**Part No. 060854-10, Rev. A January 2023**

## **OmniSwitch 2260, 2360 AOS Release 5.2R2 CLI Reference Guide**

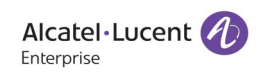

**www.al-enterprise.com**

#### **This user guide documents AOS Release 5.2R2 The functionality described in this guide is subject to change without notice.**

The Alcatel-Lucent name and logo are trademarks of Nokia used under license by ALE. To view other trademarks used by affiliated companies of ALE Holding, visit: www.al-enterprise.com/en/legal/trademarks-copyright. All other trademarks are the property of their respective owners. The information presented is subject to change without notice. Neither ALE Holding nor any of its affiliates assumes any responsibility for inaccuracies contained herein. © Copyright 2023 ALE International, ALE USA Inc. All rights reserved in all countries..

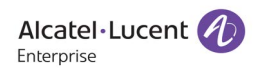

26801 West Agoura Road Calabasas, CA 91301 (818) 880-3500 FAX (818) 880-3505

**Service & Support Contact Information** North America: 800-995-2696 Latin America : 877-919-9526 EMEA : +800 00200100 (Toll Free) or +1(650)385-2193 Asia Pacific: +65 6240 8484 Web: myportal.al-enterprise.com Email: ebg\_global\_supportcenter@al-enterprise.com

## <span id="page-2-0"></span>**Contents**

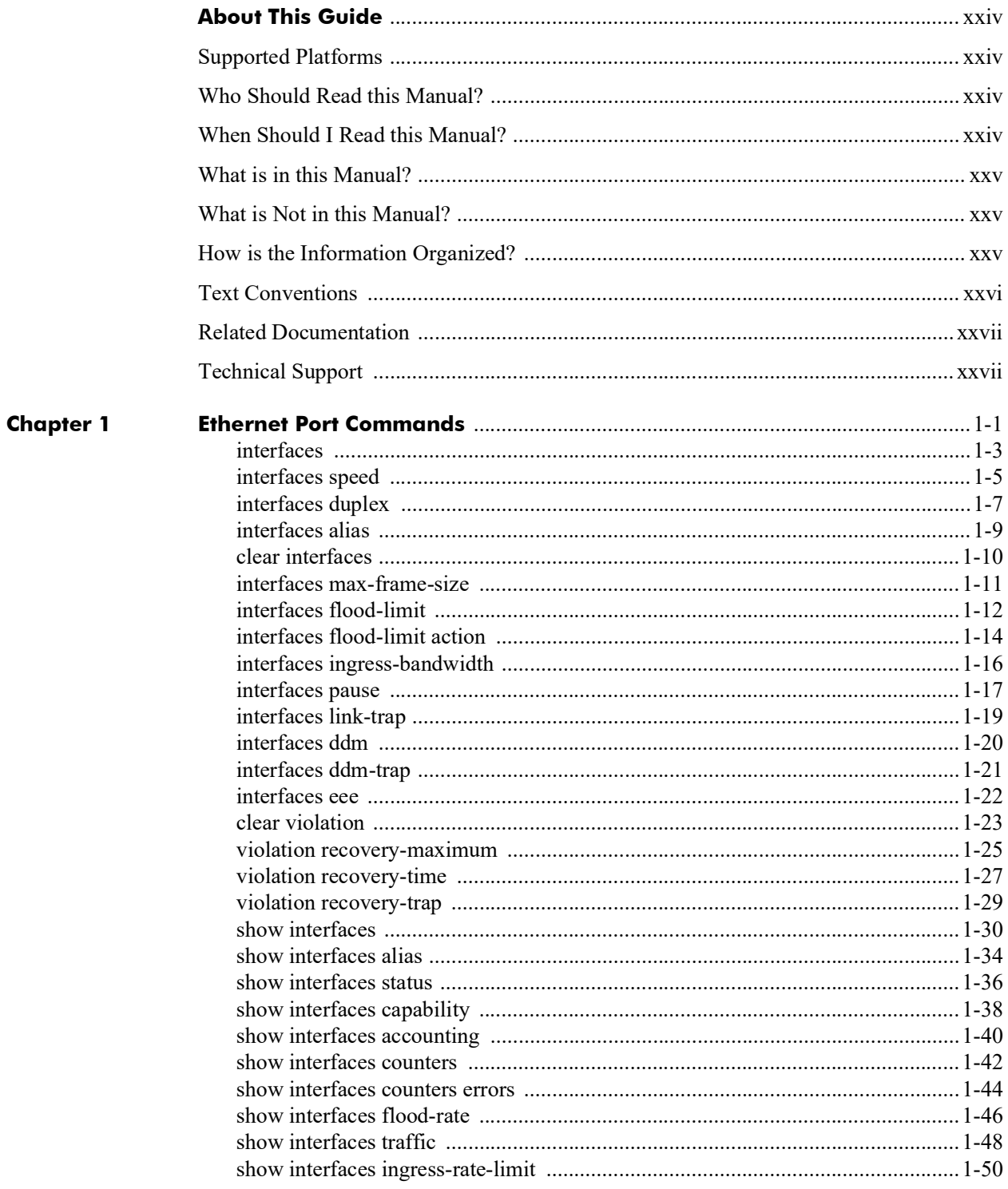

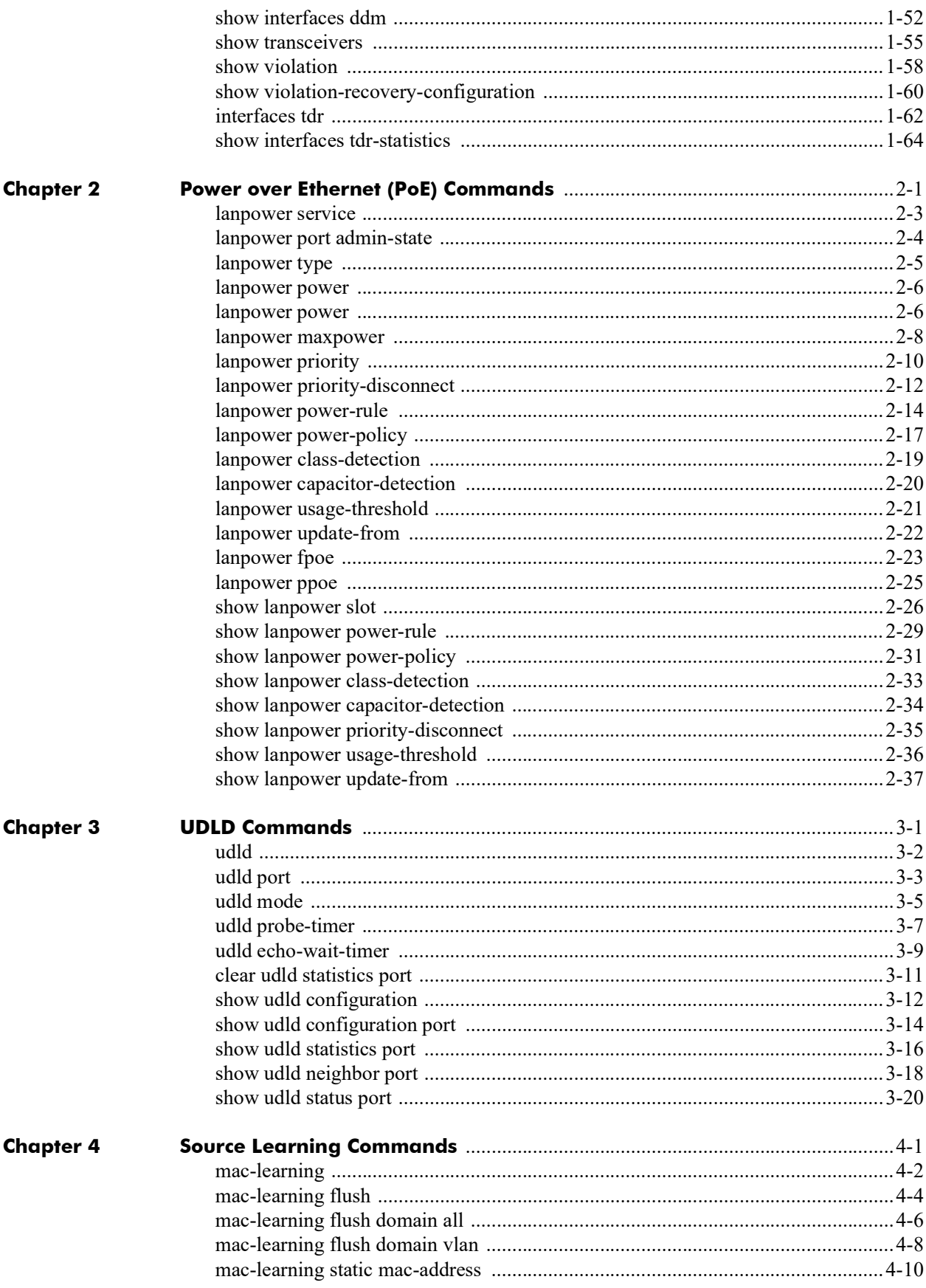

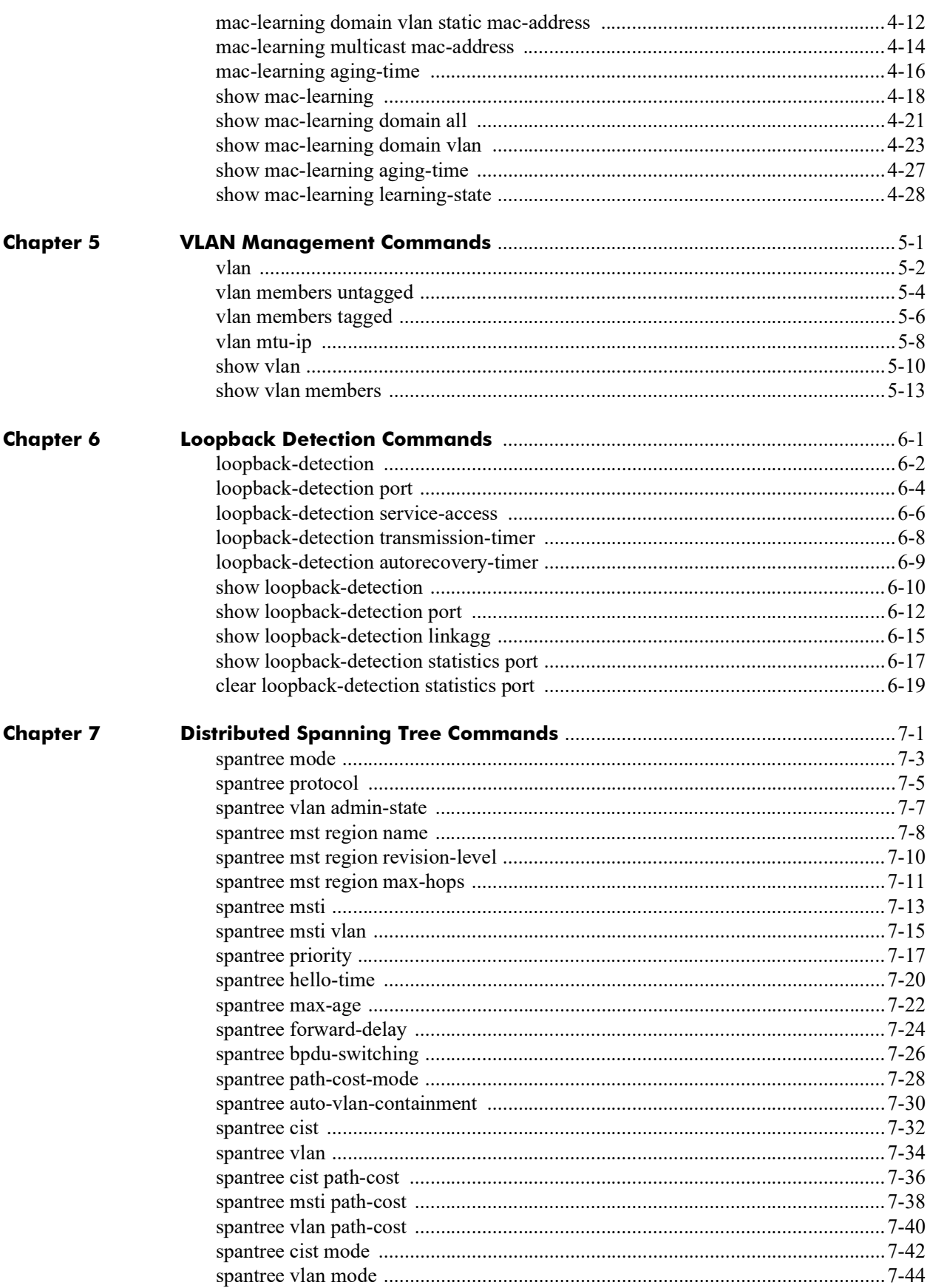

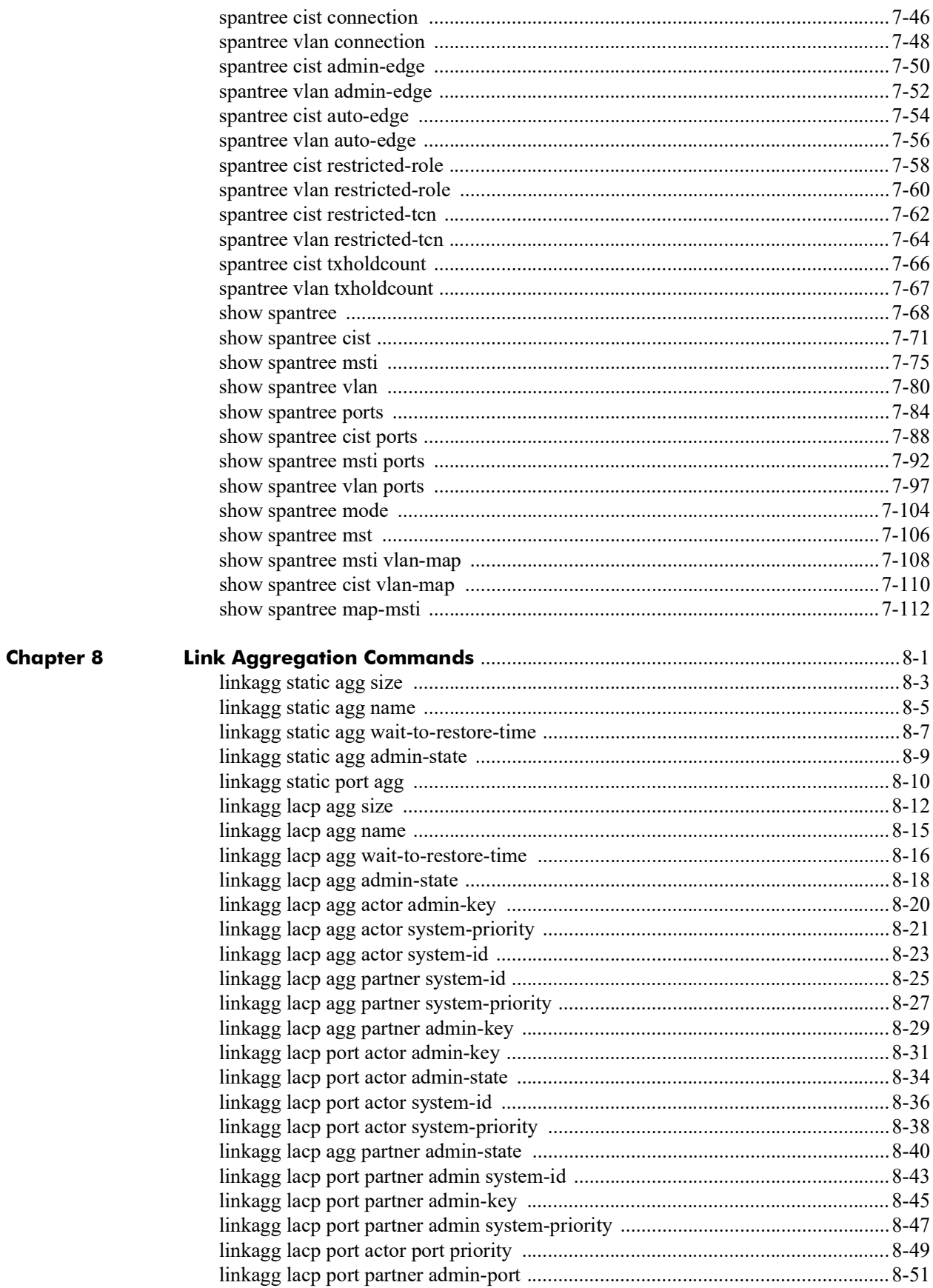

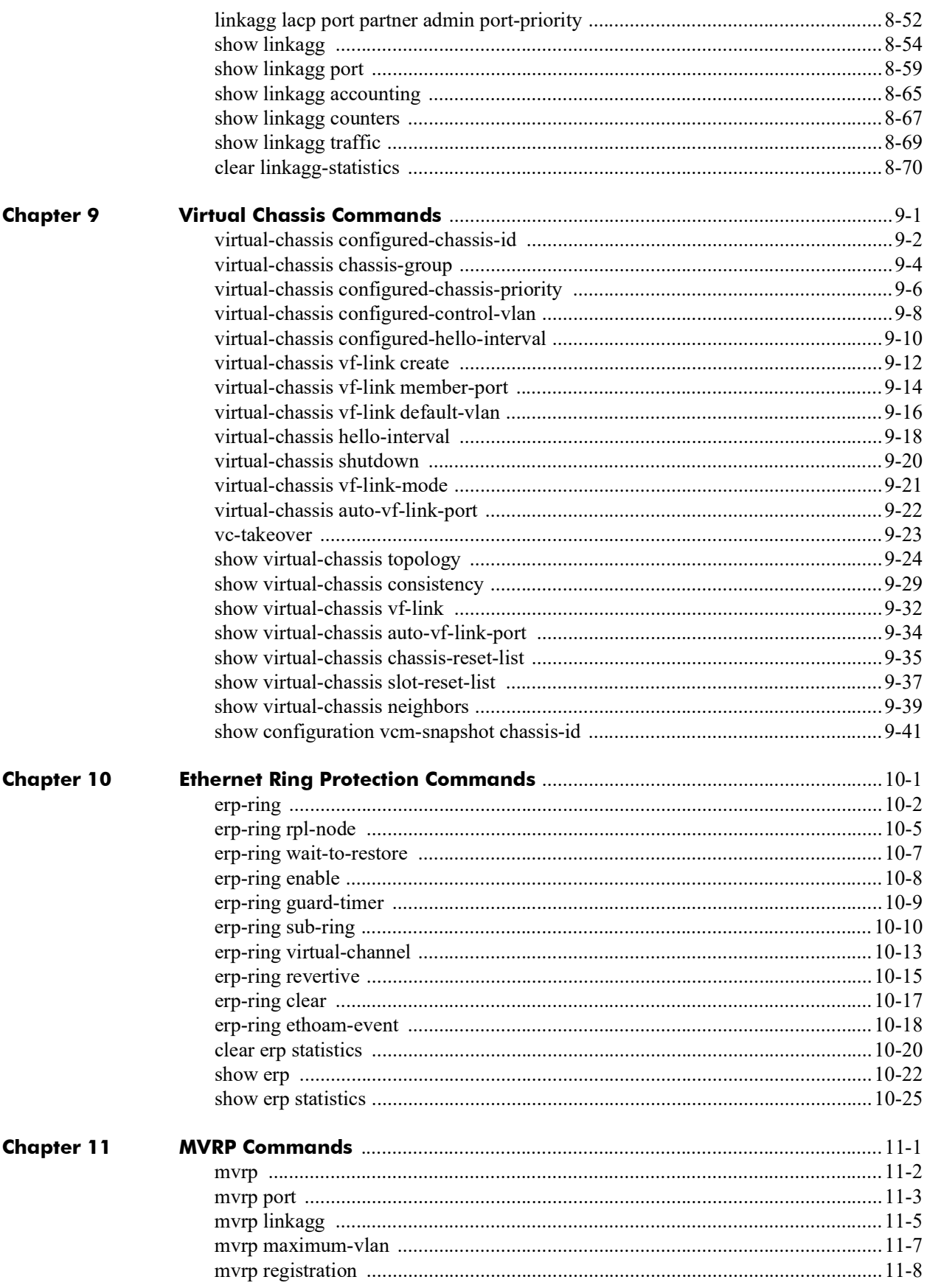

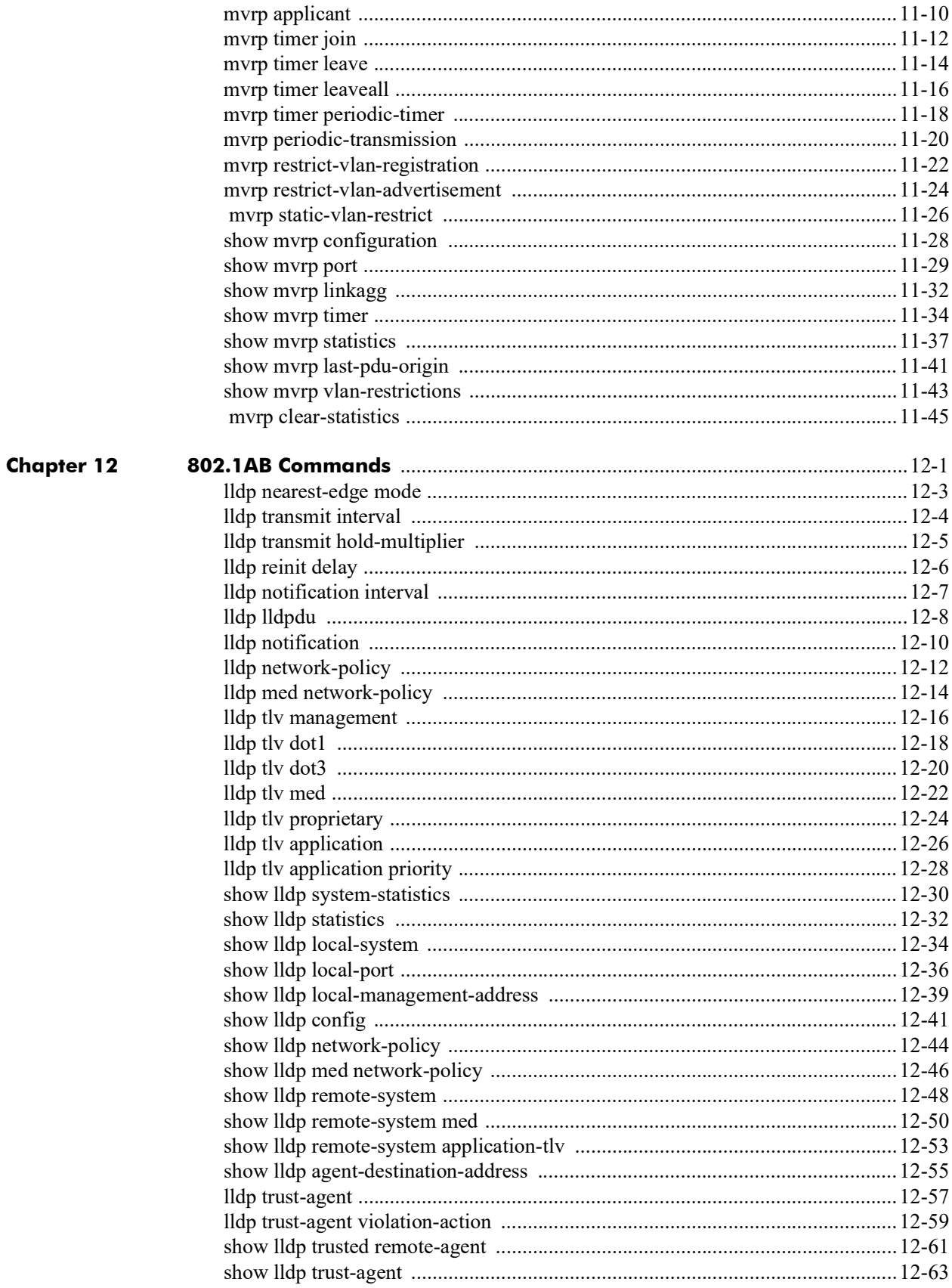

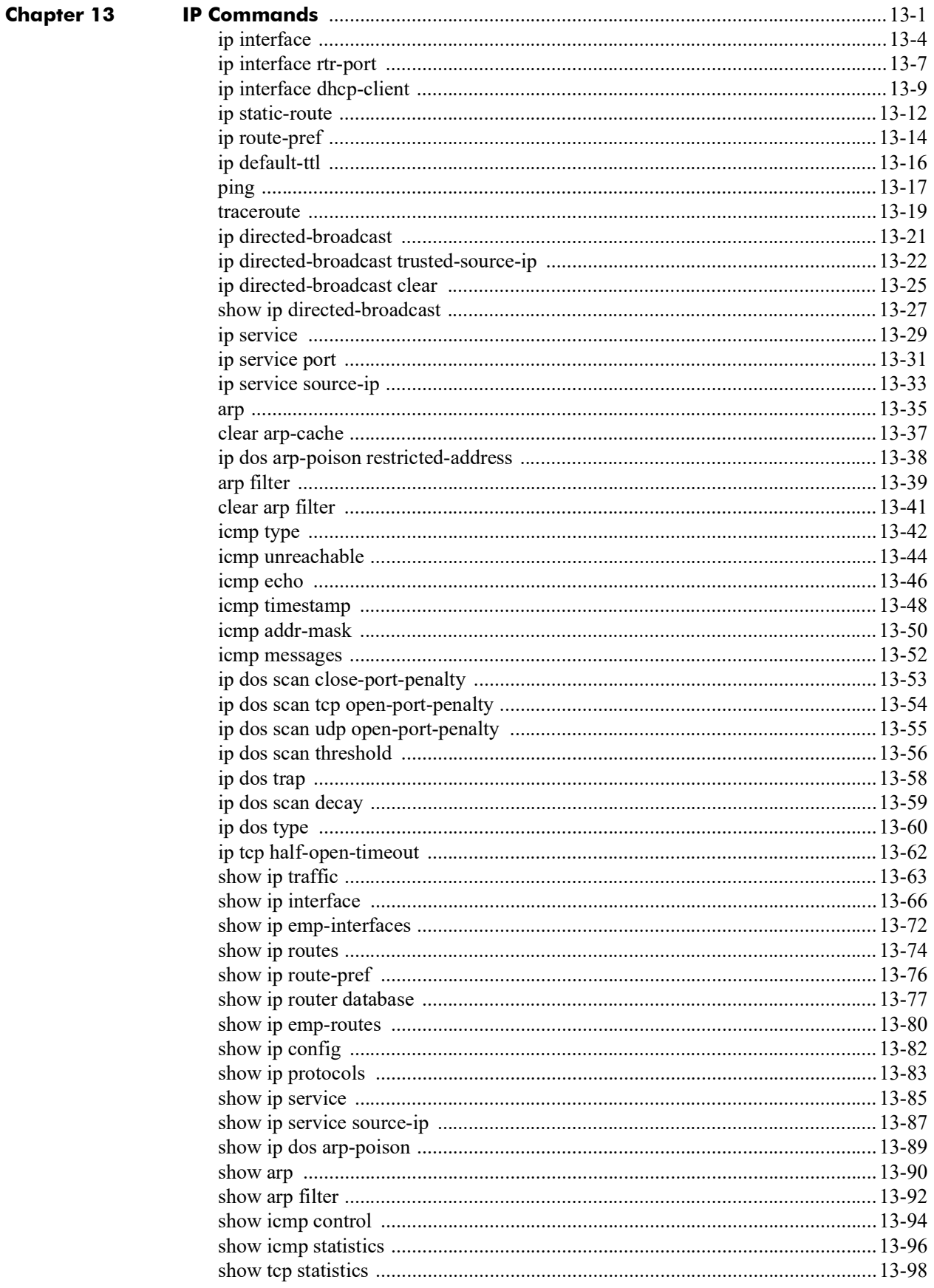

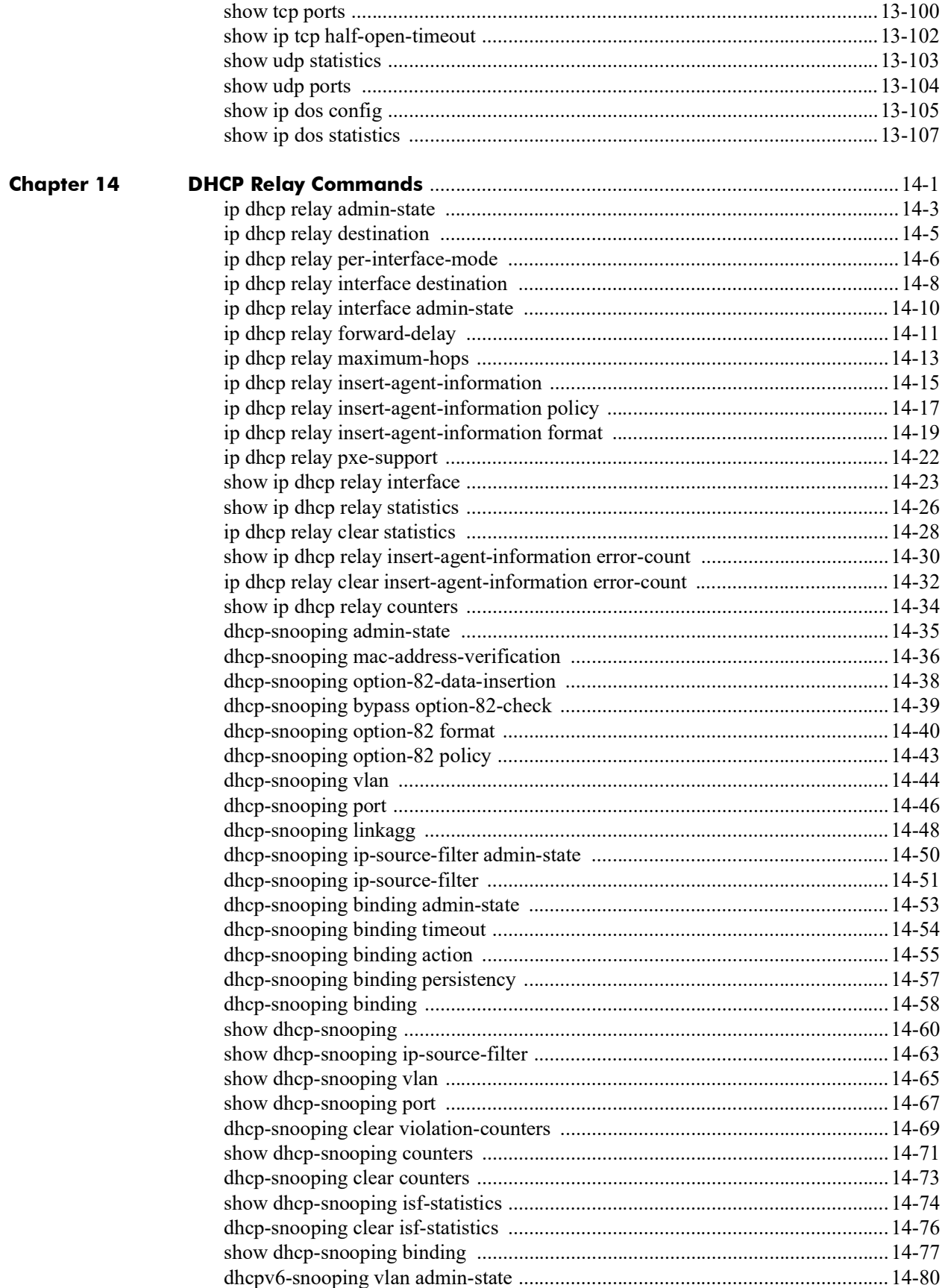

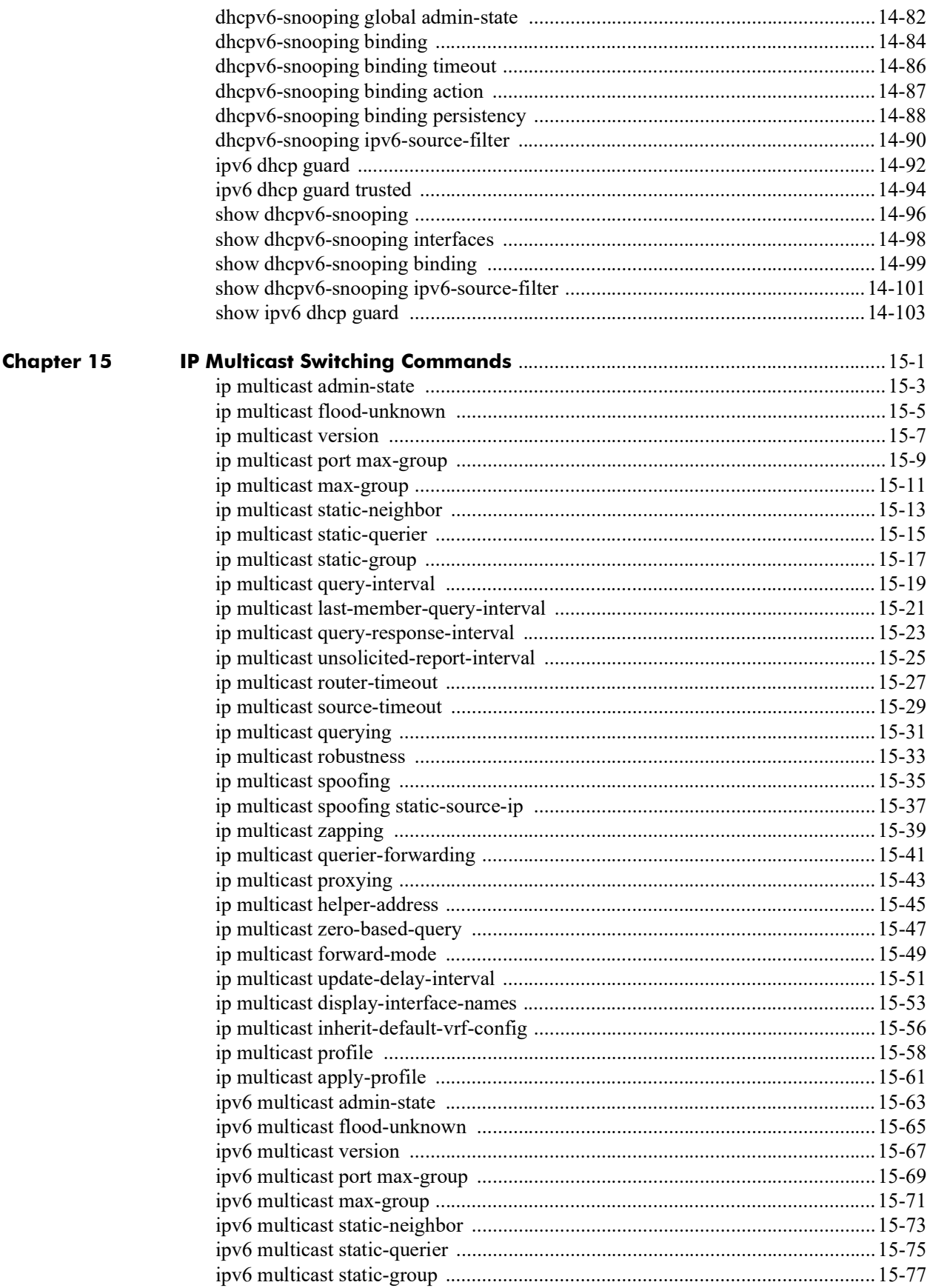

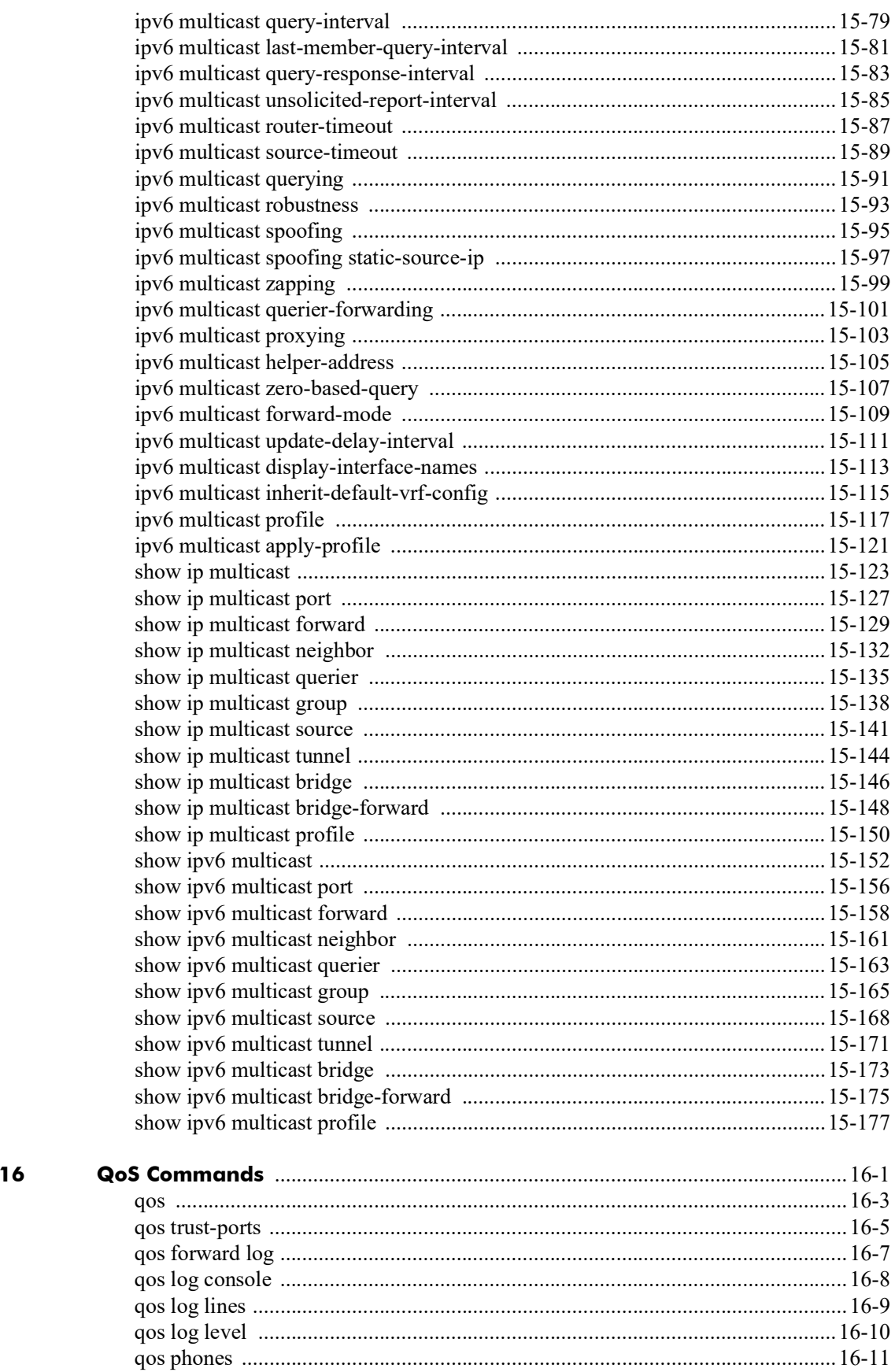

**Chapter** 

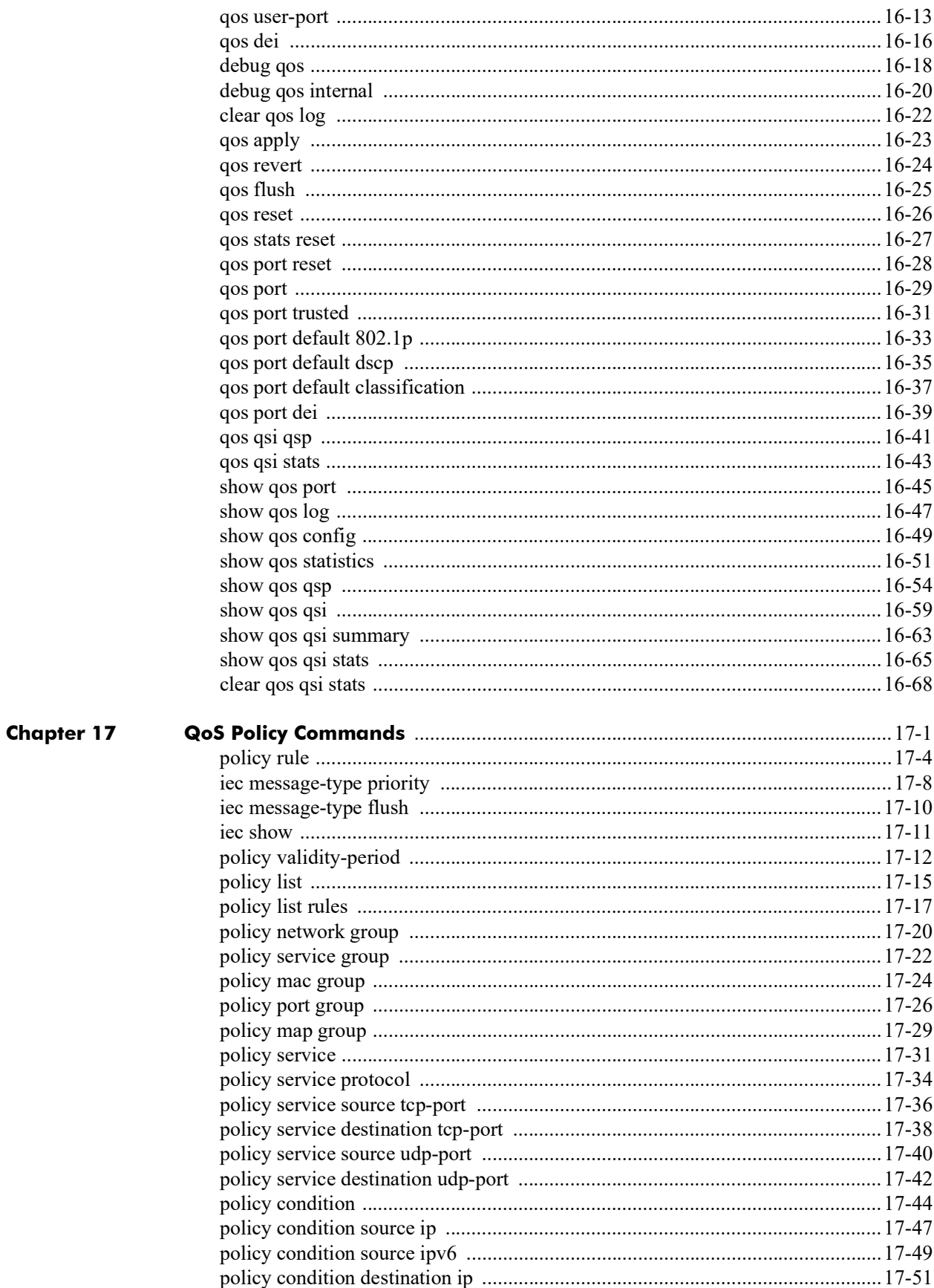

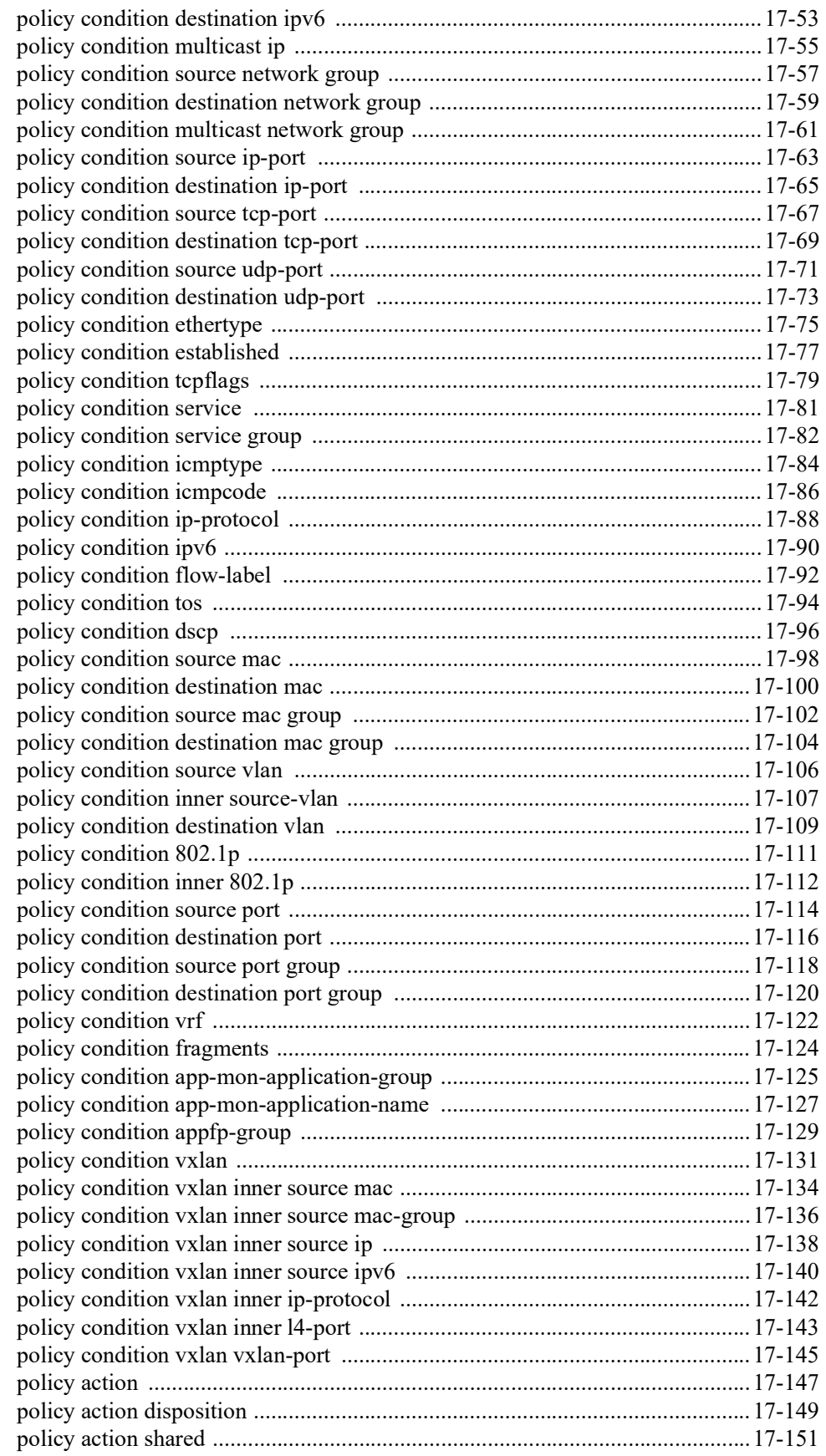

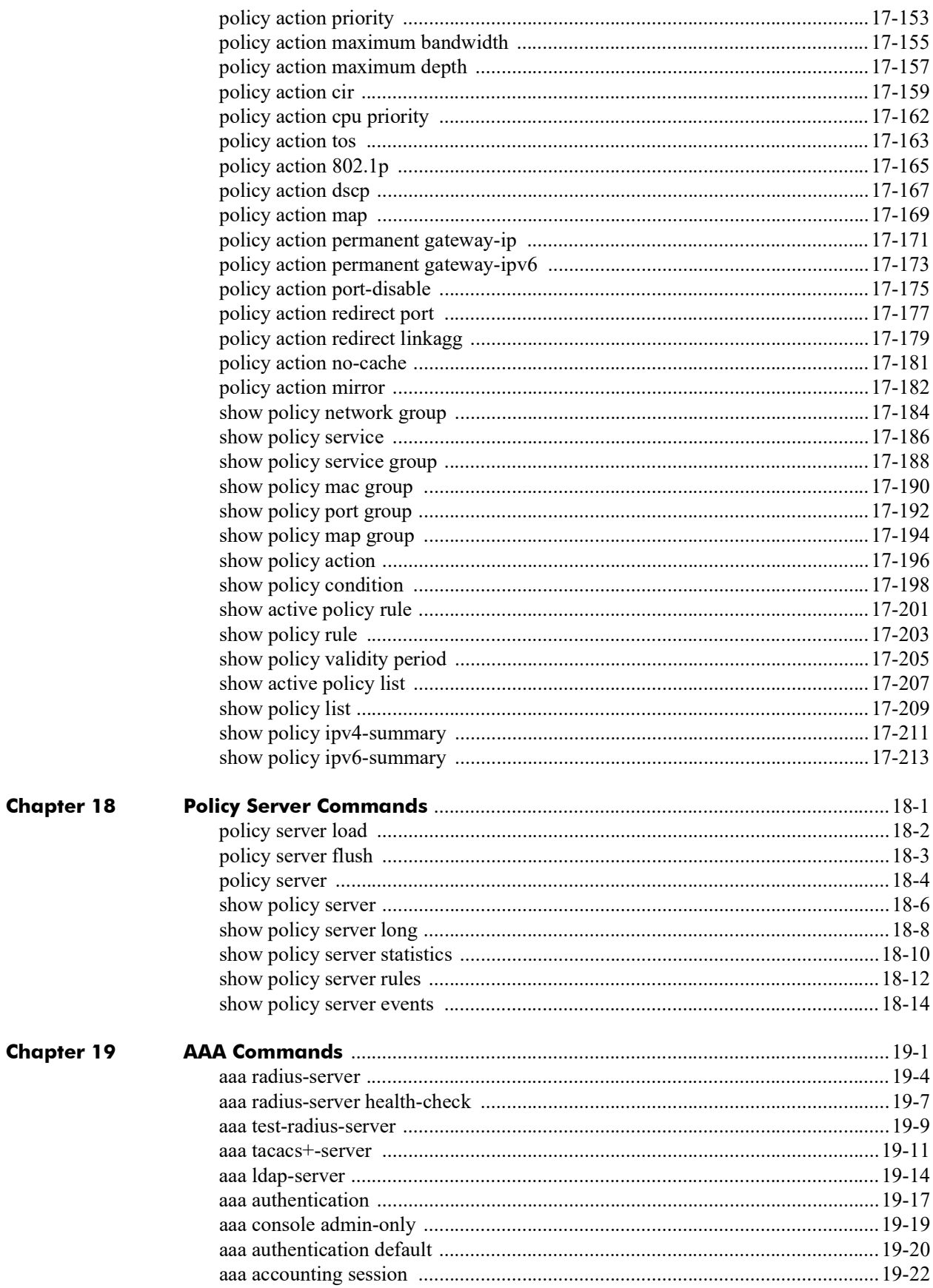

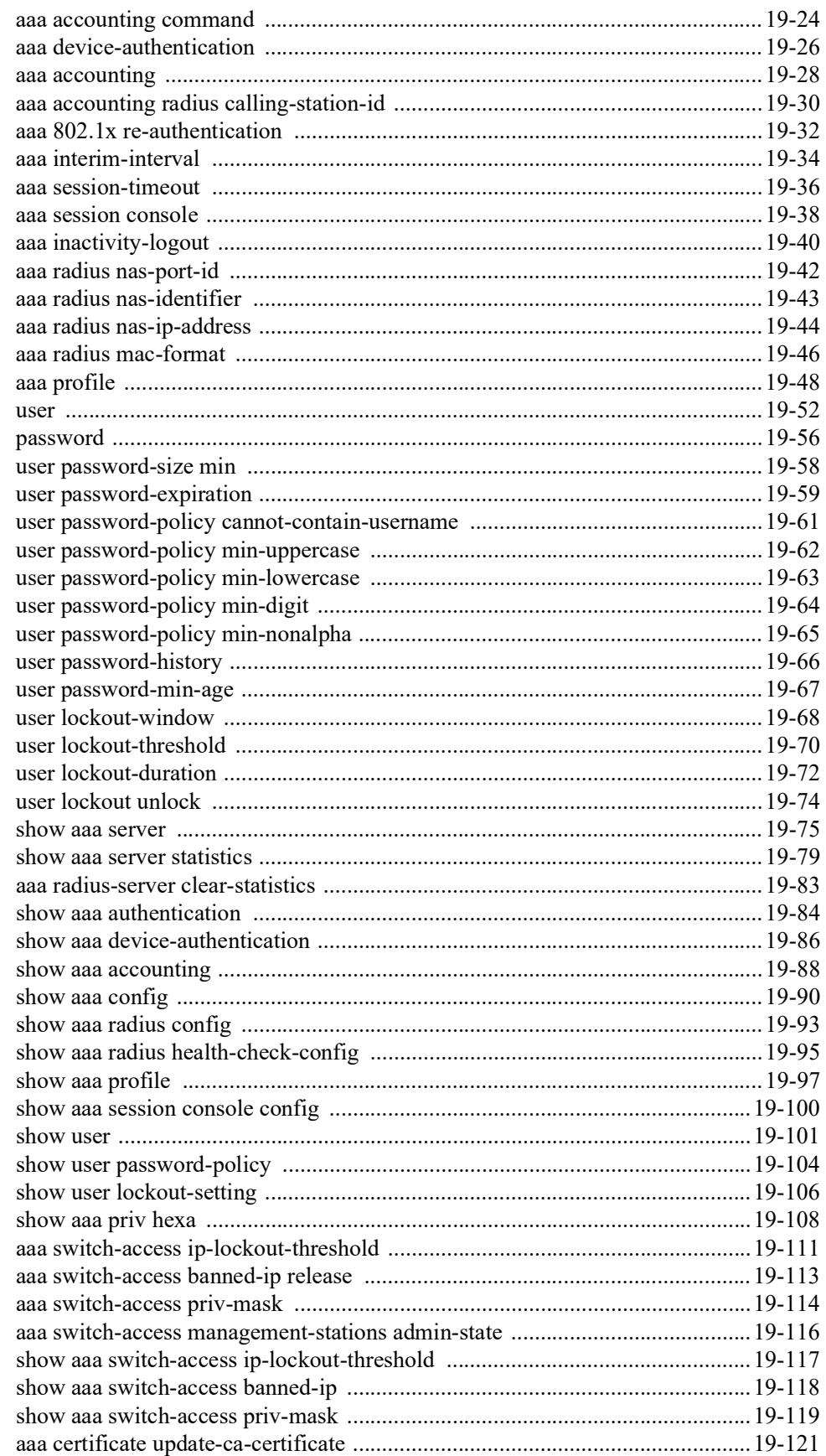

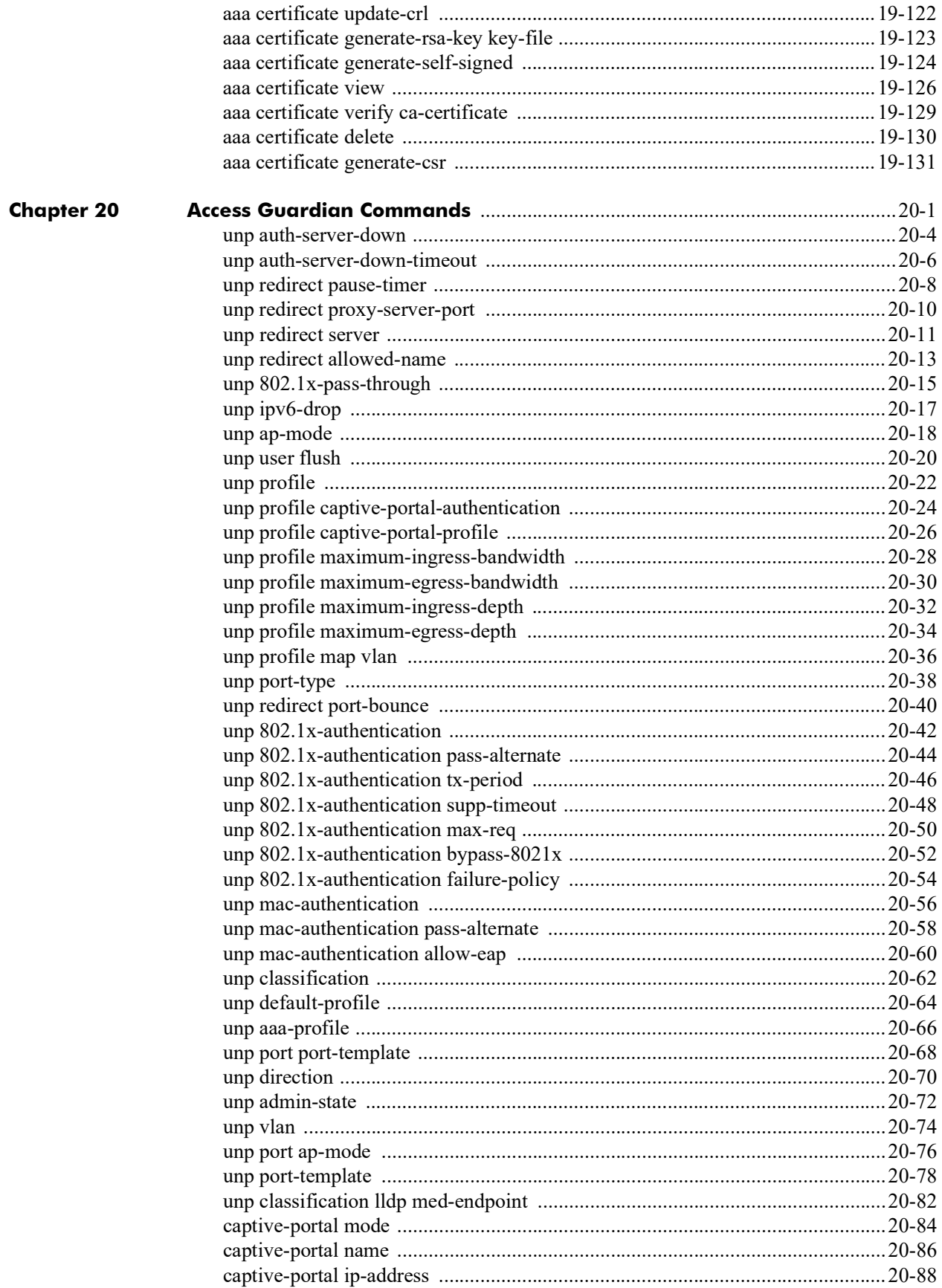

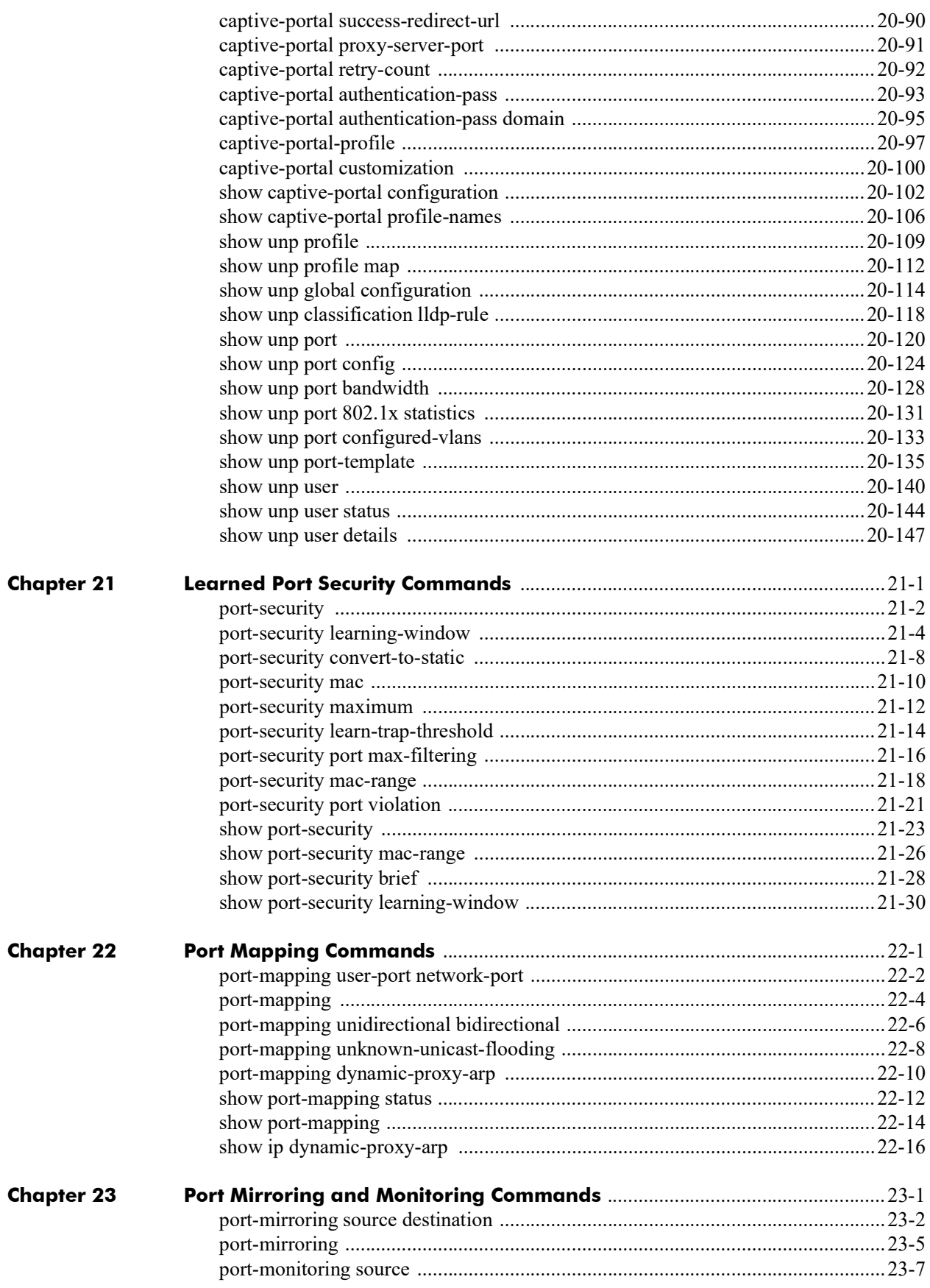

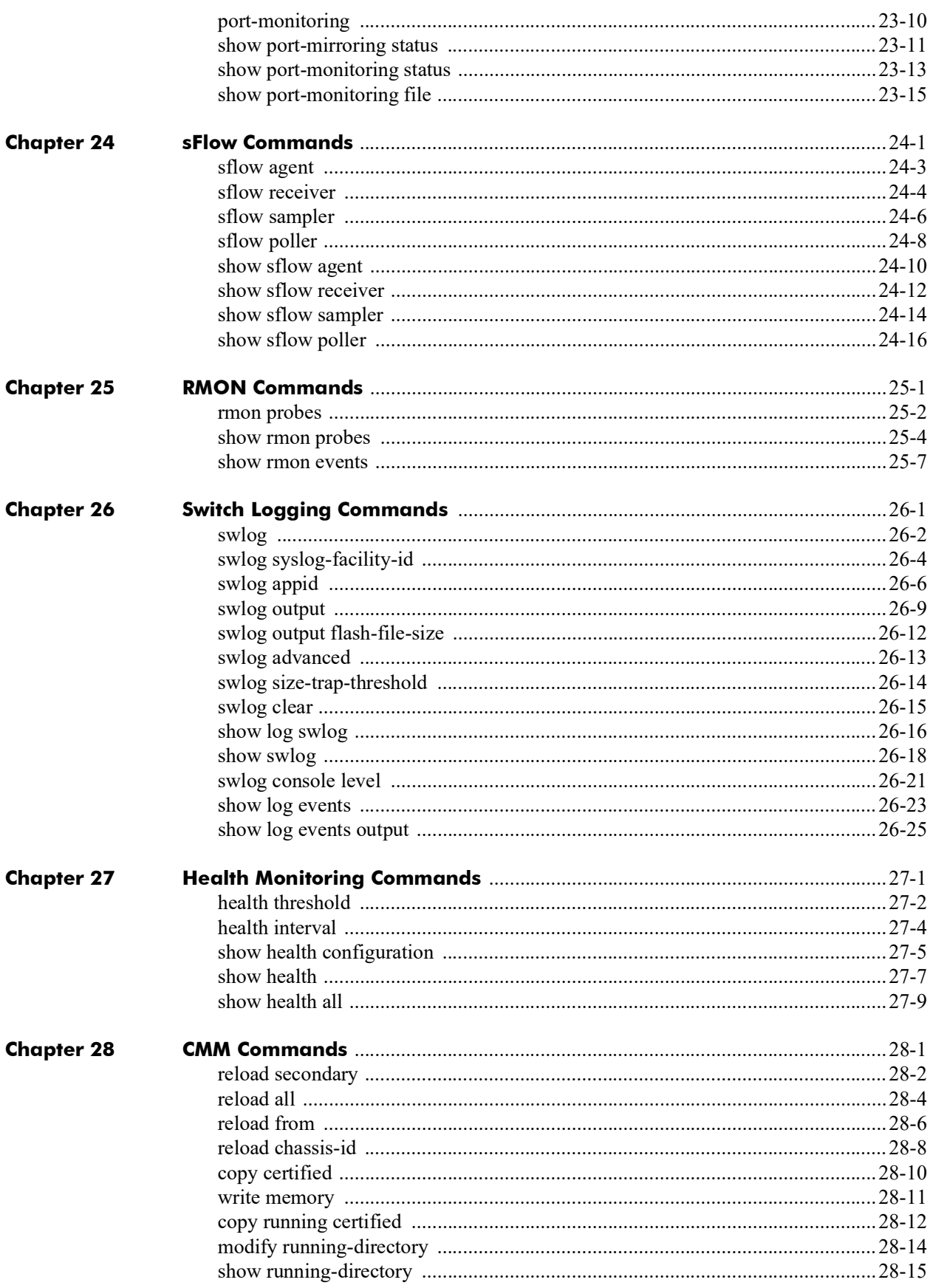

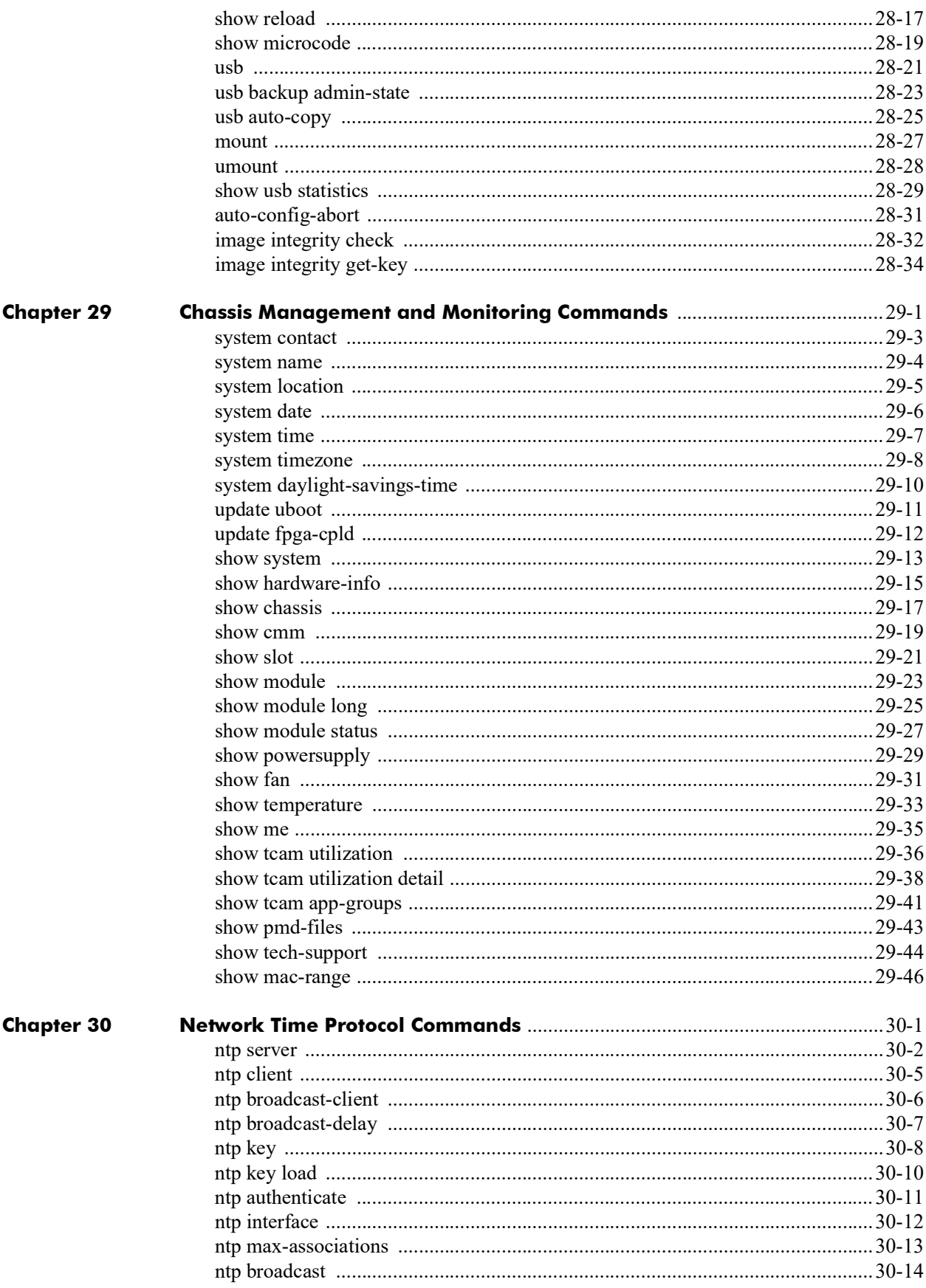

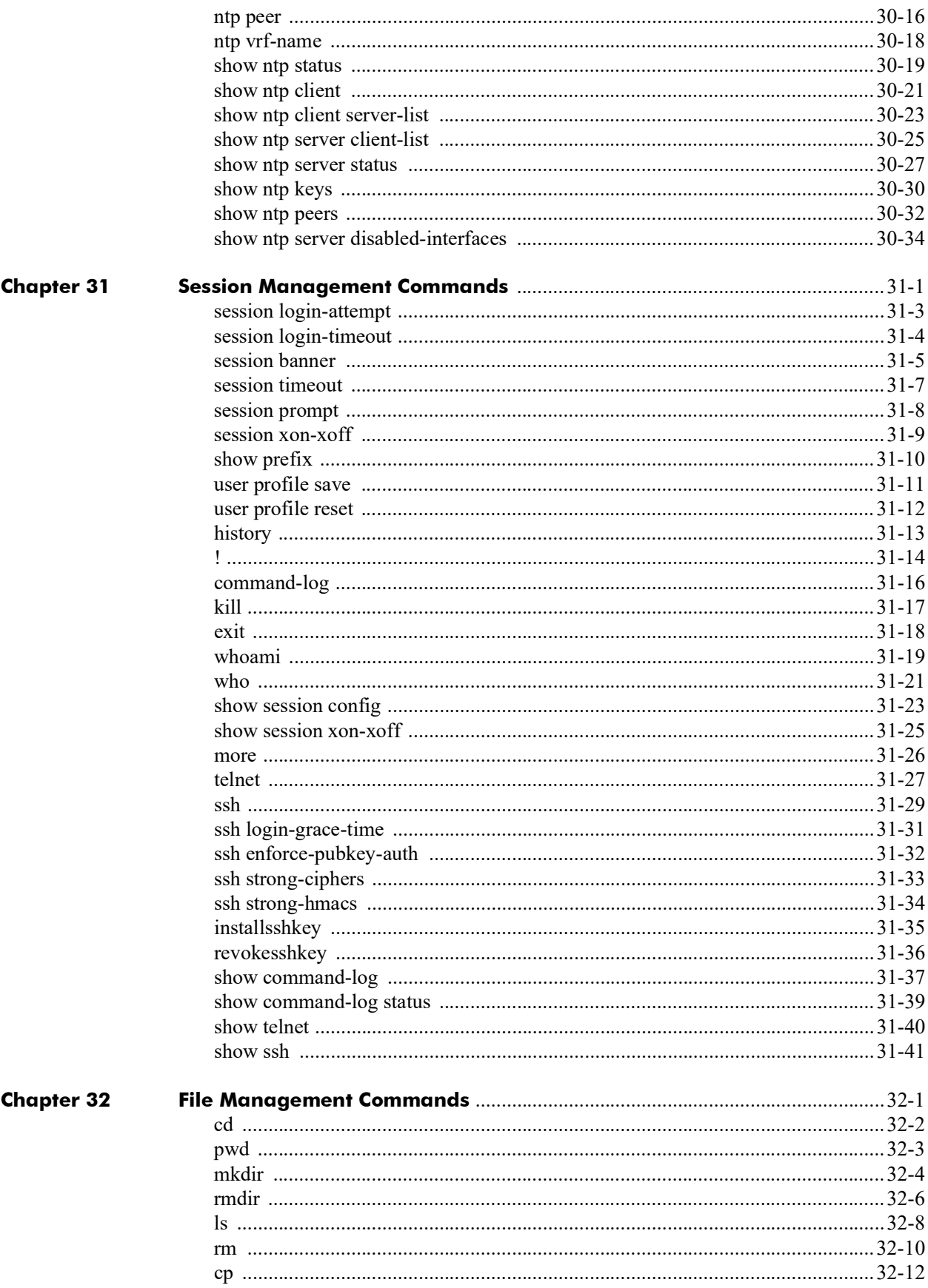

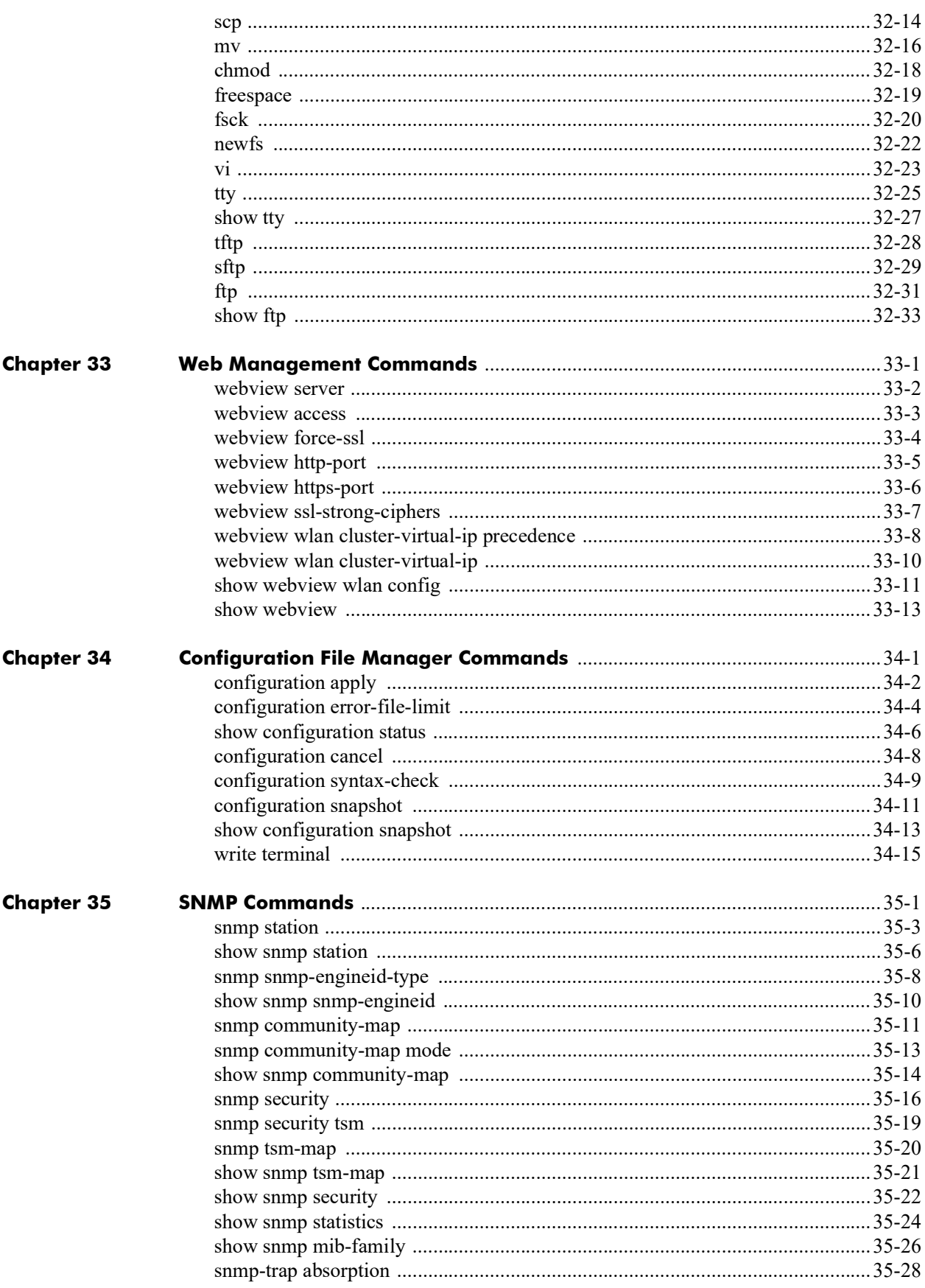

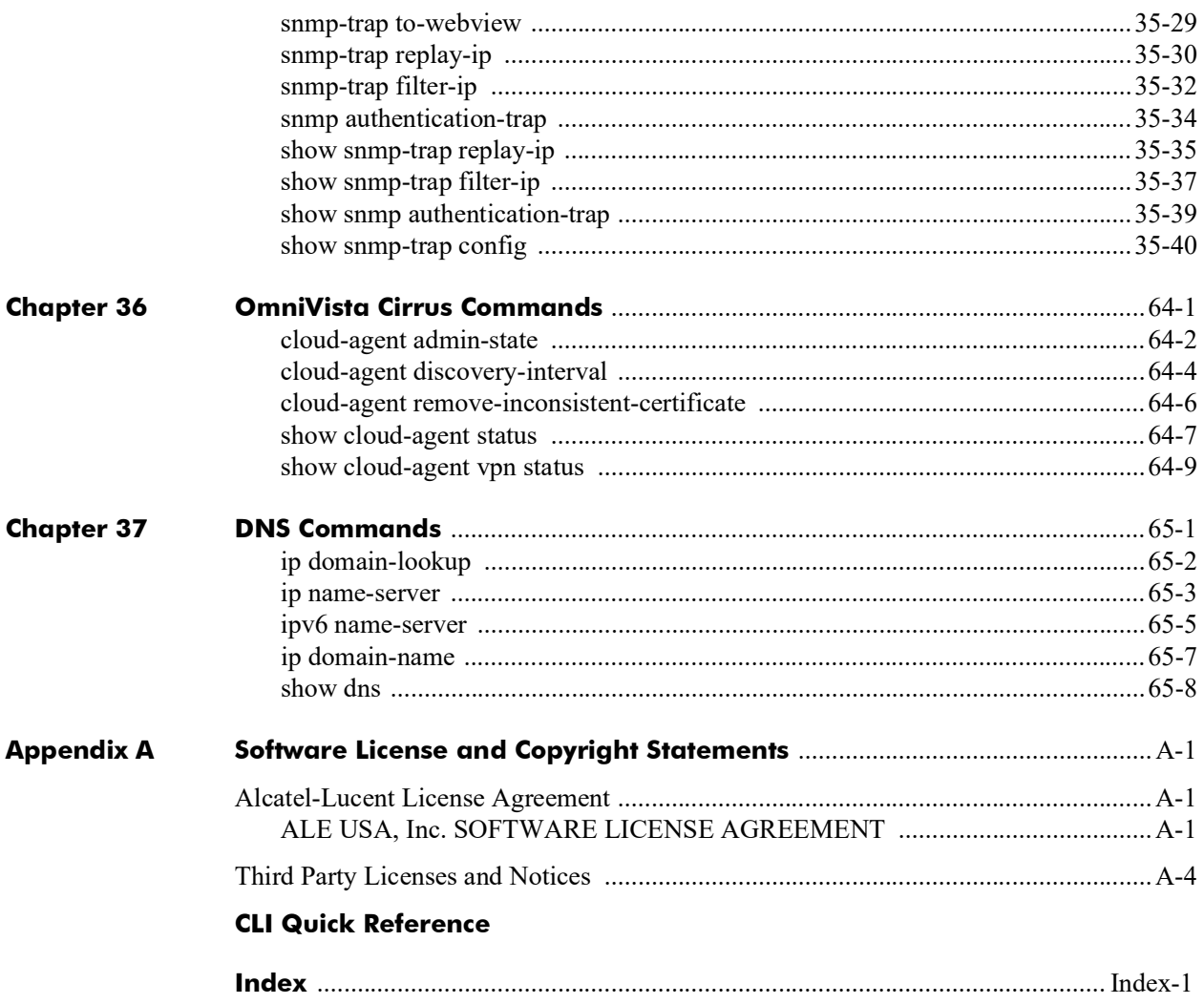

## **About This Guide**

<span id="page-23-0"></span>This *OmniSwitch AOS Release 8 CLI Reference Guide* is a comprehensive resource to all Command Line Interface (CLI) commands available on the OmniSwitch.

### <span id="page-23-1"></span>**Supported Platforms**

The information in this guide applies only to the following products:

- **•** OmniSwitch 2260
- **•** OmniSwitch 2360

### <span id="page-23-2"></span>**Who Should Read this Manual?**

The audience for this user guide is network administrators and IT support personnel who need to configure, maintain, and monitor switches and routers in a live network. Anyone wishing to gain knowledge on the details of all CLI commands available on the OmniSwitch will benefit from the material in this reference guide. However, advanced users who have already familiarized themselves with the OmniSwitch CLI commands will benefit most from the detailed content in this guide.

### <span id="page-23-3"></span>**When Should I Read this Manual?**

Read this guide whenever you want detailed information on individual CLI commands. Although this guide provides helpful information during any stage of the configuration process, it is a good idea to first familiarize yourself with the software features available on the switch before investigating the detailed command information in this guide.

### <span id="page-24-0"></span>**What is in this Manual?**

This reference guide includes information on every CLI command available in the switch. Command reference information is included for base software commands as well as commands associated with optional software packages, if applicable:

- **•** Command description.
- **•** Syntax.
- **•** Description of all keywords and variables included in the syntax.
- **•** Default values.
- **•** Usage guidelines, which include tips on when and how to use the command.
- **•** Examples of command lines using the command.
- **•** Related commands with descriptions.
- **•** Release history, which indicates the release when the command was introduced.
- SNMP information, such as the MIB files related to a set of CLI commands. In addition each CLI command includes the corresponding MIB variables that map to all parameters included in a command.

### <span id="page-24-1"></span>**What is Not in this Manual?**

Primarily a reference, this guide does not provide step-by-step instructions on how to set up particular features on the switch. It also does not provide overview or application examples on software features. For comprehensive information on how to configure particular software features in the switch, consult the appropriate configuration guide.

### <span id="page-24-2"></span>**How is the Information Organized?**

Each chapter in this guide includes reference material for all commands related to a single software feature, such as server load balancing or link aggregation. Typically commands in a single chapter will share a common prefix.

### <span id="page-25-0"></span>**Text Conventions**

The following table contains text conventions and usage guidelines for CLI commands as they are documented in this guide*.*

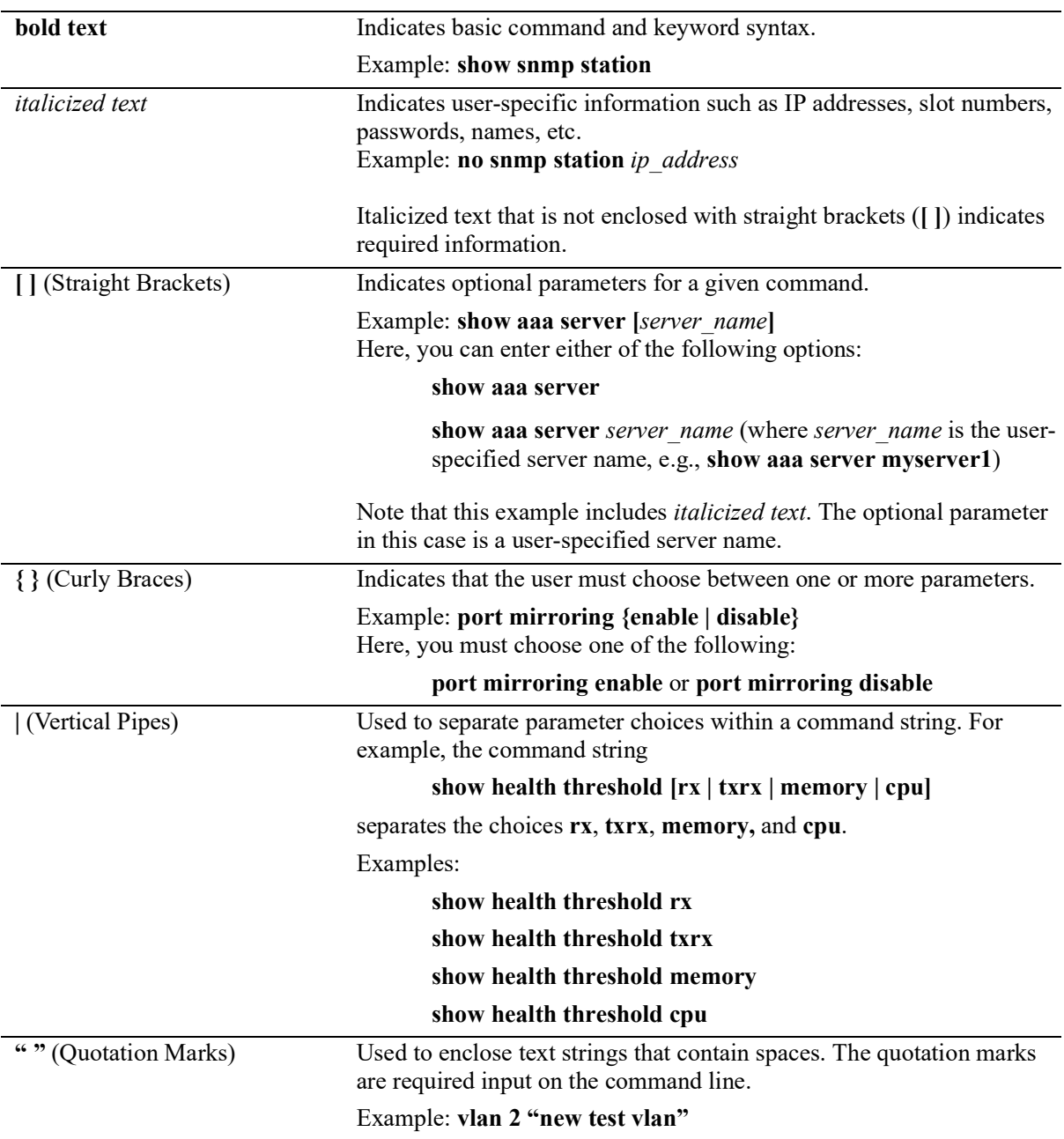

### <span id="page-26-0"></span>**Related Documentation**

The following are the titles and descriptions of all the related OmniSwitch user manuals:

**•** *OmniSwitch 2x60 Hardware Users Guides*

Describes the hardware and software procedures for getting an OmniSwitch up and running as well as complete technical specifications and procedures for all OmniSwitch chassis, power supplies, fans, and Network Interface (NI) modules.

**•** *OmniSwitch AOS Release 8 CLI Reference Guide*

Complete reference to all CLI commands supported on the OmniSwitch. Includes syntax definitions, default values, examples, usage guidelines and CLI-to-MIB variable mappings.

**•** *OmniSwitch AOS Release 8 Switch Management Guide*

Includes procedures for readying an individual switch for integration into a network. Topics include the software directory architecture, image rollback protections, authenticated switch access, managing switch files, system configuration, using SNMP, and using web management software (WebView).

**•** Technical Tips, Field Notices

Includes information published by Alcatel-Lucent Enterprise's Customer Support group.

**•** *Release Notes*

Includes critical Open Problem Reports, feature exceptions, and other important information on the features supported in the current release and any limitations to their support.

### <span id="page-26-1"></span>**Technical Support**

An Alcatel-Lucent Enterprise service agreement brings your company the assurance of 7x24 no-excuses technical support. You'll also receive regular software updates to maintain and maximize your Alcatel-Lucent Enterprise product's features and functionality and on-site hardware replacement through our global network of highly qualified service delivery partners.

With 24-hour access to Alcatel-Lucent Enterprise's Service and Support web page, you'll be able to view and update any case (open or closed) that you have reported to Alcatel-Lucent Enterprise's technical support, open a new case or access helpful release notes, technical bulletins, and manuals.

Access additional information on Alcatel-Lucent Enterprise's Service Programs:

Web:myportal.al-enterprise.com

Phone: 1-800-995-2696

Email: ebg\_global\_supportcenter@al-enterprise.com

# <span id="page-27-0"></span>**1 Ethernet Port Commands**

The Ethernet port software is responsible for configuring and monitoring Ethernet ports. This includes:

- **•** Performing hardware diagnostics, loading software, and initializing hardware.
- Notifying other software modules in the system when Ethernet links become active or inactive.
- **•** Configuring basic line parameters for Ethernet ports.
- **•** Gathering basic line statistics for Ethernet ports and passing this information to the user interface and configuration manager.

MIB information for the Ethernet Port commands is as follows:

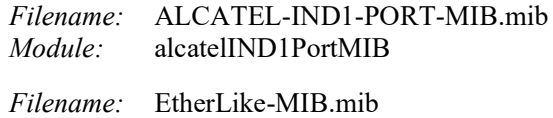

*Module:* etherMIB

A summary of the available commands is listed here.

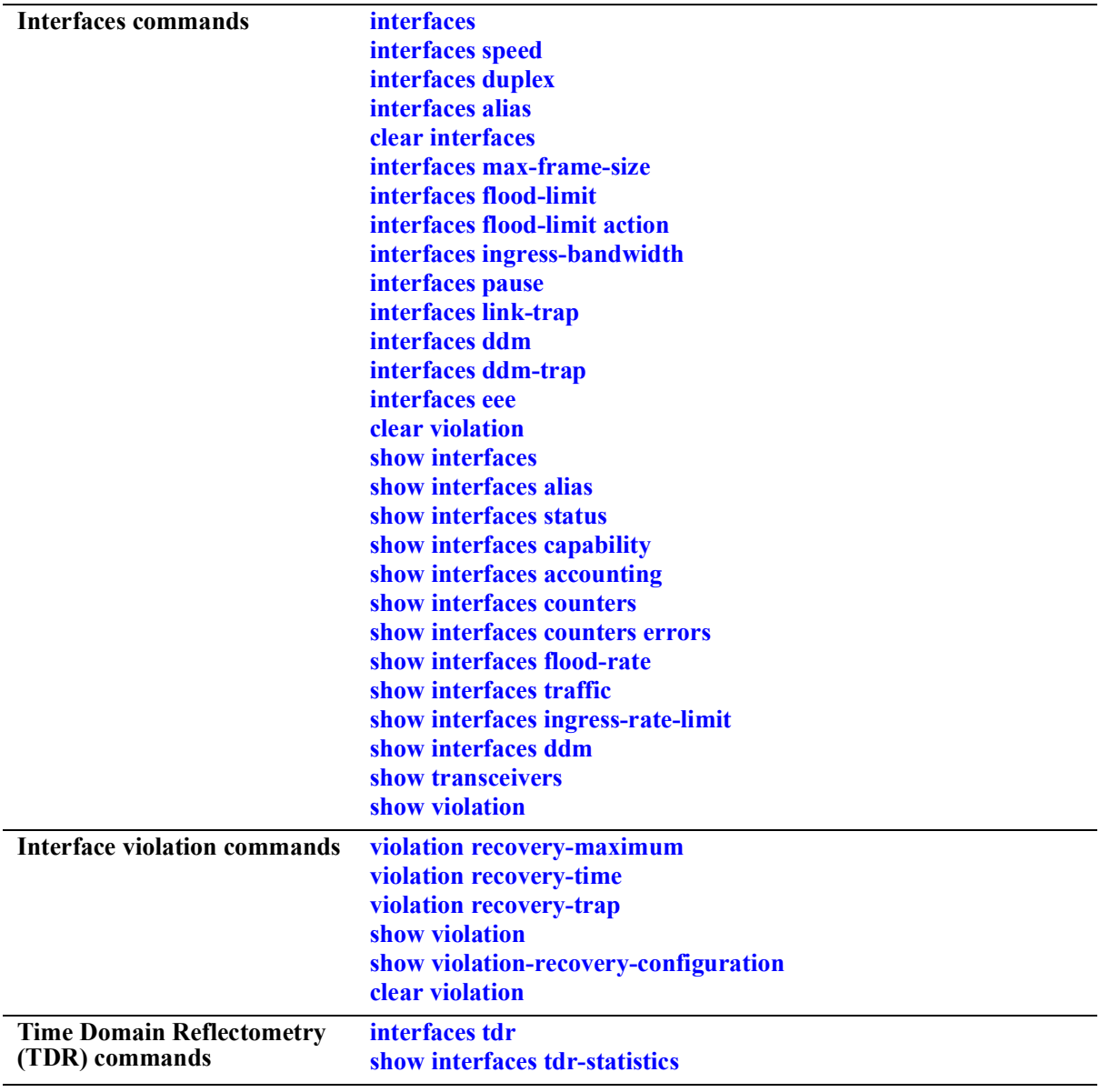

#### <span id="page-29-0"></span>**interfaces**

Enables or disables auto negotiation or administrative status on a single port, a range of ports, or an entire Network Interface (NI).

**interfaces {slot** *chassis/slot|* **port** *chassis/slot/port***[***-port2***]} {admin-state | autoneg | epp} {enable | disable}**

#### **Syntax Definitions**

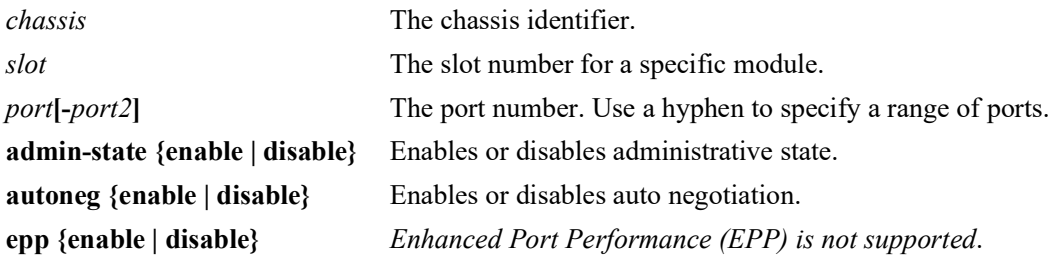

#### **Defaults**

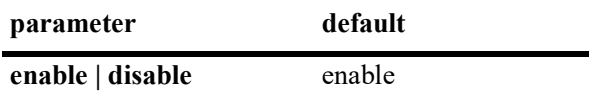

#### **Platforms Supported**

OmniSwitch 2260, 2360

#### **Usage Guidelines**

- If auto negotiation is disabled, auto MDIX, flow control, auto speed, and auto duplex are not accepted.
- **•** Autonegotiation cannot be disabled on 10GBase-T ports.
- The 2.5G capable ports will advertise either 2.5G or 1G when auto-negotiation is enabled depending on the port's configured speed. The default is 2.5G.
- Autonegotiation is disabled for 10G port types and optical transceivers. It is enabled for 25G, and 100G direct-attached cables.

#### **Examples**

```
-> interfaces port 1/3/1 autoneg disable
-> interfaces slot 1/3 autoneg disable
-> interfaces port 1/3/1-4 autoneg disable
```
#### **Release History**

Release 5.1; command introduced.

#### **Related Commands**

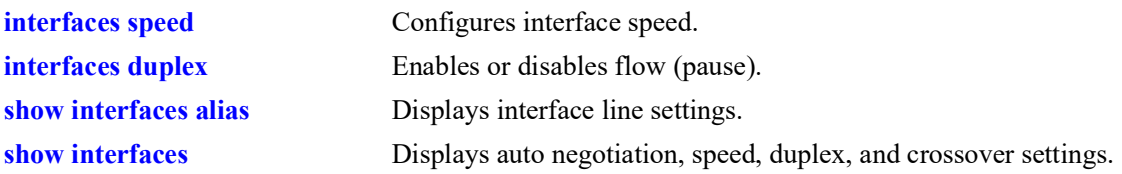

#### **MIB Objects**

esmConfTable esmPortCfgAutoNegotiation

#### <span id="page-31-0"></span>**interfaces speed**

Configures interface line speed.

**interfaces {slot** *chassis/slot |* **port** *chassis/slot/port* **[***-port2***]} speed {10 | 100 | 1000 | 2500 | 10000 | 40000 | 100000 | 2000 | 4000 | 8000 | auto | max {100 | 1000 | 4000 | 8000}}**

#### **Syntax Definitions**

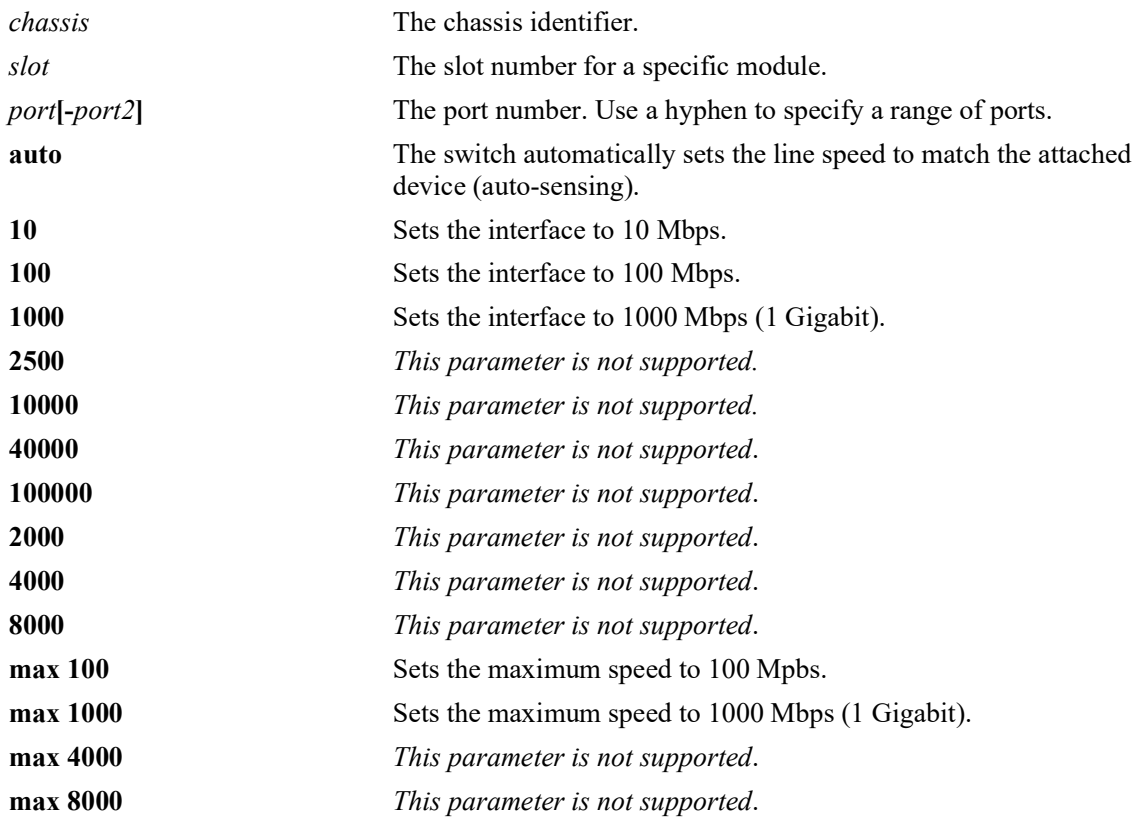

#### **Defaults**

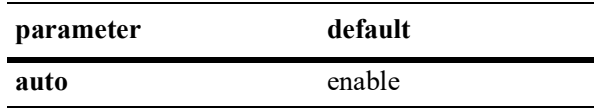

#### **Platforms Supported**

OmniSwitch 2260, 2360

#### **Usage Guidelines**

The changing of a port's speed, when changing between 100M/1G and 2.5G or vice-versa, is applied in port pairs. Meaning, changing the speed of one port of a pair will cause the other port's speed to change as well. The port pairs are 17/18, 19/20, 21/22, 23/24. This does not apply when changing the speed between 100M and 1G.

#### **Examples**

```
-> interfaces slot 1/3 speed auto
-> interfaces port 1/3/1 speed 100
-> interfaces port 1/3/2-8 speed 1000
```
#### **Release History**

Release 5.1; command introduced.

#### **Related Commands**

**[show interfaces](#page-56-0)** Displays auto negotiation, speed, duplex, and crossover settings.

#### **MIB Objects**

esmConfTable esmPortCfgSpeed

#### <span id="page-33-0"></span>**interfaces duplex**

Configures duplex mode. In full duplex mode, the interface transmits and receives data simultaneously. In half duplex mode, the interface can transmit *or* receive data at a given time. Auto duplex setting causes the switch to advertise all available duplex modes (half/full/both) for the port during autonegotiation.

**interfaces {slot** *chassis/slot|* **port** *chassis/slot/port***[***-port2***]} duplex {full | half | auto}**

#### **Syntax Definitions**

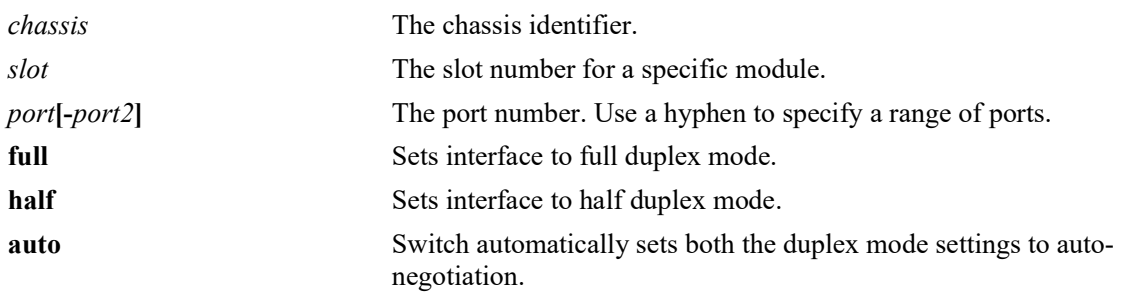

#### **Defaults**

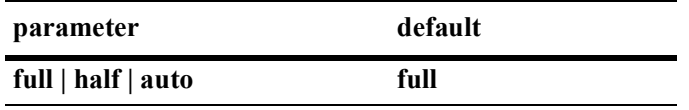

#### **Platforms Supported**

OmniSwitch 2260, 2360

#### **Usage Guidelines**

- You can only configure one slot at a time. Repeat the command to configure additional slots.
- Half duplex mode is not supported on Gigabit modules if a port is detected as Gigabit (1000 Mbps).
- **•** Gigabit and 10 Gigabit fiber ports only support full duplex.

#### **Examples**

```
-> interfaces port 1/3/1 duplex auto
-> interfaces slot 1/3 duplex half
-> interfaces port 1/3/1-4 auto
```
#### **Release History**

Release 5.1; command introduced.

#### **Related Commands**

esmPortAutoDuplexMode

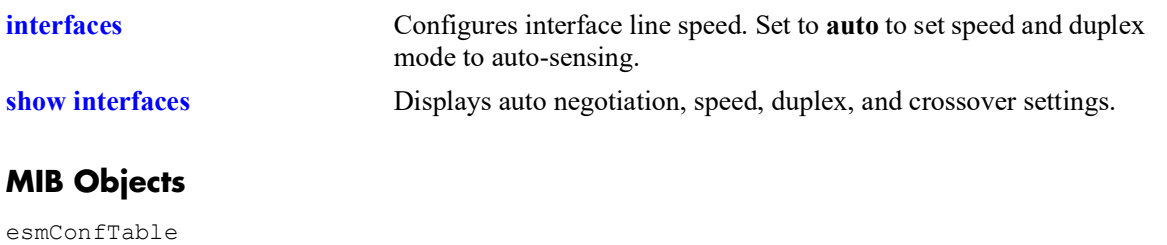

#### <span id="page-35-0"></span>**interfaces alias**

Configures a description (alias) for a single port.

**interfaces port** *chassis/slot***/***port* **alias** *description*

#### **Syntax Definitions**

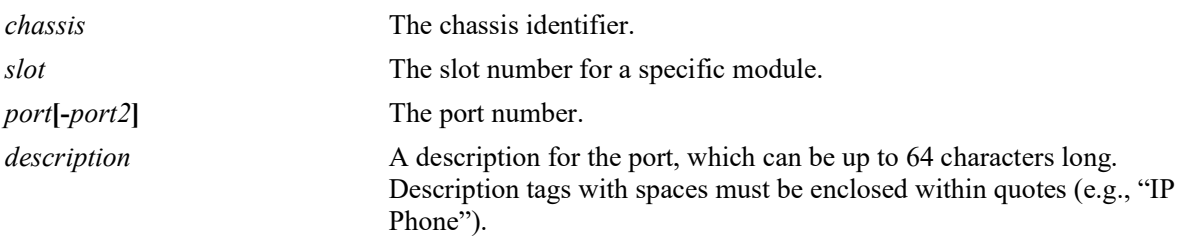

#### **Defaults**

N/A

#### **Platforms Supported**

OmniSwitch 2260, 2360

#### **Usage Guidelines**

- **•** You can only configure one port at time. You cannot configure an alias for multiple ports.
- **•** To remove an alias use a description consisting of two quotes without any spaces (e.g., "").

#### **Examples**

```
-> interfaces port 1/3/1 alias "switch port"
-> interfaces port 1/2/2 alias "IP Phone"
-> interfaces port 1/3/1 alias ""
```
#### **Release History**

Release 5.1; command introduced.

#### **Related Commands**

**[show interfaces alias](#page-60-0)** Displays port status (up or down) and any aliases for a port.

#### **MIB Objects**

ifXTable ifAlias
# **clear interfaces**

Resets all Layer 2 statistics counters or Time Domain Reflectometry (TDR) statistics counters.

**clear interfaces {slot** *chassis/slot |* **port** *chassis/slot/port***[-***port2***} {l2-statistics [cli] | tdr-statistics}**

#### **Syntax Definitions**

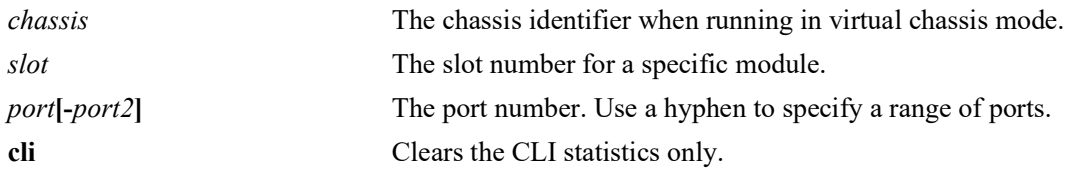

#### **Defaults**

N/A

## **Platforms Supported**

OmniSwitch 2260, 2360

#### **Usage Guidelines**

• There is no global clear statistics command for TDR. The highest level granularity supported for clearing statistics is per *chassis/slot*.

## **Examples**

-> clear interfaces port 1/1/20 l2-statistics -> clear interfaces port 1/1/30 l2-statistics cli -> clear interfaces port 1/1/40 tdr-statistics

## **Release History**

Release 5.1; command introduced.

## **Related Commands**

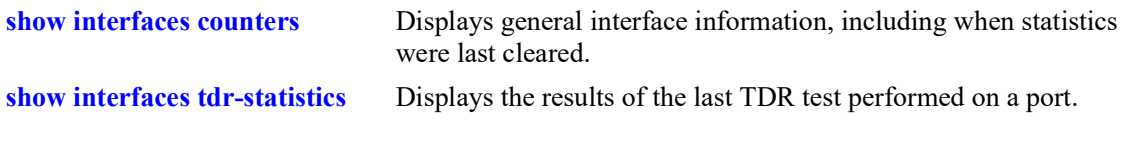

```
alcetherStatsTable
  alcetherClearStats
esmTdrPortTable
  esmTdrPortClearResults
```
# **interfaces max-frame-size**

Configures the maximum frame size for Gigabit Ethernet interfaces.

**interfaces {slot** *chassis/slot |* **port** *chassis/slot***/***port***[-***port2***} max-frame-size** *bytes*

#### **Syntax Definitions**

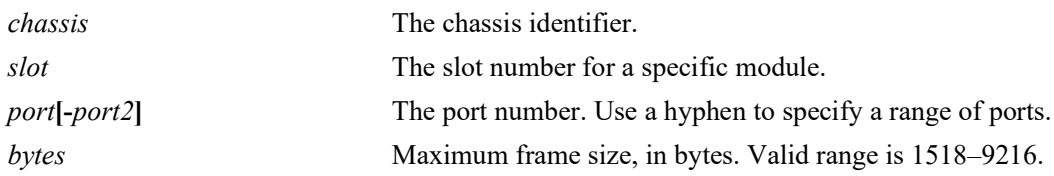

#### **Defaults**

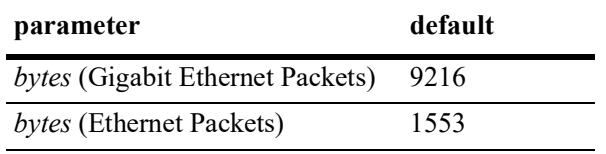

## **Platforms Supported**

OmniSwitch 2260, 2360

#### **Usage Guidelines**

N/A

## **Examples**

```
-> interfaces port 1/3/1 max-frame-size 1518
-> interfaces slot 1/3 max-frame-size 1518
```
## **Release History**

Release 5.1; command introduced.

#### **Related Commands**

**[show interfaces](#page-56-0)** Displays auto negotiation, speed, duplex, and crossover settings.

## **MIB Objects**

esmConfTable esmPortCfgMaxFrameSize

# <span id="page-38-0"></span>**interfaces flood-limit**

Configures the flood rate settings on a single port, a range of ports, or an entire Network Interface (NI).

**interfaces {slot** *chassis/slot|* **port** *chassis/slot/port***[***-port2***]} flood-limit {bcast | mcast | uucast | all} rate {pps** *pps\_num***| mbps** *mbps\_num* **| cap%** *cap\_num* **| enable | disable | default} [low-threshold** *low\_num***]**

#### **Syntax Definitions**

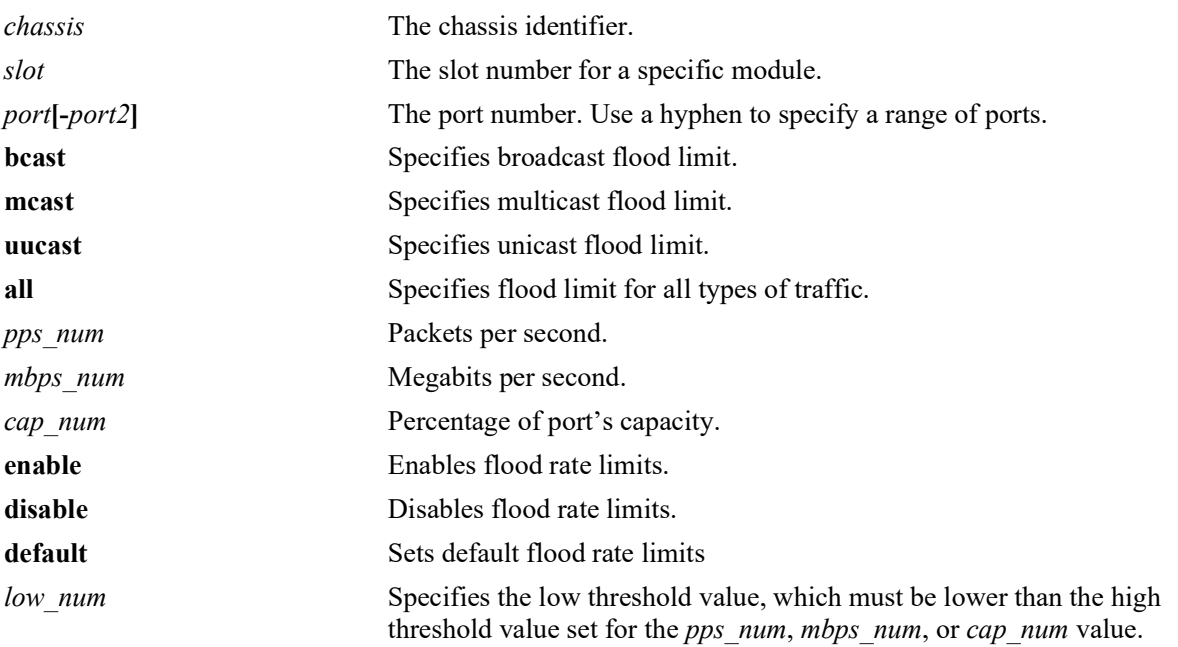

## **Defaults**

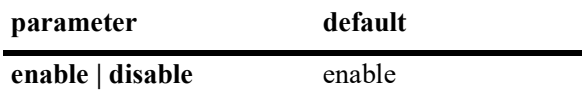

## **Platforms Supported**

OmniSwitch 2260, 2360

## **Usage Guidelines**

- The packets-per-second (pps) setting is based on a 512 byte frame size. When configuring the threshold value as a percentage (**cap%**) or in megabits-per-second (**mbps**), only approximate limits can be achieved because values are always estimated based on the packet-per-second size (512 bytes).
- **•** The **low-threshold** parameter is set to help with the auto-recovery of a port that was shutdown because of a STORM violated state. The shutdown action is configured through the **interfaces flood-limit action** command.

#### **Examples**

-> interfaces slot 1/2 flood-limit all rate cap% 50 -> interfaces slot 1/3 flood-limit bcast rate mbps 100 -> interfaces port 1/1/1 flood-limit bcast rate mbps 60 low-threshold 40 -> interfaces port 1/1/5 flood-limit mcast rate pps 2000 low-threshold 1000

## **Release History**

Release 5.1; command introduced.

## **Related Commands**

**[show interfaces flood-rate](#page-72-0)** Displays interface flood rate settings.

## **MIB Objects**

esmConfigTable esmPortCfgFlow dot3PauseTable dot3PauseAdminMode

# **interfaces flood-limit action**

Configures the action on a single port, a range of ports, when the port reaches the storm violated state.

**interfaces {slot** *chassis/slot|* **port** *chassis/slot/port***[***-port2***]} flood-limit {bcast | mcast | uucast | all} action {shutdown | trap | default}**

#### **Syntax Definitions**

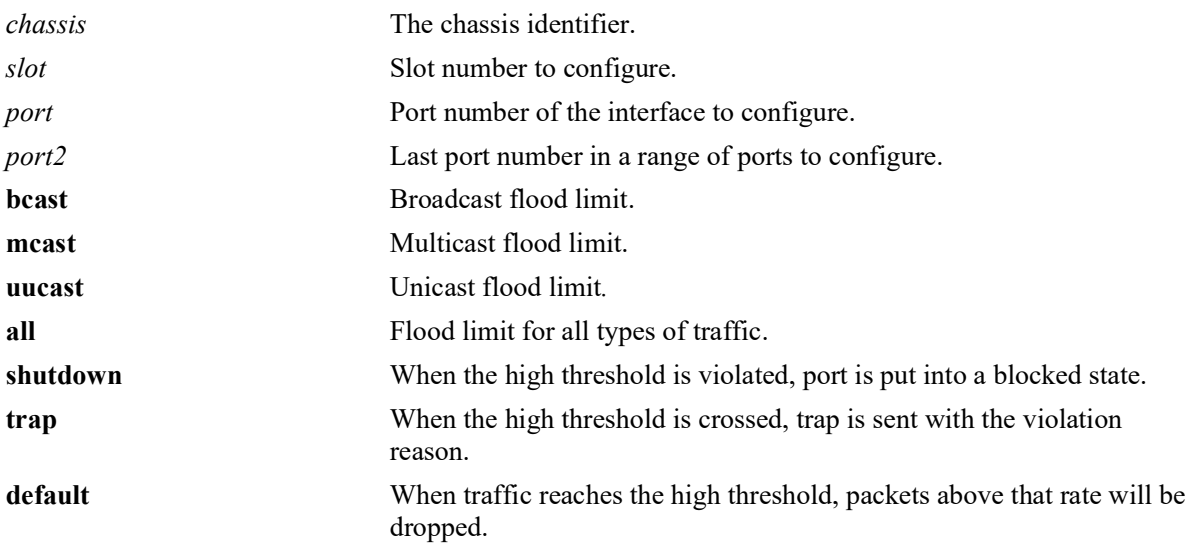

#### **Defaults**

N/A

## **Platforms Supported**

Not supported in this release.

#### **Usage Guidelines**

- When high threshold is violated, and the port needs to be put in blocked state, set the action as "**shutdown**".
- **•** Use the **low-threshold** parameter of the **interfaces flood-limit** command to assist with auto-recovery of a port that was shutdown.
- **•** When high threshold is crossed, and a trap has to be sent with violation reason, set the action as "**trap**".
- **•** When traffic reaches high threshold, and the packets above that rate needs to be dropped, set the action as "**default**".
- **•** For the parameter **flood-limit uucast**, only "**default**" action is supported.

#### **Examples**

```
-> interfaces port 1/1/1 flood-limit bcast action shutdown
-> interfaces port 1/1/4 flood-limit uucast action trap
```

```
-> interfaces port 1/1/11 flood-limit all action shutdown
-> interfaces port 1/1/14 flood mcast action default
```
#### **Release History**

Release 5.1; command not supported.

#### **Related Commands**

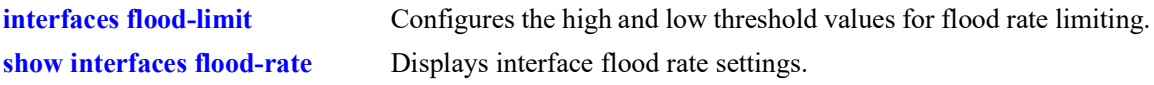

# **MIB Objects**

esmConfigTable

```
esmPortBcastThresholdAction
esmPortMcastThresholdAction
esmPortUucastThresholdAction
```
# **interfaces ingress-bandwidth**

Configures the ingress bandwidth settings on a single port, a range of ports, or an entire Network Interface (NI).

**interfaces {slot** *chassis/slot|* **port** *chassis/slot/port***[***-port2***]} ingress-bandwidth {mbps| enable | disable}** 

#### **Syntax Definitions**

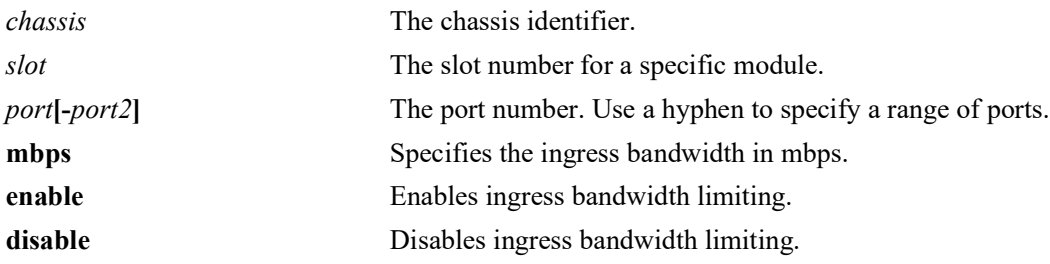

#### **Defaults**

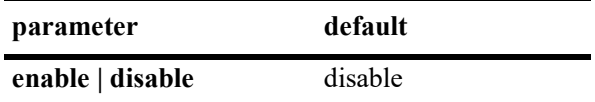

#### **Platforms Supported**

OmniSwitch 2260, 2360

#### **Usage Guidelines**

 $N/A$ 

#### **Examples**

```
-> interfaces slot 1/3 ingress-bandwidth enable
-> interfaces slot 1/3 ingress-bandwidth mbps 30
```
## **Release History**

Release 5.1; command introduced.

## **Related Commands**

```
show interfaces ingress-rate-
limit
                                  Displays the ingress-rate-limit set for each interface port.
```

```
esmConfTable
  esmPortIngressRateLimitEnable
```
## <span id="page-43-0"></span>**interfaces pause**

Configures whether or not the switch will transmit and/or honor flow control PAUSE frames on the specified interface. PAUSE frames are used to temporarily pause the flow of traffic between two connected devices to help prevent packet loss when traffic congestion occurs between switches.

**interfaces {slot** *chassis/slot|* **port** *chassis/slot/port***[***-port2***]} pause {tx | rx | tx-and-rx | disable}** 

#### **Syntax Definitions**

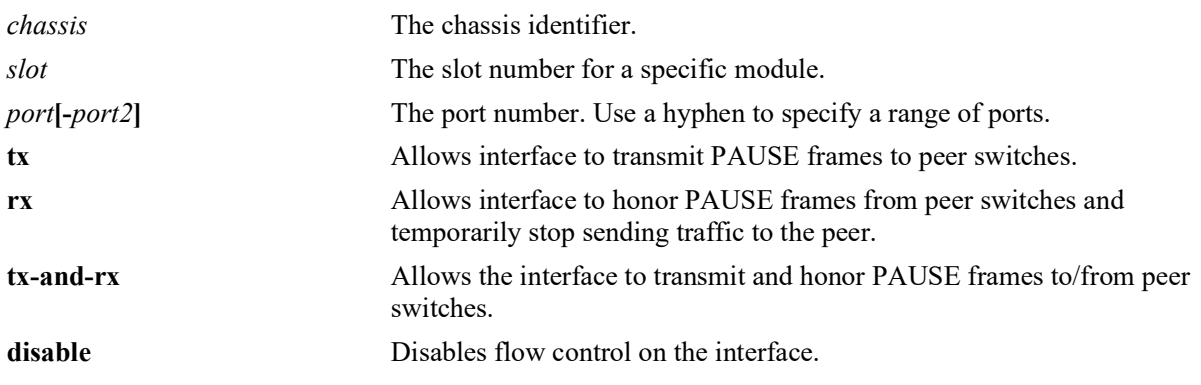

#### **Defaults**

By default, flow control is disabled on all switch interfaces.

## **Platforms Supported**

OmniSwitch 2260, 2360

## **Usage Guidelines**

- Flow control is only supported on interfaces configured to run in full-duplex mode; half-duplex mode is not supported. In addition, flow control is not supported across a virtual fabric link (VFL).
- If both autonegotiation and flow control are enabled on the same local interface, autonegotiation calculates operational flow control settings for that interface. Note that the operational settings override the configured settings as long as autonegotiation and flow control are both enabled for the interface.
- If autonegotiation is disabled, the configured flow control settings are applied to the local interface.

## **Examples**

```
-> interfaces port 1/2/4 pause rx
-> interfaces port 1/1/11 pause tx
-> interfaces port 1/2/1 pause tx-and-rx
-> interfaces port 1/2/1-6 disable
```
## **Release History**

Release 5.1; command introduced.

## **Related Commands**

**[show interfaces status](#page-62-0)** Displays interface line settings.

## **MIB Objects**

esmConfTable esmPortCfgPause

# <span id="page-45-0"></span>**interfaces link-trap**

Enables trap link messages. If enabled, a trap is generated whenever the port changes state.

**interfaces [slot** *chassis/slot |* **port** *chassis/slot/port* **[***-port2***]] link-trap {enable | disable}**

#### **Syntax Definitions**

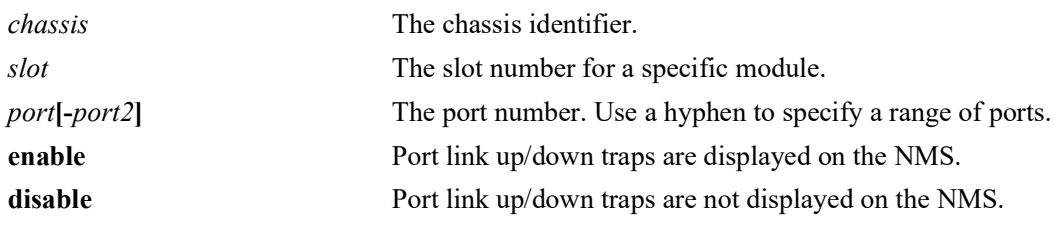

## **Defaults**

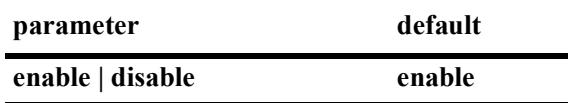

## **Platforms Supported**

OmniSwitch 2260, 2360

#### **Usage Guidelines**

N/A

## **Examples**

```
-> interfaces port 1/2/1 link-trap enable
-> interfaces slot 1/3 link-trap enable
-> interfaces port 1/1/1-6 link-trap enable
```
## **Release History**

Release 5.1; command introduced.

#### **Related Commands**

**[show interfaces status](#page-62-0)** Displays interface line settings.

```
esmConfigTable
  esmPortSlot
  esmPortIF
```
# <span id="page-46-0"></span>**interfaces ddm**

Configures the Digital Diagnostics Monitoring (DDM) administrative status.

**interfaces ddm {enable | disable}**

#### **Syntax Definitions**

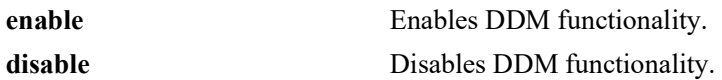

#### **Defaults**

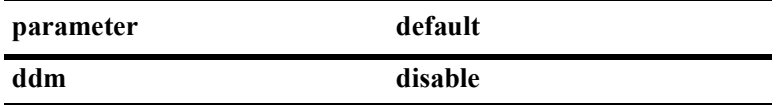

#### **Platforms Supported**

OmniSwitch 2260, 2360

#### **Usage Guidelines**

- **•** DDM capability will vary based on the transceiver manufacturer.
- **•** DDM status must be enabled in order to enable traps; traps are enabled separately.

#### **Examples**

```
-> interfaces ddm enable
-> interfaces ddm disable
```
#### **Release History**

Release 5.1; command introduced.

#### **Related Commands**

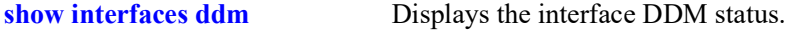

```
ddmConfiguration
  ddmConfig
```
# **interfaces ddm-trap**

Configures the Digital Diagnostics Monitoring (DDM) administrative status or trap capability.

**interfaces ddm-trap {enable | disable}**

#### **Syntax Definitions**

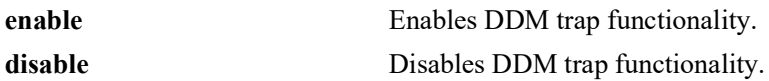

#### **Defaults**

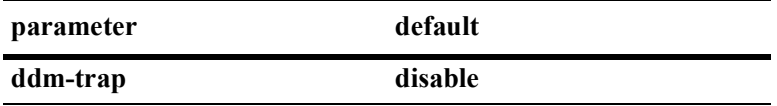

#### **Platforms Supported**

OmniSwitch 2260, 2360

## **Usage Guidelines**

DDM status must be enabled in order to enable traps; traps are enabled separately.

## **Examples**

-> interfaces ddm-trap enable -> interfaces ddm-trap disable

## **Release History**

Release 5.1; command introduced.

## **Related Commands**

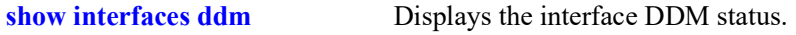

```
ddmConfiguration
  ddmTrapConfig
  ddmNotificationType
```
# **interfaces eee**

Enables or disabled Energy Efficient Ethernet.

**interfaces {slot** *chassis/slot|* **port** *chassis/slot/port***[***-port2***]} eee {enable | disable}**

#### **Syntax Definitions**

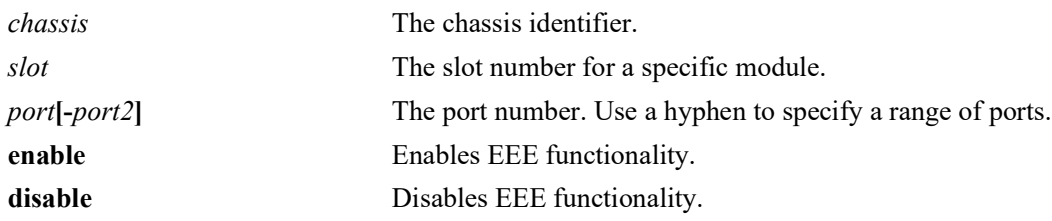

#### **Defaults**

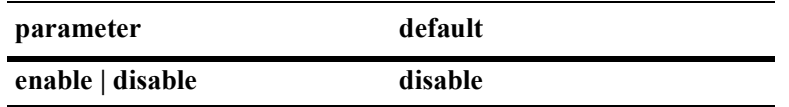

#### **Platforms Supported**

OmniSwitch 2260, 2360

#### **Usage Guidelines**

- **•** EEE is only supported on copper ports.
- Enabling EEE will start advertising EEE capability to peer ports. Disabling EEE will stop advertising EEE capability to peer ports.

#### **Examples**

```
-> interfaces port 1/1/1 eee enable
-> interfaces slot 1/1 eee disable
```
## **Release History**

Release 5.1; command introduced.

#### **Related Commands**

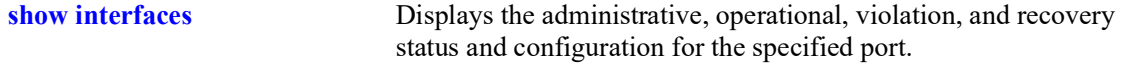

#### **MIB Objects**

N/A

# <span id="page-49-0"></span>**clear violation**

Clears all the MAC address violation logs for a particular port and session. After the violations are cleared, the specific port resumes normal operation. This includes applying an existing application configuration.

**clear violation {port** *chassis/slot/port***[***-port2***] | linkagg** *agg\_id***[***-agg\_id2***]}**

#### **Syntax Definitions**

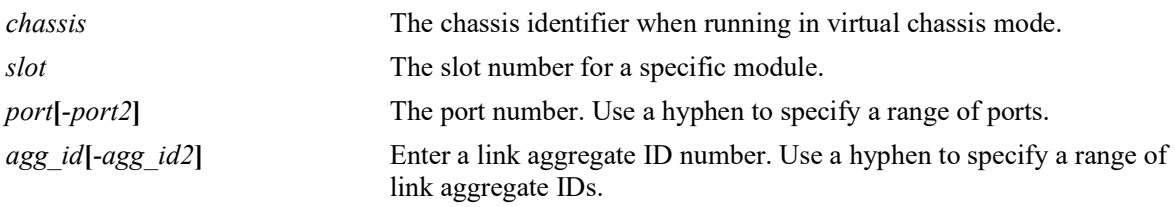

#### **Defaults**

N/A

#### **Platforms Supported**

OmniSwitch 2260, 2360

#### **Usage Guidelines**

- When a violation is set on a physical port that is part of a link aggregate, the violation is set for the whole link aggregate. All ports on that link aggregate are brought down. When this command is applied to a link aggregate ID, all member ports of the link aggregate are activated.
- When this command is applied, all MAC addresses known to the port are cleared from the MAC address table for the switch.

#### **Examples**

```
-> clear violation port 1/10 
-> clear violation port 2/1-5
-> clear violation linkagg 5
-> clear violation linkagg 10-20
```
## **Release History**

Release 5.1; command introduced.

#### **Related Commands**

**[show violation](#page-84-0)** Displays the address violations that occur on ports with LPS restrictions.

## **MIB Objects**

portViolationTable portViolationClearPort

## <span id="page-51-0"></span>**violation recovery-maximum**

Configures the maximum number of recovery attempts allowed before the port is permanently shut down. This value is configurable on a global basis (applies to all ports on all modules) and on a per-slot or perport basis.

#### **violation recovery-maximum {infinite |** *max\_attempts***}**

**violation [slot** *chassis/slot* **| port** *chassis/slot/port***[***-port2***]] recovery-maximum {infinite | default |**  *max\_attempts***}**

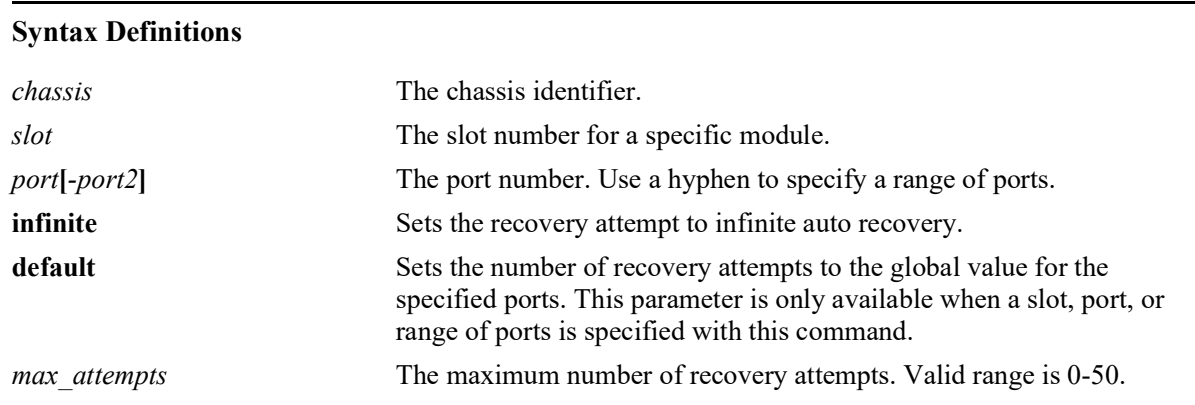

#### **Defaults**

By default, this command configures the global maximum number of recovery attempts. The global value applies to all ports on all modules in the switch.

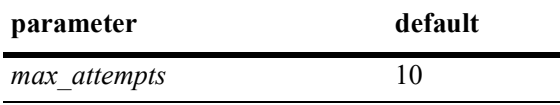

## **Platforms Supported**

OmniSwitch 2260, 2360

## **Usage Guidelines**

- Set the maximum number of recovery attempts value to 0 to disable this recovery mechanism.
- Enter a slot number to configure the number of recovery attempts for all interfaces on a specific slot.
- Enter a slot and port number or a range of ports to configure the number of recovery attempts for a specific interface or a range of interfaces.
- When this command is used to configure the number of recovery attempts for all ports on a slot or for a specific port or range of ports, the value specified overrides the global maximum number of attempts configured for the switch.
- When configuring the number of recovery attempts for a specific slot, port, or range of ports, use the **default** parameter to reset this value to the global maximum number of attempts.
- The number of recovery attempts increments whenever a port recovers using automatic recovery timer mechanism. When the number of recovery attempts exceeds the configured threshold, the port is permanently shut down.
- Once an interface is permanently shut down, only the **[clear violation](#page-49-0)** command can be used to recover the interface.
- **•** The recovery mechanism tracks the number of recoveries within a fixed time window (FTW). The  $FTW = 2$  \* maximum recovery number \* recovery timer. For example, if the maximum number of recovery attempts is set to 4 and the recovery timer is set to 5, the FTW is 40 seconds  $(2 * 4 * 5 = 40)$ .

#### **Examples**

```
-> violation recovery-maximum 25
-> violation slot 1/2 recovery-maximum 10
-> violation port 1/2/3 recovery-maximum 20
-> violation port 1/2/4-9 recovery-maximum 50
-> violation port 1/2/4-9 recovery-maximum default
-> violation port 1/2/3 recovery-maximum 0
-> violation recovery-maximum infinite
-> violation recovery-maximum 0
```
## **Release History**

Release 5.1; command introduced.

#### **Related Commands**

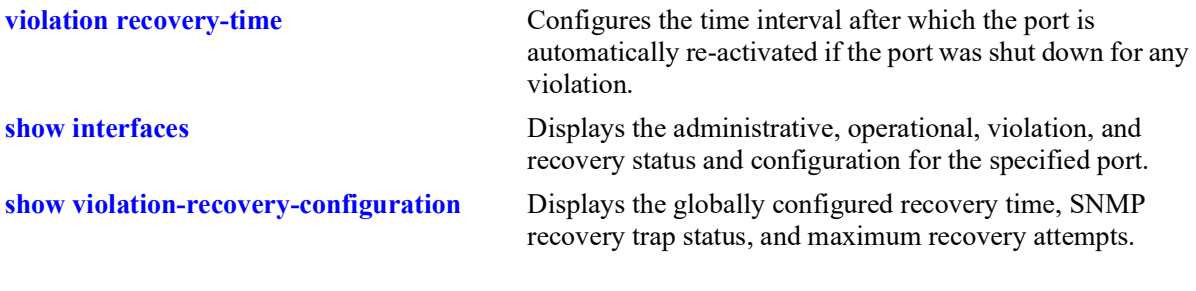

#### **MIB Objects**

alaPortViolationRecoveryTable alaPortViolationRecoveryMaximum

# <span id="page-53-0"></span>**violation recovery-time**

Configures the time interval after which the port is automatically re-activated if the port was shutdown for any violation. This value is configurable on a global basis (applies to all ports on all modules) and on a per-slot or per-port basis.

**violation recovery-time** *seconds*

**violation [slot** *chassis/slot* **| port** *chassis/slot/port***[***-port2***]] recovery-time {***seconds |* **default}**

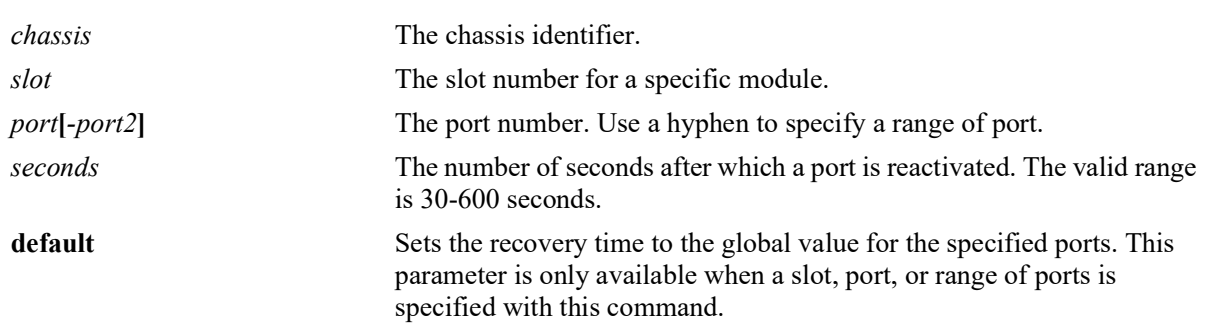

#### **Syntax Definitions**

#### **Defaults**

- **•** By default, this command configures the global recovery time. The global value applies to all ports on all modules in the switch.
- **•** By default, the violation recovery time is set to 300 seconds.

## **Platforms Supported**

OmniSwitch 2260, 2360

## **Usage Guidelines**

- When the recovery timer expires, the interface is operationally re-enabled and the violation on the interface is cleared.
- The violation recovery time value does not apply to interfaces that are in a permanent shutdown state. A port in this state is only recoverable using the **[clear violation](#page-49-0)** command.
- The interface violation recovery mechanism is not supported on link aggregates, but is supported on the link aggregate member ports.
- **•** Enter a slot number to configure the recovery time for all interfaces on a specific slot.
- Enter a slot and port number or a range of ports to configure the recovery time for a specific interface or a range of interfaces.
- When this command is used to configure the recovery time for all ports on a slot or for a specific port or range of ports, the value specified overrides the global maximum recovery time configured for the switch.

**•** When configuring the time for a specific slot, port, or range of ports, use the **default** parameter to reset this value to the global maximum number of attempts.

#### **Examples**

```
-> violation recovery-time 600
-> violation slot 1/2 recovery-time 100
-> violation port 1/2/3 recovery-time 200
-> violation port 1/2/4-9 recovery-time 500
-> violation port 1/2/4-9 recovery-time default
```
#### **Release History**

Release 5.1; command introduced.

#### **Related Commands**

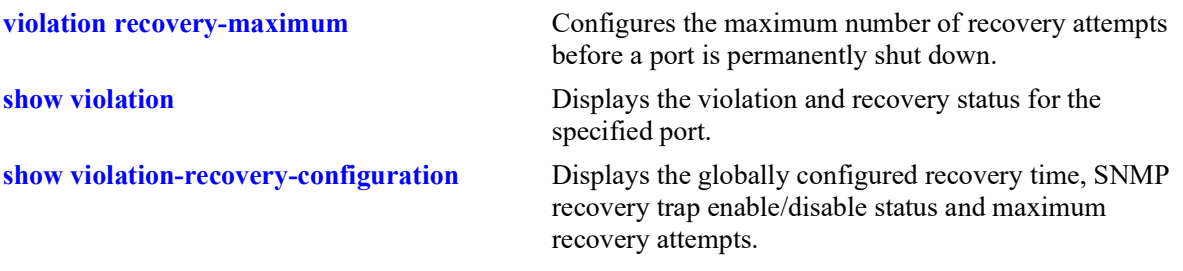

#### **MIB Objects**

alaPortViolationRecoveryTable alaPortViolationRecoveryTime

# **violation recovery-trap**

Enables or disables the sending of a violation recovery trap when any port is re-enabled after the violation recovery time has expired.

**violation recovery-trap {enable | disable}**

#### **Syntax Definitions**

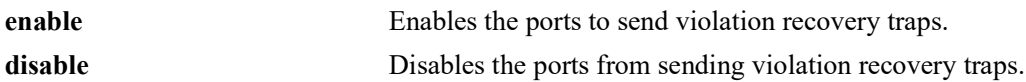

#### **Defaults**

By default, sending of a violation recovery trap is disabled.

#### **Platforms Supported**

OmniSwitch 2260, 2360

#### **Usage Guidelines**

This is a global command that is applied to all ports on all modules.

#### **Examples**

-> violation recovery-trap enable -> violation recovery-trap disable

## **Release History**

Release 5.1; command introduced.

## **Related Commands**

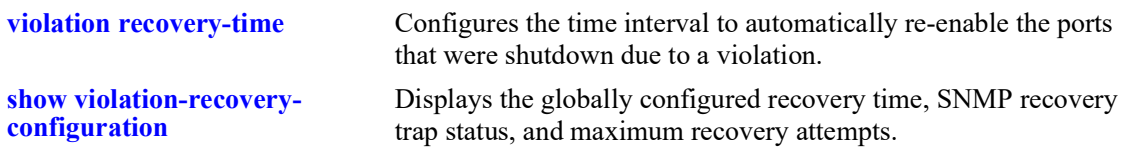

#### **MIB Objects**

esmViolationRecovery esmViolationRecoveryTrap

# <span id="page-56-0"></span>**show interfaces**

Displays general interface information (for example, hardware, MAC address, input errors, and output errors).

**show interfaces [slot** *chassis/slot |* **port** *chassis/*slot**/***port***[-***port2***]]**

#### **Syntax Definitions**

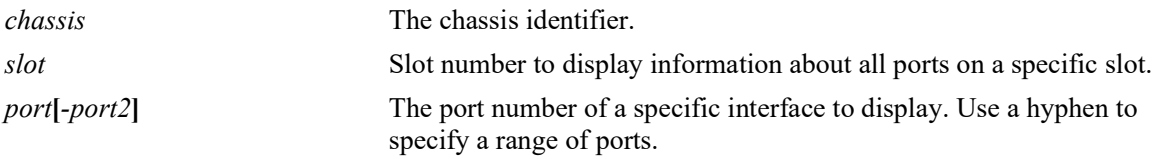

## **Defaults**

N/A

#### **Platforms Supported**

OmniSwitch 2260, 2360

#### **Usage Guidelines**

N/A

## **Examples**

```
-> show interfaces port 1/1/2
Chassis/Slot/Port 1/1/2 :
 Operational Status : up,
  Last Time Link Changed : Mon Jan 5 17:09:30 2019,
 Number of Status Change: 1,<br>Port-Down/Violation Reason: None,
 Port-Down/Violation Reason: None,
Type : Ethernet,
SFP/XFP : GBIC_SX,
 SFP/XFP : GBIC_SX,<br>Interface Type : Fiber,<br>EPP : Disabled
                   : Disabled,
 Link-Quality : N/A
 MAC address : 00:d0:95:b2:39:85,
 BandWidth (Megabits) : 1000, Duplex : Full,
Autonegotiation : 1 [ 1000-F 100-F 100-H 10-F 10-H ],
Long Accept : Enable, Runt Accept : Disable,
 Long Frame Size(Bytes) : 9216, Runt Size(Bytes) : 64,
  Inter Frame Gap(Bytes) : 12,
 loopback mode : N/A,<br>Rx :
 \mathbb{R}^{\times} :
Bytes Received : 7967624, Unicast Frames : 0,
 Broadcast Frames: 124186, M-cast Frames : 290,
UnderSize Frames: 0, OverSize Frames: 0,Lost Frames : \begin{array}{ccc} 0, & \text{Error Frames} & \text{:} & 0, \end{array} CRC Error Frames: 0, Alignments Err : 0,
{\rm Tx} \hspace{2.5cm} : Bytes Xmitted : 255804426, Unicast Frames : 24992,
```
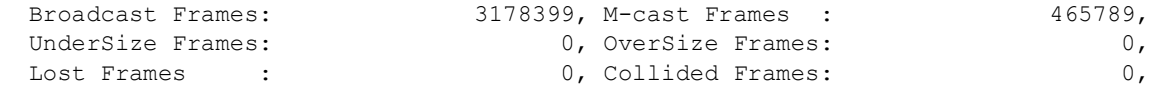

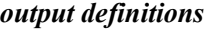

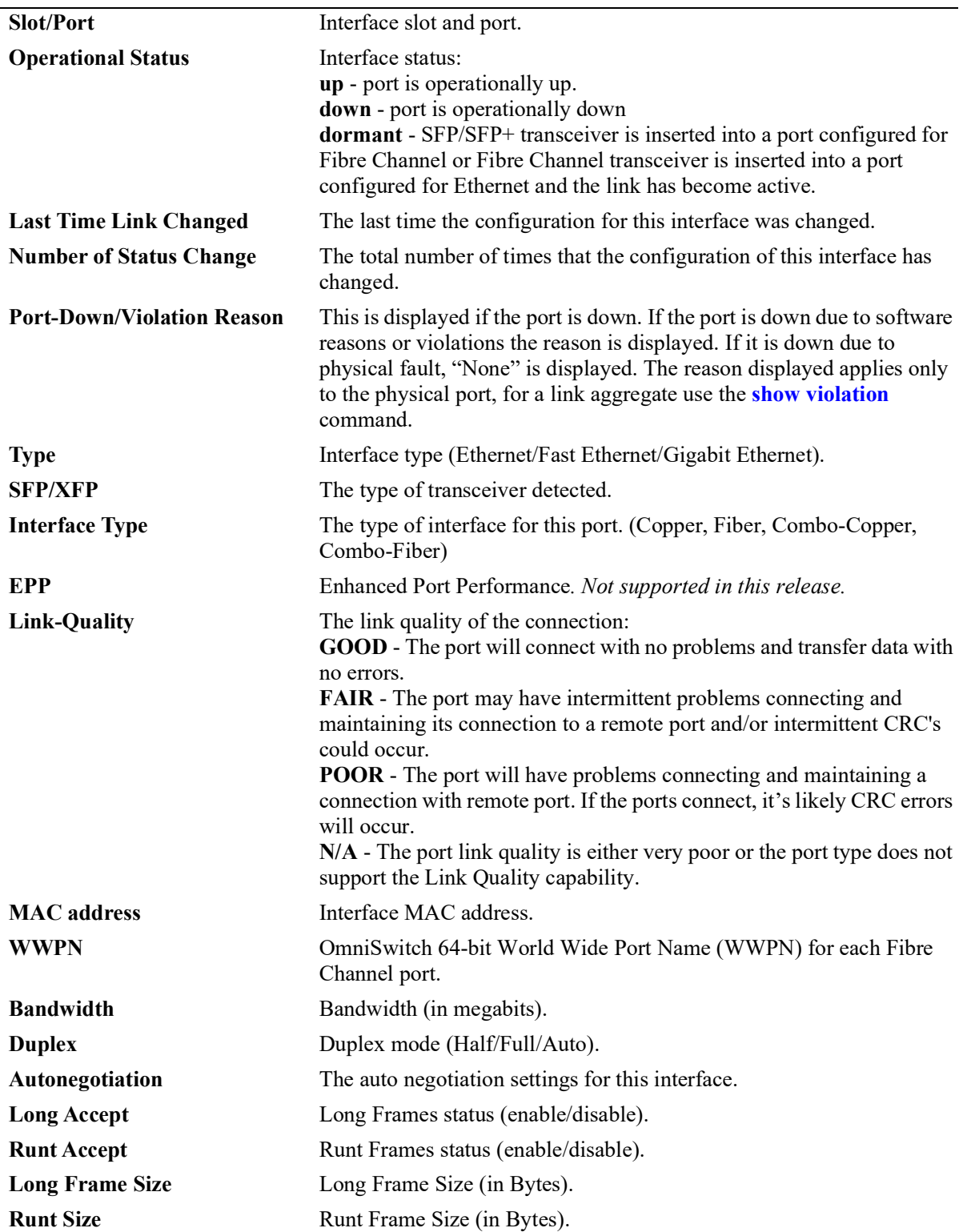

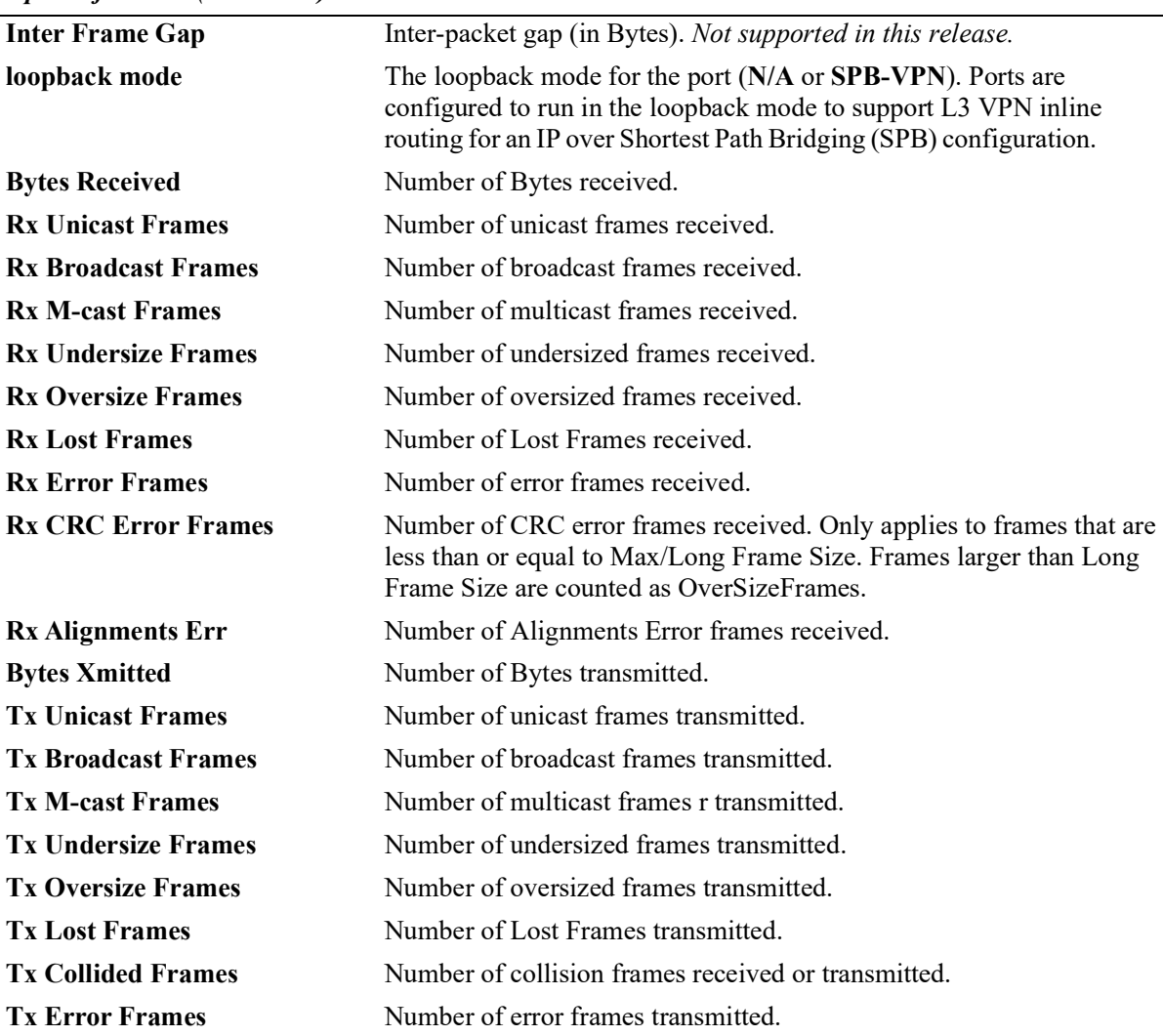

#### *output definitions (continued)*

## **Release History**

Release 5.1; command introduced.

#### **Related Commands**

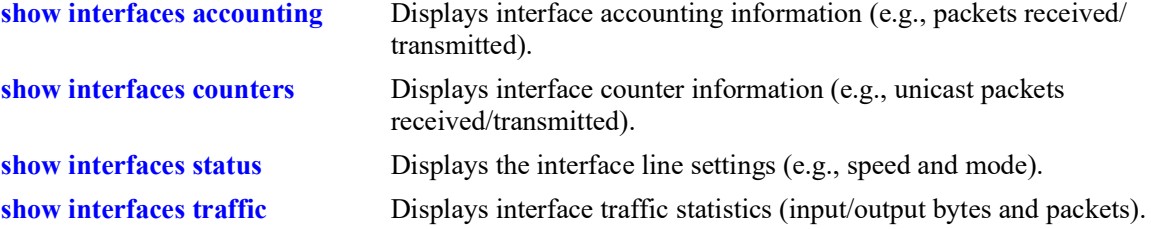

## **MIB Objects**

```
ifTable
  ifOperStatus
  ifType
  ifPhysAddress
  ifSpeed
  ifInDiscards
  IfOutDiscards
esmConfTable 
  esmPortSlot
  esmPortIF
  esmPortCfgLongEnable
  esmPortCfgRuntEnable
  esmPortCfgMaxFrameSize
  esmPortCfgRuntSize
  esmPortDownReason
  esmPortInterfaceType
alaPortXTable
  alaPortXLoopbackStatus
ifXTable
  ifHCInOctets
  ifHCInUcastPkts
  ifHCInBroadcastPkts
  ifHCInMulticastPkts
  IfHCOutOctets
  IfHCOutUcastPkts
  IfHCOutBroadcastPkts
  IfHCOutMulticastPkts
alcetherStatsTable
  alcetherStatsRxUndersizePkts
  alcetherStatsCRCAlignErrors
  alcetherStatsTxUndersizePkts
  alcetherStatsTxOversizePkts
  alcetherStatsTxCollisions
dot3StatsTable
  dot3StatsFrameTooLong
  dot3StatsFCSErrors
```
dot3StatsLateCollisions

# <span id="page-60-0"></span>**show interfaces alias**

Displays interface line settings (e.g., speed and mode).

**show interfaces [slot** *chassis/slot |* **port** *chassis/slot***/***port***[-***port2***]] alias** 

#### **Syntax Definitions**

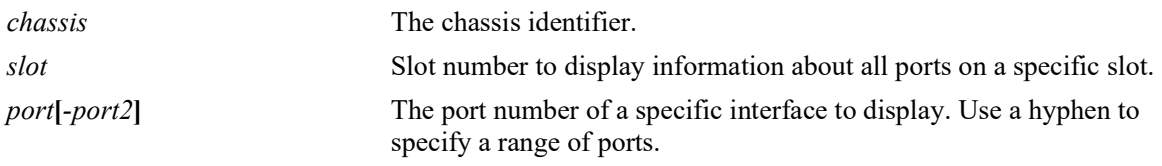

#### **Defaults**

N/A

## **Platforms Supported**

OmniSwitch 2260, 2360

## **Usage Guidelines**

If no slot/port numbers are entered, line settings for all slots/ports on the switch are displayed.

## **Examples**

```
-> show interfaces port 1/1/2 alias
Legends:WTS - Wait to shutdown
# - WTS Timer is Running & port is in wait-to-shutdown state
Chas/
Slot/ Admin Link WTR WTS Alias
Port Status Status (sec) (msec)
-----+----------+---------+-----+----+----------------------------------
1/1/2 disable down 5 #10 ""
```
#### *output definitions*

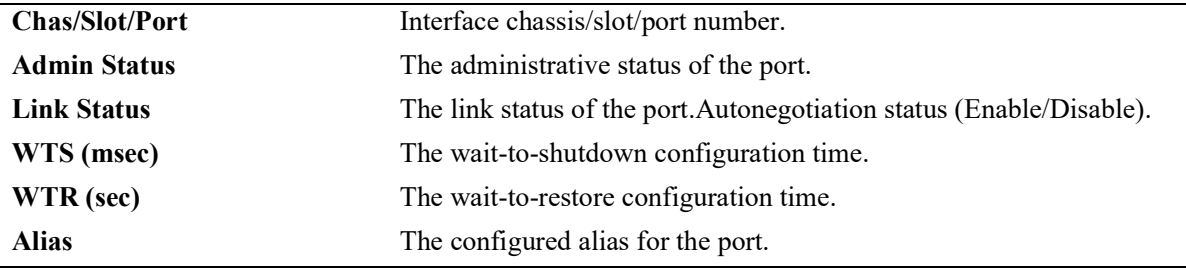

#### **Release History**

Release 5.1; command introduced.

## **Related Commands**

**[interfaces alias](#page-35-0)** Configures the port alias.

# **MIB Objects**

ifXTable ifAlias

## <span id="page-62-0"></span>**show interfaces status**

Displays interface line settings (for example, speed and mode).

**show interfaces [slot** *chassis/slot |* **port** *chassis/slot***/***port***[-***port2***]] status** 

## **Syntax Definitions**

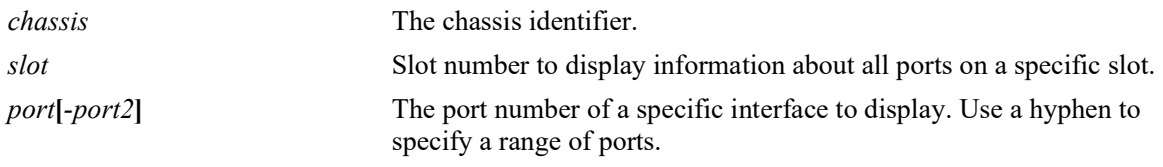

## **Defaults**

N/A

#### **Platforms Supported**

OmniSwitch 2260, 2360

#### **Usage Guidelines**

If no slot/port numbers are entered, line settings for all slots/ports on the switch are displayed.

#### **Examples**

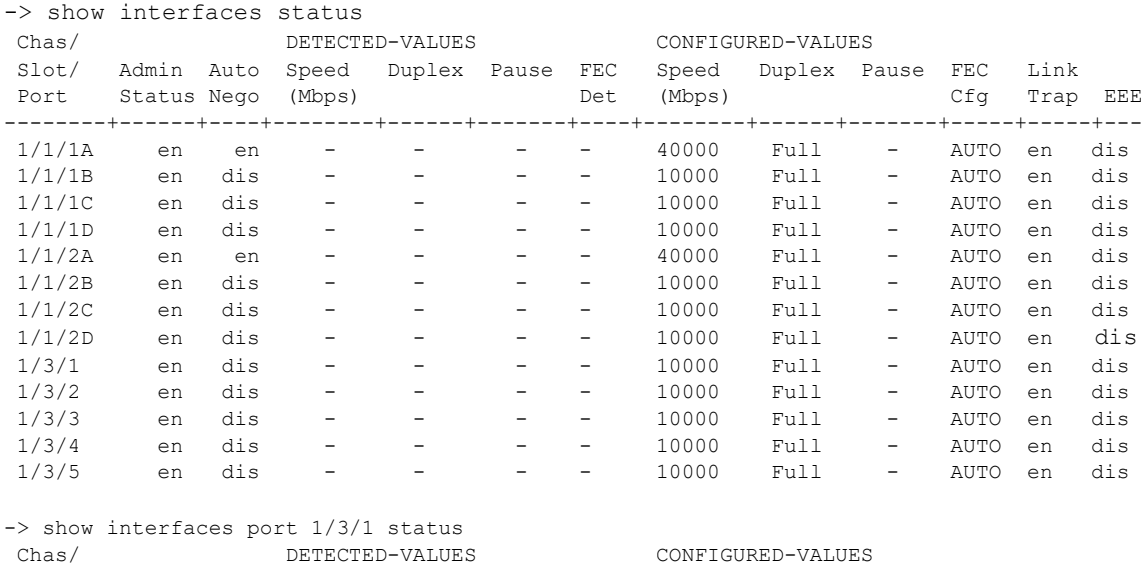

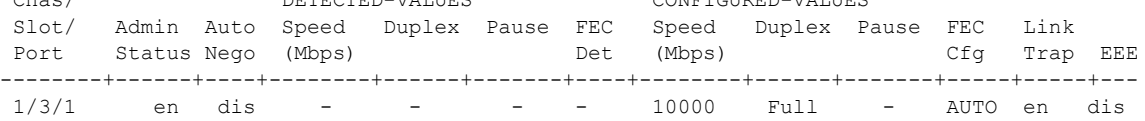

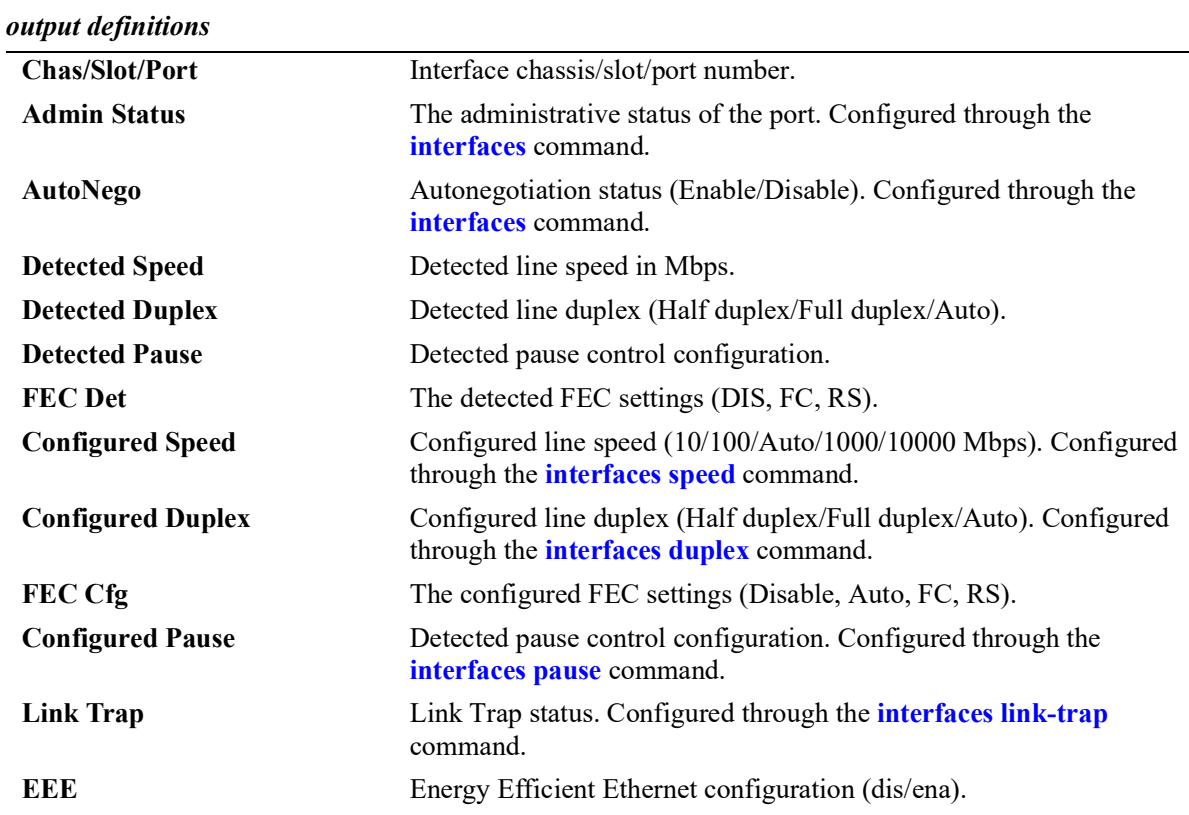

#### **Release History**

Release 5.1; command introduced.

#### **Related Commands**

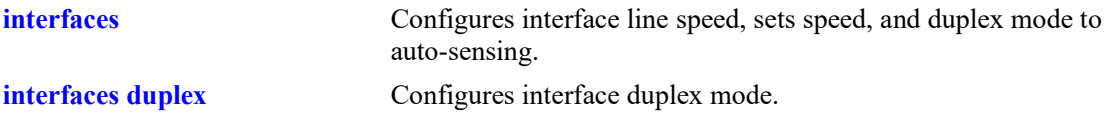

```
esmConfTable
  esmPortSlot
  esmPortIF
  esmPortAutoSpeed
  esmPortAutoDuplexMode
  esmPortCfgAutoNegotiation
  esmPortCfgSpeed
  esmPortCfgDuplexMode
  esmPortCfgPause
  esmPortLinkUpDownTrapEnable
```
# **show interfaces capability**

Displays default auto negotiation, speed, duplex, flow, and cross-over settings for a single port, a range of ports, or all ports on a Network Interface (NI) module.

**show interfaces [slot** *chassis/slot |* **port** *chassis/slot***/***port***[-***port2***]] capability**

#### **Syntax Definitions**

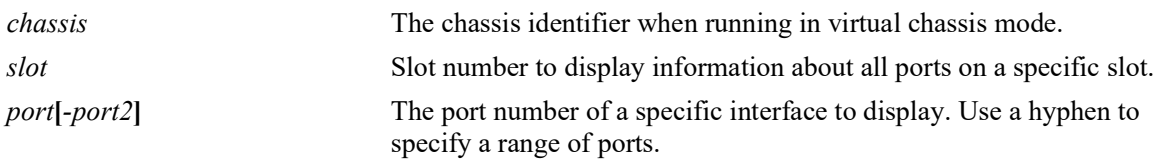

## **Defaults**

 $N/A$ 

## **Platforms Supported**

OmniSwitch 2260, 2360

## **Usage Guidelines**

Displays defaults settings in two rows of data for each port. The first row of data, identified by the label **CAP**, displays the valid user-defined configuration settings available for the port. The second row, identified by the label **DEF**, displays the default settings for the port.

## **Examples**

-> show interfaces capability

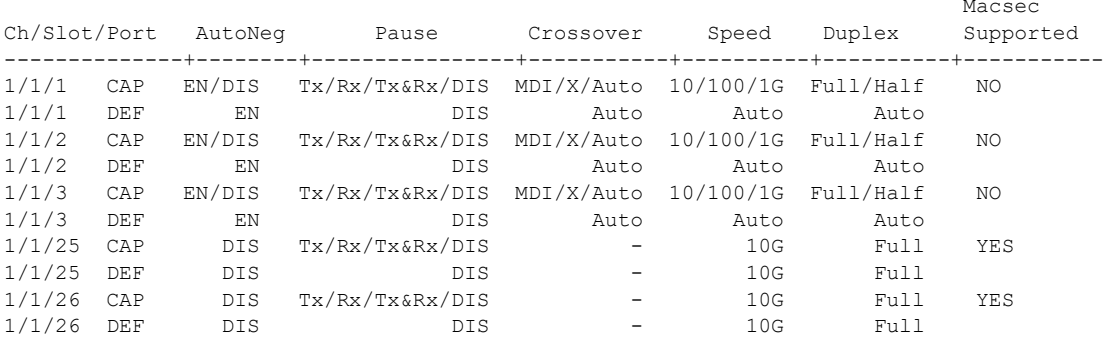

#### -> show interfaces port 1/1/1 capability

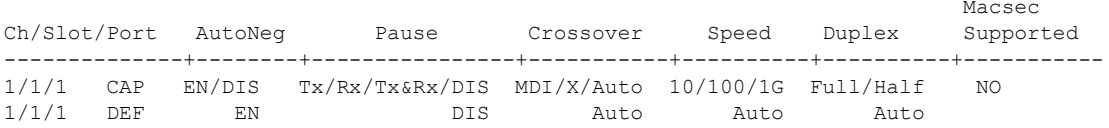

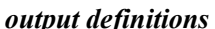

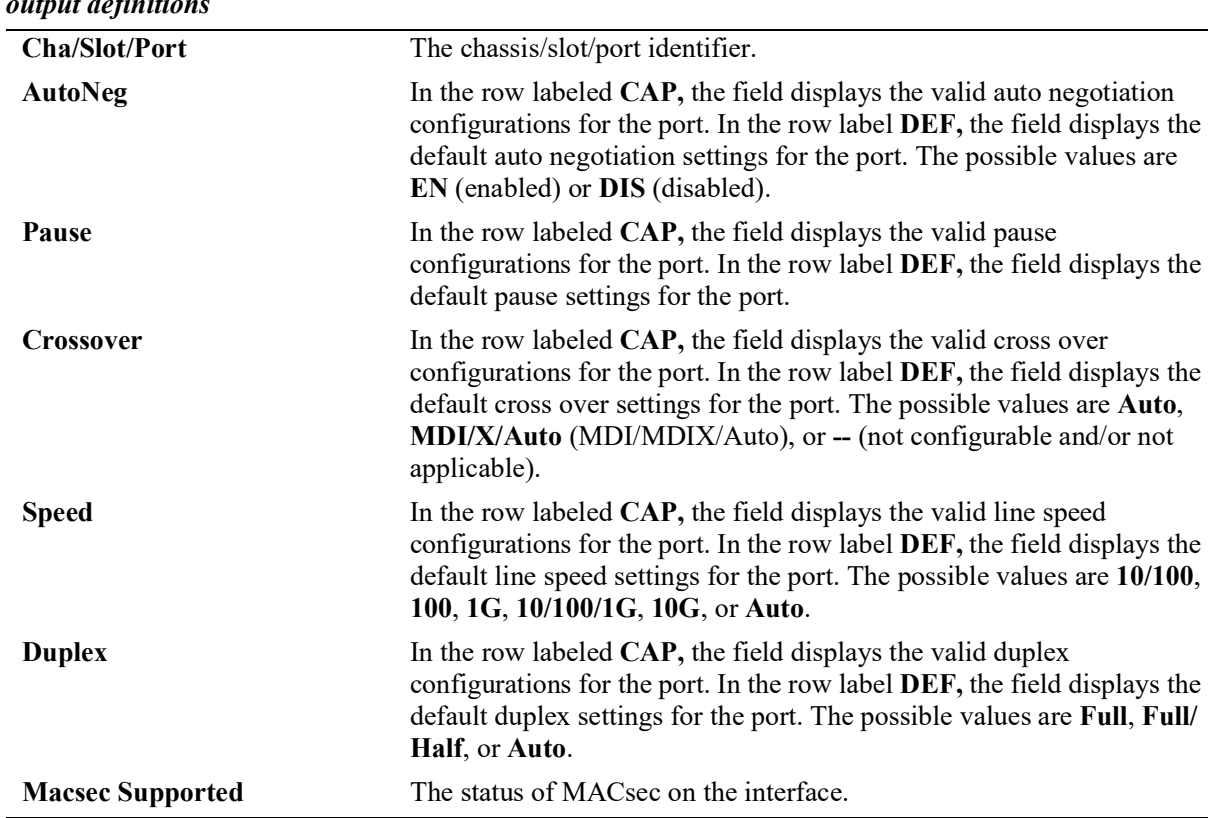

#### **Release History**

Release 5.1; command introduced.

## **Related Commands**

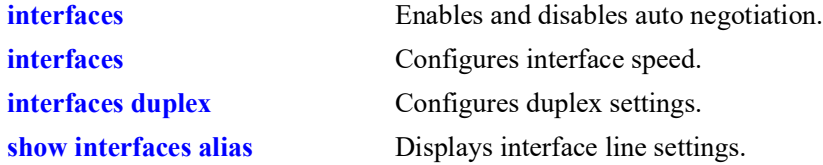

```
esmConfTable
  esmPortCfgAutoNegotiation
  esmPortCfgFlow
  esmPortCfgSpeed
  esmPortAutoDuplexMode
```
# <span id="page-66-0"></span>**show interfaces accounting**

Displays interface accounting information (e.g., packets received/transmitted and deferred frames received).

**show interfaces [slot** *chassis/slot* **| port** *chassis/slot***/***port***[-***port2***]] accounting** 

#### **Syntax Definitions**

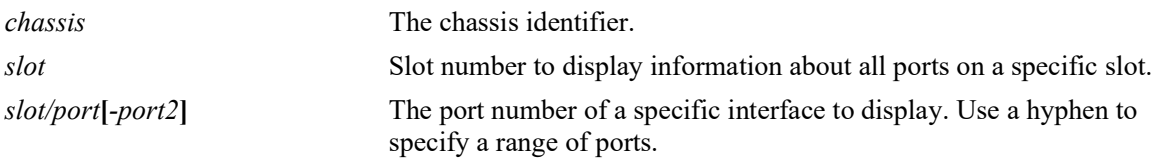

#### **Defaults**

N/A

## **Platforms Supported**

OmniSwitch 2260, 2360

## **Usage Guidelines**

If no slot/port numbers are entered, accounting information for all slots/ports on the switch is displayed.

## **Examples**

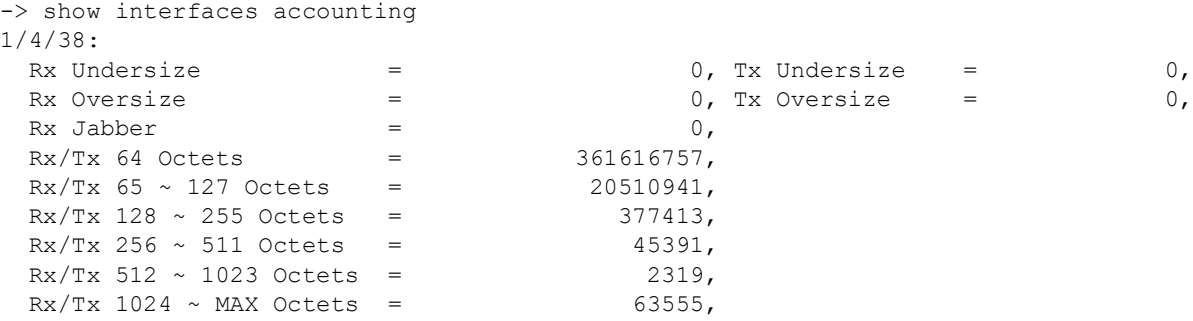

#### *output definitions*

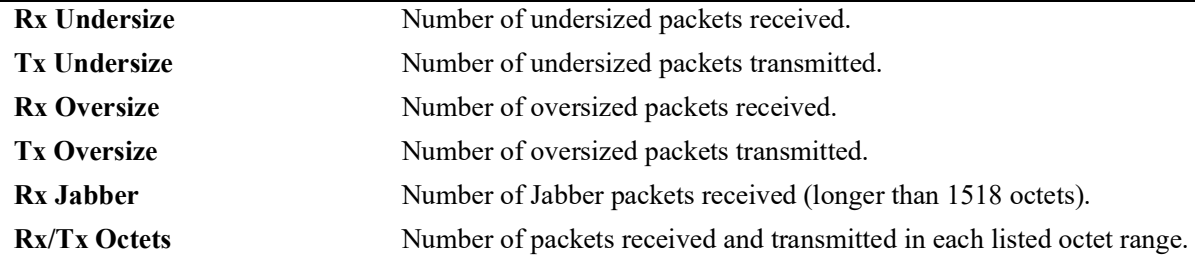

## **Release History**

Release 5.1; command introduced.

## **Related Commands**

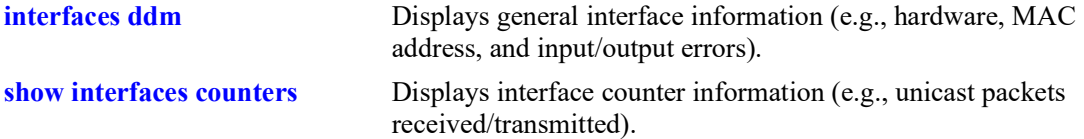

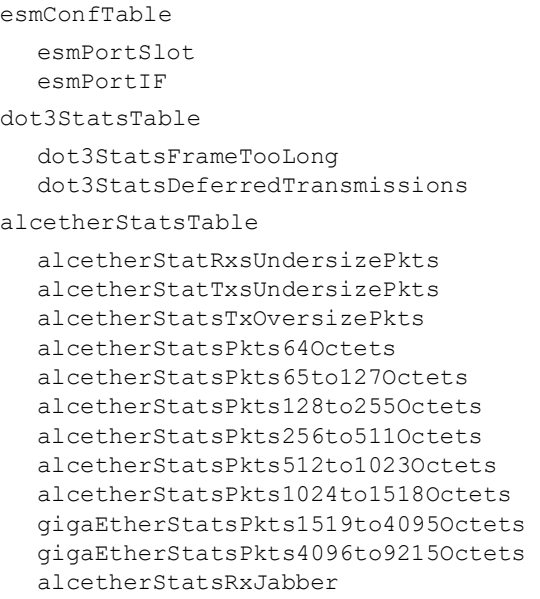

# <span id="page-68-0"></span>**show interfaces counters**

Displays interface counters information (e.g., unicast, broadcast, and multi-cast packets received/ transmitted).

**show interfaces [slot** *chassis/slot |* **port** *chassis/slot***/***port***[-***port2***]] counters** 

#### **Syntax Definitions**

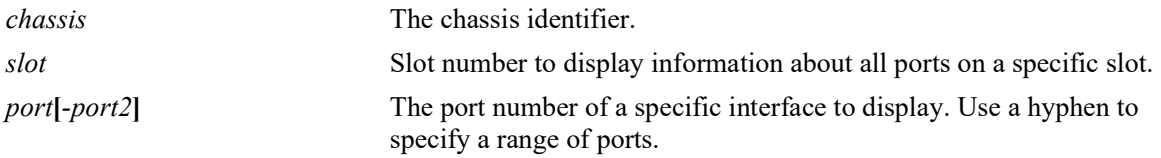

#### **Defaults**

N/A

#### **Platforms Supported**

OmniSwitch 2260, 2360

## **Usage Guidelines**

If no slot/port numbers are entered, counter information for all slots/ports on the switch is displayed.

## **Examples**

```
-> show interfaces port 1/3/1 counters
1/3/1 ,<br>InOctets
           = 54367578586897979, OutOctets = 5.78E19,
InUcastPkts = 55654265276, OutUcastPkts = 5.78E20,
InMcastPkts = 58767867868768777, OutMcastPkts = 5465758756856,
InBeastPkts = 576567567567567576, OutBcastPkts = 786876,
InPauseFrames = 567798768768767, OutPauseFrames= 786876,
```
#### *output definitions*

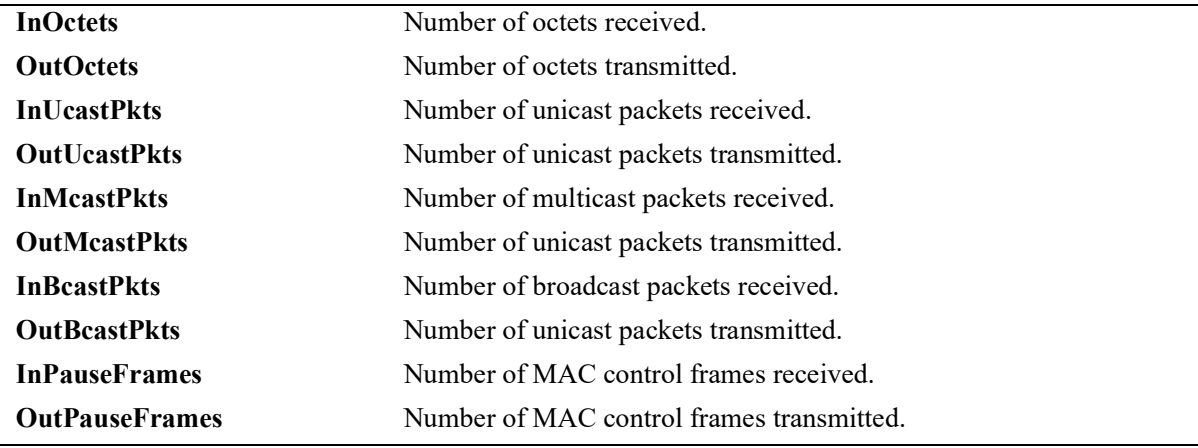

#### **Release History**

Release 5.1; command introduced.

#### **Related Commands**

**[show interfaces counters errors](#page-70-0)** Displays interface error frame information (e.g., CRC errors, transit errors, and receive errors).

## **MIB Objects**

esmConfTable esmPortSlot esmPortIF ifXTable IfHCInOctets IfHCOutOctets IfHCInUcastPkts IfHCOutUcastPkts IfHCInMulticastPkts IfHCOutMulticastPkts

IfHCInBroadcastPkts IfHCOutBroadcastPkts

dot3PauseTable

dot3InPauseFrame dot3OutPauseFrame

# <span id="page-70-0"></span>**show interfaces counters errors**

Displays interface error frame information (e.g., CRC errors, transit errors, and receive errors).

**show interfaces [slot** *chassis/slot* **| port** *chassis/slot***/***port***[-***port2***]] counters errors** 

#### **Syntax Definitions**

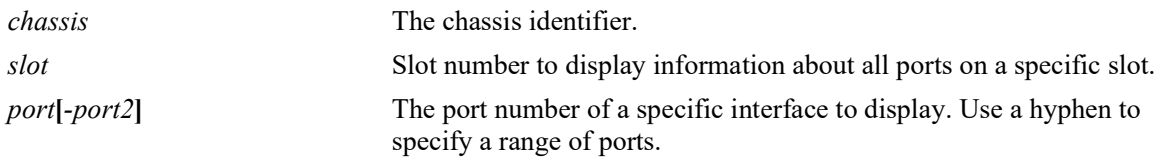

#### **Defaults**

N/A

#### **Platforms Supported**

OmniSwitch 2260, 2360

#### **Usage Guidelines**

If no slot/port numbers are entered, counter error information for all slots/ports on the switch is displayed.

#### **Examples**

```
-> show interfaces port 1/2/1 counters errors
1/2/1 ,
  Alignments Errors = 6.45E13, FCS Errors = 7.65E12
 IfInErrors = 6435346, IfOutErrors = 5543,
 Undersize pkts = 867568, Oversize pkts = 5.98E8
```
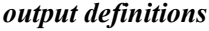

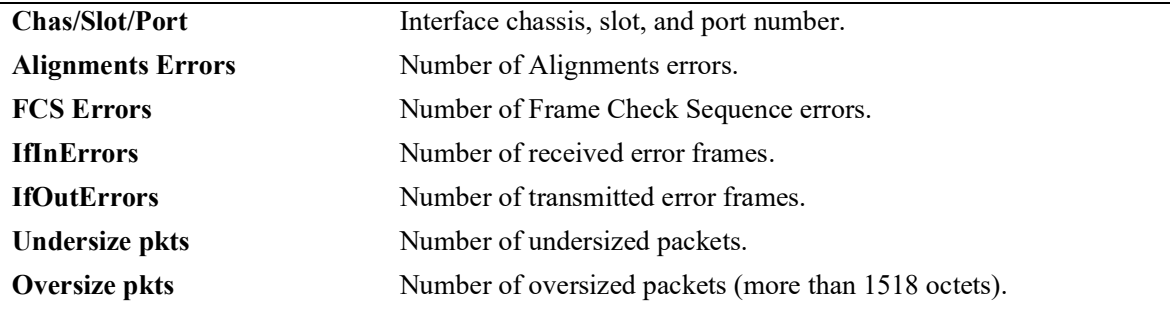

#### **Release History**

Release 5.1; command introduced.

## **Related Commands**

**[show interfaces counters](#page-68-0)** Displays interface counters information (e.g., unicast, broadcast, and multi-cast packets received/transmitted).

```
esmConfTable
  esmPortSlot
  esmPortIF
ifTable
  ifInErrors
  ifOutErrors
alcetherStatsTable
  alcetherStatsRxUndersizePkts
dot3StatsTable
  dot3StatsAlignmentErrors
  dot3StatsFCSErrors
  dot3StatsFrameTooLong
```
# **show interfaces flood-rate**

Displays interface peak flood rate settings.

**show interfaces [slot** *chassis/slot |* **port** *chassis/slot***/***port***[-***port2***]] flood-rate** 

# **Syntax Definitions**

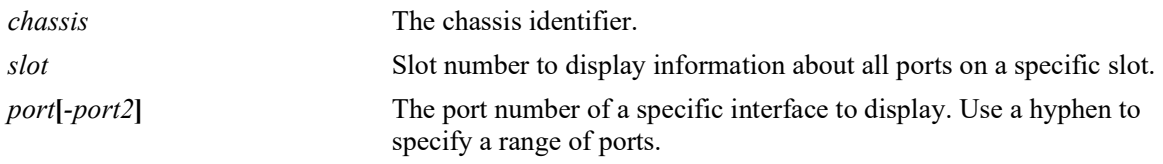

# **Defaults**

N/A

## **Platforms Supported**

OmniSwitch 2260, 2360

#### **Usage Guidelines**

N/A

## **Examples**

-> show interfaces flood-rate Chas/

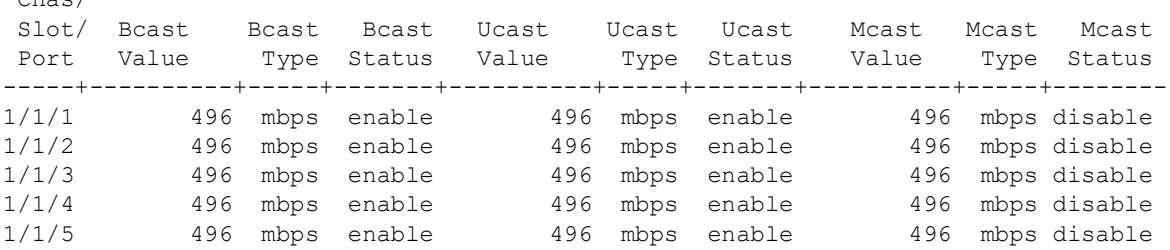

#### *output definitions*

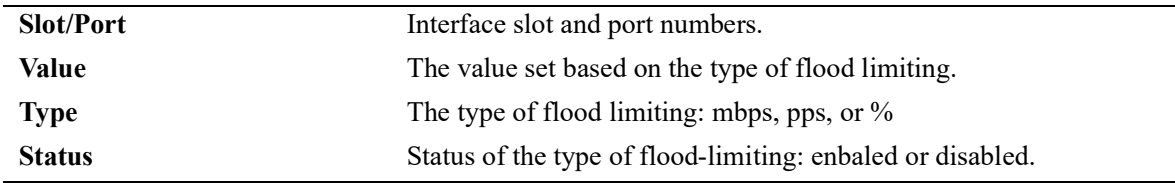

## **Release History**

**[interfaces flood-limit](#page-38-0)** Configures the peak flood rate for an interface.

# **MIB Objects**

```
esmConfTable 
  esmPortSlot
  esmPortIF
  esmPortMaxFloodRate
  esmPortFloodMcastEnable
```
# **show interfaces traffic**

Displays interface traffic statistics.

**show interfaces [slot** *chassis/slot |* **port** *chassis/slot***/***port***[-***port2***]] traffic**

## **Syntax Definitions**

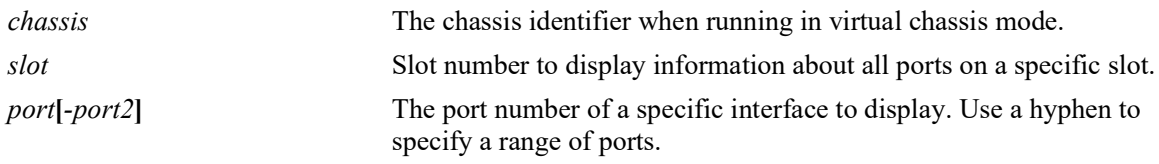

# **Defaults**

N/A

#### **Platforms Supported**

OmniSwitch 2260, 2360

#### **Usage Guidelines**

If no slot/port numbers are entered, traffic settings for all slots/ports on the switch are displayed.

#### **Examples**

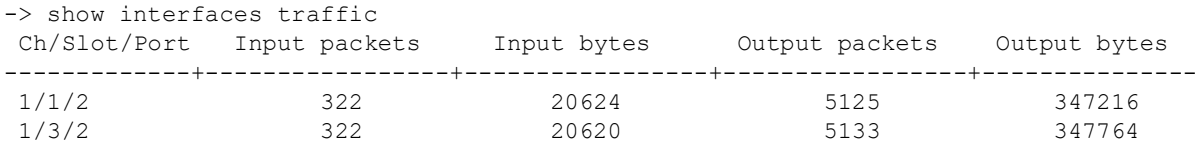

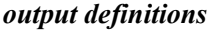

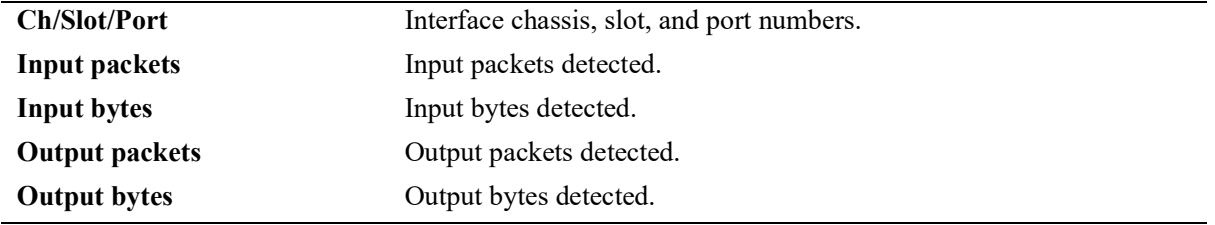

#### **Release History**

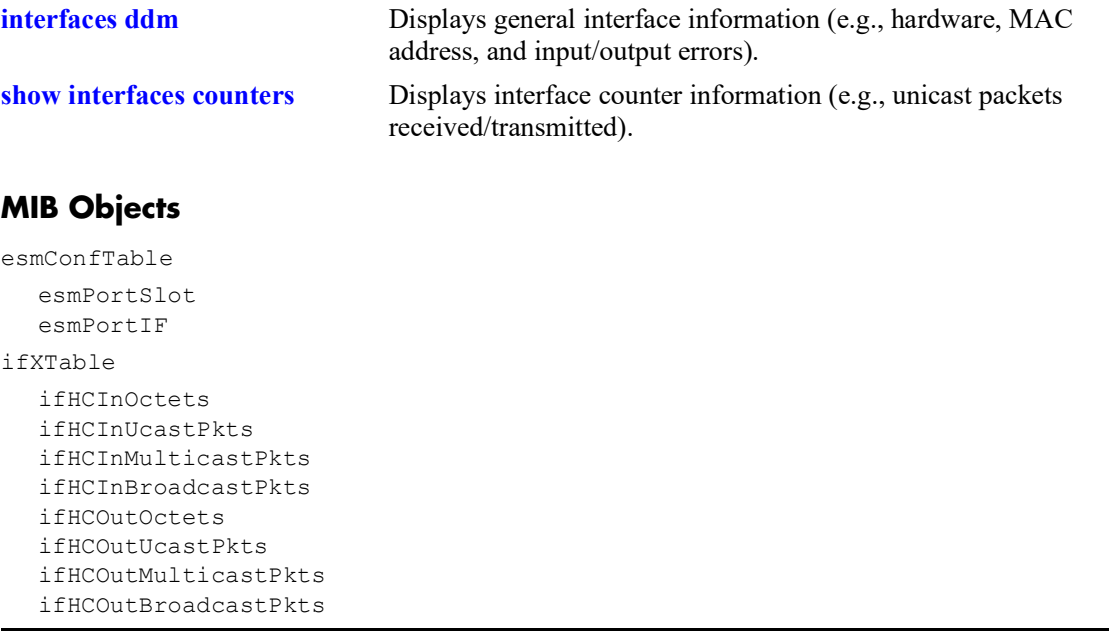

# **show interfaces ingress-rate-limit**

Displays the ingress-rate-limit set for each interface port.

**show interfaces [slot** *chassis/slot|* **port** *chassis/slot/port***[***-port1***]] ingress-rate-limit**

#### **Syntax Definitions**

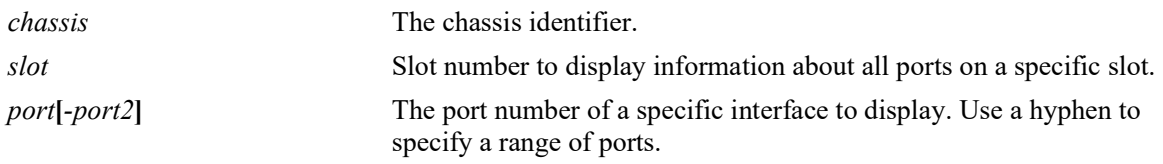

#### **Defaults**

N/A

#### **Platforms Supported**

OmniSwitch 2260, 2360

#### **Usage Guidelines**

If the slot number is not specified, then the switch back pressure feature must be enabled or disabled on an entire chassis.

## **Examples**

```
-> show interfaces port 1/1/1-4 ingress-rate-limit
 Chas/
 Slot/ Rate Limit Burst Size Status
 Port (Mbps) (MB)
------+----------+----------+-------
          1/1/1 496 19 disable
 1/1/2 496 19 disable
 1/1/3 496 19 disable
 1/1/4 496 19 disable
```
#### *output definitions*

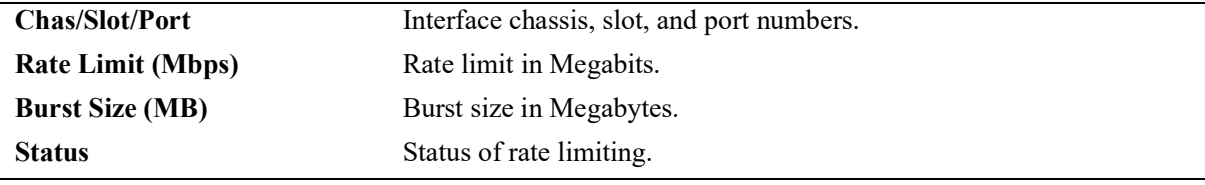

#### **Release History**

**[interfaces ingress-bandwidth](#page-42-0)** Configures the ingress-rate-limit.

# **MIB Objects**

esmConfTable esmPortSlot esmPortIF

# <span id="page-78-0"></span>**show interfaces ddm**

Displays the Digital Diagnostics Monitoring (DDM) information for the specified transceivers.

**show interfaces [slot** *chassis/slot|* **port** *chassis/slot/port***[***-port1***]] ddm [w-low | w-high | status | a-low | a-high | actual]** 

#### **Syntax Definitions**

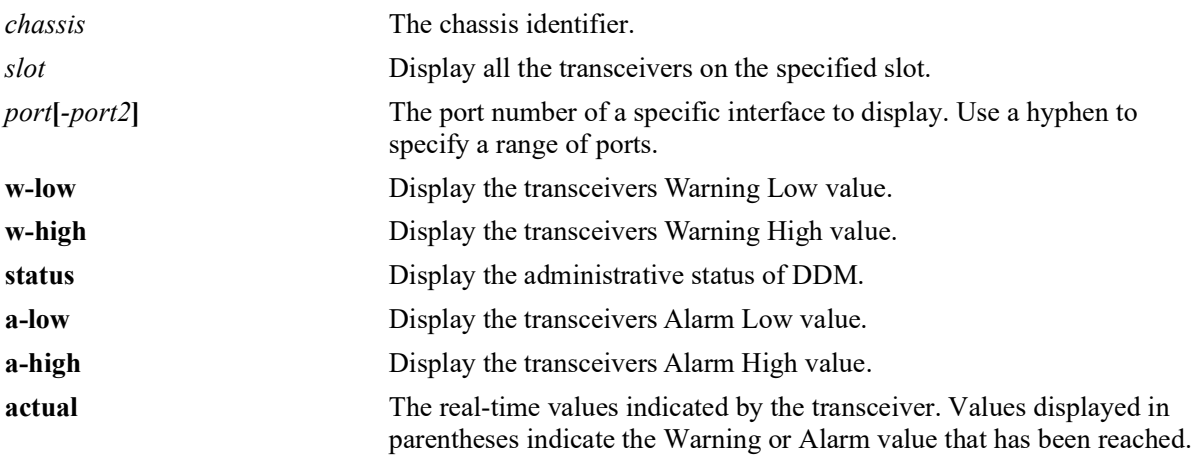

#### **Defaults**

N/A

## **Platforms Supported**

OmniSwitch 2260, 2360

## **Usage Guidelines**

If the threshold values of the transceiver are '0' then NS (Not Supported) will be displayed in the DDM output display.

# **Examples**

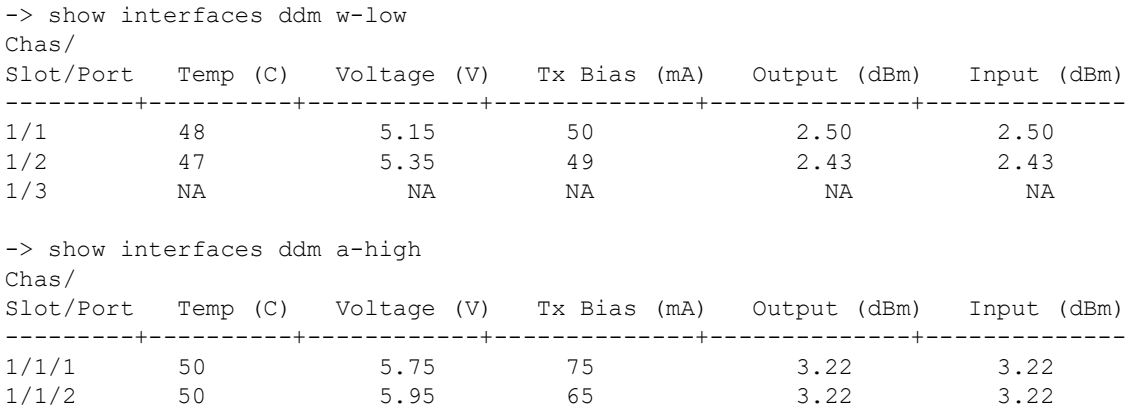

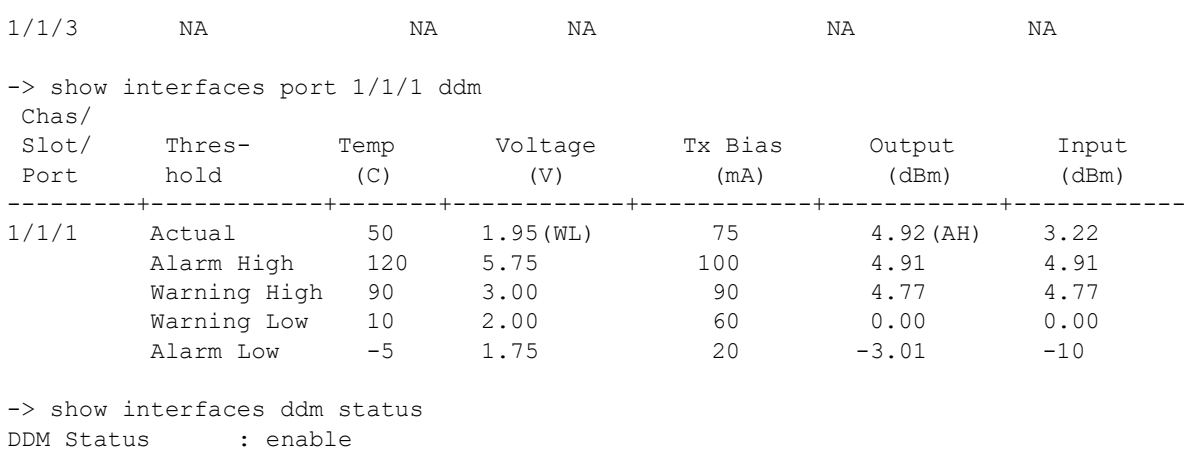

DDM Trap Status : disable

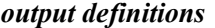

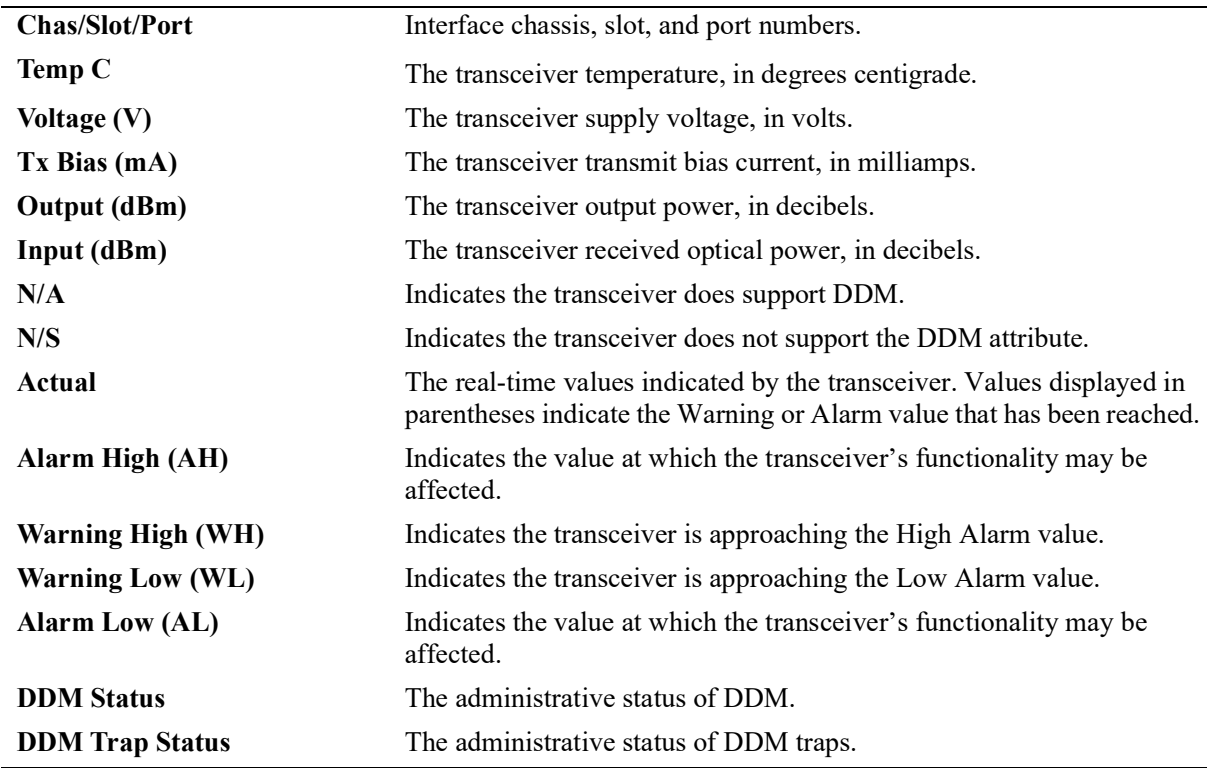

#### **Release History**

Release 5.1; command introduced.

#### **Related Commands**

**[interfaces ddm](#page-46-0)** Configures the DDM administrative status or trap capability.

# **MIB Objects**

ddmNotifications

ddmTemperature ddmTempLowWarning ddmTempLowAlarm ddmTempHiWarning ddmTempHiAlarm ddmSupplyVoltage ddmSupplyVoltageLowWarning ddmSupplyVoltageLowAlarm ddmSupplyVoltageHiWarning ddmSupplyVoltageHiAlarm ddmTxBiasCurrent ddmTxBiasCurrentLowWarning ddmTxBiasCurrentLowAlarm ddmTxBiasCurrentHiWarning ddmTxBiasCurrentHiAlarm ddmTxOutputPower ddmTxOutputPowerLowWarning ddmTxOutputPowerLowAlarm ddmTxOutputPowerHiWarning ddmTxOutputPowerHiAlarm ddmRxOpticalPower ddmRxOpticalPowerLowWarning ddmRxOpticalPowerLowAlarm ddmRxOpticalPowerHiWarning ddmRxOpticalPowerHiAlarm

# **show transceivers**

Displays transceiver manufacturer and status information.

**show transceivers [slot** *chassis/slot* **[transceiver** *transceiver\_num***]]**

# **Syntax Definitions**

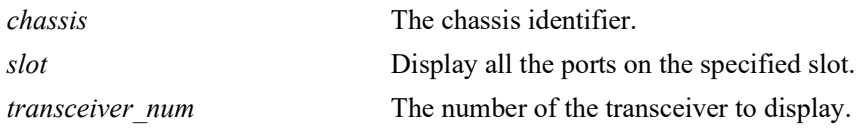

#### **Defaults**

By default, information is displayed for all transceivers.

#### **Platforms Supported**

OmniSwitch 2260, 2360

#### **Usage Guidelines**

- **•** Specify a chassis/slot number to display transceiver information for a specific module.
- **•** Specify a transceiver model number to display information for a specific transceiver.

#### **Examples**

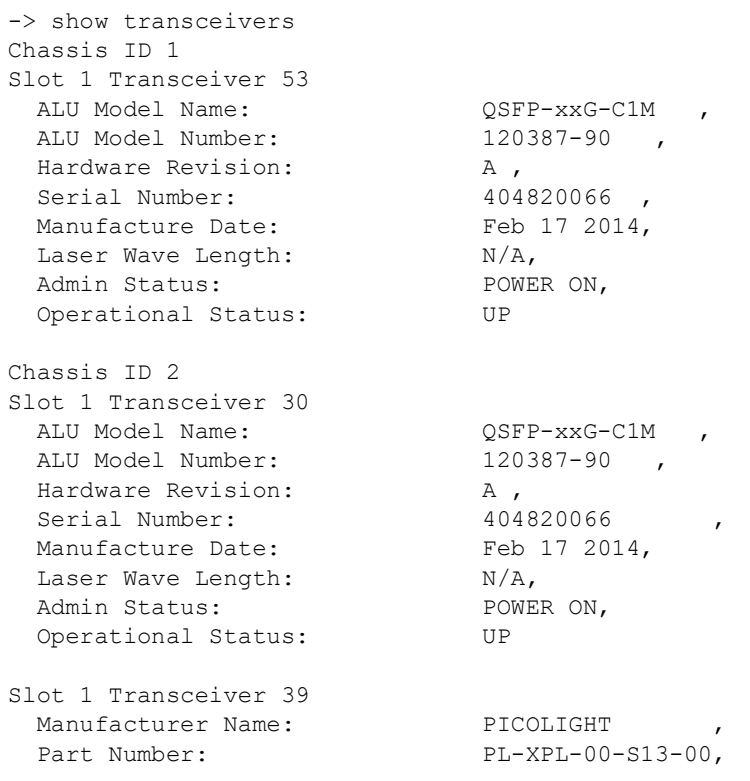

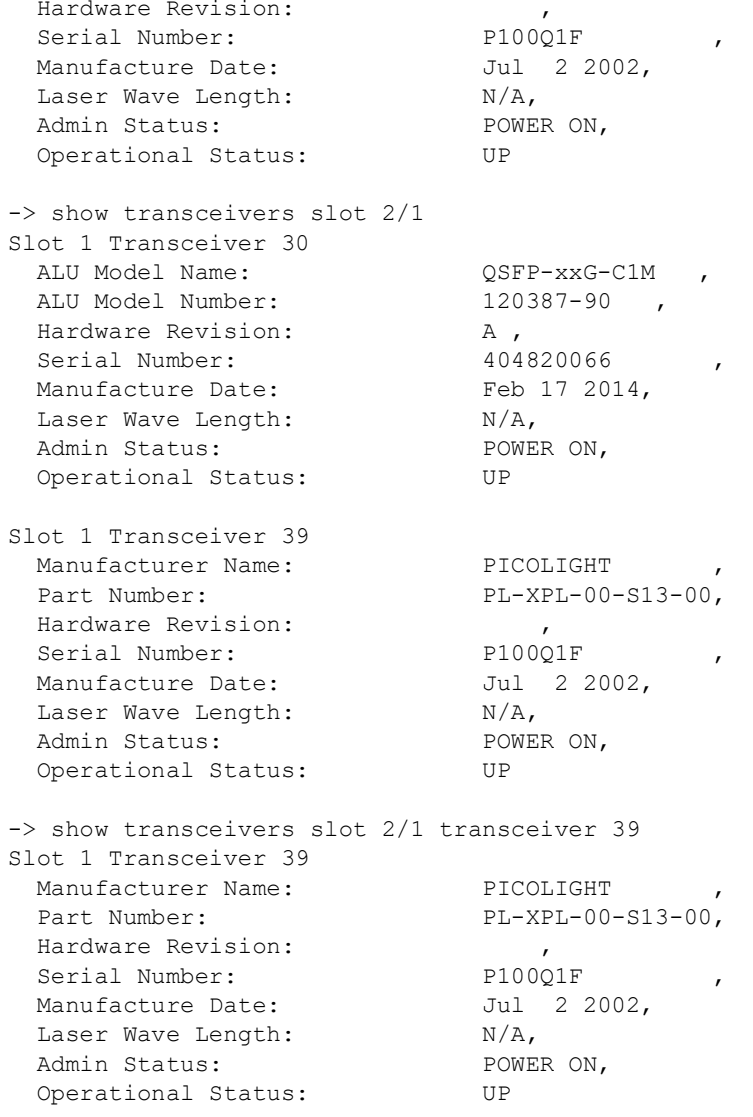

#### *output definitions*

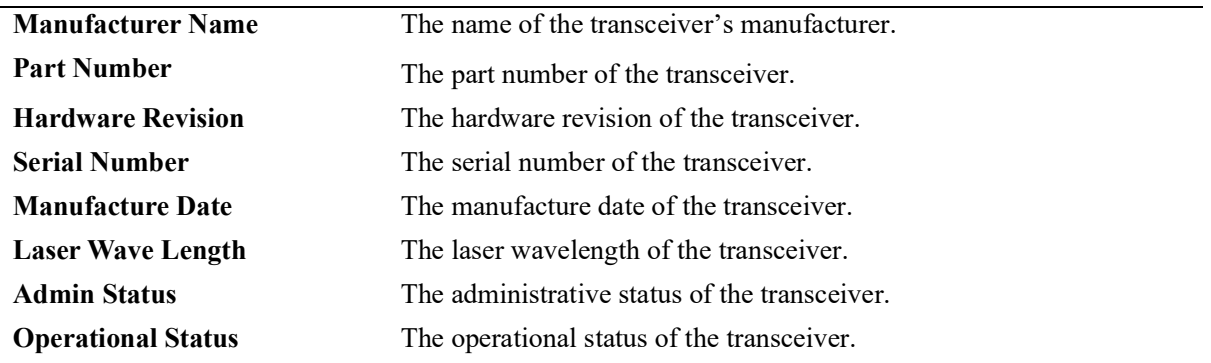

# **Release History**

**[show interfaces ddm](#page-78-0)** Displays the DDM administrative status or trap capability.

# **MIB Objects**

N/A

# **show violation**

Displays the violation conditions that exist on specific ports or link aggregates.

**show violation [port** *chassis/slot/port***[***-port2***] | linkagg** *agg\_id***[***-agg\_id2***]]**

# **Syntax Definitions**

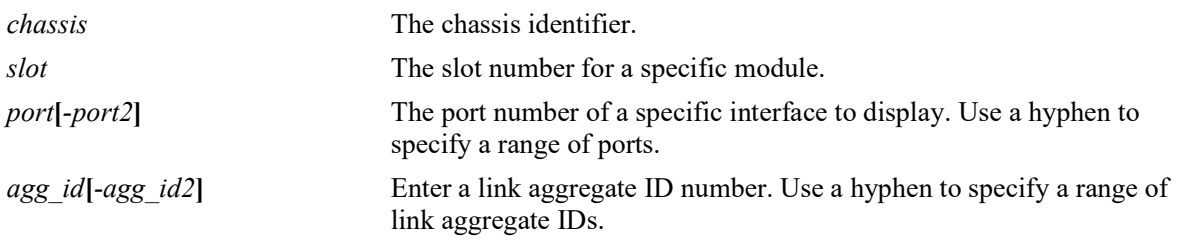

## **Defaults**

N/A

# **Platforms Supported**

OmniSwitch 2260, 2360

#### **Usage Guidelines**

NA

# **Examples**

In the following example, the **admin down** action for link aggregate 2 indicates that a port violation has occurred on one of the ports related to the link aggregate group with ID 2.

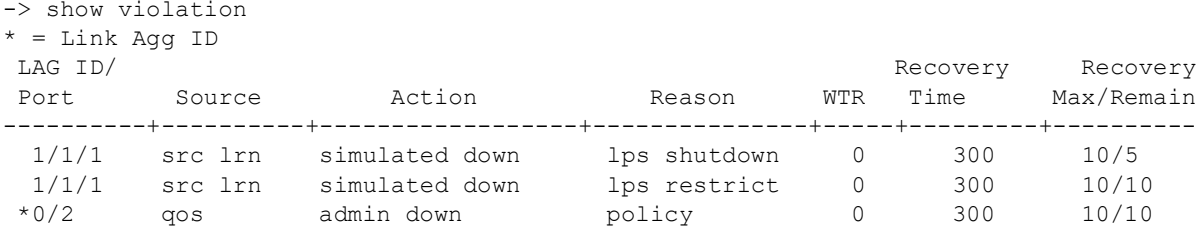

#### *output definitions\*

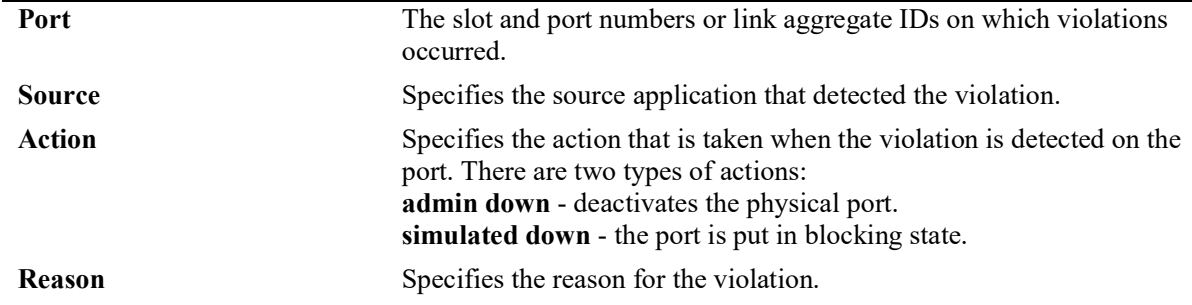

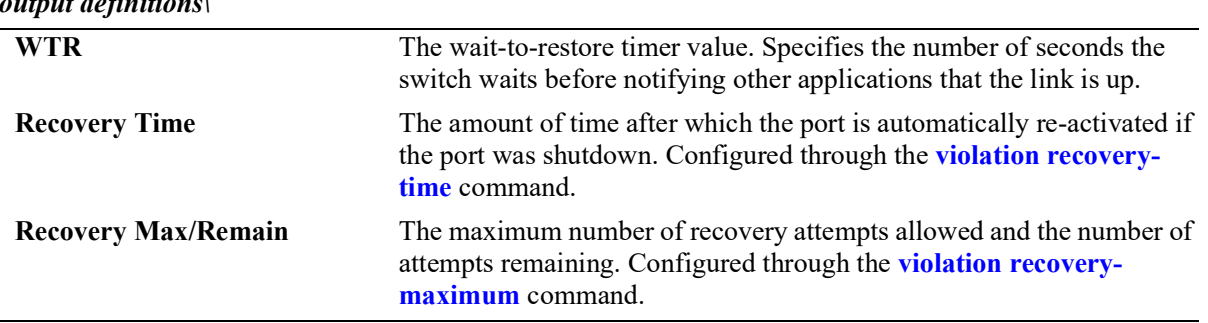

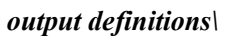

# **Release History**

Release 5.1; command introduced.

#### **Related Commands**

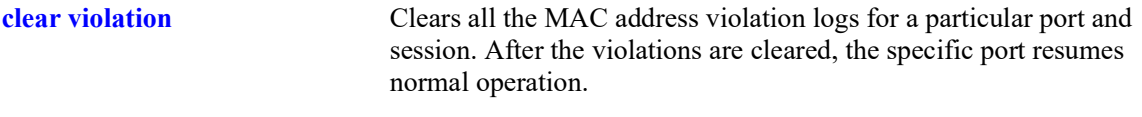

# **MIB Objects**

portViolationTable

```
portViolationSource
portViolationEntry
portViolationTrap
portViolationSource 
portViolationReason 
portViolationAction 
portViolationTimer 
portViolationTimerAction
```
# **show violation-recovery-configuration**

Displays the global violation recovery configuration details (recovery trap, recovery maximum, and recovery time.

**show violation-recovery-configuration {slot** *chassis/slot* **| port** *chassis/slot/port***[***-port2***]}**

#### **Syntax Definitions**

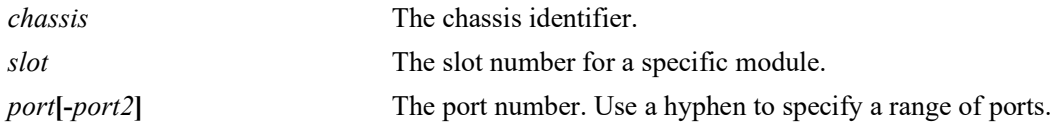

#### **Defaults**

N/A

#### **Platforms Supported**

OmniSwitch 2260, 2360

#### **Usage Guidelines**

NA

#### **Examples**

```
-> show violation-recovery-configuration
Global Violation Trap : enable
Global Recovery Maximum : 20
Global Recovery Time : 200
Port Recovery Max Recovery Time
------+---------------+----------------
1/1/1 10 300<br>1/1/2 10 300
1/1/2 10
-> show violation-recovery-configuration port 3/1/1-2
Global Recovery Trap : enable<br>Global Recovery Maximum : 20
Global Recovery Maximum
Global Recovery Time : 200
Port Recovery Max Recovery Time
------+----------------+---------------
3/1/1 10 300<br>3/1/2 10 300
3/1/2 10
```
#### *output definitions\*

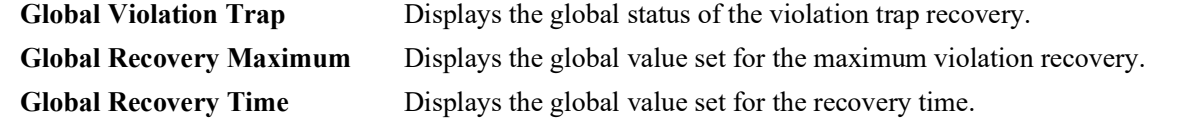

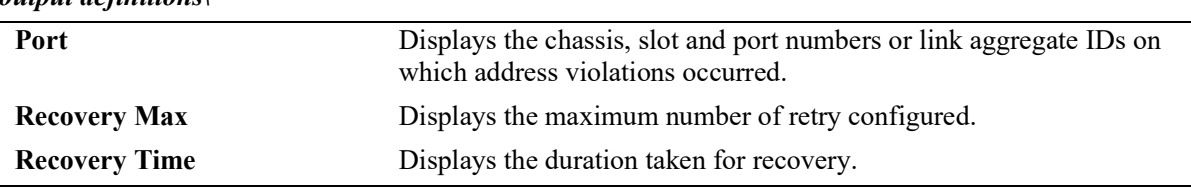

#### *output definitions\*

## **Release History**

Release 5.1; command introduced.

#### **Related Commands**

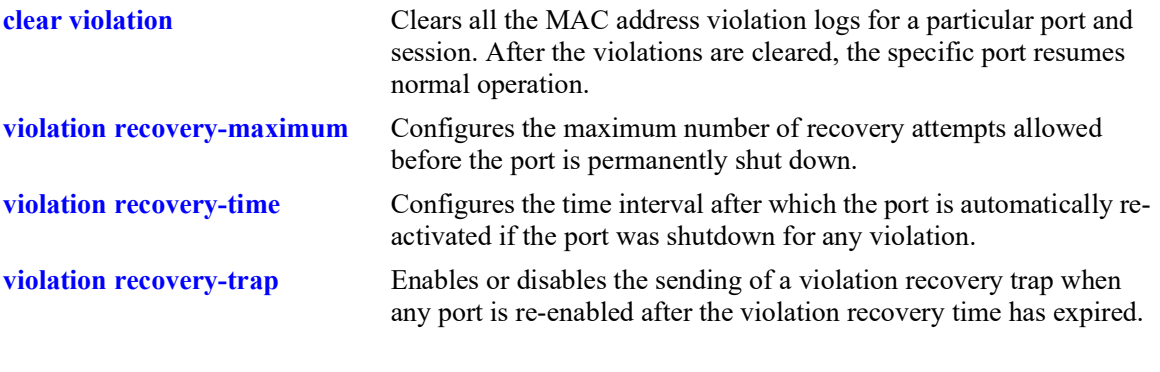

# **MIB Objects**

portViolationTable

```
alaPvrGlobalTrapEnable
alaPvrGlobalRetryTime
alaPvrGlobalRecoveryMax
alaPvrRetryTime
alaPvrRecoveryMax
```
# <span id="page-88-0"></span>**interfaces tdr**

Initiates a Time Domain Reflectometry (TDR) cable diagnostics test on the specified port. The TDR feature sends a signal down a cable to determine the distance to a break or other discontinuity in the cable path. The length of time it takes for the signal to reach the break and return is used to estimate the distance to the discontinuity.

**interfaces port** *chassis/slot/port* **tdr enable**

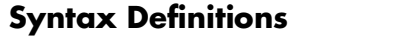

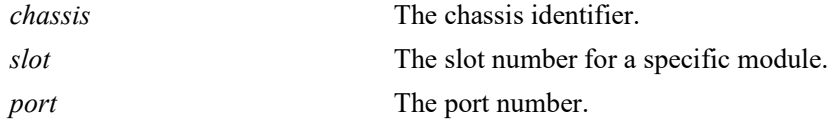

## **Defaults**

N/A

# **Platforms Supported**

OmniSwitch 2260, 2360

## **Usage Guidelines**

- TDR is an on-demand, out-of-service test. The test is not automatically triggered; data and protocol traffic is interrupted.
- **•** Only one TDR test can be run at any given time.
- **•** TDR is not supported on link aggregate ports, fiber ports, or stacking ports.
- **•** TDR results are automatically cleared when a new test is started on the port or when the module for the port is reset.

## **Examples**

-> interfaces port 1/1/1 tdr enable

## **Release History**

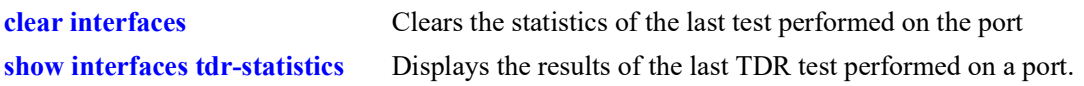

# **MIB Objects**

esmTdrPortTable esmTdrPortTest

# <span id="page-90-0"></span>**show interfaces tdr-statistics**

Displays the results of the last TDR test performed on a port.

**show interfaces [slot** *chassis/slot |* **port** *chassis/slot*/*port***[**-*port2***]] tdr-statistics** 

#### **Syntax Definitions**

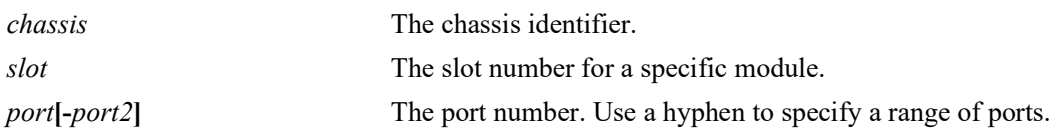

#### **Defaults**

By default, TDR statistics are shown for all ports on all modules

#### **Platforms Supported**

OmniSwitch 2260, 2360

#### **Usage Guidelines**

- **•** Enter a slot number to display information for all interfaces on a specific slot.
- Enter a slot and port number or a range of port numbers to display information for a specific interface or range of interfaces.

## **Examples**

```
-> show interfaces port 1/1/3 tdr-statistics
 Ch/
 Slot/ No of Fuzzy Pair1 Pair1 Pair2 Pair2 Pair3 Pair3 Pair4 Pair4 Test
 Port Pairs Len State Len State Len State Len State Len Results
-------+-----+-----+-----+-----+-----+-----+-----+-----+-----+-----+--------
1/1/1 4 10 Open 0 Open 0 Open 0 Open 0 Success
Pair Length Accuracy may vary +/- Fuzzy Length
Legend: Pair 1 - Orange and White
        Pair 2 - Green and White
        Pair 3 - Blue and White
        Pair 4 - Brown and White
```
*output definitions*

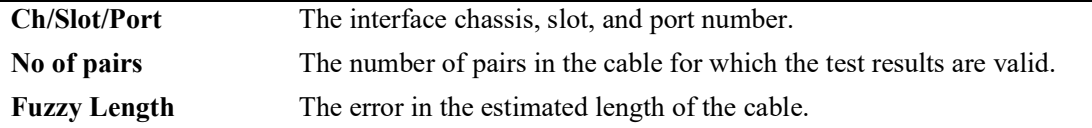

#### *output definitions (continued)*

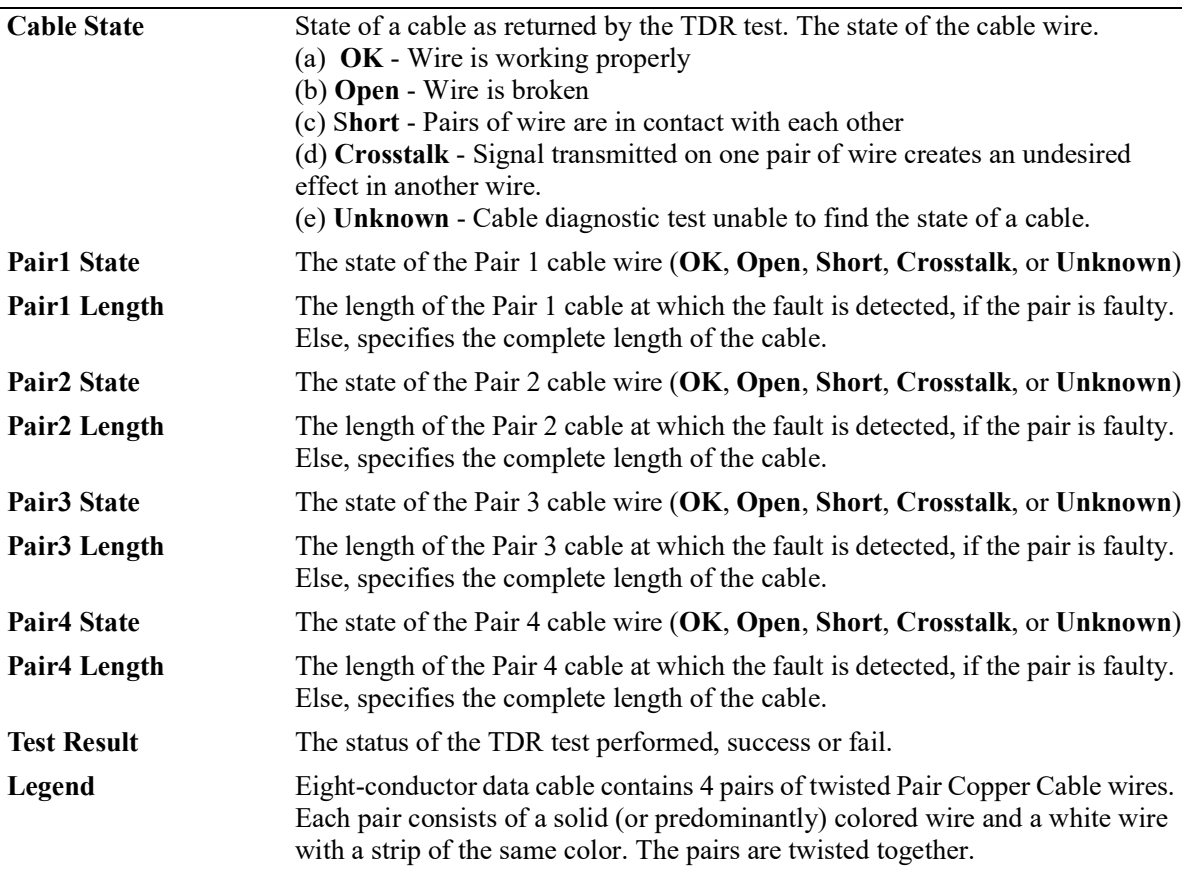

## **Release History**

Release 5.1; command introduced.

#### **Related Commands**

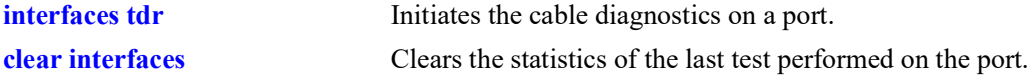

## **MIB Objects**

```
esmTdrPortTable
  esmTdrPortCableState
  esmTdrPortValidPairs
  esmTdrPortPair1State
  esmTdrPortPair1Length
  esmTdrPortPair2State
  esmTdrPortPair2Length
  esmTdrPortPair3State
  esmTdrPortPair3Length
```
esmTdrPortPair4State esmTdrPortPair4Length esmTdrPortFuzzLength

# **2 Power over Ethernet (PoE) Commands**

The Power over Ethernet (PoE) feature is supported on OmniSwitch PoE-capable switches. Refer to the *OmniSwitch Hardware Users Guide* for further details.

**Note on Terminology.** There are several general terms used to describe this feature. The terms *Power over Ethernet (PoE)*, *Power over LAN (PoL), Power on LAN (PoL)*, and *Inline Power* are synonymous terms used to describe the powering of attached devices via Ethernet ports. For consistency, this chapter and the *OmniSwitch AOS Release 8 CLI Reference Guide* refer to the feature as *Power over Ethernet (PoE)*.

Additional terms, such as *Powered Device (PD)* and *Power Source Equipment (PSE)* are terms that are not synonymous, but are directly related to PoE.

- *PD* refers to any attached device that uses a PoE data cable as its only source of power. Exam-<br>ples include access points such as IP telephones, Ethernet hubs, wireless LAN stations, etc.
- *PSE* refers to the actual hardware source of the electrical current for PoE (e.g., OmniSwitch PoEcapable switches.

PoE commands documented in this section comply with IEEE 802.3, 802.af, and 802.3at.

MIB information for the PoE commands is as follows:

*Filename:* ALCATEL-IND1-INLINE-POWER-MIB.mib *Module:* alcatelIND1INLINEPOWERMIB

*Filename:* POWER-ETHERNET-MIB.mib *Module:* powerEthernetMIB

A summary of the available commands is listed here:

**[lanpower service](#page-95-0) [lanpower port admin-state](#page-96-0) [lanpower type](#page-97-0) [lanpower power](#page-98-0) [lanpower maxpower](#page-100-0) [lanpower priority](#page-102-0) [lanpower priority-disconnect](#page-104-0) [lanpower power-rule](#page-106-0) [lanpower power-policy](#page-109-0) [lanpower class-detection](#page-111-0) [lanpower capacitor-detection](#page-112-0) [lanpower usage-threshold](#page-113-0) [lanpower update-from](#page-114-0) [lanpower fpoe](#page-115-0) [lanpower ppoe](#page-117-0) [show lanpower slot](#page-118-0) [show lanpower power-rule](#page-121-0) [show lanpower power-policy](#page-123-0) [show lanpower class-detection](#page-125-0) [show lanpower capacitor-detection](#page-126-0) [show lanpower priority-disconnect](#page-127-0) [show lanpower usage-threshold](#page-128-0) [show lanpower update-from](#page-129-0)**

# <span id="page-95-0"></span>**lanpower service**

Activates or stops PoE service on all ports in a specified slot.

**lanpower {chassis** *chassis* **| slot** *chassis/slot* **} service {start | stop}** 

#### **Syntax Definitions**

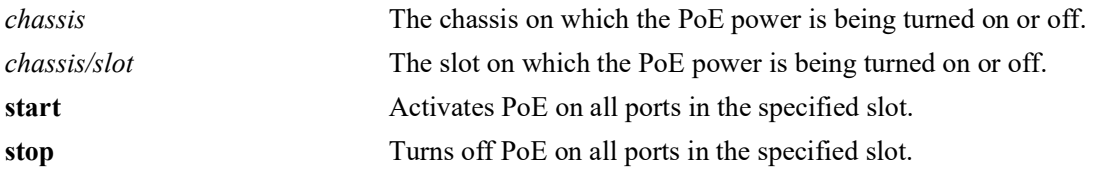

#### **Defaults**

Power over Ethernet is globally enabled by default.

#### **Platforms Supported**

OmniSwitch 2260, 2360

#### **Usage Guidelines**

N/A

#### **Examples**

-> lanpower slot 2/1 service start -> lanpower chassis 1 service stop

#### **Release History**

Release 5.1; command introduced.

# **Related Commands**

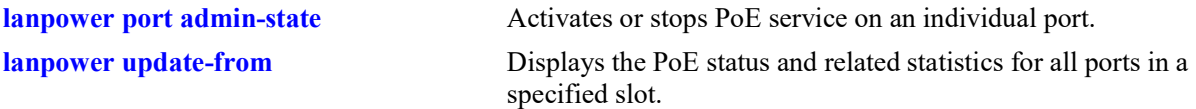

#### **MIB Objects**

alaPethMainPseTable alaPethMainPseAdminStatus

# <span id="page-96-0"></span>**lanpower port admin-state**

Activates or stops PoE service on an individual port.

**lanpower port** *chassis/slot/port* **admin-state {enable | disable}** 

#### **Syntax Definitions**

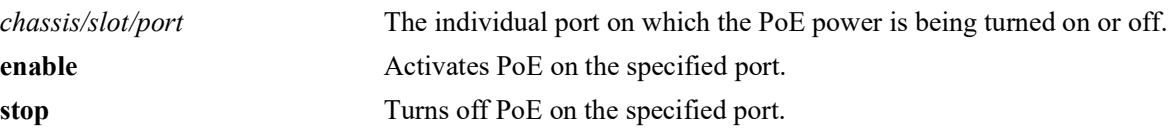

#### **Defaults**

Power over Ethernet is globally enabled by default.

#### **Platforms Supported**

OmniSwitch 2260, 2360

#### **Usage Guidelines**

N/A

#### **Examples**

```
-> lanpower port 2/1/1 admin-state enable
-> lanpower port 1/1/12 admin-state disable
```
## **Release History**

Release 5.1; command introduced.

## **Related Commands**

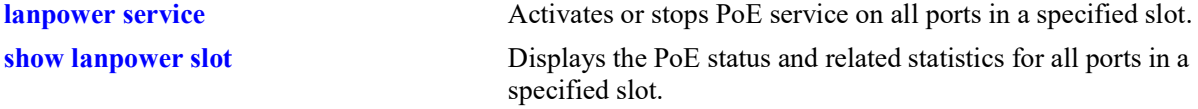

#### **MIB Objects**

pethPsePortTable pethPsePortAdminEnable

# <span id="page-97-0"></span>**lanpower type**

Assigns a user-defined port type to a specific port (when *chassis/slot/port* values are entered) or across all ports in a chassis or slot.

**lanpower {chassis** *chassis |* **slot** *chassis/slot |* **port** *chassis/slot/port***} type** *string*

#### **Syntax Definitions**

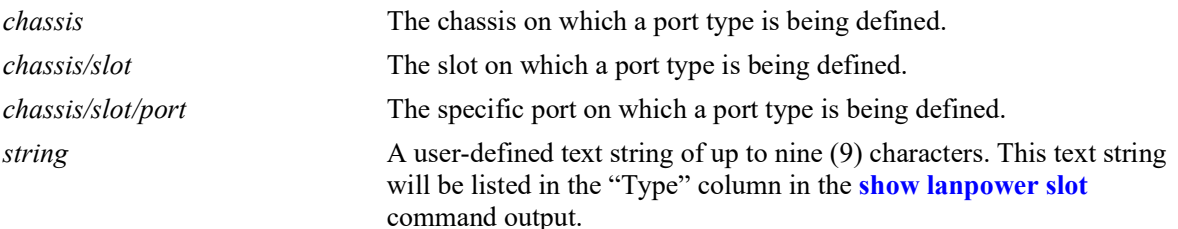

#### **Defaults**

N/A

#### **Platforms Supported**

OmniSwitch 2260, 2360

#### **Usage Guidelines**

N/A

## **Examples**

-> lanpower slot 1/1 type test -> lanpower port 1/1/23 type PDs -> lanpower chassis 1 type test

## **Release History**

Release 5.1; command introduced.

## **Related Commands**

**[lanpower update-from](#page-114-0)** Displays the PoE status and related statistics for all ports in a specified slot.

## **MIB Objects**

pethPsePortTable pethPsePortType

## <span id="page-98-0"></span>**lanpower power**

Specifies the amount of power, in milliwatts, provided for a specific port (when *chassis/slot/port* values are entered) or across all ports in a chassis or slot.

**lanpower {chassis** chassis | **slot** chassis/slot | **port** chassis/slot/port**} power** milliwatts

#### **Syntax Definitions**

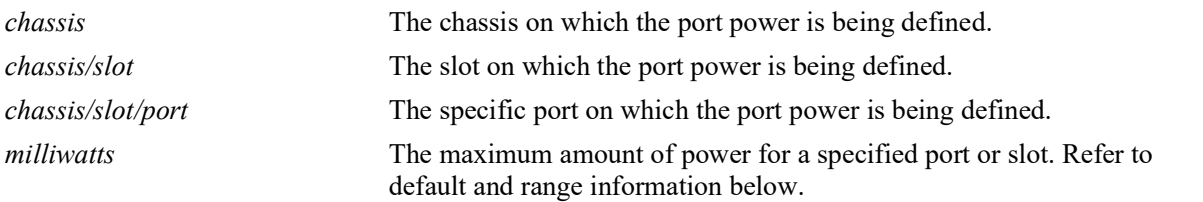

# **Defaults**

**Defaults** Refer to the *OmniSwitch Hardware Users Guide* for default power settings.

#### OS6860 (not Enhanced) 1 through 4 15400 3000-18000 **Platforms Supported**

 $\sum_{i=1}^{n}$  and  $\sum_{i=1}^{n}$  and  $\sum_{i=1}^{n}$ OmniSwitch 2260, 2360

# OS6860 (not Enhanced) 1 through 4 15400 3000-20000 **Usage Guidelines**

- Using this command does not immediately allocate the power to the slot or port. Any unused power is still available and remains a part of the overall PoE budget.
- **•** To globally specify the amount of inline power available to all ports in a slot, refer to the **[lanpower](#page-100-0)  maxpower** [command on page 2](#page-100-0)-8.
- **•** Be sure that the value specified complies with specific power requirements for all attached PDs.
- related command, **[lanpower maxpower](#page-100-0)**, is specified in watts (W). **•** Note that the power value for the **[lanpower power](#page-98-0)** command is specified in milliwatts (mW); the

# Ports 1 through 4 60000 **Examples**

- Ports 5 and higher 30000 -> lanpower slot 3/1 power 3200
- -> lanpower port 1/1/24 power 25000
- -> lanpower chassis 1 power 3000

## **Release History**

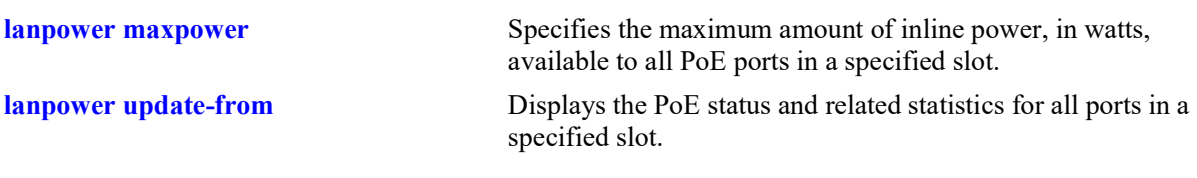

# **MIB Objects**

alaPethPsePortTable alaPethPsePortPowerMaximum

## <span id="page-100-0"></span>**lanpower maxpower**

Specifies the maximum amount of power, in watts, assigned to a specified slot.

**lanpower {chassis** *chassis |* **slot** *chassis/slot* **} maxpower** *watts* 

#### **Syntax Definitions**

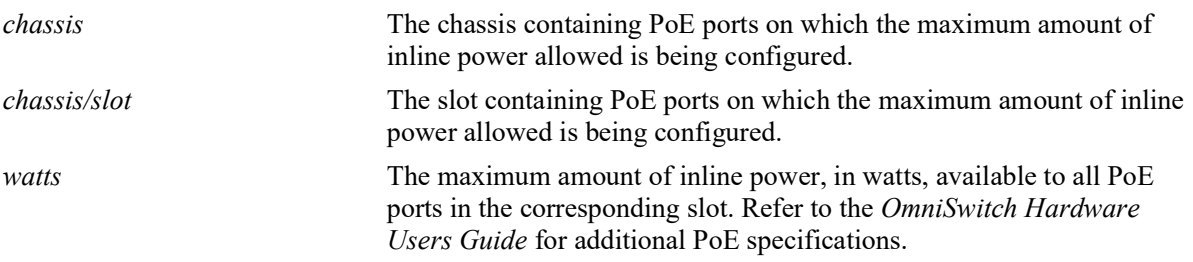

#### **Defaults**

N/A

## **Platforms Supported**

OmniSwitch 2260, 2360

## **Usage Guidelines**

- **•** To specify the maximum amount of inline power available to a single port, refer to the **[lanpower](#page-98-0)  [power](#page-98-0)**.
- **•** Note that the power value for the **[lanpower maxpower](#page-100-0)** command is specified in watts (W); the related command, **[lanpower power](#page-98-0)**, is specified in milliwatts (mW).

## **Examples**

```
-> lanpower slot 3/1 maxpower 400
-> lanpower chassis 1 maxpower 400
```
## **Release History**

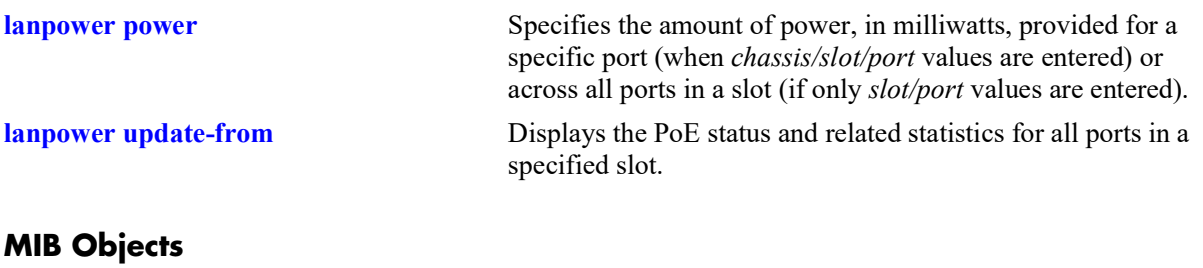

alaPethMainPseTable alaPethMainPseMaxPower

# <span id="page-102-0"></span>**lanpower priority**

Specifies PoE power priority level to a port (when *chassis/slot/port* values are entered) or across all ports in a slot (if only *slot/port* values are entered). Levels include critical, high, and low.

**lanpower {chassis** *chassis |* **slot** *chassis/slot |* **port** *chassis/slot/port***} priority {critical | high | low}**

#### **Syntax Definitions**

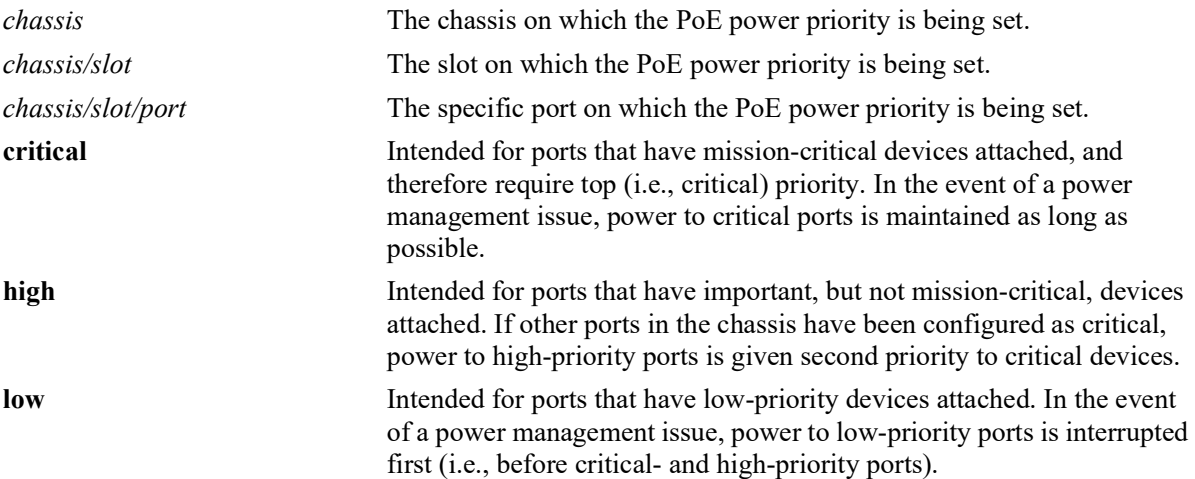

#### **Defaults**

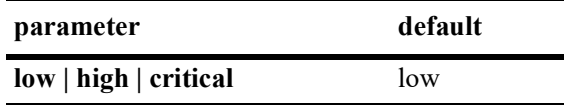

## **Platforms Supported**

OmniSwitch 2260, 2360

## **Usage Guidelines**

N/A

## **Examples**

-> lanpower slot 2/1 priority low -> lanpower port 1/1/6 priority critical -> lanpower chassis 1 priority low

## **Release History**

**[lanpower priority-disconnect](#page-104-0)** Enables or disables the priority disconnect function on all ports in a specified slot.

**[lanpower update-from](#page-114-0)** Displays the PoE status and related statistics for all ports in a specified slot.

# **MIB Objects**

pethPsePortTable pethPsePortPowerPriority

# <span id="page-104-0"></span>**lanpower priority-disconnect**

Enables or disables the priority disconnect function on all ports in a specified slot. Priority disconnect is used by the system software in determining whether an incoming PD will be granted or denied power when there are too few watts remaining in the PoE power budget for an additional device.

**lanpower {chassis** *chassis |* **slot** *chassis/slot***} priority-disconnect {enable | disable}**

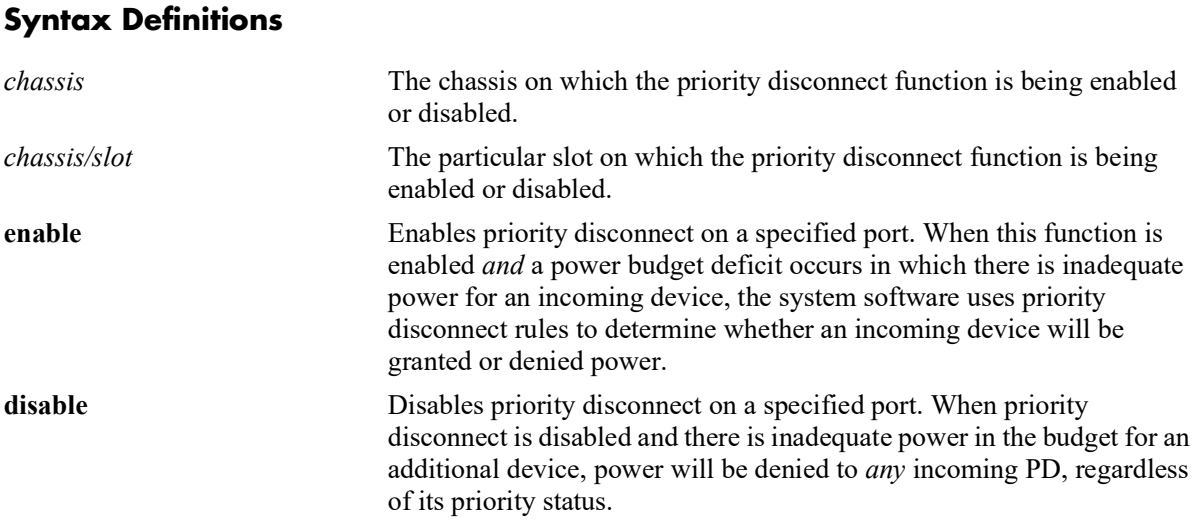

#### **Defaults**

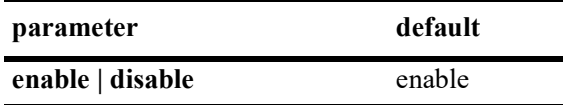

## **Platforms Supported**

OmniSwitch 2260, 2360

## **Usage Guidelines**

 $N/A$ 

## **Examples**

-> lanpower slot 2/1 priority-disconnect enable -> lanpower chassis 1 priority-disconnect disable

## **Release History**

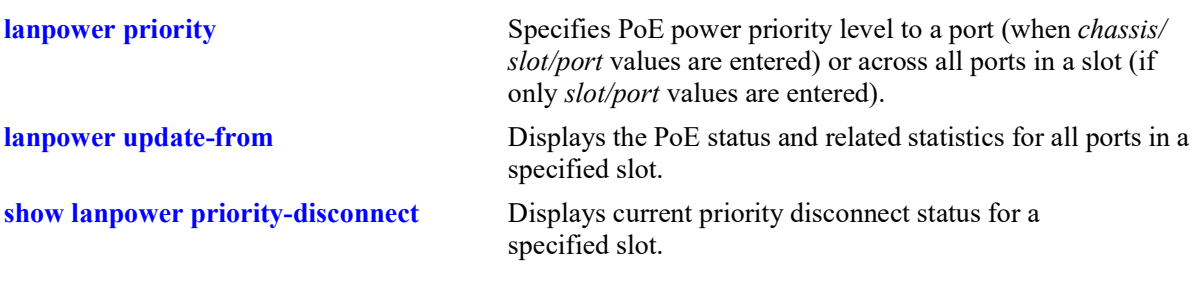

## **MIB Objects**

alaPethMainPseTable alaPethMainPsePriorityDisconnect

# <span id="page-106-0"></span>**lanpower power-rule**

Specifies user-defined power rules that can be assigned to PoE ports.

**lanpower power-rule** *rule-name* **[admin-state {enable | disable}] [power {on | off}] [at {minutes** *mm* **| time** *hh:mm***}] [days {all |** *day [day...]* **| date** *[date...]***} [months {all |** *month***}] [timezone {local-server | utc | originator-server}]**

**no lanpower power-rule** *rule-name* **[admin-state {enable | disable}] [power {on | off}] [at {minutes**  *mm* **| time** *hh:mm***}] [days {all |** *day [day...]* **| date** *[date...]***} [months {all |** *month***}] [timezone {localserver | utc | originator-server}]**

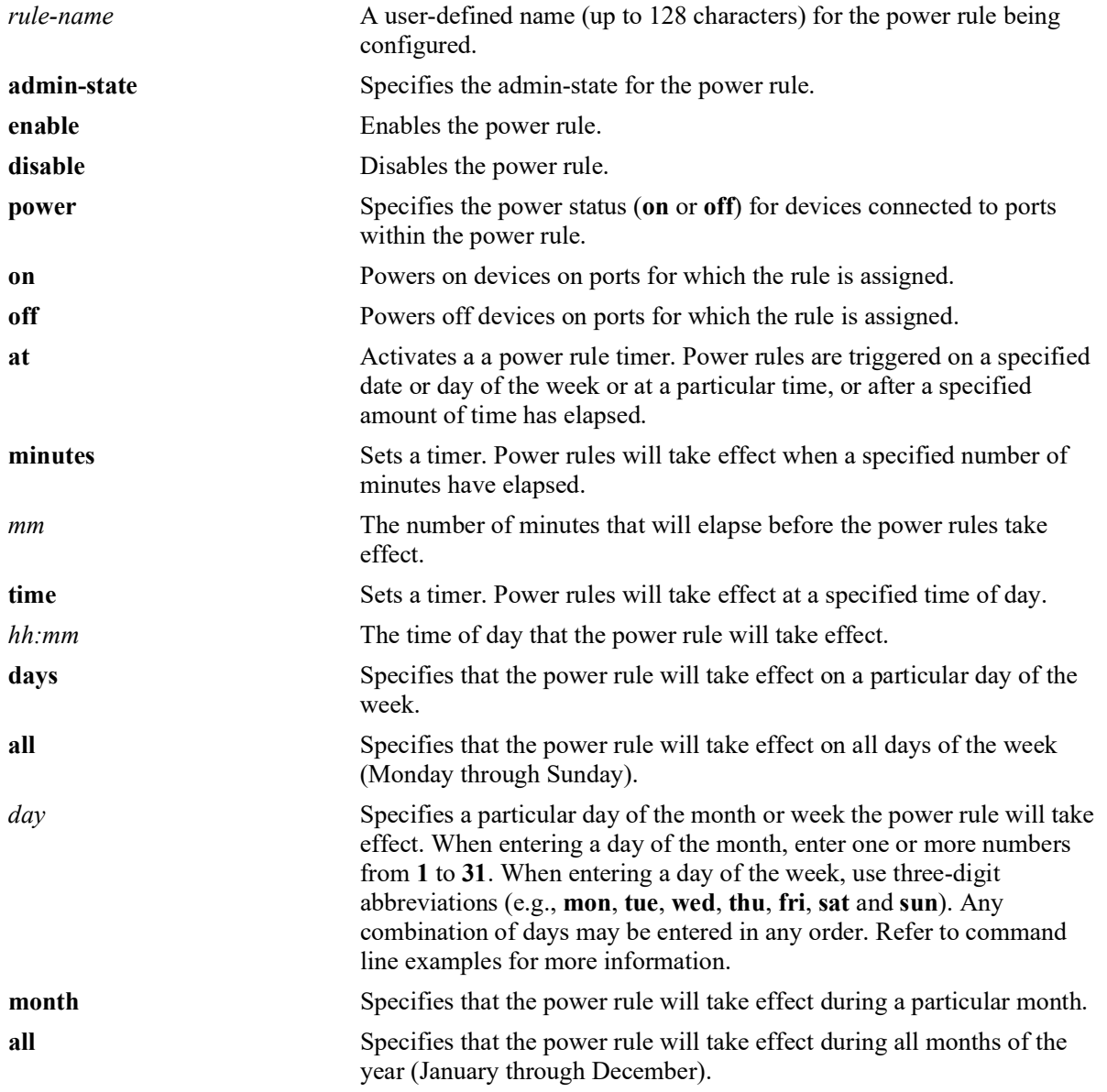

#### **Syntax Definitions**

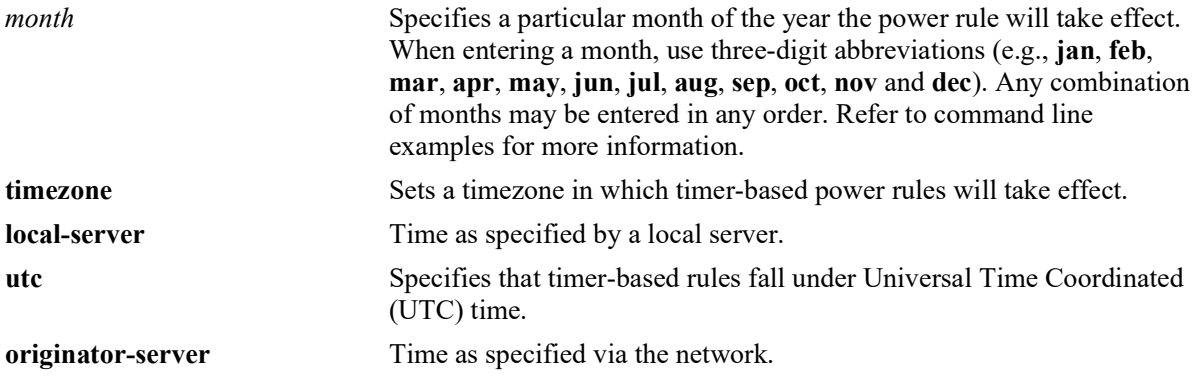

#### **Defaults**

N/A

#### **Platforms Supported**

OmniSwitch 2260, 2360

#### **Usage Guidelines**

Before a power rule can take effect, the rule must first be assigned to particular slots or ports via the **[lanpower power-policy](#page-109-0)** command.

#### **Examples**

```
->lanpower power-rule RuleTest2 admin-state enable power on at minutes 10 days fri 
thu tue months all timezone utc
-> lanpower power-rule new power on at time 18:30 days all months all timezone utc
->lanpower power-rule OutgoingPDs power off at time 6:00 days 1 2 3 6 9 12 31 
months all timezone utc
-> lanpower power-rule NewRule admin-state enable power off at minutes 4 days all 
months all timezone utc
```
## **Release History**

Release 5.1; command introduced.

#### **Related Commands**

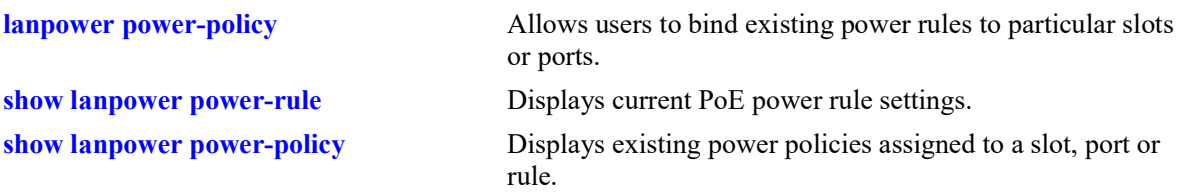
# **MIB Objects**

alaPethPowerRuleTable

alaPethPowerRuleAdminStatus alaPethPowerRulePowerStatus alaPethPowerRuleAtMinute alaPethPowerRuleAtTime alaPethPowerRuleDaysOfMonth alaPethPowerRuleDaysOfWeek alaPethPowerRuleMonths alaPethPowerRuleTimezone alaPethPowerRuleRowStatus

# <span id="page-109-0"></span>**lanpower power-policy**

Allows users to bind existing power rules to particular slots or ports.

**lanpower [slot** *chassis/slot |* **port** *chassis/slot/port-port***] power-policy** *policy-name* **[power-rule** *rulename***]**

**no lanpower power-policy** *name*

# **Syntax Definitions**

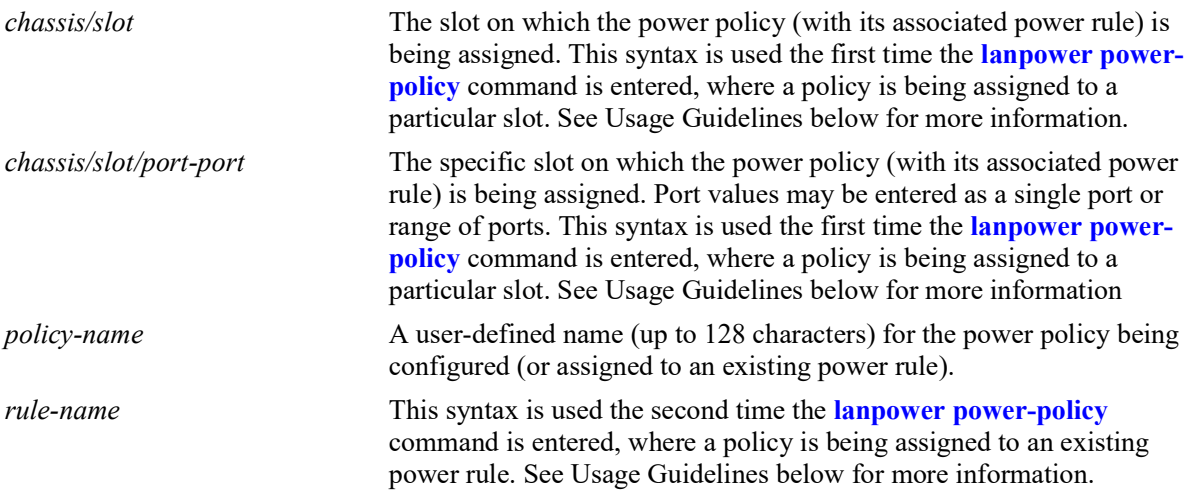

# **Defaults**

 $N/A$ 

# **Platforms Supported**

OmniSwitch 2260, 2360

# **Usage Guidelines**

- **•** One or more power rules must be created before using the **lanpower power-policy** command. For information on creating power rules, see the **[lanpower power-rule](#page-106-0)** command on page 2-14.
- **•** Using the **lanpower power-policy** command is a two-step process. First, use the command to assign the policy to specific slots or ports. For example:

```
-> lanpower slot 1/1 power-policy NewPolicy
-> lanpower port 1/1/23 power-policy NewPolicy
-> lanpower port 1/1/1-12 power-policy NewPolicy
```
Next, run the command again to assign the policy (with its associated slots or ports) to an existing power rule. For example:

-> lanpower power-policy NewPolicy power-rule NewRule

• When assigning a policy to a slot or port, be sure to use the syntax, "slot" or "port", before the *chassis/slot* or *chassis/slot/port* values in the command line. Refer to the examples below for more information.

## **Examples**

- -> lanpower slot 1/1 power-policy NewPolicy
- -> lanpower port 1/1/23 power-policy NewPolicy
- -> lanpower power-policy NewPolicy power-rule NewRule
- -> no lanpower power-policy NewPolicy

# **Release History**

Release 5.1; command introduced.

# **Related Commands**

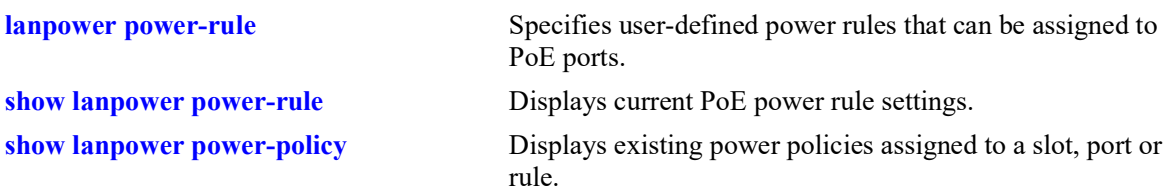

# **MIB Objects**

alaPethPowerPolicyTable alaPethPowerPolicyRowStatus alaPethPowerPortTable alaPethPowerPortPolicyName alaPethPowerPortRowStatus

# <span id="page-111-0"></span>**lanpower class-detection**

Enables or disables class detection of attached devices. When class detection is enabled, attached devices will automatically be limited to their class power, regardless of port power configuration.

**lanpower {chassis** *chassis |* **slot** *chassis/slot***} class-detection {enable | disable}**

#### **Syntax Definitions**

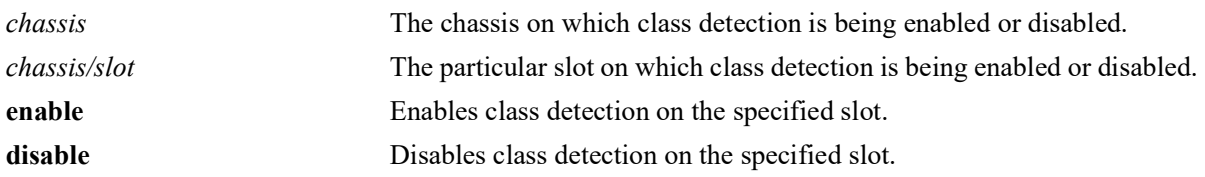

#### **Defaults**

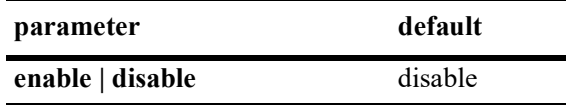

## **Platforms Supported**

OmniSwitch 2260, 2360

# **Usage Guidelines**

**•** Enabling class detection will reset all PoE ports on the chassis.

# **Examples**

```
-> lanpower slot 1/1 class-detection enable
-> lanpower chassis 1 class-detection disable
```
# **Release History**

Release 5.1; command introduced.

# **Related Commands**

**[show lanpower class-detection](#page-125-0)** Displays class detection status on a specified slot.

```
alaPethMainPseTable
  alaPethMainPseClassDetection
```
# <span id="page-112-0"></span>**lanpower capacitor-detection**

Enables or disables the capacitor detection method.

**lanpower {chassis** *chassis |* **slot** *chassis/slot***} capacitor-detection {enable | disable}**

#### **Syntax Definitions**

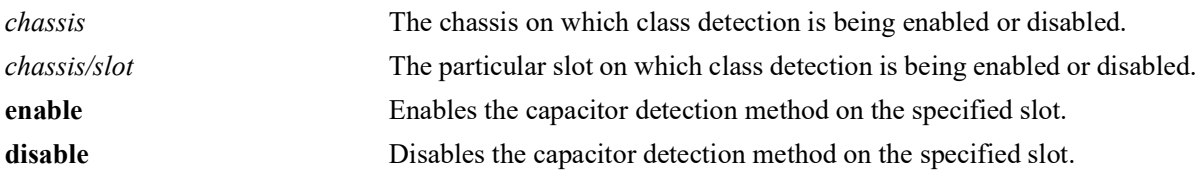

#### **Defaults**

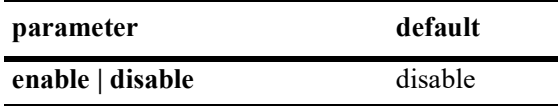

## **Platforms Supported**

OmniSwitch 2260, 2360

## **Usage Guidelines**

The capacitor detection method should only be enabled if there are legacy IP phones attached to the corresponding slot—this feature is *not* compatible with IEEE specifications. Please contact your Alcatel-Lucent Enterprise sales engineer or Customer Support representative to find out which Alcatel-Lucent Enterprise IP phones models need capacitive detection enabled.

#### **Examples**

-> lanpower slot 3/1 capacitor-detection enable -> lanpower chassis 1 capacitor-detection disable

#### **Release History**

Release 5.1; command introduced.

#### **Related Commands**

**[show lanpower capacitor-detection](#page-126-0)** Displays capacitor detection status on a specified slot.

```
alaPethMainPseTable
  alaPethMainPseCapacitorDetect
```
# <span id="page-113-0"></span>**lanpower usage-threshold**

Tells the switch to watch for a user-defined, slot-wide threshold for PoE power usage, in percent. When the usage threshold is reached or exceeded, a notification is sent to the user.

**lanpower {chassis** *chassis |* **slot** *chassis/slot***} usage-threshold** *num*

#### **Syntax Definitions**

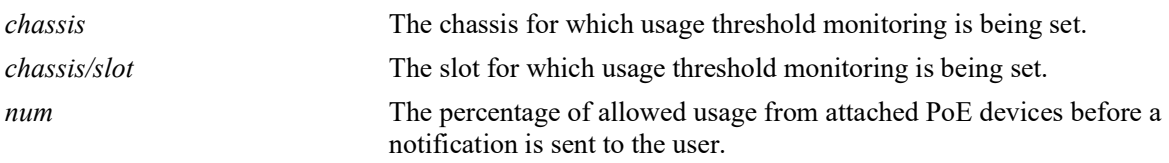

#### **Defaults**

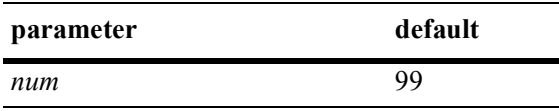

#### **Platforms Supported**

OmniSwitch 2260, 2360

#### **Usage Guidelines**

The **lanpower slot usage-threshold** does not affect the amount of PoE power allocated to a particular slot. The command is a monitoring method that tells the switch to send a "specified usage exceeded" notification (i.e., trap) only when a specified percentage has been reached.

#### **Examples**

```
-> lanpower slot 1/1 usage-threshold 50
-> lanpower chassis 1 usage-threshold 99
```
#### **Release History**

Release 5.1; command introduced.d.

#### **Related Commands**

**[show lanpower usage-threshold](#page-128-0)** Displays current usage threshold, in percent.

```
pethMainPseTable
  pethMainPseUsageThreshold
```
# <span id="page-114-0"></span>**lanpower update-from**

This command is used to update the PoE microcontroller firmware.

**lanpower slot {***chassis/slot |* **all**} **update-from** *filename*

#### **Syntax Definitions**

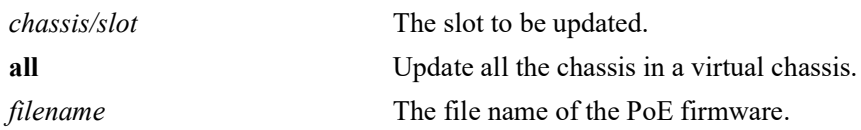

## **Defaults**

 $N/A$ 

## **Platforms Supported**

OmniSwitch 2260, 2360

## **Usage Guidelines**

- **•** The binary file must be placed in the */flash* directory of the Master.
- Once started, console messages will be displayed during the update procedure which may take up to 10 minutes.
- **•** The lanpower service must be disabled during the update and minimal load should be placed on the switch. The update process must be allowed to finish prior to unplugging or configuring the units.

# **Examples**

-> lanpower slot 1/1 update-from poe binary version.bin

# **Release History**

Release 5.1; command introduced.

# **Related Commands**

**[show lanpower update-from](#page-129-0)** Displays current PoE firmware update status.

#### **MIB Objects**

# **lanpower fpoe**

Enables fast PoE functionality.

**lanpower {slot** *chassis/slot*} **fpoe {enable | disable}**

#### **Syntax Definitions**

*chassis/slot* The slot on which to enable or disable fast PoE.

## **Defaults**

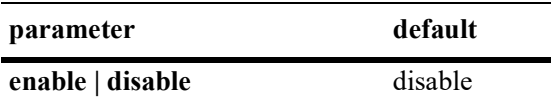

## **Platforms Supported**

OmniSwitch 2260, 2360

## **Usage Guidelines**

- Fast PoE can be used to provide PoE power within a few seconds after powering on the chassis.
- Factory default switches that don't have any PoE configuration must have an initial PoE configuration completed.
- The PoE configuration cannot be modified until the switch is up and the PoE module is completely initialized.
- **•** LLDP-based PoE devices will not function as expected until the switch has completed its bootup and the switch is in a state to respond to LLDP requests.
- **•** When Fast PoE is enabled the vcboot.cfg should not be deleted or manually edited.
- **•** If Fast PoE is disabled all PDs will reset due to the PoE controller having to be reconfigured.
- **•** FPGA/CPLD upgrade may be required. Refer to the release notes.

#### **Examples**

-> lanpower slot 1/1 fpoe enable

#### **Release History**

Release 5.1; command introduced.

**[show lanpower slot](#page-118-0)** Displays the PoE status and related statistics for all ports in a specified slot.

# **MIB Objects**

alaPethMainPseTable alaPethMainPseFastPoE

## **lanpower ppoe**

Enables perpetual PoE functionality.

**lanpower {slot** *chassis/slot*} **ppoe {enable | disable}**

#### **Syntax Definitions**

*chassis/slot* The slot on which to enable or disable perpetual PoE.

#### **Defaults**

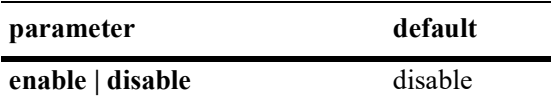

#### **Platforms Supported**

OmniSwitch 2260, 2360

#### **Usage Guidelines**

- This feature allows the switch to provide uninterrupted power to connected power device (PD) even when the switch is rebooting.
- **•** When Perpetual PoE is enabled the vcboot.cfg should not be deleted or manually edited.
- **•** FPGA/CPLD upgrade may be required. Refer to the release notes.

#### **Examples**

-> lanpower slot 1/1 ppoe enable

#### **Release History**

Release 5.1; command introduced.

#### **Related Commands**

**[show lanpower slot](#page-118-0)** Displays the PoE status and related statistics for all ports in a specified slot.

#### **MIB Objects**

alaPethMainPseTable alaPethMainPsePerpetualPoE

# <span id="page-118-0"></span>**show lanpower slot**

Displays the PoE status and related statistics for all ports in a specified slot.

**show lanpower slot** *chassis/slot*

# **Syntax Definitions**

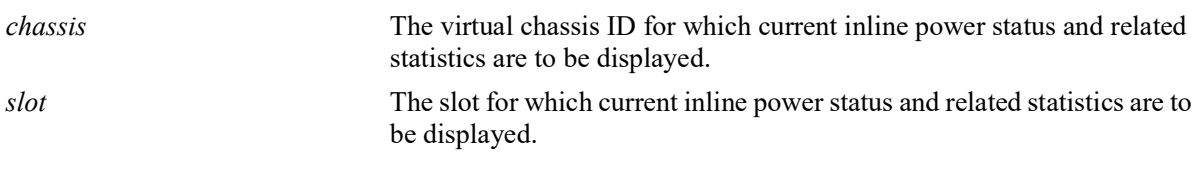

## **Defaults**

N/A

## **Platforms Supported**

OmniSwitch 2260, 2360

## **Usage Guidelines**

N/A

#### **Examples**

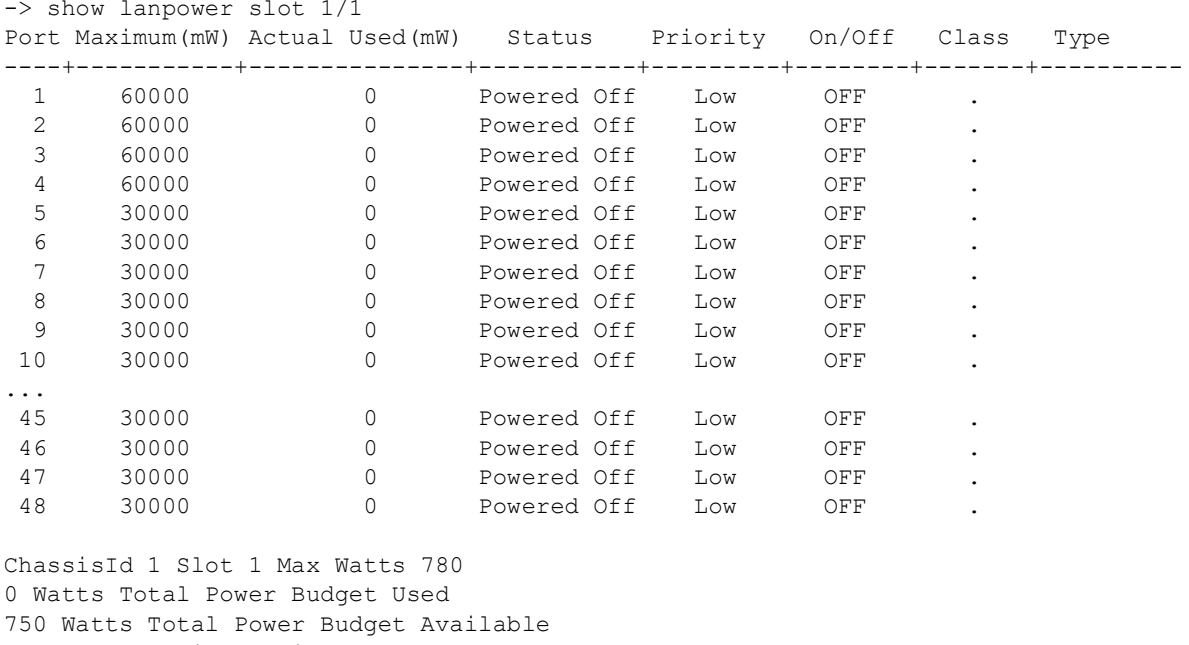

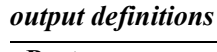

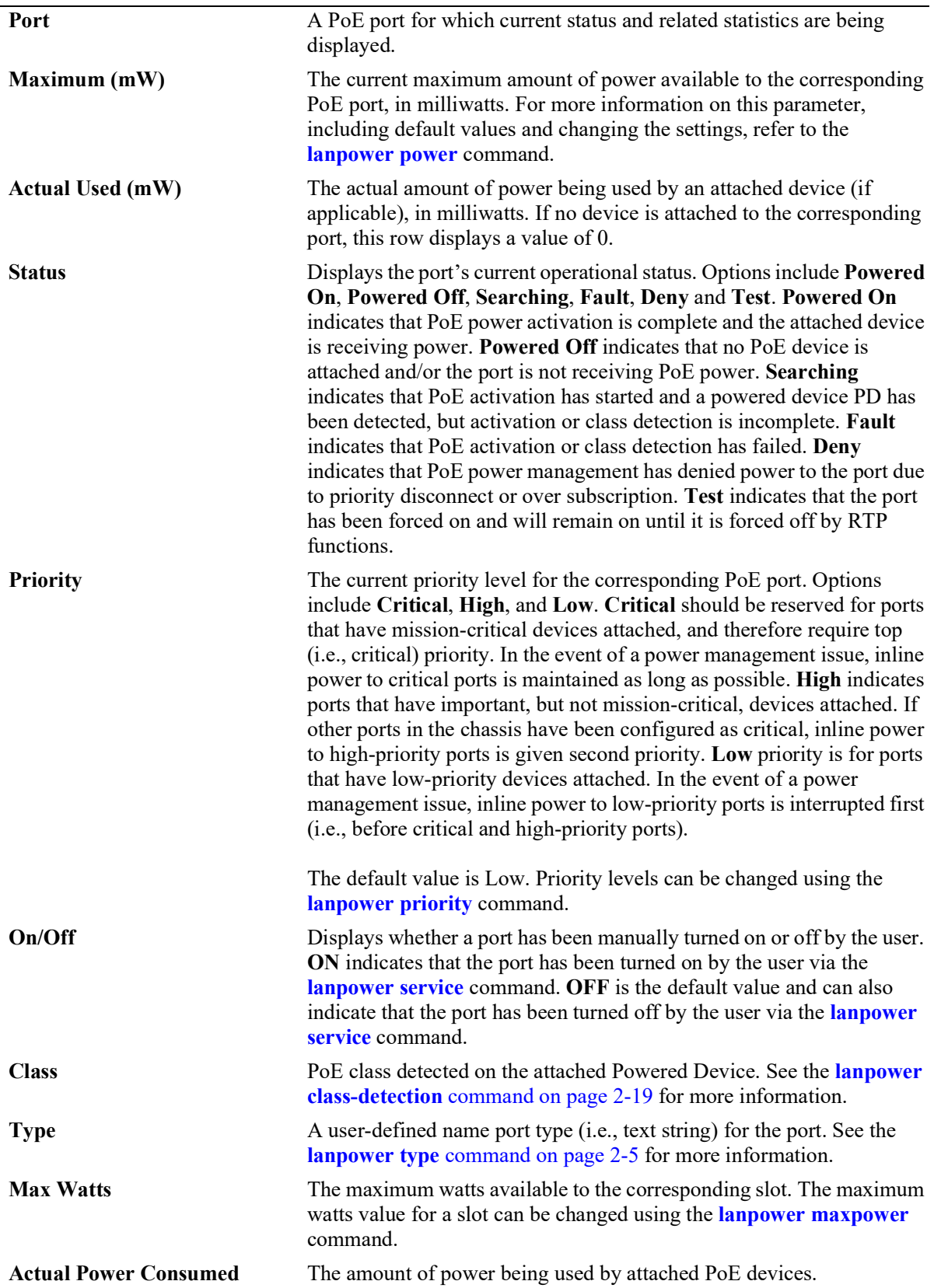

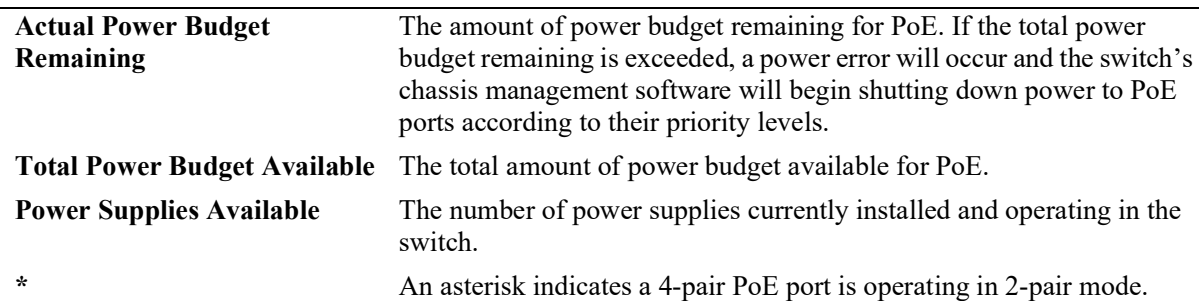

#### *output definitions (continued)*

## **Release History**

Release 5.1; command introduced.

#### **Related Commands**

N/A

```
alaPethPsePortPowerActual
alaPethPsePortPowerMaximum
alaPethPsePortPowerStatus
pethPsePortPowerPriority
pethPsePortAdminEnable
pethPsePortPowerClassifications
```
# <span id="page-121-0"></span>**show lanpower power-rule**

Displays current PoE power rule settings.

**show lanpower power-rule [***name***]**

### **Syntax Definitions**

*name* The name of an existing power rule.

# **Defaults**

N/A

## **Platforms Supported**

OmniSwitch 2260, 2360

#### **Usage Guidelines**

Entering the **show lanpower power-rule** command without the *name* string provides top-level information for all existing power rules. To view detailed information for a particular rule (e.g., timer and timezone settings, etc.), specify the *name* string in the command line.

# **Examples**

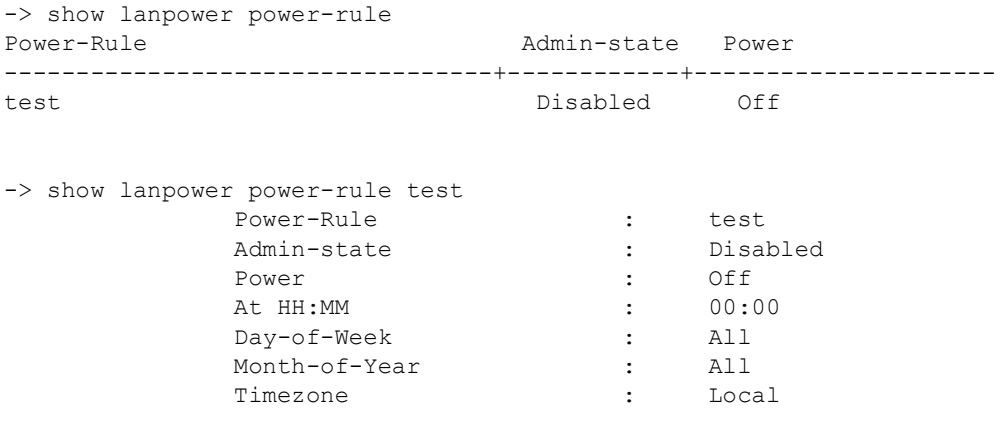

*output definitions*

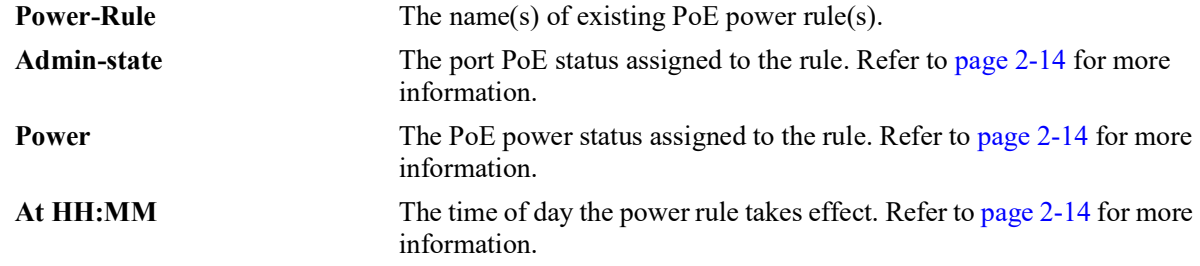

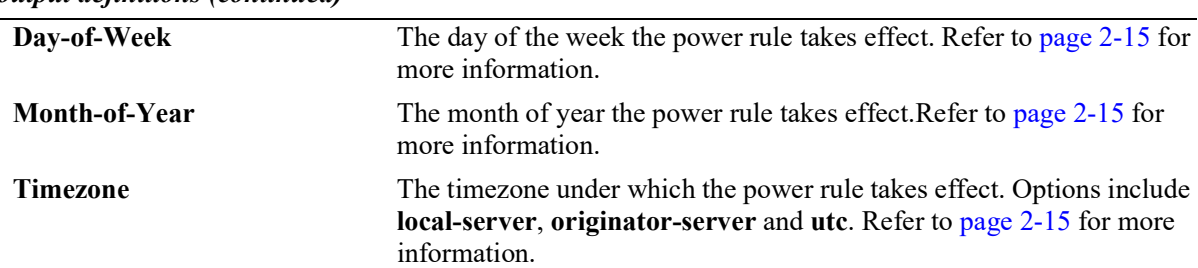

#### *output definitions (continued)*

# **Release History**

Release 5.1; command introduced.

#### **Related Commands**

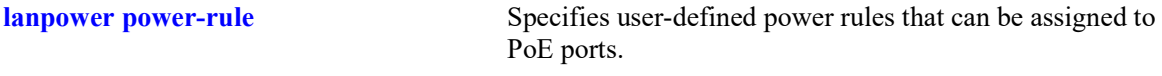

# **MIB Objects**

# <span id="page-123-0"></span>**show lanpower power-policy**

Displays existing power policies assigned to a slot, port or rule.

**show lanpower power-policy** [*policy-name* **slot** *| policy-name* **power-rule** *| policy-name* **port**]

#### **Syntax Definitions**

*policy-name* The text string for an existing power policy.

# **Defaults**

N/A

#### **Platforms Supported**

OmniSwitch 2260, 2360

#### **Usage Guidelines**

Entering the **show lanpower power-policy** command without the *policy-name* string provides top-level information for all existing policies, including associated power rules (if any). To view detailed information for a particular policy, specify the *policy-name* string in the command line, along with the policy's associated slot, port or rule. See Examples below for additional information.

# **Examples**

```
-> show lanpower power-policy
Power-Policy name Power-rules
----------------------------------+----------------------------------
                            RuleTest2
-> show lanpower power-policy Mar25 power-rule
Power-Policy name : Mar25
Power-rules : RuleTest2
```
#### *output definitions*

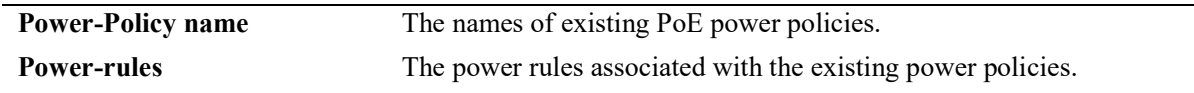

#### **Release History**

Release 5.1; command introduced.

**[lanpower power-policy](#page-109-0)** Allows users to bind existing power rules to particular slots or ports.

# **MIB Objects**

# <span id="page-125-0"></span>**show lanpower class-detection**

Displays class detection status on a specified slot.

**show lanpower {chassis** *chassis |* **slot** *chassis/slot* **} class-detection**

#### **Syntax Definitions**

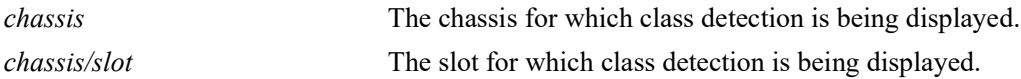

#### **Defaults**

N/A

## **Platforms Supported**

OmniSwitch 2260, 2360

#### **Usage Guidelines**

**•** Enabling class detection will reset all PoE ports on the chassis.

## **Examples**

```
-> show lanpower slot 1/1 class-detection
Class Detection disabled on ChassisId 1 Slot 1
```
# **Release History**

Release 5.1; command introduced.

# **Related Commands**

**[lanpower class-detection](#page-111-0)** Enables or disables class detection of attached devices.

# **MIB Objects**

# <span id="page-126-0"></span>**show lanpower capacitor-detection**

Displays capacitor detection status on a specified slot.

**show lanpower {chassis** *chassis |* **slot** *chassis/slot* **} capacitor-detection**

#### **Syntax Definitions**

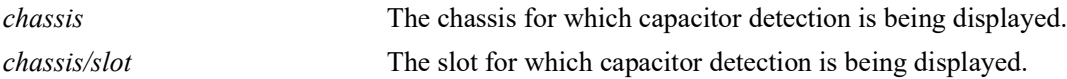

#### **Defaults**

N/A

#### **Platforms Supported**

OmniSwitch 2260, 2360

#### **Usage Guidelines**

N/A

#### **Examples**

-> show lanpower slot 1/1 capacitor-detection Capacitor Detection disabled on ChassisId 1 Slot 1

#### **Release History**

Release 5.1; command introduced.

#### **Related Commands**

**[lanpower capacitor-detection](#page-112-0)** Enables or disables the capacitor detection method.

#### **MIB Objects**

# **show lanpower priority-disconnect**

Displays current priority disconnect status for a specified slot.

**show lanpower {chassis** *chassis |* **slot** *chassis/slot* **} priority-disconnect**

#### **Syntax Definitions**

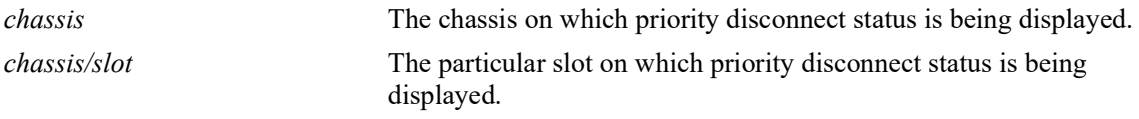

#### **Defaults**

N/A

## **Platforms Supported**

OmniSwitch 2260, 2360

## **Usage Guidelines**

N/A

## **Examples**

-> show lanpower slot 1/1 priority-disconnect Chas/Slot priority-disconnect ---------+--------------------<br>1/1 enable enable

# **Release History**

Release 5.1; command introduced.

# **Related Commands**

**[lanpower priority-disconnect](#page-104-0)** Enables or disables the priority disconnect function on all ports in a specified slot.

#### **MIB Objects**

# <span id="page-128-0"></span>**show lanpower usage-threshold**

Displays current usage threshold, in percent.

**show lanpower {chassis** *chassis |* **slot** *chassis/slot* **} usage-threshold**]

### **Syntax Definitions**

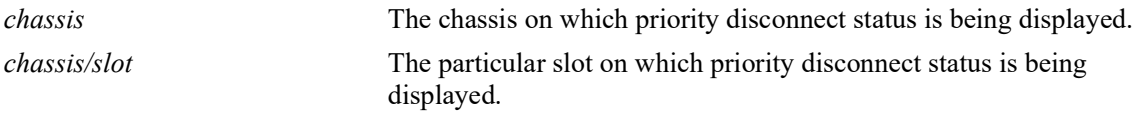

#### **Defaults**

N/A

## **Platforms Supported**

OmniSwitch 2260, 2360

#### **Usage Guidelines**

N/A

# **Examples**

-> show lanpower slot 1/1 usage-threshold Usage Threshold 99% on ChassisId 1 Slot 1

# **Release History**

Release 5.1; command introduced.

#### **Related Commands**

**[lanpower usage-threshold](#page-113-0)** Sets a slot-wide threshold for PoE power usage, in percent.

#### **MIB Objects**

# <span id="page-129-0"></span>**show lanpower update-from**

Displays the PoE firmware update status.

**show lanpower slot {***chassis/slot* **| all} update-from**

#### **Syntax Definitions**

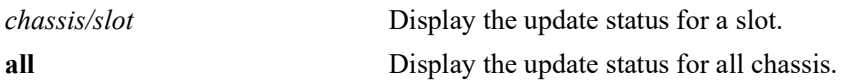

#### **Defaults**

N/A

#### **Platforms Supported**

Not supported in this release.

#### **Usage Guidelines**

This command can be used to display the update progress from a remote session such as Telnet or SSH.

#### **Examples**

```
-> show lanpower slot all update-from
Tue Apr 8 16:48:16 : lpCmm LanCmm info message:
+++ Reprogramming Sequence Started 0 chassisId 1 slot 1
+++ Reprogramming Sequence Started 0 chassisId 2 slot 1
Tue Apr 8 16:48:19 : lpCmm LanCmm info message:
+++ Controller Memory Sequence Begining 0 chassisId 1 slot 1
+++ Controller Memory Sequence Begining 0 chassisId 2 slot 1
Tue Apr 8 16:48:33 : lpCmm LanCmm info message:
+++ Controller Memory Please Wait... 0 chassisId 1 slot 1
+++ Controller Memory Please Wait... 0 chassisId 2 slot 1
Tue Apr 8 16:52:22 : lpCmm LanCmm info message:
+++ Reprogram Pass 0 chassisId 1 slot 1
+++ Reprogram Pass 0 chassisId 2 slot 1
```
#### **Release History**

Release 5.1; command introduced.

**[lanpower update-from](#page-114-0)** This command is used to update the PoE microcontroller firmware.

# **MIB Objects**

# **3 UDLD Commands**

This chapter describes the CLI commands used to configure the UDLD (UniDirectional Link Detection) protocol. UDLD operates at Layer 2 in conjunction with IEEE 802.3 Layer 1 fault detection mechanism. It is a protocol used for detecting and disabling unidirectional Ethernet fiber or copper connections to avoid interface malfunctions, Spanning Tree loops, media faults, and so on. It operates in two main modes normal and aggressive.

The two basic mechanisms that UDLD follows are:

- **•** Advertises port identity and learns about its neighbors. This information is maintained in a cache table.
- **•** It sends continuous echo messages when fast notifications are required.

MIB information for the UDLD commands is as follows:

*Filename*: ALCATEL-IND1-UDLD-MIB.mib<br>*Module*: alcatelIND1UDLDMIB *Module*: alcatelIND1UDLDMIB

A summary of available commands is listed here:

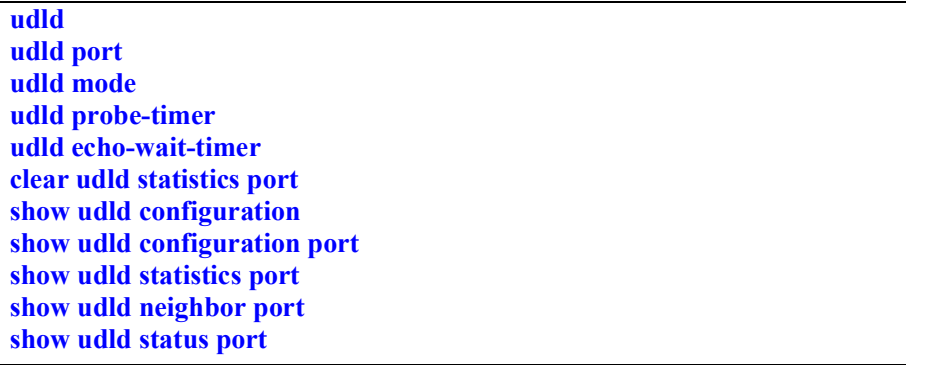

Configuration procedures for UDLD are explained in "Configuring UDLD," *OmniSwitch AOS Release 8 Network Configuration Guide*.

# <span id="page-132-0"></span>**udld**

Globally enables or disables UDLD protocol on the switch.

**udld {enable | disable}**

### **Syntax Definitions**

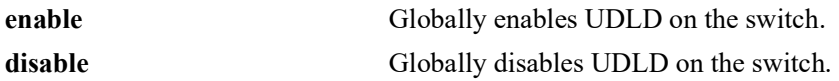

#### **Defaults**

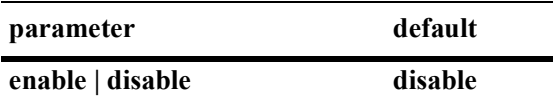

## **Platforms Supported**

OmniSwitch 2360

#### **Usage Guidelines**

- Auto-negotiation should be disabled on both ends of the link for UDLD to operate properly.
- **•** The port shutdown by this command can be reset by using the **interfaces admin** command.

#### **Examples**

-> udld enable -> udld disable

# **Release History**

Release 5.1.R2; command introduced.

# **Related Commands**

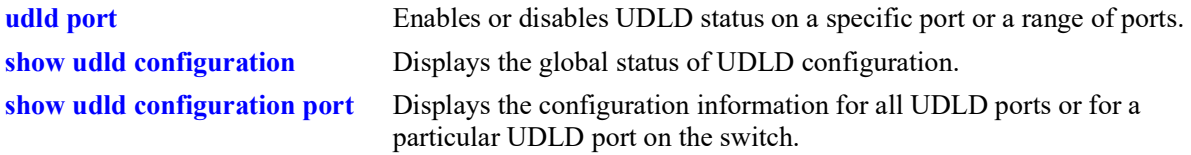

# **MIB Objects**

alaUdldGlobalStatus

alaUdldGlobalConfigUdldStatus

# <span id="page-133-0"></span>**udld port**

Enables or disables UDLD status on a specific port or a range of ports.

**udld port** *chassis/slot/port***[***-port2***] {enable | disable}**

## **Syntax Definitions**

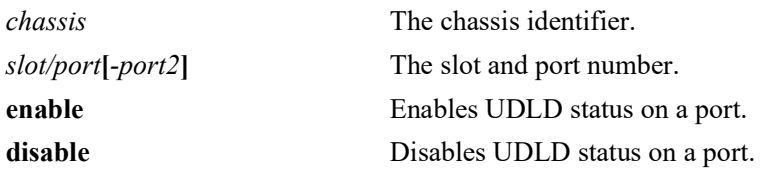

## **Defaults**

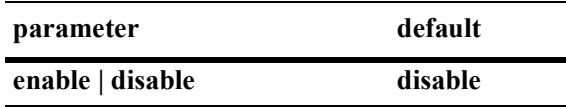

## **Platforms Supported**

OmniSwitch 2360

## **Usage Guidelines**

- Auto-negotiation should be disabled on both ends of the link for UDLD to operate properly.
- **•** The UDLD protocol must be enabled before using this command.
- **•** The UDLD protocol is supported on link aggregate member ports.

# **Examples**

```
-> udld port 1/1/3 enable
-> udld port 1/1/6-10 enable
-> udld port 1/2/4 disable
```
# **Release History**

Release 5.1.R2; command introduced.

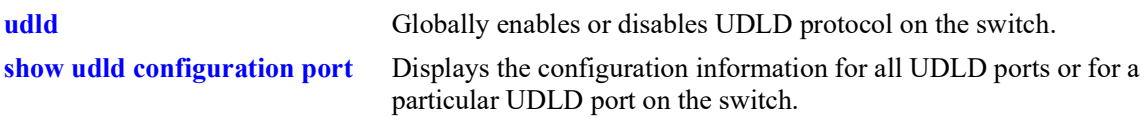

# **MIB Objects**

alaUdldPortConfigTable alaUdldPortConfigUdldStatus

# <span id="page-135-0"></span>**udld mode**

Configures the UDLD operational mode on a specific port, a range of ports, or all ports.

**udld [port [***chassis/slot/port***[***-port2***]] mode {normal | aggressive}**

## **Syntax Definitions**

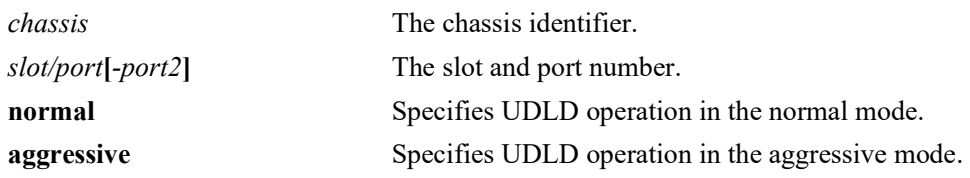

# **Defaults**

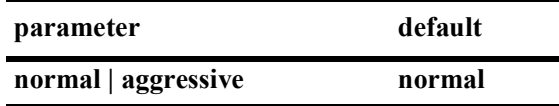

# **Platforms Supported**

OmniSwitch 2360

# **Usage Guidelines**

- **•** The UDLD protocol must be enabled before using this command.
- In case of faulty cable connection, the port which is configured in normal mode of operation is considered to be in the shutdown state.

# **Examples**

```
-> udld mode aggressive
-> udld mode normal
-> udld port 1/1/3 mode aggressive
-> udld port 1/2/4 mode normal
-> udld port 1/2/9-18 mode aggressive
```
# **Release History**

Release 5.1.R2; command introduced.

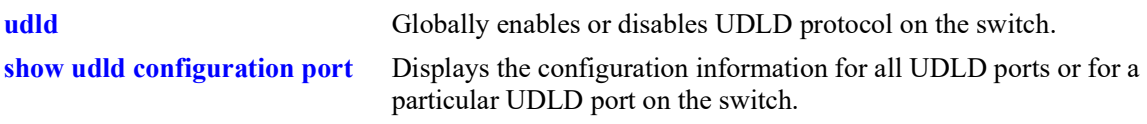

# **MIB Objects**

alaUdldPortConfigTable alaUdldPortConfigUdldMode

# <span id="page-137-0"></span>**udld probe-timer**

Configures the probe-message advertisement timer on a specific port, a range of ports, or all ports. Probe messages are transmitted periodically after this timer expires.

**udld [port [***chassis/slot/port***[***-port2***]] probe-timer** *seconds*

**no udld [port [***chassis/slot/port***[***-port2***]] probe-timer**

#### **Syntax Definitions**

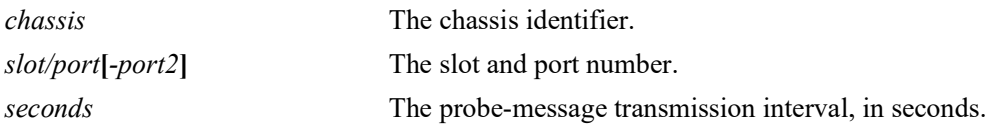

#### **Defaults**

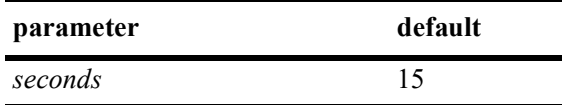

## **Platforms Supported**

OmniSwitch 2360

#### **Usage Guidelines**

- **•** Use the **no** form of this command to reset the probe-message timer to the default value. Note that it is not necessary to specify the probe-message interval to reset it.
- **•** The UDLD protocol must be enabled before using this command.
- Configure probe-advertisement timer with values varying in a range of 12-18 seconds for better convergence time and to avoid burst of probe advertisements.

#### **Examples**

```
-> udld probe-timer 20
-> udld port 1/1/3 probe-timer 16
-> udld port 1/1/8-21 probe-timer 18
-> no udld probe-timer
-> no udld port 1/1/3 probe-timer
```
#### **Release History**

Release 5.1.R2; command introduced.

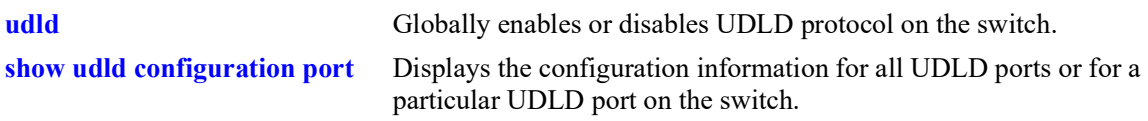

# **MIB Objects**

alaUdldPortConfigTable alaUdldPortConfigUdldProbeIntervalTimer

# <span id="page-139-0"></span>**udld echo-wait-timer**

Configures the echo based detection timer on a specific port, a range of ports, or all the ports. This is known as link detection period.

**udld [port [***chassis/slot/port***[***-port2***]] echo-wait-timer** *seconds*

**no udld [port [***chassis/***]***slot/port***[***-port2***]] echo-wait-timer**

#### **Syntax Definitions**

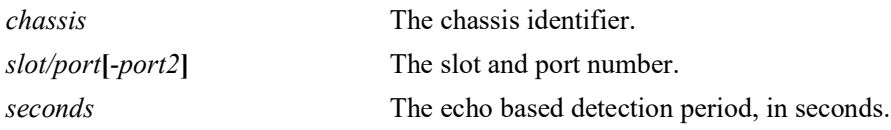

## **Defaults**

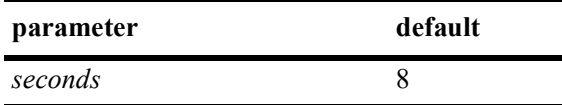

# **Platforms Supported**

OmniSwitch 2360

# **Usage Guidelines**

- **•** Use the **no** form of this command to reset the echo based detection timer to the default value. Note that it is not necessary to specify the echo based timer to reset it.
- **•** The UDLD protocol must be enabled before using this command.
- An echo message is expected in reply from the neighbor within this time duration, otherwise, the port is considered as faulty.

# **Examples**

```
-> udld echo-wait-timer 9
-> udld port 1/1/5 echo-wait-timer 12
-> udld port 1/1/7-16 echo-wait-timer 12
-> no udld echo-wait-timer
-> no udld port 1/1/3 echo-wait-timer
```
# **Release History**

Release 5.1.R2; command introduced.

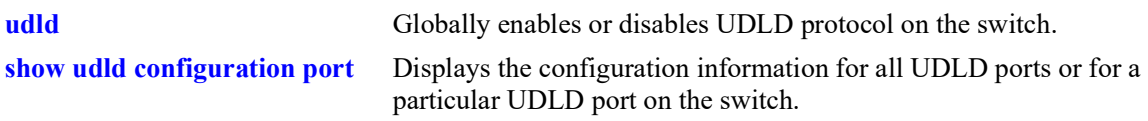

# **MIB Objects**

alaUdldPortConfigTable alaUdldPortConfigUdldDetectionPeriodTimer

# <span id="page-141-0"></span>**clear udld statistics port**

Clears the UDLD statistics for a specific port or for all the ports.

**clear udld statistics [port** *chassis/slot/port***]**

## **Syntax Definitions**

*chassis* The chassis identifier. *slot/port* The slot and port number.

#### **Defaults**

N/A

# **Platforms Supported**

OmniSwitch 2360

## **Usage Guidelines**

If the slot/port option is not specified, UDLD statistics for the switch is cleared.

# **Examples**

```
-> clear udld statistics port 1/1/4
-> clear udld statistics
```
# **Release History**

Release 5.1.R2; command introduced.

# **Related Commands**

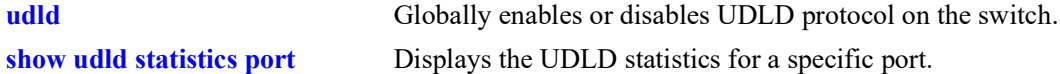

# **MIB Objects**

alaUdldGlobalClearStats

# <span id="page-142-0"></span>**show udld configuration**

Displays the global status of UDLD configuration.

**show udld configuration**

#### **Syntax Definitions**

N/A

# **Defaults**

N/A

### **Platforms Supported**

OmniSwitch 2360

## **Usage Guidelines**

N/A

#### **Examples**

-> show udld configuration

```
Global UDLD Status : disabled,<br>Global UDLD Mode : normal,
Global UDLD Mode
Global UDLD Probe Timer (Sec) : 15,
Global UDLD Echo-Wait Timer (Sec) : 8
Global UDLD Status : Disabled
```
#### *output definitions*

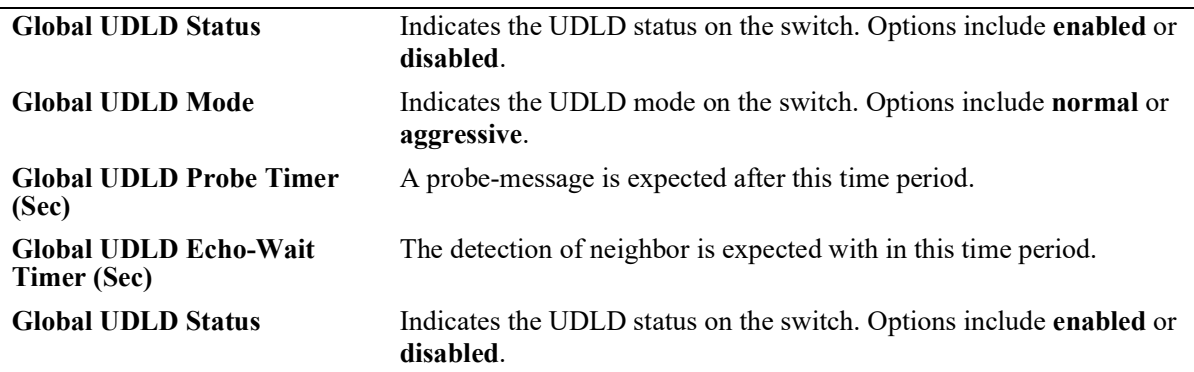

#### **Release History**

Release 5.1.R2; command introduced.

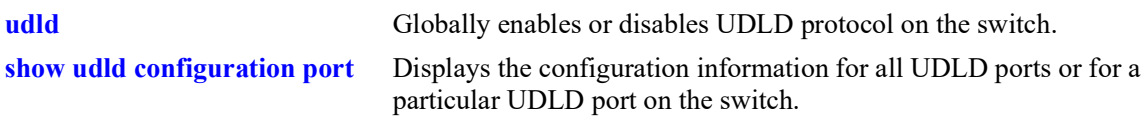

# **MIB Objects**

alaUdldGlobalStatus alaUdldGlobalConfigUdldStatus
# <span id="page-144-0"></span>**show udld configuration port**

Displays the configuration information for all UDLD ports or for a particular UDLD port on the switch.

**show udld configuration port [***chassis/slot/port***]**

# **Syntax Definitions**

*chassis* The chassis identifier. *slot/port* The slot and port number.

# **Defaults**

By default, a list of all UDLD ports is displayed.

# **Platforms Supported**

OmniSwitch 2360

# **Usage Guidelines**

Echo-Wait Timer (sec)

N/A

## **Examples**

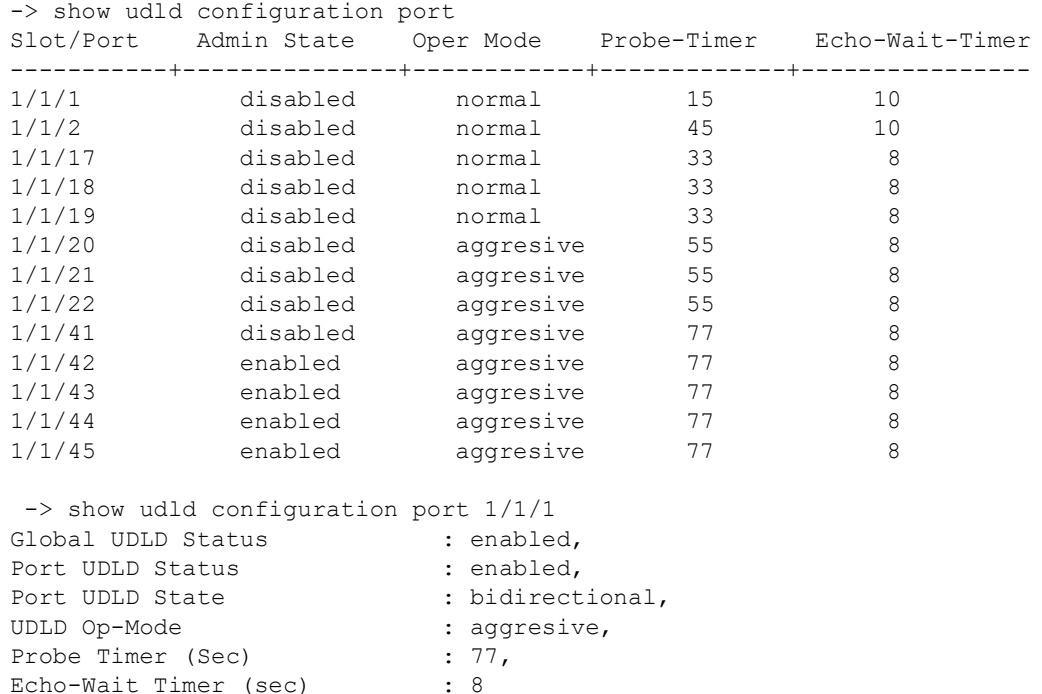

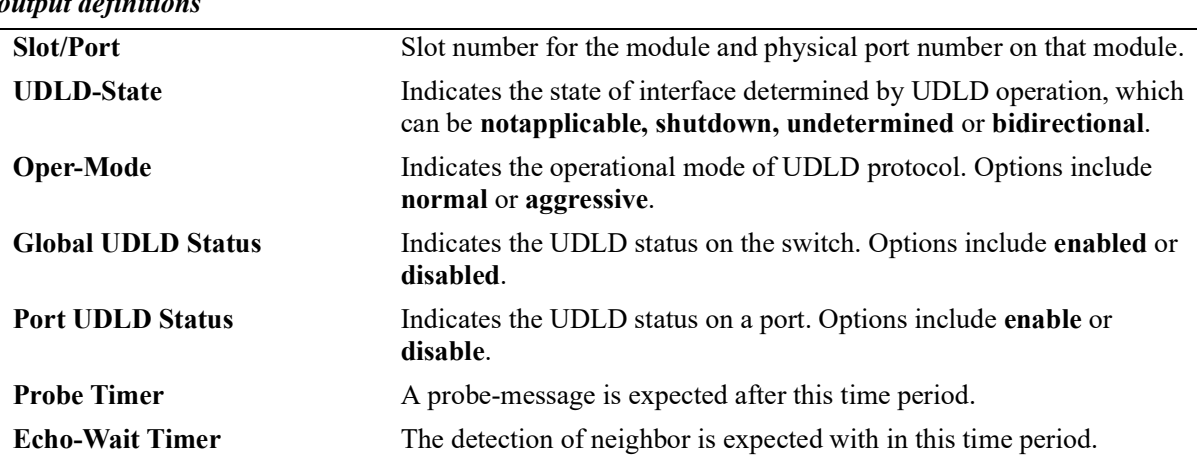

#### *output definitions*

## **Release History**

Release 5.1.R2; command introduced.

# **Related Commands**

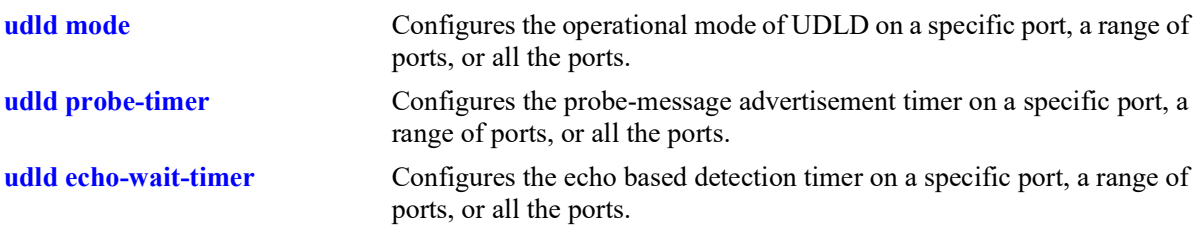

# **MIB Objects**

```
alaUdldGlobalStatus
  alaUdldGlobalConfigUdldStatus
alaUdldPortConfigTable
  alaUdldPortConfigUdldOperationalStatus
  alaUdldPortConfigUdldMode
  alaUdldPortConfigUdldStatus
  alaUdldPortConfigUdldProbeintervalTimer
  alaUdldPortConfigUdldDetectionPeriodTimer
alaUdldPortNeighborStatsTable
```

```
alaUdldNeighborName
```
# <span id="page-146-0"></span>**show udld statistics port**

Displays the UDLD statistics for a specific port.

**show udld statistics port** *chassis/slot/port*

# **Syntax Definitions**

*chassis* The chassis identifier. *slot/port* The slot and port number.

#### **Defaults**

N/A

## **Platforms Supported**

OmniSwitch 2360

# **Usage Guidelines**

N/A

## **Examples**

-> show udld statistics port 1/1/42

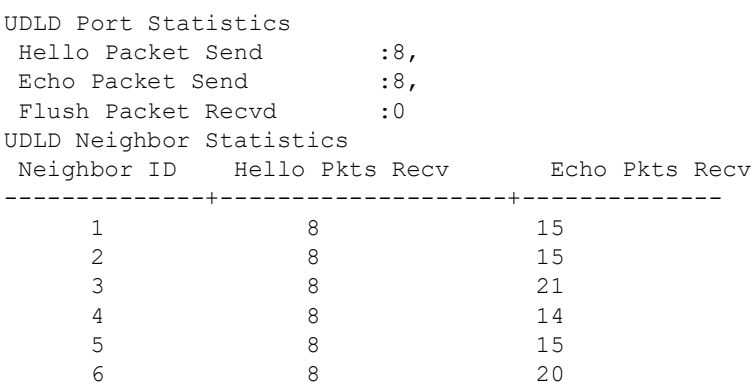

#### *output definitions*

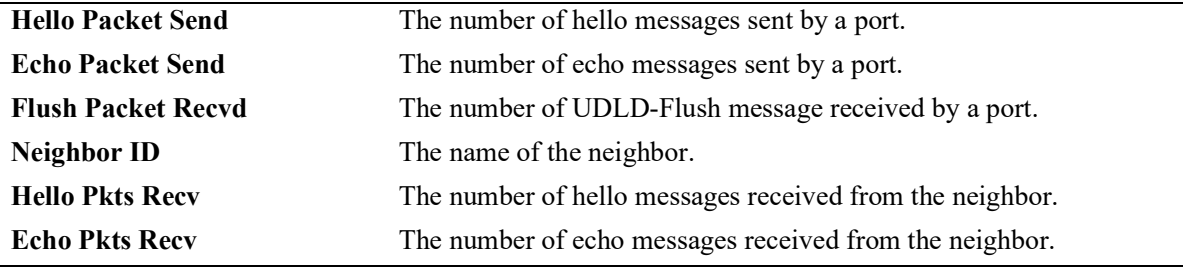

# **Release History**

Release 5.1.R2; command introduced.

# **Related Commands**

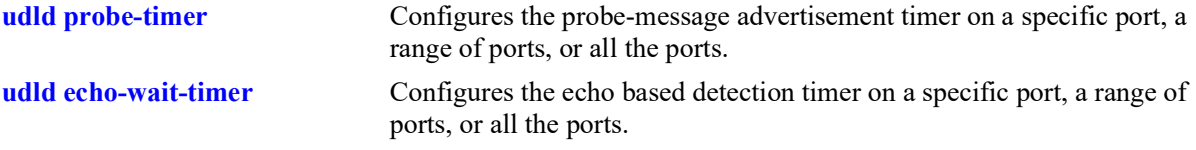

# **MIB Objects**

alaUdldPortNeighborStatsTable

alaUdldNeighborName alaUdldNumHelloSent alaUdldNumHelloRcvd alaUdldNumEchoSent alaUdldNumEchoRcvd alaUdldNumFlushRcvd

# **show udld neighbor port**

Displays the UDLD neighbor ports.

**show udld neighbor port** *chassis/slot/port*

# **Syntax Definitions**

*chassis* The chassis identifier. *slot/port* The slot and port number.

**Defaults**

N/A

#### **Platforms Supported**

OmniSwitch 2360

# **Usage Guidelines**

N/A

#### **Examples**

-> show udld neighbor port 1/1/42

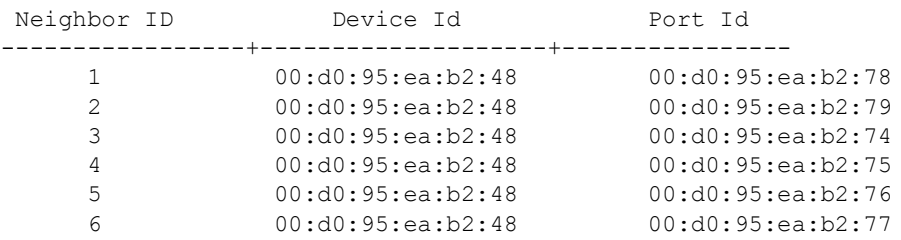

#### *output definitions*

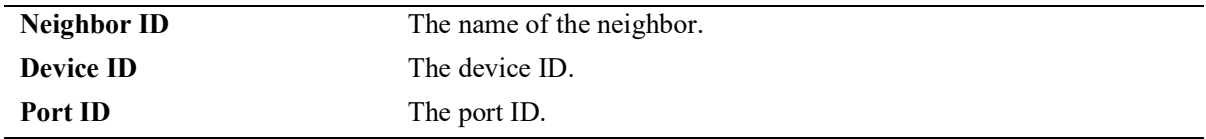

#### **Release History**

Release 5.1.R2; command introduced.

# **Related Commands**

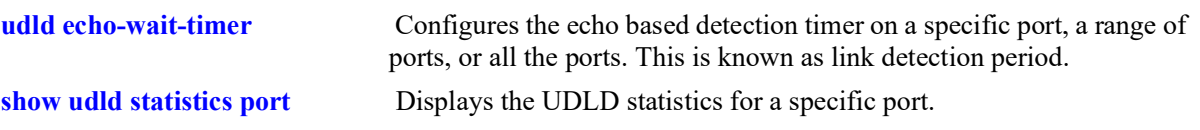

# **MIB Objects**

alaUdldPortNeighborStatsTable alaUdldNeighborName

# **show udld status port**

Displays the UDLD status for all ports or for a specific port.

**show udld status port [***chassis/slot/port***]**

# **Syntax Definitions**

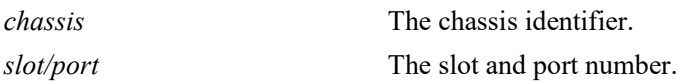

## **Defaults**

By default, a list of all UDLD ports is displayed.

## **Platforms Supported**

OmniSwitch 2360

# **Usage Guidelines**

N/A

#### **Examples**

-> show udld status port

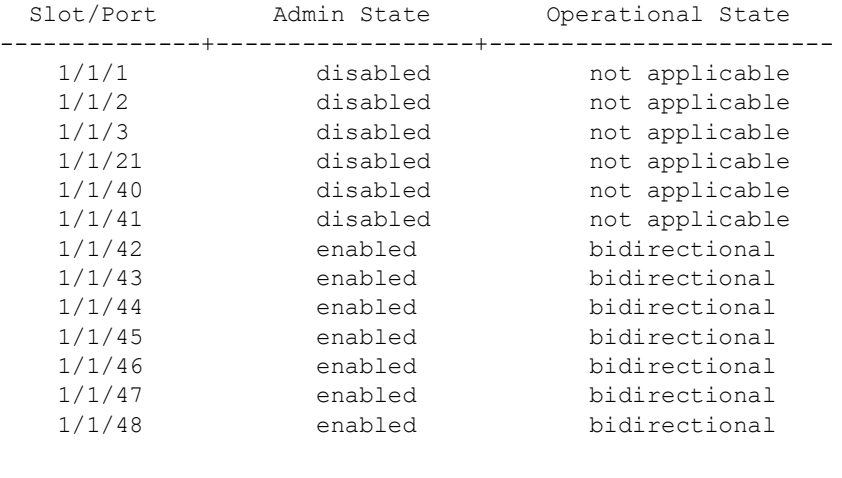

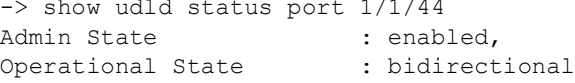

#### *output definitions*

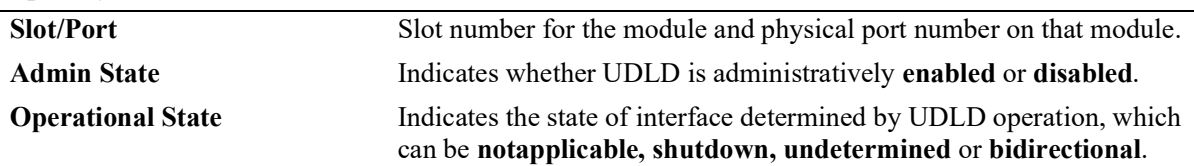

# **Release History**

Release 5.1.R2; command introduced.

# **Related Commands**

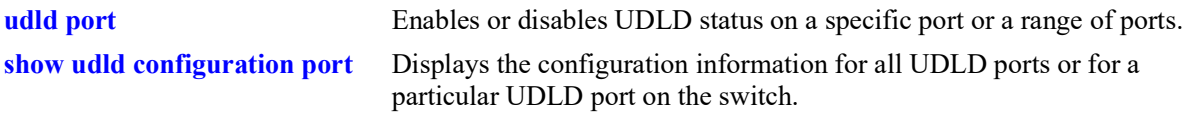

# **MIB Objects**

alaUdldGlobalStatus alaUdldPortConfigTable alaUdldPortConfigUdldOperationalStatus

# **4 Source Learning Commands**

The Source Learning capability of OmniSwitch is responsible for creating, updating, and deleting source and destination MAC Address entries in the MAC Address Table. This chapter includes descriptions of Source Learning commands used to create or delete static MAC addresses, define the aging time value for static and dynamically learned MAC addresses, and display MAC Address Table entries and statistics.

MIB information for Source Learning commands is as follows:

*Filename*: ALCATEL-IND1-MAC-ADDRESS-MIB.mib *Module*: alcatelIND1MacAddressMIB

A summary of the available commands is listed here:

**[mac-learning](#page-154-0) [mac-learning flush](#page-156-0) [mac-learning flush domain all](#page-158-0) [mac-learning flush domain vlan](#page-160-0) [mac-learning static mac-address](#page-162-0) [mac-learning domain vlan static mac-address](#page-164-0) [mac-learning multicast mac-address](#page-166-0) [mac-learning aging-time](#page-168-0) [show mac-learning](#page-170-0) [show mac-learning domain all](#page-173-0) [show mac-learning domain vlan](#page-175-0) [show mac-learning aging-time](#page-179-0) [show mac-learning learning-state](#page-180-0)**

# <span id="page-154-0"></span>**mac-learning**

Configures the status of source MAC address learning on a VLAN, a single port, a range of ports, or on a link aggregate of ports.

**mac-learning {vlan** *vlan***[***-vlan2***] | port** *chassis/slot/port***[-***port2***]** *|* **linkagg** *agg\_id***} {enable | disable}**

# **Syntax Definitions**

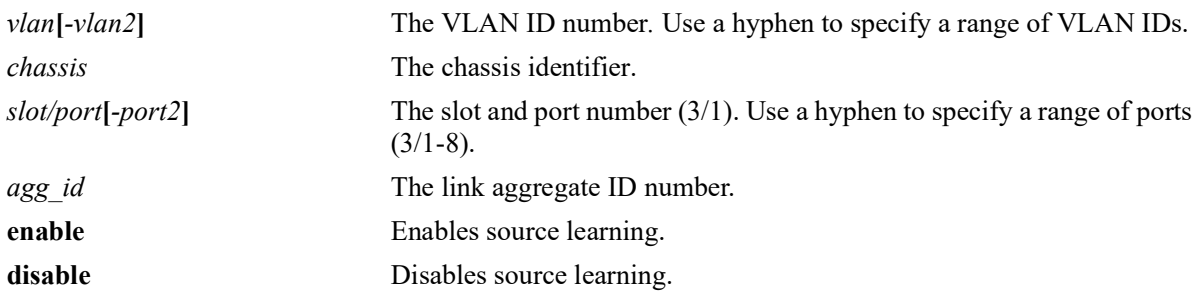

# **Defaults**

By default, source learning is enabled on all ports.

# **Platforms Supported**

OmniSwitch 2260, 2360

# **Usage Guidelines**

- Configuring source learning is not supported on Learned Port Security (LPS) and Universal Network Profile (UNP) ports, as well as individual ports that are members of a link aggregate.
- When port-based source learning is configured for a link aggregate ID, it affects all the ports that are members of the link aggregate.
- When source learning is disabled on a port or link aggregate, dynamic learning of MAC addresses is stopped.
- **•** Static MAC addresses associated with a port or link aggregate are *not* cleared when source learning is disabled. Also, new static MAC address configurations are allowed on ports or link aggregates on which source learning is disabled.
- Disabling source learning on a port or link aggregate is useful on a ring configuration, where switch A does not have to learn MAC addresses from switch B, or for a Transparent LAN Service, where service provider does not require the MAC addresses of the customer network.

#### **Examples**

```
-> mac-learning port 1/1/2 enable
-> mac-learning linkagg 10 disable
-> mac-learning vlan 10 disable
```
# **Release History**

Release 5.1; command introduced.

# **Related Commands**

**[show mac-learning learning](#page-180-0)[state](#page-180-0)**  Displays the source learning status of a port or link aggregate on the switch.

# **MIB Objects**

slMacLearningVlanControlTable slMacLearningVlanControlStatus slMacLearningControlTable slMacLearningControlStatus

# <span id="page-156-0"></span>**mac-learning flush**

Clears the specified MAC addresses from the Source Learning MAC Address Table on the local switch.

**mac-learning flush {dynamic | static | multicast} [mac-address** *mac\_address***]**

# **Syntax Definitions**

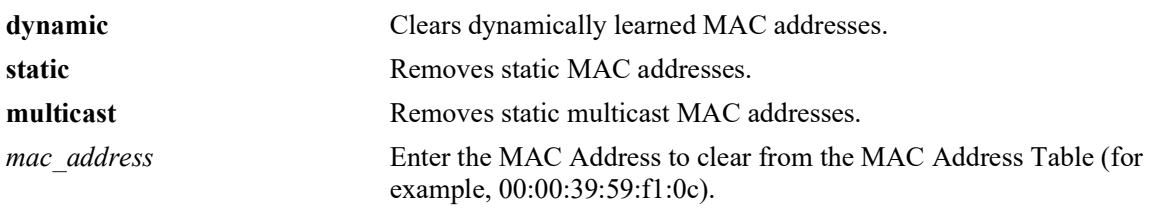

#### **Defaults**

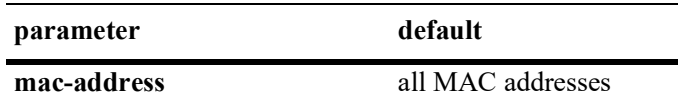

# **Platforms Supported**

OmniSwitch 2260, 2360

## **Usage Guidelines**

- **•** This command flushes dynamically learned addresses from the MAC Address Table.
- Static unicast and static multicast addresses are removed. This command replaces the **no** form of the **mac-learning** command that was used in previous releases.

## **Examples**

```
-> mac-learning flush dynamic
-> mac-learning flush dynamic mac-address 00:00:39:59:f1:0c
-> mac-learning flush static
-> mac-learning flush static mac-address 00:00:39:59:f1:0d
-> mac-learning flush multicast
-> mac-learning flush multicast mac-address 01:25:9a:5c:2f:10
```
# **Release History**

Release 5.1; command introduced.

# **Related Commands**

**show mac-learning** Displays Source Learning MAC Address Table information for the local switch.

# **MIB Objects**

alaSlMacAddressGlobalTable

slMacAddressGblManagement slMacAddressGblRowStatus

# <span id="page-158-0"></span>**mac-learning flush domain all**

Clears the specified MAC addresses from the Source Learning MAC Address Table for all learning domains on the local switch.

**mac-learning flush domain all {dynamic | static}**

#### **Syntax Definitions**

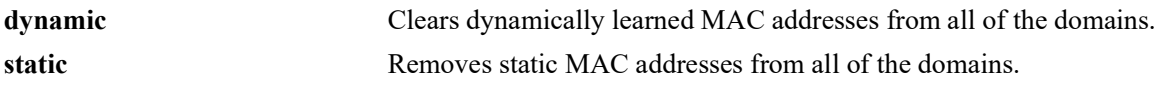

## **Defaults**

N/A

# **Platforms Supported**

OmniSwitch 2260, 2360

# **Usage Guidelines**

- **•** This command flushes dynamically learned addresses from the MAC Address Table that were learned or statically configured for all domains.
- **•** Static unicast and static multicast addresses are removed.
- **•** The **mac-learning flush** command replaces the **no** form of the **mac-learning** command that was used in previous releases.

# **Examples**

```
-> mac-learning flush domain all dynamic
-> mac-learning flush domain all static
```
# **Release History**

Release 5.1; command introduced.

# **Related Commands**

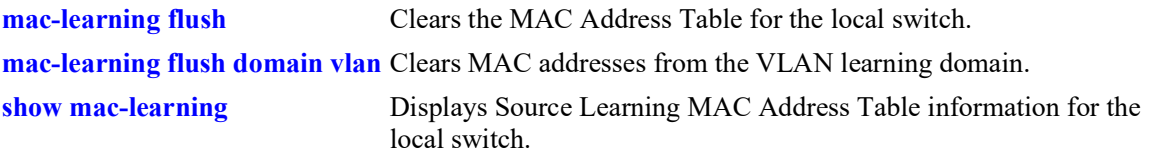

# **MIB Objects**

alaSlMacAddressGlobalTable

slMacAddressGblManagement slMacAddressGblRowStatus

# <span id="page-160-0"></span>**mac-learning flush domain vlan**

Clears the specified MAC addresses from the Source Learning MAC Address Table for the VLAN learning domain on the local switch.

**mac-learning flush domain vlan {vlan** *vlan\_id***} {port** *chassis/slot/port* **| linkagg** *agg\_id***} | {dynamic | static | static-multicast} [mac-address** *mac\_address***]**

# **Syntax Definitions**

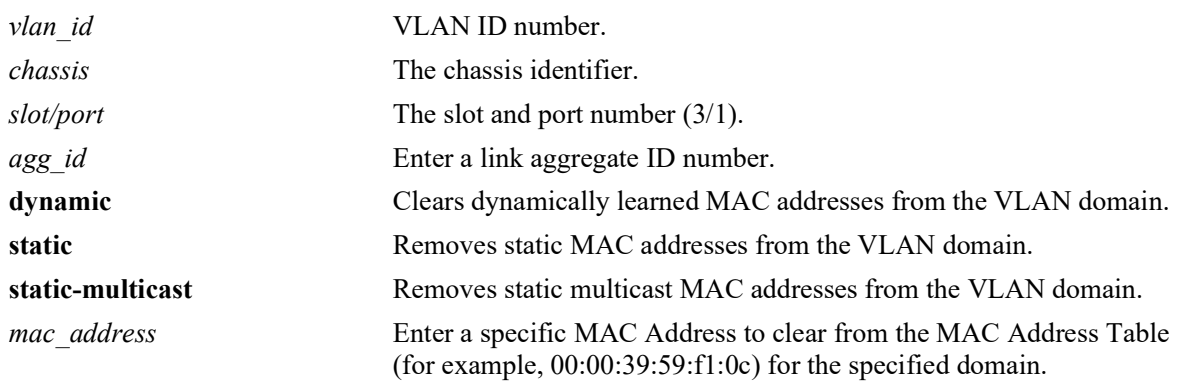

# **Defaults**

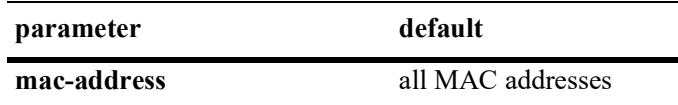

# **Platforms Supported**

OmniSwitch 2260, 2360

# **Usage Guidelines**

- **•** This command flushes dynamically learned addresses from the MAC Address Table that were learned or statically configured for the VLAN domain.
- **•** Static unicast and static multicast addresses are removed.
- **•** The **static-multicast** parameter is *not* available for use with the following **mac-learning flush** commands:
	- **mac-learning flush domain all**
	- **mac-learning flush domain spb**
	- **mac-learning flush domain vxlan**
	- **mac-learning flush domain l2gre**
	- **mac-learning flush domain local**
- **•** The **mac-learning flush** command replaces the **no** form of the **mac-learning** command that was used in previous releases.

#### **Examples**

```
-> mac-learning flush domain vlan vlan 20 port 1/2 dynamic
-> mac-learning flush domain vlan static
-> mac-learning flush domain vlan linkagg 10 static
```
# **Release History**

Release 5.1; command introduced.

#### **Related Commands**

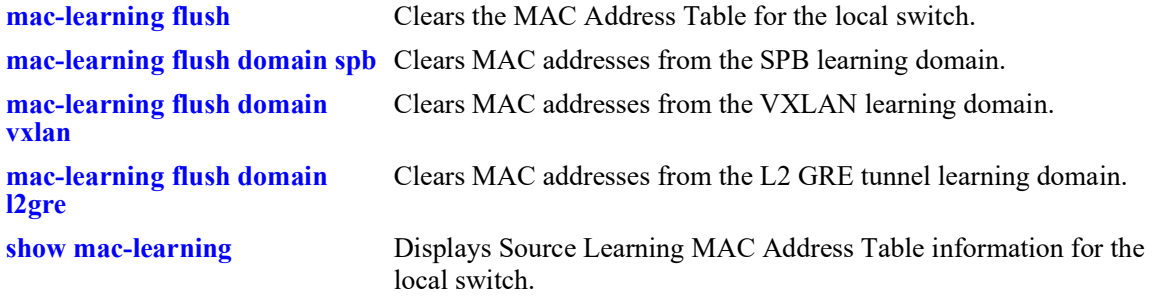

# **MIB Objects**

alaSlMacAddressGlobalTable

slMacAddressGblManagement

slMacAddressGblRowStatus

# <span id="page-162-0"></span>**mac-learning static mac-address**

Configures a static destination unicast MAC address. The configured MAC address is assigned to a fixed switch port or link aggregate ID and VLAN. If the destination of the data packets received on the VLAN ports is the configured MAC address, then they are forwarded to the specific MAC address port.

**mac-learning {vlan** *vlan\_id* **{port** *chassis/slot/port |* **linkagg** *agg\_id***}} static mac-address** *mac\_address* **[bridging | filtering]** 

**mac-learning flush [vlan** *vlan\_id* **[port** *chassis/slot/port |* **linkagg** *agg\_id***]] static [mac-address**  *mac\_address***]** 

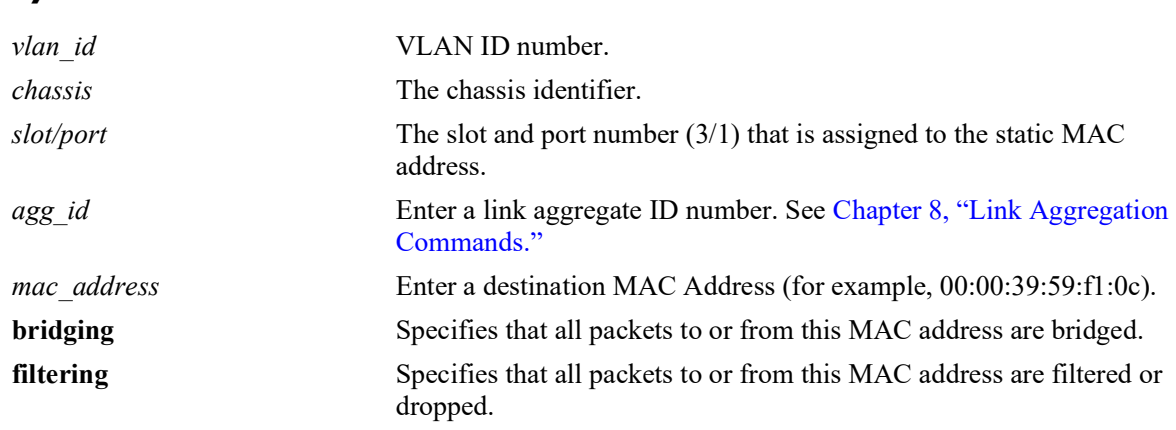

# **Syntax Definitions**

# **Defaults**

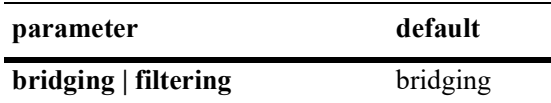

# **Platforms Supported**

OmniSwitch 2260, 2360

# **Usage Guidelines**

- **•** Use the **mac-learning flush** command to remove a static MAC address from the Source Learning MAC Address Table. Note that If no parameters are specified with this command, then all static addresses are removed.
- Enter a port number or link aggregate ID that is already associated with the specified VLAN ID. Only traffic from other ports associated with the same VLAN is directed to the static MAC address port.
- **•** Select the **filtering** parameter to set up a denial of service to block potential hostile attacks. Traffic sent to or from a filtered MAC address is dropped. Select the **bridging** parameter for regular traffic flow to or from the MAC address.
- **•** The destination MAC addresses are maintained in the Source Learning MAC address table.

• If a packet received on a port associated with the same VLAN contains a source address that matches a static MAC address, then the packet is discarded.

# **Examples**

```
-> mac-learning vlan 10 port 1/10 static mac-address 00:00:39:59:f1:0c bridging
-> mac-learning vlan 20 linkagg 5 static mac-address 00:00:9a:55:e0:01 filtering
-> mac-learning flush vlan 500 static
-> mac-learning flush vlan 10 port 1/10 static mac-address 00:00:39:59:f1:0c
-> mac-learning flush vlan 20 linkagg 5 static
-> mac-learning flush static
```
# **Release History**

Release 5.1; command introduced.

# **Related Commands**

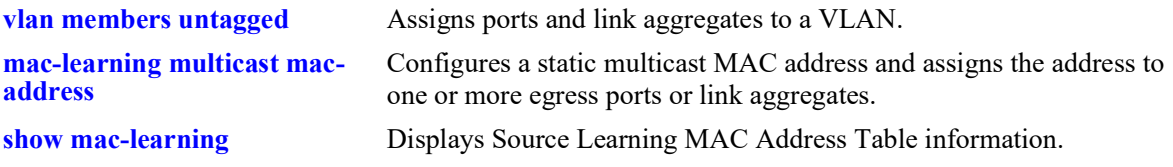

# **MIB Objects**

```
alaSlMacAddressGlobalTable
```

```
slOriginId 
slServiceId 
slMacAddressGbl
slMacAddressGblManagement
slMacAddressGblDisposition
```
# <span id="page-164-0"></span>**mac-learning domain vlan static mac-address**

Configures a static destination unicast MAC address in the VLAN source learning domain. The configured MAC address is assigned to a fixed switch port or link aggregate ID and VLAN. If the destination of the data packets received on the VLAN ports is the configured static MAC address, then they are forwarded to the specific MAC address port.

**mac-learning domain vlan vlan** *vlan\_id* **{port** *chassis/slot/port |* **linkagg** *agg\_id***} static mac-address**  *mac\_address* **[bridging | filtering]** 

**mac-learning flush domain vlan [vlan** *vlan\_id* **[port** *chassis/slot/port |* **linkagg** *agg\_id***]] static [macaddress** *mac\_address***]** 

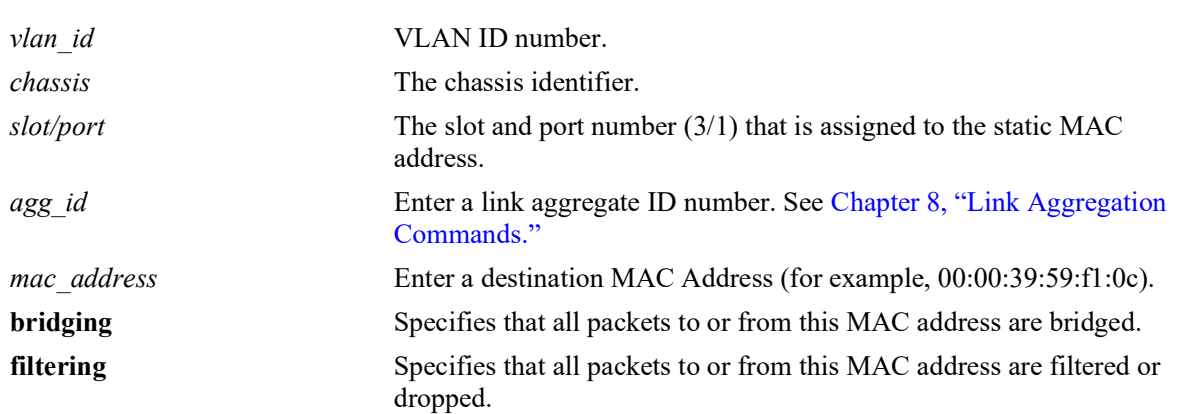

#### **Syntax Definitions**

## **Defaults**

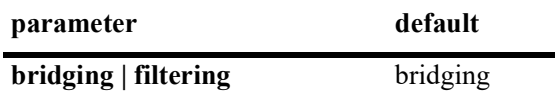

# **Platforms Supported**

OmniSwitch 2260, 2360

# **Usage Guidelines**

- **•** Use the **mac-learning flush** command to remove a static MAC address from the Source Learning MAC Address Table. Note that If no parameters are specified with this command, then all static addresses are removed.
- Enter a port number or link aggregate ID that is already associated with the specified VLAN ID. Only traffic from other ports associated with the same VLAN is directed to the static MAC address port.
- **•** Select the **filtering** parameter to set up a denial of service to block potential hostile attacks. Traffic sent to or from a filtered MAC address is dropped. Select the **bridging** parameter for regular traffic flow to or from the MAC address.
- **•** The destination MAC addresses are maintained in the Source Learning MAC address table.

• If a packet received on a port associated with the same VLAN contains a source address that matches a static MAC address, then the packet is discarded.

# **Examples**

```
-> mac-learning domain vlan vlan 10 port 1/1/10 static mac-address 
00:00:39:59:f1:0c bridging
-> mac-learning domain vlan vlan 20 linkagg 5 static mac-address 00:00:9a:55:e0:01 
filtering
-> mac-learning flush domain vlan vlan 500 static
-> mac-learning flush domain vlan vlan 10 port 1/1/10 static mac-address 
00:00:39:59:f1:0c
-> mac-learning flush domain vlan vlan 20 linkagg 5 static
-> mac-learning flush domain vlan static
```
# **Release History**

Release 5.1; command introduced.

# **Related Commands**

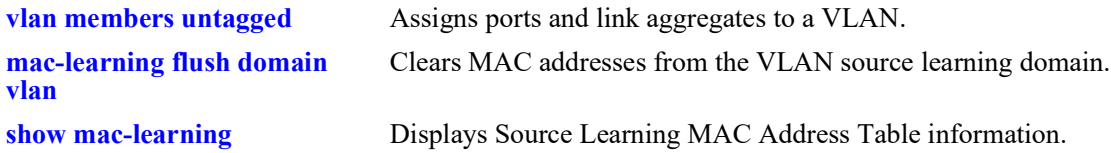

# **MIB Objects**

alaSlMacAddressGlobalTable

```
slMacDomain
slOriginId
slServiceId
slMacAddressGbl
slMacAddressGblManagement
slMacAddressGblDisposition
slMacAddressGblRowStatus
```
# <span id="page-166-0"></span>**mac-learning multicast mac-address**

Configures a static multicast MAC address and assigns the address to one or more egress ports. Packets received on ports associated with the specified VLAN that contain a destination MAC address that matches the static multicast address are forwarded to the specified egress ports. Static multicast MAC addresses are maintained in the Source Learning MAC address table.

**mac-learning {vlan** *vlan\_id* **{port** *chassis/slot/port* **| linkagg** *agg\_id* **}} multicast mac-address**  *multicast\_address* **[group** *group\_id***]** 

**mac-learning flush [vlan** *vlan\_id* **[port** *chassis/slot/port* **| linkagg** *agg\_id* **]] multicast [mac-address**  *multicast\_address***]**

## **Syntax Definitions**

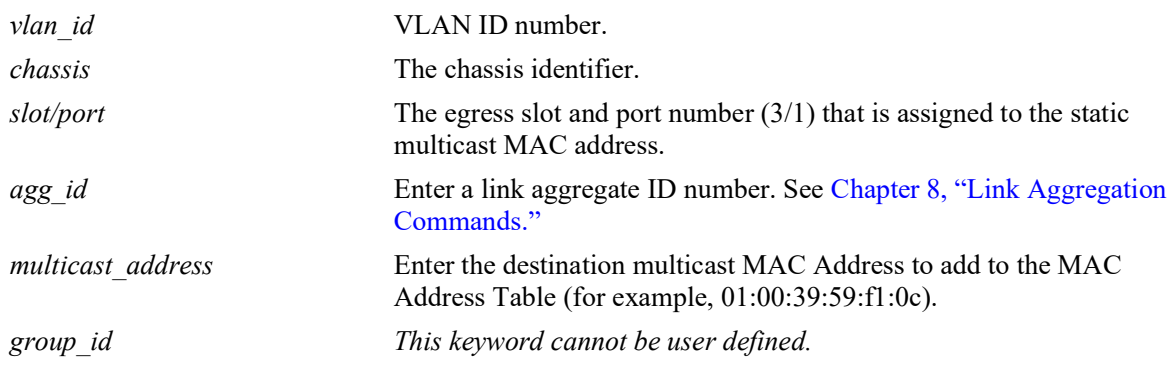

## **Defaults**

 $N/A$ 

# **Platforms Supported**

OmniSwitch 2260, 2360

# **Usage Guidelines**

- **•** Use the **mac-learning flush** command to remove a static multicast MAC address from the Source Learning MAC Address Table. Note that If no parameters are specified with this command, then all static multicast addresses are removed.
- Note that a MAC address is considered a multicast MAC address if the least significant bit of the most significant octet of the address is enabled. For example, MAC addresses with a prefix of 01, 03, 05, 13, and so on, are multicast MAC addresses.
- If a multicast prefix value is not present, then the address is treated as a regular MAC address and not allowed when using the **mac-learning vlan multicast mac-address** command. Also note that multicast addresses within the following ranges are not supported:

01:00:5E:00:00:00 to 01:00:5E:7F:FF:FF 01:80:C2:XX.XX.XX 33:33:XX:XX:XX:XX

- The configured (static) multicast MAC address is assigned to a fixed switch port or link aggregate ID and VLAN.
- In addition to configuring the same static multicast address for multiple ports within a given VLAN, it is also possible to use the same multicast address across multiple VLANs.
- Enter a port number or link aggregate ID that is already associated with the specified VLAN ID. Only traffic from other ports associated with the same VLAN is directed to the static MAC address port.
- **•** If the **configuration snapshot** or **write memory** command is entered after a static multicast MAC address is configured, the resulting ASCII file or **boot.cfg** file includes the "**group** *group\_id*" as the additional syntax for the **mac-learning static-multicast** command. The "**group** *group\_id*" indicates the number of the multicast group that the switch has assigned to the multicast MAC address for the given VLAN association. Each multicast address – VLAN association is treated as a unique instance and assigned a group number specific to that instance.
- Note that if the port assigned to a multicast MAC address is down or administratively disabled when the **configuration snapshot** or **write memory** command is used, the multicast MAC address is not saved to the resulting ASCII file or **boot.cfg** file.

## **Examples**

```
-> mac-learning vlan 1500 port 1/10 multicast mac-address 01:25:9a:5c:2f:10 
-> mac-learning vlan 355 port 4/2-10 multicast mac-address 01:25:9a:5c:2f:11
-> mac-learning vlan 455 linkagg 10 multicast mac-address 01:25:9a:5c:2f:12 
-> mac-learning flush vlan 500 multicast
-> mac-learning flush vlan 1500 port 1/10 multicast mac-address 01:25:9a:5c:2f:10 
-> mac-learning flush vlan 455 linkagg 10 multicast mac-address 01:25:9a:5c:2f:12 
-> mac-learning flush multicast
```
## **Release History**

Release 5.1; command introduced.

## **Related Commands**

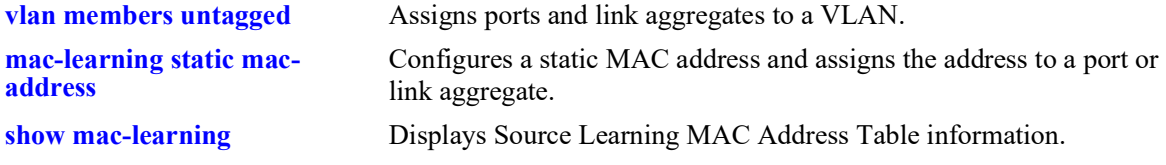

## **MIB Objects**

```
alaSlMacAddressGlobalTable
  slOriginId 
  slServiceId 
  slMacAddressGbl
  slMacAddressGblManagement
  slMacAddressGblDisposition
```
# <span id="page-168-0"></span>**mac-learning aging-time**

Configures aging time, in seconds, for static and dynamically learned MAC addresses. When a MAC address has aged beyond the aging-time value, the MAC address is discarded.

**mac-learning aging-time {***seconds* **| default}** 

**no mac-learning aging-time**

# **Syntax Definitions**

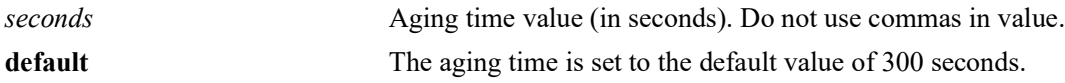

# **Defaults**

By default, the aging time is set to 300 seconds.

# **Platforms Supported**

Not supported in this release.

# **Usage Guidelines**

- **•** Use the **default** parameter to set the aging-time back to the default value of 300 seconds.
- The aging time value is a global value that applies to all VLANs. Configuring this value on a per VLAN basis is not supported.
- Note that an inactive MAC address can take up to twice as long as the aging time value specified to be removed from the MAC address table. For example, if an aging time of 60 seconds is specified, the MAC address ages out any time between 60 and 120 seconds of inactivity.
- When a new MAC aging time is set, the aging process could take up to 3 aging cycles to age out the inactive macs. This only applies to the first time the aging time is set. Subsequent aging processes can take up to twice as long as the aging time value as described above.
- The MAC address table aging time is also used as the timeout value for the Address Resolution Protocol (ARP) table. This timeout value determines how long the switch retains dynamically learned ARP table entries.

# **Examples**

```
-> mac-learning aging-time 1200
-> mac-learning aging-time default
```
# **Release History**

Release 5.1; command introduced.

# **Related Commands**

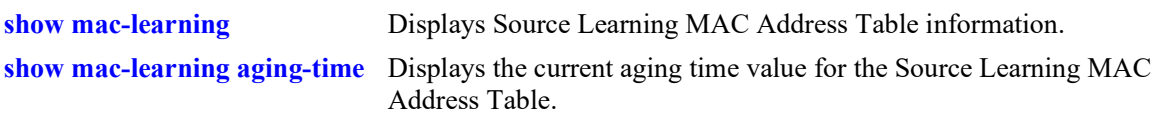

# **MIB Objects**

slMacAddressAgingTable slMacAgingValue

# <span id="page-170-0"></span>**show mac-learning**

Displays Source Learning MAC Address Table information for the switch.

**show mac-learning [summary | dynamic | static | multicast | bmac] [port** *chassis/slot/port***] [linkagg**  *agg\_id***] [mac-address** *mac\_address***] [remote [mac-address** *mac\_address***]]**

#### **Syntax Definitions**

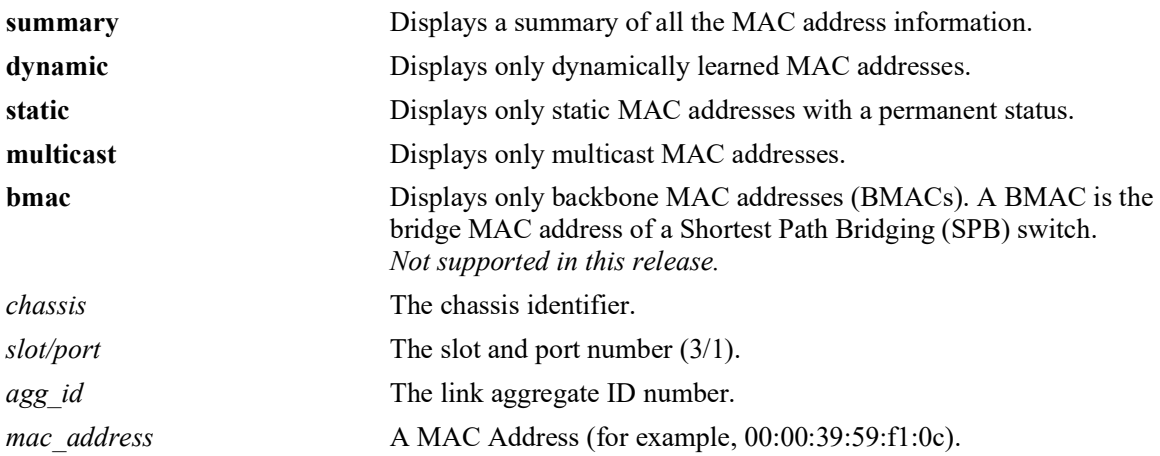

# **Defaults**

By default, information is displayed for all MAC addresses contained in the table.

# **Platforms Supported**

OmniSwitch 2260, 2360

# **Usage Guidelines**

- **•** If a static MAC address is configured on a port link that is down or disabled, an asterisk appears to the right of the MAC address in the **show mac-learning** command display. The asterisk indicates that this is an invalid MAC address. When the port link comes up, however, the MAC address is then considered valid and the asterisk no longer appears next to the address in the display.
- If there is a duplicate static MAC address occurence, a "&" will appear to the right of the address in the **show mac-learning** command display.

# **Examples**

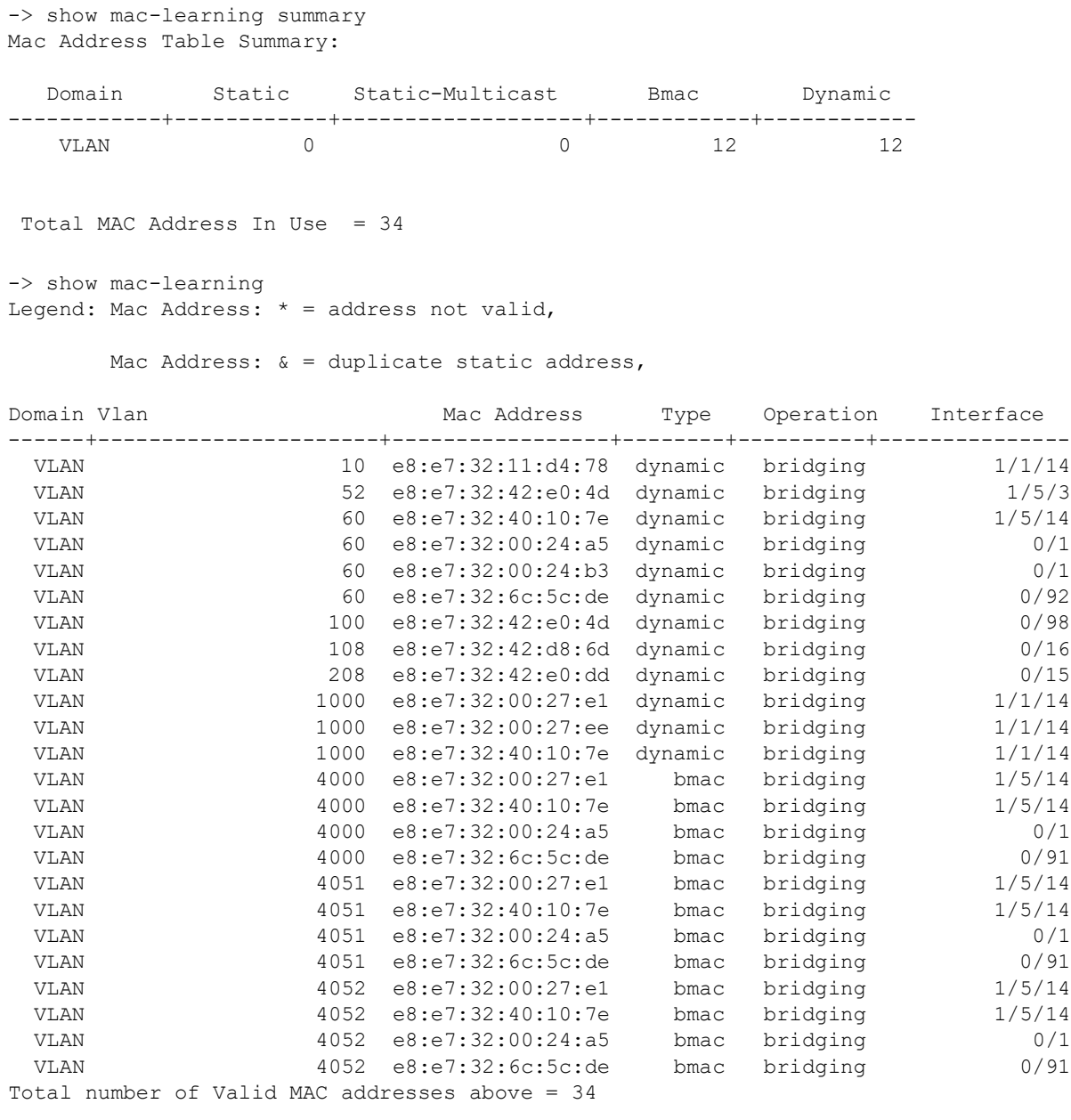

#### *output definitions*

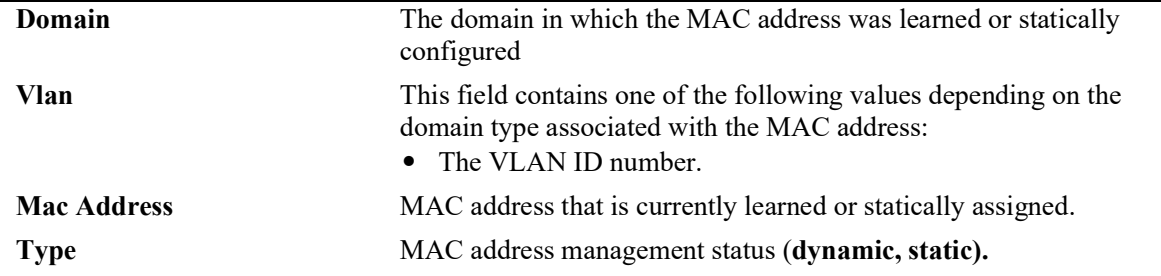

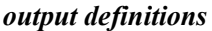

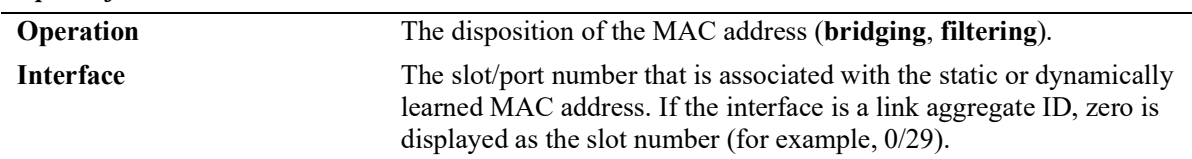

# **Release History**

Release 5.1; command introduced.

# **Related Commands**

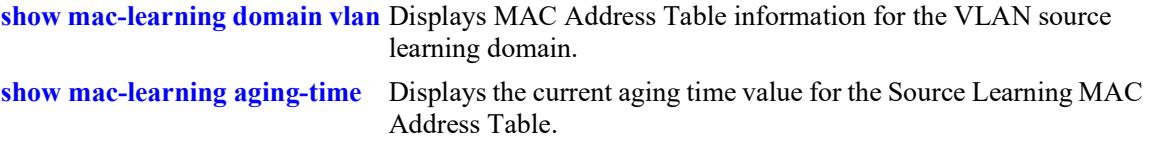

# **MIB Objects**

alaSlMacAddressGlobalTable slMacDomain slLocaleType slOriginId slServiceId slSubId slMacAddressGbl slMacAddressGblManagement slMacAddressGblDisposition slMacAddressGblRowStatus slMacAddressGblGroupField

# <span id="page-173-0"></span>**show mac-learning domain all**

Displays MAC Address Table information for all source learning domains.

**show mac-learning domain all [summary]**

#### **Syntax Definitions**

**summary** Displays a summary count of the MAC addresses known to the MAC address table for the specified domain.

#### **Defaults**

By default, all MAC address entries learned are displayed.

## **Platforms Supported**

OmniSwitch 2260, 2360

## **Usage Guidelines**

- **•** If a static MAC address is configured on a port link that is down or disabled, an asterisk appears to the right of the MAC address in the command display. The asterisk indicates that this is an invalid MAC address. When the port link comes up, however, the MAC address is then considered valid and the asterisk no longer appears next to the address in the display.
- If there is a duplicate static MAC address occurrence, an "&" symbol will appear to the right of the address in the command display.

## **Examples**

```
-> show mac-learning domain all summary
Mac Address Table Summary:
   Domain Static Static-Multicast Bmac Dynamic
------------+------------+-------------------+------------+------------
VLAN 0 0 0 0 12
 Total MAC Address In Use = 16
-> show mac-learning domain all
Legend: Mac Address: * = address not valid,
      Mac Address: \& = duplicate static address,
Domain Vlan Mac Address Type Operation Interface
------+----------------------+-----------------+--------+----------+---------------
```
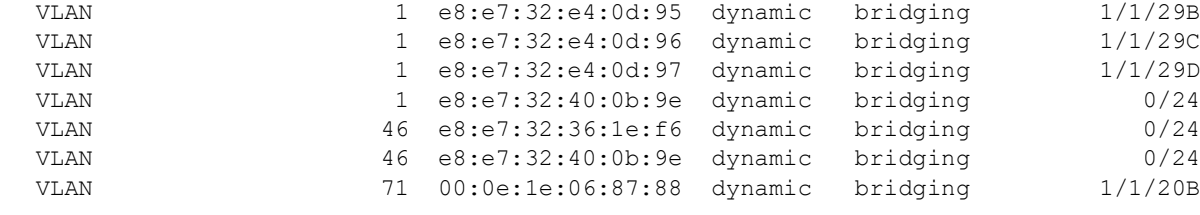

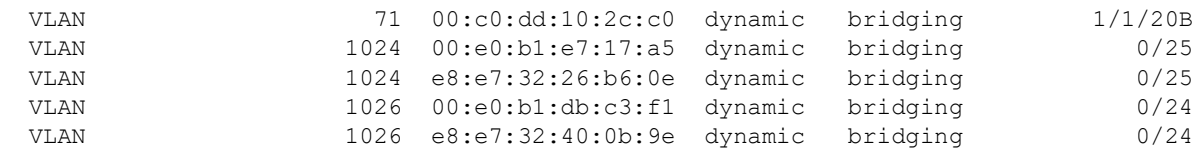

Total number of Valid MAC addresses above = 16

*output definitions*

| Domain                   | The domain in which the MAC address was learned or statically<br>configured (VLAN).                                                                                                    |
|--------------------------|----------------------------------------------------------------------------------------------------|
| Vlan/ServcId/[ISId/vnID] | This field contains one of the following values depending on the<br>domain type associated with the MAC address:<br>• The VLAN ID number.                                                               |
| <b>Mac Address</b>       | MAC address that is currently learned or statically assigned.                                                                                                    |
| <b>Type</b>              | MAC address management status (dynamic, static).                                                                                                    |
| Operation                | The disposition of the MAC address ( <b>bridging</b> , <b>filtering</b> ).                                                                                                    |
| <b>Interface</b>         | The slot/port number that is associated with the static or dynamically<br>learned MAC address. If the interface is a link aggregate ID, zero is<br>displayed as the slot number (for example, $0/29$ ). |

# **Release History**

Release 5.1; command introduced.

## **Related Commands**

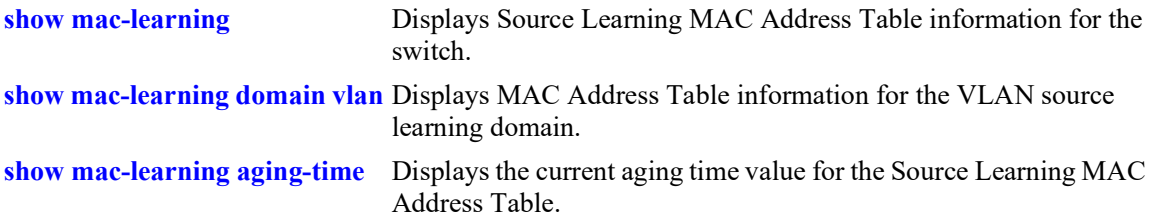

# **MIB Objects**

alaSlMacAddressGlobalTable slMacDomain slOriginId slMacAddressGbl slMacAddressGblManagement slMacAddressGblDisposition slMacAddressGblRowStatus slMacAddressGblGroupField

# <span id="page-175-0"></span>**show mac-learning domain vlan**

Displays MAC Address Table information for the VLAN source learning domain.

**show mac-learning domain vlan [vlan** *vlan\_id***] [port** *chassis/slot/port* **| linkagg** *agg\_id***] [dynamic | static | static-multicast | bmac] [mac-address** *mac\_address***] [summary]**

## **Syntax Definitions**

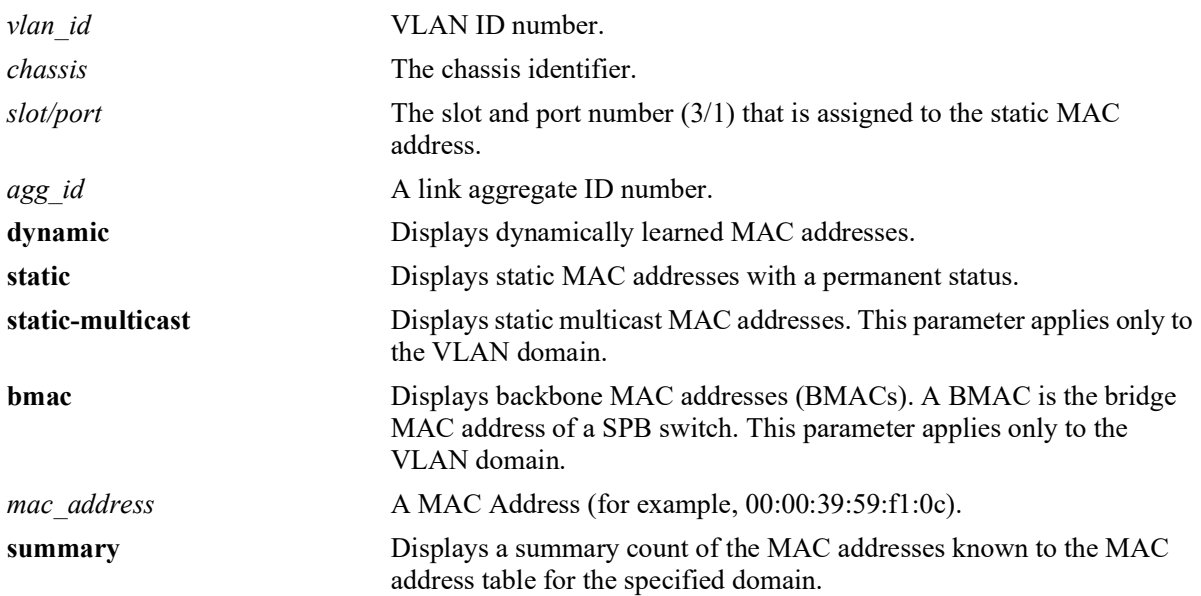

# **Defaults**

By default, all MAC address entries learned for the VLAN domain are displayed.

# **Platforms Supported**

OmniSwitch 2260, 2360

# **Usage Guidelines**

- **•** If a static MAC address is configured on a port link that is down or disabled, an asterisk appears to the right of the MAC address in the command display. The asterisk indicates that this is an invalid MAC address. When the port link comes up, however, the MAC address is then considered valid and the asterisk no longer appears next to the address in the display.
- **•** If there is a duplicate static MAC address occurrence, an "&" symbol will appear to the right of the address in the command display.

#### **Examples**

-> show mac-learning domain vlan summary Mac Address Table Summary: Domain Static Static-Multicast Bmac Dynamic ------------+------------+-------------------+------------+------------ VLAN 0 0 0 12 17 Total MAC Address In Use = 29 -> show mac-learning domain vlan Legend: Mac Address: \* = address not valid, Mac Address:  $\& =$  duplicate static address, Domain Vlan/SrvcId/[ISId/vnID] Mac Address Type Operation Interface ------+----------------------+-----------------+--------+----------+--------------- VLAN 71 00:0e:1e:06:87:88 dynamic bridging 1/1/20B VLAN 71 00:c0:dd:10:2c:c0 dynamic bridging 1/1/20B VLAN 1 e8:e7:32:e4:0d:95 dynamic bridging 1/1/29B VLAN 1 e8:e7:32:e4:0d:96 dynamic bridging 1/1/29C VLAN 1 e8:e7:32:e4:0d:97 dynamic bridging 1/1/29D<br>VLAN 1 00:00:c9:e3:a1:5f dynamic bridging 1/1/29D VLAN 1 00:00:c9:e3:a1:5f dynamic bridging 0/24<br>VLAN 1 e8:e7:32:40:0b:9e dynamic bridging 0/24 1 e8:e7:32:40:0b:9e dynamic bridging VLAN 46 e8:e7:32:36:1e:f6 dynamic bridging 0/24 VLAN 46 e8:e7:32:40:0b:9e dynamic bridging 0/24 312 00:00:5e:00:01:d4 dynamic bridging VLAN 312 00:e0:b1:db:c3:f1 dynamic bridging 0/24 VLAN 312 e8:e7:32:26:b6:0e dynamic bridging 0/24 312 e8:e7:32:40:0b:9e dynamic bridging 0/24<br>313 00:00:5e:00:01:d5 dynamic bridging 0/24 VLAN 313 00:00:5e:00:01:d5 dynamic bridging 0/24<br>VLAN 313 00:e0:b1:db:c3:f1 dynamic bridging 0/24 VLAN 313 00:e0:b1:db:c3:f1 dynamic bridging 0/24 VLAN 313 e8:e7:32:26:b6:0e dynamic bridging 0/24 VLAN 313 e8:e7:32:40:0b:9e dynamic bridging 0/24 Total number of Valid MAC addresses above = 17 -> show mac-learning domain vlan vlan 312 Legend: Mac Address: \* = address not valid, Mac Address:  $\& =$  duplicate static address, Domain Vlan/SrvcId/[ISId/vnID] Mac Address Type Operation Interface ------+----------------------+-----------------+--------+----------+--------------- 312 00:00:5e:00:01:d4 dynamic bridging 0/24<br>312 00:e0:b1:db:c3:f1 dynamic bridging 0/24 VLAN 312 00:e0:b1:db:c3:f1 dynamic bridging 0/24

VLAN 312 e8:e7:32:26:b6:0e dynamic bridging 0/24

312 e8:e7:32:40:0b:9e dynamic bridging

Total number of Valid MAC addresses above = 4

-> show mac-learning domain vlan port 1/1/20 Legend: Mac Address:  $* =$  address not valid, Mac Address:  $\& =$  duplicate static address, Domain Vlan/SrvcId/[ISId/vnID] Mac Address Type Operation Interface ------+----------------------+-----------------+--------+----------+--------------- VLAN 71 00:0e:1e:06:87:88 dynamic bridging 1/1/20<br>VLAN 71 00:c0:dd:10:2c:c0 dynamic bridging 1/1/20 71 00:c0:dd:10:2c:c0 dynamic bridging Total number of Valid MAC addresses above = 2 -> show mac-learning domain vlan bmac Legend: Mac Address: \* = address not valid, Mac Address:  $\& =$  duplicate static address, Domain Vlan/SrvcId/[ISId/vnID] Mac Address Type Operation Interface ------+----------------------+-----------------+--------+----------+--------------- VLAN 4000 e8:e7:32:00:27:e1 bmac bridging 1/5/14 VLAN 4000 e8:e7:32:40:10:7e bmac bridging 1/5/14 VLAN 4000 e8:e7:32:00:24:a5 bmac bridging 0/1 VLAN 4000 e8:e7:32:6c:5c:de bmac bridging 0/91 VLAN 4051 e8:e7:32:00:27:e1 bmac bridging 1/5/14 VLAN 4051 e8:e7:32:40:10:7e bmac bridging 1/5/14 VLAN 4051 e8:e7:32:00:24:a5 bmac bridging 0/1 VLAN 4051 e8:e7:32:6c:5c:de bmac bridging 0/91 4052 e8:e7:32:00:27:e1 bmac bridging VLAN 4052 e8:e7:32:40:10:7e bmac bridging 1/5/14<br>VLAN 4052 e8:e7:32:00:24:a5 bmac bridging 0/1 VLAN 4052 e8:e7:32:00:24:a5 bmac bridging 0/1 VLAN 4052 e8:e7:32:6c:5c:de bmac bridging 0/91

Total number of Valid MAC addresses above = 12

#### *output definitions*

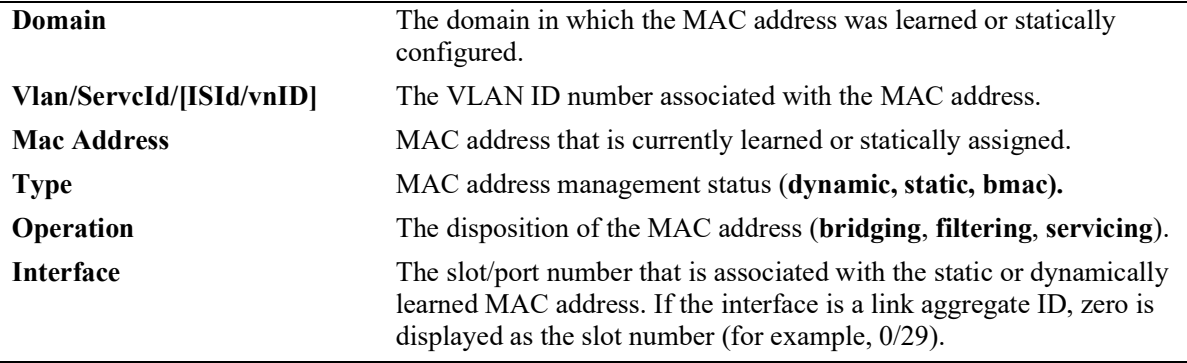

#### **Release History**

Release 5.1; command introduced.

# **Related Commands**

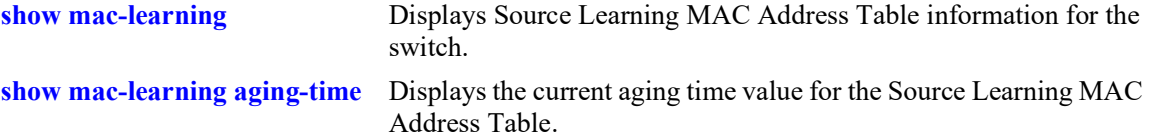

# **MIB Objects**

```
alaSlMacAddressGlobalTable
  slMacDomain 
  slOriginId 
  slMacAddressGbl 
  slMacAddressGblManagement 
  slMacAddressGblDisposition 
  slMacAddressGblRowStatus 
  slMacAddressGblGroupField
```
# <span id="page-179-0"></span>**show mac-learning aging-time**

Displays the current aging time value for the Source Learning MAC Address Table.

**show mac-learning aging-time**

## **Syntax Definitions**

 $N/A$ 

#### **Defaults**

N/A

#### **Platforms Supported**

OmniSwitch 2260, 2360

#### **Usage Guidelines**

Note that the aging time is the same for all VLANs because it is not configurable on a per-VLAN basis. The aging time value on this platform is a global parameter that applies to all VLANs.

## **Examples**

```
-> show mac-learning aging-time
Mac Address Aging Time (seconds) = 300
```
## **Release History**

Release 5.1; command introduced.

## **Related Commands**

**[show mac-learning](#page-170-0)** Displays Source Learning MAC Address Table information.

## **MIB Objects**

```
slMacAddressAgingTable
  slMacAgingValue
```
# **show mac-learning learning-state**

Displays the source learning status of a VLAN, port, or link aggregate.

**show mac-learning learning-state [vlan** *vlan***[***-vlan2***]** *|* **port** *chassis/slot/port* **| linkagg** *agg\_id***]**

#### **Syntax Definitions**

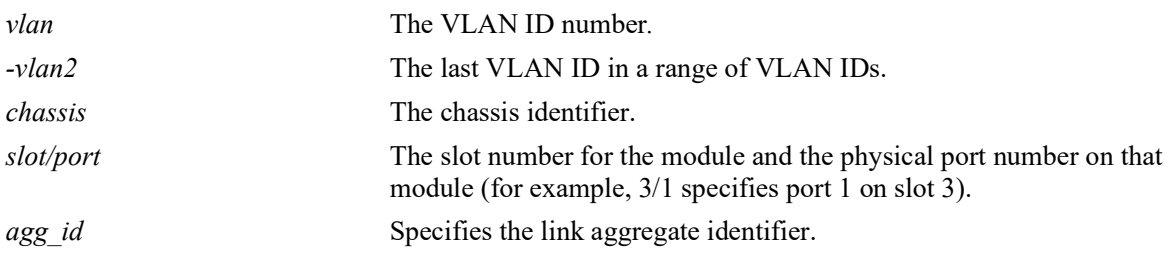

#### **Defaults**

By default, the source learning status for all switch ports and link aggregates is displayed.

#### **Platforms Supported**

OmniSwitch 2260, 2360

#### **Usage Guidelines**

- **•** Use the **port** or **linkagg** keywords along with the port ID and link aggregate ID to display the source learning status for a specific port or link aggregate ID.
- Use the **vlan** keyword along with the VLAN ID or a range of VLAN IDs to display the source learning status for the specified VLAN or range of VLANs.
- Output display for a range of port IDs is supported with this command. However, output display for a range of link aggregate IDs is not supported.
- When the source learning status is configured for a link aggregate ID, it affects all the ports that are members of the link aggregate. However, the source learning status cannot be configured on individual ports which are members of the link aggregate.

#### **Example**

```
-> show mac-learning learning-state
port source-learning
-----+----------------
1/1 disabled
1/2 enabled
1/3 disabled
```
-> show mac-learning learning-state port 1/2 port source-learning -----+---------------- 1/2 enabled -> show mac-learning learning-state linkagg 10 port source-learning -----+----------------<br>0/10 disabled disabled

#### *output definitions*

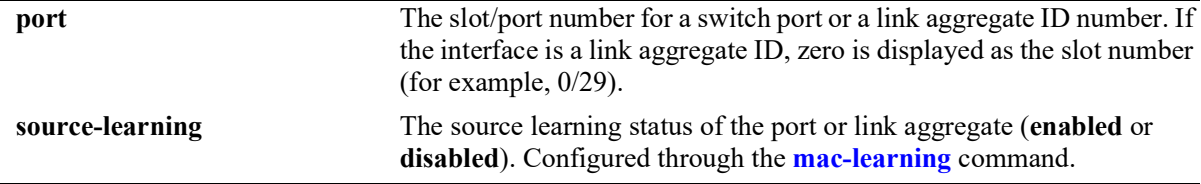

-> show mac-learning learning-state vlan 1-5

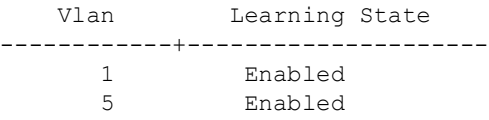

#### *output definitions*

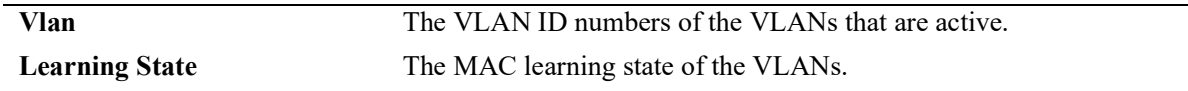

#### **Release History**

Release 5.1; command introduced.

## **Related Commands**

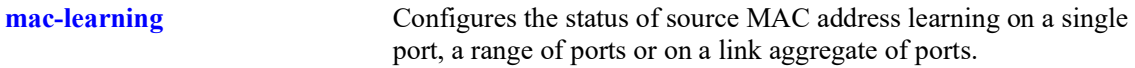

#### **MIB Objects**

```
slMacAddressTable
  slMacLearningControlTable
  slMacLearningControlEntry
  slMacLearningControlStatus
```
# **5 VLAN Management Commands**

VLAN management software handles VLAN configuration and the reporting of VLAN configuration changes to other switch tasks. A VLAN defines a broadcast domain that contains physical ports and can span across multiple switches. All switches contain a default VLAN 1. Physical switch ports are initially assigned to VLAN 1 until they are statically or dynamically assigned to other VLANs.

This chapter includes descriptions of VLAN management commands used to create, modify or remove VLANs. These commands allow you to enable or disable Spanning Tree Protocol (STP), add or remove virtual router interfaces, statically assign physical switch ports to a default VLAN, and display VLAN configuration information.

MIB information is as follows:

*Filename*: ALCATEL-IND1-VLAN-MGR-MIB.mib *Module*: alcatelIND1VLANManagerMIB

A summary of the available commands is listed here:

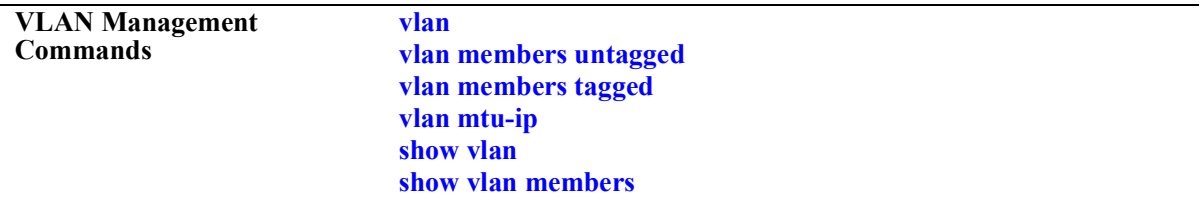

## <span id="page-184-0"></span>**vlan**

Creates a new VLAN with the specified VLAN ID (VID) and an optional description.

**vlan** *vlan\_id* **[admin-state {enable | disable}] [name** *description***]**

**no vlan** *vlan\_id*

#### **Syntax Definitions**

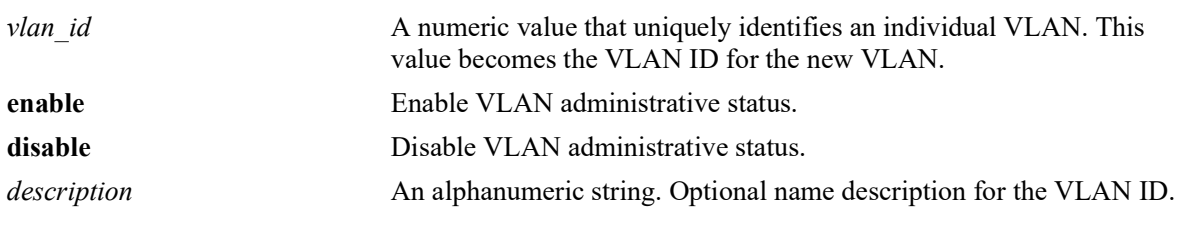

#### **Defaults**

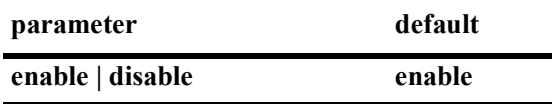

#### **Platforms Supported**

OmniSwitch 2260, 2360

#### **Usage Guidelines**

- **•** Use the **no** form of this command to delete a VLAN from the configuration.
- All VLAN ports and routers are detached before the VLAN is removed. If the VLAN deleted is a default VLAN on the port, the port returns to default VLAN 1.
- If the VLAN deleted is not a default VLAN, then the ports are directly detached from the VLAN.
- **•** A VLAN is not operationally active until at least one of the member ports of the VLAN is active and can forward traffic.
- Note that specifying multiple VLAN IDs and/or a range of VLAN IDs on the same command line is allowed. Use a hyphen to indicate a contiguous range of VLAN ID entries (for example, **vlan 10-15**).
- When a VLAN is administratively disabled, static port assignments are retained but traffic is not forwarded from these ports.
- The description can be any alphanumeric string. Enclose the description in double quotes if it contains more than one word with space in between.

#### **Examples**

```
-> vlan 200 name "Corporate VLAN"
-> vlan 720 admin-state disable
-> no vlan 1020
```
## **Release History**

Release 5.1; command introduced.

#### **Related Commands**

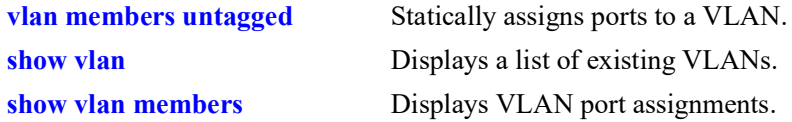

## **MIB Objects**

```
vlanTable
  vlanNumber
  vlanDescription
  vlanAdmStatus
  vlanOperStatus
  vlanStatus
```
# <span id="page-186-0"></span>**vlan members untagged**

Configures a new default VLAN for a single port or an aggregate of ports. The VLAN specified with this command is referred to as the *configured default VLAN* for the port.

**vlan** *vlan\_id***[-***vlan\_id***] members {port** *chassis/slot/port***[***-port1***] | linkagg** *agg\_id***[***-agg\_id***]} untagged no vlan** *vlan\_id***[***-vlan\_id***] members {port** *chassis/slot/port***[***-port1***]| linkagg** *agg\_id***[***-agg\_id***]}**

#### **Syntax Definitions**

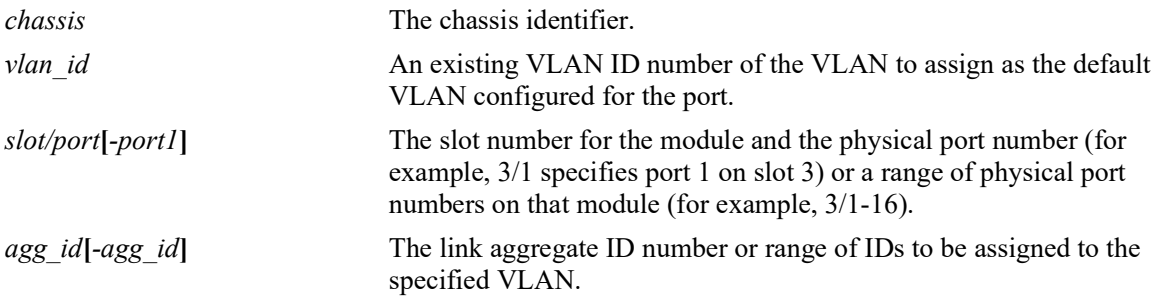

## **Defaults**

VLAN 1 is the default VLAN for all ports.

## **Platforms Supported**

OmniSwitch 2260, 2360

## **Usage Guidelines**

- Use the **no** form of this command to remove a port or link aggregate from its configured default VLAN and restore VLAN 1 as the default VLAN.
- The VLAN ID and link aggregate ID specified with this command must already exist in the switch configuration.
- This command configures the port or link aggregate to send and receive untagged packets for the specified VLAN ID, which becomes the default VLAN of the port.
- **•** Every switch port or link aggregate has only one configured default VLAN. The 802.1Q tagged ports, however, can have additional VLAN assignments, which are often referred to as *secondary* VLANs.

## **Examples**

```
-> vlan 20 members port 4/1-24 tagged
-> vlan 20 members linkagg 2-4 untagged
-> no vlan 1-4 members port 4/1-24 
-> no vlan 20 members linkagg 2-4
```
## **Release History**

Release 5.1; command introduced.

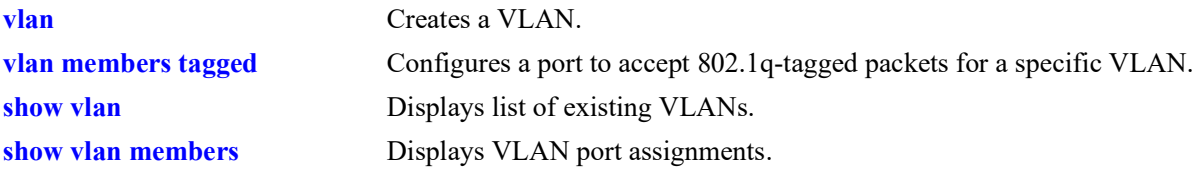

# **MIB Objects**

vpaTable vpaVlanNumber vpaIfIndex vpaType vpaState vpaStatus

# <span id="page-188-0"></span>**vlan members tagged**

Configures a port or link aggregate ID to send and receive 802.1q-tagged packets with the specified VLAN ID.

**vlan** *vlan\_id***[-***vlan\_id***] members {port** *chassis/slot/port***[-***port***] | linkagg** *agg\_id***[***-agg\_id***]} tagged no vlan** *vlan\_id***[-***vlan\_id***] members {port** *chassis/slot/port***[-***port***] | linkagg** *agg\_id***[***-agg\_id***]}**

#### **Syntax Definitions**

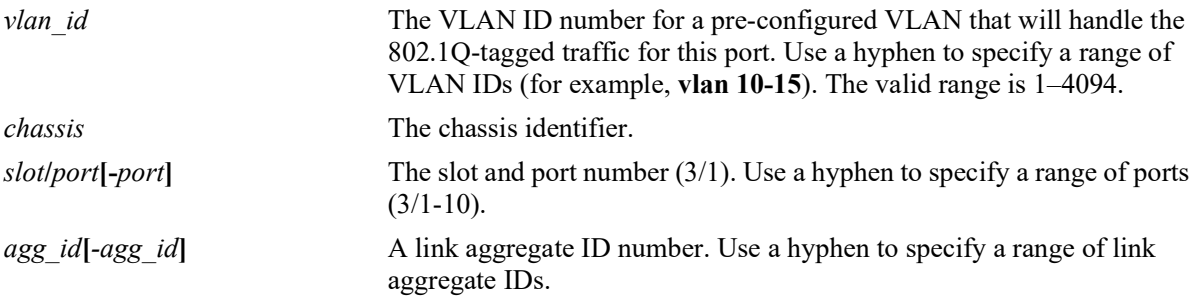

## **Defaults**

By default, all ports are untagged (they only carry untagged traffic for the default VLAN to which the port belongs).

## **Platforms Supported**

OmniSwitch 2260, 2360

## **Usage Guidelines**

- **•** Use the **no** form of this command to delete 802.1Q tagging on a port or an aggregate of ports.
- The VLAN ID and link aggregate ID specified with this command must already exist in the switch configuration.
- **•** A port or link aggregate cannot be tagged with its own default VLAN ID.

## **Examples**

```
-> vlan 100 members port 3/1 tagged
-> vlan 100 members port 4/1-10 tagged
-> vlan 100 members linkagg 10 tagged
-> vlan 100 members linkagg 1-4 tagged
-> no vlan 100 members port 3/1
```
## **Release History**

Release 5.1; command introduced.

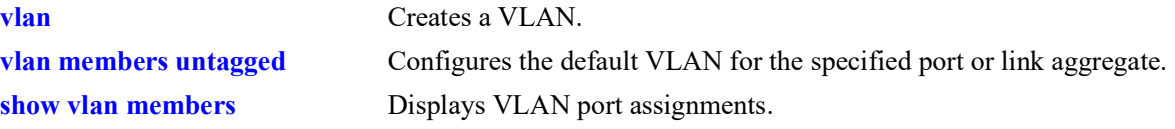

# **MIB Objects**

qPortVlanTable qPortVlanSlot qPortVlanPort qPortVLanStatus qPortVlanTagValue qPortVlanDescription qAggregateVlanTagValue qAggregateVlanAggregateId qAggregateVlanStatus qAggregateVlanDescription

# <span id="page-190-0"></span>**vlan mtu-ip**

Configures the maximum transmission unit (MTU) packet size allowed for all ports associated with a VLAN. This value is configured on a per VLAN basis, so all IP interfaces assigned to the VLAN apply the same MTU value to packets sent on VLAN ports.

**vlan** *vlan\_id* **mtu-ip** *size*

## **Syntax Definitions**

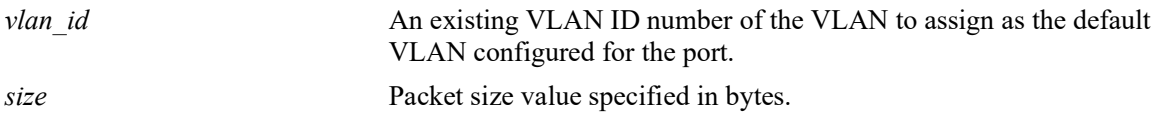

## **Defaults**

By default, the MTU size is set to 1500 bytes (the standard Ethernet MTU size).

## **Platforms Supported**

OmniSwitch 2260, 2360

## **Usage Guidelines**

- The MTU size applies to traffic sent on all switch ports that are associated with the specified VLAN regardless of the port speed (for example, 10/100 Ethernet, Gigabit Ethernet). Therefore, assign only ports that are capable of handling the MTU size restriction to the VLAN. If the VLAN MTU size is greater than 1500, do not assign 10/100 Ethernet ports to the VLAN.
- **•** By default, packets that exceed the MTU size are dropped. To enable MTU discovery and fragmentation, use the **icmp type** command to enable the "frag needed but DF bit set" control (for example, **icmp type 3 code 4 enable**).
- **•** The maximum MTU size value for a VLAN is 9198.

## **Examples**

```
-> vlan 200 mtu-ip 1280
-> vlan 1503 mtu-ip 9198
```
## **Release History**

Release 5.1; command introduced.

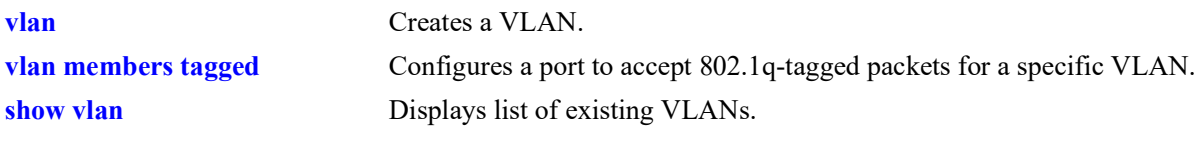

# **MIB objects**

vlanTable vlanMtu

# <span id="page-192-0"></span>**show vlan**

Displays a list of VLANs configured on the switch.

**show vlan [***vlan\_id***]** 

#### **Syntax Definitions**

*vlan\_id* VLAN ID number.

#### **Defaults**

By default, a list of all VLANs is displayed.

#### **Platforms Supported**

OmniSwitch 2260, 2360

#### **Usage Guidelines**

- **•** Specify a VLAN ID with this command to display information about a specific VLAN.
- Note that specifying a range of VLAN IDs is also allowed. Use a hyphen to indicate a contiguous range (for example, **show vlan 10-15**). Note that only one VLAN entry - a single VLAN ID or a range of VLAN IDs is allowed with this command. Multiple entries are not accepted.

#### **Examples**

-> show vlan

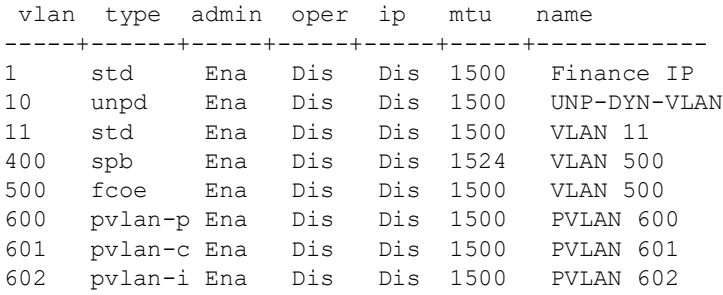

#### *output definitions*

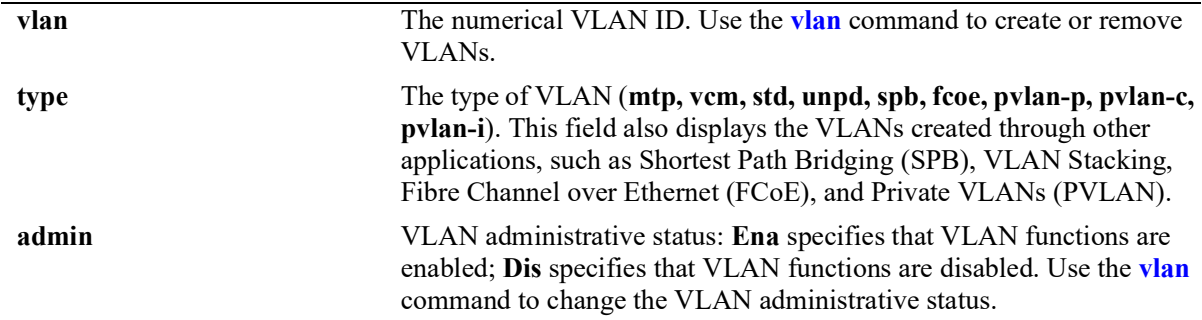

*output definitions (continued)*

| oper                        | VLAN operational status: Ena (enabled) or Dis (disabled). The<br>operational status remains disabled until an active port is assigned to<br>the VLAN. When the operational status is enabled, then VLAN<br>properties (for example router interfaces, Spanning Tree) are applied to                                                                         |
|-----------------------------|----------------------------------------------------------------------------------------------------|
|                             | ports and traffic flow. A VLAN must have an enabled administrative<br>status before it can become operationally enabled.                                                                                                    |
| ip<br>mtu                   | IP router interface status: Ena (IP interface exists for the VLAN) or Dis<br>(no IP router interface exists for the VLAN). Use the <i>ip</i> interface<br>command to define an IP router interface for a VLAN.<br>Maximum Transmission Unit: Size of largest data packet that the<br>VLAN port can transmit. Configured through the vlan mtu-ip<br>command. |
|                             |                                                                                                    |
| $\Rightarrow$ show ylan 600 |                                                                                                    |
| Name                        | : PVLAN 600,                                                                                                    |
| Type                        | : PVLAN Primary vlan,                                                                                                    |
| Administrative State        | : enabled,                                                                                                    |
| Operational State           | : disabled,                                                                                                    |
| IP Router Port              | : disabled,                                                                                                    |
| IP MTU                      | : 1500                                                                                                    |

#### *output definitions*

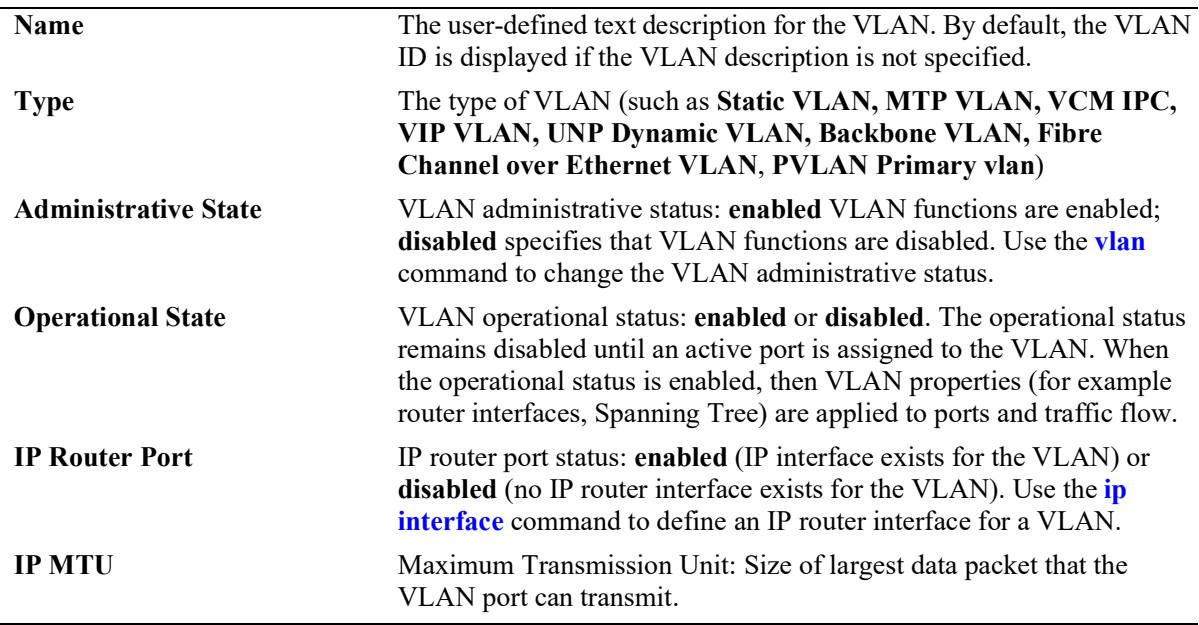

## **Release History**

Release 5.1; command introduced.

**[show vlan members](#page-195-0)** Displays VLAN port assignments.

## **MIB Objects**

vlanTable

vlanNumber vlanDescription vlanAdmStatus vlanOperStatus vlanRouterStatus vlanType vlanMtu vlanMacTunneling

# <span id="page-195-0"></span>**show vlan members**

Displays VLAN-port associations (VPAs) for all VLANs, a specific VLAN, or for a specific port.

**show vlan [***vlan\_id***[***-vlan\_id***]] members [port** *chassis/slot/port***[***-port***]| linkagg** *agg\_id***[***-agg\_id***]]**

#### **Syntax Definitions**

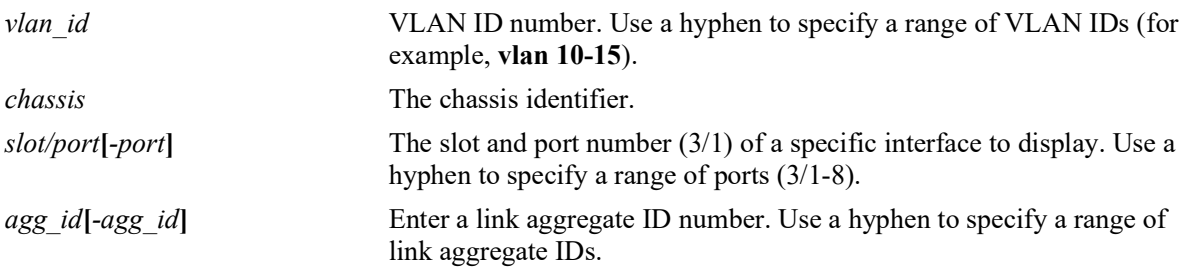

## **Defaults**

If no parameters are specified with this command, a list of all VLANs and their assigned ports is displayed by default.

## **Platforms Supported**

OmniSwitch 2260, 2360

## **Usage Guidelines**

- If the *vlan* id is specified without a *slot/port* or *agg\_id*, then all port assignments for that VLAN are displayed.
- If the *slot/port* or *agg\_id* is specified without a *vlan\_id*, then all VLAN assignments for that port are displayed.
- If both the *vlan* id and *slot/port* or agg id are specified, then information only for that VLAN and slot/ port or link aggregate ID is displayed.
- Note that specifying a range of VLAN IDs is also allowed. Use a hyphen to indicate a contiguous range (for example, **show vlan 10-15 port**). Note that only one VLAN entry - a single VLAN ID or a range of VLAN IDs is allowed with this command. Multiple entries are not accepted.
- The following types of VPAs may appear in the "type" field based on the switch configuration:

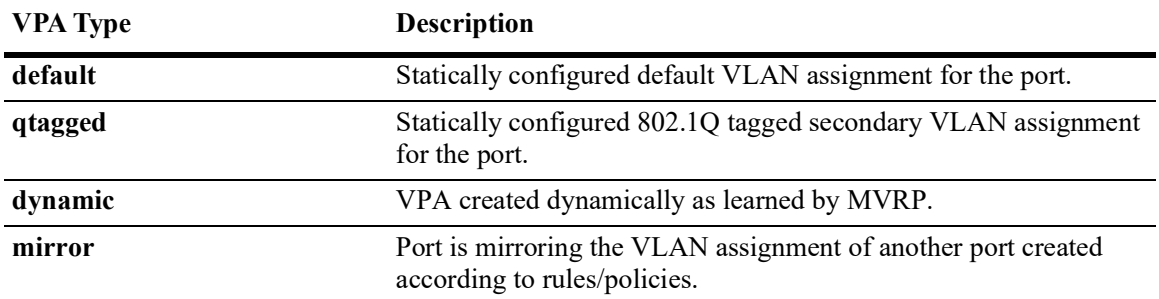

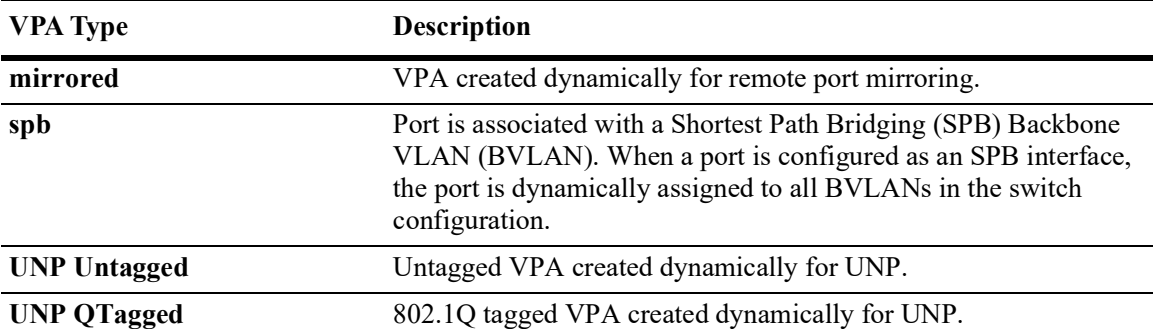

# **Examples**

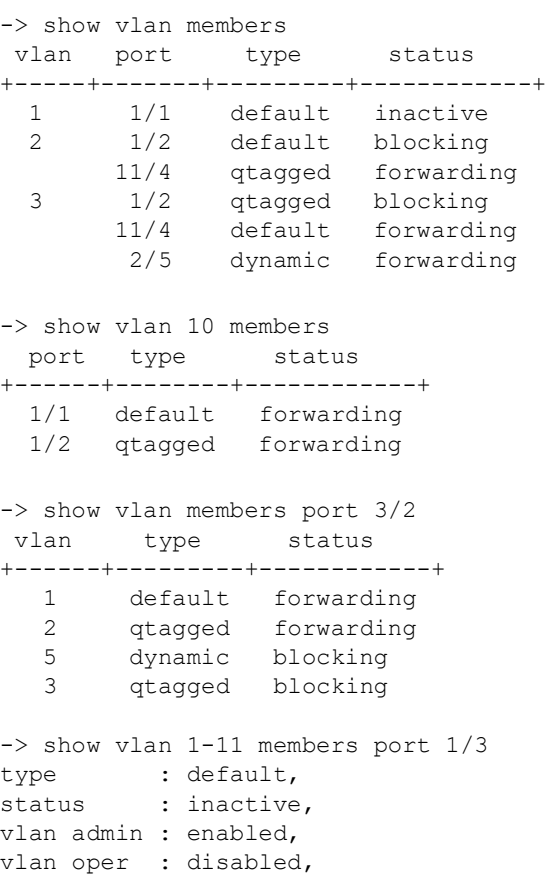

#### *output definitions*

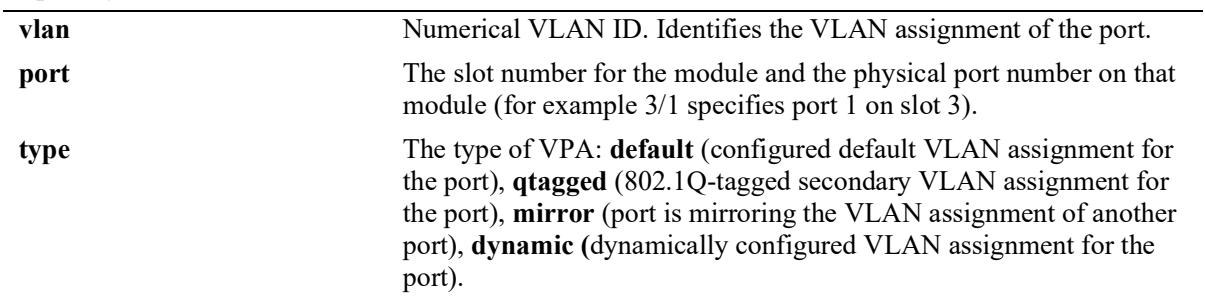

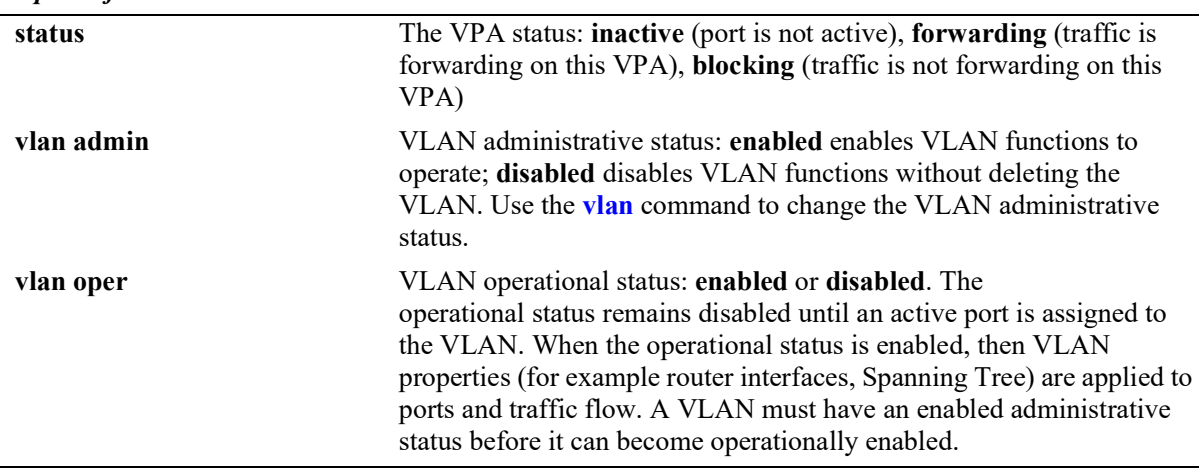

#### *output definitions*

## **Release History**

Release 5.1; command introduced.

## **Related Commands**

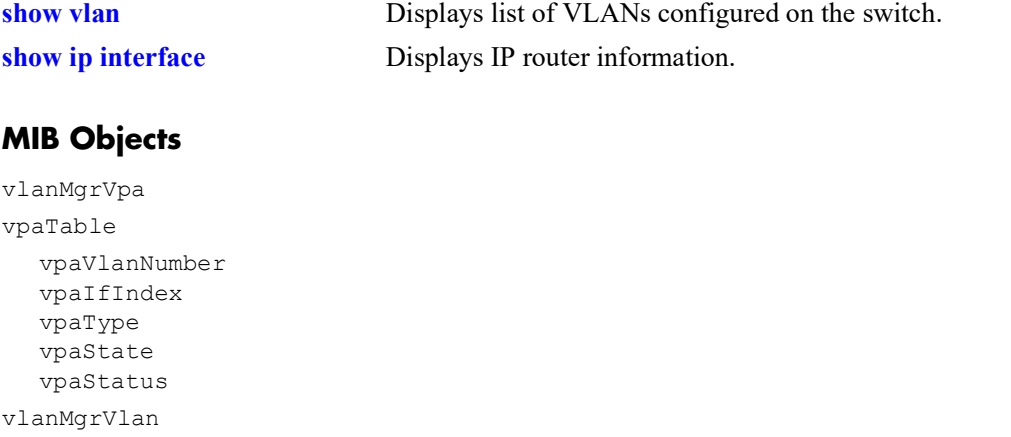

vlanTable vlanAdmStatus vlanOperStatus

# **6 Loopback Detection Commands**

Loopback Detection (LBD) automatically detects the loop and shutdown the port involved in the loop. This prevents forwarding loops on ports that have forwarded network traffic which has looped back to the originating switch. LBD detects and prevents Layer 2 forwarding loops on a port either in the absence of other loop detection mechanisms such as STP/RSTP/MSTP, or when these mechanisms cannot detect it (for example, a client's equipment may drop BPDUs, or the STP protocol may be restricted to the network edge). On a linkagg port, if one port of linkagg is getting shutdown due to LBD, then all the ports of linkagg will go to shutdown state.

Loopback Detection is enabled system wide and on a per-port basis. Once a loop is discovered, the port from which the loop originated is placed into an "Inactive" state and when the two ports of a switch is connected to each other through a hub, either the ports will be shutdown or it will be in normal state.

A provider network with a set of multiple switches interconnected together can be logically viewed as a large single switch. The large single switch provides service access points to customers' networks. Configuration faults in customer networks can result in loops spanning both provider and customer networks. This can result in broadcast storms. In order to protect provider's network from broadcast storms, loops that involve SAP ports need to be detected and broken.

The LBD can detect and break loops created on the service-access interface.

For a service-access interface, LBD can be enabled for a specific port or linkagg. LBD for service-access points allows shutting down only the specific interface of the link involved in the loop.

When loopback occurs, a trap is sent and the event is logged. The port which is shutdown due to LBD is automatically recovered if autorecovery-timer is set or the port can manually be enabled again when the problem is resolved.

MIB information for the Loopback Detection commands is as follows:

*Filename*: ALCATEL-IND1-LBD-MIB *Module*: alcatelIND1LBDMIB

A summary of available commands is listed here:

**[loopback-detection](#page-200-0) [loopback-detection port](#page-202-0) [loopback-detection service-access](#page-204-0) [loopback-detection transmission-timer](#page-206-0) [loopback-detection autorecovery-timer](#page-207-0) [show loopback-detection](#page-208-0) [show loopback-detection port](#page-210-0) [show loopback-detection linkagg](#page-213-0) [show loopback-detection statistics port](#page-215-0) [clear loopback-detection statistics port](#page-217-0)**

# <span id="page-200-0"></span>**loopback-detection**

Enables or disables Loopback Detection (LBD) or remote origin LBD globally on the switch.

**loopback-detection [remote-origin] {enable | disable}**

#### **Syntax Definitions**

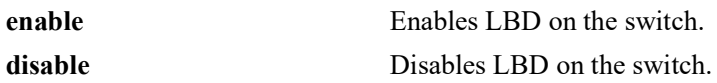

#### **Defaults**

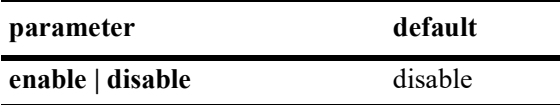

#### **Platforms Supported**

OmniSwitch 2260, 2360

#### **Usage Guidelines**

- **•** LBD can be enabled globally and per port without any dependency but loopback-detection will be operational only if LBD is enabled globally and also on the specific port.
- **•** LBD can be configured for a port and the configuration can be applied and retained, whether or not LBD is enabled globally. However, LBD functionality on a port is available only when LBD is enabled globally on the switch.
- **•** Enabling the **remote-origin** LBD option allows the switch to process the LBD frames originated from a remote system. The port from which the LBD frames originated will be shut down.

## **Examples**

- -> loopback-detection enable
- -> loopback-detection disable
- -> loopback-detection remote-origin enable
- -> loopback-detection remote-origin disable

## **Release History**

Release 5.1.R2; command introduced.

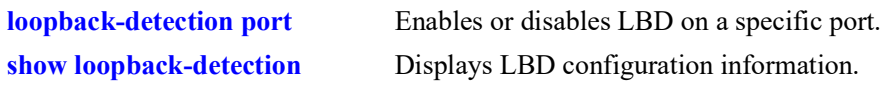

# **MIB Objects**

alaLbdGlobalConfigStatus alaLbdGlobalRemoteConfigStatus

# <span id="page-202-0"></span>**loopback-detection port**

Enables or disables LBD or remote-origin LBD on a specific bridge port.

**loopback-detection port** *chassis/slot/port***[***-port2***] [remote-origin] {enable | disable}**

#### **Syntax Definitions**

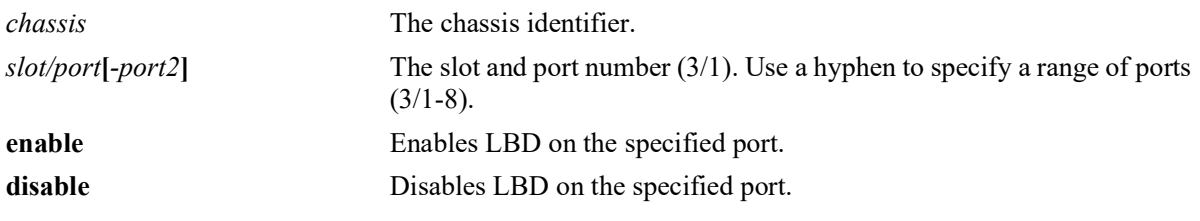

#### **Defaults**

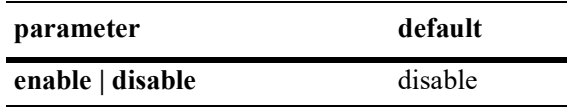

## **Platforms Supported**

OmniSwitch 2260, 2360

## **Usage Guidelines**

- **•** Loopback Detection must be enabled globally to enable LBD functionality on a specific port.
- For per-port remote origin LBD to work, both LBD and remote origin LBD must be enabled globally.
- **•** LBD can be configured for a port and the configuration can be applied and retained, whether or not LBD is enabled globally. However, LBD functionality on a port is available only when LBD is enabled globally on the switch.
- When a LBD port joins a link aggregate, the LBD configuration on the joined port is removed.

## **Examples**

```
-> loopback-detection port 1/1/1 enable
-> loopback-detection port 1/1/1-8 enable
-> loopback-detection port 1/1/2 remote-origin enable
-> loopback-detection port 1/1/3-5 remote-origin enable
-> loopback-detection port 1/1/2 remote-origin disable
```

```
-> loopback-detection port 1/1/3-5 remote-origin disable
```
## **Release History**

Release 5.1.R2; command introduced.

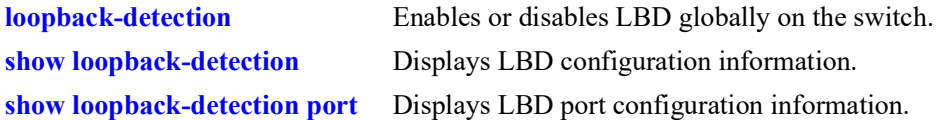

# **MIB Objects**

alaLbdPortConfigTable

- alaLbdPortConfigEntry
- alaLbdPortConfigIndex
- alaLbdPortConfigLbdAdminStatus
- alaLbdPortConfigLbdOperStatus
- alaLbdPortRemoteConfigAdminStatus

# <span id="page-204-0"></span>**loopback-detection service-access**

Enables or disables LBD on a specific service access port or link aggregate or on a range of ports or link aggregates. When enabled, LBD can detect and break loops created on a service access interface.

**loopback-detection service-access {port** *chassis/slot/port*[-*port2*] *|* **linkagg** *agg\_id***[***-agg\_id2***]**} **{enable | disable}**

## **Syntax Definitions**

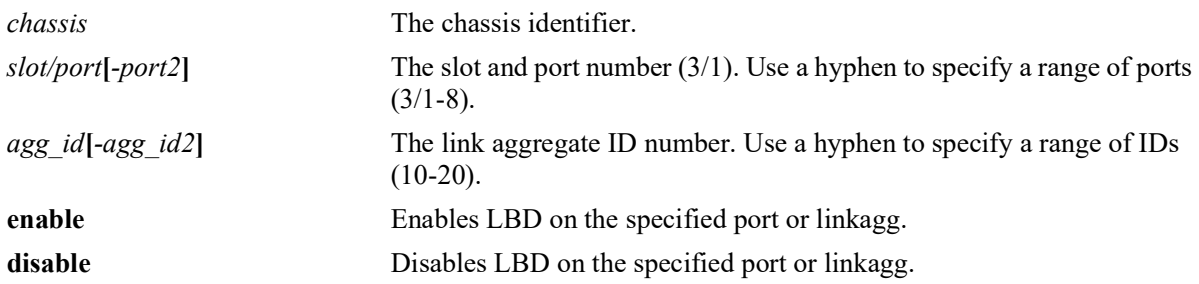

## **Defaults**

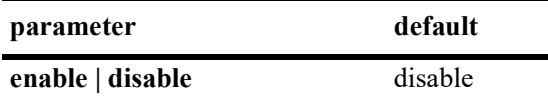

## **Platforms Supported**

OmniSwitch 2260, 2360

# **Usage Guidelines**

- **•** Before configuring LBD using the **service-access** option, the port or linkagg must be configured for service access. Use the **service access** command to configure the port or linkagg for service access.
- **•** The **service-access** option allows shutting down only the specific interface of the link involved in the loop.
- **•** The linkagg must be formed by ports with same path cost.
- **•** LBD is applicable on a linkagg only if the linkagg is configured as a service access interface.
- **•** LBD cannot be configured on a linkagg that has member ports running LBD configuration and vice versa.
- When a linkagg is in violation or shutdown state, the member ports cannot be deleted from the linkagg.

#### **Examples**

-> loopback-detection service-access port 1/1/1 enable

-> loopback-detection service-access port 1/1/1-8 enable

```
-> loopback-detection service-access linkagg 1 enable
```
## **Release History**

Release 5.1.R2; command introduced.

## **Related Commands**

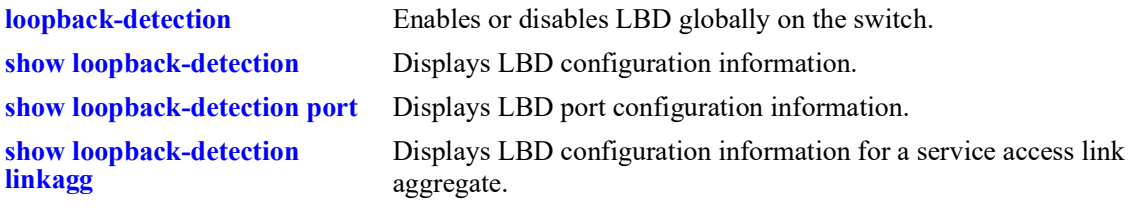

## **MIB Objects**

```
alaLdbPortConfigTable
  alaLdbPortConfigLdbAdminStatus
  alaLbdUserPortConfigLbdInterfaceType
```
# <span id="page-206-0"></span>**loopback-detection transmission-timer**

Configures the LBD transmission timer on the switch.The transmission time is the time period between the consecutive LBD packet transmissions.

**loopback-detection transmission-timer** *seconds*

#### **Syntax Definitions**

*seconds* The time period in seconds between LBD packet transmissions. The valid range is from 5 to 600 seconds.

#### **Defaults**

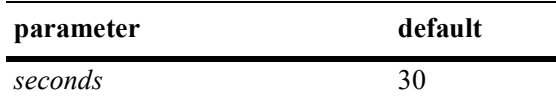

#### **Platforms Supported**

OmniSwitch 2260, 2360

#### **Usage Guidelines**

- If the timer value is not configured, the default value of 30 seconds is assigned to the transmission period.
- The timer can be modified at any time. However, the new timer value will come into effect only after the timer is restarted.

#### **Examples**

-> loopback-detection transmission-timer 200

## **Release History**

Release 5.1.R2; command introduced.

#### **Related Commands**

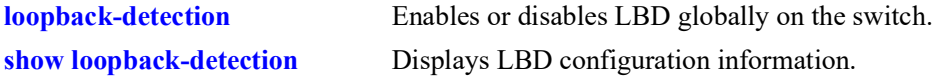

#### **MIB Objects**

alaLbdGLobalConfigTransmissionTimer

# <span id="page-207-0"></span>**loopback-detection autorecovery-timer**

Configures the LBD autorecovery timer on the switch.The autorecovery time is the time period in which the switch is recovered from the shutdown state.

**loopback-detection autorecovery-timer** *seconds*

#### **Syntax Definitions**

*seconds* The time period in seconds in which the switch is recovered from the shutdown state. The valid range is from 30 to 86400 seconds.

#### **Defaults**

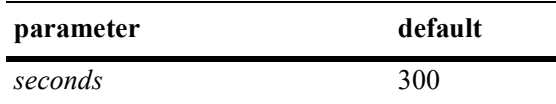

#### **Platforms Supported**

OmniSwitch 2260, 2360

#### **Usage Guidelines**

- If the timer value is not configured, the default value of 300 seconds is assigned to the autorecovery period.
- The timer can be modified at any time. However, the new timer value will come into effect only after the timer is restarted.

#### **Examples**

-> loopback-detection autorecovery-timer 200

## **Release History**

Release 5.1.R2; command introduced.

#### **Related Commands**

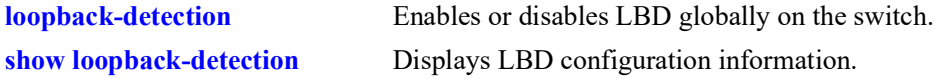

#### **MIB Objects**

alaLbdGlobalConfigAutorecoveryTimer

# <span id="page-208-0"></span>**show loopback-detection**

Displays the global LBD configuration information for the switch.

**show loopback-detection**

#### **Syntax Definitions**

N/A

## **Defaults**

N/A

#### **Platforms Supported**

OmniSwitch 2260, 2360

#### **Usage Guidelines**

To view information for a specific port or service access link aggregate, use the **[show loopback-detection](#page-210-0)  [port](#page-210-0)** or **[show loopback-detection linkagg](#page-213-0)** command.

#### **Examples**

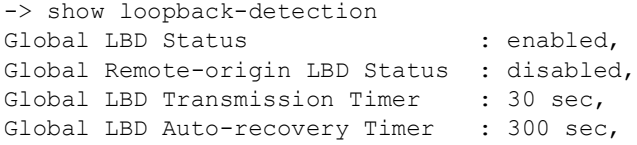

#### *output definitions*

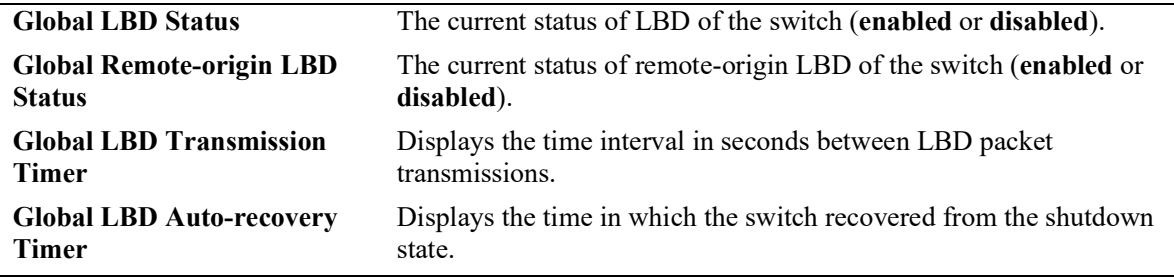

#### **Release History**

Release 5.1.R2; command introduced.

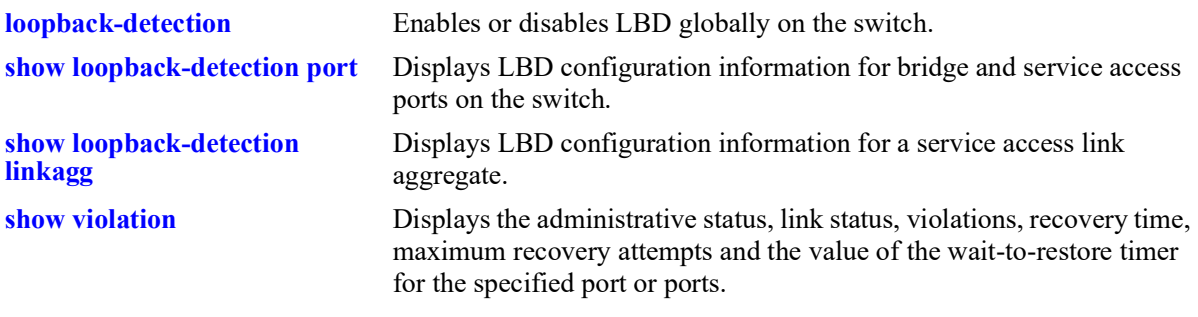

## **MIB Objects**

alaLbdGlobalConfigStatus

alaLbdGlobalRemoteConfigStatus

alaLbdGlobalConfigTransmissionTimer

alaLbdGlobalConfigAutorecoveryTimer

# <span id="page-210-0"></span>**show loopback-detection port**

Displays the LBD configuration information for the specified bridge or service access port.

**show loopback-detection port** [*chassis*/*slot/port*]

#### **Syntax Definitions**

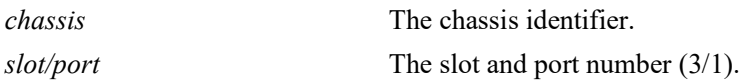

## **Defaults**

By default, the LBD configuration for all ports is displayed.

## **Platforms Supported**

OmniSwitch 2260, 2360

#### **Usage Guidelines**

The command can be used only on an LBD enabled port.

- **•** Use the **[loopback-detection port](#page-202-0)** command to enable LBD on a bridge port.
- **•** Use the **[loopback-detection service-access](#page-204-0)** command to enable LBD on a service access port or link aggregate.

## **Examples**

```
-> show loopback-detection port
Slot/Port Admin State Remote-origin Status OperState Time-to-recovery (sec)
-----------+-----------+--------------------+---------------+----------------------
1/1/1 enabled enabled Remote ShutDown -
1/1/2 enabled - Normal -
```
#### *output definitions*

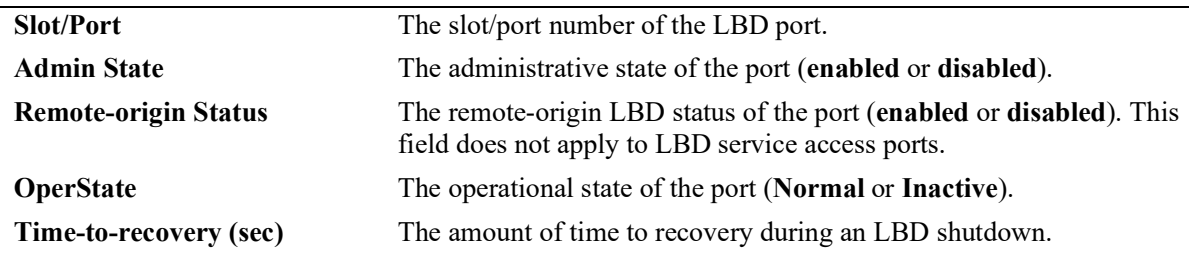

```
-> show loopback-detection port 1/1/1
Global LBD Status : enabled,
Global Remote-origin LBD Status : enabled,
Global LBD Transmission Timer : 30 sec,
Global LBD Auto-recovery Timer : 300 sec,
Port LBD Status : enabled,
Port Remote-origin LBD Status : enabled,
Port LBD State : Remote ShutDown,<br>Remote Src Mac : E8:E7:32:9A:5A:4
Remote Src Mac : E8:E7:32:9A:5A:4E,<br>Remote BridgeId : E8:E7:32:9A:5A:3F,
Remote BridgeId : E8:E7:32:9A:5A:3F,<br>Port LBD Type : normal-edge,
                                     : normal-edge,
-> show loopback-detection port 1/1/2
Global LBD Status : enabled,
Global Remote-origin LBD Status : disabled,
Global LBD Transmission Timer : 30 sec,<br>Global LBD Auto-recovery Timer : 300 sec,
Global LBD Auto-recovery Timer : 300 sec,<br>Port LBD Status : enabled,
Port LBD Status : enabled,
Port Remote-origin LBD Status : -,
Port LBD State \qquad \qquad \qquad \qquad : Inactive,<br>Port LBD Type \qquad \qquad \qquad \qquad : service-e
                                      : service-edge,
```
#### *output definitions*

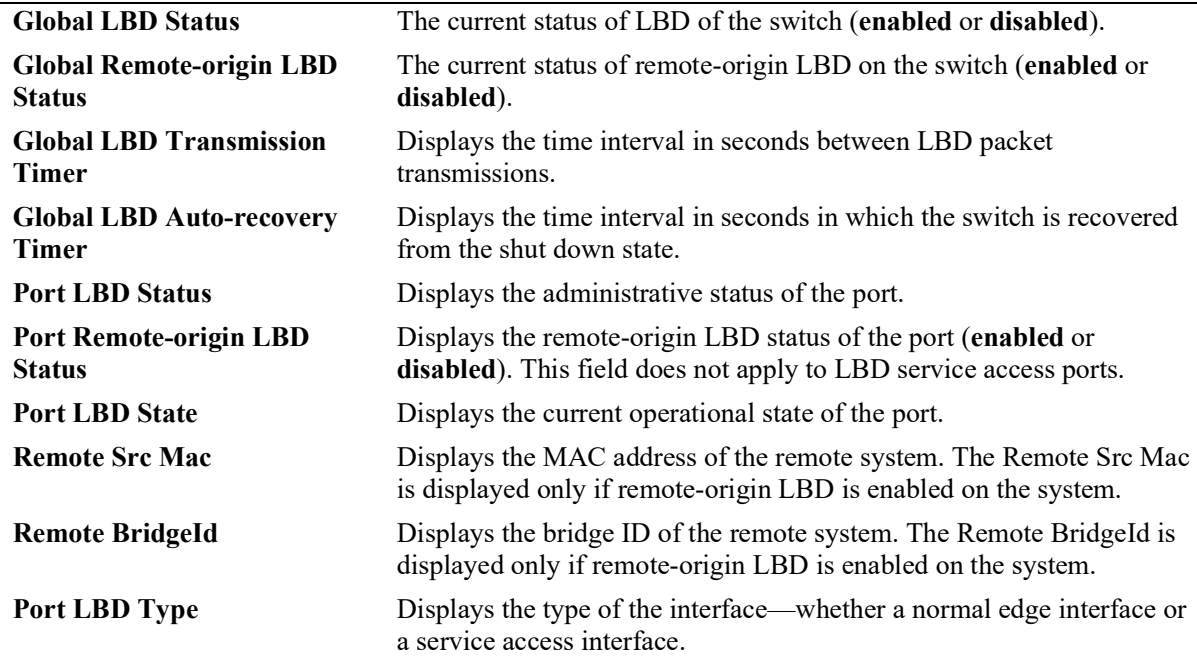

#### **Release History**

Release 5.1.R2; command introduced.

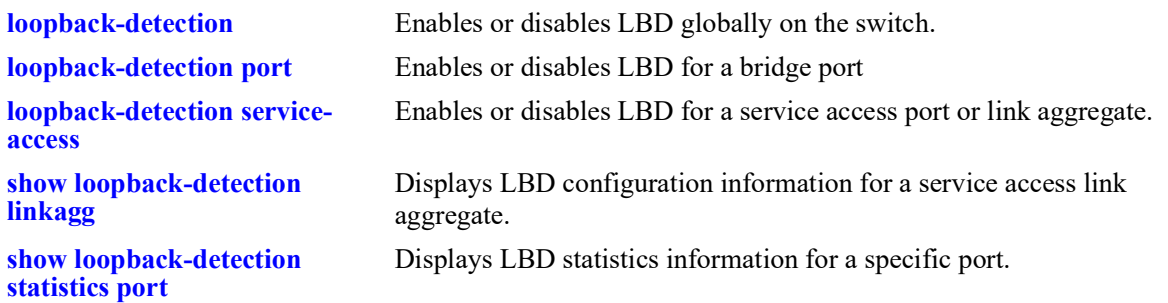

## **MIB Objects**

- alaLbdGlobalConfigStatus alaLbdGlobalRemoteConfigStatus alaLbdGlobalConfigTransmissionTimer alaLbdGlobalConfigAutorecoveryTimer alaLbdPortConfigTable alaLbdPortConfigLbdAdminStatus alaLbdPortConfigLbdOperStatus alaLbdPortConfigServiceAccessType alaLbdPortRemoteConfigAdminStatus alaLbdPortRemoteSrcMacAddr alaLbdPortRemoteBridgeID
	- alaLbdPortTimeToRecovery

# <span id="page-213-0"></span>**show loopback-detection linkagg**

Displays the LBD configuration information for the specified link aggregate ID.

**show loopback-detection linkagg** *agg\_id*

#### **Syntax Definitions**

*agg\_id* The link aggregate ID number.

## **Defaults**

N/A

#### **Platforms Supported**

OmniSwitch 2260, 2360

#### **Usage Guidelines**

The command can be used only on an LBD enabled link aggregate. Use the **[loopback-detection service](#page-204-0)[access](#page-204-0)** command to enable LBD on a service access link aggregate.

#### **Examples**

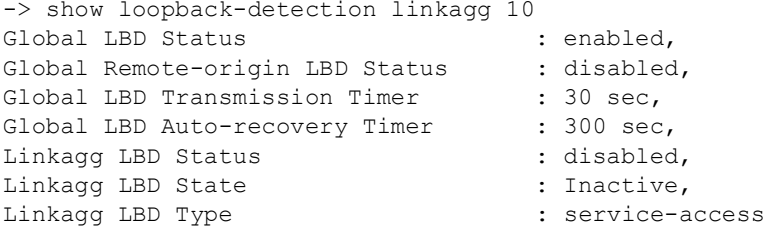

#### *output definitions*

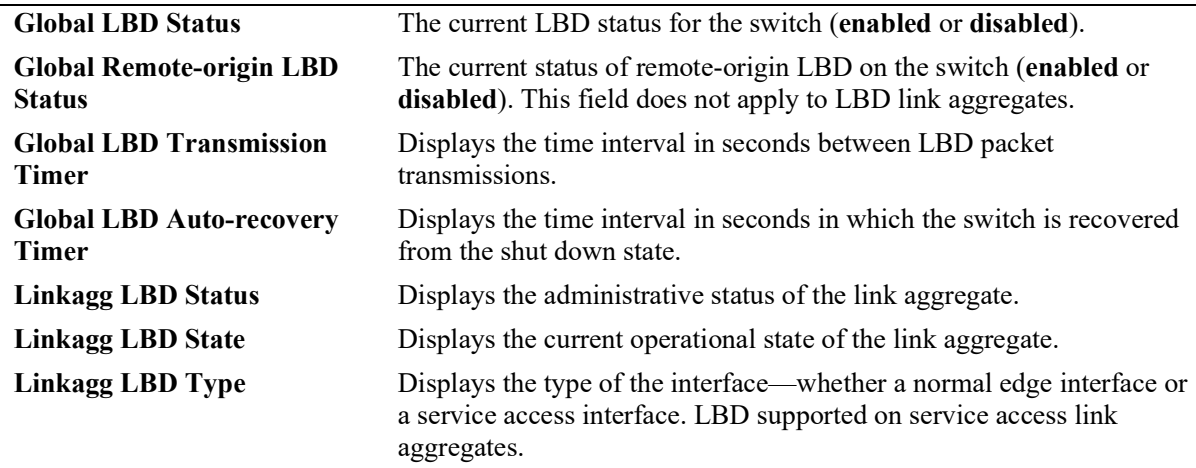

## **Release History**

Release 5.1.R2; command introduced.

#### **Related Commands**

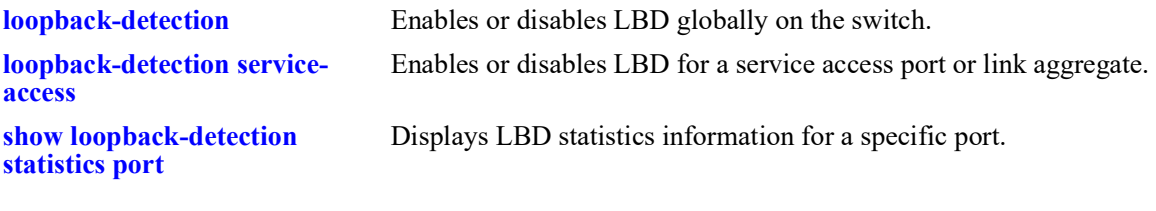

# **MIB Objects**

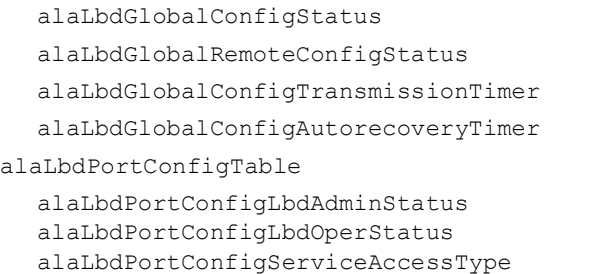

# <span id="page-215-0"></span>**show loopback-detection statistics port**

Displays LBD statistics information for a specific port on the switch.

**show loopback-detection statistics port** *chassis*/*slot/port*

#### **Syntax Definitions**

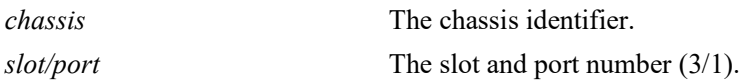

#### **Defaults**

N/A

#### **Platforms Supported**

OmniSwitch 2260, 2360

#### **Usage Guidelines**

The link aggregate ID is not displayed if the link aggregate is operationally down.

#### **Examples**

```
-> show loopback-detection statistics port 1/1/1
LBD Port Statistics
LBD Packet Send : 1,
Invalid LBD Packet Received : 0,
Member of Link Aggregation : -
-> show loopback-detection statistics port 1/1/3
LBD Port Statistics
LBD Packet Send : 1,
Invalid LBD Packet Received : 0,
Member of Aggregation : 2
```
#### *output definitions*

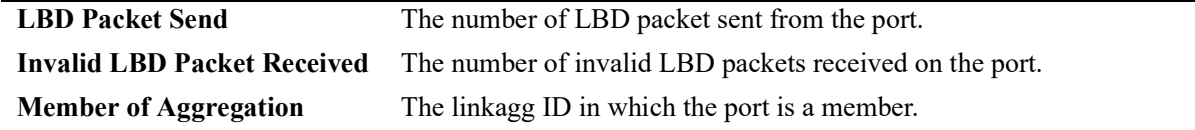

#### **Release History**

Release 5.1.R2; command introduced.
## **Related Commands**

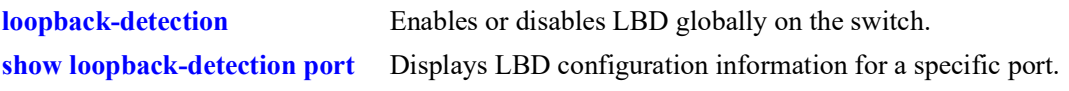

# **MIB Objects**

alaLbdPortStatsTable

```
alaLbdPortStatsIfIndex
alaLbdPortNumLbdInvalidRcvd
alaLbdPortLbdSent
alaLbdPortLinkAgg
```
# **clear loopback-detection statistics port**

Clears statistics of all LBD ports or a specific port.

**clear loopback-detection statistics port** [*chassis*/*slot/port*]

## **Syntax Definitions**

*chassis* The chassis identifier. *slot/port* The slot and port number (3/1).

#### **Defaults**

N/A

## **Platforms Supported**

OmniSwitch 2260, 2360

## **Usage Guidelines**

N/A

## **Examples**

-> clear loopback-detection statistics port 1/1/2

## **Release History**

Release 5.1.R2; command introduced.

## **Related Commands**

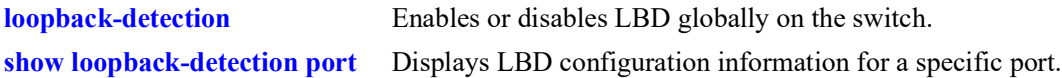

## **MIB Objects**

```
alaLbdPortStatsTable
  alaLbdPortStatsClear
```
# **7 Distributed Spanning Tree Commands**

The Spanning Tree Algorithm and Protocol (STP) is a self-configuring algorithm that maintains a loopfree topology while providing data path redundancy and network scalability. Based on the IEEE 802.1D standard, the OmniSwitch STP implementation distributes the Spanning Tree load between the primary management module and the network interface modules. This functionality improves network robustness by providing a Spanning Tree that continues to respond to BPDUs and port link up and down states in the event of a fail over to a backup management module or switch.

In addition to a distributed architecture, this implementation also provides the following Spanning Tree features:

- Automatic configuration of a physical topology into a single Spanning Tree to ensure that there is only one data path between any two switches.
- Fault tolerance within the network topology. The Spanning Tree is reconfigured in the event of a data path or bridge failure or when a new switch is added to the topology.
- **•** Support for four Spanning Tree protocols: 802.1D (STP), 802.1W (RSTP), and 802.1Q 2005 (MSTP).
- **•** A *flat* Spanning Tree operating mode. If STP or RSTP is used, this mode applies a single STP instance across all VLANs. If MSTP is used, this mode applies a single STP instance to each Multiple Spanning Tree Instance (MSTI), which identifies a set of VLANs.
- **•** A *per-VLAN* Spanning Tree operating mode that applies a single STP instance for each defined VLAN on the switch.
- **•** An STP topology that includes 802.1Q tagged ports and link aggregate logical ports in the calculation of the physical topology.

MIB information for Distributed Spanning Tree commands is as follows:

*Filename*: ALCATEL-IND1-VLAN-STP-MIB.mib *Module*: alcatelIND1VLANSTPMIB

A summary of the available commands is listed here:

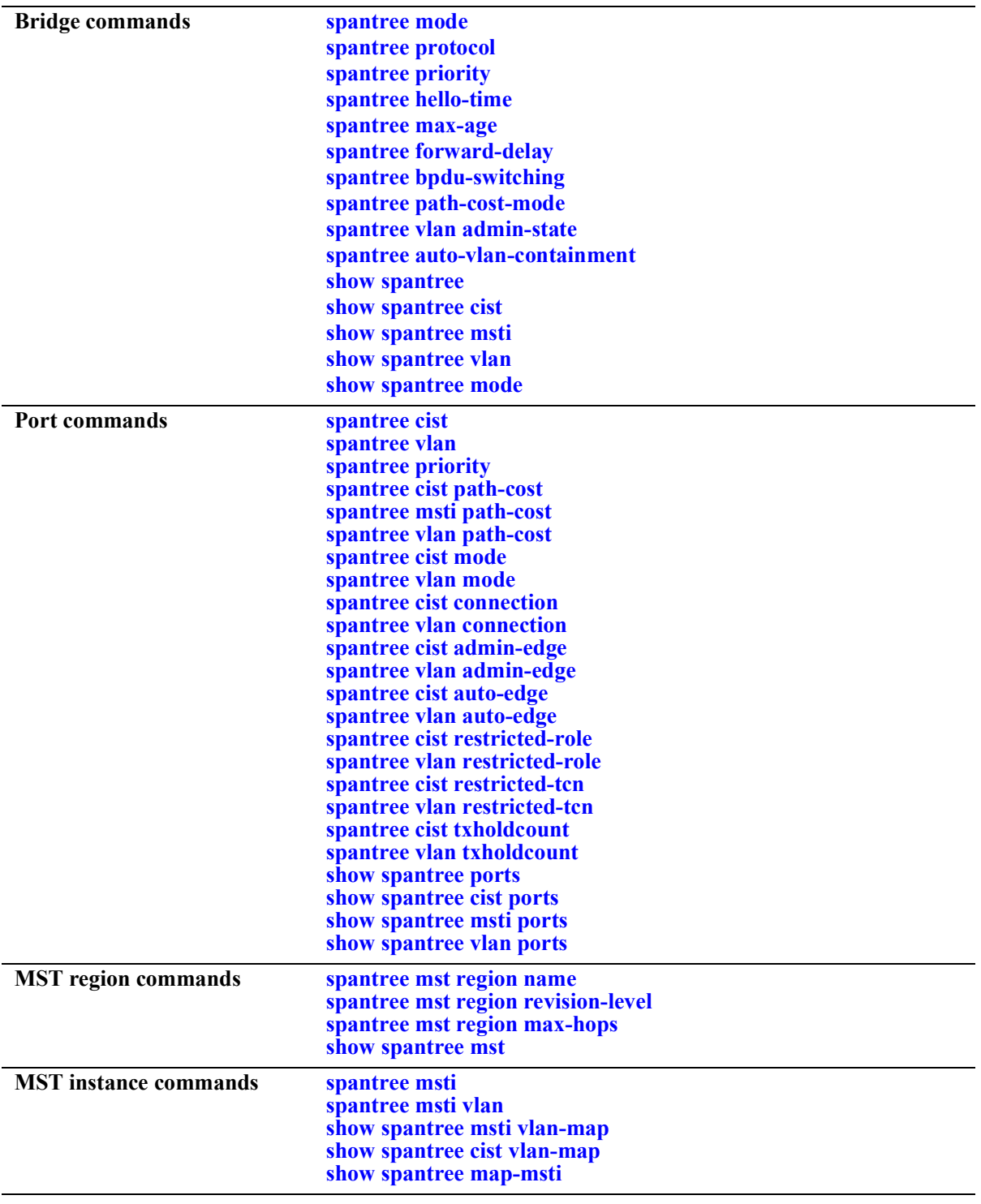

## <span id="page-221-0"></span>**spantree mode**

Selects the flat Spanning Tree or per-VLAN Spanning Tree operating mode for the switch. These modes are exclusive; however, it is not necessary to reboot the switch when the STP modes are changed.

**spantree mode** {**flat | per-vlan}** 

#### **Syntax Definitions**

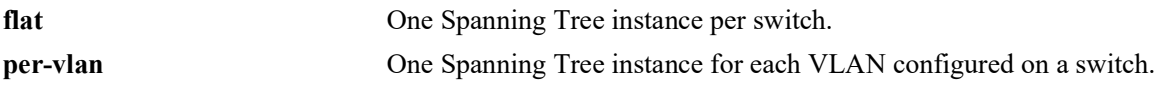

#### **Defaults**

By default, the Spanning Tree mode for the switch is set to per-VLAN.

## **Platforms Supported**

OmniSwitch 2260, 2360

## **Usage Guidelines**

- The Multiple Spanning Tree Protocol (MSTP), as defined in the IEEE 802.1Q 2005 standard, is only supported on switches operating in the flat Spanning Tree mode.
- If standard STP or RSTP is used when the switch is running in the flat mode, a single STP instance is applied across all VLANs. For example, if a port belonging to VLAN 10 and a port belonging to VLAN 20 connect to the same switch together, then STP blocks one of these ports.
- If MSTP is used when the switch is running in the flat mode, a single STP instance is applied to each Multiple Spanning Tree Instance (MSTI). Each MSTI represents a set of VLANs.
- Flat Spanning Tree mode supports fixed (untagged) and 802.1Q tagged ports in each VLAN. However, Bridge Protocol Data Units (BPDUs) are always untagged.
- If the per-VLAN mode is selected, a single Spanning Tree instance is enabled for each VLAN configured on the switch. For example, if there are five VLANs configured on the switch, then there are five separate Spanning Tree instances. In essence, a VLAN is a virtual bridge that has its own bridge ID and configurable STP parameters, such as protocol, priority, hello time, max-age, and forward delay.
- When operating in per-VLAN mode, 802.1Q tagged ports participate in an 802.1Q Spanning Tree instance that allows the Spanning Tree to extend across tagged VLANs. As a result, a tagged port can participate in more than one Spanning Tree instance; one for each VLAN that the port carries.
- If a VLAN contains both fixed and tagged ports and the switch is operating in per-VLAN Spanning Tree mode, then a hybrid of the two Spanning Tree instances (single and 802.1Q) is applied. If a VLAN appears as a tag on a port, then the BPDU for that VLAN are also tagged. However, if a VLAN appears as the configured default VLAN for the port, then BPDU are not tagged and the single Spanning Tree instance applies.
- Regardless of which mode the switch is running in, it is possible to administratively disable the Spanning Tree status for an individual VLAN (see [Chapter 5, "VLAN Management Commands"](#page-183-0)).

**Note.** Active ports associated with such a VLAN are excluded from any Spanning Tree calculations and remain in a forwarding state.

# **Examples**

```
-> spantree mode flat
-> spantree mode per-vlan
```
#### **Release History**

Release 5.1; command introduced.

## **Related Commands**

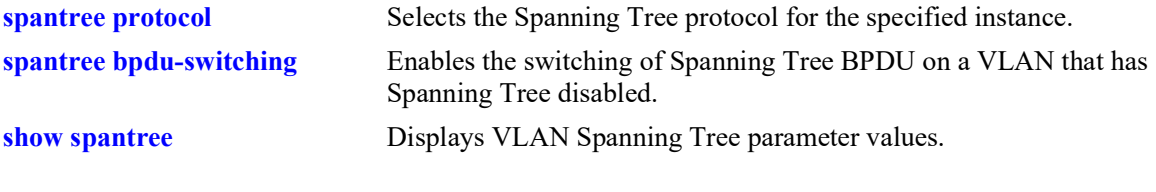

## **MIB Objects**

vStpTable vStpNumber vStpMode

## <span id="page-223-0"></span>**spantree protocol**

Configures the Spanning Tree protocol for the flat mode Common and Internal Spanning Tree (CIST) instance or for an individual VLAN instance.

**spantree [cist | vlan** *vlan\_id***] protocol {stp | rstp | mstp}**

#### **Syntax Definitions**

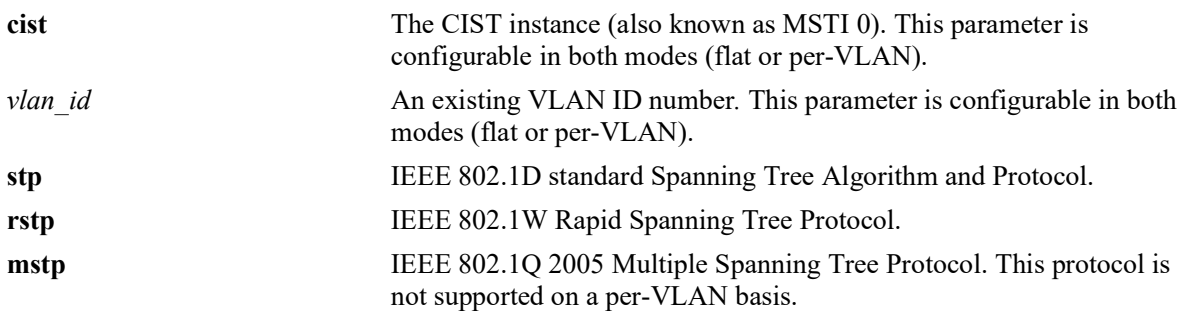

## **Defaults**

By default, the Spanning Tree protocol is set to RSTP.

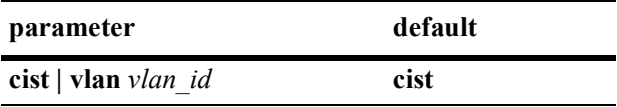

## **Platforms Supported**

OmniSwitch 2260, 2360

## **Usage Guidelines**

**•** If the optional **cist** or **vlan** parameter is not specified with this command, the protocol is set for the CIST instance by default. This is true regardless of which mode (flat or per-VLAN) is active.

**Note.** Selecting MSTP is only an option for the flat mode CIST instance and is required to configure Multiple Spanning Tree Instances (MSTI).

- MSTP is only active when the switch is operating in the flat Spanning Tree mode. STP and RSTP are active when the switch is operating in either the flat or per-VLAN Spanning Tree mode.
- Deleting all existing MSTIs is required before changing the protocol from MSTP to STP or RSTP.

**Note.** When the protocol is changed to/from MSTP, the bridge priority and port path cost values for the flat mode CIST instance are reset to their default values. However, if the path cost mode was set to 32-bit prior to the protocol change, the path cost is *not* reset to the default value. See the **[spantree path-cost-mode](#page-246-0)** command page for more information.

## **Examples**

```
-> spantree protocol mstp
-> spantree cist protocol mstp
```
-> spantree vlan 5 protocol rstp

## **Release History**

Release 5.1; command introduced.

## **Related Commands**

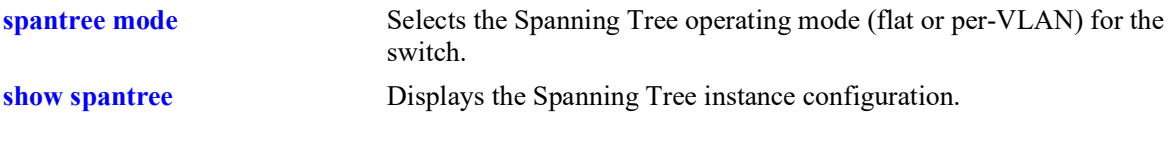

## **MIB Objects**

vStpInsTable vStpInsNumber vStpInsMode vStpInsProtocolSpecification

# <span id="page-225-0"></span>**spantree vlan admin-state**

Enables or disables the Spanning Tree status for a VLAN.

**spantree vlan** *vlan\_id* **[***-vlan\_id2***] admin-state {enable | disable}**

## **Syntax Definitions**

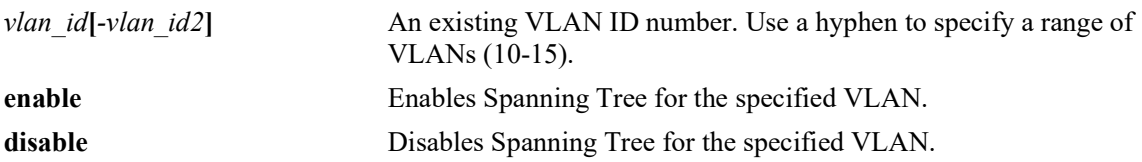

## **Defaults**

By default, the Spanning tree status is enabled for a VLAN instance.

## **Platforms Supported**

OmniSwitch 2260, 2360

## **Usage Guidelines**

VLAN Spanning Tree instances are only active when the switch is running in the per-VLAN mode. However, configuring the VLAN Spanning Tree status is allowed in both modes (per-VLAN and flat).

## **Examples**

-> spantree vlan 850-900 admin-state enable -> spantree vlan 720-750 admin-state disable -> spantree vlan 500 admin-state disable

## **Release History**

Release 5.1; command introduced.

## **Related Commands**

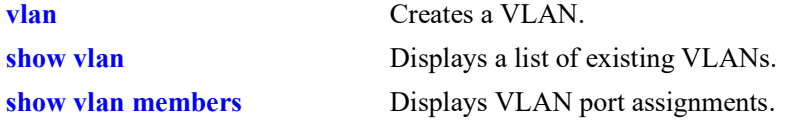

## **MIB Objects**

vlanTable vlanNumber vlanAdmStatus vlanOperStatus vlanStatus

## <span id="page-226-0"></span>**spantree mst region name**

Defines the name for a Multiple Spanning Tree (MST) region. One of three attributes (name, revision level, and a VLAN to MST instance association table) that defines an MST region as required by the IEEE 802.1Q 2005 standard. Switches that share the same attribute values are all considered part of the same MST region. Currently each switch can belong to one MST region at a time.

**spantree mst region name** *name*

**no spantree mst region name**

#### **Syntax Definitions**

*name* An alphanumeric string. Use quotes around string if the name contains multiple words with spaces between them (for example, "ALE Marketing").

#### **Defaults**

By default, the MST region name is left blank.

## **Platforms Supported**

OmniSwitch 2260, 2360

## **Usage Guidelines**

**•** Use the **no** form of this command to remove the MST region name.

**Note.** It is not necessary to specify the region name to remove it.

- To change the existing region, use this command with a string value that is different than the existing region name.
- Specifying an MST region name is allowed regardless of which Spanning Tree operating mode or protocol is currently active on the switch. However, MST configuration values, such as region name, only apply when the switch is operating in the flat Spanning Tree mode and using MSTP.

## **Examples**

```
-> spantree mst region name SalesRegion
-> spantree mst region name "ALE Marketing"
-> no spantree mst region name
```
## **Release History**

Release 5.1; command introduced.

## **Related Commands**

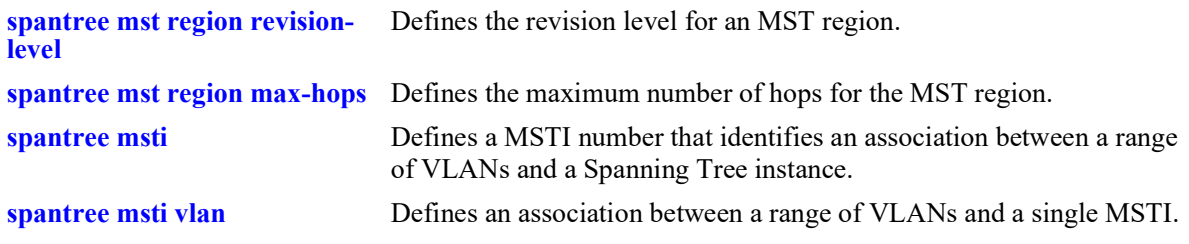

# **MIB Objects**

vStpMstRegionTable

vStpMstRegionNumber vStpMstRegionConfigName

## <span id="page-228-0"></span>**spantree mst region revision-level**

Defines the revision level for a Multiple Spanning Tree (MST) region. One of three attributes (name, revision level, and a VLAN to MST instance association table) that defines an MST region as required by the IEEE 802.1Q 2005 standard. Switches that share the same attribute values are all considered part of the same MST region. Currently each switch can belong to one MST region at a time.

**spantree mst region revision-level** *rev\_level*

#### **Syntax Definitions**

*rev\_level* A numeric value that identifies the MST region revision level for the switch.

## **Defaults**

By default, the MST revision level is set to zero.

## **Platforms Supported**

OmniSwitch 2260, 2360

## **Usage Guidelines**

An MST region revision level can be assigned to the MST region regardless of which Spanning Tree operating mode or protocol is currently active on the switch. However, MST configuration values, such as revision level, only apply when the switch is operating in the flat Spanning Tree mode, using the MSTP.

## **Examples**

```
-> spantree mst region revision-level 1000
-> spantree mst region revision-level 2000
```
## **Release History**

Release 5.1; command introduced.

## **Related Commands**

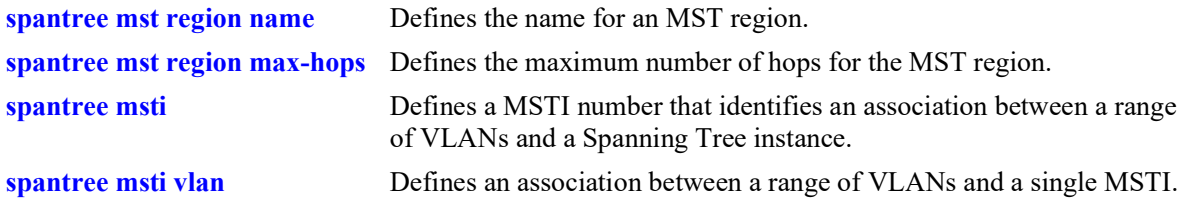

## **MIB Objects**

vStpMstRegionTable vStpMstRegionNumber vStpMstRegionConfigRevisionLevel

## <span id="page-229-0"></span>**spantree mst region max-hops**

Configures the maximum number of hops that are authorized to receive Multiple Spanning Tree (MST) regional information. Use this command to assign the maximum number of hops a BPDU is allowed to traverse, before it is discarded and related information is aged out.

**spantree mst region max-hops** *max\_hops*

## **Syntax Definitions**

*max\_hops* A numeric value that designates the maximum number of hops.

## **Defaults**

By default, the maximum number of hops is set to 20.

## **Platforms Supported**

OmniSwitch 2260, 2360

## **Usage Guidelines**

- The value configured with this command is a regional value that applies to all instances and is used to determine the size of the region.
- The maximum hop count value is the initial value of the "remaining hops" parameter in the MST BPDU that originates from the bridge that is serving as the root bridge for the region. Each bridge that in turn receives the MST BPDU decrements the "remaining hops" count value by one and passes the new value along to the next bridge. When the count reaches 0, the BPDU is discarded.
- Specifying an MST maximum hop count is allowed regardless of which Spanning Tree operating mode or protocol is currently active on the switch. However, MST configuration values only apply when the switch is operating in the flat Spanning Tree mode and using the MSTP.

## **Examples**

-> spantree mst region max-hops 40

## **Release History**

Release 5.1; command introduced.

## **Related Commands**

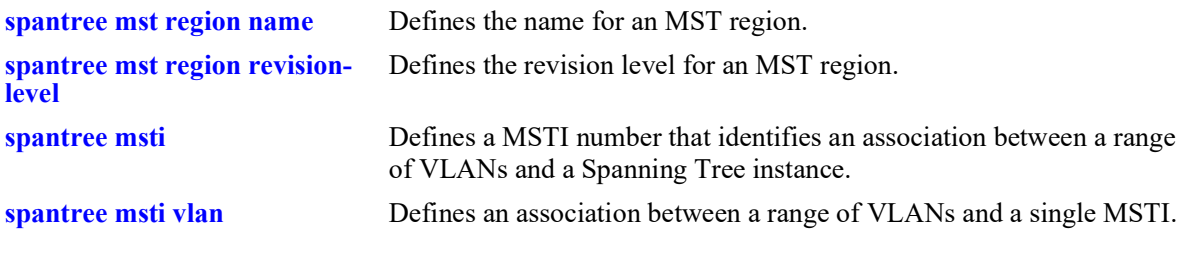

# **MIB Objects**

vStpMstRegionTable

vStpMstRegionNumber vStpMstRegionMaxHops

## <span id="page-231-0"></span>**spantree msti**

Defines a Multiple Spanning Tree Instance (MSTI) number. This number identifies an association between a range of VLANs and a single Spanning Tree instance. In addition, it is possible to assign an optional name to the MSTI for further identification.

**spantree msti** *msti\_id* **[name** *name***]**

**no spantree msti** *msti\_id* **[name]**

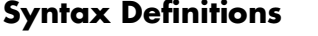

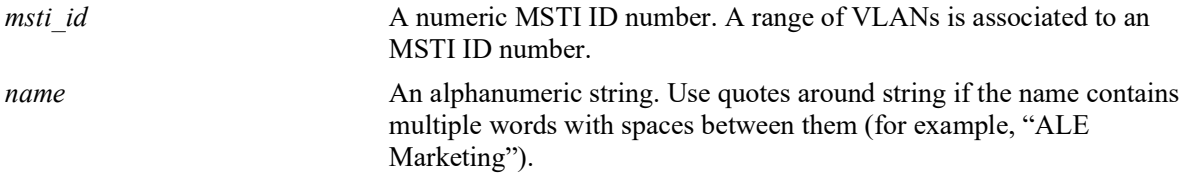

## **Defaults**

By default, a flat mode Common and Internal Spanning Tree (CIST) instance always exists. The MSTI ID number for this instance is 0.

## **Platforms Supported**

OmniSwitch 2260, 2360

## **Usage Guidelines**

- **•** Use the **no** form of this command to remove the MSTI from the switch configuration.
- **•** Use the **no** form of this command along with the **name** parameter to remove the optional MSTI name from the specified instance. The instance itself is not removed; only the name.
- There is always one CIST per switch. Initially all VLANs are associated with the CIST instance.
- Creating an MSTI is allowed when the switch is operating in either the per-VLAN or flat Spanning Tree mode, as long as MSTP is the selected flat mode protocol. The MSTI configuration, however, is not active unless the switch is running in the flat mode.

## **Examples**

```
-> spantree msti 10 
-> spantree msti 20 name BldgOneST10
-> no spantree msti 20 name
-> no spantree msti 10
```
## **Release History**

Release 5.1; command introduced.

## **Related Commands**

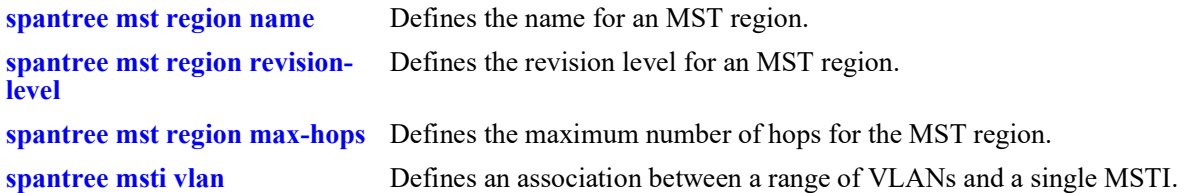

## **MIB Objects**

vStpMstInstanceTable

```
vStpMstInstanceNumber
vStpMstInstanceName
vStpMstInstanceVlanBitmapAddition
vStpMstInstanceVlanBitmapDeletion
vStpMstInstanceVlanBitmapState
```
## <span id="page-233-0"></span>**spantree msti vlan**

Defines an association between a range of VLANs and a single Multiple Spanning Tree Instance (MSTI). The MSTI-to-VLAN mapping created with this command is one of three attributes (name, revision level, and a VLAN to MST instance association table) that defines an MST region as required by the IEEE 802.1Q 2005 standard. Switches that share the same attribute values are all considered part of the same MST region. Currently each switch can belong to one MST region at a time.

**spantree msti** *msti\_id* **vlan** *vlan\_id***[***-vlan\_id2***]**

**no spantree msti** *msti\_id* **vlan** *vlan\_id***[***-vlan\_id2***]**

#### **Syntax Definitions**

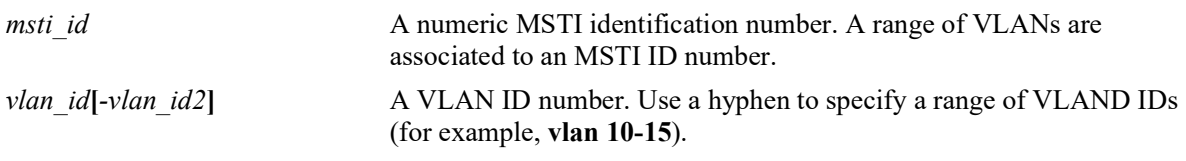

## **Defaults**

By default, all VLANs are associated with the flat mode Common and Internal Spanning Tree (CIST) instance, which is also known as MSTI 0.

## **Platforms Supported**

OmniSwitch 2260, 2360

## **Usage Guidelines**

- **•** Use the **no** form of this command to remove a VLAN or a range of VLANs from the specified MSTI association.
- Note that the VLAN ID specified with this command does not have to already exist in the switch configuration. This command maps VLAN IDs to MSTIs, but does not create VLANs.
- A VLAN is associated with only one MSTI at a time, but it is possible to move a VLAN from one MSTI to another. In addition, it is also possible to assign only one VLAN to an MSTI; a range of VLANs is not required.
- **•** To associate multiple VLANS in a single command, use a hyphen to specify a range of VLAN IDs and a space to separate multiple VLAN IDs and/or ranges (for example 100-115 122 135 200-210).
- Configuring an MSTI-to-VLAN mapping is allowed when the switch is operating in either the per-VLAN or flat Spanning Tree mode, as long as MSTP is the selected flat mode protocol. The MSTI configuration, however, is not active unless the switch is running in the flat mode.

#### **Examples**

- -> spantree msti 10 vlan 100-115
- -> spantree msti 20 vlan 122
- -> no spantree msti 10 vlan 100-115

## **Release History**

Release 5.1; command introduced.

## **Related Commands**

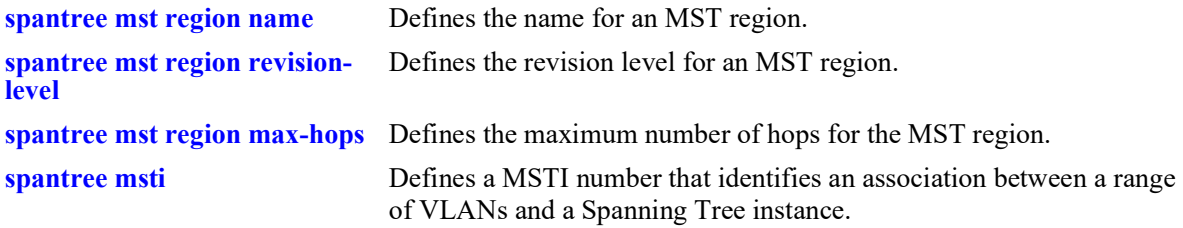

## **MIB Objects**

vStpMstVlanAssignmentTable

vStpMstVlanAssignmentVlanNumber vStpMstVlanAssignmentEntry vStpMstVlanAssignmentMstiNumber

# <span id="page-235-0"></span>**spantree priority**

Configures the bridge priority value for the Common and Internal Spanning Tree (CIST) instance, a Multiple Spanning Tree Instance (MSTI), or a VLAN instance. This command is also used to configure the priority value for a port or link aggregate associated with the CIST, an MSTI, or a VLAN.

**spantree [cist | msti** *msti\_id* **| vlan** *vlan\_id***] [port** *chassis/slot/port***[***-port2***]** *|* **linkagg** *agg\_id***[***-agg\_id2***]] priority** *priority*

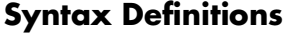

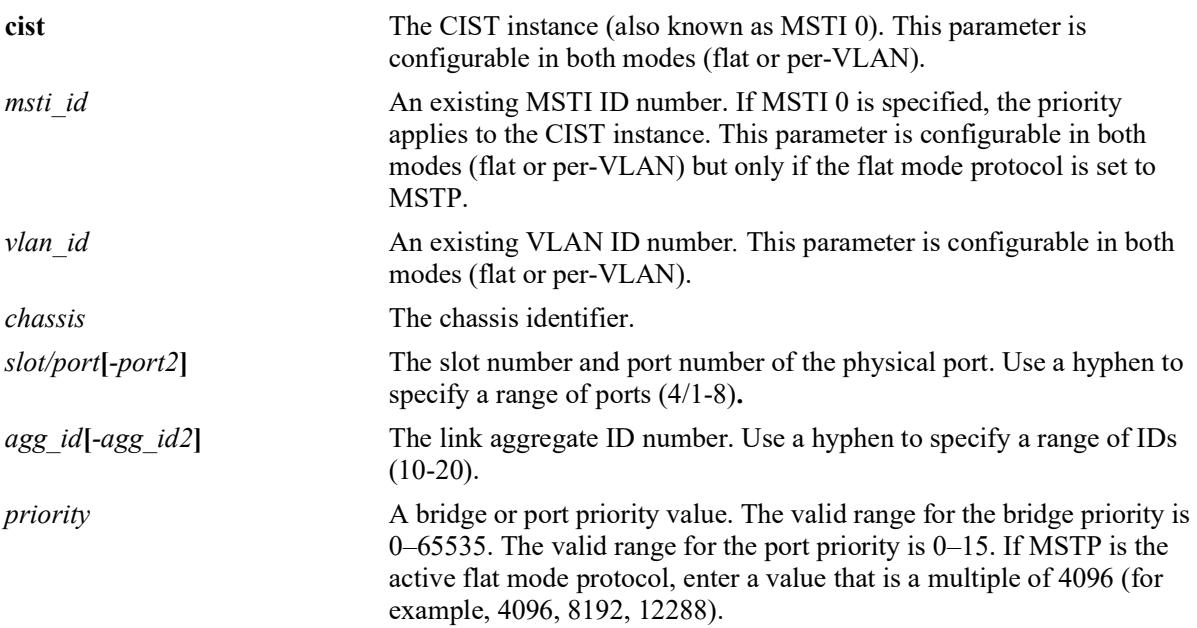

## **Defaults**

- **•** By default, the bridge priority value is set to 32768 for the CIST, an MSTI, and a VLAN instance.
- **•** By default, the port or link aggregate priority value is set to 7.

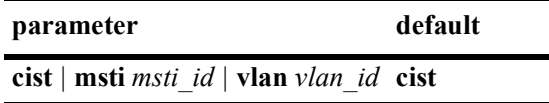

## **Platforms Supported**

OmniSwitch 2260, 2360

## **Usage Guidelines**

• The bridge priority is used to determine which bridge the Spanning Tree algorithm designates as the root bridge. The port priority value is used to determine the most favorable port when a bridge has multiple ports with the same path cost to the root bridge.

- **•** The lower the bridge or port priority number assigned, the higher the priority that is associated with the bridge or port.
- **•** If none of the optional instance parameters (**cist**, **msti**, or **vlan**) or **port** and **linkagg** parameters are specified with this command, the bridge priority is configured for the CIST instance by default. This is true regardless of which mode (flat or per-VLAN) is active for the switch.
- **•** Although the **cist**, **msti**, and **vlan** parameters are configurable in both the flat and per-VLAN mode, the specified priority values are not applied unless the supporting mode (flat for CIST/MSTI or per-VLAN for a VLAN instance) is active.
- **•** To configure the bridge priority with this command, specify the instance (**cist**, **msti**, or **vlan**) and the priority value; do not specify a port number or link aggregate ID.
- **•** The bridge priority value for an MSTI is calculated by adding the configured priority value to the Spanning Tree instance number. For example, if the priority value of MSTI 10 equals 32768 (the default), then the Spanning Tree priority value advertised for this instance is 32770 (32768 + 10).
- When the protocol is changed to/from MSTP, the bridge priority for the flat mode CIST instance is reset to the default value.
- The bridge priority specifies the priority value for the first two octets of the Bridge ID (eight octets long). The remaining six octets of the Bridge ID contain a dedicated bridge MAC address. In regards to the priority for an MSTI, only the four most significant bits are used.
- **•** To configure the port priority with this command, specify the instance (**cist**, **msti**, or **vlan**), a port number or link aggregate ID that is associated with that instance, and the priority value.
- The port priority value configured with this command is only applied to the specified instance. As a result, a single port can have different priority values for each instance. For example, in flat mode, port 1/24 can have a priority value of 7 for MSTI 2 and a priority value of 5 for MSTI 3.
- **•** The port priority specifies the value of the priority field contained in the first byte of the port ID. The second byte contains the physical switch port number.

## **Examples**

The following command examples set the bridge priority for the specified instance:

```
-> spantree priority 8192
-> spantree cist priority 8192
-> spantree vlan 2 priority 32679
-> spantree msti 1 priority 2500
ERROR: Valid bridge priority values are multiples of 4096: 0, 4096,
         8192, 12288, 16384 ... 61440 
-> spantree msti 1 priority 8192
```
The following command examples set the port priority for the specified instance:

```
-> spantree port 1/10 priority 10
-> spantree cist port 1/10 priority 10
-> spantree cist linkagg 10 priority 1
-> spantree vlan 200 port 2/1 priority 15
-> spantree vlan 2 linkagg 5 priority 2
-> spantree msti 2 port 1/24 priority 5
-> spantree msti 3 linkagg 6-8 priority 10
```
## **Release History**

Release 5.1; command introduced.

## **Related Commands**

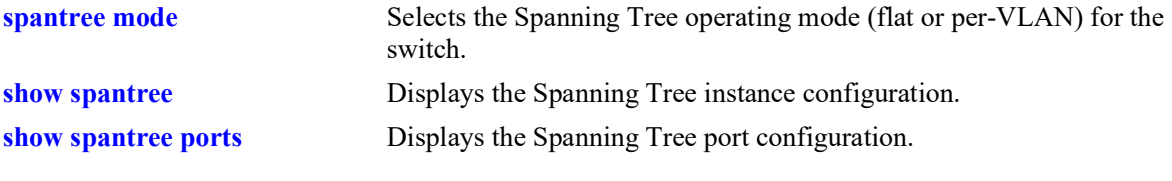

# **MIB Objects**

vStpInsTable vStpInsNumber vStpInsMode vStpInsPriority vStpInsBridgeAddress

## <span id="page-238-0"></span>**spantree hello-time**

Configures the Spanning Tree hello time value for the flat mode Common and Internal Spanning Tree (CIST) instance or for a per-VLAN mode VLAN instance. This value specifies the amount of time, in seconds, between each transmission of a BPDU on any port that is the Spanning Tree root or is attempting to become the Spanning Tree root.

**spantree [cist | vlan** *vlan\_id***] hello-time** *seconds*

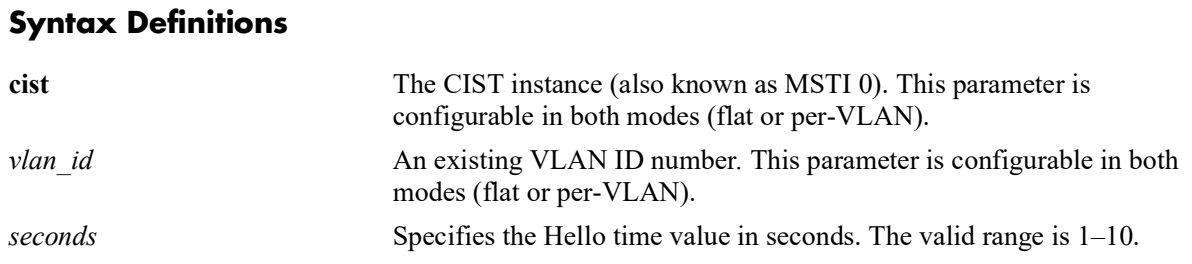

## **Defaults**

By default, the bridge hello time value is set to 2 seconds.

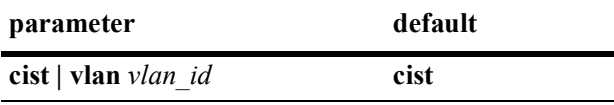

## **Platforms Supported**

OmniSwitch 2260, 2360

## **Usage Guidelines**

- Lowering the Hello Time interval improves the robustness of the Spanning Tree Algorithm. Increasing the Hello Time interval lowers the overhead of the Spanning Tree Algorithm.
- **•** If the optional **cist** or **vlan** parameter is not specified with this command, the hello time is configured for the CIST instance by default. This is true regardless of which mode (flat or per-VLAN) is active for the switch.
- **•** Although the **cist** and **vlan** parameters are configurable in both the flat and per-VLAN mode, the specified hello time value is not applied unless the supporting mode (flat for CIST or per-VLAN for a VLAN instance) is active.
- Note that for Multiple Spanning Tree Instances (MSTI), the hello time value is inherited from the CIST instance and is not a configurable parameter.

## **Examples**

```
-> spantree hello-time 5
-> spantree cist hello-time 5
-> spantree vlan 10 hello-time 3
```
## **Release History**

Release 5.1; command introduced.

## **Related Commands**

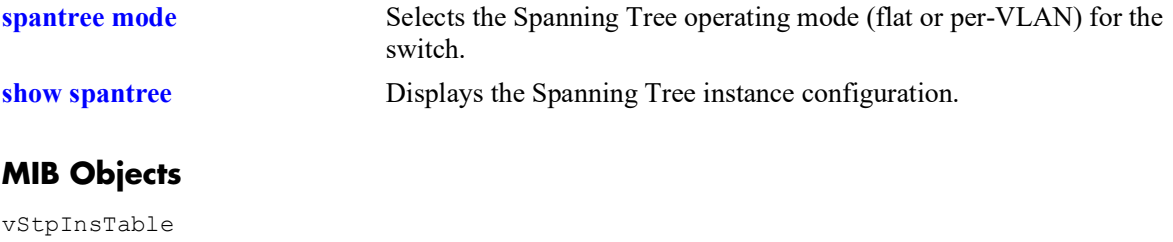

vStpInsNumber vStpInsMode vStpInsBridgeHelloTime

#### <span id="page-240-0"></span>**spantree max-age**

Configures the bridge maximum age time value for the flat mode Common and Internal Spanning Tree (CIST) instance or for a per-VLAN mode VLAN instance. This value is the amount of time, in seconds, that the Spanning Tree Protocol information learned from the network on any port is retained. This information is discarded when it ages beyond the maximum age value.

**spantree [cist | vlan** *vlan\_id***] max-age** *seconds*

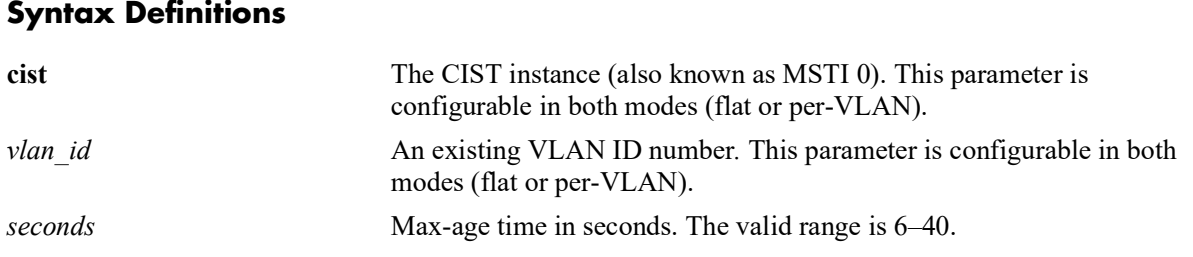

## **Defaults**

By default, the bridge maximum age time value is set to 20 seconds.

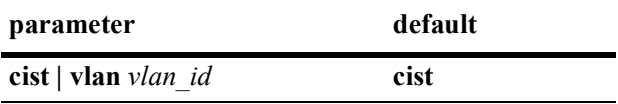

## **Platforms Supported**

OmniSwitch 2260, 2360

## **Usage Guidelines**

- **•** A low maximum age time causes the Spanning Tree Algorithm to reconfigure more often.
- **•** If the optional **cist** or **vlan** parameter is not specified with this command, the maximum age time is configured for the CIST instance by default. This is true regardless of which mode (flat or per-VLAN) is active for the switch.
- **•** Although the **cist** and **vlan** parameters are configurable in both the flat and per-VLAN mode, the specified maximum age time value is not applied unless the supporting mode (flat for CIST or per-VLAN for a VLAN instance) is active.
- Note that for Multiple Spanning Tree Instances (MSTI), the maximum age time value is inherited from the CIST instance and is not a configurable parameter.

## **Examples**

```
-> spantree max-age 10
-> spantree cist max-age 10
```
-> spantree vlan 10 max-age 30

## **Release History**

Release 5.1; command introduced.

## **Related Commands**

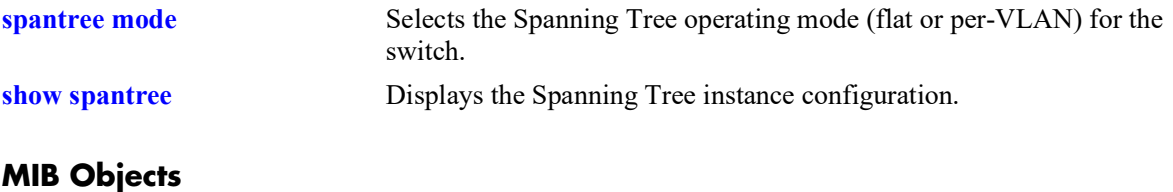

vStpInsTable vStpInsNumber vStpInsBridgeMaxAge

# <span id="page-242-0"></span>**spantree forward-delay**

Configures the bridge forward delay time for the flat mode Common and Internal Spanning Tree (CIST) instance or for a per-VLAN mode VLAN instance. This value is the amount of time, in seconds, that determines how fast a port changes its Spanning Tree state until it reaches a forwarding state. The forward delay time specifies how long a port stays in the listening and learning states, which precede the forwarding state.

**spantree [cist | vlan** *vlan\_id***] forward-delay** *seconds*

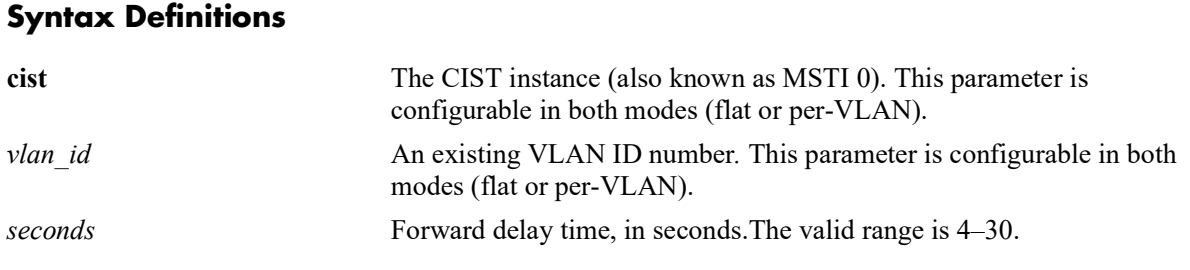

## **Defaults**

By default, the bridge forward delay time value is set to 15 seconds.

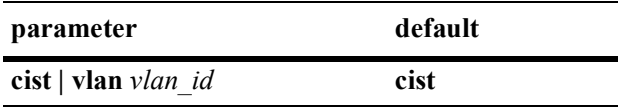

## **Platforms Supported**

OmniSwitch 2260, 2360

## **Usage Guidelines**

- **•** A low forward delay time can cause temporary loops in the network, because data may get forwarded before the reconfiguration message has reached all nodes on the network.
- The forward delay time is also used to age out all dynamic MAC address entries in the forwarding table (MAC address table) when a topology change occurs.
- **•** If the optional **cist** or **vlan** parameter is not specified with this command, the forward delay time is configured for the CIST instance by default. This is true regardless of which mode (flat or per-VLAN) is active for the switch.
- **•** Although the **cist** and **vlan** parameters are configurable in both the flat and per-VLAN mode, the specified forward delay time value is not applied unless the supporting mode (flat for CIST or per-VLAN for a VLAN instance) is active.
- Note that for Multiple Spanning Tree Instances (MSTI), the forward delay time is inherited from the CIST instance and is not a configurable parameter.

## **Examples**

```
-> spantree forward-delay 30
-> spantree cist forward-delay 30
-> spantree vlan 5 forward-delay 10
```
## **Release History**

Release 5.1; command introduced.

## **Related Commands**

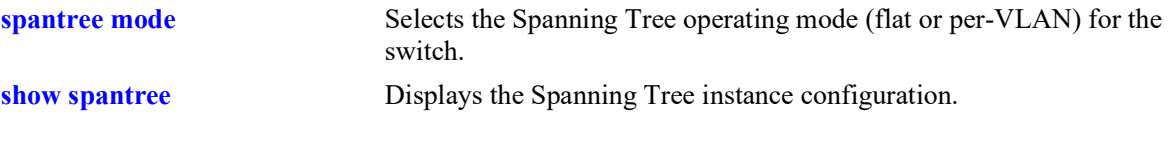

## **MIB Objects**

vStpInsTable vStpInsNumber vStpInsMode vStpInsBridgeForwardDelay

# <span id="page-244-0"></span>**spantree bpdu-switching**

Enables or disables the switching of Spanning Tree BPDU for VLAN and CIST instances if the switch is running in the per-VLAN mode.

**spantree {vlan** *vlan\_id* **| cist} bpdu-switching {enable | disable}**

#### **Syntax Definitions**

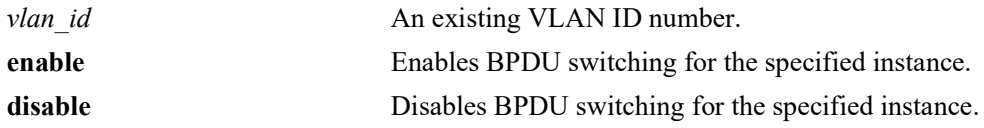

## **Defaults**

By default, BPDU switching is disabled for VLAN or CIST instance.

## **Platforms Supported**

OmniSwitch 2260, 2360

#### **Usage Guidelines**

- Specifying the BPDU switching status for a VLAN does not depend on the current VLAN Spanning Tree status. For example, setting the BPDU switching status to enabled is allowed on a VLAN that also has Spanning Tree enabled.
- Use the **vlan** parameter along with the *vlan* id to enable or disable BPDU switching for a particular VLAN.
- **•** Use the **cist** parameter to enable or disable BPDU switching for the CIST instance.

## **Examples**

```
-> spantree mode flat
-> spantree bpdu-switching enable
-> spantree bpdu-switching disable
-> spantree cist bpdu-switching enable
-> spantree cist bpdu-switching disable
-> spantree mode per-vlan
-> spantree vlan 10 bpdu-switching enable
-> spantree vlan 10 bpdu-switching disable
```
## **Release History**

Release 5.1; command introduced.

## **Related Commands**

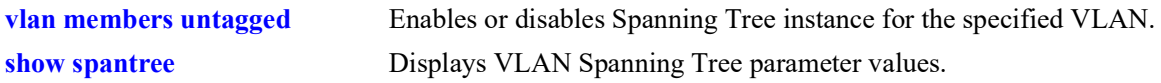

# **MIB Objects**

vStpInsTable vStpInsBpduSwitching

## <span id="page-246-0"></span>**spantree path-cost-mode**

Configures the automatic selection of a 16-bit path cost for STP/RSTP ports and a 32-bit path cost for MSTP ports or sets all path costs to use a 32-bit value.

**spantree path-cost-mode {auto | 32bit}**

#### **Syntax Definitions**

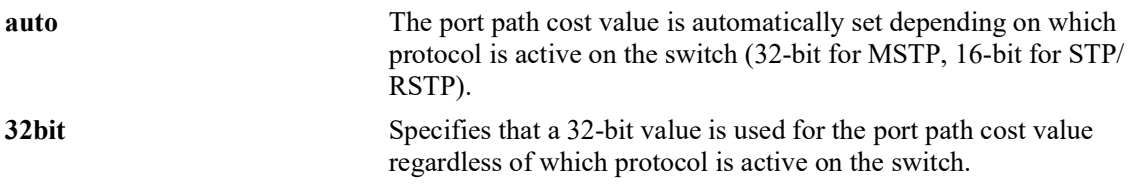

## **Defaults**

By default, the path cost mode is set to **auto**.

## **Platforms Supported**

OmniSwitch 2260, 2360

## **Usage Guidelines**

- All path cost values, except those for MSTIs, are reset to the default path cost value when this mode is changed.
- When connecting a switch running in the 32-bit path cost mode to a switch running in the 16-bit mode, the 32-bit switch has a higher path cost value and thus an inferior path cost to the 16-bit switch. To avoid this, use the **spantree path-cost-mode** command to change the 32-bit switch to a 16-bit switch.
- Note that when the protocol is changed to/from MSTP, the bridge priority and port path cost values for the flat mode CIST instance are reset to their default values. The exception to this is if the path cost mode is set to 32-bit prior to the protocol change, the path cost is not reset to its default value

## **Examples**

```
-> spantree path-cost-mode 32bit
-> spantree path-cost-mode auto
```
## **Release History**

Release 5.1; command introduced.

## **Related Commands**

**[spantree protocol](#page-223-0)** Configures the protocol for the flat mode CIST instance or a per-VLAN mode VLAN instance.

## **MIB Objects**

vStpBridge vStpPathCostMode

# <span id="page-248-0"></span>**spantree auto-vlan-containment**

Enables or disables Auto VLAN Containment (AVC). When enabled, AVC prevents a port that has no VLANs mapped to an Multiple Spanning Tree Instance (MSTI) from becoming the root port for that instance. Such ports are automatically assigned an infinite path cost value to make them an inferior choice for root port.

**spantree [msti** *msti\_id***] auto-vlan-containment {enable | disable}**

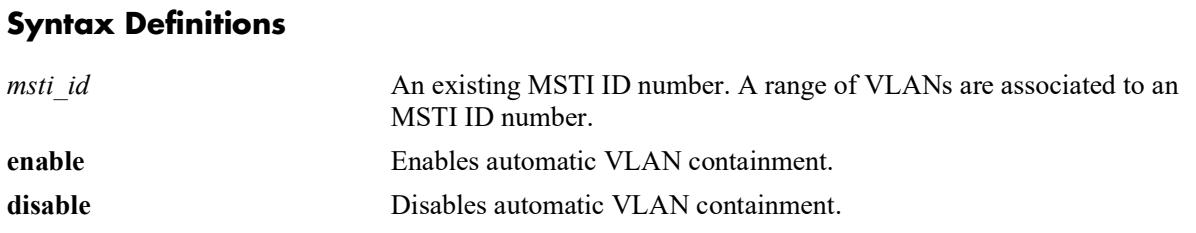

## **Defaults**

By default, automatic VLAN containment is disabled.

## **Platforms Supported**

OmniSwitch 2260, 2360

## **Usage Guidelines**

- The AVC feature is not active for any MSTI until it is globally enabled. To globally enable this feature, use the **spantree auto-vlan-containment** command but do not specify an *msti\_ id*.
- When AVC is globally enabled, it is active for all MSTIs. To disable AVC for a single instance, specify the *msti* id for the instance and use the **disable** form of this command.
- Use the **enable** form of this command and specify an *msti* id to enable AVC for an instance that was previously disabled.
- An administratively set port path cost takes precedence and prevents AVC configuration of the path cost. However, if the port path cost is administratively set to zero, then the path cost is reset to the default value.
- Note that when AVC is disabled, a port assigned to a VLAN that is not mapped to a specific instance, can become the root port for that instance and cause a loss of connectivity between other VLANs.
- **•** AVC does not have any effect on root bridges.

## **Examples**

```
-> spantree auto-vlan-containment enable
-> spantree auto-vlan-containment disable
-> spantree msti 1 auto-vlan-containment disable
-> spantree msti 1 auto-vlan-containment enable
```
## **Release History**

Release 5.1; command introduced.

## **Related Commands**

**[show spantree msti ports](#page-310-0)** Displays Spanning Tree port information for a flat mode Multiple Spanning Tree Instance (MSTI).

## **MIB Objects**

vStpInsTable vStpInsAutoVlanContainment vStpBridge vStpBridgeAutoVlanContainment

## <span id="page-250-0"></span>**spantree cist**

Enables or disables the Spanning Tree status on a port or a link aggregate of ports for the flat mode Common and Internal Spanning Tree (CIST) instance.

**spantree cist {port** *chassis/slot/port***[***-port2***] | linkagg** *agg\_id***[***-agg\_id2***]} {enable | disable}**

#### **Syntax Definitions**

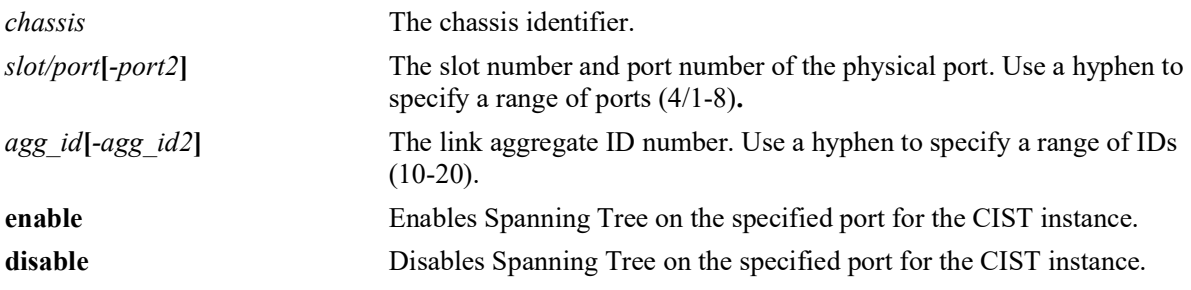

## **Defaults**

By default, the Spanning Tree status is enabled on eligible ports.

## **Platforms Supported**

OmniSwitch 2260, 2360

## **Usage Guidelines**

- This command only applies to the CIST instance regardless of which Spanning Tree operating mode (flat or per-VLAN) or protocol is active for the switch.
- If the switch is running in per-VLAN mode when this command is used, the Spanning Tree status configured for the port is not active for the CIST instance until the operating mode for the switch is changed to the flat mode.
- When the Spanning Tree status is disabled on a port, the port is set to a forwarding state for the specified instance.
- Physical ports that are reserved for link aggregation do not participate in the Spanning Tree Algorithm. Instead, the algorithm is applied to the aggregate logical link (virtual port) that represents a collection of physical ports.

## **Examples**

```
-> spantree cist port 4/1 enable
-> spantree cist port 4/2-5 disable
-> spantree cist linkagg 16 disable
-> spantree cist linkagg 22-26 enable
```
## **Release History**

Release 5.1; command introduced.

# **Related Commands**

vStpInsPortNumber vStpInsPortEnable

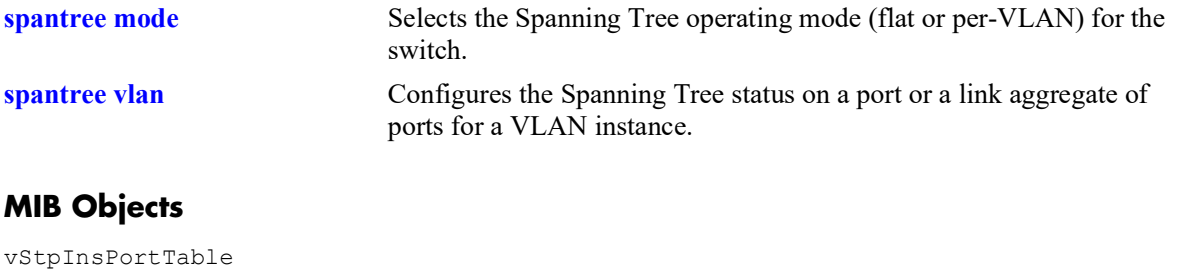
## **spantree vlan**

Enables or disables the Spanning Tree status on a port or a link aggregate of ports for the specified VLAN instance.

**spantree vlan** *vlan\_id* **[***-vlan2***] {port** *chassis/slot/port***[***-port2***] | linkagg** *agg\_id***[***-agg\_id2***]} {enable | disable}**

#### **Syntax Definitions**

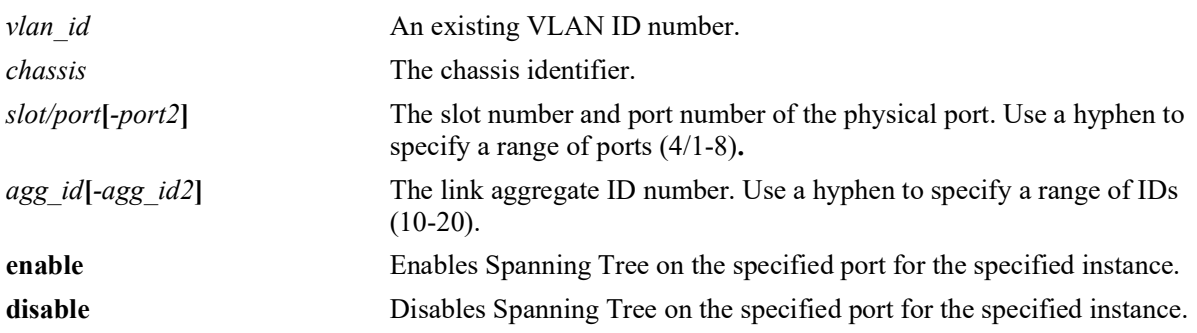

#### **Defaults**

By default, the Spanning Tree status is enabled on eligible ports.

#### **Platforms Supported**

OmniSwitch 2260, 2360

#### **Usage Guidelines**

- This command only applies to the specified VLAN instance regardless of which Spanning Tree operating mode (flat or per-VLAN) is active for the switch.
- If the switch is running in the flat mode when this command is used, the Spanning Tree status configured for the port is not active for the specified VLAN instance until the operating mode for the switch is changed to the per-VLAN mode.
- When the Spanning Tree status is disabled on a port, the port is set to a forwarding state for the specified instance.
- If STP is disabled on a VLAN in the per-VLAN mode, the port Spanning Tree status is ignored and all active ports associated with the VLAN are put in a forwarding state and not included in the Spanning Tree Algorithm. Note that when this occurs, ports will *not* bridge BPDU unless the BPDU switching status for the VLAN is enabled.
- Physical ports that are reserved for link aggregation do not participate in the Spanning Tree Algorithm. Instead, the algorithm is applied to the aggregate logical link (virtual port) that represents a collection of physical ports.

```
-> spantree vlan 2 port 4/1 enable
-> spantree vlan 2 port 4/2-5 disable
```

```
-> spantree vlan 3 linkagg 16 disable
-> spantree vlan 3 linkagg 22-25 disable
```
## **Release History**

Release 5.1; command introduced.

#### **Related Commands**

vStpInsPortEnable

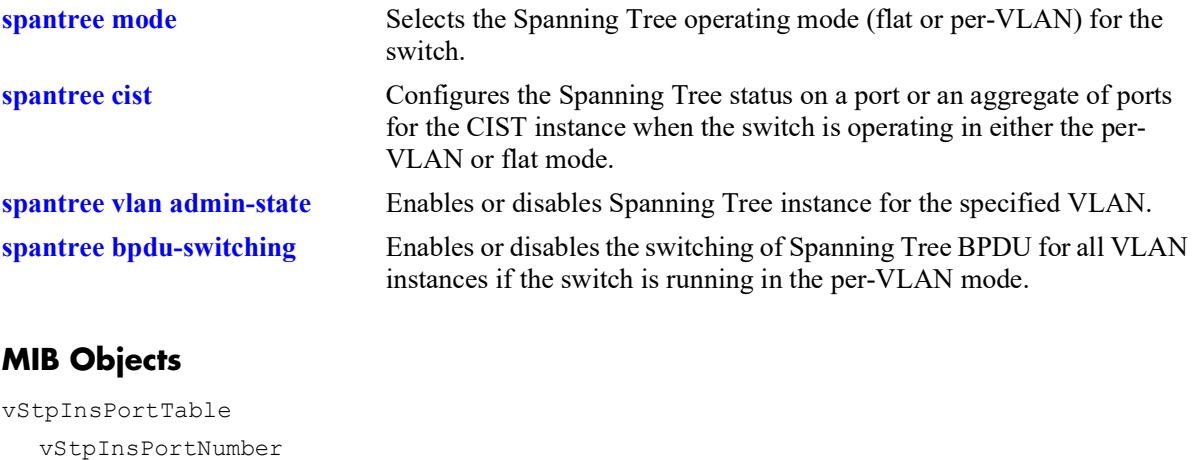

## <span id="page-254-0"></span>**spantree cist path-cost**

Configures the Spanning Tree path cost value for a port or a link aggregate of ports for the flat mode Common and Internal Spanning Tree (CIST) instance. This value is the contribution of this port to the path cost towards the Spanning Tree root bridge that includes this port. Path cost is a measure of the distance of the listed port from the root bridge in the number of hops.

**spantree cist {port** *chassis/slot/port***[***-port2***]** *|* **linkagg** *agg\_id***[***-agg\_id2***]} path-cost** *path\_cost*

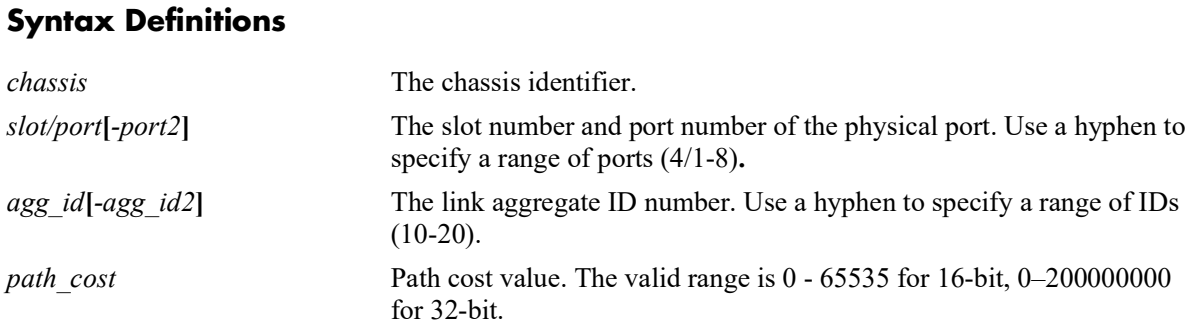

#### **Defaults**

By default, the path cost is set to zero.

#### **Platforms Supported**

OmniSwitch 2260, 2360

#### **Usage Guidelines**

- This command only applies to the port path cost value for the CIST instance regardless of which operating mode (flat or per-VLAN) or protocol is active for the switch.
- If the switch is running in per-VLAN mode when this command is used, the specified path cost value is not active for the CIST instance until the operating mode for the switch is changed to the flat mode.
- Note that when the Spanning Tree protocol is changed to/from MSTP, the bridge priority and port path cost values for the flat mode CIST instance are reset to their default values.
- **•** Use the **[spantree path-cost-mode](#page-246-0)** command to automatically select the path cost value based on the active Spanning Tree protocol (16-bit for STP and RSTP, 32-bit for MSTP) or to use a 32-bit path cost value regardless of which protocol is active.
- If the *path* cost is set to zero, there are recommended 16-bit and 32-bit values which are used by default depending on the link speed.

```
-> spantree cist port 4/1 path-cost 19
-> spantree cist port 4/2-5 path-cost 19
-> spantree cist linkagg 16 path-cost 12000
-> spantree cist linkagg 17-20 path-cost 12000
```
## **Release History**

Release 5.1; command introduced.

## **Related Commands**

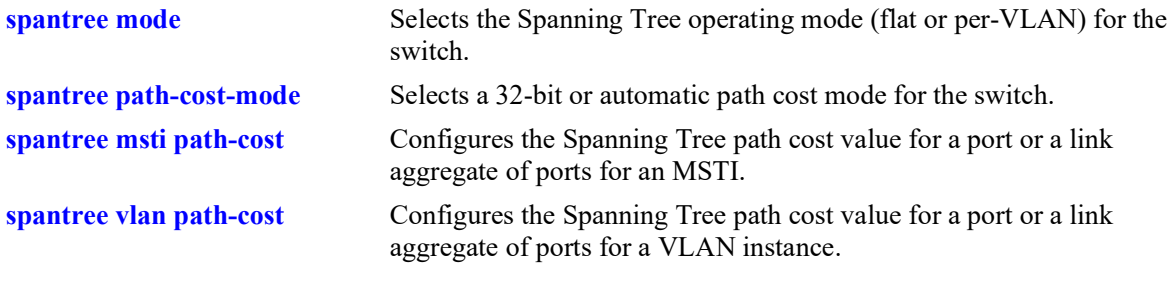

## **MIB Objects**

vStpInsPortTable vStpInsPortNumber vStpInsPortPathCost

## <span id="page-256-0"></span>**spantree msti path-cost**

Configures the Spanning Tree path cost value for a port or a link aggregate of ports for the specified flat mode Multiple Spanning Tree Instance (MSTI). This value is the contribution of this port to the path cost towards the Spanning Tree root bridge that includes this port. Path cost is a measure of the distance of the listed port from the root bridge in the number of hops.

**spantree msti** *msti\_id* **{port** *chassis/slot/port***[***-port2***]** *|* **linkagg** *agg\_id***[***-agg\_id2***]} path-cost** *path\_cost*

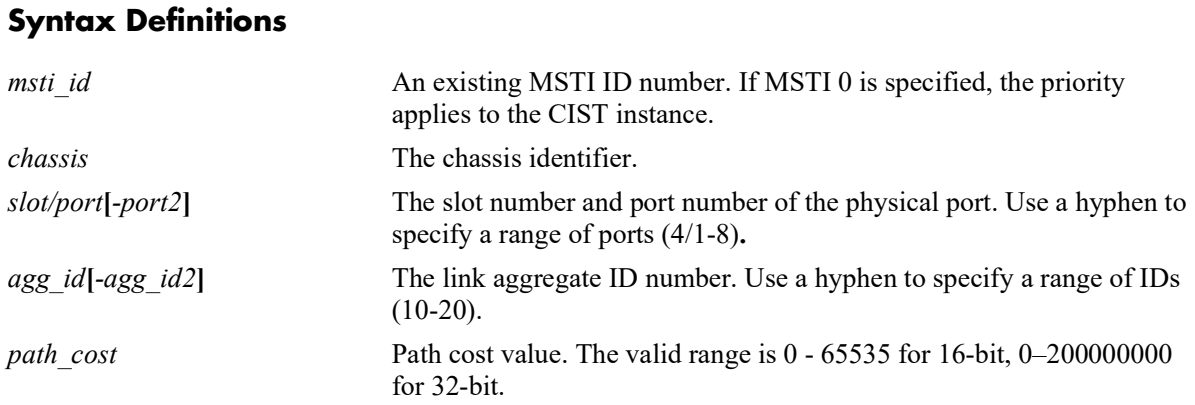

## **Defaults**

By default, the path cost is set to zero.

## **Platforms Supported**

OmniSwitch 2260, 2360

#### **Usage Guidelines**

- This command only applies to the specified MSTI regardless of which operating mode (flat or per-VLAN) is active for the switch. However, if MSTP is not the selected flat mode protocol, the path cost value for any MSTI is not configurable.
- Note that if zero is entered for the *msti* id value, the specified path cost value is applied to the CIST instance.
- Note that when the Spanning Tree protocol is changed to/from MSTP, the bridge priority and port path cost values for the flat mode CIST instance are reset to their default values.
- The path cost value configured with this command is only applied to the specified instance. As a result, a single port can have a different path cost for each instance. For example, in flat mode, port 1/24 can have a path cost of 20000 for MSTI 2 and a path cost of 35000 for MSTI 3.
- If the switch is running in per-VLAN mode when this command is used, the specified path cost value is not active for the specified MSTI until the operating mode for the switch is changed to the flat mode.
- When MSTP is the active protocol on the switch, only a 32-bit path cost value is used. Using a 16-bit path cost value is not an option.

• If the *path* cost is set to zero, there are recommended 16-bit and 32-bit values which are used by default depending on the link speed. Refer to the "**Configuring Spanning Tree Parameters**" chapter for a list of values.

#### **Examples**

-> spantree msti 0 port 4/1 path-cost 35000 -> spantree msti 0 port 1/20-24 path-cost 12000 -> spantree msti 2 linkagg 10 path-cost 20000 -> spantree msti 2 linkagg 10-12 path-cost 65000

## **Release History**

Release 5.1; command introduced.

#### **Related Commands**

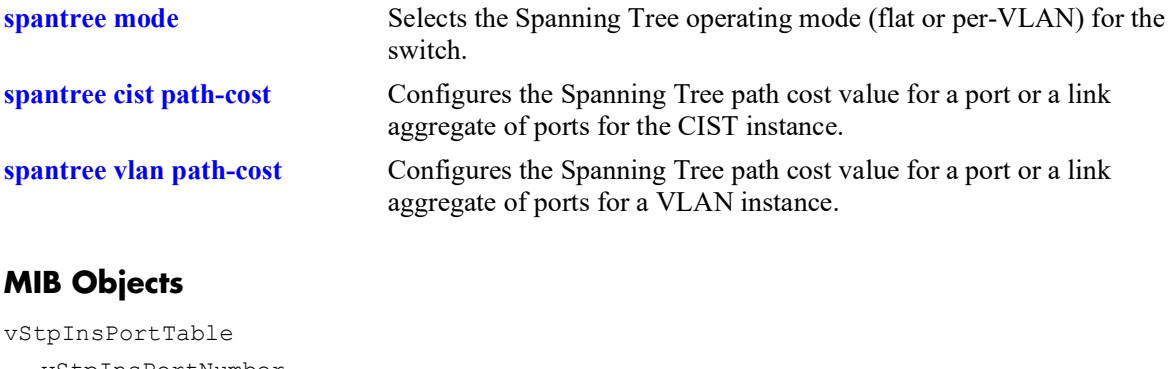

vStpInsPortNumber vStpInsPortPathCost

# <span id="page-258-0"></span>**spantree vlan path-cost**

Configures the Spanning Tree path cost value for a port or a link aggregate of ports for the specified VLAN instance. This value is the contribution of this port to the path cost towards the Spanning Tree root bridge that includes this port. Path cost is a measure of the distance of the listed port from the root bridge in the number of hops.

**spantree vlan** *vlan\_id* **{port** *chassis/slot/port***[***-port2***]** *|* **linkagg** *agg\_id* **[***-agg\_id2***]} path-cost** *path\_cost*

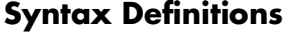

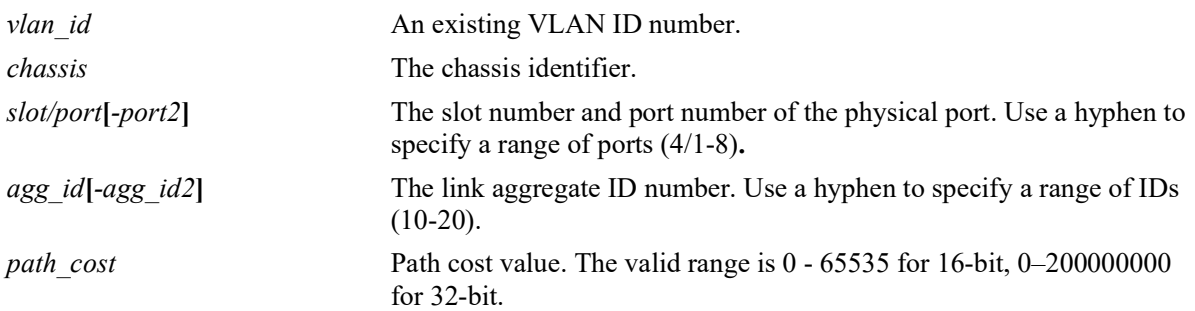

## **Defaults**

By default, the path cost is set to zero.

## **Platforms Supported**

OmniSwitch 2260, 2360

## **Usage Guidelines**

- This command only applies to the specified VLAN instance regardless of which operating mode (flat or per-VLAN) is active for the switch.
- **•** If the switch is running in the flat mode when this command is used, the specified path cost for the port is not active for the specified VLAN instance until the operating mode for the switch is changed to the per-VLAN mode.
- Note that when the Spanning Tree protocol is changed to/from MSTP, the bridge priority and port path cost values for the flat mode CIST instance are reset to their default values.
- **•** Use the **[spantree path-cost-mode](#page-246-0)** command to automatically select the path cost value based on the active Spanning Tree protocol (16-bit for STP and RSTP, 32-bit for MSTP) or to use a 32-bit path cost value regardless of which protocol is active.
- If the *path* cost is set to zero, there are recommended 16-bit and 32-bit values which are used by default depending on the link speed. Refer to the "**Configuring Spanning Tree Parameters**" chapter for a list of values.

```
-> spantree vlan 200 port 4/1 path-cost 4
-> spantree vlan 200 port 4/2-5 path-cost 4
```
-> spantree vlan 300 linkagg 16 path-cost 200000 -> spantree vlan 500 linkagg 24-28 path-cost 20000

## **Release History**

Release 5.1; command introduced.

#### **Related Commands**

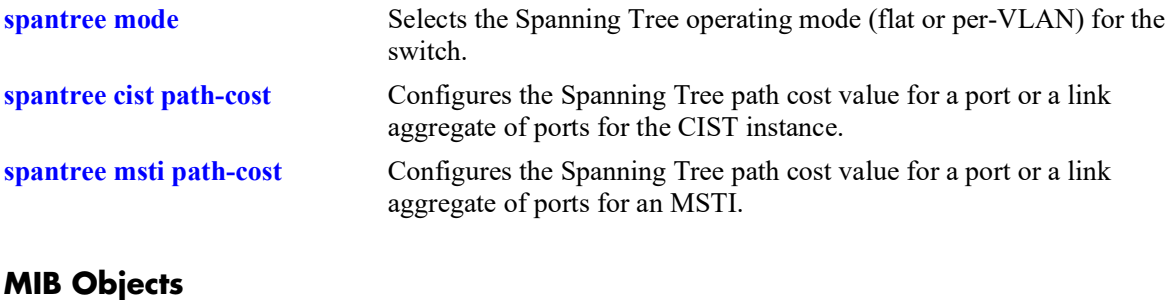

vStpInsPortTable vStpInsPortNumber vStpInsPortPathCost

## <span id="page-260-0"></span>**spantree cist mode**

Configures manual mode (forwarding or blocking) or dynamic mode to manage the state of a port or a link aggregate of ports for the flat mode Common and Internal Spanning Tree (CIST) instance. Dynamic mode defers the management of the port state to the Spanning Tree algorithm.

**spantree cist {port** *chassis/slot/port***[***-port2***]** *|* **linkagg** *agg\_id***[***-agg\_id2***]} mode {forwarding | dynamic | blocking}**

#### **Syntax Definitions**

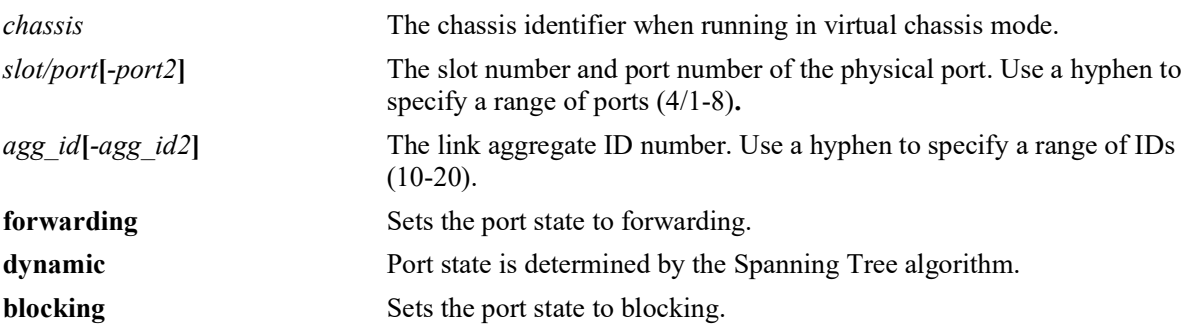

#### **Defaults**

By default, the port Spanning Tree mode is set to dynamic.

## **Platforms Supported**

OmniSwitch 2260, 2360

#### **Usage Guidelines**

- This command only applies to the port Spanning Tree mode for the CIST instance regardless of which operating mode (flat or per-VLAN) is active for the switch.
- If the switch is running in per-VLAN mode when this command is used, the specified port mode is not active for the CIST instance until the operating mode for the switch is changed to the flat mode.
- Ports manually configured to operate in a forwarding or blocking state do not participate in the Spanning Tree algorithm.
- When port state is manually set to forwarding or blocking, the port remains in that state until it is changed using this command.

```
-> spantree cist port 4/1 mode forwarding
-> spantree cist port 4/2-5 mode forwarding
-> spantree cist linkagg 10 mode blocking
-> spantree cist linkagg 15-20 mode forwarding
```
## **Release History**

Release 5.1; command introduced.

## **Related Commands**

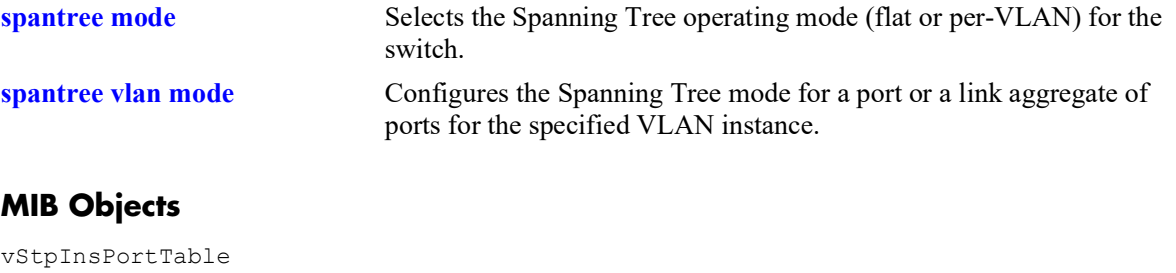

vStpInsPortNumber vStpInsPortManualMode

# <span id="page-262-0"></span>**spantree vlan mode**

Configures Manual mode (forwarding or blocking) or Dynamic mode to manage the state of a port or a link aggregate of ports for the specified VLAN instance. Dynamic mode defers the management of the port state to the Spanning Tree algorithm.

**spantree vlan** *vlan\_id* **{port** *chassis/slot/port***[***-port2***]** *|* **linkagg** *agg\_id* **[***-agg\_id2***]} mode {dynamic | blocking | forwarding}**

#### **Syntax Definitions**

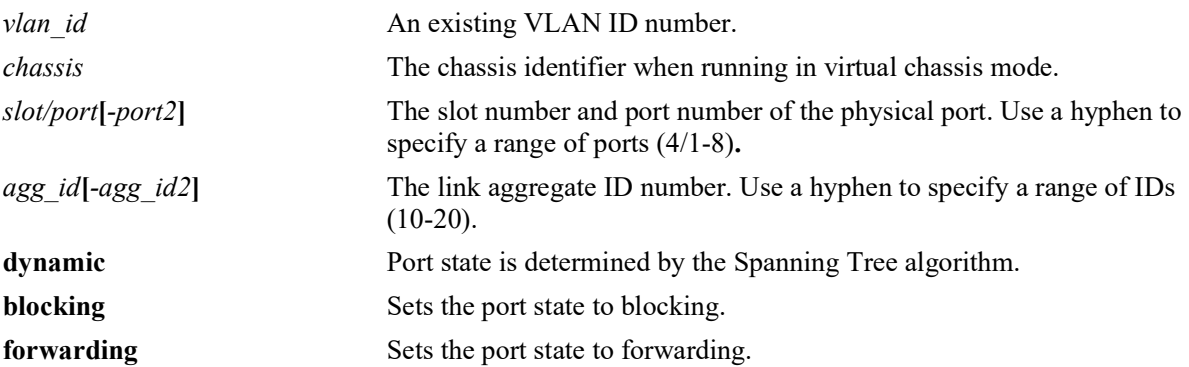

#### **Defaults**

By default, the port Spanning Tree mode is set to dynamic.

## **Platforms Supported**

OmniSwitch 2260, 2360

#### **Usage Guidelines**

- **•** This command only applies to the specified VLAN instance regardless of which operating mode (flat or per-VLAN) is active for the switch.
- If the switch is running in the flat mode when this command is used, the specified mode for the port is not active for the specified VLAN instance until the operating mode for the switch is changed to the per-VLAN mode.
- Ports manually configured to operate in a forwarding or blocking state do not participate in the Spanning Tree algorithm.
- When port state is manually set to forwarding or blocking, the port remains in that state until it is changed using this command.

```
-> spantree vlan 255 port 4/1-4 mode forwarding
-> spantree vlan 355 port 1/24 mode dynamic
-> spantree vlan 450 linkagg 1 mode dynamic
-> spantree vlan 450 linkagg 1-5 mode dynamic
```
## **Release History**

Release 5.1; command introduced.

## **Related Commands**

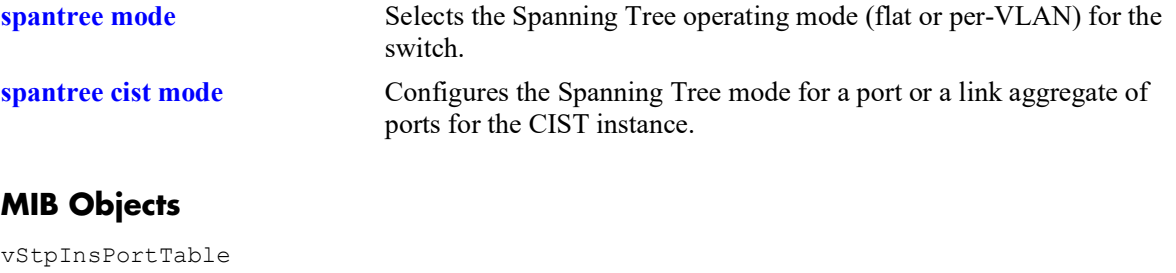

vStpInsPortNumber vStpInsPortManualMode

## **spantree cist connection**

Configures the connection type for a port or a link aggregate of ports for the flat mode Common and Internal Spanning Tree (CIST).

**spantree cist {port** *chassis/slot/port* **[***-port2***] | linkagg** *agg\_id* **[***-agg\_id2***]} connection {noptp | ptp | autoptp}**

#### **Syntax Definitions**

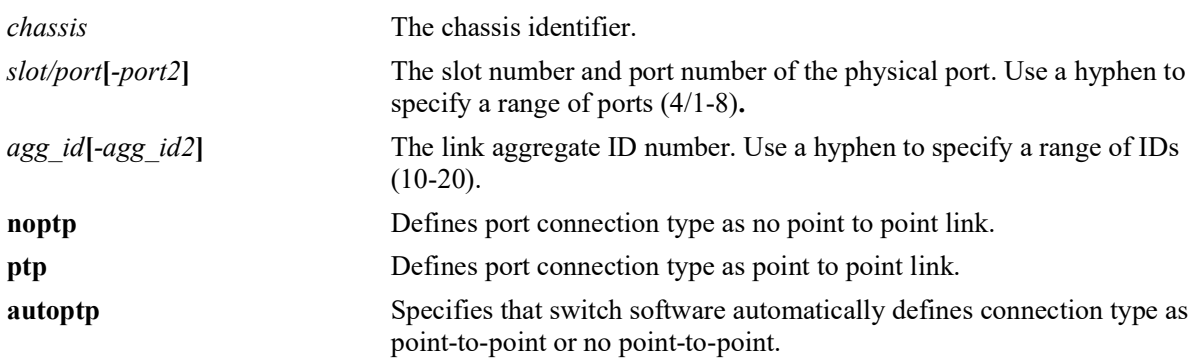

## **Defaults**

By default, the link connection type is set to auto point-to-point.

## **Platforms Supported**

OmniSwitch 2260, 2360

## **Usage Guidelines**

- This command only applies to the port connection type for the CIST instance regardless of which operating mode (flat or per-VLAN) is active for the switch.
- If the switch is running in per-VLAN mode when this command is used, the specified port connection type is not active for the CIST instance until the operating mode for the switch is changed to the flat mode.
- **•** A port is considered connected to a point-to-point LAN segment if the port belongs to a link aggregate of ports or if autonegotiation determines the port must run in full duplex mode or if full duplex mode was administratively set. Otherwise, the port is considered connected to a no point-to-point LAN segment.
- **•** Rapid transition of a designated port to forwarding can only occur if the port connection type is defined as a point-to-point or an edge port. Rapid transition of an alternate port role to a root port role is not affected by the port connection type definition.

- -> spantree cist port 7/24 connection noptp
- -> spantree cist port 7/25-28 connection ptp

-> spantree cist linkagg 5-10 connection autoptp -> spantree cist linkagg 5-10 connection autoptp

## **Release History**

Release 5.1; command introduced.

## **Related Commands**

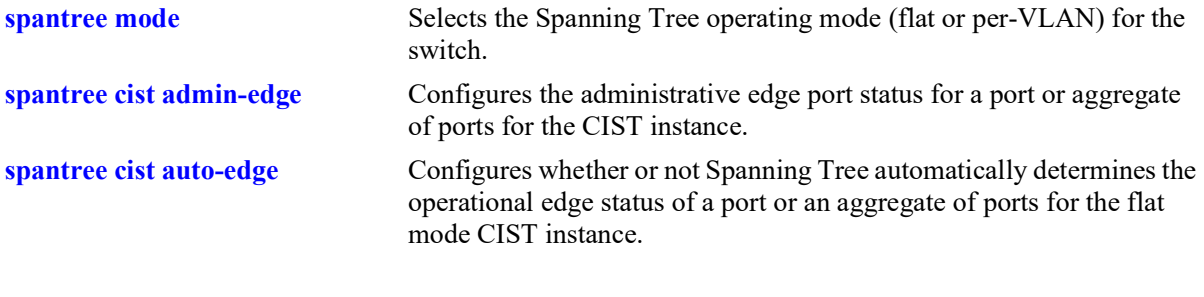

# **MIB Objects**

```
vStpInsPortTable
  vStpInsPortNumber
  vStpInsPortAdminConnectionType
  vStpInsPortOperConnectionType
```
## **spantree vlan connection**

Configures the connection type for a port or a link aggregate of ports for a VLAN instance.

**spantree vlan** *vlan\_id* **{port** *chassis/slot/port* **[***-port2***]** *|* **linkagg** *agg\_id* **[***-agg\_id2***]} connection {noptp | ptp | autoptp}**

#### **Syntax Definitions**

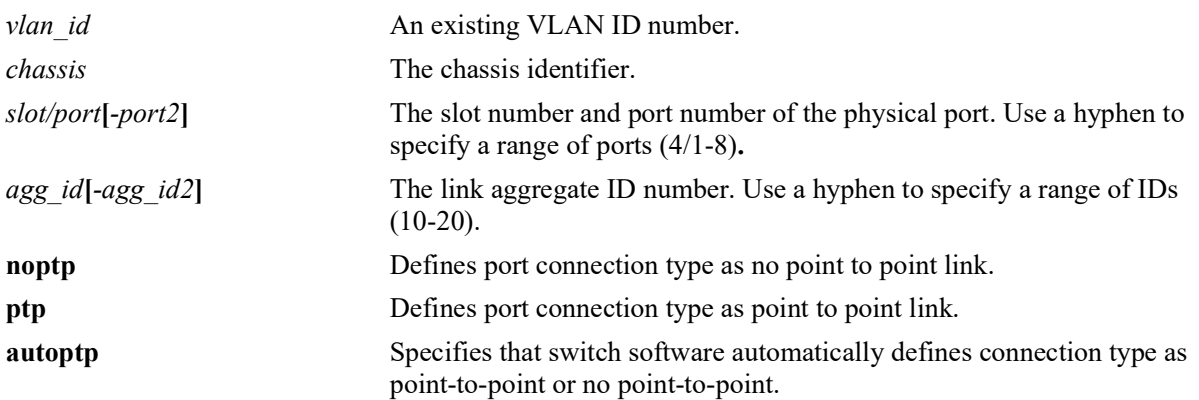

#### **Defaults**

By default, the link connection type is set to auto point-to-point.

#### **Platforms Supported**

OmniSwitch 2260, 2360

## **Usage Guidelines**

- This command only applies to the specified VLAN instance regardless of which operating mode (flat or per-VLAN) is active for the switch.
- If the switch is running in the flat mode when this command is used, the specified connection type for the port is not active for the specified VLAN instance until the operating mode for the switch is changed to the per-VLAN mode.
- A port is considered connected to a point-to-point LAN segment if the port belongs to a link aggregate of ports or if autonegotiation determines the port must run in full duplex mode or if full duplex mode was administratively set. Otherwise, the port is considered connected to a no point-to-point LAN segment.
- Rapid transition of a designated port to forwarding can only occur if the port connection type is defined as a point to point or an edge port. Rapid transition of an alternate port role to a root port role is not affected by the port connection type definition.

#### **Examples**

```
-> spantree vlan 255 port 7/24 connection noptp
-> spantree vlan 255 port 7/25-27 connection ptp
-> spantree vlan 255 linkagg 3 connection autoptp
-> spantree vlan 255 linkagg 3-7 connection autoptp
```
## **Release History**

Release 5.1; command introduced.

#### **Related Commands**

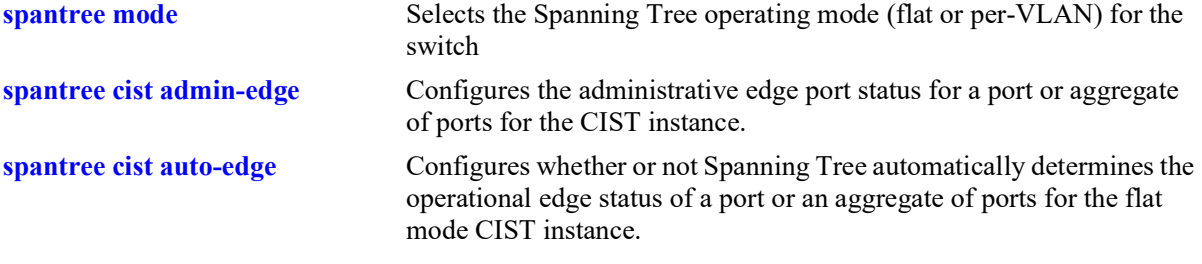

## **MIB Objects**

vStpInsPortTable

```
vStpInsPortNumber
vStpInsPortAdminConnectionType
vStpInsPortOperConnectionType
```
## <span id="page-268-0"></span>**spantree cist admin-edge**

Configures the administrative edge port status for a port or a link aggregate of ports for the flat mode Common and Internal Spanning Tree (CIST).

**spantree cist {port** *chassis/slot/port***[***-port2***]** *|* **linkagg** *agg\_id***[***-agg\_id2***]} admin-edge {enable | disable}**

#### **Syntax Definitions**

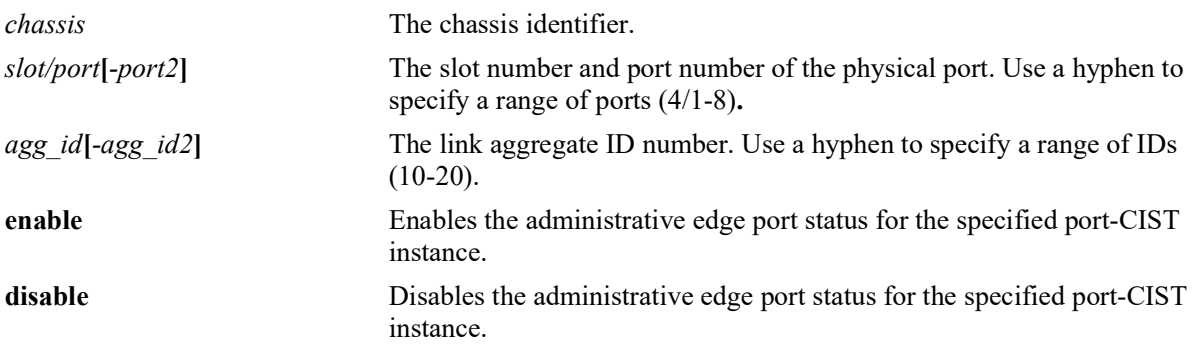

#### **Defaults**

By default, the administrative edge port status is disabled (off).

## **Platforms Supported**

OmniSwitch 2260, 2360

#### **Usage Guidelines**

- This command only applies to the port connection type for the CIST instance regardless of which operating mode (flat or per-VLAN) is active on the switch.
- If the switch is running in the per-VLAN mode when this command is used, the specified edge port status is not active for the CIST instance until the switch is configured to run in the flat Spanning Tree mode.
- The administrative edge port status is used to determine if a port is an edge or non-edge port when automatic edge port configuration (**auto-edge**) is disabled for the port. However, if **auto-edge** is enabled for the port, then the administrative status is overridden.
- Rapid transition of a designated port to forwarding can only occur if the port connection type is defined as a point to point or an edge port. Rapid transition of an alternate port role to a root port role is not affected by the port connection type definition.
- Configure ports that connect to a host (PC, workstation, server, and so on) as edge ports to avoid unnecessary topology changes when these ports go active. This also prevents the flushing of learned MAC addresses on these ports if a topology change occurs as a result of another non-edge port going active. If an edge port receives a BPDU, it operationally reverts back to a no point-to-point connection type.

#### **Examples**

```
-> spantree cist linkagg 15 admin-edge enable
-> spantree cist linkagg 4-10 admin-edge enable
-> spantree cist port 8/25 admin-edge disable
-> spantree cist port 2/2-5 admin-edge enable
```
## **Release History**

Release 5.1; command introduced.

## **Related Commands**

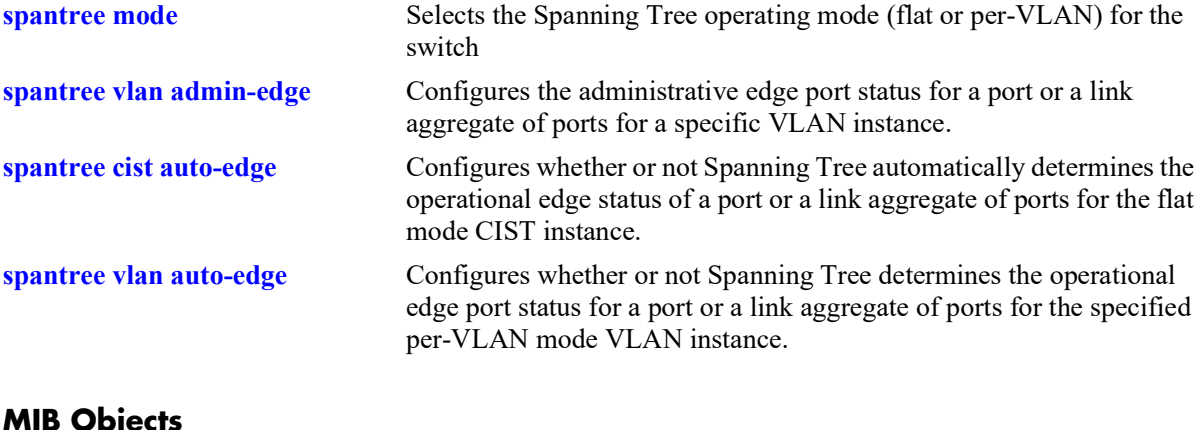

## **MIB Objects**

vStpInsPortTable vStpInsPortNumber vStpInsPortAdminEdge

# <span id="page-270-0"></span>**spantree vlan admin-edge**

Configures the administrative edge port status for a port or a link aggregate of ports for a VLAN instance.

**spantree vlan** *vlan\_id* **{port** *chassis/slot/port***[***-port2***] | linkagg** *agg\_id***[***-agg\_id2***]} admin-edge {enable | disable}**

#### **Syntax Definitions**

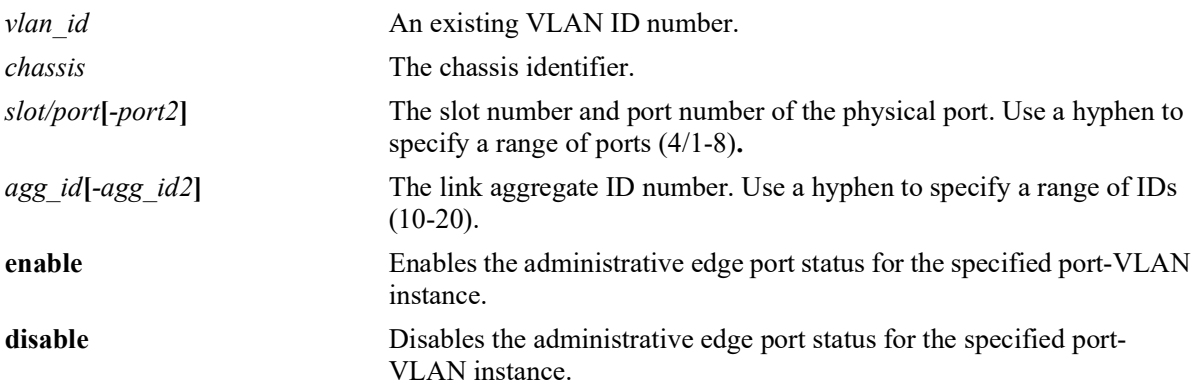

## **Defaults**

By default, the administrative edge port status is disabled (off).

## **Platforms Supported**

OmniSwitch 2260, 2360

## **Usage Guidelines**

- This command only applies to the specified VLAN instance regardless of which operating mode (flat or per-VLAN) is active for the switch.
- If the switch is running in the flat mode when this command is used, the specified edge port status for the port is not active for the VLAN instance until the switch is configured to run in the per-VLAN Spanning Tree mode.
- The administrative edge port status is used to determine if a port is an edge or non-edge port when automatic edge port configuration (**auto-edge**) is disabled for the port. However, if **auto-edge** is enabled for the port, then the administrative status is overridden.
- Rapid transition of a designated port to forwarding can only occur if the port connection type is defined as point to point or an edge port. Rapid transition of an alternate port role to a root port role is not affected by the port connection type definition.
- Configure ports that connect to a host (PC, workstation, server, and so on.) as edge ports to avoid unnecessary topology changes when these ports go active. This also prevents the flushing of learned MAC addresses on these ports if a topology change occurs as a result of another non-edge port going active. If an edge port receives a BPDU, it operationally reverts back to a no point to point connection type.

#### **Examples**

```
-> spantree vlan 4 linkagg 15 admin-edge enable
-> spantree vlan 5 linkagg 12-14 admin-edge enable
-> spantree vlan 255 port 8/23 admin-edge disable
-> spantree vlan 3 port 2/2-5 admin-edge enable
```
## **Release History**

Release 5.1; command introduced.

## **Related Commands**

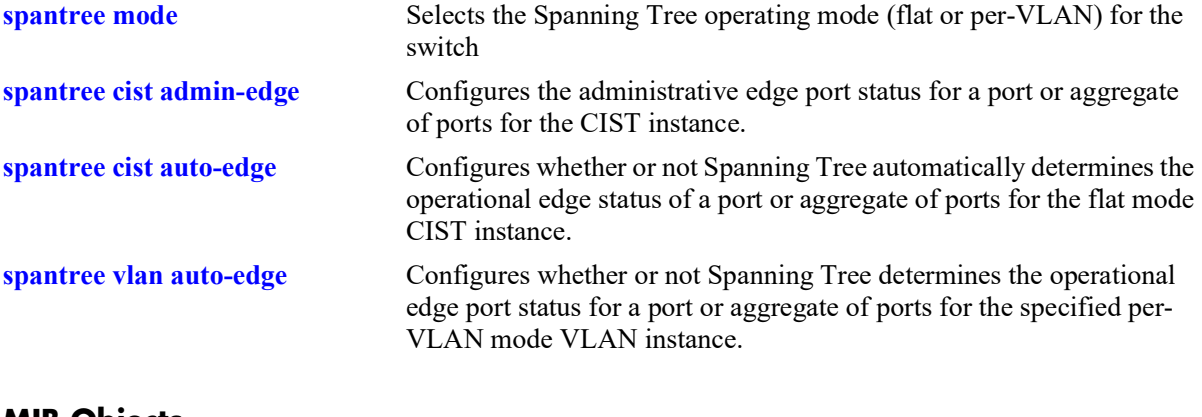

## **MIB Objects**

vStpInsPortTable vStpInsPortNumber vStpInsPortAdminEdge

## <span id="page-272-0"></span>**spantree cist auto-edge**

Configures whether or not Spanning Tree automatically determines the operational edge port status of a port or a link aggregate of ports for the flat mode Common and Internal Spanning Tree (CIST).

**spantree cist {port** *chassis/slot/port***[***-port2***]** *|* **linkagg** *agg\_id* **[***-agg\_id2***]} auto-edge {enable | disable}**

#### **Syntax Definitions**

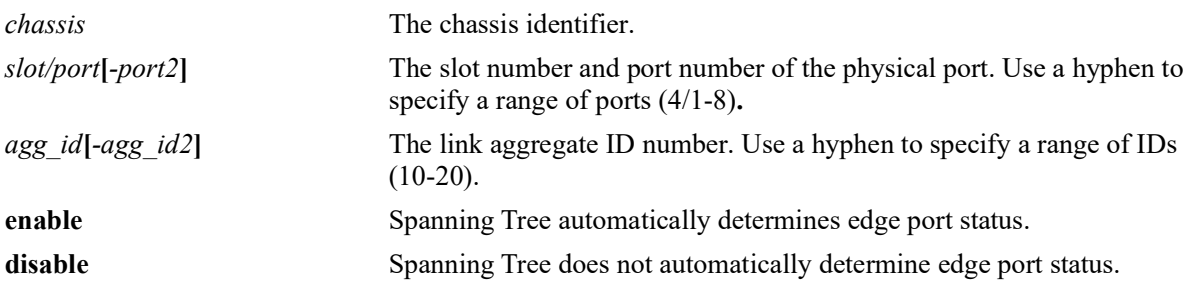

## **Defaults**

By default, automatic edge port status configuration is enabled.

## **Platforms Supported**

OmniSwitch 2260, 2360

## **Usage Guidelines**

- This command only applies to the CIST instance regardless of which operating mode (flat or per-VLAN) is active for the switch.
- If the switch is running in the per-VLAN mode when this command is used, the specified edge port status for the port is not active for the CIST instance until the switch is running in the flat Spanning Tree mode.
- The administrative edge port status is used to determine if a port is an edge or non-edge port when automatic edge port configuration (**auto-edge**) is disabled for the port. However, if **auto-edge** is enabled for the port, then the administrative status is overridden.
- Rapid transition of a designated port to forwarding can only occur if the connection type of the port is defined as point to point or an edge port. Rapid transition of an alternate port role to a root port role is not affected by the port connection type definition.
- Configure ports that connect to a host (PC, workstation, server, and so on.) as edge ports to avoid unnecessary topology changes when these ports go active. This also prevents the flushing of learned MAC addresses on these ports if a topology change occurs as a result of another non-edge port going active. If an edge port receives a BPDU, it operationally reverts back to a no point to point connection type.

#### **Examples**

```
-> spantree cist linkagg 15 auto-edge enable 
-> spantree cist linkagg 10-12 auto-edge disable
-> spantree cist port 8/23 auto-edge disable
-> spantree cist port 2/2-5 auto-edge enable
```
## **Release History**

Release 5.1; command introduced.

#### **Related Commands**

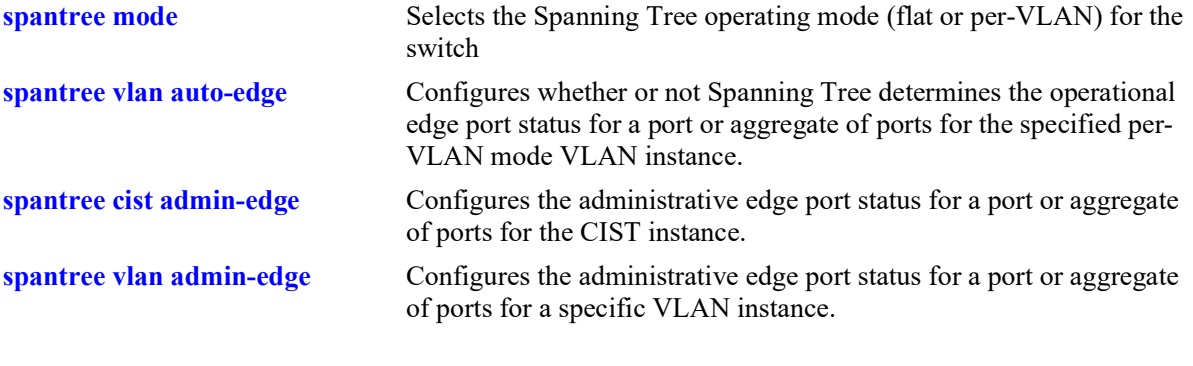

## **MIB Objects**

vStpInsPortTable vStpInsPortNumber vStpInsPortAutoEdge

## <span id="page-274-0"></span>**spantree vlan auto-edge**

Configures whether or not Spanning Tree determines the operational edge port status for a port or a link aggregate of ports for the specified per-VLAN mode VLAN instance.

**spantree vlan** *vlan\_id* **{port** *chassis/slot/port***[***-port2***]** *|* **linkagg** *agg\_id* **[***-agg\_id2***]} auto-edge {enable | disable}**

#### **Syntax Definitions**

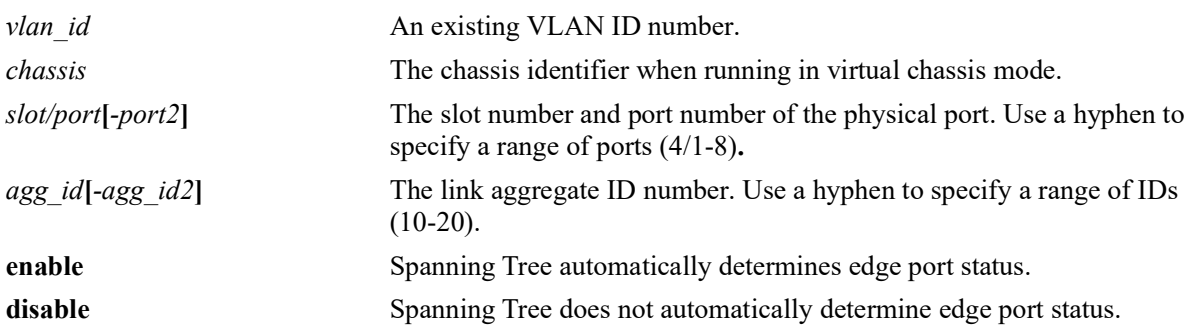

## **Defaults**

By default, automatic edge port status configuration is enabled (on).

## **Platforms Supported**

OmniSwitch 2260, 2360

## **Usage Guidelines**

- **•** This command only applies to the specified VLAN instance regardless of which operating mode (flat or per-VLAN) is active for the switch.
- If the switch is running in the flat mode when this command is used, the specified edge port status for the port is not active for the VLAN instance until the switch is running in the per-VLAN Spanning Tree mode.
- The administrative edge port status is used to determine if a port is an edge or non-edge port when automatic edge port configuration (**auto-edge**) is disabled for the port. However, if **auto-edge** is enabled for the port, then the administrative status is overridden.
- Rapid transition of a designated port to forwarding can only occur if the connection type of the port is defined as point to point or an edge port. Rapid transition of an alternate port role to a root port role is not affected by the port connection type definition.
- Configure ports that connect to a host (PC, workstation, server, and so on.) as edge ports to avoid unnecessary topology changes when these ports go active. This also prevent the flushing of learned MAC addresses on these ports if a topology change occurs as a result of another non-edge port going active. If an edge port receives a BPDU, it operationally reverts back to a no point to point connection type.

#### **Examples**

```
-> spantree vlan 255 port 8/23 auto-edge disable
-> spantree vlan 4 port 2/2-10 auto-edge enable
-> spantree vlan 100 linkagg 10 auto-edge disable
-> spantree vlan 200 linkagg 1-5 auto-edge enable
```
## **Release History**

Release 5.1; command introduced.

## **Related Commands**

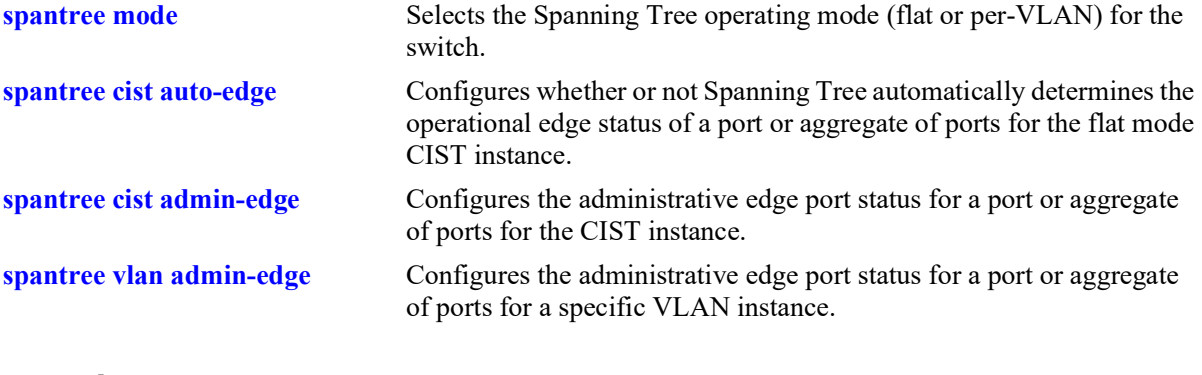

## **MIB Objects**

vStpInsPortTable vStpInsPortNumber vStpInsPortAutoEdge

## <span id="page-276-0"></span>**spantree cist restricted-role**

Configures the restricted role status for a port or a link aggregate of ports. Enabling this parameter blocks the port from becoming the Root Port, even if it is the most likely candidate for root. Once a root port is selected, the restricted port is selected as an Alternate Port.

**spantree cist {port** *chassis/slot/port***[-***port2***] | linkagg** *agg\_id***[***-agg\_id2***]} restricted-role {enable | disable}**

#### **Syntax Definitions**

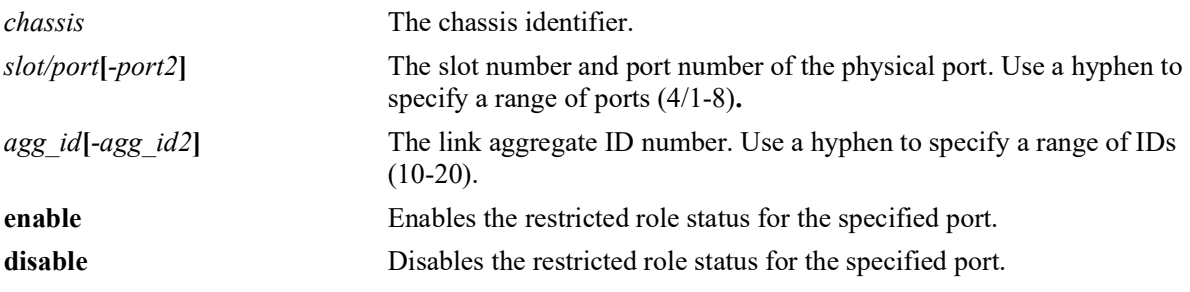

#### **Defaults**

By default, the restricted role status for the port is disabled.

## **Platforms Supported**

OmniSwitch 2260, 2360

#### **Usage Guidelines**

- When running in flat mode, this is a per-port setting and is applicable to any CIST or MSTI instances configured on that port.
- Enabling the restricted role status is used by network administrators to prevent bridges external to the core region of the network from influencing the Spanning Tree topology.
- Note that enabling the restricted role status for a port may impact connectivity within the network.

#### **Examples**

```
-> spantree cist linkagg 15-20 restricted-role enable
-> spantree cist port 8/23 restricted-role disable
-> spantree cist port 8/24-27 restricted-role disable
-> spantree cist linkagg 10 restricted-role disable
```
## **Release History**

Release 5.1; command introduced.

## **Related Commands**

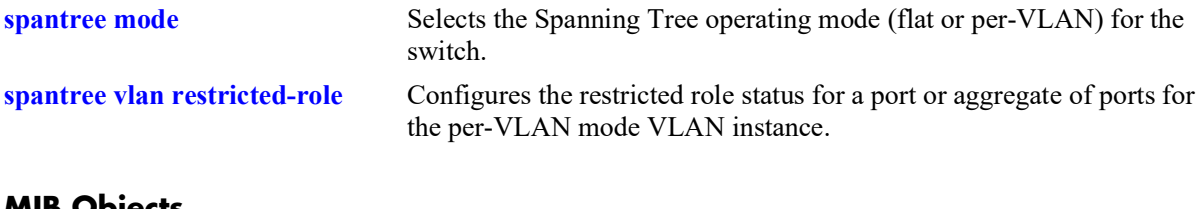

#### **MIB Objects**

```
vStpInsPortTable
  vStpInsPortNumber
  vStpInsPortRestrictedRole
```
## <span id="page-278-0"></span>**spantree vlan restricted-role**

Configures the restricted role status for a port or a link aggregate of ports for the specified VLAN instance. Enabling this parameter blocks the port from becoming the Root Port, even if it is the most likely candidate for root. Once a Root Port is selected, the restricted port is selected as an Alternate Port.

**spantree vlan** *vlan\_id* **{port** *chassis/slot/port***[***-port2***]** *|* **linkagg** *agg\_id***[***-agg\_id2***]} restricted-role {enable | disable}**

#### **Syntax Definitions**

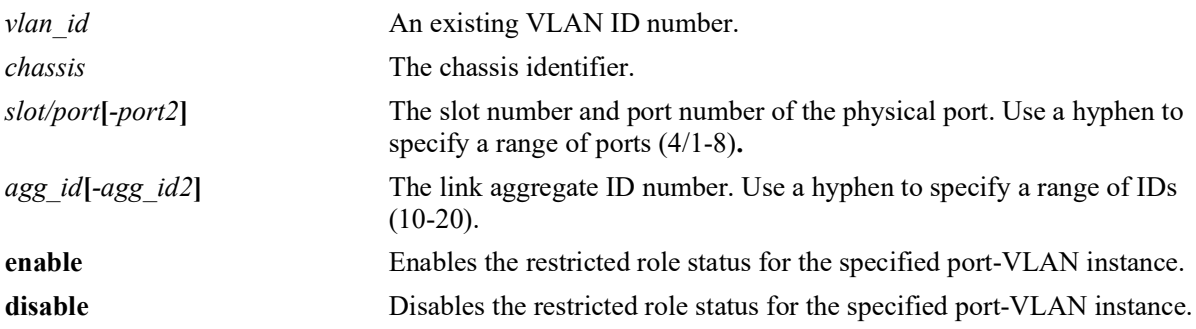

#### **Defaults**

By default, the restricted role status for the port is disabled.

## **Platforms Supported**

OmniSwitch 2260, 2360

#### **Usage Guidelines**

- Enabling the restricted role status is used by network administrators to prevent bridges external to the core region of the network from influencing the Spanning Tree topology.
- Note that enabling the restricted role status for a port may impact connectivity within the network.
- This command only applies to the VLAN instance specified by the VLAN ID regardless of which operating mode (flat or per-VLAN) is active for the switch.
- If the switch is running in the flat mode when this command is used, the specified restricted role status for the port is not active for the VLAN instance until the switch is running in the per-VLAN Spanning Tree mode.

- -> spantree vlan 3 linkagg 15 restricted-role enable
- -> spantree vlan 255 port 8/23 restricted-role enable
- -> spantree vlan 255 port 8/24-27 restricted-role enable
- -> spantree vlan 255 linkagg 11-15 restricted-role enable

## **Release History**

Release 5.1; command introduced.

## **Related Commands**

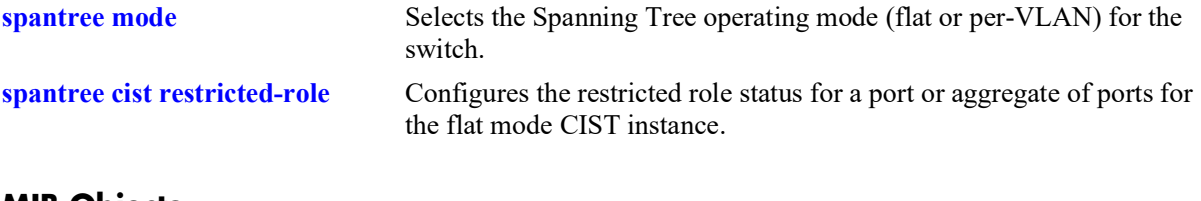

## **MIB Objects**

vStpInsPortTable vStpInsPortNumber vStpInsPortRestrictedRole

## <span id="page-280-0"></span>**spantree cist restricted-tcn**

Configures the restricted TCN status for a port or a link aggregate of ports for the flat mode Common and Internal Spanning Tree (CIST). When this parameter is enabled, the port does not propagate topology changes and notifications to/from other ports.

**spantree cist {port** *chassis/slot/port***[***-port2***] | linkagg** *agg\_id***[***-agg\_id2***]} restricted-tcn {enable | disable}**

#### **Syntax Definitions**

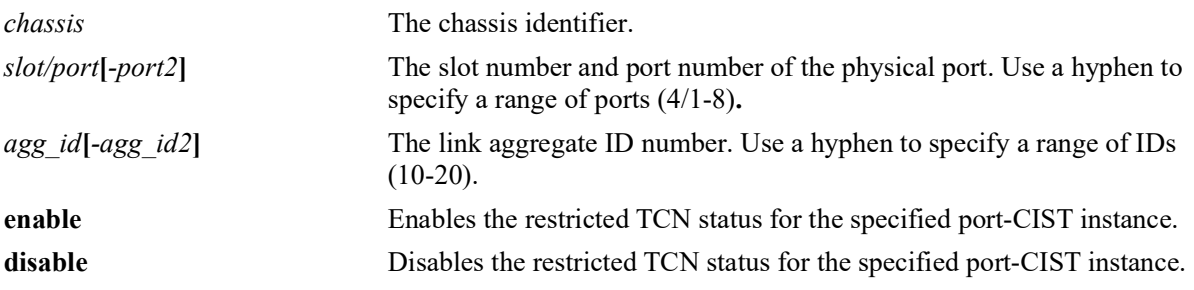

#### **Defaults**

By default, the restricted TCN status for the port is disabled.

#### **Platforms Supported**

OmniSwitch 2260, 2360

#### **Usage Guidelines**

- Enabling the restricted TCN status is used by network administrators to prevent bridges external to the core region of the network from causing unnecessary MAC address flushing in that region.
- Note that enabling the restricted TCN status for a port may impact Spanning Tree connectivity.
- This command only applies to the CIST instance regardless of which operating mode (flat or per-VLAN) is active for the switch.
- If the switch is running in the per-VLAN mode when this command is used, the specified restricted TCN status for the port is not active for the CIST instance until the switch is running in the flat Spanning Tree mode.

#### **Examples**

```
-> spantree cist linkagg 15 restricted-tcn enable
-> spantree cist port 8/23 restricted-tcn disable
-> spantree cist port 2/2-4 restricted-tcn enable
-> spantree cist linkagg 10-14 restricted-tcn disable
```
## **Release History**

Release 5.1; command introduced.

## **Related Commands**

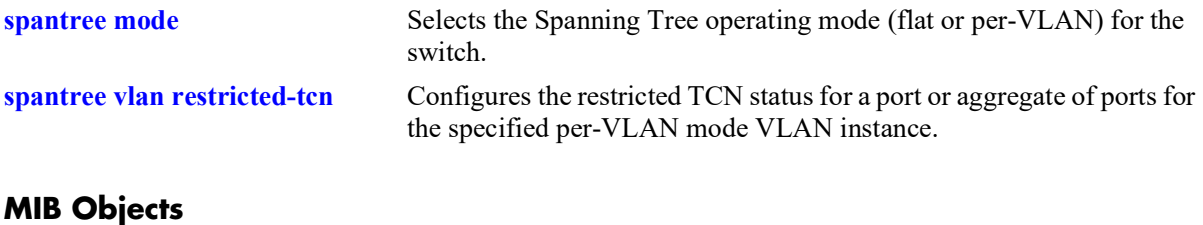

```
vStpInsPortTable
  vStpInsPortNumber
  vStpInsPortRestrictedTcn
```
## <span id="page-282-0"></span>**spantree vlan restricted-tcn**

Configures the restricted TCN status for a port or a link aggregate of ports for the specified VLAN instance. When this parameter is enabled, the port does not propagate topology changes and notifications to/from other ports.

**spantree vlan** *vlan\_id* **{port** *chassis/slot/port* **[***-port2***]** *|* **linkagg** *agg\_id* **[***-agg\_id2***]} restricted-tcn {enable | disable}**

#### **Syntax Definitions**

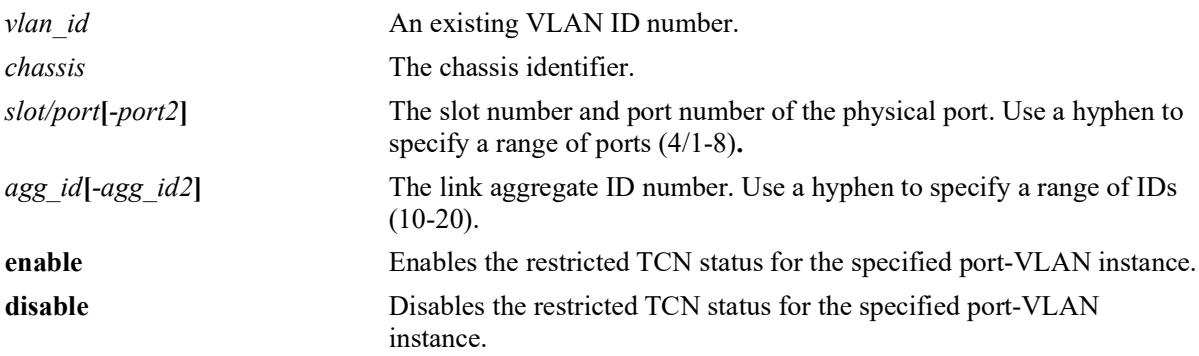

#### **Defaults**

By default, the restricted TCN is set to disable.

## **Platforms Supported**

OmniSwitch 2260, 2360

## **Usage Guidelines**

- Enabling the restricted TCN status is used by network administrators to prevent bridges external to the core region of the network from causing unnecessary MAC address flushing in that region.
- Note that enabling the restricted TCN status for a port may impact Spanning Tree connectivity.
- This command only applies to the specified VLAN instance regardless of which operating mode (flat or per-VLAN) is active for the switch.
- If the switch is running in the flat mode when this command is used, the specified restricted TCN status for the port is not active for the VLAN instance until the switch is running in the per-VLAN Spanning Tree mode.

- -> spantree vlan 2 linkagg 15 restricted-tcn enable
- -> spantree vlan 2 linkagg 16-20 restricted-tcn enable
- -> spantree vlan 255 port 8/23 restricted-tcn disable
- -> spantree vlan 255 port 8/24-27 restricted-tcn disable

## **Release History**

Release 5.1; command introduced.

## **Related Commands**

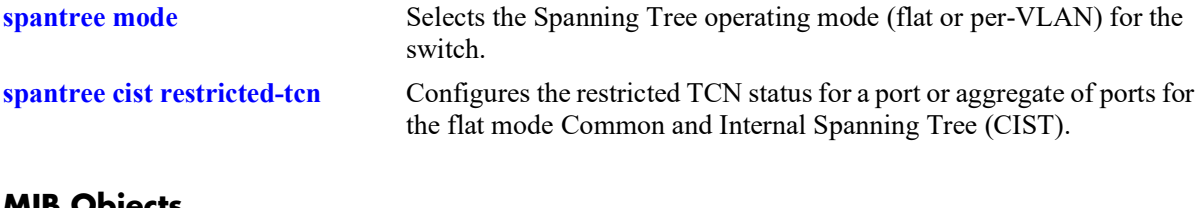

#### **MIB Objects**

vStpInsPortTable vStpInsPortNumber vStpInsPortRestrictedTcn

## <span id="page-284-0"></span>**spantree cist txholdcount**

This command is used to rate limit the transmission of BPDU through a given port for the flat mode Common and Internal Spanning Tree (CIST) instance.

**spantree cist txholdcount** *value*

#### **Syntax Definitions**

*value* A numeric value that controls the transmission of BPDU through the port. The valid range is 1–10.

#### **Defaults**

By default, the **txholdcount** value is set to 3.

#### **Platforms Supported**

OmniSwitch 2260, 2360

#### **Usage Guidelines**

- This command only applies to the CIST instance regardless of which operating mode (flat or per-VLAN) is active for the switch.
- If the switch is running in the per-VLAN mode when this command is used, the specified **txholdcount** status for the port is not active for the CIST instance until the switch is running in the flat Spanning Tree mode.

#### **Examples**

-> spantree cist txholdcount 5

#### **Release History**

Release 5.1; command introduced.

#### **Related Commands**

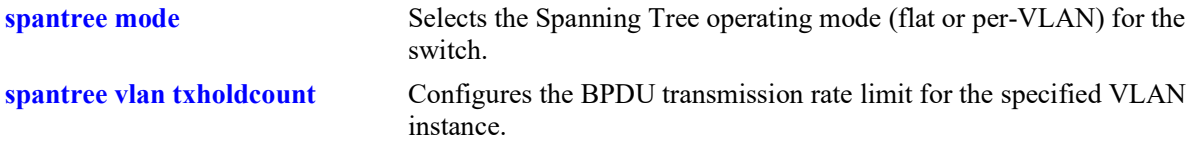

#### **MIB Objects**

vStpInsTable

vStpInsBridgeTxHoldCount

## <span id="page-285-0"></span>**spantree vlan txholdcount**

This command is used to rate limit the transmission of BPDU through a given port for the VLAN instance.

**spantree vlan** *vlan\_id* **txholdcount {***value***}**

#### **Syntax Definitions**

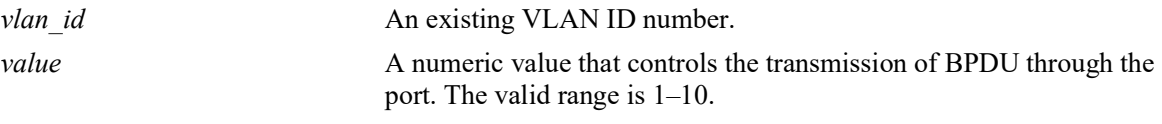

#### **Defaults**

By default, the **txholdcount** value is set to 3.

## **Platforms Supported**

OmniSwitch 2260, 2360

#### **Usage Guidelines**

- **•** This command only applies to the specified VLAN instance regardless of which operating mode (flat or per-VLAN) is active for the switch.
- If the switch is running in the flat mode when this command is used, the specified **txholdcount** status for the port is not active for the VLAN instance until the switch is running in the per-VLAN Spanning Tree mode.

## **Examples**

```
-> spantree vlan 3 txholdcount 6
```
## **Release History**

Release 5.1; command introduced.

#### **Related Commands**

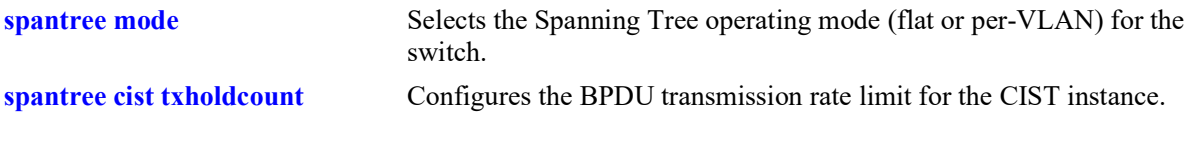

#### **MIB Objects**

```
vStpInsTable
  vStpInsBridgeTxHoldCount
```
## **show spantree**

Displays Spanning Tree bridge information for the flat mode Common and Internal Spanning Tree (CIST) instance or the per-VLAN mode VLAN instances.

**show spantree** 

#### **Syntax Definitions**

N/A

#### **Defaults**

NA

#### **Platforms Supported**

OmniSwitch 2260, 2360

#### **Usage Guidelines**

- **•** If the switch is operating in the per-VLAN mode, this command displays a list of VLAN instances.
- If the switch is operating in the flat mode and the protocol is STP or RSTP, this command displays the single flat mode instance.
- **•** If the switch is operating in the flat mode and the protocol is set to MSTP, this command displays a list of MSTIs, including MSTI 0 (also known as the CIST).

#### **Examples**

```
-> spantree mode flat
-> spantree protocol rstp
-> show spantree
Spanning Tree Path Cost Mode : 32 BIT
Bridge STP Status Protocol Priority(Prio:SysID)
------+----------+--------+--------------------
                  RSTP 32768 (0x8000:0x0000)
```
#### *output definitions*

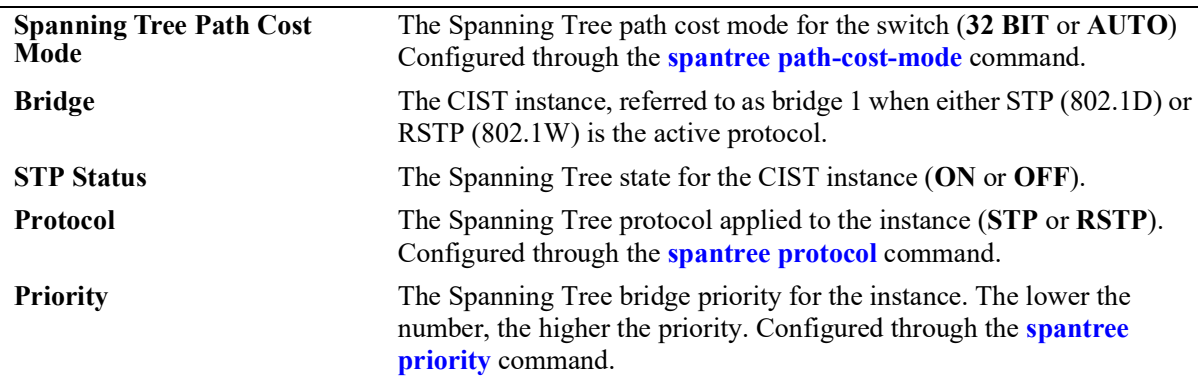

```
-> spantree mode flat
-> spantree protocol mstp
-> show spantree
   Spanning Tree Path Cost Mode : AUTO
 Msti STP Status Protocol Priority (Prio:SysID)
-----+----------+--------+---------------------
    0 ON MSTP 32768 (0x8000:0x0000)<br>2 ON MSTP 32770 (0x8000:0x0002)
    2 ON MSTP 32770 (0x8000:0x0002)<br>3 ON MSTP 32771 (0x8000:0x0003)
                MSTP 32771 (0x8000:0x0003)
```
#### *output definitions*

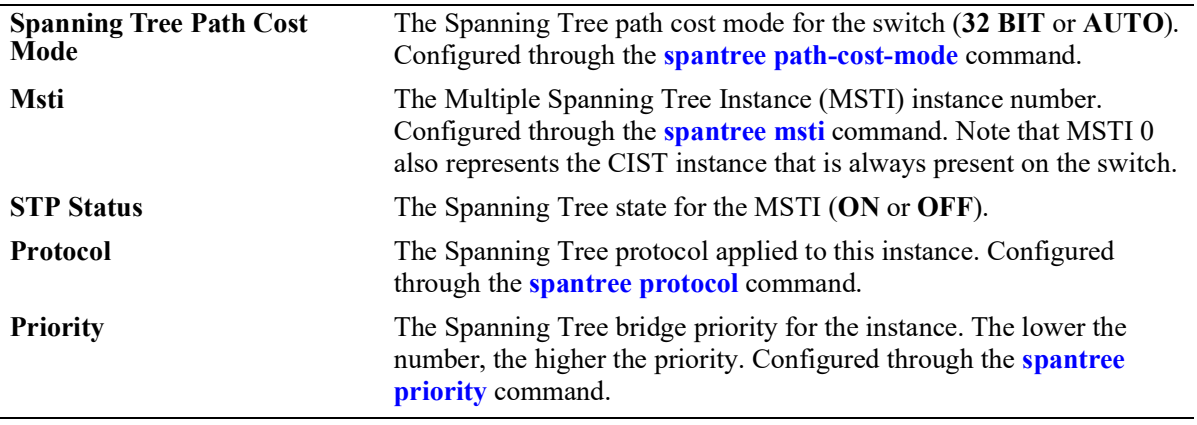

-> spantree mode per-vlan

```
-> show spantree
  Spanning Tree Path Cost Mode : AUTO
 Vlan STP Status Protocol Priority
-----+----------+--------+--------------
 1 ON RSTP 32768 (0x8000)
 200 ON RSTP 32768 (0x8000)
 500 OFF RSTP 32768 (0x8000)
 4094 OFF RSTP 32768 (0x8000)
```
#### *output definitions*

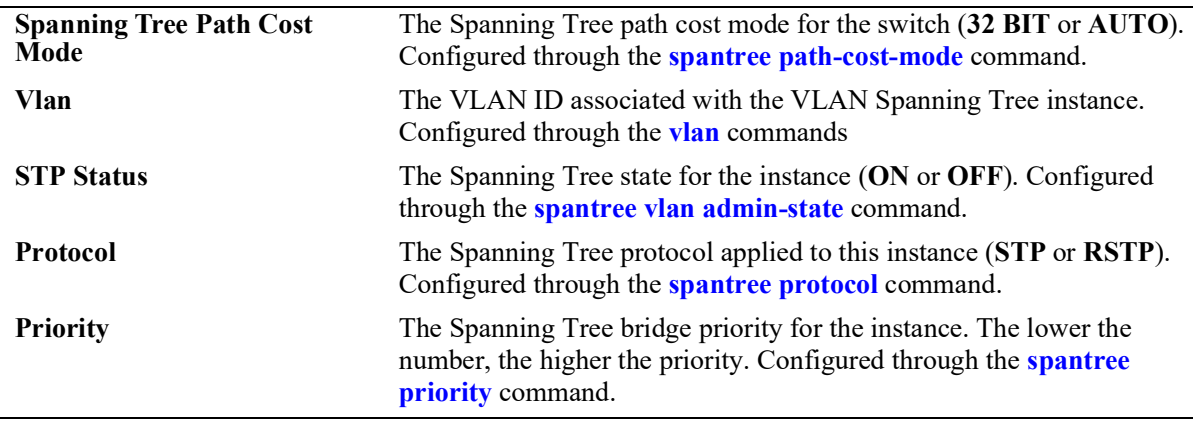

#### **Release History**

Release 5.1; command introduced.
### **Related Commands**

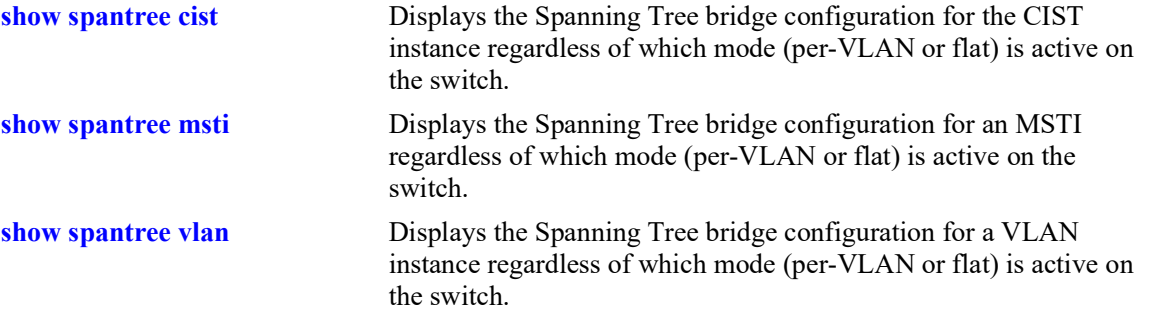

# **MIB Objects**

```
vStpInsTable
```

```
vStpInsNumber
vStpInsProtocolSpecification
vStpInsMode
vStpInsPriority
vStpInsBridgeAddress
vStpInsDesignatedRoot
vStpInsRootCost
vStpInsRootPortNumber
vStpInsNextBestRootCost
vStpInsNextBestRootPortNumber
vStpInsBridgeTxHoldCount
vStpInsTopChanges
vStpInsTimeSinceTopologyChange
vStpInsMaxAge
vStpInsForwardDelay
vStpInsHelloTime
```
# <span id="page-289-0"></span>**show spantree cist**

Displays the Spanning Tree bridge configuration for the flat mode Common and Internal Spanning Tree (CIST) instance.

**show spantree cist**

#### **Syntax Definitions**

N/A

#### **Defaults**

N/A

#### **Platforms Supported**

OmniSwitch 2260, 2360

#### **Usage Guideline**

This command displays Spanning Tree bridge information for the flat mode CIST instance regardless of which mode (per-VLAN or flat) is active on the switch. Note that minimal information is displayed when this command is used in the per-VLAN mode, as the CIST is not active in this mode. See the second example below.

### **Examples**

```
-> spantree mode flat
-> show spantree cist
Spanning Tree Parameters for Cist
 Spanning Tree Status : ON,By Spanning 1100 States:<br>
Protocol : IEEE Multiple STP,<br>
mode : FLAT (Single STP),
 mode : FLAT (Single STP),
Auto-Vlan-Containment: Enabled ,
Priority : 32768 (0x8000),
 Bridge ID : 8000-2c:fa:a2:24:87:51,
 CST Designated Root : 8000-00:e0:b1:cf:26:3d,
 Cost to CST Root : 2000,
 Designated Root : 8000-2c:fa:a2:24:87:51,
 Cost to Root Bridge : 0,<br>Root Port : 1/1/46,
 Root Port \begin{array}{ccc} 1/1/46, & 1/1/46, & 1/1/46, & 3, \end{array}TxHoldCount : 3,<br>Topology Changes : 3, 10,
 Topology Changes : 10<br>
Topology age : 00:01:10,
 Topology age : 00:01:10,<br>
Last TC Rcvd Port : 00:01:1046,
 Last TC Rcvd Port :
  Last TC Rcvd Bridge : 8000-00:e0:b1:cf:26:3d,
   Current Parameters (seconds)<br>Max Age = 20,
                 \begin{array}{ccc} & = & 20, \\ & = & 15, \end{array}Forward Delay
     Hello Time = 2
    Parameters system uses when attempting to become root
     System Max Age = 20,
       System Forward Delay = 15,
```

| System Hello Time $=$                                 |                      |                  |     |                    |  |
|-------------------------------------------------------|----------------------|------------------|-----|--------------------|--|
| -> spantree mode per-vlan<br>-> show spantree cist    |                      |                  |     |                    |  |
| Per Vlan Spanning Tree is enforced !! (Per VLAN mode) |                      |                  |     |                    |  |
| INACTIVE Spanning Tree Parameters for Cist            |                      |                  |     |                    |  |
| Spanning Tree Status :                                |                      |                  |     | ON,                |  |
| Protocol                                              | $\ddot{\phantom{a}}$ |                  |     | IEEE Multiple STP, |  |
| Priority                                              |                      | : 32768 (0x8000) |     |                    |  |
| TxHoldCount                                           |                      |                  |     | 5,                 |  |
| System Max Age (seconds)                              |                      |                  | $=$ | 10,                |  |
| System Forward Delay (seconds) =                      |                      |                  |     | 10,                |  |
| System Hello Time (seconds)                           |                      |                  |     | 5                  |  |

*output definitions*

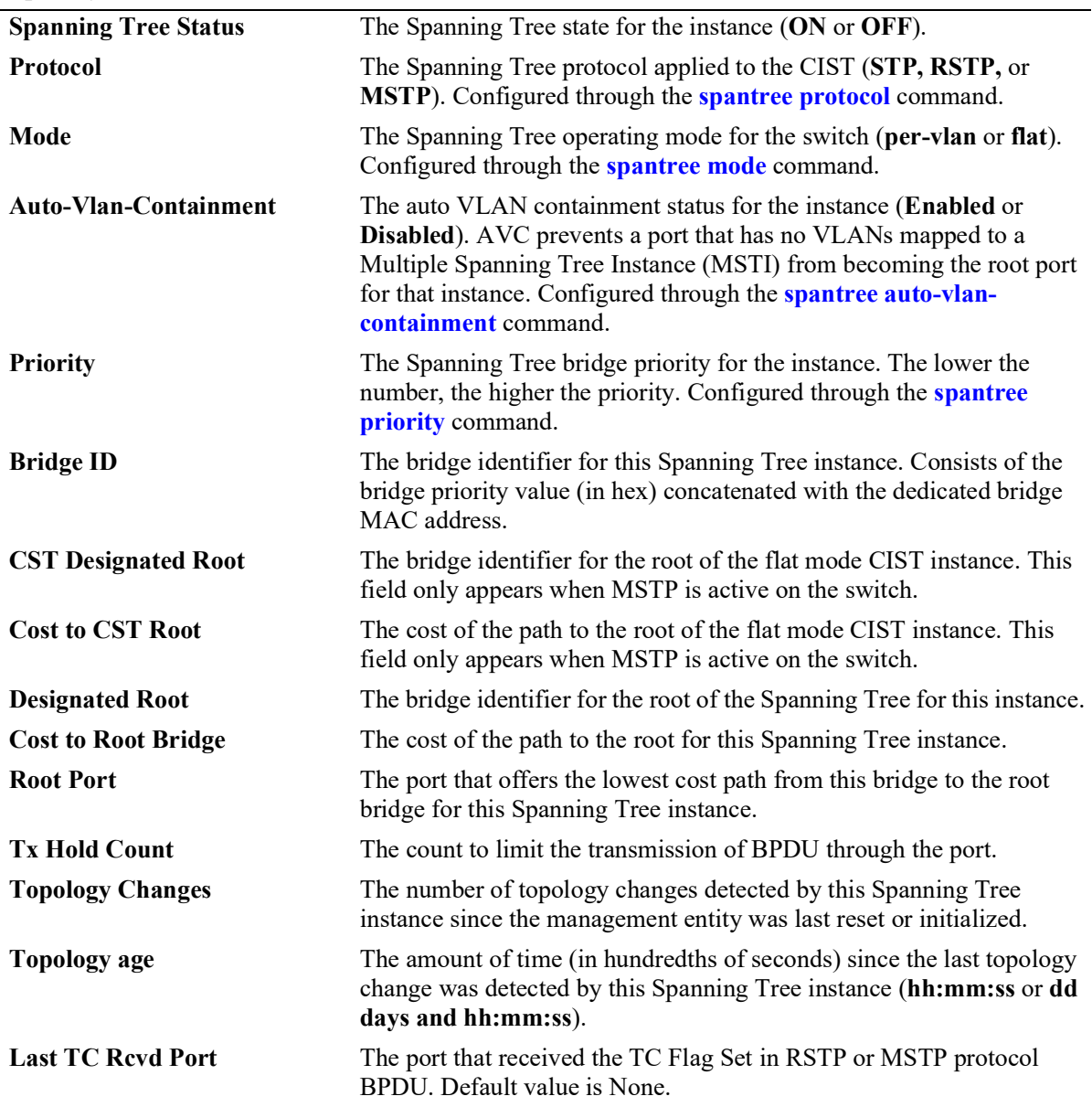

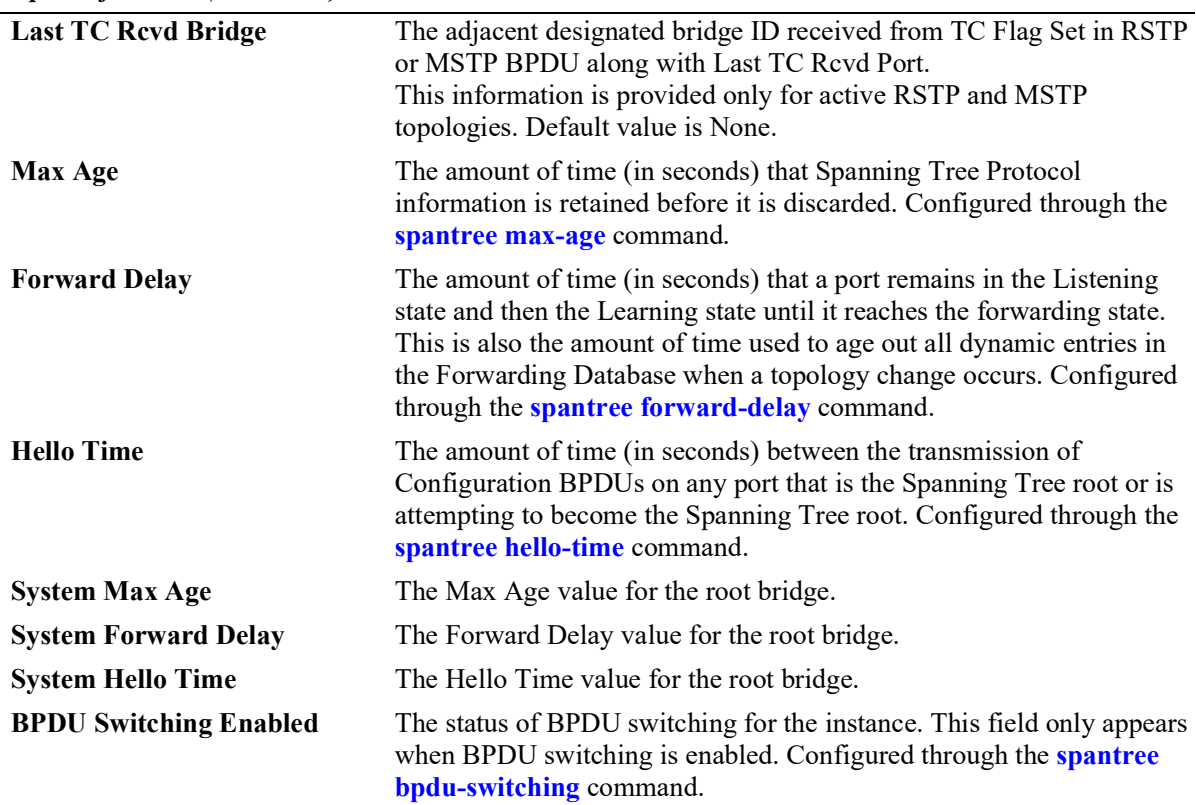

*output definitions (continued)*

### **Release History**

Release 5.1; command introduced.

## **Related Commands**

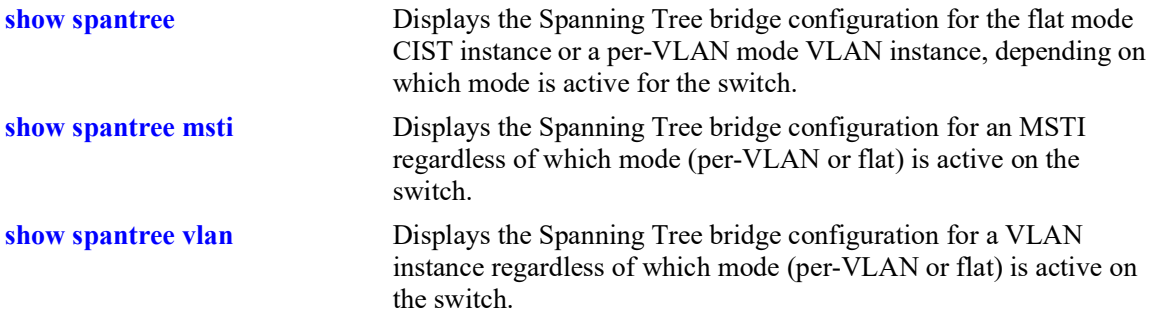

## **MIB Objects**

vStpInsTable

vStpInsNumber vStpInsMode vStpInsProtocolSpecification vStpInsPriority vStpInsBridgeAddress vStpInsTimeSinceTopologyChange vStpInsTopChanges vStpInsDesignatedRoot vStpInsRootCost vStpInsRootPortNumber vStpInsNextBestRootCost vStpInsNextBestRootPortNumber vStpInsMaxAge vStpInsHelloTime vStpInsBridgeTxHoldCount vStpInsForwardDelay vStpInsBridgeMaxAge vStpInsBridgeHelloTime vStpInsBridgeForwardDelay vStpInsCistRegionalRootId vStpInsCistPathCost

# <span id="page-293-0"></span>**show spantree msti**

Displays Spanning Tree bridge information for a Multiple Spanning Tree Instance (MSTI).

**show spantree msti [***msti\_id***]**

#### **Syntax Definitions**

*msti\_id* An existing MSTI ID number.

### **Defaults**

By default, displays information for all MSTIs.

### **Platforms Supported**

OmniSwitch 2260, 2360

#### **Usage Guidelines**

- If an *msti\_id* number is *not* specified, this command displays the Spanning Tree status, protocol, and priority values for all MSTIs.
- **•** This command displays Spanning Tree bridge information for an MSTI regardless of which mode (per-VLAN or flat) is active for the switch.
- Note that minimal information is displayed when this command is used in the per-VLAN mode, as MSTIs are not active in this mode. In addition, this command fails if MSTP is not the selected flat mode protocol.
- Note that MSTI 0 also represents the CIST instance that is always present on the switch. To view the CIST instance using this command, specify zero (0) for the *msti\_id* number.

## **Examples**

```
-> spantree mode flat
-> spantree protocol mstp
-> show spantree msti
  Spanning Tree Path Cost Mode : AUTO
 Msti STP Status Protocol Priority (Prio:SysID)
-----+----------+--------+---------------------
         0 ON MSTP 32768 (0x8000:0x0000)
    1 ON MSTP 32769 (0x8000:0x0001)
-> show spantree msti 0
Spanning Tree Parameters for Cist
 Spanning Tree Status : ON,Protocol : IEEE Multiple STP,
 mode : FLAT (Single STP),
 Auto-Vlan-Containment: Enabled ,<br>Priority : 8192 (0x2000),
Priority : 8192 (0x2000),
 Bridge ID : 2000-e8:e7:32:8c:20:09,
  CST Designated Root : 2000-e8:e7:32:8c:20:09,
 Cost to CST Root : 0,
 Designated Root : 2000-e8:e7:32:8c:20:09,
```

```
Cost to Root Bridge : 0,
 Root Port : None,<br>
TxHoldCount : None,<br>
3,
TxHoldCount : 3,
 Topology Changes : 203,
Topology age \qquad \qquad : \qquad \qquad 00:00:48,
Last TC Rcvd Port : 2/1/2,
  Last TC Rcvd Bridge : 3000-e8:e7:32:b9:24:13,
    Current Parameters (seconds)
    Max Age = 20,<br>Forward Delay = 15,
 Forward Delay = 15,
 Hello Time = 2
    Parameters system uses when attempting to become root
     System Max Age = 20,
     System Forward Delay = 15,
     System Hello Time = 2
-> spantree mode per-vlan
-> show spantree msti
  Spanning Tree Path Cost Mode : AUTO
 ** Inactive flat mode instances: **
 Msti STP Status Protocol Priority (Prio:SysID)
-----+----------+--------+---------------------
 0 ON MSTP 32768 (0x8000:0x0000)
 1 ON MSTP 32769 (0x8000:0x0001)
-> show spantree msti 0
Per Vlan Spanning Tree is enforced !! (Per VLAN mode)
INACTIVE Spanning Tree Parameters for Cist
Spanning Tree Status : ON,Protocol : IEEE Multiple STP,
 Priority : 32768 (0x8000),<br>TxHoldCount : 3,
TxHoldCount : 3,
System Max Age (seconds) = 20,
 System Forward Delay (seconds) = 15,
 System Hello Time (seconds) = 2
-> show spantree msti 1
Per Vlan Spanning Tree is enforced !! (Per VLAN mode)<br>INACTIVE Spanning Tree Parameters for Cist 1
INACTIVE Spanning Tree Parameters for Cist 1
Spanning Tree Status : ON,Protocol : IEEE Multiple STP,
Priority : 32769 (0x8001),
TxHoldCount : 3,
 System Max Age (seconds) = 20,<br>System Forward Delay (seconds) = 15,
 System Max Age (seconds) =<br>System Forward Delay (seconds) =
 System Hello Time (seconds) = 2
```
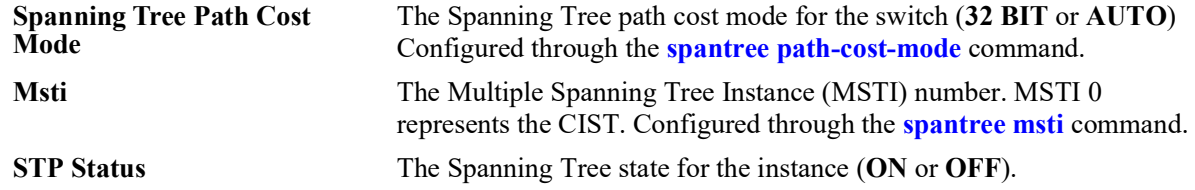

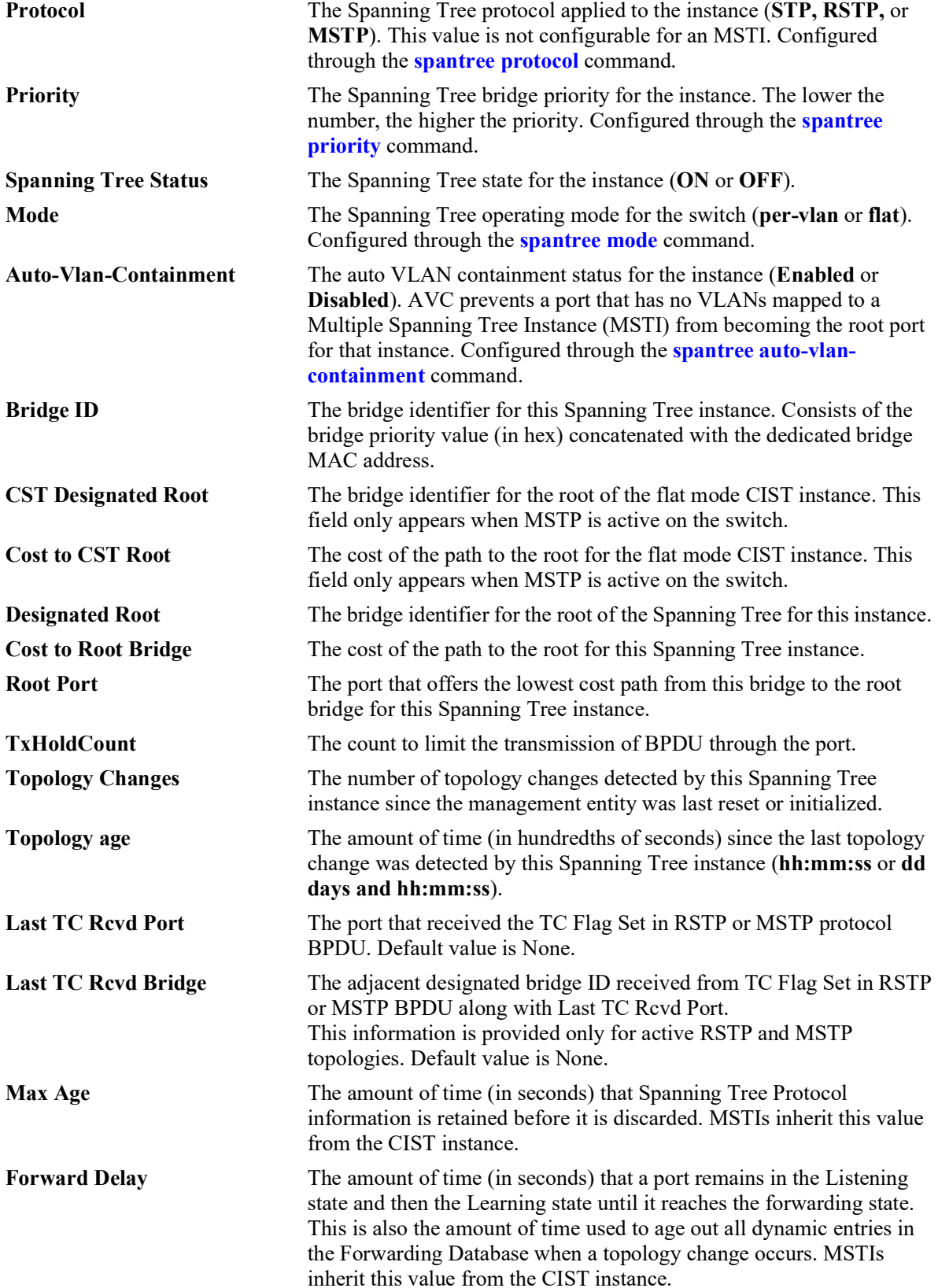

*output definitions (continued)*

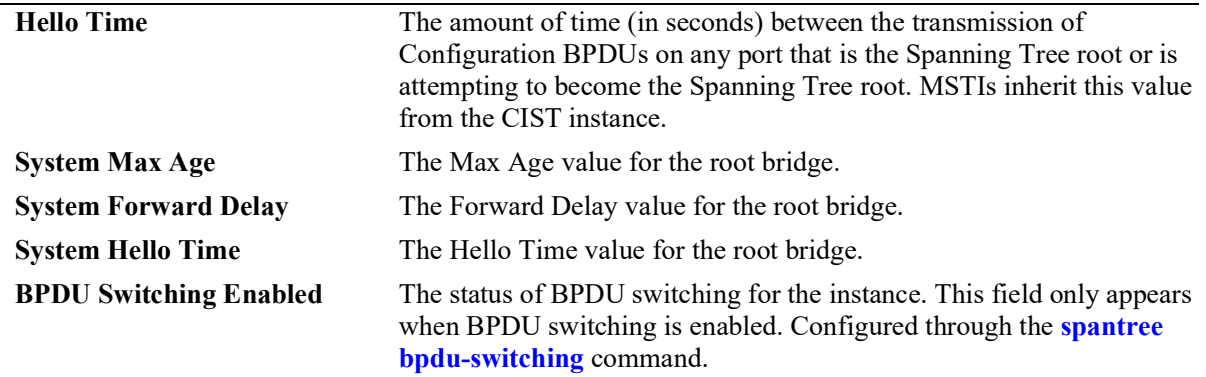

### *output definitions (continued)*

### **Release History**

Release 5.1; command introduced.

### **Related Commands**

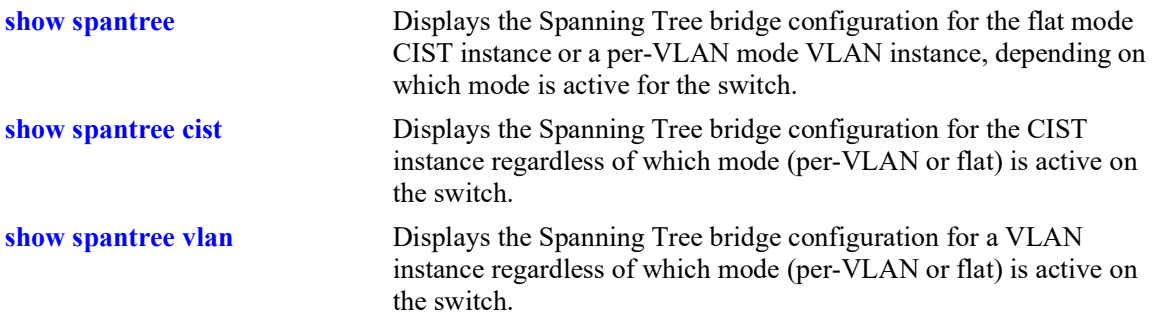

## **MIB Objects**

vStpInsTable

vStpInsNumber vStpInsMode vStpInsProtocolSpecification vStpInsPriority vStpInsBridgeAddress vStpInsTimeSinceTopologyChange vStpInsTopChanges vStpInsDesignatedRoot vStpInsRootCost vStpInsRootPortNumber vStpInsNextBestRootCost vStpInsNextBestRootPortNumber vStpInsMaxAge vStpInsHelloTime vStpInsBridgeTxHoldCount vStpInsForwardDelay vStpInsBridgeMaxAge vStpInsBridgeHelloTime vStpInsBridgeForwardDelay vStpInsCistRegionalRootId vStpInsCistPathCost vStpInsMstiNumber

# <span id="page-298-0"></span>**show spantree vlan**

Displays Spanning Tree bridge information for a per-VLAN mode VLAN instance.

**show spantree vlan [***vlan\_id***]**

#### **Syntax Definitions**

*vlan\_id* An existing VLAN ID number.

### **Defaults**

By default, displays information for all VLAN instances.

### **Platforms Supported**

OmniSwitch 2260, 2360

### **Usage Guidelines**

- If a *vlan* id number is *not* specified, this command displays the Spanning Tree status, protocol, and priority values for all VLAN instances.
- Specify a *vlan id* number with this command to display Spanning Tree bridge information for a specific VLAN instance.
- This command displays Spanning Tree bridge information for a VLAN instance regardless of which mode (per-VLAN or flat) is active on the switch. Note that minimal information is displayed when this command is used in the flat mode, as VLAN instances are not active in this mode.

## **Examples**

```
-> spantree mode per-vlan
-> show spantree vlan
 Spanning Tree Path Cost Mode : AUTO
Vlan STP Status Protocol Priority
----+----------+--------+--------------
                 RSTP 32768 (0x8000)
 200 ON RSTP 32768 (0x8000)
 500 OFF RSTP 32768 (0x8000)
                  RSTP 32768 (0x8000)
-> show spantree vlan 200
Spanning Tree Parameters for Vlan 200
 Spanning Tree Status : ON,Protocol : IEEE Rapid STP,<br>mode : Per VLAN (1 STP per V
                      : Per VLAN (1 STP per Vlan),
 Priority : 100 (0x0064),<br>Bridge ID : 0064-e8:e7:32:8c:20:09,
 Bridge ID : 0064-e8:e7:32:8c:20:09,
 Designated Root : 0064-e8:e7:32:8c:20:09,
 Cost to Root Bridge : 0,<br>Root Port : 0, None,
 Root Port : None,<br>
TxHoldCount : None,<br>
3,
  TxHoldCount :
  Topology Changes : \begin{array}{ccc} 6, & 6, & 6, \\ \text{Topology age} & \text{if} & 00:00:04, \end{array}Topology age :
```

```
Last TC Rcvd Port : 2/1/2,
   Last TC Rcvd Bridge : 012C-e8:e7:32:b9:24:13,
   Current Parameters (seconds)<br>Max Age = :
                 \begin{array}{rcl} & = & 20, \\ & & = & 15, \end{array}Forward Delay = 15,<br>Hello Time = 2
                       H = 2 Parameters system uses when attempting to become root
      System Max Age = 20,<br>System Forward Delay = 15,System Forward Delay = 15<br>System Hello Time = 2
      System Hello Time =
-> spantree mode flat
-> show spantree vlan 200
Single/Multiple Spanning Tree is enforced !! (flat mode)
INACTIVE Spanning Tree Parameters for Vlan 200
  Spanning Tree Status : ON,<br>Protocol : IEEE Rapid STP,
Protocol : IEEE Rapid STP,
 Priority : 32768 (0x8000),
TxHoldCount : 3,
  System Max Age (seconds) = 20,
  System Forward Delay (seconds) = 20,<br>System Forward Delay (seconds) = 15,<br>System Hello Time (seconds) = 2
  System Hello Time (seconds) =
```
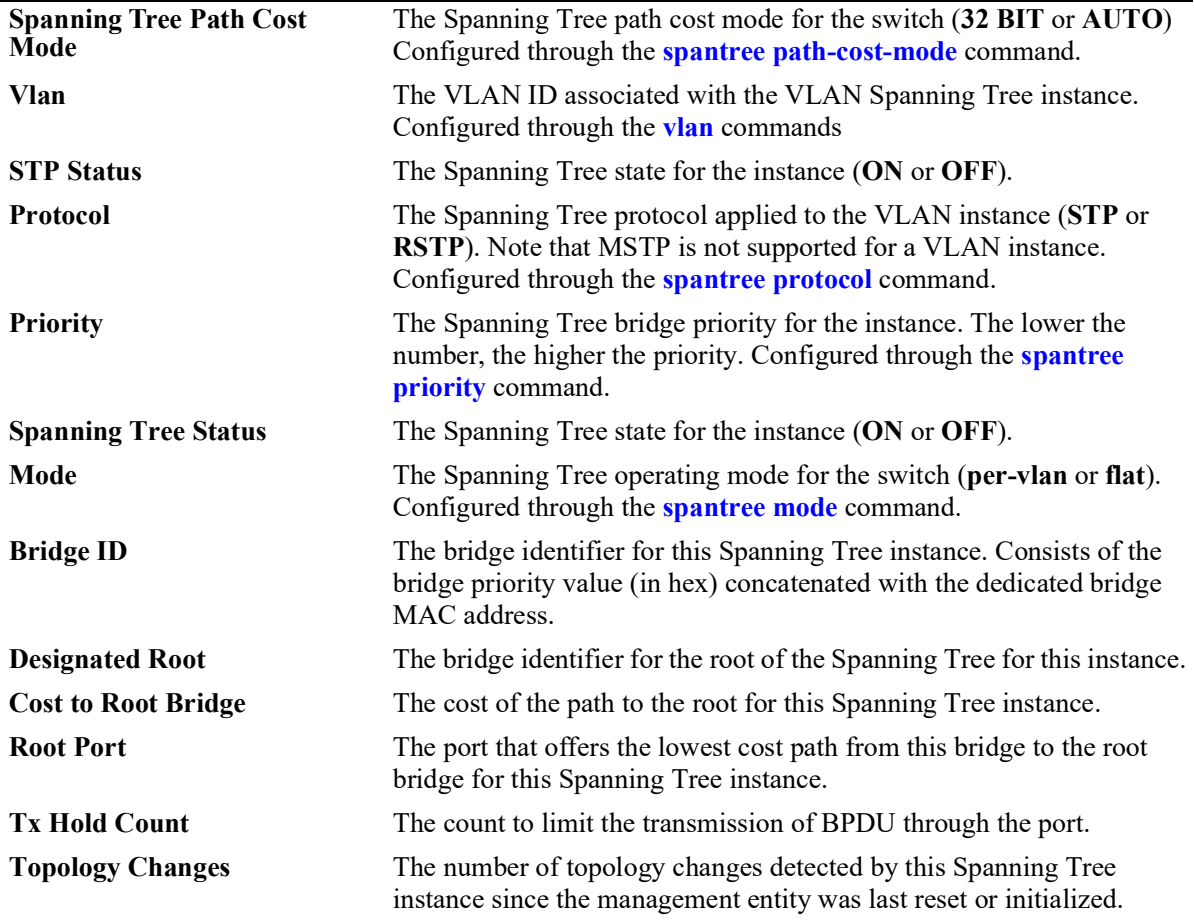

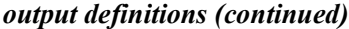

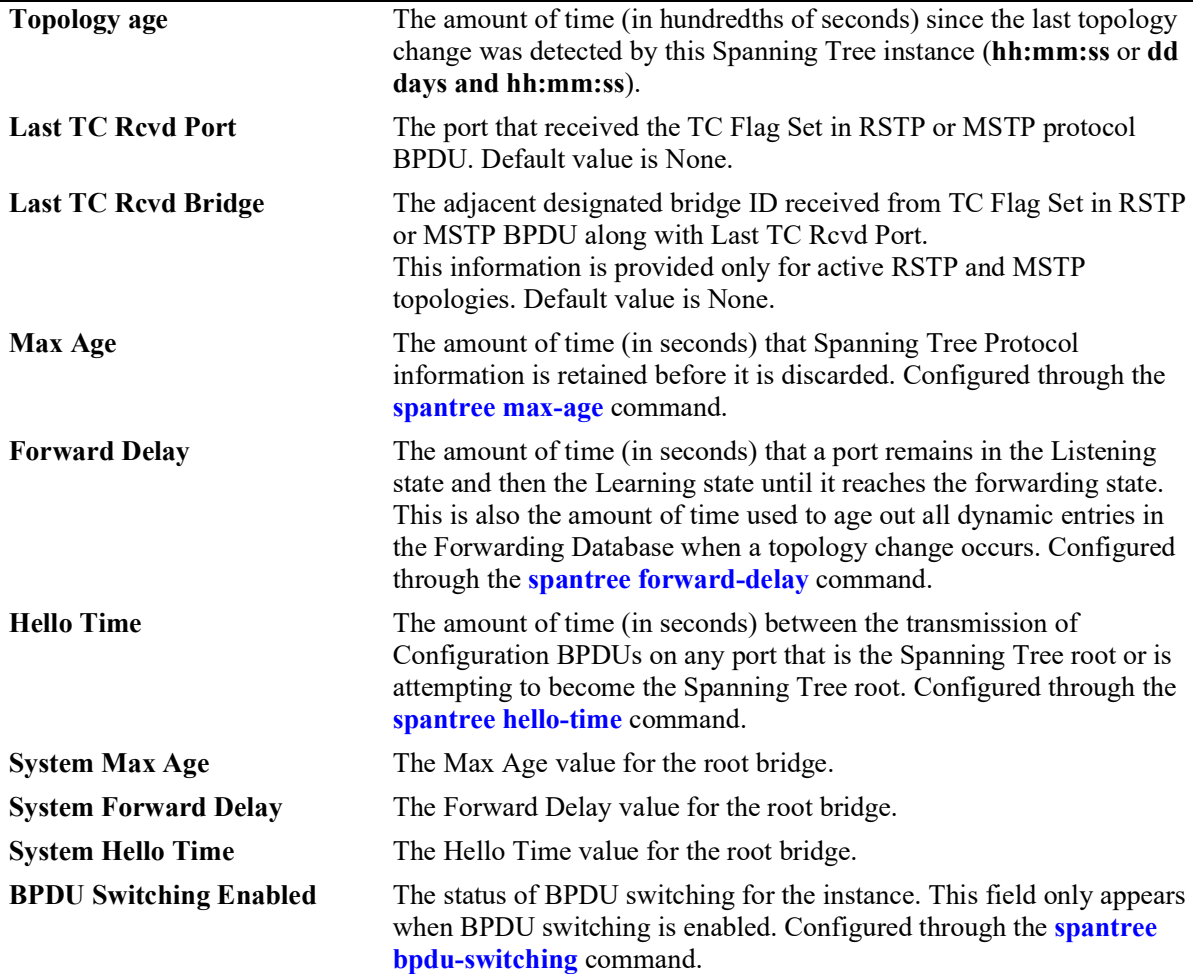

# **Release History**

Release 5.1; command introduced.

# **Related Commands**

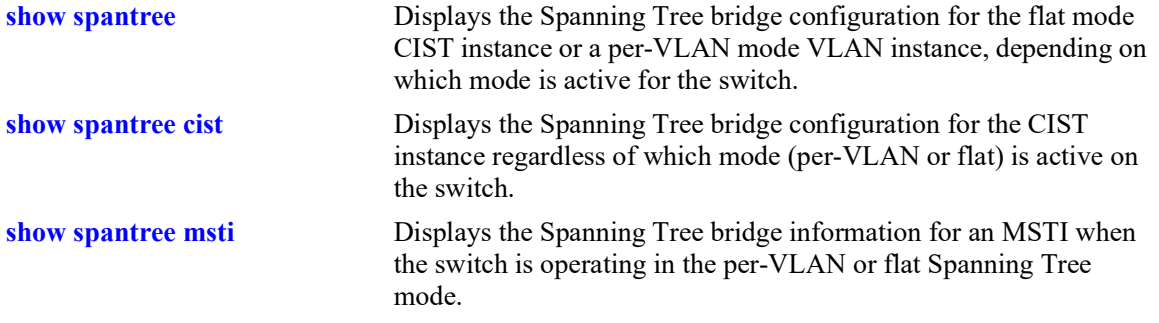

## **MIB Objects**

vStpInsTable

vStpInsNumber vStpInsMode vStpInsProtocolSpecification vStpInsPriority vStpInsBridgeAddress vStpInsTimeSinceTopologyChange vStpInsTopChanges vStpInsDesignatedRoot vStpInsRootCost vStpInsRootPortNumber vStpInsNextBestRootCost vStpInsNextBestRootPortNumber vStpInsMaxAge vStpInsHelloTime vStpInsBridgeTxHoldCount vStpInsForwardDelay vStpInsBridgeMaxAge vStpInsBridgeHelloTime vStpInsBridgeForwardDelay

# <span id="page-302-0"></span>**show spantree ports**

Displays Spanning Tree port information.

**show spantree ports [forwarding | blocking | active | configured]**

#### **Syntax Definitions**

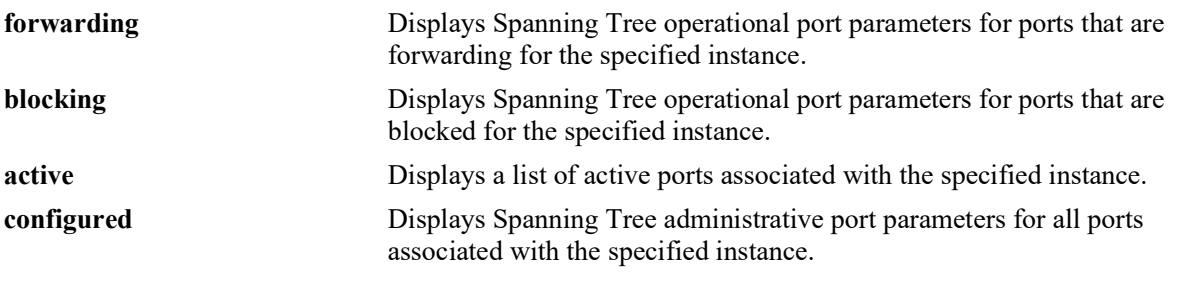

### **Defaults**

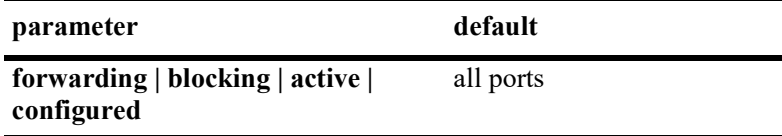

### **Platforms Supported**

OmniSwitch 2260, 2360

### **Usage Guidelines**

- If the switch is operating in the per-VLAN mode, this command displays port information for the VLAN instances.
- If the switch is operating in the flat mode and the protocol is STP or RSTP, this command displays port information for the single flat mode instance.
- If the switch is operating in the flat mode and the protocol is set to MSTP, this command displays port information for the MSTIs, including MSTI 0 (also known as the CIST).

### **Examples**

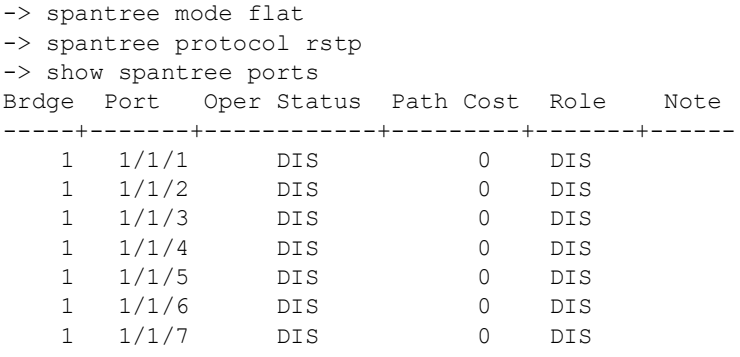

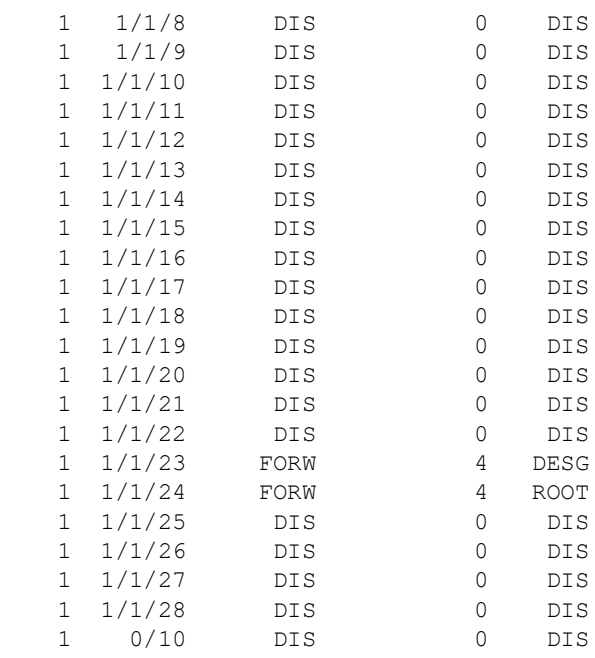

#### -> spantree protocol mstp

WARNING: Changing to MSTP(802.1s) resets flat bridge priority and path WARNING: Changing to MSTP(802.1s) resets flat bridge priority and path

-> show spantree ports

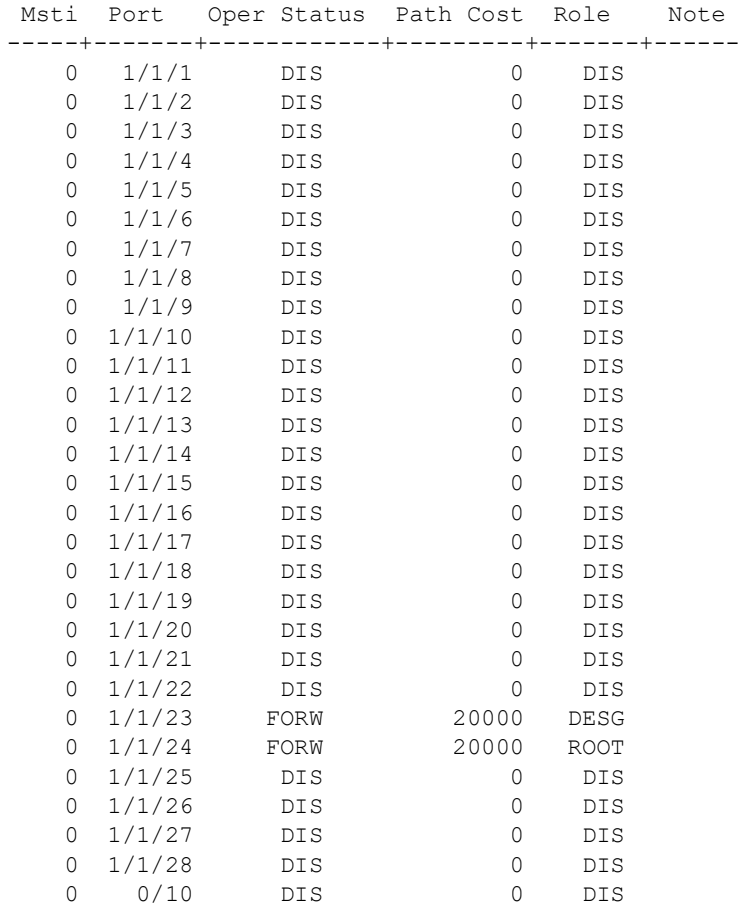

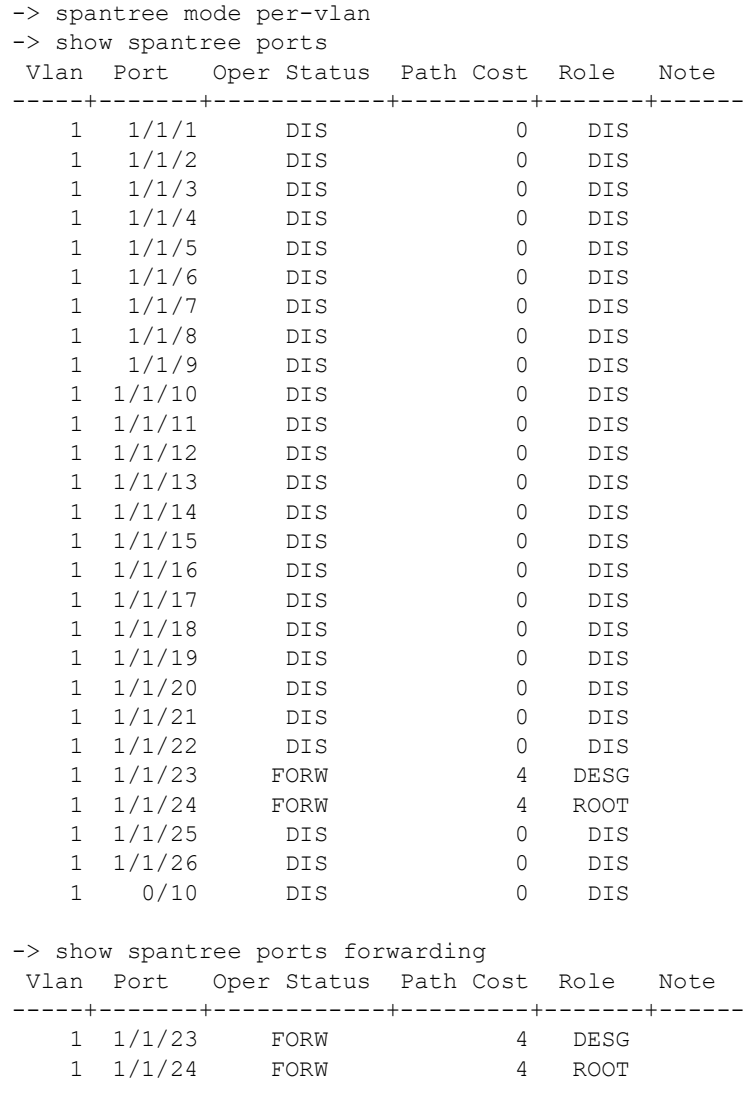

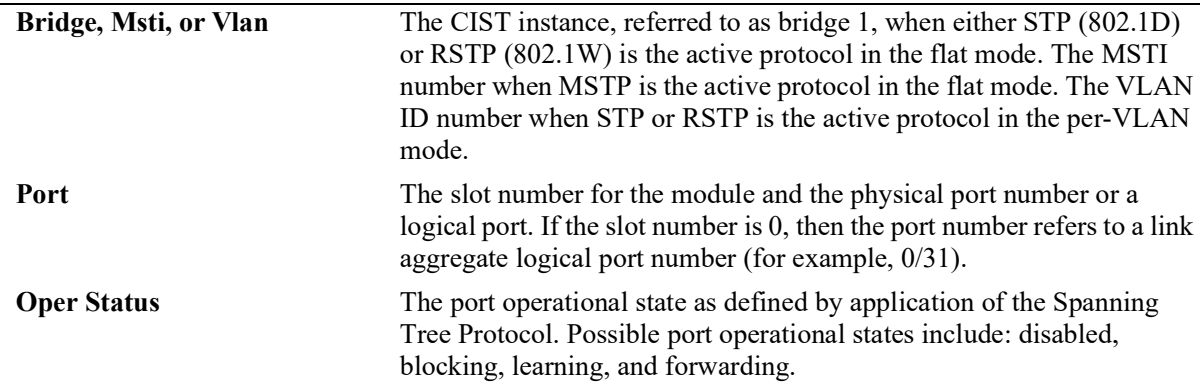

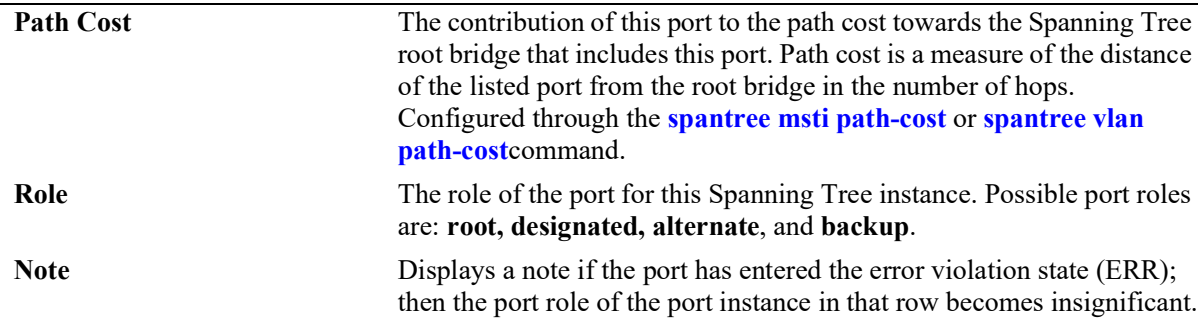

#### *output definitions (continued)*

### **Release History**

Release 5.1; command introduced.

## **Related Commands**

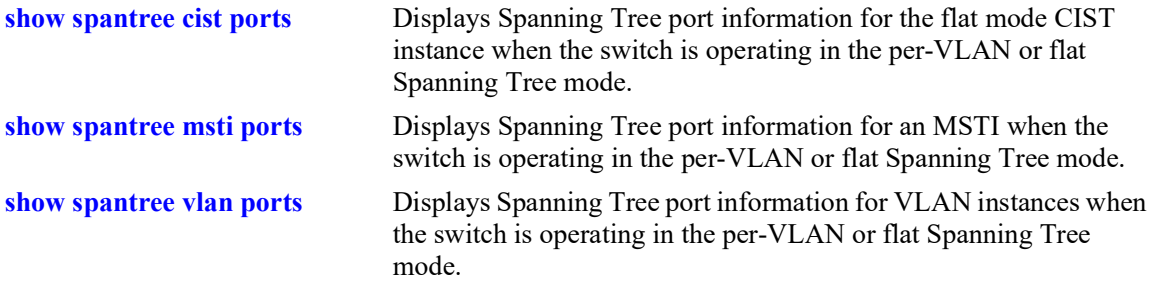

# **MIB Objects**

vStpInsPortTable vStpInsPortNumber vStpInsPortPriority vStpInsPortEnable vStpInsPortState vStpInsPortManualMode vStpInsPortPathCost vStpInsPortDesignatedCost vStpInsPortRole vStpInsPortAdminConnectionType vStpInsPortOperConnectionType vStpInsPortAdminEdge vStpInsPortAutoEdge vStpInsPortRestrictedRole vStpInsPortRestrictedTcn vStpInsPortPrimaryPortNumber vStpInsPortDesignatedRoot vStpInsPortDesignatedBridge

# <span id="page-306-0"></span>**show spantree cist ports**

Displays Spanning Tree port information for the flat mode Common and Internal Spanning Tree (CIST) instance.

**show spantree cist ports [forwarding | blocking | active | configured]**

#### **Syntax Definitions**

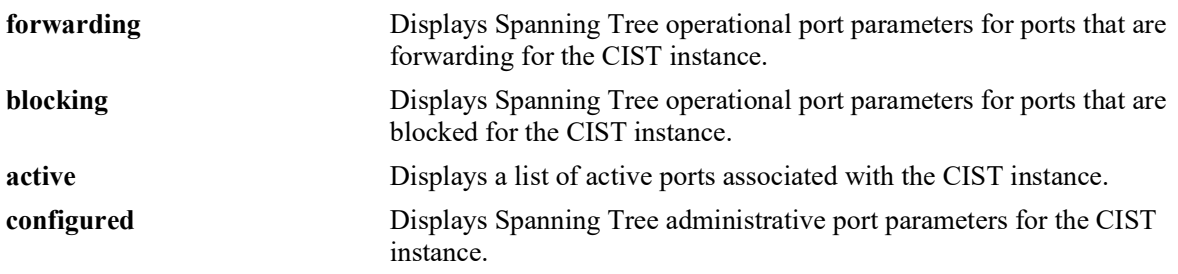

### **Defaults**

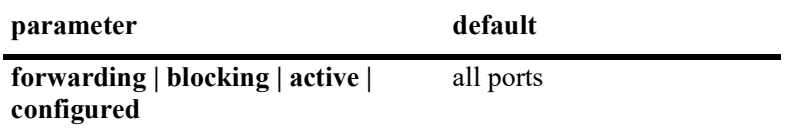

### **Platforms Supported**

OmniSwitch 2260, 2360

### **Usage Guidelines**

- **•** This command displays Spanning Tree port information for the flat mode CIST instance regardless of which mode (per-VLAN or flat) is active for the switch.
- Note that minimal information is displayed when this command is used in the per-VLAN mode, as the CIST is not active in this mode.

### **Examples**

```
-> show spantree cist ports
Spanning Tree Port Summary for Cist
      Oper Path Desig Prim. Op Op
Port St Cost Cost Role Port Cnx Edg Desig Bridge ID Note
-----+----+-------+-------+----+----+---+----+-----------------------+--------
 1/1 FORW 200000 52 ROOT 1/1 PTP EDG 8000-00:30:f1:5b:37:73
 1/2 DIS 0 0 DIS 1/2 NS No 0000-00:00:00:00:00:00
1/3 DIS 0 0 DIS 1/3 NS EDG 0000-00:00:00:00:00:00:00<br>1/4 DIS 0 0 DIS 1/4 NS No 0000-00:00:00:00:00:00<br>1/5 DIS 0 0 DIS 1/5 NS EDG 0000-00:00:00:00:00:00
 1/4 DIS 0 0 DIS 1/4 NS No 0000-00:00:00:00:00:00
 1/5 DIS 0 0 DIS 1/5 NS EDG 0000-00:00:00:00:00:00:00<br>1/6 DIS 0 0 DIS 1/6 NS EDG 0000-00:00:00:00:00:00
 1/6 DIS 0 0 DIS 1/6 NS EDG 0000-00:00:00:00:00:00:00<br>1/7 DIS 0 0 DIS 1/7 NS EDG 0000-00:00:00:00:00:00
 1/7 DIS 0 0 DIS 1/7 NS EDG 0000-00:00:00:00:00:00
 1/8 DIS 0 0 DIS 1/8 NS No 0000-00:00:00:00:00:00
```

```
-> show spantree cist ports active
Spanning Tree Port Summary for Cist
    Oper Path Desig Prim. Op Op
Port St Cost Cost Role Port Cnx Edg Desig Bridge ID Note
-----+----+-------+-------+----+----+----+----+----------------------+---------
1/1 FORW 200000 52 ROOT 1/1 PTP EDG 8000-00:30:f1:5b:37:73
-> show spantree cist ports 
Per Vlan Spanning Tree is enforced !! (Per VLAN mode)
INACTIVE Spanning Tree Parameters for Cist
    Oper Path Desig Prim. Op Op
Port St Cost Cost Role Port Cnx Edg Desig Bridge ID Note
-----+----+-------+-------+----+-----+---+---+----------------------+---------
 1/1 DIS 0 0 DIS 1/1 NS NO 0000-00:00:00:00:00:00 
 1/2 DIS 0 0 DIS 1/2 NS NO 0000-00:00:00:00:00:00 
 1/3 DIS 0 0 DIS 1/3 NS NO 0000-00:00:00:00:00:00 
 1/4 DIS 0 0 DIS 1/4 NS NO 0000-00:00:00:00:00:00 
 1/5 DIS 0 0 DIS 1/5 NS NO 0000-00:00:00:00:00:00
```

```
output definitions
```
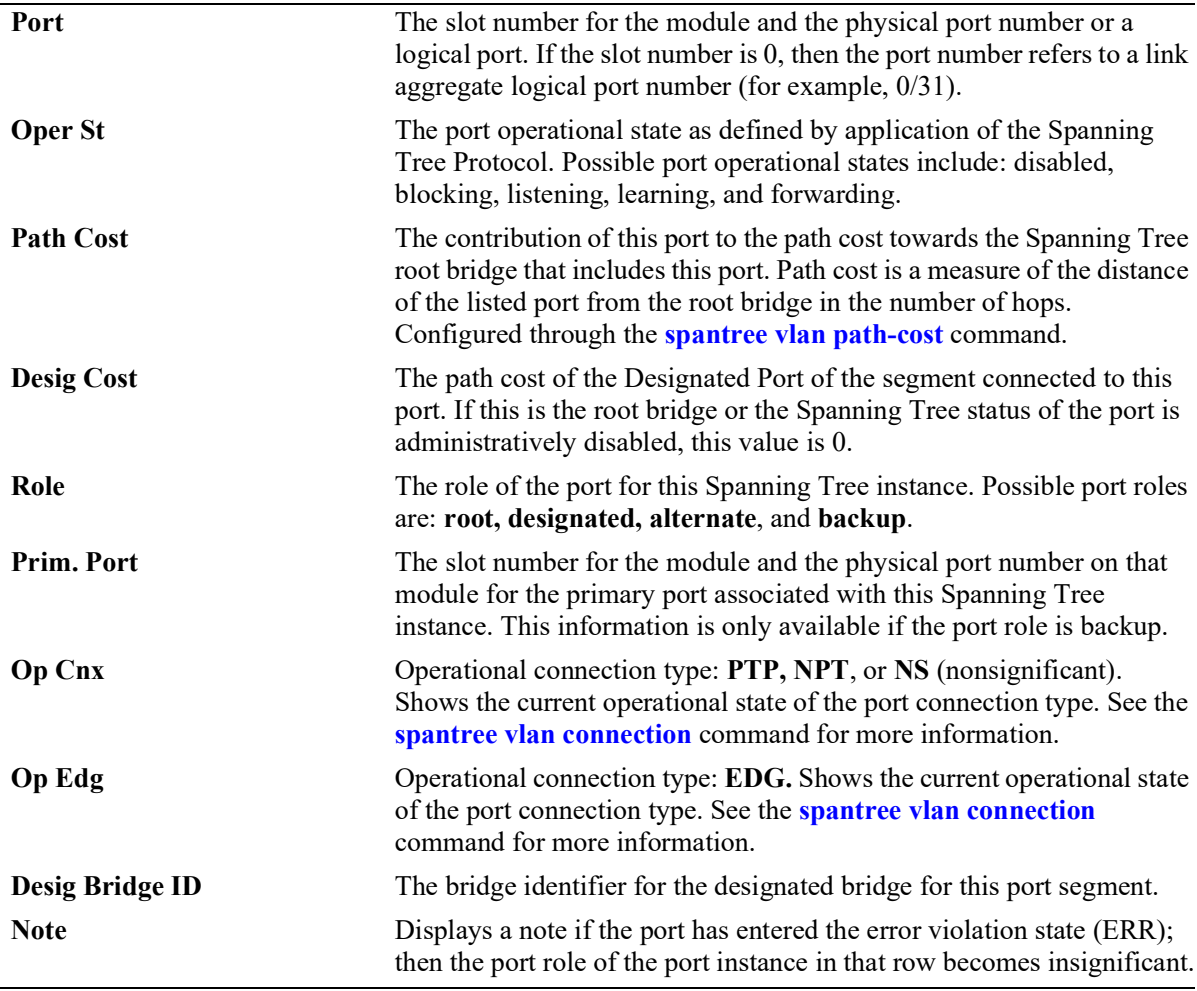

-> show spantree cist ports configured Spanning Tree Port Admin Configuration for Vlan 0 Port Adm Man. Config Adm Adm Aut Rstr Rstr Role/ Port Pri St. Mode Cost Cnx Edg Edg Tcn Root Guard -------+----+----+----+-------+----+----+----+----+-----------+ 1/1 7 ENA No 0 AUT No Yes No No 1/2 7 ENA No 0 NPT No Yes No No 1/3 7 ENA No 0 NPT No Yes No No 1/4 7 ENA No 0 NPT No Yes No No 1/5 7 ENA No 0 NPT No Yes No No

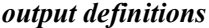

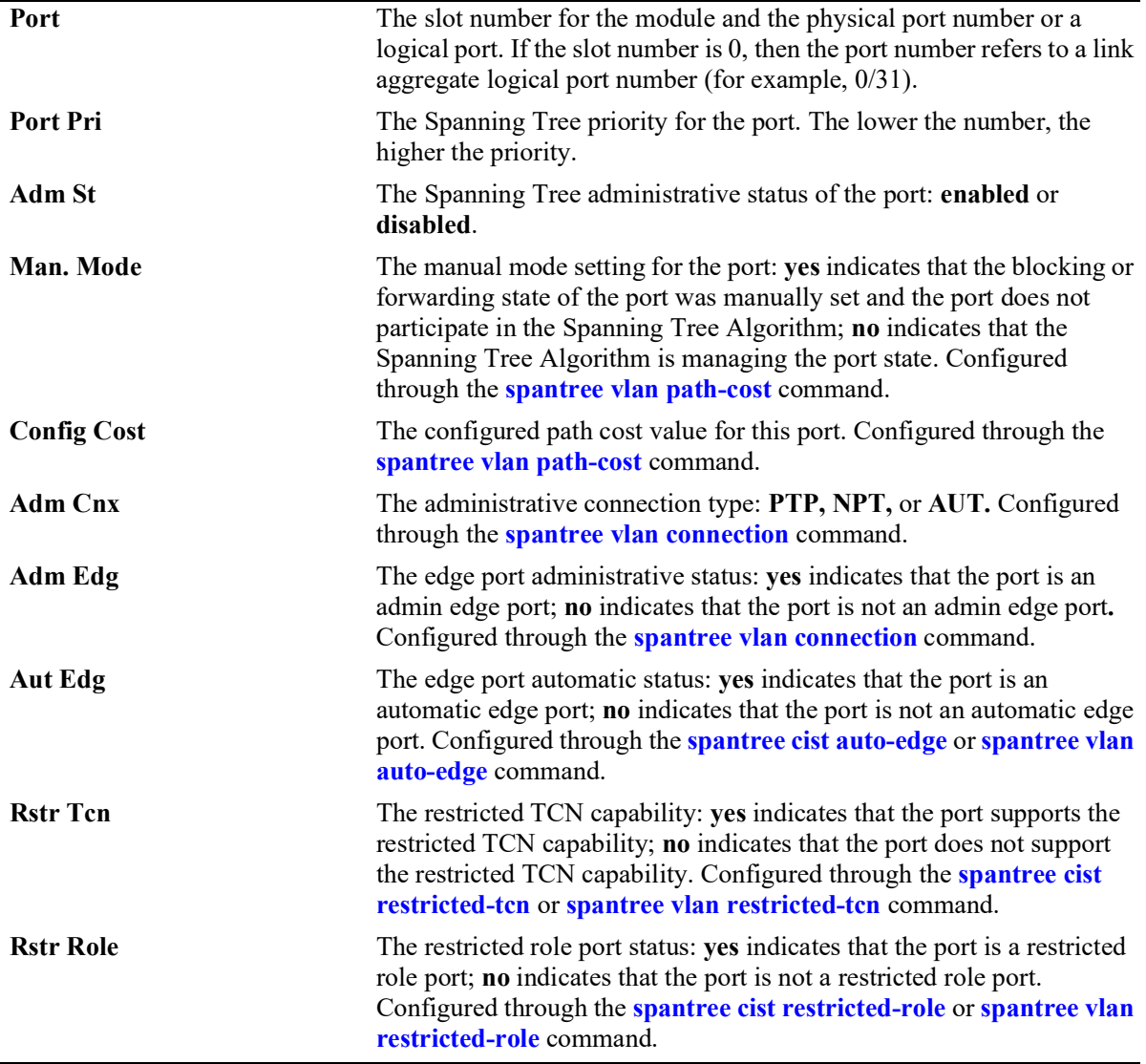

#### **Release History**

Release 5.1; command introduced.

### **Related Commands**

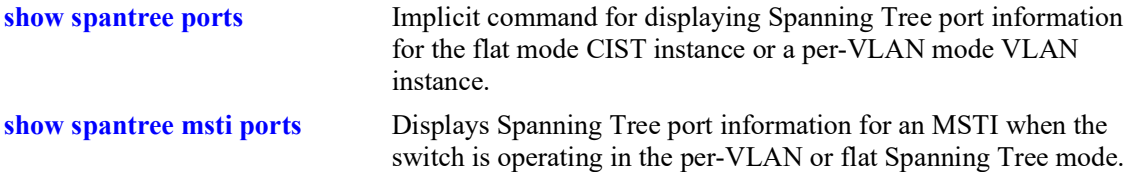

### **MIB Objects**

vStpInsPortTable

```
vStpInsPortNumber
vStpInsPortPriority
vStpInsPortState
vStpInsPortEnable
vStpInsPortPathCost
vStpInsPortDesignatedCost
vStpInsPortDesignatedBridge
vStpInsPortAdminEdge
vStpInsPortAutoEdge
vStpInsPortRestrictedRole
vStpInsPortRestrictedTcn
vStpInsPortManualMode
vStpInsPortRole
vStpInsPrimaryPortNumber
vStpInsPortAdminConnectionType
vStpInsPortOperConnectionType
```
# <span id="page-310-0"></span>**show spantree msti ports**

Displays Spanning Tree port information for a flat mode Multiple Spanning Tree Instance (MSTI).

**show spantree msti [***msti\_id***] ports [forwarding | blocking | active | configured]**

### **Syntax Definitions**

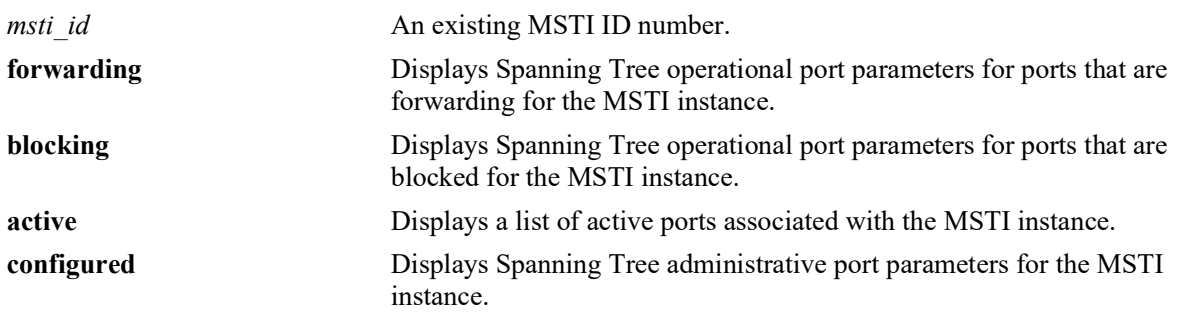

## **Defaults**

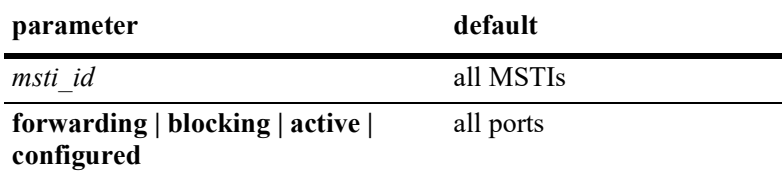

## **Platforms Supported**

OmniSwitch 2260, 2360

## **Usage Guidelines**

- If an *msti\_id* number is *not* specified, this command displays the Spanning Tree port operational status, path cost, and role values for all associated MSTIs.
- This command displays Spanning Tree port information for an MSTI regardless of which mode (per-VLAN or flat) is active on the switch.
- **•** Note that minimal information is displayed when this command is used in the per-VLAN mode, as MSTIs are not active in this mode. In addition, if MSTP is not the selected flat mode protocol, this command fails.
- **•** The **configured** keyword is only available when an instance number is specified with this command. In addition, this keyword cannot be used in combination with either the **forwarding** or **blocking** keywords.
- Note that MSTI 0 also represents the CIST instance that is always present on the switch. To view the CIST instance using this command, specify zero (0) for the *msti\_id* number.

# **Examples**

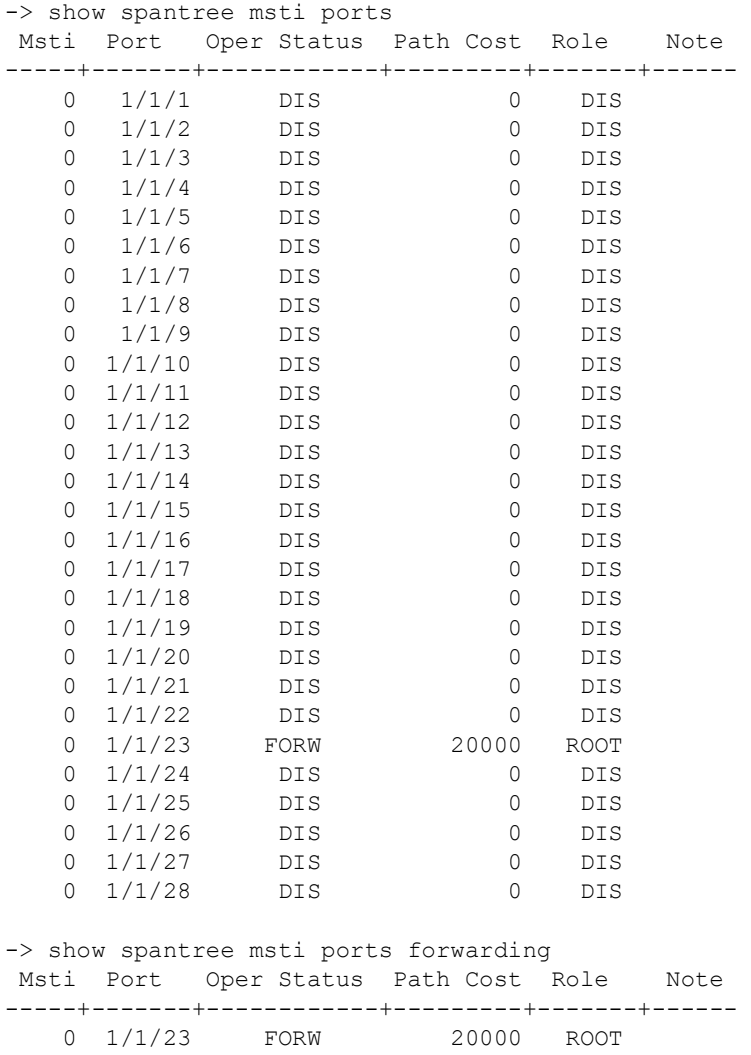

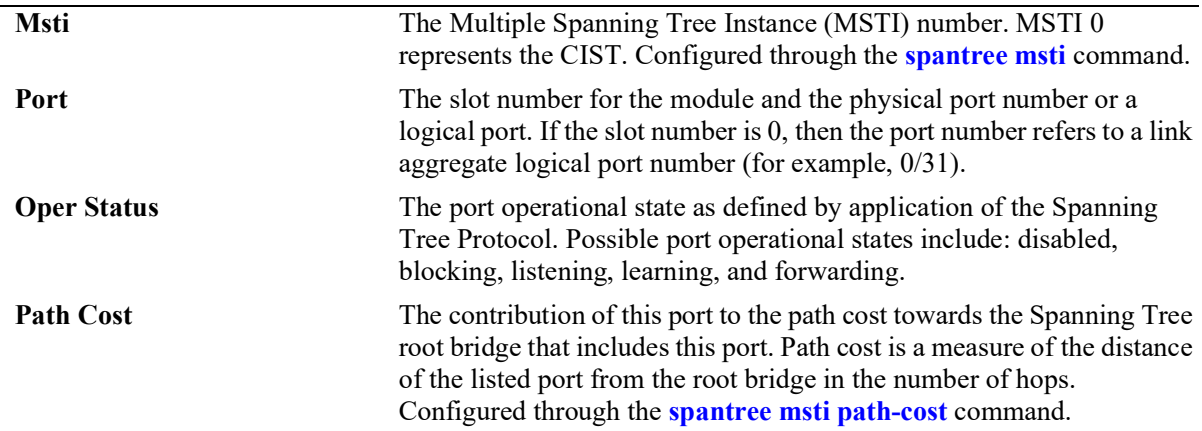

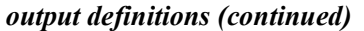

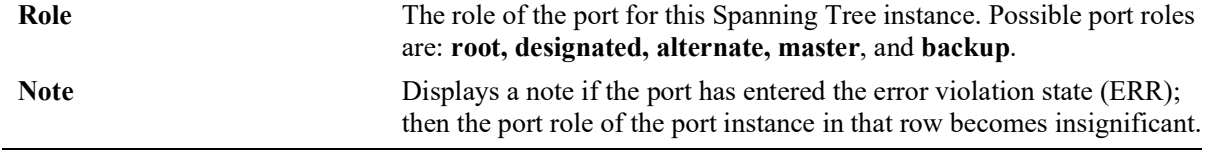

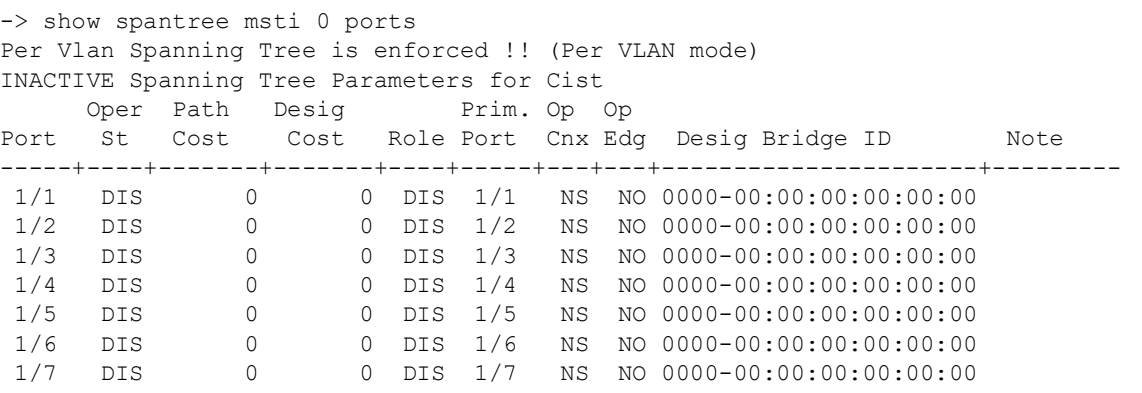

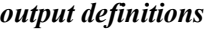

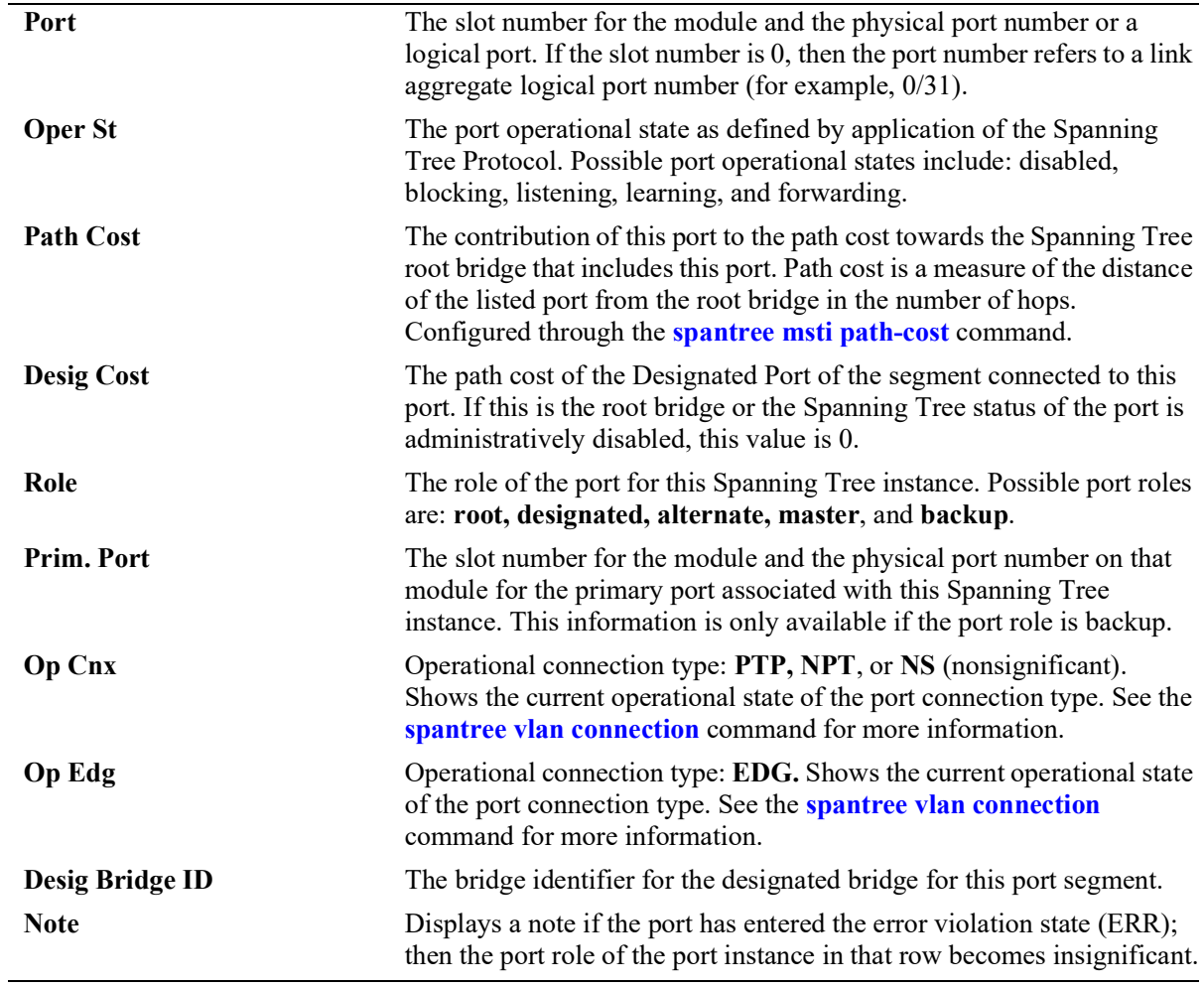

-> show spantree msti 0 ports configured Spanning Tree Port Admin Configuration for Vlan 0 Port Adm Man. Config Adm Adm Aut Rstr Rstr Role/ Port Pri St. Mode Cost Cnx Edg Edg Tcn Root Guard -------+----+----+----+-------+----+----+----+----+-----------+ 1/1 7 ENA No 0 AUT No Yes No No<br>1/2 7 ENA No 0 NPT No Yes No No 1/2 7 ENA No 0 NPT No Yes No No 1/3 7 ENA No 0 NPT No Yes No No 1/4 7 ENA No 0 NPT No Yes No No 1/5 7 ENA No 0 NPT No Yes No No -> spantree mode flat -> show spantree msti 1 ports configured Spanning Tree Port Admin Configuration for Msti 1 Port Adm Man. Config Adm Adm Aut Rstr Rstr Role/<br>Port Pri St. Mode Cost Cnx Edg Edg Ton Root Guard Pri St. Mode Cost Cnx Edg Edg Tcn Root Guard -------+----+----+----+-------+----+----+----+----+-----------+ 1/1 7 ENA No 0 AUT No Yes No No DIS 1/2 7 ENA No 0 AUT No Yes No No DIS 1/3 7 ENA No 0 AUT No Yes No No DIS 1/4 7 ENA No 0 AUT No Yes No No DIS 1/5 7 ENA No 0 AUT No Yes No No DIS 1/6 7 ENA No 0 AUT No Yes No No DIS 1/7 7 ENA No 0 AUT No Yes No No DIS 1/8 7 ENA No 0 AUT No Yes No No DIS 1/9 7 ENA No 0 AUT No Yes No No DIS 1/10 7 ENA No 0 AUT No Yes No No DIS 1/11 7 ENA No 0 AUT No Yes No No DIS 1/12 7 ENA No 0 AUT No Yes No No DIS *output definitions* **Port** The slot number for the module and the physical port number or a logical port. If the slot number is 0, then the port number refers to a link aggregate logical port number (for example, 0/31). **Port Pri** The Spanning Tree priority for the port. It is a numeric value and the lower the number, the higher the priority. Configured through the **[spantree priority](#page-235-0)** command. **Adm St** The Spanning Tree administrative status of the port: **enabled** - ENA or **disabled -** DIS. **Man. Mode** The manual mode setting for the port: **yes** indicates that the blocking or forwarding state of the port was manually set and the port does not participate in the Spanning Tree Algorithm; **no** indicates that the Spanning Tree Algorithm is managing the port state. Configured through the **[spantree vlan path-cost](#page-259-0)** command. **Config Cost** The configured path cost value for this port. Configured through the **[spantree msti path-cost](#page-256-0)** command. **Adm Cnx** The administrative connection type: **PTP, NPT,** or **AUT.** Configured through the **[spantree vlan connection](#page-266-0)** command. **Adm Edg** The edge port administrative status: **yes** indicates that the port is an admin edge port; **no** indicates that the port is not an admin edge port**.**  Configured through the **[spantree vlan connection](#page-266-0)** command.

| Aut Edg                     | The edge port automatic status: yes indicates that the port is an<br>automatic edge port; no indicates that the port is not an automatic edge<br>port. Configured through the <b>spantree cist auto-edge</b> or <b>spantree vlan</b><br>auto-edge command.                                 |
|-----------------------------|----------------------------------------------------------------------------------------------------|
| <b>Rstr Ten</b>             | The restricted TCN capability: yes indicates that the port supports the<br>restricted TCN capability; no indicates that the port does not support<br>the restricted TCN capability. Configured through the <b>spantree cist</b><br>restricted-ten or spantree vlan restricted-ten command. |
| <b>Rstr Role/Root Guard</b> | The restricted role port status: yes indicates that the port is a restricted<br>role port; no indicates that the port is not a restricted role port.<br>Configured through the <b>spantree cist restricted-role</b> or <b>spantree vlan</b><br>restricted-role command.                    |

*output definitions (continued)*

#### **Release History**

Release 5.1; command introduced.

### **Related Commands**

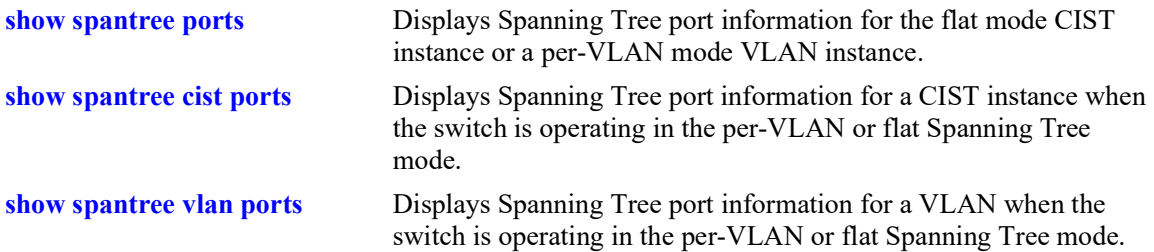

## **MIB Objects**

```
vStpInsPortTable
  vStpInsPortNumber
  vStpInsPortPriority
  vStpInsPortState
  vStpInsPortEnable
  vStpInsPortPathCost
  vStpInsPortDesignatedCost
  vStpInsPortDesignatedBridge
  vStpInsPortAdminEdge
  vStpInsPortAutoEdge
  vStpInsPortRestrictedRole
  vStpInsPortRestrictedTcn
  vStpInsPortManualMode
  vStpInsPortRole
  vStpInsPrimaryPortNumber
  vStpInsPortAdminConnectionType
  vStpInsPortOperConnectionType
```
# <span id="page-315-0"></span>**show spantree vlan ports**

Displays Spanning Tree port information for a VLAN instance.

**show spantree vlan [***vlan\_id***[-***vlan\_id2***]] ports [forwarding | blocking | active | configured]**

#### **Syntax Definitions**

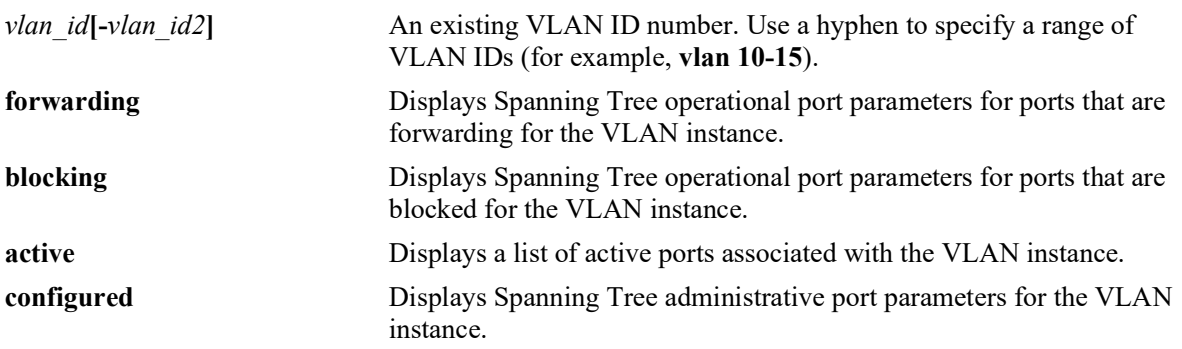

#### **Defaults**

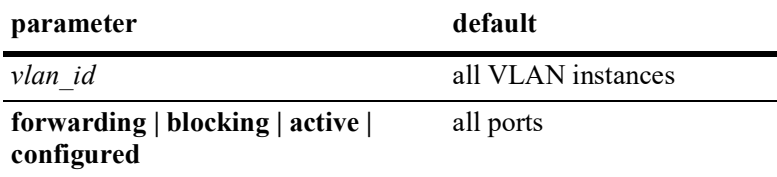

### **Platforms Supported**

OmniSwitch 2260, 2360

## **Usage Guidelines**

- If a *vlan* id number is *not* specified, this command displays the Spanning Tree port operational status, path cost, and role values for all VLAN instances.
- Specifying a range of VLAN IDs is also allowed. Use a hyphen to indicate a contiguous range (e.g., **show spantree vlan 10-15 ports**). Note that only one VLAN entry—a single VLAN ID or a range of VLAN IDs— is allowed with this command. Multiple entries are not accepted.
- This command displays Spanning Tree port information for a VLAN instance regardless of which mode (per-VLAN or flat) is active for the switch.
- Note that minimal information is displayed when this command is used in the flat mode, as VLAN instances are not active in this mode.
- **•** The **configured** keyword is only available when a VLAN ID is specified with this command. In addition, this keyword cannot be used in combination with either the **forwarding** or **blocking** keywords.

# **Examples**

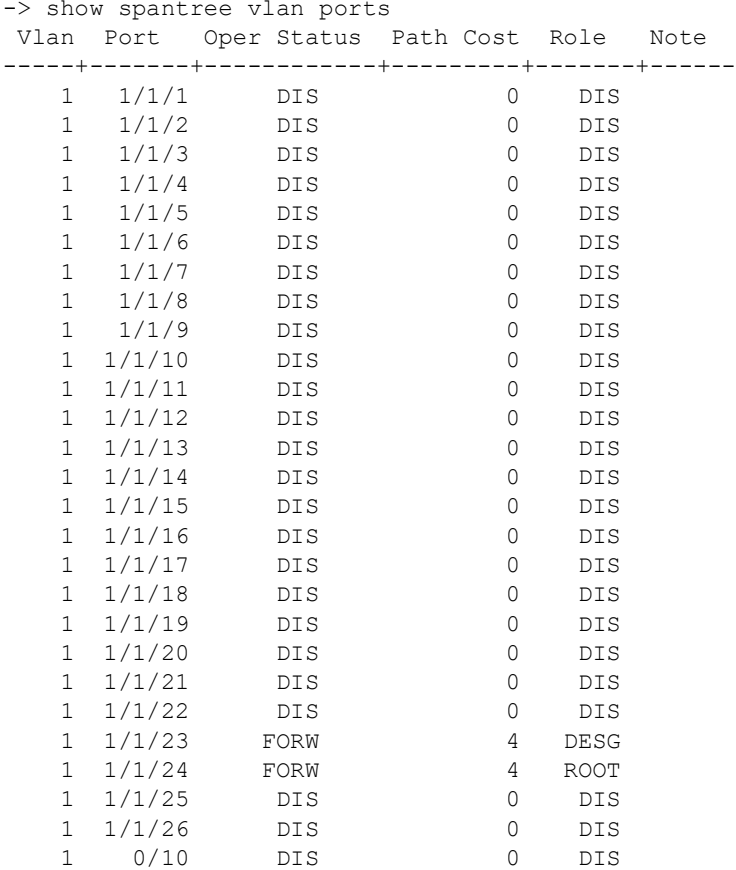

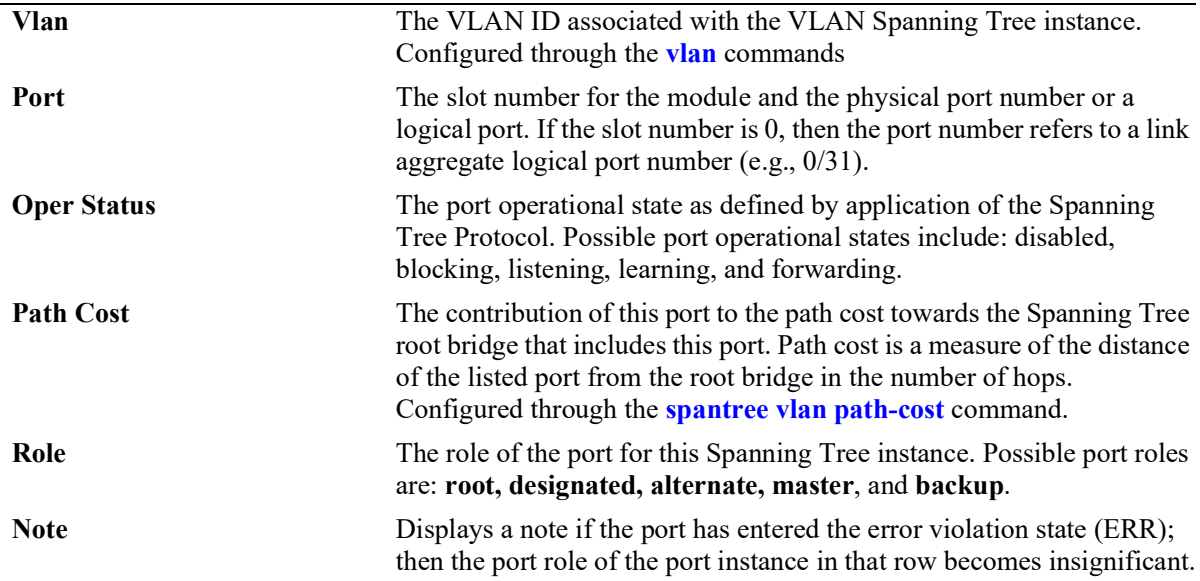

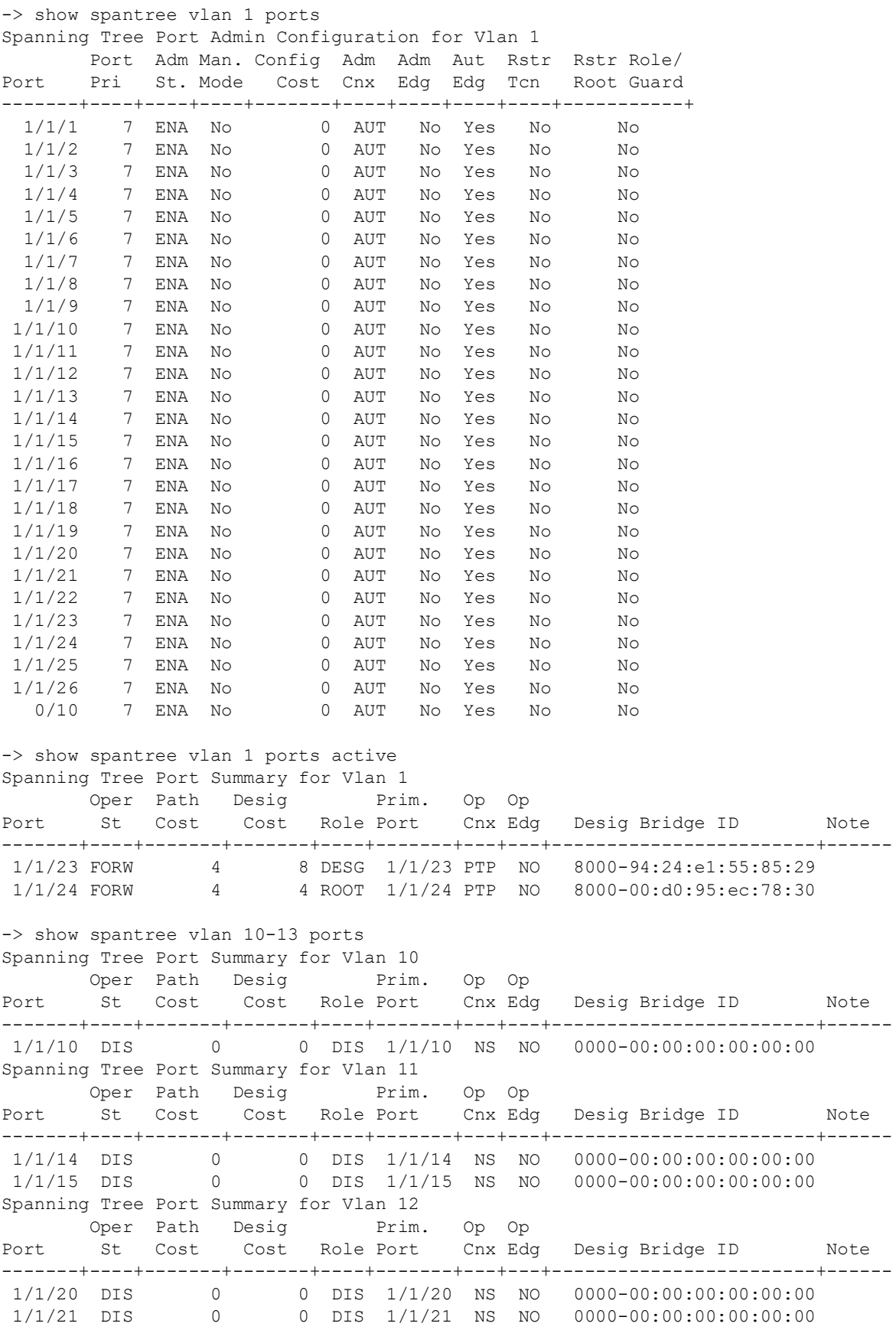

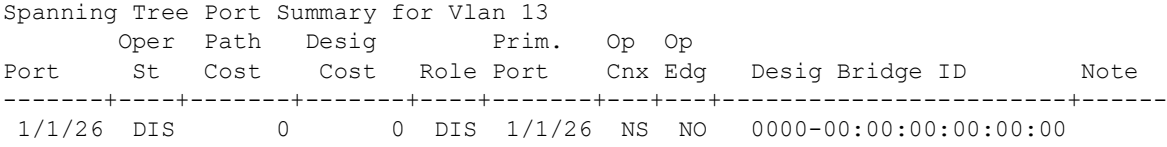

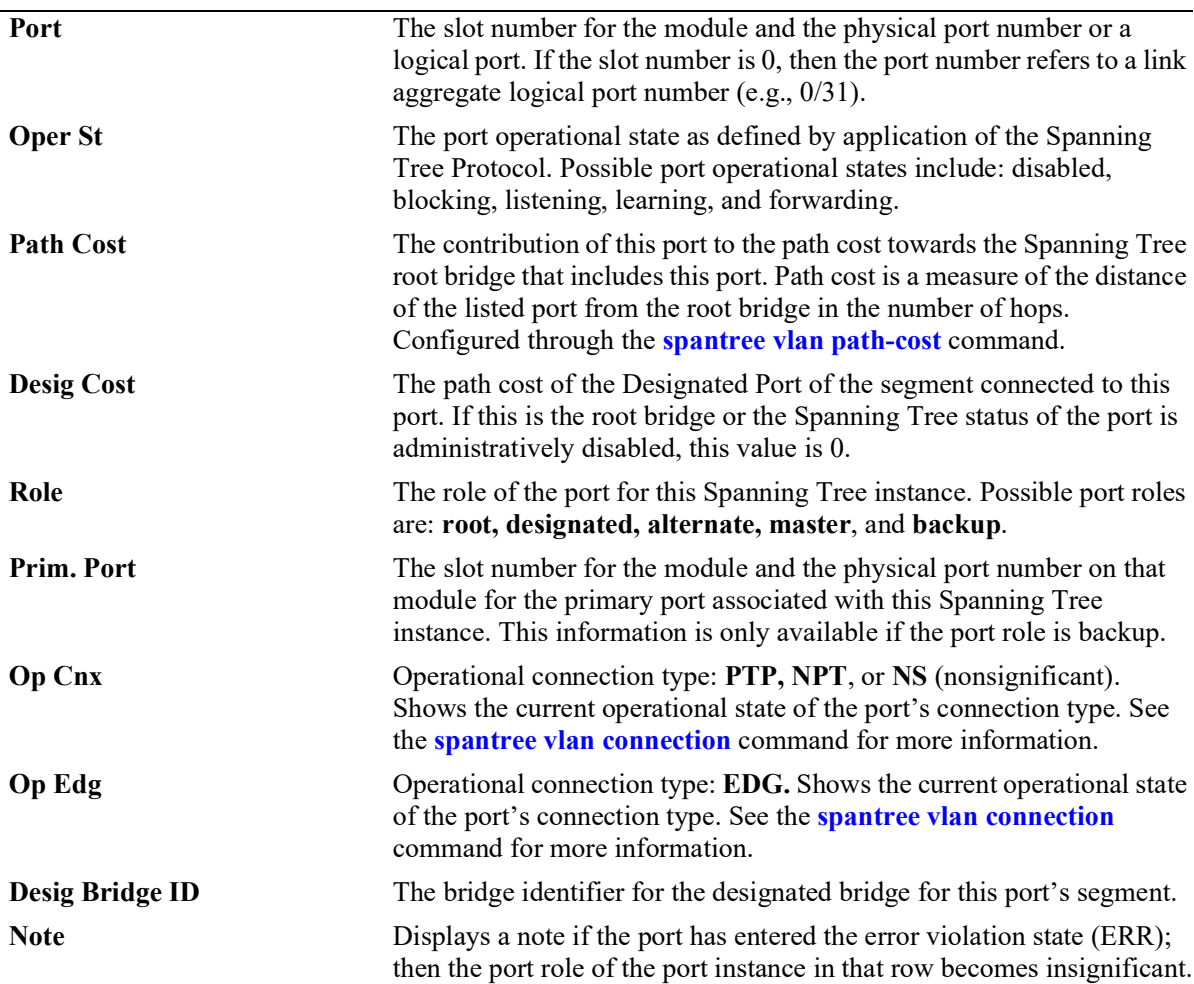

```
-> show spantree vlan 1 ports configured
```

```
Spanning Tree Port Admin Configuration for Vlan 1
     Port Adm Man. Config Adm Adm Aut Rstr Rstr Role/
Port Pri St. Mode Cost Cnx Edg Edg Tcn Root Guard
-------+----+----+----+-------+----+----+----+----+-----------+
 1/1/1 7 ENA No 0 AUT No Yes No No
 1/1/2 7 ENA No 0 AUT No Yes No No
 1/1/3 7 ENA No 0 AUT No Yes No No
 1/1/4 7 ENA No 0 AUT No Yes No No
 1/1/5 7 ENA No 0 AUT No Yes No No
 1/1/6 7 ENA No 0 AUT No Yes No No
 1/1/7 7 ENA No 0 AUT No Yes No No
 1/1/8 7 ENA No 0 AUT No Yes No No
 1/1/9 7 ENA No 0 AUT No Yes No No
 1/1/10 7 ENA No 0 AUT No Yes No No
 1/1/11 7 ENA No 0 AUT No Yes No No
```
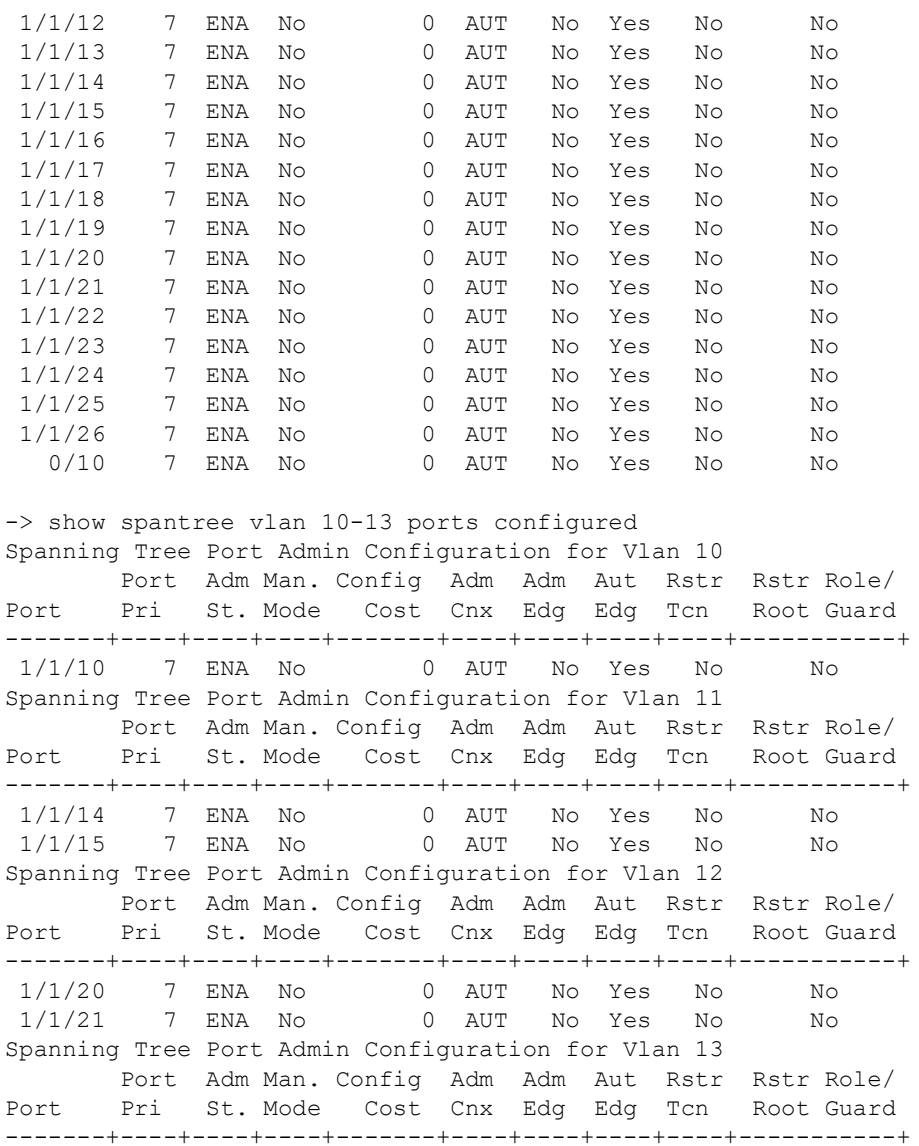

*output definitions*

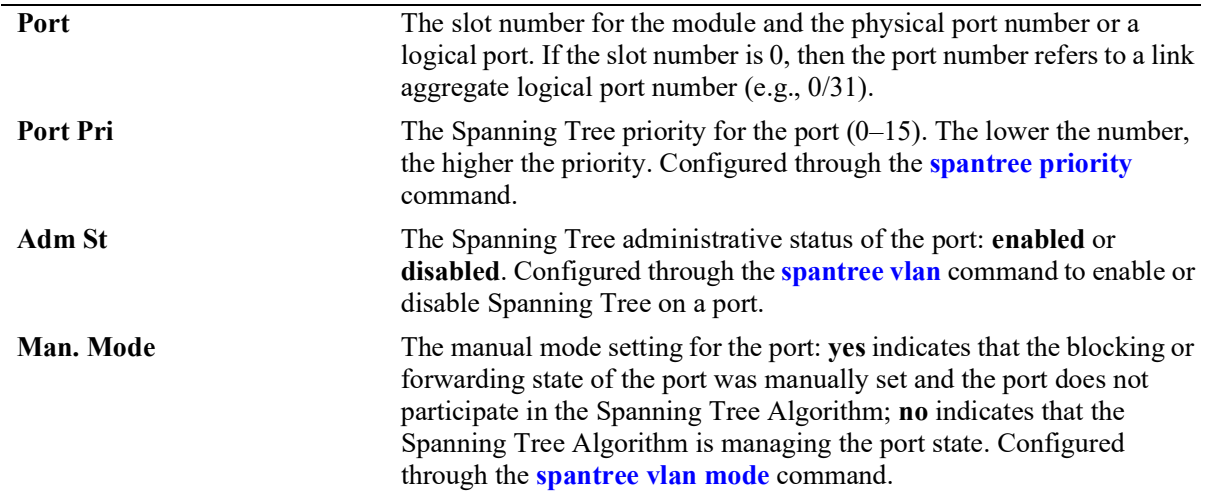

1/1/26 7 ENA No 0 AUT No Yes No No

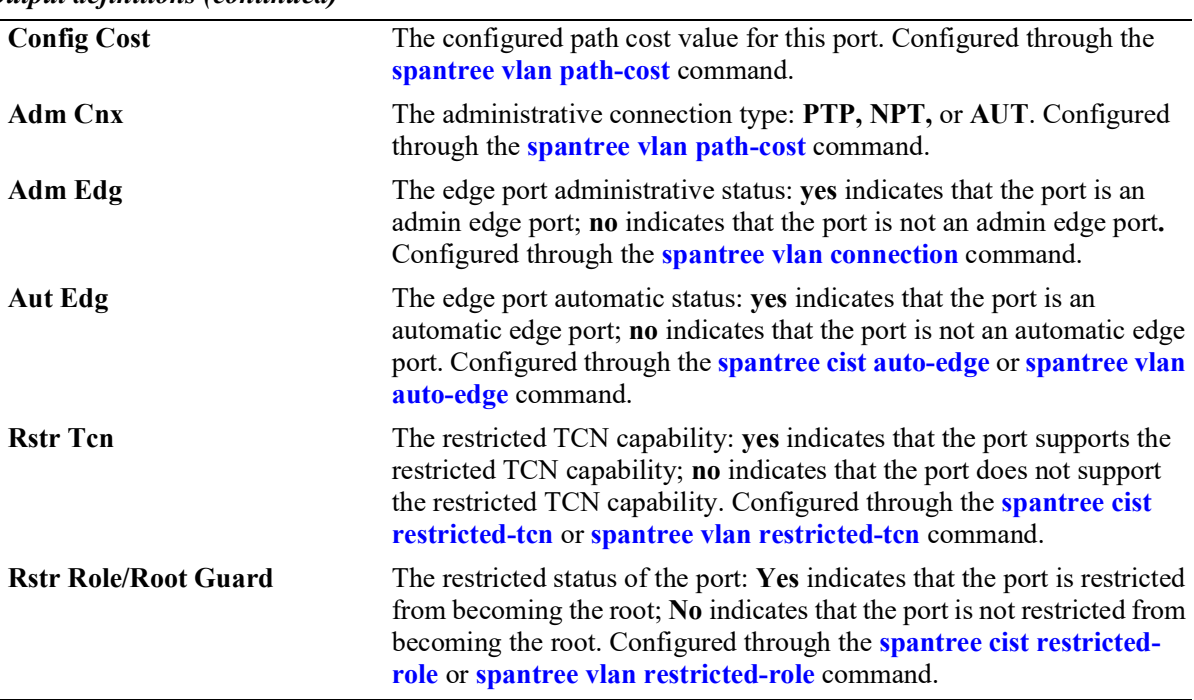

#### *output definitions (continued)*

### **Release History**

Release 5.1; command introduced.

### **Related Commands**

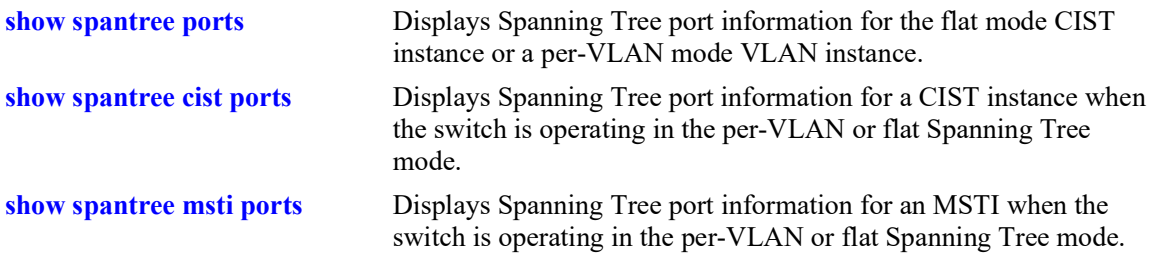

## **MIB Objects**

vStpInsPortTable vStpInsPortNumber vStpInsPortPriority vStpInsPortState vStpInsPortEnable vStpInsPortPathCost vStpInsPortDesignatedCost vStpInsPortDesignatedBridge vStpInsPortAdminConnectionType vStpInsPortOperConnectionType vStpInsPortAdminEdge vStpInsPortAutoEdge vStpInsPortRestrictedRole vStpInsPortRestrictedTcn

vStpInsPortManualMode vStpInsPortRole vStpInsPrimaryPortNumber vStpInsPortAdminConnectionType vStpInsPortOperConnectionType

# **show spantree mode**

Displays the current global Spanning Tree mode parameter values for the switch.

**show spantree mode**

### **Syntax Definition**

N/A

### **Defaults**

NA

#### **Platforms Supported**

OmniSwitch 2260, 2360

#### **Usage Guidelines**

The global parameters for spanning tree can be activated or configured using the related commands.

### **Examples**

```
-> show spantree mode 
Spanning Tree Global Parameters 
  Current Running Mode : Per VLAN,<br>Current Protocol : N/A (Per VLAN),
  Current Protocol : N/A (Pe<br>Path Cost Mode : 32 BIT,
  Path Cost Mode
  Auto Vlan Containment : N/A<br>Cisco PVST+ mode : Disabled
  Cisco PVST+ mode
  Vlan Consistency check : Disabled
```
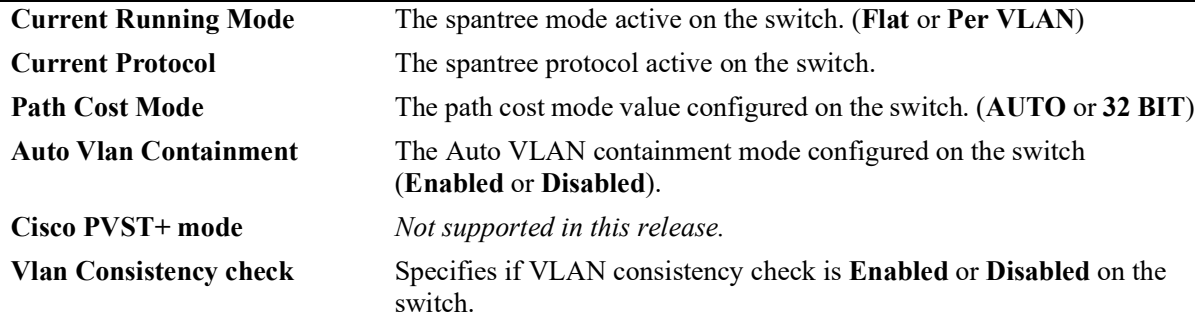

### **Related Commands**

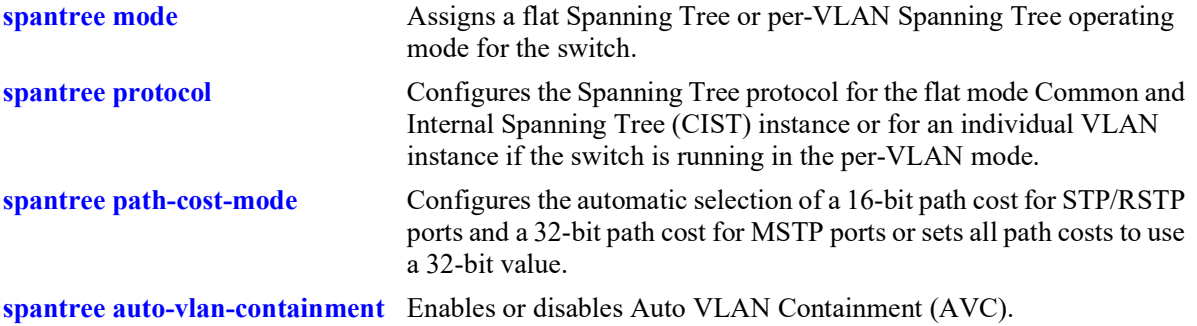

### **Release History**

Release 5.1; command introduced.

## **MIB Objects**

```
vStpTable
  vStpMode
vStpInsTable
  vStpInsProtocolSpecification
vStpBridge
  vStpPathCostMode
vStpMstRegionTable
  vStpBridgeModePVST
vStpBridge
  vStpBridgeAutoVlanContainment
```
## <span id="page-324-0"></span>**show spantree mst**

Displays the Multiple Spanning Tree (MST) information for a MST region or the specified port or link aggregate on the switch.

**show spantree mst {region | port** *chassis/slot/port |* **linkagg** *agg\_id***}**

#### **Syntax Definitions**

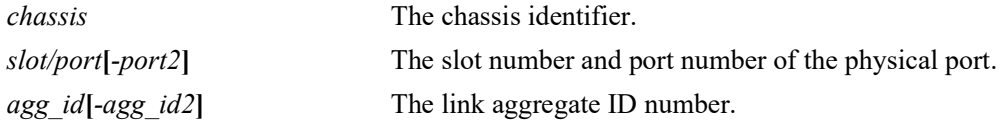

#### **Defaults**

N/A

#### **Platforms Supported**

OmniSwitch 2260, 2360

#### **Usage Guidelines**

- Three MST region attributes (configuration name, revision level, and configuration digest) define an MST region as required by the IEEE 802.1Q 2005 standard. Switches that share the same values for these attributes are all considered part of the same region. Currently each switch can belong to one MST region at a time.
- This command is available when the switch is operating in either the per-VLAN or flat Spanning Tree mode.
- **•** Specify the port number or link aggregate ID along with the **port** or **linkagg** keyword to get information related to the specified port or link aggregate.

#### **Examples**

```
-> show spantree mst region
Configuration Name = Region 1
Revision Level = 0Configuration Digest = 0xac36177f 50283cd4 b83821d8 ab26de62
Revision Max hops = 20Cist Instance Number = 0
-> show spantree mst port 1/2
MST Role State Pth Cst Edge Boundary Op Cnx Vlans 
---+------+-----+--------+----+--------+------+---------------
 0 DIS DIS 0 NO YES NS 1<br>12 DIS DIS 0 NO YES NS 1
    DIS DIS
```
-> show spantree mst linkagg 4 MST Role State Pth Cst Edge Boundary Op Cnx Vlans ---+------+-----+--------+----+--------+------+--------------- 0 DESG FORW 6000 NO NO NS 1 1 DESG FORW 0 NO NO NS 2 DESG FORW 0 NO NO NS

#### *output definitions*

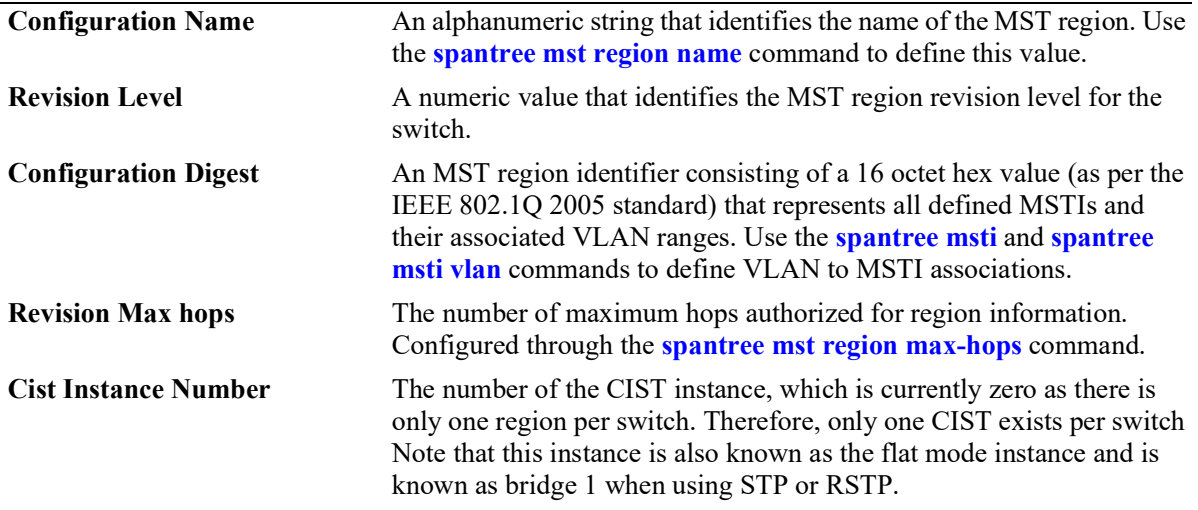

#### **Release History**

Release 5.1; command introduced.

#### **Related Commands**

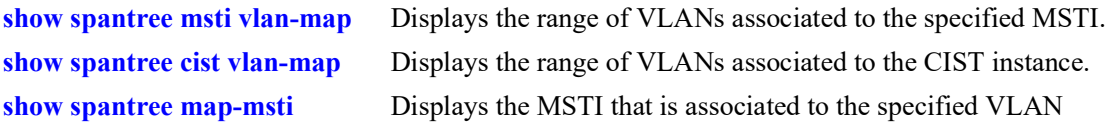

#### **MIB Objects**

```
vStpMstRegionTable
  vStpMstRegionNumber
  vStpMstRegionConfigDigest
  vStpMstRegionConfigName
  vStpMstRegionConfigRevisionLevel
  vStpMstRegionCistInstanceNumber
  vStpMstRegionMaxHops
```
## <span id="page-326-0"></span>**show spantree msti vlan-map**

Displays the range of VLANs associated with the specified Multiple Spanning Tree Instance (MSTI).

**show spantree msti [***msti\_id***] vlan-map**

#### **Syntax Definitions**

*msti\_id* An existing MSTI ID number.

#### **Defaults**

By default, the VLAN to MSTI mapping is displayed for all MSTIs.

#### **Platforms Supported**

OmniSwitch 2260, 2360

#### **Usage Guidelines**

- If an *msti\_id* is not specified, then the VLAN to MSTI mapping for all defined MSTIs is displayed.
- **•** This command is available when the switch is operating in either the per-VLAN or flat Spanning Tree mode.
- **•** Initially all VLANs are associated with the flat mode CIST instance.

#### **Examples**

```
-> show spantree msti vlan-map
 Cist 
Name<br>VLAN list
                       : 1 - 9, 14 - 4094 Msti 1
Name :<br>VLAN list : 10-11
VLAN list
 Msti 2
Name :<br>VLAN list : 12-13
VLAN list
-> show spantree msti 2 vlan-map
 Msti 2
                       : MS1,<br>: 12-13
VLAN list
```
#### *output definitions*

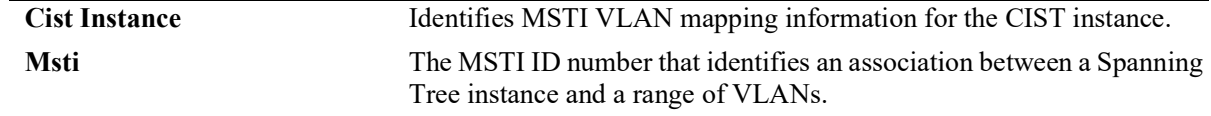

#### *output definitions (continued)*

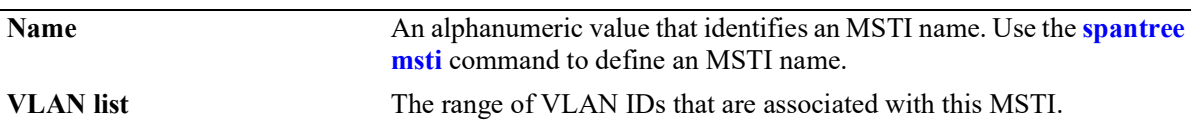

## **Release History**

Release 5.1; command introduced.

#### **Related Commands**

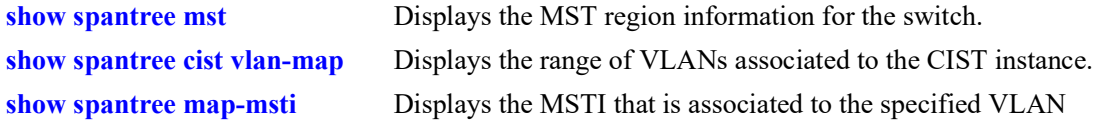

## **MIB Objects**

vStpMstInstanceTable vStpMstInstanceNumber vStpMstInstanceName vStpMstInstanceVlanBitmapState

# <span id="page-328-0"></span>**show spantree cist vlan-map**

Displays the range of VLANs associated with the flat mode Common and Internal Spanning Tree (CIST) instance.

**show spantree cist vlan-map**

#### **Syntax Definitions**

 $N/A$ 

#### **Defaults**

N/A

#### **Platforms Supported**

OmniSwitch 2260, 2360

#### **Usage Guidelines**

This command is available when the switch is operating in either the per-VLAN or flat Spanning Tree mode.

#### **Examples**

-> show spantree cist vlan-map Cist Name : CIST1,<br>VLAN list : 1-9,14  $: 1 - 9, 14 - 4094$ 

#### *output definitions*

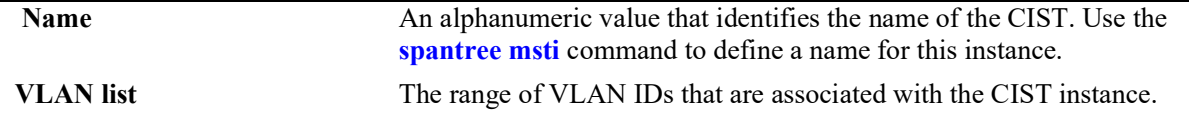

#### **Release History**

Release 5.1; command introduced.

#### **Related Commands**

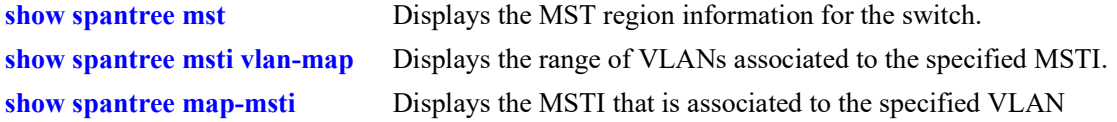

## **MIB Objects**

vStpMstInstanceTable vStpMstInstanceNumber vStpMstInstanceName vStpMstInstanceVlanBitmapState

## <span id="page-330-0"></span>**show spantree map-msti**

Displays the Multiple Spanning Tree Instance (MSTI) that is associated to the specified VLAN.

**show spantree [vlan** *vlan\_id***] map-msti**

#### **Syntax Definitions**

*vlan\_id* An existing VLAN ID number.

## **Defaults**

N/A

#### **Platforms Supported**

OmniSwitch 2260, 2360

#### **Usage Guidelines**

- This command is available when the switch is operating in either the per-VLAN or flat Spanning Tree mode.
- **•** Initially all VLANs are associated with the flat mode CIST instance.

#### **Examples**

```
-> show spantree map-msti
 Vlan Msti/Cist(0)
------+----------------------------<br>200 1
          \overline{1}
```
#### **Release History**

Release 5.1; command introduced.

#### **Related Commands**

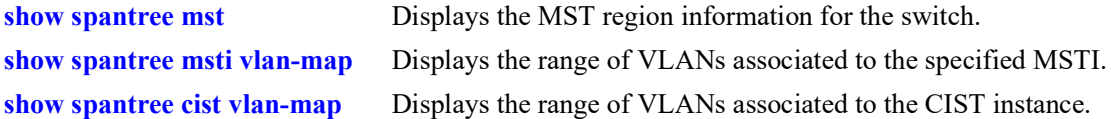

#### **MIB Objects**

```
vStpMstVlanAssignmentTable
  vStpMstVlanAssignmentVlanNumber
  vStpMstVlanAssignmentMstiNumber
```
# **8 Link Aggregation Commands**

Link aggregation combines multiple physical links between two switches into one logical link. The aggregate group operates within Spanning Tree as one virtual port and can provide more bandwidth than a single link. It also provides redundancy. If one physical link in the aggregate group goes down, link integrity is maintained.

There are two types of aggregate groups: static and dynamic. Static aggregate groups are manually configured on the switch with static links. Dynamic groups are set up on the switch but they aggregate links as necessary according to the Link Aggregation Control Protocol (LACP).

The dynamic aggregation software is compatible only with the following IEEE standard:

802.3ad — Aggregation of Multiple Link Segments

MIB information for the link aggregation commands is as follows:

*Filename:* ALCATEL-IND1-LAG-MIB.mib *Module:* alcatelIND1LAGMIB

A summary of available commands is listed here:

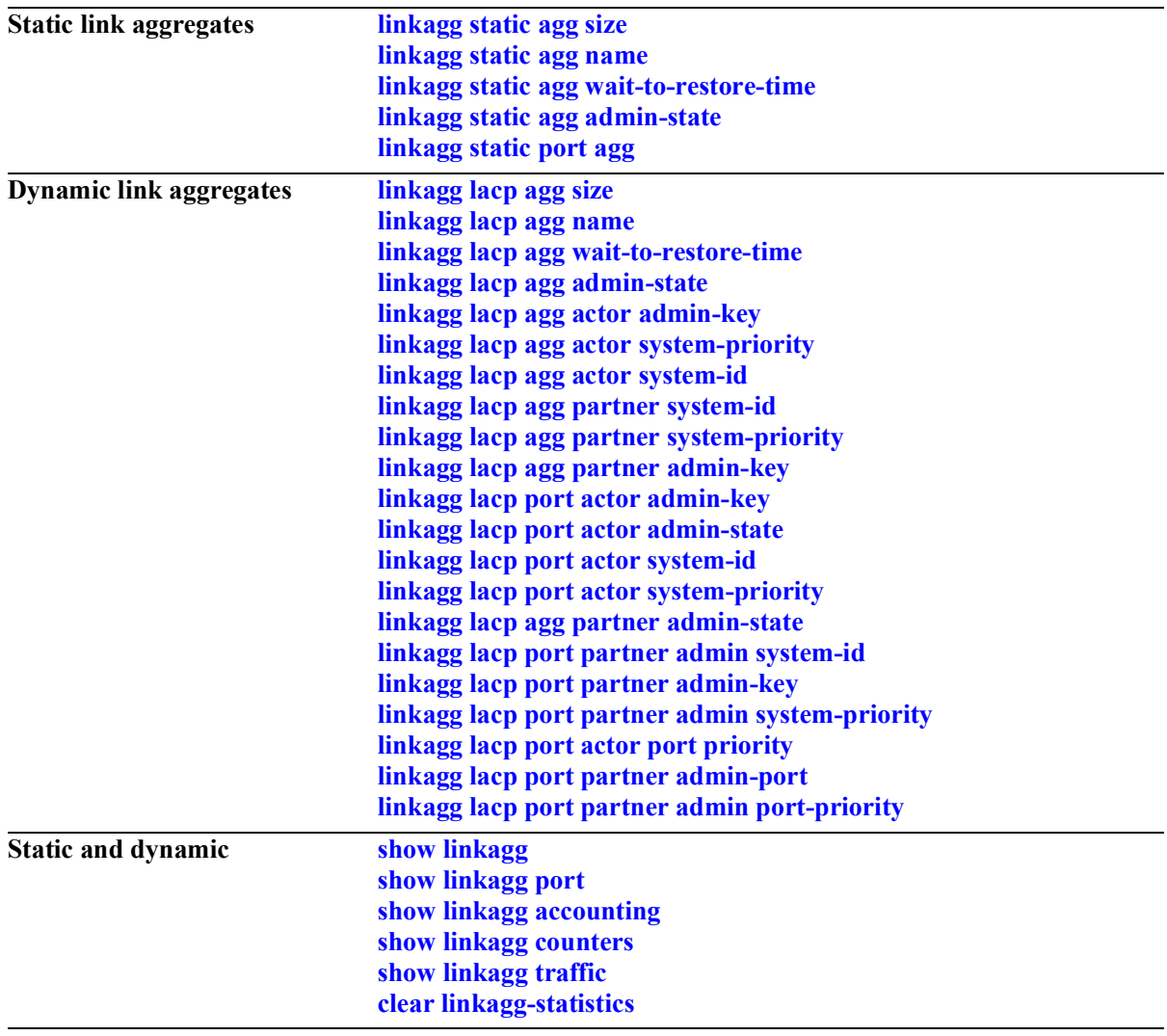

# <span id="page-333-0"></span>**linkagg static agg size**

Creates a static aggregate group between two switches. A static aggregate group contains static links.

**linkagg static agg** *agg\_id***[***-agg\_id2***] size** *size* **[name** *name***] [admin-state {enable | disable}] [multichassis active] [hash {source-mac | destination-mac | source-and-destination-mac | source-ip | destination-ip | source-and-destination-ip | tunnel-protocol}]**

**no linkagg static agg** *agg\_id***[***-agg\_id2***]**

#### **Syntax Definitions**

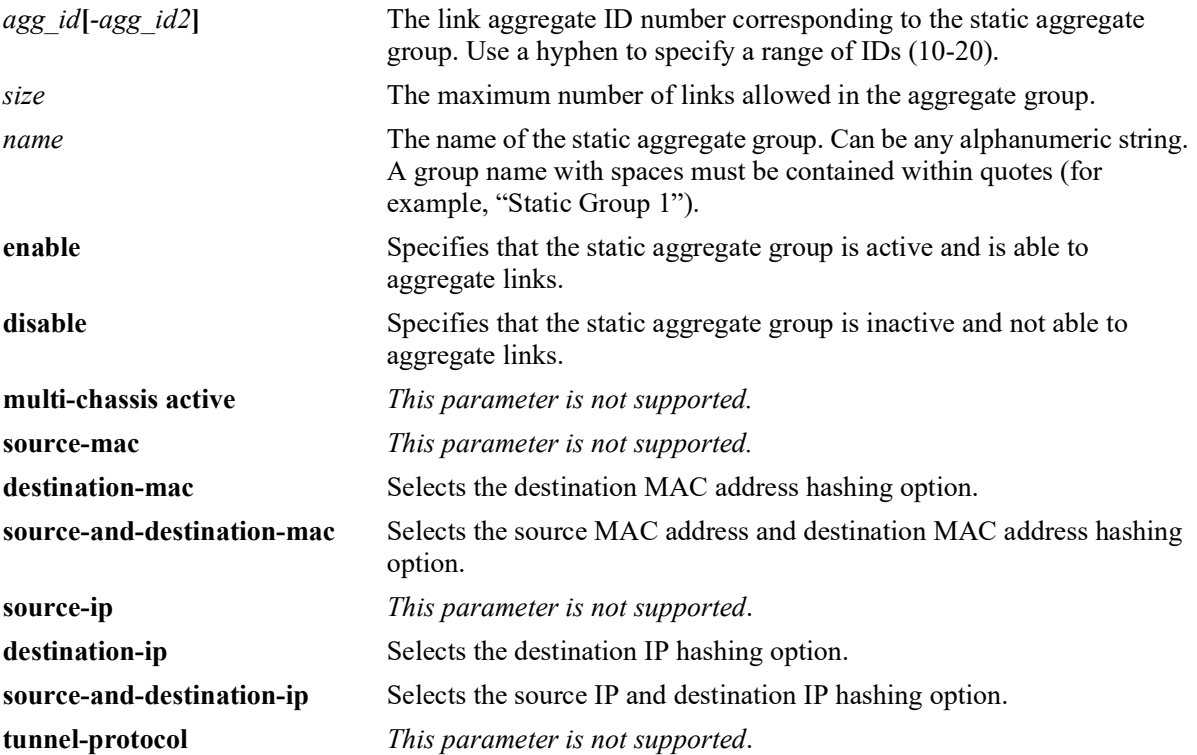

## **Defaults**

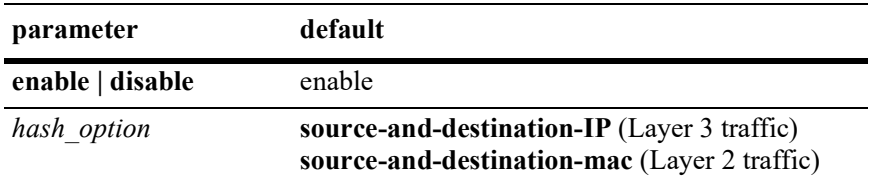

## **Platforms Supported**

OmniSwitch 2260, 2360

#### **Usage Guidelines**

- **•** Use the **no** form of this command to remove a static aggregate group or a range of static aggregate groups from the configuration.
- **•** Link aggregation cannot be configured on an AppMon enabled port.
- **•** If the static aggregate has any attached ports. delete the attached ports with the **no** form of the **[linkagg](#page-340-0)  [static port agg](#page-340-0)** command then remove the static link aggregate ID. Delete the attached ports using the **no linkagg static port** command.
- Specify the **hash** parameter option when the link aggregate is first created. The hashing algorithm options apply to unicast traffic and are not modifiable once the aggregate is created. If different options are required:
	- Disassociate all ports currently associated with the aggregate.
	- Delete the aggregate from the switch configuration.
	- Create the aggregate again with the new hashing options.
- It is not necessary to administratively down the linkagg ports before changing the hashing algorithm, but doing so is recommended to avoid any loss of traffic.
- The hashing algorithm does not take into consideration the speed of the ports to distribute the traffic. In other words, the same number of flows is distributed evenly on each port without consideration of the line speed.
- **•** Aggregate load balancing is performed at the ingress side.
- Per-aggregate hashing is local to the switch, so each side of the aggregation can use different configurations for the hashing algorithms.
- **•** Use the **[linkagg lacp agg size](#page-342-0)** command to create a dynamic aggregation (LACP) group.

#### **Examples**

```
-> linkagg static agg 3-10 size 8
-> linkagg static agg 4 size 2 admin-state disable
-> linkagg static agg 4 size 2 hash source-and-destination-ip
```
## **Release History**

Release 5.1; command introduced.

## **Related Commands**

**[show linkagg](#page-384-0)** Displays information about static and dynamic (LACP) link aggregate groups.

## **MIB Objects**

```
alclnkaggAggTable
  alclnkaggAggNumber
  alclnkaggAggSize
  alclnkaggAggLacpType
  alclnkaggAggName
  alclnkaggAggAdminState
  alclnkaggAggPortSelectionHash
```
# <span id="page-335-0"></span>**linkagg static agg name**

Configures a name for an existing static aggregate group.

**linkagg static agg** *agg\_id***[***-agg\_id2***] name** *name*

**no linkagg static agg** *agg\_id***[***-agg\_id2***] name**

#### **Syntax Definitions**

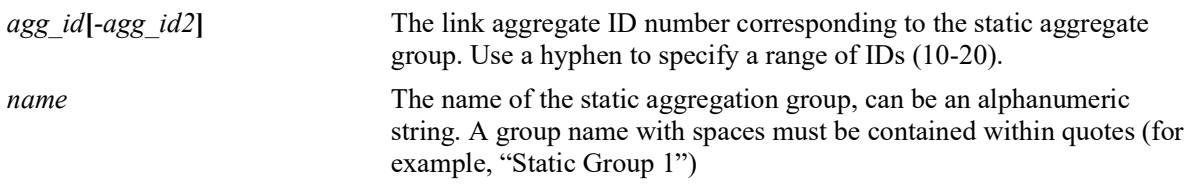

## **Defaults**

N/A

## **Platforms Supported**

OmniSwitch 2260, 2360

## **Usage Guidelines**

- **•** Use the **no** form of this command to remove a name from a static aggregate or from a range of static aggregates.
- **•** You must assign names to static link aggregate IDs individually.
- **•** To specify a range of link aggregates, use hyphen between the first and last link aggregate IDs of the range. A range of link aggregate IDs can be used only with the **no** form of this command.

## **Examples**

```
-> linkagg static agg 2 name accounting
-> no linkagg static agg 2-10 name
```
## **Release History**

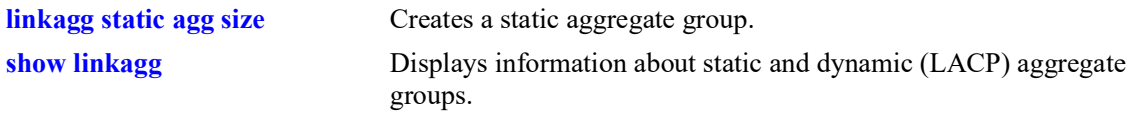

# **MIB Objects**

alclnkaggAggTable alclnkaggAggNumber alclnkaggAggName

# <span id="page-337-0"></span>**linkagg static agg wait-to-restore-time**

Configures the number of minutes to wait before bringing up a link aggregate that is attached to other link aggregates.

**linkagg static agg** *agg\_id***[***-agg\_id2***] wait-to-restore-time** *wtr\_minutes*

**no linkagg static agg** *agg\_id***[***-agg\_id2***] wait-to-restore-time**

## **Syntax Definitions**

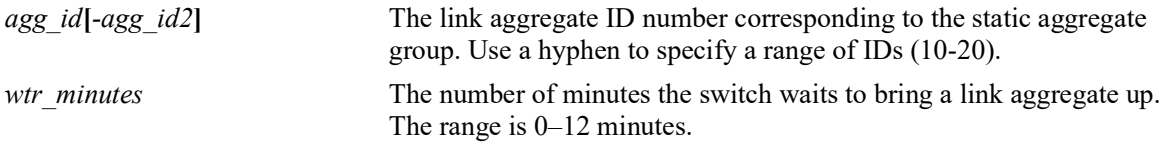

## **Defaults**

By default, the wait-to-restore timer is set to 0 (disabled).

#### **Platforms Supported**

OmniSwitch 2260, 2360

#### **Usage Guidelines**

- **•** Use the **no** form of this command to disable the wait-to-restore timer for the specified link aggregate or aggregates.
- If a link aggregate is not attached to other links, this timer value is ignored and the aggregate is immediately brought up.

## **Examples**

```
-> linkagg static agg 2 wait-to-restore-time 10
-> linkagg static agg 2 wait-to-restore-time 0
-> linkagg static agg 4 wait-to-restore-time 5
-> no linkagg static agg 4 wait-to-restore-time
```
## **Release History**

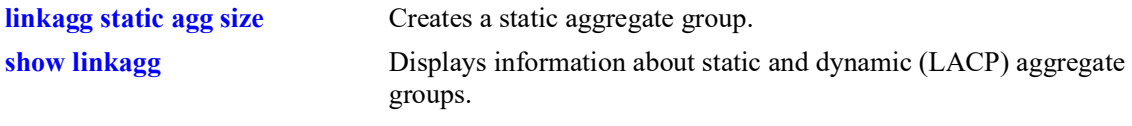

# **MIB Objects**

alclnkaggAggTable alclnkaggAggNumber alclnkaggAggWTRTimer

# <span id="page-339-0"></span>**linkagg static agg admin-state**

Enables or disables the administrative state of a static link aggregation group.

**linkagg static agg** *agg\_id***[***-agg\_id2***] admin-state {enable | disable}**

#### **Syntax Definitions**

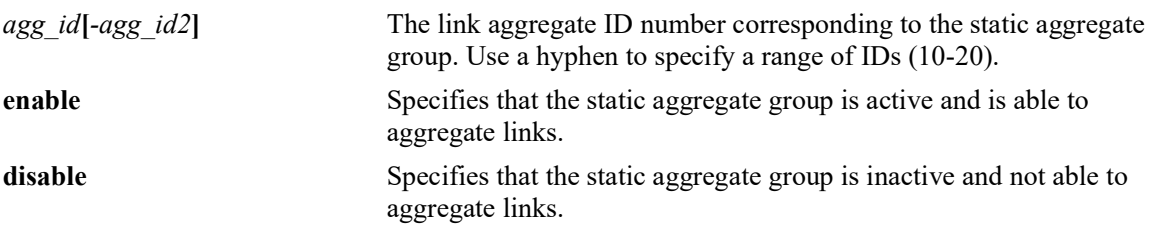

#### **Defaults**

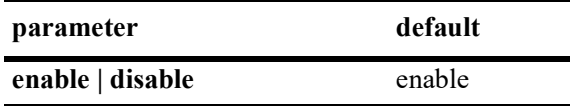

## **Platforms Supported**

OmniSwitch 2260, 2360

## **Usage Guidelines**

When the administrative state is set to **disable**, the static aggregate group is disabled.

## **Examples**

```
-> linkagg static agg 2 admin-state disable
```
## **Release History**

Release 5.1; command introduced.

## **Related Commands**

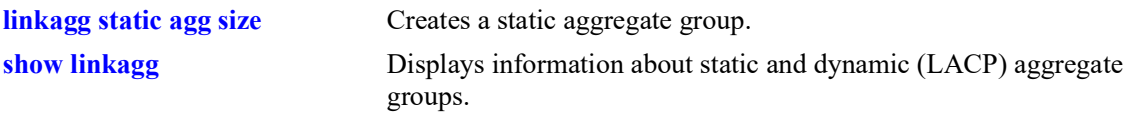

## **MIB Objects**

```
alclnkaggAggTable
  alclnkaggAggNumber
  alclnkaggAggAdminState
```
# <span id="page-340-0"></span>**linkagg static port agg**

Configures a slot and port for a static aggregate group. **linkagg static port** *chassis/slot/port***[***-port2***] agg** *agg\_id* **no linkagg static port** *chassis/slot/port***[***-port2***]**

## **Syntax Definitions**

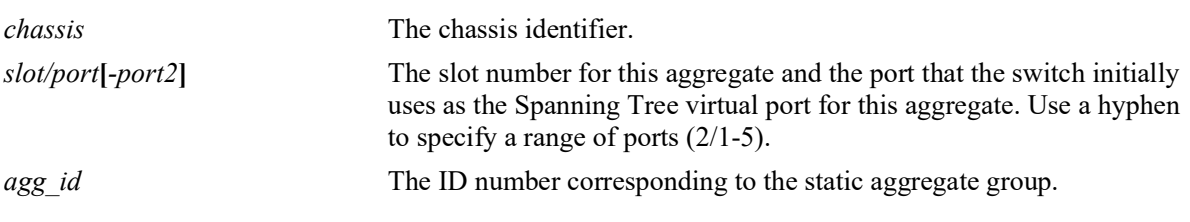

## **Defaults**

 $N/A$ 

## **Platforms Supported**

OmniSwitch 2260, 2360

## **Usage Guidelines**

- **•** Use the **no** form of this command to remove one or more ports from a static aggregate group.
- A port can belong to only one aggregate group.
- Ports that belong to the same static aggregate group need not be configured sequentially and can be on any Network Interface (NI).
- **•** To specify a range of link aggregates, use hyphen between the first and last link aggregate IDs of the range. A range of link aggregate IDs can be used only with the **no** form of this command.

## **Examples**

```
-> linkagg static port 2/1-5 agg 4
-> no linkagg static port 2/1-5
```
## **Release History**

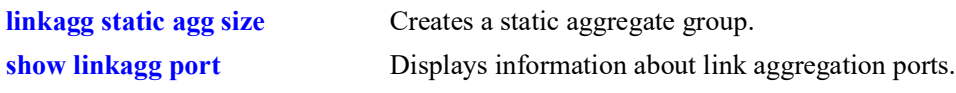

## **MIB Objects**

alclnkaggAggPortTable

alclnkaggAggPortGlobalPortNumber alclnkaggAggPortLacpType alclnkaggAggPortSelectedAggNumber

# <span id="page-342-0"></span>**linkagg lacp agg size**

Creates a dynamic aggregate group that uses the Link Aggregation Control Protocol (LACP) to establish and maintain link aggregation. The **size** parameter is required to create the link aggregate group.

**linkagg lacp agg** *agg\_id***[***-agg\_id2***] size** *size* 

**[name** *name***] [admin-state {enable | disable}] [actor admin-key** *actor\_admin\_key***] [actor system-priority** *actor\_system\_priority***] [actor system-id** *actor\_system\_id***] [partner system-id** *partner\_system\_id***] [partner system-priority** *partner\_system\_priority***] [partner admin-key** *partner\_admin\_key***] [multi-chassis active] [hash {source-mac | destination-mac | source-and-destination-mac | source-ip | destination-ip | source-and-destination-ip | tunnel-protocol}]**

**no linkagg lacp agg** *agg\_id***[***-agg\_id2***] size** *size* 

#### **Syntax Definitions**

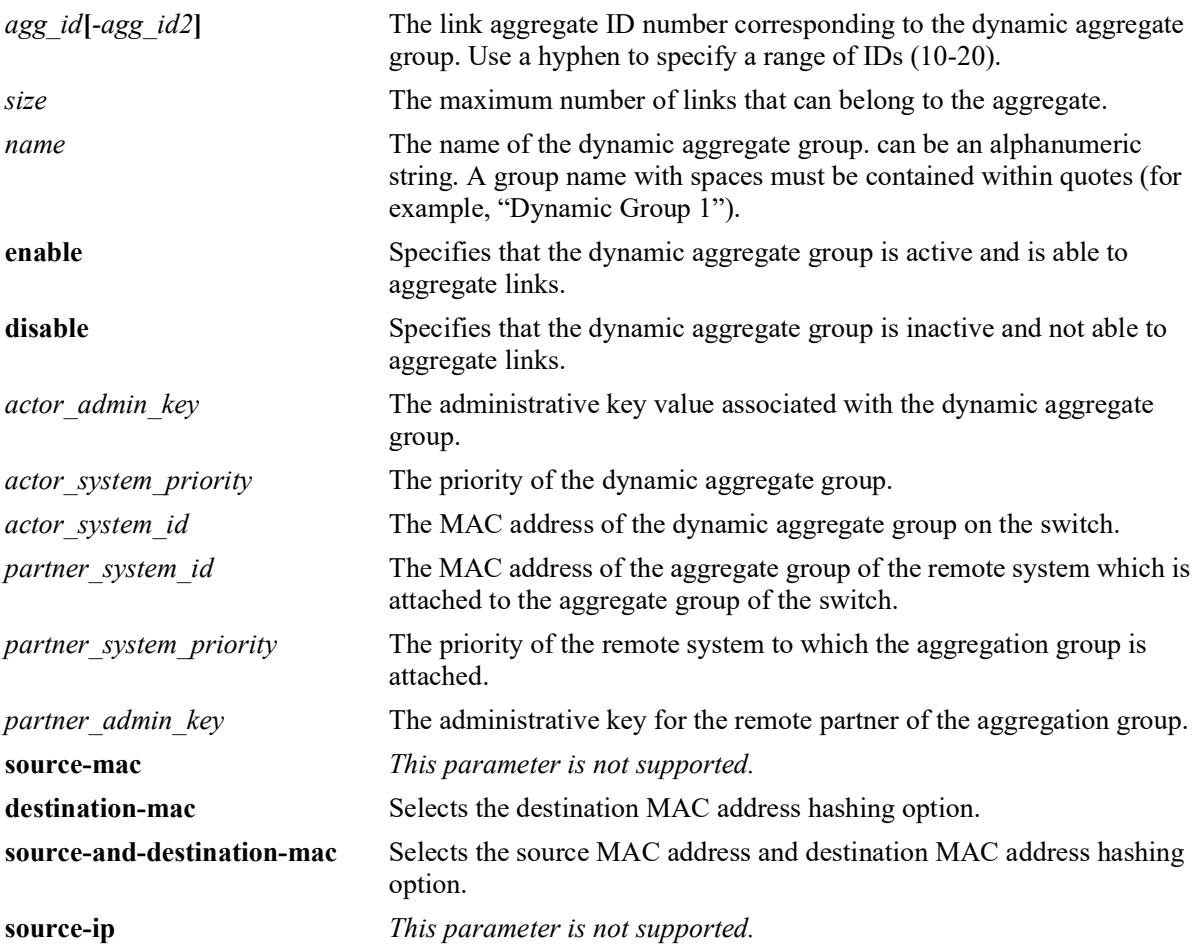

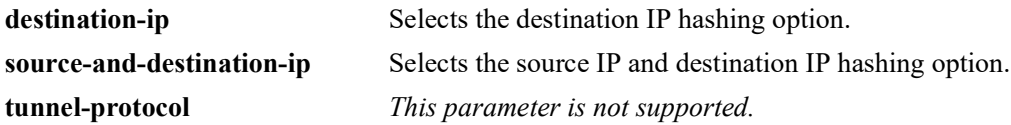

#### **Defaults**

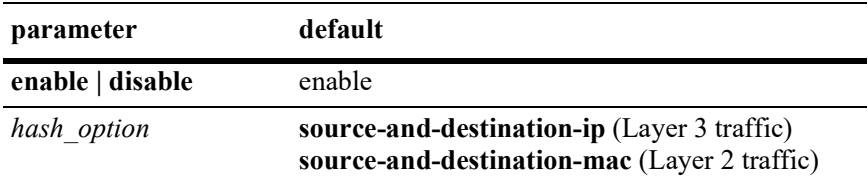

## **Platforms Supported**

OmniSwitch 2260, 2360

## **Usage Guidelines**

- **•** Use the **no** form of this command to remove a dynamic aggregate group from the configuration.
- **•** Link aggregation cannot be configured on an AppMon enabled port.
- **•** You must disable the group with the **[linkagg lacp agg admin-state](#page-348-0)** command before you can delete a dynamic link aggregate group.
- Optional parameters for the dynamic aggregate group can be configured when the aggregate is created. The dynamic aggregate group can be modified after the optional parameters are assigned.
- **•** Specify the **hash** parameter option when the link aggregate is first created. The hashing algorithm options apply to unicast traffic and are not modifiable once the aggregate is created. If different options are required:
	- Disassociate all ports currently associated with the aggregate.
	- Delete the aggregate from the switch configuration.
	- Create the aggregate again with the new hashing options.
- It is not necessary to administratively down the linkagg ports before changing the hashing algorithm, but doing so is recommended.
- The hashing algorithm does not take into consideration the speed of the ports to distribute the traffic. In other words, the same number of flows is distributed evenly on each port without consideration of the line speed.
- **•** Aggregate load balancing is performed at the ingress side.
- Per-aggregate hashing is local to the switch, so each side of the aggregation can use different configurations for the hashing algorithms.
- **•** Use the **[linkagg static agg size](#page-333-0)** command to create static aggregate groups. See [page 8](#page-333-0)-3 for more information about this command.

#### **Examples**

```
-> linkagg lacp agg 2-5 size 4
-> linkagg lacp agg 3 size 2 admin-state disable actor system-priority 65535
```
-> no linkagg lacp agg 2-5 size 4

## **Release History**

Release 5.1; command introduced.

#### **Related Commands**

**[show linkagg](#page-384-0)** Displays information about static and dynamic (LACP) aggregate groups.

## **MIB Objects**

alclnkaggAggTable

```
alclnkaggAggNumber
alclnkaggAggSize
alclnkaggAggLacpType
alclnkaggAggName
alclnkaggAggAdminState
alclnkaggAggActorAdminKey
alclnkaggAggActorSystemPriority
alclnkaggAggActorSystemID
alclnkaggAggPartnerSystemID
alclnkaggAggPartnerSystemPriority
alclnkaggAggPartnerAdminKey
alclnkaggAggPortSelectionHash
```
# <span id="page-345-0"></span>**linkagg lacp agg name**

Configures a name for a dynamic aggregate group.

**linkagg lacp agg** *agg\_id* **name** *name*

**no linkagg lacp agg** *agg\_id***[***-agg\_id2***] name**

#### **Syntax Definitions**

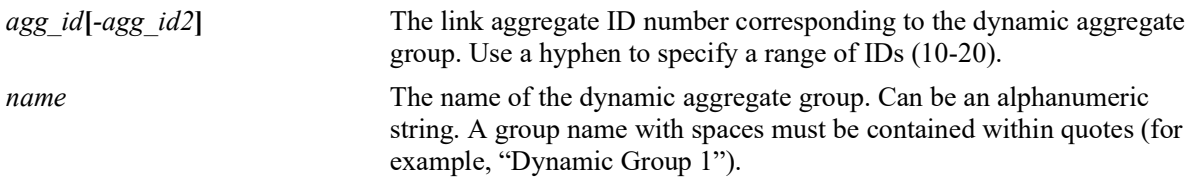

## **Defaults**

N/A

## **Platforms Supported**

OmniSwitch 2260, 2360

## **Usage Guidelines**

- **•** Use the **no** form of this command to remove a name from a single or a range of dynamic aggregate groups simultaneously.
- **•** Assign names to individual dynamic link aggregate groups separately.

## **Examples**

```
-> linkagg lacp agg 2 name finance
-> no linkagg lacp agg 2-5 name
```
## **Release History**

Release 5.1; command introduced.

## **Related Commands**

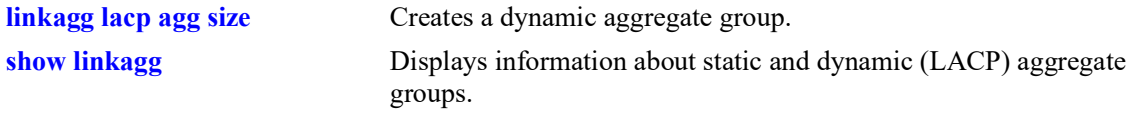

## **MIB Objects**

```
alclnkaggAggTable
  alclnkaggAggNumber
  alclnkaggAggName
```
# <span id="page-346-0"></span>**linkagg lacp agg wait-to-restore-time**

Configures the number of minutes to wait before bringing up a dynamic link aggregate that is attached to other link aggregates.

**linkagg lacp agg** *agg\_id***[***-agg\_id2***] wait-to-restore-time** *wtr\_minutes*

**no linkagg lacp agg** *agg\_id***[***-agg\_id2***] wait-to-restore-time**

#### **Syntax Definitions**

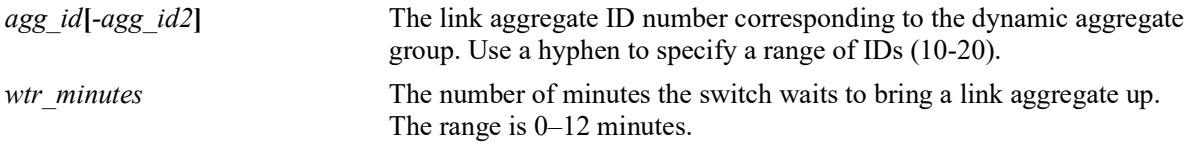

#### **Defaults**

By default, the wait-to-restore timer is set to 0 (disabled).

#### **Platforms Supported**

OmniSwitch 2260, 2360

#### **Usage Guidelines**

- **•** Use the **no** form of this command to disable the wait-to-restore timer for the specified link aggregate or aggregates.
- If a link aggregate is not attached to other links, this timer value is ignored and the aggregate is immediately brought up.

#### **Examples**

```
-> linkagg lacp agg 2 wait-to-restore-time 10
-> linkagg lacp agg 2 wait-to-restore-time 0
-> linkagg lacp agg 4 wait-to-restore-time 5
-> no linkagg lacp agg 4 wait-to-restore-time
```
## **Release History**

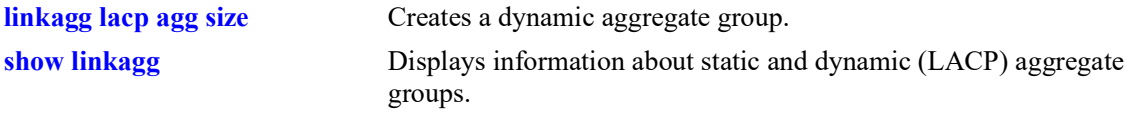

# **MIB Objects**

alclnkaggAggTable alclnkaggAggNumber alclnkaggAggWTRTimer

# <span id="page-348-0"></span>**linkagg lacp agg admin-state**

Configures the administrative state of a dynamic aggregate group or a range of dynamic aggregate groups.

**linkagg lacp agg** *agg\_id***[***-agg\_id2***] admin-state {enable | disable}**

#### **Syntax Definitions**

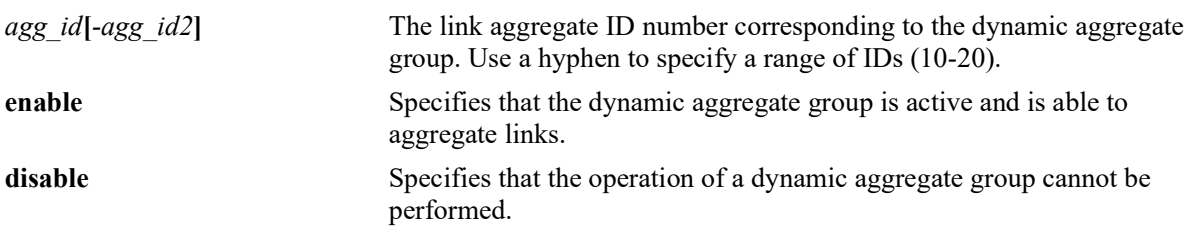

#### **Defaults**

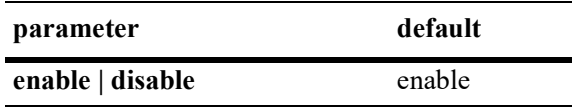

## **Platforms Supported**

OmniSwitch 2260, 2360

## **Usage Guidelines**

- When the administrative state is set to **disable**, the operation of a dynamic aggregation (LACP) group cannot be performed.
- You can also enable or disable the admin-state for a range of link aggregate IDs simultaneously, using this command.

## **Examples**

```
-> linkagg lacp agg 2 admin-state disable
-> linkagg lacp agg 2-10 admin-state disable
```
## **Release History**

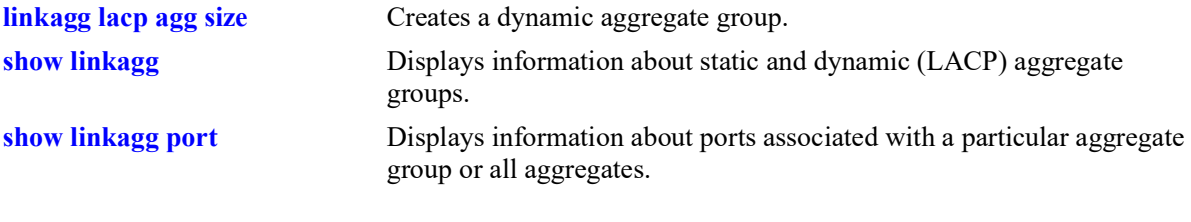

# **MIB Objects**

alclnkaggAggTable alclnkaggAggNumber alclnkaggAggAdminState

# <span id="page-350-0"></span>**linkagg lacp agg actor admin-key**

Configures the administrative key associated with a dynamic aggregate group.

**linkagg lacp agg** *agg\_id***[***-agg\_id2***] actor admin-key** *actor\_admin\_key*

**no linkagg lacp agg** *agg\_id***[***-agg\_id2***] actor admin-key**

#### **Syntax Definitions**

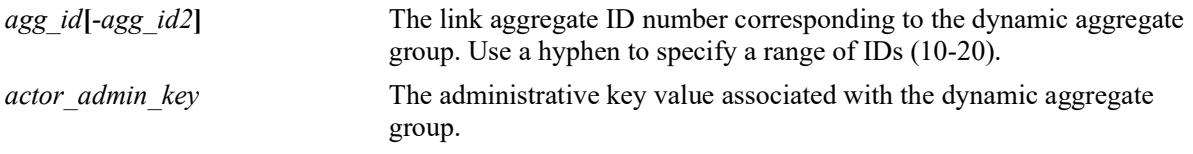

#### **Defaults**

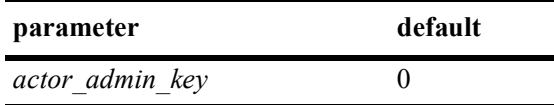

## **Platforms Supported**

OmniSwitch 2260, 2360

## **Usage Guidelines**

Use the **no** form of this command to remove an actor admin key from a dynamic aggregate group.

## **Examples**

```
-> linkagg lacp agg 3-5 actor admin-key 2
-> no linkagg lacp agg 3-5 actor admin-key
```
## **Release History**

Release 5.1; command introduced.

## **Related Commands**

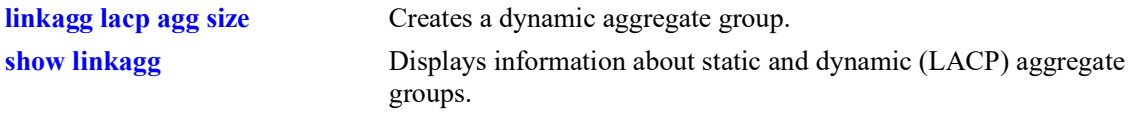

## **MIB Objects**

alclnkaggAggTable

```
alclnkaggAggNumber
alclnkaggAggActorAdminKey
```
# <span id="page-351-0"></span>**linkagg lacp agg actor system-priority**

Configures the priority of the dynamic aggregate group.

**linkagg lacp agg** *agg\_id***[***-agg\_id2***] actor system-priority** *actor\_system\_priority*

**no linkagg lacp agg** *agg\_id***[***-agg\_id2***] actor system-priority**

#### **Syntax Definitions**

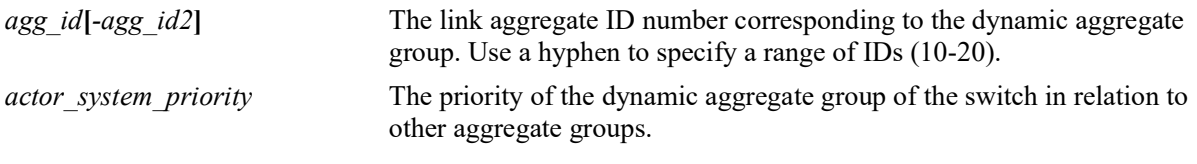

#### **Defaults**

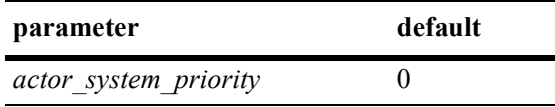

## **Platforms Supported**

OmniSwitch 2260, 2360

## **Usage Guidelines**

- **•** Use the **no** form of this command to return the value to its default.
- Ports with the same system priority value can join the same dynamic aggregate group.
- **•** To assign or remove the actor system-priority for a series of link aggregate IDs, specify the range of link aggregate IDs with the **agg** keyword. Use a hyphen to separate the first and last link aggregate IDs of a range.

## **Examples**

```
-> lacp linkagg 3 actor system-priority 100
-> no lacp linkagg 3 actor system-priority
```
## **Release History**

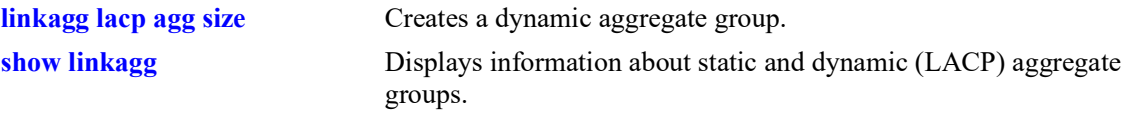

# **MIB Objects**

alclnkaggAggTable alclnkaggAggNumber alclnkaggAggActorSystemPriority

# <span id="page-353-0"></span>**linkagg lacp agg actor system-id**

Configures the MAC address of a dynamic aggregate group on the switch.

**linkagg lacp agg** *agg\_id***[***-agg\_id2***] actor system-id** *actor\_system\_id*

**no linkagg lacp agg** *agg\_id***[***-agg\_id2***] actor system-id**

#### **Syntax Definitions**

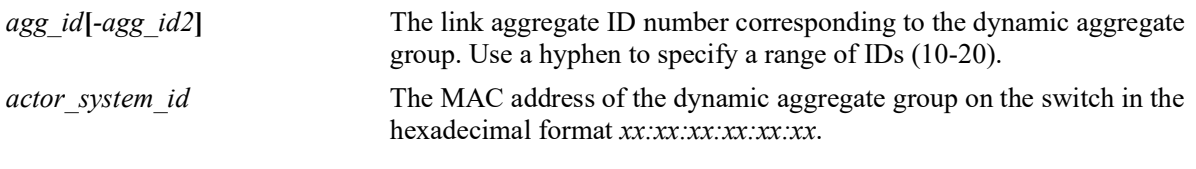

#### **Defaults**

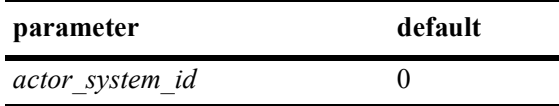

## **Platforms Supported**

OmniSwitch 2260, 2360

## **Usage Guidelines**

- **•** Use the **no** form of this command to remove the MAC address assignment (actor system ID) from a dynamic link aggregate or a range of dynamic link aggregates simultaneously.
- You can configure the MAC address for a range of dynamic link aggregate IDs simultaneously. Use a hyphen to separate the first and last link aggregate IDs of a range along with this command.

## **Examples**

```
-> linkagg lacp agg 2 actor system-id 00:20:da:81:d5:b0
-> no linkagg lacp agg 3-10 actor system-id
-> no linkagg lacp agg 11 actor system-id
```
## **Release History**

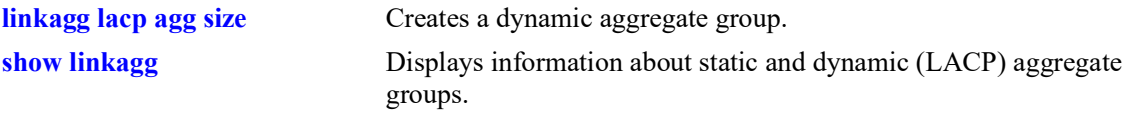

# **MIB Objects**

alclnkaggAggTable alclnkaggAggNumber alclnkaggAggActorSystemID

# <span id="page-355-0"></span>**linkagg lacp agg partner system-id**

Configures the MAC address of the dynamic aggregate group of the remote system that is attached to the dynamic aggregate group of the local switch.

**linkagg lacp agg** *agg\_id***[***-agg\_id2***] partner system-id** *partner\_system\_id*

**no linkagg lacp agg** *agg\_id***[***-agg\_id2***] partner system-id**

#### **Syntax Definitions**

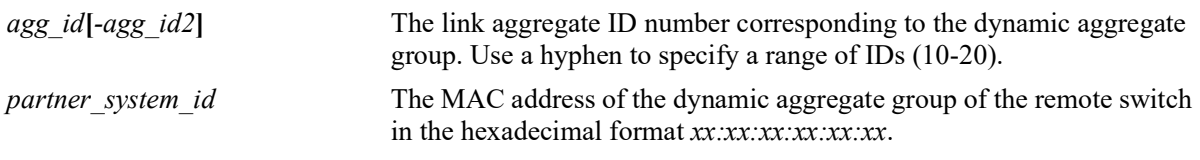

#### **Defaults**

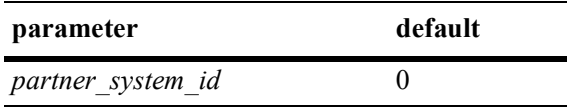

## **Platforms Supported**

OmniSwitch 2260, 2360

## **Usage Guidelines**

- **•** Use the **no** form of this command to remove a partner system ID from a dynamic aggregate group or a range of groups assigned with the same partner system IDs together.
- The *partner* system id and the *partner* system priority together specify the priority of the remote system.
- **•** You can configure a partner system ID for a range of dynamic link aggregate IDs simultaneously. Use a hyphen to separate the first and last link aggregate IDs of a range along with this command.

## **Examples**

```
-> linkagg lacp agg 2 partner system-id 00:20:da4:32:81
-> linkagg lacp agg 2-10 partner system-id 00:20:da4:32:82
-> no linkagg lacp agg 2-10 partner system-id
```
## **Release History**

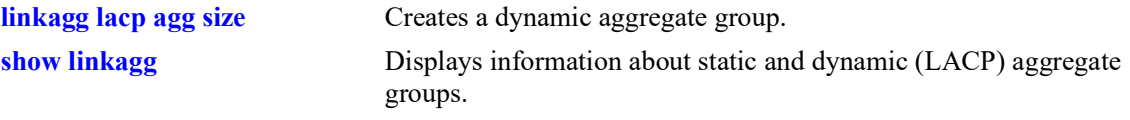

# **MIB Objects**

alclnkaggAggTable alclnkaggAggNumber alclnkaggAggPartnerSystemID

# <span id="page-357-0"></span>**linkagg lacp agg partner system-priority**

Configures the priority of the dynamic aggregate group of the remote system which is attached to the dynamic aggregate group of the local switch.

**linkagg lacp agg** *agg\_id***[***-agg\_id2***] partner system-priority** *partner\_system\_priority*

**no linkagg lacp agg** *agg\_id***[***-agg\_id2***] partner system-priority**

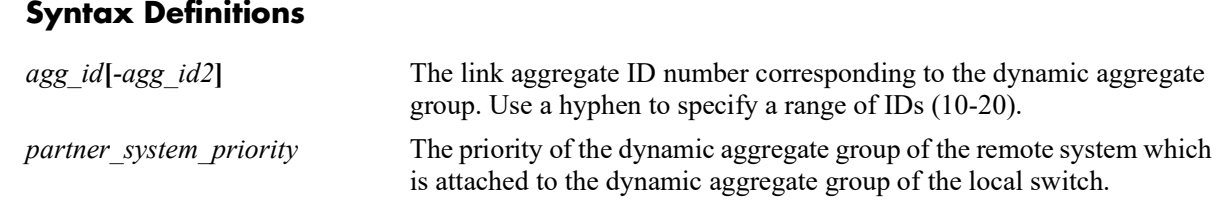

## **Defaults**

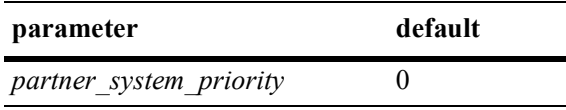

## **Platforms Supported**

OmniSwitch 2260, 2360

## **Usage Guidelines**

- **•** Use the **no** form of this command to return to the priority value to its default.
- **•** The *partner\_system\_id* and the *partner\_system\_priority* together specify the priority of the remote system.
- You can apply the partner system-priority to a range of link aggregate IDs simultaneously. Use a hyphen to separate the first and last link aggregate IDs of a range after the **agg** keyword.

## **Examples**

```
-> linkagg lacp agg 3 partner system-priority 65535
-> linkagg lacp agg 3-6 partner system-priority 65535
-> no linkagg lacp agg 3-6 partner system-priority
```
## **Release History**

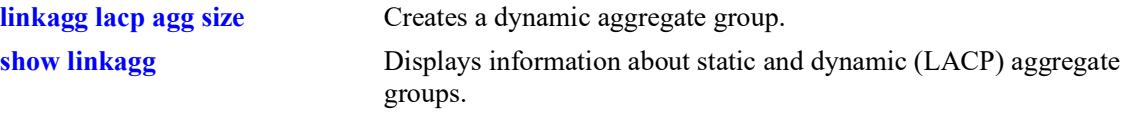

# **MIB Objects**

alclnkaggAggTable alclnkaggAggNumber alclnkaggAggPartnerSystemPriority

# <span id="page-359-0"></span>**linkagg lacp agg partner admin-key**

Configures the administrative key for the remote partner of the dynamic aggregation group.

**linkagg lacp agg** *agg\_id***[***-agg\_id2***] partner admin-key** *partner\_admin\_key*

**no linkagg lacp agg** *agg\_id***[***-agg\_id2***] partner admin-key** 

#### **Syntax Definitions**

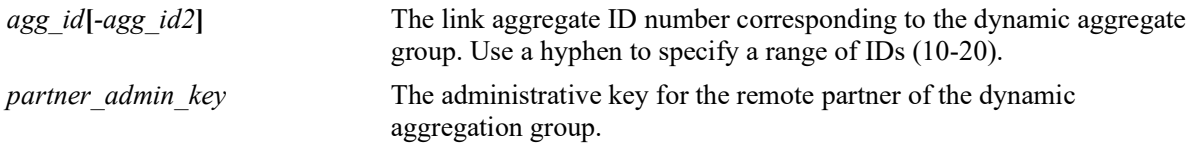

#### **Defaults**

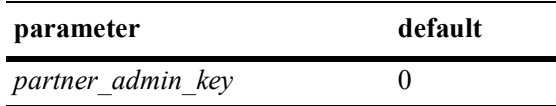

## **Platforms Supported**

OmniSwitch 2260, 2360

## **Usage Guidelines**

- **•** Use the **no** form of this command to remove a partner admin-key from a dynamic aggregate group.
- The partner admin-key can be assigned for a range of dynamic link aggregate IDs simultaneously.

## **Examples**

```
-> linkagg lacp agg 3-5 partner admin-key 3
-> no linkagg lacp agg 3-10 partner admin-key
```
## **Release History**
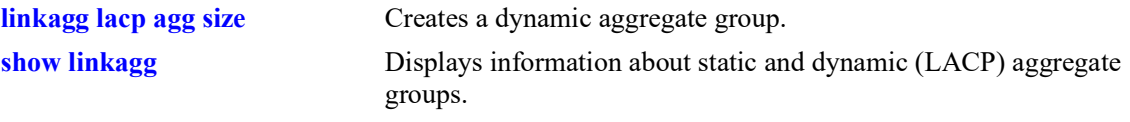

## **MIB Objects**

alclnkaggAggTable alclnkaggAggNumber alclnkaggAggPartnerAdminKey

# <span id="page-361-0"></span>**linkagg lacp port actor admin-key**

Configures an actor administrative key for a port, which allows the port to join a dynamic aggregate group.

**linkagg lacp port** *chassis/slot/port***[-***port2***] actor admin-key** *actor\_admin\_key*

**[actor admin-state {[active] [timeout] [aggregate] [synchronize] [collect] [distribute] [default] [expire] | none}] [actor system id** *actor\_system\_id***] [actor system priority** *actor\_system\_priority***] [partner admin system id** *partner\_admin\_system\_id***] [partner admin-key** *partner\_admin\_key***] [partner admin system priority** *partner\_admin\_system\_priority***] [partner admin-state {[active] [timeout] [aggregate] [synchronize] [collect] [distribute] [default] [expire] | none}] [actor port priority** *actor\_port\_priority***] [partner admin port** *partner\_admin\_port***] [partner admin port priority** *partner\_admin\_port\_priority***] no linkagg lacp port** *chassis/slot/port***[-***port2***] [actor admin-state {[active] [timeout] [aggregate] [synchronize] [collect] [distribute] [default] [expire] | none}] [actor system id** *actor\_system\_id***] [actor system priority** *actor\_system\_priority***] [partner admin system id** *partner\_admin\_system\_id***] [partner admin-key** *partner\_admin\_key***]**

**[partner admin system priority** *partner\_admin\_system\_priority***]**

**[partner admin-state {[active] [timeout] [aggregate] [synchronize] [collect] [distribute] [default] [expire] | none}] [actor port priority** *actor\_port\_priority***]**

**[partner admin port** *partner\_admin\_port***] [partner admin port priority** *partner\_admin\_port\_priority***]**

### **Syntax Definitions**

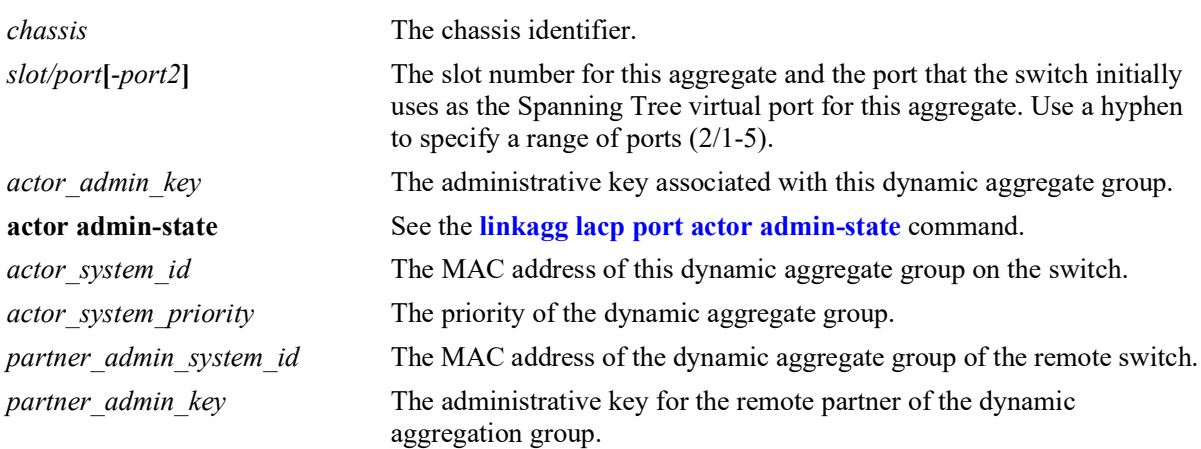

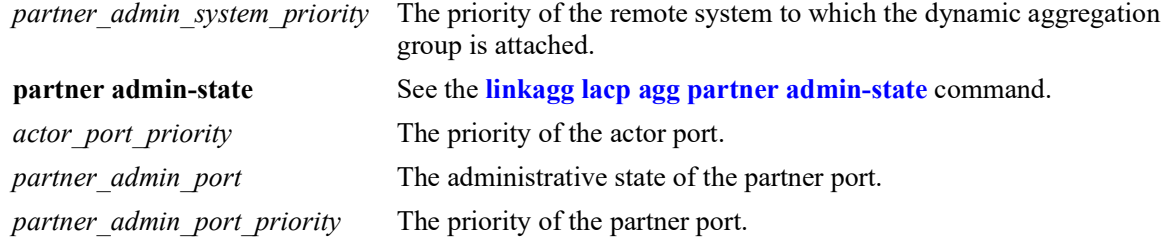

### **Defaults**

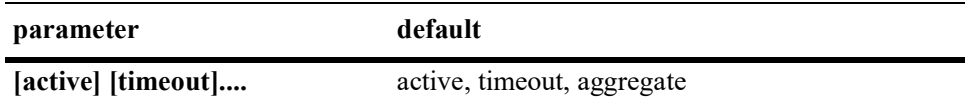

### **Platforms Supported**

OmniSwitch 2260, 2360

### **Usage Guidelines**

- **•** Use the **no** form of this command to remove a slot and port from a dynamic aggregate group.
- **•** A port can belong to only one aggregate group.
- **•** Ports that belong to a dynamic link aggregate must be configured to the same link speed.
- Ports that belong to the same dynamic aggregate group need not be configured sequentially and can be on any Network Interface (NI).

### **Examples**

```
-> linkagg lacp agg 3/1 actor admin-key 0
-> no linkagg lacp agg 3/1 actor admin-key
```
### **Release History**

Release 5.1; command introduced.

### **Related Commands**

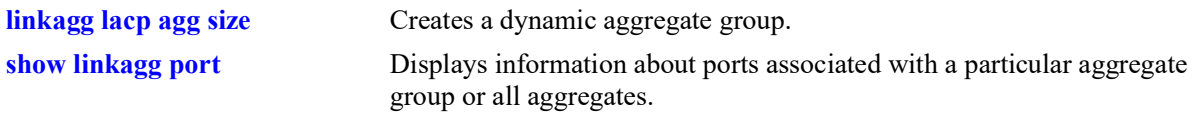

### **MIB Objects**

alclnkaggAggPortTable

alclnkaggAggPortGlobalPortNumber alclnkaggAggActorAdminKey alclnkaggAggPortLacpType alclnkaggAggPortActorAdminState alclnkaggAggPortActorSystemID alclnkaggAggPortActorSystemPriority alclnkaggAggPortPartnerAdminSystemID alclnkaggAggPortPartnerAdminKey alclnkaggAggPortPartnerAdminSystemPriority alclnkaggAggPortPartnerAdminState alclnkaggAggPortActorPortPriority alclnkaggAggPortPartnerAdminPort alclnkaggAggPortPartnerAdminPortPriority

# <span id="page-364-0"></span>**linkagg lacp port actor admin-state**

Configures the system administrative state of the slot and port for the dynamic aggregate group on the local switch. The state values correspond to bits in the actor state octet in the LACPDU frame.

**linkagg lacp port** *chassis/slot/port***[-***port2***] actor admin-state {[active] [timeout] [aggregate] [synchronize] [collect] [distribute] [default] [expire] | none}**

**no linkagg lacp port** *chassis/slot/port***[-***port2***] actor admin-state {[active] [timeout] [aggregate] [synchronize] [collect] [distribute] [default] [expire] | none}**

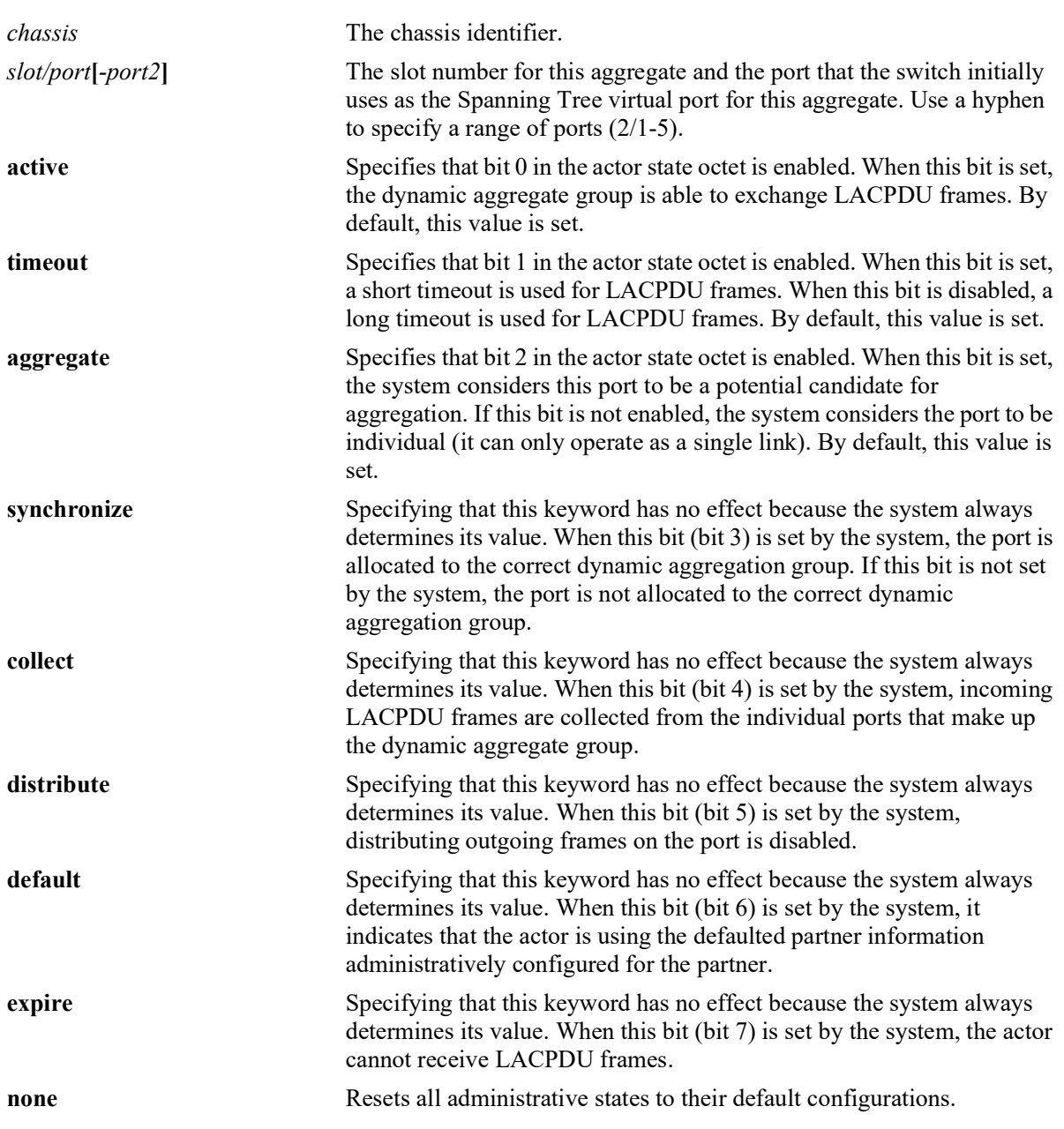

### **Syntax Definitions**

### **Defaults**

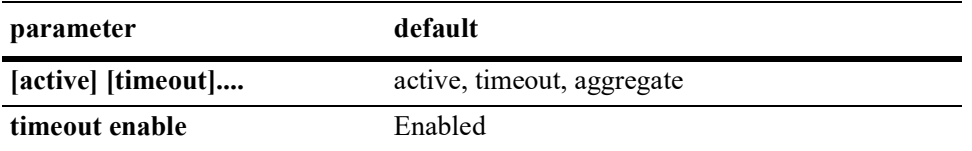

### **Platforms Supported**

OmniSwitch 2260, 2360

### **Usage Guidelines**

- **•** Use the **no** form of this command to restore the LACPDU bit settings to their default configuration.
- When the actor admin-state is set to **none**, all bit values are restored to their default configurations.
- Enabling the **timeout** parameter configures a 1 second interval (short timeout / fast transmit rate). Disabling the **timeout** parameter configures a 30 second interval (long timeout / slow transmit rate).
- **timeout** option when used sets only the transmit rate. The remote side timeout is 3X the configured transmit rate. For example, if the transmit rate is set to 1 packet per second, the remote side will timeout if it misses 3 packets. In this case, it will timeout in 3 seconds. If the transmit rate is set to 30 packets per second, then the remote side will take 90 seconds to timeout.
- 'no linkagg lacp port actor admin-state timeout' disables the **timeout** parameter, which results in a long timeout, that is, 30 second transmission rate.

### **Examples**

```
-> linkagg lacp port 4/2 actor admin-state synchronize collect distribute
-> no linkagg lacp port 4/2 actor admin-state synchronize collect
-> linkagg lacp port 4/2 actor admin-state none
```
### **Release History**

Release 5.1; command introduced.

### **Related Commands**

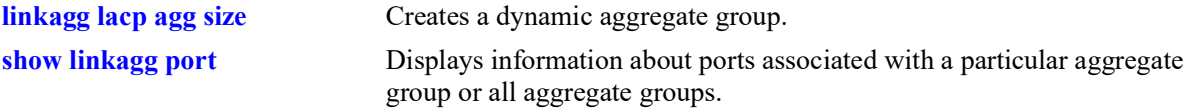

### **MIB Objects**

alclnkaggAggPortTable

alclnkaggAggPortGlobalPortNumber alclnkaggAggPortActorAdminState

# <span id="page-366-0"></span>**linkagg lacp port actor system-id**

Configures the system ID (i.e., MAC address) for the local port associated with a dynamic aggregate group.

**linkagg lacp port** *chassis/slot/port***[***-port2***] actor system-id** *actor\_system\_id*

**no linkagg lacp port** *chassis/slot/port***[***-port2***] actor system-id** 

### **Syntax Definitions**

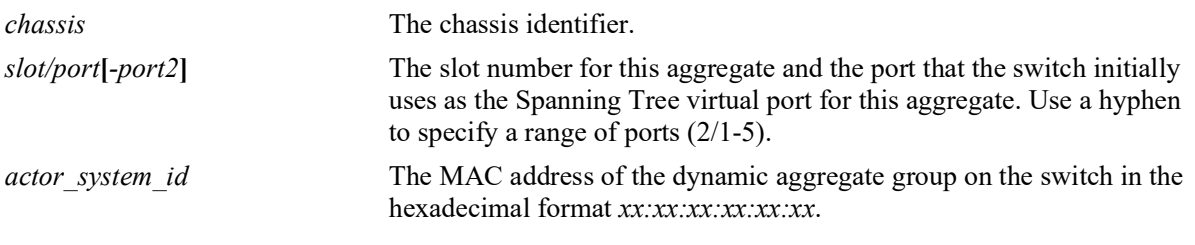

### **Defaults**

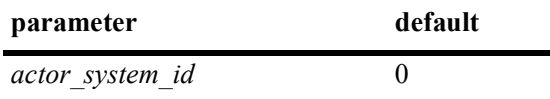

### **Platforms Supported**

OmniSwitch 2260, 2360

### **Usage Guidelines**

- **•** Use the **no** form of this command to remove the actor system ID from a slot and port or a range of slot and ports associated with a dynamic aggregate group.
- Configure the system ID for a range of local ports simultaneously. Use a hyphen to separate the first and last port IDs of a range after the **port** keyword.

### **Examples**

```
-> linkagg lacp port 3/1-10 actor system-id 00:20:da:06:ba:d3
-> no linkagg lacp port 3/1-10 actor system-id
```
### **Release History**

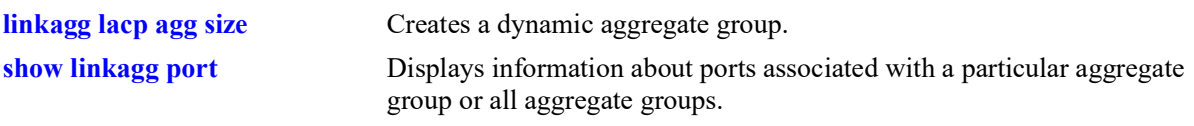

## **MIB Objects**

alclnkaggAggPortTable

alclnkaggAggPortGlobalPortNumber alclnkaggAggPortActorSystemID

# <span id="page-368-0"></span>**linkagg lacp port actor system-priority**

Configures the system priority of the port on the switch that belongs to the dynamic aggregate group.

**linkagg lacp port** *chassis/slot/port***[***-port2***] actor system-priority** *actor\_system\_priority*

**no linkagg lacp port** *chassis/slot/port***[***-port2***] actor system-priority**

### **Syntax Definitions**

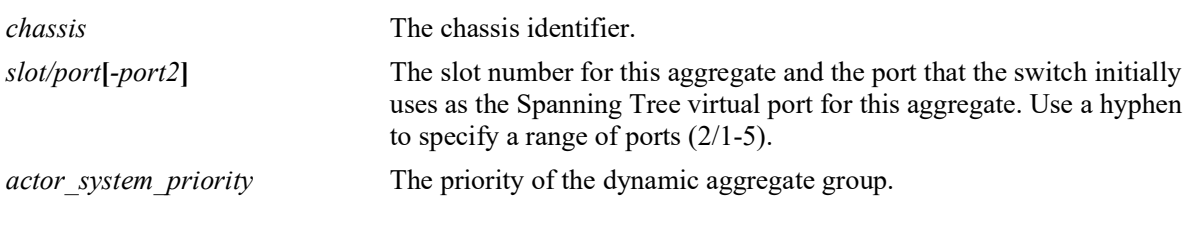

### **Defaults**

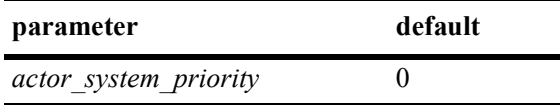

### **Platforms Supported**

OmniSwitch 2260, 2360

### **Usage Guidelines**

- Use the **no** form of this command to remove an actor system priority value from a slot and port or a range of slot and ports associated with a dynamic aggregate group.
- Configure the actor system-priority to a range of ports simultaneously. Use a hyphen to separate the first and last port of a range after the **port** keyword.

### **Examples**

```
-> linkagg lacp port 3/2-10 actor system-priority 65
-> no linkagg lacp port 3/2-10 actor system-priority
```
### **Release History**

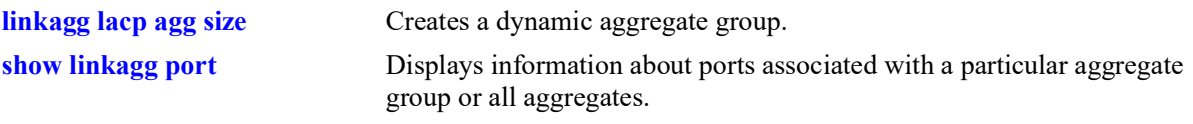

### **MIB Objects**

alclnkaggAggPortTable

alclnkaggAggPortGlobalPortNumber alclnkaggAggPortActorSystemPriority

# <span id="page-370-0"></span>**linkagg lacp agg partner admin-state**

Configures the system administrative state of the slot and port for the dynamic aggregate group on the remote switch. The state values correspond to bits in the actor state octet in the LACPDU frame.

**linkagg lacp port** *chassis/slot/port***[***-port2***] partner admin-state {[active] [timeout] [aggregate] [synchronize] [collect] [distribute] [default] [expire] | none}**

**no linkagg lacp port** *chassis/slot/port***[***-port2***] partner admin-state {[active] [timeout] [aggregate] [synchronize] [collect] [distribute] [default] [expire] | none}**

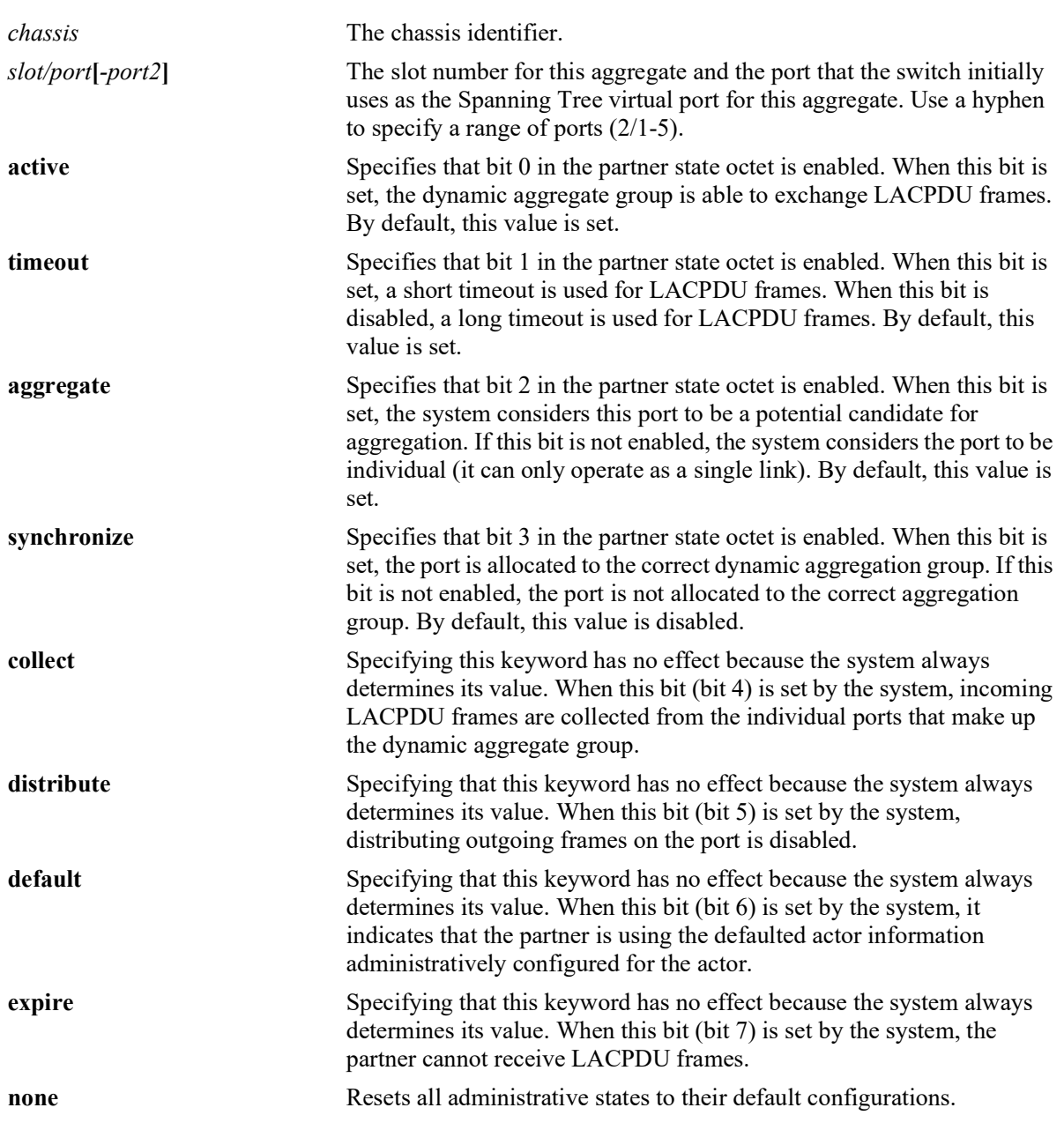

### **Syntax Definitions**

### **Defaults**

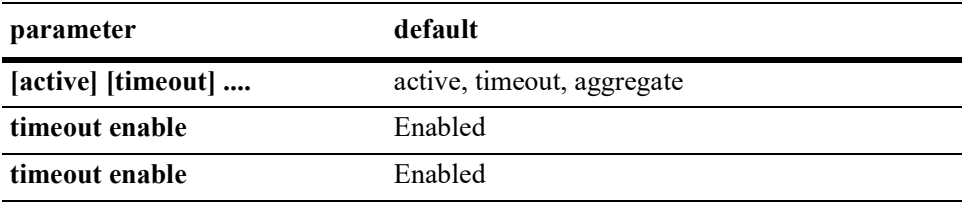

### **Platforms Supported**

OmniSwitch 2260, 2360

### **Usage Guidelines**

- **•** Use the **no** form of this command to restore the LACPDU bit settings to their default configuration for a single port or a range of ports.
- When the partner admin-state is set to **none**, all bit values are restored to their default configurations.
- Configure the system administrative state for a range of ports simultaneously. Use a hyphen to separate the first and last port of a range after the **port** keyword.
- Enabling the **timeout** parameter configures a 1 second interval (short timeout / fast transmit rate). Disabling the **timeout** parameter configures a 30 second interval (long timeout / slow transmit rate).
- **timeout** option when used sets only the transmit rate. The remote side timeout is 3X the configured transmit rate. For example, if the transmit rate is set to 1 packet per second, the remote side will timeout if it misses 3 packets. In this case, it will timeout in 3 seconds. If the transmit rate is set to 30 packets per second, then the remote side will take 90 seconds to timeout.
- 'no linkagg lacp port partner admin-state' disables the **timeout** parameter, which results in a long timeout, that is, 30 second transmission rate.

### **Examples**

```
-> lacp port 4/2-10 partner admin-state synchronize collect distribute
-> no lacp agg 4/2-10 partner admin-state synchronize collect
```
### **Release History**

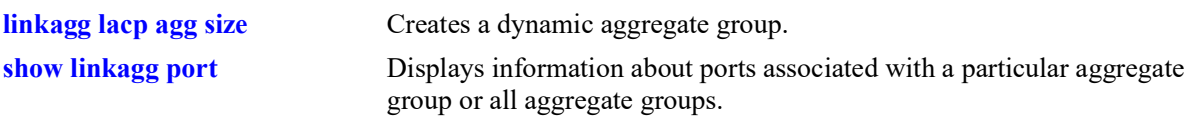

## **MIB Objects**

alclnkaggAggPortTable

alclnkaggAggPortGlobalPortNumber alclnkaggAggPortPartnerAdminState

# <span id="page-373-0"></span>**linkagg lacp port partner admin system-id**

Configures the partner administrative system ID for a dynamic aggregate group port.

**linkagg lacp port** *chassis/slot/port***[***-port2***] partner admin system-id** *partner\_admin\_system\_id*

**no linkagg lacp port** *chassis/slot/port***[***-port2***] partner admin system-id** 

### **Syntax Definitions**

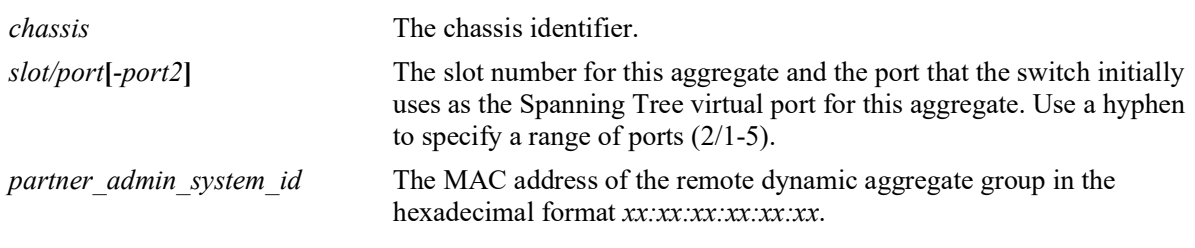

### **Defaults**

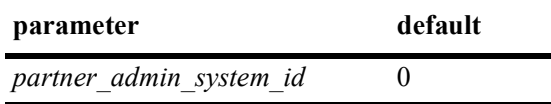

### **Platforms Supported**

OmniSwitch 2260, 2360

### **Usage Guidelines**

Use the **no** form of this command to remove a partner administrative system ID from a slot and port or a range of slot and ports associated with a dynamic aggregate group.

### **Examples**

-> linkagg lacp port 3/1-10 partner admin system-id 00:20:da:05:f6:23

### **Release History**

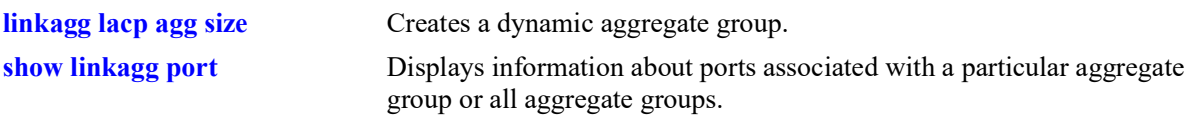

### **MIB Objects**

alclnkaggAggPortTable

alclnkaggAggPortGlobalPortNumber alclnkaggAggPortPartnerAdminSystemID

# <span id="page-375-0"></span>**linkagg lacp port partner admin-key**

Configures the partner administrative key for a dynamic aggregate group port.

**linkagg lacp port** *chassis/slot/port***[-***port2***] partner admin-key** *partner\_admin\_key*

**no linkagg lacp port** *chassis/slot/port***[-***port2***] partner admin-key**

### **Syntax Definitions**

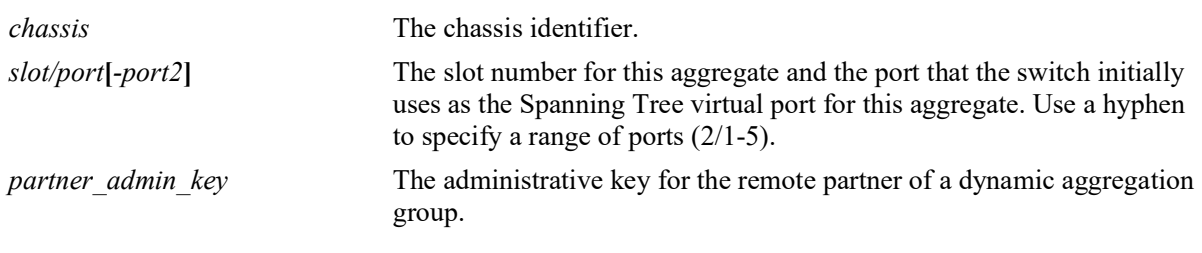

### **Defaults**

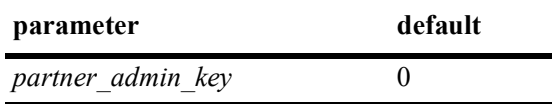

### **Platforms Supported**

OmniSwitch 2260, 2360

### **Usage Guidelines**

Use the **no** form of this command to remove a partner admin key value from a slot and port or a range of slot and ports associated with a dynamic aggregate group.

### **Examples**

```
-> linkagg lacp port 2/1-5 partner admin-key 0
-> no linkagg lacp port 2/1-5 partner admin-key
```
### **Release History**

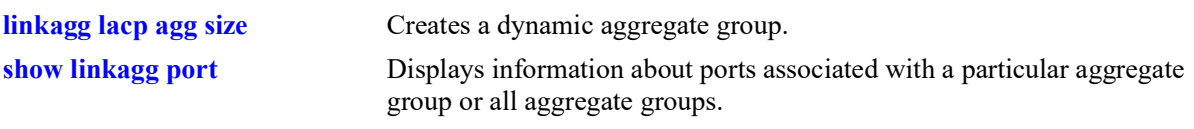

## **MIB Objects**

alclnkaggAggPortTable

alclnkaggAggPortGlobalPortNumber alclnkaggAggPortPartnerAdminKey

# <span id="page-377-0"></span>**linkagg lacp port partner admin system-priority**

Configures the partner system priority for a dynamic aggregate group port.

**linkagg lacp port** *chassis/slot/port***[***-port2***] partner admin system-priority**  *partner\_admin\_system\_priority*

**no linkagg lacp port** *chassis/slot/port***[***-port2***] partner admin system-priority**

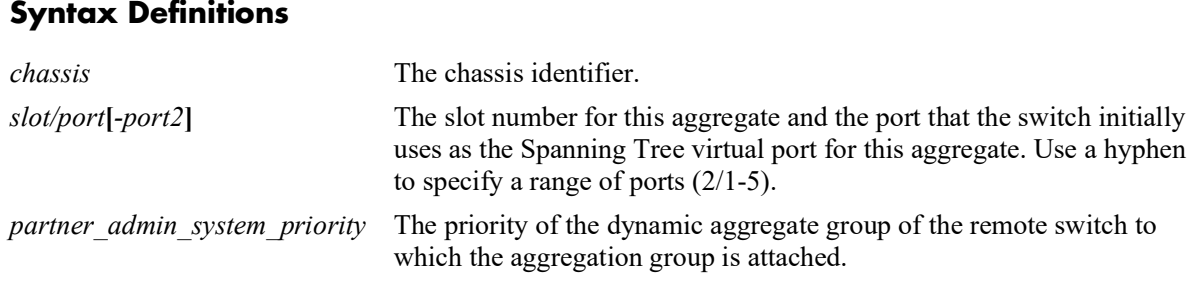

### **Defaults**

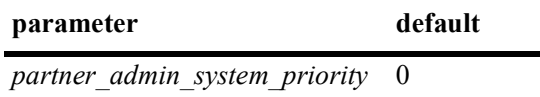

### **Platforms Supported**

OmniSwitch 2260, 2360

### **Usage Guidelines**

Use the **no** form of this command to remove a *partner* system priority value from a slot and port or a range of slot and ports associated with a dynamic aggregate group.

### **Examples**

```
-> linkagg lacp port 2/1-5 partner admin system-priority 65
-> no linkagg lacp port 2/1-5 partner admin system-priority
```
### **Release History**

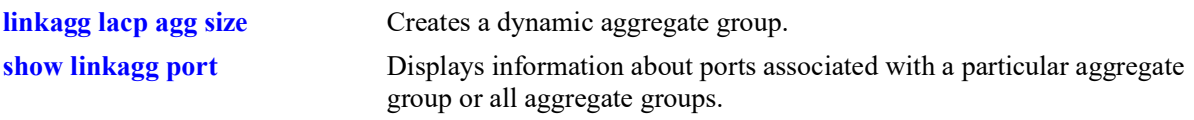

### **MIB Objects**

alclnkaggAggPortTable

alclnkaggAggPortGlobalPortNumber alclnkaggAggPortPartnerAdminSystemPriority

# <span id="page-379-0"></span>**linkagg lacp port actor port priority**

Configures the priority for an actor port.

**linkagg lacp port** *chassis/slot/port***[***-port2***] actor port-priority** *actor\_port\_priority*

**no linkagg lacp port** *chassis/slot/port***[***-port2***] actor port-priority**

### **Syntax Definitions**

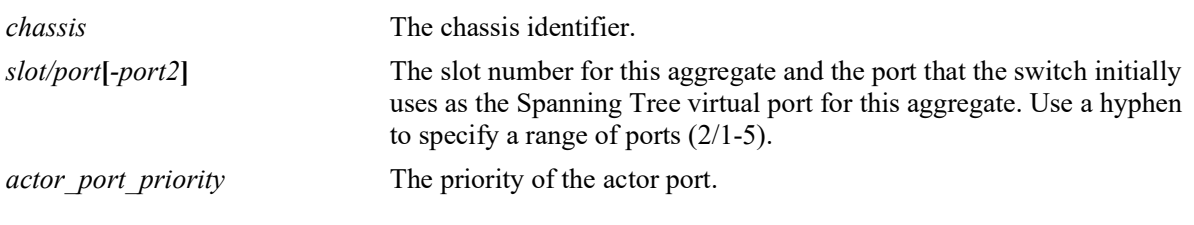

#### **Defaults**

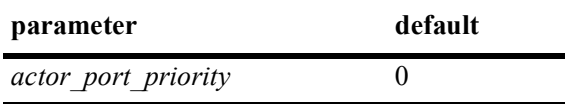

### **Platforms Supported**

OmniSwitch 2260, 2360

### **Usage Guidelines**

Use the **no** form of this command to remove an *actor\_port\_priority* value from a slot and port or a range of slot and ports associated with a dynamic aggregate group.

### **Examples**

```
-> linkagg lacp port 2/1-5 actor port-priority 100
-> no linkagg lacp port 2/1-5 actor port-priority
```
### **Release History**

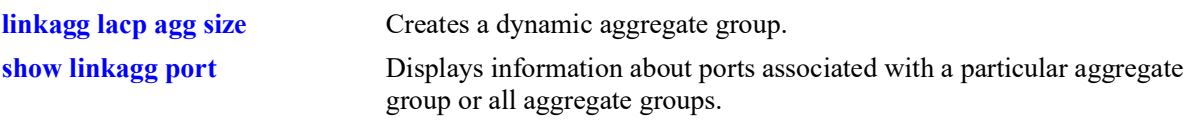

## **MIB Objects**

alclnkaggAggPortTable

alclnkaggAggPortGlobalPortNumber alclnkaggAggPortActorPortPriority

# <span id="page-381-0"></span>**linkagg lacp port partner admin-port**

Configures the administrative status of a partner port.

**linkagg lacp port** *chassis/slot/port***[***-port2***] partner admin-port** *partner\_admin\_port*

**no linkagg lacp port** *chassis/slot/port***[***-port2***] partner admin-port**

### **Syntax Definitions**

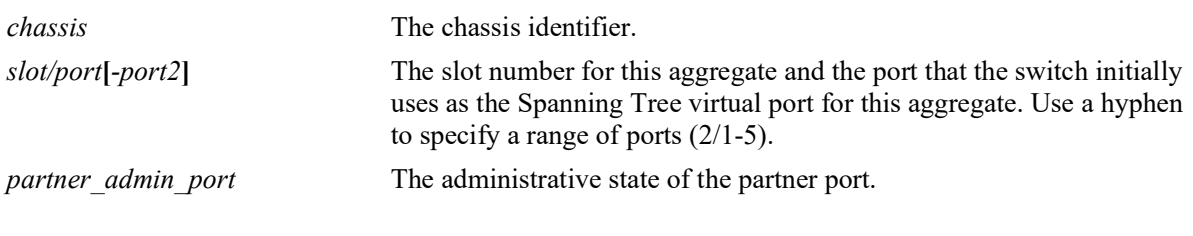

### **Defaults**

N/A

### **Platforms Supported**

OmniSwitch 2260, 2360

### **Usage Guidelines**

Use the **no** form of this command to remove a *partner\_admin\_port* value from a slot and port or a range of slot and ports associated with a dynamic aggregate group.

### **Examples**

```
-> linkagg lacp port 2/1-5 partner admin-port 255
-> no linkagg lacp port 2/1-5 partner admin-port
```
### **Release History**

Release 5.1; command introduced.

### **Related Commands**

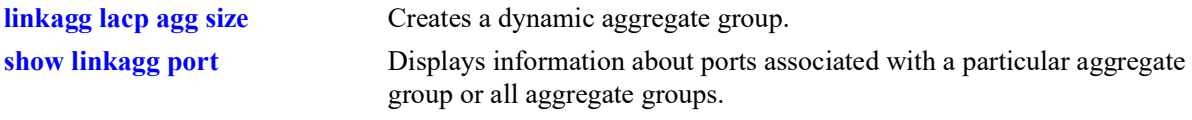

### **MIB Objects**

alclnkaggAggPortTable

```
alclnkaggAggPortGlobalPortNumber
alclnkaggAggPortPartnerAdminPort
```
# <span id="page-382-0"></span>**linkagg lacp port partner admin port-priority**

Configures the priority for a partner port.

**linkagg lacp port** *chassis/slot/port***[***-port2***] partner admin port-priority** *partner\_admin\_port\_priority*

**no linkagg lacp port** *chassis/slot/port***[***-port2***] partner admin port-priority**

### **Syntax Definitions**

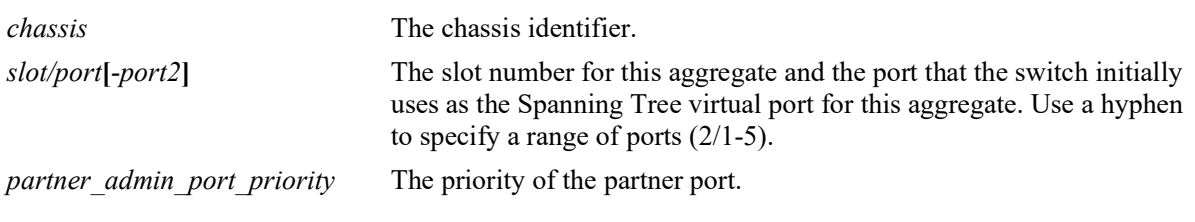

### **Defaults**

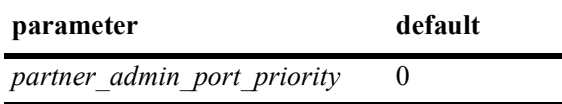

### **Platforms Supported**

OmniSwitch 2260, 2360

### **Usage Guidelines**

Use the **no** form of this command to remove a *partner\_admin\_port\_priority* value from a slot and port or a range of slot and ports associated with a dynamic aggregate group.

### **Examples**

```
-> linkagg lacp port 2/1-5 partner admin port-priority 100
-> no linkagg lacp port 2/1-5 partner admin port-priority
```
### **Release History**

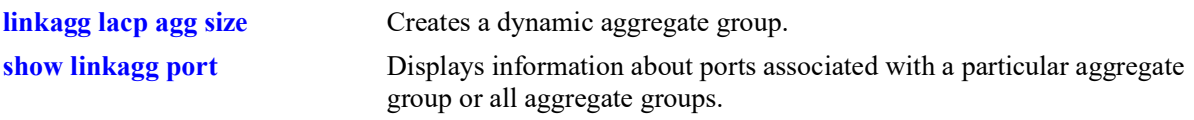

### **MIB Objects**

alclnkaggAggPortTable

alclnkaggAggPortGlobalPortNumber alclnkaggAggPortPartnerAdminPortPriority

# <span id="page-384-0"></span>**show linkagg**

Displays information about static and dynamic (LACP) aggregate groups.

**show linkagg [agg** *agg\_id***[***-agg\_id2***]]**

### **Syntax Definitions**

```
agg_id[-agg_id2] The link aggregate ID number corresponding to the aggregate group.
                              Configured through the linkagg static agg size or linkagg lacp agg size
                              command. Use a hyphen to specify a range of IDs (10-20).
```
### **Defaults**

By default, information for all aggregate groups is displayed.

### **Platforms Supported**

OmniSwitch 2260, 2360

### **Usage Guidelines**

- If an aggregate number is specified, only the information about the relevant aggregate group is displayed. The fields included in the display depend on whether the aggregate group is static or dynamic.
- **•** Use the **show linkagg port** command to display information about aggregate group ports.

### **Examples**

No aggregate group is specified:

```
-> show linkagg
```
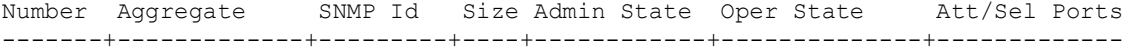

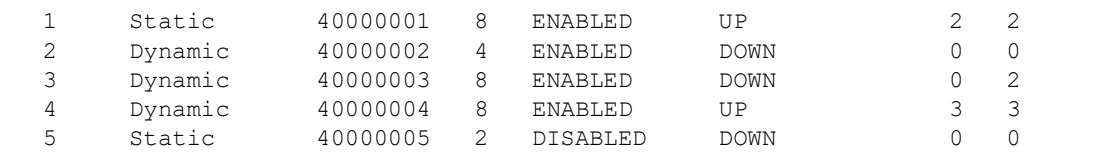

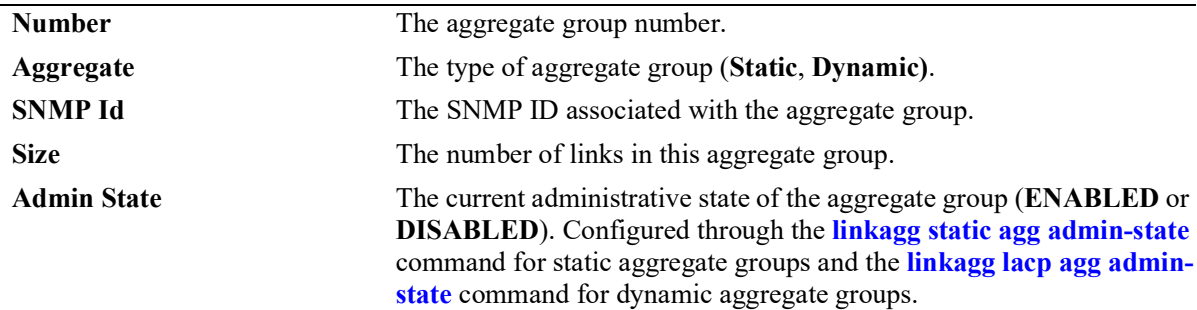

### *output definitions (continued)*

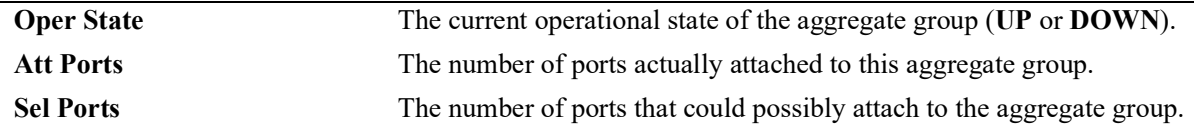

#### A static aggregate is specified:

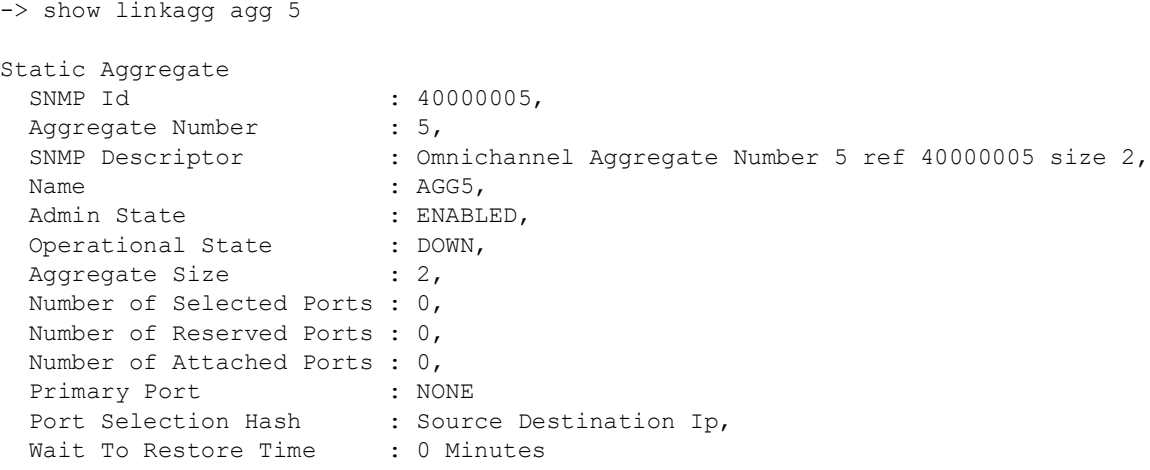

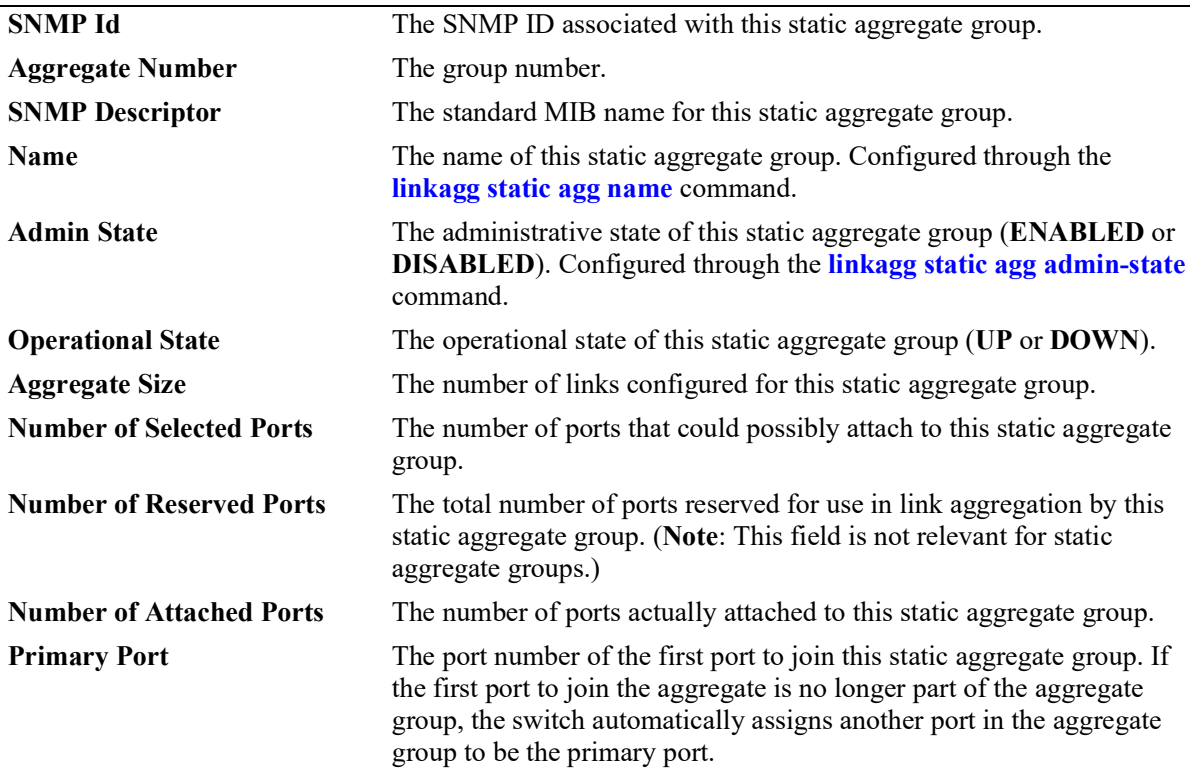

*output definitions (continued)*

| <b>Port Selection Hash</b>  | The hashing algorithm used to identify a specific traffic flow to hash.                                                                                                    |
|-----------------------------|----------------------------------------------------------------------------------------------------|
| <b>Wait To Restore Time</b> | The amount of time, in minutes, the switch waits to bring up a link<br>aggregate that is attached to other links. Configured through the<br>linkagg static agg wait-to-restore-time command. |

#### A dynamic aggregate group is specified:

```
-> show linkagg agg 1-2
Dynamic Aggregate
                       : 40000002,<br>: 2,Aggregate Number<br>SNMP Descriptor
                       : Dynamic Aggregate Number 2 ref 40000002 size 4,
Name \qquad \qquad : AGG 2,Admin State \qquad \qquad : \text{ENABLED,} Operational State : DOWN,
 Aggregate Size : 4,
  Number of Selected Ports : 0,
  Number of Reserved Ports : 0,
  Number of Attached Ports : 0,
Primary Port : NONE,
Port Selection Hash : Source Destination Ip,
Wait To Restore Time : 0 Minutes
LACP
 MACAddress : [00:1f:cc:00:00:00],
Actor System Id : [00:20:da:81:d5:b0],
Actor System Priority : 50,
 Actor Admin Key : 120,
Actor Oper Key : 0,
 Partner System Id : [00:20:da:81:d5:b1],
 Partner System Priority : 70,
Partner Admin Key : 220,
Partner Oper Key : 0
```
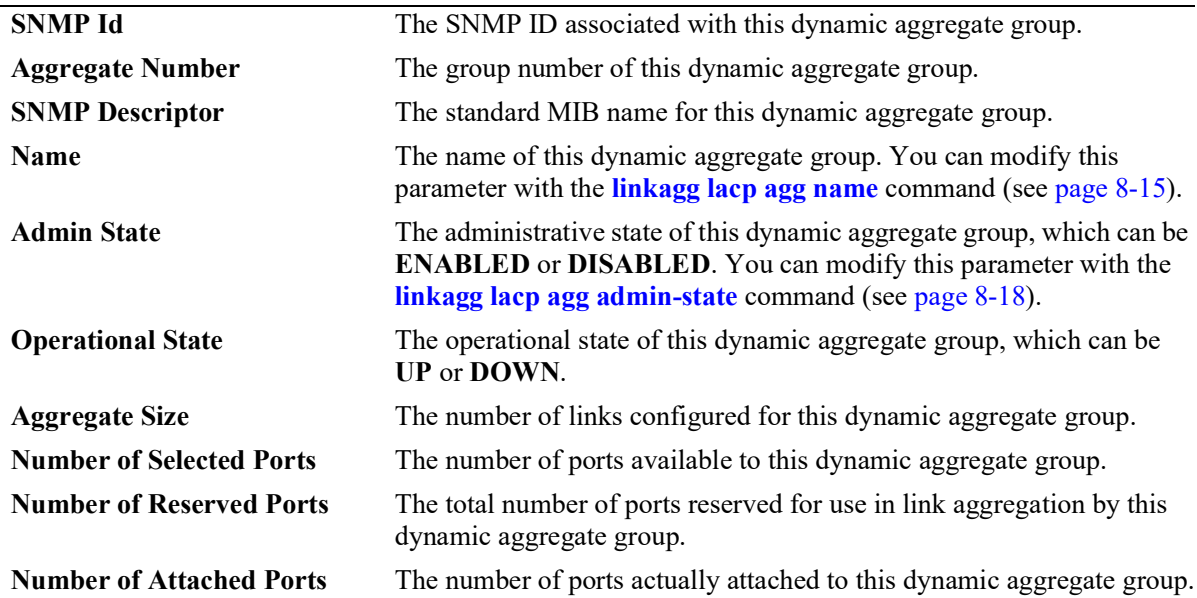

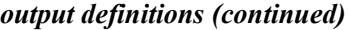

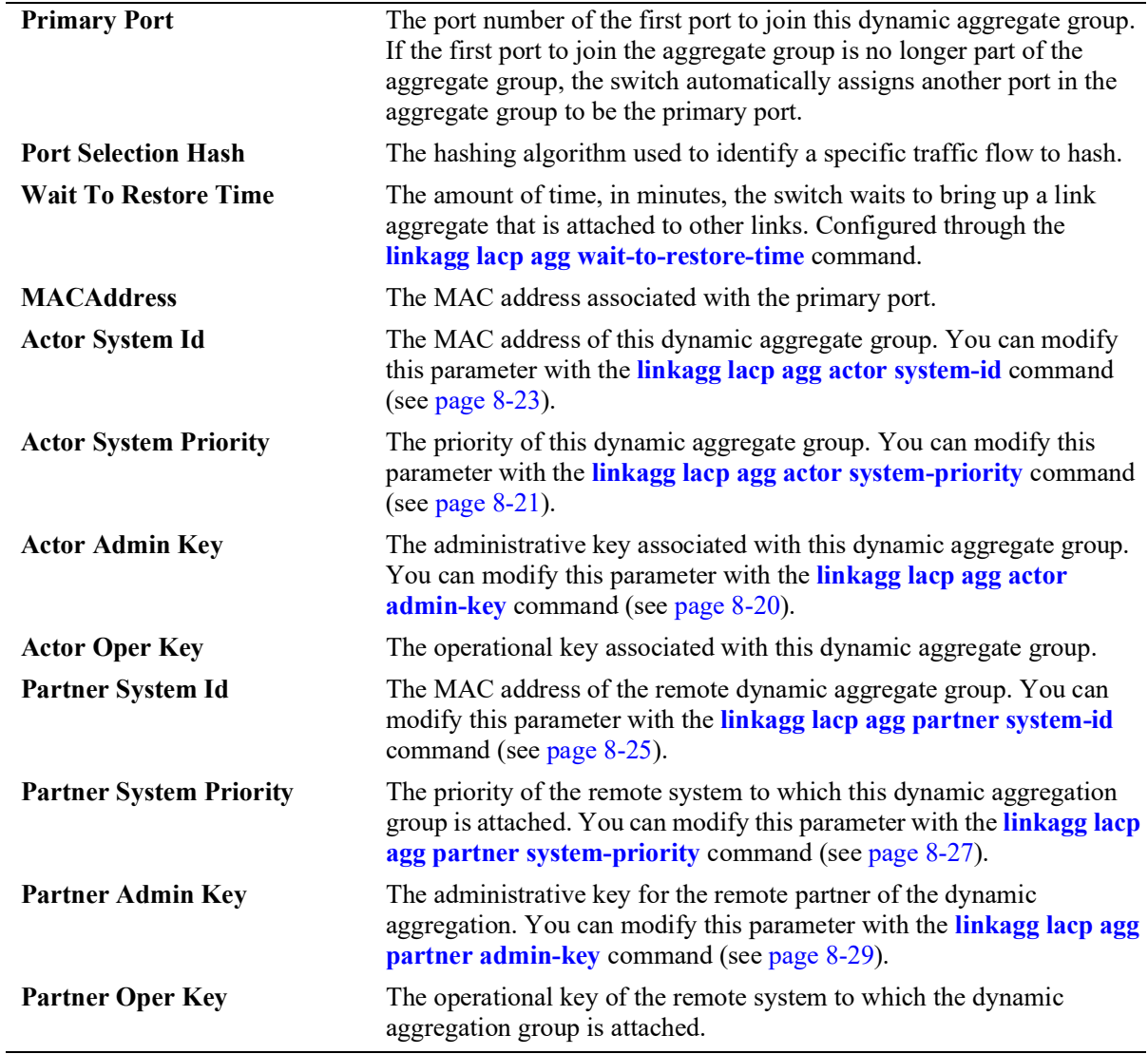

### **Release History**

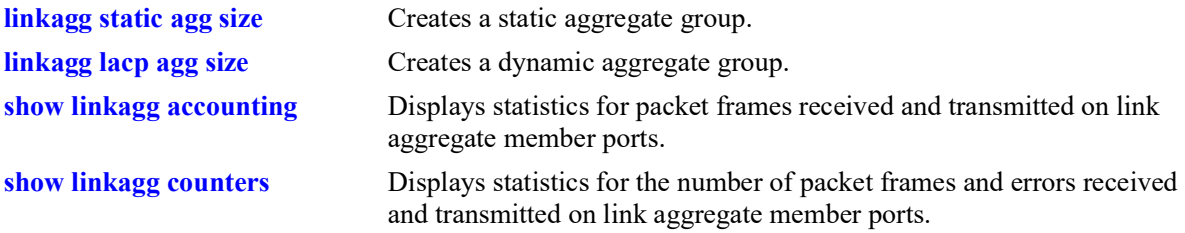

### **MIB Objects**

alclnkaggAggTable alclnkAggSize alclnkaggAggNumber alclnkaggAggDescr alclnkaggAggName alclnkaggAggLacpType alclnkaggAggAdminState alclnkaggAggOperState alclnkaggAggNbrSelectedPorts alclnkaggAggNbrAttachedPorts alclnkaggPrimaryPortIndex alclnkaggAggPortSelectionHash alclnkaggAggWTRTimer alclnkaggAggMACAddress alclnkaggAggActorSystemPriority alclnkaggAggActorSystemID alclnkaggAggPartnerAdminKey alclnkaggAggActorAdminKey alclnkaggAggActorOperKey alclnkAggLocalRangeOperMin alclnkAggLocalRangeOperMax alclnkAggLocalRangeConfiguredMin alclnkAggLocalRangeConfiguredMax alclnkAggPeerRangeOperMin alclnkAggPeerRangeOperMax alclnkaggAggPartnerSystemID alclnkaggAggPartnerSystemPriority alclnkaggAggPartnerOperKey

# <span id="page-389-0"></span>**show linkagg port**

Displays information about link aggregation ports.

**show linkagg [agg** *agg\_id***[***-agg\_id2***]] port [***chassis/slot/port***]**

### **Syntax Definitions**

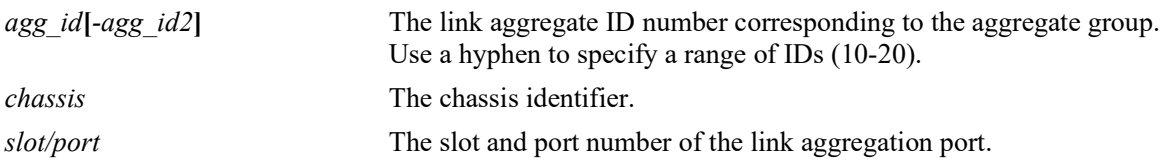

### **Defaults**

By default, all link aggregation ports are displayed.

### **Platforms Supported**

OmniSwitch 2260, 2360

### **Usage Guidelines**

- **•** If a particular slot or port is specified, the fields displayed depend upon whether the port belongs to a static aggregate group or a dynamic (LACP) aggregate group.
- **•** If only a link aggregate or a range of link aggregates is specified along with the **agg** keyword, the ports and related information for only the specified link aggregate IDs are displayed.
- If multi-chassis feature is activated on the switch, the **show** command displays the link aggregates as MC-Static and MC-Dynamic as shown in the second example.

### **Examples**

-> show linkagg port Slot/Port Aggregate SNMP Id Status Agg Oper Link Prim ---------+----------+--------+----------+----+----+----+----+---- 2001 ATTACHED Multi-chassis active: -> show linkagg port

Slot/Port Aggregate SNMP Id Status Agg Oper Link Prim ---------+----------+--------+----------+----+----+----+----+---- 2/1 MC-Static 2001 ATTACHED 1 UP UP YES

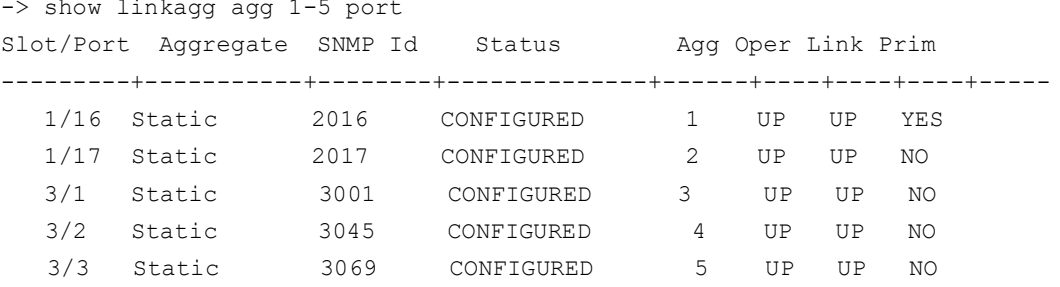

Output fields are defined here:

*output definitions*

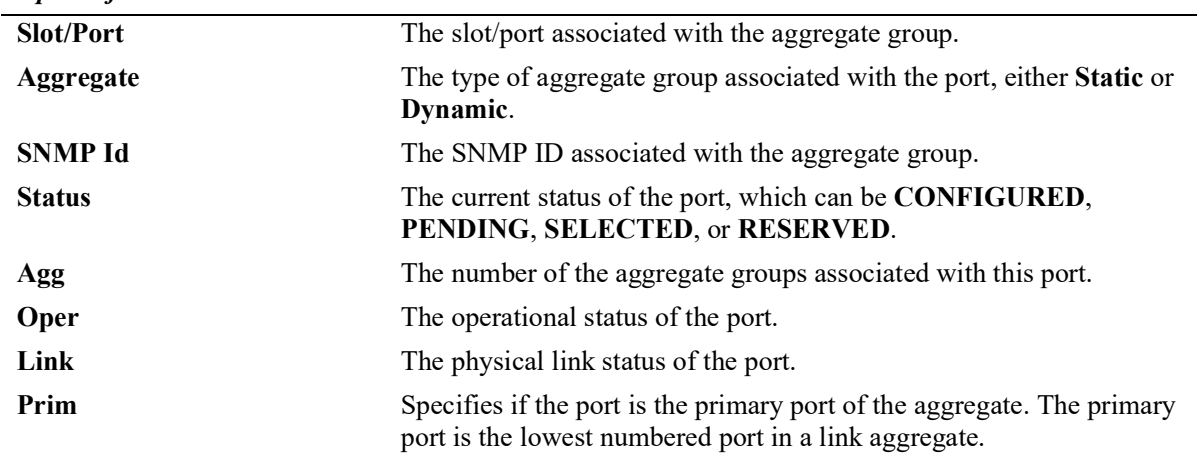

A port that belongs to a static aggregate is specified:

```
Static Aggregable Port
 SNMP Id : 4001,<br>Slot/Port : 4/1,
  Slot/Port
Administrative State : ENABLED,
Operational State : DOWN,
 Port State \qquad \qquad : \text{CONFIGURED,}<br>
\qquad \qquad : \text{DOMN,}Link State \qquad \qquad : DOWN,
Selected Agg Number : 2,
  Port position in the aggregate: 0,<br>Primary port : NONE
  Primary port
```
Output fields are defined here:

-> show linkagg port 4/1

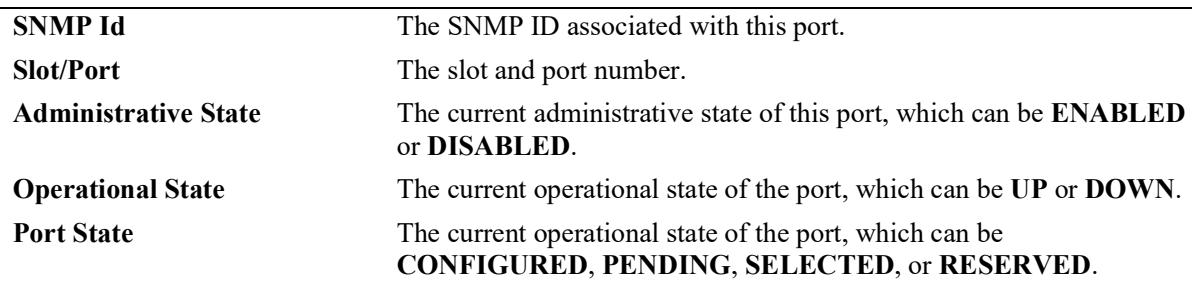

| <b>Link State</b>              | The current operational state of the link from this port to its remote<br>partner, which can be UP or DOWN.                                                                                                    |
|--------------------------------|----------------------------------------------------------------------------------------------------|
| <b>Selected Agg Number</b>     | The number associated with the static aggregate group to which the<br>port is attached.                                                                                                    |
| Port position in the aggregate | The rank of this port within the static aggregate group.                                                                                                    |
| <b>Primary Port</b>            | The port number of the first port to join this static aggregate group. If<br>the first port to join the aggregate is no longer part of the aggregate<br>group, the switch automatically assigns another port in the aggregate<br>group to be the primary port. |

*output definitions (continued)*

A port that belongs to a static link aggregate is specified:

```
-> show linkagg agg 1
Static Aggregate<br>SNMP Id
SNMP Id : 40000001,
Aggregate Number : 1,
 Aggregate Number : 1,<br>
SNMP Descriptor : Omnichannel Aggregate Number 1 ref 40000001 size 4,<br>
Name : ,
 Name : ,
Admin State \qquad \qquad : \text{ENABLED,}Operational State : DOWN,
 Aggregate Size : 4,
  Number of Selected Ports : 0,
  Number of Reserved Ports : 0,
  Number of Attached Ports : 0,
 Primary Port : NONE
```
#### A port that belongs to a dynamic aggregate is specified:

```
-> show linkagg port 2/1
Dynamic Aggregable Port
                                : 2001,<br>: 2/1,Slot/Port : 2/1,<br>Administrative State : ENABLED,<br>Operational State : DOWN,
Administrative State : ENABLED,
Operational State : DOWN,
  Port State : CONFIGURED,<br>
Tink State : DOWN,
Link State \qquad \qquad : DOWN,
 Selected Agg Number : NONE,
  Primary port : UNKNOWN,
LACP
 Actor System Priority : 10,<br>Actor System Id : [00
                             \colon [00:d0:95:6a:78:3a],Actor Admin Key : 8,<br>Actor Oper Key : 8,
                     \begin{array}{c} \cdot & \cdot \\ \cdot & 8, \end{array} Partner Admin System Priority : 20,
   Partner Oper System Priority : 20,
 Partner Admin System Id : [00:00:00:00:00:00],
Partner Oper System Id : [00:00:00:00:00:00],
  Partner Admin System Id
<br>
Partner Admin Key
: 8,<br>
Partner Oper Key
: 8,<br>
Partner Oper Key
: 0,
Partner Oper Key : 0,
Attached Agg Id : 0,
Actor Port : 7,
Actor Port Priority : 15,
  Partner Admin Port : 0,
```
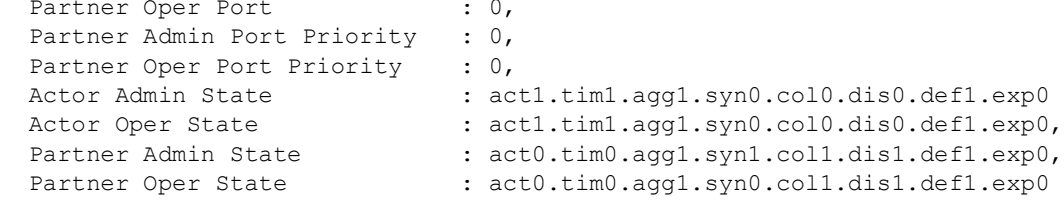

Output fields are defined here:

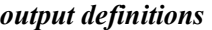

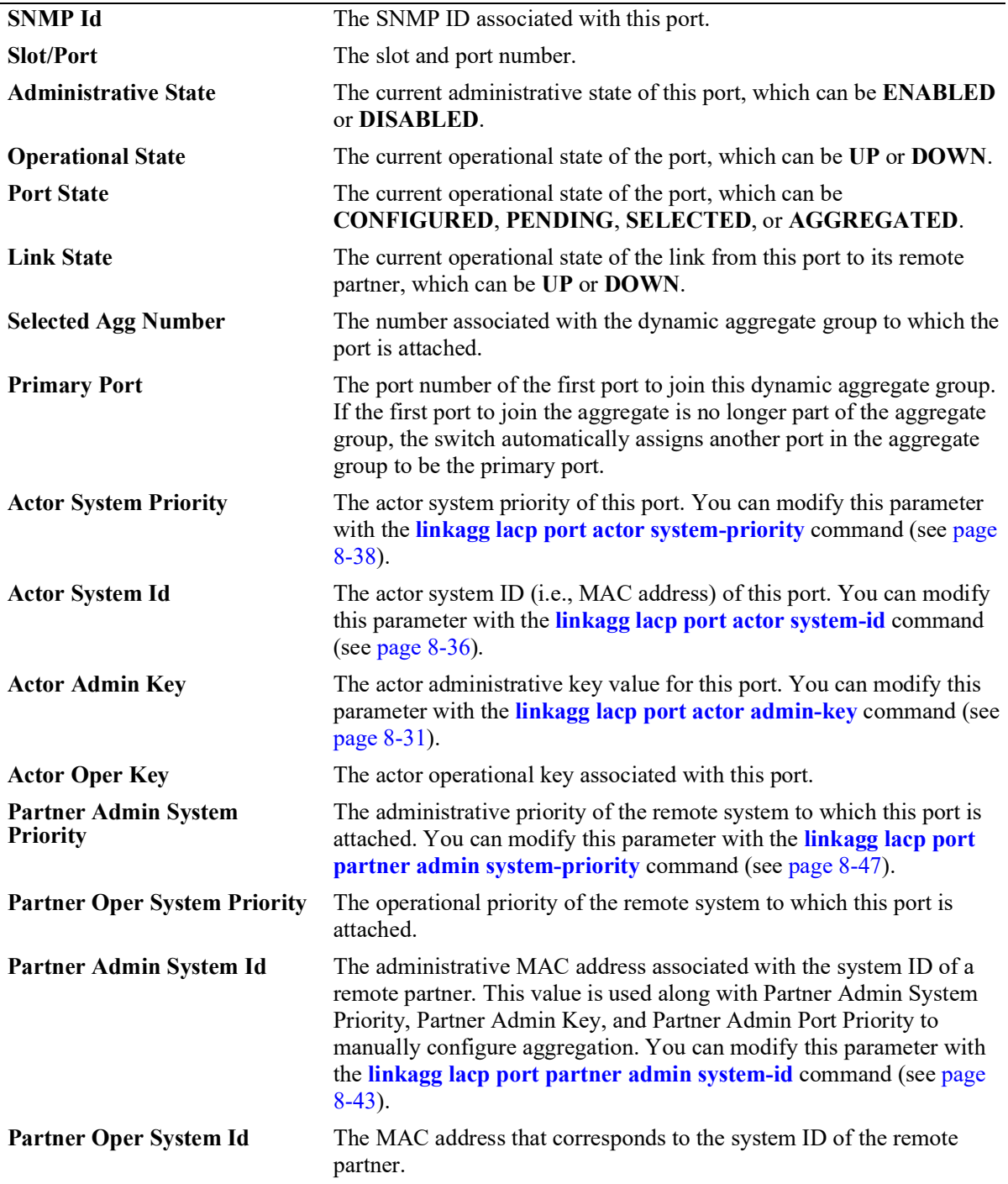

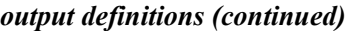

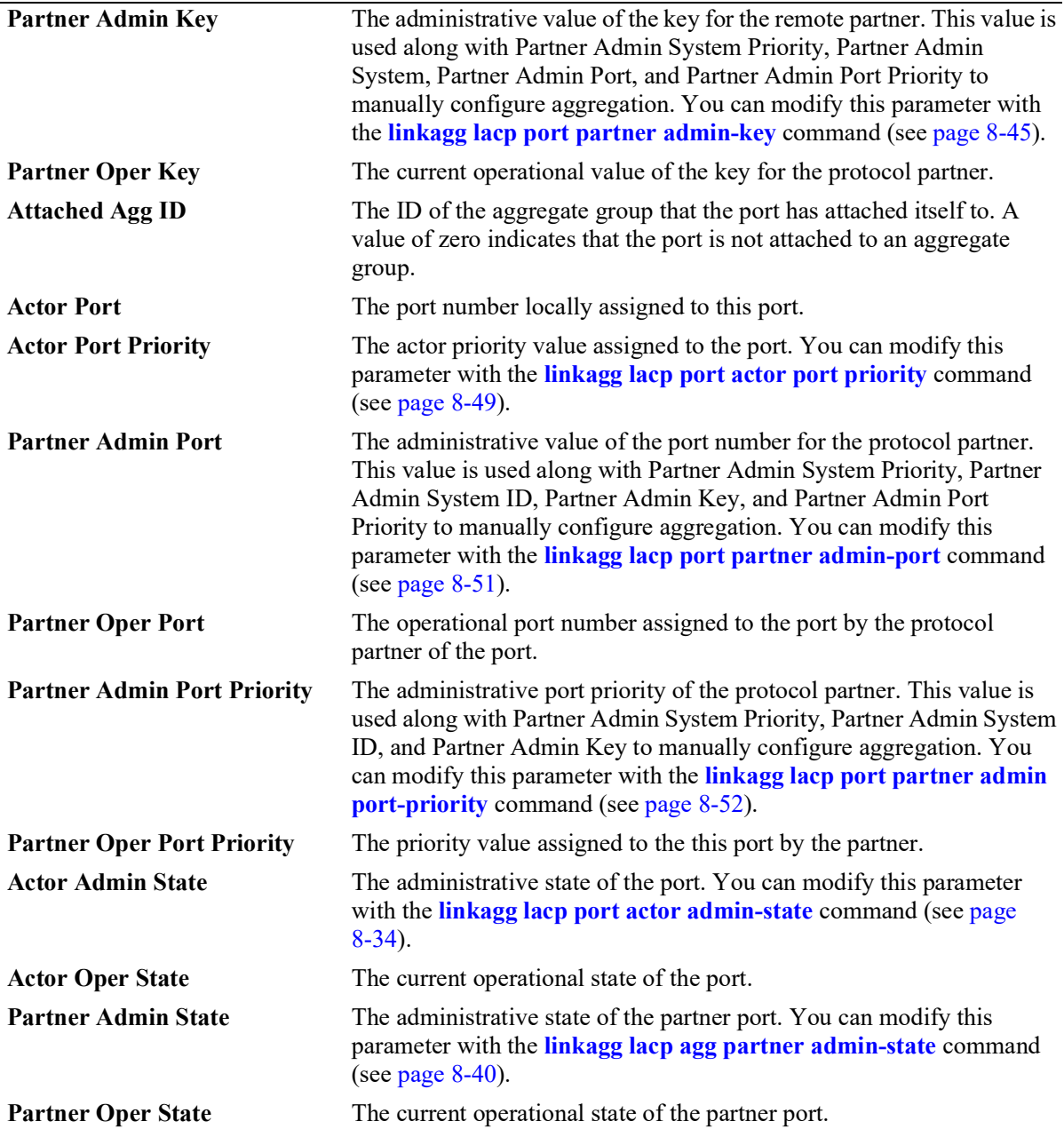

### **Release History**

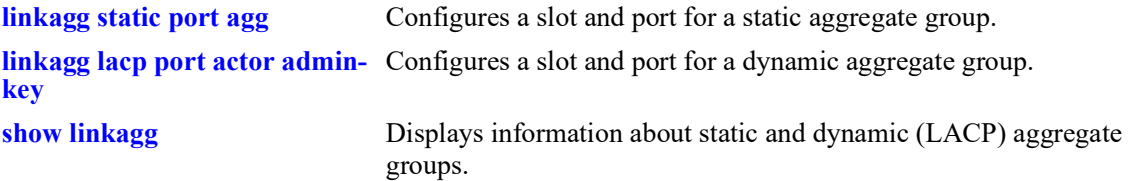

### **MIB Objects**

alclnkaggAggPortTable

```
alclnkaggAggPortActorSystem
alclnkaggAggPortActorSystemPriority
alclnkaggAggPortActorSystemID
alclnkaggAggPortActorAdminKey
alclnkaggAggPortActorOperKey
alclnkaggAggPortPartnerAdminSystemPriority
alclnkaggAggPortPartnerOperSystemPriority
alclnkaggAggPortPartnerAdminSystemID
alclnkaggAggPortPartnerOperSystemID
alclnkaggAggPortPartnerAdminKey
alclnkaggAggPortPartnerOperKey
alclnkaggAggPortSelectedAggID
alclnkaggAggPortAttachedAggID
alclnkaggAggPortActorPort
alclnkaggAggPortActorPortPriority
alclnkaggAggPortPartnerAdminPort
alclnkaggAggPortPartnerOperPort
alclnkaggAggPortPartnerAdminPortPriority
alclnkaggAggPortPartnerOperPortPriority
alclnkaggAggPortActorAdminState
alclnkaggAggPortActorOperState
alclnkaggAggPortPartnerAdminState
alclnkaggAggPortPartnerOperState
```
# <span id="page-395-0"></span>**show linkagg accounting**

Displays statistics collected for packets transmitted and received on link aggregate ports.

**show linkagg accounting**

### **Syntax Definitions**

N/A

### **Defaults**

N/A

### **Platforms Supported**

OmniSwitch 2260, 2360

### **Usage Guidelines**

- **•** Statistics are displayed for all link aggregate IDs configured on the switch.
- Statistics are collected for undersized and oversized packets, packets of a certain size, and Jabber frames.

### **Examples**

```
-> show linkagg accounting
Link Agg 10
rx undersize packets = 0<br>tx undersize packets = 0tx undersize packets
rx oversize packets = 0<br>tx oversize packets = 0tx oversize packets = 0<br>rx packets 64 = 3073753
rx packets 64 = 307375<br>rx packets 65 127 = 678698
rx packets 65<sub>127</sub> = 67869<br>rx packets 128 255 = 21616
rx packets 128\_255 = 21616<br>rx packets 256 511 = 21062
rx packets 256 511
rx packets 512 1023 = 2
rx packets 1024_1518 = 84
rx packets 1519 4095 = 0
rx packets 4096-9216 = 0<br>rx iabber frames = 0
rx jabber frames
```
### **Release History**
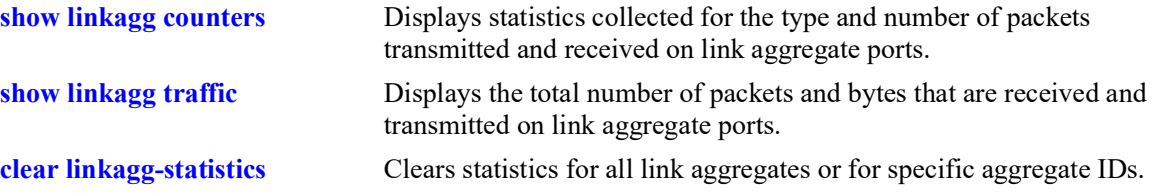

# **MIB Objects**

lnkaggAggIdAccountTable

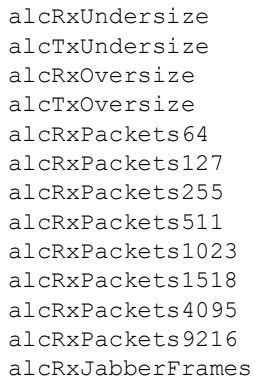

# <span id="page-397-0"></span>**show linkagg counters**

Displays statistics collected for the type and number of packet frames transmitted and received on link aggregate ports.

**show linkagg counters [errors]**

#### **Syntax Definitions**

**errors** Display the number of errors received on the link aggregate member ports.

#### **Defaults**

N/A

## **Platforms Supported**

OmniSwitch 2260, 2360

#### **Usage Guidelines**

- Statistics are displayed (in bytes or frame count) for all link aggregate IDs configured on the switch.
- **•** Error statistics include the number of alignment, frame check (FCS), received, and transmitted errors.

#### **Examples**

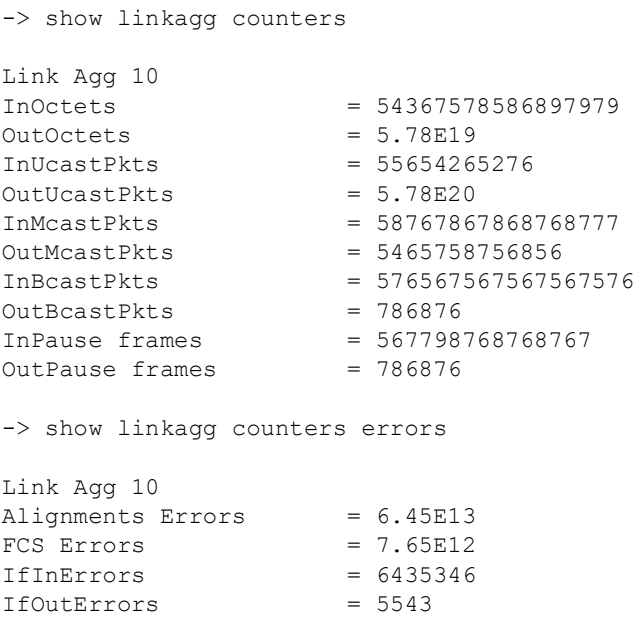

#### **Release History**

Release 5.1; command introduced.

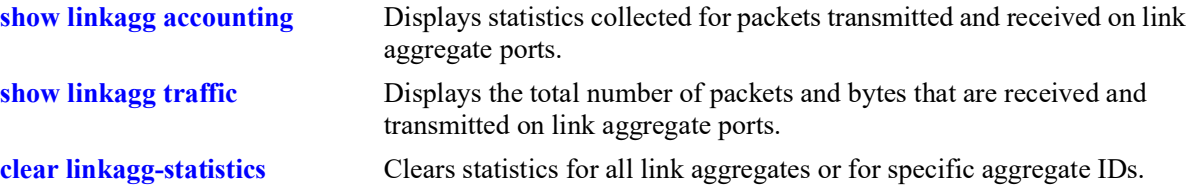

# **MIB Objects**

alclnkaggAggIdCounterTable

alcInOctets alcOutOctets alcInUcastPkts alcOutUcastPkts alcInMcastPkts alcOutMcastPkts alcInBcastPkts alcOutBcastPkts alcInPauseFrames alcOutPauseFrames

# <span id="page-399-0"></span>**show linkagg traffic**

Displays the total number of packets and bytes that are received and transmitted on link aggregate ports.

**show linkagg traffic**

#### **Syntax Definitions**

N/A

# **Defaults**

N/A

## **Platforms Supported**

OmniSwitch 2260, 2360

## **Usage Guidelines**

Statistics are displayed for all link aggregate IDs configured on the switch.

# **Examples**

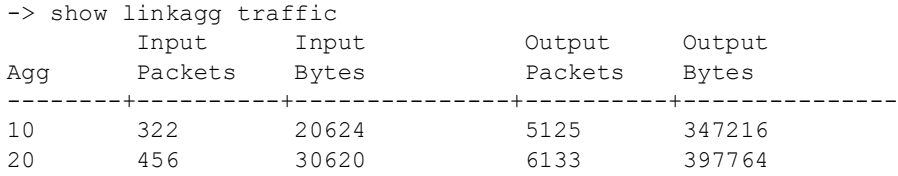

# **Release History**

Release 5.1; command introduced.

# **Related Commands**

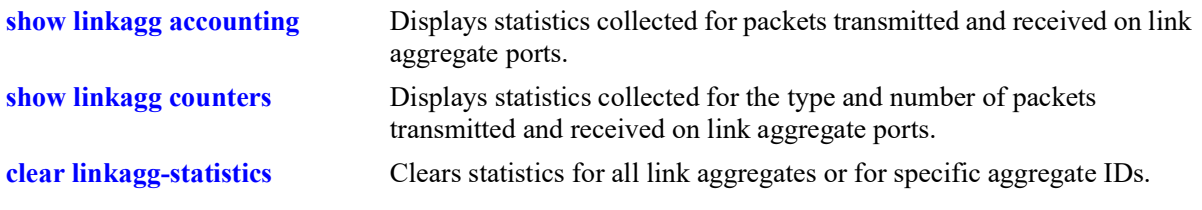

# **MIB Objects**

alclnkaggAggIdTrafficTable

```
alcInputPackets
alcInputBytes
alcOutputPackets
alcOutputBytes
```
# <span id="page-400-0"></span>**clear linkagg-statistics**

Clears statistics for all link aggregates or for a specific aggregate ID or range of IDs.

**clear linkagg-statistics [agg** *agg\_id***[***-agg\_id2***]]**

## **Syntax Definitions**

*agg\_id***[**-agg\_id2] The link aggregate ID number corresponding to the static aggregate group. Use a hyphen to specify a range of IDs (10-20).

# **Defaults**

By default, statistics are cleared for all link aggregates.

# **Platforms Supported**

OmniSwitch 2260, 2360

# **Usage Guidelines**

This command sets all statistic counters to zero.

# **Examples**

```
-> clear linkagg-statistics
-> clear linkagg-statistics agg 10
-> clear linkagg-statistics agg 11-15
```
# **Release History**

Release 5.1; command introduced.

# **Related Commands**

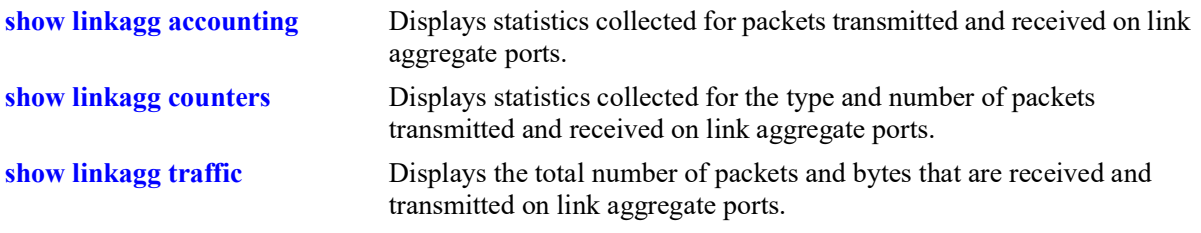

# **MIB Objects**

alclnkaggAggPortStatsTable

alclnkaggAggPortStatsLACPDUsRx alclnkaggAggPortStatsMarkerPDUsRx alclnkaggAggPortStatsMarkerResponsePDUsRx alclnkaggAggPortStatsUnknownRx alclnkaggAggPortStatsIllegalRx alclnkaggAggPortStatsLACPDUsTx alclnkaggAggPortStatsMarkerPDUsTx alclnkaggAggPortStatsMarkerResponsePDUsTx

# **9 Virtual Chassis Commands**

A Virtual Chassis is a group of switches managed through a single management IP address and that behave as a single bridge or router. It provides both node level and link level redundancy for devices connecting to the aggregation layer via dual-homed standard 802.3ad link aggregation mechanisms. The use of Virtual Chassis provides node level redundancy without the need to use redundancy protocols such as STP and VRRP between the edge and the aggregation/core layer.

MIB information for the Virtual Chassis commands is as follows:

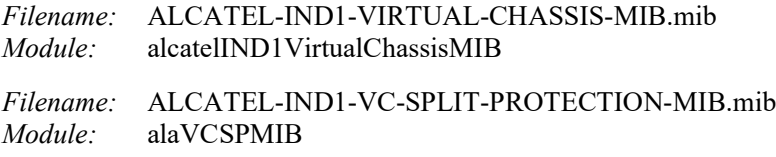

A summary of available commands is listed here:

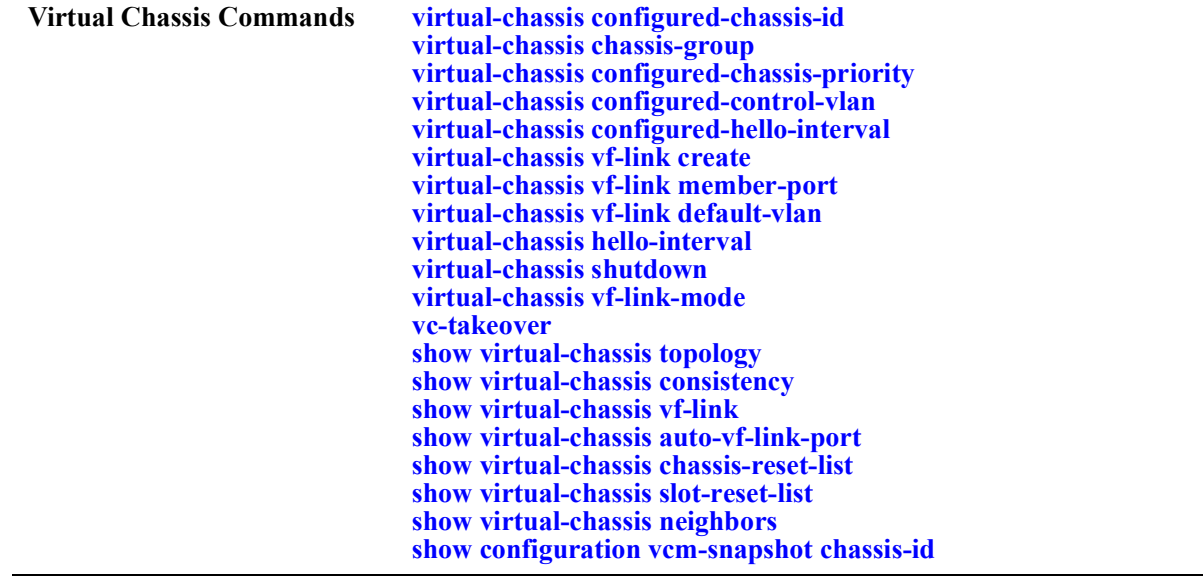

# <span id="page-404-0"></span>**virtual-chassis configured-chassis-id**

Assigns a globally unique chassis identifier to the switch and enables the switch to operate in virtualchassis mode.

**virtual-chassis [chassis-id** *oper\_chassis***] configured-chassis-id** *config\_chassis*

**no virtual-chassis [chassis-id** *oper\_chassis***] configured-chassis-id** *config\_chassis*

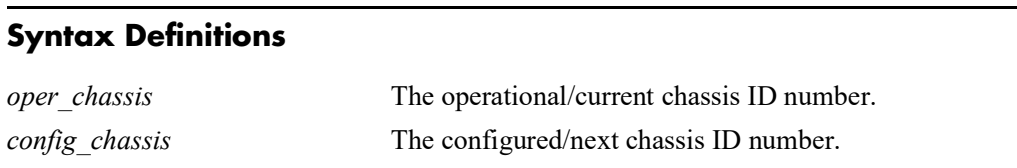

## **Defaults**

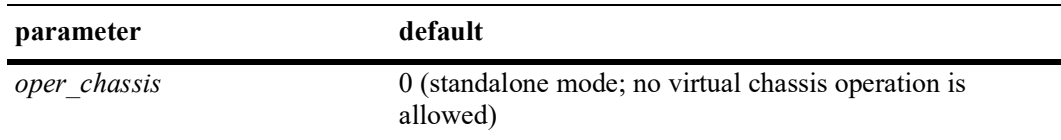

# **Platforms Supported**

OmniSwitch 2360

# **Usage Guidelines**

- **•** Use the **no** form of this command to change the chassis ID back to "0" (the default). When the chassis ID is set to "0", the switch operates in standalone mode and all virtual chassis related configuration commands are no longer active for the switch.
- **•** The operational chassis identifier parameter is only optional when the switch is running in standalone mode or at start up time, within the *vcsetup.cfg,* when the switch is coming up in virtual chassis mode. The same restrictions apply to the no form of the command.
- The operational chassis identifier is a mandatory parameter whenever the system is running in virtual chassis mode. This prevents modifying the chassis identifier of all switches at the same time and causing a duplicate chassis identifier.
- **•** Two switches that have the same chassis identifier are not allowed to operate in virtual chassis mode. If a duplicate chassis identifier is detected one of the switches will be in an inconsistent role and its status will be set to Duplicate-Chassis-ID.
- **•** The configured chassis identifier will only take effect after the next reboot of the target chassis.
- Virtual chassis is only supported between two switches of the same type. For example, virtual chassis is not supported between an OmniSwitch 2260 and an OmniSwitch 2360.
- **•** The no form of this command can only be used if there are no VFLs configured on the switch.
- **•** Snapshots produced through the **show configuration vcm-snapshot**, **show configuration snapshot virtual chassis** or **write memory** commands always include the operational chassis identifier.

#### **Examples**

```
-> virtual-chassis configured-chassis-id 1 //Standalone mode
-> virtual-chassis chassis-id 0 configured-chassis-id 1 
-> no virtual-chassis chassis-id 0 configured-chassis-id
-> no virtual-chassis configured-chassis-id
```
## **Release History**

Release 5.1; command introduced.

#### **Related Commands**

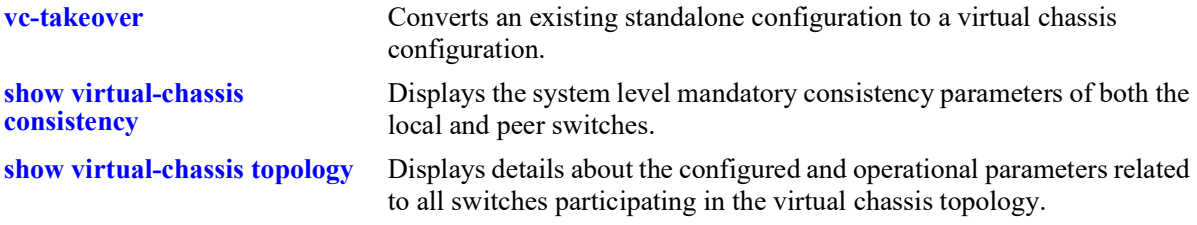

# **MIB Objects**

```
virtualChassisGlobalTable
  virtualChassisOperChasId
  virtualChassisConfigChassisId
```
# <span id="page-406-0"></span>**virtual-chassis chassis-group**

Assigns a globally unique chassis group identifier to a chassis. Each peer switch in a virtual chassis domain must use the same group ID number. The group ID number uniquely identifies switches operating in the same virtual chassis.

**virtual-chassis [chassis-id** *oper\_chassis***] chassis-group** *group*

#### **Syntax Definitions**

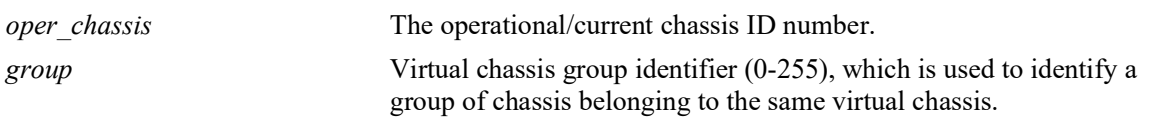

#### **Defaults**

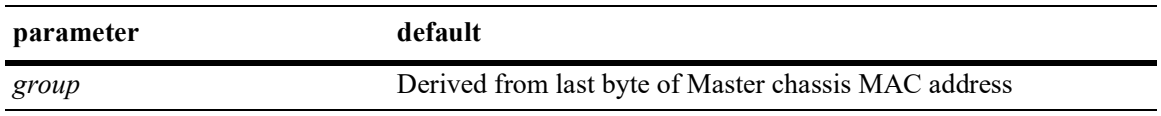

## **Platforms Supported**

OmniSwitch 2360

## **Usage Guidelines**

- Each virtual chassis domain must use a different group ID number to differentiate the domain within the network environment.
- If no operational chassis identifier is specified or if the value specified is zero, then the value is applied to all switches in the virtual chassis.
- **•** When a set of switches is running in virtual chassis mode the chassis group can only be configured with exactly the same value as the master chassis when the configuration applies to a single and specific switch.
- When a set of switches is running in virtual chassis mode the chassis group can be configured with any value within the valid range as long as the configuration applies to all switches at the same time.
- It is strongly recommended that the same chassis group value is set for all switches that will participate on the same virtual chassis group. Failure to adhere to this recommendation followed by a system reset will prevent the switches whose values are different from joining the same virtual chassis group.
- **•** When determining the chassis group ID the last byte of the Master chassis MAC address is used. For example, if the Master's MAC address is  $xx:xx:xx:xx:7e$ , the chassis group will be 126 (equivalent to hex 7e).

#### **Examples**

```
-> virtual-chassis chassis-id 1 chassis-group 10 
-> virtual-chassis chassid-id 0 chassis-group 10
-> virtual-chassis chassis-group 10 // All switches
```
# **Release History**

Release 5.1.R2; command introduced.

# **Related Commands**

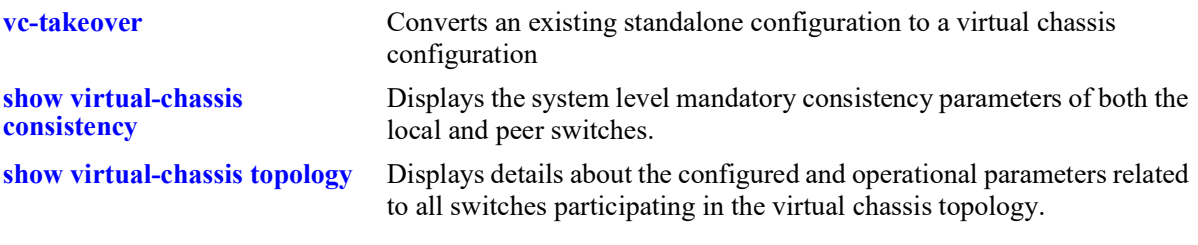

# **MIB Objects**

virtualChassisGlobalTable

virtualChassisOperChasID virtualChassisGroup

# <span id="page-408-0"></span>**virtual-chassis configured-chassis-priority**

Sets the configured chassis priority for a chassis specified by its operational chassis identifier.

**virtual-chassis [chassis-id** *oper\_chassis***] configured-chassis-priority** *priority*

#### **Syntax Definitions**

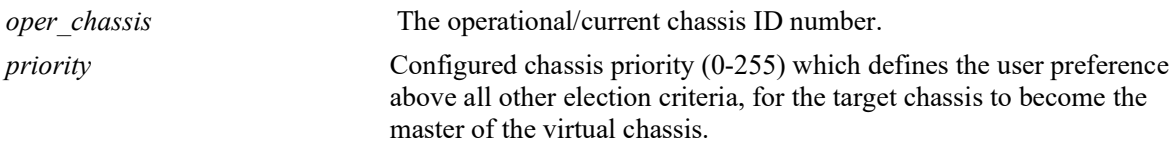

#### **Defaults**

N/A

## **Platforms Supported**

Not supported in this release.

#### **Usage Guidelines**

- The greatest configured-chassis-priority will become the Master chassis. Without setting this value the smallest chassis identifier becomes the key parameter used to determine which switch will become the Master.
- If no operational chassis identifier is specified or if the value specified is zero, then the value is applied to all switches in the virtual chassis.
- The configured chassis priority will only take effect after the next reboot of the target switch.

# **Examples**

Standalone mode:

```
-> virtual-chassis chassis-priority 50
-> virtual-chassis chassis-id 0 chassis-priority 50
```
All switches:

```
-> virtual-chassis configured-chassis-priority 50
-> virtual-chassis chassid-id 0 configured-chassis-priority 50
```
Chassis 2 only:

```
-> virtual-chassis chassis-id 2 configured-chassis-priority 75 //Chassis 2 only
```
# **Release History**

Release 5.1; command not supported.

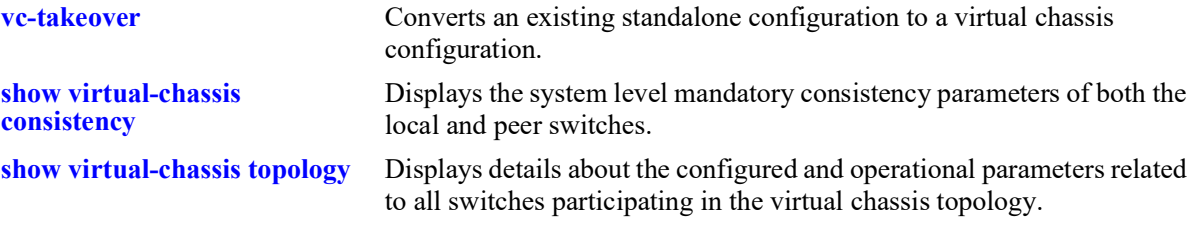

# **MIB Objects**

virtualChassisGlobalTable

virtualChassisOperChasID virtualChassisConfigPriority

# <span id="page-410-0"></span>**virtual-chassis configured-control-vlan**

Sets the configured control VLAN for a chassis specified by its operational chassis identifier.

**virtual-chassis [chassis-id** *oper\_chassis***] configured-control-vlan** *vlan*

#### **Syntax Definitions**

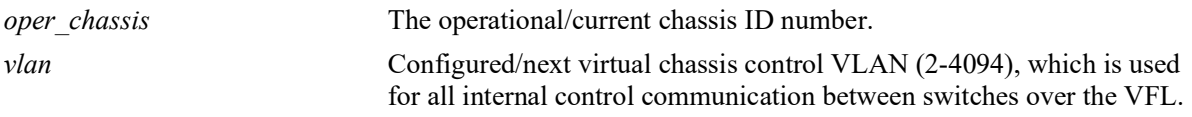

#### **Defaults**

N/A

## **Platforms Supported**

Not supported in this release.

## **Usage Guidelines**

- **•** This configured control VLAN will only take effect after the next reboot of the target switch.
- If no operational chassis identifier is specified or if the value specified is zero, then the value is applied to all switches in the virtual chassis.
- When a set of switches in running in virtual chassis mode, the configured control VLAN can only be configured with exactly the same value as the master chassis when the configuration applies to a single and specific switch.
- When a set of switches in running in virtual chassis mode, the configured control VLAN can be configured with any value within the valid range as long as the configuration applies to all switches at the same time.
- It is strongly recommended that the value is for all switches that will participate in the same virtual chassis topology.

# **Examples**

Standalone mode:

```
-> virtual-chassis configured-control-vlan 10
-> virtual-chassis chassis-id 0 configured-control-vlan 10
```
All switches:

```
-> virtual-chassis configured-control-vlan 10
-> virtual-chassis chassis-id 0 configured-control-vlan 10
```
# **Release History**

Release 5.1; command not supported.

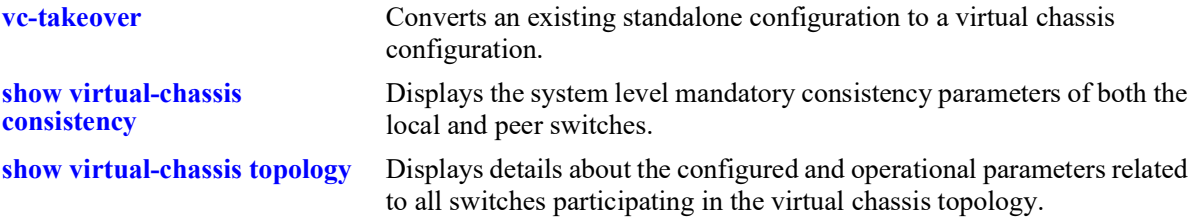

# **MIB Objects**

virtualChassisGlobalTable

virtualChassisOperChasID virtualChassisConfigControlVlan

# <span id="page-412-0"></span>**virtual-chassis configured-hello-interval**

Sets the virtual chassis configured hello interval parameter on the switch. Hello packets are sent periodically on the virtual fabric link (VFL) interfaces to establish a relationship and bidirectional communication between virtual chassis switches. The hello interval value determines how often these packets are sent.

**virtual-chassis [chassis-id** *oper\_chassis***] configured-hello-interval** *hello*

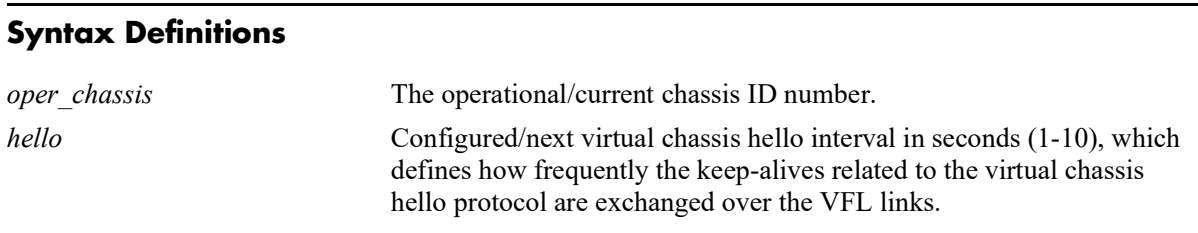

# **Defaults**

N/A

# **Platforms Supported**

Not supported in this release.

## **Usage Guidelines**

- **•** The configured value will only take effect after the next reboot of the target switch.
- If no operational chassis identifier is specified or if the value specified is zero, then the value is applied to all switches in the virtual chassis.
- When a set of switches is running in virtual chassis mode, the configured hello interval can only be configured with exactly the same value as the master chassis when the configuration applies to a single and specific switch.
- When a set of switches is running in virtual chassis mode, the configured hello interval can be configured with any value within the valid range as long as the configuration applies to all switches at the same time.
- The hello timeout is a fixed value and defined as 120 seconds. This is the minimum time interval that a switch will wait without receiving any hello packets from a peer switch before declaring that the adjacency towards that switch was lost.
- It is strongly recommended that the hello interval be the same for all switches that will participate in the same virtual chassis topology.

#### **Examples**

Standalone mode:

```
-> virtual-chassis configured-hello-interval 10
-> virtual-chassis chassis-id 0 configured-hello-interval 10
All switches:
```

```
-> virtual-chassis configured-hello-interval 10 
-> virtual-chassis chassis-id 0 configured-hello-interval 10
```
## **Release History**

Release 5.1; command not supported.

## **Related Commands**

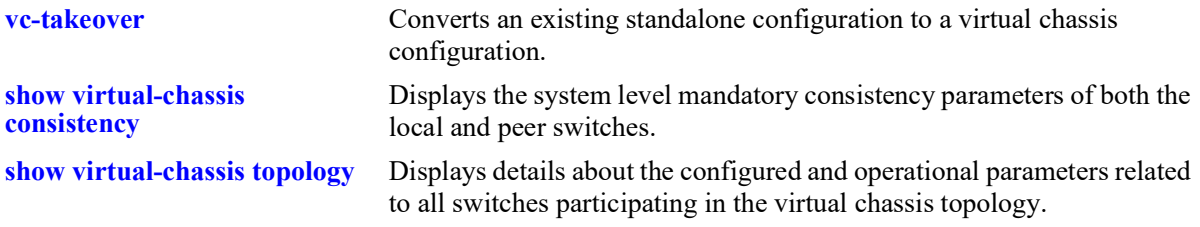

# **MIB Objects**

virtualChassisGlobalTable

```
virtualChassisOperChasID
virtualChassisConfigHelloInterval
```
# <span id="page-414-0"></span>**virtual-chassis vf-link create**

Configures a virtual fabric link (VFL) between two peer switches. A VFL is required to enable the virtual chassis operation between the two switches.

**virtual-chassis [chassis-id** *oper\_chassis***] vf-link** *vfl\_id* **create**

**no virtual-chassis [chassis-id** *oper\_chassis***] vf-link** *vfl\_id* 

## **Syntax Definitions**

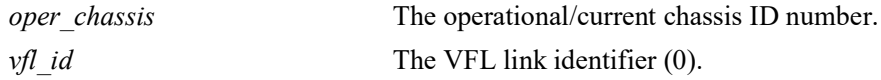

## **Defaults**

N/A

# **Platforms Supported**

Not supported in this release.

# **Usage Guidelines**

- **•** Although a virtual fabric link can be configured while the switch is running either in standalone or virtual chassis mode, a VFL can only become operational when the chassis operates in virtual chassis mode.
- **•** Use the no form of this command to remove the VFL configuration from the switch.
- Although the switch supports runtime configuration of the VFL and its member ports, configuring the VFL at the same time as the chassis identifier is configured and before rebooting the switch is recommended.
- If no operational chassis identifier is specified or if the value specified is zero, then the value is applied to all switches in the virtual chassis.
- **•** This command is valid only when the VFL mode is set to static.

# **Examples**

```
-> virtual-chassis vf-link 0 create 
-> virtual-chassis chassis-id 0 vf-link 0 create 
-> no virtual-chassis vf-link 0
-> no virtual-chassis chassis-id 0 vf-link 0
-> virtual-chassis chassis-id 1 vf-link 0 create
-> virtual-chassis chassis-id 2 vf-link 0 create 
-> no virtual-chassis chassis-id 1 vf-link 0
-> no virtual-chassis chassis-id 2 vf-link 0
```
# **Release History**

Release 5.1; command not supported.

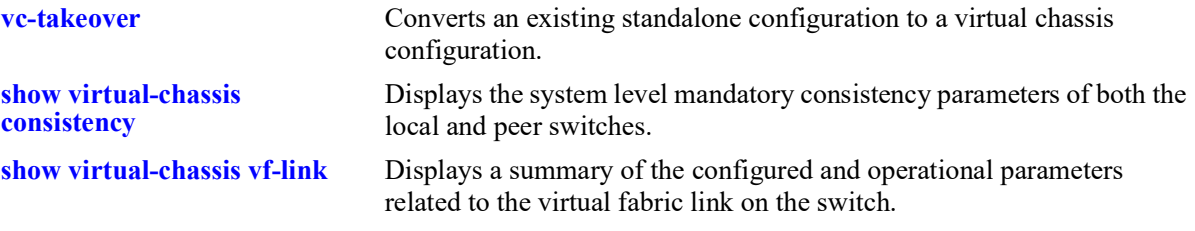

# **MIB Objects**

virtualChassisLinkTable

```
virtualChassisOperChasID
virtualChassisLinkID
virtualChassisVflRowStatus
```
# <span id="page-416-0"></span>**virtual-chassis vf-link member-port**

Adds member ports to a given virtual fabric link (VFL).

**virtual-chassis [chassis-id** *oper\_chassis***] vf-link** *vfl\_id* **member-port [***oper\_chassis/***]***slot***/***port*

**no virtual-chassis [chassis-id** *oper\_chassis***] vf-link** *vfl\_id* **member-port [***oper\_chassis/***]***slot***/***port*

#### **Syntax Definitions**

N/A

## **Defaults**

N/A

#### **Platforms Supported**

Not supported in this release.

## **Usage Guidelines**

- Although virtual-fabric link (VFL) member ports can be configured while the switch is running either in standalone or virtual chassis mode, a configured virtual-fabric link (VFL) member port can only become operational when the chassis operates in virtual chassis mode.
- **•** Use the no form of this command to remove a member port from the virtual-fabric link (VFL).
- When a switch is running in virtual chassis mode, a virtual-fabric link member port must be fully specified including *oper\_chassis/slot/port*.
- Although the switch supports runtime configuration of the virtual-fabric link (VFL) and its member ports, configuring the virtual-fabric link (VFL) at the same time as the chassis identifier is configured and before rebooting the switch is recommended.
- If no operational chassis identifier is specified or if the value specified is zero, then the value is applied to all switches in the virtual chassis.
- When a set of switches in running in virtual chassis mode, a virtual-fabric link (VFL) member ports can only be created or removed exactly in one switch at a time. In other words, we are not allowed to create or remove a virtual chassis link member port with a system operating in virtual chassis mode if no operational chassis identifier is provided or if the value zero is specified.
- **•** A maximum of 16 member ports can be added or assigned to each virtual-fabric link (VFL).
- All virtual-fabric link (VFL) member ports must operate at the same speed.
- Only interfaces that operate at 10 Gbps or 40 Gbps can be added or assigned to a virtual-fabric link. (**Note**: 10GBaseT ports cannot be assigned to a VFL).
- Only interfaces operating in full-duplex mode can be added or assigned to a virtual-fabric link.
- It is recommended to configure virtual-fabric link (VFL) member ports across multiple network interface modules (NI) for resilience reasons.
- Virtual-fabric link (VFL) member ports can only be configured on interfaces that are fixed ports, network ports or priority flow control enabled ports. For instance, interfaces configured as Q-tag ports or ERP ports cannot be configured as virtual-fabric link member ports.
- When a switch is running in virtual chassis mode, the interface related to the last active virtual-fabric link member port cannot be administratively disabled.
- When a switch is running in virtual chassis mode, the last active virtual-fabric link member port cannot be deleted using the no form of the present command.
- When a switch is running in virtual chassis mode, the network interface module (NI) that hosts the last active virtual-fabric link member port cannot be administratively reset or powered off.
- **•** This command is valid only when the VFL mode is set to static.

#### **Examples**

```
-> virtual-chassis chassis-id 0 vf-link 1 member-port 0/1/1
-> virtual-chassis chassis-id 0 vf-link 1 member-port 0/2/1
-> virtual-chassis chassis-id 1 vf-link 1 member-port 1/1/1
-> virtual-chassis chassis-id 1 vf-link 1 member-port 1/2/1
-> no virtual-chassis chassis-id 0 vf-link 1 member-port 0/1/1
-> no virtual-chassis chassis-id 0 vf-link 1 member-port 0/2/1
-> no virtual-chassis chassis-id 1 vf-link 1 member-port 1/1/1
-> no virtual-chassis chassis-id 1 vf-link 1 member-port 1/2/1
```
#### **Release History**

Release 5.1; command not supported.

#### **Related Commands**

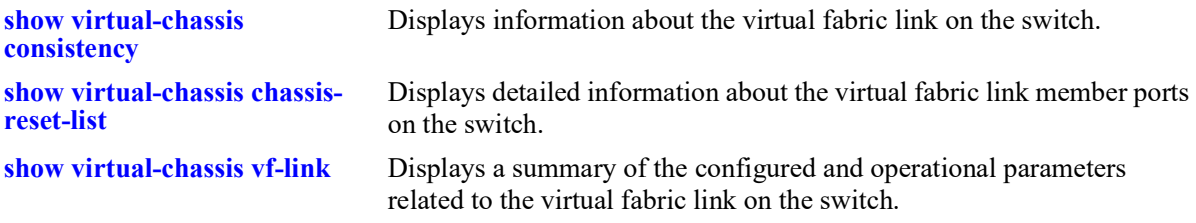

#### **MIB Objects**

virtualChassisLinkTable

```
virtualChassisOperChasID
virtualChassisLinkId
virtualChassisVflMemberPortIfindex
virtualChassisVflMemberPortRowStatus
```
# <span id="page-418-0"></span>**virtual-chassis vf-link default-vlan**

Configures the default VLAN for the virtual fabric link (VFL).

**virtual-chassis [chassis-id** *oper\_chassis***] vf-link** *vfl\_id* **default-vlan** *vlan*

**no virtual-chassis [chassis-id** *oper\_chassis***] vf-link** *vfl\_id* **default-vlan**

#### **Syntax Definitions**

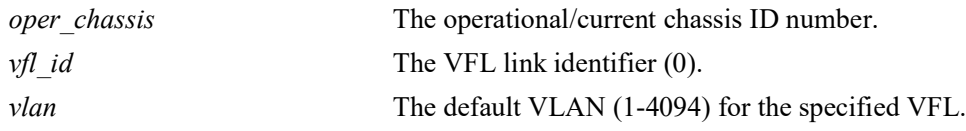

## **Defaults**

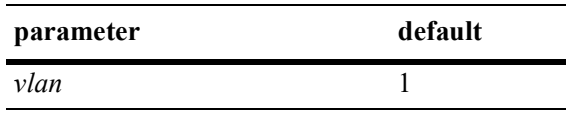

## **Platforms Supported**

Not supported in this release.

# **Usage Guidelines**

- **•** This configured VLAN will become the default untagged VLAN for the VFL.
- **•** Although the switch supports runtime configuration of the virtual-fabric link (VFL) and its member ports, configuring the virtual-fabric link (VFL) at the same time as the chassis identifier is configured and before rebooting the switch is recommended.
- **•** Use the **no** form of this command to set the default VLAN back to 1.
- **•** If no operational chassis identifier is specified or if the value specified is zero, then the value is applied to all switches in the virtual chassis.
- When a set of switches is running in virtual chassis mode, a virtual-fabric link (VFL) default VLAN can only be configured exactly in one switch at a time. In other words, we are not allowed to configured the virtual chassis link default VLAN with a system operating in virtual chassis mode if no operational chassis identifier is provided or if the value zero is specified.
- It is strongly recommended that the user set the same value of default VLAN for all virtual-fabric links on all switches that will participate on the same virtual chassis topology. Failure to adhere to this recommendation may cause end to end connectivity problems in the network.

# **Examples**

Standalone mode:

```
-> virtual-chassis vf-link 0 default-vlan 5
-> virtual-chassis chassis-id 0 vf-link 0 default-vlan 5 
-> no virtual-chassis vf-link 0 default-vlan
-> no virtual-chassis chassis-id 0 vf-link 0 default-vlan
```
Chassis 1:

```
-> virtual-chassis chassis-id 1 vf-link 0 default-vlan 5 
-> no virtual-chassis chassis-id 1 vf-link 0 default-vlan
```
#### **Release History**

Release 5.1; command not supported.

#### **Related Commands**

**[show virtual-chassis vf-link](#page-434-0)** Displays information about the virtual fabric link on the switch.

## **MIB Objects**

```
virtualChassisLinkTable
  virtualChassisOperChasID
  virtualChassisLinkID
  virtualChassisLinkOperDefaultVlan
```
# <span id="page-420-0"></span>**virtual-chassis hello-interval**

Sets the virtual chassis configured hello interval parameter on the chassis. Hello packets are sent periodically on the virtual fabric link (VFL) interfaces to establish a relationship and bidirectional communication between virtual chassis switches. The hello interval value determines how often these packets are sent.

**virtual-chassis [chassis-id** *oper\_chassis***] hello-interval** *hello*

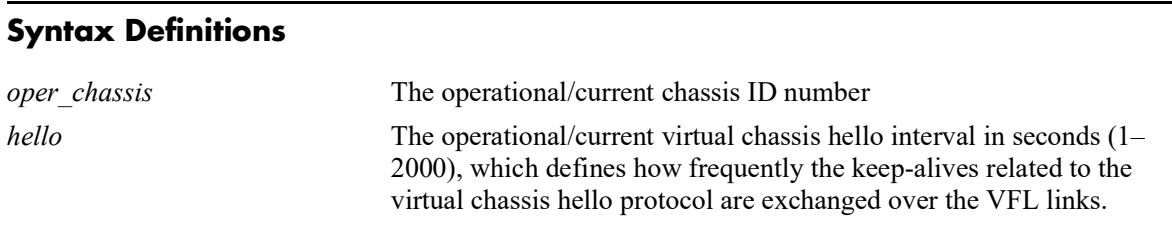

# **Defaults**

N/A

# **Platforms Supported**

OmniSwitch 2360

## **Usage Guidelines**

- **•** If no operational chassis identifier is specified or if the value specified is zero, then the value is applied to all switches in the virtual chassis.
- When a set of switches is running in virtual chassis mode, the configured hello interval can only be configured with exactly the same value as the master chassis when the configuration applies to a single and specific switch.
- When a set of switches is running in virtual chassis mode, the hello interval can be configured with any value within the valid range as long as the configuration applies to all switches at the same time.
- It is strongly recommended that the hello interval be the same for all switches that will participate in the same virtual chassis topology.

# **Examples**

Standalone mode:

```
-> virtual-chassis hello-interval 10
-> virtual-chassis chassis-id 0 hello-interval 10
```
Virtual chassis mode:

```
-> virtual-chassis hello-interval 10 //All chassis
-> virtual-chassis chassis-id 2 configured-hello-interval 10 //Chassis 2 only
```
# **Release History**

Release 5.1.R2; command introduced.

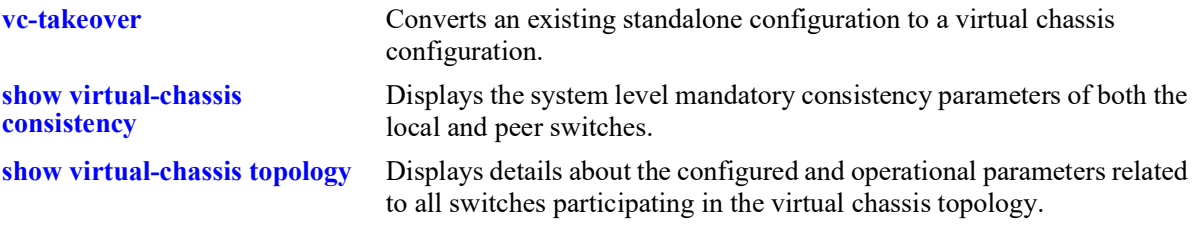

# **MIB Objects**

virtualChassisGlobalTable virtualChassisOperChasID virtualChassisOperHelloInterval

# <span id="page-422-0"></span>**virtual-chassis shutdown**

Disables all front-panel port including the user ports and all the VFL member ports on a chassis isolating the chassis from the rest of the virtual chassis topology.

**virtual-chassis shutdown [chassis-id** *oper\_chassis***]**

#### **Syntax Definitions**

*oper chassis* The operational/current chassis ID number.

#### **Defaults**

N/A

#### **Platforms Supported**

Not supported in this release.

## **Usage Guidelines**

- This command will disable all front panel ports, including the user ports and all virtual-fabric link (VFL) member ports on the specified switch.
- After running this command remote access to the target switch is only possible through the local EMP port on that switch.
- The target switch must be reloaded to bring its ports back to an operational state.
- This command is only functional when executed through the master chassis of a system operating in virtual chassis mode.
- After the shutdown command is executed, the target switch assumes the role of master and remains isolated from all other switches in the virtual chassis topology.

# **Examples**

```
-> virtual-chassis shutdown chassis-id 2
```
#### **Release History**

Release 5.1; command not supported.

#### **Related Commands**

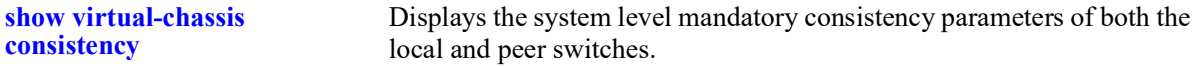

#### **MIB Objects**

N/A

# <span id="page-423-0"></span>**virtual-chassis vf-link-mode**

Configures the Virtual Chassis mode. Virtual Chassis mode determines whether the VFLs are created automatically.

**virtual-chassis vf-link-mode {auto}**

#### **Syntax Definitions**

N/A

#### **Defaults**

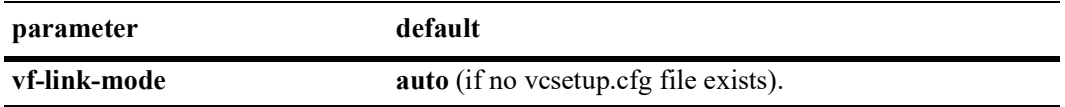

# **Platforms Supported**

OmniSwitch 2260, 2360

# **Usage Guidelines**

- **•** If the chassis boots without a **vcsetup.cfg** file the mode defaults to auto.
- **•** If the chassis boots with a **vcsetup.cfg** file and the 'virtual-chassis vf-link-mode' CLI does not exist, the mode will be set to static. Otherwise, the mode will be set as configured in the **vcsetup.cfg** file.
- Changing the mode is only allowed for all chassis or the local chassis. Specific chassis configuration is not allowed.

# **Examples**

-> virtual-chassis vf-link-mode auto

# **Release History**

Release 5.1; command introduced.

# **Related Commands**

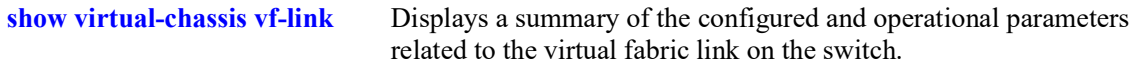

# **MIB Objects**

```
virtualChassisGlobalTable
  virtualChassisOperChasID
  virtualChassisVflMode
```
# **virtual-chassis auto-vf-link-port**

Configures the port to be an automatic VFL port.

**[no] virtual-chassis auto-vf-link-port** *chassis/slot/port*

#### **Syntax Definitions**

*chassis/slot/port* The operational chassis ID, slot, and port.

#### **Defaults**

N/A

#### **Platforms Supported**

Not supported in this release.

#### **Usage Guidelines**

- **•** This command is allowed only if VFL mode is auto.
- Refer to the defaults table above for information on which ports are default automatic VFL ports.
- **•** Transceiver does not have to be present for port to be eligible as a default port.

#### **Examples**

```
-> virtual-chassis auto-vf-link-port 1/1/1
-> no virtual-chassis auto-vf-link-port 1/1/1
```
# **Release History**

Release 5.1; command not supported.

#### **Related Commands**

**[show virtual-chassis auto-vf](#page-436-0)[link-port](#page-436-0)** Displays a summary of the auto VFL ports.

#### **MIB Objects**

```
virtualChassisAutoVflPortTable
  virtualChassisAutoVflPortIfindex
  virtualChassisAutoVflPortRowStatus
```
# <span id="page-425-0"></span>**vc-takeover**

This command causes a reload of the master chassis from the running configuration in a virtual chassis environment.

**vc-takeover**

#### **Syntax Definitions**

N/A

#### **Defaults**

N/A

#### **Platforms Supported**

Not supported in this release.

## **Usage Guidelines**

- **•** For a dual-CMM Master chassis configuration, this command triggers a local CMM takeover on the Master if both the primary and secondary CMMs are up. This will cause the secondary CMM to become the primary CMM and the NIs will remain up. The original Master chassis will remain the Master and the Slave chassis will remain the Slave.
- For a single-CMM Master chassis configuration, this command will reboot the entire Master chassis including the NIs and result in the Slave chassis becoming the Master.

# **Examples**

```
-> vc-takeover
WARNING - Working Changes Will Be Lost, Confirm VC takeover (Y/N) :
```
# **Release History**

Release 5.1; command not supported.

# **Related Commands**

**[reload from](#page-1687-0)** Reloads the master or slave chassis from the specified directory.

# **MIB Objects**

N/A

# <span id="page-426-0"></span>**show virtual-chassis topology**

This command is used to provide a detailed status of the virtual chassis topology.

**show virtual-chassis [chassis-id** {*oper\_chassis*}**] topology**

#### **Syntax Definitions**

*oper chassis* The operational/current chassis ID number.

#### **Defaults**

N/A

#### **Platforms Supported**

OmniSwitch 2260, 2360

#### **Usage Guidelines**

- **•** This command can be executed on any CMM within any switch of the system.
- When no operational chassis identifier is specified the command will show data related to the entire virtual chassis system.
- **•** A chassis ID of 100 or 101 is used to indicate a duplicate chassis ID.

#### **Examples**

```
-> show virtual-chassis topology
Legend: Status suffix "+" means an added unit after last saved topology
Local Chassis: 1<br>Oper
 Oper Config Oper
 Chas Role Status Chas ID Pri Group MAC-Address
 -----+------------+-------------------+--------+-----+------+------------------
                                                                      94:24:e1:55:85:29
-> show virtual-chassis chassis-id 1 topology
Legend: licenses-info - A: Advanced; B: Data Center;
Oper-Chassis-ID : 1,<br>Config-Chassis-ID : 1,
Config-Chassis-ID<br>Chassis-Role
                                   : Master,
Previous-Chassis-Role : Unassigned,<br>
Chassis-Status : Running,
Chassis-Status : Running, Running, Running, Running, Running, Running, Running, Running, Running, Running, Run<br>
Chassis-Group : 0,
Chassis-Group
Chassis-MAC : 94:24:e1:55:85:29,<br>Up-Time : 2 days 17 hours 6
                                    : 2 days 17 hours 6 minutes and 33 seconds,<br>: 1,
Designated-NI
Primary-CMM : CMM-A,<br>Secondary-CMM : Not pr
                                    : Not present,<br>: OS2360,
Chassis-TypeLicense : A,<br>Hello-Interval : 15,
Hello-Interval
```
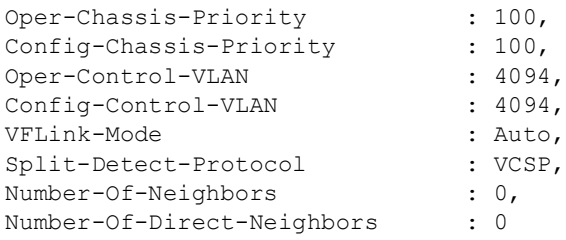

## *output definitions*

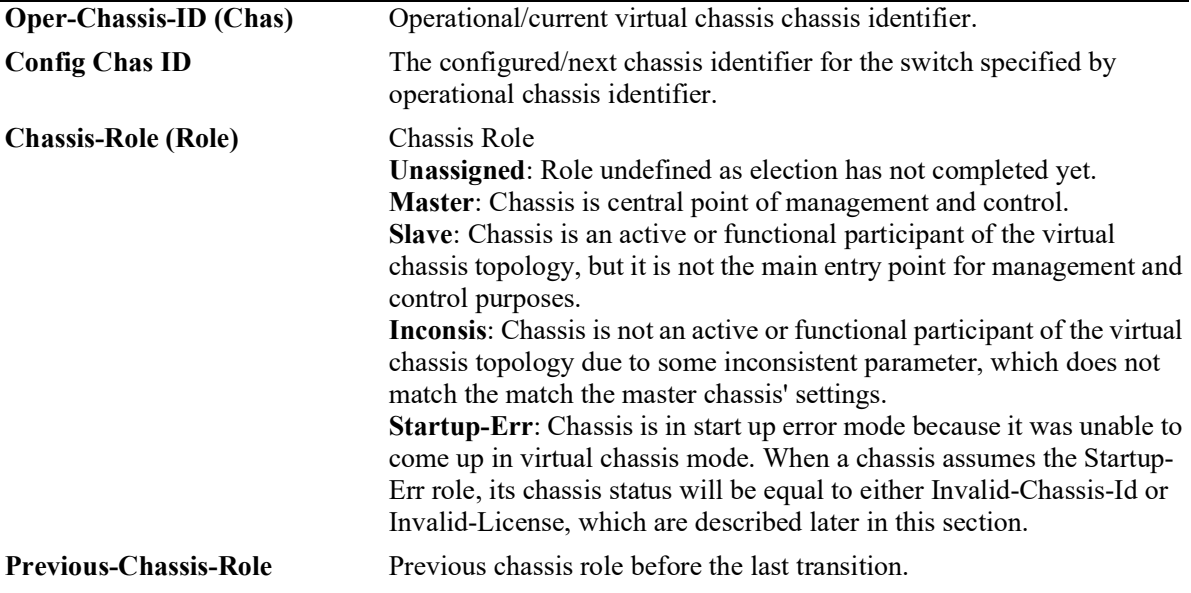

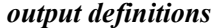

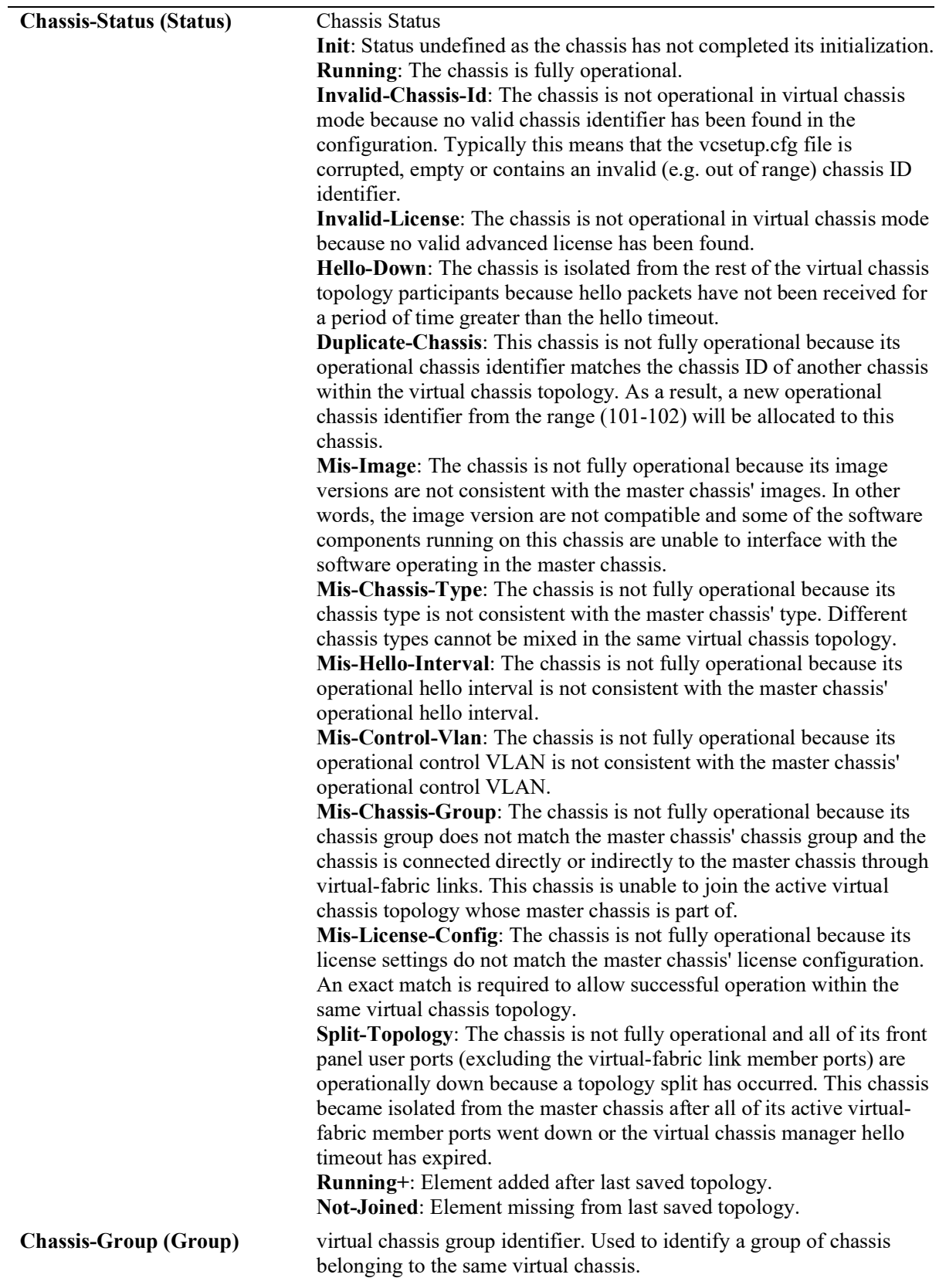

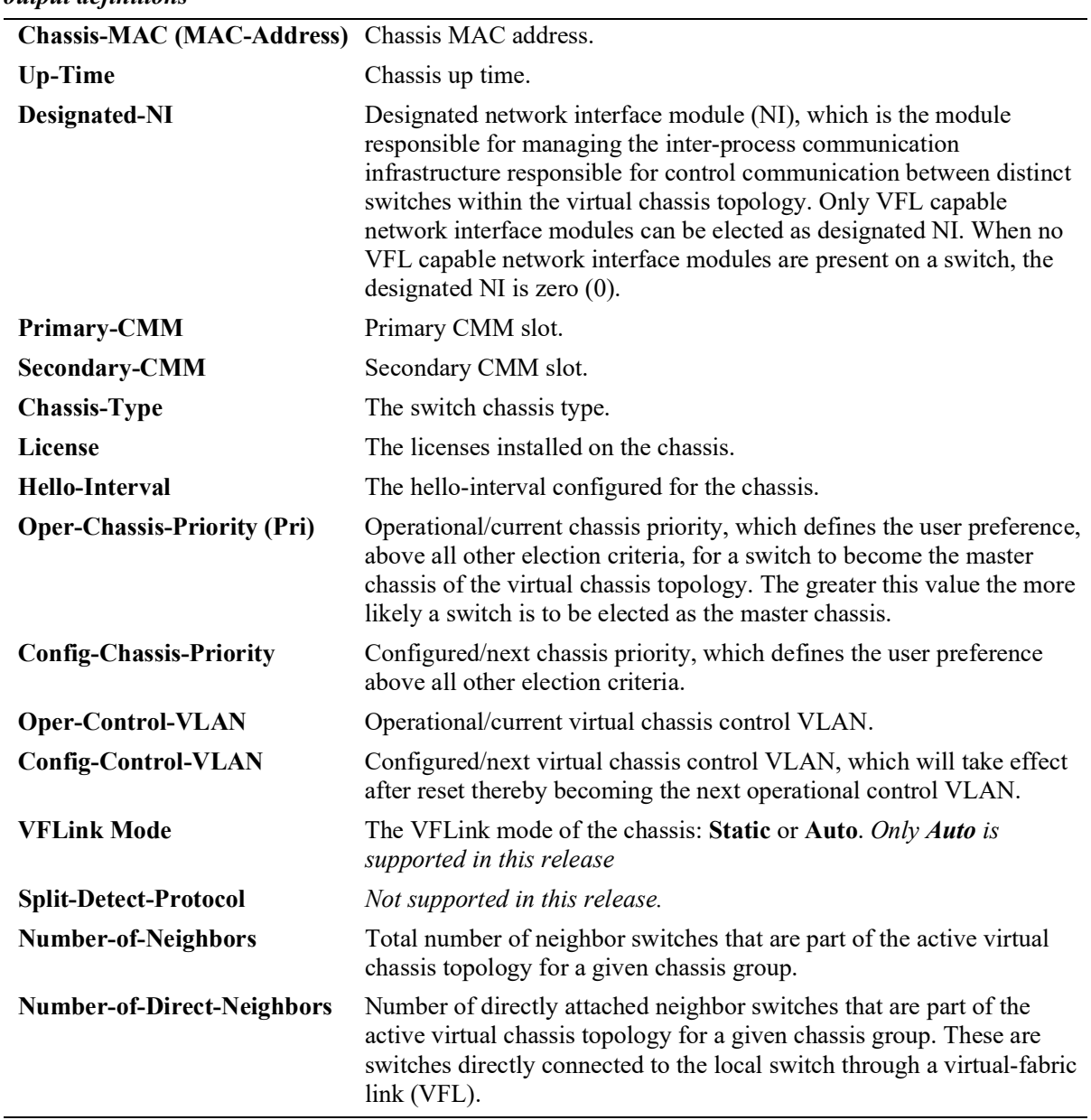

#### *output definitions*

# **Release History**

Release 5.1; command introduced.

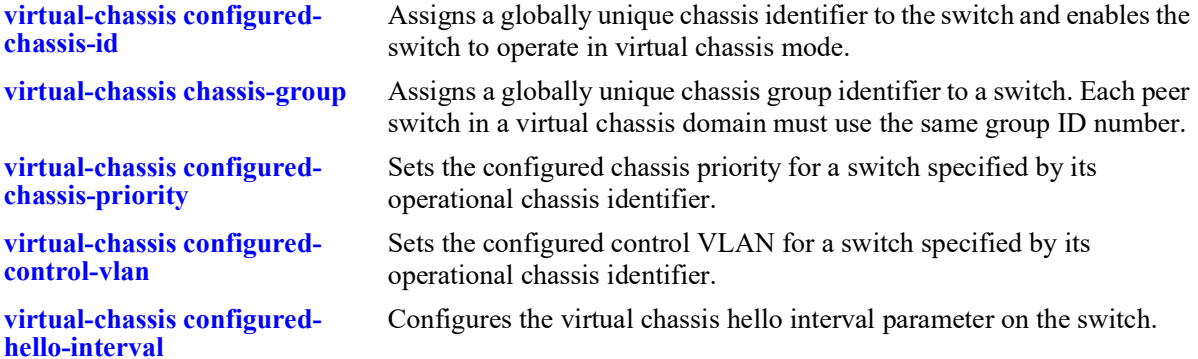

## **MIB Objects**

virtualChassisGlobalTable virtualChassisOperChasId virtualChassisConfigChassisID virtualChassisRole virtualChassisPreviousRole virtualChassisStatus virtualChassisConfigPriority virtualChassisOperPriority virtualChassisGroup virtualChassisMac virtualChassisUpTime virtualChassisDesigNI virtualChassisPriCmm virtualChassisSecCmm virtualChassisOperControlVlan virtualChassisConfigControlVlan virtualChassisOperHelloInterval virtualChassisConfigHelloInterval virtualChassisType virtualChassisLicense virtualChassisNumOfNeighbor virtualChassisNumOfDirectNeighbor

# <span id="page-431-0"></span>**show virtual-chassis consistency**

This command is used to provide a detailed status of the parameters taken into account to determine the consistency of a group of switches participating in the virtual chassis topology.

**show virtual-chassis [chassis-id** *oper\_chassis***] consistency** 

#### **Syntax Definitions**

*oper chassis* The operational/current chassis ID number.

#### **Defaults**

N/A

#### **Platforms Supported**

Not supported in this release.

#### **Usage Guidelines**

- This command provides a list of parameters that must be configured consistently on all switches that will participate on the virtual chassis topology to allow correct system operation.
- In order to determine the consistency of a given parameter, the switch will compare the value of such parameters on a given switch with the settings of the master chassis. Therefore consistency is always defined as a comparison with the master chassis.
- The following parameters are considered consistent if they match the settings of the master chassis: chassis type, license, chassis group, operational control VLAN, configured control VLAN, operational hello interval and configured hello interval.
- The configured chassis identifier parameter is considered consistent if it is different than the settings of the master chassis.

#### **Examples**

```
-> show virtual-chassis consistency 
Legend: * - denotes mandatory consistency which will affect chassis status
        Licenses - A: Advanced; B: Data Center
       Config Configuration Configuration Configuration Configuration Configuration Configuration Configuration Config
       Chas Chas Chas Hello Control Control<br>ID Status Type* Group* Interv Vlan* Vlan License*
Chas* ID Status Type* Group* Interv Vlan*
------+------+------+-------+------+-------+--------+--------+----------
 1 1 OK 0S2260 0 10 4094 4094 AB<br>2 2 OK 0S2260 0 10 4094 4094 AB
 2 2 OK 0S2260 0 10 4094 4094<br>3 2 NOK 0S2260 0 10 4094 4000
  3 2 NOK OS2260 0 10 4094 4000 AB
 4 2 OK 0S2260 0 10 4094 4094 AB<br>5 2 OK 0S2260 0 10 4094 4094 AB
 5 2 OK OS2260 0 10 4094 4094 AB
```
6 2 NOK OS2260 0 10 4094 4094 A
-> show virtual-chassis chassis-id 2 consistency Legend: \* - denotes mandatory consistency which will affect chassis status Licenses - A: Advanced; B: Data Center

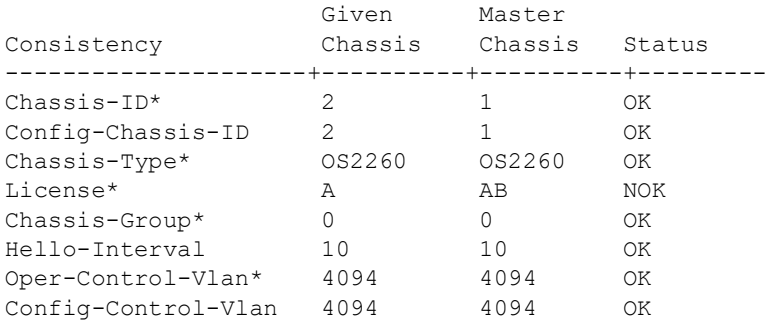

#### *output definitions*

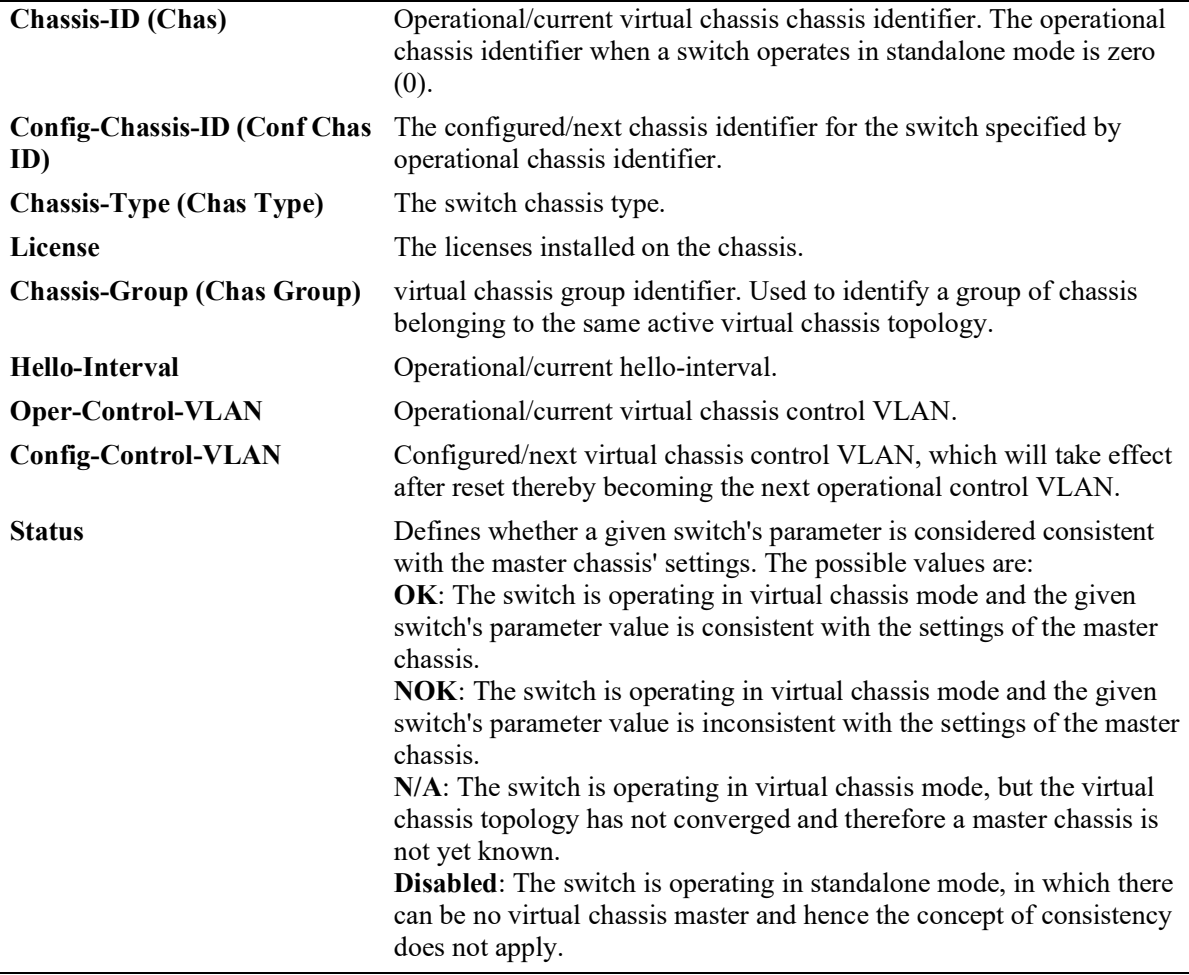

## **Release History**

Release 5.1; command not supported.

### **Related Commands**

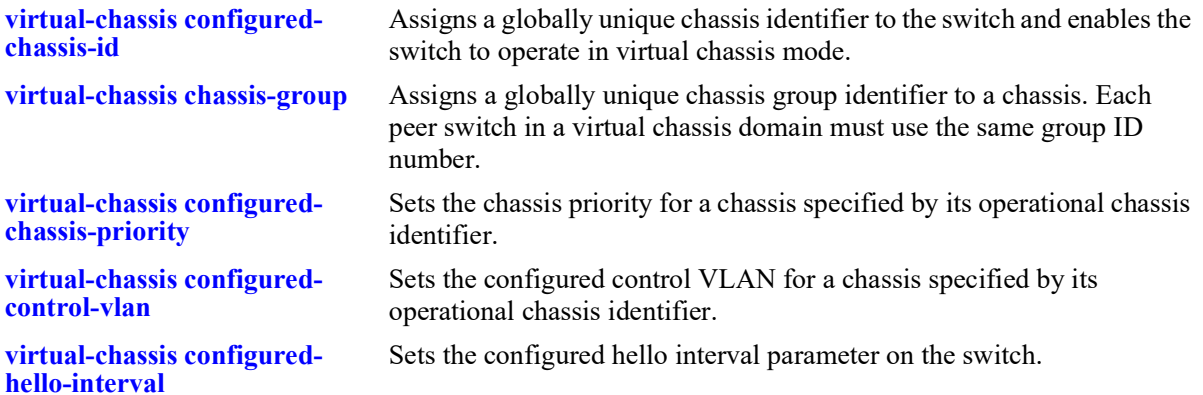

## **MIB Objects**

```
virtualChassisGlobalTable
  virtualChassisOperChasId
  virtualChassisConfigChassisID
  virtualChassisType
  virtualChassisLicense
  virtualChassisGroup
  virtualChassisOperControlVlan
  virtualChassisConfigControlVlan
  virtualChassisOperHelloInterval
  virtualChassisConfigHelloInterval
```
# **show virtual-chassis vf-link**

Displays a summary of the configured and operational parameters related to the virtual fabric links on the virtual chassis topology.

**show virtual-chassis [chassis-id** *oper\_chassis***] vf-link** *vfl\_id* **member-port [***oper\_chassis/***]***slot***/***port*

#### **Syntax Definitions**

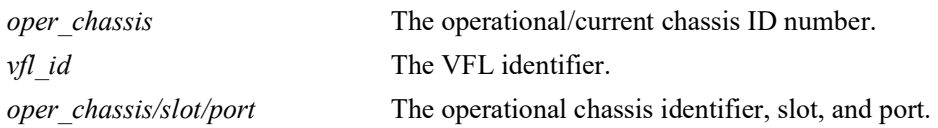

#### **Defaults**

N/A

## **Platforms Supported**

Not supported in this release.

## **Usage Guidelines**

This command can be executed on any switch within the virtual chassis topology.

## **Examples**

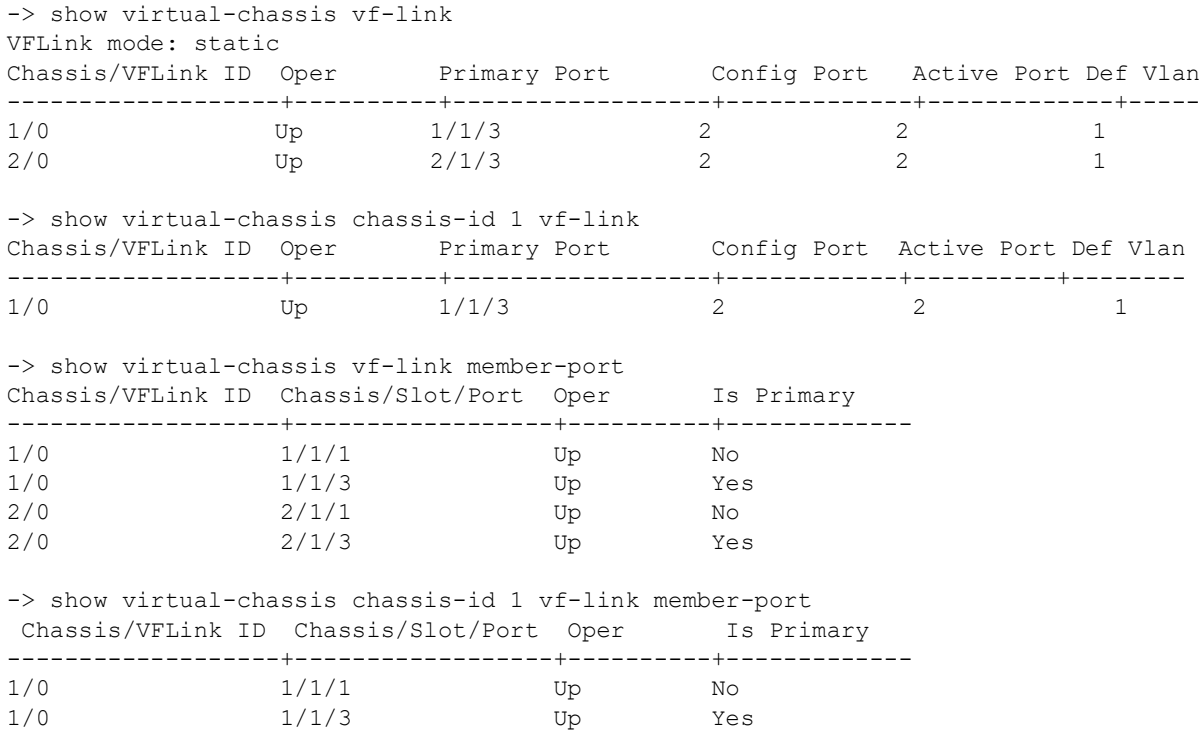

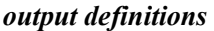

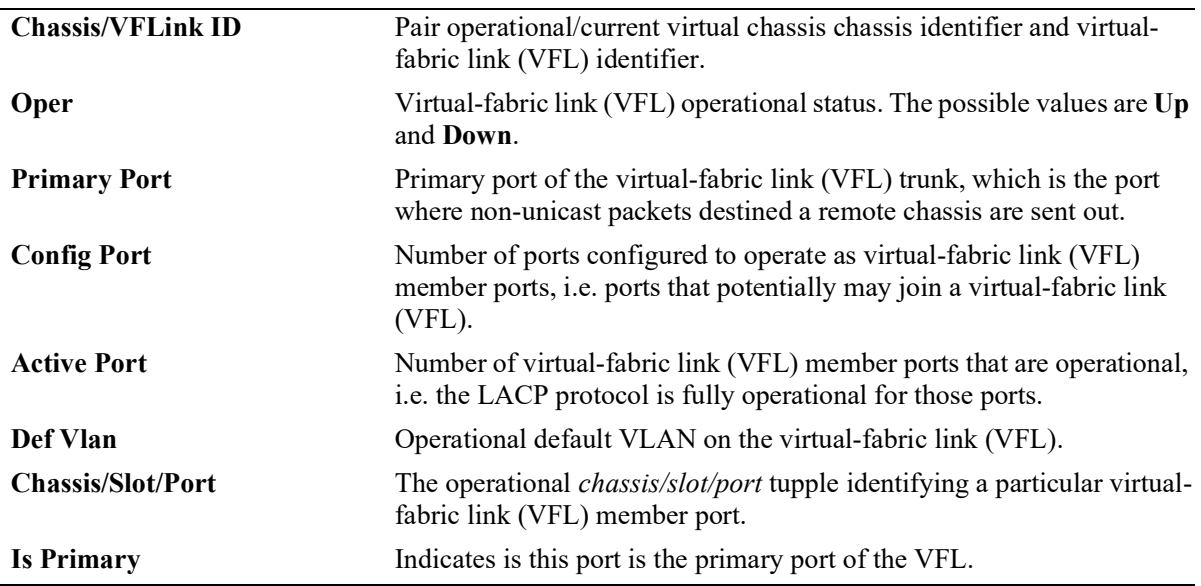

#### **Release History**

Release 5.1; command not supported.

## **Related Commands**

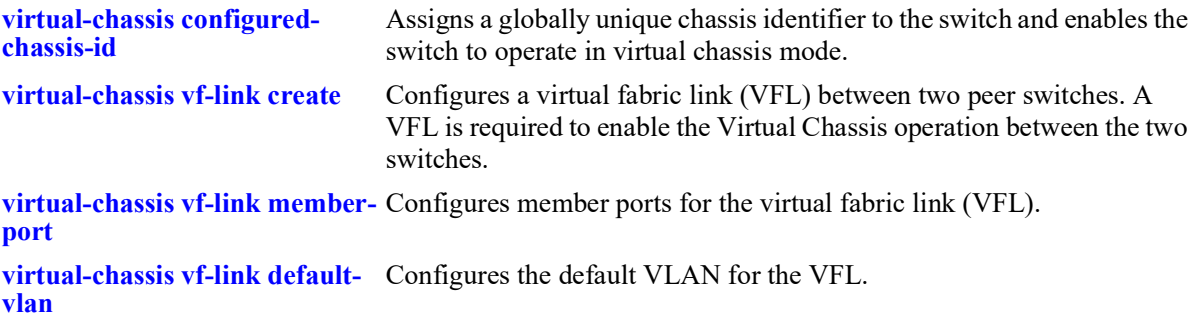

## **MIB Objects**

```
virtualChassisLinkTable
  virtualChassisOperChasID
  virtualChassisLinkOperDefaultVlan
  virtualChassisLinkLinkOperStatus
  virtualChassisLinkPrimaryPort
  virutalChassisLinkConfigPortNum
  virtualChassisLinkActivePortNum
  virtualChassisLinkId
  virtualChassisVflMemberPortIfindex
  virtualChassisVflMemberPortRowStatus
```
# **show virtual-chassis auto-vf-link-port**

Displays a summary of the auto VFL ports.

**show virtual-chassis [chassis-id** *oper\_chassis***] auto-vf-link-port [***chassis***/***slot***/***port***]**

### **Syntax Definitions**

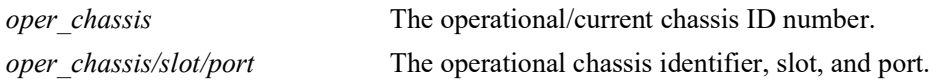

#### **Defaults**

N/A

#### **Platforms Supported**

OmniSwitch 2260, 2360

#### **Usage Guidelines**

This command can be executed on any switch within the virtual chassis topology.

#### **Examples**

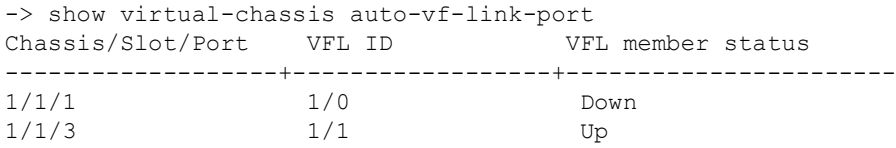

#### *output definitions*

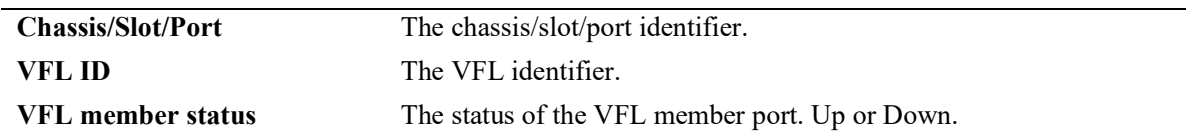

#### **Release History**

Release 5.1; command introduced.

#### **Related Commands**

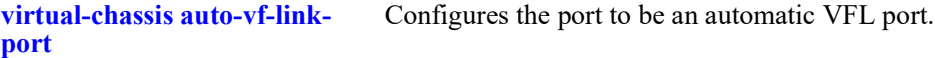

## **MIB Objects**

```
virtualChassisLinkTable
  virtualChassisOperChasID
  virtualChassisVflMemberPortRowStatus
```
# **show virtual-chassis chassis-reset-list**

This command displays the list of all chassis that must be reset along with a specified chassis in order to prevent a virtual chassis topology split.

**show virtual-chassis [chassis-id** *oper\_chassis***] chassis-reset-list**

#### **Syntax Definitions**

*oper chassis* The operational/current chassis ID number.

#### **Defaults**

N/A

## **Platforms Supported**

Not supported in this release.

## **Usage Guidelines**

When no operational chassis identifier is specified the command will show data related to the entire virtual chassis system.

## **Examples**

```
-> show virtual-chassis chassis-reset-list
Chas Chassis reset list 
-----+---------------------
      \frac{1}{2}2 2 
-> show virtual-chassis chassis-id 1 chassis-reset-list
Chas Chassis reset list 
-----+---------------------
1 1
```
#### *output definitions*

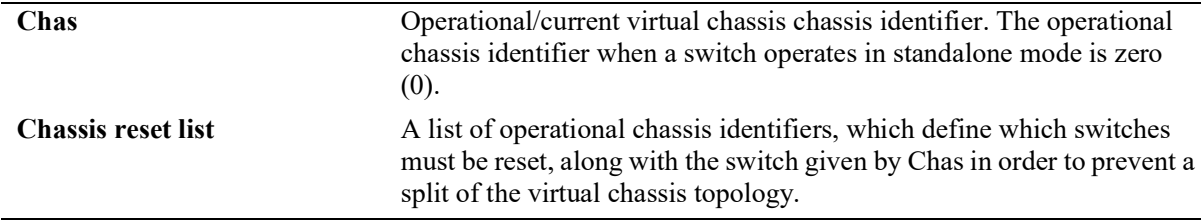

#### **Release History**

Release 5.1; command not supported.

## **Related Commands**

**[show virtual-chassis topology](#page-426-0)** Displays details about the configured and operational parameters related to all switches participating in the virtual chassis topology

## **MIB Objects**

virtualChassisChassisResetListTable virtualChassisOperChasId virtualChassisChassisResetList

# **show virtual-chassis slot-reset-list**

For a given chassis and network interface module (NI), this command displays status information specifying whether bringing down or extracting such network interface module (NI) will lead to a virtual chassis topology split.

**show virtual-chassis [chassis-id** *oper\_chassis***] slot-reset-list**

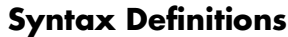

*oper chassis* The operational/current chassis ID number.

## **Defaults**

N/A

## **Platforms Supported**

Not supported in this release.

## **Usage Guidelines**

When no operational chassis identifier is specified the command will show data related to the entire virtual chassis system.

## **Examples**

```
-> show virtual-chassis slot-reset-list
Chas Slot Reset status
-----+-------+--------------
            Split
2 1 Split 
-> show virtual-chassis chassis-id 1 slot-reset-list
Chas Slot Reset status
-----+-------+--------------
            Split
```
#### *output definitions*

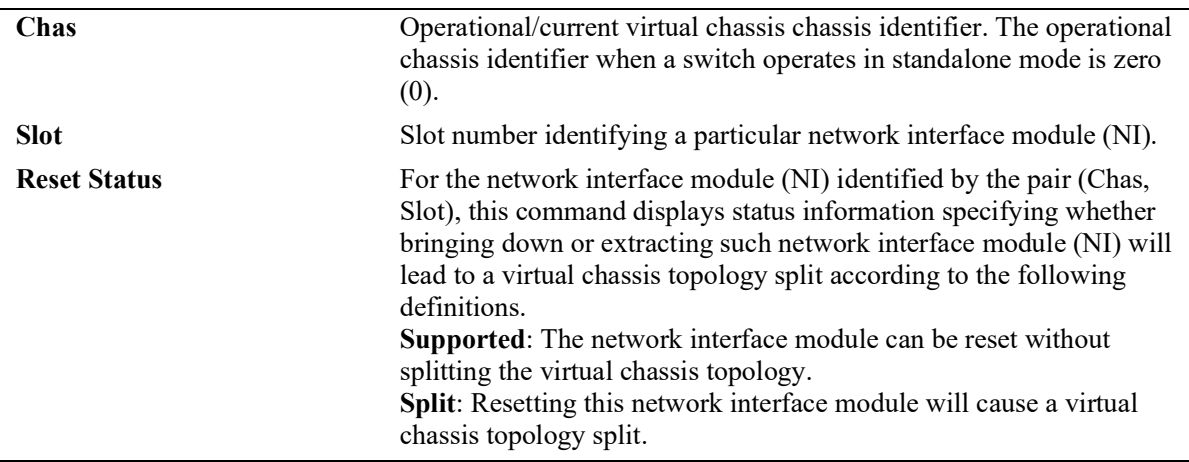

## **Release History**

Release 5.1; command not supported.

## **Related Commands**

**[show virtual-chassis topology](#page-426-0)** Displays details about the configured and operational parameters related to all switches participating in the virtual chassis topology

## **MIB Objects**

```
virtualChassisSlotResetStatusTable
  virtualChassisOperChasID
  virtualChassisSlotResetStatus
```
# **show virtual-chassis neighbors**

This command displays a list of which neighbors are connected via which VFL for a virtual chassis.

**show virtual-chassis [chassis-id** *oper\_chassis***] neighbors**

#### **Syntax Definitions**

*oper chassis* The operational/current chassis ID number.

#### **Defaults**

N/A

#### **Platforms Supported**

Not supported in this release.

#### **Usage Guidelines**

When no operational chassis identifier is specified the command will show data related to the entire virtual chassis system.

#### **Examples**

-> show virtual-chassis neighbors

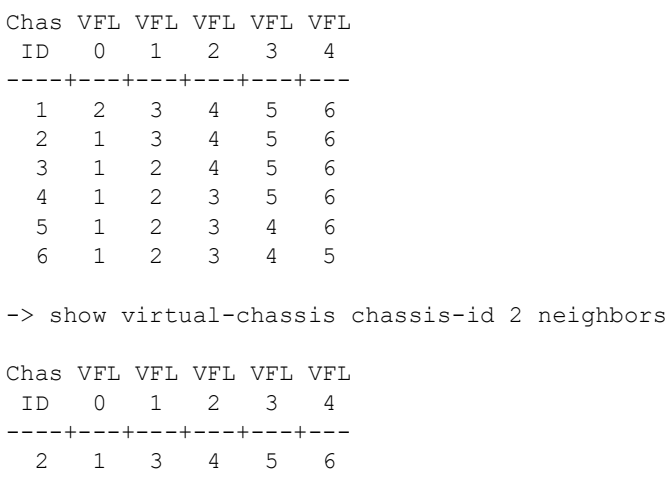

#### *output definitions*

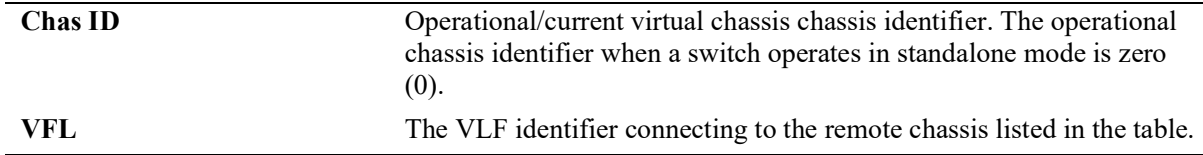

## **Release History**

Release 5.1; command not supported.

#### **Related Commands**

```
show virtual-chassis topology Displays details about the configured and operational parameters related 
                                 to all switches participating in the virtual chassis topology
```
## **MIB Objects**

```
virtualChassisVflTable
  virtualChassisOperChasID
  virtualChassisVflId
  virtualChassisVflDirectNeighborChasId
```
# **show configuration vcm-snapshot chassis-id**

Displays a snapshot of the switch specific virtual chassis configuration for a switch running in virtual chassis mode.

**show configuration vcm-snapshot chassis-id** *oper\_chassis*

#### **Syntax Definitions**

*oper chassis* The operational/current chassis ID number.

#### **Defaults**

N/A

#### **Platforms Supported**

Not supported in this release.

#### **Usage Guidelines**

When a switch operates in standalone mode, this command is not supported. In this case, we must use the **show configuration snapshot virtual chassis** to obtain a snapshot of the switch specific virtual chassis configuration.

#### **Examples**

```
-> show configuration vcm-snapshot chassis-id 1
! Virtual Chassis Manager:
virtual-chassis chassis-id 1 configured-chassis-id 1
virtual-chassis chassis-id 1 vf-link 0 create
virtual-chassis chassis-id 1 vf-link 0 member-port 1/8/1
virtual-chassis chassis-id 1 configured-control-vlan 4091
virtual-chassis chassis-id 1 chassis-group 1
! IP:
ip interface local chassis-id 1 emp address 10.255.76.21 mask 255.255.255.0
```
#### **Release History**

Release 5.1; command not supported.

#### **Related Commands**

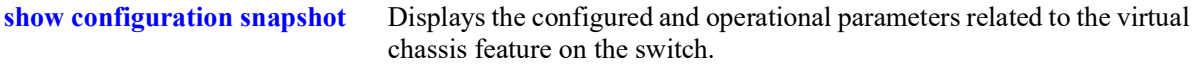

#### **MIB Objects**

N/A

# **10 Ethernet Ring Protection Commands**

Ethernet Ring Protection (ERP) is a protection switching mechanism for Ethernet ring topologies, such as multi-ring and ladder networks. The implementation of ERP on the OmniSwitch is based on ERP Version 2 (ITU-T G.8032/Y.1344 to 2010) using the Ring Automatic Protection Switching (R-APS) protocol to coordinate and prevent network loops within a bridged Ethernet ring.

ERPv2 supports multi-rings and ladder to ladder networks. ERPv2 functionalities allow configuration of Sub-Rings within a Master Ethernet Ring, interconnected nodes and shared links between the rings.

MIB information for Ethernet Ring Protection commands is as follows:

*Filename*: ALCATEL-IND1-ERP-MIB.mib *Module*: alcatelIND1ERPMIB

A summary of available commands is listed here:

**[erp-ring](#page-446-0) [erp-ring rpl-node](#page-449-0) [erp-ring wait-to-restore](#page-451-0) [erp-ring enable](#page-452-0) [erp-ring guard-timer](#page-453-0) [erp-ring sub-ring](#page-454-0) [erp-ring virtual-channel](#page-457-0) [erp-ring revertive](#page-459-0) [erp-ring clear](#page-461-0) [erp-ring ethoam-event](#page-462-0) [clear erp statistics](#page-464-0) [show erp](#page-466-0) [show erp statistics](#page-469-0)**

# <span id="page-446-0"></span>**erp-ring**

Creates an Ethernet Ring Protection (ERP) using the specified ports and service VLAN ID. The service VLAN transmits ERP control traffic, such as Ring Automatic Protection Switching (R-APS) messages, through the ring. The specified level number identifies an APS Management Entity Group (MEG) to which the service VLAN belongs.

**erp-ring** *ring\_id* **port1 {***chassis/slot/port* **| linkagg** *agg\_id***} port2 {***chassis/slot/port* **| linkagg** *agg\_id***} service-vlan** *vlan\_id* **level** *level\_num* **[guard-timer** *guard\_timer***] [wait-to-restore-timer** *wtr\_timer***] [enable | disable]** 

**no erp-ring** *ring\_id*

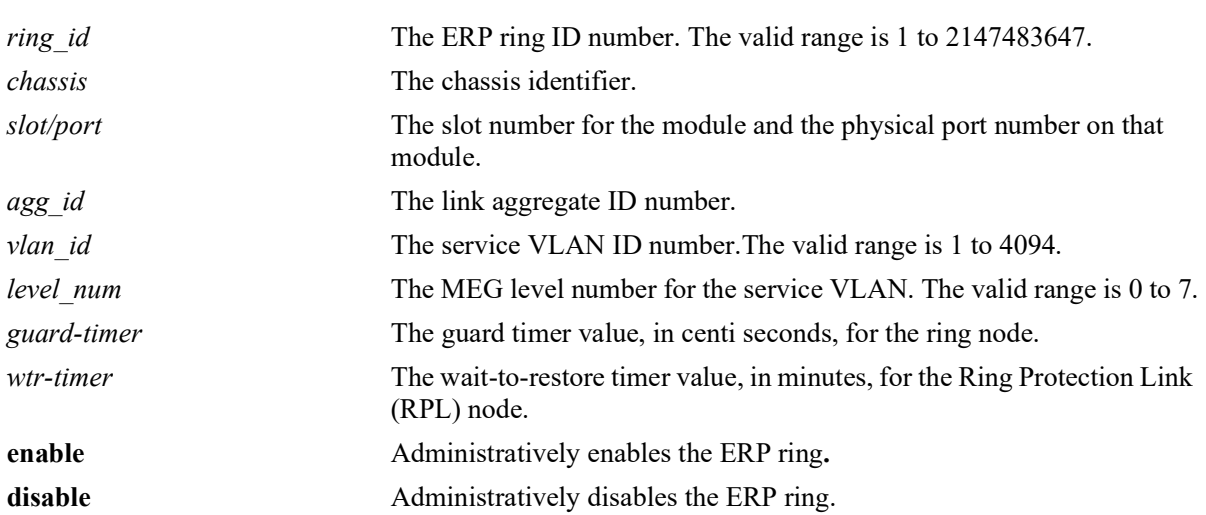

#### **Syntax Definitions**

# **Defaults**

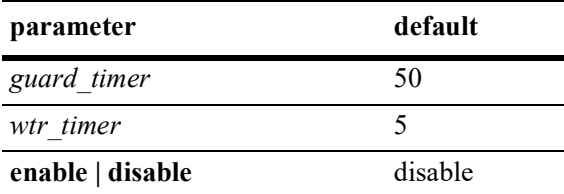

# **Platforms Supported**

OmniSwitch 2260, 2360

# **Usage Guidelines**

- Use the **no** form of this command to remove a ring from the switch configuration. Administratively disable the ring ports before deleting the ring to avoid creating any network loops. Once the ring is deleted, ensure that the same ports are administratively enabled under Spanning Tree control.
- **•** The specified ring identification number must be unique within a switch.
- ERP is not supported on mobile ports, mirroring ports, link aggregate member ports, high availability ports, Multicast VLAN receiver ports (ERP is supported on Multicast VLAN sender ports only), VLAN Stacking user network interface (UNI) ports, or RRSTP ring ports.
- If a port is tagged with the service VLAN ID or the service VLAN is the default VLAN for the port, then the port is not eligible to become an ERP ring port.
- **•** Specify an existing VLAN ID for the service VLAN ID. Use the same VLAN ID and level number for the service VLAN on each switch that participates in the ERP ring.
- **•** If the ERP switch participates in an Ethernet OAM Maintenance Domain (MD), configure the ERP service VLAN to use the same level number that is used for the Ethernet OAM MD.
- Specify a static VLAN ID for the ERP service VLAN; dynamic VLANs are not configurable as service VLANs.
- The service VLAN can belong to only one ERP ring at a time. A maximum of 64 rings are allowed per switch.
- The specified service VLAN ID must not participate in a Spanning Tree instance that is associated with non-ERP VLANs. Ideally, change the Spanning Tree configuration for the VLAN ID prior to using this command.
- **•** An ERP ring port can belong to only one ERP ring at a time.
- **•** Create an ERP type NNI-SVLAN binding before establishing an ERP ring on that SVLAN-NNI binding.

## **Examples**

```
-> erp-ring 1 port1 1/1 port2 2/4 service-vlan 10 level 2 enable
-> erp-ring 2 port1 linkagg 1 port2 2/10 service-vlan 20 level 2
-> erp-ring 3 port1 linkagg 2 port2 linkagg 4 service-vlan 30 level 7 
-> no erp-ring 2
```
## **Release History**

Release 5.1.R2; command introduced.

## **Related Commands**

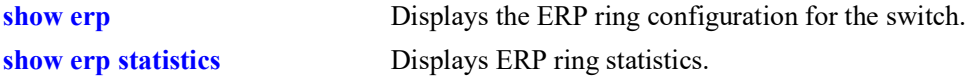

# **MIB Objects**

alaErpRingTable

alaErpRingServiceVid alaErpRingMEGLevel alaErpRingStatus alaErpRingPort1 alaErpRingPort2 alaErpRingWaitToRestore alaErpRingGuardTimer alaErpRingRowStatus

# <span id="page-449-0"></span>**erp-ring rpl-node**

Configures a switch as a Ring Protection Link (RPL) node. This command also identifies the ERP port as an RPL connection port. The RPL remains blocked to prevent loops within the ERP ring.

**erp-ring** *ring\_id* **rpl-node {port** *chassis/slot/port* **| linkagg** *agg\_id***}** 

**no erp-ring** *ring\_id* **rpl-node**

#### **Syntax Definitions**

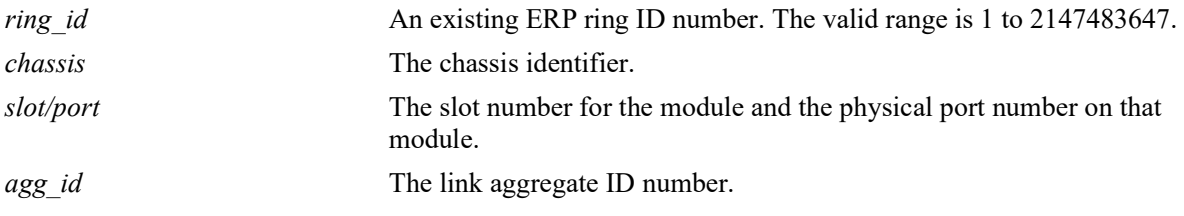

## **Defaults**

NA

## **Platforms Supported**

OmniSwitch 2260, 2360

## **Usage Guidelines**

- **•** Use the **no** form of this command to remove the RPL designation for the specified ring.
- The RPL node can be configured only when the ring is disabled. RPL configuration applied to the Ethernet ring while it is enabled is rejected.
- **•** The specified ERP ring ID must exist in the switch configuration.
- This command applies only to ERP ring ports; ports not configured as ERP ring ports are not eligible to become RPL ports.
- Only one of the two ring ports configured for the switch can be designated as an RPL node port.

## **Examples**

```
-> erp-ring 1 rpl-node port 2/1
-> erp-ring 2 rpl-node linkagg 2
-> no erp-ring 2 rpl-node
```
# **Release History**

Release 5.1.R2; command introduced.

## **Related Commands**

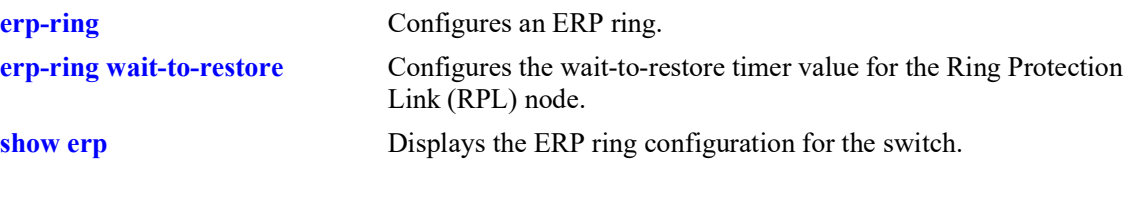

# **MIB Objects**

alaErpRingPortEntry alaErpRingPortIfIndex alaErpRingPortType

# <span id="page-451-0"></span>**erp-ring wait-to-restore**

Configures the wait-to-restore timer value for the Ring Protection Link (RPL) switch. This timer determines the number of minutes the RPL switch waits before returning the RPL ports to a blocked state after the ERP ring has recovered from a link failure.

**erp-ring** *ring\_id* **wait-to-restore** *wtr\_timer*

**no erp-ring** *ring\_id* **wait-to-restore** 

#### **Syntax Definitions**

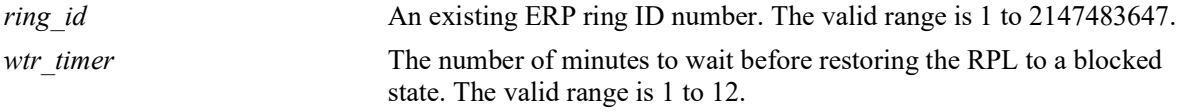

## **Defaults**

By default, the wait-to-restore timer value is set to 5 minutes.

## **Platforms Supported**

OmniSwitch 2260, 2360

## **Usage Guidelines**

- **•** Use the **no** form of this command to set the timer back to the default setting of 5 minutes.
- **•** The specified ERP ring ID must exist in the switch configuration.
- This command applies only on a switch that serves as the RPL node for the ERP ring.

#### **Examples**

```
-> erp-ring 1 wait-to-restore 6
-> no erp-ring 1 wait-to-restore
```
#### **Release History**

Release 5.1.R2; command introduced.

#### **Related Commands**

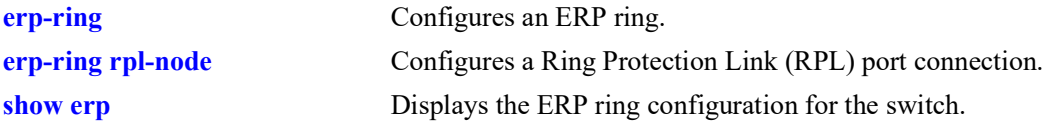

## **MIB Objects**

alaErpRingId alaErpRingWaitToRestoreTimer

# <span id="page-452-0"></span>**erp-ring enable**

Enables or disables an ERP ring identified by the specified ring ID. This command applies to enabling or disabling existing ERP rings.

**erp-ring** *ring\_id* **{enable** *|* **disable}**

#### **Syntax Definitions**

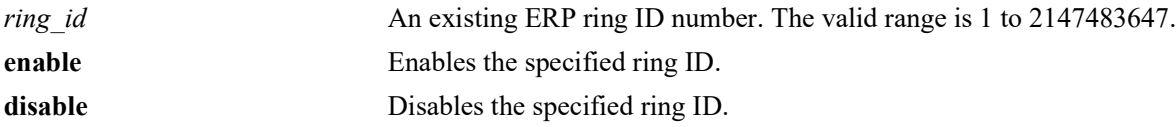

## **Defaults**

By default, ERP rings are disabled when they are created.

## **Platforms Supported**

OmniSwitch 2260, 2360

#### **Usage Guidelines**

- **•** The specified ring ID must exist in the switch configuration.
- **•** Enabling a ring is also allowed at the time the ring is created.

## **Examples**

```
-> erp-ring 1 enable
-> erp-ring 1 disable
```
## **Release History**

Release 5.1.R2; command introduced.

#### **Related Commands**

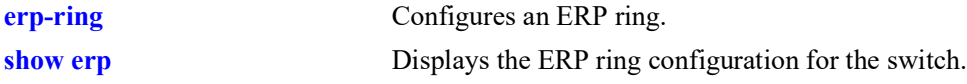

# **MIB Objects**

alaErpRingId alaErpRingStatus

# <span id="page-453-0"></span>**erp-ring guard-timer**

Configures the guard timer value for the specified ERP ring node. The guard timer is used to prevent ring nodes from receiving outdated Ring Automatic Protection Switching (R-APS) messages. During the amount of time determined by this timer, all received R-APS messages are ignored by the ring protection control process.

**erp-ring** *ring\_id* **guard-timer** *guard\_timer*

**no erp-ring** *ring\_id* **guard-timer** 

#### **Syntax Definitions**

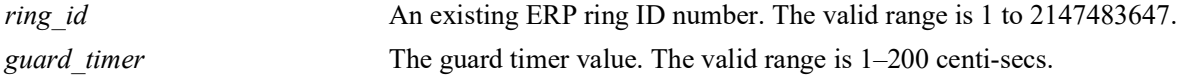

#### **Defaults**

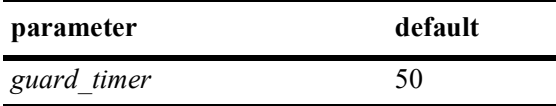

## **Platforms Supported**

OmniSwitch 2260, 2360

## **Usage Guidelines**

- Use the **no** form of this command to set the timer back to the default value of 50 centi-secs.
- **•** The specified ring ID must exist in the switch configuration.

#### **Examples**

```
-> erp-ring 1 guard-timer 10
-> no erp-ring 1 guard-timer
```
#### **Release History**

Release 5.1.R2; command introduced.

## **Related Commands**

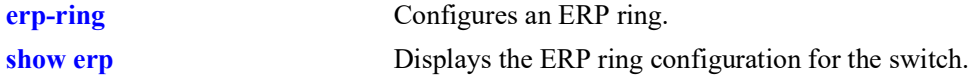

## **MIB Objects**

alaErpRingId alaErpRingGuardTimer

# <span id="page-454-0"></span>**erp-ring sub-ring**

Creates an Ethernet Ring Protection (ERP) sub-ring.

**erp-ring** *ring\_id* **sub-ring-port {***chassis/slot/port* **| linkagg** *agg\_id***} service-vlan** *vlan\_id* **level** *level\_num* **[guard-timer** *guard\_timer***] [wait-to-restore-timer** *wtr\_timer***] [enable | disable]** 

#### **Syntax Definitions**

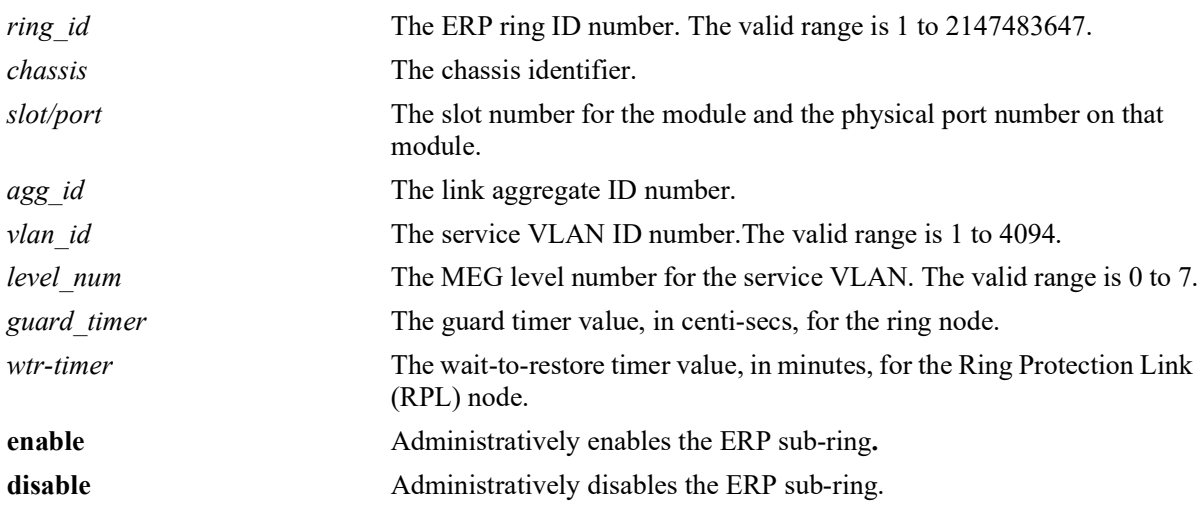

#### **Defaults**

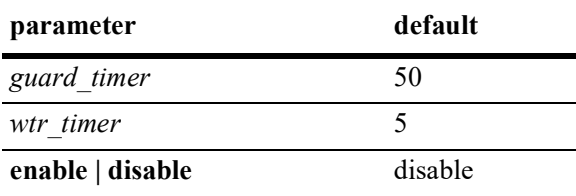

## **Platforms Supported**

OmniSwitch 2260, 2360

## **Usage Guidelines**

- **•** Use the **no** form of this command to remove a sub-ring from the switch configuration. Administratively disable ring ports before deleting the ring to avoid creating any network loops. Once the ring is deleted, ensure that the same ports are administratively enabled under Spanning Tree control.
- **•** The specified ring identification number must be unique within a switch.
- ERP is not supported on mobile ports, mirroring ports, link aggregate member ports, high availability ports, Multicast VLAN receiver ports (ERP is supported on Multicast VLAN sender ports only), VLAN Stacking user network interface (UNI) ports, or RRSTP ring ports.
- If a port is tagged with the service VLAN ID or the service VLAN is the default VLAN for the port, the port is not eligible to become an ERP ring port.
- **•** Specify an existing VLAN ID for the service VLAN ID. Use the same VLAN ID and level number for the service VLAN on each switch that participates in the ERP ring.
- **•** If the ERP switch participates in an Ethernet OAM Maintenance Domain (MD), configure the ERP service VLAN to use the same level number that is used for the Ethernet OAM MD.
- Specify a static VLAN ID for the ERP service VLAN; dynamic VLANs are not configurable as service VLANs.
- The service VLAN can belong to only one ERP ring at a time. A maximum of four rings are allowed per switch.
- The specified service VLAN ID must not participate in a Spanning Tree instance that is associated with non-ERP VLANs. Ideally, change the Spanning Tree configuration for the VLAN ID prior to using this command.
- **•** An ERP ring port can belong to only one ERP ring at a time.
- **•** An ERP type NNI-SVLAN binding must be created before establishing an ERP ring on that SVLAN-NNI binding.

#### **Examples**

```
-> erp-ring 1 sub-ring-port 1/1 service-vlan 10 level 2 enable
-> erp-ring 2 sub-ring-port linkagg 1 port2 2/10 service-vlan 20 level 2
-> no erp-ring 2
```
#### **Release History**

Release 5.1.R2; command introduced.

## **Related Commands**

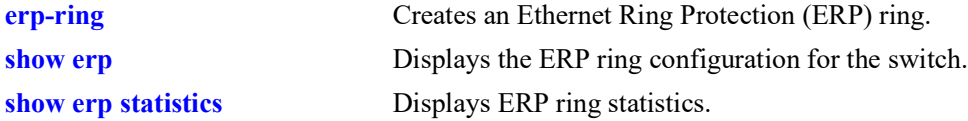

# **MIB Objects**

alaErpRingTable alaErpRingId alaErpRingServiceVid alaErpRingMEGLevel alaErpRingStatus alaErpRingPort1 alaErpRingPort2 alaErpRingWaitToRestore alaErpRingGuardTimer alaErpRingRowStatus

# <span id="page-457-0"></span>**erp-ring virtual-channel**

Enables or disables an Ethernet Ring Protection (ERP) Ring Virtual Channel.

**erp-ring** *ring\_id* **virtual-channel [enable | disable]** 

#### **Syntax Definitions**

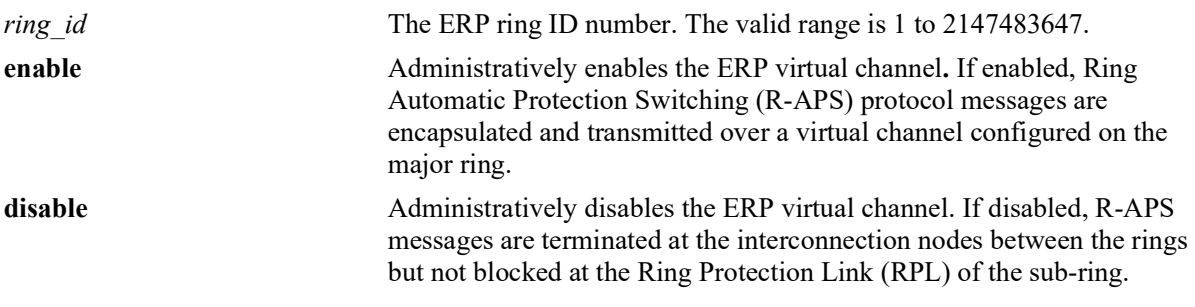

#### **Defaults**

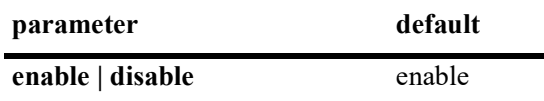

#### **Platforms Supported**

OmniSwitch 2260, 2360

## **Usage Guidelines**

- **•** The specified ring identification number must be unique within a switch.
- **•** The ring identified by Ring ID must be created before configuring the virtual channel state for ring node.

#### **Examples**

```
-> erp-ring 2 virtual-channel disable
-> erp-ring 1 virtual-channel enable
```
## **Release History**

Release 5.1.R2; command introduced.

## **Related Commands**

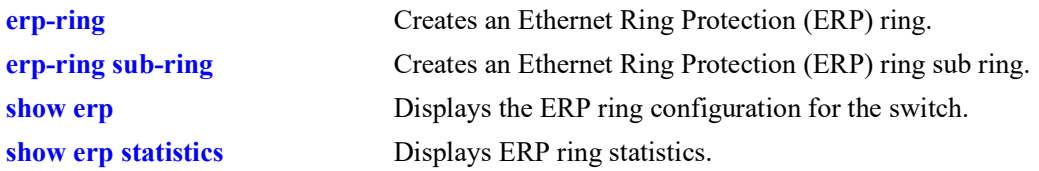

# **MIB Objects**

alaErpRingTable alaErpRingId alaErpRingVirtualChannel

# <span id="page-459-0"></span>**erp-ring revertive**

Enables or Disables revertive mode on the specified node.

**erp-ring** *ring\_id* **revertive [enable | disable]** 

#### **Syntax Definitions**

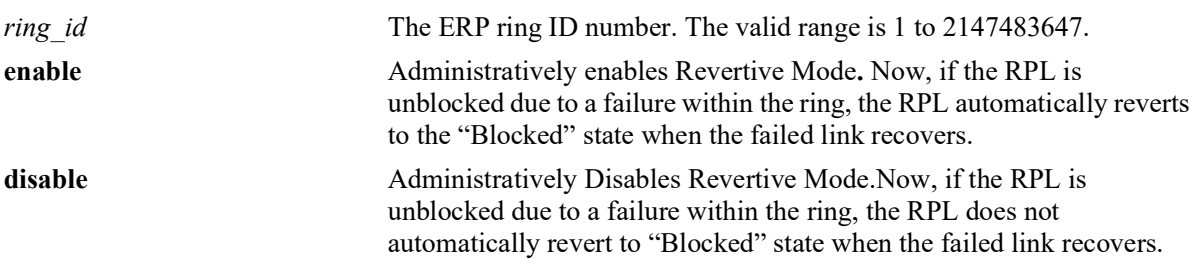

#### **Defaults**

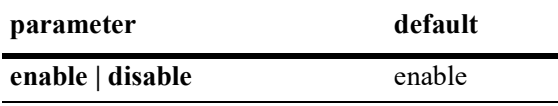

## **Platforms Supported**

OmniSwitch 2260, 2360

## **Usage Guidelines**

- **•** The specified ring identification number must be unique within a switch.
- The ring identified by the Ring ID must be created using the **[erp-ring](#page-446-0)** command, before configuring the revertive mode for ring node.

## **Examples**

```
-> erp-ring 1 revertive enable
-> erp-ring 2 revertive disable
```
#### **Release History**

Release 5.1.R2; command introduced.

## **Related Commands**

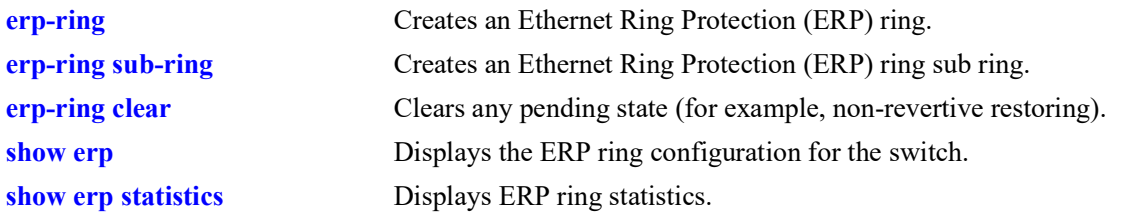

# **MIB Objects**

alaErpRingTable alaErpRingId alaErpRingRevertive

# <span id="page-461-0"></span>**erp-ring clear**

Clears any pending state (for example, non-revertive restoring).

**erp-ring** *ring\_id* **clear** 

#### **Syntax Definitions**

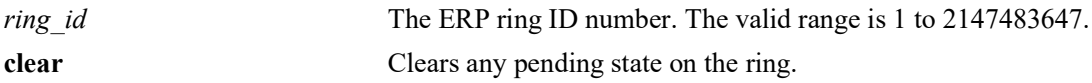

#### **Defaults**

N/A

## **Platforms Supported**

OmniSwitch 2260, 2360

#### **Usage Guidelines**

The specified ring identification number must be unique within a switch.

## **Examples**

-> erp-ring 1 clear

## **Release History**

Release 5.1.R2; command introduced.

## **Related Commands**

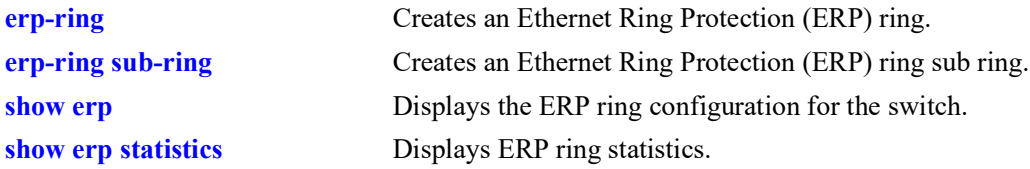

## **MIB Objects**

alaErpRingTable alaErpRingId alaErpRingClearAction

# <span id="page-462-0"></span>**erp-ring ethoam-event**

Configures a ring port to accept a "loss of connectivity" event from Ethernet OAM for a remote endpoint. **erp-ring** *ring\_id* **ethoam-event {***chassis/slot/port* **| linkagg** *agg\_id***} remote-endpoint** *mep\_id* **no erp-ring** *ring\_id* **ethoam-event {***chassis/slot/port* **| linkagg** *agg\_id***}**

## **Syntax Definitions**

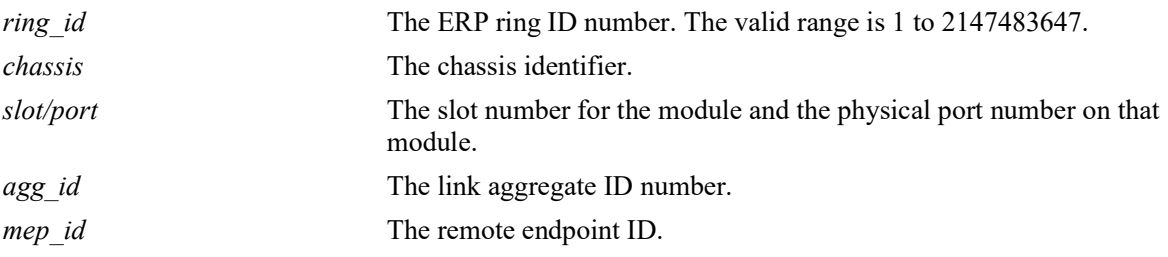

# **Defaults**

 $N/A$ 

## **Platforms Supported**

OmniSwitch 2260, 2360

# **Usage Guidelines**

The specified ring identification number must be unique within a switch.

## **Examples**

```
-> erp-ring 1 ethoam-event 1/1 remote-endpoint 10
-> erp-ring 1 ethoam-event linkagg 1 remote-endpoint 10
```
# **Release History**

Release 5.1.R2; command introduced.

## **Related Commands**

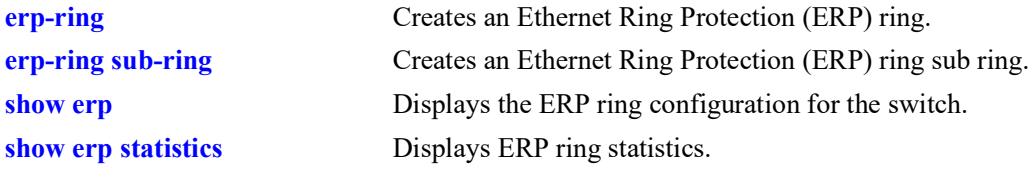

# **MIB Objects**

alaErpRingTable

alaErpRingId alaErpRingPortIfIndex alaErpRingPortEthOAMEvent alaErpRingPortRmepId

# <span id="page-464-0"></span>**clear erp statistics**

Clears ERP statistics for all rings, a specific ring, or a specific ring port.

**clear erp statistics [ring** *ring\_id* **[port** *chassis/slot/port* **| linkagg** *agg\_id***]]**

## **Syntax Definitions**

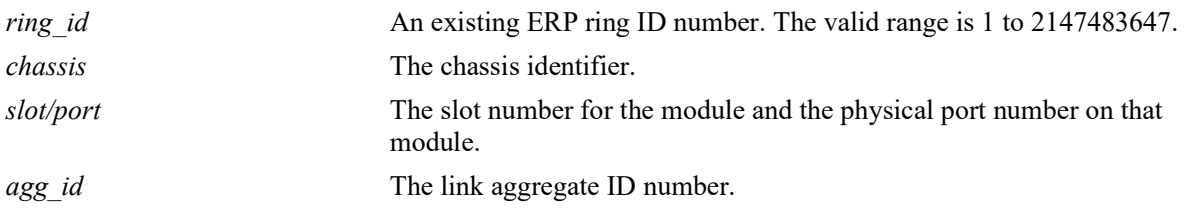

#### **Defaults**

By default, statistics are cleared for all ERP rings in the switch configuration.

## **Platforms Supported**

OmniSwitch 2260, 2360

#### **Usage Guidelines**

- **•** Enter a ring ID to clear the statistics for a specific ring.
- Enter a ring ID and a ring port number or link aggregate ID to clear the statistics for a specific port or link aggregate.
- **•** The specified ring ID must exist in the switch configuration.
- **•** The specified port must belong to the ring identified by the ring ID.

#### **Examples**

```
-> clear erp statistics
-> clear erp statistics ring 5
-> clear erp statistics ring 5 port 1/2
-> clear erp statistics ring 5 linkagg 10
```
## **Release History**

Release 5.1.R2; command introduced.

## **Related Commands**

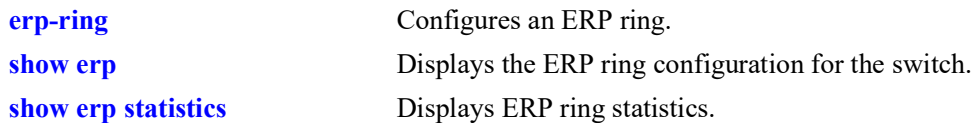

# **MIB Objects**

```
alaErpClearStats
alaErpRingTable
  alaErpRingId
  alaErpRingClearStats
alaErpRingPortTable
  alaErpRingPortIfIndex
  alaErpRingPortClearStats
```
# <span id="page-466-0"></span>**show erp**

Displays the ERP configuration information for all rings, a specific ring, or for a specific ring port. **show erp [ring** *ring\_id* **| [port** *chassis/slot/port* **| linkagg** *agg\_id***]]** 

### **Syntax Definitions**

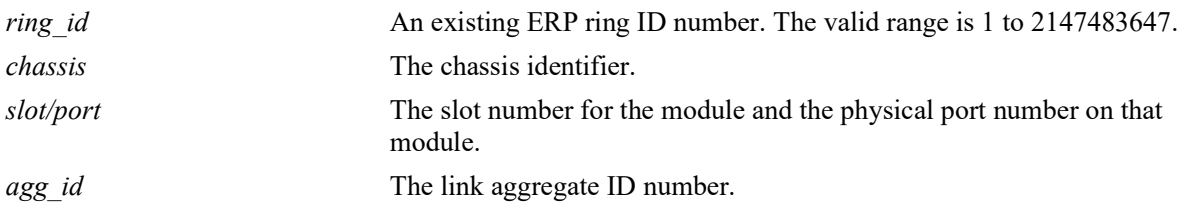

## **Defaults**

By default, configuration information is displayed for all ERP rings in the switch configuration.

## **Platforms Supported**

OmniSwitch 2260, 2360

#### **Usage Guidelines**

- Enter a ring ID to display the configuration for a specific ring.
- Enter a ring port number or a link aggregate ID to display the configuration for a specific port or link aggregate.
- **•** The specified ring ID must exist in the switch configuration.

## **Examples**

```
-> show erp<br>Legends: *
          to Inactive Configuration
       WTR to Wait To Restore
       MEG to Maintenance Entity Group
  Ring Ring Ring Ring Serv WTR Guard MEG Ring Ring
   ID Port1 Port2 Status VLAN Timer Timer Level State Node
                              (min) (csec)
 ----------+------+------+---------+----+-----+-----+-----+-----------+--------
 1 1/15 1/1 enabled 4094 3 50 2 idle rpl
 2 6/7 4/1 enabled 4093 1 50 1 idle rpl
 3 4/7 6/1 enabled 4092 1 50 3 idle rpl
 4 4/8 6/23 enabled 4091 5 50 4 idle non-rpl
Total number of rings configured = 4
-> show erp ring 1
Legend: * to Inactive Configuration
Ring Id : 1,<br>Ring Port1 : 1/15,
Ring Port1
```
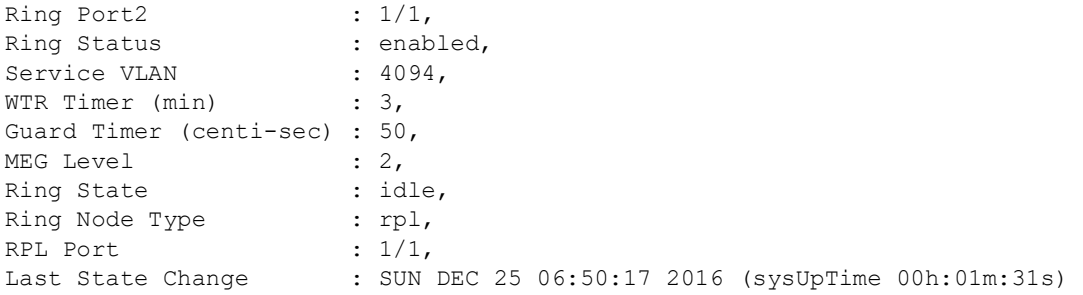

#### *output definitions*

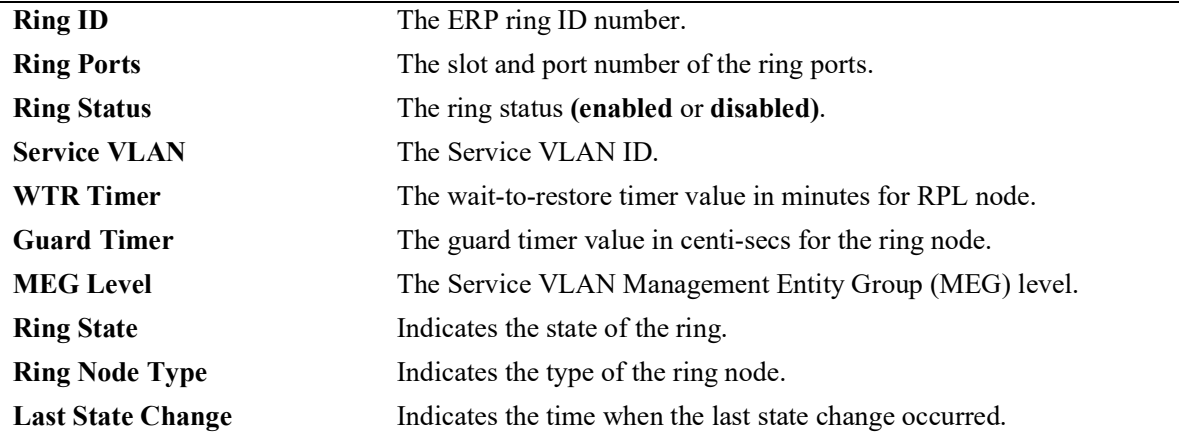

-> show erp port 1/15

```
Legend: * to Inactive Configuration
```
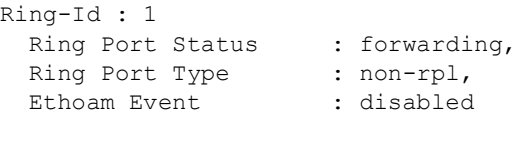

```
-> show erp port 1/1
Legend: * to Inactive Configuration
```

```
Ring Id : 1
  Ring Port Status : blocking,
  Rint Port Type : RPL,<br>Ethoam Event : enabled,
  Ethoam Event : ena<br>Rmepid : 10
  Rmepid
```
#### *output definitions*

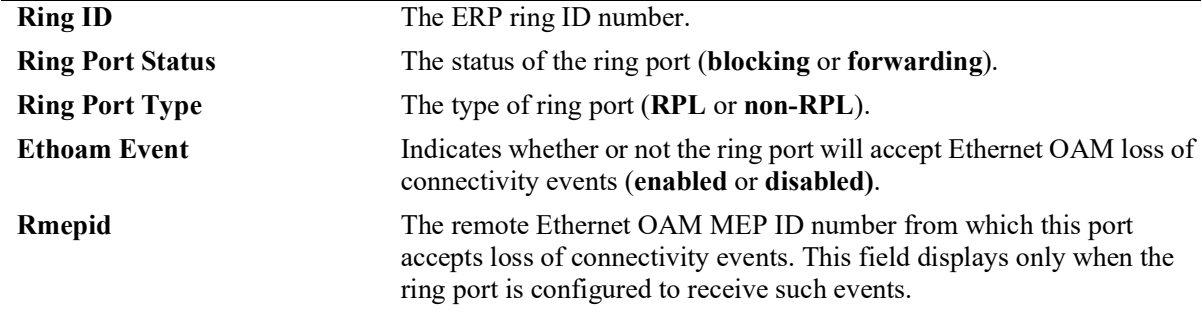
#### **Release History**

Release 5.1.R2; command introduced.

#### **Related Commands**

**[show erp statistics](#page-469-0)** Displays ERP ring statistics.

## **MIB Objects**

alaErpRingId alaErpRingStatus alaErpRingServiceVid alaErpRingMEGLevel alaErpRingPort1 alaErpRingPort2 alaErpRingPortIfIndex alaErpRingState alaErpRingPortStatus alaErpRingPortType alaErpRingPortEthOAMEvent alaErpRingPortRmepId alaErpRingWaitToRestoreTimer alaErpRingGuardTimer alaErpRingLastStateChange alaErpRingTimeToRevert

# <span id="page-469-0"></span>**show erp statistics**

Displays the ERP statistics for all rings, a specific ring, or a specific ring port.

**show erp statistics [ring** *ring\_id* **[port** *chassis/slot/port* **| linkagg** *agg\_id***]]**

#### **Syntax Definitions**

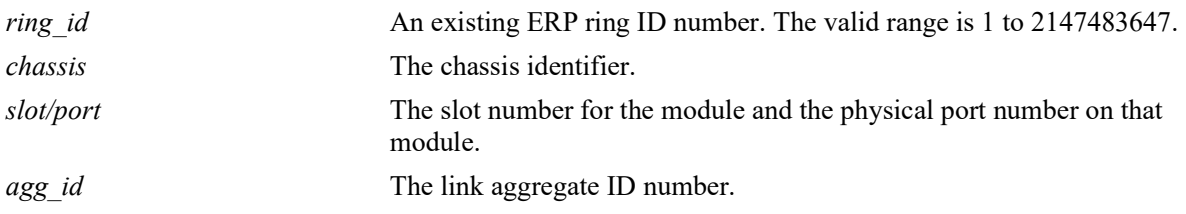

#### **Defaults**

By default, statistics are displayed for all ERP rings in the switch configuration.

## **Platforms Supported**

OmniSwitch 2260, 2360

#### **Usage Guidelines**

- **•** Enter a ring ID to display the statistics for a specific ring.
- **•** Enter a ring ID and a ring port number or link aggregate ID to display the statistics for a specific port or link aggregate.
- **•** The specified ring ID must exist in the switch configuration.
- **•** The specified port must belong to the ring identified by the ring ID.

## **Examples**

```
-> show erp statistics
Legends: R-APS to Ring Automatic Protection Switching
              to Ring Protection Link
Ring-Id : 1
  Ring Port : 1/15
    Signal Fail PDUs
       Sent : 3,
       Recv : 0,
      Drop : 0
     No Request PDUs
       Sent : 37,
       Recv : 37,
       Drop : 0
     No Request RPL Block PDUs
       Sent : 4322,
       Recv : 0,
       Drop : 0
```

```
 Invalid R-APS PDUs
       Recv : 0
   Ring Port : 1/1
     Signal Fail PDUs
       Sent : 6,
       Recv : 0,
       Drop : 0
     No Request PDUs
       Sent : 37,
       Recv : 38,
       Drop : 0
     No Request RPL Block PDUs
       Sent : 4322,
       Recv : 0,
       Drop : 0
     Invalid R-APS PDUs
       Recv : 0
Ring-Id : 2
   Ring Port : 6/7
     Signal Fail PDUs
       Sent : 6,
       Recv : 0,
       Drop : 0
     No Request PDUs
       Sent : 16,
       Recv : 14,
       Drop : 0
     No Request RPL Block PDUs
       Sent : 4347,
       Recv : 0,
       Drop : 4341
     Invalid R-APS PDUs
       Recv : 0
-> show erp statistics ring 3
Legends: R-APS to Ring Automatic Protection Switching
               to Ring Protection Link
Ring-Id : 3
   Ring Port : 4/7
     Signal Fail PDUs
       Sent : 6,
       Recv : 0,
       Drop : 0
     No Request PDUs
       Sent : 16,
       Recv : 14,
       Drop : 0
     No Request RPL Block PDUs
       Sent : 4351,
       Recv : 0,
       Drop : 0
     Invalid R-APS PDUs
       Recv : 0
   Ring Port : 6/1
```

```
 Signal Fail PDUs
       Sent : 6,
       Recv : 0,
       Drop : 0
     No Request PDUs
       Sent : 13,
       Recv : 13,
       Drop : 0
     No Request RPL Block PDUs
       Sent : 4358,
       Recv : 0,
       Drop : 0
     Invalid R-APS PDUs
       Recv : 0
-> show erp statistics ring 1 port 1/15
Legends: R-APS to Ring Automatic Protection Switching<br>RPL to Ring Protection Link
               to Ring Protection Link
Ring-Id : 1
   Ring Port : 1/15
     Signal Fail PDUs
       Sent : 3,
       Recv : 0,
       Drop : 0
     No Request PDUs
       Sent : 37,
       Recv : 37,
       Drop : 0
     No Request RPL Block PDUs
       Sent : 4338,
       Recv : 0,
       Drop : 0
     Invalid R-APS PDUs
       Recv: 0
```
#### *output definitions*

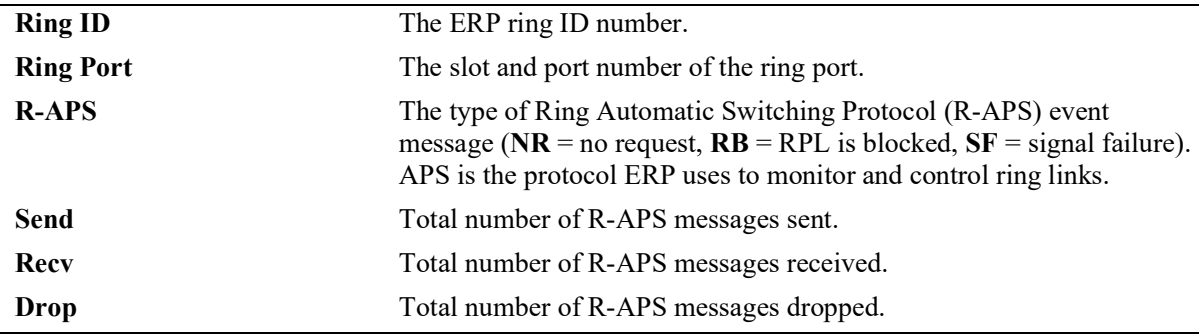

#### **Release History**

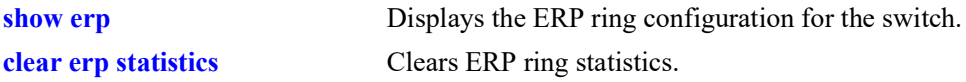

## **MIB Objects**

- alaERPClearStats
- alaERPRingClearStats
- alaErpRingPortClearStats
- alaErpRingId

alaErpRingPortIfIndex alaErpStatsSignalFailPduTx alaErpStatsSignalFailPduRx alaErpStatsSignalFailPduDrop alaErpStatsNoRequestPduTx alaErpStatsNoRequestPduRx alaErpStatsNoRequestPduDrop alaErpStatsRPLBlockPDUTx alaErpStatsRPLBlockPDURx alaErpStatsRPLBlockPDUDrop alaErpStatsPDUErr

# **11 MVRP Commands**

MVRP (Multiple VLAN Registration Protocol) provides a mechanism for maintaining the contents of Dynamic VLAN Registration Entries for each VLAN, and for propagating the information they contain to other Bridges. MVRP uses MRP (Multiple Registration Protocol) as the underlying mechanism, for the maintenance and propagation of the VLAN information.

MVRP acts as an MRP application, sending and receiving MVRP information encapsulated in an Ethernet frame on a specific MAC address. MVRP allows both end stations and Bridges in a Bridged Local Area Network to issue and revoke declarations relating to membership of VLANs.

*Filename*: ALCATEL-IND1-MVRP-MIB.mib *Module*: alcatelIND1MVRPMIB

A summary of the available commands is listed here:

**[mvrp](#page-474-0) [mvrp port](#page-475-0) [mvrp linkagg](#page-477-0) [mvrp maximum-vlan](#page-479-0) [mvrp registration](#page-480-0) [mvrp applicant](#page-482-0) [mvrp timer join](#page-484-0) [mvrp timer leave](#page-486-0) [mvrp timer leaveall](#page-488-0) [mvrp timer periodic-timer](#page-490-0) [mvrp periodic-transmission](#page-492-0) [mvrp restrict-vlan-registration](#page-494-0) [mvrp restrict-vlan-advertisement](#page-496-0) [mvrp static-vlan-restrict](#page-498-0) [show mvrp configuration](#page-500-0) [show mvrp port](#page-501-0) [show mvrp linkagg](#page-504-0) [show mvrp timer](#page-506-0) [show mvrp statistics](#page-509-0) [show mvrp last-pdu-origin](#page-513-0) [show mvrp vlan-restrictions](#page-515-0) [mvrp clear-statistics](#page-517-0)**

#### <span id="page-474-0"></span>**mvrp**

Enables or disables MVRP globally on the switch.

**mvrp {enable | disable}**

#### **Syntax Definitions**

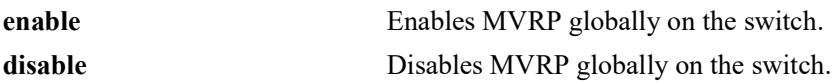

#### **Defaults**

By default, MVRP is disabled on the switch.

## **Platforms Supported**

OmniSwitch 2260, 2360

#### **Usage Guidelines**

- **•** Disabling MVRP globally deletes all the MVRP learned VLANs.
- MVRP is supported only when the switch is operating in the flat Spanning Tree mode and it is not supported in the per-VLAN mode.

#### **Examples**

```
-> mvrp enable 
-> mvrp disable
```
## **Release History**

Release 5.1.R2; command introduced.

#### **Related Commands**

**[show mvrp configuration](#page-500-0)** Displays the global configuration for MVRP.

#### **MIB Objects**

alaMvrpGlobalStatus

#### <span id="page-475-0"></span>**mvrp port**

Enables or disables MVRP on specific ports on the switch.

**mvrp port** *chassis/slot/port***[–***port2***] {enable | disable}**

#### **Syntax Definitions**

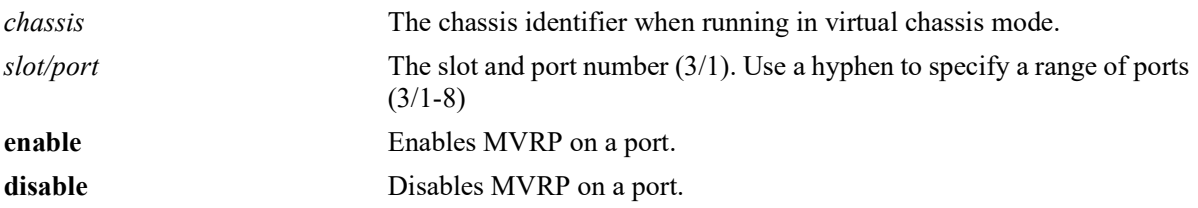

#### **Defaults**

By default, MVRP is disabled on all the ports.

## **Platforms Supported**

OmniSwitch 2260, 2360

#### **Usage Guidelines**

- MVRP can be enabled on switch ports regardless of whether it is globally enabled on the switch. However, for the port to become an active participant in the MVRP operation, MVRP must be enabled globally on the switch.
- When MVRP is globally enabled on the switch and is not enabled on the port, that port is excluded from the MVRP protocol operation.
- **•** MVRP can be enabled only on fixed ports, 802.1 Q ports, aggregate ports, and VLAN Stacking Network ports. Other ports (mirroring ports, aggregable ports, VLAN Stacking User ports) do not support MVRP.

## **Examples**

```
-> mvrp port 1/2 enable
-> mvrp port 1/2 disable
-> mvrp port 1/1-10 enable
-> mvrp port 1/1-10 disable
```
## **Release History**

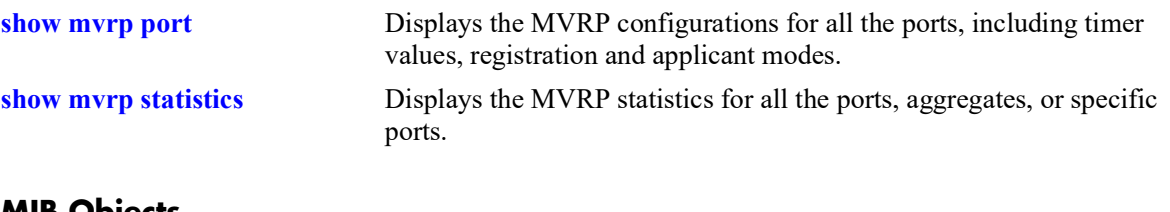

#### **MIB Objects**

alaMvrpPortConfigTable alaMvrpPortStatus

# <span id="page-477-0"></span>**mvrp linkagg**

Enables or disables MVRP on specific aggregates on the switch.

**mvrp linkagg** *agg\_id***[***-agg\_id2***] {enable | disable}**

#### **Syntax Definitions**

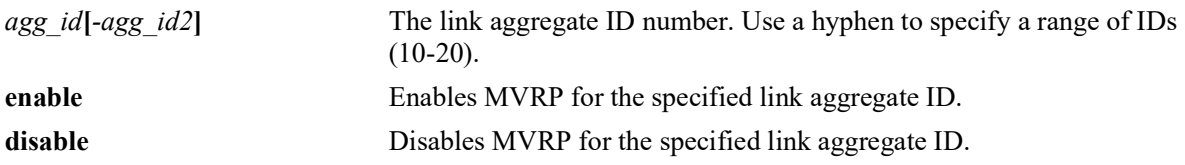

#### **Defaults**

By default, MVRP is disabled on all the ports.

## **Platforms Supported**

OmniSwitch 2260, 2360

#### **Usage Guidelines**

- MVRP can be enabled on switch ports regardless of whether it is globally enabled on the switch. However, for the port to become an active participant in the MVRP operation, MVRP must be enabled globally on the switch.
- When MVRP is globally enabled on the switch and is not enabled on the port, that port is excluded from the MVRP protocol operation.
- MVRP can be enabled only on fixed ports, 802.1 Q ports, aggregate ports, and VLAN Stacking Network ports. Other ports (mirroring ports, aggregable ports, mobile ports, VPLS Access ports, VLAN Stacking User ports) do not support MVRP.
- **•** To use the *agg\_id* parameter, the link aggregate group must be created.

#### **Examples**

```
-> mvrp linkagg 10 enable
-> mvrp linkagg 10 disable
-> mvrp linkagg 2-5 enable
-> mvrp linkagg 1-5 disable
```
## **Release History**

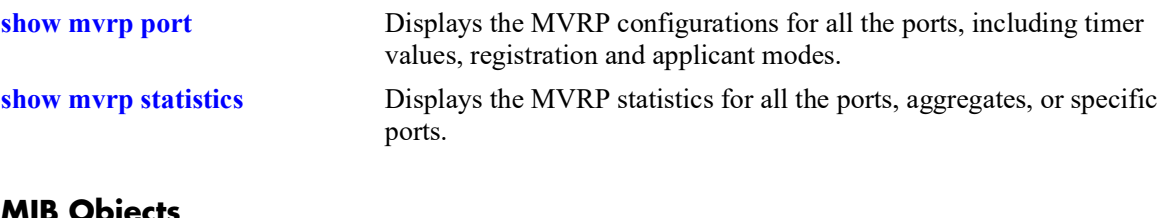

#### **MIB Objects**

alaMvrpPortConfigTable alaMvrpPortStatus

## <span id="page-479-0"></span>**mvrp maximum-vlan**

Configures the maximum number of dynamic VLANs that can be created by MVRP.

**mvrp maximum-vlan** *vlan\_limit*

#### **Syntax Definitions**

*vlan\_limit* The maximum number of VLANs to be created by MVRP. The valid range is 32–4094.

#### **Defaults**

The default value is 256.

#### **Platforms Supported**

OmniSwitch 2260, 2360

#### **Usage Guidelines**

- **•** This command can be used even when MVRP is not enabled on the switch. However, MVRP must be enabled on the switch for creating dynamic VLANs.
- If the VLAN limit to be set is less than the current number of dynamically learned VLANs, then the new configuration takes effect only after the MVRP is disabled and re-enabled on the switch. The VLANs learned earlier are retained if this operation is not performed.

#### **Examples**

```
-> mvrp maximum-vlan 100
```
#### **Release History**

Release 5.1.R2; command introduced.

#### **Related Commands**

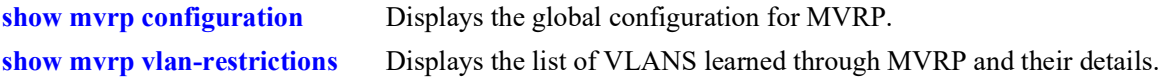

#### **MIB Objects**

alaMvrpMaxVlanLimit

# <span id="page-480-0"></span>**mvrp registration**

Configures the MVRP registration mode for specific ports or aggregates.

**mvrp {port** *chassis/slot/port***[–** *port2***] | linkagg** *agg\_id***[-***agg\_id2***]} registration {normal | fixed | forbidden}**

#### **Syntax Definitions**

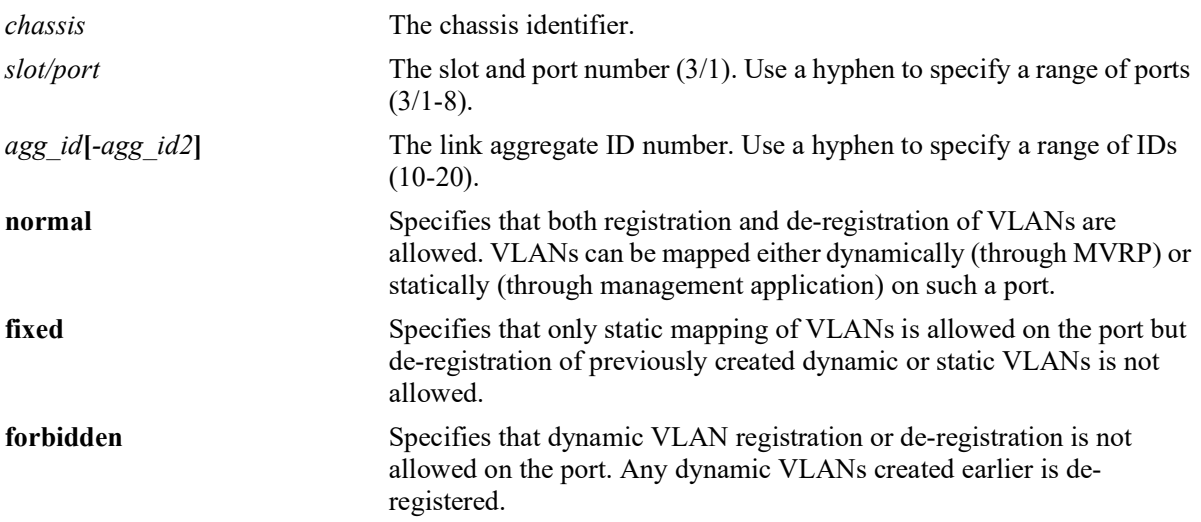

#### **Defaults**

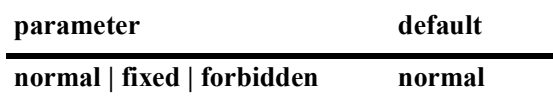

#### **Platforms Supported**

OmniSwitch 2260, 2360

## **Usage Guidelines**

To use the *agg\_id* parameter, the link aggregate group must be created and enabled.

## **Examples**

```
-> mvrp port 1/2 registration forbidden
-> mvrp port 1/5 registration normal
-> mvrp linkagg 10 registration fixed
-> mvrp linkagg 20 registration forbidden
-> mvrp port 2/5-10 registration normal
```
#### **Release History**

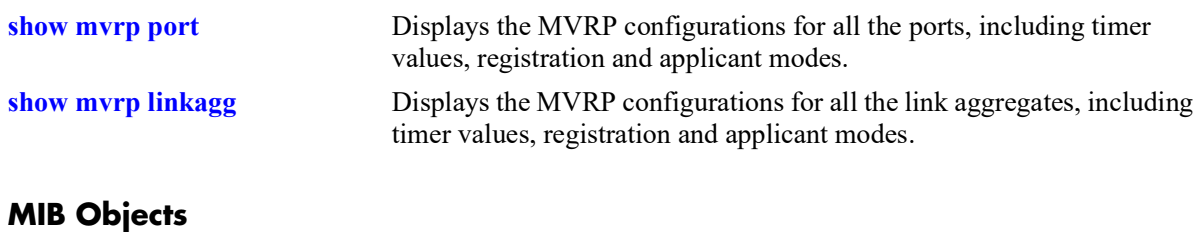

alaMvrpPortConfigTable alaMvrpPortConfigRegistrarMode

# <span id="page-482-0"></span>**mvrp applicant**

Configures the applicant mode of specific ports on the switch. The applicant mode determines whether MVRP PDU exchanges are allowed on a port depending on the Spanning Tree state of the port.

**mvrp {port** *chassis/slot/port***[–***port2***] | linkagg** *agg\_id***[-***agg\_id2***]} applicant {participant | nonparticipant | active}**

#### **Syntax Definitions**

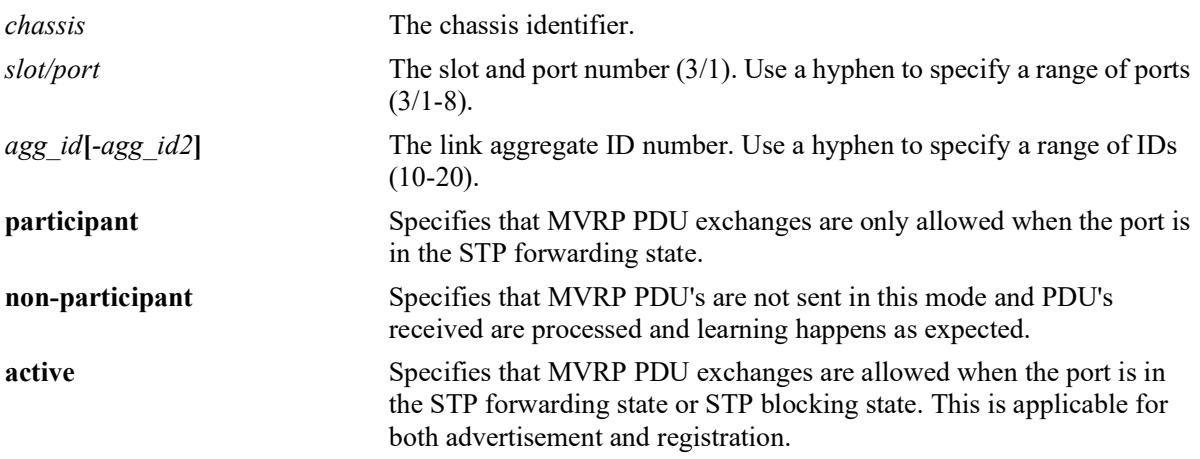

#### **Defaults**

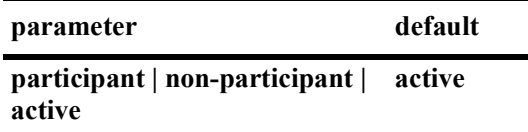

#### **Platforms Supported**

OmniSwitch 2260, 2360

## **Usage Guidelines**

To use the *agg\_id* parameter, the link aggregate group must be created and enabled.

## **Examples**

-> mvrp port 1/2 applicant active -> mvrp port 1/3 applicant participant -> mvrp port 1/4 applicant non-participant -> mvrp linkagg 10 applicant active

-> mvrp linkagg 15 applicant participant -> mvrp linkagg 20 applicant non-participant

#### **Release History**

Release 5.1.R2; command introduced.

#### **Related Commands**

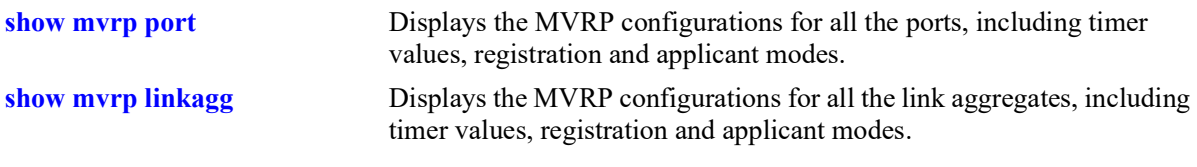

# **MIB Objects**

alaMvrpPortConfigtable alaMvrpPortConfigApplicantMode

# <span id="page-484-0"></span>**mvrp timer join**

Specifies the join time interval between transmit opportunities for the dynamically registering VLANs on the switch.

**mvrp {port** *chassis/slot/port***[***–port2***] | linkagg** *agg\_id***[***-agg\_id2***]} timer join** *timer\_value*

#### **Syntax Definitions**

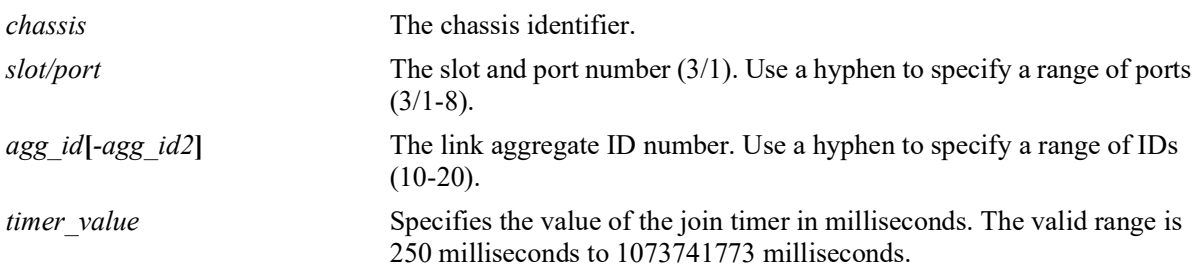

## **Defaults**

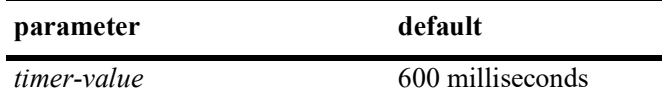

## **Platforms Supported**

OmniSwitch 2260, 2360

## **Usage Guidelines**

- Use default timer settings unless there is a compelling reason to change the settings. Modifying timers to inappropriate values can cause an imbalance in the operation of MVRP.
- **•** To use the *agg\_id* parameter, the link aggregate group must be created and enabled.

## **Examples**

```
-> mvrp port 1/2 timer join 600
-> mvrp port 1/2-12 timer join 600
-> mvrp linkagg 3 timer join 600
-> mvrp linkagg 3-6 timer join 600
```
#### **Release History**

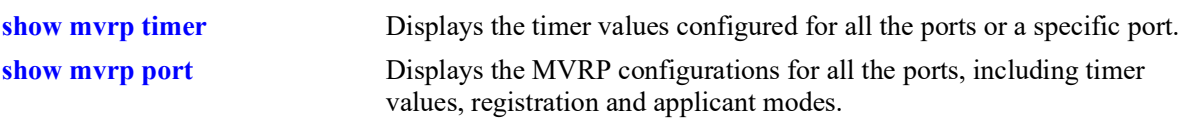

# **MIB Objects**

alaMvrpPortConfigTable

alaMvrpPortConfigJoinTimer alaMvrpPortConfigLeaveTimer alaMvrpPortConfigLeaveAllTimer alaMvrpPortConfigPeriodicTimer

## <span id="page-486-0"></span>**mvrp timer leave**

Specifies the period of time that the switch has to wait in the Leave state before changing to the unregistered state.

**mvrp {port** *chassis/slot/port***[***–port2***] | linkagg** *agg\_id***[***-agg\_id2***]} timer leave** *timer\_value*

#### **Syntax Definitions**

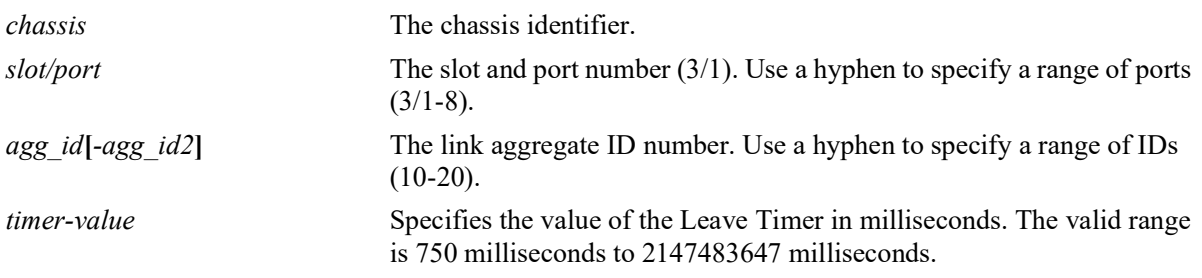

#### **Defaults**

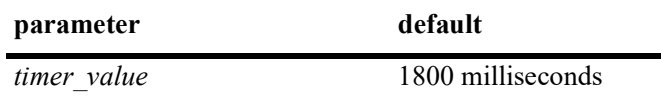

#### **Platforms Supported**

OmniSwitch 2260, 2360

#### **Usage Guidelines**

- Use default timer settings unless there is a compelling reason to change the settings. Modifying timers to inappropriate values can cause an imbalance in the operation of MVRP.
- Leave timer value must be greater than or equal to twice the Join timer value, plus six times the timer resolution (16.66 milliseconds). Leave timer must be at least be greater than twice the join timer plus100 milliseconds.
- **•** To use the *agg\_id* parameter, the link aggregate group must be created and enabled.

#### **Examples**

```
-> mvrp port 1/2 timer leave 1800
-> mvrp port 1/2-12 timer leave 1800
-> mvrp linkagg 3 timer leave 1800
-> mvrp linkagg 3-6 timer leave 1800
```
#### **Release History**

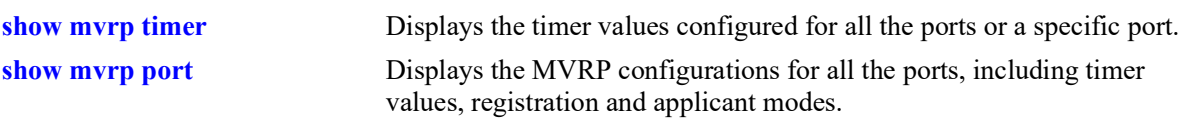

# **MIB Objects**

alaMvrpPortConfigTable

alaMvrpPortConfigJoinTimer alaMvrpPortConfigLeaveTimer alaMvrpPortConfigLeaveAllTimer alaMvrpPortConfigPeriodicTime

# <span id="page-488-0"></span>**mvrp timer leaveall**

Specifies the frequency with which the LeaveAll messages are communicated.

**mvrp {port** *chassis/slot/port***[***–port2***] | linkagg** *agg\_id***[***-agg\_id2***]} timer leaveall** *timer\_value*

## **Syntax Definitions**

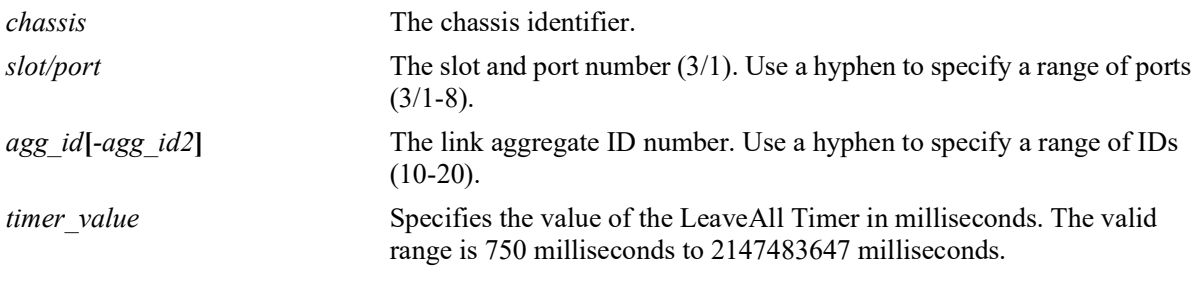

#### **Defaults**

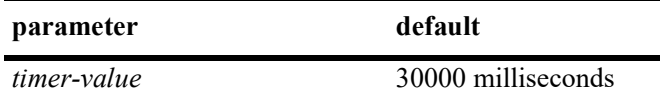

## **Platforms Supported**

OmniSwitch 2260, 2360

## **Usage Guidelines**

- Use default timer settings unless there is a compelling reason to change the settings. Modifying timers to inappropriate values can cause an imbalance in the operation of MVRP.
- LeaveAll timer value must be greater than or equal to the Leave timer value. It is recommended to have the leaveall timer 15 times greater than the leave timer.
- To use the *agg\_id* parameter, the link aggregate group must be created and enabled.

#### **Examples**

```
-> mvrp port 1/2 timer leaveall 30000
-> mvrp port 1/2-12 timer leaveall 30000
-> mvrp linkagg 3 timer leaveall 30000
-> mvrp linkagg 3-6 timer leaveall 30000
```
## **Release History**

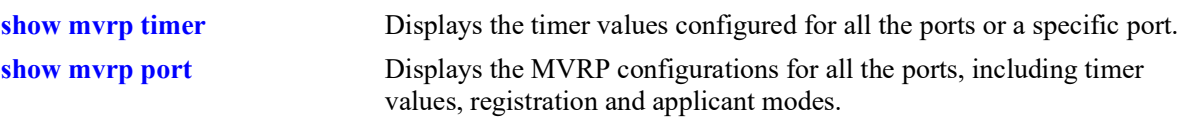

# **MIB Objects**

alaMvrpPortConfigTable

alaMvrpPortConfigJoinTimer alaMvrpPortConfigLeaveTimer alaMvrpPortConfigLeaveAllTimer alaMvrpPortConfigPeriodicTimer

# <span id="page-490-0"></span>**mvrp timer periodic-timer**

Specifies the MVRP periodic-timer time interval for the dynamically registering VLANs on the switch.

**mvrp {port** *chassis/slot/port***[***– port2***] | linkagg** *agg\_id***[***-agg\_id2***]} timer periodic-timer** *timer\_value*

#### **Syntax Definitions**

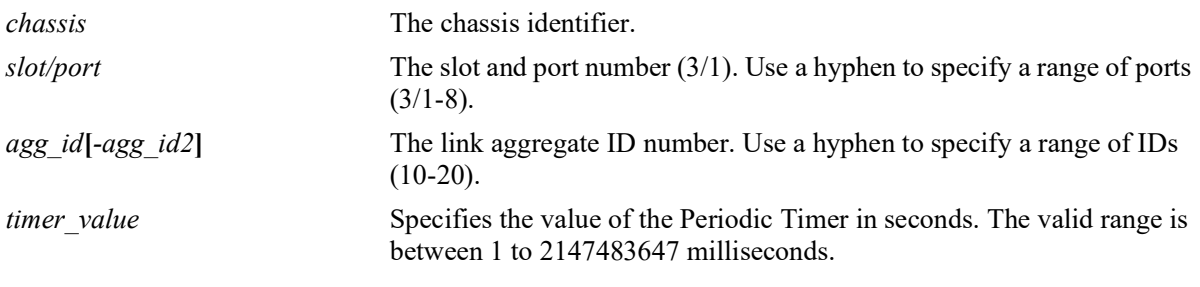

#### **Defaults**

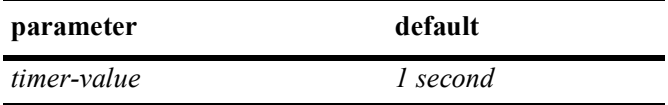

## **Platforms Supported**

OmniSwitch 2260, 2360

## **Usage Guidelines**

- Use default timer settings unless there is a compelling reason to change the settings. Modifying timers to inappropriate values can cause an imbalance in the operation of MVRP.
- **•** To use the *agg\_id* parameter, the link aggregate group must be created and enabled.

#### **Examples**

```
-> mvrp port 1/2 timer periodic-timer 1
-> mvrp port 1/2 timer periodic-timer 1
-> mvrp linkagg 3 timer periodic-timer 1
-> mvrp linkagg 3-6 timer periodic-timer 1
```
## **Release History**

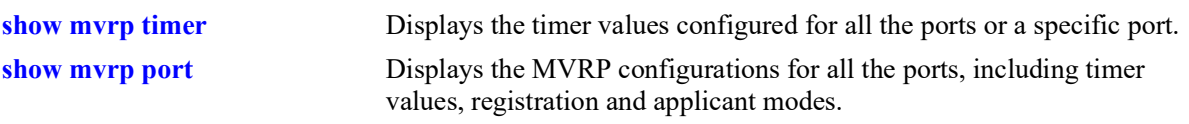

# **MIB Objects**

alaMvrpPortConfigTable

alaMvrpPortConfigJoinTimer alaMvrpPortConfigLeaveTimer alaMvrpPortConfigLeaveAllTimer alaMvrpPortConfigPeriodicTimer

# <span id="page-492-0"></span>**mvrp periodic-transmission**

Enables the periodic transmission status on a port or aggregate of ports.

**mvrp {port** *chassis/slot/port***[***–port2***] | linkagg** *agg\_id***[***-agg\_id2***]} periodic-transmission {enable | disable}**

#### **Syntax Definitions**

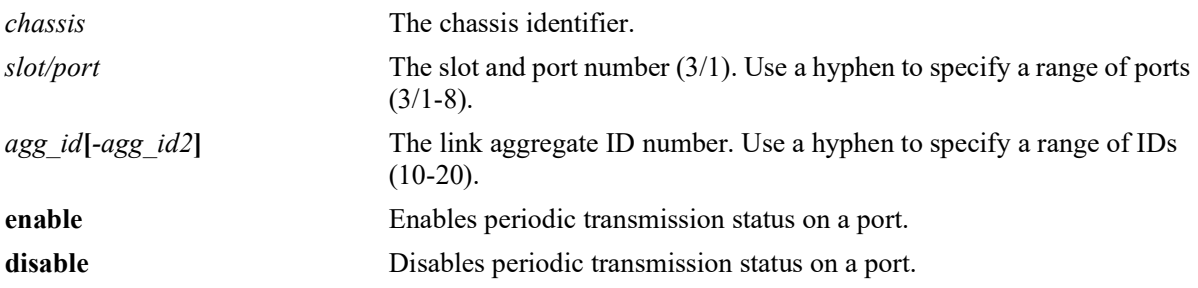

#### **Defaults**

By default, periodic-transmission status is disabled on all the ports.

#### **Platforms Supported**

OmniSwitch 2260, 2360

## **Usage Guidelines**

To use the *agg\_id* parameter, the link aggregate group must be created and enabled.

#### **Examples**

```
-> mvrp port 1/2 periodic-transmission enable
-> mvrp port 1/2 periodic-transmission disable
-> mvrp linkagg 10 periodic-transmission enable
-> mvrp linkagg 10 periodic-transmission disable
```
#### **Release History**

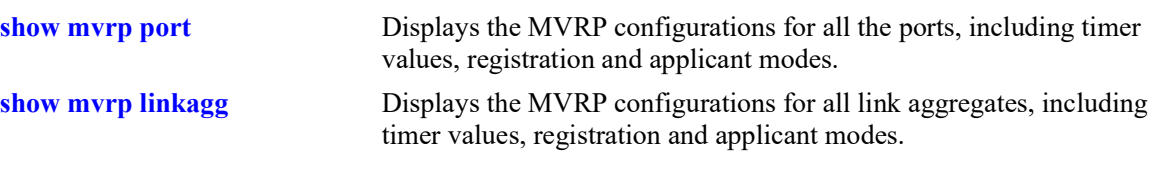

# **MIB Objects**

alaMvrpPortConfigTable

alaMvrpPortConfigPeriodicTransmissionStatus

## <span id="page-494-0"></span>**mvrp restrict-vlan-registration**

Restricts MVRP processing from dynamically registering the specified VLAN or VLANs on the switch.

**mvrp {port** *chassis/slot/port* **[–** *port2***] | linkagg** *agg\_id***[-***agg\_id2***]} restrict-vlan-registration vlan**  *vlan\_list*

**no mvrp {port** *chassis/slot/port* **[–** *port2***] | linkagg** *agg\_id***[-***agg\_id2***]} restrict-vlan-registration vlan**  *vlan\_list*

#### **Syntax Definitions**

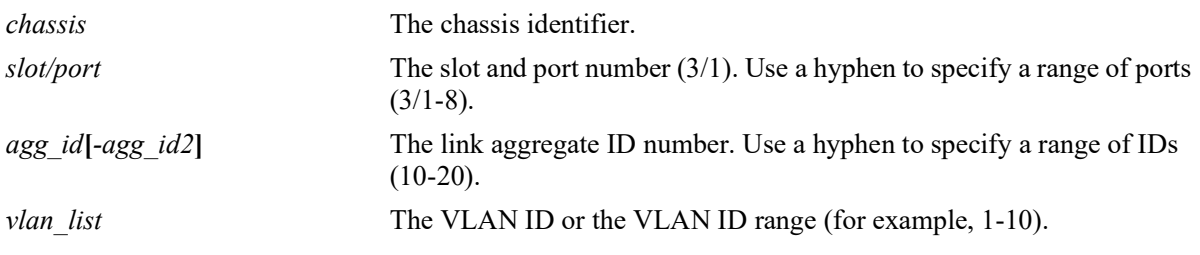

#### **Defaults**

By default, MVRP dynamic VLAN registrations are not restricted.

#### **Platforms Supported**

OmniSwitch 2260, 2360:

## **Usage Guidelines**

- **•** Use the **no** form of this command to allow registration of dynamic VLAN IDs through MVRP processing.
- If the specified VLAN exists on the switch, the VLAN is mapped to the receiving port.
- To use the *agg\_id* parameter, the link aggregate group must be created and enabled.

## **Examples**

```
-> mvrp port 1/2 restrict-vlan-registration vlan 5
-> no mvrp port 1/2 restrict-vlan-registration vlan 5
-> mvrp linkagg 10 restrict-vlan-registration vlan 6-10
-> no mvrp port 3/1 restrict-vlan-registration vlan 6-10
```
## **Release History**

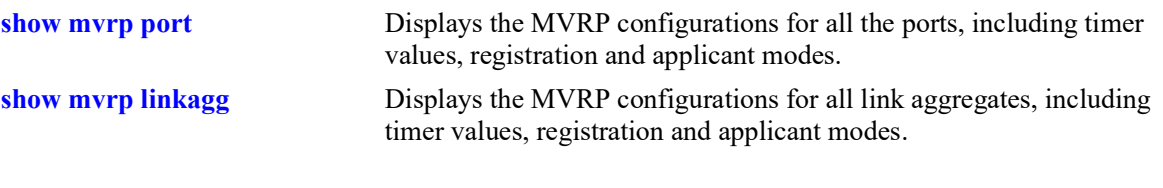

# **MIB Objects**

alaMvrpPortRestrictVlanConfigTable

```
alaMvrpPortRestrictRowStatus
alaMvrpPortRestrictVlanAttributeType
alaMvrpPortRestrictVlanID
```
## <span id="page-496-0"></span>**mvrp restrict-vlan-advertisement**

Restricts the advertisement of VLANs on a specific port or an aggregate of ports.

**mvrp {port** *chassis/slot/port***[–***port2***] | linkagg** *agg\_id***[-***agg\_id2***]} restrict-vlan-advertisement vlan**  *vlan\_list* 

**no mvrp {port** *chassis/***]***slot/port***[–***port2***] | linkagg** *agg\_id***[-***agg\_id2***]} restrict-vlan-advertisement vlan**  *vlan\_list*

#### **Syntax Definitions**

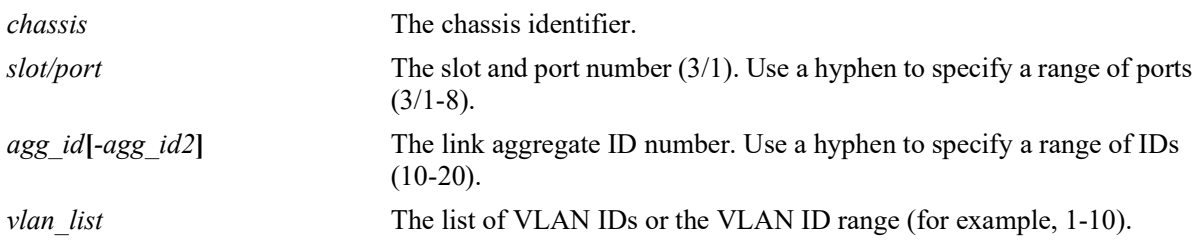

#### **Defaults**

By default, MVRP VLAN advertisement is not restricted.

#### **Platforms Supported**

OmniSwitch 2260, 2360

#### **Usage Guidelines**

- This command affects the MVRP processing only if the applicant mode is set to participant or active.
- **•** Use the **no** form of this command to allow the propagation of VLANs.
- To use the *agg\_id* parameter, the link aggregate group must be created and enabled.

#### **Examples**

```
-> mvrp port 1/2 restrict-vlan-advertisement vlan 5
-> no mvrp port 1/2 restrict-vlan-advertisement vlan 5
-> mvrp linkagg 10 restrict-vlan-advertisement vlan 6-10
-> no mvrp port 1/2 restrict-vlan-advertisement vlan 6-10
-> no mvrp port 1/1-2 restrict-vlan-advertisement vlan 6-10
```
#### **Release History**

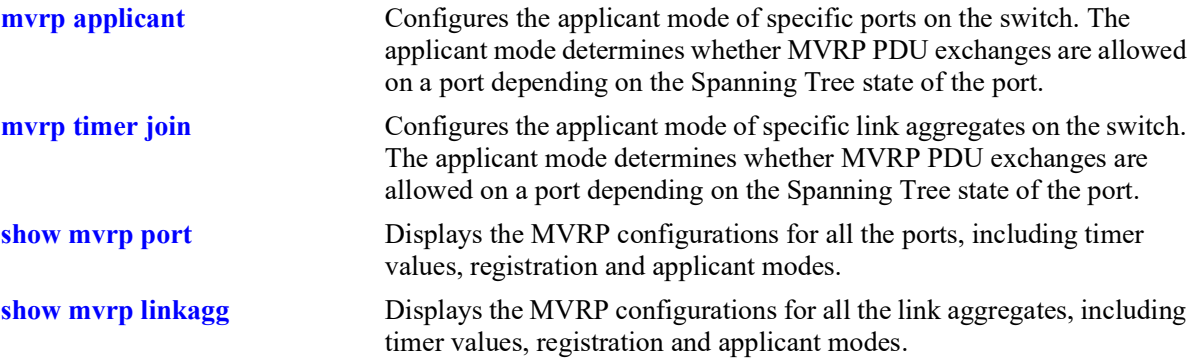

## **MIB Objects**

alaMvrpPortRestrictVlanConfigTable

```
alaMvrpPortRestrictRowStatus
alaMvrpPortRestrictVlanAttributeType
alaMvrpPortRestrictVlanID
```
# <span id="page-498-0"></span> **mvrp static-vlan-restrict**

Restricts a port from becoming a member of a statically created VLAN or a range of VLANs. **mvrp {linkagg** *agg\_id***[-***agg\_id2***] | port** *chassis/slot/port***[–***port2***]} static-vlan-restrict vlan** *vlan\_list* **no mvrp {linkagg** *agg\_id***[-***agg\_id2***] | port** *chassis/slot/port***[–***port2***]} static-vlan-restrict vlan** *vlan\_list*

#### **Syntax Definitions**

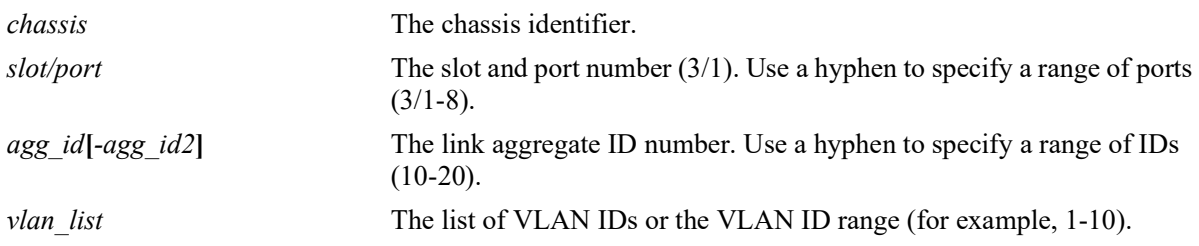

#### **Defaults**

By default, ports are assigned to the static VLAN based on MVRP PDU processing.

## **Platforms Supported**

OmniSwitch 2260, 2360

## **Usage Guidelines**

- **•** This command applies only to static VLANs and does not apply to dynamic VLANs.
- **•** Use the **no** form of this command to set the specified port and VLAN to the default value.

## **Examples**

```
-> mvrp port 1/2 static-vlan-restrict vlan 5
-> no mvrp port 1/2 static-vlan-restrict vlan 5
-> mvrp port 1/2 static-vlan-restrict vlan 6-9
-> no mvrp port 1/2 static-vlan-restrict vlan 6-9
-> mvrp linkagg 3 static-vlan-restrict vlan 4-5
-> no mvrp linkagg 3 static-vlan-restrict aggregate vlan 4-5
```
## **Release History**

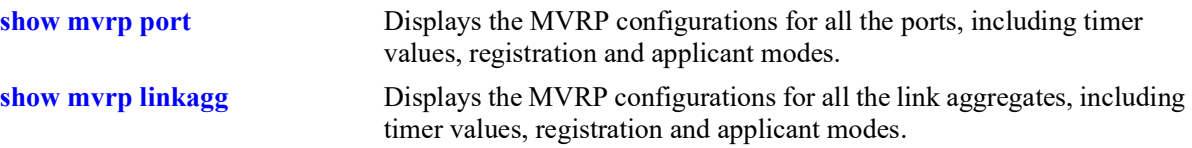

# **MIB Objects**

```
alaMvrpPortRestrictVlanConfigTable
```

```
alaMvrpPortRestrictRowStatus
alaMvrpPortRestrictVlanAttributeType
alaMvrpPortRestrictVlanID
alaMvrpPortConfigRegistrationToStaticVlan
alaMvrpPortConfigRegistrationToStaticVlanLearn
alaMvrpPortConfigRegistrationToStaticVlanRestrict
```
# <span id="page-500-0"></span>**show mvrp configuration**

Displays the global configuration for MVRP.

**show mvrp configuration**

#### **Syntax Definitions**

N/A

## **Defaults**

N/A

#### **Platforms Supported**

OmniSwitch 2260, 2360

#### **Usage Guidelines**

N/A

#### **Examples**

```
-> show mvrp configuration
MVRP Enabled : yes,
Maximum VLAN Limit : 256
```
#### *output definitions*

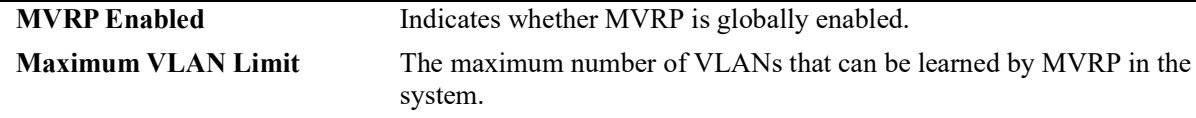

#### **Release History**

Release 5.1.R2; command introduced.

#### **Related Commands**

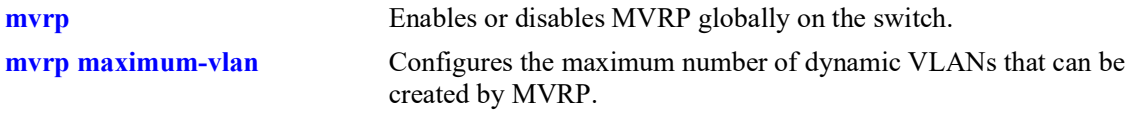

## **MIB Objects**

alaMvrpGlobalStatus alaMvrpMaxVlanLimit

## <span id="page-501-0"></span>**show mvrp port**

Displays the MVRP configurations for all the ports, including timer values, registration and applicant modes.

**show mvrp port [***chassis/slot/port***[-***port2***]] [enable | disable]**

#### **Syntax Definitions**

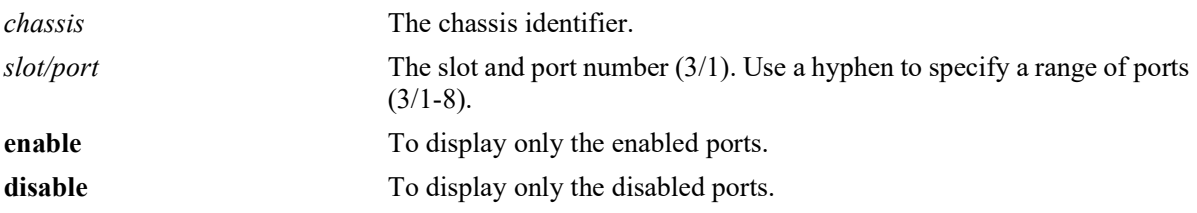

## **Defaults**

N/A

## **Platforms Supported**

OmniSwitch 2260, 2360

#### **Usage Guidelines**

N/A

## **Examples**

-> show mvrp port enable

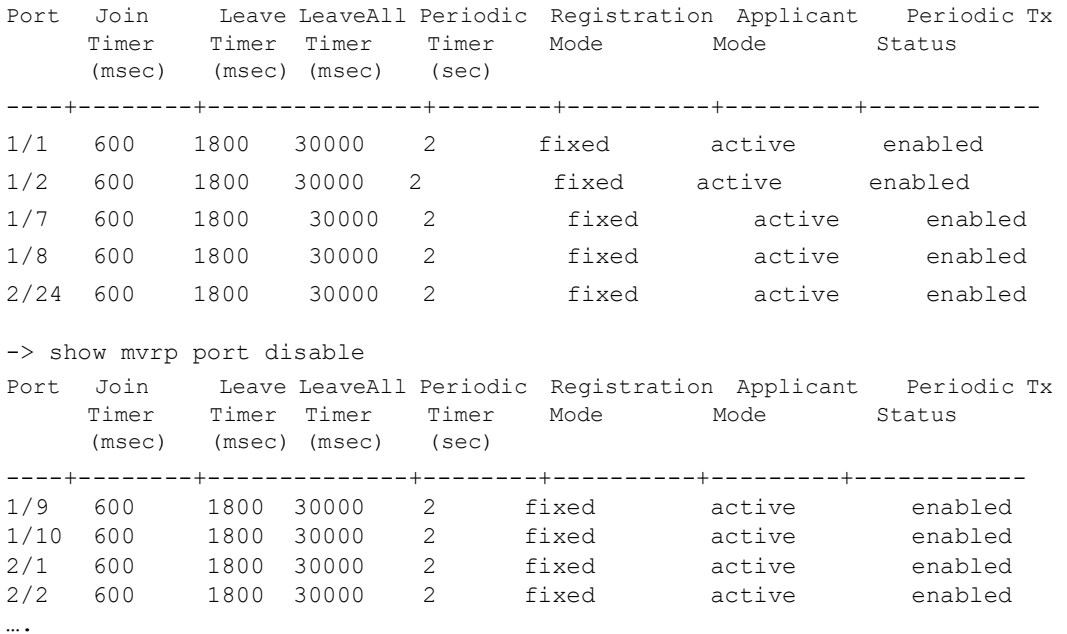

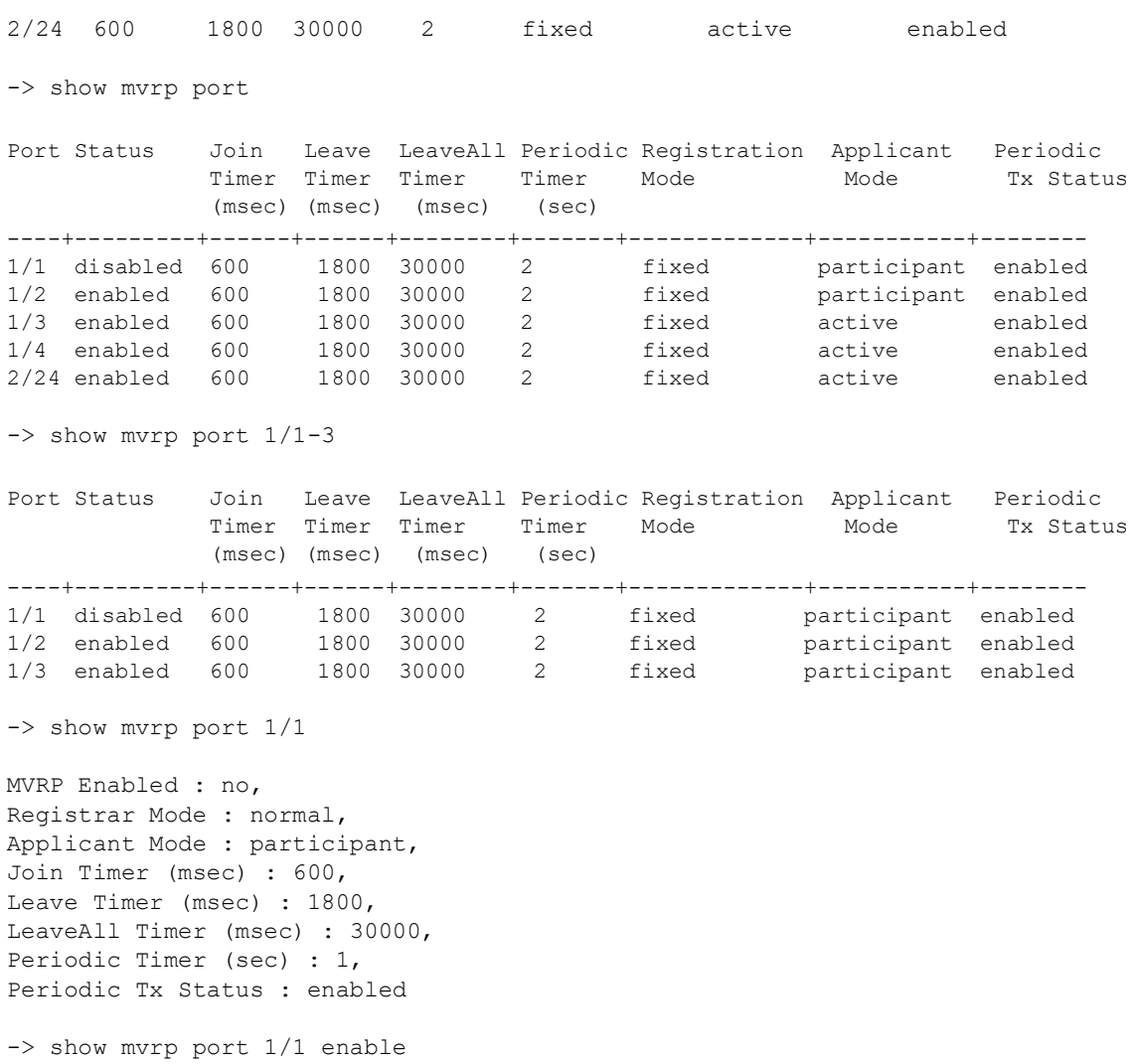

ERROR: MVRP is disabled on port 1/1

#### *output definitions*

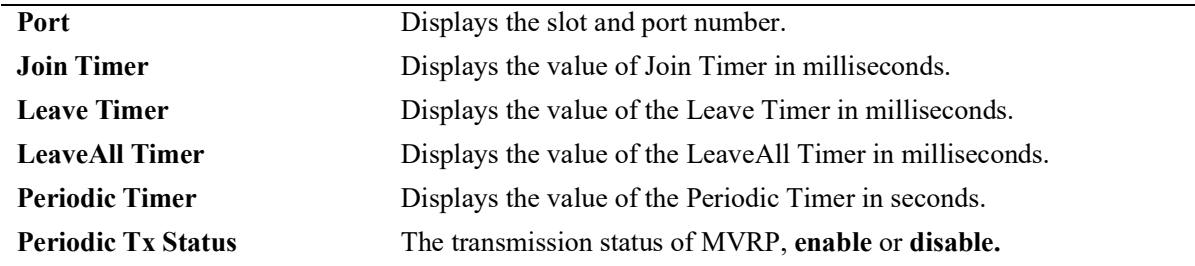

## **Release History**

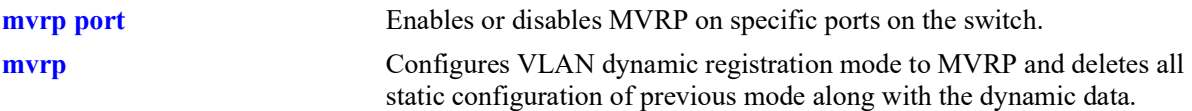

# **MIB Objects**

```
alaMvrpPortConfigTable
```

```
alaMvrpPortStatus
alaMvrpPortConfigRegistrarMode
alaMvrpPortConfigApplicantMode
alaMvrpPortConfigJoinTimer
alaMvrpPortConfigLeaveTimer
alaMvrpPortConfigLeaveAllTimer
alaMvrpPortConfigPeriodicTimer
alaMvrpPortConfigPeriodicTransmissionStatus
```
# <span id="page-504-0"></span>**show mvrp linkagg**

Displays the MVRP configurations for linkaggs, including timer values, registration and applicant modes.

**show mvrp linkagg [***agg\_id***[-***agg\_id2***]} [enabled | disabled]**

#### **Syntax Definitions**

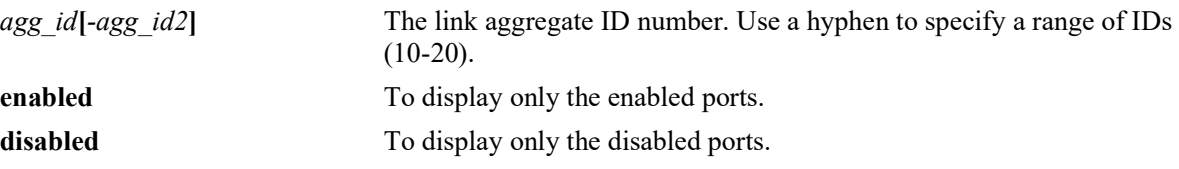

#### **Defaults**

N/A

#### **Platforms Supported**

OmniSwitch 2260, 2360

#### **Usage Guidelines**

N/A

#### **Examples**

-> show mvrp linkagg 1-3

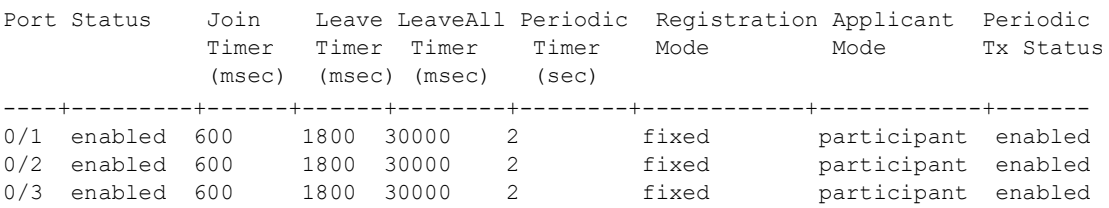

-> show mvrp linkagg 1 MVRP Enabled : yes, Registrar Mode : normal, Applicant Mode : participant, Join Timer (msec) : 600, Leave Timer (msec) : 1800, LeaveAll Timer (msec): 30000, Periodic Timer (sec) : 1, Periodic Tx Status: enabled

-> show mvrp linkagg 1 disable ERROR: MVRP is enabled on linkagg 0/1 **Note.** In the command output shown below, the MVRP status is not displayed as the command is only for enabled ports and link aggregates.

```
-> show mvrp linkagg 10 enable
Registrar Mode : normal,<br>
Applicant Mode : participant,
Applicant Mode
Join Timer (msec) : 600,
Leave Timer (msec) : 1800,
LeaveAll Timer (msec) : 30000,
Periodic Timer (sec) : 1,<br>Periodic Tx status : disabled
Periodic Tx status
```
#### *output definitions*

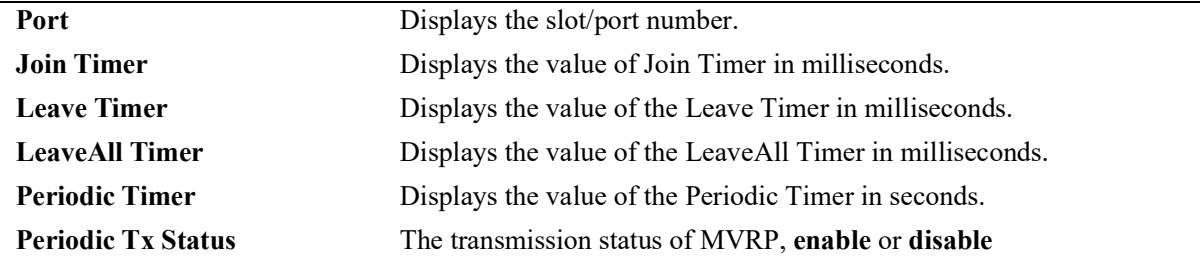

#### **Release History**

Release 5.1.R2; command introduced.

#### **Related Commands**

**[mvrp port](#page-475-0)** Enables or disables MVRP on specific ports on the switch.

## **MIB Objects**

```
alaMvrpPortConfigTable
  alaMvrpPortStatus
  alaMvrpPortConfigRegistrarMode
  alaMvrpPortConfigApplicantMode
  alaMvrpPortConfigJoinTimer
  alaMvrpPortConfigLeaveTimer
  alaMvrpPortConfigLeaveAllTimer
  alaMvrpPortConfigPeriodicTimer
  alaMvrpPortConfigPeriodicTransmissionStatus
```
# **show mvrp timer**

Displays the timer values configured for all the ports or a specific port.

**show mvrp [port** *chassis/slot/port***[***– port2***] | linkagg** *agg\_id***[***-agg\_id2***]] timer {join | leave | leaveall | periodic-timer}**

#### **Syntax Definitions**

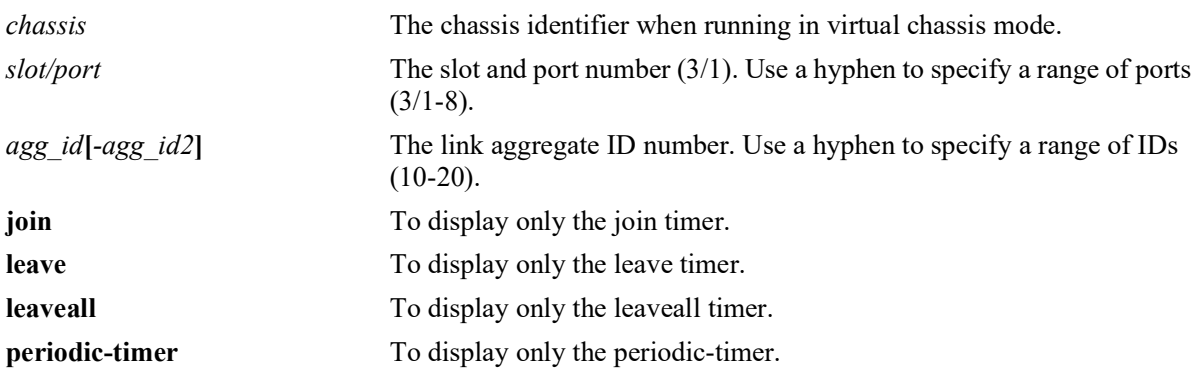

#### **Defaults**

N/A

#### **Platforms Supported**

OmniSwitch 2260, 2360

#### **Usage Guidelines**

- **•** Use the **join**, **leave**, **leaveall**, or **periodic-timer** parameter with this command to view the specific timer values configured on all the ports.
- Use the *agg\_id* or *slot/port* parameter with this command to display the timer values configured for a specific port.

## **Examples**

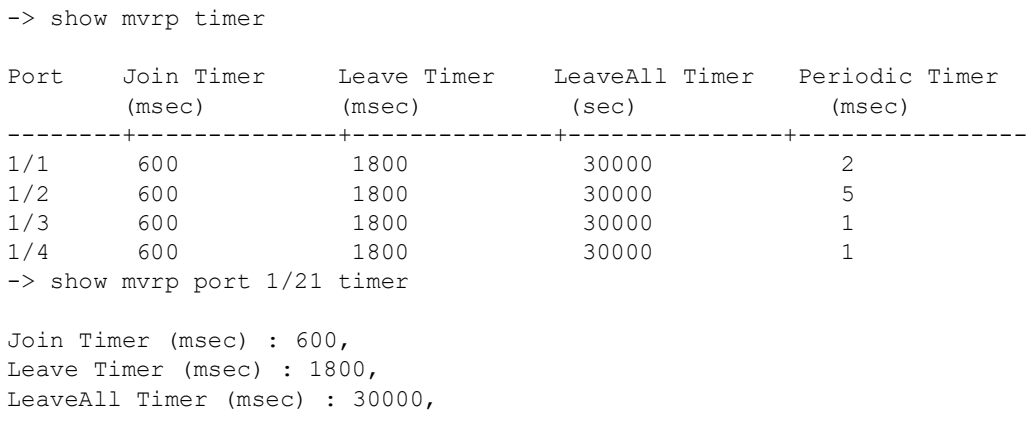

Periodic-Timer (sec) : 1 -> show mvrp port 1/21 timer join Join Timer (msec) : 600 -> show mvrp port 1/21 timer leave Leave Timer (msec) : 1800 -> show mvrp port 1/21 timer leaveall LeaveAll Timer (msec) : 30000 -> show mvrp port 1/21 timer periodic-timer Periodic-Timer (sec) : 1 -> show mvrp timer join Legend : All timer values are in milliseconds<br>Port Join Timer Join Timer --------+---------------- 1/1 600 1/2 600 1/3 600 -> show mvrp timer leaveall Legend : All timer values are in milliseconds<br>Port [  $E = E$  [  $E = E$  ] Timer LeaveAll Timer --------+---------------- 1/1 1800 1/2 1800 1/3 1800 -> show mvrp timer leaveall Legend : All timer values are in milliseconds<br>Port LeaveAll Timer LeaveAll Timer --------+---------------- 1/1 30000 1/2 30000 1/3 30000 -> show mvrp timer periodic-timer Port Periodic Timer --------+----------------  $1/1$  1 1/2 1

 $1/3$  1

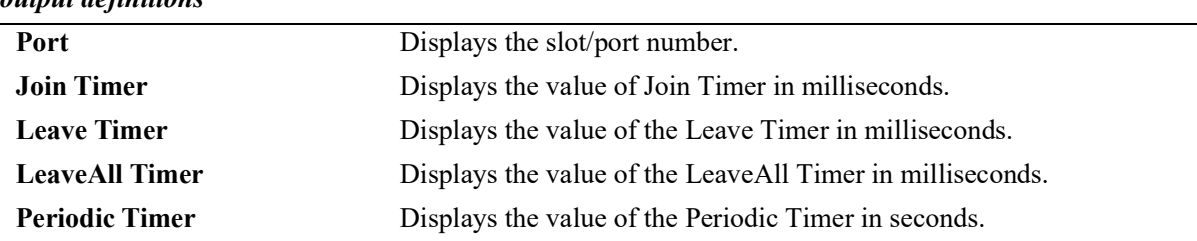

#### *output definitions*

## **Release History**

Release 5.1.R2; command introduced.

#### **Related Commands**

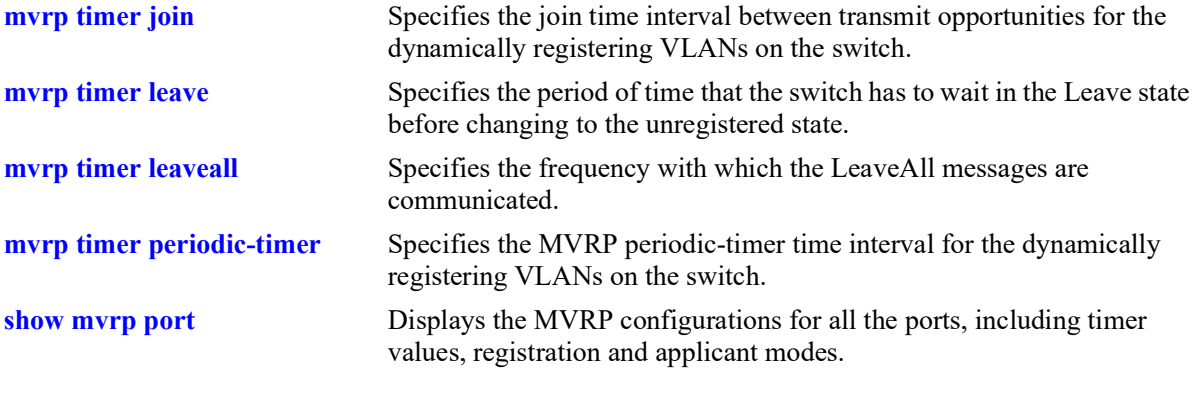

# **MIB Objects**

alaMvrpPortConfigTable

```
alaMvrpPortConfigJoinTimer
alaMvrpPortConfigLeaveTimer
alaMvrpPortConfigLeaveAllTimer
alaMvrpPortConfigPeriodicTimer
```
# <span id="page-509-0"></span>**show mvrp statistics**

Displays the MVRP statistics for all the ports, aggregates, or specific ports.

**show mvrp {port** *chassis/slot/port***[***– port2***] | linkagg** *agg\_id***[***-agg\_id2***]} statistics**

## **Syntax Definitions**

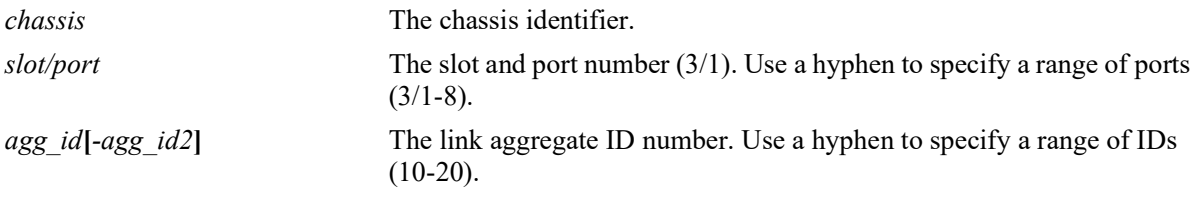

#### **Defaults**

N/A

#### **Platforms Supported**

OmniSwitch 2260, 2360

#### **Usage Guidelines**

- **•** If no port or link aggregate is specified the MVRP statistics are displayed for all ports.
- **•** Use the *agg\_id* or *slot/port* parameter with this command to display the MVRP statistics for a specific port.

## **Examples**

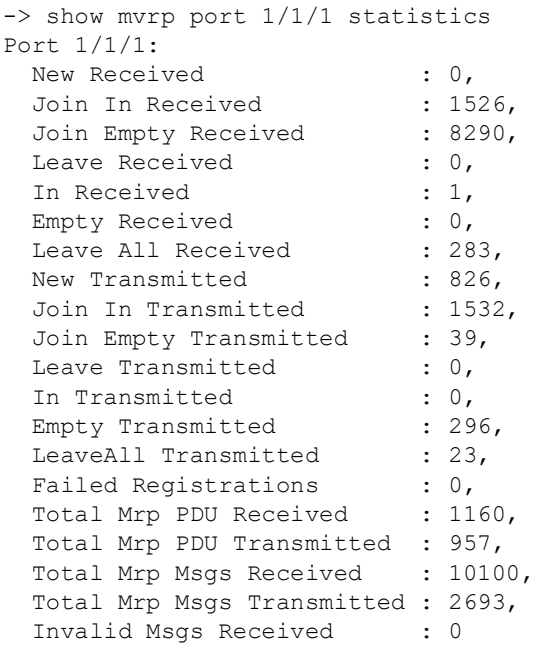

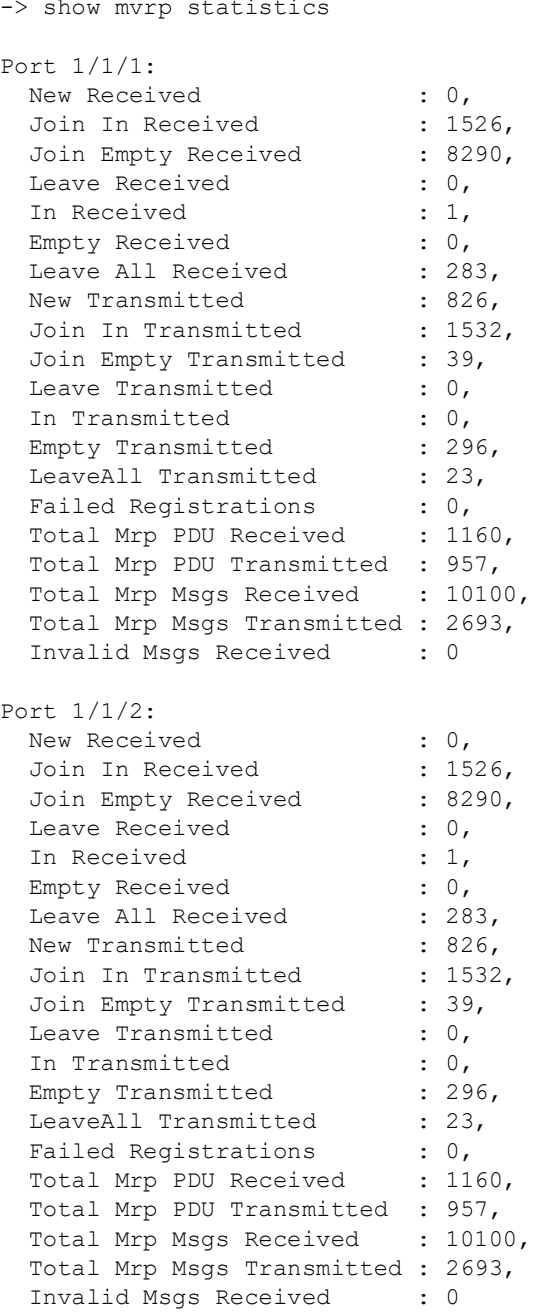

#### *output definitions*

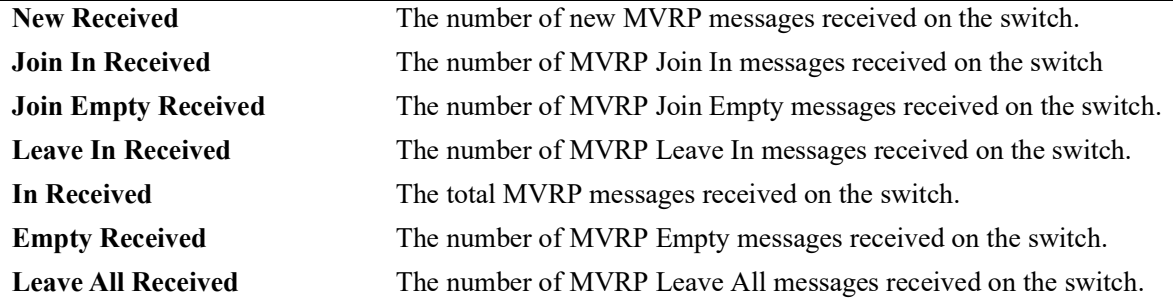

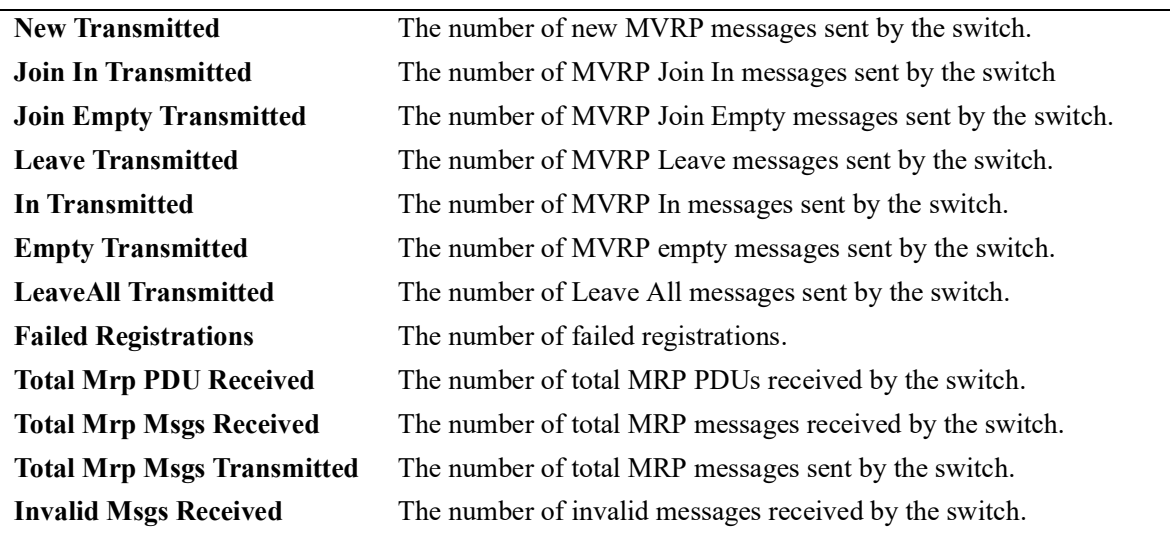

#### *output definitions (continued)*

#### **Release History**

Release 5.1.R2; command introduced.

#### **Related Commands**

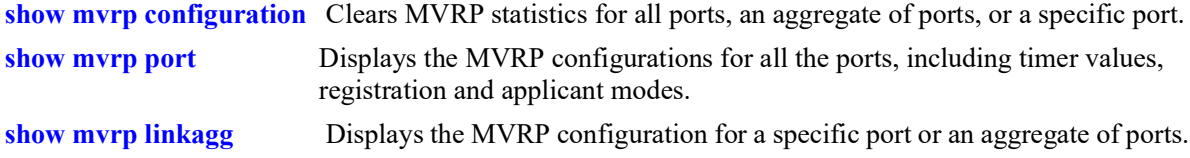

#### **MIB Objects**

alaMvrpPortStatsTable

alaMvrpPortStatsNewReceived alaMvrpPortStatsJoinInReceived alaMvrpPortStatsJoinEmptyReceived alaMvrpPortStatsLeaveReceived alaMvrpPortStatsInReceived alaMvrpPortStatsEmptyReceived alaMvrpPortStatsLeaveAllReceived alaMvrpPortStatsNewTransmitted alaMvrpPortStatsJoinInTransmitted alaMvrpPortStatsJoinEmptyTransmitted alaMvrpPortStatsLeaveTransmitted alaMvrpPortStatsInTransmitted alaMvrpPortStatsEmptyTransmitted alaMvrpPortStatsLeaveAllTransmitted alaMvrpPortStatsTotalPDUReceived alaMvrpPortStatsTotalPDUTransmitted alaMvrpPortStatsTotalMsgsReceived alaMvrpPortStatsTotalMsgsTransmitted alaMvrpPortStatsInvalidMsgsReceived alaMvrpPortFailedRegistrations

# **show mvrp last-pdu-origin**

Displays the source MAC address of the last MVRP message received on specific ports or aggregates.

**show mvrp {port** *chassis/slot/port***[***– port2***] | linkagg** *agg\_id***[***-agg\_id2***]} last-pdu-origin** 

## **Syntax Definitions**

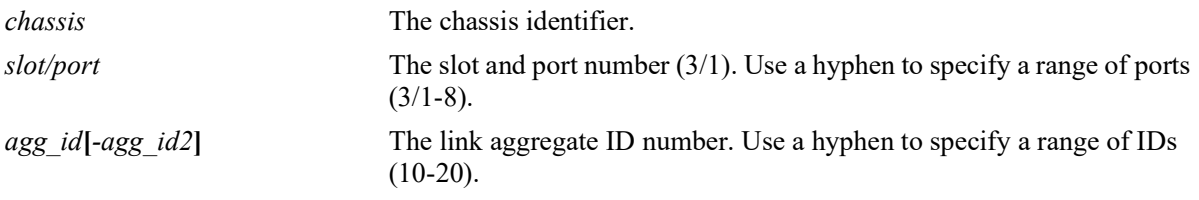

## **Defaults**

 $N/A$ 

## **Platforms Supported**

OmniSwitch 2260, 2360

## **Usage Guidelines**

N/A

## **Examples**

-> show mvrp port 1/1-3 last-pdu-origin

Port Last PDU Origin

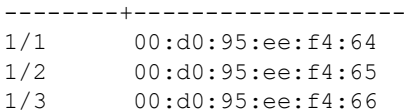

->show mvrp port 1/21 last-pdu-origin

Port Last PDU Origin

--------+-------------------<br>1/1 00:d0:95:ee:f4:64 00:d0:95:ee:f4:64

*output definitions*

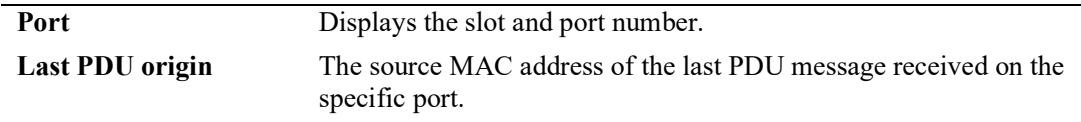

## **Release History**

Release 5.1.R2; command introduced.

## **Related Commands**

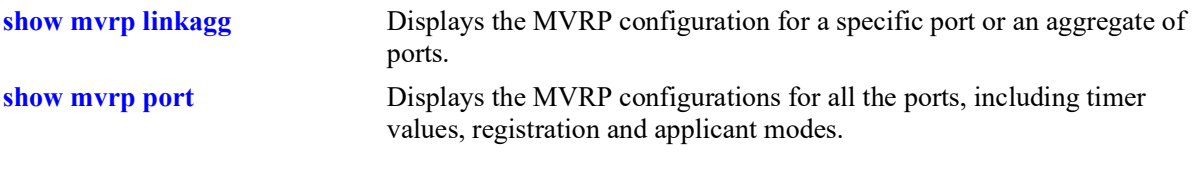

# **MIB Objects**

alaMvrpPortStatsTable alaMvrpPortLastPduOrigin

# **show mvrp vlan-restrictions**

Displays the VLAN MVRP configuration on a specific port or an aggregate of ports.

**show mvrp {port** *chassis/slot/port***[***– port2***] | linkagg** *agg\_id***[***-agg\_id2***]} vlan-restrictions** 

## **Syntax Definitions**

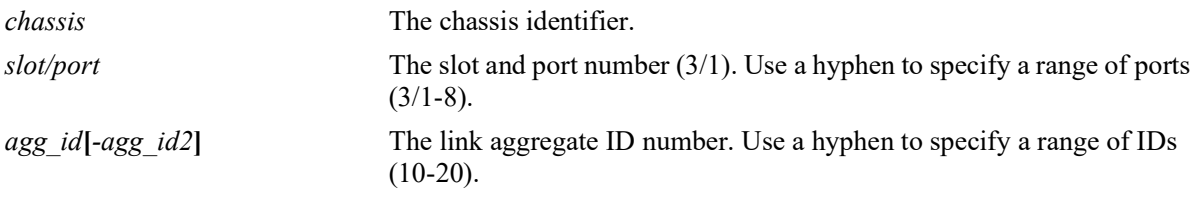

## **Defaults**

N/A

## **Platforms Supported**

OmniSwitch 2260, 2360

## **Usage Guidelines**

Use the *agg\_id* or *slot/port* parameter with this command to display the MVRP statistics for a specific port.

# **Examples**

-> show mvrp port 1/21 vlan-restrictions

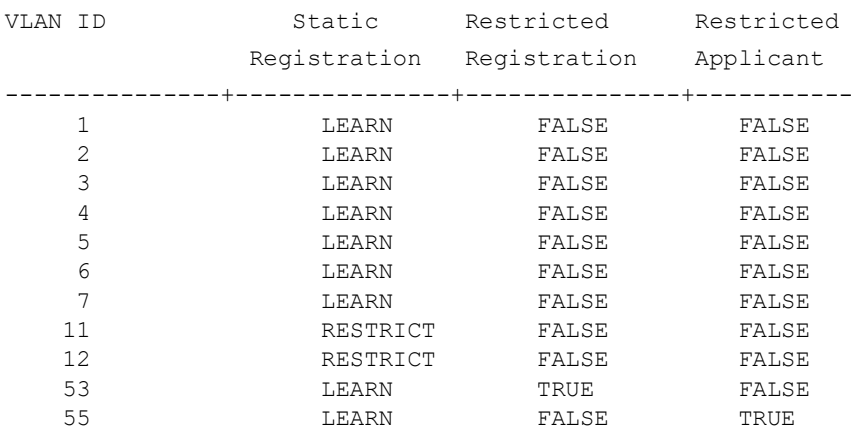

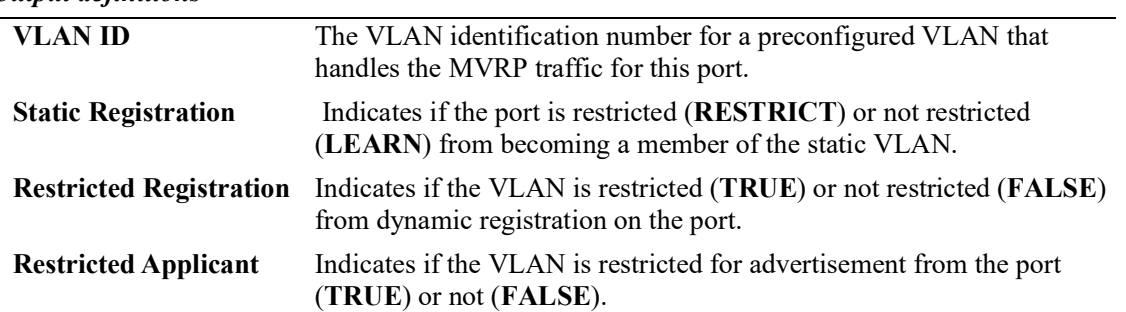

#### *output definitions*

#### **Release History**

Release 5.1.R2; command introduced.

#### **Related Commands**

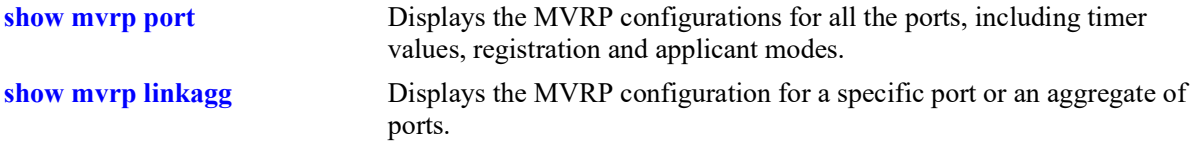

# **MIB Objects**

alaMvrpPortConfigTable

```
alaMvrpPortConfigRestrictedRegistrationBitmap
alaMvrpPortConfigRestrictedApplicantBitmap
alaMvrpPortConfigRegistrationToStaticVlan
```
# **mvrp clear-statistics**

Clears MVRP statistics for all the ports, an aggregate of ports, or a specific port.

**mvrp [port** *chassis/slot/port***[***–port2***] | linkagg** *agg\_id***[***-agg\_id2***]] clear-statistics**

#### **Syntax Definitions**

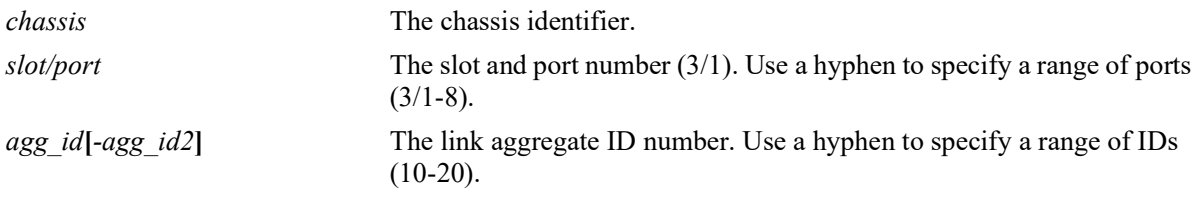

## **Defaults**

If no ports are specified, the MVRP statistics are deleted for all the ports.

#### **Platforms Supported**

OmniSwitch 2260, 2360

## **Usage Guidelines**

Use the *agg\_id* or *slot/port* parameter with this command to clear MVRP statistics for a specific port.

## **Examples**

```
-> mvrp clear-statistics
-> mvrp port 1/2 clear-statistics
-> mvrp linkagg 10 clear-statistics
```
## **Release History**

Release 5.1.R2; command introduced.

#### **Related Commands**

```
show mvrp statistics Displays the MVRP statistics for all the ports, aggregates, or specific 
                               ports.
```
## **MIB Objects**

```
alaMvrpGlobalClearStats
  alaMvrpPortStatsTable
  alaMvrpPortStatsClearStats
```
# **12 802.1AB Commands**

802.1AB is an IEEE standard for exchanging information with neighboring devices and maintaining a database of it. The information is exchanged as an LLDPDU (Link Layer Discovery Protocol Data Unit) in TLV (Time, Length, Value) format. This chapter details configuring and monitoring 802.1AB on a switch.

The OmniSwitch version of 802.1AB complies with the following:

- **•** IEEE 802.1AB-2009 Station and Media Access Control Discovery
- **•** ANSI-TIA 1057-2006 Link Layer Discovery Protocol for Media End Point Devices.

MIB information for the 802.1AB commands is as follows:

*MIB Filename*: LLDP-MIB.mib, LLDP-TC-MIB.mib, LLDP-EXT-DOT1-MIB.mib, LLDP-EXT-DOT3-MIB.mib, LLDP-EXT-MED-MIB.mib

*MIB V2 Filenam*es: LLDP-V2-MIB.mib, LLDP-V2-TC-MIB.mib, LLDP-EXT-DOT1-V2-MIB.mib, LLDP-EXT-DOT3-V2-MIB.mib, LLDP-EXT-MED-MIB.mib

*Filename*: ALCATEL-IND1-LLDP-MED-MIB.mib *Module*: alcatelIND1LLDPMEDMIB

*Filename*: ALCATEL-IND1-LLDP-TRUST-MIB.mib *Module*: alcatelIND1LLDPTRUSTMIB

A summary of available commands is listed here:

**[lldp nearest-edge mode](#page-521-0) [lldp transmit interval](#page-522-0) [lldp transmit hold-multiplier](#page-523-0) [lldp reinit delay](#page-524-0) [lldp notification interval](#page-525-0) [lldp lldpdu](#page-526-0) [lldp notification](#page-528-0) [lldp network-policy](#page-530-0) [lldp med network-policy](#page-532-0) [lldp tlv management](#page-534-0) [lldp tlv dot1](#page-536-0) [lldp tlv dot3](#page-538-0) [lldp tlv med](#page-540-0) [lldp tlv proprietary](#page-542-0) [lldp tlv application](#page-544-0) [lldp tlv application priority](#page-546-0) [show lldp system-statistics](#page-548-0) [show lldp statistics](#page-550-0) [show lldp local-system](#page-552-0) [show lldp local-port](#page-554-0) [show lldp local-management-address](#page-557-0) [show lldp config](#page-559-0) [show lldp network-policy](#page-562-0) [show lldp med network-policy](#page-564-0) [show lldp remote-system](#page-566-0) [show lldp remote-system med](#page-568-0) [show lldp remote-system application-tlv](#page-571-0) [show lldp agent-destination-address](#page-573-0) [lldp trust-agent](#page-575-0) [lldp trust-agent violation-action](#page-577-0) [show lldp trusted remote-agent](#page-579-0) [show lldp trust-agent](#page-581-0)**

# <span id="page-521-0"></span>**lldp nearest-edge mode**

Enables or disables the nearest-edge mode for the switch. When enabled, the switch will use the LLDP destination MAC address (01:20: DA: 02:01:73) to send LLDPDUs.

**lldp nearest-edge mode {enable | disable}**

#### **Syntax Definitions**

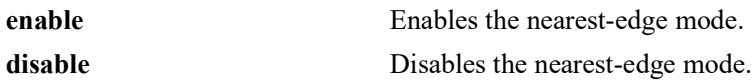

#### **Defaults**

NA

#### **Platforms Supported**

OmniSwitch 2260, 2360

#### **Usage Guidelines**

- **•** The **nearest-edge** MAC address is used in conjunction with the Auto Download Configuration feature to advertise the management VLAN.
- This mode is used to learn the Management VLAN ID from a centralized Remote Configuration management switch.

## **Examples**

```
-> lldp nearest-edge mode enable
```
## **Release History**

Release 5.1; command introduced.

## **Related Commands**

**[show lldp local-system](#page-552-0)** Displays local system information.

#### **MIB Objects**

lldpDestMac

# <span id="page-522-0"></span>**lldp transmit interval**

Sets the transmit time interval for LLDPDUs.

**lldp transmit interval** *seconds*

#### **Syntax Definitions**

*seconds* The transmit interval between LLDPDUs, in seconds. The valid range is 5 - 32768.

#### **Defaults**

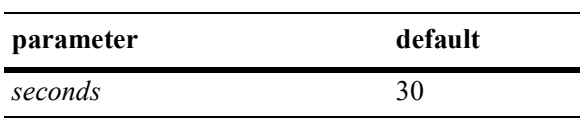

## **Platforms Supported**

OmniSwitch 2260, 2360

## **Usage Guidelines**

The LLDP protocol must be enabled before using this command.

## **Examples**

-> lldp transmit interval 40

# **Release History**

Release 5.1; command introduced.

## **Related Commands**

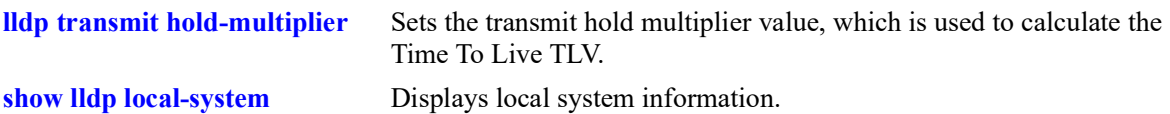

## **MIB Objects**

lldpConfiguration lldpV2MessageTxInterval

# <span id="page-523-0"></span>**lldp transmit hold-multiplier**

Sets the transmit hold multiplier value, which is used to calculate the Time To Live TLV.

**lldp transmit hold-multiplier** *num*

#### **Syntax Definitions**

*num* The transmit hold multiplier value. The valid range is 2-10.

## **Defaults**

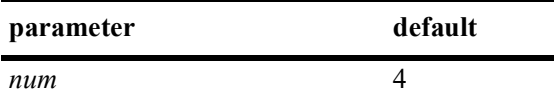

#### **Platforms Supported**

OmniSwitch 2260, 2360

#### **Usage Guidelines**

- **•** The LLDP protocol must be enabled before using this command.
- **•** The Time To Live is a multiple of transmit interval and transmit hold multiplier.

## **Examples**

```
-> lldp transmit hold-multiplier 6
```
## **Release History**

Release 5.1; command introduced.

## **Related Commands**

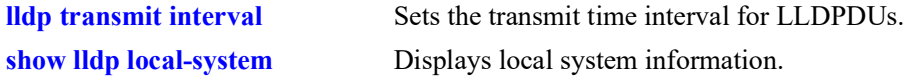

#### **MIB Objects**

lldpConfiguration lldpV2MessageTxHoldMultiplier

# <span id="page-524-0"></span>**lldp reinit delay**

Sets the time interval that must elapse before the current status of a port is reinitialized after a status change.

**lldp reinit delay** *seconds*

#### **Syntax Definitions**

*seconds* The number of seconds to reinitialize the ports status after a status change. The valid range is 1-10.

#### **Defaults**

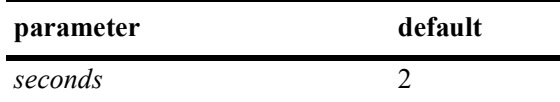

#### **Platforms Supported**

OmniSwitch 2260, 2360

#### **Usage Guidelines**

The LLDP protocol must be enabled before using this command.

#### **Examples**

-> lldp reinit delay 4

## **Release History**

Release 5.1; command introduced.

## **Related Commands**

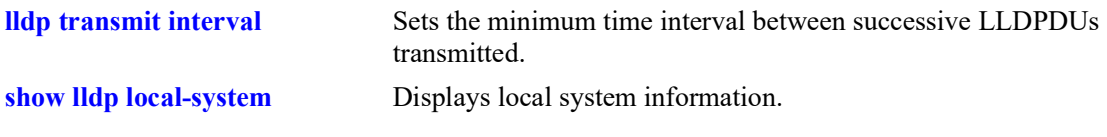

#### **MIB Objects**

lldpConfiguration lldpV2ReinitDelay

# <span id="page-525-0"></span>**lldp notification interval**

Sets the time interval that must elapse before a notification about the local system MIB change is generated.

**lldp notification interval** *seconds*

#### **Syntax Definitions**

*seconds* The minimum number of seconds for generating a notification-event. The valid range is 5-3600.

## **Defaults**

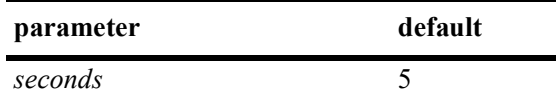

## **Platforms Supported**

OmniSwitch 2260, 2360

#### **Usage Guidelines**

- **•** The LLDP protocol and notification must be enabled before using this command.
- **•** In a specified interval, it is not possible to generate more than one notification-event.

#### **Examples**

```
-> lldp notification interval 25
```
## **Release History**

Release 5.1; command introduced.

#### **Related Commands**

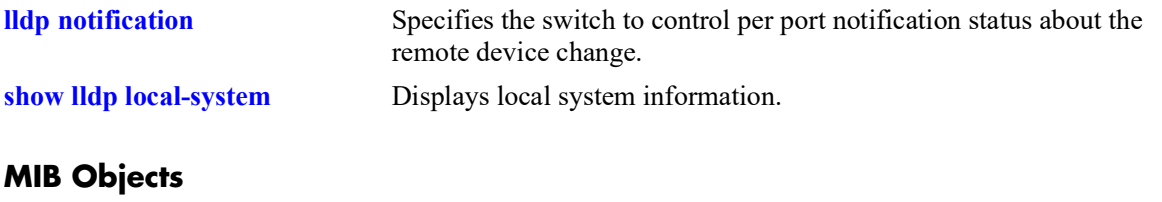

lldpConfiguration lldpV2NotificationInterval

# <span id="page-526-0"></span>**lldp lldpdu**

Specifies the switch to control the transmission and the reception of LLDPDUs for a particular chassis, a slot, or a port.

**lldp [non-tpmr | nearest-customer | nearest-bridge | all] {port** *chassis/slot/port***[***-port2***] | slot** *chassis/ slot |* **chassis} lldpdu {tx | rx | tx-and-rx | disable}**

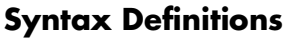

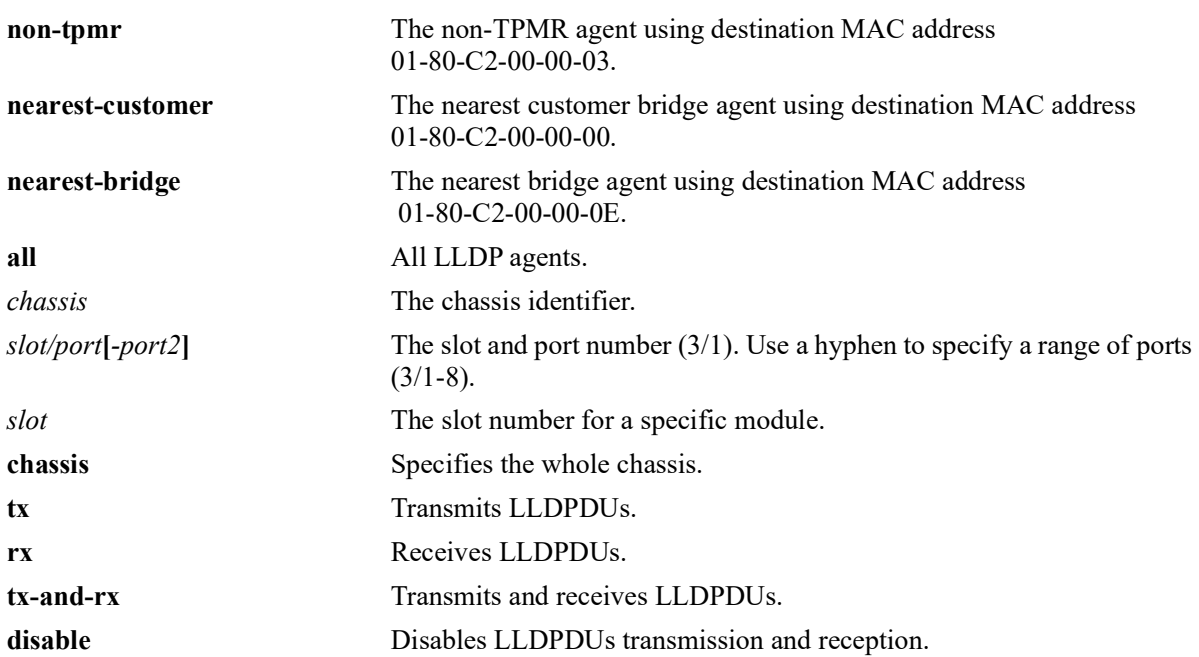

## **Defaults**

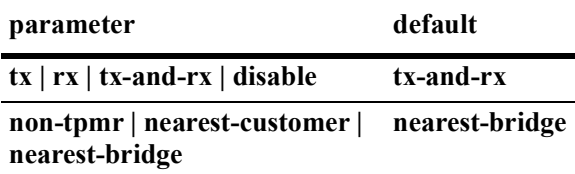

## **Platforms Supported**

OmniSwitch 2260, 2360

## **Usage Guidelines**

- **•** The port can be set to receive, transmit, or transmit and receive LLDPDUs using this command.
- **•** If this command is applied to a slot or chassis, then the existing configuration related to this command is lost.
- Nearest bridge propagation is constrained to a single physical link, packets are stopped by all types of bridges.
- **•** Non-tpmr propagation is constrained by all bridges other than TPMRs, intended for use within provider bridged networks.
- Nearest customer bridge propagation is constrained by customer bridges, this gives the same coverage as a customer-customer MACSec connection.

#### **Examples**

```
-> lldp port 1/2 lldpdu tx-and-rx
-> lldp slot 3 lldpdu tx
-> lldp chassis lldpdu disable
```
## **Release History**

Release 5.1; command introduced.

#### **Related Commands**

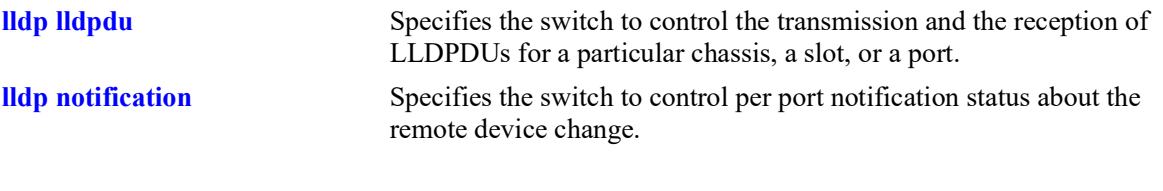

# **MIB Objects**

lldpV2PortConfigTable

lldpV2PortConfigIfIndex lldpV2PortConfigDestAddressIndex lldpV2PortConfigAdminStatus

# <span id="page-528-0"></span>**lldp notification**

Specifies the switch to control per port notification status about the remote device change.

**lldp [non-tpmr | nearest-customer | nearest-bridge | all] {port** *chassis/slot/port***[***-port2***] | slot** *chassis/ slot |* **chassis} notification {enable | disable}**

## **Syntax Definitions**

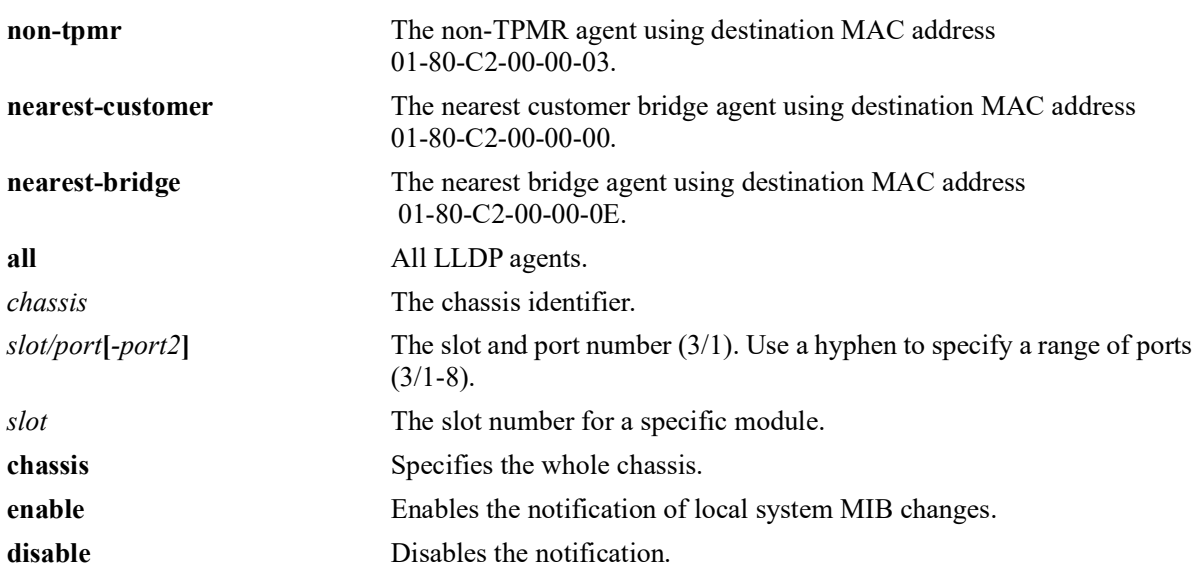

## **Defaults**

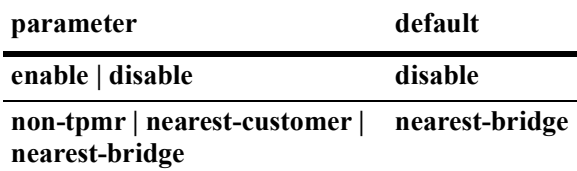

## **Platforms Supported**

OmniSwitch 2260, 2360

## **Usage Guidelines**

- **•** The LLDPDU administrative status must be in the receive state before using this command.
- If this command is applied to a slot or chassis, then the existing configuration related to this command is lost.
- Nearest bridge propagation is constrained to a single physical link, packets are stopped by all types of bridges.
- Non-tpmr propagation is constrained by all bridges other than TPMRs, intended for use within provider bridged networks.

**•** Nearest customer bridge propagation is constrained by customer bridges, this gives the same coverage as a customer-customer MACSec connection.

#### **Examples**

```
-> lldp port 1/2 notification enable
-> lldp slot 1 notification disable
```
#### **Release History**

Release 5.1; command introduced.

#### **Related Commands**

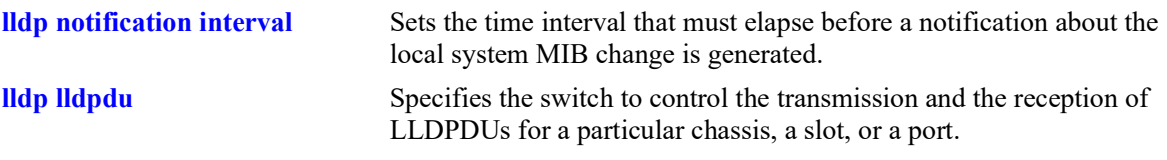

# **MIB Objects**

lldpPortConfigTable

lldpV2PortConfigPortNum

lldpV2PortConfigDestAddressIndex

lldpV2PortConfigNotificationEnable

# <span id="page-530-0"></span>**lldp network-policy**

Configures a local Network Policy on the switch for a specific application type.

**lldp network-policy** *policy\_id* **application {voice | voice-signaling | guest-voice | guest-voice-signaling | softphone-voice | video-conferencing | streaming-video | video-signaling} vlan {untagged | prioritytag |** *vlan-id***} [l2-priority** *802.1p\_value***] [dscp** *dscp\_value***]**

**no lldp network-policy** *policy\_id -* [*policy\_id2*]

#### **Syntax Definitions**

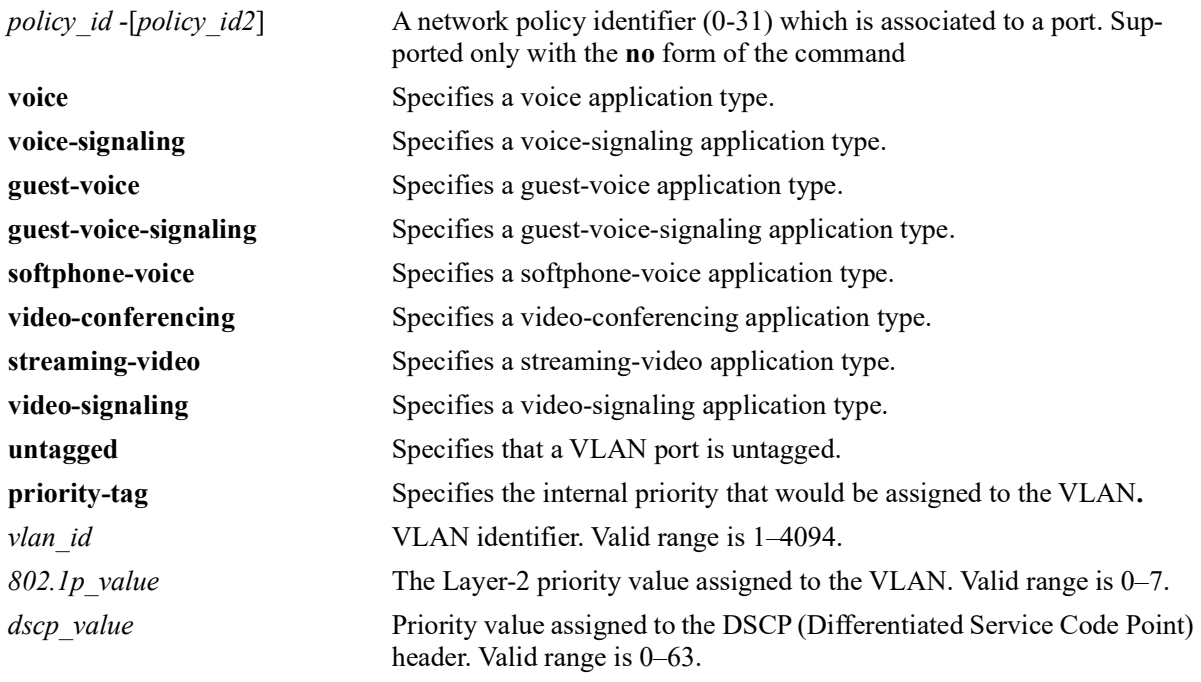

## **Defaults**

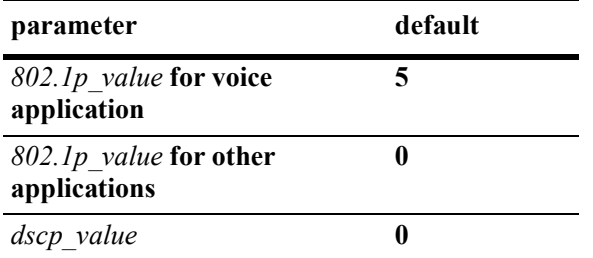

By default, the VLAN ID is configured in the voice network profile.

## **Platforms Supported**

OmniSwitch 2260, 2360

#### **Usage Guidelines**

- **•** Use the **no** form of this command to remove the configured network policy from the system.
- When a network policy is deleted, all the associated values and port bindings are also deleted.
- **•** A maximum of 32 network policies can be configured on a single VLAN.
- Once a policy is created, the application type, VLAN ID, 802.1p, and DSCP values can be modified.
- **•** If a network policy ID is bound to a port, it cannot be modified.
- **•** Use a hyphen to specify a range of Policy IDs and a space to separate multiple Policy IDs in the command.
- **•** The range for Policy IDs is supported only with the **no** form of this command.

#### **Examples**

```
-> lldp network-policy 10 application voice vlan 20
-> lldp network-policy 11 application guest-voice-signaling vlan untagged l2–
priority 3
-> lldp network-policy 20 application voice vlan priority-tag dscp 39
-> lldp network-policy 20 application voice-signaling vlan 23 l2-priority 2 dscp 43
-> no lldp network-policy 10
```

```
-> no lldp network-policy 10-20
```
## **Release History**

Release 5.1; command introduced.

#### **Related Commands**

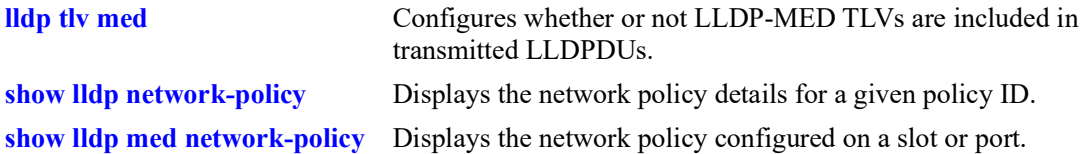

## **MIB Objects**

```
alaLldpXMedLocMediaPolicyTable
  alaLldpXMedLocMediaPolicyId
  alaLldpXMedLocMediaPolicyAppType
  alaLldpXMedLocMediaPolicyVlanType
  alaLldpXMedLocMediaPolicyVlanID
  alaLldpXMedLocMediaPolicyPriority
  alaLldpXMedLocMediaPolicyDscp
  alaLldpXMedLocMediaPolicyUnknown
  alaLldpXMedLocMediaPolicyTagged
  alaLldpXMedLocMediaPolicyRowStatus
```
# <span id="page-532-0"></span>**lldp med network-policy**

Associates an existing network policy per LLDP agent per port, slot, or chassis. Also specifies the LLDP destination MAC address sent in LLDPDUs.

**lldp [nearest-bridge | nearest-customer | non-tpmr | all] {port** *chassis/slot/port* **| slot** *chassis/slot |*  **chassis} med network-policy** *policy\_id -* [*policy\_id2*]

**no lldp {port** *chassis/slot/port* **| slot** *chassis/slot |* **chassis} med network-policy** *policy\_id -* [*policy\_id2*]

#### **Syntax Definition**

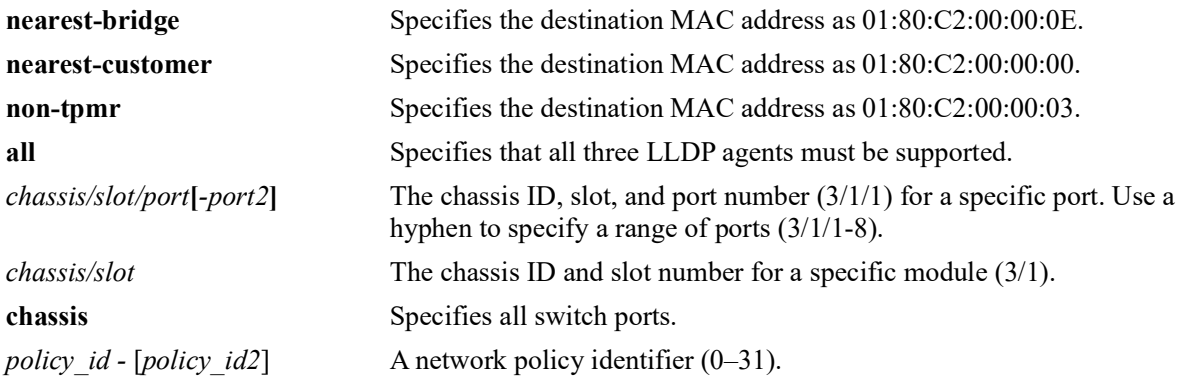

#### **Defaults**

NA

## **Platforms Supported**

OmniSwitch 2260, 2360

## **Usage Guidelines**

- **•** Use the **no** form of this command to disassociate a network policy from a port.
- The network policy must already be configured in the system before associating it with a port.
- **•** A maximum of 8 network policies can be associated to a port.
- **•** Two or more network policy IDs with the same application type cannot be associated to a port.

## **Examples**

```
-> lldp chassis med network-policy 22
-> lldp slot 1/1 med network-policy 1-4 5 6
-> lldp por 2/1/3 med network-policy 12
-> no lldp slot 2/3 med network-policy 12
```
## **Release History**

Release 5.1; command introduced.

## **Related Commands**

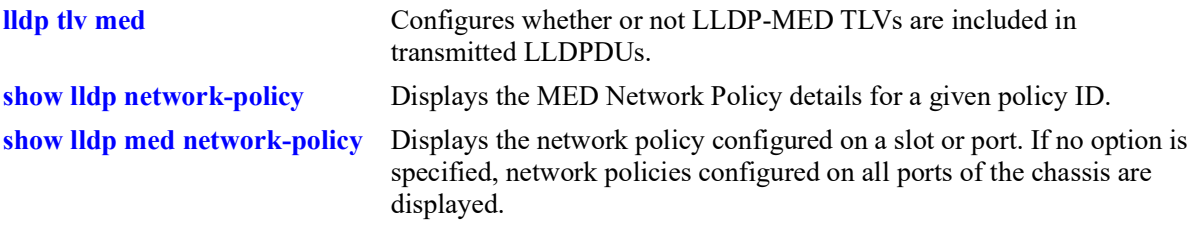

# **MIB Objects**

alaLldpXMedLocMediaPolicyPortTable

alaLldpXMedLocMediaPolicyPortIfIndex

```
alaLldpXMedLocMediaPolicyId
```

```
alaLldpXMedLocMediaPolicyPortRowStatus
```
# <span id="page-534-0"></span>**lldp tlv management**

Specifies the switch to control per port management TLVs to be incorporated in the LLDPDUs.

**lldp [non-tpmr | nearest-customer | nearest-bridge | all] {port** *chassis/slot/port***[***-port2***] | slot** *chassis/ slot |* **chassis} tlv management {port-description | system-name | system-description | systemcapabilities | management-address} {enable | disable}**

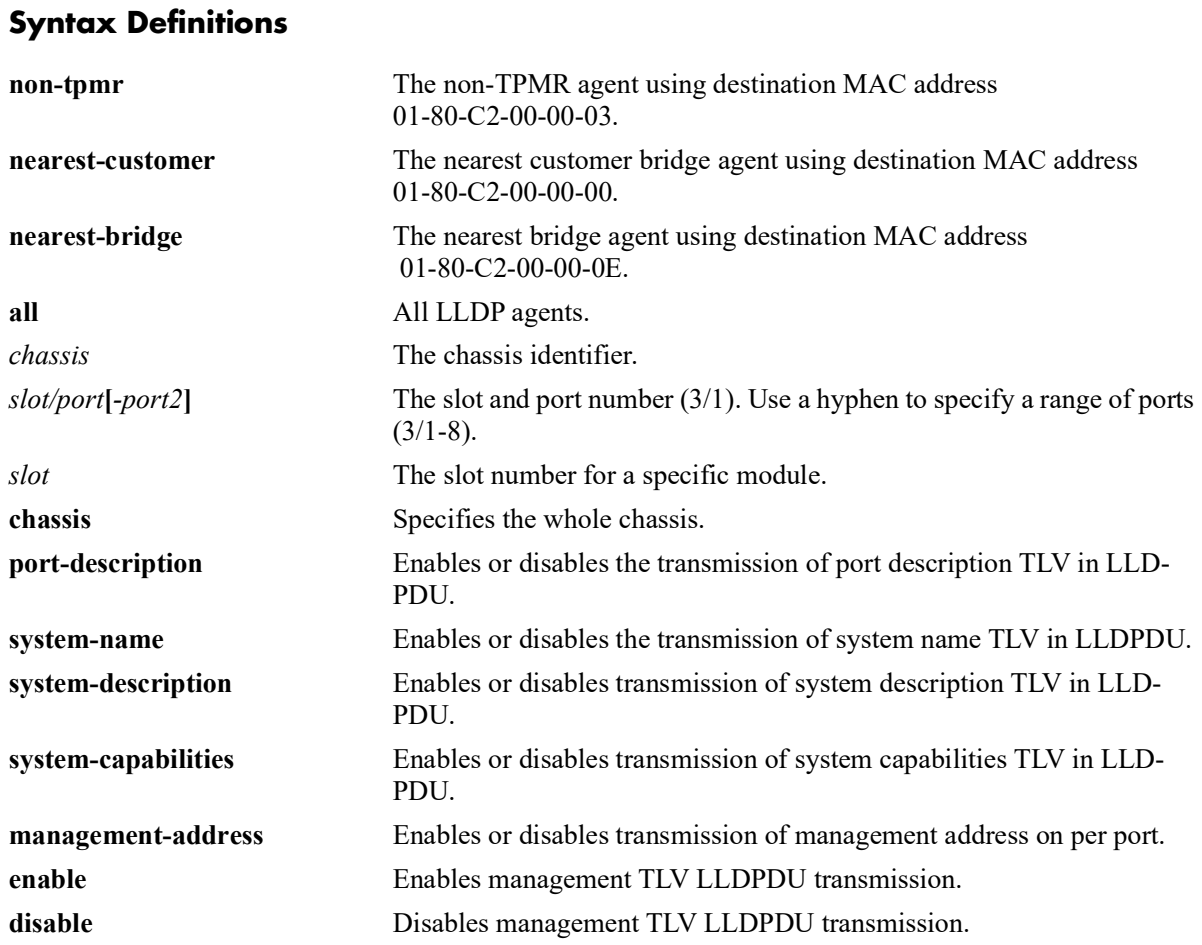

## **Defaults**

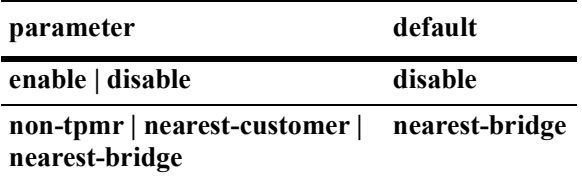

## **Platforms Supported**

OmniSwitch 2260, 2360

#### **Usage Guidelines**

- The LLDPDU must be enabled and set to transmit before using this command.
- If this command is applied to a slot or chassis, then the existing configuration related to this command is lost.
- **•** Nearest bridge propagation is constrained to a single physical link, packets are stopped by all types of bridges.
- Non-tpmr propagation is constrained by all bridges other than TPMRs, intended for use within provider bridged networks.
- Nearest customer bridge propagation is constrained by customer bridges, this gives the same coverage as a customer-customer MACSec connection.

## **Examples**

```
-> lldp port 1/2 tlv management port-description enable
-> lldp slot 2 tlv management management-address enable
-> lldp slot 3 tlv management system-name disable
-> lldp chassis tlv management system-capabilities enable
```
## **Release History**

Release 5.1; command introduced.

## **Related Commands**

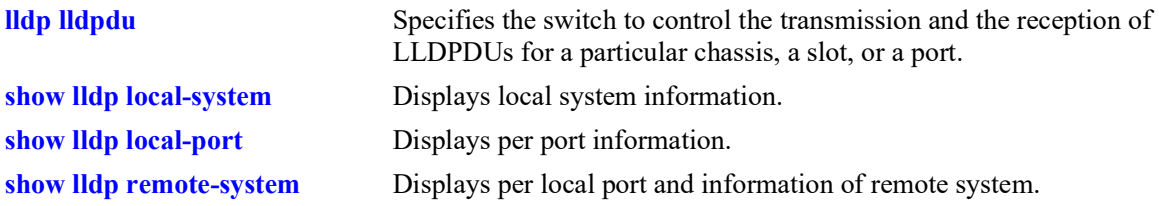

## **MIB Objects**

```
lldpV2PortConfigTable
```

```
lldpV2LocPortPortNum
```

```
lldpV2PortConfigTLVsTxEnable
```

```
lldpV2ConfigManAddrTable
```

```
lldpV2ConfigManAddrPortsTxEnable
```
# <span id="page-536-0"></span>**lldp tlv dot1**

Specifies the switch to control per port 802.1 TLVs to be incorporated in the LLDPDUs.

**lldp [non-tpmr | nearest-customer | nearest-bridge | all] {port** *chassis/slot/port***[***-port2***] | slot** *chassis/ slot |* **chassis} tlv dot1 {port-vlan | vlan-name} {enable | disable}**

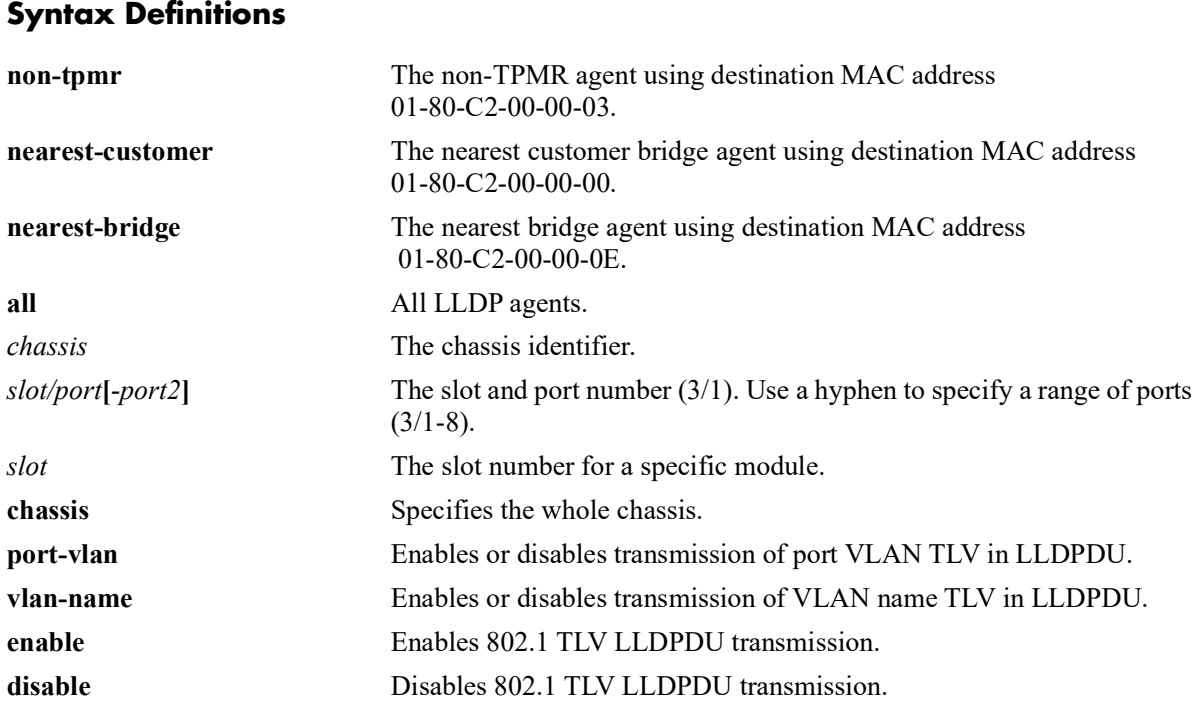

## **Defaults**

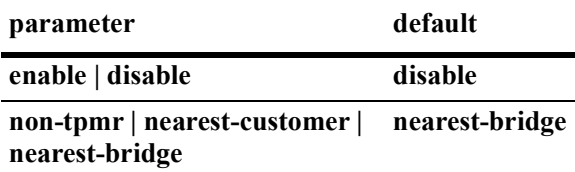

# **Platforms Supported**

OmniSwitch 2260, 2360

# **Usage Guidelines**

- **•** The LLDPDU must be enabled and set to transmit before using this command.
- **•** If this command is applied to a slot or chassis, then the existing configuration related to this command is lost.
- **•** If one TLV is included then the other TLV is automatically included when you use this command.
- Nearest bridge propagation is constrained to a single physical link, packets are stopped by all types of bridges.
- **•** Non-tpmr propagation is constrained by all bridges other than TPMRs, intended for use within provider bridged networks.
- Nearest customer bridge propagation is constrained by customer bridges, this gives the same coverage as a customer-customer MACSec connection.

#### **Examples**

```
-> lldp port 5/1 tlv dot1 port-vlan enable
-> lldp slot 3 tlv dot1 vlan-name enable
-> lldp slot 3 tlv dot1 vlan-name disable
```
# **Release History**

Release 5.1; command introduced.

## **Related Commands**

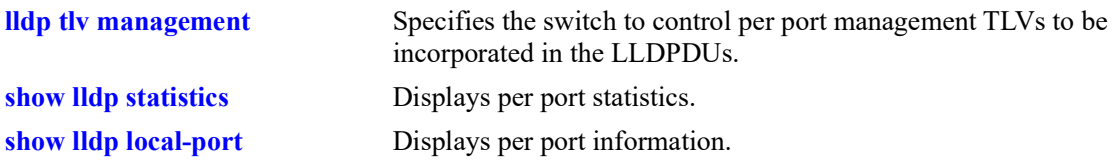

## **MIB Objects**

lldpV2PortConfigTable

lldpV2PortConfigPortNum

lldpV2Xdot1ConfigPortVlanTable lldpV2Xdot1ConfigPortVlanTxEnable

lldpV2Xdot1ConfigVlanNameTable lldpV2Xdot1ConfigVlanNameTxEnable

# <span id="page-538-0"></span>**lldp tlv dot3**

Specifies the switch to control per port 802.3 TLVs to be incorporated in the LLDPDUs.

**lldp [non-tpmr | nearest-customer | nearest-bridge | all] {port** *chassis/slot/port* **[-***port2***]| slot** *chassis/ slot |* **chassis} tlv dot3 mac-phy {enable | disable}**

# **Syntax Definitions**

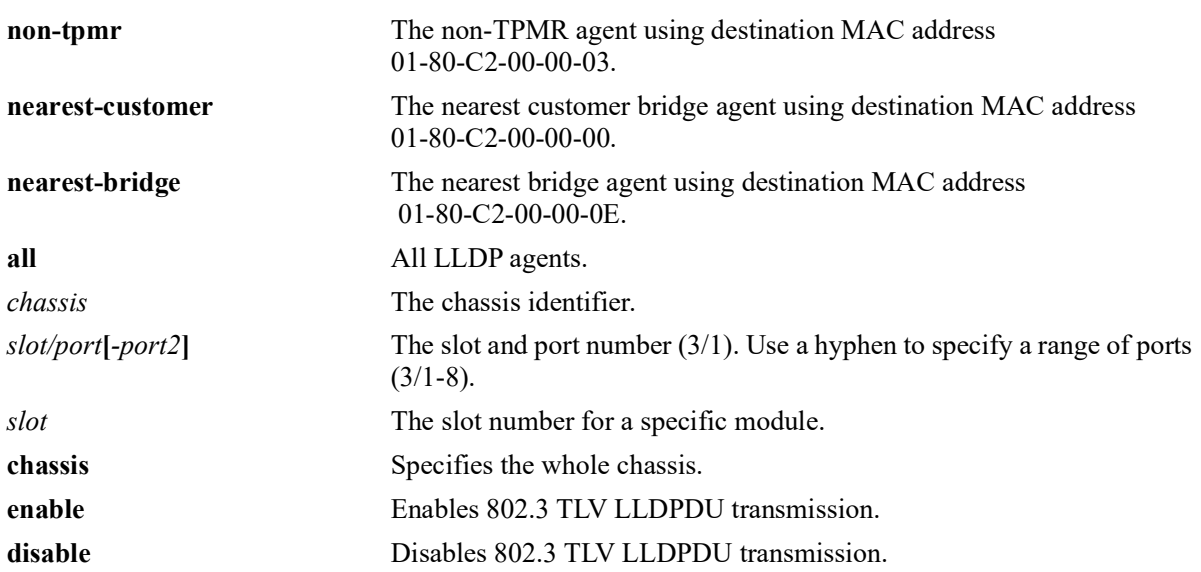

## **Defaults**

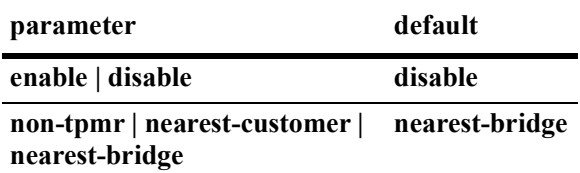

## **Platforms Supported**

OmniSwitch 2260, 2360

# **Usage Guidelines**

- **•** The LLDPDU must be enabled and set to transmit before using this command.
- If this command is applied to a slot or chassis, then the existing configuration related to this command is lost.
- Nearest bridge propagation is constrained to a single physical link, packets are stopped by all types of bridges.
- Non-tpmr propagation is constrained by all bridges other than TPMRs, intended for use within provider bridged networks.

• Nearest customer bridge propagation is constrained by customer bridges, this gives the same coverage as a customer-customer MACSec connection.

#### **Examples**

```
-> lldp port 2/4 tlv dot3 mac-phy enable
-> lldp slot 2 tlv dot3 mac-phy disable
```
#### **Release History**

Release 5.1; command introduced.

#### **Related Commands**

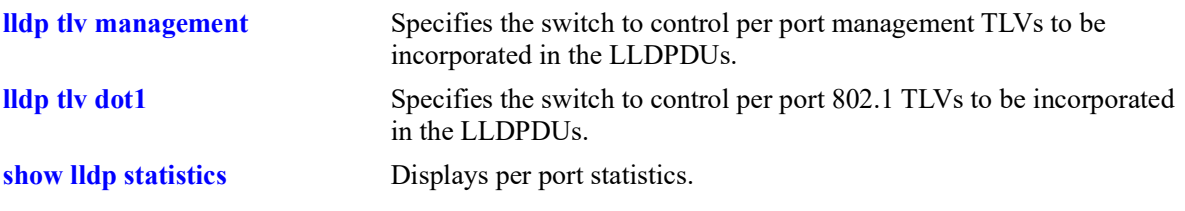

## **MIB Objects**

```
lldpV2PortConfigTable
```
lldpV2PortConfigPortNum

```
lldpV2Xdot3PortConfigTable
  lldpV2Xdot3PortConfigTLVsTxEnable
```
# <span id="page-540-0"></span>**lldp tlv med**

Specifies the switch to control per port LLDP-MED (Media Endpoint Device) TLVs to be incorporated in the LLDPDUs.

**lldp [non-tpmr | nearest-customer | nearest-bridge | all] {port** *chassis/slot/port* **[-***port2***] | slot** *chassis/ slot |* **chassis} tlv med {power | capability} {enable | disable}**

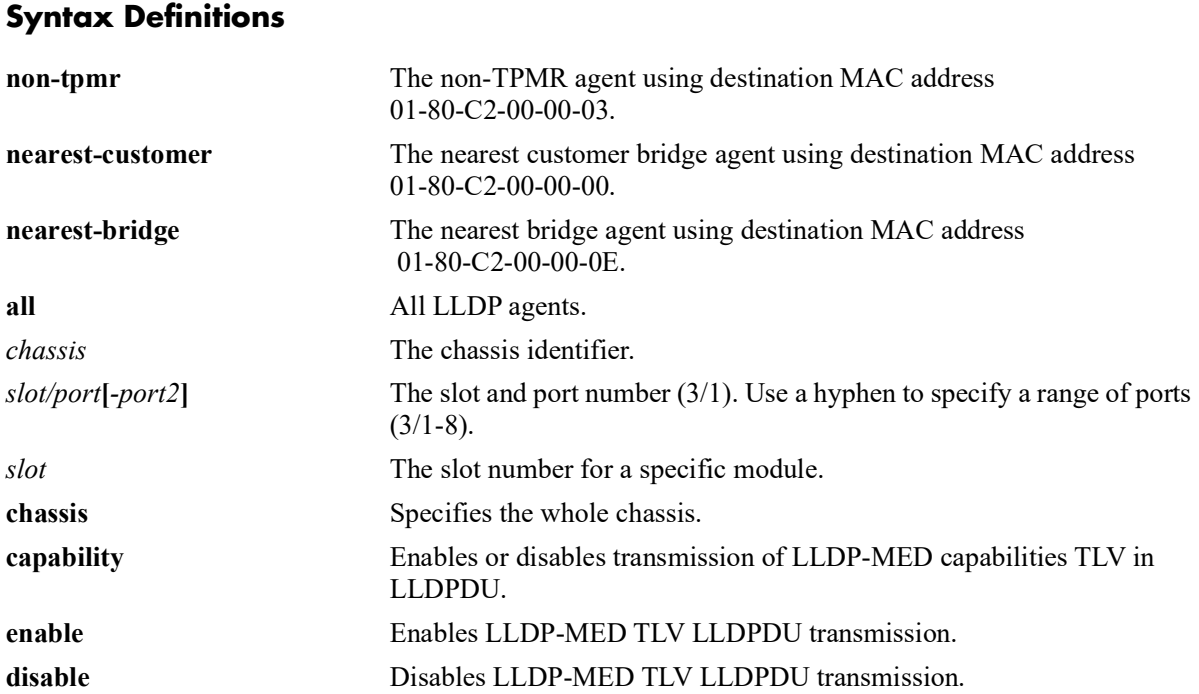

### **Defaults**

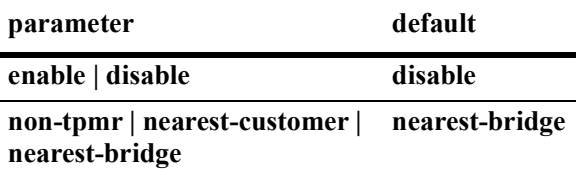

## **Platforms Supported**

OmniSwitch 2260, 2360

### **Usage Guidelines**

- **•** The LLDPDU must be enabled and set to transmit before using this command.
- If this command is applied to a slot or chassis, then the existing configuration related to this command will be lost.
- **•** Nearest bridge propagation is constrained to a single physical link, packets are stopped by all types of bridges.
- **•** Non-tpmr propagation is constrained by all bridges other than TPMRs, intended for use within provider bridged networks.
- Nearest customer bridge propagation is constrained by customer bridges, this gives the same coverage as a customer-customer MACSec connection.

### **Examples**

```
-> lldp 4/4 tlv med power enable
-> lldp 4/3 tlv med capability enable
-> lldp 4 tlv med power disable
```
### **Release History**

Release 5.1; command introduced.

### **Related Commands**

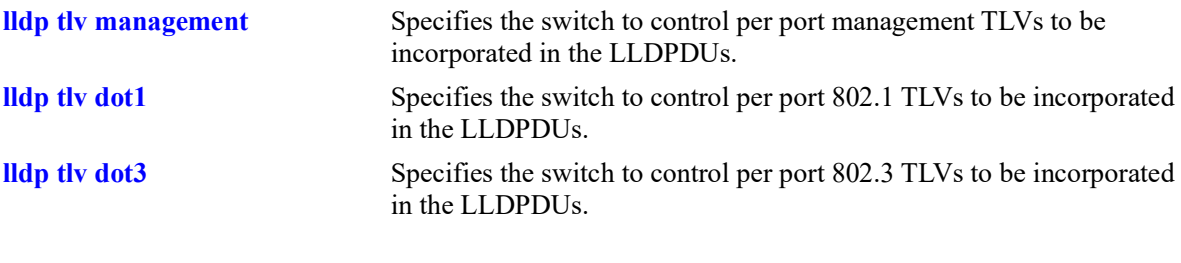

### **MIB Objects**

lldpV2PortConfigTable

lldpV2PortConfigPortNum

lldpV2XMedPortConfigTable

lldpV2XMedPortConfigTLVsTxEnable

# <span id="page-542-0"></span>**lldp tlv proprietary**

Allows the switch to advertise the Access Point location through the proprietary TLVs.

**lldp {port** *chassis/slot/port* **[-***port2***]| slot** *chassis/slot |* **chassis} tlv proprietary {enable | disable}**

#### **Syntax Definitions**

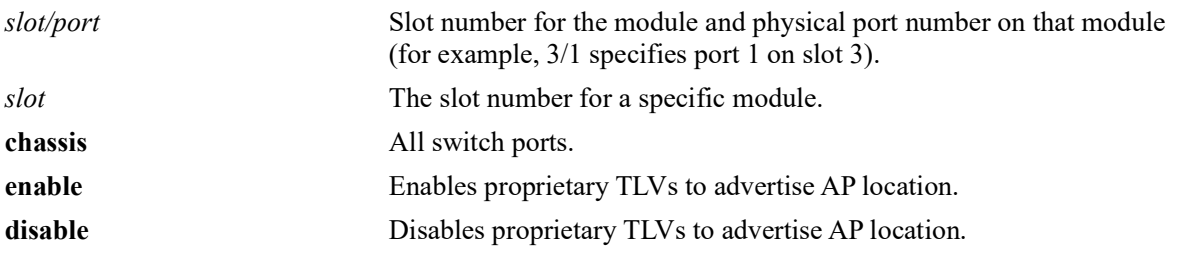

#### **Defaults**

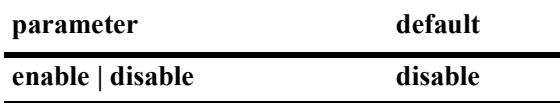

#### **Platforms Supported**

OmniSwitch 2260, 2360

#### **Usage Guidelines**

- The VLAN information is advertised through 802.1x TLV (i.e, Management VLAN is advertised if the port is a 802.1x port else default VLAN of the port is advertised). The AP location is advertised through proprietary TLV.
- If an AP is detected and authenticated on a 802.1x port, LLDP TLVs are triggered to advertise management VLAN and AP location despite CLI configuration being disabled.
- If an AP is removed from 802.1x port, LLDP receives message from 802.1x port after which LLDP stops advertising of management VLAN and AP location, only if the configuration is disabled explicitly on the port.

#### **Examples**

```
-> lldp port 5/1 tlv proprietary enable
-> lldp port 5/1 tlv proprietary disable
-> lldp slot 2 tlv proprietary enable
-> lldp slot 2 tlv proprietary disable
-> lldp chassis tlv proprietary enable
-> lldp chassis tlv proprietary disable
```
#### **Release History**

Release 5.1; command introduced.

### **Related Commands**

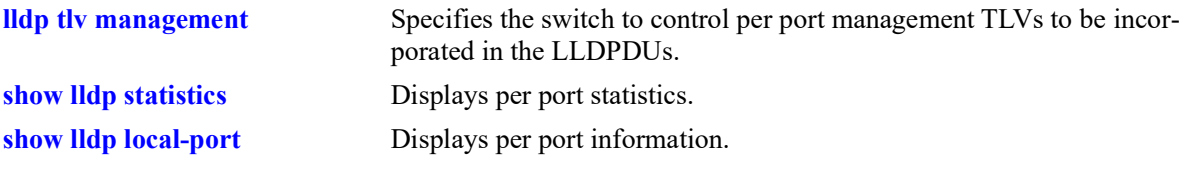

## **MIB Objects**

alaLldpPropConfigTable alaLldpPropAPLocation

# <span id="page-544-0"></span>**lldp tlv application**

Configures the switch to include the LLDP-DCBx Application Priority TLV in the LLDPDUs for the specified port. This TLV is only configurable for the nearest-bridge LLDP agent.

**lldp [non-tpmr | nearest-customer | nearest-bridge | all] {port** *chassis/slot/port* **[-***port2***]| slot** *chassis/ slot |* **chassis} tlv application {enable | disable}**

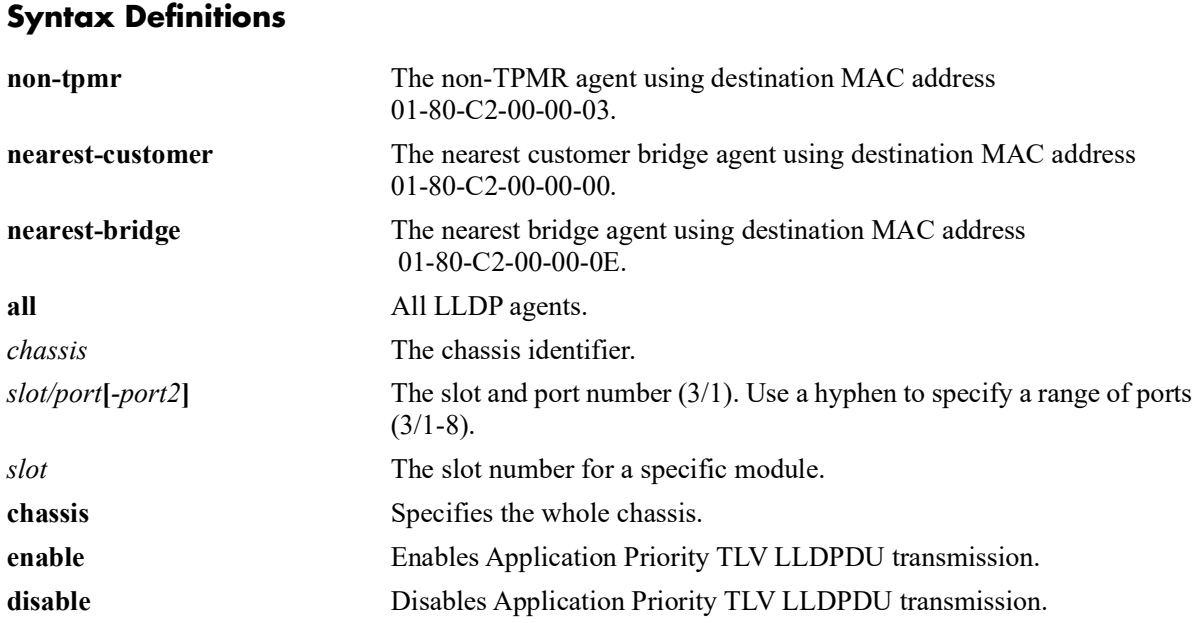

### **Defaults**

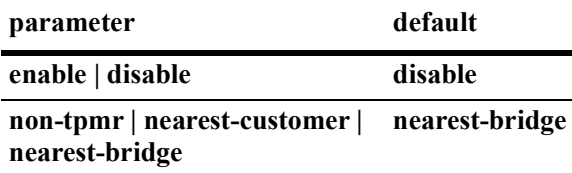

### **Platforms Supported**

OmniSwitch 2260, 2360

### **Usage Guidelines**

- **•** The LLDPDU must be enabled and set to transmit before using this command.
- **•** If this command is applied to a slot or chassis, then the existing configuration related to this command is lost.
- Nearest bridge propagation is constrained to a single physical link, packets are stopped by all types of bridges.
- Non-tpmr propagation is constrained by all bridges other than TPMRs, intended for use within provider bridged networks.

**•** Nearest customer bridge propagation is constrained by customer bridges, this gives the same coverage as a customer-customer MACSec connection.

#### **Examples**

```
-> lldp port 2/4 tlv application enable
-> lldp slot 2 tlv application disable
```
### **Release History**

Release 5.1; command introduced.

### **Related Commands**

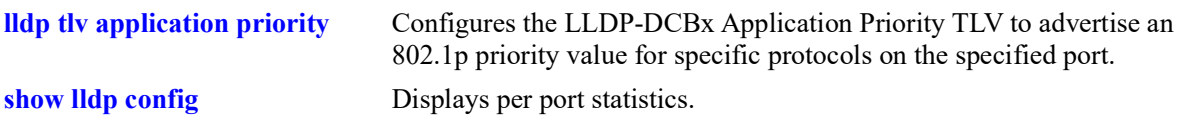

### **MIB Objects**

lldpXdot1dcbxConfigApplicationPriorityTable lldpXdot1dcbxConfigApplicationPriorityTxEnable

# <span id="page-546-0"></span>**lldp tlv application priority**

Configures the LLDP-DCBx Application Priority TLV to advertise an 802.1p priority value for specific protocols on the specified port.

**lldp [non-tpmr | nearest-customer | nearest-bridge | all] {port** *chassis/slot/port***[-***port2***] | slot** *chassis/ slot |* **chassis} tlv application {fcoe | iscsi | ethertype** *etype* **| tcp-sctp-port** *protocol* **| udp-dccp-port**  *protocol |* **port** *protocol***} priority** *priority*

#### **Syntax Definitions**

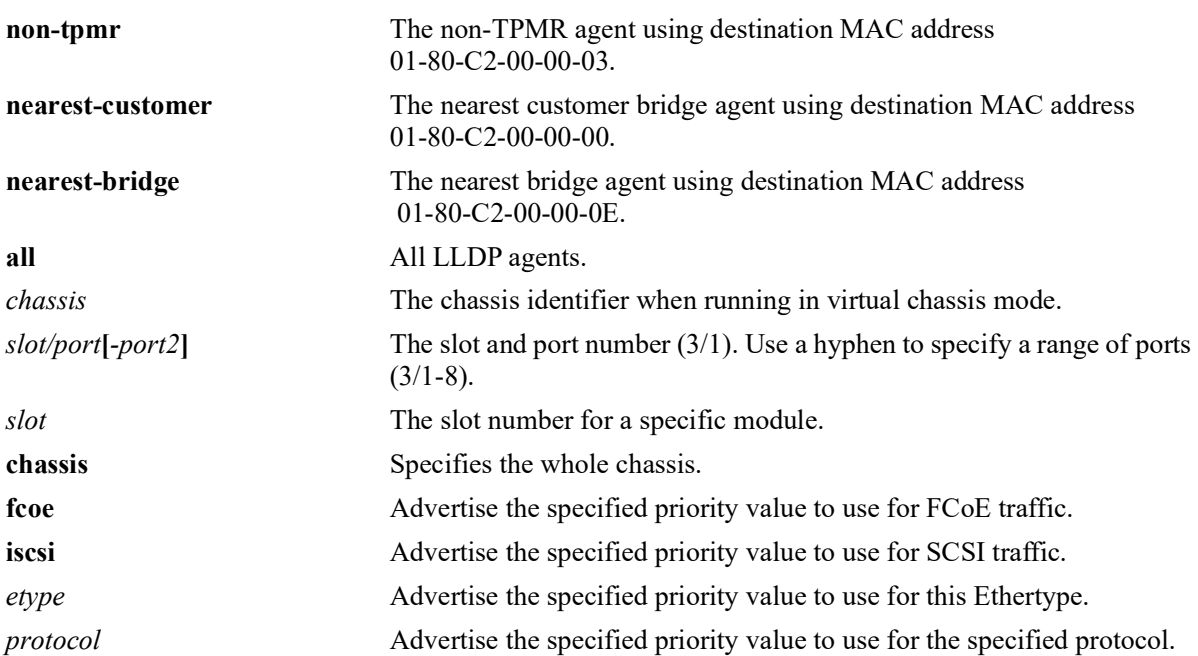

### **Defaults**

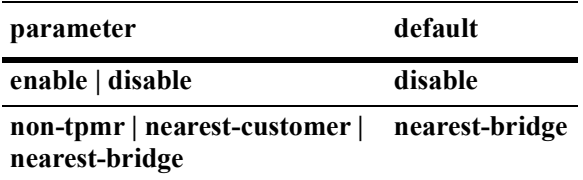

## **Platforms Supported**

OmniSwitch 2260, 2360

### **Usage Guidelines**

- **•** The LLDPDU must be enabled and set to transmit and receive before using this command.
- **•** The Application Priority TLV must be enabled for transmission.
- If this command is applied to a slot or chassis, then the existing configuration related to this command is lost.
- Nearest bridge propagation is constrained to a single physical link, packets are stopped by all types of bridges.
- Non-tpmr propagation is constrained by all bridges other than TPMRs, intended for use within provider bridged networks.
- **•** Nearest customer bridge propagation is constrained by customer bridges, this gives the same coverage as a customer-customer MACSec connection.

#### **Examples**

```
-> lldp port 1/1/3 tlv application fcoe priority 3
-> lldp port 1/1/3 tlv application tcp-sctp-port 3192 priority 5
```
### **Release History**

Release 5.1; command introduced.

### **Related Commands**

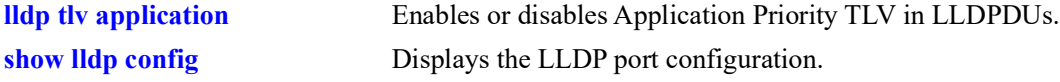

#### **MIB Objects**

```
alaXdot1dcbxAdminApplicationPriorityAppTable
  alaXdot1dcbxAdminApplicationPriorityAEPriority
```
## **show lldp system-statistics**

Displays system-wide statistics.

**show lldp system-statistics**

#### **Syntax Definitions**

N/A

#### **Defaults**

N/A

#### **Platforms Supported**

OmniSwitch 2260, 2360

#### **Usage Guidelines**

N/A

#### **Examples**

```
-> show lldp system-statistics
 Local LLDP Agent System Statistics:
 Remote Systems Last Change = 0 days 0 hours 3 minutes and 10 seconds,
 Remote Systems MIB Inserts = 2,
  Remote Systems MIB Deletes = 0,
 Remote Systems MIB Drops = 0, Remote Systems MIB Age Outs = 0
```
*output definitions*

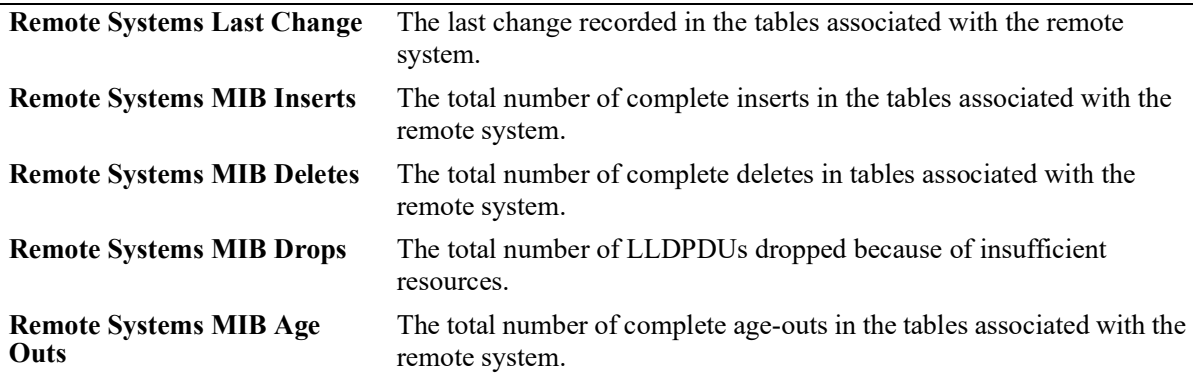

#### **Release History**

Release 5.1; command introduced.

#### **Related Commands**

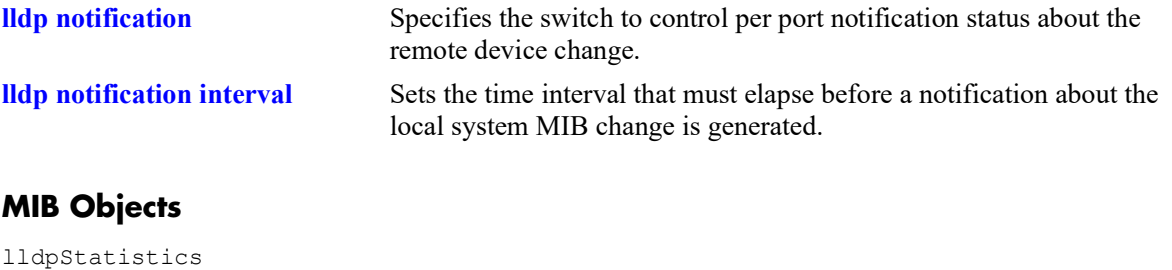

```
lldpStatsRemTablesLastChangeTime
lldpStatsRemTablesInserts
lldpStatsRemTablesDeletes
lldpStatsRemTablesDrops
lldpStatsRemTablesAgeouts
```
# <span id="page-550-0"></span>**show lldp statistics**

Displays per port statistics.

**show lldp [non-tpmr | nearest-customer | nearest-bridge] [port** *chassis/slot/port* **[-***port2***] slot** *chassis/ slot***] statistics**

### **Syntax Definitions**

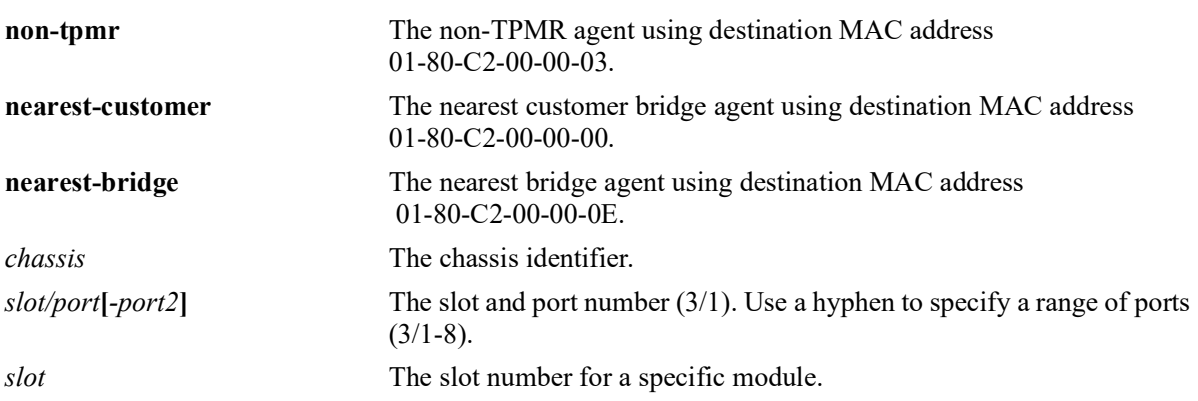

### **Defaults**

By default, statistics for all LLDP ports are displayed.

### **Platforms Supported**

OmniSwitch 2260, 2360

### **Usage Guidelines**

- **•** If the *slot/port* option is not specified, statistics for the chassis are displayed.
- **•** If the statistics are zero they are not displayed.

### **Examples**

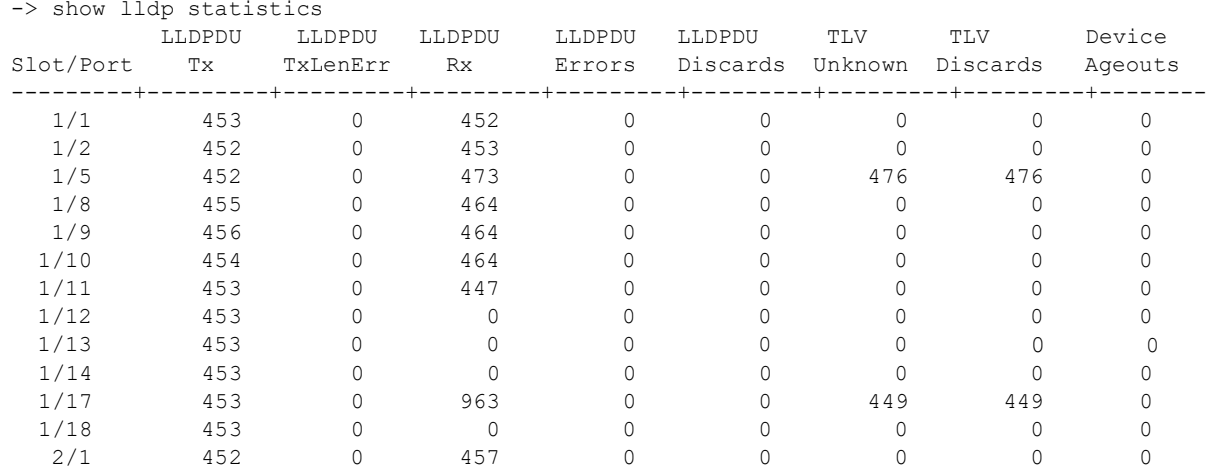

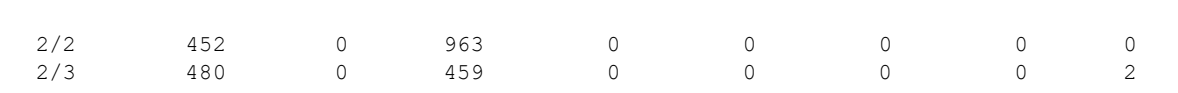

#### *output definitions*

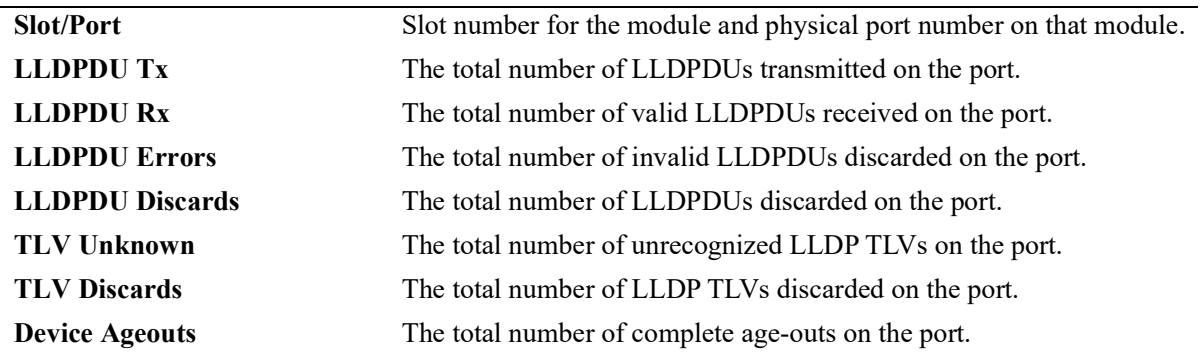

#### **Release History**

Release 5.1; command introduced.

#### **Related Commands**

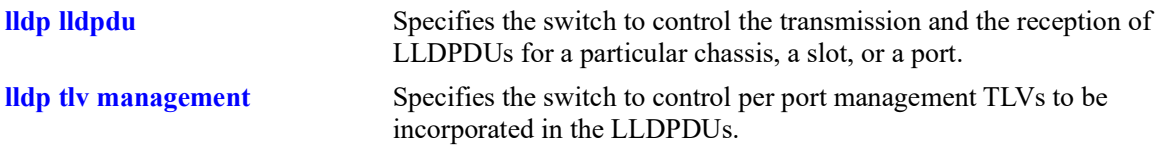

### **MIB Objects**

```
lldpV2StatsTxPortTable
  lldpV2StatsTxPortNum
  lldpV2StatsTxPortFramesTotal
lldpV2StatsRxPortTable
  lldpV2StatsRxPortNum
  lldpV2StatsRxPortFramesDiscardedTotal
  lldpV2StatsRxPortFramesErrors
  lldpV2StatsRxPortFramesTotal
  lldpV2StatsRxPortTLVsDiscardedTotal
  lldpV2StatsRxPortTLVsUnrecognizedTotal
  lldpV2StatsRxPortAgeoutsTotal
```
# <span id="page-552-0"></span>**show lldp local-system**

Displays local system information.

**show lldp local-system**

### **Syntax Definitions**

N/A

### **Defaults**

N/A

#### **Platforms Supported**

OmniSwitch 2260, 2360

#### **Usage Guidelines**

N/A

#### **Examples**

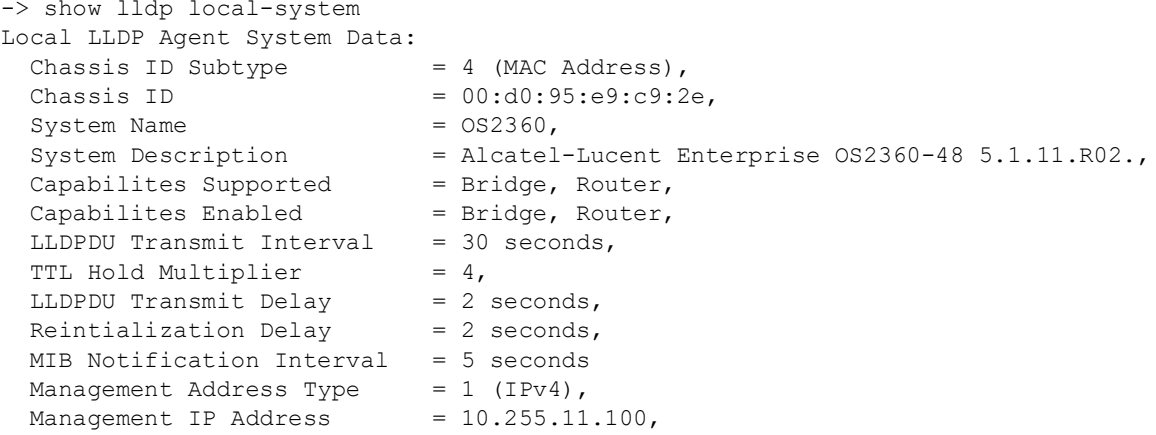

#### *output definitions*

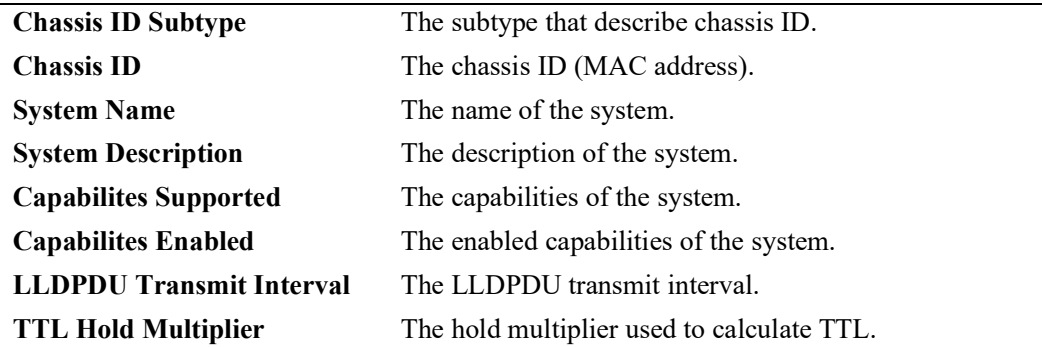

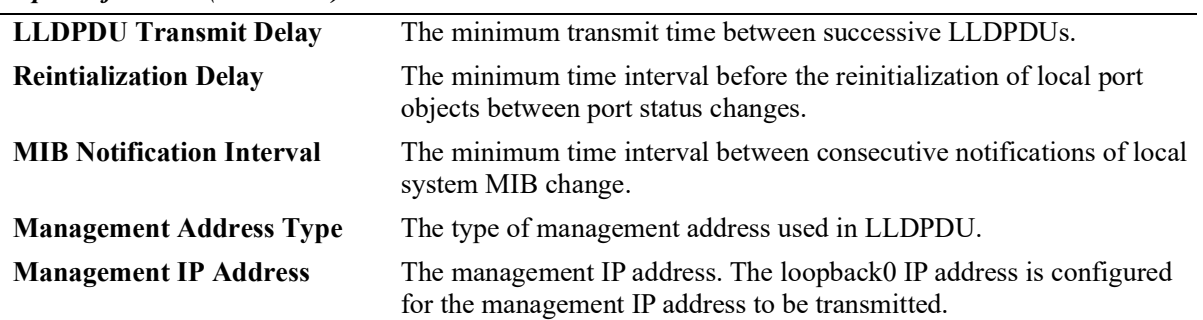

#### *output definitions (continued)*

#### **Release History**

Release 5.1; command introduced.

#### **Related Commands**

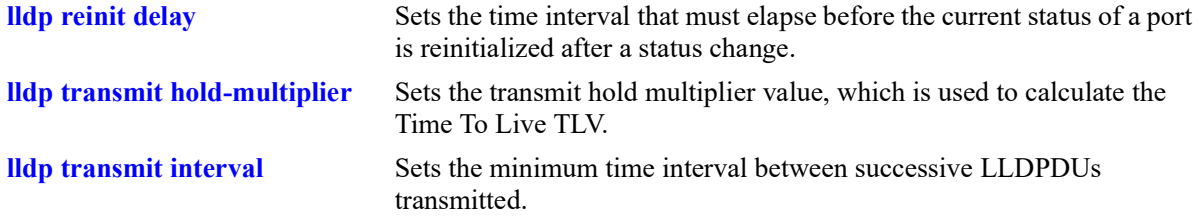

### **MIB Objects**

lldpV2LocalSystemData

```
lldpV2LocChassisIdSubtype
lldpV2LocChassisId
lldpV2LocSysName
lldpV2LocSysDesc
lldpV2LocSysCapSupported
lldpV2LocSysEnabled
```
lldpV2PortConfigTable

```
lldpV2MessageTxInterval
lldpV2MessageTXHoldMultiplier
lldpV2TxDelay
lldpV2ReinitDelay
lldpV2NotificationInterval
```
lldpV2LocManAddrTable lldpV2LocManAddrSubtype lldpV2LocManAddr

# <span id="page-554-0"></span>**show lldp local-port**

Displays per port information.

**show lldp [non-tpmr | nearest-customer | nearest-bridge] [port** *chassis/slot/port* **[-***port2***]| slot** *chassis/ slot***] local-port**

#### **Syntax Definitions**

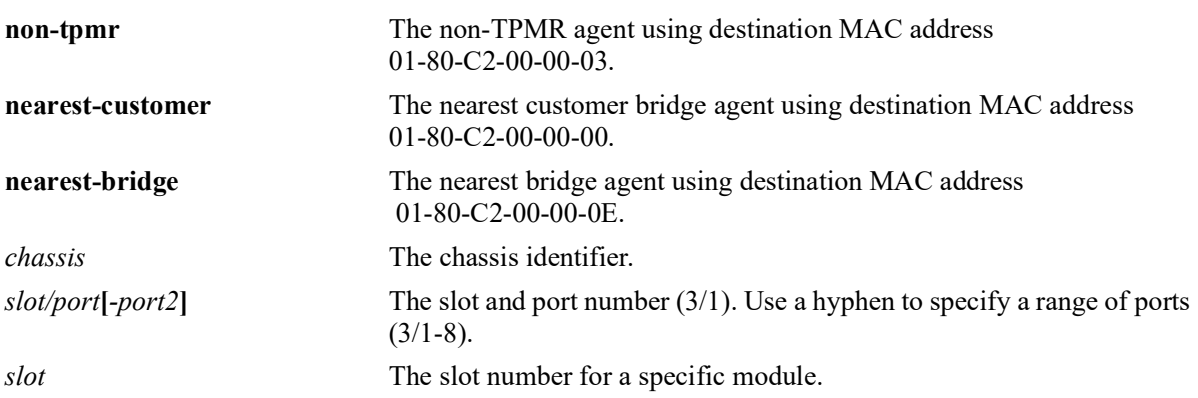

## **Defaults**

By default, a list of all LLDP ports is displayed.

### **Platforms Supported**

OmniSwitch 2260, 2360

### **Usage Guidelines**

N/A

### **Examples**

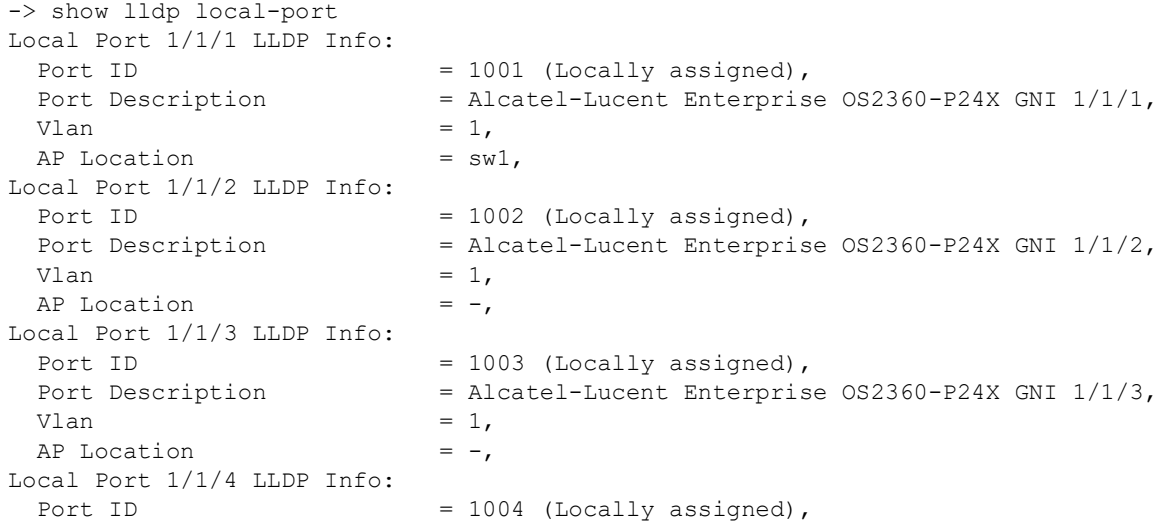

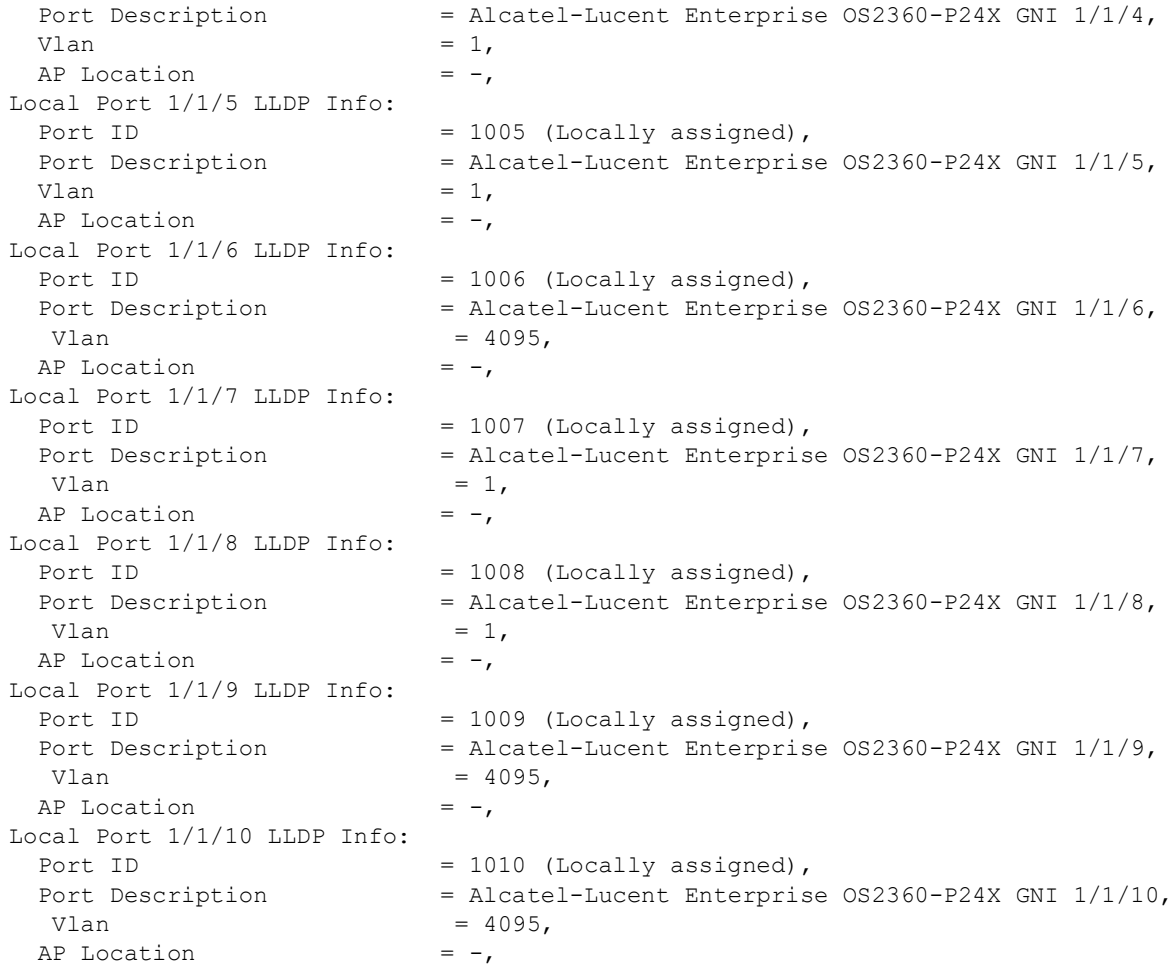

#### *output definitions*

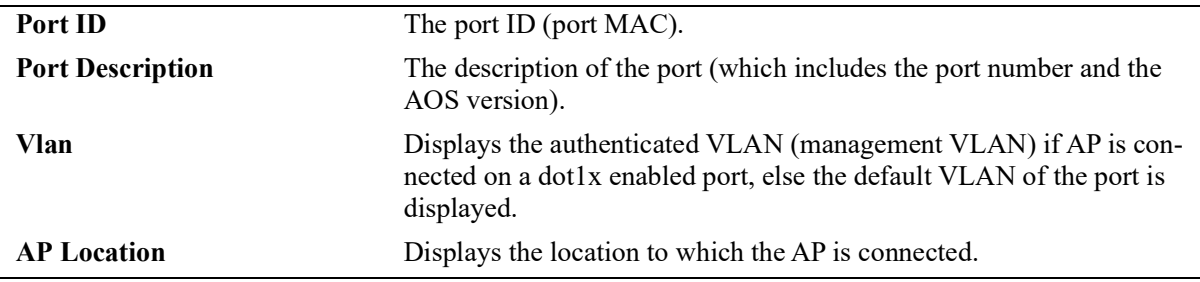

# **Release History**

Release 5.1; command introduced.

### **Related Commands**

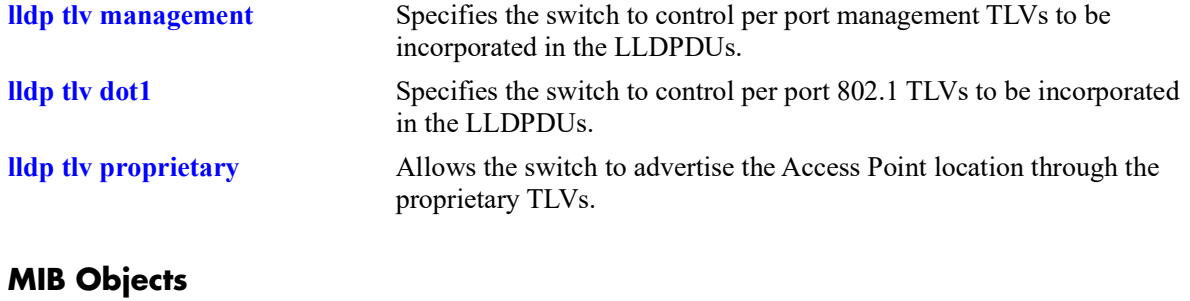

lldpV2LocPortTable

```
lldpV2LocPortNum
lldpV2LocPortIdsubtype
lldpV2LocPortId
lldpV2LocPortDesc
alaLldpPropAPLocation
alaLldpPropVlan
alaLldpPropLocationDesc
```
# **show lldp local-management-address**

Displays the local management address information.

**show lldp local-management-address**

#### **Syntax Definitions**

N/A

#### **Defaults**

N/A

#### **Platforms Supported**

OmniSwitch 2260, 2360

#### **Usage Guidelines**

N/A

#### **Examples**

```
-> show lldp local-management-address
```
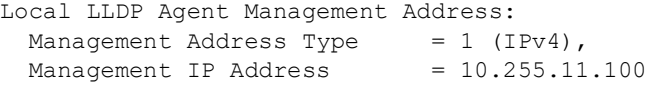

#### *output definitions*

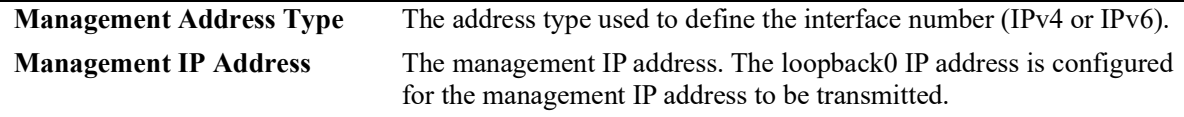

#### **Release History**

Release 5.1; command introduced.

#### **Related Commands**

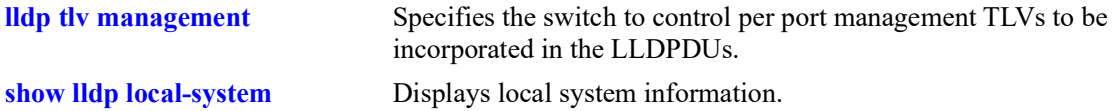

## **MIB Objects**

lldpV2LocManAddrTable

- lldpV2LocManAddrLen
- lldpV2LocManAddrIfSubtype
- lldpV2LocManAddrIfId

# <span id="page-559-0"></span>**show lldp config**

Displays the general LLDP configuration information for LLDP ports.

**show lldp [non-tpmr | nearest-customer | nearest-bridge] [port** *chassis/***]***slot/port* **[-***port2***] | slot** *chassis/ slot***] config [application-tlv]**

#### **Syntax Definitions**

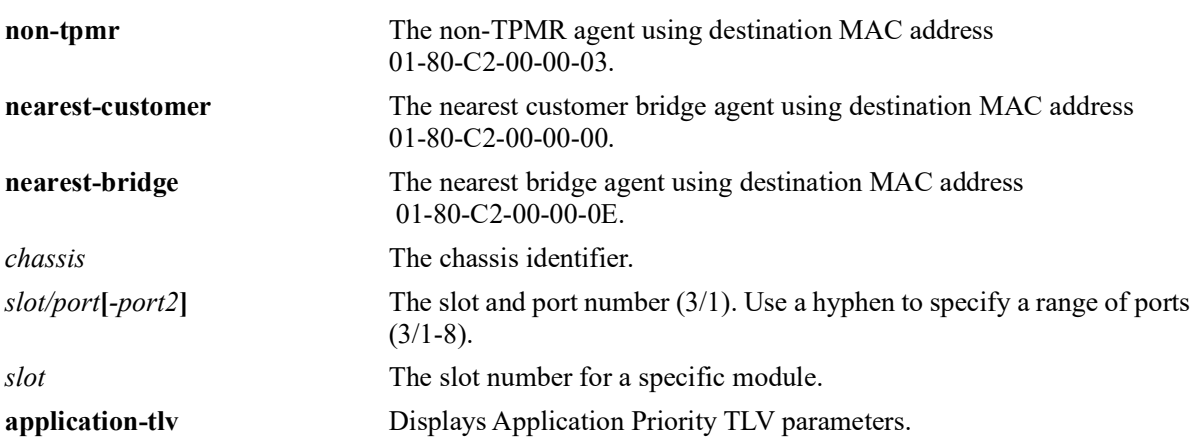

#### **Defaults**

By default, a list of all LLDP ports with their configuration parameters is displayed.

## **Platforms Supported**

OmniSwitch 2260, 2360

### **Usage Guidelines**

Use the *slot/port* or *slot* parameter to display information for a specific port or for all ports on a specific module.

### **Examples**

```
-> show lldp config
```
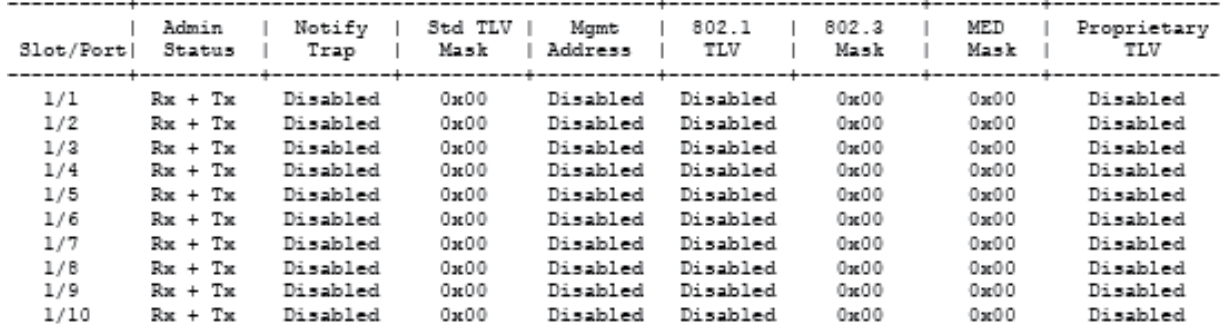

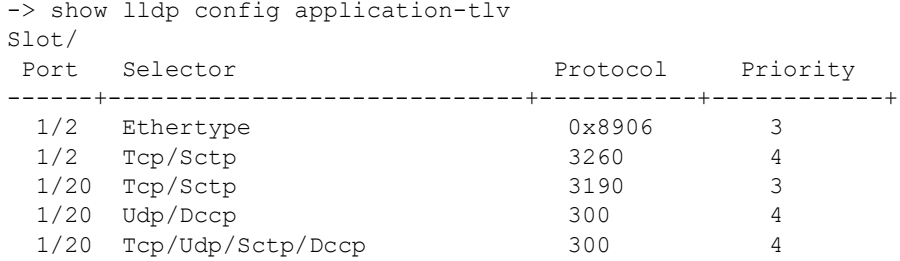

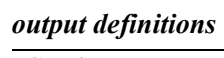

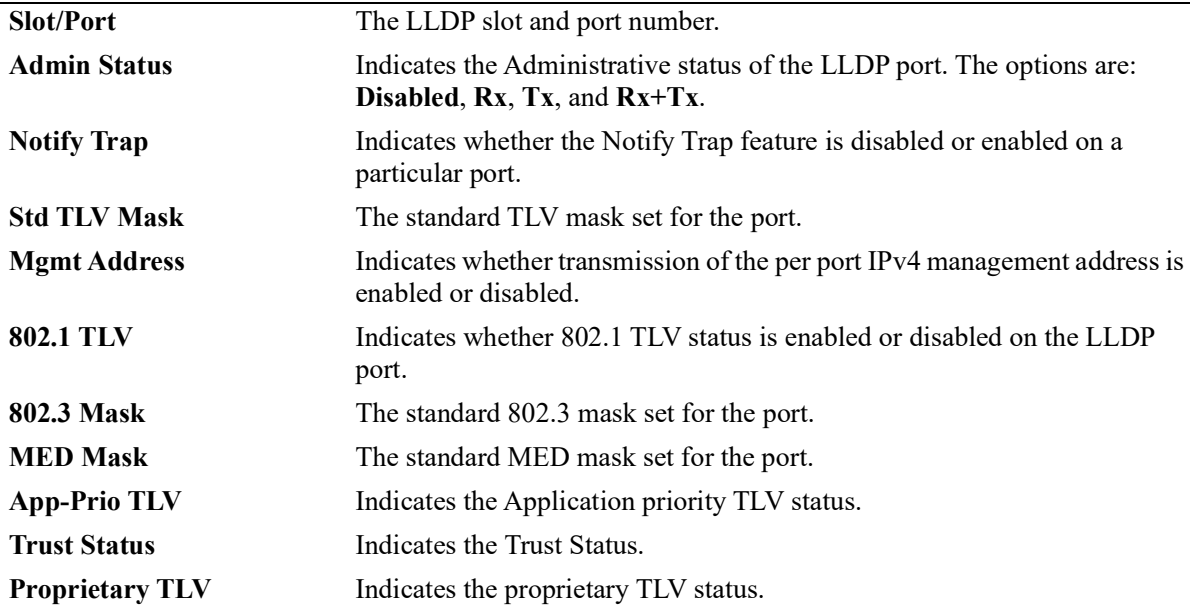

## **Release History**

Release 5.1; command introduced.

### **Related Commands**

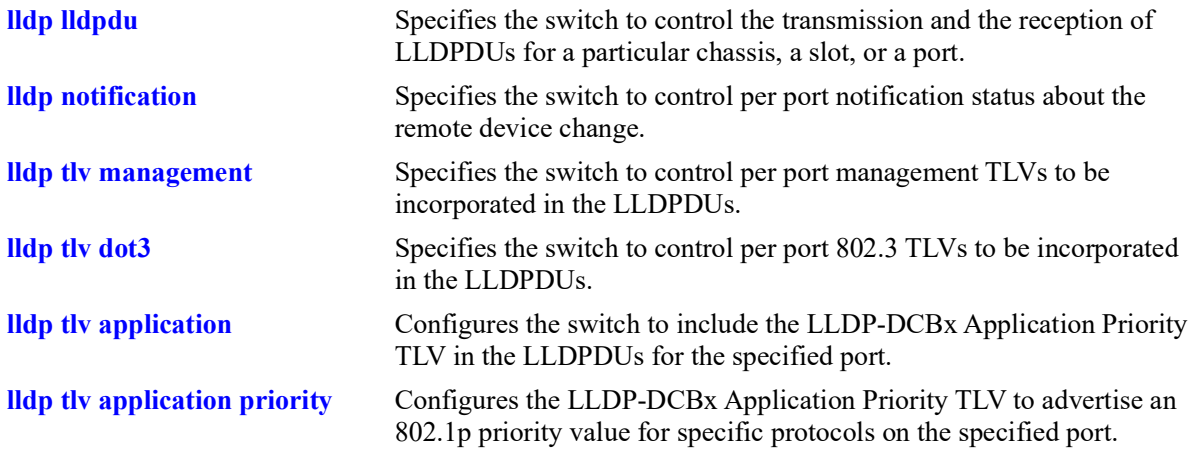

## **MIB Objects**

lldpV2PortConfigTable

- lldpV2PortConfigPortNum
- lldpV2PortConfigAdminStatus
- lldpV2PortConfigNotificationEnable
- lldpV2LocPortPortNum
- lldpV2PortConfigTLVsTxEnable
- lldpV2ConfigManAddrTable

lldpV2ConfigManAddrPortsTxEnable

- lldpV2Xdot3PortConfigTable lldpV2Xdot3PortConfigTLVsTxEnable
- lldpV2Xdot1dcbxConfigApplicationPriorityTable lldpV2Xdot1dcbxConfigApplicationPriorityTxEnable
- alaXdot1dcbxAdminApplicationPriorityAppTable alaXdot1dcbxAdminApplicationPriorityAEPriority

# **show lldp network-policy**

Displays the MED Network Policy details for a given policy ID.

**show lldp network-policy [***policy\_id***]**

#### **Syntax Definitions**

*policy id* Policy identifier for a network policy definition. Valid range is between 0 and 31.

#### **Defaults**

By default, all configured policies are displayed.

#### **Platforms Supported**

OmniSwitch 2260, 2360

#### **Usage Guidelines**

- **•** Network policy must be configured on the system before using this command.
- Enter a policy ID with this command to display information for a specific policy.

### **Examples**

```
-> show lldp network-policy
Legend: 0 Priority Tagged Vlan 
       - Untagged Vlan 
Network Application Vlan Layer2 DSCP
Policy ID       Type              Id   Priority Value
-----------+----------------------+------+--------+-------
 1 voice 4000 7 33
12 guest-voice - - 44
 21 streaming-voice 0 4 11 
   31 guest-voice-signaling 23 2 1
-> show lldp network-policy 21
Legend: 0 Priority Tagged Vlan 
     - Untagged Vlan 
Network Application Vlan Layer2 DSCP
Policy ID       Type              Id   Priority Value
-----------+----------------------+------+--------+-------
  21 streaming-voice 0 4 11
```
#### *output definitions*

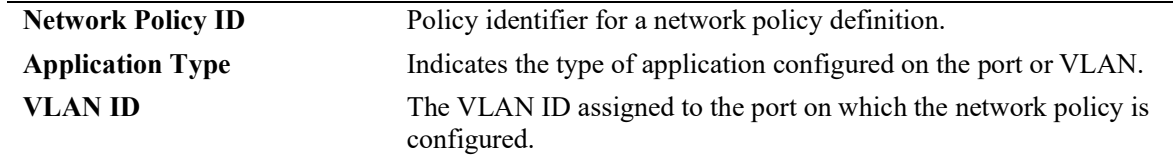

#### *output definitions*

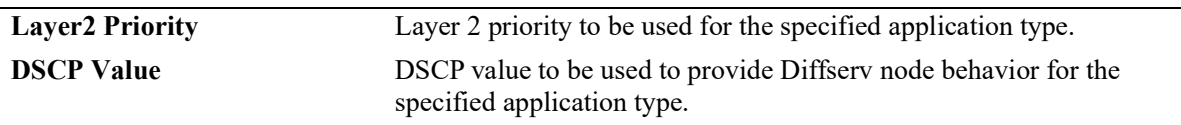

#### **Release History**

Release 5.1; command introduced.

#### **Related Commands**

**[lldp network-policy](#page-530-0)** Configures a local network policy on a switch for an application type.

### **MIB Objects**

alaLldpXMedLocMediaPolicyTable

```
alaLldpXMedLocMediaPolicyId
alaLldpXMedLocMediaPolicyAppType
alaLldpXMedLocMediaPolicyVlanType
alaLldpXMedLocMediaPolicyVlanId
alaLldpXMedLocMediaPolicyPriority
alaLldpXMedLocMediaPolicyDscp
alaLldpXMedLocMediaPolicyUnknown
alaLldpXMedLocMediaPolicyTagged
```
# **show lldp med network-policy**

Displays the network policy configured on a slot or port. If no option is specified, network policies configured on all ports of the chassis are displayed.

**show lldp [nearest-bridge | nearest-customer | non-tpmr | all] [slot** *chassis/slot|* **port** *chassis/slot/port***] med network-policy**

#### **Syntax Definitions**

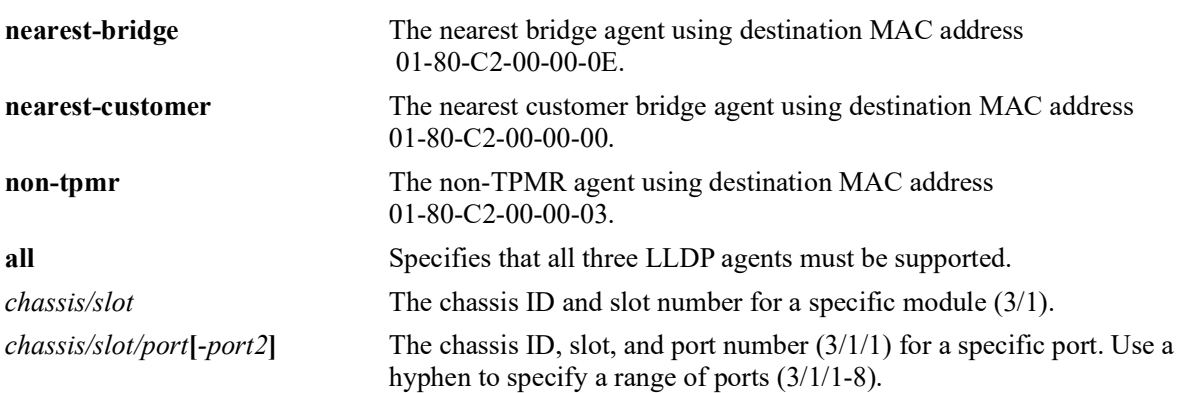

### **Defaults**

By default, all ports with associated policies are displayed.

### **Platforms Supported**

OmniSwitch 2260, 2360

## **Usage Guidelines**

- **•** Network policy must be configured on the system before using this command.
- Enter a slot or slot/port number with this command to display information for a specific slot or port.

### **Examples**

```
-> show lldp slot 1/1 med network-policy
```
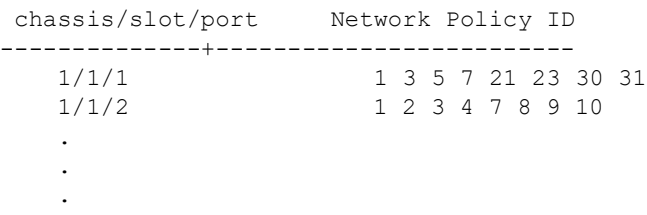

#### *output definitions*

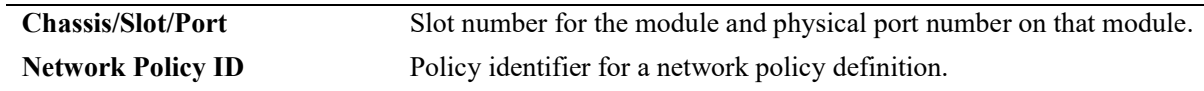

### **Release History**

Release 5.1; command introduced.

### **Related Commands**

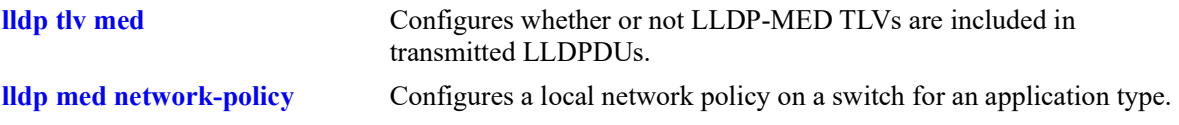

## **MIB Objects**

alaLldpXMedLocMediaPolicyPortTable

alaLldpXMedLocMediaPolicyPortIfIndex

```
alaLldpXMedLocMediaPolicyId
```
## **show lldp remote-system**

Displays per local port and information of remote system.

**show lldp [non-tpmr | nearest-customer | nearest-bridge] [port** *chassis/slot/port* **[-***port2***] | slot** *chassis/ slot***] remote-system**

#### **Syntax Definitions**

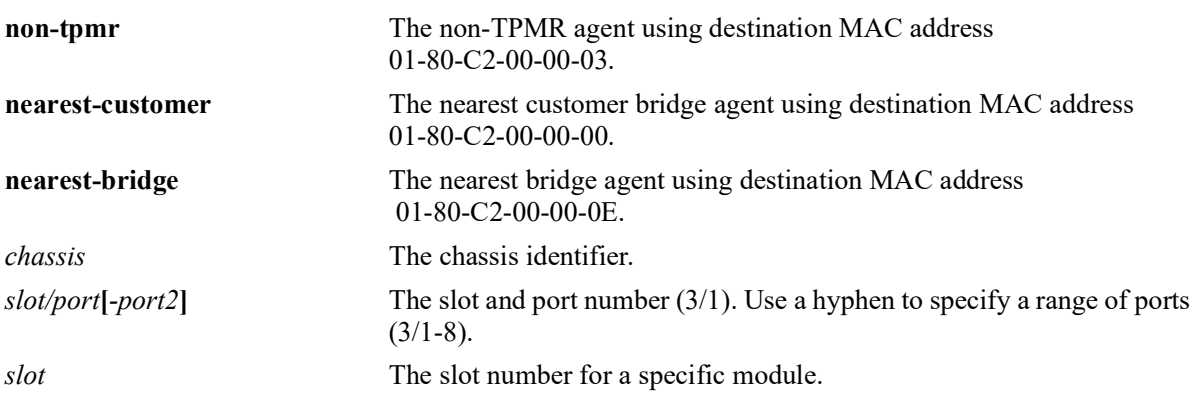

### **Defaults**

By default, a list of all lldp ports is displayed.

### **Platforms Supported**

OmniSwitch 2260, 2360

#### **Usage Guidelines**

N/A

### **Examples**

```
-> show lldp remote-system
Remote LLDP Agents on Local Slot/Port: 2/47,
 Chassis ID Subtype = 4 (MAC Address),<br>Chassis ID = 00: d0: 95:e9:c9:2e,
 Chassis ID<br>Port ID Subtype
 Port ID Subtype = 7 (Locally assigned),<br>Port ID = 2048,
Port ID = 2048,
Port Description = (null),
System Name = null,System Description = (null),
Capabilites Supported = none supported,
Capabilities Enabled = none enabled,
Remote LLDP Agents on Local Slot/Port: 2/48,
  Chassis ID Subtype = 4 (MAC Address),<br>Chassis ID = 00: d0: 95:e9:c9:2e,
 Chassis ID<br>Port ID Subtype<br>- --
                         = 7 (Locally assigned),
  Port ID = 2047,<br>Port Description = (\text{null}),
  Port Description
```
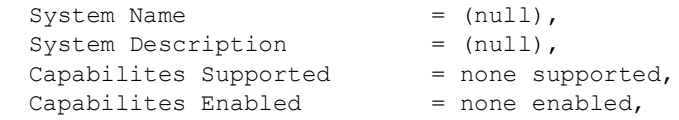

#### *output definitions*

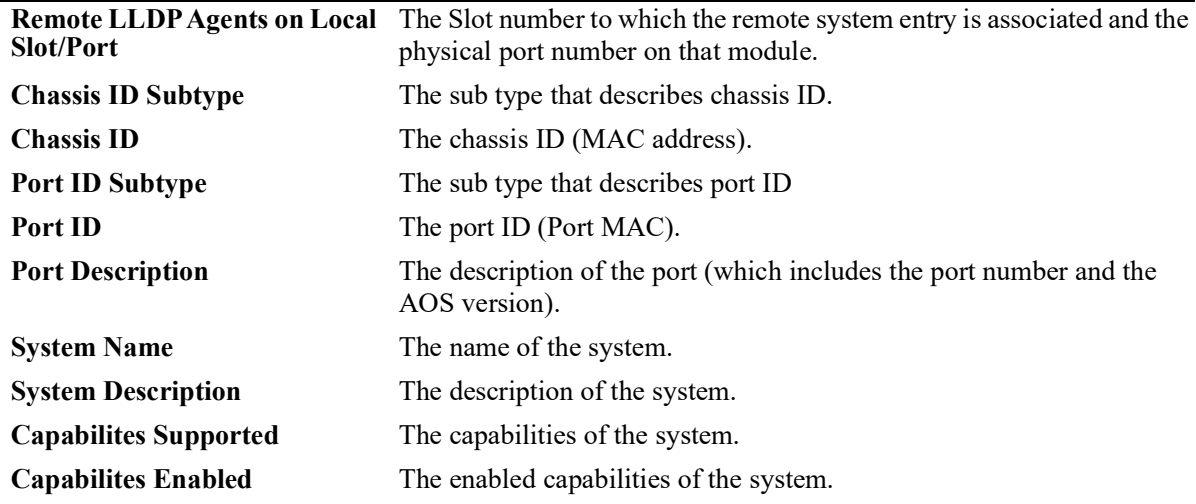

### **Release History**

Release 5.1; command introduced.

#### **Related Commands**

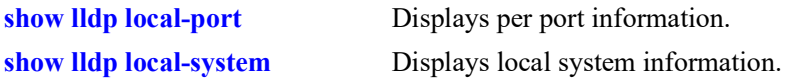

### **MIB Objects**

lldpV2RemTable

```
lldpV2RemLocalPortNum
lldpV2RemChassisIdSubtype
lldpV2RemChassisId
lldpV2RemPortIdSubtype
lldpV2RemPortId
lldpV2RemPortDesc
lldpV2RemSysName
lldpV2RemSysDesc
lldpV2RemSysCapSupported
lldpV2RemSysCapEnabled
lldpV2RemManAddrIfSubtype
lldpV2RemManAddrIfId
```
## **show lldp remote-system med**

Displays remote system MED information for a single port or all ports on a slot.

**show lldp [non-tpmr | nearest-customer | nearest-bridge] [port** *chassis/slot/port* **[-***port2***] | slot** *chassis/ slot***] remote-system med {network-policy | inventory}**

### **Syntax Definitions**

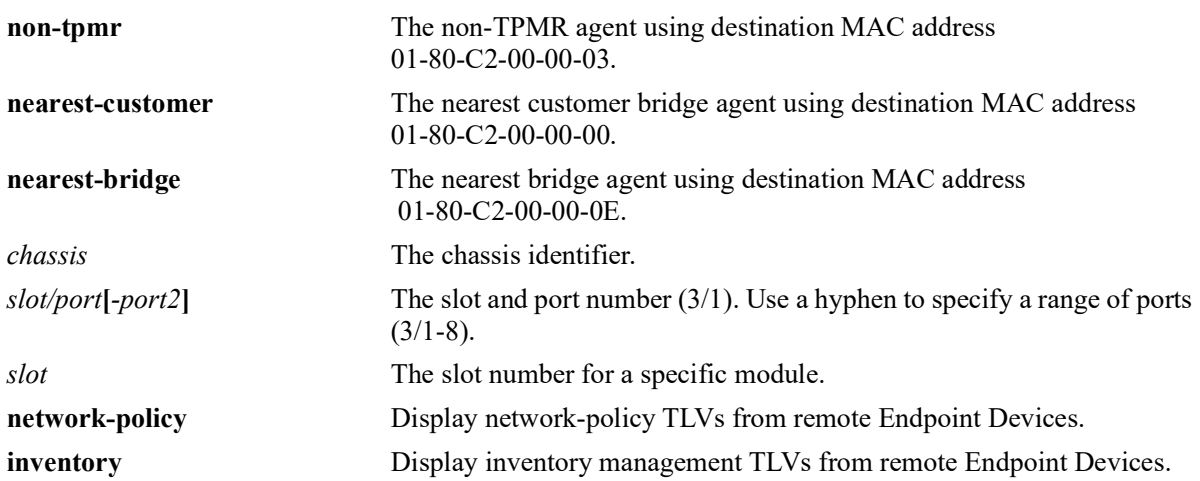

### **Defaults**

By default, a list of all LLDP ports is displayed.

### **Platforms Supported**

OmniSwitch 2260, 2360

### **Usage Guidelines**

Use the *slot/port* or *slot* parameter to display information for a specific port or for all ports on a specific module.

### **Examples**

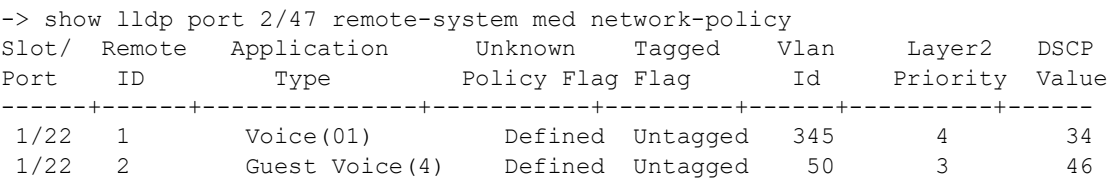

#### *output definitions*

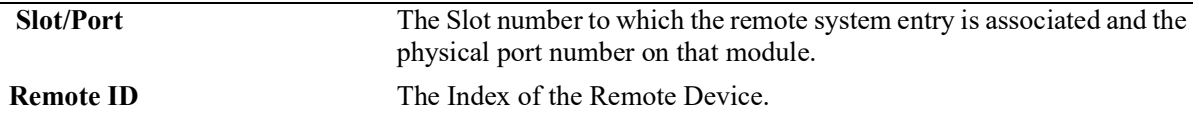

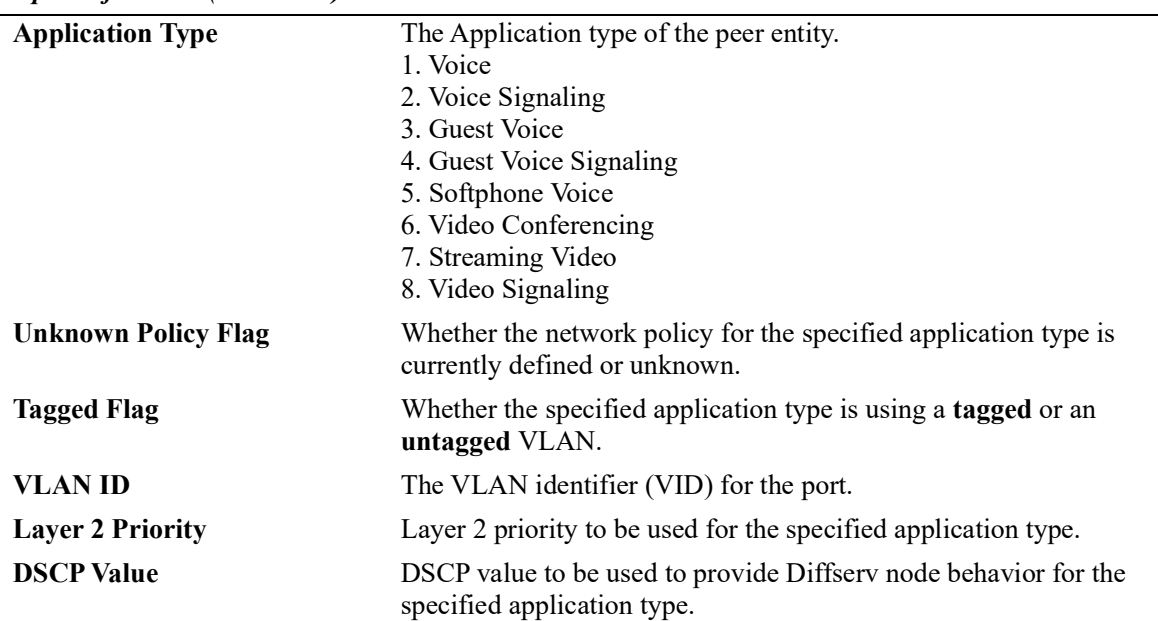

#### *output definitions (continued)*

```
-> show lldp port 2/47 remote-system med inventory
Remote LLDP Agents on Local Slot/Port 1/22:
   Remote ID 1:
     MED Hardware Revision = "1.2.12.3",
     MED Firmware Revision = "7.3.2.1",
    MED Software Revision = "4.2.1.11",<br>MED Serial Number = "32421",
    MED Serial Number
     MED Manufacturer Name = "Manufacturer1",
     MED Model Name = "Alc32d21",
     MED Asset ID = "124421",
   Remote ID 2:
     MED Hardware Revision = "1.2.12.4",
     MED Firmware Revision = "7.3.2.2",
    MED Software Revision = "4.2.1.13",<br>MED Serial Number = "32424",
    MED Serial Number
     MED Manufacturer Name = "Manufacturer2",
     MED Model Name = "Alc32d41",
     MED Asset ID = "124424",
```
#### *output definitions*

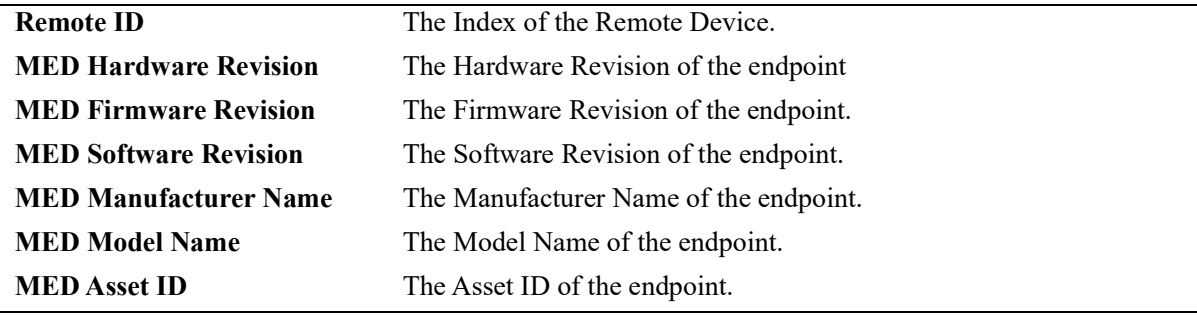

#### **Release History**

Release 5.1; command introduced.

### **Related Commands**

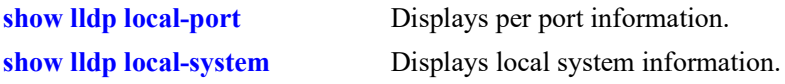

### **MIB Objects**

lldpV2XMedRemMediaPolicyTable

lldpV2XMedRemMediaPolicyAppType

lldpV2XMedRemMediaPolicyDscp lldpV2XMedRemMediaPolicyPriority lldpV2XMedRemMediaPolicyTagged lldpV2XMedRemMediaPolicyUnknown lldpV2XMedRemMediaPolicyVlanID

lldpV2XMedRemInventoryTable

lldpV2XMedRemAssetID lldpV2XMedRemFirmwareRev lldpV2XMedRemHardwareRev lldpV2XMedRemMfgName lldpV2XMedRemModelName lldpV2XMedRemSerialNum lldpV2XMedRemSoftwareRev

## **show lldp remote-system application-tlv**

Displays remote system Application Priority TLV information for a single port or all ports on a slot.

**show lldp [non-tpmr | nearest-customer | nearest-bridge] [port** *chassis/slot/port2***[-***port***] | slot** *chassis/ slot***] remote-system application-tlv**

#### **Syntax Definitions**

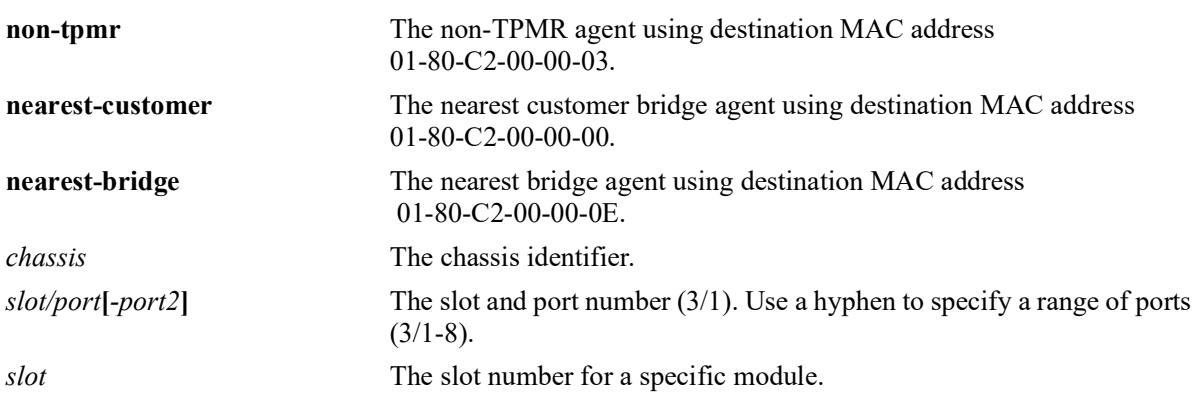

### **Defaults**

By default, a list of all LLDP ports is displayed.

### **Platforms Supported**

OmniSwitch 2260, 2360

### **Usage Guidelines**

Use the *slot/port* or *slot* parameter to display information for a specific port or for all ports on a specific module.

### **Examples**

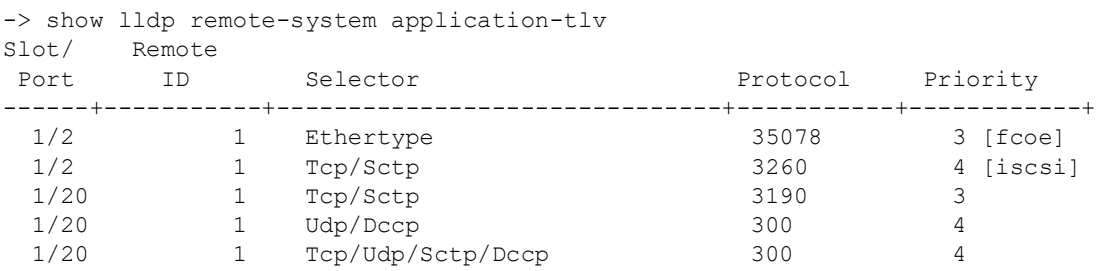

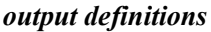

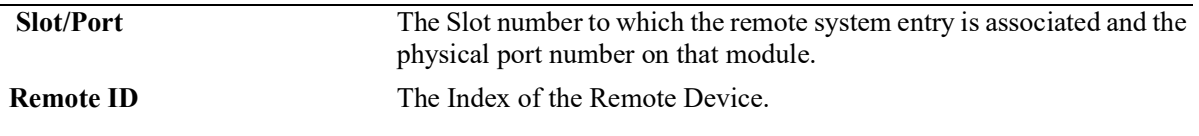

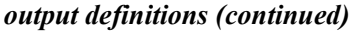

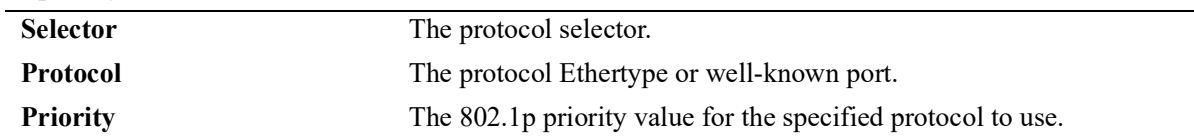

### **Release History**

Release 5.1; command introduced.

#### **Related Commands**

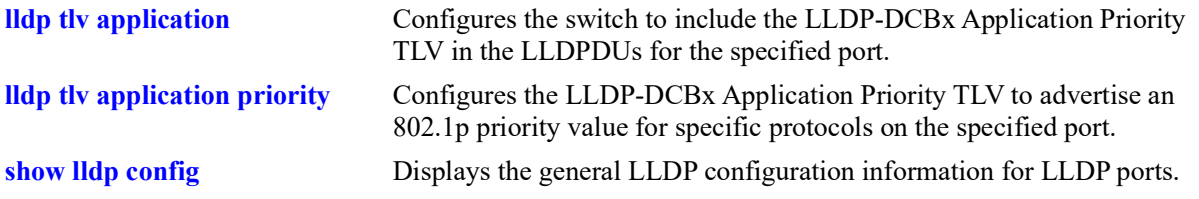

### **MIB Objects**

alaXdot1dcbxAdminApplicationPriorityAppTable

alaXdot1dcbxAdminApplicationPriorityAESelector alaXdot1dcbxAdminApplicationPriorityAEProtocol alaXdot1dcbxAdminApplicationPriorityAEPriority

# **show lldp agent-destination-address**

Displays the destination address of each agent.

**show lldp agent-destination-address**

#### **Syntax Definitions**

N/A

#### **Defaults**

N/A

#### **Platforms Supported**

OmniSwitch 2260, 2360

#### **Usage Guidelines**

N/A

#### **Examples**

```
-> show lldp agent-destination-address
```
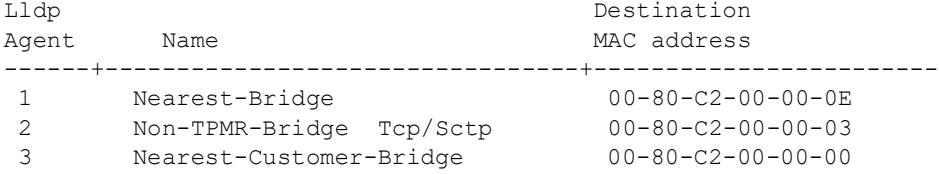

*output definitions*

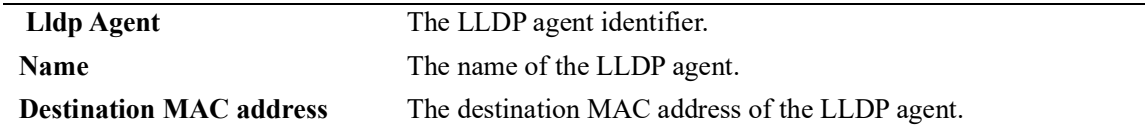

#### **Release History**

Release 5.1; command introduced.

#### **Related Commands**

**[lldp lldpdu](#page-526-0)** Specifies the switch to control the transmission and the reception of LLDPDUs for a particular chassis, slot, or port.

## **MIB Objects**

lldpV2DestAddressTable lldpV2AddressTableIndex lldpV2DestMacAddress

## **lldp trust-agent**

Enables or disables the security mechanism globally (chassis level) or for a slot or a single port. By enabling LLDP security mechanism on a port, LLDP CMM task brings the LLDP status of the port as trusted and monitors the port for any LLDP security violation.

**lldp {***chassis/slot/port | chassis/slot* | **chassis} trust-agent** [**admin-state] {enable** | **disable}] [chassis-idsubtype {chassis-component** | **interface-alias** | **port-component** | **mac-address** | **network-address** | **interface-name** | **locally-assigned** | **any}]**

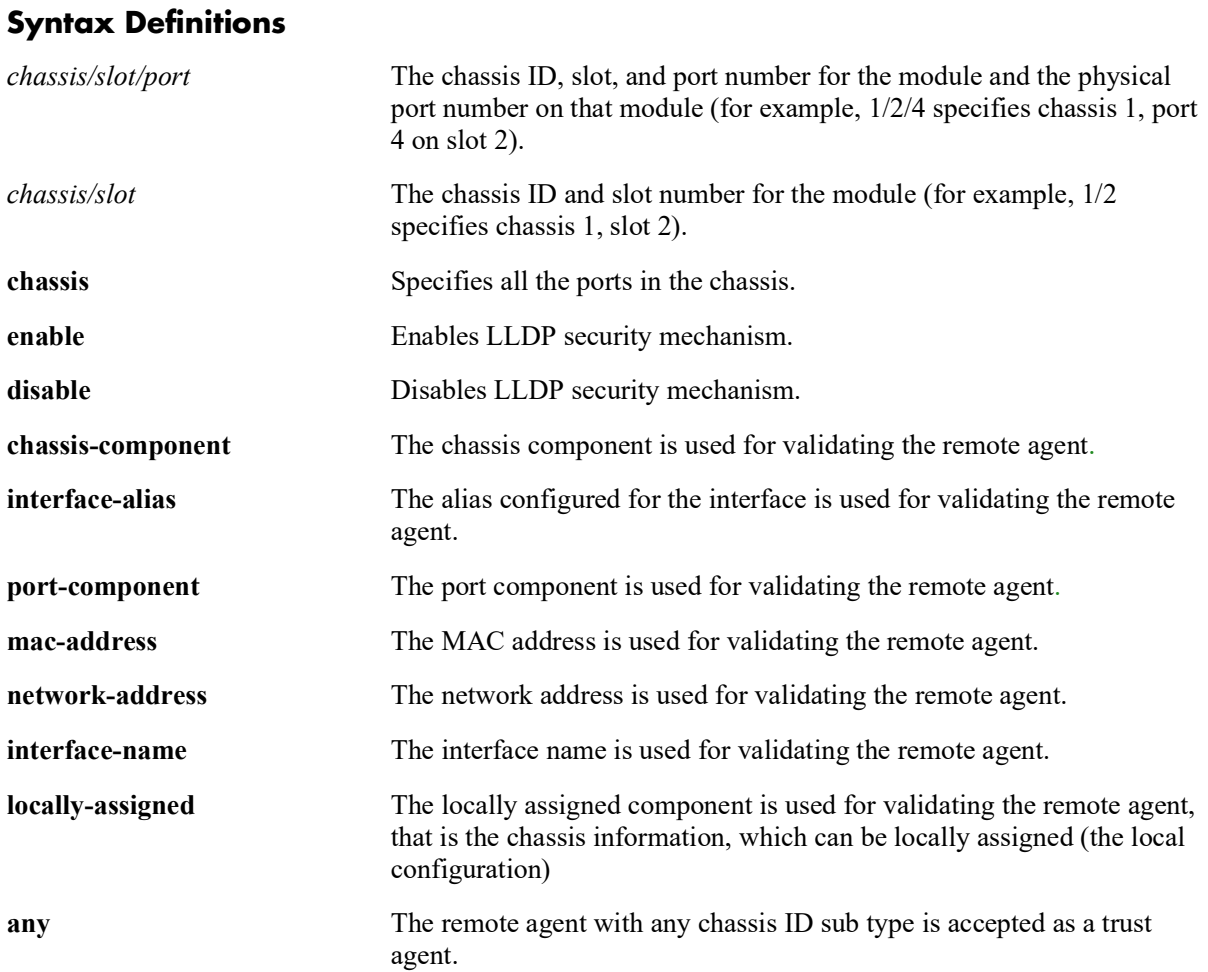

### **Defaults**

'**any**' - If the chassis ID sub type is not configured for validating the remote agent, by default, the first remote agent is accepted as a trust agent considering any of the chassis ID sub types.

### **Platforms Supported**

OmniSwitch 2260, 2360
# **Usage Guidelines**

- By enabling security on chassis/slot level, the ports that come under the respective level are monitored for any LLDP security violation.
- If the chassis ID sub type is not configured for validating the remote agent, then the LLDP learns the first remote agent with available chassis ID TLV (Time, Length, Value) received in the PDU.
- After a link up is received on a LLDP security enabled port, LLDP CMM waits for three times the LLDP timer interval (30 seconds). If no LLDP PDU is received after link up that has no remote agent, the port is moved to a violation state.
- If a trusted remote agent already exists, and if no LLDP remote agent is learned even after three times the LLDP timer interval (30 seconds), the port is moved to a violation state. If a new LLDP remote agent is learned after the link toggle, then the port is moved to a violation state.
- If the same chassis ID and port ID already exist in the trusted remote agent database but on a different port, then the port remote agent is learned and the port is moved to a violation state. If a new LLDP remote agent is learned on a port that has a trusted LLDP remote agent, then the port is moved to a violation state.

# **Examples**

```
-> lldp chassis trust-agent admin-state enable
-> lldp chassis trust-agent chassis-id-subtype chassis-component
```
# **Release History**

Release 5.1; command introduced.

# **Related Commands**

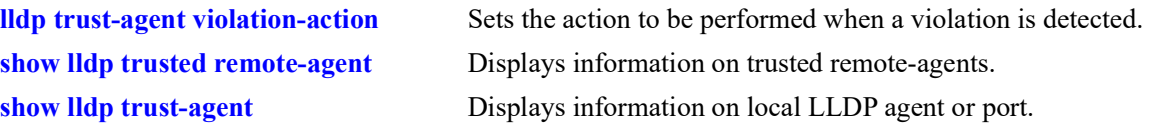

### **MIB Objects**

```
alaLldpTrustAdminStatus
  alaLldpTrustChassisIdSubType
```
# <span id="page-577-0"></span>**lldp trust-agent violation-action**

Sets the action to be performed when a violation is detected.

**lldp {***chassis/slot/port | chassis/slot* | **chassis} trust-agent violation-action {trap-and-shutdown | trap | shutdown}**

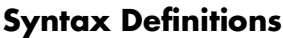

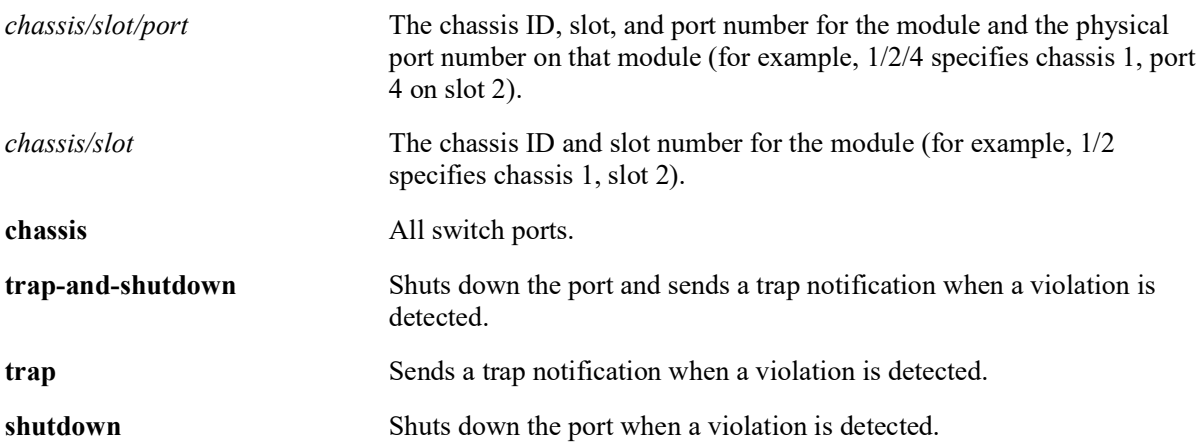

# **Defaults**

By default, trust agent violation action is set to 'trap'.

# **Platforms Supported**

OmniSwitch 2260, 2360

# **Usage Guidelines**

- **•** If the port is in a shutdown state, clear the violation on the port by using the command "**interfaces**  *chassis/slot***[***/port***[***-port2***]] clear-violation-all**"
- Clearing the violation on a port does not clear the trusted remote agent existing on that port. To clear the trusted remote agent, disable the LLDP security mechanism on the port.
- If the port is in a shutdown state due to violation and the port link is toggled, only the link goes up. The port still remains in the violation state and the trusted remote agent existing on that port is not cleared.

# **Examples**

```
-> lldp chassis trust-agent violation-action trap
-> lldp slot 3 trust-agent violation-action shutdown
```
# **Release History**

Release 5.1; command introduced.

# **Related Commands**

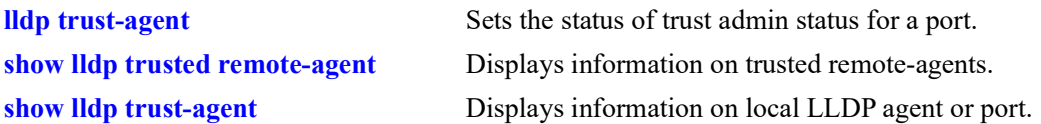

# **MIB Objects**

alaLldpTrustAction

# <span id="page-579-0"></span>**show lldp trusted remote-agent**

Displays information on trusted remote-agents.

**show lldp [***chassis/slot* **|** *chassis/slot/port***] trusted remote-agent**

### **Syntax Definitions**

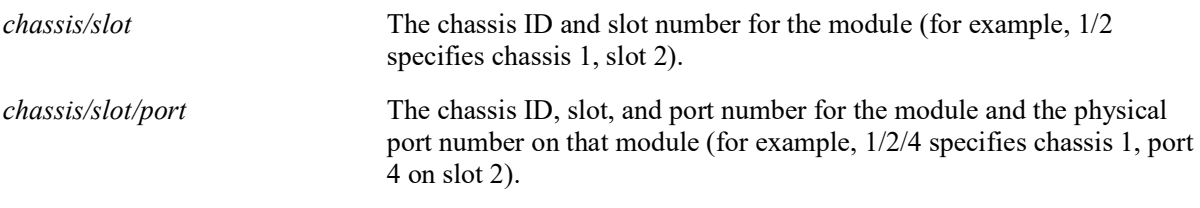

### **Defaults**

 $N/A$ 

# **Platforms Supported**

OmniSwitch 2260, 2360

### **Usage Guidelines**

- Use the slot/port or slot parameter to display information for a specific port or for all ports on a specific module.
- LLDP trust agent must be enabled globally on the chassis or individually on a port in order to get the **show lldp trusted remote-agent** command output.

### **Examples**

```
-> lldp chassis trust-agent enable
-> lldp chassis trust-agent chassis-id-subtype mac-address
-> show lldp trusted remote-agent
Trusted Remote LLDP Agents on Local Slot/Port: 1/7
  Chassis ID Subtype = 4 (MAC Address),<br>Chassis ID = 00: e0:b1: 7a:e6:3Chassis ID = 00:e0:b1:7a:e6:3c,<br>Port ID Subtype = 7 (Locally assigne
                               = 7 (Locally assigned),
  Port ID = 1017
```
#### *output definitions*

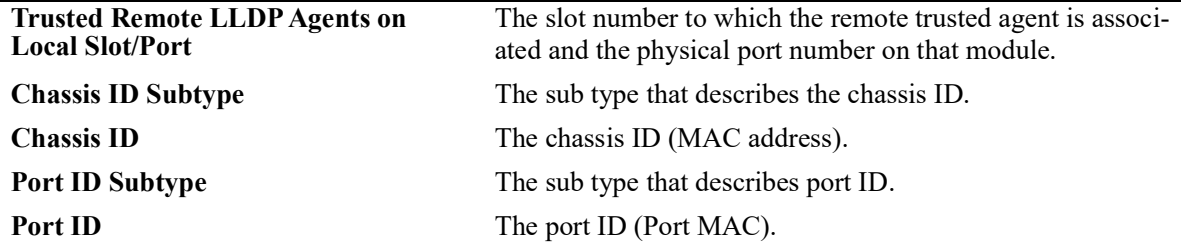

# **Release History**

Release 5.1; command introduced.

# **Related Commands**

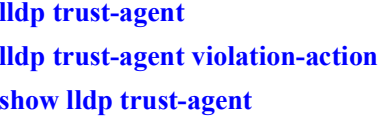

# **MIB Objects**

N/A

Sets the status of trust admin status for a port. Sets the action to be performed when a violation is detected. Displays information on local LLDP agent/port.

# <span id="page-581-0"></span>**show lldp trust-agent**

Displays information of the local LLDP agent or port.

**show lldp [***chassis/slot* **|** *chassis/slot/port***] trust-agent**

#### **Syntax Definitions**

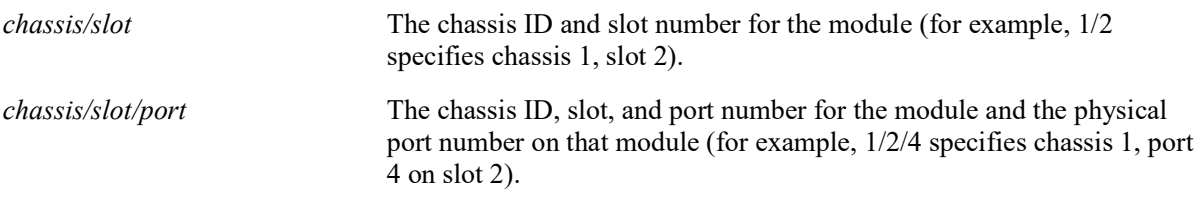

### **Defaults**

N/A

### **Platforms Supported**

OmniSwitch 2260, 2360

### **Usage Guidelines**

- **•** Use the *slot/port* or *num* (slot number) values to display information for a specific port or for all ports on a specific module.
- LLDP trust agent must be enabled globally on the chassis or individually on a port in order to get the **show lldp trust-agent** command output correctly.
- **•** If LLDP security is disabled this command correctly displays the 'Admin Status' as 'Disabled'; however the other output parameters will display their default values.

#### **Examples**

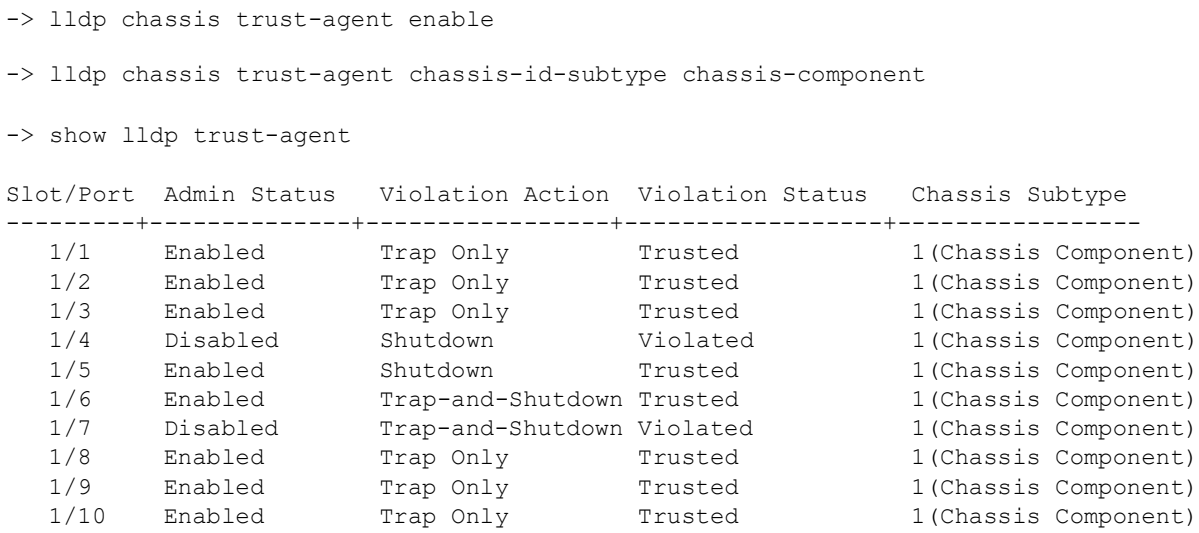

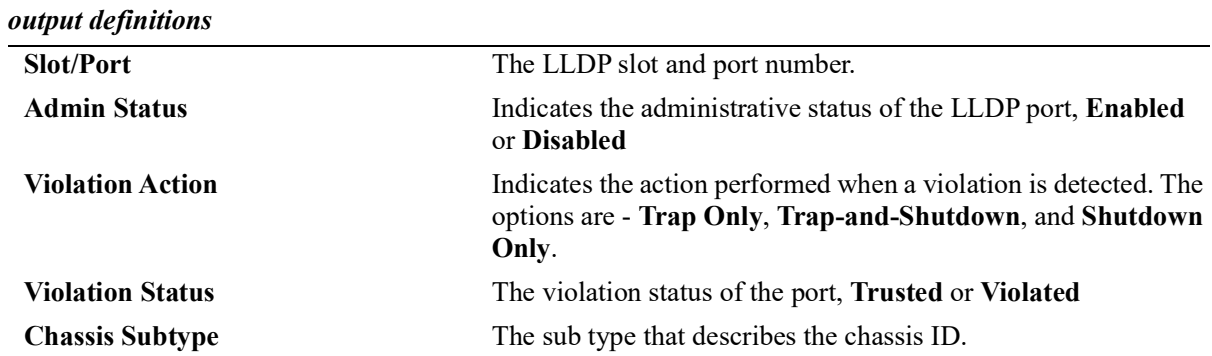

# **Release History**

Release 5.1; command introduced.

# **Related Commands**

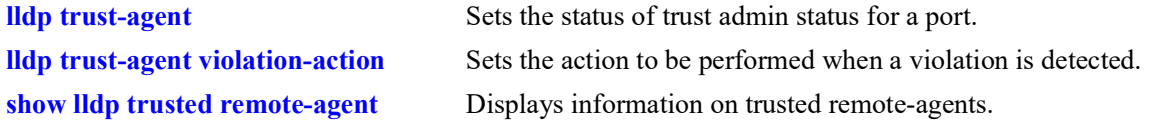

# **MIB Objects**

N/A

# **13 IP Commands**

This chapter details Internet Protocol (IP) commands for the switch. IP is a network-layer (Layer 3) protocol that contains addressing information and some control information that enables packets to be forwarded. IP is documented in RFC 791 and is the primary network-layer protocol in the Internet protocol suite. Along with the Transmission Control Protocol (TCP), IP represents the heart of the Internet protocols.

IP is enabled on the switch by default and there are few options that can, or need to be, configured. This chapter provides instructions for basic IP configuration commands. It also includes commands for several Layer 3 and Layer 4 protocols that are associated with IP:

- Address Resolution Protocol (ARP)—Used to match the IP address of a device with its physical (MAC) address.
- Internet Control Message Protocol (ICMP)—Specifies the generation of error messages, test packets, and informational messages related to IP. ICMP supports the **[ping](#page-599-0)** command that is used to determine if hosts are online.
- **•** Transmission Control Protocol (TCP)—A major data transport mechanism that provides reliable, connection-oriented, full-duplex data streams. While the role of TCP is to add reliability to IP, TCP relies upon IP to do the actual delivering of datagrams.
- User Datagram Protocol (UDP)—A secondary transport-layer protocol that uses IP for delivery. UDP is not connection-oriented and does not provide reliable end-to-end delivery of datagrams. But some applications can safely use UDP to send datagrams that do not require the extra overhead added by TCP.

The IP commands also include protection from Denial of Service (DoS) attacks. The goal of this feature is to protect a switch from well-known DoS attacks and to notify the administrator or manager when an attack is underway. Also, notifications can be sent when port scans are being performed.

**Note.** If all devices are on the same VLAN or if the IP interfaces are created on multiple VLANs to enable routing of packets, packets can be forwarded using IP.

MIB information for the IP commands is as follows:

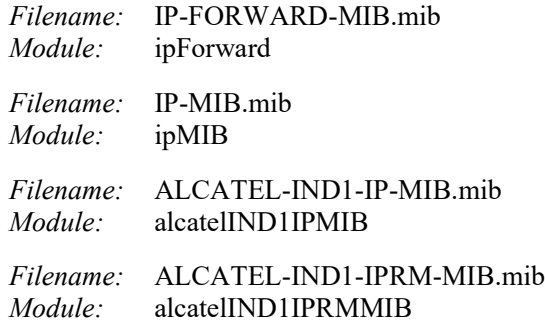

A summary of the available commands is listed here:

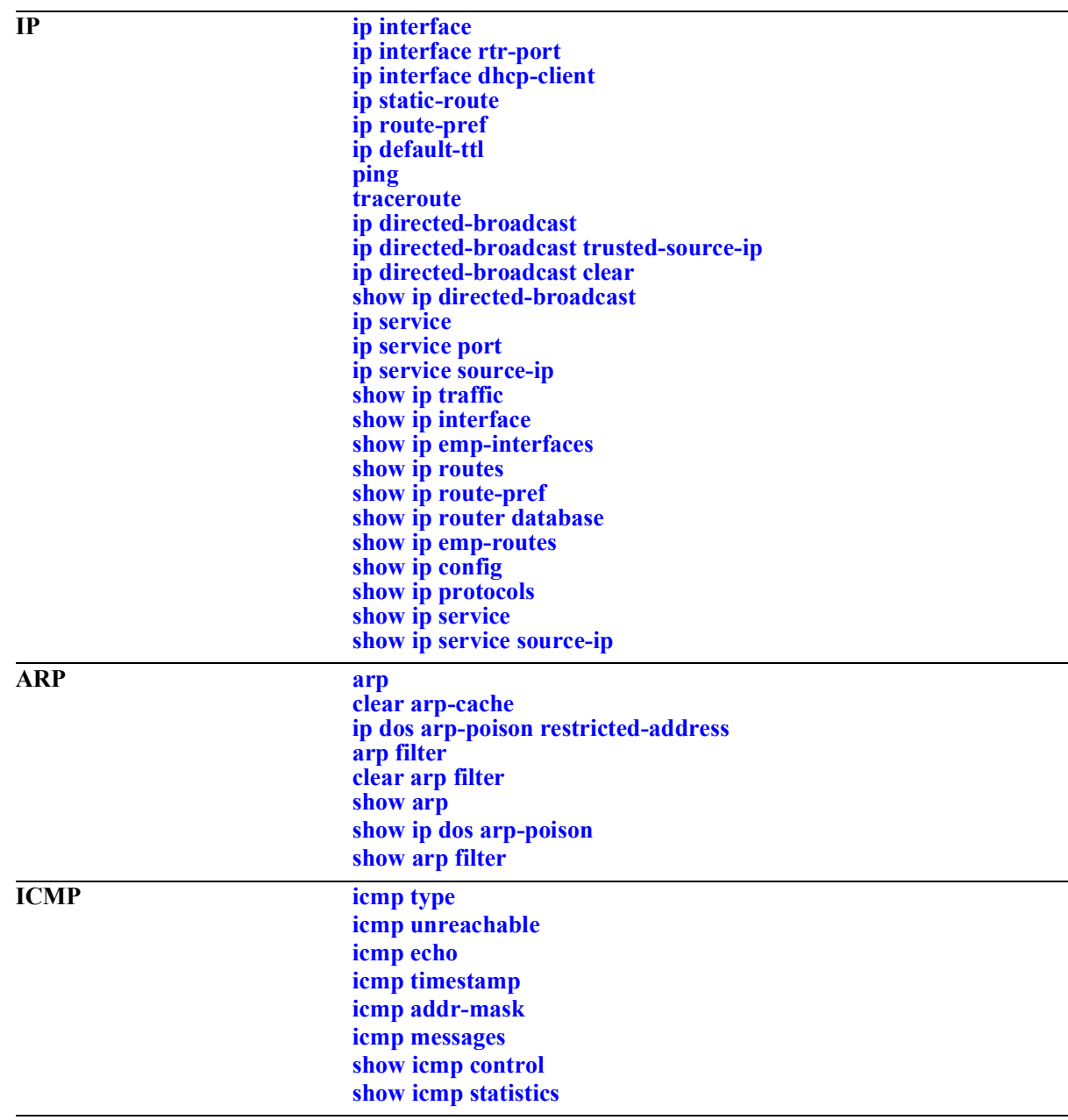

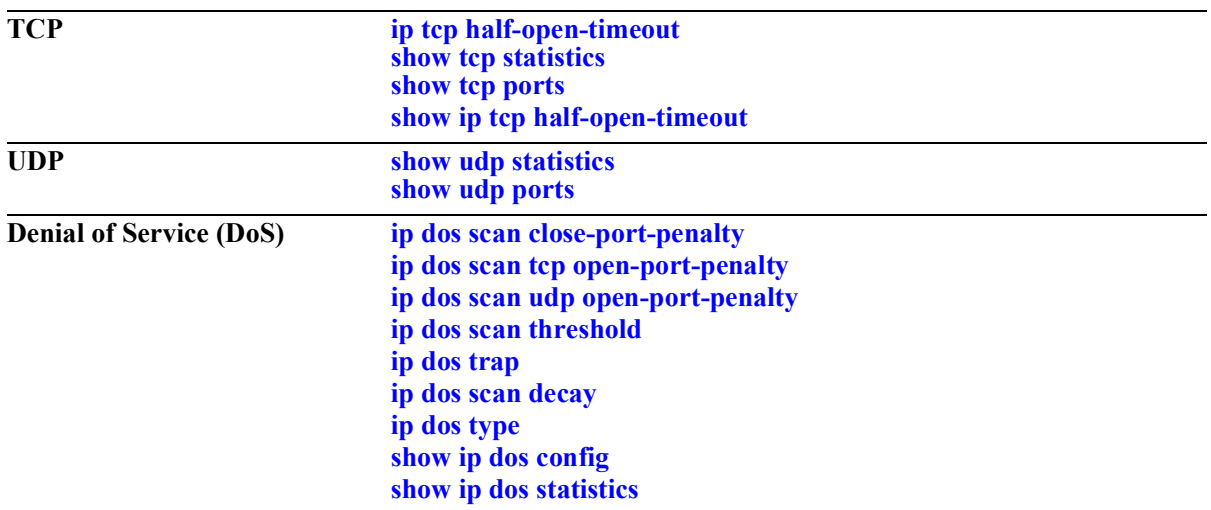

# <span id="page-586-0"></span>**ip interface**

Configures an IP interface to enable IP routing on a VLAN or allow remote access. Without an IP interface, traffic is bridged within the VLAN or across connections to the same VLAN on other switches.

**ip interface {***if\_name |* **emp | master emp | local chassis-id** *chassis***} [{address | vip-address}**  *ip\_address***] [mask** *subnet\_mask***] [admin-state [enable | disable]] [vlan** *vlan\_id* **| service** *service\_id***] [forward | no forward] [local-proxy-arp | no local-proxy-arp] [e2 | snap] [primary | no primary]** 

**no ip interface** *if\_name*

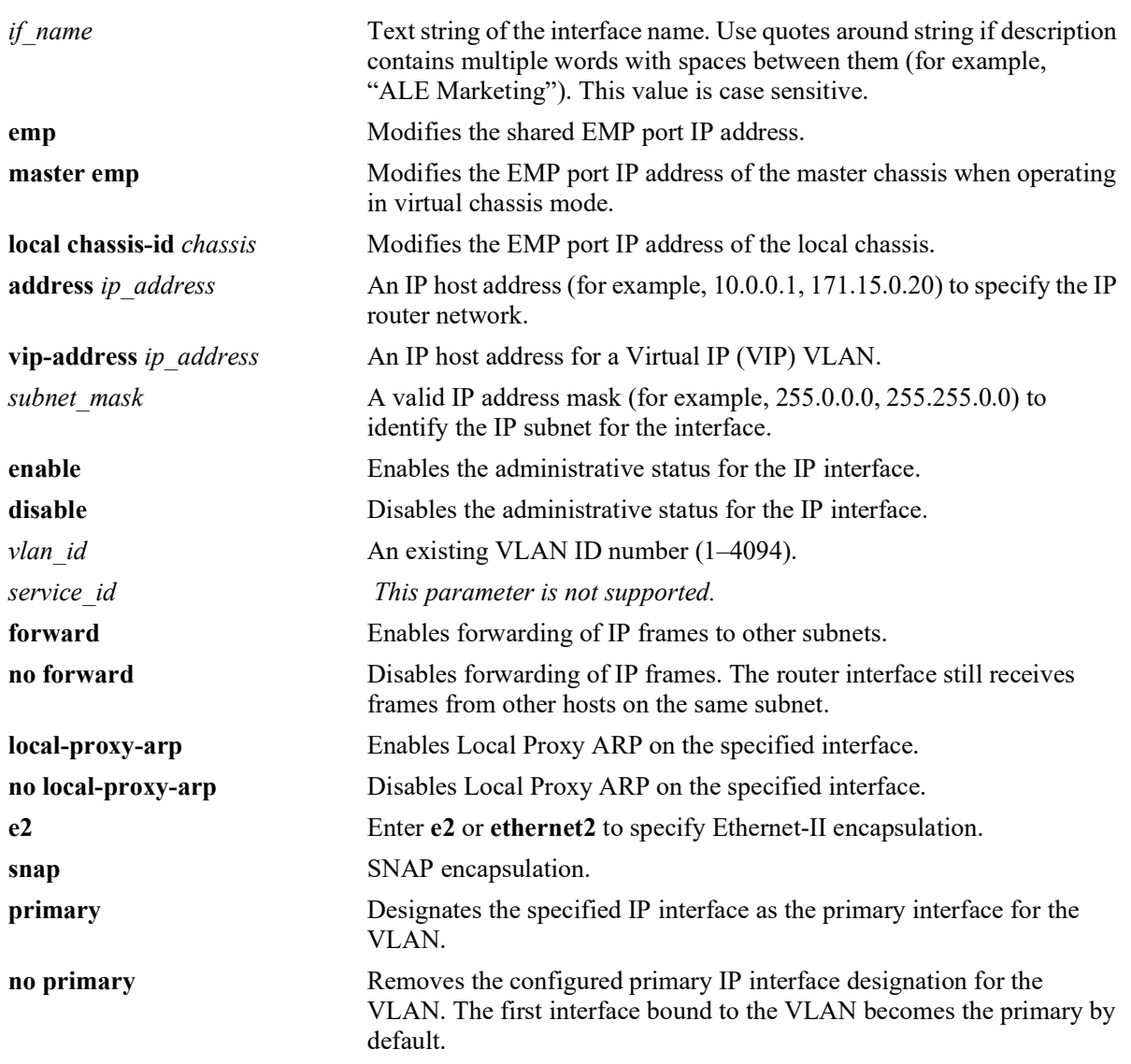

### **Syntax Definitions**

# **Defaults**

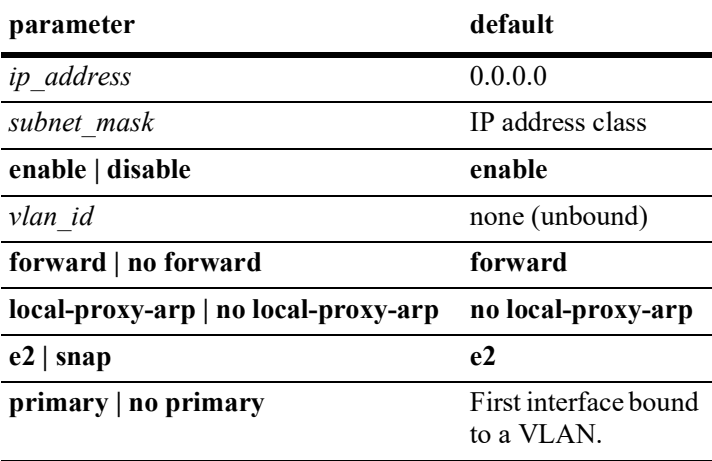

### **Platforms Supported**

OmniSwitch 2260, 2360

# **Usage Guidelines**

- **•** Use the **no** form of this command to remove an IP interface.
- IP multinetting is supported on VLANs. As a result, it is possible to configure up to 16 IP interfaces per VLAN. Each interface is configured with a different subnet, thus allowing traffic from each configured subnet to coexist on the same VLAN.
- When local proxy ARP is enabled for any one IP router interface associated with a VLAN, the feature is applied to the entire VLAN. It is not necessary to enable it for each interface. However, if the IP interface that has this feature enabled is moved to another VLAN, Local Proxy ARP is enabled for the new VLAN and must be enabled on another interface for the old VLAN.
- When Local Proxy ARP is enabled, all traffic is routed instead of bridged within the VLAN. ARP requests return the MAC address of the IP router interface. The same MAC address is assigned to each interface configured for a VLAN.
- Local Proxy ARP takes precedence over any switch-wide ARP or Proxy ARP function. It is not necessary to have Proxy ARP configured to use Local Proxy ARP. The two features are independent of each other.
- **•** By default, the first interface bound to a VLAN becomes the primary interface for that VLAN. Use the **primary** keyword with this command to configure a different IP interface as the primary. Note that this option is not supported with interfaces bound to an SPB service, as multinetting is not supported on a service. There is only one IP interface per service allowed.
- **•** To create an IP interface for network management purposes, specify **Loopback0** (case sensitive) as the name of the interface. The Loopback0 interface is not bound to any VLAN, so it always remains operationally active.

### **Examples**

```
-> ip interface Marketing
-> ip interface "Human Resources" 10.200.12.101 vlan 500 no forward snap
-> ip interface Distribution 11.255.14.102 vlan 500 local-proxy-arp primary
```
-> no ip interface Marketing

#### **Release History**

Release 5.1; command introduced.

### **Related Commands**

**[show ip interface](#page-648-0)** Displays the status and configuration of IP interfaces.

### **MIB Objects**

alaIpInterfaceTable

```
alaIpInterfaceName
alaIpInterfaceAddress
alaIpInterfaceVipAddress
alaIpInterfaceMask
alaIpInterfaceAdminState
alaIpInterfaceDeviceType
alaIpInterfaceVlanID
alaIpInterfaceIpForward
alaIpInterfaceEncap
alaIpInterfaceLocalProxyArp
alaIpInterfacePrimCfg
alaIpInterfaceOperState
alaIpInterfaceOperReason
alaIpInterfaceRouterMac
alaIpInterfaceBcastAddr
alaIpInterfacePrimAct
```
# <span id="page-589-0"></span>**ip interface rtr-port**

Configures an IP routed-port interface by associating an IP interface with a port or link aggregate and a VLAN.

**ip interface** *if\_name* **address** *ip\_address/mask* **vlan** *vlan\_id* **rtr-port {port** *chassis/slot/port* **| linkagg** *agg\_id***} {tagged | untagged}**

### **Syntax Definitions**

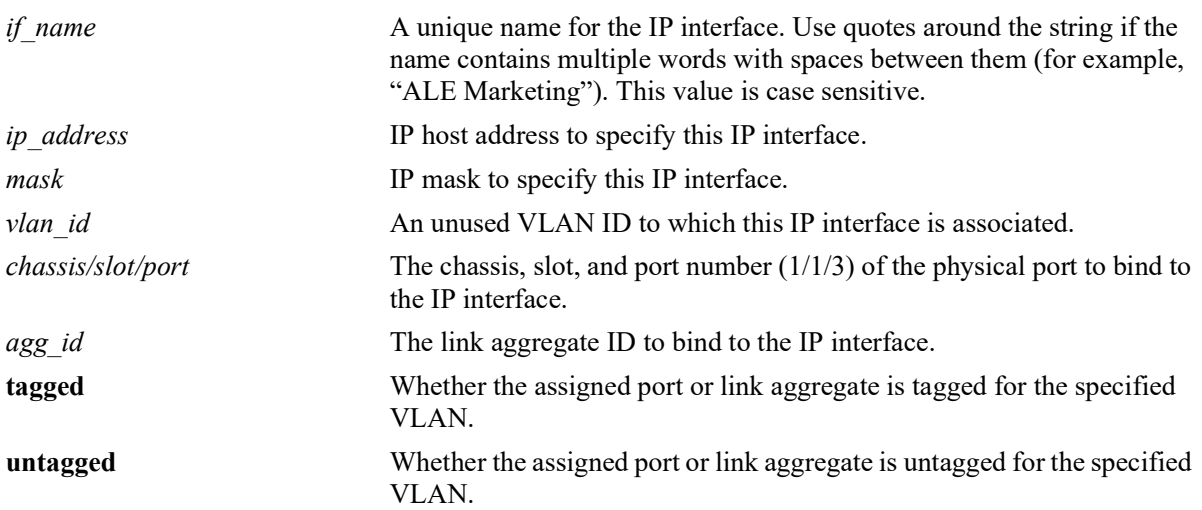

### **Defaults**

N/A

# **Platforms Supported**

OmniSwitch 2260, 2360

### **Usage Guidelines**

- In a single step, this command creates the specified VLAN, configures an IP interface for the VLAN, and assigns a port or link aggregate (tagged or untagged) to the VLAN.
- **•** Configuring an IPv4 and IPv6 routed-port interface for the same VLAN ID is supported if the following conditions are met:
	- The VLAN ID, port, and the tagged/untagged port status for both interfaces is the same (for example, IPv4 and IPv6 routed interfaces are both bound to VLAN 850 with port 1/1/2 tagged).
- Make sure the specified VLAN ID does not already exist in the switch configuration or is only used as a routed-port VLAN for an IPv4 interface. This VLAN will serve as a routing-only VLAN with a single port or link aggregate (Layer 2 functionality is not supported).
- **•** Make sure the specified port or link aggregate is not already assigned to a VLAN that is *not* a routedport VLAN. However, the port or link aggregate can be assigned to other routed-port VLANs.
- Attempting to add more ports or link aggregates to the routed-port VLAN or attempting to delete the VLAN is not allowed. The VLAN can only be removed by deleting the associated IPv4 and, if configured, the associated IPv6 interface.
- The same VLAN cannot be used for both a routed-port interface and a non-routed-port interface.
- Once configured, an IP routed-port interface is operationally equivalent to an IP VLAN interface. Routing protocols and other switch features that use IP are configured and operate on an IP routed-port interface in the same manner as on a regular IP interface.

### **Examples**

```
-> ip interface "rp-vlan30" 10.0.0.1/8 vlan 30 rtr-port port 1/1/1 tagged
-> ip interface "rp-vlan40" 20.0.0.1/8 vlan 40 rtr-port port 1/1/2 untagged
-> ip interface "rp-vlan50" 30.0.0.1/8 vlan 40 rtr-port linkagg 6 tagged
-> ip interface "rp-vlan60" 40.0.0.1/8 vlan 50 rtr-port linkagg 7 untagged
\rightarrow vlan 70
-> ip interface rp-vlan70 rtr-port port 1/1/13 untagged vlan 70
ERROR: vlan 70 already present
-> ip interface rpv4-vlan rtr-port port 1/1/11 tagged vlan 300
-> ipv6 interface rpv6-vlan rtr-port port 1/1/11 tagged vlan 300
-> no ipv6 interface rpv6-vlan
-> ipv6 interface rpv6-vlan rtr-port port 1/1/13 untagged vlan 300
ERROR: Configuration conflict with IPv4 routed port interface rpv4-vlan
```
# **Release History**

Release 5.1; command introduced.

### **Related Commands**

**[show ip interface](#page-648-0) Displays the status and configuration of IP interfaces.** 

# **MIB Objects**

```
alaIpInterfaceTable
```

```
alaIpInterfaceName
alaIpInterfaceVlanID
alaIpInterfaceDeviceType
alaIpInterfacePortIfindex
alaIpInterfaceTag
```
# <span id="page-591-0"></span>**ip interface dhcp-client**

Configures a DHCP client IP interface that is to be assigned an IP address from a DHCP server.

**ip interface dhcp-client [vlan** *vlan\_id* **] [vsi-accept-filter** *filter-string* **| server-preference] [release | renew] [option-60** *opt60\_string***] [admin {enable | disable}] [local-proxy-arp | no local-proxy-arp]]**

**no ip interface dhcp-client**

**Syntax Definitions**

**ip interface dhcp-client no server-preference**

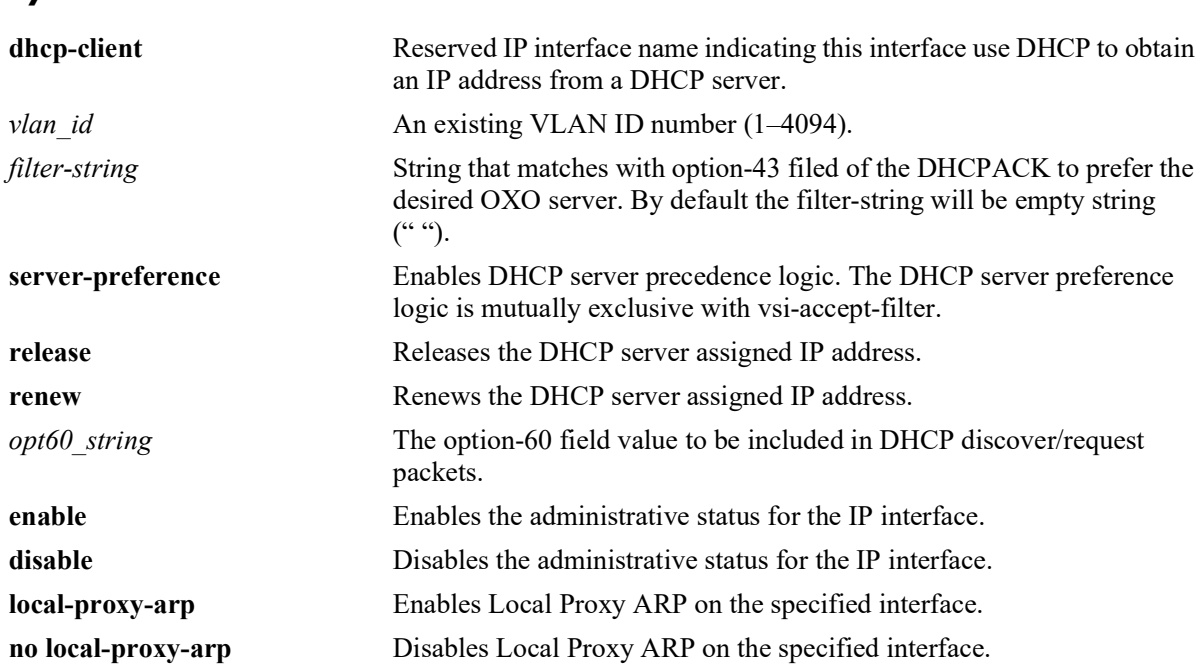

# **Defaults**

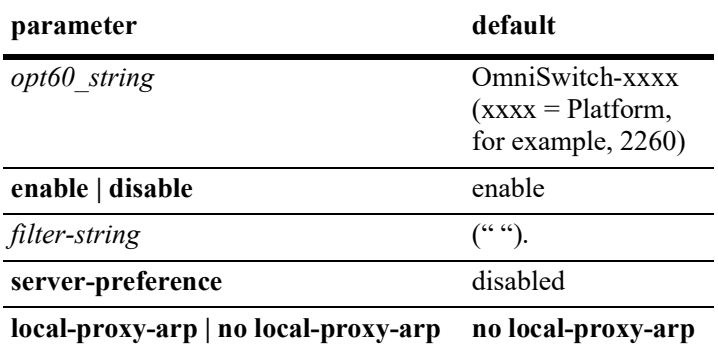

# **Platforms Supported**

OmniSwitch 2260, 2360

# **Usage Guidelines**

- **•** Use the **no** form of this command to remove the DHCP-client IP interface.
- **•** Only one DHCP client IP interface can be assigned per switch but it can belong to any VLAN.
- If the system name has not been configured, it will be updated using the option-12 field. If the option-12 string is greater than 19 characters the remaining characters will be truncated.
- **•** The minimum lease time accepted on the DHCP-client interface is 5 minutes.
- The VSI filter-string once configured cannot be deleted. It can be overwritten or modified. It can be configured as empty string (" ").
- The VSI accept filter is case-sensitive. The maximum length of a vsi-accept-filter can be of 64 character length.
- In order to retain the same OXO server which was configured before RCL, the VSI filter must match the hard coded string "alcatel.a4400.0".
- DHCP client preference to obtain the lease from the highest priority server among the multiple offers received can be enabled using the **server-preference** option.
- Server preference option can also be set without specifying VLAN ID, provided the dhcp-client interface is associated with a VLAN prior to setting the server preference.
- **•** The **server-preference** option is mutually exclusive with **vsi-accept-filter** option.
- **•** Use the **no server-preference** option to remove the server preference.

# **Examples**

```
-> ip interface dhcp-client vlan 100
-> ip interface dhcp-client admin enable
-> ip interface dhcp-client release
-> ip interface dhcp-client renew
-> ip interface dhcp-client option-60 OmniSwitch
-> no ip interface dhcp-client
-> ip interface dhcp-client vsi-accept-filter "alcatel.a4400.0"
-> ip interface dhcp-client vlan 1 server-preference
-> ip interface dhcp-client server-preference
-> ip interface dhcp-client no server-preference
```
# **Release History**

Release 5.1; command introduced.

# **Related Commands**

**[show ip interface](#page-648-0)** Displays the status and configuration of IP interfaces.

# **MIB Objects**

alaIpInterfaceTable

```
alaIpInterfaceDhcpStatus
alaIpInterfaceDhcpIpRelease 
alaIpInterfaceDhcpIpRenew
alaIpInterfaceDhcpOption60String 
alaIpInterfaceDhcpVsiAcceptFilterString
alaIpInterfaceDhcpServerPreference
```
# <span id="page-594-0"></span>**ip static-route**

Creates or deletes an IP static route. Static routes are user-defined; they carry a higher priority than routes created by dynamic routing protocols. By default, static routes carry a higher priority than the dynamic routes.

**ip static-route** *ip\_address* **[mask** *mask***] {gateway {***gateway\_address* **| null} [tag** *num***] [name** *string***] | interface** *interface\_name |* **follows** *ip\_address***} [metric** *metric***]**

**no ip static-route** *ip\_address* **[mask** *mask***] [gateway {***gateway\_address* **| null**} **| interface**  *interface\_name |* **follows** *ip\_address***] [metric** *metric***]**

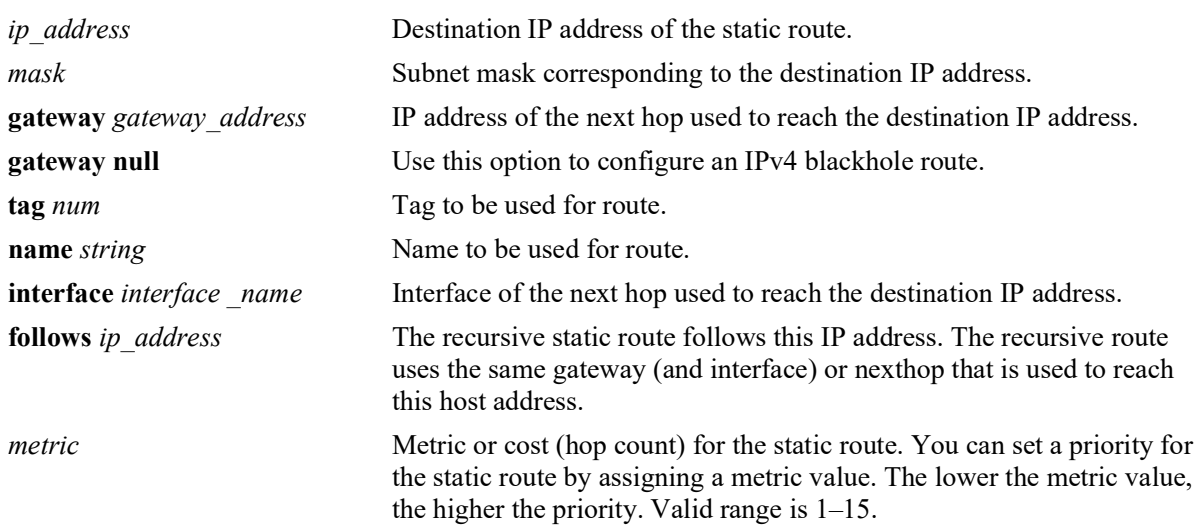

# **Syntax Definitions**

# **Defaults**

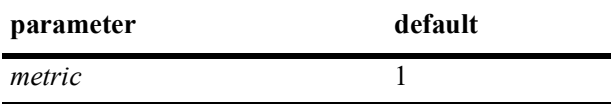

# **Platforms Supported**

OmniSwitch 2260, 2360

# **Usage Guidelines**

- **•** By default, static routes have a higher priority over dynamic routes; however, it can be changed using the **[ip route-pref](#page-596-0)** command.
- Static routes do not age out of the routing tables; however, they can be deleted. Use the **no** form of this command to delete a static route.
- **•** A static route is active if the interface it is using is "UP".
- The subnet mask is not required if you want to use the natural subnet mask. By default, the switch imposes a natural mask on the IP address.
- If directly connected, NAT routers interface name can be used instead of gateway IP address, provided the router is enabled for proxy-ARP to handle ARP requests for the route addresses.
- Use the **null** option to configure IPv4 blackhole routes. A blackhole route is used to forward unwanted traffic to a blackhole.
	- Redistribution of blackhole routes is supported. Dynamic routing protocols may advertise these routes, but the gateway associated with the route(s) will be an address on the router advertising them.
	- Blackhole routes are created and installed through static route commands. Dynamic Routing protocols shall not install blackhole IP routes.
	- Blackhole routes shall never be part of ECMP.
	- Blackhole routes cannot be enabled for BFD support.
- Alternatively, the gateway address '0.0.0.0' can be used to create an IPv4 blackhole route.

#### **Examples**

```
-> ip static-route 171.11.1.0/24 gateway 171.11.2.1
-> ip static-route 171.11.1.0/24 interface Int1
-> ip static-route 12.0.0.0/8 interface Int1
-> ip static-route 171.11.1.0/24 follows 192.168.10.1
-> ip static-route 55.0.0.0/8 gateway null
\rightarrow ip static-route 55.0.0.0/8 gateway 0.0.0.0
```
# **Release History**

Release 5.1; command introduced.

### **Related Commands**

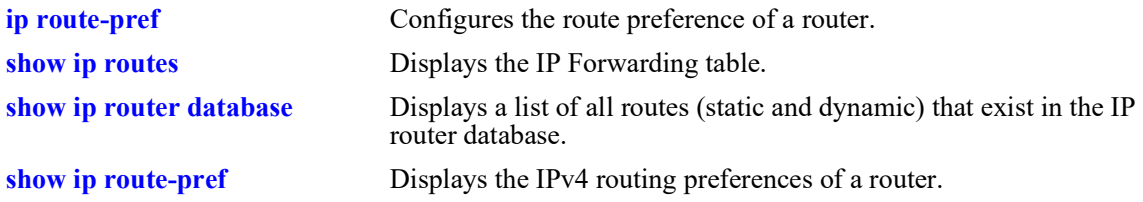

# **MIB Objects**

```
alaIprmStaticRoute
```

```
alaIprmStaticRouteDest
alaIprmStaticRouteMask
alaIprmStaticRouteNextHop
alaIprmStaticRouteTag
alaIprmStaticRouteName
alaIprmStaticRouteMetric
alaIprmStaticRouteStatus
alaIprmStaticRouteType
```
# <span id="page-596-0"></span>**ip route-pref**

Configures the route preference of a router.

**ip route-pref static** *value*

# **Syntax Definitions**

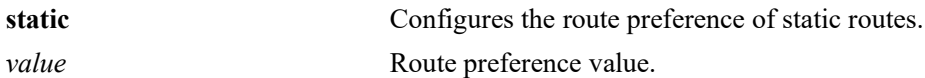

# **Defaults**

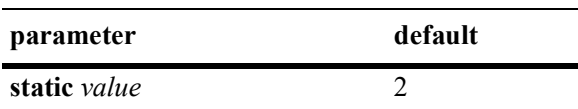

# **Platforms Supported**

OmniSwitch 2360

# **Usage Guidelines**

Route preference of local routes cannot be changed.

# **Examples**

-> ip route pref static 1

# **Release History**

Release 5.1; command introduced.

# **Related Commands**

**[show ip route-pref](#page-658-0)** Displays the configured route-preference of a router.

# **MIB Objects**

```
alaIprmRtPrefTable
  alaIprmRtPrefEntryType
  alaIprmRtPrefEntryValue
```
# <span id="page-598-0"></span>**ip default-ttl**

Configures the Time To Live value (TTL) for IP packets. The TTL value is the maximum number of hops an IP packet travels before being discarded.

**ip default-ttl** *hops*

# **Syntax Definitions**

*hops* TTL value, in hops. Valid range is 1–255.

# **Defaults**

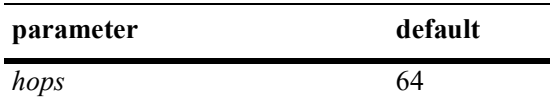

### **Platforms Supported**

OmniSwitch 2260, 2360

# **Usage Guidelines**

This value represents the default value inserted into the TTL field of the IP header for datagrams originating from this switch whenever a TTL value is not supplied by the transport layer protocol.

# **Examples**

-> ip default-ttl 30

# **Release History**

Release 5.1; command introduced.

### **Related Commands**

**[show ip config](#page-664-0)uration configuration configuration parameters.** 

# **MIB Objects**

IpDefaultTTL

# <span id="page-599-0"></span>**ping**

Tests whether an IP destination can be reached from the local switch. This command sends an ICMP echo request to a destination and then waits for a reply. To ping a destination, enter the **ping** command and enter either the IP address or hostname of the destination. The switch pings the destination using the default frame count, packet size, interval, and timeout parameters (6 frames, 64 bytes, 1 second, and 5 seconds respectively). You can also customize any or all of these parameters as described below.

**ping {***ip\_address | hostname***} [source-interface** *ip\_interface***] [count** *count***] [size** *packet\_size***] [interval**  *seconds***] [timeout** *seconds***] [data-pattern** *string***] [dont-fragment] [tos** *tos\_val***]**

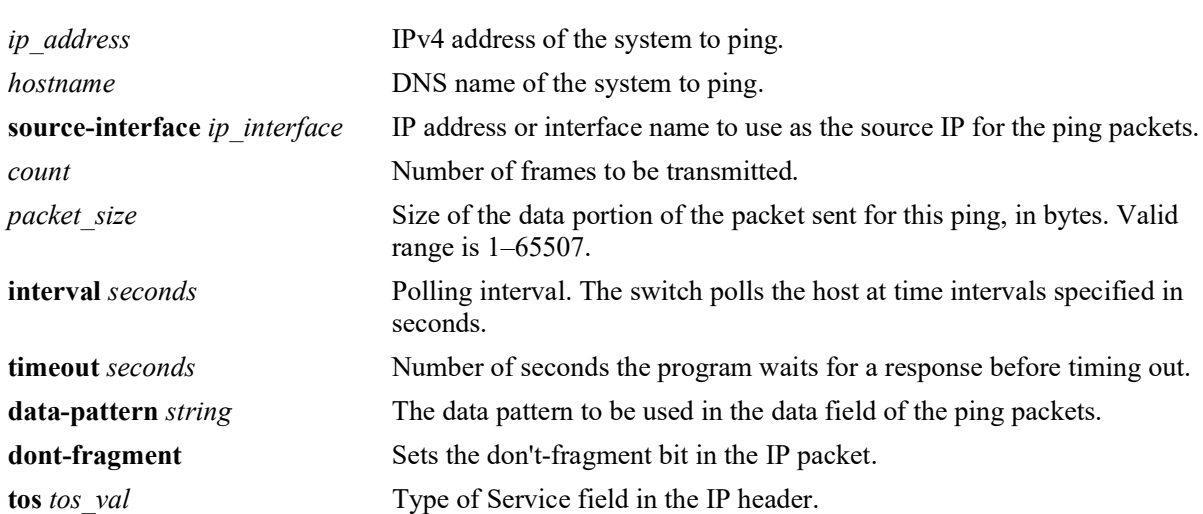

### **Syntax Definitions**

# **Defaults**

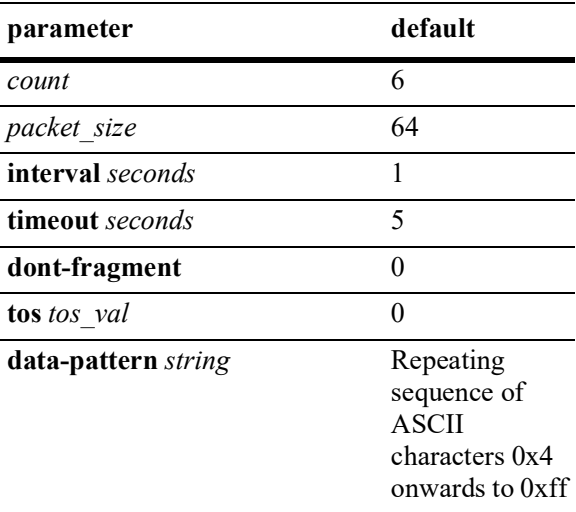

# **Platforms Supported**

OmniSwitch 2260, 2360

### **Usage Guidelines**

If you change the default values, they are only applied to the current ping. The next time you use the ping command, the default values are used unless you again enter different values.

### **Examples**

```
-> ping 10.255.11.242
```

```
PING 10.255.11.242: 56 data bytes
64 bytes from 10.255.11.242: icmp_seq=0. time=0. ms
64 bytes from 10.255.11.242: icmp_seq=1. time=0. ms
64 bytes from 10.255.11.242: icmp_seq=2. time=0. ms
64 bytes from 10.255.11.242: icmp_seq=3. time=0. ms
64 bytes from 10.255.11.242: icmp_seq=4. time=0. ms
64 bytes from 10.255.11.242: icmp_seq=5. time=0. ms
----10.255.11.242 PING Statistics----
6 packets transmitted, 6 packets received, 0% packet loss
round-trip (ms) min/avg/max = 0/0/0
```

```
-> ping 10.0.0.1 source-interface mgmt
-> ping 10.0.0.1 tos 1
-> ping 10.0.0.1 timeout 10
-> ping 10.0.0.1 interval 10
-> ping 10.0.0.1 dont-fragment
-> ping 10.0.0.1 data-pattern AB
```
# **Release History**

Release 5.1; command introduced

#### **Related Commands**

**[traceroute](#page-601-0)** Finds the path taken by an IP packet from the local switch to a specified destination.

### **MIB Objects**

N/A

# <span id="page-601-0"></span>**traceroute**

Finds the path taken by an IP packet from the local switch to a specified destination. This command displays the individual hops to the destination as well as some timing information.

**traceroute {***ip\_address | hostname***} [max-hop** *max\_hop\_count***] [min-hop** *min\_hop\_count***] [sourceinterface** *ip\_interface***] [probes** *probe\_count***] [timeout** *seconds***] [port** *port\_number\_value***]**

### **Syntax Definitions**

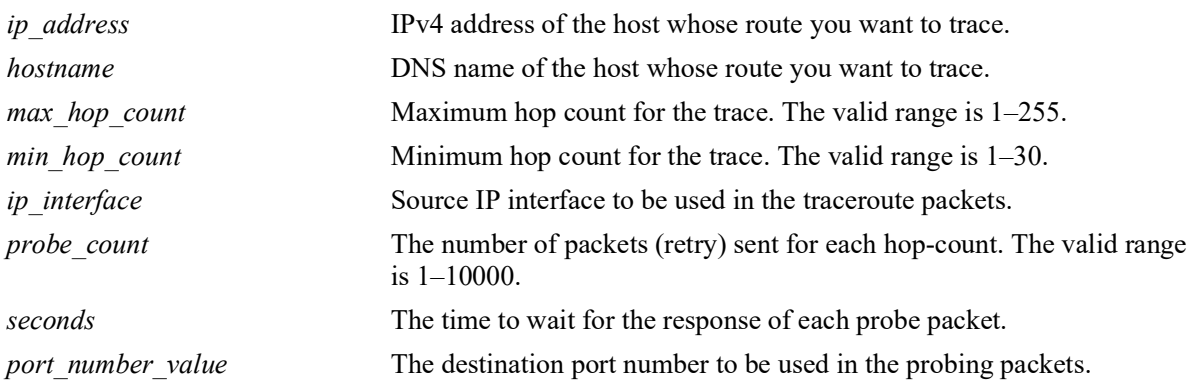

# **Defaults**

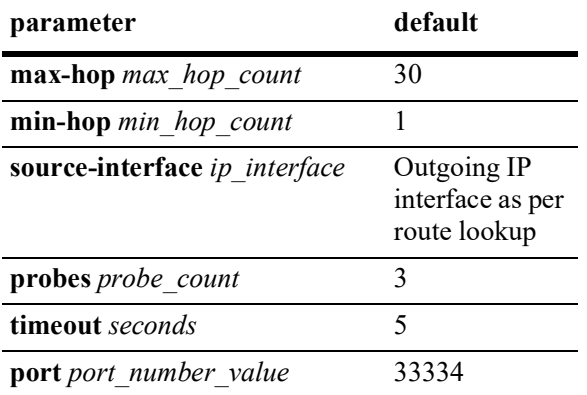

### **Platforms Supported**

OmniSwitch 2260, 2360

### **Usage Guidelines**

When using this command, you must enter the name of the destination as part of the command line (either the IP address or host name).

#### **Examples**

```
-> traceroute 128.251.17.224
traceroute to 128.251.17.224, 30 hops max, 40 byte packets
 1 10.255.11.254 0 ms 0 ms 0 ms
 2 172.23.0.251 0 ms 16.6667 ms 0 ms
 3 128.251.14.253 0 ms 0 ms 0 ms
 4 128.251.17.224 0 ms 0 ms 0 ms 
-> traceroute 128.251.17.224 max-hop 3
traceroute to 128.251.17.224, 3 hops max, 40 byte packets
 1 10.255.11.254 0 ms 0 ms 0 ms
 2 172.23.0.251 16.6667 ms 0 ms 0 ms
 3 128.251.14.253 0 ms 0 ms 0 ms 
-> traceroute 10.0.0.1 source-interface mgmt
-> traceroute 10.0.0.1 min-hop 3
-> traceroute 10.0.0.1 probes 3
-> traceroute 10.0.0.1 timeout 10
-> traceroute 10.0.0.1 port-number 1025
```
### **Release History**

Release 5.1; command introduced

### **Related Commands**

**[show ip routes](#page-656-0)** Displays the IP Forwarding table.

#### **MIB Objects**

N/A

# <span id="page-603-0"></span>**ip directed-broadcast**

Enables or disables IP directed broadcasts routed through the switch. An IP directed broadcast is an IP datagram that has all zeros or all 1s in the host portion of the destination address. The packet is sent to the broadcast address of a subnet to which the sender is not directly attached.

**ip directed-broadcast {enable | disable}**

**enable** | **disable** disable disable

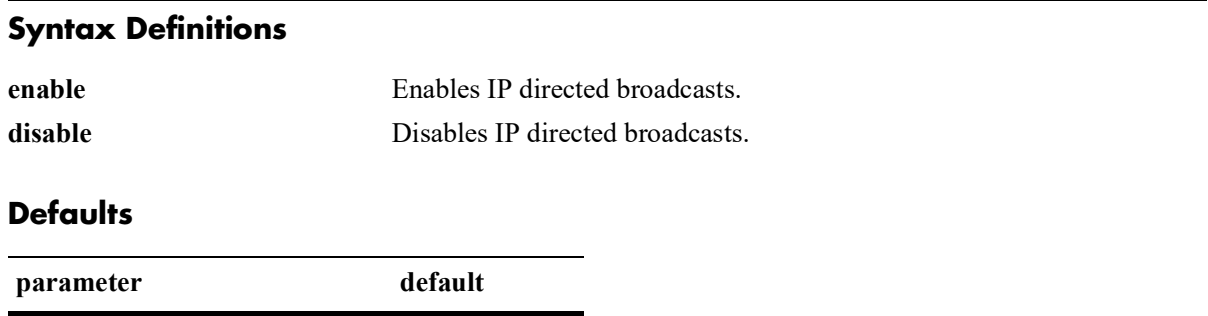

# **Platforms Supported**

OmniSwitch 2260, 2360

### **Usage Guidelines**

• Directed broadcasts are used in denial-of-service attacks. In a DoS attack, a continuous stream of ping requests are sent from a falsified source address to a directed broadcast address. This results in a large stream of replies, which can overload the host of the source address. By default, the switch drops directed broadcasts. Directed broadcasts must not be enabled.

### **Examples**

```
-> ip directed-broadcast enable
```
-> ip directed-broadcast disable

# **Release History**

Release 5.1; command introduced

# **Related Commands**

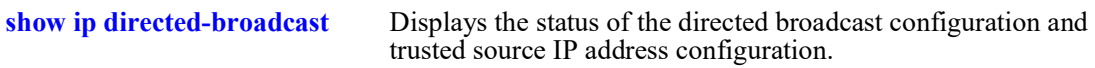

# **MIB Objects**

alaIpDirectedBroadcast

# <span id="page-604-0"></span>**ip directed-broadcast trusted-source-ip**

Specify the source IP address, destination IP address and destination VLAN information to broadcast the packets in controlled manner. The specified information is considered as the trusted information to broadcast the packets received from the defined parameters, and the remaining broadcast packets are dropped.

**ip directed-broadcast trusted-source-ip {***ip\_address/mask* **|** *ip\_address* **mask** *subnet\_mask***} [destination-ip**  $\{ip\text{ address/mask}\}\$  *ip\_address* destination-mask *subnet\_mask*} | destination-vlan  $\{v \text{ lan}\text{ id}\}\$ *vlan\_id[-vlan\_id***}]**

 **no ip directed-broadcast trusted source-ip** *ip\_address* **{***ip\_address/mask* **|** *ip\_address* **mask**  *subnet\_mask***}**

### **Syntax Definitions**

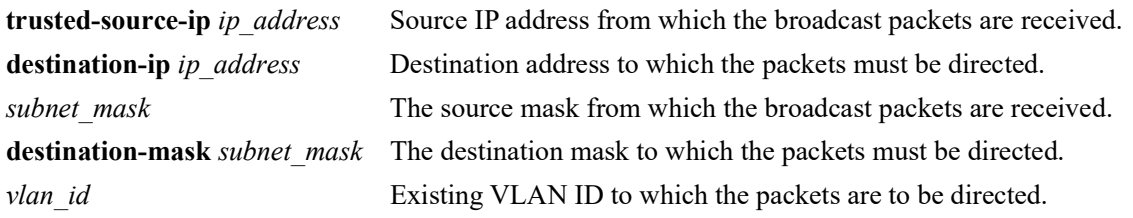

### **Defaults**

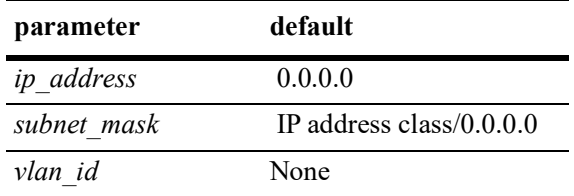

# **Platforms Supported**

OmniSwitch 2260, 2360

# **Usage Guidelines**

- **•** Use the **no** command to remove the trusted information configured with the source IP address for controlled IP directed broadcast.
- **•** IP directed broadcast must be enabled for the controlled IP directed broadcast to work.
- The trusted information must have the source IP with optional destination IP address or VLAN ID.
- Ensure that the configured address/mask combination (source/destination IP address) configuration is not a subset of an already existing address/mask.
- If the source IP matches, then the packets are broadcasted in the particular destination IP interface or VLAN interfaces. The remaining packets are dropped.
- When the packet received matches with the source IP and if the destination IP or destination VLAN information are not defined by the user, then the packet will be forwarded based on the routing information in the switch.
- **•** If no source IP is provided as trusted, by default, all the packets are forwarded.
- If the destination IP or VLAN is defined by the user, then the destination address of the packet will be matched with the user defined list and routes the packets if the destination IP matches. If the VLAN information is defined, then the packets will be routed if the destination VLAN matches a VLAN in the configured allowed VLAN list. If neither the destination IP or VLAN matches the ones configured, the packet are dropped.
- If the destination IP is not reachable or if the destination subnet is not directly connected, packet will be dropped.
- If the directed broadcast is set to controlled mode and the user does not specify any trusted information, all the broadcast packets will be dropped. This case is equivalent to disabled state of directedbroadcast.
- 32 source IP addresses can be defined, and each source IP address can have 30 destination IP addresses and 30 destination VLAN IDs.
- **•** If IP directed broadcasts is disabled using the command **ip directed-broadcast disable**, which also is the default, all packets with subnet broadcast, will be dropped.

#### **Examples**

```
-> ip directed-broadcast trusted-source-ip 30.0.0.0 mask 255.255.255.0 
-> ip directed-broadcast trusted-source-ip 30.0.0.0/24 destination-ip 10.0.0.255/24
-> ip directed-broadcast trusted-source-ip 30.0.0.0 mask 255.255.255.0 
destination-vlan 10
-> ip directed-broadcast trusted-source-ip 30.0.0.0/24 destination-vlan 10-15
-> no ip directed-broadcast trusted-source-ip 30.0.0.0/24 
-> no ip directed-broadcast trusted-source-ip 30.0.0.0 mask 255.255.255.0
```
# **Release History**

Release 5.1; command introduced.

#### **Related Commands**

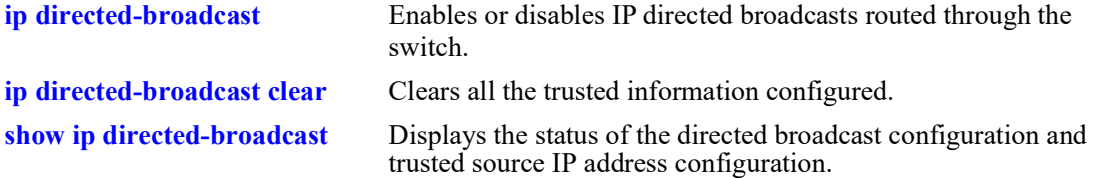

### **MIB Objects**

```
alaIpDirectedBroadcastCtrlSrcTable
  alaIpDirectedBroadcastCtrlSrcAddrType
  alaIpDirectedBroadcastCtrlSrcAddr
  alaIpDirectedBroadcastCtrlSrcMask
```
alaIpDirectedBroadcastCtrlDstTable

alaIpDirectedBroadcastCtrlDstAddrType alaIpDirectedBroadcastCtrlDstAddrType alaIpDirectedBroadcastCtrlDstMask

alaIpDirectedBroadcastCtrlVlanTable alaIpDirectedBroadcastCtrlVlanID

# <span id="page-607-0"></span>**ip directed-broadcast clear**

Clears all the trusted information configured.

**ip directed-broadcast clear [trusted-source-ip {***ip\_address/mask* **|** *ip\_address* **mask** *subnet\_mask***}]**

# **Syntax Definitions**

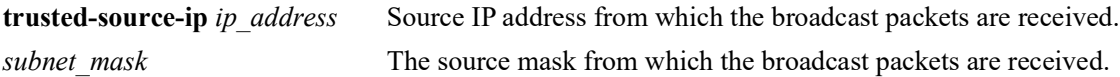

#### **Defaults**

N/A

# **Platforms Supported**

OmniSwitch 2260, 2360

### **Usage Guidelines**

If the source IP is specified, then the destination and the VLAN information for the source IP specified is cleared. If the command is specified without the source IP address, entire trusted information database is cleared.

### **Examples**

```
-> ip directed-broadcast clear
-> ip directed-broadcast clear trusted-source-ip 20.20.20.0 mask 255.255.255.0
```
# **Release History**

Release 5.1; command introduced.

### **Related Commands**

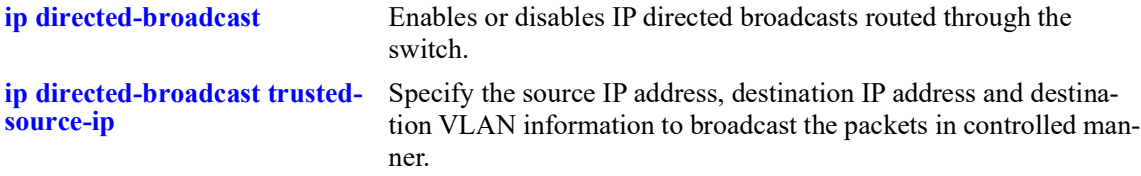

# **MIB Objects**

alaIpDirectedBroadcastCtrlSrcTable

alaIpDirectedBroadcastCtrlSrcAddrType alaIpDirectedBroadcastCtrlSrcAddr alaIpDirectedBroadcastCtrlSrcMask alaIpDirectedBroadcastCtrlSrcClear

alaIpDirectedBroadcastCtrlGlobalConfig alaIpDirectedBroadcastCtrlClearAll

# <span id="page-609-0"></span>**show ip directed-broadcast**

Displays the status of the directed broadcast configuration and trusted source IP address configuration.

**show ip directed-broadcast [trusted-source-ip {***ip\_address/mask* **|** *ip\_address* **mask** *subnet\_mask***}] details**

### **Syntax Definitions**

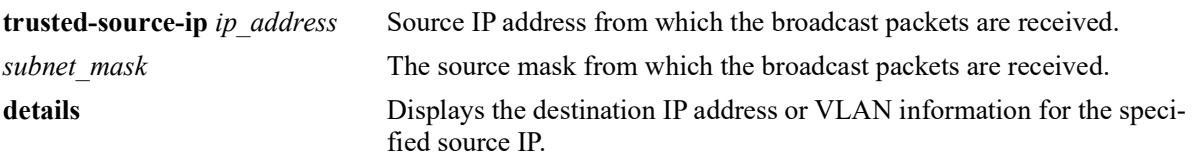

# **Defaults**

N/A

# **Platforms Supported**

OmniSwitch 2260, 2360

# **Usage Guidelines**

Use **details** keyword to view the destination IP addresses or VLANs information for the specified source IP.

# **Examples**

```
-> show ip directed-broadcast
IP Directed Broadcast is enabled
                                      Destination-IP VLAN
-----------------+-----------------+--------------+-----
100.10.1.0 255.255.255.0 YES NO<br>100.10.2.2 255.255.255.255 YES NO
100.10.2.2 255.255.255.255 YES NO<br>100.10.3.0 255.255.255.224 YES NO
                  255.255.224
100.10.4.0 255.255.255.248 YES NO 
-> show ip directed-broadcast trusted-source-ip 10.10.10.0 mask 255.255.255.0
details<br>Source-IP/Mask
Source-IP/Mask = 10.10.10.0/255.255.255.0<br>Destination-IP/Mask = 20.20.20.0/255.255.255.0
                        = 20.20.20.0/255.255.255.0Vlan = 10output definitions
 Source-IP/Mask Trusted source IP address and mask configured in a controlled manner.
 Destination-IP/Mask Trusted destination IP address and mask configured in a controlled
                             manner.
```
**Vlan** Trusted VLAN ID configured for directed broadcast in a controlled

manner.

# **Release History**

Release 5.1; command introduced.

# **Related Commands**

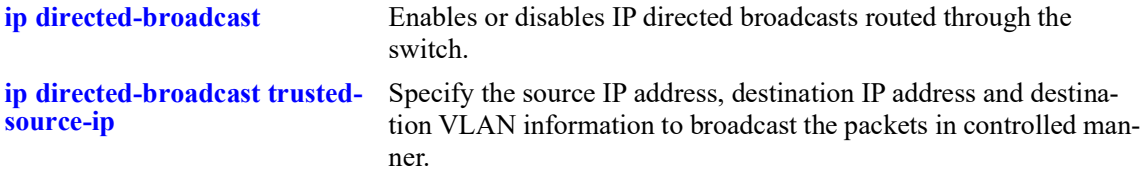

# **MIB Objects**

N/A

# <span id="page-611-0"></span>**ip service**

Enables (opens) or disables (closes) well-known or user-defined TCP/UDP service ports. Selectively enabling or disabling these types of ports provides an additional method for protecting against unauthorized switch access or Denial of Service (DoS) attacks.

**ip service {all |** *service\_name |* **port** *service\_port***} admin-state {enable | disable}**

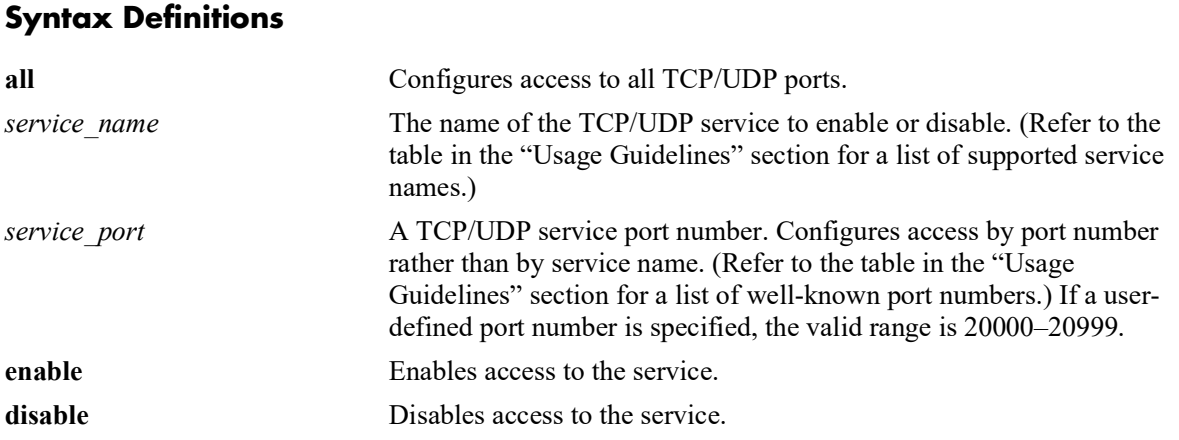

# **Defaults**

All TCP/UDP ports are open by default.

# **Platforms Supported**

OmniSwitch 2260, 2360

# **Usage Guidelines**

- This command only applies to TCP/UDP service ports opened by default. It does not affect ports that are opened by applications, such as RIP, BGP, and so on.
- **•** Use the **all** option with this command to configure access to all well-known TCP/UDP service ports.
- **•** To designate which port to enable or disable, specify either the name of a service or the well-known port number associated with that service. Specifying a name and a port number in a single command line is not supported.
- When using service names, it is possible to specify more than one service in a single command line by entering each service name separated by a space. See the "Example" section for more information.
- When specifying a service port number, the **port** keyword is required and that only one port number is allowed in a single command.
- **•** The following table lists the **ip service** command options for specifying TCP/UDP services and also includes the well-known port number associated with each service:

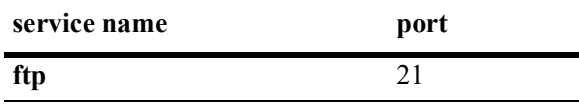
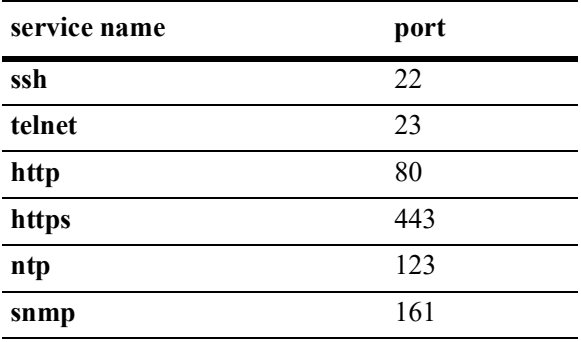

## **Examples**

-> ip service all admin-state disable -> ip service ftp admin-state enable -> ip service port 20000 admin-state enable

### **Release History**

Release 5.1; command introduced

### **Related Commands**

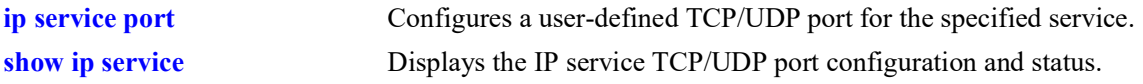

## **MIB Objects**

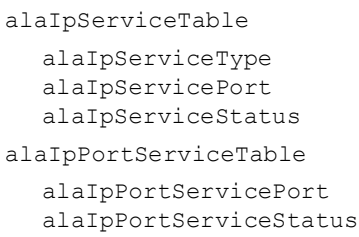

# <span id="page-613-0"></span>**ip service port**

Configures a user-defined TCP/UDP service port for the specified service.

**ip service {***service\_name***} port {default |** *service\_port***}**

### **Syntax Definitions**

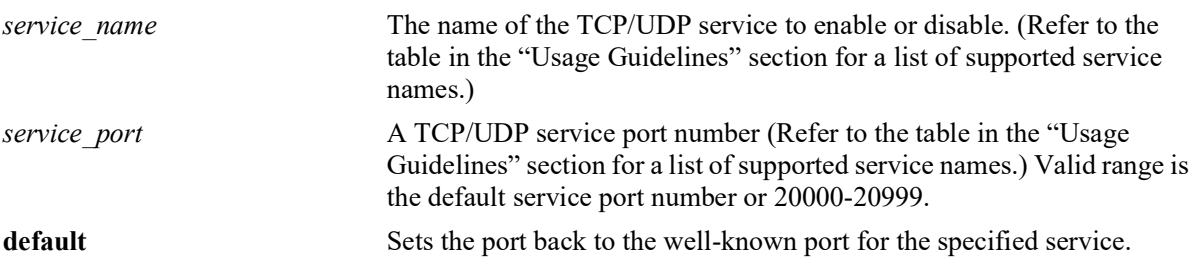

### **Defaults**

By default, the service uses the well-known TCP/UDP port number for that service.

## **Platforms Supported**

OmniSwitch 2260, 2360

### **Usage Guidelines**

- Use the **default** parameter with this command to set the port for the specified service back to the wellknown default port for that service. For example, if the FTP port was previously changed to "20000", then the **ip service ftp port default** command would set the FTP port back to "21".
- **•** The following table lists the **ip service port** command options for specifying TCP/UDP services and also includes the default well-known port number associated with each service:

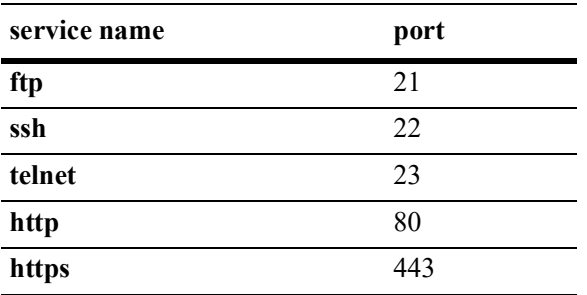

The **ntp** and **snmp** services are not supported with the **ip service port** command.

**•** Use the **ip service** command to enable or disable the status for a well-known or user-defined TCP/UDP service port.

### **Examples**

```
-> ip service ftp port 20000
-> ip service ftp port default
-> ip service telnet port 20003
```
-> ip service telnet port default

### **Release History**

Release 5.1; command introduced

### **Related Commands**

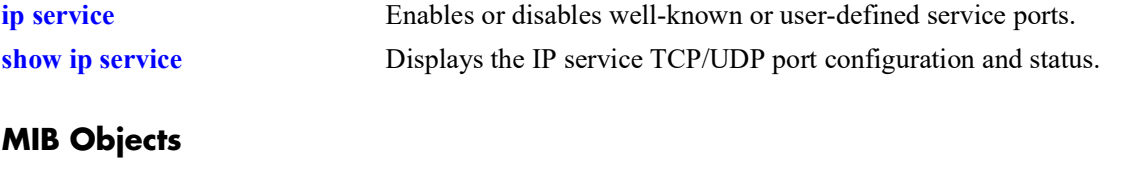

alaIpServiceTable alaIpServiceType alaIpServicePort alaIpServiceStatus

# **ip service source-ip**

Configures a user-defined source IP address as the outgoing IP interface for the IP service.

**ip service source-ip {Loopback0 |** *interface\_name***} [tftp] [telnet] [tacacs] [swlog] [ssh] [snmp] [sflow] [radius] [ntp] [ldap] [ftp] [dns] [all]**

no ip service source-ip {Loopback0 | *interface\_name*} [tftp] [telnet] [tacacs] [swlog] [ssh] [snmp] **[sflow] [radius] [ntp] [ldap] [ftp] [dns] [all]**

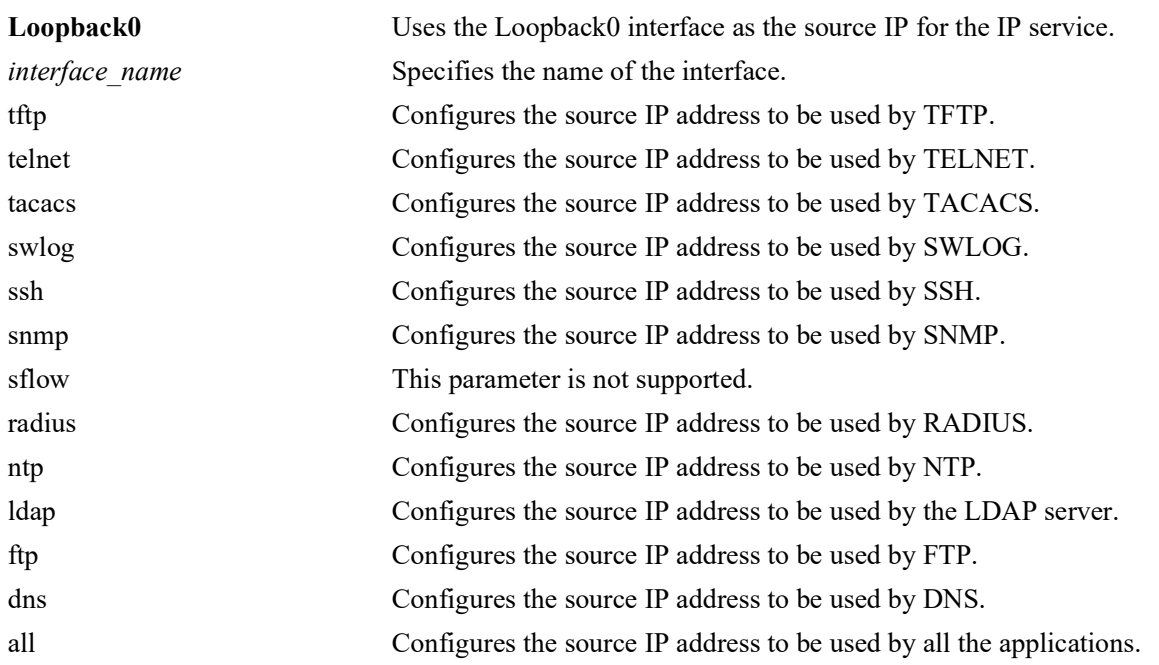

### **Syntax Definitions**

## **Defaults**

By default, the outgoing interface is taken as the source IP address for all the applications.

## **Platforms Supported**

OmniSwitch 2260, 2360

## **Usage Guidelines**

- **•** If for a particular application, specific source IP address is configured and the "all" option is also set, the configured source IP address for the application is used as the outgoing interface.
- **•** Use the **no** form of this command to revert to the default behavior..

## **Examples**

```
-> ip service source-ip loopback0 dns
-> ip service source-ip ipVlan100 ftp
```
### **Release History**

Release 5.1; command introduced.

### **Related Commands**

**[show ip service source-ip](#page-669-0)** Displays the IP service TCP/UDP port configuration and status.

### **MIB Objects**

alaIpServiceSourceIPTable AlaIpServiceSourceIPAppIndex alaIpServiceSourceIPName

### **arp**

Adds a permanent entry to the ARP table. To forward packets, the switch dynamically builds an ARP Table to match the IP address of a device with its physical (MAC) address. These entries age out of the table when the timeout value is exceeded. This command is used to add a permanent entry to the table. Permanent entries do not age out of the table.

**arp** *ip\_address mac\_address* **[alias] [arp-name** *name***] [interface** *interface\_name***] [port** *chassis/slot/port***] [linkagg** *agg\_id***]**

**no arp** *ip\_address* **[alias]**

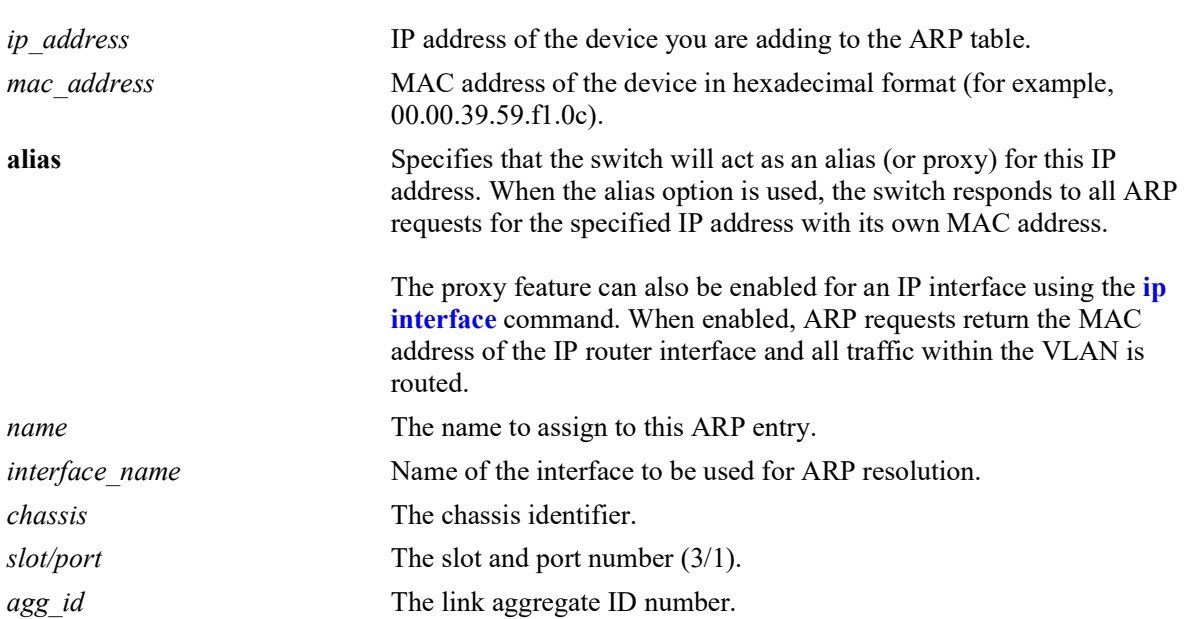

### **Syntax Definitions**

## **Defaults**

N/A

## **Platforms Supported**

OmniSwitch 2260, 2360

## **Usage Guidelines**

- **•** Use the **no** form of this command to delete a permanent ARP entry.
- **•** Configuring a permanent ARP entry with a multicast address is also supported. This is done by specifying a multicast address for the *ip\_address* parameter instead of a unicast address.
- **•** Using the **arp alias** command is not related to proxy ARP as defined in RFC 925. Instead, **arp alias** is similar to the Local Proxy ARP feature, except that it is used to configure the switch as a proxy for only *one* IP address.
- As most hosts support the use of address resolution protocols to determine cache address information (called dynamic address resolution), it is not required to specify permanent ARP cache entries.
- **•** Only the IP address is required when deleting an ARP entry from the table.

### **Examples**

```
-> arp 171.11.1.1 00:05:02:c0:7f:11
-> arp 171.11.1.1 00:05:02:c0:7f:11 interface int1
```
### **Release History**

Release 5.1; command was introduced.

### **Related Commands**

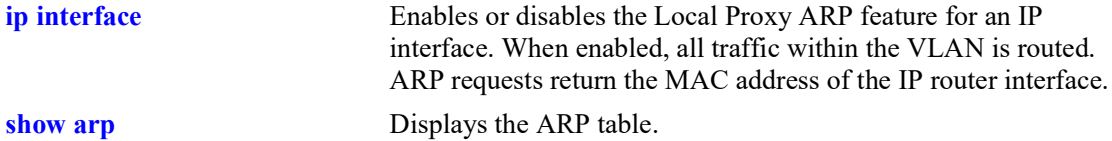

## **MIB Objects**

ipNetToMediaTable

ipNetToMediaIfIndex ipNetToMediaNetAddress ipNetToMediaPhyAddress ipNetToMediaType

alaIpNetToMediaTable alaIpNetToMediaPhyAddress alaIpNetToMediaProxy

## **clear arp-cache**

Deletes all dynamic entries from the ARP table.

**clear arp-cache**

### **Syntax Definitions**

N/A

## **Defaults**

N/A

### **Platforms Supported**

OmniSwitch 2260, 2360

### **Usage Guidelines**

- **•** This command only clears dynamic entries. If permanent entries have been added to the table, they must be removed using the **no** form of the **[ip service](#page-611-0)** command.
- Dynamic entries remain in the ARP table until they time out. The switch uses the MAC Address table timeout value as the ARP timeout value. Use the **[mac-learning aging-time](#page-168-0)** command to set the timeout value.

### **Examples**

-> clear arp-cache

### **Release History**

Release 5.1; command introduced

### **Related Commands**

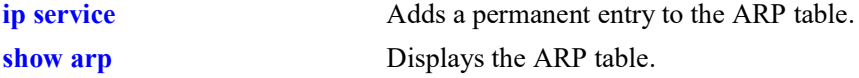

### **MIB Objects**

alaIpClearArpCache

# **ip dos arp-poison restricted-address**

Adds or deletes an ARP Poison restricted address. **ip dos arp-poison restricted-address** *ip\_address* **no ip dos arp-poison restricted-address** *ip\_address*

#### **Syntax Definitions**

*ip\_address* 32-bit IP address.

#### **Defaults**

N/A

### **Platforms Supported**

OmniSwitch 2260, 2360

### **Usage Guidelines**

Use the **no** form of the command to remove an already configured ARP Poison restricted address.

### **Examples**

```
-> ip dos arp-poison restricted-address 192.165.1
-> no ip dos arp-poison restricted-address 192.165.1
```
### **Release History**

Release 5.1; command introduced

### **Related Commands**

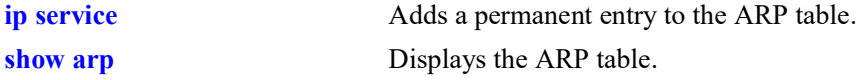

### **MIB Objects**

alaDoSArpPoisonTable

```
alaDoSArpPoisonIpAddr
alaDosArpPoisonRowStatus
```
# <span id="page-621-0"></span>**arp filter**

Configures an ARP filter that determines if ARP Request packets containing a specific IP address are processed by the switch or discarded.

**arp filter** *ip\_address* **[mask** *ip\_mask***] [***vlan\_id***] [sender | target] [allow | block] no arp filter** *ip\_address*

### **Syntax Definitions**

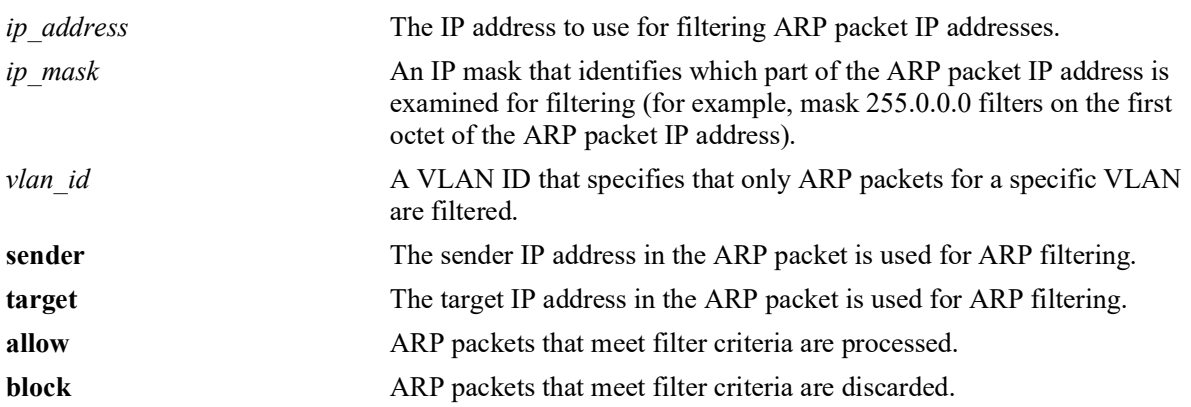

### **Defaults**

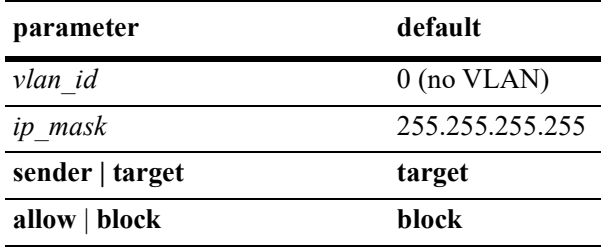

## **Platforms Supported**

OmniSwitch 2260, 2360

## **Usage Guidelines**

- **•** Use the **no** form of this command to delete an ARP filter.
- **•** If there are no filters configured for the switch, all ARP Request packets received are processed.
- **•** Up to 200 filters are allowed on each switch.
- If sender or target IP address in an ARP Request packet does not match any filter criteria, the packet is processed by the switch.
- ARP filtering is used in conjunction with the Local Proxy ARP application; however, ARP filtering is available for use on its own and/or with other applications.

## **Examples**

```
-> arp filter 171.11.1.1
-> arp filter 172.0.0.0 mask 255.0.0.0
-> arp filter 198.0.0.0 mask 255.0.0.0 sender
-> arp filter 198.172.16.1 vlan 200 allow
-> no arp filter 171.11.1.1
```
## **Release History**

Release 5.1; command introduced

### **Related Commands**

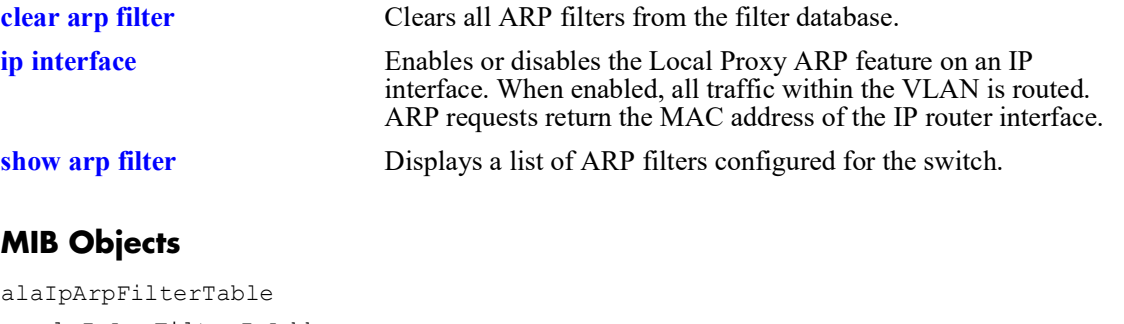

```
alaIpArpFilterIpAddr
alaIpArpFilterIpMask
alaIpArpFilterVlan
alaIpArpFilterMode
alaIpArpFilterType
```
# <span id="page-623-0"></span>**clear arp filter**

Clears the ARP filter database of all entries.

**clear arp-cache**

### **Syntax Definitions**

N/A

## **Defaults**

N/A

## **Platforms Supported**

OmniSwitch 2260, 2360

## **Usage Guidelines**

This command clears all ARP filters configured on the switch. To remove an individual filter entry, use the **no** form of the **[arp filter](#page-621-0)** command.

## **Examples**

-> clear arp filter

## **Release History**

Release 5.1; command introduced

## **Related Commands**

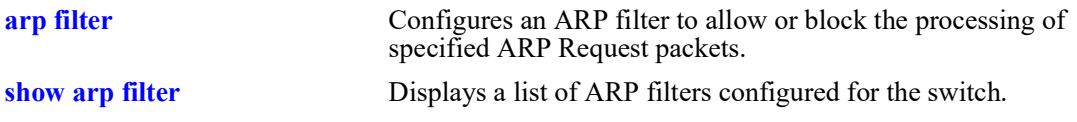

### **MIB Objects**

alaIpClearArpFilter

## <span id="page-624-0"></span>**icmp type**

Enables or disables a specific type of ICMP message, and sets the minimum packet gap. The minimum packet gap is the number of microseconds that must pass between ICMP messages of the same type.

**icmp type** *type* **code** *code* **{{enable | disable} | min-pkt-gap** *gap***}**

#### **Syntax Definitions**

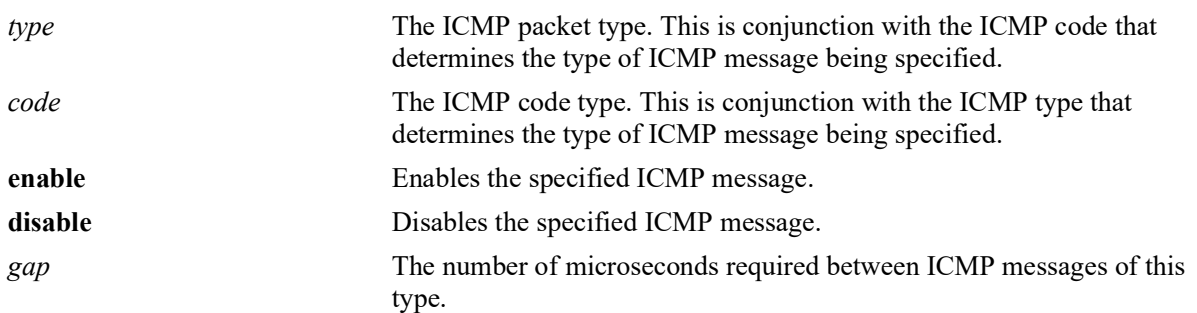

### **Defaults**

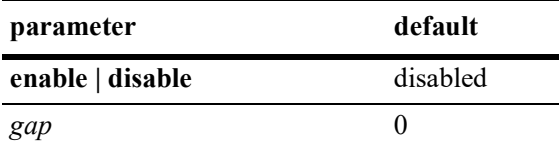

## **Platforms Supported**

OmniSwitch 2260, 2360

## **Usage Guidelines**

- This command allows the user to enable or disable all types of ICMP messages, and set the minimum packet gap between messages of the specified type.
- **•** Enabling **Host unreachable** and **Network unreachable** messages are not recommended as it can cause the switch instability due to high-CPU conditions depending upon the volume of traffic required by these messages.
- While this command can be used to enable or disable all ICMP message, some of the more common ICMP messages have their own CLI commands, as described in the pages below. The following ICMP messages have specific commands to enable and disable:

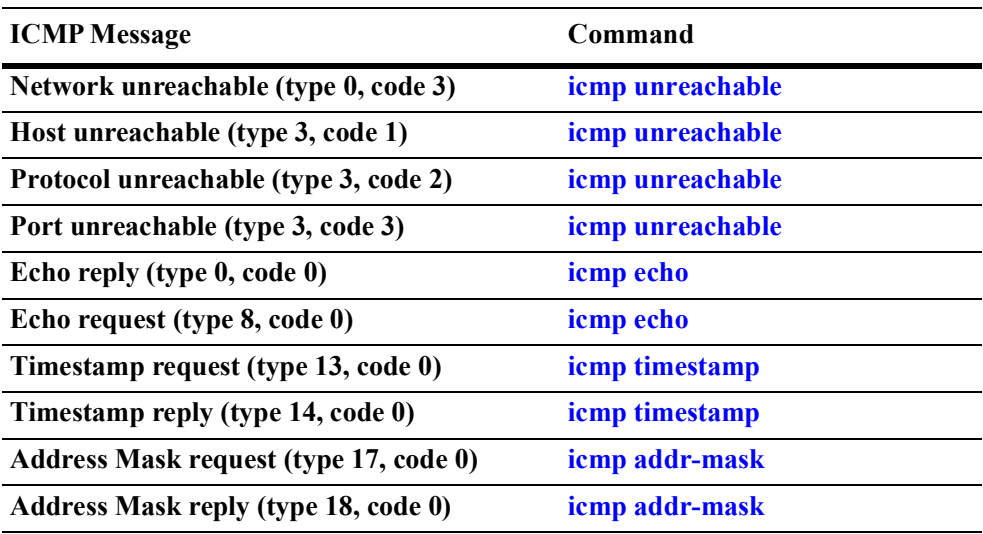

## **Examples**

-> icmp type 4 code 0 enabled -> icmp type 4 code 0 min-pkt-gap 40 -> icmp type 4 code 0 disable

### **Release History**

Release 5.1; command introduced

### **Related Commands**

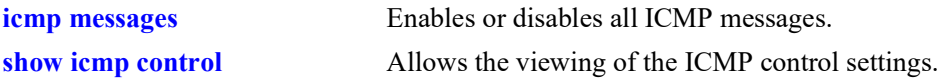

### **MIB Objects**

```
alaIcmpCtrlTable
  alaIcmpCtrlType
alaIcmpCtrlTable
  alaIcmpCtrlCode
  alaIcmpCtrlStatus
  alaIcmpCtrlPktGap
```
# <span id="page-626-0"></span>**icmp unreachable**

Enables or disables ICMP messages pertaining to unreachable destinations, and sets the minimum packet gap. The minimum packet gap is the number of microseconds that must pass between ICMP messages of the same type.

**icmp unreachable [net-unreachable | host-unreachable | protocol-unreachable | port-unreachable] {{enable | disable} | min-pkt-gap** *gap***}**

#### **Syntax Definitions**

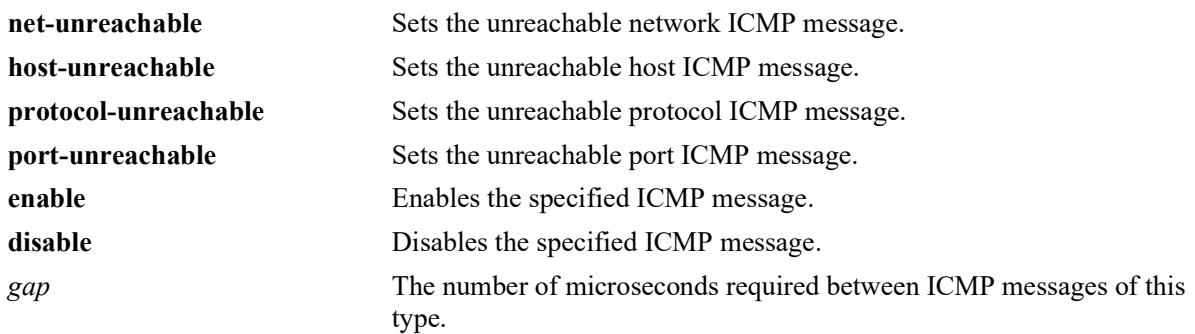

### **Defaults**

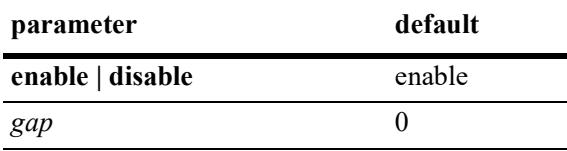

## **Platforms Supported**

OmniSwitch 2260, 2360

## **Usage Guidelines**

- **•** This command enables ICMP messages relating to unreachable destinations. Unreachable networks, hosts, protocols, and ports can all be specified.
- **•** Enabling **host-unreachable** and **net-unreachable** messages are not recommended as it can cause the switch instability due to high-CPU conditions depending upon the volume of traffic required by these messages.
- The unreachable ICMP messages can also be enabled, disabled, and modified using the **[icmp type](#page-624-0)** command. See the **[icmp type](#page-624-0)** command information on the type and code for the unreachable ICMP messages.

### **Examples**

- -> icmp unreachable net-unreachable enable
- -> icmp unreachable host-unreachable enable
- -> icmp unreachable protocol-unreachable enable
- -> icmp unreachable port-unreachable enable

-> icmp unreachable port-unreachable min-pkt-gap 50

## **Release History**

Release 5.1; command introduced

### **Related Commands**

**[show icmp control](#page-676-0)** Allows the viewing of the ICMP control settings.

### **MIB Objects**

alaIcmpCtrlTable alaIcmpCtrlType alaIcmpCtrlTable alaIcmpCtrlCode alaIcmpCtrlStatus alaIcmpCtrlPktGap

## <span id="page-628-0"></span>**icmp echo**

Enables or disables ICMP echo messages, and sets the minimum packet gap. The minimum packet gap is the number of microseconds that must pass between ICMP messages of the same type.

**icmp echo [request | reply] {{enable | disable} | min-pkt-gap** *gap***}**

#### **Syntax Definitions**

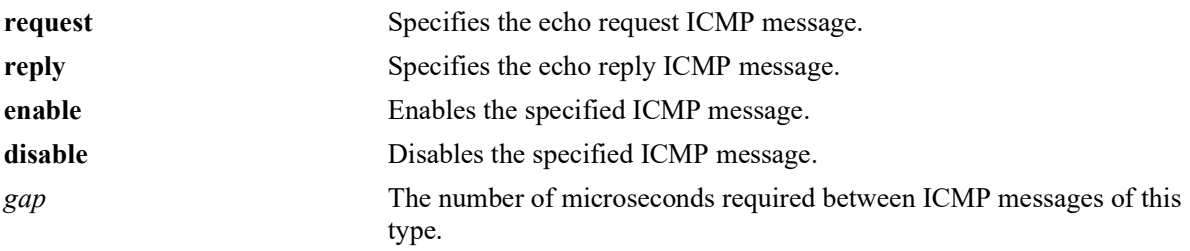

## **Defaults**

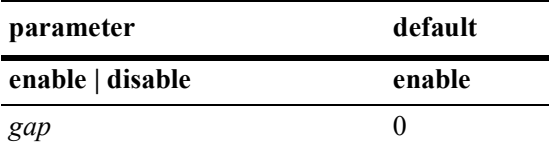

## **Platforms Supported**

OmniSwitch 2260, 2360

## **Usage Guidelines**

- **•** This command sets the ICMP echo messages. An echo request is sent to a destination, and must be responded to with an echo reply message that contains the original echo request.
- Using this command without specifying a request or reply enables, disables, or sets the minimum packet gap for both types.
- The echo ICMP messages can also be enabled, disabled, and modified using the **[icmp type](#page-624-0)** command. See the **[icmp type](#page-624-0)** command information on the type and code for the echo ICMP messages.

## **Examples**

```
-> icmp echo reply enable
-> icmp echo enable
-> icmp echo request enable
-> icmp echo request min-pkt-gap 50
```
## **Release History**

Release 5.1; command introduced

## **Related Commands**

**[show icmp control](#page-676-0)** Allows the viewing of the ICMP control settings.

## **MIB Objects**

alaIcmpCtrlTable alaIcmpCtrlType alaIcmpCtrlTable alaIcmpCtrlCode alaIcmpCtrlStatus alaIcmpCtrlPktGap

# <span id="page-630-0"></span>**icmp timestamp**

Enables or disables ICMP timestamp messages, and sets the minimum packet gap. The minimum packet gap is the number of microseconds that must pass between ICMP messages of the same type.

**icmp timestamp [request | reply] {{enable | disable} | min-pkt-gap** *gap***}**

#### **Syntax Definitions**

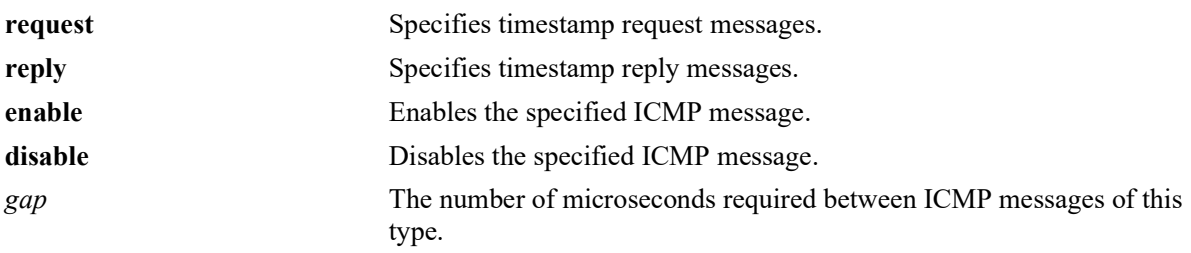

### **Defaults**

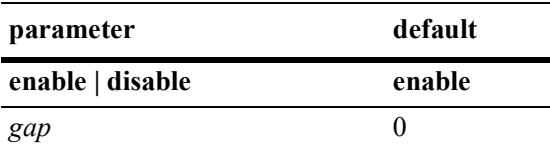

## **Platforms Supported**

OmniSwitch 2260, 2360

## **Usage Guidelines**

- The data received (a timestamp) in the message is returned in the reply together with an additional timestamp. The timestamp is 32 bits of milliseconds since midnight UT. The Originate timestamp is the time the sender last touched the message before sending it, the Receive timestamp is the time the echoer first touched it on receipt, and the Transmit timestamp is the time the echoer last touched the message on sending it.
- Using this command without specifying a request or reply enables, disables, or sets the minimum packet gap for both types.
- **•** The timestamp ICMP messages can also be enabled, disabled, and modified using the **[icmp type](#page-624-0)** command. See the **[icmp type](#page-624-0)** command information on the type and code for the timestamp ICMP messages.

## **Examples**

- -> icmp timestamp reply enable
- -> icmp timestamp enable
- -> icmp timestamp request enable
- -> icmp timestamp request min-pkt-gap 50

## **Release History**

Release 5.1; command introduced

### **Related Commands**

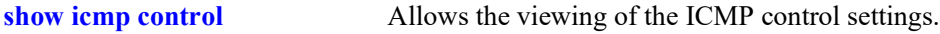

## **MIB Objects**

alaIcmpCtrlTable alaIcmpCtrlType alaIcmpCtrlTable alaIcmpCtrlCode alaIcmpCtrlStatus alaIcmpCtrlPktGap

# <span id="page-632-0"></span>**icmp addr-mask**

Enables or disables ICMP address mask messages, and sets the minimum packet gap. The minimum packet gap is the number of microseconds that must pass between ICMP messages of the same type.

**icmp add-mask [request | reply] {{enable | disable} | min-pkt-gap** *gap***}**

#### **Syntax Definitions**

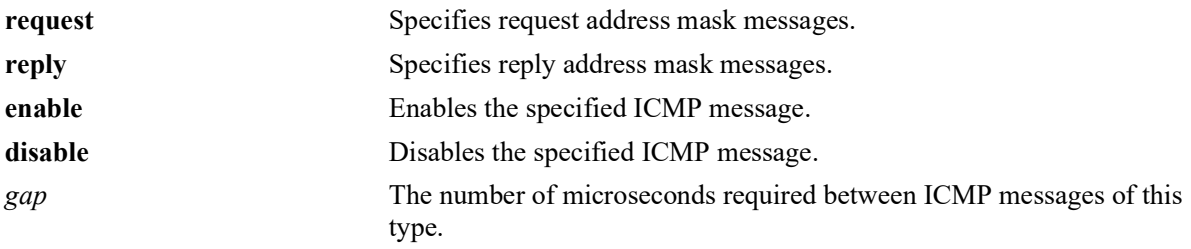

## **Defaults**

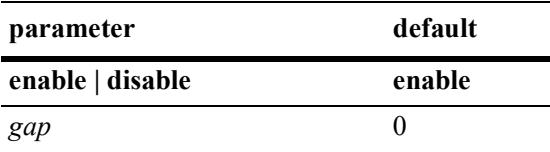

## **Platforms Supported**

OmniSwitch 2260, 2360

## **Usage Guidelines**

- A gateway receiving an address mask request must return it with the address mask field set to the 32bit mask of the bits identifying the subnet and network, for the subnet on which the request was received.
- Using this command without specifying a request or reply enables, disable, or set the minimum packet gap for both types.
- The address mask ICMP messages can also be enabled, disabled, and modified using the **[icmp type](#page-624-0)** command. See the **[icmp type](#page-624-0)** command information on the type and code for the address mask ICMP messages.

## **Examples**

```
-> icmp addr-mask reply enable
-> icmp addr-mask enable
-> icmp addr-mask request enable
-> icmp addr-mask request min-pkt-gap 50
```
## **Release History**

Release 5.1; command introduced

## **Related Commands**

**[show icmp control](#page-676-0)** Allows the viewing of the ICMP control settings.

## **MIB Objects**

alaIcmpCtrlTable alaIcmpCtrlType alaIcmpCtrlTable alaIcmpCtrlCode alaIcmpCtrlStatus alaIcmpCtrlPktGap

## <span id="page-634-0"></span>**icmp messages**

Enables or disables all Internet Control Message Protocol (ICMP) messages.

**icmp messages {enable | disable}**

### **Syntax Definitions**

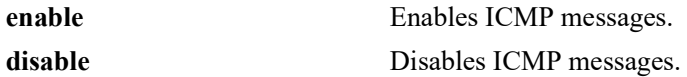

### **Defaults**

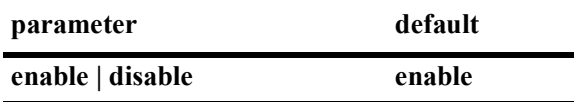

#### **Platforms Supported**

OmniSwitch 2260, 2360

### **Usage Guidelines**

N/A

#### **Examples**

-> icmp messages enable -> icmp messages disable

#### **Release History**

Release 5.1; command introduced

### **Related Commands**

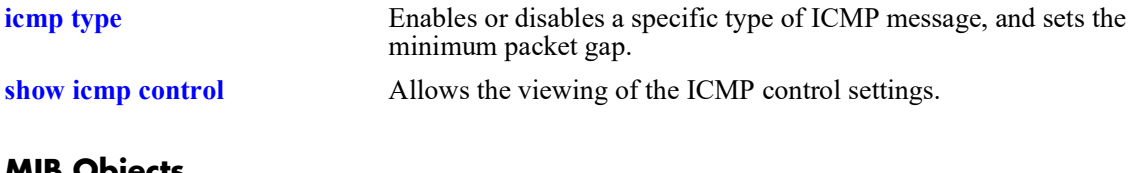

#### **MIB Objects**

alaIcmpCtrl alaIcmpAllMsgStatus

# <span id="page-635-0"></span>**ip dos scan close-port-penalty**

Assigns a penalty value to be added to the Denial of Service penalty scan value when a TCP or UDP packet is received on a closed port.

**ip dos scan close-port-penalty** *penalty\_value*

### **Syntax Definitions**

*penalty\_value* A penalty value added to the penalty scan value. This value can be any non-negative integer.

### **Defaults**

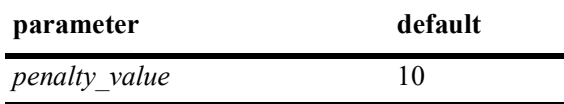

### **Platforms Supported**

OmniSwitch 2260, 2360

## **Usage Guidelines**

This command creates a point value that is added to the total port scan penalty value when a TCP or UDP packet is received that is destined for a closed port.

### **Examples**

-> ip dos scan close-port-penalty 25

## **Release History**

Release 5.1; command introduced

### **Related Commands**

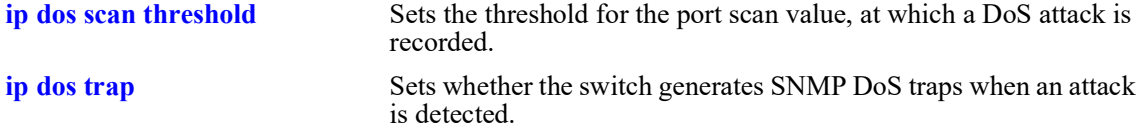

### **MIB Objects**

alaDoSConfig alaDoSPortScanClosePortPenalty

# <span id="page-636-0"></span>**ip dos scan tcp open-port-penalty**

Assigns a penalty value to be added to the Denial of Service penalty scan value when a TCP packet is received on an open port.

**ip dos scan tcp open-port-penalty** *penalty\_value*

### **Syntax Definitions**

*penalty\_value* A penalty value added to the penalty scan value. This value can be any non-negative integer.

### **Defaults**

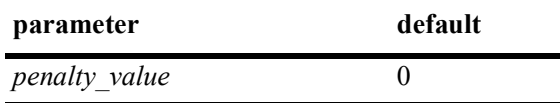

### **Platforms Supported**

OmniSwitch 2260, 2360

### **Usage Guidelines**

- This command creates a point value that is added to the total port scan penalty value when a TCP packet is received that is destined for an open port.
- **•** The switch does not distinguish between a legal TCP packet and a port scan packet.

### **Examples**

-> ip dos scan tcp open-port-penalty 10

### **Release History**

Release 5.1; command introduced

### **Related Commands**

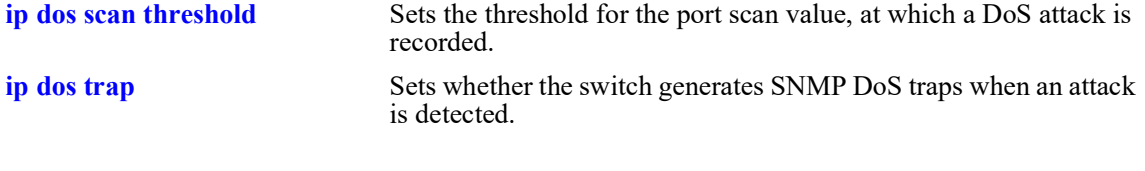

## **MIB Objects**

alaDoSConfig

alaDoSPortScanTcpOpenPortPenalty

# <span id="page-637-0"></span>**ip dos scan udp open-port-penalty**

Assigns a penalty value to be added to the Denial of Service penalty scan value when a UDP packet is received on an open port.

**ip dos scan udp open-port-penalty** *penalty\_value*

#### **Syntax Definitions**

*penalty\_value* A penalty value added to the penalty scan value. This value can be any non-negative integer.

### **Defaults**

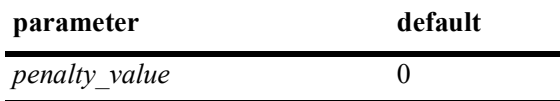

### **Platforms Supported**

OmniSwitch 2260, 2360

### **Usage Guidelines**

- This command creates a point value that is added to the total port scan penalty value when a UDP packet is received that is destined for an open port.
- **•** The switch does not distinguish between a legal UDP packet and a port scan packet.

#### **Examples**

-> ip dos scan udp open-port-penalty 15

#### **Release History**

Release 5.1; command introduced

### **Related Commands**

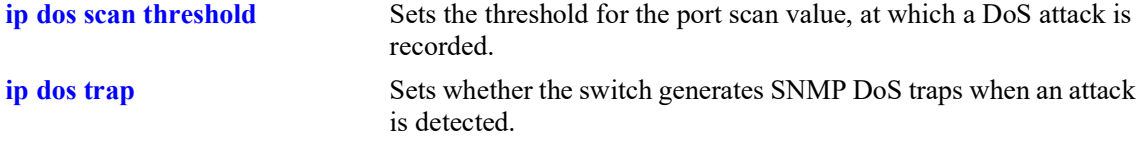

### **MIB Objects**

```
alaDoSConfig
```
alaDoSPortScanUdpOpenPortPenalty

# <span id="page-638-0"></span>**ip dos scan threshold**

Sets the threshold for the port scan value, at which a DoS attack is recorded.

**ip dos scan threshold** *threshold\_value*

### **Syntax Definitions**

*threshold value* A numerical value representing the total acceptable penalty before a DoS attack is noted. This value can be any non-negative integer.

### **Defaults**

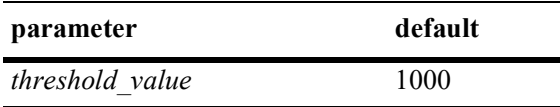

### **Platforms Supported**

OmniSwitch 2260, 2360

## **Usage Guidelines**

- If the total port scan penalty value exceeds this value, a port scan attack is recorded.
- The penalty value is incremented by recording TCP or UDP packets that are bound for open or closed ports. Such packets are given a penalty value, which are added. The commands for setting the packet penalty value are the **[ip dos scan close-port-penalty](#page-635-0)**, **[ip dos scan tcp open-port-penalty](#page-636-0)**, and **[ip dos](#page-637-0)  [scan udp open-port-penalty](#page-637-0)** commands.

## **Examples**

-> ip dos scan threshold 1200

## **Release History**

Release 5.1; command introduced

## **Related Commands**

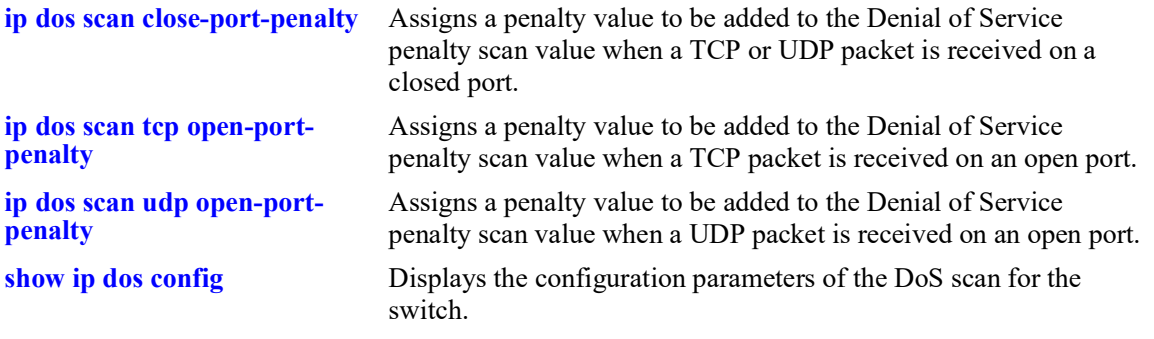

## **MIB Objects**

alaDoSConfig

alaDoSPortScanThreshold

## <span id="page-640-0"></span>**ip dos trap**

Sets whether or not the switch generates SNMP DoS traps when an attack is detected.

**ip dos trap {enable | disable}**

### **Syntax Definitions**

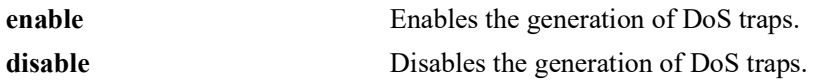

#### **Defaults**

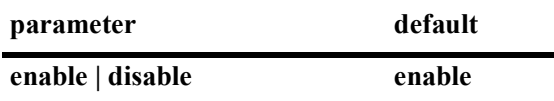

#### **Platforms Supported**

OmniSwitch 2260, 2360

### **Usage Guidelines**

This command controls whether the switch generates an SNMP trap when a DoS attack is detected. It is assumed a DoS attack has occurred when the port scan penalty threshold is exceeded. This value is set using the **[ip dos scan threshold](#page-638-0)** command.

#### **Examples**

-> ip dos trap enable -> ip dos trap disable

#### **Release History**

Release 5.1; command introduced

### **Related Commands**

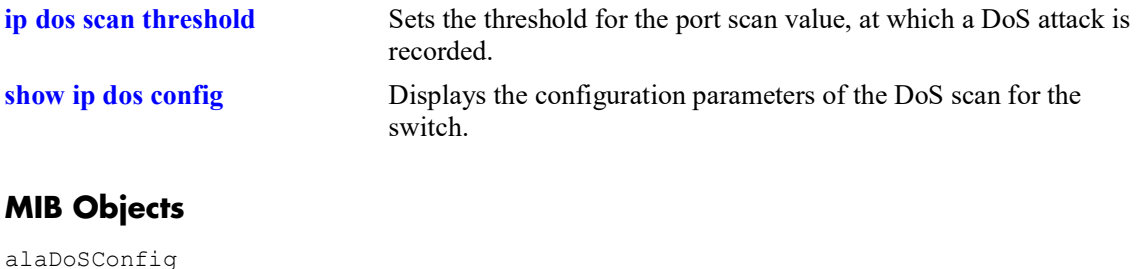

alaDoSTrapCnt1

# **ip dos scan decay**

Sets the decay speed of the port scan penalty value for the switch when calculating DoS attacks.

**ip dos scan decay** *decay\_value*

### **Syntax Definitions**

*decay value* The decay value amount for reducing the port scan penalty. This value can be any non-negative integer.

### **Defaults**

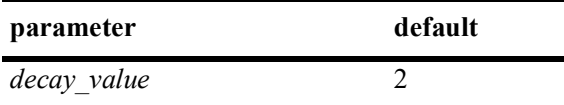

## **Platforms Supported**

OmniSwitch 2260, 2360

## **Usage Guidelines**

The port scan penalty value is reduced every minute by dividing by the amount set in using this command. For example, if the decay value is set to 10, every minute the total port scan penalty value is divided by 10.

## **Examples**

```
-> ip dos scan decay 10
```
## **Release History**

Release 5.1; command introduced

### **Related Commands**

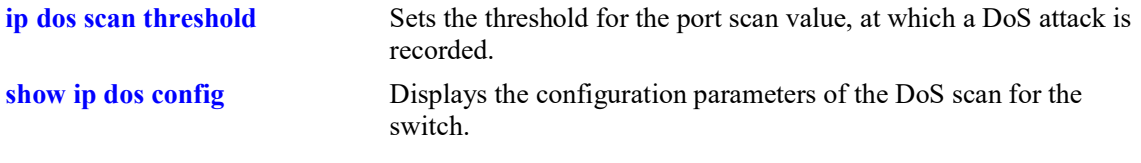

## **MIB Objects**

alaDoSConfig alaDoSPortScanDecay

# **ip dos type**

Enables or disables detection for the specified type of DoS attack.

**ip dos type {port-scan | ping-of-death | land | loopback-src | invalid-ip | invalid-multicast | unicast-ipmcast-mac | ping-overload | arp-flood | arp-poison} admin-state {enable | disable}**

### **Syntax Definitions**

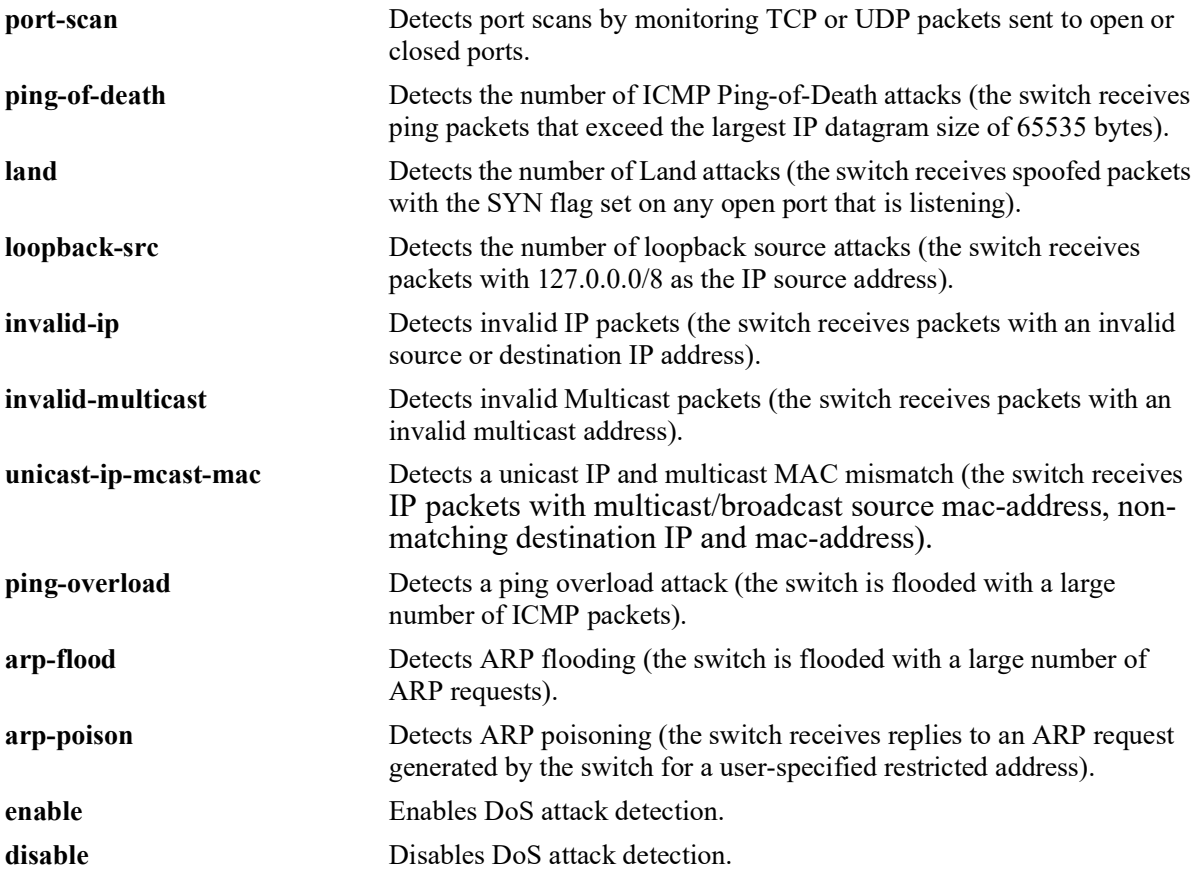

### **Defaults**

By default, detection is enabled for all the specified IP DoS attack types, except for ping overload.

### **Platforms Supported**

OmniSwitch 2260, 2360

### **Usage Guidelines**

- When detection is enabled for ping overload, the attack is not detected until the number of ICMP packets received exceeds 100 packets-per-second.
- **•** ARP flooding is rate limited to 500 packets-per-second on the switch. As a result, ARP flooding is not detected until the number of ARP requests exceeds 500 packets-per-second.

**•** When detection is enabled for unicast IP/multicast MAC mismatches (**unicast-ip-mcast-mac**), ping overload attacks (**ping-overload**), or ARP flooding attacks (**arp-flood**), packets are not dropped when the attack is detected.

### **Examples**

```
-> ip dos type ping-overload admin-state enable
-> ip dos type land admin-state disable
```
### **Release History**

Release 5.1; command introduced

### **Related Commands**

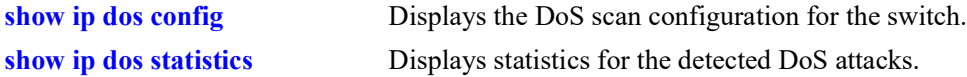

## **MIB Objects**

alaDoSTable alaDoSType alaDoSStatus

# **ip tcp half-open-timeout**

Configures the timeout periods for dropping half-open TCP connections.

**ip tcp half-open-timeout** *timeout\_value*

### **Syntax Definitions**

*timeout value* The timeout value in seconds. Current supported values are 3, 7, 15, 31 and 63.

### **Defaults**

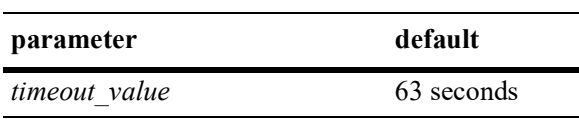

### **Platforms Supported**

OmniSwitch 2260, 2360

## **Usage Guidelines**

N/A

## **Examples**

```
-> ip tcp half-open-timeout 7
```
## **Release History**

Release 5.1; command introduced.

## **Related Commands**

**[show ip tcp half-open-timeout](#page-684-0)** Displays the timeout value configured for half-open TCP sessions.

## **MIB Objects**

```
systemServices
  systemServicesTcpHalfOpenTimeout
```
# **show ip traffic**

Displays IP datagram traffic and errors.

**show ip traffic**

### **Syntax Definitions**

 $N/A$ 

## **Defaults**

 $N/A$ 

### **Platforms Supported**

OmniSwitch 2260, 2360

### **Usage Guidelines**

- The statistics show the cumulative totals since the last time the switch was powered on or since the last reset of the switch was executed.
- Packets received on a port that is a member of the UserPorts group are dropped if they contain a source IP network address that does not match the IP subnet for the port. This is done to block spoofed IP traffic. If the UserPorts group function is active and spoofed traffic was detected and blocked, the output display of this command includes statistics regarding the spoofed traffic.
- The presence of spoofing event statistics in the output display of this command indicates that an attack was prevented, not that the switch is currently under attack.
- If statistics for spoofed traffic are not displayed, then a spoofing attempt has not occurred since the last time this command was issued.

## **Examples**

```
-> show ip traffic
IP statistics
  Datagrams received
Total = 621883,
IP header error = 0,
   Destination IP error = 51752,<br>Unknown protocol = 0,
   Unknown protocol<br>Local discards
Local discards = 0,
Delivered to users = 567330,
   Reassemble needed = 0,
   Reassembled = 0,<br>Reassemble failed = 0
   Reassemble failed
  Datagrams sent
   Fowarded = 2801,Generated = 578108,
   Local discards = 0,<br>No route discards = 9,
   No route discards
```
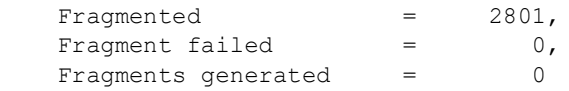

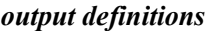

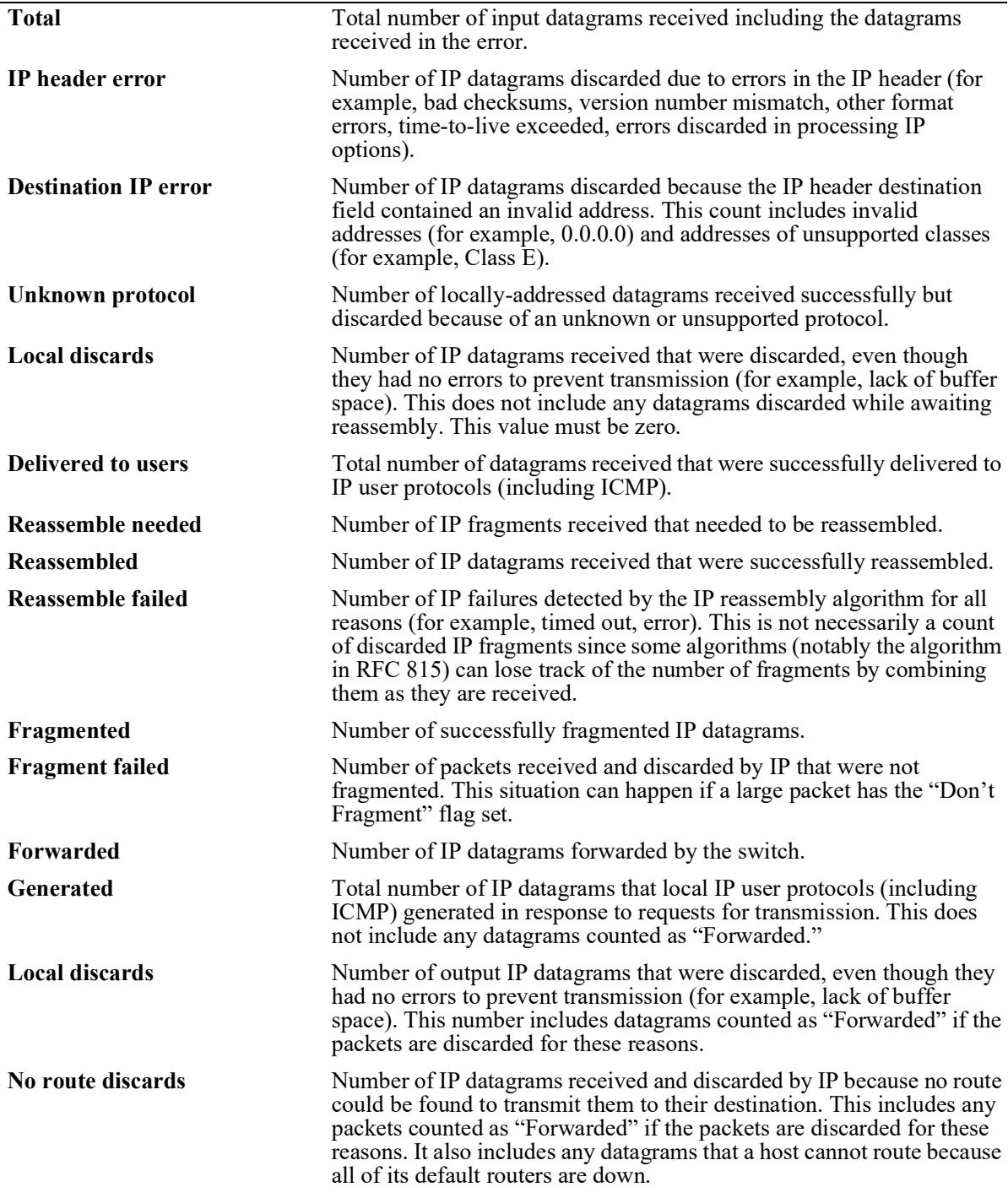

*output definitions (continued)*

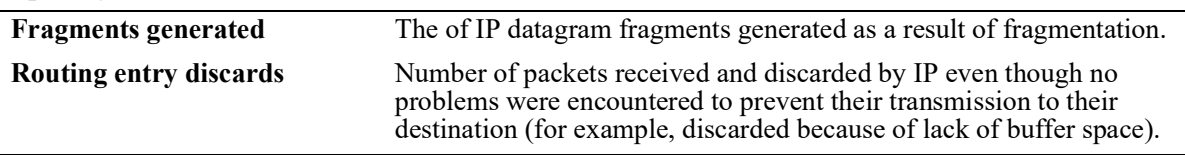

## **Release History**

Release 5.1; command introduced

### **Related Commands**

**[show icmp statistics](#page-678-0)** Displays ICMP statistics and errors.

### **MIB Objects**

N/A
# <span id="page-648-0"></span>**show ip interface**

Displays the configuration and status of IP interfaces.

**show ip interface [***if\_name* **| vlan** *vlan\_id |* **dhcp-client]**

### **Syntax Definitions**

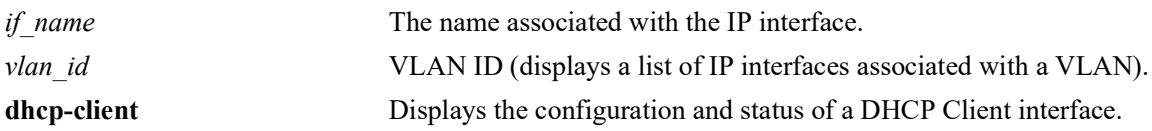

### **Defaults**

By default, all IP interfaces are displayed.

### **Platforms Supported**

OmniSwitch 2260, 2360

### **Usage Guidelines**

- **•** Use the optional **vlan** parameter to display a list of interfaces configured for the specified VLAN.
- Use the optional *if name* parameter to display detailed information about an individual interface.
- **•** Use the optional **dhcp-client** parameter to display detailed information about an interface that has been configured to obtain an IP address from a DHCP server.
- In a virtual chassis environment this command does not accurately reflect the status of the EMP IP interface on other chassis when entered on a Slave chassis.

### **Examples**

```
-> show ip interface
Total 13 interfaces
 Flags (D=Directly-bound)
```
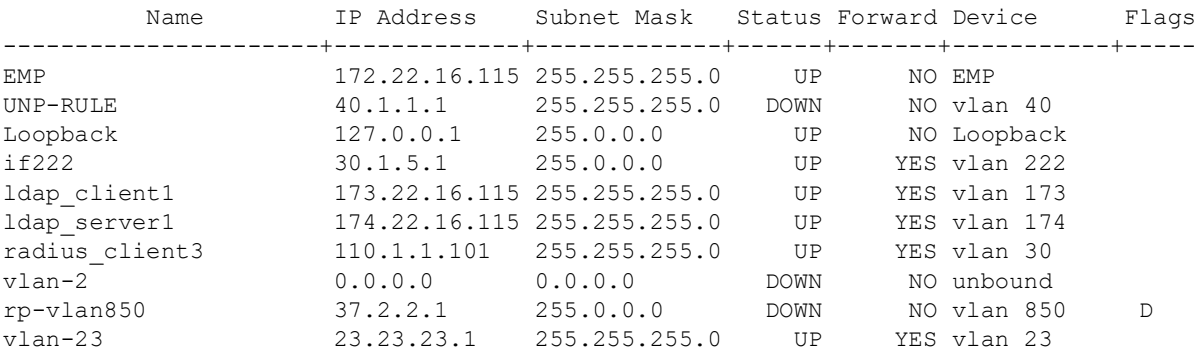

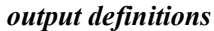

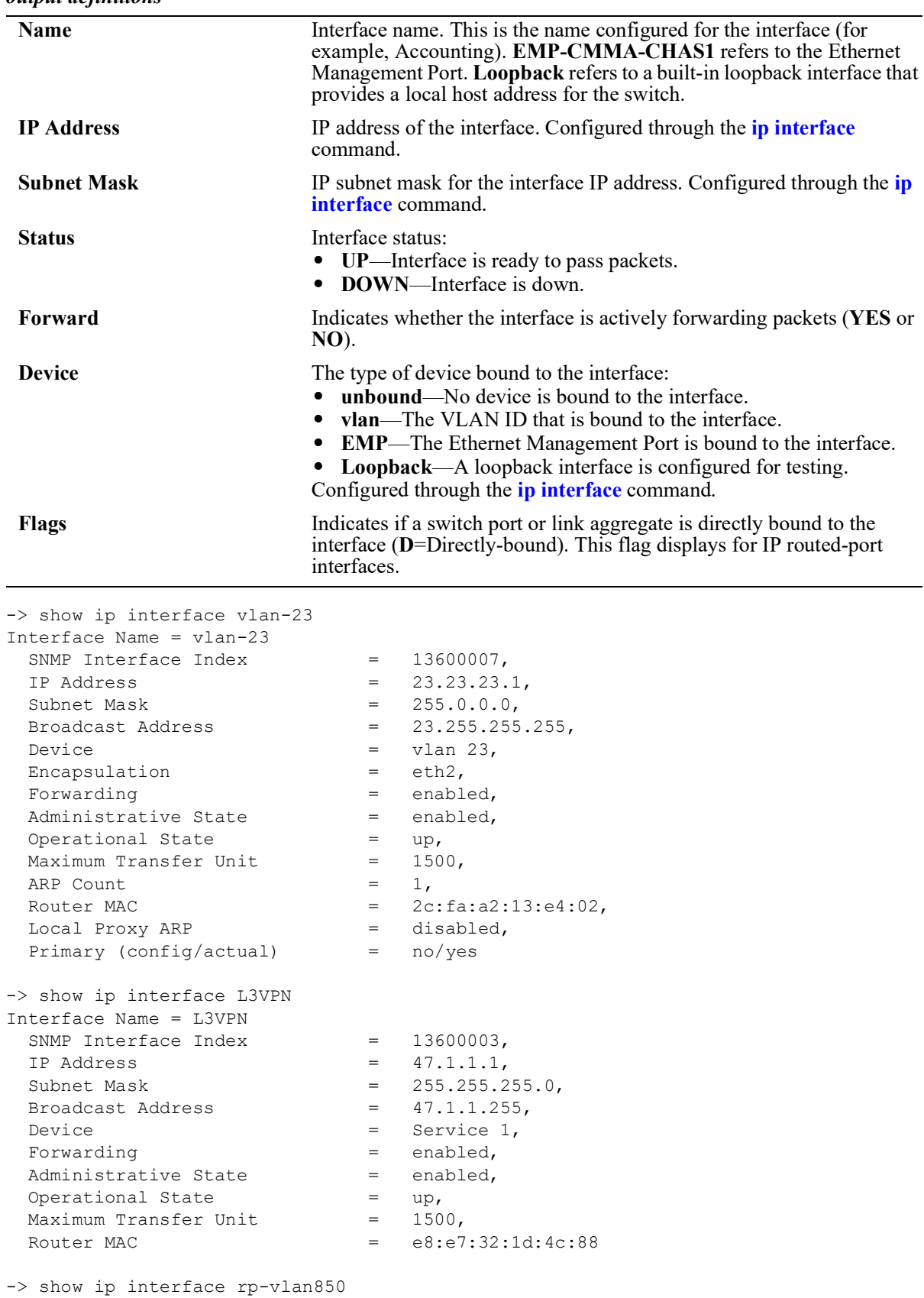

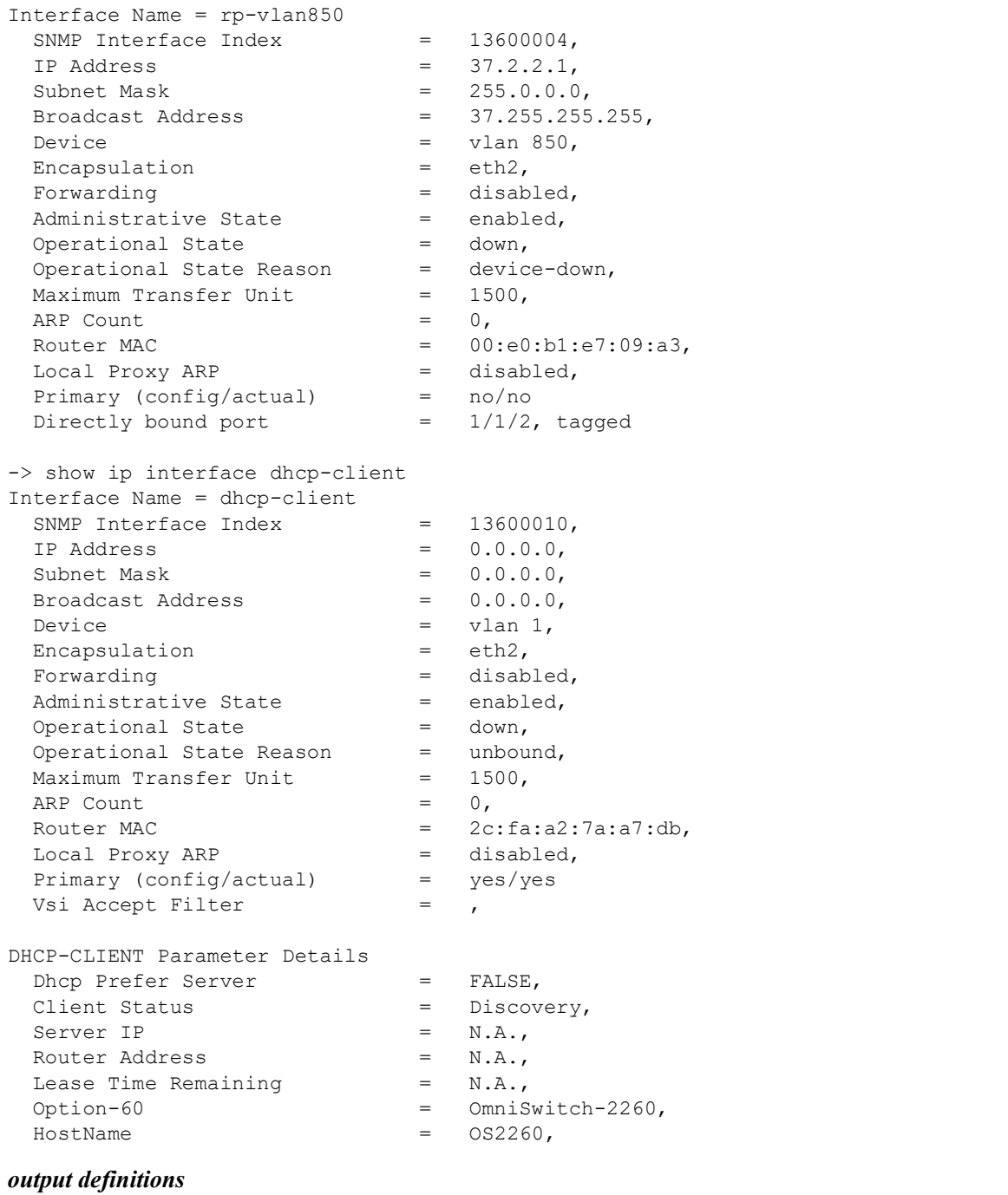

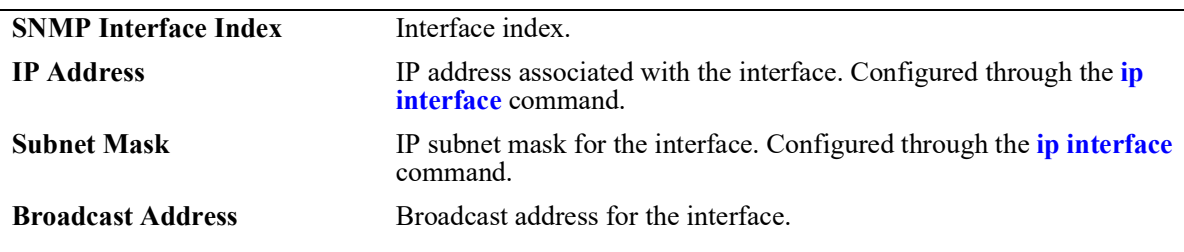

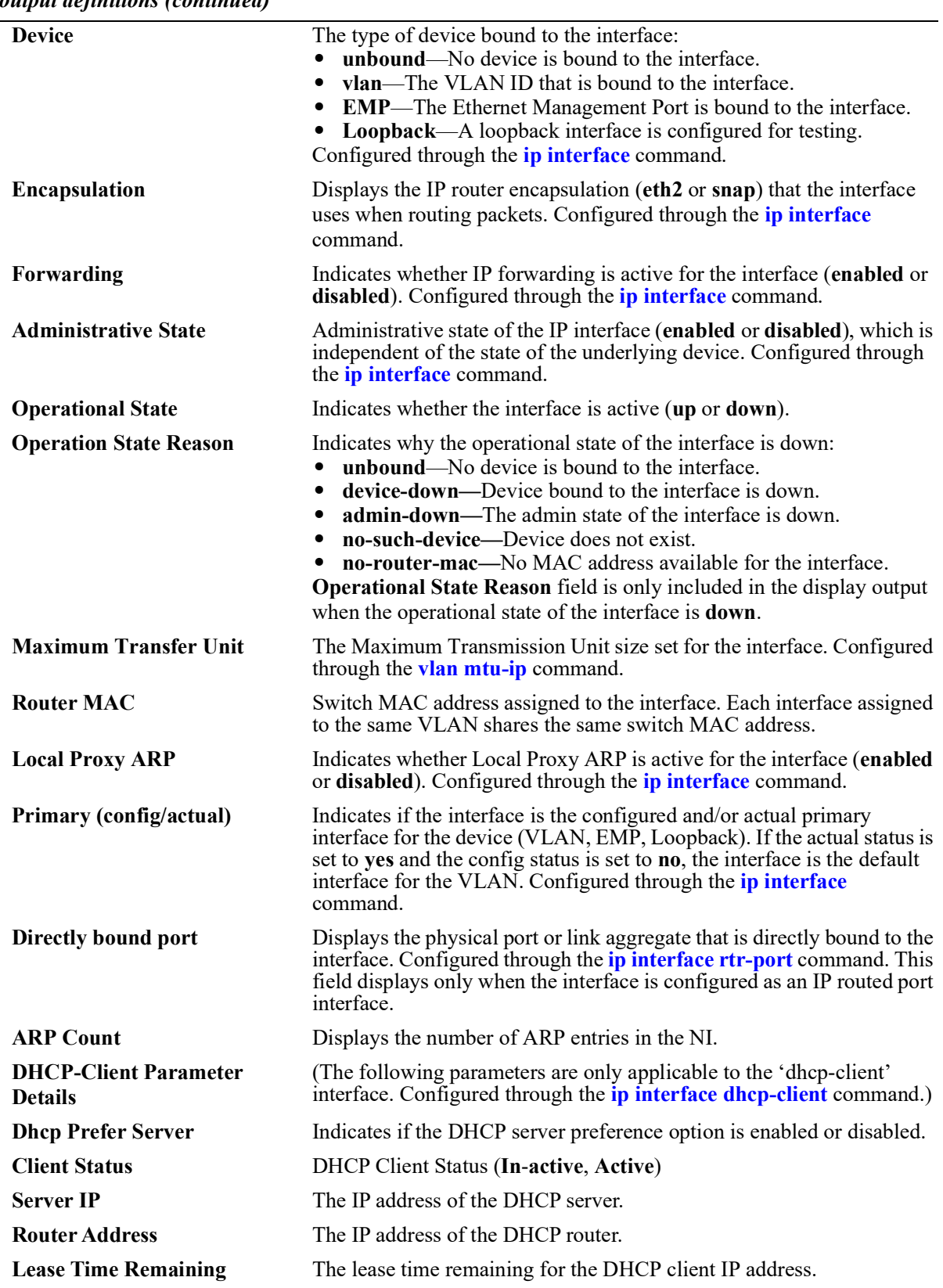

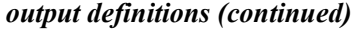

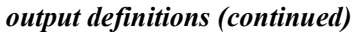

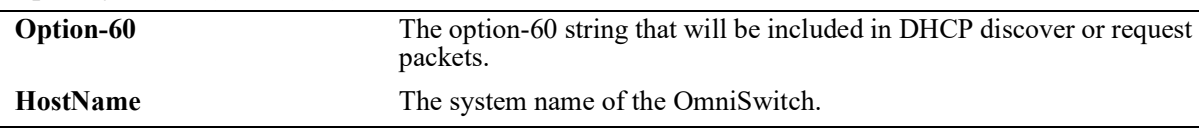

### **Release History**

Release 5.1; command introduced

### **Related Commands**

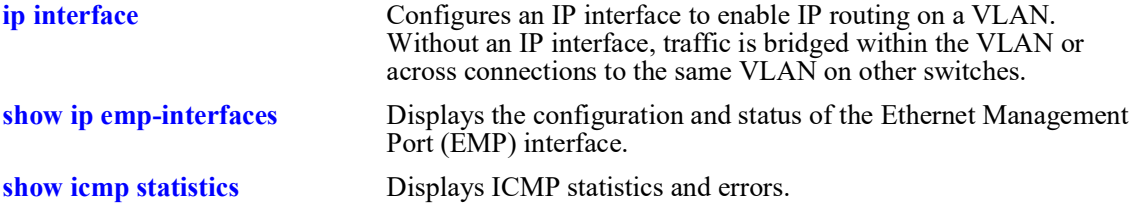

### **MIB Objects**

alaIpInterfaceTable

alaIpInterfaceName alaIpInterfaceAddress alaIpInterfaceMask alaIpInterfaceAdminState alaIpInterfaceDeviceType alaIpInterfaceVlanID alaIpInterfaceIpForward alaIpInterfaceEncap alaIpInterfaceLocalProxyArp alaIpInterfacePrimCfg alaIpInterfaceOperState alaIpInterfaceOperReason alaIpInterfaceRouterMac alaIpInterfaceBcastAddr alaIpInterfacePrimAct alaIpInterfaceMtu alaIpInterfaceArpCount alaIpInterfacePortIfindex alaIpInterfaceTag

# <span id="page-654-0"></span>**show ip emp-interfaces**

Displays the configuration and status of the Ethernet Management Port (EMP) interface.

**show ip emp-interfaces**

#### **Syntax Definitions**

N/A

### **Defaults**

N/A

#### **Platforms Supported**

OmniSwitch 2260, 2360

#### **Usage Guidelines**

Use the **[show ip emp-routes](#page-662-0)** to display IP routes associated with the EMP interface.

### **Examples**

EMP-CMMA-CHAS1

```
-> show ip emp-interfaces
Total 1 interfaces
 Flags (D=Directly-bound)
          Name IP Address Subnet Mask Status Forward Device Flags
----------------------+-------------+-------------+------+-------+-----------+-----
```
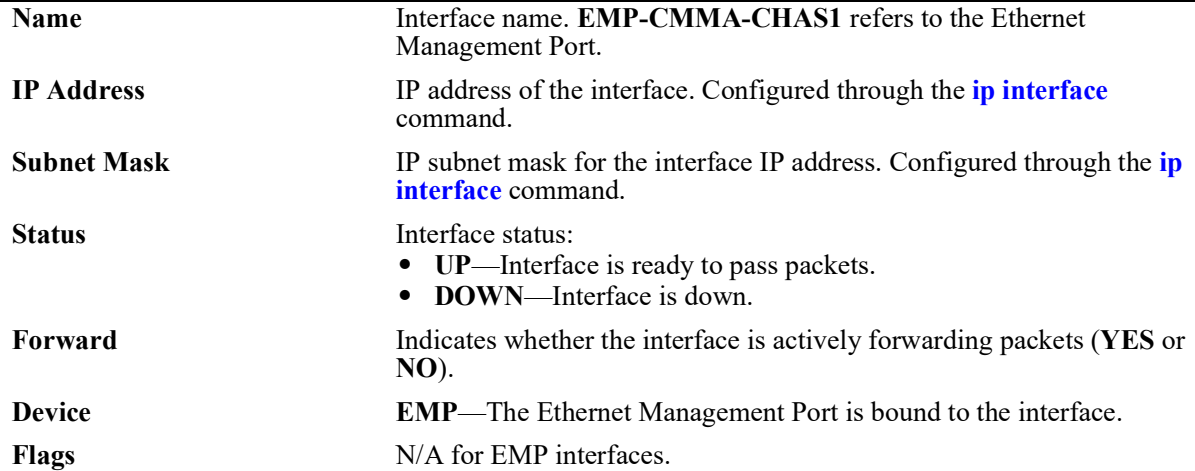

#### **Release History**

Release 5.1; command introduced.

### **Related Commands**

**[show ip interface](#page-648-0)** Displays the status and configuration of IP interfaces.

### **MIB Objects**

## <span id="page-656-0"></span>**show ip routes**

Displays the IP Forwarding table. show ip routes [summary]

#### **Syntax Definitions**

**summary** Displays a summary of routing protocols that appear in the IP Forwarding table.

#### **Defaults**

By default, all routes are displayed.

#### **Platforms Supported**

OmniSwitch 2260, 2360

#### **Usage Guidelines**

- The IP Forwarding table includes static routes as well as all routes learned through routing protocols (for example, RIP, OSPF).
- **•** Use the optional **summary** keyword to display a list of routing protocols and the number of routes for each protocol that appear in the IP Forwarding table.
- **•** The imported routes are also displayed under the protocol field as IMPORT in the show output.

#### **Examples**

```
-> show ip routes
+ = Equal cost multipath routes
 Total 4 routes
 Dest Address Gateway Addr Mage Protocol
------------------+-----------------+---------+-----------
```
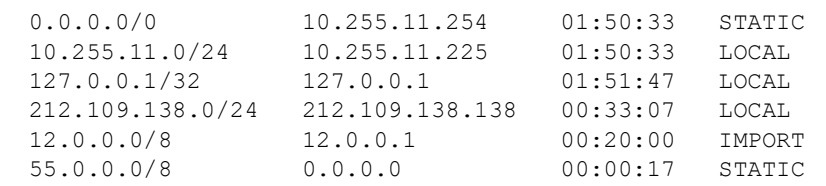

-> show ip route summary

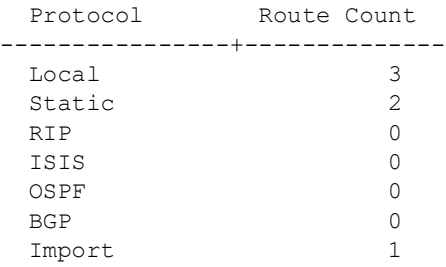

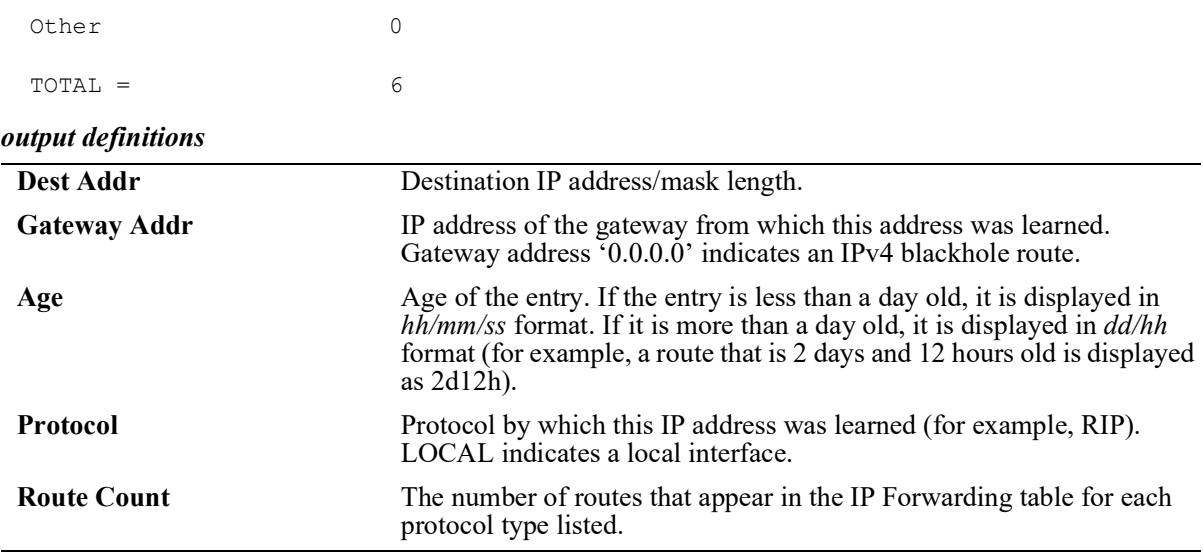

### **Release History**

Release 5.1; command introduced.

#### **Related Commands**

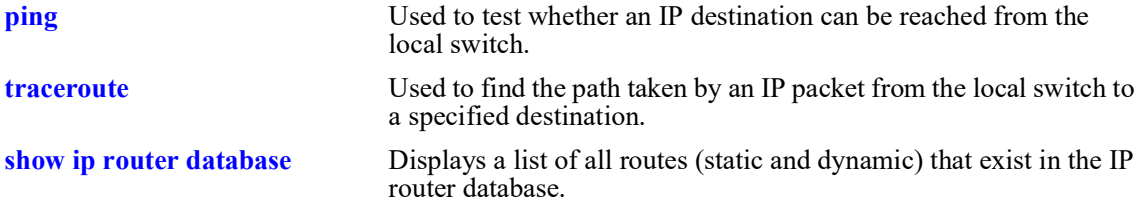

### **MIB Objects**

ipCidrRouteTable

ipCidrRouteDest ipCidrRouteMask ipCidrRouteTos ipCidrRouteNextHop ipCidrRouteIfIndex ipCidrRouteType ipCidrRouteProto ipCidrRouteAge ipCidrRouteInfo ipCidrRouteNextHopAS ipCidrRouteMetric1 ipCidrRouteMetric2 ipCidrRouteMetric3 ipCidrRouteMetric4 ipCidrRouteMetric5 ipCidrRouteStatus

# **show ip route-pref**

Displays the IPv4 routing preferences of a router.

**show ip route-pref**

### **Syntax Definitions**

 $N/A$ 

### **Defaults**

N/A

### **Platforms Supported**

OmniSwitch 2360

### **Usage Guidelines**

N/A

### **Examples**

-> show ip route-pref Protocol Route Preference Value ------------+------------------------ Local 1<br>Static 2 Static

## **Release History**

Release 5.1; command introduced.

### **Related Commands**

**[ip route-pref](#page-596-0)** Configures the route preference of a router.

### **MIB Objects**

```
 alaIprmRtPrefTable
 alaIprmRtPrefEntryType
 alaIprmRtPrefEntryValue
```
# <span id="page-659-0"></span>**show ip router database**

Displays a list of all routes (static and dynamic) that exist in the IP router database. This database serves as a central repository where routes are first processed and where duplicate routes are compared to determine the best route for the Forwarding Routing Database. If a route does not appear in the IP router database list, then the switch does not know about it. In the case of dynamically learned routes, this could indicate that the route was never received by the switch.

**show ip router database [protocol** *type |* **gateway** *ip\_address |* **dest {***ip\_address/prefixlen | ip\_address***}]**

### **Syntax Definitions**

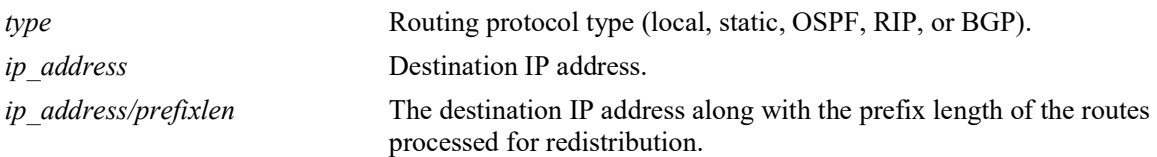

### **Defaults**

By default, all routes are displayed.

### **Platforms Supported**

OmniSwitch 2260, 2360

### **Usage Guidelines**

- **•** Command options are not mutually exclusive. You can use them on the same command line to narrow and/or customize the output display of this command. For example, use the **protocol** and **dest** options to display only those routes that are of a specific protocol type and have the specified destination network.
- The IP forwarding table is derived from IP router database processing performed by the switch and contains only unique routes that the switch currently uses. Use the **show ip route** command to view the forwarding table.
- **•** If an expected route does not appear in the IP forwarding table, use the **show ip router database** command to see if the switch knows about the route and/or if a duplicate route with a higher precedence was selected instead.
- **•** The switch compares the protocol of duplicate routes to determine which one to use. Regardless of whether a route has a higher priority metric value, protocol determines precedence. Local routes are given the highest level of precedence followed by static, OSFP, RIP, then BGP routes. As a result, a route that is known to the switch does not appear in the IP forwarding table if a duplicate route with a higher protocol precedence exists.
- A list of inactive static routes is also included in the **show ip router database** output display. A route becomes inactive if the interface for its gateway goes down. Inactive routes are unable to get to their destination and further investigation is warranted to determine why their gateway is unavailable.
- Static routes that appear as inactive are not included in the main IP router database listing. If an inactive route becomes active, however, it is removed from the inactive list and added to the active route list.

• The imported routes are also displayed under the protocol field as IMPORT in the show output.

#### **Examples**

```
-> show ip router database
Legend: + indicates routes in-use
      b indicates BFD-enabled static route
      r indicates recursive static route, with following address in brackets
       i indicates static interface route
Destination Gateway Interface Protocol Metric Tag Misc-Info
-------------------+--------------+-----------+--------+---------+------+---------
+ 20.0.0.0/8 20.0.0.1 ip20 LOCAL 1 0
+b 22.0.0.0/8 20.0.0.22 ip20 STATIC 4 0
 22.0.0.0/8 20.0.0.9 ip20 RIP 22 0 (backup)
+r 33.0.0.0/8 20.0.0.9 ip20 STATIC 33 0 [22.0.0.33]
+i 44.0.0.0/8 20.0.0.1 ip20 STATIC 5 0
+ 127.0.0.1/32 127.0.0.1 Loopback LOCAL 1 0
+ 172.28.4.0/32 172.28.4.1 EMP LOCAL 1 0
+ 55.0.0.0/8 0.0.0.0 Loopback STATIC 1 0 
Inactive Static Routes
                       Metric Tag Misc-Info
----------------+--------------+--------+-------+-----------
            8.4.5.3
-> show ip router database dest 10.212.62.0/24 protocol ospf 
Destination Gateway Interface Protocol Metric Tag Misc-Info
-----------------+--------------+-----------+----------+--------+--------+---------
10.212.62.0/24 10.212.60.27 I1 OSPF 2 0 
10.212.62.0/24 10.212.61.27 I2 OSPF 2 0
```
#### *output definitions*

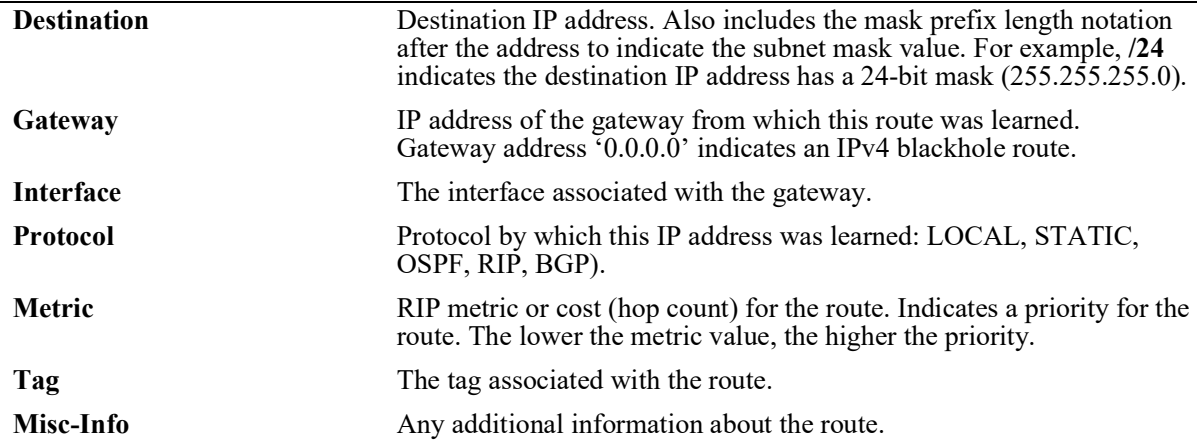

#### **Release History**

Release 5.1; command introduced.

### **Related Commands**

**[show ip routes](#page-656-0)** Displays the IP Forwarding table.

# **MIB Objects**

alaIprmRouteTable

alaIprmRouteDest alaIprmRouteMask alaIprmRouteTos alaIprmRouteNextHop alaIprmRouteProto alaIprmRouteMetric alaIprmRoutePriority

## <span id="page-662-0"></span>**show ip emp-routes**

Displays the IP routes associated with the Ethernet Management Port (EMP).

**show ip emp-routes**

#### **Syntax Definitions**

N/A

#### **Defaults**

 $N/A$ 

#### **Platforms Supported**

OmniSwitch 2260, 2360

#### **Usage Guidelines**

- **•** This command displays the routes that are connected to the Ethernet Management Port (EMP).
- **•** The EMP cannot handle routing protocols such as RIP or OSPF.
- **•** The default route for the switch cannot be set up on the EMP.
- **•** There is no dedicated routing table for the EMP interface. All management interfaces use the same routing table with EMP and non-EMP routes.

### **Examples**

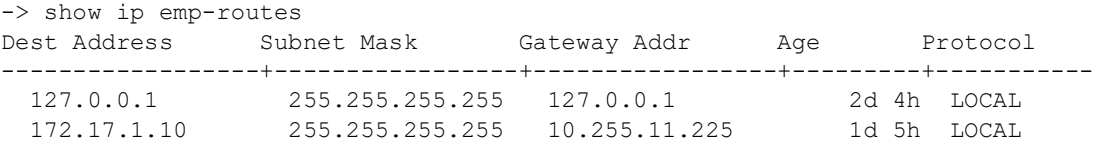

*output definitions*

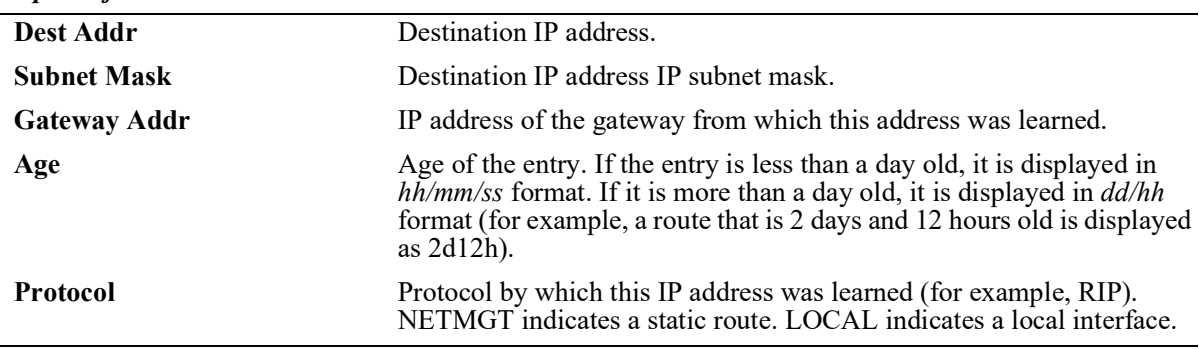

#### **Release History**

Release 5.1; command introduced

### **Related Commands**

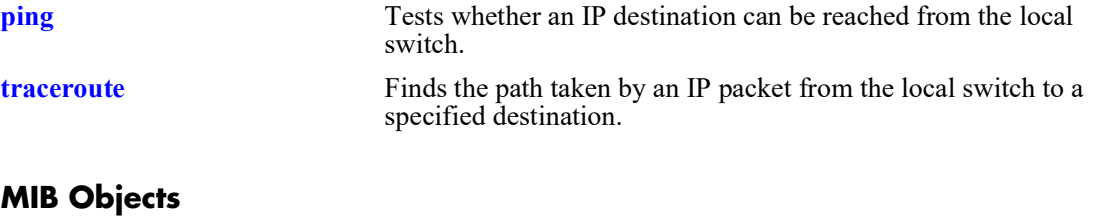

# **show ip config**

Displays IP configuration parameters.

**show ip config**

### **Syntax Definitions**

N/A

### **Defaults**

N/A

### **Platforms Supported**

OmniSwitch 2260, 2360

### **Usage Guidelines**

N/A

### **Examples**

-> show ip config IP directed-broadcast = OFF,<br>IP default TTL = 64 IP default TTL

#### *output definitions*

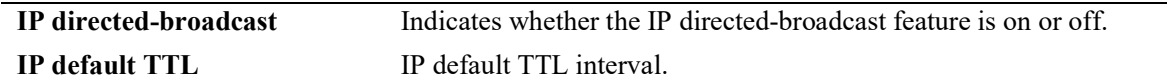

### **Release History**

Release 5.1; command introduced

### **Related Commands**

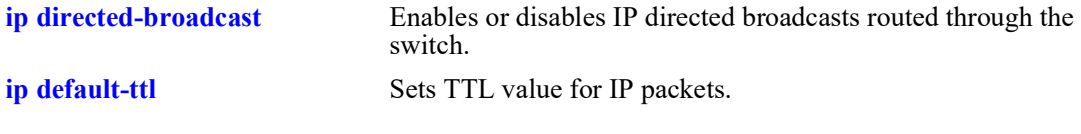

### **MIB Objects**

# **show ip protocols**

Displays switch routing protocol information and status.

**show ip protocols**

### **Syntax Definitions**

N/A

### **Defaults**

N/A

### **Platforms Supported**

OmniSwitch 2260, 2360

### **Usage Guidelines**

N/A

### **Examples**

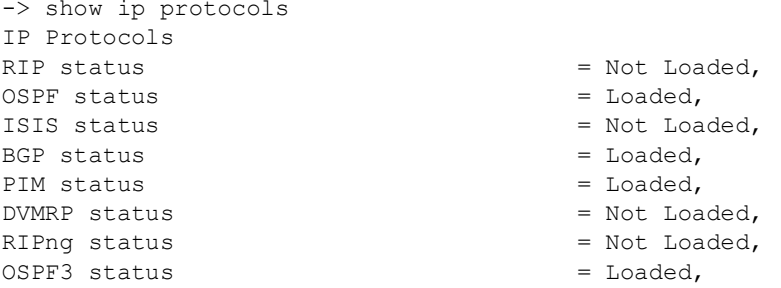

#### *output definitions*

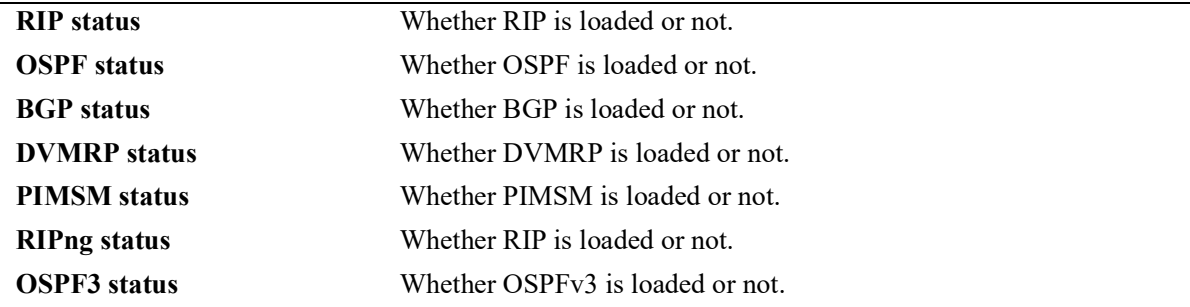

### **Release History**

Release 5.1; command introduced

## **Related Commands**

**[ip interface dhcp-client](#page-591-0)** Configures the router primary IP address.

# **MIB Objects**

alaIpRouteSumTable alaIpRouteProtocol

# **show ip service**

Displays the status of TCP/UDP service ports.

**show ip service**

### **Syntax Definitions**

N/A

### **Defaults**

N/A

#### **Platforms Supported**

OmniSwitch 2260, 2360

#### **Usage Guidelines**

The display output from this command also includes the service port number.

### **Examples**

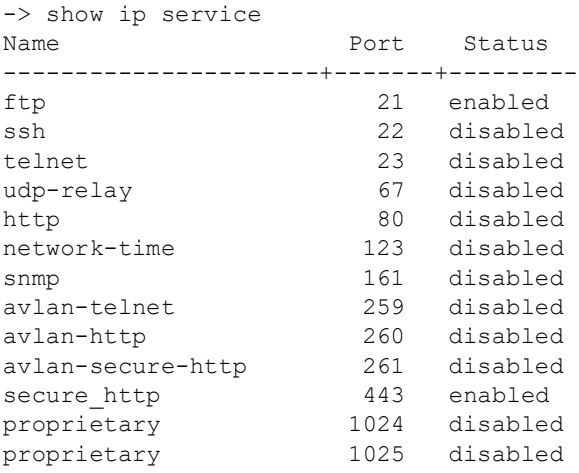

#### *output definitions*

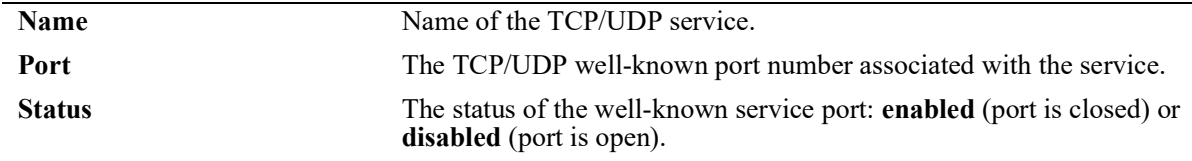

### **Release History**

Release 5.1; command introduced

### **Related Commands**

**[ip service](#page-611-0)** Enables (opens) or disables (closes) well-known TCP/UDP service ports.

### **MIB Objects**

alaIpServiceTable

alaIpServiceType alaIpServicePort alaIpServiceStatus

alaIpPortServiceTable

alaIpPortServicePort alaIpPortServiceStatus

# **show ip service source-ip**

Displays the source IP interfaces configured for the applications.

**show ip service source-ip**

### **Syntax Definitions**

 $N/A$ 

#### **Defaults**

N/A

#### **Platforms Supported**

OmniSwitch 2260, 2360

### **Usage Guidelines**

N/A

### **Examples**

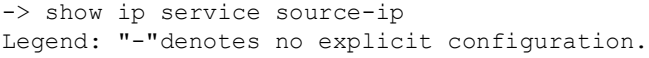

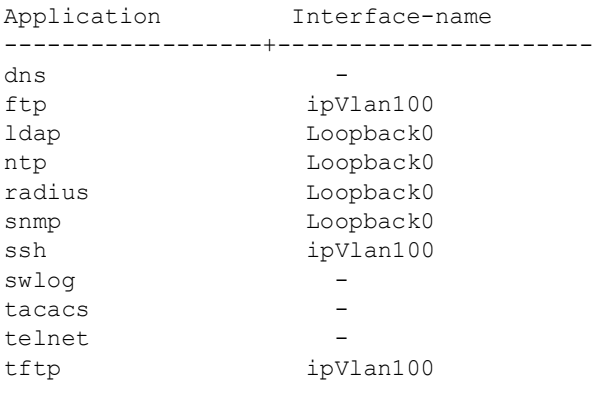

#### *output definitions*

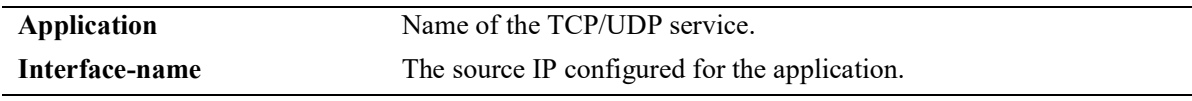

### **Release History**

Release 5.1; command introduced

### **Related Commands**

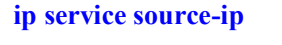

Configures a user-defined source IP address as the outgoing IP interface for the IP service.

### **MIB Objects**

alaIpServiceSourceIPTable

alaIPServiceSourceIpAppIndex alaIPServiceSourceIpNane alaIpServiceSourceIpRowStatus

# **show ip dos arp-poison**

Displays the number of attacks detected for configured ARP poison restricted-addresses.

**show ip dos arp-poison**

### **Syntax Definitions**

N/A

### **Defaults**

N/A

### **Platforms Supported**

OmniSwitch 2260, 2360

### **Usage Guidelines**

N/A

### **Examples**

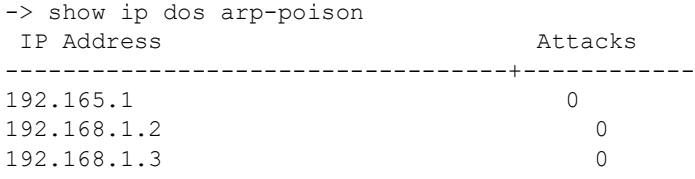

#### *output definitions*

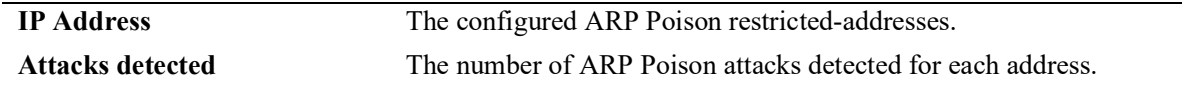

### **Release History**

Release 5.1; command introduced

### **Related Commands**

**[ip dos arp-poison restricted](#page-620-0)[address](#page-620-0)** Adds or deletes an ARP Poison restricted address.

### **MIB Objects**

alaDoSArpPoisonTable

alaDoSArpPoisonIpAddr alaDoSArpPoisonDetected

# **show arp**

Displays the ARP table. The ARP table contains a listing of IP addresses and their corresponding translations to physical MAC addresses.

**show arp [***ip\_address* **|** *mac\_address***]**

### **Syntax Definitions**

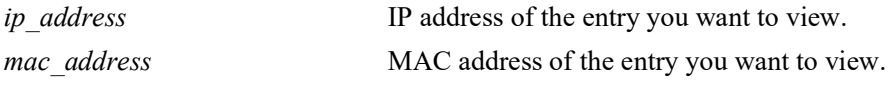

#### **Defaults**

N/A

### **Platforms Supported**

OmniSwitch 2260, 2360

### **Usage Guidelines**

Use the basic command (**show arp**) to view all of the entries in the table. Enter a specific IP address or MAC address to view a specific entry.

### **Examples**

```
-> show arp
Total 8 arp entries
 Flags (P=Proxy, A=Authentication, V=VRRP, R=Remote, B=BFD, H=HAVLAN, I=Interface)
```
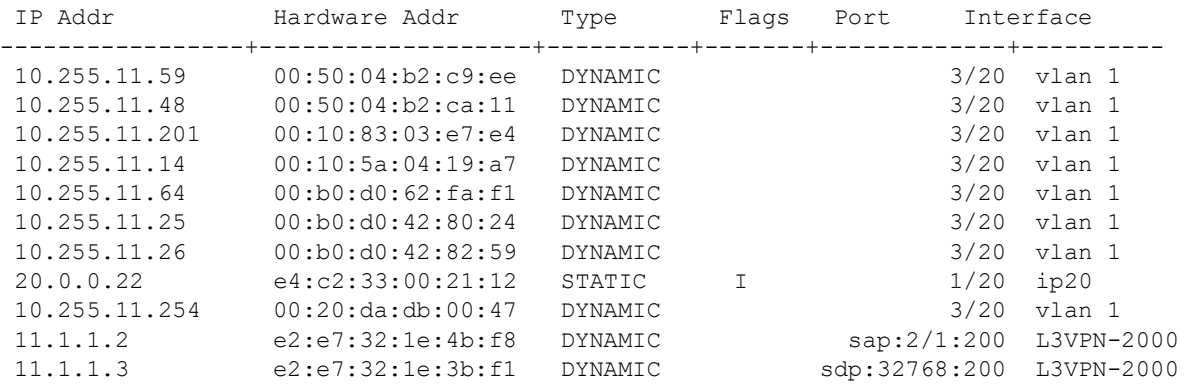

#### *output definitions*

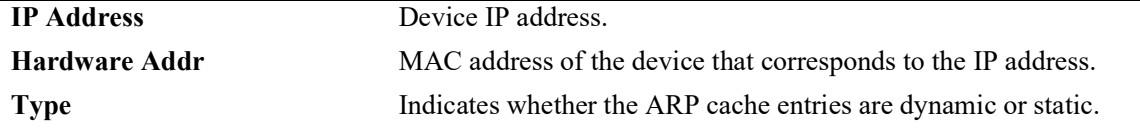

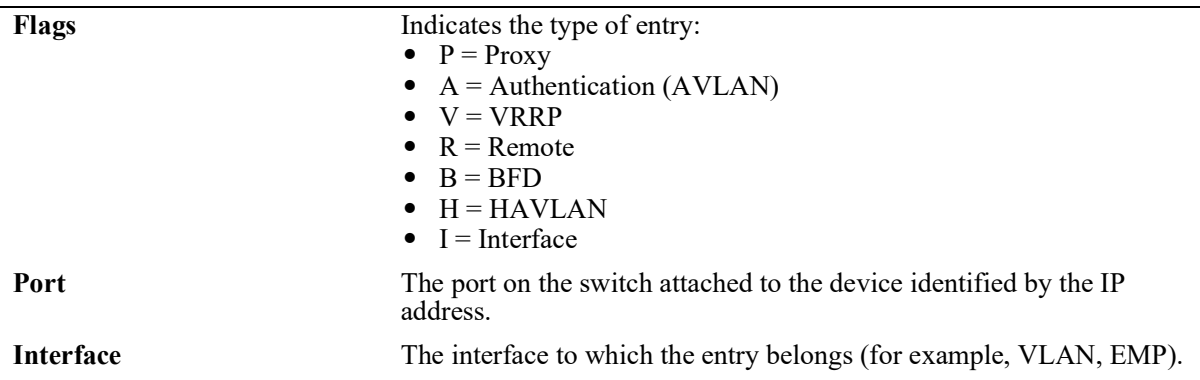

#### *output definitions (continued)*

#### **Release History**

Release 5.1; command introduced

#### **Related Commands**

**[arp](#page-617-0)** Adds a permanent entry to the ARP table.

### **MIB Objects**

ipNetToMediaTable

ipNetToMediaIfIndex ipNetToMediaNetAddress ipNetToMediaPhyAddress ipNetToMediaType

ipNetToMediaAugTable ipNetToMediaSlot ipNetToMediaPort

alaIpNetToMediaTable

alaIpNetToMediaPhyAddress alaIpNetToMediaProxy alaIpNetToMediaVRRP alaIpNetToMediaAuth

# **show arp filter**

Displays a list of ARP filters configured for the switch. **show arp filter [***ip\_address***]**

### **Syntax Definitions**

*ip\_address* IP address of the filter entry you want to view.

### **Defaults**

N/A

### **Platforms Supported**

OmniSwitch 2260, 2360

### **Usage Guidelines**

- **•** If an IP address is not specified with this command, a list of all ARP filters is displayed.
- **•** Enter a specific IP address to view the configuration for an individual filter.

### **Examples**

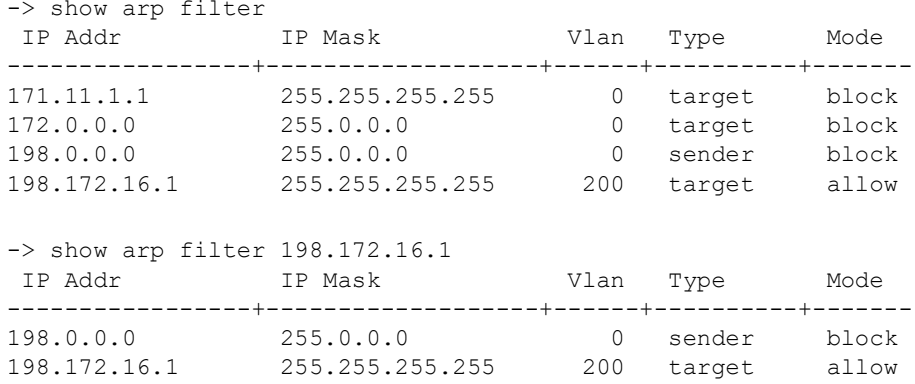

#### *output definitions*

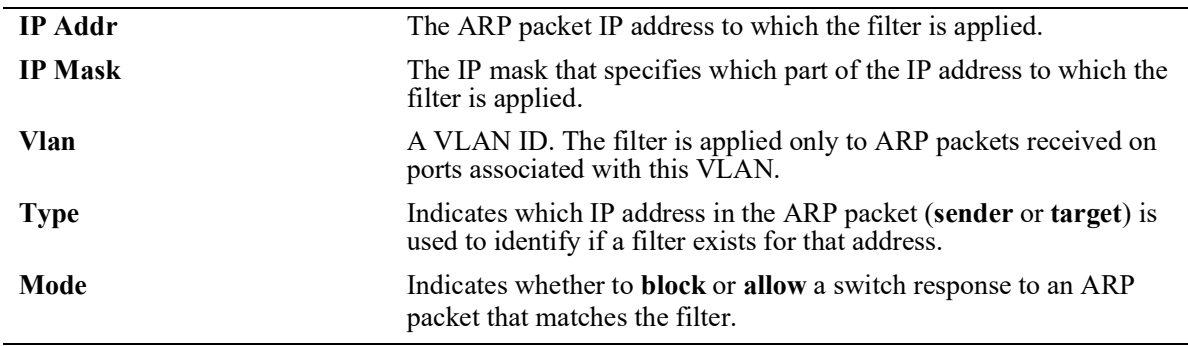

### **Release History**

Release 5.1; command introduced

### **Related Commands**

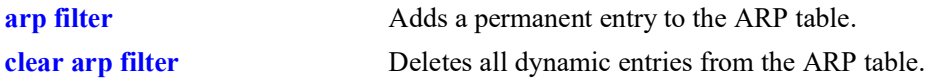

### **MIB Objects**

```
alaIpArpFilterTable
  alaIpArpFilterIpAddr
  alaIpArpFilterIpMask
  alaIpArpFilterVlan
  alaIpArpFilterMode
  alaIpArpFilterType
```
# **show icmp control**

Allows the viewing of the ICMP control settings.

**show icmp control**

### **Syntax Definitions**

N/A

### **Defaults**

N/A

### **Platforms Supported**

OmniSwitch 2260, 2360

### **Usage Guidelines**

Use this command to view the status of the various ICMP messages. It is also useful to determine the type and code of the less common ICMP messages.

### **Examples**

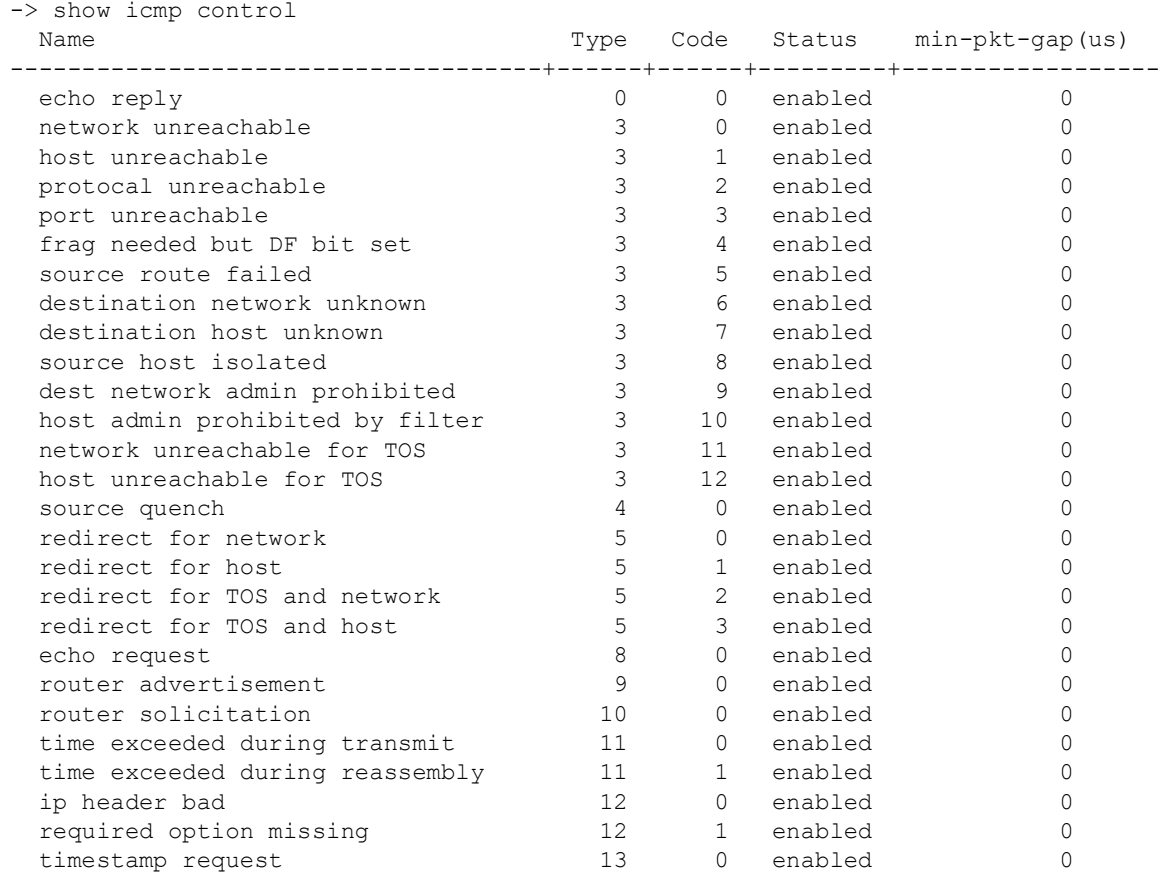

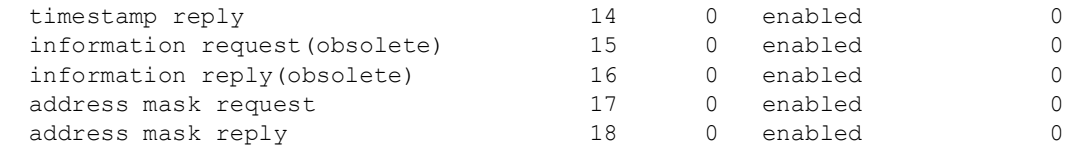

### *output definitions*

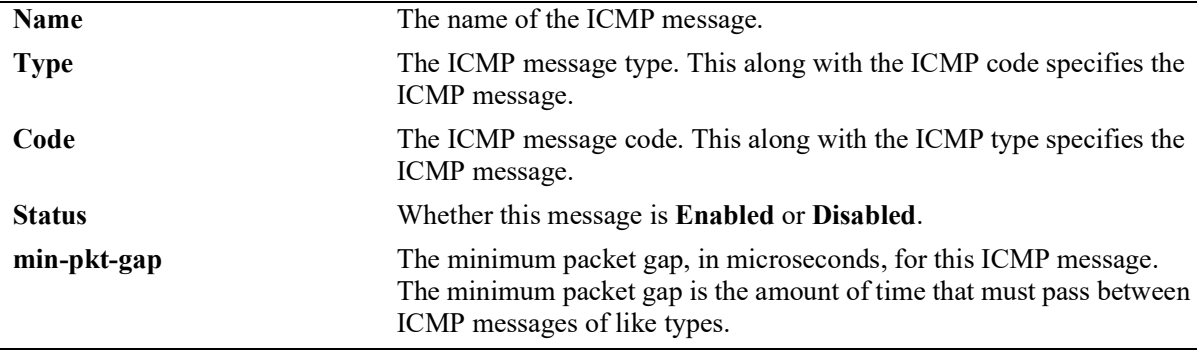

### **Release History**

Release 5.1; command introduced

### **Related Commands**

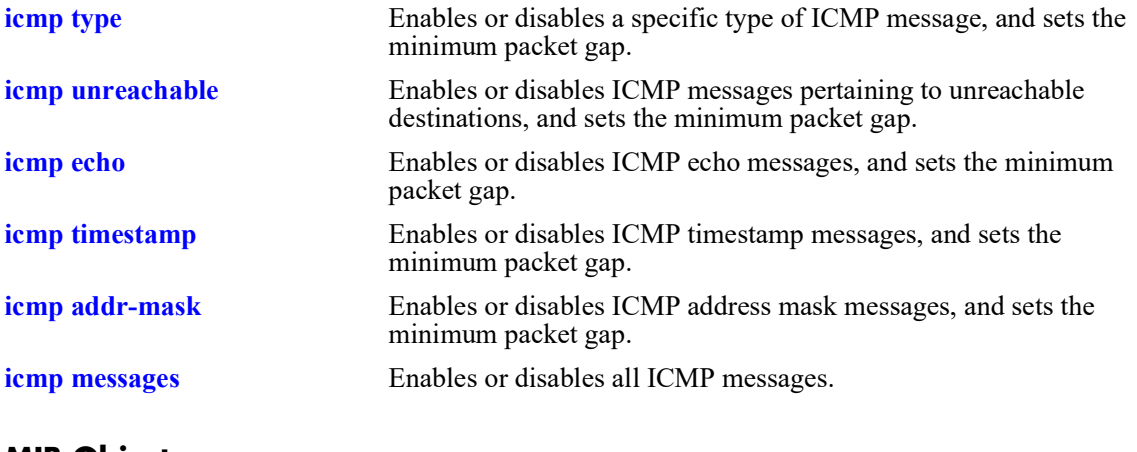

### **MIB Objects**

# <span id="page-678-0"></span>**show icmp statistics**

Displays Internet Control Message Protocol (ICMP) statistics and errors. ICMP is a network layer protocol within the IP protocol suite that provides message packets to report errors and other IP packet processing information back to the source. ICMP generates several kinds of useful messages, including Destination Unreachable, Echo Request and Reply, Redirect, Time Exceeded, and Router Advertisement and Solicitation. If an ICMP message cannot be delivered, no second one is generated. This is to avoid an endless flood of ICMP messages.

**show icmp [statistics]**

#### **Syntax Definitions**

statistics **Optional syntax.** 

#### **Defaults**

N/A

### **Platforms Supported**

OmniSwitch 2260, 2360

### **Usage Guidelines**

Use the ICMP Table to monitor and troubleshoot the switch.

### **Examples**

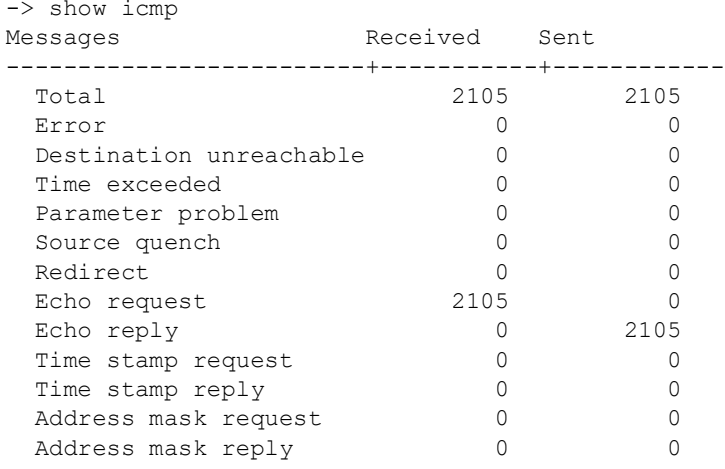

#### *output definitions*

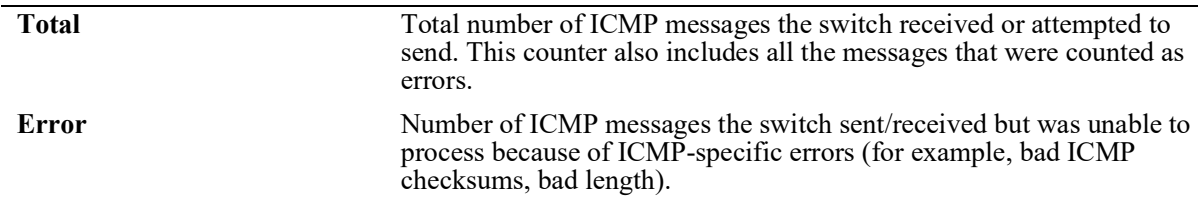

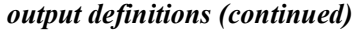

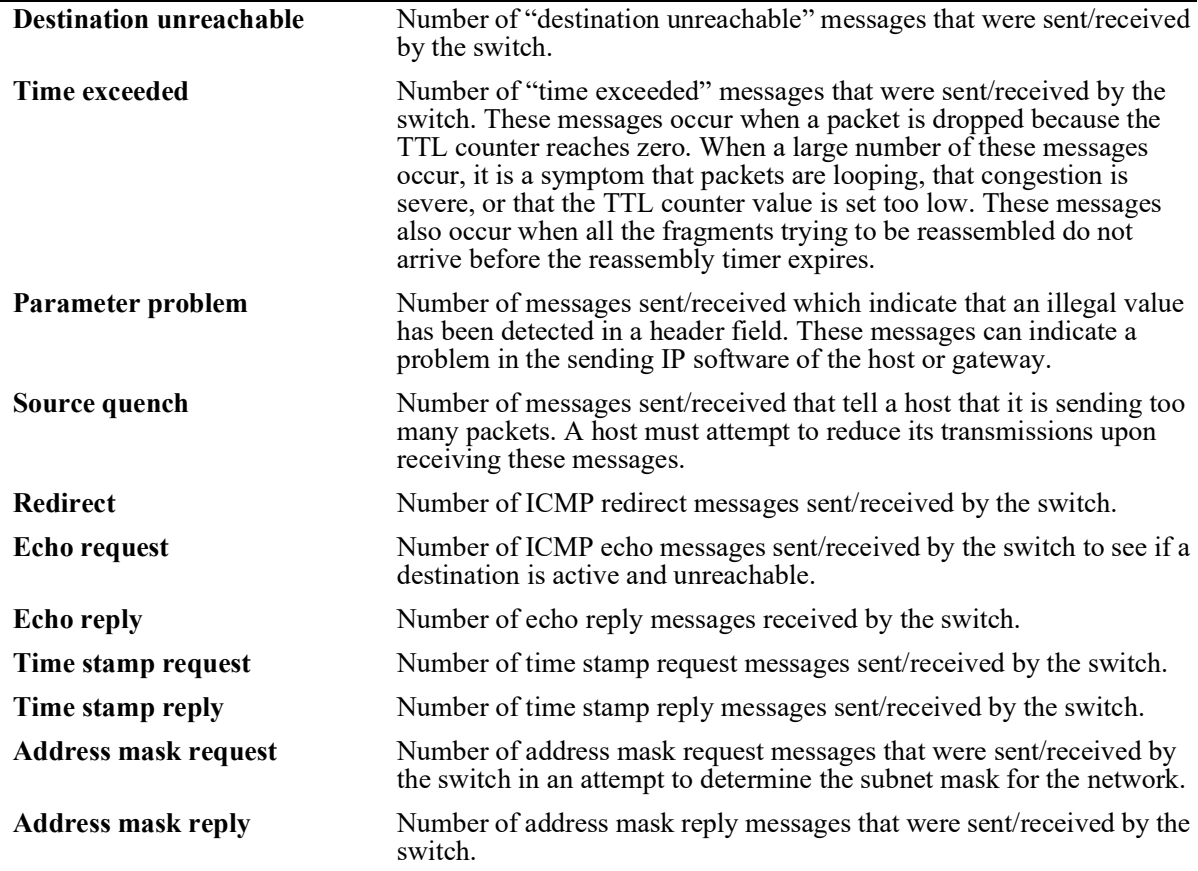

### **Release History**

Release 5.1; command introduced

### **Related Commands**

**[show udp statistics](#page-685-0)** Displays UDP errors and statistics.

# **MIB Objects**

# <span id="page-680-0"></span>**show tcp statistics**

Displays TCP statistics. **show tcp statistics**

### **Syntax Definitions**

N/A

## **Defaults**

N/A

### **Platforms Supported**

OmniSwitch 2260, 2360

### **Usage Guidelines**

 $\rm N/A$ 

### **Examples**

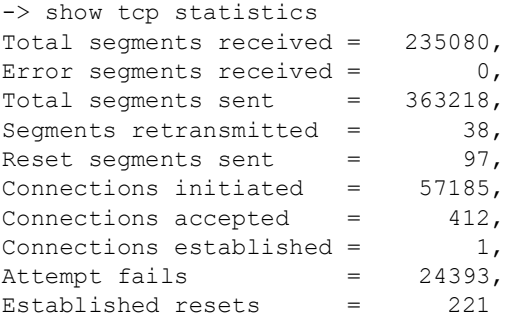

#### *output definitions*

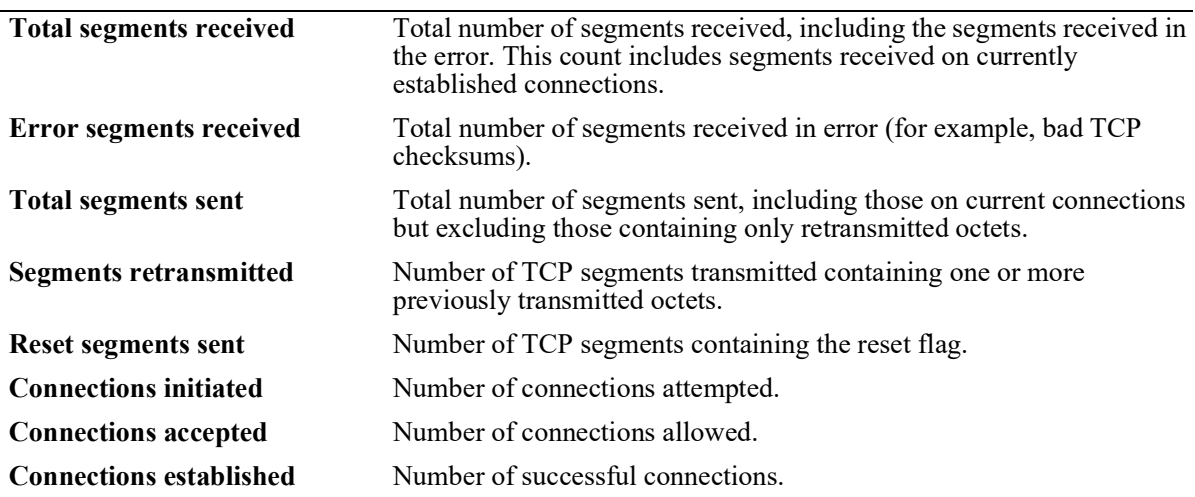

*output definitions (continued)*

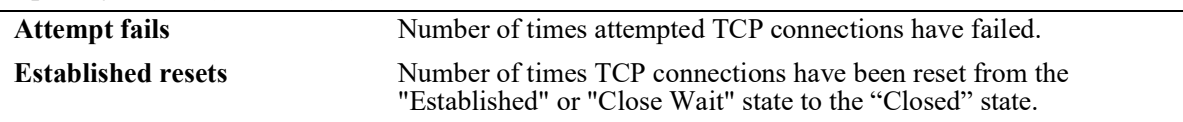

### **Release History**

Release 5.1; command introduced

### **Related Commands**

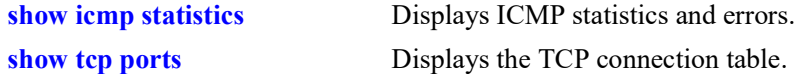

### **MIB Objects**

# <span id="page-682-0"></span>**show tcp ports**

Displays the TCP connection table.

**show tcp ports**

### **Syntax Definitions**

N/A

# **Defaults**

N/A

### **Platforms Supported**

OmniSwitch 2260, 2360

### **Usage Guidelines**

Use this table to check the current available TCP connections.

#### **Examples**

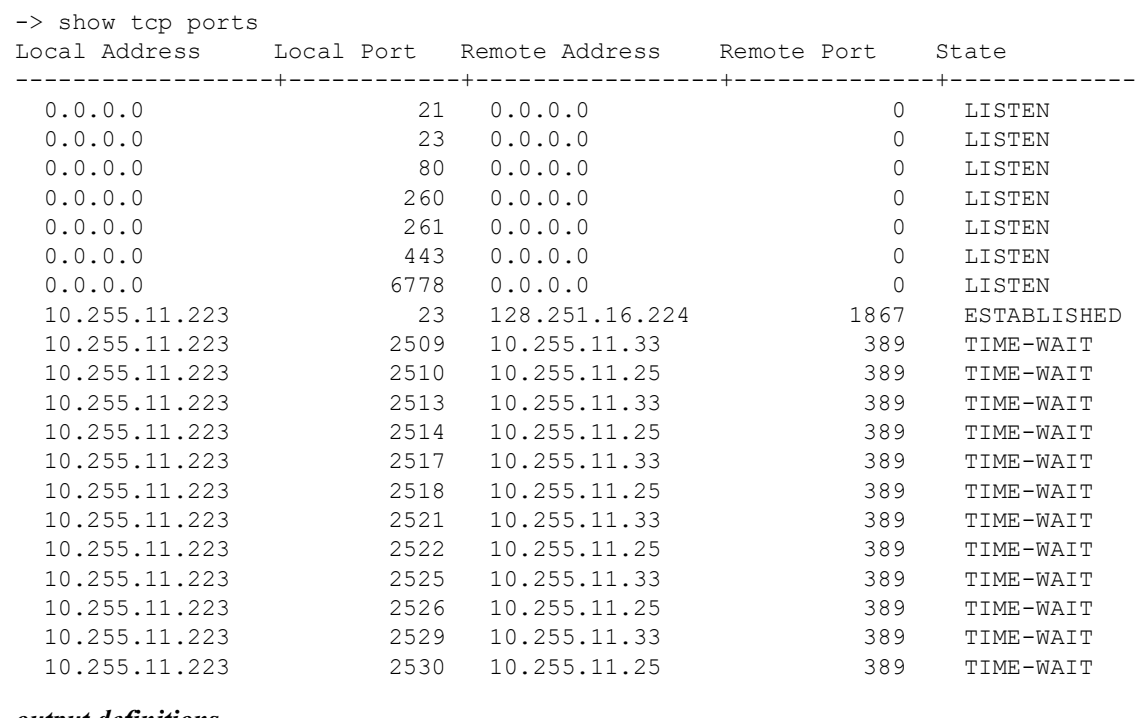

#### *output definitions*

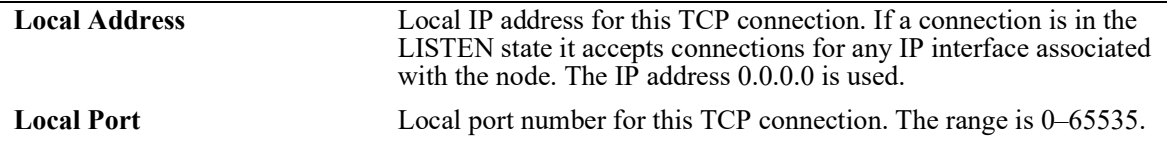

| <b>Remote Port</b> | Remote port number for this TCP connection. The range is 0–65535.                                                                                                    |
|--------------------|----------------------------------------------------------------------------------------------------|
|                    |                                                                                                    |
| <b>State</b>       | State of the TCP connection, as defined in RFC 793. A connection<br>progresses through a series of states during its lifetime:<br>• Listen—Waiting for a connection request from any remote TCP<br>and port.<br>Syn Sent—Waiting for a matching connection request after having<br>sent a connection request.<br>Syn Received-Waiting for a confirming connection request<br>acknowledgment after having both received and sent a connection<br>request.<br>• Established—Open connection. Data received can be delivered to<br>the user. This is the normal state for the data transfer phase of the<br>connection.<br>Fin Wait 1—Waiting for a connection termination request from the<br>remote TCP, or an acknowledgment of the connection termination<br>request previously sent.<br>• Fin Wait 2—Waiting for a connection termination request from the<br>remote TCP.<br>• Close Wait—Waiting for a connection termination request from the<br>local user.<br>Closing—Waiting for a connection termination request<br>acknowledgment from the remote TCP.<br>Last Ack—Waiting for an acknowledgment of the connection<br>termination request previously sent to the remote TCP (which<br>includes an acknowledgment of its connection termination request). |
|                    | Time Wait—Waiting for enough time to pass to be sure the remote<br>TCP received the acknowledgment of its connection termination<br>request.                                                                                                    |

*output definitions (continued)*

### **Release History**

Release 5.1; command introduced

### **Related Commands**

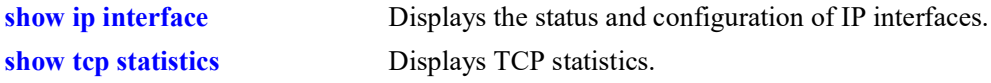

## **MIB Objects**
# **show ip tcp half-open-timeout**

Displays the timeout value configured for half-open TCP sessions.

**show ip tcp half-open-timeout**

## **Syntax Definitions**

N/A

# **Defaults**

N/A

# **Platforms Supported**

OmniSwitch 2260, 2360

# **Usage Guidelines**

N/A

# **Examples**

-> show ip tcp half-open-timeout Tcp Half-Open Timeout(Seconds): 15.

# **Release History**

Release 5.1; command introduced.

# **Related Commands**

**[ip tcp half-open-timeout](#page-644-0)** Configures the timeout periods for dropping half-open TCP connections.

# **MIB Objects**

systemServicesTcpHalfOpenTimeout

# <span id="page-685-0"></span>**show udp statistics**

Displays UDP errors and statistics.

**show udp statistics**

## **Syntax Definitions**

N/A

# **Defaults**

N/A

## **Platforms Supported**

OmniSwitch 2260, 2360

## **Usage Guidelines**

This command displays cumulative statistics since the last time the switch was powered on or since the last reset of the switch.

## **Examples**

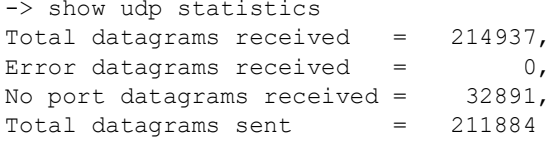

#### *output definitions*

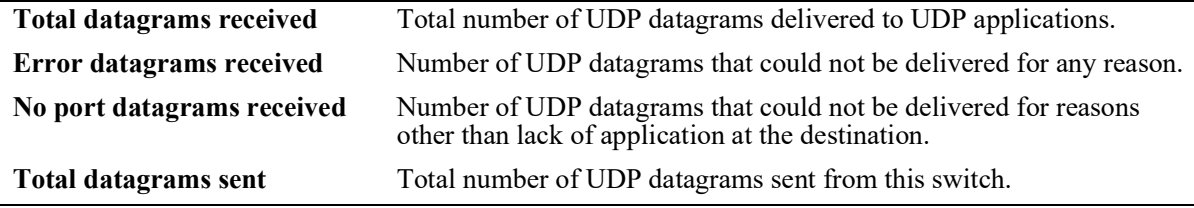

## **Release History**

Release 5.1; command introduced

#### **Related Commands**

**[show udp ports](#page-686-0)** Displays the UDP Listener table.

## **MIB Objects**

N/A

# <span id="page-686-0"></span>**show udp ports**

Displays the UDP Listener table. The table shows the local IP addresses and the local port number for each UDP listener.

**show udp ports**

#### **Syntax Definitions**

N/A

#### **Defaults**

 $N/A$ 

#### **Platforms Supported**

OmniSwitch 2260, 2360

## **Usage Guidelines**

- An IP address of zero (0.0.0.0) indicates that it is listening on all interfaces.
- This table contains information about the UDP end-points on which a local application is currently accepting datagrams.

## **Examples**

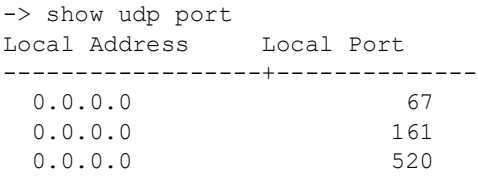

#### *output definitions*

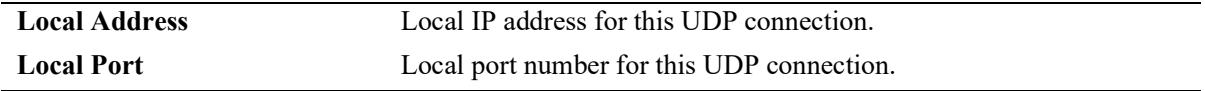

## **Release History**

Release 5.1; command introduced

#### **Related Commands**

**[show udp statistics](#page-685-0)** Displays UDP errors and statistics.

## **MIB Objects**

N/A

# <span id="page-687-0"></span>**show ip dos config**

Displays the DoS scan configuration for the switch.

**show ip dos config**

## **Syntax Definitions**

N/A

# **Defaults**

N/A

#### **Platforms Supported**

OmniSwitch 2260, 2360

#### **Usage Guidelines**

This command allows the user to view the configuration parameters of the DoS scan. The scan keeps a record of the penalties incurred by certain types of packets on TCP and UDP ports. When the set penalty threshold is reached, it is assumed a DoS attack is in progress, and a trap is generated to inform the system administrator.

#### **Examples**

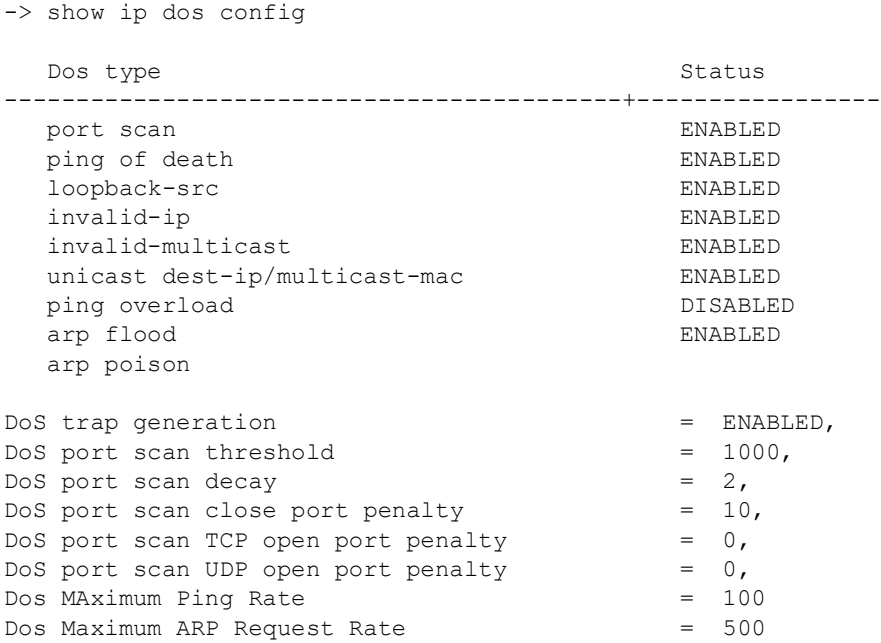

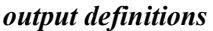

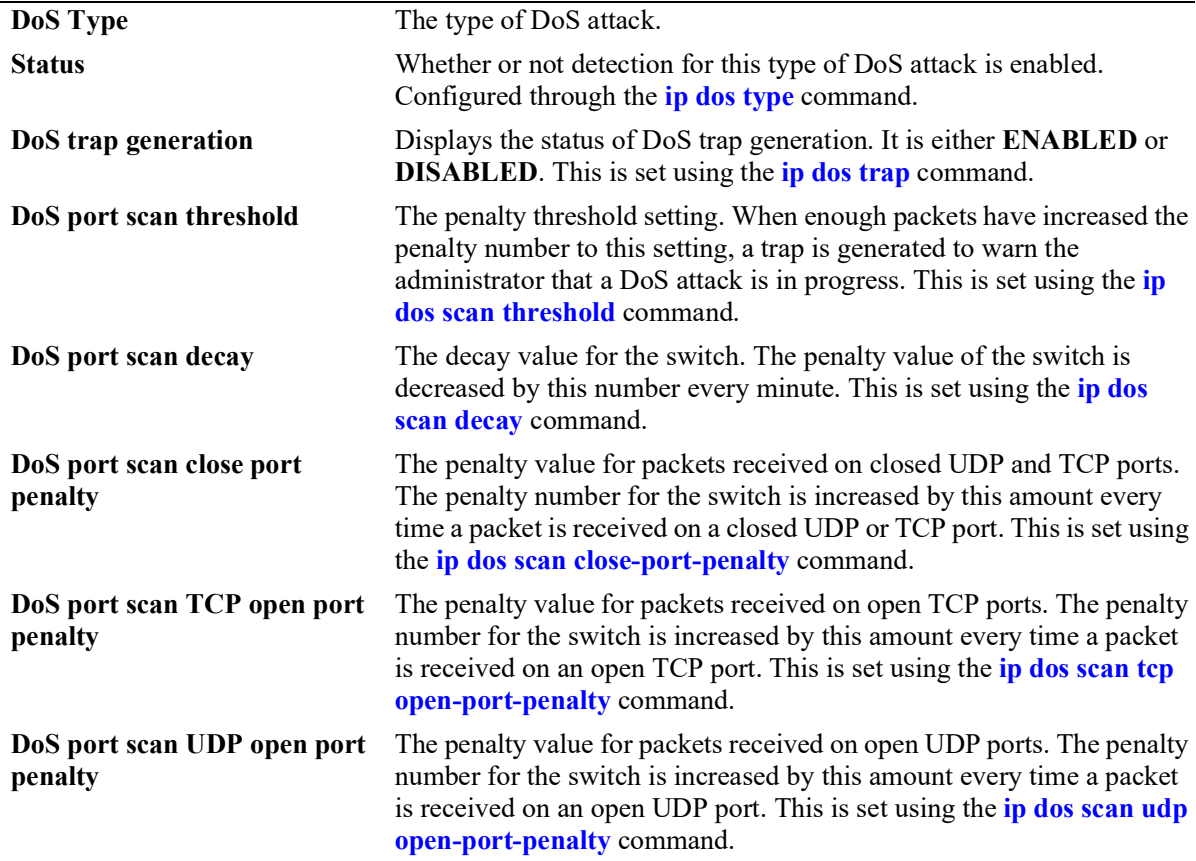

# **Release History**

Release 5.1; command introduced

## **Related Commands**

**[show ip dos statistics](#page-689-0)** Displays the statistics for detected DoS attacks on the switch.

# **MIB Objects**

```
alaDosTable
  alaDoSType
  alaDoSStatus
alaDoSConfig
  alaDoSPortScanClosePortPenalty 
  alaDoSPortScanUdpOpenPortPenalty 
  alaDoSPortScanTotalPenalty 
  alaDoSPortScanThreshold
  alaDoSPortScanDecay
  alaDoSTrapCntl
  alaDoSARPRate
  alaDoSPingRate
```
# <span id="page-689-0"></span>**show ip dos statistics**

Displays the statistics for detected DoS attacks on the switch.

**show ip dos statistics**

## **Syntax Definitions**

 $N/A$ 

# **Defaults**

N/A

## **Platforms Supported**

OmniSwitch 2260, 2360

# **Usage Guidelines**

- This command displays the number of attacks the switch has detected for several types of DoS attacks.
- If an attack is detected and reported, it does not necessarily mean that an attack occurred. The switch assumes a DoS attack is underway anytime the penalty threshold is exceeded. It is possible for this threshold to be exceeded when no attack is in progress.
- Statistics for the "unicast dest-ip/multicast-mac" DoS type are not reported for the multicast MAC address attack. In this case, the packet is dropped at a lower level so IP never sees the attack. IP only collects and reports statistics for IP attacks.

# **Examples**

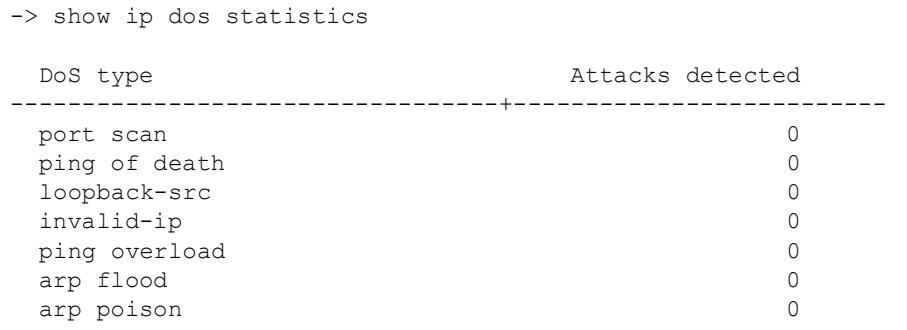

#### *output definitions*

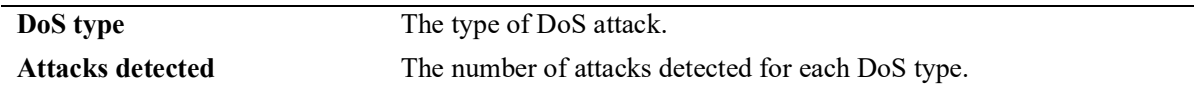

## **Release History**

alaDoSType alaDoSDetected

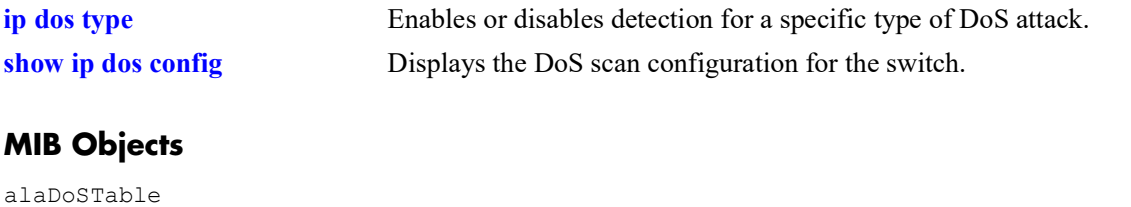

# **14 DHCP Relay Commands**

Bootstrap Protocol (BOOTP) and Dynamic Host Configuration Protocol (DHCP) packets contain configuration information for network hosts. DHCP Relay enables forwarding of BOOTP/DHCP packets between networks. This allows routing of DHCP traffic between clients and servers. It is not necessary to enable DHCP Relay if DHCP traffic is bridged through one network (the clients and servers are on the same physical network).

This chapter includes a description of DHCP Relay commands that are used to define the IP address of DHCP servers, maximum number of hops, and forward delay time. Configure DHCP Relay on the switch where routing of BOOTP/DHCP packets occur.

MIB information for DHCP Relay commands is as follows:

*Filename*: ALCATEL-IND1-UDP-RELAY-MIB.mib *Module*: alcatelIND1UDPRelayMIB

A summary of the available commands is listed here.

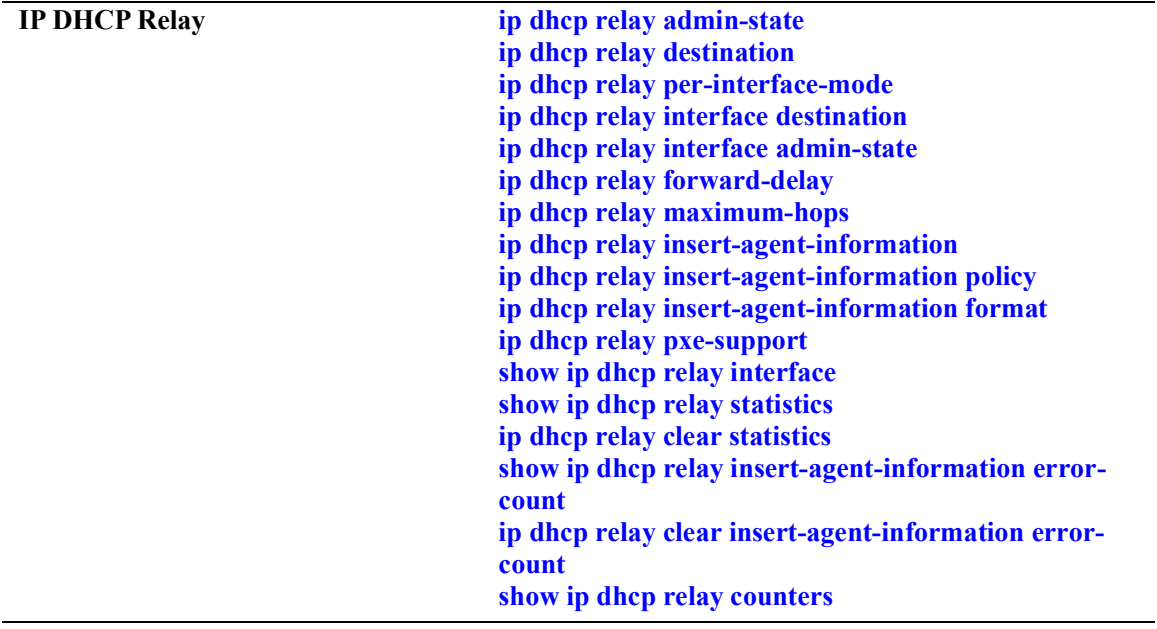

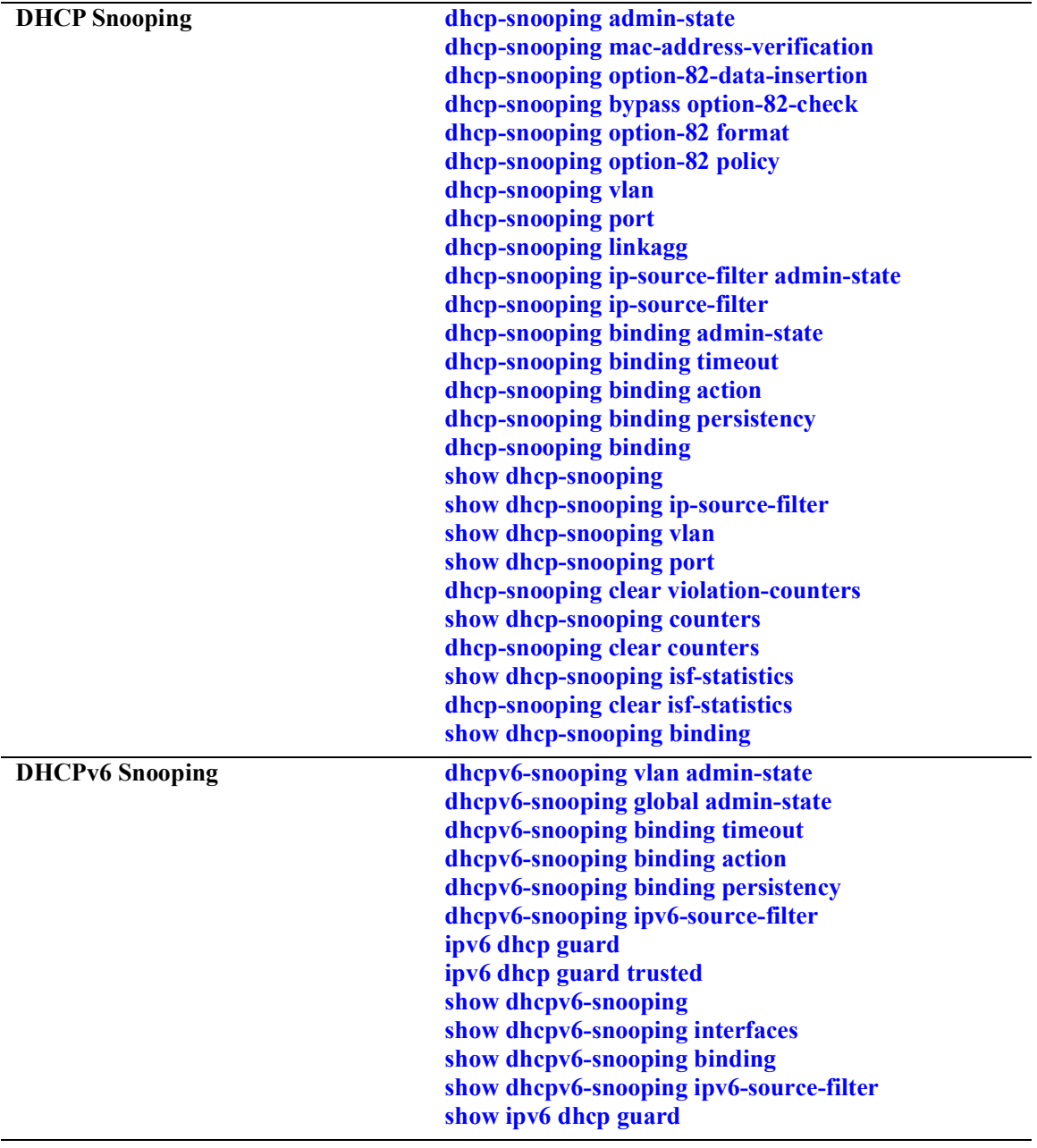

# <span id="page-693-0"></span>**ip dhcp relay admin-state**

Enables or disables DHCP Relay for the switch. When enabled, DHCP packets can be relayed between a client and a server across VLANs.

**ip dhcp relay admin-state {enable | disable}**

#### **Syntax Definitions**

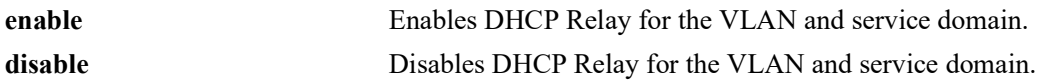

#### **Defaults**

By default, DHCP Relay is disabled for the switch.

## **Platforms Supported**

OmniSwitch 2260, 2360

## **Usage Guidelines**

- **•** Disabling this feature does not remove the DHCP relay agent configuration from the switch. However, the configuration is not active unless the feature is enabled using this command.
- When this feature is enabled, DHCP packets are relayed on a global basis or on a per-interface basis.
	- Global DHCP Relay requires a global destination IP address (configured through the **[ip dhcp relay](#page-695-0)  [destination](#page-695-0)** command). All DHCP packets are forwarded by a global relay agent.
	- Per-interface DHCP Relay is disabled by default. To enable this mode and define a per-interface relay agent, use the **[ip dhcp relay per-interface-mode](#page-696-0)** and **[ip dhcp relay interface destination](#page-698-0)** commands. Only DHCP packets originating from the VLAN that is associated with the specified IP interface are forwarded by the interface relay agent.
	- The global and per-interface modes are mutually exclusive.
	- The global or per-interface mode configuration is not active unless the DHCP Relay feature is enabled for the switch.
- **•** Configure DHCP Relay on switches where packets are routed between IP networks..

## **Examples**

```
-> ip dhcp relay admin-state enable
-> ip dhcp relay admin-state disable
```
## **Release History**

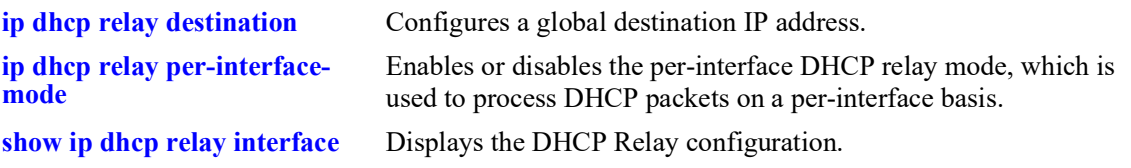

# **MIB Objects**

alaDhcpRelayGlobalConfig alaDhcpRelayAdminStatus

# <span id="page-695-0"></span>**ip dhcp relay destination**

Configures a global destination IP address. When the global DHCP Relay mode is active, all DHCP client requests are forwarded to the specified destination IP address.

**ip dhcp relay destination** *ip\_address*

**no ip dhcp relay destination** *ip\_address*

# **Syntax Definitions**

*ip\_address* The Pv4 address (for example 21.0.0.10) of the DHCP server to which packets are relayed.

## **Defaults**

N/A

## **Platforms Supported**

OmniSwitch 2260, 2360

## **Usage Guidelines**

- **•** Use the **no** form of the command to remove the configured DHCP relay destination.
- Configuring a global destination IP address is required when the global DHCP Relay mode is enabled for the switch.

## **Examples**

```
-> ip dhcp relay destination 3.3.0.2 
-> ip dhcp relay destination 4.4.0.2
-> no ip dhcp relay destination 3.3.0.2
```
# **Release History**

Release 5.1; command introduced.

## **Related Commands**

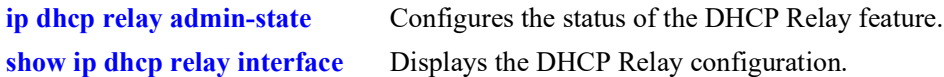

# **MIB Objects**

alaDhcpRelayServerDestinationTable

```
alaDhcpRelayServerDestinationAddressType,
alaDhcpRelayServerDestinationAddress,
alaDhcpRelayServerDestinationRowStatus
```
# <span id="page-696-0"></span>**ip dhcp relay per-interface-mode**

Enables or disables the DHCP Relay per-interface mode. When this mode is enabled, a relay agent can be configured for a specific IP interface.

**ip dhcp relay per-interface-mode**

**no ip dhcp relay per-interface-mode**

#### **Syntax Definitions**

N/A

## **Defaults**

By default, the global DHCP Relay mode is active when the DHCP Relay feature is enabled.

# **Platforms Supported**

OmniSwitch 2260, 2360

# **Usage Guidelines**

- When the per-interface DHCP relay mode is enabled with this command, the global DHCP relay mode is not available. These two types of relay agents are mutually exclusive.
- **•** Use the **no** form of this command to change the DHCP Relay mode back to global (the default).
- When the per-interface mode is active, use the **[ip dhcp relay interface destination](#page-698-0)** command to configure a destination IP address for each IP interface that will serve as a DHCP relay agent.
- The global or per-interface mode configuration is not active unless the DHCP Relay feature is enabled for the switch.

# **Examples**

```
-> ip dhcp relay per-interface-mode
-> no ip dhcp relay per-interface-mode
```
## **Release History**

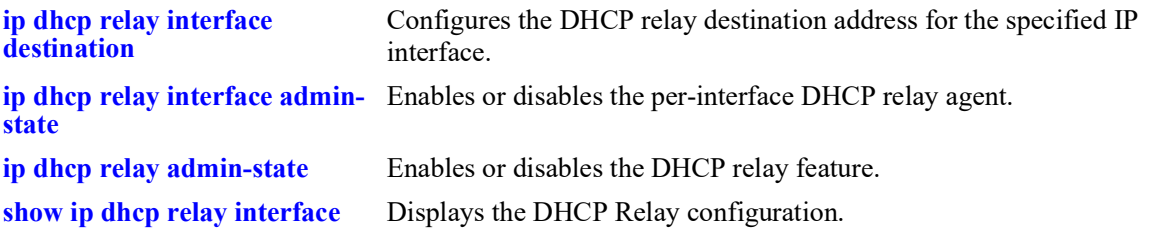

# **MIB Objects**

alaDhcpRelayGlobalConfig

alaDhcpRelayPerInterfaceMode

# <span id="page-698-0"></span>**ip dhcp relay interface destination**

Configures a DHCP relay destination IP address for the specified interface. The specified IP interface is bound to a VLAN packets destined for the specified IP address are relayed over the VLAN domain.

**ip dhcp relay interface** *if\_name* **destination** *ip\_address*

**no ip dhcp relay interface** *if\_name* **destination** *ip\_address*

#### **Syntax Definitions**

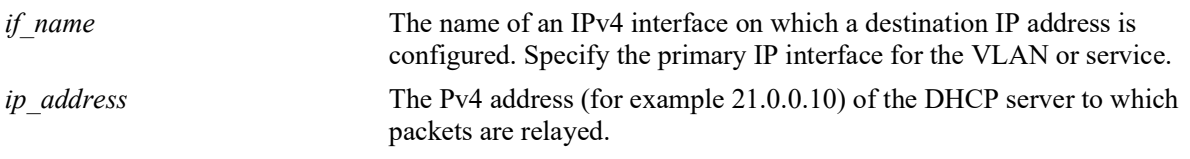

# **Defaults**

 $N/A$ 

# **Platforms Supported**

OmniSwitch 2260, 2360

# **Usage Guidelines**

- **•** Use the **no** form of this command to remove the configured DHCP relay destination for the specified interface.
- This command works only if the per-interface DHCP mode is active. Use the **[ip dhcp relay per](#page-696-0)[interface-mode](#page-696-0)** command to enable this option.
- **•** Configure DHCP Relay on switches where packets are routed between IP networks.
- **•** The IP interface must be defined for a VLAN before using this command. Packets destined for the specified IP address are relayed over the VLAN.

# **Examples**

```
-> ip dhcp relay interface client traffic destination 75.0.0.10
-> ip dhcp relay interface client traffic destination 31.0.0.20
-> no ip dhcp relay interface client traffic destination 31.0.0.20
```
## **Release History**

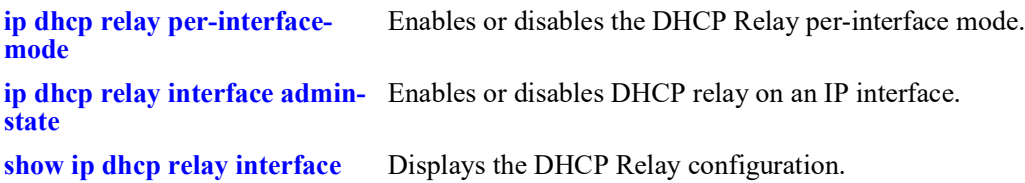

# **MIB Objects**

dhcpRelayInterfaceTable

dhcpRelayInterfaceName dhcpRelayInterfacIpAddressType dhcpRelayInterfacIpAddress dhcpRelayInterfacStatus

# <span id="page-700-0"></span>**ip dhcp relay interface admin-state**

Enables or disables the relay of DHCP packets received on the specified interface.

**ip dhcp relay interface** *if\_name* **admin-state {enable | disable}**

## **Syntax Definitions**

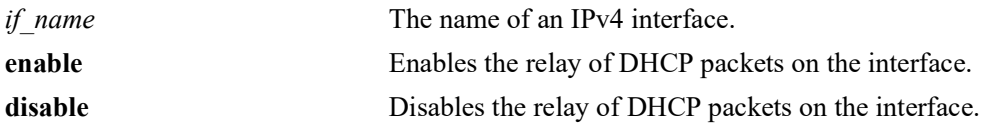

## **Defaults**

By default, DHCP relay is enabled for the interface when a relay destination IP address is configured for the interface.

## **Platforms Supported**

OmniSwitch 2260, 2360

# **Usage Guidelines**

At least one relay destination must be configured before the DHCP relay is enabled for an interface.

## **Examples**

```
-> ip dhcp relay interface client_traffic admin-state enable
-> ip dhcp relay interface client-traffic admin-state disable
```
# **Release History**

Release 5.1; command introduced.

# **Related Commands**

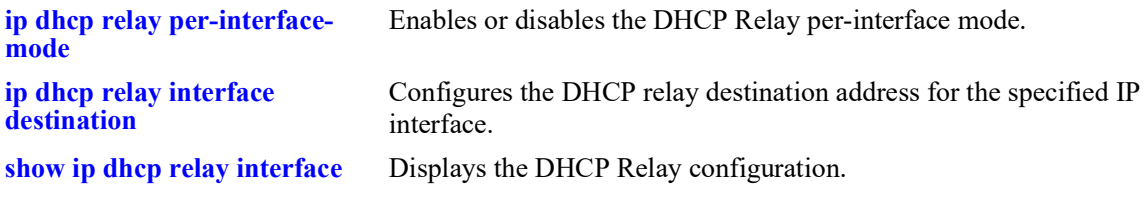

## **MIB Objects**

alaDhcpRelayInterfaceAdminStateTable

alaDhcpRelayInterfaceAdminStatus

# <span id="page-701-0"></span>**ip dhcp relay forward-delay**

Sets the forward delay time value for the DHCP Relay configuration. The BOOTP/DHCP packet sent from the client contains the elapsed boot time. This is the amount of time, in seconds, since the client last booted. DHCP Relay does not process the packet unless the elapsed boot time value of the client is equal to or greater than the configured value of the forward delay time.

**ip dhcp relay forward-delay** *seconds*

## **Syntax Definitions**

*seconds* Forward delay time value in seconds.

# **Defaults**

By default, the forward delay time is set to 0 seconds.

# **Platforms Supported**

OmniSwitch 2260, 2360

# **Usage Guidelines**

- **•** The time specified applies to all defined DHCP Relay agent IP addresses.
- If a packet contains an elapsed boot time value that is less than the specified forward delay time value, DHCP Relay discards the packet.

# **Examples**

-> ip dhcp relay forward-delay 300 -> ip dhcp relay forward-delay 120

# **Release History**

Release 5.1; command introduced.

## **Related Commands**

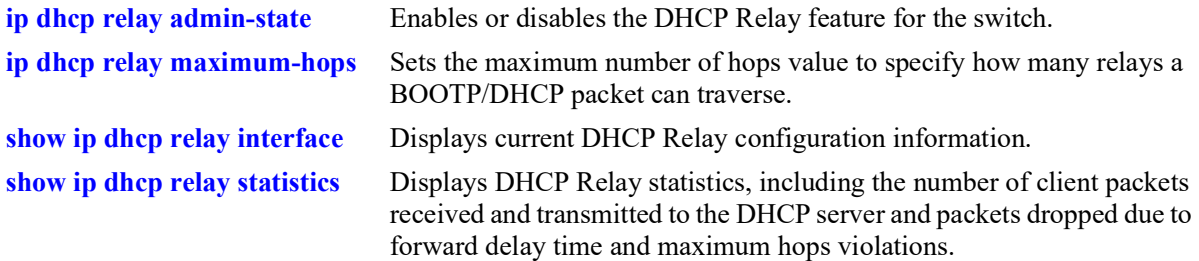

# **MIB Objects**

alaDhcpRelayGlobalConfig alaDhcpRelayForwardDelay

# <span id="page-703-0"></span>**ip dhcp relay maximum-hops**

Sets the maximum number of hops value for the DHCP Relay configuration. This value specifies the maximum number of relays a BOOTP/DHCP packet is allowed to traverse until it reaches its server destination. Limiting the number of hops that can forward a packet prevents packets from looping through the network.

**ip dhcp relay maximum-hops** *hops*

## **Syntax Definitions**

*hops* The maximum number of relays.

# **Defaults**

By default, the maximum hops value is set to 16 hops.

# **Platforms Supported**

OmniSwitch 2260, 2360

# **Usage Guidelines**

- **•** If a packet contains a hop count equal to or greater than the *hops* value, DHCP Relay discards the packet.
- The maximum hops value only applies to DHCP Relay and is ignored by other services.

# **Examples**

```
-> ip dhcp relay maximum-hops 1
-> ip dhcp relay maximum-hops 10
```
# **Release History**

Release 5.1; command introduced.

# **Related Commands**

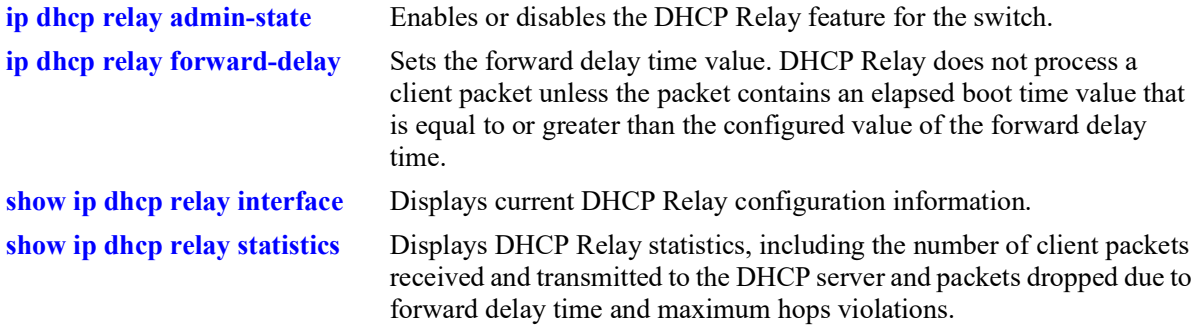

# **MIB Objects**

alaDhcpRelayGlobalConfig alaDhcpRelayMaximumHops

# <span id="page-705-0"></span>**ip dhcp relay insert-agent-information**

Enables or disables the DHCP relay agent information option (Option-82) feature. When this feature is enabled, local relay agent information is inserted into client DHCP packets when the agent forwards these packets to a DHCP server.

**ip dhcp relay insert-agent-information**

**no ip dhcp relay insert-agent-information**

## **Syntax Definitions**

N/A

## **Defaults**

By default, this feature is disabled on the switch.

# **Platforms Supported**

OmniSwitch 2260, 2360

# **Usage Guidelines**

- **•** Use the **no** form of this command to disable the DHCP Option-82 feature.
- This command enables the DHCP Option-82 feature for the entire switch; it is not configurable on a per-interface basis.
- When the relay agent receives a DHCP packet that already contains the Option-82 field, the packet is processed based on the agent information policy configured for the switch. This policy is configured using the **ip dhcp relay insert-agent-information policy** command.
- The DHCP Relay agent information option and DHCP Snooping are mutually exclusive. If the DHCP Relay Option-82 feature is enabled for the switch, then DHCP Snooping is not available. The reverse is also true; if DHCP Snooping is enabled, then DHCP Relay Option-82 is not available

# **Examples**

```
-> ip dhcp relay insert-agent-information
-> no ip dhcp relay insert-agent-information
```
# **Release History**

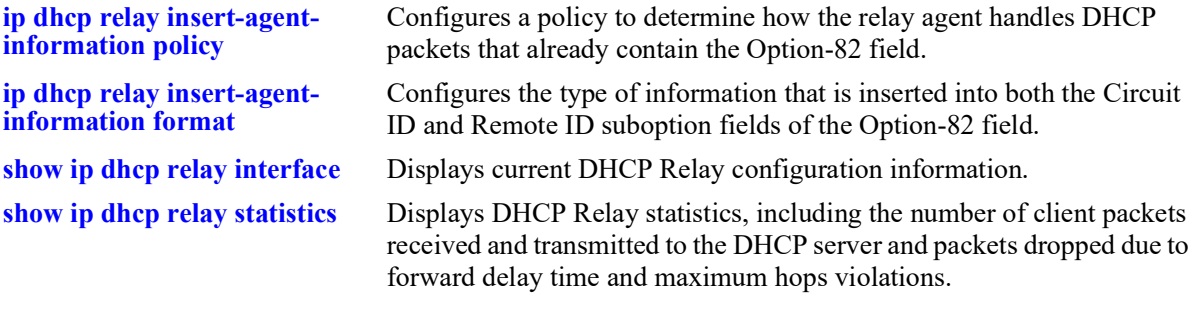

# **MIB Objects**

alaDhcpRelayGlobalConfig alaDhcpRelayInsertAgentInformation

# <span id="page-707-0"></span>**ip dhcp relay insert-agent-information policy**

Configures a policy that determines how the DHCP relay agent handles the DHCP packets that already contain an Option-82 field.

**ip dhcp relay insert-agent-information policy {drop | keep | replace}**

#### **Syntax Definitions**

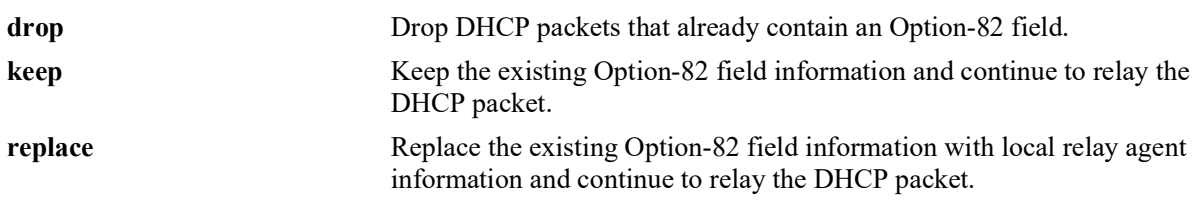

# **Defaults**

By default, DHCP packets that already contain an Option-82 field are dropped.

# **Platforms Supported**

OmniSwitch 2260, 2360

# **Usage Guidelines**

- The agent information policy is not applied if the DHCP relay agent receives a DHCP packet from a client that contains a non-zero value for the gateway IP address (giaddr). In this case, the agent does not insert the relay agent information option into the DHCP packet and forwards the packet to the DHCP server.
- Note that if a DHCP packet contains a gateway IP address (giaddr) value that matches a local subnet and also contains the Option-82 field, the packet is dropped by the relay agent.

# **Examples**

```
-> ip dhcp relay insert-agent-information policy drop
-> ip dhcp relay insert-agent-information policy keep
-> ip dhcp relay insert-agent-information policy replace
```
# **Release History**

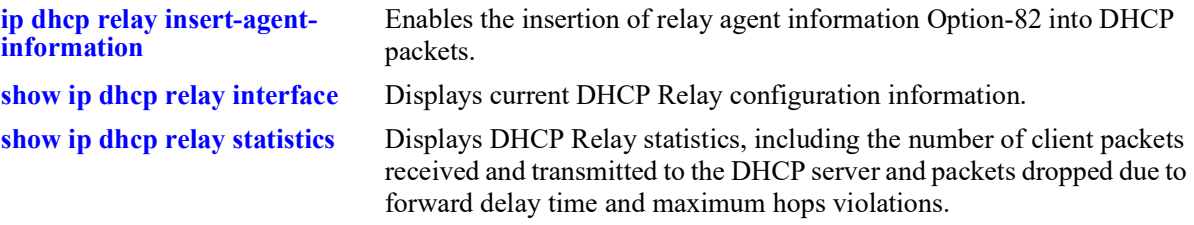

# **MIB Objects**

alaDhcpRelayGlobalConfig

alaDhcpRelayInsertAgentInformationPolicy

# <span id="page-709-0"></span>**ip dhcp relay insert-agent-information format**

Configures the type of information that is inserted into both the Circuit ID and Remote ID suboption fields of the Option-82 field.

**ip dhcp relay insert-agent-information format {base-mac | system-name | user-string** *string |*  **interface-alias | auto-interface-alias | ascii {{circuit-id | remoted-id} {base-mac | cvlan | interface | interface-alias | system-name | user-string** *string* **| vlan}} {delimiter** *string***}]}**

#### **Syntax Definitions**

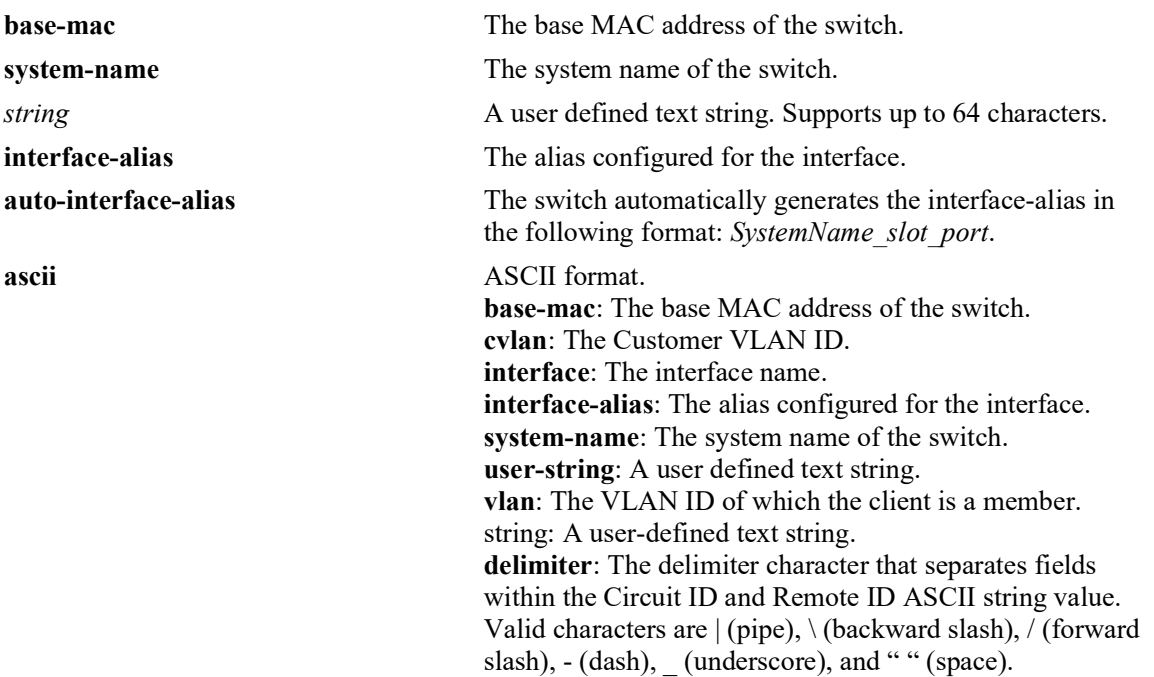

# **Defaults**

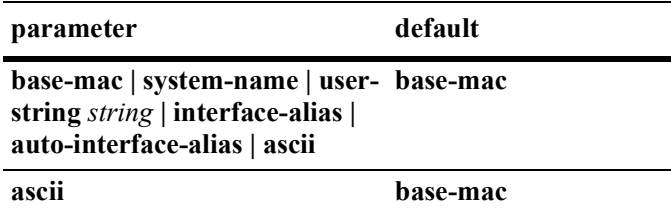

# **Platforms Supported**

OmniSwitch 2260, 2360

# **Usage Guidelines**

- The string parameter specifies user-defined information to insert into the Circuit ID and Remote ID fields.
- When entering a *string* for user-defined Option-82 information, quotes are required around ambiguous characters, such as hex characters, spaces, etc, so they are interpreted as text. For example, the *string* "Building B Server" requires quotes because of the spaces between the words.
- **•** The **interface-alias** parameter will use the alias configured with the **interfaces alias** command. If no alias is configured a NULL string will be inserted.
- **•** A maximum of 63 characters can be inserted when using the **interface-alias** and **auto-interface-alias** parameters, remaining characters will be truncated.
- The Option-82 format option is a global setting, the format specified is applied to all ports on the switch.
- The data specified with this command is added to the Circuit ID and Remote ID fields only when DHCP Option-82 data insertion is enabled for the switch.
- The ASCII option is used to specify the type of information that is configured in ASCII text string format and then inserted into the Option-82 Circuit ID suboption. Each parameter provided with this command represents a different type of information.
	- Configuring the Circuit ID or Remote ID suboption in ASCII format allows up to five fields (types) of information within the ASCII string. However, if the contents of all the fields combined exceeds 127 characters, then the ASCII string is truncated.
	- Specifying at least one parameter with ASCII option is required. If multiple parameters are selected, then specifying one of the valid delimiter characters is also required.
	- To ensure that the "\" (backward slash) delimiter is parsed correctly, enter two backward slashes in quotes (for example, " $\langle \langle \cdot \rangle$ ").

## **Examples**

```
-> ip dhcp relay insert-agent-information format user-string "Building B Server"
-> ip dhcp relay insert-agent-information format system-name
-> ip dhcp relay insert-agent-information format base-mac
-> ip dhcp relay insert-agent-information format interface-alias
-> ip dhcp relay insert-agent-information format auto-interface-alias
-> ip dhcp relay insert-agent-information format ascii circuit-id user-string "Bldg 
A Server"
-> ip dhcp relay insert-agent-information format ascii remote-id vlan system-name 
delimiter |
-> ip dhcp relay insert-agent-information ascii interface system-name delimiter 
"
```
# **Release History**

**[show ip dhcp relay interface](#page-713-0)** Displays the current DHCP configuration for the switch.

# **MIB Objects**

alaDhcpRelayGlobalConfig

alaDhcpRelayOption82FormatType

```
alaDhcpRelayOption82FormatASCIIConfTable
```

```
alaDhcpRelayOption82FormatASCIIConfField1
alaDhcpRelayOption82FormatASCIIConfField2
alaDhcpRelayOption82FormatASCIIConfField3
alaDhcpRelayOption82FormatASCIIConfField4
alaDhcpRelayOption82FormatASCIIConfField5
alaDhcpRelayOption82FormatASCIIConfDelimiter
alaDhcpRelayOption82FormatASCIIConfStatus
```
# <span id="page-712-0"></span>**ip dhcp relay pxe-support**

Enables or disables relay agent support for Preboot Execution Environment (PXE) devices.

**ip dhcp relay pxe-support**

**no dhcp relay pxe-support**

#### **Syntax Definitions**

N/A

## **Defaults**

By default, PXE support is disabled for the switch.

## **Platforms Supported**

OmniSwitch 2260, 2360

# **Usage Guidelines**

Use the **no** form of the command to disable PXE support.

# **Examples**

-> ip dhcp relay pxe-support -> no ip dhcp relay pxe-support

# **Release History**

Release 5.1; command introduced.

## **Related Commands**

**[show ip dhcp relay interface](#page-713-0)** Displays current DHCP Relay configuration information.

## **MIB Objects**

 alaDhcpRelayGlobalConfig alaDhcpRelayPxeSupport

# <span id="page-713-0"></span>**show ip dhcp relay interface**

Display the DHCP Relay and Relay Agent information.

**show ip dhcp relay interface**

#### **Syntax Definitions**

N/A

# **Defaults**

 $N/A$ 

## **Platforms Supported**

OmniSwitch 2260, 2360

# **Usage Guidelines**

- **•** DHCP packets are relayed on a global basis or on a per-interface basis.
- When the global DHCP Relay mode is active (the default), a global destination IP address is required. Global destination IP addresses are displayed in the **Relay Destination list** field.
- When the per-interface DHCP Relay mode is enabled, destination IP addresses are configured for specific interfaces. The **Relay Destination list** displays these IP addresses along with the name of the IP interface associated with each address.

# **Examples**

```
-> show ip dhcp relay interface
IP DHCP Relay :
 DHCP Relay Admin Status = Disable,<br>Forward Delay (seconds) = 0,
 Forward Delay(seconds)
Max number of hops = 16,
Relay Agent Information = Disabled,
  Relay Agent Information Policy = Drop,
 DHCP Relay Opt82 Format = Base MAC,<br>DHCP Relay Opt82 String = 00:e0:e0:b1:e7:09:a3,
 DHCP Relay Opt82 String<br>PXE support
                                 = Disabled,
Relay Mode = Global,Bootup Option = Disable,
  Relay Destination list (Global Mode):
     From Interface Any to Server 128.100.16.1
-> show ip dhcp relay interface
IP DHCP Relay :
 DHCP Relay Admin Status = Enable,<br>Forward Delay (seconds) = 0,
 Forward Delay(seconds)
 Max number of hops = 16,
 Relay Agent Information = Disabled,
  Relay Agent Information Policy = Drop,
 DHCP Relay Opt82 Format = Base MAC,<br>DHCP Relay Opt82 String = 2c:fa: a2:13: e4:02,
 DHCP Relay Opt82 String
```
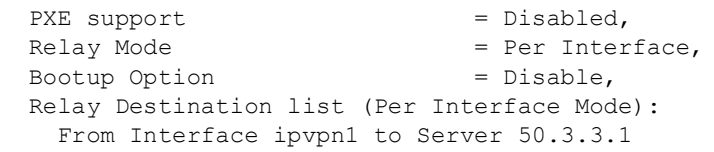

# *output definitions*

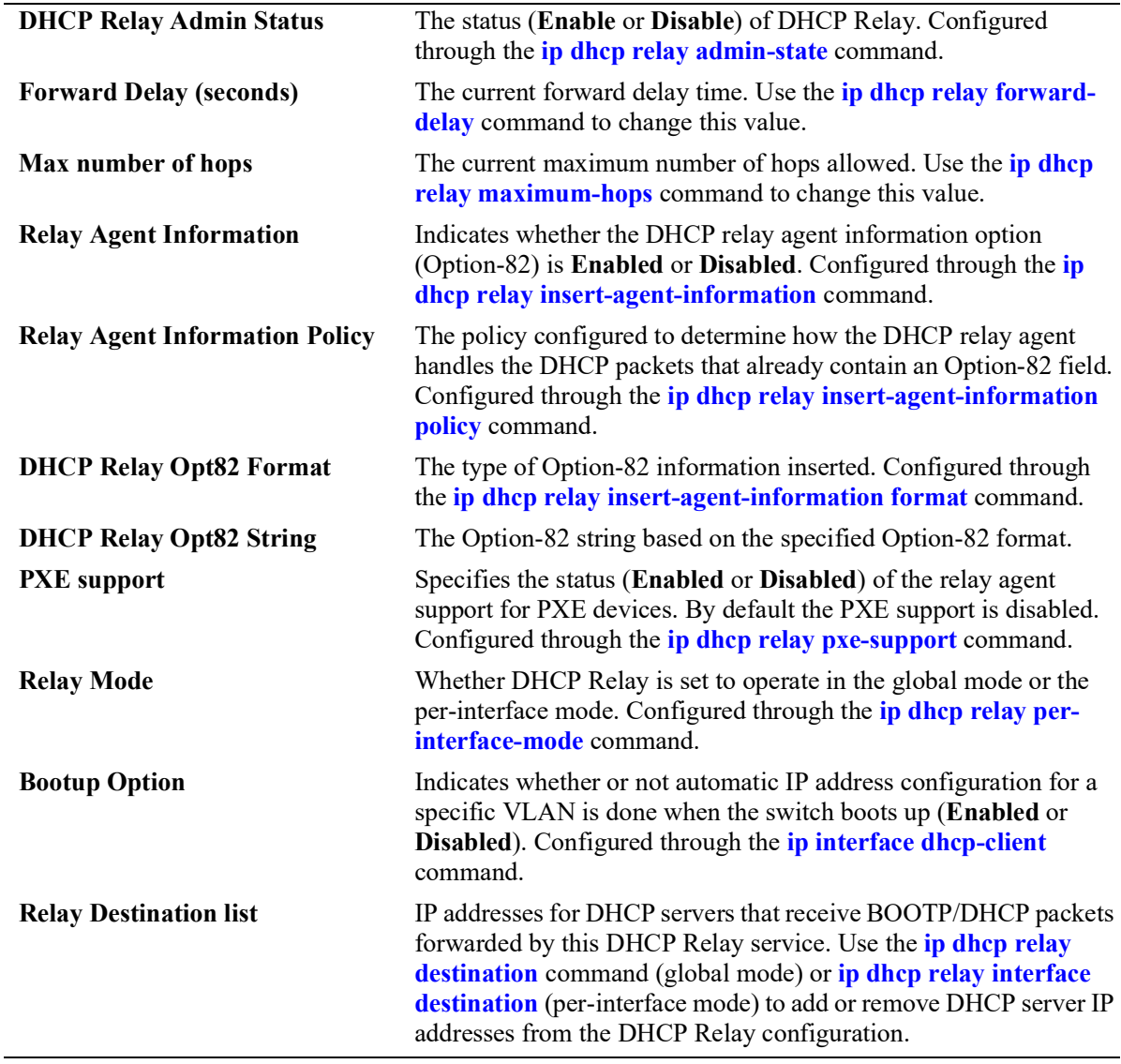

# **Release History**

**[show ip dhcp relay statistics](#page-716-0)** Displays the collected DHCP Relay statistics.

# **MIB Objects**

N/A

# <span id="page-716-0"></span>**show ip dhcp relay statistics**

Displays all DHCP Relay statistics collected.

**show ip dhcp relay statistics**

## **Syntax Definitions**

 $N/A$ 

# **Defaults**

N/A

# **Platforms Supported**

OmniSwitch 2260, 2360

# **Usage Guidelines**

- **•** The following DHCP Relay statistics are collected:
	- The number of packets DHCP Relay has received.
	- The number of packets dropped due to forward delay, maximum hops, relay agent, and gateway IP violations.
	- Statistics that apply to a specific DHCP server (such as the number of packets transmitted to the server and the number of invalid Option-82 DHCP server packets dropped by the relay agent).
	- The number of packets processed since the last time these statistics were displayed.
- **•** Use the **[ip dhcp relay clear statistics](#page-718-0)** command to clear all DHCP Relay statistics.

# **Examples**

```
-> show ip dhcp relay statistics
Global Statistics :
   Reception From Client :
    Total Count = 12, Delta = 12 Forw Delay Violation :
    Total Count = 3, Delta = 3 Max Hops Violation :
    Total Count = 0, Delta = 0 Agent Info Violation :
    Total Count = 0, Delta = 0 Invalid Gateway IP :
    Total Count = 0, Delta = 0Server Specific Statistics :
    From Interface ipv4-v200 to Server 75.0.0.1
       Tx Server :
       Total Count = 9, Delta = 9 InvAgentInfoFromServer:
       Total Count = 0, Delta = 0
```
*output definitions*

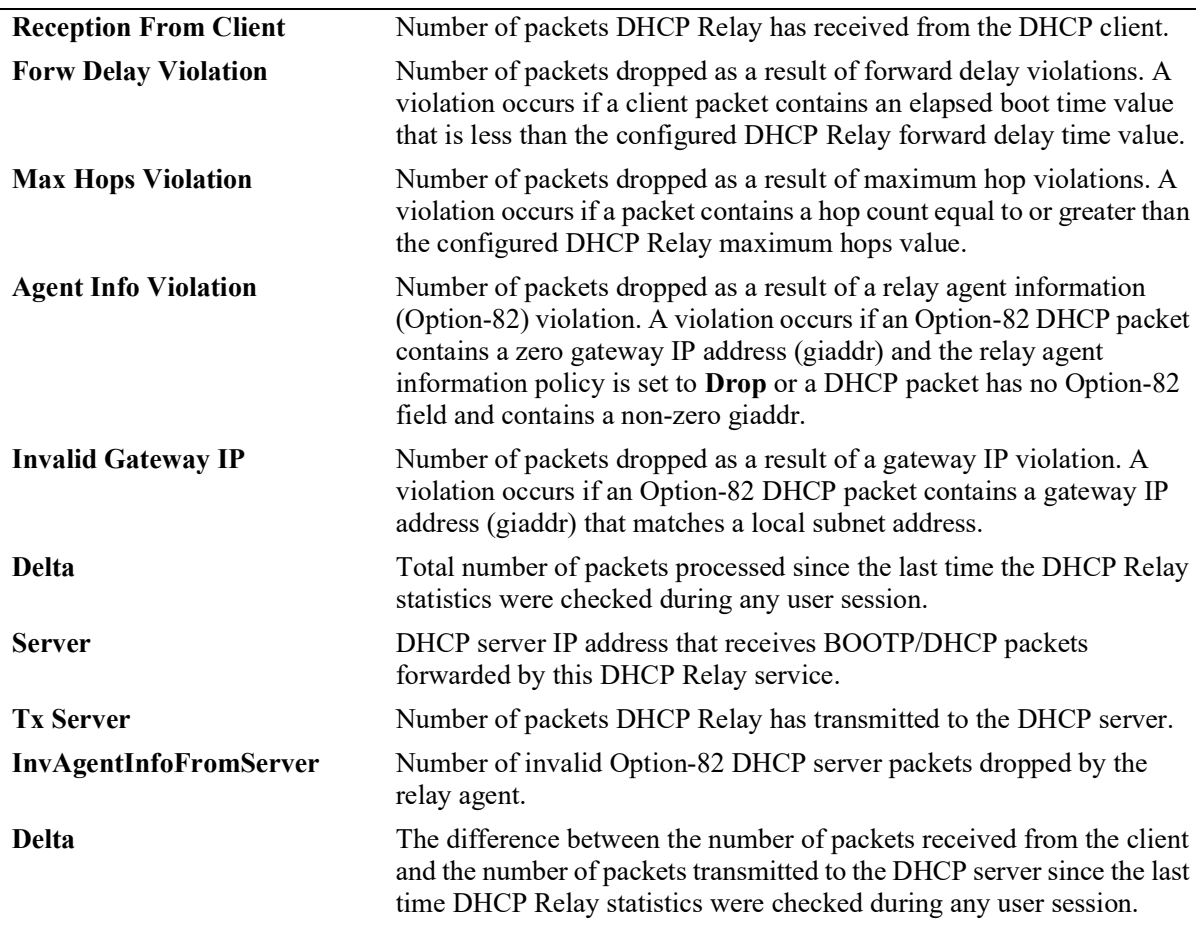

# **Release History**

Release 5.1; command introduced.

# **Related Commands**

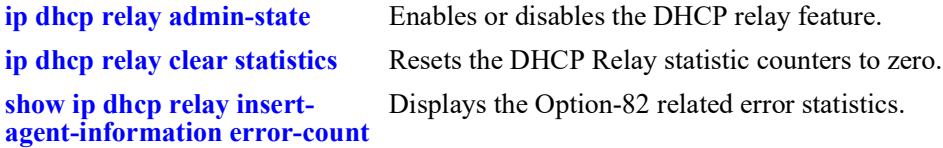

# **MIB Objects**

N/A

# <span id="page-718-0"></span>**ip dhcp relay clear statistics**

Clears DHCP relay statistics collected.

**ip dhcp relay clear statistics [global-only | destination** *ip\_address* **| interface** *if\_name* **destination**  *ip\_address***]**

#### **Syntax Definitions**

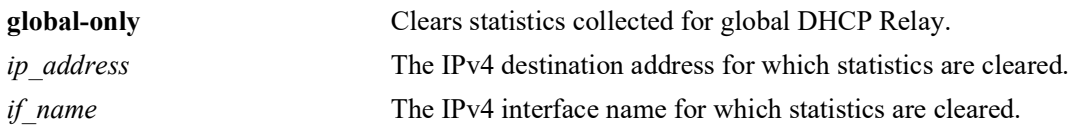

# **Defaults**

By default, all DHCP Relay statistics are cleared.

## **Platforms Supported**

OmniSwitch 2260, 2360

## **Usage Guidelines**

- **•** When this command is used, all DHCP Relay statistics are reset to zero.
- **•** Use the **[show ip dhcp relay statistics](#page-716-0)** command to display DHCP Relay statistics.

## **Examples**

```
-> ip dhcp relay clear statistics
-> ip dhcp relay clear statistics global-only
-> ip dhcp relay clear statistics destination 75.0.0.2
-> ip dhcp relay clear statistics interface ipv4-200 destination 75.0.0.2
```
# **Release History**

Release 5.1; command introduced.

# **Related Commands**

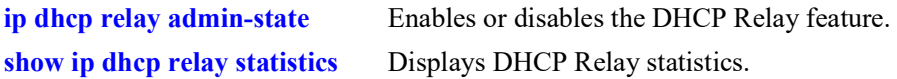

# **MIB Objects**

alaDhcpRelayGlobalConfig

alaDhcpRelayStatisticsClear alaDhcpRelayClearStatisticsTable

alaDhcpRelayClearStatisticsAction
## <span id="page-720-0"></span>**show ip dhcp relay insert-agent-information error-count**

Displays the Option-82 related error statistics on a per-port and per-interface basis.

**show ip dhcp relay insert-agent-informaton error-count [interface** *if\_name* **| port** *chassis/slot/port* **[interface** *if\_name***]]**

#### **Syntax Definitions**

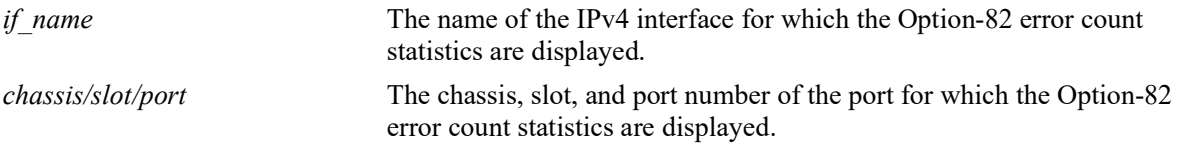

### **Defaults**

By default, all Option-82 error count statistics are displayed.

### **Platforms Supported**

OmniSwitch 2260, 2360

### **Usage Guidelines**

- **•** To display the statistics for a specific port, use the **port** *chassis/slot/port* parameter option.
- **•** To display the statistics for a specific IPv4 interface, use the **interface** *if\_name* parameter option.
- Use the **[ip dhcp relay clear insert-agent-information error-count](#page-722-0)** command to clear Option-82 error statistics.

### **Examples**

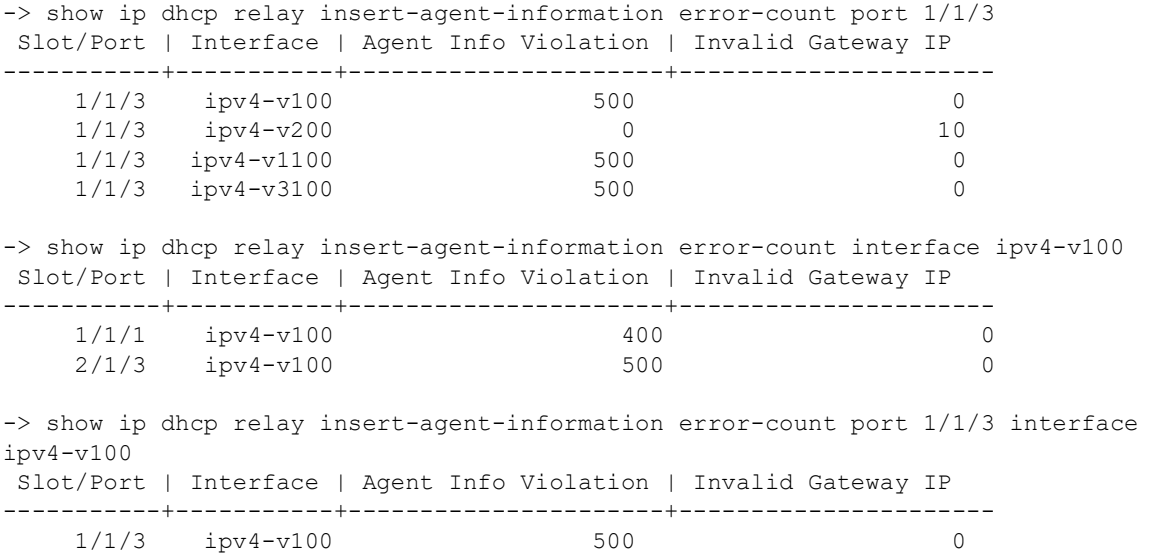

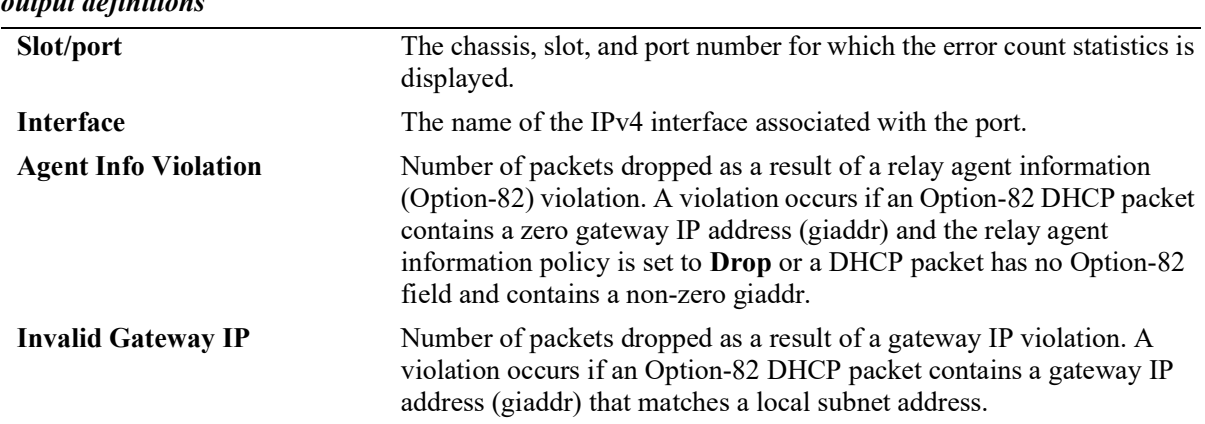

#### *output definitions*

## **Release History**

Release 5.1; command introduced.

### **Related Commands**

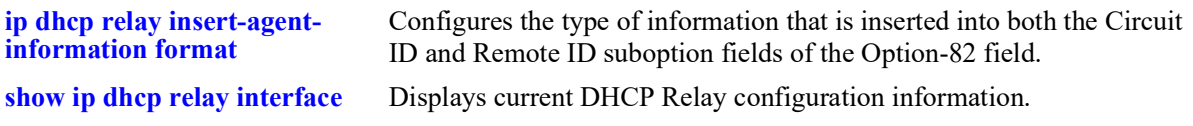

### **MIB Objects**

alaDhcpRelayOpt82ErrStatsTable

alaDhcpRelayOpt82ErrStatsIfIndex alaDhcpRelayOpt82ErrStatsIfName alaDhcpRelayOpt82ErrStatsAgentInfoViolation alaDhcpRelayOpt82ErrStatsInvalidGatewayIPAddr

## <span id="page-722-0"></span>**ip dhcp relay clear insert-agent-information error-count**

Clears the Option-82 related error statistics on a per-port and per-interface basis.

**ip dhcp relay clear insert-agent-informaton error-count [interface** *if\_name* **| port** *chassis/slot/port*

### **Syntax Definitions**

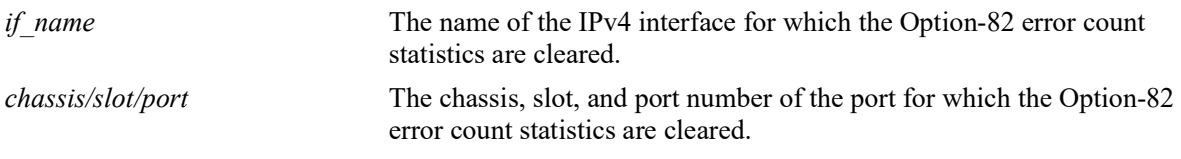

### **Defaults**

By default, all Option-82 error count statistics are cleared.

### **Platforms Supported**

OmniSwitch 2260, 2360

### **Usage Guidelines**

- To clear the statistics for a specific IPv4 interface, use the **interface** *if name* parameter option.
- **•** To clear the statistics for a specific port, use the **port** *chassis/slot/port* parameter option.
- **•** When this command is used, all Option-82 error statistics are reset to zero.
- Use the **[show ip dhcp relay insert-agent-information error-count](#page-720-0)** command to display Option-82 statistics collected.

### **Examples**

```
-> ip dhcp relay clear insert-agent-information error-count
-> ip dhcp relay clear insert-agent-information error-count interface ipv4-v100
-> ip dhcp relay clear insert-agent-information error-count port 1/1/3
```
### **Release History**

Release 5.1; command introduced.

### **Related Commands**

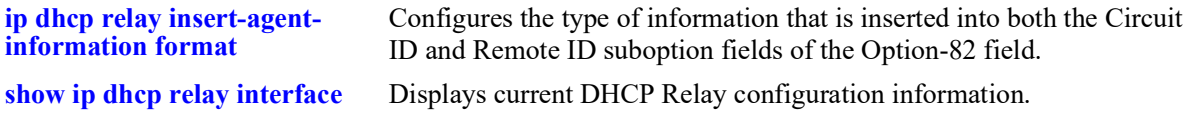

## **MIB Objects**

alaDhcpRelayOpt82ErrStatsTable

alaDhcpRelayOpt82ErrStatsReset

## **show ip dhcp relay counters**

Displays DHCP Relay packet statistics.

**show ip dhcp relay counters**

### **Syntax Definitions**

N/A

### **Defaults**

N/A

### **Platforms Supported**

OmniSwitch 2260, 2360

### **Usage Guidelines**

Use this command to display statistics for the various types of DHCP packets that were relayed or passed through by the switch.

### **Examples**

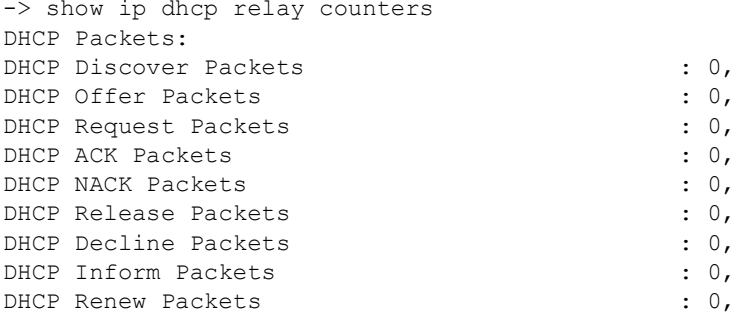

### **Release History**

Release 5.1; command introduced.

### **Related Commands**

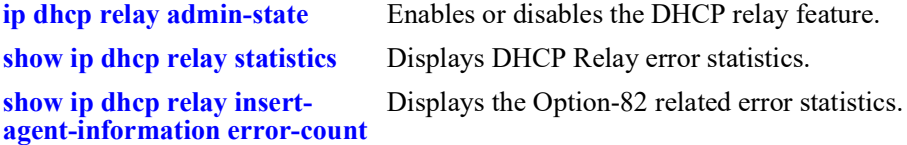

### **MIB Objects**

N/A

## <span id="page-725-0"></span>**dhcp-snooping admin-state**

Enables or disables DHCP Snooping for the switch.

**dhcp-snooping admin-state {enable | disable}**

**no dhcp-snooping**

#### **Syntax Definitions**

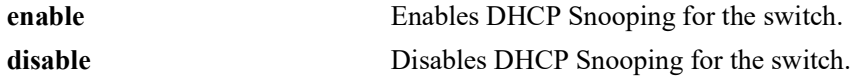

### **Defaults**

By default, this feature is disabled.

### **Platforms Supported**

OmniSwitch 2260, 2360

### **Usage Guidelines**

- When DHCP Snooping is administratively disabled for the switch, the DHCP Snooping configuration remains and dynamic binding table entries are cleared.
- **•** When the **no** form of the command is used, the DHCP Snooping configuration is *removed* and dynamic binding table entries are cleared.

### **Examples**

```
-> dhcp-snooping admin-state enable
-> dhcp-snooping admin-state disable
```

```
-> no dhcp-snooping
```
### **Release History**

Release 5.1; command introduced. Release 5.1; **no** form of the command added.

### **Related Commands**

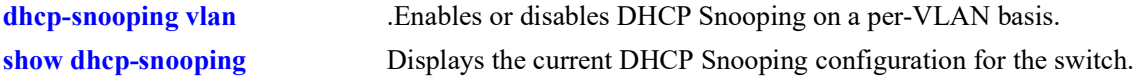

### **MIB Objects**

dhcpSnoopingMode

## <span id="page-726-0"></span>**dhcp-snooping mac-address-verification**

Globally enables or disables MAC address verification for incoming DHCP traffic. When this feature is enabled, the source MAC address is compared to the client hardware MAC address in the DHCP packet. If these two addresses do not match, the DHCP packet is dropped.

#### **dhcp-snooping mac-address-verification admin-state {enable | disable}**

#### **Syntax Definitions**

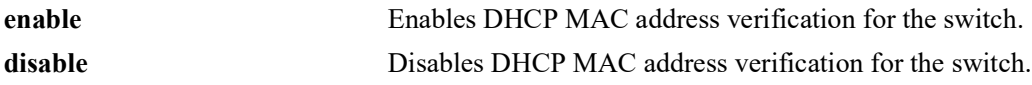

### **Defaults**

By default, this feature is enabled.

### **Platforms Supported**

OmniSwitch 2260, 2360

### **Usage Guidelines**

- **•** DHCP Snooping must be enabled before using this command.
- When DHCP Snooping is enabled at the switch level, MAC address verification and Option-82 data insertion are enabled by default. In addition, the trust mode for all ports is set to the DHCP client only mode.
- **•** Changing the enabled or disabled status for MAC address verification is only allowed when DHCP Snooping is globally enabled for the switch.

### **Examples**

```
-> dhcp-snooping mac-address-verification admin-state enable
```
-> dhcp-snooping mac-address-verification admin-state disable

### **Release History**

Release 5.1; command introduced.

### **Related Commands**

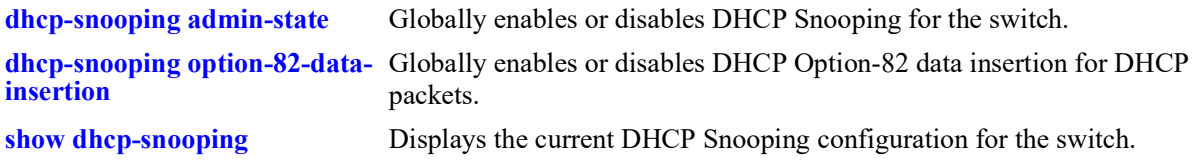

## **MIB Objects**

dhcpSnoopingMacAddrVerificationStatus

## <span id="page-728-0"></span>**dhcp-snooping option-82-data-insertion**

Globally enables or disables DHCP Option-82 data insertion for DHCP packets. When this feature is enabled, the relay agent inserts the Option-82 field into DHCP packets before forwarding them to the DHCP server.

**dhcp-snooping option-82-data-insertion admin-state {enable | disable}**

#### **Syntax Definitions**

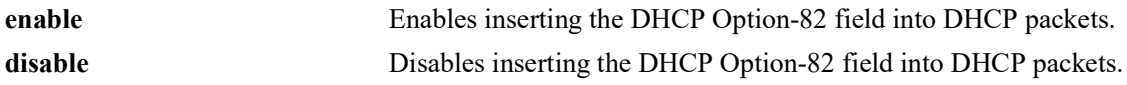

#### **Defaults**

By default, this feature is enabled.

### **Platforms Supported**

OmniSwitch 2260, 2360

### **Usage Guidelines**

- **•** DHCP Snooping must be enabled before using this command.
- When DHCP Snooping is enabled at the switch level, Option-82-data-insertion and MAC address verification are enabled by default. In addition, the trust mode for all ports is set to the DHCP client only mode.

### **Examples**

-> dhcp-snooping option-82-data-insertion admin-state enable -> dhcp-snooping option-82-data-insertion admin-state disable

### **Release History**

Release 5.1; command introduced.

### **Related Commands**

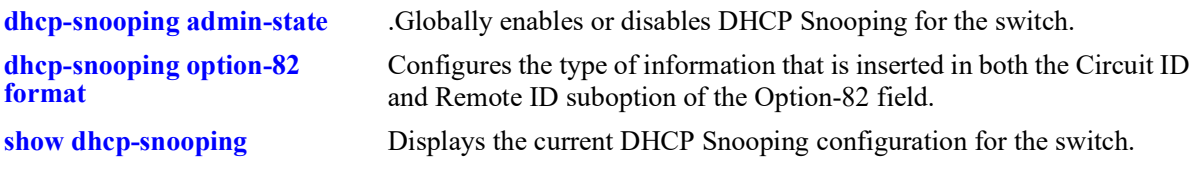

### **MIB Objects**

dhcpSnoopingOpt82DataInsertionStatus

## <span id="page-729-0"></span>**dhcp-snooping bypass option-82-check**

Enables or disables checking for an Option-82 field in DHCP packets ingressing on untrusted ports.

**dhcp-snooping bypass option-82-check admin-state {enable | disable}**

### **Syntax Definitions**

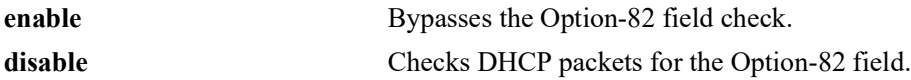

#### **Defaults**

By default, this feature is disabled.

#### **Platforms Supported**

OmniSwitch 2260, 2360

#### **Usage Guidelines**

- When this feature is disabled (the default), DHCP packets ingressing on untrusted ports are checked to see if they contain the Option-82 field. If this field is present, the DHCP packet is discarded.
- When this feature is enabled, DHCP packets ingressing on untrusted ports are *not* checked to see if they contain the Option-82 field. In this case, the Option-82 field is ignored and all DHCP packets are processed.
- Using this command is only allowed when DHCP Snooping is enabled globally for the switch or at the VLAN level.

### **Examples**

```
-> dhcp-snooping bypass option-82-check admin-state enable
```

```
-> dhcp-snooping bypass option-82-check admin-state disable
```
### **Release History**

Release 5.1; command introduced.

### **Related Commands**

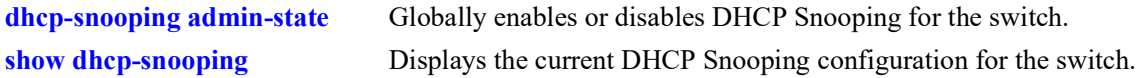

### **MIB Objects**

dhcpSnoopingBypassOpt82CheckStatus

# <span id="page-730-0"></span>**dhcp-snooping option-82 format**

Configures the type of information that is inserted into both the Circuit ID and Remote ID suboption fields of the Option-82 field.

**dhcp-snooping option-82 format [base-mac | system-name | user-string** *string |* **interface-alias | autointerface-alias | ascii [{ remote-id | circuit-id} {base-mac | cvlan | interface | interface-alias | systemname | user-string** *string* **| vlan} {delimiter** *string***}]]**

**no dhcp-snooping option-82 format ascii {remote-id | circuit-id}**

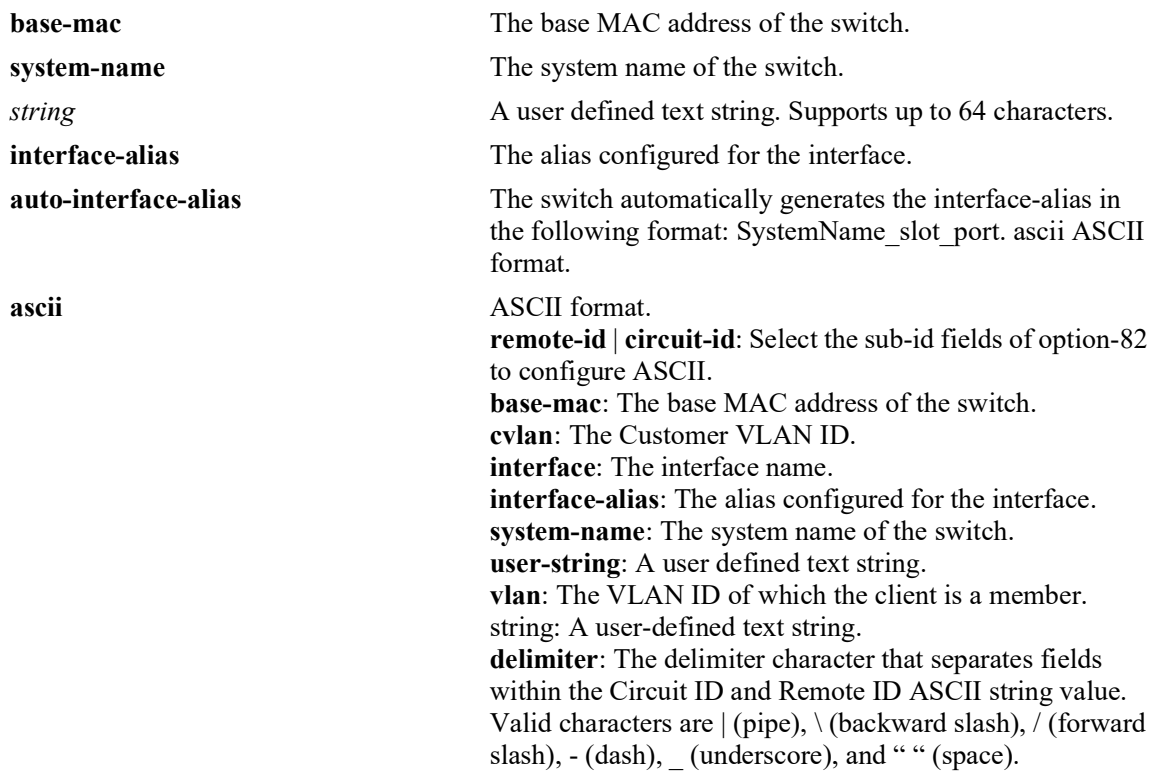

#### **Syntax Definitions**

### **Defaults**

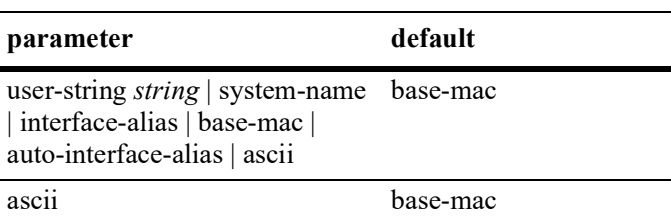

### **Platforms Supported**

OmniSwitch 2260, 2360

### **Usage Guidelines**

- The string parameter specifies user-defined information to insert into the Circuit ID and Remote ID fields.
- When entering a string for user-defined Option-82 information, quotes are required around ambiguous characters, such as hex characters, spaces, etc, so they are interpreted as text. For example, the string "Building B Server" requires quotes because of the spaces between the words.
- **•** The interface-alias parameter will use the alias configured with the interfaces alias command. If no alias is configured a NULL string will be inserted.
- **•** A maximum of 63 characters can be inserted when using the interface-alias and auto-interface-alias commands, remaining characters will be truncated.
- The Option-82 format option is a global setting, the format specified will be applied to all ports on the switch.
- The data specified with this command is added to the Circuit ID and Remote ID fields only when DHCP Option-82 data insertion is enabled for the switch.
- When DHCP Snooping is enabled at the switch level, Option-82 data insertion is enabled by default.
- The ASCII option is used to specify the type of information that is configured in ASCII text string format and then inserted into the Option-82 Circuit ID suboption. Each parameter provided with this command represents a different type of information.
- Configuring the Circuit ID or Remote ID suboption in ASCII format allows up to five fields (types) of information within the ASCII string. However, if the contents of all the fields combined exceeds 127 characters, then the ASCII string is truncated.
- Specifying at least one parameter with ASCII option is required. If multiple parameters are selected, then specifying one of the valid delimiter characters is also required.
- In order for the backward slash "\" delimiter to be parsed correctly it must be entered as "\\".
- **•** Use the **no** form of this command to remove the type of information that is inserted into both the Circuit ID and Remote ID suboption fields of the Option-82 fields option-82-check admin-state disable.

### **Examples**

```
-> dhcp-snooping option-82 format user-string "Building B Server"
-> dhcp-snooping option-82 format system-name
-> dhcp-snooping option-82 format base-mac
-> dhcp-snooping option-82 format interface-alias
-> dhcp-snooping option-82 format auto-interface-alias
-> no dhcp-snooping option-82 format ascii remote-id
-> no dhcp-snooping option-82 format ascii circuit-id
-> dhcp-snooping option-82 format ascii circuit-id cvlan cvlan delimiter "\\"
```
### **Release History**

Release 5.1; command introduced.

### **Related Commands**

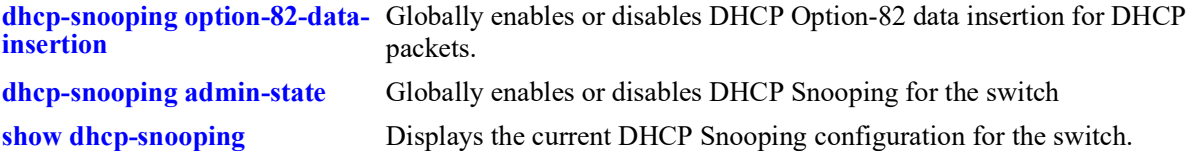

## **MIB Objects**

```
dhcpSnoopingOption82FormatType
dhcpSnoopingOption82StringValue
dhcpSnoopingOption82FormatASCIIConfigurableEntry
dhcpSnoopingOption82FormatASCIIConfigurableIndex
dhcpSnoopingOption82FormatASCIIConfigurableField1
dhcpSnoopingOption82FormatASCIIConfigurableField1StrVal
dhcpSnoopingOption82FormatASCIIConfigurableField2
dhcpSnoopingOption82FormatASCIIConfigurableField2StrVal
dhcpSnoopingOption82FormatASCIIConfigurableField3
dhcpSnoopingOption82FormatASCIIConfigurableField3StrVal
dhcpSnoopingOption82FormatASCIIConfigurableField4
dhcpSnoopingOption82FormatASCIIConfigurableField4StrVal
dhcpSnoopingOption82FormatASCIIConfigurableField5
dhcpSnoopingOption82FormatASCIIConfigurableField5StrVal
dhcpSnoopingOption82FormatASCIIConfigurableDelimiter
```
# <span id="page-733-0"></span>**dhcp-snooping option-82 policy**

Specifies whether to keep, replace, or drop the Option-82 field from DHCP packets entering the switch.

**dhcp-snooping option-82 policy [replace | keep | drop]**

### **Syntax Definitions**

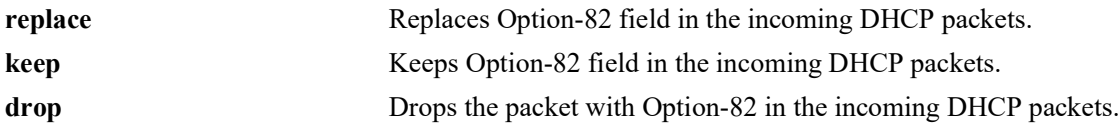

### **Defaults**

By default, the Option-82 field is replaced in the DHCP packets.

### **Platforms Supported**

OmniSwitch 2260, 2360

### **Usage Guidelines**

N/A

### **Examples**

```
-> dhcp-snooping option-82 policy replace
-> dhcp-snooping option-82 policy keep
-> dhcp-snooping option-82 policy drop
```
### **Release History**

Release 5.1; command introduced.

### **Related Commands**

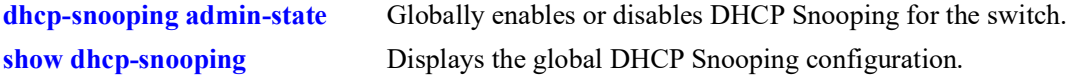

### **MIB Objects**

dhcpSnoopingOption82Policy

# <span id="page-734-0"></span>**dhcp-snooping vlan**

Enables or disables DHCP Snooping on a per VLAN basis. When this feature is enabled, all DHCP packets received on ports associated with the DHCP Snooping VLAN are filtered.

**dhcp-snooping vlan** *vlan\_id***[***-vlan\_id2***] [mac-address-verification | option-82-data-insertion] adminstate {enable | disable}**

**no dhcp-snooping vlan** *vlan\_id***[***-vlan\_id2***]**

#### **Syntax Definitions**

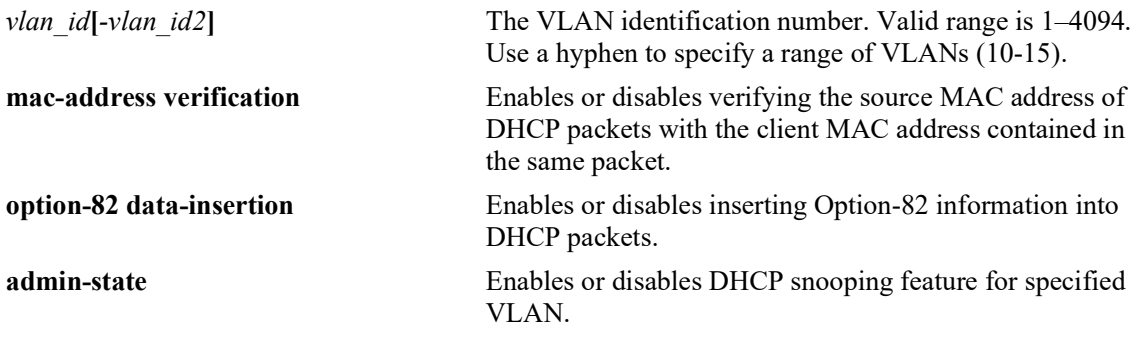

### **Defaults**

By default, DHCP Snooping is disabled. When this feature is enabled for the specified VLAN, the following default parameter values apply:

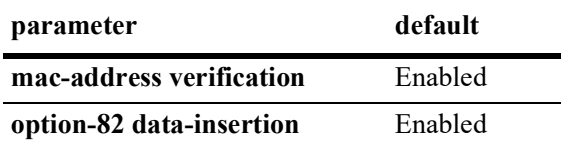

### **Platforms Supported**

OmniSwitch 2260, 2360

### **Usage Guidelines**

- **•** Use the **no** form of this command to remove the DHCP Snooping configuration for the specified VLAN.
- The MAC address verification and Option-82 data insertion are applied to packets received on ports associated with the DHCP Snooping VLAN.
- If the DHCP relay agent Option-82 feature is enabled, DHCP Snooping is not available. These two features are mutually exclusive.
- If the DHCP Snooping feature is globally enabled for the switch, then configuring snooping on a per-VLAN basis is not allowed. The opposite is also true; invoking VLAN based snooping prevents the use of switch level snooping.

• Note that disabling the DHCP Snooping Option-82 data insertion operation for a VLAN is not allowed when the binding table functionality is enabled.

### **Examples**

- -> dhcp-snooping vlan 100 admin-state enable
- -> dhcp-snooping vlan 100 admin-state disable
- -> dhcp-snooping vlan 100 mac-address-verification admin-state enable
- -> no dhcp-snooping vlan 100
- -> dhcp-snooping vlan 200-205 admin-state enable
- -> dhcp-snooping vlan 200-205 admin-state disable
- -> dhcp-snooping vlan 200-205 option-82 data-insertion admin-state enable
- -> no dhcp-snooping vlan 200-205

#### **Release History**

Release 5.1; command introduced. Release 5.1; **no** form of the command added.

### **Related Commands**

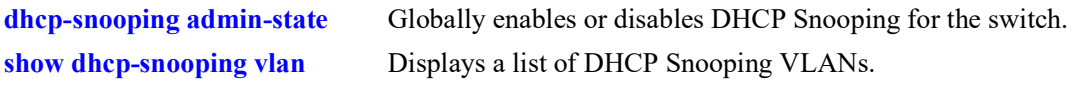

### **MIB Objects**

dhcpSnoopingVlanTable

```
dhcpSnoopingVlanNumber
dhcpSnoopingVlanMacAddrVerificationStatus
dhcpSnoopingVlanOpt82DataInsertionStatus
dhcpSnoopingVlanStatus
dhcpSnoopingVlanAdminState
```
# **dhcp-snooping port**

Configures the DHCP Snooping trust mode for the port. The trust mode determines if the port will accept all DHCP traffic, block all DHCP traffic, or accept only client DHCP traffic.

**dhcp-snooping port** *chassis***/***slot1***/***port***[-***port2***] {block | client-only | trust}**

#### **Syntax Definitions**

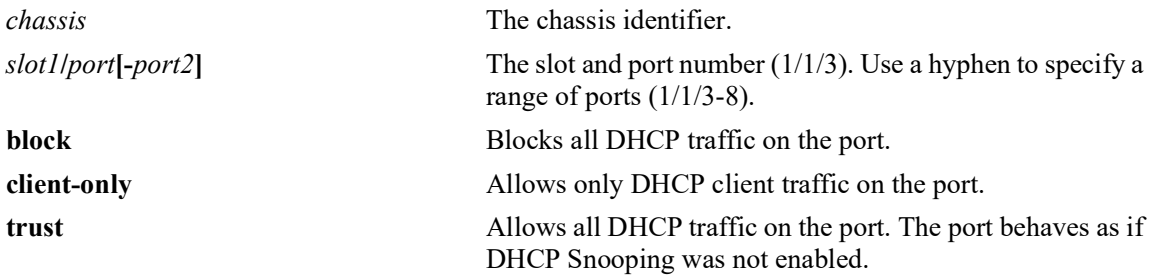

### **Defaults**

By default, the trust mode for a port is set to **client-only** when the DHCP Snooping feature is enabled for the switch or for a VLAN.

### **Platforms Supported**

OmniSwitch 2260, 2360

### **Usage Guidelines**

- The DHCP trust mode only applies when the DHCP Snooping feature is enabled for the switch or for a VLAN.
- If DHCP Snooping is enabled at the switch level, the trust mode applies to all switch ports.
- If DHCP Snooping is enabled for a specific VLAN, then the trust mode applies to only those ports that are associated with that VLAN.

### **Examples**

- -> dhcp-snooping port 1/1/24 trust
- -> dhcp-snooping port 1/1/1-10 block
- -> dhcp-snooping port 1/1/8 client-only

### **Release History**

Release 5.1; command introduced.

### **Related Commands**

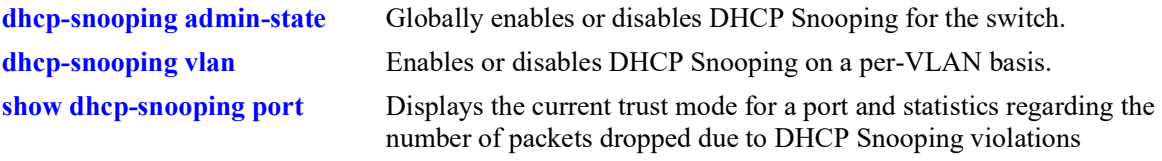

## **MIB Objects**

dhcpSnoopingPortTable

dhcpSnoopingPortIfIndex dhcpSnoopingPortTrustMode

# **dhcp-snooping linkagg**

Configures the DHCP Snooping trust mode for the link aggregate. The trust mode determines if the link aggregate will accept all DHCP traffic, block all DHCP traffic, or accept only client DHCP traffic.

**dhcp-snooping linkagg** *agg\_id***[-***agg\_id2***] {block | client-only | trust}**

#### **Syntax Definitions**

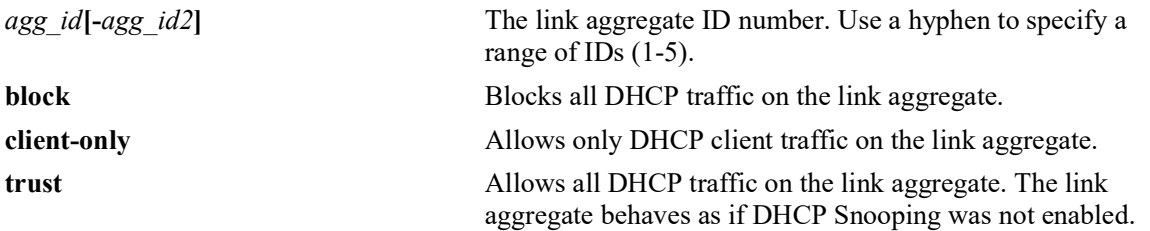

### **Defaults**

By default, the trust mode for a link aggregate is set to **client-only** when the DHCP Snooping feature is enabled for the switch or for a VLAN.

### **Platforms Supported**

OmniSwitch 2260, 2360

### **Usage Guidelines**

- The DHCP trust mode only applies when the DHCP Snooping feature is enabled for the switch or for a VLAN.
- If DHCP Snooping is enabled at the switch level, the trust mode applies to all link aggregates.
- If DHCP Snooping is enabled for a specific VLAN, then the trust mode applies to only those link aggregates that are associated with that VLAN.
- Use the **show dhep-snooping port** command to display the current trust mode for a link aggregate and statistics regarding the number of packets dropped due to DHCP Snooping violations.

### **Examples**

```
-> dhcp-snooping linkagg 1 trust
-> dhcp-snooping linkagg 5-8 trust
-> dhcp-snooping linkagg 2 block
-> dhcp-snooping linkagg 5-8 block
-> dhcp-snooping linkagg 3 client-only
-> dhcp-snooping linkagg 5-8 client-only
```
### **Release History**

Release 5.1; command introduced.

### **Related Commands**

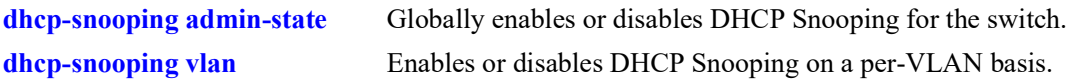

## **MIB Objects**

dhcpSnoopingPortTable

dhcpSnoopingPortIfIndex dhcpSnoopingPortTrustMode

# <span id="page-740-0"></span>**dhcp-snooping ip-source-filter admin-state**

Enables or disables the DHCP Snooping IP source filtering functionality for the switch.

**dhcp-snooping ip-source-filtering admin-state {enable | disable}**

### **Syntax Definitions**

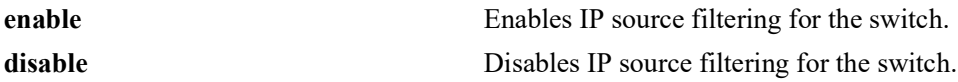

### **Defaults**

By default, the DHCP Snooping IP source filtering functionality is enabled for the switch.

### **Platforms Supported**

Not supported in this release.

### **Usage Guidelines**

- When IP source filtering is disabled for the switch, the user-defined IP source filtering configuration is maintained but not operationally active.
- When DHCP Snooping is disabled for the switch, the status of IP source filtering is not changed; if IP source filtering is enabled, the functionality is still applied to static binding table entries.

### **Examples**

```
-> dhcp-snooping ip-source-filter admin-state disable
-> dhcp-snooping ip-source-filter admin-state enable
```
### **Release History**

Release 5.1; command introduced.

### **Related Commands**

**[dhcp-snooping ip-source-filter](#page-741-0)** Enables or disables DHCP Snooping IP source filtering for a port, link aggregate, or VLAN. **[show dhcp-snooping ip-source-](#page-753-0)**Displays the global IP source filtering status.**[filter](#page-753-0)**

### **MIB Objects**

dhcpSnoopingIpSourceFilterAdminState

# <span id="page-741-0"></span>**dhcp-snooping ip-source-filter**

Enables or disables the IP source filtering capability on a port, link aggregate, or VLAN. When this function is enabled, the switch allows the traffic that matches the client IP address, MAC address, port, and VLAN combination obtained from the DHCP snooping binding table entry.

**dhcp-snooping ip-source-filter {vlan** *vlan\_id***[-***vlan\_id2***]| port** *chassis***/***slot***/***port***[-***port2***] | linkagg**  *agg\_id***[-***agg\_id2***]} admin-state {enable | disable}**

#### **Syntax Definitions**

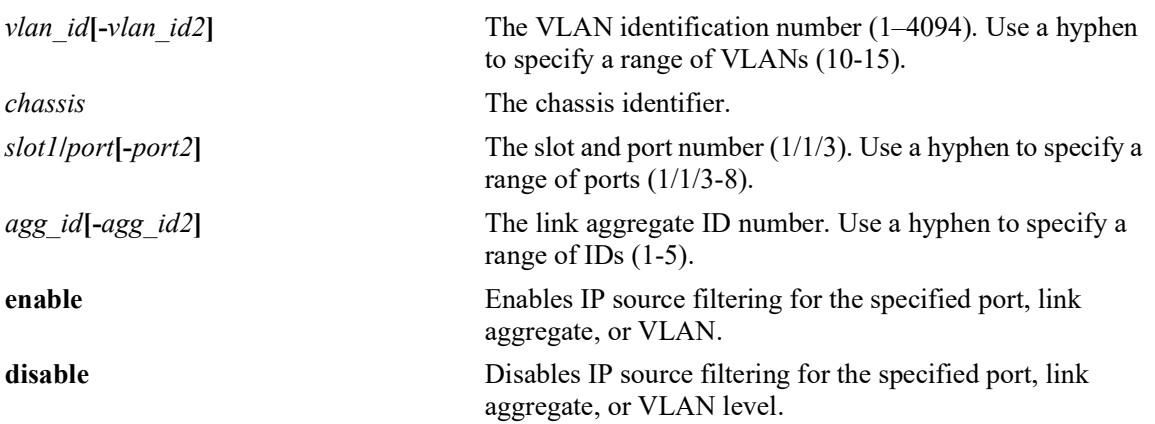

#### **Defaults**

By default, IP source filtering is disabled for a port, link aggregate, or VLAN.

### **Platforms Supported**

Not supported in this release.

### **Usage Guidelines**

- Source filtering can be enabled only on the VLANs on which the DHCP Snooping is enabled.
- **•** Source filtering can be enabled as follows:
	- on the ports that are associated with a VLAN on which DHCP Snooping is enabled.
	- on all the ports when DHCP Snooping is globally enabled for the switch.
- The user-defined IP source filtering configuration is not operationally active unless the IP source filtering functionality is globally enabled for the switch. By default, the global functionality is enabled and is configurable through the **dhcp-snooping ip-source-filter admin-state** command.

### **Examples**

```
-> dhcp-snooping ip-source-filter port 1/1/1 admin-state enable
-> dhcp-snooping ip-source-filter port 1/1/1-5 admin-state enable
-> dhcp-snooping ip-source-filter linkagg 2 admin-state enable
-> dhcp-snooping ip-source-filter vlan 10 admin-state enable
-> dhcp-snooping ip-source-filter vlan 20 admin-state disable
```
### **Release History**

Release 5.1; command introduced.

### **Related Commands**

**[dhcp-snooping ip-source-filter](#page-740-0)**  Enables or disables DHCP Snooping IP source filtering functionality for **[admin-state](#page-740-0)** the switch.

**[show dhcp-snooping ip-source-](#page-753-0)**Displays the ports or VLANs on which IP source filtering is enabled.**[filter](#page-753-0)**

## **MIB Objects**

```
dhcpSnoopingSourceFilterVlanTable
```

```
dhcpSnoopingSourceFilterVlanNumber
dhcpSnoopingSourceFilterVlanFilteringStatus
```
dhcpSnoopingPortTable dhcpSnoopingPortIpSourceFiltering

## <span id="page-743-0"></span>**dhcp-snooping binding admin-state**

Enables or disables the DHCP Snooping binding table functionality. The binding table contains the MAC address, IP address, lease time, binding type (dynamic or static), VLAN number, and the interface information that corresponds to a local untrusted port on the switch.

**dhcp-snooping binding admin-state {enable | disable}**

#### **Syntax Definitions**

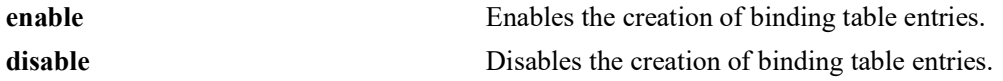

### **Defaults**

By default, the binding table functionality is enabled when the DHCP Snooping feature is enabled for the switch or for a VLAN.

### **Platforms Supported**

OmniSwitch 2260, 2360

### **Usage Guidelines**

Note that enabling the binding table functionality is not allowed if Option-82 data insertion is *not* enabled at either the switch or VLAN level.

### **Examples**

```
-> dhcp-snooping binding admin-state disable
-> dhcp-snooping binding admin-state enable
```
### **Release History**

Release 5.1; command introduced.

### **Related Commands**

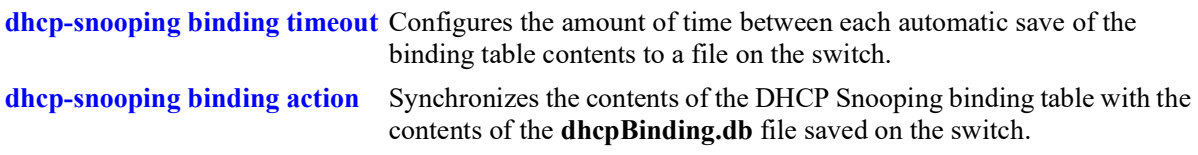

### **MIB Objects**

dhcpSnoopingBindingStatus

## <span id="page-744-0"></span>**dhcp-snooping binding timeout**

Configures the amount of time between each automatic save of the DHCP Snooping binding table contents maintained in memory to a file on the switch. This functionality preserves binding table contents across switch reboots.

**dhcp-snooping binding timeout** *seconds*

#### **Syntax Definitions**

*seconds* The number of seconds to wait before the next save. The valid range is 1–600.

### **Defaults**

By default, the timeout value is set to 1 second.

### **Platforms Supported**

OmniSwitch 2260, 2360

### **Usage Guidelines**

- The timeout value is only valid if the DHCP Snooping binding table functionality is enabled.
- **•** The contents of the binding table is saved to the **dhcpBinding.db** file in the **/flash/switch** directory.
- The **dhcpBinding.db** file is time stamped when a save of the binding table contents is successfully completed.

### **Examples**

```
-> dhcp-snooping binding timeout 600
-> dhcp-snooping binding timeout 250
```
### **Release History**

Release 5.1; command introduced.

### **Related Commands**

**[dhcp-snooping binding admin-](#page-743-0)**Enables or disables the DHCP Snooping binding table functionality. **[state](#page-743-0)**

**[dhcp-snooping binding action](#page-745-0)** Synchronizes the contents of the DHCP Snooping binding table with the contents of the **dhcpBinding.db** file saved on the switch.

### **MIB Objects**

dhcpSnoopingBindingDatabaseSyncTimeout

# <span id="page-745-0"></span>**dhcp-snooping binding action**

Triggers a purge, renew, or save action against the DHCP Snooping binding table. A purge action clears the contents of the table. A renew action populates the table with entries saved in the **dhcpBinding.db** file. A save action saves table entries in switch memory to the **dhcpBinding.db** file.

**dhcp-snooping binding action {purge | renew | save}**

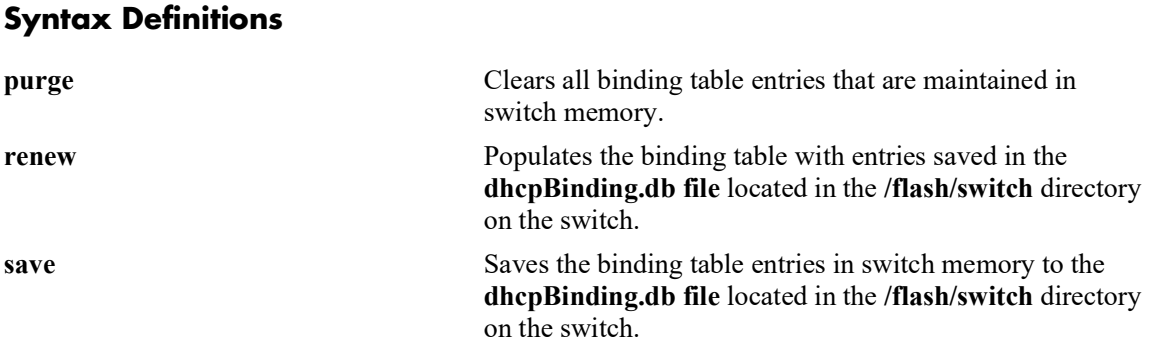

### **Defaults**

N/A

### **Platforms Supported**

OmniSwitch 2260, 2360

### **Usage Guidelines**

- The DHCP Snooping binding table is maintained in the switch memory. Binding table entries are saved on a periodic basis to the **dhcpBinding.db** file on the switch. Use the **save** option to invoke an explicit save of binding table entries to the **dhcpBinding.db** file.
- **•** To sync the binding table contents with the contents of the **dhcpBinding.db** file:
	- use the **purge** option to clear the binding table entries, then
	- use the **renew** option to repopulate the binding table with entries saved in the **dhcpBinding.db** file.

### **Examples**

- -> dhcp-snooping binding action purge
- -> dhcp-snooping binding action renew
- -> dhcp-snooping binding action save

### **Release History**

Release 5.1; command introduced.

## **Related Commands**

**[dhcp-snooping binding admin-](#page-743-0)**Enables or disables the DHCP Snooping binding table functionality. **[state](#page-743-0)**

**[dhcp-snooping binding timeout](#page-744-0)** Configures the amount of time between each automatic save of the binding table contents to a file on the switch.

## **MIB Objects**

dhcpSnoopingBindingDatabaseAction

## <span id="page-747-0"></span>**dhcp-snooping binding persistency**

Retains the entries in the DHCP Snooping binding table for the duration of the lease regardless of the existence of the MAC address in the MAC address table.

**dhcp-snooping binding persistency admin-state {enable | disable}**

#### **Syntax Definitions**

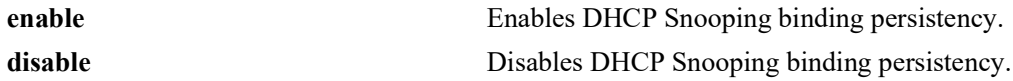

#### **Defaults**

By default, DHCP Snooping binding persistency is disabled.

### **Platforms Supported**

OmniSwitch 2260, 2360

#### **Usage Guidelines**

- With this option disabled, the entry will be removed if the MAC address is missing from the MAC address table when the database is synchronized.
- **•** Use the **[show dhcp-snooping](#page-750-0)** command to display the current status.

### **Examples**

```
-> dhcp-snooping binding persistency admin-state enable
-> dhcp-snooping binding persistency admin-state disable
```
### **Release History**

Release 5.1; command introduced.

#### **Related Commands**

**[dhcp-snooping binding admin-](#page-743-0)**Enables or disables the DHCP Snooping binding table functionality. **[state](#page-743-0)**

**[dhcp-snooping binding timeout](#page-744-0)** Configures the amount of time between each automatic save of the binding table contents to a file on the switch.

### **MIB Objects**

dhcpSnoopingBindingPersistencyStatus

# **dhcp-snooping binding**

Creates a static entry in the binding table.

**dhcp-snooping binding** *mac\_address* **port** *chassis/slot/port* **address** *ip\_address* **vlan** *vlan\_id* **no dhcp-snooping binding** *mac\_address* **port** *chassis/slot/port* **address** *ip\_address* **vlan** *vlan\_id*

### **Syntax Definitions**

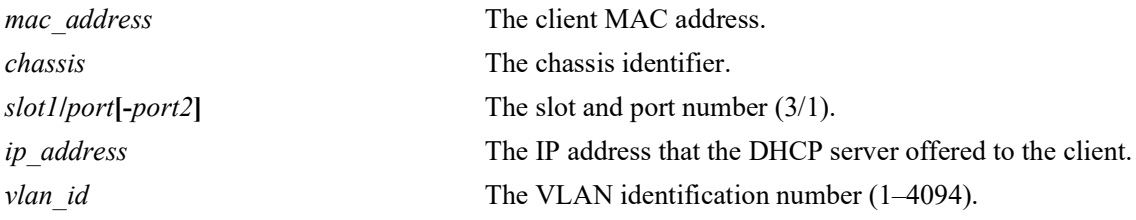

### **Defaults**

N/A

### **Platforms Supported**

OmniSwitch 2260, 2360

### **Usage Guidelines**

- Static binding table entries are created using this command. If DHCP Snooping binding table functionality is not enabled, creating a static entry is not allowed.
- **•** Dynamic binding table entries are created when the relay agent receives a DHCPACK packet.
- **•** Use the **no** form of this command to remove a static entry from the DHCP Snooping binding table.

### **Examples**

```
-> dhcp-snooping binding 00:2a:95:51:6c:10 port 1/1/15 address 17.15.3.10 vlan 200
-> no dhcp-snooping binding 00:2a:95:51:6c:10 port 1/1/15 address 17.15.3.10 vlan 
200
```
### **Release History**

Release 5.1; command introduced.

### **Related Commands**

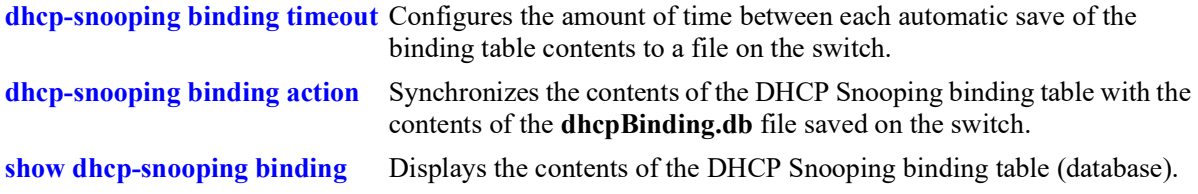

## **MIB Objects**

dhcpSnoopingBindingTable

dhcpSnoopingBindingMacAddress dhcpSnoopingBindingIfIndex dhcpSnoopingBindingIpAddress dhcpSnoopingBindingVlan dhcpSnoopingBindingRowStatus

## <span id="page-750-0"></span>**show dhcp-snooping**

Displays the global DHCP Snooping configuration.

**show dhcp-snooping**

#### **Syntax Definitions**

N/A

### **Defaults**

N/A

### **Platforms Supported**

OmniSwitch 2260, 2360

#### **Usage Guidelines**

- When DHCP Snooping is enabled for the switch or for a specific VLAN, the DHCP Snooping binding database status is automatically enabled and additional fields are displayed.
- When DHCP Snooping is enabled at the switch level, the "Option 82 Data Insertion Per Switch" and "MAC Address Verification Per Switch" fields are displayed; these fields do not display when DHCP Snooping is enabled at the VLAN level.

### **Examples**

```
-> show dhcp-snooping
DHCP Snooping :
  DHCP Snooping Status = Disabled<br>DHCP Snooping Bypass Opt82-Check = = Disabled,
  DHCP Snooping Bypass Opt82-Check = Disabled,<br>DHCP Snooping Opt82 Format = Base MAC,
  DHCP Snooping Opt82 Format = Base MAC,<br>DHCP Snooping Opt82 String = 2c:fa:a2:13:e4:02,
  DHCP Snooping Opt82 String = 2c:fa:a2:<br>DHCP Snooping Binding DB Status = 12:fa:a2:
  DHCP Snooping Binding DB Status = Disabled<br>DHCP Snooping Option-82 Policy = Replace,
  DHCP Snooping Option-82 Policy
-> dhcp-snooping admin-state enable
-> show dhcp-snooping
DHCP Snooping :<br>DHCP Snooping Status
                                                                    = Switch-Level Enabled,<br>= Enabled.
       Option 82 Data Insertion Per Switch = Enabled,<br>MAC Address Verification Per Switch = Enabled,
       MAC Address Verification Per Switch = Enabled,<br>P Snooping Bypass Opt82-Check = Disabled,
  DHCP Snooping Bypass Opt82-Check = Disabled,<br>DHCP Snooping Opt82 Format = Base MAC,
  DHCP Snooping Opt82 Format = Base MAC,<br>DHCP Snooping Opt82 String = 2c:fa:a2:13:e4:02,
  DHCP Snooping Opt82 String = 2c:fa:a2<br>DHCP Snooping Binding DB Status = Enabled,
  DHCP Snooping Binding DB Status = Enabled, = 1, = 1,
       Database Sync Timeout = 1,<br>Database Last Sync Time = 0ct 25 2016 14:56,
       Database Last Sync Time = 0ct 25 20<br>Binding Persistency Status = Disabled,
       Binding Persistency Status = Disabled, = Disabled, = Disabled, = Disabled, = Disabled, = Disabled, = Replace,
  DHCP Snooping Option-82 Policy
-> dhcp-snooping vlan 200 admin-state enable
-> show dhcp-snooping
```
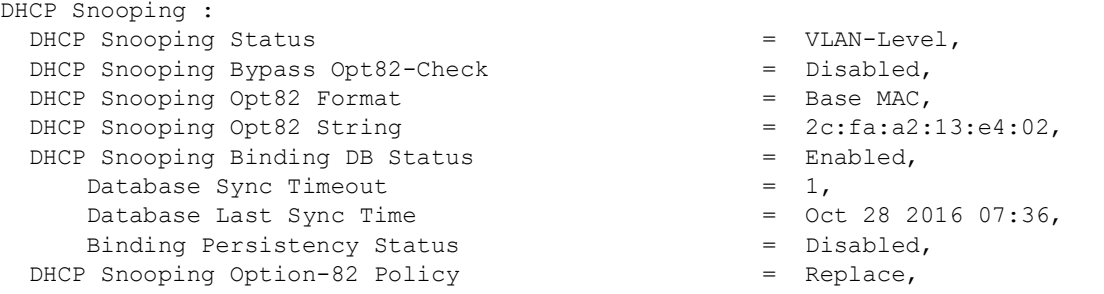

*output definitions*

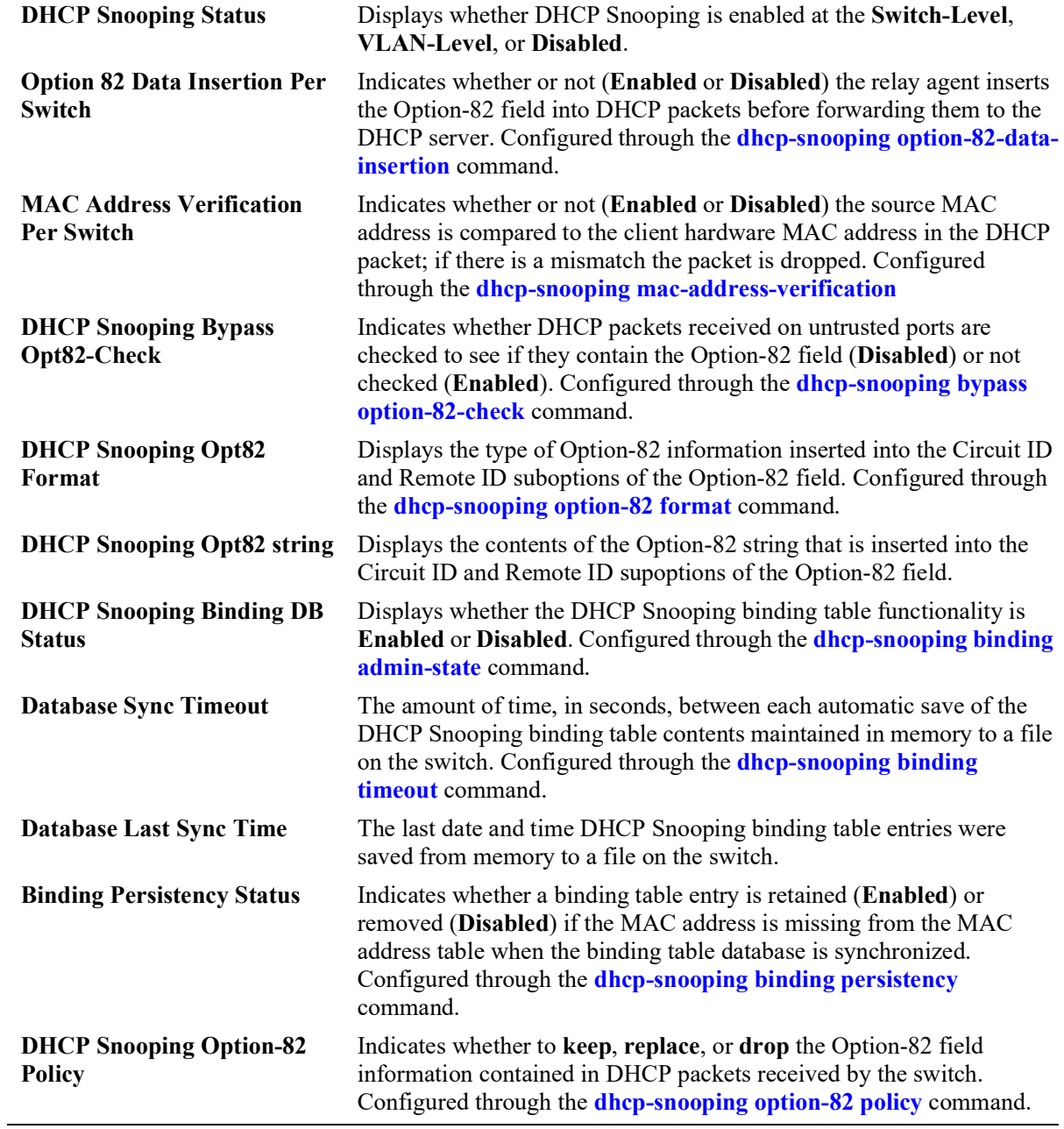

### **Release History**

Release 5.1; command introduced.

### **Related Commands**

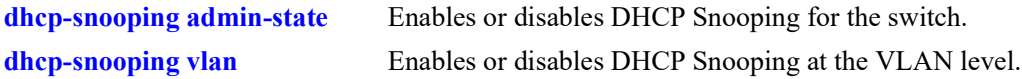

### **MIB Objects**

```
dhcpSnoopingMode
dhcpSnoopingOpt82DataInsertionStatus
dhcpSnoopingMacAddrVerificationStatus
dhcpSnoopingBypassOpt82CheckStatus
dhcpSnoopingOption82FormatType
dhcpSnoopingOption82StringValue
dhcpSnoopingOption82Policy
dhcpSnoopingBindingStatus
dhcpSnoopingBindingDatabaseSyncTimeout
dhcpSnoopingBindingDatabaseLastSyncTime
dhcpSnoopingBindingPersistencyStatus
```
# <span id="page-753-0"></span>**show dhcp-snooping ip-source-filter**

Displays the ports or VLANs on which IP source filtering is enabled.

**show dhcp-snooping ip-source-filter {vlan | port}**

#### **Syntax Definitions**

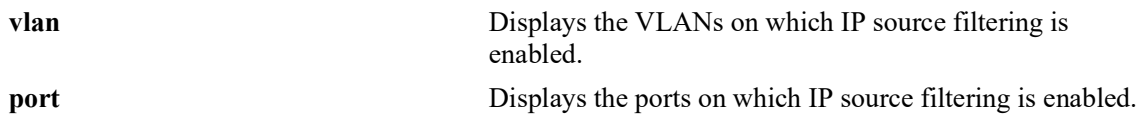

### **Defaults**

N/A

### **Platforms Supported**

Not supported in this release.

### **Usage Guidelines**

- **•** The show output displays only those ports or VLANs on which IP source filtering is enabled.
- **•** This command also displays the status of the link aggregate ports when source filtering is enabled at VLAN or port level.

### **Examples**

-> show dhcp-snooping ip-source-filter port

Global Admin Status : Enabled

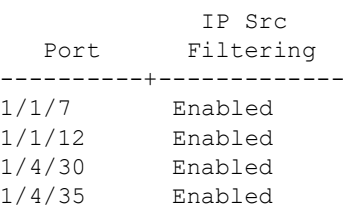

#### *output definitions*

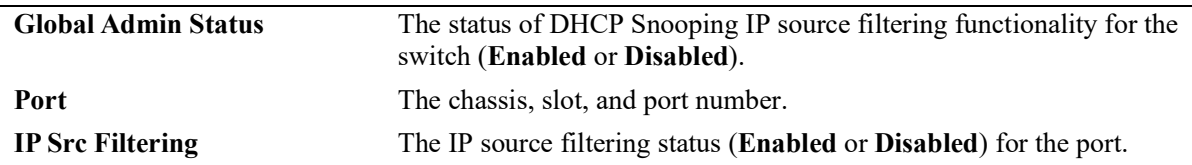

-> show dhcp-snooping ip-source-filter vlan Global Admin Status : Enabled VLAN Ip Src ID Filtering ------+------------ 10 Enabled<br>11 Enabled Enabled

#### *output definitions*

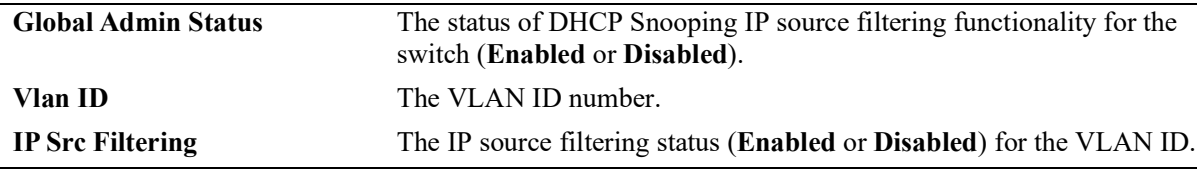

#### **Release History**

Release 5.1; command introduced.

#### **Related Commands**

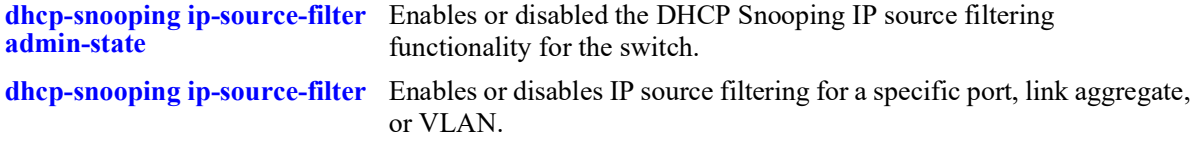

## **MIB Objects**

```
dhcpSnoopingIpSourceFilterAdminState
dhcpSnoopingSourceFilterVlanTable
  dhcpSnoopingSourceFilterVlanNumber
  dhcpSnoopingSourceFilterVlanFilteringStatus 
dhcpSnoopingPortTable
  dhcpSnoopingPortIpSourceFiltering
```
## <span id="page-755-0"></span>**show dhcp-snooping vlan**

Displays a list of VLANs that have DHCP Snooping enabled and whether or not MAC address verification and Option-82 data insertion is enabled for each VLAN.

**show dhcp-snooping vlan**

#### **Syntax Definitions**

N/A

#### **Defaults**

 $N/A$ 

#### **Platforms Supported**

OmniSwitch 2260, 2360

#### **Usage Guidelines**

- **•** This command only applies if DHCP Snooping is enabled at the VLAN level.
- **•** Use the **show dhcp-snooping** command to determine the status of DHCP Snooping at the switch level.

#### **Examples**

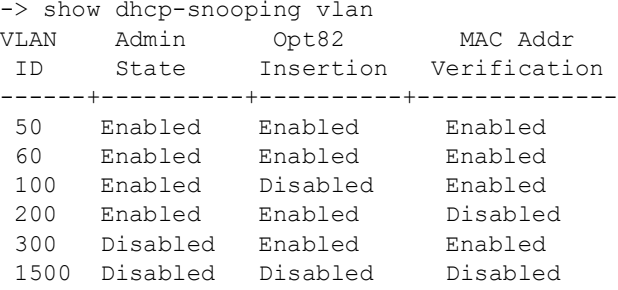

#### *output definitions*

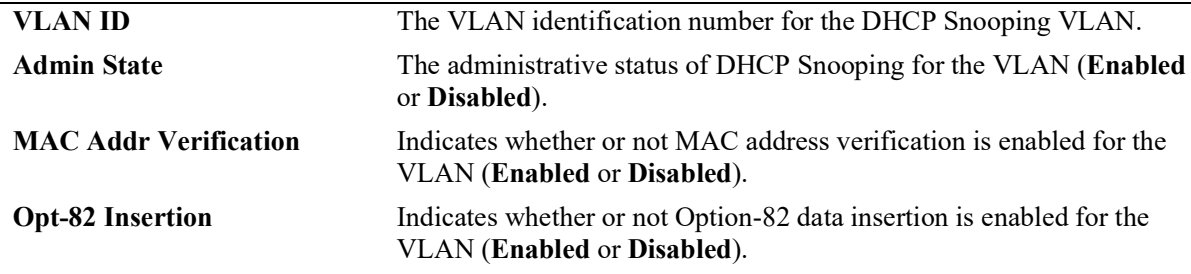

#### **Release History**

Release 5.1; command introduced.
#### **Related Commands**

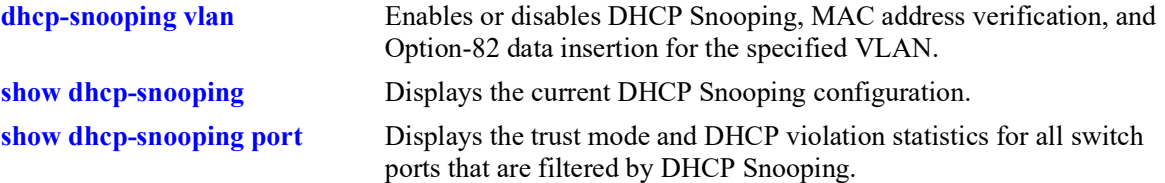

# **MIB Objects**

dhcpSnoopingVlanTable

```
dhcpSnoopingVlanNumber
dhcpSnoopingVlanMacAddrVerificationStatus
dhcpSnoopingVlanOpt82DataInsertionStatus
dhcpSnoopingVlanStatus
dhcpSnoopingVlanAdminState
```
# <span id="page-757-0"></span>**show dhcp-snooping port**

Displays the trust mode and DHCP Snooping violation statistics for all switch ports and link aggregates that are filtered by DHCP Snooping.

**show dhcp-snooping port**

#### **Syntax Definitions**

N/A

#### **Defaults**

N/A

#### **Platforms Supported**

OmniSwitch 2260, 2360

## **Usage Guidelines**

- **•** If DHCP Snooping is operating at the switch level, then information for all switch ports and link aggregates is displayed.
- **•** If DHCP Snooping is operating at the VLAN level, then information for only those ports and link aggregates that are associated with a DHCP Snooping VLAN is displayed.
- The violation statistics displayed only apply to ports and link aggregates that are in the client only trust mode. When the trust mode for a port is changed from **client-only** to **trusted** or **blocked**, the violation counters are set to zero (0).

## **Examples**

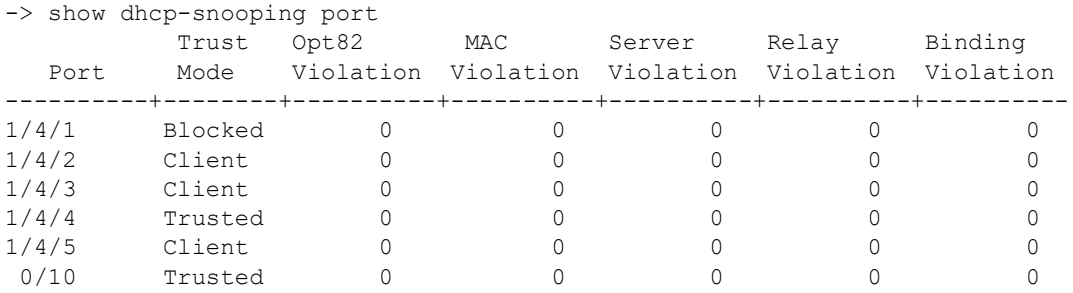

#### *output definitions*

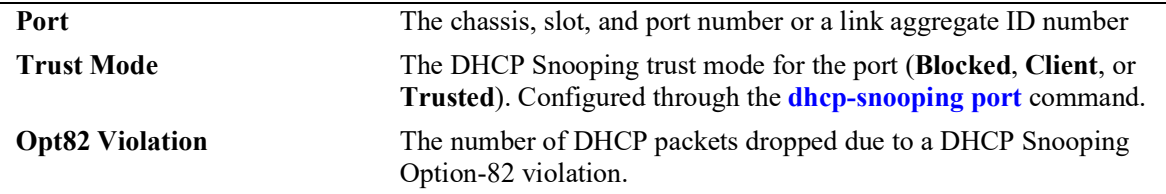

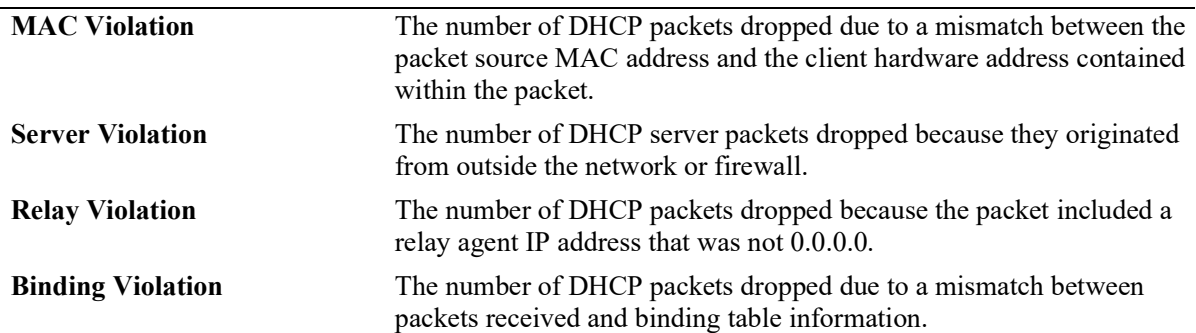

#### *output definitions (continued)*

#### **Release History**

Release 5.1; command introduced.

#### **Related Commands**

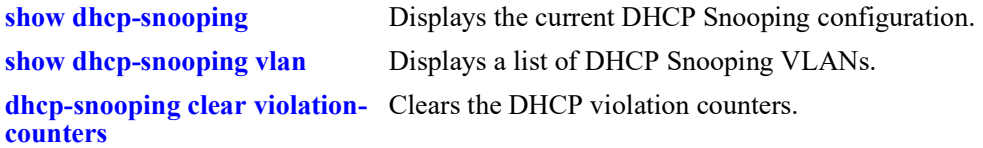

## **MIB Objects**

dhcpSnoopingPortTable

```
dhcpSnoopingPortIfIndex
dhcpSnoopingPortTrustMode
dhcpSnoopingPortOption82Violation
dhcpSnoopingPortMacAddrViolation
dhcpSnoopingPortDhcpServerViolation
dhcpSnoopingPortRelayAgentViolation
dhcpSnoopingPortBindingViolation
```
# <span id="page-759-0"></span>**dhcp-snooping clear violation-counters**

Clears the DHCP violation counters.

**dhcp-snooping clear violation-counters {port** *chassis***/***slot***/***port* **[-***port2***]} | slot** *chassis***/***slot* **| linkagg**  *agg\_id* **| all}**

#### **Syntax Definitions**

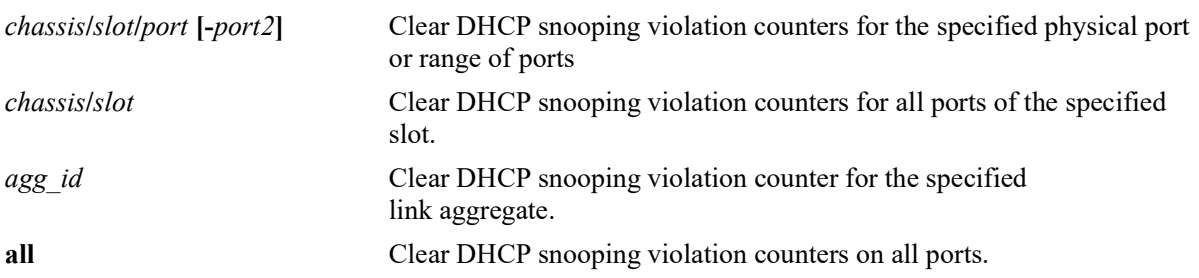

#### **Defaults**

 $N/A$ 

## **Platforms Supported**

OmniSwitch 2260, 2360

## **Usage Guidelines**

Use the **port**, **slot**, or **linkagg** parameter options to clear the DHCP violation counters for a specific port, all ports on a chassis/slot, or a specific link aggregate.

#### **Examples**

-> dhcp-snooping clear violation-counters port 1/2 -> dhcp-snooping clear violation-counters port 1/2/3 -> dhcp-snooping clear violation-counters port 1/2/4-9 -> dhcp-snooping clear violation-counters linkagg 5 -> dhcp-snooping clear violation-counters slot 3/2 -> dhcp-snooping clear violation-counters all

## **Release History**

Release 5.1; command introduced.

#### **Related Commands**

**[show dhcp-snooping port](#page-757-0)** Displays the trust mode and DHCP Snooping violation statistics for all switch ports that are filtered by DHCP Snooping.

## **MIB Objects**

dhcpSnoopingClearViolationTable

dhcpSnoopingClearViolationIfIndex dhcpSnoopingClearViolationAction

# <span id="page-761-0"></span>**show dhcp-snooping counters**

Displays the DHCP Snooping/Relay global counters.

**show dhcp-snooping counters [slot** *chassis\_id***/***slot\_id***]**

#### **Syntax Definitions**

N/A

## **Defaults**

N/A

#### **Platforms Supported**

OmniSwitch 2260, 2360

#### **Usage Guidelines**

NI counters display the cumulative value from requested NIs.

#### **Examples**

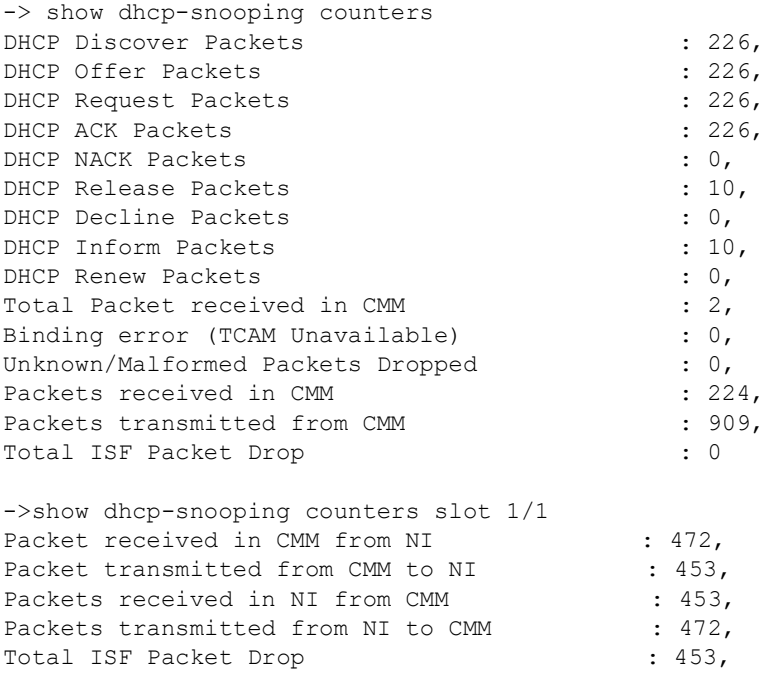

#### *output definitions*

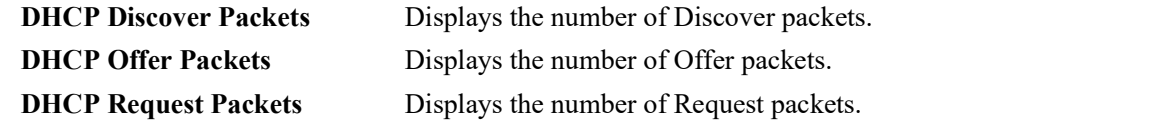

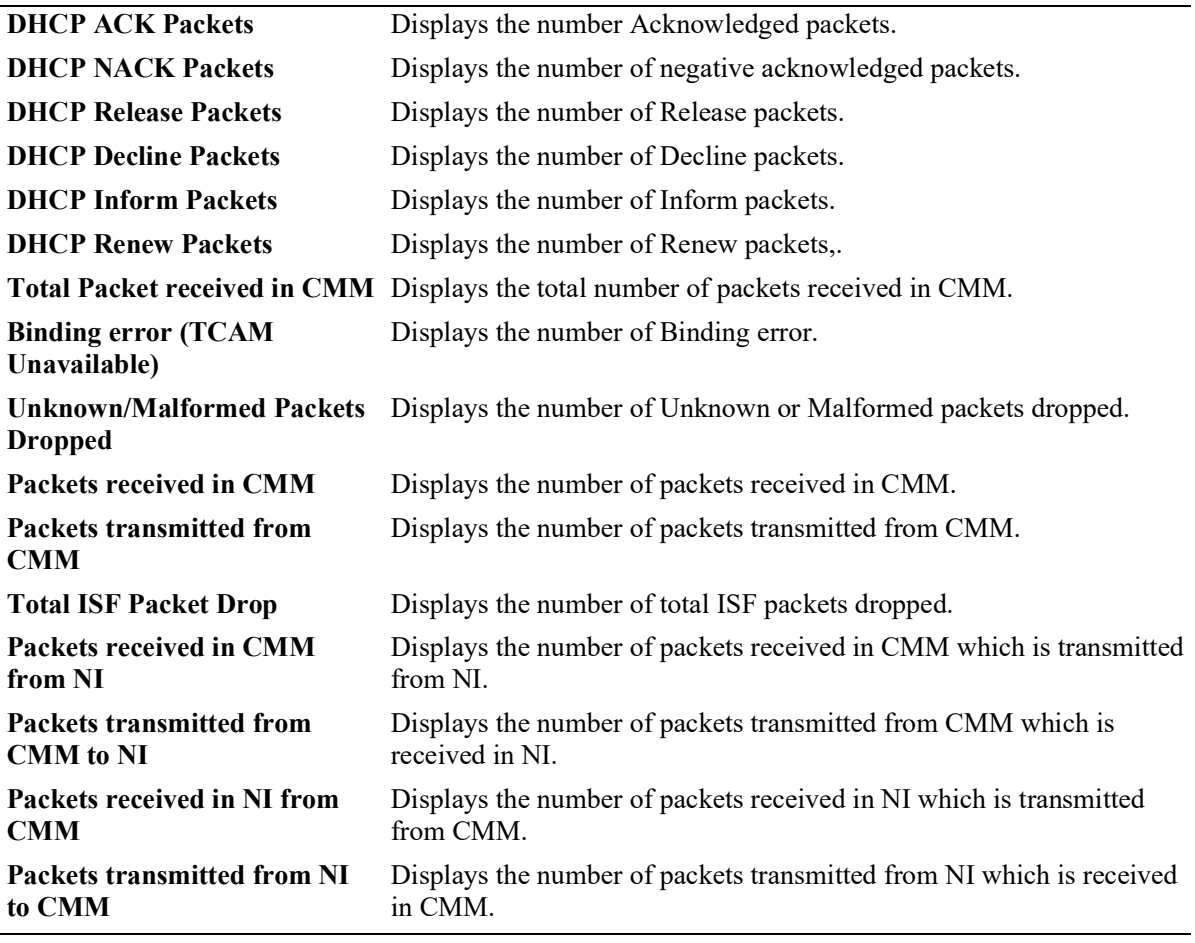

#### *output definitions (continued)*

## **Release History**

Release 5.1; command introduced.

#### **Related Commands**

**[dhcp-snooping clear counters](#page-763-0)** Clears the global counters for DHCP Snooping/Relay.

# **MIB Objects**

N/A

# <span id="page-763-0"></span>**dhcp-snooping clear counters**

Clears the global and per NI counters for DHCP Snooping/Relay.

**dhcp-snooping clear counters**

#### **Syntax Definitions**

N/A

#### **Defaults**

N/A

#### **Platforms Supported**

OmniSwitch 2260, 2360

#### **Usage Guidelines**

When this command is used, the counter statistics displayed with the **show dhcp-snooping counters** command are reset to zero.

#### **Examples**

-> dhcp-snooping clear counters

## **Release History**

Release 5.1; command introduced.

## **Related Commands**

**[show dhcp-snooping counters](#page-761-0)** Displays the DHCP snooping/Relay global counters. NI counters display the cumulative value from requested NIs.

#### **MIB Objects**

N/A

# <span id="page-764-0"></span>**show dhcp-snooping isf-statistics**

Displays the IP source filter (ISF) drop counters.

**show dhcp-snooping isf-statistics [vlan** *vlan\_id***]**

#### **Syntax Definitions**

N/A

## **Defaults**

N/A

#### **Platforms Supported**

Not supported in this release.

#### **Usage Guidelines**

Use the **vlan** parameter to display counters for a specific VLAN ID.

#### **Examples**

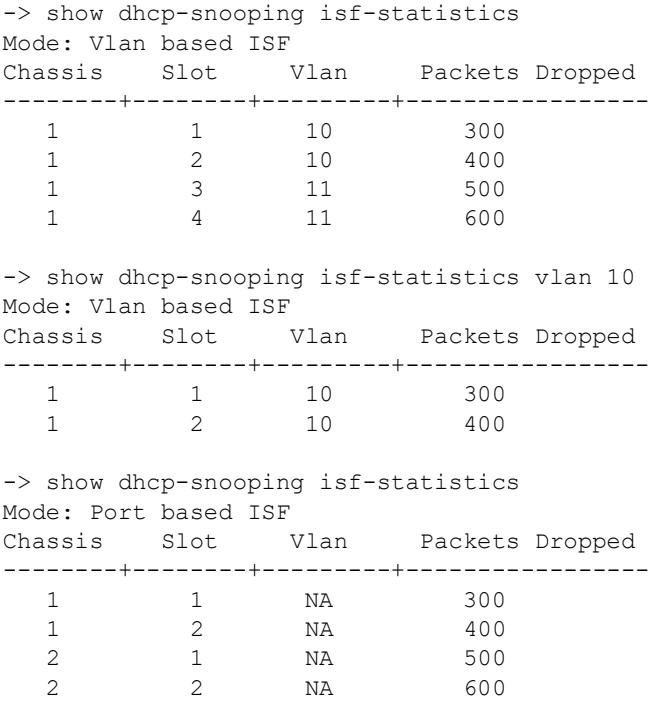

## **Release History**

Release 5.1; command introduced.

## **Related Commands**

**[dhcp-snooping clear isf](#page-766-0)[statistics](#page-766-0)** Clears the ISF drop counters.

# **MIB Objects**

N/A

# <span id="page-766-0"></span>**dhcp-snooping clear isf-statistics**

Clears the IP source filter (ISF) drop counters.

**dhcp-snooping clear isf-statistics**

#### **Syntax Definitions**

N/A

## **Defaults**

N/A

#### **Platforms Supported**

Not supported in this release.

## **Usage Guidelines**

When this command is used, the counter statistics displayed with the **show dhcp-snooping isf-statistics** command are reset to zero.

## **Examples**

-> dhcp-snooping clear isf-statistics

## **Release History**

Release 5.1; command introduced.

## **Related Commands**

**[show dhcp-snooping isf](#page-764-0)[statistics](#page-764-0)** Displays the ISF drop counters.

## **MIB Objects**

N/A

# **show dhcp-snooping binding**

Displays the contents of the DHCP Snooping binding table (database).

**show dhcp-snooping binding [port** *chassis***/***slot***/***port***] | linkagg** *agg\_id* **| ip-address** *ip\_address* **| snapshot [static | dynamic]]**

#### **Syntax Definitions**

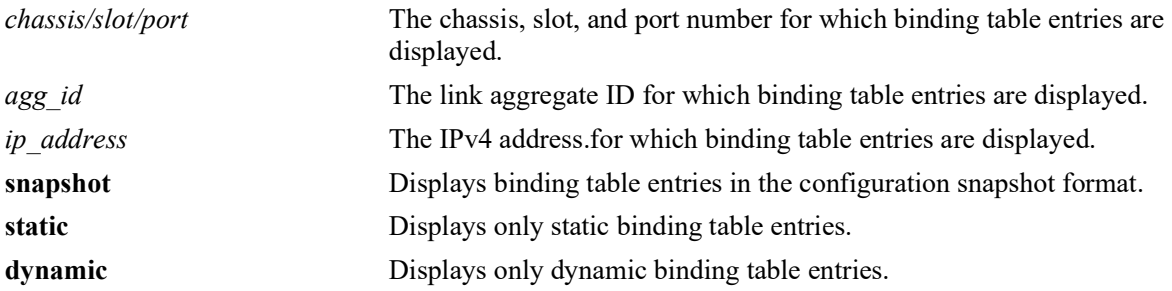

#### **Defaults**

By default, all binding table entries are displayed.

#### **Platforms Supported**

OmniSwitch 2260, 2360

## **Usage Guidelines**

- **•** Use the **[dhcp-snooping binding](#page-748-0)** command to create a static entry in the binding table.
- **•** Dynamic binding table entries are created when the relay agent receives a DHCPACK packet.

## **Examples**

-> show dhcp-snooping binding

Total Number of Binding Entries: 12

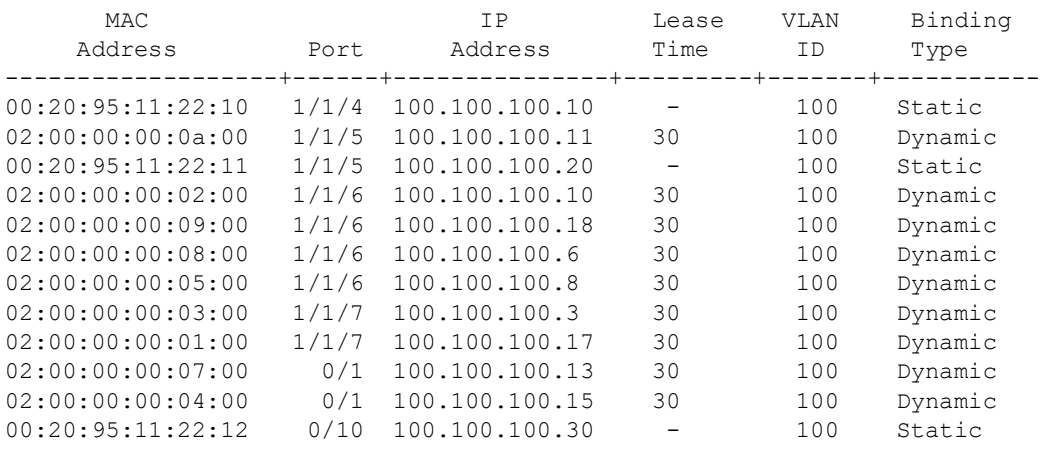

-> show dhcp-snooping binding port 1/1/5

Total Number of Binding Entries: 2

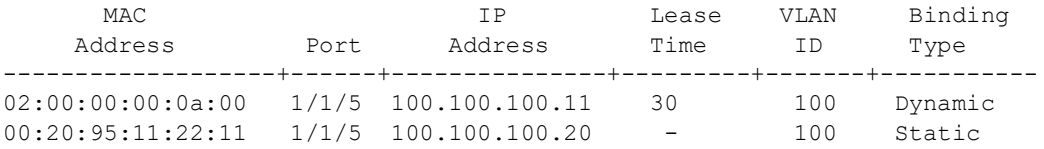

-> show dhcp-snooping binding linkagg 1

Total Number of Binding Entries: 2

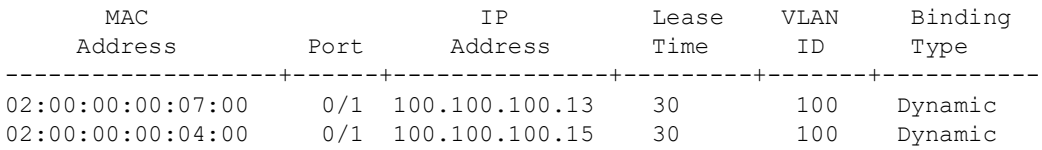

-> show dhcp-snooping binding ip-address 100.100.100.11

Total Number of Binding Entries: 1

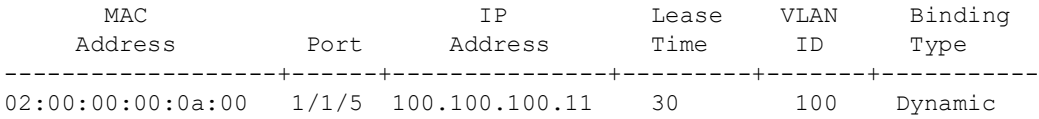

-> show dhcp-snooping binding snapshot static dhcp-snooping binding 00:20:95:11:22:12 linkagg 10 address 100.100.100.30 vlan 100 dhcp-snooping binding 00:20:95:11:22:10 port 1/1/4 address 100.100.100.10 vlan 100 dhcp-snooping binding 00:20:95:11:22:11 port 1/1/5 address 100.100.100.20 vlan 100

-> show dhcp-snooping binding snapshot dynamic dhcp-snooping binding 02:00:00:00:0a:00 port 1/1/5 address 100.100.100.11 vlan 100 dhcp-snooping binding 02:00:00:00:02:00 port 1/1/6 address 100.100.100.10 vlan 100 dhcp-snooping binding 02:00:00:00:09:00 port 1/1/6 address 100.100.100.18 vlan 100 dhcp-snooping binding 02:00:00:00:08:00 port 1/1/6 address 100.100.100.6 vlan 100 dhcp-snooping binding 02:00:00:00:05:00 port 1/1/6 address 100.100.100.8 vlan 100 dhcp-snooping binding 02:00:00:00:03:00 port 1/1/7 address 100.100.100.3 vlan 100 dhcp-snooping binding 02:00:00:00:01:00 port 1/1/7 address 100.100.100.17 vlan 100 dhcp-snooping binding 02:00:00:00:07:00 linkagg 1 address 100.100.100.13 vlan 100 dhcp-snooping binding 02:00:00:00:04:00 linkagg 1 address 100.100.100.15 vlan 100

#### *output definitions*

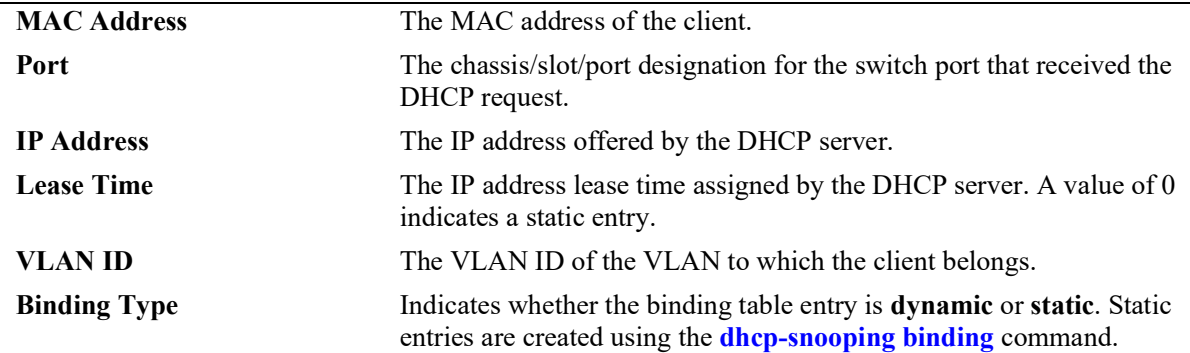

## **Release History**

Release 5.1; command introduced.

## **Related Commands**

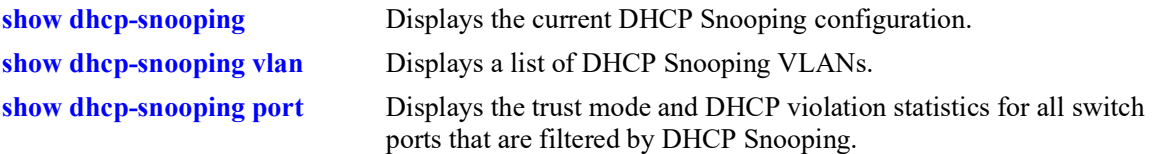

## **MIB Objects**

dhcpSnoopingBindingStatus

dhcpSnoopingBindingTable

dhcpSnoopingBindingMacAddress dhcpSnoopingBindingIfIndex dhcpSnoopingBindingIpAddress dhcpSnoopingBindingLeaseTime dhcpSnoopingBindingVlan dhcpSnoopingBindingType

# <span id="page-770-0"></span>**dhcpv6-snooping vlan admin-state**

Enables or disables DHCPv6 Snooping on a per-VLAN basis.

**dhcpv6-snooping vlan** *vlan\_id***[-***vlan\_id2***] admin-state {enable | disable}**

**no dhcpv6-snooping vlan** *vlan\_id***[-***vlan\_id2***]**

#### **Syntax Definitions**

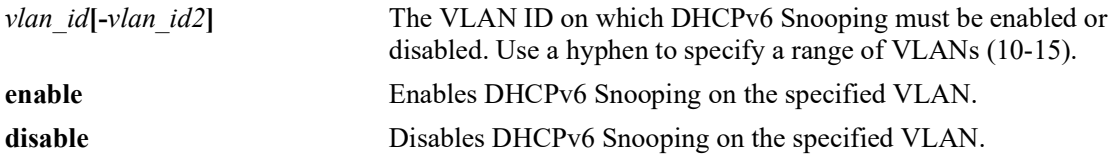

#### **Defaults**

By default, this feature is disabled.

#### **Platforms Supported**

OmniSwitch 2260, 2360

#### **Usage Guidelines**

- DHCPv6 Snooping can be enabled on per-VLAN basis or globally on the switch.
- The global DHCPv6 Snooping must be disabled before enabling the per-VLAN DHCPv6 Snooping.
- When DHCPv6 Snooping is configured on a per-VLAN basis, DHCPv6 snooping is limited to a maximum of 64 VLANs.
- **•** DHCPv6 snooping must not be enabled in configurations where a DHCPv6 server assigns multiple addresses to a client. In such situations, only the first address will be stored in the binding table.
- **•** To completely remove DHCPv6 snooping configuration from a VLAN, use the **no** form of the command.

#### **Examples**

-> dhcpv6-snooping vlan 1 admin-state enable -> dhcpv6-snooping vlan 10-20 admin-state enable -> dhcpv6-snooping vlan 1 admin-state disable -> dhcpv6-snooping vlan 10-20 admin-state disable -> no dhcpv6-snooping vlan 2 -> no dhcpv6-snooping vlan 10-20

#### **Release History**

Release 5.1; command introduced. Release 5.1.R2; Support for IPv6.

#### **Related Commands**

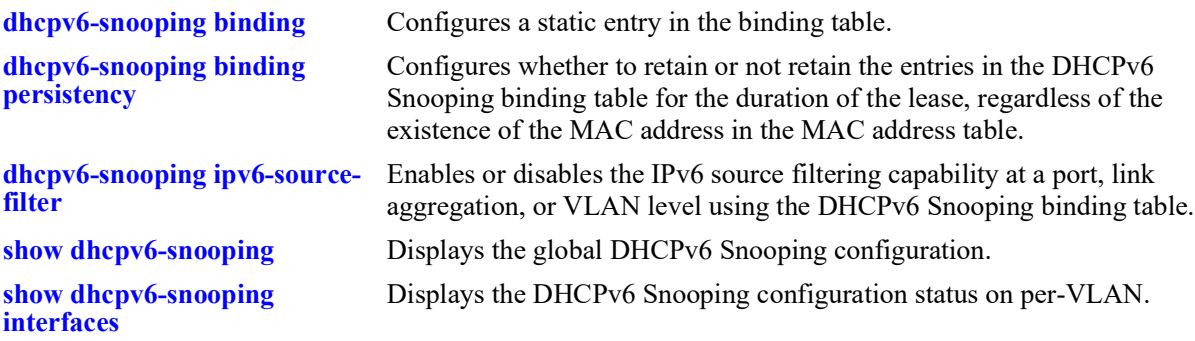

# **MIB Objects**

alaiDHCPv6SnoopingTable

alaDHCPv6SnoopingInterfaceIndex alaDHCPv6SnoopingInterfaceAdminStatus alaDHCPv6SnoopingInterfaceRowStatus

# <span id="page-772-0"></span>**dhcpv6-snooping global admin-state**

Enables or disables DHCPv6 Snooping globally on the switch.

**dhcpv6-snooping global admin-state {enable | disable}**

#### **Syntax Definitions**

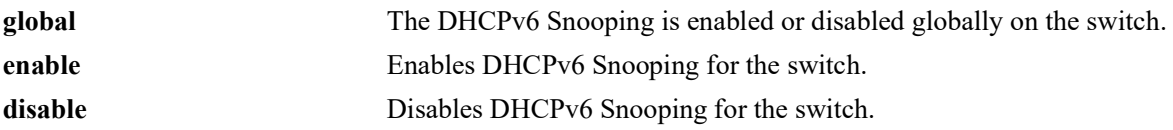

#### **Defaults**

By default, this feature is disabled.

#### **Platforms Supported**

OmniSwitch 2260, 2360

#### **Usage Guidelines**

- **•** DHCPv6 Snooping can be enabled on per-VLAN or globally on the switch.
- The per-VLAN DHCPv6 Snooping must be disabled before enabling global DHCPv6 Snooping.
- **•** DHCPv6 snooping must not be enabled in configurations where a DHCPv6 server assigns multiple addresses to a client. In such situations only the first address will be stored in the binding table.

## **Examples**

- -> dhcpv6-snooping global admin-state enable
- -> dhcpv6-snooping global admin-state disable

## **Release History**

Release 5.1; command introduced. Release 5.1.R2; Support for IPv6.

## **Related Commands**

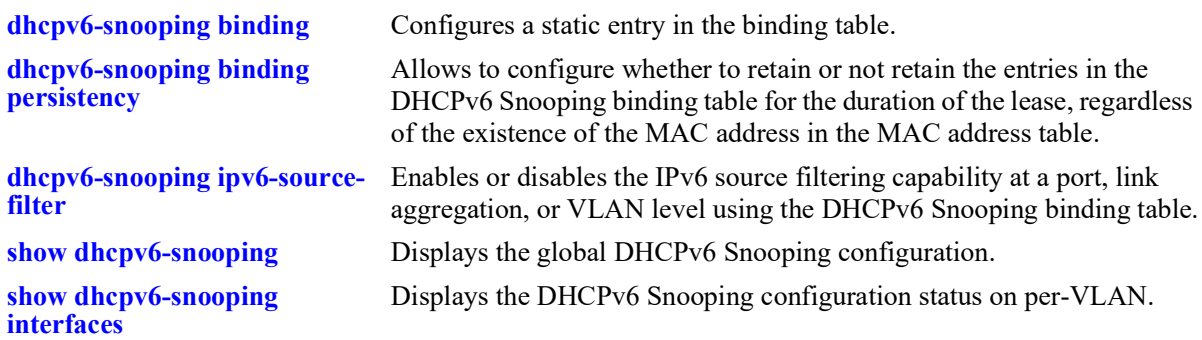

# **MIB Objects**

alaiDHCPv6SnoopingTable

```
alaDHCPv6SnoopingInterfaceIndex
alaDHCPv6SnoopingInterfaceAdminStatus
alaDHCPv6SnoopingInterfaceRowStatus
```
# <span id="page-774-0"></span>**dhcpv6-snooping binding**

Configures a static entry in the binding table.

**dhcpv6-snooping binding vlan** *vlan\_id* **link-local** *ipv6\_address* **[global-address** *ipv6\_address***] [macaddress** *mac\_address***] [port** *chassis/slot/port* **| linkagg** *agg\_id***]**

**no dhcpv6-snooping binding vlan** *vlan\_id* **link-local** *ipv6\_address*

#### **Syntax Definitions**

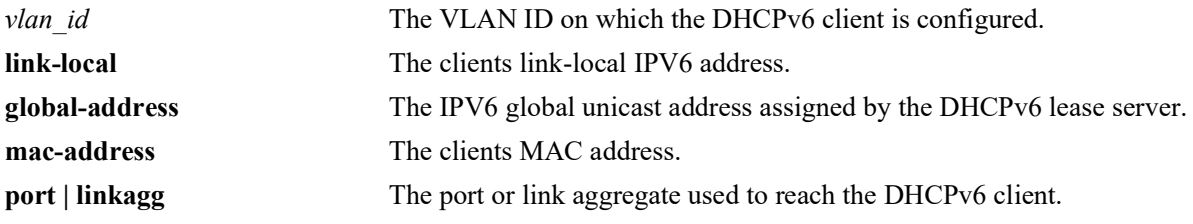

## **Defaults**

N/A

## **Platforms Supported**

OmniSwitch 2260, 2360

## **Usage Guidelines**

- When a new binding entry is added or an existing entry is modified using this command, the entry's lease lifetime is changed to indefinite.
- While adding a new binding entry the values for all the parameters must be specified. Else, the binding entry will not be added.
- When a VLAN is deleted, all binding entries on the VLAN including the manually added binding entry is also removed.

## **Examples**

```
-> dhcpv6-snooping binding vlan 1 link-local fe80::eae7:32ff:fea4:6321 global-
address 2001:db8:1000::2b0:d0ff:fe86:880e mac-address 00:00:01:1d:4f:7d linkagg 1
-> no dhcpv6-snooping binding vlan 1 link-local fe80::eae7:32ff:fea4:6321
```
## **Release History**

Release 5.1; command introduced. Release 5.1.R2; Support for IPv6.

#### **Related Commands**

**[dhcpv6-snooping global admin-](#page-772-0)**Enables or disables DHCPv6 Snooping globally on the switch. **[state](#page-772-0)**

**[dhcpv6-snooping vlan admin-](#page-770-0)**Enables or disables DHCPv6 Snooping on a per-VLAN basis. **[state](#page-770-0)**

**[show dhcpv6-snooping binding](#page-789-0)** Displays the DHCPv6 Snooping binding table information.

#### **MIB Objects**

alaiDHCPv6BindingTable

alaDHCPv6SnoopingInterfaceIndex

alaDHCPv6BindingLinkLocalAddress

alaDHCPv6BindingGlobalAddress

alaDHCPv6BindingPhysAddress

alaDHCPv6BindingPortIfIndex

# <span id="page-776-0"></span>**dhcpv6-snooping binding timeout**

Configures the amount of time between each automatic save of the DHCPv6 Snooping binding table contents maintained in memory to a file on the switch.

**dhcpv6-snooping binding timeout** *seconds*

#### **Syntax Definitions**

*seconds* The time interval in seconds between automatic save of the DHCPv6 Snooping binding table to file on the switch. The time interval range is 1 to 600 seconds.

#### **Defaults**

The default value is 1 second.

## **Platforms Supported**

OmniSwitch 2260, 2360

#### **Usage Guidelines**

The timeout value is only valid if the DHCPv6 Snooping binding table functionality is enabled.

## **Examples**

-> dhcpv6-snooping binding timeout 5

## **Release History**

Release 5.1; command introduced. Release 5.1.R2; Support for IPv6.

## **Related Commands**

**[dhcpv6-snooping binding](#page-774-0)** Configures a static entry in the binding table. **[show dhcpv6-snooping binding](#page-789-0)** Displays the DHCPv6 Snooping binding table information.

## **MIB Objects**

alaDHCPV6BindingConfig alaDHCPv6BindingTimeout

# <span id="page-777-0"></span>**dhcpv6-snooping binding action**

Allows to manually purge, renew or save the DHCPv6 Snooping binding table.

**dhcpv6-snooping binding action {purge | renew | save}**

#### **Syntax Definitions**

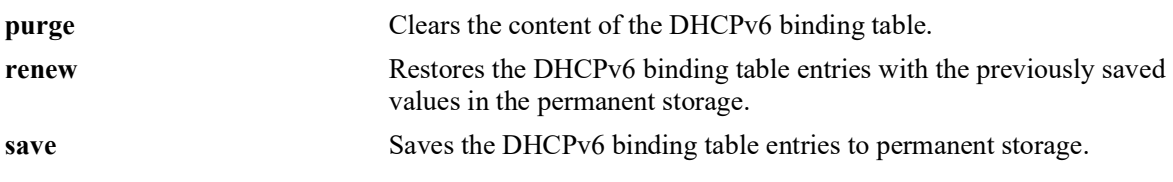

#### **Defaults**

N/A

## **Platforms Supported**

OmniSwitch 2260, 2360

#### **Usage Guidelines**

- The DHCPv6 Snooping binding table is maintained in the switch memory. Binding table entries are saved on a periodic basis to the file on the switch. Use the purge, renew, and save options available with this command to sync the binding table contents with the contents of the file.
- While using binding table action commands ensure the binding timeout interval is set greater than 10 seconds from the default interval 1 second to avoid quick timeout.

## **Examples**

```
-> dhcpv6-snooping binding action purge
-> dhcpv6-snooping binding action renew
```
-> dhcpv6-snooping binding action save

## **Release History**

Release 5.1; command introduced. Release 5.1.R2; Support for IPv6.

## **Related Commands**

**[dhcpv6-snooping binding](#page-774-0)** Configures a static entry in the binding table. **[show dhcpv6-snooping binding](#page-789-0)** Displays the DHCPv6 Snooping binding table information.

#### **MIB Objects**

```
alaDHCPV6BindingConfig
  alaDHCPv6BindingAction
```
# <span id="page-778-0"></span>**dhcpv6-snooping binding persistency**

Configures whether to retain or not retain the entries in the DHCPv6 Snooping binding table for the duration of the lease, regardless of the existence of the MAC address in the MAC address table.

**dhcpv6-snooping binding persistency {enable | disable}**

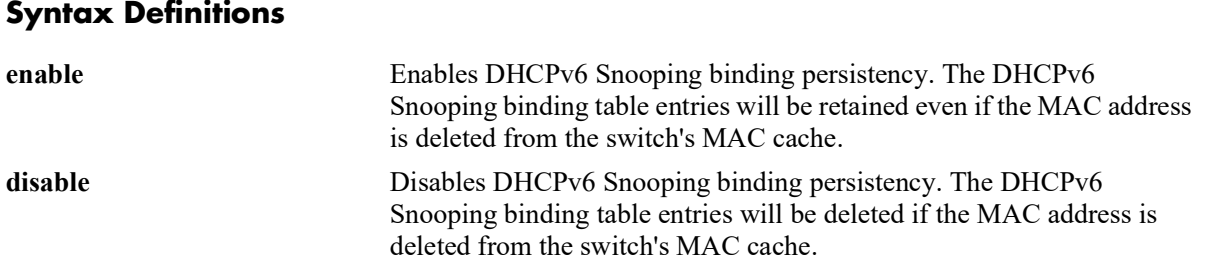

#### **Defaults**

By default, DHCPv6 snooping binding persistency is disabled.

#### **Platforms Supported**

OmniSwitch 2260, 2360

#### **Usage Guidelines**

- If the binding table is restored from permanent storage when the DHCPv6 Snooping binding persistency is enabled, all entries will be added to the binding table, even if the MAC address is not in the switch's MAC cache.
- If the binding table is restored from permanent storage when the DHCPv6 Snooping binding persistency is disabled, only entries for which there is a corresponding entry in the switch's MAC cache will be restored.
- The binding entries will get deleted upon lease time expiry and also during link down or MAC address deletion unless persistency is enabled on the switch.

## **Examples**

```
-> dhcpv6-snooping binding persistency enable
-> dhcpv6-snooping binding persistency disable
```
## **Release History**

Release 5.1; command introduced. Release 5.1.R2; Support for IPv6.

## **Related Commands**

**[show dhcpv6-snooping binding](#page-789-0)** Displays the DHCPv6 Snooping binding table information.

## **MIB Objects**

alaDHCPV6BindingConfig alaDHCPv6BindingPersistency

# <span id="page-780-0"></span>**dhcpv6-snooping ipv6-source-filter**

Enables or disables the IPv6 source filtering capability for a port, link aggregate, or VLAN using the DHCPv6 Snooping binding table.

**dhcpv6-snooping ipv6-source-filter {vlan** *vlan\_id***[-***vlan\_id2***] | port** *chassis/slot1/port***[-***port2***] | linkagg**  *agg\_id***[-***agg\_id2***]} admin-state {enable | disable}**

# **Syntax Definitions**

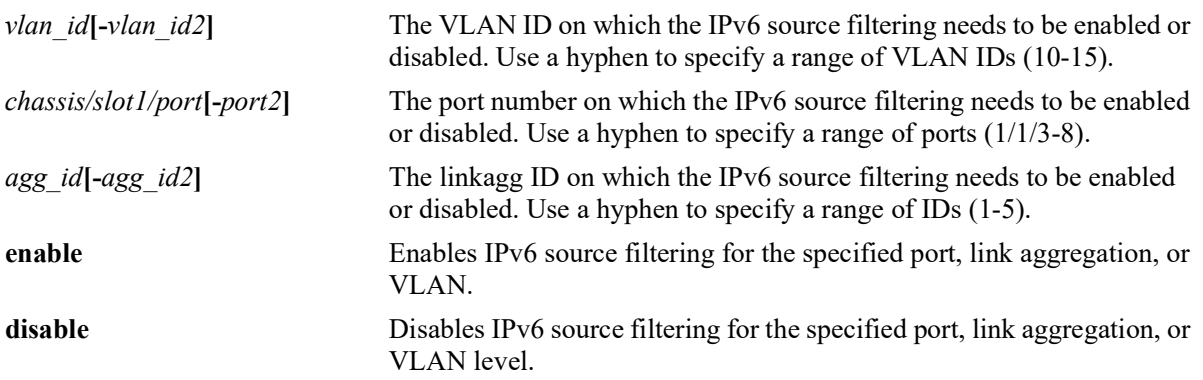

## **Defaults**

By default, IPv6 source filtering is disabled on port, link aggregation, or VLAN level.

## **Platforms Supported**

OmniSwitch 2260, 2360

## **Usage Guidelines**

- **•** DHCPv6 Snooping must be enabled for IPv6 source filtering to be enabled.
- **•** IPv6 source filtering can be enabled per-VLAN or per-port (linkagg).
- If DHCPv6 Snooping is enabled on switch level, then IPv6 source filtering can be enabled on any port, linkagg or VLAN.
- If DHCPv6 Snooping is enabled on VLAN, then IPv6 source filtering can only be enabled on ports which are part of that VLAN, or on the same VLAN.
- If a static host is connected to IPv6 source filtering enabled port or VLAN, then all the packets coming from this host are dropped. A static binding entry must be created to allow the packets coming from this host to pass.

#### **Examples**

```
-> dhcpv6-snooping ipv6-source-filter vlan 1 admin-state enable
-> dhcpv6-snooping ipv6-source-filter vlan 10-15 admin-state enable
-> dhcpv6-snooping ipv6-source-filter port 1/1/2 admin-state enable
-> dhcpv6-snooping ipv6-source-filter port 1/1/3-8 admin-state enable
-> dhcpv6-snooping ipv6-source-filter linkagg 6 admin-state enable
-> dhcpv6-snooping ipv6-source-filter linkagg 1-5 admin-state enable
-> dhcpv6-snooping ipv6-source-filter vlan 1 admin-state disable
-> dhcpv6-snooping ipv6-source-filter vlan 10-15 admin-state disable
-> dhcpv6-snooping ipv6-source-filter port 1/1/2 admin-state disable
-> dhcpv6-snooping ipv6-source-filter port 1/1/3-8 admin-state disable
-> dhcpv6-snooping ipv6-source-filter linkagg 6 admin-state disable
-> dhcpv6-snooping ipv6-source-filter linkagg 1-5 admin-state disable
```
#### **Release History**

Release 5.1; command introduced. Release 5.1.R2; Support for IPv6.

#### **Related Commands**

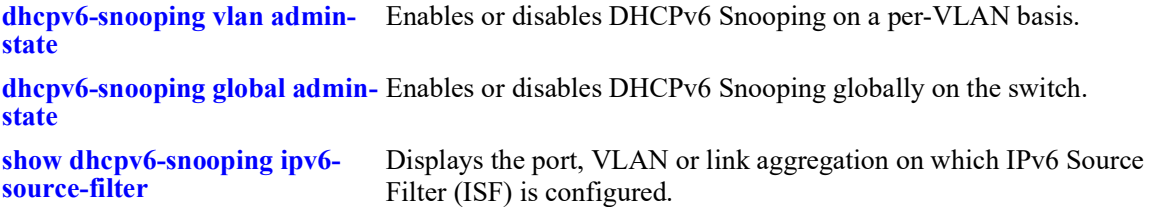

#### **MIB Objects**

```
alaDHCPV6SourceFilterInterfaceTable
```

```
alaDHCPv6SourceFilterVlanId
alaDHCPv6SourceFilterInterfaceIfIndex
```

```
alaDHCPv6SourceFilterInterfaceRowStatus
```

```
alaDHCPv6SourceFilterVlanRowStatus
```
# <span id="page-782-0"></span>**ipv6 dhcp guard**

Enables or disables DHCPv6 Guard on a VLAN. If enabled (the default), DHCPv6 server messages are discarded unless the messages are received on trusted ports. This command also includes an option to enable DHCPv6 Guard for client messages.

**ipv6 dhcp guard vlan** *vlan\_id* **[client {enable | disable}] [admin-state {enable | disable}]**

**no ipv6 dhcp guard vlan** *vlan\_id*

**Syntax Definitions**

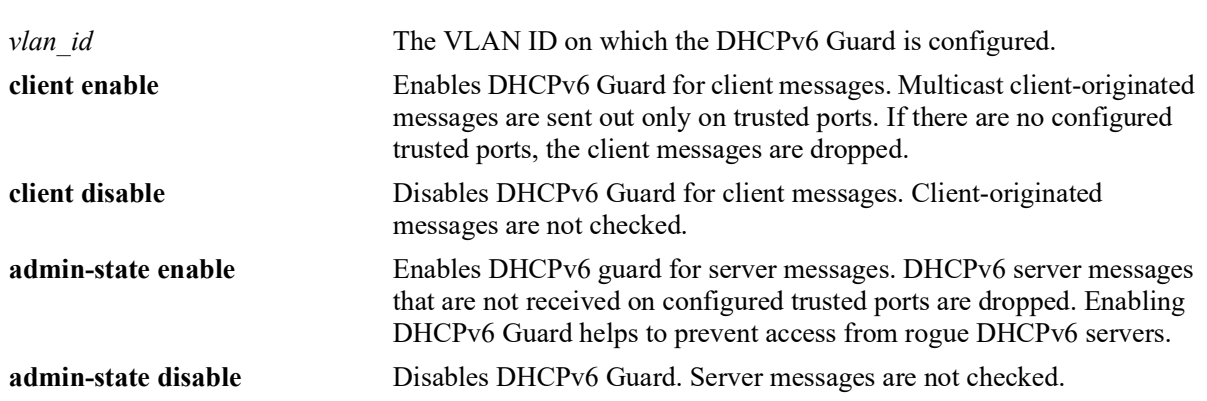

#### **Defaults**

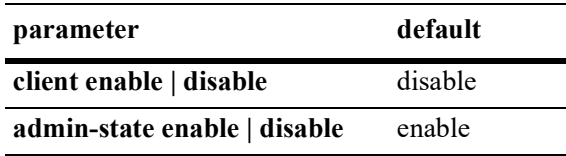

## **Platforms Supported**

OmniSwitch 2260, 2360

#### **Usage Guidelines**

- **•** Trusted source ports serve as a filtering mechanism and are identified using the **ipv6 dhcp guard trusted** command.
	- Only DHCPv6 server messages received on trusted ports are allowed.
	- Client multicast messages are sent out only on trusted ports rather than flooded out on all ports in the VLAN.
- Enabling DHCPv6 Guard without configuring any trusted ports helps to prevent unwanted DHCPv6 traffic flow. For example:
	- DHCPv6 server messages are discarded, which helps to prevent messages from reaching clients on the VLAN.
	- If the client option is also enabled, then DHCPv6 multicast client messages are also discarded. This helps to prevent DHCPv6 traffic from getting past the switch. If there are no client messages sent out, then there are no responses sent from the DHCPv6 server.

**•** Use the **no** form of this command to remove the DHCPv6 Guard configuration, which includes removing any configured trusted ports for the VLAN.

#### **Examples**

-> ipv6 dhcp guard vlan 200 admin-state enable -> ipv6 dhcp guard vlan 200 admin-state disable -> ipv6 dhcp guard vlan 200 client enable -> ipv6 dhcp guard vlan 200 client disable -> no ipv6 dhcp guard vlan 200

#### **Release History**

Release 5.1; command introduced. Release 5.1.R2; Support for IPv6.

#### **Related Commands**

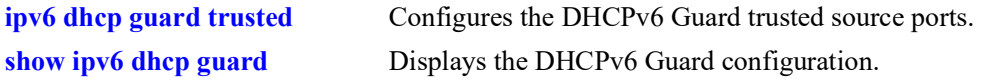

#### **MIB Objects**

alaDHCPv6GuardInterfaceTable

alaDHCPv6GuardInterfaceEntry

alaDHCPv6GuardInterfaceAdminStatus

alaDHCPv6GuardInterfaceClient

alaDHCPv6GuardInterfaceRowStatus

# <span id="page-784-0"></span>**ipv6 dhcp guard trusted**

Configures the DHCPv6 Guard trusted source ports.

**ipv6 dhcp guard vlan** *vlan\_id* **trusted [port** *chassis/slot/port* **| linkagg** *agg\_id***]**

**no ipv6 dhcp guard vlan** *vlan\_id* **trusted [port** *chassis/slot/port* **| linkagg** *agg\_id***]** 

#### **Syntax Definitions**

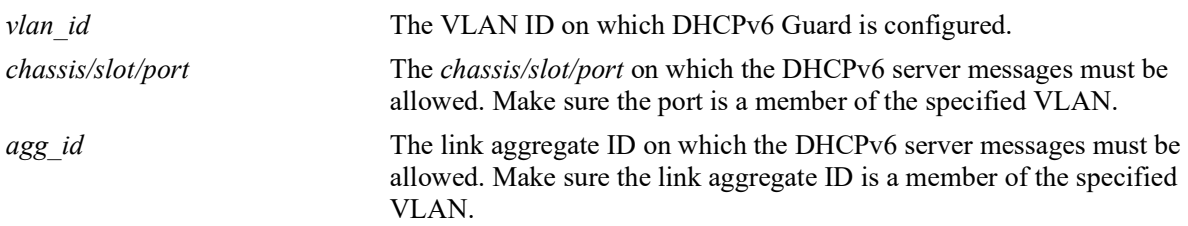

#### **Defaults**

N/A

#### **Platforms Supported**

OmniSwitch 2260, 2360

#### **Usage Guidelines**

- **•** When DHCPv6 Guard is enabled, trusted source ports serve as a filtering mechanism.
	- Only DHCPv6 server messages received on trusted ports are allowed. This functionality helps to prevent access from rogue DHCPv6 servers.
	- Client multicast messages are sent out only on trusted ports rather than flooded out on all ports in the VLAN.
- Enabling DHCPv6 Guard without configuring any trusted ports helps to prevent unwanted DHCPv6 traffic flow. For example:
	- DHCPv6 server messages are discarded, which helps to prevent messages from reaching clients on the VLAN.
	- DHCPv6 multicast client messages are also discarded, which helps to prevent DHCPv6 traffic from getting past the switch. If there are no client messages sent out, then there are no responses sent from the DHCPv6 server.
- **•** Use the **no** form of the command to remove the DHCPv6 Guard trusted source.

## **Examples**

```
-> ipv6 dhcp guard vlan 200 trusted port 2/1/11
-> ipv6 dhcp guard vlan 200 trusted linkagg 10
```
-> no ipv6 dhcp guard vlan 200 trusted port 2/1/11

## **Release History**

Release 5.1; command introduced. Release 5.1.R2; Support for IPv6.

#### **Related Commands**

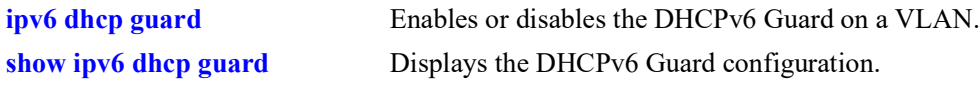

# **MIB Objects**

alaDHCPv6GuardTrustedSourceTable

alaDHCPv6GuardTrustedSourceIfIndex alaDHCPv6GuardTrustedSourceRowStatus

# <span id="page-786-0"></span>**show dhcpv6-snooping**

Displays the global DHCPv6 Snooping configuration.

**show dhcpv6-snooping**

#### **Syntax Definitions**

N/A

## **Defaults**

N/A

#### **Platforms Supported**

OmniSwitch 2260, 2360

#### **Usage Guidelines**

N/A

## **Examples**

-> show dhcpv6-snooping  $DHCPv6$  Snooping = Global, Binding timeout (sec) =  $1$ , Binding persistency = Disabled

#### *output definitions*

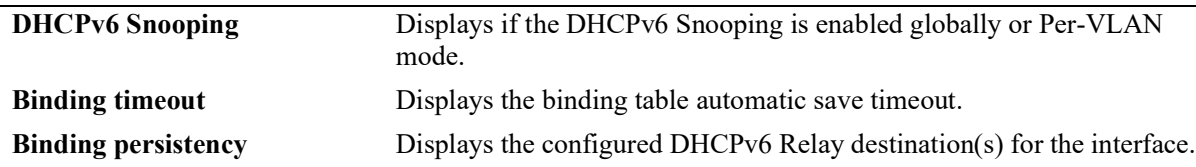

## **Release History**

Release 5.1; command introduced. Release 5.1.R2; Support for IPv6.

## **Related Commands**

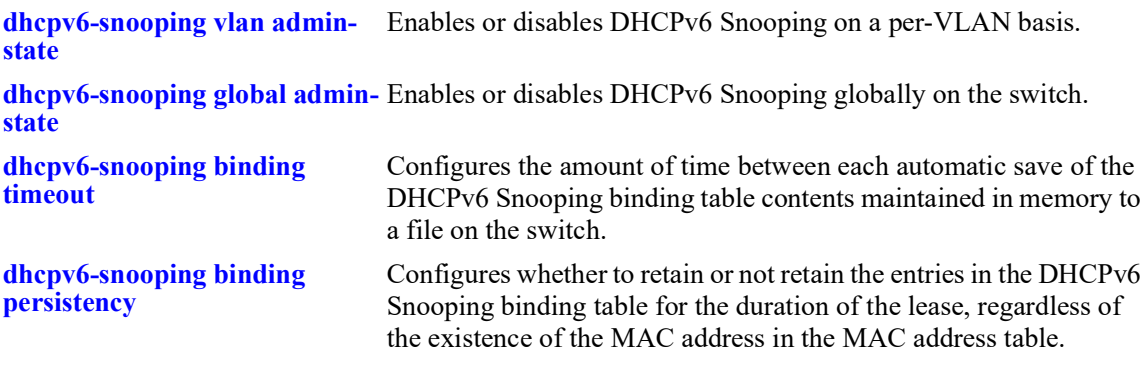

# **MIB Objects**

alaDHCPv6SnoopingInterfaceAdminStatus alaDHCPv6BindingTimeout alaDHCPv6BindingPersistency

# <span id="page-788-0"></span>**show dhcpv6-snooping interfaces**

Displays the DHCPv6 Snooping configuration status per-VLAN.

**show dhcpv6-snooping interfaces**

#### **Syntax Definitions**

 $N/A$ 

#### **Defaults**

N/A

#### **Platforms Supported**

OmniSwitch 2260, 2360

#### **Usage Guidelines**

N/A

#### **Examples**

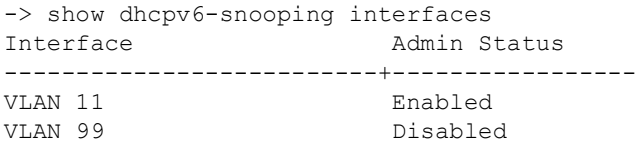

#### *output definitions*

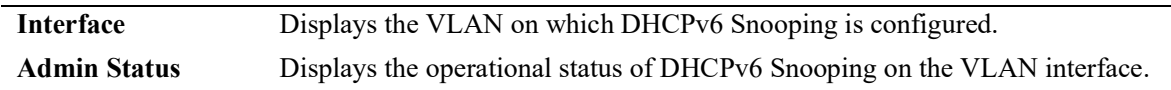

#### **Release History**

Release 5.1; command introduced. Release 5.1.R2; Support for IPv6.

#### **Related Commands**

**[dhcpv6-snooping vlan admin-](#page-770-0)**Enables or disables DHCPv6 Snooping on a per-VLAN basis. **[state](#page-770-0)**

**[dhcpv6-snooping global admin-](#page-772-0)**Enables or disables DHCPv6 Snooping globally on the switch.**[state](#page-772-0)**

#### **MIB Objects**

```
alaDHCPv6SnoopingInterfaceIndex
alaDHCPv6SnoopingInterfaceAdminStatus
```
# <span id="page-789-0"></span>**show dhcpv6-snooping binding**

Displays the DHCPv6 Snooping binding table information.

**show dhcpv6-snooping binding [global-address** *ipv6\_address***] [port** *chassis/slot/port* **| linkagg** *agg\_id***]**

#### **Syntax Definitions**

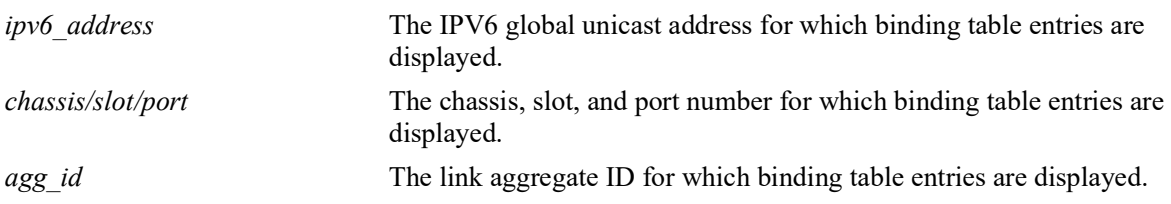

#### **Defaults**

N/A

#### **Platforms Supported**

OmniSwitch 2260, 2360

#### **Usage Guidelines**

N/A

## **Examples**

```
-> show dhcpv6-snooping binding
Total Number of Binding Entries: 3
Link-Local Address Global Address Lifetime Interface Port MAC Address
--------------------------+---------------+----------+----------+------+-----------------
fe80::02aa:81ff:febb:0101 2001:db8:11::1 2000 VLAN 11 1/1/1 00:AA:81:BB:01:01
fe80::02aa:81ff:febb:0202 2001:db8:11::2 indefinite VLAN 11 1/1/2 00:AA:81:BB:02:02
fe80::02cc:99ff:fe11:3131 2001:db8:99::33 static VLAN 99 agg 7 00:CC:99:11:31:31
-> show dhcpv6-snooping binding port 1/1/1
Total Number of Binding Entries: 1
fe80::02aa:81ff:febb:0101 2001:db8:11::1 2000 VLAN 11 1/1/1 00:AA:81:BB:01:01
-> show dhcpv6-snooping binding global-address 2001:db8:11::2
Total Number of Binding Entries: 1<br>Link-Local Address Global l
                    Link-Local Address Global Address Lifetime Interface Port MAC Address
--------------------------+---------------+----------+----------+------+-----------------
fe80::02aa:81ff:febb:0202 2001:db8:11::2 indefinite VLAN 11 1/1/2 00:AA:81:BB:02:02
-> show dhcpv6-snooping binding linkagg 7
Total Number of Binding Entries: 1
Link-Local Address Global Address Lifetime Interface Port MAC Address
--------------------------+---------------+----------+----------+------+-----------------
sfe80::02cc:99ff:fe11:3131 2001:db8:99::33 static
```
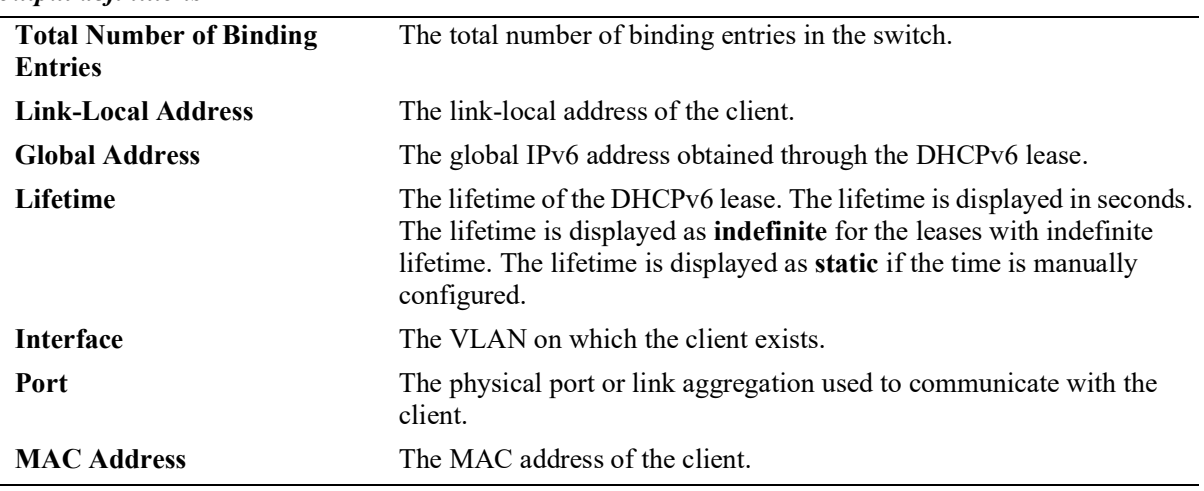

#### *output definitions*

#### **Release History**

Release 5.1; command introduced. Release 5.1.R2; Support for IPv6.

#### **Related Commands**

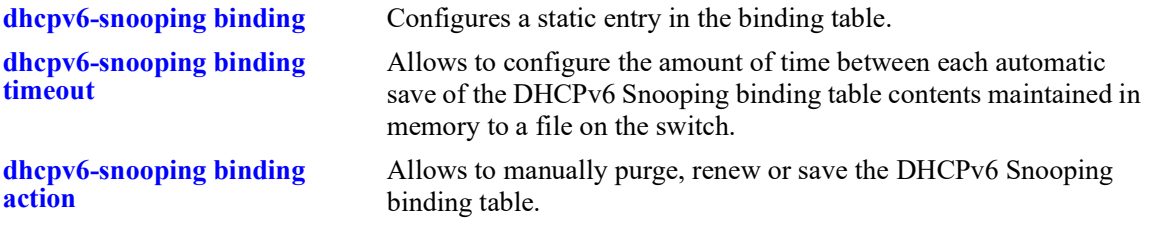

## **MIB Objects**

```
alaDHCPv6BindingLinkLocalAddress
alaDHCPv6BindingPortIfIndex
alaDHCPv6BindingLeasedAddress
alaDHCPv6BindingLeaseTime
alaDHCPv6BindingType
alaDHCPv6SnoopingInterfaceIndex
alaDHCPv6BindingPhysAddress
```
# <span id="page-791-0"></span>**show dhcpv6-snooping ipv6-source-filter**

Displays the port, VLAN or link aggregation on which IPv6 Source Filter (ISF) is configured.

**show dhcpv6-snooping ipv6-source-filter**

#### **Syntax Definitions**

N/A

#### **Defaults**

N/A

#### **Platforms Supported**

OmniSwitch 2260, 2360

#### **Usage Guidelines**

N/A

#### **Examples**

-> show dhcpv6-snooping ipv6-source-filter Mode: Vlan based ISF VLAN ID

--------------- 10-15 20

-> show dhcpv6-snooping ipv6-source-filter

Mode: Port based ISF

PORT ---------------

 1/1/10 1/1/15-20 0/2

#### *output definitions*

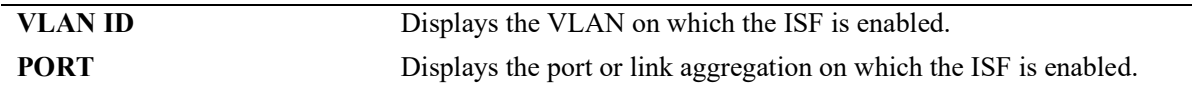

#### **Release History**

Release 5.1; command introduced. Release 5.1.R2; Support for IPv6.
**[dhcpv6-snooping ipv6-source](#page-780-0)[filter](#page-780-0)** Enables or disables the IPv6 source filtering capability at a port, link aggregation, or VLAN level using the DHCPv6 Snooping binding table.

## **MIB Objects**

```
alaDHCPv6SourceFilterVlanId
alaDHCPv6SourceFilterInterfaceIfIndex
```
# **show ipv6 dhcp guard**

Displays the DHCPv6 Guard configuration.

**show ipv6 dhcp guard [vlan** *vlan\_id***]**

### **Syntax Definitions**

*vlan id* Displays the DHCPv6 Guard configuration for the specified VLAN.

## **Defaults**

By default, a summary table of information about all VLANs on which DHCPv6 Guard is configured is displayed.

## **Platforms Supported**

OmniSwitch 2260, 2360

#### **Usage Guidelines**

Specify the **vlan** *vlan\_id* option to view the DHCPv6 Guard configuration for a specific VLAN.

## **Examples**

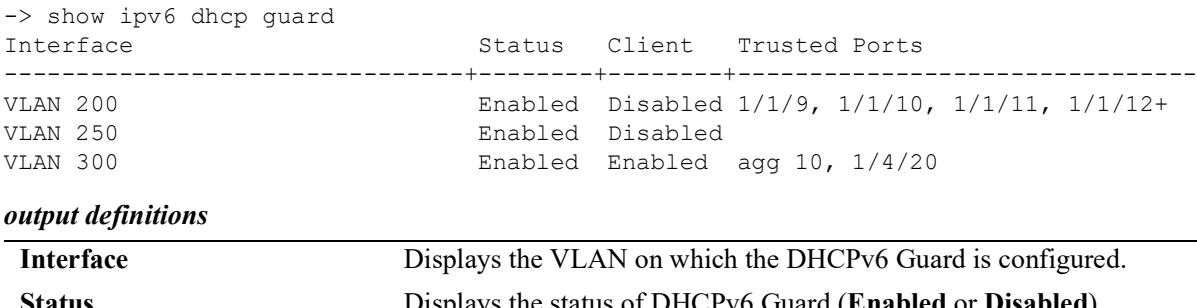

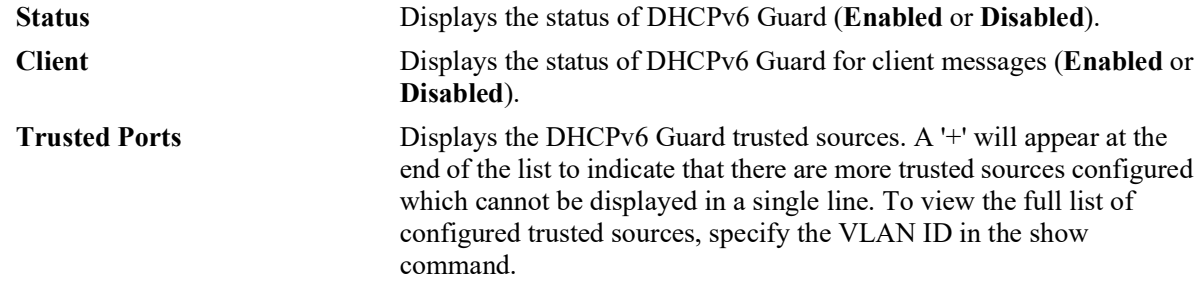

-> show ipv6 dhcp guard vlan 200 DHCPv6 Guard = Enabled Client Guard = Disabled Trusted ports: 1/1/9 1/1/10 1/1/11 1/1/12 1/1/20

```
-> show ipv6 dhcp guard vlan 250
DHCPv6 Guard = Enabled
Client Guard = Disabled
-> show ipv6 dhcp guard vlan 300
DHCPv6 Guard = Enabled
Client Guard = Enabled
Trusted ports:
  linkagg 10
   1/4/20
```
#### *output definitions*

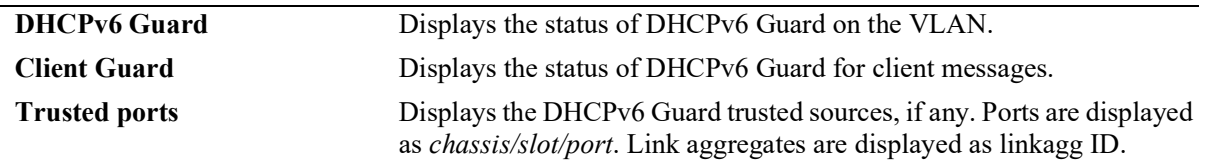

#### **Release History**

Release 5.1; command introduced. Release 5.1.R2; Support for IPv6.

#### **Related Commands**

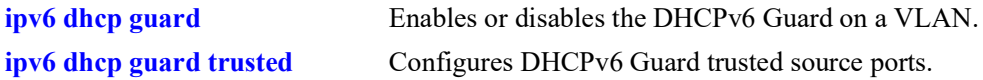

## **MIB Objects**

```
alaDHCPv6GuardInterfaceTable
  AlaDHCPv6GuardInterfaceEntry
  alaDHCPv6GuardInterfaceAdminStatus
  alaDHCPv6GuardInterfaceClient
alaDHCPv6GuardTrustedSourceTable
  alaDHCPv6GuardTrustedSourceIfIndex
```
# **15 IP Multicast Switching Commands**

IP Multicast Switching (IPMS) is a one-to-many communication technique employed by emerging applications such as video distribution, news feeds, conferencing, netcasting, and resource discovery (OSPF, RIP2, and BOOTP). Unlike unicast, which sends one packet per destination, multicast sends one packet to all devices in any subnetwork that has at least one device requesting the multicast traffic.

The OmniSwitch IPMS software is compatible with the following RFCs:

RFC 1112 — Host Extensions for IP Multicasting RFC 2236 — Internet Group Management Protocol, Version 2 RFC 2933 — Internet Group Management Protocol MIB RFC 3376 — Internet Group Management Protocol, Version 3

The OmniSwitch IPv6MS software is compatible with the following RFCs:

RFC 2710 — Multicast Listener Discovery for IPv6 RFC 3019 — IPv6 MIB for Multicast Listener Discovery Protocol RFC 3810 — Multicast Listener Discovery Version 2 for IPv6

MIB information for the IPMS and IPv6MS commands is as follows:

*Filename*: ALCATEL-IND1-IPMS-MIB.mib *Module*: alcatelIND1IpmsMIB

The following table summarizes the available IP and IPv6 multicast commands:

**[ip multicast admin-state](#page-797-0) [ip multicast flood-unknown](#page-799-0) [ip multicast version](#page-801-0) [ip multicast port max-group](#page-803-0) [ip multicast max-group](#page-805-0) [ip multicast static-neighbor](#page-807-0) [ip multicast static-querier](#page-809-0) [ip multicast static-group](#page-811-0) [ip multicast query-interval](#page-813-0) [ip multicast last-member-query-interval](#page-815-0) [ip multicast query-response-interval](#page-817-0) [ip multicast unsolicited-report-interval](#page-819-0) [ip multicast router-timeout](#page-821-0) [ip multicast source-timeout](#page-823-0) [ip multicast querying](#page-825-0) [ip multicast robustness](#page-827-0) [ip multicast spoofing](#page-829-0) [ip multicast spoofing static-source-ip](#page-831-0) [ip multicast zapping](#page-833-0) [ip multicast querier-forwarding](#page-835-0) [ip multicast proxying](#page-837-0) [ip multicast helper-address](#page-839-0) [ip multicast zero-based-query](#page-841-0) [ip multicast forward-mode](#page-843-0) [ip multicast update-delay-interval](#page-845-0) [ip multicast display-interface-names](#page-847-0) [ip multicast inherit-default-vrf-config](#page-850-0) [ip multicast profile](#page-852-0) [ip multicast apply-profile](#page-855-0) [show ip multicast](#page-917-0) [show ip multicast port](#page-921-0) [show ip multicast forward](#page-923-0) [show ip multicast neighbor](#page-926-0) [show ip multicast querier](#page-929-0) [show ip multicast group](#page-932-0) [show ip multicast source](#page-935-0) [show ip multicast tunnel](#page-938-0) [show ip multicast bridge](#page-940-0) [show ip multicast bridge-forward](#page-942-0) [show ip multicast profile](#page-944-0)**

**[ipv6 multicast admin-state](#page-857-0) [ipv6 multicast flood-unknown](#page-859-0) [ipv6 multicast version](#page-861-0) [ipv6 multicast port max-group](#page-863-0) [ipv6 multicast max-group](#page-865-0) [ipv6 multicast static-neighbor](#page-867-0) [ipv6 multicast static-querier](#page-869-0) [ipv6 multicast static-group](#page-871-0) [ipv6 multicast query-interval](#page-873-0) [ipv6 multicast last-member-query-interval](#page-875-0) [ipv6 multicast query-response-interval](#page-877-0) [ipv6 multicast unsolicited-report-interval](#page-879-0) [ipv6 multicast router-timeout](#page-881-0) [ipv6 multicast source-timeout](#page-883-0) [ipv6 multicast querying](#page-885-0) [ipv6 multicast robustness](#page-887-0) [ipv6 multicast spoofing](#page-889-0) [ipv6 multicast spoofing static-source-ip](#page-891-0) [ipv6 multicast zapping](#page-893-0) [ipv6 multicast querier-forwarding](#page-895-0) [ipv6 multicast proxying](#page-897-0) [ipv6 multicast helper-address](#page-899-0) [ipv6 multicast zero-based-query](#page-901-0) [ipv6 multicast forward-mode](#page-903-0) [ipv6 multicast update-delay-interval](#page-905-0) [ipv6 multicast display-interface-names](#page-907-0) [ipv6 multicast inherit-default-vrf-config](#page-909-0) [ipv6 multicast profile](#page-911-0) [ipv6 multicast apply-profile](#page-915-0) [show ipv6 multicast](#page-946-0) [show ipv6 multicast port](#page-950-0) [show ipv6 multicast forward](#page-952-0) [show ipv6 multicast neighbor](#page-955-0) [show ipv6 multicast querier](#page-957-0) [show ipv6 multicast group](#page-959-0) [show ipv6 multicast source](#page-962-0) [show ipv6 multicast tunnel](#page-965-0) [show ipv6 multicast bridge](#page-967-0) [show ipv6 multicast bridge-forward](#page-969-0) [show ipv6 multicast profile](#page-971-0)**

# <span id="page-797-0"></span>**ip multicast admin-state**

Enables or disables IP Multicast Switching and Routing on the specified VLAN or on the system if no VLAN is specified.

**ip multicast [vlan** *vlan\_id***[***-vlan\_id2***]] admin-state [enable | disable]**

**no ip multicast [vlan** *vlan\_id***[***-vlan\_id2***]] admin-state**

#### **Syntax Definitions**

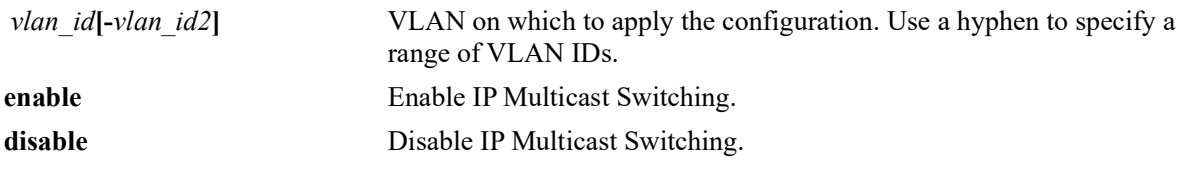

#### **Defaults**

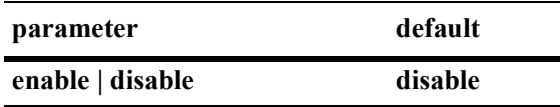

## **Platforms Supported**

OmniSwitch 2260, 2360

## **Usage Guidelines**

- The configuration of an IP multicast routing protocol on an IP interface operationally triggers IP Multicast Switching and Routing functionality on any underlying VLAN. This occurs regardless of any explicit IPMS configuration, such as attempting to specifically disable IPMS.
- If there is no IP Multicast routing protocol already running on the switch, then the **ip multicast adminstate** or the **ipv6 multicast admin-state** command alone controls IPMS operations.
- Enabling IPMS on individual VLANs, as needed, is recommended to conserve switch resources.
- If IPMS is already enabled on the system, then the VLAN configuration will override the system's configuration.
- **•** Use the **no** form of this command to restore the IP Multicast Switching and Routing status back to the default value (disabled) on the system or the specified VLAN.

## **Examples**

```
-> ip multicast admin-state enable
-> ip multicast admin-state disable
-> no ip multicast admin-state
-> ip multicast vlan 2 admin-state enable
-> ip multicast vlan 3-5 admin-state disable
-> no ip multicast vlan 2 admin-state
-> no ip multicast vlan 3-5 admin-state
```
## **Release History**

Release 5.1; command was introduced.

## **Related Commands**

**[show ip multicast](#page-917-0)** Displays the IP Multicast Switching and Routing status and general configuration parameters.

## **MIB Objects**

alaIpmsConfigTable

alaIpmsConfigType alaIpmsConfigAddressType alaIpmsConfigValue alaIpmsConfigStatus

# <span id="page-799-0"></span>**ip multicast flood-unknown**

Enables or disables the flooding of unknown multicast traffic for the specified VLAN or on the system if no VLAN is specified. When a traffic flow is first seen on a port. there is a brief period of time where traffic may get dropped before the forwarding information is calculated. When flooding unknown multicast traffic is enabled, no packets are dropped before the forwarding information is available.

**ip multicast [vlan** *vlan\_id***[-***vlan\_id2***]] flood-unknown [enable | disable]**

**no ip multicast [vlan** *vlan\_id***[-***vlan\_id2***]] flood-unknown**

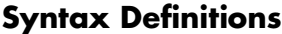

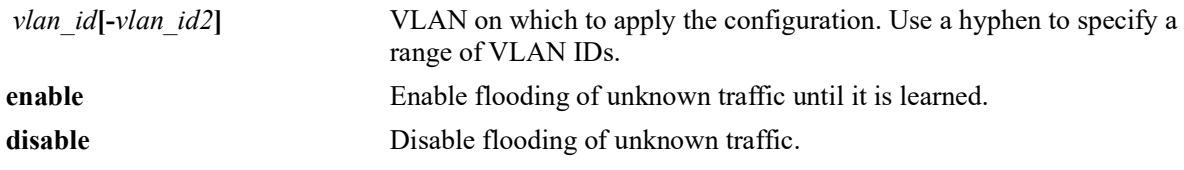

#### **Defaults**

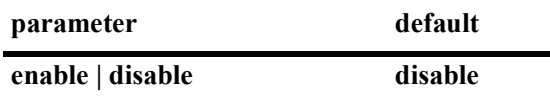

#### **Platforms Supported**

OmniSwitch 2260, 2360

#### **Usage Guidelines**

- If this command function is enabled after the system is up and running, the flooding of unknown multicast traffic only applies to new flows.
- If the flooding of unknown traffic is already configured on the system, then the VLAN configuration will override the system's configuration.
- **•** Use this command to provide an "open failure" strategy for when hardware resource conflicts or software limits prevent the traffic from being registered in the fast path.
- **•** Use the **no** form of this command to restore the flooding of unknown traffic back to the default value (disabled) on the system or the specified VLAN.

#### **Examples**

```
-> ip multicast flood-unknown enable
-> ip multicast flood-unknown disable
-> no ip multicast flood-unknown
-> ip multicast vlan 100 flood-unknown enable
-> ip multicast vlan 101-105 flood-unknown enable
-> ip multicast vlan 100 flood-unknown disable
-> no ip multicast vlan 100 flood-unknown
-> no ip multicast vlan 101-105 flood-unknown
```
## **Release History**

Release 5.1; command introduced.

## **Related Commands**

**[show ip multicast](#page-917-0)** Displays the IP Multicast Switching and Routing status and general configuration parameters.

## **MIB Objects**

alaIpmsConfigTable

alaIpmsConfigType alaIpmsConfigAddressType alaIpmsConfigValue alaIpmsConfigFloodUnknown

# <span id="page-801-0"></span>**ip multicast version**

Sets the default version of the IGMP protocol on the specified VLAN or on the system if no VLAN is specified.

**ip multicast [vlan** *vlan\_id***[-***vlan\_id2***]] version [***version***]**

**no ip multicast [vlan** *vlan\_id***[-***vlan\_id2***]] version**

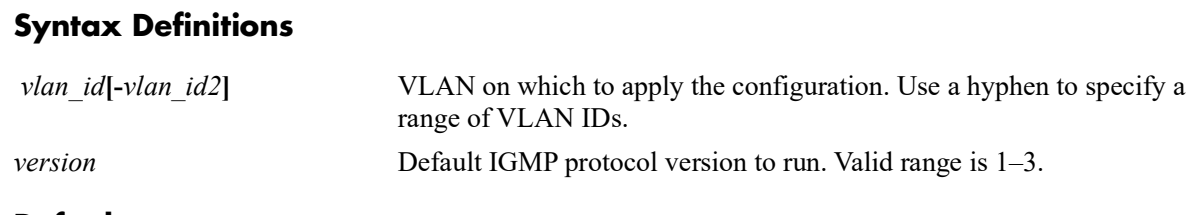

#### **Defaults**

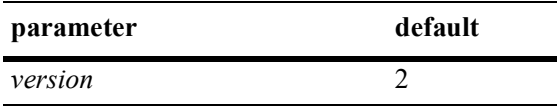

## **Platforms Supported**

OmniSwitch 2260, 2360

#### **Usage Guidelines**

- IP Multicast Switching and Routing must be enabled to set the default IGMP protocol version on the system and/or the specified VLANs.
- If the default IGMP protocol version is already configured on the system, then the VLAN configuration will override the system's configuration.
- Due to protocol inter-operation requirements, this command specifies only a default version of the IGMP protocol to run.
- **•** Use the **no** form of this command to restore the IGMP multicast version back to the default value (version 2) on the system or the specified VLAN. In addition, specifying a value of 0 with this command also restores the default value (for example, ip multicast version 0).

#### **Examples**

```
-> ip multicast version 3
-> ip multicast version 0
-> no ip multicast version
-> ip multicast vlan 2 version 3
-> ip multicast vlan 3-5 version 3
-> ip multicast vlan 2 version 0
-> no ip multicast vlan 2 version
-> no ip multicast vlan 3-5 version
```
## **Release History**

Release 5.1; command introduced.

**[show ip multicast](#page-917-0)** Displays the IP Multicast Switching and Routing status and general configuration parameters.

## **MIB Objects**

alaIpmsConfigTable

```
alaIpmsConfigType
alaIpmsConfigAddressType
alaIpmsConfigValue
alaIpmsConfigVersion
```
# <span id="page-803-0"></span>**ip multicast port max-group**

Configures the maximum group limit learned per port. The group limit is applicable to all VLAN instances associated with the specified port.

**ip multicast port** *chassis/slot/port* **max-group [***num***] [action {none | drop | replace}]**

#### **Syntax Definitions**

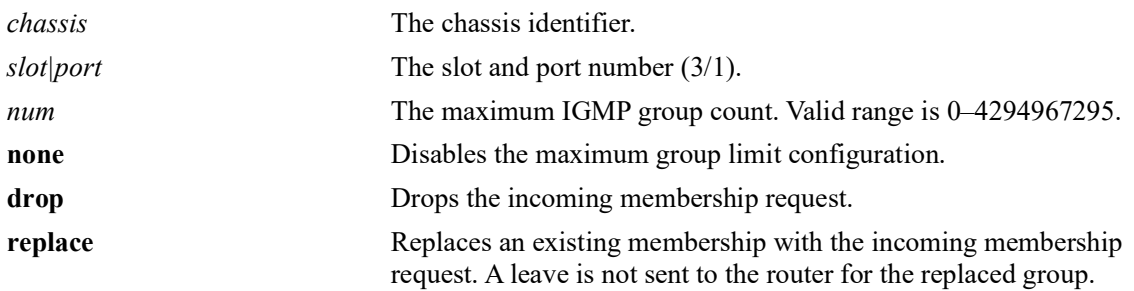

## **Defaults**

By default, the maximum group limit is set to zero.

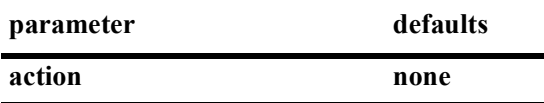

## **Platforms Supported**

OmniSwitch 2260, 2360

## **Usage Guidelines**

- **•** If group memberships are already registered on a port/VLAN instance and the group limit is set to a lower value for the instance, the current group memberships are not removed until they expire. The effect of the new lower group limit value is applied when one of the following occurs to help avoid any undetermined behavior:
	- IP multicast memberships are aged out on a port/VLAN instance.
	- IP multicast memberships are pruned by a leave or when IP multicast is disabled on the specific VLAN or globally disabled for the switch.
- **•** If the *num* and **action** parameters are not specified, then the limit is removed.
- **•** IGMP zapping must be enabled when the maximum group limit is enabled and the action is set to drop.
- Configuring a maximum group limit is allowed even when the IP multicast status is disabled.
- The maximum group configuration is applied in the following order of precedence (listed from highest) to lowest precedence):
	- Group limit configured for a port.
	- Group limit configured for a specific VLAN.
	- Group limit configured for the IPMS profile assigned to a VLAN.
	- Group limit configured for a VLAN within a specific VRF context.
	- Group limit configured for the IPMS profile assigned to a VLAN within a specific VRF context.

#### **Examples**

```
-> ip multicast port 1/1/12 max-group 10 action drop
-> ip multicast port 1/1/14 max-group 20 action replace
-> ip multicast port 1/1/14 max-group
```
## **Release History**

Release 5.1; command introduced.

#### **Related Commands**

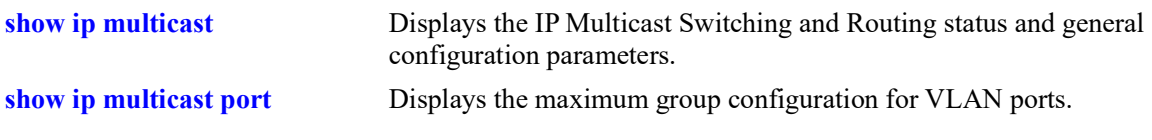

#### **MIB Objects**

alaIpmsIntfTable

```
alaIpmsIntfConfigType
alaIpmsIntfAddressType
alaIpmsIntfMaxGroupLimit
alaIpmsIntfMaxGroupExceedAction
```
# <span id="page-805-0"></span>**ip multicast max-group**

Configures the maximum group limit learned per port for the specified VLAN or per port on the system if no VLAN is specified. The limit is applied to each port that is a member of the given VLAN and the specified action is taken when the limit is exceeded.

**ip multicast [vlan** *vlan\_id***[-***vlan\_id2***]] max-group [***num***] [action {none | drop | replace}]**

## **Syntax Definitions**

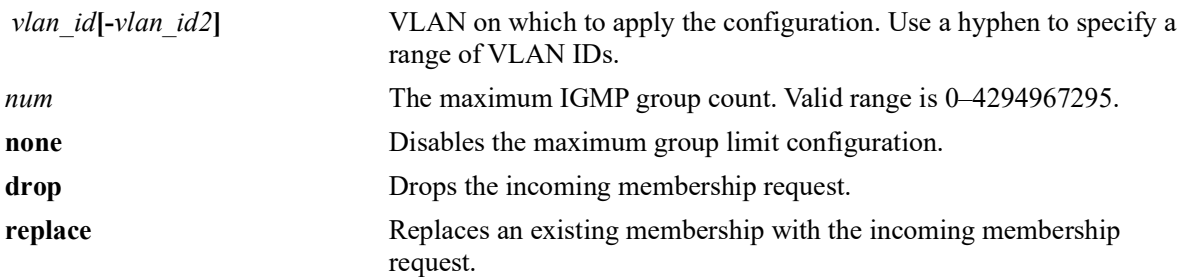

## **Defaults**

By default, the maximum group limit is set to zero.

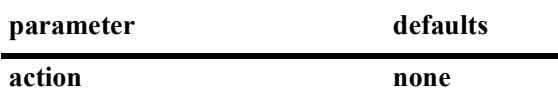

## **Platforms Supported**

OmniSwitch 2260, 2360

## **Usage Guidelines**

- If a VLAN is not specified, this command configures the global maximum group limit applied to all VLAN ports.
- If a VLAN is specified, this command configures the maximum group limit learned per port on a VLAN. The limit is applied to each port that is a member of the given VLAN.
- **•** Configuring a maximum group value will have no affect on existing group memberships until the memberships are refreshed on the port/VLAN instance
- **•** If the *num* and **action** parameters are not specified, then the limit is removed.
- **•** The maximum group configuration on a VLAN will override the global configuration.
- The maximum group configuration is applied in the following order of precedence (listed from highest) to lowest precedence):
	- Group limit configured for a port.
	- Group limit configured for a specific VLAN.
	- Group limit configured for the IPMS profile assigned to a VLAN.
	- Group limit configured for a VLAN within a specific VRF context.
	- Group limit configured for the IPMS profile assigned to a VLAN within a specific VRF context.
- IGMP zapping must be enabled when the maximum group limit is enabled and the action is to drop incoming membership requests.

#### **Examples**

```
-> ip multicast max-group 10 action drop
-> ip multicast max-group 20 action replace
-> ip multicast max-group
-> ip multicast vlan 10 max-group 10 action drop
-> ip multicast vlan 20 max-group action drop
-> ip multicast vlan 11-15 max-group 10 action replace
-> ip multicast vlan 10 max-group
-> ip multicast vlan 11-15 max-group
```
## **Release History**

Release 5.1; command was introduced.

#### **Related Commands**

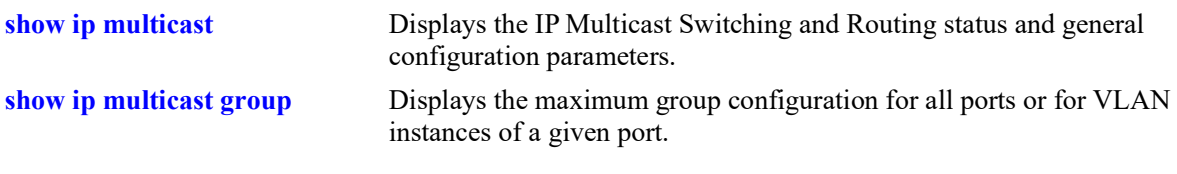

## **MIB Objects**

alaIpmsConfigTable

```
alaIpmsConfigType
```

```
alaIpmsConfigAddressType
alaIpmsConfigValue
alaIpmsConfigMaxGroupLimit
```

```
alaIpmsConfigMaxGroupExceedAction
```
# <span id="page-807-0"></span>**ip multicast static-neighbor**

Creates a static IGMP neighbor entry on the specified port for the specified VLAN.

**ip multicast static-neighbor vlan** *vlan\_id* **{port** *chassis/slot/port |* **linkagg** *agg\_id***}**

**no ip multicast static-neighbor vlan** *vlan\_id* **{port** *chassis/slot/port |* **linkagg** *agg\_id***}**

#### **Syntax Definitions**

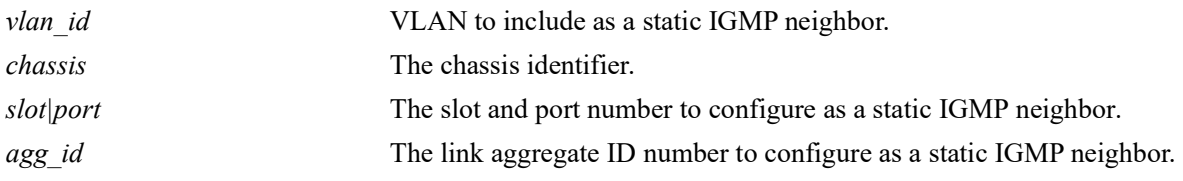

#### **Defaults**

 $N/A$ 

## **Platforms Supported**

OmniSwitch 2260, 2360

#### **Usage Guidelines**

- **•** Use the **no** form of this command to remove an IGMP static neighbor entry on the specified port for the specified VLAN.
- Creating an IGMP static neighbor entry on the specified port/VLAN, enables that network segment to receive all of the IGMP traffic *and* IPv4 multicast traffic.
- **•** To create an IGMP static neighbor entry on a link aggregate, use the **linkagg** parameter (for example, **ip multicast static-neighbor vlan 2 linkagg 7**).

#### **Examples**

```
-> ip multicast static-neighbor vlan 4 port 1/1/5
-> no ip multicast static-neighbor vlan 4 port 1/1/5
-> ip multicast static-neighbor vlan 4 linkagg 7
-> no ip multicast static-neighbor vlan 4 linkagg 7
```
## **Release History**

Release 5.1; command was introduced.

**[show ip multicast neighbor](#page-926-0)** Displays the IGMP neighbor table entries of IP Multicast Switching and Routing.

## **MIB Objects**

alaIpmsStaticNeighborTable

```
alaIpmsStaticNeighborConfigType
alaIpmsStaticNeighborAddressType
alaIpmsStaticNeighborValue
alaIpmsStaticNeighborIfIndex
alaIpmsStaticNeighborSubValue
alaIpmsStaticNeighborRowStatus
```
# <span id="page-809-0"></span>**ip multicast static-querier**

Creates a static IGMP querier entry on the specified port for the specified VLAN.

**ip multicast static-querier vlan** *vlan\_id* **{port** *chassis/slot/port |* **linkagg** *agg\_id***}**

**no ip multicast static-querier vlan** *vlan\_id* **{port** *chassis/slot/port |* **linkagg** *agg\_id***}**

#### **Syntax Definitions**

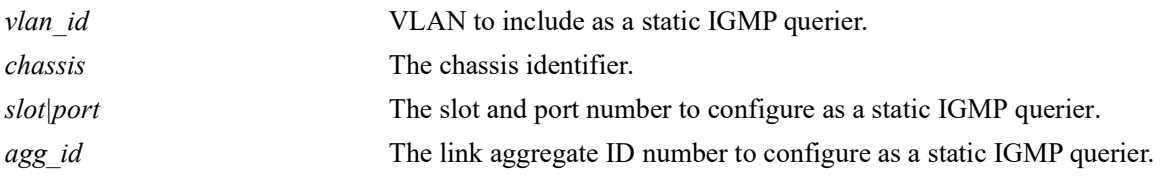

#### **Defaults**

 $N/A$ 

## **Platforms Supported**

OmniSwitch 2260, 2360

#### **Usage Guidelines**

- **•** Use the **no** form of this command to remove an IGMP static querier entry on the specified port for the specified VLAN.
- Creating an IGMP static querier entry on the specified port/VLAN, enables that network segment to receive all of the IGMP traffic.
- **•** To create an IGMP static querier entry on a link aggregate, use the **linkagg** parameter (for example, **ip multicast static-querier vlan 2 linkagg 7**).

#### **Examples**

```
-> ip multicast static-querier vlan 4 port 1/1/2
-> no ip multicast static-querier vlan 4 port 1/1/2
-> ip multicast static-querier vlan 4 linkagg 7
-> no ip multicast static-querier vlan 4 linkagg 7
```
## **Release History**

Release 5.1; command was introduced.

**[show ip multicast querier](#page-929-0)** Displays the IGMP querier table entries of IP Multicast Switching and Routing.

## **MIB Objects**

```
alaIpmsStaticQuerierTable
```

```
alaIpmsStaticQuerierConfigType
alaIpmsStaticQuerierAddressType
alaIpmsStaticQuerierValue
alaIpmsStaticQuerierIfIndex
alaIpmsStaticQuerierSubValue
alaIpmsStaticQuerierRowStatus
```
# <span id="page-811-0"></span>**ip multicast static-group**

Creates a static IGMP group entry on the specified port for the specified VLAN.

**ip multicast static-group** *ip\_address* **vlan** *vlan\_id* **{port** *chassis/slot/port |* **linkagg** *agg\_id***}**

**no ip multicast static-group** *ip\_address* **vlan** *vlan\_id* **{port** *chassis/slot/port |* **linkagg** *agg\_id***}**

#### **Syntax Definitions**

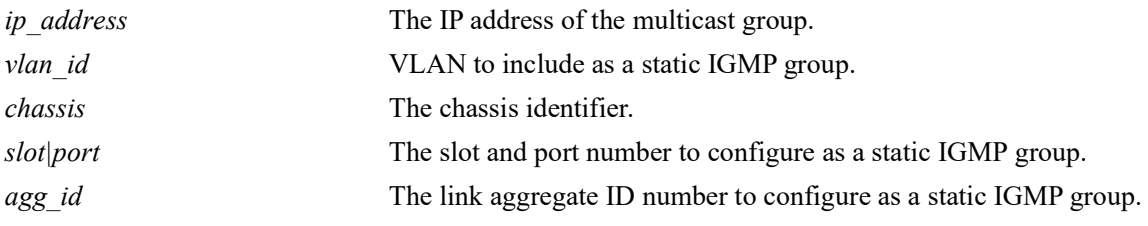

#### **Defaults**

N/A

#### **Platforms Supported**

OmniSwitch 2260, 2360

#### **Usage Guidelines**

- **•** Use the **no** form of this command to remove an IGMP static group entry on the specified port for the specified VLAN.
- Creating an IGMP static group entry on the specified port/VLAN, enables that network segment to receive IGMP traffic addressed to the specified IP multicast group address.
- **•** To create an IGMP static group entry on a link aggregate, use the **linkagg** parameter (for example, **ip multicast static-group 225.0.0.1 vlan 2 linkagg 7**).

#### **Examples**

```
-> ip multicast static-group 229.10.10.10 vlan 4 port 1/1/2
-> no ip multicast static-group 229.10.10.10 vlan 4 port 1/1/2
-> ip multicast static-group 225.11.11.11 vlan 4 linkagg 7
-> no ip multicast static-group 225.11.11.11 vlan 4 linkagg 7
```
## **Release History**

Release 5.1; command was introduced.

**[show ip multicast group](#page-932-0)** Displays the IGMP group membership table entries of IP Multicast Switching and Routing for the specified IP multicast group address or all entries if no IP multicast group address is specified.

## **MIB Objects**

alaIgmpStaticMemberTable

```
alaIpmsStaticMemberConfigType
alaIpmsStaticMemberAddressType
alaIpmsStaticMemberValue
alaIpmsStaticMemberIfIndex
alaIpmsStaticMemberSubValue
alaIpmsStaticMemberGroupAddress
alaIpmsStaticMemberRowStatus
```
# <span id="page-813-0"></span>**ip multicast query-interval**

Sets the IGMP query interval on the specified VLAN or on the system if no VLAN is specified.

**ip multicast [vlan** *vlan\_id***[-***vlan\_id2***]] query-interval [***seconds***]**

**no ip multicast [vlan** *vlan\_id***[-***vlan\_id2***]] query-interval**

#### **Syntax Definitions**

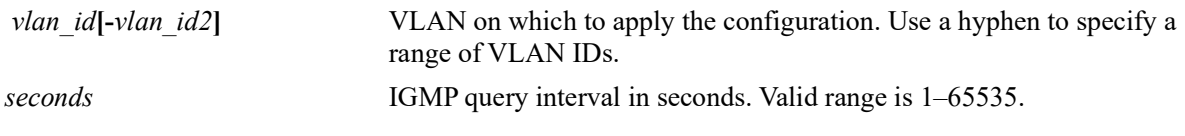

#### **Defaults**

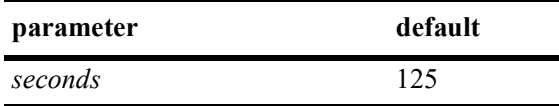

#### **Platforms Supported**

OmniSwitch 2260, 2360

#### **Usage Guidelines**

- IP Multicast Switching and Routing must be enabled to set the IGMP query interval on the system and/ or the specified VLANs.
- If the IGMP query interval is already configured on the system, then the VLAN configuration will override the system's configuration.
- **•** The IGMP query interval refers to the time period between IGMP query messages.
- Due to protocol inter-operation requirements, this command specifies only a default version of the IGMP query interval to use.
- **•** Use the **no** form of this command to restore the IGMP query interval back to the default value (125 seconds) on the system or the specified VLAN. In addition, specifying a value of 0 with this command also restores the default value (for example, **ip multicast query-interval 0**).

## **Examples**

```
-> ip multicast query-interval 100
-> ip multicast query-interval 0
-> no ip multicast query-interval
-> ip multicast vlan 2 query-interval 100
-> ip multicast vlan 3-5 query-interval 100
-> ip multicast vlan 2 query-interval 0
-> no ip multicast vlan 2 query-interval
-> no ip multicast vlan 3-5 query-interval
```
## **Release History**

Release 5.1; command was introduced.

## **Related Commands**

**[show ip multicast](#page-917-0)** Displays the IP Multicast Switching and Routing status and general configuration parameters.

## **MIB Objects**

alaIpmsConfigTable

alaIpmsConfigType alaIpmsConfigAddressType alaIpmsConfigValue alaIpmsConfigQueryInterval

# <span id="page-815-0"></span>**ip multicast last-member-query-interval**

Sets the IGMP last member query interval value on the specified VLAN or on the system if no VLAN is specified.

**ip multicast [vlan** *vlan\_id***[-***vlan\_id2***]] last-member-query-interval [***tenths\_of\_seconds***]**

**no ip multicast [vlan** *vlan\_id***[-***vlan\_id2***]] last-member-query-interval**

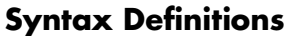

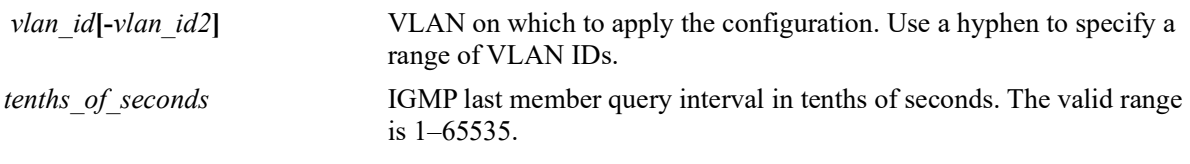

## **Defaults**

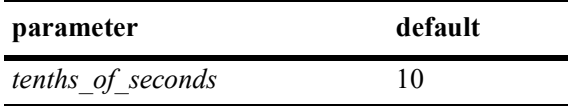

## **Platforms Supported**

OmniSwitch 2260, 2360

#### **Usage Guidelines**

- IP Multicast Switching and Routing must be enabled to set the IGMP last member query interval on the system and/or the specified VLANs.
- If the IGMP last member query interval is already configured on the system, then the VLAN configuration will override the system's configuration.
- The IGMP last member query interval refers to the time period to reply to an IGMP query message sent in response to a leave group message.
- **•** Use the **no** form of this command to restore the IGMP last member query interval back to the default value (10 tenth-of-seconds) on the system or the specified VLAN. In addition, specifying a value of 0 with this command also restores the default value (for example, **ip multicast last-member-queryinterval 0**).

## **Examples**

```
-> ip multicast last-member-query-interval 22
-> ip multicast last-member-query-interval 0
-> no ip multicast last-member-query-interval
-> ip multicast vlan 2 last-member-query-interval 22
-> ip multicast vlan 3-5 last-member-query-interval 22
-> ip multicast vlan 2 last-member-query-interval 0
-> no ip multicast vlan 2 last-member-query-interval
-> no ip multicast vlan 3-5 last-member-query-interval
```
## **Release History**

Release 5.1; command was introduced.

## **Related Commands**

**[show ip multicast](#page-917-0)** Displays the IP Multicast Switching and Routing status and general configuration parameters.

## **MIB Objects**

alaIpmsConfigTable

```
alaIpmsConfigType
alaIpmsConfigAddressType
alaIpmsConfigValue
```
alaIpmsConfigLastMemberQueryInterval

# <span id="page-817-0"></span>**ip multicast query-response-interval**

Sets the IGMP query response interval on the specified VLAN or on the system if no VLAN is specified.

**ip multicast [vlan** *vlan\_id***[-***vlan\_id2***]] query-response-interval [***tenths\_of\_seconds***]**

**no ip multicast [vlan** *vlan\_id***[-***vlan\_id2***]] query-response-interval**

#### **Syntax Definitions**

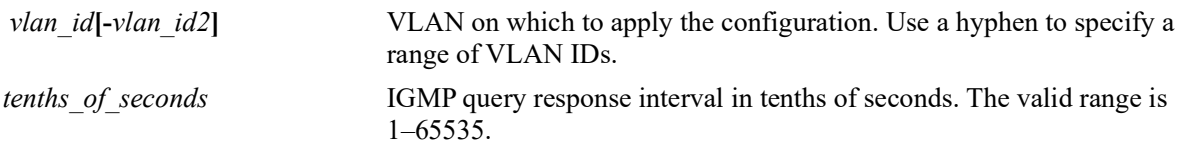

#### **Defaults**

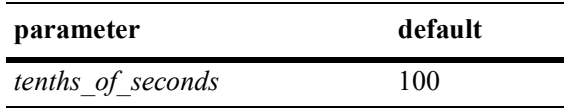

## **Platforms Supported**

OmniSwitch 2260, 2360

#### **Usage Guidelines**

- **•** IP Multicast Switching and Routing must be enabled to set the IGMP query response interval on the system and/or the specified VLANs.
- If the IGMP query response interval is already configured on the system, then the VLAN configuration will override the system's configuration.
- The query response interval refers to the time period to reply to an IGMP query message.
- **•** Use the **no** form of this command to restore the IGMP query response interval back to the default value (100 tenths-of-seconds) on the system or the specified VLAN. In addition, specifying a value of 0 with this command also restores the default value (for example, ip **multicast query-response-interval 0**).

## **Examples**

```
-> ip multicast query-response-interval 200
-> ip multicast query-response-interval 0
-> no ip multicast query-response-interval
-> ip multicast vlan 2 query-response-interval 300
-> ip multicast vlan 3-5 query-response-interval 300
-> ip multicast vlan 2 query-response-interval 0
-> no ip multicast vlan 2 query-response-interval
-> no ip multicast vlan 3-5 query-response-interval
```
#### **Release History**

Release 5.1; command was introduced.

**[show ip multicast](#page-917-0)** Displays the IP Multicast Switching and Routing status and general configuration parameters.

## **MIB Objects**

```
alaIpmsConfigTable
  alaIpmsConfigType
  alaIpmsConfigAddressType
  alaIpmsConfigValue
  alaIpmsConfigQueryReponseInterval
```
# <span id="page-819-0"></span>**ip multicast unsolicited-report-interval**

Sets the value of the IGMP unsolicited report interval on the specified VLAN or on the system if no VLAN is specified.

**ip multicast [vlan** *vlan\_id***[-***vlan\_id2***]] unsolicited-report-interval [***seconds***]**

**no ip multicast [vlan** *vlan\_id***[-***vlan\_id2***]] unsolicited-report-interval**

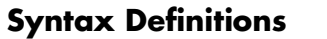

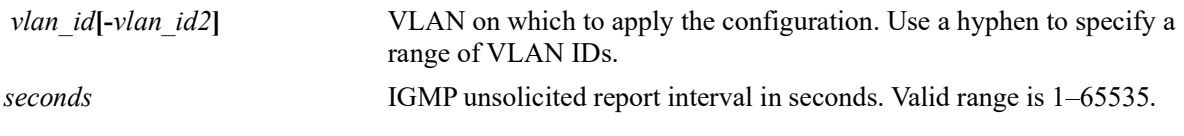

#### **Defaults**

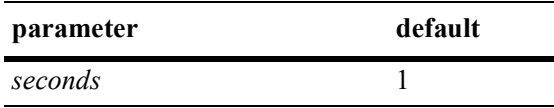

## **Platforms Supported**

OmniSwitch 2260, 2360

#### **Usage Guidelines**

- **•** IP Multicast Switching and Routing must be enabled to set the IGMP unsolicited report interval on the system and/or the specified VLANs.
- If the IGMP query response interval is already configured on the system, then the VLAN configuration will override the system's configuration.
- The unsolicited report interval refers to the time period to proxy any changed IGMP membership state.
- **•** Use the **no** form of this command to restore the IGMP unsolicited report interval back to the default value (1 second) on the system or the specified VLAN. In addition, specifying a value of 0 with this command also restores the default value (for example, **ip multicast unsolicited-report-interval 0**).

## **Examples**

```
-> ip multicast unsolicited-report-interval 200
-> ip multicast unsolicited-report-interval 0
-> no ip multicast unsolicited-report-interval
-> ip multicast vlan 2 unsolicited-report-interval 300
-> ip multicast vlan 3-5 unsolicited-report-interval 300
-> ip multicast vlan 2 unsolicited-report-interval 0
-> no ip multicast vlan 2 unsolicited-report-interval
-> no ip multicast vlan 3-5 unsolicited-report-interval
```
#### **Release History**

Release 5.1; command was introduced.

**[show ip multicast](#page-917-0)** Displays the IP Multicast Switching and Routing status and general configuration parameters.

## **MIB Objects**

```
alaIpmsConfigTable
  alaIpmsConfigType
  alaIpmsConfigAddressType
  alaIpmsConfigValue
  alaIpmsConfigUnsolicitedReportInterval
```
# <span id="page-821-0"></span>**ip multicast router-timeout**

Configures the expiry time of IP multicast routers on the specified VLAN or on the system if no VLAN is specified.

**ip multicast [vlan** *vlan\_id***[-***vlan\_id2***]] router-timeout [***seconds***]**

**no ip multicast [vlan** *vlan\_id***[-***vlan\_id2***]] router-timeout**

#### **Syntax Definitions**

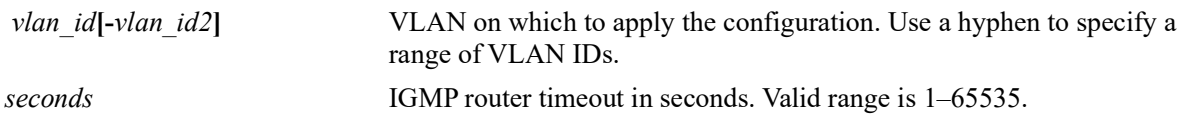

#### **Defaults**

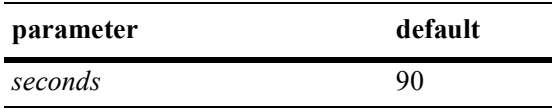

## **Platforms Supported**

OmniSwitch 2260, 2360

## **Usage Guidelines**

- IP Multicast Switching and Routing must be enabled to set the IGMP router timeout on the system and/ or the specified VLANs.
- If the IGMP router timeout is already configured on the system, then the VLAN configuration will override the system's configuration.
- Use the **no** form of this command to restore the IGMP router timeout back to the default value (90) seconds) on the system or the specified VLAN. In addition, specifying a value of 0 with this command also restores the default value (for example, **ip multicast router-timeout 0**).

## **Examples**

```
-> ip multicast router-timeout 100
-> ip multicast router-timeout 0
-> no ip multicast router-timeout
-> ip multicast vlan 2 router-timeout 100
-> ip multicast vlan 3-5 router-timeout 100
-> ip multicast vlan 2 router-timeout 0
-> no ip multicast vlan 2 router-timeout
-> no ip multicast vlan 3-5 router-timeout
```
## **Release History**

Release 5.1; command was introduced.

**[show ip multicast](#page-917-0)** Displays the IP Multicast Switching and Routing status and general configuration parameters.

## **MIB Objects**

```
alaIpmsConfigTable
  alaIpmsConfigType
  alaIpmsConfigAddressType
  alaIpmsConfigValue
  alaIpmsConfigRouterTimeout
```
# <span id="page-823-0"></span>**ip multicast source-timeout**

Configures the expiry time of IP multicast sources on the specified VLAN or on the system if no VLAN is specified.

**ip multicast [vlan** *vlan\_id***[-***vlan\_id2***]] source-timeout [***seconds***]**

**no ip multicast [vlan** *vlan\_id***[-***vlan\_id2***]] source-timeout**

#### **Syntax Definitions**

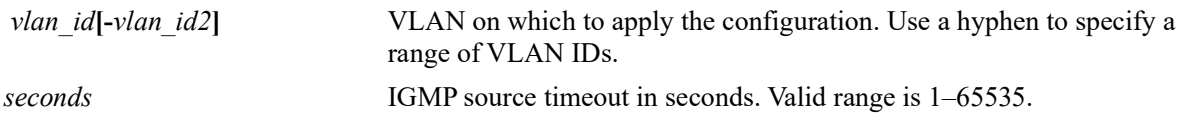

#### **Defaults**

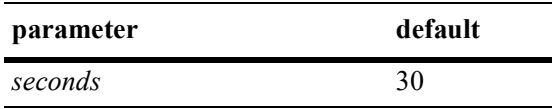

## **Platforms Supported**

OmniSwitch 2260, 2360

## **Usage Guidelines**

- IP Multicast Switching and Routing must be enabled to set the IGMP source timeout on the system and/or the specified VLANs.
- If the IGMP source timeout is already configured on the system, then the VLAN configuration will override the system's configuration.
- Use the **no** form of this command to restore the IGMP source timeout back to the default value (30) seconds) on the system or the specified VLAN. In addition, specifying a value of 0 with this command also restores the default value (for example, **ip multicast source-timeout 0**).

## **Examples**

```
-> ip multicast source-timeout 100
-> ip multicast source-timeout 0
-> no ip multicast source-timeout
-> ip multicast vlan 2 source-timeout 100
-> ip multicast vlan 3-5 source-timeout 100
-> ip multicast vlan 2 source-timeout 0
-> no ip multicast vlan 2 source-timeout
-> no ip multicast vlan 3-5 source-timeout 100
```
## **Release History**

Release 5.1; command was introduced.

**[show ip multicast](#page-917-0)** Displays the IP Multicast Switching and Routing status and general configuration parameters.

## **MIB Objects**

```
alaIpmsConfigTable
  alaIpmsConfigType
  alaIpmsConfigAddressType
  alaIpmsConfigValue
  alaIpmsConfigSourceTimeout
```
# <span id="page-825-0"></span>**ip multicast querying**

Enables or disables IGMP querying on the specified VLAN or on the system if no VLAN is specified. **ip multicast [vlan** *vlan\_id***[-***vlan\_id2***]] querying {enable | disable} [static-source-ip** *ip\_address***] no ip multicast [vlan** *vlan\_id***[-***vlan\_id2***]] querying [static-source-ip]**

#### **Syntax Definitions**

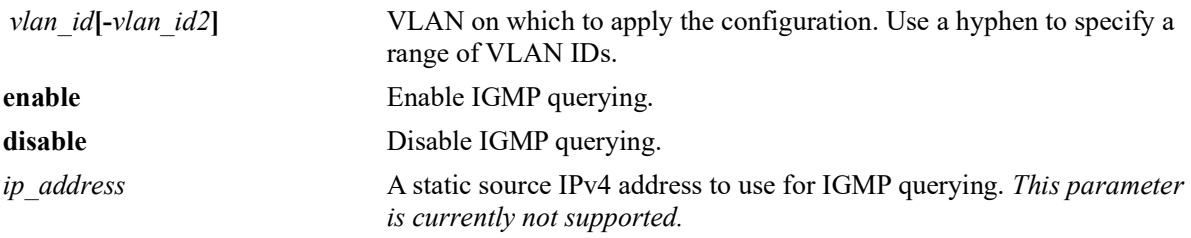

#### **Defaults**

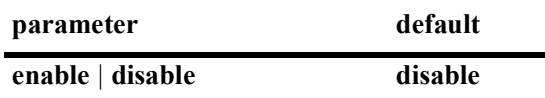

#### **Platforms Supported**

OmniSwitch 2260, 2360

#### **Usage Guidelines**

- IP Multicast Switching and Routing must be enabled to enable IGMP querying on the system and/or specified VLANs.
- If the IGMP querying is already enabled/disabled on the system, then the VLAN configuration will override the system's configuration.
- IGMP querying refers to requesting the network's IGMP group membership information by sending out IGMP queries. IGMP querying also involves participating in IGMP querier election.
- Use the **no** form of this command to restore the IGMP querying status to the default value (disabled) on the system or the specified VLAN.

#### **Examples**

```
-> ip multicast querying enable
-> ip multicast querying disable
-> no ip multicast querying
```

```
-> ip multicast vlan 2 querying enable
```
- -> ip multicast vlan 3-5 querying disable
- -> no ip multicast vlan 2 querying

```
-> no ip multicast vlan 3-5 querying
```
## **Release History**

Release 5.1; command was introduced.

## **Related Commands**

**[show ip multicast](#page-917-0)** Displays the IP Multicast Switching and Routing status and general configuration parameters.

# **MIB Objects**

alaIpmsConfigTable

```
alaIpmsConfigType
```
alaIpmsConfigAddressType

```
alaIpmsConfigValue
```

```
alaIpmsConfigQuerying
```

```
alaIpmsConfigQueryingStaticSourceAddress
```
## <span id="page-827-0"></span>**ip multicast robustness**

Sets the IGMP robustness variable on the specified VLAN or on the system if no VLAN is specified.

**ip multicast [vlan** *vlan\_id***[-***vlan\_id2***]] robustness [***robustness***]**

**no ip multicast [vlan** *vlan\_id***[-***vlan\_id2***]] robustness**

#### **Syntax Definitions**

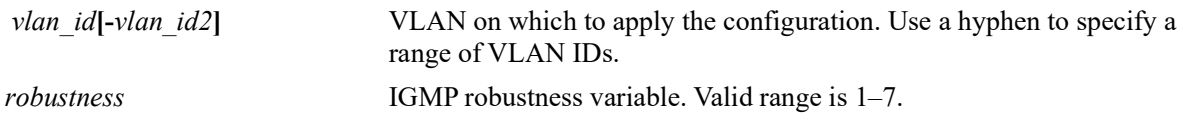

#### **Defaults**

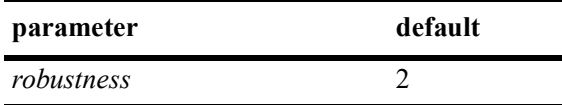

#### **Platforms Supported**

OmniSwitch 2260, 2360

#### **Usage Guidelines**

- IP Multicast Switching and Routing must be enabled to set the IGMP robustness variable on the system and/or the specified VLANs.
- If the IGMP robustness variable is already configured on the system, then the VLAN configuration will override the system's configuration.
- **•** Robustness variable allows fine-tuning on the network, where the expected packet loss would be greater.
- Due to protocol inter-operation requirements, this command specifies only a default version of the IGMP robustness variable to use.
- Use the **no** form of this command to restore the IGMP robustness variable back to the default value (2) on the system or the specified VLAN. In addition, specifying a value of 0 with this command also restores the default value (for example, ip multicast robustness 0).

#### **Examples**

```
-> ip multicast robustness 3
-> ip multicast robustness 0
-> no ip multicast robustness
-> ip multicast vlan 2 robustness 3
-> ip multicast vlan 3-5 robustness 3
-> ip multicast vlan 2 robustness 0
-> no ip multicast vlan 2 robustness
-> no ip multicast vlan 3-5 robustness
```
## **Release History**

Release 5.1; command was introduced.

#### **Related Commands**

**[show ip multicast](#page-917-0)** Displays the IP Multicast Switching and Routing status and general configuration parameters.

## **MIB Objects**

alaIpmsConfigTable

alaIpmsConfigType alaIpmsConfigAddressType alaIpmsConfigValue alaIpmsConfigRobustness

## <span id="page-829-0"></span>**ip multicast spoofing**

Enables or disables IGMP spoofing on the specified VLAN or on the system if no VLAN is specified.

**ip multicast [vlan** *vlan\_id***[-***vlan\_id2***]] spoofing {enable | disable}**

**no ip multicast [vlan** *vlan\_id***[-***vlan\_id2***]] spoofing** 

#### **Syntax Definitions**

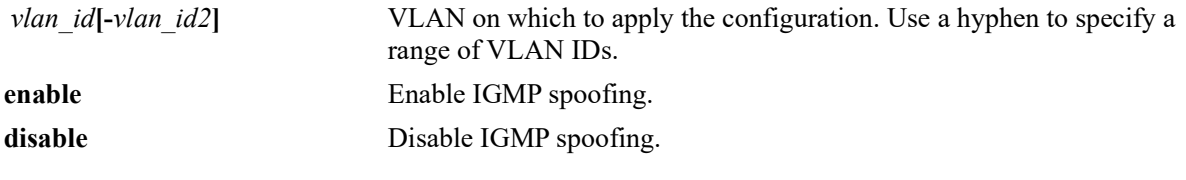

#### **Defaults**

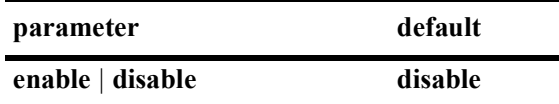

#### **Platforms Supported**

OmniSwitch 2260, 2360

#### **Usage Guidelines**

- **•** Use the **no** form of this command to remove an IGMP spoofing configuration and return the specified VLAN or system to the default behavior.
- If the IGMP spoofing is already enabled on the system, then the VLAN configuration will override the system's configuration.
- IGMP spoofing refers to replacing a client source MAC and IP address with the system's MAC and IP address when relaying or proxying aggregated IGMP group membership information to other devices.
- By default, the source IP address is not specified for spoofing; the system determines these addresses automatically. Optionally configure a static source IP address using the **[ip multicast spoofing static](#page-831-0)[source-ip](#page-831-0)** command to overcome the need for an IP interface. If configured, the static source IP is always used for spoofing, regardless of the IP interface address or administrative state.

#### **Examples**

- -> ip multicast spoofing enable
- -> ip multicast spoofing disable
- -> no ip multicast spoofing
- -> ip multicast vlan 2 spoofing enable
- -> ip multicast vlan 3-5 spoofing disable
- -> no ip multicast vlan 2 spoofing
- -> no ip multicast vlan 3-5 spoofing

## **Release History**

Release 5.1; command was introduced.

### **Related Commands**

**[show ip multicast](#page-917-0)** Displays the IP Multicast Switching and Routing status and general configuration parameters.

## **MIB Objects**

```
 alaIpmsConfigTable
 alaIpmsConfigType
 alaIpmsConfigAddressType
 alaIpmsConfigValue
```
alaIpmsConfigSpoofing

## <span id="page-831-0"></span>**ip multicast spoofing static-source-ip**

Configures an IGMP static spoofing address on the specified VLAN or on the system if no VLAN or is specified.

**ip multicast [vlan** *vlan\_id***[-***vlan\_id2***]] spoofing static-source-ip** *ip\_address*

**no ip multicast [vlan** *vlan\_id***[-***vlan\_id2***]] spoofing static-source-ip**

#### **Syntax Definitions**

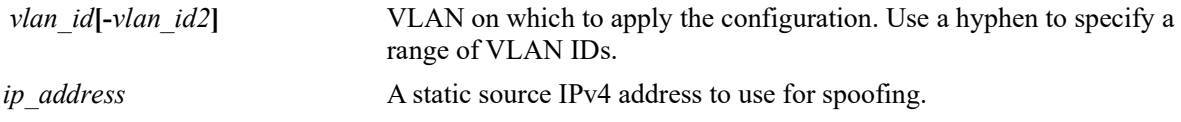

#### **Defaults**

N/A

#### **Platforms Supported**

OmniSwitch 2260, 2360

#### **Usage Guidelines**

- **•** Use the **no** form of this command to remove a static source IP address.
- IGMP spoofing refers to replacing a client source MAC and IP address with the system's MAC and IP address when relaying or proxying aggregated IGMP group membership information to other devices.
- By default, a source IP address is not specified when spoofing is enabled. As a result, the switch will automatically use the address of the IP interface associated with the LAN. If there is no IP interface address to use, the switch will then use the Loopback0 interface address associated with the current VRF instance.
- Use this command to optionally configure a static source IP address to overcome the need for an IP interface. If configured, the static source IP is always used for spoofing, regardless of the IP interface address or administrative state.

#### **Examples**

```
-> ip multicast spoofing static-source-ip 10.2.2.1
-> no ip multicast spoofing static-source-ip
-> ip multicast vlan 2 spoofing static-source-ip 10.2.2.1
-> ip multicast vlan 3-5 spoofing static-source-ip 10.2.2.1
-> no ip multicast vlan 2 spoofing static-source-ip
-> no ip multicast vlan 3-5 spoofing static-source-ip
```
#### **Release History**

Release 5.1; command introduced.

**[show ip multicast](#page-917-0)** Displays the IP Multicast Switching and Routing status and general configuration parameters.

### **MIB Objects**

```
 alaIpmsConfigTable
 alaIpmsConfigType
 alaIpmsConfigAddressType
 alaIpmsConfigValue
 alaIpmsConfigSpoofingStaticSourceAddress
```
## <span id="page-833-0"></span>**ip multicast zapping**

Enables or disables IGMP zapping on the specified VLAN or on the system if no VLAN is specified.

**ip multicast [vlan** *vlan\_id***[-***vlan\_id2***] zapping [{enable | disable}]**

**no ip multicast [vlan** *vlan\_id***[-***vlan\_id2***]] zapping**

#### **Syntax Definitions**

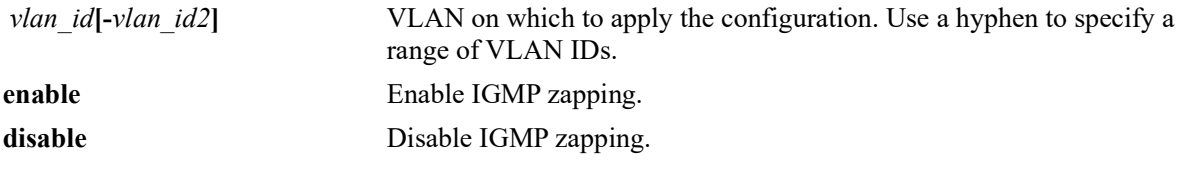

#### **Defaults**

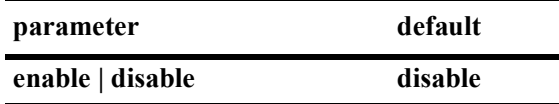

#### **Platforms Supported**

OmniSwitch 2260, 2360

#### **Usage Guidelines**

- If the IGMP zapping is already enabled on the system, then the VLAN configuration will override the system's configuration.
- IGMP zapping refers to processing membership, immediate source filter removals and will not wait for the protocol's specified time period. This mode facilitates IP TV applications looking for quick changes between IP multicast groups.
- **•** Use the **no** form of this command to restore the IGMP zapping status back to the default value (disabled) on the system or the specified VLAN.

#### **Examples**

```
-> ip multicast zapping enable
-> ip multicast zapping disable
-> no ip multicast zapping
-> ip multicast vlan 2 zapping enable
-> ip multicast vlan 3-5 zapping disable
-> no ip multicast vlan 2 zapping
-> no ip multicast vlan 3-5 zapping
```
#### **Release History**

Release 5.1; command was introduced.

**[show ip multicast](#page-917-0)** Displays the IP Multicast Switching and Routing status and general configuration parameters.

## **MIB Objects**

alaIpmsConfigTable

```
alaIpmsConfigType
alaIpmsConfigAddressType
alaIpmsConfigValue
alaIpmsConfigZapping
```
## <span id="page-835-0"></span>**ip multicast querier-forwarding**

Enables or disables IGMP querier forwarding on the specified VLAN or on the system if no VLAN is specified.

**ip multicast [vlan** *vlan\_id***[-***vlan\_id2***]] querier-forwarding [enable | disable]**

**no ip multicast [vlan** *vlan\_id***[-***vlan\_id2***]] querier-forwarding**

#### **Syntax Definitions**

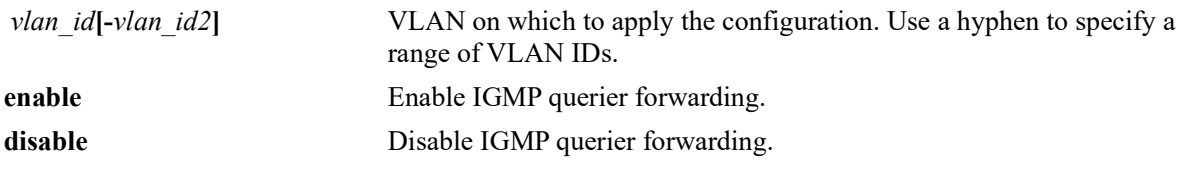

#### **Defaults**

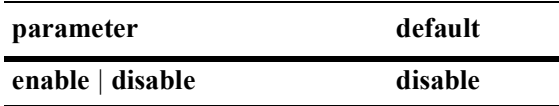

#### **Platforms Supported**

OmniSwitch 2260, 2360

## **Usage Guidelines**

- If the IGMP querier forwarding is already enabled on the system, then the VLAN configuration will override the system's configuration.
- IGMP querier forwarding refers to promoting detected IGMP queriers to receive all IP multicast data traffic.
- **•** Use the **no** form of this command to restore the IGMP querier forwarding status back to the default value (disabled) on the system or the specified VLAN.

## **Examples**

```
-> ip multicast querier-forwarding enable
-> ip multicast querier-forwarding disable
-> no ip multicast querier-forwarding
-> ip multicast vlan 2 querier-forwarding enable
-> ip multicast vlan 3-5 querier-forwarding disable
-> no ip multicast vlan 2 querier-forwarding
-> no ip multicast vlan 3-5 querier-forwarding
```
## **Release History**

Release 5.1; command was introduced.

**[show ip multicast](#page-917-0)** Displays the IP Multicast Switching and Routing status and general configuration parameters.

## **MIB Objects**

```
alaIpmsConfigTable
  alaIpmsConfigType
  alaIpmsConfigAddressType
  alaIpmsConfigValue
  alaIpmsConfigQuerierForwarding
```
## <span id="page-837-0"></span>**ip multicast proxying**

Enables or disables IGMP proxying on the specified VLAN or on the system if no VLAN is specified.

**ip multicast [vlan** *vlan\_id***[-***vlan\_id2***]] proxying [enable | disable]**

**no ip multicast [vlan** *vlan\_id***[-***vlan\_id2***]] proxying**

#### **Syntax Definitions**

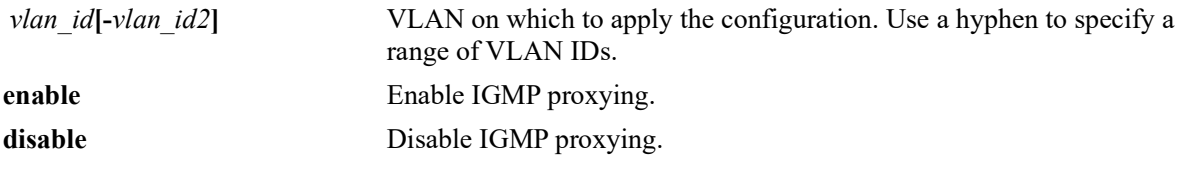

#### **Defaults**

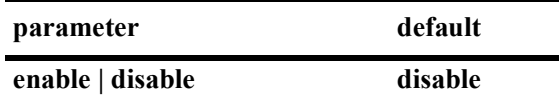

#### **Platforms Supported**

OmniSwitch 2260, 2360

## **Usage Guidelines**

- **•** If the IGMP proxying is already enabled on the system, then the VLAN configuration will override the system's configuration.
- IGMP proxying refers to processing membership information on behalf of client systems and reporting membership on their behalf.
- Proxy reported IGMP packets are sent using the source MAC address of the proxying switch. Unless the spoofing feature is used, proxy reported IGMP packets will be sent using 0.0.0.0 for the IPv4 source address.
- **•** Use the **no** form of this command to restore the IGMP proxying status back to the default value (disabled) on the system or the specified VLAN.

## **Examples**

-> ip multicast proxying enable -> ip multicast proxying disable -> no ip multicast proxying -> ip multicast vlan 2 proxying enable -> ip multicast vlan 3-5 proxying disable -> no ip multicast vlan 2 proxying -> no ip multicast vlan 3-5 proxying

## **Release History**

Release 5.1; command was introduced.

**[show ip multicast](#page-917-0)** Displays the IP Multicast Switching and Routing status and general configuration parameters.

## **MIB Objects**

alaIpmsConfigTable

```
alaIpmsConfigType
alaIpmsConfigAddressType
alaIpmsConfigValue
alaIpmsConfigProxying
```
## <span id="page-839-0"></span>**ip multicast helper-address**

Specifies the destination IP address of a relay host where IGMP host Reports and Leave messages are sent.

**ip multicast [vlan** *vlan\_id***[-***vlan\_id2***] helper-address** *ip\_address*

**no ip multicast [vlan** *vlan\_id***[-***vlan\_id2***] helper-address**

#### **Syntax Definitions**

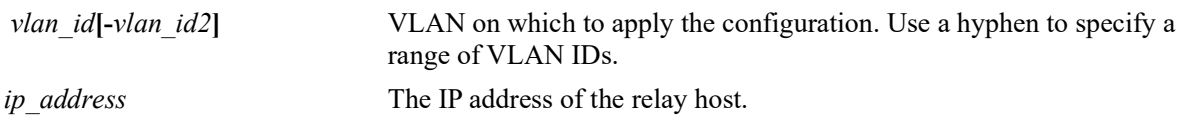

#### **Defaults**

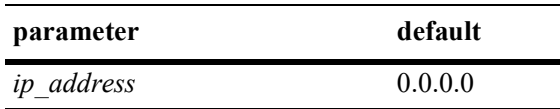

## **Platforms Supported**

OmniSwitch 2260, 2360

### **Usage Guidelines**

- **•** After the destination IP address is specified, the IPMS reporting feature is enabled.
- An operational IPv4 interface is required for the receiving LAN before any IGMP Reports and Leave messages can be relayed.
- **•** Use the **no** form of this command to restore the IPMS reporting feature back to the default value (IP address 0.0.0.0) on the system. When the IP address is set to 0.0.0.0, the IPMS reporting feature is disabled.

## **Examples**

```
-> ip multicast helper-address 10.1.1.198
-> no ip multicast helper-address
-> ip multicast vlan 2 helper-address 10.1.1.198
-> ip multicast vlan 3-5 helper-address 10.1.1.198
-> no ip multicast vlan 2 helper-address
-> no ip multicast vlan 3-5 helper-address
```
## **Release History**

Release 5.1; command was introduced.

**[show ip multicast](#page-917-0)** Displays the IP Multicast Switching and Routing status and general configuration parameters,

## **MIB Objects**

```
alaIpmsConfigTable
  alaIpmsConfigType
  alaIpmsConfigAddressType
  alaIpmsConfigValue
  alaIpmsConfigHelperAddress
```
## <span id="page-841-0"></span>**ip multicast zero-based-query**

Configures the use of an all-zero source IPv4 address for IGMP query packets when a non-querier is querying the membership of a port. This value is set for the specified VLAN or on the system if no VLAN is specified.

**ip multicast [vlan** *vlan\_id***[-***vlan\_id2***]] zero-based-query [enable | disable]**

**no ip multicast [vlan** *vlan\_id***[-***vlan\_id2***]] zero-based-query**

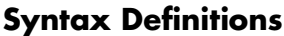

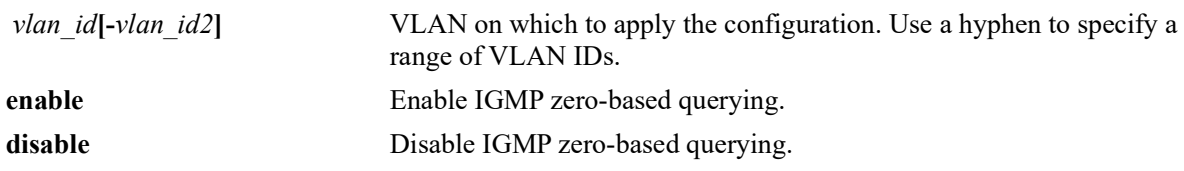

#### **Defaults**

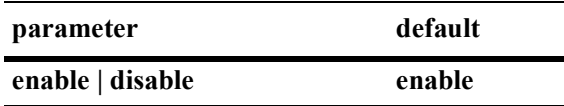

#### **Platforms Supported**

OmniSwitch 2260, 2360

## **Usage Guidelines**

- The IGMP zero-based query status set for a specific VLAN overrides the zero-based query status set for the system.
- **•** Use the **no** form of this command to restore the IGMP zero-based query status back to the default value (enabled) on the system or the specified VLAN.

## **Examples**

```
-> ip multicast zero-based-query enable
-> ip multicast zero-based-query disable
-> no ip multicast zero-based-query
-> ip multicast vlan 2 zero-based-query enable
-> ip multicast vlan 3-5 zero-based-query disable
-> no ip multicast vlan 2 zero-based-query
-> no ip multicast vlan 3-5 zero-based-query
```
## **Release History**

Release 5.1; command introduced.

**[show ip multicast](#page-917-0)** Displays the IP Multicast Switching and Routing status and general configuration parameters.

## **MIB Objects**

```
alaIpmsConfigTable
  alaIpmsConfigType
  alaIpmsConfigAddressType
  alaIpmsConfigValue
  alaIpmsConfigZeroBasedQuery
```
## <span id="page-843-0"></span>**ip multicast forward-mode**

Configures the Layer 2 forwarding mode for IPv4 Multicast Switching (does not apply to IPv4 Multicast Routing).The forwarding mode is set for the specified VLAN or on the system if no VLAN is specified.

**ip multicast [vlan** *vlan\_id***[-***vlan\_id2***]] forward-mode {asm | ssm | mac | auto}**

**no ip multicast [vlan** *vlan\_id***[-***vlan\_id2***]] forward-mode**

#### **Syntax Definitions**

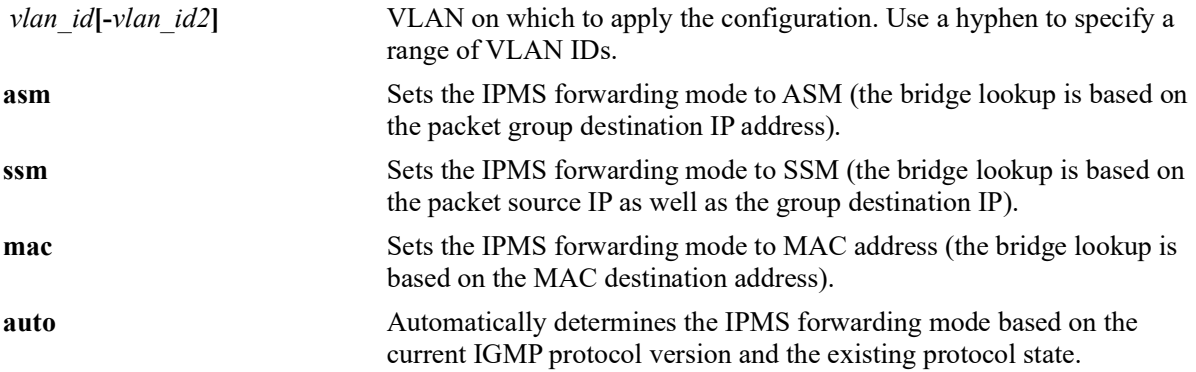

#### **Defaults**

By default, the forwarding mode is set to automatic.

#### **Platforms Supported**

OmniSwitch 2260, 2360

#### **Usage Guidelines**

- The forwarding mode set for a specific VLAN overrides the forwarding mode set for the system.
- **•** If multicast routing is enabled on a VLAN, the following conditions apply:
	- The routing configuration overrides the forwarding mode setting and determines the forwarding mode based on the group mappings. For example, BIDIR flows will use ASM while DVMRP flows and all other PIM modes will use SSM.
- **•** Use the **no** form of this command to restore the Layer 2 forwarding mode back to the default value (automatic) on the system or the specified VLAN.

#### **Examples**

```
-> ip multicast forward-mode auto
-> ip multicast forward-mode asm
-> ip multicast forward-mode ssm
-> ip multicast forward-mode mac
-> no ip multicast forward-mode
-> ip multicast vlan 100 forward-mode auto
-> ip multicast vlan 101-104 forward-mode asm
-> ip multicast vlan 100 forward-mode ssm
```

```
-> ip multicast vlan 101-104 forward-mode mac
-> no ip multicast vlan 100 forward-mode
-> no ip multicast vlan 101-104 forward-mode
```
#### **Release History**

Release 5.1; command introduced.

#### **Related Commands**

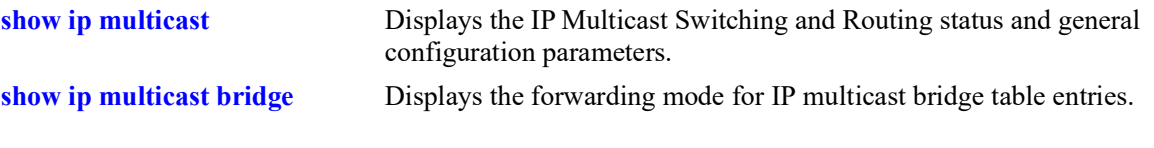

## **MIB Objects**

alaIpmsConfigTable

```
alaIpmsConfigType
alaIpmsConfigAddressType
alaIpmsConfigValue
alaIpmsConfigForwardMode
```
## <span id="page-845-0"></span>**ip multicast update-delay-interval**

Sets the amount of time to delay IPv4 multicast forwarding updates on the specified VLAN or on the system if no VLAN is specified.

**ip multicast [vlan** *vlan\_id***[-***vlan\_id2***]] update-delay-interval** *milliseconds*

**no ip multicast [vlan** *vlan\_id***[-***vlan\_id2***]] update-delay-interval**

#### **Syntax Definitions**

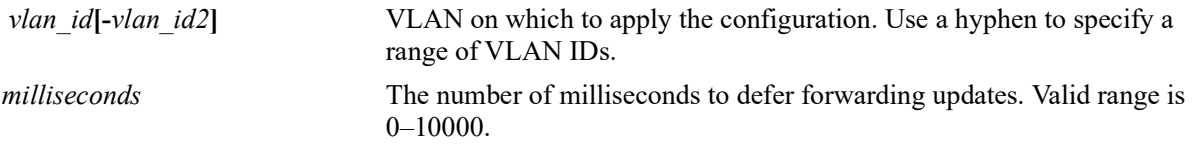

## **Defaults**

By default, the forwarding update delay interval is set to zero.

## **Platforms Supported**

OmniSwitch 2260, 2360

## **Usage Guidelines**

- When the forwarding update delay is set to zero, forwarding updates are processed immediately with minimal latency. Configuring a forwarding update delay value can limit the effects of persistent churn on the system.
- If the forwarding update delay interval is already configured on the system, then the VLAN configuration will override the system's configuration.
- **•** Use the **no** form of this command to restore the forwarding update delay interval back to the default value (zero) on the system or the specified VLAN.

## **Examples**

```
-> ip multicast update-delay-interval 10
-> no ip multicast update-delay-interval
-> ip multicast vlan 100 update-delay-interval 20
-> ip multicast vlan 101-105 update-delay-interval 20
-> no ip multicast vlan 100 update-delay-interval
-> no ip multicast vlan 101-105 update-delay-interval
```
## **Release History**

Release 5.1; command was introduced.

**[show ip multicast](#page-917-0)** Displays the IP Multicast Switching and Routing status and general configuration parameters.

## **MIB Objects**

```
alaIpmsConfigTable
  alaIpmsConfigType
  alaIpmsConfigAddressType
  alaIpmsConfigValue
  alaIpmsConfigUpdateDelayInterval
```
## **ip multicast display-interface-names**

Sets the display output of the **show** commands listed below. When enabled, the display outputs for these commands will show the IP interface name for each VLAN associated with the IP multicast table entry.

**ip multicast display-interface-names**

**no ip multicast display-interface-names**

#### **Syntax Definitions**

N/A

#### **Defaults**

By default, this function is disabled. The display format is set to include the VLANs that are associated with the IP multicast source and forward flows.

#### **Platforms Supported**

OmniSwitch 2260, 2360

#### **Usage Guidelines**

- **•** Use the **no** form of this command to revert back to displaying the VLAN name.
- If there are any VLANs that are not configured with an IP interface or the IP interface is disabled, the output display will still include the VLAN when this function is enabled.
- This command may be helpful when reviewing output from multicast snooping commands and comparing state in multicast routing, which only interacts with IP interfaces.
- **•** Enabling the display interface names option applies to the following **show** commands:
	- **[show ip multicast forward](#page-923-0) [show ip multicast neighbor](#page-926-0) [show ip multicast querier](#page-929-0) [show ip multicast group](#page-932-0) [show ip multicast source](#page-935-0) [show ip multicast tunnel](#page-938-0)**
- **•** The command examples provided display the **show ip multicast source** output after the display interface name function is turned on (enabled) and off (disabled).

#### **Examples**

-> ip multicast display-interface-name -> show ip multicast source

Total 11 Sources

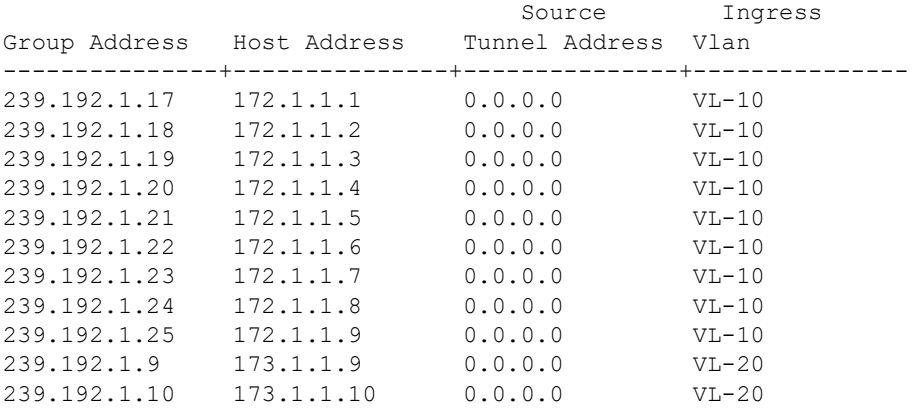

-> no ip multicast display-interface-name -> show ip multicast source

Total 11 Sources

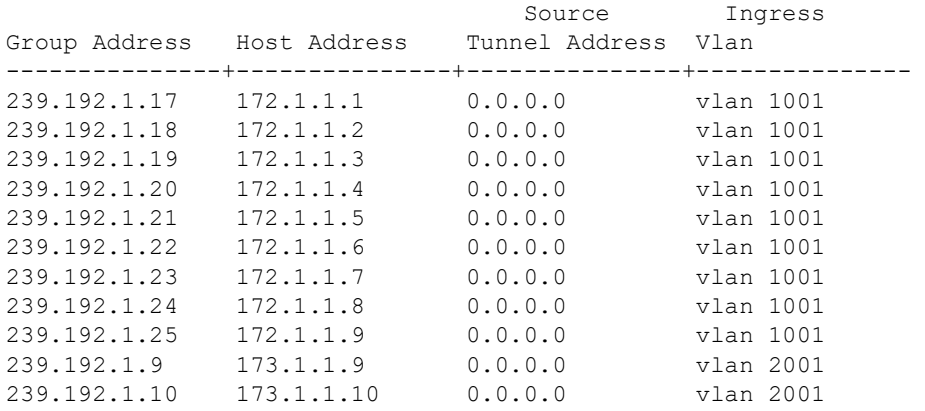

#### **Release History**

Release 5.1; command introduced.

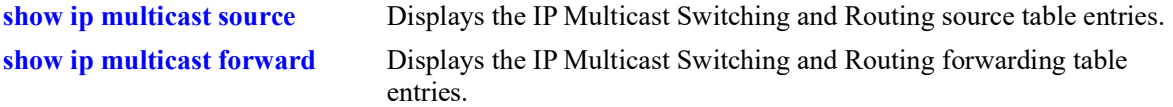

## **MIB Objects**

alaIpmsGlobalConfigTable alaIpmsGlobalConfigAddressType alaIpmsGlobalConfigDisplayInterfaceNames

## **ip multicast inherit-default-vrf-config**

Configures whether or not the global IPMS configuration defined in the default VRF instance is applied to all VRF instances.

**ip multicast inherit-default-vrf-config**

**no ip multicast inherit-default-vrf-config**

#### **Syntax Definitions**

**N/A**

## **Defaults**

By default, the global IPMS configuration defined in the default VRF instance is applied to all VRF instances on the switch.

#### **Platforms Supported**

Not supported in this release.

## **Usage Guidelines**

- **•** Use the **no** form of this command to disable this function. When disabled, the global IPMS configuration defined in the default VRF instance is not applied to all other VRF instances on the switch.
- When enabled (the default), additional VRF instances will inherit the global IPMS configuration defined in the default VRF instance.
- A global IPMS configuration defined for a specific non-default VRF instance takes precedence over the global IPMS configuration defined for the default VRF.
- Note that any per-VLAN IPMS configuration defined in a non-default VRF instance will show up as part of the default VRF instance in the configuration snapshot file. However, the functionality is still applied within the context of VRF instance in which the per-VLAN configuration was originally defined.

## **Examples**

```
-> ip multicast inherit-default-vrf-config
-> no ip multicast inherit-default-vrf-config
```
## **Release History**

Release 5.1; command introduced.

**[show ip multicast](#page-917-0)** Displays the status and configuration parameters of initial multicast packet buffer for IPv4 flows on the system.

## **MIB Objects**

alaIpmsGlobalConfigTable

alaIpmsGlobalConfigAddressType alaIpmsGlobalConfigInheritDefaultVrfConfig

## <span id="page-852-0"></span>**ip multicast profile**

Defines an IPMS profile that is used to apply a pre-defined configuration to the global IPMS instance (all VLAN instances) or to a specific VLAN instance. Using a configuration profile to configure IPMS functionality avoids having to configure each IPMS parameter with a separate CLI command.

This section describes the base command (**ip multicast profile**) along with optional command keywords that are used to configure IPMS parameter values that are applied when the profile is assigned to an IPMS instance. Optional keywords are listed separately but can be entered in combination on the same command line. Use the **no** form for the keywords to change a specific parameter value for the profile.

There is a "default" profile that defines a default set of IPMS parameter values that is automatically assigned to an IPMS instance. The default profile cannot be deleted, but the profile parameter values are configurable through this command.

**ip multicast profile** *profile\_name*

**[admin-state {enable | disable}] [flood-unknown {enable | disable}] [version** *version***] [robustness** *robustness***] [querying {enable | disable}] [query-interval [***seconds***]] [query-response-interval [***tenths-of-seconds***]] [last-member-query-interval [***tenths-of-seconds***]] [unsolicited-report-interval [***seconds***]] [proxying {enable | disable}] [spoofing {enable | disable}] [spoofing static-source-ip** *ip\_address***] [zapping {enable | disable}] [querier-forwarding {enable | disable}] [router-timeout [***seconds***]] [source-timeout [***seconds***]] [max-group [***num***] [action {none | drop | replace}]] [helper-address [***ip\_address***]] [zero-based-query {enable | disable}] [forward-mode {asm | ssm | mac | auto} [update-delay-interval** *milliseconds***]**

**no ip multicast profile** *profile\_name* **[admin-state | flood-unknown | version | robustness | ...]**

#### **Syntax Definitions**

*profile name* The name to associate with the IPMS profile.

## **Defaults**

N/A

## **Platforms Supported**

OmniSwitch 2260, 2360

## **Usage Guidelines**

- **•** Use the **no** form of this command to remove an IPMS profile from the switch configuration.
- **•** To change the value of a specific profile parameter, specify the parameter keyword with this command. For example, **no ip multicast profile ipms-1 admin-state**, **ip multicast profile ipms-1 queryinterval 100**, or **ip multicast profile ipms-1 querying enable**. The new parameter values are applied to all IPMS instances to which the profile is assigned.
- The profile name must already exist in the switch configuration before parameter values can be modified. Use this command to create the profile first, then configure the profile parameter values.
- For more information about specific profile parameter values, refer to the following explicit IPMS configuration commands for each profile parameter:

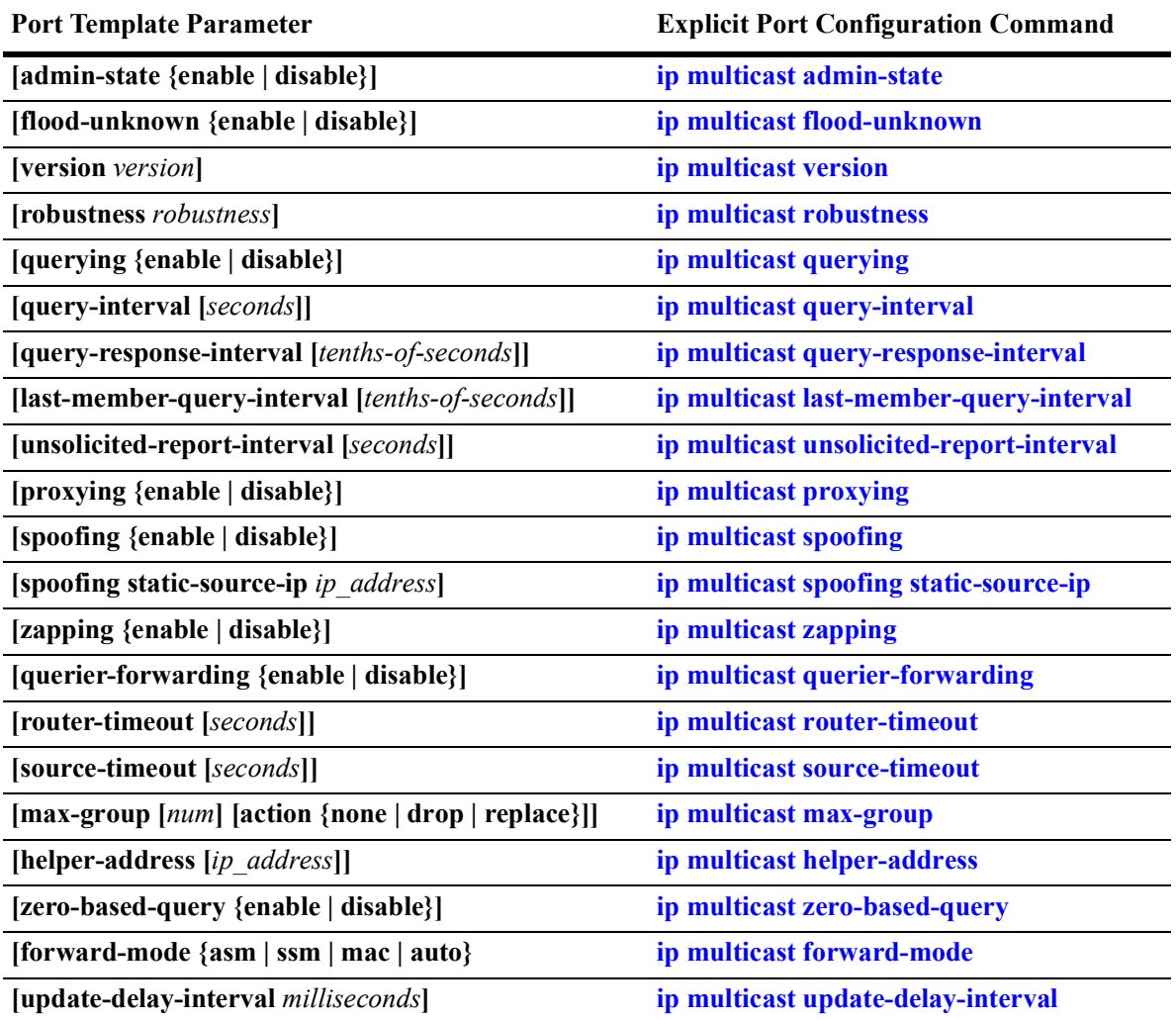

## **Examples**

-> ip multicast profile "IGMPv3 with Zapping"

-> ip multicast profile "IGMPv3 with Zapping" admin-state enable -> ip multicast profile "IGMPv3 with Zapping" zapping enable version 3 -> ip multicast profile "IGMPv3 with Zapping" proxying enable -> no ip multicast profile "IGMPv3 with Zapping" proxying -> no ip multicast profile "IGMPv3 with Zapping"

#### **Release History**

Release 5.1; command introduced.

#### **Related Commands**

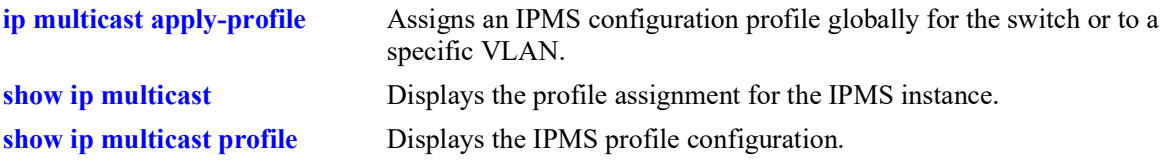

#### **MIB Objects**

```
 alaIpmsProfileTable
```

```
alaIpmsProfileAddressType
alaIpmsProfileName
alaIpmsProfileIndex
alaIpmsProfileRowStatus
```
alaIpmsConfigTable

```
alaIpmsConfigType
alaIpmsConfigAddressType
alaIpmsConfigValue
alaIpmsConfigProfileName
```
## <span id="page-855-0"></span>**ip multicast apply-profile**

Assigns the name of an existing IPMS configuration profile to the global IPMS instance (all VLANs) or to a specific VLAN instance. An IPMS configuration profile defines parameter options that are applied to the IPMS instance to which the profile is assigned.

**ip multicast [vlan** *vlan\_id***[-***vlan\_id2***]] apply-profile** *profile\_name*

**no ip multicast [vlan** *vlan\_id***[-***vlan\_id2***]] appy-profile**

#### **Syntax Definitions**

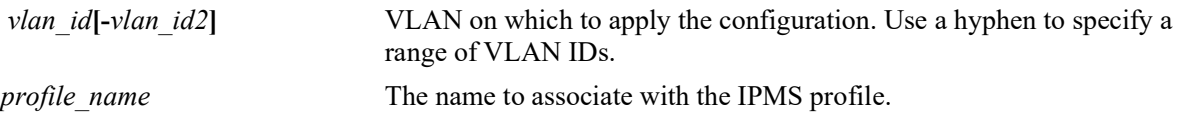

## **Defaults**

There is a "default" profile that defines a default set of IPMS parameter values that is automatically assigned to an IPMS instance.

## **Platforms Supported**

OmniSwitch 2260, 2360

## **Usage Guidelines**

- **•** Use the **no** form of this command to revert the profile assignment back to the "default" profile.
- **•** Specify a range of VLANs (**vlan 20-25**) to apply the specified profile to multiple VLANs with one CLI command.
- **•** The specified profile name must already exist in the switch configuration.

## **Examples**

```
-> ip multicast apply-profile "IGMPv3 with Zapping"
-> ip multicast vlan 20 apply-profile "IGMPv3 with Zapping"
-> ip multicast vlan 20-25 apply-profile "IGMPv3 with Zapping"
-> no ip multicast apply-profile
-> no ip multicast vlan 20 apply-profile
-> no ip multicast vlan 20-15 apply-profile
```
## **Release History**

Release 5.1; command introduced.

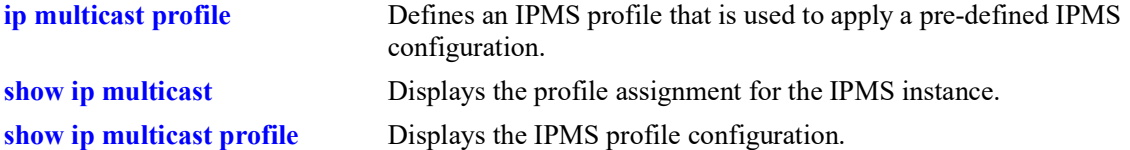

## **MIB Objects**

alaIpmsProfileTable

```
alaIpmsProfileAddressType
alaIpmsProfileName
alaIpmsProfileIndex
alaIpmsProfileRowStatus
```
alaIpmsConfigTable

```
alaIpmsConfigType
alaIpmsConfigAddressType
alaIpmsConfigValue
alaIpmsConfigProfileName
```
## **ipv6 multicast admin-state**

Enables or disables IPv6 Multicast Switching and Routing on the specified VLAN or on the system if no VLAN is specified.

**ipv6 multicast [vlan** *vlan\_id***[***-vlan\_id2***]] admin-state [enable | disable]**

**no ipv6 multicast [vlan** *vlan\_id***[***-vlan\_id2***]] admin-state**

#### **Syntax Definitions**

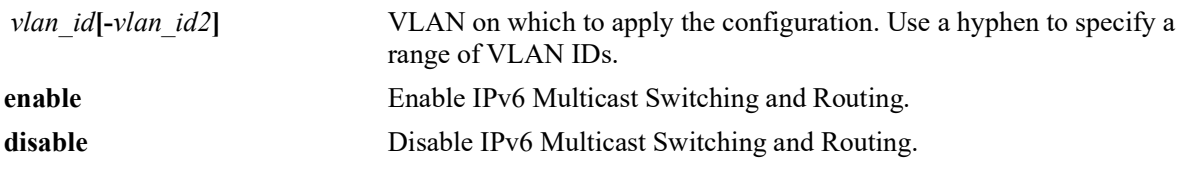

#### **Defaults**

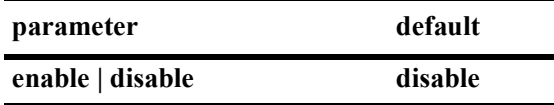

#### **Platforms Supported**

OmniSwitch 2260, 2360

#### **Usage Guidelines**

- The configuration of an IPv6 multicast routing protocol on an IPv6 interface operationally triggers IP Multicast Switching and Routing functionality on any underlying VLAN. This occurs regardless of any explicit IPMS configuration, such as attempting to specifically disable IPMS.
- **•** If there is no IPv6 Multicast routing protocol already running on the switch, then the **ipv6 multicast admin-state** command alone controls IPMS operations.
- Enabling IPMS on individual VLANs, as needed, is recommended to conserve switch resources.
- If the IPv6 Multicast Switching and Routing is already enabled on the system, then the VLAN configuration will override the system's configuration.
- **•** Use the **no** form of this command to restore the IPv6 Multicast Switching and Routing status back to the default value (disabled) on the system or the specified VLAN.

#### **Examples**

```
-> ipv6 multicast admin-state enable
-> ipv6 multicast admin-state disable
-> no ipv6 multicast admin-state
-> ipv6 multicast vlan 2 admin-state enable
-> ipv6 multicast vlan 3-5 admin-state disable
-> no ipv6 multicast vlan 2 admin-state
-> no ipv6 multicast vlan 3-5 admin-state
```
## **Release History**

Release 5.1.R2; command introduced.

### **Related Commands**

**[show ipv6 multicast](#page-946-0)** Displays the IPv6 Multicast Switching and Routing status and general configuration parameters.

## **MIB Objects**

alaIpmsConfigTable

alaIpmsConfigType alaIpmsConfigAddressType alaIpmsConfigValue alaIpmsConfigStatus

## **ipv6 multicast flood-unknown**

Enables or disables the flooding of initial unknown multicast traffic for the specified VLAN or on the system if no VLAN is specified. When a traffic flow is first seen on a port. there is a brief period of time where traffic may get dropped before the forwarding information is calculated. When flooding unknown multicast traffic is enabled, no packets are dropped before the forwarding information is available.

**ipv6 multicast [vlan** *vlan\_id***[-***vlan\_id2***]] flood-unknown [enable | disable]**

**no ipv6 multicast [vlan** *vlan\_id***[-***vlan\_id2***]] flood-unknown**

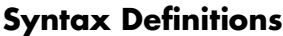

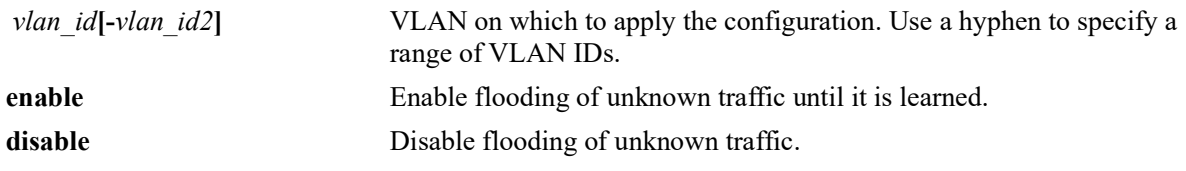

## **Defaults**

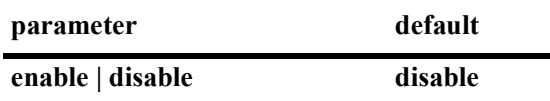

#### **Platforms Supported**

OmniSwitch 2260, 2360

## **Usage Guidelines**

- If this command function is enabled after the system is up and running, the flooding of unknown multicast traffic only applies to new flows.
- Configuring the flood unknown status for any VLAN enforces the flood unknown behavior globally across all VLANs. The IPv4 multicast version of this command (**ip multicast flood-unknown**), however, enforces the flood unknown behavior at the per-VLAN level.
- IPv6 multicast snooping for VLANs does not snoop ff02::/64 and the traffic is allowed to flood even if the flooding of unknown multicast traffic is disabled. Avoid using any multicast groups that map to the excluded IPv6 addresses.
- **•** Use this command to provide an "open failure" strategy for when hardware resource conflicts or software limits prevent the traffic from being registered in the fast path.
- Use the **no** form of this command to restore the flooding of unknown traffic back to the default value (disabled) on the system.

#### **Examples**

- -> ipv6 multicast flood-unknown enable
- -> ipv6 multicast flood-unknown disable
- -> no ipv6 multicast flood-unknown
- -> ipv6 multicast vlan 100 flood-unknown enable

-> ipv6 multicast vlan 101-105 flood-unknown enable -> ipv6 multicast vlan 100 flood-unknown disable -> no ipv6 multicast vlan 100 flood-unknown -> no ipv6 multicast vlan 101-105 flood-unknown

#### **Release History**

Release 5.1.R2; command introduced.

#### **Related Commands**

**[show ipv6 multicast](#page-946-0)** Displays the IPv6 Multicast Switching and Routing status and general configuration parameters.

#### **MIB Objects**

alaIpmsConfigTable

alaIpmsConfigType alaIpmsConfigAddressType alaIpmsConfigValue alaIpmsConfigFloodUnknown

## **ipv6 multicast version**

Sets the default version of the MLD protocol on the specified VLAN or on the system if no VLAN is specified.

**ipv6 multicast [vlan** *vlan\_id***[-***vlan\_id2***]] version [***version***]**

**no ipv6 multicast [vlan** *vlan\_id***[-***vlan\_id2***]] version** 

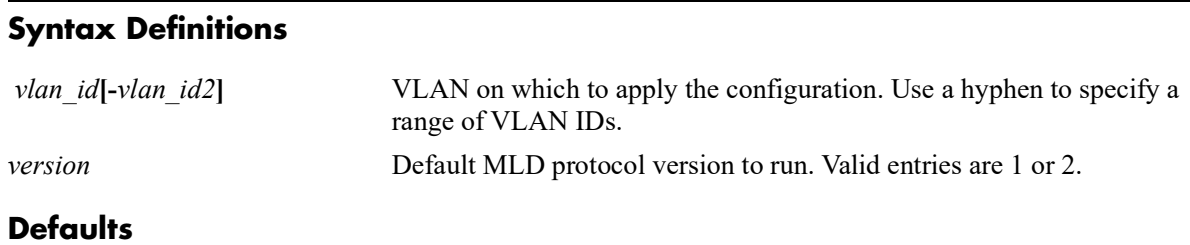

# **parameter default** *version* 1

## **Platforms Supported**

OmniSwitch 2260, 2360

#### **Usage Guidelines**

- IPv6 Multicast Switching and Routing must be enabled to set the default MLD protocol version on the system and/or the specified VLANs.
- If the default MLD protocol version is already configured on the system, then the VLAN configuration will override the system's configuration.
- Due to protocol inter-operation requirements, this command specifies only a default version of the MLD protocol to run.
- **•** Use the **no** form of this command to restore the MLD multicast version back to the default value (version 1) on the system or the specified VLAN. In addition, specifying a value of 0 with this command also restores the default value (for example, ipv6 multicast version 0).

## **Examples**

```
-> ipv6 multicast version 2
-> ipv6 multicast version 0
-> no ipv6 multicast version
-> ipv6 multicast vlan 2 version 2
-> ipv6 multicast vlan 3-5 version 2
-> ipv6 multicast vlan 2 version 0
-> no ipv6 multicast vlan 2 version
-> no ipv6 multicast vlan 3-5 version
```
## **Release History**

Release 5.1.R2; command introduced.

**[show ipv6 multicast](#page-946-0)** Displays the IPv6 Multicast Switching and Routing status and general configuration parameters.

## **MIB Objects**

alaIpmsConfigTable

```
alaIpmsConfigType
alaIpmsConfigAddressType
alaIpmsConfigValue
alaIpmsConfigVersion
```
## **ipv6 multicast port max-group**

Configures the maximum group limit learned per port. The limit is applicable on the given port for all VLAN instances of the port.

**ipv6 multicast port** *chassis/slot/port* **max-group [***num***] [action {none | drop | replace}]**

#### **Syntax Definitions**

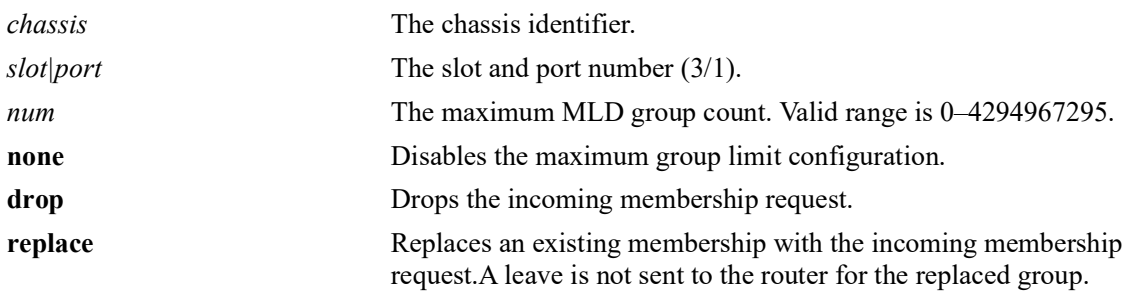

#### **Defaults**

By default, the max-group limit is set to zero.

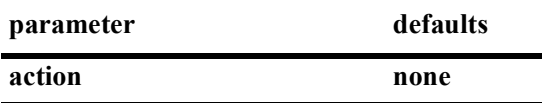

## **Platforms Supported**

OmniSwitch 2260, 2360

## **Usage Guidelines**

- **•** If group memberships are already registered on a port/VLAN instance and the group limit is set to a lower value for the instance, the current group memberships are not removed until they expire. The effect of the new lower group limit value is applied when one of the following occurs to help avoid any undetermined behavior:
	- IP multicast memberships are aged out on a port/VLAN instance.
	- IP multicast memberships are pruned by a leave or when IP multicast is disabled on the specific VLAN or globally disabled for the switch.
- The configuration is allowed even when the IP multicast status is disabled.
- **•** If the *num* and **action** parameters are not specified, then the limit is removed.
- The maximum group configuration on a port will override the VLAN or global configuration.
- MLD zapping must be enabled when the maximum group limit is enabled and the action is dropped.
- The maximum group configuration is applied in the following order of precedence (listed from highest) to lowest precedence):
	- Group limit configured for a port.
	- Group limit configured for a specific VLAN.
	- Group limit configured for the IPMS profile assigned to a VLAN.
	- Group limit configured for a VLAN within a specific VRF context.
	- Group limit configured for the IPMS profile assigned to a VLAN within a specific VRF context.

#### **Examples**

```
-> ipv6 multicast port 1/1/12 max-group 10 action drop
-> ipv6 multicast port 1/1/14 max-group action replace 
-> ipv6 multicast port 1/1/14 max-group
```
# **Release History**

Release 5.1.R2; command introduced.

### **Related Commands**

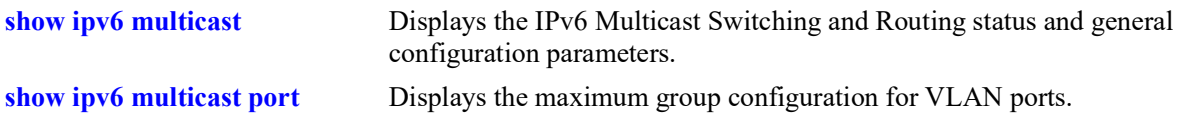

### **MIB Objects**

alaIpmsIntfTable

```
alaIpmsIntfConfigType
alaIpmsIntfAddressType
alaIpmsIntfMaxGroupLimit
alaIpmsIntfMaxGroupExceedAction
```
# **ipv6 multicast max-group**

Configures the maximum group limit learned per port for the specified VLAN or per port on the system if no VLAN is specified. The limit is applied to each port that is a member of the given VLAN and the specified action is taken when the limit is exceeded.

**ipv6 multicast [vlan** *vlan\_id***[-***vlan\_id2***]] max-group [***num***] [action {none | drop | replace}]**

# **Syntax Definitions**

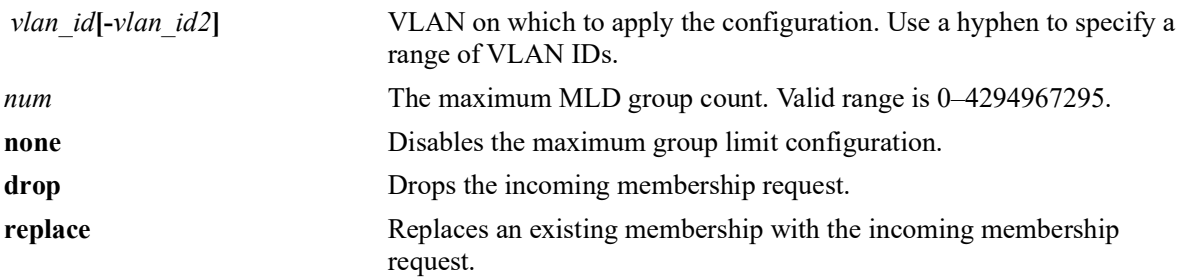

### **Defaults**

By default, the max-group limit is set to zero.

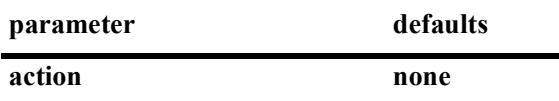

# **Platforms Supported**

OmniSwitch 2260, 2360

# **Usage Guidelines**

- If a VLAN is not specified, this command configures the global maximum group limit applied to all VLAN ports.
- If a VLAN is specified, this command configures the maximum group limit learned per port on a VLAN. The limit is applied to each port that is a member of the given VLAN.
- **•** Configuring a maximum group value will have no affect on existing group memberships until the memberships are refreshed on the port/VLAN instance
- The configuration of a maximum group limit is allowed even when the IP multicast status is disabled.
- **•** If the *num* and **action** parameters are not specified, then the limit is removed.
- **•** The maximum group configuration on a VLAN will override the global configuration.
- The maximum group configuration is applied in the following order of precedence (listed from highest) to lowest precedence):
	- Group limit configured for a port.
	- Group limit configured for a specific VLAN.
	- Group limit configured for the IPMS profile assigned to a VLAN.
	- Group limit configured for a VLAN within a specific VRF context.
	- Group limit configured for the IPMS profile assigned to a VLAN within a specific VRF context.
- MLD zapping must be enabled when the max-group limit is enabled and the action is dropped.

### **Examples**

```
-> ipv6 multicast max-group 10 action drop
-> ipv6 multicast max-group 20 action replace
-> ipv6 multicast max-group
-> ipv6 multicast vlan 10 max-group 10 action drop
-> ipv6 multicast vlan 20 max-group action drop
-> ipv6 multicast vlan 11-15 max-group 10 action replace
```
# **Release History**

Release 5.1.R2; command introduced.

# **Related Commands**

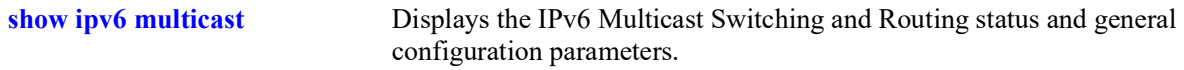

# **MIB Objects**

```
alaIpmsConfigTable
  alaIpmsConfigType
  alaIpmsConfigAddressType
  alaIpmsConfigValue
  alaIpmsConfigMaxGroupLimit 
  alaIpmsConfigMaxGroupExceedAction
```
# **ipv6 multicast static-neighbor**

Creates a static MLD neighbor entry on the specified port for the specified VLAN. **ipv6 multicast static-neighbor vlan** *vlan\_id* **{port** *chassis/slot/port |* **linkagg** *agg\_id***} no ipv6 multicast static-neighbor vlan** *vlan\_id* **{port** *chassis/slot/port |* **linkagg** *agg\_id***}**

#### **Syntax Definitions**

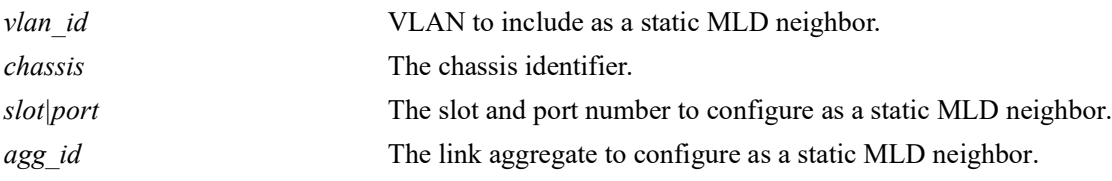

#### **Defaults**

 $N/A$ 

### **Platforms Supported**

OmniSwitch 2260, 2360

#### **Usage Guidelines**

- Use the **no** form of this command to remove an MLD static neighbor entry on the specified port for the specified VLAN.
- Creating an MLD static neighbor entry on the specified port/VLAN, enables that network segment to receive all of the MLD traffic *and* IPv6 multicast traffic.
- **•** To create an MLD static neighbor entry on a link aggregate, use the **linkagg** parameter (for example, **ipv6 multicast static-neighbor vlan 2 linkagg 7**).

### **Examples**

```
-> ipv6 multicast static-neighbor vlan 4 port 1/1
-> no ipv6 multicast static-neighbor vlan 4 port 1/1
-> ipv6 multicast static-neighbor vlan 4 port 7
-> no ipv6 multicast static-neighbor vlan 4 port 7
```
### **Release History**

**[show ipv6 multicast neighbor](#page-955-0)** Displays the MLD neighbor table entries of IPv6 Multicast Switching and Routing.

# **MIB Objects**

alaIpmsStaticNeighborTable

```
alaIpmsStaticNeighborConfigType
alaIpmsStaticNeighborAddressType
alaIpmsStaticNeighborValue
alaIpmsStaticNeighborIfIndex
alaIpmsStaticNeighborSubValue
alaIpmsStaticNeighborRowStatus
```
# **ipv6 multicast static-querier**

Creates a static MLD querier entry on the specified port for the specified VLAN. **ipv6 multicast static-querier vlan** *vlan\_id* **{port** *chassis/slot/port |* **linkagg** *agg\_id***} no ipv6 multicast static-querier vlan** *vlan\_id* **{port** *chassis/slot/port |* **linkagg** *agg\_id***}**

#### **Syntax Definitions**

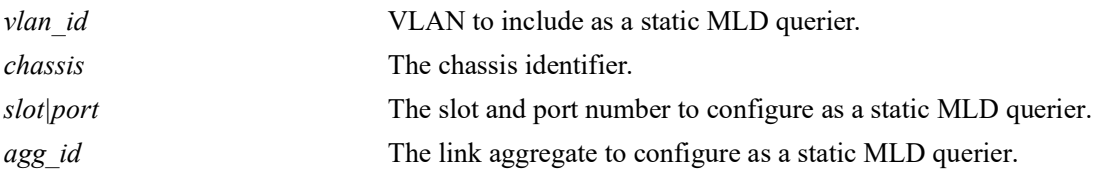

#### **Defaults**

 $N/A$ 

### **Platforms Supported**

OmniSwitch 2260, 2360

#### **Usage Guidelines**

- Use the **no** form of this command to remove an MLD static querier entry on the specified port for the specified VLAN.
- Creating an MLD static querier entry on the specified port/VLAN, enables that network segment to receive all of the MLD traffic.
- **•** To create an MLD static querier entry on a link aggregate, use the **linkagg** parameter (for example, **ipv6 multicast static-querier vlan 2 linkagg 7**).

### **Examples**

```
-> ipv6 multicast static-querier vlan 4 port 1/1
-> no ipv6 multicast static-querier vlan 4 port 1/1
-> ipv6 multicast static-querier vlan 4 port 7
-> no ipv6 multicast static-querier vlan 4 port 7
```
### **Release History**

**[show ipv6 multicast querier](#page-957-0)** Displays the MLD querier table entries of IPv6 Multicast Switching and Routing.

# **MIB Objects**

```
alaIpmsStaticQuerierTable
```

```
alaIpmsStaticQuerierConfigType
alaIpmsStaticQuerierAddressType
alaIpmsStaticQuerierValue
alaIpmsStaticQuerierIfIndex
alaIpmsStaticQuerierSubValue
alaIpmsStaticQuerierRowStatus
```
# **ipv6 multicast static-group**

Creates a static MLD group entry on the specified port for the specified VLAN.

**ipv6 multicast static-group** *ipv6\_address* **vlan** *vlan\_id* **{port** *chassis/slot/port |* **linkagg** *agg\_id***} no ipv6 multicast static-group** *ipv6\_address* **vlan** *vlan\_id* **{port** *chassis/slot/port |* **linkagg** *agg\_id***}**

#### **Syntax Definitions**

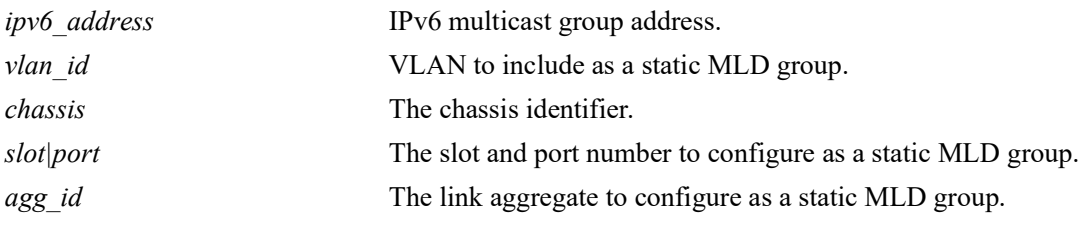

### **Defaults**

N/A

### **Platforms Supported**

OmniSwitch 2260, 2360

### **Usage Guidelines**

- **•** Use the **no** form of this command to remove an MLD static group entry on the specified port for the specified VLAN.
- Creating an MLD static group entry on the specified port/VLAN, enables that network segment to receive MLD traffic addressed to the specified IP multicast group address.
- **•** To create an MLD static group entry on a link aggregate, use the **linkagg** parameter (for example, **ipv6 multicast static-group 225.0.0.1 vlan 2 linkagg 7**).

### **Examples**

```
-> ipv6 multicast static-group ff05::4681 vlan 4 port 1/1
-> no ipv6 multicast static-group ff05::4681 vlan 4 port 1/1
-> ipv6 multicast static-group ff05::4681 vlan 4 port 7
-> no ipv6 multicast static-group ff05::4681 vlan 4 port 7
```
# **Release History**

**[show ipv6 multicast group](#page-959-0)** Displays the MLD group membership table entries of IPv6 Multicast Switching and Routing for the specified IPv6 multicast group address or all entries if no IPv6 multicast group address is specified.

# **MIB Objects**

alaIpmsStaticMemberTable

```
alaIpmsStaticMemberConfigType
alaIpmsStaticMemberAddressType
alaIpmsStaticMemberValue
alaIpmsStaticMemberIfIndex
alaIpmsStaticMemberSubValue
alaIpmsStaticMemberGroupAddress
alaIpmsStaticMemberRowStatus
```
# **ipv6 multicast query-interval**

Sets the MLD query interval on the specified VLAN or on the system if no VLAN is specified.

**ipv6 multicast [vlan** *vlan\_id***[-***vlan\_id2***]] query-interval [***seconds***]**

**no ipv6 multicast [vlan** *vlan\_id***[-***vlan\_id2***]] query-interval**

#### **Syntax Definitions**

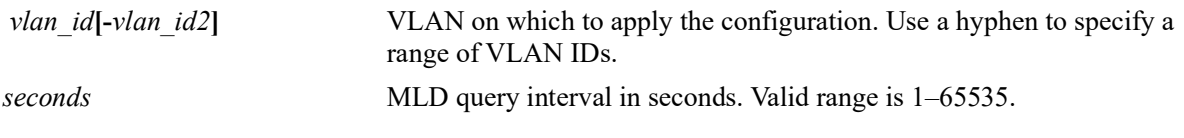

#### **Defaults**

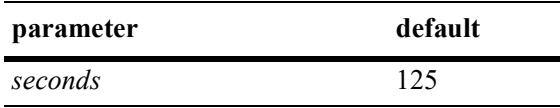

#### **Platforms Supported**

OmniSwitch 2260, 2360

### **Usage Guidelines**

- IPv6 Multicast Switching and Routing must be enabled to set the MLD query interval on the system and/or the specified VLANs.
- If the MLD query interval is already configured on the system, then the VLAN configuration will override the system's configuration.
- The MLD query interval refers to the time period between MLD query messages.
- Due to protocol inter-operation requirements, this command specifies only a default version of the MLD query interval to use.
- **•** Use the **no** form of this command to restore the MLD query interval back to the default value (125 seconds) on the system or the specified VLAN. In addition, specifying a value of 0 with this command also restores the default value (for example, **ipv6 multicast query-interval 0**).

# **Examples**

```
-> ipv6 multicast query-interval 100
-> ipv6 multicast query-interval 0
-> no ipv6 multicast query-interval
-> ipv6 multicast vlan 2 query-interval 100
-> ipv6 multicast vlan 3-5 query-interval 100
-> ipv6 multicast vlan 2 query-interval 0
-> no ipv6 multicast vlan 2 query-interval
-> no ipv6 multicast vlan 3-5 query-interval
```
# **Release History**

Release 5.1.R2; command introduced.

# **Related Commands**

**[show ipv6 multicast](#page-946-0)** Displays the IPv6 Multicast Switching and Routing status and general configuration parameters.

# **MIB Objects**

alaIpmsConfigTable

alaIpmsConfigType alaIpmsConfigAddressType alaIpmsConfigValue alaIpmsConfigQueryInterval

# **ipv6 multicast last-member-query-interval**

Sets the MLD last member query interval on the specified VLAN or on the system if no VLAN is specified.

**ipv6 multicast [vlan** *vlan\_id***[-***vlan\_id2***]] last-member-query-interval [***milliseconds***]**

**no ipv6 multicast [vlan** *vlan\_id***[-***vlan\_id2***]] last-member-query-interval**

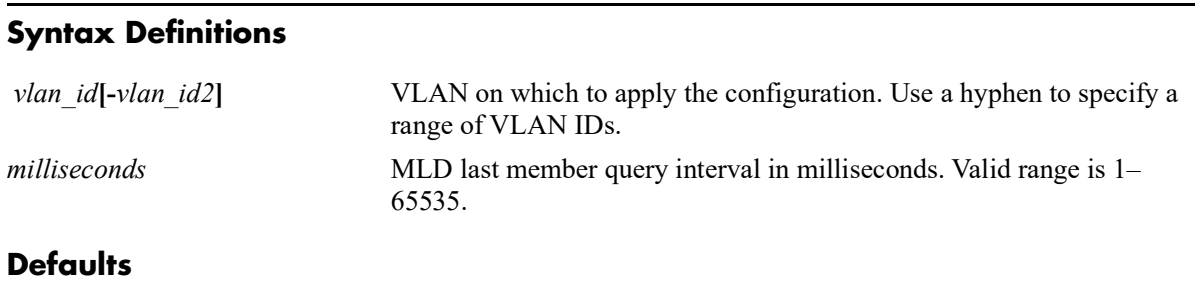

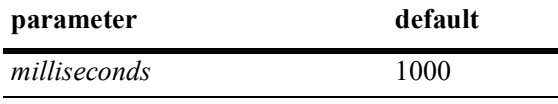

# **Platforms Supported**

OmniSwitch 2260, 2360

### **Usage Guidelines**

- IPv6 Multicast Switching and Routing must be enabled to set the MLD last member query interval to use on the system and/or the specified VLANs.
- If the MLD last member query interval is already configured on the system, then the VLAN configuration will override the system's configuration.
- The MLD last member query interval refers to the time period to reply to an MLD query message sent in response to a leave group message.
- **•** Use the **no** form of this command to restore the MLD last member query interval back to the default value (1000 milliseconds) on the system or the specified VLAN. In addition, specifying a value of 0 with this command also restores the default value (for example, **ipv6 multicast last-member-queryinterval 0**).

### **Examples**

```
-> ipv6 multicast last-member-query-interval 2200
-> ipv6 multicast last-member-query-interval 0
-> no ipv6 multicast last-member-query-interval
-> ipv6 multicast vlan 4 last-member-query-interval 2200
-> ipv6 multicast vlan 3-5 last-member-query-interval 2200
-> ipv6 multicast vlan 4 last-member-query-interval 0
-> no ipv6 multicast vlan 4 last-member-query-interval
-> no ipv6 multicast vlan 3-5 last-member-query-interval
```
# **Release History**

Release 5.1.R2; command introduced.

# **Related Commands**

**[show ipv6 multicast](#page-946-0)** Displays the IPv6 Multicast Switching and Routing status and general configuration parameters.

# **MIB Objects**

alaIpmsConfigTable

```
alaIpmsConfigType
alaIpmsConfigAddressType
```

```
alaIpmsConfigValue
```
alaIpmsConfigLastMemberQueryInterval

# **ipv6 multicast query-response-interval**

Sets the MLD query response interval on the specified VLAN or on the system if no VLAN is specified.

**ipv6 multicast [vlan** *vlan\_id***[-***vlan\_id2***] query-response-interval [***milliseconds***]**

**no ip multicast [vlan** *vlan\_id***[-***vlan\_id2***]] query-response-interval**

#### **Syntax Definitions**

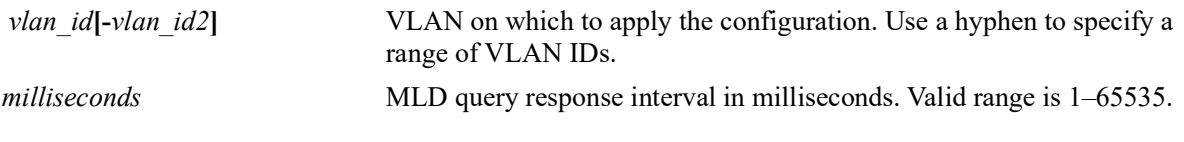

#### **Defaults**

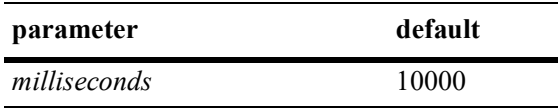

#### **Platforms Supported**

OmniSwitch 2260, 2360

### **Usage Guidelines**

- IPv6 Multicast Switching and Routing must be enabled to set the MLD query response interval to use on the system and/or the specified VLANs.
- If the MLD query response interval is already configured on the system, then the VLAN configuration will override the system's configuration.
- The MLD query response interval refers to the time period to reply to an MLD query message.
- **•** Use the **no** form of this command to restore the MLD query response interval back to the default value (10000 milliseconds) on the system or the specified VLAN. In addition, specifying a value of 0 with this command also restores the default value (for example, **ipv6 multicast query-response-interval 0**).

### **Examples**

```
-> ipv6 multicast query-response-interval 20000
-> ipv6 multicast query-response-interval 0
-> no ipv6 multicast query-response-interval
-> ipv6 multicast vlan 2 query-response-interval 20000
-> ipv6 multicast vlan 3-5 query-response-interval 20000
-> ipv6 multicast vlan 2 query-response-interval 0
-> no ipv6 multicast vlan 2 query-response-interval
-> no ipv6 multicast vlan 3-5 query-response-interval
```
### **Release History**

**[show ipv6 multicast](#page-946-0)** Displays the IPv6 Multicast Switching and Routing status and general configuration parameters.

# **MIB Objects**

```
alaIpmsConfigTable
  alaIpmsConfigType
  alaIpmsConfigAddressType
  alaIpmsConfigValue
  alaIpmsConfigQueryReponseInterval
```
# **ipv6 multicast unsolicited-report-interval**

Sets the value of the MLD unsolicited report interval on the specified VLAN or on the system if no VLAN is specified.

**ipv6 multicast [vlan** *vlan\_id***[-***vlan\_id2***]] unsolicited-report-interval [***seconds***]**

**no ipv6 multicast [vlan** *vlan\_id***[-***vlan\_id2***]] unsolicited-report-interval**

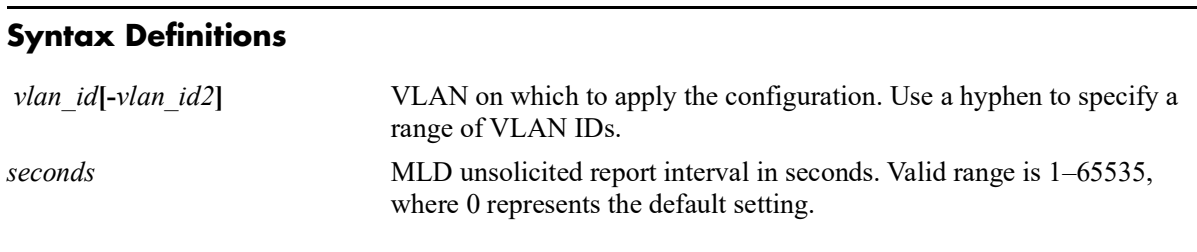

# **Defaults**

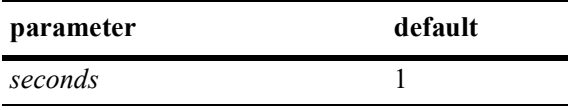

# **Platforms Supported**

OmniSwitch 2260, 2360

### **Usage Guidelines**

- **•** IPv6 Multicast Switching and Routing must be enabled to set the MLD unsolicited report interval to use on the system and/or the specified VLANs.
- If the MLD unsolicited report interval is already configured on the system, then the VLAN configuration will override the system's configuration.
- The unsolicited report interval refers to the time period to proxy any changed MLD membership state.
- **•** Use the **no** form of this command to restore the MLD unsolicited report interval back to the default value (1 second) on the system or the specified VLAN. In addition, specifying a value of 0 with this command also restores the default value (for example, **ipv6 multicast unsolicited-report-interval 0**).

### **Examples**

- -> ipv6 multicast unsolicited-report-interval 20000
- -> ipv6 multicast unsolicited-report-interval 0
- -> no ipv6 multicast unsolicited-report-interval
- -> ipv6 multicast vlan 2 unsolicited-report-interval 20000
- -> ipv6 multicast vlan 3-5 unsolicited-report-interval 20000
- -> ipv6 multicast vlan 2 unsolicited-report-interval 0
- -> no ipv6 multicast vlan 2 unsolicited-report-interval
- -> no ipv6 multicast vlan 3-5 unsolicited-report-interval

# **Release History**

Release 5.1.R2; command introduced.

# **Related Commands**

**[show ipv6 multicast](#page-946-0)** Displays the IPv6 Multicast Switching and Routing status and general configuration parameters.

# **MIB Objects**

alaIpmsConfigTable

```
alaIpmsConfigType
alaIpmsConfigAddressType
alaIpmsConfigValue
```
alaIpmsConfigUnsolicitedReportInterval

# **ipv6 multicast router-timeout**

Configures the expiry time of IPv6 multicast routers on the specified VLAN or on the system if no VLAN is specified.

**ipv6 multicast [vlan** *vlan\_id***[-***vlan\_id2***]] router-timeout [***seconds***]**

**no ipv6 multicast [vlan** *vlan\_id***[-***vlan\_id2***]] router-timeout**

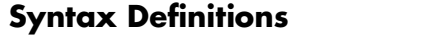

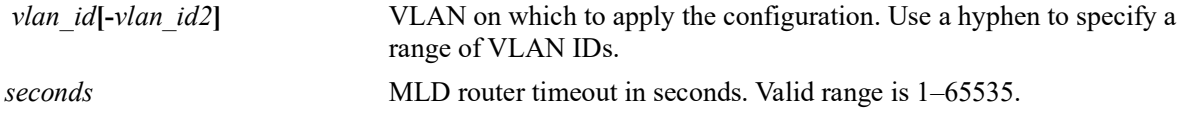

#### **Defaults**

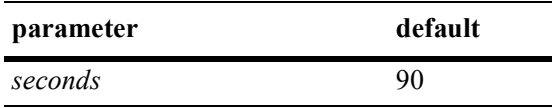

# **Platforms Supported**

OmniSwitch 2260, 2360

### **Usage Guidelines**

- IPv6 Multicast Switching and Routing must be enabled to set the MLD router timeout on the system and/or the specified VLANs.
- If the MLD router timeout is already configured on the system, then the VLAN configuration will override the system's configuration.
- Use the **no** form of this command to restore the MLD router timeout back to the default value (90) seconds) on the system or the specified VLAN. In addition, specifying a value of 0 with this command also restores the default value (for example, **ipv6 multicast router-timeout 0**).

# **Examples**

```
-> ipv6 multicast router-timeout 100
-> ipv6 multicast router-timeout 0
-> no ipv6 multicast router-timeout
-> ipv6 multicast vlan 2 router-timeout 100
-> ipv6 multicast vlan 3-5 router-timeout 100
-> ipv6 multicast vlan 2 router-timeout 0
-> no ipv6 multicast vlan 2 router-timeout
-> no ipv6 multicast vlan 3-5 router-timeout
```
### **Release History**

**[show ipv6 multicast](#page-946-0)** Displays the IPv6 Multicast Switching and Routing status and general configuration parameters.

# **MIB Objects**

alaIpmsConfigTable

alaIpmsConfigRouterTimeout

# **ipv6 multicast source-timeout**

Configures the expiry time of IPv6 multicast sources on the specified VLAN or on the system if no VLAN is specified.

**ipv6 multicast [vlan** *vlan\_id***[-***vlan\_id2***]] source-timeout [***seconds***]**

**no ip multicast [vlan** *vlan\_id***[-***vlan\_id2***]] source-timeout**

#### **Syntax Definitions**

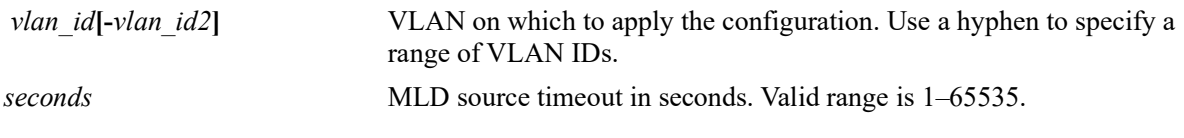

#### **Defaults**

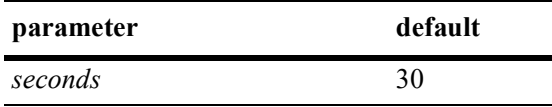

#### **Platforms Supported**

OmniSwitch 2260, 2360

#### **Usage Guidelines**

- IPv6 Multicast Switching and Routing must be enabled to set the MLD source timeout on the system and/or the specified VLANs.
- If the MLD source timeout is already configured on the system, then the VLAN configuration will override the system's configuration.
- Use the **no** form of this command to restore the MLD source timeout back to the default value (30) seconds) on the system or the specified VLAN. In addition, specifying a value of 0 with this command also restores the default value (for example, **ipv6 multicast source-timeout 0**).

#### **Examples**

```
-> ipv6 multicast source-timeout 100
-> ipv6 multicast source-timeout 0
-> no ipv6 multicast source-timeout
-> ipv6 multicast vlan 2 source-timeout 100
-> ipv6 multicast vlan 3-5 source-timeout 100
-> ipv6 multicast vlan 2 source-timeout 0
-> no ipv6 multicast vlan 2 source-timeout
-> no ipv6 multicast vlan 3-5 source-timeout 100
```
#### **Release History**

**[show ipv6 multicast](#page-946-0)** Displays the IPv6 Multicast Switching and Routing status and general configuration parameters.

# **MIB Objects**

alaIpmsConfigTable

alaIpmsConfigSourceTimeout

# **ipv6 multicast querying**

Enables or disables MLD querying on the specified VLAN or on the system if no VLAN is specified. **ipv6 multicast [vlan** *vlan\_id***[-***vlan\_id2***]] querying [{enable | disable}] [static-source-ip** *ipv6\_address***] no ipv6 multicast [vlan** *vlan\_id***[-***vlan\_id2***]] querying [static-source-ip]**

#### **Syntax Definitions**

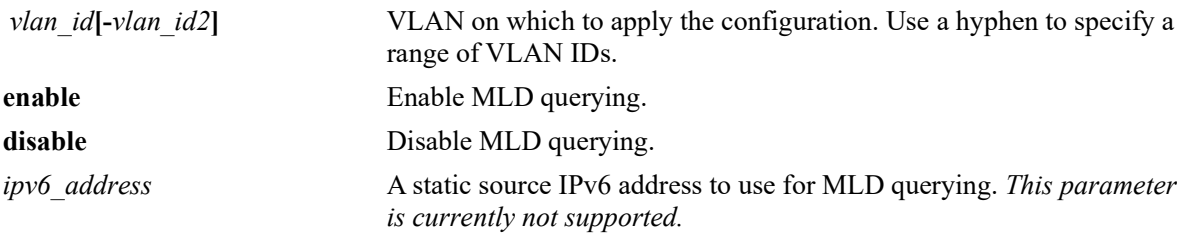

#### **Defaults**

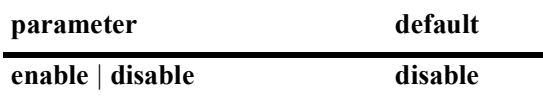

### **Platforms Supported**

OmniSwitch 2260, 2360

### **Usage Guidelines**

- IPv6 Multicast Switching and Routing must be enabled to enable MLD querying on the system and/or specified VLANs.
- If the MLD querying is already enabled/disabled on the system, then the VLAN configuration will override the system's configuration.
- MLD querying refers to requesting the network's MLD group membership information by sending out MLD queries. MLD querying also involves participating in MLD querier election.
- Use the **no** form of this command to restore the MLD querying status to the default value (disabled) on the system or the specified VLAN.

### **Examples**

```
-> ipv6 multicast querying enable
-> ipv6 multicast querying disable
-> no ipv6 multicast querying
-> ipv6 multicast vlan 2 querying enable
-> ipv6 multicast vlan 3-5 querying disable
-> no ipv6 multicast vlan 2 querying
-> no ipv6 multicast vlan 3-5 querying
```
# **Release History**

Release 5.1.R2; command introduced.

# **Related Commands**

**[show ipv6 multicast](#page-946-0)** Displays the IPv6 Multicast Switching and Routing status and general configuration parameters.

# **MIB Objects**

alaIpmsConfigTable

```
alaIpmsConfigType
```

```
alaIpmsConfigAddressType
```

```
alaIpmsConfigValue
```

```
alaIpmsConfigQuerying
```

```
alaIpmsConfigQueryingStaticSourceAddress
```
# **ipv6 multicast robustness**

Sets the MLD robustness variable on the specified VLAN or on the system if no VLAN is specified.

**ipv6 multicast [vlan** *vlan\_id***[-***vlan\_id2***]] robustness [***robustness***]**

**no ipv6 multicast [vlan** *vlan\_id***[-***vlan\_id2***]] robustness**

#### **Syntax Definitions**

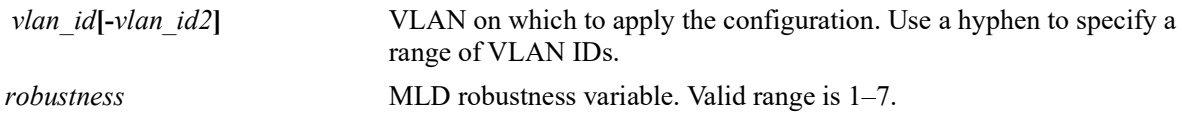

#### **Defaults**

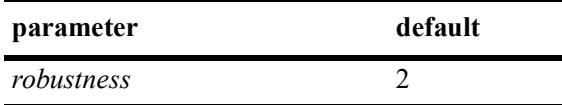

#### **Platforms Supported**

OmniSwitch 2260, 2360

### **Usage Guidelines**

- IPv6 Multicast Switching and Routing must be enabled to set the MLD robustness variable on the system and/or the specified VLANs.
- If the MLD robustness variable is already configured on the system, then the VLAN configuration will override the system's configuration.
- **•** Robustness variable allows fine-tuning on the network, where the expected packet loss would be greater.
- Due to protocol inter-operation requirements, this command specifies only a default version of the MLD robustness variable to use.
- Use the **no** form of this command to restore the MLD robustness variable back to the default value (2) on the system or the specified VLAN. In addition, specifying a value of 0 with this command also restores the default value (for example, **ipv6 multicast robustness 0**).

### **Examples**

```
-> ipv6 multicast robustness 3
-> ipv6 multicast robustness 0
-> no ipv6 multicast robustness
-> ipv6 multicast vlan 2 robustness 3
-> ipv6 multicast vlan 3-5 robustness 3
-> ipv6 multicast vlan 2 robustness 0
-> no ipv6 multicast vlan 2 robustness
-> no ipv6 multicast vlan 3-5 robustness
```
# **Release History**

Release 5.1.R2; command introduced.

# **Related Commands**

**[show ipv6 multicast](#page-946-0)** Displays the IPv6 Multicast Switching and Routing status and general configuration parameters.

# **MIB Objects**

alaIpmsConfigTable

alaIpmsConfigType alaIpmsConfigAddressType alaIpmsConfigValue alaIpmsConfigRobustness

# **ipv6 multicast spoofing**

Enables or disables MLD spoofing on the specified VLAN or on the system if no VLAN is specified.

**ipv6 multicast [vlan** *vlan\_id***[-***vlan\_id2***]] spoofing {enable | disable}**

**no ipv6 multicast [vlan** *vlan\_id***[-***vlan\_id2***]] spoofing**

#### **Syntax Definitions**

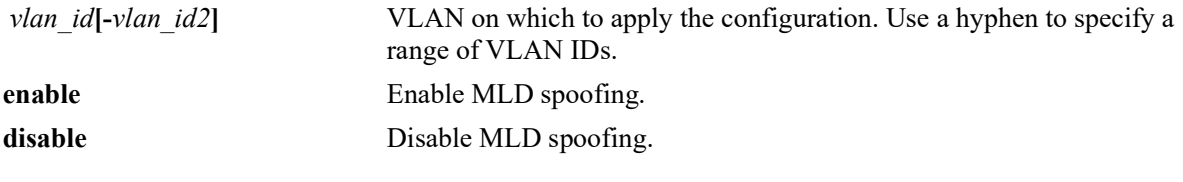

### **Defaults**

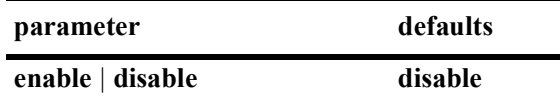

#### **Platforms Supported**

OmniSwitch 2260, 2360

#### **Usage Guidelines**

- If the MLD spoofing is already enabled on the system, then the VLAN configuration will override the system's configuration.
- MLD spoofing refers to replacing a client's MAC and IPv6 address with the system's MAC and IPv6 address when proxying aggregated MLD group membership information.
- By default, the source IPv6 address is not specified for spoofing; the system determines these addresses automatically. Optionally configure a static source IPv6 address to overcome the need for an IPv6 interface. If configured, the static source IPv6 is always used for spoofing, regardless of the IPv6 interface address or administrative state.
- **•** Use the **no** form of this command to remove an MLD spoofing configuration and return the specified VLAN or system to the default behavior.

### **Examples**

- -> ipv6 multicast spoofing enable
- -> ipv6 multicast spoofing disable
- -> no ipv6 multicast spoofing
- -> ipv6 multicast vlan 2 spoofing enable
- -> ipv6 multicast vlan 3-5 spoofing disable
- -> no ipv6 multicast vlan 2 spoofing
- -> no ipv6 multicast vlan 3-5 spoofing

# **Release History**

Release 5.1.R2; command introduced.

# **Related Commands**

**[show ipv6 multicast](#page-946-0)** Displays the IPv6 Multicast Switching and Routing status and general configuration parameters.

# **MIB Objects**

```
 alaIpmsConfigTable
 alaIpmsConfigType
 alaIpmsConfigAddressType
 alaIpmsConfigValue
 alaIpmsConfigSpoofing
```
# **ipv6 multicast spoofing static-source-ip**

Enables or disables MLD static spoofing on the specified VLAN or on the system if no VLAN is specified.

**ipv6 multicast [vlan** *vlan\_id***[-***vlan\_id2***]] spoofing static-source-ip** *ipv6\_address*

**no ipv6 multicast [vlan** *vlan\_id***[-***vlan\_id2***]] spoofing static-source-ip**

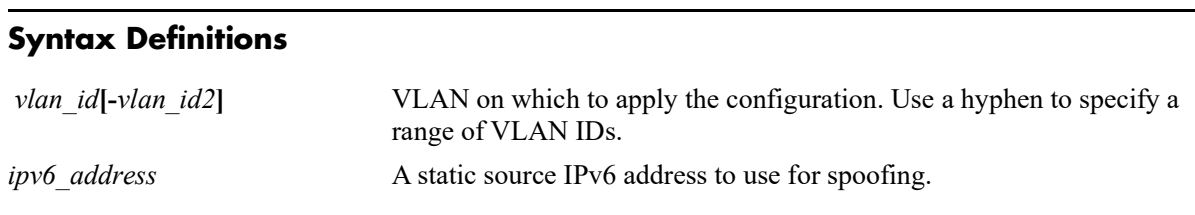

### **Defaults**

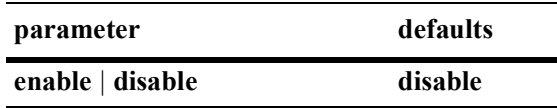

# **Platforms Supported**

OmniSwitch 2260, 2360

### **Usage Guidelines**

- **•** Use the **no** form of this command to remove a static source IP address.
- MLD spoofing refers to replacing a client's MAC and IPv6 address with the system's MAC and IPv6 address when proxying aggregated MLD group membership information.
- By default, the source IPv6 address is not specified for spoofing; the system determines these addresses automatically. Optionally configure a static source IPv6 address to overcome the need for an IPv6 interface. If configured, the static source IPv6 is always used for spoofing, regardless of the IPv6 interface address or administrative state.

# **Examples**

```
-> ipv6 multicast spoofing static-source-ip 3333::1
-> no ipv6 ip multicast spoofing static-source-ip
-> ipv6 multicast vlan 2 spoofing static-source-ip 3333::1
-> ipv6 multicast vlan 3-5 spoofing static-source-ip 3333::1
-> no ipv6 ip multicast vlan 2 spoofing static-source-ip
-> no ipv6 multicast vlan 3-5 spoofing static-source-ip
```
### **Release History**

**[show ipv6 multicast](#page-946-0)** Displays the IPv6 Multicast Switching and Routing status and general configuration parameters.

# **MIB Objects**

```
 alaIpmsConfigTable
 alaIpmsConfigType
 alaIpmsConfigAddressType
 alaIpmsConfigValue
 alaIpmsConfigSpoofing
 alaIpmsConfigSpoofingStaticSourceAddress
```
# **ipv6 multicast zapping**

Enables or disables MLD zapping on the specified VLAN or on the system if no VLAN is specified.

**ipv6 multicast [vlan** *vlan\_id***[-***vlan\_id2***]] zapping [enable | disable]**

**no ipv6 multicast [vlan** *vlan\_id***[-***vlan\_id2***]] zapping**

#### **Syntax Definitions**

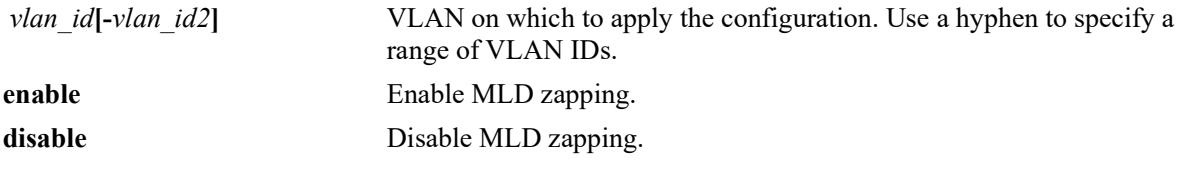

### **Defaults**

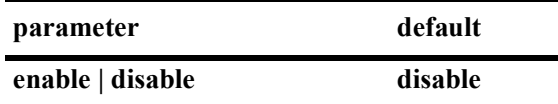

#### **Platforms Supported**

OmniSwitch 2260, 2360

### **Usage Guidelines**

- If the MLD zapping is already enabled on the system, then the VLAN configuration will override the system's configuration.
- MLD zapping refers to processing membership and source filter removals immediately and not waiting for the protocol's specified time period. This mode facilitates IP TV applications looking for quick changes between IP multicast groups.
- **•** Use the **no** form of this command to restore the MLD zapping status back to the default value (disabled) on the system or the specified VLAN.

### **Examples**

```
-> ipv6 multicast zapping enable
-> ipv6 multicast zapping disable
-> no ipv6 multicast zapping
-> ipv6 multicast vlan 2 zapping enable
-> ipv6 multicast vlan 3-5 zapping disable
-> no ipv6 multicast vlan 2 zapping
-> no ipv6 multicast vlan 3-5 zapping
```
### **Release History**

**[show ipv6 multicast](#page-946-0)** Displays the IPv6 Multicast Switching and Routing status and general configuration parameters.

# **MIB Objects**

alaIpmsConfigTable

```
alaIpmsConfigType
alaIpmsConfigAddressType
alaIpmsConfigValue
alaIpmsConfigZapping
```
# **ipv6 multicast querier-forwarding**

Enables or disables MLD querier forwarding on the specified VLAN or on the system if no VLAN is specified.

**ipv6 multicast [vlan** *vlan\_id***[-***vlan\_id2***]] querier-forwarding [enable | disable]**

**no ipv6 multicast [vlan** *vlan\_id***[-***vlan\_id2***]] querier-forwarding**

#### **Syntax Definitions**

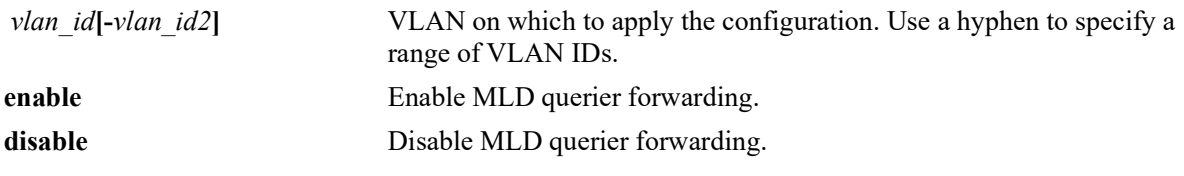

#### **Defaults**

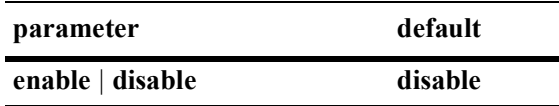

# **Platforms Supported**

OmniSwitch 2260, 2360

# **Usage Guidelines**

- If the MLD querier forwarding is already enabled on the system, then the VLAN configuration will override the system's configuration.
- MLD querier forwarding refers to promoting detected MLD queriers to receive all IP multicast data traffic.
- **•** Use the **no** form of this command to restore the MLD querier forwarding status back to the default value (disabled) on the system or the specified VLAN.

# **Examples**

```
-> ipv6 multicast querier-forwarding enable
-> ipv6 multicast querier-forwarding disable
-> no ipv6 multicast querier-forwarding
-> ipv6 multicast vlan 2 querier-forwarding enable
-> ipv6 multicast vlan 3-5 querier-forwarding disable
-> no ipv6 multicast vlan 2 querier-forwarding
-> no ipv6 multicast vlan 3-5 querier-forwarding
```
# **Release History**

**[show ipv6 multicast](#page-946-0)** Displays the IPv6 Multicast Switching and Routing status and general configuration parameters.

# **MIB Objects**

```
alaIpmsConfigTable
  alaIpmsConfigType
  alaIpmsConfigAddressType
  alaIpmsConfigValue
  alaIpmsConfigQuerierForwarding
```
# **ipv6 multicast proxying**

Enables or disables MLD proxying on the specified VLAN or on the system if no VLAN is specified.

**ipv6 multicast [vlan** *vlan\_id***[-***vlan\_id2***]] proxying [enable | disable]**

**no ipv6 multicast [vlan** *vlan\_id***[-***vlan\_id2***]] proxying**

### **Syntax Definitions**

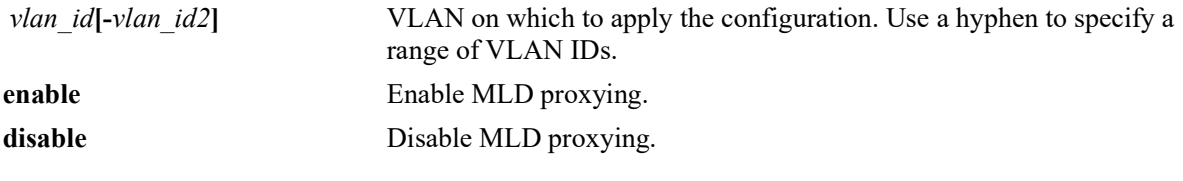

### **Defaults**

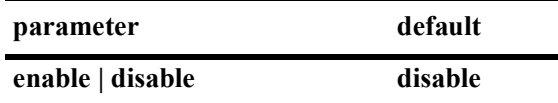

### **Platforms Supported**

OmniSwitch 2260, 2360

### **Usage Guidelines**

- If the MLD proxying is already enabled on the system, then the VLAN configuration will override the system's configuration.
- MLD proxying refers to processing membership information on behalf of client systems and reporting membership on their behalf.
- Proxy reported MLD packets are sent using the source MAC address of the proxying switch. Unless the spoofing feature is used, proxy reported MLD packets will be sent using "::" for the IPv6 source address.
- **•** Use the **no** form of this command to restore the MLD proxying status back to the default value (disabled) on the system or the specified VLAN.

### **Examples**

```
-> ipv6 multicast proxying enable
-> ipv6 multicast proxying disable
-> no ipv6 multicast proxying
-> ipv6 multicast vlan 2 proxying enable
-> ipv6 multicast vlan 3-5 proxying disable
-> no ipv6 multicast vlan 2 proxying
-> no ipv6 multicast vlan 3-5 proxying
```
### **Release History**

**[show ipv6 multicast](#page-946-0)** Displays the IPv6 Multicast Switching and Routing status and general configuration parameters.

# **MIB Objects**

alaIpmsConfigTable

```
alaIpmsConfigType
alaIpmsConfigAddressType
alaIpmsConfigValue
alaIpmsConfigProxying
```
# **ipv6 multicast helper-address**

Specifies the destination IPv6 address of a relay host where MLD host Reports and Leave messages are sent.

**ipv6 multicast [vlan** *vlan\_id***[-***vlan\_id2***] helper-address [***ipv6\_address***]**

**no ipv6 multicast [vlan** *vlan\_id***[-***vlan\_id2***] helper-address**

#### **Syntax Definitions**

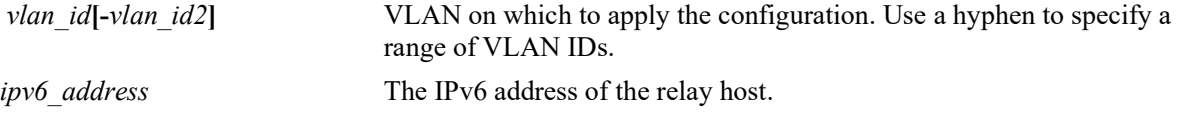

#### **Defaults**

By default, no destination IPv6 address is set.

### **Platforms Supported**

OmniSwitch 2260, 2360

#### **Usage Guidelines**

- After the destination IPv6 address is specified, the IPMS reporting feature is enabled.
- An operational IPv6 interface is required for the receiving LAN before any MLD Reports and Leave messages can be relayed.
- **•** Use the **no** form of this command to restore the IPMS reporting feature back to the default value (no IPv6 helper address) on the system. When there is no IPv6 helper address set, the IPMS reporting feature is disabled.

### **Examples**

```
-> ipv6 multicast helper-address 3333::2
-> no ipv6 multicast helper-address
-> ipv6 multicast vlan 2 helper-address 3333::2
-> ipv6 multicast vlan 3-5 helper-address 3333::2
-> no ipv6 multicast vlan 2 helper-address
-> no ipv6 multicast vlan 3-5 helper-address
```
### **Release History**
**[show ipv6 multicast](#page-946-0)** Displays the IPv6 Multicast Switching and Routing status and general configuration parameters.

## **MIB Objects**

```
alaIpmsConfigTable
  alaIpmsConfigType
  alaIpmsConfigAddressType
  alaIpmsConfigValue
```
alaIpmsConfigHelperAddress

## <span id="page-901-0"></span>**ipv6 multicast zero-based-query**

Configures the use of an all-zero source IPv6 address for MLD query packets when a non-querier is querying the membership of a port. This value is set for the specified VLAN or on the system if no VLAN is specified.

**ipv6 multicast [vlan** *vlan\_id***[-***vlan\_id2***]] zero-based-query [enable | disable]**

**no ipv6 multicast [vlan** *vlan\_id***[-***vlan\_id2***]] zero-based-query**

#### **Syntax Definitions**

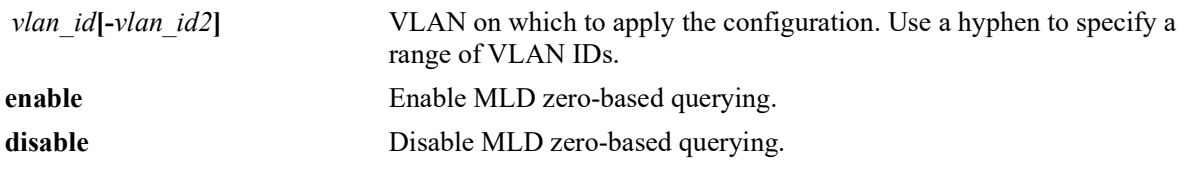

### **Defaults**

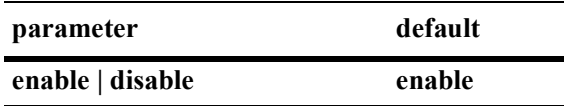

## **Platforms Supported**

OmniSwitch 2260, 2360

## **Usage Guidelines**

- The MLD zero-based query status set for a specific VLAN overrides the zero-based query status set for the system.
- **•** Use the **no** form of this command to restore the MLD zero-based query status back to the default value (enabled) on the system or the specified VLAN.

## **Examples**

```
-> ipv6 multicast zero-based-query enable
-> ipv6 multicast zero-based-query disable
-> no ipv6 multicast zero-based-query
-> ipv6 multicast vlan 2 zero-based-query enable
-> ipv6 multicast vlan 3-5 zero-based-query disable
-> no ipv6 multicast vlan 2 zero-based-query
-> no ipv6 multicast vlan 3-5 zero-based-query
```
## **Release History**

Release 5.1.R2; command introduced.

**[show ipv6 multicast](#page-946-0)** Displays the IPv6 Multicast Switching and Routing status and general configuration parameters.

## **MIB Objects**

```
alaIpmsConfigTable
  alaIpmsConfigType
  alaIpmsConfigAddressType
  alaIpmsConfigValue
  alaIpmsConfigZeroBasedQuery
```
## <span id="page-903-0"></span>**ipv6 multicast forward-mode**

Configures the Layer 2 forwarding mode for IPv6 Multicast Switching (does not apply to IPv6 Multicast Routing). The forwarding mode is set for the specified VLAN or on the system if no VLAN is specified.

**ipv6 multicast [vlan** *vlan\_id***[-***vlan\_id2***]] forward-mode {asm | ssm | mac | auto}**

**no ipv6 multicast [vlan** *vlan\_id***[-***vlan\_id2***]] forward-mode**

#### **Syntax Definitions**

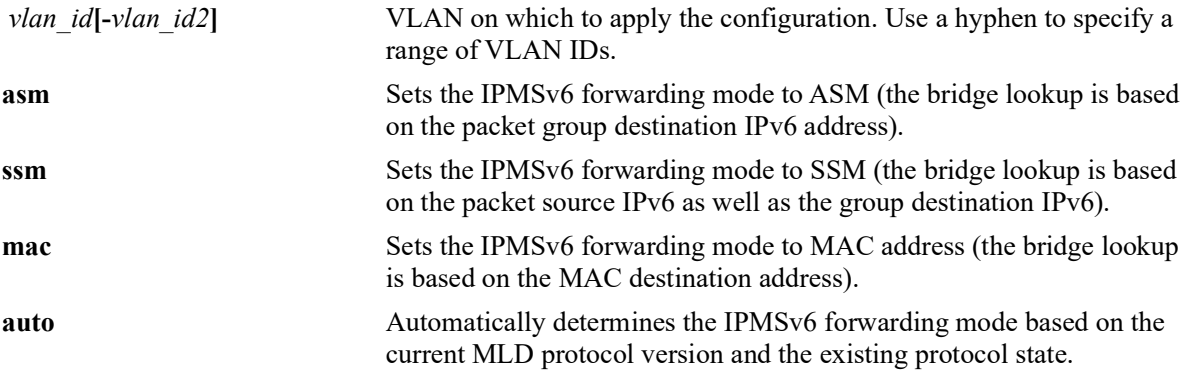

### **Defaults**

By default, the forwarding mode is set to automatic.

### **Platforms Supported**

OmniSwitch 2260, 2360

### **Usage Guidelines**

- The forwarding mode set for a specific VLAN overrides the forwarding mode set for the system.
- **•** If multicast routing is enabled on a VLAN, the following conditions apply:
	- The routing configuration overrides the forwarding mode setting and determines the forwarding mode based on the group mappings. For example, BIDIR flows will use ASM while DVMRP flows and all other PIM modes will use SSM.
- **•** Use the **no** form of this command to restore the Layer 2 forwarding mode back to the default value (automatic) on the system or the specified VLAN.

### **Examples**

```
-> ipv6 multicast forward-mode auto
-> ipv6 multicast forward-mode asm
-> ipv6 multicast forward-mode ssm
-> ipv6 multicast forward-mode mac
-> no ipv6 multicast forward-mode
-> ipv6 multicast vlan 100 forward-mode auto 
-> ipv6 multicast vlan 101-104 forward-mode asm
-> ipv6 multicast vlan 100 forward-mode ssm
```

```
-> ipv6 multicast vlan 101-104 forward-mode mac
-> no ipv6 multicast vlan 100 forward-mode
-> no ipv6 multicast vlan 101-104 forward-mode
```
### **Release History**

Release 5.1.R2; command introduced.

## **Related Commands**

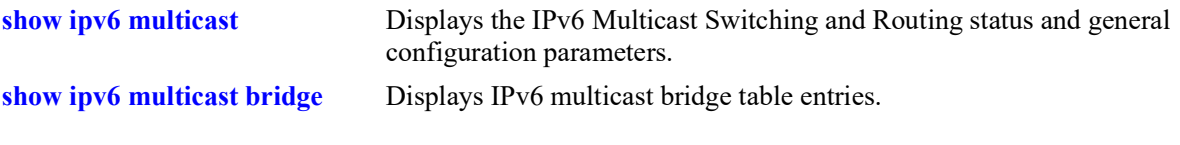

## **MIB Objects**

alaIpmsConfigTable

alaIpmsConfigType alaIpmsConfigAddressType alaIpmsConfigValue alaIpmsConfigForwardMode

## <span id="page-905-0"></span>**ipv6 multicast update-delay-interval**

Sets the amount of time to delay IPv6 multicast forwarding updates on the specified VLAN or on the system if no VLAN is specified.

**ipv6 multicast [vlan** *vlan\_id***[-***vlan\_id2***]] update-delay-interval** *milliseconds*

**no ipv6 multicast [vlan** *vlan\_id***[-***vlan\_id2***]] update-delay-interval**

#### **Syntax Definitions**

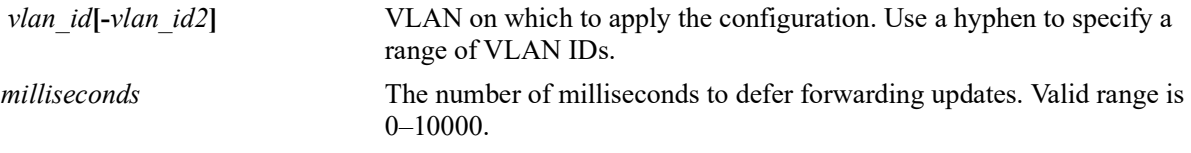

## **Defaults**

By default, the forwarding update delay interval is set to zero.

### **Platforms Supported**

OmniSwitch 2260, 2360

### **Usage Guidelines**

- When the forwarding update delay is set to zero, forwarding updates are processed immediately with minimal latency. Configuring a forwarding update delay value can limit the effects of persistent churn on the system.
- If the forwarding update delay interval is already configured on the system, then the VLAN configuration will override the system's configuration.
- **•** Use the **no** form of this command to restore the forwarding update delay interval back to the default value (zero) on the system or the specified VLAN.

### **Examples**

```
-> ipv6 multicast update-delay-interval 10
-> no ipv6 multicast update-delay-interval
-> ipv6 multicast vlan 100 update-delay-interval 20
-> ipv6 multicast vlan 101-105 update-delay-interval 20
-> no ipv6 multicast vlan 100 update-delay-interval 20
-> no iv6p multicast vlan 101-105 update-delay-interval
```
## **Release History**

Release 5.1.R2; command introduced.

**[show ipv6 multicast](#page-946-0)** Displays the IPv6 Multicast Switching and Routing status and general configuration parameters.

## **MIB Objects**

```
alaIpmsConfigTable
  alaIpmsConfigType
  alaIpmsConfigAddressType
  alaIpmsConfigValue
  alaIpmsConfigUpdateDelayInterval
```
## **ipv6 multicast display-interface-names**

Sets the display output of the **show** commands listed below.When enabled, the display outputs for these commands will show the IPv6 interface name for each VLAN associated with the IPv6 multicast table entry.

**ipv6 multicast display-interface-names**

**no ipv6 multicast display-interface-names**

#### **Syntax Definitions**

N/A

#### **Defaults**

By default, this function is disabled. The display format is set to include the VLANs that are associated with the IPv6 multicast source and forward flows.

### **Platforms Supported**

OmniSwitch 2260, 2360

### **Usage Guidelines**

- **•** Use the **no** form of this command to revert back to displaying the VLAN name.
- If there are any VLANs that are not configured with an IPv6 interface or the IPv6 interface is disabled, the output display will still include the VLAN when this function is enabled.
- This command may be helpful when reviewing output from multicast snooping commands and comparing state in multicast routing, which only interacts with IPv6 interfaces.
- **•** Enabling the display interface names option applies to the following **show** commands:

**[show ipv6 multicast forward](#page-952-0) [show ipv6 multicast neighbor](#page-955-0) [show ipv6 multicast querier](#page-957-0) [show ipv6 multicast group](#page-959-0) [show ipv6 multicast source](#page-962-0) [show ipv6 multicast tunnel](#page-965-0)**

• The command examples provided display the **show ipv6 multicast source** output after the display interface name function is turned on (enabled) and off (disabled).

#### **Examples**

-> ipv6 multicast display-interface-name

-> show ipv6 multicast source

Total 4 Sources

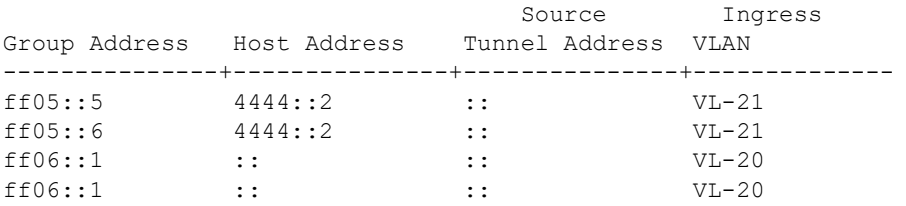

-> no ip multicast display-interface-name

-> show ipv6 multicast source

Total 4 Sources

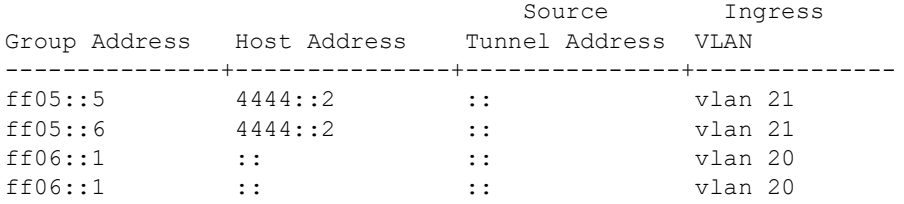

### **Release History**

Release 5.1.R2; command introduced.

### **Related Commands**

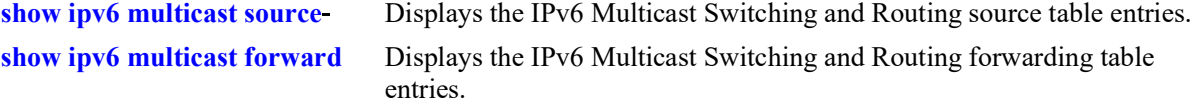

## **MIB Objects**

alaIpmsGlobalConfigTable

alaIpmsGlobalConfigAddressType alaIpmsGlobalConfigDisplayInterfaceNames

# **ipv6 multicast inherit-default-vrf-config**

Configures whether or not the global IPMSv6 configuration defined in the default VRF instance is applied to all VRF instances.

**ipv6 multicast inherit-default-vrf-config**

**no ipv6 multicast inherit-default-vrf-config**

### **Syntax Definitions**

**N/A**

## **Defaults**

By default, the global IPMSv6 configuration defined in the default VRF instance is applied to all VRF instances on the switch.

## **Platforms Supported**

OmniSwitch 2260, 2360

## **Usage Guidelines**

- **•** Use the **no** form of this command to disable this function. When disabled, the global IPMSv6 configuration defined in the default VRF instance is not applied to all other VRF instances on the switch.
- When enabled, additional VRF instances will inherit the global IPMSv6 configuration defined in the default VRF instance.
- A global IPMSv6 configuration defined for a specific non-default VRF instance takes precedence over the global IPMSv6 configuration defined for the default VRF.

## **Examples**

```
-> ipv6 multicast inherit-default-vrf-config
-> no ipv6 multicast inherit-default-vrf-config
```
## **Release History**

Release 5.1.R2; command introduced.

**[show ipv6 multicast](#page-946-0)** Displays the IPv6 Multicast Switching and Routing status and general configuration parameters.

## **MIB Objects**

alaIpmsGlobalConfigTable

alaIpmsGlobalConfigAddressType alaIpmsGlobalConfigInheritDefaultVrfConfig

# <span id="page-911-0"></span>**ipv6 multicast profile**

Defines an IPMS profile that is used to apply a pre-defined configuration to the global IPMS instance (all VLANs) or to a specific VLAN. Using a configuration profile to configure IPMS functionality avoids having to configure each IPMS parameter with a separate CLI command.

This section describes the base command (**ipv6 multicast profile**) along with optional command keywords that are used to configure IPMS parameter values that are applied when the profile is assigned to an IPMS instance. Optional keywords are listed separately but can be entered in combination on the same command line. Use the **no** form for the keywords to change a specific parameter value for the profile.

There is a "default" profile that defines a default set of IPMS parameter values that is automatically assigned to an IPMS instance. The default profile cannot be deleted, but the profile parameter values are configurable through this command.

**ipv6 multicast profile** *profile\_name*

**[admin-state {enable | disable}] [flood-unknown {enable | disable}] [version** *version***] [robustness** *robustness***] [querying {enable | disable}] [query-interval [***seconds***]] [query-response-interval [***milliseconds***]] [last-member-query-interval [***milliseconds***]] [unsolicited-report-interval [***seconds***]] [proxying {enable | disable}] [spoofing {enable | disable}] [spoofing static-source-ip** *ipv6\_address***] [zapping {enable | disable}] [querier-forwarding {enable | disable}] [router-timeout [***seconds***]] [source-timeout [***seconds***]] [max-group [***num***] [action {none | drop | replace}]] [helper-address [***ipv6\_address***]] [zero-based-query {enable | disable}] [forward-mode {asm | ssm | mac | auto} [update-delay-interval** *milliseconds***]**

**no ipv6 multicast profile** *profile\_name* **[admin-state | flood-unknown | version | robustness | ...]**

### **Syntax Definitions**

*profile name* The name to associate with the IPMS profile.

## **Defaults**

N/A

## **Platforms Supported**

OmniSwitch 2260, 2360

## **Usage Guidelines**

- **•** Use the **no** form of this command to remove an IPMS profile from the switch configuration.
- **•** To change the value of a specific profile parameter, specify the parameter keyword with this command. For example, **no ipv6 multicast profile ipms-1 admin-state**, **ipv6 multicast profile ipms-1 queryinterval 100**, or **ipv6 multicast profile ipms-1 querying enable**. The new parameter values are applied to all IPMS instances to which the profile is assigned.
- The profile name must already exist in the switch configuration before parameter values can be modified. Use this command to create the profile first, then configure the profile parameter values.
- For more information about specific profile parameter values, refer to the following explicit IPMS configuration commands for each profile parameter:

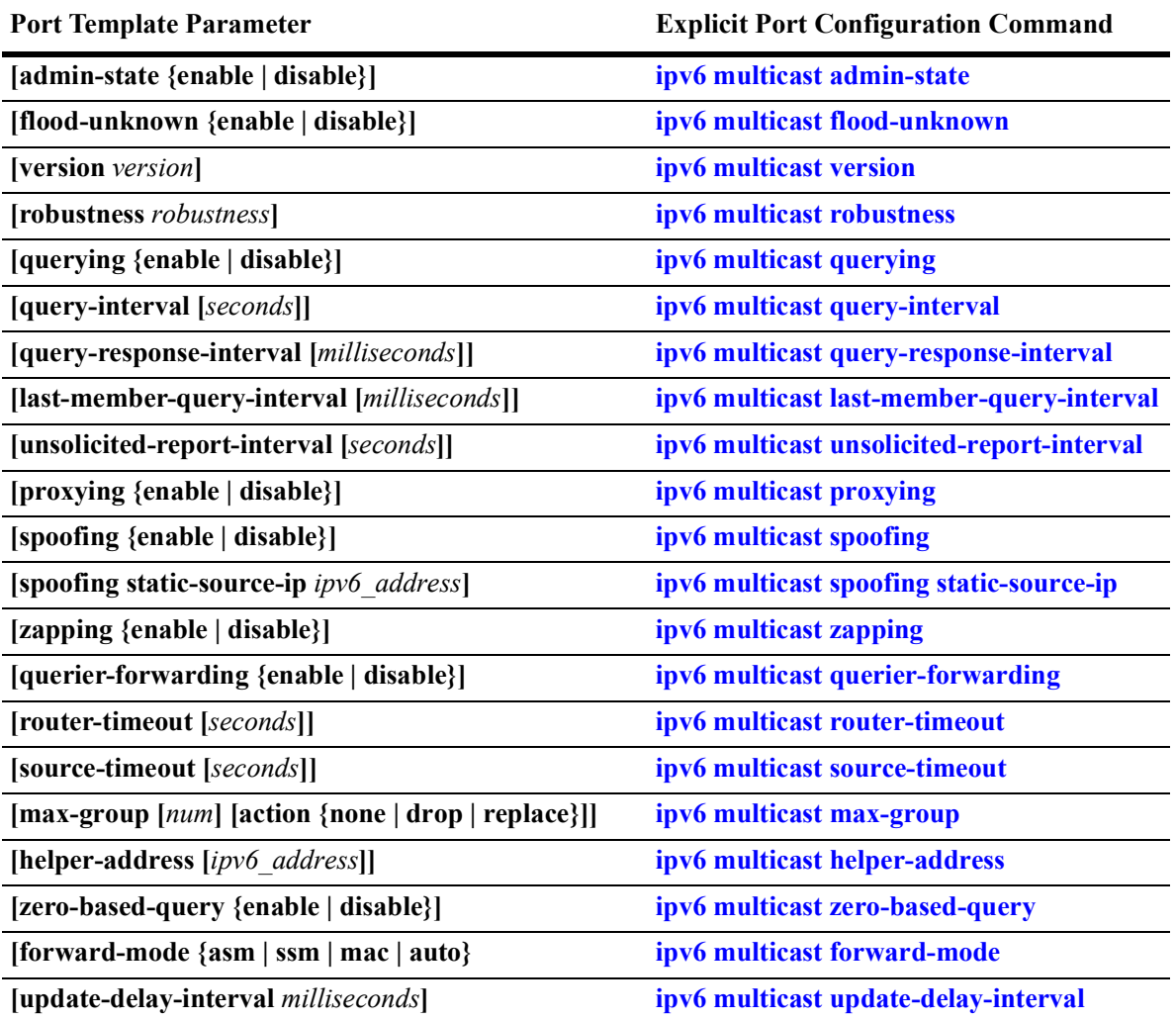

## **Examples**

-> ipv6 multicast profile "MLDv2 with Zapping"

-> ipv6 multicast profile "MLDv2 with Zapping" admin-state enable -> ipv6 multicast profile "MLDv2 with Zapping" zapping enable version 2 -> ipv6 multicast profile "MLDv2 with Zapping" enable proxying enable -> no ipv6 multicast profile "MLDv2 with Zapping" proxying -> no ipv6 multicast profile "MLDv2 with Zapping"

#### **Release History**

Release 5.1.R2; command introduced.

## **Related Commands**

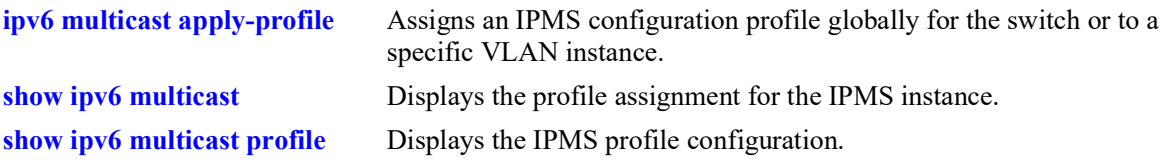

## **MIB Objects**

```
 alaIpmsProfileTable
```

```
alaIpmsProfileAddressType
alaIpmsProfileName
alaIpmsProfileIndex
alaIpmsProfileRowStatus
```
alaIpmsConfigTable

alaIpmsConfigType alaIpmsConfigAddressType alaIpmsConfigValue alaIpmsConfigProfileName

# <span id="page-915-0"></span>**ipv6 multicast apply-profile**

Assigns the name of an existing IPMS configuration profile to the global IPMS instance (all VLANs) or to a specific VLAN instance. An IPMS configuration profile defines parameter options that are applied to the IPMS instance to which the profile is assigned.

**ipv6 multicast [vlan** *vlan\_id***[-***vlan\_id2***]] apply-profile** *profile\_name*

**no ipv6 multicast [vlan** *vlan\_id***[-***vlan\_id2***]] appy-profile**

### **Syntax Definitions**

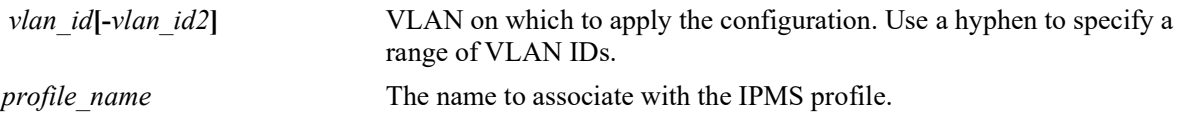

## **Defaults**

There is a "default" profile that defines a default set of IPMS parameter values that is automatically assigned to an IPMS instance.

## **Platforms Supported**

OmniSwitch 2260, 2360

## **Usage Guidelines**

- Use the **no** form of this command to revert the profile assignment back to the "default" profile.
- **•** Specify a range of VLANs (**vlan 20-25**) to apply the specified profile to multiple VLANs with one CLI command.
- **•** The specified profile name must already exist in the switch configuration.

## **Examples**

```
-> ipv6 multicast apply-profile "MLDv2 with Zapping"
-> ipv6 multicast vlan 20 apply-profile "MLDv2 with Zapping"
-> ipv6 multicast vlan 20-25 apply-profile "MLDv2 with Zapping"
-> no ipv6 multicast apply-profile
-> no ipv6 multicast vlan 20 apply-profile
-> no ipv6 multicast vlan 20-15 apply-profile
```
## **Release History**

Release 5.1.R2; command introduced.

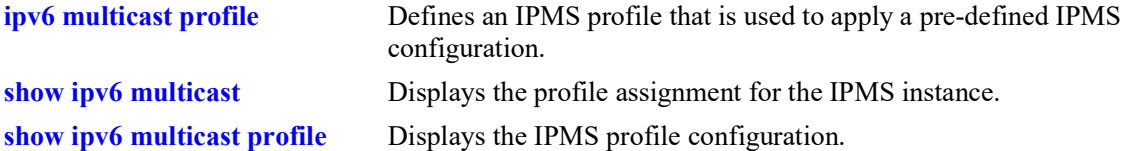

## **MIB Objects**

```
 alaIpmsProfileTable
```

```
alaIpmsProfileAddressType
alaIpmsProfileName
alaIpmsProfileIndex
alaIpmsProfileRowStatus
```

```
alaIpmsConfigTable
```

```
alaIpmsConfigType
alaIpmsConfigAddressType
alaIpmsConfigValue
alaIpmsConfigProfileName
```
## **show ip multicast**

Displays the IP Multicast Switching and Routing status and the general configuration parameters for the specified VLAN or on the system if no VLAN is specified.

**show ip multicast [vlan** *vlan\_id***]**

#### **Syntax Definitions**

*vlan\_id* VLAN ID number (1–4094).

#### **Defaults**

By default the status and general configuration parameters for the system are displayed.

#### **Platforms Supported**

OmniSwitch 2260, 2360

#### **Usage Guidelines**

Specify a VLAN ID to display the configuration information for a specific VLAN.

#### **Examples**

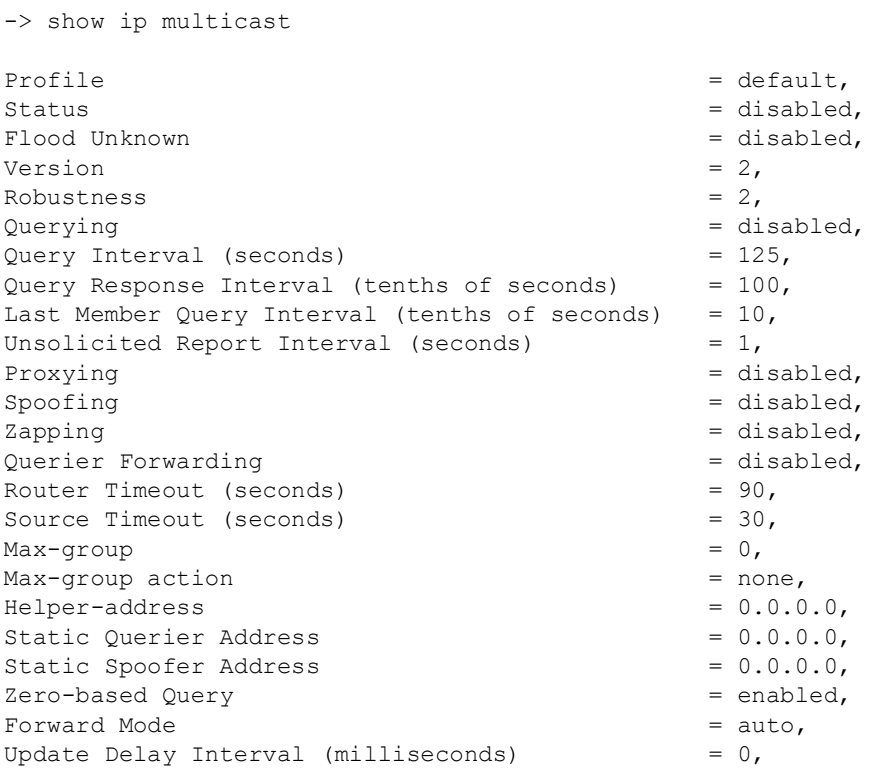

```
-> show ip multicast vlan 200
```
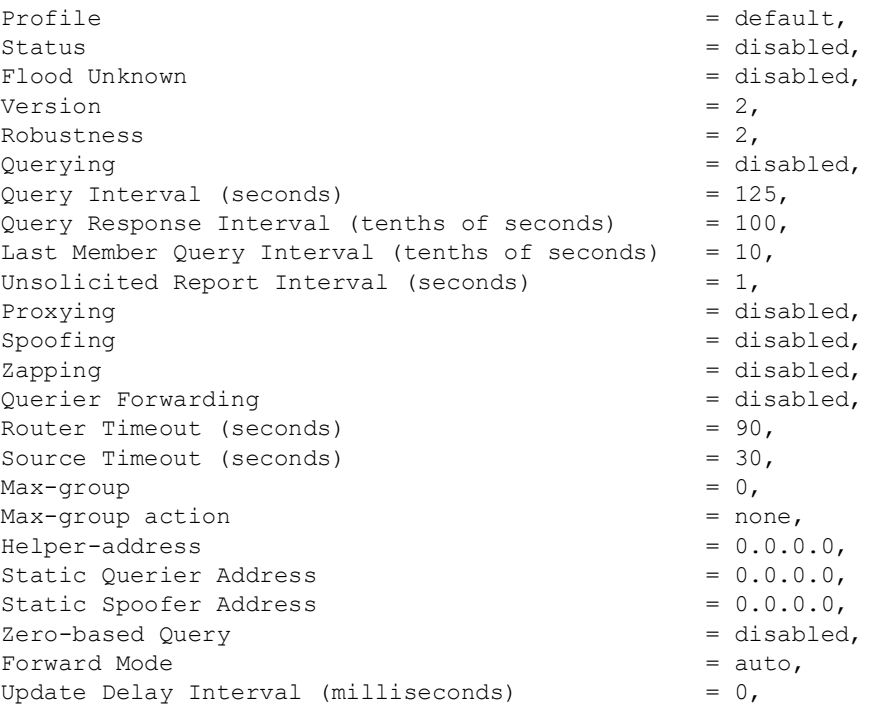

*output definitions*

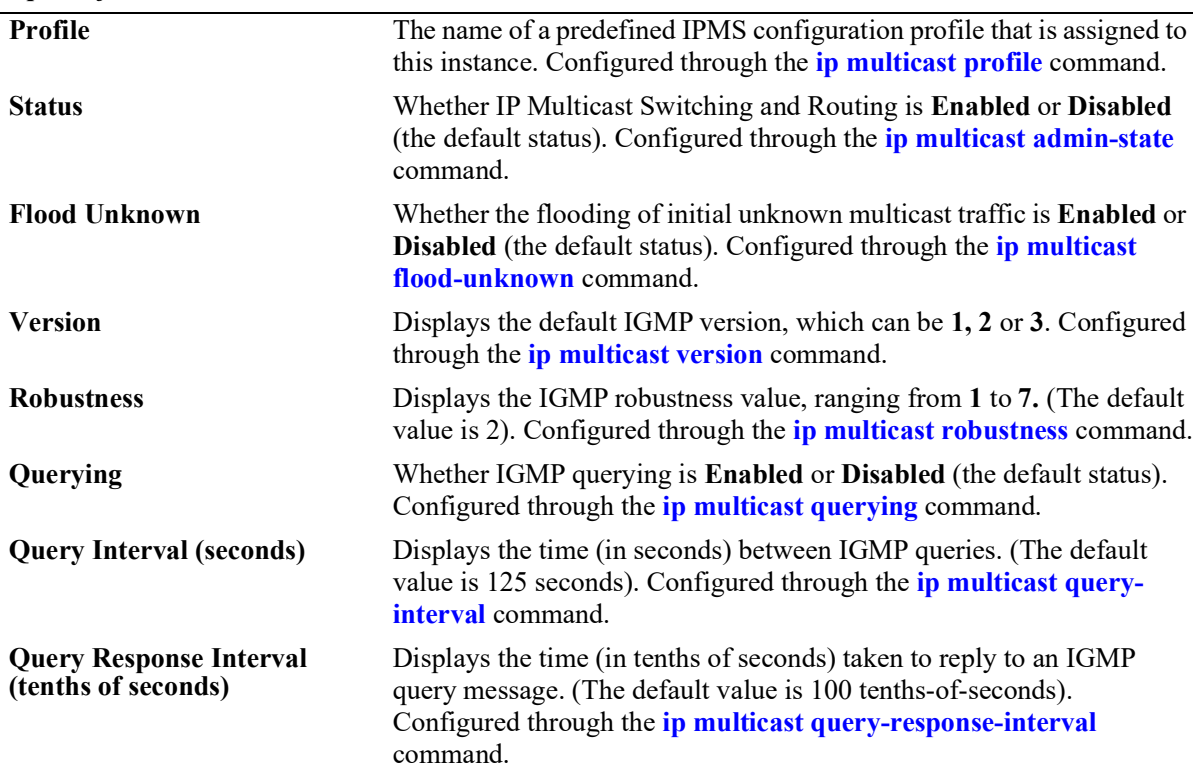

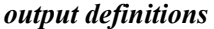

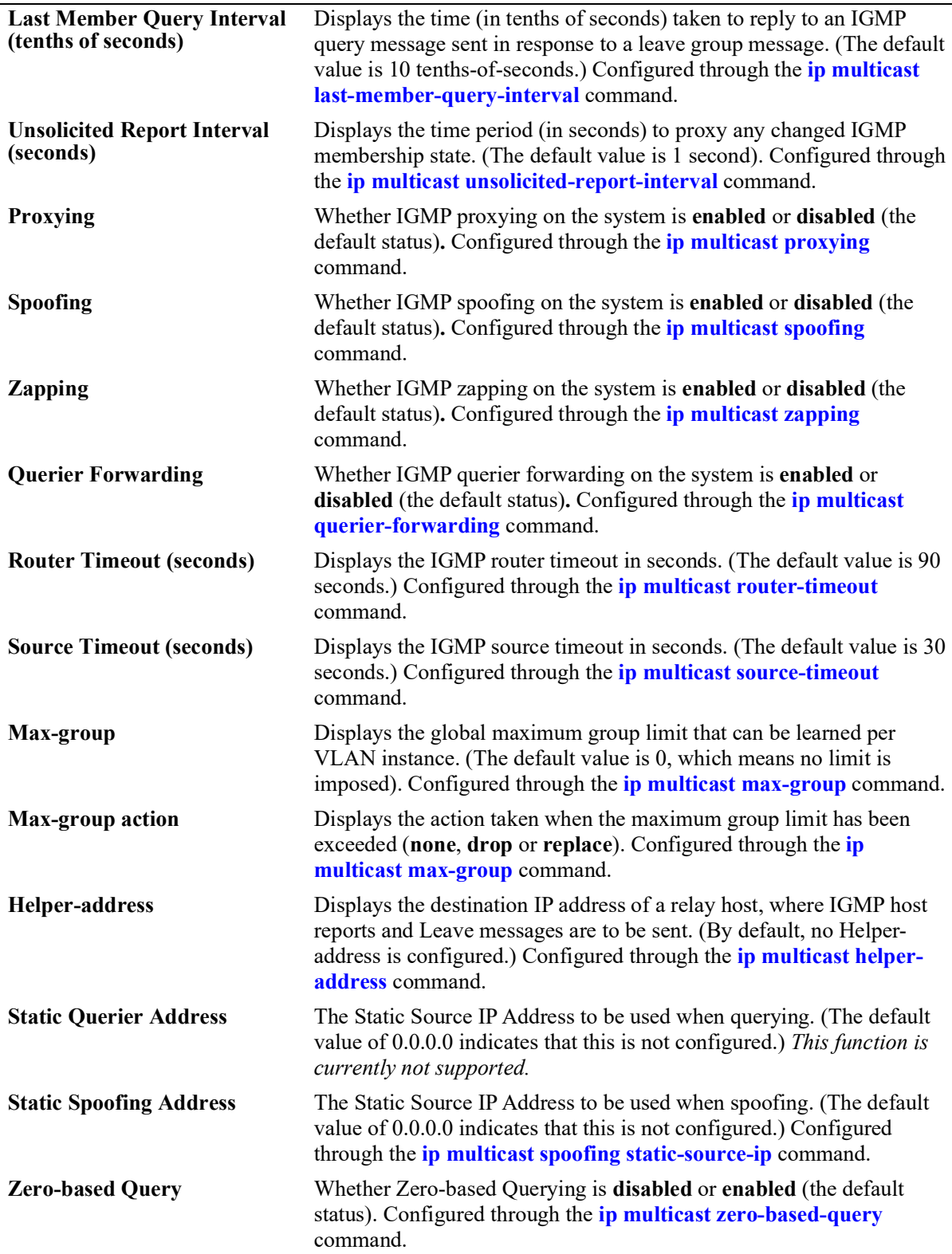

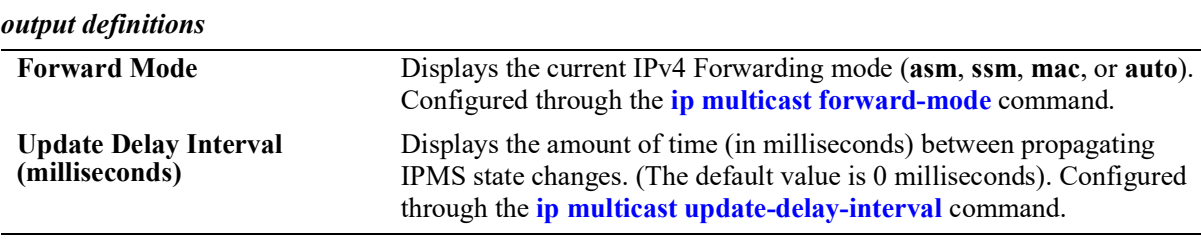

#### **Release History**

Release 5.1; command was introduced.

### **Related Commands**

**[ip multicast admin-state](#page-797-0)** Enables or disables IP Multicast Switching and Routing on the specified VLAN, or on the system if no VLAN is specified.

## **MIB Objects**

```
alaIpmsConfigTable
  alaIpmsConfigType
  alaIpmsConfigAddressType
  alaIpmsConfigValue
  alaIpmsConfigStatus
  alaIpmsConfigQuerying
  alaIpmsConfigProxying
  alaIpmsConfigSpoofing
  alaIpmsConfigZapping
  alaIpmsConfigQuerierForwarding
  alaIpmsConfigVersion
  alaIpmsConfigRobustness
  alaIpmsConfigQueryInterval
  alaIpmsConfigQueryResponseInterval
  alaIpmsConfigLastMemberQueryInterval
  alaIpmsConfigUnsolicitedReportInterval
  alaIpmsConfigRourceTimeout
  alaIpmsConfigSourceTimeout
  alaIpmsConfigMaxGroupLimit
  alaIpmsConfigMaxGroupExceedAction
  alaIpmsConfigZeroBasedQuery
  alaIpmsConfigFloodUnknown
  alaIpmsConfigUpdateDelayInterval
  alaIpmsConfigForwardMode
  alaIpmsConfigQueryingStaticSourceAddress
  alaIpmsConfigSpoofingStaticSourceAddress
  alaIpmsConfigHelperAddress
```
## **show ip multicast port**

Displays the maximum group configuration applicable for the specified port. The current number of groups learned on a port or port/VLAN instance is also displayed.

**show ip multicast {port [***chassis/slot/port***]}**

#### **Syntax Definitions**

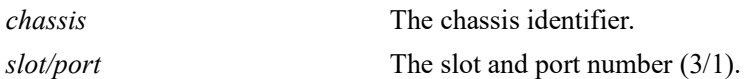

#### **Defaults**

N/A

#### **Platforms Supported**

OmniSwitch 2260, 2360

### **Usage Guidelines**

Specify a port number to display the configuration information for a specific switch port.

### **Examples**

```
-> show ip multicast port
Legends: Interface Max-group = Max-group limit on the interface
 Interface Action = Max-group action on the interface
        Interface-Instance Max-group = Active Max-group limit on the Lan Interface instance
        Interface-Instance Action = Active Max-group action on the Lan Interface instance
Total 2 Lan Interface Instances
Interface Vlan Current Interface Interface Interface-Instance Interface-Instance
                        Groups Max-group Action Max-group Action
--------------+------------+-------+---------+---------+------------------+------------------
1/1/13 vlan 1036 0 0 none 0 none<br>1/1/52 vlan 1 0 0 none 0 none
1/1/52 vlan 1 0 0 none 0 none
-> show ip multicast port 1/1/52
Legends: Interface Max-group = Max-group limit on the interface
 Interface Action = Max-group action on the interface
        Interface-Instance Max-group = Active Max-group limit on the Lan Interface instance
        Interface-Instance Action = Active Max-group action on the Lan Interface instance
Total 2 Lan Interface Instances
Interface Vlan Current Interface Interface Interface-Instance Interface-Instance
                        Groups Max-group Action Max-group Action
  --------------+------------+-------+---------+---------+------------------+------------------
1/1/52 vlan 1 0 0 none 0
```
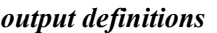

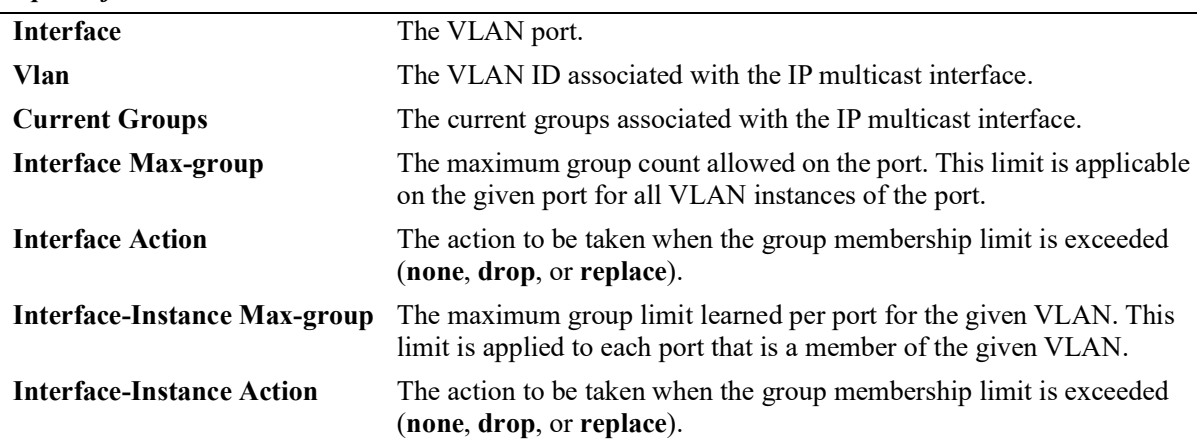

## **Release History**

Release 5.1; command was introduced.

## **Related Commands**

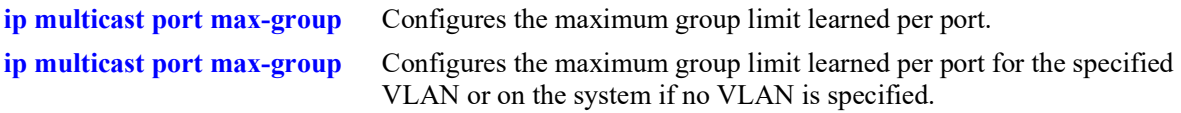

## **MIB Objects**

alaIpmsIntfStatsConfigType

```
alaIpmsIntfStatsAddressType
```
alaIpmsIntfStatsValue

alaIpmsIntfStatsCurrentGroupCount

alaIpmsIntfStatsMaxGroupLimit

alaIpmsIntfStatsMaxGroupExceedAction

# **show ip multicast forward**

Displays the IP Multicast Switching and Routing forwarding table entries for the specified IP multicast group address or all the entries if no IP multicast group address is specified.

**show ip multicast forward [***ip\_address***] [vlan [***vlan\_id***[-***vlan\_id2***]] [all-vrf]**

### **Syntax Definitions**

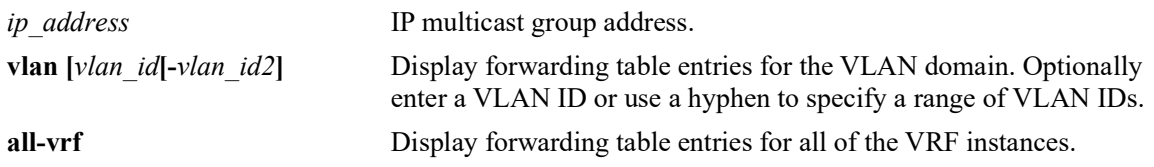

## **Defaults**

By default, forwarding entries for all of the IP multicast groups are displayed for the current VRF instance.

## **Platforms Supported**

OmniSwitch 2260, 2360

## **Usage Guidelines**

- Use the *ip\_address* parameter to display forwarding table entries for a specific multicast group.
- **•** Use the **all-vrf** parameter option to display the forwarding table entries that exist in all of the VRF instances on the switch.
- Forwarding entries are derived by applying the state from the source table to the state in the group, neighbor, and querier tables.
- **•** To view the multicast forwarding database see the related **[show ip multicast bridge](#page-940-0)** and **[show ip](#page-942-0)  [multicast bridge-forward](#page-942-0)** commands.
- **•** Use the **[ip multicast display-interface-names](#page-847-0)** command to enable displaying the associated IP interface name in the "Ingress Vlan" and "Egress Vlan" fields instead of the VLAN ID.

### **Examples**

-> show ip multicast forward

Total 3 Forwards

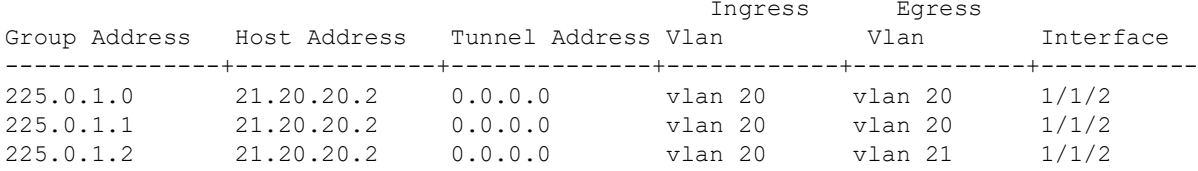

-> show ip multicast forward vlan

Total 3 Forwards

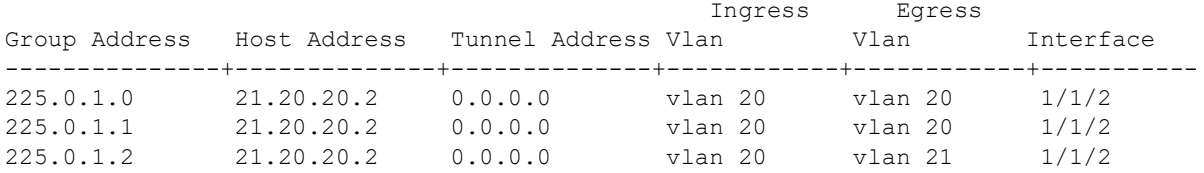

Sample output when the global display interface names option is enabled:

```
-> ip multicast display-interface-names
```

```
-> show ip multicast forward vlan
```

```
Total 3 Forwards
```
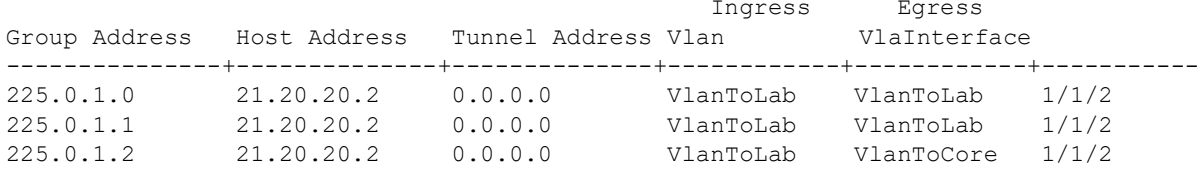

*output definitions*

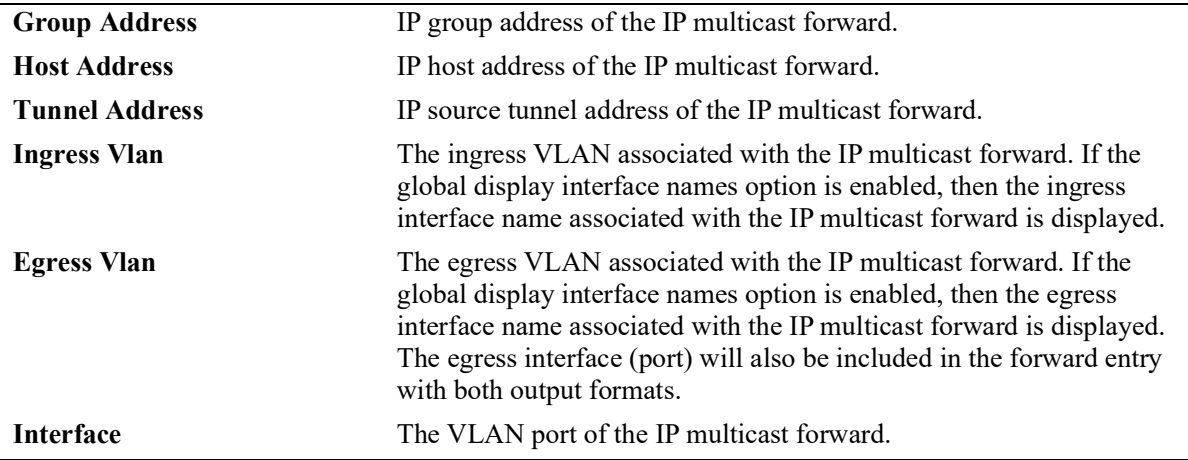

#### **Release History**

Release 5.1; command was introduced.

**[ip multicast static-group](#page-811-0)** Creates a static IGMP group entry on a specified port on a specified VLAN.

## **MIB Objects**

alaIpmsForwardTable

alaIpmsForwardConfigType alaIpmsForwardAddressType alaIpmsForwardValue alaIpmsForwardGroupAddress alaIpmsForwardHostAddress alaIpmsForwardDestAddress alaIpmsForwardOrigAddress alaIpmsForwardType alaIpmsForwardNextConfigType alaIpmsForwardNextValue alaIpmsForwardNextIfIndex alaIpmsForwardNextType

## **show ip multicast neighbor**

Displays the IGMP neighbor table entries of IP Multicast Switching and Routing.

**show ip multicast neighbor [vlan [***vlan\_id***[-***vlan\_id2***]] [all-vrf]**

#### **Syntax Definitions**

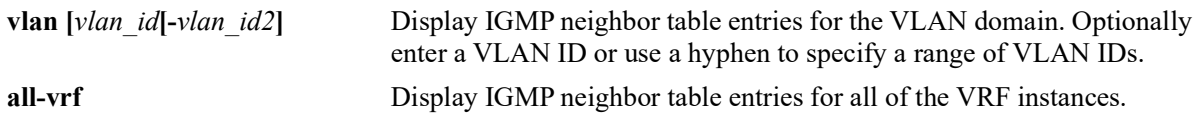

#### **Defaults**

By default, only the neighbor table entries specific to the current VRF instance are displayed.

### **Platforms Supported**

OmniSwitch 2260, 2360

#### **Usage Guidelines**

- **•** Use the **all-vrf** parameter option to display the neighbor table entries that exist in all of the VRF instances on the switch.
- **•** Interfaces with neighbors receive all IPv4 multicast, including all IGMP traffic.
- **•** Use the **[ip multicast display-interface-names](#page-847-0)** command to enable displaying the associated IP interface name in the "Vlan" field instead of the VLAN ID.

### **Examples**

```
-> show ip multicast neighbor
```
Total 12 Neighbors

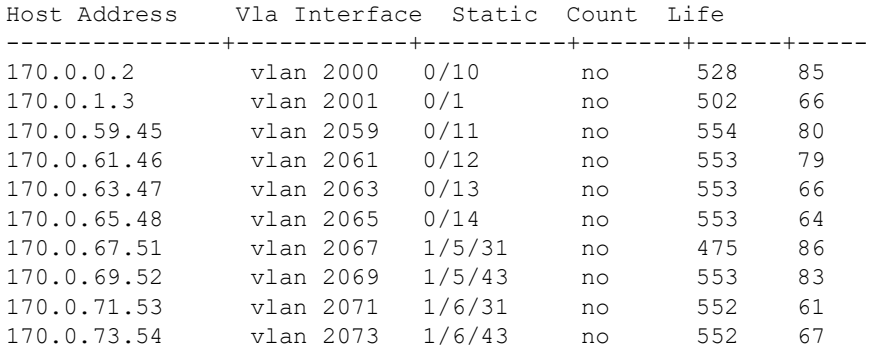

-> show ip multicast neighbor vlan Total 10 Neighbors Host Address Vlan Interface Static Count Life ---------------+------------+----------+-------+------+----- 170.0.0.2 vlan 2000 0/10 no 528 85 170.0.1.3 vlan 2001 0/1 no 502 66 170.0.59.45 vlan 2059 0/11 no 554 80 170.0.61.46 vlan 2061 0/12 no 553 79 170.0.63.47 vlan 2063 0/13 no 553 66 170.0.65.48 vlan 2065 0/14 no 553 64 170.0.67.51 vlan 2067 1/5/31 no 475 86 170.0.69.52 vlan 2069 1/5/43 no 553 83 170.0.71.53 vlan 2071 1/6/31 no 552 61 170.0.73.54 vlan 2073 1/6/43 no 552 67 -> show ip multicast neighbor vlan 2063 Total 1 Neighbors Host Address Vlan Interface Static Count Life ---------------+------------+----------+-------+------+----- 170.0.63.47 vlan 2063 0/13 no 553 66

#### Sample output when the global display interface names option is enabled:

```
-> ip multicast display-interface-names
-> show ip multicast neighbor vlan 2063
Total 1 Neighbors
Host Address Vlan Interface Static Count Life
---------------+------------+----------+-------+------+-----
170.0.63.47 VlanToLab 0/13 no 553 66
```
#### *output definitions*

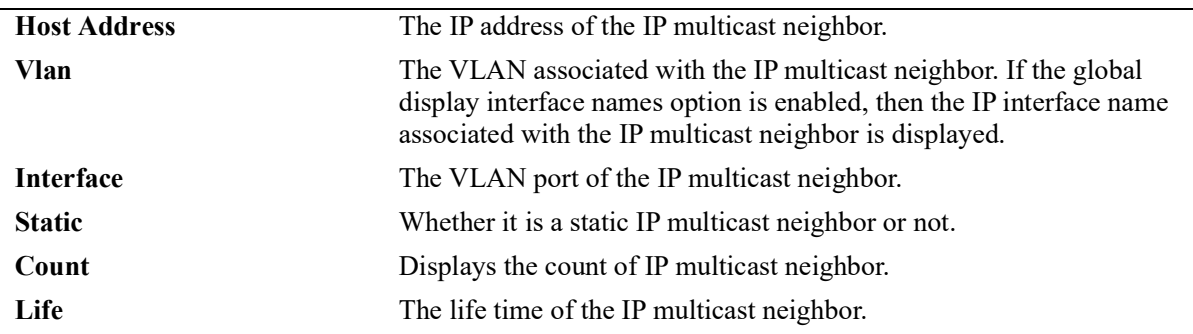

#### **Release History**

Release 5.1; command was introduced.

**[ip multicast static-neighbor](#page-807-0)** Creates a static IGMP neighbor entry on a specified port on a specified VLAN.

## **MIB Objects**

alaIpmsNeighborTable

```
alaIpmsNeighborConfigType
alaIpmsNeighborAddressType
alaIpmsNeighborValue
alaIpmsNeighborIfIndex 
alaIpmsNeighborHostAddress
alaIpmsNeighborCount
alaIpmsNeighborTimeout
alaIpmsNeighborUpTime
```
alaIpmsStaticNeighborTable

```
alaIpmsStaticNeighborConfigType
alaIpmsStaticNeighborAddressType
alaIpmsStaticNeighborValue
alaIpmsStaticNeighborIfIndex
alaIpmsStaticNeighborRowStatus
```
## **show ip multicast querier**

Displays the IGMP querier table entries of IP Multicast Switching and Routing.

**show ip multicast querier [vlan [***vlan\_id***[-***vlan\_id2***]] [all-vrf]**

#### **Syntax Definitions**

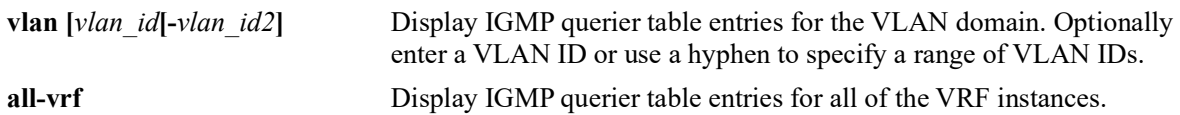

#### **Defaults**

By default, only IGMP querier entries specific to the current VRF instance are displayed

### **Platforms Supported**

OmniSwitch 2260, 2360

#### **Usage Guidelines**

- **•** Use the **all-vrf** parameter option to display the IGMP querier table entries that exist in all of the VRF instances on the switch.
- Interfaces with queriers receive all IGMP traffic, and if querier forwarding is enabled, these interfaces will also receive all IPv4 multicast traffic.
- **•** Use the **[ip multicast display-interface-names](#page-847-0)** command to enable displaying the associated IP interface name in the "Vlan" field instead of the VLAN ID.

### **Examples**

-> show ip multicast querier

Total 10 Queriers

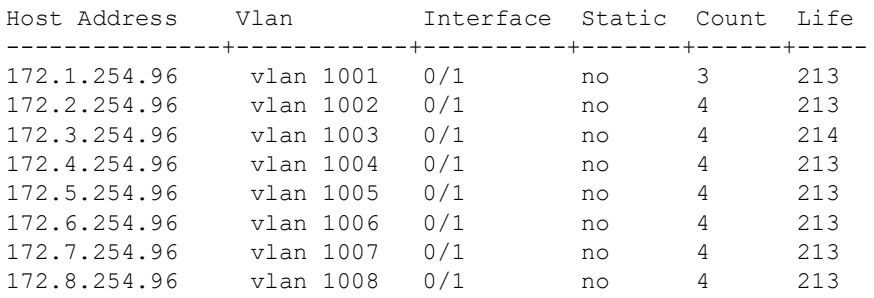

-> show ip multicast querier vlan Total 8 Queriers Host Address Vlan Interface Static Count Life ---------------+------------+----------+-------+------+----- 172.1.254.96 vlan 1001 0/1 no 3 213<br>172.2.254.96 vlan 1002 0/1 no 4 213<br>172.3.254.96 vlan 1003 0/1 no 4 214 172.2.254.96 vlan 1002 0/1 no 4 213 172.3.254.96 vlan 1003 0/1 no 4 214 172.4.254.96 vlan 1004 0/1 no 4 213 172.5.254.96 vlan 1005 0/1 no 4 213 172.6.254.96 vlan 1006 0/1 no 4 213<br>172.7.254.96 vlan 1007 0/1 no 4 213 172.7.254.96 vlan 1007 0/1 no 172.8.254.96 vlan 1008 0/1 no 4 213

Sample output when the global display interface names option is enabled:

-> ip multicast display-interface-names -> show ip multicast querier vlan

Total 8 Queriers

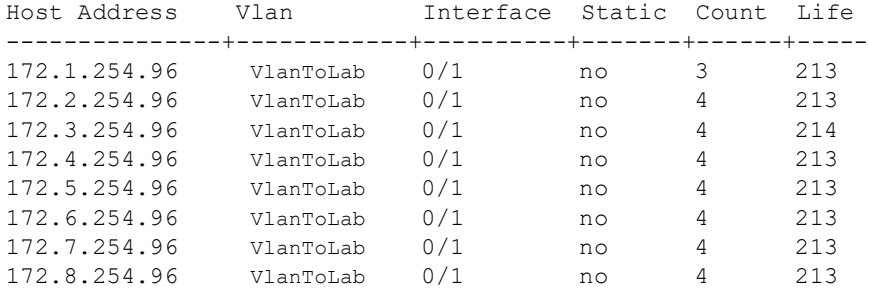

#### *output definitions*

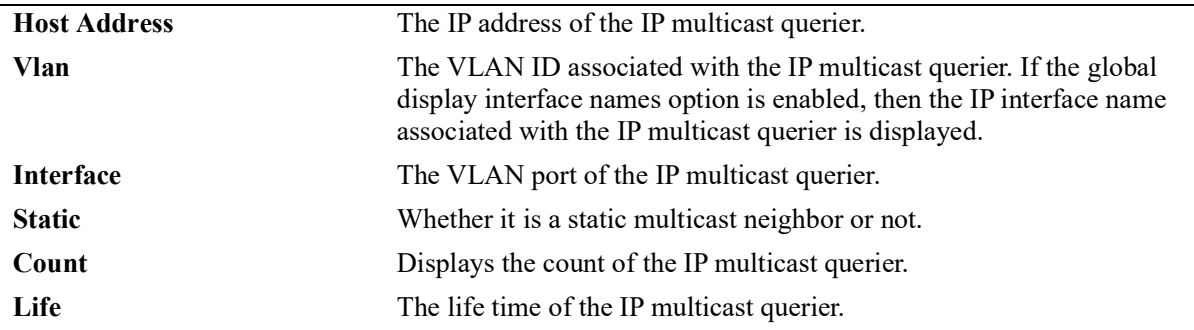

#### **Release History**

Release 5.1; command was introduced.

**[ip multicast static-querier](#page-809-0)** Creates a static IGMP querier entry on a specified port on a specified VLAN.

## **MIB Objects**

alaIpmsQuerierTable

```
alaIpmsQuerierConfigType
alaIpmsQuerierAddressType
alaIpmsQuerierValue
alaIpmsQuerierIfIndex 
alaIpmsQuerierHostAddress
alaIpmsQuerierCount
alaIpmsQuerierTimeout
alaIpmsQuerierUpTime
```
alaIpmsStaticQuerierTable

```
alaIpmsStaticQuerierConfigType
alaIpmsStaticQuerierAddressType
alaIpmsStaticQuerierValue
alaIpmsStaticQuerierIfIndex
alaIpmsStaticQuerierRowStatus
```
## **show ip multicast group**

Displays the IGMP group membership table entries of IP Multicast Switching and Routing for the specified IP multicast group address or all entries if no IP multicast group address is specified.

**show ip multicast group [***ip\_address***] [vlan [***vlan\_id***[-***vlan\_id2***]] [all-vrf]**

#### **Syntax Definitions**

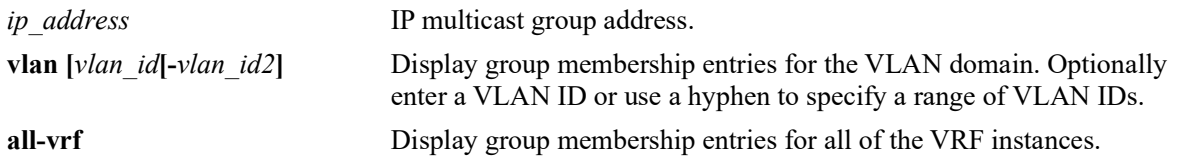

#### **Defaults**

By default, all IP multicast groups are displayed for the current VRF instance.

#### **Platforms Supported**

OmniSwitch 2260, 2360

#### **Usage Guidelines**

- **•** Use the *ip\_address* parameter to display entries for a specific multicast group.
- **•** Use the **all-vrf** parameter option to display the IGMP group membership table entries that exist in all of the VRF instances on the switch.
- **•** Use the **[ip multicast display-interface-names](#page-847-0)** command to enable displaying the associated IP interface name in the "Vlan" field instead of the VLAN ID.

### **Examples**

-> show ip multicast group

Total 8 Groups

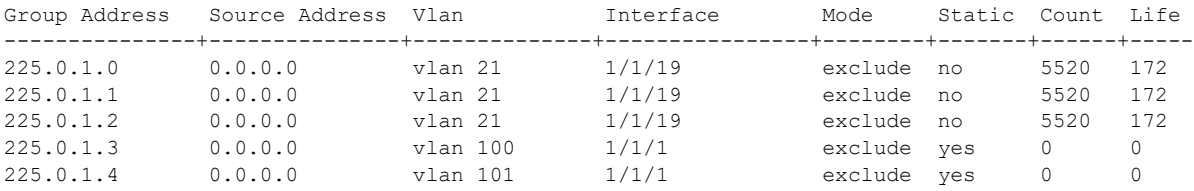

-> show ip multicast group 225.0.1.0

Total 1 Groups

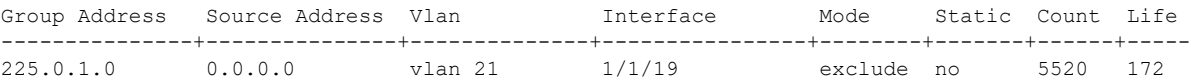

-> show ip multicast group vlan

Total 5 Groups

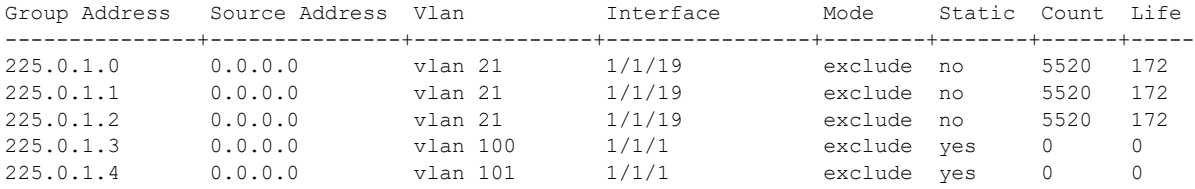

Sample output when the global display interface names option is enabled:

```
-> ip multicast display-interface-names
-> show ip multicast group vlan
```
Total 5 Groups

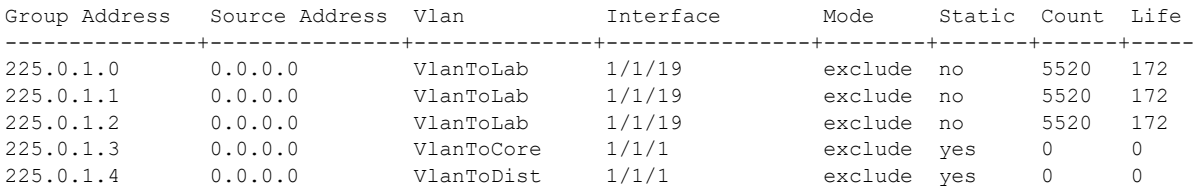

#### *output definitions*

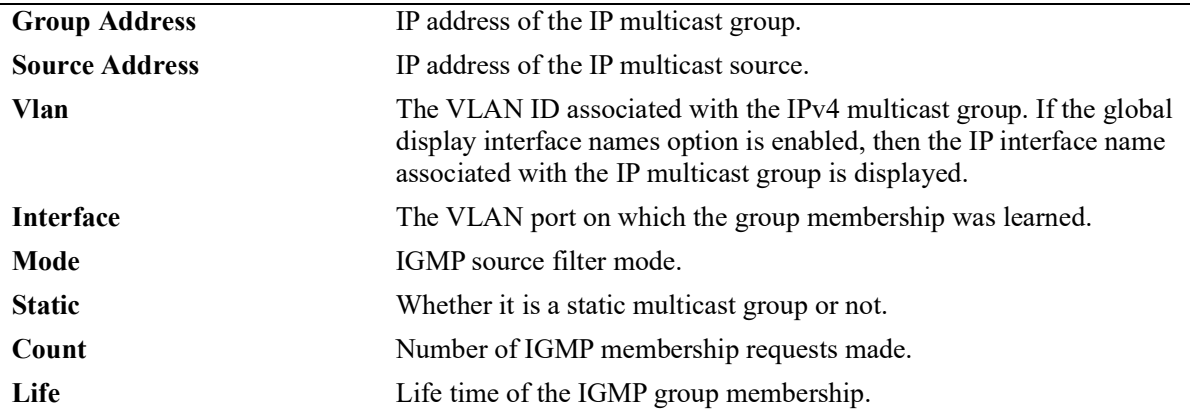

## **Release History**

Release 5.1; command was introduced

**[ip multicast static-group](#page-811-0)** Creates a static IGMP group entry on a specified port for the specified VLAN.

## **MIB Objects**

```
alaIpmsMemberTable
```

```
alaIpmsMemberConfigType
 alaIpmsMemberAddressType
 alaIpmsMemberValue
 alaIpmsMemberIfIndex 
 alaIpmsMemberGroupAddress
 alaIpmsMemberSourceAddress
 alaIpmsMemberMode
 alaIpmsMemberCount
 alaIpmsMemberTimeout
 alaIpmsStaticMemberTable
 alaIpmsStaticMemberConfigType
 alaIpmsStaticMemberConfigAddressType
 alaIpmsStaticMemberValue
 alaIpmsStaticMemberIfIndex
 alaIpmsStaticMemberGroupAddress
```
alaIpmsStaticMemberRowStatus

## **show ip multicast source**

Displays the IP Multicast Switching and Routing source table entries matching the specified IP multicast group address or all entries if no IP multicast group address is specified.

**show ip multicast source [***ip\_address***] [vlan [***vlan\_id***[-***vlan\_id2***]] [all-vrf]**

#### **Syntax Definitions**

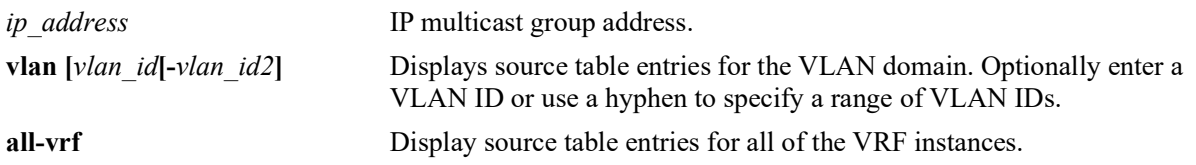

## **Defaults**

By default, all source table entries are displayed for the current VRF instance.

## **Platforms Supported**

OmniSwitch 2260, 2360

## **Usage Guidelines**

- Use the *ip\_address* parameter to display source entries for a specific multicast group.
- **•** Use the **all-vrf** parameter option to display the source table entries that exist in all of the VRF instances on the switch.
- **•** To view the multicast forwarding database see the related **[show ip multicast bridge](#page-940-0)** and **[show ip](#page-942-0)  [multicast bridge-forward](#page-942-0)** commands.
- **•** Use the **[ip multicast display-interface-names](#page-847-0)** command to enable displaying the associated IP interface name in the "Ingress Vlan" field instead of the VLAN ID.

## **Examples**

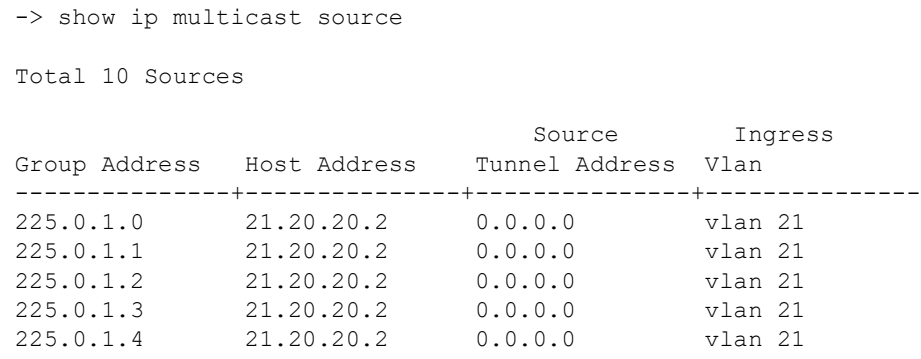
Total 2 Sources Source Ingress Group Address Host Address Tunnel Address Vlan ---------------+---------------+---------------+--------------- 225.0.1.2 21.20.20.2 0.0.0.0 vlan 21 -> show ip multicast source vlan Total 5 Sources

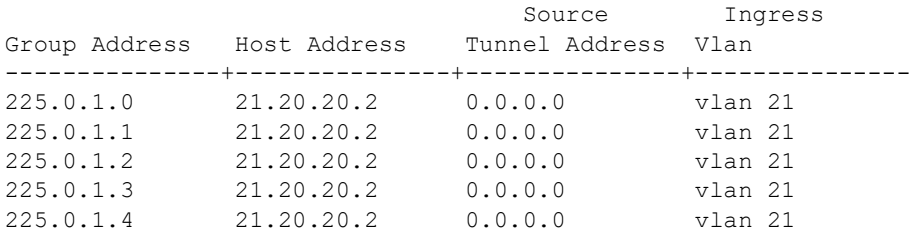

Sample output when the global display interface names option is enabled:

-> ip multicast display-interface-names -> show ip multicast source vlan

-> show ip multicast source 225.0.1.2

Total 5 Sources

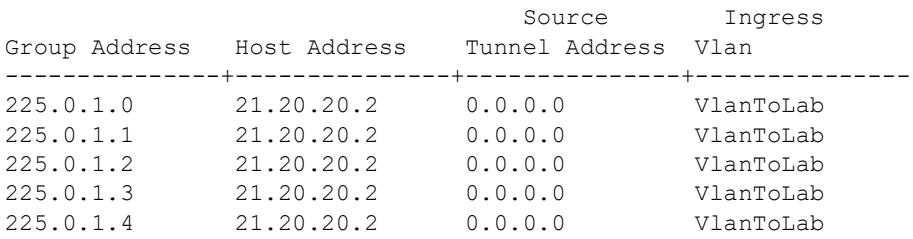

#### *output definitions*

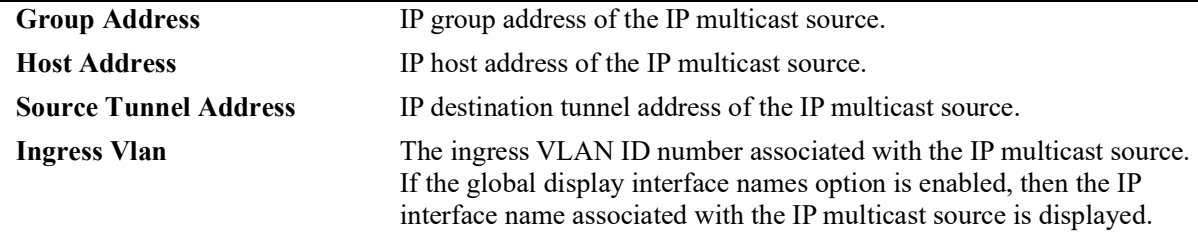

#### **Release History**

Release 5.1; command was introduced.

## **Related Commands**

**[show ip multicast tunnel](#page-938-0)** Display the IP Multicast Switching and Routing tunneling table entries matching the specified IP multicast group address or all entries if no IP multicast address is specified.

# **MIB Objects**

alaIpmsSourceTable

```
alaIpmsSourceConfigType
alaIpmsSourceAddressType
alaIpmsSourceValue 
alaIpmsSourceGroupAddress
alaIpmsSourceHostAddress
alaIpmsSourceDestAddress
alaIpmsSourceOrigAddress
alaIpmsSourceType
alaIpmsSourceUpTime
```
# <span id="page-938-0"></span>**show ip multicast tunnel**

Displays the IP Multicast Switching and Routing tunneling table entries matching the specified IP multicast group address or all entries if no IP multicast address is specified.

**show ip multicast tunnel [***ip\_address***] [vlan [***vlan\_id***[-***vlan\_id2***]] [all-vrf]**

#### **Syntax Definitions**

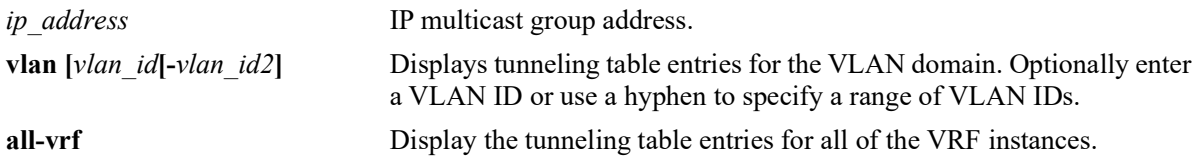

### **Defaults**

By default, all tunnel entries are displayed for the current VRF instance.

### **Platforms Supported**

OmniSwitch 2260, 2360

### **Usage Guidelines**

- Use the *ip\_address* parameter to display the tunnel entries for a specific multicast group.
- **•** Use the **all-vrf** parameter option to display the IP multicast tunnel entries that exist in all of the VRF instances on the switch.
- **•** Use the **[ip multicast display-interface-names](#page-847-0)** command to enable displaying the associated IP interface name in the "Ingress Vlan" field instead of the VLAN ID.

 $10.10.10.51$ 

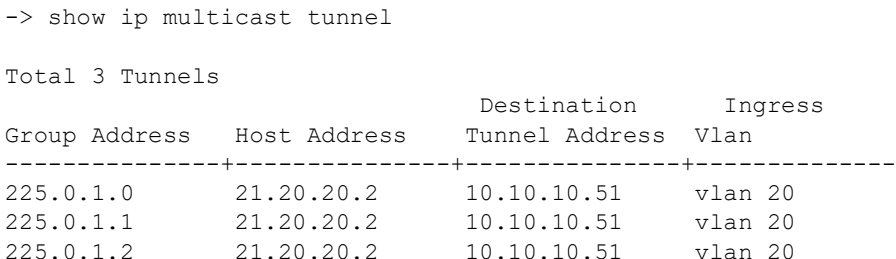

Sample output when the global display interface names option is enabled:

```
-> ip multicast display-interface-names
-> show ip multicast tunnel
Total 3 Tunnels
                             Destination Ingress
Group Address Host Address Tunnel Address Vlan
---------------+---------------+---------------+--------------
225.0.1.0 21.20.20.2 10.10.10.51 VlanToLab
225.0.1.1 21.20.20.2 10.10.10.51 VlanToLab
225.0.1.2 21.20.20.2 10.10.10.51 VlanToLab
```
#### *output definitions*

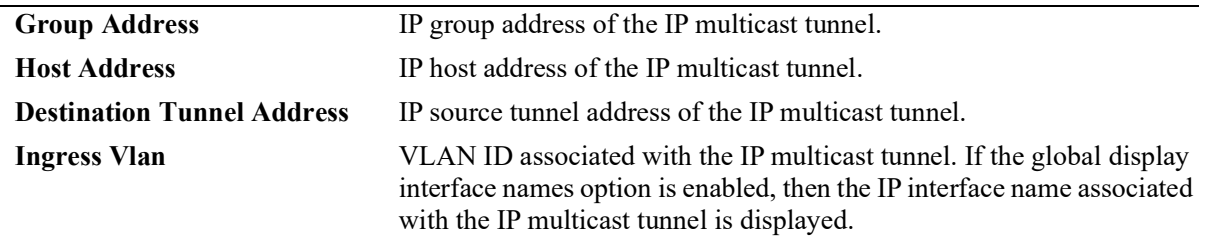

#### **Release History**

Release 5.1; command was introduced.

#### **Related Commands**

**[show ip multicast source](#page-935-0)** Displays the IP Multicast Switching and Routing source table entries matching the specified IP multicast group address or all entries if no IP multicast group address is specified

```
alaIpmsTunnelTable
  alaIpmsTunnelConfigType
  alaIpmsTunnelAddressType
  alaIpmsTunnelValue
  alaIpmsTunnelGroupAddress
  alaIpmsTunnelHostAddress
  alaIpmsTunnelDestAddress
  alaIpmsTunnelOrigAddress
  alaIpmsTunnelType
  alaIpmsTunnelNextDestAddress
  alaIpmsTunnelNextType
```
# <span id="page-940-0"></span>**show ip multicast bridge**

Displays the IP multicast bridge table entries that match the specified VLAN, IP multicast group address, MAC address, or all entries if no additional parameters are specified.

**show ip multicast bridge [vlan [***vlan\_id***[-***vlan\_id2***] |** *ip\_address* **|** *mac\_address***]] [all-vrf]**

#### **Syntax Definitions**

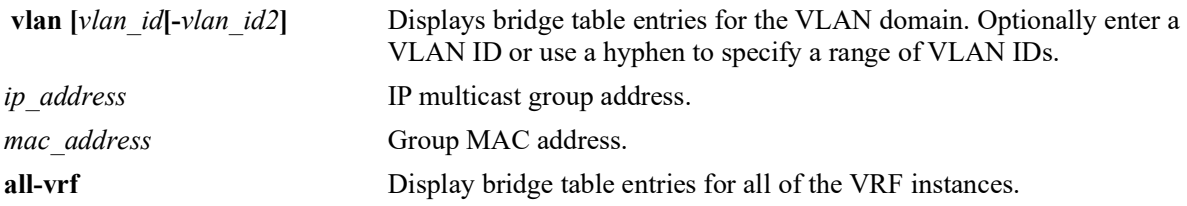

### **Defaults**

By default, all bridge table entries are displayed for the current VRF instance.

### **Platforms Supported**

OmniSwitch 2260, 2360

### **Usage Guidelines**

- **•** Use one of the optional parameters (*vlan\_id*, *ip\_address*, *mac\_address*) to display bridge table entries for a specific multicast group.
- **•** Use the **all-vrf** parameter option to display the source table entries that exist in all of the VRF instances on the switch.
- **•** Based on the forwarding mode set for the switch (ASM, SSM, or MAC):
	- The "Group Address" field will display either a multicast group address (ASM or SSM) or the MAC address for the multicast group (MAC).
	- The "Host Address" field will display zero (MAC) or the IP host address for the bridge entry (ASM or SSM).

```
-> show ip multicast bridge
Total 2 Bridge Entries
Vlan Type Group Address Host Address Action UpTime
--------------+---------+-----------------+------------+-----------+---------------
              asm  224.1.2.3 forwarding 00d:00h:00m<br>mac  01-00-5e-09-08-07 forwarding 00d:00h:00m
vlan 10 mac 01-00-5e-09-08-07 forwarding 00d:00h:00m
-> show ip multicast bridge vlan 10
Total 1 Bridge Entries
```
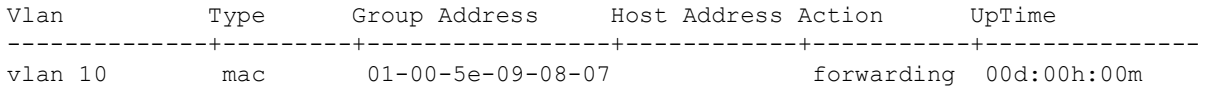

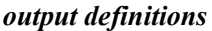

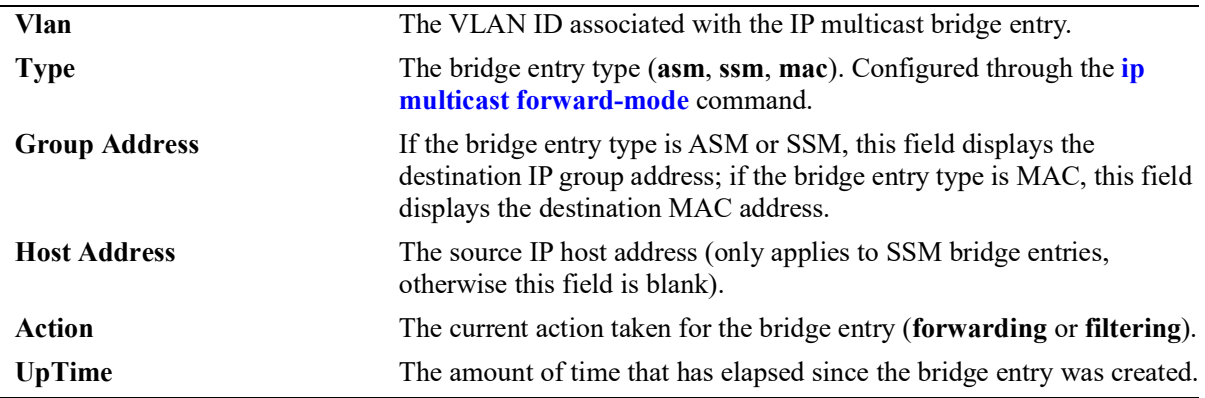

### **Release History**

Release 5.1; command introduced.

# **Related Commands**

**[show ip multicast bridge](#page-942-0)[forward](#page-942-0)** Displays the forwarding state of the IP multicast bridge table entries.

```
alaIpmsBridgeTable
  alaIpmsBridgeConfigType
  alaIpmsBridgeAddressType
  alaIpmsBridgeValue
  alaIpmsBridgeType
  alaIpmsBridgeGroupAddress
  alaIpmsBridgeHostAddress
  alaIpmsBridgeUpTime
  alaIpmsBridgeAction
```
# <span id="page-942-0"></span>**show ip multicast bridge-forward**

Displays the forwarding state of the IP multicast bridge table entries that match the specified VLAN, IP multicast group address, MAC address, or all entries if no additional parameters are specified.

**show ip multicast bridge-forward [vlan [***vlan\_id***[-***vlan\_id2***] |** *ip\_address* **|** *mac\_address***]] [all-vrf]**

#### **Syntax Definitions**

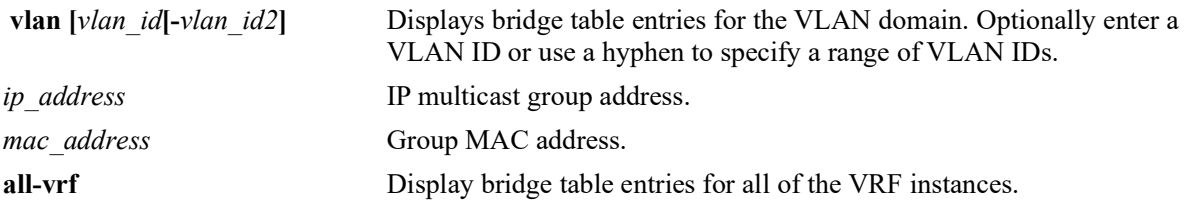

### **Defaults**

By default, all bridge table entries are displayed for the current VRF instance.

### **Platforms Supported**

OmniSwitch 2260, 2360

### **Usage Guidelines**

- **•** Use one of the optional parameters (*vlan\_id*, *ip\_address*, *mac\_address*) to display forwarding information for a specific multicast group.
- **•** Use the **all-vrf** parameter option to display the source table entries that exist in all of the VRF instances on the switch.
- **•** Based on the forwarding mode set for the switch (ASM, SSM, or MAC):
	- The "Group Address" field will display either a multicast group address (ASM or SSM) or the MAC address for the multicast group (MAC). In the examples for this command, the forwarding mode is changed to MAC to show how the "Group Address" field changes.
	- The "Host Address" field will display zero (MAC) or the IP host address for the bridge entry (ASM or SSM).

```
-> show ip multicast bridge-forward
Total 2 Bridge Entries
Vlan Type Group Address Host Address Next Interface UpTime
-------------+-------+-----------------+------------+--------------+---------------
vlan 1 asm 224.1.2.3 1/4/12 00h:00m:01s<br>
vlan 10 mac 01-00-5e-09-08-07 1/4/12 00h:00m:05s
             mac 01-00-5e-09-08-07
-> show ip multicast bridge-forward vlan 10
Total 1 Bridge Entries
```
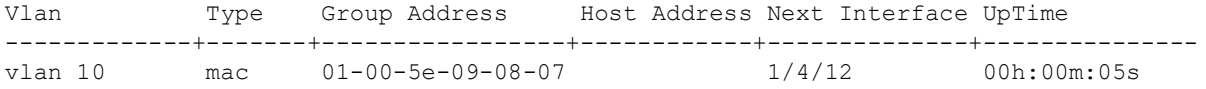

#### *output definitions*

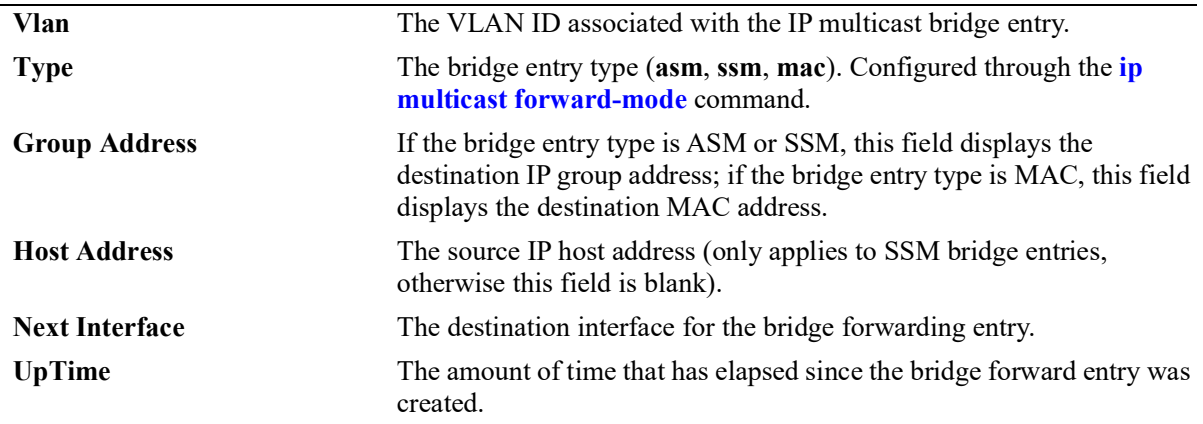

#### **Release History**

Release 5.1; command introduced.

### **Related Commands**

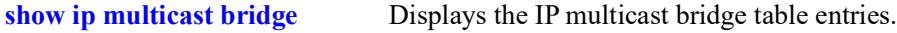

```
alaIpmsBridgeForwardTable
  alaIpmsBridgeForwardConfigType,
  alaIpmsBridgeForwardAddressType,
  alaIpmsBridgeForwardValue,
  alaIpmsBridgeForwardType,
  alaIpmsBridgeForwardGroupAddress,
  alaIpmsBridgeForwardHostAddress,
  alaIpmsBridgeForwardNextIfIndex,
  alaIpmsBridgeForwardNextSubValue
  alaIpmsBridgeForwardUpTime
```
# **show ip multicast profile**

Displays a list of available IPMS configuration profiles or the parameter settings for a specific profile.

**show ip multicast profile [***profile\_name***]**

#### **Syntax Definitions**

*profile\_name* The name of an existing IPMS profile.

### **Defaults**

By default, a list of available profiles is displayed.

#### **Platforms Supported**

OmniSwitch 2260, 2360

#### **Usage Guidelines**

The specified profile name must already exist in the switch configuration.

```
-> show ip multicast profile
Total 2 Profiles
Profile Name
--------------------------------
default
IGMPv3 with Zapping
-> show ip multicast profile "IGMPv3 with Zapping"
Status = enabled,
Flood Unknown = none,
Version = 3,
Robustness = 0,<br>Ouerving = none,
Querying = no<br>Ouerv Interval (seconds) = 0,
Query Interval (seconds) = 0,<br>Ouerv Response Interval (tenths of seconds) = 0,Query Response Interval (tenths of seconds)
Last Member Query Interval (tenths of seconds) = 0,Unsolicited Report Interval (seconds) = 0,Proxying = enabled,<br>Spoofing = none,
Spoofing = none,
Zapping \qquad \qquad = \text{enabled},
Querier Forwarding = none,
Router Timeout (seconds) = 0,Source Timeout (seconds) = 0,<br>Max-group = 0,Max-group
Max-group action = none,
Helper-address = 0.0.0.0,<br>Static Querier Address = 0.0.0.0,
Static Querier Address
Static Spoofer Address = 0.0.0.0,
```

```
Zero-based Query = none,
Forward Mode = none,<br>Update Delay Interval (milliseconds) = 0,
Update Delay Interval (milliseconds)
```
# **Release History**

Release 5.1; command was introduced.

# **Related Commands**

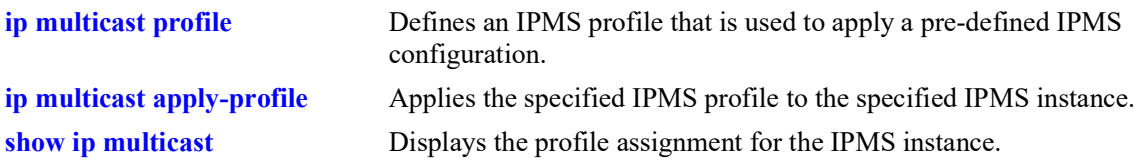

```
 alaIpmsProfileTable
```

```
alaIpmsProfileAddressType
  alaIpmsProfileName
  alaIpmsProfileIndex
  alaIpmsProfileRowStatus
alaIpmsConfigTable
  alaIpmsConfigType
```

```
alaIpmsConfigAddressType
alaIpmsConfigValue
alaIpmsConfigProfileNam
```
# **show ipv6 multicast**

Displays the IPv6 Multicast Switching and Routing status and the general configuration parameters on the specified VLAN or on the system if no VLAN is specified.

**show ipv6 multicast [vlan** *vlan\_id***]**

#### **Syntax Definitions**

*vlan\_id* VLAN for which to display the configuration.

#### **Defaults**

By default, the status and general configuration parameters for the system are displayed.

#### **Platforms Supported**

OmniSwitch 2260, 2360

#### **Usage Guidelines**

Specify a VLAN ID to display the configuration information for a specific VLAN.

```
-> show ipv6 multicast
\begin{aligned} \texttt{Profit} & = \texttt{default}, \\ \texttt{Status} & = \texttt{display} \end{aligned}= disabled,
Flood Unknown \qquad \qquad = \text{disable},<br>Version \qquad \qquad = 1,Version = 1,
Robustness = 2,Querying<br>Query Interval (seconds) = 125,
Query Interval (seconds) = 125,<br>Query Response Interval (milliseconds) = 10000,
Query Response Interval (milliseconds)
Last Member Query Interval (milliseconds) = 1000,<br>Unsolicited Report Interval (seconds) = 1,
Unsolicited Report Interval (seconds)<br>Proxying
                                                     = disabled,
Spoofing = disabled,
Zapping = disabled,<br>Querier Forwarding = disabled, = disabled,
Querier Forwarding
Router Timeout (seconds) = 90,<br>Source Timeout (seconds) = 30,
Source Timeout (seconds) = 30<br>Max-group = 0,
Max-group
Max-group action = none,
Helper-address = ::,<br>Static Querier Address = ::,<br>= ::,
Static Querier Address
Static Spoofer Address<br>Zero-based Query = enabled, = enabled,
Zero-based Query = enabled, = enable = auto, = auto, = auto, = auto, = auto, = auto, = auto, = auto, = auto, = auto, = auto, = auto, = auto, = auto, = auto, = auto, = auto, = auto, 
Forward Mode
Update Delay Interval (milliseconds) = 0,
```
-> show ipv6 multicast vlan 200

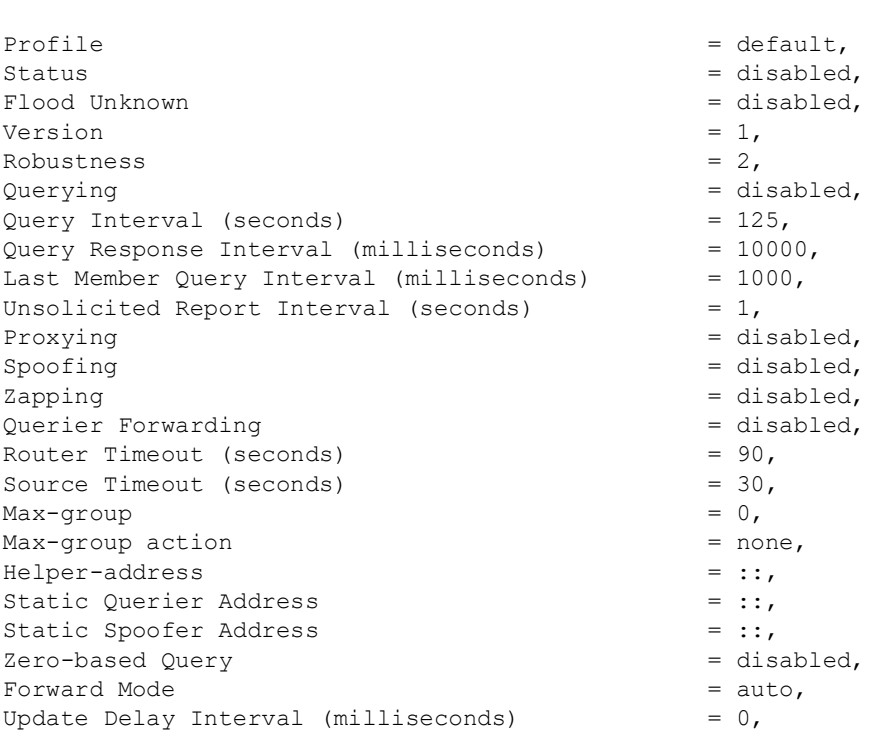

# *output definitions*

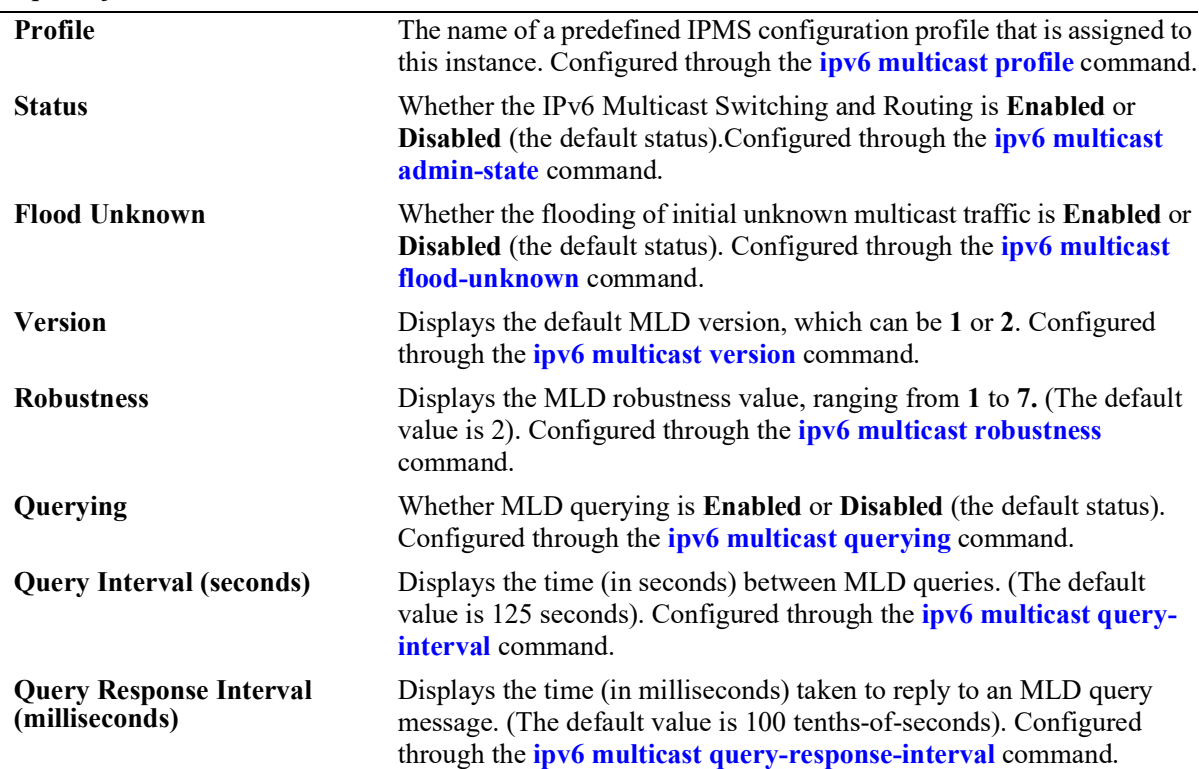

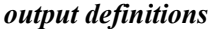

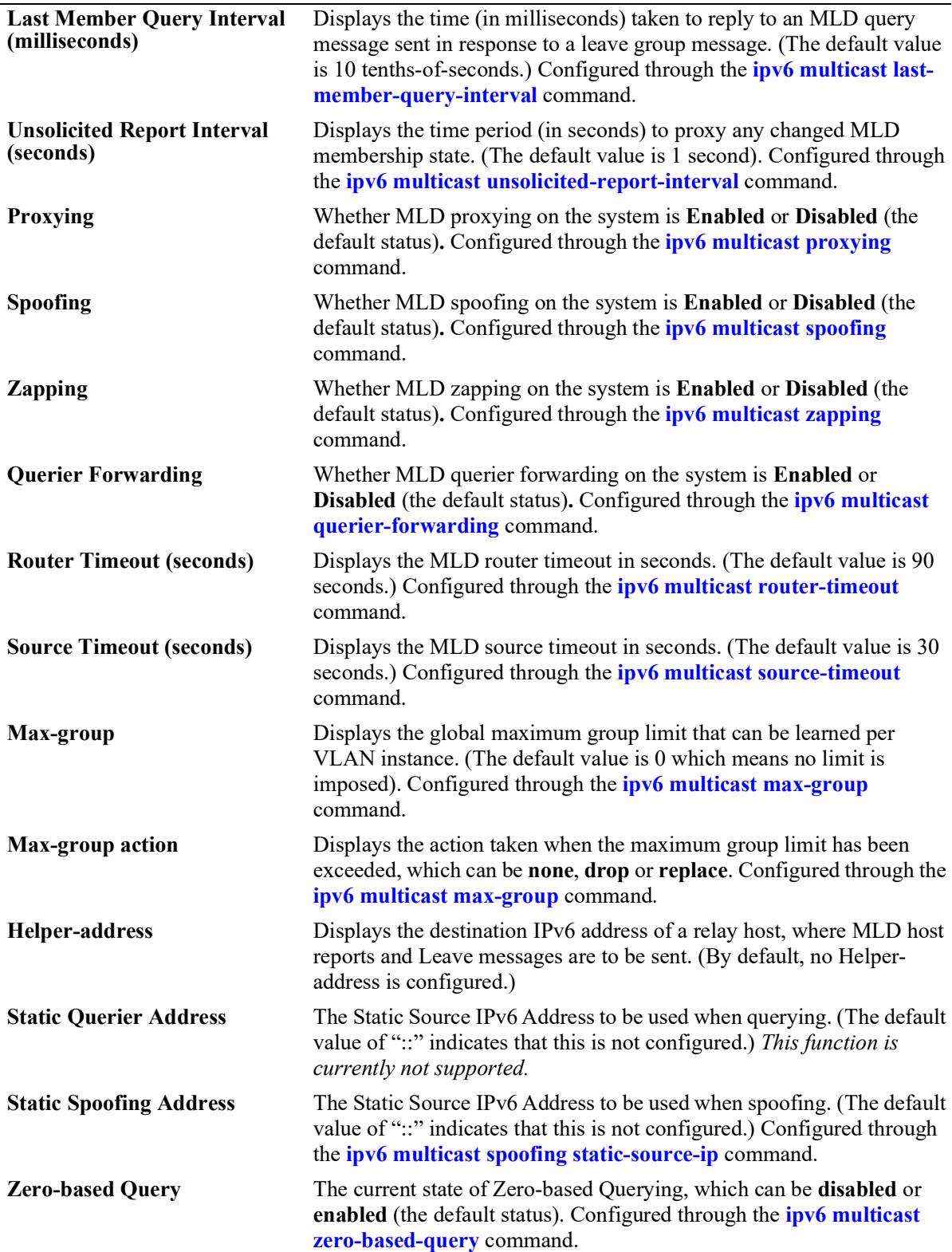

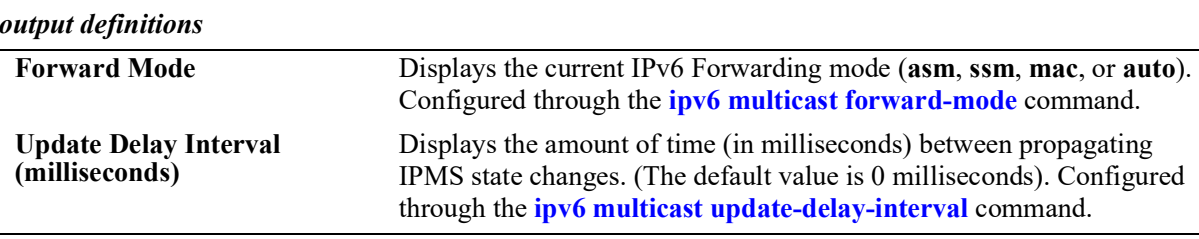

#### **Release History**

Release 5.1.R2; command introduced.

### **Related Commands**

```
ipv6 multicast admin-state Enables or disables IPv6 Multicast Switching and Routing on the 
                                specified VLAN or on the system if no VLAN is specified.
```

```
alaIpmsConfigTable
  alaIpmsConfigType
  alaIpmsConfigAddressType
  alaIpmsConfigValue
  alaIpmsConfigStatus
  alaIpmsConfigQuerying
  alaIpmsConfigProxying
  alaIpmsConfigSpoofing
  alaIpmsConfigZapping
  alaIpmsConfigQuerierForwarding
  alaIpmsConfigVersion
  alaIpmsConfigRobustness
  alaIpmsConfigQueryInterval
  alaIpmsConfigQueryResponseInterval
  alaIpmsConfigLastMemberQueryInterval
  alaIpmsConfigUnsolicitedReportInterval
  alaIpmsConfigRouterTimeout
  alaIpmsConfigSourceTimeout
  alaIpmsConfigMaxGroupLimit
  alaIpmsConfigMaxGroupExceedAction
  alaIpmsConfigFloodUnknown
  alaIpmsConfigMaxGroupLimit
  alaIpmsConfigMaxGroupExceedAction
  alaIpmsConfigHelperAddress
  alaIpmsConfigZeroBasedQuery
  alaIpmsConfigInitialPacketBuffer
  alaIpmsConfigDisplayInterfaceNames
  alaIpmsConfigUpdateDelayInterval
  alaIpmsConfigForwardMode
  alaIpmsConfigQueryingStaticSourceAddress
  alaIpmsConfigSpoofingStaticSourceAddress
```
# **show ipv6 multicast port**

Displays the maximum group configuration applicable for the specified port. The current number of groups learned on a port or port/VLAN is also displayed.

**show ipv6 multicast port [***chassis/slot/port*]

#### **Syntax Definitions**

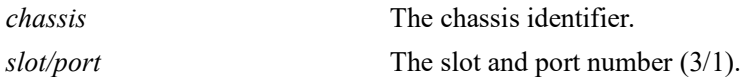

# **Defaults**

N/A

### **Platforms Supported**

OmniSwitch 2260, 2360

### **Usage Guidelines**

Specify a port number to display the configuration information for a specific port.

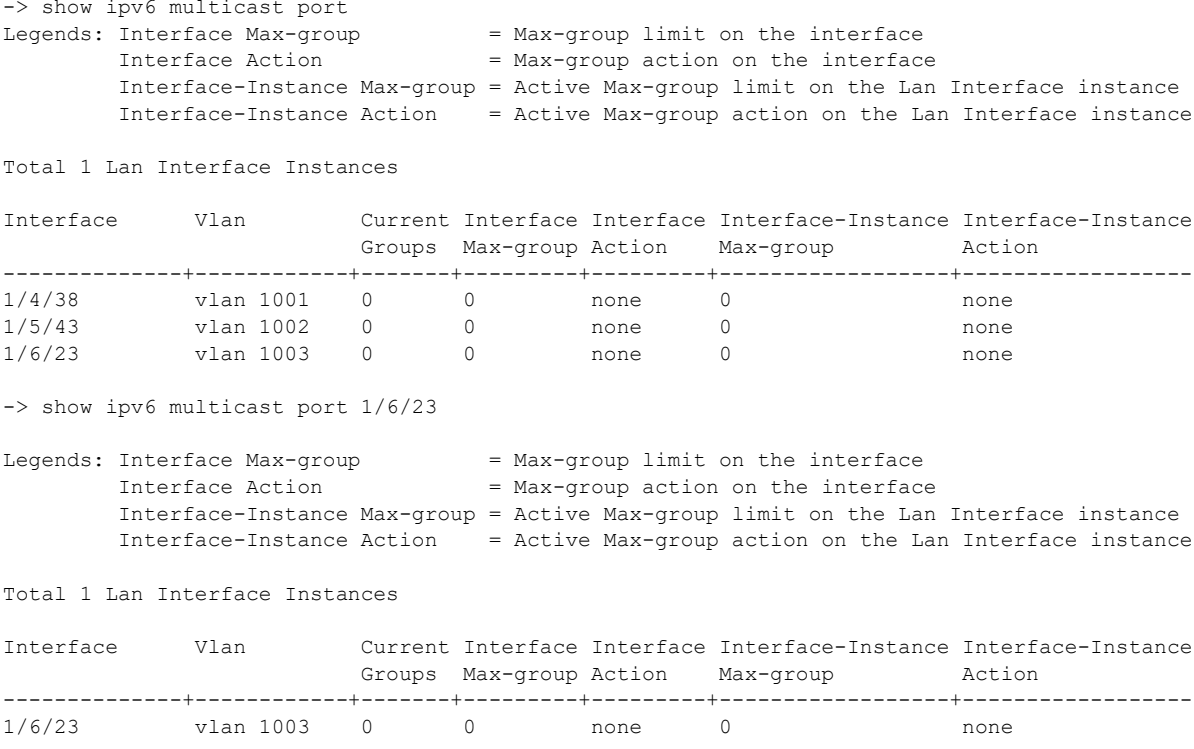

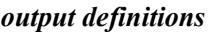

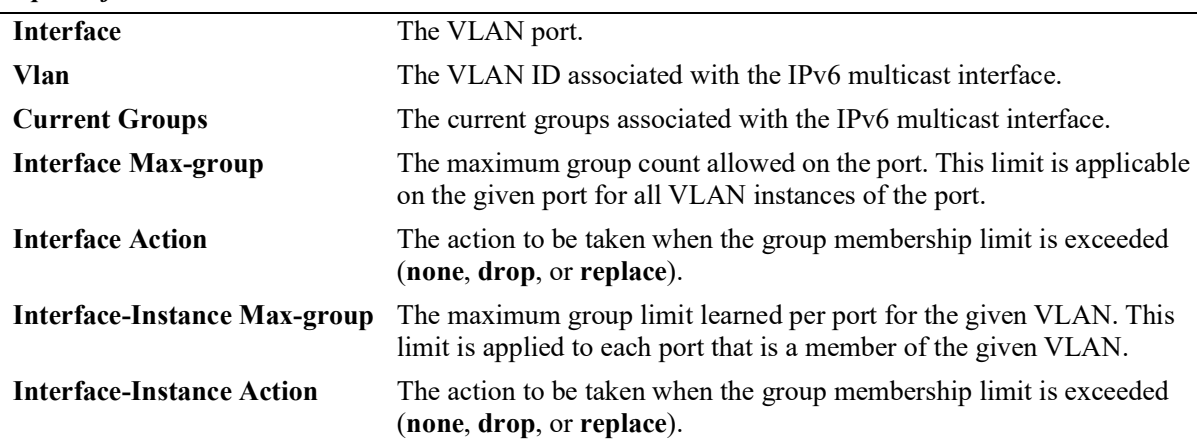

# **Release History**

Release 5.1.R2; command introduced.

# **Related Commands**

**[ipv6 multicast port max-group](#page-863-0)** Configures the maximum group limit learned per port.

**[ipv6 multicast max-group](#page-865-0)** Configures the maximum group limit learned per port for the specified VLAN or on the system if no VLAN is specified.

# **MIB Objects**

alaIpmsIntfStatsConfigType

```
alaIpmsIntfStatsAddressType
```

```
alaIpmsIntfStatsValue
```
alaIpmsIntfStatsCurrentGroupCount

```
alaIpmsIntfStatsMaxGroupLimit
```
alaIpmsIntfStatsMaxGroupExceedAction

# **show ipv6 multicast forward**

Display the IPv6 Multicast Switching and Routing forwarding table entries for the specified IPv6 multicast group address or all entries if no IPv6 multicast address is specified.

**show ipv6 multicast forward [***ipv6\_ddress***] [vlan [***vlan\_id***[-***vlan\_id2***]] [all-vrf]**

#### **Syntax Definitions**

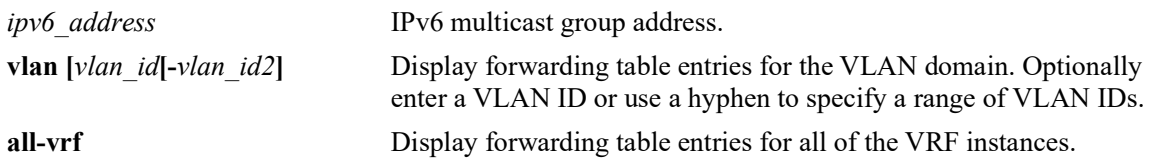

### **Defaults**

N/A

# **Platforms Supported**

OmniSwitch 2260, 2360

### **Usage Guidelines**

- Use the *ipv6* address parameter to display forwarding entries for a specific multicast group.
- **•** Use the **all-vrf** parameter option to display the forwarding table entries that exist in all of the VRF instances on the switch.
- Forwarding entries are derived by applying the state from the source table to the state in the group, neighbor, and querier tables.
- **•** To view the multicast forwarding database see the related **[show ipv6 multicast bridge](#page-967-0)** and **[show ipv6](#page-969-0)  [multicast bridge-forward](#page-969-0)** commands.
- Use the **[ipv6 multicast display-interface-names](#page-907-0)** command to enable displaying the associated IPv6 interface name in the "Ingress Vlan" and "Egress Vlan" fields instead of the VLAN ID.

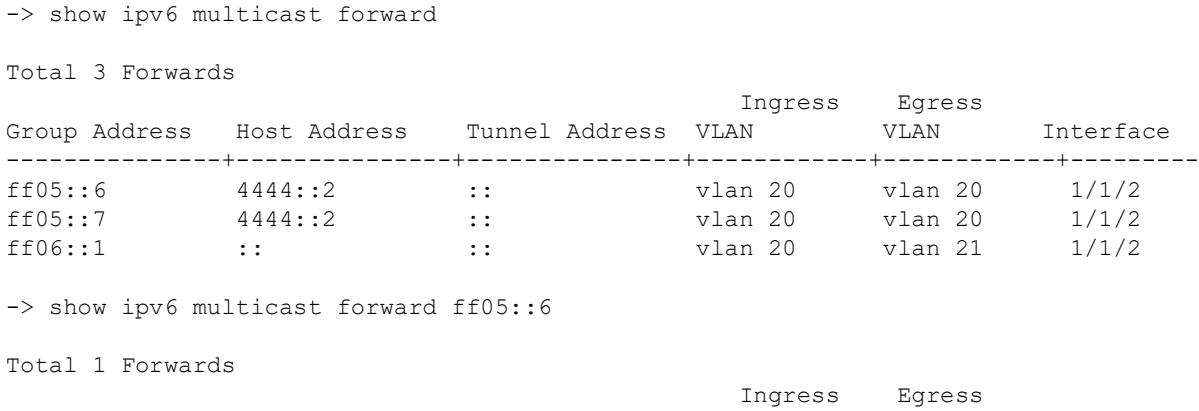

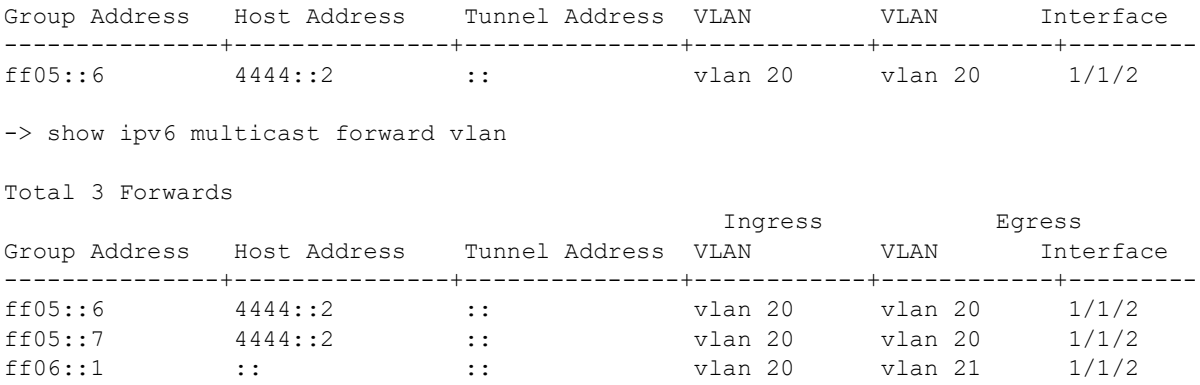

Sample output when the global display interface names option is enabled:

-> ip multicast display-interface-names -> show ip multicast forward vlan

```
Total 3 Forwards
```
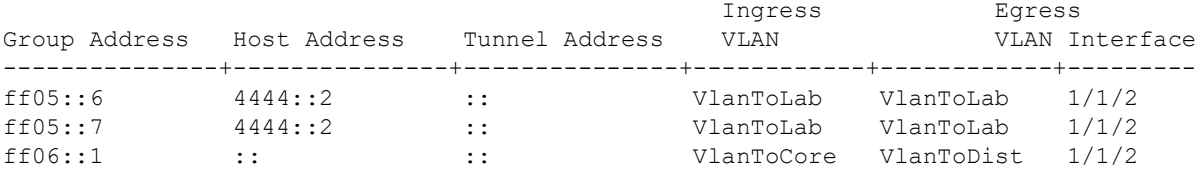

#### *output definitions*

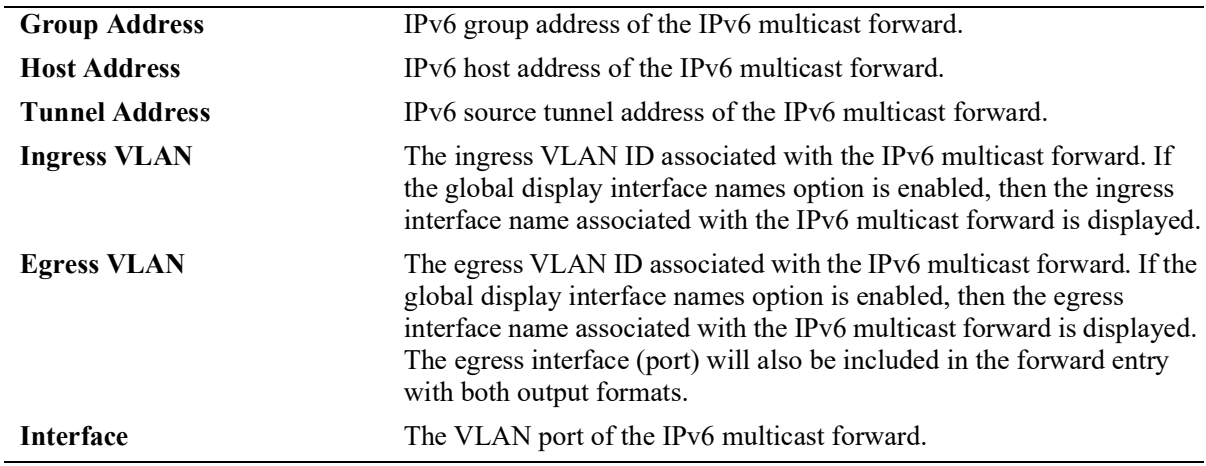

# **Release History**

Release 5.1.R2; command introduced.

### **Related Commands**

[ipv6 multicast static-group](#page-871-0) Creates a static MLD group entry on a specified port on a specified VLAN.

```
 alaIpmsForwardTable
```

```
alaIpmsForwardConfigType
alaIpmsForwardAddressType
alaIpmsForwardValue
alaIpmsForwardGroupAddress
alaIpmsForwardHostAddress
alaIpmsForwardDestAddress
alaIpmsForwardOrigAddress
alaIpmsForwardType
alaIpmsForwardNextConfigType
alaIpmsForwardNextValue
alaIpmsForwardNextIfIndex
alaIpmsForwardNextType
```
# **show ipv6 multicast neighbor**

Displays the MLD neighbor table entries of IPv6 Multicast Switching and Routing.

**show ipv6 multicast neighbor [vlan [***vlan\_id***[-***vlan\_id2***]] [all-vrf]**

# **Syntax Definitions**

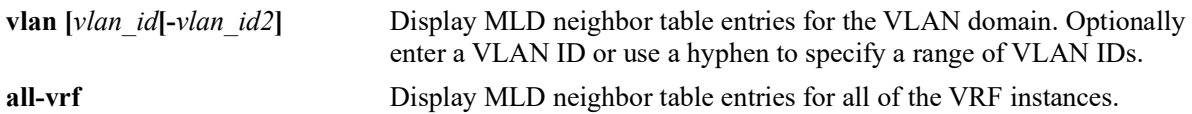

### **Defaults**

By default, only the neighbor table entries specific to the current VRF instance are displayed.

### **Platforms Supported**

OmniSwitch 2260, 2360

#### **Usage Guidelines**

- **•** Use the **all-vrf** parameter option to display the IPv6 neighbor table entries that exist in all of the VRF instances on the switch.
- **•** Interfaces with neighbors receive all IPv6 multicast, including all MLD traffic.
- Use the **[ipv6 multicast display-interface-names](#page-907-0)** command to enable displaying the associated IPv6 interface name in the "Vlan" field instead of the VLAN ID.

# **Examples**

-> show ipv6 multicast neighbor

Total 4 Neighbors

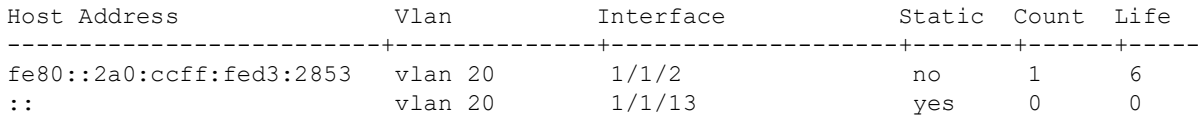

-> show ipv6 multicast neighbor vlan

Total 2 Neighbors

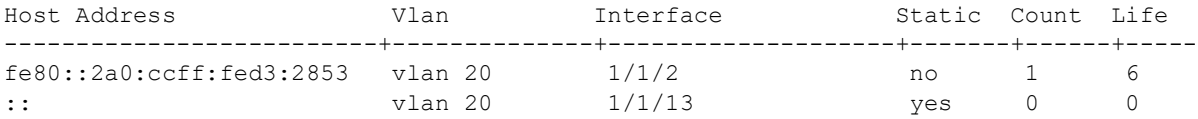

Sample output when the global display interface names option is enabled:

-> ipv6 multicast display-interface-names

-> show ipv6 multicast neighbor vlan

Total 2 Neighbors

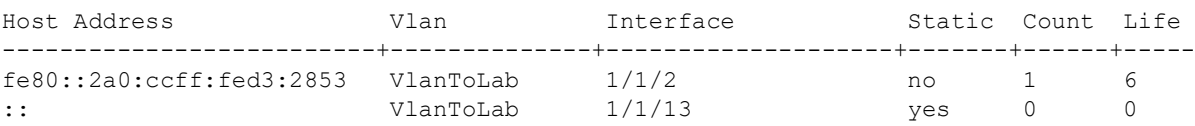

#### *output definitions*

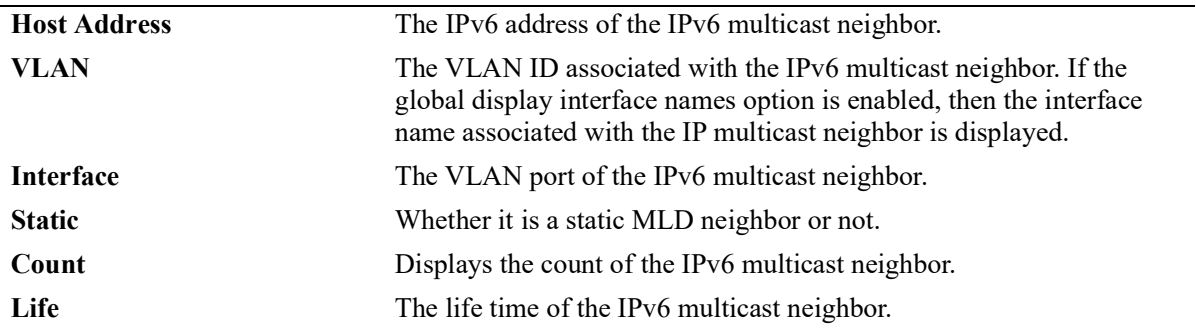

#### **Release History**

Release 5.1.R2; command introduced.

### **Related Commands**

**[ipv6 multicast static-neighbor](#page-867-0)** Creates a static MLD neighbor entry on a specified port on a specified VLAN.

### **MIB Objects**

alaIpmsNeighborTable

alaIpmsNeighborConfigType

- alaIpmsNeighborAddressType
- alaIpmsNeighborValue
- alaIpmsNeighborIfIndex
- alaIpmsNeighborHostAddress
- alaIpmsNeighborCount
- alaIpmsNeighborTimeout
- alaIpmsNeighborUpTime

alaIpmsStaticNeighborTable

alaIpmsStaticNeighborConfigType

- alaIpmsStaticNeighborAddressType
- alaIpmsStaticNeighborValue
- alaIpmsStaticNeighborIfIndex

alaIpmsStaticNeighborRowStatus

# **show ipv6 multicast querier**

Displays the MLD querier table entries of IPv6 Multicast Switching and Routing.

**show ipv6 multicast querier [vlan [***vlan\_id***[-***vlan\_id2***]] [all-vrf]]**

## **Syntax Definitions**

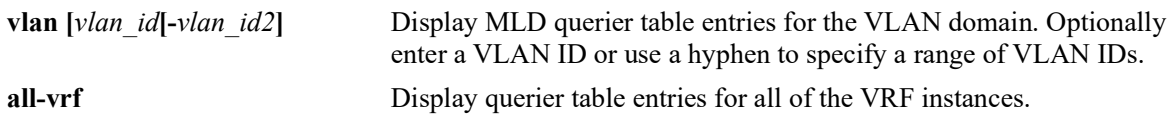

#### **Defaults**

By default, only MLD querier entries specific to the current VRF instance are displayed

# **Platforms Supported**

OmniSwitch 2260, 2360

### **Usage Guidelines**

- **•** Use the **all-vrf** parameter option to display the MLD querier table entries that exist in all of the VRF instances on the switch.
- Interfaces with queriers receive all MLD traffic, and if querier forwarding is enabled, these interfaces will also receive all IPv6 multicast traffic.
- Use the **[ipv6 multicast display-interface-names](#page-907-0)** command to enable displaying the associated IPv6 interface name in the "Vlan" field instead of the VLAN ID.

# **Examples**

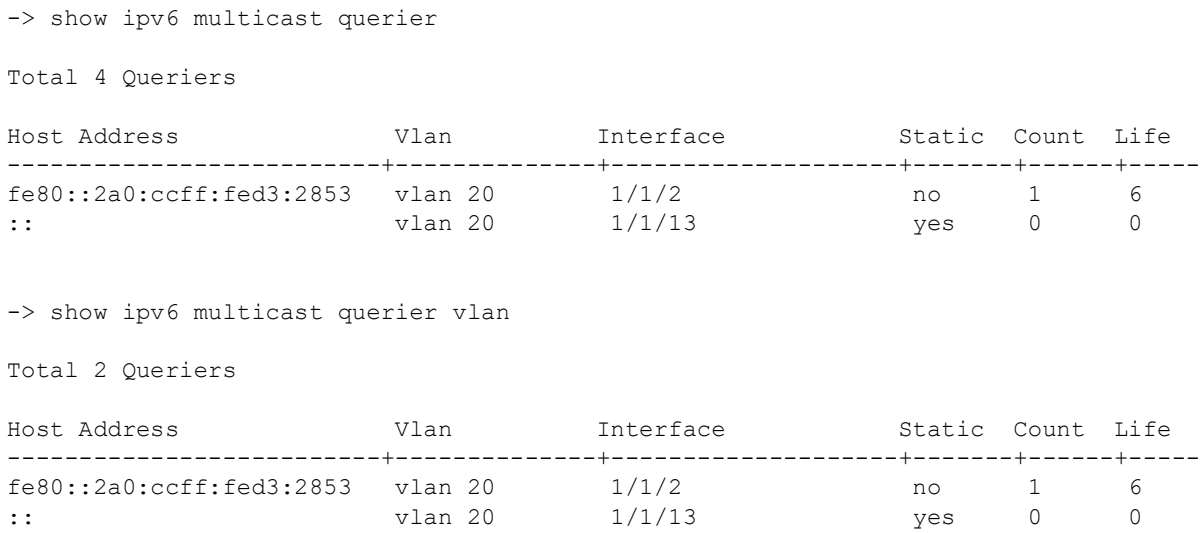

Sample output when the global display interface names option is enabled:

```
-> ipv6 multicast display-interface-names
-> show ipv6 multicast querier vlan
Total 2 Queriers
```
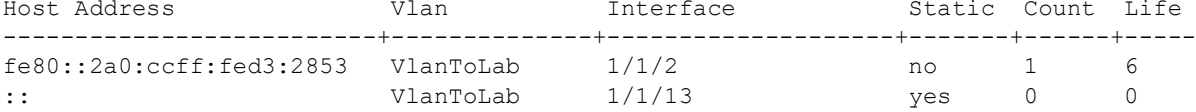

#### *output definitions*

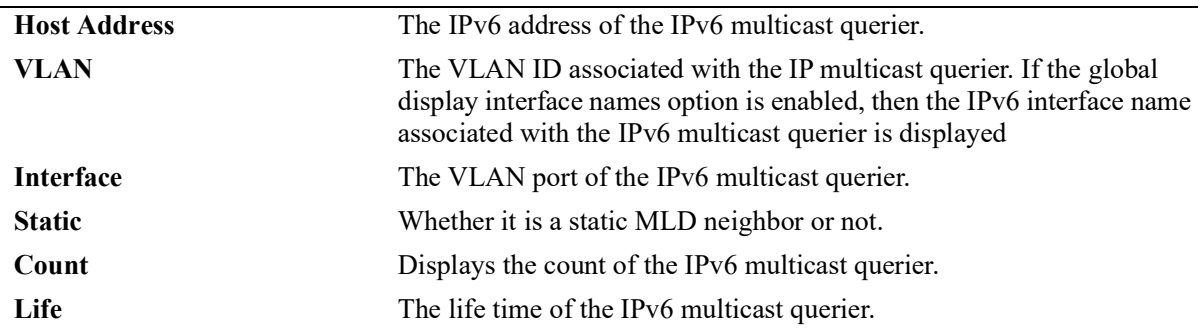

#### **Release History**

Release 5.1.R2; command introduced.

## **Related Commands**

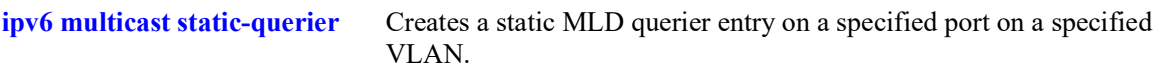

# **MIB Objects**

```
alaIpmsQuerierTable
```
alaIpmsQuerierConfigType alaIpmsQuerierAddressType alaIpmsQuerierValue alaIpmsQuerierIfIndex alaIpmsQuerierHostAddress alaIpmsQuerierCount alaIpmsQuerierTimeout alaIpmsQuerierUpTime

alaIpmsStaticQuerierTable

alaIpmsStaticQuerierConfigType alaIpmsStaticQuerierAddressType alaIpmsStaticQuerierValue alaIpmsStaticQuerierIfIndex alaIpmsStaticQuerierRowStatus

# **show ipv6 multicast group**

Displays the MLD group membership table entries of IPv6 Multicast Switching and Routing for the specified IPv6 multicast group address or all entries if no IPv6 multicast group address is specified.

**show ipv6 multicast group [***ipv6\_ddress***] [vlan [***vlan\_id***[-***vlan\_id2***]] [all-vrf]**

#### **Syntax Definitions**

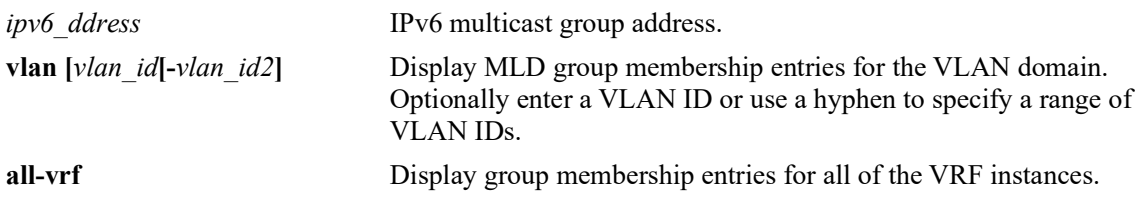

#### **Defaults**

By default, all IPv6 multicast groups are displayed for the current VRF instance.

# **Platforms Supported**

OmniSwitch 2260, 2360

### **Usage Guidelines**

- **•** Use the *ipv6\_ddress* parameter to display entries for a specific multicast group.
- **•** Use the **all-vrf** parameter option to display the MLD group membership table entries that exist in all of the VRF instances on the switch.
- **•** Use the **[ipv6 multicast display-interface-names](#page-907-0)** command to enable displaying the associated IP interface name in the "Vlan" field instead of the VLAN ID.

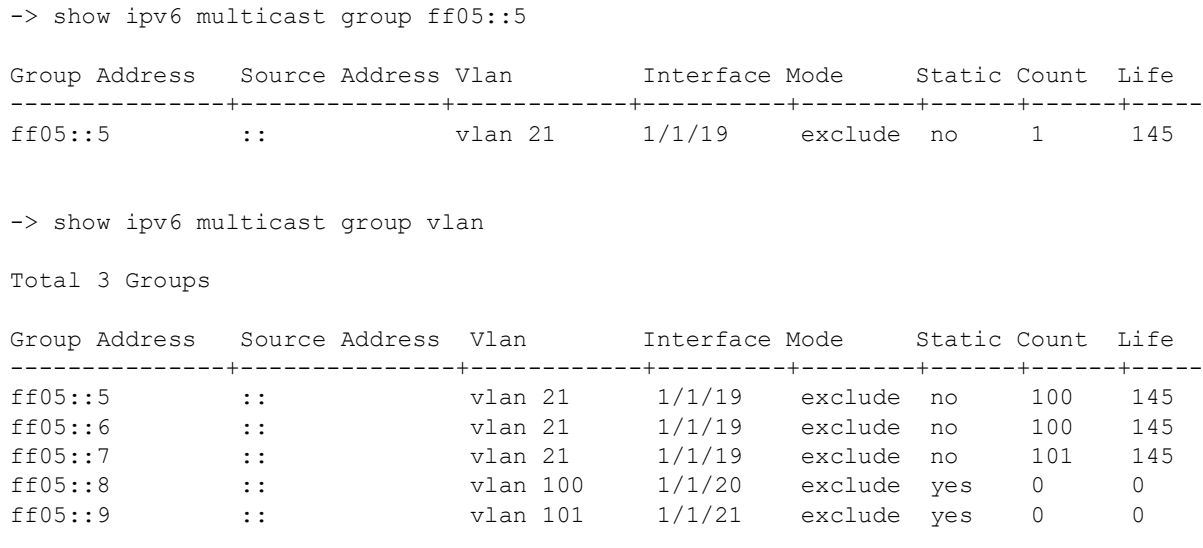

Sample output when the global display interface names option is enabled:

```
-> ipv6 multicast display-interface-names
-> show ipv6 multicast group vlan
Total 3 Groups
Group Address Source Address Vlan Interface Mode Static Count Life
---------------+---------------+------------+---------+--------+------+------+-----
ff05::5 :: VlanToLab 1/1/19 exclude no 100 145
ff05::6 :: VlanToLab 1/1/19 exclude no 100 145
ff05::7 :: VlanToLab 1/1/19 exclude no 101 145
ff05::8 :: VlanToCore 1/1/20 exclude yes 0 0
ff05::9 :: VlanToDist 1/1/21 exclude yes 0 0
```

```
output definitions
```
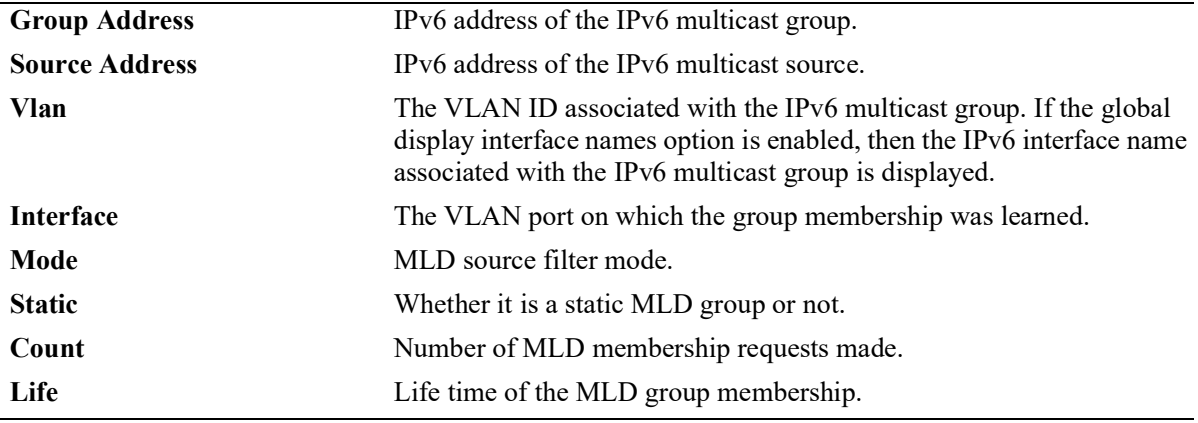

# **Release History**

Release 5.1.R2; command introduced.

# **Related Commands**

**[ipv6 multicast static-group](#page-871-0)** Creates a static MLD group entry on a specified port for the specified VLAN.

# **MIB Objects**

```
alaIpmsMemberTable
```
alaIpmsMemberConfigType alaIpmsMemberAddressType alaIpmsMemberValue alaIpmsMemberIfIndex alaIpmsMemberGroupAddress alaIpmsMemberSourceAddress alaIpmsMemberMode alaIpmsMemberCount alaIpmsMemberTimeout alaIpmsStaticMemberTable alaIpmsStaticMemberConfigType alaIpmsStaticMemberConfigAddressType alaIpmsStaticMemberValue alaIpmsStaticMemberIfIndex alaIpmsStaticMemberGroupAddress alaIpmsStaticMemberRowStatus

# <span id="page-962-0"></span>**show ipv6 multicast source**

Displays the IPv6 Multicast Switching and Routing source table entries matching the specified IPv6 multicast group address or all entries if no IPv6 multicast group address is specified.

**show ipv6 multicast source [***ipv6\_ddress***] [vlan [***vlan\_id***[-***vlan\_id2***]] [all-vrf]**

#### **Syntax Definitions**

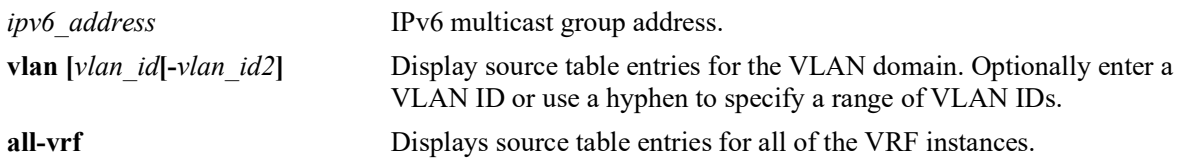

# **Defaults**

By default, all source table entries are displayed for the current VRF instance.

# **Platforms Supported**

OmniSwitch 2260, 2360

# **Usage Guidelines**

- **•** Use the *ipv6\_ddress* parameter to display entries for a specific multicast group.
- **•** Use the **all-vrf** parameter option to display the MLD source table entries that exist in all of the VRF instances on the switch.
- **•** To view the multicast forwarding database see the related **[show ip multicast bridge](#page-940-0)** and **[show ip](#page-942-0)  [multicast bridge-forward](#page-942-0)** commands.
- Use the **[ipv6 multicast display-interface-names](#page-907-0)** command to enable displaying the associated IP interface name in the "Vlan" field instead of the VLAN ID.

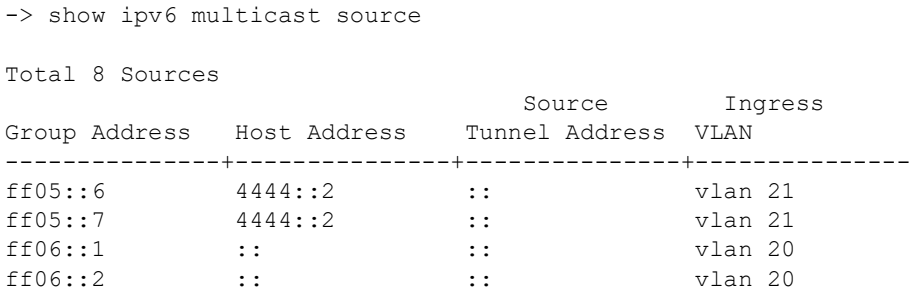

```
-> show ipv6 multicast source ff05::6
Total 2 Sources
                           Source Ingress
Group Address Host Address Tunnel Address VLAN
---------------+---------------+---------------+---------------
ff05::6  4444::2  ::  vlan 21
-> show ipv6 multicast source vlan
Total 4 Sources
Source Theress
Group Address Host Address Tunnel Address VLAN
---------------+---------------+---------------+---------------
ff05::6 4444::2 :: vlan 21
ff05::7 4444::2 :: vlan 21
ff06::1 :: :: :: vlan 20
```
Sample output when the global display interface names option is enabled:

ff06::2 :: :: :: vlan 20

```
-> ipv6 multicast display-interface-names
-> show ipv6 multicast source vlan
```
Total 4 Sources

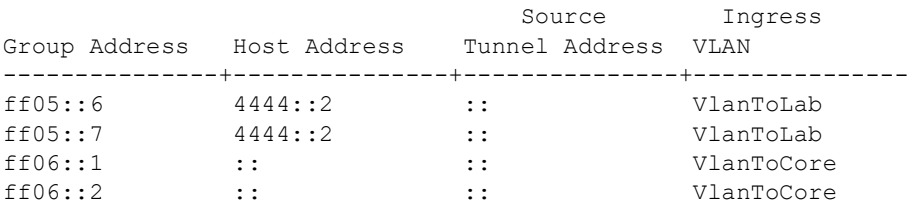

*output definitions*

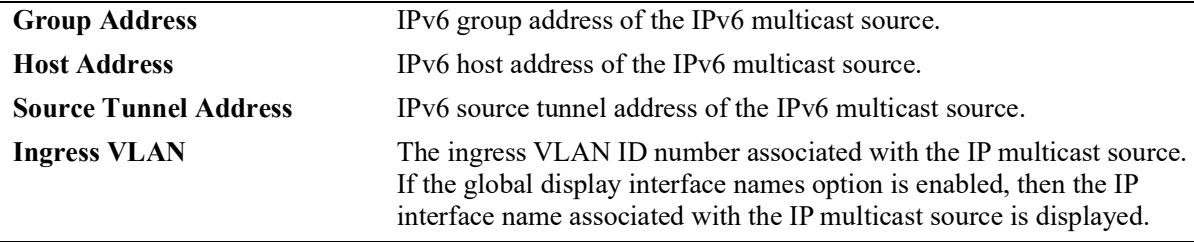

### **Release History**

Release 5.1.R2; command introduced.

## **Related Commands**

**[show ipv6 multicast tunnel](#page-965-0)** Display the IP Multicast Switching and Routing tunneling table entries matching the specified IP multicast group address or all entries if no IP multicast address is specified.

# **MIB Objects**

alaIpmsSourceTable

```
alaIpmsSourceConfigType
alaIpmsSourceAddressType
alaIpmsSourceValue
alaIpmsSourceGroupAddress
alaIpmsSourceHostAddress
alaIpmsSourceDestAddress
alaIpmsSourceOrigAddress
alaIpmsSourceType
alaIpmsSourceUpTime
```
# <span id="page-965-0"></span>**show ipv6 multicast tunnel**

Displays the IPv6 Multicast Switching and Routing tunneling table entries matching the specified IPv6 multicast group address, or all entries if no IPv6 multicast address is specified.

**show ipv6 multicast tunnel [***ipv6\_address***] [vlan [***vlan\_id***[-***vlan\_id2***]] [all-vrf]**

#### **Syntax Definitions**

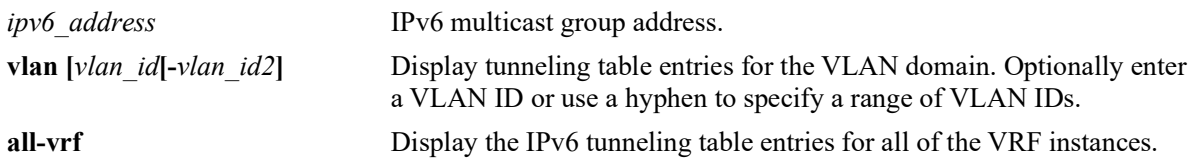

# **Defaults**

By default, all IPv6 tunnel entries are displayed for the current VRF instance.

### **Platforms Supported**

OmniSwitch 2260, 2360

### **Usage Guidelines**

- Use the *ip\_address* parameter to display the tunnel entries for a specific multicast group.
- **•** Use the **all-vrf** parameter option to display the IPv6 multicast tunnel entries that exist in all of the VRF instances on the switch.
- **•** Use the **[ipv6 multicast display-interface-names](#page-907-0)** command to enable displaying the associated IP interface name in the "Vlan" field instead of the VLAN ID.

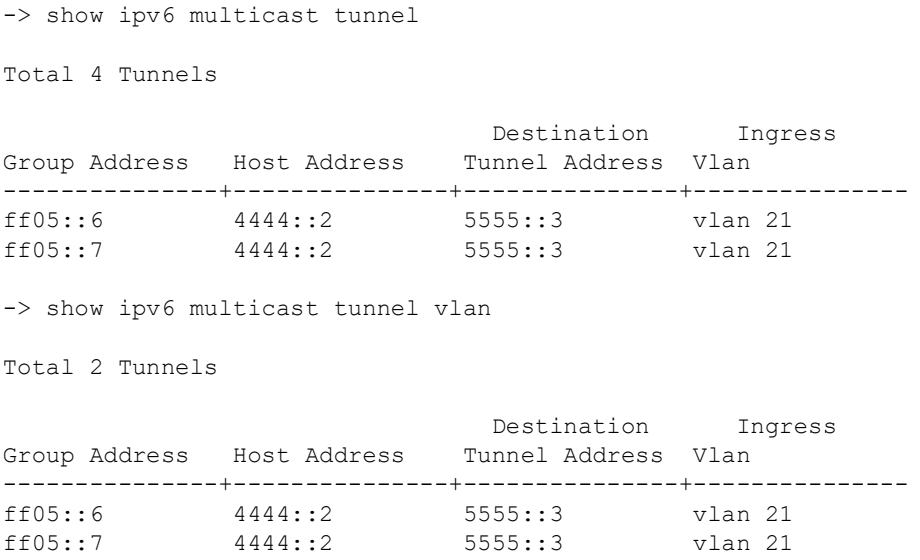

Sample output when the global display interface names option is enabled:

```
-> ipv6 multicast display-interface-names
-> show ipv6 multicast tunnel vlan
Total 2 Tunnels
                             Destination Ingress
Group Address Host Address Tunnel Address Vlan
---------------+---------------+---------------+---------------
ff05::6 4444::2 5555::3 VlanToLab
ff05::7 4444::2 5555::3 VlanToLab
```
#### *output definitions*

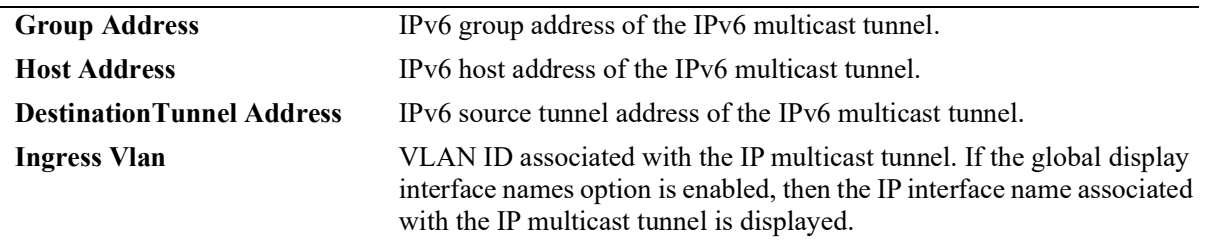

#### **Release History**

Release 5.1.R2; command introduced.

#### **Related Commands**

**[show ipv6 multicast source](#page-962-0)** Displays the IPv6 Multicast Switching and Routing source table entries matching the specified IPv6 multicast group address or all entries if no IPv6 multicast group address is specified

```
alaIpmsTunnelTable
  alaIpmsTunnelConfigType
  alaIpmsTunnelAddressType
  alaIpmsTunnelValue
  alaIpmsTunnelGroupAddress
  alaIpmsTunnelHostAddress
  alaIpmsTunnelDestAddress
  alaIpmsTunnelOrigAddress
  alaIpmsTunnelType
  alaIpmsTunnelNextDestAddress 
  alaIpmsTunnelNextType
```
# <span id="page-967-0"></span>**show ipv6 multicast bridge**

Displays the IPv6 multicast bridge table entries that match the specified VLAN, IPv6 multicast group address, MAC address, or all entries if no additional parameters are specified.

**show ipv6 multicast bridge [vlan** *vlan\_id***[-***vlan\_id2***] |** *ipv6\_address* **|** *mac\_address***]] [all-vrf]**

#### **Syntax Definitions**

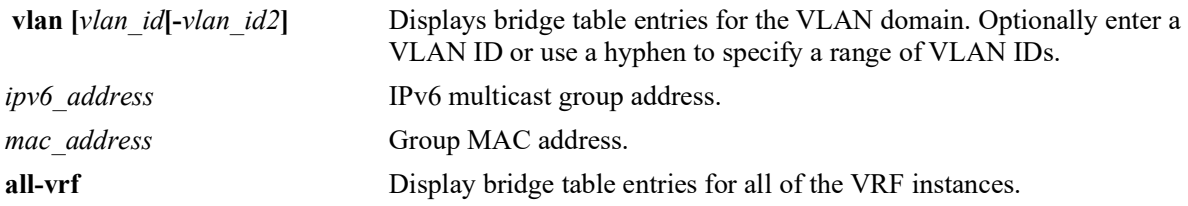

# **Defaults**

By default, all bridge table entries are displayed for the current VRF instance.

### **Platforms Supported**

OmniSwitch 2260, 2360

### **Usage Guidelines**

- **•** Use one of the optional parameters (*vlan\_id*, *ipv6\_address*, *mac\_address*) to display bridge table entries for a specific multicast group.
- **•** Use the **all-vrf** parameter option to display the source table entries that exist in all of the VRF instances on the switch.
- **•** Based on the forwarding mode set for the switch (ASM, SSM, or MAC):
	- The "Group Address" field will display either a multicast group address (ASM or SSM) or the MAC address for the multicast group (MAC).
	- The "Host Address" field will display zero (MAC) or the IPv6 host address for the bridge entry (ASM or SSM).

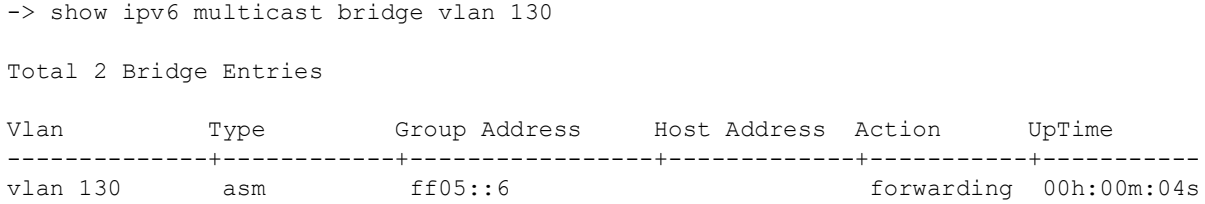

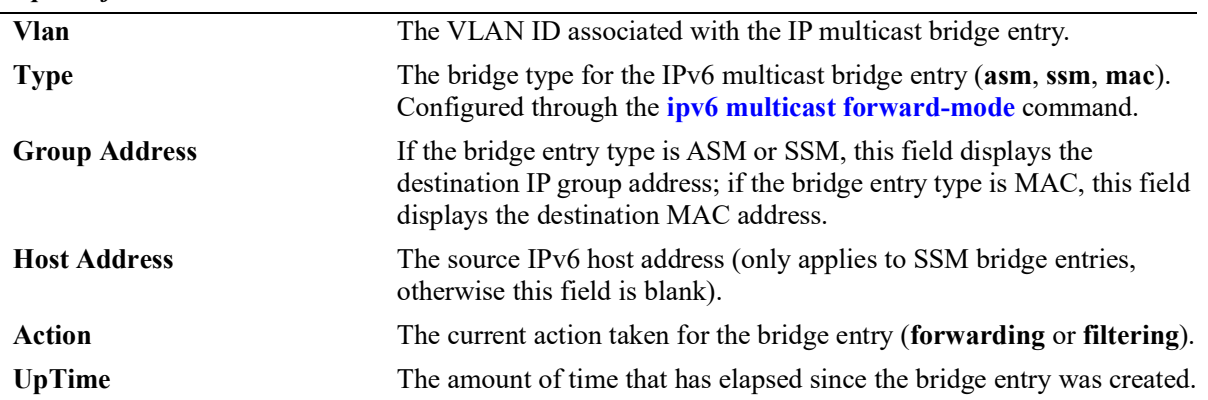

#### *output definitions*

### **Release History**

Release 5.1.R2; command introduced.

# **Related Commands**

**[show ipv6 multicast bridge](#page-969-0)[forward](#page-969-0)** Displays the forwarding state of the IPv6 multicast bridge table entries.

```
alaIpmsBridgeTable
```

```
alaIpmsBridgeConfigType
alaIpmsBridgeAddressType
alaIpmsBridgeValue
alaIpmsBridgeType
alaIpmsBridgeGroupAddress
alaIpmsBridgeHostAddress
alaIpmsBridgeUpTime
alaIpmsBridgeAction
```
# <span id="page-969-0"></span>**show ipv6 multicast bridge-forward**

Displays the forwarding state of the IPv6 multicast bridge table entries that match the specified VLAN, IPv6 multicast group address, MAC address, or all entries if no additional parameters are specified.

**show ipv6 multicast bridge-forward [vlan** *vlan\_id***[-***vlan\_id2***] |** *ipv6\_address* **|** *mac\_address***]] [all-vrf]**

#### **Syntax Definitions**

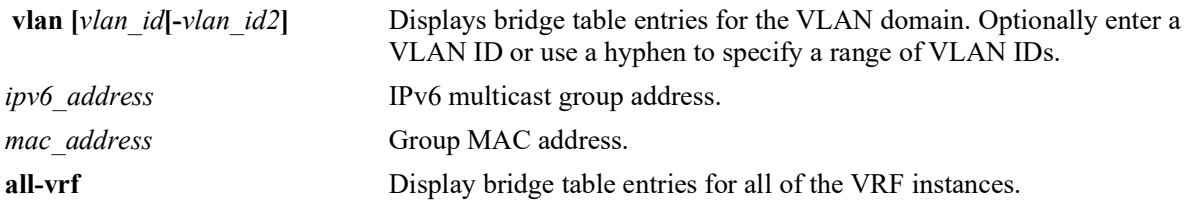

# **Defaults**

By default, all bridge table entries are displayed for the current VRF instance.

### **Platforms Supported**

OmniSwitch 2260, 2360

### **Usage Guidelines**

- **•** Use one of the optional parameters (*vlan\_id*, *ipv6\_address*, *mac\_address*) to display forwarding information for a specific multicast group.
- **•** Use the **all-vrf** parameter option to display the source table entries that exist in all of the VRF instances on the switch.
- **•** Based on the forwarding mode set for the switch (ASM, SSM, or MAC):
	- The "Group Address" field will display either a multicast group address (ASM or SSM) or the MAC address for the multicast group (MAC). In the examples for this command, the forwarding mode is changed to MAC to show how the "Group Address" field changes.
	- The "Host Address" field will display zero (MAC) or the IPv6 host address for the bridge entry (ASM or SSM).

```
-> show ipv6 multicast bridge-forward vlan 130
Total 2 Bridge Forwarding Entries
Vlan Type Group Address Host Address Next Interface UpTime
-------------+-----------+-----------------+------------+--------------+-----------
                                                    1/4/12 00h:00m:10s<br>1/4/12 00h:00m:07s
vlan 130 asm 33-33-ff-ff-ff-ff 1/4/12
-> ipv6 multicast vlan 130 forward-mode mac
-> show ipv6 multicast bridge-forward vlan 130
```
Total 1 Bridge Forwarding Entries

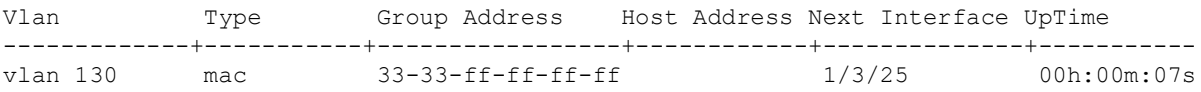

#### *output definitions*

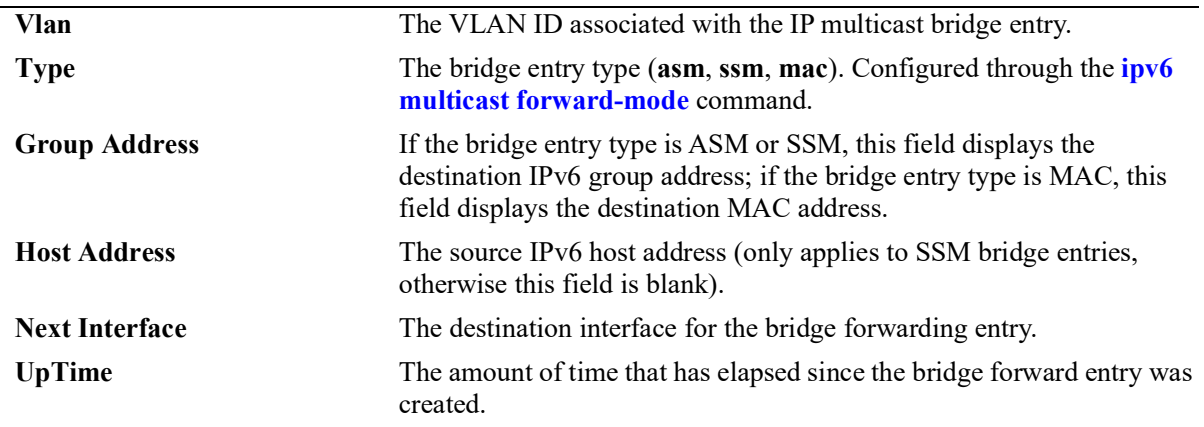

#### **Release History**

Release 5.1.R2; command introduced.

#### **Related Commands**

**[show ipv6 multicast bridge](#page-967-0)** Displays the IPv6 multicast bridge table entries.

### **MIB Objects**

alaIpmsBridgeForwardTable

```
alaIpmsBridgeForwardConfigType,
alaIpmsBridgeForwardAddressType,
alaIpmsBridgeForwardValue,
alaIpmsBridgeForwardType,
alaIpmsBridgeForwardGroupAddress,
alaIpmsBridgeForwardHostAddress,
alaIpmsBridgeForwardNextIfIndex,
alaIpmsBridgeForwardNextSubValue
alaIpmsBridgeForwardUpTime
```
# **show ipv6 multicast profile**

Displays a list of available IPMS configuration profiles or the parameter settings for a specific profile.

**show ipv6 multicast profile [***profile\_name***]**

#### **Syntax Definitions**

*profile\_name* The name of an existing IPMS profile.

# **Defaults**

By default, a list of available profiles is displayed.

### **Platforms Supported**

OmniSwitch 2260, 2360

# **Usage Guidelines**

The specified profile name must already exist in the switch configuration.

```
-> show ipv6 multicast profile
Total 2 Profiles
Profile Name
--------------------------------
default
IGMPv3 with Zapping
-> show ip multicast profile "IGMPv3 with Zapping"
Status = enabled,
Flood Unknown = none,
Version = 3,
Robustness = 0,<br>Ouerving = none,
Querying = no<br>Ouerv Interval (seconds) = 0,
Query Interval (seconds) = 0,<br>Ouerv Response Interval (tenths of seconds) = 0,Query Response Interval (tenths of seconds)
Last Member Query Interval (tenths of seconds) = 0,Unsolicited Report Interval (seconds) = 0,Proxying = enabled,<br>Spoofing = none,
Spoofing = none,
Zapping \qquad \qquad = \text{enabled},
Querier Forwarding = none,
Router Timeout (seconds) = 0,Source Timeout (seconds) = 0,<br>Max-group = 0,Max-group = 0,<br>
Max-group action = 0, = none,
Max-group action
\text{Helper-address} = ::,
Static Querier Address = ::,
Static Spoofer Address = ::,
```
```
Zero-based Query = none,
Forward Mode = none,<br>Update Delay Interval (milliseconds) = 0,
Update Delay Interval (milliseconds)
```
#### **Release History**

Release 5.1.R2; command introduced.

## **Related Commands**

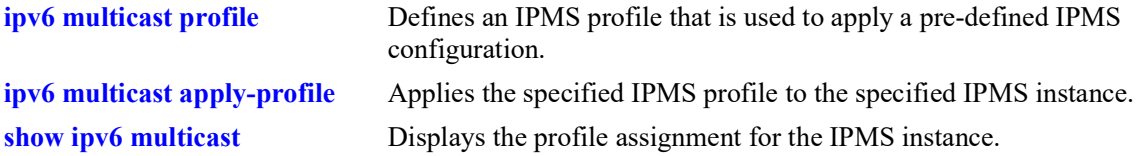

```
 alaIpmsProfileTable
```

```
alaIpmsProfileAddressType
alaIpmsProfileName
alaIpmsProfileIndex
alaIpmsProfileRowStatus
```

```
alaIpmsConfigTable
```

```
alaIpmsConfigType
alaIpmsConfigAddressType
alaIpmsConfigValue
alaIpmsConfigProfileNam
```
# **16 QoS Commands**

The OmniSwitch QoS software provides a way to manipulate flows coming through the switch based on user-configured policies. The flow manipulation (generally referred to as *Quality of Service* or *QoS*) may be as simple as allowing/denying traffic, or as complicated as remapping 802.1p bits from a Layer 2 network to ToS values in a Layer 3 network.

This chapter provides information about configuring QoS global and port parameters through the Command Line Interface (CLI).

MIB information for the QoS commands is as follows:

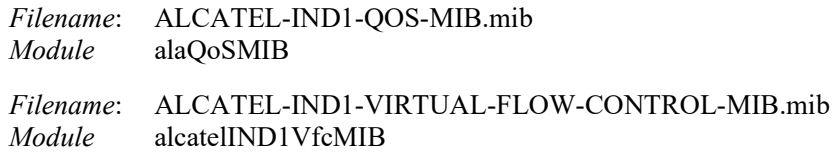

**Important Note.** Some of the commands listed here are not currently supported on one or more platforms. See command descriptions in this chapter and check release notes for information about commands that are not supported.

The QoS commands are listed here:

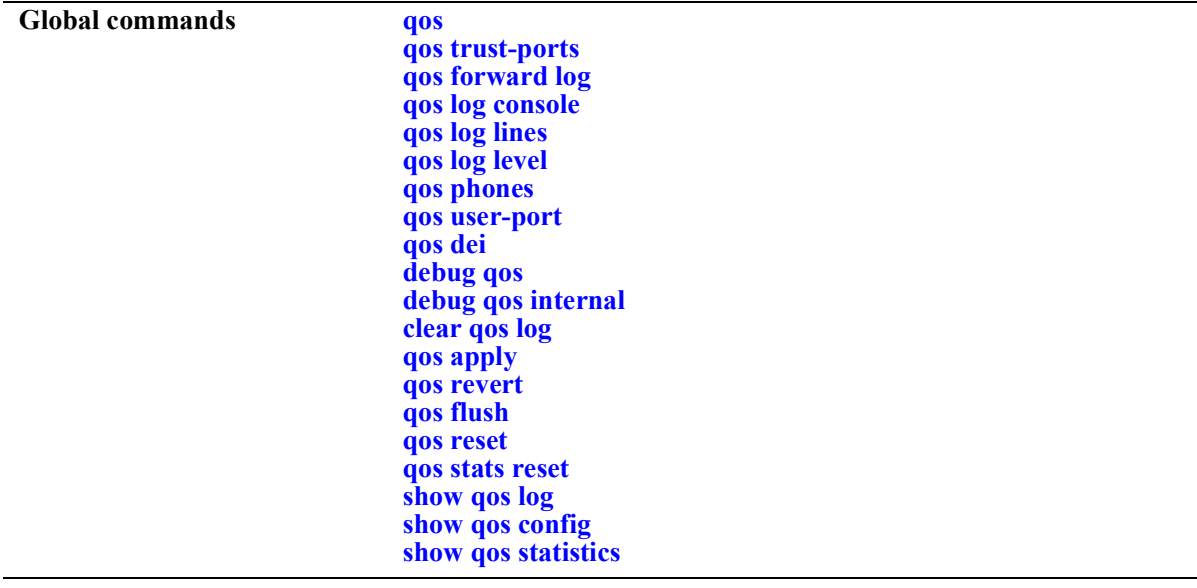

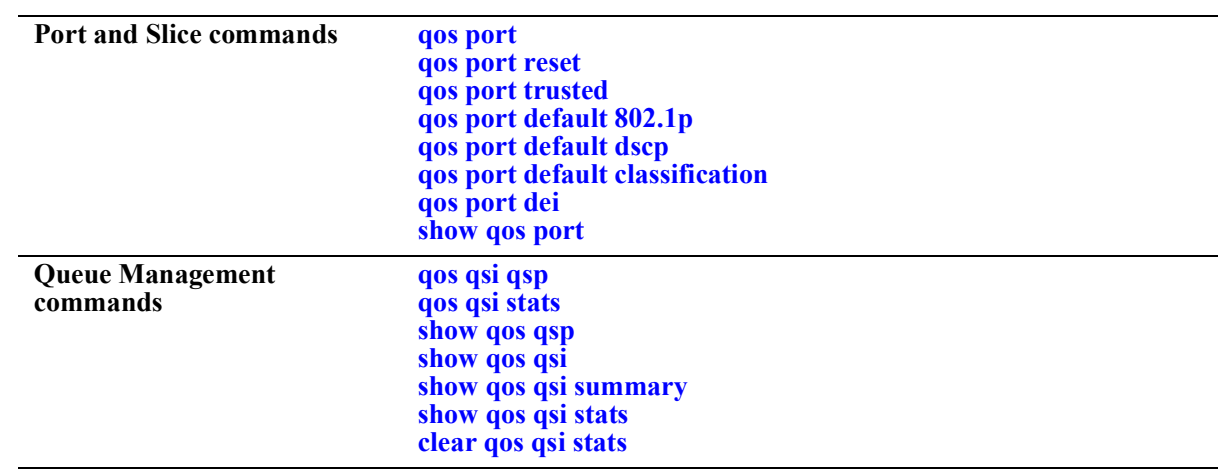

#### <span id="page-975-0"></span>**qos**

Enables or disables QoS. This section describes the base command with a single required option (**enable** or **disable**).

In lieu of this option, the base command (**qos**) may be used with other keywords to set up global QoS configuration. These keywords are listed here and described as separate commands later in this chapter. In addition, some keywords have a **no** form to remove the parameter or return it to its default.

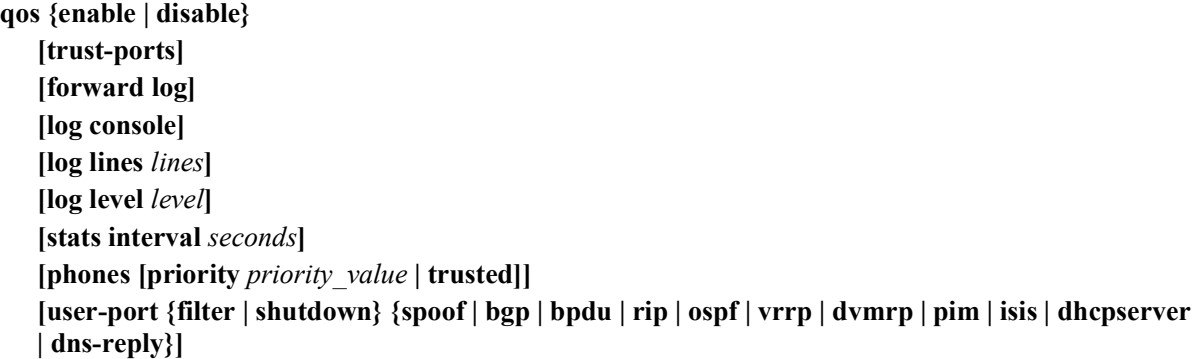

#### **Syntax Definitions**

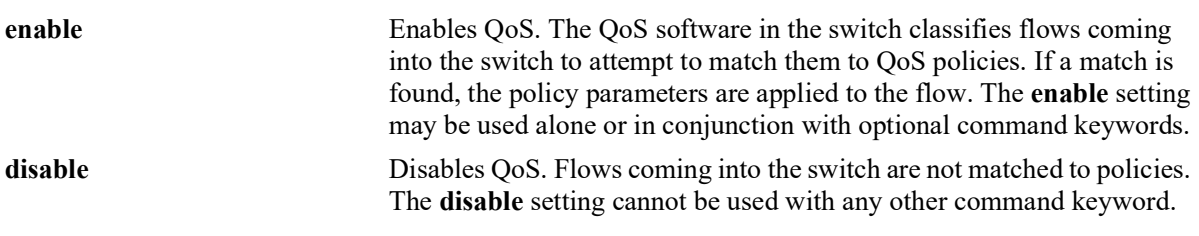

### **Defaults**

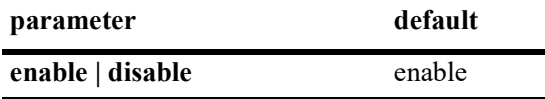

#### **Platforms Supported**

OmniSwitch 2260, 2360

#### **Usage Guidelines**

- When QoS is disabled, flows coming into the switch are classified but not matched to a policy. Traffic is treated as best effort and assigned to default queues.
- **•** The command keywords may be used with or without **enable**; these keywords cannot be used with **disable**.

## **Examples**

-> qos disable -> qos enable

## **Release History**

Release 5.1; command was introduced.

## **Related Commands**

**[qos apply](#page-995-0)** Applies configured QoS and policy settings to the current configuration.

# **MIB Objects**

alaQoSConfigTable

```
alaQoSConfigEnable
alaQoSConfigTrustedPorts
alaQoSConfigForwardLog
alaQoSConfigLogLines
alaQoSConfigLogLevel
alaQoSConfigLogConsolealaQoSConfigStatsInterval
alaQoSConfigAutoPhones
alaQoSConfigUserportFilter
alaQoSConfigAppliedUserportFilter
alaQoSConfigUserportShutdown
alaQoSConfigAppliedUserportShutdown
```
# <span id="page-977-0"></span>**qos trust-ports**

Configures the global trust mode for QoS ports. Trusted ports can accept 802.1p and ToS/DSCP values in incoming packets; untrusted ports will set any 802.1p or ToS/DSCP values to zero in incoming packets, unless a default 802.1p or ToS/DSCP value is configured.

Any port configured through the **qos port** command will automatically be added in the trust mode specified by this command. See [page 16](#page-1001-0)-29 for more information about this command.

#### **qos trust-ports**

**qos no trust-ports**

#### **Syntax Definitions**

N/A

#### **Defaults**

By default, all ports are untrusted.

#### **Platforms Supported**

OmniSwitch 2260, 2360

#### **Usage Guidelines**

- **•** Use the **qos ports trusted** command to override the default for a particular port.
- The setting only applies to ports with incoming traffic.
- **•** Mobile ports are always trusted regardless of the global setting.
- **•** Use the **[qos port default 802.1p](#page-1005-0)** or **[qos port default dscp](#page-1007-0)** commands to specify that a value other than zero should be applied to the incoming packets. Note that this value is overridden if a policy exists that specifies a different value for such packets.

#### **Examples**

```
-> qos trust-ports
-> qos no trust-ports
```
#### **Release History**

Release 5.1; command was introduced.

# **Related Commands**

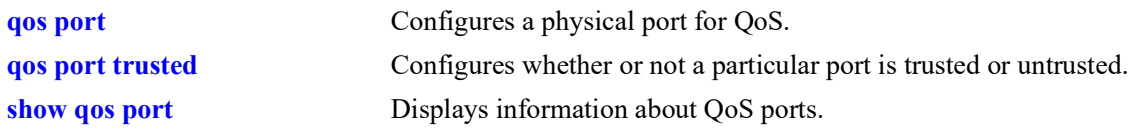

# **MIB Objects**

alaQoSConfigTable alaQoSConfigTrustedPorts

# <span id="page-979-0"></span>**qos forward log**

Enables the QoS software in the switch to send events to the policy server software in the switch in real time. The policy server software may then be polled by an NMS application for logged events.

**qos forward log**

**qos no forward log**

#### **Syntax Definitions**

N/A

# **Defaults**

By default, logged events are not sent to the policy server software in the switch.

## **Platforms Supported**

OmniSwitch 2260, 2360

# **Usage Guidelines**

An NMS application may query the Policy Manager in the switch for logged events. Use the **qos forward log** command to forward each event as it happens.

#### **Examples**

-> qos forward log

# **Release History**

Release 5.1; command was introduced.

# **Related Commands**

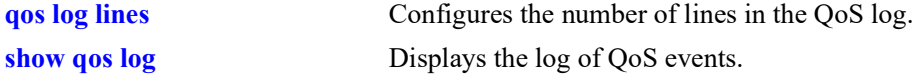

# **MIB Objects**

alaQoSConfigTable alaQoSConfigForwardLog

# <span id="page-980-0"></span>**qos log console**

Sends QoS log messages to the switch logging utility, which is an event logging application available on the OmniSwitch. The configuration of the switch logging utility determines if QoS messages are sent to a log file in the switch's flash file system, displayed on the switch console, or sent to a remote syslog server.

#### **qos log console**

**qos no log console**

#### **Syntax Definitions**

N/A

#### **Defaults**

QoS log messages are not sent to the switch logging utility by default.

## **Platforms Supported**

OmniSwitch 2260, 2360

#### **Usage Guidelines**

- **•** To display QoS log events as they happen on an output console attached to the switch, configure the switch logging utility to output events to the console. This is done using the **swlog output** command.
- **•** The entire log may be viewed at any time using the **show qos log** command.

#### **Examples**

```
-> qos log console
-> qos no log console
```
# **Release History**

Release 5.1; command was introduced.

#### **Related Commands**

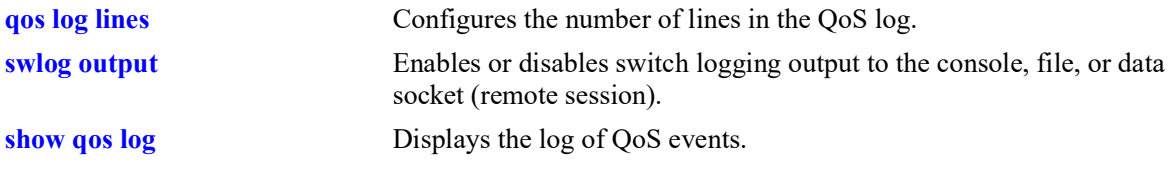

#### **MIB Objects**

alaQoSConfigTable

alaQoSConfigLogConsole

# <span id="page-981-0"></span>**qos log lines**

Configures the number of lines in the QoS log.

**qos log lines** *lines*

#### **Syntax Definitions**

*lines* The number of lines included in the QoS log. A value of zero turns off logging to the console. The range is 0–10240.

#### **Defaults**

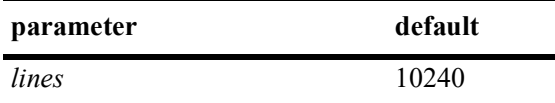

## **Platforms Supported**

OmniSwitch 2260, 2360

# **Usage Guidelines**

- **•** To turn off logging, enter 0 for the number of log lines. (Note that error messages will still be logged.)
- If you change the number of log lines, you may clear all messages in the QoS log. To avoid clearing all messages in the log, enter the **qos log lines** command in the **boot.cfg** file. The log length will be changed at the next reboot.

#### **Examples**

-> qos log lines 5 -> qos log lines 0

# **Release History**

Release 5.1; command was introduced.

# **Related Commands**

**[show qos log](#page-1019-0)** Displays the log of QoS events.

# **MIB Objects**

alaQoSConfigTable alaQoSConfigLogLines

# <span id="page-982-0"></span>**qos log level**

Configures the level of log detail.

**qos log level** *level*

**qos no log level**

#### **Syntax Definitions**

*level* The level of log detail, ranging from 1 (least detail) to 8 (most detail).

#### **Defaults**

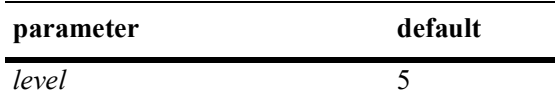

# **Platforms Supported**

OmniSwitch 2260, 2360

## **Usage Guidelines**

- **•** Use the **debug qos** command to change the type of debugging messages that are logged. The **qos log level** command configures the level of detail for these messages.
- **•** If the **debug qos** command is not configured to log any kind of information (this is the default), the **qos log level** command has no effect.
- **•** Note that a high log level value will impact the performance of the switch.

#### **Examples**

```
-> qos log level 4
-> qos log level 0
```
#### **Release History**

Release 5.1; command was introduced.

#### **Related Commands**

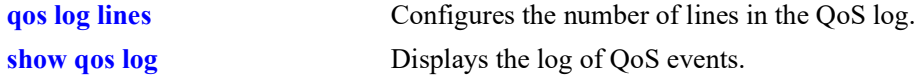

```
alaQoSConfigTable
  alaQoSConfigLogLevel
```
# <span id="page-983-0"></span>**qos phones**

Enables or disables the automatic prioritization of IP phone traffic.

**qos phones [priority** *priority\_value* **| trusted]**

**qos no phones**

#### **Syntax Definitions**

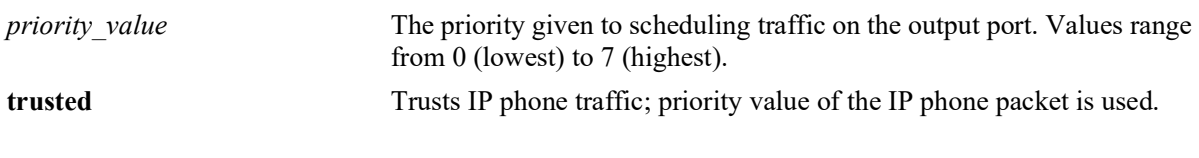

#### **Defaults**

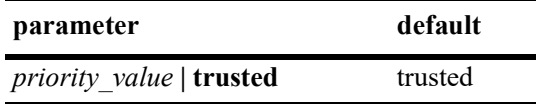

# **Platforms Supported**

OmniSwitch 2260, 2360

## **Usage Guidelines**

- **•** Use the **no** form of this command to disable automatic prioritization of IP phone traffic.
- **•** IP phone traffic is identified by examining the source MAC address of the packet received on the port. If the source MAC falls within one of the following ranges, the QoS IP phone priority is automatically assigned to the MAC:

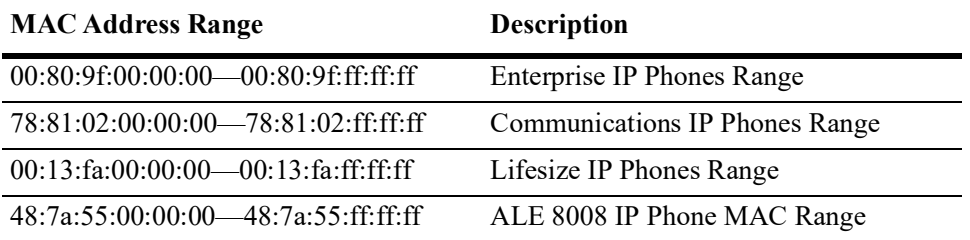

- **•** To automatically apply the QoS IP phone priority to other, non-IP phone traffic, add the source MAC addresses of such traffic to the QoS "alaPhone" group.
- When automatic prioritization of IP phone traffic is enabled, QoS policies that specify priority are not applied to the IP phone traffic. Other QoS policies, however, are applied to this type of traffic as usual.

# **Examples**

```
-> qos phones priority 7
-> qos phones trusted
-> qos no phones
```
# **Release History**

Release 5.1; command was introduced.

# **Related Commands**

**[show qos config](#page-1021-0)** Displays the QoS configuration for the switch.

# **MIB Objects**

alaQoSConfigTable alaQoSConfigAutoPhones

## <span id="page-985-0"></span>**qos user-port**

Configures the option to filter packets or administratively disable a port when the specified type of traffic is received on a port that is a member of the pre-defined UserPorts group.

**qos user-port {filter | shutdown} {spoof | bgp | bpdu | rip | ospf | vrrp | dvmrp | pim | isis | dhcpserver | dns-reply}**

**qos no user-port {filter | shutdown}** 

# **Syntax Definitions**

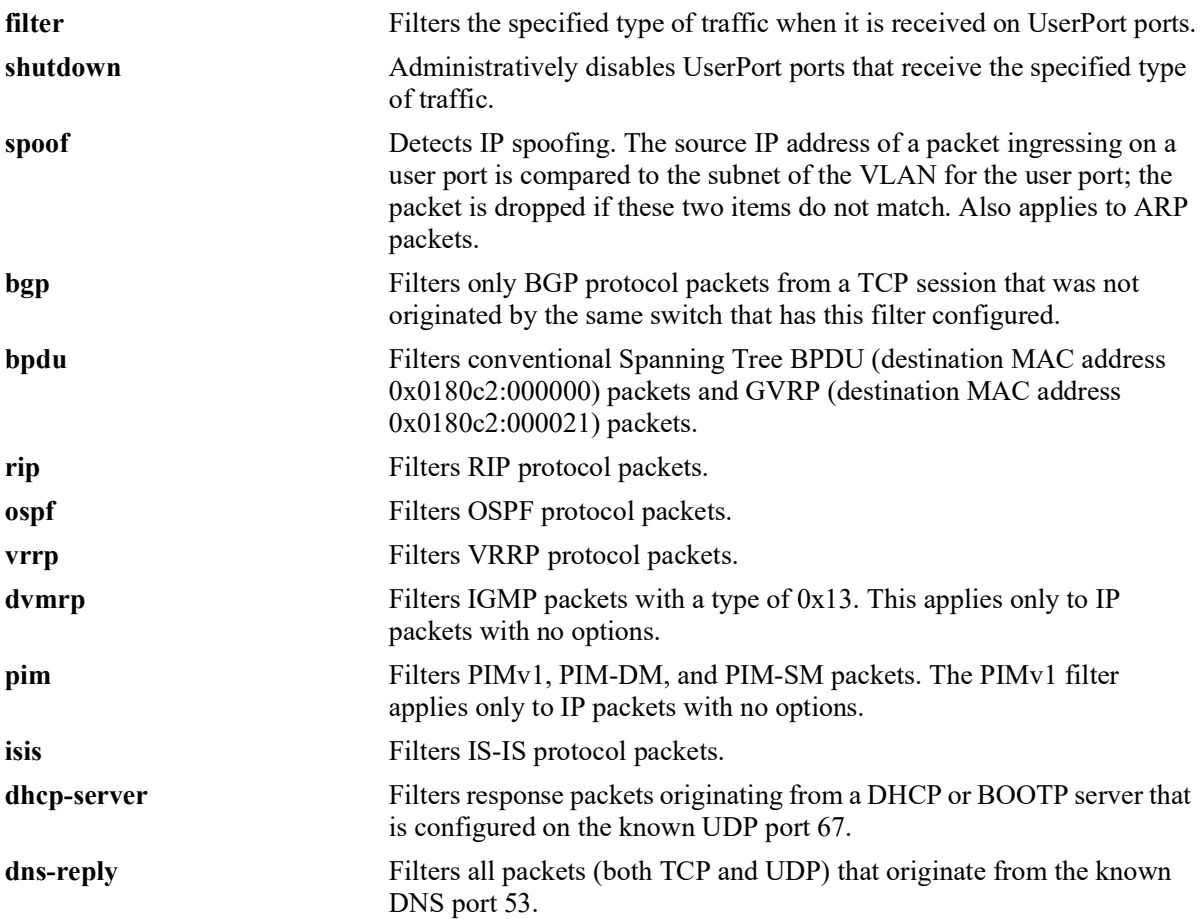

#### **Defaults**

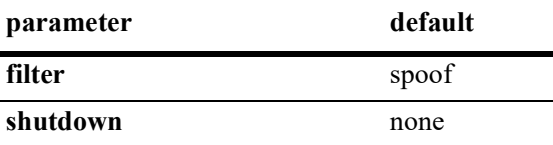

# **Platforms Supported**

OmniSwitch 2260, 2360

#### **Usage Guidelines**

- **•** Use the **no** form of this command to disable the filter or shutdown function. This form of the command effects the overall operation of the feature.
- To specify more than one traffic type in the same command line, enter each type separated by a space (e.g., **spoof bgp ospf**).
- The **filter** option is applied only to ingress traffic on ports that are members of the UserPorts group. However, the switch will still process the filtered packets to determine if an egress update is sent on the same port. For example, if RIP traffic is filtered, the switch will still send RIP peer updates on that port.
- **•** Note that existing traffic types to filter or shutdown are removed each time the **filter** or **shutdown** option is configured. Specify all desired traffic types each time the **qos user-port** command is performed to retain previously configured traffic types.
- **•** No changes to the **filtering** and **shutdown** options are applied to the switch until the **qos apply** command is performed.
- **•** This command only applies to ports that are members of the UserPorts group. Use the **policy port group** command to create and assign members to the UserPorts group.
- An SNMP trap is sent when a port is administratively disabled through a UserPorts shutdown function or a port disable action.
- **•** To enable a port disabled by a user port shutdown operation, use the **interfaces admin** command to administratively enable the port or disconnect and reconnect the port cable.
- **•** Up to 126 IP interfaces are supported with spoof detection on user ports. If the number of interfaces exceeds this amount, user port packets ingressing on those interfaces that exceed the 126 limit are dropped.
- To enforce anti-spoofing, a VLAN must have an IP address associated with it. If there is no IP address associated with the VLAN, no packets will be dropped.

# **Examples**

```
-> qos user-port filter spoof bpdu
```
- -> qos user-port shutdown spoof bgp ospf
- -> qos no user-port shutdown

# **Release History**

Release 5.1; command introduced.

# **Related Commands**

**show gos config** Displays QoS configuration information.

# **MIB Objects**

alaQoSConfigTable

alaQoSConfigUserportFilter alaQoSConfigAppliedUserportFilter alaQoSConfigUserportShutdown alaQoSConfigAppliedUserportShutdown

# <span id="page-988-0"></span>**qos dei**

Configures the global Drop Eligible Indicator (DEI) bit mapping and marking setting for all QoS ports.The DEI setting applies to packets marked yellow (non-conforming) as the result of Tri-Color Marking (TCM) or other rate limiting mechanisms.

**qos dei {ingress | egress}**

**qos no dei {ingress | egress}**

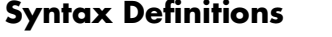

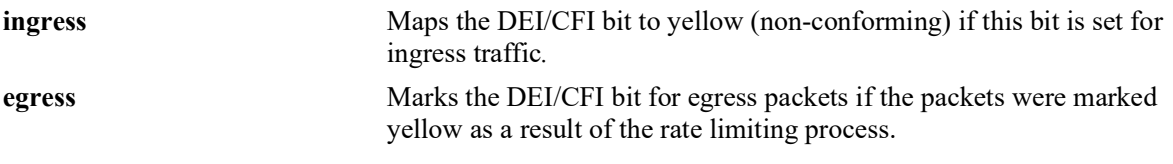

## **Defaults**

By default, no DEI bit marking or mapping is done.

# **Platforms Supported**

OmniSwitch 2260, 2360

#### **Usage Guidelines**

- Use the **no** form of this command to disable the global DEI bit mapping (ingress) or marking (egress) configuration for the switch.
- Packets marked yellow by rate limiting are still transmitted when there is no congestion on the egress port queues. Setting the DEI bit for yellow egress packets (**qos dei egress**) ensures that an upstream switch is made aware that the packet was marked yellow.
- When a switch receives a yellow packet with the DEI bit set and ingress DEI bit mapping is enabled (**qos dei ingress**), the packet is mapped to an internal drop precedence or yellow color marking for the switch.

# **Examples**

```
-> qos dei ingress
-> qos dei egress
```
-> qos no dei ingress -> qos no dei egress

## **Release History**

Release 5.1; command introduced.

#### **Related Commands**

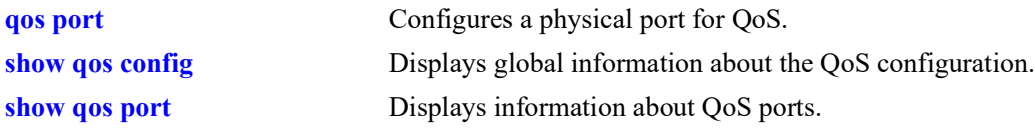

# **MIB Objects**

alaQoSConfigTable

alaQoSConfigDEIMapping alaQoSConfigDEIMarking

# <span id="page-990-0"></span>**debug qos**

Configures the type of QoS events that will be displayed in the QoS log.

**debug qos [info] [config] [rule] [main] [port] [msg] [sl] [ioctl] [mem] [mapper] [slot] [l2] [l3] [classifier] [nat] [sem] [pm] [ingress] [egress]** 

#### **debug no qos**

**debug no qos [info] [config] [rule] [main] [port] [msg] [sl] [ioctl] [mem] [mapper] [slot] [l2] [l3] [classifier] [nat] [sem] [pm] [ingress] [egress]** 

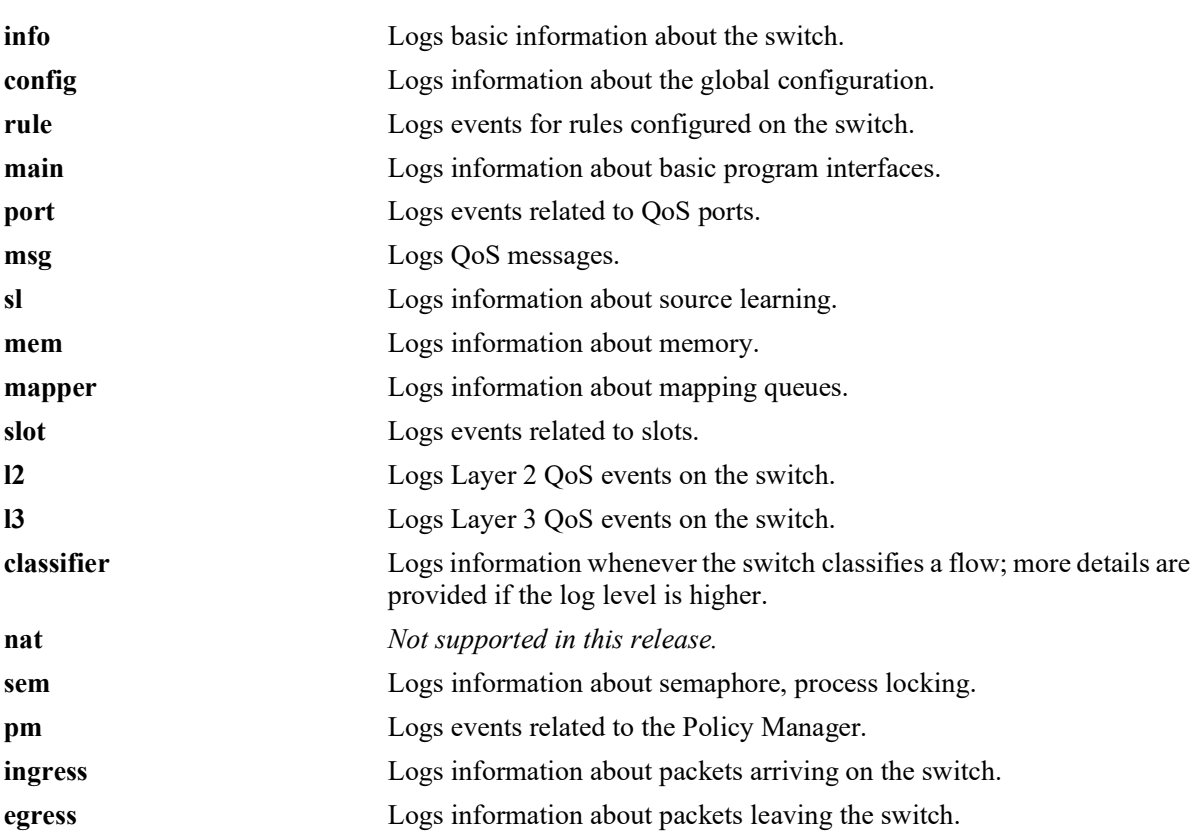

#### **Syntax Definitions**

# **Defaults**

By default basic information messages are logged (**info**). Error messages are always logged.

# **Platforms Supported**

Not supported in this release.

#### **Usage Guidelines**

**•** Use the **no** form of this command to change the type of messages that will be logged or to return debugging to its default state.

**•** Use this command to troubleshoot QoS events on the switch.

#### **Examples**

```
-> debug qos flows queue
-> qos debug no flows no queue
-> debug no qos
```
# **Release History**

Release 5.1; command not supported.

# **Related Commands**

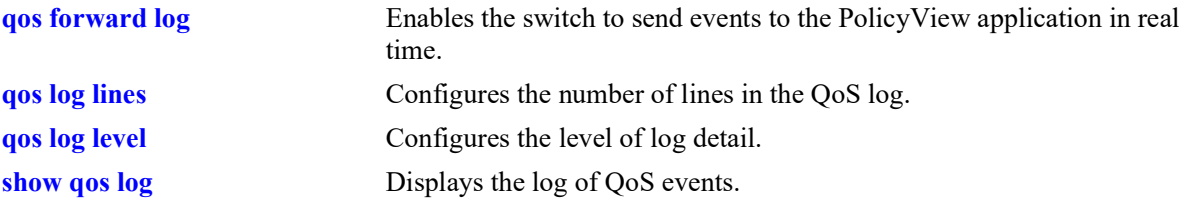

# **MIB Objects**

alaQoSConfigTable alaQoSConfigDebug

# <span id="page-992-0"></span>**debug qos internal**

Displays debugging information for QoS internal to the switch.

**debug qos internal [slice** *slot/slice***] [flow] [queue] [port] [l2tree] [l3tree] [vector] [pending] [verbose] [mapper] [pool] [log] [pingonly | nopingonly]**

#### **Syntax Definitions**

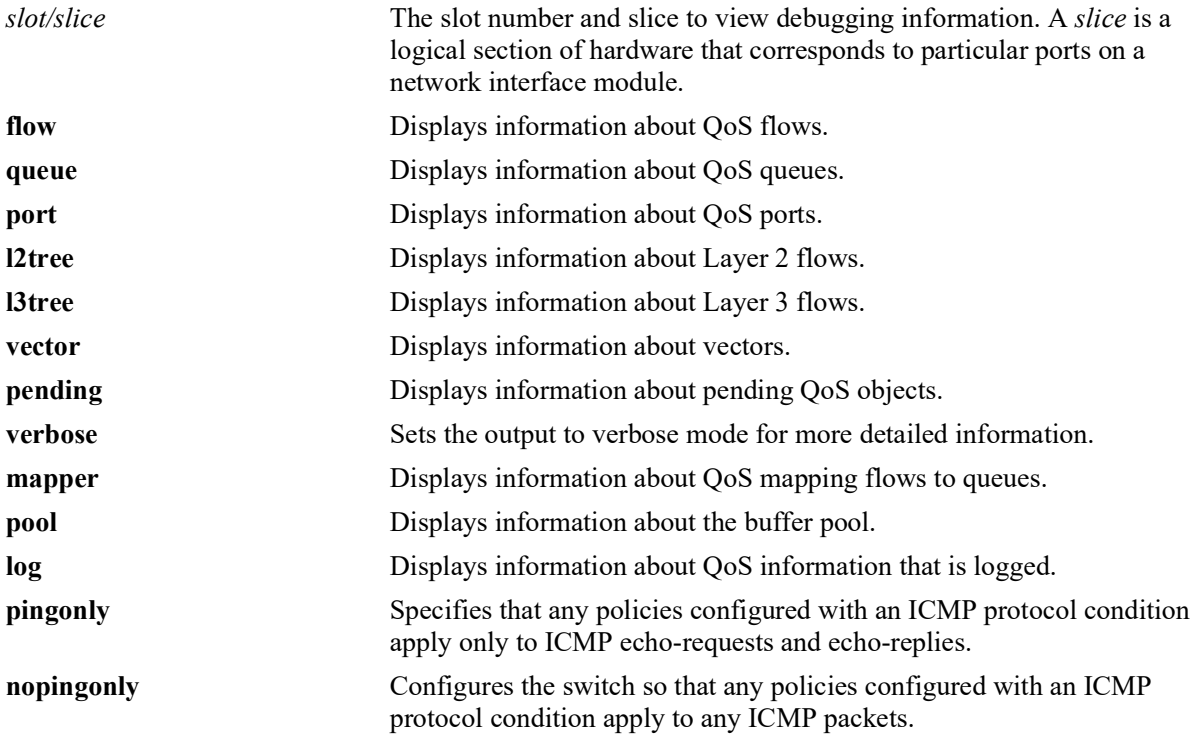

# **Defaults**

Debugging is disabled by default.

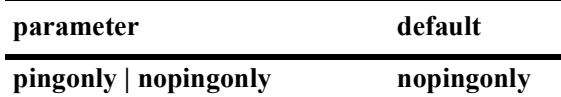

# **Platforms Supported**

Not supported in this release.

# **Usage Guidelines**

- **•** Use the **debug qos** command to configure the type of QoS events that will be displayed in the QoS log.
- **•** Use the **qos log level** command to set the level of log detail in the QoS log.

# **Examples**

-> debug qos internal "verbose log"

# **Release History**

Release 5.1; command not supported.

## **Related Commands**

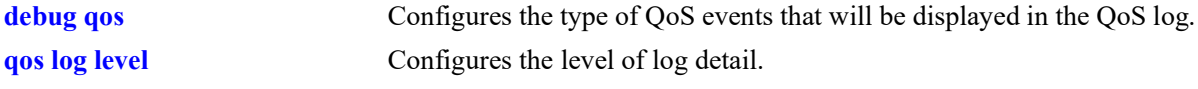

# **MIB Objects**

N/A

# <span id="page-994-0"></span>**clear qos log**

Clears messages in the current QoS log.

**clear qos log**

#### **Syntax Definitions**

N/A

## **Defaults**

N/A

#### **Platforms Supported**

OmniSwitch 2260, 2360

#### **Usage Guidelines**

This command is useful for clearing messages from a large log file so that the file is easier to view. Logs can get large if invalid rules are configured on the switch, or if a lot of QoS events have taken place. Clearing the log makes the file easier to manage.

## **Examples**

-> clear qos log

# **Release History**

Release 5.1; command was introduced.

#### **Related Commands**

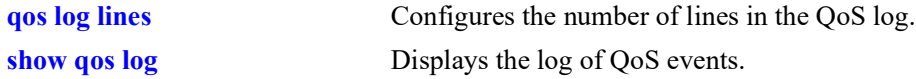

```
alaQoSConfigTable
  alaQoSConfigClearLog
```
# <span id="page-995-0"></span>**qos apply**

Applies configured global QoS and policy settings to the current configuration (changes will be active and stored in flash).

**qos apply**

#### **Syntax Definitions**

N/A

#### **Defaults**

N/A

## **Platforms Supported**

OmniSwitch 2260, 2360

## **Usage Guidelines**

- **•** This command is required to activate all QoS and policy commands. This is the only command that causes current changes to be written to flash.
- **•** Rules are configured through the **policy rule** command, but are not active on the switch until you enter **qos apply**.

#### **Examples**

-> qos apply

# **Release History**

Release 5.1; command was introduced.

#### **Related Commands**

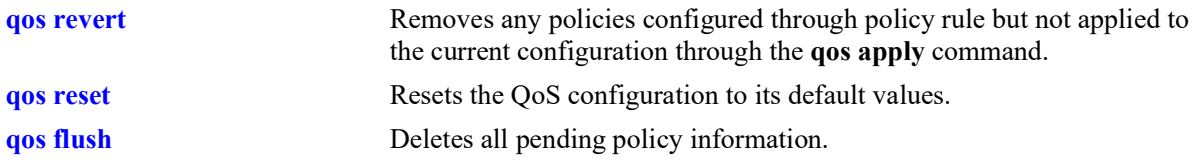

# **MIB Objects**

alaQoSConfigTable alaQoSConfigApply

#### <span id="page-996-0"></span>**qos revert**

Deletes any QoS configuration that has not been applied to the configuration through the **qos apply** command.

**qos revert**

#### **Syntax Definitions**

 $N/A$ 

#### **Defaults**

N/A

#### **Platforms Supported**

Not supported in this release.

#### **Usage Guidelines**

Use this command to remove currently configured policies that have not yet been activated through the **qos apply** command.

#### **Examples**

-> qos revert

#### **Release History**

Release 5.1; command not supported.

#### **Related Commands**

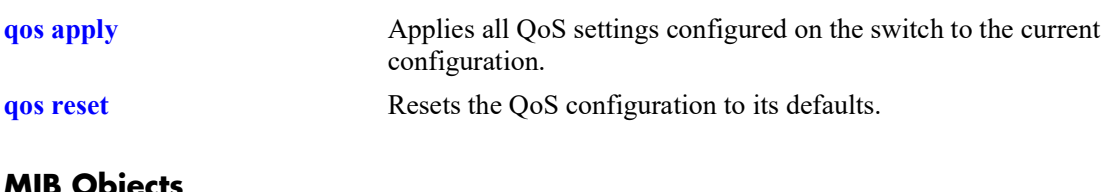

```
alaQoSConfigTable
  alaQoSConfigRevert
```
# <span id="page-997-0"></span>**qos flush**

Deletes all pending policy information.

**qos flush**

#### **Syntax Definitions**

N/A

# **Defaults**

N/A

# **Platforms Supported**

OmniSwitch 2260, 2360

# **Usage Guidelines**

**•** If you enter this command, the pending policy configuration is completely erased. If you then enter **qos apply**, the erased configuration *overwrites the applied policies and you will erase all of your policy configuration*.

**Note.** Do not use this command unless you want to erase all of your policy configuration and start configuring new policies.

# **Examples**

-> qos flush

# **Release History**

Release 5.1; command was introduced.

#### **Related Commands**

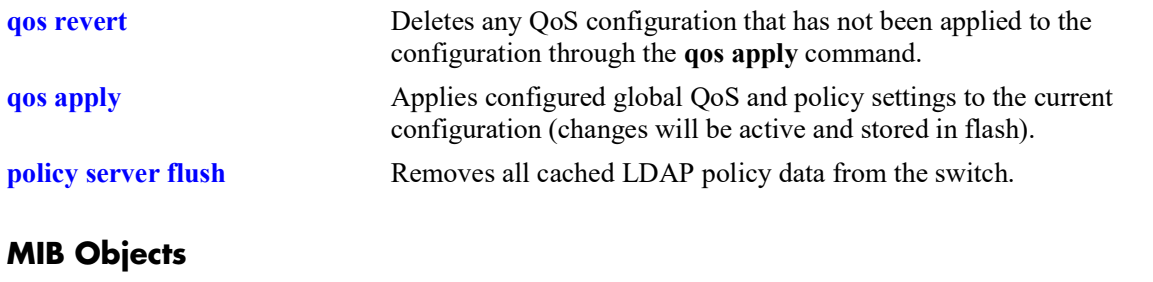

alaQoSConfigTable alaQoSConfigFlush

## <span id="page-998-0"></span>**qos reset**

Resets the QoS configuration to its defaults.

**qos reset**

#### **Syntax Definitions**

N/A

# **Defaults**

N/A

#### **Platforms Supported**

OmniSwitch 2260, 2360

#### **Usage Guidelines**

Use this command to reset QoS configuration that has not yet been applied through the **qos apply** command. The parameters are reset to their defaults.

#### **Examples**

-> qos reset

#### **Release History**

Release 5.1; command was introduced.

#### **Related Commands**

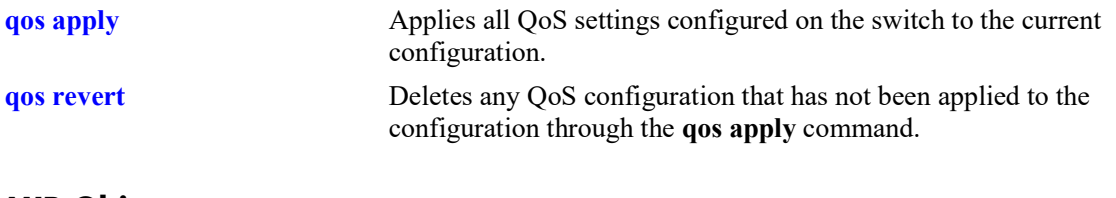

```
alaQoSConfigTable
  alaQoSConfigReset
```
## <span id="page-999-0"></span>**qos stats reset**

Resets QoS statistic counters to zero.

**qos stats reset**

#### **Syntax Definitions**

N/A

## **Defaults**

N/A

#### **Platforms Supported**

OmniSwitch 2260, 2360

#### **Usage Guidelines**

Use this command to reset global QoS statistics to zero. Statistics may be displayed with the **show qos statistics** command.

#### **Examples**

-> qos stats reset

#### **Release History**

Release 5.1; command was introduced.

#### **Related Commands**

**[show qos statistics](#page-1023-0)** Displays statistics about the QoS configuration.

#### **MIB Objects**

alaQoSConfigTable alaQoSConfigStatsReset

## <span id="page-1000-0"></span>**qos port reset**

Resets all QoS port configuration to the default values.

**qos port** *chassis/slot/port***[***-port2***] reset**

#### **Syntax Definitions**

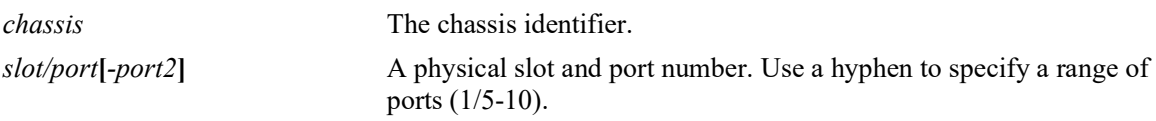

## **Defaults**

N/A

#### **Platforms Supported**

OmniSwitch 2260, 2360

#### **Usage Guidelines**

The QoS port configuration parameters that are reset include:

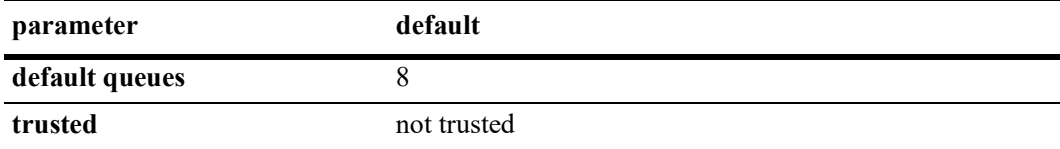

#### **Examples**

-> qos port 3/1 reset

# **Release History**

Release 5.1; command was introduced.

#### **Related Commands**

**[show qos port](#page-1017-0)** Displays information about QoS ports.

```
alaQoSPortTable
  alaQoSPortSlot
  alaQoSPortPort
  alaQoSPortReset
```
# <span id="page-1001-0"></span>**qos port**

Configures QoS parameters for a physical port. This section describes the base command with a single required option (*slot/port*).

In lieu of these options, the base command (**qos port**) may be used with other keywords to set up a QoS configuration on a per port basis. These keywords are listed here and described as separate commands later in this chapter. In addition, some keywords have a **no** form to remove the parameter or return it to its default.

**qos port** *chassis/slot/port***[***-port2***]**

**[trusted] [default 802.1p** *value***] [default dscp** *value***] [default classification {802.1p | tos | dscp}]**

## **Syntax Definitions**

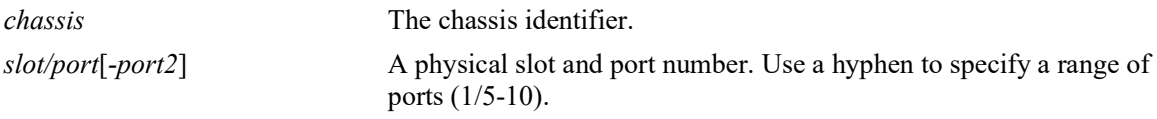

## **Defaults**

- **•** All ports are untrusted.
- **•** By default, QoS ports do not preempt queues of lower priority.

# **Platforms Supported**

OmniSwitch 2260, 2360

# **Usage Guidelines**

Use the **trusted** option to change the trust mode for the port.

# **Examples**

```
-> qos port 3/1 trusted
-> qos port 4/2 no trusted
```
# **Release History**

Release 5.1; command was introduced.

# **Related Commands**

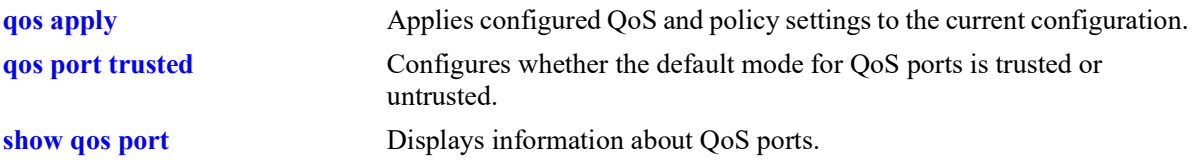

```
alaQoSPortTable
  alaQoSPortSlot
  alaQoSPortPort
  alaQoSPortTrusted
  alaQoSPortMaximumBandwidth
  alaQoSPortMaximumBandwidthStatus
  alaQoSPortMaximumIngBandwidth
  alaQoSPortMaximumIngBandwidthStatus
  alaQoSPortMaximumDefaultDepth
  alaQoSPortMaximumDefaultDepthStatus
  alaQoSPortDefault8021p
  alaQoSPortDefaultDSCPalaQoSPortDefaultClassification
```
# <span id="page-1003-0"></span>**qos port trusted**

Configures whether an individual port is trusted or untrusted. Trusted ports can accept the 802.1p and ToS/DSCP values in incoming packets; untrusted ports will set any 802.1p or ToS/DSCP values to zero in incoming packets, unless a default 802.1p or ToS/DSCP value is configured.

**qos port** *chassis/slot/port***[***-port2***] trusted**

**qos port** *chassis/slot/port* **no trusted**

#### **Syntax Definitions**

*chassis* The chassis identifier. *slot/port***[***-port2***]** A physical slot and port number. Use a hyphen to specify a range of ports (1/5-10).

## **Defaults**

By default, all ports are untrusted.

## **Platforms Supported**

OmniSwitch 2260, 2360

## **Usage Guidelines**

- **•** Use the **[qos trust-ports](#page-977-0)** command to set the default trust mode for all QoS ports. The **qos port trusted** command may be used to override the default.
- **•** The setting applies only to ports with incoming traffic.
- **•** Use the **[qos port default 802.1p](#page-1005-0)** or **[qos port default dscp](#page-1007-0)** commands to specify that a value other than zero should be applied to the incoming packets. Note that this value is overridden if a policy exists that specifies a different 802.1p or ToS/DSCP value for such packets.

#### **Examples**

-> qos port 3/1 trusted -> qos port 4/2 no trusted

# **Release History**

Release 5.1; command was introduced.

# **Related Commands**

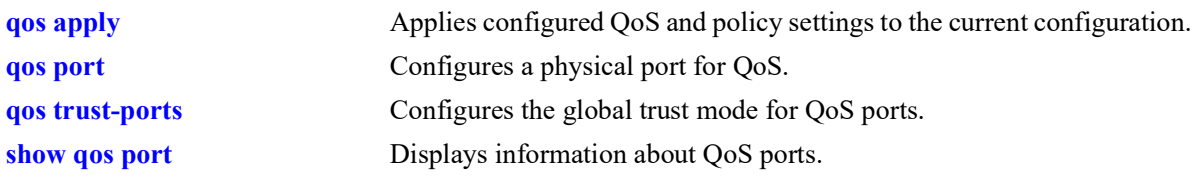

# **MIB Objects**

alaQoSPortTable alaQoSPortTrusted

# <span id="page-1005-0"></span>**qos port default 802.1p**

Configures the 802.1p value to be inserted in flows ingressing on an untrusted port.

**qos port** *chassis/slot/port***[***-port2***] default 802.1p** *value*

## **Syntax Definitions**

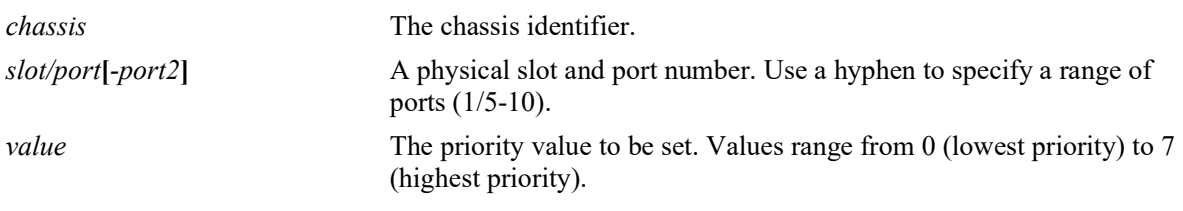

# **Defaults**

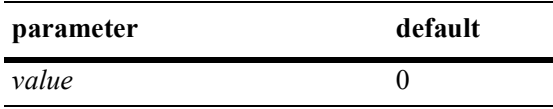

# **Platforms Supported**

OmniSwitch 2260, 2360

# **Usage Guidelines**

- **•** By default untrusted ports will set the 802.1p bit to zero on incoming flows. Use this command to specify that a different 802.1p value should be applied to the flow.
- The default 802.1p value is not used if there is a matching QoS policy rule that sets the priority.
- Note that the 802.1p bit for tagged packets received on untrusted ports is set with the default 802.1p value, which is configured using the **[qos port default 802.1p](#page-1005-0)** command. If the packet is untagged, however, then the DSCP bit is set with the default DSCP value, which is configured using the **[qos port](#page-1007-0)  [default dscp](#page-1007-0)** command.

# **Examples**

```
-> qos port 3/1 default 802.1p 5
-> qos port 4/1-8 default 802.1p 7
```
# **Release History**

Release 5.1; command was introduced.

# **Related Commands**

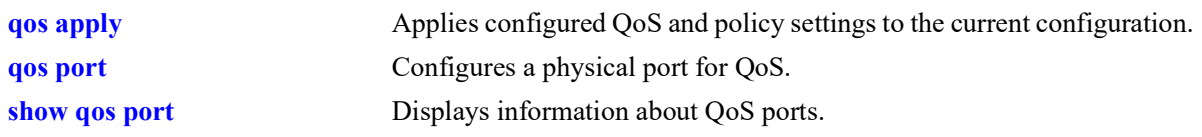

# **MIB Objects**

alaQoSPortTable alaQoSPortDefault8021p

# <span id="page-1007-0"></span>**qos port default dscp**

Configures the ToS/DSCP value to be inserted in flows ingressing on an untrusted port.

**qos port** *chassis/slot/port***[***-port2***] default dscp** *value*

## **Syntax Definitions**

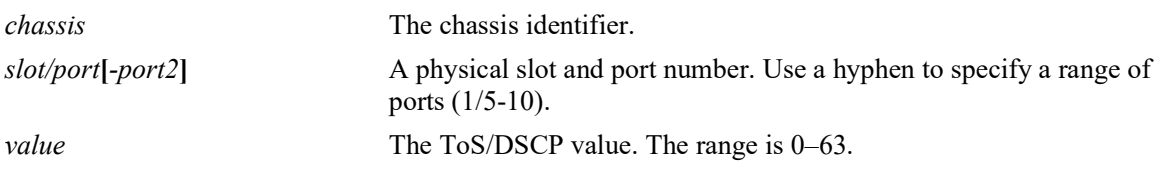

#### **Defaults**

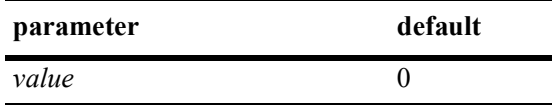

# **Platforms Supported**

OmniSwitch 2260, 2360

# **Usage Guidelines**

- The value configured by this command sets the upper byte (precedence) and therefore configures the ToS/DSCP value for the port.
- **•** The default DSCP value is not used if there is a matching QoS policy rule that sets the priority.
- Note that on the 802.1p bit for tagged packets received on untrusted ports is set with the default 802.1p value, which is configured using the **[qos port default 802.1p](#page-1005-0)** command. If the packet is untagged, however, then the DSCP bit is set with the default DSCP value, which is configured using the **[qos port](#page-1007-0)  [default dscp](#page-1007-0)** command.

#### **Examples**

```
-> qos port 3/1 default dscp 63
-> qos port 4/1-8 default dscp 33
```
# **Release History**

Release 5.1; command was introduced.
# **Related Commands**

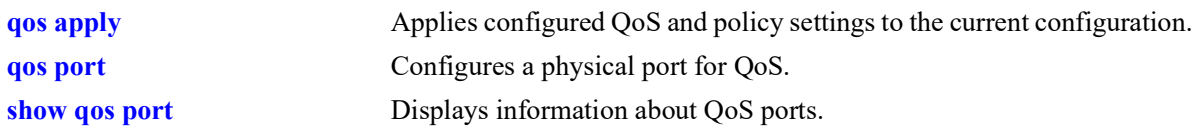

# **MIB Objects**

alaQoSPortTable alaQoSPortDefaultDSCP

# <span id="page-1009-0"></span>**qos port default classification**

Specifies the default egress priority value to use for IP traffic ingressing on trusted ports.

**qos port** *chassis/slot/port***[***-port2***] default classification {tos | 802.1p | dscp}**

#### **Syntax Definitions**

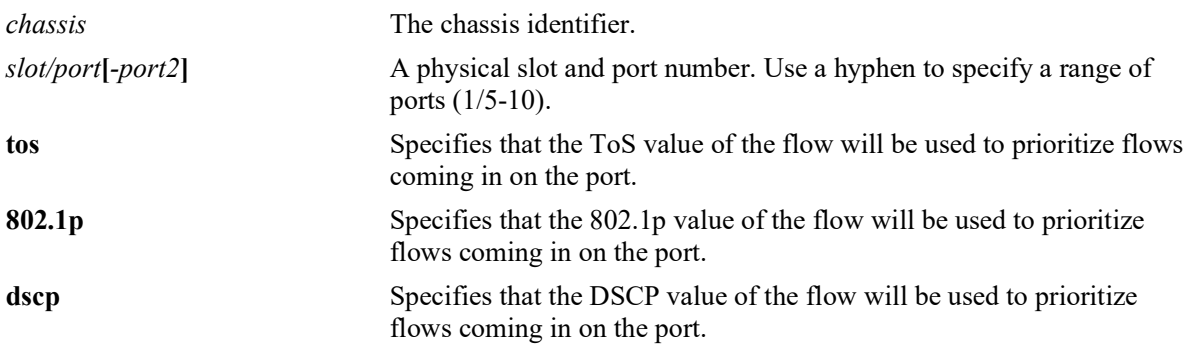

#### **Defaults**

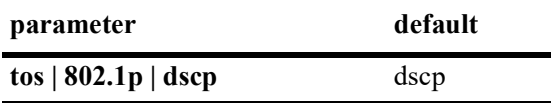

# **Platforms Supported**

OmniSwitch 2260, 2360

# **Usage Guidelines**

- The egress priority assigned to an IP packet received on a trusted port is based on the DSCP value of the packet unless 802.1p is specified using this command.
- The default classification priority is not used if there is a matching QoS policy rule that sets the egress priority value.
- This command does not affect Layer 2 traffic, which is always classified with 802.1p.
- **•** In some network situations, some IP traffic may be dropped before any QoS rules can take effect for the traffic.

# **Examples**

```
-> qos port 8/24 default classification dscp
-> qos port 4/1-8 default classification dscp
-> qos port 7/1 default classification 802.1p
-> qos port 5/1-8 default classification 802.1p
```
# **Release History**

Release 5.1; command was introduced.

# **Related Commands**

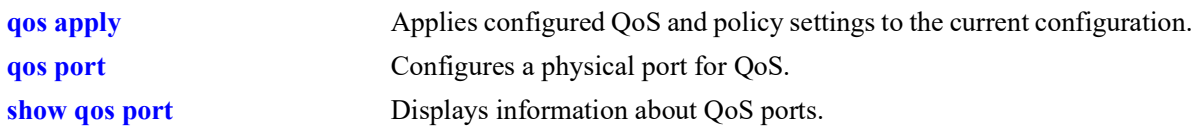

# **MIB Objects**

alaQoSPortTable alaQoSPortDefaultClassification

# **qos port dei**

Configures the Drop Eligible Indicator (DEI) bit mapping and marking setting for the specified QoS port. The DEI setting applies to packets marked yellow (non-conforming) as the result of Tri-Color Marking (TCM) or other rate limiting mechanisms.

**qos port** *chassis/slot/port* **dei {ingress | egress}**

**qos port** *chassis/slot/port* **no dei {ingress | egress}**

#### **Syntax Definitions**

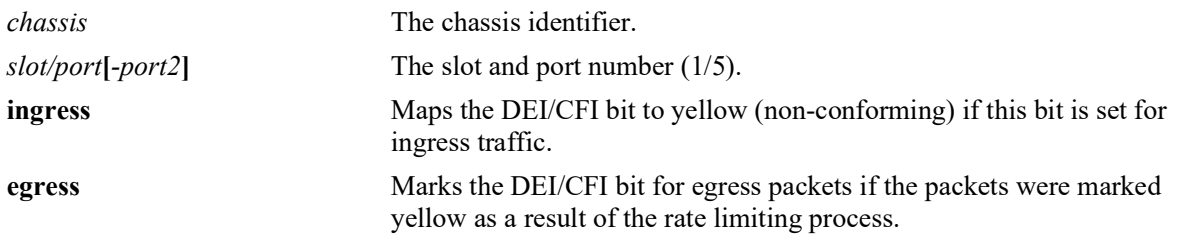

#### **Defaults**

By default, no DEI/CFI bit mapping or marking is done.

# **Platforms Supported**

Not supported in this release.

# **Usage Guidelines**

- Use the **no** form of this command to disable the DEI bit mapping (ingress) or marking (egress) configuration for the specified port
- **•** Use the **qos dei** command to set the global DEI bit mapping and marking configuration for all QoS switch ports. Note that the port-level setting takes precedence over the global DEI setting.
- Packets marked yellow by rate limiting are still transmitted when there is no congestion on the egress port queues. Setting the DEI bit for yellow egress packets (**qos port dei egress**) ensures that an upstream switch is made aware that the packet was marked yellow.
- When a switch receives a yellow packet with the DEI bit set and ingress DEI bit mapping is enabled (**qos port dei ingress**), the packet is mapped to an internal drop precedence or yellow color marking for the switch.

# **Examples**

-> qos port 1/10 dei ingress -> qos port 1/20 dei egress -> qos port 1/10 no dei ingress -> qos port 1/20 no dei egress

# **Release History**

Release 5.1; command not supported.

## **Related Commands**

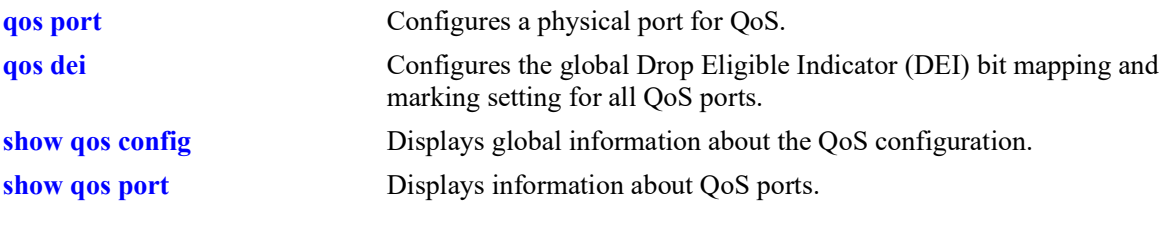

# **MIB Objects**

alaQoSPortTable

alaQoSPortDEIMapping alaQoSPortDEIMarking

# <span id="page-1013-0"></span>**qos qsi qsp**

Configures the QSet profile (QSP) association for the specified QSet instance (QSI). A QSI is a set of eight queues that is automatically associated with each port, link aggregate, and virtual fabric link (VFL).

**qos qsi {port** *chassis***/***slot/port***[***-port2***] | linkagg** *agg\_id***[***-agg\_id2***] | vf-link** *vfl\_id***} qsp {***qsp\_id* **|**  *qsp\_name***}**

#### **Syntax Definitions**

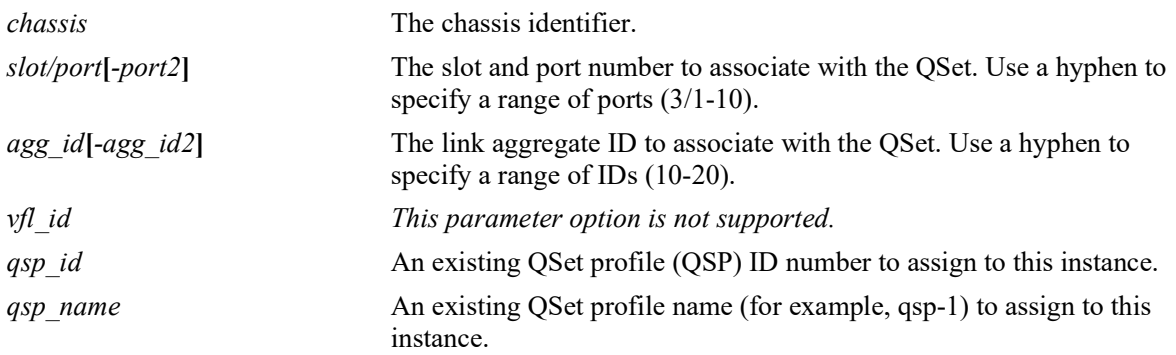

# **Defaults**

By default, QSP 1 is assigned to each QSet instance.

# **Platforms Supported**

Not supported in this release.

# **Usage Guidelines**

- There is only one QSI for each port, link aggregate, and VFL and only one QSP associated with each QSI.
- **•** A QSI hierarchy exists consisting of parent/child relationships. For example, all member ports of a link aggregate will import the QSI/QSP settings of the parent link aggregate. When a member port moves out of the link aggregate, the QSI/QSP settings for that port are reset to the default settings.
- **•** The number of children supported for a LAG ID is 8.

# **Examples**

```
-> qos qsi port 1/2 qsp 2
\rightarrow qos qsi port 2/1-10 qsp 3
-> qos qsi slot 3 qsp 4 
-> qos qsi linkagg 10 qsp 2
```
# **Release History**

Release 5.1; command not supported.

# **Related Commands**

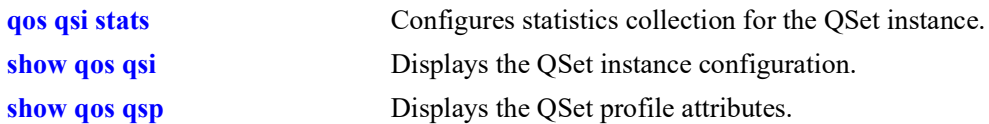

# **MIB Objects**

alcatelIND1VfcMIB alaVfcQsetInstanceTable alaVfcQsetId alaVfcQsetQSPId alaVfcQsetQSPName

# <span id="page-1015-0"></span>**qos qsi stats**

Configures the administrative status and interval for statistics collection for the specified QSet instance (QSI). A QSI is a set of eight queues that is automatically associated with each port and link aggregate (LAG) ID.

**qos qsi {port** *chassis/slot/port***[***-port2***] | linkagg** *agg\_id***[***-agg\_id2***]} stats {admin-state {enable | disable} | interval** *interval\_time***}]}** 

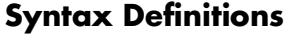

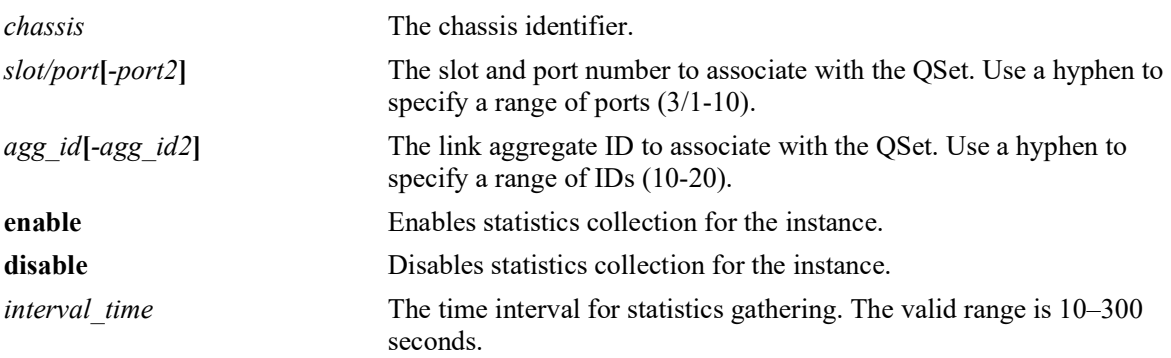

# **Defaults**

By default, statistics collection is disabled and the time interval is set to 10 seconds.

# **Platforms Supported**

OmniSwitch 2260, 2360

# **Usage Guidelines**

- There is only one QSI per port or LAG ID and only one QSet profile (QSP) or DCB profile (DCP) associated with the QSI.
- Changing the statistics collection status for a QSI only changes the status for the port or link aggregate to which the QSI is associated.

# **Examples**

```
-> qos qsi port 1/2 stats admin-state enable
-> qos qsi port 1/2 stats interval 30
-> qos qsi port 2/1-10 stats admin-state enable
-> qos qsi linkagg 10 stats admin-state enable interval 120
```
# **Release History**

Release 5.1; command introduced.

# **Related Commands**

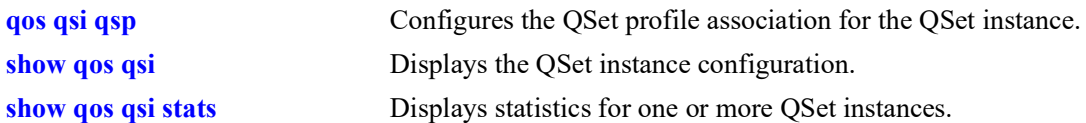

# **MIB Objects**

alcatelIND1VfcMIB alaVfcQsetInstanceTable alaVfcQsetQSPId alaVfcQsetQSPName alaVfcQsetStatsAdmin alaVfcQsetStatsInterval

# <span id="page-1017-0"></span>**show qos port**

Displays information about all QoS ports or a particular port.

**show qos port [***chassis/slot/port***]**

# **Syntax Definitions**

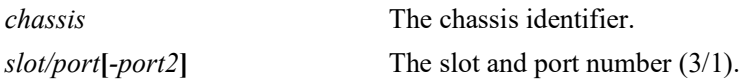

#### **Defaults**

N/A

#### **Platforms Supported**

OmniSwitch 2260, 2360

#### **Usage Guidelines**

- **•** Information for all ports is displayed unless a particular port is specified.
- **•** Use the **qos port** command to configure port parameters.
- **•** For ports that are trusted (**Yes** displays in the Trust field), the Trust field includes one of the following characters:

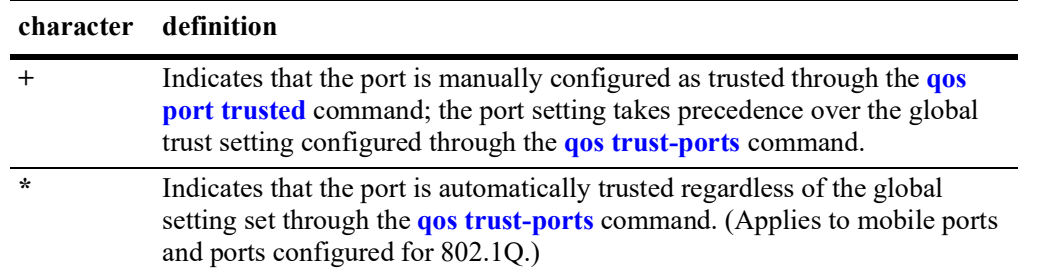

#### **Examples**

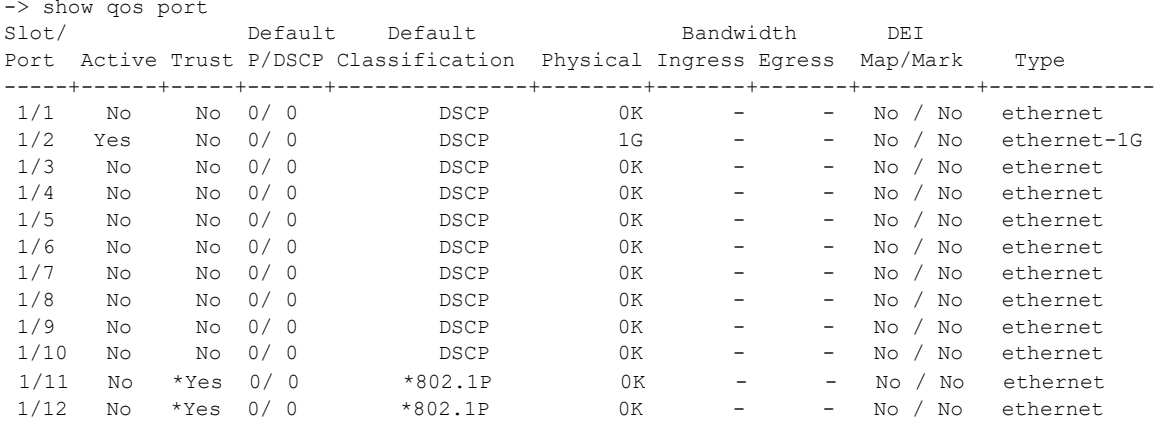

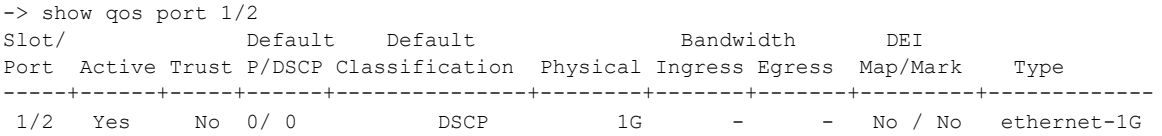

*output definitions*

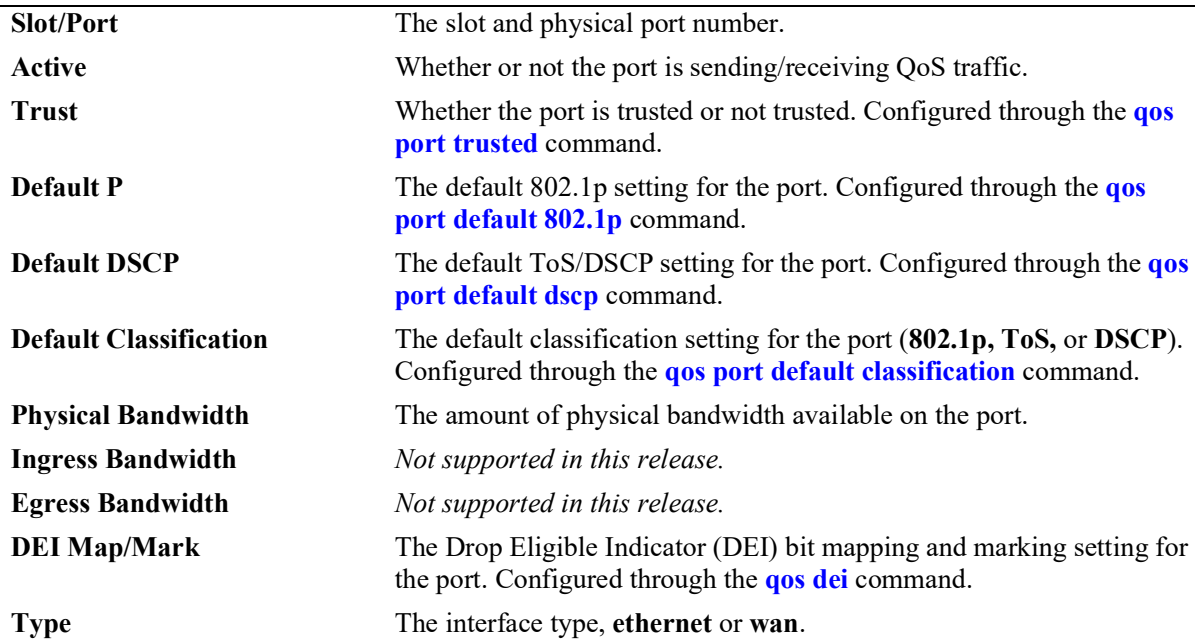

## **Release History**

Release 5.1; command was introduced.

#### **Related Commands**

**[qos port](#page-1001-0)** Configures a physical port for QoS.

#### **MIB Objects**

```
alcatelIND1VfcMIB
alaQoSPortTable
  alaQoSPortSlot
  alaQoSPortPort
  alaQoSPortEnabled
  alaQoSPortDefault8021p
  alaQoSPortDefaultDSCP
  alaQoSPortMaximumDefaultBandwidth
  alaQoSPortDefaultClassification
```
# **show qos log**

Displays the log of QoS events.

**show qos log**

#### **Syntax Definitions**

N/A

#### **Defaults**

N/A

#### **Platforms Supported**

OmniSwitch 2260, 2360

#### **Usage Guidelines**

Use this command to display the current QoS log. To clear the log, use the **clear qos log** command.

#### **Examples**

```
-> show qos log
**QOS Log**
Insert rule 0
Rule index at 0
Insert rule 1
Rule index at 1
Insert rule 2
Rule index at 2
Enable rule r1 (1) 1,1
Enable rule r2 (0) 1,1
Enable rule yuba1 (2) 1,1
Verify rule r1(1)
Enable rule r1 (1) 1,1
Really enable r1
Update condition c1 for rule 1 (1)
Verify rule r2(1)
Enable rule r2 (0) 1,1
Really enable r2
Update condition c2 for rule 0 (1)
Verify rule yuba1(1)
Enable rule yuba1 (2) 1,1
Really enable yuba1
Update condition yubamac for rule 2 (1)
QoS Manager started TUE MAR 10 13:46:50 2002
Match rule 2 to 1
Match rule 2 to 2
Match rule 2 to 3
```
# **Release History**

Release 5.1; command was introduced.

# **Related Commands**

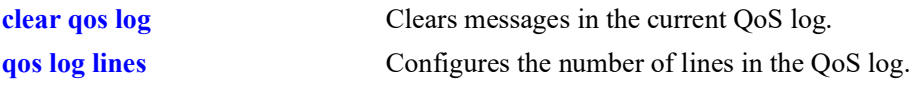

# **MIB Objects**

 $\rm N/A$ 

# <span id="page-1021-0"></span>**show qos config**

Displays global information about the QoS configuration.

**show qos config**

#### **Syntax Definitions**

N/A

# **Defaults**

N/A

#### **Platforms Supported**

OmniSwitch 2260, 2360

#### **Usage Guidelines**

Use this command to view the current global configuration for QoS. Use the **show qos statistics** command to view statistics about the QoS software in the switch.

#### **Examples**

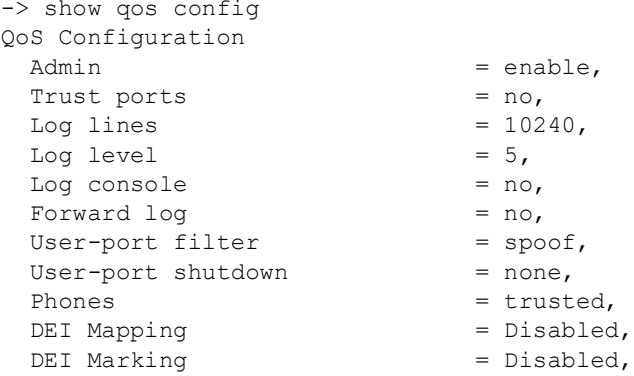

#### *output definitions*

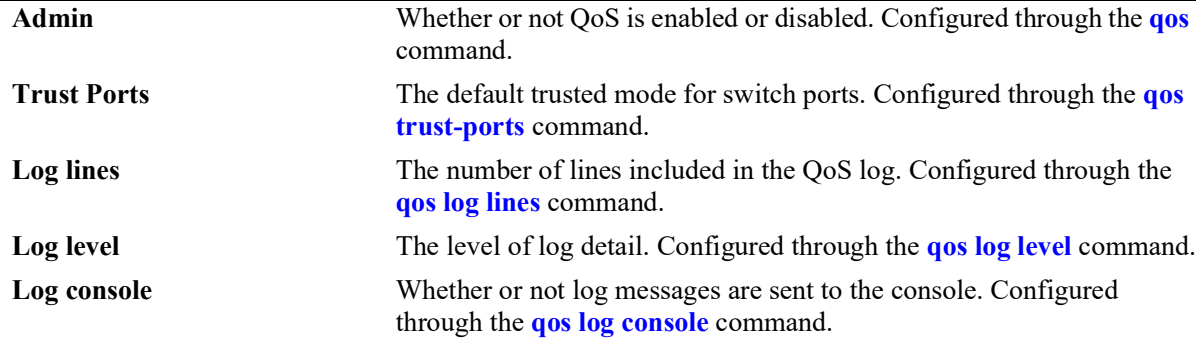

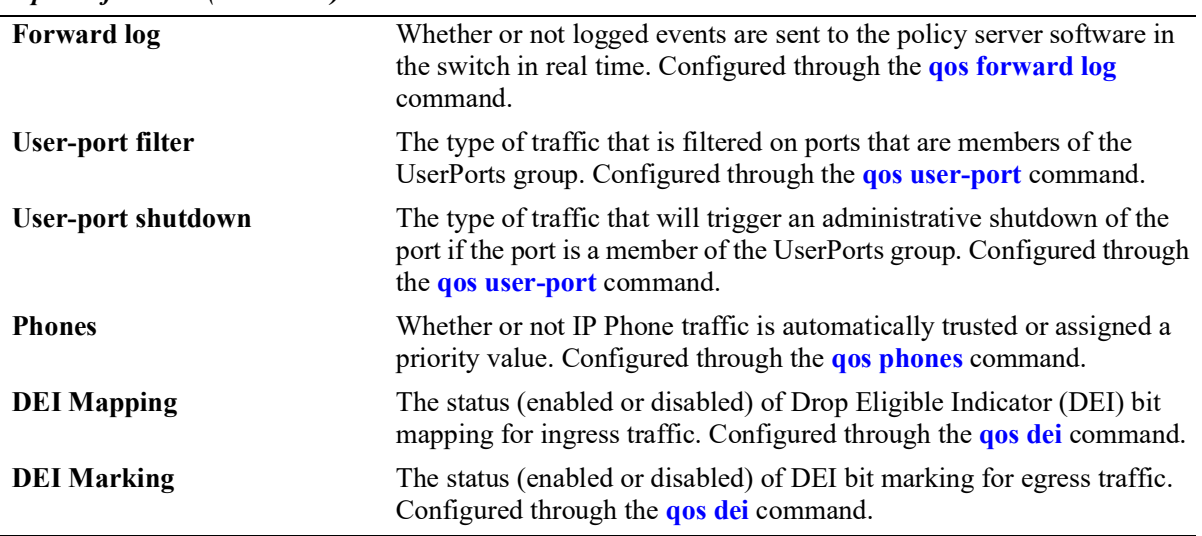

*output definitions (continued)*

#### **Release History**

Release 5.1; command was introduced.

#### **Related Commands**

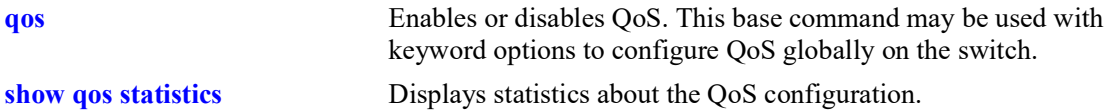

# **MIB Objects**

```
alaQoSConfigTable
  alaQoSConfigEnable
  alaQoSConfigSwitchGroup
  alaQosConfigTrustPorts
  alaQoSConfigAutoPhones
  alaQoSConfigLogLines
  alaQoSConfigLogLevel
  alaQoSConfigLogConsole
  alaQoSConfigStatsInterval
  alaQosConfigUserportFilter
  alaQosConfigUserportShutdown
  alaQosConfigDebug
  alaQoSConfigDEIMapping
  alaQoSConfigDEIMarking
```
# <span id="page-1023-0"></span>**show qos statistics**

Displays statistics about the QoS configuration.

**show qos statistics**

#### **Syntax Definitions**

N/A

#### **Defaults**

N/A

#### **Platforms Supported**

Not supported in this release.

#### **Usage Guidelines**

This command displays statistics about the global QoS configuration. Use the **show qos config** command to display information about configurable global parameters.

#### **Examples**

```
-> show qos statistics
QoS stats
 Events Matches Drops<br>
L2 : 0 0 0 0
L2 : 0 0 0
L3 Inbound : 0 0 0 0
L3 Outbound : 0 0 0 0
 IGMP Join : 0 0 0<br>IGMP Join : 0 0 0
 Fragments : 0<br>Bad Fragments : 0
 Bad Fragments
 Unknown Fragments : 0
 Sent NI messages : 0
  Received NI messages : 85
 Failed NI messages : 4<br>Max PTree nodes : 0
 Max PTree nodes : 0<br>Max PTree depth : 0
 Max PTree depth : 0<br>Spoofed Events : 0
 Spoofed Events
  NonSpoofed Events : 0
```
Software resources

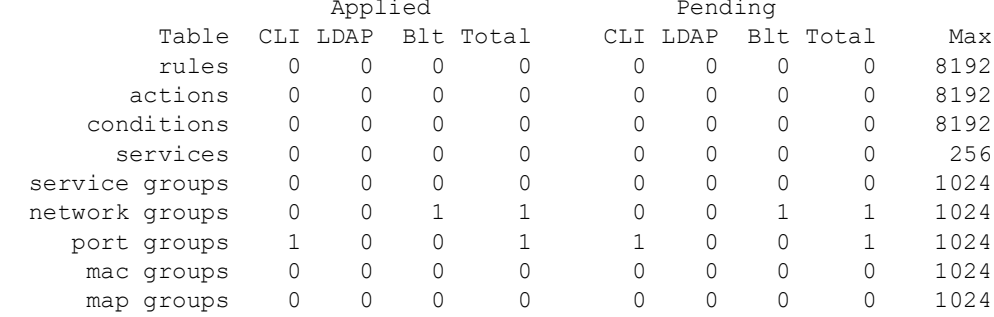

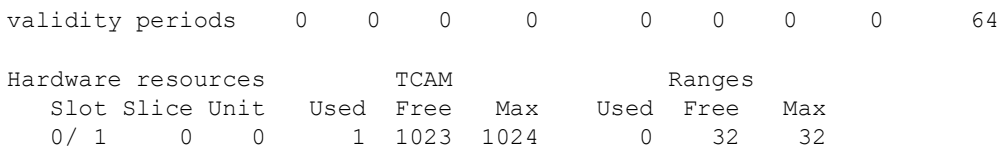

#### *output definitions*

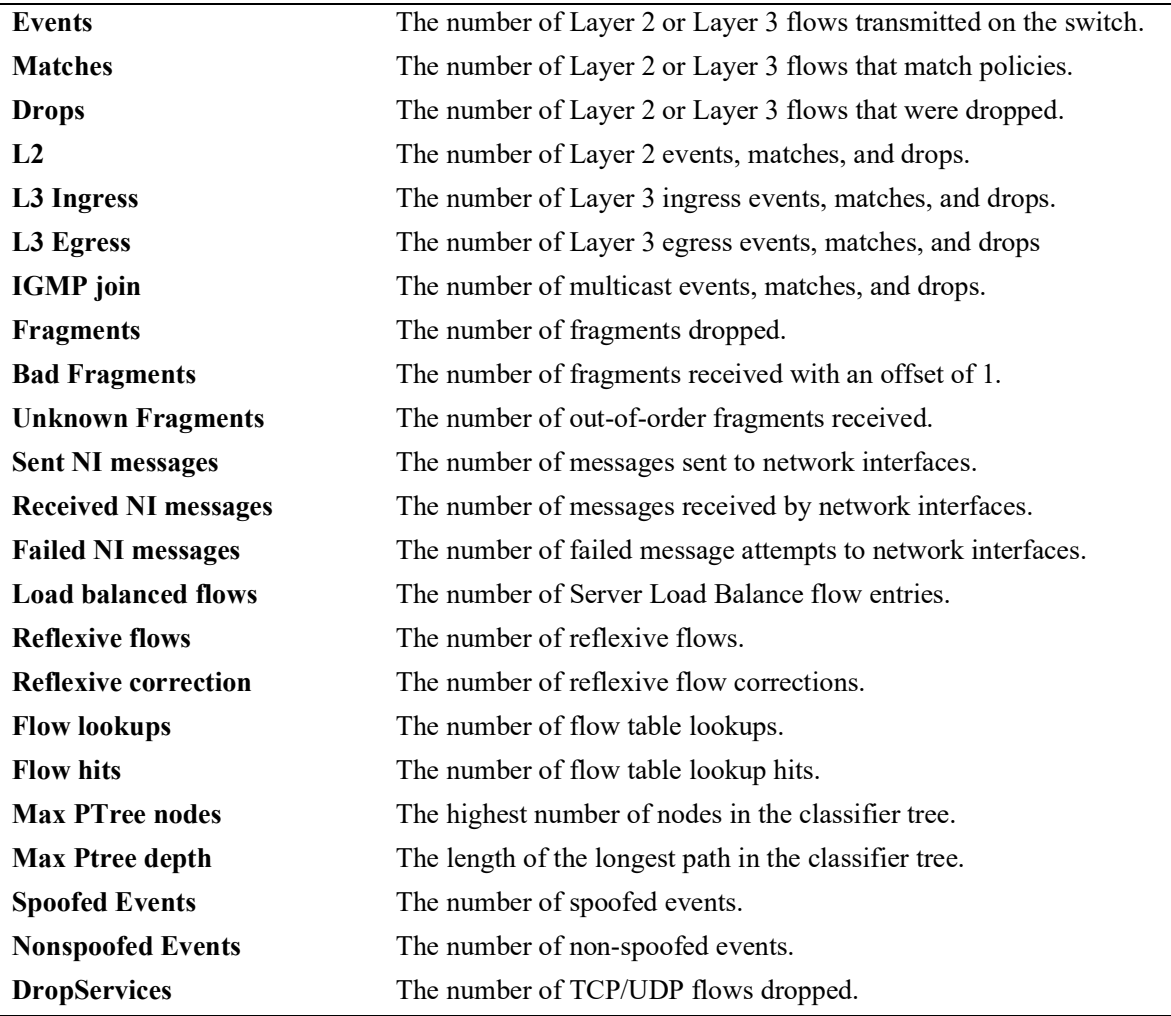

# **Release History**

Release 5.1; command not supported.

#### **Related Commands**

**[qos stats reset](#page-999-0)** Resets QoS statistic counters to zero.

# **MIB Objects**

alaQoSStats

alaQoSStatsL2Events alaQoSStatsL2matches alaQoSStatsL2Drops alaQoSStatsL3IngressEvents alaQoSStatsL3IngressMatches alaQoSStatsL3IngressDrops alaQoSStatsL3EgressEvents alaQoSStatsL3EgressMatches alaQoSStatsL3EgressDrops alaQoSStatsFragments alaQoSStatsBadFragments alaQoSStatsUnknownFragments alaQoSStatsSpoofedEvents alaQoSStatsNonspoofedEvents

# <span id="page-1026-0"></span>**show qos qsp**

Displays the QSet profile (QSP) configuration for the switch.

**show qos qsp [***qsp\_id* **|** *qsp\_name***] [brief | detail [port** *chassis/slot/port***[***-port2***]] | linkagg** *agg\_id***[** *agg\_id2***]]]** 

#### **Syntax Definitions**

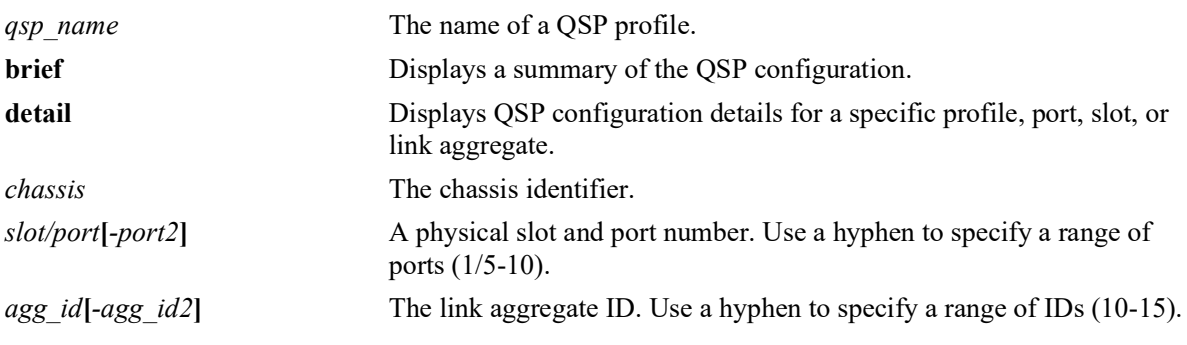

# **Defaults**

By default, displays the configuration for all of the QSet profiles.

# **Platforms Supported**

Not supported in this release.

# **Usage Guidelines**

- **•** Use the *qsp\_id* or the *qsp\_name* parameter to display information for a specific profile.
- **•** Use the **detail** parameter in combination with the **port** *slot/port* and **linkagg** *agg\_id* parameters to display profile information associated with specific ports or link aggregates.

#### **Examples**

```
-> show qos qsp 1
QSP 1 (qsp-1)
  #Ports: 107, #Queues: 8, BW (%): 100,
 WRP: 1, Name: wrp-1
  Scheduler: Qspec, Type: Sta,
 Template: 1, Name: qsp-1
    QP 1
      Qtype: SP7,
     WRP: 1, Name: wrp-1
     CIR (\frac{6}{6}): 0, PIR (\frac{6}{6}): 100,
      WFQ-Mode: WERR, WFQ-Weight: 1
    QP 2
      Qtype: SP6,
     WRP: 1, Name: wrp-1
      CIR (%): 0, PIR (%): 100,
      WFQ-Mode: WERR, WFQ-Weight: 1
    QP 3
      Qtype: SP5,
     WRP: 1, Name: wrp-1
     CIR (\frac{6}{6}): 0, PIR (\frac{6}{6}): 100,
      WFQ-Mode: WERR, WFQ-Weight: 1
    QP 4
      Qtype: SP4,
     WRP: 1, Name: wrp-1
      CIR (%): 0, PIR (%): 100,
      WFQ-Mode: WERR, WFQ-Weight: 1
    QP 5
      Qtype: SP3,
     WRP: 1, Name: wrp-1
      CIR (%): 0, PIR (%): 100,
      WFQ-Mode: WERR, WFQ-Weight: 1
    QP 6
      Qtype: SP2,
     WRP: 1, Name: wrp-1
      CIR (%): 0, PIR (%): 100,
      WFQ-Mode: WERR, WFQ-Weight: 1
    QP 7
      Qtype: SP1,
     WRP: 1, Name: wrp-1
     CIR (\frac{6}{6}): 0, PIR (\frac{6}{6}): 100,
      WFQ-Mode: WERR, WFQ-Weight: 1
    QP 8
      Qtype: SP0,
     WRP: 1, Name: wrp-1
      CIR (%): 0, PIR (%): 100,
      WFQ-Mode: WERR, WFQ-Weight: 1
```
#### *output definitions*

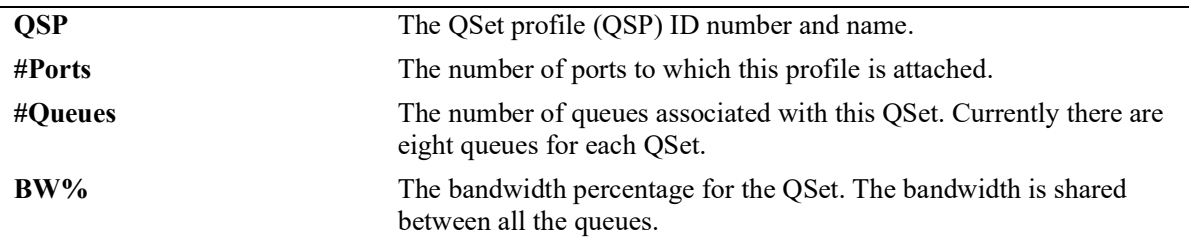

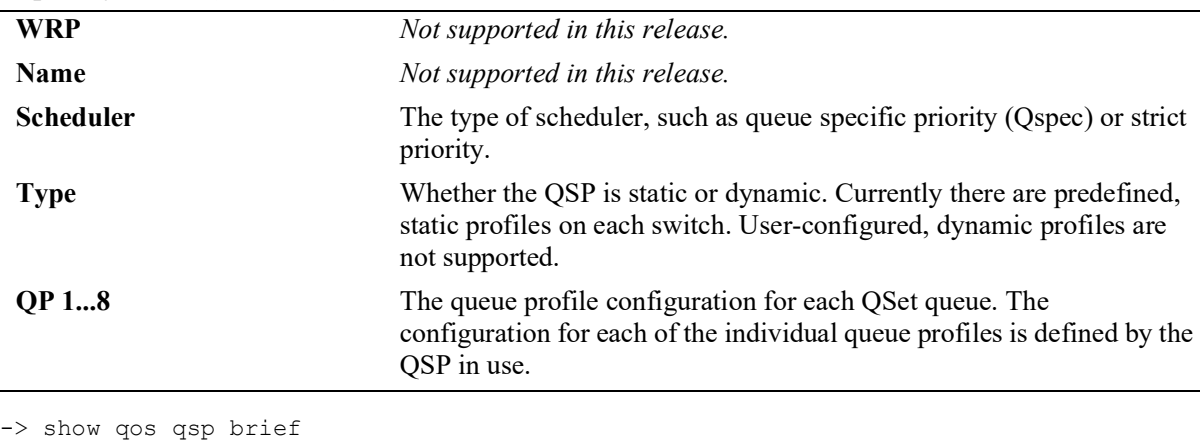

#### *output definitions (continued)*

```
Profile Name
               #Ports #Queues BW(%) Type Base Profile
--------+-------------+-------+--------+------+---------+-------------
1 qsp-1 58 8 100 Static qsp-1
```
#### *output definitions*

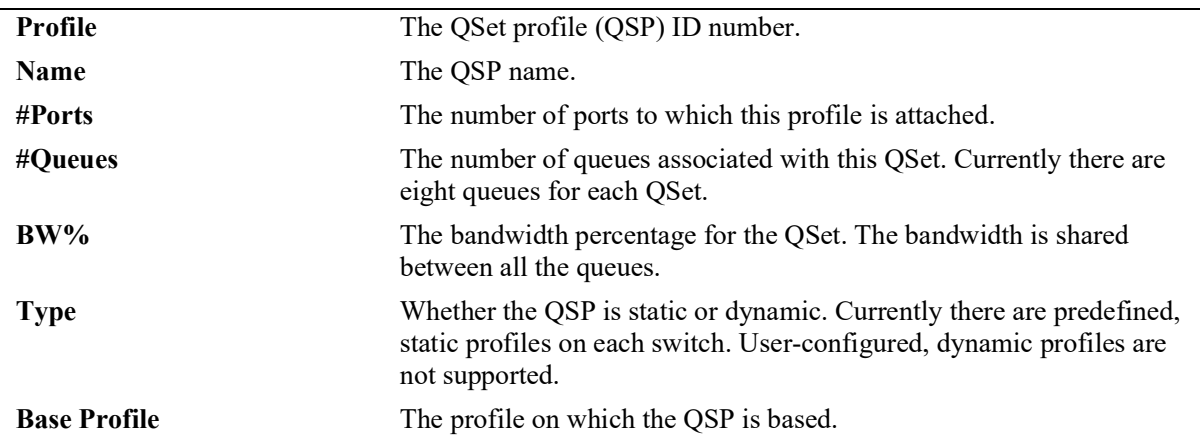

-> show qos qsp detail

Legends: T (Type):  $S = Static, D = Dynamic$ 

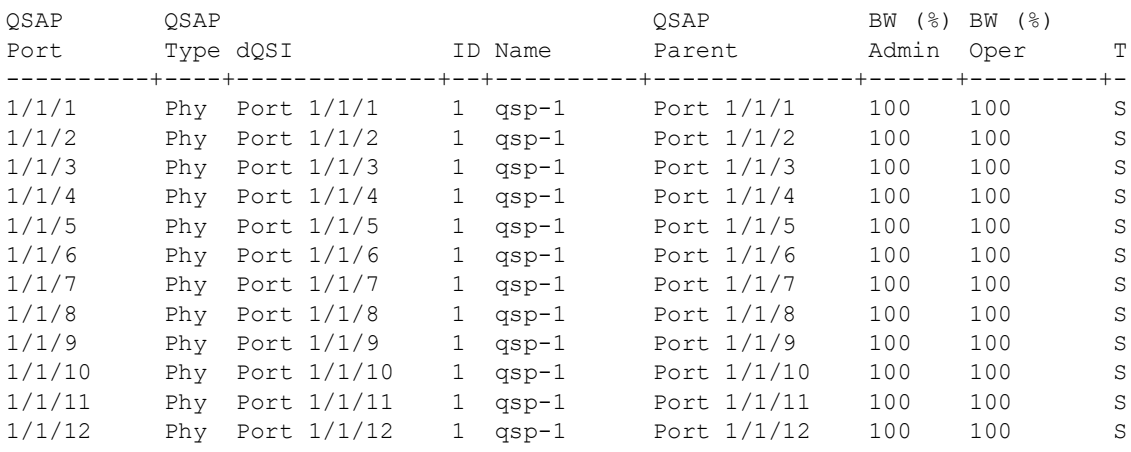

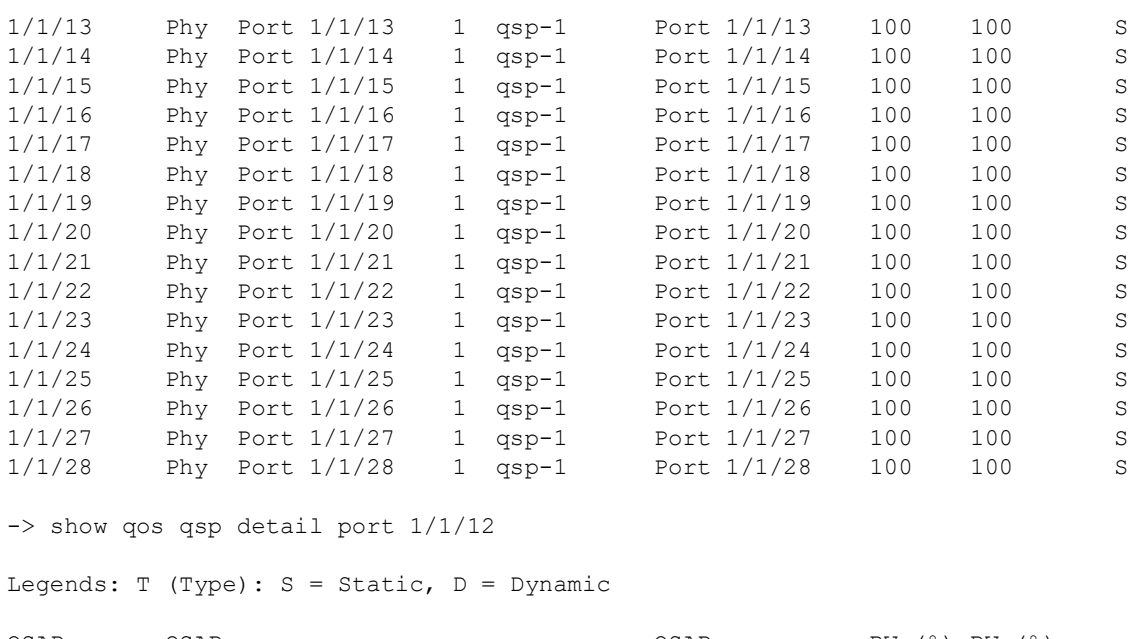

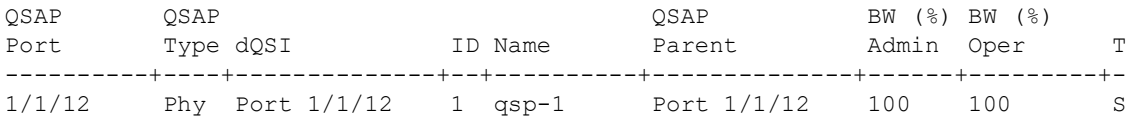

*output definitions*

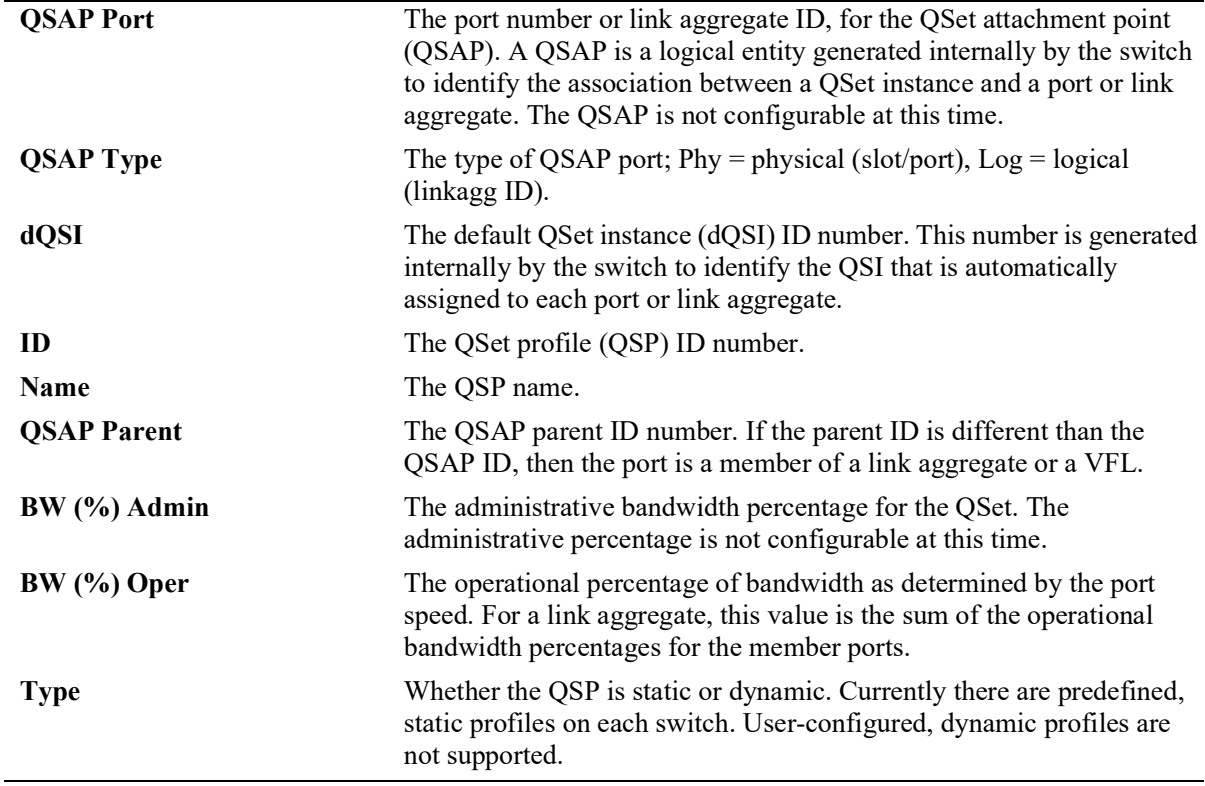

# **Release History**

Release 5.1; command introduced.

# **Related Commands**

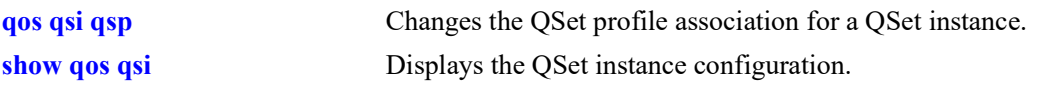

# **MIB Objects**

alcatelIND1VfcMIB

alaVfcQsetProfileTable alaVfcQSPId alaVfcQSPName alaVfcQSPBandwidthLimitValue alaVfcQSPQueueCount alaVfcQSPSchedulingMethod alaVfcQSPStatsAdmin alaVfcQSPAttachmentCount

# <span id="page-1031-0"></span>**show qos qsi**

Displays the QSet instance (QSI) configuration for the switch. A QSI is a logical set of eight egress queues associated with each port or link aggregate (LAG) ID.

**show qos qsi [port** *chassis/slot/port***[***-port2***] | linkagg** *agg\_id***[***-agg\_id2***] | vf-link** *vfl\_id***] detail**

#### **Syntax Definitions**

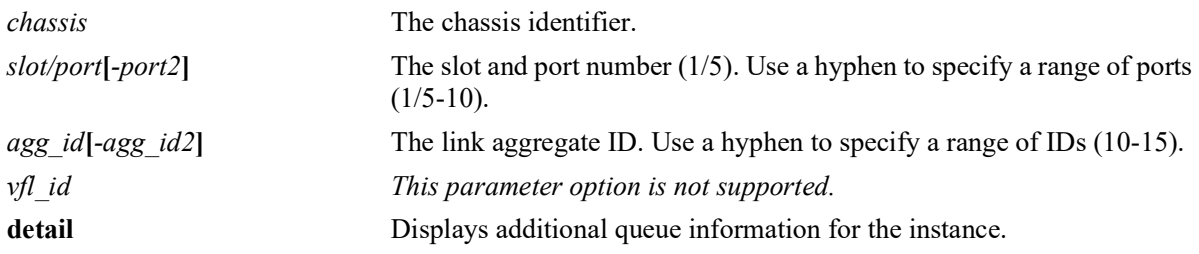

# **Defaults**

By default, displays the entire QSI configuration for the switch.

# **Platforms Supported**

Not supported in this release.

# **Usage Guidelines**

Use the **port** *slot/port*, **slot** *slot*, **linkagg** *agg\_id,* parameters to display the QSI information associated with specific ports, link aggregates. These parameters can also be combined with the **detail** or **summary** parameter.

# **Examples**

```
-> show qos qsi port 1/1/1
Port 1/1/1
  QSAP: Port 1/1/1, Parent: Port 1/1/1
     QSI Port 1/1/1
     QSP: 1, Name: qsp-1,<br>WRP: 1, Name: wrp-1,
                            WRP: 1, Name: wrp-1, Admin: Dis, Oper: Dis
         Stats
          Admin: Dis, Oper: Dis, Interval: 60
         BW
           Admin (%): 100, Oper (%): 100
-> show qos qsi port 1/1/54
Port 1/1/54
   QSAP: Port 1/1/54, Parent: VFL 1/0
     QSI Port 1/1/54
      QSP: 2, Name: qsp-2,
     WRP: 1, Name: wrp-1, Admin: Dis, Oper: Dis
         Stats
          Admin: Dis, Oper: Dis, Interval: 60
         BW
```

```
-> show qos qsi port 1/1/1 detail
Port 1/1/1
   QSAP: Port 1/1/1, Parent: Port 1/1/1
         Port 1/1/1QSP: 1, Name: qsp-1,<br>WRP: 1, Name: wrp-1,
                            wrp-1, Admin: Dis, Oper: Dis
         Stats
          Admin: Dis, Oper: Dis, Interval: 60
         BW
           Admin (%): 100, Oper (%): 100
         QI 1
          Qtype: SP7,<br>WRP: 1, Name:
                                 WRP: 1, Name: wrp-1, Admin: Dis, Oper: Dis
             CIR
              Admin (%): 0, Oper (%): 0
             PIR
               Admin (%): 100, Oper (%): 100
         QI 2
           Qtype: SP6,
          WRP: 1, Name: wrp-1, Admin: Dis, Oper: Dis
             CIR
               Admin (%): 0, Oper (%): 0
             PIR
              Admin (%): 100, Oper (%): 100
         QI 3
          Qtype: SP5,<br>WRP: 1, Name:
                                 WRP: 1, Name: wrp-1, Admin: Dis, Oper: Dis
            CIR
               Admin (%): 0, Oper (%): 0
             PIR
              Admin (%): 100, Oper (%): 100
         QI 4
          Qtype: SP4,<br>WRP: 1, Name:
                                 WRP: 1, Name: wrp-1, Admin: Dis, Oper: Dis
             CIR
               Admin (%): 0, Oper (%): 0
             PIR
              Admin (%): 100, Oper (%): 100
         QI 5
          Qtype: SP3,<br>WRP: 1, Name:
                                wrp-1, Admin: Dis, Oper: Dis
             CIR
               Admin (%): 0, Oper (%): 0
             PIR
              Admin (%): 100, Oper (%): 100
         QI 6
          Qtype: SP2,<br>WRP: 1, Name:
                                wrp-1, Admin: Dis, Oper: Dis
            CTR
               Admin (%): 0, Oper (%): 0
             PIR
               Admin (%): 100, Oper (%): 100
         QI 7
           Qtype: SP1,
          WRP: 1, Name: wrp-1, Admin: Dis, Oper: Dis
             CIR
```
Admin (%): 100, Oper (%): 100

```
 Admin (%): 0, Oper (%): 0
    PIR
      Admin (%): 100, Oper (%): 100
 QI 8
 Qtype: SPO,<br>WRP: 1, Name:
                  wrp-1, Admin: Dis, Oper: Dis
    CIR
       Admin (%): 0, Oper (%): 0
    PIR
      Admin (%): 100, Oper (%): 100
```
#### *output definitions*

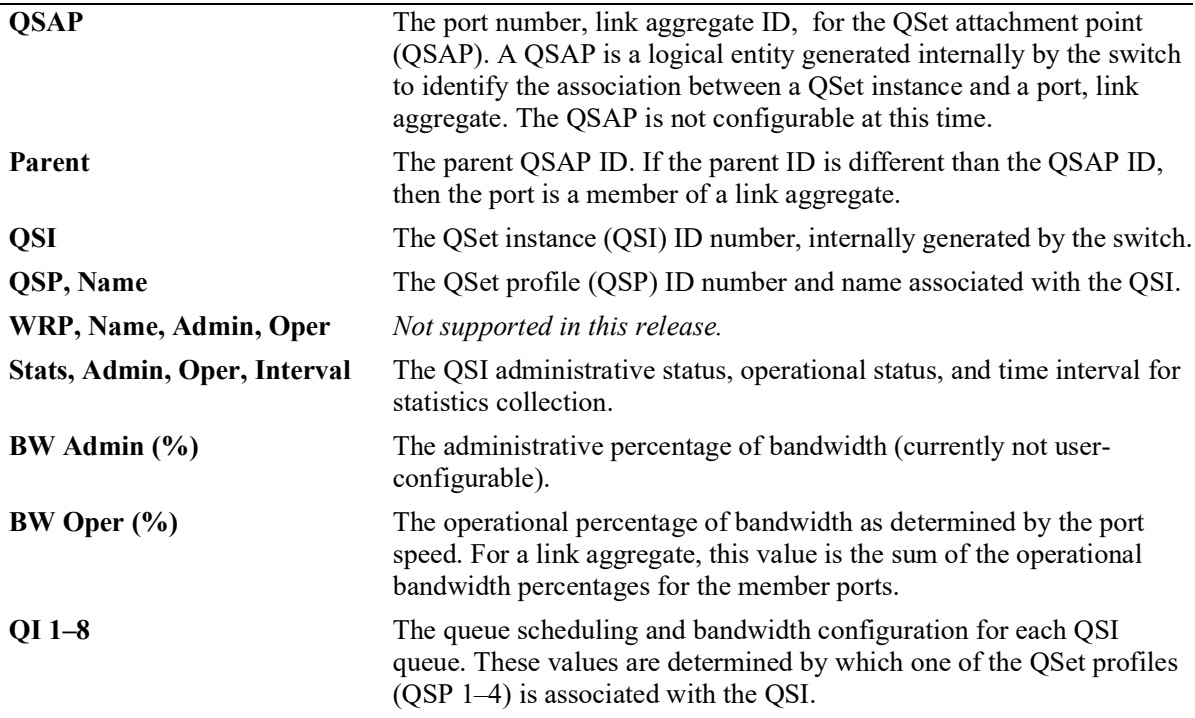

#### **Release History**

Release 5.1; command introduced.

# **Related Commands**

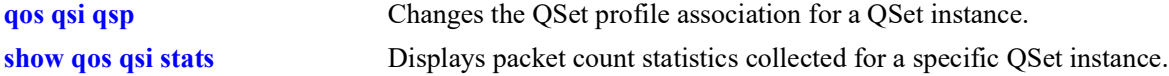

#### **MIB Objects**

alcatelIND1VfcMIB

alaVfcQsetInstanceTable

alaVfcQsetId alaVfcQsetQsapId alaVfcQsetAdminState alaVfcQsetQSPId alaVfcQsetQSPName alaVfcQsetSchedulingMethod alaVfcQsetStatsAdmin alaVfcQsetStatsOper alaVfcQInstanceTable alaVfcQInstanceQId alaVfcQInstanceCIRBandwidthLimitValue alaVfcQInstancePIRBandwidthLimitValue alaVfcQInstanceCIROperationalBandwidthLimitValue alaVfcQInstancePIROperationalBandwidthLimitValue alaVfcQInstanceStatsAdmin alaVfcQInstanceStatsOper

# **show qos qsi summary**

Displays a list of switch ports showing the QoS profile assigned to each port.

**show qos qsi [port** *chassis/slot/port***[***-port2***] | linkagg** *agg\_id***[***-agg\_id2***]] summary**

## **Syntax Definitions**

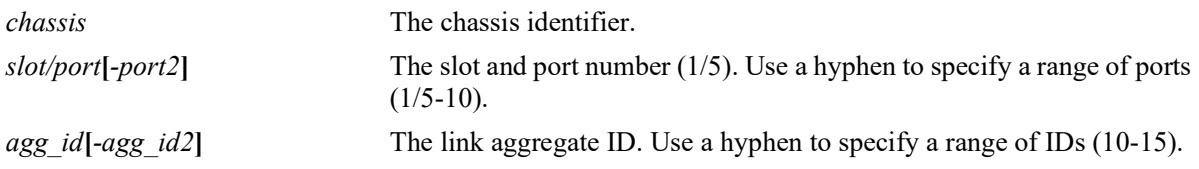

#### **Defaults**

By default, a summary of all ports is displayed.

# **Platforms Supported**

Not supported in this release.

# **Usage Guidelines**

Use the **port** *chassis/slot/port* or **linkagg** *agg\_id* parameters to display information for a specific port or link aggregate.

# **Examples**

-> show qos qsi summary Legends: \* indicates port is misconfigured.

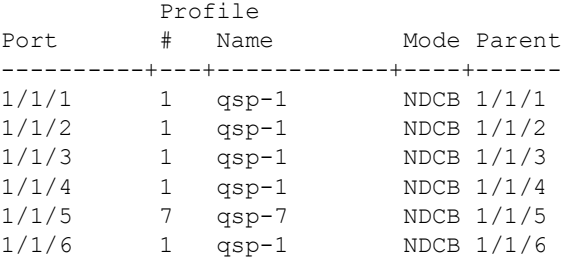

-> show qos qsi port 1/1-3 summary Legends: \* indicates port is misconfigured.

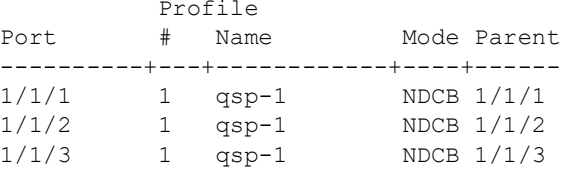

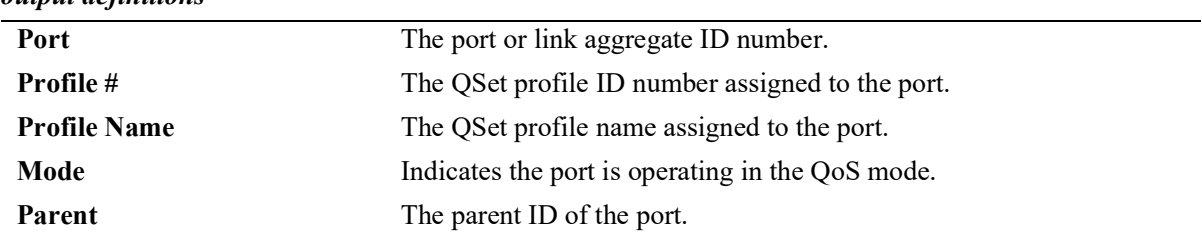

#### *output definitions*

# **Release History**

Release 5.1; command introduced.

#### **Related Commands**

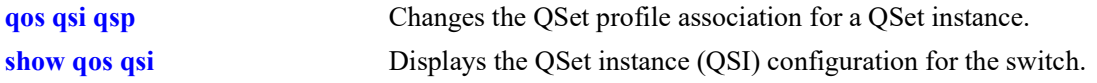

# **MIB Objects**

alcatelIND1VfcMIB alaVfcQsetInstanceTable alaVfcQsetId alaVfcQsetQSPId alaVfcQsetQSPName alaVfcQsetMode

# <span id="page-1037-0"></span>**show qos qsi stats**

Displays statistics for the QSet instance (QSI) queues that are associated with non-DCB (NDCB) ports.

**show qos qsi {port** *chassis/slot/port***[***-port2***] | linkagg** *agg\_id***[***-agg\_id2***]} stats [bytes | rate [bytes]]**

#### **Syntax Definitions**

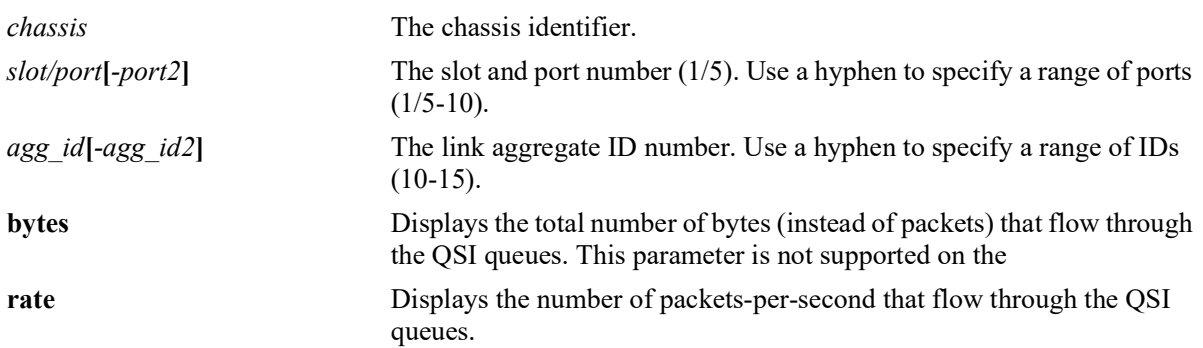

# **Defaults**

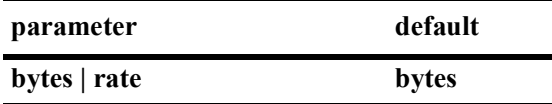

# **Platforms Supported**

OmniSwitch 2260, 2360

# **Usage Guidelines**

- **•** The specified port or link aggregate must have statistics collection enabled.
- **•** Use the **port** *slot/port* or **linkagg** *agg\_id* parameters to display QSI statistics associated with specific ports or link aggregates.
- **•** It is possible to combine the **bytes** parameter with the **rate** parameter to display the number of bytesper-second that flow through the QSI queues. For example, **show qos qsi port 1/20 stats rate bytes**.
- **•** Statistics are displayed on a per-queue basis for each port. There are eight queues associated with a single QSet instance. Each queue is identified with a queue ID  $(1-8)$ . Each port and link aggregate is associated with one QSet instance.

# **Examples**

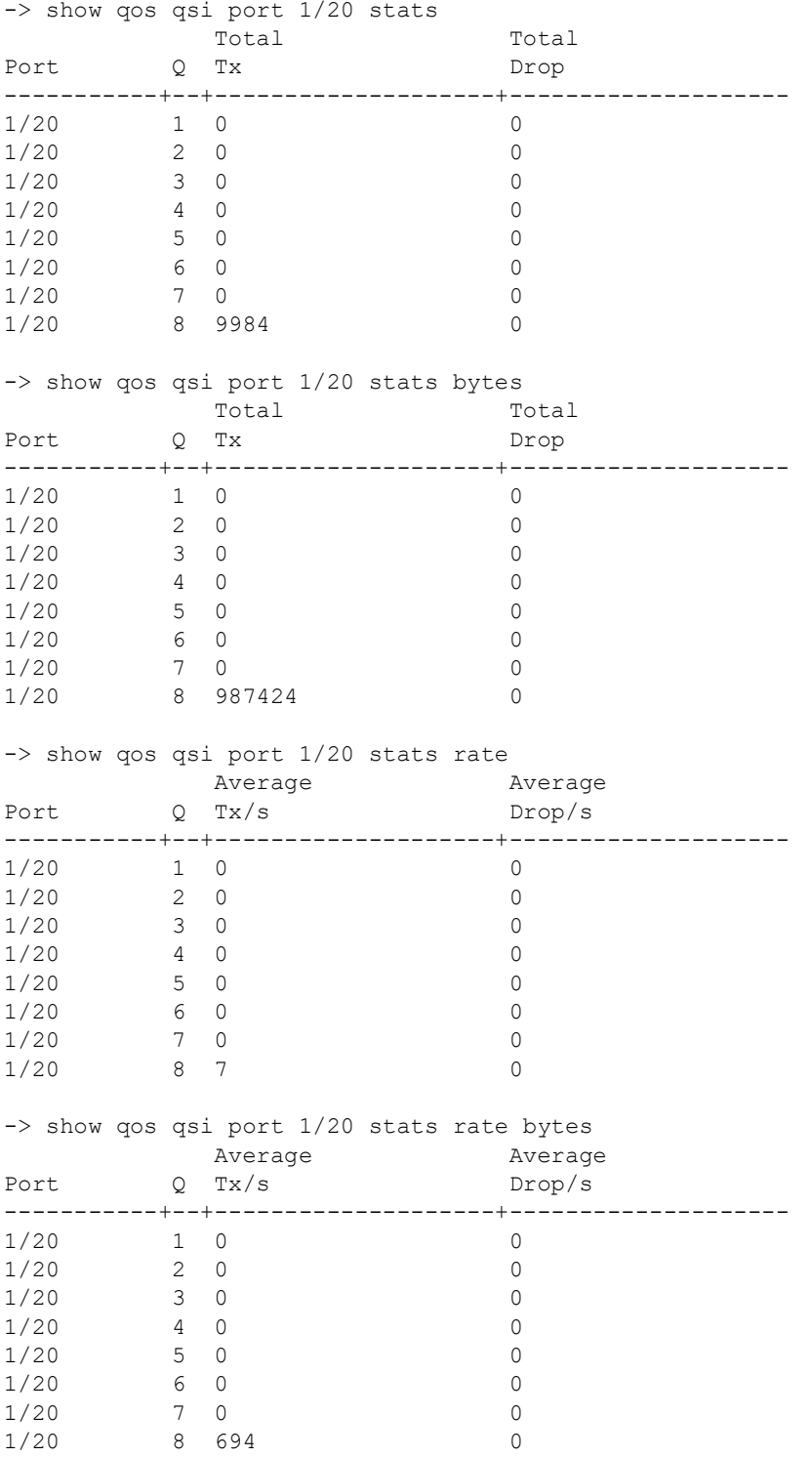

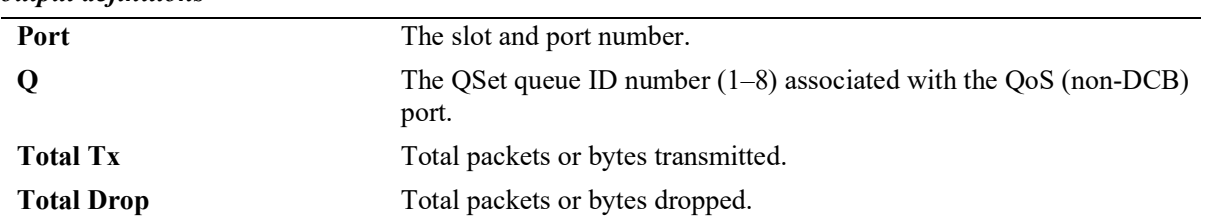

#### *output definitions*

# **Release History**

Release 5.1; command introduced.

#### **Related Commands**

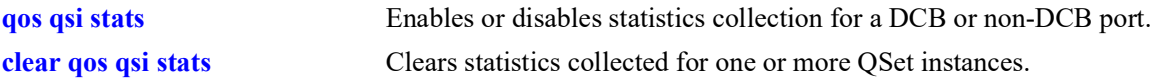

# **MIB Objects**

alaVfcQInstanceTable

- alaVfcQInstancePacketsEnqueued
- alaVfcQInstanceBytesEnqueued
- alaVfcQInstancePacketsDropped alaVfcQInstanceBytesDropped

# <span id="page-1040-0"></span>**clear qos qsi stats**

Clears QSet instance (QSI) statistics.

**clear qos qsi {port** *chassis/slot/port***[***-port2***] | linkagg** *agg\_id***[***-agg\_id2***]} stats**

## **Syntax Definitions**

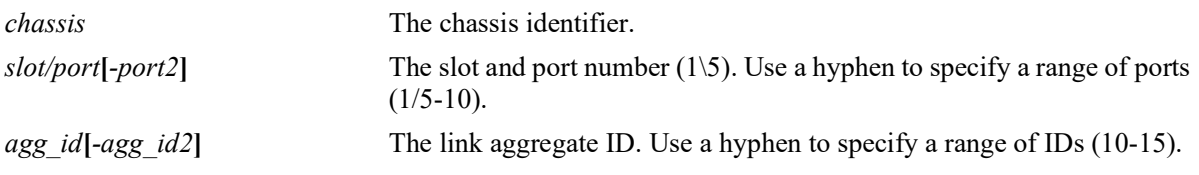

#### **Defaults**

N/A

# **Platforms Supported**

OmniSwitch 2260, 2360

#### **Usage Guidelines**

- **•** Use the **port** *slot/port* and **linkagg** *agg\_id* parameters to clear QSI statistics associated with specific ports or link aggregates.
- **•** QSI statistics can only be cleared on ports or link aggregates that have statistics collection enabled.

#### **Examples**

```
-> clear qos qsi port 1/1/2 stats
-> clear qos qsi port 1/1/10-15 stats
-> clear qos qsi linkagg 5 stats
-> clear qos qsi linkagg 10-15 stats
```
# **Release History**

Release 5.1; command was introduced.

# **Related Commands**

**[show qos qsi stats](#page-1037-0)** Displays QSet instance statistics.

# **MIB Objects**

```
alcatelIND1VfcMIB
alaVfcQsapTable
  alaVfcQsapClearStats 
  alaVfcQsapQpId
```
# **17 QoS Policy Commands**

This chapter describes the CLI commands used for policy management in the switch. The Quality of Service (QoS) software in the switch uses policy rules for classifying incoming flows and deciding how to treat outgoing flows. A policy rule is made up of a policy condition and a policy action. Policy rules may be created on the switch through CLI or SNMP commands, or they may be created through the PolicyView GUI application on an attached LDAP server.

Rules created through PolicyView cannot be modified through the CLI; however, you can create policies in the CLI that take precedence over policies created through PolicyView.

Refer to [Chapter 16, "QoS Commands,"](#page-973-0) for information about commands used to configure QoS software.

MIB information for the QoS policy commands is as follows:

*Filename*: ALCATEL-IND1-QOS-MIB.mib *Module* alaQoSMIB

Some of the commands listed here are not currently supported on one or more platforms. See command descriptions in this chapter and check release notes for information about commands that are not supported.

The QoS Policy commands are listed here:

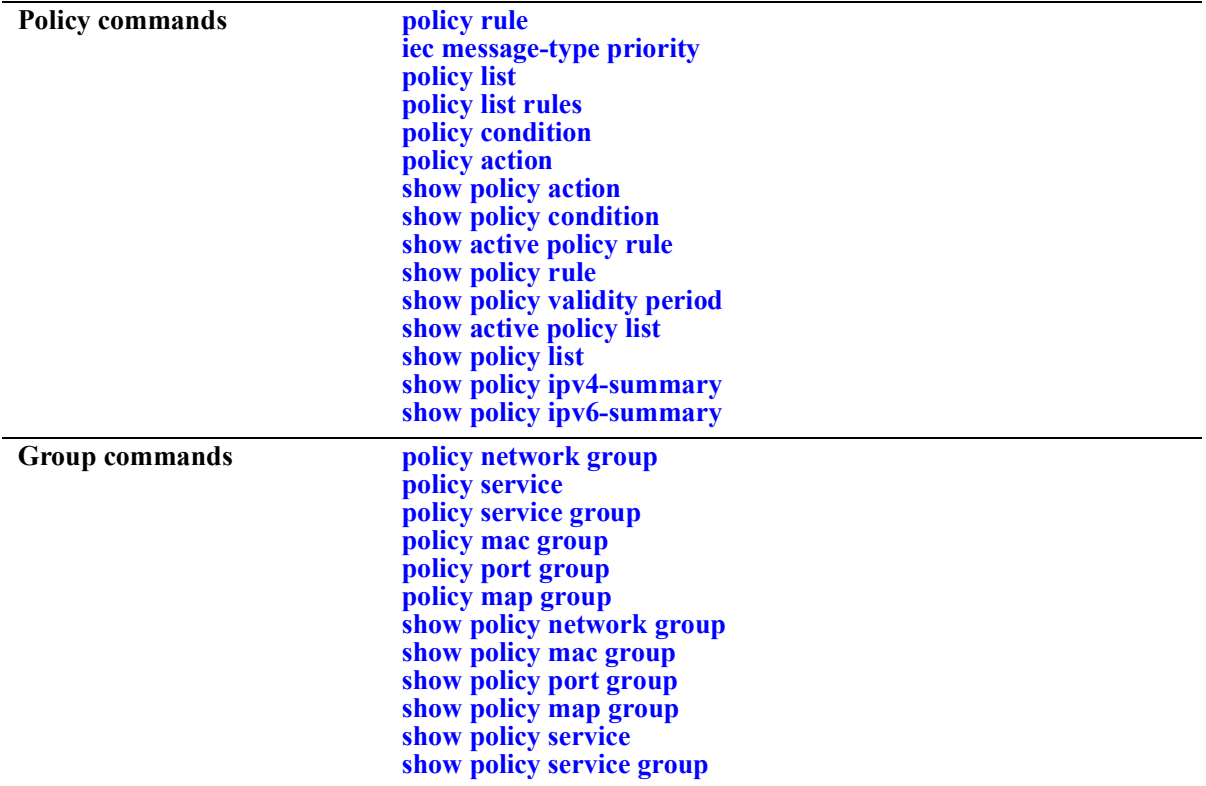

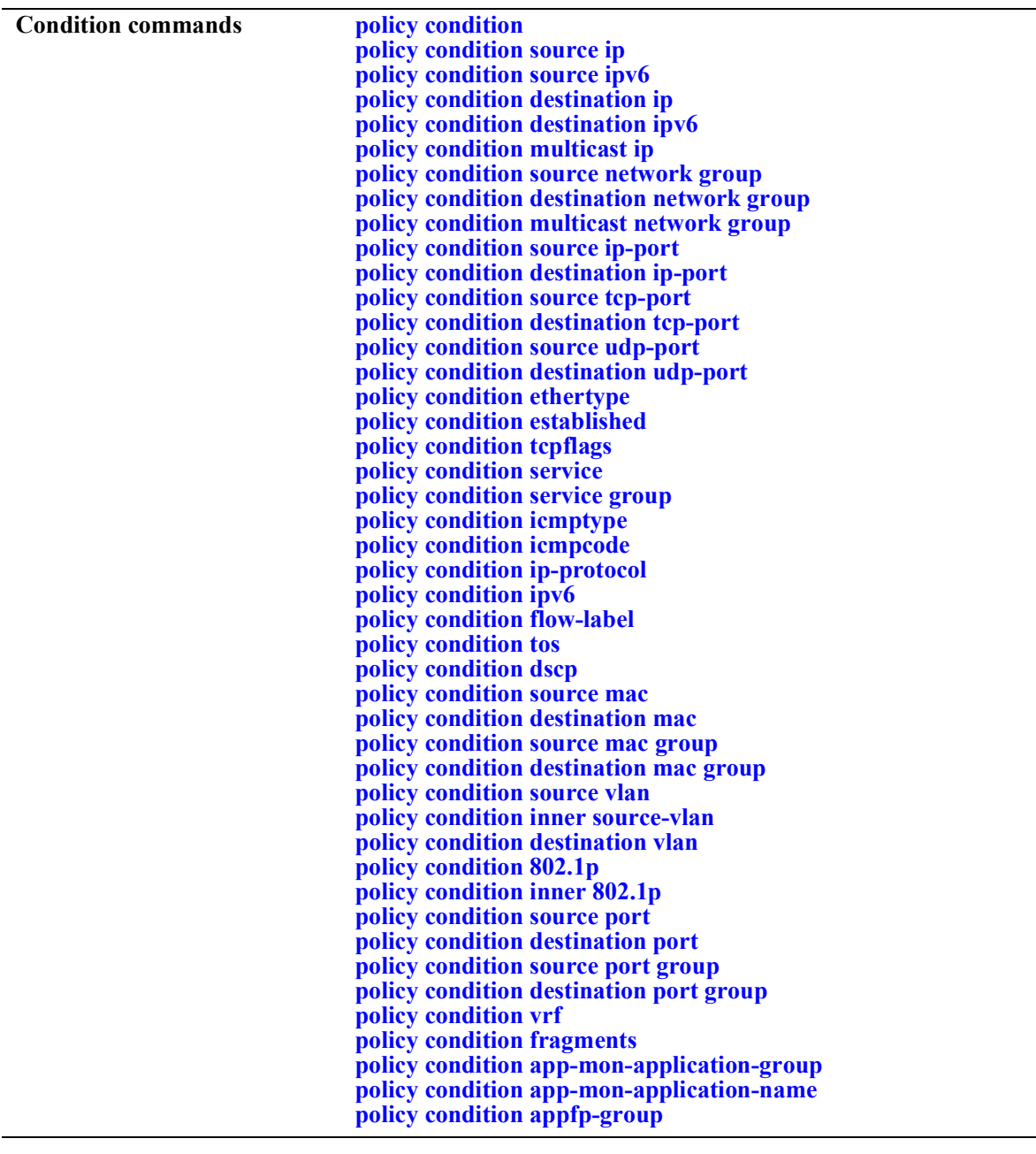

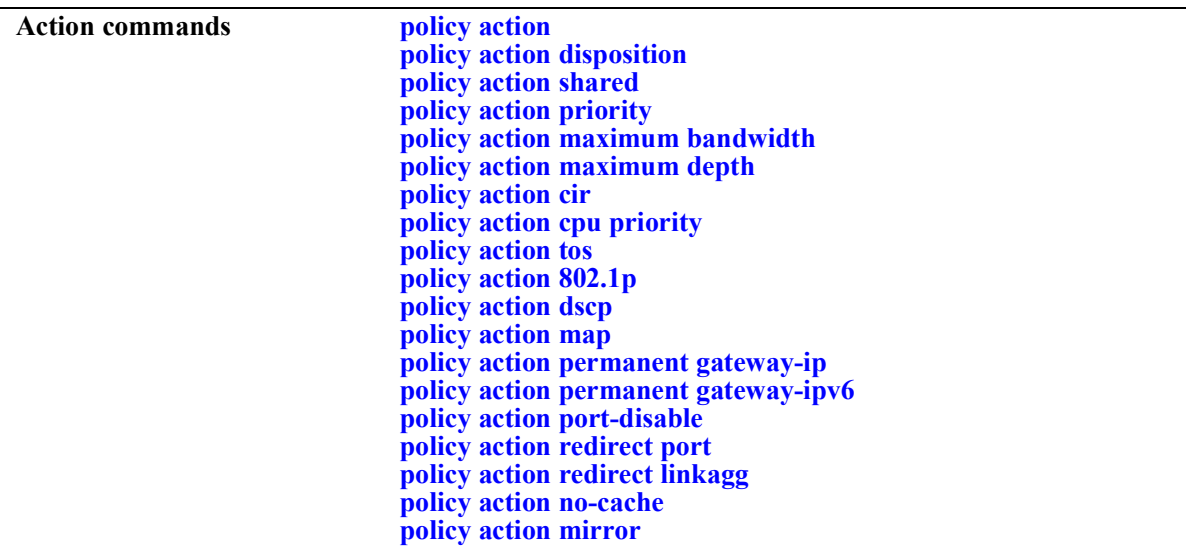

Types of policies are generally determined by the kind of traffic they classify (policy conditions) and how the policy is enforced (policy actions). Commands used for particular types of policies are listed here. See the *OmniSwitch AOS Release 8 Network Configuration Guide* for more information about creating these types of policies and information about valid condition/action combinations.

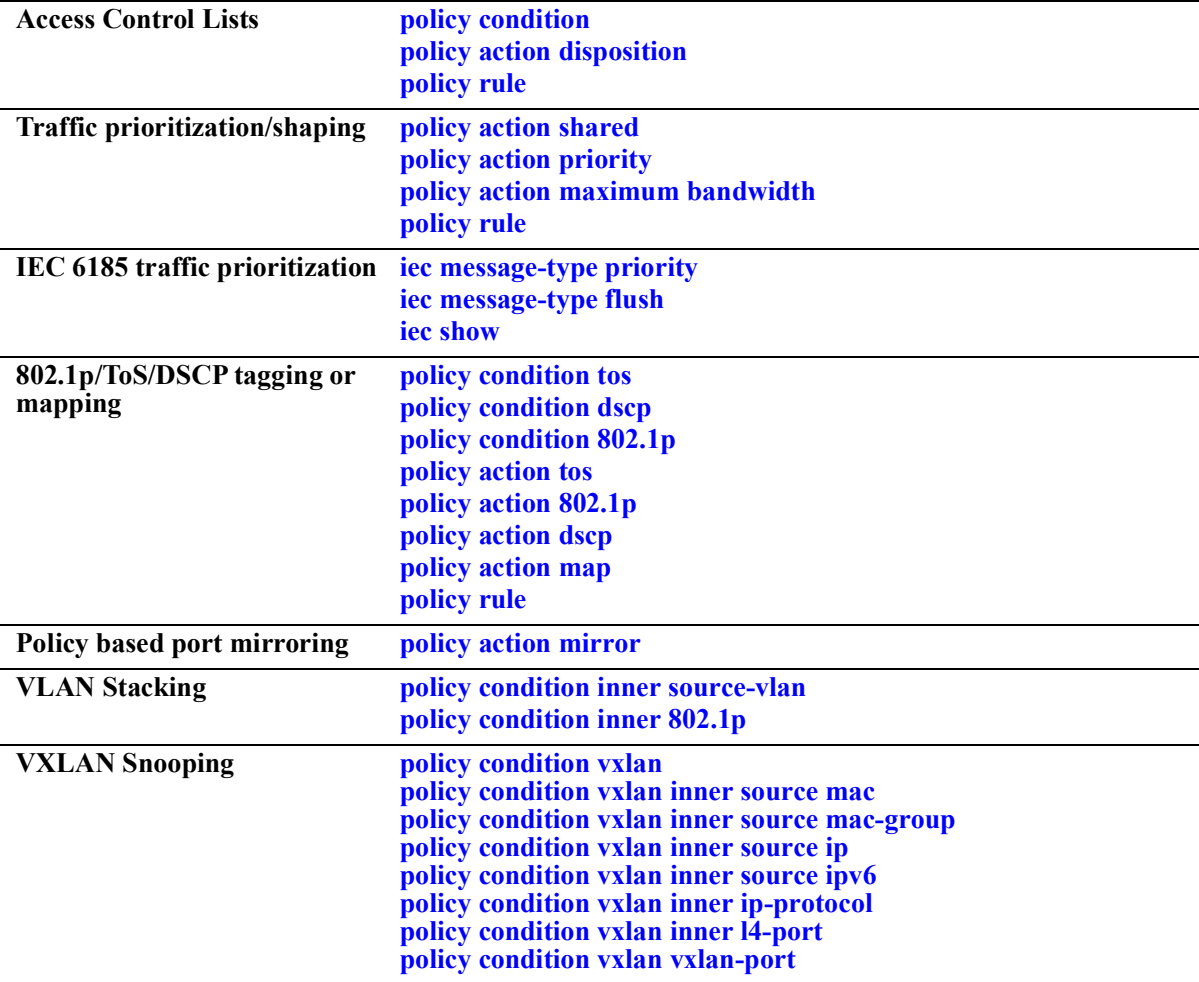
# <span id="page-1044-0"></span>**policy rule**

Configures a policy rule on the switch. A rule is made up of a condition (for classifying incoming traffic) and an action (to be applied to outgoing traffic).

**policy rule** *rule\_name* **[enable | disable] [precedence** *precedence***] [condition** *condition***] [action** *action***] [validity-period** *name***] [save] [log [log-interval** *seconds***]] [count {packets | bytes}] [trap] [default-list]**

**policy rule** *rule\_name* **no {validity-period | save | log | trap | default-list}**

**no policy rule** *rule\_name*

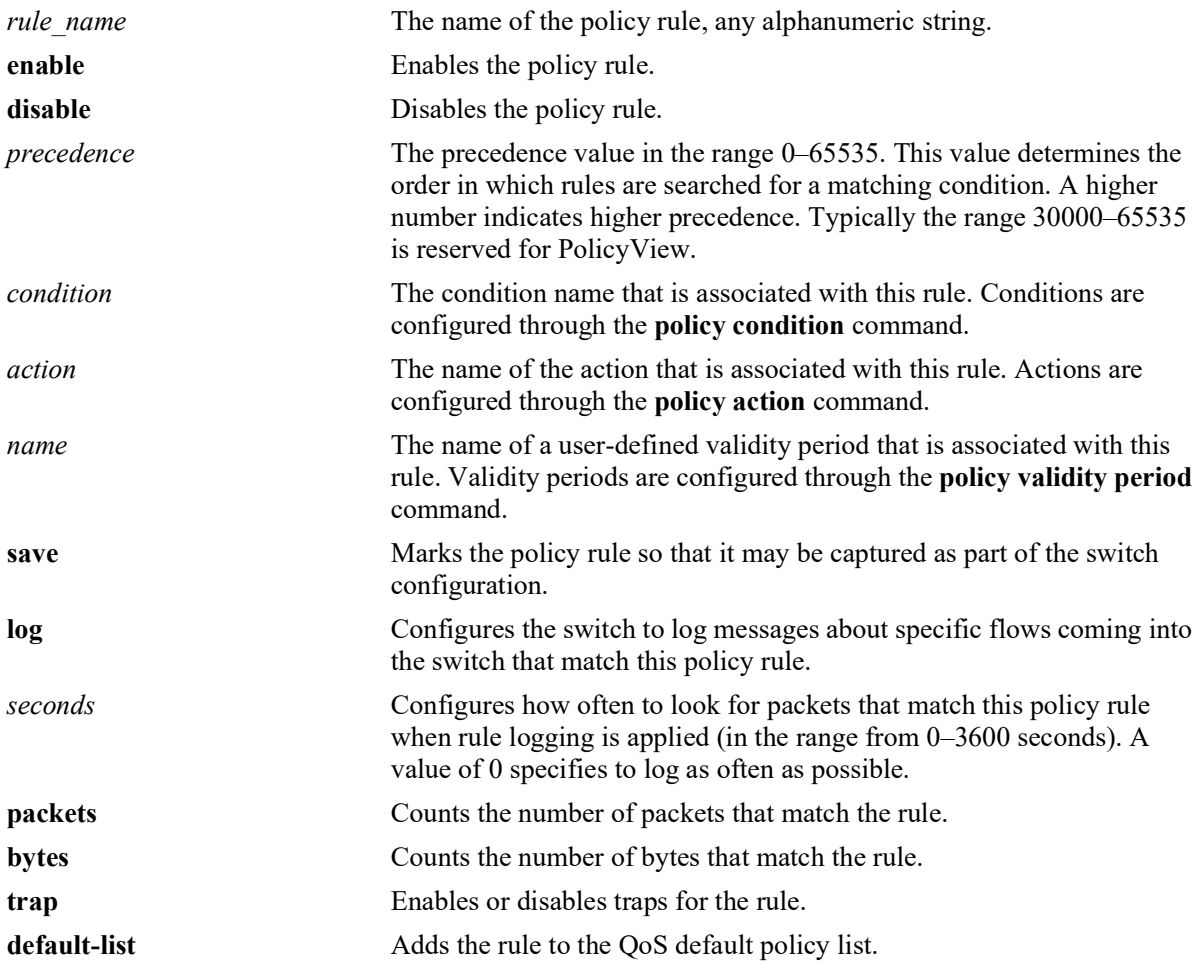

### **Syntax Definitions**

# **Defaults**

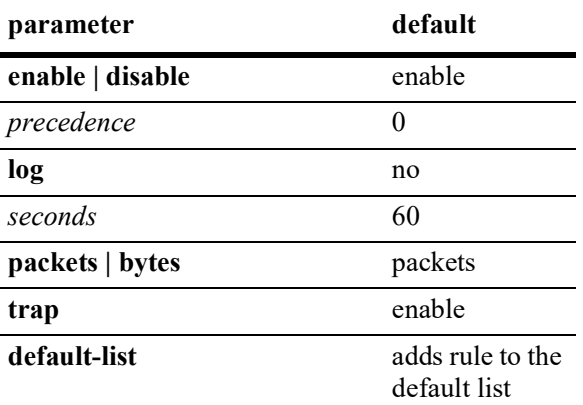

# **Platforms Supported**

OmniSwitch 2260, 2360

- **•** Any rule configured through this command is not active on the switch until the **qos apply** command is issued.
- **•** A policy rule configured through the PolicyView application may not be edited in the CLI. You may, however, create a rule using the CLI with a higher precedence that will override a rule created through PolicyView.
- **•** Use the **no** form of the command to remove the rule from the configuration or to remove parameters from a particular rule. The change will not take effect, however, until the **qos apply** command is issued.
- Only one validity period is associated with a policy rule. Each time this command is entered with a validity period name specified, the existing period name is overwritten with the new one.
- Software and hardware resources are allocated for rules associated with a validity period even if the validity period is not active. Pre-allocating the resources makes sure the rule can be enforced when the validity period becomes active.
- The **save** option marks the policy rule so that the rule will be captured in an ASCII text file (using the **configuration snapshot** command), saved to the working directory after the **write memory** command or **copy running-config working** command is entered, or saved after a reboot. Rules are saved by default. If **no save** is entered for the rule, the policy rule will not be written to the configuration. The **save** option should be disabled only if you want to use a policy rule temporarily.
- The **default-list** option adds the rule to the default policy list. Rules are added to this list by default when the rule is created. A rule can belong to multiple policy lists. As a result, the rule remains a member of the default list even when it is subsequently assigned to additional lists. Consider the following recommendations regarding the default policy list:
	- If the rule is going to belong to a QoS policy list for a Universal Network Profile (UNP), use the **no default-list** option when creating the rule. Doing so will give the rule precedence over default list rules when the policy list is applied to UNP device traffic.
	- Note that each time a rule is assigned to a policy list, an instance of that rule is created and each instance is allocated system resources. Use the **no default-list** option with this command to exclude

the rule from the default policy list.

- The **log** option is useful for determining the source of attacks on the switch firewall.
- If traps are enabled for the rule, a trap is only sent when a port disable action or UserPort shutdown operation is triggered.
- **•** If the **configuration snapshot** command is entered after the **policy rule** command is configured, the resulting ASCII file will include the following additional syntax for the **policy rule** command:

```
from {cli | ldap | blt}
```
This syntax indicates how the rule was created. The **cli** and **ldap** options may be changed by a user modifying the ASCII file; however, changing this setting is not recommended. The **blt** option indicates a built-in rule, this setting is not configurable.

# **Examples**

```
-> policy rule rule2 condition c2 action a2
-> policy rule rule3 condition c3 action a3 no default-list
-> policy rule rule2 precedence 65535
-> policy rule rule2 validity-period vp01
-> policy rule rule2 no precedence
-> policy rule rule2 no validity-period
-> policy rule rule3 no default-list
-> no policy rule rule2
```
# **Release History**

Release 5.1.R2; command introduced.

# **Related Commands**

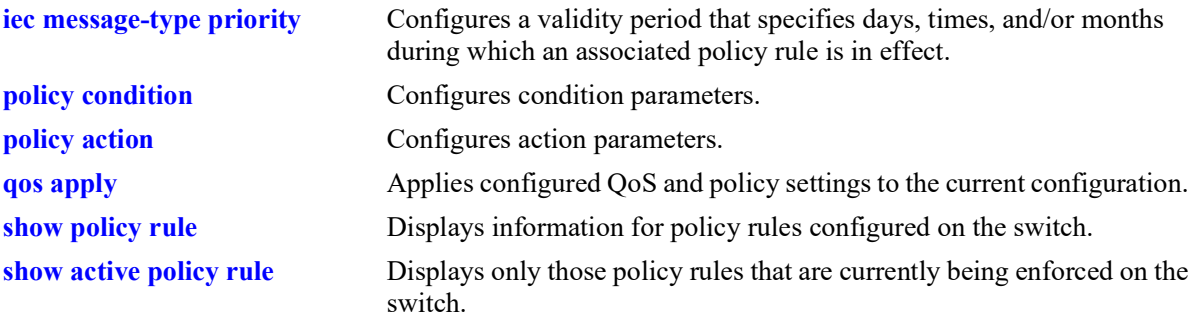

# **MIB Objects**

alaQoSRuleTable

alaQoSRuleName alaQoSRuleEnabled alaQoSRuleSource alaQoSRulePrecedence alaQoSRuleCondition alaQoSRuleAction alaQoSRuleSave alaQoSRuleLog alaQoSRuleCountType alaQoSRulePacketCount alaQoSRuleByteCount alaQosRuleDefaultList alaQoSAppliedRuleTable alaQoSAppliedRuleName

alaQoSAppliedRuleEnabled alaQoSAppliedRuleSource alaQoSAppliedRulePrecedence alaQoSAppliedRuleCondition alaQoSAppliedRuleAction alaQoSAppliedRuleSave alaQoSAppliedRuleLog alaQoSAppliedCountType alaQoSAppliedPacketCount alaQoSAppliedByteCount alaQosAppliedDefaultList

# <span id="page-1048-0"></span>**iec message-type priority**

Configures a QoS priority for the specified IEC 61850 message type. This command runs a python script that programs QoS rules that will apply traffic prioritization to IEC 61850 message packets.

**iec message-type** *message* **priority** *string*

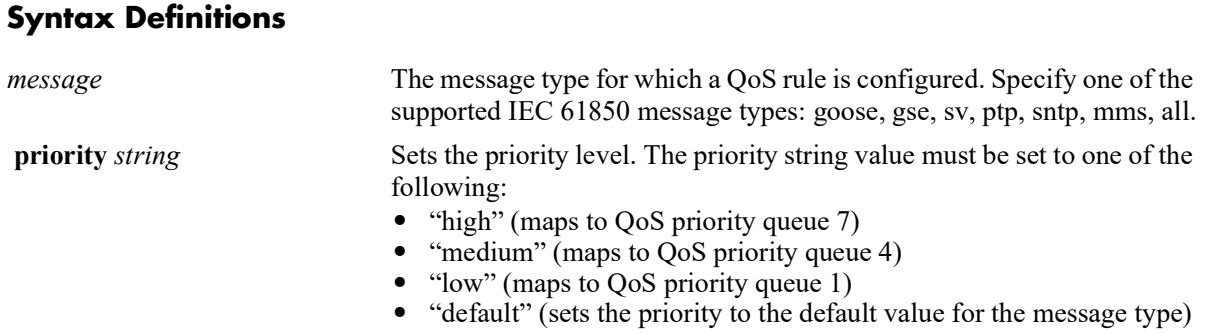

# **Defaults**

By default, the priority for all the supported IEC 61850 message type is set to default.

# **Platforms Supported**

OmniSwitch 2260, 2360

# **Usage Guidelines**

- **•** To set the priority for all message types at once, specify "all" as the message type value.
- **•** A message type can be configured with only one priority.
- **•** Use the "default" option to restore the default priority as shown in the table:

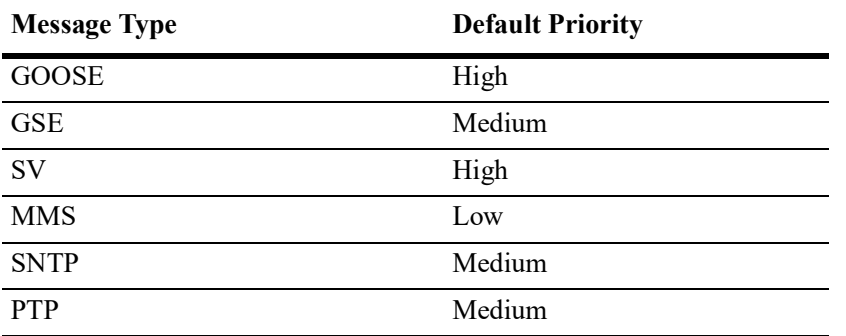

• The QoS policy condition, action, and rule names that are used to prioritize IEC 61759 traffic are predefined. The following reserved names must not be used for user policy configuration:

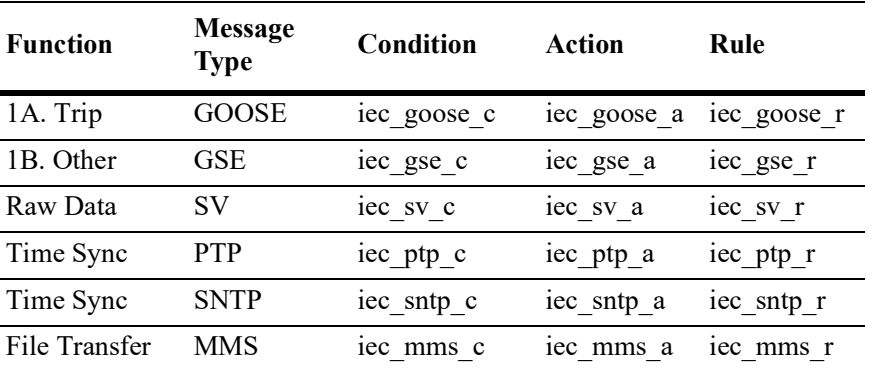

**•** Use the **iec message-type flush** CLI command to remove the prioritization for message type.

### **Examples**

```
-> iec message-type goose priority high
-> iec message-type gse priority low
-> iec message-type mms priority medium
-> iec message-type all priority high
```
# **Release History**

Release 5.1.R2; command introduced.

# **Related Commands**

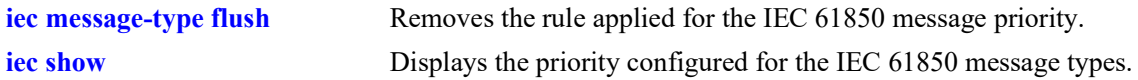

# **MIB Objects**

N/A

# <span id="page-1050-0"></span>**iec message-type flush**

Removes the rule applied for the IEC 61850 message priority.

**iec message-type** *message* **flush**

### **Syntax Definitions**

*message* The message type for which rule must be flushed. Specify one of the supported IEC 61850 message types: goose, gse, sv, ptp, sntp, mms, all.

### **Defaults**

N/A

### **Platforms Supported**

OmniSwitch 2260, 2360

### **Usage Guidelines**

- **•** This command runs a python script that programs the QoS rules for traffic prioritization.
- **•** The "all" option flushes the priority rule for all the message types at once.

### **Examples**

```
-> iec message-type goose flush
-> iec message-type gse flush
-> iec message-type mms flush
-> iec message-type all flush
```
# **Release History**

Release 5.1.R2; command introduced.

### **Related Commands**

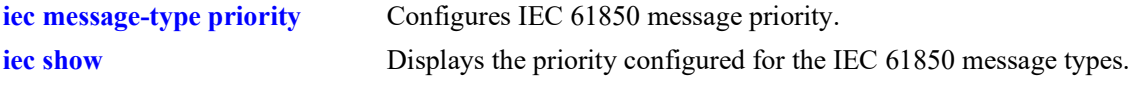

### **MIB Objects**

N/A

# <span id="page-1051-0"></span>**iec show**

Displays the priority configured for the IEC 61850 message types.

**iec show**

### **Syntax Definitions**

 $N/A$ 

# **Defaults**

N/A

# **Platforms Supported**

Not supported in this release.

# **Usage Guidelines**

The output displays only the configured message types.

# **Examples**

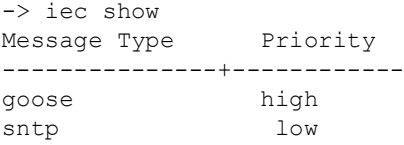

# **Release History**

Release 5.1.R2; command introduced.

# **Related Commands**

**[iec message-type priority](#page-1048-0)** Configures IEC 61850 message priority.

# **MIB Objects**

N/A

# **policy validity-period**

Configures a validity period that specifies the days and times in which a policy rule is in effect.

**policy validity-period** *name* **[days** *days***] [months** *months***] [hours** *hh:mm* **to** *hh:mm***] [interval** *mm:dd:yy hh:mm* **to** *mm:dd:yy hh:mm***]**

**policy validity-period** *name* **no {hours** *|* **interval}**

**no policy validity-period** *name*

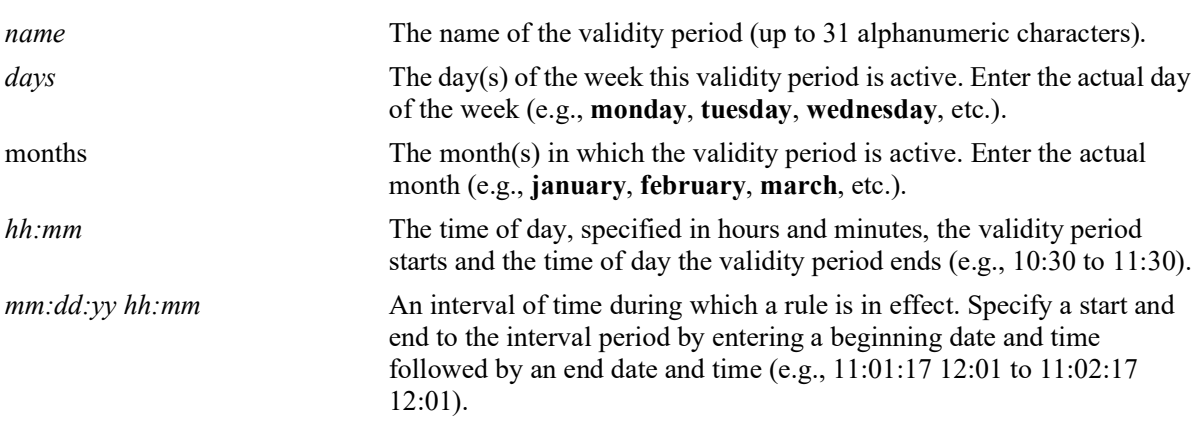

### **Syntax Definitions**

# **Defaults**

By default, no validity period is in effect for a policy rule.

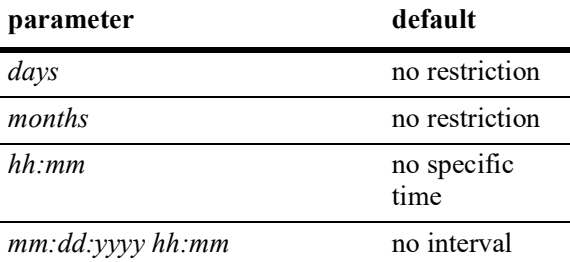

# **Platforms Supported**

OmniSwitch 2260, 2360

- **•** Use the **no** form of the command to remove a validity period from the configuration, or to remove parameters from a particular validity period. Note that at least one parameter must be associated with a validity period.
- **•** Any combination of days, months, hours, and interval parameters is allowed. The validity period is only in effect when all specified parameters are true.
- **•** Use the **policy rule** command to associate a validity period with a rule.
- Software and hardware resources are allocated for rules associated with a validity period even if the validity period is not active. Pre-allocating the resources makes sure the rule can be enforced when the validity period becomes active.
- **•** If the **configuration snapshot** command is entered after the **policy validity-period** command is configured, the resulting ASCII file will include the following additional syntax for the **policy validity-period** command:

### **from {cli | ldap | blt}**

This syntax indicates how the service was created. The **cli** and **ldap** options may be changed by a user modifying the ASCII file; however, changing this setting is not recommended. The **blt** option indicates a built-in object, this setting is not configurable.

## **Examples**

```
-> policy validity-period vp01 days tuesday thursday months january february
-> policy validity-period vp01 hours 13:00 to 19:00
-> policy validity-period vp02 interval 01/01/05 12:01 to 02/01/05 11:59
-> policy validity-period vp01 no days thursday
-> no policy-validity period vp02
```
# **Release History**

Release 5.1.R2; command introduced.

### **Related Commands**

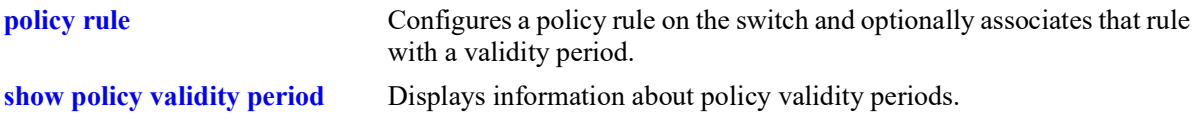

# **MIB Objects**

alaQoSValidityPeriodTable alaQoSValidityPeriodName alaQoSValidityPeriodSource alaQoSValidityPeriodDays alaQoSValidityPeriodDaysStatus alaQoSValidityPeriodMonths alaQoSValidityPeriodMonthsStatus alaQoSValidityPeriodHour alaQoSValidityPeriodHourStatus alaQoSValidityPeriodEndHour alaQoSValidityPeriodInterval alaQoSValidityPeriodIntervalStatus alaQoSValidityPeriodEndInterval alaQoSAppliedValidityPeriodTable alaQoSAppliedValidityPeriodName alaQoSAppliedValidityPeriodSource alaQoSAppliedValidityPeriodDays alaQoSAppliedValidityPeriodDaysStatus alaQoSAppliedValidityPeriodMonths alaQoSAppliedValidityPeriodMonthsStatus alaQoSAppliedValidityPeriodHour alaQoSAppliedValidityPeriodHourStatus alaQoSAppliedValidityPeriodEndHour alaQoSAppliedValidityPeriodInterval alaQoSAppliedValidityPeriodIntervalStatus

alaQoSAppliedValidityPeriodEndInterval

# <span id="page-1055-0"></span>**policy list**

Configures a QoS policy list. There are four types of lists available: a Universal Network Profile (UNP) policy list, an egress policy list, an Application Fingerprinting policy list, and a default policy list.

**policy list** *list\_name* **type {unp | egress | appfp | empacl} [enable | disable]**

**no policy list** *list\_name* 

# **Syntax Definitions** *list name* The name to assign to the policy list. Note that the list name is case sensitive. **unp** Applies the list of policy rules to traffic classified into the User Network Profile to which the list is assigned **egress** Applies the list of policy rules to traffic egressing on switch ports. **appfp** Applies the list of policy rules to an Application Fingerprinting interface. **empacl** *This parameter is not supported.* **enable** Enables the policy list. **disable** Disables the policy list.

## **Defaults**

A default policy list is available when the switch boots up; all policy rules belong to this list unless otherwise specified (see the **[policy list rules](#page-1057-0)** and **[policy rule](#page-1044-0)** commands for more information).

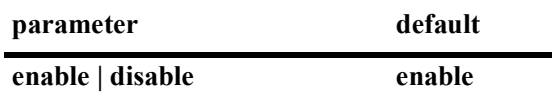

# **Platforms Supported**

OmniSwitch 2260, 2360

# **Usage Guidelines**

- **•** Use the **no** form of the command to remove a policy list from the configuration.
- Once a policy list is created, use the **[policy list rules](#page-1057-0)** command to add rules to the list.
- **•** Any policy list configured through this command is not active on the switch until the **qos apply** command is issued.
- **•** If the **configuration snapshot** command is entered after the **policy list** command is configured, the resulting ASCII file will include the following additional syntax for the **policy list** command:

### **from {cli | ldap | blt}**

This syntax indicates how the list was created. The **cli** and **ldap** options may be changed by a user modifying the ASCII file; however, changing this setting is not recommended. The **blt** option indicates a built-in object, this setting is not configurable.

## **Examples**

```
-> policy list unp1 type unp
-> policy list unp1 disable
-> policy list unp1 enable
-> no policy list unp1
```
## **Release History**

Release 5.1.R2; command introduced.

# **Related Commands**

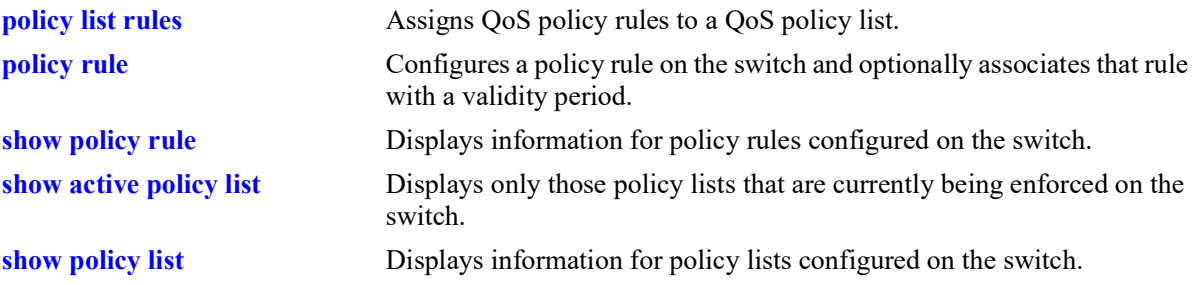

# **MIB Objects**

alaQoSRuleGroupsTable

```
alaQoSRuleDefaultList
alaQoSRuleGroupsName
alaQosRuleGroupsSource
alaQosRuleGroupsType
alaQosRuleGroupsEnabled
alaQosRuleGroupsStatus
```
alaQosAppliedRuleGroupsTable

```
alaQosAppliedRuleGroupsName
alaQosAppliedRuleGroupsSource
alaQosAppliedGroupsType
alaQosAppliedGroupsEnabled
alaQosAppliedRuleGroupsStatus
```
# <span id="page-1057-0"></span>**policy list rules**

Assigns existing QoS policy rules to the specified QoS policy list.

**policy list** *list\_name* **rules** *rule\_name* **[***rule\_name2***...]** 

**policy list** *list\_name* **no rules** *rule\_name* **[***rule\_name2***...]**

# **Syntax Definitions**

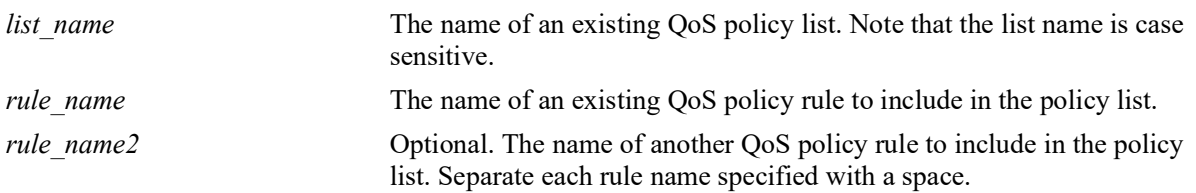

# **Defaults**

A default policy list is available when the switch boots up. This list has no name and is not configurable. All QoS policy rules are assigned to the default list unless the **no default-list** option of the **[policy rule](#page-1044-0)** command is used.

# **Platforms Supported**

OmniSwitch 2260, 2360

- **•** Use the **no** form of the command to remove a policy rule from an existing list.
- The QoS policy list and rule names specified with this command must already exist in the switch configuration.
- A rule may belong to a Universal Network Profile (UNP) list, the default list, and an egress policy list at the same time. By default, a rule is assigned to a default policy list when the rule is created. If the rule is subsequently assigned to another policy list, it still remains associated with the default list.
- **•** If a rule is a member of multiple policy lists but one or more of these lists are disabled, the rule is still active in those lists that are enabled.
- If the QoS status of a policy rule is disabled, then the rule is disabled for all lists even if a list to which the policy rule belongs is enabled.
- If a policy rule is going to be assigned to a UNP policy list, make sure the rule was created using the **no default-list** option of the **policy rule** command. This will ensure that the rule will take precedence over other default list rules when the UNP policy list is applied to device traffic.
- **•** A QoS policy list that is assigned to an Application Fingerprinting interface must contain policy rules with the **appfp-group** condition.
- Only those rules that are assigned to an egress policy list are applied to egress traffic. When configuring egress policy lists, consider the following:
	- Only one egress policy list per switch is supported, to which IPv4 and IPv6 rules can be added.
	- Applying egress policy lists to SPB or VXLAN SAP ports is not supported.
	- Only the following policy conditions and actions are supported when creating rules for an egress policy list:

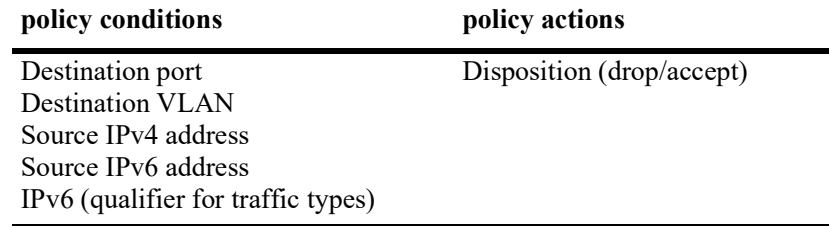

**•** Any policy list configured through this command is not active on the switch until the **qos apply** command is issued.

## **Examples**

-> policy list unp1 rules r1 r2 r3 -> policy list unp1 no rules r2

# **Release History**

Release 5.1.R2; command introduced.

# **Related Commands**

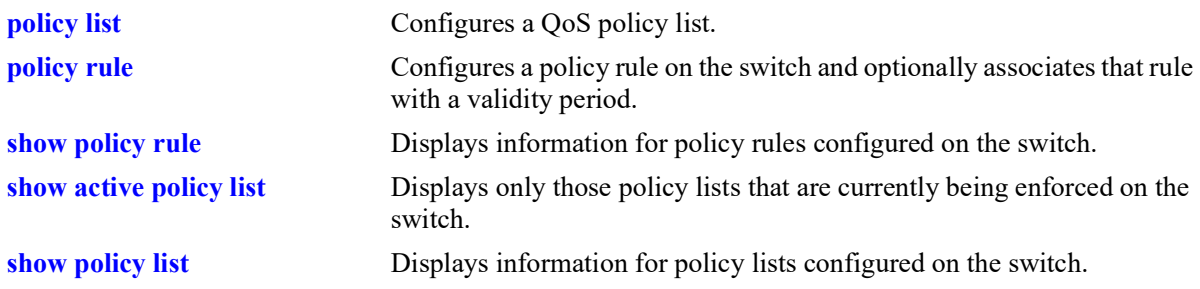

# **MIB Objects**

alaQoSRuleGroupsTable

alaQoSRuleDefaultList alaQoSRuleGroupsName alaQosRuleGroupsSource alaQosRuleGroupsType alaQosRuleGroupsEnabled alaQosRuleGroupsStatus

alaQosAppliedRuleGroupsTable

alaQosAppliedRuleGroupsName alaQosAppliedRuleGroupsSource alaQosAppliedGroupsType alaQosAppliedGroupsEnabled

# **policy network group**

**Syntax Definitions**

Configures a network group name and its associated IP addresses. The group may be used as part of a policy condition. The action associated with any policy using the condition will be applied to all members of the network group.

**policy network group** *net\_group ip\_address* **[mask** *net\_mask***] [***ip\_address2* **[mask** *net\_mask2***]...]**

**no policy network group** *net\_group* 

**policy network group** *net\_group* **no** *ip\_address* **[mask** *netmask***] [***ip\_address2* **[mask** *net\_mask2***]...]**

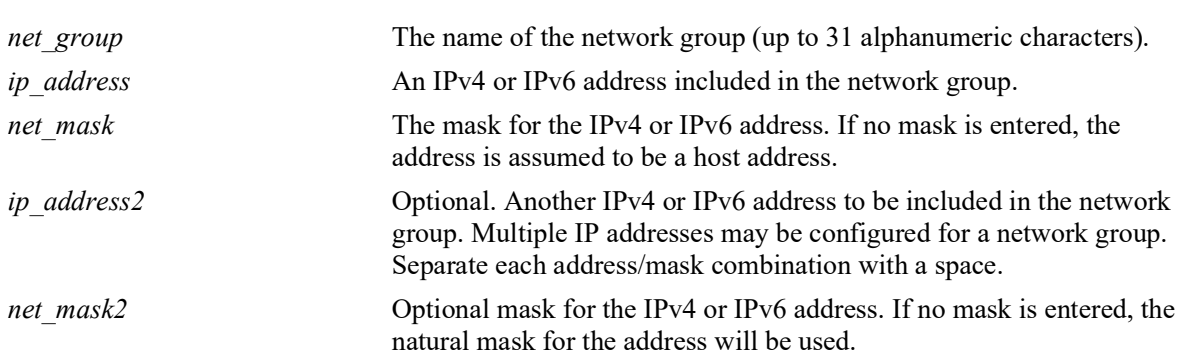

# **Defaults**

N/A

# **Platforms Supported**

OmniSwitch 2260, 2360

- **•** Use this command to configure a group of IP addresses to which you want to apply QoS rules. Rather than create a condition for each IP address, group the addresses together. Use the **policy condition** command to associate a condition with the network group.
- **•** Use the **no** form of the command to remove a network group from the configuration, or to remove an IP address from a network group.

**•** If the **configuration snapshot** command is entered after the **policy network group** command is configured, the resulting ASCII file will include the following additional syntax for the **policy network group** command:

**from {cli | ldap | blt}**

This syntax indicates how the network group was created. The **cli** and **ldap** options may be changed by a user modifying the ASCII file; however, changing this setting is not recommended. The **blt** option indicates a built-in network group, this setting is not configurable.

### **Examples**

```
-> policy network group webgroup1 10.10.12.5 10.50.3.1
-> policy network group webgroup1 no 10.10.12.5
-> no policy network group webgroup1
-> policy network group webgroup2 2001:db8:4132:86::19a 2002:c633:6489::35
-> policy network group webgroup2 no 2002:c633:6489::35
-> no policy network group webgroup2
```
## **Release History**

Release 5.1.R2; command introduced.

# **Related Commands**

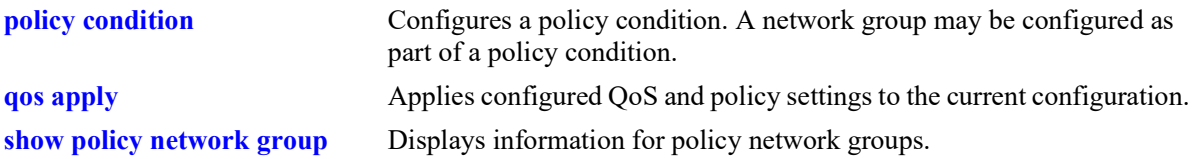

# **MIB Objects**

```
alaQoSNetworkGroupsTable
  alaQoSNetworkGroupsName
  alaQoSNetworkGroupsSource
alaQoSAppliedNetworkGroupsTable
  alaQoSAppliedNetworkGroupsName
  alaQoSAppliedNetworkGroupsSource
alaQoSNetworkGroupTable
  alaQoSNetworkGroupIpAddr
  alaQoSNetworkGroupsIpMask
alaQoSAppliedNetworkGroupTable
  alaQoSAppliedNetworkGroupIpAddr
  alaQoSAppliedNetworkGroupsIpMask
```
# <span id="page-1062-0"></span>**policy service group**

Configures a service group and its associated services. The group may be used as part of a policy condition. The action associated with any policy using the condition will be applied to all members of the service group.

**policy service group** *service\_group service\_name1* **[***service\_name2...***]**

**no policy service group** *service\_group* 

**policy service group** *service\_group* **no** *service\_name1* **[***service\_name2...***]**

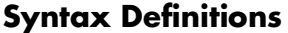

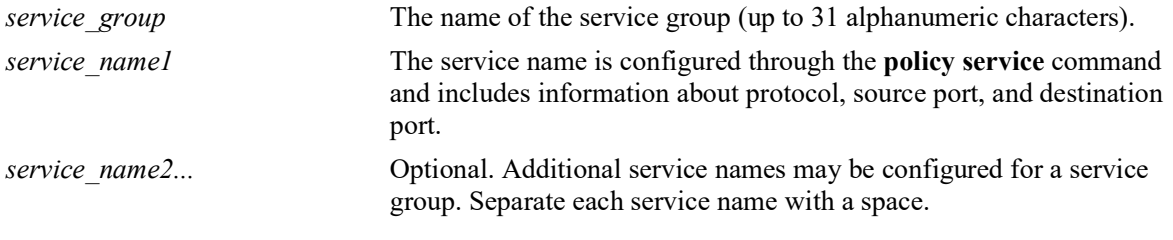

# **Defaults**

N/A

# **Platforms Supported**

OmniSwitch 2260, 2360

- Use this command to configure a group of services to which you want to apply QoS rules. Rather than create a condition for each service, group services together. Use the **policy condition** command to associate a condition with the service group.
- **•** Use the **no** form of the command to remove a service group from the configuration, or to remove a service from a service group.
- To drop packets destined to specific TCP and UDP ports, create port services for the traffic that you want dropped and add these services to a service group. Then create a condition for this service group and a source port group, which can then be used in a deny rule. Refer to the *OmniSwitch AOS Release 8 Network Configuration Guide* for more information about ACL security enhancements.

**•** If the **configuration snapshot** command is entered after the **policy service group** command is configured, the resulting ASCII file will include the following additional syntax for the **policy service group** command:

**from {cli | ldap | blt}**

This syntax indicates how the service group was created. The **cli** and **ldap** options may be changed by a user modifying the ASCII file; however, changing this setting is not recommended. The **blt** option indicates a built-in service group, this setting is not configurable.

### **Examples**

```
-> policy service group servgroup2 telnet ftp
-> policy service group servgroup2 no telnet
-> no policy service group servgroup2
```
## **Release History**

Release 5.1.R2; command introduced.

### **Related Commands**

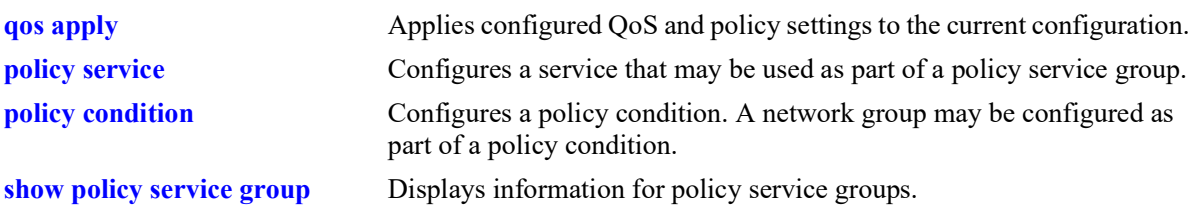

# **MIB Objects**

alaQoSServiceGroupsTable

```
alaQoSServiceGroupsName
alaQoSServiceGroupsSource
```
alaQoSAppliedServiceGroupsTable

```
alaQoSAppliedServiceGroupsName
alaQoSAppliedServiceGroupsSource
```

```
alaQoSServiceGroupTable
```
alaQoSServiceGroupServiceName

alaQoSAppliedServiceGroupTable

alaQoSAppliedServiceGroupServiceName

# **policy mac group**

Configures a MAC group and its associated MAC addresses. The group may be used as part of a policy condition. The action associated with any policy using the condition will be applied to all members of the MAC group.

**policy mac group** *mac\_group mac\_address* **[mask** *mac\_mask***] [***mac\_address2* **[mask** *mac\_mask2***]...]**

**no policy mac group** *mac\_group*

**policy mac group** *mac\_group* **no** *mac\_address* **[mask** *mac\_mask***] [***mac\_address2* **[mask** *mac\_mask2***]...]**

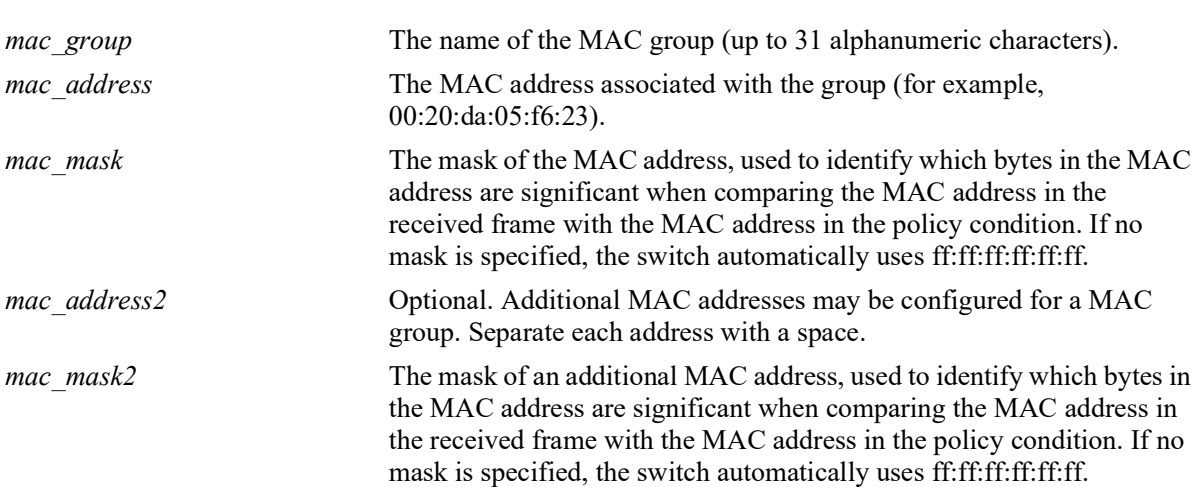

**Syntax Definitions**

# **Defaults**

N/A

# **Platforms Supported**

OmniSwitch 2260, 2360

- **•** Use this command to configure a group of source or destination MAC addresses to which you want to apply QoS rules. Rather than create a condition for each MAC address, group MAC addresses together. Use the **policy condition** command to associate a condition with the MAC group.
- **•** Use the **no** form of the command to remove a MAC group from the configuration, or to remove a MAC address from a MAC group.
- **•** The MAC group name "alaPhones" is a reserved group name used to identify the MAC addresses of IP phones. See the **[qos phones](#page-983-0)** command for more information.
- **•** If the **configuration snapshot** command is entered after the **policy map group** command is configured, the resulting ASCII file will include the following additional syntax for the **policy map group** command:

### **from {cli | ldap | blt}**

This syntax indicates how the map group was created. The **cli** and **ldap** options may be changed by a user modifying the ASCII file; however, changing this setting is not recommended. The **blt** option indicates a built-in object, this setting is not configurable.

### **Examples**

```
-> policy mac group mac_group1 00:20:da:05:f6:23 00:20:da:05:f6:24
-> no policy mac group mac group1
```
### **Release History**

Release 5.1.R2; command introduced.

### **Related Commands**

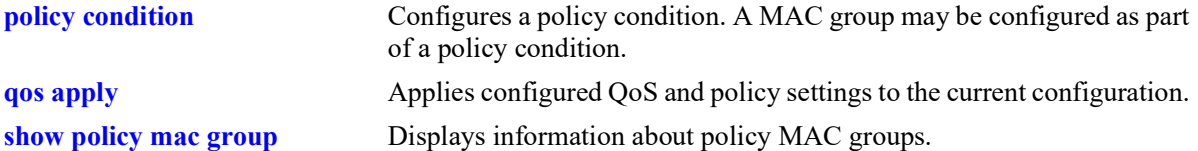

# **MIB Objects**

alaQoSMACGroupsTable

alaQoSMACGroupsName alaQoSMACGroupsSource alaQoSAppliedMACGroupsTable alaQoSAppliedMACGroupsName alaQoSAppliedMACGroupsSource alaQoSMACGroupTable

alaQoSMACGroupMacAddr alaQoSMACGroupMacMask

alaQoSAppliedMACGroupTable

alaQoSAppliedMACGroupMacAddr alaQoSAppliedMACGroupMacMask

# **policy port group**

Configures a port group and its associated slot and port numbers. A port group may be attached to a policy condition. The action associated with that policy will be applied to all members of the port group.

**policy port group** *group\_name* **{***chassis//slot/port***[-***port2***] |** *agg\_id***[***-agg\_id2***]} [***chassis//slot/port***[-***port2***]** *| agg\_id***[***-agg\_id2***]]**

**no policy port group** *group\_name*

**policy port group** *group\_name* **no {***chassis//slot/port***[-***port2***] |** *agg\_id***[***-agg\_id2***]} [***chassis//slot/port***[** *port2***]** *| agg\_id***[***-agg\_id2***]]**

### **Syntax Definitions**

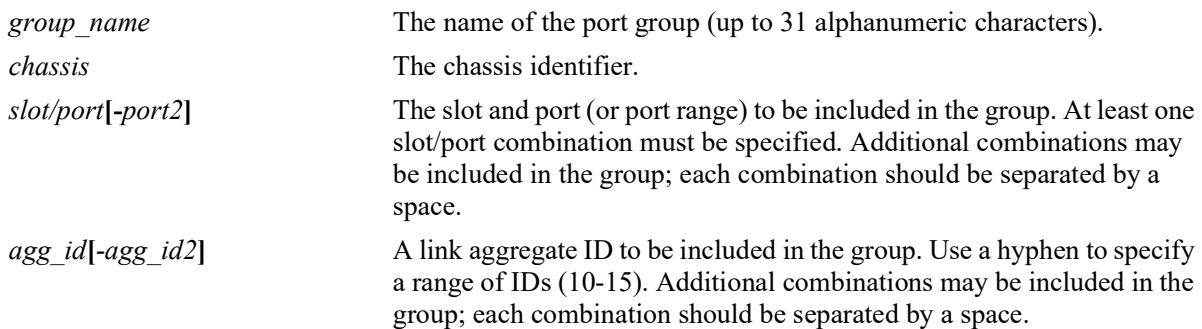

### **Defaults**

N/A

# **Platforms Supported**

OmniSwitch 2260, 2360

- Use this command to configure a group of ports or link aggregates to which you want to apply QoS rules. Rather than create a condition for each port, group ports together. Use the **policy condition** command to associate a condition with the port group.
- **•** Configuring ports and link aggregates in the same port group is allowed.
- Adding link aggregate member ports to a QoS port group is not recommended; doing so may cause undesired results when the port group is used in a QoS policy, particularly if only a subset of member ports is added to the port group.
- Use the **no** form of the command to remove a port group from the configuration, or to remove a slot/ port from a port group.
- If a range of ports is specified using the syntax *chassis/slot/port-port2* (that is,  $1/2/1-8$ ), a single port within that range cannot be removed on its own. The entire range must be deleted as it was entered.
- If a range of link aggregates is specified using the syntax *agg\_id*<sub>[</sub>*-agg\_id2* (that is, 10-15), a single aggregate within that range cannot be removed on its own. The entire range must be deleted as it was entered.
- When a port group is used as part of a policy rule and a policy action specifies a maximum bandwidth, each interface in the port group will be allowed the maximum bandwidth.
- **•** To prevent IP source address spoofing, add ports to the port group called **UserPorts**. This port group does not need to be used in a condition or rule to be effected on flows and applies to both bridged and routed traffic. Ports added to the UserPorts group will block spoofed traffic while still allowing normal traffic on the port.
- **•** Use the **qos user-port** command to configure the option to filter or administratively disable a port when a specific type of traffic (Spoof, RIP, BPDU, OSPF, and/or BGP) is received on a port that is a member of the pre-defined UserPorts group.
- **•** If the **configuration snapshot** command is entered after the **policy port group** command is configured, the resulting ASCII file will include the following additional syntax for the **policy port group** command:

### **from {cli | ldap | blt}**

This syntax indicates how the port group was created. The **cli** and **ldap** options may be changed by a user modifying the ASCII file; however, changing this setting is not recommended. The **blt** option indicates a built-in object, this setting is not configurable.

## **Examples**

```
-> policy port group port_group4 3/1/1-2 4/3/1 5/4/1
-> policy port group port group4 no 3/1/1-2
-> policy port group UserPorts 4/1/1-8 5/1/1-8
```
# **Release History**

Release 5.1.R2; command introduced.

# **Related Commands**

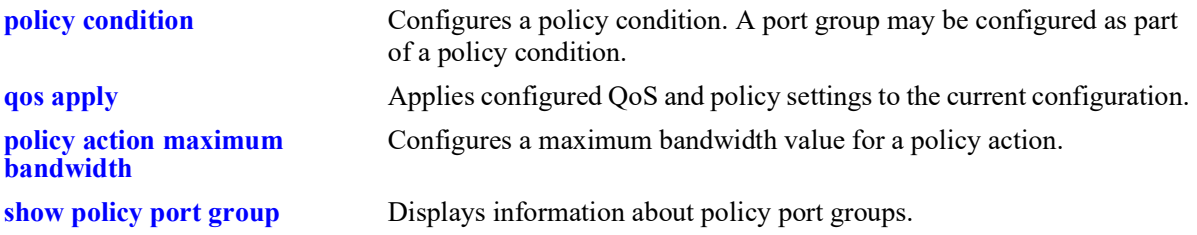

### **MIB Objects**

alaQoSPortGroupsTable

```
alaQoSPortGroupsName
alaQoSPortGroupSlot
alaQoSPortGroupPort
alaQoSPortGroupPortEnd
```
alaQoSAppliedPortGroupsTable

- alaQoSAppliedPortGroupsName
- alaQoSAppliedPortGroupSlot
- alaQoSAppliedPortGroupPort alaQoSAppliedPortGroupPortEnd

OmniSwitch 2260,2360 AOS Release 5.2R2 CLI Reference Guide January 2023 page 17-28

# **policy map group**

Configures a map group and its associated mappings for 802.1p, Type of Service (ToS), or Differentiated Services Code Point (DSCP) values. A map group may be referenced in a policy action with the **map** keyword.

**policy map group** *map\_group* **{***value1***:***value2***...}**

**no policy map group** *map\_group*

**policy map group no {***value1***:***value2***...}**

### **Syntax Definitions**

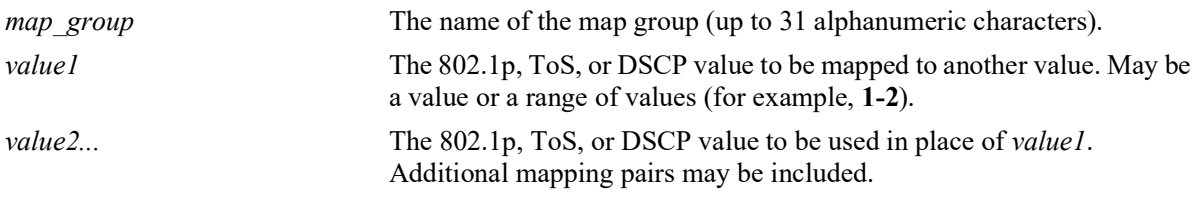

# **Defaults**

N/A

# **Platforms Supported**

OmniSwitch 2260, 2360

# **Usage Guidelines**

- **•** Use the **no** form of this command to remove a mapping pair or to remove the map group entirely.
- **•** The map group may contain more than one mapping pair.
- **•** If the **configuration snapshot** command is entered after the **policy map group** command is configured, the resulting ASCII file will include the following additional syntax for the **policy map group** command:

### **from {cli | ldap | blt}**

This syntax indicates how the map group was created. The **cli** and **ldap** options may be changed by a user modifying the ASCII file; however, changing this setting is not recommended. The **blt** option indicates a built-in object, this setting is not configurable.

### **Examples**

```
-> policy map group tosGroup 1-4:3 5-6:5 7:6
-> policy map group tosGroup no 7:6
-> no policy map group tosGroup
```
## **Release History**

Release 5.1.R2; command introduced.

# **Related Commands**

**[policy action map](#page-1209-0) Configures a mapping group for a policy action.** 

# **MIB Objects**

alaQoSMapGroupsTable

alaQoSMapGroupsName alaQoSMapGroupsSource

alaQoSAppliedMapGroupsTable

alaQoSAppliedMapGroupsName alaQoSAppliedMapGroupsSource

alaQoSMapGroupTable

alaQoSMapGroupKey

alaQoSMapGroupKeyEnd

alaQoSMapGroupValue

alaQoSAppliedMapGroupTable

alaQoSAppliedMapGroupKey alaQoSAppliedMapGroupKeyEnd alaQoSAppliedMapGroupValue

# <span id="page-1071-0"></span>**policy service**

Configures a service that may be used as part of a policy service group or included as part of a policy condition. A service is a source and/or destination TCP or UDP port or port range.

This overview section describes the base command. *At least one option must be configured with the base command.* Some options may be used in combination; some options are shortcuts for keyword combinations (see the Usage Guidelines). Options are described as separate commands. See the command descriptions and usage guidelines for valid combinations.

Use the **no** form for keywords to remove a parameter from a service.

**policy service** *service\_name* **[protocol** *protocol***] [source ip-port** *port***[-***port***]] [destination ip-port** *port***[-***port***]] [source tcp-port** *port***[-***port***]] [destination tcp-port** *port***[-***port***]] [source udp-port** *port***[-***port***]] [destination udp-port** *port***[-***port***]]**

**no policy service** *service\_name*

# **Syntax Definitions**

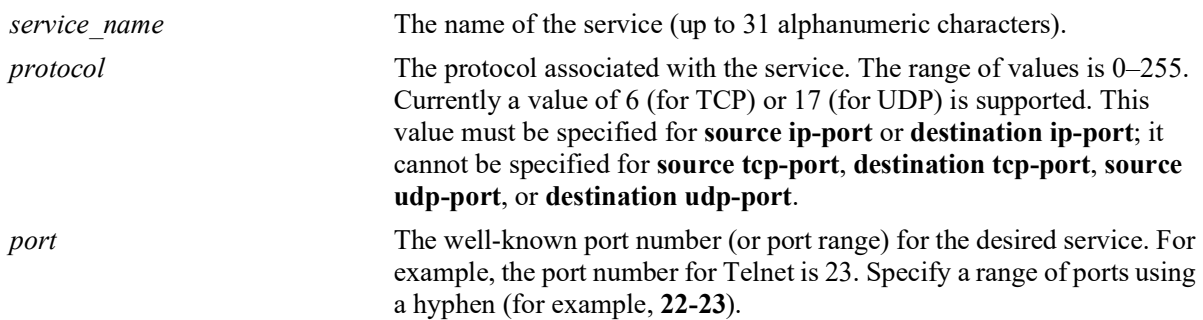

# **Defaults**

N/A

# **Platforms Supported**

OmniSwitch 2260, 2360

# **Usage Guidelines**

• Use the **no** form of the command to remove a service from the configuration, or to remove parameters from a particular service. Note that at least one parameter must be associated with a service.

**•** The command options offer alternate ways of configuring TCP or UDP ports for a service. Note that port types (TCP or UDP) cannot be mixed in the same service. The following table shows how the keywords are used:

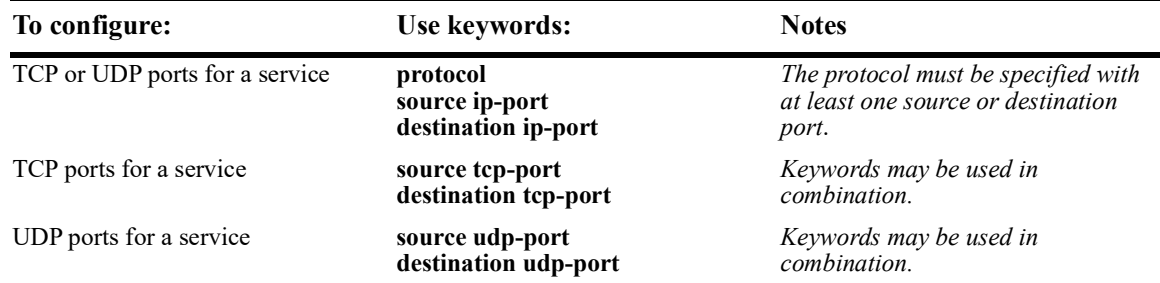

**•** If the **configuration snapshot** command is entered after the **policy service** command is configured, the resulting ASCII file will include the following additional syntax for the **policy service** command:

### **from {cli | ldap | blt}**

This syntax indicates how the service was created. The **cli** and **ldap** options may be changed by a user modifying the ASCII file; however, changing this setting is not recommended. The **blt** option indicates a built-in object, this setting is not configurable.

# **Examples**

The following two commands show two different ways of configuring the same service:

```
-> policy service telnet2 protocol 6 destination ip-port 23
```

```
-> policy service telnet3 destination tcp-port 23
```
# **Release History**

Release 5.1.R2; command introduced.

# **Related Commands**

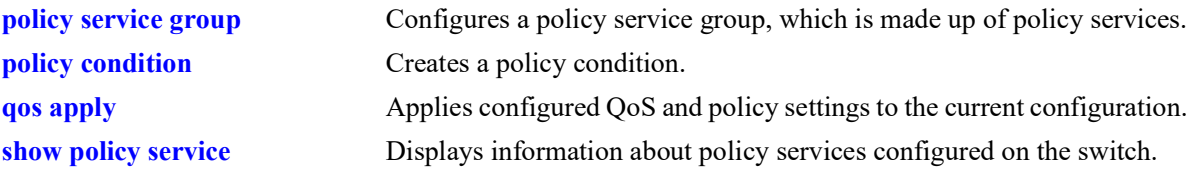

# **MIB Objects**

alaQoSServiceTable

alaQoSServiceName alaQoSServiceSource alaQoSServiceIpProtocol alaQoSServiceSourceIpPort alaQoSServiceSourceIpPortEnd alaQoSServiceDestinationIpPort alaQoSServiceDestinationIpPortEnd alaQoSServiceSourceTcpPort alaQoSServiceSourceTcpPortEnd alaQoSServiceDestinationTcpPort alaQoSServiceDestinationTcpPortEnd alaQoSServiceSourceUdpPort alaQoSServiceSourceUdpPortEnd alaQoSServiceDestinationUdpPort alaQoSServiceDestinationUdpPortEnd

alaQoSAppliedServiceTable

alaQoSAppliedServiceName alaQoSAppliedServiceSource alaQoSAppliedServiceIpProtocol alaQoSAppliedSourceIpPort alaQoSAppliedSourceIpPortEnd alaQoSAppliedServiceDestinationIpPort alaQoSAppliedServiceDestinationIpPortEnd alaQoSAppliedSourceTcpPort alaQoSAppliedSourceTcpPortEnd alaQoSAppliedServiceDestinationTcpPort alaQoSAppliedServiceDestinationTcpPortEnd alaQoSAppliedSourceUdpPort alaQoSAppliedSourceUdpPortEnd alaQoSAppliedServiceDestinationUdpPort alaQoSAppliedServiceDestinationUdpPortEnd

# <span id="page-1074-0"></span>**policy service protocol**

Configures a service with a protocol and IP port or port range that may be used as part of a policy service group or included as part of a policy condition.

**policy service** *service\_name* **protocol** *protocol* **{[source ip-port** *port***[-***port***]] [destination ip-port** *port***[** *port***]]}**

**no policy service** *service\_name*

**Syntax Definitions**

**policy service** *service\_name* **no {source ip-port | destination ip-port}**

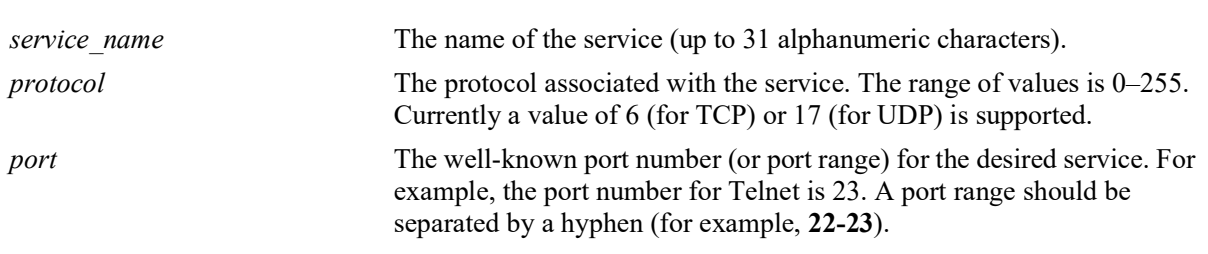

### **Defaults**

N/A

### **Platforms Supported**

OmniSwitch 2260, 2360

### **Usage Guidelines**

- Use the **no** form of the command to remove a service from the configuration or to remove parameters from a particular service. (A protocol value cannot be removed from a service.)
- **•** Shortcut commands for the **policy service protocol** command include the following: **[policy service](#page-1076-0)  [source tcp-port](#page-1076-0)**, **[policy service destination tcp-port](#page-1078-0)**, **[policy service source udp-port](#page-1080-0)**, and **[policy](#page-1082-0)  [service destination udp-port](#page-1082-0)**.
- **•** If the **configuration snapshot** command is entered after the **policy service** command is configured, the resulting ASCII file will include the following additional syntax for the **policy service** command:

### **from {cli | ldap | blt}**

This syntax indicates how the service was created. The **cli** and **ldap** options may be changed by a user modifying the ASCII file; however, changing this setting is not recommended. The **blt** option indicates a built-in object, this setting is not configurable.

### **Examples**

```
-> policy service telnet2 protocol 6 destination ip-port 23 source ip-port 22
-> policy service telnet2 no source ip-port
```
# **Release History**

Release 5.1.R2; command introduced.

## **Related Commands**

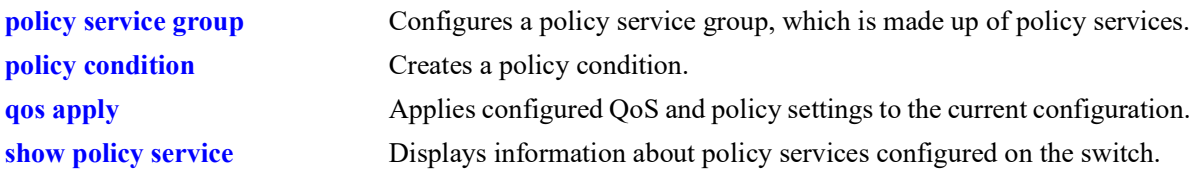

# **MIB Objects**

alaQoSServiceTable

alaQoSServiceName alaQoSServiceSource alaQoSServiceIpProtocol alaQoSServiceSourceIpPort alaQoSServiceSourceIpPortEnd alaQoSServiceDestinationIpPort alaQoSServiceDestinationIpPortEnd

alaQoSAppliedServiceTable

alaQoSAppliedServiceName alaQoSAppliedServiceSource alaQoSAppliedServiceIpProtocol alaQoSAppliedSourceIpPort alaQoSAppliedSourceIpPortEnd alaQoSAppliedServiceDestinationIpPort alaQoSAppliedServiceDestinationIpPortEnd

# <span id="page-1076-0"></span>**policy service source tcp-port**

Configures a service with a source TCP port or port range that may be used as part of a policy service group or included as part of a policy condition.

**policy service** *service\_name* **source tcp-port** *port***[-***port***]**

**no policy service** *service\_name*

**policy service** *service\_name* **no source tcp-port**

### **Syntax Definitions**

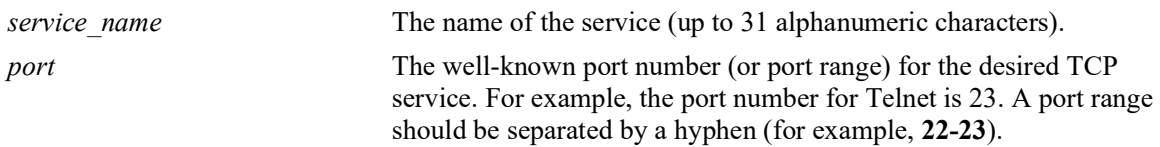

## **Defaults**

N/A

# **Platforms Supported**

OmniSwitch 2260, 2360

# **Usage Guidelines**

- **•** This command is a shortcut for the **[policy service protocol](#page-1074-0)** command.
- Use the **no** form of the command to remove a service from the configuration, or to remove parameters from a particular service. Note that at least one parameter must be associated with a service.
- **•** Ports associated with a particular service must all be of the same type. (The **destination tcp-port** keyword may be used with this command; other keywords for the command are not allowed.)
- **•** If the **configuration snapshot** command is entered after the **policy service** command is configured, the resulting ASCII file will include the following additional syntax for the **policy service** command:

### **from {cli | ldap | blt}**

This syntax indicates how the service was created. The **cli** and **ldap** options may be changed by a user modifying the ASCII file; however, changing this setting is not recommended. The **blt** option indicates a built-in object, this setting is not configurable.

# **Examples**

```
-> policy service serv 5 source tcp-port 21-22
-> policy service serv_5 no source tcp-port
```
# **Release History**

Release 5.1.R2; command introduced.

# **Related Commands**

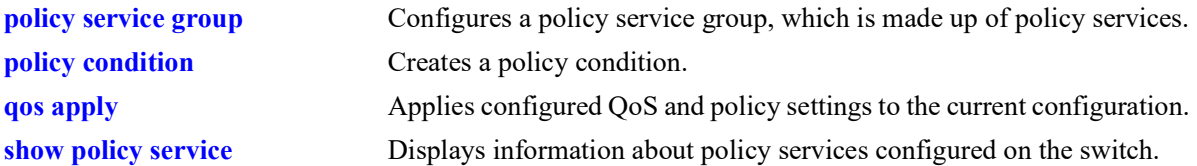

# **MIB Objects**

alaQoSServiceTable

```
alaQoSServiceName
alaQoSServiceSource
alaQoSServiceSourceTcpPort
alaQoSServiceSourceTcpPortEnd
```
alaQoSAppliedServiceTable

alaQoSAppliedServiceName alaQoSAppliedServiceSource alaQoSAppliedSourceTcpPort alaQoSAppliedSourceTcpPortEnd

# <span id="page-1078-0"></span>**policy service destination tcp-port**

Configures a service with a destination TCP port or port range that may be used as part of a policy service group or included as part of a policy condition.

**policy service** *service\_name* **destination tcp-port** *port***[-***port***]**

**no policy service** *service\_name*

**policy service** *service\_name* **no destination tcp-port**

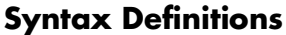

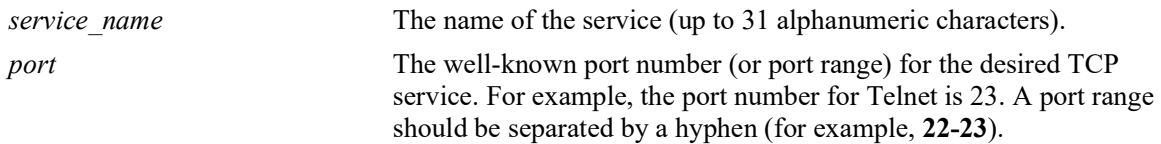

### **Defaults**

N/A

# **Platforms Supported**

OmniSwitch 2260, 2360

# **Usage Guidelines**

- **•** Use the **no** form of this command to remove a service from the configuration, or to remove parameters from a particular service.
- **•** This command is a shortcut for the **[policy service protocol](#page-1074-0)** command.
- **•** A policy service may be grouped in a policy group using the **policy service group** command. A policy condition may then be associated with the service group.
- **•** If the **configuration snapshot** command is entered after the **policy service** command is configured, the resulting ASCII file will include the following additional syntax for the **policy service** command:

### **from {cli | ldap | blt}**

This syntax indicates how the service was created. The **cli** and **ldap** options may be changed by a user modifying the ASCII file; however, changing this setting is not recommended. The **blt** option indicates a built-in object, this setting is not configurable.

# **Examples**

```
-> policy service service4 destination tcp-port 23
-> policy service service4 no destination tcp-port
```
# **Release History**

Release 5.1.R2; command introduced.

## **Related Commands**

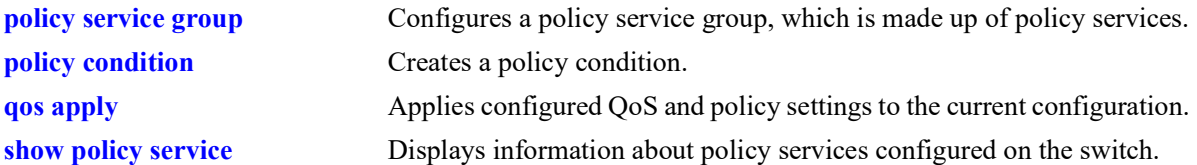

# **MIB Objects**

alaQoSServiceTable

```
alaQoSServiceName
  alaQoSServiceSource
  alaQoSServiceDestinationTcpPort
  alaQoSServiceDestinationTcpPortEnd
alaQoSAppliedServiceTable
  alaQoSAppliedServiceName
```
alaQoSAppliedServiceSource alaQoSAppliedServiceDestinationTcpPort alaQoSAppliedServiceDestinationTcpPortEnd
# **policy service source udp-port**

Configures a service with a source UDP port or port range that may be used as part of a policy service group or included as part of a policy condition.

**policy service** *service\_name* **source udp-port** *port***[-***port***]**

**no policy service** *service\_name*

**policy service** *service\_name* **no source udp-port**

#### **Syntax Definitions**

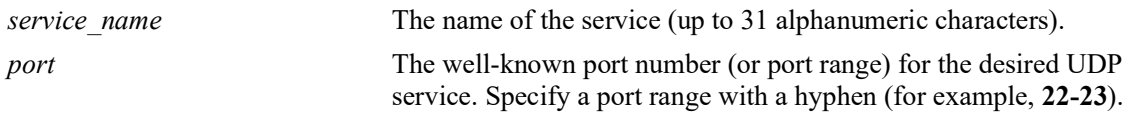

**Defaults**

N/A

## **Platforms Supported**

OmniSwitch 2260, 2360

#### **Usage Guidelines**

- **•** This command is a shortcut for the **[policy service protocol](#page-1074-0)** command.
- Use the **no** form of the command to remove a service from the configuration, or to remove parameters from a particular service. Note that at least one parameter must be associated with a service.
- **•** Ports associated with a particular service must all be of the same type. (The **destination tcp-port** keyword may be used with this command; other keywords for the command are not allowed.)
- **•** If the **configuration snapshot** command is entered after the **policy service** command is configured, the resulting ASCII file will include the following additional syntax for the **policy service** command:

#### **from {cli | ldap | blt}**

This syntax indicates how the service was created. The **cli** and **ldap** options may be changed by a user modifying the ASCII file; however, changing this setting is not recommended. The **blt** option indicates a built-in object, this setting is not configurable.

#### **Examples**

```
-> policy service serv a source udp-port 1000
-> no policy service serv_a source udp-port
```
#### **Release History**

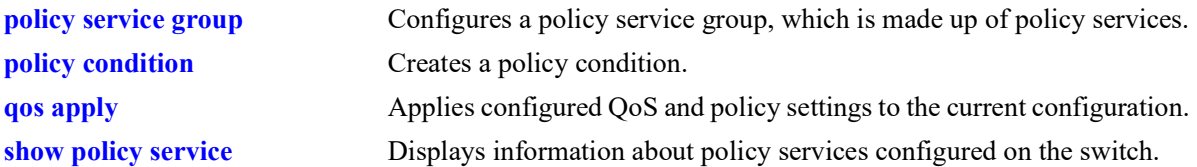

## **MIB Objects**

alaQoSServiceTable

```
alaQoSServiceName
alaQoSServiceSource
alaQoSServiceSourceUdpPort
alaQoSServiceSourceUdpPortEnd
```
alaQoSAppliedServiceTable

```
alaQoSAppliedServiceName
alaQoSAppliedServiceSource
alaQoSAppliedSourceUdpPort
alaQoSAppliedSourceUdpPortEnd
```
## **policy service destination udp-port**

Configures a service with a destination UDP port or port range that may be used as part of a policy service group or included as part of a policy condition.

**policy service** *service\_name* **destination udp-port** *port***[-***port***]**

**no policy service** *service\_name*

**policy service** *service\_name* **no destination udp-port**

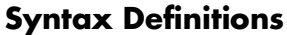

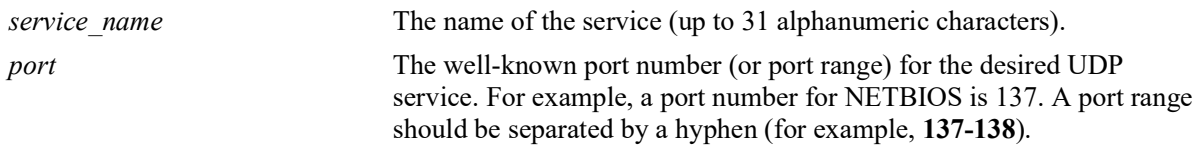

#### **Defaults**

N/A

### **Platforms Supported**

OmniSwitch 2260, 2360

#### **Usage Guidelines**

- **•** This command is a shortcut for the **[policy service protocol](#page-1074-0)** command.
- **•** A policy service may be grouped in a policy group using the **policy service group** command. A policy condition may then be associated with the service group.
- Use the **no** form of the command to remove a service from the configuration, or to remove parameters from a particular service.
- **•** If the **configuration snapshot** command is entered after the **policy service** command is configured, the resulting ASCII file will include the following additional syntax for the **policy service** command:

#### **from {cli | ldap | blt}**

This syntax indicates how the service was created. The **cli** and **ldap** options may be changed by a user modifying the ASCII file; however, changing this setting is not recommended. The **blt** option indicates a built-in object, this setting is not configurable.

#### **Examples**

```
-> policy service service4 destination udp-port 137
-> policy service service4 no destination udp-port
```
#### **Release History**

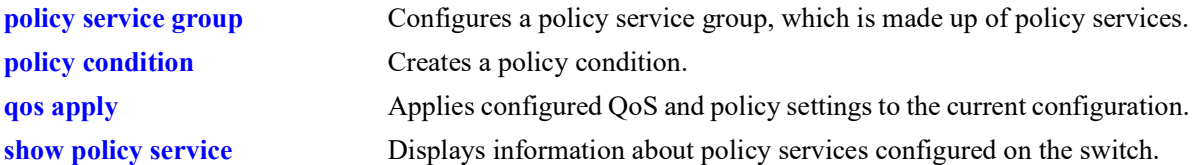

## **MIB Objects**

alaQoSServiceTable

```
alaQoSServiceName
  alaQoSServiceSource
  alaQoSServiceDestinationUdpPort
  alaQoSServiceDestinationUdpPortEnd
alaQoSAppliedServiceTable
  alaQoSAppliedServiceName
```
alaQoSAppliedServiceSource

alaQoSAppliedServiceDestinationUdpPort

alaQoSAppliedServiceDestinationUdpPortEnd

# <span id="page-1084-0"></span>**policy condition**

Creates a QoS policy condition. The condition determines what parameters the switch uses to classify incoming flows. Condition parameters may be configured when the condition is created; or parameters may be configured for an existing condition. At least one parameter must be configured for a condition.

This section describes the base command. Optional keywords are listed below and described as separate commands later in this chapter. (Options may be used in combination but are described separately for ease in explanation.) Use the **no** form for keywords to remove a parameter from the condition.

Some condition parameters may not be supported depending on the platform you are using. Also some condition parameters may not be supported with some action parameters. See the condition/action tables in the *OmniSwitch AOS Release 8 Network Configuration Guide*.

**policy condition** *condition\_name*

**[source ip** *ip\_address* **[mask** *netmask***]] [source ipv6 {any |** *ipv6\_address* **[mask** *netmask***]} [destination ip** *ip\_address* **[mask** *netmask***]] [destination ipv6 {any |** *ipv6\_address* **[mask** *netmask***]} [multicast ip** *ip\_address* **[mask** *netmask***]] [source network group** *network\_group***] [destination network group** *network\_group***] [multicast network group** *multicast\_group***] [source ip-port** *port***[-***port***]] [destination ip-port** *port***[-***port***]] [source tcp-port** *port***[-***port***]] [destination tcp-port** *port***[-***port***]] [source udp-port** *port***[-***port***]] [destination udp-port** *port***[-***port***]] [ethertype** *etype***] [established] [tcpflags {any | all}** *flag* **[mask** *flag***] [service** *service***] [service group** *service\_group***] [icmptype** *type***] [icmpcode** *code***] [ip-rotocol** *protocol***] [ipv6] [flow-label** *flow\_label\_value***] [tos** *tos\_value tos\_mask***] [dscp {***dscp\_value***[***-value***} [***dscp\_mask***]] [source mac** *mac\_address* **[mask** *mac\_mask***]] [destination mac** *mac\_address* **[mask** *mac\_mask***]] [source mac group** *group\_name***] [destination mac group** *mac\_group***] [source vlan** *vlan\_id***] [inner source-vlan** *vlan\_id***] [802.1p** *802.1p\_value***] [inner 802.1p** *802.1p\_value***]**

**[source port** *chassis/slot/port***[-***port2***]] [source port group** *group\_name***} [destination port** *chassis/slot/port***[-***port2***]] [fragments] [app-mon-application-group** *group\_name***] [app-mon-application-name** *app\_name***]**

**no policy condition** *condition\_name*

## **Syntax Definitions**

*condition name* The name of the condition. Any alphanumeric string.

## **Defaults**

N/A

## **Platforms Supported**

OmniSwitch 2260, 2360

## **Usage Guidelines**

- **•** A policy condition and a policy action are combined to make a policy rule. See the **[policy rule](#page-1044-0)** command.
- **•** Use the **[qos apply](#page-995-0)** command to activate configuration changes.
- **•** If multiple keywords are defined for a single condition, the traffic flow must match all of the parameters in the condition before the rule is enforced.
- **•** Use the **no** form of the command to remove a condition from a policy rule.
- **•** At least one parameter must be associated with a condition.
- **•** If the **configuration snapshot** command is entered after the **policy condition** command is configured, the resulting ASCII file will include the following additional syntax for the **policy condition** command:

#### **from {cli | ldap | blt}**

This syntax indicates how the condition was created. The **cli** and **ldap** options may be changed by a user modifying the ASCII file; however, changing this setting is not recommended. The **blt** option indicates a built-in condition, this option is not configurable.

## **Examples**

-> policy condition cond4 source port 3/1/1

## **Release History**

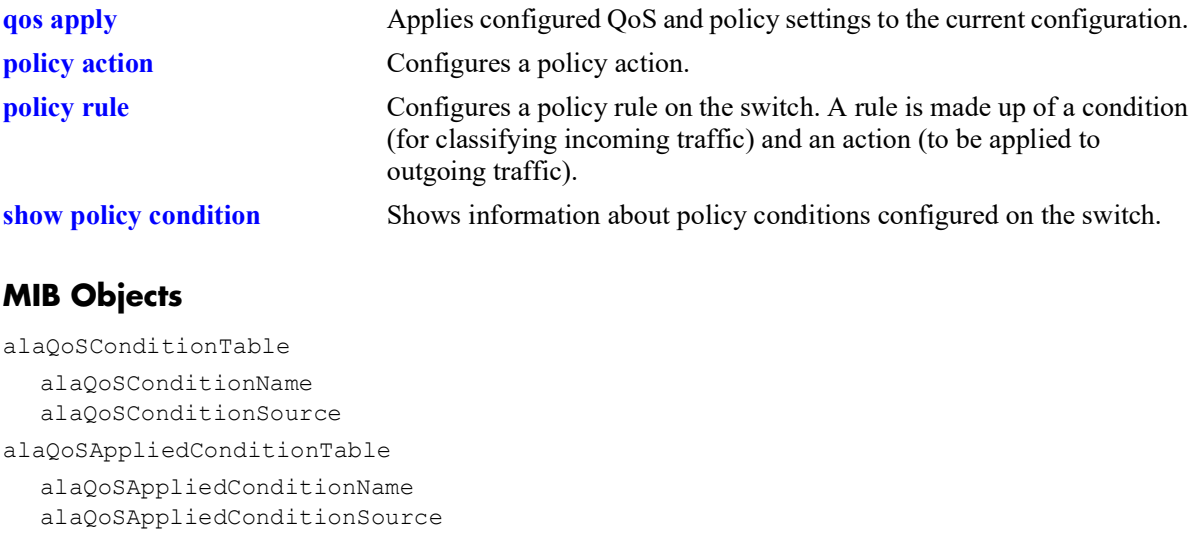

# **policy condition source ip**

Configures a source IP address for a policy condition.

**policy condition** *condition\_name* **source ip {any |** *ip\_address* **[mask** *netmask***]}**

**policy condition** *condition\_name* **no source ip** 

### **Syntax Definitions**

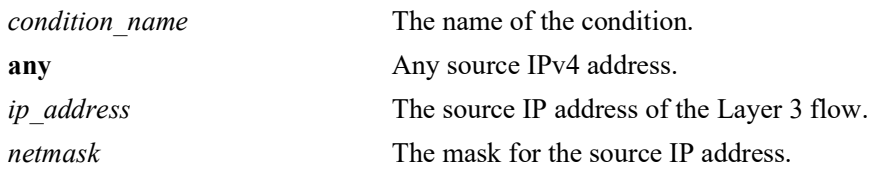

## **Defaults**

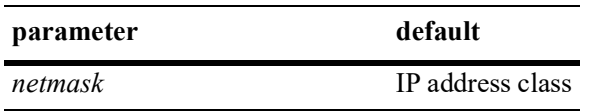

### **Platforms Supported**

OmniSwitch 2260, 2360

#### **Usage Guidelines**

- **•** If a mask is not specified, the IP address is assumed to be a host address.
- **•** A source IP address and a source IP network group cannot be specified in the same condition.
- **•** Use the **no** form of the command to remove a source IP address from a condition; however, at least one classification parameter must be associated with a condition.

#### **Examples**

```
-> policy condition cond3 source ip 173.201.18.3
-> policy condition cond4 source ip any
```
## **Release History**

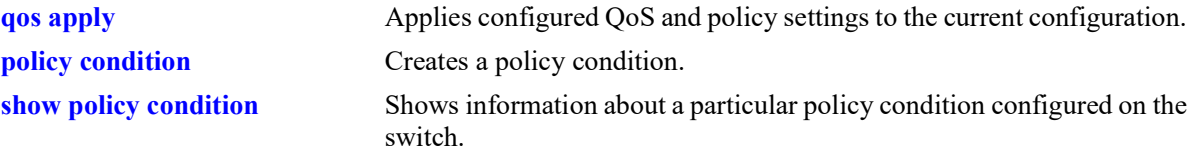

## **MIB Objects**

alaQoSConditionTable

alaQoSConditionName alaQoSConditionSourceIpAddr alaQoSConditionSourceIpMask

alaQoSAppliedConditionTable

```
alaQoSAppliedConditionName
alaQoSAppliedConditionSourceIpAddr
alaQoSAppliedConditionSourceIpMask
```
# **policy condition source ipv6**

Configures a source IPv6 address for a policy condition.

**policy condition** *condition\_name* **source ipv6 {any |** *ipv6\_address* **[mask** *netmask***]}**

**policy condition** *condition\_name* **no source ipv6** 

### **Syntax Definitions**

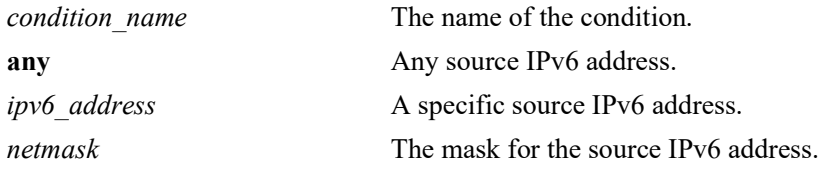

## **Defaults**

 $N/A$ 

## **Platforms Supported**

OmniSwitch 2260, 2360

### **Usage Guidelines**

- Use the **no** form of the command to remove a source IPv6 address from a condition; however, at least one classification parameter must be associated with a condition.
- **•** If a mask is not specified, the IPv6 address is assumed to be a host address.

#### **Examples**

```
-> policy condition cond3 source ipv6 ::1234:531F:BCD2:F34A
-> policy condition cond4 source ipv6 any
```
## **Release History**

Release 5.1.R2; command introduced.

## **Related Commands**

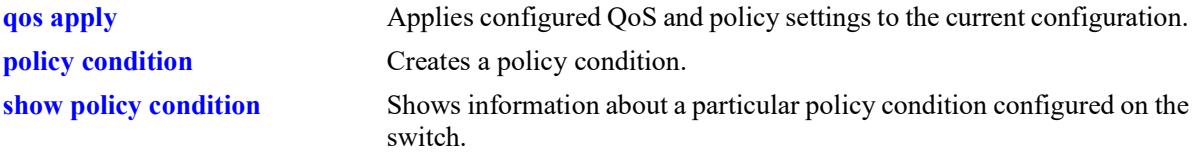

## **MIB Objects**

```
alaQoSConditionTable
  alaQoSConditionName
```

```
alaQoSConditionSourceIpv6Addr
```
alaQoSConditionSourceIpv6AddrStatus alaQoSConditionSourceIpv6Mask alaQoSAppliedConditionTable

alaQoSAppliedConditionName

alaQoSAppliedConditionSourceIpv6Addr

alaQoSAppliedConditionSourceIpv6AddrStatus

alaQoSAppliedConditionSourceIpMask

# **policy condition destination ip**

Configures a destination IP address for a policy condition.

**policy condition** *condition\_name* **destination ip** *ip\_address* **[mask** *netmask***]**

**policy condition** *condition\_name* **no destination ip** 

#### **Syntax Definitions**

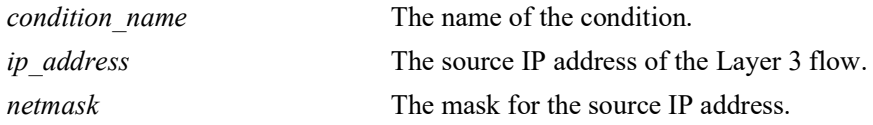

### **Defaults**

N/A

## **Platforms Supported**

OmniSwitch 2260, 2360

### **Usage Guidelines**

- **•** If a mask is not specified, the IP address is assumed to be a host address.
- A destination IP address and a destination IP network group cannot be specified in the same condition.
- **•** Use the **no** form of the command to remove a destination IP address from a condition; however, at least one classification parameter must be associated with a condition.

## **Examples**

```
-> policy condition cond4 destination ip 208.192.21.0 mask 255.255.255.0
```
## **Release History**

Release 5.1.R2; command introduced.

#### **Related Commands**

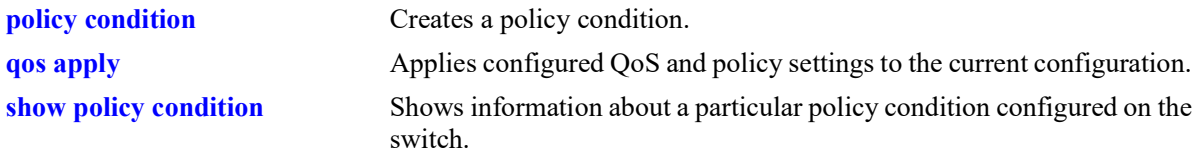

## **MIB Objects**

```
alaQoSConditionTable
```

```
alaQoSConditionName
alaQoSConditionDestinationIpAddr
```
alaQoSConditionDestinationIpMask

alaQoSAppliedConditionTable

alaQoSAppliedConditionName

alaQoSAppliedConditionDestinationIpAddr

alaQoSAppliedConditionDestinationIpMask

# **policy condition destination ipv6**

Configures a destination IPv6 address for a policy condition.

**policy condition** *condition\_name* **destination ipv6 {any |** *ipv6\_address* **[mask** *netmask***]}**

**policy condition** *condition\_name* **no destination ipv6** 

#### **Syntax Definitions**

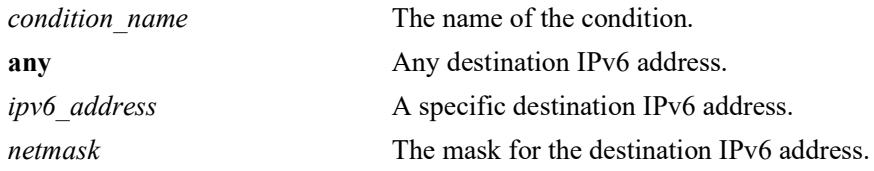

### **Defaults**

 $N/A$ 

## **Platforms Supported**

OmniSwitch 2260, 2360

### **Usage Guidelines**

- **•** Use the **no** form of this command to remove a destination IPv6 address from a condition; however, at least one classification parameter must be associated with a condition.
- **•** If a mask is not specified, the IPv6 address is assumed to be a host address.

#### **Examples**

```
-> policy condition cond3 destination ipv6 ::1234:531f:bcd2:f34a
```
#### **Release History**

Release 5.1.R2; command introduced.

#### **Related Commands**

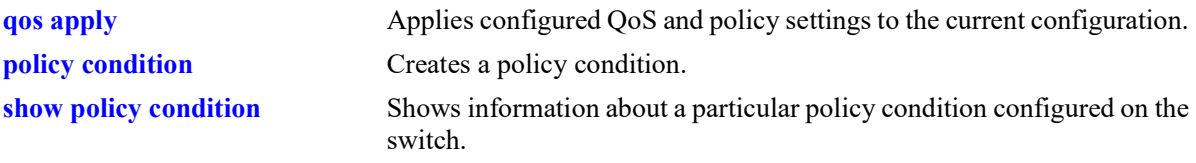

## **MIB Objects**

alaQoSConditionTable

```
alaQoSConditionName
```

```
alaQoSConditionDestinationIpv6Addr
```

```
alaQoSConditionDestinationIpv6AddrStatus
```
alaQoSConditionDestinationIpv6Mask

alaQoSAppliedConditionTable

alaQoSAppliedConditionName

- alaQoSAppliedConditionDestinationIpv6Addr
- alaQoSAppliedConditionDestinationIpv6AddrStatus

alaQoSAppliedConditionDestinationIpMask

# **policy condition multicast ip**

Configures a multicast IP address for a policy condition.

**policy condition** *condition\_name* **multicast ip** *ip\_address* **[mask** *netmask***]**

**policy condition** *condition\_name* **no multicast ip**

#### **Syntax Definitions**

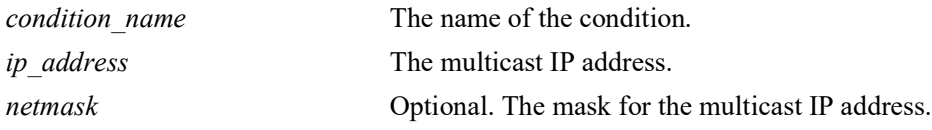

### **Defaults**

N/A

## **Platforms Supported**

OmniSwitch 2260, 2360

### **Usage Guidelines**

- **•** If a mask is not specified, the IP address is assumed to be a host address.
- **•** A multicast IP address and a multicast network group cannot be specified in the same condition.
- **•** Use the **no** form of the command to remove a multicast IP address from a condition; however, at least one classification parameter must be associated with a condition.

## **Examples**

-> policy condition cond4 multicast ip 224.1.1.1

## **Release History**

Release 5.1.R2; command introduced.

#### **Related Commands**

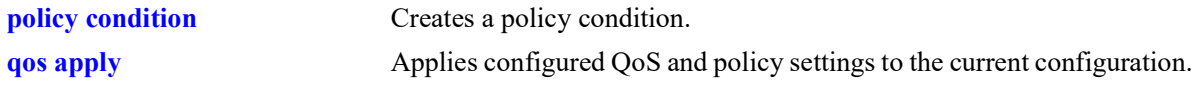

#### **MIB Objects**

alaQoSConditionTable

```
alaQoSConditionName
alaQoSMulticastIpAddr
alaQoSMulticastIpMask
```
alaQoSAppliedConditionTable

alaQoSAppliedConditionName alaQoSAppliedMulticastIpAddr alaQoSAppliedMulticastIpMask

# **policy condition source network group**

Associates a source network group with a policy condition.

**policy condition** *condition\_name* **source network group** *network\_group*

**policy condition** *condition\_name* **no source network group**

#### **Syntax Definitions**

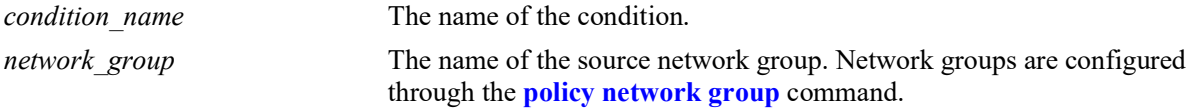

#### **Defaults**

N/A

#### **Platforms Supported**

OmniSwitch 2260, 2360

#### **Usage Guidelines**

- **•** Use the **no** form of the command to remove a source network group from a condition; however, at least one classification parameter must be associated with a condition.
- **•** A source IP address and a source IP network group cannot be specified in the same condition.

#### **Examples**

```
-> policy condition cond5 source network group webgroup1
```
#### **Release History**

Release 5.1.R2; command introduced.

#### **Related Commands**

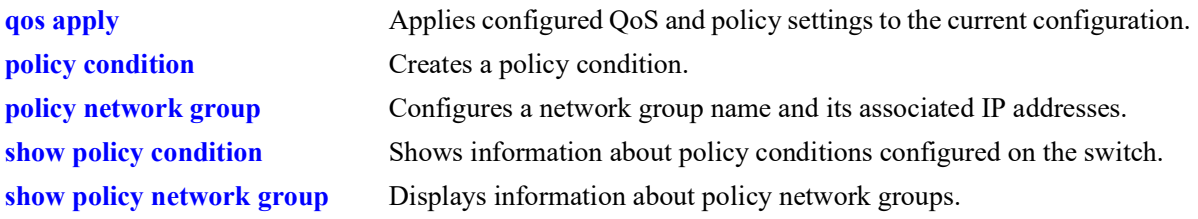

#### **MIB Objects**

```
alaQoSConditionTable
```

```
alaQoSConditionName
```

```
alaQoSConditionSourceNetworkGroup
```
alaQoSAppliedConditionTable

alaQoSAppliedConditionName

alaQoSAppliedConditionSourceNetworkGroup

## **policy condition destination network group**

Associates a destination network group with a policy condition.

**policy condition** *condition\_name* **destination network group** *network\_group*

**policy condition** *condition\_name* **no destination network group**

#### **Syntax Definitions**

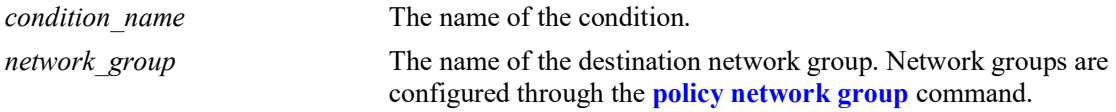

#### **Defaults**

N/A

### **Platforms Supported**

OmniSwitch 2260, 2360

#### **Usage Guidelines**

- **•** Use the **no** form of the command to remove a destination network group from a condition; however, at least one classification parameter must be associated with a condition.
- A destination IP address and a destination IP network group cannot be specified in the same condition.

#### **Examples**

-> policy condition cond6 destination network group webgroup1

#### **Release History**

Release 5.1.R2; command introduced.

#### **Related Commands**

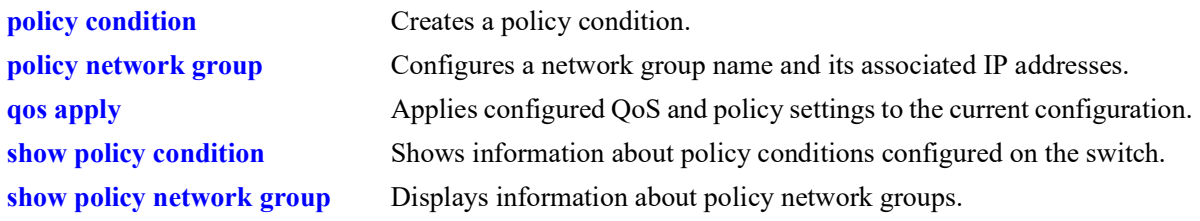

#### **MIB Objects**

```
alaQoSConditionTable
```

```
alaQoSConditionName
```

```
alaQoSConditionDestinationNetworkGroup
```
alaQoSAppliedConditionTable

alaQoSAppliedConditionName

alaQoSAppliedConditionDestinationNetworkGroup

## **policy condition multicast network group**

Associates a multicast group with a policy condition.

**policy condition** *condition\_name* **multicast network group** *multicast\_group*

**policy condition** *condition\_name* **no multicast network group**

#### **Syntax Definitions**

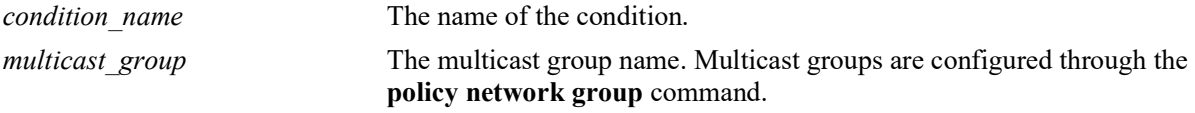

#### **Defaults**

N/A

#### **Platforms Supported**

OmniSwitch 2260, 2360

#### **Usage Guidelines**

- **•** Use the **no** form of the command to remove a multicast group from a condition; however, at least one classification parameter must be associated with a condition.
- **•** A multicast address and a multicast network group cannot be specified in the same condition.

#### **Examples**

```
-> policy condition cond3 multicast group video2
```
#### **Release History**

Release 5.1.R2; command introduced.

#### **Related Commands**

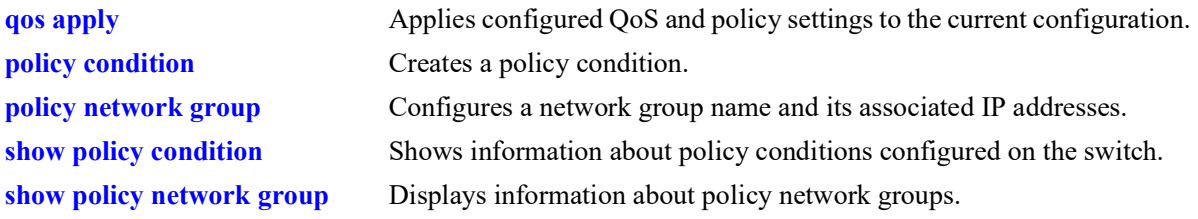

#### **MIB Objects**

```
alaQoSConditionTable
```

```
alaQoSConditionName
```

```
alaQoSConditionMulticastNetworkGroup
```
alaQoSAppliedConditionTable

alaQoSAppliedConditionName

alaQoSAppliedConditionMulticastNetworkGroup

# <span id="page-1103-0"></span>**policy condition source ip-port**

Configures a source IP port number for a policy condition.

**policy condition** *condition\_name* **source ip-port** *port***[-***port***]**

**policy condition** *condition\_name* **no source ip-port**

#### **Syntax Definitions**

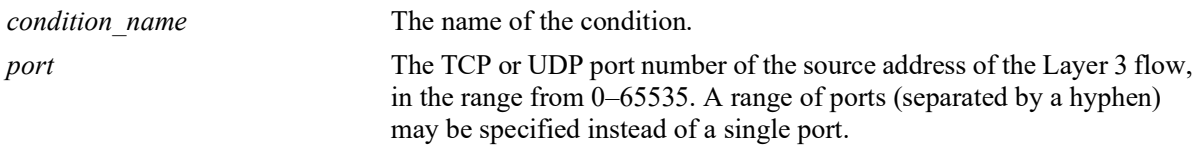

### **Defaults**

N/A

## **Platforms Supported**

OmniSwitch 2260, 2360

### **Usage Guidelines**

- Use the **no** form of the command to remove a source IP port from a condition; however, at least one classification parameter must be associated with a condition.
- The protocol (TCP or UDP) must be specified in the condition, either on the same command line or in a previous command. Use the **ip-protocol** keyword. See the **[policy condition ip-protocol](#page-1128-0)** command.
- The same condition cannot specify a source IP port with a source TCP port, source UDP port, service, or service group.

## **Examples**

-> policy condition cond1 ip-protocol 6 source ip-port 137

## **Release History**

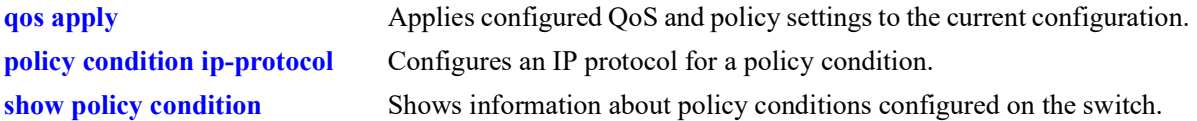

## **MIB Objects**

alaQoSConditionTable

```
alaQoSConditionName
alaQoSConditionSourceIpPort
alaQoSConditionSourceIpPortEnd
```
alaQoSAppliedConditionTable

```
alaQoSAppliedConditionName
alaQoSAppliedConditionSourceIpPort
alaQoSAppliedConditionSourceIpPortEnd
```
# <span id="page-1105-0"></span>**policy condition destination ip-port**

Configures a destination IP port number for a policy condition.

**policy condition** *condition\_name* **destination ip-port** *port***[-***port***]**

**policy condition** *condition\_name* **no destination ip-port**

#### **Syntax Definitions**

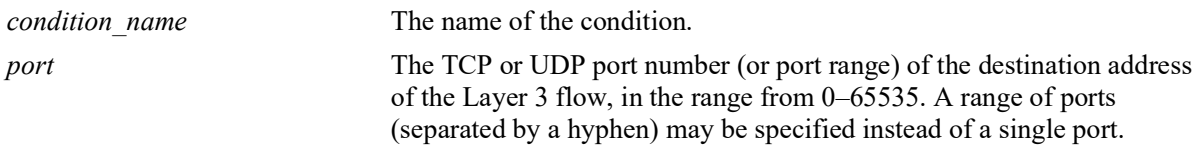

### **Defaults**

N/A

## **Platforms Supported**

OmniSwitch 2260, 2360

### **Usage Guidelines**

- Use the **no** form of the command to remove a destination IP port from a condition; however, at least one classification parameter must be associated with a condition.
- The protocol (TCP or UDP) must be specified in the same condition, either on the same command line or in a previous command. Use the **ip-protocol** keyword. See the **[policy condition ip-protocol](#page-1128-0)** command.
- The same condition cannot specify a destination IP port with a service or service group.

## **Examples**

-> policy condition cond2 ip-protocol 6 destination ip-port 137-138

## **Release History**

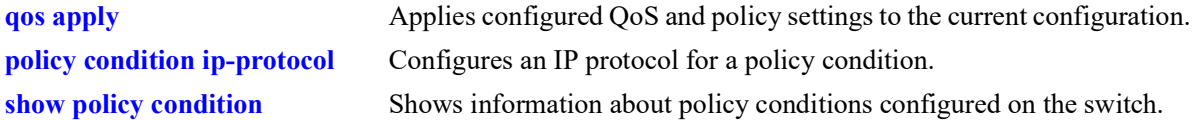

## **MIB Objects**

alaQoSConditionTable

alaQoSConditionName alaQoSConditionDestinationIpPort alaQoSConditionDestinationIpPortEnd

alaQoSAppliedConditionTable

```
alaQoSAppliedConditionName
alaQoSAppliedConditionDestinationIpPort
alaQoSAppliedConditionDestinationIpPortEnd
```
# **policy condition source tcp-port**

Configures a source TCP port number for a policy condition.

**policy condition** *condition\_name* **source tcp-port** *port***[-***port***]**

**policy condition** *condition\_name* **no source tcp-port**

#### **Syntax Definitions**

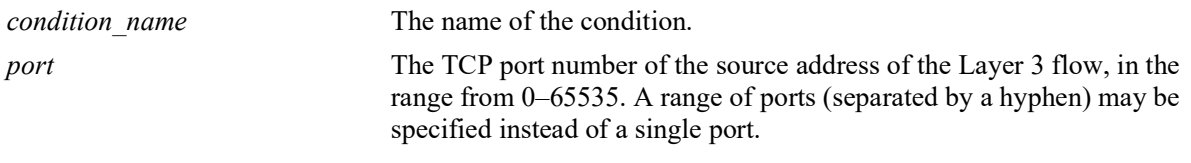

### **Defaults**

N/A

## **Platforms Supported**

OmniSwitch 2260, 2360

#### **Usage Guidelines**

- Use the **no** form of the command to remove a source TCP port from a condition; however, at least one classification parameter must be associated with a condition.
- **•** This command is a shortcut for the **[policy condition source ip-port](#page-1103-0)** command, which requires that the protocol also be specified. Rather than specifying **source ip-port** and **ip-protocol**, use **source tcpport**.
- The same condition cannot specify a source TCP port with a service or service group.
- IP port protocol types cannot be mixed in the same condition; ports must be either TCP or UDP.
- **•** Use this condition in combination with the IPv6 condition (**policy condition ipv6**) to configure IPv6 policies for Layer 4 information, services, and service groups.

## **Examples**

```
-> policy condition cond3 source tcp-port 137
-> policy condition cond4 ipv6 source tcp-port 21
-> policy condition cond3 no source tcp-port
```
## **Release History**

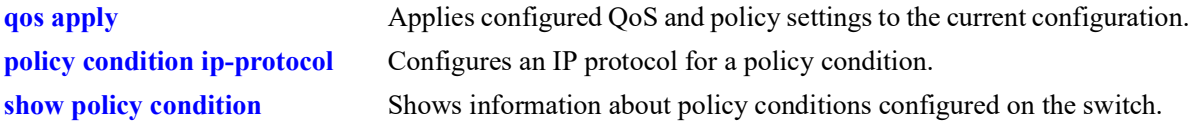

## **MIB Objects**

alaQoSConditionTable

alaQoSConditionName alaQoSConditionSourceTcpPort alaQoSConditionSourceTcpPortEnd

alaQoSAppliedConditionTable

```
alaQoSAppliedConditionName
alaQoSAppliedConditionSourceTcpPort
alaQoSAppliedConditionSourceTcpPortEnd
```
# **policy condition destination tcp-port**

Configures a destination TCP port number for a policy condition.

**policy condition** *condition\_name* **destination tcp-port** *port***[-***port***]**

**policy condition** *condition\_name* **no destination tcp-port**

#### **Syntax Definitions**

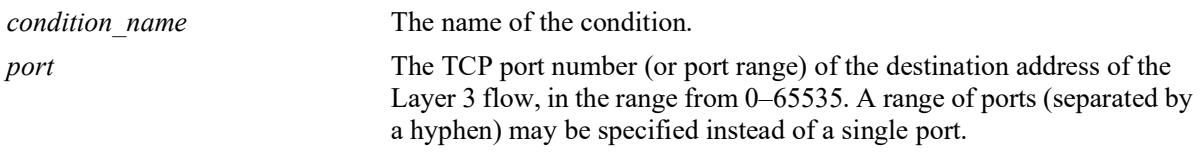

### **Defaults**

N/A

### **Platforms Supported**

OmniSwitch 2260, 2360

#### **Usage Guidelines**

- Use the **no** form of the command to remove a destination TCP port from a condition; however, at least one classification parameter must be associated with a condition.
- This command is a shortcut for the **[policy condition destination ip-port](#page-1105-0)** command, which requires that the protocol also be specified. Rather than specifying **destination ip-port** and **ip-protocol**, use **destination tcp-port**.
- The same condition cannot specify a destination TCP port with a service or service group.
- IP port protocol types cannot be mixed in the same condition; ports must be either TCP or UDP.
- **•** Use this condition in combination with the IPv6 condition (**policy condition ipv6**) to configure IPv6 policies for Layer 4 information, services, and service groups.

#### **Examples**

```
-> policy condition cond4 destination tcp-port 137-138
-> policy condition cond5 ipv6 destination tcp-port 140
-> policy condition cond4 no destination tcp-port
```
## **Release History**

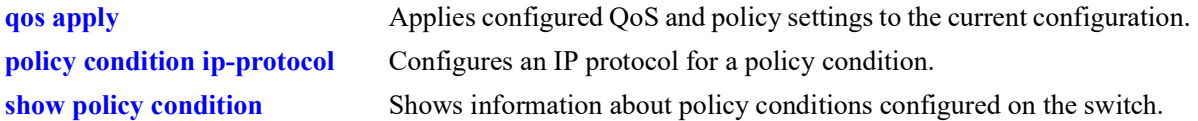

## **MIB Objects**

alaQoSConditionTable

alaQoSConditionName alaQoSConditionDestinationTcpPort alaQoSConditionDestinationTcpPortEnd

alaQoSAppliedConditionTable

```
alaQoSAppliedConditionName
alaQoSAppliedConditionDestinationTcpPort
alaQoSAppliedConditionDestinationTcpPortEnd
```
# **policy condition source udp-port**

Configures a source UDP port number for a policy condition.

**policy condition** *condition\_name* **source udp-port** *port***[-***port***]**

**policy condition** *condition\_name* **no source udp-port**

#### **Syntax Definitions**

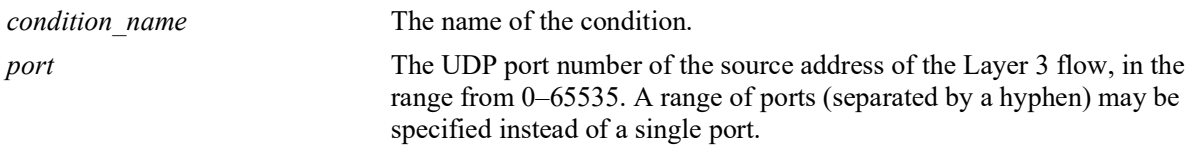

## **Defaults**

N/A

## **Platforms Supported**

OmniSwitch 2260, 2360

### **Usage Guidelines**

- Use the **no** form of the command to remove a source UDP port from a condition; however, at least one classification parameter must be associated with a condition.
- **•** This command is a shortcut for the **[policy condition source ip-port](#page-1103-0)** command, which requires that the protocol also be specified. Rather than specifying **source ip-port** and **ip-protocol**, use **source udpport**.
- The same condition cannot specify a source UDP port with a service or service group.
- IP port protocol types cannot be mixed in the same condition; ports must be either TCP or UDP.
- **•** Use this condition in combination with the IPv6 condition (**policy condition ipv6**) to configure IPv6 policies for Layer 4 information, services, and service groups.

## **Examples**

```
-> policy condition cond5 source udp-port 1200-1400
-> policy condition cond6 ipv6 source udp-port 1000
-> policy condition cond5 no source udp-port
```
## **Release History**

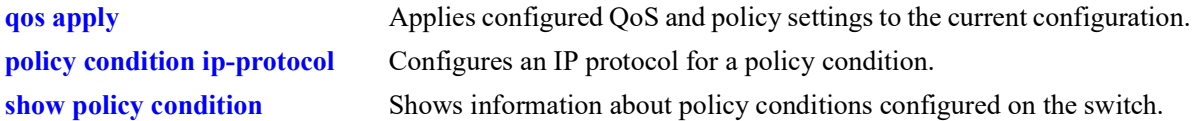

## **MIB Objects**

alaQoSConditionTable

alaQoSConditionName alaQoSConditionSourceUdpPort alaQoSConditionSourceUdpPortEnd

alaQoSAppliedConditionTable

```
alaQoSAppliedConditionName
alaQoSAppliedConditionSourceUdpPort
alaQoSAppliedConditionSourceUdpPortEnd
```
## **policy condition destination udp-port**

Configures a destination UDP port number for a policy condition.

**policy condition** *condition\_name* **destination udp-port** *port***[-***port***]**

**policy condition** *condition\_name* **no destination udp-port**

#### **Syntax Definitions**

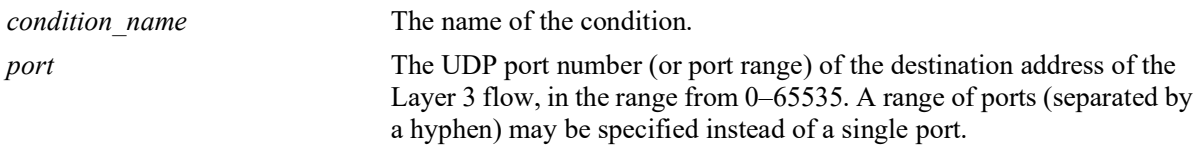

#### **Defaults**

N/A

### **Platforms Supported**

OmniSwitch 2260, 2360

#### **Usage Guidelines**

- **•** Use the **no** form of the command to remove a destination UDP port from a condition; however, at least one classification parameter must be associated with a condition.
- This command is a shortcut for the **[policy condition destination ip-port](#page-1105-0)** command, which requires that the protocol also be specified. Rather than specifying **destination ip-port** and **ip-protocol**, use **destination udp-port**.
- The same condition cannot specify a destination UDP port with a service or service group.
- IP port protocol types cannot be mixed in the same condition; ports must be either TCP or UDP.
- **•** Use this condition in combination with the IPv6 condition (**policy condition ipv6**) to configure IPv6 policies for Layer 4 information, services, and service groups.

#### **Examples**

```
-> policy condition cond4 destination udp-port 137-138
-> policy condition cond5 ipv6 destination udp-port 140
-> policy condition cond4 no destination udp-port
```
#### **Release History**

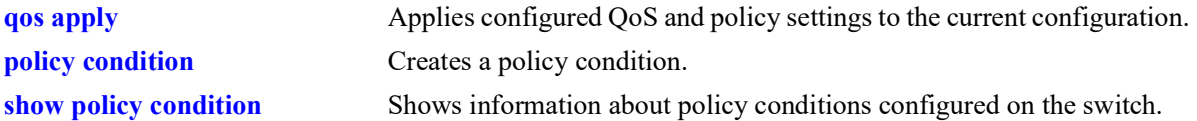

## **MIB Objects**

alaQoSConditionTable

alaQoSConditionName alaQoSConditionDestinationTcpPort alaQoSConditionDestinationTcpPortEnd

alaQoSAppliedConditionTable

```
alaQoSAppliedConditionName
alaQoSAppliedConditionDestinationTcpPort
alaQoSAppliedConditionDestinationTcpPortEnd
```
# **policy condition ethertype**

Configures an ethertype value to use for traffic classification.

**policy condition** *condition\_name* **ethertype** *etype*

**policy condition** *condition\_name* **no ethertype**

#### **Syntax Definitions**

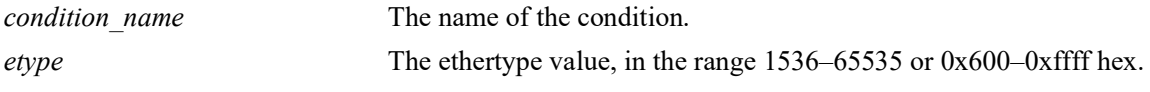

### **Defaults**

N/A

### **Platforms Supported**

OmniSwitch 2260, 2360

## **Usage Guidelines**

- Use the **no** form of this command to remove an ethertype value from a condition; however, at least one classification parameter must be associated with a condition.
- **•** Enter a numeric or equivalent hex value for the *etype*.

## **Examples**

```
-> policy condition cond12 ethertype 8137
```
## **Release History**

Release 5.1.R2; command introduced.

## **Related Commands**

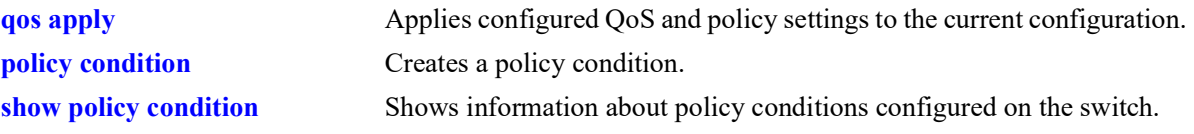

## **MIB Objects**

```
alaQoSConditionTable
```

```
alaQoSConditionName
  alaQoSConditionEthertype
  alaQoSConditionEthertypeStatus
alaQoSAppliedConditionTable
  alaQoSAppliedConditionName
  alaQoSAppliedConditionEthertype
```
alaQoSAppliedConditionEthertypeStatus

# **policy condition established**

Configures an established TCP connection as a policy condition. A connection is considered established if the **ack** or **rst** flags in the TCP header of the packet are set.

**policy condition** *condition\_name* **established**

**policy condition** *condition\_name* **no established**

## **Syntax Definitions**

*condition\_name* The name of the condition.

# **Defaults**

 $N/A$ 

# **Platforms Supported**

OmniSwitch 2260, 2360

# **Usage Guidelines**

- **•** Use the **no** form of this command to remove **established** from a condition; however, at least one classification parameter must be associated with a condition.
- **•** When an initial TCP connection packet is received only the **syn** flag is set. As a result, TCP packets are only examined if they are not the starting packet.
- **•** Typically this condition is used in combination with **source ip, destination ip**, **source port**, **destination port**, **source tcp-port**, or **destination tcp-port** conditions.
- **•** Note that even though **established** can be used with most action parameters, it is mainly intended for ACL use.

# **Examples**

```
-> policy condition cond2 source ip 192.168.5.10 established
-> policy condition cond3 destination ip 10.255.11.40
```
# **Release History**

Release 5.1.R2; command introduced.

# **Related Commands**

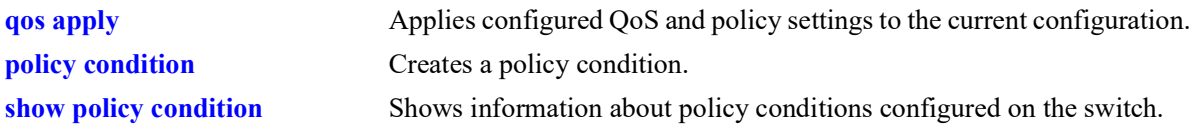

# **MIB Objects**

alaQoSConditionTable alaQoSConditionTcpEstablished alaQoSAppliedConditionTable alaQoSAppliedConditionTcpEstablished

# **policy condition tcpflags**

Configures a specific TCP flag value or combination of flag values as a policy condition.

**policy condition** *condition name* **tcpflags** [any | all]  $\{f | s | r | p | a | u | e | w \}$  mask  $\{f | s | r | p | a | u | e |$ **w}**

**policy condition** *condition\_name* **no tcpflags**

### **Syntax Definitions**

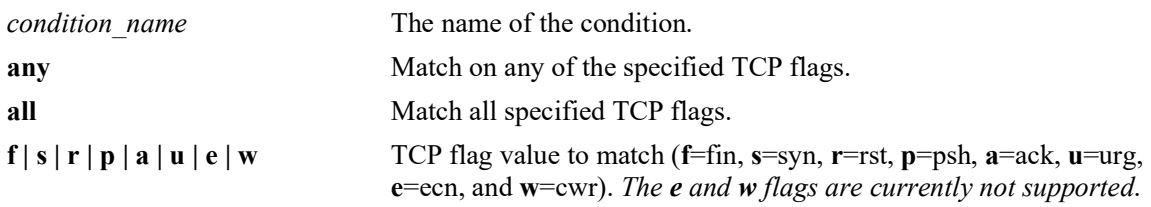

### **Defaults**

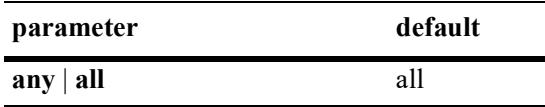

# **Platforms Supported**

OmniSwitch 2260, 2360

# **Usage Guidelines**

- **•** Use the **no** form of the command to remove **tcpflags** from a condition; however, at least one classification parameter must be associated with a condition.
- Use the **any** option to indicate that a match on any one of the specified TCP flags qualifies as a match for the condition. Use the **all** option to indicate that a match on all specified TCP flags is required to qualify as a match for the condition.
- **•** Enter one or more TCP flags after the **any** or **all** keyword to indicate that the value of the flag bit must be set to one to qualify as a match.
- **•** Enter one or more TCP flags after the **mask** keyword to indicate which TCP flags to match.
- **•** If a TCP flag is specified as part of the **mask** but does not have a corresponding match value specified with the **any** or **all** options, then zero is assumed as the match value. For example, **tcpflags all f s mask f s a** looks for the following bit values to determine a match: **f**=1, **s**=1, **a**=0.
- **•** Typically this condition is used in combination with **source ip, destination ip**, **source port**, **destination port**, **source tcp-port**, or **destination tcp-port** conditions.
- Note that even though **tcpflags** can be used with most action parameters, it is mainly intended for ACL use.
- **•** Use **tcpflags** in combination with the IPv6 condition to configure an IPv6 TCP flag policy (for example, **policy condition ipv6 tcpflags**).

## **Examples**

```
-> policy condition tcp-flag tcpflags all f s mask f s a
-> policy condition tcp-flag-ar tcpflags any a r mask a r
-> policy condition tcp-flag-f destination network group Allowed_Resources source 
tcp-port 1982 tcpflags any f mask f ipv6
```
### **Release History**

Release 5.1.R2; command introduced.

# **Related Commands**

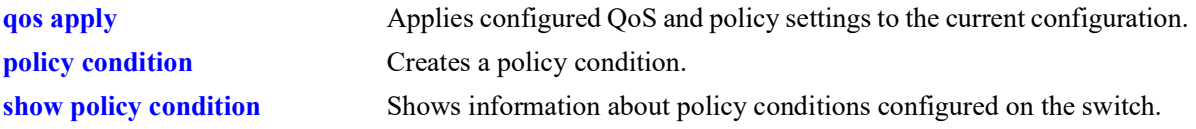

# **MIB Objects**

alaQoSConditionTable

```
alaQoSConditionTcpFlags,
  alaQoSConditionTcpFlagsStatus,
  alaQoSConditionTcpFlagsVal,
  alaQoSConditionTcpFlagsValStatus,
  alaQoSConditionTcpFlagsMask,
  alaQoSConditionTcpFlagsMaskStatus,
alaQoSAppliedConditionTable
```

```
alaQoSAppliedConditionTcpFlags,
alaQoSAppliedConditionTcpFlagsStatus,
alaQoSAppliedConditionTcpFlagsVal,
alaQoSAppliedConditionTcpFlagsValStatus,
alaQoSAppliedConditionTcpFlagsMask,
alaQoSAppliedConditionTcpFlagsMaskStatus,
```
# **policy condition service**

Configures a service for a policy condition. **policy condition** *condition\_name* **service** *service\_name* **policy condition** *condition\_name* **no service**

### **Syntax Definitions**

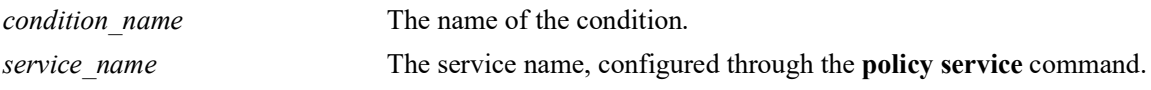

### **Defaults**

N/A

# **Platforms Supported**

OmniSwitch 2260, 2360

# **Usage Guidelines**

- Use the **no** form of the command to remove a service group from a condition; however, at least one classification parameter must be associated with a condition.
- A policy condition that specifies a service cannot also specify a service group, IP protocol, source IP port, or destination IP port.

# **Examples**

```
-> policy condition cond12 service serv2
```
# **Release History**

Release 5.1.R2; command introduced.

# **Related Commands**

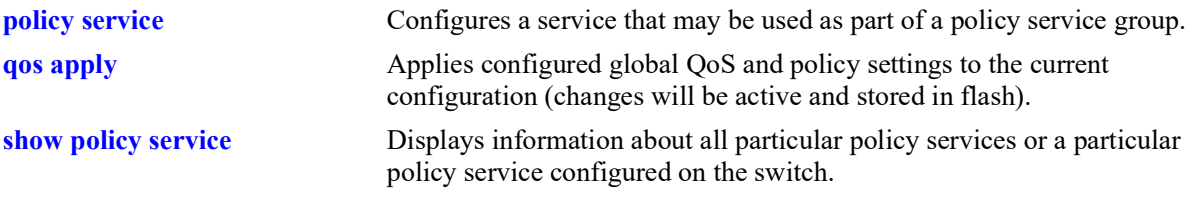

# **MIB Objects**

```
alaQoSConditionTable
  alaQoSConditionService
alaQoSAppliedConditionTable
  alaQoSAppliedConditionService
```
# **policy condition service group**

Associates a policy service group with a policy condition.

**policy condition** *condition\_name* **service group** *service\_group*

**policy condition** *condition\_name* **no service group**

### **Syntax Definitions**

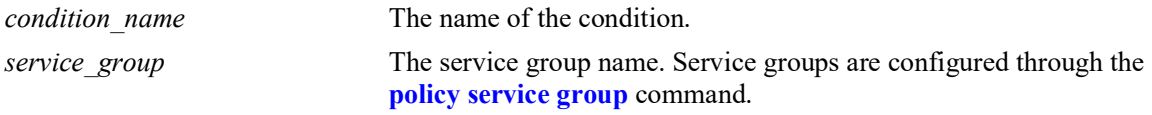

#### **Defaults**

N/A

# **Platforms Supported**

OmniSwitch 2260, 2360

## **Usage Guidelines**

- **•** Use the **no** form of the command to remove a service group from a condition; however, at least one classification parameter must be associated with a condition.
- A policy condition that specifies a service group cannot also specify a service, IP protocol, source IP port, or destination IP port.

# **Examples**

-> policy condition cond12 service group servgroup2

# **Release History**

Release 5.1.R2; command introduced.

# **Related Commands**

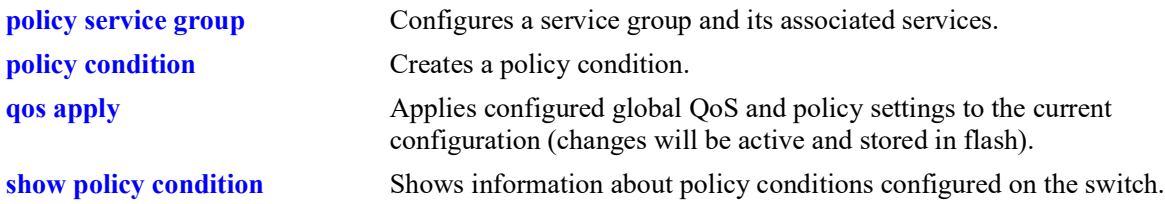

# **MIB Objects**

```
alaQoSConditionTable
  alaQoSConditionName
  alaQoSConditionServiceGroup
```
alaQoSAppliedConditionTable

alaQoSAppliedConditionName alaQoSAppliedConditionServiceGroup

# <span id="page-1124-0"></span>**policy condition icmptype**

Configures an ICMP type value to use for traffic classification.

**policy condition** *condition\_name* **icmptype** *type*

**policy condition** *condition\_name* **no icmptype**

### **Syntax Definitions**

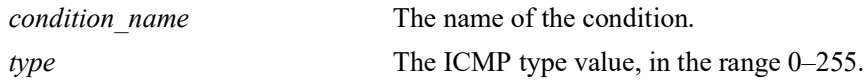

# **Defaults**

N/A

## **Platforms Supported**

OmniSwitch 2260, 2360

# **Usage Guidelines**

Use the **no** form of the command to remove an ICMP type value from a condition; however, at least one classification parameter must be associated with a condition.

### **Examples**

-> policy condition cond12 icmptype 100

# **Release History**

Release 5.1.R2; command introduced.

### **Related Commands**

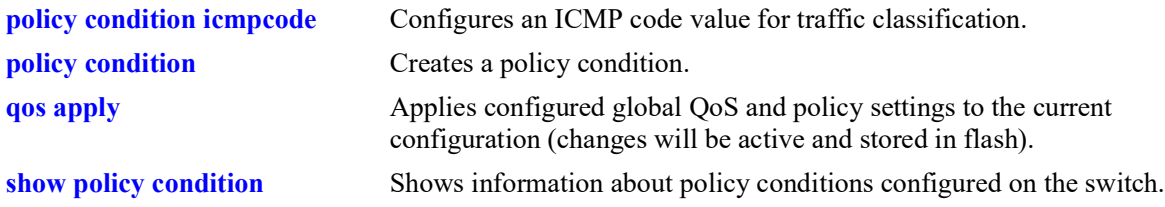

# **MIB Objects**

alaQoSConditionTable

```
alaQoSConditionName
alaQoSConditionIcmpType
alaQoSConditionIcmpTypeStatus
```
alaQoSAppliedConditionTable

- alaQoSAppliedConditionName
- alaQoSAppliedConditionIcmpType
- alaQoSAppliedConditionIcmpTypeStatus

# <span id="page-1126-0"></span>**policy condition icmpcode**

Configures an ICMP code value to use for traffic classification.

**policy condition** *condition\_name* **icmpcode** *code*

**policy condition** *condition\_name* **no icmpcode**

## **Syntax Definitions**

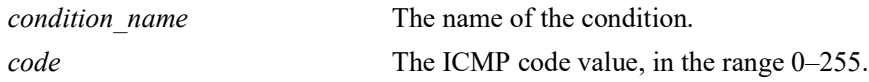

# **Defaults**

N/A

# **Platforms Supported**

OmniSwitch 2260, 2360

# **Usage Guidelines**

Use the **no** form of the command to remove an ICMP code value from a condition; however, at least one classification parameter must be associated with a condition.

# **Examples**

-> policy condition cond12 icmpcode 150

# **Release History**

Release 5.1.R2; command introduced.

# **Related Commands**

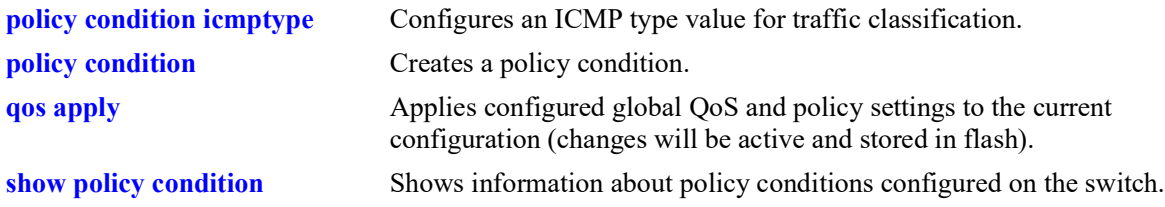

# **MIB Objects**

alaQoSConditionTable

```
alaQoSConditionName
```

```
alaQoSConditionIcmpCode
```

```
alaQoSConditionIcmpCodeStatus
```
alaQoSAppliedConditionTable

- alaQoSAppliedConditionName
- alaQoSAppliedConditionIcmpCode
- alaQoSAppliedConditionIcmpCodeStatus

# **policy condition ip-protocol**

Configures an IP protocol for a policy condition.

**policy condition** *condition\_name* **ip-protocol** *protocol*

**policy condition** *condition\_name* **no ip-protocol**

### **Syntax Definitions**

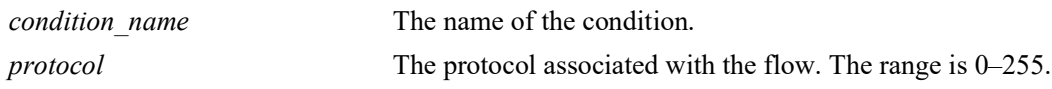

## **Defaults**

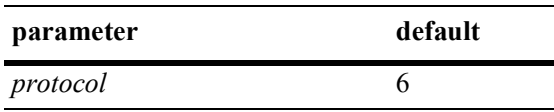

# **Platforms Supported**

OmniSwitch 2260, 2360

## **Usage Guidelines**

- Use the **no** form of the command to remove a protocol from a condition; however, at least one classification parameter must be associated with a condition.
- **•** If a source or destination port is specified (through the **policy condition source ip-port** or **policy condition destination ip-port** commands), the protocol must be specified.
- The same condition cannot specify an IP protocol with a service or service group.

# **Examples**

-> policy condition cond4 ip-protocol 6

# **Release History**

Release 5.1.R2; command introduced.

# **Related Commands**

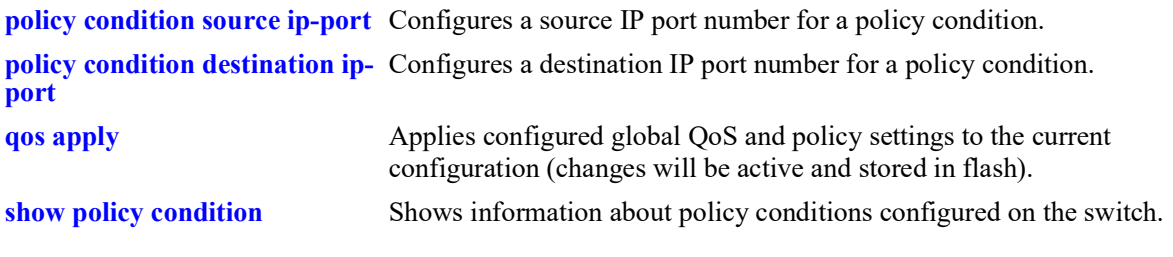

# **MIB Objects**

alaQoSConditionTable

```
alaQoSConditionName
alaQoSConditionIpProtocol
```
alaQoSAppliedConditionTable

```
alaQoSAppliedConditionName
alaQoSAppliedConditionIpProtocol
```
# **policy condition ipv6**

Configures a policy condition to classify IPv6 traffic.

**policy condition** *condition\_name* **ipv6**

**policy condition** *condition\_name* **no ipv6**

### **Syntax Definitions**

*condition\_name* The name of the condition.

### **Defaults**

N/A

## **Platforms Supported**

OmniSwitch 2260, 2360

## **Usage Guidelines**

- **•** Use the **no** form of the command to remove IPv6 traffic as a condition; however, at least one classification parameter must be associated with a condition.
- When the **ipv6** keyword is used in a condition, a policy that uses the condition is considered an IPv6 policy. IPv6 policies are effected only on IPv6 traffic. All other IP policies are considered IPv4 policies and are effected only on IPv4 traffic.
- IPv6 Layer 4 policies are supported and are configured using the **ipv6** keyword in a condition that specifies Layer 4 information, services, or service groups. Note that IPv6 Layer 4 policies only work with packets that contain a single header.
- **•** The **icmptype** and **icmpcode** keywords in an IPv6 policy imply the ICMPv6 protocol, not the ICMPv4 protocol.

### **Examples**

```
-> policy condition cond4 ipv6
-> policy condition cond5 ipv6 tos 7
-> policy condition cond6 ipv6 source port 1/1/1
-> policy condition cond7 ipv6 source tcp-port 21
-> policy condition cond8 ipv6 source tcp-port 0-1024
-> policy condition cond6 no ipv6
```
# **Release History**

Release 5.1.R2; command introduced.

# **Related Commands**

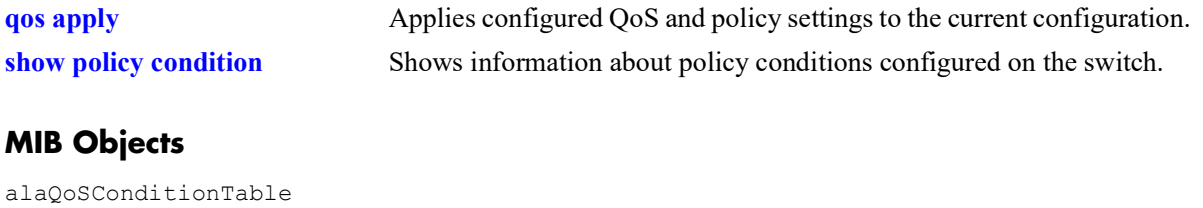

alaQoSConditionName alaQoSConditionIpv6Traffic

alaQoSAppliedConditionTable

alaQoSAppliedConditionName alaQoSAppliedConditionIpv6Traffic

# **policy condition flow-label**

Configures an IPv6 flow label value as a policy condition. This value is compared to the flow label value in the IPv6 header.

**policy condition** *condition\_name* **flow-label** *flow\_label\_value*

**policy condition** *condition\_name* **no flow-label**

# **Syntax Definitions**

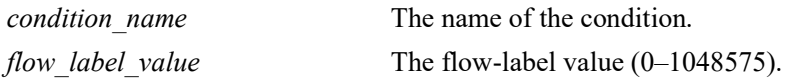

## **Defaults**

N/A

# **Platforms Supported**

OmniSwitch 2260, 2360

# **Usage Guidelines**

Use the **no** form of the command to remove the flow label value as a condition; however, at least one classification parameter must be associated with a condition.

# **Examples**

-> policy condition cond4 flow-label 1500 -> policy condition cond4 no flow-label

# **Release History**

Release 5.1.R2; command introduced.

# **Related Commands**

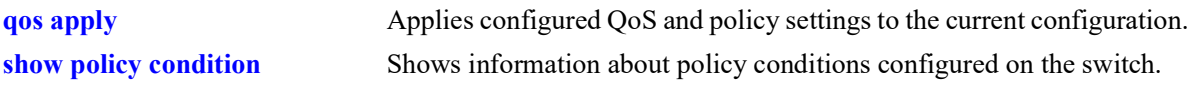

# **MIB Objects**

alaQoSConditionTable

alaQoSConditionName alaQoSConditionIpv6FlowLabel alaQoSConditionIpv6FlowLabelStatus

alaQoSAppliedConditionTable

alaQoSAppliedConditionName alaQoSAppliedConditionIpv6FlowLabel alaQoSAppliedConditionIpv6FlowLabelStatus

# **policy condition tos**

Configures the precedence bits in the Type of Service (ToS) byte value for a policy condition.

**policy condition** *condition\_name* **tos** *tos\_value* **[mask** *tos\_mask***]**

**policy condition** *condition\_name* **no tos**

## **Syntax Definitions**

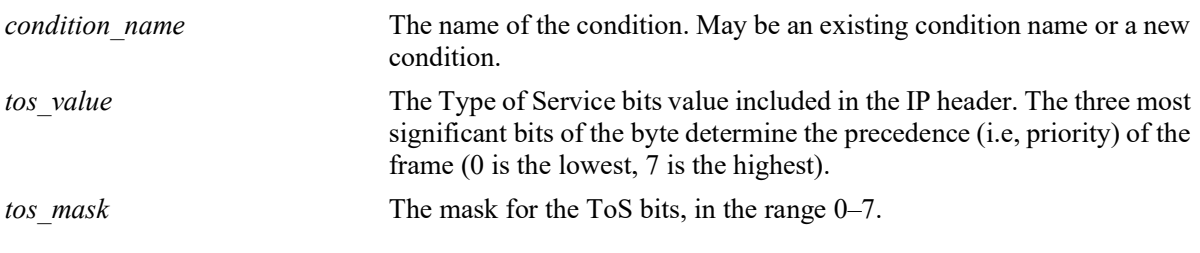

## **Defaults**

N/A

# **Platforms Supported**

OmniSwitch 2260, 2360

# **Usage Guidelines**

- **•** Use the **no** form of this command to remove a ToS value from a condition; however, at least one classification parameter must be associated with a condition.
- **•** If a ToS value is specified, a DSCP value may not be specified.

# **Examples**

-> policy condition cond2 tos 7

# **Release History**

Release 5.1.R2; command introduced.

# **Related Commands**

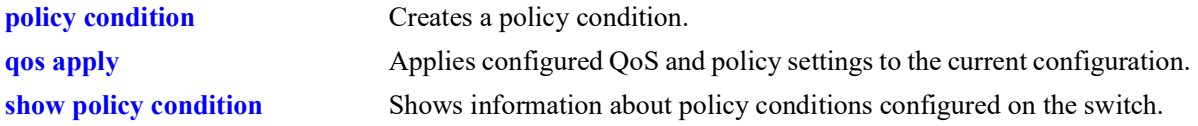

# **MIB Objects**

```
alaQoSConditionTable
  alaQoSConditionName
  alaQoSConditionTos
```
alaQoSAppliedConditionTable alaQoSAppliedConditionName alaQoSAppliedConditionTos

# **policy condition dscp**

Configures the Differentiated Services Code Point (DSCP) for a policy condition. The DSCP value defines the six most significant bits of the DS byte in the IP header.

**policy condition** *condition\_name* **dscp {***dscp\_value***[***-value***]} [mask** *dscp\_mask***]**

**policy condition** *condition\_name* **no dscp**

# **Syntax Definitions**

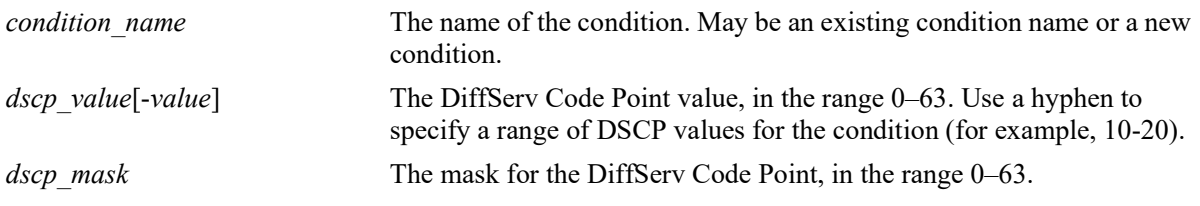

# **Defaults**

N/A

# **Platforms Supported**

OmniSwitch 2260, 2360

# **Usage Guidelines**

- **•** Use the **no** form of this command to remove a DSCP value from a condition; however, at least one classification parameter must be associated with a condition.
- **•** If a DSCP value is specified, a ToS value may not be specified.
- When a DSCP policy condition is configured on one of these switches, QoS automatically calculates the appropriate mask value.

### **Examples**

```
-> policy condition cond4 dscp 10
-> policy condition cond5 dscp 20-30
```
# **Release History**

Release 5.1.R2; command introduced.

# **Related Commands**

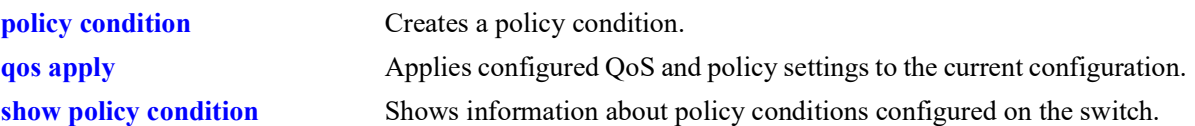

# **MIB Objects**

alaQoSConditionTable

alaQoSConditionName alaQoSConditionDscp alaQoSConditionDscpMask alaQoSConditionDscpEnd alaQoSConditionDscpStatus alaQosAppliedConditionTable alaQoSAppliedConditionName alaQoSAppliedConditionDscp alaQoSAppliedConditionDscpMask alaQoSAppliedConditionDscpEnd alaQoSAppliedConditionDscpStatus

# **policy condition source mac**

Configures a source MAC address for a policy condition.

**policy condition** *condition\_name* **source mac** *mac\_address* **[mask** *mac\_mask***]**

**policy condition** *condition\_name* **no source mac**

### **Syntax Definitions**

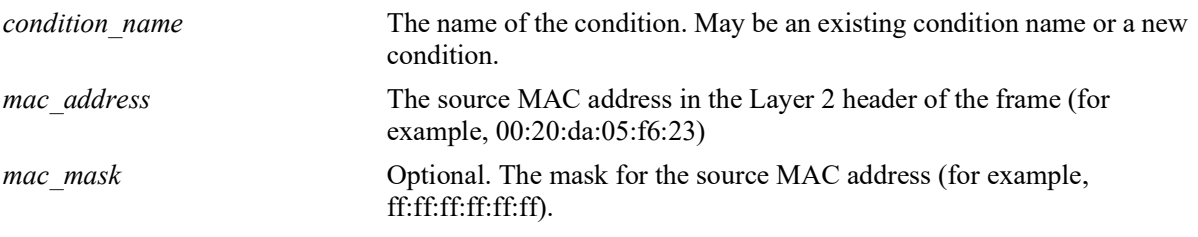

## **Defaults**

N/A

# **Platforms Supported**

OmniSwitch 2260, 2360

# **Usage Guidelines**

- **•** Use the **no** form of the command to remove a source MAC address from a condition; however, at least one classification parameter must be associated with a condition.
- **•** A source MAC address and a source MAC group cannot be specified in the same condition.

# **Examples**

-> policy condition cond2 source mac 00:20:da:05:f6:23

# **Release History**

Release 5.1.R2; command introduced.

## **Related Commands**

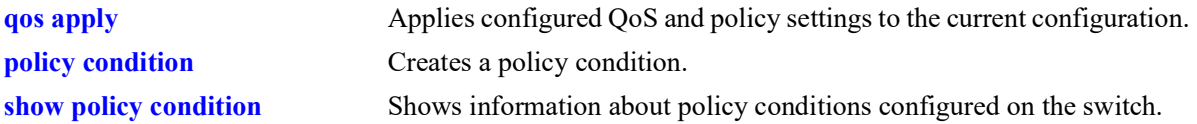

# **MIB Objects**

```
alaQoSConditionTable
  alaQoSConditionName
  alaQoSConditionSourceMacAddr
```
alaQoSConditionSourceMacMask

alaQoSAppliedConditionTable

alaQoSAppliedConditionName

alaQoSAppliedConditionSourceMacAddr

alaQoSAppliedConditionSourceMacMask

# **policy condition destination mac**

Configures a destination MAC address for a policy condition.

Specifying a destination MAC address and mask of all zeros  $(00:00:00:00:00:00)$  as a policy condition can result in the switch dropping all traffic. Only use this type of condition in combination with other policies that will allow desired traffic and/or if a source or destination slot/port is also part of the destination MAC condition.

**policy condition** *condition\_name* **destination mac** *mac\_address* **[mask** *mac\_mask***]**

**policy condition** *condition\_name* **no destination mac**

### **Syntax Definitions**

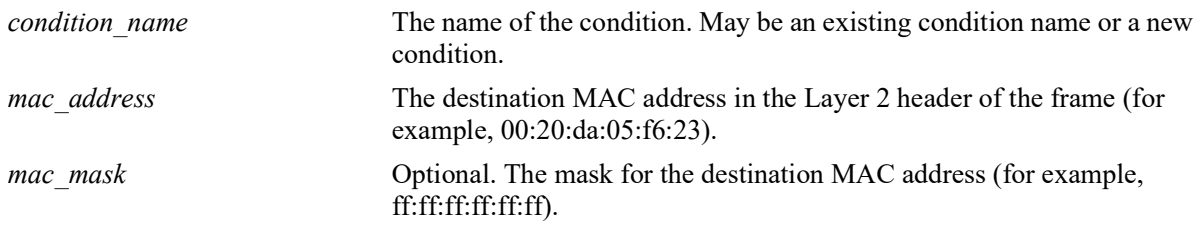

## **Defaults**

N/A

# **Platforms Supported**

OmniSwitch 2260, 2360

# **Usage Guidelines**

- **•** Use the **no** form of the command to remove a destination MAC address from a condition; however, at least one classification parameter must be associated with a condition.
- **•** A destination MAC address and a destination MAC group cannot be specified in the same condition.

# **Examples**

-> policy condition cond3 destination mac 00:20:da:05:f6:23

# **Release History**

Release 5.1.R2; command introduced.

## **Related Commands**

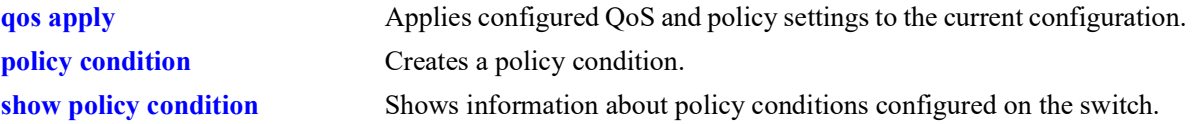

# **MIB Objects**

alaQoSConditionTable

alaQoSConditionName alaQoSConditionSource alaQoSConditionDestinationMacAddr alaQoSConditionDestinationMacMask alaQoSAppliedConditionTable alaQoSAppliedConditionName alaQoSAppliedConditionSource

```
alaQoSAppliedConditionDestinationMacAddr
alaQoSAppliedConditionDestinationMacMask
```
# **policy condition source mac group**

Associates a source MAC group with a policy condition.

**policy condition** *condition\_name* **source mac group** *group\_name*

**policy condition** *condition\_name* **no source mac group** 

#### **Syntax Definitions**

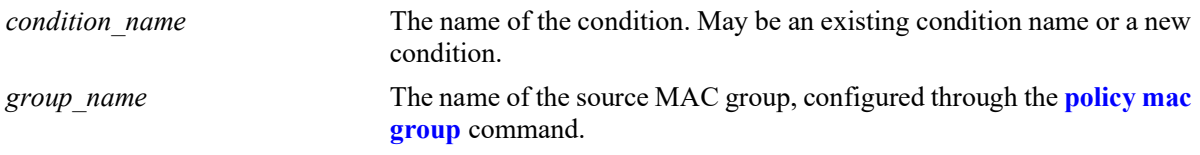

### **Defaults**

N/A

## **Platforms Supported**

OmniSwitch 2260, 2360

#### **Usage Guidelines**

- **•** Use the **no** form of the command to remove a source MAC group from a condition; however, at least one classification parameter must be associated with a condition.
- **•** A source MAC address and a source MAC group cannot be specified in the same condition.

### **Examples**

-> policy condition cond4 source mac group mac\_group1

# **Release History**

Release 5.1.R2; command introduced.

## **Related Commands**

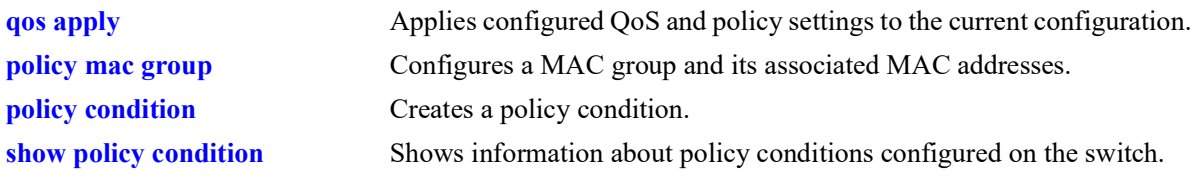

### **MIB Objects**

```
alaQoSConditionTable
  alaQoSConditionName
  alaQoSConditionSourceMacGroup
```
alaQoSAppliedConditionTable

alaQoSAppliedConditionName

alaQoSAppliedConditionSourceMacGroup

# **policy condition destination mac group**

Associates a destination MAC group with a policy condition.

**policy condition** *condition\_name* **destination mac group** *mac\_group*

**policy condition** *condition\_name* **no destination**

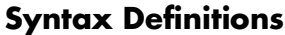

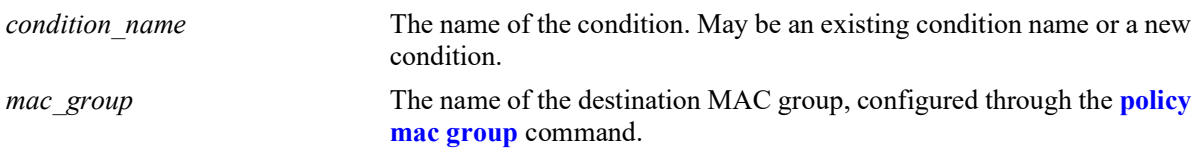

#### **Defaults**

N/A

## **Platforms Supported**

OmniSwitch 2260, 2360

#### **Usage Guidelines**

- **•** Use the **no** form of the command to remove a destination MAC group from a policy condition; however, at least one classification parameter must be associated with a condition.
- **•** A destination MAC address and a destination MAC group cannot be specified in the same condition.

### **Examples**

-> policy condition cond5 destination mac group mac group1

# **Release History**

Release 5.1.R2; command introduced.

## **Related Commands**

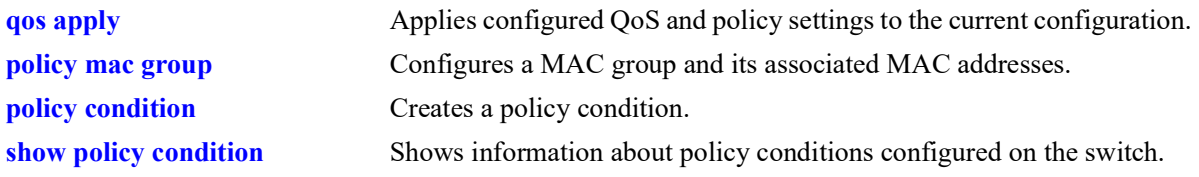

### **MIB Objects**

```
alaQoSConditionTable
  alaQoSConditionName
  alaQoSConditionDestinationMacGroup
```
alaQoSAppliedConditionTable

alaQoSAppliedConditionName

alaQoSAppliedConditionDestinationMacGroup

# **policy condition source vlan**

Configures a source VLAN for a policy condition.

**policy condition** *condition\_name* **source vlan** *vlan\_id*

**policy condition** *condition\_name* **no source vlan**

#### **Syntax Definitions**

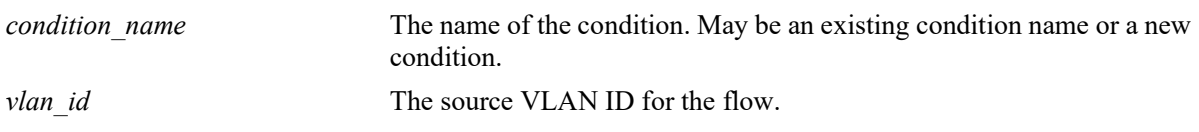

#### **Defaults**

N/A

## **Platforms Supported**

OmniSwitch 2260, 2360

## **Usage Guidelines**

Use the **no** form of the command to remove a source VLAN from a policy condition; however, at least one classification parameter must be associated with a condition.

# **Examples**

```
-> policy condition cond5 source vlan 3
```
# **Release History**

Release 5.1.R2; command introduced.

# **Related Commands**

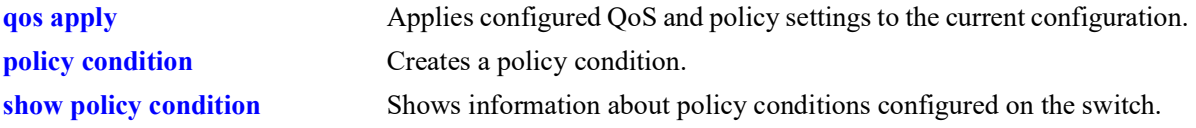

# **MIB Objects**

```
alaQoSConditionTable
  alaQoSConditionName
  alaQoSConditionSourceVlan
alaQoSAppliedConditionTable
  alaQoSAppliedConditionName
  alaQoSAppliedConditionSourceVlan
```
# **policy condition inner source-vlan**

Configures an inner source VLAN ID as a policy condition. This condition applies to double-tagged VLAN Stacking traffic and is used to classify such traffic based on the inner VLAN ID tag, also known as the customer VLAN ID.

**policy condition** *condition\_name* **inner source-vlan** *vlan\_id*

**policy condition** *condition\_name* **no inner source-vlan**

### **Syntax Definitions**

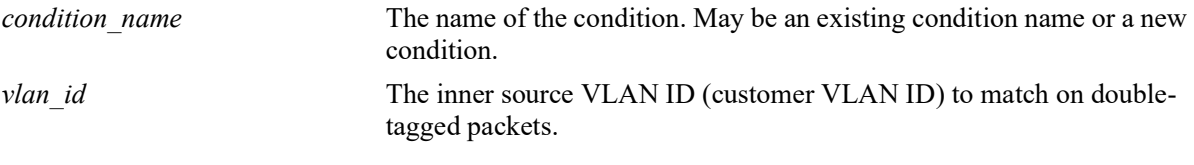

# **Defaults**

N/A

# **Platforms Supported**

OmniSwitch 2260, 2360

### **Usage Guidelines**

- **•** Use the **no** form of the command to remove an inner source VLAN from a policy condition; however, at least one classification parameter must be associated with a condition.
- Policies that use the inner source VLAN condition are referred to as QoS VLAN Stacking policies. These are separate policies from those configured through the VLAN Stacking Service application.

# **Examples**

```
-> policy condition cond5 inner source-vlan 3
-> policy condition cond5 no inner source-vlan
```
# **Release History**

Release 5.1.R2; command introduced.

## **Related Commands**

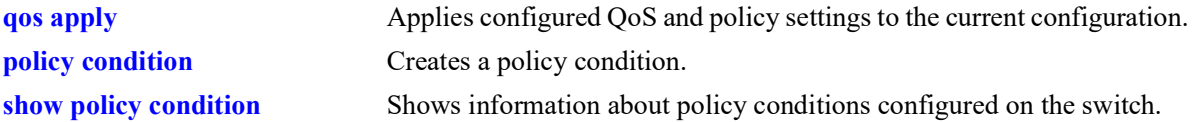

# **MIB Objects**

alaQoSConditionTable

alaQoSConditionName alaQoSConditionInnerSourceVlan alaQoSConditionInnerSourceVlanStatus

alaQoSAppliedConditionTable

```
alaQoSAppliedConditionName
alaQoSAppliedConditionInnerSourceVlan
alaQoSAppliedConditionInnerSourceVlanStatus
```
# **policy condition destination vlan**

Configures a destination VLAN (multicast only) for a policy condition.

**policy condition** *condition\_name* **destination vlan** *vlan\_id*

**policy condition** *condition\_name* **no destination vlan**

### **Syntax Definitions**

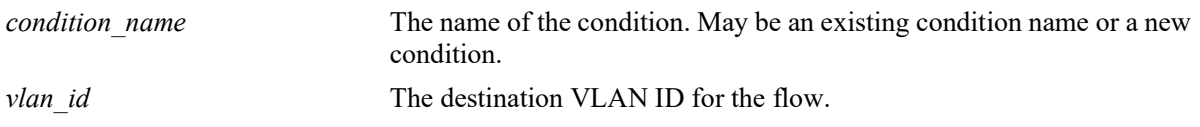

#### **Defaults**

N/A

# **Platforms Supported**

Not supported in this release.

# **Usage Guidelines**

- **•** Use the **no** form of this command to remove a destination VLAN from a condition; however, at least one classification parameter must be associated with a condition.
- Note that this condition is supported for multicast only policies.

# **Examples**

```
-> policy condition cond4 destination vlan 3 multicast ip any
```
# **Release History**

Release 5.1.R2; command not supported.

# **Related Commands**

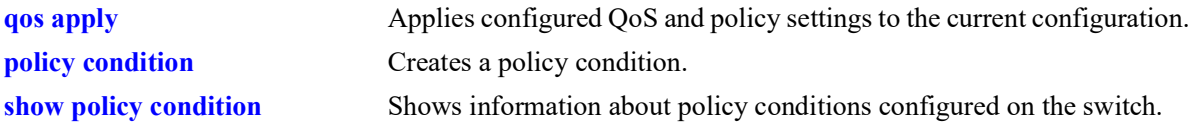

# **MIB Objects**

alaQoSConditionTable

```
alaQoSConditionName
```

```
alaQoSConditionDestinationVlan
```
alaQoSAppliedConditionTable

alaQoSAppliedConditionName

alaQoSAppliedConditionDestinationVlan

# **policy condition 802.1p**

Configures the 802.1p value for a policy condition.

**policy condition** *condition\_name* **802.1p** *802.1p\_value*

**policy condition** *condition\_name* **no 802.1p**

### **Syntax Definitions**

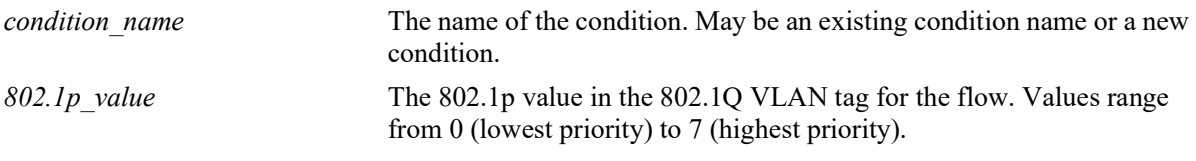

### **Defaults**

N/A

# **Platforms Supported**

OmniSwitch 2260, 2360

## **Usage Guidelines**

Use the **no** form of the command to remove an 802.1p value for a condition; however, at least one classification parameter must be associated with a condition.

# **Examples**

```
-> policy condition cond3 802.1p 7
```
# **Release History**

Release 5.1.R2; command not supported.

### **Related Commands**

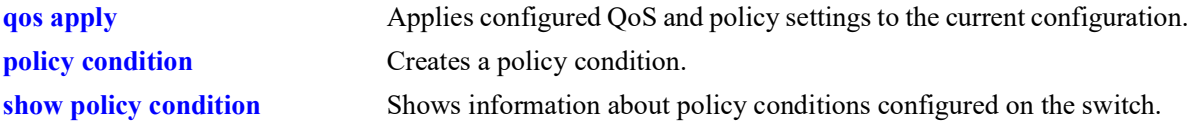

# **MIB Objects**

alaQoSConditionTable alaQoSConditionName alaQoSCondition8021p alaQoSAppliedConditionTable alaQoSAppliedConditionName alaQoSAppliedCondition8021p
# **policy condition inner 802.1p**

Configures an inner (customer) source 802.1p value for a policy condition. This condition applies to double-tagged VLAN Stacking traffic and is used to classify such traffic based on the inner 802.1p bit value.

**policy condition** *condition\_name* **inner 802.1p** *802.1p\_value*

**policy condition** *condition\_name* **no inner 802.1p**

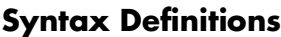

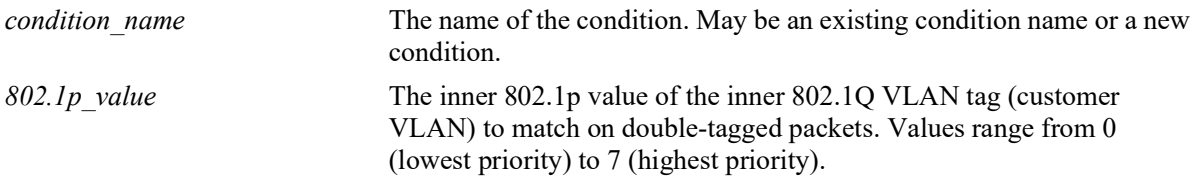

## **Defaults**

 $N/A$ 

## **Platforms Supported**

OmniSwitch 2260, 2360

## **Usage Guidelines**

- Use the **no** form of the command to remove an 802.1p value for a condition; however, at least one classification parameter must be associated with a condition.
- Policies that use the inner 802.1p condition are referred to as QoS VLAN Stacking policies. These are separate policies from those configured through the VLAN Stacking Service application.

## **Examples**

```
-> policy condition cond3 inner 802.1p 7
-> policy condition cond3 no inner 802.1p
```
## **Release History**

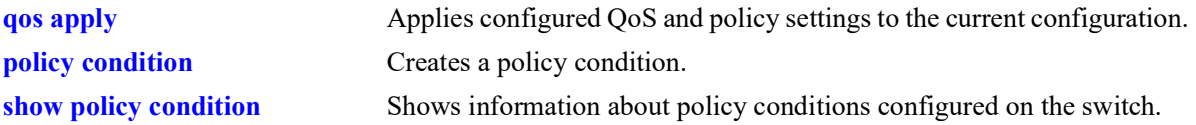

# **MIB Objects**

alaQoSConditionTable

```
alaQoSConditionName
alaQoSConditionInner8021p
alaQoSConditionInner8021pStatus
```
alaQoSAppliedConditionTable

```
alaQoSAppliedConditionName
alaQoSAppliedConditionInner8021p
alaQoSAppliedConditionInner8021pStatus
```
# **policy condition source port**

Configures a source port number for a policy condition. Use the **no** form of the command to remove a source port number from a condition.

**policy condition** *condition\_name* **source {port** *chassis/slot/port***[***-port2***] | linkagg** *agg\_id***[***-agg\_id2***]}**

**policy condition** *condition\_name* **no source {port | linkagg}**

#### **Syntax Definitions**

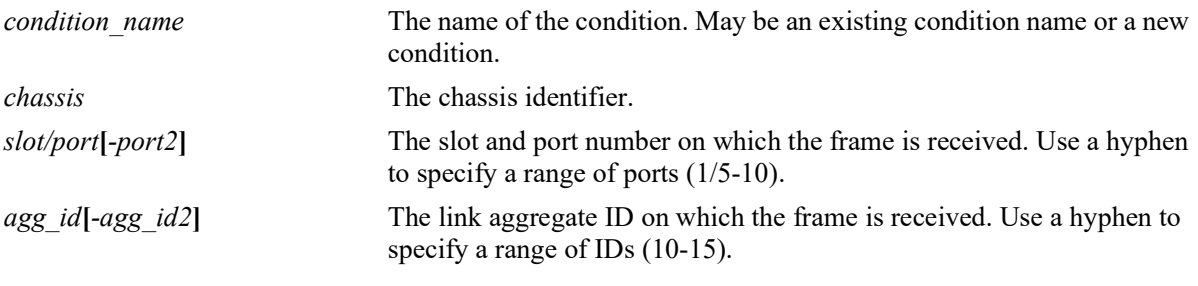

#### **Defaults**

 $N/A$ 

## **Platforms Supported**

OmniSwitch 2260, 2360

## **Usage Guidelines**

Use the **no** form of the command to remove a source port from a condition; however, at least one classification parameter must be associated with a condition.

#### **Examples**

```
-> policy condition cond2 source port 3/1/1
-> policy condition cond3 source port 3/2/1-4
-> policy condition cond3 no source port
-> policy condition cond3 source linkagg 10
-> policy condition cond3 source linkagg 15-20
-> policy condition cond3 no source linkagg
```
#### **Release History**

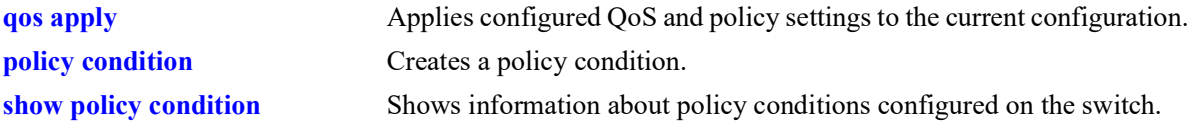

# **MIB Objects**

alaQoSConditionTable

alaQoSConditionName alaQoSConditionSourceSlot alaQoSConditionSourcePort alaQoSConditionSourcePortEnd alaQoSConditionSourceChassis alaQoSAppliedConditionTable alaQoSAppliedConditionName alaQoSAppliedConditionSourceSlot

alaQoSAppliedConditionSourcePort alaQoSAppliedConditionSourcePortEnd alaQoSAppliedConditionSourceChassis

# **policy condition destination port**

Configures a destination port number for a policy condition.

**policy condition** *condition\_name* **destination {port** *chassis/slot/port***[***-port2***] | linkagg** *agg\_id***[***-agg\_id2***]}**

**policy condition** *condition\_name* **no destination {port | linkagg}**

#### **Syntax Definitions**

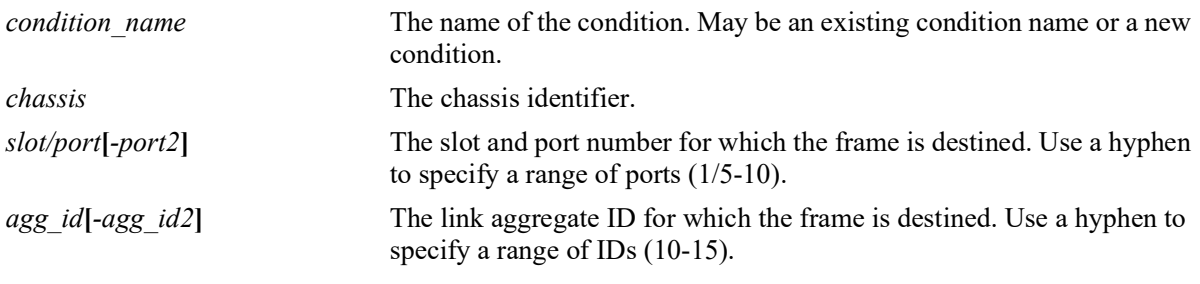

## **Defaults**

N/A

## **Platforms Supported**

OmniSwitch 2260, 2360

## **Usage Guidelines**

- Use the **no** form of the command to remove a destination port from a condition; however, at least one classification parameter must be associated with a condition.
- **•** The destination port condition does not apply to routed traffic. Only bridged unicast traffic is supported (bridged multicast and broadcast traffic is not supported).

## **Examples**

```
-> policy condition cond3 destination port 4/2/1
-> policy condition cond4 destination port 4/3/1-4
-> policy condition cond4 no destination port
-> policy condition cond4 destination linkagg 10
-> policy condition cond4 destination linkagg 15-20
-> policy condition cond4 no destination linkagg
```
## **Release History**

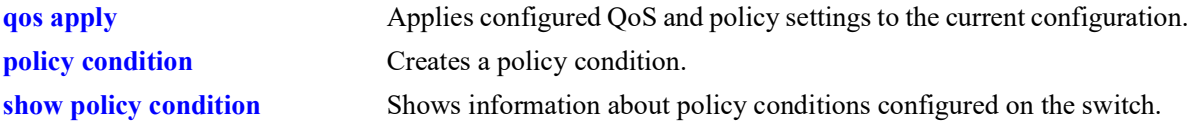

# **MIB Objects**

alaQoSConditionTable

alaQoSConditionName alaQoSConditionDestinationSlot alaQoSConditionDestinationPort alaQoSConditionDestinationPortEnd alaQoSConditionDestinationChassis alaQoSAppliedConditionTable

alaQoSAppliedConditionName alaQoSAppliedConditionDestinationSlot alaQoSAppliedConditionDestinationPort

alaQoSAppliedConditionDestinationPortEnd

alaQoSAppliedConditionDestinationChassis

# **policy condition source port group**

Associates a source port group with a policy condition. Use the **no** form of the command to remove a source port group from a condition.

**policy condition** *condition\_name* **source port group** *group\_name*

**policy condition** *condition\_name* **no source port group**

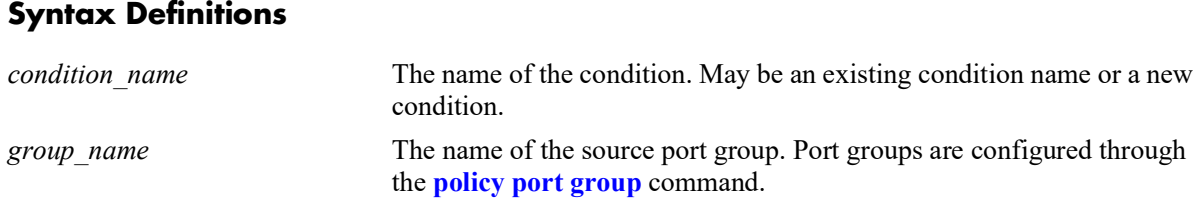

### **Defaults**

N/A

### **Platforms Supported**

OmniSwitch 2260, 2360

#### **Usage Guidelines**

Use the **no** form of the command to remove a source port group from a condition; however, at least one classification parameter must be associated with a condition.

#### **Examples**

```
-> policy condition cond6 source port group portgr4
```
#### **Release History**

Release 5.1.R2; command introduced.

#### **Related Commands**

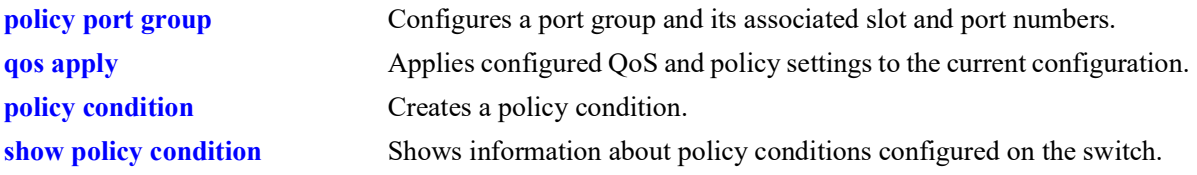

#### **MIB Objects**

```
alaQoSConditionTable
```

```
alaQoSConditionName
alaQoSConditionSourcePortGroup
```
alaQoSAppliedConditionTable

alaQoSAppliedConditionName

alaQoSAppliedConditionSourcePortGroup

# **policy condition destination port group**

Associates a destination port group with a policy condition. Use the **no** form of the command to remove a destination port group from a condition.

**policy condition** *condition\_name* **destination port group** *group\_name*

**policy condition** *condition\_name* **no destination port**

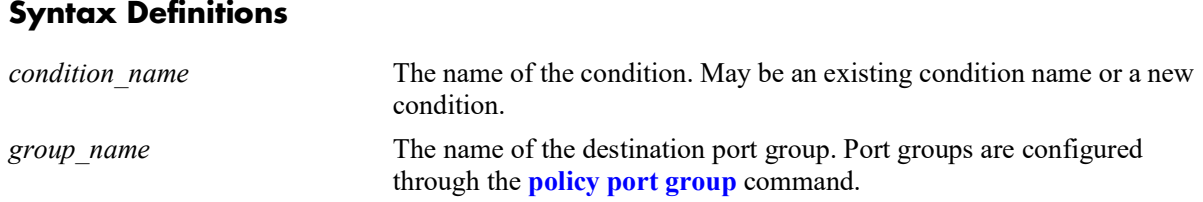

## **Defaults**

N/A

## **Platforms Supported**

Not supported in this release.

### **Usage Guidelines**

Use the **no** form of the command to remove a destination port group from a condition; however, at least one classification parameter must be associated with a condition.

## **Examples**

```
-> policy condition cond6 destination port group portgr4
```
## **Release History**

Release 5.1.R2; command not supported.

#### **Related Commands**

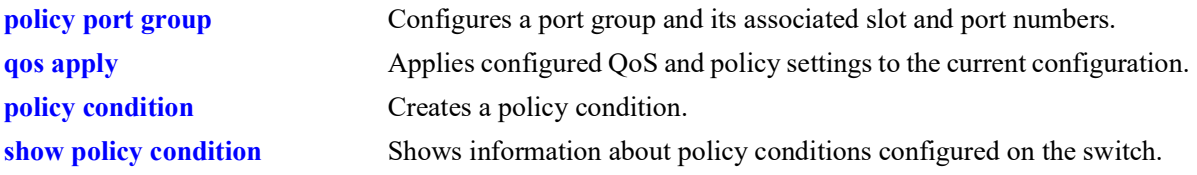

#### **MIB Objects**

```
alaQoSConditionTable
```

```
alaQoSConditionName
```

```
alaQoSConditionDestinationPortGroup
```
alaQoSAppliedConditionTable

alaQoSAppliedConditionName

alaQoSAppliedConditionDestinationPortGroup

# **policy condition vrf**

Associates a Virtual Routing and Forwarding (VRF) instance with a policy condition.

**policy condition** *condition\_name* **vrf {***vrf\_name |* **default}**

**policy condition** *condition\_name* **no vrf**

#### **Syntax Definitions**

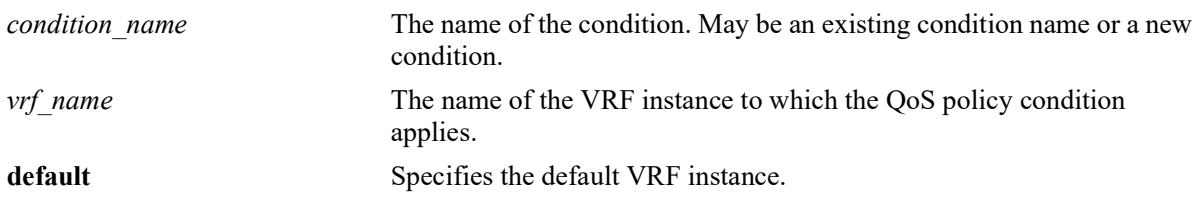

### **Defaults**

By default, QoS policy conditions are not associated with any VRF instance. The policy applies across all instances.

## **Platforms Supported**

Not supported in this release.

#### **Usage Guidelines**

- Use the **no** form of the command to remove a VRF instance from a condition; however, at least one classification parameter must be associated with a condition.
- VRF policies are configured in the default VRF, similar to how all other QoS policies are configured. If the VRF name specified does not exist, the policy is not allocated any system resources.
- Policies that do not specify a VRF name are considered global policies and are applied across all VRF instances and VLANs.
- **•** Policies that specify the default VRF apply only to traffic in the default VRF instance.
- Policies that specify a VRF name apply only to traffic in the VRF instance associated with that name.
- **•** The **switch** network group is supported only in VRF policies that specify the default VRF instance. If this group is specified in a global policy (no VRF specified) then the policy is applied across all VRF instances.

### **Examples**

```
-> policy condition cond6 vrf engr-vrf
-> policy condition cond7 vrf default
-> policy condition cond6 no vrf
```
### **Release History**

Release 5.1.R2; command not supported.

#### **Related Commands**

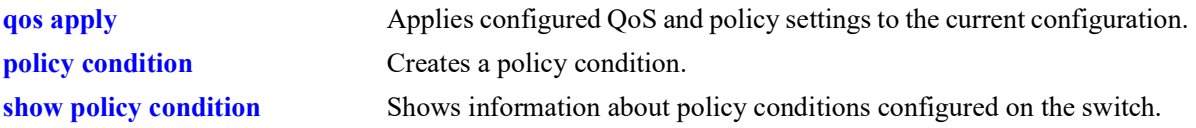

### **MIB Objects**

alaQoSConditionTable

- alaQoSConditionName alaQoSConditionVrfName
- alaQoSConditionVrfNameStatus
- alaQoSAppliedConditionTable

alaQoSAppliedConditionName

alaQoSAppliedConditionVrfName

alaQoSAppliedConditionVrfNameStatus

# **policy condition fragments**

Associates TCP packet fragments with a policy condition.

**policy condition** *condition\_name* **fragments**

**policy condition** *condition\_name* **no fragments**

#### **Syntax Definitions**

*condition name* The name of the condition. May be an existing condition name or a new condition.

## **Defaults**

N/A

#### **Platforms Supported**

OmniSwitch 2260, 2360

### **Usage Guidelines**

Use the **no** form of the command to remove TCP packet fragments from a condition; however, at least one classification parameter must be associated with a condition.

#### **Examples**

-> policy condition cond6 fragments -> policy condition cond7 no fragments

## **Release History**

Release 5.1.R2; command introduced.

## **Related Commands**

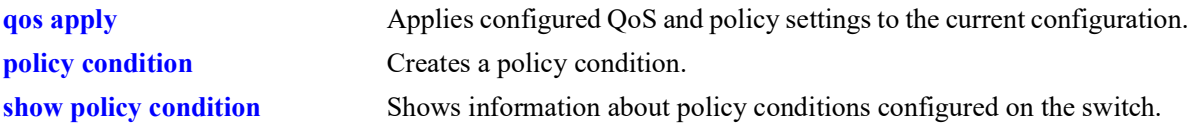

#### **MIB Objects**

```
alaQoSConditionTable
```
alaQoSConditionName

alaQoSConditionFragments

alaQoSAppliedConditionTable

```
alaQoSAppliedConditionName
alaQoSAppliedConditionFragments
```
# **policy condition app-mon-application-group**

Associates an Application Monitoring and Enforcement (AppMon) application group with a policy condition.

**policy condition** *condition\_name* **app-mon-application-group** *group\_name*

**policy condition** *condition\_name* **no app-mon-application-group**

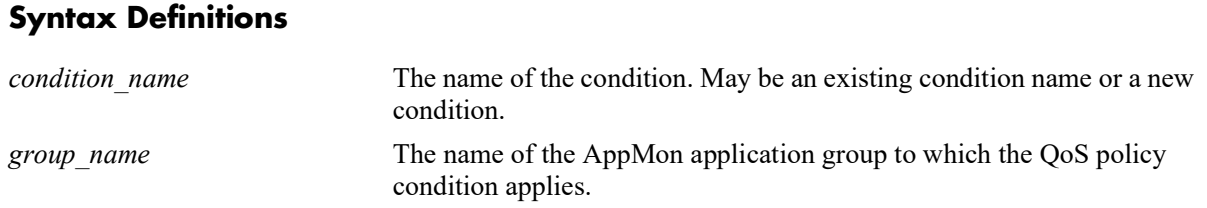

## **Defaults**

N/A

## **Platforms Supported**

OmniSwitch 2260, 2360

## **Usage Guidelines**

- **•** Use the **no** form of the command to remove an AppMon group name from a condition; however, at least one classification parameter must be associated with a condition.
- The **app-mon-application-group** policy condition is used in the rules associated with QoS default policy lists or UNP policy lists.
- Policy condition command will not support any other native QoS policy condition keywords along with AppMon application group or name keyword.
- **•** For more information about AppMon, see the "Configuring Application Monitoring and Enforcement" chapter in the *OmniSwitch AOS Release 8 Network Configuration Guide*.

#### **Examples**

```
-> policy condition cond6 app-mon-application-group web
-> policy condition cond6 no app-mon-application-group
```
#### **Release History**

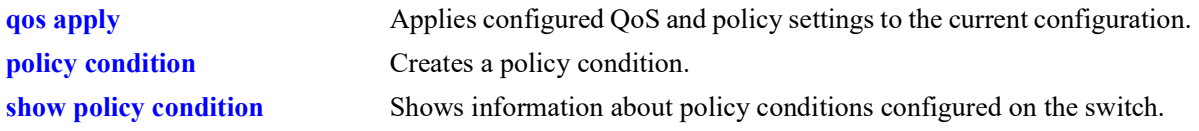

## **MIB Objects**

alaQoSConditionTable

alaQosConditionDpiAppGroup alaQoSConditionDPIAppGroupStatus

# **policy condition app-mon-application-name**

Associates an Application Monitoring and Enforcement (AppMon) application name with a policy condition.

**policy condition** *condition\_name* **app-mon-application-name** *app\_name*

**policy condition** *condition\_name* **no app-mon-application-name**

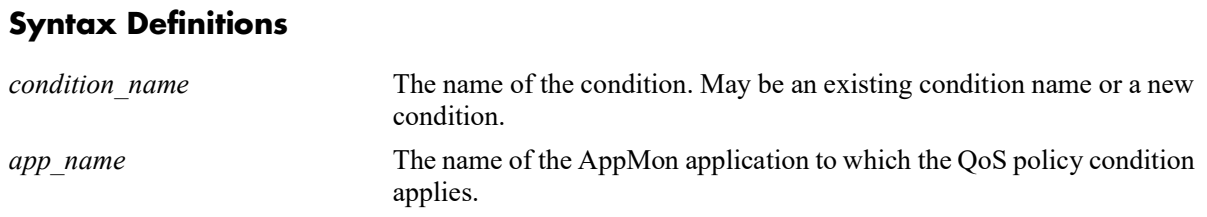

### **Defaults**

N/A

### **Platforms Supported**

OmniSwitch 2260, 2360

#### **Usage Guidelines**

- **•** Use the **no** form of the command to remove an AppMon application name from a condition; however, at least one classification parameter must be associated with a condition.
- **•** The **app-mon-application-group** policy condition is used in the rules associated with QoS default policy lists or UNP policy lists.
- Policy condition command will not support any other native QoS policy condition keywords along with AppMon application group or name keyword.
- **•** For more information about AppMon, see the "Configuring Application Monitoring and Enforcement" chapter in the *OmniSwitch AOS Release 8 Network Configuration Guide*.

#### **Examples**

```
-> policy condition cond6 app-mon-application-name whatsapp
-> policy condition cond6 no app-mon-application-name
```
#### **Release History**

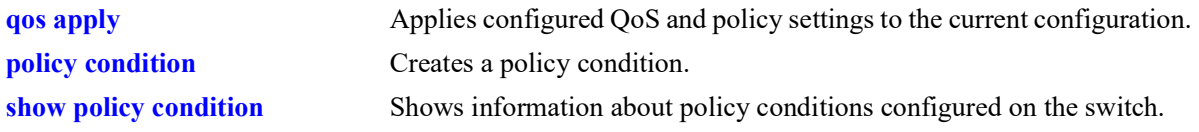

# **MIB Objects**

alaQoSConditionTable alaQoSConditionDPIAppName alaQoSConditionDPIAppNameStatus

# **policy condition appfp-group**

Associates an Application Fingerprinting (AFP) application signature group with a policy condition.

**policy condition** *condition\_name* **appfp-group** *group\_name*

**policy condition** *condition\_name* **no appfp-group**

#### **Syntax Definitions**

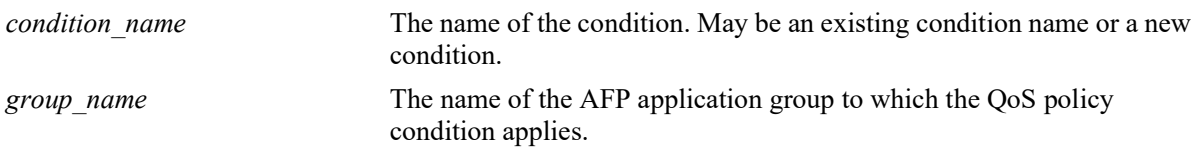

#### **Defaults**

N/A.

## **Platforms Supported**

Not supported in this release.

#### **Usage Guidelines**

- **•** Use the **no** form of the command to remove an AFP group name from a condition; however, at least one classification parameter must be associated with a condition.
- **•** The **appfp-group** policy condition is used in rules associated with QoS policy lists that are applied to AFP ports running in either the QoS or UNP mode.

## **Examples**

```
-> policy condition cond6 appfp-group my-p2p
-> policy condition cond6 no appfp-group
```
## **Release History**

Release 5.1.R2; command not supported.

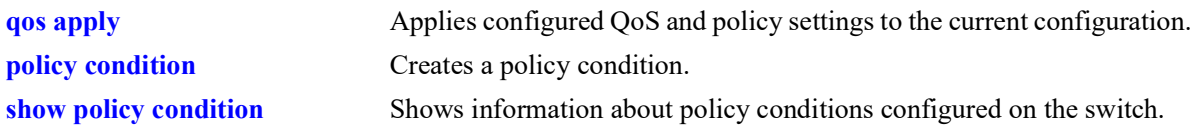

# **MIB Objects**

alaQoSConditionTable alaQoSConditionAppFpGroup alaQoSConditionAppFpGroupStatus

# <span id="page-1171-0"></span>**policy condition vxlan**

Creates a VXLAN Snooping policy condition to determine the parameters the switch uses to classify incoming encapsulated Virtual eXtensible Local Area Network (VXLAN) packets. Condition parameters may be configured when the condition is created; or parameters may be configured for an existing condition. At least one parameter must be configured for a condition.

This section describes the base command. Optional keywords are listed below and described as separate commands later in this chapter. (Options may be used in combination but are described separately for ease in explanation.) Use the **no** form for keywords to remove a parameter from the condition.

**policy condition** *condition\_name* **vxlan vni** *vxlan\_id* **[inner source mac** *mac\_address* **[mask** *mac\_mask***]] [inner source mac-group** *mac\_group***] [inner source ip** *ip\_address* **[mask** *netmask***]] [inner source ipv6** *ip6\_address* **[mask** *netmask***]] [inner ip-protocol** *protocol***] [inner l4-port {src** *src\_port |* **dest** *dest\_port***}] [vxlan-port** *udp\_port***]**

**no policy condition** *condition\_name*

## **Syntax Definitions**

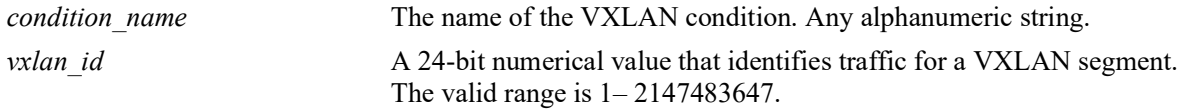

## **Defaults**

N/A

## **Platforms Supported**

Not supported in this release.

## **Usage Guidelines**

- **•** A policy condition and a policy action are combined to make a policy rule. See the **[policy rule](#page-1044-0)** command.
- **•** Use the **[qos apply](#page-995-0)** command to activate configuration changes.
- **•** If multiple keywords are defined for a single condition, the traffic flow must match all of the parameters in the condition before the rule is enforced.
- **•** Use the **no** form of the command to remove a condition from the switch configuration.
- The **vni** (VXLAN Network Identifier) parameter is required to configure a VM Snooping policy condition. The VXLAN header contains the VNI that is associated with the source MAC address of the Ethernet frame that is encapsulated in a VXLAN packet. The VNI represents the VXLAN segment ID to which the packet belongs.
- The **vxlan-port** condition parameter applies only to the outer header of an encapsulated VXLAN packet. All other **inner** condition parameters apply only to the inner header of the Ethernet frame that was encapsulated in a VXLAN packet.
- When a VXLAN Snooping policy condition is used in a policy rule, the rule is then applied only to traffic on ports that have the VM Snooping feature enabled.
- All existing policy actions are supported in combination with VXLAN Snooping policy conditions; there are no specific policy actions required for policy rules containing VXLAN Snooping policy conditions. Policy actions are applied to the outer header of an encapsulated VXLAN packet.
- **•** See the "Configuring VXLAN Snooping" chapter in the *OmniSwitch AOS Release 8 Data Center Switching Guide* for more information about using VXLAN Snooping policy rules.

### **Examples**

```
-> policy condition cond4 vxlan vni 23000
```
The following is an example of using VM Snooping policy conditions in a policy rule that is added to a UNP policy list:

```
-> policy condition c1 vxlan vni 1234 udp-port 4789
-> policy condition c1 vxlan inner source mac 00:11:22:33:44:00
-> policy condition c1 vxlan inner source ip 10.10.10.10
-> policy action a1 disposition dscp 45
-> policy rule r1 condition c1 action a1 no default-list
-> policy list list1 type UNP
-> policy list list1 rule r1
-> qos apply
```
## **Release History**

Release 5.1.R2; command not supported.

## **Related Commands**

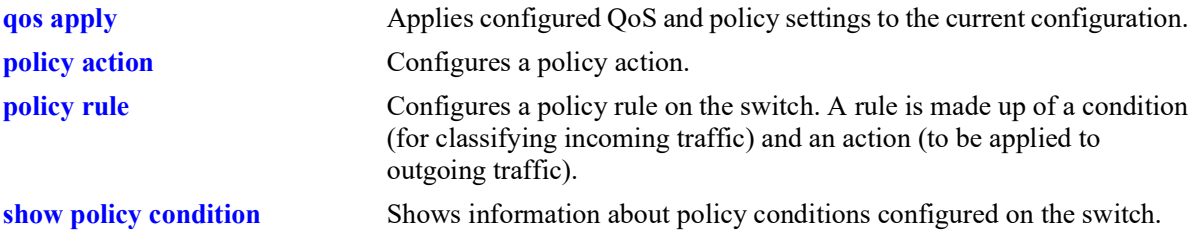

## **MIB Objects**

alaQoSConditionTable

alaQoSConditionVxlanVni alaQoSConditionVxlanVniStatus alaQoSConditionVxlanPort alaQoSConditionVxlanPortStatus alaQoSConditionVmSourceMacAddr alaQoSConditionVmSourceMacAddrStatus alaQoSConditionVmSourceMacMask alaQoSConditionVmSourceMacGroup alaQoSConditionVmSourceMacGroupStatus alaQoSConditionVmSourceIpAddr alaQoSConditionVmSourceIpAddrStatus alaQoSConditionVmSourceIpMask alaQoSConditionVmSourceIpv6IpAddr alaQoSConditionVmSourceIpv6IpAddrStatus alaQoSConditionVmSourceIpv6IpMask alaQoSConditionVmIpProtocol alaQoSConditionVmIpProtocolStatus alaQosConditionVmL4SourcePort alaQosConditionVmL4SourcePortStatus alaQosConditionVmL4DestPort alaQosConditionVmL4DestPortStatus alaQosConditionVxlanStatus

# **policy condition vxlan inner source mac**

Configures a source MAC address as a policy condition for a VM Snooping policy rule. This type of condition applies to the source MAC address of the inner Ethernet frame of an encapsulated VXLAN packet.

**policy condition** *condition\_name* **vxlan inner source mac** *mac\_address* **[mask** *mac\_mask***]**

**policy condition** *condition\_name* **vxlan no source mac**

#### **Syntax Definitions**

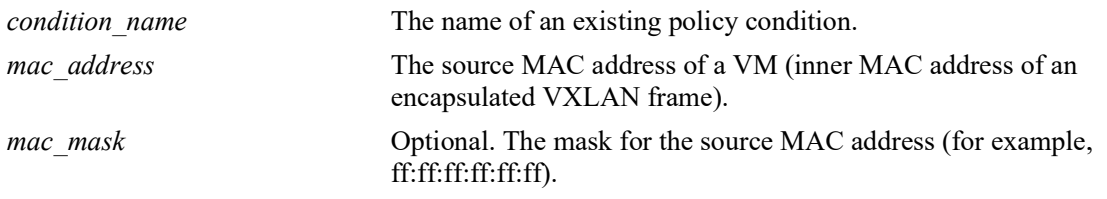

### **Defaults**

 $N/A$ 

### **Platforms Supported**

OmniSwitch 2260, 2360

## **Usage Guidelines**

- **•** Use the **no** form of the command to remove the VM source MAC address from a condition; however, at least one classification parameter must be associated with a condition.
- **•** The **vxlan** policy conditions are used to filter VXLAN packets received on VM Snooping ports.

#### **Examples**

```
-> policy condition c1 vxlan inner source mac 00:11:22:33:44:00
-> policy condition c2 vxlan inner source mac 00:20:da:05:f6:23 mask 
ff:ff:ff:ff:ff:ff
-> policy condition c2 vxlan no source mac
```
## **Release History**

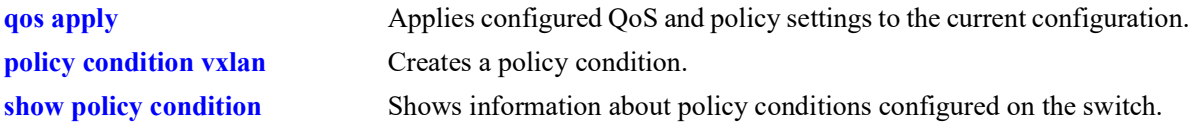

## **MIB Objects**

alaQoSConditionTable

alaQoSConditionVmSourceMacAddr alaQoSConditionVmSourceMacAddrStatus alaQoSConditionVmSourceMacMask

# **policy condition vxlan inner source mac-group**

Configures a source MAC address group as a policy condition for a VXLAN Snooping policy rule. This type of condition checks to see if the source MAC address of the inner Ethernet frame of an encapsulated VXLAN packet matches any of the MAC addresses specified in the MAC address group.

**policy condition** *condition\_name* **vxlan inner source mac-group** *group\_name*

**policy condition** *condition\_name* **vxlan no source mac-group**

#### **Syntax Definitions**

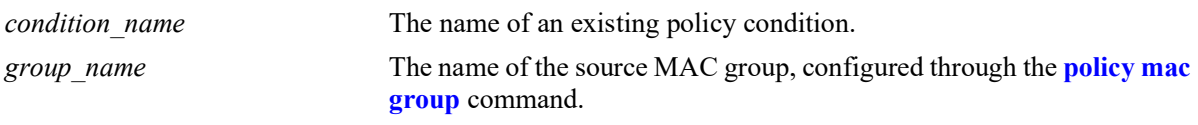

## **Defaults**

 $N/A$ 

## **Platforms Supported**

OmniSwitch 2260, 2360

## **Usage Guidelines**

- **•** Use the **no** form of the command to remove the source MAC address group name from a condition; however, at least one classification parameter must be associated with a condition.
- **•** The **vxlan** policy conditions are used to filter packets received on VXLAN Snooping ports.

#### **Examples**

```
-> policy condition c1 vxlan inner source mac-group vm-macs
-> policy condition c1 vxlan no source mac-group
```
## **Release History**

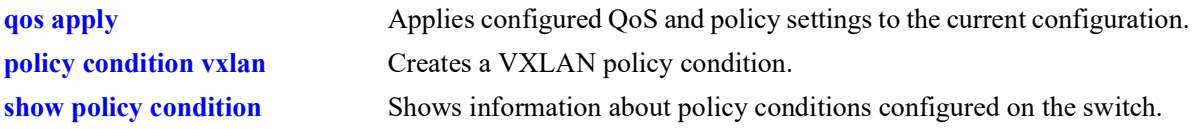

## **MIB Objects**

alaQoSConditionTable

alaQoSConditionVmSourceMacGroup alaQoSConditionVmSourceMacGroupStatus

# **policy condition vxlan inner source ip**

Configures a source IPv4 address as a policy condition for a VXLAN Snooping policy rule. This type of condition applies to the source IP address of the inner Ethernet frame of an encapsulated VXLAN packet.

**policy condition** *condition\_name* **vxlan inner source ip** *ip\_address* **[mask** *netmask***]**

**policy condition** *condition\_name* **vxlan no source ip**

#### **Syntax Definitions**

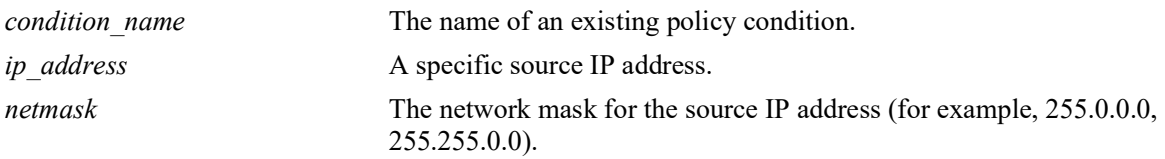

#### **Defaults**

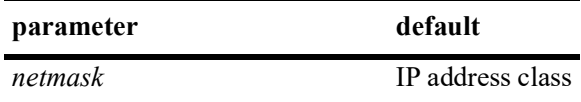

#### **Platforms Supported**

OmniSwitch 2260, 2360

#### **Usage Guidelines**

- **•** Use the **no** form of the command to remove the source IP address from a condition; however, at least one classification parameter must be associated with a condition.
- **•** The **vxlan** policy conditions are used to filter VXLAN packets received on VXLAN Snooping ports.

#### **Examples**

```
-> policy condition c1 vxlan inner source ip 10.1.1.2
-> policy condition c2 vxlan inner source ip 10.1.1.3 mask 255.0.0.0
-> policy condition c1 vxlan no source ip
```
#### **Release History**

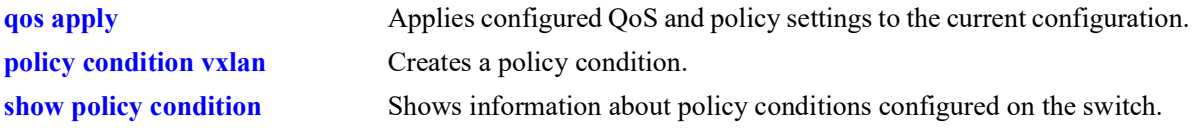

# **MIB Objects**

alaQoSConditionTable

alaQoSConditionVmSourceIpAddr alaQoSConditionVmSourceIpAddrStatus alaQoSConditionVmSourceIpMask

# **policy condition vxlan inner source ipv6**

Configures a source IPv6 address as a policy condition for a VXLAN Snooping policy rule. This type of condition applies to the source IP address of the inner Ethernet frame of an encapsulated VXLAN packet.

**policy condition** *condition\_name* **vxlan inner source ipv6** *ipv6\_address* **[mask** *netmask***]**

**policy condition** *condition\_name* **vxlan no source ipv6**

#### **Syntax Definitions**

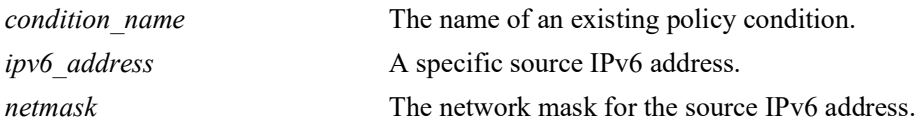

#### **Defaults**

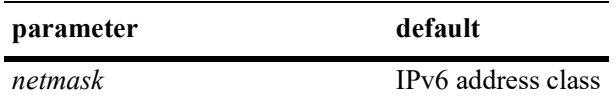

#### **Platforms Supported**

OmniSwitch 2260, 2360

#### **Usage Guidelines**

- **•** Use the **no** form of the command to remove the source IPv6 address from a condition; however, at least one classification parameter must be associated with a condition.
- The **vxlan** policy conditions are used to filter VXLAN packets received on VXLAN Snooping ports.

#### **Examples**

```
-> policy condition c1 vxlan inner source ipv6 ::1234:531F:BCD2:F34A
-> policy condition c1 vxlan no source ipv6
```
#### **Release History**

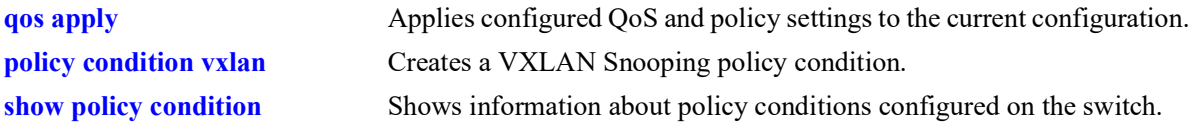

## **MIB Objects**

alaQoSConditionTable

alaQoSConditionVmSourceIpv6IpAddr alaQoSConditionVmSourceIpv6IpAddrStatus alaQoSConditionVmSourceIpv6IpMask

# **policy condition vxlan inner ip-protocol**

Configures a an IP protocol number as a policy condition for a VXLAN Snooping policy rule. This type of condition applies to the IP protocol of the inner Ethernet frame of an encapsulated VXLAN packet.

**policy condition** *condition\_name* **vxlan inner ip-protocol** *protocol*

**policy condition** *condition\_name* **vxlan no ip-protocol**

#### **Syntax Definitions**

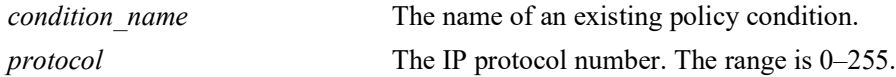

#### **Defaults**

 $N/A$ 

#### **Platforms Supported**

OmniSwitch 2260, 2360

#### **Usage Guidelines**

- **•** Use the **no** form of the command to remove the IP protocol number from a condition; however, at least one classification parameter must be associated with a condition.
- The **vxlan** policy conditions are used to filter VXLAN packets received on VXLAN Snooping ports.

#### **Examples**

```
-> policy condition c1 vxlan inner ip-protocol 6
-> policy condition c1 vxlan no ip-protocol
```
#### **Release History**

Release 5.1.R2; command introduced.

#### **Related Commands**

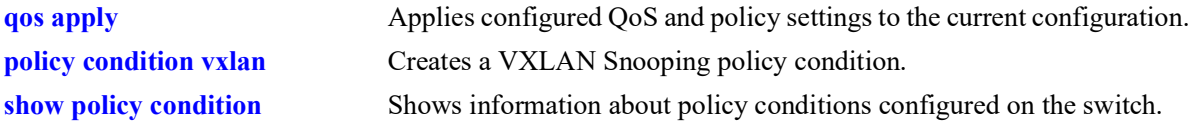

#### **MIB Objects**

```
alaQoSConditionTable 
  alaQoSConditionVmIpProtocol 
  alaQoSConditionVmIpProtocolStatus
```
# **policy condition vxlan inner l4-port**

Configures a Layer 4 (UDP or TCP) source port and/or destination port as a policy condition for a VXLAN Snooping policy rule. This type of condition applies to the Layer 4 port of the inner Ethernet frame of an encapsulated VXLAN packet.

**policy condition** *condition\_name* **vxlan inner l4-port {src** *src\_port* **| dest** *dest\_port***}**

**policy condition** *condition\_name* **vxlan no l4-port**

#### **Syntax Definitions**

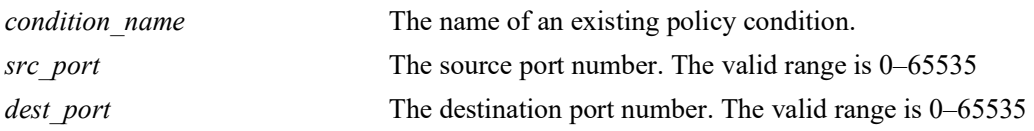

#### **Defaults**

N/A

## **Platforms Supported**

OmniSwitch 2260, 2360

#### **Usage Guidelines**

- **•** Use the **no** form of the command to remove the Layer 4 port number from a condition; however, at least one classification parameter must be associated with a condition.
- **•** The **vxlan** policy conditions are used to filter packets received on VXLAN Snooping ports.

## **Examples**

```
-> policy condition c1 vxlan inner l4-port dest 9445
-> policy condition c1 vxlan inner l4-port src 4000
-> policy condition c2 vxlan inner l4-port dest 8100 inner l4-port src 3000
-> policy condition c1 vxlan no l4-port
```
## **Release History**

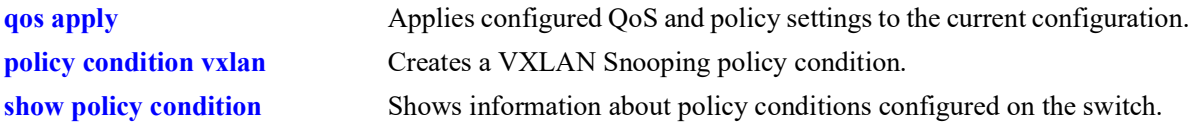

# **MIB Objects**

alaQoSConditionTable

alaQosConditionVmL4SourcePort alaQosConditionVmL4SourcePortStatus alaQosConditionVmL4DestPort alaQosConditionVmL4DestPortStatus

# **policy condition vxlan vxlan-port**

Configures a UDP destination port number as a policy condition for a VXLAN Snooping policy rule. This number is found in the outer IP header of an encapsulated VXLAN packet.

**policy condition** *condition\_name* **vxlan vxlan-port** *udp\_port*

**policy condition** *condition\_name* **vxlan no vxlan-port**

#### **Syntax Definitions**

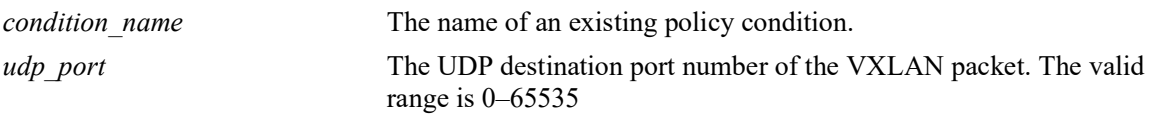

### **Defaults**

N/A

## **Platforms Supported**

OmniSwitch 2260, 2360

### **Usage Guidelines**

- **•** Use the **no** form of the command to remove the VXLAN port number from a condition; however, at least one classification parameter must be associated with a condition.
- **•** VXLAN packets use the well-known UDP destination port 4789 by default.
- **•** The **vxlan** policy conditions are used to filter packets received on VXLAN Snooping ports.

## **Examples**

```
-> policy condition c1 vxlan vxlan-port 6000
-> policy condition c1 vxlan 7000
-> policy condition c1 vxlan no vxlan-port
```
## **Release History**

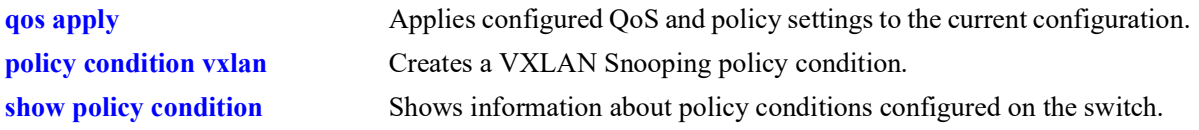

# **MIB Objects**

alaQoSConditionTable alaQoSConditionVxlanPort alaQoSConditionVxlanPortStatus

# <span id="page-1187-0"></span>**policy action**

Configures or deletes a QoS action. A QoS action describes how traffic that matches a particular QoS condition should be treated. It may specify a particular set of bandwidth and queue parameters, or it may simply specify whether the flow is allowed or denied on the switch.

This section describes the base command. Optional keywords are listed below and described as separate commands later in this chapter. (Options may be used in combination but are described separately for ease in explanation.) Use the **no** form for keywords to remove the parameter from the action.

Note that some action parameters may not be supported depending on the platform you are using. Also some action parameters may not be supported with some conditions. See the condition in the *OmniSwitch AOS Release 8 Network Configuration Guide*.

**policy action** *action\_name*

**[disposition {accept | drop | deny}] [shared] [priority** *priority\_value***] [maximum bandwidth** *bps***] [maximum depth** *bytes***] [tos** *tos\_value***] [802.1p** *802.1p\_value***] [dcsp** *dcsp\_value***] [map {802.1p | tos | dscp} to {802.1p | tos| dscp} using** *map\_group***] [permanent gateway ip** *ip\_address***] [permanent gateway ipv6** *ipv6\_address***] [port-disable] [redirect port** *chassis/slot/port***] [redirect linkagg** *link\_agg***] [no-cache] [{ingress | egress | ingress egress | no} mirror** {*chassis/slot/port* **| session** *session\_id***}**

**policy no action** *action\_name*

#### **Syntax Definitions**

```
action name A name for the action, any alphanumeric string.
```
#### **Defaults**

By default, no drop algorithm is configured for the action, and any queues created by the action are not shared.

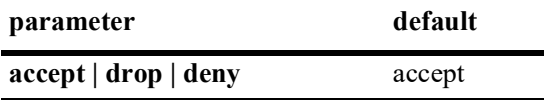

## **Platforms Supported**

OmniSwitch 2260, 2360
## **Usage Guidelines**

- Any condition parameters that the hardware supports will be used to classify the traffic; any condition parameters that are not supported by the hardware will not be used to classify traffic, and the event will be logged in the QoS log.
- Bandwidth parameters may be specified when the action is created or may be specified as separate commands.
- **•** Use the **[qos apply](#page-995-0)** command to activate configuration changes.
- **•** Use the **no** form of the command to remove a QoS action from the configuration.
- **•** If the **configuration snapshot** command is entered after the **policy action** command is configured, the resulting ASCII file will include the following additional syntax for the **policy action** command:

**from {cli | ldap | blt}**

This syntax indicates how the action was created. The **cli** and **ldap** options may be changed by a user modifying the ASCII file; however, changing this setting is not recommended. The **blt** option indicates a built-in action, this setting is not configurable.

## **Examples**

-> policy action action1 accept

## **Release History**

Release 5.1.R2; command introduced.

## **Related Commands**

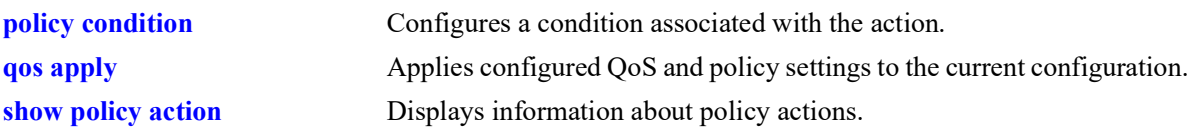

## **MIB Objects**

alaQoSActionTable alaQoSActionName alaQoSActionSource alaQoSAppliedActionTable alaQoSAppliedActionName alaQoSAppliedActionSource

# **policy action disposition**

Configures a disposition for a policy action.

**policy action** *action\_name* **disposition {accept | drop | deny}**

**policy action** *action\_name* **no disposition**

## **Syntax Definitions**

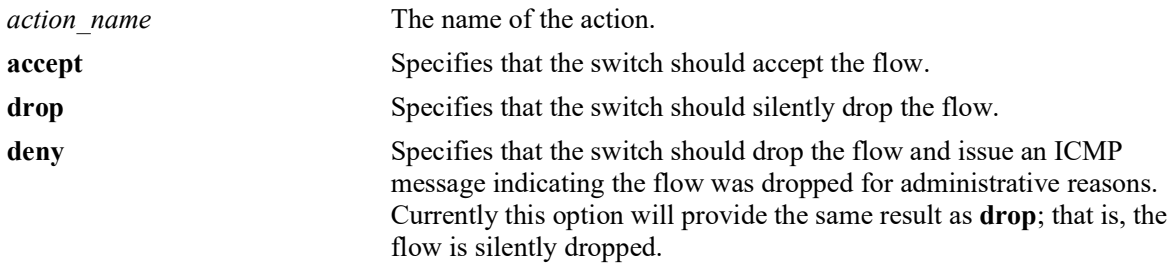

## **Defaults**

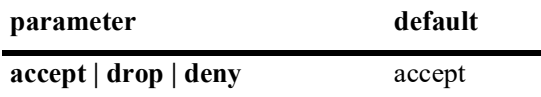

### **Platforms Supported**

OmniSwitch 2260, 2360

### **Usage Guidelines**

Use the **no** form of this command to remove a disposition from an action.

### **Examples**

```
-> policy action a3 disposition deny
-> policy action a3 no disposition
```
## **Release History**

Release 5.1.R2; command introduced.

## **Related Commands**

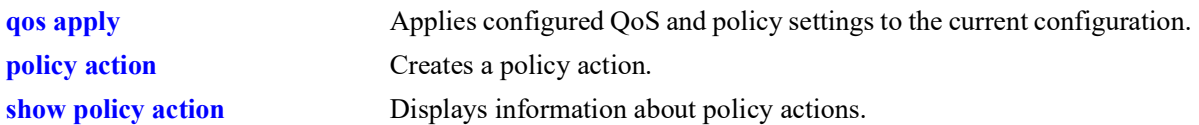

## **MIB Objects**

alaQoSActionTable alaQoSActionName alaQoSActionDispositionalaQoSAppliedActionTable alaQoSAppliedActionName alaQoSAppliedActionDisposition

## **policy action shared**

Enables bandwidth sharing among multiple QoS rules that use the same maximum bandwidth action.

**policy action** *action\_name* **shared**

**policy action** *action\_name* **no shared**

#### **Syntax Definitions**

*action name* The name of the action.

### **Defaults**

By default, queues created by an action are *not* shared.

### **Platforms Supported**

OmniSwitch 2260, 2360

#### **Usage Guidelines**

- **•** If the **shared** policy action is not specified, then each bandwidth rule will implement a separate instance of the specified bandwidth allocation.
- **•** Use the **no** form of the command to disable sharing.

### **Example**

```
-> policy action action5 maximum bandwidth 10m shared
-> policy action action6 maximum bandwidth 10m shared
-> policy action action5 no shared
```
### **Release History**

Release 5.1.R2; command introduced.

#### **Related Commands**

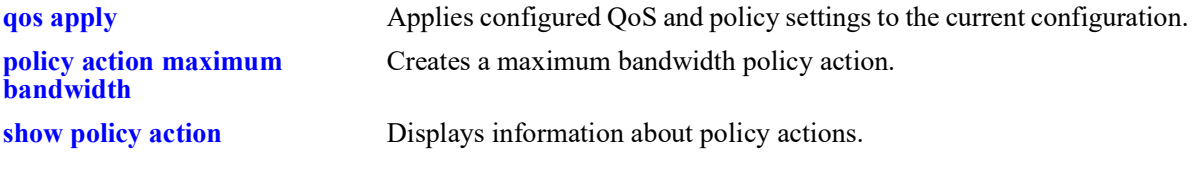

### **MIB Objects**

alaQoSActionTable

```
alaQoSActionName
alaQoSActionShared
```
alaQoSAppliedActionTable alaQoSAppliedActionName

alaQoSAppliedActionShared

# **policy action priority**

Configures the priority for queuing a flow to which the QoS action applies.

**policy action** *action\_name* **priority** *priority\_value* 

**policy action** *action\_name* **no priority**

### **Syntax Definitions**

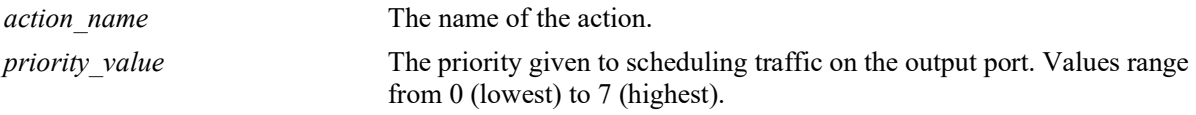

### **Defaults**

N/A

## **Platforms Supported**

OmniSwitch 2260, 2360

### **Usage Guidelines**

- **•** Use the **no** form of this command to remove a priority value from an action.
- This priority value is independent of 802.1Q, Type of Service (ToS), or Differentiated Services Code Point (DSCP) values.

### **Examples**

```
-> policy action action1 priority 1
-> policy action action1 no priority
```
## **Release History**

Release 5.1.R2; command introduced.

## **Related Commands**

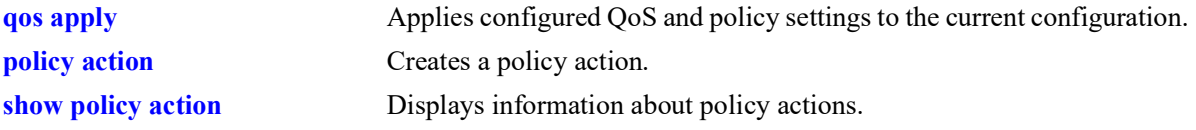

## **MIB Objects**

alaQoSActionTable

```
alaQoSActionName
alaQoSActionPriority
alaQoSActionPriorityStatus
```
alaQoSAppliedActionTable

```
alaQoSAppliedActionName
alaQoSAppliedActionPriority
```
alaQoSAppliedActionPriorityStatus

## <span id="page-1195-0"></span>**policy action maximum bandwidth**

Configures a maximum bandwidth value for a policy action.

**policy** action *action name* **maximum bandwidth**  $bps[k | m | g | t]$ 

**policy action** *action\_name* **no maximum bandwidth**

#### **Syntax Definitions**

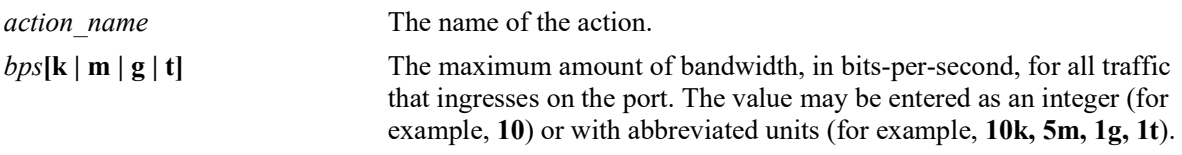

#### **Defaults**

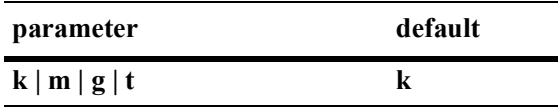

## **Platforms Supported**

OmniSwitch 2260, 2360

### **Usage Guidelines**

- **•** Use the **no** form of the command to remove a maximum bandwidth value from an action.
- If the maximum bandwidth value is specified as an integer, without an abbreviated unit designation, the value is applied in kbps by default. For example, if the number **10** is specified, **10K** is the maximum bandwidth value used. However, if **10G** is specified, the maximum bandwidth value applied is **10** gbps.
- **•** Use the **shared** policy action to enabling sharing of bandwidth across policy rules that specify the same maximum bandwidth action.

### **Examples**

```
-> policy action action3 maximum bandwidth 10000
-> policy action action4 maximum bandwidth 10k shared
-> policy action action5 maximum bandwidth 10k shared
-> policy action action4 no maximum bandwidth
```
### **Release History**

Release 5.1.R2; command introduced.

## **Related Commands**

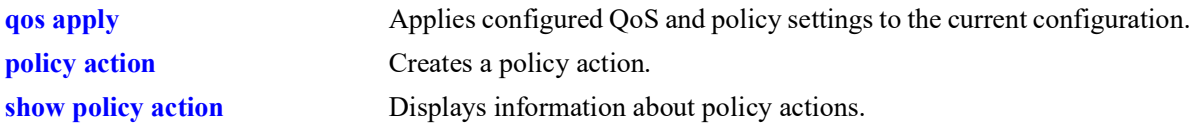

## **MIB Objects**

alaQoSActionTable alaQoSActionName alaQoSActionMaximumBandwidth

alaQoSAppliedActionTable

alaQoSAppliedActionName alaQoSAppliedActionMaximumBandwidth

# **policy action maximum depth**

Configures the maximum queue depth or bucket size assigned to this action, in bytes. The queue depth or bucket size determines the amount of buffer allocated to each queue. When the queue depth or bucket size is reached, the switch starts dropping packets.

**policy action** *action\_name* **maximum depth** *bytes* **[K (kilo)| M (mega) | G (giga) | T (tera)]** 

**policy action** *action\_name* **no maximum depth**

### **Syntax Definitions**

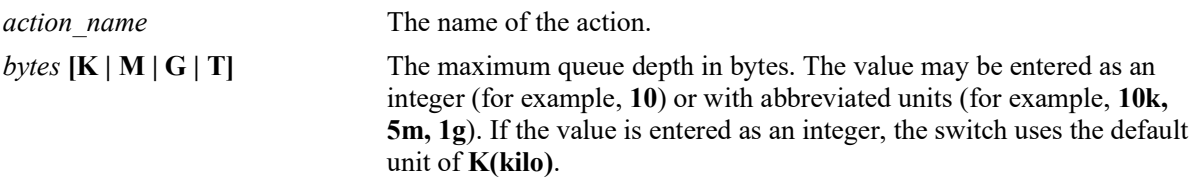

## **Defaults**

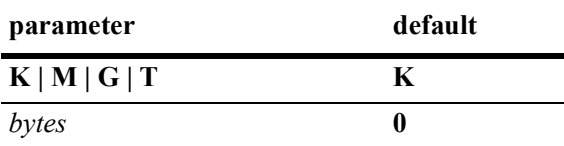

### **Platforms Supported**

OmniSwitch 2260, 2360

## **Usage Guidelines**

- **•** Use the **no** form of this command to remove a maximum depth value from a policy action.
- **•** If the maximum depth value is specified as an integer, without an abbreviated unit designation, the value is applied in Kbytes by default. For example, if the number **10** is specified, **10K** bytes is the maximum depth value used. However, if **10G** is specified, the maximum depth value applied is **10G** bytes.
- **•** A maximum depth action is used in combination with a maximum bandwidth action.

## **Examples**

```
-> policy action action2 maximum depth 100
-> policy action action2 no maximum depth
```
## **Release History**

Release 5.1.R2; command introduced.

## **Related Commands**

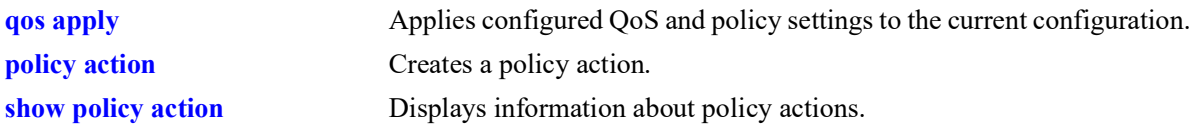

## **MIB Objects**

alaQoSActionTable alaQoSActionName alaQoSActionMaximumDepth

alaQoSAppliedActionTable

alaQoSAppliedActionName alaQoSAppliedActionMaximumDepth

# **policy action cir**

Configures a Tri-Color Marking (TCM) policy action. This type of action includes parameters for Committed Information Rate (CIR), Committed Burst Size (CBS), Peak Information Rate (PIR), and Peak Burst Size (PBS). The TCM policier meters and marks packets red, green, or yellow based on the parameter values of this policy action.

**policy action** *action\_name* **cir** *bps* **[cbs** *bytes***] [pir** *bps***] [pbs** *bytes***] [color-only]**

**policy action** *action\_name* **no cir**

**policy action** *action\_name* **no pir**

#### **Syntax Definitions**

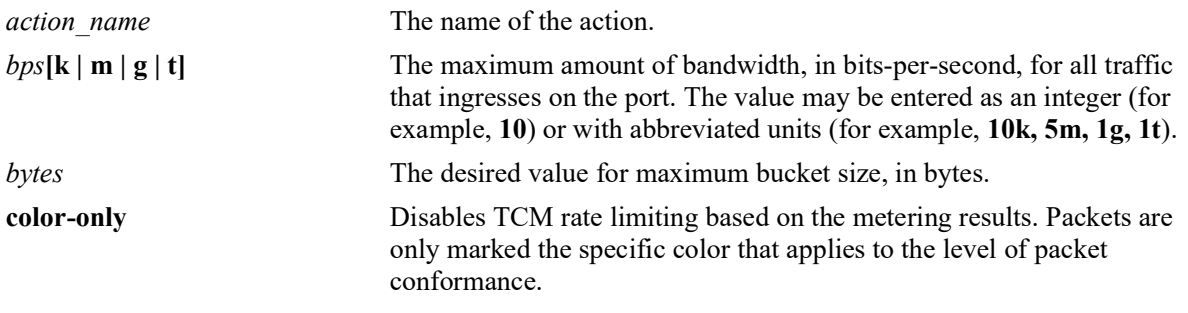

#### **Defaults**

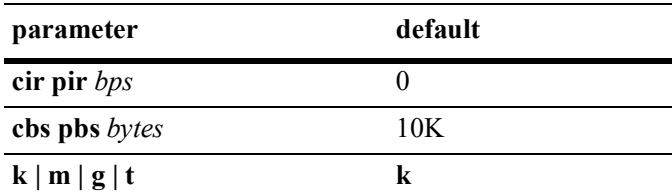

By default, this action enables rate limiting based on TCM marking and metering.

## **Platforms Supported**

OmniSwitch 2260, 2360

### **Usage Guidelines**

- **•** Use the **no** form of this command to remove the TCM parameter values.
- **•** If the **color-only** parameter is specified with this command, the TCM action will only mark packet color; packets are not rate limited based on the metering results. In this case, packets are then subject to any rate limiting specifications as defined in the queue management configuration for the switch.
- **•** This implementation of TCM supports two rate limiting modes: Single-Rate (srTCM) and Two-Rate (trTCM). The srTCM mode marks packets based only on the CIR and the two burst sizes: CBS and PBS. The trTCM mode marks packets based on both the CIR and PIR and their associated CBS and PBS values.
- There is no explicit CLI command to configure the mode (srTCM or trTCM) in which the TCM meter operates. Instead, the mode is determined by the CIR and PIR values configured for the policy action. If the PIR value is greater than the CIR value, trTCM is used. If the PIR value is less than the CIR value, srTCM is used.
- **•** Configuring CIR and CBS is similar to configuring a maximum bandwidth. Configuring CIR and PIR is similar to configuring maximum depth.
- The number of packets counted as a result of the counter color mode setting is displayed using the **show active policy rule** command. These statistics are only shown for those rules that are configured with a TCM policy action.

## **Examples**

The following command examples configure srTCM (the default):

```
-> policy action A3 cir 10M 
-> policy action A4 cir 10M cbs 4k
-> policy action A5 cir 10M cbs 4k pir 10M
-> policy action A6 cir 10M cbs 4k pir 10M pbs 4k
-> policy action a7 cir 5M cbs 2k color-only
-> policy action A3 no cir
-> policy action A5 no pir
```

```
The following command examples configure trTCM (note that PIR is greater than CIR):
```

```
-> policy action A7 cir 10M cbs 4k pir 20M 
-> policy action A8 cir 10M cbs 4k pir 20M pbs 40M
-> policy action a9 cir 5M cbs 1M pbs 10M pbs 2M color-only
-> policy action A7 no cir
```
### **Release History**

Release 5.1.R2; command introduced.

### **Related Commands**

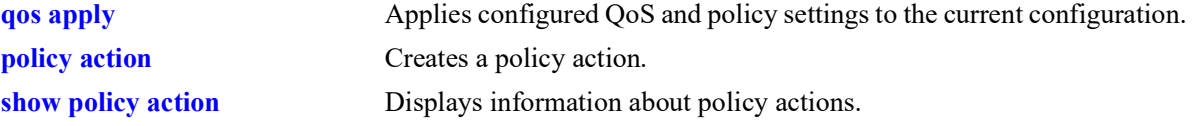

## **MIB Objects**

alaQoSActionTable

alaQoSActionCIR alaQoSActionCIRStatus alaQoSActionCBS alaQoSActionCBSStatus alaQoSActionPIR alaQoSActionPIRStatus alaQoSActionPBS alaQoSActionPBSStatus alaQoSActionColorOnly alaQoSAppliedActionTable alaQoSAppliedActionCIR alaQoSAppliedActionCIRStatus alaQoSAppliedActionCBS alaQoSAppliedActionCBSStatus alaQoSAppliedActionPIR alaQoSAppliedActionPIRStatus

alaQoSAppliedActionPBS alaQoSAppliedActionPBSStatus alaQoSAppliedColorOnly

# **policy action cpu priority**

Configures a CPU priority policy action.

**policy action** *action\_name* **cpu priority** *priority*

**policy action** *action\_name* **no cpu priority**

### **Syntax Definitions**

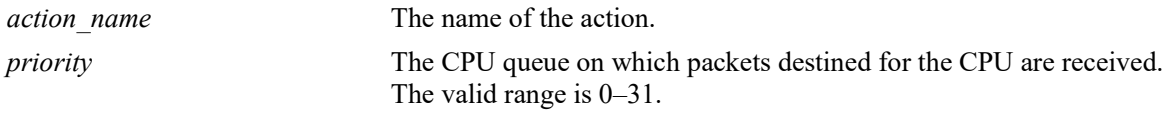

## **Defaults**

By default, the CPU priority is set to zero.

## **Platforms Supported**

OmniSwitch 2260, 2360

## **Usage Guidelines**

Use the **no** form of this command to remove the CPU priority parameter value.

### **Examples**

-> policy action A7 cpu priority 15 -> policy action A8 cpu priority 31 -> policy action A7 no cpu priority

## **Release History**

Release 5.1.R2; command introduced.

### **Related Commands**

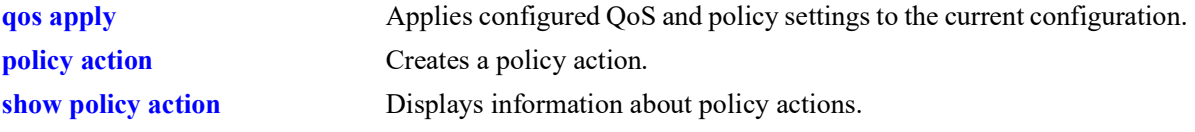

## **MIB Objects**

```
alaQoSActionTable
  alaQoSActionCPUPriority
  alaQoSActionCPUPriorityStatus
alaQoSAppliedActionTable
  alaQoSAppliedActionCPUPriority
  alaQoSAppliedActionCPUPriorityStatus
```
## **policy action tos**

Configures a Type of Service (ToS) bits value to be applied to packets in outgoing flows to which the specified policy applies.

**policy action** *action\_name* **tos** *tos\_value*

**policy action** *action\_name* **no tos**

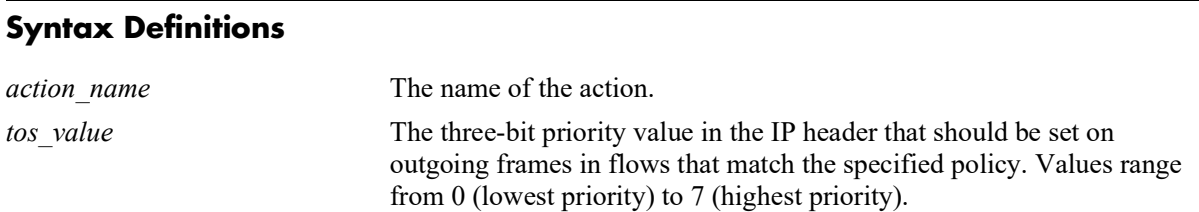

## **Defaults**

N/A

## **Platforms Supported**

OmniSwitch 2260, 2360

## **Usage Guidelines**

- **•** Use the **no** form of this command to remove a ToS value from a policy action.
- **•** Note that specifying both ToS and DSCP in the same action is *not* allowed.

## **Examples**

```
-> policy action action3 tos 4
-> policy action action3 no tos
```
## **Release History**

Release 5.1.R2; command introduced.

### **Related Commands**

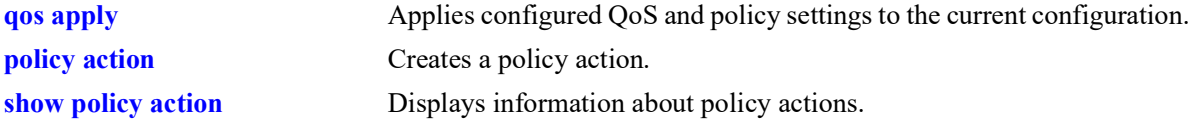

## **MIB Objects**

alaQoSActionTable alaQoSActionName alaQoSActionTos

alaQoSAppliedActionTable alaQoSAppliedActionName

alaQoSAppliedActionTos

# **policy action 802.1p**

Configures a value to be set in the 802.1p bits of the 802.1Q byte of an outgoing frame for traffic that matches a policy with this action.

**policy action** *action\_name* **802.1p** *802.1p\_value*

**policy action** *action\_name* **no 802.1p**

## **Syntax Definitions**

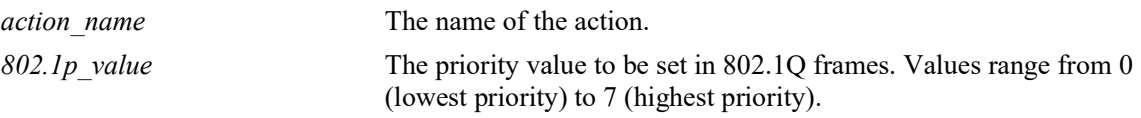

### **Defaults**

N/A

## **Platforms Supported**

OmniSwitch 2260, 2360

#### **Usage Guidelines**

- **•** Use the **no** form of the command to remove an 802.1p value from a policy action.
- **•** Note that specifying both ToS and DSCP in the same action is not allowed.

### **Examples**

```
-> policy action action4 802.1p 7
-> policy action action4 no 802.1p
```
## **Release History**

Release 5.1.R2; command introduced.

## **Related Commands**

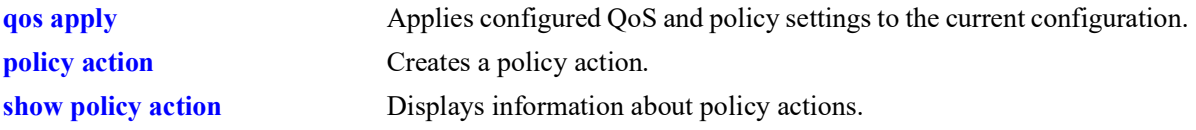

## **MIB Objects**

```
alaQoSActionTable
  alaQoSActionName
  alaQoSAction8021p
```
alaQoSAppliedActionTable

alaQoSAppliedActionName alaQoSAppliedAction8021p

# **policy action dscp**

Configures a Differentiated Services Code Point (DSCP) value to be set in an outgoing flow for traffic that matches rules with this action.

**policy action** *action\_name* **dscp** *dscp\_value*

**policy action** *action\_name* **no dscp**

## **Syntax Definitions**

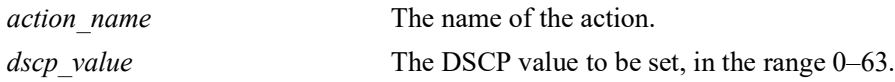

### **Defaults**

N/A

## **Platforms Supported**

OmniSwitch 2260, 2360

### **Usage Guidelines**

- **•** Use the **no** form of this command to remove a DSCP value from a policy action.
- **•** Note that specifying both ToS and DSCP in the same action is *not* allowed.

### **Examples**

-> policy action action2 dscp 61 -> policy action action2 no dscp

## **Release History**

Release 5.1.R2; command introduced.

### **Related Commands**

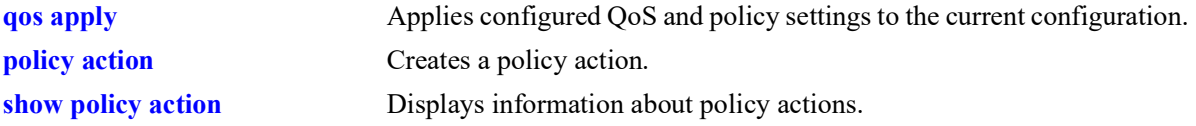

## **MIB Objects**

alaQoSActionTable alaQoSActionName alaQoSActionDscp alaQoSAppliedActionTable alaQoSAppliedActionName

alaQoSAppliedActionDscp

## **policy action map**

Configures a mapping group for a policy action.

**policy action map {802.1p | tos | dscp} to {802.1p | tos | dscp} using** *map\_group*

**policy action no map**

#### **Syntax Definitions**

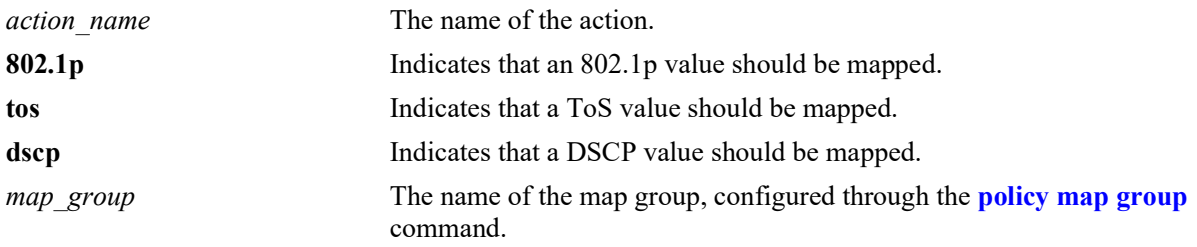

## **Defaults**

N/A

### **Platforms Supported**

OmniSwitch 2260, 2360

### **Usage Guidelines**

- When remapping is configured with this command and a flow matches a policy with this remapping action, and the 802.1p, ToS, or DSCP setting in the incoming flow is specified by the map group, the value will be remapped in the outgoing flow according to the map group.
- **•** If the 802.1p, ToS, or DSCP setting in the incoming flow is not a value specified in the map group, the switch will do one of two things:

If the *remap from* and *remap to* types are the same (802.1p to 802.1p, ToS to ToS, or DSCP to DSCP), the values in the outgoing flow will be unchanged. If the *remap from* and *remap to* types are not the same (for example: 802.1p to ToS), the switch will determine the outgoing 802.1p and ToS based on whether or not the port is trusted or untrusted).

**•** Use the **no** form of the command to delete the map group from the configuration.

#### **Examples**

```
-> policy action a1 map 802.1p to 802.1p using mapGroup2
-> policy action a2 map 802.1p to tos using mapGroup3
```
### **Release History**

Release 5.1.R2; command introduced.

## **Related Commands**

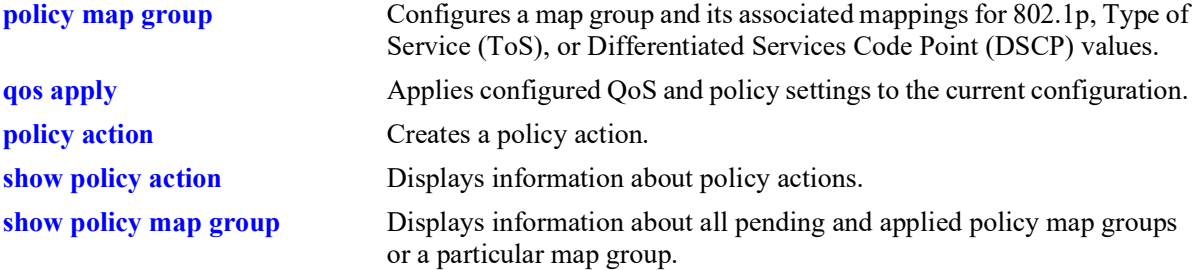

## **MIB Objects**

alaQoSActionTable

alaQoSActionMapFrom alaQoSActionMapTo alaQoSActionMapGroup

alaQoSAppliedActionTable

alaQoSAppliedActionMapFrom alaQoSAppliedActionMapToalaQoSAppliedActionMapGroup

## **policy action permanent gateway-ip**

Used for Policy Based Routing (PBR). Routed flows to which this action is applied will be directed to the IP address specified in the action regardless of whether or not a route already exists in the switch routing table.

**policy action** *action\_name* **permanent gateway-ip** *ip\_address*

**policy action** *action\_name* **no permanent gateway-ip**

#### **Syntax Definitions**

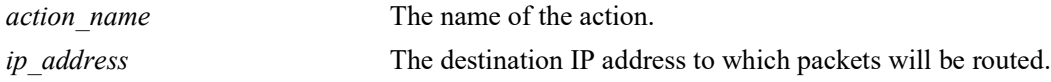

#### **Defaults**

N/A

## **Platforms Supported**

Not supported in this release.

#### **Usage Guidelines**

- **•** Use the **no** form of the command to remove a gateway IP address from a policy action.
- If the gateway goes down, the traffic to be routed over the gateway will be dropped.

### **Examples**

```
-> policy action pbr2 permanent gateway-ip 10.10.2.1
-> policy action pbr2 no permanent gateway-ip
```
## **Release History**

Release 5.1.R2; command not supported.

### **Related Commands**

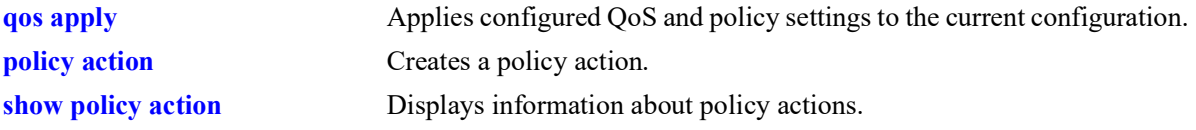

## **MIB Objects**

alaQoSActionTable

```
alaQoSActionName
```

```
alaQoSActionPermanentGatewayIpAddr
```
alaQoSAppliedActionTable

```
alaQoSAppliedActionName
```
alaQoSAppliedActionPermanentGatewayIpAddr

## **policy action permanent gateway-ipv6**

Used for Policy Based Routing (PBR). Routed flows to which this action is applied will be directed to the IPv6 address specified in the action regardless of whether or not a route already exists in the switch routing table.

**policy action** *action\_name* **permanent gateway-ipv6** *ipv6\_address*

**policy action** *action\_name* **no permanent gateway-ipv6**

#### **Syntax Definitions**

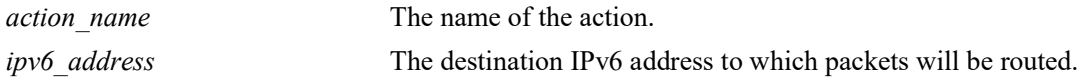

#### **Defaults**

N/A

## **Platforms Supported**

Not supported in this release.

#### **Usage Guidelines**

- **•** Use the **no** form of the command to remove a gateway IPv6 address from a policy action.
- If the gateway goes down, the traffic to be routed over the gateway will be dropped.

### **Examples**

```
-> policy action pbr2 permanent gateway-ipv6 2607:f0d0:2001:000a:0000:0000:0010
-> policy action pbr2 no permanent gateway-ipv6
```
## **Release History**

Release 5.1.R2; command not supported.

### **Related Commands**

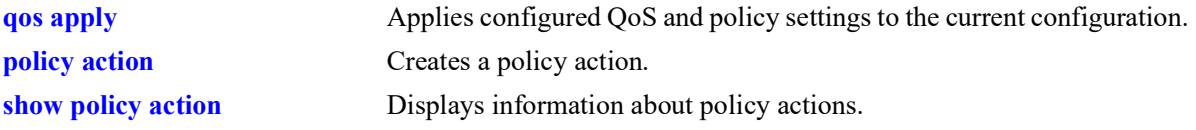

## **MIB Objects**

alaQoSActionTable

```
alaQoSActionName
```

```
alaQoSActionPermanentGatewayIpV6Addr
```
alaQoSAppliedActionTable

alaQoSAppliedActionName

alaQoSAppliedActionPermanentGatewayIpV6Addr

## **policy action port-disable**

Administratively disables the source port of the traffic to which this action is applied.

**policy action** *action\_name* **port-disable**

**policy action** *action\_name* **no port-disable**

#### **Syntax Definitions**

*action name* The name of the action.

#### **Defaults**

 $N/A$ 

### **Platforms Supported**

OmniSwitch 2260, 2360

### **Usage Guidelines**

- **•** Use the **no** form of this command to remove **port-disable** from the policy action.
- An SNMP trap is sent when a port is administratively disabled through a port disable action or a UserPorts shutdown function.
- **•** To enable a port disabled by this action, use the **[interfaces](#page-29-0)** command to administratively enable the port, or physically disconnect and reconnect the port cable.

### **Examples**

```
-> policy action pd01 port-disable
-> policy action pb02 no port-disable
```
### **Release History**

Release 5.1.R2; command introduced.

## **Related Commands**

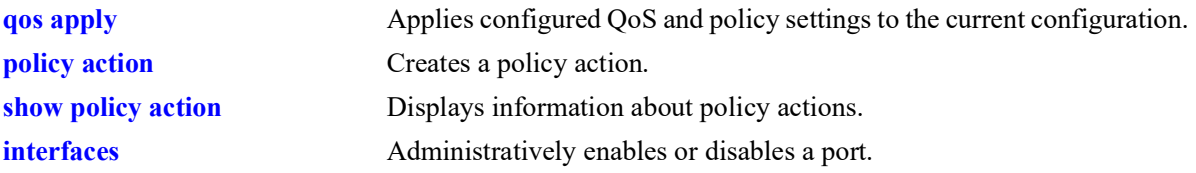

### **MIB Objects**

```
alaQoSActionTable
  alaQoSActionName
  alaQoSActionPortdisable
```
alaQoSAppliedActionTable

alaQoSAppliedActionName alaQoSAppliedActionPortdisable

# **policy action redirect port**

Redirects all traffic (flooded, bridged, routed, and multicast) matching a redirect policy to the specified port instead of the port to which the traffic was destined.

**policy action** *action\_name* **redirect port** *chassis/slot/port*

**policy action** *action\_name* **no redirect port**

#### **Syntax Definitions**

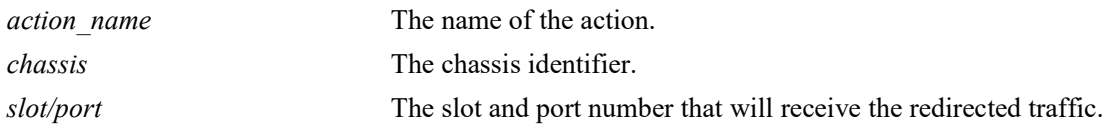

## **Defaults**

N/A

### **Platforms Supported**

OmniSwitch 2260, 2360

### **Usage Guidelines**

- **•** Use the **no** form of the command to remove **redirect port** from the policy action.
- When redirecting routed traffic from VLAN A to VLAN B, the redirect port must belong to VLAN B (tagged or default VLAN).
- Routed packets (from VLAN A to VLAN B) are not modified after they are redirected; the source and MAC address remain the same. In addition, if the redirect port is tagged, the redirected packets will have a tag from the ingress VLAN A.
- If a route exists for the redirected flow, then redirected packets are the final post-routing packets.
- If a route does not exist for the redirected flow, the flow is not redirected to the specified port or link aggregate and is "blackholed". As soon as a route is available, the flow is then redirected as specified in the policy.
- **•** In most cases, a redirected flow will *not* trigger an update to the routing and ARP tables. If necessary, create a static route for the flow or assign the redirect port to the ingress VLAN (VLAN A) to send packets to the redirect port until a route is available.
- When redirecting bridged traffic on VLAN A, the redirect port must belong to VLAN A (tagged or default VLAN).

### **Examples**

```
-> policy action rp01 redirect port 1/12/1
-> policy action rp01 no redirect port
```
## **Release History**

Release 5.1.R2; command introduced.

## **Related Commands**

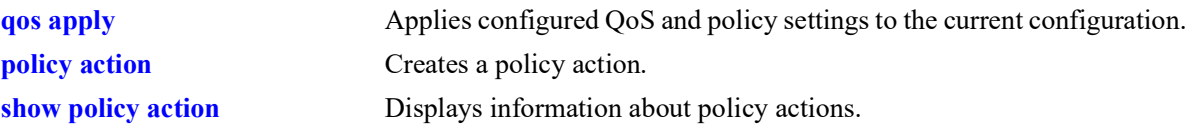

## **MIB Objects**

alaQoSActionTable

alaQoSActionName alaQoSActionRedirectSlot alaQoSActionRedirectPort

alaQoSAppliedActionTable

alaQoSAppliedActionName alaQoSAppliedActionRedirectSlot alaQoSAppliedActionRedirectPort

# **policy action redirect linkagg**

Redirects all traffic (flooded, bridged, routed, and multicast) matching a redirect policy to the specified link aggregate ID instead of the link aggregate to which the traffic was destined.

**policy action** *action\_name* **redirect linkagg** *agg\_id*

**policy action** *action\_name* **no redirect linkagg**

## **Syntax Definitions**

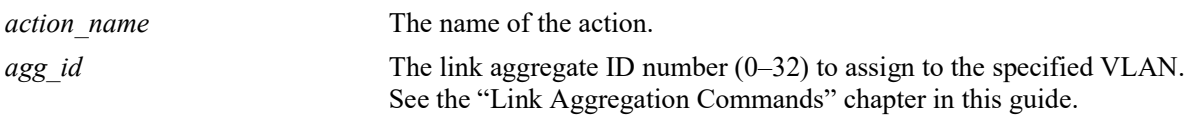

## **Defaults**

N/A

## **Platforms Supported**

OmniSwitch 2260, 2360

## **Usage Guidelines**

- **•** Use the **no** form of this command to remove **redirect linkagg** from the policy action.
- When redirecting routed traffic from VLAN A to VLAN B, the redirect link aggregate ID must belong to VLAN B (tagged or default VLAN).
- Routed packets (from VLAN A to VLAN B) are not modified after they are redirected; the source and MAC address remain the same. In addition, if the redirect link aggregate ID is tagged, the redirected packets will have a tag from the ingress VLAN A.
- If a route exists for the redirected flow, then redirected packets are the final post-routing packets.
- If a route does not exist for the redirected flow, the flow is not redirected to the specified link aggregate ID and is "blackholed". As soon as a route is available, the flow is then redirected as specified in the policy.
- **•** In most cases, a redirected flow will *not* trigger an update to the routing and ARP tables. If necessary, create a static route for the flow or assign the redirect port or link aggregate ID to the ingress VLAN (VLAN A) to send packets to the redirect port until a route is available.
- When redirecting bridged traffic on VLAN A, the redirect port or link aggregate ID must belong to VLAN A (tagged or default VLAN).

## **Examples**

```
-> policy action rp01 redirect linkagg 2
-> policy action rp01 no redirect linkagg 2
```
## **Release History**

Release 5.1.R2; command introduced.

## **Related Commands**

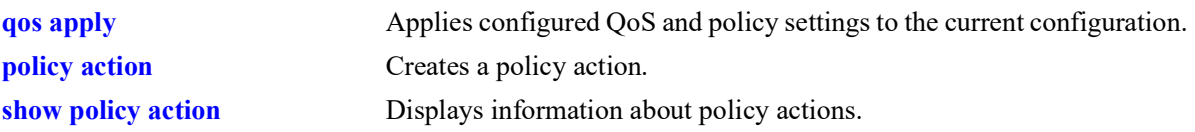

## **MIB Objects**

alaQoSActionTable

alaQoSActionName alaQoSActionRedirectAgg

alaQoSAppliedActionTable

alaQoSAppliedActionName alaQoSAppliedActionRedirectAgg

## **policy action no-cache**

Disables logging of rule entries to the hardware cache.

**policy action** *action\_name* **no-cache**

**policy action** *action\_name* **no no-cache**

#### **Syntax Definitions**

*action name* The name of the action.

#### **Defaults**

N/A

### **Platforms Supported**

OmniSwitch 2260, 2360

### **Usage Guidelines**

- **•** Use the **no** form of this command to remove **no-cache** from the policy action.
- **•** Recommended for use when applied to traffic going to the switch.

### **Examples**

-> policy action nc01 no-cache -> policy action nc01 no no-cache

### **Release History**

Release 5.1.R2; command introduced.

### **Related Commands**

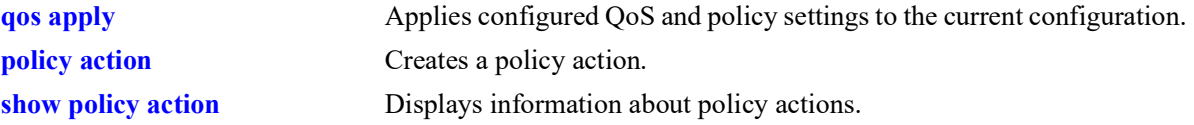

### **MIB Objects**

```
alaQoSActionTable
  alaQoSActionName
  alaQoSActionNocache
alaQoSAppliedActionTable
  alaQoSAppliedActionName
  alaQoSAppliedActionNocache
```
# **policy action mirror**

Mirrors ingress, egress, or both ingress and egress packets that match a mirroring policy to the specified port.

**policy action** *action\_name* **[ingress | egress | ingress egress] mirror {***chassis/slot/port |* **session**  *session\_id***}**

**policy action** *action\_name* **no mirror** {*chassis/slot/port |* **session** *session\_id*}

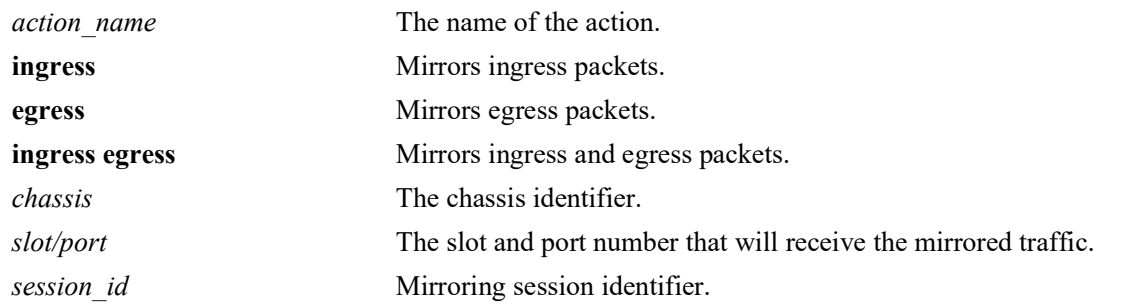

#### **Syntax Definitions**

## **Defaults**

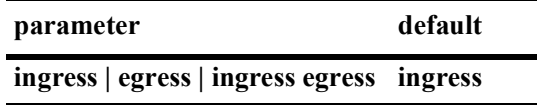

## **Platforms Supported**

Not supported in this release.

## **Usage Guidelines**

- **•** Use the **no** form of the command to remove **mirror** from the policy action.
- Use this command to configure a mirror-to-port (MTP) and mirror-to-session action used for policy based mirroring.
- Only one policy-based MTP session is supported at any given time either port-based policy mirroring or session-based policy mirroring. As a result, all mirroring policies must specify the same destination port or same port mirroring session ID.
- Policy based mirroring and the port based mirroring feature can run simultaneously on the same switch.

### **Examples**

```
-> policy action a1 mirror 1/7/1 (default ingress)
-> policy action a1 ingress mirror 1/7/1 
-> policy action a1 egress mirror 1/7/1 
-> policy action a1 ingress egress mirror 1/7/1
-> policy action a1 no mirror
```
-> policy action a1 mirror session 1

## **Release History**

Release 5.1.R2; command not supported.

## **Related Commands**

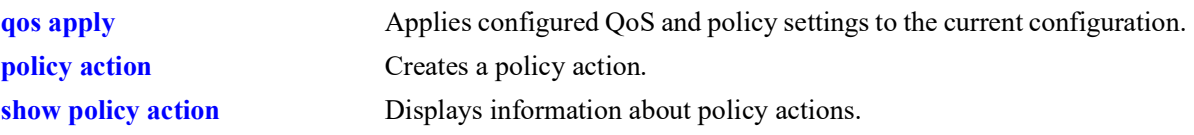

## **MIB Objects**

alaQoSActionTable

alaQoSActionName alaQoSActionMirrorSlot alaQosActionMirrorPort alaQosActionMirrorMode alaQosActionMirrorModeStatus
# **show policy network group**

Displays information about pending and applied policy network groups.

**show [applied] policy network group [***network\_group***]** 

#### **Syntax Definitions**

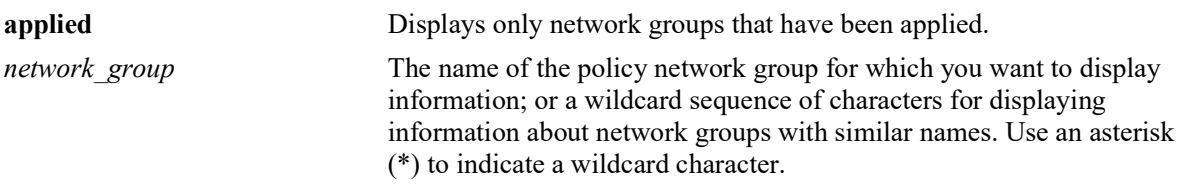

#### **Defaults**

N/A

## **Platforms Supported**

OmniSwitch 2260, 2360

#### **Usage Guidelines**

Information for all policy network groups displays unless *network\_group* is specified.

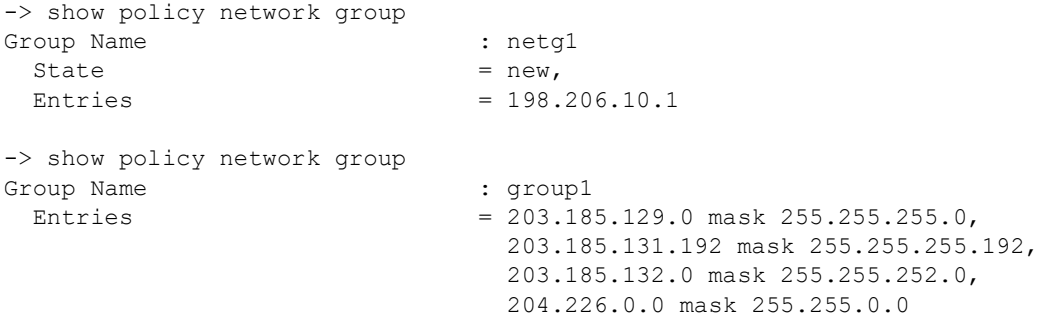

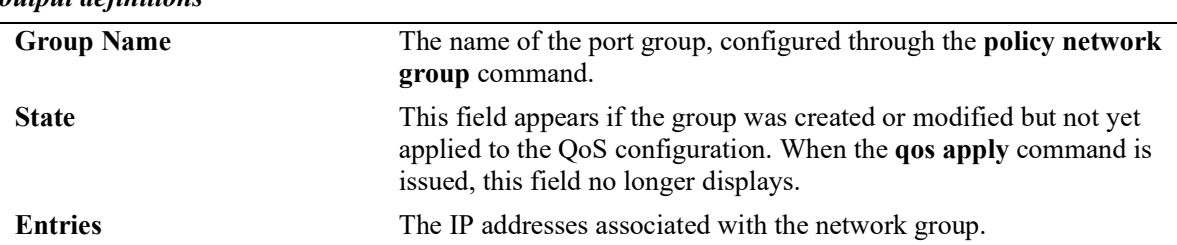

#### **Release History**

Release 5.1.R2; command introduced.

#### **Related Commands**

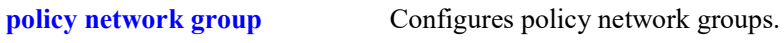

## **MIB Objects**

alaQoSNetworkGroupsTable alaNetworkGroupsName alaNetworkGroupsSource alaNetworkGroupTable alaNetworkGroupIpAddr alaQoSNetworkGroupIpMask

# **show policy service**

Displays information about pending and applied policy services.

**show [applied] policy service [***service\_name***]** 

## **Syntax Definitions**

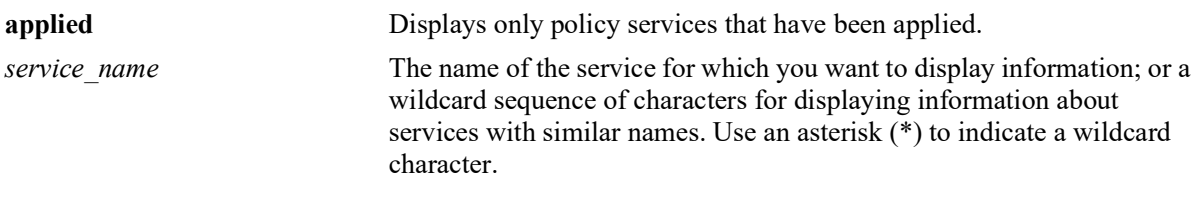

#### **Defaults**

N/A

## **Platforms Supported**

OmniSwitch 2260, 2360

## **Usage Guidelines**

Information about all policy services is displayed unless *service\_name* is specified.

#### **Examples**

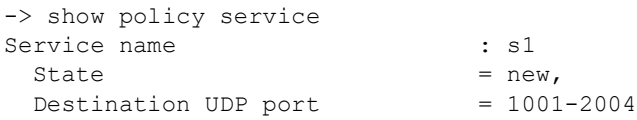

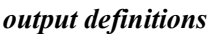

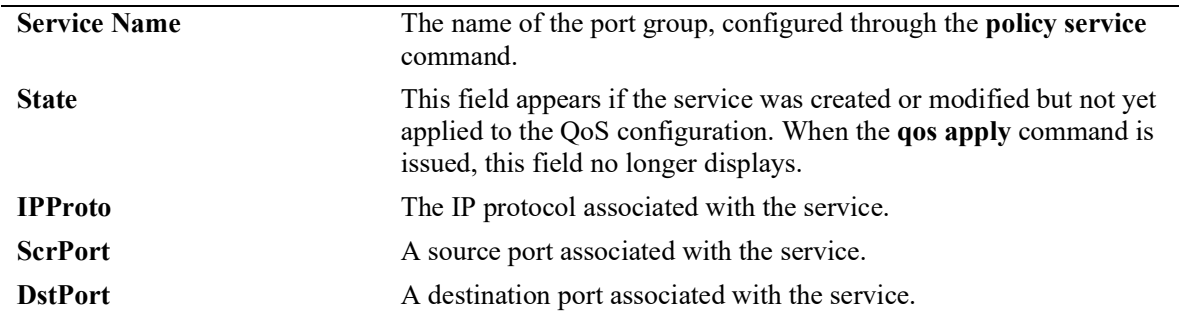

#### **Release History**

Release 5.1.R2; command introduced.

#### **Related Commands**

**[policy service](#page-1071-0)** Configures a service that may be used as part of a policy service group.

## **MIB Objects**

alaQoSServiceTable

```
alaQoSServiceName
alaQoSServiceSource
alaQoSServiceIpProtocol
alaQoSServiceSourceIpPort
alaQoSServiceDestinationIpPort
```
alaQoSAppliedServiceTable

```
alaQoSAppliedServiceName
alaQoSAppliedServiceSource
alaQoSAppliedServiceIpProtocol
alaQoSAppliedSourceIpPort
alaQoSAppliedServiceDestinationIpPort
```
# **show policy service group**

Displays information about pending and applied policy service groups.

**show [applied] policy service group [***service\_group***]**

#### **Syntax Definitions**

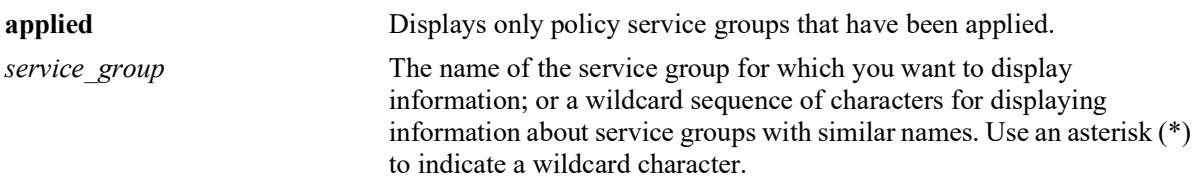

#### **Defaults**

N/A

## **Platforms Supported**

OmniSwitch 2260, 2360

#### **Usage Guidelines**

Information for all policy service groups displays unless *service\_group* is specified.

#### **Examples**

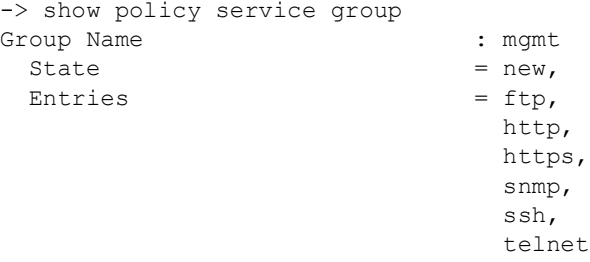

#### *output definitions*

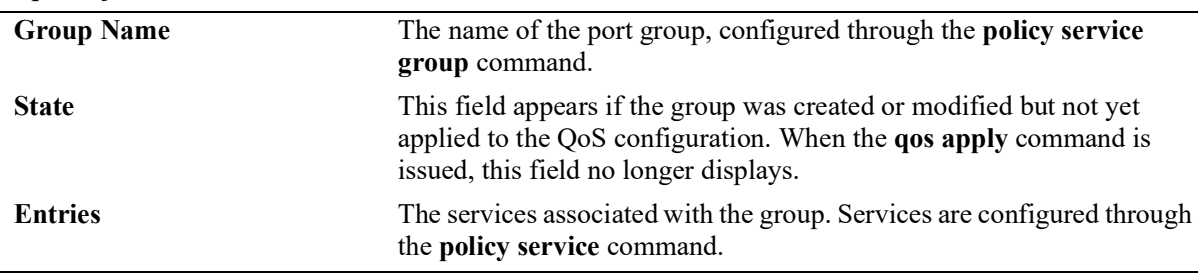

#### **Release History**

Release 5.1.R2; command introduced.

#### **Related Commands**

**[policy service group](#page-1062-0)** Configures a service group and its associated services. A service group may be attached to a policy condition.

#### **MIB Objects**

alaQoSServiceGroupsTable

alaQoSServiceGroupsName alaQoSServiceGroupsSource

alaQoSAppliedServiceGroupsTable

alaQoSAppliedServiceGroupsName alaQoSAppliedServiceGroupsSource

alaQoSServiceGroupTable

alaQoSServiceGroupServiceName

alaQoSAppliedServiceGroupTable

alaQoSAppliedServiceGroupServiceName

# **show policy mac group**

Displays information about pending and applied MAC groups.

**show [applied] policy mac group [***mac\_group***]**

## **Syntax Definitions**

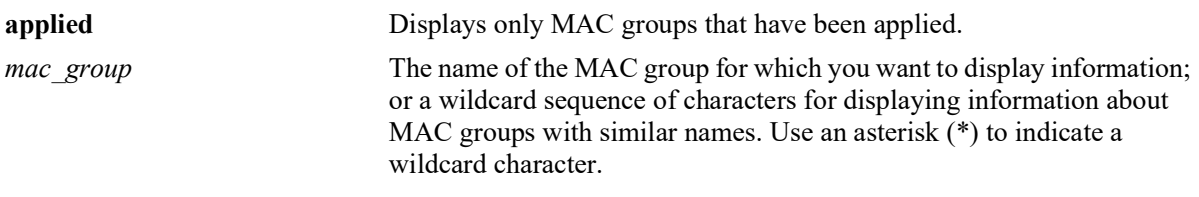

#### **Defaults**

N/A

#### **Platforms Supported**

OmniSwitch 2260, 2360

#### **Usage Guidelines**

Information for all policy MAC groups displays unless *mac\_group* is specified.

#### **Examples**

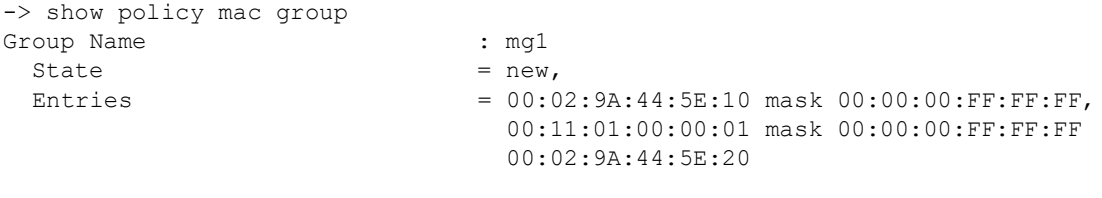

#### *output definitions*

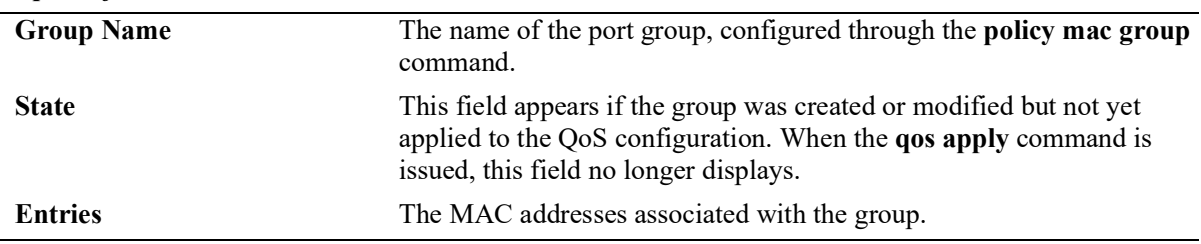

#### **Release History**

Release 5.1.R2; command introduced.

#### **Related Commands**

**[policy mac group](#page-1064-0)** Configures policy MAC groups.

## **MIB Objects**

alaQoSMACGroupsTable

alaQoSMACGroupsName alaQoSMACGroupsSource

alaQoSAppliedMACGroupsTable

alaQoSAppliedMACGroupsName alaQoSAppliedMACGroupsSource

alaQoSMACGroupTable

alaQoSMACGroupMacAddr alaQoSMACGroupMacMask

alaQoSAppliedMACGroupTable

alaQoSAppliedMACGroupMacAddr alaQoSAppliedMACGroupMacMask

# **show policy port group**

Displays information about pending and applied policy port groups.

**show [applied] policy port group [***group\_name***]**

## **Syntax Definitions**

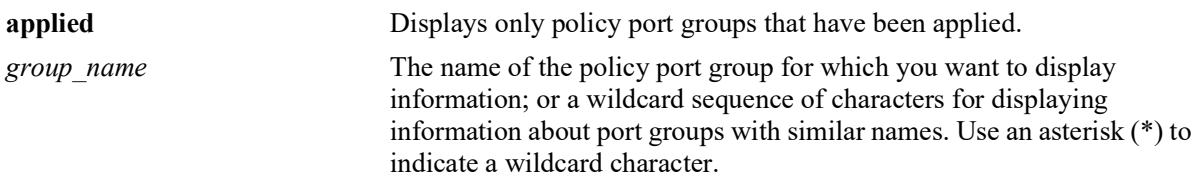

#### **Defaults**

N/A

## **Platforms Supported**

OmniSwitch 2260, 2360

#### **Usage Guidelines**

Information for all policy port groups displays unless *group\_name* is specified.

#### **Examples**

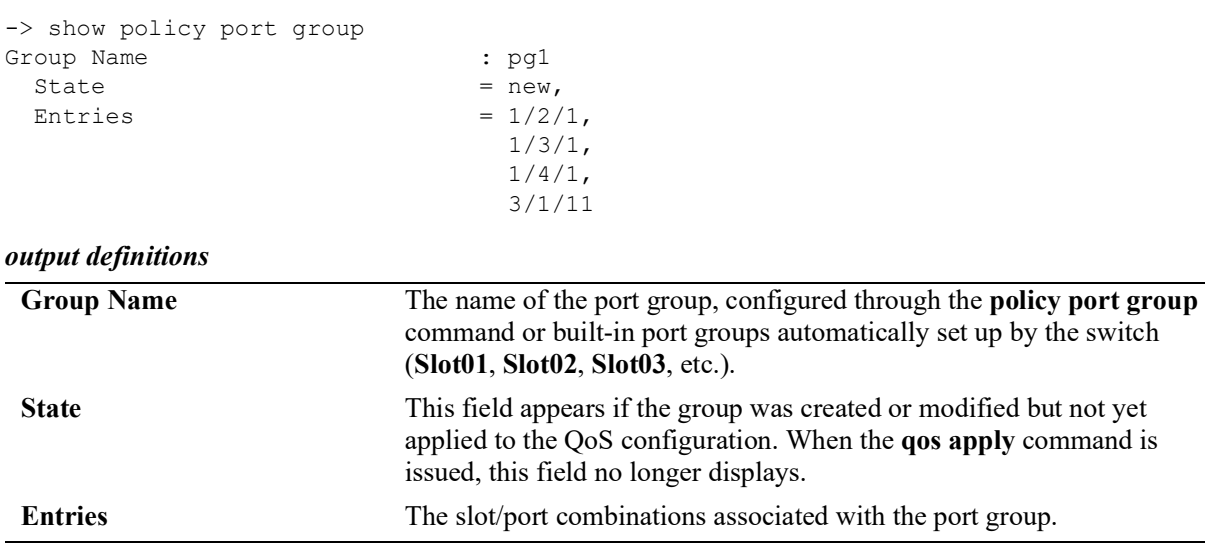

#### **Release History**

Release 5.1.R2; command introduced.

#### **Related Commands**

**[policy port group](#page-1066-0)** Configures a port group and its associated slot and port numbers.

## **MIB Objects**

alaQoSPortGroupsTable

alaQoSPortGroupsName alaQoSPortGroupsSource

alaQoSAppliedPortGroupsTable

alaQoSAppliedPortGroupsName alaQoSAppliedPortGroupsSource

alaPortGroupTable

alaQoSPortGroupSlot alaQoSPortGroupPort

alaAppliedPortGroupTable

alaQoSAppliedPortGroupSlot alaQoSAppliedPortGroupPort

# **show policy map group**

Displays information about pending and applied policy map groups.

**show [applied] policy map group [***group\_name***]**

#### **Syntax Definitions**

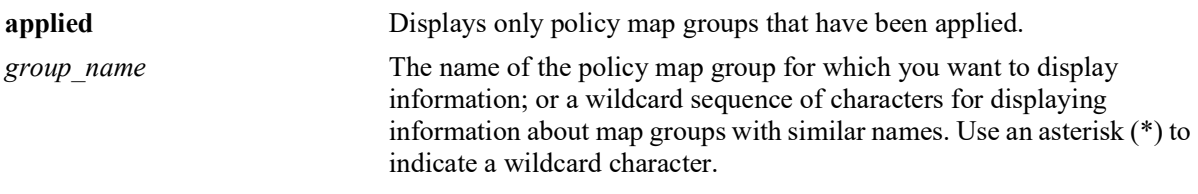

#### **Defaults**

N/A

## **Platforms Supported**

OmniSwitch 2260, 2360

#### **Usage Guidelines**

Information for all policy map groups displays unless *group\_name* is specified.

```
-> show policy map group
Group Name : m1<br>State = new = new
               = new,<br>= 0:0,Entries = 0:0,<br>1:9,1:9,
                 2:18,
                3:27,<br>4:36,
 4:36,
5:45,6:54,
 7:63
```
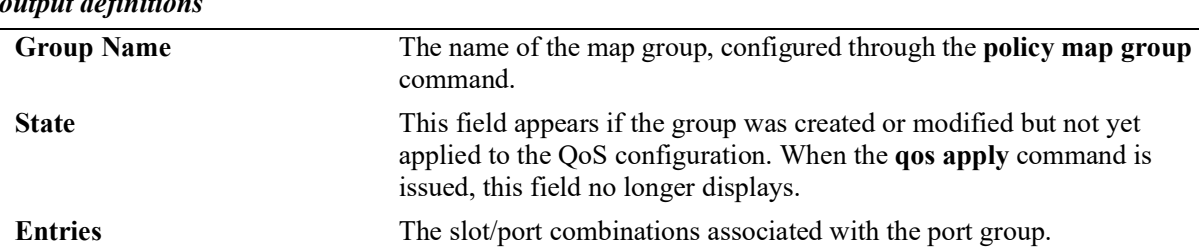

#### **Release History**

Release 5.1.R2; command introduced.

#### **Related Commands**

**[policy map group](#page-1069-0)** Configures a map group and its associated mappings for 802.1p, Type of Service (ToS), or Differentiated Services Code Point (DSCP) values.

## **MIB Objects**

alaQoSMapGroupsTable

alaQoSMapGroupsName alaQoSMapGroupsSource

alaQoSAppliedMapGroupsTable

alaQoSAppliedMapGroupsName alaQoSAppliedMapGroupsSource

alaQoSMapGroupTable

alaQoSMapGroupKey alaQoSMapGroupKeyEnd alaQoSMapGroupValue

alaQoSAppliedMapGroupTable

alaQoSAppliedMapGroupKey alaQoSAppliedMapGroupKeyEnd alaQoSAppliedMapGroupValue

# **show policy action**

Displays information about pending and applied policy actions configured on the switch.

**show [applied] policy action [***action\_name***]** 

## **Syntax Definitions**

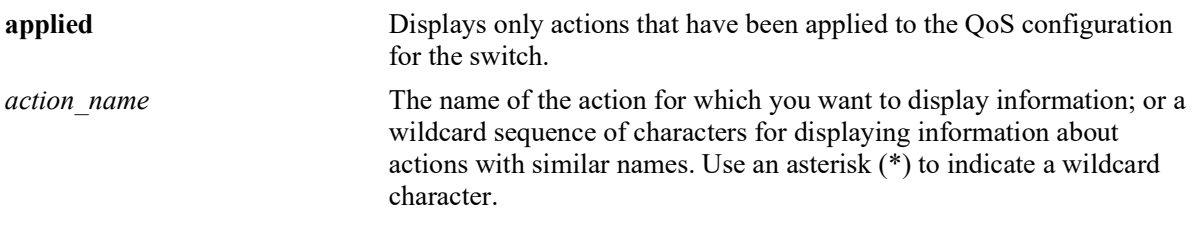

## **Defaults**

N/A

## **Platforms Supported**

OmniSwitch 2260, 2360

#### **Usage Guidelines**

- **•** Information for all policy actions displays unless *action\_name* is specified.
- **•** When the optional **applied** parameter is used, pending QoS actions are not displayed.

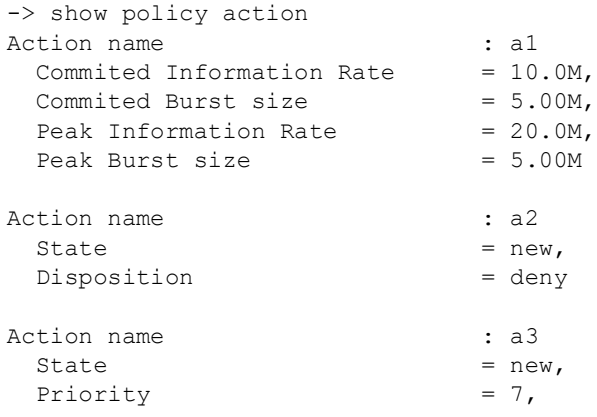

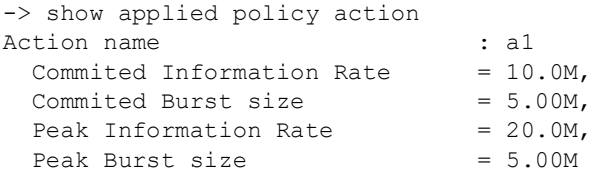

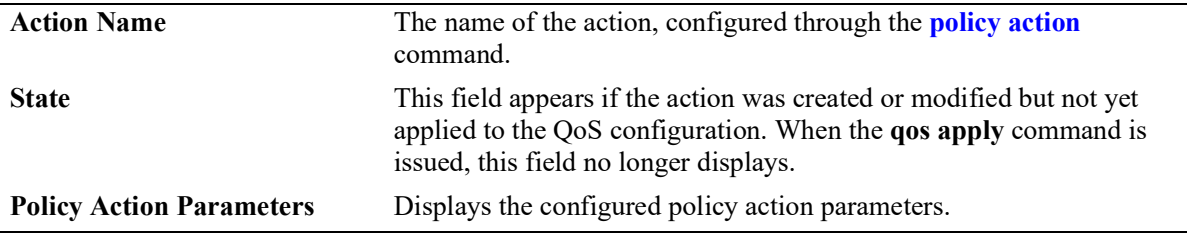

#### **Release History**

Release 5.1.R2; command introduced.

#### **Related Commands**

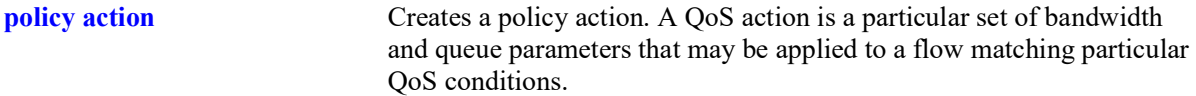

#### **MIB Objects**

```
alaQoSActionTable
```

```
alaQoSActionName
alaQoSActionSource
alaQoSActionDisposition
alaQoSActionShared
alaQoSActionMinimumBandwidth
alaQoSActionMaximumBandwidth
alaQosActionMaximumDepth
```
alaQoSAppliedActionTable

```
alaQoSAppliedActionName
alaQoSAppliedActionSource
alaQoSAppliedActionDisposition
alaQoSAppliedActionShared
alaQoSAppliedActionMinimumBandwidth
alaQoSAppliedActionMaximumBandwidth
alaQoSAppliedActionMaximumDepth
```
# **show policy condition**

Displays information about pending and applied policy conditions.

**show [applied] policy condition [***condition\_name***]**

## **Syntax Definitions**

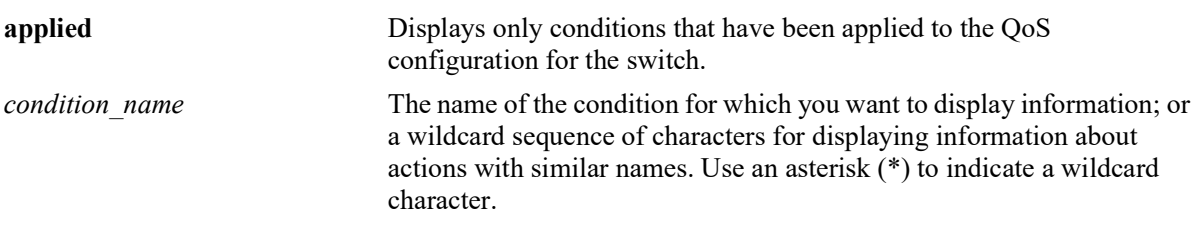

## **Defaults**

N/A

#### **Platforms Supported**

OmniSwitch 2260, 2360

#### **Usage Guidelines**

- **•** Information for all policy conditions displays unless *condition\_name* is specified.
- **•** When the optional **applied** parameter is used, pending QoS conditions are not displayed.

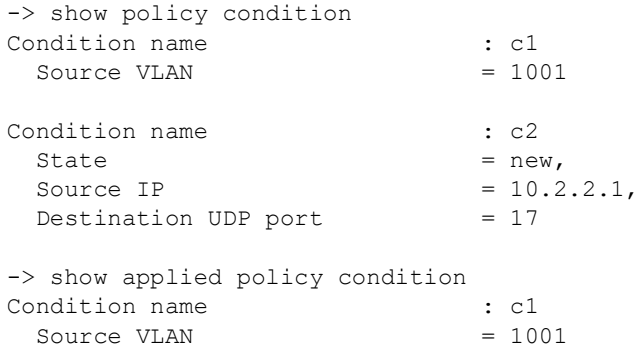

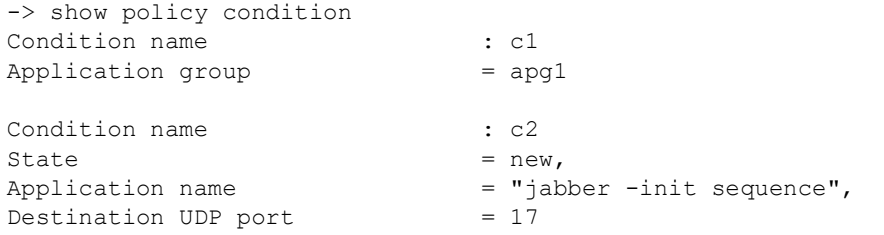

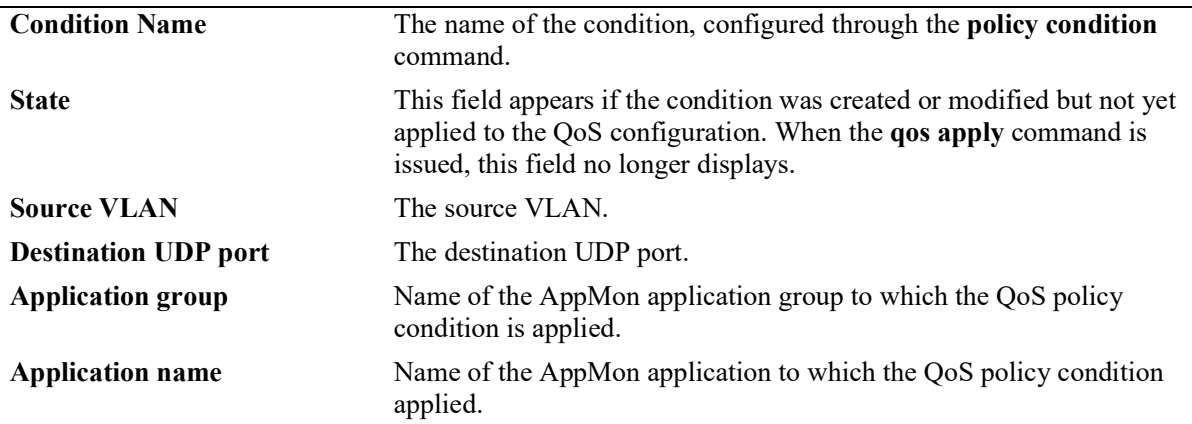

## **Release History**

Release 5.1.R2; command introduced.

#### **Related Commands**

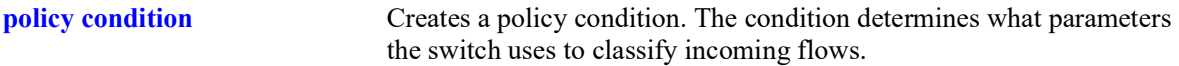

#### **MIB Objects**

alaQoSConditionTable

alaQoSConditionName alaQoSConditionSource alaQoSConditionSourceSlot alaQoSConditionSourcePort alaQoSConditionSourcePortGroup alaQoSConditionDestinationSlot alaQoSConditionDestinationPort alaQoSConditionDestinationPortGroup alaQoSConditionSourceInterfaceType alaQoSConditionDestinationInterfaceType alaQoSConditionSourceMacAddr alaQoSConditionSourceMacMask alaQoSConditionSourceMacGroup alaQoSConditionDestinationMacAddr alaQoSConditionDestinationMacMask alaQoSConditionDestinationMacGroup alaQoSConditionSourceVlan alaQoSConditionDestinationVlan alaQoSCondition8021p alaQoSConditionSourceIpAddr alaQoSConditionSourceIpMask alaQoSConditionSourceNetworkGroup alaQoSConditionDestinationIpAddr alaQoSConditionDestinationIpMask alaQoSConditionDestinationNetworkGroup alaQoSConditionMulticastIpAddr alaQoSConditionMulticastIpMask alaQoSConditionMulticastNetworkGroup alaQoSConditionTos alaQoSConditionDscp alaQoSConditionTcpFlags alaQoSConditionIpProtocol alaQoSConditionSourceIpPort alaQoSConditionDestinationIpPort alaQoSConditionService alaQoSConditionServiceGroup

# <span id="page-1241-0"></span>**show active policy rule**

Displays information about pending and applied policy rules that are active (enabled) on the switch. **show active policy rule [***rule\_name***]**

#### **Syntax Definitions**

*rule\_name* The name of the rule for which you want to display information; or a wildcard sequence of characters for displaying information about rules with similar names. Use an asterisk  $(*)$  to indicate a wildcard character.

#### **Defaults**

N/A

#### **Platforms Supported**

OmniSwitch 2260, 2360

#### **Usage Guidelines**

- **•** Use the **show policy rule** command to display inactive as well as active policy rules.
- Information for all rules is displayed unless *rule name* is specified.
- Applied rules may or may not be active on the switch. Applied rules are inactive if they have been administratively disabled with the **disable** option in the **policy rule** command.

#### **Examples**

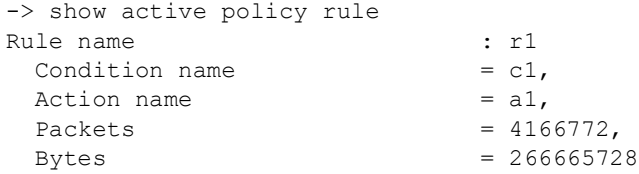

#### *output definitions*

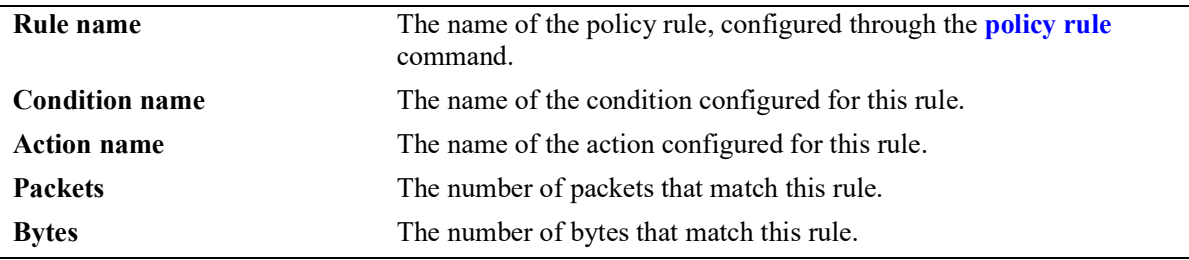

#### **Release History**

Release 5.1.R2; command introduced.

#### **Related Commands**

**[policy rule](#page-1044-0)** Configures a policy rule on the switch. A rule is made up of a condition (for classifying incoming traffic) and an action (to be applied to outgoing traffic).

## **MIB Objects**

alaQoSRuleTable

alaQoSRuleName alaQoSRuleEnabled alaQoSRuleSource alaQoSRulePrecedence alaQoSRuleActive alaQoSRuleReflexive alaQosRuleLog alaQosRuleTrapEvents alaQosRuleSave alaQoSRuleCondition alaQoSRuleAction

# <span id="page-1243-0"></span>**show policy rule**

Displays information about pending and applied policy rules.

**show [applied] policy rule [***rule\_name***]** 

#### **Syntax Definitions**

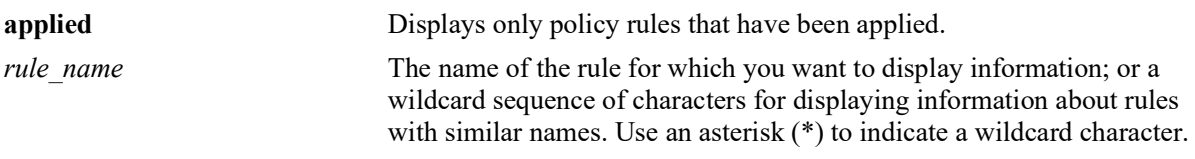

#### **Defaults**

N/A

#### **Platforms Supported**

OmniSwitch 2260, 2360

#### **Usage Guidelines**

- **•** Information for all rules is displayed unless *rule\_name* is specified.
- **•** Use the **[show active policy rule](#page-1241-0)** command to display only active rules that are currently being enforced on the switch.

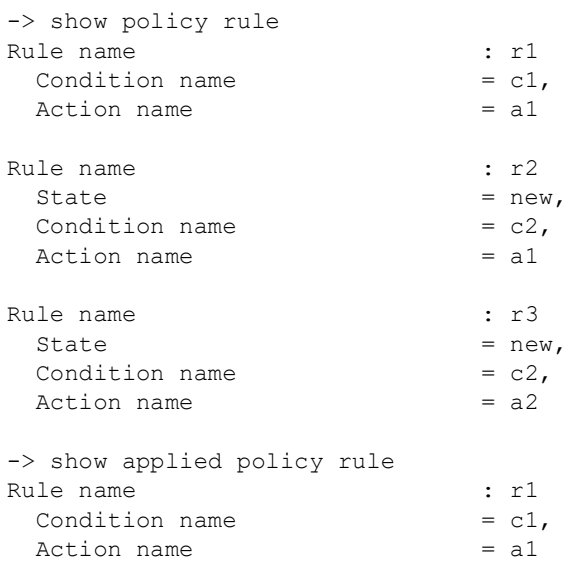

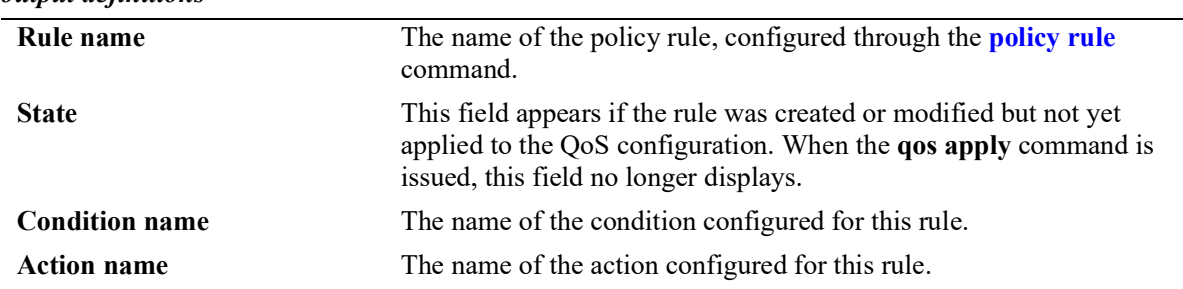

#### **Release History**

Release 5.1.R2; command introduced.

#### **Related Commands**

**[policy rule](#page-1044-0)** Configures a policy rule on the switch. A rule is made up of a condition (for classifying incoming traffic) and an action (to be applied to outgoing traffic).

## **MIB Objects**

alaQoSRuleTable

alaQoSRuleName alaQoSRuleEnabled alaQoSRuleSource alaQoSRulePrecedence alaQoSRuleActive alaQoSRuleReflexive alaQosRuleLog alaQosRuleTrapEvents alaQosRuleSave alaQoSRuleCondition alaQoSRuleAction

# **show policy validity period**

Displays information about policy validity periods.

**show policy validity period [***name***]** 

#### **Syntax Definitions**

*name* The name of the validity period.

## **Defaults**

N/A

#### **Platforms Supported**

OmniSwitch 2260, 2360

#### **Usage Guidelines**

- **•** Information for all validity periods is displayed unless *name* is specified.
- **•** Use the **[show policy rule](#page-1243-0)** command to display the validity period that is associated with a policy rule.

## **Examples**

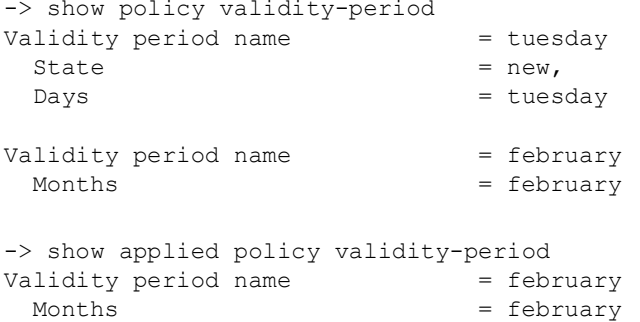

#### *output definitions*

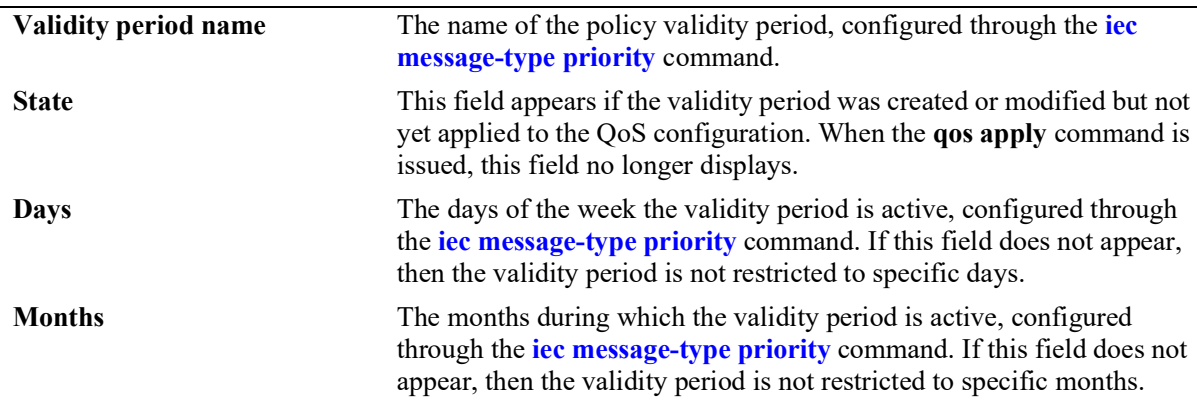

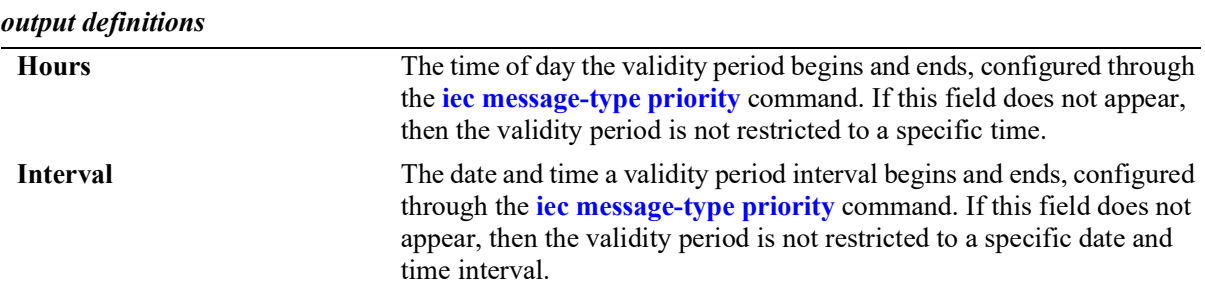

#### **Release History**

Release 5.1.R2; command introduced.

#### **Related Commands**

**[iec message-type priority](#page-1048-0)** Configures a validity period that specifies days, times, and/or months during which an associated policy rule is in effect.

#### **MIB Objects**

alaQoSValidityPeriodTable

```
alaQoSValidityPeriodName
alaQoSValidityPeriodSource
alaQoSValidityPeriodDays
alaQoSValidityPeriodDaysStatus
alaQoSValidityPeriodMonths
alaQoSValidityPeriodMonthsStatus
alaQoSValidityPeriodHour
alaQoSValidityPeriodHourStatus
alaQoSValidityPeriodEndHour
alaQoSValidityPeriodInterval
alaQoSValidityPeriodIntervalStatus
alaQoSValidityPeriodEndInterval
```
alaQoSAppliedValidityPeriodTable

```
alaQoSAppliedValidityPeriodName
alaQoSAppliedValidityPeriodSource
alaQoSAppliedValidityPeriodDays
alaQoSAppliedValidityPeriodDaysStatus
alaQoSAppliedValidityPeriodMonths
alaQoSAppliedValidityPeriodMonthsStatus
alaQoSAppliedValidityPeriodHour
alaQoSAppliedValidityPeriodHourStatus
alaQoSAppliedValidityPeriodEndHour
alaQoSAppliedValidityPeriodInterval
alaQoSAppliedValidityPeriodIntervalStatus
alaQoSAppliedValidityPeriodEndInterval
```
# <span id="page-1247-0"></span>**show active policy list**

Displays information about applied policy lists that are active (enabled) on the switch.

**show active policy list [***list\_name***]** 

#### **Syntax Definitions**

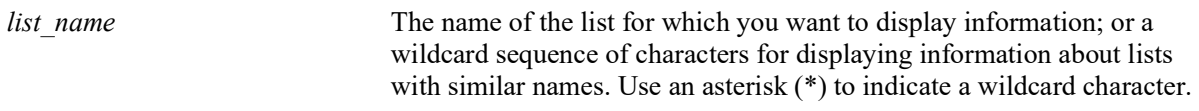

#### **Defaults**

N/A

#### **Platforms Supported**

OmniSwitch 2260, 2360

#### **Usage Guidelines**

- Information for all active rules is displayed unless a *list name* is specified.
- **•** Use the **[show policy list](#page-1249-0)** command to display inactive as well as active policy lists.
- Applied lists may or may not be active on the switch. Applied lists are inactive if they have been administratively disabled with the **disable** option in the **policy list** command.
- **•** The display may include any of the following characters:

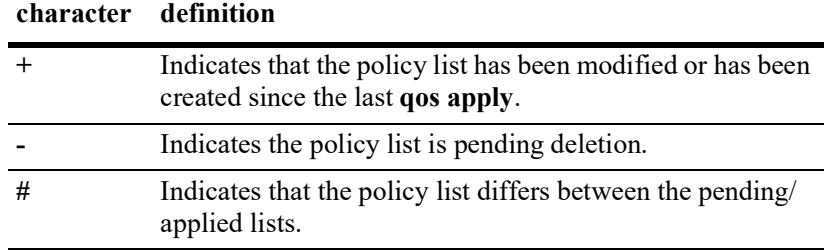

#### **Examples**

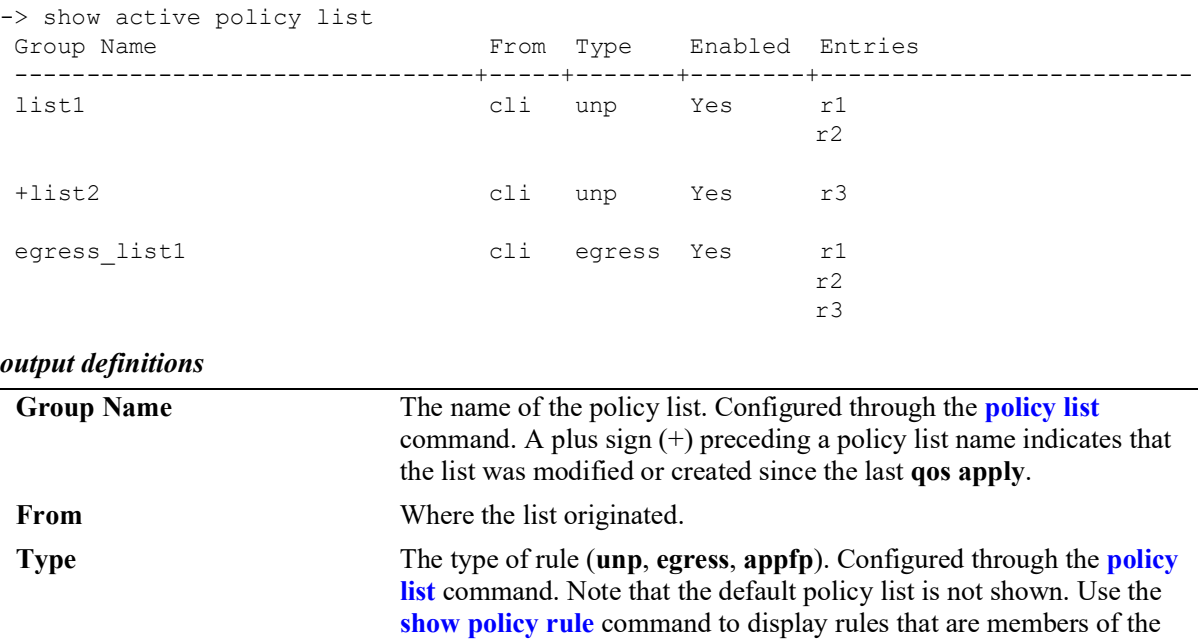

# **Enabled** Whether or not the rule is enabled. Configured through the **[policy list](#page-1055-0)** command.

#### **Entries** The QoS policy rules that are grouped together in this policy list. Configured through the **[policy list](#page-1055-0)** command.

#### **Release History**

Release 5.1.R2; command introduced.

#### **Related Commands**

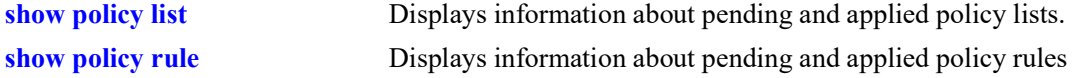

default policy list.

#### **MIB Objects**

alaQoSRuleGroupsTable

```
alaQoSRuleDefaultList
alaQoSRuleGroupsName
alaQosRuleGroupsSource
alaQosRuleGroupsType
alaQosRuleGroupsEnabled
alaQosRuleGroupsStatus
```
alaQosAppliedRuleGroupsTable

```
alaQosAppliedRuleGroupsName
alaQosAppliedRuleGroupsSource
alaQosAppliedGroupsType
alaQosAppliedGroupsEnabled
alaQosAppliedRuleGroupsStatus
```
# <span id="page-1249-0"></span>**show policy list**

Displays information about pending and applied policy lists.

**show [applied] policy list [***list\_name***]** 

## **Syntax Definitions**

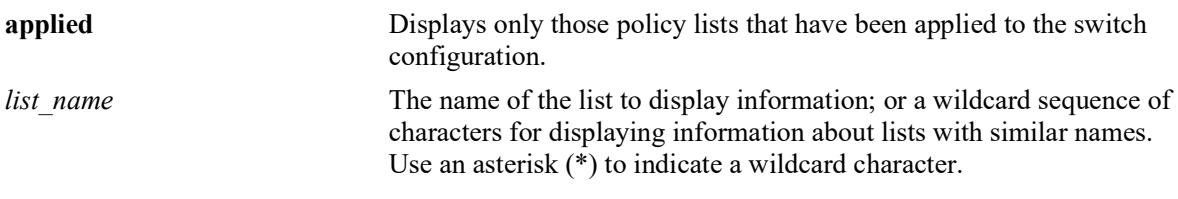

#### **Defaults**

N/A

#### **Platforms Supported**

OmniSwitch 2260, 2360

#### **Usage Guidelines**

- Information for all rules is displayed unless a *list name* is specified.
- **•** Use the **[show active policy list](#page-1247-0)** command to display only active policy lists that are currently enforced on the switch.
- **•** The display may include any of the following characters:

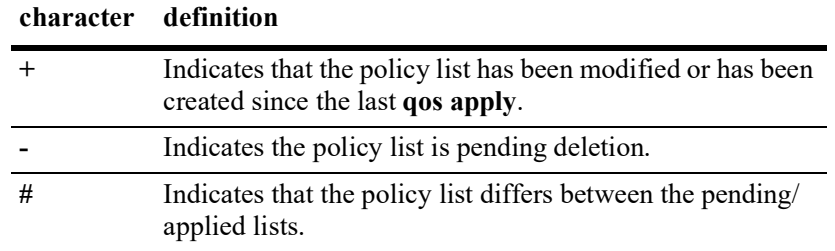

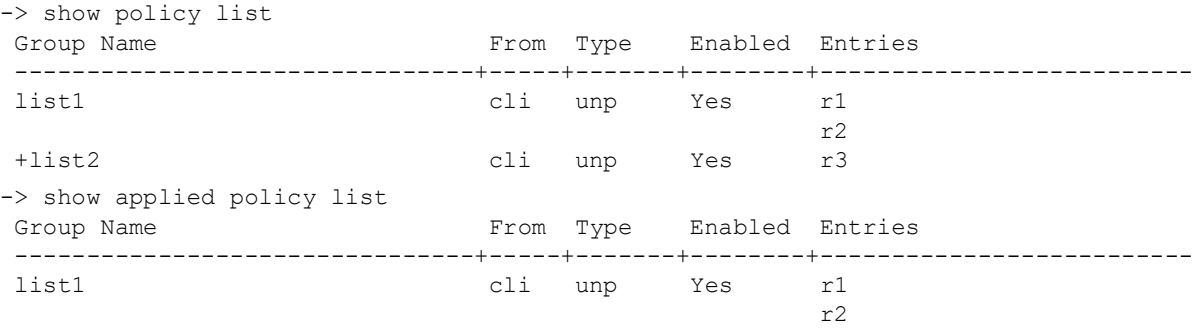

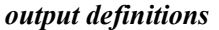

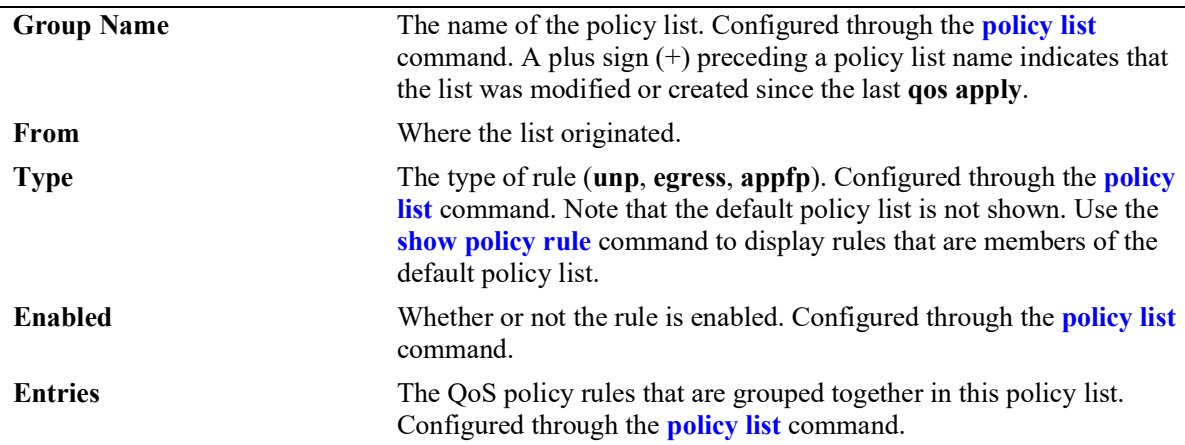

#### **Release History**

Release 5.1.R2; command introduced.

#### **Related Commands**

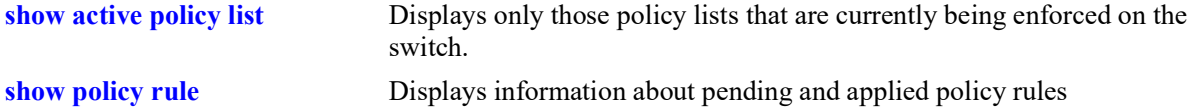

#### **MIB Objects**

```
alaQoSRuleGroupsTable
```

```
alaQoSRuleDefaultList
alaQoSRuleGroupsName
alaQosRuleGroupsSource
alaQosRuleGroupsType
alaQosRuleGroupsEnabled
alaQosRuleGroupsStatus
```
alaQosAppliedRuleGroupsTable

```
alaQosAppliedRuleGroupsName
alaQosAppliedRuleGroupsSource
alaQosAppliedGroupsType
alaQosAppliedGroupsEnabled
alaQosAppliedRuleGroupsStatus
```
# **show policy ipv4-summary**

Displays all the IPv4 networks that are currently matched by ACLs on the system.

**show policy ipv4-summary [rule** *rule\_name***]** 

#### **Syntax Definitions**

*rule name* The name of the policy rule.

#### **Defaults**

N/A

#### **Platforms Supported**

OmniSwitch 2260, 2360

#### **Usage Guidelines**

- Specifying the rule name displays the detailed summary for the corresponding rule. If no rule name is specified, then the summary for each rule is displayed in a tabular form.
- If there is an explicit default rule that is set to deny, the same is displayed in the output.

```
-> show policy ipv4-summary 
Legends:
P= Protocol
Act= Action (d = deny, a = accept)
Rule P Source IP/ Destination IP/ VRF Name Act Hit Count 
Source Group Destination Group
------------+----+-----------------+-----------------------+--------+-------+----------
rle-rule3 IP 224.0.0.0/4 224.0.0.0/4 default a 30129
rle-rule4 UDP 0.0.0.0/0 0.0.0.0/0 default d 10202020
rle-rule4 UDP 0.0.0.0/0 0.0.0.0/0 default a 30129<br>
rle-rule1 IP 192.168.10.0/* 192.168.20.0/24 guest a 458723011<br>
rle-rule2 IP 192.168.30.0/24 192.168.10.0/24 enterpr* a 458723011
rle-rule1 ir 192.168.10.0/7<br>
rle-rule2 IP 192.168.30.0/24
-> show policy ipv4-summary rule rle-rule2
Rule name : rle-rule2,
Protocol : IP,
Source IP : 192.168.30.0/24,<br>Destination IP : 192.168.10.0/24,
Destination IP : 192.168.10.0/24,<br>VRF Name : enterprise,
                                  : enterprise,
Action : Accept,<br>
Hit Count : 1587230
                                  : 458723011
```
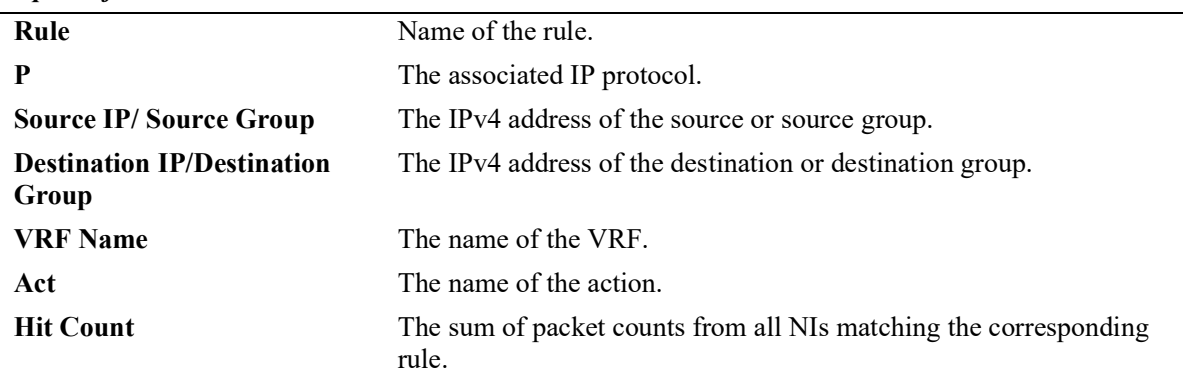

## **Release History**

Release 5.1.R2; command introduced.

## **Related Commands**

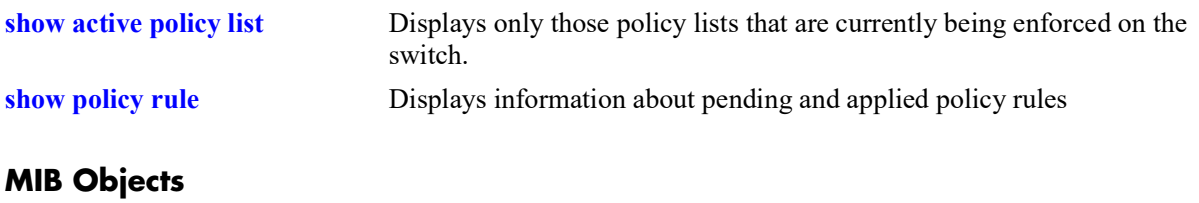

N/A

# **show policy ipv6-summary**

Displays all the IPv6 networks that are currently matched by ACLs on the system.

**show policy ipv6-summary [rule** *rule\_name***]** 

#### **Syntax Definitions**

*rule name* The name of the policy rule.

#### **Defaults**

N/A

#### **Platforms Supported**

OmniSwitch 2260, 2360

#### **Usage Guidelines**

- Specifying the rule name displays the detailed summary for the corresponding rule. If no rule name is specified, then the summary for each rule is displayed in a tabular form.
- If there is an explicit default rule that is set to deny, the same is displayed in the output.

```
-> show policy ipv6-summary 
   Legends:
   P= Protocol
   Act= Action (d = deny, a = accept)
Rule P Source IP/ VRF Name Act Hit Count Destination IP/
            Source Group and Source Group Destination Group
----------+--+-----------------------------+---------+----+---------+-------------------------
rle-Rule1 IP 2001:abcd:1100:200::/64 default a 02020 2020:acdc:1010:100::/64 
rle-Rule2 IP 2010:3456:8080:4323:6789::/32 default d 10101010 2005:dead::/16 
   -> show policy ip6-summary rule rle-Rule2
   Rule name : rle-Rule2,<br>Protocol : IP,
   Protocol<br>Source IP
   Source IP : 2001:abcd:1100:200::/64,<br>Destination IP : 2020:acdc:1010:100::/64,
   Destination IP : 2020:acdc:1010:100::/64,<br>VRF Name : default.
   VRF Name : default,<br>Hit Count : 45872301
                                   : 458723011
   output definitions
    Rule Name of the rule.
    P The associated IP protocol.
    Source IP/ Source Group The IPv6 address of the source or source group.
    Destination IP/Destination 
    Group 
                              The IPv6 address of the destination or destination group.
    VRF Name The name of the VRF.
```
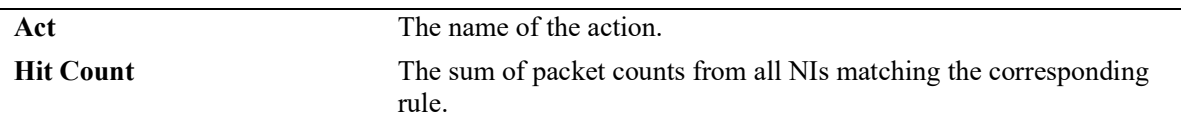

## **Release History**

Release 5.1.R2; command introduced..

#### **Related Commands**

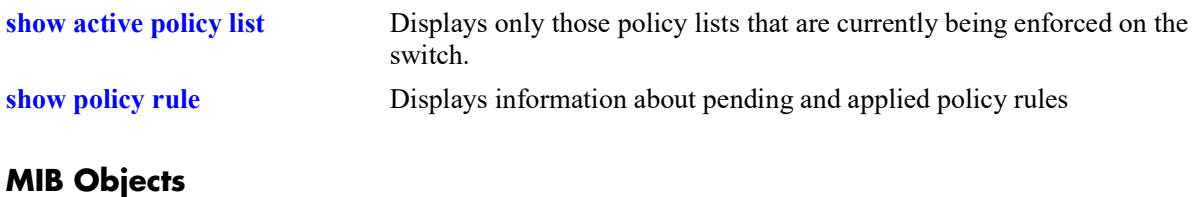

N/A

# **18 Policy Server Commands**

This chapter describes CLI commands used for managing policies downloaded to the switch from an attached LDAP server. Policy rules can be created on an attached server through the PolicyView GUI application. Policy rules can also be created on the switch directly through CLI or SNMP commands. This chapter describes commands related to managing LDAP policies only. See [Chapter 16, "QoS Commands,"](#page-973-0) for information about commands for creating and managing policies directly on the switch.

The policy commands are based on RFC 2251 and RFC 3060.

MIB information for policy server commands is as follows:

*Filename*: ALCATEL-IND1-POLICY-MIB.mib *Module:* alcatelIND1PolicyMIB

The policy server commands are summarized here:

**[policy server load](#page-1258-0) [policy server flush](#page-1259-0) [policy server](#page-1260-0) [show policy server](#page-1262-0) [show policy server long](#page-1264-0) [show policy server statistics](#page-1266-0) [show policy server rules](#page-1268-0) [show policy server events](#page-1270-0)**

# <span id="page-1258-0"></span>**policy server load**

Downloads policies from an LDAP server. These policies are created through the PolicyView management application.

**policy server load**

#### **Syntax Definitions**

N/A

#### **Defaults**

N/A

#### **Platforms Supported**

OmniSwitch 2260, 2360

#### **Usage Guidelines**

Policies are downloaded to the switch from the directory server with the highest preference setting; this server must be enabled and operational (able to bind).

#### **Examples**

-> policy server load

#### **Release History**

Release 5.1.R2; command introduced.

#### **Related Commands**

**[policy server flush](#page-1259-0)** Removes all cached LDAP policy data from the switch.

#### **MIB Objects**

serverPolicyDecision

# <span id="page-1259-0"></span>**policy server flush**

Removes all cached LDAP policy data from the switch.

**policy server flush**

#### **Syntax Definitions**

N/A

#### **Defaults**

N/A

#### **Platforms Supported**

OmniSwitch 2260, 2360

#### **Usage Guidelines**

Use this command to remove LDAP policies. Policies configured through the CLI or SNMP are not removed.

## **Examples**

-> policy server flush

#### **Release History**

Release 5.1.R2; command introduced.

#### **Related Commands**

**[policy server load](#page-1258-0)** Downloads policies from a LDAP server. These policies are created through the PolicyView management application.

#### **MIB Objects**

serverPolicyDecision
# <span id="page-1260-0"></span>**policy server**

Configures operational parameters for an LDAP-enabled directory server on which policies are stored.

**policy server** *ip\_address* **[port** *port\_number***] [admin-state {enable | disable}] [preference** *preference***] [user** *user\_name* **password** *password***] [searchbase** *search\_string***] [ssl | no ssl]**

**no policy server** *ip\_address* **[port** *port\_number***]**

#### **Syntax Definitions**

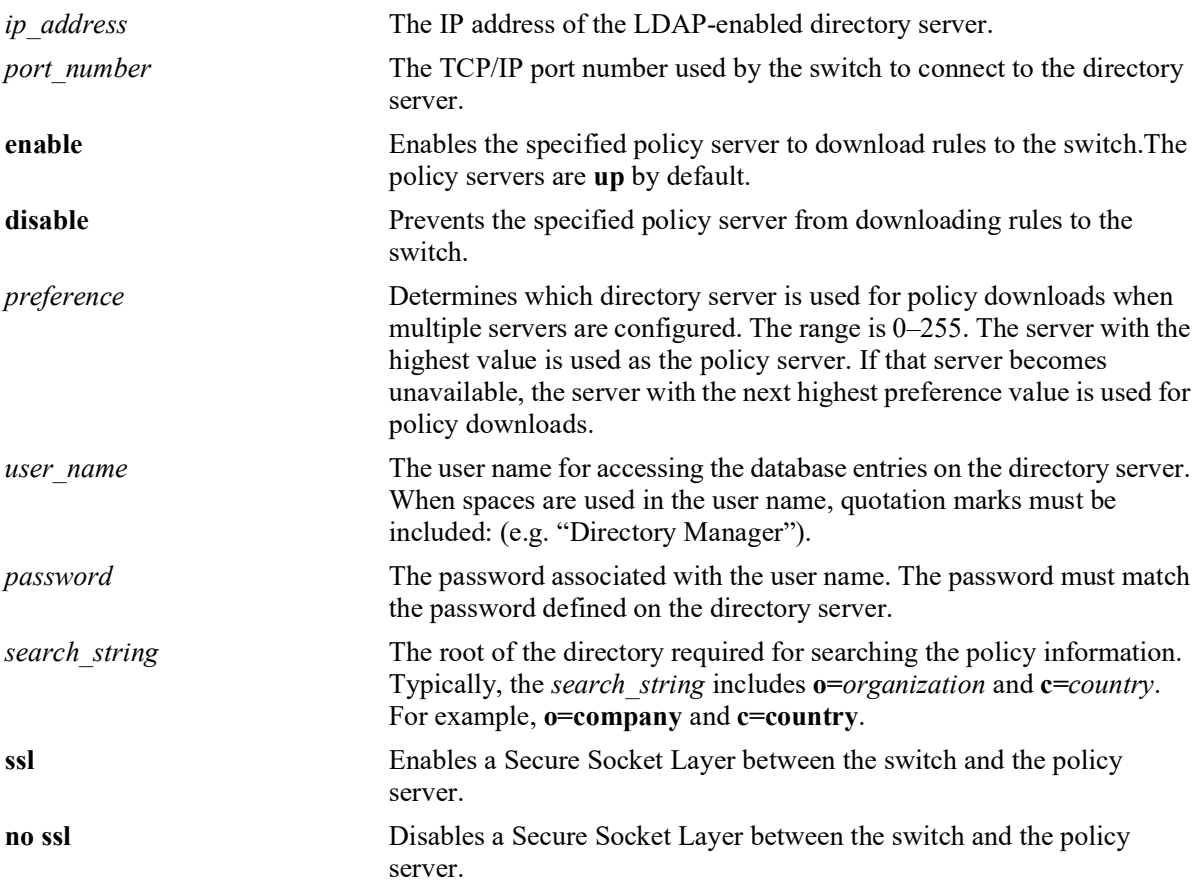

# **Defaults**

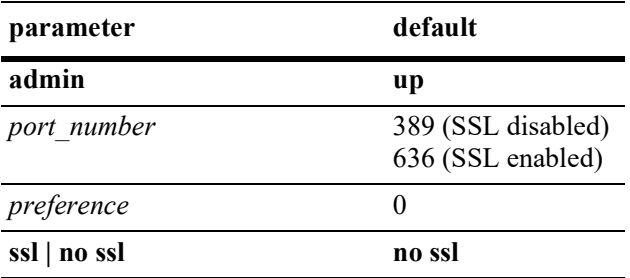

# **Platforms Supported**

OmniSwitch 2260, 2360

# **Usage Guidelines**

If you change the port number, another entry is added to the policy server table; the existing port number is not changed. To remove a port number, use the **no** form of this command with the relevant policy server IP address and the port number you want to remove.

### **Examples**

```
-> policy server 222.22.22.2 port 345 user dirmgr password secret88 searchbase 
ou=qos,o=company,c=country
```
#### **Release History**

Release 5.1.R2; command introduced.

# **Related Commands**

**[show policy server](#page-1262-0)** Displays information about policies downloaded from an LDAP server.

# **MIB Objects**

DIRECTORYSERVERTABLE

```
directoryServerAddress
directoryServerPort
directoryServerAdminStatus
directoryServerPreference
directoryServerUserId
directoryServerAuthenticationType
directoryServerPassword
directoryServerSearchbase
directoryServerEnableSSL
```
# <span id="page-1262-0"></span>**show policy server**

Displays information about servers from which policies can be downloaded to the switch.

**show policy server**

#### **Syntax Definitions**

N/A

#### **Defaults**

N/A

#### **Platforms Supported**

OmniSwitch 2260, 2360

#### **Usage Guidelines**

This command displays basic information about policy servers. Use the **show policy server long** command to display more details about the servers.

#### **Examples**

-> show policy server

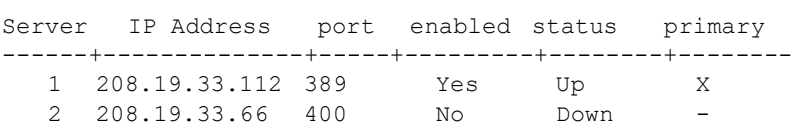

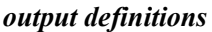

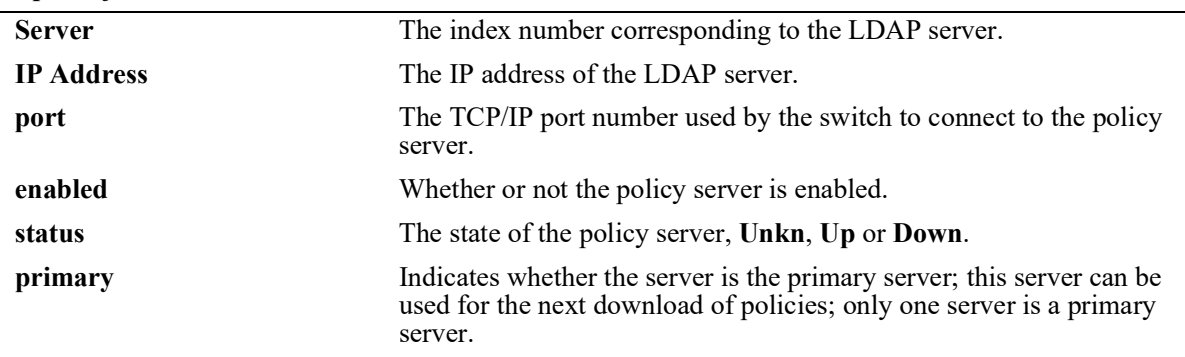

#### **Release History**

Release 5.1.R2; command introduced.

# **Related Commands**

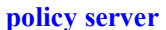

Configures operational parameters for an LDAP-enabled directory server on which policies are stored.

## **MIB Objects**

directoryServerTable

directoryServerAddress directoryServerPort directoryServerAdminState

# **show policy server long**

Displays more detailed information about an LDAP policy server.

**show policy server long**

#### **Syntax Definitions**

N/A

#### **Defaults**

N/A

#### **Platforms Supported**

OmniSwitch 2260, 2360

#### **Usage Guidelines**

This command displays detailed information about policy servers. Use the **show policy server** command to display basic information about policy servers.

#### **Examples**

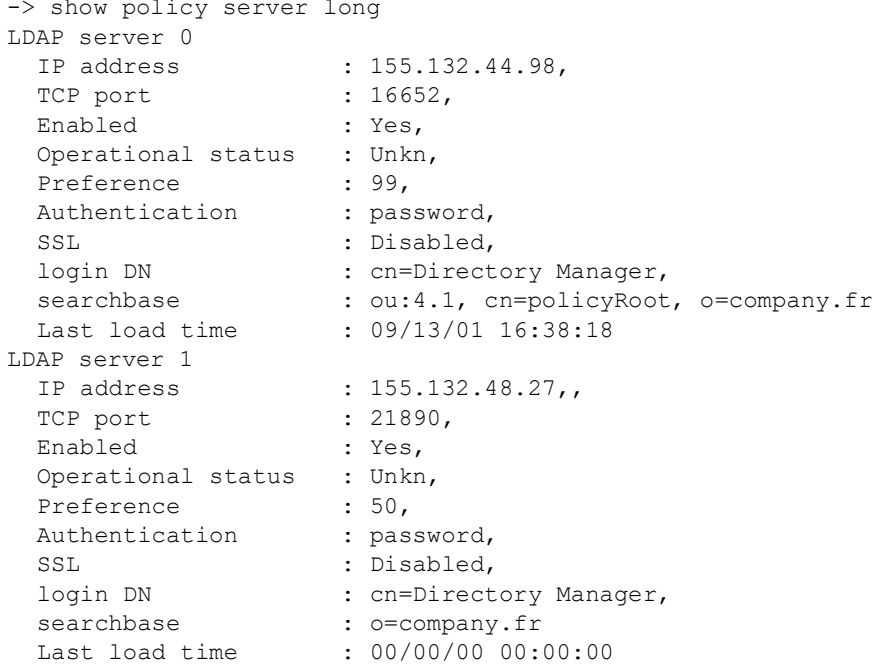

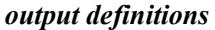

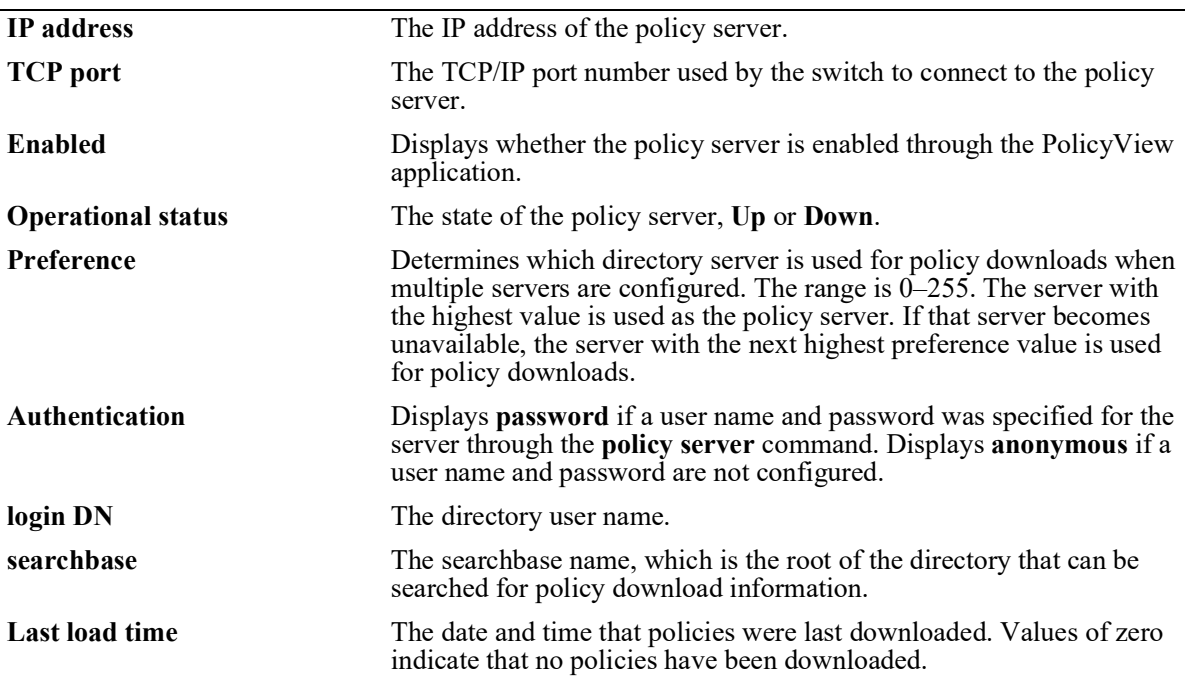

#### **Release History**

Release 5.1.R2; command introduced.

#### **Related Commands**

**[policy server](#page-1260-0)** Configures operational parameters for an LDAP-enabled directory server on which policies are stored.

#### **MIB Objects**

```
directoryServerTable
  directoryServerAddress
  directoryServerPort
  directoryServerPreference
  directoryServerAuthenticationType
  directoryServerSearchbase
  directoryServerUserId
  directoryServerPassword
  directoryServerCacheChange
  directoryServerLastChange
  directoryServerAdminStatus
  directoryServerOperStatus
```
# **show policy server statistics**

Displays statistics about policy directory servers.

**show policy server statistics**

#### **Syntax Definitions**

N/A

#### **Defaults**

N/A

#### **Platforms Supported**

OmniSwitch 2260, 2360

#### **Usage Guidelines**

This command displays statistics about server downloads. For information about server parameters, use the **show policy server** command.

#### **Examples**

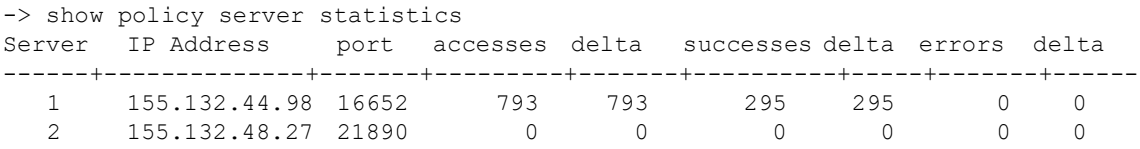

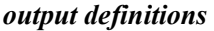

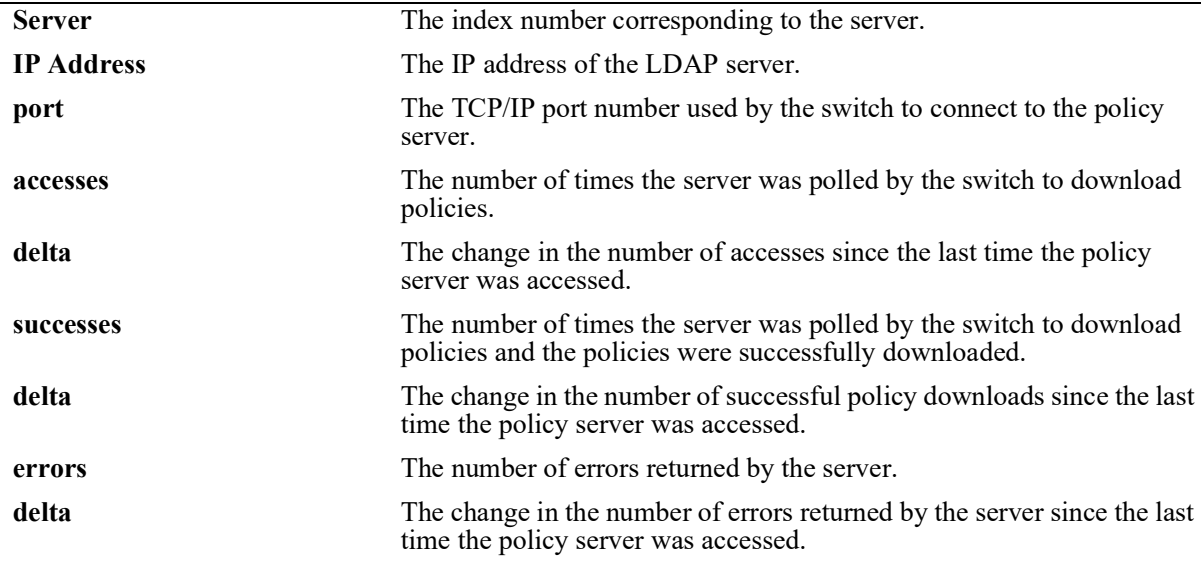

# **Release History**

Release 5.1.R2; command introduced.

#### **Related Commands**

**[policy server](#page-1260-0)** Configures operational parameters for an LDAP-enabled directory server on which policies are stored.

# **MIB Objects**

```
policyStatsTable
  policyStatsAddress
  policyStatsServerPort
  policyStatsAccessCount
  policyStatsSuccessAccessCount
  policyStatsNotFoundCount
```
# **show policy server rules**

Displays the names of policies originating from a directory server, that have been downloaded to the switch.

**show policy server rules**

#### **Syntax Definitions**

N/A

#### **Defaults**

N/A

#### **Platforms Supported**

OmniSwitch 2260, 2360

#### **Usage Guidelines**

This command displays information about policies created on directory servers only. [Chapter 16, "QoS](#page-973-0)  [Commands,"](#page-973-0) for information about configuring and displaying policies directly on the switch.

#### **Examples**

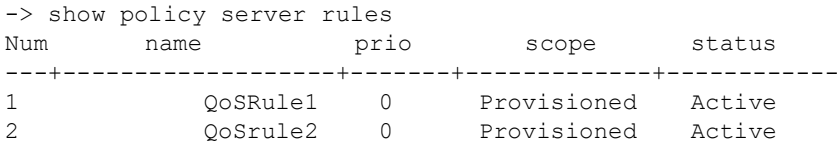

#### *output definitions*

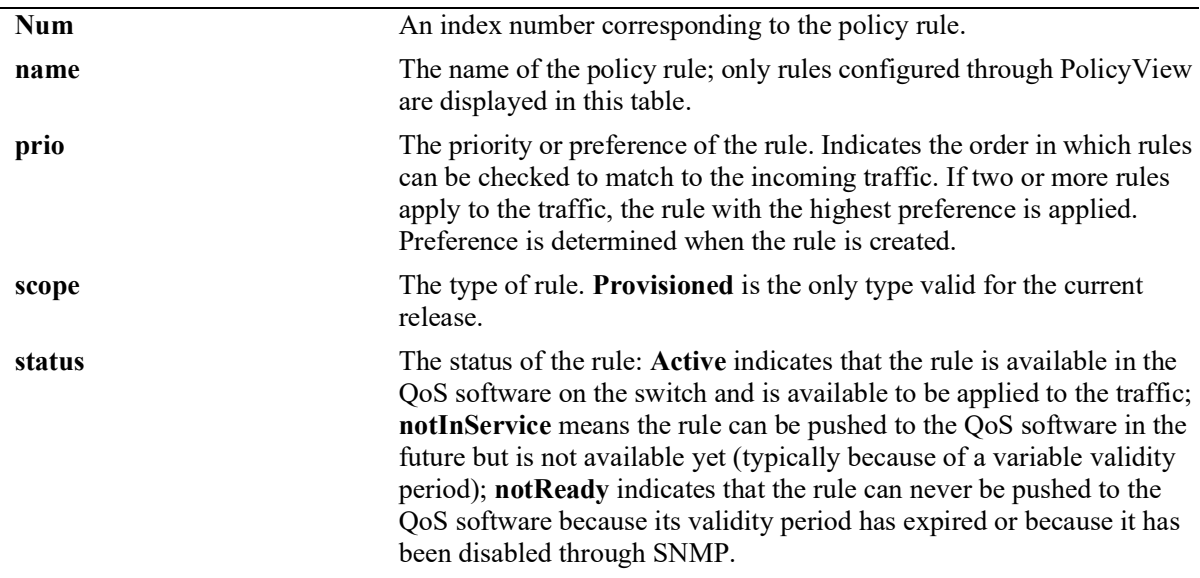

#### **Release History**

Release 5.1.R2; command introduced.

#### **Related Commands**

**[policy server load](#page-1258-0)** Downloads policies from a LDAP server. These policies are created through the PolicyView management application.

# **MIB Objects**

policyRuleNamesTable policyRuleNamesIndex policyRuleNamesName policyRuleOperStatus

# **show policy server events**

Displays any events related to a directory server on which policies are stored.

**show policy server events**

#### **Syntax Definitions**

N/A

#### **Defaults**

The display is limited to 50 events.

#### **Platforms Supported**

OmniSwitch 2260, 2360

#### **Usage Guidelines**

The Policy Manager initialization event is always the first event logged.

#### **Examples**

```
-> show policy server events
Event Time Example 20 Event description
-----------------+-----------------------------------------------
09/13/01 16:38:15 Policy manager log init
09/13/01 16:38:17 LDAP server 155.132.44.98/16652 defined
09/13/01 16:38:17 LDAP server 155.132.44.98/21890 defined
09/13/01 16:38:18 PDP optimization: PVP day-of-week all 1
09/13/01 16:38:18 PDP optimization: PVP Month all 1
09/13/01 16:38:18 PDP optimization: PVP Month all 1
09/13/01 16:38:18 PDP optimization: PVP Month all 1
09/13/01 16:38:18 PDP optimization: PVP Month all 1
09/13/01 16:38:18 IP address and mask make bad address change on desination IP 
address 155.132.44.98:155.132.44.101
```
#### *output definitions*

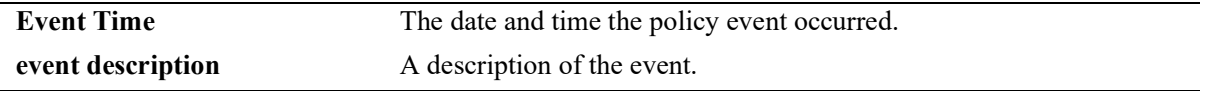

#### **Release History**

Release 5.1.R2; command introduced.

#### **Related Commands**

**[policy server](#page-1260-0)** Configures operational parameters for an LDAP-enabled directory server on which policies are stored.

# **MIB Objects**

policyEventTable

```
policyEventCode
policyEventDetailString
policyEventIndex
policyEventTime
```
# **19 AAA Commands**

This chapter includes descriptions for authentication, authorization, and accounting (AAA) commands. The commands are used for configuring the type of authentication as well as the AAA servers and the local user database on the switch.

- **•** Authenticated Switch Access. Authenticates users into the switch to manage the switch. User information is stored on a RADIUS, TACACS+, LDAP or information may be stored locally in the switch user database.
- **•** Local user database. User information may be configured for Authenticated Switch Access. For functional management access, users may be allowed to access specific command families or domains.

MIB information for the AAA commands is as follows:

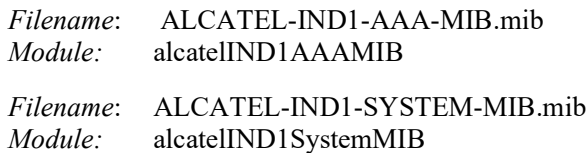

A summary of the available commands is listed here:

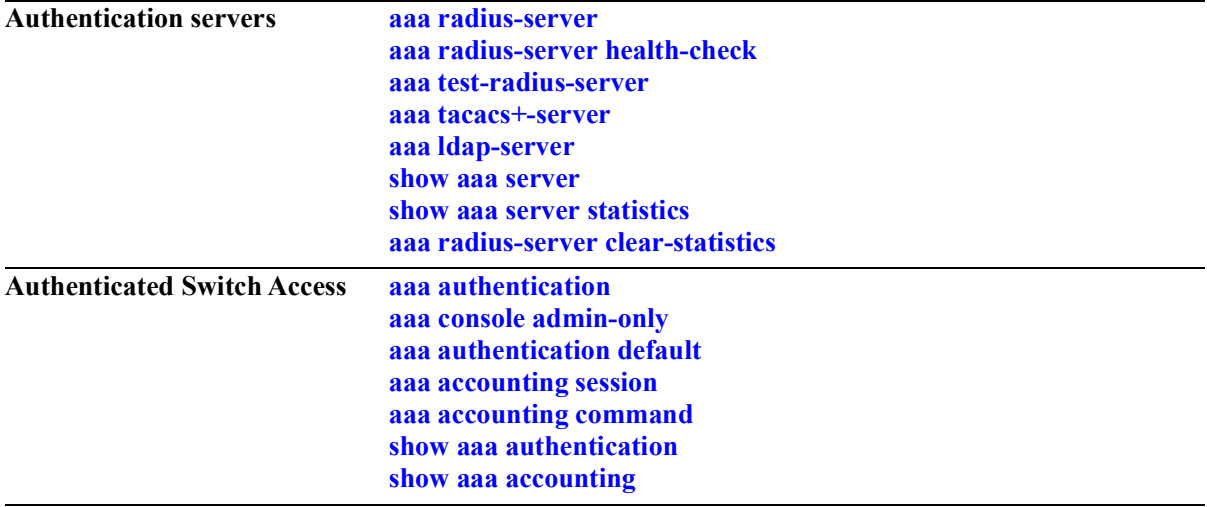

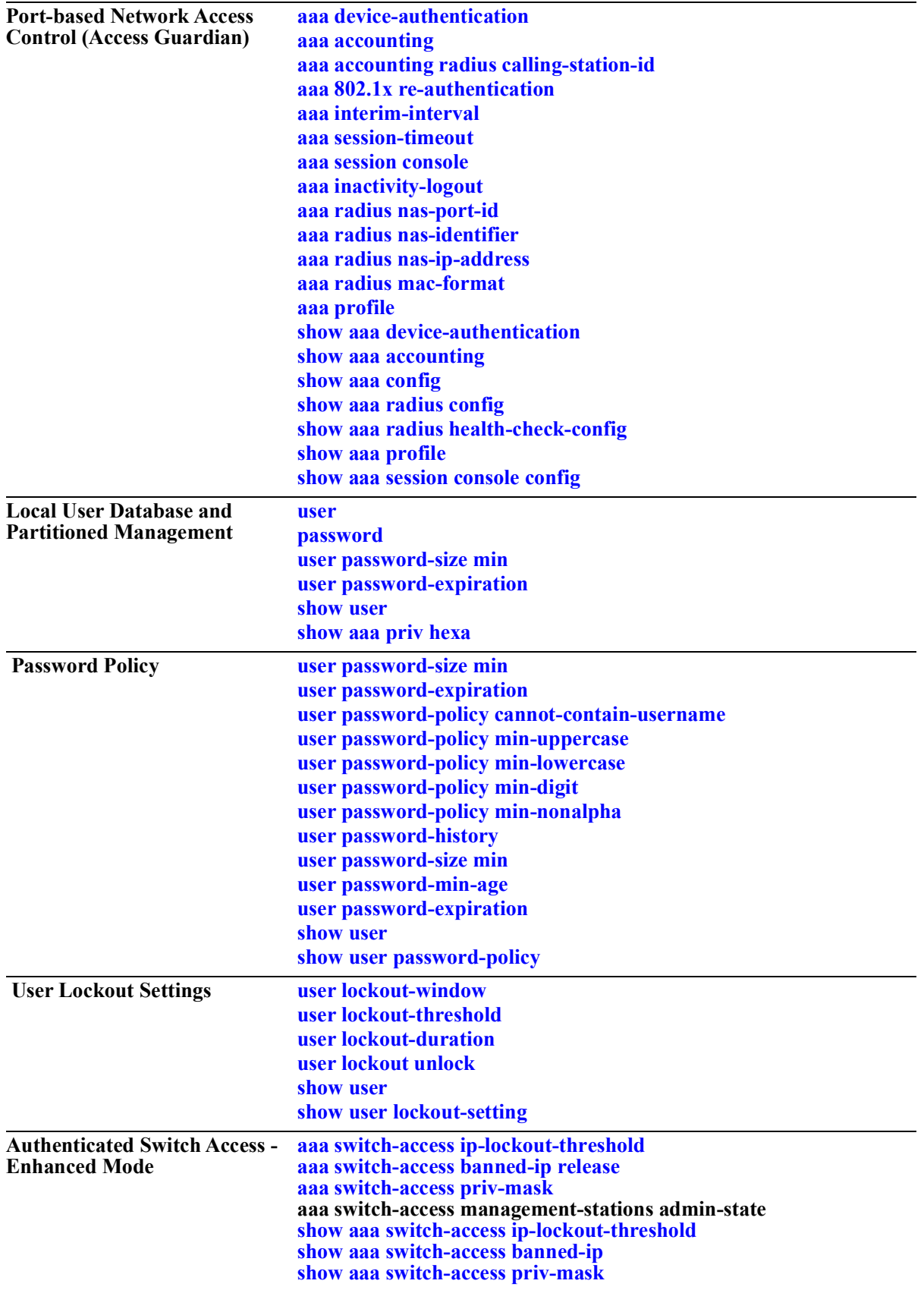

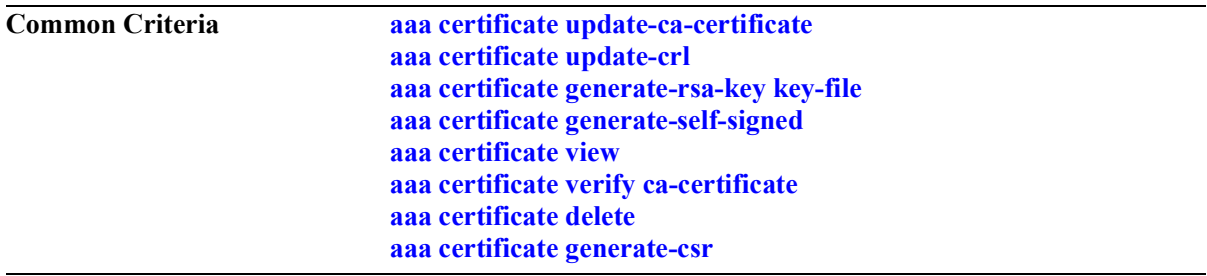

# <span id="page-1276-0"></span>**aaa radius-server**

Configures a RADIUS server for Authenticated Switch Access and device authentication.

**aaa radius-server** *server\_name* **host {***hostname* **|** *ip\_address | ipv6\_address***} [***hostname2* **|** *ip\_address2 | ipv6\_address2***] {key** *secret* **| hash-key** *hash***\_***secret* **| prompt-key}[salt** *salt* **| hash-salt** *hash\_salt***] [retransmit** *retries***] [timeout** *seconds***] [auth-port** *auth***\_***port***] [acct-port** *acct\_port***] [vrf-name** *name***] [ssl | no ssl]** 

**no aaa radius-server** *server\_name*

#### **Syntax Definitions**

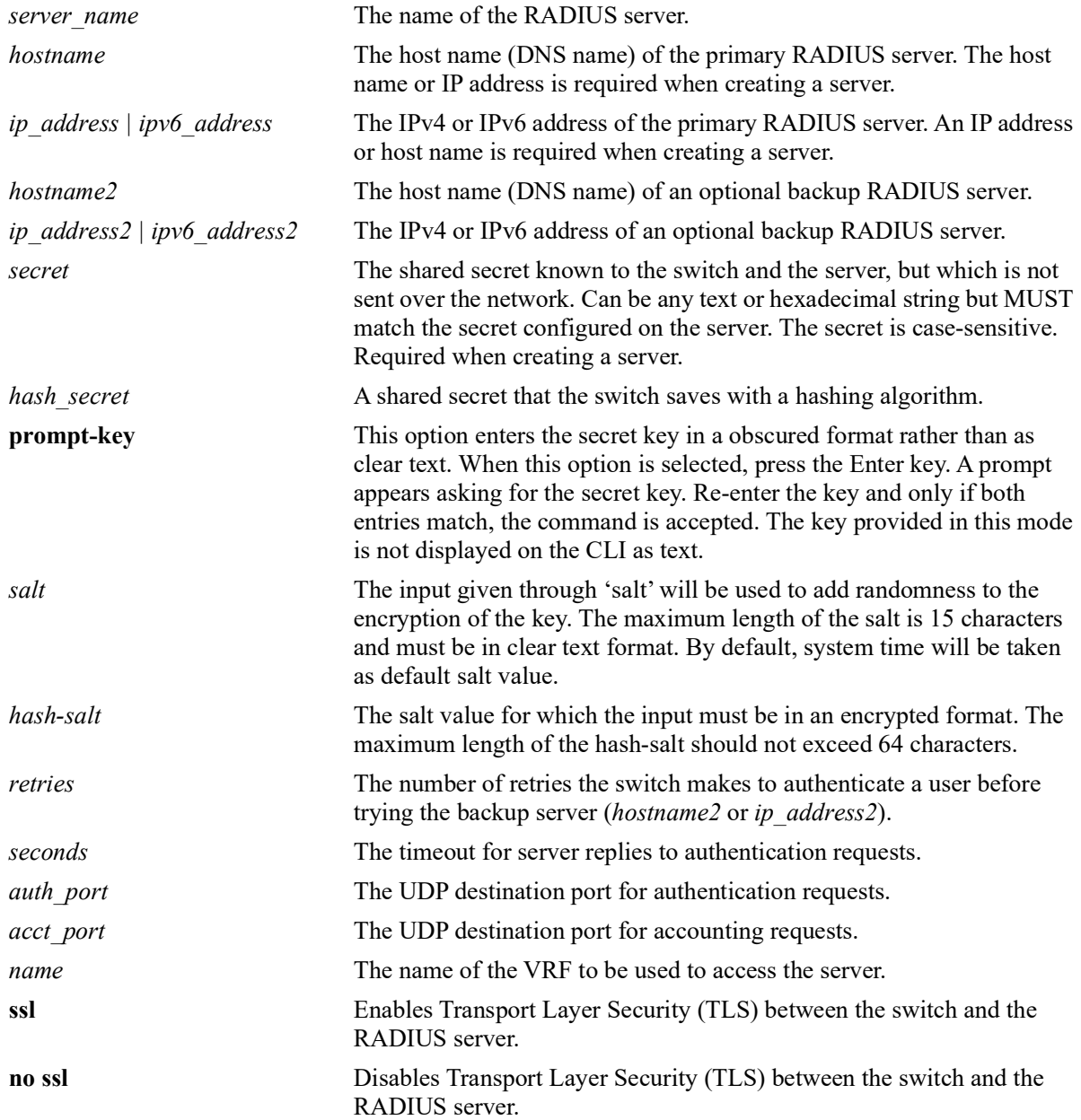

#### **Defaults**

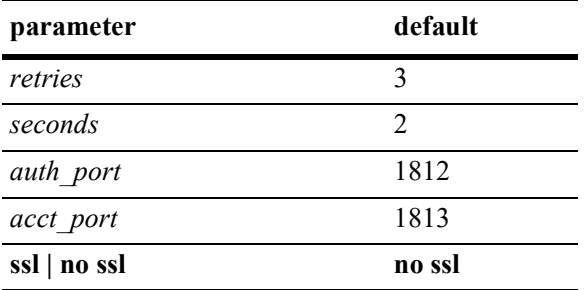

#### **Platforms Supported**

OmniSwitch 2260, 2360

#### **Usage Guidelines**

- **•** A host name (or IP address) and a secret are required when configuring a server.
- **•** The server and the backup server must both be RADIUS servers.
- **•** Use the **no** form of the command to remove a RADIUS server from the configuration. Only one server can be deleted at a time.
- **•** A host name (or IP address) and a secret key are required when configuring a server.
- **•** If **key** and **hash-key** parameters are both configured, the **hash-key** value is given priority over **key**.
- The user configured or default salt along with the server name will be combined with 'key' and encrypted as a whole, the output of which will be displayed under 'hash-key'.
- **•** If **salt** and **hash-salt** parameters are both configured, the **hash-salt** value is given priority over **salt**.
- **•** The special character '!' and pure integers will not be accepted as a valid input for both **salt** and **hashsalt**.
- If you want to provide special characters in salt value, give it in between "" double quotes.
- **•** The input given through **salt** and **hash-salt** is encrypted and will be displayed as "hash-salt" in **show configuration snapshot** command.
- **•** Backward compatibility for **salt** and **hash-salt** is not supported. In case of an accidental downgrade, a boot.cfg error is generated for that particular configuration, and re-configuration is required.
- **•** RADIUS server can be configured on any VRF instance or the default VRF instance. However, all the RADIUS servers must reside on the same VRF instance.
- Enabling the RADIUS server health check feature is recommended for each RADIUS server to help improve the user authentication time. Use the **[aaa radius-server health-check](#page-1279-0)** command to enable this feature and the **[show aaa server](#page-1347-0)** command to determine the reachability status of each RADIUS server on which health check is enabled.

#### **Examples**

```
-> aaa radius-server pubs2 host 10.10.2.1 key wwwtoe timeout 5
-> no aaa radius-server pubs2
```

```
-> aaa radius-server radsrv1 host rad1_ipaddr key rad1_secret vrf-name rad_vrf
-> aaa radius-server "Rad1" host 10.10.10.2 key myorg salt mysalt
-> aaa radius-server "Rad1" host 10.10.2.1 key myorg hash-salt 
c7f5eee2c0f9b33e72e3482673fb6059
-> aaa radius-server rad1 prompt-key host 10.10.2.1
Enter Key: *******
Confirm Key: *******
```
#### **Release History**

Release 5.1; command introduced.

#### **Related Commands**

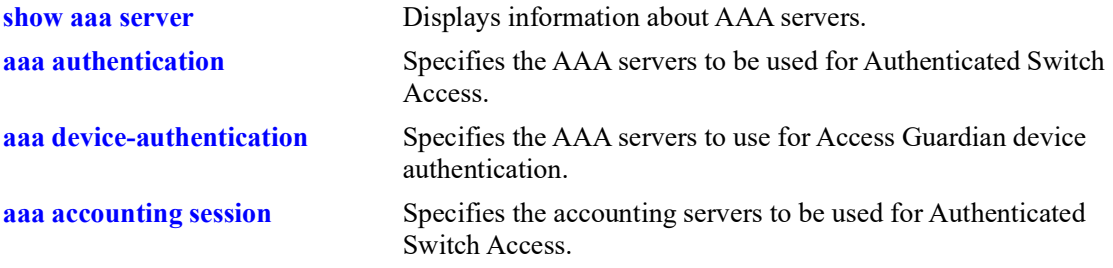

# **MIB Objects**

aaaServerTable

```
aaasProtocol
aaasHostName
aaasIpAddress
aaasIpv6Address
aaasHostName2
aaasIpAddress2
aaasIpv6Address2
aaasRadKey
aaasRetries
aaasTimout
aaasRadAuthPort
aaasRadAcctPort
aaasVrfName
aaasRadEnableSsl
aaasRadSalt
aaasRadSaltHash
```
# <span id="page-1279-0"></span>**aaa radius-server health-check**

Enables or disables the RADIUS server health check configuration for the specified RADIUS server. When this feature is enabled, individual RADIUS servers are polled at the specified time interval to determine whether the server is up or down.

**aaa radius-server** *server\_name* **health-check [poling-interval** *seconds* **| username** *user\_name* **| password** *password* **| hash-key** *hash\_secret* **| failover]**

**no aaa radius-server** *server\_name* **health-check [failover]**

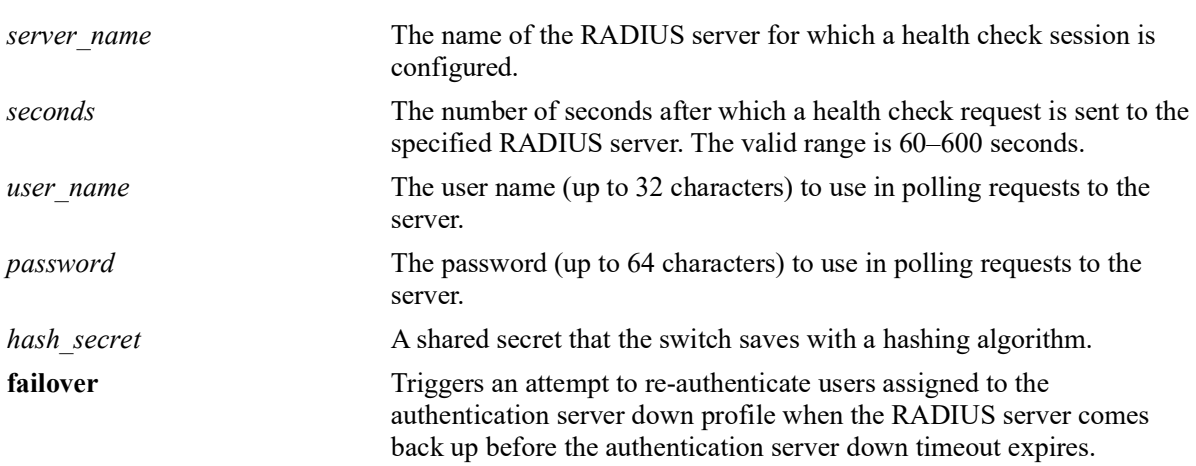

#### **Syntax Definitions**

#### **Defaults**

By default, RADIUS server health check is disabled. When health check is enabled without specifying any of the optional parameters, the following default health check parameter values are set for the specified RADIUS server:

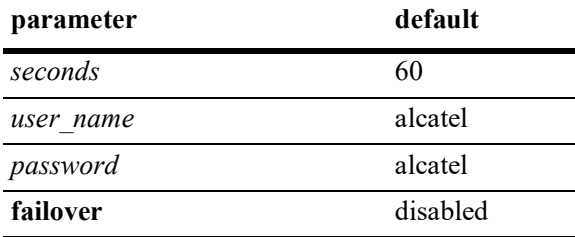

# **Platforms Supported**

OmniSwitch 2260, 2360

#### **Usage Guidelines**

• Make sure the specified RADIUS server is defined on the switch before attempting to enable a health check session for that server. See the **[aaa radius-server](#page-1276-0)** command for more information on RADIUS server configuration.

- Each RADIUS server with health check enabled is polled at regular intervals (instead of checked sequentially) to determine if the server is up or down. Notification of the server status is then provided to help expedite the authentication process.
- **•** User devices are typically assigned to a UNP authentication server down profile when the authentication server is down (unreachable).
	- If the **failover** option is disabled (the default) for the health check session, re-authentication is not attempted for the profile devices until the authentication server down timeout value expires.
	- If the **failover** option is enabled for the health check session, there is no waiting for the authentication server down timeout value to expire. When the health check session receives notification that a server has transitioned from down to up, a re-authentication attempt is immediately triggered for the profile devices.
- **•** Use the **no** form of this command to disable health check.
- **•** Use the **no** form of this command with the **failover** parameter to disable the failover operation.

#### **Examples**

```
-> aaa radius-server rad1 health-check
-> aaa radius-server rad1 health-check polling-interval 300
-> aaa radius-server rad1 health-check username admin password switch failover
-> no aaa radius-server rad1 health-check failover
-> no aaa radius-server rad1 health-check
```
#### **Release History**

Release 5.1; command introduced.

#### **Related Commands**

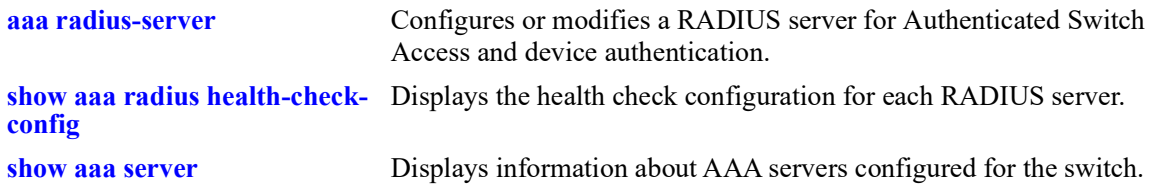

#### **MIB Objects**

```
aaaServerTable
  aaasHostName
  aaasRadHealthCheck
  aaasRadPollingInterval
  aaasRadFailover
  aaasRadUsername
  aaasRadPassword
```
### <span id="page-1281-0"></span>**aaa test-radius-server**

RADIUS test tool allows the user to test the RADIUS server reachability from the OmniSwitch. Use this command to start the authentication or accounting test for the specified user name and password.

**aaa test-radius-server** *server\_name* **type {authentication user** *user\_name* **password** *password* **[method {md5 | pap}] | accounting user** *user\_name***}**

#### **Syntax Definitions**

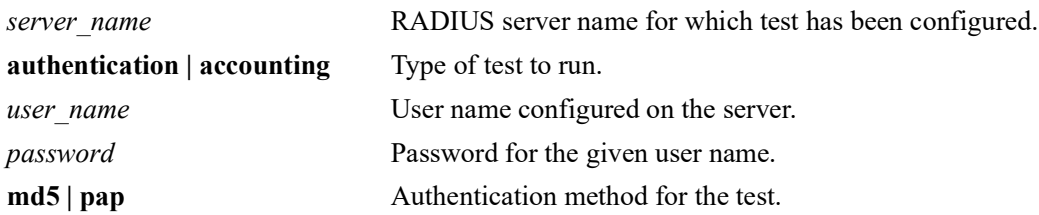

#### **Defaults**

By default, MD5 is used as the authentication method.

#### **Platforms Supported**

OmniSwitch 2260, 2360

#### **Usage Guidelines**

- RADIUS server must be configured on the switch to test the tool.
- The switch must have the following RADIUS server configuration before starting the test tool: RADIUS server name, acct-port, auth-port, secret key, retransmit count, and timeout. See the **[aaa](#page-1276-0)  [radius-server](#page-1276-0)** command for more information on RADIUS server configuration.
- **•** Supports multiple sessions (console, telnet, SSH) to test multiple RADIUS servers.
- The CLI of the user session (console, telnet, SSH) goes in the blocking state when the test is started. In the blocking state, no other command (CLI) is accepted. The blocking state of the CLI prompt of the switch can be terminated by pressing any key.
- Two IP addresses are configurable for a RADIUS server. When the test starts, the requests are sent to the first address. When all the requests to the first address time out, then the requests are sent to the second address.

#### **Examples**

```
-> aaa test-radius-server rad1 type authentication user admin password switch 
method MD5
-> aaa test-radius-server rad2 type authentication user admin password switch 
method pap
-> aaa test-radius-server rad1 type accounting user admin
```
## **Release History**

Release 5.1; command introduced.

#### **Related Commands**

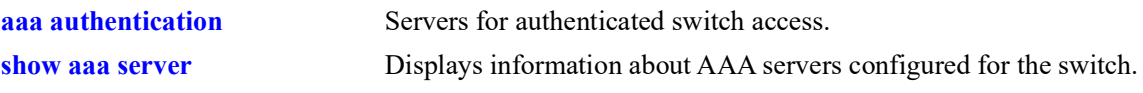

## **MIB Objects**

N/A

#### <span id="page-1283-0"></span>**aaa tacacs+-server**

Configures or modifies a TACACS+ server for Authenticated Switch Access.

**aaa tacacs+-server** *server\_name* **host {***hostname* **|** *ip\_address***} [***hostname2* **|** *ip\_address2***] {key** *secret* **| prompt-key}[salt** *salt* **| hash-salt** *hash\_salt***] [timeout** *seconds***] [port** *port***] [vrf-name** *name***]** 

**no aaa tacacs+-server** *server*

#### **Syntax Definitions**

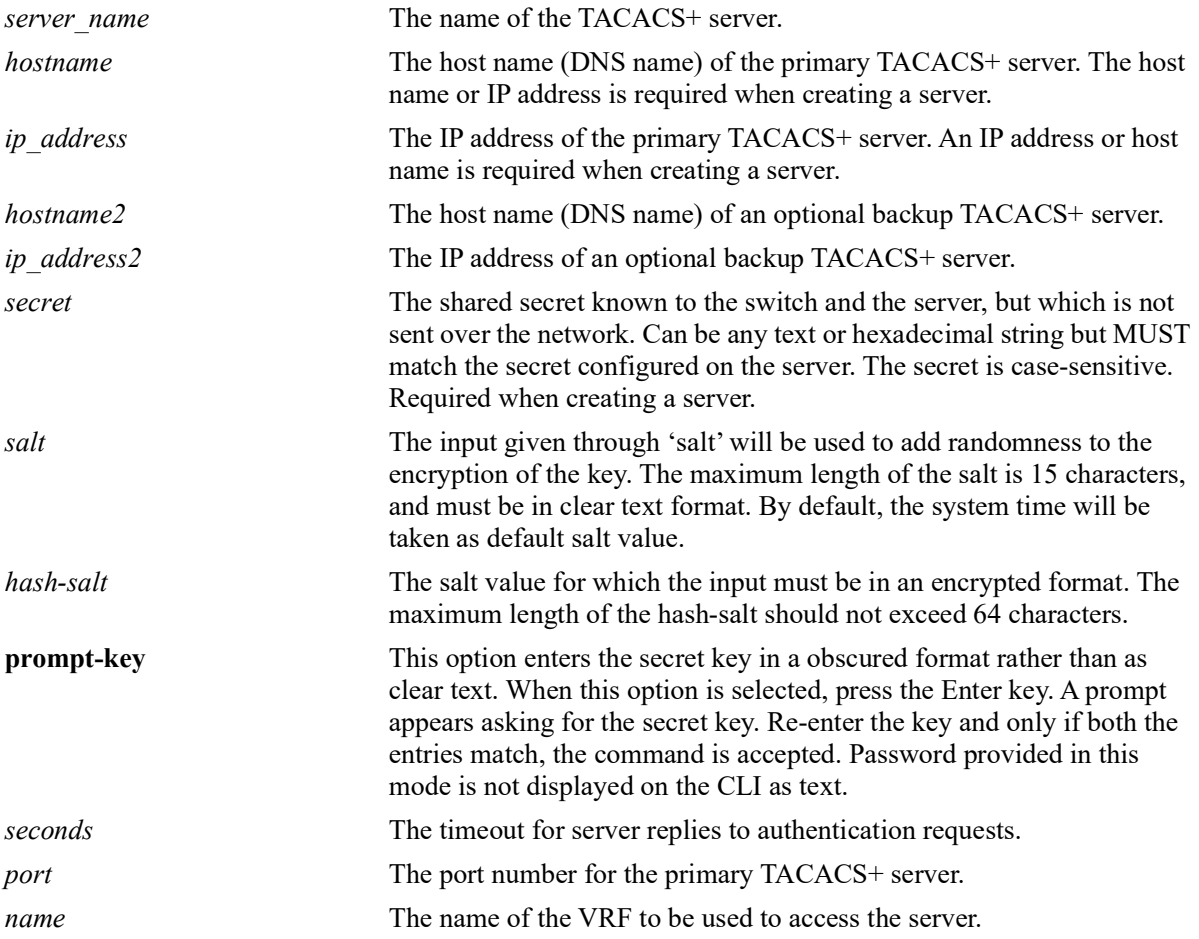

#### **Defaults**

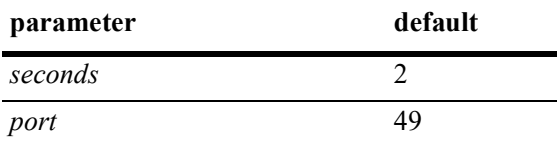

# **Platforms Supported**

OmniSwitch 2260, 2360

#### **Usage Guidelines**

- Use the **no** form of the command to remove a TACACS+ server from the configuration. Only one server may be deleted at a time.
- **•** A host name (or IP address) and a secret are required when configuring a server.
- **•** If 'key' and 'hash-key' parameters are configured at a time, hash-key value is given priority over key.
- The user configured or default salt along with the server name will be combined with 'key' and encrypted as a whole, the output of which will be displayed under 'hash-key'.
- **•** If 'salt' and 'hash-salt' parameters are configured at a time, hash-salt value is given priority over salt.
- The special character '!' and pure intergers will not be accepted as a valid input for both salt and hashsalt.
- **•** If you want to provide special characters in salt value, give it in between "" double quotes.
- **•** The input given through 'salt' and 'hash-salt' is encrypted and will be displayed as 'hash-salt' in 'show configuration snapshot' command.
- **•** Backward compatibility for 'salt' and 'hash-salt' is not supported. In case of an accidental downgrade, boot.cfg error is generated for that particular configuration, and re-configuration is required.
- The server and the backup server must both be TACACS+ servers.
- TACACS+ server can be configured on any VRF instance or the default VRF instance. However, all the TACACS+ servers must reside on the same VRF instance.

#### **Examples**

```
-> aaa tacacs+-server tpub host 10.10.2.2 key otna timeout 10
-> no aaa tacacs+-server tpub
-> aaa tacacs+-server T1 host 10.10.10.3 key myorg salt salt@123
-> aaa tacacs+-server tacsrv1 host tac1 ipaddr key tac1 secret vrf-name tac vrf
-> aaa tacacs+-server tac1 prompt-key host 10.10.2.2
Enter Key: *******<br>Confirm Key: *******
Confirm Key:
```
#### **Release History**

Release 5.1; command was introduced.

#### **Related Commands**

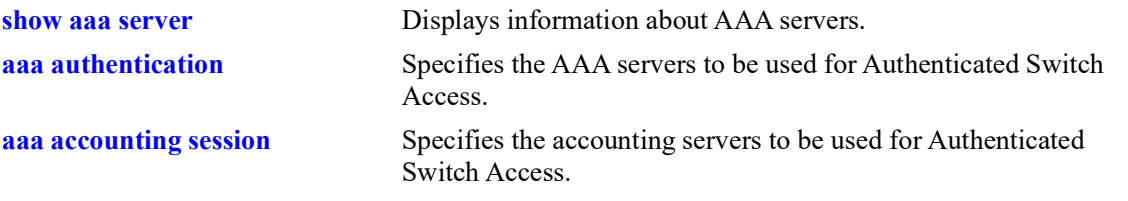

# **MIB Objects**

aaaServerTable

aaasName aaasProtocol aaasHostName aaasIpAddress aaasHostName2 aaasIpAddress2 aaasTacacsKey aaasTimout aaasTacacsPort aaasVrfName aaasRadSalt aaasRadSaltHash

# <span id="page-1286-0"></span>**aaa ldap-server**

Configures or modifies an LDAP server for Authenticated Switch Access.

**aaa ldap-server** *server\_name* **host {***hostname* **|** *ip\_address***} [***hostname2* **|** *ip\_address2***] dn** *dn\_name* **{password** *super\_password* **| prompt-password}[salt** *salt* **| hash-salt** *hash\_salt***] [base** *search\_base***] [retransmit** *retries***] [timeout** *seconds***] [ssl | no ssl] [port** *port***] [vrf-name** *name***]** 

**no aaa ldap-server** *server-name*

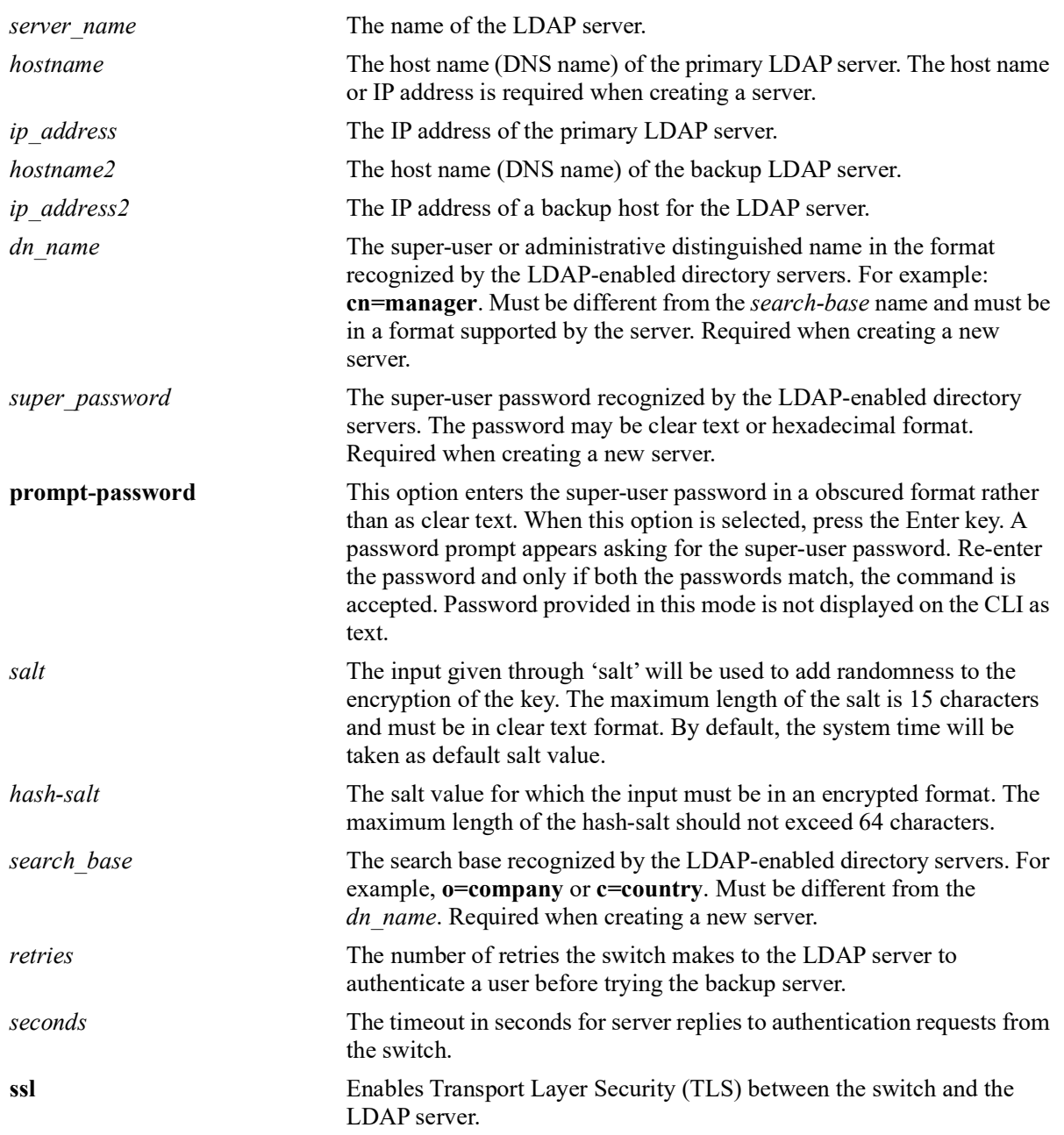

#### **Syntax Definitions**

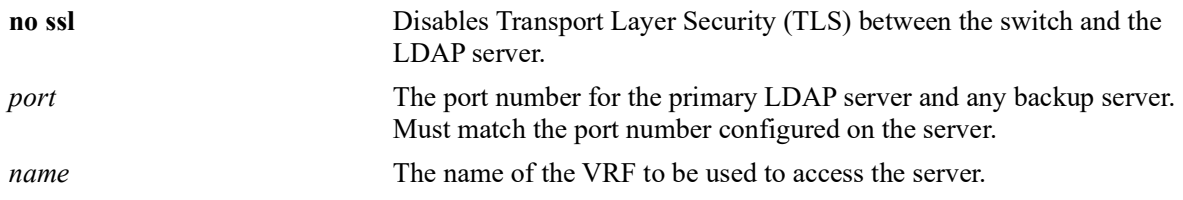

#### **Defaults**

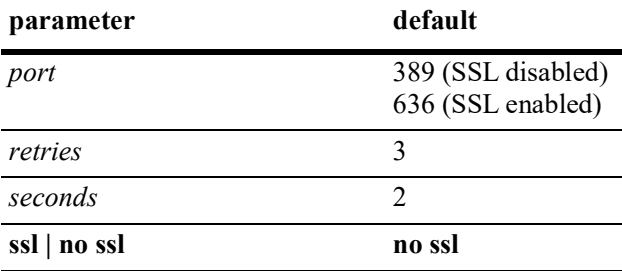

#### **Platforms Supported**

OmniSwitch 2260, 2360

#### **Usage Guidelines**

- **•** The *dn\_name* must be different from the *search\_base* name.
- **•** Use the **no** form of the command to remove an LDAP server from the configuration. Only one server may be removed at a time.
- The port number configured on the switch must match the port number configured for the server.
- **•** If 'salt' and 'hash-salt' parameters are configured at a time, hash-salt value is given priority over salt.
- The special character '!' and pure intergers will not be accepted as a valid input for both salt and hashsalt.
- If you want to provide special characters in salt value, give it in between "" double quotes.
- **•** The input given through 'salt' and 'hash-salt' is encrypted and will be displayed as 'hash-salt' in 'show configuration snapshot' command.
- **•** Backward compatibility for 'salt' and 'hash-salt' is not supported. In case of an accidental downgrade, boot.cfg error is generated for that particular configuration, and re-configuration is required.
- **•** LDAP server can be configured on any VRF instance or the default VRF instance. However, all the LDAP servers must reside on the same VRF instance.

#### **Examples**

```
-> aaa ldap-server topanga5 host 10.10.3.4 dn cn=manager password tpub base c=us 
retransmit 4
-> aaa ldap-server omnivista host 1.2.3.4 dn "cn=DirMgr, o=alcatel.com" password 
somepass base "ou=People, o=alcatel.com" vrf-name ldap vrf
-> no aaa ldap-server topanga5
-> aaa ldap-server topanga5 host 10.10.3.4 dn cn=manager prompt-password base c=us
```
retransmit 4 Enter Password: \*\*\*\*\*\*\* Confirm Password: \*\*\*\*\*\*\* -> aaa ldap-server L1 host 10.10.10.5 dn cn=manager password tpub base c=us salt mysalt

#### **Release History**

Release 5.1; command was introduced.

#### **Related Commands**

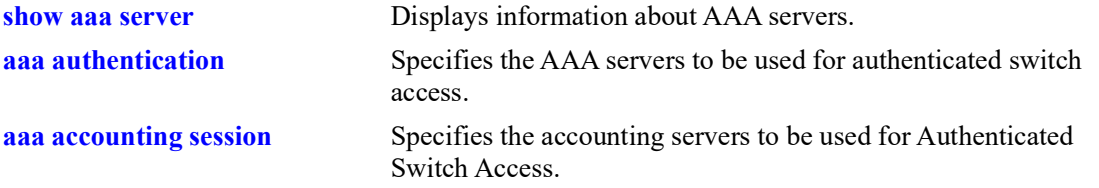

#### **MIB Objects**

aaaServerTable

aaasProtocol aaasHostName aaasIpAddress aaasHostName2 aaasIpAddress2 aaasLdapPort aaasLdapDn aaasLdapPasswd aaasLdapSearchBase aaasLdapServType aaasRetries aaasTimeout aaasLdapEnableSsl aaasVrfName aaasLdapSaltHash aaasLdapPasswdHash

# <span id="page-1289-0"></span>**aaa authentication**

Configures the interface for Authenticated Switch Access and specifies the server(s) to be used. This type of authentication gives users access to manage the switch.

**aaa authentication {console | telnet | ftp | http | snmp | ssh | default}** *server1* **[***server2***...] [local] no aaa authentication [console | telnet | ftp | http | snmp | ssh | default]** 

#### **Syntax Definitions**

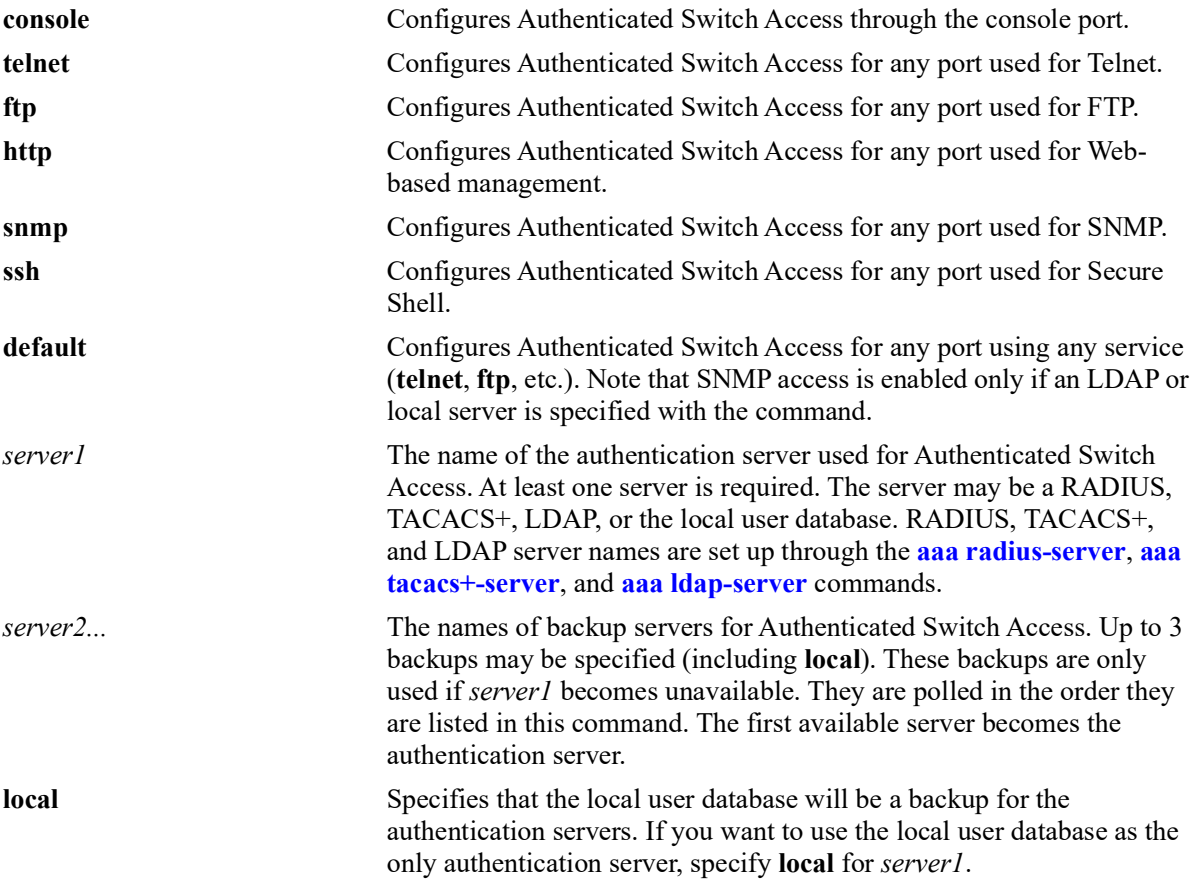

#### **Defaults**

- **•** At switch startup, Authenticated Switch Access is available through console port via the local database. Authentication for other management interfaces (Telnet, FTP, etc.) is disabled.
- **•** The default user on the switch is **admin**, and **switch** is the password.
- Remote authentication is not supported on secondary CMMs or Slave chassis. Use local authentication on secondary CMMs and Slave chassis.

#### **Platforms Supported**

OmniSwitch 2260, 2360

#### **Usage Guidelines**

- The server type may be RADIUS, TACACS<sup>+</sup>, LDAP, or the local user database. Up to 4 servers may be configured for an interface type; at least one is required. Each server name should be separated by a space.
- The switch uses *only the first available server* in the list to check for user information. For example, if *server1* is not available, the switch will poll *server2*. If user information is not found on the first available server, the authentication request will fail.
- RADIUS, TACACS<sup>+</sup>, and LDAP servers may each have an additional backup specified through the **[aaa radius-server](#page-1276-0)**, **[aaa tacacs+-server](#page-1283-0)**, and **[aaa ldap-server](#page-1286-0)** commands.
- **•** If the local switch database will be used as the only authentication server, specify **local** for *server1*. If **local** is specified as a backup server, it should be entered last in the list of servers. The local user database is always available if the switch is up.
- **•** Only LDAP or the local database may be used for authenticated SNMP management.
- **•** If Secure Shell (**ssh**) is enabled, Telnet and FTP should be disabled.

#### **Examples**

```
-> aaa authentication telnet pubs1
```

```
-> no aaa authentication telnet
```
-> aaa authentication default pubs2 pubs3

#### **Release History**

Release 5.1; command was introduced.

#### **Related Commands**

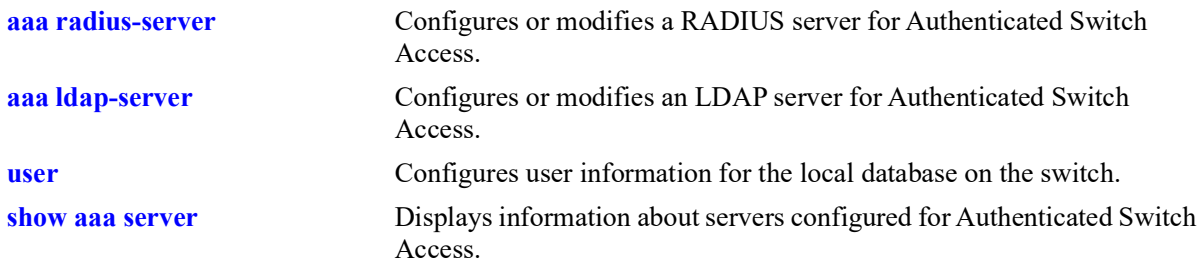

#### **MIB Objects**

```
aaaAuthSATable
  aaatsInterface
  aaasName
  aaatsName1
  aaatsName2
  aaatsName3
  aaatsName4
```
# <span id="page-1291-0"></span>**aaa console admin-only**

Enables or disables the user restriction for all users except the user "admin" from accessing the switch through the secure console session.

**aaa console admin-only {enable | disable}** 

#### **Syntax Definitions**

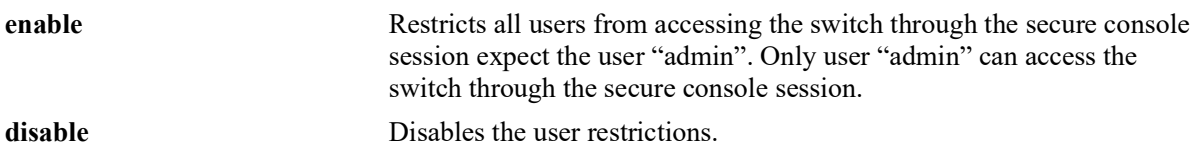

#### **Defaults**

By default, console admin-only is disabled.

#### **Platforms Supported**

OmniSwitch 2260, 2360

#### **Usage Guidelines**

Enable this feature to restrict all users except user "admin" from accessing the switch through the secure console session.

#### **Examples**

-> aaa console admin-only enable -> aaa console admin-only disable

#### **Release History**

Release 5.1; command introduced.

#### **Related Commands**

**[user](#page-1324-0) configures** user information for the local database on the switch.

#### **MIB Objects**

aaaAsaAccessConsoleAdminOnly

# <span id="page-1292-0"></span>**aaa authentication default**

Sets the authenticated switch access type to the default server setting.

**aaa authentication {console | telnet | ftp | http | snmp | ssh} default**

#### **Syntax Definitions**

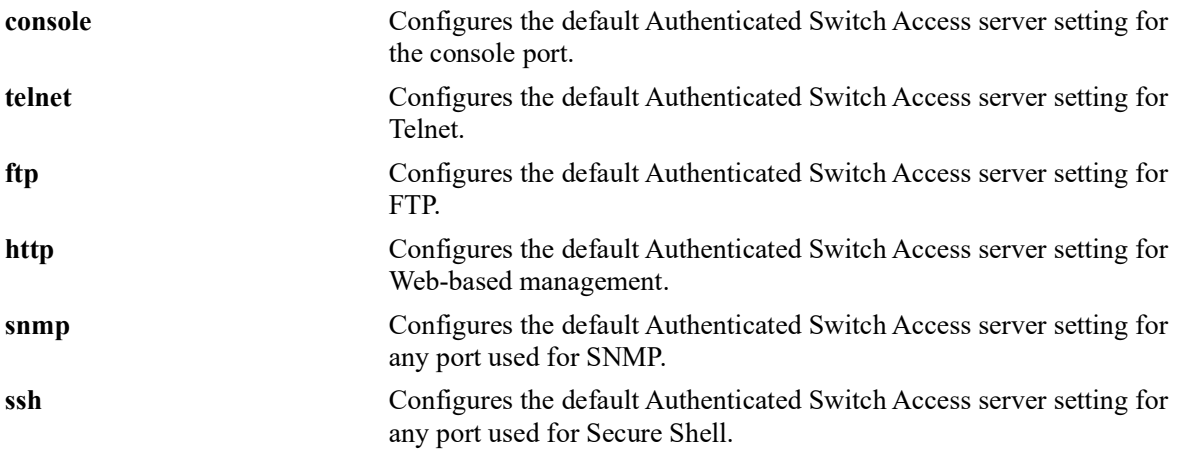

#### **Defaults**

By default, the default Authenticated Switch Access server setting does not include any servers.

#### **Platforms Supported**

OmniSwitch 2260, 2360

# **Usage Guidelines**

Use the **aaa authentication** command to set the default servers.

#### **Examples**

```
-> aaa authentication telnet default
-> aaa authentication default default
```
#### **Release History**

Release 5.1; command was introduced.

# **Related Commands**

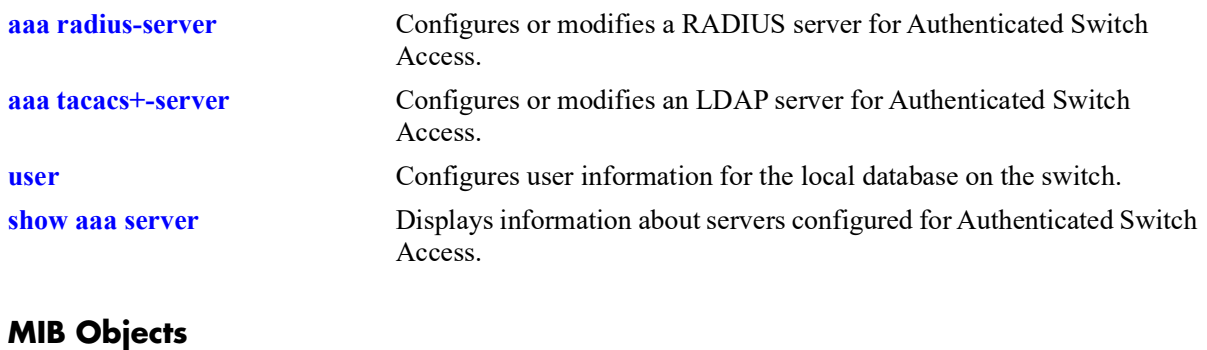

aaaAuthSATable

aaatsName1 aaatsName2 aaatsName3 aaatsName4

# <span id="page-1294-0"></span>**aaa accounting session**

Configures an accounting server or servers for authenticated switch sessions. Accounting servers keep track of network resources (time, packets, bytes, etc.) and user activity.

**aaa accounting session** *server1* **[***server2***...] [local]**

**no accounting session**

#### **Syntax Definitions**

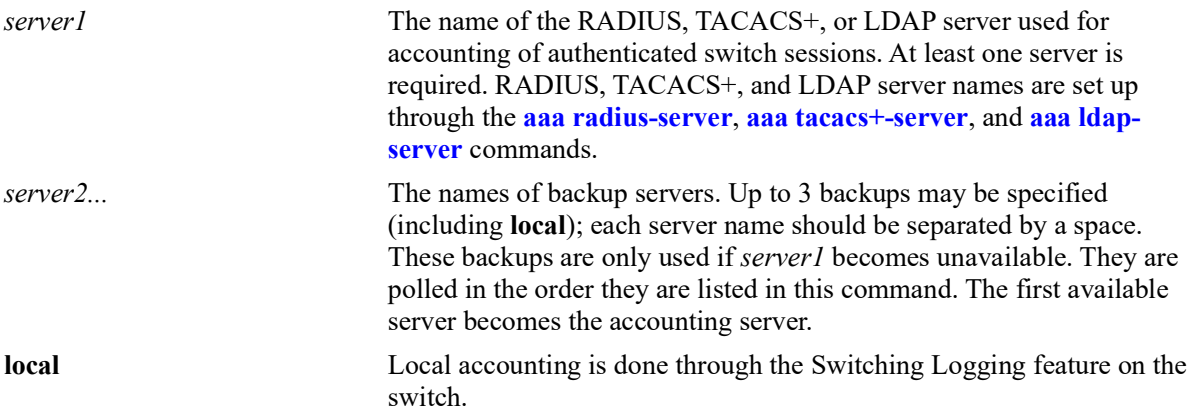

#### **Defaults**

Accounting is disabled by default.

#### **Platforms Supported**

OmniSwitch 2260, 2360

#### **Usage Guidelines**

- **•** Use the **no** form of the command to disable accounting for Authenticated Switch Access.
- **•** Up to 4 accounting servers (total) may be specified. At least one server is required. Each server name should be separated by a space.
- The servers may be RADIUS, TACACS+, LDAP servers, and/or the local Switch Logging facility.
- **•** If **local** is specified as *server1*, the switch will *only* use the local Switching Logging facility for accounting.
- If **local** is specified as a backup, it should be entered last in the list of servers. The Switch Logging facility is always available if the switch is up.
- **•** The switch uses *only the first available server* in the list for accounting. For example, if *server1* is not available, the switch will use *server2*.
- RADIUS, TACACS<sup>+</sup>, and LDAP servers may each have an additional backup specified through the **[aaa radius-server](#page-1276-0)**, **[aaa tacacs+-server](#page-1283-0)**, and **[aaa ldap-server](#page-1286-0)** commands.

#### **Examples**

```
-> aaa accounting session ldap1 radius2 local
-> no aaa accounting session
```
#### **Release History**

Release 5.1; command was introduced.

#### **Related Commands**

**[show aaa accounting](#page-1360-0)** Displays information about accounting servers configured for Authenticated Switch Access.

# **MIB Objects**

aaaAcctsaTable

aaacsName1 aaacsName2 aaacsName3 aaacsName4
# **aaa accounting command**

Enables or disables the server for command accounting. Accounting servers keep track of network resources (time, packets, bytes, etc.) and user activity.

**aaa accounting command** *server1* **[***server2***...] [local]**

**no accounting command**

#### **Syntax Definitions**

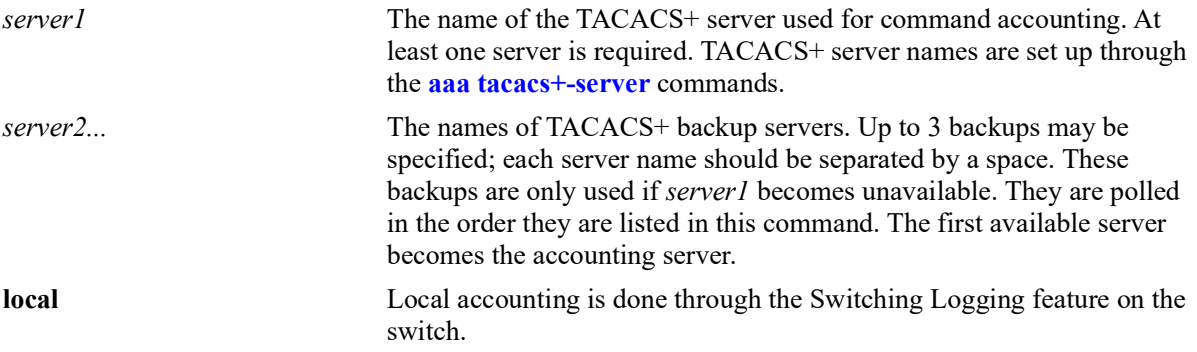

#### **Defaults**

Accounting is disabled by default.

## **Platforms Supported**

OmniSwitch 2260, 2360

#### **Usage Guidelines**

- **•** Use the **no** form of the command to disable command accounting.
- **•** Up to 4 accounting servers (total) may be specified. At least one server is required. Each server name should be separated by a space.
- The servers can be only TACACS+ servers.
- **•** The switch uses *only the first available server* in the list for accounting. For example, if *server1* is not available, the switch will use *server2*.
- **•** TACACS+ server may each have an additional backup specified through the **[aaa tacacs+-server](#page-1283-0)** command.

#### **Examples**

```
-> aaa accounting command tacacs1 tacacs2 tacacs3
-> no aaa accounting command
```
## **Release History**

Release 5.1; command was introduced.

# **Related Commands**

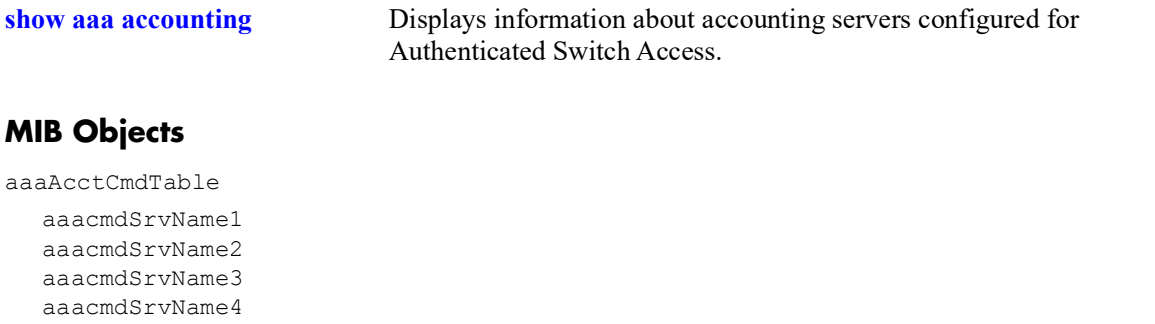

# <span id="page-1298-0"></span>**aaa device-authentication**

Configures the switch to use RADIUS servers for 802.1X, MAC, and Captive Portal device authentication.

**aaa device-authentication {802.1x | mac | captive-portal}** *server1* **[***server2***] [***server3***] [***server4***]**

**no device-authentication {802.1x | mac | captive-portal}**

#### **Syntax Definitions**

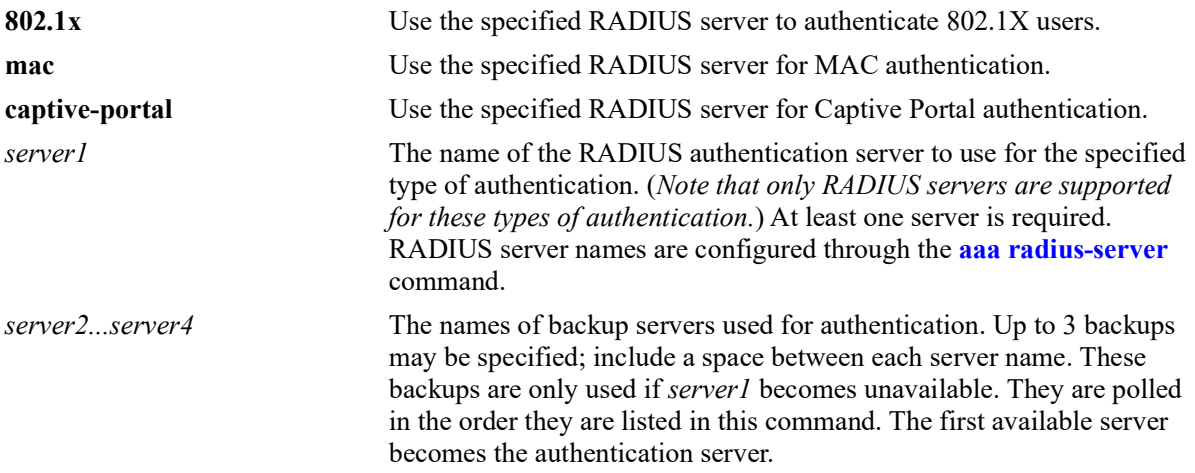

#### **Defaults**

 $N/A$ 

## **Platforms Supported**

OmniSwitch 2260, 2360

## **Usage Guidelines**

- Use the **no** form of this command to remove a RADIUS server assignment for a specific authentication type.
- **•** Up to 4 RADIUS servers (total) may be specified. At least one server is required. Each server name should be separated by a space.
- **•** The switch uses *only the first available server* in the list to check for user information. For example, if *server1* is not available, the switch will poll *server2*. If user information is not found on the first available server, the authentication request will fail.
- **•** RADIUS servers may each have an additional backup specified through the **aaa radius-server** command.
- **•** Configuring the RADIUS servers to use for 802.1X, MAC, and Captive Portal authentication is required to support authentication and classification of devices connected to Universal Network Profile (UNP) ports.

#### **Examples**

```
-> aaa device-authentication 802.1x rad1 
-> aaa device-authentication 802.1x rad1 rad2
-> no aaa device-authentication 802.1x
-> aaa device-authentication mac rad1 
-> aaa device-authentication mac rad1 rad2
-> no aaa device authentication mac
-> aaa device-authentication captive-portal rad1 
-> aaa device-authentication captive-portal rad1 rad2
-> no aaa device-authentication captive-portal
```
#### **Release History**

Release 5.1; command introduced.

### **Related Commands**

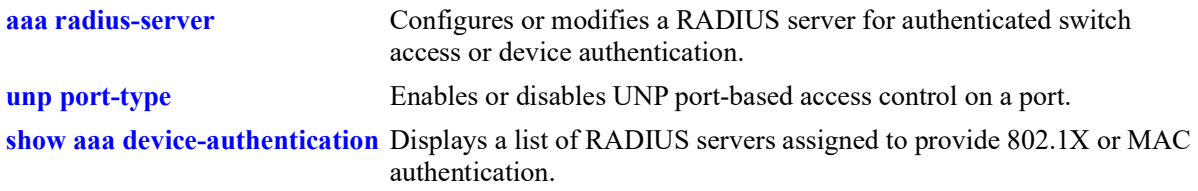

## **MIB Objects**

AaaAuthDATable aaaDaName1 aaaDaName2 aaaDaName3

aaaDaName4

# <span id="page-1300-0"></span>**aaa accounting**

Configures RADIUS server accounting or local Switch Logging (syslog) accounting for 802.1X, MAC, and Captive Portal authenticated device sessions. Accounting servers keep track of network resources (time, packets, bytes, etc.) and user activity.

**aaa accounting {802.1x | mac | captive-portal} {***server1* **[***server2***...] | syslog** *ip\_address* **[port** *udp\_port***]}**

**no accounting {802.1x | mac | captive-portal}**

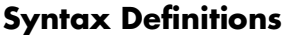

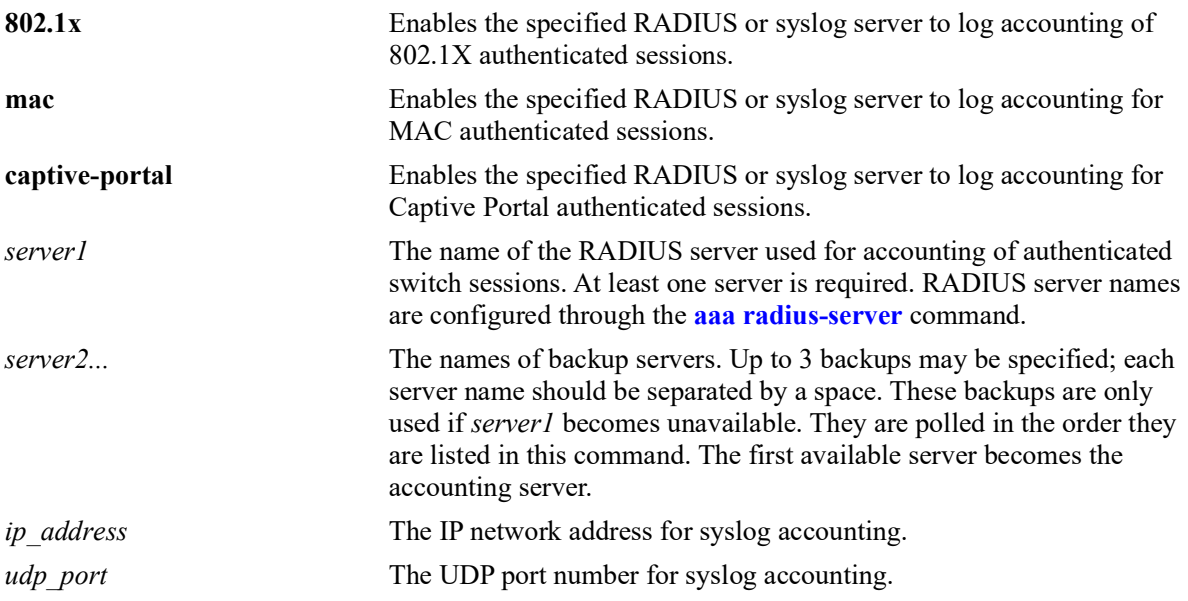

## **Defaults**

By default, no RADIUS server or syslog accounting is configured for the switch.

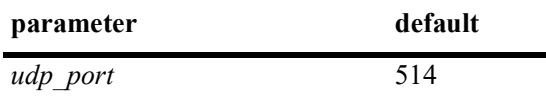

## **Platforms Supported**

OmniSwitch 2260, 2360

## **Usage Guidelines**

- **•** Use the **no** form of the command to disable accounting for device authentication sessions.
- **•** Up to 4 RADIUS accounting servers (total) may be specified. At least one server is required. Each server name should be separated by a space.
- **•** The switch uses *only the first available server* in the list for accounting. For example, if *server1* is not available, the switch will use *server2*.
- Accounting with the local syslog facility is not allowed if RADIUS accounting is already configured. In other words, configure either RADIUS *or* syslog accounting.
- **•** RADIUS servers may each have an additional backup specified through the **[aaa radius-server](#page-1276-0)** command.

#### **Examples**

```
-> aaa accounting 802.1x rad1 
-> aaa accounting 802.1x rad1 rad2 rad3 rad4
\rightarrow aaa accounting 802.1x syslog 10.135.67.99 port 8000
-> no aaa accounting 802.1x
-> aaa accounting mac rad1 
-> aaa accounting mac rad1 rad2
-> aaa accounting mac syslog 10.135.67.99 port 8000
-> no aaa accounting mac
-> aaa accounting captive-portal rad1 
-> aaa accounting captive-portal rad1 rad2 rad3
-> aaa accounting captive-portal syslog 10.135.67.99 port 8000
-> no aaa accounting captive-portal
```
## **Release History**

Release 5.1; command introduced.

## **Related Commands**

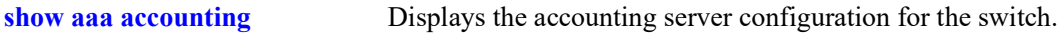

# **MIB Objects**

aaaAcctDATable aaacdInterface aaacdName1 aaacdName2 aaacdName3 aaacdName4 aaacdSyslogIPAddrType aaacdSyslogIPAddr aaacdSyslogUdpPort

# <span id="page-1302-0"></span>**aaa accounting radius calling-station-id**

Configures the RADIUS Calling-Station-Id attribute for the specified accounting session type.

**aaa accounting {802.1x | mac | captive-portal} radius calling-station-id {mac-address | ip-address}**

#### **Syntax Definitions**

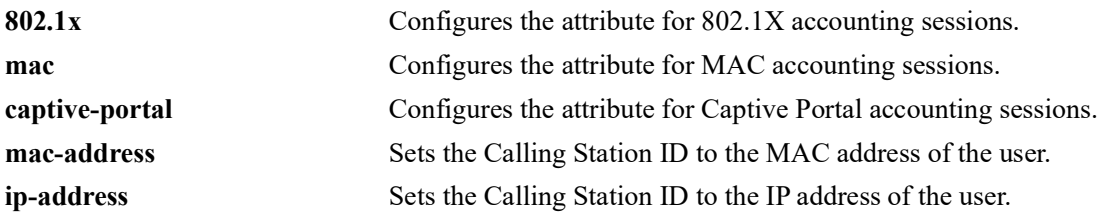

#### **Defaults**

By default, the RADIUS Calling -Station-Id attribute value is set to the MAC address of the user.

#### **Platforms Supported**

OmniSwitch 2260, 2360

#### **Usage Guidelines**

- Configuring the Calling-Station-Id attribute is not allowed if the accounting server configuration is set to use local Switch Logging (syslog) for the specified accounting session type (802.1x, MAC, or Captive Portal).
- The Calling Station ID attribute is defined in a RADIUS Accounting-Request message that is sent to the RADIUS accounting server.

#### **Examples**

```
-> aaa accounting 802.1x radius calling-station-id ip-address
-> no aaa accounting 802.1x radius calling-station-id ip-address
-> aaa accounting 802.1x radius calling-station-id mac-address
-> aaa accounting mac radius calling-station-id ip-address
-> no aaa accounting mac radius calling-station-id ip-address
-> aaa accounting mac radius calling-station-id mac-address
-> aaa accounting captive-portal radius calling-station-id ip-address
-> no aaa accounting onex radius calling-station-id ip-address
-> aaa accounting captive-portal radius calling-station-id mac-address
```
#### **Release History**

Release 5.1; command introduced.

# **Related Commands**

**[show aaa accounting](#page-1360-0)** Displays the AAA accounting configuration.

# **MIB Objects**

aaaAcctDATable aaacdInterface aaacdCallngStationId

# <span id="page-1304-0"></span>**aaa 802.1x re-authentication**

Configures the automatic re-authentication of authenticated 802.1X users.

**aaa 802.1x re-authentication {enable | disable | interval** *seconds* **| trust-radius {enable | disable}}**

### **Syntax Definitions**

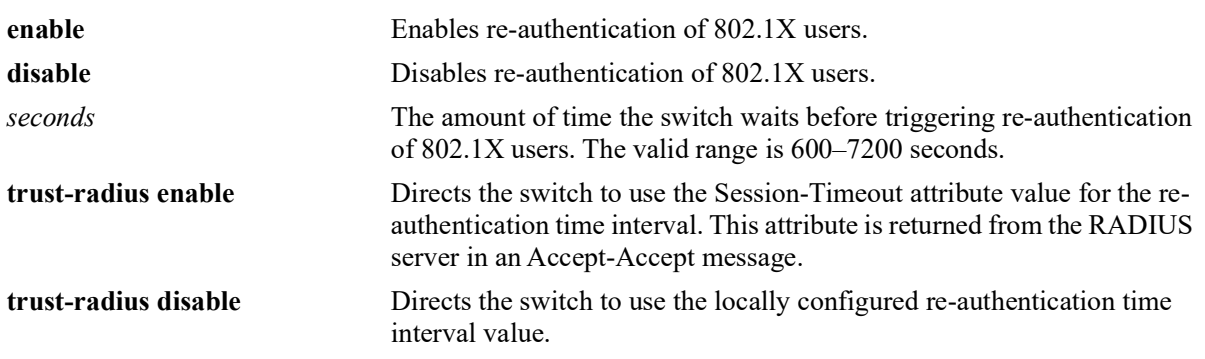

#### **Defaults**

By default, 802.1X re-authentication is disabled for the switch. When re-authentication is enabled, the following default values apply:

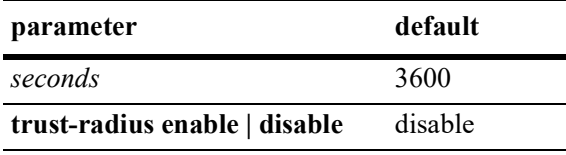

# **Platforms Supported**

OmniSwitch 2260, 2360

# **Usage Guidelines**

- The re-authentication time interval is triggered when 802.1X re-authentication is enabled.
- When the re-authentication time interval is changed, the new value does not apply to existing authenticated 802.1X users until the user is flushed out or when the user is authenticated again. Any new 802.1X users are re-authenticated based on the current time interval setting.
- When the trust RADIUS option is enabled, the Session-Timeout attribute value received from the RADIUS server overrides the locally configured value for the switch.
- AAA profile settings for 802.1x re-authentication take precedence over global 802.1x re-authentication settings configured with this command. For example, if the global trust RADIUS option is enabled and the AAA profile trust RADIUS option is disabled (the default), the trust RADIUS status is disabled on the UNP port when the AAA profile is assigned to that port.

#### **Examples**

-> aaa 802.1x re-authentication enable -> aaa 802.1x re-authentication enable interval 7200 -> aaa 802.1x re-authentication enable trust-radius enable -> aaa 802.1x re-authentication enable interval 7200 trust-radius enable -> aaa 802.1x re-authentication interval 7200 trust-radius disable -> aaa 802.1x re-authentication disable

### **Release History**

Release 5.1; command introduced.

#### **Related Commands**

**[show aaa config](#page-1362-0)ure Show aaa configuration** Displays the global AAA parameter configuration for 802.1X sessions.

#### **MIB Objects**

alaAaaAuthConfig

alaAaaOnexReAuthStatus alaAaaOnexReAuthIntrvl alaAaaOnexReAuthTrustRadStatus

# <span id="page-1306-0"></span>**aaa interim-interval**

Configures the amount of time between each interim accounting update for any given session.

**aaa {802.1x | mac | captive-portal} interim-interval** *seconds* **[trust-radius {enable | disable}]**

#### **Syntax Definitions**

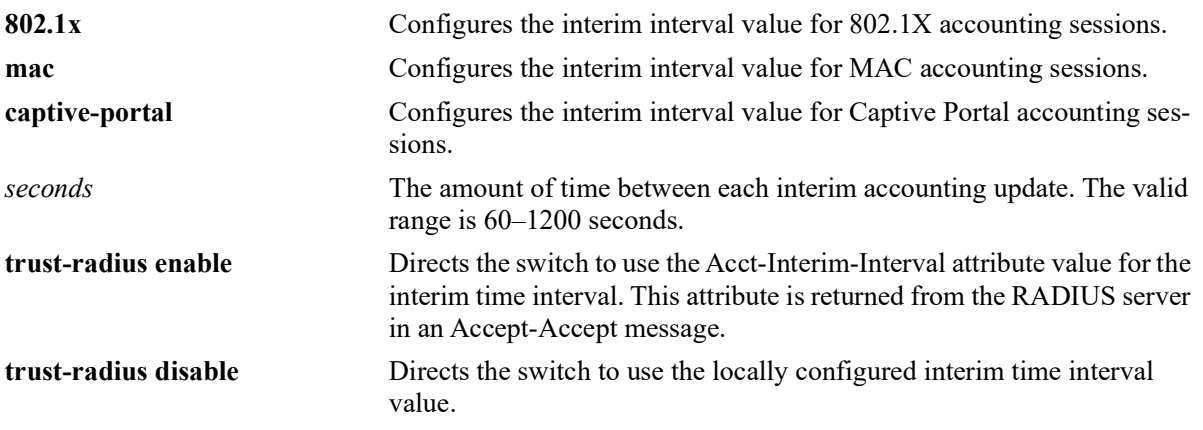

#### **Defaults**

By default, the accounting interim interval value is set to 600 seconds.

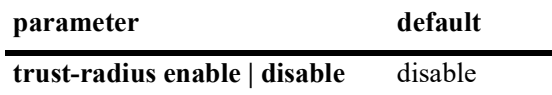

## **Platforms Supported**

OmniSwitch 2260, 2360

#### **Usage Guidelines**

- When the trust RADIUS option is enabled, the accounting interim interval value received from the RADIUS server overrides the locally configured value for the switch.
- When the accounting interim interval is changed, the new value does not apply to existing authenticated users until the user is flushed out or when the user is authenticated again.

## **Examples**

```
-> aaa 802.1x interim-interval 1200
-> aaa 802.1x interim-interval 1200 trust-radius enable
-> aaa 802.1x interim-interval 1200 trust-radius disable
-> aaa mac interim-interval 1200
-> aaa mac interim-interval 1200 trust-radius enable
-> aaa mac interim-interval 1200 trust-radius disable
-> aaa captive-portal interim-interval 1200
```

```
-> aaa captive-portal interim-interval 1200 trust-radius enable
-> aaa captive-portal interim-interval 1200 trust-radius disable
```
#### **Release History**

Release 5.1; command introduced.

#### **Related Commands**

**[show aaa config](#page-1362-0)** Displays the global AAA parameter configuration for device authentication and accounting sessions.

# **MIB Objects**

alaAaaAuthConfig

```
alaAaaOnexIntrmIntrvl
alaAaaOnexIntmIntvlTrstRadSts
alaAaaMacIntrmIntrvl
alaAaaMacIntmIntvlTrstRadStatus
alaAaaCpIntrmIntrvl
alaAaaCpIntmIntvlTrstRadStatus
```
# <span id="page-1308-0"></span>**aaa session-timeout**

Configures whether or not an authenticated user is automatically logged out of the network based on a session timeout value.

**aaa {mac | captive-portal} session-timeout {enable | disable} [interval** *seconds***] [trust-radius {enable | disable}]**

#### **Syntax Definitions**

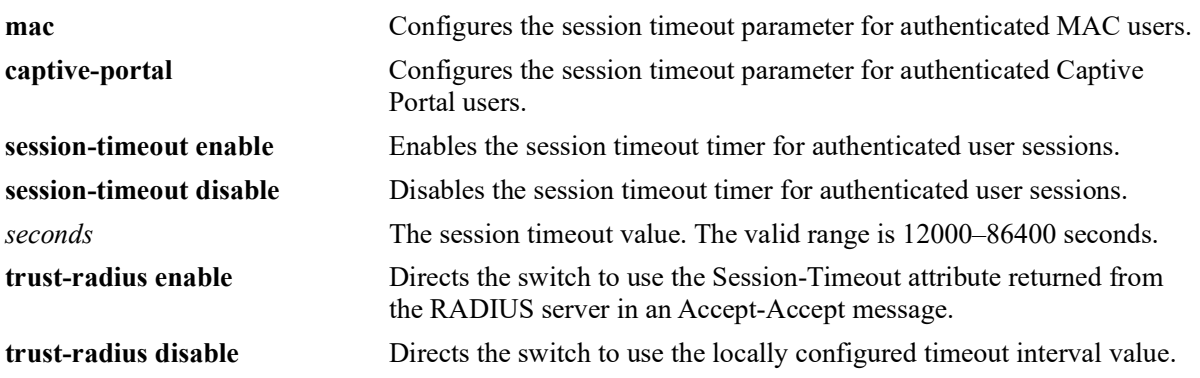

#### **Defaults**

By default, the session timer is disabled for the switch.

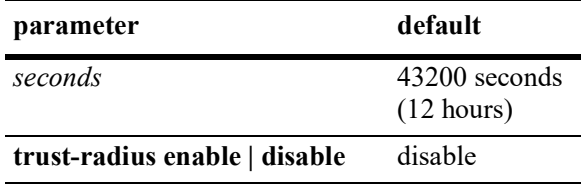

## **Platforms Supported**

OmniSwitch 2260, 2360

## **Usage Guidelines**

- The session timeout parameter is configurable only for MAC and Captive Portal authentication sessions. When 802.1x re-authentication is enabled, the session timeout is set to 43200 seconds by default.
- The timeout interval is triggered when the session timeout parameter is enabled for the switch.
- When the trust RADIUS option is enabled, the timeout interval value received from the RADIUS server overrides the locally configured value for the switch.
- When the session timeout interval is changed, the new value does not apply to existing authenticated users until the user is flushed out or when the user is authenticated again.
- When the session timeout value is reached, the authenticated users are logged out and the MAC address for each logged out user device is flushed.

#### **Examples**

```
-> aaa mac session-timeout enable interval 13000
-> aaa mac session-timeout enable interval 14000 trust-radius enable
-> aaa mac session-timeout disable
-> aaa captive-portal session-timeout enable interval 13000
-> aaa captive-portal session-timeout enable interval 14000 trust-radius enable
-> aaa captive-portal session-timeout disable
```
#### **Release History**

Release 5.1; command introduced.

#### **Related Commands**

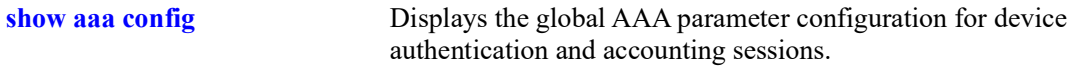

## **MIB Objects**

```
alaAaaAuthConfig
```

```
alaAaaMacSessTimeoutStatus
alaAaaMacSessTimeoutIntrvl
alaAaaMacSesTimeoutTrstRadStatus 
alaAaaCpSessTimeoutStatus
alaAaaCpSessTimeoutIntrvl
alaAaaCpSsTmotTrstRadStatus
```
## **aaa session console**

Enables or disables switch access through the console port of the switch.

**aaa session console {enable | disable}**

#### **Syntax Definitions**

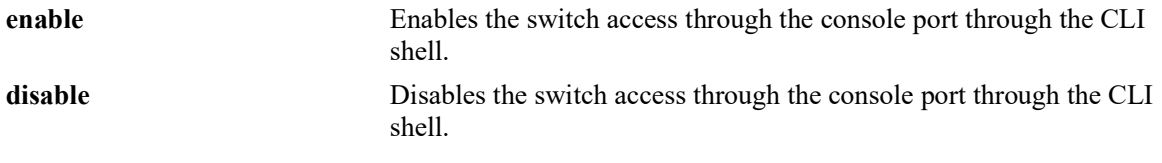

#### **Defaults**

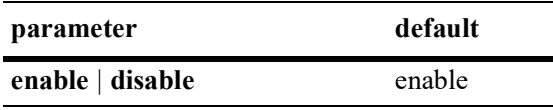

#### **Platforms Supported**

OmniSwitch 2260, 2360

#### **Usage Guidelines**

- It is recommended to create a back-up of the configuration file before using this command. Contact customer support to recover the switch.
- Before disabling the CLI console shell, configuration for telnet or SSH access with proper user privilege must be made.
- When the CLI console shell is disabled, the switch log output to the console is also disabled.
- When the CLI console shell is disabled, the switch can be accessed through SSH or telnet or WebView session.
- **•** The command can be stored to the configuration file using **write memory**.
- If the console access is disabled through configuration (on both working and certified directory) and the telnet/SSH/WebView session is also not available to the switch, contact customer support to recover the switch.

**Note.** Deleting the configuration file will also delete the other configurations. Hence, it is recommended to create a back-up of the configuration file before deleting the configuration file.

• In a virtual chassis, the command must be used only on the master chassis; the console on master and all slaves will be disabled/enabled accordingly.

#### **Examples**

```
-> session console disable
-> session console enable
```
## **Release History**

Release 5.1; command introduced.

## **Related Commands**

**[show aaa session console config](#page-1372-0)** Displays Session Manager information, such as banner file name, session timeout value, and default prompt value.

## **MIB Objects**

alaAaaConsoleAccessConfig alaAaaConsoleAccessAdminState

# <span id="page-1312-0"></span>**aaa inactivity-logout**

Configures whether or not an authenticated user is automatically logged out of the network after a specific period of inactivity.

**aaa {mac | captive-portal} inactivity-logout {enable | disable} [interval** *seconds***]**

#### **Syntax Definitions**

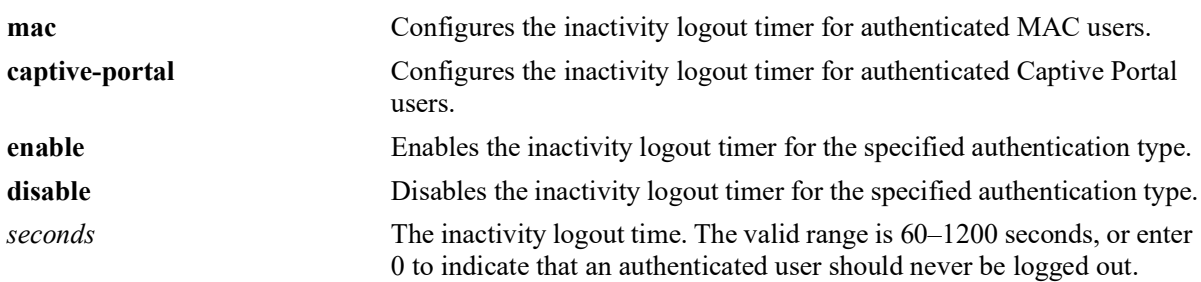

#### **Defaults**

By default, the inactivity logout timer is disabled for the switch.

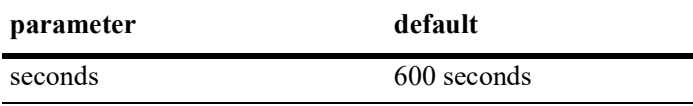

## **Platforms Supported**

OmniSwitch 2260, 2360

## **Usage Guidelines**

- The inactivity logout timer is configurable only for MAC and Captive Portal authentication sessions.
- The timer is triggered when the inactivity logout parameter is enabled for the switch.
- Make sure the configured inactivity logout time is set to a value greater than the MAC address aging time for the switch.
- **•** If a specific time is configured for the inactivity logout timer, the user is *not* logged out of the network even if the MAC address for the user device ages out before the inactivity logout timer value expires.
- Setting the inactivity logout time to zero helps prevent silent devices from getting automatically logged out; the silent device will always remain logged in.
- When the inactivity logout time is changed, the new value does not apply to existing authenticated users until the user is flushed out or when the user is authenticated again.
- **•** If a user undergoes MAC authentication and then secondary Captive Portal authentication, the higher of the two inactivity logout timer values is applied to the device.

#### **Examples**

```
-> aaa mac inactivity-logout enable
-> aaa mac inactivity-logout enable interval 600
-> aaa mac inactivity-logout enable interval 0
-> aaa mac inactivity-logout disable
-> aaa captive-portal inactivity-logout enable
-> aaa captive-portal inactivity-logout enable interval 600
-> aaa captive-portal inactivity-logout enable interval 0
-> aaa captive-portal inactivity-logout disable
```
## **Release History**

Release 5.1; command introduced.

#### **Related Commands**

**[show aaa config](#page-1362-0)ure 5 Show aaa configuration** Displays the global AAA parameter configuration for device authentication and accounting sessions.

# **MIB Objects**

alaAaaAuthConfig

alaAaaMacInActLogoutStatus

alaAaaMacInActLogoutIntrvl

```
alaAaaCpInActLogoutStatus
```
alaAaaCpInActLogoutIntrvl

# <span id="page-1314-0"></span>**aaa radius nas-port-id**

Configures the RADIUS client NAS-Port attribute for authentication and accounting sessions.

**aaa radius nas-port-id {user-string** *string* **| default}**

#### **Syntax Definitions**

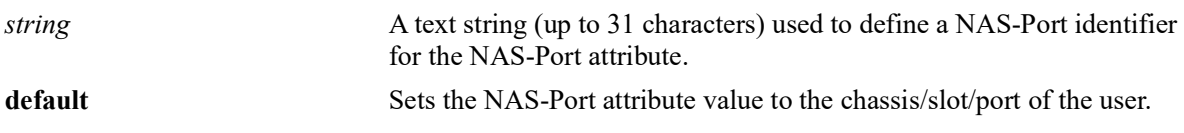

#### **Defaults**

By default, the NAS-Port attribute is set to the user port (chassis/slot/port).

## **Platforms Supported**

OmniSwitch 2260, 2360

## **Usage Guidelines**

The NAS-Port attribute value specified with this command is used in Account-Request messages and in Accounting-Request messages.

## **Examples**

```
-> aaa radius nas-port-id default
-> aaa radius nas-port-id user-string nasport
```
## **Release History**

Release 5.1; command introduced.

## **Related Commands**

**[show aaa radius config](#page-1365-0)** Displays the global RADIUS client attribute configuration.

## **MIB Objects**

```
alaAaaClientAttrGroup
  alaAaaRadNasPortId
```
# <span id="page-1315-0"></span>**aaa radius nas-identifier**

Configures the RADIUS client NAS-Identifier attribute for authentication and accounting sessions.

**aaa radius nas-identifier {user-string** *string* **| default}**

#### **Syntax Definitions**

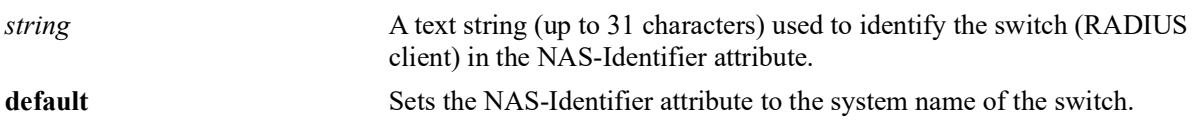

#### **Defaults**

By default, the NAS-Identifier attribute is set to the system name of the switch.

## **Platforms Supported**

OmniSwitch 2260, 2360

## **Usage Guidelines**

The NAS-Identifier attribute value specified with this command is used in both Account-Request and Accounting-Request messages.

## **Examples**

```
-> aaa radius nas-identifier default
-> aaa radius nas-identifier user-string os2260
```
## **Release History**

Release 5.1; command introduced.

## **Related Commands**

**[show aaa radius config](#page-1365-0)** Displays the global RADIUS client attribute configuration.

## **MIB Objects**

```
alaAaaClientAttrGroup
  alaAaaRadNasIdentifier
```
# <span id="page-1316-0"></span>**aaa radius nas-ip-address**

Configure the RADIUS client NAS IP address attribute for the outgoing RADIUS packets.

**aaa radius nas-ip-address {default | local-ip [***ip\_address***]}**

#### **Syntax Definitions**

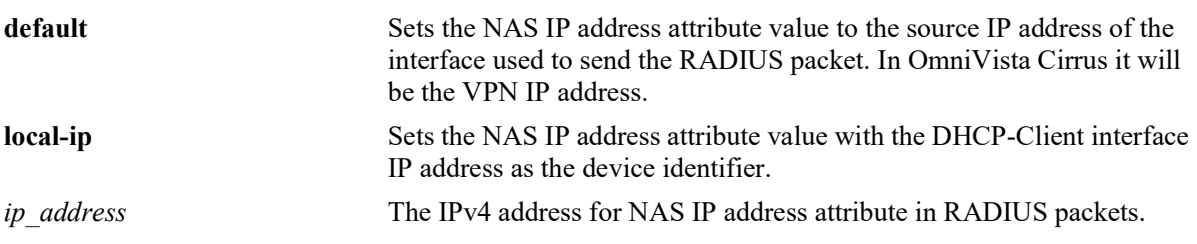

#### **Defaults**

By default, the value of NAS IP address is default.

## **Platforms Supported**

OmniSwitch 2260, 2360

## **Usage Guidelines**

- The NAS IP address attribute value configured will be used in all Authentication-Request messages and in Accounting-Request messages.
- If the Local IP is configured without the optional IP address, then the NAS IP address attribute value will be the DHCP-Client interface IP address.
- If there is no DHCP IP address configured on the switch, then NAS IP address attribute will contain the IP address as per the default behavior.
- If Local IP option is configured with an IP address, then this configured IP address value will be used in the NAS IP address attribute.

## **Examples**

```
-> aaa radius nas-ip-address default
-> aaa radius nas-ip-address local-ip
-> aaa radius nas-ip-address local-ip 12.12.12.12
```
## **Release History**

Release 5.1; command introduced.

# **Related Commands**

**[show aaa radius config](#page-1365-0)** Displays the global AAA attribute values.

# **MIB Objects**

alaAaaClientAttrGroup

alaAaaRadNasIpAddressMode alaAaaRadNasIpAddressType alaAaaRadNasIpAddress

# <span id="page-1318-0"></span>**aaa radius mac-format**

Configures the MAC address format to use in the specified RADIUS client attributes.

**aaa radius mac-format {username | password | calling-station-id | called-station-id} delimiter {***char* **| none} case {uppercase | lowercase}**

#### **Syntax Definitions**

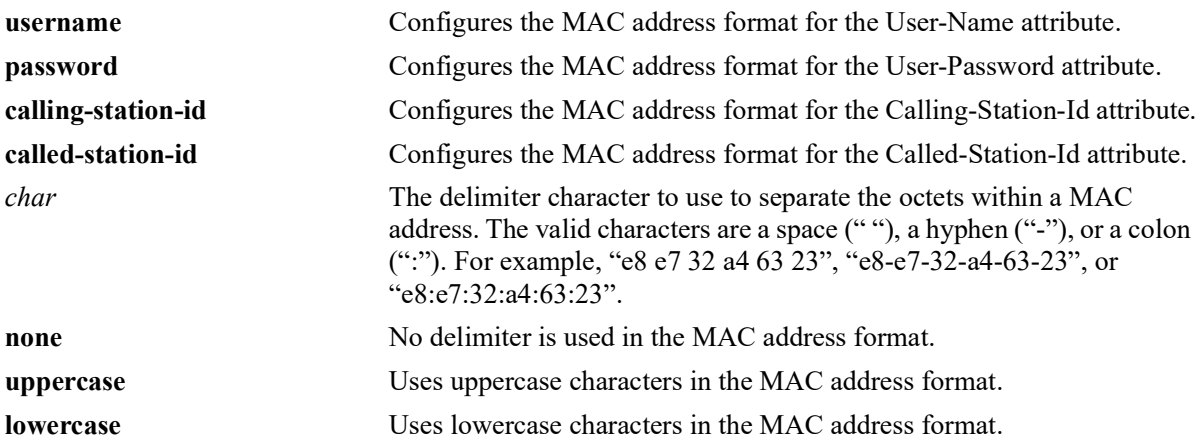

#### **Defaults**

By default, no delimiter is used and the MAC address characters are in uppercase.

## **Platforms Supported**

OmniSwitch 2260, 2360

## **Usage Guidelines**

- The MAC address format configured for the User-Name and User-Password attributes is only applied for MAC authentication and accounting, where these attributes are set to the MAC address of the user. The configured format is not applied for 802.1X or Captive Portal authentication and accounting.
- The MAC address format configured for the Called-Station-Id and Calling-Station-Id attributes is applied for MAC, 802.1X, and Captive Portal authentication and accounting sessions when these attributes are set to a MAC address value.
- The Called-Station-Id attribute is set to the base MAC address of the switch.
- The Calling-Station-ID attribute is configurable and can be set to the MAC address or IP address of the user.

## **Examples**

```
-> aaa radius mac-format username delimiter none case lowercase
-> aaa radius mac-format username delimiter ":" case lowercase
-> aaa radius mac-format password delimiter none case lowercase
-> aaa radius mac-format password delimiter ":" case lowercase
```

```
-> aaa radius mac-format calling-station-id delimiter none case lowercase
-> aaa radius mac-format calling-station-id delimiter ":" case lowercase
-> aaa radius mac-format called-station-id delimiter none case lowercase
-> aaa radius mac-format called-station-id delimiter ":" case lowercase
```
#### **Release History**

Release 5.1; command introduced.

## **Related Commands**

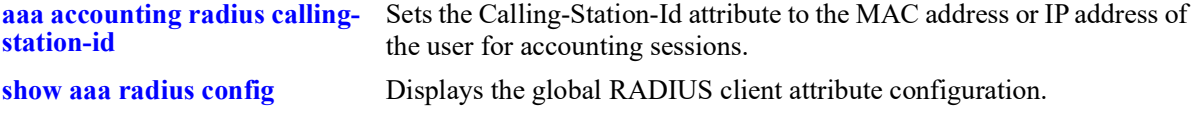

## **MIB Objects**

```
alaAaaRadiusClientGlobalAttr
```

```
alaAaaRadiusUserNameDelimiter
alaAaaRadiusUserNameCase
alaAaaRadiusPasswordDelimiter
alaAaaRadiusPasswordCase
alaAaaRadCallnStnIdDelim
alaAaaRadiusCallingStationIdCase
alaAaaRadCalldStnIdDelim
alaAaaRadiusCalledStationIdCase
```
# **aaa profile**

Configures an AAA profile that is used to define and apply specific AAA parameter values to Universal Network Profile (UNP) Edge ports, link aggregates, or an Access Guardian Captive Portal profile. This section describes the base command (**aaa profile** *profile\_name*) along with the other command keywords that are used to configure AAA parameter values that are applied when the profile is assigned to a UNP port or link aggregate.

**aaa profile** *profile\_name* 

**[device-authentication {802.1x | mac | captive-portal}** *server1* **[***server2***] [***server3***] [***server4***]] [accounting {802.1x | mac | captive-portal} {***server1* **[***server2***...] | syslog** *ip\_address*  **[port** *udp\_port***]}] [accounting {802.1x | mac | captive-portal} radius calling-station-id {mac-address | ip-address}] [802.1x re-authentication {enable | disable} [interval** *seconds***] [trust-radius {enable | disable}]] [{802.1x | mac | captive-portal} interim-interval** *seconds* **[trust-radius {enable | disable}]] [{mac | captive-portal} session-timeout {enable | disable} [interval** *seconds***] [trust-radius {enable | disable}]] [{mac | captive-portal} inactivity-logout {enable | disable} [interval** *seconds***]] [radius nas-port-id {user-string** *string* **| default}] [radius nas-identifier {user-string** *string* **| default}] [radius nas-ip-address {default | local-ip [***ip\_address***]}] [radius mac-format {username | password | calling-station-id | called-station-id} delimiter {***char* **| none} case {uppercase | lowercase}]**

**no aaa profile** *profile\_name*

#### **Syntax Definitions**

*profile\_name* The name to associate with the AAA configuration profile.

## **Defaults**

The AAA profile parameters are set to the same default values that are set when the explicit AAA command is used to configure the parameter value. See the **show aaa profile** command output example in the "Examples" section of this command page to determine default values for AAA profile parameters.

## **Platforms Supported**

OmniSwitch 2260, 2360

## **Usage Guidelines**

- **•** Use the **no** form of this command to remove the AAA profile from the switch configuration.
- Creating the template name with the base command (**aaa profile** *profile name*) is required before attempting to configure profile parameter values.
- When an AAA profile is assigned to a UNP port, the parameter values defined in the profile will override any existing global AAA configuration for users authenticating on that port.
- When an AAA profile is assigned to a Captive Portal profile, the parameters values defined in the AAA profile will override any existing global AAA configuration for users authenticated through the Captive Portal profile configuration.
- **•** For more information about specific AAA parameter values, refer to the following explicit AAA configuration commands for each profile parameter option:

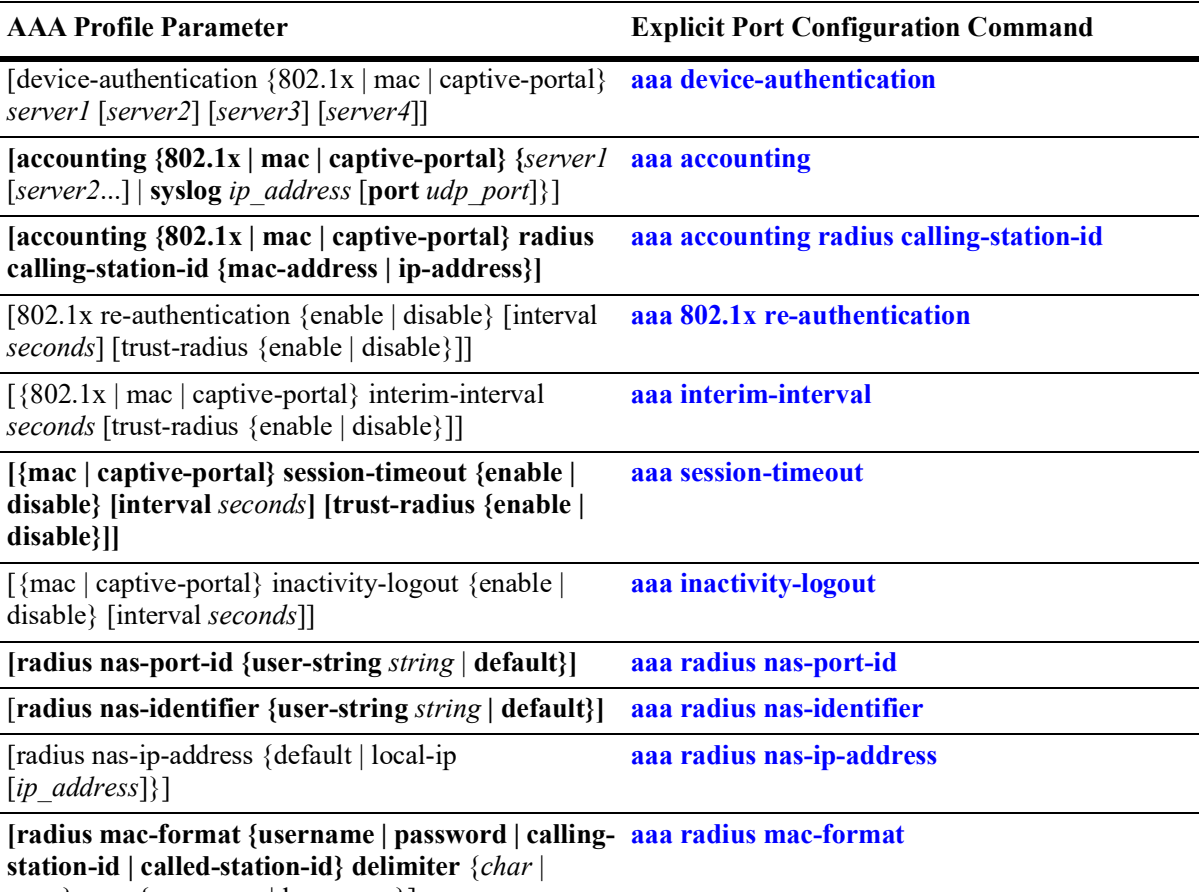

none} case {uppercase | lowercase}]

#### **Examples**

```
-> aaa profile prof1 
-> no aaa profile prof1 
-> aaa profile ap-1 device-authentication mac rad1 rad2
-> aaa profile ap-1 device-authentication 802.1x serv1 serv2 serv3 serv4
-> aaa profile ap-2 device-authentication captive-portal rad3 rad4
-> no aaa profile ap-2 device-authentication captive-portal
-> aaa profile ap-1 accounting 802.1x rad1 rad2 rad3
-> aaa profile ap-1 accounting mac rad1 rad2
-> aaa profile ap-1 accounting captive-portal syslog 10.135.67.99 port 8000
-> no aaa profile ap-1 accounting captive-portal
-> aaa profile ap-1 802.1x re-authentication enable trust-radius enable
-> aaa profile ap-1 802.1x re-authentication enable interval 700
-> aaa profile ap-1 802.1x re-authentication interval 700 trust-radius disable
-> aaa profile ap-1 802.1x re-authentication disable
```

```
-> aaa profile ap-1 mac inactivity-logout enable
-> aaa profile ap-1 mac inactivity-logout enable interval 600
-> aaa profile ap-1 mac inactivity-logout disable
-> aaa profile ap-1 captive-portal inactivity-logout enable
-> aaa profile ap-1 captive-portal inactivity-logout enable interval 600
-> aaa profile ap-1 captive-portal inactivity-logout disable
-> aaa profile abc radius nas-ip-address default
-> aaa profile abc radius nas-ip-address local-ip
-> aaa profile abc radius nas-ip-address local-ip 192.165.1
```
The following **show aaa profile** command output example shows the default values applied when the AAA profile is created:

```
-> show aaa profile ap-2
AAA profile name = ap-2
Authentication type = mac
     Session Timeout:
      Status = disable,
      Interval (sec) = 43200,<br>Trust Radius = disable
      Trust Radius
     Inactivity Timeout:
      Status = disable,<br>Interval (sec) = 600
       Interval (sec)
     Accounting Interim:
       Interval (sec) = 600,<br>Trust Radius = disable
       Trust Radius
Authentication type = 802.1x
    Re-Authentication Timeout:<br>Status = disa
                          = disable,
      Interval (sec) = 3600,<br>Trust Radius = disable
      Trust Radius
     Accounting Interim:
Interval (sec) = 600<sub>r</sub>Trust Radius     = disable
Authentication type = captive-portal
     Session Timeout:
      Status = disable,
      Interval (sec) = 43200,<br>Trust Radius = disable
      Trust Radius
     Inactivity Timeout:
      Status = disable,<br>Interval (sec) = 600
       Interval (sec)
     Accounting Interim:
      Interval (sec) = 600,<br>Trust Radius = disable
      Trust Radius
RADIUS client attributes:<br>NAS port id = def
                    = default,
```

```
NAS identifier = default,
NAS IP address = default,
 MAC format delimiter:<br>Username
                      = none, UserNameCase = uppercase,
   Password = none, PasswordCase = uppercase,
    calling station id = none, ClgStaIdCase = uppercase,
    called station id = none, CldStaIdCase = uppercase
```
#### **Release History**

Release 5.1; command introduced.

#### **Related Commands**

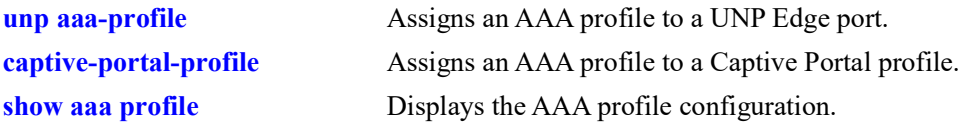

#### **MIB Objects**

#### alaAaaProfTable

alaAaaProfOnexReAuthSts alaAaaProfOnexReAuthIntrvl alaAaaProfOnexReAuthTrstRadSts alaAaaProfOnexIntrmIntrvl alaAaaProfOnexIntmItvlTstRadSts alaAaaProfMacIntrmIntrvl alaAaaProfMacIntmItvlTrstRadSts alaAaaProfMacSessTimeoutSts alaAaaProfMacSessTimeoutIntrvl alaAaaProfMacSessTmoutTrstRadSts alaAaaProfMacInActLogoutSts alaAaaProfMacInActLogoutIntrvl alaAaaProfCpSessTimeoutSts alaAaaProfCpSessTimeoutIntrvl alaAaaProfCpSessTmotTrstRadSts alaAaaProfCpInActLogoutSts alaAaaProfCpInActLogoutIntrvl alaAaaProfCpIntrmIntrvl alaAaaProfCpItrmIntlTrstRadSts alaAaaProfRadNasPortId alaAaaProfRadNasIdentifier alaAaaProfRadUserNameDelim alaAaaProfRadPasswrdDelim alaAaaProfRadCallnStnIdDelim alaAaaProfRadCalldStnIdDelim alaAaaProfRadUserNameCase alaAaaProfRadPasswordCase alaAaaProfRadCallnStnIdCase alaAaaProfRadCalldStnIdCase alaAaaRadNasIpAddressMode alaAaaRadNasIpAddressType alaAaaRadNasIpAddress

<span id="page-1324-0"></span>Configures or modifies user entries in the local user database. Use the **no** form of the command to remove the user from the local database.

**user** *username*

**{password** *password* **| password-prompt} [expiration {***day* **|** *date***}] [read-only | read-write [***families... | domains...|* **all | none | all-except [***families | domains....***]]] [no snmp | no auth | sha | md5 | sha+des | md5+des | sha+aes | sha224 | sha256] [console-only {enable | disable}] [priv-password** *password* **| prompt-priv-password]**

**no user** *username*

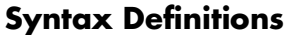

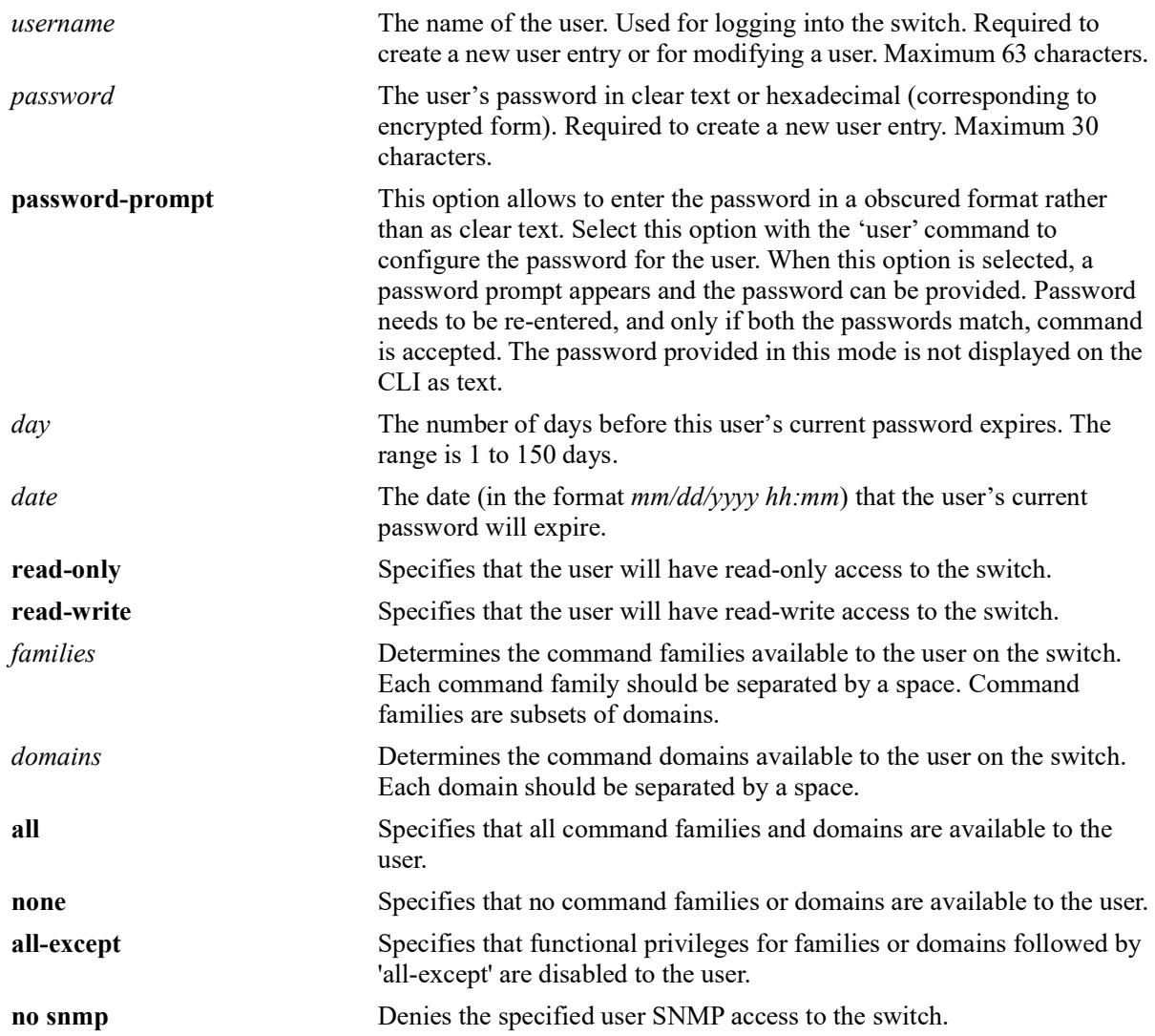

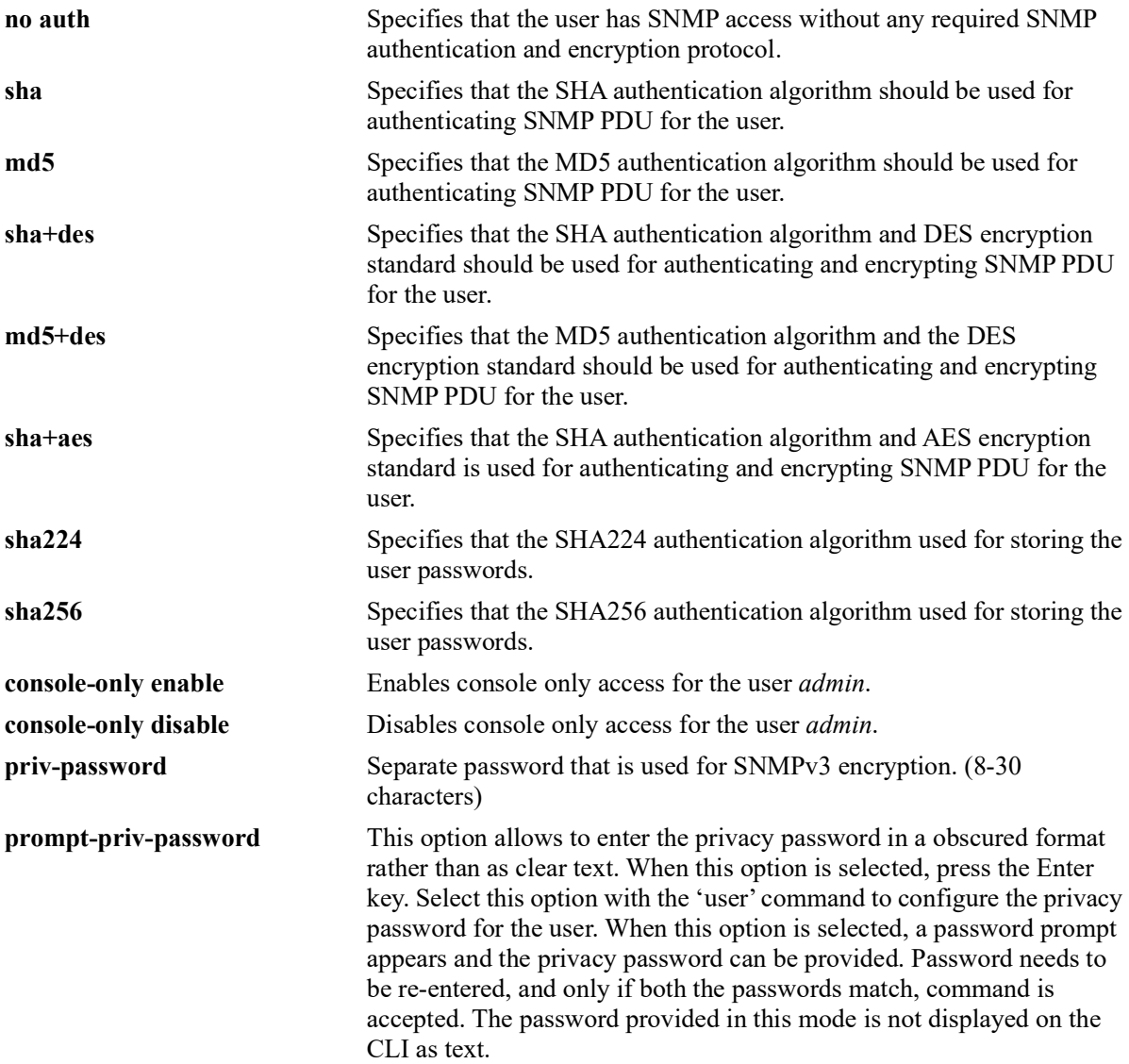

#### **Defaults**

- **•** By default, if a user is created without indicating the read and write privileges and SNMP access, the user will be given privileges based on the *default user account*. The *default* user account may be modified.
- **•** By default, the password will be encrypted using SHA for all non SNMP users.
- **•** For SNMP users without authentication, password will be encrypted with SHA.
- For SNMP users with authentication, it will be encrypted with the authentication method set for the user. If user is created with MD5, then it will be still encrypted with MD5.
- **•** Users created with SHA2 authentication algorithm cannot be used for SNMP authentication.

## **Platforms Supported**

OmniSwitch 2260, 2360

## **Usage Guidelines**

- At least one user with SHA/MD5 authentication and/or DES encryption must be configured on the switch for SNMPv3 communication with OmniVista.
- Note that the exclamation point '!' is not a valid password character. In addition, specifying an asterisk (\*) as one or more characters in a password is allowed as long as every character is not an asterisk. For example, **password** \*\***123456\*\*** is allowed; **password \*\*\*\*\*\*\*\*** is not allowed.
- Some special characters are interpreted as a Linux shell variable by the switch when being used in a password. They can still be used in a password but they must be escaped ('\'). For example, to use the '\$' as part of a password the following should be entered:

```
-> user test password test\$1234
```
this password will be interpreted as *test\$1234*.

- **•** An alternative method is to use the **password-prompt** parameter when using special characters in a password. The **password-prompt** parameter exits the Linux shell and special characters are no longer interpreted as shell variables. The following characters are the majority of characters considered special characters by the switch [" " (white space),  $\hat{\mathbf{s}}$ , "",  $\hat{\mathbf{t}}$ ,  $\hat{\mathbf{t}}$ ,  $[1, \hat{\mathbf{t}}]$ ,  $\hat{\mathbf{s}}$ ,  $[1, \hat{\mathbf{t}}]$ ,  $[1, \hat{\mathbf{t}}]$ ,  $[1, \hat{\mathbf{t}}]$ ,  $[1, \hat{\mathbf{t}}]$ ,  $[1, \hat{\mathbf{t}}]$ ,  $[1, \hat{\mathbf{t}}]$ ,  $[1, \hat$
- **•** A password expiration for the user's current password may be configured with the **expiration** option. However, if the password is changed, or the global password expiration setting is configured with the **[user password-expiration](#page-1331-0)** command, the user's password expiration will be configured with the global expiration setting.
- **•** When modifying a user's SNMP access, the user password must be re-entered (or a new one configured). This is required because the hash algorithm used to save the password in the switch depends on the SNMP authentication level.
- **•** At initial startup, the default user on the switch is **admin** with a password of **switch**. The switch will not recreate this user at any successive startup as long as there exists at least one user defined with write access to all commands. (Note that if password expiration is configured for the **admin** user, or configured globally through the **[user password-expiration](#page-1331-0)** command, when the **admin** user's password expires, the **admin** user will have access only through the console port.)
- **•** New users or updated user settings are saved *automatically*.
- The priv-password token is accepted only when SNMP level with encryption is configured for the user. If SNMP level with encryption is not selected and **priv-password** is configured, then CLI command is rejected with error.
- If priv-password is not configured for the user with encryption SNMP level, then the user password parameter is used for priv-password (both for authentication/encryption).
- **•** Password policy is not applicable for the new optional parameter **priv-password**.
- For authenticating switch access through other access types such as telnet, FTP, SSH the existing user password will be used irrespective of whether **priv-password** is configured or not.
- When the SNMP level for an existing user with priv-password configured is changed from one encryption level to another encryption level, then the previously configured priv-password will not be used with the new SNMP level. Priv-password needs to be configured again when SNMP level is changed for an existing user.

#### **Examples**

```
-> user techpubs password writer pass read-only config
-> user techpubs password-prompt
Enter Password: *******
Confirm Password: ********
-> user techpubs password writer pass read-write all sha256
```
The following example creates a user with read-write privileges for all families except aaa. -> user techpubs password writer pass read-write all-except aaa

```
-> no user techpubs
-> user snmpv3user password pass1pass1 priv-password priv1priv1 read-write all 
sha+aes
-> user snmpv3user password pass1pass1 prompt-priv-password
Enter Priv-Password: *********
Confirm Priv-Password: *********
```
#### **Release History**

Release 5.1; command introduced.

#### **Related Commands**

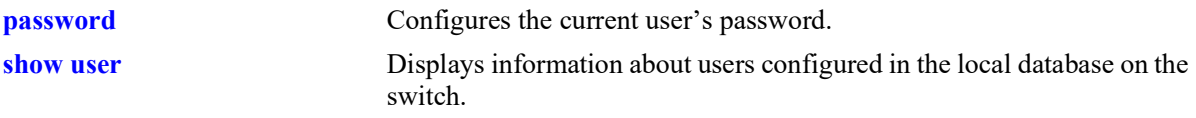

## **MIB Objects**

```
aaaUserTable
  aaauPassword
  aaauReadRight
  aaauWriteRight
  aaauSnmpLevel
  aaauSnmpAuthKey
  aaauPasswordExpirationDate
```
### <span id="page-1328-0"></span>**password**

Configures the current user's password.

**password**

#### **Syntax Definitions**

 $N/A$ 

#### **Defaults**

N/A

#### **Platforms Supported**

OmniSwitch 2260, 2360

#### **Usage Guidelines**

- **•** If the **snapshot** command is used to capture the switch configuration, the text of the password is not displayed in the file. Instead an authentication key is included in the file.
- **•** A new password cannot be identical to the current password; it cannot be identical to any of the three passwords that preceded the current password.
- Note that the exclamation point (!) is not a valid password character. In addition, specifying an asterisk (\*) as one or more characters in a password is allowed as long as every character is not an asterisk. For example, **password** \*\***123456\*\*** is allowed; **password \*\*\*\*\*\*\*\*** is not allowed.
- **•** Password settings are saved *automatically*.

## **Examples**

```
-> password
enter old password: ********
enter new password: *********
reenter new password: *********
->
```
## **Release History**

Release 5.1; command was introduced.

# **Related Commands**

**[user](#page-1324-0)** Configures entries in the local user database. May be used by a system administrator to change any user's password in addition to configuring user privileges.

## **MIB Objects**

aaaUserTable aaauPassword aaauOldPassword

# **user password-size min**

Configures the minimum number of characters required when configuring a user password.

**user password-size min** *size*

#### **Syntax Definitions**

*size* The number of characters required when configuring a user password through the **password** command or when setting up a user password through the **user** command. The range is 1 to 14 characters.

#### **Defaults**

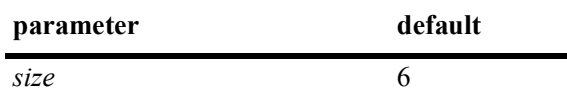

#### **Platforms Supported**

OmniSwitch 2260, 2360

#### **Usage Guidelines**

N/A.

#### **Examples**

-> user password-size min 9

## **Release History**

Release 5.1; command was introduced.

#### **Related Commands**

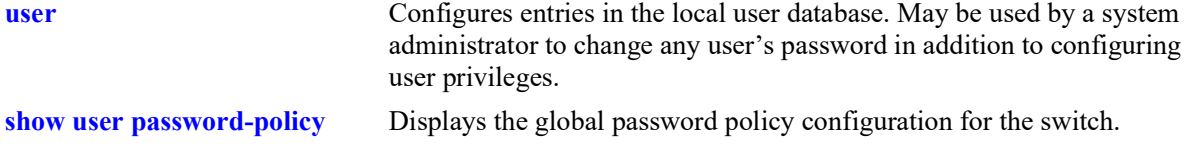

# **MIB Objects**

aaaAsaConfig aaaAsaPasswordSizeMin

# <span id="page-1331-0"></span>**user password-expiration**

Configures an expiration date for all user passwords stored locally on the switch or disables password expiration.

**user password-expiration {***day |* **disable}**

#### **Syntax Definitions**

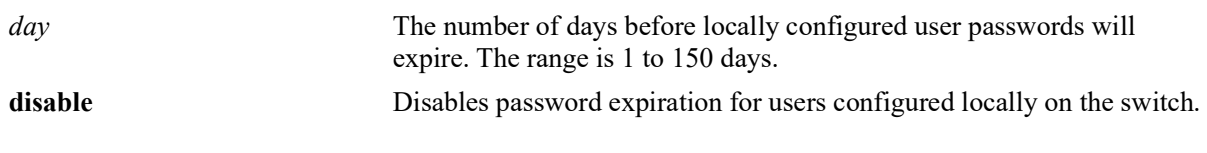

#### **Defaults**

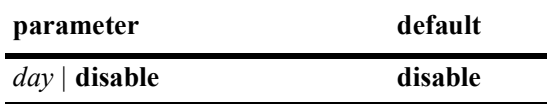

#### **Platforms Supported**

OmniSwitch 2260, 2360

#### **Usage Guidelines**

- **•** The **user password-expiration** command sets a default password expiration for users configured locally on the switch.
- **•** Password expiration may be configured on a per-user basis through the **[user](#page-1324-0)** command; the user setting overrides the **user password-expiration** setting until the user password is changed or the **user password-expiration** command is entered again.

#### **Examples**

```
-> user password-expiration 2
-> user password-expiration disable
```
#### **Release History**

Release 5.1; command was introduced.
# **Related Commands**

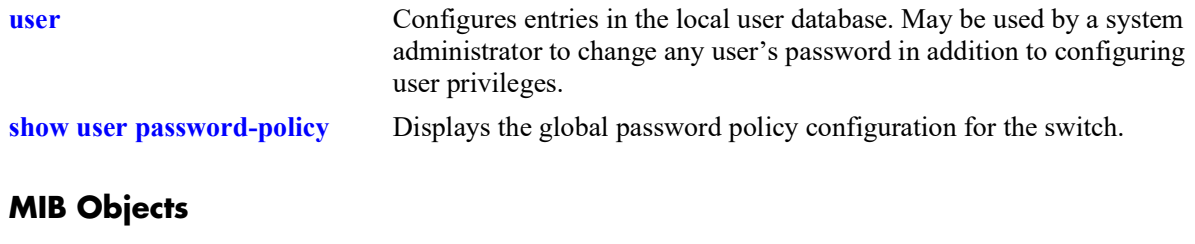

aaaAsaConfig aaaAsaDefaultPasswordExpirationInDays

# **user password-policy cannot-contain-username**

Specifies whether or not a user can configure a password that contains the username for the account.

**user password-policy cannot-contain-username {enable | disable}**

### **Syntax Definitions**

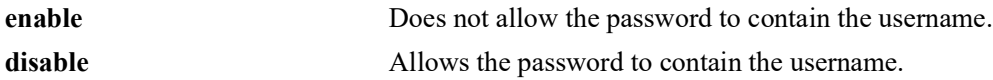

#### **Defaults**

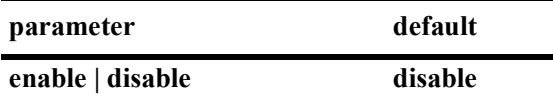

#### **Platforms Supported**

OmniSwitch 2260, 2360

#### **Usage Guidelines**

- The status of this function is specified as part of a global password policy that is applied to all passwords when they are created or modified.
- When this function is enabled, a check is done at the time the password is created or modified to ensure that the username is not specified as part of the password text.

#### **Examples**

```
-> user password-policy cannot-contain-username enable
-> user password-policy cannot-contain-username disable
```
### **Release History**

Release 5.1; command was introduced.

### **Related Commands**

**[show user password-policy](#page-1376-0)** Displays the global password policy configuration for the switch.

### **MIB Objects**

```
aaaAsaConfig
  aaaAsaPasswordContainUserName
```
# **user password-policy min-uppercase**

Configures the minimum number of uppercase English characters required for a valid password.

**user password-policy min-uppercase** *number*

#### **Syntax Definitions**

*number* The minimum number of uppercase characters. The valid range is 0–7.

### **Defaults**

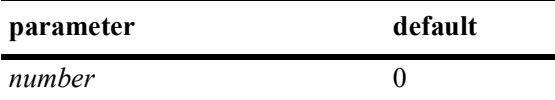

#### **Platforms Supported**

OmniSwitch 2260, 2360

#### **Usage Guidelines**

- Specify **0** with this command to disable the minimum uppercase character requirement.
- The minimum number of uppercase characters is specified as part of a global password policy that is applied to all passwords when they are created or modified.

### **Examples**

```
-> user password-policy min-uppercase 2
-> user password-policy min-uppercase 0
```
### **Release History**

Release 5.1; command was introduced.

#### **Related Commands**

**[show user password-policy](#page-1376-0)** Displays the global password policy configuration for the switch.

### **MIB Objects**

aaaAsaConfig aaaAsaPasswordMinUpperCase

# **user password-policy min-lowercase**

Configures the minimum number of lowercase English characters required for a valid password.

**user password-policy min-uppercase** *number*

#### **Syntax Definitions**

*number* The minimum number of uppercase characters. The valid range is 0–7.

### **Defaults**

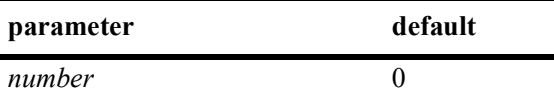

#### **Platforms Supported**

OmniSwitch 2260, 2360

#### **Usage Guidelines**

- Specify **0** with this command to disable the minimum lowercase character requirement.
- The minimum number of lowercase characters is specified as part of a global password policy that is applied to all passwords when they are created or modified.

### **Examples**

```
-> user password-policy min-lowercase 2
-> user password-policy min-lowercase 0
```
### **Release History**

Release 5.1; command was introduced.

#### **Related Commands**

**[show user password-policy](#page-1376-0)** Displays the global password policy configuration for the switch.

### **MIB Objects**

aaaAsaConfig aaaAsaPasswordMinLowerCase

# **user password-policy min-digit**

Configures the minimum number of base-10 digits required for a valid password.

**user password-policy min-digit** *number*

### **Syntax Definitions**

*number* The minimum number of uppercase characters. The valid range is 0–7.

### **Defaults**

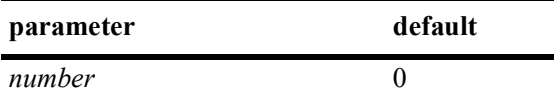

#### **Platforms Supported**

OmniSwitch 2260, 2360

#### **Usage Guidelines**

- Specify **0** with this command to disable the minimum number of digits requirement.
- The minimum number of digits requirement is specified as part of a global password policy that is applied to all passwords when they are created or modified.

### **Examples**

```
-> user password-policy min-digit 2
-> user password-policy min-digit 0
```
### **Release History**

Release 5.1; command was introduced.

#### **Related Commands**

**[show user password-policy](#page-1376-0)** Displays the global password policy configuration for the switch.

### **MIB Objects**

aaaAsaConfig aaaAsaPasswordMinDigit

# **user password-policy min-nonalpha**

Configures the minimum number of non-alphanumeric characters (symbols) required for a valid password.

**user password-policy min-nonalpha** *number*

## **Syntax Definitions**

*number* The minimum number of non-alphanumeric characters. The valid range is 0–7.

#### **Defaults**

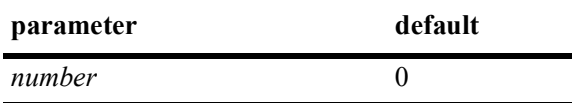

### **Platforms Supported**

OmniSwitch 2260, 2360

# **Usage Guidelines**

- **•** Specify **0** with this command to disable the minimum non-alphanumeric character requirement.
- The minimum number of non-alphanumeric characters is specified as part of a global password policy that is applied to all passwords when they are created or modified.

### **Examples**

```
-> user password-policy min-nonalpha 2
-> user password-policy min-nonalpha 0
```
# **Release History**

Release 5.1; command was introduced.

### **Related Commands**

**[show user password-policy](#page-1376-0)** Displays the global password policy configuration for the switch.

# **MIB Objects**

aaaAsaConfig aaaAsaPasswordMinNonAlpha

# **user password-history**

Configures the maximum number of old passwords to retain in the password history.

**user password-history** *number*

### **Syntax Definitions**

*number* The maximum number of old passwords to retain. The range is 0–24.

### **Defaults**

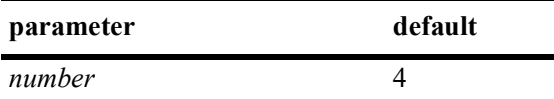

### **Platforms Supported**

OmniSwitch 2260, 2360

### **Usage Guidelines**

- **•** Specify **0** with this command to disable the password history function.
- The user is prevented from specifying any passwords that are recorded in the password history and fall within the range configured through this command.
- The password history value is specified as part of a global password policy that is applied to all passwords when they are created or modified.

### **Examples**

```
-> user password-history 2
-> user password-history 0
```
### **Release History**

Release 5.1; command was introduced.

# **Related Commands**

**[show user password-policy](#page-1376-0)** Displays the global password policy configuration for the switch.

# **MIB Objects**

```
aaaAsaConfig
  aaaAsaPasswordHistory
```
# **user password-min-age**

Configures the minimum number of days during which a user is prevented from changing a password.

**user password-min-age** *days*

## **Syntax Definitions**

*days* The number of days to use as the minimum age of the password. The range is 0–150.

#### **Defaults**

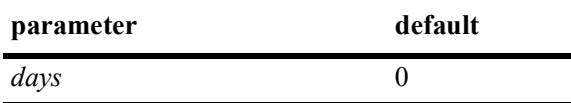

### **Platforms Supported**

OmniSwitch 2260, 2360

## **Usage Guidelines**

- **•** Specify **0** with this command to disable the minimum number of days requirement.
- **•** Configure the minimum age of a password with a value that is less than the value configured for the password expiration.
- The password minimum age value is specified as part of a global password policy that is applied to all passwords when they are created or modified.

### **Examples**

```
-> user password-min-age 7
-> user password-min-age 0
```
# **Release History**

Release 5.1; command was introduced.

### **Related Commands**

**[show user password-policy](#page-1376-0)** Displays the global password policy configuration for the switch.

# **MIB Objects**

```
aaaAsaConfig
  aaaAsaPasswordMinAge
```
# <span id="page-1340-0"></span>**user lockout-window**

Configures a moving period of time (observation window) during which failed login attempts are counted to determine if the number of failed attempts has exceeded the number of allowed attempts. The number of failed login attempts is decremented by the number of failed attempts that age beyond the observation window time period.

**user lockout-window** *minutes*

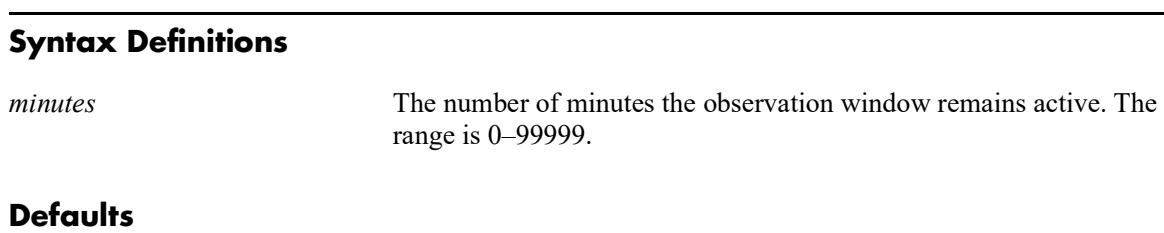

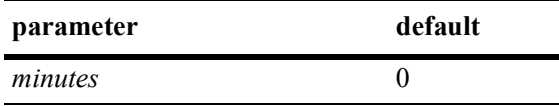

## **Platforms Supported**

OmniSwitch 2260, 2360

# **Usage Guidelines**

- **•** This command is only available to the **admin** user because the **admin** user account is the only account protected from any type of lockout attempt.
- Specify **0** with this command to disable the observation window function. This means that failed login attempts will never age out; the number of failed attempts is never decremented.
- Do not configure an observation window time period that is greater than the lockout duration time period.
- **•** If the number of failed login attempts exceeds the number of failed attempts allowed before the observation window time expires, then the user account is locked out of the switch.
- The observation window time period is a global lockout setting that is applied to all passwords configured on the switch.
- **•** Lockout settings are saved *automatically*.

### **Examples**

```
-> user lockout-window 500
-> user lockout-window 0
```
# **Release History**

Release 5.1; command was introduced.

## **Related Commands**

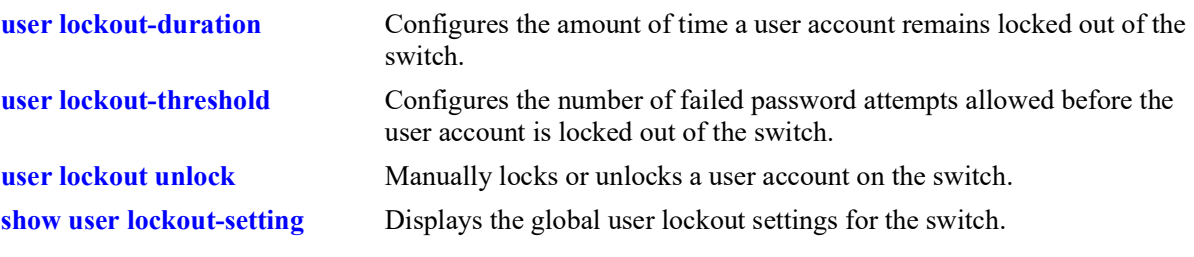

# **MIB Objects**

aaaAsaConfig aaaAsaLockoutWindow

# <span id="page-1342-0"></span>**user lockout-threshold**

Configures the number of failed password login attempts allowed during a certain period of time (observation window). If the number of failed attempts exceeds the lockout threshold number before the observation window period expires, the user account is locked out.

**user lockout-threshold** *number*

## **Syntax Definitions**

*number* The number of failed login attempts allowed. The range is 0–999.

## **Defaults**

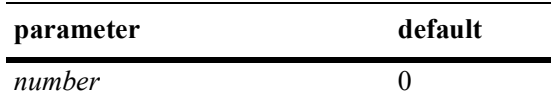

# **Platforms Supported**

OmniSwitch 2260, 2360

# **Usage Guidelines**

- **•** This command is only available to the **admin** user because the **admin** user account is the only account protected from any type of lockout attempt.
- If the lockout threshold is set to zero (the default), there is no limit to the number of failed login attempts allowed.
- A user account remains locked out for the length of the lockout duration time period; at the end of this time, the account is automatically unlocked.
- **•** If the lockout duration time period is set to zero, only the **admin** user or a user with read/write AAA privileges can unlock a locked user account. An account is unlocked by changing the user account password or with the **[user lockout unlock](#page-1346-0)** command.
- The lockout threshold time period is a global lockout setting that is applied to all passwords configured on the switch.
- **•** Lockout settings are saved *automatically*; that is, these settings do not require the **[write memory](#page-1692-0)** or **[configuration snapshot](#page-1900-0)** command to save user settings over a reboot.

### **Examples**

```
-> user lockout-threshold 3
-> user lockout-threshold 0
```
# **Release History**

Release 5.1; command was introduced.

# **Related Commands**

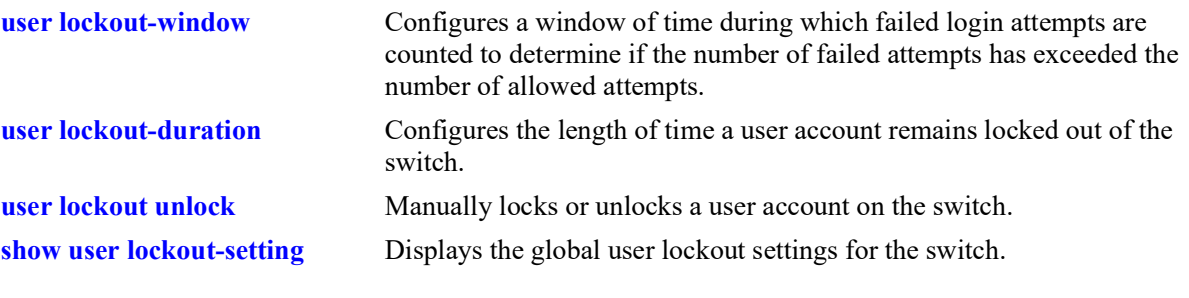

# **MIB Objects**

aaaAsaConfig aaaAsaLockoutThreshold

# <span id="page-1344-0"></span>**user lockout-duration**

Configures the length of time a user account remains locked out of the switch. At the end of this time period, the user account is automatically unlocked.

**user lockout-duration** *minutes*

#### **Syntax Definitions**

*minutes* The number of minutes the user account remains locked out. The range is 0–99999.

#### **Defaults**

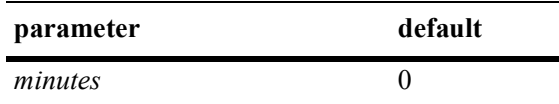

## **Platforms Supported**

OmniSwitch 2260, 2360

## **Usage Guidelines**

- **•** This command is only available to the **admin** user because the **admin** user account is the only account protected from any type of lockout attempt.
- Note that if the lockout duration time period is set to zero (the default), then locked user accounts are never automatically unlocked.
- Only the **admin** user or a user with read/write AAA privileges can unlock a locked user account when the lockout duration time is set to zero. An account is unlocked by changing the user password or with the **[user lockout unlock](#page-1346-0)** command.
- **•** Do not configure a lockout duration time period that is less than the amount of time configured for the observation window.
- The lockout duration time period is a global lockout setting that is applied to all passwords configured on the switch.
- **•** Lockout settings are saved *automatically*; that is, these settings do not require the **[write memory](#page-1692-0)** or **[configuration snapshot](#page-1900-0)** command to save user settings over a reboot.

### **Examples**

```
-> user lockout-duration 60
-> user lockout-duration 0
```
# **Release History**

Release 5.1; command was introduced.

# **Related Commands**

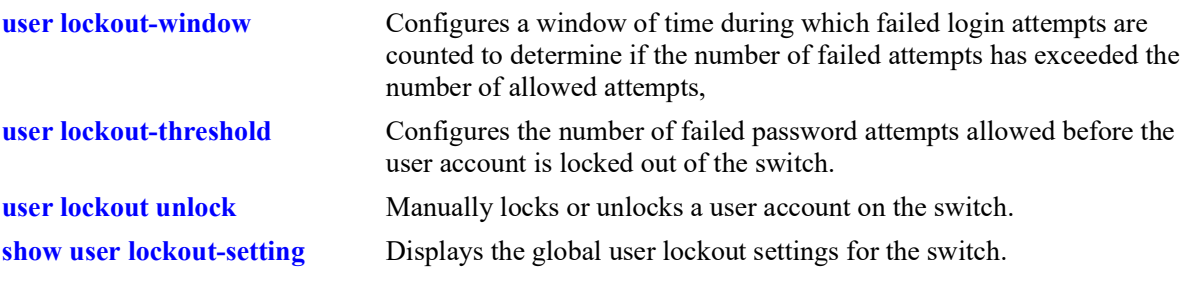

# **MIB Objects**

aaaAsaConfig aaaAsaLockoutDuration

# <span id="page-1346-0"></span>**user lockout unlock**

Manually locks or unlocks a user account on the switch.

**user** *username* **{lockout | unlock}**

### **Syntax Definitions**

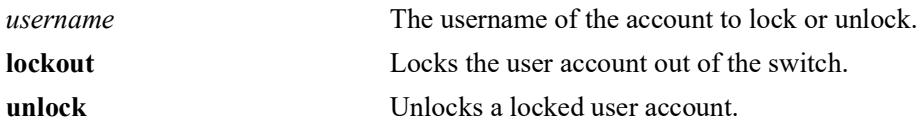

## **Defaults**

N/A

## **Platforms Supported**

OmniSwitch 2260, 2360

## **Usage Guidelines**

- **•** This command is only available to the **admin** user or a user with read/write AAA privileges.
- **•** The **admin** user account is protected from any type of lockout attempt.
- **•** User lockouts and unlocks are saved *automatically*.

# **Examples**

```
-> user j_smith lockout
-> user j_smith unlock
```
# **Release History**

Release 5.1; command was introduced.

# **Related Commands**

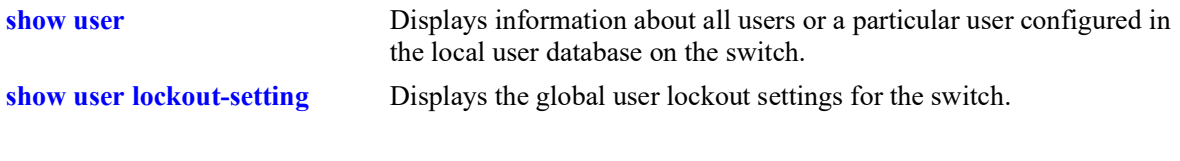

# **MIB Objects**

```
aaaUserTable
  aaauPasswordLockoutEnable
```
# **show aaa server**

Displays information about a particular AAA server or AAA servers.

**show aaa server [***server\_name***]**

#### **Syntax Definitions**

*server\_name* The server name, which is defined through the **aaa radius-server, aaa tacacs+-server**, or **aaa ldap-server** commands.

## **Defaults**

N/A

### **Platforms Supported**

OmniSwitch 2260, 2360

#### **Usage Guidelines**

If a server name is not included with this command, information for all of the servers is displayed.

### **Examples**

```
-> show aaa server
Server name = ldap2
   Server type = LDAP,<br>Host name 1 = ors40
                          = ors40535,<br>= 3,
   Retry number = 3,<br>Timeout (sec) = 2,
   Timeout (sec)<br>Port
                              = 389,
   Domain name = manager,
   Search base = c = us,<br>
VRF = defau
                             = default
Server name = rad1
   Server type = RADIUS,<br>IP Address 1 = 10.10.2
                            = 10.10.2.1,<br>= 10.10.3.5,
   IP Address 2 = 10<br>Retry number = 3,
   Retry number = 3,<br>Timeout (sec) = 2,
   Timeout (sec)
   Authentication port = 1645,<br>Accounting port = 1646\text{Accounting port} = 1646<br>
\text{SSL enable} = \text{TRUE.}SSL enable
   \begin{aligned}\n\text{VRF} &= \text{default} \\
\text{alth Check} &= \text{ENABLED}\n\end{aligned}Health Check
Primary Server:
Status = DOWN,Uptime = -1,
              Downtime = -,
              Down to UP transitions = 0,Backup Server :
              Status = DOWN,
              Uptime = -,<br>Downtime = -,
              Downtime
```

```
 Down to UP transitions = 0
Server name = Tpub1
   Server type = TACACS+,
   IP Address 1 = 10.10.5.1,
  Port = 3,Timeout (sec) = 2,
  Encryption enabled = no
  VRF = default
-> show aaa server rad1
Server name = rad1
   Server type = RADIUS,
   IP Address 1 = 10.10.2.1,
   IP Address 2 = 10.10.3.5,
   Retry number = 3,
   Timeout (sec) = 2,
  Authentication port = 1645,
   Accounting port = 1646
SSL enable = TRUE,
   VRF = default
Health Check = ENABLED,-<br>Health Check<br>Primary Server:
          Status = DOWN,
          Uptime = -,<br>Downtime = -,
          Downtime
          Down to UP transitions = 0,Backup Server :
          Status = Down,Uptime = -,
          Downtime = -,
           Down to UP transitions = 0
-> show aaa server ldap2
Server name = ldap2
  Server type = LDAP,<br>Host name 1 = ors40
                   = ors40535,<br>= 3,
  Retry number
  Timeout (in sec) = 2,<br>Port = 38= 389,<br>= manager,
  Domain name = manag<br>Search base = c=us,
  Search base<br>VRF
                     = default
```
#### *output definitions*

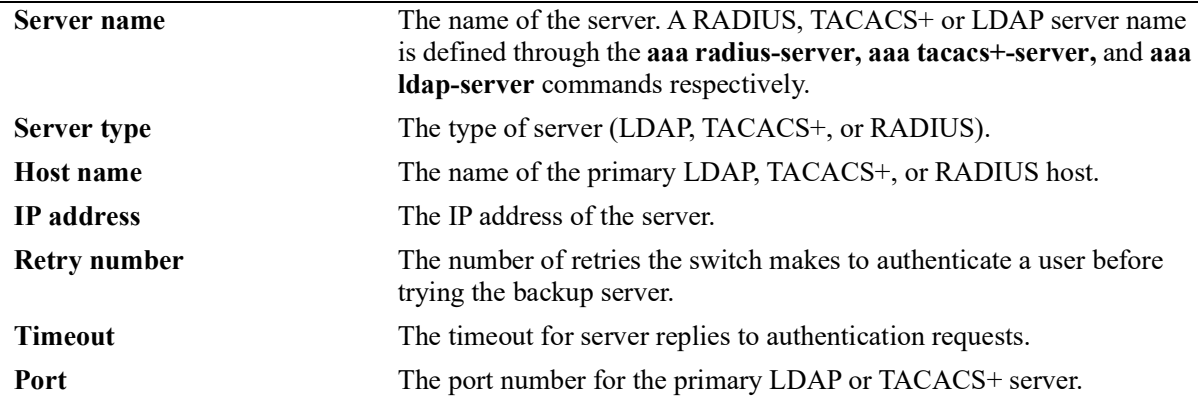

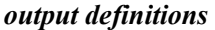

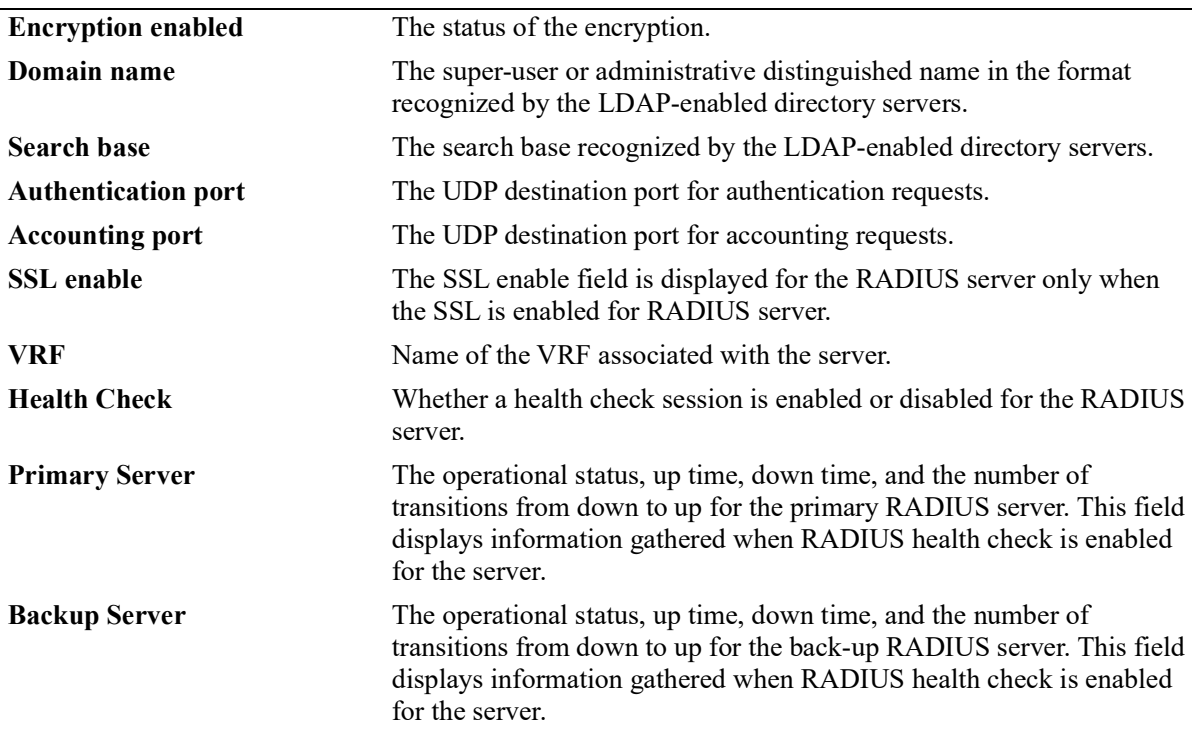

# **Release History**

Release 5.1; command was introduced.

### **Related Commands**

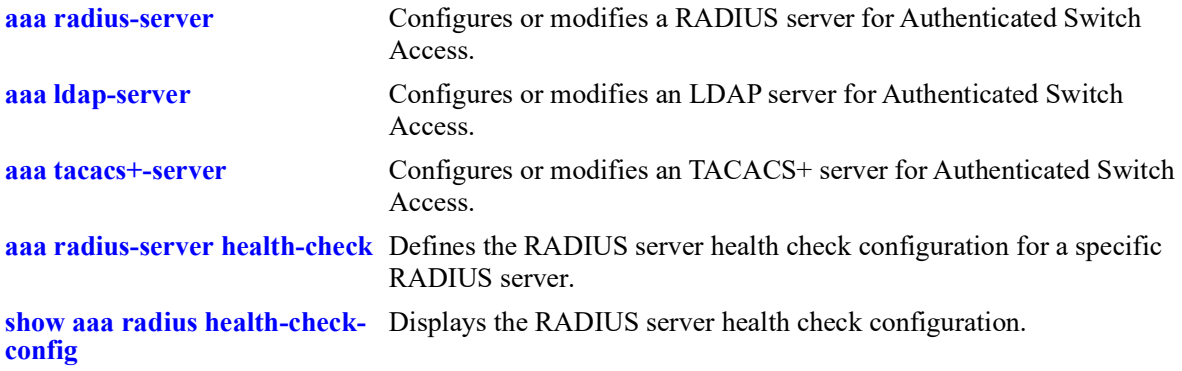

# **MIB Objects**

aaaServerTable

aaasName aaasHostName aaasIpAddress aaasIpv6Address aaasHostName2 aaasIpAddress2 aaasIpv6Address2 aaasRadKey aaasRetries aaasTimout aaasRadAuthPort aaasRadAcctPort aaasProtocol aaasTacacsKey aaasTacacsPort aaasLdapPort aaasLdapDn aaasLdapPasswd aaasLdapSearchBase aaasLdapServType aaasLdapEnableSsl aaasRadEnableSsl aaasVRFName aaasRadHealthCheck

# <span id="page-1351-0"></span>**show aaa server statistics**

Displays the authorization, authentication, accounting, and BYOD statistics for the specified RADIUS server.

**show aaa server** *server\_name* **statistics**

#### **Syntax Definitions**

*server\_name* The name of the RADIUS server for which statistics will be displayed.

#### **Defaults**

N/A

## **Platforms Supported**

OmniSwitch 2260, 2360

## **Usage Guidelines**

- **•** This command applies only to RADIUS servers known to the switch (servers are identified through the **[aaa radius-server](#page-1276-0)** command).
- All statistics displayed for authorization, authentication, and accounting are displayed as an aggregate of the primary and back-up RADIUS server; separate statistics are not displayed for the primary server and the back-up server.
- **•** Use the **[aaa radius-server clear-statistics](#page-1355-0)** command to reset all the statistics counters to zero.

# **Examples**

```
-> show aaa server rad2 statistics
Statistics for rad2:
Authorization:
Total No of Access-Request : 2
Total No of Access-Response : 2
 Total No of Timedout Request : 0
 Min RTT of Access Req/Res usec: 938 
  Avg RTT of Access Req/Res usec: 1087
 Max RTT of Access Req/Res usec: 1237
  Last RTT of Access Req/Res usec: 1237
Authentication:
 Total No of Access-Request : 1
 Total No of Access-Response : 1
 Total No of Access-Accept : 1<br>Total No of Access-Reject : 0
 Total No of Access-Reject
 Total No of Access-Challenge : 0
 Total No of Timedout Request : 0
 Min RTT of Access Req/Res usec: 1176 
  Avg RTT of Access Req/Res usec: 1176 
 Max RTT of Access Req/Res usec: 1176 
  Last RTT of Access Req/Res usec: 1176 
Accounting:
 Total No of Acct-Request : 2
```
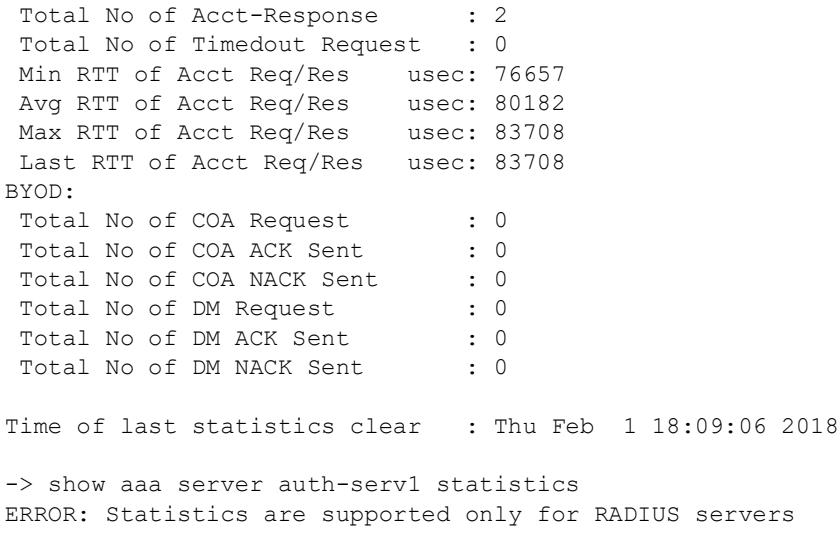

# *output definitions*

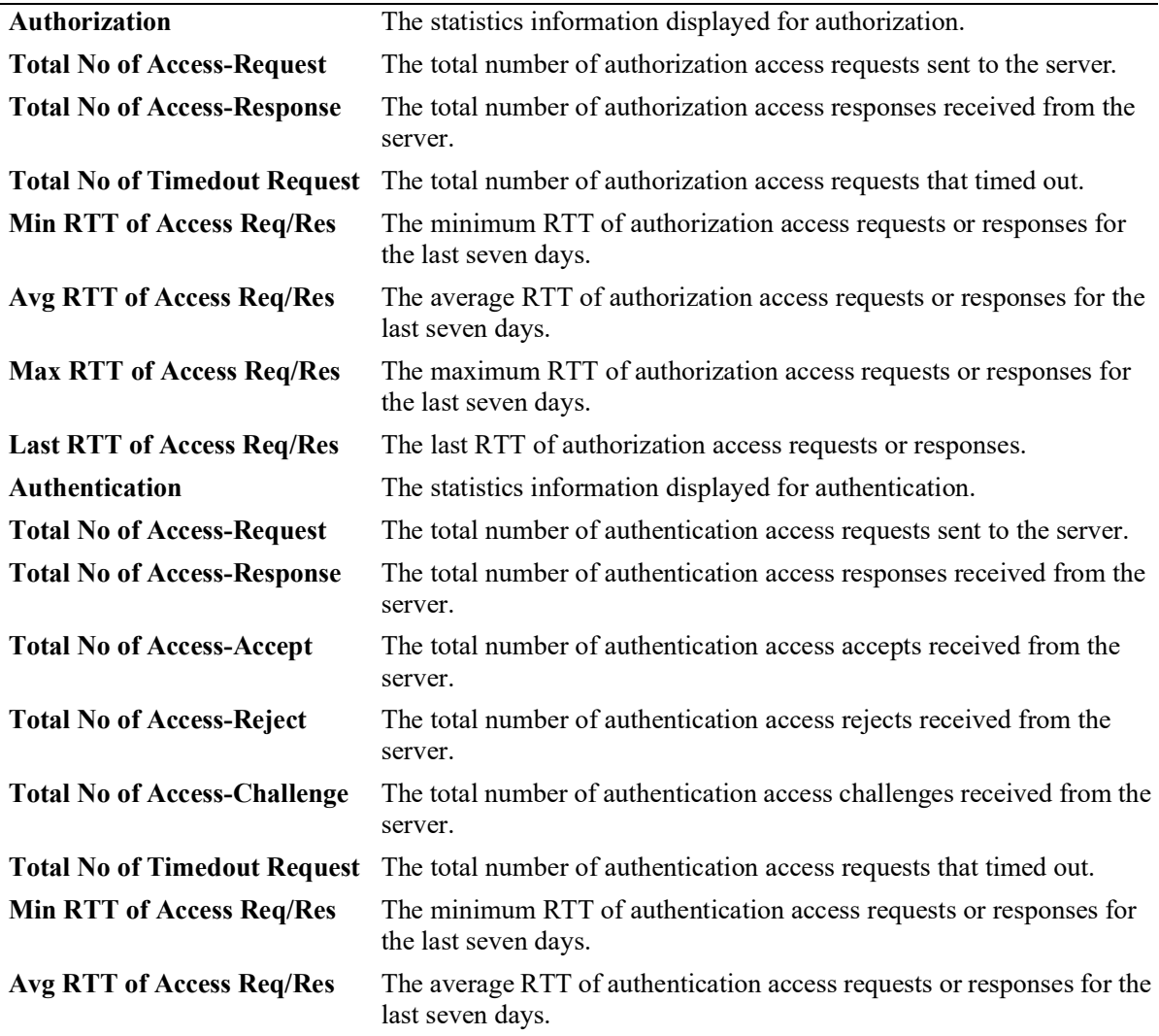

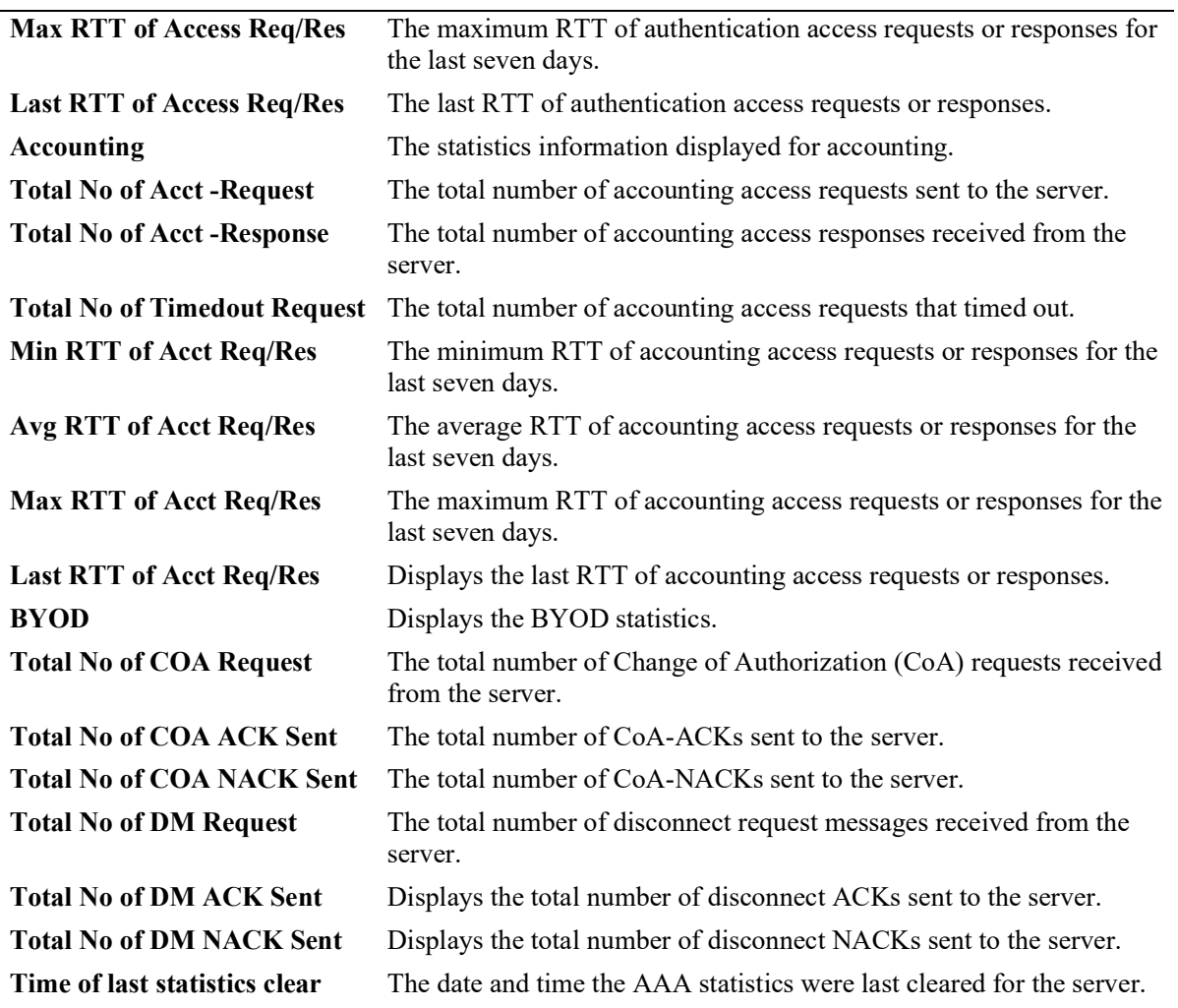

# *output definitions*

# **Release History**

Release 5.1; command introduced.

## **Related Commands**

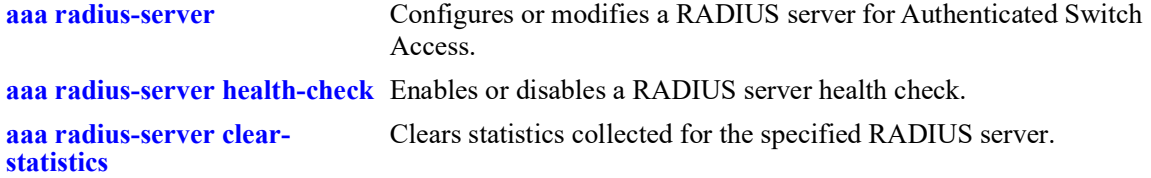

### **MIB Objects**

aaaAuthorServerStatsTable

aaaAuthorStatsAccessReq aaaAuthorStatsAccessRes aaaAuthorStatsTimedOutReq aaaAuthorStatsCountRtt aaaAuthorStatsSumRtt aaaAuthorStatsMinRtt aaaAuthorStatsMaxRtt aaaAuthorStatsAvgRtt aaaAuthorStatsLastRtt

aaaAuthServerStatsTable

aaaAuthStatsAccessReq aaaAuthStatsAccessRes aaaAuthStatsAccessAccept aaaAuthStatsAccessReject aaaAuthStatsAccessChal aaaAuthStatsTimedOutReq aaaAuthStatsCountRtt aaaAuthStatsSumRtt aaaAuthStatsMinRtt aaaAuthStatsMaxRtt aaaAuthStatsAvgRtt aaaAuthStatsLastRtt

aaaAcctServerStatsTable

aaaAcctStatsAccessReq aaaAcctStatsAccessRes aaaAcctStatsTimedOutReq aaaAcctStatsCountRtt aaaAcctStatsSumRtt aaaAcctStatsMinRtt aaaAcctStatsMaxRtt aaaAcctStatsAvgRtt aaaAcctStatsLastRtt

aaaByodServerStatsTable

aaaByodStatsCoaReq aaaByodStatsCoaAck aaaByodStatsCoaNack aaaByodStatsDmReq aaaByodStatsDmAck aaaByodStatsDmNack

# <span id="page-1355-0"></span>**aaa radius-server clear-statistics**

Clears the AAA statistics collected for the specified RADIUS server.

**aaa radius-server** *server\_name* **clear-statistics**

#### **Syntax Definitions**

*server\_name* The name of the RADIUS server on which the AAA statistics will be cleared.

## **Defaults**

N/A

### **Platforms Supported**

OmniSwitch 2260, 2360

#### **Usage Guidelines**

Use the **[show aaa server statistics](#page-1351-0)** command to display the statistics collected for the specified server.

### **Examples**

-> aaa radius-server rad1 clear-statistics -> aaa radius-server rad2 clear-statistics

# **Release History**

Release 5.1; command introduced.

### **Related Commands**

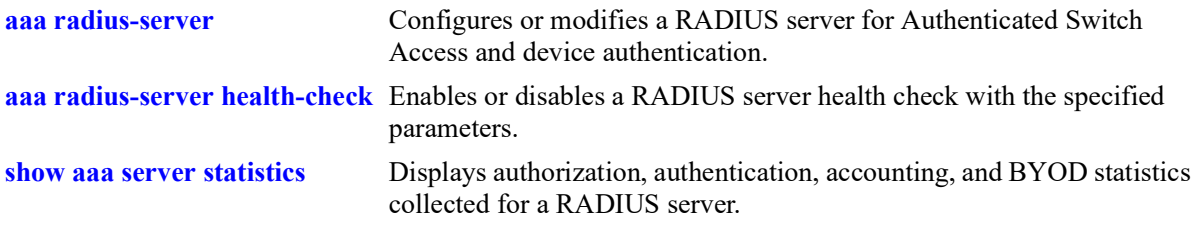

### **MIB Objects**

```
aaaServerTable
  aaasHostName
  aaasClearStats
```
# **show aaa authentication**

Displays information about the current authenticated switch session.

**show aaa authentication**

#### **Syntax Definitions**

N/A

## **Defaults**

N/A

### **Platforms Supported**

OmniSwitch 2260, 2360

### **Usage Guidelines**

Use the **show aaa authentication** command to display authentication information about switch management services (Telnet, FTP, console port, Secure Shell, etc.).

### **Examples**

```
-> show aaa authentication
Service type = Default
   1rst authentication server = RadiusServer
   2nd authentication server = local
Service type = Console
   1rst authentication server = local
Service type = Telnet
  Authentication = Use Default,
   1rst authentication server = RadiusServer
  2nd authentication server = local
Service type = FTP
  Authentication = Use Default,
  1rst authentication server = RadiusServer
  2nd authentication server = local
Service type = Http
  Authentication = Use Default,
   1rst authentication server = RadiusServer<br>2nd authentication server = local
   2nd authentication server
Service type = Snmp
  Authentication = Use Default,
   1rst authentication server = RadiusServer
   2nd authentication server = local
Service type = Ssh
  Authentication = Use Default,
   1rst authentication server = TacacsServer
   2nd authentication server = local
```
# *output definitions* **Authentication** Displays **denied** if the management interface is disabled. Displays **Use Default** if the management interface is configured to use the default

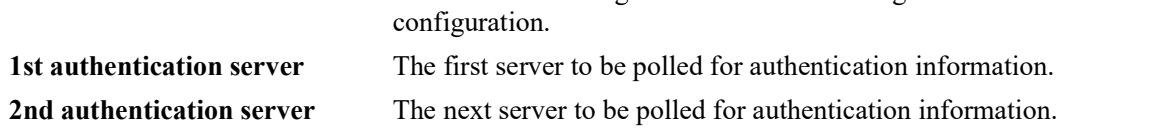

# **Release History**

Release 5.1; command was introduced.

# **Related Commands**

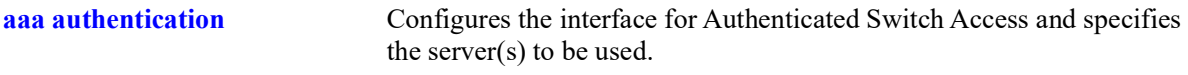

# **MIB Objects**

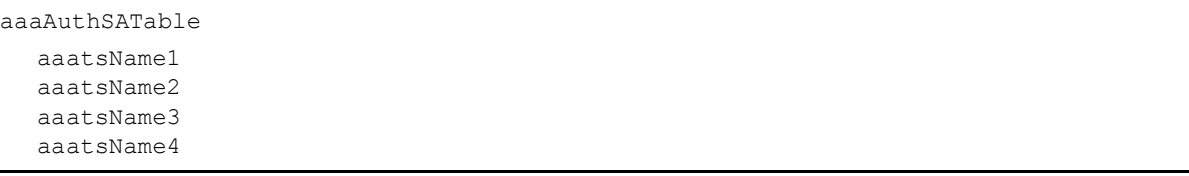

# <span id="page-1358-0"></span>**show aaa device-authentication**

Displays a list of RADIUS servers assigned to provide 802.1X, MAC, or Captive Portal authentication.

**show aaa device-authentication [802.1x | mac | captive-portal]**

### **Syntax Definitions**

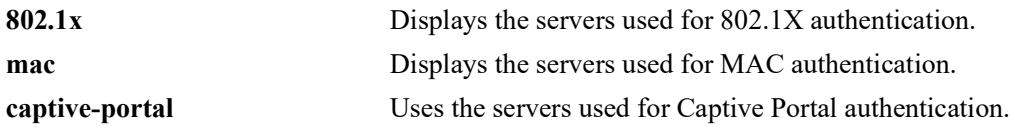

### **Defaults**

By default, all assigned servers are displayed.

# **Platforms Supported**

OmniSwitch 2260, 2360

# **Usage Guidelines**

Use the optional **802.1x**, **mac**, or **captive-portal** parameters to display the servers assigned to provide the specified type of authentication.

# **Examples**

```
-> show aaa device-authentication
Authentication type = mac
     Authentication Server:
       1st authentication server = cppm,
       2nd authentication server = rad1
       3rd authentication server = rad2,
       4th authentication server = rad3
Authentication type = 802.1x
     Authentication Server:
       1st authentication server = cppm,
       2nd authentication server = rad1
Authentication type = captive-portal
     Authentication Server:
       1st authentication server = cppm,
       2nd authentication server = rad1
```
*output definitions*

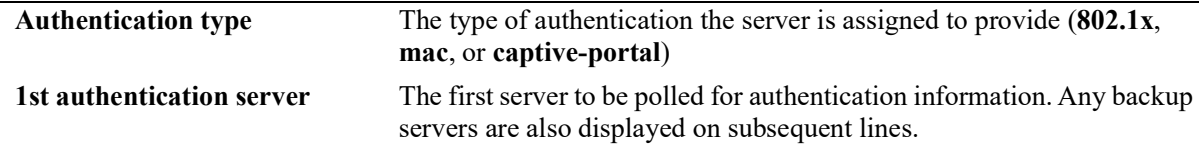

# **Release History**

Release 5.1; command introduced.

## **Related Commands**

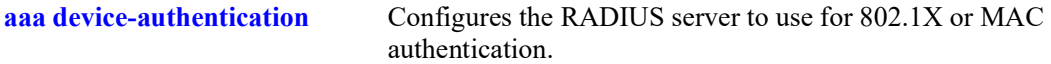

# **MIB Objects**

AaaAuthMACTable

aaaDaName1 aaaDaName2 aaaDaName3 aaaDaName4

# <span id="page-1360-0"></span>**show aaa accounting**

Displays information about accounting servers configured for authenticated switch access and device authentication sessions. Accounting servers keep track of network resources (time, packets, bytes, etc.) and user activity.

**show aaa accounting [802.1x | mac | captive-portal]**

## **Syntax Definitions**

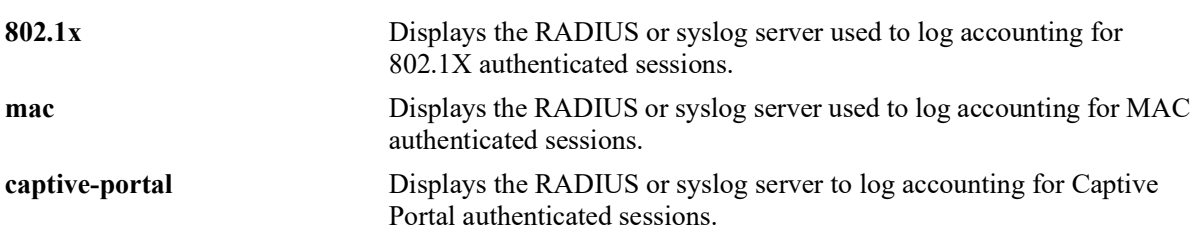

## **Defaults**

By default, the accounting server configuration is displayed for TACACS+ commands and management sessions (Telnet, FTP, console port, HTTP, or SNMP).

# **Platforms Supported**

OmniSwitch 2260, 2360

# **Usage Guidelines**

- **•** Use the **802.1x**, **mac**, or **captive-portal** parameters to display the accounting server configuration for a specific type of device authentication.
- If no parameters are entered with this command, the accounting server configuration for authentication sessions and TACACS+ commands is displayed.

# **Examples**

```
-> show aaa accounting mac
Accounting type = mac
     Accounting Server:
       1st Accnt Server = rad1,
       2nd Accnt Server = rad2
-> show aaa accounting 802.1x
Accounting type = 802.1x Syslog Accnt Server:
       IP Address = 135.254.163.110,
      UDP port = 514-> show aaa accounting captive-portal
Accounting type = captive-portal
     Syslog Accnt Server:
       IP Address = 135.254.163.110,
      UDP port
```

```
-> show aaa accounting
Session (telnet, ftp, ...)
  1st accounting server = rad1
Command accounting server
   1st accounting server = server1
```
## **Release History**

Release 5.1; command was introduced.

# **Related Commands**

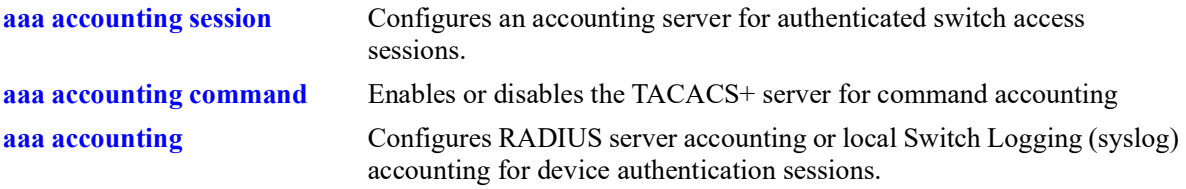

# **MIB Objects**

aaaAcctDATable aaacdInterface aaacdName1 aaacdName2 aaacdName3 aaacdName4 aaacdSyslogIPAddrType aaacdSyslogIPAddr aaacdSyslogUdpPort aaacdRowStatus

# **show aaa config**

Displays the AAA parameter configuration for 802.1X, MAC, and Captive Portal sessions.

**show aaa {802.1x | mac | captive-portal} config**

# **Syntax Definitions**

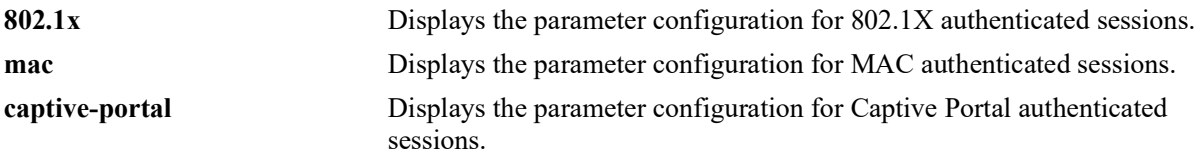

# **Defaults**

N/A

# **Platforms Supported**

OmniSwitch 2260, 2360

# **Usage Guidelines**

Use the **802.1x**, **mac**, or **captive-portal** parameters to display the parameter configuration for a specific type of device authentication.

# **Examples**

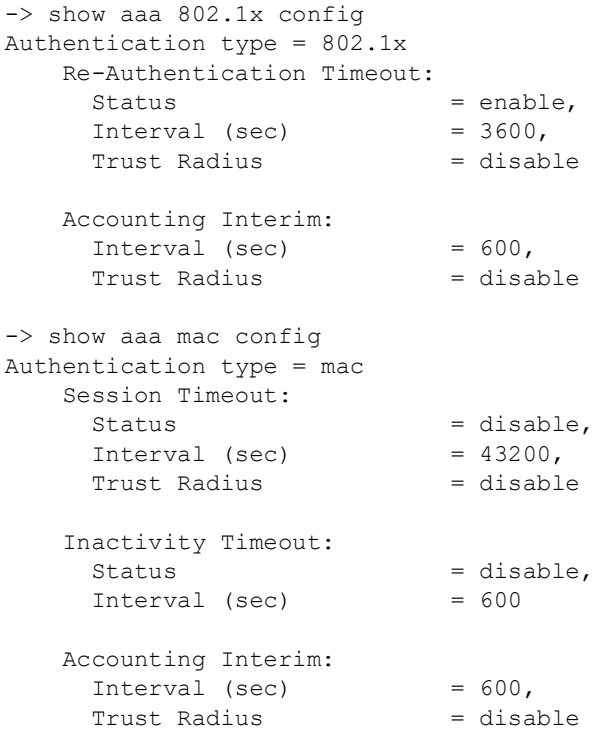

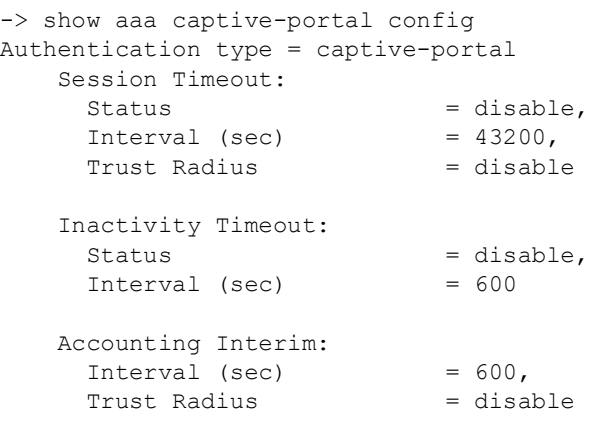

## *output definitions*

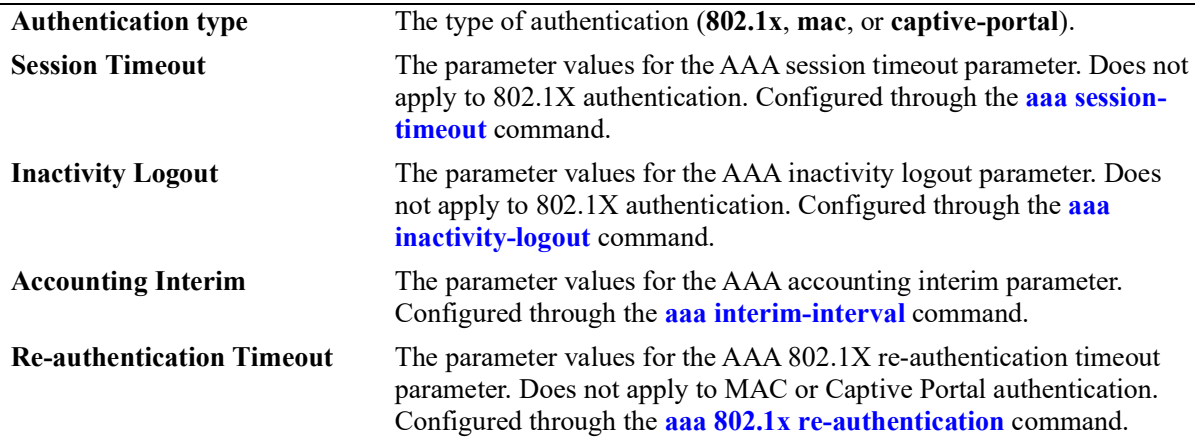

# **Release History**

Release 5.1; command introduced.

# **Related Commands**

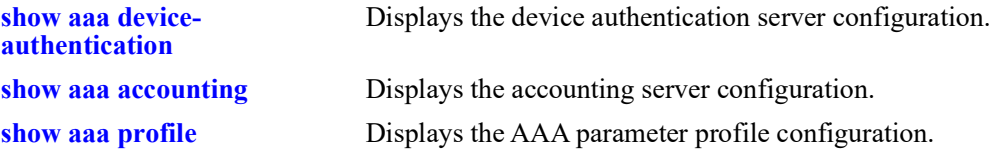

# **MIB Objects**

alaAaaAuthConfig

alaAaa8021XReAuthStatus alaAaa8021XReAuthIntrvl alaAaa8021XReAuthTrustRadStatus alaAaa8021XIntrmIntrvl alaAaa8021XIntmIntvlTrstRadStus alaAaaMacIntrmIntrvl alaAaaMacIntmIntvlTrstRadStatus alaAaaMacSessTimeoutStatus alaAaaMacSessTimeoutIntrvl alaAaaMacSesTimeoutTrstRadStatus alaAaaMacInActLogoutStatus alaAaaMacInActLogoutIntrvl alaAaaCpIntrmIntrvl alaAaaCpIntmIntvlTrstRadStatus alaAaaCpSessTimeoutStatus alaAaaCpSessTimeoutIntrvl alaAaaCpSsTmotTrstRadStatus alaAaaCpInActLogoutStatus alaAaaCpInActLogoutIntrvl

# **show aaa radius config**

Displays the global AAA attribute values and MAC address format.

**show aaa radius config**

### **Syntax Definitions**

N/A

# **Defaults**

N/A

## **Platforms Supported**

OmniSwitch 2260, 2360

### **Usage Guidelines**

The MAC address format determines the delimiter character used between MAC address octets and whether or not characters are in uppercase or lowercase. This format is applied only when the RADIUS attribute value is set to a MAC address.

## **Examples**

```
-> show aaa radius config
RADIUS client attributes:
  \begin{aligned} \texttt{NAS port id} &= \text{default,} \\ \texttt{NAS identifier} &= \text{default} \end{aligned}NAS identifier = default<br>NAS IP address = default
  NAS IP address
    MAC format delimiter:<br>Username
                                = none, UserNameCase = uppercase,
       Password = none, PasswordCase = uppercase,
        calling station id = none, ClgStaIdCase = uppercase,
       called station id = none, CldStaIdCase = uppercaseUnp Profile Precedence = Filter-Id
```
#### *output definitions*

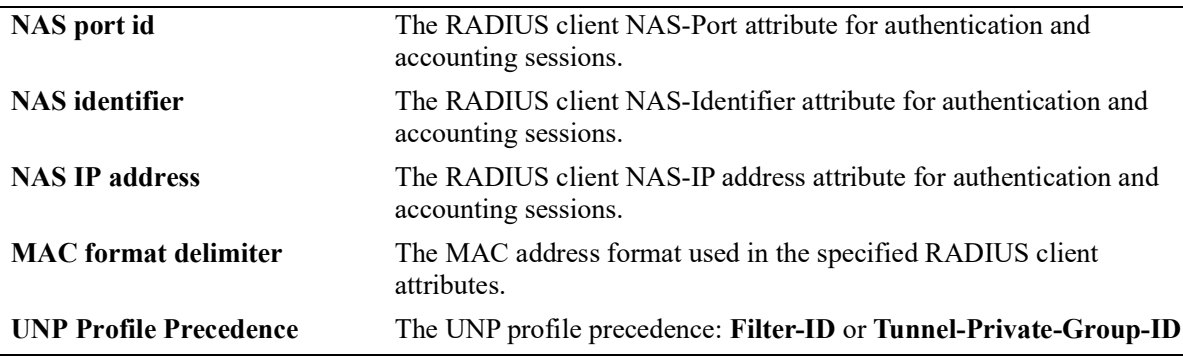

# **Release History**

Release 5.1; command introduced.

# **Related Commands**

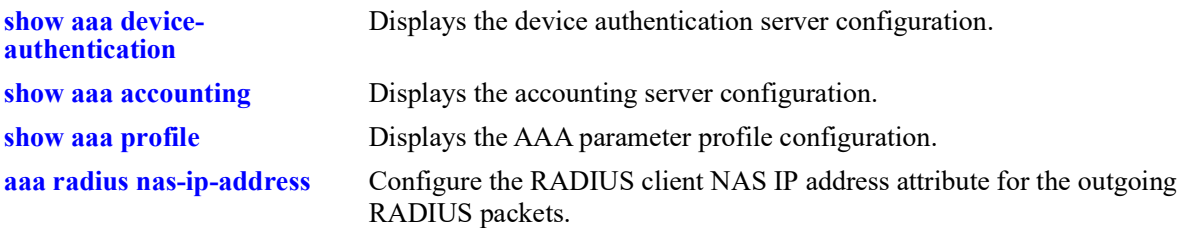

# **MIB Objects**

alaAaaAuthConfig

```
alaAaa8021XReAuthStatus
alaAaa8021XReAuthIntrvl
alaAaa8021XReAuthTrustRadStatus
alaAaa8021XIntrmIntrvl
alaAaa8021XIntmIntvlTrstRadStus
alaAaaMacIntrmIntrvl 
alaAaaMacIntmIntvlTrstRadStatus 
alaAaaMacSessTimeoutStatus
alaAaaMacSessTimeoutIntrvl
alaAaaMacSesTimeoutTrstRadStatus 
alaAaaMacInActLogoutStatus
alaAaaMacInActLogoutIntrvl
alaAaaCpIntrmIntrvl 
alaAaaCpIntmIntvlTrstRadStatus 
alaAaaCpSessTimeoutStatus
alaAaaCpSessTimeoutIntrvl 
alaAaaCpSsTmotTrstRadStatus 
alaAaaCpInActLogoutStatus
alaAaaCpInActLogoutIntrvl
```
# <span id="page-1367-0"></span>**show aaa radius health-check-config**

Displays the RADIUS server health check configuration for each RADIUS server.

**show aaa radius health-chec-config**

### **Syntax Definitions**

N/A

## **Defaults**

N/A

#### **Platforms Supported**

OmniSwitch 2260, 2360

#### **Usage Guidelines**

This command displays the health check configuration for all RADIUS servers defined on the switch.

## **Examples**

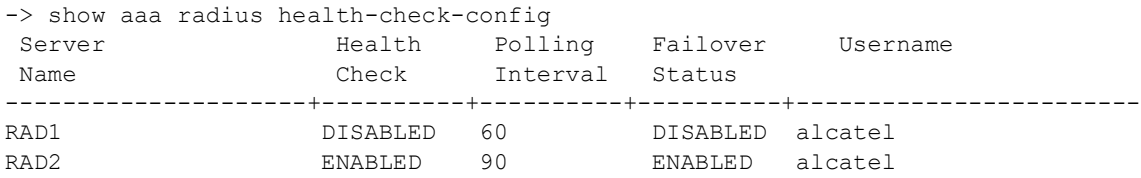

#### *output definitions*

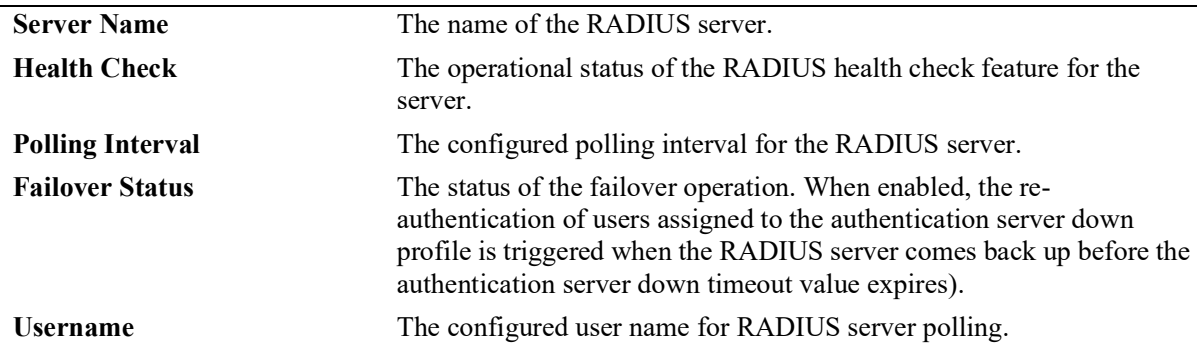

### **Release History**

Release 5.1; command introduced.
## **Related Commands**

**[aaa radius-server health](#page-1279-0)[check](#page-1279-0)** Configures RADIUS health check for the specified RADIUS server.

## **MIB Objects**

aaaServerTable

```
aaasHostName
aaasRadHealthCheck
aaasRadPollingInterval
aaasRadFailover
aaasRadUsername
```
# **show aaa profile**

Displays the AAA profile configuration.

**show aaa profile [***profie\_name***]**

## **Syntax Definitions**

*profile\_name* The name of an existing AAA profile.

## **Defaults**

By default, all profiles are displayed.

## **Platforms Supported**

OmniSwitch 2260, 2360

## **Usage Guidelines**

Enter an AAA profile name with this command to display information about a specific profile.

## **Examples**

```
-> show aaa profile ap2
AAA profile name = ap2
Authentication type = mac
     Authentication Server:
      1st Auth Server = rad1,
       2nd Auth Server = rad2
     Accounting Server:
       1st Accnt Server = rad1,
       2nd Accnt Server = rad2
     Session Timeout:
      Status = disable,
      Interval (sec) = 43200,<br>Trust Radius = disable
      Trust Radius
     Inactivity Timeout:
      Status = disable,
      Interval (sec) = 600 Accounting Interim:
      Interval (sec) = 600,<br>Trust Radius = disable
      Trust Radius
Authentication type = 802.1x
     Re-Authentication Timeout:
      Status = disable,
      Interval (sec) = 3600,<br>Trust Radius = disable
      Trust Radius
```

```
 Accounting Interim:
      Interval (sec) = 600,<br>Trust Radius = disable
      Trust Radius
Authentication type = captive-portal
    Session Timeout:<br>Status
\text{Status} = \text{distance},
Interval (sec) = 43200,
Trust Radius     = disable
     Inactivity Timeout:
      \texttt{Status} = \texttt{disable,} Interval (sec) = 600
     Accounting Interim:
     Interval (sec) = 600,
      Trust Radius = disable
RADIUS client attributes:
  NAS port id = default,
  NAS identifier = default,
  NAS ip address = default,
    MAC format delimiter:
      Username = none, UserNameCase = uppercase,<br>Password = none, PasswordCase = uppercase,
                        = none, PasswordCase = uppercase,
       calling station id = none, ClgStaIdCase = uppercase,
      called station id = none, CldStaIdCase = uppercase
```
#### *output definitions*

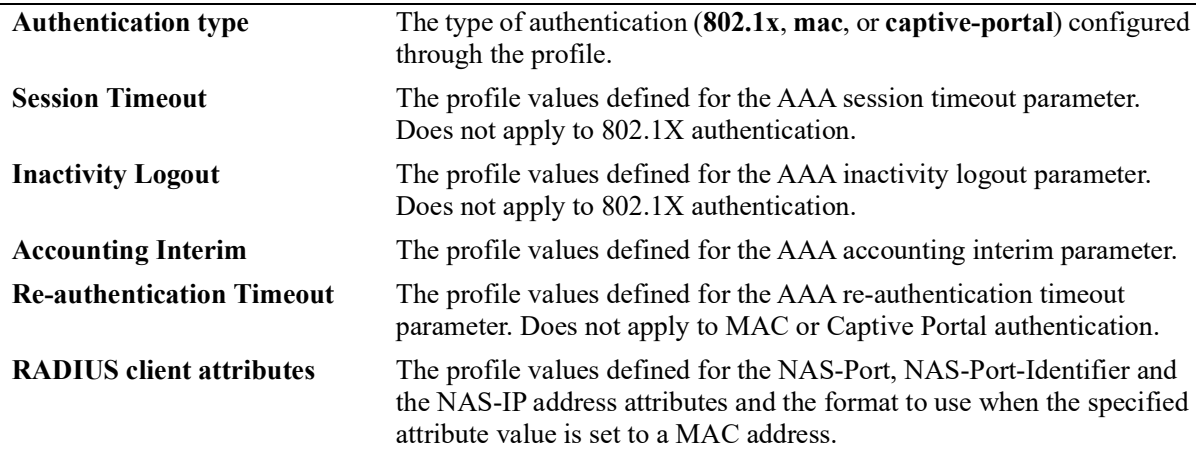

#### **Release History**

Release 5.1; command introduced.

#### **Related Commands**

**[aaa profile](#page-1320-0)** Configures an AAA profile.

## **MIB Objects**

alaAaaProfTable

alaAaaProfOnexReAuthSts alaAaaProfOnexReAuthIntrvl alaAaaProfOnexReAuthTrstRadSts alaAaaProfOnexIntrmIntrvl alaAaaProfOnexIntmItvlTstRadSts alaAaaProfMacIntrmIntrvl alaAaaProfMacIntmItvlTrstRadSts alaAaaProfMacSessTimeoutSts alaAaaProfMacSessTimeoutIntrvl alaAaaProfMacSessTmoutTrstRadSts alaAaaProfMacInActLogoutSts alaAaaProfMacInActLogoutIntrvl alaAaaProfCpSessTimeoutSts alaAaaProfCpSessTimeoutIntrvl alaAaaProfCpSessTmotTrstRadSts alaAaaProfCpInActLogoutSts alaAaaProfCpInActLogoutIntrvl alaAaaProfCpIntrmIntrvl alaAaaProfCpItrmIntlTrstRadSts alaAaaProfRadNasPortId alaAaaProfRadNasIdentifier alaAaaProfRadUserNameDelim alaAaaProfRadPasswrdDelim alaAaaProfRadCallnStnIdDelim alaAaaProfRadCalldStnIdDelim alaAaaProfRadUserNameCase alaAaaProfRadPasswordCase alaAaaProfRadCallnStnIdCase alaAaaProfRadCalldStnIdCase

# **show aaa session console config**

Displays the current administrative state of the session console configuration.

**show aaa session console config**

#### **Syntax Definitions**

 $N/A$ 

### **Defaults**

N/A

#### **Platforms Supported**

OmniSwitch 2260, 2360

#### **Usage Guidelines**

N/A

## **Examples**

-> show aaa session console config Console access admin-state: disabled

## **Release History**

Release 5.1; command introduced.

## **Related Commands**

**[aaa session console](#page-1310-0)** Enables or disables switch access through the console port of the switch

## **MIB Objects**

# <span id="page-1373-0"></span>**show user**

Displays information about all users or a particular user configured in the local user database on the switch.

**show user [***username***]**

#### **Syntax Definitions**

*username* The name of the user. Used for logging into the switch.

#### **Defaults**

By default, all users are displayed if the *username* parameter is not specified with this command.

## **Platforms Supported**

OmniSwitch 2260, 2360

## **Usage Guidelines**

Use this command to display information about read/write access and partitioned management access (domains and families).

## **Examples**

```
-> show user
User name = Customer1,<br>Password expiration
                          P = 10/27/2010 11:01 (30 days from now),<br>podified date = 9/30/2010 10:59 (3 days from now),
 Password allow to be modified date
 Account lockout = Yes (Automatically unlocked after 19 minute(s) from now),
 Password bad attempts = 3,Read Only for domains = None,
   Read/Write for domains = Admin System Physical Layer2 Services policy Security ,
  Read/Write for families = ip rip ospf bgp vrrp ip-routing ipx ipmr ipms ,<br>Snmp allowed = YES,
  Snmp allowed
  Snmp authentication = SHA,<br>Snmp encryption = DES
 Snmp encryption
User name = admin,
 Password expiration = 10/27/2010 11:01 (30 days from now),
  Password allow to be modified date = 9/30/2010 10:59 (3 days from now),
 Account = None,
  Password bad attempts = 0,Read Only for domains = None,
  Read/Write for domains = All,
  Snmp allowed = NO
```
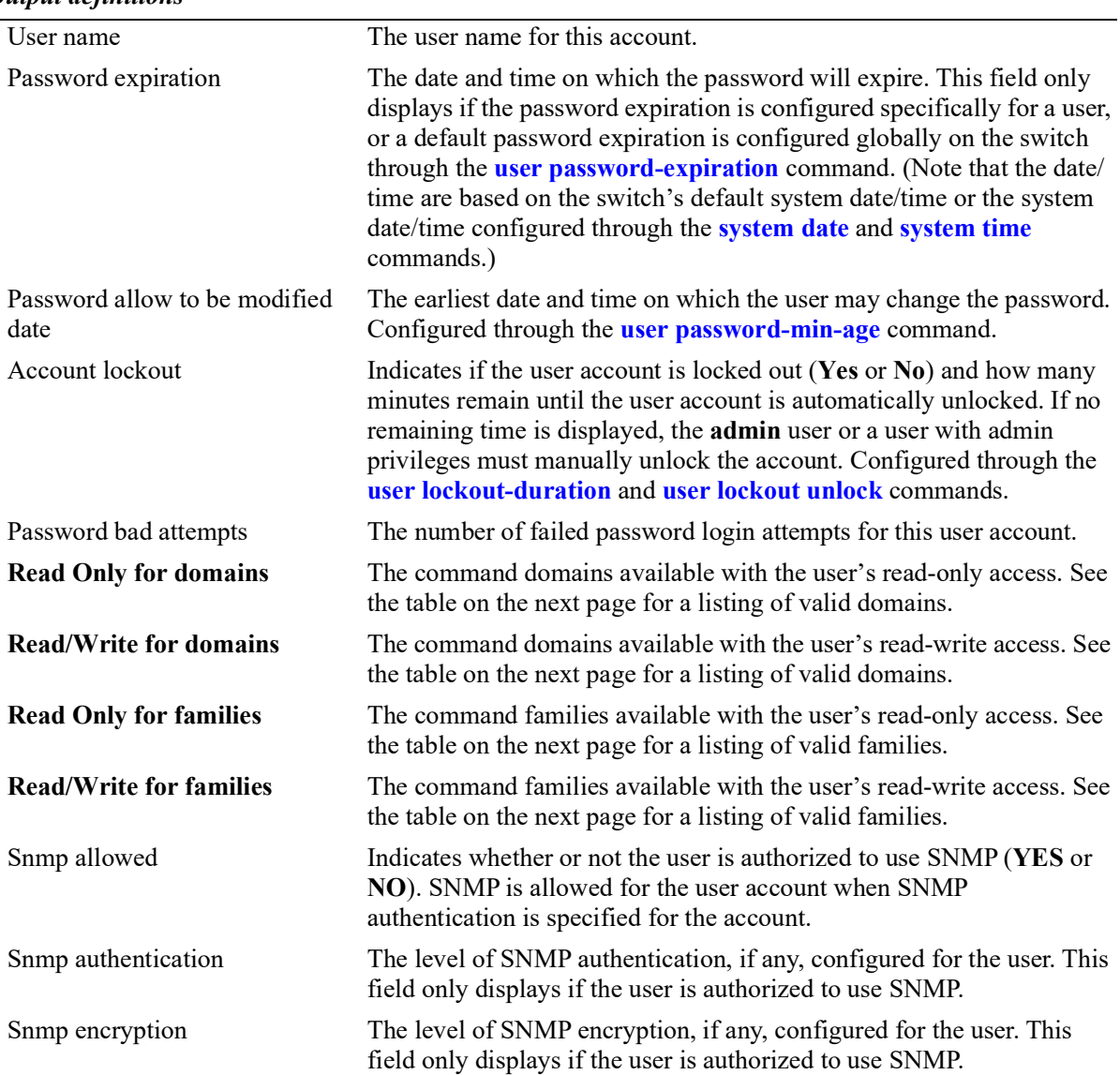

*output definitions*

Possible values for command domains and families are listed here:

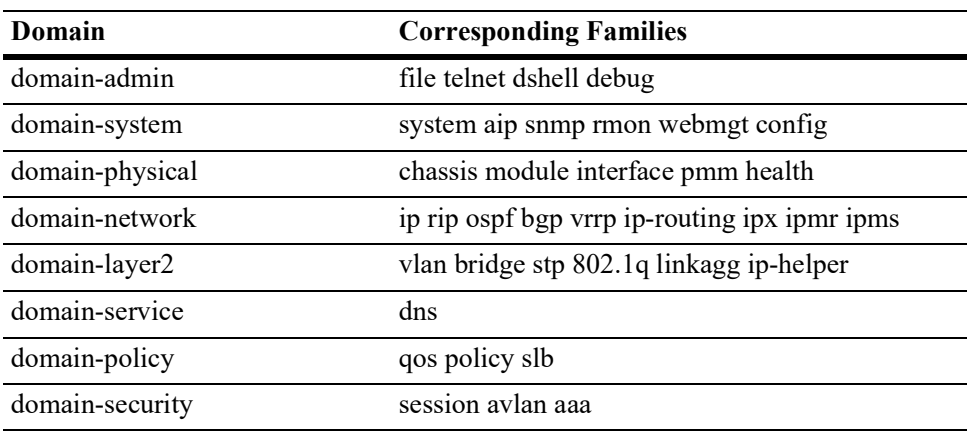

## **Release History**

Release 5.1; command was introduced.

## **Related Commands**

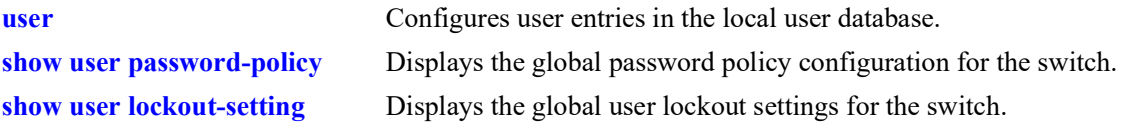

## **MIB Objects**

aaaUserTable

```
aaauUserName
aaauPasswordExpirationDate
aaauPasswordExpirationInMinute
aaauPasswordAllowModifyDate
aaauPasswordLockoutEnable
aaauBadAttempts
aaauReadRight1
aaauReadRight2
aaauWriteRight1
aaauWriteRight2
aaauSnmpLevel
aaauSnmpAuthkey
```
# <span id="page-1376-0"></span>**show user password-policy**

Displays the global password settings configured for the switch.

**show user password-policy**

## **Syntax Definitions**

 $N/A$ 

# **Defaults**

N/A

## **Platforms Supported**

OmniSwitch 2260, 2360

## **Usage Guidelines**

The password policy contains parameter values that define configuration requirements for all passwords that are created on the switch. Use this command to display the current parameter values for the password policy.

## **Examples**

```
-> show user password-policy
Password Policy:
Contain username flag: Enable
Minimum number of English uppercase characters: 6
Minimum number of English lowercase characters: 4
Minimum number of base-10 digit: 2
Minimum number of non-alphanumeric: 3
Minimum size: 8
Password history: 4
Password minimum age: 20 (days)
Password expiration: 40 (days)
```
#### *output definitions*

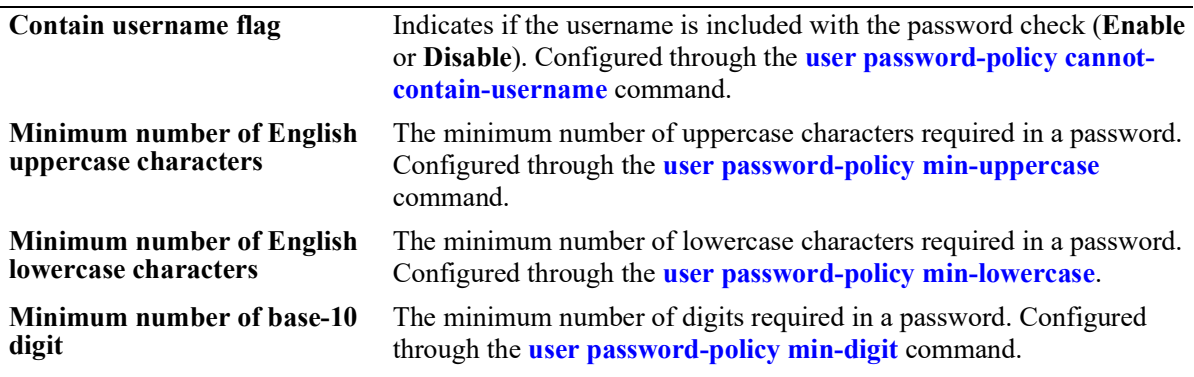

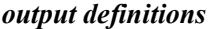

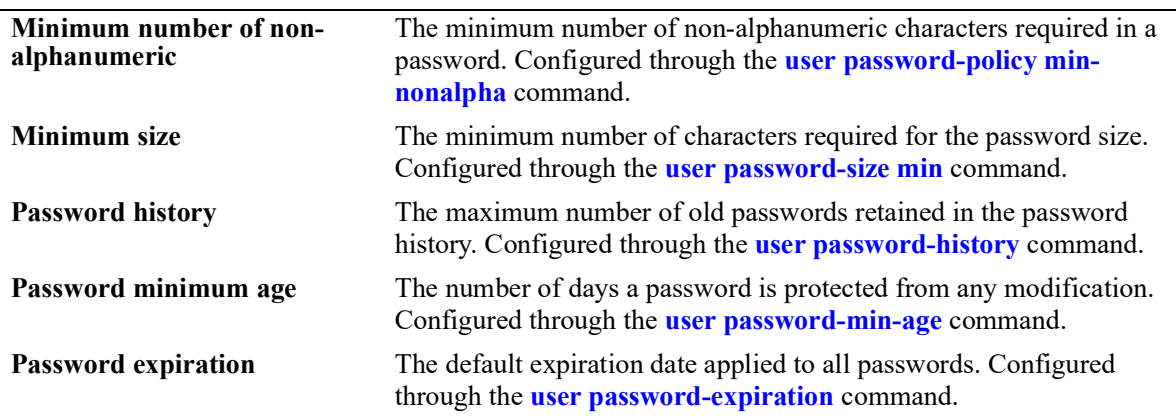

## **Release History**

Release 5.1; command was introduced.

## **Related Commands**

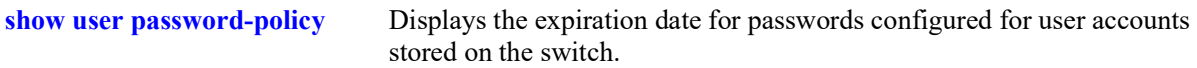

## **MIB Objects**

aaaAsaConfig

```
aaaAsaPasswordContainUserName
aaaAsaPasswordMinUpperCase
aaaAsaPasswordMinLowerCase
aaaAsaPasswordMinDigit
aaaAsaPasswordMinNonAlpha
aaaAsaPasswordHistory
aaaAsaPasswordMinAge
aaaAsaPasswordSizeMin
aaaAsaDefaultPasswordExpirationInDays
```
# <span id="page-1378-0"></span>**show user lockout-setting**

Displays the global user lockout settings for the switch.

**show user lockout-setting**

## **Syntax Definitions**

 $N/A$ 

# **Defaults**

N/A

## **Platforms Supported**

OmniSwitch 2260, 2360

## **Usage Guidelines**

The global lockout settings include parameter values that determine the length of a user observation window, the amount of time a locked user remains locked, and the number of failed password login attempts allowed.

## **Examples**

```
-> show user lockout-setting
Lockout Setting:
Observation window: 30 (minutes)
Duration: 200 (minutes)
Threshold: 20
```
#### *output definitions*

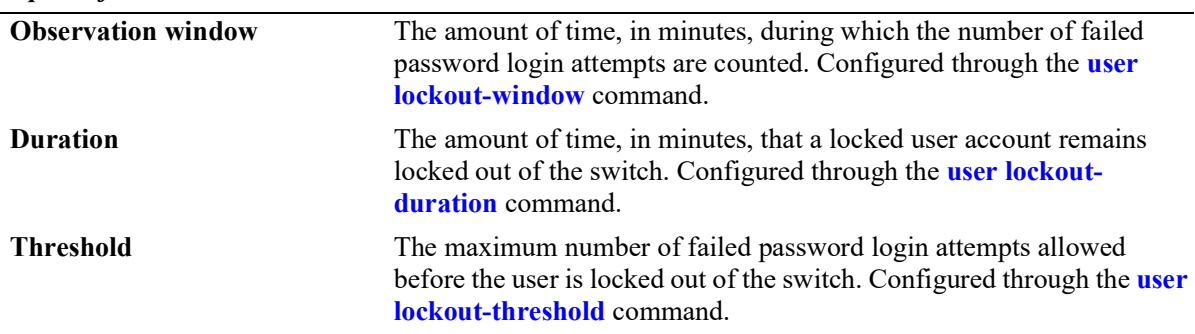

## **Release History**

Release 5.1; command was introduced.

# **Related Commands**

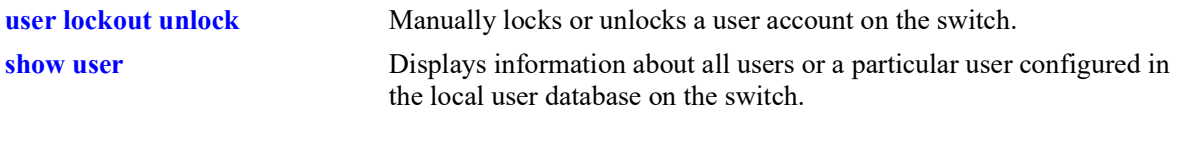

# **MIB Objects**

aaaAsaConfig aaaAsaLockoutWindow aaaAsaLockoutDuration aaaAsaLockoutThreshold

# **show aaa priv hexa**

Displays hexadecimal values for command domains/families. Useful for determining how to express command families in hexadecimal; hexadecimal values are used in configuring user privileges in attributes on an external LDAP or RADIUS authentication server.

**show aaa priv hexa [***domain or family***]**

## **Syntax Definitions**

*domain or family* The CLI command domain or particular command family for which you want to display hexadecimal values. See table in Usage Guidelines.

## **Defaults**

 $N/A$ 

## **Platforms Supported**

OmniSwitch 2260, 2360

## **Usage Guidelines**

• Valid values for the family parameter are listed in the Corresponding Families column of the following table:

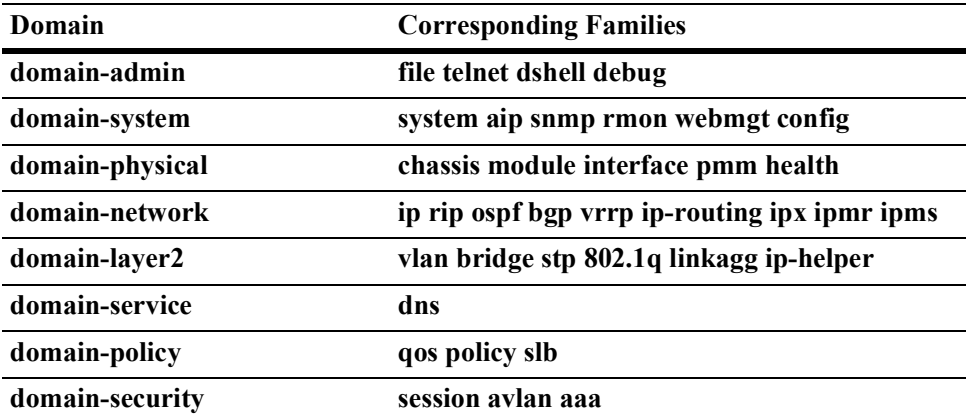

- Note that some command families may not be supported depending on the hardware platform you are running.
- If you do not specify a command family, hexadecimal values for all commands sets will display.

# **Examples**

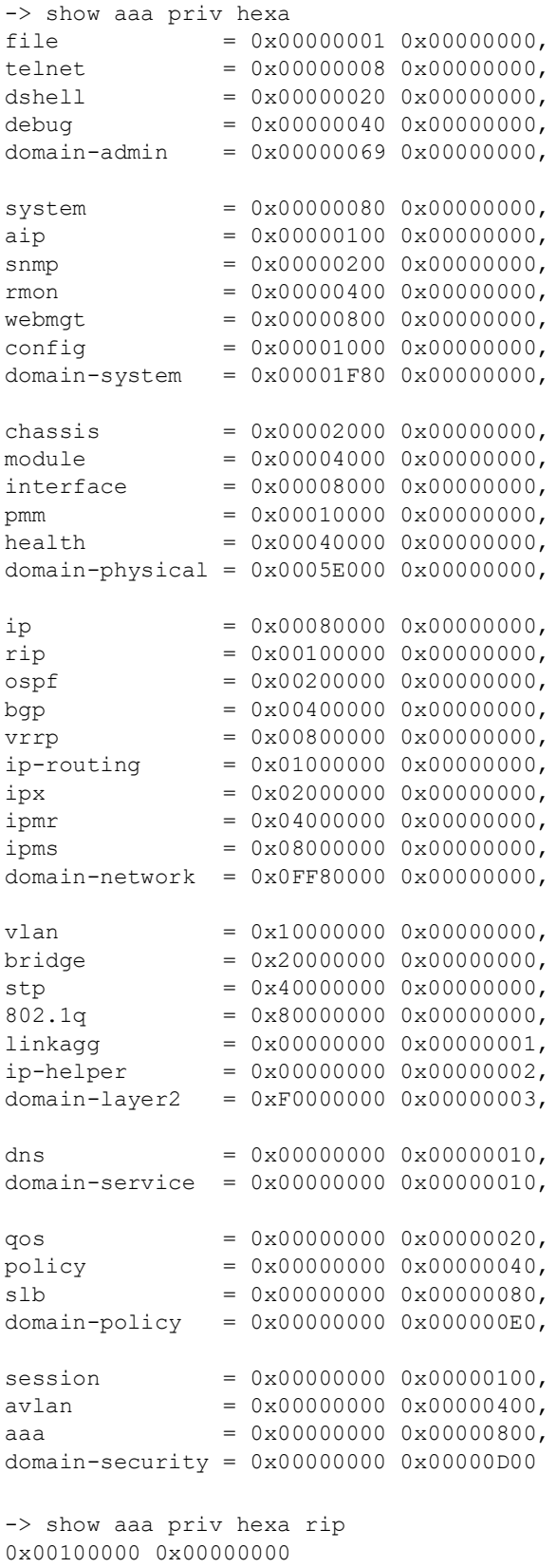

## **Release History**

Release 5.1; command was introduced.

# **Related Commands**

**[user](#page-1324-0)** Configures or modifies user entries in the local user database.

## **MIB Objects**

# <span id="page-1383-0"></span>**aaa switch-access ip-lockout-threshold**

Configures the threshold value for failed login attempts from an IP address after which the IP address will be banned from switch access.

**aaa switch-access ip-lockout-threshold** *number*

#### **Syntax Definitions**

*number* Set the threshold value for login attempts in the range 0 –999.

#### **Defaults**

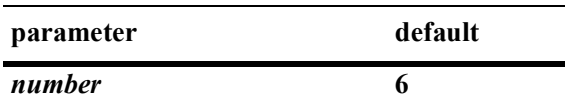

#### **Platforms Supported**

OmniSwitch 2260, 2360

## **Usage Guidelines**

- **•** The command is applicable only if ASA enhanced mode is enabled.
- Set the IP threshold value to '0' to disable the IP lockout thresholds.
- IP address is permanently blocked/banned if the number of authentication failures from a particular IP reaches IP lockout threshold limit within two times of the user lockout window.
- Only the switch access will be restricted from the banned IP address. Any IP packet (with monitored port number) destined to a switch IP interfaces will be discarded. IP packets normally bridged/routed by the switch will not be discarded.
- **•** A maximum of 128 IP addresses can be added to the banned list. When the maximum limit has reached, oldest entry from the list is removed to accommodate the new entries.
- **•** User lockout window (**[user lockout-window](#page-1340-0))** is applicable for IP lockout threshold as well.
- IP lockout threshold shall share the same window as user lockout window, and by default, IP lockout threshold shall be two times that of user lockout window. Since user lockout is giving more priority, the IP lockout threshold must be greater than the user lockout threshold value.
- The IP address will remain blocked until it is released using the command **[aaa switch-access banned](#page-1385-0)[ip release](#page-1385-0)**.

## **Example**

-> aaa switch-access ip-lockout-threshold 2

## **Release History**

Release 5.1; command was introduced.

## **Related Commands**

**[show aaa switch-access ip](#page-1389-0)[lockout-threshold](#page-1389-0)** Displays the lockout threshold configured for the remote IP addresses.

## **MIB Objects**

aaaAsaConfig

aaaAsaAccessIpLockoutThreshold

# <span id="page-1385-0"></span>**aaa switch-access banned-ip release**

Releases the banned IP addresses that are blocked due to failed login attempts.

**aaa switch-access banned-ip {all |** *ip\_address***} release** 

## **Syntax Definitions**

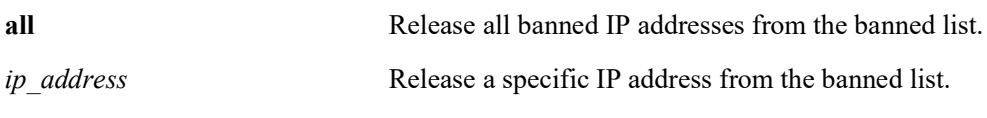

#### **Defaults**

N/A

#### **Platforms Supported**

OmniSwitch 2260, 2360

#### **Usage Guidelines**

The IP addresses are banned if the failed login count reaches IP lockout threshold limit.

#### **Example**

```
-> aaa switch-access banned-ip all release
-> aaa switch-access banned-ip 100.2.45.56 release
```
## **Release History**

Release 5.1; command was introduced.

## **Related Commands**

**[show aaa switch-access](#page-1390-0)  [banned-ip](#page-1390-0)** Displays the list of banned ip addresses.

## **MIB Objects**

aaaSwitchAccessBannedIpTable

```
aaaSwitchAccessBannedIpAddress
aaaSwitchAccessBannedIpRowStatus
```
# <span id="page-1386-0"></span>**aaa switch-access priv-mask**

Configure the functional privileges mask for the switch access based on the access type on top of the user privilege.

**aaa switch-access priv-mask {console | telnet | ssh | http | https} {read-only | read-write} [***families... | domains...|* **all | none | all-except** *families...***]**

#### **Syntax Definitions**

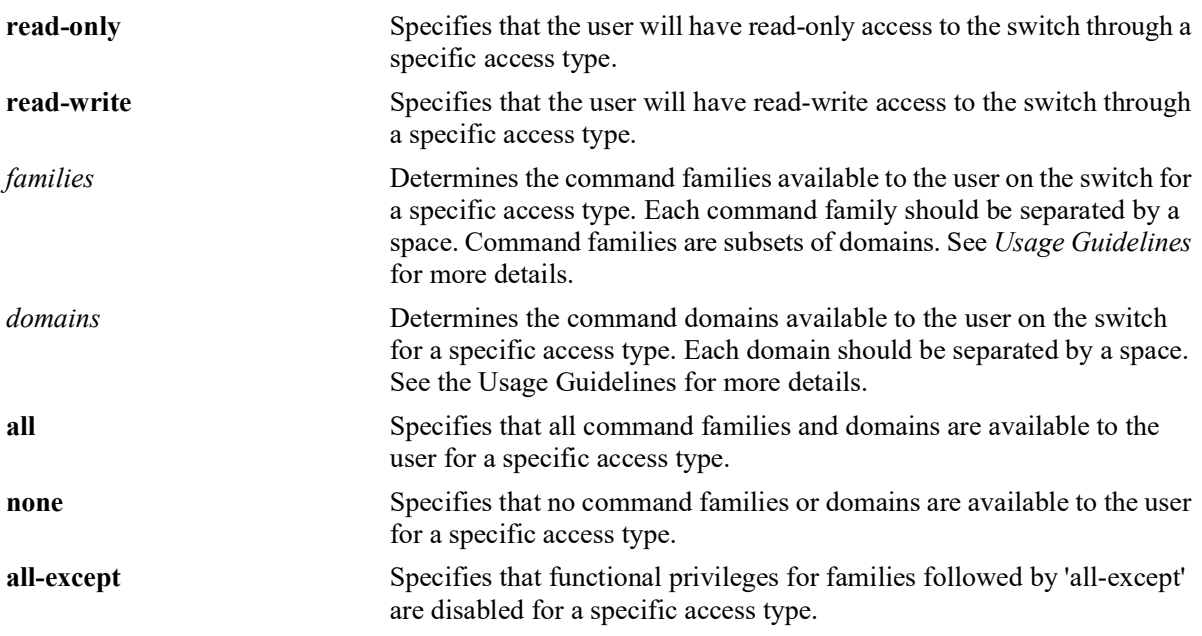

#### **Defaults**

By default, the access types are enabled with read-write privileges for all the families.

## **Platforms Supported**

OmniSwitch 2260, 2360

## **Usage Guidelines**

- **•** The command is applicable only when ASA enhanced mode is enabled.
- **•** The access privileges for the SSH, TELNET, Console, HTTP, HTTPS can be defined.
- **•** Possible values for domains and families are listed in the table here:

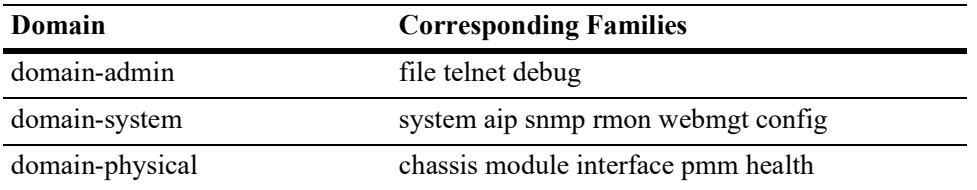

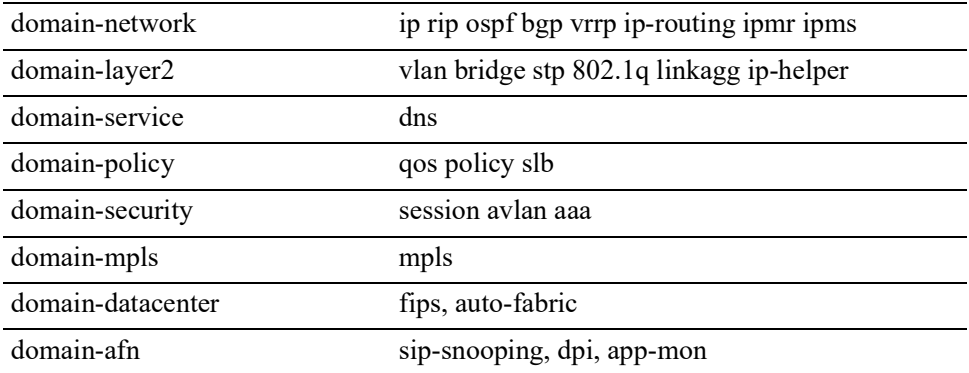

#### **Example**

```
-> aaa switch-access priv-mask ssh read-only webmgt vrrp vrf vlan udld
-> aaa switch-access priv-mask telnet read-write tftp-client telnet system stp ssh
-> aaa switch-access priv-mask ssh read-only all-except vlan 
-> aaa switch-access priv-mask telnet read-write all-except ip
```
If privileges for specific families need to be applied, then remove the existing privilege using the **no** command, and re-apply the required family privilege.

```
-> no aaa switch-access priv-mask telnet read-write all 
-> aaa switch-access priv-mask telnet read-write vlan aaa
```
## **Release History**

Release 5.1; command was introduced.

## **Related Commands**

**[show aaa switch-access priv](#page-1391-0)[mask](#page-1391-0)** Displays the privilege details for the access types.

## **MIB Objects**

```
aaaSwitchAccessPrivMaskTable
```

```
aaaSwitchAccessType
aaaSwitchAccessReadRight1
aaaSwitchAccessReadRight2
aaaSwitchAccessReadRight3
aaaSwitchAccessReadRight4
aaaSwitchAccessWriteRight1
aaaSwitchAccessWriteRight2
aaaSwitchAccessWriteRight3
aaaSwitchAccessWriteRight4
```
# **aaa switch-access management-stations admin-state**

Enables or disables the IP management station feature in a switch.

**aaa switch-access management-stations admin-state {enable | disable}**

## **Syntax Definitions**

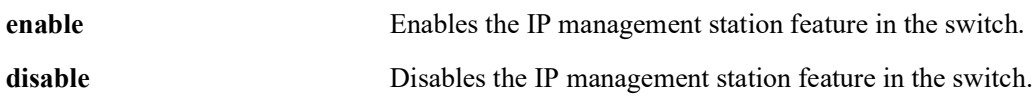

## **Defaults**

The IP management station feature is disabled by default.

## **Platforms Supported**

OmniSwitch 2260, 2360

## **Usage Guidelines**

- **•** The command is applicable only when ASA enhanced mode is enabled.
- When the IP management station is disabled, switch access from any IP address shall be allowed. If there is a login failure (based on the **ip-lockout threshold** value), the IP address will be banned/ blocked and added to the banned IP address list.
- When the IP management station is enabled, the switch access will be allowed only from those IPs configured in the management station list and only if those are not in banned list.
- It is recommended to enable this command from console since this may terminate the existing session, if enabled through telnet or SSH.

## **Example**

```
-> aaa switch-access management stations admin-state enable
-> aaa switch-access management stations admin-state disable
```
## **Release History**

Release 5.1.R2; command introduced.

# <span id="page-1389-0"></span>**show aaa switch-access ip-lockout-threshold**

Displays the IP lockout threshold value.

**show aaa switch-access ip-lockout-threshold**

## **Syntax Definitions**

 $N/A$ 

#### **Defaults**

N/A

#### **Platforms Supported**

OmniSwitch 2260, 2360

#### **Usage Guidelines**

 $N/A$ 

#### **Example**

```
-> show aaa switch-access ip-lockout-threshold
ip Lockout Threshold = 6
```
#### *output definitions*

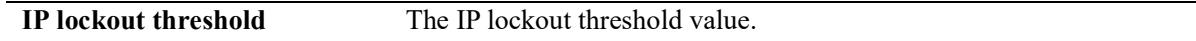

#### **Release History**

Release 5.1; command was introduced.

#### **Related Commands**

**[aaa switch-access ip-lockout](#page-1383-0)[threshold](#page-1383-0)** Configures the threshold for failed login attempts from an IP address after which the IP address will be banned from switch access.

#### **MIB Objects**

aaaAsaConfig aaaAsaAccessIpLockoutThreshold

# <span id="page-1390-0"></span>**show aaa switch-access banned-ip**

Displays the list of banned IP addresses.

**show aaa switch-access banned-ip**

## **Syntax Definitions**

 $N/A$ 

#### **Defaults**

N/A

#### **Platforms Supported**

OmniSwitch 2260, 2360

#### **Usage Guidelines**

N/A

#### **Example**

-> show aaa switch-access banned-ip S. No Banned IP address |---------+-------------------- 1 100.15.5.21 2 100.15.5.22

#### *output definitions*

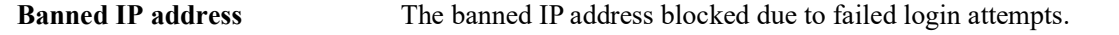

#### **Release History**

Release 5.1; command was introduced.

#### **Related Commands**

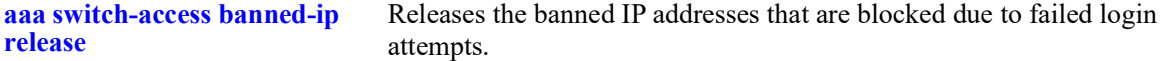

#### **MIB Objects**

aaaSwitchAccessBannedIpTable aaaSwitchAccessBannedIpAddress

# <span id="page-1391-0"></span>**show aaa switch-access priv-mask**

Displays the privilege details for the access types.

**show aaa switch-access priv-mask**

## **Syntax Definitions**

 $N/A$ 

#### **Defaults**

N/A

#### **Platforms Supported**

OmniSwitch 2260, 2360

## **Usage Guidelines**

N/A

## **Examples**

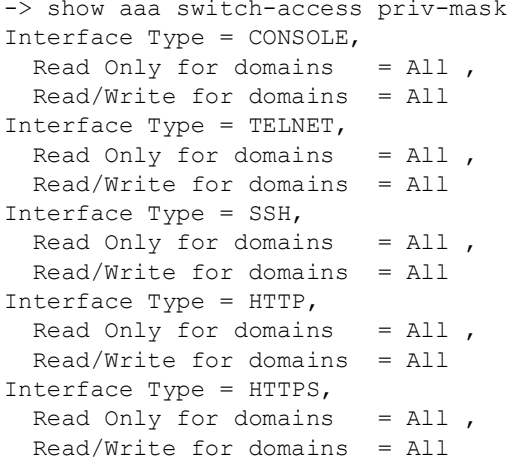

*output definitions*

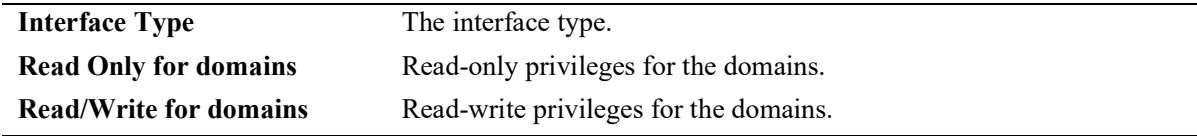

## **Release History**

Release 5.1; command was introduced.

## **Related Commands**

**[aaa switch-access priv-mask](#page-1386-0)** Configure the functional privileges for a particular access type.

## **MIB Objects**

```
aaaSwitchAccessPrivMaskTable
```
aaaSwitchAccessType aaaSwitchAccessReadRight1 aaaSwitchAccessReadRight2 aaaSwitchAccessReadRight3 aaaSwitchAccessReadRight4 aaaSwitchAccessWriteRight1 aaaSwitchAccessWriteRight2 aaaSwitchAccessWriteRight3 aaaSwitchAccessWriteRight4

# <span id="page-1393-0"></span>**aaa certificate update-ca-certificate**

Updates the CA-bundle with the custom CA server certificate provided by CA.

**aaa certificate update-ca-certificate** *ca\_file*

#### **Syntax Definitions**

*ca\_file* The custom CA server certificate (in PEM format) provided by the CA.

## **Defaults**

N/A

#### **Platforms Supported**

OmniSwitch 2260, 2360

## **Usage Guidelines**

- **•** The custom CA server certificate should be copied in PEM format to the **/flash/switch/cert.d** directory via SFTP.
- **•** This command appends the existing CA bundle (**certs.pem**) and the custom CA server certificate provided as input.
- The update of custom CA server certificates needs to be done before corresponding server configurations are done on the switch. If the update is done post server configuration, then a switch reboot needs to be done for the changes to take effect.

## **Examples**

```
-> aaa certificate update-ca-certificate ca.pem
```
## **Release History**

Release 5.1; command introduced.

## **Related Commands**

**[aaa certificate update-crl](#page-1394-0)** Updates the CRL list with the custom CRL provided by CA.

## **MIB Objects**

# <span id="page-1394-0"></span>**aaa certificate update-crl**

Updates the CRL list with the custom CRL provided by CA.

**aaa certificate update-crl** *crl\_file*

#### **Syntax Definitions**

*crl file* The custom CRL file (in PEM format) provided by the CA.

## **Defaults**

N/A

## **Platforms Supported**

OmniSwitch 2260, 2360

## **Usage Guidelines**

- **•** The custom CRL file should be copied in PEM format to the **/flash/switch/cert.d** directory via SFTP.
- **•** This command appends the existing CRL file (**crl.pem**) and the custom CRL provided as input.
- The update of the custom CRL needs to be done before corresponding server configurations are done on the switch. If the update is done post server configuration, then a switch reboot needs to be done for the changes to take effect.

## **Examples**

-> aaa certificate update-crl crl.pem

## **Release History**

Release 5.1; command introduced.

## **Related Commands**

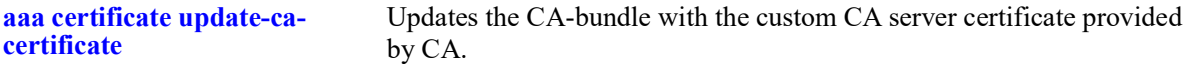

## **MIB Objects**

# <span id="page-1395-0"></span>**aaa certificate generate-rsa-key key-file**

Generates the RSA 2048 bit key with the file name provided as input.

**aaa certificate generate-rsa-key key-file** *key\_file*

#### **Syntax Definitions**

*key file* The name of the key file under which the RSA 2048 bit key is stored.

#### **Defaults**

N/A

#### **Platforms Supported**

OmniSwitch 2260, 2360

#### **Usage Guidelines**

Generates RSA 2048 bit key in **/flash/switch/cert.d** directory with the file name as the input key file.

#### **Examples**

-> aaa certificate generate-rsa-key key-file myCliPrivate.key

## **Release History**

Release 5.1; command introduced.

## **Related Commands**

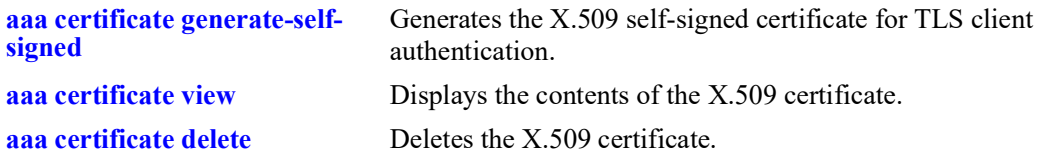

## **MIB Objects**

# <span id="page-1396-0"></span>**aaa certificate generate-self-signed**

Generates the X.509 self-signed certificate for TLS client authentication.

**aaa certificate generate-self-signed {***cert\_file***} key {***key\_file***} [days** *valid\_period***} {CN** *common\_name***} {ON** *org\_name***} {OU** *org\_unit***} {L** *locality***} {ST** *state***} {C** *country***}**

#### **Syntax Definitions**

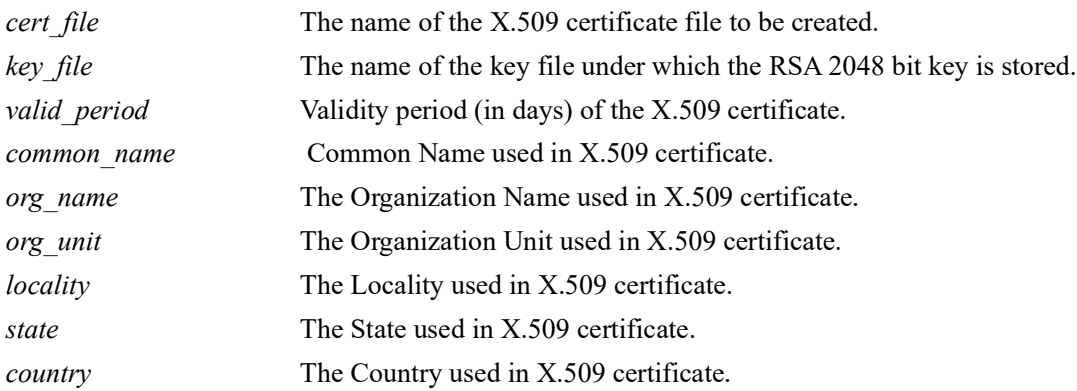

# **Defaults**

N/A

## **Platforms Supported**

OmniSwitch 2260, 2360

## **Usage Guidelines**

- **•** This command generates the file in **/flash/switch/cert.d** directory.
- Default values will be taken for all other optional parameters while generating the X.509 certificate.
- The X.509 certificate needs to be done before corresponding server configurations are done on the switch. If the certificate is created post server configuration, then a switch reboot needs to be done for the changes to take effect.

# **Examples**

```
-> aaa certificate generate-self-signed myCliCert.pem key clientkey.key days 3650 
cn client.ale.com on ALE ou ESD l BAN st KAR c IN
```
# **Release History**

Release 5.1; command introduced.

## **Related Commands**

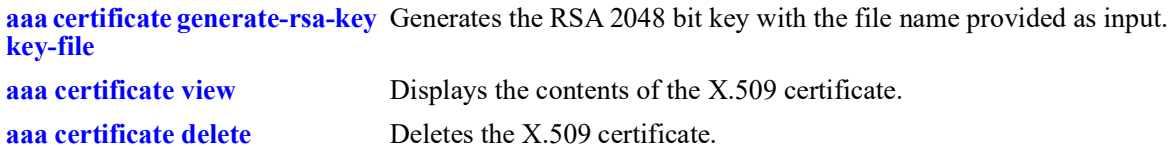

## **MIB Objects**

# <span id="page-1398-0"></span>**aaa certificate view**

Displays the contents of the X.509 certificate.

**aaa certificate view** *cert\_file*

#### **Syntax Definitions**

*cert\_file* The X.509 certificate file (in PEM format) to be displayed.

## **Defaults**

N/A

## **Platforms Supported**

OmniSwitch 2260, 2360

## **Usage Guidelines**

N/A

## **Examples**

```
-> aaa certificate view clientcert.pem
Certificate:
    Data:
         Version: 3 (0x2)
         Serial Number:
             cf:8f:11:63:23:d4:28:f6
     Signature Algorithm: sha256WithRSAEncryption
         Issuer: CN=client.ale.com , O=ale , OU=esd , L=bn , ST=kar , C=in
         Validity
             Not Before: Jan 3 23:09:07 2014 GMT
             Not After : Jan 1 23:09:07 2024 GMT
         Subject: CN=client.ale.com , O=ale , OU=esd , L=bn , ST=kar , C=in
         Subject Public Key Info:
             Public Key Algorithm: rsaEncryption
                 Public-Key: (2048 bit)
                 Modulus:
                     00:cc:72:7a:12:d3:66:16:8f:9f:22:59:d1:7a:05:
                     03:1f:bf:51:93:21:8d:95:74:18:88:78:71:62:1f:
                     09:04:2c:ce:dc:0a:2f:b6:88:76:ca:9d:1a:f4:73:
                     88:54:96:e8:84:95:81:3c:81:75:c4:47:db:44:a7:
                     aa:1a:75:5d:3d:b0:82:a5:7c:b8:5e:5d:f3:50:81:
                     1b:62:a1:04:2b:55:c4:2e:9b:8a:48:e0:3a:e0:be:
                     55:a3:3b:56:ca:5c:11:14:77:36:54:35:41:4e:40:
                     e6:8b:8c:50:2f:65:ad:da:04:f9:36:8d:8a:68:5f:
                     ba:a0:71:32:7b:fb:b8:95:3b:d0:bb:ac:d0:bd:db:
                     70:29:08:00:3a:96:5e:0c:f0:0f:45:0d:35:78:60:
                     05:0d:b2:d0:14:1d:08:2a:39:13:eb:6e:58:3b:09:
                     8b:ae:47:18:3e:22:25:2e:2a:91:a6:84:21:85:e4:
                     05:88:8b:bf:6b:6f:a5:0c:3f:17:94:a0:3f:56:d7:
                     f6:95:b6:33:ce:5b:7b:39:57:1d:62:e0:e7:8c:3e:
                     4f:64:ac:19:68:14:c3:af:ee:f2:fa:6e:70:c1:23:
```

```
 10:0c:72:ad:a8:87:94:a8:99:52:db:b6:13:b4:ec:
                     5e:64:b9:89:1a:8a:ce:c3:db:db:5e:69:c0:4e:43:
                    22.5<sub>b</sub> Exponent: 65537 (0x10001)
         X509v3 extensions:
             X509v3 Subject Key Identifier:
                 64:09:19:62:F8:14:FE:ED:A5:B7:9F:C6:BA:8F:B0:30:3C:B2:7F:96
             X509v3 Authority Key Identifier:
                 keyid:64:09:19:62:F8:14:FE:ED:A5:B7:9F:C6:BA:8F:B0:30:3C:B2:7F:96
             X509v3 Basic Constraints:
                 CA:TRUE
     Signature Algorithm: sha256WithRSAEncryption
          48:d8:ad:86:06:61:c9:20:67:d0:b3:b2:67:87:b9:01:49:8f:
          8b:9b:df:5b:fd:b2:7c:1f:38:d1:e8:73:13:29:1a:68:7a:ae:
          d8:56:73:e8:48:06:d8:6a:7f:46:2b:08:fc:f4:fb:21:60:f6:
          b9:c9:13:93:71:1b:7f:9c:18:b0:ce:3f:12:b1:e6:b9:8f:ce:
          9f:4e:87:83:21:e2:be:0a:89:be:19:b3:16:14:e3:c0:b4:94:
          e7:12:c0:fe:c8:fe:2c:f0:0c:72:5c:6c:8f:17:b5:0d:25:e4:
          7e:12:1e:38:d7:5f:7b:0d:b2:aa:bb:d7:66:33:3f:49:ee:ef:
          14:c0:c2:d8:74:3c:1a:35:f4:3a:53:2a:1c:88:6b:e9:20:cb:
          72:b2:1a:83:0c:93:df:3d:75:c4:cb:c8:ab:57:1a:dc:13:bc:
          a9:d5:8d:64:2c:bb:56:3a:54:c4:e4:c3:77:85:3d:ff:21:f5:
          d8:48:35:e0:e5:07:d7:fd:04:7c:fe:d2:b8:3c:dd:38:e6:57:
          fc:e2:95:a2:b7:bd:57:d0:a3:68:b2:c1:2e:43:44:25:29:86:
          7c:d0:d0:87:93:fa:78:e8:af:59:d7:d7:e2:19:33:28:33:b9:
          8f:cc:c7:2b:60:a6:9c:e3:3f:e9:c6:06:58:e0:f5:08:a7:bc:
          88:81:5b:87
-----BEGIN CERTIFICATE-----
MIIDlzCCAn+gAwIBAgIJAM+PEWMj1Cj2MA0GCSqGSIb3DQEBCwUAMGIxGDAWBgNV
BAMMD2NsaWVudC5hbGUuY29tIDENMAsGA1UECgwEYWxlIDENMAsGA1UECwwEZXNk
IDEMMAoGA1UEBwwDYm4gMQ0wCwYDVQQIDARrYXIgMQswCQYDVQQGEwJpbjAeFw0x
NDAxMDMyMzA5MDdaFw0yNDAxMDEyMzA5MDdaMGIxGDAWBgNVBAMMD2NsaWVudC5h
bGUuY29tIDENMAsGA1UECgwEYWxlIDENMAsGA1UECwwEZXNkIDEMMAoGA1UEBwwD
Ym4gMQ0wCwYDVQQIDARrYXIgMQswCQYDVQQGEwJpbjCCASIwDQYJKoZIhvcNAQEB
BQADggEPADCCAQoCggEBAMxyehLTZhaPnyJZ0XoFAx+/UZMhjZV0GIh4cWIfCQQs
ztwKL7aIdsqdGvRziFSW6ISVgTyBdcRH20Snqhp1XT2wgqV8uF5d81CBG2KhBCtV
xC6bikjgOuC+VaM7VspcERR3NlQ1QU5A5ouMUC9lrdoE+TaNimhfuqBxMnv7uJU7
0Lus0L3bcCkIADqWXgzwD0UNNXhgBQ2y0BQdCCo5E+tuWDsJi65HGD4iJS4qkaaE
IYXkBYiLv2tvpQw/F5SgP1bX9pW2M85bezlXHWLg54w+T2SsGWgUw6/u8vpucMEj
EAxyraiHlKiZUtu2E7TsXmS5iRqKzsPb215pwE5DIlsCAwEAAaNQME4wHQYDVR0O
BBYEFGQJGWL4FP7tpbefxrqPsDA8sn+WMB8GA1UdIwQYMBaAFGQJGWL4FP7tpbef
xrqPsDA8sn+WMAwGA1UdEwQFMAMBAf8wDQYJKoZIhvcNAQELBQADggEBAEjYrYYG
YckgZ9CzsmeHuQFJj4ub31v9snwfONHocxMpGmh6rthWc+hIBthqf0YrCPz0+yFg
9rnJE5NxG3+cGLDOPxKx5rmPzp9Oh4Mh4r4Kib4ZsxYU48C0lOcSwP7I/izwDHJc
bI8XtQ0l5H4SHjjXX3sNsqq712YzP0nu7xTAwth0PBo19DpTKhyIa+kgy3KyGoMM
k989dcTLyKtXGtwTvKnVjWQsu1Y6VMTkw3eFPf8h9dhINeDlB9f9BHz+0rg83Tjm
V/zilaK3vVfQo2iywS5DRCUphnzQ0IeT+njor1nX1+IZMygzuY/MxytgppzjP+nG
Bljg9QinvIiBW4c=
-----END CERTIFICATE-----
```
**Release History** 

Release 5.1; command introduced.

# **Related Commands**

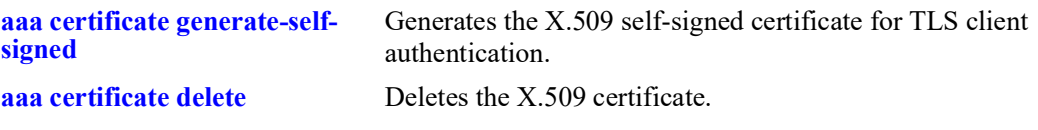

# **MIB Objects**

# **aaa certificate verify ca-certificate**

Verifies the contents of the X.509 certificate.

**aaa certificate verify ca-certificate** *cert\_file* **certificate** *cert\_file*

## **Syntax Definitions**

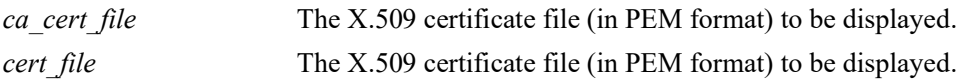

#### **Defaults**

N/A

#### **Platforms Supported**

OmniSwitch 2260, 2360

#### **Usage Guidelines**

N/A

## **Examples**

-> aaa certificate verify ca-certificate ca\_cert certificate cert\_file

## **Release History**

Release 5.1; command introduced.

## **Related Commands**

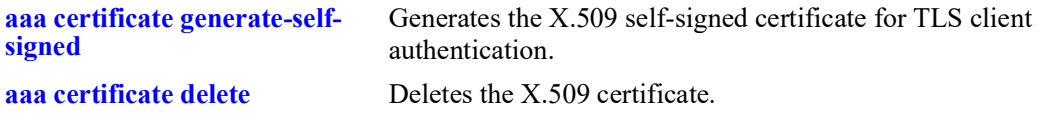

## **MIB Objects**

# <span id="page-1402-0"></span>**aaa certificate delete**

Deletes the X.509 certificate.

**aaa certificate delete** *cert\_file*

## **Syntax Definitions**

*cert\_file* The X.509 certificate file (in PEM format) to be deleted.

## **Defaults**

N/A

## **Platforms Supported**

OmniSwitch 2260, 2360

## **Usage Guidelines**

 $N/A$ 

## **Examples**

-> aaa certificate delete clientcert.pem

## **Release History**

Release 5.1; command introduced.

## **Related Commands**

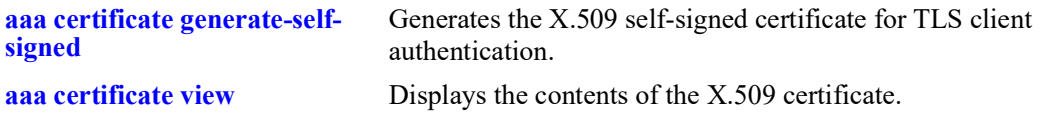

## **MIB Objects**

# **aaa certificate generate-csr**

Generates the CSR (Certificate Signing Request) to be sent to get a CA signed certificate for TLS client authentication.

**aaa certificate generate-csr {***csr\_file***} key {***key\_file***} [dn** *domain\_name***} {CN** *common\_name***} {ON**  *org\_name***} {OU** *org\_unit***} {L** *locality***} {ST** *state***} {C** *country***}**

## **Syntax Definitions**

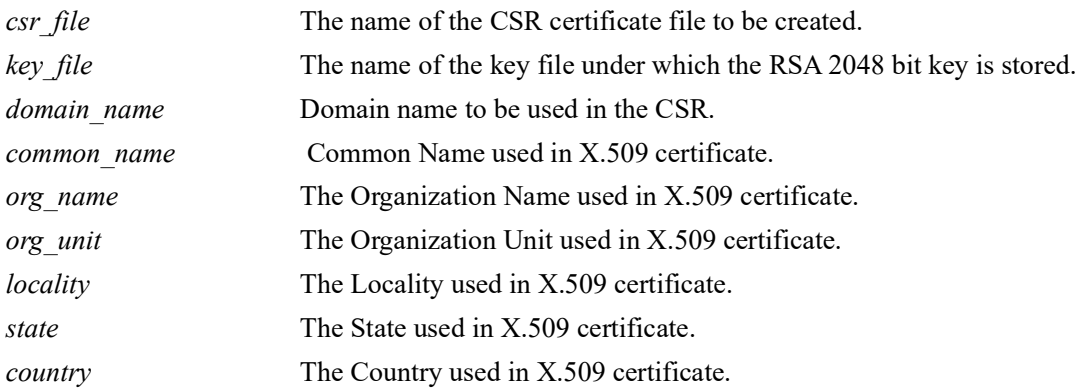

## **Defaults**

N/A

## **Platforms Supported**

OmniSwitch 2260, 2360

## **Usage Guidelines**

- Generates <csr file>.pem file in **/flash/switch** directory. The <csr file>.pem file created should be sent to CA signing authority to get the CA certificate.
- **•** Default values will be taken for all other optional parameters while generating the CSR.
- The CSR needs to be created, sent to CA authority and the corresponding CA certificate (obtained from CA authority) should be uploaded to the **/flash/switch** directory before corresponding server configurations are done on the switch. If the CA certificate is uploaded post server configuration, then a switch reboot needs to be done for the changes to take effect.

## **Examples**

-> aaa certificate generate-csr myCliCert.pem key clientkey.key days 3650 cn client.ale.com on ALE ou ESD l BAN st KAR c IN

## **Release History**

Release 5.1; command introduced.
**[aaa certificate view](#page-1398-0)** Displays the contents of the X.509 certificate.

# **MIB Objects**

N/A

# **20 Access Guardian Commands**

Access Guardian refers to a set of OmniSwitch security functions that work together to provide a dynamic, proactive network security solution. This chapter provides information about the commands that are used to configure the following Access Guardian features through the Command Line Interface (CLI):

- **• Universal Network Profile (UNP)**—Access Guardian is configured and applied through the framework of the UNP feature. UNP is enabled on switch ports to activate Access Guardian functionality that is used to authenticate and classify users into UNP profiles. Each profile is mapped to a VLAN ID or Service Access Point (SAP) to which the user is dynamically assigned. Specific UNP port configurations help to simplify and easily replicate the same configuration across multiple ports.
- **• Bring Your Own Device (BYOD)** OmniSwitch **/ UPAM or ClearPass Integration**: The OmniSwitch leverages Access Guardian functionality along with the OmniVista Unified Policy Access Manager (UPAM) or the ClearPass Policy Manager (CPPM) to provide an overall BYOD solution.
	- Configurable UNP port and profile attributes are used to redirect traffic from the OmniSwitch to the UPAM or CPPM server.

For commands used to configure device authentication, authorization, and accounting parameters that are used to support Access Guardian functionality, see ["Chapter 19, "AAA Commands."](#page-1273-0)

For commands used to configure Learned Port Security (LPS), which is used by Access Guardian to help ensure that only certain devices are allowed to connect to the switch, see "[Chapter 21, "Learned Port](#page-1555-0)  [Security Commands."](#page-1555-0)

MIB information for the UNP commands is as follows:

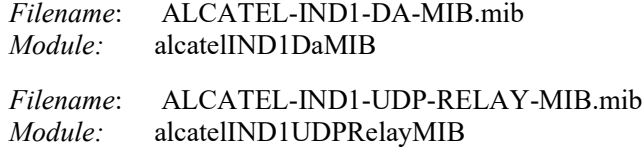

A summary of the available commands is listed here:

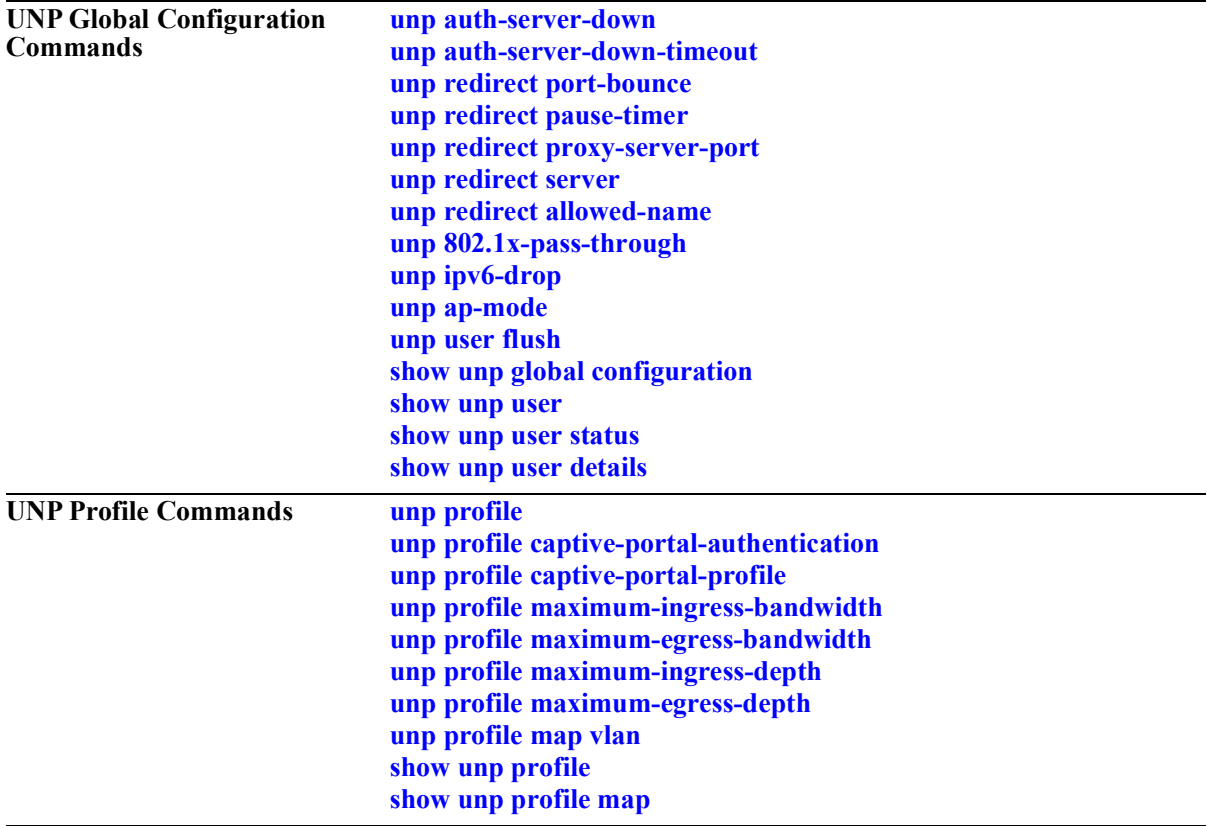

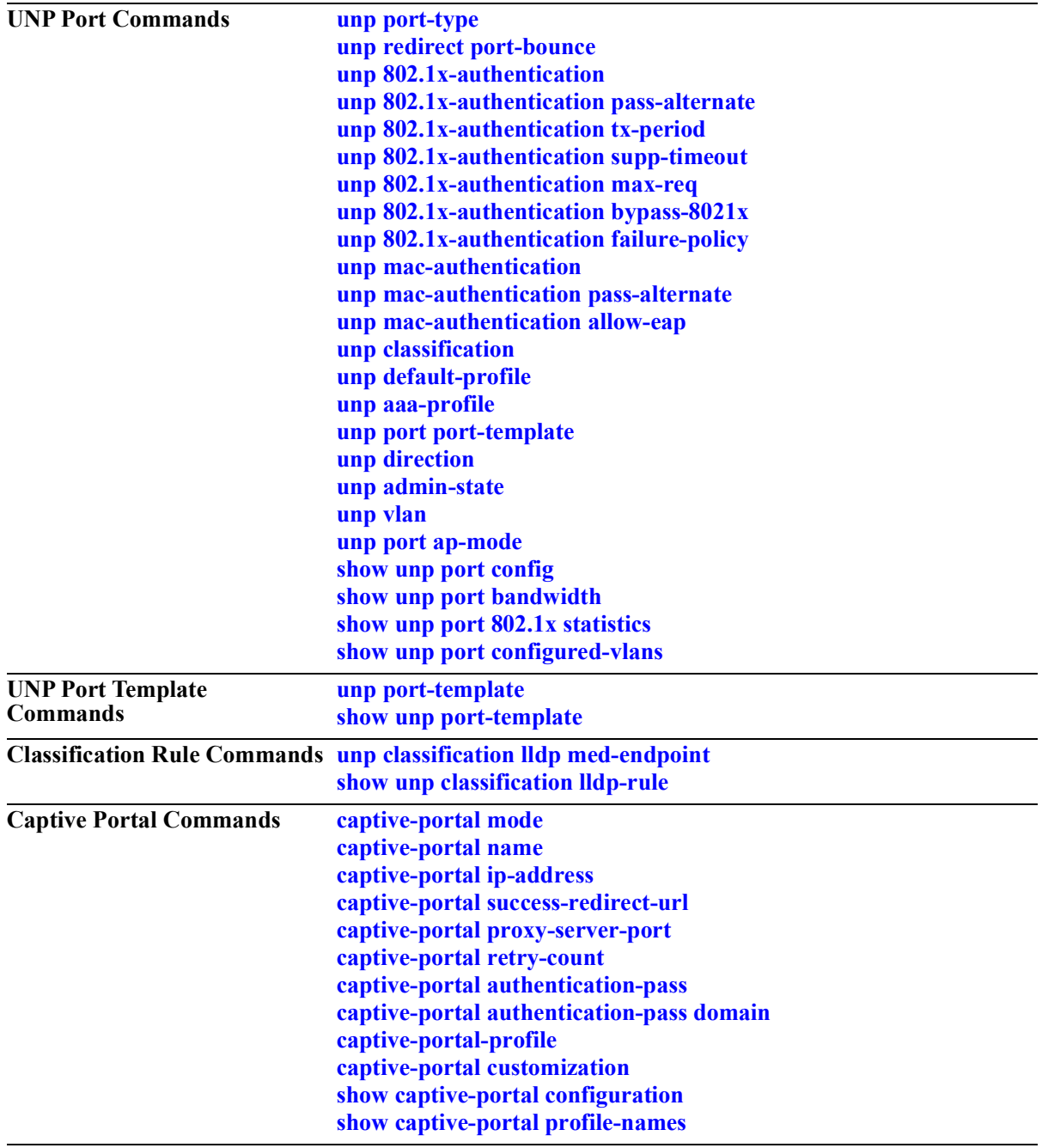

# <span id="page-1408-0"></span>**unp auth-server-down**

Configures a UNP profile to which a device is classified if authentication fails because the RADIUS server is unreachable.

**unp auth-server-down {profile1** *profile\_name* **[profile2** *profile\_name***] [profile3** *profile\_name***]}**

**no unp auth-server-down [profile1] [profile2] [profile3]**

### **Syntax Definitions**

*profile\_name* The name of an existing profile to which the device is assigned when the authentication server is unreachable.

### **Defaults**

N/A

### **Platforms Supported**

OmniSwitch 2260, 2360

### **Usage Guidelines**

- **•** Use the **no** form of this command to remove an authentication server down UNP profile.
- When a device is classified into the specified profile, a configurable authentication down timer is started for that device. When the timer runs out, the authentication process is performed again. If authentication fails again, the device is classified back into the authentication server down profile. The switch will repeat this process until the device authentication is completed.
- **•** Configuring an authentication server down UNP is highly recommended when MAC or 802.1X authentication is enabled on any UNP port or link aggregate. This is because after a switch reload, the traffic from devices connected to UNP ports and link aggregates reaches the switch and triggers the authentication process before route convergence has completed and the server can be reached.
	- If an authentication server down UNP is configured, devices are temporarily learned in that profile and authentication is automatically attempted again after the timeout period expires. This allows time for the server to become reachable from the switch after a reload.
	- If an authentication server down UNP is not configured, devices are learned as filtering and will remain in that state. There is no further attempt to authenticate these devices again.
- If the authentication server down UNP is removed, the authentication server down timer is also removed.
- **•** Up to three different profile names are configurable as authentication server down UNP profiles. The profile applied to the traffic is based on the order of precedence and mapping of each profile. For example:
	- Profiles mapped to a VLAN are applied only to device traffic received on UNP bridge ports.
	- Profiles mapped to a service (SPB, VXLAN, or static) are only applied to device traffic received on UNP access ports.
	- When multiple profiles are configured, each profile is checked in the order of precedence (**profile1** first, **profile2** second, and **profile3** third) to determine which profile is applied to the device traffic.

• Configuring both a VLAN profile and a service profile ensures that an authentication server down UNP is available for device traffic received on both types of UNP ports (bridge and access).

### **Examples**

```
-> unp auth-server-down profile1 unp1-vlan
```

```
-> no unp auth-server-down profile1
```

```
-> unp auth-server-down profile1 unp1-vlan profile2 unp2-vxlan
```

```
-> no unp auth-server-down profile1 profile2
```
# **Release History**

Release 5.1; command was introduced.

# **Related Commands**

**[unp auth-server-down-timeout](#page-1410-0)** Configures the value for the authentication server down timer.

**[show unp global configuration](#page-1518-0)** Displays the profiles designated as the authentication server down UNP for the switch.

# **MIB Objects**

alaDaUNPGlobalConfiguration alaDaUNPAuthServerDownUnp

# <span id="page-1410-0"></span>**unp auth-server-down-timeout**

Configures the authentication server down timer value. This timer value is applied to devices that are learned in the authentication server down UNP.

**unp auth-server-down-timeout** *seconds*

**no unp auth-server-down-timeout**

#### **Syntax Definitions**

*seconds* The number of seconds the authentication server down timer is active.The valid range is 10–1000 seconds.

#### **Defaults**

By default, the timeout value is set to 60 seconds.

### **Platforms Supported**

OmniSwitch 2260, 2360

#### **Usage Guidelines**

- **•** Use the **no** form of this command to set the timer value back to the default value (60 seconds).
- When this timer expires, devices learned in the authentication server down UNP are cleared from that UNP. The authentication and classification process is attempted again.
- When the authentication server down UNP is removed, the authentication server down timer is also cleared.

### **Examples**

- -> unp auth-server-down-timeout 500
- -> unp auth-server-down-timeout 120
- -> no unp auth-server-down-timeout

### **Release History**

Release 5.1; command was introduced.

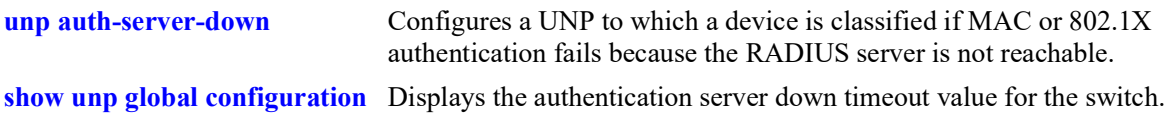

# **MIB Objects**

alaDaUNPGlobalConfiguration

alaDaUNPAuthServerDownTimeout

# <span id="page-1412-0"></span>**unp redirect pause-timer**

Configures the global pause timer value for the switch. Use this command to configure the amount of time the switch filters traffic from a non-supplicant (non-802.1X device) on a UNP port. This is done to allow enough time for the switch to clear the authentication state of the non-supplicant, at which time the device is re-authenticated.

**unp redirect pause-timer** *seconds*

**no redirect pause-timer**

### **Syntax Definitions**

*seconds* The pause timer value. The valid range is 60–65535

### **Defaults**

By default, the pause timer is set to zero.

### **Platforms Supported**

OmniSwitch 2260, 2360

### **Usage Guidelines**

- **•** Use the **no** form of this command to reset the pause time back to the default (timer no set).
- The pause timer is triggered when a Change of Authorization (COA) request is received that requires a VLAN change for a non-supplicant (non-802.1X device) *and* the port bounce action is not triggered for the device.
- During the pause time period, it is expected that the DHCP lease of the client IP in the old VLAN will expire and the client device will re-initiate DHCP resulting in new authentication and a UNP VLAN assignment.
- This command is used when configuring the switch to interact with the Unified Policy Access Manager (UPAM) or the ClearPass Policy Manager (CPPM) as part of the OmniSwitch Bring Your Own Devices (BYOD) solution.

### **Examples**

```
-> unp redirect pause-timer 180
-> no unp redirect pause-timer
```
### **Release History**

Release 5.1; command was introduced.

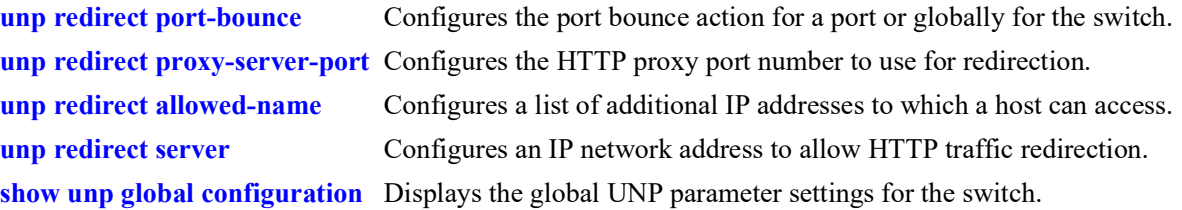

# **MIB Objects**

alaDaUNPGlobalConfiguration alaDaUNPRedirectPauseTimer

# <span id="page-1414-0"></span>**unp redirect proxy-server-port**

Configures the HTTP proxy port number to use for redirection to the Unified Policy Access Manager (UPAM) or the ClearPass Policy Manager (CPPM) server.

**unp redirect proxy-server-port** *proxy\_port*

**no unp rediret proxy-server-port**

#### **Syntax Definitions**

*proxy\_port* The HTTP proxy\_port number. The valid range is 1024–49151.

#### **Defaults**

By default, the redirect proxy port number is set to 8080 (traps HTTP 80, 8080, and 443).

#### **Platforms Supported**

Not supported in this release.

#### **Usage Guidelines**

- **•** Use the **no** form of this command to set the proxy port number back to the default (8080).
- Configuring the switch to interact with the UPAM or CPPM is done as part of the OmniSwitch implementation of the Bring Your Own Devices (BYOD) solution.

#### **Examples**

```
-> unp redirect proxy-server-port 8887
-> no unp redirect proxy-server-port
```
#### **Release History**

Release 5.1; command was introduced.

#### **Related Commands**

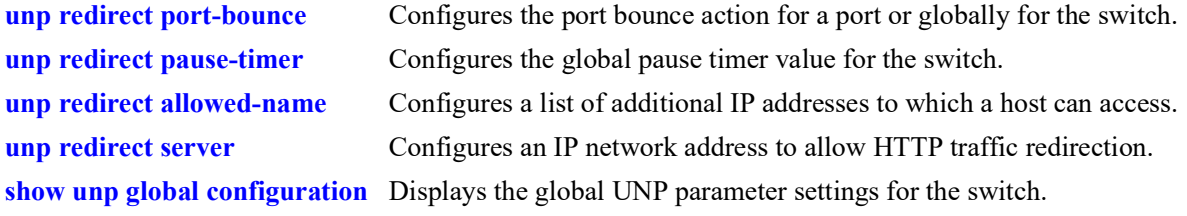

#### **MIB Objects**

 alaDaUNPGlobalConfiguration alaDaUNPRedirectServerIP

# <span id="page-1415-0"></span>**unp redirect server**

Configures an IP network address or a Fully Qualified Domain Name (FQDN) to allow redirection of HTTP traffic to the Unified Policy Access Manager (UPAM) server or the ClearPass Policy Manager (CPPM) server. Specify the address or domain name that is associated with the dynamic URL returned from the UPAM or CPPM server.

**unp redirect server {***ip\_address | domain\_name***}**

**no unp redirect server**

### **Syntax Definitions**

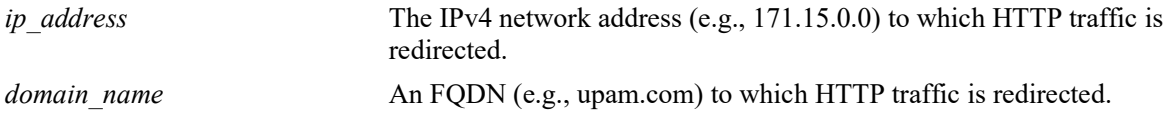

### **Defaults**

By default, no redirect server IP address or FQDN is specified.

# **Platforms Supported**

Not supported in this release.

### **Usage Guidelines**

- Use the **no** form of this command to remove the redirect server IP or FQDN from the switch configuration.
- If the redirect server IP address or FQDN does not match the UPAM or CPPM server configuration, then redirection to the URL will not work. This provides additional security.
- Configuring the switch to interact with UPAM or CPPM is done as part of the OmniSwitch implementation of the Bring Your Own Devices (BYOD) solution.

### **Examples**

- -> unp redirect server 10.0.0.20
- -> no unp redirect server
- -> unp redirect server upam.com
- -> no unp redirect server

# **Release History**

Release 5.1; command was introduced.

**[unp redirect port-bounce](#page-1444-0)** Configures the port bounce action for a port or globally for the switch. **[unp redirect pause-timer](#page-1412-0)** Configures the global pause timer value for the switch **[unp redirect proxy-server-port](#page-1414-0)** Configures the HTTP proxy port number to use for redirection. **[unp redirect allowed-name](#page-1417-0)** Configures a list of additional IP addresses to which a host can access. **[show unp global configuration](#page-1518-0)** Displays the global UNP configuration for the switch.

### **MIB Objects**

 alaDaUNPGlobalConfiguration alaDaUNPRedirectServerIPType alaDaUNPRedirectServerIP

# <span id="page-1417-0"></span>**unp redirect allowed-name**

Configures a list of additional IP addresses to which a host can access. This allows traffic to reach additional subnets other than that of the Unified Policy Access Manager (UPAM) server or the ClearPass Policy Manager (CPPM) server.

**unp redirect allowed-name** *name* **ip-address** *ip\_address* **ip-mask** *ip\_mask*

**no unp redirect allowed-name** *name*

#### **Syntax Definitions**

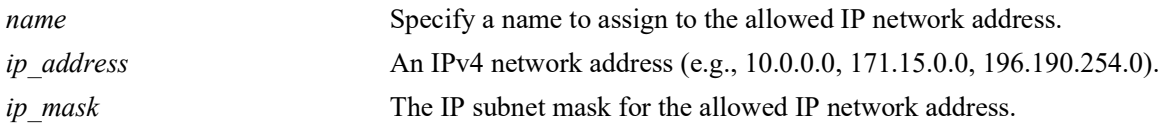

#### **Defaults**

By default, no allowed IP addresses are configured.

### **Platforms Supported**

Not supported in this release.

### **Usage Guidelines**

- **•** Use the **no** form of this command to remove an IP address from the allowed list.
- Explicitly configure and append the allowed IP list to the built-in "restrictedPolicylist" policy list.

### **Examples**

```
-> unp redirect allowed-name server2 ip-address 10.0.0.20 ip-mask 255.0.0.0
-> no unp redirect allowed-name server2
```
### **Release History**

Release 5.1; command was introduced.

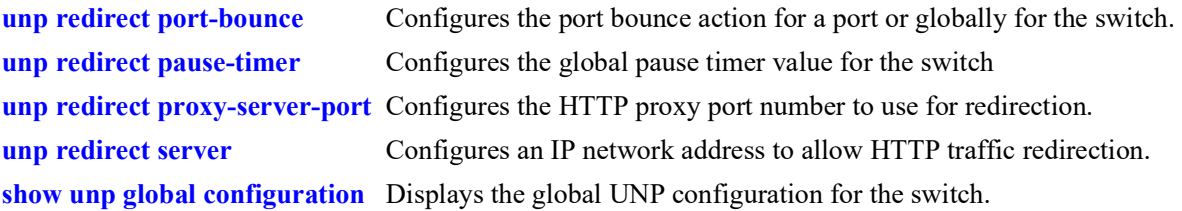

# **MIB Objects**

alaDaUNPRedirectAllowedServerTable

alaDaUNPRedirectAllowedServerName alaDaUNPRedirectAllowedServerIP alaDaUNPRedirectAllowedMaskIP

# <span id="page-1419-0"></span>**unp 802.1x-pass-through**

Configures the global status of 802.1x pass through for the switch. When this functionality is enabled, 802.1x packets from supplicants attempting to authenticate are not processed on the local switch. Instead, the packets are passed along to another switch for authentication.

#### **unp 802.1x-pass-through**

**no unp 802.1x-pass-through**

#### **Syntax Definitions**

N/A

#### **Defaults**

By default, 802.1x pass through is disabled for the switch.

### **Platforms Supported**

OmniSwitch 2260, 2360

### **Usage Guidelines**

- **•** Use the **no** form of this command to disable 802.1x pass through for the switch.
- Enabling 802.1x pass through on a switch that has an existing UNP or LPS configuration is not recommended. This functionality is intended for a local or intermediate switch when the supplicant device requires authentication through an upstream switch.
- If 802.1x pass through is enabled on a switch that has an existing UNP or LPS configuration, consider the following:
	- 802.1x authentication, 802.1x authentication bypass, and MAC authentication allow EAP functionality is not supported on UNP ports.
	- The initial frame for unknown 802.1x traffic is learned on the switch. If the frame is learned in the forwarding mode, subsequent frames with the same source MAC address are passed through to the next switch. If the frame is learned in the filtering mode, subsequent frames with the same source MAC address are dropped and not passed through.

### **Examples**

```
-> unp 802.1x-pass-through
-> no unp 802.1x-pass-through
```
### **Release History**

Release 5.1; command introduced.

**[show unp global configuration](#page-1518-0)** Displays the status of 802.1x pass through for the switch.

# **MIB Objects**

alaDaUNPGlobalConfiguration alaDaUNP8021XPassThrough

# <span id="page-1421-0"></span>**unp ipv6-drop**

Configures whether IPv6 packets received on UNP ports are learned or dropped. When this functionality is enabled, IPv6 packets are dropped by UNP on the local switch.

**unp ipv6-drop**

**no unp ipv6-drop**

### **Syntax Definitions**

N/A

### **Defaults**

By default, IPv6 packet drop is disabled. IPv6 packets are learned and processed by UNP.

### **Platforms Supported**

OmniSwitch 2260, 2360

# **Usage Guidelines**

Use the **no** form of this command to disable IPv6 packet drop for the switch.

# **Examples**

```
-> unp ipv6-drop
-> no unp ipv6-drop
```
### **Release History**

Release 5.1; command was introduced.

# **Related Commands**

**[show unp global configuration](#page-1518-0)** Displays the status of IPv6 packet drop for the switch.

### **MIB Objects**

```
alaDaUNPGlobalConfiguration
  alaDaUNPIpv6Drop
```
# <span id="page-1422-0"></span>**unp ap-mode**

Configures the global status of the Access Point (AP) mode. The global AP mode status determines the default AP mode status that is applied when a port or link aggregate is configured as a UNP bridge port. For example, if the global status is disabled, the port-level status defaults to disabled; if the global status is enabled, the port-level status defaults to enabled.

**unp ap-mode {enable | disable}{secure [enable | disable]}**

#### **Syntax Definitions**

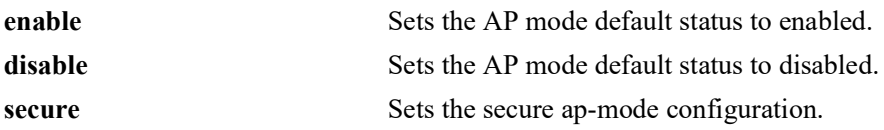

### **Defaults**

By default, the AP mode is enabled for the switch.

### **Platforms Supported**

OmniSwitch 2260, 2360

### **Usage Guidelines**

- Changing the global AP mode status at any given time is allowed but does not change the port-level status set for any existing UNP bridge ports. If the AP mode is disabled for the port, it remains disabled after the global status change; if the AP mode is enabled for the port, it remains enabled after the global status change and any devices or clients learned on the port are not disrupted.
- **•** To change the AP mode status for a specific UNP bridge port, use the **unp port ap-mode** command.
- **•** Use **secure** parameter to enable or disable the secure ap-mode.

### **Examples**

```
-> unp ap-mode disable
-> unp ap-mode enable
-> unp ap-mode enable secure enable
-> unp ap-mode enable secure disable
```
### **Release History**

Release 5.1; command introduced. Release 5.1R2; **secure** parameter added

**[unp port ap-mode](#page-1480-0)** Configures AP mode functionality for a UNP bridge port. **[show unp global configuration](#page-1518-0)** Displays the status of UNP Layer 3 learning for the switch.

### **MIB Objects**

alaDaUNPGlobalConfiguration alaDaUNPApMode alaDaUNPPortApModeSecurity

# <span id="page-1424-0"></span>**unp user flush**

Performs a MAC address flush of Access Guardian users (devices learned on UNP ports) based on the specified port, link aggregate, authentication type, or MAC address.

**unp user flush [port** *chassis/slot/port1***[***-port2***] | linkagg** *agg\_id***[-***agg\_id2***]] [service-id** *service\_id***] [authentication-type {mac | 802.1x | none} [profile** *profile\_name***] [mac-address** *mac\_address***]** 

### **Syntax Definitions**

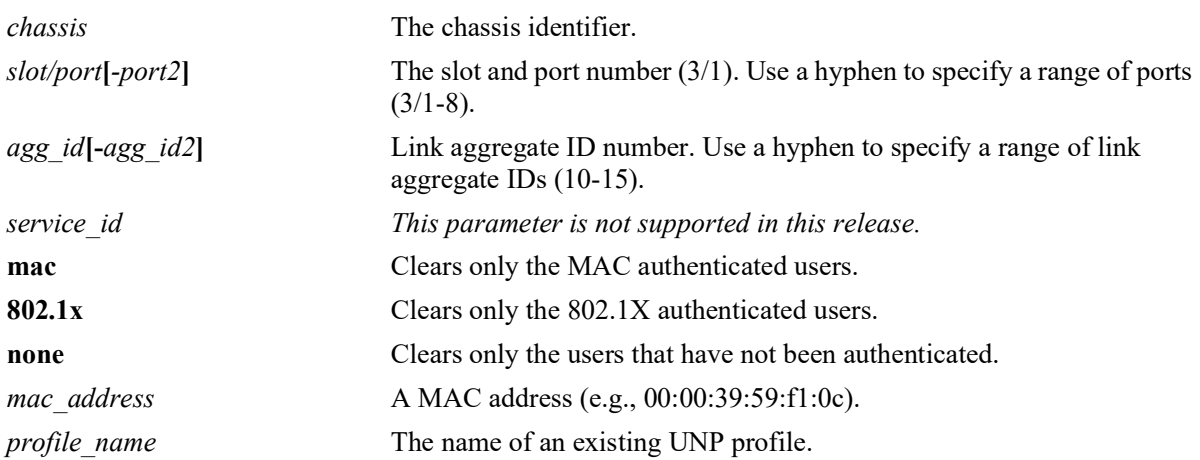

### **Defaults**

By default, all MAC addresses learned on all UNP ports are flushed.

### **Platforms Supported**

OmniSwitch 2260, 2360

### **Usage Guidelines**

- **•** Use the **port** or **linkagg** parameter to flush users on a specific port or link aggregate.
- **•** Use the **authentication-type** parameter with the **mac**, **802.1x**, or **none** options to flush users that were authenticated (MAC or 802.1X) or users that were not authenticated.
- **•** Use the **mac-address** parameter to flush a specific device.
- **•** Use the **profile** parameter to flush all users associated with the specified profile name. Combine this parameter with the **mac-address** parameter to flush a specific user associated with the specified profile name.

### **Examples**

```
-> unp user flush
-> unp user flush port 1/1/6
-> unp user flush linkagg 10
-> unp user flush authentication-type mac
-> unp user flush mac-address 00:11:22:33:44:55
```

```
-> unp user flush profile unp1-vlan
-> unp user flush profile unp1-vlan mac-address 00:da:95:11:22:01
```
#### **Release History**

Release 5.1; command was introduced.

### **Related Commands**

**[show unp user](#page-1544-0)** Displays information about the devices learned on a UNP port.

### **MIB Objects**

alaDaUNPUserFlushTable

alaDaUNPUserFlushIndex alaDaUNPUserFlushComplete alaDaUNPUserFlushAuthType alaDaUNPUserFlushMacAddress alaDaUNPUserFlushProfile alaDaUNPUserFlushPortStart alaDaUNPUserFlushPortEnd

# <span id="page-1426-0"></span>**unp profile**

Configures a classification profile that is used to provide role-based access to the switch. This type of profile determines the VLAN or service a device can join and applies any additional profile-defined attributes to the device.

When a profile is created with this command, the base command (**unp profile** *profile\_name*) may be used with other command keywords to define attributes for the specified profile. These keywords are listed here and described as separate commands later in this chapter. In addition, some keywords have a **no** form to remove the parameter or return it to its default.

**unp profile** *profile\_name* 

**[qos-policy-list** *list\_name***] [location-policy** *policy\_name***] [period-policy** *policy\_name***] [captive-portal-authentication] [captive-portal-profile** *profile\_name***] [maximum ingress-bandwidth** *bps***[k | m]] [maximum egress-bandwidth** *bps***[k | m]] [maximum ingress-depth** *bps***] [maximum egress-depth** *bps***]**

**no unp profile** *profile\_name*

#### **Syntax Definitions**

*profile\_name* The name to assign to the UNP classification profile.

### **Defaults**

When a profile is created without specifying any parameter values, the profile parameters are set to the following default values:

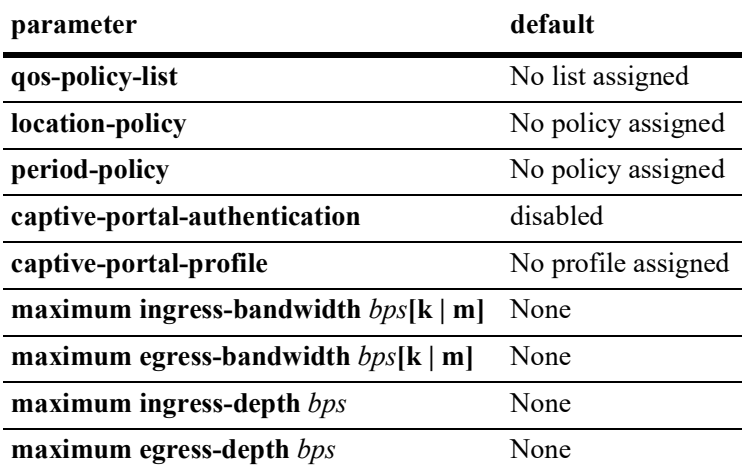

### **Platforms Supported**

OmniSwitch 2260, 2360

### **Usage Guidelines**

- **•** Use the **no** form of this command to remove a profile from the switch configuration.
- **•** Profiles are applied only to traffic received on UNP bridge ports or link aggregates.
- **•** After a profile is created, use the **unp profile map** command to map the profile to a VLAN.
	- The profile is used to classify traffic received on UNP bridge ports.
- **•** Any configuration change to a profile will flush all MAC addresses learned on that profile.

### **Examples**

```
-> unp profile unp-prof1
-> no unp profile unp-prof1
```
# **Release History**

Release 5.1; command was introduced.

# **Related Commands**

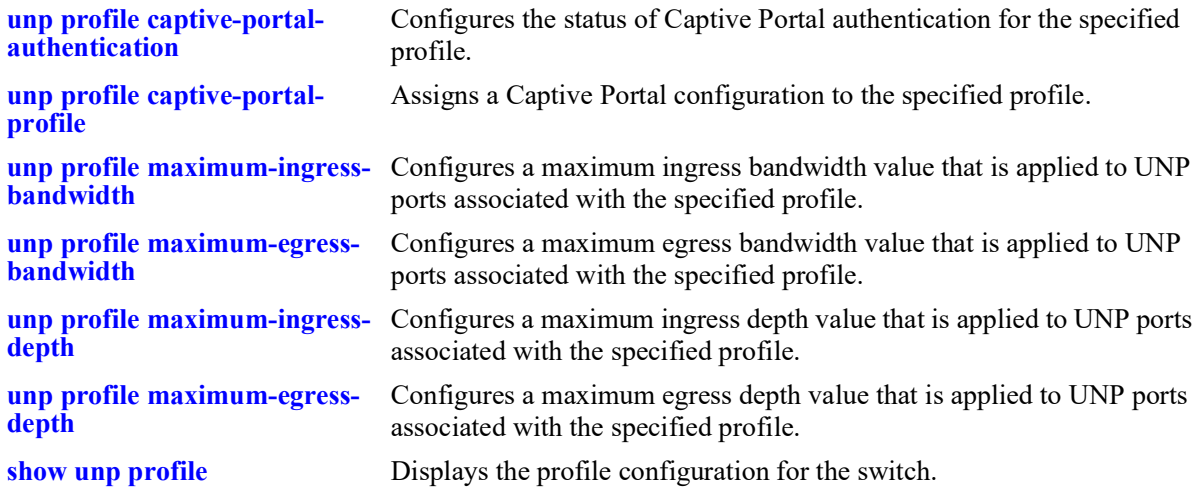

### **MIB Objects**

```
alaDaUNPProfileTable
  alaDaUNPProfileName
```
# <span id="page-1428-0"></span>**unp profile captive-portal-authentication**

Configures the status of Captive Portal (CP) authentication for the specified UNP profile. When enabled, the Captive Portal authentication process is triggered for devices classified into the profile.

**unp profile** *profile\_name* **captive-portal-authentication**

**no unp profile** *profile\_name* **captive-portal-authentication**

### **Syntax Definitions**

*profile\_name* The name of a UNP profile.

### **Defaults**

By default, Captive Portal authentication is disabled for the profile.

### **Platforms Supported**

Not supported in this release.

### **Usage Guidelines**

- **•** Use the **no** form of this command to disable Captive Portal authentication for the profile configuration.
- When CP authentication is enabled, the UNP user is assigned an implicit CP pre-login role to facilitate the CP authentication process with the configured CP RADIUS server.
- The CP profile associated with the UNP profile defines the CP RADIUS server to use for the CP authentication process. If a CP profile is not associated with the UNP profile, then the server defined in the global CP configuration for the switch is used instead.
- If CP authentication for the device is successful, the user role is automatically changed according to the CP pass policy list returned from the RADIUS server if it is the highest precedence role known for the user.
- If CP authentication for the device fails, the user role will be changed to the last known highest precedence role for the user.
- When successful CP authentication results in assigning the UNP user to a different profile, CP authentication does not need to be enabled for that profile. For example, if the user is initially assigned to a "Guest" profile and successful CP authentication assigns the user to the "Admin" profile, CP authentication must be enabled on the "Guest" profile but does not have to be enabled on the "Admin" profile.
- When CP authentication is disabled for the profile, BYOD redirection is automatically made available to devices assigned to the profile. When CP authentication is enabled, CP is enforced and BYOD redirection is not available.

### **Examples**

```
-> unp profile unp-prof1 captive-portal-authentication
```

```
-> no unp profile unp-prof1 captive-portal-authentication
```
# **Release History**

Release 5.1; command was introduced.

### **Related Commands**

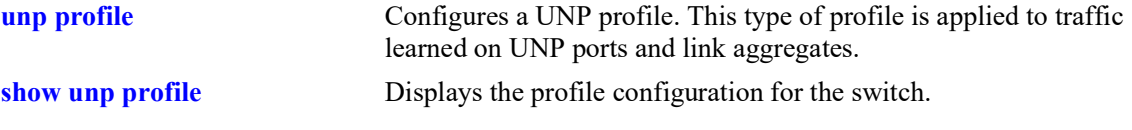

# **MIB Objects**

alaDaUNPProfileTable alaDaUNPProfileName alaDaUNPProfileCPortalAuthentication

# <span id="page-1430-0"></span>**unp profile captive-portal-profile**

Configures the Captive Portal (CP) profile attribute for the specified profile. Use this command to assign the name of an existing CP profile to a profile. This type of profile defines a CP configuration that is applied to devices when CP authentication is enabled for the profile.

**unp profile** *profile\_name* **captive-portal-profile** *cp\_profile\_name*

**no unp profile** *profile\_name* **captive-portal-profile**

### **Syntax Definitions**

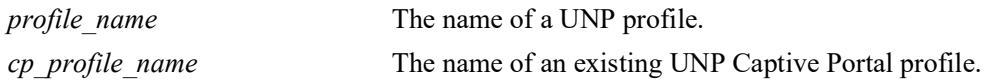

### **Defaults**

By default, no CP profile is assigned to a profile.

### **Platforms Supported**

Not supported in this release.

### **Usage Guidelines**

- **•** Use the **no** form of this command to remove the CP profile name from the profile configuration.
- The CP profile name specified with this command must already exist in the switch configuration.
- The configuration defined in the CP profile overrides the global CP configuration for the switch.

### **Examples**

```
-> unp profile unp-prof1 captive-portal-profile cp-prof 
-> no unp profile unp-prof1 captive-portal-profile
```
# **Release History**

Release 5.1; command was introduced.

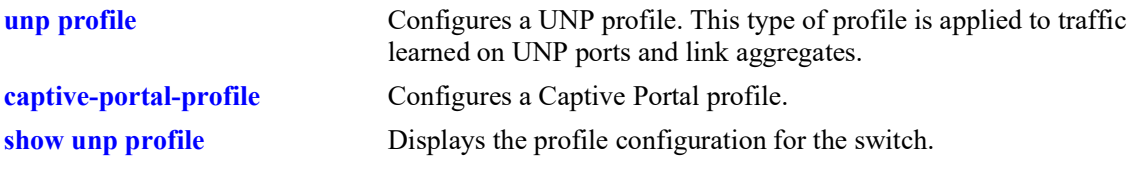

# **MIB Objects**

```
alaDaUNPProfileTable
  alaDaUNPProfileName
  alaDaUNPProfileCPortalProfile
```
# <span id="page-1432-0"></span>**unp profile maximum-ingress-bandwidth**

Configures the maximum bandwidth limit allocated for ingress traffic on UNP ports assigned to the specified profile.

**unp profile** *profile\_name* **maximum-ingress-bandwidth** *bps***[k | m]**

**no unp profile** *profile\_name* **maximum-ingress-bandwidth**

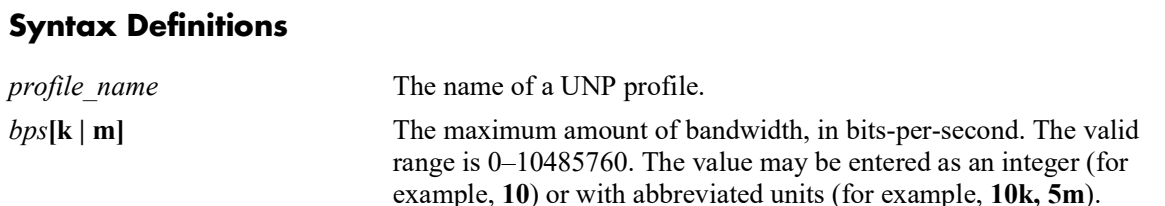

### **Defaults**

By default, the maximum ingress bandwidth value is not defined for the profile.

### **Platforms Supported**

Not supported in this release.

### **Usage Guidelines**

- **•** Use the **no** form of this command to remove the maximum ingress bandwidth value for the specified profile. If a maximum ingress depth value is set for the same profile, then both the maximum ingress bandwidth and depth values must be removed together (on the same command line).
- If the maximum ingress bandwidth value is specified as an integer without an abbreviated unit designation, the value is applied in Kbps by default. For example, if the number **10** is specified, **10K** is the value applied.
- If the maximum ingress bandwidth value is set to zero, then all ingress traffic is allowed on the UNP port.
- The maximum ingress bandwidth, egress bandwidth, and depth values are applied to the port of a user device that is classified into the specified profile.
	- If multiple user devices are classified into different profiles but learned on the same UNP port, the bandwidth parameter values obtained for the last user learned are applied on the port. Parameter values applied through previously learned users are overwritten.
	- Bandwidth parameter values are *not* applied to UNP link aggregates that are assigned to the profile.

### **Examples**

```
-> unp profile unp-prof1 maximum-ingress-bandwidth 100
-> unp profile unp-prof1 maximum-ingress-bandwidth 10m
-> no unp profile unp-prof1 maximum-ingress-bandwidth
-> unp profile unp-prof1 maximum-ingress-bandwidth 100
-> unp profile unp-prof1 maximum-ingress-depth 50
-> no unp profile unp-prof1 maximum-ingress-bandwidth maximum-ingress-depth
```
# **Release History**

Release 5.1; command not supported.

### **Related Commands**

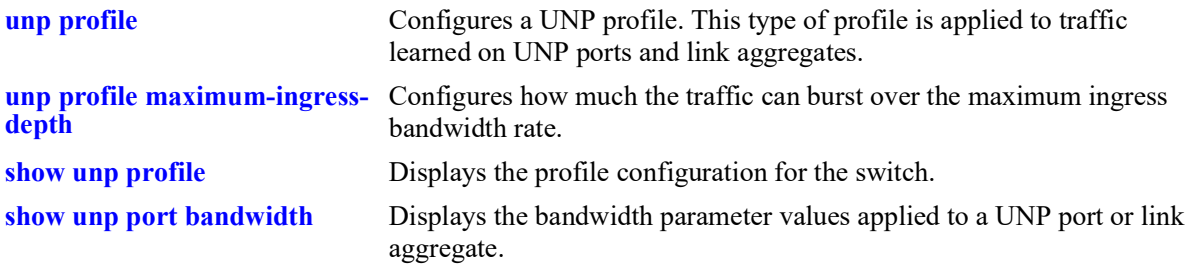

# **MIB Objects**

alaDaUNPProfileTable

alaDaUNPProfileName

alaDaUNPProfileMaxIngressBandwidth

# <span id="page-1434-0"></span>**unp profile maximum-egress-bandwidth**

Configures the maximum bandwidth limit allocated for egress traffic on UNP ports assigned to the specified profile.

**unp profile** *profile\_name* **maximum-egress-bandwidth** *bps***[k | m]**

**no unp profile** *profile\_name* **maximum-egress-bandwidth**

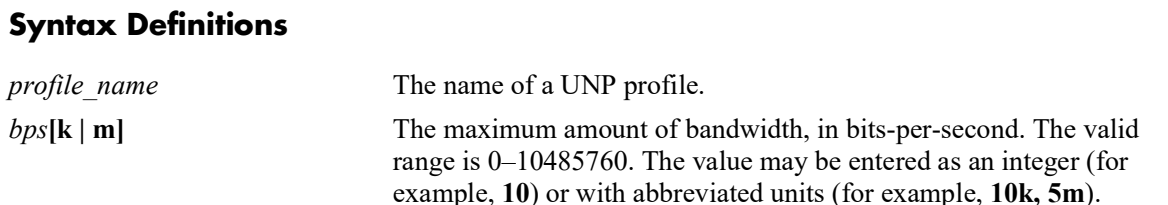

### **Defaults**

By default, the maximum egress bandwidth value is not defined for the profile.

### **Platforms Supported**

Not supported in this release.

### **Usage Guidelines**

- **•** Use the **no** form of this command to remove the maximum egress bandwidth value for the specified profile. If a maximum egress depth value is set for the same profile, then both the maximum egress bandwidth and depth values must be removed together (on the same command line).
- If the maximum egress bandwidth value is specified as an integer without an abbreviated unit designation, the value is applied in Kbps by default. For example, if the number **10** is specified, **10K** is the value applied.
- If the maximum egress bandwidth value is set to zero, then all egress traffic is allowed on the UNP port.
- **•** The maximum ingress bandwidth, egress bandwidth, and depth values are applied to the port of a user device that is classified into the specified profile.
	- If multiple user devices are classified into different profiles but learned on the same UNP port, the bandwidth parameter values obtained for the last user learned are applied on the port. Parameter values applied through previously learned users are overwritten.
	- Bandwidth parameter values are *not* applied to UNP link aggregates that are assigned to the profile.

### **Examples**

```
-> unp profile unp-prof1 maximum-egress-bandwidth 100
-> unp profile unp-prof1 maximum-egress-bandwidth 10m
-> no unp profile unp-prof1 maximum-egress-bandwidth
-> unp profile unp-prof1 maximum-egress-bandwidth 100
-> unp profile unp-prof1 maximum-egress-depth 50
-> no unp profile unp-prof1 maximum-egress-bandwidth maximum-egress-depth
```
# **Release History**

Release 5.1; command not supported.

### **Related Commands**

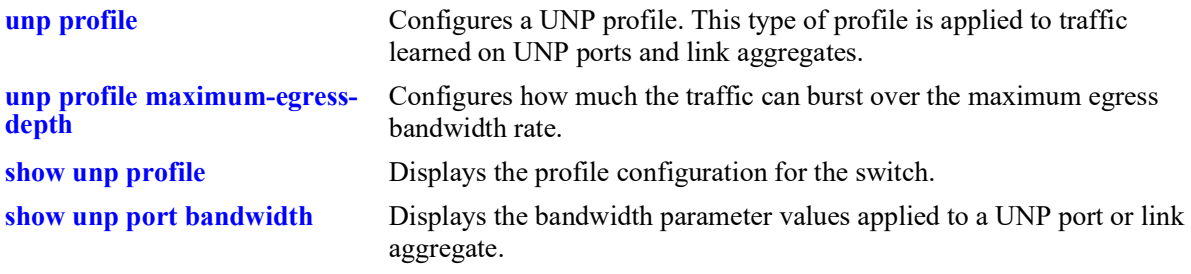

# **MIB Objects**

alaDaUNPProfileTable

alaDaUNPProfileName

alaDaUNPProfileMaxEgressBandwidth

# <span id="page-1436-0"></span>**unp profile maximum-ingress-depth**

Configures the maximum ingress queue depth or bucket size assigned to each port that is associated with the specified UNP profile. The depth value is configured in bytes and is used for traffic metering. The queue depth or bucket size determines the amount of buffers allocated to the UNP port. When the queue or bucket size is reached, the switch starts dropping packets.

**unp profile** *profile\_name* **maximum-ingress-depth** *bytes*

**no unp profile** *profile\_name* **maximum-ingress-depth**

### **Syntax Definitions**

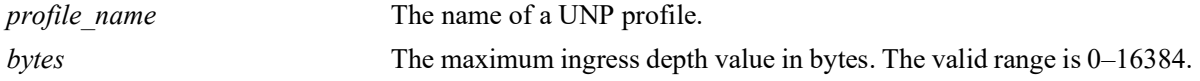

# **Defaults**

By default, the maximum ingress depth value is determined by dividing the maximum ingress bandwidth value by 25. If the result of this calculation is 0 or 1, then 2K is used as the ingress depth value.

# **Platforms Supported**

Not supported in this release.

### **Usage Guidelines**

- **•** Use the **no** form of this command to remove the maximum ingress depth value from the profile.
- The maximum ingress depth value is configured in conjunction with the maximum ingress bandwidth parameter. When the ingress depth value is reached, the switch starts to drop packets.
- **•** Configure the maximum ingress bandwidth rate (**unp profile maximum-ingress-bandwidth**) before attempting to set the maximum ingress depth value.
- The maximum ingress bandwidth and depth values are applied to the port of a user device that is classified into the specified profile.
	- If multiple user devices are classified into different profiles but learned on the same UNP port, the bandwidth parameter values obtained for the last user learned are applied on the port. Parameter values applied through previously learned users are overwritten.
	- Bandwidth parameter values are *not* applied to UNP link aggregates that are assigned to the profile.

### **Examples**

```
-> unp profile unp-prof1 maximum-ingress-bandwidth 10
-> unp profile unp-prof1 maximum-ingress-depth 5
-> no unp profile unp-prof1 maximum-ingress-depth
```
### **Release History**

Release 5.1; command not supported.

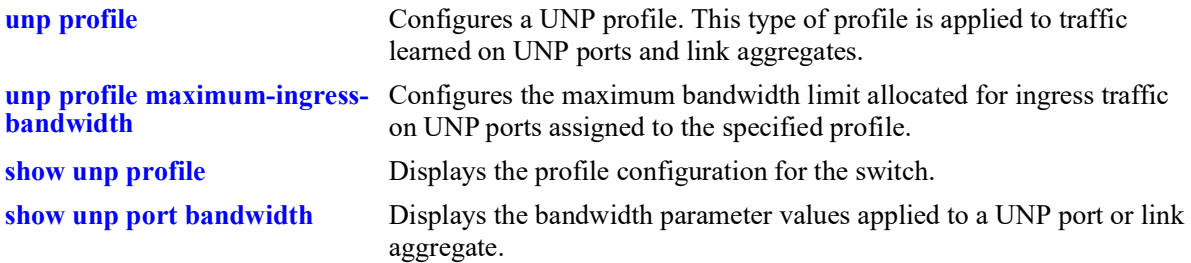

# **MIB Objects**

alaDaUNPProfileTable

alaDaUNPProfileName

alaDaUNPProfileMaxIngressDepth

# <span id="page-1438-0"></span>**unp profile maximum-egress-depth**

Configures the maximum ingress queue depth or bucket size assigned to each port that is associated with the specified UNP profile. The depth value is configured in bytes and is used for traffic metering. The queue depth or bucket size determines the amount of buffers allocated to the UNP port. When the queue or bucket size is reached, the switch starts dropping packets.

**unp profile** *profile\_name* **maximum-egress-depth** *bytes*

**no unp profile** *profile\_name* **maximum-egress-depth**

### **Syntax Definitions**

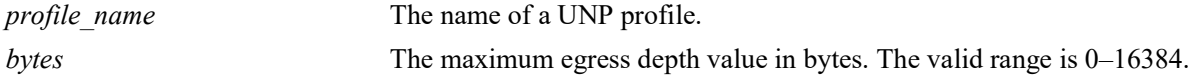

# **Defaults**

By default, the maximum egress depth value is determined by dividing the maximum ingress bandwidth value by 25. If the result of this calculation is 0 or 1, then 2K is used as the ingress depth value.

# **Platforms Supported**

Not supported in this release.

### **Usage Guidelines**

- **•** Use the **no** form of this command to remove the maximum egress depth value from the profile.
- The maximum egress depth value is configured in conjunction with the maximum egress bandwidth parameter. When the egress depth value is reached, the switch starts to drop packets.
- **•** Configure the maximum egress bandwidth rate (**unp profile maximum-egress-bandwidth**) before attempting to set the maximum egress depth value.
- The maximum egress bandwidth and depth values are applied to the port of a user device that is classified into the specified profile.
	- If multiple user devices are classified into different profiles but learned on the same UNP port, the bandwidth parameter values obtained for the last user learned are applied on the port. Parameter values applied through previously learned users are overwritten.
	- Bandwidth parameter values are *not* applied to UNP link aggregates that are assigned to the profile.

### **Examples**

```
-> unp profile unp-prof1 maximum-egress-bandwidth 10
-> unp profile unp-prof1 maximum-egress-depth 5
-> no unp profile unp-prof1 maximum-egress-depth
```
### **Release History**

Release 5.1; command not supported.

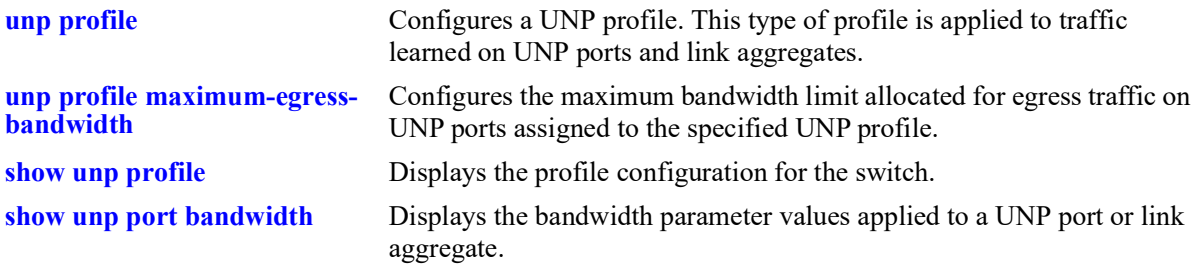

# **MIB Objects**

alaDaUNPProfileTable

alaDaUNPProfileName

alaDaUNPProfileMaxEgressDepth
# **unp profile map vlan**

Configures the mapping of a standard VLAN to a UNP profile. When a device is assigned to a profile through authentication or classification, the device and the port on which the device was learned are dynamically assigned to the VLAN that is mapped to the profile.

**unp profile** *profile\_name* **map vlan** *vlan\_id*

# **Syntax Definitions**

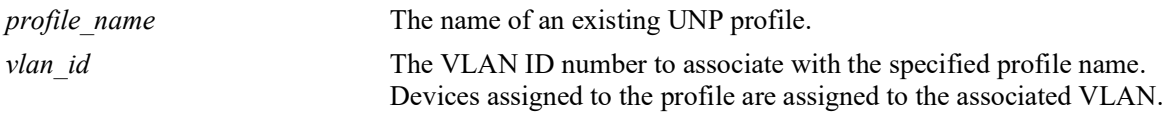

# **Defaults**

By default, no mapping configuration is applied to a profile.

# **Platforms Supported**

OmniSwitch 2260, 2360

# **Usage Guidelines**

- Removing a VLAN mapping configuration requires deleting the entire profile from the switch configuration (**no unp profile** *profile\_name*).
- The VLAN associated with a profile must already exist in the switch configuration.
- Configuring a new VLAN mapping for a profile will overwrite the existing VLAN mapping for that profile. Any change to the mapping configuration of the profile will flush all MAC addresses learned on that profile.
- **•** If a profile is mapped to a VLAN, then the profile is applied to traffic received on UNP bridge ports.

# **Examples**

```
-> unp profile unp1-vlan map vlan 10 
-> no unp profile unp1-vlan
```
# **Release History**

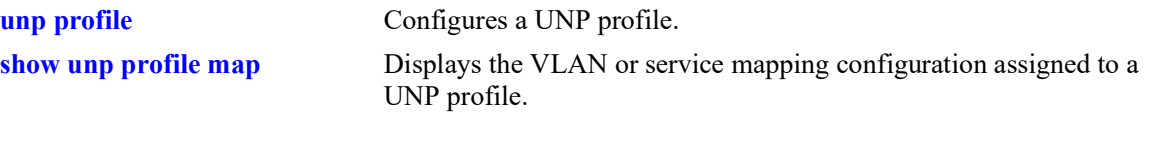

# **MIB Objects**

alaDaUNPProfileTable alaDaUNPProfileName alaDaUNPProfileMapVlanTable alaDaUNPProfileMapVlanVlanID

# <span id="page-1442-0"></span>**unp port-type**

Configures UNP functionality for the specified port or link aggregate. This includes configuring the UNP port type (bridge). Traffic received on a UNP bridge port is classified using VLAN profiles and port attributes.

**unp {port** *chassis/slot/port1***[***-port2***] | linkagg** *agg\_id1***[-***agg\_id2***]} port-type {bridge}**

**no unp {port** *chassis/slot/port1***[***-port2***] | linkagg** *agg\_id1***[-***agg\_id2***]}**

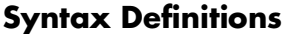

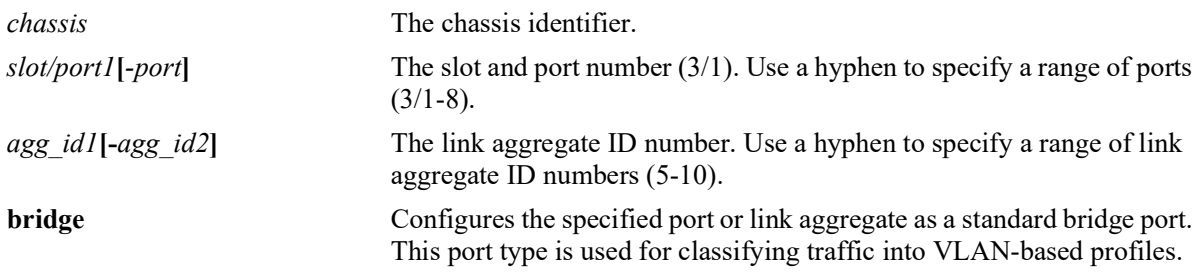

### **Defaults**

By default, UNP is disabled on all ports and link aggregates.

# **Platforms Supported**

OmniSwitch 2260, 2360

# **Usage Guidelines**

- Use the **no** form of this command to remove the UNP configuration from a port or link aggregate.
- Any configuration change to a UNP-enabled port will flush all MAC addresses learned on that port. This applies only to CLI commands used to configure UNP port parameters.
- **•** Only one UNP port type is configurable for a specific port or link aggregate.
- **•** There is no limit to the number of switch ports that can have UNP enabled.
- **•** Enabling UNP is *not* supported on the following switch ports:
	- 802.1q-tagged ports.
	- Port Mirroring destination ports (MTP).
	- STP ports.
	- Ports on which a static MAC address is configured.
	- Ports on which dynamic Source Learning is disabled.
- UNP and Learned Port Security (LPS) are supported on the same port with the following conditions:
	- LPS is not supported on link aggregates.
- The LPS learning window is set globally but not on a per-port basis. So the window applies to all UNP ports.
- When LPS is enabled or disabled on a UNP bridge port (LPS is not supported on UNP access ports), MAC addresses already learned on that port are flushed.
- Configuring a static MAC address is not allowed on a UNP port unless LPS is also enabled on the same port.
- When both LPS and UNP are enabled on the same port, UNP first authenticates and classifies any MAC addresses received, then LPS rules are applied. If a MAC address violates any of the LPS rules for the port, the address may get filtered or the port violated even if UNP initially determined the address was valid. In other words, LPS rules take precedence over UNP to determine if a MAC address is bridged or filtered on the port.
- If UNP classifies a MAC address as learning but LPS learns the address as filtering, an untagged packet will show as filtering in the default VLAN for the port and a tagged packet MAC will show as filtering in the specific tagged VLAN.
- When a MAC address is filtered by LPS, the **[show unp user](#page-1544-0)** command will display "LPS-Blocked" as the classification source for that MAC address.
- **•** UNP ports support both tagged and untagged packets. If the VLAN ID of a tagged packet matches the VLAN associated with a UNP into which the packet was classified, the packet is learned as forwarding and a tagged VLAN-port association is created. However, if the VLAN ID tag does not match the VLAN ID associated with the profile, the packet is filtered.
- UNP bridge ports support single-tagged and double-tagged packets with the following conditions:
	- Double-tagged packets are treated the same as single-tagged packets in that UNP will only use the outer VLAN tag to determine how the packet is processed on the UNP bridge port.

#### **Examples**

```
-> unp port 1/1-3 port-type bridge
-> no unp port 1/1
-> unp linkagg 8 port-type bridge
-> no unp linkagg 8
```
# **Release History**

Release 5.1; command was introduced.

### **Related Commands**

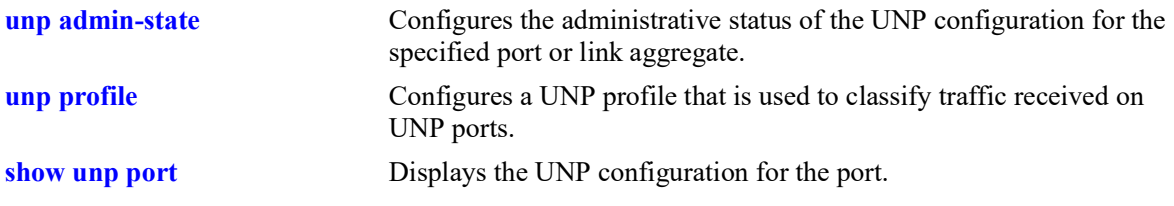

### **MIB Objects**

```
alaDaUNPPortTable
  alaDaUNPPortIfIndex
  alaDaUNPPortType
```
# **unp redirect port-bounce**

Enables or disables the port bounce action on the specified UNP bridge port or globally on all UNP bridge ports. When enabled, a port bounce is triggered upon receipt of a RADIUS Change of Authorization (COA) or a Disconnect request (DM) message from a redirection server to enforce a user role or terminate a user session.

**unp {port** *chassis/slot/port1***[***-port2***] | linkagg** *agg\_id***[-***agg\_id2***]} redirect port-bounce**

**no unp {port** *chassis/slot/port1***[***-port2***] | linkagg** *agg\_id***[-***agg\_id2***]} redirect port-bounce**

**unp redirect port-bounce {enable | disable}**

# **Syntax Definitions**

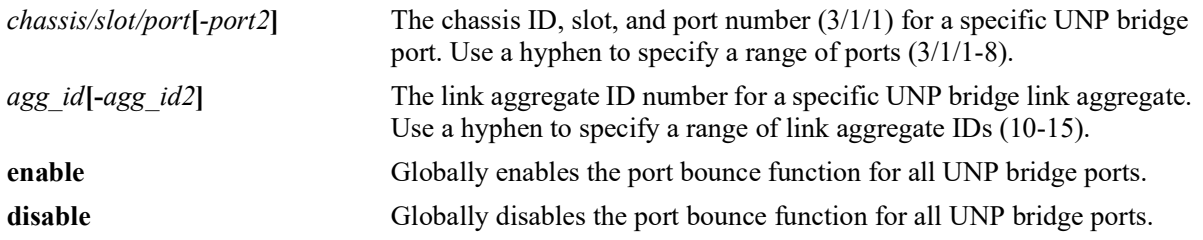

# **Defaults**

By default, port bounce is disabled on all UNP bridge ports.

# **Platforms Supported**

Not supported in this release.

# **Usage Guidelines**

- **•** Use the **port** or **linkagg** parameter to enable port bounce for a specific UNP bridge port or link aggregate. Use the **no** form of this command to disable port bounce for a specific UNP bridge port or link aggregate. Note that port bounce is not supported on UNP access ports.
- **•** Use the **enable** or **disable** parameters to globally enable or disable the port bounce status for all UNP bridge ports or link aggregates on the entire switch.
- This command applies only to ports and link aggregates configured as UNP bridge ports; this command does not apply to UNP access ports.
- The port bounce action only applies to a MAC authenticated non-supplicant (non-802.1X device). If the device is a supplicant (802.1X device), then an EAP-Fail frame is sent instead. In both cases, reauthentication is triggered for both types of devices.
- The port-level setting of the port bounce action overrides the global setting for the switch. The following table indicates when a port is toggled based on the status of port bounce at the global and port level:

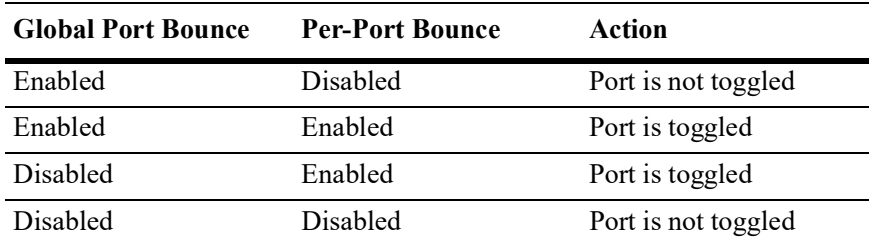

• This command is used when configuring the switch to interact with the Unified Policy Access Manager (UPAM) or the ClearPass Policy Manager (CPPM) as part of the OmniSwitch Bring Your Own Devices (BYOD) solution.

### **Examples**

Port-level configuration example:

```
-> unp port 1/1/6 redirect port-bounce
-> no unp port 1/1/6 redirect port-bounce
```
Global configuration example:

-> unp redirect port-bounce enable -> unp redirect port-bounce disable

# **Release History**

Release 5.1; command was introduced.

### **Related Commands**

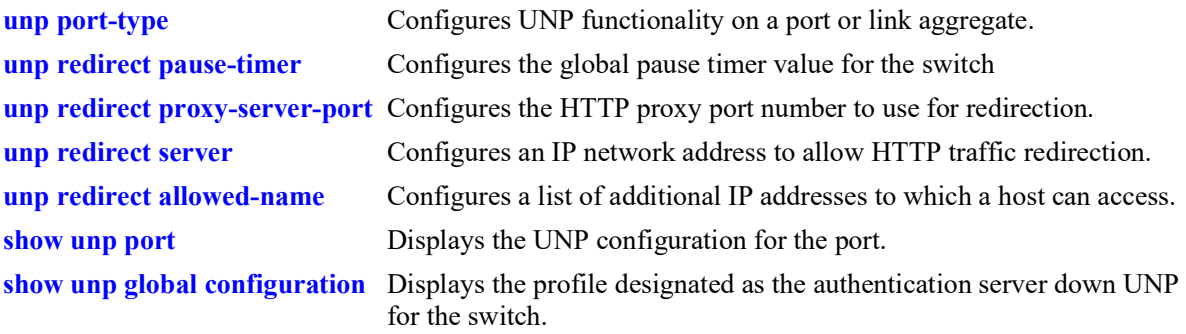

# **MIB Objects**

alaDaUNPPortTable

alaDaUNPPortIfIndex alaDaUNPPortRedirectPortBounce alaDaUNPGlobalConfiguration alaDaUNPRedirectPortBounce

# <span id="page-1446-0"></span>**unp 802.1x-authentication**

Configures the status of 802.1X authentication for the specified UNP port. Enable this functionality to invoke 802.1X-based authentication for devices connected to the UNP port.

**unp {port** *chassis/slot/port1***[***-port2***] | linkagg** *agg\_id***[-***agg\_id2***]} 802.1x-authentication**

**no unp {port** *chassis/slot/port1***[***-port2***] | linkagg** *agg\_id***[-***agg\_id2***]} 802.1x-authentication**

### **Syntax Definitions**

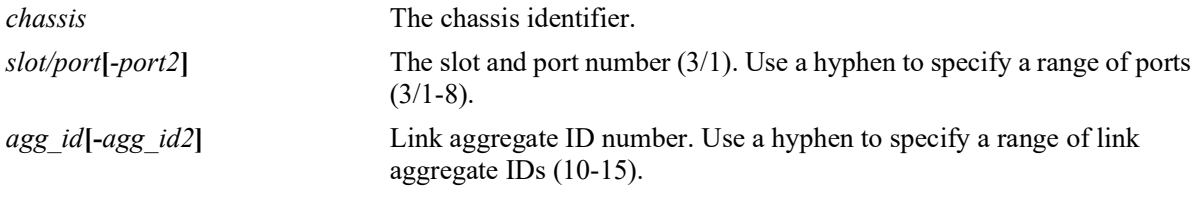

# **Defaults**

By default, 802.1X authentication is enabled on UNP ports.

# **Platforms Supported**

OmniSwitch 2260, 2360

# **Usage Guidelines**

- **•** Use the **no** form of this command to disable 802.1X authentication on a UNP port or link aggregate.
- **•** This command is only allowed on UNP-enabled ports and link aggregates.
- If a range of ports or link aggregates is specified with this command, any non-UNP ports or aggregates within the range are skipped.
- An option exists to classify a device into an alternate UNP in the event successful 802.1X authentication does not return a UNP name. See the **[unp 802.1x-authentication pass-alternate](#page-1448-0)** command.
- **•** If UNP MAC authentication, 802.1X authentication, and classification (see **[unp classification](#page-1466-0)** and **[unp](#page-1460-0)  [mac-authentication](#page-1460-0)**) are disabled on the UNP port, all MAC addresses received on that port are blocked unless a default UNP is configured.
- **•** Configuring an authentication server down UNP (see **[unp auth-server-down\)](#page-1408-0)** is highly recommended when MAC or 802.1X authentication is enabled on VLAN bridge or SPB access ports or aggregates. This is because after a switch reload, traffic from devices connected to these types of ports and aggregates reaches the switch and triggers the authentication process before route convergence has completed and the server can be reached.
	- If an authentication server down UNP is configured, devices are temporarily learned in that profile and authentication is automatically attempted again after the timeout period expires. This allows time for the server to become reachable from the switch after a reload.
	- If an authentication server down UNP is not configured, devices are learned as filtering and will remain in that state. There is no further attempt to authenticate these devices again.

– The authentication server down functionality is *not* supported on VXLAN access ports or aggregates.

#### **Examples**

```
-> unp port 1/1/5 802.1x-authentication
-> no unp port 1/1/5 802.1x-authentication
-> unp port 1/1/10-15 802.1x-authentication
-> no unp port 1/1/10-15 802.1x-authentication
-> unp linkagg 10 802.1x-authentication
-> no unp linkagg 20 802.1x-authentication
-> unp linkagg 10-50 802.1x-authentication
-> no unp linkagg 10-50 802.1x-authentication
```
### **Release History**

Release 5.1; command was introduced.

### **Related Commands**

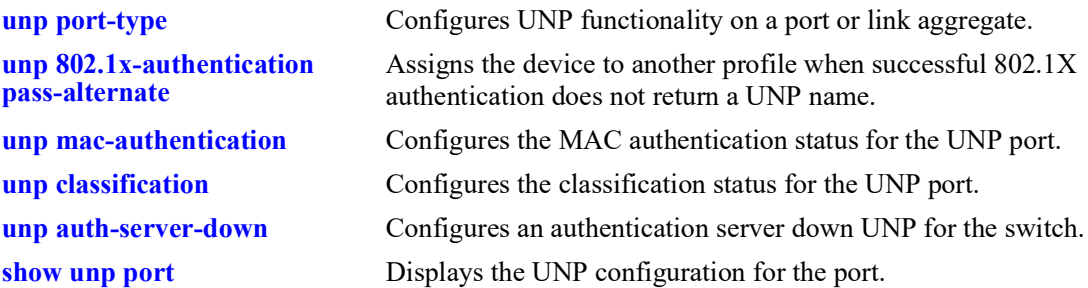

# **MIB Objects**

```
alaDaUNPPortTable
  alaDaUNPPortIfIndex
  alaDaUNPPort8021XAuthStatus
```
# <span id="page-1448-0"></span>**unp 802.1x-authentication pass-alternate**

Configures the name of an existing UNP to use as an alternate profile. A device is assigned to the alternate profile when successful 802.1X authentication does not return the name of a profile.

**unp {port** *chassis/slot/port1***[***-port2***] | linkagg** *agg\_id***[-***agg\_id2***]} 802.1x-authentication pass-alternate**  *profile\_name*

**no unp {port** *chassis/slot/port1***[***-port2***] | linkagg** *agg\_id***} 802.1X-authentication pass-alternate**

#### **Syntax Definitions**

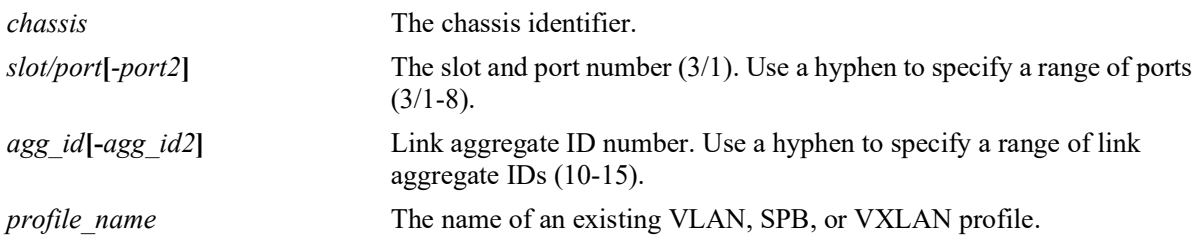

#### **Defaults**

By default, no alternate UNP is configured.

### **Platforms Supported**

OmniSwitch 2260, 2360

### **Usage Guidelines**

- **•** Use the **no** form of this command to remove the alternate profile from the UNP port configuration.
- **•** This command is only allowed on UNP-enabled ports and link aggregates.
- If a range of ports or link aggregates is specified with this command, any non-UNP ports or aggregates within the range are skipped.
- The profile name specified with this command must already exist in the switch configuration.

### **Examples**

```
-> unp port 1/1/1 802.1x-authentication pass-alternate Finance
-> unp port 1/1/1-3 802.1x-authentication pass-alternate CustomerA
-> no unp port 1/1/1-3 802.1x-authentication pass-alternate
-> unp linkagg 5 802.1x-authentication pass-alternate AltUNP
-> unp linkagg 10-15 802.1x-authentication pass-alternate CustomerB
-> no linkagg 5 mac-authentication pass-alternate
```
### **Release History**

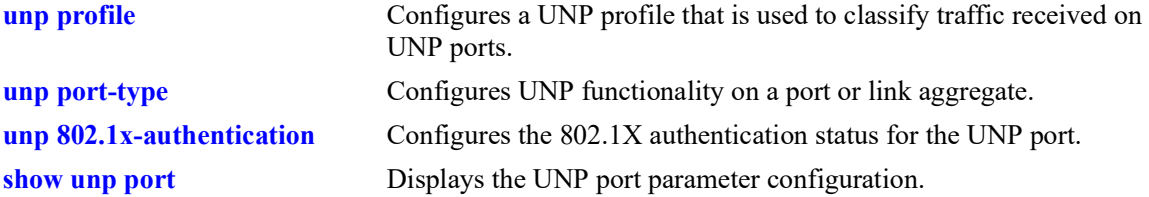

# **MIB Objects**

alaDaUNPPortTable

alaDaUNPPortIfIndex alaDaUNPPort8021XPassAltProfileName

# **unp 802.1x-authentication tx-period**

Configures the 802.1X authentication re-transmission time interval for the specified UNP port.

**unp {port** *chassis/slot/port1***[***-port2***] | linkagg** *agg\_id***[-***agg\_id2***]} 802.1x-authentication tx-period**  *seconds*

**no unp {port** *chassis/slot/port1***[***-port2***] | linkagg** *agg\_id***[-***agg\_id2***]} 802.1x-authentication tx-period**

### **Syntax Definitions**

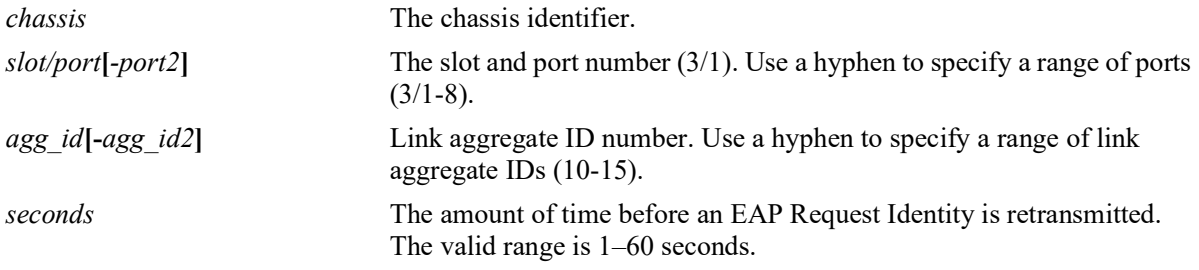

# **Defaults**

By default, the retransmission period is set to 30 seconds.

# **Platforms Supported**

OmniSwitch 2260, 2360

# **Usage Guidelines**

- **•** Use the **no** form of this command to set the re-transmission time interval back to the default value of 30 seconds.
- The re-transmission time period only applies to UNP ports on which 802.1X authentication is enabled.
- **•** If a range of ports is specified with this command, any non-UNP ports within the range are skipped.

# **Examples**

```
-> unp port 1/1/5 802.1x-authentication tx-period 60
-> unp port 1/1/6-10 802.1x-authentication tx-period 20
-> no unp port 1/1/5 802.1x-authentication tx-period
-> unp linkagg 10 802.1x-authentication tx-period 60
-> unp linkagg 20-25 802.1x-authentication tx-period 20
-> no unp linkagg 10 802.1x-authentication tx-period
```
# **Release History**

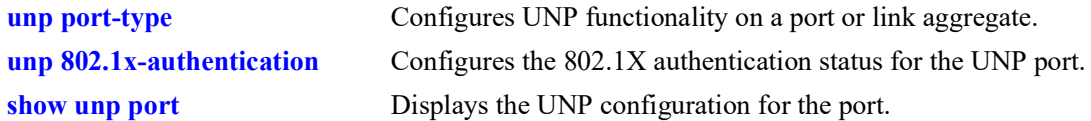

# **MIB Objects**

alaDaUNPPortTable alaDaUNPPort8021XTxPeriod

# <span id="page-1452-0"></span>**unp 802.1x-authentication supp-timeout**

Configures the 802.1X authentication supplicant timeout for the specified UNP port. This value is the amount of time the switch will wait before timing out an 802.1X user that is attempting to authenticate.

**unp {port** *chassis/slot/port1***[***-port2***] | linkagg** *agg\_id***[-***agg\_id2***]} 802.1x-authentication supp-timeout**  *seconds*

**no unp {port** *chassis/slot/port1***[***-port2***] | linkagg** *agg\_id***[-***agg\_id2***]} 802.1x-authentication supptimeout**

#### **Syntax Definitions**

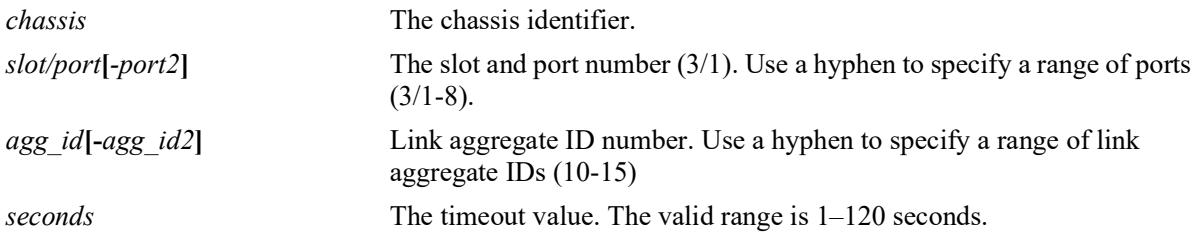

### **Defaults**

By default, the supplicant timeout value is set to 30 seconds.

### **Platforms Supported**

OmniSwitch 2260, 2360

### **Usage Guidelines**

- **•** Use the **no** form of this command to set the supplicant timeout back to the default value of 30 seconds.
- Increase the supplicant timeout value if the authentication process requires additional steps by the user (for example, entering a challenge).
- The supplicant timeout is applied only to 802.1X users connected to a UNP port on which 802.1X authentication is enabled.
- **•** If a range of ports is specified with this command, any non-UNP ports within the range are skipped.

### **Examples**

```
-> unp port 1/1/5 802.1x-authentication supp-timeout 10
-> unp port 1/1/10-15 802.1x-authentication supp-timeout 60
-> no unp port 1/1/5 802.1x-authentication supp-timeout
-> unp linkagg 10 802.1x-authentication supp-timeout 40
-> unp linkagg 2-5 802.1x-authentication supp-timeout 40
-> no unp linkagg 10 802.1x-authentication supp-timeout
```
### **Release History**

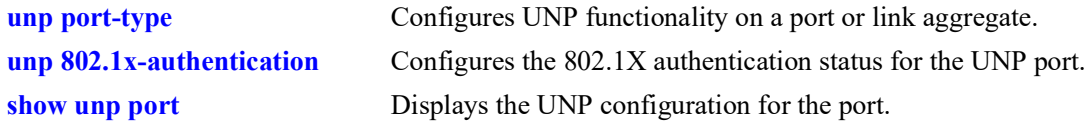

# **MIB Objects**

alaDaUNPPortTable alaDaUNPPort8021XSuppTimeOut

# **unp 802.1x-authentication max-req**

Configures the maximum number of times the switch will retransmit a request for authentication information (request identity, password, challenge) to an 802.1X user on the specified UNP port.

**unp {port** *chassis/slot/port1***[***-port2***] | linkagg** *agg\_id***[-***agg\_id2***]} 802.1x-authentication max-req**  *max\_req*

**no unp {port** *chassis/slot/port1***[***-port2***] | linkagg** *agg\_id***[-***agg\_id2***]} 802.1x-authentication max-req**

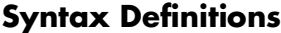

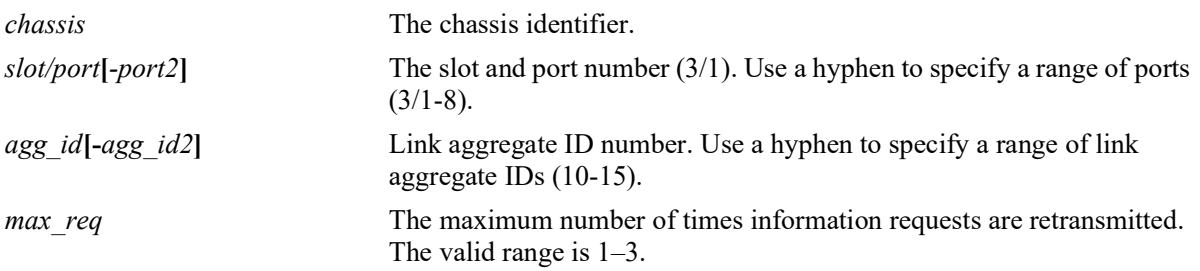

### **Defaults**

By default, the maximum number of requests is set to two.

# **Platforms Supported**

Not supported in this release.

# **Usage Guidelines**

- **•** Use the **no** form of this command to set the maximum number of times information requests are retransmitted back to the default value of two.
- The 802.1X requests are transmitted, up to the maximum number allowed, until the authentication session is shut down based on the supplicant timeout value configured for the 802.1X port.
- The maximum number of requests is applied only to 802.1X users connected to a UNP port on which 802.1X authentication is enabled.
- **•** If a range of ports or link aggregates is specified with this command, any non-UNP ports within the range are skipped.

# **Examples**

```
-> unp port 1/1/5 802.1x-authentication max-req 10
-> unp port 1/1/10-15 802.1x-authentication max-req 5
-> no unp port 1/1/5 802.1x-authentication max-req
-> unp linkagg 10 802.1x-authentication max-req 10
-> unp linkagg 2-5 802.1x-authentication max-req 5
-> no unp linkagg 10 802.1x-authentication max-req
```
# **Release History**

Release 5.1; command was introduced.

# **Related Commands**

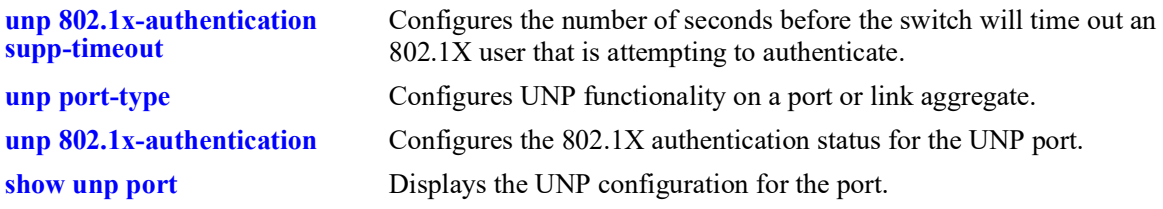

# **MIB Objects**

alaDaUNPPortTable alaDaUNPPort8021XMaxReq

# <span id="page-1456-0"></span>**unp 802.1x-authentication bypass-8021x**

Configures whether the 802.1X authentication process is bypassed on the specified UNP port. When enabled, the 802.1X device authentication process is skipped; only MAC authentication or rule-based classification is applied to device traffic on the UNP port.

**unp {port** *chassis/slot/port1***[***-port2***] | linkagg** *agg\_id***[-***agg\_id2***]} 802.1x-authentication bypass-8021x**

**no unp {port** *chassis/slot/port1***[***-port2***] | linkagg** *agg\_id***[-***agg\_id2***]} 802.1x-authentication bypass-8021x**

### **Syntax Definitions**

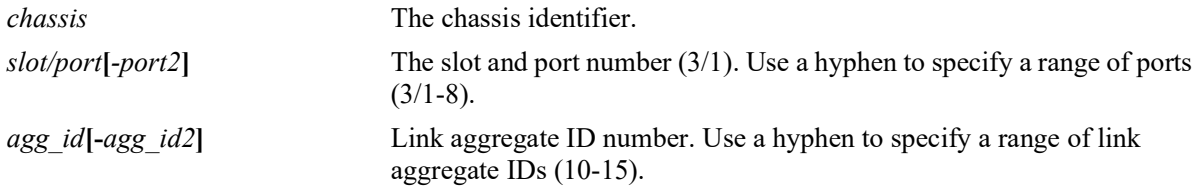

### **Defaults**

By default, 801.1X authentication bypass is disabled on the UNP port; 802.1X authentication is attempted first.

### **Platforms Supported**

OmniSwitch 2260, 2360

# **Usage Guidelines**

- **•** This command is only allowed on UNP-enabled ports and link aggregates.
- Enabling 802.1X authentication bypass is not allowed on UNP ports that are configured with an 802.1X authentication failure policy.

# **Examples**

```
-> unp port 1/1/5 802.1x-authentication bypass-8021x
-> no unp port 1/1/5 802.1x-authentication bypass-8021x
-> unp port 1/1/10-15 802.1x-authentication bypass-8021x
-> no unp port 1/1/10-15 802.1x-authentication bypass-8021x
-> unp linkagg 10 802.1x-authentication bypass-8021x
-> no unp linkagg 10 802.1x-authentication bypass-8021x
-> unp linkagg 2-5 802.1x-authentication bypass-8021x
-> no unp linkagg 2-5 802.1x-authentication bypass-8021x
```
# **Release History**

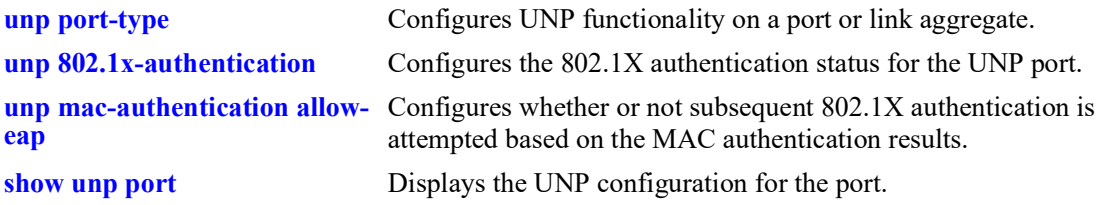

# **MIB Objects**

alaDaUNPPortTable alaDaUNPPort8021XBypassStatus

# **unp 802.1x-authentication failure-policy**

Configures whether the switch attempts subsequent MAC authentication for a device after the initial 802.1X authentication process fails.

**unp {port** *chassis/slot/port1***[***-port2***] | linkagg** *agg\_id***[-***agg\_id2***]} 802.1x-authentication failure-policy {mac}** 

**no unp {port** *chassis/slot/port1***[***-port2***] | linkagg** *agg\_id***[-***agg\_id2***]} 802.1x-authentication failurepolicy**

### **Syntax Definitions**

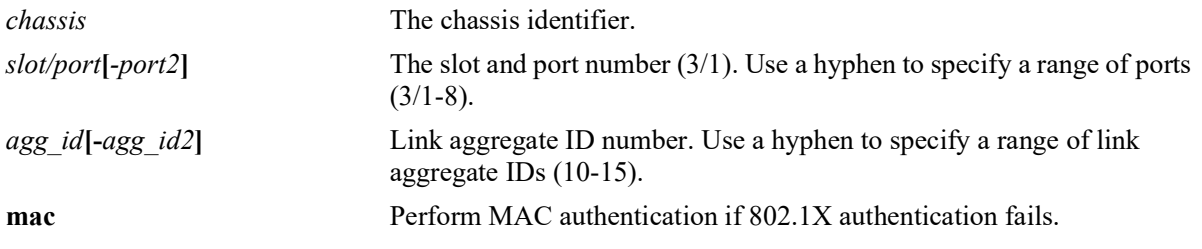

### **Defaults**

By default, device classification is performed after the initial 802.1X authentication process fails.

# **Platforms Supported**

OmniSwitch 2260, 2360

# **Usage Guidelines**

- Configuring the 802.1X authentication failure policy is not allowed on UNP ports on which 802.1X authentication bypass is enabled.
- **•** Device classification (the default) is performed based on the classification options configured for the UNP port.

# **Examples**

```
-> unp port 1/1/5 802.1x-authentication failure-policy mac
-> no unp port 1/1/10-15 802.1x-authentication failure-policy
-> unp linkagg 10 802.1x-authentication failure-policy mac
-> no unp linkagg 2-5 802.1x-authentication failure-policy
```
# **Release History**

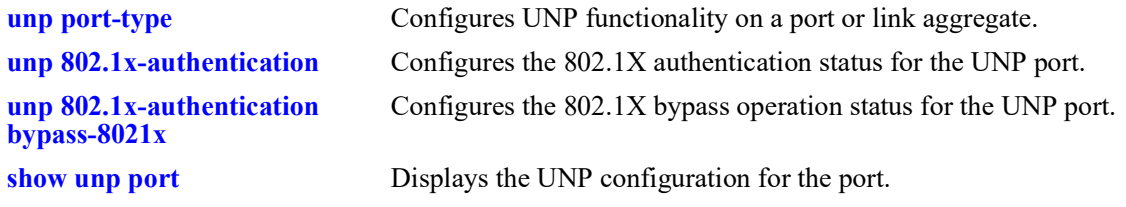

# **MIB Objects**

alaDaUNPPortTable alaDaUNPPort8021XFailurePolicy

# <span id="page-1460-0"></span>**unp mac-authentication**

Configures the status of MAC authentication for the specified UNP port. Enable this functionality to invoke MAC-based authentication for devices connected to the UNP port.

**unp {port** *chassis/slot/port1***[***-port2***] | linkagg** *agg\_id***[-***agg\_id2***]} mac-authentication**

**no unp {port** *chassis/slot/port1***[***-port2***] | linkagg** *agg\_id***[-***agg\_id2***]} mac-authentication**

### **Syntax Definitions**

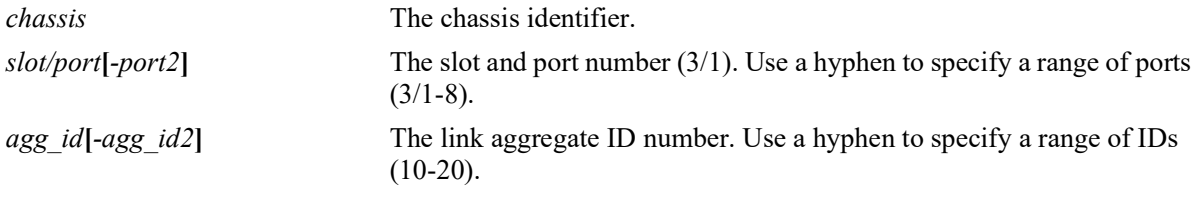

# **Defaults**

By default, MAC authentication is enabled.

### **Platforms Supported**

OmniSwitch 2260, 2360

# **Usage Guidelines**

- **•** Use the **no** form of this command to disable MAC authentication on a UNP port or link aggregate.
- **•** This command is only allowed on UNP-enabled ports (both bridge and access port types).
- **•** MAC-based authentication is supported only through a RADIUS server.
- An option exists to classify a device into an alternate UNP in the event successful MAC authentication does not return a UNP name.
- If MAC authentication fails, any classification rules configured for the UNP port are applied.
- **•** If UNP MAC authentication, 802.1X authentication, and classification (see **[unp classification](#page-1466-0)** and **[unp](#page-1446-0)  [802.1x-authentication](#page-1446-0)**) are disabled on the UNP port, all MAC addresses received on that port are blocked unless a default UNP is configured and/or trust VLAN tag is enabled for the port.
- **•** Configuring an authentication server down UNP (see **[unp auth-server-down\)](#page-1408-0)** is highly recommended when MAC or 802.1X authentication is enabled on VLAN bridge or SPB access ports or aggregates. This is because after a switch reload, traffic from devices connected to these types of ports and aggregates reaches the switch and triggers the authentication process before route convergence has completed and the server can be reached.
	- If an authentication server down UNP is configured, devices are temporarily learned in that profile and authentication is automatically attempted again after the timeout period expires. This allows time for the server to become reachable from the switch after a reload.
- If an authentication server down UNP is not configured, devices are learned as filtering and will remain in that state. There is no further attempt to authenticate these devices again.
- The authentication server down functionality is *not* supported on VXLAN access ports or aggregates.

### **Examples**

```
-> unp port 1/1 mac-authentication
-> no unp port 1/1 mac-authentication
-> unp linkagg 2 mac-authentication
-> no unp linkagg 2 mac-authentication
```
# **Release History**

Release 5.1; command was introduced.

### **Related Commands**

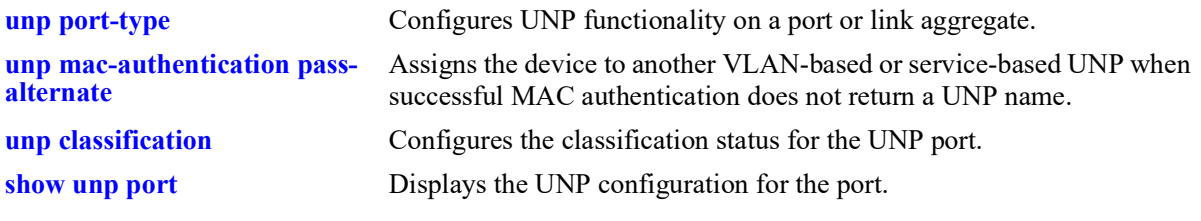

# **MIB Objects**

alaDaUNPPortTable alaDaUNPPortIfIndex alaDaUNPPortMacAuthFlag

# <span id="page-1462-0"></span>**unp mac-authentication pass-alternate**

Configures the name of an existing VLAN-based or service-based UNP to use as an alternate profile. A device is assigned to the alternate profile when successful MAC authentication does not return a UNP name.

**unp {port** *chassis/slot/port1***[***-port2***] | linkagg** *agg\_id***[-***agg\_id2***]} mac-authentication pass-alternate**  *profile\_name*

**no unp {port** *chassis/slot/port1***[***-port2***] | linkagg** *agg\_id***[-***agg\_id2***]} mac-authentication pass-alternate**

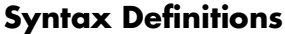

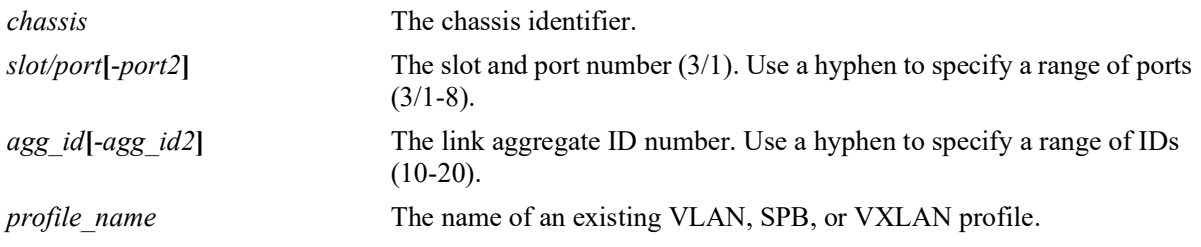

### **Defaults**

By default, no alternate UNP is configured.

### **Platforms Supported**

OmniSwitch 2260, 2360

### **Usage Guidelines**

- **•** Use the **no** form of this command to remove the alternate profile from the UNP port configuration.
- Service-based profiles classify traffic received on UNP access ports; VLAN-based profiles classify traffic received on UNP bridge ports. Make sure the specified port is of the correct type for the specified profile.
- The UNP name specified with this command must already exist in the switch configuration.

### **Examples**

```
-> unp port 1/1 mac-authentication pass-alternate Finance
-> unp port 1/1-3 mac-authentication pass-alternate CustomerA
-> unp port 1/4-10 mac-authentication pass-alternate CustomerC
-> no unp port 1/1-3 mac-authentication pass-alternate
-> unp linkagg 5 mac-authentication pass-alternate AltUNP
-> unp linkagg 1-5 mac-authentication pass-alternate CustomerB
-> unp linkagg 10-12 mac-authentication pass-alternate CustomerD
-> no linkagg 5 mac-authentication pass-alternate
```
### **Release History**

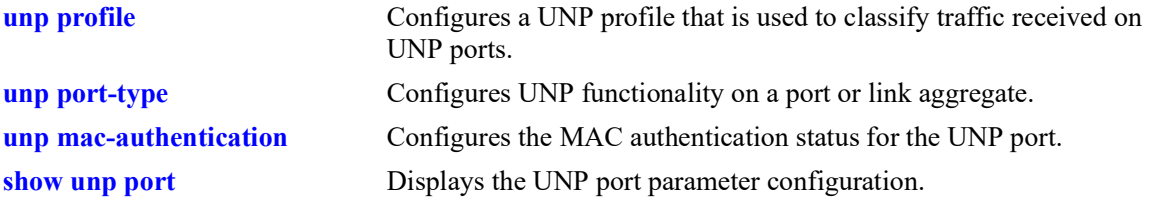

# **MIB Objects**

alaDaUNPPortTable

alaDaUNPPortIfIndex alaDaUNPPortPassAltProfileName

# <span id="page-1464-0"></span>**unp mac-authentication allow-eap**

Configures whether the switch attempts subsequent 802.1X authentication for a device connected to a UNP port on which 802.1X authentication bypass is enabled. When 802.1X bypass is enabled on the port, MAC authentication is performed first on any device connected to that port. This command specifies the conditions under which 802.1X authentication is performed or bypassed after the initial MAC authentication process.

**unp {port** *chassis/slot/port1***[***-port2***] | linkagg** *agg\_id***[-***agg\_id2***]} mac-authentication allow-eap {pass | fail | noauth}**

**no unp {port** *chassis/slot/port1***[***-port2***] | linkagg** *agg\_id***[-***agg\_id2***]} mac-authentication allow-eap**

#### **Syntax Definitions**

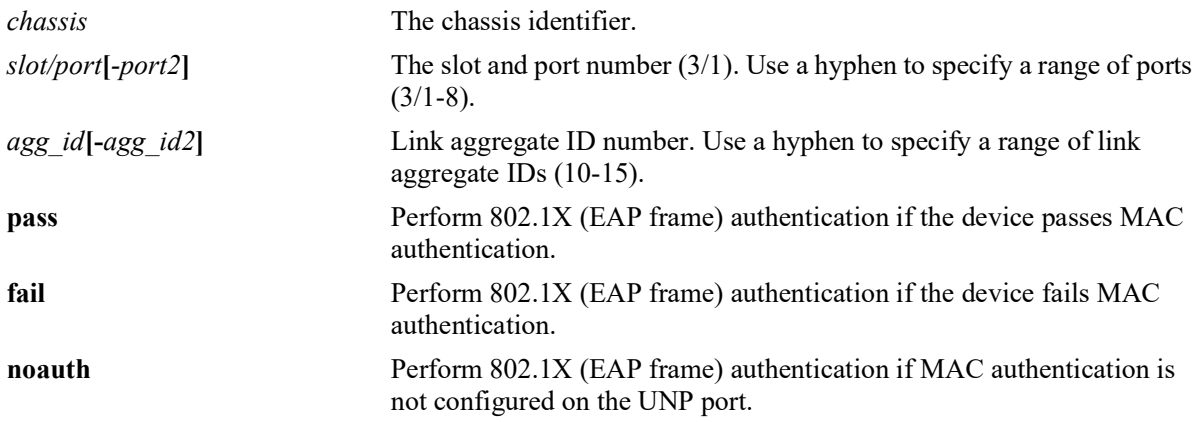

### **Defaults**

By default, the allow 802.1X authentication option is not set.

### **Platforms Supported**

OmniSwitch 2260, 2360

#### **Usage Guidelines**

- **•** Use the **no** form of this command to set the allow 802.1X authentication option back to the default value of none (option is not set).
- The port specified with this command must also have 802.1X bypass enabled (see the **unp 802.1x[authentication bypass-8021x](#page-1456-0)** command). If bypass is not enabled, the option configured with this command does not apply.
- **•** This command is only allowed on UNP-enabled ports and link aggregates.

### **Examples**

```
-> unp port 1/1/5 mac-authentication allow-eap pass
```

```
-> unp port 1/1/10-15 mac-authentication allow-eap fail
```

```
-> no unp port 1/1/5 mac-authentication allow-eap
```

```
-> unp linkagg 10 mac-authentication allow-eap noauth
-> unp linkagg 2-5 mac-authentication allow-eap none
-> no unp linkagg 10 mac-authentication allow-eap
```
### **Release History**

Release 5.1; command was introduced.

### **Related Commands**

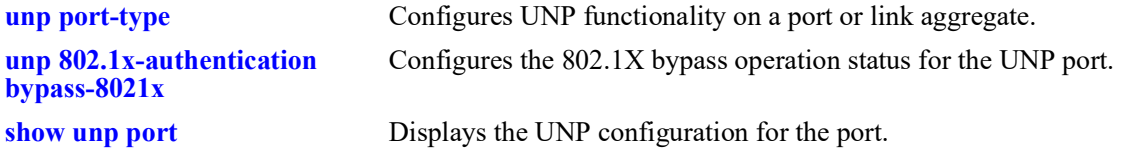

#### **MIB Objects**

alaDaUNPPortTable alaDaUNPPortMacAllowEap

# <span id="page-1466-0"></span>**unp classification**

Configures the classification status for the specified UNP port. When classification is enabled but authentication is disabled or fails, UNP classification rules (such as MAC address, MAC address range, IP network address, or VLAN tag) are applied to the traffic received on the UNP port.

**unp {port** *chassis/slot/port1***[***-port2***] | linkagg** *agg\_id***[-***agg\_id2***]} classification**

**no unp {port** *chassis/slot/port1***[***-port2***] | linkagg** *agg\_id***[-***agg\_id2***]} classification**

### **Syntax Definitions**

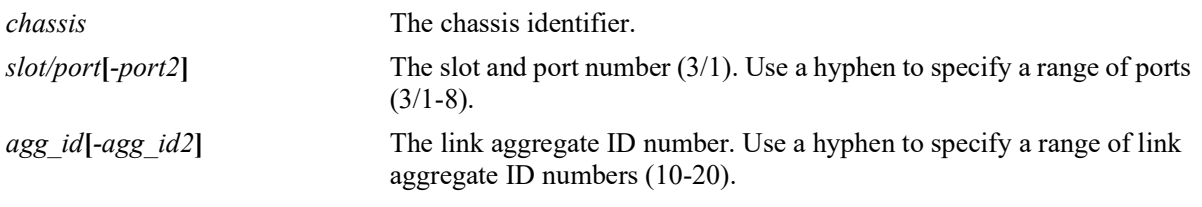

### **Defaults**

By default, classification is enabled on the UNP port.

# **Platforms Supported**

OmniSwitch 2260, 2360

# **Usage Guidelines**

- **•** Use the **no** form of this command to disable the classification status for a UNP port or link aggregate.
- **•** This command is allowed only on UNP-enabled ports (both bridge and access ports).
- UNP classification rules are applied if authentication is disabled on the port, is enabled on the port but the RADIUS server is not configured, or the authentication method fails.
- If untagged device traffic does not match any of the classification rules, the device is assigned to the default UNP configured for the port.
- If tagged device traffic does not match any of the classification rules, the device is classified based on the VLAN tag of the traffic if a VLAN matching the tag exists in the switch configuration.
- **•** If all of the UNP authentication methods *and* UNP classification are disabled for the UNP port, then all MAC addresses received on that port are blocked unless a default VLAN is specified and/or trust VLAN tag is enabled for the port.
- **•** When classification is enabled for the port, UNP classification rules are applied in the following order of precedence:
	- MAC address + VLAN tag
	- MAC address
	- MAC address range + VLAN tag
	- MAC address range
	- IP address + VLAN tag
	- IP address
	- VLAN tag

### **Examples**

```
-> unp port 1/1 classification
-> no unp port 1/1 classification
-> unp port 1/1-4 classification
ERROR: Port 1/3 is not a unp-port
-> unp linkagg 5 classification
-> no unp linkagg 5 classification
```
### **Release History**

Release 5.1; command was introduced.

### **Related Commands**

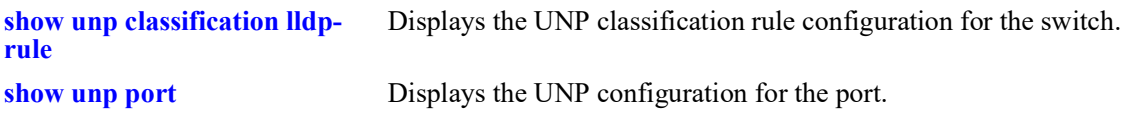

# **MIB Objects**

```
alaDaUNPPortTable
  alaDaUNPPortIfIndex
  alaDaUNPPortClassificationFlag
```
# **unp default-profile**

Configures the name of an existing UNP classification profile to serve as the default UNP for the specified UNP port or link aggregate.

**unp {port** *chassis/slot/port1***[***-port2***] | linkagg** *agg\_id***[-***agg\_id2***]} default-profile** *profile\_name*

**no unp {port** *chassis/slot/port1***[***-port2***] | linkagg** *agg\_id***} default-profile**

#### **Syntax Definitions**

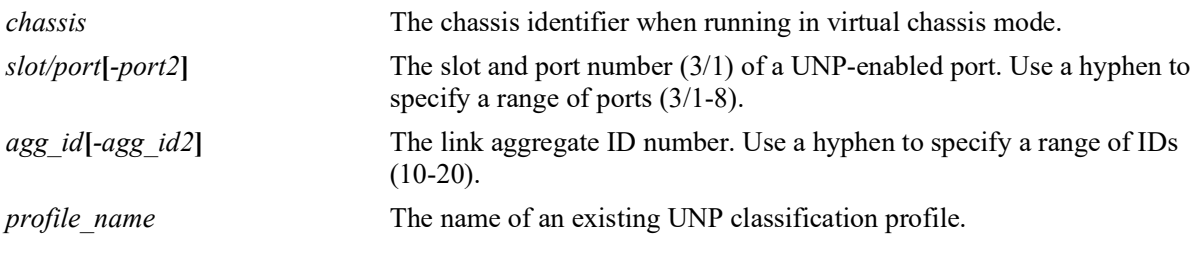

### **Defaults**

By default, there is no default profile configured for UNP ports or link aggregates.

# **Platforms Supported**

OmniSwitch 2260, 2360

# **Usage Guidelines**

- **•** Use the **no** form of the command to remove the default UNP from the port configuration.
- **•** This command is allowed only on UNP-enabled ports.
- The UNP classification profile specified with this command must already exist in the switch configuration.
- The default UNP is used to classify devices on the port when one of the following conditions occur:
	- UNP authentication and classification are not enabled on the port.
	- MAC authentication fails.
	- Device traffic does not match any UNP classification rules.
	- Untagged device traffic is not classified.

# **Examples**

```
-> unp port 1/1 default-profile Sales
-> no unp port 1/1 default-profile
-> unp port 1/1-4 default-profile Sales
ERROR: Port 1/2 is not a unp port
ERROR: Port 1/3 is not a unp port
```
-> unp port 1/1 default-profile BAD-UNP ERROR: UNP doesn't exist -> no unp port 1/1-4 default-profile -> unp linkagg 5 default-profile VM1-Server1 -> no unp linkagg 5 default-profile

# **Release History**

Release 5.1; command was introduced.

### **Related Commands**

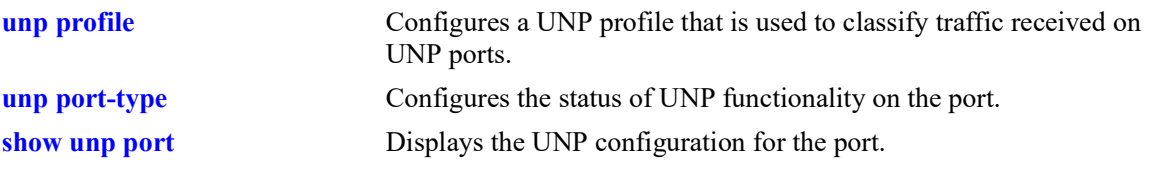

# **MIB Objects**

alaDaUNPPortTable alaDaUNPPortIfIndex alaDaUNPPortDefaultProfileName

# **unp aaa-profile**

Assigns the name of an existing authentication, authorization, and accounting (AAA) profile to the specified UNP port or link aggregate. This type of profile defines AAA configuration options (such as RADIUS servers and RADIUS client attributes) that are applied to device traffic received on the UNP port to which the profile is assigned.

**unp {port** *chassis/slot/port1***[***-port2***] | linkagg** *agg\_id***[-***agg\_id2***]} aaa-profile** *profile\_name*

**no unp {port** *chassis/slot/port1***[***-port2***] | linkagg** *agg\_id***[-***agg\_id2***]} aaa-profile**

### **Syntax Definitions**

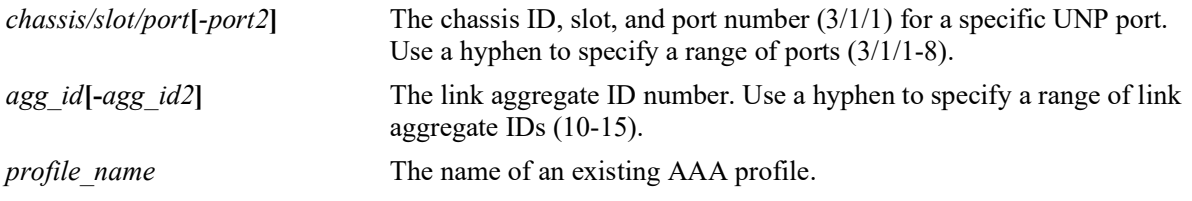

### **Defaults**

By default, there is no AAA profile assigned to UNP ports or link aggregates. The global AAA configuration for the switch is applied.

### **Platforms Supported**

OmniSwitch 2260, 2360

# **Usage Guidelines**

- **•** Use the **no** form of the command to remove the AAA profile from the port configuration.
- The AAA profile specified with this command must already exist in the switch configuration.
- **•** AAA profiles are configured using the **[aaa profile](#page-1320-0)** command.

### **Examples**

```
-> unp port 1/1/5 aaa-profile A1
-> no unp port 1/1/5 aaa-profile
-> unp port 1/1/1-5 aaa-profile A2
-> no unp port 1/1/1-5 aaa-profile
-> unp linkagg 10 aaa-profile A3
-> no unp linkagg 10 aaa-profile
```
# **Release History**

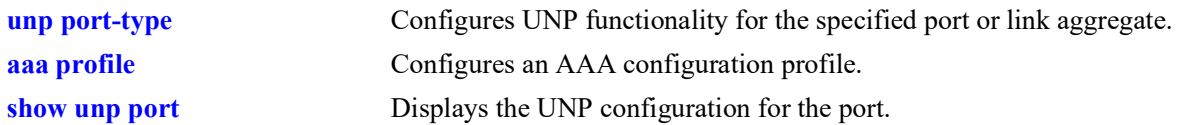

# **MIB Objects**

alaDaUNPPortTable alaDaUNPPortIfIndex alaDaUNPPortAaaProfile

# **unp port port-template**

Assigns the name of an existing port template to the specified UNP port or link aggregate. A port template defines UNP port configuration options (such as the type of authentication, classification status, a default profile) that are applied to the UNP port to which the template is assigned.

**unp {port** *chassis/slot/port1***[***-port2***] | linkagg** *agg\_id***[-***agg\_id2***]} port-template** *template\_name*

**no unp {port** *chassis/slot/port1***[***-port2***] | linkagg** *agg\_id***[-***agg\_id2***]} port-template**

#### **Syntax Definitions**

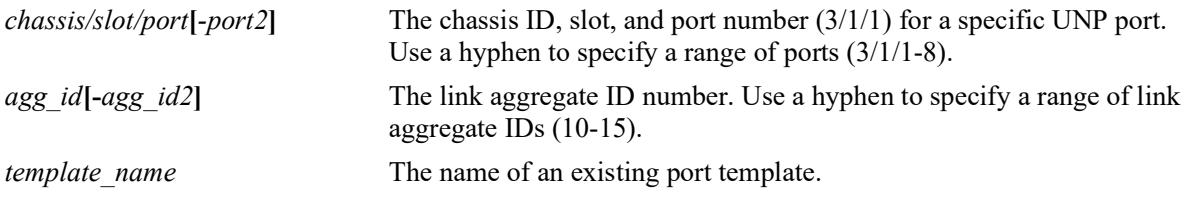

### **Defaults**

By default, the "bridgeDefaultPortTemplate" port template is assigned to UNP bridge ports.

# **Platforms Supported**

OmniSwitch 2260, 2360

# **Usage Guidelines**

- **•** Use the **no** form of the command to remove the port template from the port configuration.
- When a custom template is removed from a UNP port, the port reverts back to using the default template to define UNP port parameter options.
- The port template specified with this command must already exist in the switch configuration.
- When a port template is applied to a UNP port, the parameter values defined in the template will override any existing UNP port configuration. In addition, any attempt to explicitly configure a port that is associated with a template is not allowed.

# **Examples**

```
-> unp port 1/1/5 port-template up1
-> unp port 1/1/1-5 port-template up2
-> no unp port 1/1/5 port-template
-> no unp port 1/1/1-5 port-template
-> unp linkagg 10 port-template up3
-> unp linkagg 10-50 port-template up4
-> no unp linkagg 10 port-template
-> no unp linkagg 10-50 port-template
```

```
-> unp port 1/1/5 802.1x-authentication
ERROR: Port Template already enforced on port, please remove it for manual config 
on Port
```
#### **Release History**

Release 5.1; command was introduced.

### **Related Commands**

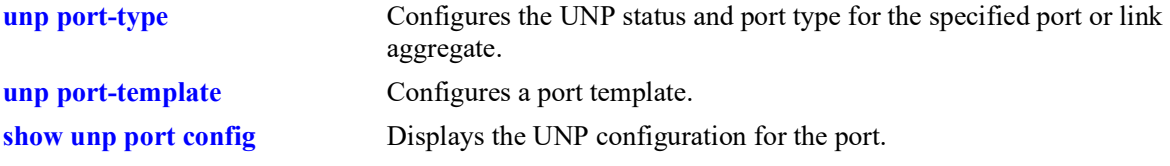

# **MIB Objects**

alaDaUNPPortTable alaDaUNPPortIfIndex alaDaUNPPortPortTemplate

# **unp direction**

Configures whether network access control is applied to both incoming and outgoing traffic or only applied to incoming traffic on the specified UNP bridge port or link aggregate.

**unp {port** *chassis/slot/port1***[***-port2***] | linkagg** *agg\_id***[-***agg\_id2***]} direction {both | in} no unp {port** *chassis//slot/port1***[***-port2***] | linkagg** *agg\_id***[-***agg\_id2***]} direction**

### **Syntax Definitions**

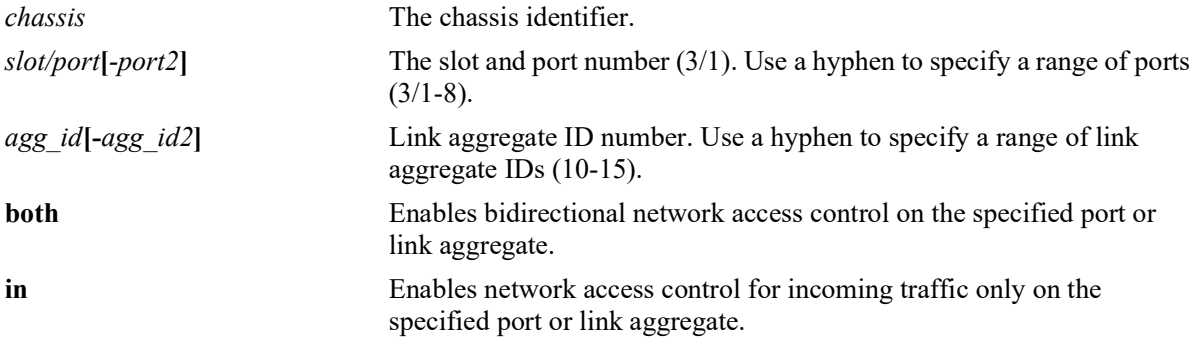

### **Defaults**

By default, bidirectional network access control is enabled on the port.

# **Platforms Supported**

OmniSwitch 2260, 2360

# **Usage Guidelines**

- **•** Use the **no** form of this command to set the network access control direction to the default (**both**).
- When the port control direction is set to **both**, egress broadcast, unknown unicast, and multicast traffic is blocked on the UNP port.
- When the port control direction is set to **in**, egress broadcast, unknown unicast, and multicast traffic is allowed on the UNP port.
- This command applies only to ports and link aggregates configured as UNP bridge ports; this command does not apply to UNP access ports.

# **Examples**

```
-> unp port 1/1/5 direction in
-> unp port 1/1/10-15 direction both
-> no unp port 1/1/10-15 direction 
-> unp linkagg 10 direction in
-> unp linkagg 2-5 direction both
-> no unp linkagg 2-5 direction
```
# **Release History**

Release 5.1; command was introduced.

# **Related Commands**

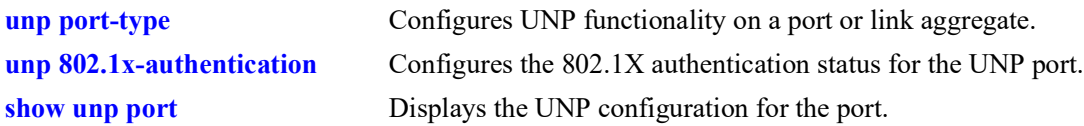

### **MIB Objects**

alaDaUNPPortTable alaDaUNPPortAdminControlledDirections
## <span id="page-1476-0"></span>**unp admin-state**

Enables or disables the UNP configuration for a port or link aggregate.

**unp {port {***chassis/slot/port1***[***-port2***] | linkagg** *agg\_id1***[-***agg\_id2***]} admin-state {enable | disable}**

#### **Syntax Definitions**

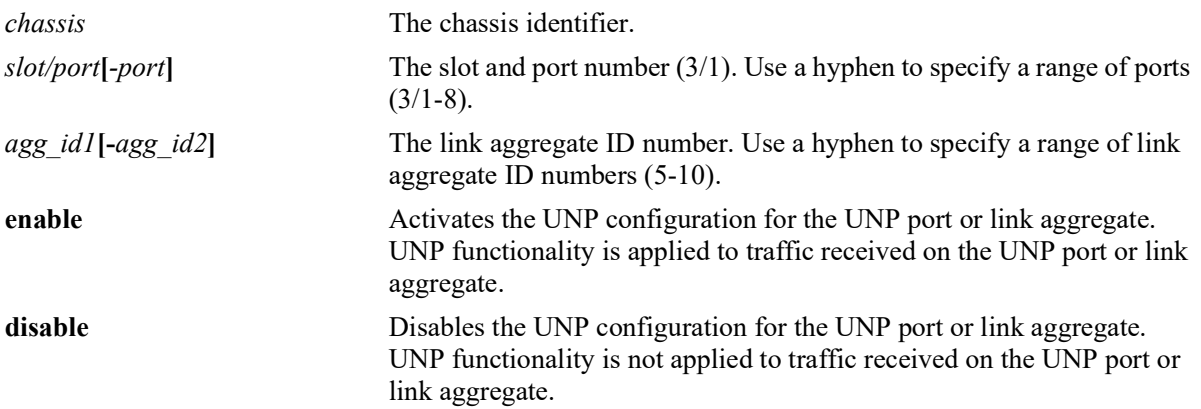

#### **Defaults**

By default, UNP is administratively enabled at the time UNP functionality is configured for the port or link aggregate.

#### **Platforms Supported**

OmniSwitch 2260, 2360

#### **Usage Guidelines**

When UNP functionality is disabled, the UNP configuration for the port or link aggregate is retained but is not applied to traffic received on the port or link aggregate.

#### **Examples**

```
-> unp port 1/1 admin-state disable
-> unp port 1/2-5 admin-state disable
-> unp port 1/1 admin-state enable
-> unp linkagg 5 admin-state disable
-> unp linkagg 8-10 admin-state disable
-> unp linkagg t admin-state enable
```
### **Release History**

Release 5.1; command was introduced.

### **Related Commands**

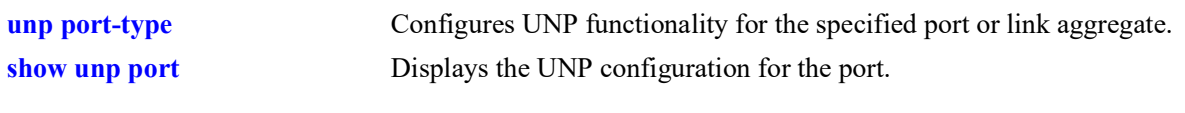

## **MIB Objects**

alaDaUNPPortTable

alaDaUNPPortIfIndex alaDaUNPPortAdminState

# <span id="page-1478-0"></span>**unp vlan**

Configures an untagged or tagged VLAN-port association between the specified UNP bridge port and VLAN ID. This type of static VLAN assignment is particularly useful when connecting silent devices to UNP bridge ports.

**unp {port** *chassis/slot/port1***[***-port2***] | linkagg** *agg\_id***[-***agg\_id2***]} vlan** *vlan\_id* **[-***vlan\_id2***] [tagged]**

**no unp {port** *chassis/slot/port1***[***-port2***] | linkagg** *agg\_id***[-***agg\_id2***]} vlan** *vlan\_id* **[-***vlan\_id2***]**

#### **Syntax Definitions**

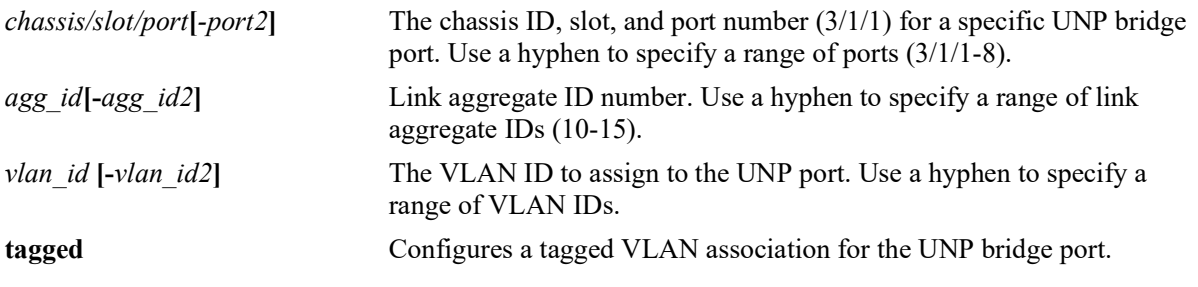

## **Defaults**

By default, no VLAN associations are configured for UNP bridge ports.

## **Platforms Supported**

OmniSwitch 2260, 2360

## **Usage Guidelines**

- **•** Use the **no** form of this command to remove a VLAN association from the UNP port configuration. The **tagged** keyword is not required to remove a tagged VLAN association.
- This command applies only to ports and link aggregates configured as UNP bridge ports; this command does not apply to UNP access ports.
- When the **tagged** parameter option is not specified, the VLAN-port association created is untagged.
- **•** Configuring a UNP port or link aggregate with an untagged *and* tagged VLAN-port association is allowed as long as the untagged and tagged VLANs are different (for example, **unp port 1/4/45 vlan 100** and **unp port 1/4/45 vlan 200 tagged**).
- **•** When this command is used to assign a VLAN to a UNP bridge port, the port goes into a forwarding state for egress traffic associated with the VLANs assigned to the port. This automatically occurs even when there is no MAC address learned on the UNP port in the assigned VLANs and regardless of the direction value (in or both) set for the port.

### **Examples**

```
\rightarrow unp port 1/1/5 vlan 500
\rightarrow unp port 1/1/5 vlan 600 tagged
\rightarrow unp port 1/1/10 vlan 100-105
\Rightarrow unp port 1/1/10 vlan 200-205 tagged
```

```
\rightarrow no unp port 1/1/5 vlan 500
\rightarrow no unp port 1/1/5 vlan 600
-> no unp port 1/1/10 vlan 100-105
-> no unp port 1/1/10 vlan 200-205
-> unp linkagg 10 vlan 500
-> unp linkagg 10 vlan 600 tagged
-> unp linkagg 20 vlan 100-105
-> unp linkagg 20 vlan 200-205 tagged
-> no unp linkagg 10 vlan 500
-> no unp linkagg 10 vlan 600
-> no unp linkagg 20 vlan 100-105
-> no unp linkagg 20 vlan 200-205
```
Release 5.1; command introduced.

#### **Related Commands**

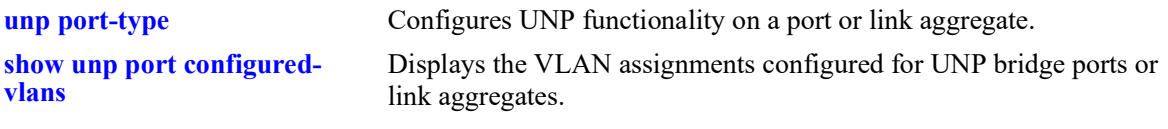

### **MIB Objects**

alaDaUNPPortVlanTable

alaDaUNPPortVlanVID

### <span id="page-1480-0"></span>**unp port ap-mode**

Configures the status of the Access Point (AP) mode for the specified UNP bridge port or link aggregate.

**unp {port** *chassis/slot/port***[***-port2***] | linkagg** *agg\_id***[-***agg\_id2***]} ap-mode {secure} no unp {port** *chassis/slot/port***[***-port2***] | linkagg** *agg\_id***[-***agg\_id2***]} ap-mode {secure}** 

#### **Syntax Definitions**

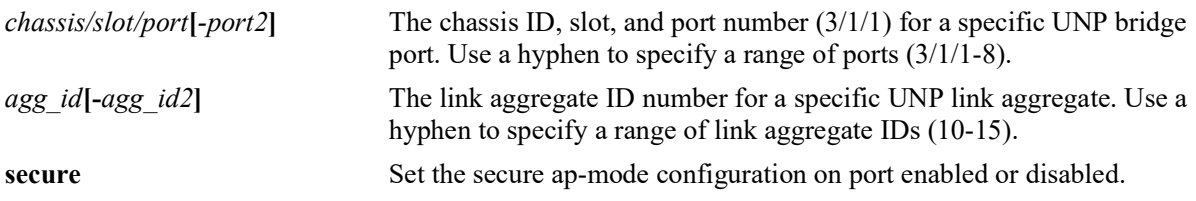

#### **Defaults**

By default, the AP mode status for the port or link aggregate is set to the global AP mode status when UNP is enabled on the port or link aggregate. For example, if the global status is disabled, the port-level status is initially disabled. Secure ap-mode is disabled by default.

### **Platforms Supported**

OmniSwitch 2260, 2360

### **Usage Guidelines**

- **•** When the AP mode is enabled on the specified UNP bridge port and an AP device is detected on that port, the following actions are triggered to automatically change the operational status of the specified options (the operational status overrides the configured status):
	- The transmission of LLDP Port VLAN ID and AP Location TLVs is operationally enabled on the UNP bridge port.
	- The trust tag status for the UNP bridge port is operationally enabled.
	- The global status for dynamic VLAN configuration is operationally enabled for the switch.
- If the UNP AP mode is not enabled, the detection, learning, and management of connected OmniAccess Stellar AP devices may not occur as expected.
- AP mode functionality is not supported on UNP access ports or Learned Port Security (LPS) ports.

#### **Examples**

- $\rightarrow$  unp port  $1/1/6$  ap-mode
- -> unp linkagg 10 ap-mode
- -> no unp port 1/1/6 ap-mode
- -> no unp linkagg 10 ap-mode
- -> unp port 1/1/1 ap-mode secure
- -> no unp port 1/1/1 ap-mode secure

Release 5.1; command was introduced. Release 5.1R2; **secure** parameter added

#### **Related Commands**

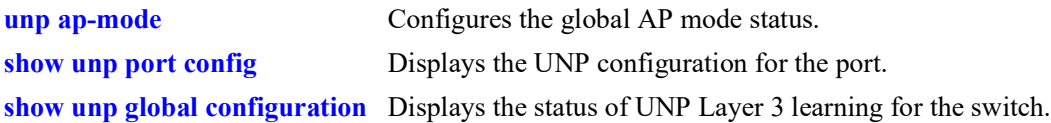

### **MIB Objects**

alaDaUNPPortTable alaDaUNPPortApMode alaDaUNPPortApModeSecurity

OmniSwitch 2260,2360 AOS Release 5.2R2 CLI Reference Guide January 2023 page 20-77

## **unp port-template**

Configures a UNP port template that is used to apply a pre-defined port configuration to a UNP port or link aggregate. Using a port template to configure UNP functionality on a port or link aggregate avoids having to configure each parameter with a separate CLI command. Applying a template configures all port-based parameters with a single CLI command.

This section describes the base command (**unp port-template**) along with optional command keywords that are used to configure port parameter values that are applied when the template is assigned to a UNP port or link aggregate. Optional keywords are listed separately but can be entered in combination on the same command line. Use the **no** form for the keywords to change a specific parameter value for the template.

There is one default port template: "bridgeDefaultPortTemplate" (applied to UNP bridge ports). These template defines a default set of port parameter values that are applied at the time a port or link aggregate is configured as a UNP bridge. The default template cannot be deleted, but the template parameter values are configurable through this command.

**unp port-template {***template\_name |* **bridgeDefaultPortTemplate** 

**[802.1x-authentication] [802.1x-authentication pass-alternate** *profile\_name***] [mac-authentication] [mac-authentication pass-alternate** *profile\_name***] [classification] [default-profile** *profile\_name***] [aaa-profile** *profile\_name***] [redirect port-bounce] [direction {in | both}] [802.1x-authentication tx-period** *seconds***] [802.1x-authentication supp-timeout** *seconds***] [802.1x-authentication max-req** *max\_req***] [802.1x-authentication bypass-802.1x] [802.1x-authentication failure-policy {mac}] [mac-authentication allow-eap {pass | fail | noauth}] [admin-state {enable | disable} [vlan** *vlan\_id* **[-***vlan\_id2***] [tagged] [ap-mode]{secure}**

**no unp port-template** *template\_name* **[802.1x-authentication | 802.1x authentication pass-alternate | mac-authentication | mac-authentication pass-alternate | ...]**

#### **Syntax Definitions**

*template\_name* The name to associate with the UNP port template. **bridgeDefaultPortTemplate** The name of the default port template applied to UNP bridge ports.

## **Defaults**

The following table contains the default values for the system-defined port templates ("bridgeDefaultPortTemplate"):

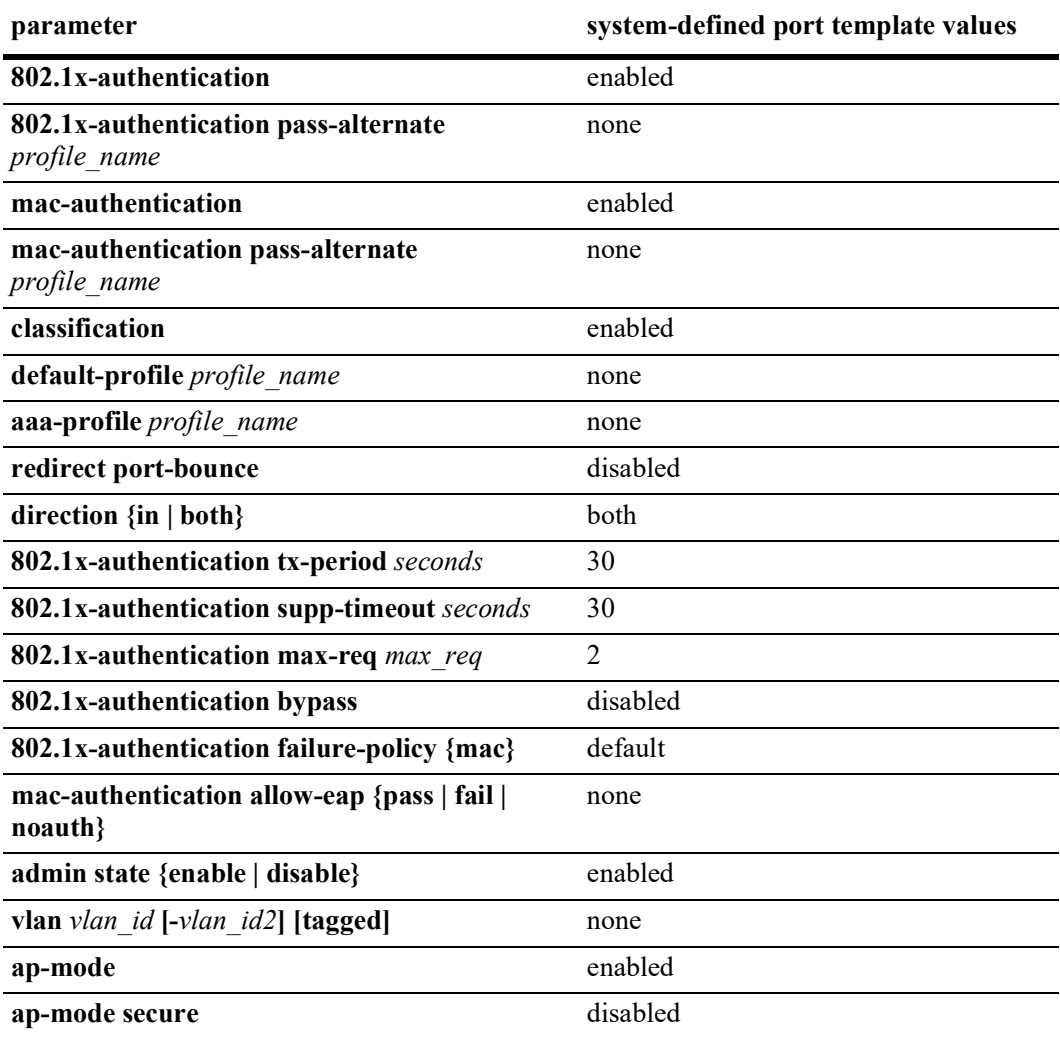

### **Platforms Supported**

OmniSwitch 2260, 2360

### **Usage Guidelines**

- **•** Use the **no** form of this command to remove a port template from the switch configuration.
- **•** To change the value of a specific port template parameter, specify the parameter keyword with this command. For example, **no unp port-template port1 mac-authentication**, **unp port-template port1 domain 2**, or **unp port-template port1 default-profile defprof1**. The new parameter values are applied to all UNP ports to which the template is assigned.
- If the name of the template does not exist when this command is used to modify a port parameter, the switch will automatically create a new template using the name specified. For example, the **unp port-**

**template port1 mac-authentication** command will create the "port1" template if it does not already exist in the switch configuration.

- When a port template is applied to a UNP port, the parameter values defined in the template will override any existing UNP port configuration. In addition, any attempt to explicitly configure a port that is associated with a template is not allowed.
- For more information about specific port parameter values, refer to the following explicit UNP port configuration commands for each template parameter:

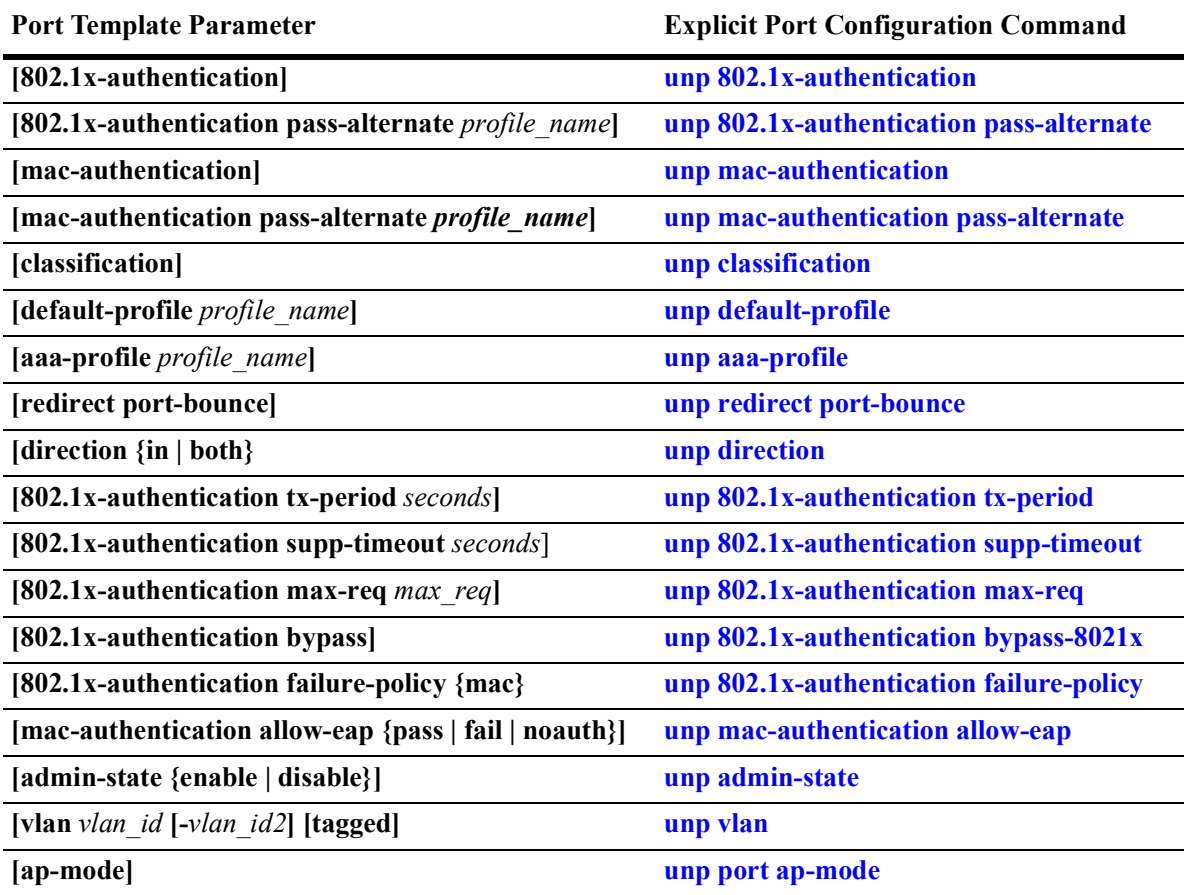

#### **Examples**

```
-> unp port-template port1
-> unp port-template port1 mac-authentication
-> unp port-template port1 mac-authentication pass-alternate unp1
-> unp port-template port1 classification
-> no unp port-template port1 mac-authentication
-> no unp port-template port1
-> unp port-template port2 802.1x-authentication
-> unp port-template port2 classification
-> no unp port-template port2 classification
-> no unp port-template port2
-> unp port-template pt1 ap-mode secure
-> no unp port-template pt1 ap-mode secure
```
Release 5.1; command was introduced. Release 5.1R2; **secure** parameter added

#### **Related Commands**

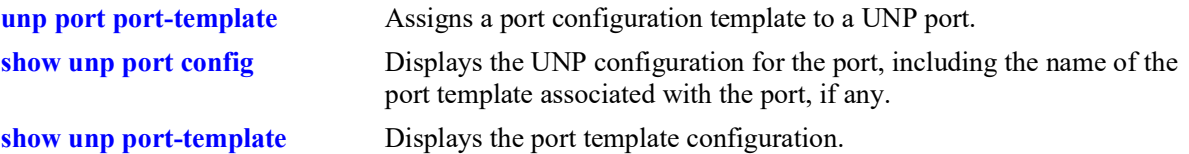

### **MIB Objects**

alaDaUNPPortTemplateTable

```
alaDaUNPPortTemplateName
  alaDaUNPPortTemplateAdminState
  alaDaUNPPortTemplateDirection
  alaDaUNPPortTemplateDomainID
  alaDaUNPPortTemplateClassification
  alaDaUNPPortTemplateTrustTag
  alaDaUNPPortTemplateDynamicService
  alaDaUNPPortTemplateDefaultProfile
  alaDaUNPPortTemplateAAAProfile
  alaDaUNPPortTemplateRedirectPortBounce
  alaDaUNPPortTemplate8021XAuth
  alaDaUNPPortTemplate8021XAuthPassAlternate
  alaDaUNPPortTemplate8021XAuthBypass
  alaDaUNPPortTemplate8021XAuthFailPolicy
  alaDaUNPPortTemplate8021XAuthTxPeriod
  alaDaUNPPortTemplate8021XAuthSuppTimeout
  alaDaUNPPortTemplate8021XAuthMaxReq
  alaDaUNPPortTemplateMACAuth
  alaDaUNPPortTemplateMACAuthPassAlternate
  alaDaUNPPortTemplateMACAuthAllowEAP
  alaDaUNPPortTemplateForceL3Learning
  alaDaUNPPortTemplateForceL3LearningPortBounce
  alaDaUNPPortTemplateL2Profile
  alaDaUNPPortTemplateApMode
  alaDaUNPPortTemplateApModeSecurity
alaDaUNPPortTemplateVlanTable
  alaDaUNPPortTemplateVlanVID
alaDaUNPPortTemplateProfileTable
```
alaDaUNPPortTemplateProfile

# **unp classification lldp med-endpoint**

Defines a Link Layer Discovery Protocol (LLDP) classification rule for the specified UNP profile. This rule is used specifically for IP phones and OmniAccess Stellar Access Point (AP) devices.

**unp classification lldp med-endpoint {ip-phone | access-point} {profile1** *profile name* [profile2 *profile\_name***] [profile3** *profile\_name***]}** 

**no unp classification lldp med-endpoint {ip-phone | access-point} [profile1] [profile2] [profile3]** 

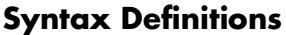

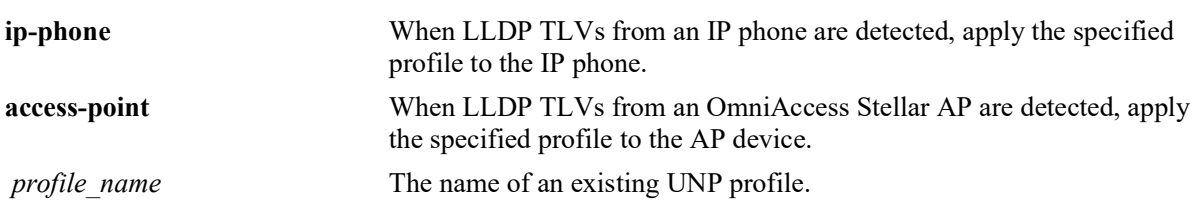

### **Defaults**

By default, no classification rules are defined for a UNP profile.

## **Platforms Supported**

OmniSwitch 2260, 2360

### **Usage Guidelines**

- Use the **no** form of this command to remove the rule or one or more of the associated profiles. When a classification rule is removed or modified, all MAC addresses classified with that rule are flushed.
- There is a built-in LLDP classification rule for access points that is assigned to a built-in profile named "defaultWLANProfile". This rule facilitates the automatic detection and classification of OmniAccess Stellar APs that are connected to UNP bridge ports. Consider the following regarding the built-in LLDP access point rule:
	- The rule cannot be removed from the switch configuration. However, the profile designation for the rule can be changed.
	- The rule does not appear in the configuration snapshot for the switch unless the profile assignment for the rule was changed.
	- When Stellar APs are detected, they are classified and assigned to the VLAN that is mapped to the built-in "defaultWLANProfile". This VLAN serves as the management VLAN for untagged AP traffic.
- Adding a UNP classification rule to the switch configuration does not cause a MAC address flush.
- **•** Up to three different profile names are configurable for a classification rule. The profile applied to matching traffic is based on the order of precedence and mapping of each profile. For example:
	- Profiles mapped to a VLAN are applied only to matching traffic received on UNP bridge ports.
	- When a classification rule is configured with multiple profiles and traffic received on a UNP port matches the rule, each profile is checked in the order of precedence (**profile1** first, **profile2** second, and **profile3** third) to determine which profile is applied to the matching traffic.

#### **Examples**

```
-> unp classification lldp med-endpoint ip-phone profile1 unp1-vlan profile2 unp2-
vlan
-> no unp classification lldp med-endpoint ip-phone profile2
-> no unp classification lldp med-endpoint ip-phone
-> unp classification lldp med-endpoint access-point profile1 defaultWLANProfile
-> no unp classification lldp med-endpoint access-point
```

```
ERROR: BUILT-IN Access-Point LLDP Rule cannot be deleted
```
### **Release History**

Release 5.1; command was introduced.

### **Related Commands**

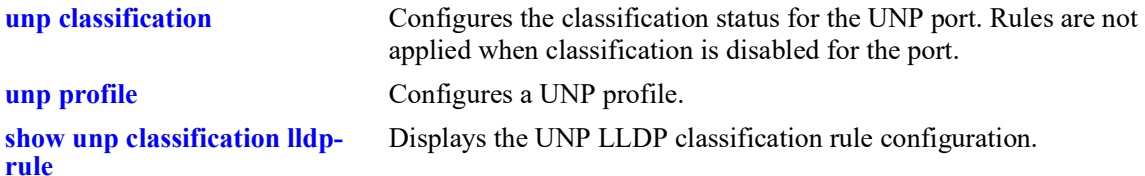

## **MIB Objects**

alaDaUNPEndPoinRuleTable

alaDaUNPEndPoinRuleId alaDaUNPEndPoinProfile1 alaDaUNPEndPoinProfile2 alaDaUNPEndPoinProfile3

# <span id="page-1488-0"></span>**captive-portal mode**

Configures the Captive Portal mode of operation.

**captive-portal mode {internal | internal dhcp [ip-lease-time** *seconds***] [ip-renew-time** *seconds***] [iprebinding-time** *seconds***] | external}**

**no captive-portal mode internal**

#### **Syntax Definitions**

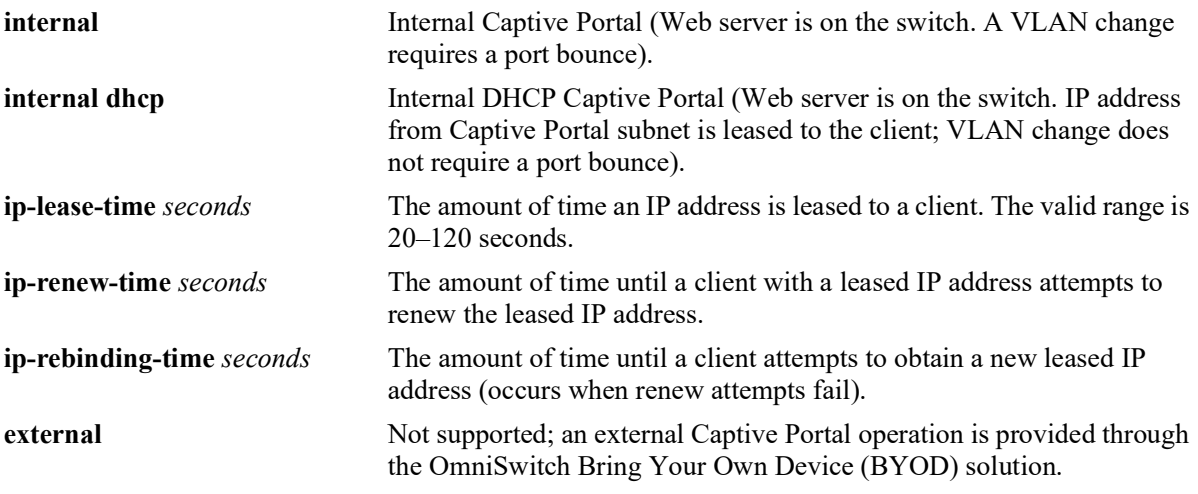

### **Defaults**

By default, the mode is set to internal Captive Portal. When the internal DHCP Captive Portal mode is selected without specifying any optional parameter values, the following default values are set:

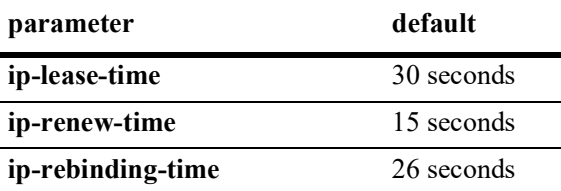

### **Platforms Supported**

Not supported in this release.

### **Usage Guidelines**

- **•** Use the **no** form of this command to revert the Captive Portal mode back to the default internal mode (no internal DHCP functionality).
- Only the internal and internal DHCP Captive Portal modes (Web server on the switch) are configurable for the switch. An external Captive Portal operation is provided through interaction with the Unified Policy Access Manager (UPAM) or the ClearPass Policy Manager (CPPM) as part of the OmniSwitch BYOD solution.
- When a device is classified into a UNP profile that has the Captive Portal authentication attribute enabled, the device is placed into a Captive Portal pre-login state. The Captive Portal mode determines how a device in the pre-login state obtains an IP address, the necessary DNS information, and whether a port bounce is required after a VLAN change.
	- If the internal Captive Portal mode (the default) is active, the device can directly contact a DHCP server to get an IP address and DNS information. A port bounce action is required if the initial VLAN assignment for the device is changed.
	- If the internal DHCP Captive Portal mode is active, the switch provides basic DHCP functionality to assign the device an IP address with a short-term lease from the Captive Portal subnet (10.123.0.0) and provide the necessary DNS information. A port bounce action is not required if the initial VLAN assignment for the device is changed.
- **•** Consider the following when changing the internal DHCP parameter values:
	- The **ip-renew-time** is 50% of the **ip-lease-time**.
	- The **ip-rebinding-time** is 87.5% of the **ip-lease-time**.
	- When only the **ip-lease-time** is changed, the **ip-renew-time** and **ip-rebinding-time** are automatically recalculated based on the noted percentages.
	- Make sure the **ip-renew-time** specified is less than the **ip-rebinding-time**.
	- Make sure the **ip-rebinding-time** specified falls between the **ip-renew-time** and **ip-lease-time**.

#### **Examples**

```
-> captive-portal mode internal-dhcp
```

```
-> captive-portal mode internal-dhcp ip-least-time 120
```

```
-> captive-portal mode internal
```

```
-> no captive-portal mode internal
```
### **Release History**

Release 5.1; command introduced.

### **Related Commands**

**[show captive-portal](#page-1506-0)  [configuration](#page-1506-0)**

Displays the global Captive Portal configuration for the switch.

## **MIB Objects**

alaDaCPortalGlobalConfig

```
alaDaCPortalMode
alaDaCPortalDHCPLeaseTime
alaDaCPortalDHCPRenewTime
alaDaCPortalDHCPRebindingTime
```
# <span id="page-1490-0"></span>**captive-portal name**

Configures an IP address or Fully Qualified Domain Name (FQDN) as a redirect URL to use for Captive Portal.

**captive-portal name {***ip\_address | domain\_name***}**

**no captive-portal name**

#### **Syntax Definitions**

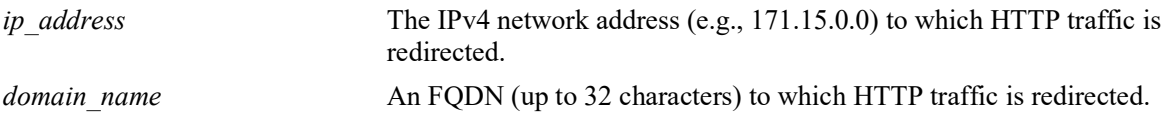

#### **Defaults**

By default, the Captive Portal redirect name is set to "captive-portal.com".

#### **Platforms Supported**

Not supported in this release.

#### **Usage Guidelines**

- Use the **no** form of this command to revert the URL name back to the default "captive-portal.com".
- Use this command to change the Captive Portal redirect URL name to match the common name (cn) used by the public certificate on the switch. Matching these two names prevents a certificate warning message caused when these names do not match.

**Note.** Do not preface the redirect URL domain name with **https://**; the switch automatically adds **https://** to the beginning of the domain name.

- When a device is classified into a UNP profile that has the Captive Portal authentication attribute enabled, the device is placed into a Captive Portal pre-login state. In this state, the device can contact a DHCP server to get an IP address and get the DNS server address.
- Initial HTTP requests received from a user device are responded to with the Captive Portal redirect name. The user device contacts the DNS server to resolve the redirect name and receives the Captive Portal IP address. Requests are then sent to the Captive Portal IP address that is mapped internally to the OmniSwitch web server, which then presents login Web pages to the user device.
- Make sure the DNS server configuration reflects the same Captive Portal name and IP address that is configured for the OmniSwitch.

#### **Examples**

-> captive-portal name cert-name

```
-> captive-portal name "20.2.2.1"
```
-> no captive-portal name

Release 5.1; command was introduced.

### **Related Commands**

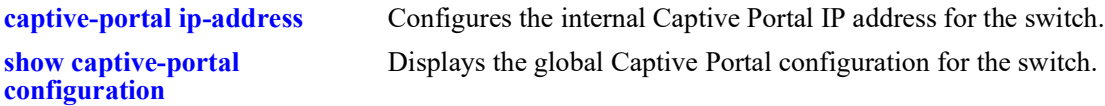

# **MIB Objects**

alaDaCPortalGlobalConfig alaDaCPortalRedirectUrlName

# <span id="page-1492-0"></span>**captive-portal ip-address**

Configures the internal Captive Portal IP address for the switch.

**captive-portal ip-address** *ip\_address*

### **Syntax Definitions**

*ip\_address* IPv4 network address (e.g., 10.0.0.0, 171.15.0.0, 196.190.254.0).

### **Defaults**

By default, the internal Captive Portal IP address is set to 10.123.0.1.

### **Platforms Supported**

Not supported in this release.

### **Usage Guidelines**

- If the default 10.123.0.0 subnet is already in use, then use this command to change the Captive Portal IP address to another 10.x.0.0 subnet (only the second octet of the Captive Portal IP address can be changed).
- When a device is classified into a UNP profile that has the Captive Portal authentication attribute enabled, the device is placed into a Captive Portal pre-login role. In this state, the device can contact a DHCP server to get an IP address and get the DNS server address.
- Initial HTTP requests received from a user device are responded to with the Captive Portal redirect name. The user device contacts the DNS server to resolve the redirect URL name and receives the Captive Portal IP address. Requests are then sent to the Captive Portal IP address that is mapped internally to the OmniSwitch web server, which then presents login web pages to the user device.
- Make sure the DNS server configuration reflects the same Captive Portal name and IP address that is configured for the OmniSwitch.

### **Examples**

-> captive-portal ip-address 10.255.0.20

### **Release History**

Release 5.1; command was introduced.

### **Related Commands**

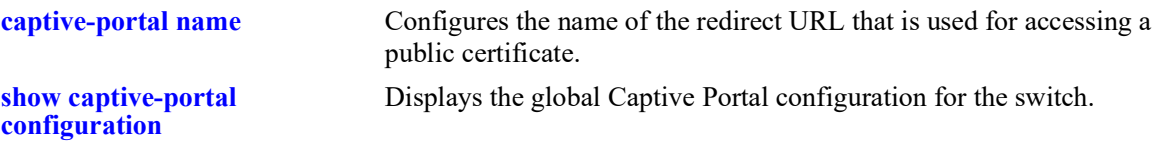

# **MIB Objects**

alaDaCPortalGlobalConfig alaDaCPortalIpAddress

## <span id="page-1494-0"></span>**captive-portal success-redirect-url**

Configures the URL of a specific site to which a user is redirected after a successful Captive Portal authentication.

**captive-portal success-redirect-url** *redirect\_url*

**no captive-portal success-redirect-url**

#### **Syntax Definitions**

*redirect url* The redirect URL (up to 63 characters).

#### **Defaults**

By default, no success redirect URL is configured.

#### **Platforms Supported**

Not supported in this release.

#### **Usage Guidelines**

Use the **no** form of this command to remove the success redirect URL from the Captive Portal global configuration.

#### **Examples**

```
-> captive-portal success-redirect-url http://server-1.com/pass.html
-> no captive-portal success-redirect-url
```
#### **Release History**

Release 5.1; command was introduced.

#### **Related Commands**

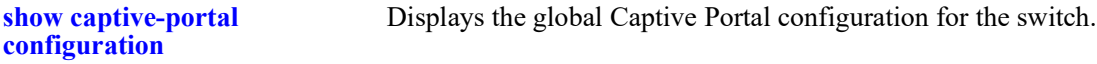

#### **MIB Objects**

alaDaCPortalGlobalConfig alaDaCPortalSuccRedirectUrl

## <span id="page-1495-0"></span>**captive-portal proxy-server-port**

Configures the proxy server port to use for Captive Portal.

**captive-portal proxy-server-port** *proxy\_port*

**no captive-portal proxy-server-port**

#### **Syntax Definitions**

*proxy\_port* The HTTP proxy port number. The valid range is 1024–49151.

#### **Defaults**

By default, the proxy server port number is set to 8080.

#### **Platforms Supported**

Not supported in this release.

#### **Usage Guidelines**

- **•** Use the **no** form of this command to set the proxy port number back to the default (8080).
- **•** This command overwrites the existing proxy port number for the switch.
- The proxy port number only requires changing if the proxy port used is not 80 or 8080.

#### **Examples**

```
-> captive-portal proxy-server-port 1200
-> no captive-portal proxy-server-port
```
#### **Release History**

Release 5.1; command was introduced.

#### **Related Commands**

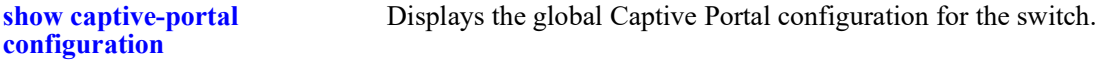

#### **MIB Objects**

```
alaDaCPortalGlobalConfig 
  alaDaCPortalProxyPort
```
## <span id="page-1496-0"></span>**captive-portal retry-count**

Configures the number of times a device can try to login before Captive Portal determines that authentication for that device has failed.

**captive-portal retry-count** *retries*

#### **Syntax Definitions**

*retries* The number of login attempts allowed. The valid range is 1–99.

#### **Defaults**

By default, the retry count is set to 3.

#### **Platforms Supported**

Not supported in this release.

#### **Usage Guidelines**

No access page is sent to devices that exceed the number of login retries allowed.

#### **Examples**

```
-> captive-portal retry-count 5
```
### **Release History**

Release 5.1; command was introduced.

#### **Related Commands**

**[show captive-portal](#page-1506-0)  [configuration](#page-1506-0)** Displays the global Captive Portal configuration for the switch.

#### **MIB Objects**

```
alaDaCPortalGlobalConfig 
  alaDaCPortalRetryCnt
```
# <span id="page-1497-0"></span>**captive-portal authentication-pass**

Configures a global authentication pass policy. This type of policy is applied to all devices successfully authenticated through the Captive Portal process. Each policy can specify a QoS policy list and UNP profile name to assign to the authenticated devices.

**captive-portal authentication-pass {policy-list** *list\_name* **| profile** *profile\_name* **| profile-change {enable | disable}}**

**no captive-portal authentication-pass {policy-list | profile}**

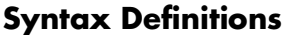

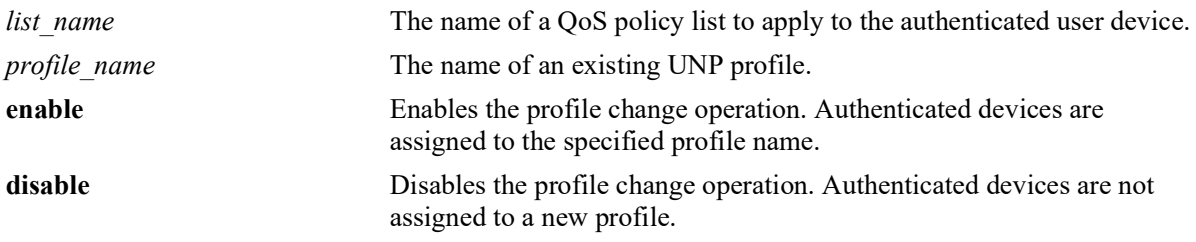

### **Defaults**

By default, no policy list name or UNP profile name is specified for the global Captive Portal configuration.

### **Platforms Supported**

Not supported in this release.

## **Usage Guidelines**

- **•** Use the **no** form of this command to remove the Captive Portal authentication pass policy from the global Captive Portal configuration.
- When the **profile-change** parameter is enabled, the profile initially assigned to the Captive Portal users is changed to the profile derived through successful Captive Portal authentication. The QoS policy list associated with the new profile is applied to the authenticated users.
- When a profile change occurs, the new profile may assign a different VLAN to the authenticated device. This new VLAN assignment is functional only after a port bounce or pause timer operation is completed. Existing Bring Your Own Device (BYOD) global commands are leveraged to configure the port bounce and pause timer values.
- If the new UNP profile assigned also has Captive Portal authentication enabled, the process is not started again. The results from the initial Captive Portal authentication process are used instead.
- **•** When the **profile-change** parameter is disabled, the QoS policy list name returned from the RADIUS server or the list name specified with this command is applied instead.
- The QoS policy list to apply to Captive Portal authenticated devices is derived through one of the following methods:
	- The policy list name returned from the RADIUS server.
- The policy list name specified with this command for the global Captive Portal configuration.
- The policy list name associated with the UNP profile returned from the RADIUS server.
- The policy list name associated with the UNP profile specified with this command for the global Captive Portal configuration.
- **•** A policy list name or a UNP profile name returned from the RADIUS server takes precedence over the policy list name or UNP profile name configured through this command.

#### **Examples**

```
-> captive-portal authentication-pass policy-list list1
-> captive-portal authentication-pass profile unp1-vlan profile-change enable
-> captive-portal authentication-pass profile-change disable
-> no captive-portal authentication-pass policy-list
-> no captive-portal authentication-pass profile
```
#### **Release History**

Release 5.1; command was introduced.

#### **Related Commands**

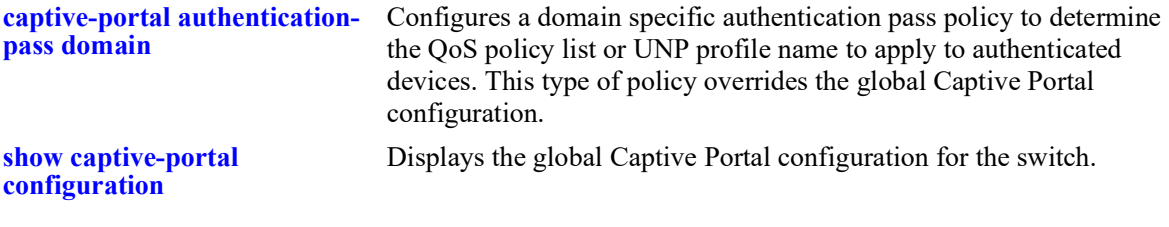

### **MIB Objects**

```
alaDaCPortalGlobalConfig 
  alaDaCPortalPolicyListName
  alaDaCPortalUNPProfile
  alaDaCPortalUNPProfileChange
```
# <span id="page-1499-0"></span>**captive-portal authentication-pass domain**

Configures a domain specific authentication pass policy. This type of policy is applied to all devices within the specified domain that were successfully authenticated through the Captive Portal process.

**captive-portal authentication-pass realm {prefix | suffix} domain** *domain\_name* **{policy-list** *list\_name* **| profile** *profile\_name* **| profile-change {enable | disable}}**

**no captive-portal authentication-pass [realm {prefix | suffix} domain** *domain\_name***]**

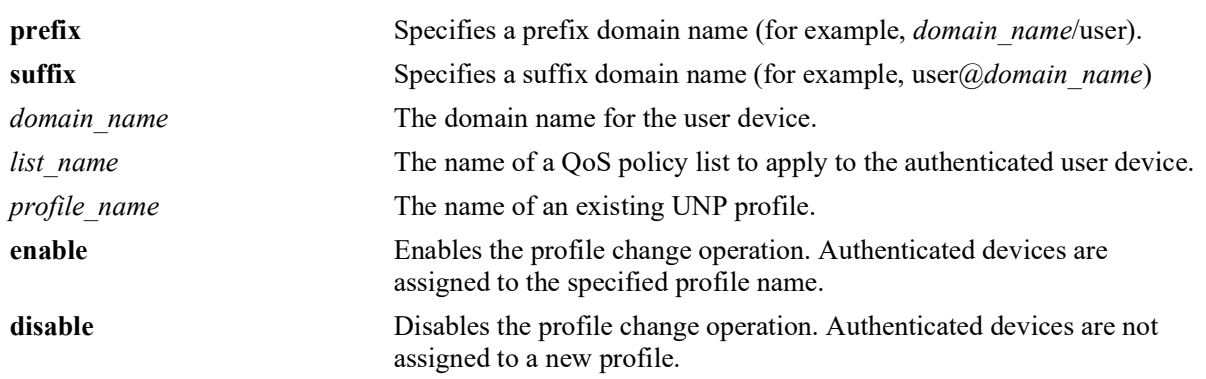

#### **Syntax Definitions**

#### **Defaults**

By default, no domain specific authentication pass policy is configured for the Captive Portal process.

### **Platforms Supported**

Not supported in this release.

### **Usage Guidelines**

- **•** Use the **no** form of this command to remove the domain specific authentication pass policy from the Captive Portal configuration.
- **•** Use the **realm prefix domain** or **realm suffix domain** parameter to apply the authentication policy list or UNP profile based on the domain name of the Captive Portal authenticated user device.
- **•** If the **profile-change** parameter is enabled, the profile initially assigned to the Captive Portal user is changed to the profile derived through successful Captive Portal authentication. The QoS policy list associated with the new profile is then applied to the authenticated users.
- When a profile change occurs, the new profile may assign a different VLAN to the authenticated device. This new VLAN assignment is functional only after a port bounce or pause timer operation is completed. Existing Bring Your Own Device (BYOD) global commands are leveraged to configure the port bounce and pause timer values.
- If the new profile assigned to the user also has Captive Portal authentication enabled, the process is not started again. The results from the initial Captive Portal authentication process are used instead.
- **•** If the **profile-change** parameter is disabled, then the QoS policy list name returned from the RADIUS server or the list name specified through the global (non-domain specific) Captive Portal configuration is applied.
- The QoS policy list to apply to Captive Portal authenticated devices is derived through one of the following methods:
	- The policy list name returned from the RADIUS server.
	- The policy list name specified with this command or through the global Captive Portal configuration.
	- The policy list name associated with the UNP profile returned from the RADIUS server.
	- The policy list name associated with the UNP profile specified with this command or through the global Captive Portal configuration.
- **•** A policy list name or a UNP profile name returned from the RADIUS server takes precedence over the policy list name or UNP profile name configured through this command.

#### **Examples**

```
-> captive-portal authentication-pass realm prefix domain asia-pacific policy-list 
list2
-> captive-portal authentication-pass realm suffix domain north-america profile 
unp2 profile-change enable
-> no captive-portal authentication-pass realm suffix domain north-america
```
### **Release History**

Release 5.1; command was introduced.

#### **Related Commands**

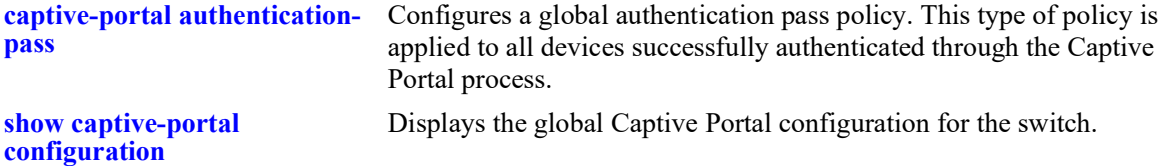

#### **MIB Objects**

alaDaCPortalAuthPassTable

```
alaDaCPortalAuthDomainName
alaDaCPortalAuthRealm
alaDaCPortalAuthPolicyListName
alaDaCPortalAuthRowStatus
alaDaCPortalAuthUNPProfile
alaDaCPortalAuthUNPProfileChange
```
# **captive-portal-profile**

Configures a Captive Portal profile that is assigned to a UNP profile. This type of profile defines Captive Portal configuration options that are applied to devices classified into the assigned UNP profile. This command page describes the base command (**captive-portal-profile** *profile\_name*) along with the other command keywords that are used to configure profile attributes.

**captive-portal-profile** *profile\_name* 

**[aaa-profile** *aaa\_profile\_name***] [success-redirect-url** *redirect\_url***] [retry-count** *retries***] [authentication-pass [realm {prefix | suffix} domain** *domain\_name***] {policy-list** *list\_name* **| profile**  *profile\_name* **| profile-change {enable | disable}}]**

**no captive-portal-profile** *profile\_name*

#### **Syntax Definitions**

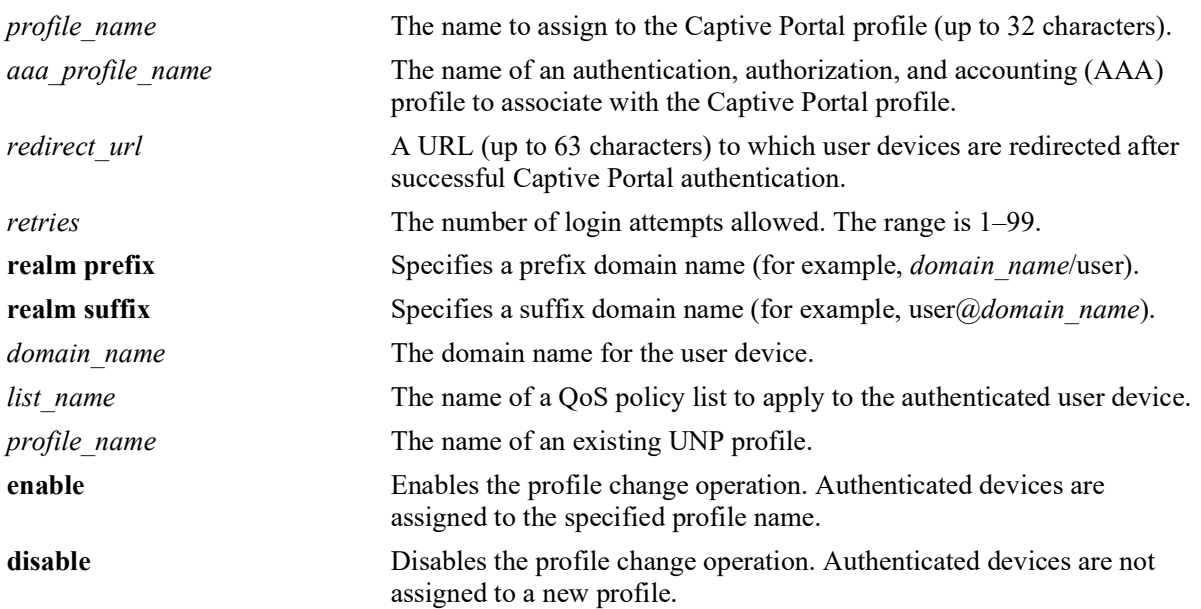

#### **Defaults**

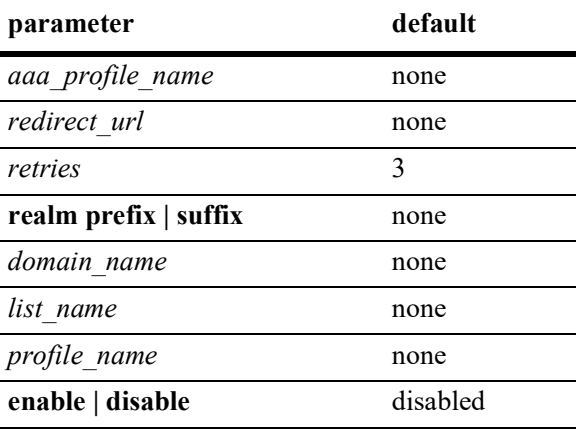

### **Platforms Supported**

Not supported in this release.

### **Usage Guidelines**

- Use the **no** form of this command to remove the Captive Portal profile from the switch configuration.
- Creating a Captive Portal profile name with the base command (**captive-portal-profile** *profile name*) is not required to configure a profile attribute value. If the profile name does not exist, the switch will automatically create the name specified when the attribute is configured. For example, the **unp captive-portal-profile cp-prof1 retry-count 5** command will create the "cp-prof1" profile if it does not already exist in the switch configuration.
- When a Captive Portal profile is applied to a UNP profile, the parameter values defined in the profile override the global Captive Portal parameter values configured for the switch.
- A Captive Portal profile is applied only when Captive Portal authentication is enabled for the UNP profile. If there is no Captive Portal profile associated with a UNP profile, then the global Captive Portal configuration is applied.
- Assigning an AAA profile to a Captive Portal profile defines specific AAA configuration options (such as RADIUS servers and RADIUS client attributes) that are used for Captive Portal authentication. If there is no AAA profile assigned, then the global AAA configuration is used.
- **•** AAA profiles are configured using the **[aaa profile](#page-1320-0)** command.

### **Examples**

```
-> captive-portal-profile cp-p1
-> captive-portal-profile cp-p1 aaa-profile aaa_p1
-> captive-portal-profile cp-p1 authentication-pass realm prefix domain asia-
pacific policy-list list1
-> no captive-portal-profile cp-p1 aaa-profile aaa p1
-> no captive-portal-profile cp-p1 
-> captive-portal-profile cp-p2 retry-count 5
-> captive-portal-profile cp-p2 authentication-pass profile ep-1
-> captive-portal-profile cp-p2 authentication-pass profile-change enable
-> captive-portal-profile cp-p2 success-redirect-url http://server-1.com/pass.html
```

```
-> captive-portal-profile cp-p2 authentication-pass profile-change disable
-> no captive-portal-profile cp-p2 authentication-pass profile
-> no captive-portal-profile cp-p2
```
Release 5.1; command was introduced.

#### **Related Commands**

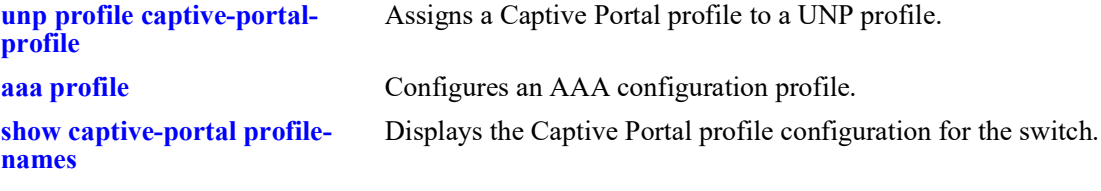

### **MIB Objects**

alaDaCPortalProfTable

```
alaDaCPortalProfName
alaDaCPortalProfSuccRedirectUrl
alaDaCPortalProfRetryCnt
alaDaCPortalProfAuthPolicyListName
alaDaCPortalProfAaaProf
alaDaCPortalProfUNPProfile
alaDaCPortalProfUNPProfileChange
```
alaDaCPortalProfDomainTable

```
alaDaCPortalProfDomainAuthDomainName
alaDaCPortalProfDomainAuthPolicyListName
alaDaCPortalProfDomainAuthRealm
alaDaCPortalProfDomainUNPProfile
alaDaCPortalProfDomainUNPProfileChange
```
## **captive-portal customization**

Enables or disables the use of custom Web pages for Captive Portal authentication. When customization is enabled, Captive Portal presents Web pages stored in the "**/**flash/switch/captive\_portal/custom\_files/" directory on the switch. When customization is disabled, Captive Portal presents Web pages stored in the "**/**flash/switch/captive\_portal/release\_files/" directory on the switch.

#### **captive-portal customization {enable | disable}**

#### **Syntax Definitions**

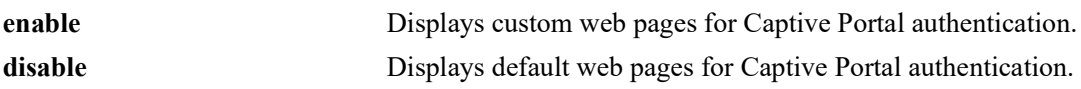

### **Defaults**

By default, the web pages provided on the switch are displayed.

### **Platforms Supported**

Not supported in this release.

### **Usage Guidelines**

- To create custom Web pages, create a folder in the same path as the "release files" folder and name the new folder "custom\_files" (for example "/flash/switch/captive\_portal/custom\_files/"). Next, copy the "assets" and "templates" folders found under "/flash/switch/captive\_portal/release\_files/" to the "custom\_files" folder. Modify the contents in the copied folders to create custom Web pages.
- The "release files" folder is overwritten each time the switch reboots, so **DO NOT** modify the files in this folder for custom use.
- The folders "assets" and "templates" under the /flash/switch/captive\_portal/custom\_files/ directory are used to create and display Web pages to Captive Portal users when the switch reboots or at runtime when Captive Portal customization is enabled for the switch, if the "custom\_files" folder exists.
- Anything in the custom "assets" folder is statically served by the internal Web server on the switch whenever they are requested. These pages are typically .**css** files, javascript files, or the acceptable use policy and are linked to files in the custom "templates" folder.
- The custom "templates" folder contains the Web pages that are dynamically served to users depending on the Captive Portal state of each user. The file names in this folder must not be changed. The login form field names and form action in these pages must not be changed. The variables in these pages, as denoted by "<?=\$(name)?>", are substituted in place by the internal Web server.

### **Examples**

```
-> captive-portal customization enable
-> captive-portal customization disable
```
### **Release History**

Release 5.1; command was introduced.

### **Related Commands**

**[show captive-portal](#page-1506-0)  [configuration](#page-1506-0)** Displays the global Captive Portal configuration for the switch.

### **MIB Objects**

alaDaCPortalGlobalConfig alaDaCPortalCustomization

## <span id="page-1506-0"></span>**show captive-portal configuration**

Displays the global Captive Portal parameter settings configured for the switch.

**show captive-portal configuration**

#### **Syntax Definitions**

 $N/A$ 

#### **Defaults**

N/A

#### **Platforms Supported**

Not supported in this release.

#### **Usage Guidelines**

- Currently only the internal Captive Portal mode (Web server on the switch) is configurable for the switch. An external Captive Portal operation is provided through interaction with the Unified Policy Access Manager (UPAM) or the ClearPass Policy Manager (CPPM) as part of the OmniSwitch BYOD solution.
- The parameter values configured and applied through a Captive Portal profile override any values set through the global Captive Portal configuration. A Captive Portal profile is associated with a UNP profile and is applied to devices classified into that profile.

#### **Examples**

```
-> show captive-portal configuration
Captive Portal Global Configuration:
 Captive Portal Mode = Internal
  DHCP Parameters:
   DHCP Lease Time = 30
    DHCP Renew Time = 15
     DHCP Rebinding Time = 26
 Captive Portal IP address = 10.123.0.1 Captive Portal Redirect String = captive-portal.com
 Captive Portal Success Redirect URL =
Captive Portal Proxy Server Port = 8080
Captive Portal Retry Count = 3
  Captive Portal Global Auth Policy List=
 Captive Portal Page Customization = Disable<br>Captive Portal Profile Name = =
Captive Portal Profile Name = =
Captive Portal Profile Change          = Disable
  Domain Specific Policy Lists:
       Domain | Realm | Policy List | Profile Name | Profile
                    | | | | Change
---------------------|-------|---------------------|---------------------|---------
na01                    |Suffix |qos-bw1                 |unp1-vlan              |Enable
na02                          |Prefix |qos-bw2                  |unp2-vlan                 |Enable
```
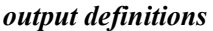

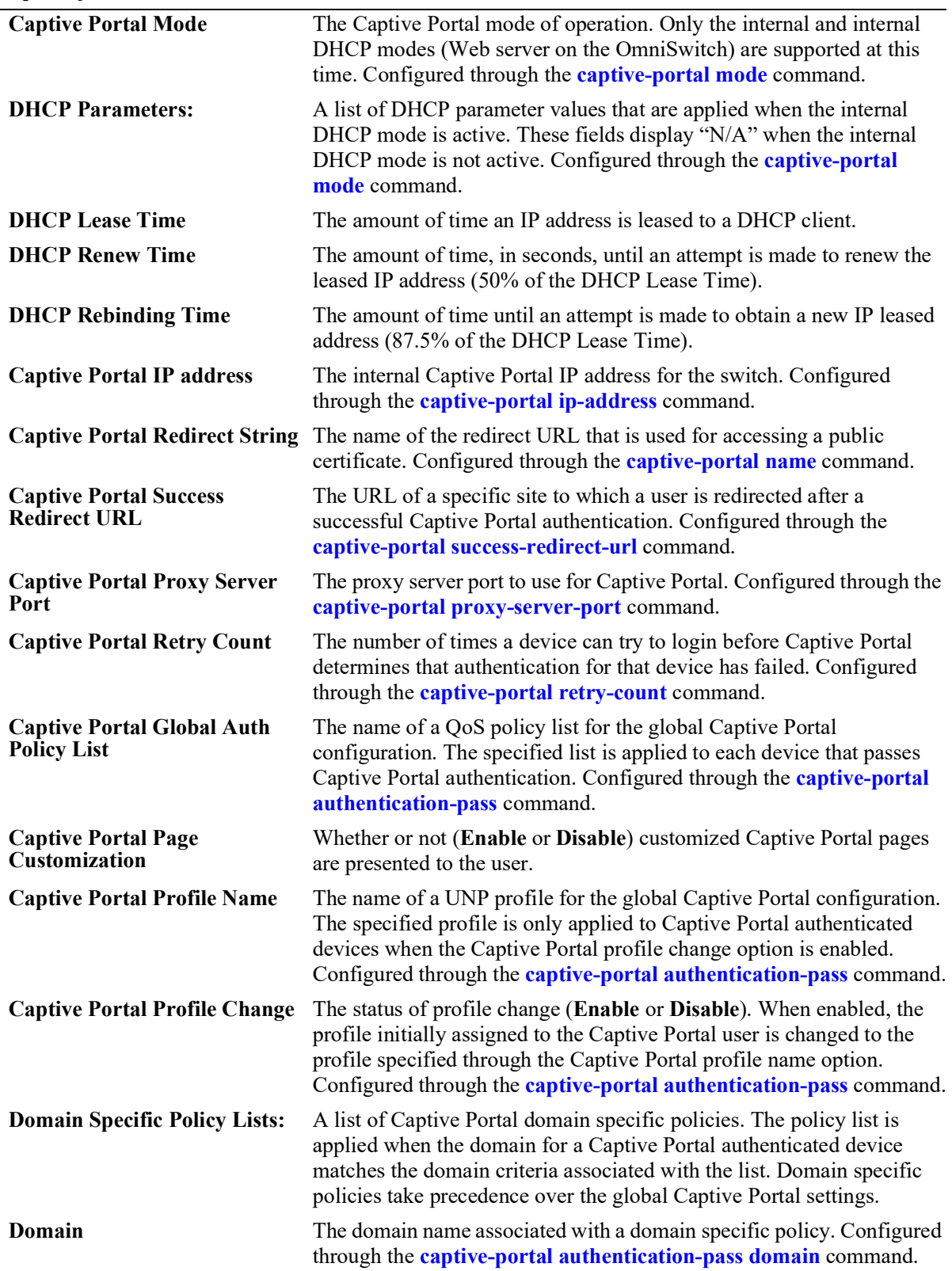

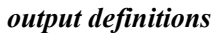

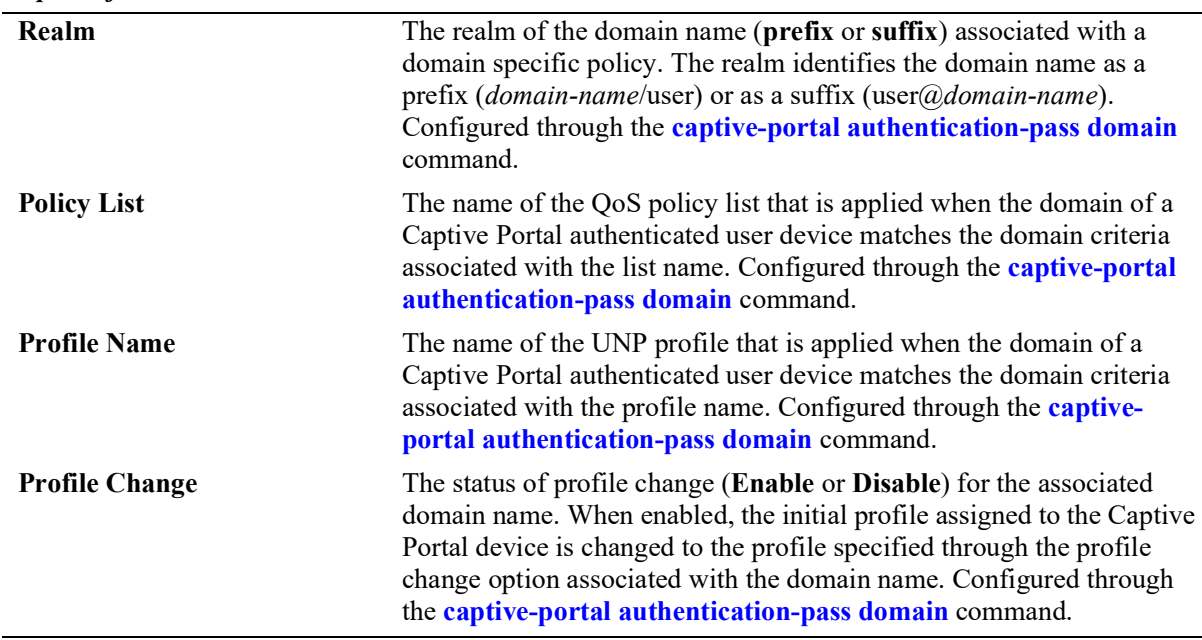

Release 5.1; command was introduced.

### **Related Commands**

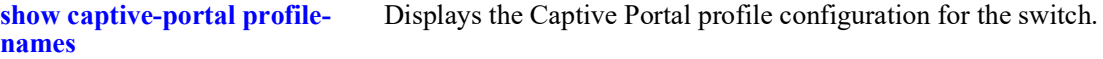

### **MIB Objects**

alaDaCPortalGlobalConfig alaDaCPortalMode alaDaCPortalDHCPLeaseTime alaDaCPortalDHCPRenewTime alaDaCPortalDHCPRebindingTime alaDaCPortalIpAddress alaDaCPortalRedirectUrlName alaDaCPortalSuccRedirectUrl alaDaCPortalProxyPort alaDaCPortalRetryCnt alaDaCPortalPolicyListName alaDaCPortalCustomization alaDaCPortalUNPProfile alaDaCPortalUNPProfileChange alaDaCPortalAuthPassTable alaDaCPortalAuthDomainName

alaDaCPortalAuthRealm alaDaCPortalAuthPolicyListName alaDaCPortalAuthRowStatus alaDaCPortalAuthUNPProfile alaDaCPortalAuthUNPProfileChange

## <span id="page-1510-0"></span>**show captive-portal profile-names**

Displays the Captive Portal profile configuration for the switch.The parameter values configured and applied through a Captive Portal profile override any values set through the global Captive Portal configuration.

**show captive-portal {profile-names | profile-name** *profile\_name* **configuration}**

#### **Syntax Definitions**

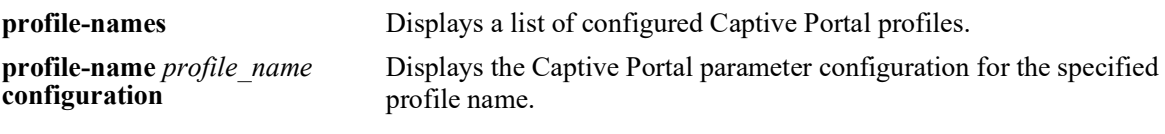

#### **Defaults**

N/A

### **Platforms Supported**

Not supported in this release.

#### **Usage Guidelines**

Currently only the internal Captive Portal mode (Web server on the switch) is configurable for the switch. An external Captive Portal operation is provided through interaction with the Unified Policy Access Manager (UPAM) or the ClearPass Policy Manager (CPPM) as part of the OmniSwitch BYOD solution.

#### **Examples**

```
-> show captive-portal profile-names
      Captive Portal Profile Names
----------------------------------------
1. cp1
2. cp2
3. cp3
-> show captive-portal profile-name cp1 configuration
Captive Portal Profile cp1 Configuration:
                       = Internal<br>file Name = =
 Captive Portal AAA Profile Name
 Captive Portal Success Redirect URL =<br>Captive Portal Retry Count = 3Captive Portal Retry Count
  Captive Portal Global Auth Policy List =
 Captive Portal Profile Name = =<br>Captive Portal Profile Change = = Disable
 Captive Portal Profile Change
  Domain Specific Policy Lists:
      Domain | Realm | Policy List | Profile Name | Profile
                    | | | | Change
---------------------|-------|---------------------|---------------------|---------
na01                    |Suffix |qos-bw1                 |unp1-vlan              |Enable
na02 |Prefix |qos-bw2 |unp2-vlan |Enable
```
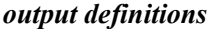

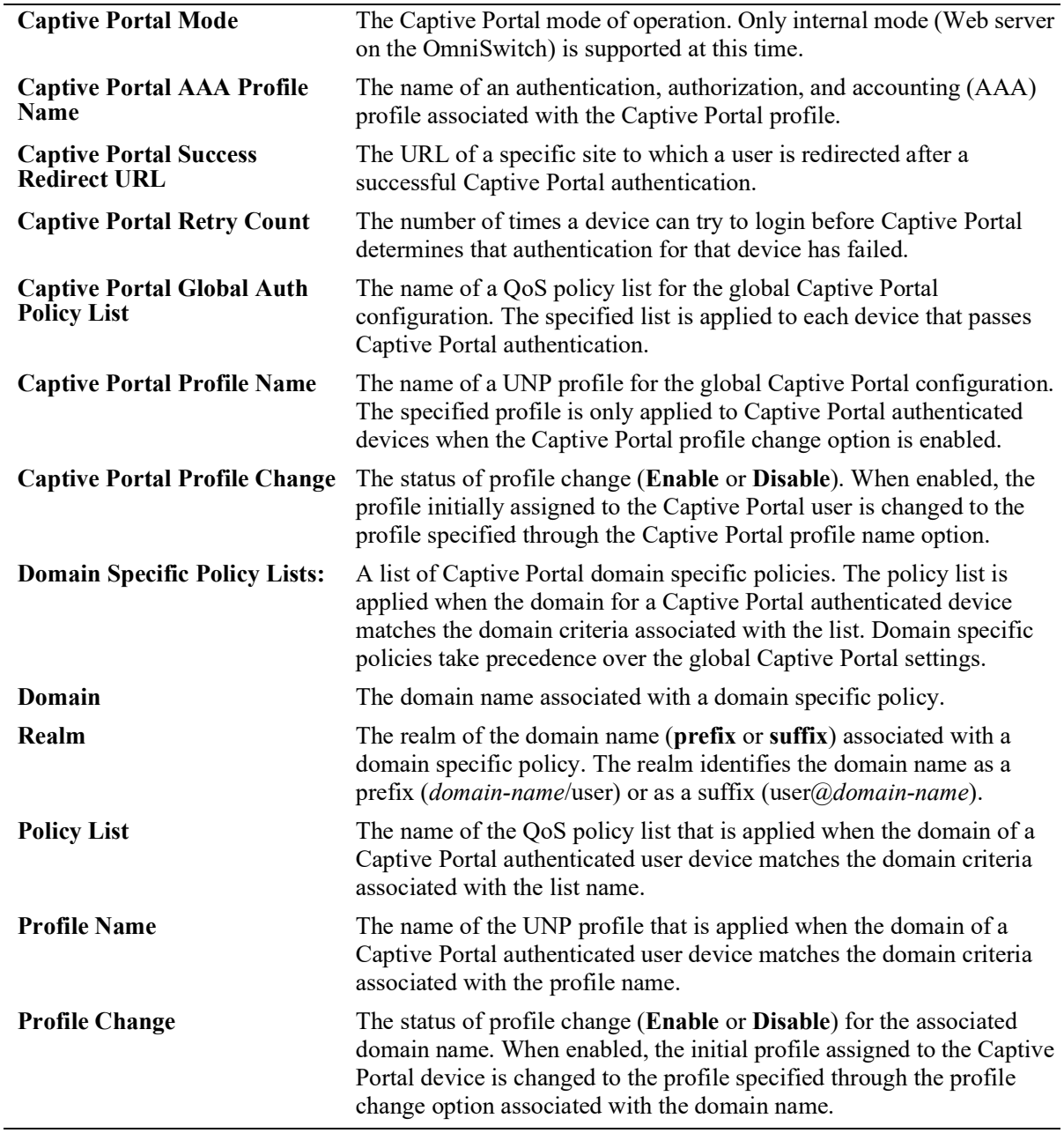

Release 5.1; command was introduced.
#### **Related Commands**

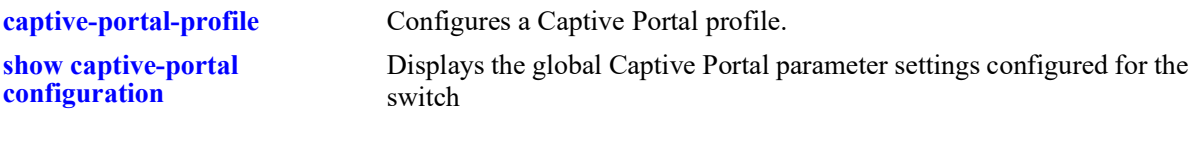

# **MIB Objects**

alaDaCPortalProfTable

```
alaDaCPortalProfName
alaDaCPortalProfSuccRedirectUrl
alaDaCPortalProfRetryCnt
alaDaCPortalProfAuthPolicyListName 
alaDaCPortalProfAaaProf
alaDaCPortalProfUNPProfile
alaDaCPortalProfUNPProfileChange
```
# <span id="page-1513-0"></span>**show unp profile**

Displays the UNP profile configuration for the switch.

**show unp profile [***profile\_name***]**

### **Syntax Definitions**

*profile\_name* The name of the UNP to display.

## **Defaults**

By default, the configuration for all profiles is displayed.

### **Platforms Supported**

OmniSwitch 2260, 2360

### **Usage Guidelines**

- Enter a UNP profile name with this command to display information for a specific profile.
- **•** Use the **[show unp profile map](#page-1516-0)** command to display the VLAN that is mapped to the UNP profile.

```
-> show unp profile
Profile Name: unp1-vlan
    Qos Policy = -,
    Location Policy = -,
    Period Policy = -,<br>CP Profile = qu
                     = guest-profile,<br>= Dis,
    CP State = Dis,<br>Authen Flag = Dis,
    Authen Flag
    Mobile Tag = Dis,SAA Profile = -,<br>Ingress BW = -,
    Ingress BW
    Egress BW = -,
    Ingress Depth = -,
    Egress Depth = -,
     Inact Interval = 10,
     Mac-Mobility = Dis
     Kerberos Auth = Dis
Profile Name: defaultWLANProfile
    Qos Policy = -,
    Location Policy = -,
    Period Policy = -,<br>CP Profile = -,
    CP Profile
    CP State = Dis,<br>Authen Flag = Dis,
    Authen Flag = Dis,<br>Mobile Tag = Dis,
    Mobile Tag = Di<br>
SAA Profile = -,
    SAA Profile = -,<br>Ingress BW = -,
    Ingress BW
    Egress BW = -,
```

```
Ingress Depth = -1,
    Egress Depth = -1,
    Inact Interval = 10,<br>Mac-Mobility = Dis
    Mac-Mobility
Total Profile Count: 2
-> show unp profile unp1-vlan
Profile Name: unp1-vlan
    Qos Policy = -,
    Location Policy = -,
    Period Policy = -,
    CP Profile = guest-profile,
    CP State = Dis,Authen Flag = Dis,
Mobile Tag = Dis,
    SAA Profile = -,<br>Tnaress BW = -,
    Ingress BW = -,<br>Egress BW = -,
Egress BW = -,
 Ingress Depth = -,
Egress Depth = -,
    Inact Interval = 10<br>Mac-Mobility = Dis
    Mac-Mobility
     Kerberos Auth = Dis
```
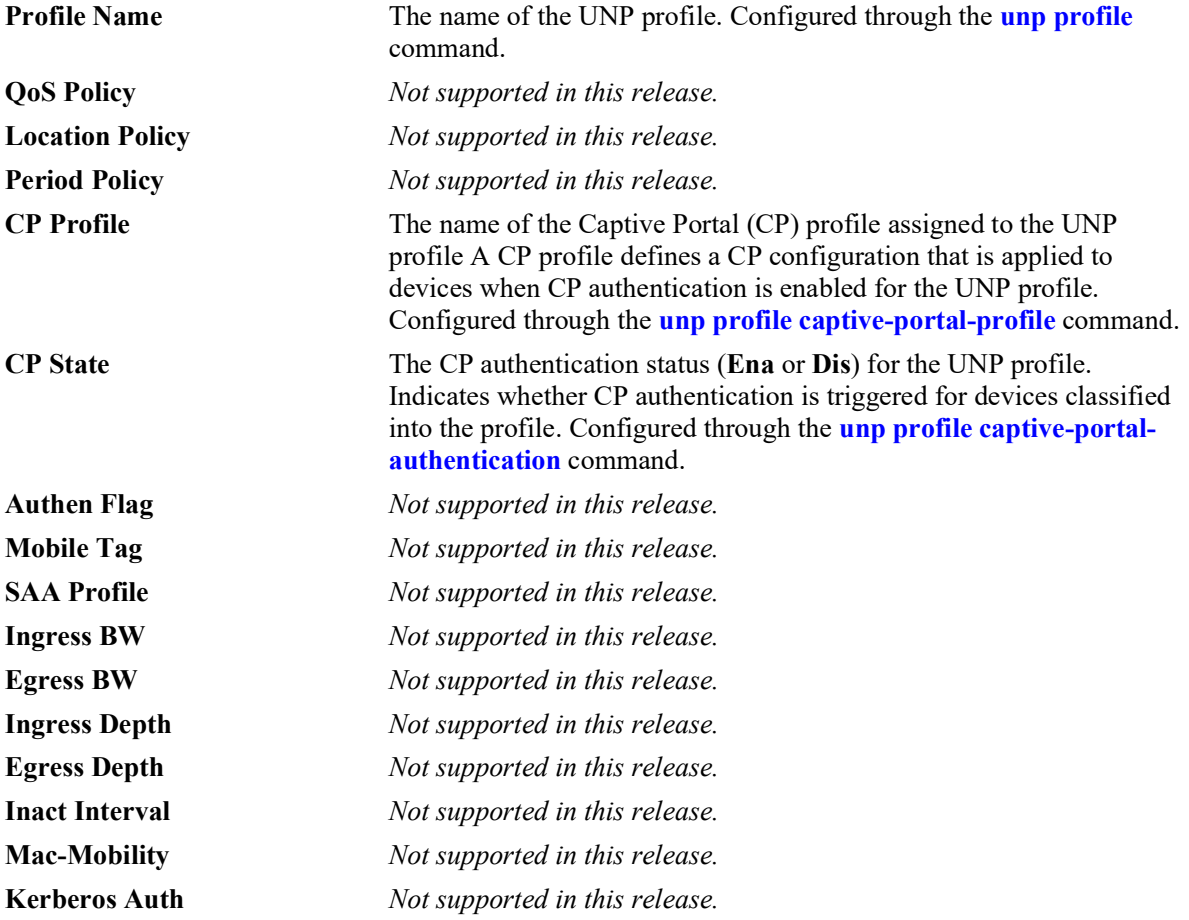

## **Release History**

Release 5.1; command was introduced.

## **Related Commands**

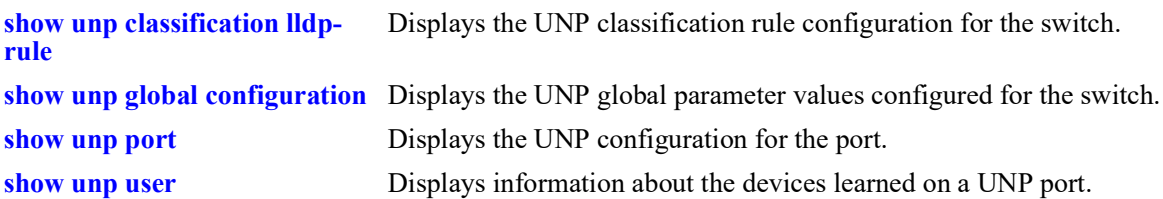

## **MIB Objects**

alaDaUNPProfileTable

```
alaDaUNPProfileName
```
- alaDaUNPProfileCPortalAuthentication
- alaDaUNPProfileRedirect
- alaDaUNPProfileCPortalProfile

# <span id="page-1516-0"></span>**show unp profile map**

Displays the VLAN, mapping configuration assigned to a UNP profile.

**show unp profile [***profile\_name***] map {vlan}**

#### **Syntax Definitions**

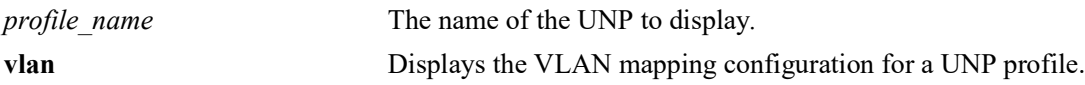

#### **Defaults**

By default, the VLAN, mapping configuration for all profiles is displayed.

#### **Platforms Supported**

OmniSwitch 2260, 2360

#### **Usage Guidelines**

- Enter a UNP profile name with this command to display the mapping information for a specific profile.
- **•** Only one VLAN is mapped to a profile at any given time.

#### **Examples**

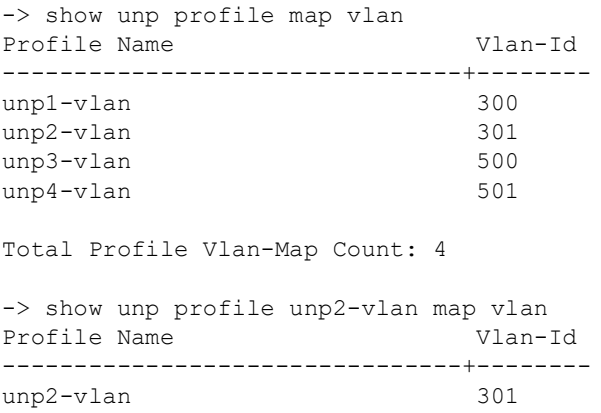

#### **Release History**

Release 5.1; command was introduced.

### **Related Commands**

**[unp profile map vlan](#page-1440-0)** Configures the mapping of a standard VLAN to a UNP profile.

#### **MIB Objects**

alaDaUNPProfileTable alaDaUNPProfileName alaDaUNPProfileMapVlanTable alaDaUNPProfileMapVlanVlanID alaDaUNPProfileMapSpbTable alaDaUNPProfileMapSpbEncapVal alaDaUNPProfileMapSpbIsid alaDaUNPProfileMapSpbBVlan alaDaUNPProfileMapSpbMulticastMode alaDaUNPProfileMapSpbVlanXlation alaDaUNPProfileMapVxlanTable alaDaUNPProfileMapVxlanEncapVal alaDaUNPProfileMapVxlanVnid alaDaUNPProfileMapVxlanFarEndIPList alaDaUNPProfileMapVxlanMulticastIPAddressType alaDaUNPProfileMapVxlanMulticastIPAddress alaDaUNPProfileMapVxlanVlanXlation alaDaUNPProfileMapVxlanMulticastMode alaDaUNPProfileMapL2GreTable

alaDaUNPProfileMapL2GreEncapVal alaDaUNPProfileMapL2GreVpnid alaDaUNPProfileMapL2GreFarEndIPAddressType alaDaUNPProfileMapL2GreFarEndIPAddress alaDaUNPProfileMapL2GreFarEndIPList alaDaUNPProfileMapL2GrePortIsolation alaDaUNPProfileMapL2GreVlanXlation

alaDaUNPProfileMapStaticTable

alaDaUNPProfileMapStaticEncapVal alaDaUNPProfileMapStaticServiceID

# <span id="page-1518-0"></span>**show unp global configuration**

Displays the switch configuration for the global Universal Network Profile (UNP) parameter settings.

**show unp global configuration**

#### **Syntax Definitions**

N/A

#### **Defaults**

N/A

#### **Platforms Supported**

OmniSwitch 2260, 2360

#### **Usage Guidelines**

- **•** UNP global parameter settings determine specific actions related to the following:
	- Whether or not devices attempting to authenticate are assigned to a temporary profile if the authentication server is unreachable.
	- Interaction with the Unified Policy Access Manager (UPAM) or the ClearPass Policy Manager (CPPM) as part of the OmniSwitch Bring Your Own Devices (BYOD) solution.
- **•** A hyphen, "-", indicates that a value has not been configured for the global UNP parameter.

```
-> show unp global configuration
 Dynamic Vlan Configuration = Disabled,
  Dynamic Profile Configuration = Disabled,
 Auth Server Down Profile1 = -,
 Auth Server Down Profile2 = -,<br>Auth Server Down Profile3 = -,
 Auth Server Down Profile3
 Auth Server Down Voice Profile1 = -,
 Auth Server Down Voice Profile2 = -,
 Auth Server Down Voice Profile3 = -,
  Auth Server Down Port Bounce = Disabled<br>Auth Server Down Timeout = 60,
 Auth Server Down Timeout = 60,<br>Redirect Port Bounce = \text{End}\left(1 - \frac{1}{2}\right)Redirect Port Bounce = E<sub>1</sub><br>Redirect Pause Timer = -Redirect Pause Timer = -<br>Redirect http proxy-port = 8080Redirect http proxy-port = 8080<br>Redirect Server FQDN = cppm.abc.com
 Redirect Server FQDN
  Redirect Server IP = 10.135.20.50Allowed IP<br>Force L3-Learning = -<br>Force L3-Learning = Disabled
 Force L3-Learning
 Force L3-Learning Port Bounce = Enabled 802.1x Pass Through Mode = Disabled
 802.1x Pass Through Mode<br>AP Mode
                                       = Enabled
Secure AP Mode = Disabled
System-default service-mod = 512
 System-default service-base = 10000000
```
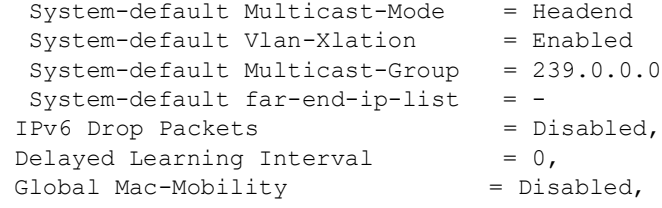

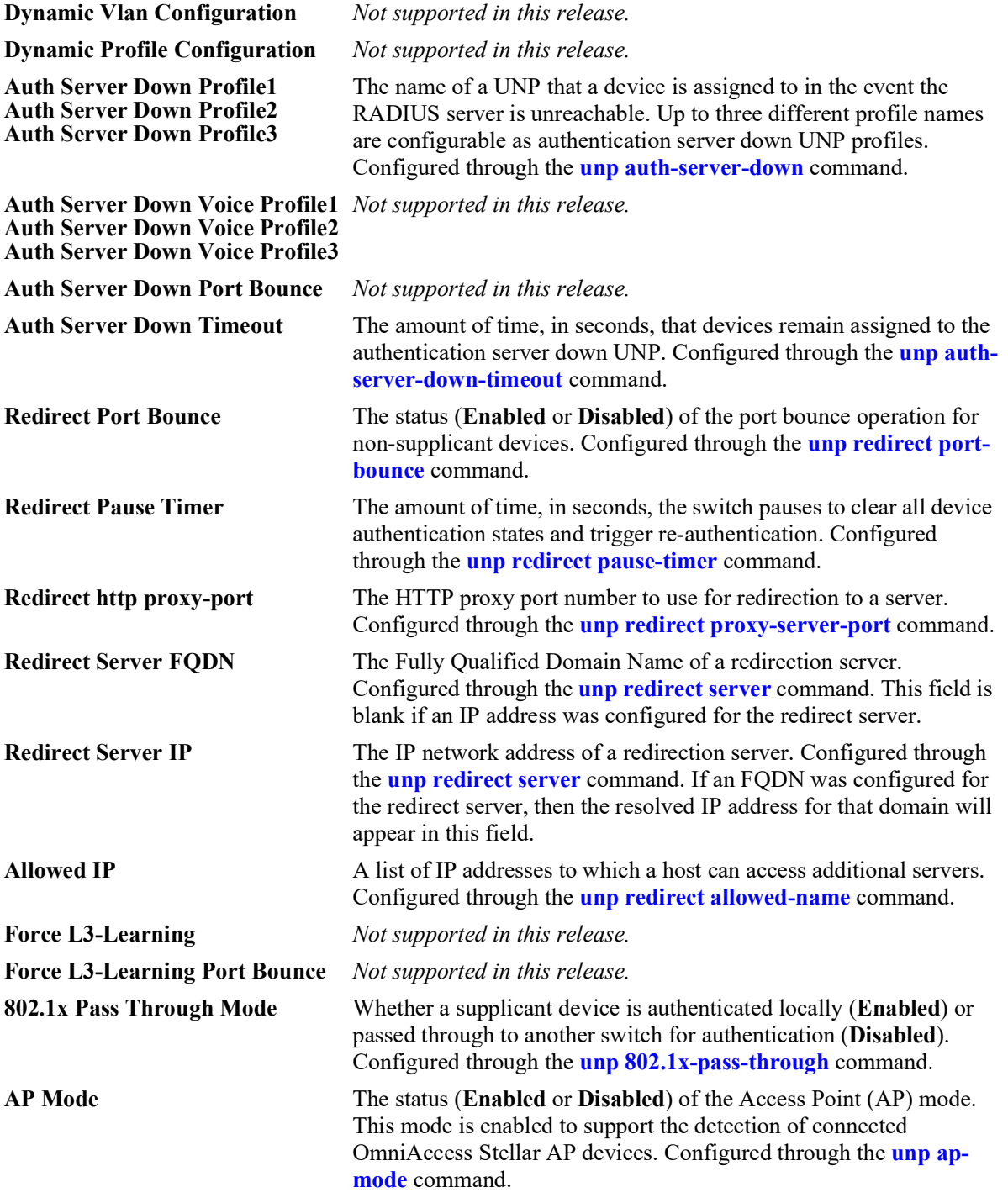

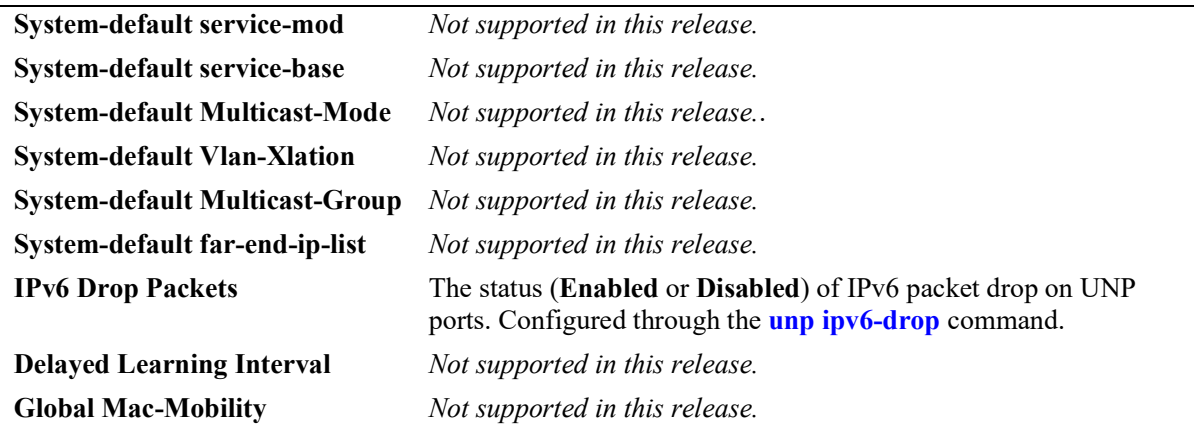

#### **Release History**

Release 5.1; command was introduced.

### **Related Commands**

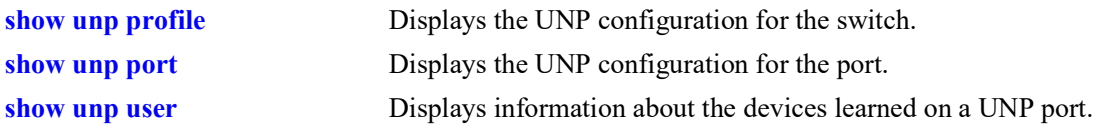

## **MIB Objects**

alaDaUNPGlobalConfiguration

```
alaDaUNPDynamicVlanConfigFlag
alaDaUNPDynamicProfileConfigFlag
alaDaUNPAuthServerDownProfile1
alaDaUNPAuthServerDownProfile2
alaDaUNPAuthServerDownProfile3
alaDaUNPAuthServerDownTimeout
alaDaUNPRedirectPortBounce
alaDaUNPRedirectPauseTimer
alaDaUNPRedirectProxyServerPort
alaDaUNPRedirectServerIPType
alaDaUNPRedirectServerIP
alaDaUNPForceL3Learning
alaDaUNP8021XPassThrough
alaDaUNPApMode
alaDaUNPServiceModule
alaDaUNPServiceBase
alaDaUNPServiceMulticastMode
alaDaUNPServiceVlanXlation
alaDaUNPServiceMulticastGroup
alaDaUNPServiceFarEndIpList
alaDaUNPIpv6Drop
alaDaUNPDelayLearning
alaDaUNPMacMobility
```
alaDaUNPRedirectAllowedServerTable

```
alaDaUNPRedirectAllowedServerIPType
alaDaUNPRedirectAllowedServerIP
alaDaUNPRedirectAllowedMaskIPType
alaDaUNPRedirectAllowedMaskIP
```
# <span id="page-1522-0"></span>**show unp classification lldp-rule**

Displays the UNP Link Layer Discovery Protocol (LLDP) classification rule configuration for the switch. An LLDP classification rule is used specifically for IP phones and OmniAccess Stellar Access Point (AP) devices.

**show unp classification lldp-rule**

#### **Syntax Definitions**

**N/A**

## **Defaults**

N/A

## **Platforms Supported**

OmniSwitch 2260, 2360

## **Usage Guidelines**

The output display includes a built-in LLDP classification rule for access points that is assigned to a builtin profile named "defaultWLANProfile". This rule cannot be removed from the switch configuration, but the profile designation for the rule can be changed.

## **Examples**

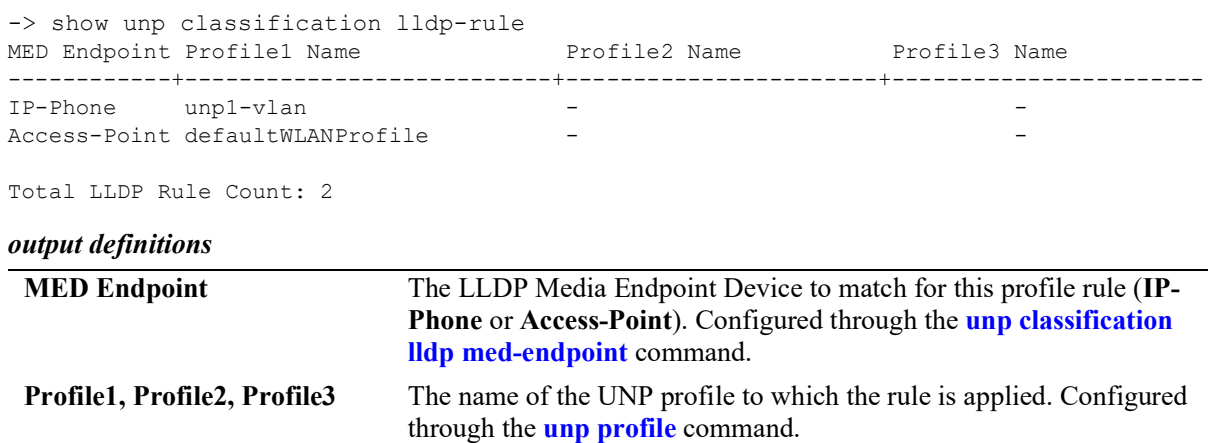

## **Release History**

Release 5.1; command was introduced.

## **Related Commands**

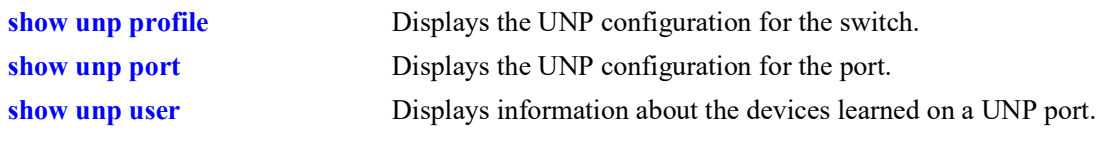

# **MIB Objects**

N/A

# <span id="page-1524-0"></span>**show unp port**

Displays the UNP configuration for the port. Includes only ports and link aggregates on which UNP is enabled.

**show unp {port [***chassis***/***slot/port1***[***-port2***]] | linkagg [***agg\_id***[-***agg\_id2***]]} [type {bridge}]**

#### **Syntax Definitions**

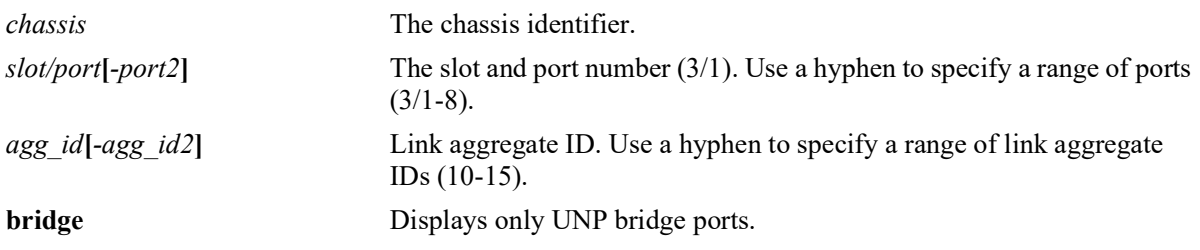

#### **Defaults**

By default, configuration information for all UNP ports or link aggregates is displayed.

#### **Platforms Supported**

OmniSwitch 2260, 2360

### **Usage Guidelines**

- Enter a port or link aggregate ID number to display information specific to the port or link aggregate.
- **•** Specify a UNP port type (**bridge**) to display information only for that type of UNP port.

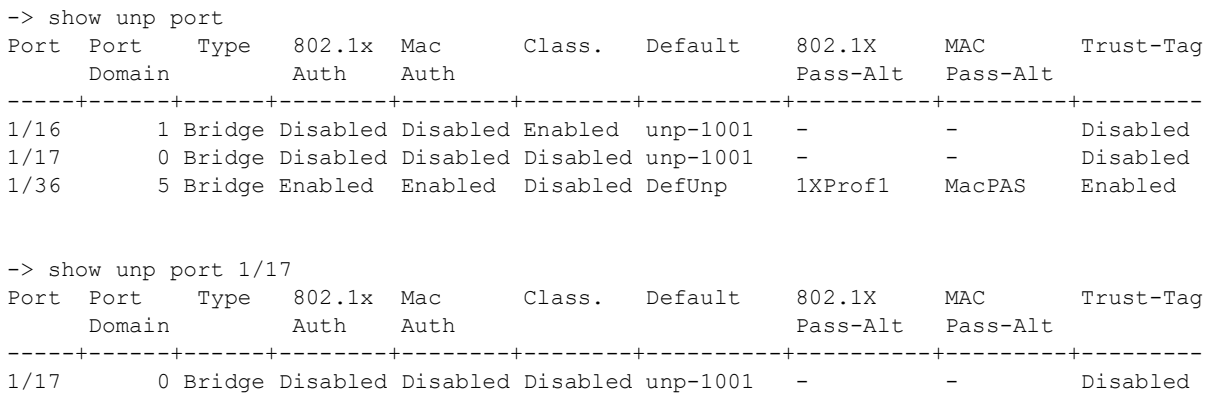

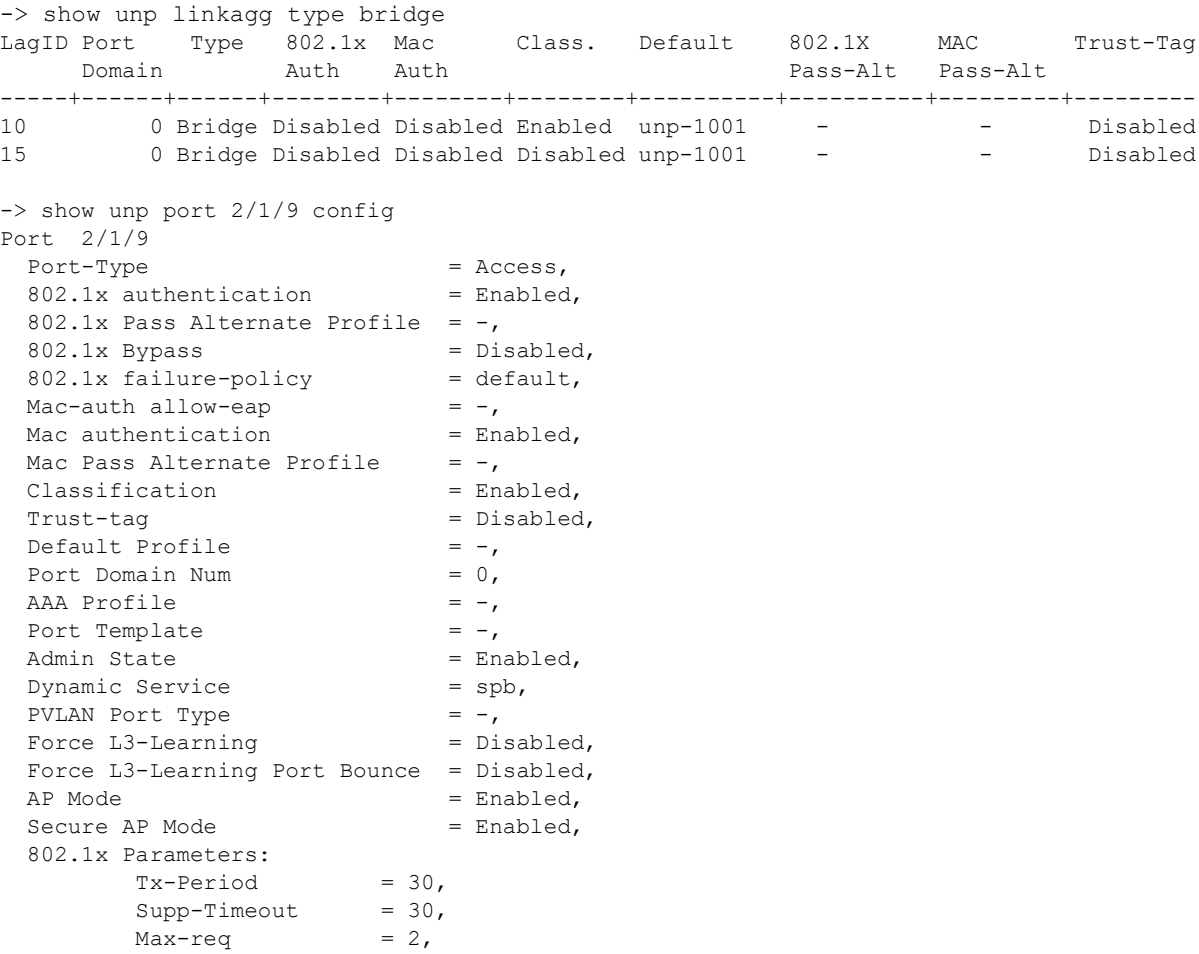

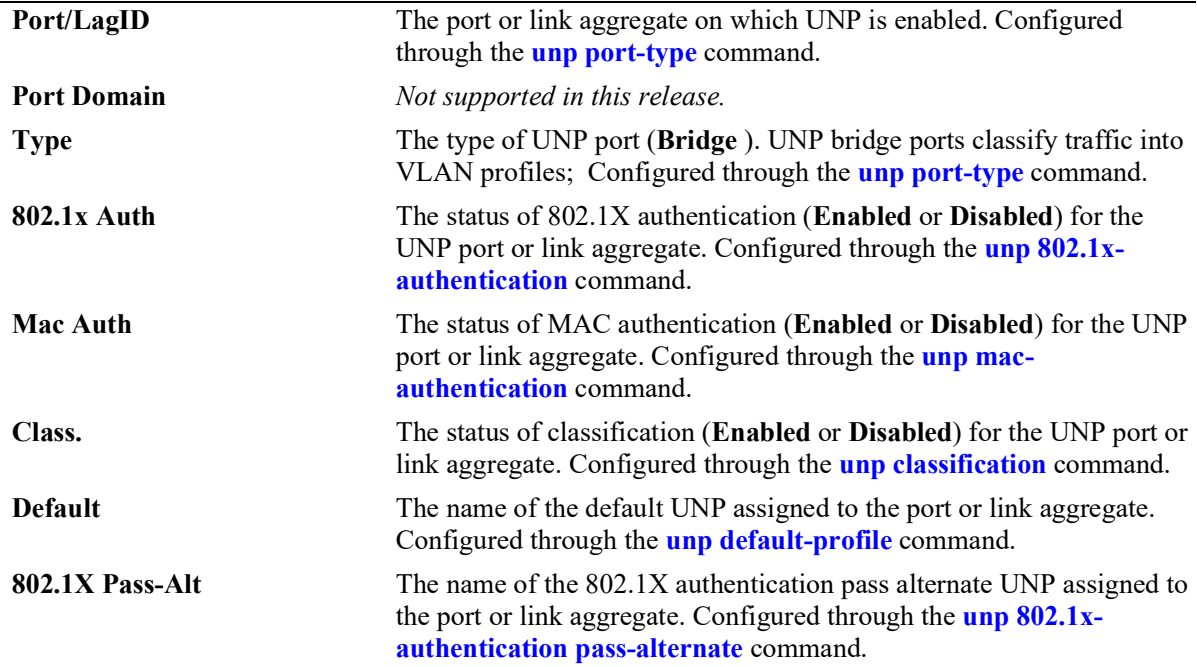

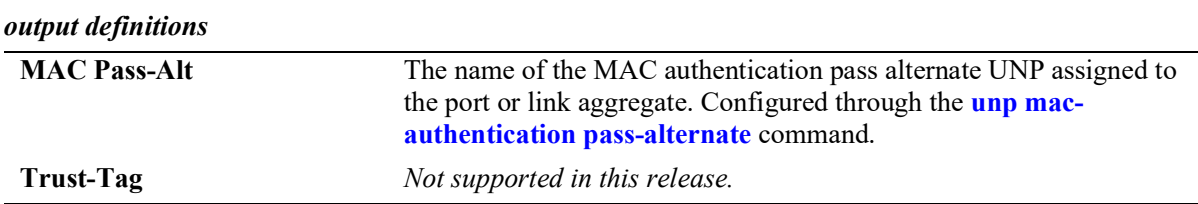

## **Release History**

Release 5.1; command was introduced. Release 5.1R2; **secure** parameter added

### **Related Commands**

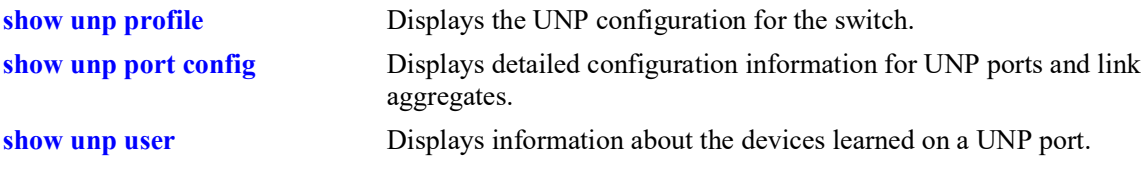

## **MIB Objects**

alaDaUNPPortTable alaDaUNPPortIfIndex alaDaUNPPortDomainID alaDaUNPPortType alaDaUNPPort8021XAuthStatus alaDaUNPPortMacAuthFlag alaDaUNPPortClassificationFlag alaDaUNPPortDefaultProfileName alaDaUNPPortPassAltProfileName alaDaUNPPortPassAltProfileName alaDaUNPPortTrustTagStatus

# <span id="page-1528-0"></span>**show unp port config**

Displays detailed configuration information for UNP ports and link aggregates.

**show unp {port [***chassis***/***slot/port1***[***-port2***]] | linkagg [***agg\_id***[-***agg\_id2***]]} config**

## **Syntax Definitions**

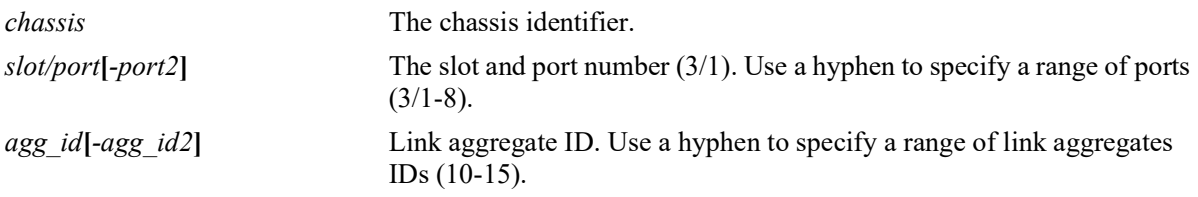

## **Defaults**

By default, configuration information for all ports or link aggregates is displayed.

## **Platforms Supported**

OmniSwitch 2260, 2360

## **Usage Guidelines**

Use the **port** or **linkagg** parameter to display information for a specific port or link aggregate ID.

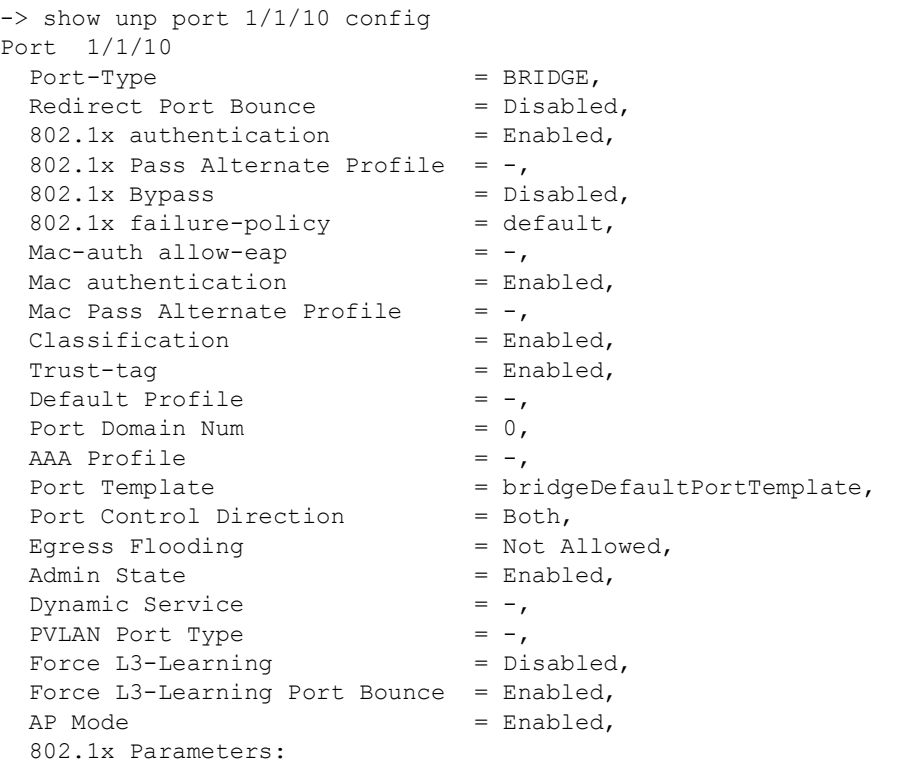

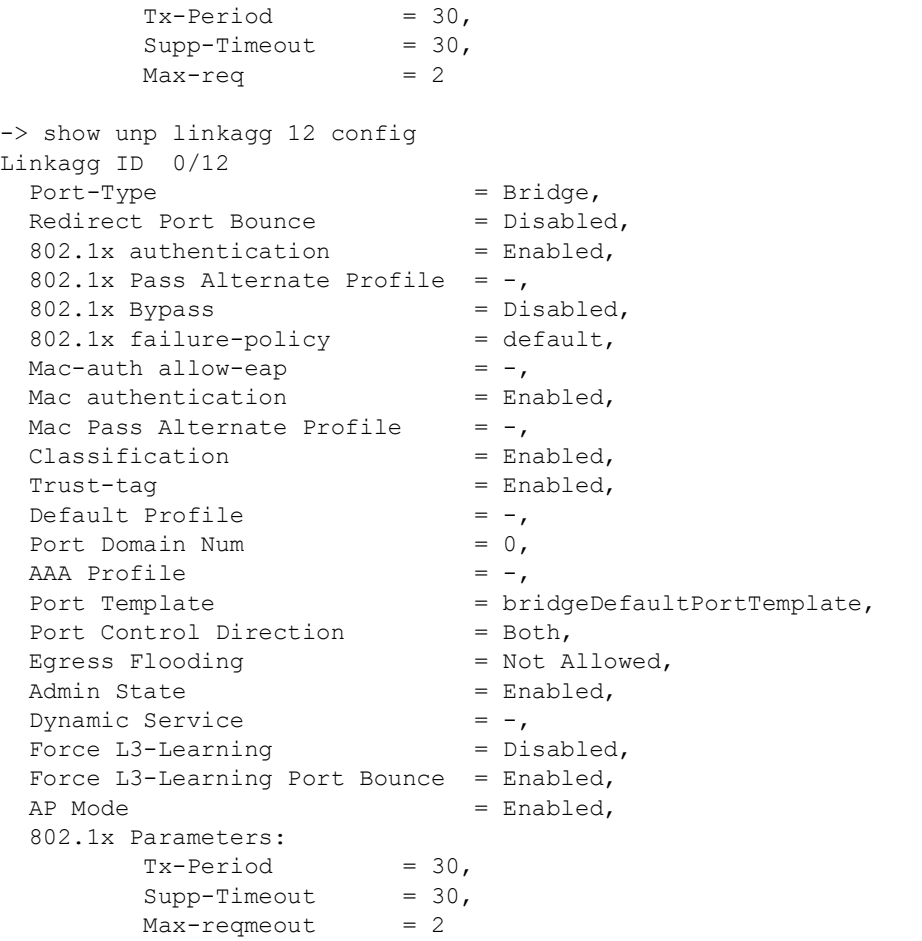

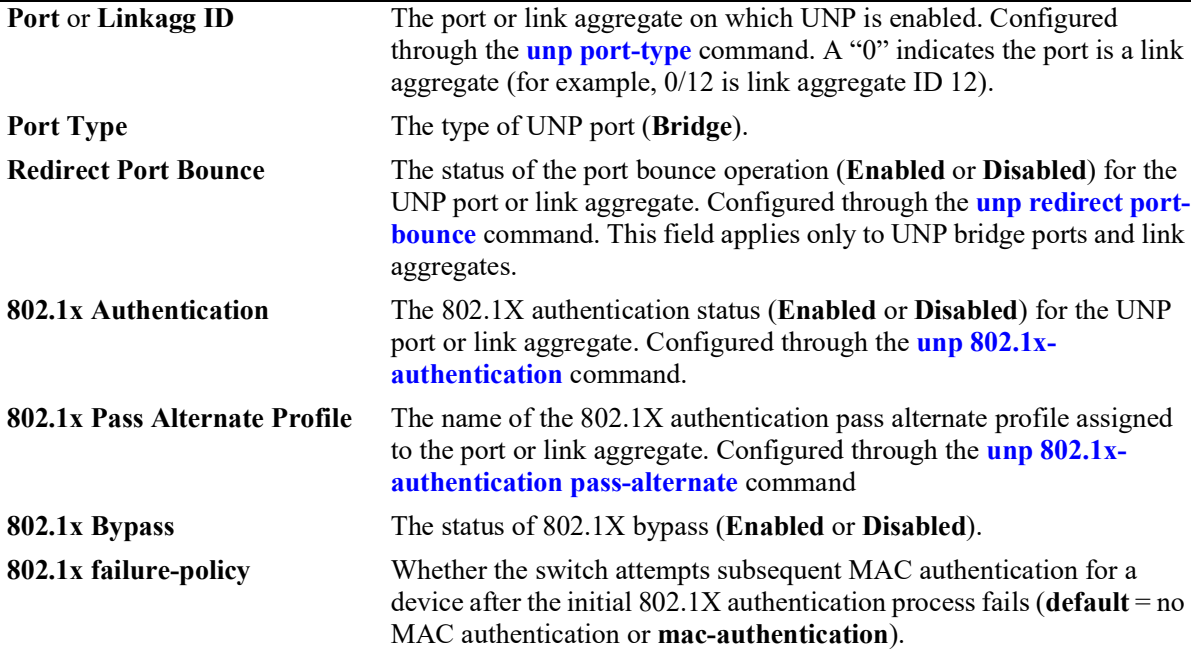

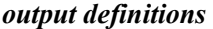

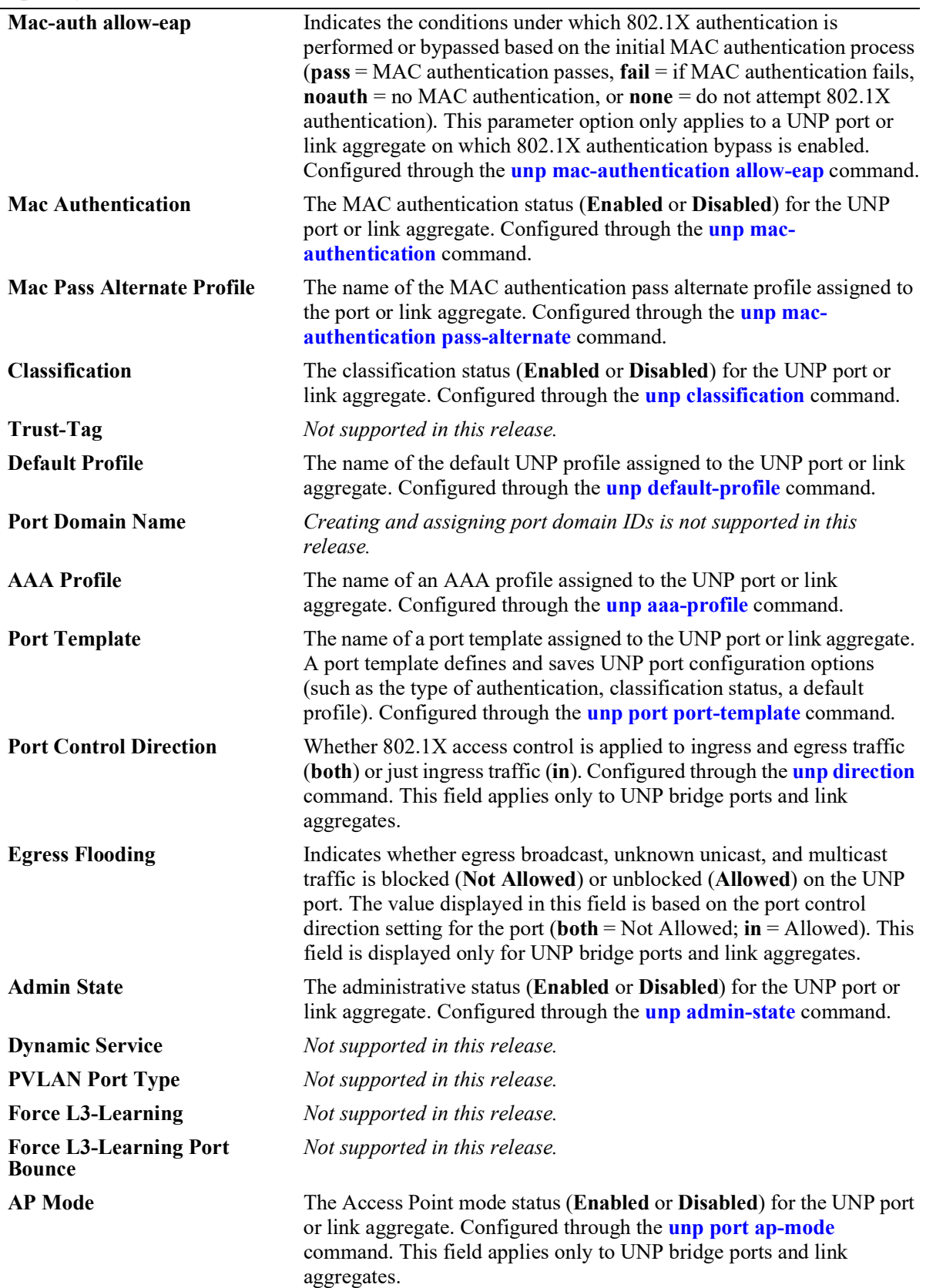

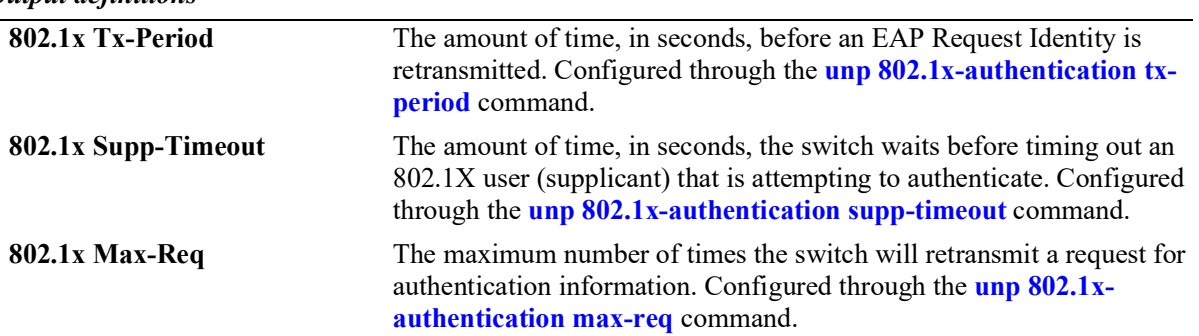

#### **Release History**

Release 5.1; command was introduced.

#### **Related Commands**

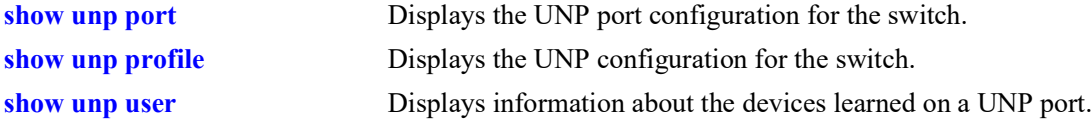

## **MIB Objects**

alaDaUNPPortTable

```
alaDaUNPPortIfIndex
alaDaUNPPortDefaultProfileName
alaDaUNPPortPassAltProfileName
alaDaUNPPortMacAuthFlag
alaDaUNPPortClassificationFlag
alaDaUNPPortTrustTagStatus
alaDaUNPPortType
alaDaUNPPort8021XAuthStatus
alaDaUNPPort8021XTxPeriod
alaDaUNPPort8021XSuppTimeOut
alaDaUNPPort8021XMaxReq
alaDaUNPPortAaaProfile
alaDaUNPPortRedirectPortBounce
alaDaUNPPort8021XFailurePolicy
alaDaUNPPort8021XBypassStatus
alaDaUNPPortMacAllowEap
alaDaUNPPortAdminControlledDirections
alaDaUNPPortAdminControlledOperDirections
alaDaUNPPort8021XPassAltProfileName 
alaDaUNPPortPortTemplateName
alaDaUNPPortDomainID
alaDaUNPPortAdminState
alaDaUNPPortDynamicService
alaDaUNPPortPVlanPortType
alaDaUNPPortL2Profile
alaDaUNPPortApMode
```
## **show unp port bandwidth**

Displays the bandwidth parameter values applied to a UNP port or link aggregate.

**show unp {port** *chassis/slot/port1***[***-port2***] | linkagg** *agg\_id***[***-agg\_id2***]} bandwidth**

#### **Syntax Definitions**

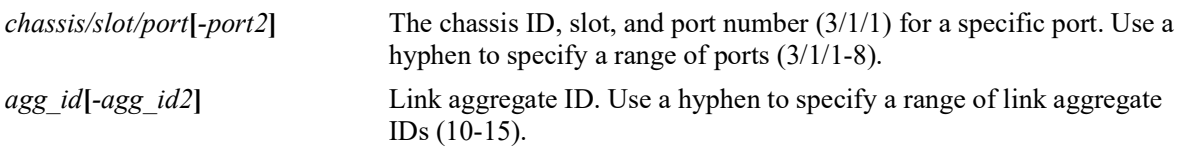

#### **Defaults**

N/A

#### **Platforms Supported**

OmniSwitch 2260, 2360

#### **Usage Guidelines**

- **•** Use the **port** or **linkagg** parameter to display information for a specific port or link aggregate ID.
- Bandwidth parameter values are not applied to UNP link aggregates that are assigned to the profile. As a result, this command will always show the bandwidth parameter values as not set for link aggregates.
- **•** The profile name is obtained through local classification or returned from the RADIUS server.
- The source from which the bandwidth parameter values was last updated is also included in the display information. The source updates are based on the following conditions:
	- User-configured QoS bandwidth policies are applied after the port is classified into the profile.

## **Examples**

The following example shows the default display of UNP rate limit parameters when no users are learned on the UNP port:

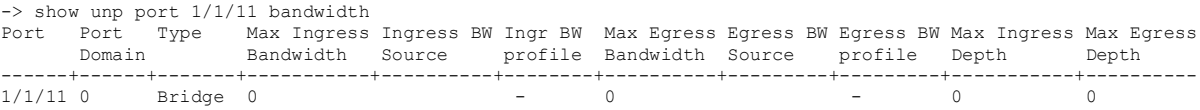

The following example shows the UNP rate limit parameters that are applied when user devices are assigned to a UNP profile that specifies bandwidth parameter

values: -> show unp port 1/1/11 bandwidth Port Port Type Max Ingress Ingress BW Ingr BW Max Egress Egress BW Egress BW Max Ingress Max Egress Domain Bandwidth Source profile Bandwidth Source profile Depth Depth ------+------+------+-----------+----------+---------+----------+---------+---------+-----------+---------- Ingress50 30.0M

The following example shows the rate limit parameter values that are applied when QoS policies override the bandwidth parameter values that were applied through UNP profile settings:

-> qos port 1/1/11 maximum ingress-bandwidth 60M maximum egress-bandwidth 60M

-> show unp port 1/1/11 bandwidth Port Port Type Max Ingress Ingress BW Ingr BW Max Egress Egress BW Egress BW Max Ingress Max Egress Domain Bandwidth Source profile Bandwidth Source profile Depth Depth ------+------+------+-----------+----------+---------+----------+---------+---------+-----------+---------- 1/1/11 0 Bridge 60.0M QOS - 60.0M QOS - 0 0

#### *output definitions*

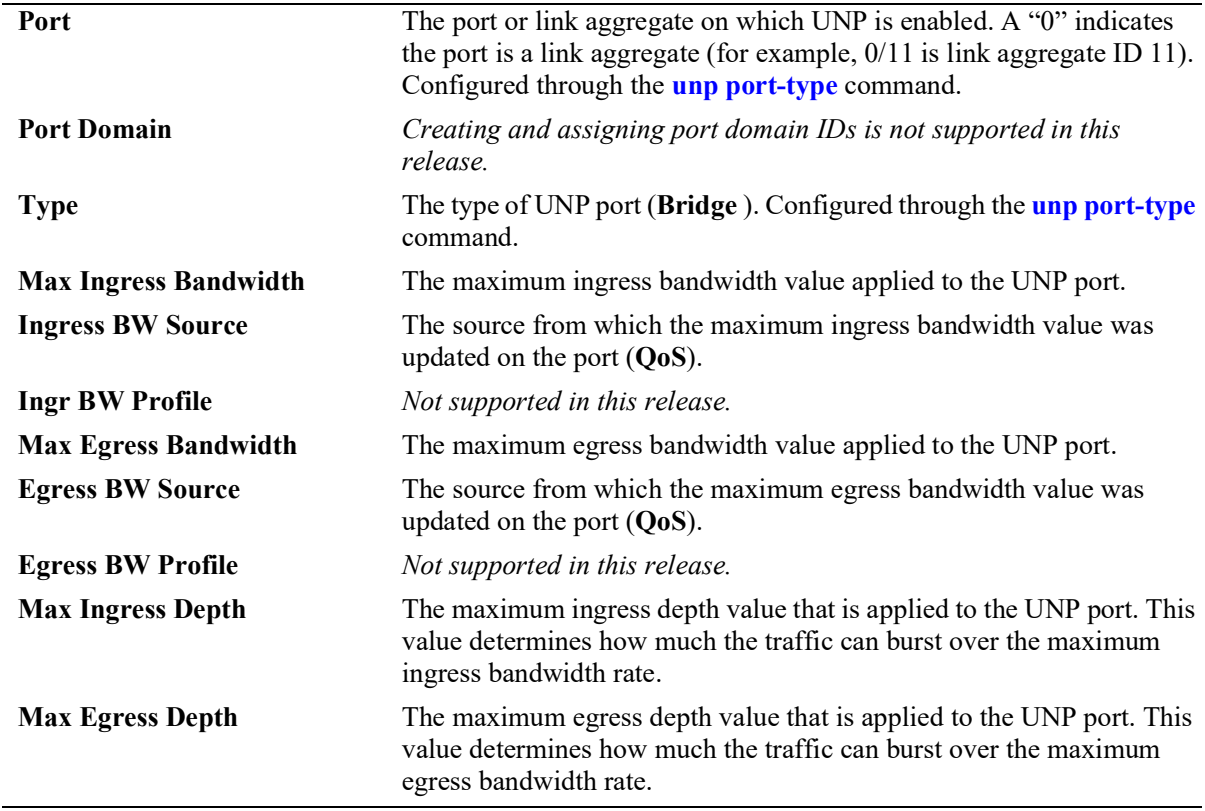

#### **Release History**

Release 5.1; command introduced.

#### **Related Commands**

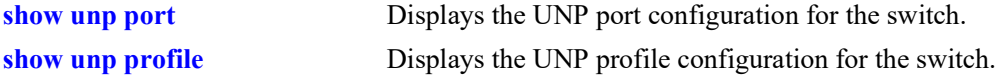

### **MIB Objects**

```
alaDaUNPPortTable
```

```
alaDaUNPPortIfIndex
alaDaUNPPortDomainID
alaDaUNPPortType
alaDaUNPPortMaxIngressBw
alaDaUNPPortMaxIngressBwSource
alaDaUNPPortMaxEgressBw
alaDaUNPPortMaxEgressBwSource
```
alaDaUNPPortMaxIngressDepth alaDaUNPPortMaxEgressDepth alaDaUNPPortIngressSourceProfile alaDaUNPPortEgressSourceProfile

# **show unp port 802.1x statistics**

Displays 802.1X statistics for a UNP port or link aggregate on which 802.1X authentication is enabled.

**show unp {port** *chassis/slot/port1***[***-port2***] | linkagg** *agg\_id***[***-agg\_id2***]} 802.1x statistics**

## **Syntax Definitions**

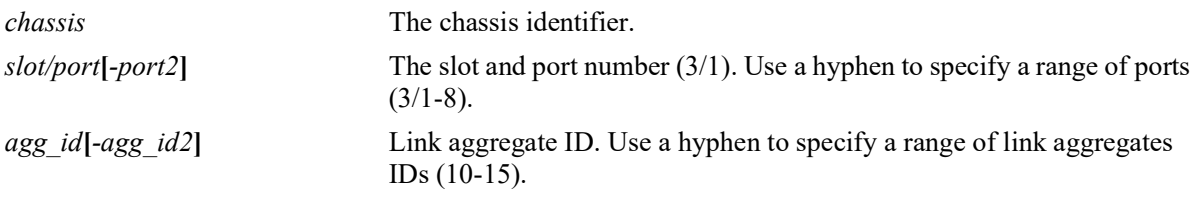

## **Defaults**

N/A

## **Platforms Supported**

OmniSwitch 2260, 2360

## **Usage Guidelines**

Use the **port** or **linkagg** parameter to display information for a specific UNP port or link aggregate ID.

```
-> show unp port 1/1/13 802.1x statistics
Port 1/1 
     Mac-address=00:00:00:00:00:01,
         Vlan=0,
           Rx EAP Frames=0,
           Tx EAP Frames=0,
           Rx EAP Logoff Frames=0,
           Tx EAP Request Frames=0,
           Tx EAP Request ID Frames=0,
           Rx EAP Response Frames=0,
           Rx EAP Response ID Frames=0,
           Rx EAP Start Frames=0,
           Rx Invalid EAP Frames=0,
           Rx Length Error EAP Frames=0,
           Last EAP Frame Version=0,
           Last EAP Frame Version=0,
           Last EAP Source=00:00:00:00:00:00
```

```
-> show unp linkagg 20 802.1x statistics
Linkagg ID 0/10 
     Mac-address=00:00:00:00:00:01,
        Vlan=0,
          Rx EAP Frames=0,
          Tx EAP Frames=0,
          Rx EAP Logoff Frames=0,
           Tx EAP Request Frames=0,
           Tx EAP Request ID Frames=0,
           Rx EAP Response Frames=0,
           Rx EAP Response ID Frames=0,
           Rx EAP Start Frames=0,
           Rx Invalid EAP Frames=0,
           Rx Length Error EAP Frames=0,
           Last EAP Frame Version=0,
           Last EAP Frame Version=0,
           Last EAP Source=00:00:00:00:00:00
```
#### **Release History**

Release 5.1; command was introduced.

## **Related Commands**

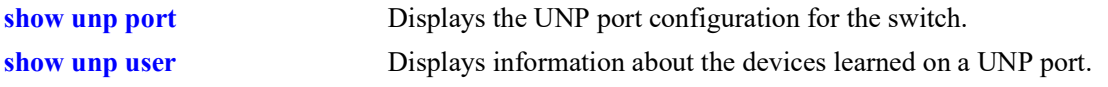

#### **MIB Objects**

N/A

# **show unp port configured-vlans**

Displays the VLANs assigned to UNP bridge ports or link aggregates.

**show unp {port [***chassis/slot/port1***[***-port2***]] | linkagg [***agg\_id***[-***agg\_id2***]} configured-vlans**

#### **Syntax Definitions**

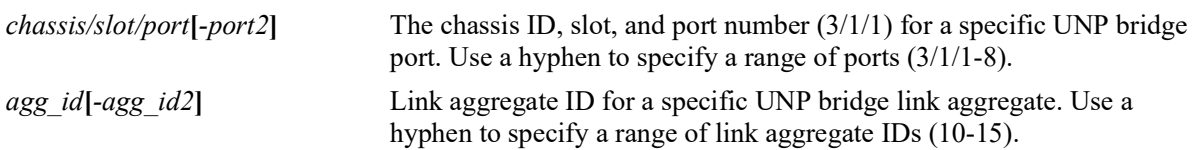

#### **Defaults**

N/A

#### **Platforms Supported**

OmniSwitch 2260, 2360

#### **Usage Guidelines**

- **•** Use the **port** or **linkagg** parameter to display information for a specific UNP bridge port or link aggregate ID.
- **•** If the **port** or **linkagg** parameter is used without specifying an individual port, a range of ports, or link aggregate ID, then the configured VLAN information for all UNP ports and link aggregates is displayed.
- The "Type" field indicates if the VLAN assignment is untagged (unpUntag) or tagged (unpQtag).

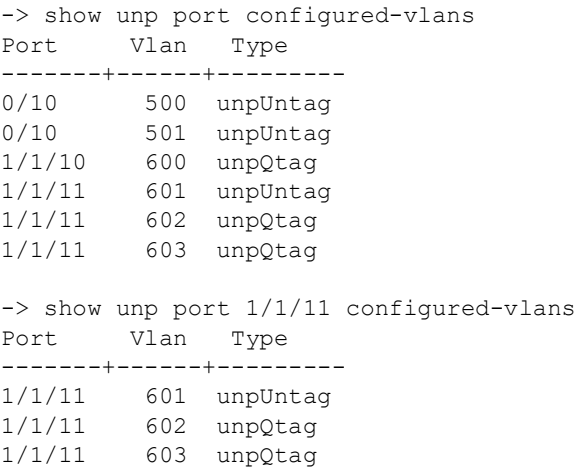

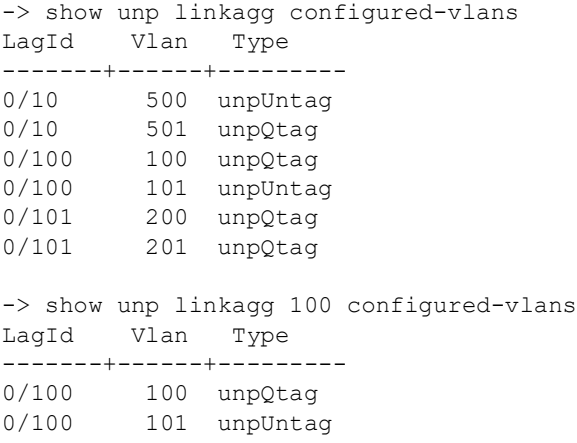

## **Release History**

Release 5.1; command introduced.

### **Related Commands**

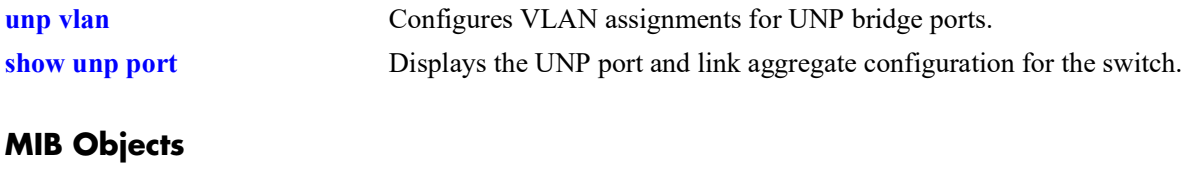

alaDaUNPPortVlanTable alaDaUNPPortVlanVID

# **show unp port-template**

Displays the port template configuration for the switch.

**show unp port-template [***template\_name***] [config | configured-vlans | profile]**

#### **Syntax Definitions**

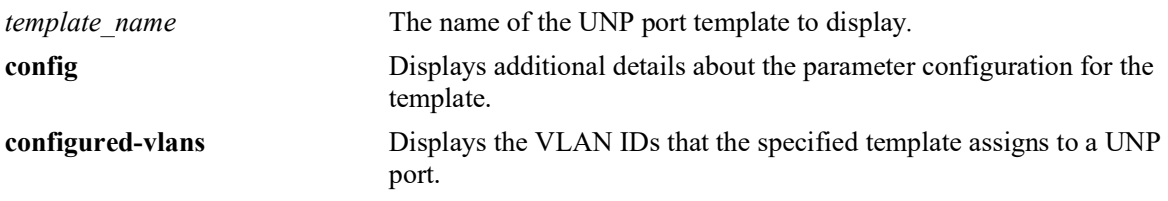

## **Defaults**

By default, displays a summary of the configuration information for all port templates.

### **Platforms Supported**

OmniSwitch 2260, 2360

### **Usage Guidelines**

- Enter a template name with this command to display information for a specific port template.
- **•** Use the **config** option with this command to display the full configuration for each template.
- **•** Use the **configured-vlans** option with this command to display the VLAN IDs that a port template will statically assign to a UNP bridge port when the template is applied on the port. Configuring a static VLAN-port association (VPA) applies only to UNP bridge ports.

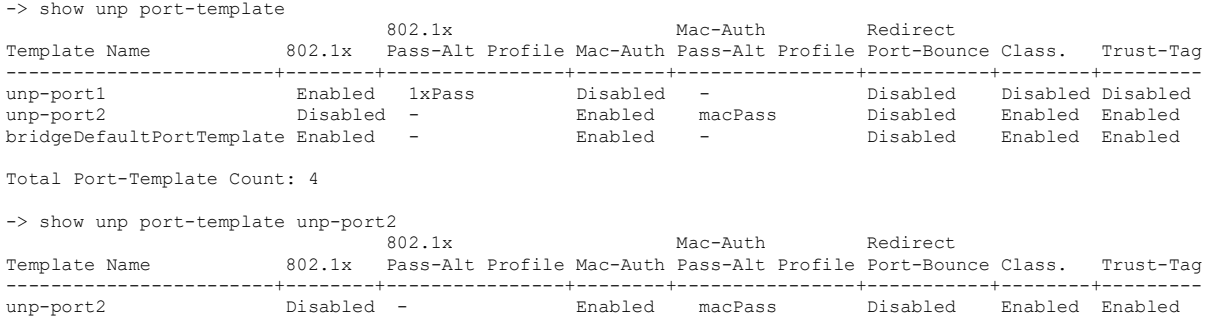

-> show unp port-template bridgeDefaultPortTemplate 802.1x Mac-Auth Redirect Template Name 802.1x Pass-Alt Profile Mac-Auth Pass-Alt Profile Port-Bounce Class. Trust-Tag ------------------------+--------+----------------+--------+----------------+-----------+--------+-------- bridgeDefaultPortTemplate Enabled - **Enabled -**-> show unp port-template port-2 config Port Template: unp-port2 config  $802.1x$  Authentication = Disabled, 802.1x Pass Alternate Profile =  $-$ ,<br>Mac Authentication = Enabled, Mac Authentication Mac-Auth Pass Alternate Profile = macPass, Classification = Enabled, Trust-tag  $=$  Enabled, Default Profile  $= -$ , Port Domain Number  $= 0,$  $AAA-Profitle$  = , Redirect Port Bounce  $=$  Disabled, Port Control Direction = Both, 802.1x Tx-Period =  $0,$ <br>802.1x Supp-Timeout =  $0,$  $802.1x$  Supp-Timeout = 0,<br> $802.1x$  Max-Req = 2,  $802.1x$  Max-Req<br> $802.1x$  Max-Req  $= 2$ ,<br> $802.1x$  Bypass  $= 1$  Disabled, 802.1x Bypass = Disabled<br>802.1x failure-policy = default,  $802.1x$  failure-policy  $=$  default,  $Mac-auth$  allow-eap  $= -$ , Force L3-Learning = Disabled Force L3-Learning Port Bounce = Disabled Admin State  $=$  Enabled, Dynamic Service  $= -$ ,<br>AP Mode  $=$  En.  $=$  Enabled, -> show unp port-template bridgeDefaultPortTemplate config

Port Template: bridgeDefaultPortTemplate  $802.1x$  Authentication = Enabled, 802.1x Pass Alternate Profile  $= -1$ , Mac Authentication  $=$  Enabled, Mac-Auth Pass Alternate Profile =  $-$ ,<br>Classification = Enabled, Classification<br>Trust-taq = Disabled, Default Profile  $= -$ , Port Domain Num  $= 0$ ,<br>Redirect Port Bounce  $= Disabled$ , Redirect Port Bounce  $AAA$  Profile  $= -$ , Port Control Direction = Both,<br> $802.1x$  Tx-Period = 30,  $802.1x$  Tx-Period = 30,<br> $802.1x$  Supp-Timeout = 30. 802.1x Supp-Timeout = 30<br>802.1x Max-Req = 2,  $802.1x$  Max-Req<br> $802.1x$  Bynass 802.1x Bypass = Disabled,<br>802.1x failure-policy = default,  $802.1x$  failure-policy  $=$  default,  $Mac-auth$  allow-eap  $= -$ , Force L3-Learning = Disabled Force L3-Learning Port Bounce = Enabled Admin State  $=$  Enabled, AP Mode = Enabled,

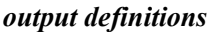

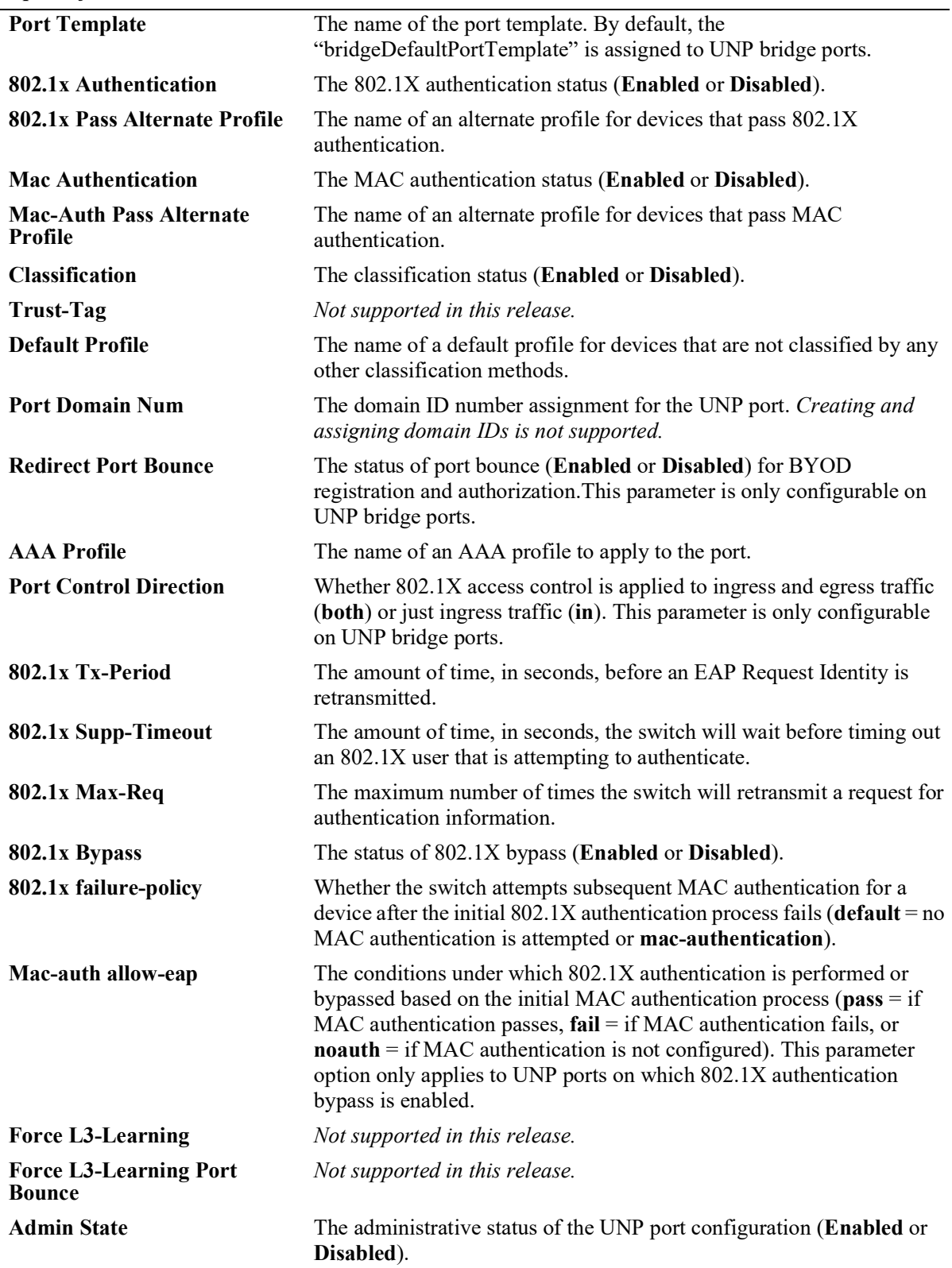

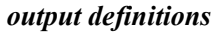

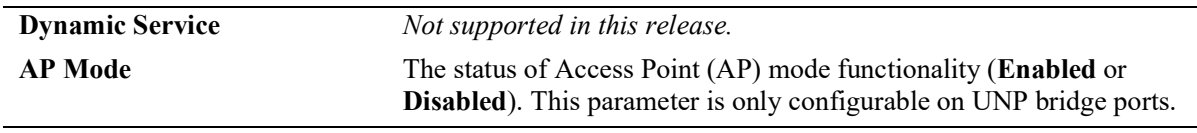

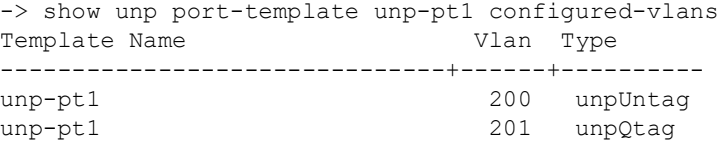

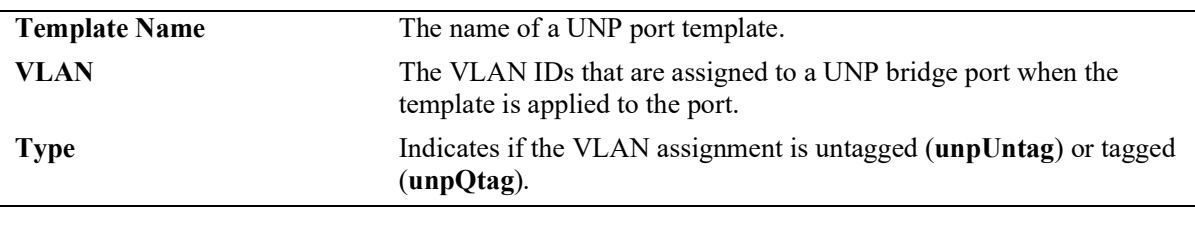

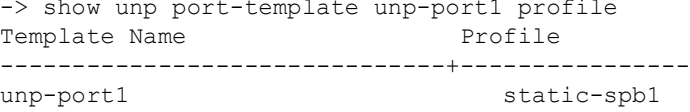

```
 static-spb2
```
#### *output definitions*

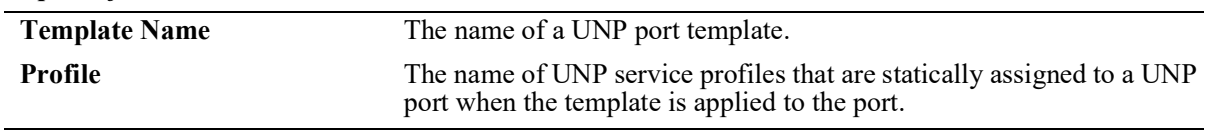

## **Release History**

Release 5.1; command introduced.

#### **Related Commands**

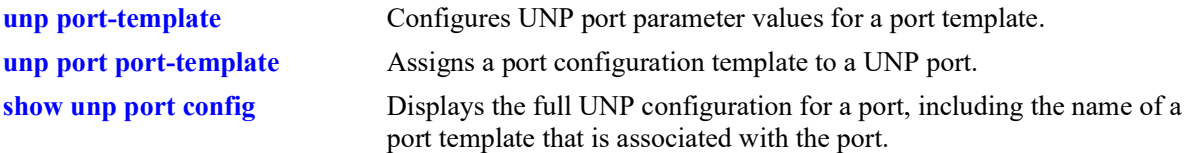

#### **MIB Objects**

alaDaUNPPortTemplateTable

alaDaUNPPortTemplateName alaDaUNPPortTemplateAdminState alaDaUNPPortTemplateDirection alaDaUNPPortTemplateDomainID alaDaUNPPortTemplateClassification alaDaUNPPortTemplateTrustTag alaDaUNPPortTemplateDynamicService alaDaUNPPortTemplateDefaultProfile alaDaUNPPortTemplateAAAProfile alaDaUNPPortTemplateRedirectPortBounce alaDaUNPPortTemplate8021XAuth alaDaUNPPortTemplate8021XAuthPassAlternate alaDaUNPPortTemplate8021XAuthBypass alaDaUNPPortTemplate8021XAuthFailPolicy alaDaUNPPortTemplate8021XAuthTxPeriod alaDaUNPPortTemplate8021XAuthSuppTimeout alaDaUNPPortTemplate8021XAuthMaxReq alaDaUNPPortTemplateMACAuth alaDaUNPPortTemplateMACAuthPassAlternate alaDaUNPPortTemplateMACAuthAllowEAP alaDaUNPPortTemplateForceL3Learning alaDaUNPPortTemplateForceL3LearningPortBounce alaDaUNPPortTemplateL2Profile alaDaUNPPortTemplateApMode alaDaUNPPortTemplateVlanTable alaDaUNPPortTemplateVlanVID alaDaUNPPortTemplateProfileTable alaDaUNPPortTemplateProfile

## <span id="page-1544-0"></span>**show unp user**

Displays information about the MAC addresses learned on a UNP port or link aggregate.

**show unp user [port** *chassis/slot/port***[***-port2***] | linkagg** *agg\_id***[***-agg\_id2***]] [profile** *profile\_name***] [authentication-type {none | mac | 802.1x}] [mac-address** *mac\_address***] [count]**

#### **Syntax Definitions**

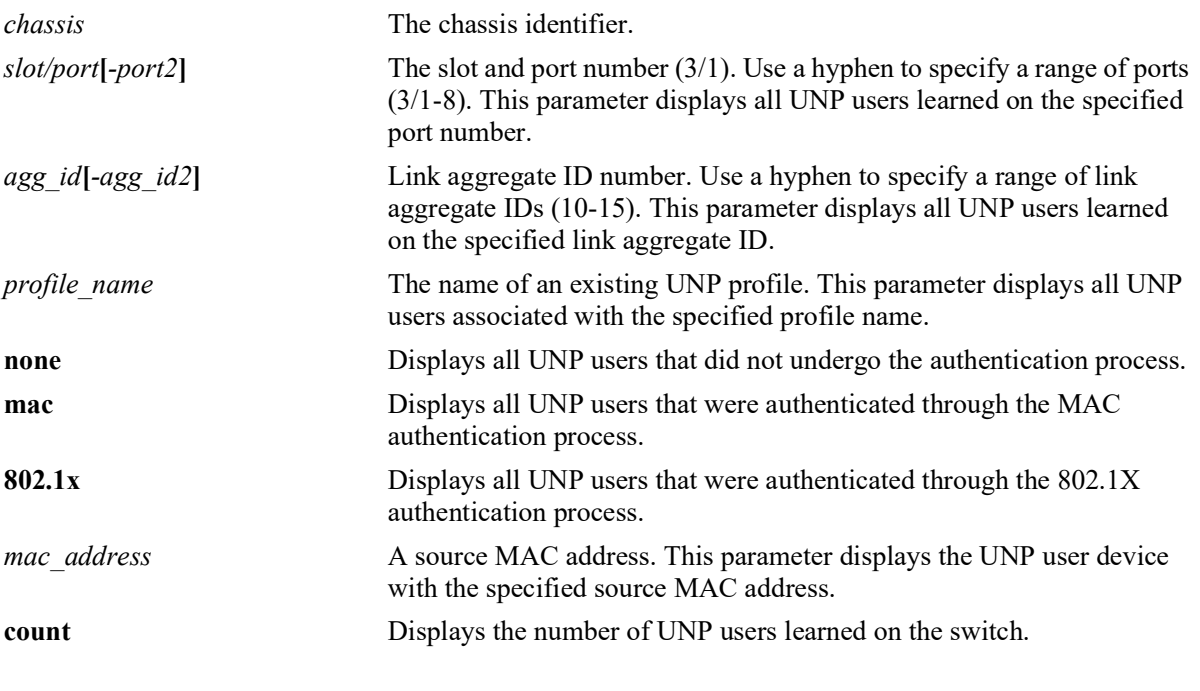

#### **Defaults**

N/A

## **Platforms Supported**

OmniSwitch 2260, 2360

## **Usage Guidelines**

- Use the optional parameters provided with this command to filter the output display results. In addition, some parameters can be combined to further narrow the display results. For example:
	- Combine the **port** or **linkagg** parameter with the **profile** parameter option to display users learned on the port or link aggregate that are classified into the specified profile.
	- Combine the **port** or **linkagg** parameter with the **authentication-type** parameter option to display users on the port or link aggregate that were authenticated with the specified authentication type.
- The "Username" field displays the user name that was entered to authenticate an 802.1X user device or the user name that was entered to successfully authenticate a user device through the Captive Portal process. However, if a user device first undergoes 802.1X authentication and then undergoes successful Captive Portal authentication, the user name entered during the Captive Portal process is displayed in this field.

## **Examples**

-> show unp user count Total users: 6

-> show unp user

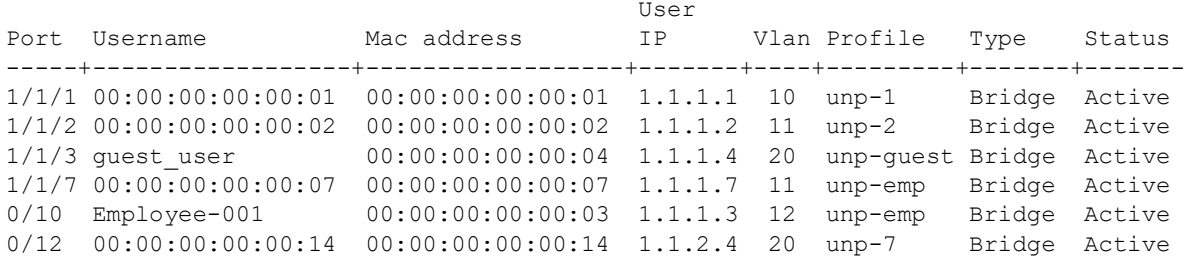

Total users : 6

#### *output definitions*

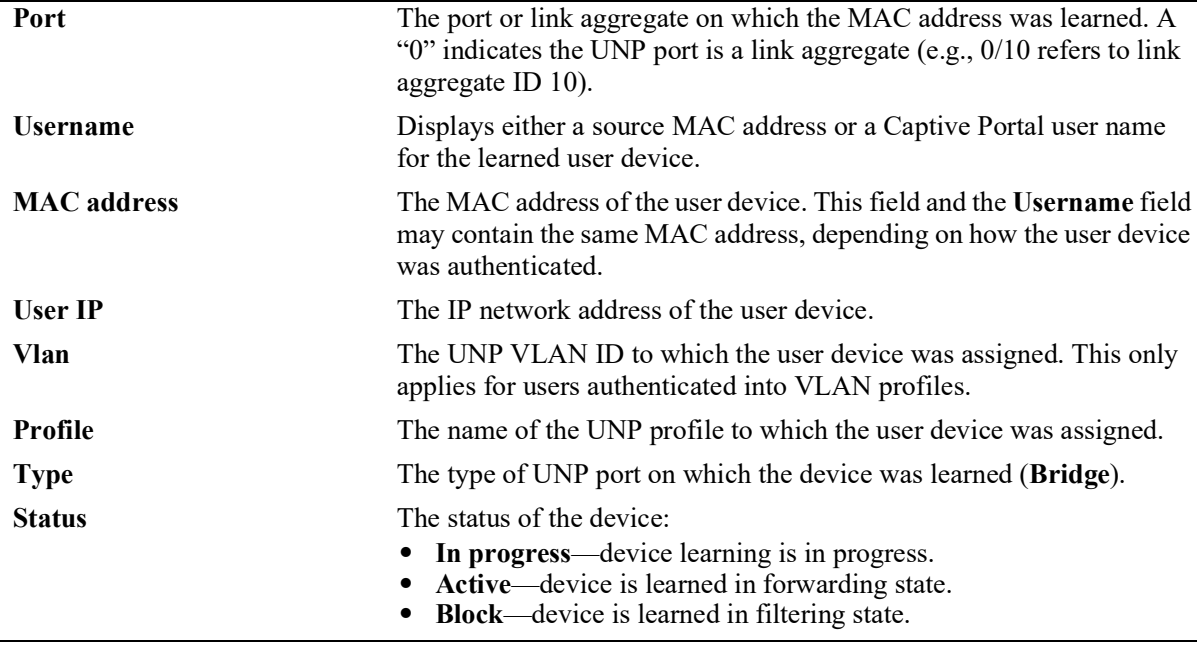

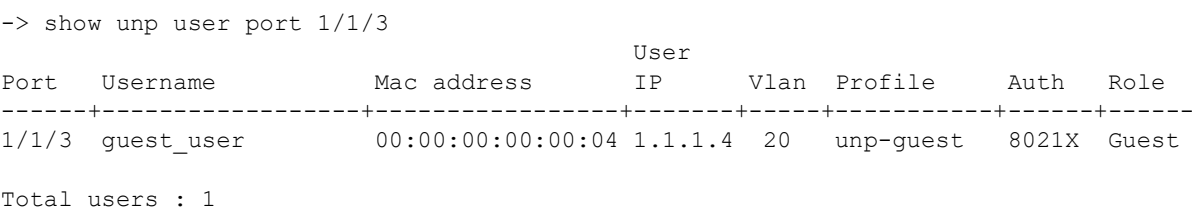

-> show unp user linkagg 10 User Port Username Mac address IP Vlan Profile Auth Role ------+-----------------+-----------------+-------+-----+-----------+-----+-------- 0/10 Employee-001 00:00:00:00:00:03 1.1.1.3 12 unp-emp 8021X Employee Total users : 1 -> show unp user profile unp-emp User Port Username Mac address IP Vlan Profile Auth Role ------+-----------------+-----------------+-------+-----+-----------+-----+-------- 1/1/7 00:00:00:00:00:07 00:00:00:00:00:07 1.1.1.7 11 unp-emp MAC Employee 0/10 Employee-001 00:00:00:00:00:03 1.1.1.3 12 unp-emp 8021X Employee Total users : 2 -> show unp user authentication-type mac User Port Username Mac address IP Vlan Profile Auth Role ------+-----------------+-----------------+-------+-----+-----------+-----+-------- 1/1/7 00:00:00:00:00:07 00:00:00:00:00:07 1.1.1.7 11 unp-emp MAC Employee 0/12 00:00:00:00:00:14 00:00:00:00:00:14 1.1.2.4 20 unp-7 MAC Employee Total users : 2

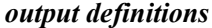

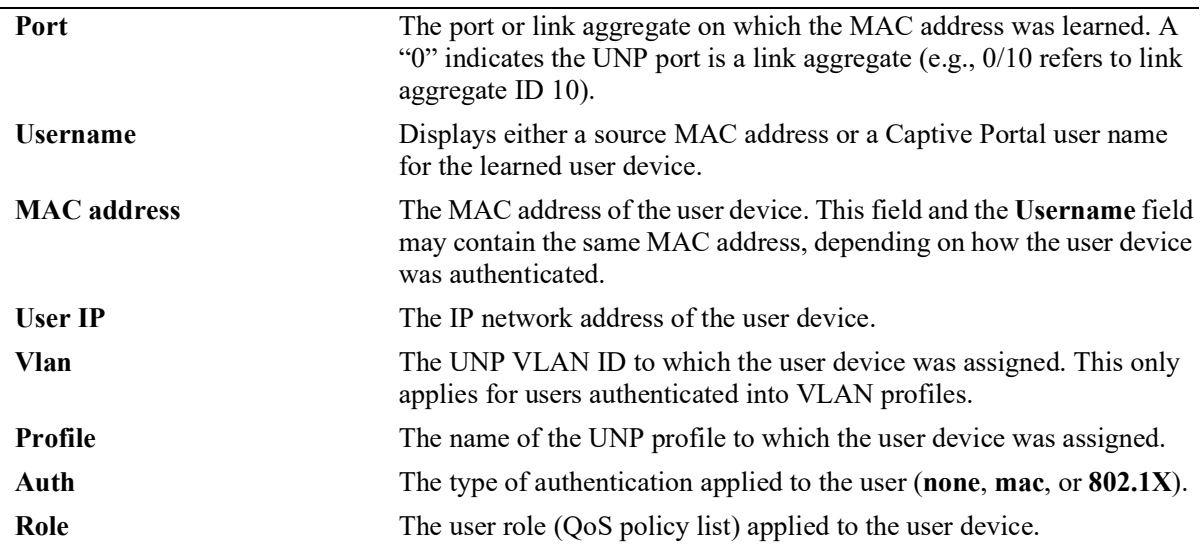

#### **Release History**

Release 5.1; command was introduced.

## **Related Commands**

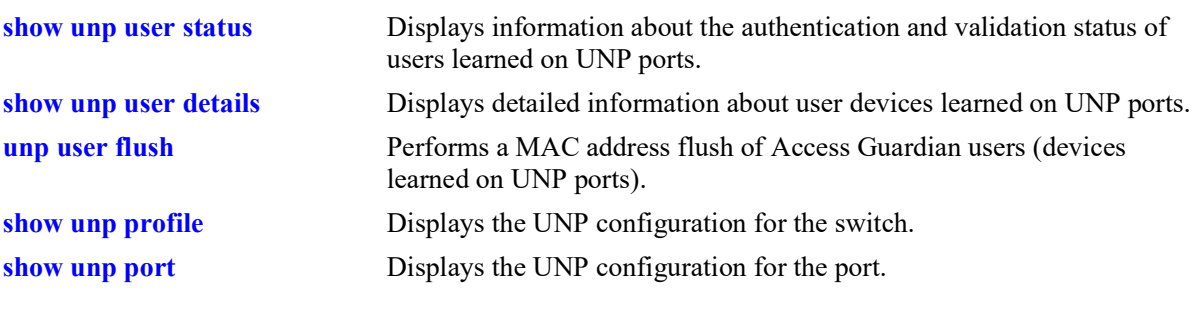

# **MIB Objects**

N/A
# <span id="page-1548-1"></span><span id="page-1548-0"></span>**show unp user status**

Displays the status of the authentication and validation process for MAC addresses learned on a UNP port or link aggregate.

**show unp user status [port** *chassis/slot/port***[***-port2***] | linkagg** *agg\_id***[***-agg\_id2***] [profile** *profile\_name***] [authentication-type {none | mac | 802.1x}] [mac-address** *mac\_address***]**

#### **Syntax Definitions**

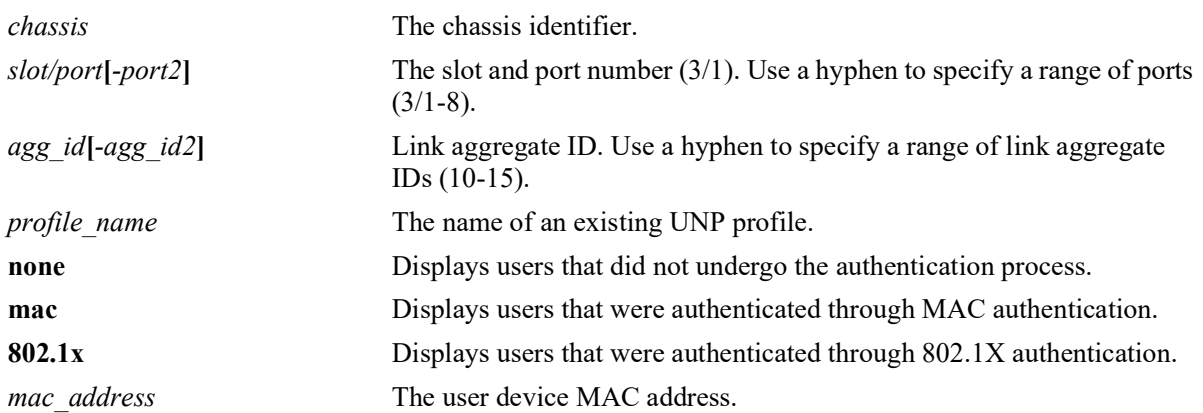

## **Defaults**

N/A

## **Platforms Supported**

OmniSwitch 2260, 2360

## **Usage Guidelines**

Use the optional parameters provided with this command to filter the output display results. In addition, some parameters can be combined to further narrow the display results. For example:

- **•** Combine the **port** or **linkagg** parameter with the **profile** parameter option to display users learned on the port or link aggregate that are classified into the specified profile.
- **•** Combine the **port** or **linkagg** parameter with the **authentication-type** parameter option to display users on the port or link aggregate that were authenticated with the specified authentication type.

## **Examples**

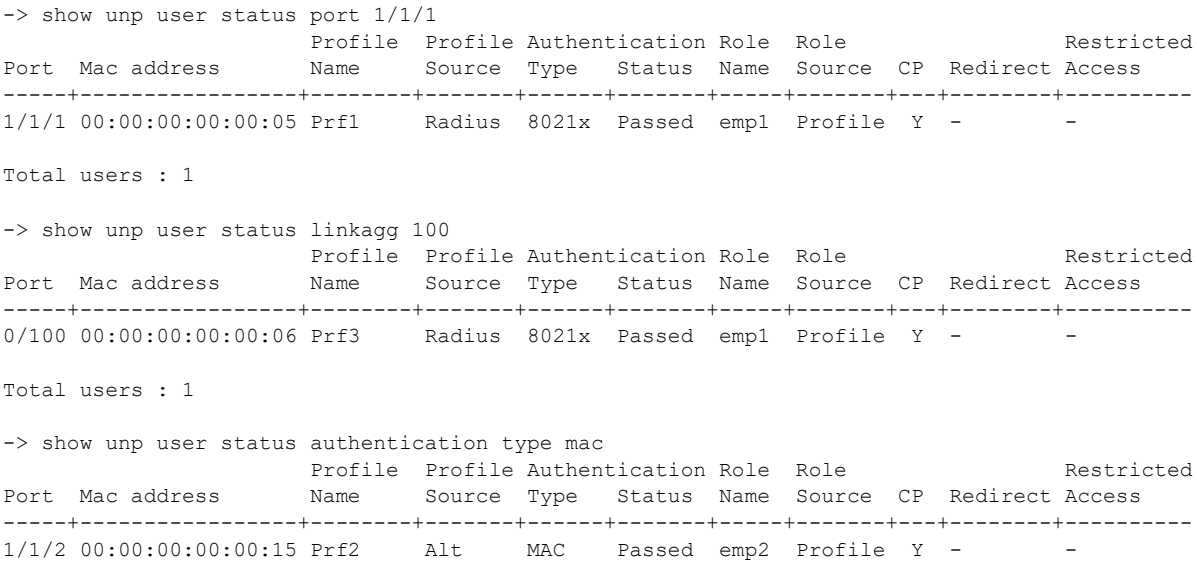

Total users : 1

#### *output definitions*

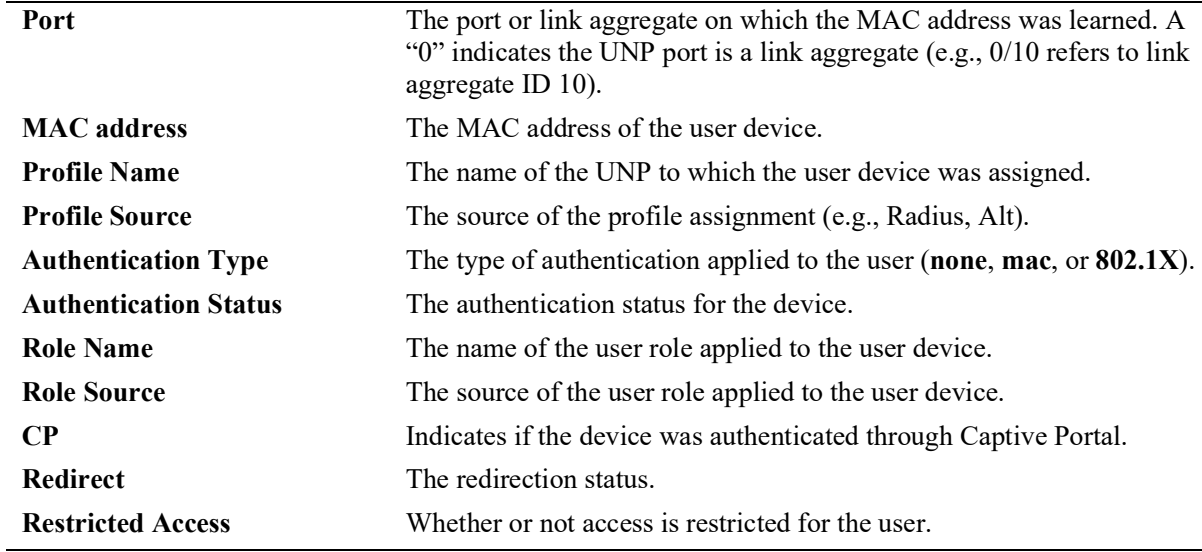

#### **Release History**

Release 5.1; command was introduced.

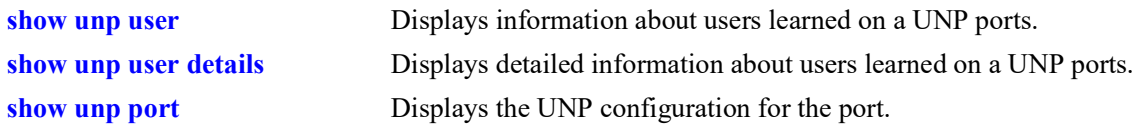

# **MIB Objects**

N/A

# <span id="page-1551-0"></span>**show unp user details**

Displays additional details about the MAC addresses learned on a UNP port or link aggregate.

**show unp user details [port** *chassis/slot/port***[***-port2***] | linkagg** *agg\_id***[***-agg\_id2***]] [profile** *profile\_name***] [authentication-type {none | mac | 802.1x}] [mac-address** *mac\_address***]**

#### **Syntax Definitions**

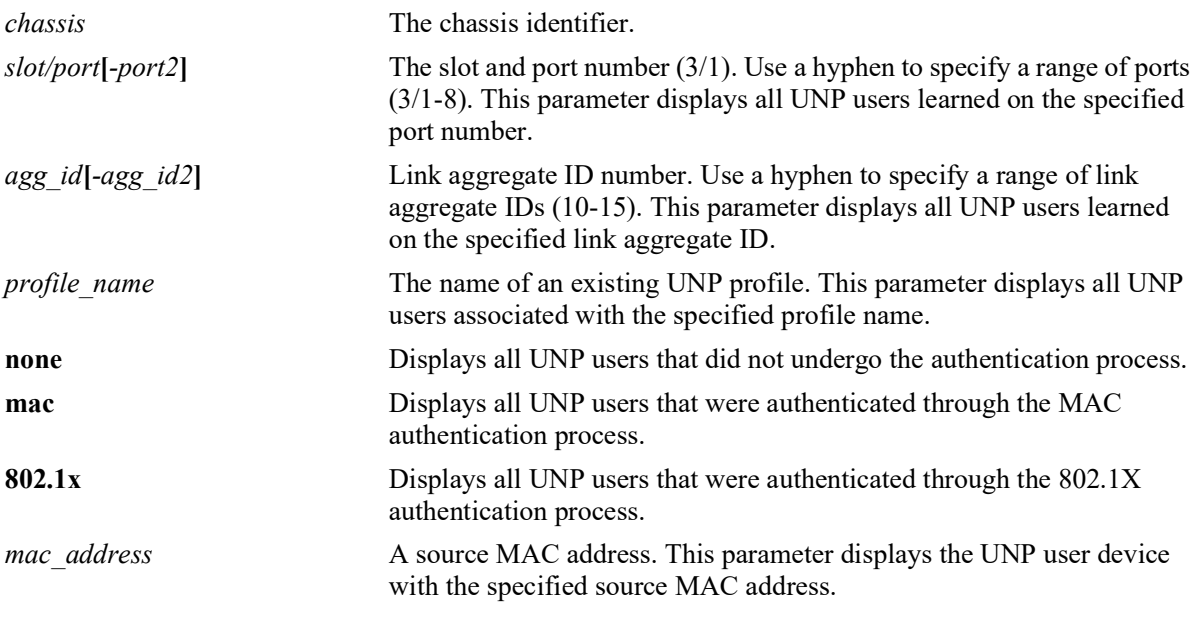

## **Defaults**

 $N/A$ 

# **Platforms Supported**

OmniSwitch 2260, 2360

## **Usage Guidelines**

- Use the optional parameters provided with this command to filter the output display results. In addition, some parameters can be combined to further narrow the display results. For example:
	- Combine the **port** or **linkagg** parameter with the **profile** parameter option to display users learned on the port or link aggregate that are classified into the specified profile.
	- Combine the **port** or **linkagg** parameter with the **authentication-type** parameter option to display users on the port or link aggregate that were authenticated with the specified authentication type.
- **•** The "User Name" field displays the user name that was entered to authenticate an 802.1X user device or the user name that was entered to successfully authenticate a user device through the Captive Portal process. However, if a user device first undergoes 802.1X authentication and then undergoes successful Captive Portal authentication, the user name entered during the Captive Portal process is displayed in this field.

# **Examples**

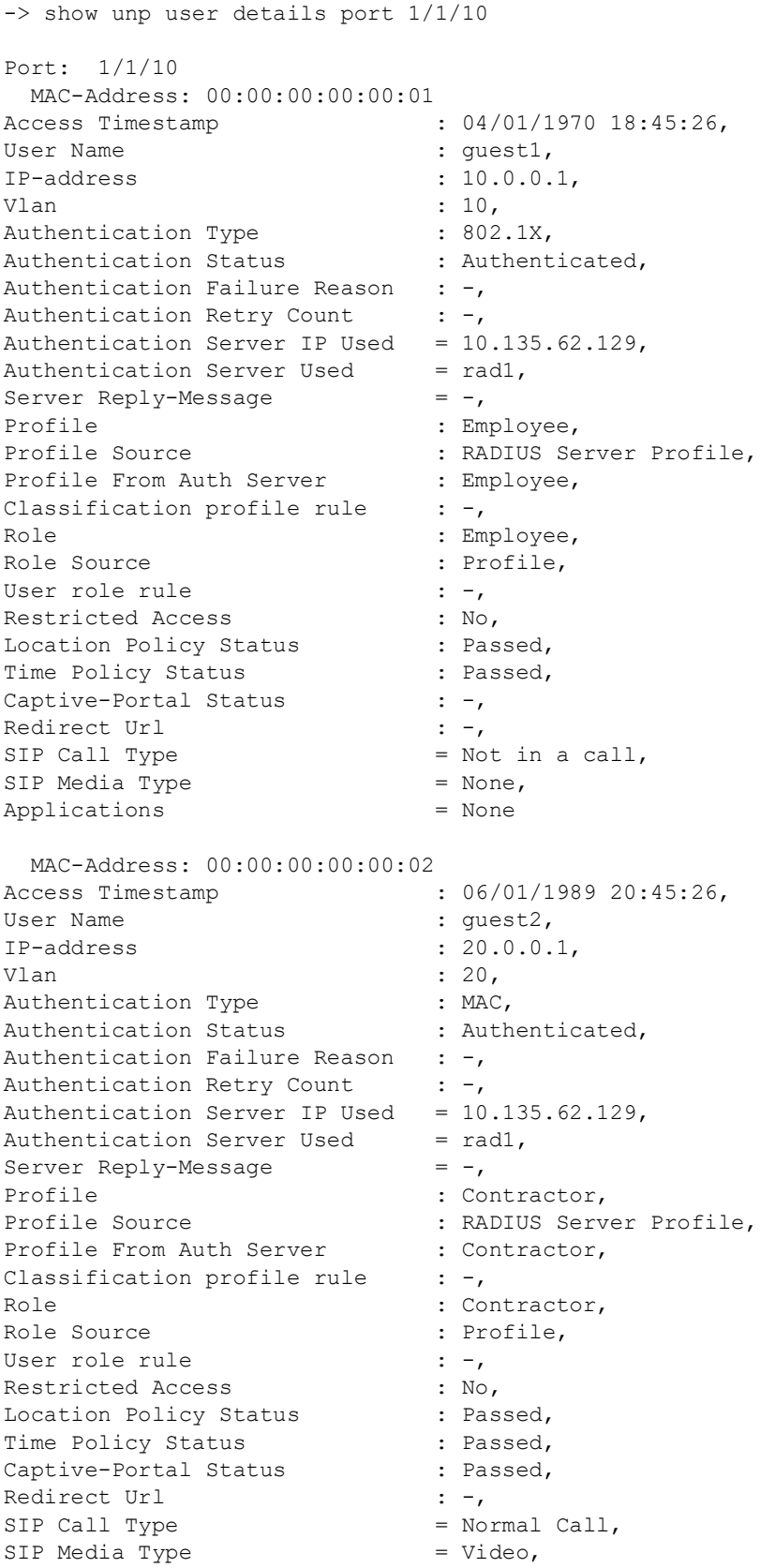

```
Applications = None
-> show unp user details linkagg 100
Port: 0/100
  MAC-Address: 00:00:00:00:00:03<br>ccess Timestamp : 02/01/2013 20:45:26,
Access Timestamp<br>User Name
                                       : guest3,
IP-address : 30.0.0.1,<br>Vlan : 30,
                                      : 30,<br>: MAC,
Authentication Type : MAC,<br>Authentication Status : Authenticated,
Authentication Status
Authentication Failure Reason : -,
Authentication Retry Count : -,
Authentication Server IP Used = 10.135.62.129,
Authentication Server Used = rad1,<br>Server Reply-Message = -,
Server Reply-Message<br>Profile
Profile : Contractor, <br>Profile Source : Auth - Pass
Profile Source : Auth - Pass - Default UNP,<br>Profile From Auth Server : Employee [Not Configured],
                                   : Employee [Not Configured],
Classification profile rule : -,<br>Role : Co.
                                       : Contractor,<br>: Profile,
Role Source
User role rule \cdot -,<br>Restricted Access \cdot : No,
Restricted Access : No,<br>
Location Policy Status : Passed,
Location Policy Status
Time Policy Status (2008): Passed, Captive-Portal Status (2008): Passed,
Captive-Portal Status : Pa<br>Redirect Url : -,
Redirect Url<br>SIP Call Type
                                      = Not in a call,<br>= None,
SIP Media Type<br>Applications
                                  = ;Facebook;rediff;
```
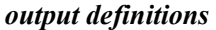

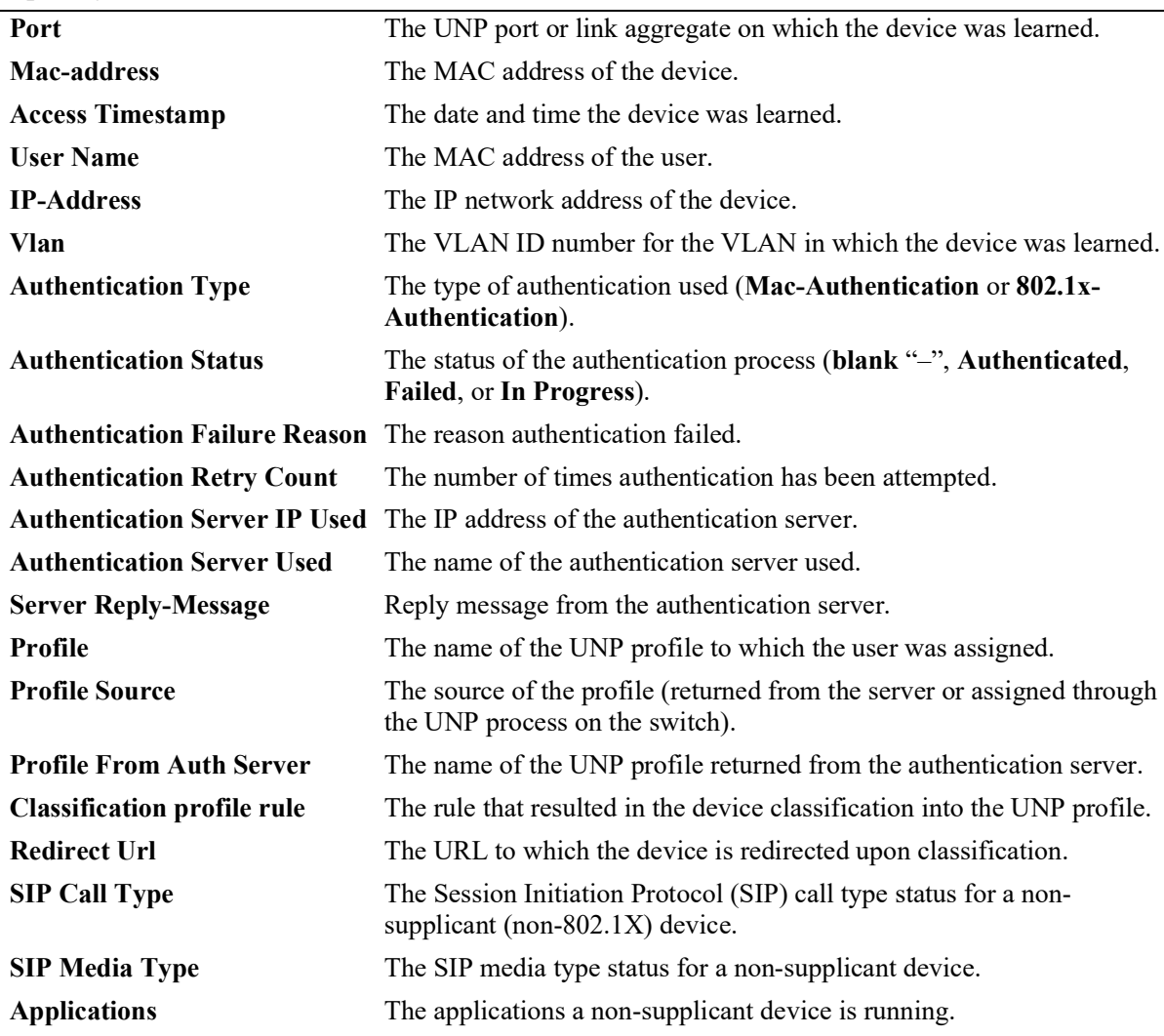

## **Release History**

Release 5.1; command was introduced.

#### **Related Commands**

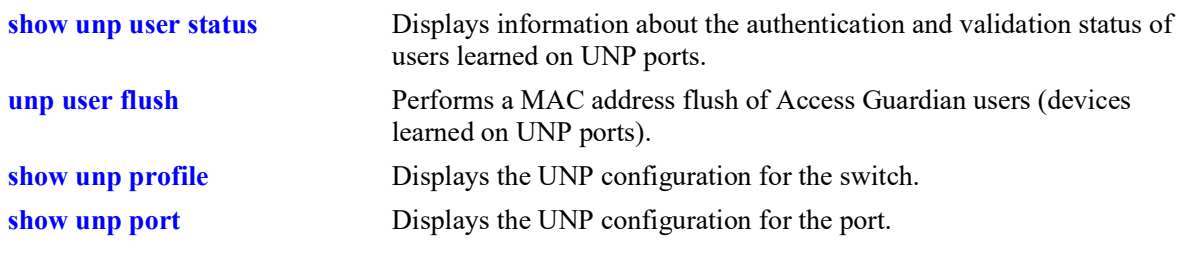

# **MIB Objects**

N/A

# **21 Learned Port Security Commands**

Learned Port Security (LPS) provides a mechanism for controlling network device communication on one or more switch ports. Configurable LPS parameters allow the user to restrict source learning on a port to:

- **•** A maximum number of learned source MAC addresses.
- **•** A specific amount of time in which source MAC addresses are learned.
- **•** An individual learned source MAC address.
- **•** A range of learned source MAC addresses.

This chapter includes descriptions of the CLI commands used to define LPS parameters and display information about the current LPS configuration.

MIB information for Learned Port Security commands is as follows:

*Filename*: ALCATEL-IND1-LPS-MIB.mib *Module*: alcatelIND1LearnedPortSecurityMIB

A summary of the available commands is listed here:

**[port-security](#page-1556-0) [port-security learning-window](#page-1558-0) [port-security convert-to-static](#page-1562-0) [port-security mac](#page-1564-0) [port-security maximum](#page-1566-0) [port-security port max-filtering](#page-1570-0) [port-security mac-range](#page-1572-0) [port-security port violation](#page-1575-0) [port-security learn-trap-threshold](#page-1568-0) [show port-security](#page-1577-0) [show port-security mac-range](#page-1580-0) [show port-security learning-window](#page-1584-0)**

# <span id="page-1556-0"></span>**port-security**

Enables or disables Learned Port Security (LPS) on the switch port(s). When LPS is enabled, only devices that have a source MAC address that complies with LPS restrictions are learned on the port(s).

**port-security {port** *chassis/slot/port***[***-port2***] | chassis} [admin-state {enable | disable | locked}] no port-security port** *chassis/slot/port***[***-port2***]**

#### **Syntax Definitions**

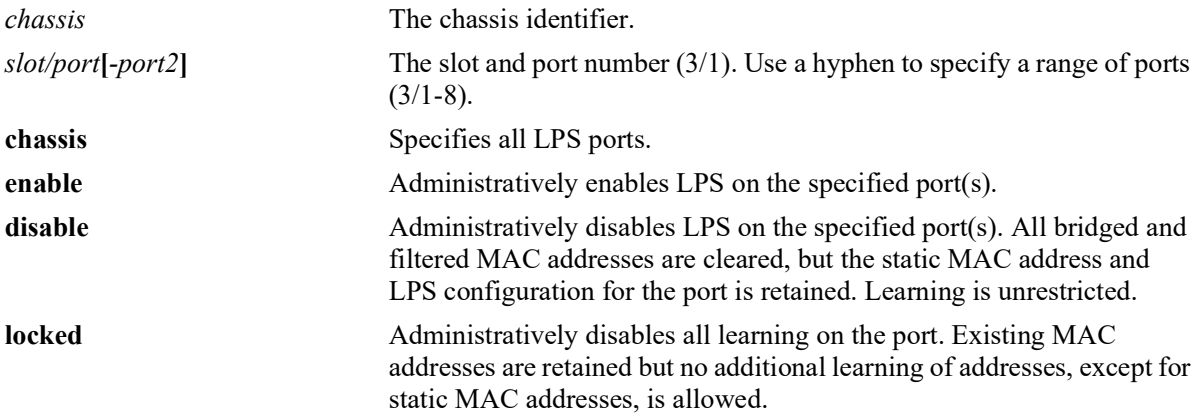

#### **Defaults**

By default, LPS functionality is disabled on all ports.

The following default value applies if the **admin-state** parameter is *not* specified with this command:

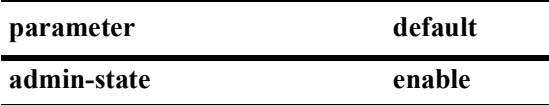

## **Platforms Supported**

OmniSwitch 2260, 2360

## **Usage Guidelines**

- **•** Use the **no** form of this command to remove the LPS configuration from the specified port *and* clear all MAC addresses learned on the port. Note that the **chassis** parameter is not supported when using the **no** form of this command.
- **•** The **admin-state disable** option disables LPS on the port but does not clear the LPS configuration.
- **•** Use the **chassis** parameter to administratively disable or enable all active LPS ports with one command. This option does not apply to ports on which LPS was not previously enabled.
- **•** LPS is supported on Ethernet fixed and 802.1Q-tagged ports. However, LPS is *not* supported on ports that are configured as service access ports.
- LPS is not supported on link aggregates, 802.1Q tagged (trunked) link aggregates, or link aggregate member ports.
- Note that when LPS is enabled on an active port, all MAC addresses previously learned on that port are cleared from the source learning MAC address table.
- LPS is also supported on ports that have Universal Network Profile (UNP) functionality enabled, with the following conditions:
	- When LPS is enabled or disabled on a UNP bridge port (LPS is not supported on UNP access ports), MAC addresses already learned on that port are flushed.
	- UNP authentication and classification is applied first, then LPS rules.
	- If UNP classifies a MAC address as forwarding but LPS learns the address as filtering, an untagged packet will show as filtering in the default VLAN for the port and a tagged packet MAC will show as filtering in the specific tagged VLAN.
	- When a MAC address is filtered by LPS, the **[show unp user status](#page-1548-1)** command will display "LPS-B" as the profile classification source for that MAC address.
- LPS allows for the configuration of the following source MAC address learning restrictions:
	- A source learning time limit window to specify the length of time learning is allowed on a port.
	- A maximum number of bridged and filtered MAC addresses allowed on a specific port
	- A list of MAC addresses (individual or range of addresses) allowed on a port.
	- How a port handles traffic that is unauthorized.

#### **Examples**

```
-> port-security port 4/8 admin-state enable
```

```
-> port-security port 2/1-10 admin-state enable
```

```
-> port-security chassis admin-state disable
```

```
-> no port-security port 1/1-12
```
## **Release History**

Release 5.1; command introduced.

#### **Related Commands**

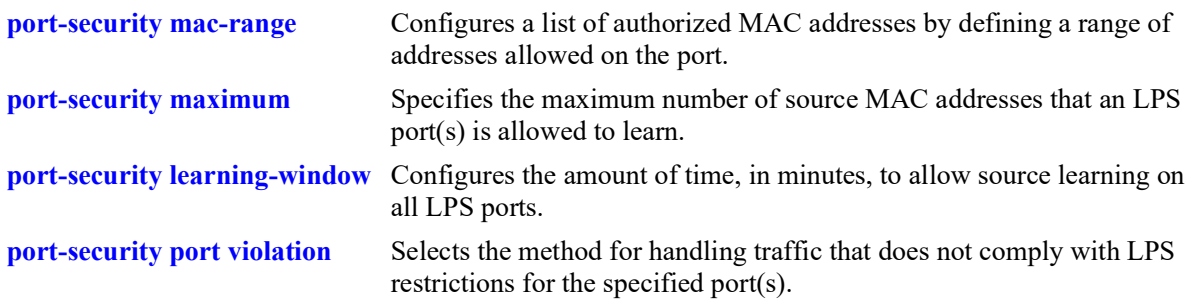

#### **MIB Objects**

```
learnedPortSecurityTable
  lpsAdminStatus
```
# <span id="page-1558-0"></span>**port-security learning-window**

Configures the amount of time, in minutes, to allow source learning on all LPS ports. This LPS parameter applies to the entire switch, so when the time limit expires, source learning of *new* MAC addresses is stopped on all LPS ports. Only authorized MAC addresses are allowed to be associated on LPS ports after this timer expires. This command also enables or disables the conversion of dynamic MAC addresses to static MAC addresses on LPS ports.

**port-security learning-window** *minutes* **[convert-to-static {enable | disable}] [no-aging {enable | disable}] [mac-move {enable | disable}] [learn-as-static {enable | disable}] [boot-up {enable | disable}]**

**no port-security learning-window**

#### **Syntax Definitions**

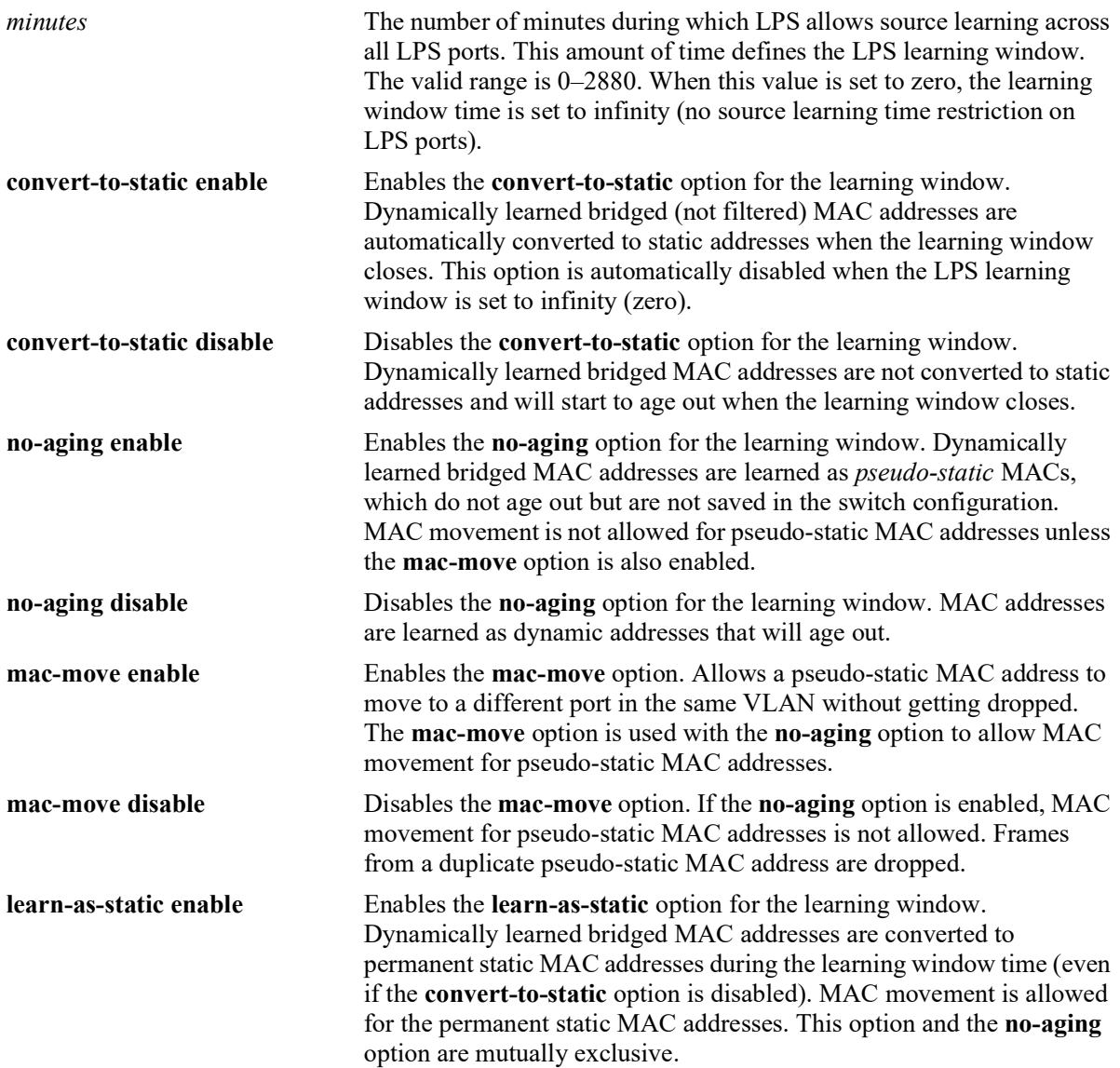

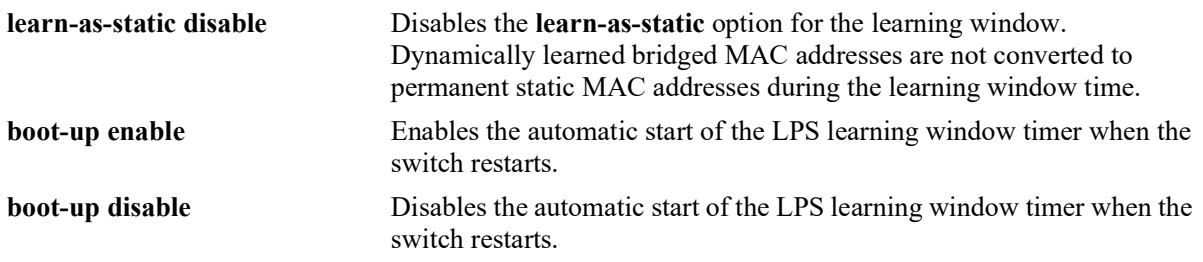

#### **Defaults**

By default, the LPS source learning time limit is not set for the switch; the learning window defaults to infinity (source learning is not limited to a specific time frame).

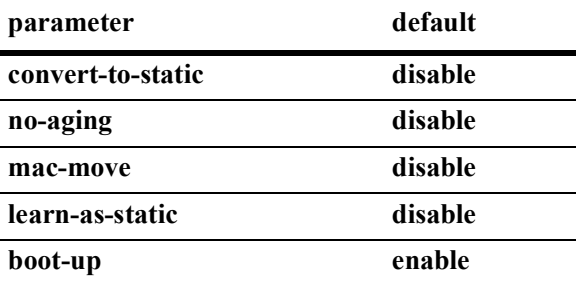

#### **Platforms Supported**

OmniSwitch 2260, 2360

#### **Usage Guidelines**

- **•** Use the **no** form of this command to clear the learning window time (no learning window time limit is applied to the port).
- The LPS source learning time window is started and/or reset each time the **port-security learningwindow** command is issued or when the **port-security learning-window boot-up** option is enabled and the switch restarts.
- Setting the LPS learning window time to 0 (zero) configures an infinite source learning time period for all LPS ports. The learning of MAC addresses on LPS ports never times out.
- When the LPS learning window time is set to zero, all options except the **convert-to-static** option are still valid. For example, the **no-aging** option setting still applies.
- After the LPS learning window time expires, MAC addresses are learned as filtered addresses until the maximum number of filtered MAC addresses allowed for the LPS port is reached. For example, if the maximum number of bridged MAC addresses allowed is set to 30 and the learning window expires when the port has only learned 15, the port is still allowed to learn an additional 15 filtered MAC addresses.
- **•** Enabling the **no-aging** option triggers the following LPS learning window behavior:
	- All new bridged MAC addresses are learned as pseudo-static MAC addresses during the learning window time period. Pseudo-static addresses do not age out but are not saved to the switch configuration.
	- MAC movement is not allowed for pseudo-static MAC addresses unless the **mac-move** option is also enabled. The **mac-move** status (enabled or disabled) applies only to the **no-aging** option.
- Enabling the **mac-move** option is not allowed unless the **no-aging** option is also enabled. When the **mac-move** option is enabled, disabling the **no-aging** option is *not* allowed.
- When the learning window starts, any MAC addresses that were learned prior to the learning window time period are retained as dynamic addresses; they are not converted to pseudo-static MAC addresses.
- **•** The **learn-as-static** and **no-aging** options are mutually exclusive; if both are enabled, then the **learnas-static** option takes precedence.
- **•** If the **convert-to-static** option is enabled, then all dynamic bridged and pseudo-static MAC addresses are converted to static MAC addresses when the learning window closes. Static MAC addresses do not age out and are saved to the switch configuration.

**Note.** When UNP is enabled on any one LPS port, the **convert-to-static**, **no-aging**, and **boot-up** parameter options are not supported on *all* LPS-enabled ports. This is because the learning window configuration is global and applies to all LPS ports.

#### **Examples**

```
-> port-security learning-window 25
-> port-security learning-window 2 convert-to-static enable
-> port-security learning-window 60 no-aging enable mac-move enable
-> port-security learning-window 0 learn-as-static enable
-> port-security learning-window 500 boot-up disable
-> port-security learning-window 2 convert-to-static enable no-aging enable
-> port-security learning-window 2 no-aging enable convert-to-static enable boot-up 
enable learn-as-static enable mac-move enable
-> no port-security learning-window
```
#### **Release History**

Release 5.1; command introduced.

#### **Related Commands**

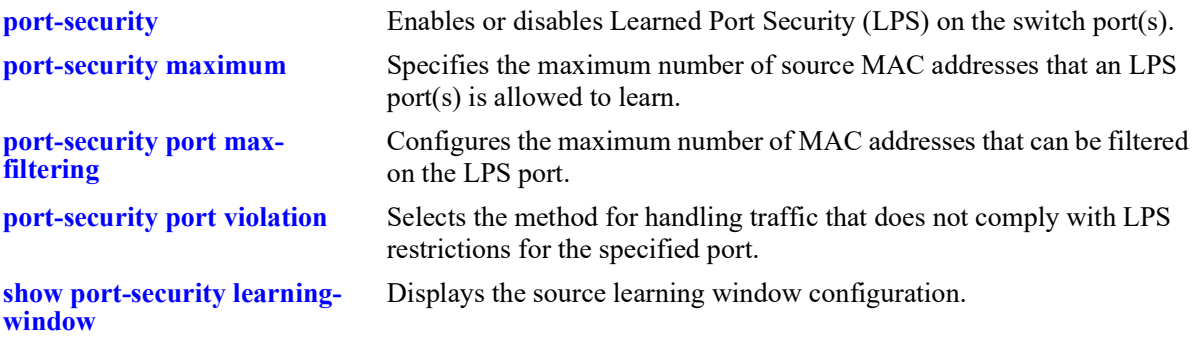

## **MIB Objects**

learnedPortSecurityGlobalGroup

lpsLearningWindowTime lpsLearningWindowTimeWithStaticConversion lpsLearningWindowNoAging lpsLearningWindowBootupStatus lpsLearningWindowLearnAsStatic, lpsLearningWindowPseudoMacMove

# <span id="page-1562-0"></span>**port-security convert-to-static**

Converts all MAC addresses dynamically learned on the LPS port(s) to static MAC addresses. This command does not apply to MAC addresses that are filtered.

**port-security {port** *chassis/slot/port***[***-port2***]** *|* **chassis} convert-to-static**

#### **Syntax Definitions**

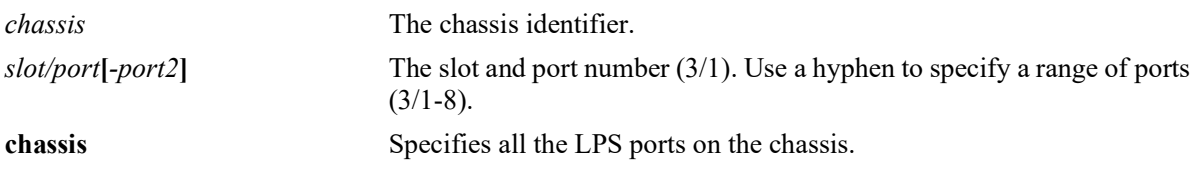

## **Defaults**

N/A

## **Platforms Supported**

OmniSwitch 2260, 2360

## **Usage Guidelines**

- Converting dynamic MAC addresses to static MAC addresses is not supported on Universal Network Profile (UNP) ports.
- **•** You can stop the aging out of dynamic MAC addresses on the LPS port(s) by converting them to static MAC addresses.
- **•** The number of converted static MAC addresses cannot exceed the maximum number of MAC addresses allowed on the port(s).

**Note.** The **port-security convert-to-static** command is not supported on UNP ports.

#### **Examples**

```
-> port-security port 4/8 convert-to-static
-> port-security chassis convert-to-static
```
## **Release History**

Release 5.1; command was introduced.

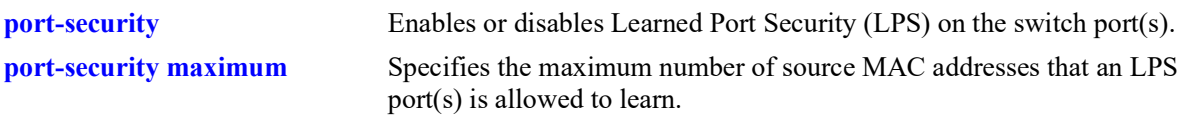

# **MIB Objects**

learnedPortSecurityGlobalGroup lpsConvertToStatic

# <span id="page-1564-0"></span>**port-security mac**

Configures a static MAC address on the specified LPS port. This command also enables LPS on the specified port, if LPS is not already active on the port.

**port-security port** *chassis/slot/port***[***-port2***] mac** *mac\_address* **[vlan** *vlan\_id***]**

**no port-security port** *chassis/slot/port***[***-port2***] mac [all |** *mac\_address***] [vlan** *vlan\_id***]**

#### **Syntax Definitions**

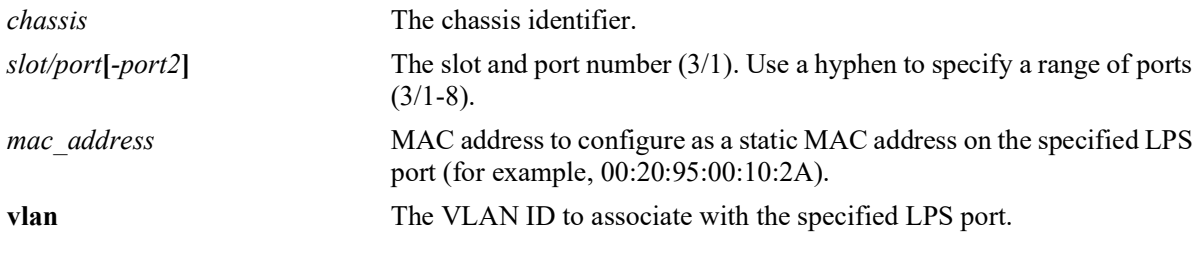

## **Defaults**

N/A

## **Platforms Supported**

OmniSwitch 2260, 2360

## **Usage Guidelines**

- **•** Use the **no** form of this command to remove a specific static MAC address or all of the static MAC addresses configured on the specified LPS port. Note that even when all statically configured MAC addresses are removed, LPS remains active on the port.
- **•** A VLAN-port association (VPS) must exist between the specified VLAN and the LPS port. If no VLAN ID is specified with this command, the default VLAN for the LPS port is used.
- The following conditions will display an error or warning message:
	- A VLAN ID is specified that is not associated with the LPS port:
	- An attempt is made to configure a MAC address more than once on the same LPS port with the same VLAN association.
	- A duplicate MAC address is configured on different LPS ports.
- **•** Configuring a multicast MAC address, an all zero MAC address, or a broadcast MAC address is not allowed with this command.
- **•** Use this command instead of the **mac-learning static mac-address** command to create a static MAC address on an LPS port.

## **Examples**

- -> port-security port 1/1/20 mac 00:20:95:00:fa:5c
- -> port-security port 1/1/1-15 mac 00:da:95:00:00:10
- -> no port-security port 1/1/20 mac 00:20:95:00:fa:5c

```
-> no port-security port 1/1/1-15 mac 00:da:95:00:00:10
```
-> port-security port 1/1/20 mac 00:2a:95:11:22:10 vlan 200 ERROR: Vlan 200 is not valid on this port

-> port-security port 1/1/20 mac 00:2a:95:11:22:10 vlan 200 -> port-security port 1/1/20 mac 00:2a:95:11:22:10 vlan 200 ERROR: Mac 00:2a:95:11:22:10 ALREADY exists on Vlan 200 for port 1/1/20

```
-> port-security port 1/1/20 mac 00:2a:95:11:22:10 vlan 200
-> port-security port 1/1/21 mac 00:2a:95:11:22:10 vlan 200
WARNING: LPS Static MAC 00:2a:95:11:22:10 already exists on vlan 200 on a different 
port
```
#### **Release History**

Release 5.1; command introduced.

#### **Related Commands**

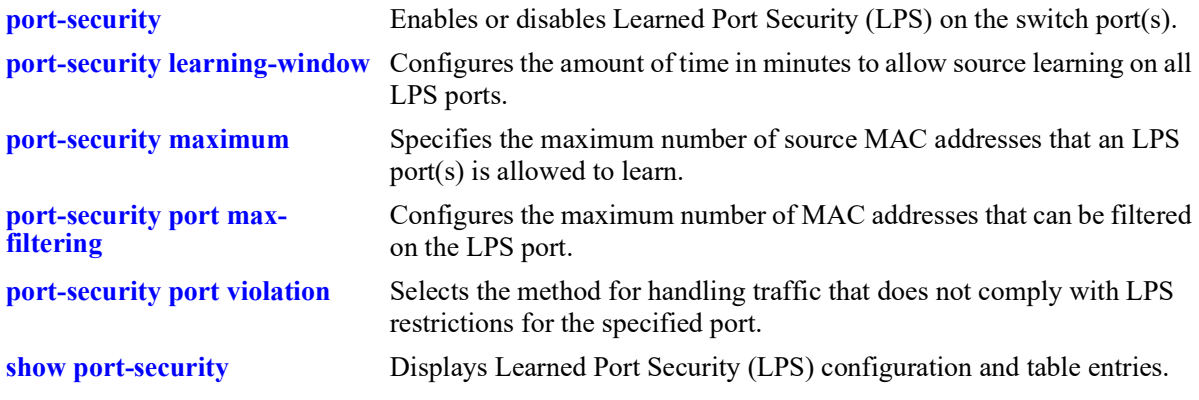

#### **MIB Objects**

learnedPortSecurityAgL2MacAddressTable

```
lpsAgL2MacAddress
lpsAgL2VlanId
lpsAgL2MacAddressRowStatus
```
# <span id="page-1566-0"></span>**port-security maximum**

Specifies the maximum number of bridged MAC addresses that an LPS port(s) is allowed to learn.

**port-security port** *chassis/slot/port***[***-port2***] maximum** *number*

## **Syntax Definitions**

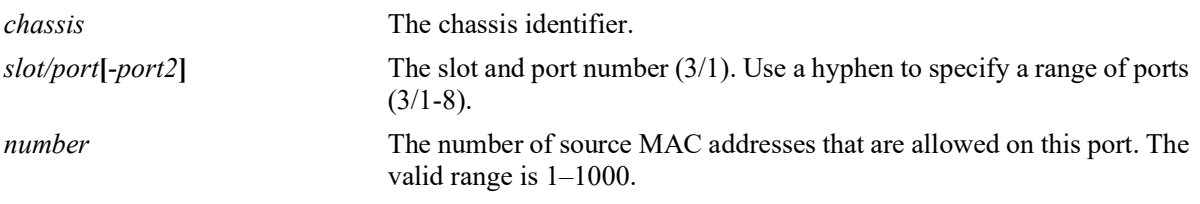

# **Defaults**

By default, the number of MAC addresses allowed is set to 1.

## **Platforms Supported**

OmniSwitch 2260, 2360

## **Usage Guidelines**

- Any additional source MAC addresses received that exceed the maximum number of bridged addresses allowed are filtered on the port, regardless of the LPS learning window time limit. Once the number of filtered MAC addresses reaches the maximum number of filtered addresses allowed, the port violation mode is applied.
- Note that source learning of configured authorized MAC addresses is still allowed after the LPS time limit has expired; however, all learning is stopped if the number of MAC addresses learned meets or exceeds the maximum number of addresses allowed, even if the LPS time limit has not expired.

## **Examples**

```
-> port-security port 2/14 maximum 25
-> port-security port 4/10-15 maximum 100
```
# **Release History**

Release 5.1; command introduced.

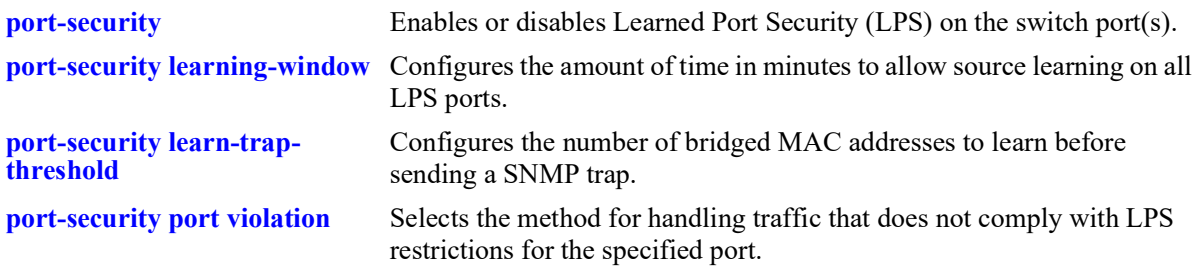

## **MIB Objects**

learnedPortSecurityTable

lpsMaxMacNum

# <span id="page-1568-0"></span>**port-security learn-trap-threshold**

Configures the number of bridged MAC addresses to learn before sending a SNMP trap.

**port-security port** *chassis/slot/port***[***-port2***] learn-trap-threshold** *number*

#### **Syntax Definitions**

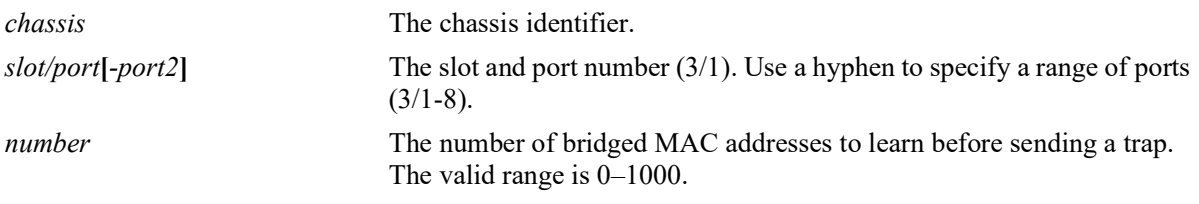

## **Defaults**

By default, the number of bridged MAC addresses to learn before sending a trap is set to the same value as the maximum number of bridged MAC addresses allowed.

## **Platforms Supported**

OmniSwitch 2260, 2360

## **Usage Guidelines**

- When the number of bridged MAC addresses learned on the port matches the specified threshold amount, a trap is sent for every bridged MAC address learned thereafter.
- **•** Sending a trap when this threshold is reached provides notification of newly learned bridged MAC addresses. Trap contents includes identifying information about the MAC, such as the address itself, the corresponding IP address, switch identification, and the slot and port number on which the MAC was learned.
- If this threshold value is set to zero, a trap is sent for every MAC address learned on the LPS port.

## **Examples**

```
-> port-security port 1/10 learn-trap-threshold 6
-> port-security port 1/10-13 learn-trap-threshold 18
```
## **Release History**

Release 5.1; command introduced.

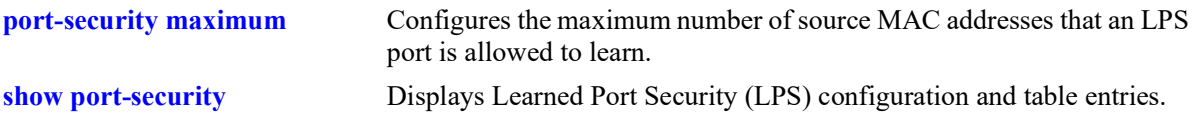

# **MIB Objects**

learnedPortSecurityTable lpsLearnTrapThreshold

# <span id="page-1570-0"></span>**port-security port max-filtering**

Configures the maximum number of MAC addresses that can be filtered on the LPS port(s).

**port-security port** *chassis/slot/port***[***-port2***] max-filtering** *number*

#### **Syntax Definitions**

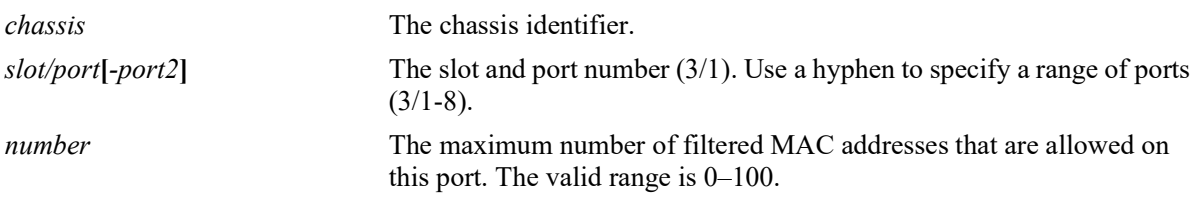

## **Defaults**

By default, the maximum number of MAC addresses that can be filtered on an LPS port is 5.

#### **Platforms Supported**

OmniSwitch 2260, 2360

#### **Usage Guidelines**

- When the number of filtered MAC addresses learned on the port reaches the maximum, the violation mode (restrict, discard, or shutdown) configured for the port is applied.
- Any additional source MAC addresses received that exceed the maximum number of bridged addresses allowed are filtered on the port, regardless of the LPS learning window time limit. Once the number of filtered MAC addresses reaches the maximum number of filtered addresses allowed, the port violation mode is applied.
- Even after the LPS learning window time expires, MAC addresses are learned as filtered addresses until the maximum number of filtered MAC addresses allowed for the LPS port is reached. For example, if the maximum number of MAC addresses allowed is set to 30 and the learning window expires when the port has only learned 15, the port is still allowed to learn an additional 15 filtered MAC addresses.

## **Examples**

```
-> port-security port 1/10 max-filtering 6
-> port-security port 1/10-13 max-filtering 18
```
## **Release History**

Release 5.1; command introduced.

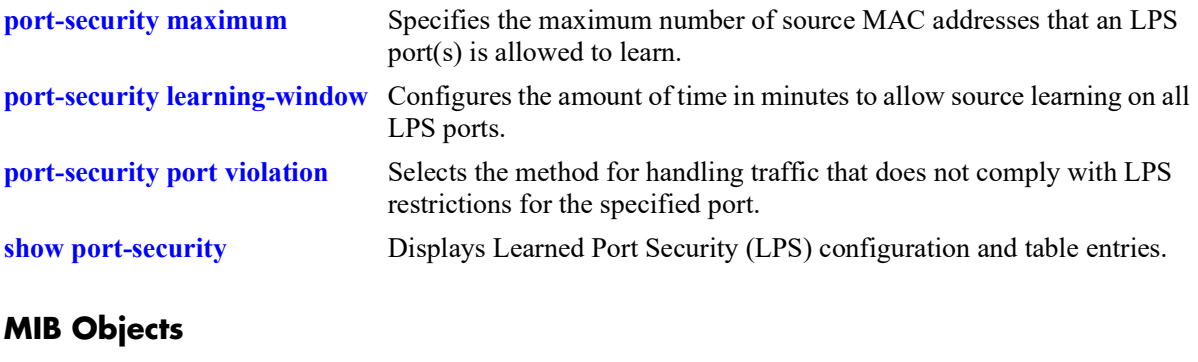

learnedPortSecurityTable lpsMaxFilteredMacNum

# <span id="page-1572-0"></span>**port-security mac-range**

Configures a list of authorized MAC addresses by defining a range of addresses allowed on the port. This command also enables LPS on the specified port, if LPS is not already active on the port.

**port-security port** *chassis/slot/port***[***-port2***] mac-range [low** *mac\_address |* **high** *mac\_address***]**

**no port-security port** *chassis/slot/port***[***-port2***] mac-range [low** *mac\_address***]**

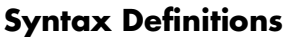

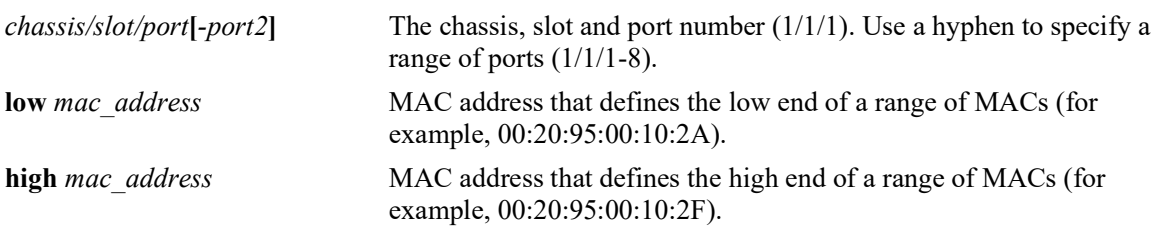

#### **Defaults**

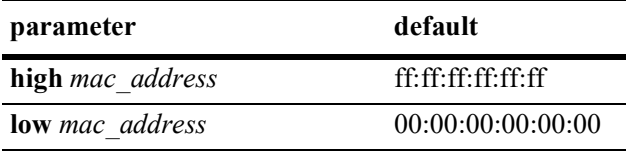

## **Platforms Supported**

OmniSwitch 2260, 2360

## **Usage Guidelines**

- By default, each LPS port is set to a range of  $00:00:00:00:00:00-ff$ :ff:ff:ff:ff:ff;ff, which includes all MAC addresses.
- Source MAC addresses received on an LPS port that fall within the authorized range are allowed on the port. An additional entry is made in the LPS table for each of these learned addresses.
- Any additional source MAC addresses received that do not match the configured authorized addresses are not allowed (filtered) on the port, regardless of the LPS learning window time limit or the maximum number of bridged addresses allowed. Once the number of filtered MAC addresses reaches the maximum number of filtered addresses allowed, the port violation mode is applied.
- Configuring more than one MAC address range per port is supported. When attempting to configure multiple MAC address ranges on the same port, consider the following:
	- A maximum of eight multiple MAC address ranges can be configured per port.
	- On a newly configured LPS port, the first user configured MAC range would overwrite the default MAC range.
	- A MAC range cannot overlap with another MAC range configured for the port.
	- Modifying a MAC range is allowed only if the lower MAC address is not changed and the defined new range does not overlap with the existing range. To modify the lower MAC address, the existing

range must be deleted before adding the new range.

- When modifying a MAC range, the new range must match or accommodate any existing static MACs on the port, else an error will be thrown indicating some static MACs exist on the port that fall outside the new/resultant MAC range being configured. (Note: It is required to flush such static MACs on the port, if user needs to configure the new MAC range, which was not accommodating the static MACs).
- When the MAC range size is increased, all the dynamic filtering MACs on the port would be flushed.
- When the MAC range size is reduced, any existing dynamic forwarding MACs learned on the port would be flushed if they fall outside any MAC ranges configured on the port at that point of time.
- All the dynamic filtering MACs learned on the port would be flushed.
- **•** Use the **no** form of this command to delete the configured MAC range.
- The default MAC range is automatically applied when all the configured MAC ranges for the port are deleted.
- **•** The default MAC range on the port cannot be deleted.

#### **Examples**

```
-> port-security port 1/5/11-15 mac-range low 00:da:95:00:00:10 high 
00:da:95:00:00:1f
-> port-security port 1/1/5 mac-range low 00:01:01:22:22:56 high 00:01:01:22:22:67
-> port-security port 1/1/5 mac-range low 00:01:01:22:33:56 high 00:01:01:22:33:67
-> port-security port 1/1/5 mac-range low 00:01:01:22:44:56 high 00:01:01:22:44:67
-> port-security port 1/1/5 mac-range low 00:01:22:22:11:56 high 00:01:22:22:11:67
-> port-security port 1/1/5 mac-range low 00:01:22:22:22:56 high 00:01:22:22:22:67
-> port-security port 1/1/5 mac-range low 00:01:22:22:33:56 high 00:01:22:22:33:67
-> port-security port 1/1/5 mac-range low 00:01:22:22:44:56 high 00:01:22:22:44:67
-> port-security port 1/1/5 mac-range low 00:01:22:22:55:56 high 00:01:22:22:55:67
-> no port-security port 1/1/5 mac-range low 00:01:01:22:33:56
```
#### **Release History**

Release 5.1; command introduced.

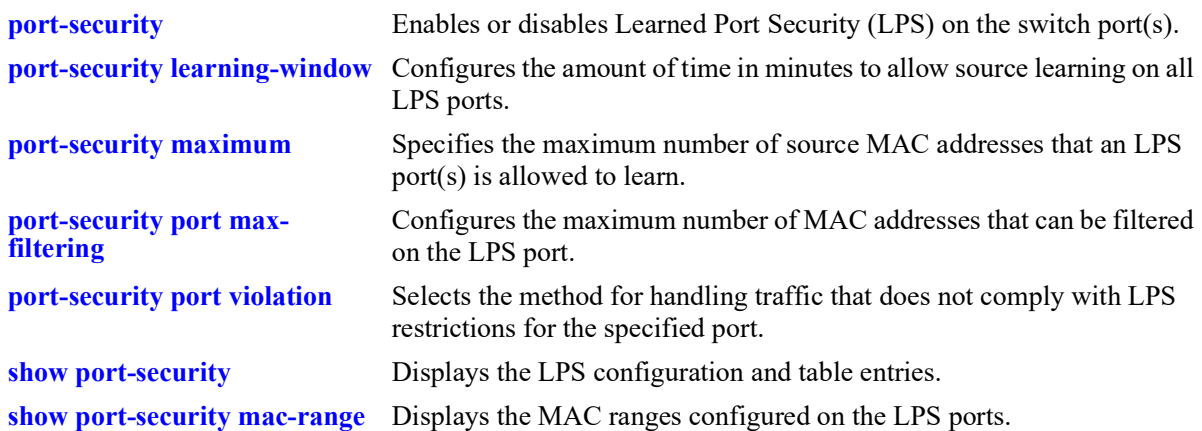

## **MIB Objects**

learnedPortSecurityTable lpsLoMacRange lpsHiMacRange lpsRowStatus learnedPortSecurityL2MacRangeTable lpsL2LowMacAddress lpsL2HighMacAddress

# <span id="page-1575-0"></span>**port-security port violation**

Selects the method for handling traffic that does not comply with LPS restrictions for the specified port(s).

**port-security port** *chassis/slot/port***[***-port2***] violation {shutdown | restrict | discard}**

#### **Syntax Definitions**

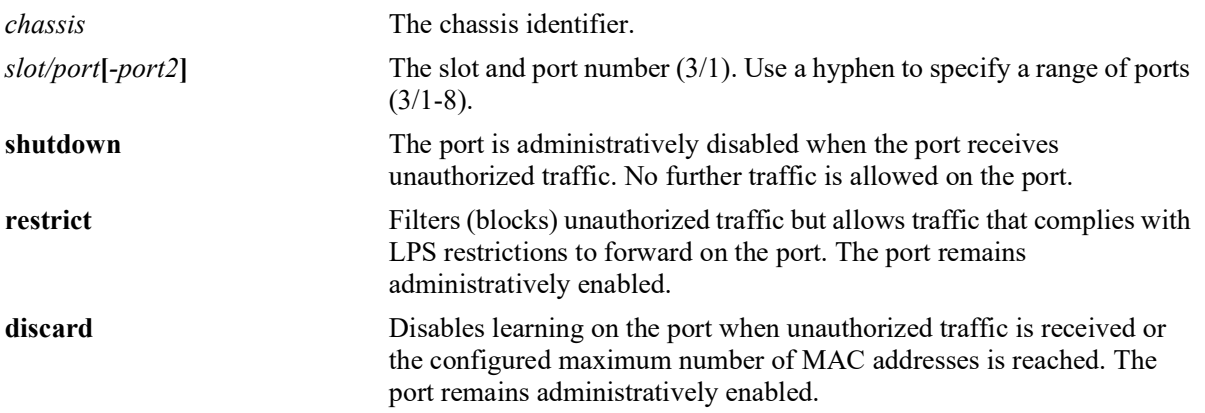

#### **Defaults**

By default, the security violation mode is set to **restrict** when LPS is enabled on the port.

#### **Platforms Supported**

OmniSwitch 2260, 2360

## **Usage Guidelines**

- When a traffic violation occurs on an LPS port, a notice is sent to the switch log.
- If the violation mode is set to **restrict**, unauthorized source MAC addresses are not learned in the LPS table, but they are recorded in the source learning MAC address table with a filtered operational status. This allows the user to view MAC addresses attempting unauthorized access to the LPS port.

#### **Examples**

```
-> port-security port 2/14 violation restrict
-> port-security port 4/10-15 violation shutdown
-> port-security port 1/37 violation discard
```
## **Release History**

Release 5.1; command introduced.

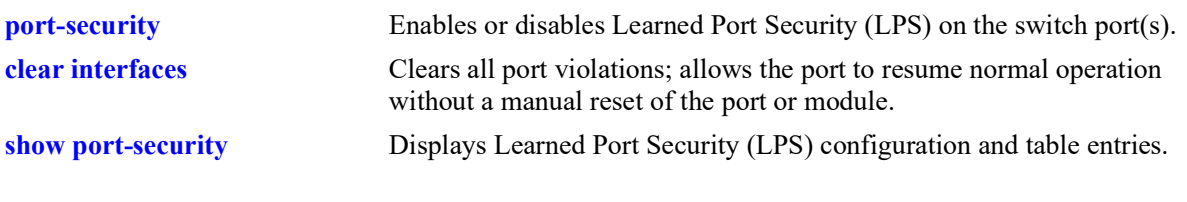

# **MIB Objects**

learnedPortSecurityTable lpsViolationOption

# <span id="page-1577-0"></span>**show port-security**

Displays the Learned Port Security (LPS) configuration and table entries.

**show port-security {port [***chassis/slot/port***[***-port2***]** *|* **slot** *chassis/slot***]}**

#### **Syntax Definitions**

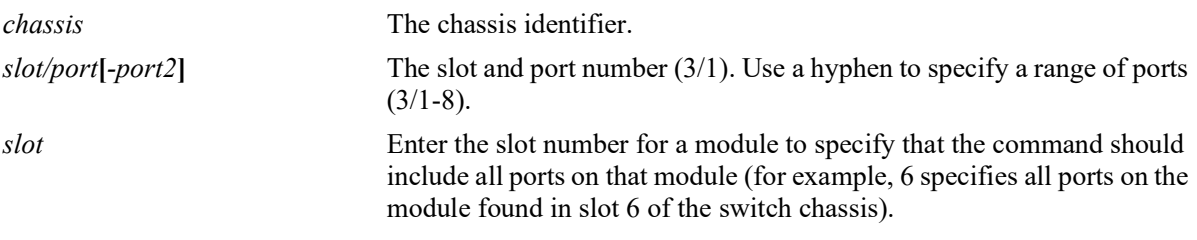

#### **Defaults**

By default, all ports with an LPS configuration are displayed.

#### **Platforms Supported**

OmniSwitch 2260, 2360

#### **Usage Guidelines**

- Displays ports that have an LPS configuration, even if LPS is disabled on the port.
- Use the **port** parameter with this command to display the LPS configuration for a specific port or a range of ports.
- **•** Use the **slot** parameter with this command to display the LPS configuration for all the ports on a specific slot.
- **•** In addition, MAC addresses learned on the LPS enabled port that are within the specified MAC address range appear as a separate entries in the LPS table as dynamic MAC type addresses.
- The MAC Type field is blank if an authorized MAC address range is configured for the LPS port.

#### **Examples**

```
-> show port-security port 1/1/20
Legend: Mac Address: * = address not valid,
      Mac Address: \& = duplicate static address,
Port: 1/1/20 
Admin-State : ENABLED,
Operation Mode : ENABLED,
Max MAC bridged : 3,
Trap Threshold : 1,<br>
Violation : 1,<br>
RESTRICT
Violation :
Max MAC filtered : 5,<br>Violating MAC : 5, NULL
Violating MAC :
```
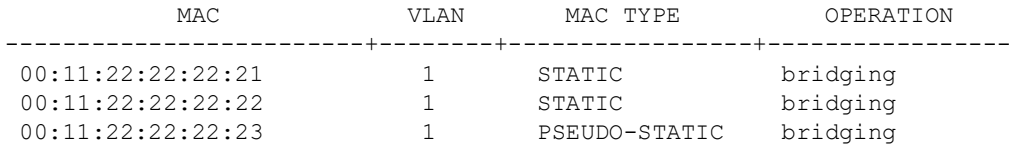

*output definitions*

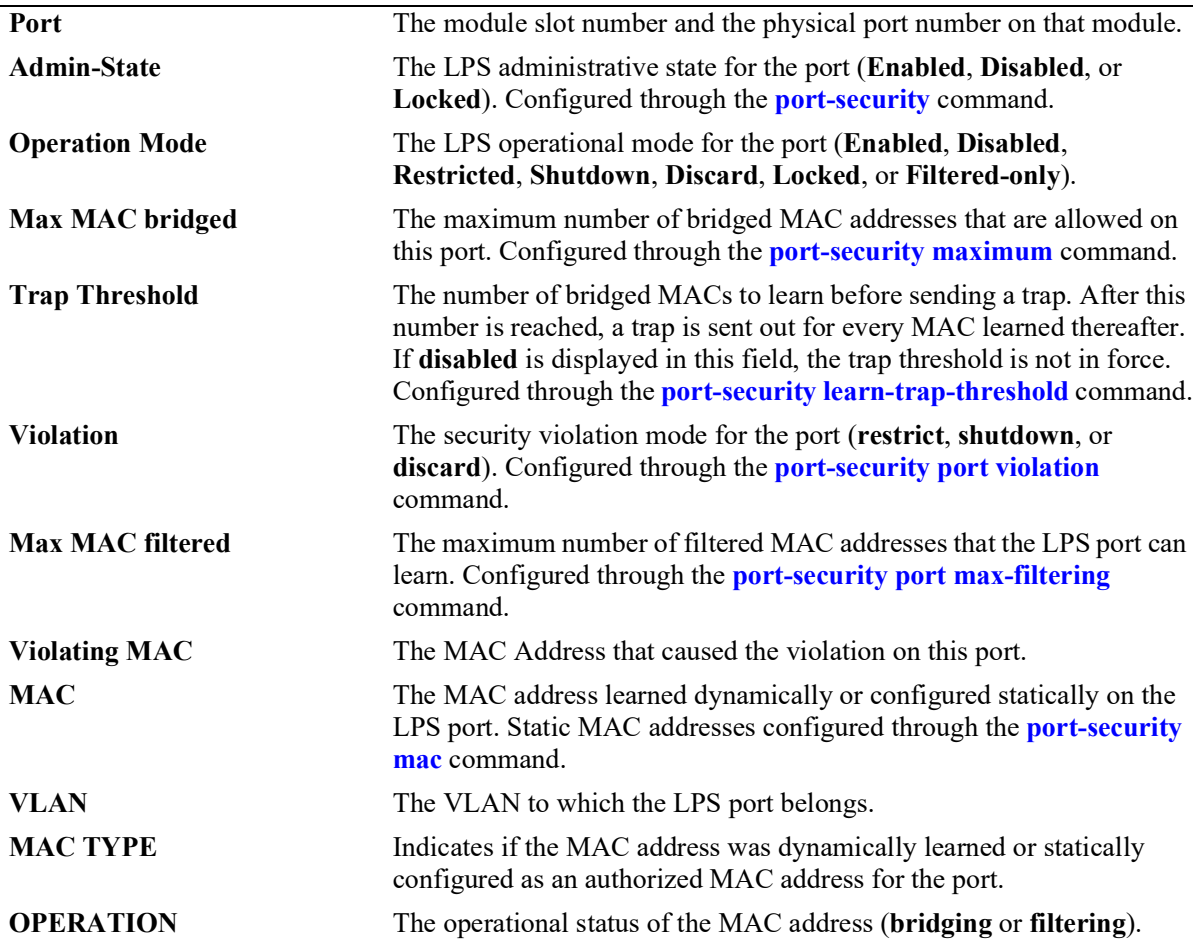

#### **Release History**

Release 5.1; command introduced.

#### **Related Commands**

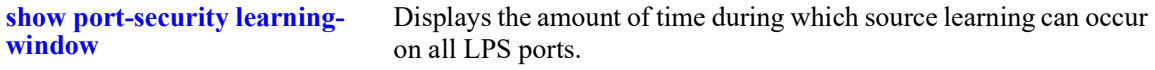

#### **MIB Objects**

```
learnedPortSecurityTable
```

```
lpsAdminStatus
lpsOperStatus 
lpsMaxMacNum
```
lpsLearnTrapThreshold lpsViolationOption lpsMaxFilteredMacNum lpsLoMacRange lpsHiMacRange lpsViolatingMac lpsRelease learnedPortSecurityAgL2MacAddressTable lpsAgL2MacAddress lpsAgL2VlanId lpsAgL2MacAddressLearnType

# <span id="page-1580-0"></span>**show port-security mac-range**

Displays the MAC range configured on the Learned Port Security (LPS) ports.

**show port-security [port** *chassis/slot/port***[***-port2***]] mac-range**

#### **Syntax Definitions**

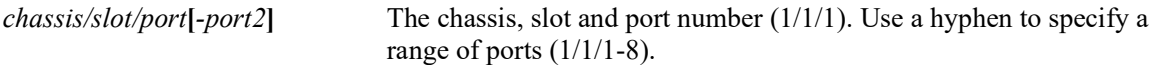

#### **Defaults**

By default, all the LPS ports configured with MAC range are displayed.

#### **Platforms Supported**

OmniSwitch 2260, 2360

#### **Usage Guidelines**

Specify the chassis, slot, and port to view the MAC range configured for the specific port.

#### **Examples**

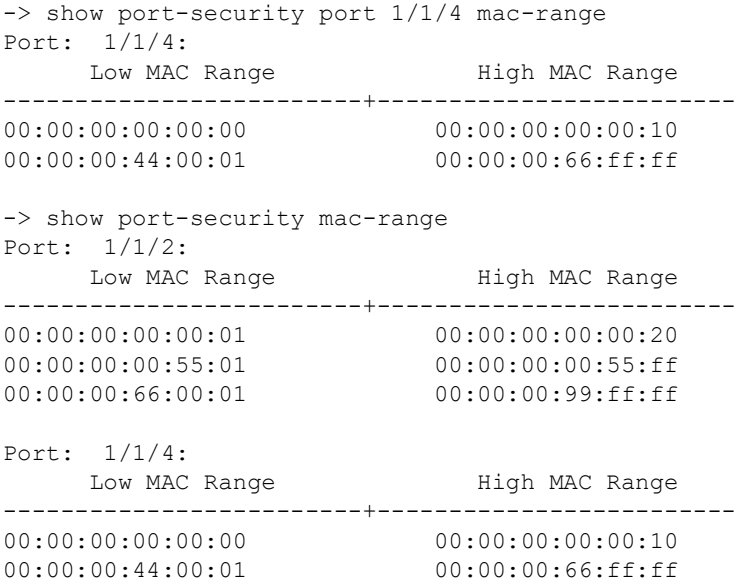

#### *output definitions*

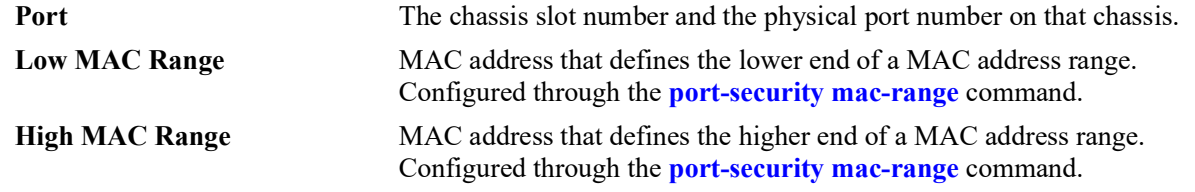

## **Release History**

Release 5.1; command introduced.

## **Related Commands**

**[port-security mac-range](#page-1572-0)** Configures a list of authorized MAC addresses by defining a range of addresses allowed on the port.

## **MIB Objects**

learnedPortSecurityL2MacRangeTable

lpsL2LowMacAddress lpsL2HighMacAddress

# **show port-security brief**

Displays the LPS port configuration for all the LPS ports.

**show port-security brief**

#### **Syntax Definitions**

 $N/A$ 

## **Defaults**

N/A

#### **Platforms Supported**

OmniSwitch 2260, 2360

#### **Usage Guidelines**

- **•** The LPS port parameter values are displayed even if the LPS is disabled on the port.
- The operation mode displayed for the LPS port is based on a combination of the existing administrative status and the operational status of the port, the result of which is one of the following values:
	- Enabled
	- Restricted (only when the administrative status is enabled)
	- Shutdown (only when the administrative status is enabled)
	- Discard (only when the administrative status is enabled)
	- Disabled
	- Locked
	- Filtered\_only

## **Examples**

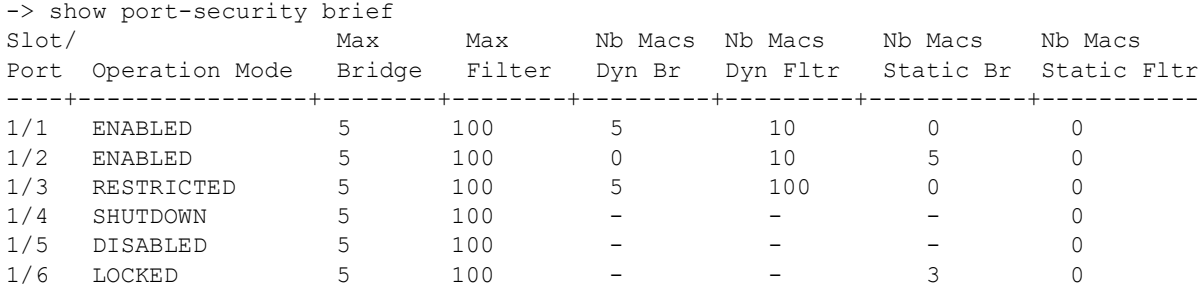

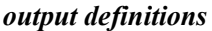

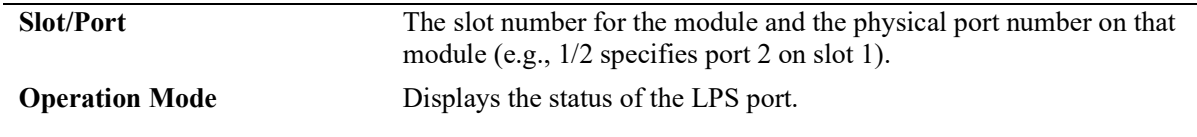

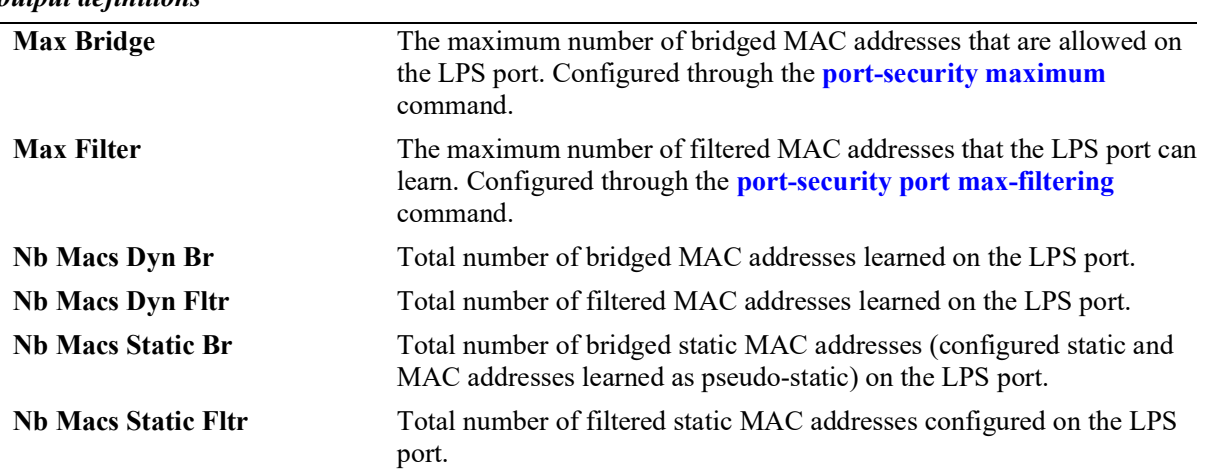

#### *output definitions*

## **Release History**

Release 5.1; command was introduced.

#### **Related Commands**

**[show port-security](#page-1577-0)** Displays the LPS configuration and table entries for individual LPS ports.

## **MIB Objects**

learnedPortSecurityTable lpsMaxMacNum lpsMaxFilteredMacNum lpsMaxStaticMacNum

lpsOperStatus

lpsAdminStatus
# **show port-security learning-window**

Displays the source learning window configuration.

**show port-security learning-window**

#### **Syntax Definitions**

 $N/A$ 

## **Defaults**

N/A

#### **Platforms Supported**

OmniSwitch 2260, 2360

#### **Usage Guidelines**

- The source learning time limit is a switch-wide parameter that applies to all ports that have LPS enabled.
- If the learning window time is not set, then no source learning time limit is applied to LPS ports.
- Even after the LPS learning window time expires, dynamic MAC addresses are learned as filtered addresses until the maximum number of filtered MAC addresses allowed for the LPS port is reached. For example, if the maximum number of bridged MAC addresses allowed is set to 30 and the learning window expires when the port has only learned 15, the port is still allowed to learn an additional 15 filtered MAC addresses.

## **Examples**

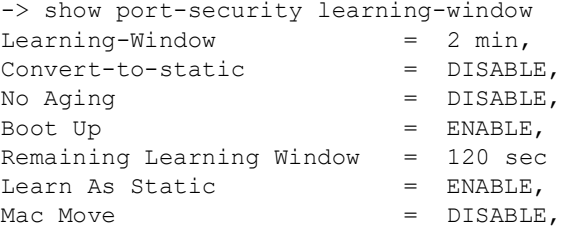

#### *output definitions*

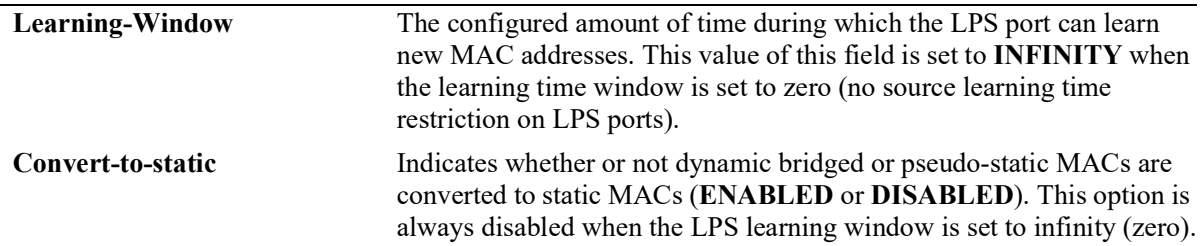

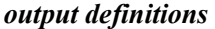

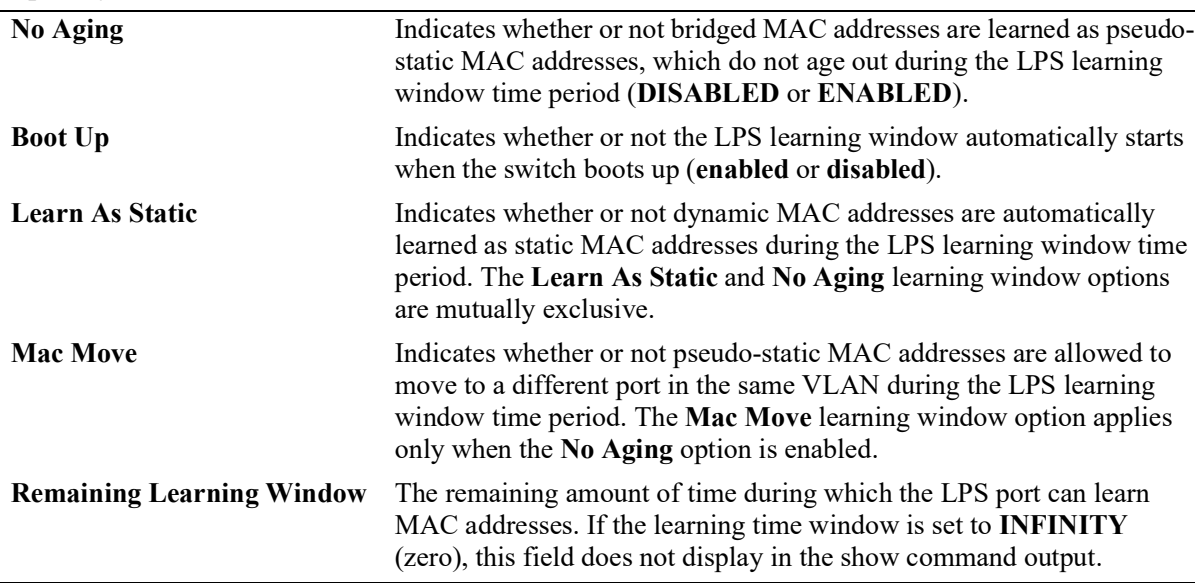

#### **Release History**

Release 5.1; command introduced.

#### **Related Commands**

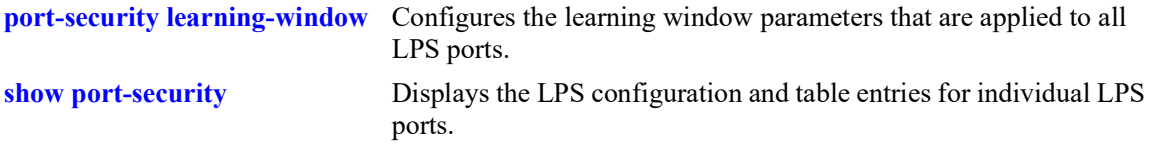

# **MIB Objects**

learnedPortSecurityGlobalGroup

```
lpsLearningWindowTime
lpsLearningWindowTimeWithStaticConversion
lpsLearningWindowNoAging
lpsLearningWindowBootupStatus
lpsLearningWindowLearnAsStatic,
lpsLearningWindowPseudoMacMove
lpsLearningWindowTimeRemaining
```
# **22 Port Mapping Commands**

Port Mapping is a security feature that controls communication between peer users. Each session comprises of a session ID and a set of user ports and/or a set of network ports. The user ports within a session cannot communicate with each other and can only communicate through network ports. In a port mapping session with user port set A and network port set B, ports in set A can communicate with ports in set B only. If set B is empty, the ports in set A can communicate with the rest of the ports in the system.

A port mapping session can be configured in a unidirectional or bidirectional mode. In the unidirectional mode, the network ports can communicate with each other within the same session. In the bidirectional mode, the network ports cannot communicate with each other. Network ports of a unidirectional port mapping session can be shared with other unidirectional sessions, but cannot be shared with any session that is configured in bidirectional mode. Network ports of different sessions can communicate with each other.

MIB information for the Port Mapping commands is as follows:

*Filename*: ALCATEL-IND1-PORT-MAPPING.mib *Module*: alcatelIND1PortMappingMIB

A summary of the available commands is listed here:

**[port-mapping user-port network-port](#page-1588-0) [port-mapping](#page-1590-0)** (configures port mapping status and direction) **[port-mapping unidirectional bidirectional](#page-1592-0) [port-mapping unknown-unicast-flooding](#page-1594-0) [port-mapping dynamic-proxy-arp](#page-1596-0) [show port-mapping status](#page-1598-0) [show port-mapping](#page-1600-0) [show ip dynamic-proxy-arp](#page-1602-0)**

# <span id="page-1588-0"></span>**port-mapping user-port network-port**

Creates a port mapping session with the user ports, network ports, or both user ports and network ports. Use the **no** form of the command to delete ports or a link aggregate group from a session.

**port-mapping** *session\_id* **[user-port {slot** *chassis/slot* **|** *chassis/slot/port***[***-port2***] | linkagg** *agg\_id***}] [network-port {slot** *chassis/slot* **|** *chassis/slot/port***[***-port2***] | linkagg** *agg\_id***}]**

**no port-mapping** *session\_id* **[user-port {slot** *chassis/slot* **|** *chassis/slot/port***[***-port2***] | linkagg** *agg\_id***}] [network-port {slot** *chassis/slot* **|** *chassis/slot/port***[***-port2***] | linkagg** *agg\_id***}]**

#### **Syntax Definitions**

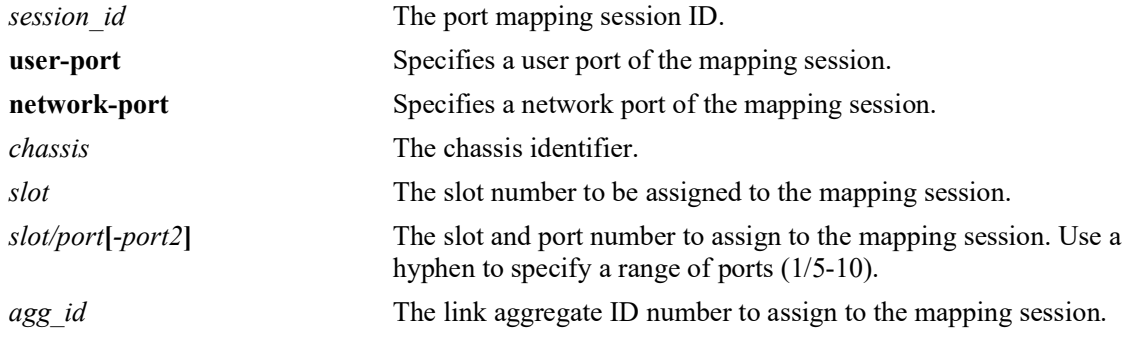

#### **Defaults**

N/A

#### **Platforms Supported**

OmniSwitch 2260, 2360

#### **Usage Guidelines**

- **•** User ports that are part of one session cannot communicate with each other. The user ports can communicate only through network ports of the session to the other elements of the system.
- **•** User ports can be part of only one port mapping session.
- **•** An aggregable port of a link aggregation group cannot be a mapped port and a mapped port cannot be an aggregable port of a link aggregation group.
- **•** A mirrored port cannot be a mapped port and a mapped port cannot be a mirrored port.

#### **Examples**

```
-> port-mapping 3 user-port 2/3 network-port 6/4
-> port-mapping 4 user-port 2/5-8
-> port-mapping 5 user-port 2/3 network-port slot 3
-> no port-mapping 5 user-port 2/3
-> no port-mapping 6 network-port linkagg 7
```
## **Release History**

Release 5.1.R2; command introduced.

## **Related Commands**

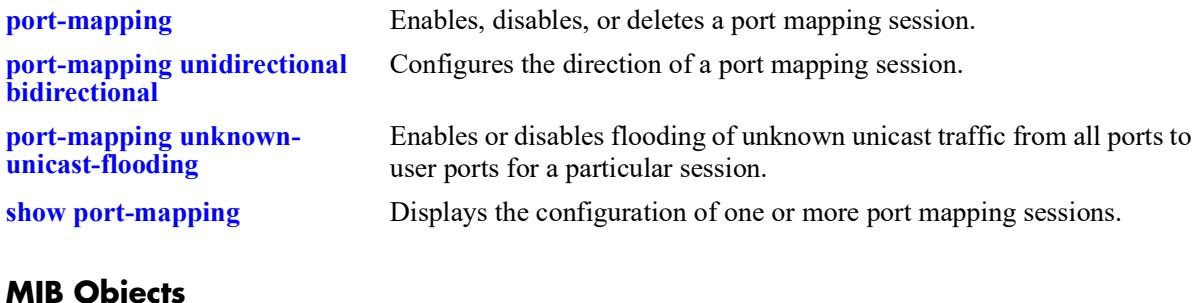

## **MIB Objects**

PortMappingSessionTable pmapSessionNumber portMappingTable pmapPortIfindex pmapPortType

# <span id="page-1590-0"></span>**port-mapping**

Enables, disables, or deletes a port mapping session.

**port-mapping** *session\_id* **{enable | disable}**

**no port-mapping** *session\_id*

## **Syntax Definitions**

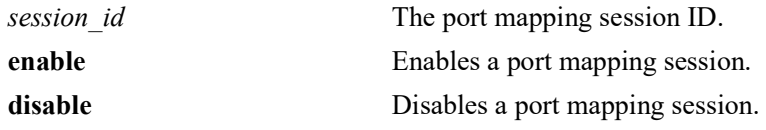

## **Defaults**

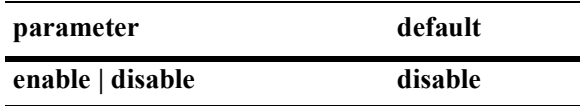

## **Platforms Supported**

OmniSwitch 2260, 2360

## **Usage Guidelines**

To be enabled, a session should have a minimum of two ports.

## **Examples**

```
-> port-mapping 3 enable
-> port-mapping 4 disable
-> no port-mapping 5
```
#### **Release History**

Release 5.1.R2; command introduced.

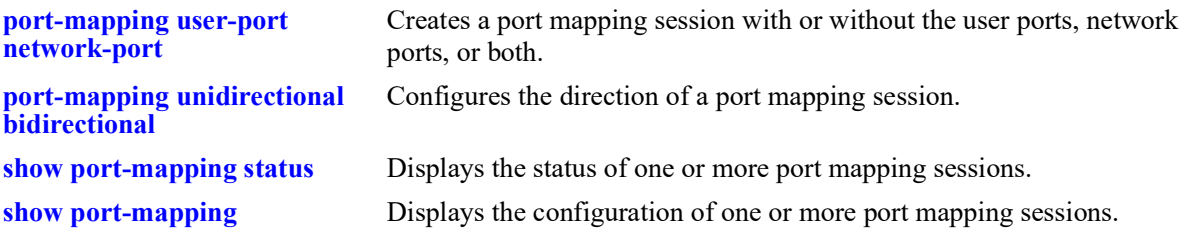

# **MIB Objects**

PortMappingSessionTable

pmapSessionNumber pmapSessionStatus

# <span id="page-1592-0"></span>**port-mapping unidirectional bidirectional**

Configures the direction of a port mapping session.

**port-mapping** *session\_id* **[unidirectional | bidirectional]**

### **Syntax Definitions**

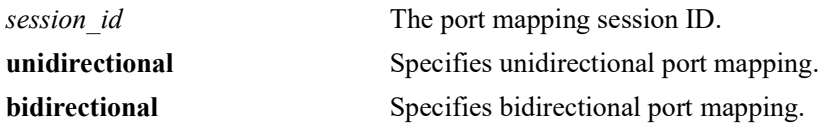

#### **Defaults**

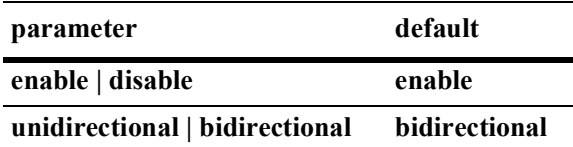

#### **Platform Supported**

OmniSwitch 2260, 2360

#### **Usage Guidelines**

- **•** In the bidirectional mode, the network ports of a session cannot communicate with each other. Also, the network ports of that session cannot be a part of a network port set of another session.
- In the unidirectional mode, the network ports of a session can communicate with each other. Also, the network ports of that session can be part of a network port set of another session that is in the unidirectional mode.
- **•** To change the directional mode of an active session with network ports, delete the network ports of the session, change the direction, and recreate the network ports.

#### <span id="page-1592-1"></span>**Examples**

```
-> port-mapping 5 enable unidirectional
-> port-mapping 5 disable unidirectional
-> port-mapping 6 enable bidirectional
-> port-mapping 5 disable bidirectional
```
#### **Release History**

Release 5.1.R2; command introduced.

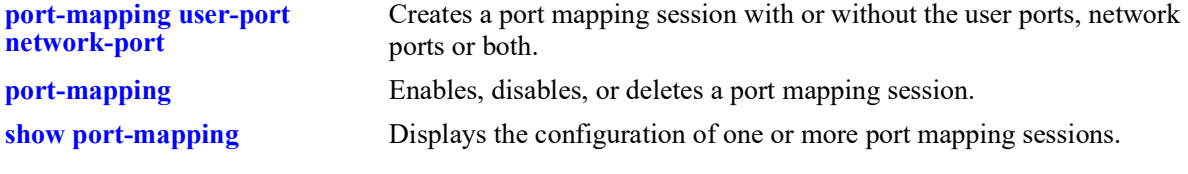

# **MIB Objects**

PortMappingSessionTable

PmapSessionNumber PmapSessionDirection

# <span id="page-1594-0"></span>**port-mapping unknown-unicast-flooding**

Enables or disables flooding of unicast traffic from all the switch ports to the user ports related to a particular session.

**port-mapping** *session\_id* **unknown-unicast-flooding {enable | disable}**

#### **Syntax Definitions**

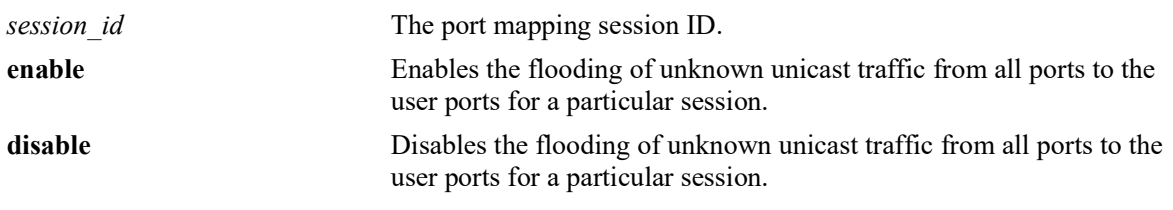

### **Defaults**

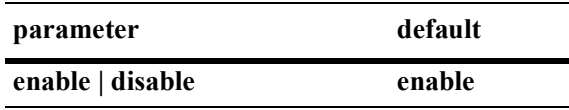

## **Platform Supported**

OmniSwitch 2260, 2360

#### **Usage Guidelines**

- Configuring unknown unicast flooding creates a new port mapping session if there is no existing session.
- When a link aggregate is configured as a user port, the unknown unicast flooding configuration is applied to all the member ports of the aggregate.

#### **Examples**

```
-> port-mapping 1 unknown-unicast-flooding enable
-> port-mapping 2 unknown-unicast-flooding disable
```
#### **Release History**

Release 5.1.R2; command introduced.

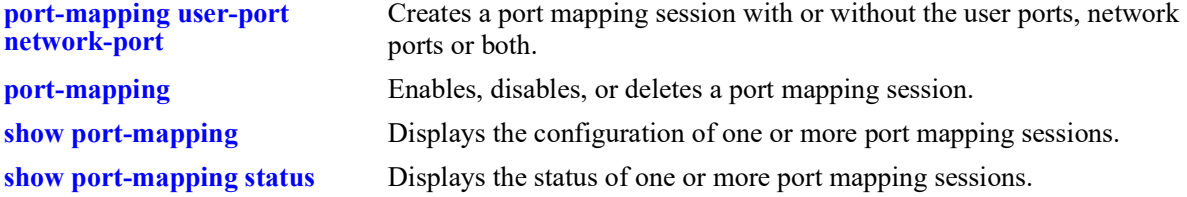

# **MIB Objects**

portMappingSessionTable pmapSessionUnknownUnicastFloodStatus

# <span id="page-1596-0"></span>**port-mapping dynamic-proxy-arp**

Enables or disables the dynamic proxy ARP functionality for the port mapping session.

**port-mapping** *session\_id* **dynamic-proxy-arp {enable | disable}**

#### **Syntax Definitions**

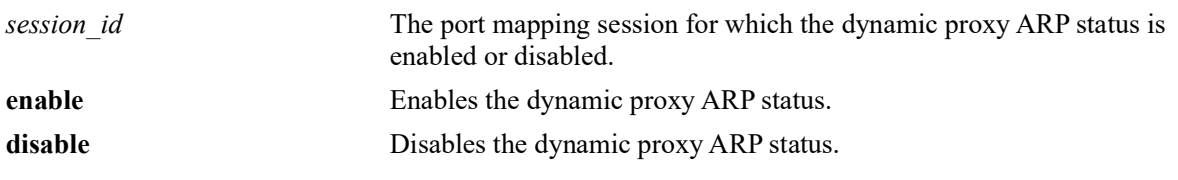

#### **Defaults**

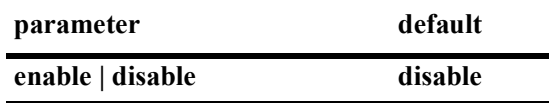

#### **Platforms Supported**

Not supported in this release.

#### **Usage Guidelines**

- **•** Clients must be connected to the user-ports and the head end routers connected to the network-ports of the port mapping session for dynamic proxy ARP to function properly.
- **•** DHCP snooping must be enabled for dynamic proxy ARP to function.
- Using dynamic proxy ARP in conjunction with DHCP snooping allows for the configuration of the MAC Forced Forwarding feature.
- When dynamic proxy ARP is enabled, port-group allocation will be triggered. The TCAM manager will respond as success if the port-group allocation is a success. If OoS is already using the portgroups, the TCAM manager will respond with a failure and an error is displayed.
- Dynamic proxy ARP can be enabled on only two port-groups. If QoS is already using the port-groups, an error message is displayed.

#### **Examples**

```
-> port-mapping 1 dynamic-proxy-arp enable
-> port-mapping 1 dynamic-proxy-arp disable
```
#### **Release History**

Release 5.1R1; command was introduced.

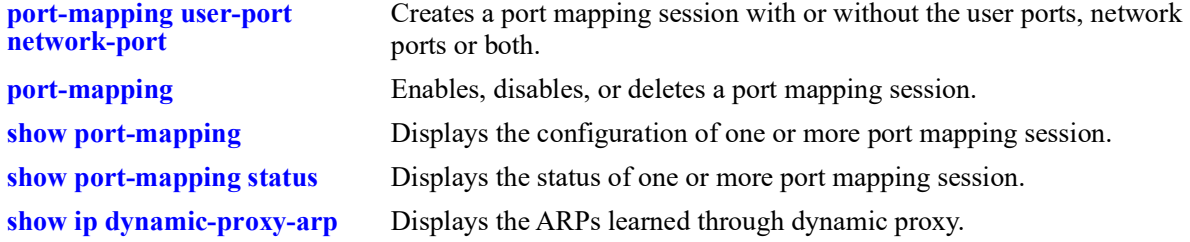

# **MIB Objects**

portMappingSessionTable pmapSessionDynProxyARP

# <span id="page-1598-0"></span>**show port-mapping status**

Displays the status of one or more port mapping sessions.

**show port-mapping [***session\_id***] status**

#### **Syntax definitions**

*session id* The port mapping session ID.

## **Defaults**

N/A

#### **Platforms Supported**

OmniSwitch 2260, 2360

#### **Usage Guidelines**

If you do not specify the port mapping session ID, then the status of all the port mapping sessions are displayed.

## **Examples**

```
-> show port-mapping status
```
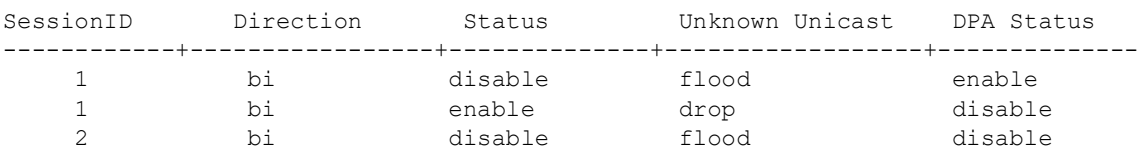

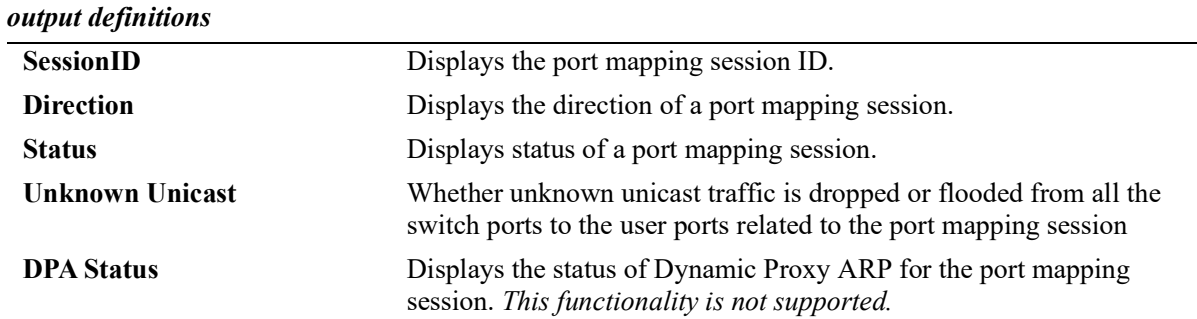

## **Release History**

Release 5.1.R2; command introduced.

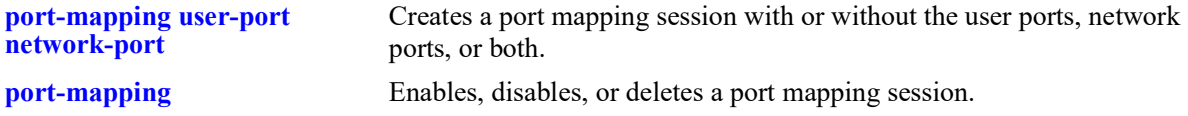

## **MIB Objects**

PortMappingSessionTable

```
PmapSessionNumber
PmapSessionDirection
pmapSessionStatus
pmapSessionUnknownUnicastFloodStatus
pmapSessionDynProxyARP
```
# <span id="page-1600-0"></span>**show port-mapping**

Displays the configuration of one or more port mapping sessions.

**show port-mapping [***session\_id***]**

#### **Syntax Definitions**

*session id* The port mapping session ID.

## **Defaults**

N/A

## **Platforms Supported**

OmniSwitch 2260, 2360

## **Usage Guidelines**

If you do not specify the port mapping session ID, then the user port and network port information are displayed for all the port mapping sessions active on the switch.

## **Examples**

-> show port-mapping 3 SessionID USR-PORT NETWORK-PORT -----------+----------------+------------------ 1 1/2 1/3  $\frac{1}{1}$   $\frac{1}{6}$  $1/7$ 

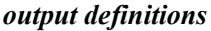

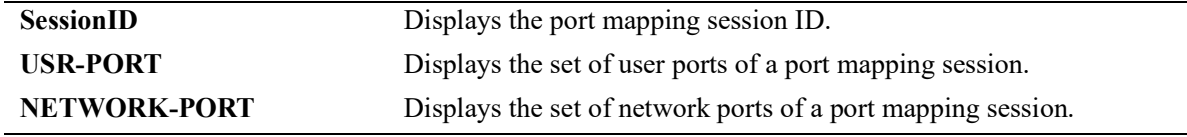

## **Release History**

Release 5.1.R2; command introduced.

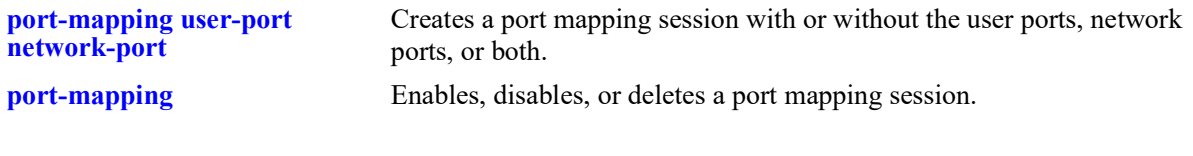

# **MIB Objects**

PortMappingSessionTable PmapSessionNumber PortMappingTable pmapPortIfindex pmapPortType

# <span id="page-1602-0"></span>**show ip dynamic-proxy-arp**

Displays the ARPs learned through dynamic proxy.

**show ip dynamic-proxy-arp**

#### **Syntax definitions**

 $N/A$ 

#### **Defaults**

N/A

## **Platforms Supported**

OmniSwitch 2260, 2360

#### **Usage Guidelines**

- **•** This command shows the information related to the router IP.
- To view the output, dynamic proxy must be enabled on the port mapping session, DHCP snooping must be enabled on the VLAN.

#### **Examples**

```
-> show ip dynamic-proxy-arp
```
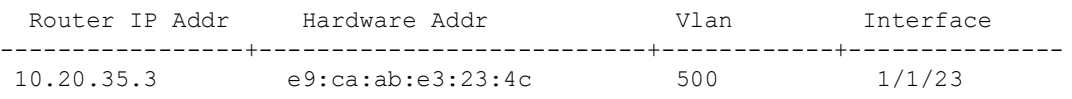

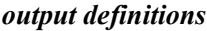

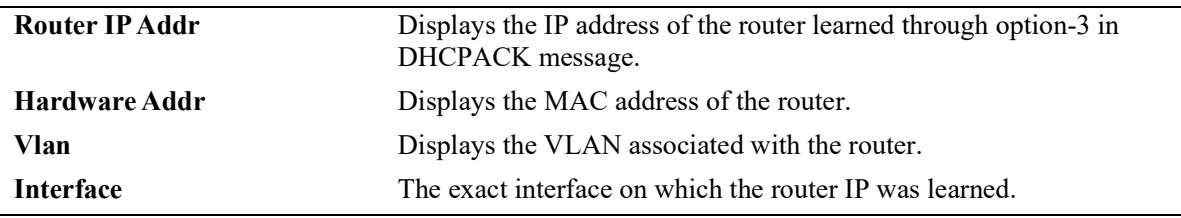

#### **Release History**

Release 5.1.R2; command introduced.

**[port-mapping dynamic-proxy-](#page-1596-0)**Enables or disables the dynamic proxy ARP functionality for the port **[arp](#page-1596-0)** mapping session.

## **MIB Objects**

```
alaIpNetToMediaDpaIp
alaIpNetToMediaDpaPhysAddress
alaIpNetToMediaDpaChassisId
alaIpNetToMediaDpaSlot
alaIpNetToMediaDpaPort
```
# **23 Port Mirroring and Monitoring Commands**

The Port Mirroring and Port Monitoring features are primarily used as diagnostic tools.

The Port Mirroring feature allows you to have all the inbound and outbound traffic of an Ethernet port sent to another port on the switch. When you enable port mirroring, the active, or "mirrored," port transmits and receives network traffic normally and the "mirroring" port receives a copy of all transmit and receive traffic to the active port. You can connect an RMON probe or network analysis device to the mirroring port to see an exact duplication of traffic on the mirrored port without disrupting network traffic to and from the mirrored port.

The Port Monitoring feature allows you to capture and examine the data traffic to and from a monitored Ethernet port.

MIB information for the Port Mirroring commands is as follows:

*Filename:* ALCATEL-IND1-PORT-MIRRORING-MONITORING-MIB.mib *Module:* alcatelIND1PortMirrorMonitoringMIB

The following table summarizes the available commands:

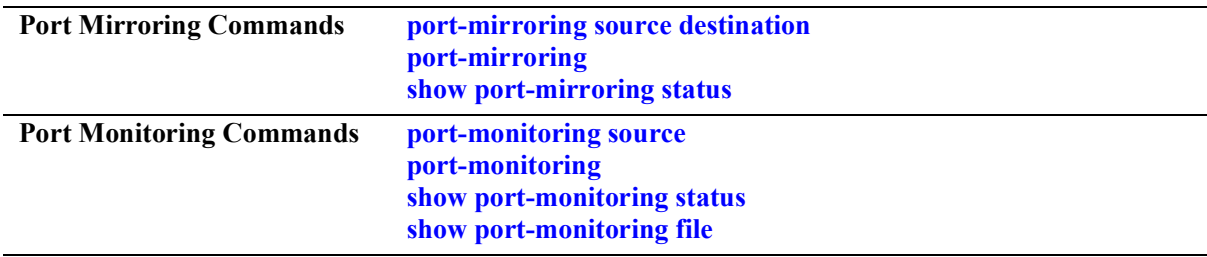

# <span id="page-1606-0"></span>**port-mirroring source destination**

Defines the port to mirror and the port that is to receive data from the mirrored port. Also, enables or disables remote port mirroring.

**port-mirroring** *port\_mirror\_sessionid* **source {port** *chassis/slot/port***[-***port2***]} destination {port** *chassis/ slot/port***[***-port2***]** *|* **linkagg** *linkagg***[***-linkagg2***]} [rpmir-vlan** *vlan\_id***] [bidirectional |inport |outport] [unblocked-vlan** *vlan\_id***] [tag-remove] [enable | disable]**

**port-mirroring** *port\_mirror\_sessionid* **no source {port** *chassis/slot/port***[-***port2***] [***chassis/slot/port***[** *port2***]...}**

**port-mirroring** *port\_mirror\_sessionid* **no destination {port** *chassis/slot/port***[-***port2***] [***chassis/slot/port***[** *port2***]...] | linkagg** *linkagg***[***-linkagg2***] [***linkagg***[***-linkagg2***]...}**

#### **Syntax Definitions**

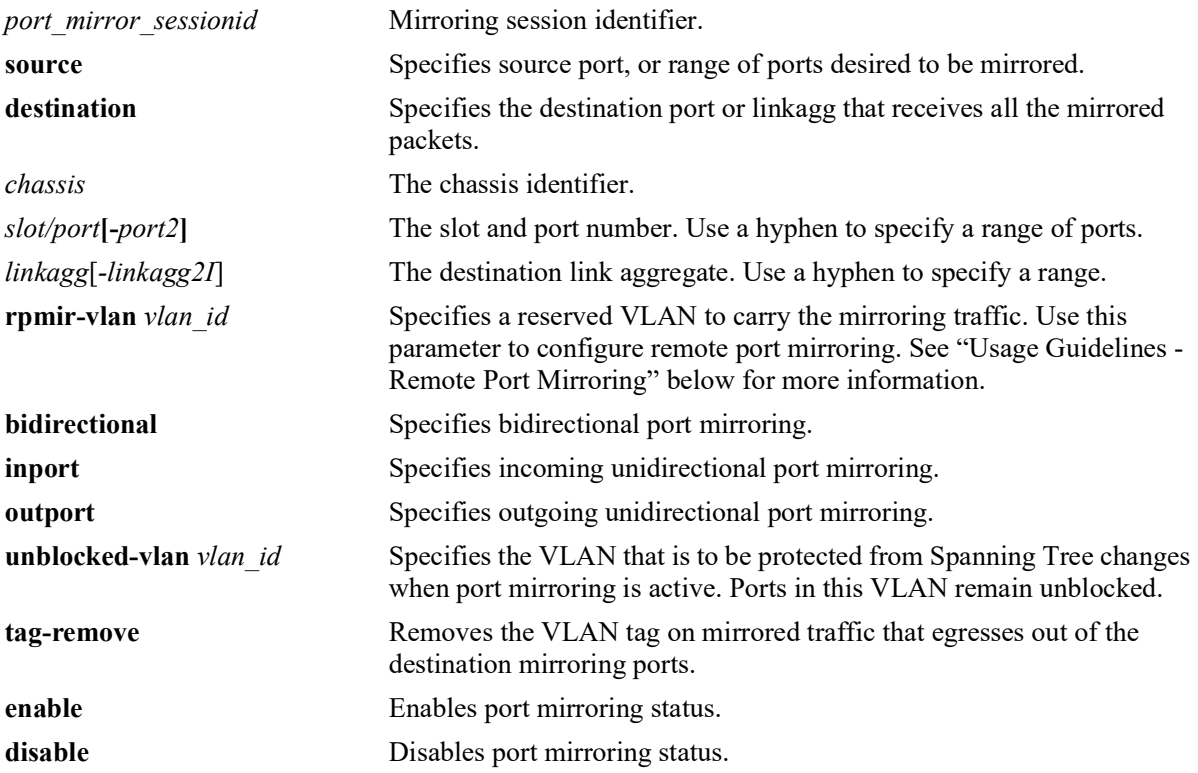

#### **Defaults**

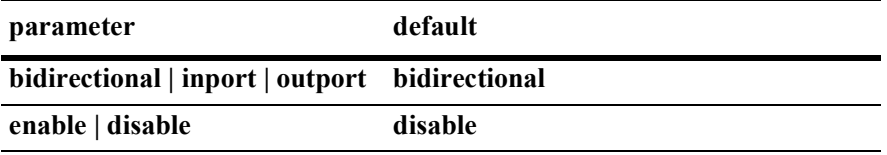

## **Platforms Supported**

OmniSwitch 2260, 2360

## **Usage Guidelines**

- Port mirroring cannot be configured on an AppMon enabled port.
- **•** You can configure a port mirroring and a port monitoring session on the same network interface module.
- **•** A mirroring port can not be assigned to a tagged VLAN port.
- When a port is configured as a mirroring port, it does not belong to any VLAN. Inbound traffic to the mirroring port is dropped since it does not belong to any VLAN.
- **•** To mirror traffic from SAP port to destination port, explicitly create a VLAN same as the SAP VLAN.
- **•** Spanning tree is disabled by default on a mirroring port.
- Port mirroring is not supported on logical link aggregate ports. However, it is supported on individual ports that are members of a link aggregate..
- **•** Use the **port mirroring source destination** command to define the mirrored port and enable port mirroring status. Use the **port mirroring** command to enable the port mirroring session.
- Specify the *vlan* id number of the mirroring port that is to remain **unblocked** when the command is executed. The **unblocked** VLAN becomes the default VLAN for the mirroring port. This VLAN handles the inbound traffic for the mirroring port. Spanning Tree remains disabled on the unblocked VLAN.
- A maximum of 128 source mirroring ports can be configured. In case of mirroring to LACP Link Aggregate, only the first 8 aggregable ports will be used for mirroring.
- **•** Unblocked VLAN and RPMIR configuration cannot co-exist in the same port mirroring session.
- **•** A port/link aggregate which is to be configured as a mirroring destination should have no prior configuration on it, for example, a MVRP enabled port/link aggregate cannot be configured as a mirroring destination. The only exception to this rule is that a port can be a untagged or a tagged member of a standard VLAN.
- Any protocol/feature configurations on existing mirroring destinations would fail. All such configuration attempts would result in an error. The only exception to this is that if a mirroring destination is part of a mirroring session which has remote port mirroring VLAN configured (RPMIR VLAN) then such a destination can be made a tagged and/or untagged member of standard VLAN(s).
- Use the **tag remove** option to remove the VLAN tag on mirrored traffic that egresses out of destination mirroring ports. For double tagged mirrored packet, this option removes the outer VLAN tag.
- **•** RPMIR and **tag remove** configuration is mutually exclusive and hence cannot co-exist in the same port mirroring session.

## **Usage Guidelines - Remote Port Mirroring**

- Use the **rpmir-vlan** parameter and VLAN ID with this command to configure remote port mirroring and to assign the VLAN ID for remote port mirroring.
- The VLAN ID assigned for remote port mirroring cannot be assigned to a general port mirroring port.
- **•** There must not be any physical loop present in the remote port mirroring VLAN.
- Source learning must be disabled or overridden on the ports belonging to the remote port mirroring VLAN on intermediate and destination switches.
- The QoS redirect feature can be used to override source learning.
- **•** The **mac-learning** command can also be used to disable learning on the RPMIR VLAN ID.
- **•** VLAN 1 cannot be configured as the RPMIR VLAN.
- When mirroring configuration is removed from a mirroring destination, the port/link aggregate is made an untagged member of VLAN 1. The only exception to this is when the destination in a mirroring session with RPMIR configuration.

#### **Examples**

```
-> port-mirroring 6 source port 1/2/2 destination port 1/1/3
-> port-mirroring 6 destination port 1/1/3 rpmir-vlan 7
-> port-mirroring 6 no source port 1/2/2
-> port-mirroring 7 source port 1/2/3 destination linkagg 3 unblocked-vlan 750
-> port-mirroring 7 source port 1/2/3 outport
-> port-mirroring 7 source port 1/2/3 destination linkagg 3 tag-remove
-> port-mirroring 9 source port 1/1/23 destination port 1/1/24
-> port-mirroring 9 disable
```
## **Release History**

Release 5.1; command introduced.

#### **Related Commands**

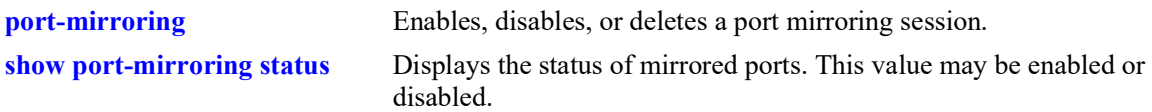

## **MIB Objects**

```
mirrorTable
  mirrorMirroringIfindex
  mirrorDirection
  mirrorStatus
  mirrorUnblockedVLAN
  mirrorRowStatus
  mirrorDirection
  mirrorSessOperStatus
  mirrorTaggedVLAN
  mirrorDstTagRemove
```
# <span id="page-1609-0"></span>**port-mirroring**

Enables, disables, or deletes a port mirroring session. **port-mirroring** *port\_mirror\_sessionid* **{enable | disable} no port-mirroring** *port\_mirror\_sessionid*

## **Syntax Definitions**

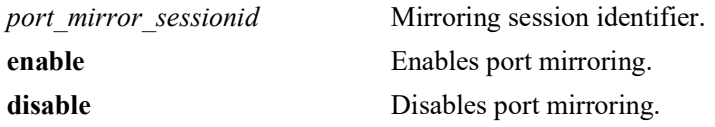

## **Defaults**

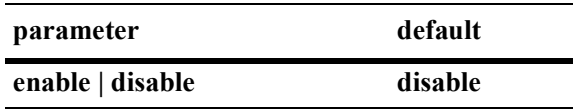

## **Platforms Supported**

OmniSwitch 2260, 2360

## **Usage Guidelines**

- **•** Use the **no** form of this command to delete a port mirroring session.
- **•** Use the **[port-mirroring source destination](#page-1606-0)** command to specify the mirrored ports and destination port. before using this command to enable or disable port mirroring activity for the particular port mirroring session.

## **Examples**

```
-> port-mirroring 6 enable
-> port-mirroring 6 disable
-> no port-mirroring 6
```
## **Release History**

Release 5.1; command introduced.

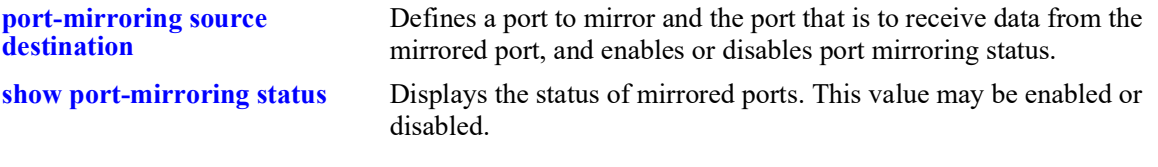

# **MIB Objects**

```
mirrorTable
  mirrorMirroringIfindex
  mirrorTaggedVLAN
  mirrorStatus
```
# <span id="page-1611-0"></span>**port-monitoring source**

Configures a port monitoring session.

**port-monitoring** *port\_monitor\_sessionid* **source port** *chassis/slot/port***[***-port2***] [file** *filename* **[size**  *filesize***] | no file | overwrite {on | off}] [inport | outport | bidirectional] [timeout** *seconds***] [enable | disable] [capture-type {full | brief}]**

**port-monitoring** *port\_monitor\_sessionid* **no source port** *chassis/slot/port***[***-port2***]**

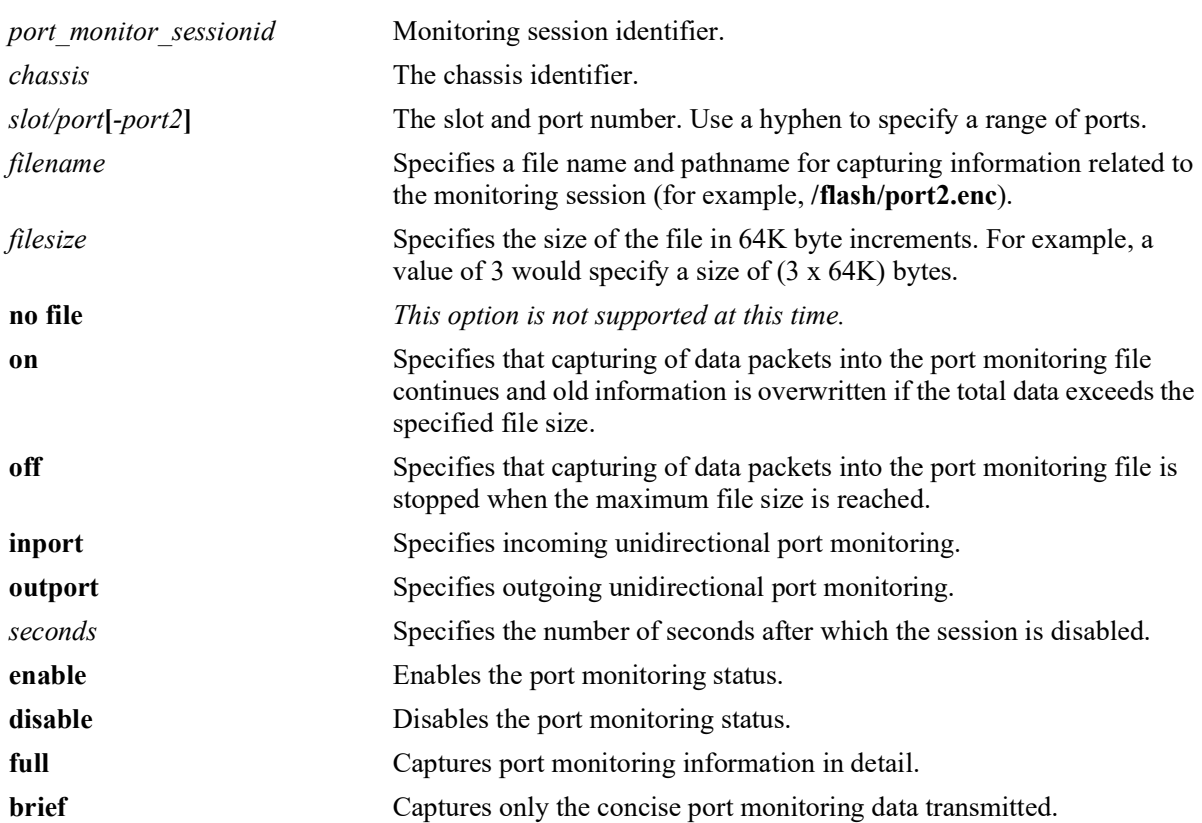

#### **Syntax Definitions**

#### **Defaults**

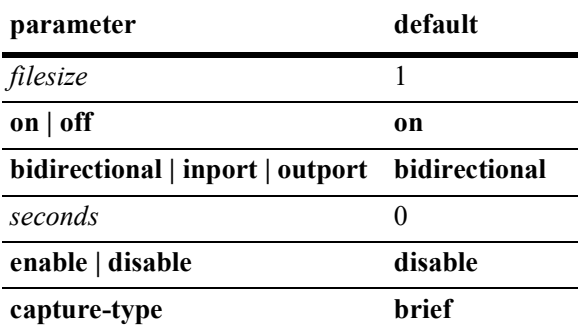

## **Platforms Supported**

OmniSwitch 2260, 2360

## **Usage Guidelines**

- Port monitoring cannot be configured on an AppMon enabled port.
- **•** You can configure a port mirroring and a port monitoring session on the same NI.
- **•** If the port monitoring capture-type is set to **brief**, the first 64 bytes of the traffic is captured. If the portmonitoring capture-type is set to **full**, the entire packet is captured.
- **•** By default, a file called **pmonitor.enc** is created in the **/flash** directory when you configure and enable a port monitoring session. Use the **file** option to create a user-specified file.
- **•** The **/flash** directory is the default and the only directory used to capture the port monitoring files.
- The format of the file created is compliant with the ENC file format (Network General Sniffer Network Analyzer Format).
- By default, the recent frames overwrite the older frames in a port monitoring file if the total data exceeds the specified file size. Use the **overwrite off** option to prevent this from occurring.

#### **Examples**

```
-> port-monitoring 6 source port 1/2/3
-> port-monitoring 6 source port 1/2/3 file /flash/user port size 2 enable
-> port-monitoring 6 source port 1/2/3 file /flash/user port capture-type full
-> port-monitoring 10 source port 1/4/22-30
-> port-monitoring 10 no source port 1/4/30
```
#### **Release History**

Release 5.1; command introduced.

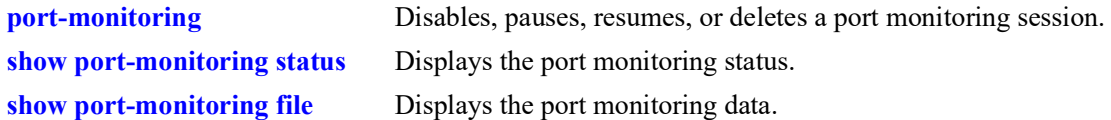

# **MIB Objects**

```
monitorTable
  monitor
  monitorSessionNumber
  monitorIfindex
  monitorFileStatus
  monitorFileName
  monitorFileSize
  monitorScreenStatus
  monitorScreenLine
  monitorCaptureType
  monitorTrafficType
  monitorStatus
  monitorFileOverWrite
  monitorDirection
  monitorTimeout
```
# <span id="page-1614-0"></span>**port-monitoring**

Disables, pauses, resume, or deletes an existing port monitoring session.

**port-monitoring** *port\_monitor\_sessionid* **{disable | pause | resume}**

**no port-monitoring** *port\_monitor\_sessionid*

#### **Syntax Definitions**

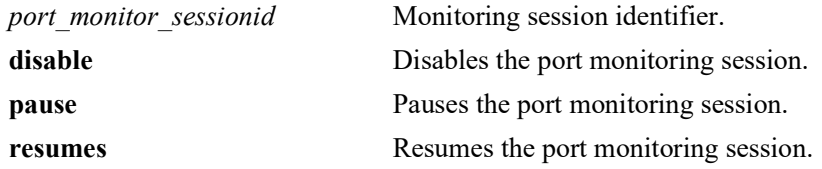

#### **Defaults**

N/A

## **Platforms Supported**

OmniSwitch 2260, 2360

#### **Usage Guidelines**

Use the **no** form of this command to delete a port monitoring session.

#### **Examples**

```
-> port-monitoring 6 pause
-> port-monitoring 6 disable
-> port-monitoring 6 resume
-> no port-monitoring 6
```
#### **Release History**

Release 5.1; command introduced.

#### **Related Commands**

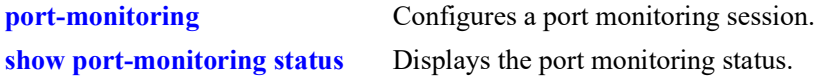

## **MIB Objects**

```
monitorTable
  monitorSessionNumber
  monitorScreenStatus
```
# <span id="page-1615-0"></span>**show port-mirroring status**

Displays the status of mirrored ports.

**show port-mirroring status [***port\_mirror\_sessionid***]**

#### **Syntax Definitions**

port mirror sessionid Mirroring session identifier.

## **Defaults**

N/A

## **Platforms Supported**

OmniSwitch 2260, 2360

#### **Usage Guidelines**

If a port mirroring session identifier is not specified with this command, then all port mirroring sessions are displayed.

## **Examples**

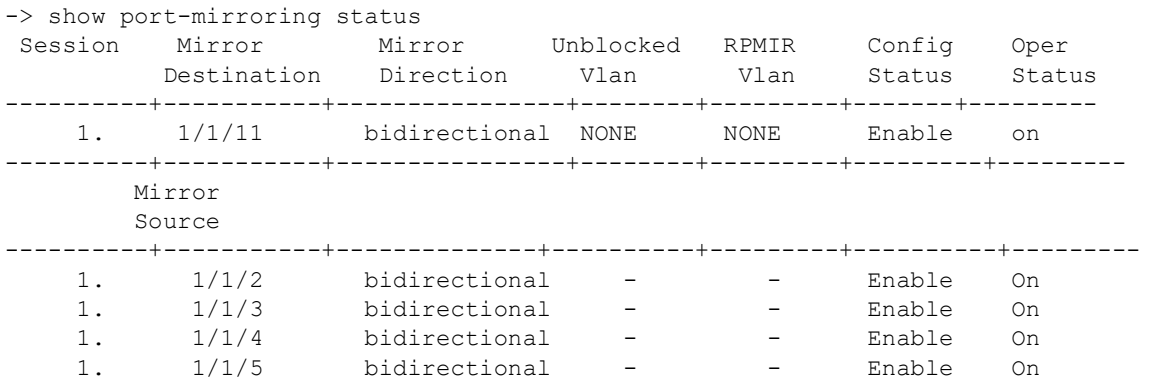

*output definitions*

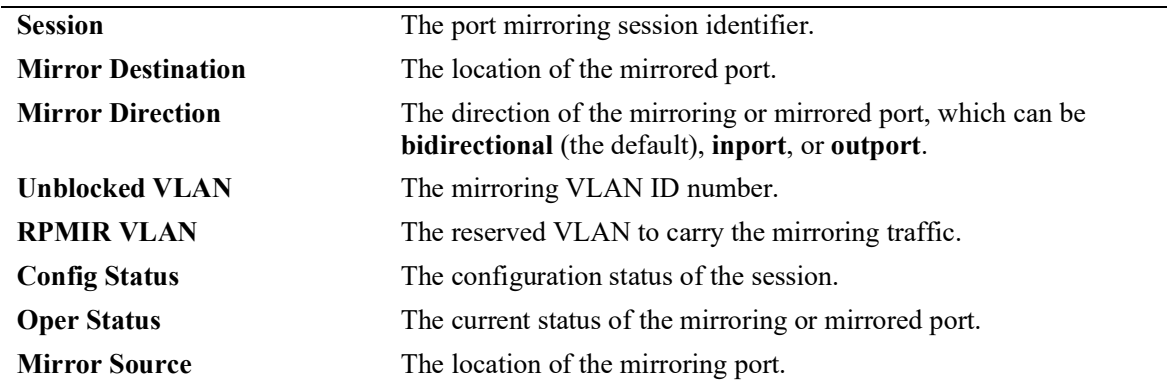

## **Release History**

Release 5.1; command introduced.

## **Related Commands**

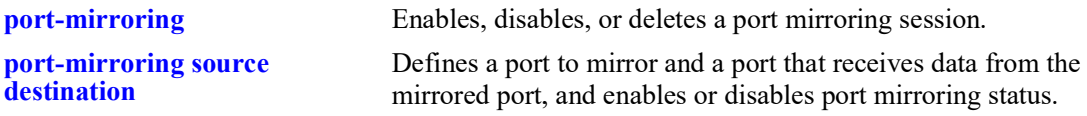

## **MIB Objects**

mirrorTable mirrorMirroringIfindex mirrorMirroredIfindex mirrorDirection mirrorStatus mirrorSessionNumber mirrorSessOperStatus mirrorSrcStatus mirrorSrcDirection mirrorSrcRowStatus mirrorSrcOperStatus mirrorUnblockedVLAN

# <span id="page-1617-0"></span>**show port-monitoring status**

Displays port monitoring status.

**show port-monitoring status [***port\_monitor\_sessionid***]**

#### **Syntax Definitions**

port monitor sessionid Monitoring session identifier.

## **Defaults**

N/A

## **Platforms Supported**

OmniSwitch 2260, 2360

## **Usage Guidelines**

If a port monitoring session identifier is not specified with this command, then all port monitoring sessions are displayed.

## **Examples**

-> show port-monitoring status Sess Mon. Mon. Over Oper. Admin Capt. Max. File Src Dir write Stat Stat Type Size Name -----+----+----+-----+------+------+-------+------+-------------------------- 1. 1/1/2 Out OFF OFF OFF Brief 64K /flash/pm.enc

#### *output definitions*

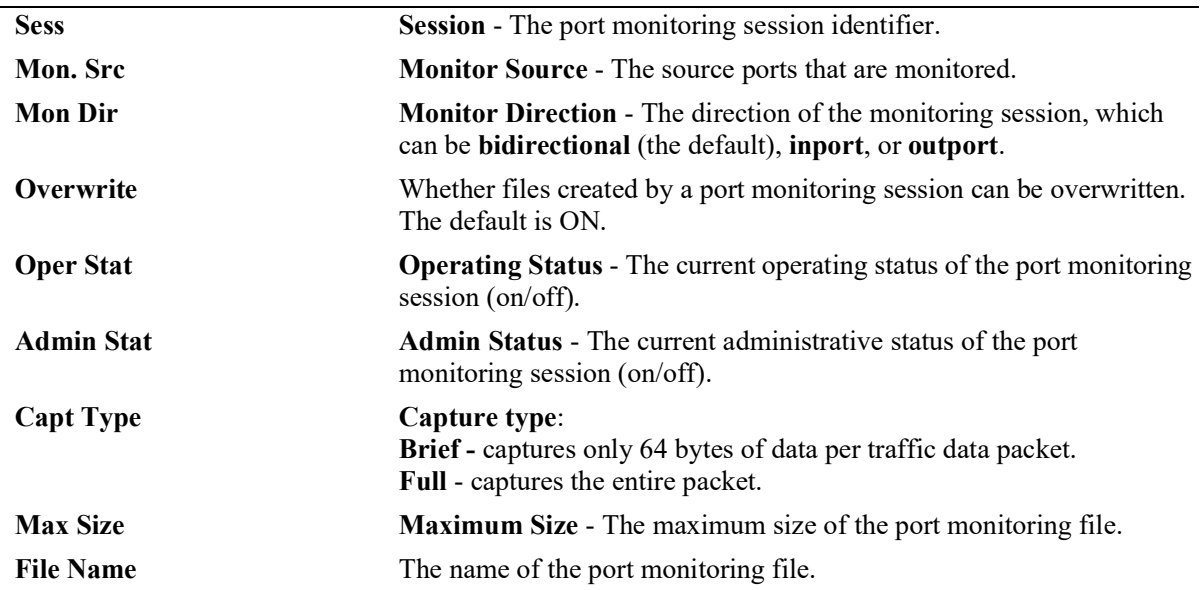

## **Release History**

Release 5.1; command introduced.

## **Related Commands**

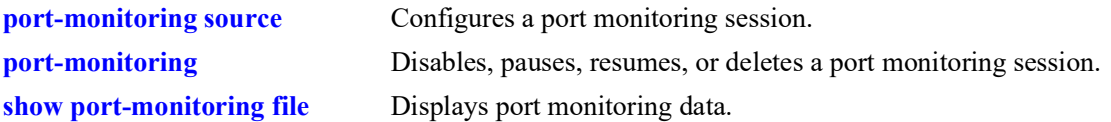

# **MIB Objects**

monitorTable

monitorSessionNumber monitorIfindex monitorStatus monitorFileStatus monitorFileName monitorFileSize monitorScreenStatus monitorScreenLine monitorTrafficType monitorDirection monitorTimeout monitorCaptureType monitorFileOverWrite monitorDirection

# <span id="page-1619-0"></span>**show port-monitoring file**

Displays port monitoring data.

**show port-monitoring file** *port\_monitor\_sessionid*

### **Syntax Definitions**

port monitor sessionid Monitoring session identifier.

## **Defaults**

A single line from the captured packet is displayed.

## **Platforms Supported**

OmniSwitch 2260, 2360

#### **Usage Guidelines**

Only a single line from the captured packet is displayed, even though the full packet is captured.To view the entire packet, download the file and view it using compatible network analyzer tool.

## **Examples**

-> show port-monitoring file 1

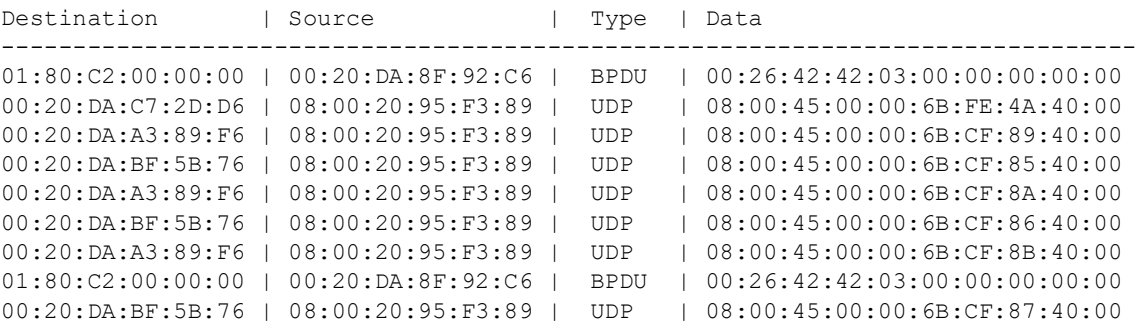

#### *output definitions*

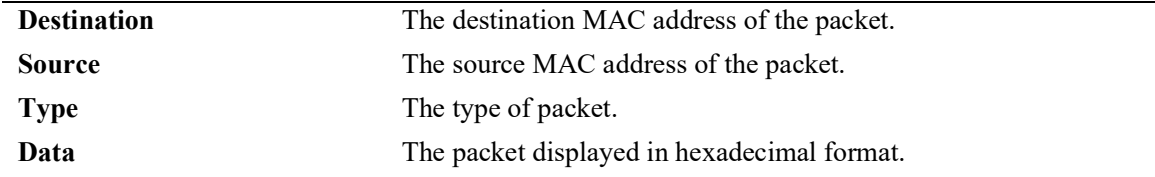

#### **Release History**

Release 5.1; command introduced.
### **Related Commands**

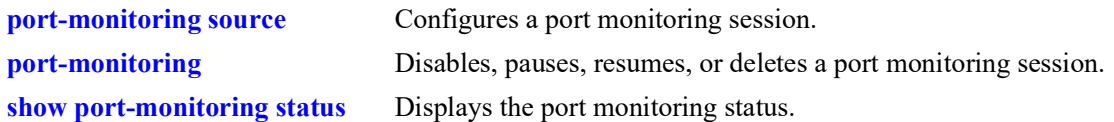

## **MIB Objects**

monitorTable

```
monitorSessionNumber
monitorIfindex
monitorTrafficType
monitorFileStatus
monitorFileName
monitorFileSize
monitorScreenStatus
monitorScreenLine
```
# **24 sFlow Commands**

sFlow is a network monitoring technology that gives visibility in to the activity of the network, by providing network usage information. It provides the data required to effectively control and manage the network usage. sFlow is a sampling technology that meets the requirements for a network traffic monitoring solution.

sFlow provides a network-wide view of usage and active routes. It is used for measuring network traffic, collecting, storing, and analyzing the traffic data. As it is scalable, that doesn't add significant network load. sFlow is an industry standard with many vendors delivering products with this support. Some of the applications of the sFlow data include:

- Detecting, diagnosing, and fixing network problems
- **•** Real-time congestion management
- Detecting unauthorized network activity
- **•** Usage accounting and billing
- Understanding application mix
- **•** Route profiling and peer optimization
- **•** Capacity planning

sFlow is a sampling technology embedded within switches/routers. It provides the ability to monitor the traffic flows. It requires an sFlow agent software process running as part of the switch software and a sFlow collector which receives and analyses the monitored data. The sFlow collector makes use of SNMP to communicate with an sFlow agent in order to configure sFlow monitoring on the device (switch).

An sFlow agent running on the switch/router combines interface counters and traffic flow (packet) samples, preferably, on all the interfaces into sFlow datagrams that are sent across the network to an sFlow collector.

Packet sampling on the switch/router is typically performed by the switching/routing ASICs, providing wire-speed performance. In this case, an sFlow agent does very little processing, by packaging data into sFlow datagrams that are immediately sent on network. This minimizes the memory and CPU utilization by the sFlow agent.

MIB information for the sFlow commands is as follows:

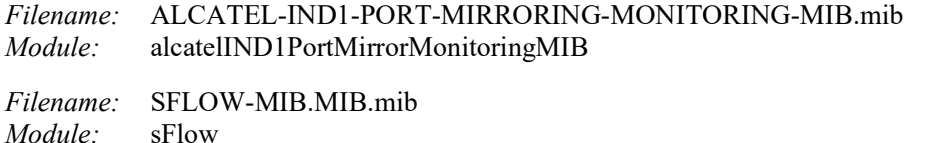

A summary of the available commands is listed here:

**[sflow agent](#page-1623-0) [sflow receiver](#page-1624-0) [sflow sampler](#page-1626-0) [sflow poller](#page-1628-0) [show sflow agent](#page-1630-0) [show sflow receiver](#page-1632-0) [show sflow sampler](#page-1634-0) [show sflow poller](#page-1636-0)**

# <span id="page-1623-0"></span>**sflow agent**

Configures a specific sFlow agent IP address.

**sflow agent ip** *ip\_address*

**no sflow agent ip** *ip\_address*

### **Syntax Definitions**

*ip\_address* The sFlow agent IP address.

### **Defaults**

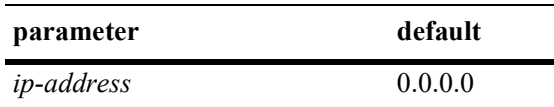

### **Platforms Supported**

OmniSwitch 2260, 2360

### **Usage Guidelines**

- **•** Use the **no** form of this command to delete the IP address.
- **•** If no IP address is configured, 0.0.0.0 is used.
- **•** If no IP address is configured but the Loopback0 address is configured, the Loopback0 address is used.

### **Examples**

```
-> sflow agent ip 192.165.1
-> no sflow agent ip 192.165.1
```
### **Release History**

Release 5.2R2; command was introduced.

### **Related Commands**

**[show sflow agent](#page-1630-0)** Displays the agent table.

### **MIB Objects**

```
mirmonSFlowObjects
  alasFlowAgentConfigType
  alasFlowAgentAddressType
  alasFlowAgentAddress
```
# <span id="page-1624-0"></span>**sflow receiver**

Sets the destination hosts where the sFlow datagrams are sent out. If there are multiple destinations, then each destination has an instance of the receiver. All these receivers are attached to the sFlow manager instance and to an associated sampler/poller.

**sflow receiver** *receiver\_index* **{name** *string* **| timeout {***seconds* **| forever} | address {***ip\_address* **|**  *ipv6\_address* **|** *domain\_name***} | udp-port** *port* **| packet-size** *size* **version** *num* **| release}**

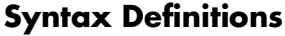

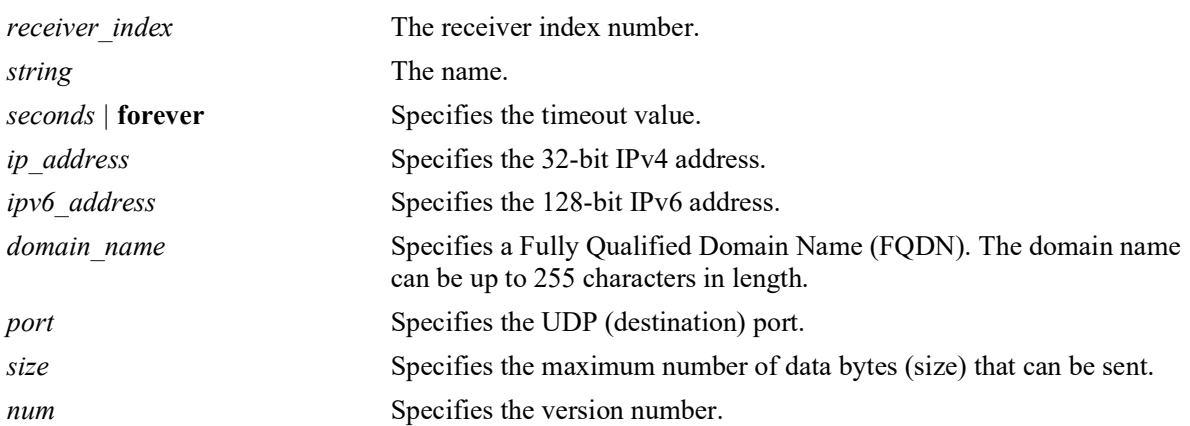

## **Defaults**

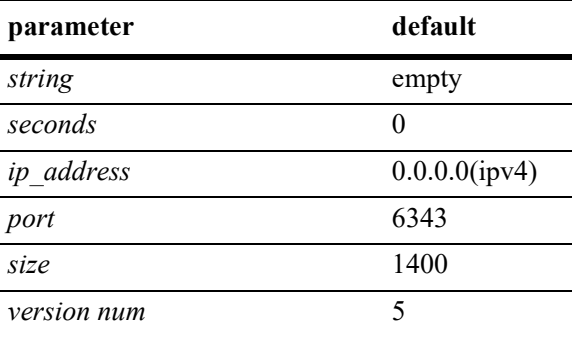

## **Platforms Supported**

OmniSwitch 2260, 2360

## **Usage Guidelines**

- **•** Use the **release** parameter at the end of the command to delete a receiver.
- Use the *domain* name option to specify an FQDN instead of an IPv4 or IPv6 address. The switch will then resolve the domain name to an IP address. Make sure the specified domain name maps to a valid and reachable address. If the address is not valid or cannot be reached, then flow and counter samples may not be sent out of the sFlow agent as expected.

• After the IPv4 or IPv6 address for the specified domain name is determined, a refresh is triggered every 30 seconds. If the mapping of the domain name to an IP address changes before the next refresh, both flow and counter samples are not sent to the new address until the next refresh occurs.

### **Examples**

```
-> sflow receiver 1 name Golden Rcvr1 address 198.206.181.3
-> sflow receiver 1 name Golden Rcvr1 address upam.omnivista.com
-> sflow receiver 1 release
```
### **Release History**

Release 5.2R2; command was introduced.

### **Related Commands**

**[show sflow receiver](#page-1632-0)** Displays the receiver table.

## **MIB Objects**

```
sFlowRcvrTable
  sFlowRcvrIndex
  sFlowRcvrOwner
  sFlowRcvrTimeout
  sFlowRcvrMaximumDatagramSize
  sFlowRcvrAddressType
  sFlowRcvrAddress
  sFlowRcvrPort
  sFlowRcvrDatagramVersion
```
# <span id="page-1626-0"></span>**sflow sampler**

Gets the hardware sampled from Q-dispatcher and fills up the sampler part of the UDP datagram.

**sflow sampler** *num* **port** *chassis/slot/port***[-***port***] {receiver** *receiver\_index* **| rate** *value* **| sample-hdr-size**  *size***}**

**no sflow sampler** *num* **port [***chassis\_id/***]***slot/port***[-***port***]**

### **Syntax Definitions**

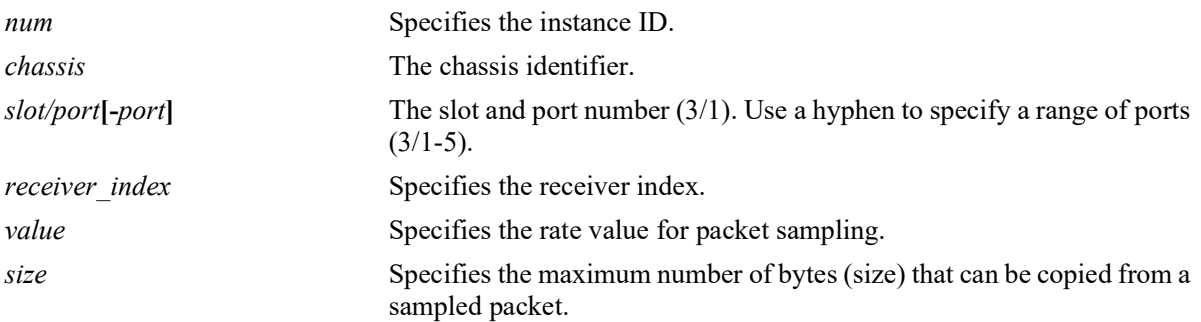

### **Defaults**

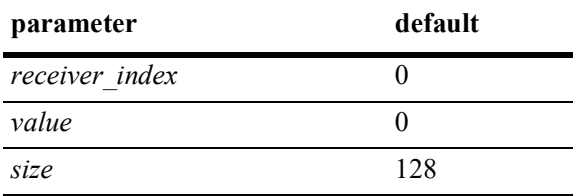

### **Platforms Supported**

OmniSwitch 2260, 2360

### **Usage Guidelines**

- **•** Use the **no** form of this command to delete a sampler.
- **•** A sampling rate of 1 counts all packets. A sampling rate of 0 disables sampling.

### **Examples**

```
-> sflow sampler 1 port 1/2/1 receiver 1 rate 5 sample-hdr-size 64
-> no sflow sampler 1 port 1/2/1-5
```
### **Release History**

Release 5.2R2; command was introduced.

## **Related Commands**

**[show sflow sampler](#page-1634-0)** Displays the sampler table.

## **MIB Objects**

sFlowFsTable

```
sFlowFsDataSource
sFlowFsInstance
sFlowFsReceiver
sFlowFsPacketSamplingRate
sFlowFsMaximumHeaderSize
```
# <span id="page-1628-0"></span>**sflow poller**

Gets counter samples from ethernet driver and fills up the counter part of the UDP datagram. **sflow poller** *num* **port** *chassis/slot/port***[***-port***] {receiver** *receiver\_index* **| interval** *value***} no sflow poller** *num* **port [***chassis\_id/***]***slot/port***[***-port***]**

### **Syntax Definitions**

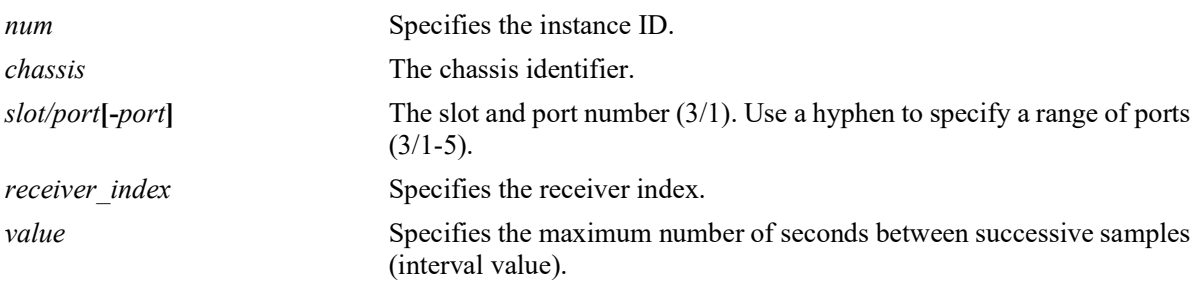

### **Defaults**

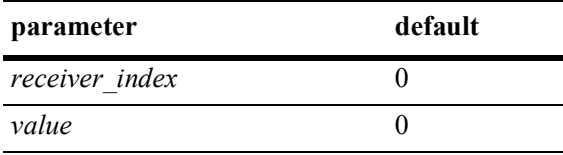

### **Platforms Supported**

OmniSwitch 2260, 2360

## **Usage Guidelines**

Use the **no** form of this command to delete a poller.

### **Examples**

```
-> sflow poller 1 port 1/1/1 receiver 2 interval 20
-> sflow poller 1 port 1/2/6-10 receiver 1 interval 30
-> no sflow poller 1 port 1/2/6-10
```
### **Release History**

Release 5.2R2; command was introduced.

### **Related Commands**

**[show sflow poller](#page-1636-0)** Displays the poller table.

# **MIB Objects**

sFlowCpTable

sFlowCpDataSource sFlowCpInstance sFlowCpReceiver sFlowCpInterval

## <span id="page-1630-0"></span>**show sflow agent**

Displays the sFlow agent table.

**show sflow agent**

### **Syntax Definitions**

 $N/A$ 

### **Defaults**

N/A

### **Platforms Supported**

OmniSwitch 2260, 2360

### **Usage Guidelines**

- **•** It is necessary to execute the **[ip interface](#page-586-0)** command to make a loopback0 IP address as the fixed primary address of the switch to avoid interface changes, which might need the collector software to be restarted for it to communicate using the new agent IP address. Normally, the primary IP address could change depending on the IP interface going up/down. Therefore, the sFlow agent always needs to send a fixed IP address in the datagram.
- **•** The loopback address should be an IP interface configured on the switch.

### **Examples**

```
-> ip interface loopback0 address 198.206.181.100 
-> show sflow agent
Agent Version = 1.3; Alcatel; 6.1.1<br>Agent IP = 127.0.0.1= 127.0.0.1
```
#### *output definitions*

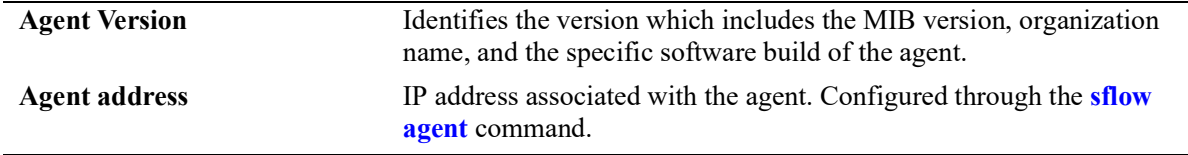

### **Release History**

Release 5.2R2; command was introduced.

### **Related Commands**

**[show sflow receiver](#page-1632-0)** Displays the receiver table.

## **MIB Objects**

sFlowAgent sFlowVersion sFlowAgentAddressType sFlowAgentAddress

# <span id="page-1632-0"></span>**show sflow receiver**

Displays the sFlow receiver table.

**show sflow receiver [***num***]**

### **Syntax Definitions**

*num* Specifies the receiver index.

### **Defaults**

N/A

### **Platforms Supported**

OmniSwitch 2260, 2360

### **Usage Guidelines**

N/A

### **Examples**

```
-> show sflow receiver
Receiver 1
Name = GoldenAddress = IP_V4 198.206.181.3
UDP Port = 63\overline{4}3Timeout = 65535Packet Size= 1400
DatagramVer= 5
-> show sflow receiver
 Receiver 1
Name = Golden
 Address = Domain Name upam.omnivista.com IP_V4 198.206.181.3
UDP Port = 6343Timeout = 65535 Packet Size= 1400
  DatagramVer= 5
```
#### *output definitions*

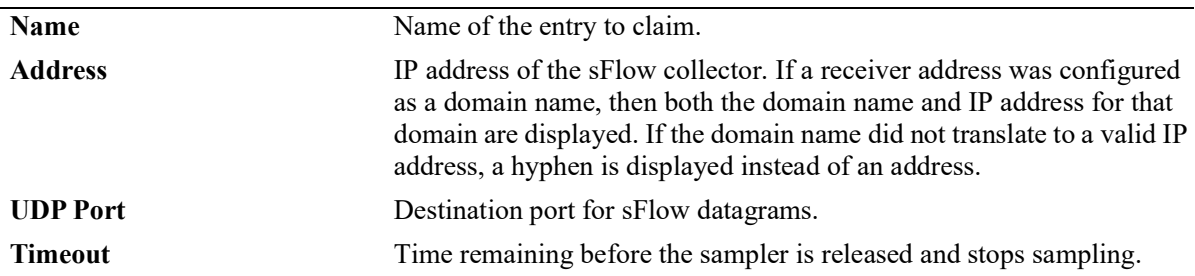

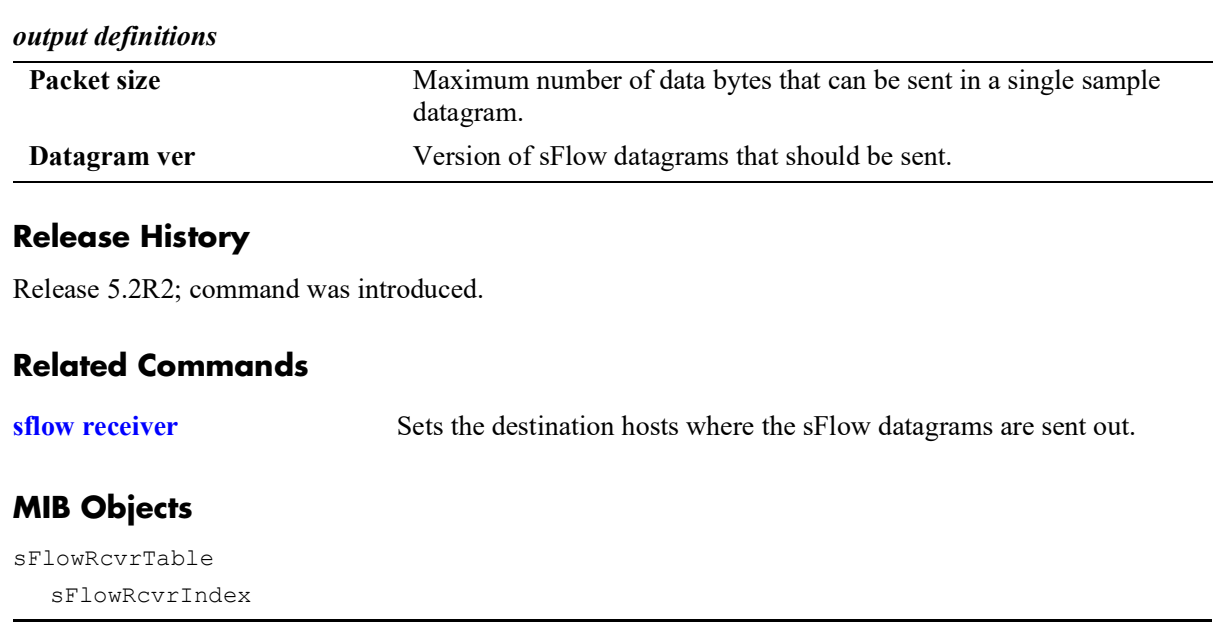

# <span id="page-1634-0"></span>**show sflow sampler**

Displays the sFlow sampler table.

**show sflow sampler [***num***]**

### **Syntax Definitions**

*num* Specifies the instance ID.

## **Defaults**

N/A

### **Platforms Supported**

OmniSwitch 2260, 2360

### **Usage Guidelines**

N/A.

### **Examples**

```
-> show sflow sampler
```
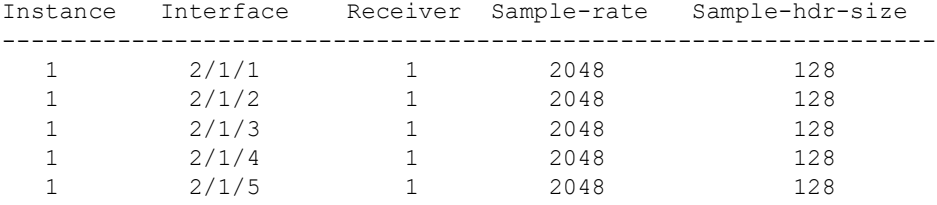

#### *output definitions*

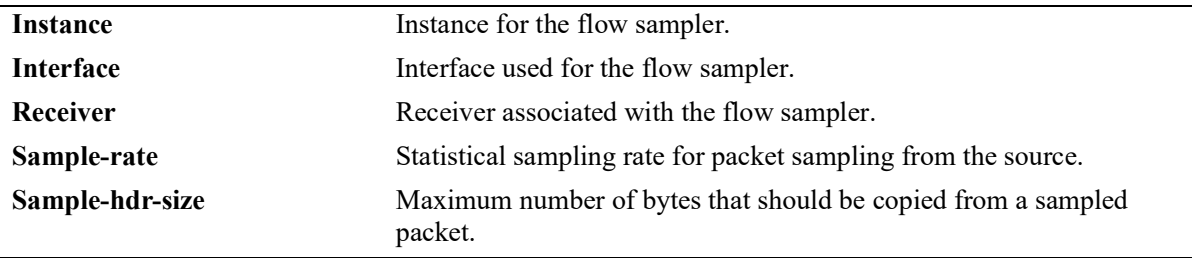

### **Release History**

Release 5.2R2; command was introduced.

## **Related Commands**

**[sflow sampler](#page-1626-0)** Gets hardware sampled from Q-dispatcher.

## **MIB Objects**

sFlowFsTable sFlowFsInstance

# <span id="page-1636-0"></span>**show sflow poller**

Displays the sFlow poller table.

**show sflow poller [***num***]**

# **Syntax Definitions**

*num* Specifies the instance ID.

# **Defaults**

N/A

## **Platforms Supported**

OmniSwitch 2260, 2360

### **Usage Guidelines**

N/A

### **Examples**

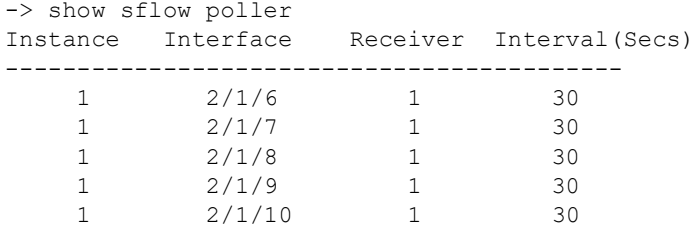

### *output definitions*

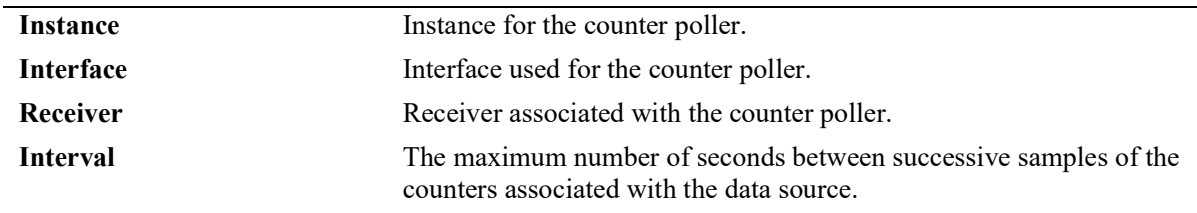

## **Release History**

Release 5.2R2; command was introduced.

## **Related Commands**

**[sflow poller](#page-1628-0)** Gets counter samples.

# **MIB Objects**

sFlowCpTable sFlowCpInstance

# **25 RMON Commands**

Remote Network Monitoring (RMON) probes can be used to monitor, manage, and compile statistical data about network traffic from designated active ports in a LAN segment without negatively impacting network performance. This feature supports basic RMON 4 group implementation compliant with RFC 2819 (Remote Network Monitoring Management Information Base), but does not support RMON 10 group or RMON 2. This chapter includes descriptions of RMON commands used to enable or disable individual (or a group of a certain flavor type) RMON probes, show a list of (or individual) RMON probes and show a list of (or individual) RMON logged events.

MIB information for the RMON commands is as follows:

*Filename:* RMON-MIB.mib *Module:* rmonMibModule

The following table summarizes the available commands:

**[rmon probes](#page-1639-0) [show rmon probes](#page-1641-0) [show rmon events](#page-1644-0)**

## <span id="page-1639-0"></span>**rmon probes**

This command enables or disables types of RMON probes.

**rmon probes {stats | history | alarm} [***entry\_number***] {enable | disable}**

### **Syntax Definitions**

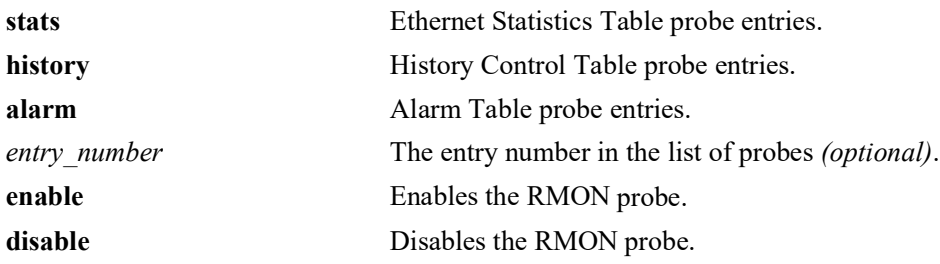

# **Defaults**

N/A

## **Platforms Supported**

OmniSwitch 2260, 2360

### **Usage Guidelines**

- Network activity on subnetworks attached to the RMON probe can be monitored by NMS applications.
- **•** RMON will not monitor activities on the CMM onboard Ethernet Management port.

### **Examples**

```
-> rmon probes stats 4012 enable
-> rmon probes history 10240 disable
-> rmon probes alarm 11235 enable
-> rmon probes stats enable
-> rmon probes history disable
-> rmon probes alarm enable
```
### **Release History**

Release 5.1; command was introduced.

## **Related Commands**

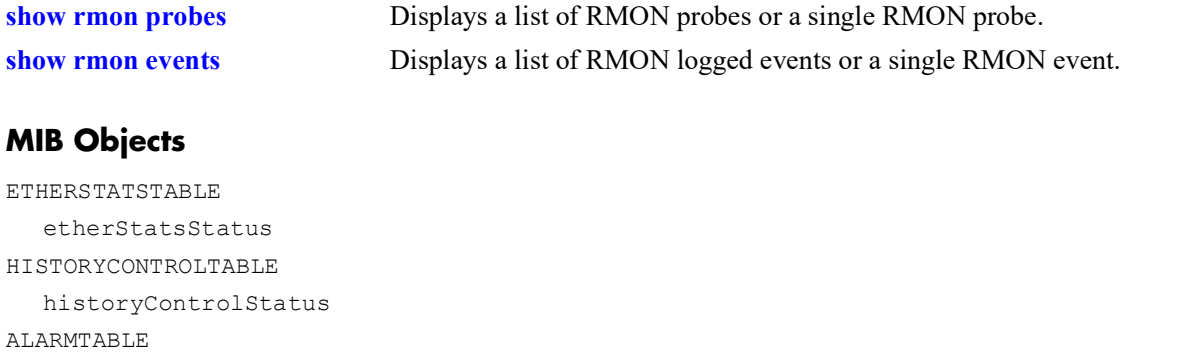

alarmStatus

## <span id="page-1641-0"></span>**show rmon probes**

Displays a list of RMON probes or a single RMON probe.

**show rmon probes [stats | history | alarm] [***entry\_number***]**

### **Syntax Definitions**

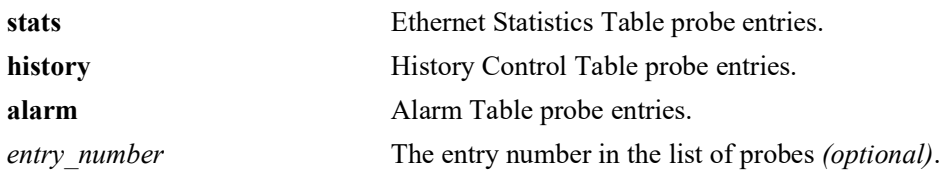

### **Defaults**

N/A

### **Platforms Supported**

OmniSwitch 2260, 2360

### **Usage Guidelines**

- **•** To display a list of current probes, omit the *entry-number* from the command line.
- To display statistics for a particular probe, include the probe's *entry* number in the command line.
- **•** The **show rmon probes** command displays the following information: Entry number, Slot/Port, Flavor (whether the probe type is Ethernet, History or Alarm), Status (Active or Inactive), Duration (time since the last change in status, in hours/minutes) and System Resources (the amount of memory allocated to this probe).
- **•** The **show rmon probes** *entry-number* command displays the following information: Probe's Owner (probe type and location), Slot/Port, Entry number, Flavor (whether the probe type is Ethernet, History or Alarm), Status (Active or Inactive), Time since the last change in status (hours/minutes), and System Resources (the amount of memory allocated to this probe). Displayed statistics may vary, depending on whether the probe type is Ethernet, History or Alarm.

### **Examples**

```
-> show rmon probes stats
        Chassis/
 Entry Slot/Port Flavor Status Duration System Resources
  -------+----------+---------+-----------+------------+----------------
   1026 1/1/26 Ethernet Active 71:49:41 301 bytes
   1025 1/1/25 Ethernet Active 71:49:20 301 bytes
   1001 1/1/1 Ethernet Active 71:48:05 300 bytes
```

```
-> show rmon probes history
         Chassis/
  Entry Slot/Port Flavor Status Duration System Resources
  -------+----------+---------+-----------+------------+----------------
   1 1/1/26 History Active 71:50:08 5471 bytes
   2 1/1/25 History Active 71:49:47 5471 bytes
   3 1/1/1 History Active 71:48:32 5470 bytes
   4 1/1/22 History Active 71:48:30 5471 bytes
  5 1/1/23 History Active 71:48:30 5471 bytes
-> show rmon probes alarm
Entry Slot/Port Flavor Status Duration System Resources
-------+-----------+-----------+----------+---------------+---------------------
11235 1/4/8 Alarm Active 00:07:00 835 bytes
  -> show rmon probes 4005
  Probe's Owner: Switch Auto Probe on Chassis 1, Slot 4, Port 5, ifindex 4005
       Entry 4005
        Flavor = Ethernet, Status = Active,
       Time = 48 hrs 54 mins,
      System Resources (bytes) = 301
  -> show rmon probes history 30562
  Probe's Owner: Switch Auto Probe on Chassis 8, Slot 1, Port 29
     History Control Buckets Requested = 50,
    History Control Buckets Granted = 50<sub>l</sub>History Control Interval = 30 seconds,
   History Sample Index = 287
       Entry 9
        Flavor = History, Status = Active,
       Time = 71 hrs 48 mins,
      System Resources (bytes) = 5471
-> show rmon probes alarm 11235
Probe's Owner:
 Alarm Rising Threshold = 5<br>Alarm Falling Threshold = 0Alarm Falling Threshold = 0<br>Alarm Rising Event Index = 26020Alarm Rising Event Index = 26<br>Alarm Falling Event Index = 0Alarm Falling Event Index
 Alarm Interval = 10 seconds
  Alarm Sample Type = delta value
  Alarm Startup Alarm = rising alarm
 Alarm Variable = 1.3.6.1.2.1.16.1.1.1.5.4008
  Entry 11235
     Flavor = Alarm, Status = Active
     Time = 48 hrs 48 mins,
     System Resources (bytes) = 1677
```
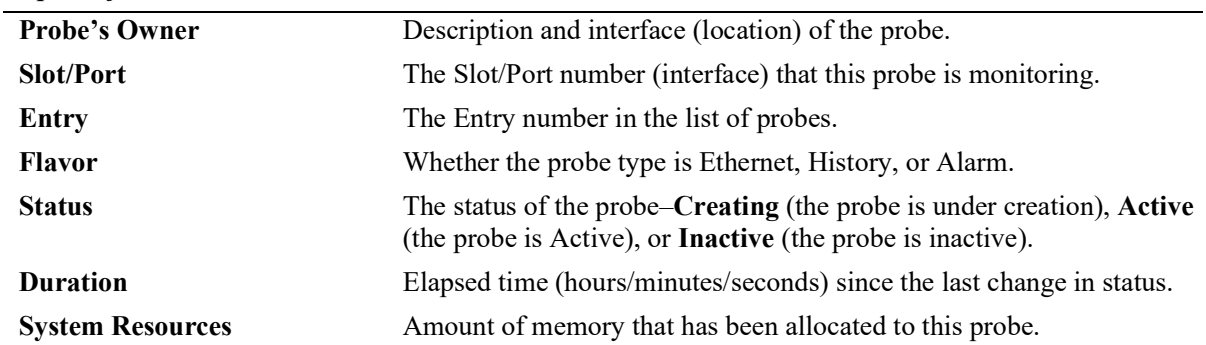

### *output definitions*

# **Release History**

Release 5.1; command was introduced.

### **Related Commands**

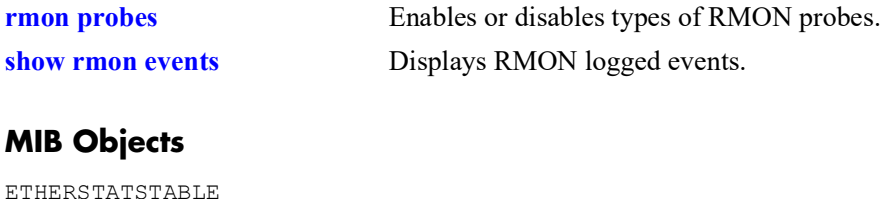

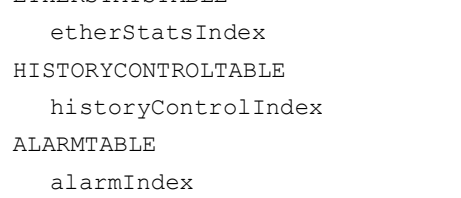

## <span id="page-1644-0"></span>**show rmon events**

Displays RMON events (actions that take place based on alarm conditions detected by the RMON probe).

**show rmon events [***entry\_number***]**

### **Syntax Definitions**

*entry number* The entry number in the list of probes *(optional)*.

### **Defaults**

N/A

### **Platforms Supported**

OmniSwitch 2260, 2360

### **Usage Guidelines**

- To display a list of logged events, omit the *entry* number from the command line.
- To display statistics for a particular event, include the *entry* number in the command line.
- **•** The **show rmon events** command displays the following information for all RMON Logged Events: Entry number, Time (hours/minutes/seconds) since the last change in status and Description (nature of the event).
- The **show rmon events** *entry number* command displays the following information for a particular RMON Logged Event: Entry number, Time (hours/minutes/seconds) since the last change in status and Description (nature of the event).

### **Examples**

-> show rmon events

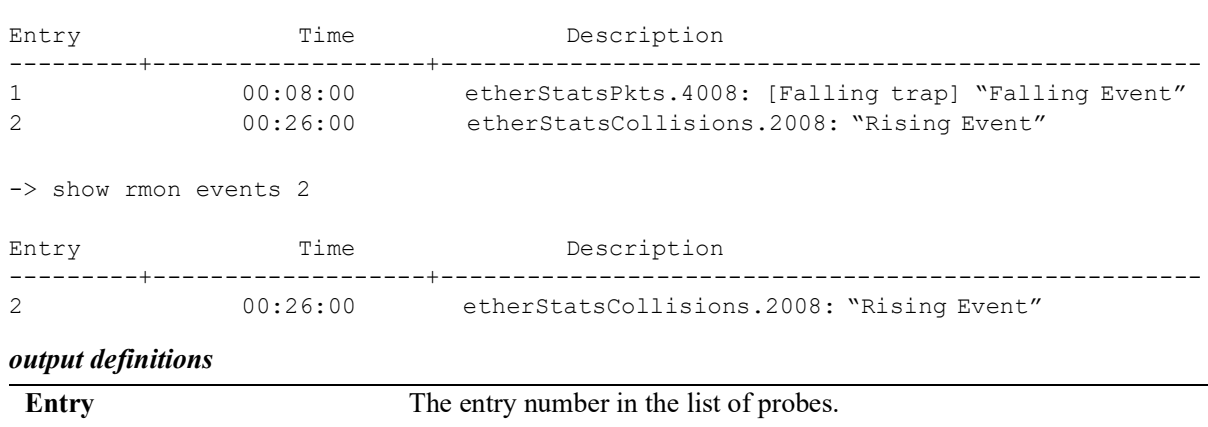

**Time** Time (hours, minutes, and seconds) since the last change in status.

**Description** Description Description of the Alarm condition detected by the probe.

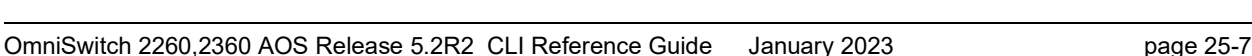

## **Release History**

Release 5.1; command was introduced.

### **Related Commands**

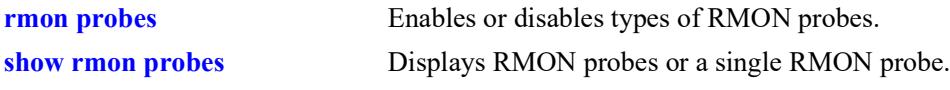

## **MIB Objects**

EVENTTABLE eventIndex

# **26 Switch Logging Commands**

This chapter includes descriptions for Switch Logging commands. These commands are used to configure parameters for the Switch Logging utility.

MIB information for the system commands is as follows:

*Filename*: ALCATEL-IND1-SYSTEM-MIB.mib *Module:* alcatelIND1SystemMIB

A summary of the available commands is listed here.

**[swlog](#page-1647-0) [swlog syslog-facility-id](#page-1649-0) [swlog appid](#page-1651-0) [swlog output](#page-1654-0) [swlog output flash-file-size](#page-1657-0) [swlog advanced](#page-1658-0) [swlog size-trap-threshold](#page-1659-0) [swlog clear](#page-1660-0) [show log swlog](#page-1661-0) [show swlog](#page-1663-0) [swlog console level](#page-1666-0) [show log events](#page-1668-0) [show log events output](#page-1670-0)**

# <span id="page-1647-0"></span>**swlog**

Enables or disables switch logging. Switch logging allows you to view a history of various switch activities in a text format.

**swlog {enable | disable | preamble | hash-time-limit** *seconds* **| duplicate-detect | console level** *num* **}**

**no swlog [preamble | duplicate-detect]**

### **Syntax Definitions**

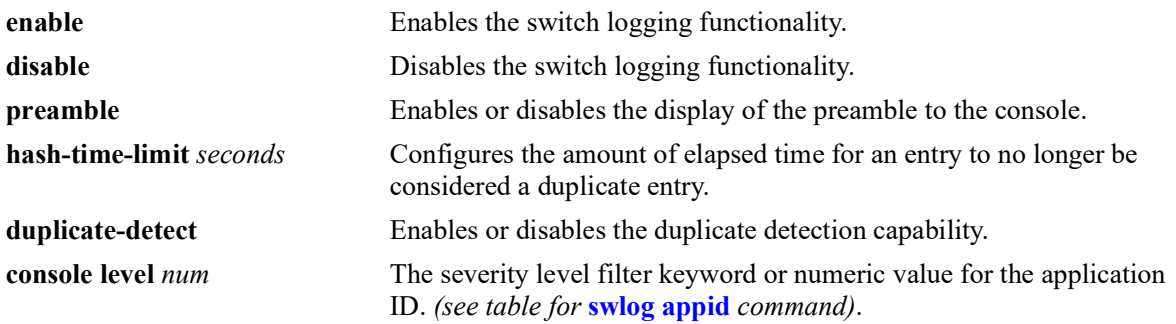

### **Defaults**

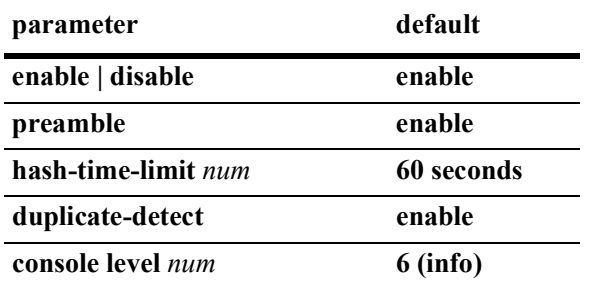

### **Platforms Supported**

OmniSwitch 2260, 2360

### **Usage Guidelines**

- **•** Use the **no** form of the command to enable or disable the **preamble** and **duplicate-detect** setting.
- The syslog preamble includes the level, appid, and timestamp that precedes the actual log messages.
- If duplicate entries are received within the configured **hash-time-limit**, only a single entry will be logged along with the number of times duplicated.
- **•** Use the **[swlog console level](#page-1666-0)** command to set the switch logs of different levels to be displayed on the console.

## **Examples**

```
-> swlog enable
-> swlog hash-time-limit 30
-> no swlog preamble
```
### **Release History**

Release 5.1; command was introduced.

### **Related Commands**

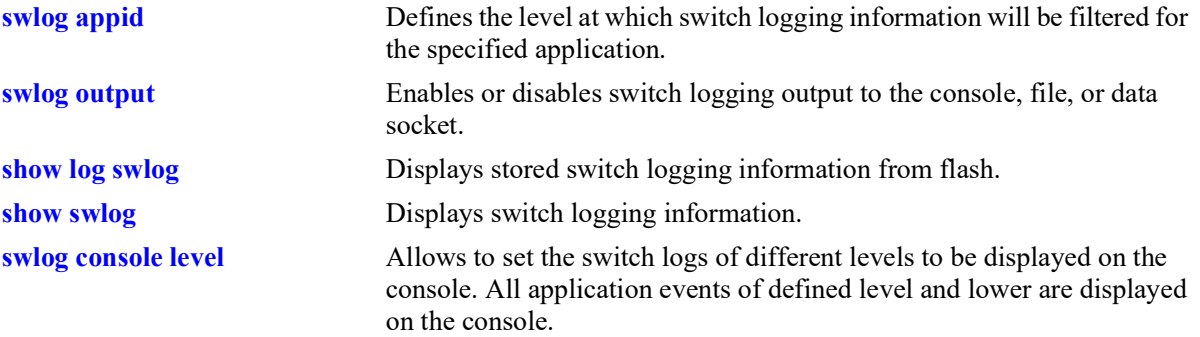

## **MIB Objects**

systemSwitchLogging

```
systemSwitchLoggingEnable
systemSwitchLoggingPreamble
systemSwitchLoggingHashAgeLimit
systemSwitchLoggingDuplicateDetect
systemSwitchLoggingConsoleLevel
systemSwitchLoggingGmtTime
```
# <span id="page-1649-0"></span>**swlog syslog-facility-id**

Specifies a facility ID that switch logging includes in the priority (PRI) section of the event message.

**swlog syslog-facility-id {***facility\_id* **|** *num***}**

### **Syntax Definitions**

*facility id* A facility identification keyword. Current facility IDs are listed in the table below. *num* A numerical equivalent value for the facility ID. The range is 0–23. Current numeric equivalent values are listed in the table below.

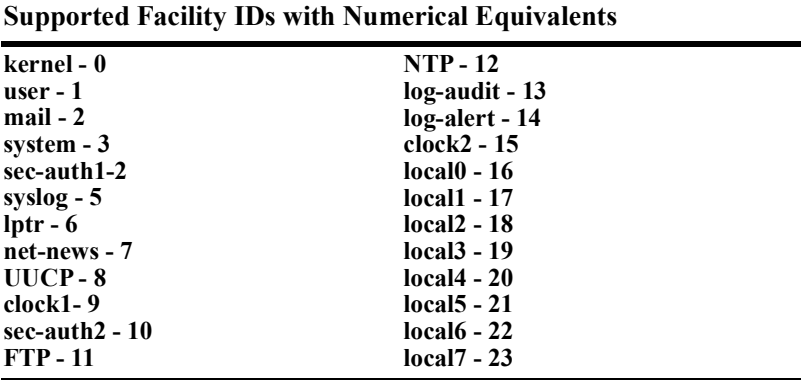

### **Defaults**

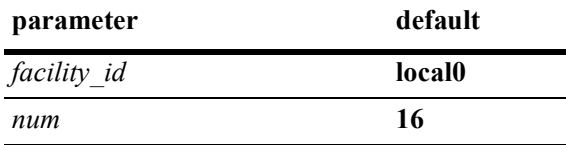

### **Platforms Supported**

OmniSwitch 2260, 2360

### **Usage Guidelines**

Use the ID name (**system**) or the numeric equivalent to specify the facility ID.

### **Examples**

```
-> swlog syslog-facility-id system
```
- -> swlog syslog-facility-id 3
- -> swlog syslog-facility-id user
- -> swlog syslog-facility-id 1

## **Release History**

Release 5.1; command introduced.

## **Related Commands**

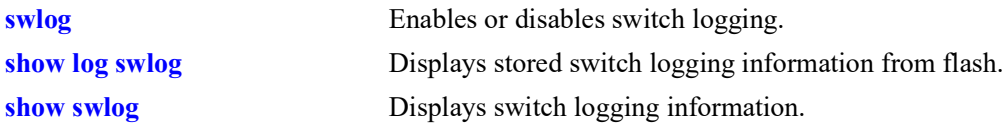

### **MIB Objects**

systemSwitchLogging systemSwitchLoggingSysLogFacilityId

# <span id="page-1651-0"></span>**swlog appid**

Defines the level at which switch logging information will be filtered for the specified application. All application events of the defined level and lower are captured.

<span id="page-1651-1"></span>**swlog appid {all |** *string***} {library {all |** *string***} | subapp {all |** *num***} | exclude {all |** *num***}} {disable | enable | level {***level* **|** *num***}** 

### **Syntax Definitions**

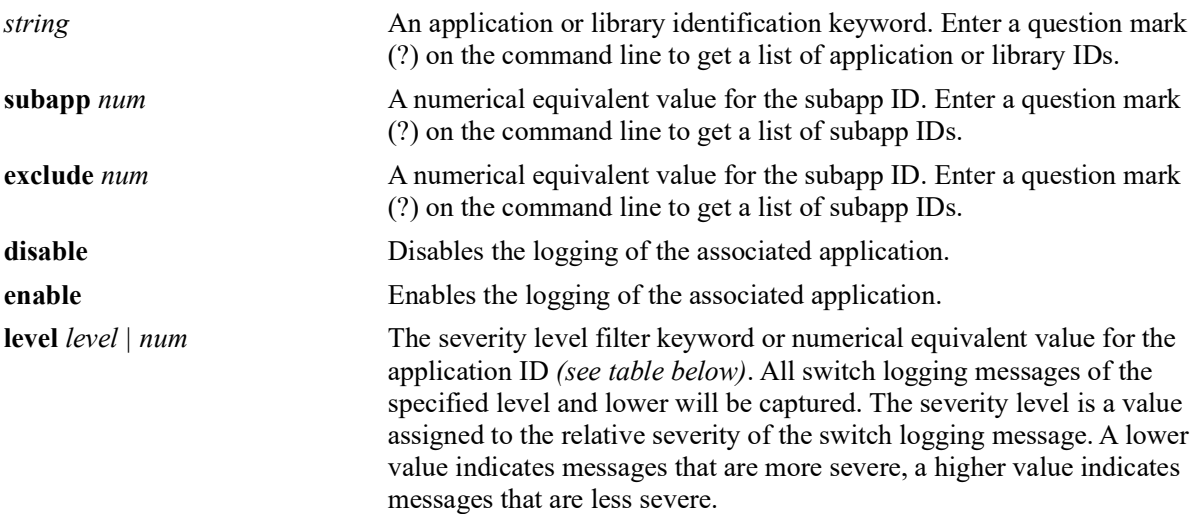

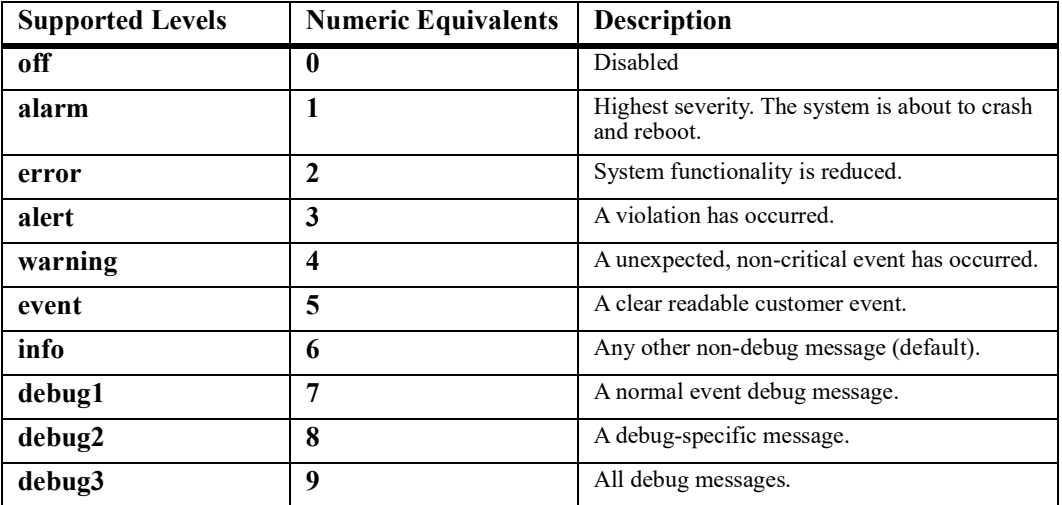

### **Defaults**

Default severity level is **info**.

### **Platforms Supported**

OmniSwitch 2260, 2360

### **Usage Guidelines**

- **•** Use the **show swlog appid** command to display available registered applications.
- Specify the **event** severity level keyword to define the new event level at which switch logging information will be filtered for the specified application.

### **Examples**

```
-> swlog appid all subid all enable
-> swlog appid mvrpNi subapp 1 level 8 
-> swlog appid all supapp all level event 
-> swlog appid all library all level event 
-> swlog appid all exclude all level event
-> show swlog appid mvrpNi
Application Name : mvrpNi,
SubAppl ID Sub Application Name Level VRF Level
----------+--------------------+--------+-------------------------------
         1 main error VRF 1-64 info
-> swlog appid ?
\sim \sim ALL <string>
              SWLOG PMD ChassisSupervisor flashManager MIP_GATEWAY
              ConfigManager capManCmm vc_licManager vcmCmm SSTIME SSAPP mrvld
              capManSig fabric portMgrCmm vfcm intfCmm dafcCmm linkAggCmm
              VlanMgrCmm ipmscmm pvlanCmm isis_spb_0 isisVc stpCmm AGCMM slCmm
              mirMonSFlowCmm ipv4 ipv6 ipsecSys ipsec tcamCmm qosCmm vstkCmm
              eoamCmm erpCmm NTP udpRelay remoteConfig AAA havlanCmm SES rmon
              WEBVIEW trapmgr radCli ldapClientCmm tacClientCmm healthCmm
              svcCmm lldpCmm udldCmm mpls saaCmm SNMP csEventMonitor
              bfdcmm mvrpCmm dhcp6r messageService dhcpv6Srv dhcpSrv grm
              bcdcmm lpCmm DG_CMM qmrCmm iprm_0 vrrp_0 ospf_0 flashManagerNI
              capManNi vcmNi portMgrNi bcd vfcn intfNi dafcNi linkAggNi
              VlanMgrNi stpNi erpNi vstkNi fdbmgr1 slNi healthNi ipni ip6ni
              mirMonSFlowNi tcamni qosNi ipmsni svcNi lldpNi udldNi
              bfdni mvrpNi AGNI DG_NI nipktrly loamNi eoamNi fdbmgr4 lpNi
              fdbmgr3
-> swlog appid udprelay library ?
\sim ALL <string>
                              plApi cslib pmdlib reactor capManLib SMAL BRUT
                              mcipc vfcLib vcmLib SysServices portmgrlibcmm
                              tcamlibcmm esmLib ipms_client ipmc_idx
                              mirApiLibCMM ipcmmLib qos mplscore routemap
-> swlog appid udprelay subapp ?
\sim ALL <num> <string>
                             1=main 2=dhcp-snooping 3=tcam
-> swlog appid udprelay exclude ?
\sim \simALL <num> <string>
                              1=main 2=dhcp-snooping 3=tcam
```
## **Release History**

Release 5.1; command was introduced.

## **Related Commands**

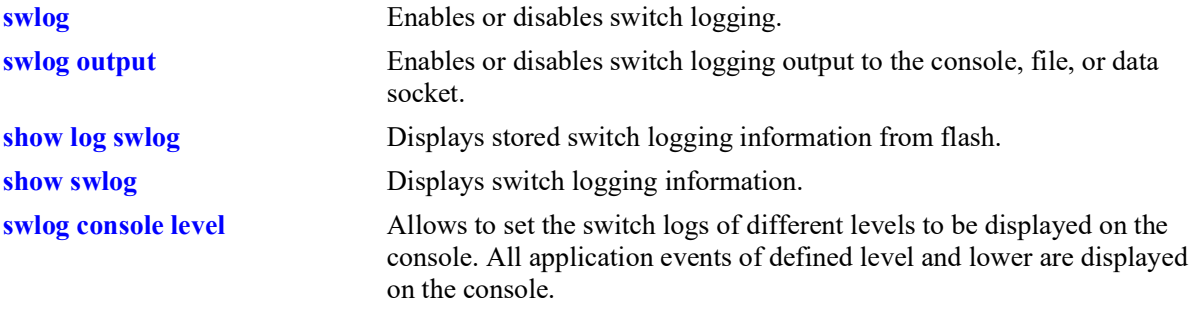

## **MIB Objects**

systemSwitchLogging

systemSwitchLoggingAppName systemSwitchLoggingLibraryName systemSwitchLoggingLevel

# <span id="page-1654-0"></span>**swlog output**

Enables or disables switch logging output to the console, file, data socket (remote session), or external syslog server.

**swlog output {tty {enable | disable} | console | flash | socket {***ip\_address* **|** *ipv6Address* **|** *domain\_name***} [tls] [remote command-log] [vrf-name** *name***]}**

**no swlog output {console | flash | socket [***ip\_address* **|** *ipv6Address* **|** *domain\_name***]}**

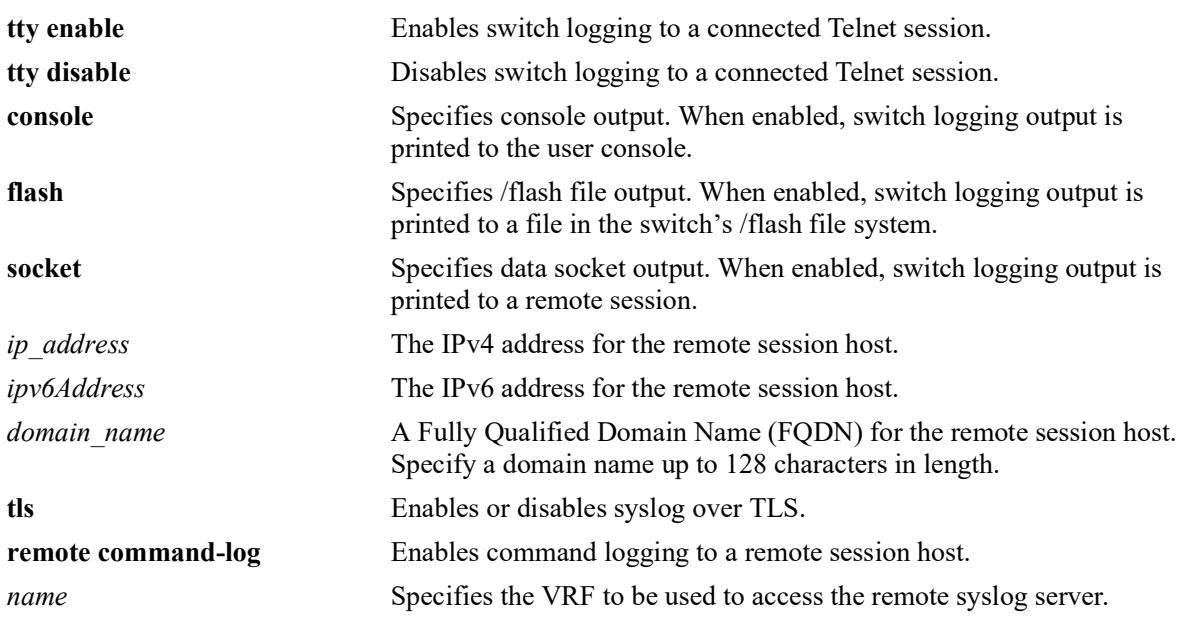

### **Syntax Definitions**

### **Defaults**

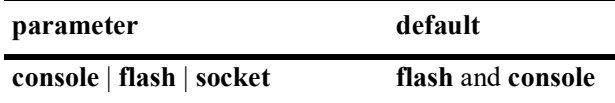

### **Platforms Supported**

OmniSwitch 2260, 2360

### **Usage Guidelines**

- **•** Use the **no** form of this command to disable one or more configured output IP addresses.
- **•** This command can also be used on the secondary CMM.
- **•** Use the **socket** keyword to send output to a syslog server, followed by the IP address or FQDN of the remote host. Up to 12 servers can be configured. When an FQDN is specified, the switch will resolve the domain name to an IP address. Make sure the domain name maps to a valid and reachable IP address.
- **•** Syslog over TLS:
	- Remote command log will not work when syslog over TLS is enabled.
	- VRF cannot be used to access the syslog server when syslog over TLS is enabled.
	- Dying Gasp syslog messages are not captured in syslog over TLS.
	- Use the **no** form of the command to disable syslog over TLS.
- **•** VRF name must either be 'default' or a pre-defined VRF (user-defined).

### **Examples**

```
-> swlog output console
-> no swlog output flash
-> swlog output socket 14.1.1.1
-> swlog output socket 14.1.1.1 remote command-log
-> swlog output socket 14.1.1.1 vrf-name vrf1
-> no swlog output socket 14.1.1.1
-> swlog output socket upam.omnivista.com
-> swlog output socket upam.omnivista.com remote command-log
-> swlog output socket upam.omnivista.com vrf-name vrf1
-> no swlog output socket upam.omnivista.com
-> swlog output socket opendaylight.com
ERROR: DNS lookup failed, unknown host opendaylight.com
-> swlog output socket 192.168.120.140 tls
-> swlog output socket 2001::1 tls
-> no swlog output socket 2001::1
```
## **Release History**

Release 5.1; command was introduced.

### **Related Commands**

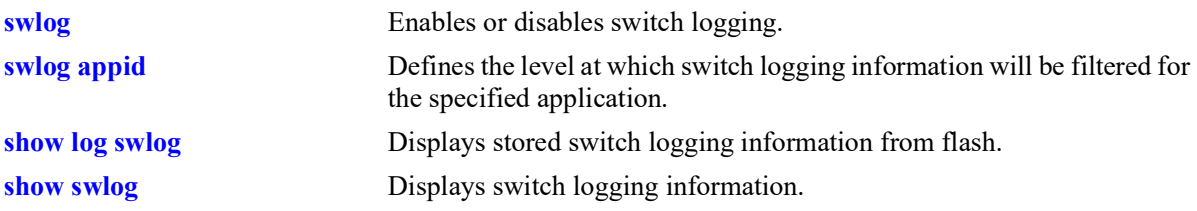
#### **MIB Objects**

systemSwitchLogging

systemSwitchLoggingTty systemSwitchLoggingFlash systemSwitchLoggingSocket systemSwitchLoggingSocketIpAddr systemSwitchLoggingConsole

systemSwitchLoggingHostTable

systemSwitchLoggingHostIpAddr systemSwitchLoggingHostPort systemSwitchLoggingHostStatus systemSwitchLoggingHostUserCommandHost systemSwitchLoggingHostVrfName

systemSwitchLoggingHostDnTable

systemSwitchLoggingHostDnName systemSwitchLoggingHostDnPort systemSwitchLoggingHostDnUserCommandHost systemSwitchLoggingHostDnVrfName systemSwitchLoggingHostDnStatus systemSwitchLoggingHostTls

# <span id="page-1657-0"></span>**swlog output flash-file-size**

Configures the size of the switch logging file.

**swlog output flash-file-size** *kilobytes*

#### **Syntax Definitions**

*kilobytes* The size of the switch logging file in kilobytes. The range is 125–12500.

#### **Defaults**

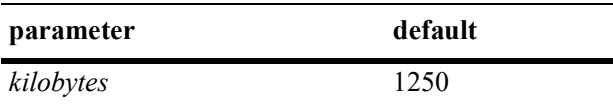

#### **Platforms Supported**

OmniSwitch 2260, 2360

#### **Usage Guidelines**

- **•** Use the **[show hardware-info](#page-1732-0)** command to determine the amount of available flash memory.
- **•** This command can also be used on the secondary CMM.

#### **Examples**

-> swlog output flash-file-size 256

#### **Release History**

Release 5.1; command was introduced.

#### **Related Commands**

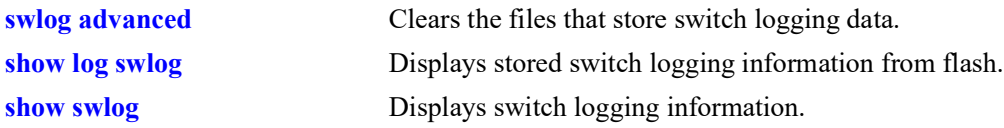

#### **MIB Objects**

systemSwitchLogging systemSwitchLoggingFileSize

# <span id="page-1658-0"></span>**swlog advanced**

Enable or disable switch logging in RFC5424 format.

**swlog advanced {enable | disable}**

#### **Syntax Definitions**

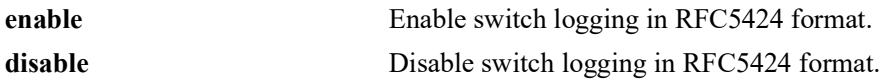

#### **Defaults**

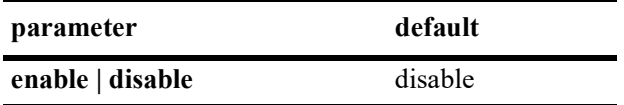

#### **Platforms Supported**

OmniSwitch 2260, 2360

#### **Usage Guidelines**

- **•** By default, the switch logs the messages in BSD syslog format (RFC3164) to files and remote syslog servers.
- When switch logging RFC5424 format is enabled, the old RFC3164 syslog messages are reformatted to comply with the RFC5424 before writing to files or sending to remote syslog servers.

#### **Examples**

```
-> swlog advanced enable
-> swlog advanced disable
```
#### **Release History**

Release 5.1; command introduced.

#### **Related Commands**

**[show swlog](#page-1663-0)** Displays switch logging information.

#### **MIB Objects**

systemSwitchLoggingSyslogProtocol

# <span id="page-1659-0"></span>**swlog size-trap-threshold**

Configures the threshold limit of the storage space used for swlog record storage. When the storage reaches the configured threshold limit a notification is displayed in the swlog message.

**swlog size-trap-threshold** *threshold*

#### **Syntax Definitions**

*threshold* The percentage of storage space to be set as threshold limit. The valid range is 50–90.

#### **Defaults**

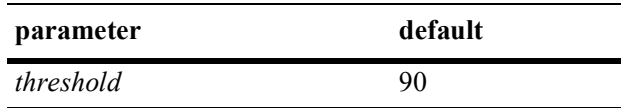

#### **Platforms Supported**

OmniSwitch 2260, 2360

#### **Usage Guidelines**

- Use this command to configure the threshold limit of the storage space used for swlog record storage.
- **•** Use the **[swlog clear](#page-1660-0)** command to clear the files that store switch logging data.

#### **Examples**

```
-> swlog size-trap-threshold 90
```
#### **Release History**

Release 5.1; command introduced.

#### **Related Commands**

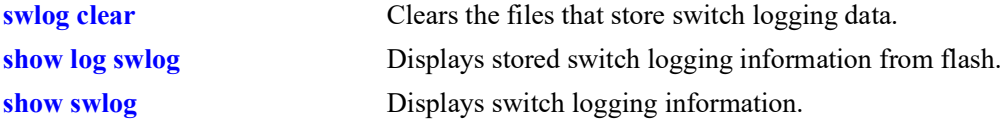

#### **MIB Objects**

systemSwitchLoggingSizeTrapThreshold

# <span id="page-1660-0"></span>**swlog clear**

Clears the files that store switch logging data.

**swlog clear [all]**

#### **Syntax Definitions**

**all** Clears all the contents of the switch log file.

#### **Defaults**

By default, the contents of the switch log file is cleared but the event logs are retained.

#### **Platforms Supported**

OmniSwitch 2260, 2360

#### **Usage Guidelines**

- Use this command when the switch logging display is too long due to some of the data being old or out of date.
- **•** This command can also be used on the secondary CMM.
- **•** To clear all the contents including the event log use the "**all**" parameter with swlog clear command.

#### **Examples**

```
-> swlog clear
-> swlog clear all
```
#### **Release History**

Release 5.1; command was introduced.

#### **Related Commands**

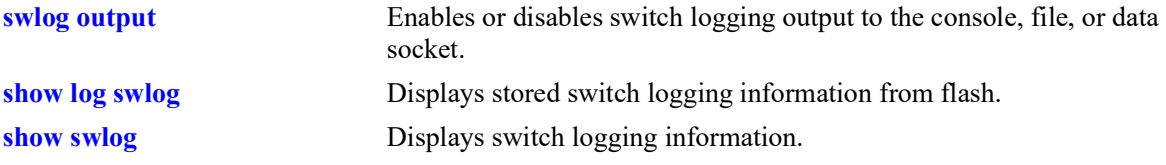

#### **MIB Objects**

systemSwitchLogging systemSwitchLoggingClear

### <span id="page-1661-0"></span>**show log swlog**

Displays stored switch logging information.

**show log swlog** 

**show log swlog [timestamp** *mm/dd/yyyy hh:mm:ss***] [slot** *num***]**

#### **Syntax Definitions**

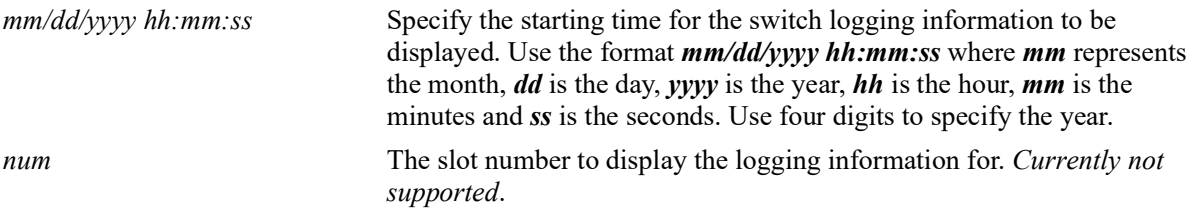

#### **Default**

N/A

#### **Platforms Supported**

OmniSwitch 2260, 2360

#### **Usage Guidelines**

- When the switch logging display is too long, you may use the **[swlog advanced](#page-1658-0)** command to clear all of the switch logging information.
- **•** The use of **grep** and the **timestamp** parameter can be used to filter the log files.
- When the switch is in ASA enhanced mode, both user name and password is prompted to view the SWLOG data using **[show log swlog](#page-1661-0)** command. Only those users who provide the valid ASA credentials are allowed to view the data.

#### **Examples**

```
-> show log swlog timestamp 09/30/2011 13:27:00
Displaying file contents for '/flash/swlog.6'
Displaying file contents for '/flash/swlog.5'
<output truncated>
Sep 30 13:27:16 Chassis local0.info swlogd: ChassisSupervisor fan & temp Mgr 
info(5) Alert: PS1 airFlow unknown yet- duplicated 5 times!
-> show log swlog | grep ChassisSupervisor
Displaying file contents for '/flash/swlog.6'
Displaying file contents for '/flash/swlog.5'
<output truncated>
Sep 28 13:25:15 Chassis local0.info swlogd: ChassisSupervisor fan & temp Mgr 
info(5) Alert: PS1 airFlow unknown yet- duplicated 5 times!
```
Sep 30 13:26:16 Chassis local0.info swlogd: ChassisSupervisor fan & temp Mgr info(5) Alert: PS1 airFlow unknown yet- duplicated 5 times! Sep 30 13:27:16 Chassis local0.info swlogd: ChassisSupervisor fan & temp Mgr info(5) Alert: PS1 airFlow unknown yet- duplicated 5 times!

When the switch is in ASA enhanced mode, both user name and password is prompted to view the SWLOG data using **show log swlog** command.

-> show log swlog Username: test Password: \*\*\*\*\*\*\*

**show log swlog | grep error** and **show log swlog | grep more** commands are not supported in enhanced mode.

#### **Release History**

Release 5.1; command was introduced.

#### **Related Commands**

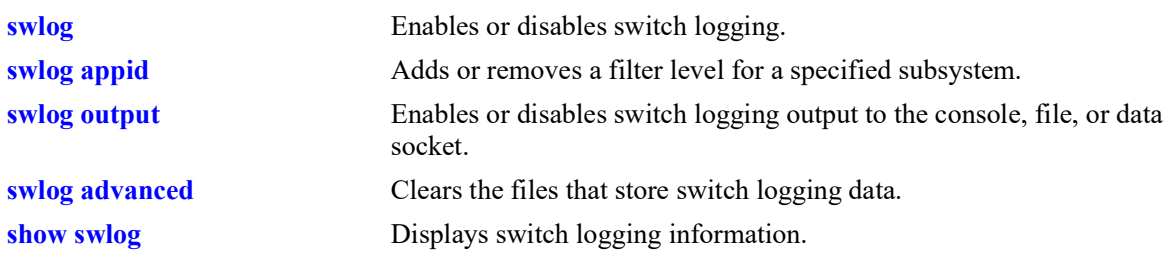

# **MIB Objects**

N/A

# <span id="page-1663-0"></span>**show swlog**

Displays switch logging information (for example, switch logging status, log devices, application IDs with non-default severity level settings).

**show swlog [library | appid {all |** *string***} | dying-gasp-station]**

#### **Syntax Definitions**

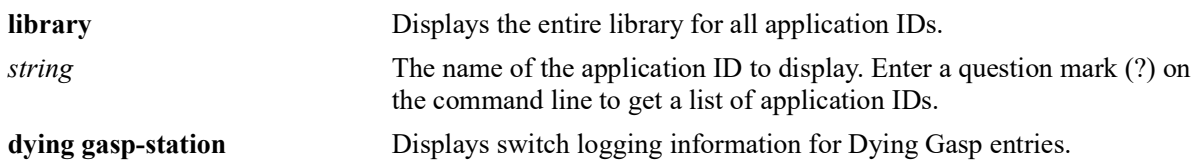

#### **Defaults**

By default, the switch logging configuration for the switch is displayed.

#### **Platforms Supported**

OmniSwitch 2260, 2360

#### **Usage Guidelines**

This command can also be used on the secondary CMM.

#### **Examples**

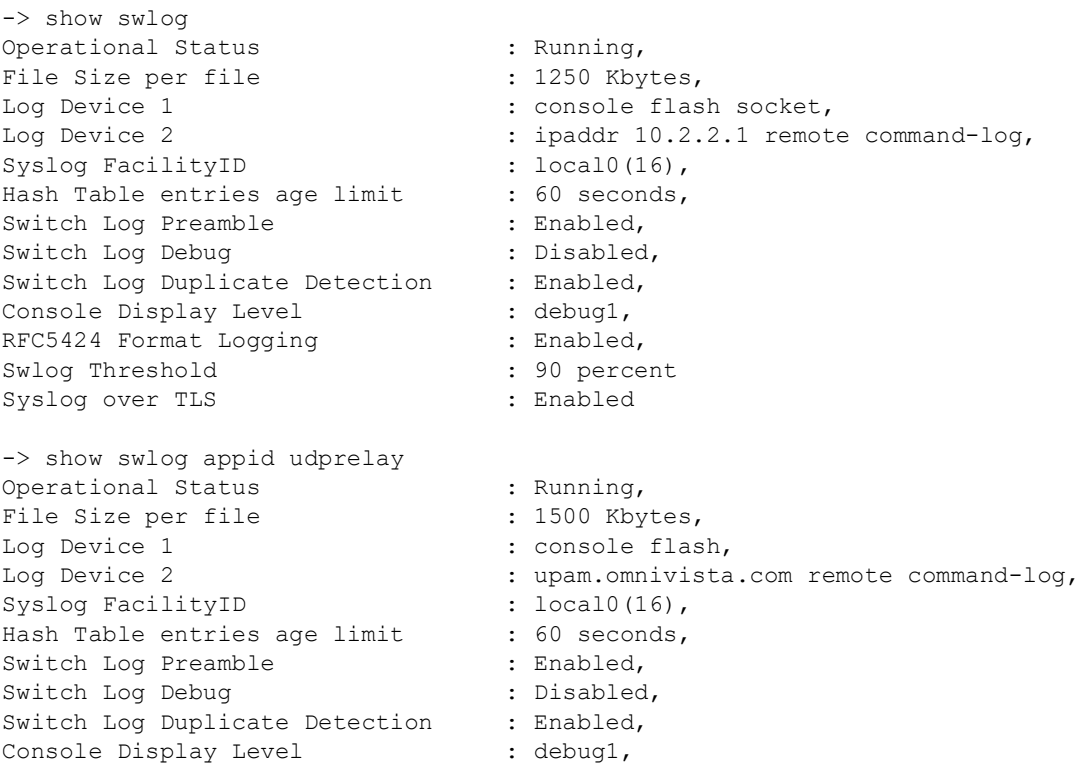

```
RFC5424 Format Logging : Disabled,
Application Name(id) \qquad \qquad ; \text{ udpRelay(38)},
SubAppl ID Sub Application Name Level VRF Level
----------+--------------------+--------+-------------------------------
                1 main info VRF 1-1024 info
               2 dhcp-snooping info VRF 1-1024 info<br>3 tcam info VRF 1-1024 info
                                                      info VRF 1-1024 info
-> show swlog dying-gasp-station
Operational Status : Running,
Log Device \qquad \qquad : \qquad \qquad :: ipaddr 10.2.2.1 remote command-log,<br>: local0(16)Syslog FacilityID
```
*output definitions*

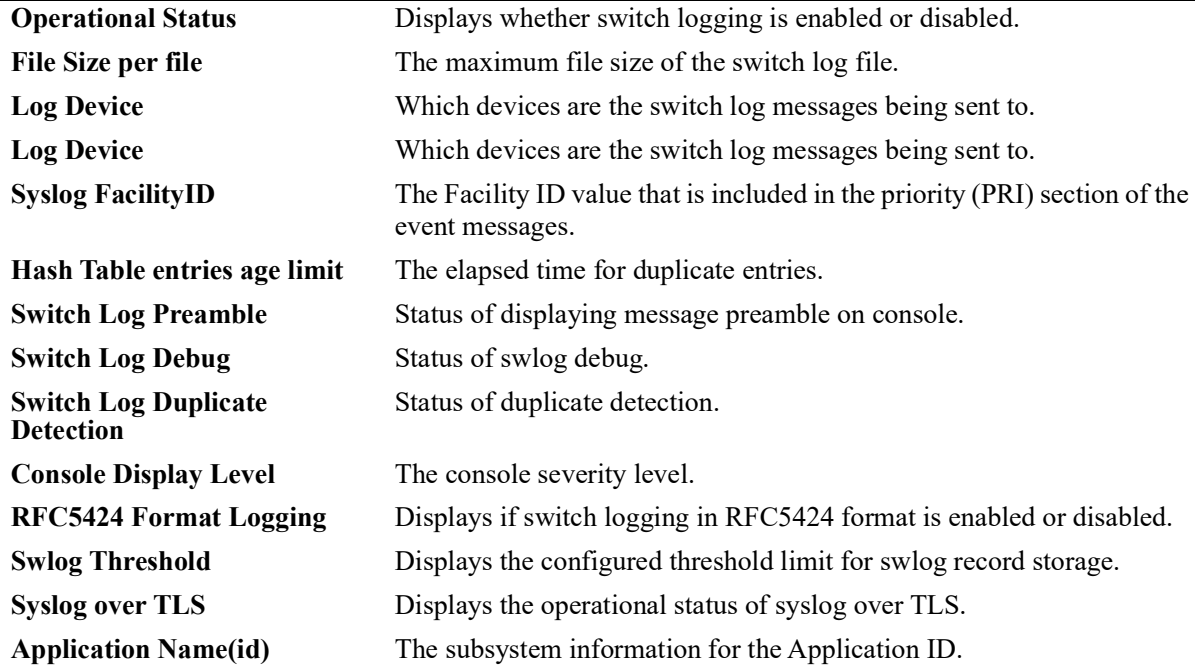

-> show swlog appid ?  $\sim$   $\sim$ 

#### ALL <string>

 SWLOG PMD ChassisSupervisor flashManager MIP\_GATEWAY ConfigManager capManCmm vc\_licManager vcmCmm SSTIME SSAPP mrvld capManSig fabric portMgrCmm vfcm intfCmm dafcCmm linkAggCmm VlanMgrCmm ipmscmm pvlanCmm isis\_spb\_0 isisVc stpCmm AGCMM slCmm mirMonSFlowCmm ipv4 ipv6 ipsecSys ipsec tcamCmm qosCmm vstkCmm eoamCmm erpCmm NTP udpRelay remoteConfig AAA havlanCmm SES rmon WEBVIEW trapmgr radCli ldapClientCmm tacClientCmm healthCmm svcCmm lldpCmm udldCmm mpls saaCmm SNMP csEventMonitor bfdcmm mvrpCmm dhcp6r messageService dhcpv6Srv dhcpSrv grm bcdcmm lpCmm DG\_CMM qmrCmm iprm\_0 vrrp\_0 ospf\_0 flashManagerNI capManNi vcmNi portMgrNi bcd vfcn intfNi dafcNi linkAggNi VlanMgrNi stpNi erpNi vstkNi fdbmgr1 slNi healthNi ipni ip6ni mirMonSFlowNi tcamni qosNi ipmsni svcNi lldpNi udldNi bfdni mvrpNi AGNI DG\_NI nipktrly loamNi eoamNi fdbmgr4 lpNi fdbmgr3

#### **Release History**

Release 5.1; command was introduced.

#### **Related Commands**

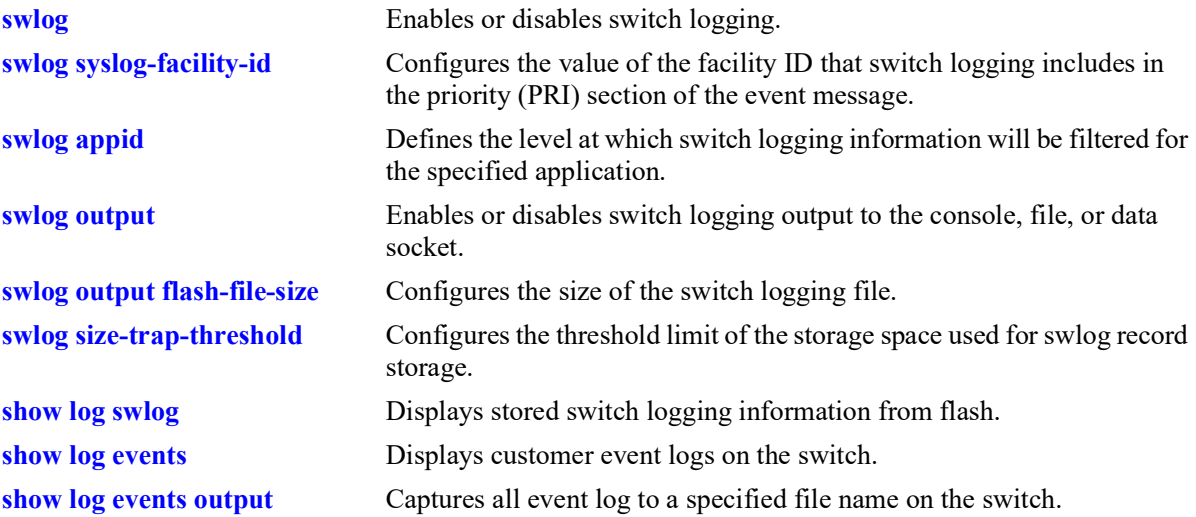

#### **MIB Objects**

systemSwitchLogging

```
systemSwitchLoggingEnable
  systemSwitchLoggingPreamble
  systemSwitchLoggingHashAgeLimit
  systemSwitchLoggingDuplicateDetect
  systemSwitchLoggingConsoleLevel
  systemSwitchLoggingGmtTime
  systemSwitchLoggingSysLogFacilityId
  systemSwitchLoggingAppName
  systemSwitchLoggingLibraryName
  systemSwitchLoggingLevel
  systemSwitchLoggingTty
  systemSwitchLoggingFlash
  systemSwitchLoggingSocket
  systemSwitchLoggingSocketIpAddr
  systemSwitchLoggingConsole
  systemSwitchLoggingFileSize
  systemSwitchLoggingSyslogProtocol
  systemSwitchLoggingSizeTrapThreshold
systemSwitchLoggingHostTable
  systemSwitchLoggingHostIpAddr
  systemSwitchLoggingHostPort
  systemSwitchLoggingHostStatus 
  systemSwitchLoggingHostUserCommandHost
  systemSwitchLoggingHostVrfName
  systemSwitchLoggingHostTls
systemSwitchLoggingDgHostTable
```
systemSwitchLoggingDgHostIndex systemSwitchLoggingDgHostIpType systemSwitchLoggingDgHostIpAddr

# **swlog console level**

Allows to set the switch logs of different levels to be displayed on the console. All application events of defined level and lower are displayed on the console.

**swlog console level {***num* **| alarm | alert | debug1 | debug2 | debug3 | error | info | off | warning }**

#### **Syntax Definitions**

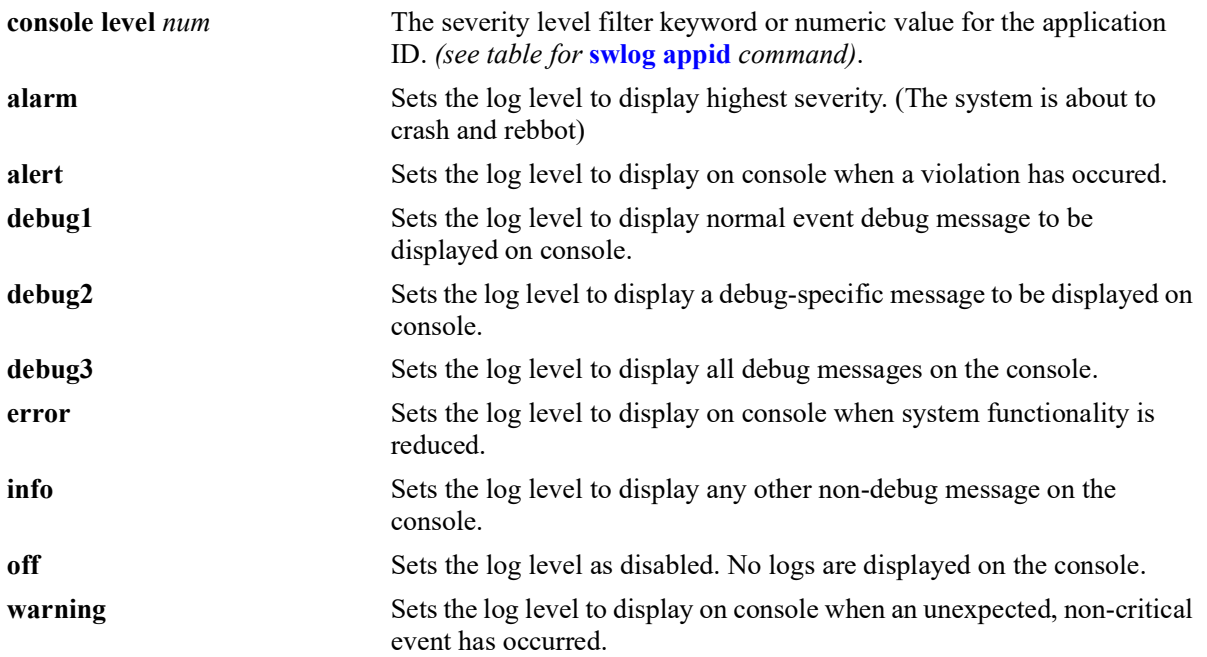

#### **Defaults**

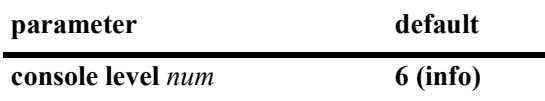

#### **Platforms Supported**

OmniSwitch 2260, 2360

#### **Usage Guidelines**

**•** Use the **[show swlog](#page-1663-0)** command to display the console display level.

#### **Examples**

```
-> swlog console level 5
-> swlog console level info
```
#### **Release History**

Release 5.1; command was introduced.

#### **Related Commands**

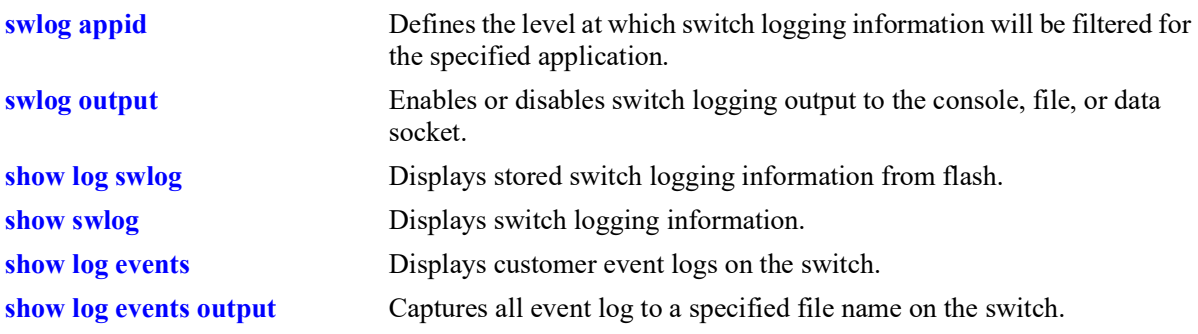

# **MIB Objects**

systemSwitchLogging

systemSwitchLoggingConsoleLevel

#### <span id="page-1668-0"></span>**show log events**

Displays customer event logs on the switch.

**show log events**

#### **Syntax Definitions**

 $N/A$ 

#### **Defaults**

N/A

#### **Platforms Supported**

OmniSwitch 2260, 2360

#### **Usage Guidelines**

Use this command to display customer event logs.

#### **Examples**

```
-> show log events
2019 Apr 28 19:17: 8.83 : CMM : ChassisSupervisor : chassisTrapsAlert - CERTIFY w/
FLASH SYNCHRO process started
2019 Apr 28 19:17:32.697 : CMM : ChassisSupervisor : chassisTrapsAlert - CERTIFY 
process completed successfully
2019 Apr 28 19:21:33.154 : CMM : ChassisSupervisor : chassisTrapsAlert - ACTIVATE 
process scheduled
2019 Apr 28 19:21:57.462 : CMM : ChassisSupervisor : System Reboot
2019 Apr 28 19:25:25.302 : CMM : ChassisSupervisor : chassisTrapsAlert - Power 
supply is OK
2019 Apr 28 19:25:25.303 : CMM : ChassisSupervisor : The switch was restarted by 
the user
2019 Apr 28 19:25:25.304 : CMM : ChassisSupervisor : chassisTrapsAlert - CMM 
startup completed
```
#### *output definitions*

The log output is in the following format: <SWLOG TIMESTAMP> : <CMM>/<NI> : <MODULE\_NAME> : <LOG\_DESCRIPTION>

#### **Release History**

Release 5.1; command was introduced.

### **Related Commands**

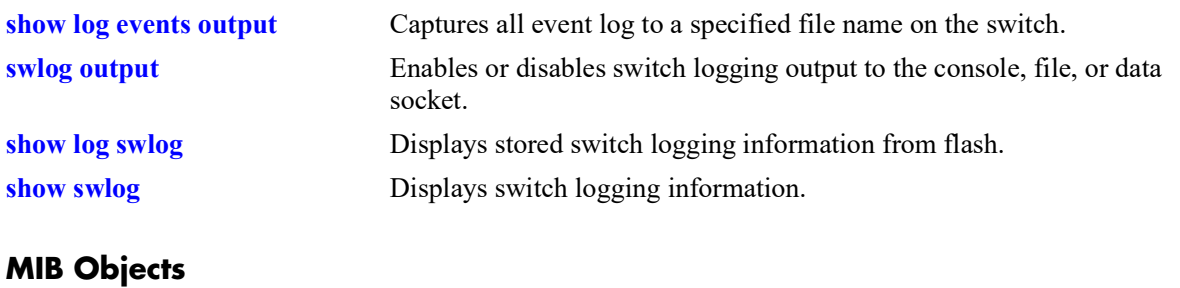

N/A

# <span id="page-1670-0"></span>**show log events output**

Captures all event log to a specified file name on the switch.

**show log events output** *filename*

#### **Syntax Definitions**

 $N/A$ 

#### **Defaults**

N/A

#### **Platforms Supported**

OmniSwitch 2260, 2360

#### **Usage Guidelines**

- **•** Use this command to capture all event log to a filename.
- **•** All the logs related to customer events will be appended "CUSTLOG" to the prefix to differentiate events from normal debug logs.

#### **Examples**

-> show log events output /flash/myevents

#### **Release History**

Release 5.1; command was introduced.

#### **Related Commands**

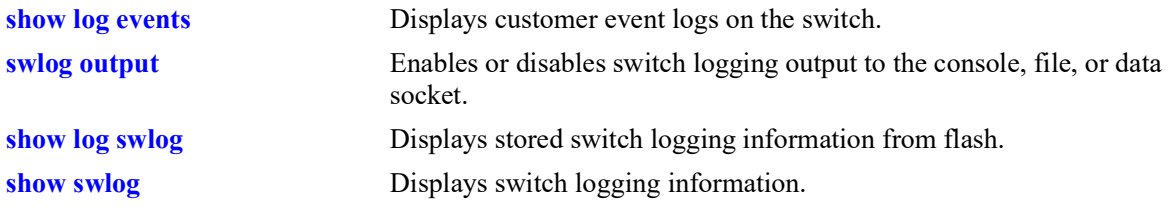

# **MIB Objects**

N/A

# **27 Health Monitoring Commands**

The Health Monitoring function monitors the consumable resources of the switch (for example, bandwidth usage, CPU usage) and provides a single integrated resource for a Network Management System (NMS). This function monitors the switch, and at fixed intervals, collects the current values for each resource being monitored. Users specify resource threshold limits and traps are sent to an NMS if a value falls above or below a user-specified threshold.

The Health Monitoring commands comply with RFC1212.

MIB information for the Health Monitoring commands is as follows:

*Filename:* ALCATEL-IND1-HEALTH-MIB.mib *Module:* alcatelIND1HealthMonitorMIB

A summary of the available commands is listed here:

**[health threshold](#page-1673-0) [health interval](#page-1675-0) [show health configuration](#page-1676-0) [show health](#page-1678-0) [show health all](#page-1680-0)**

# <span id="page-1673-0"></span>**health threshold**

Configures thresholds for input traffic (RX), output/input traffic (TX/RX), memory usage, CPU usage, and flash usage.

Input traffic, output/input traffic, memory usage, and CPU usage thresholds specify the maximum percentage for each resource that may be consumed before a trap is sent to the user.

**health threshold {rx** *percent* **| txrx** *percent* **| memory** *percent* **| cpu** *percent* **| flash** *percent***}**

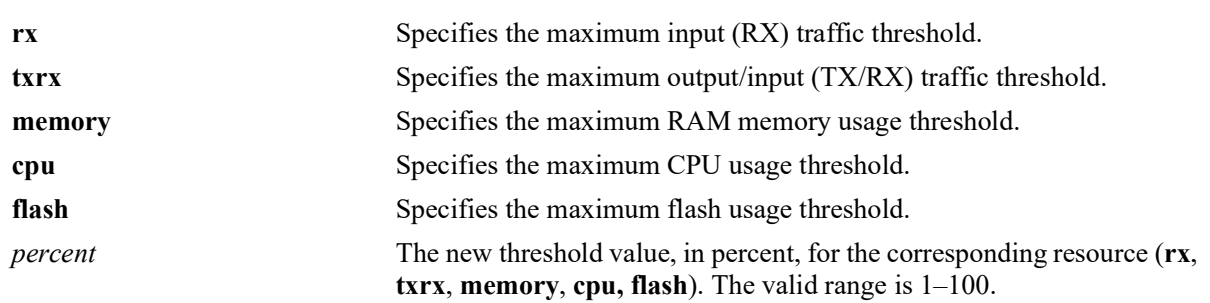

#### **Syntax Definitions**

# **Defaults**

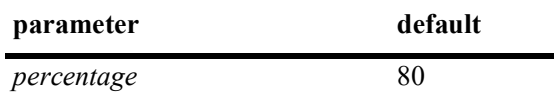

#### **Platforms Supported**

OmniSwitch 2260, 2360

# **Usage Guidelines**

- When a resource falls back below the configured threshold, an additional trap is sent to the user. This indicates that the resource is no longer operating beyond its configured threshold limit.
- **•** Changing a threshold value sets the value for all levels of the switch (the switch, module, and port). You cannot set different threshold values for each level.
- For detailed information on each threshold type, refer to [page 27](#page-1676-0)-5.
- **•** To view the current health threshold values, use the **[show health configuration](#page-1676-0)** command.

#### **Examples**

```
-> health threshold rx 85
-> health threshold txrx 55
-> health threshold memory 95
-> health threshold cpu 85
```
#### **Release History**

Release 5.1; command introduced.

# **Related Commands**

**[show health configuration](#page-1676-0)** Displays the current health threshold settings.

#### **MIB Objects**

HealthThreshInfo

```
healthThreshDeviceRxLimit
healthThreshDeviceTxRxLimit
healthThreshDeviceMemoryLimit
healthThreshDeviceCpuLimit
healthThreshFlashLimit
```
# <span id="page-1675-0"></span>**health interval**

Configures the sampling interval between health statistics checks. The sampling interval is the time interval between polls of the consumable resources of the switch to see if it is performing within set thresholds.

**health interval** *seconds*

#### **Syntax Definitions**

*seconds* Sampling interval (in seconds). Valid entries are 10, 12, 15, 20, 30.

#### **Defaults**

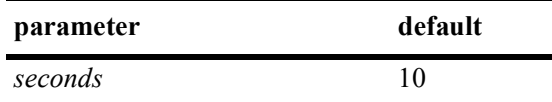

#### **Platforms Supported**

OmniSwitch 2260, 2360

#### **Usage Guidelines**

Decreasing the polling interval may impact switch performance.

#### **Examples**

-> health interval 20

#### **Release History**

Release 5.1; command introduced.

#### **Related Commands**

**[show health](#page-1678-0)** Displays the current health sampling interval.

#### **MIB Objects**

```
HealthThreshInfo
  healthSamplingInterval
```
# <span id="page-1676-0"></span>**show health configuration**

Displays current health configuration settings.

**show health configuration**

#### **Syntax Definitions**

N/A

# **Defaults**

N/A

#### **Platforms Supported**

OmniSwitch 2260, 2360

#### **Usage Guidelines**

N/A

#### **Examples**

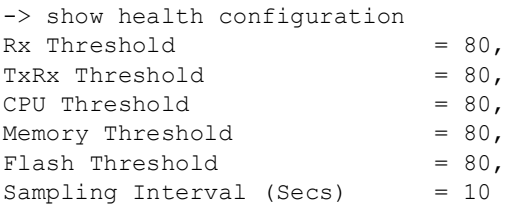

#### *output definitions*

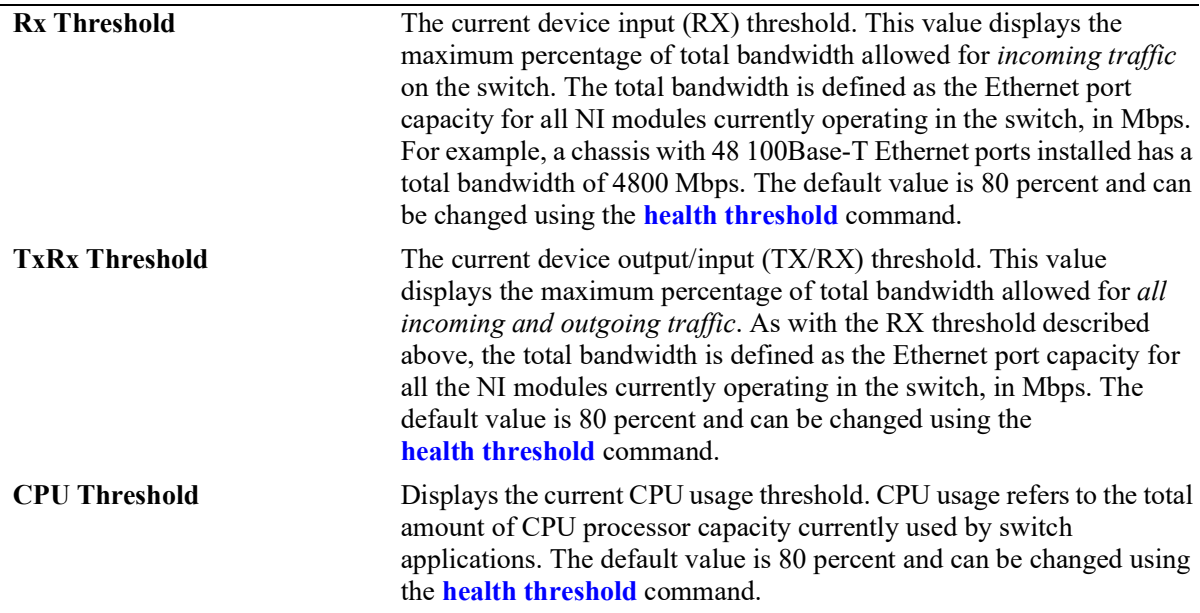

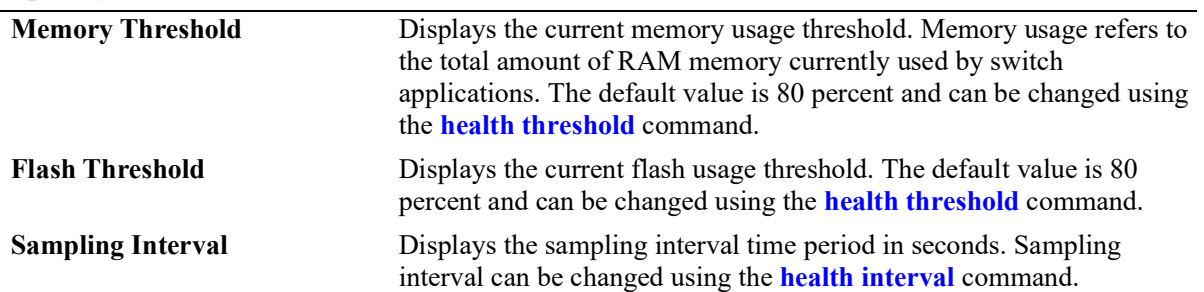

#### *output definitions (continued)*

#### **Release History**

Release 5.1; command introduced.

#### **Related Commands**

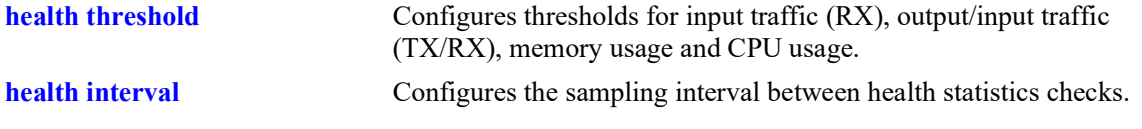

# **MIB Objects**

HealthThreshInfo

healthThreshDeviceRxLimit healthThreshDeviceTxRxLimit healthThreshDeviceMemoryLimit healthThreshDeviceCpuLimit

# <span id="page-1678-0"></span>**show health**

Displays the health statistics for the switch. Statistics are displayed as percentages of total resource capacity and represent data taken from the last sampling interval.

**show health [port** *chassis/slot/port* **| slot** *chassis/slot***[***-slot2***]] [statistics]**

#### **Syntax Definitions**

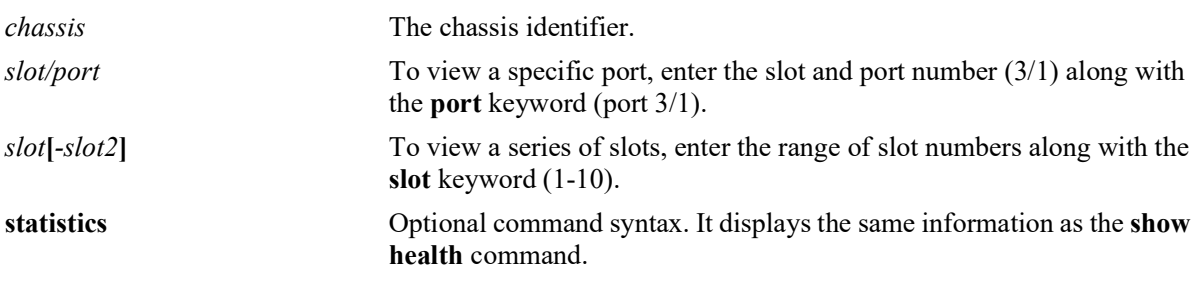

#### **Defaults**

N/A

#### **Platforms Supported**

OmniSwitch 2260, 2360

# **Usage Guidelines**

If no slot or port information is specified, the aggregate health statistics for all ports is displayed.

# **Examples**

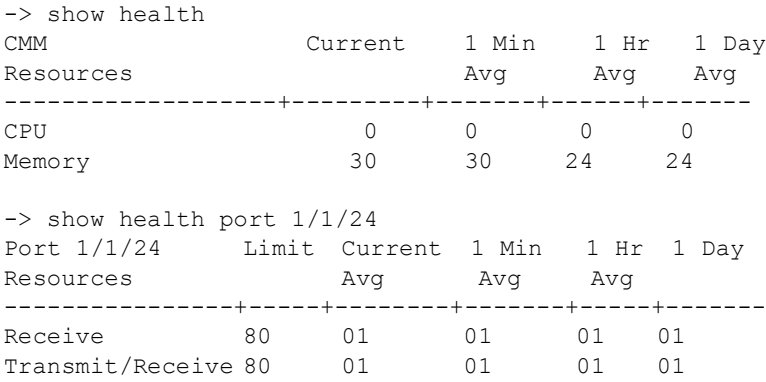

#### *output definitions*

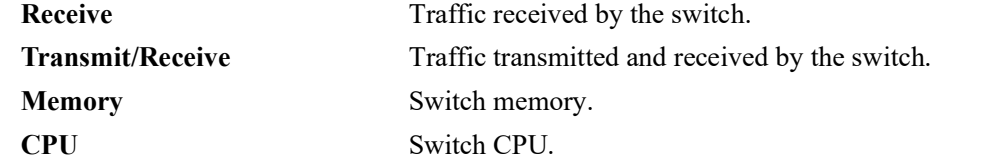

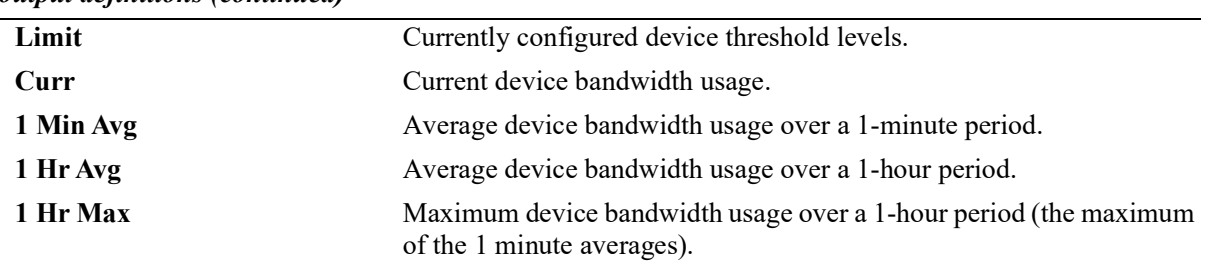

#### *output definitions (continued)*

#### **Release History**

Release 5.1; command introduced.

#### **Related Commands**

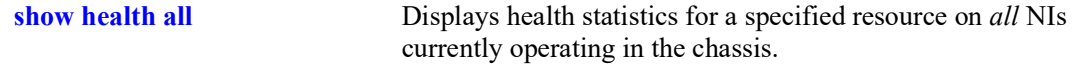

#### **MIB Objects**

healthModuleTable

healthModuleSlot healthModuleRxLatest healthModuleRx1MinAvg healthModuleRx1HrAvg healthModuleRx1HrMax healthModuleRxTxLatest healthModuleRxTx1MinAvg healthModuleRxTx1HrAvg healthModuleRxTx1HrMax healthModuleMemoryLatest healthModuleMemory1MinAvg healthModuleMemory1HrAvg healthModuleMemory1HrMax healthModuleCpuLatest healthModuleCpu1MinAvg healthModuleCpu1HrAvg healthModuleCpu1HrMax

# <span id="page-1680-0"></span>**show health all**

Displays health statistics for a specified resource on all *active NI modules* installed in the chassis.

**show health all {memory | cpu | rx | txrx}**

#### **Syntax Definitions**

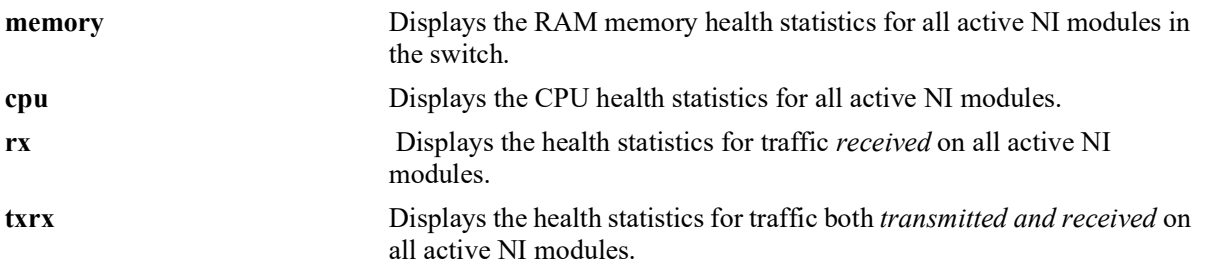

**Defaults**

N/A

#### **Platforms Supported**

OmniSwitch 2260, 2360

#### **Usage Guidelines**

N/A

# **Examples**

-> show health all memory

\* - current value exceeds threshold

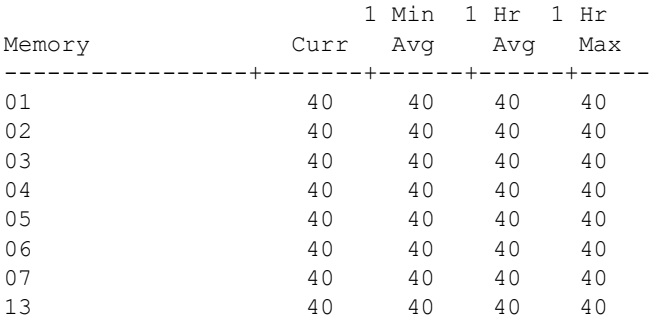

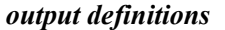

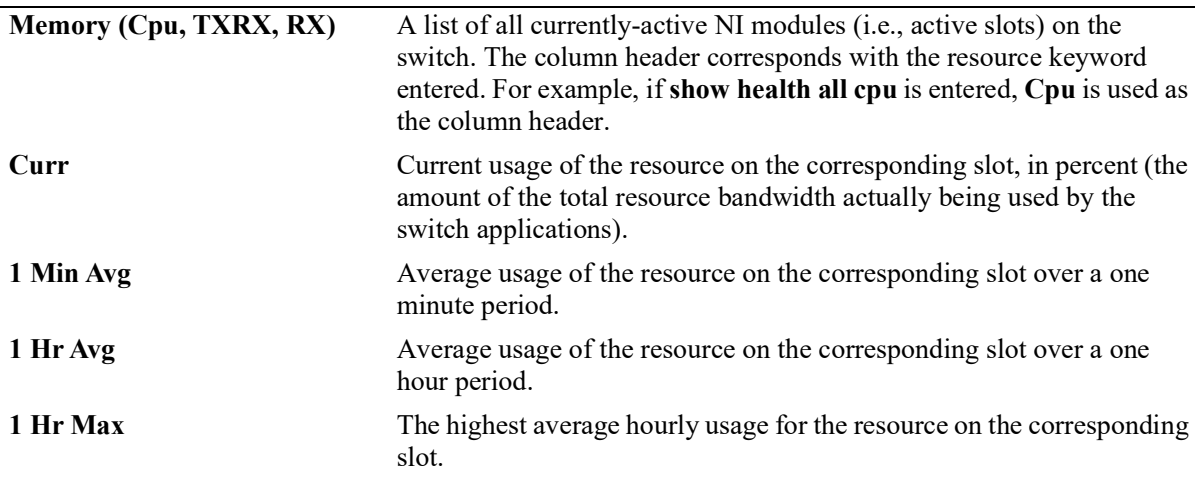

#### **Release History**

Release 5.1; command introduced.

#### **Related Commands**

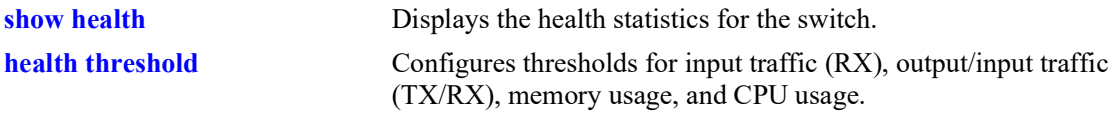

# **MIB Objects**

healthModuleTable

healthModuleSlot healthModuleRxLatest healthModuleRx1MinAvg healthModuleRx1HrAvg healthModuleRx1HrMax healthModuleRxTxLatest healthModuleRxTx1MinAvg healthModuleRxTx1HrAvg healthModuleRxTx1HrMax healthModuleMemoryLatest healthModuleMemory1MinAvg healthModuleMemory1HrAvg healthModuleMemory1HrMax healthModuleCpuLatest healthModuleCpu1MinAvg healthModuleCpu1HrAvg healthModuleCpu1HrMax

# **28 CMM Commands**

The Chassis Management Module (CMM) CLI commands permit you to manage switch software files on the CMM.

MIB information for the CMM commands is as follows:

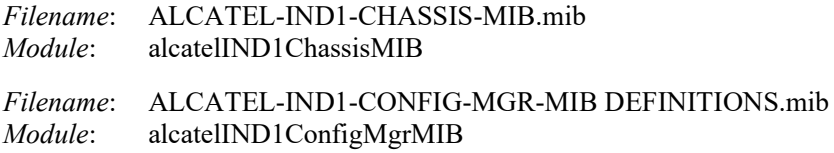

A summary of available commands is listed here:

**[reload secondary](#page-1683-0) [reload all](#page-1685-0) [reload from](#page-1687-0) [write memory](#page-1692-0) [reload chassis-id](#page-1689-0) [copy certified](#page-1691-0) [copy running certified](#page-1693-0) [modify running-directory](#page-1695-0) [show running-directory](#page-1696-0) [show reload](#page-1698-0) [show microcode](#page-1700-0) [usb](#page-1702-0) [usb backup admin-state](#page-1704-0) [usb auto-copy](#page-1706-0) [mount](#page-1708-0) [umount](#page-1709-0) [show usb statistics](#page-1710-0) [auto-config-abort](#page-1712-0) [image integrity check](#page-1713-0) [image integrity get-key](#page-1715-0)**

# <span id="page-1683-0"></span>**reload secondary**

Reloads the secondary CMM from the *certified* directory.

**reload [chassis-id** *chassis***] secondary [in [***hours***:]** *minutes* **| at** *hour***:***minute* **[***month day | day month***]]**

**reload secondary cancel**

#### **Syntax Definitions**

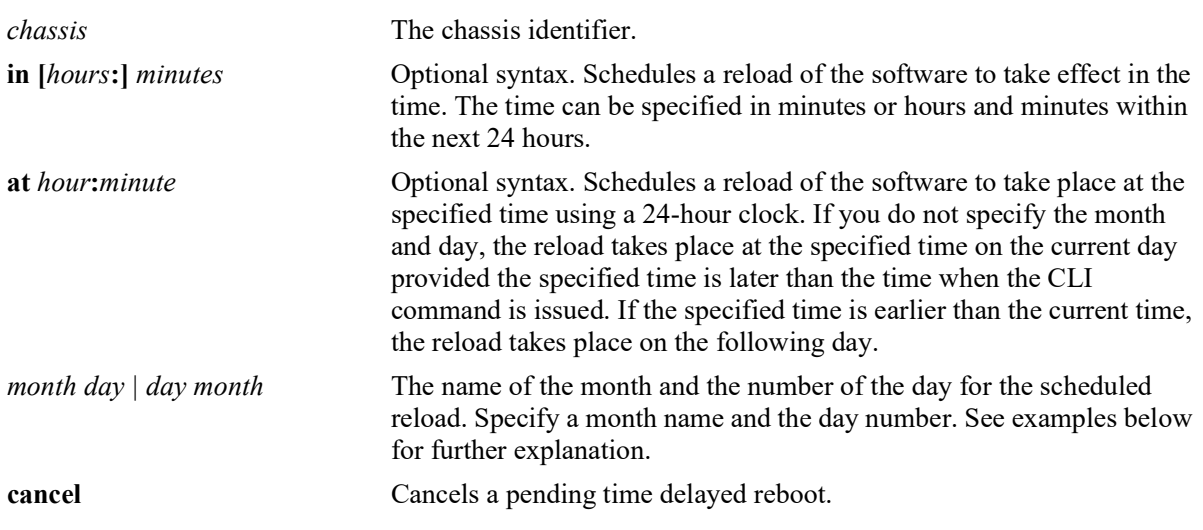

#### **Defaults**

N/A

#### **Platforms Supported**

Not supported in this release.

#### **Usage Guidelines**

- **•** Can be issued from both primary or secondary CMM.
- **•** Reloads the secondary CMM only, the Primary CMM remains operational.

#### **Examples**

```
-> reload secondary
-> reload secondary in 15:25
-> reload secondary at 15:25 august 10
-> reload secondary at 15:25 10 august
```
#### **Release History**

Release 5.1; command not supported.

# **Related Commands**

**[reload from](#page-1687-0)** Reloads both CMMs from the specified directory.

# **MIB Objects**

chasEntPhysicalTable csEntPhysicalIndex chasEntPhysAdminStatus chasControlRedundantTable chasControlDelayedRebootTimer

# <span id="page-1685-0"></span>**reload all**

Reloads both Chassis Management Modules (CMMs) from the *certified* directory.

**reload [chassis-id** *chassis***] all [in [***hours***:]** *minutes* **| at** *hour***:***minute* **[***month day | day month***]]**

**reload all cancel**

### **Syntax Definitions**

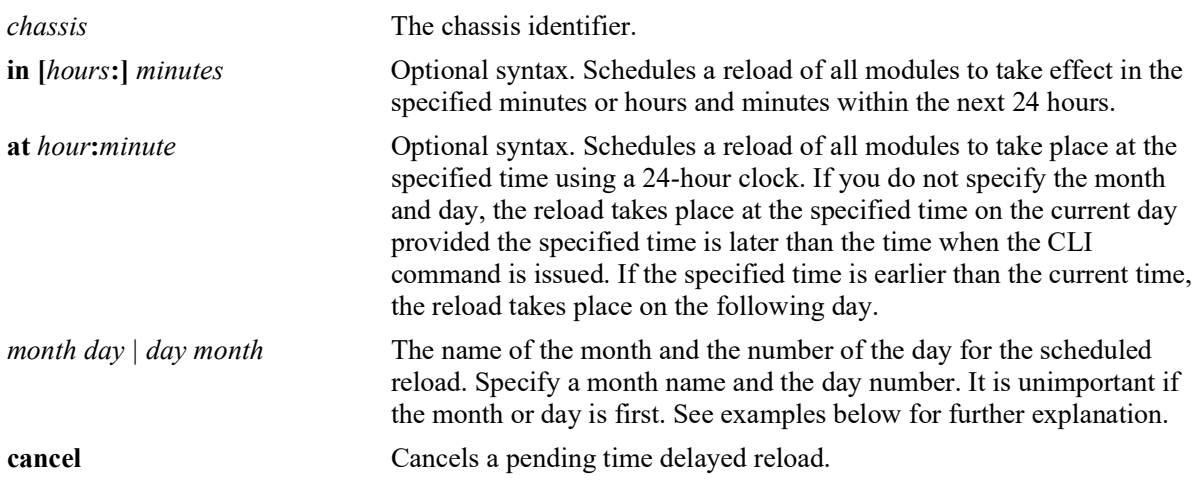

#### **Defaults**

 $N/A$ 

### **Platforms Supported**

OmniSwitch 2260, 2360

#### **Usage Guidelines**

Can be issued from the Primary CMM only.

#### **Examples**

```
-> reload all
-> reload all in 1:30
-> reload all at 12:00 july 25
```
#### **Release History**

Release 5.1; command introduced.

# **Related Commands**

**[reload chassis-id](#page-1689-0)** Reloads the specified chassis ID when running in virtual chassis mode.

# **MIB Objects**

chasEntPhysicalTable chasEntPhysAdminStatus chasGlobalControl chasGlobalControlDelayedResetAll

# <span id="page-1687-0"></span>**reload from**

Reloads both CMMs from the specified directory. There is no CMM failover during this reboot, causing a loss of switch functionality during the reboot. All the NIs and the secondary CMM will reload.

**reload [chassis-id** *chassis***] from** *image\_dir* **{rollback-timeout** *minutes* **| no rollback-timeout [in [***hours:***]** *minutes* **| at** *hour:minute***] [redundancy-time** *minutes***]}**

#### **Syntax Definitions**

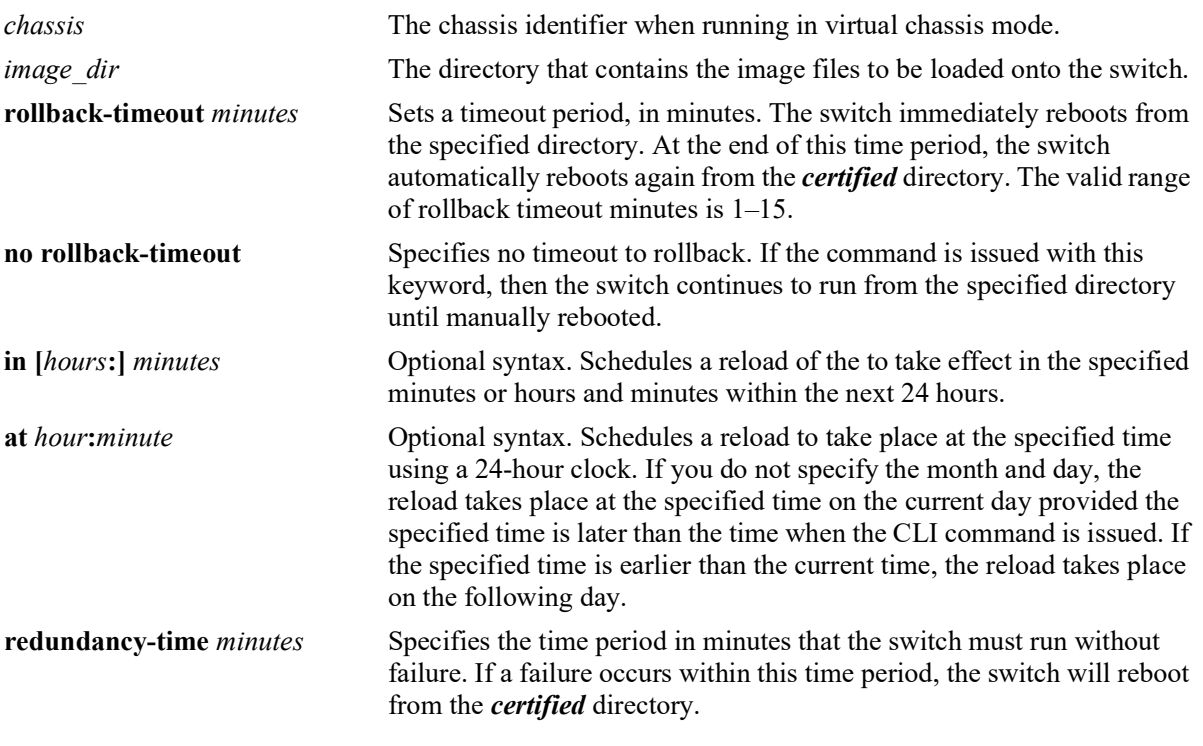

#### **Defaults**

N/A

#### **Platforms Supported**

OmniSwitch 2260, 2360

#### **Usage Guidelines**

- **•** Can be issued from Primary CMM only.
- **•** This command is used to reload the switch from the specified directory.
- **•** A file verification will be performed before rebooting to ensure all necessary files are present and valid. An error message will be displayed describing any issues found.
- **•** The image directory reload takes place immediately unless a time frame is set using the **in** or **at** keywords.
- **•** If a rollback-timeout is set, the switch reboots again after the set number of minutes, from the **certified** directory. The reboot can be halted by issuing a cancel order as described in the **[reload all](#page-1685-0)** command.
- **•** If the **redundnacy-time** parameter is entered, any reboot of the Primary CMM prior to the redundnacy timer expiring will cause the switch to reboot. If the Primary CMM reboots after the redundancy timer expires, the secondary CMM will take over without a reboot.

#### **Examples**

```
-> reload working rollback-timeout 5
-> reload working no rollback-timeout
-> reload working no rollback-timeout in 50
-> reload working rollback-timeout 10 at 12:50
```
#### **Release History**

Release 5.1; command introduced.

#### **Related Commands**

**[reload all](#page-1685-0)** Reboots both CMMs from the *certified* directory.

# **MIB Objects**

chasControlModuleTable

```
chasControl
chasControlVersionMngt
chasControlActivateTimeout
chasControlRedundancyTime
chasControlDelayedActivateTimer
chasControlWorkingVersion
chasControlNextRunningVersion
```
# <span id="page-1689-0"></span>**reload chassis-id**

Reloads the specified chassis ID when running in virtual chassis mode.

**reload chassis-id** *chassis* **[all] [in [***hours***:]** *minutes* **| at** *hour***:***minute* **[***month day | day month***]]**

**reload chassis-id cancel**

#### **Syntax Definitions**

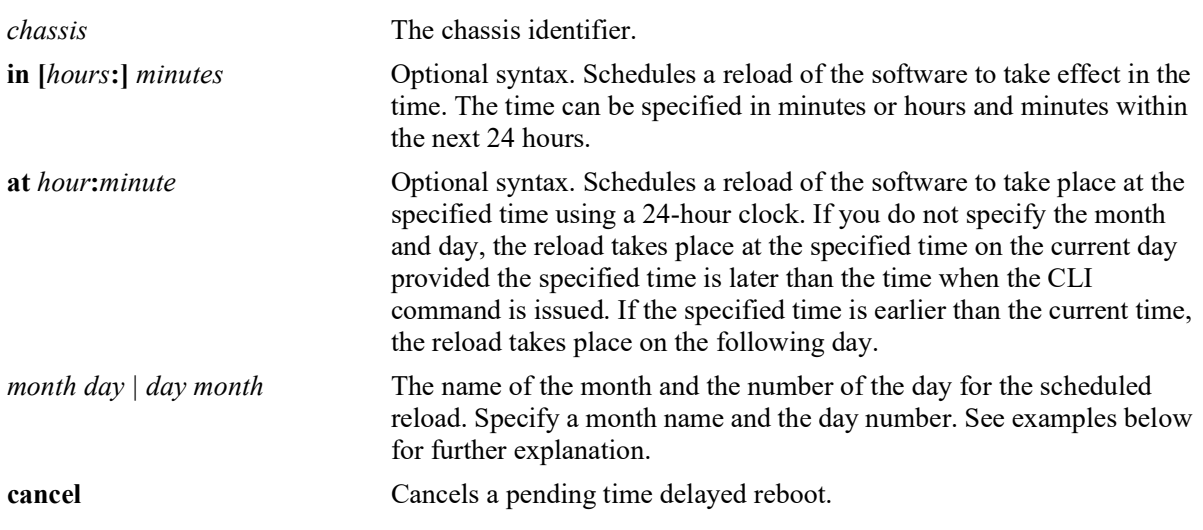

#### **Defaults**

N/A

#### **Platforms Supported**

OmniSwitch 2260, 2360

#### **Usage Guidelines**

- **•** Can be issued from both primary or secondary CMM.
- **•** Reloads the secondary CMM only, the Primary CMM remains operational.

#### **Examples**

```
-> reload chassis-id 1
-> reload chassis-id 1 in 15:25
-> reload chassis-id 1 at 15:25 august 10
-> reload chassis-id 1 at 15:25 10 august
-> reload chassis-id 1 cancel
```
#### **Release History**

Release 5.1; command introduced.

# **Related Commands**

**[reload from](#page-1687-0)** Reloads both CMMs from the specified directory.

# **MIB Objects**

chasEntPhysicalTable csEntPhysicalIndex chasEntPhysAdminStatus chasControlRedundantTable chasControlDelayedRebootTimer

# <span id="page-1691-0"></span>**copy certified**

Copies the contents of the *certified* directory to the specified directory.

**copy certified** *image\_dir* **[make-running-directory]**

#### **Syntax Definitions**

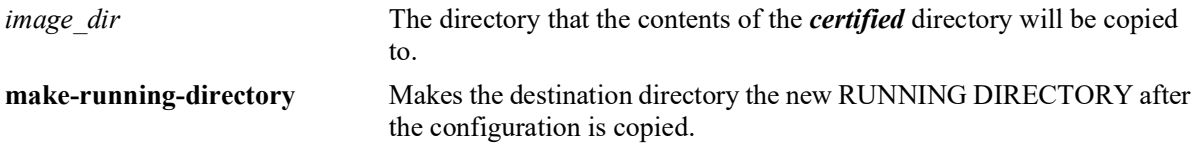

#### **Defaults**

N/A

#### **Platforms Supported**

OmniSwitch 2260, 2360

#### **Usage Guidelines**

- **•** Using the **make-running-directory** parameter changes the RUNNING DIRECTORY allowing changes to be saved using the **write memory** command.
- **•** This command does not delete any extra files in the target directory.
- This command does not affect the synchronization status of the running configuration.
- **•** To synchronize the running and saved configuration, use the **write memory** command.

#### **Examples**

```
-> copy certified mydir
-> copy certified mydir make-running-directory
```
#### **Release History**

Release 5.1; command introduced.

#### **Related Commands**

**[write memory](#page-1692-0)** Copies the current configuration (RAM) to the RUNNING DIRECTORY on the primary CMM.

# **MIB Objects**

chasControlModuleTable chasControlVersionMngt chasControlWorkingVersion
## <span id="page-1692-0"></span>**write memory**

Copies the current configuration (RAM) to the RUNNING DIRECTORY on the primary CMM.

**write memory [flash-synchro]**

#### **Syntax Definitions**

**flash-synchro** Synchronizes the primary and secondary CMM.

## **Defaults**

N/A

## **Platforms Supported**

OmniSwitch 2260, 2360

## **Usage Guidelines**

- This command is used to copy the changes performed using the CLI commands from the running configuration (RAM) to the RUNNING DIRECTORY.
- **•** The **flash-synchro** keyword synchronizes the files between the primary and secondary CMMs by overwriting the contents of the secondary CMM *certified* directory with the contents of the primary CMM certified directory.
- **•** This command is only valid if the switch isn't running from the *certified* directory. Use the **[show](#page-1696-0)  [running-directory](#page-1696-0)** command to check where the switch is running from.
- During flash synchronization configuration changes may time out causing error messages to be displayed. Once the synchronization is complete configuration changes can resume.

## **Examples**

-> write memory

## **Release History**

Release 5.1; command introduced.

## **Related Commands**

**[show running-directory](#page-1696-0)** Shows the current state of version and configuration management for a CMM.

## **MIB Objects**

configManager configWriteMemory

## **copy running certified**

Copies the current RUNNING DIRECTORY configuration to the *certified* directory on both CMMs.

**copy running certified [flash-synchro]**

#### **Syntax Definitions**

**flash-synchro** Synchronizes the primary and secondary CMM.

## **Defaults**

N/A

## **Platforms Supported**

OmniSwitch 2260, 2360

## **Usage Guidelines**

- This command is used to overwrite the contents of the *certified* directory with the configuration from the RUNNING DIRECTORY. This should only be done if the running configuration has been verified.
- This command only synchronizes the image and configuration files in the RUNNING DIRECTORY, no other directories, such as the **switch** or **network** directories, are synchronized.
- **•** The **flash-synchro** keyword synchronizes the files between the primary and secondary CMMs by overwriting the contents of the secondary CMM *certified* directory with the contents of the primary CMM *certified* directory.
- If there is not enough free space, the copy attempt fails and an error message is generated.
- **•** This command does not work if the switch is running from the *certified* directory. To view where the switch is running from, see the **[show running-directory](#page-1696-0)** command.
- **•** This command may take up to two minutes to complete.

## **Examples**

-> copy running certified

## **Release History**

Release 5.1; command introduced.

**[show running-directory](#page-1696-0)** Shows the current state of version and configuration management for a CMM.

## **MIB Objects**

chasControlModuleTable

chasControlVersionMngt chasControlWorkingVersion

## **modify running-directory**

Changes the RUNNING DIRECTORY to the specified directory.

**modify running-directory** *image\_dir* 

## **Syntax Definitions**

*image dir* The directory name to become the new RUNNING DIRECTORY.

## **Defaults**

N/A

## **Platforms Supported**

OmniSwitch 2260, 2360

## **Usage Guidelines**

Use this command to change the RUNNING DIRECTORY and allow configuration changes to be saved to the new RUNNING DIRECTORY.

## **Examples**

```
-> modify running-directory user-config1
-> write memory
```
## **Release History**

Release 5.1; command introduced.

## **Related Commands**

**[write memory](#page-1692-0)** Copies the running primary RAM version of the CMM software to the RUNNING DIRECTORY.

## **MIB Objects**

chasControlModuleTable CurrentRunningVersion

## <span id="page-1696-0"></span>**show running-directory**

Shows the current state of version and configuration management for a CMM.

**show running-directory**

## **Syntax Definitions**

 $N/A$ 

## **Defaults**

N/A

## **Platforms Supported**

OmniSwitch 2260, 2360

## **Usage Guidelines**

- **•** Once a switch boots up and is running, it runs either from the *working***,** *certified*, or a *user-defined* directory. If the switch is running from the *certified* directory, changes made to the RUNNING CONFIGURATION using CLI commands, cannot be saved.
- Depending on the switch configuration there may be a small delay before the information is displayed.

## **Examples**

```
-> show running-directory
CONFIGURATION STATUS
 Running CMM : PRIMARY,<br>
CMM Mode : MONO CMM,
CMM Mode : MONO CMM,
Current CMM Slot : A,
  Running configuration : CERTIFIED,
  Certify/Restore Status : CERTIFIED,
SYNCHRONIZATION STATUS
 Flash Between CMMs : SYNCHRONIZED
 Running Configuration : SYNCHRONIZED
BOOT STATUS
 Machine State : SHUTDOWN
```
#### *output definitions*

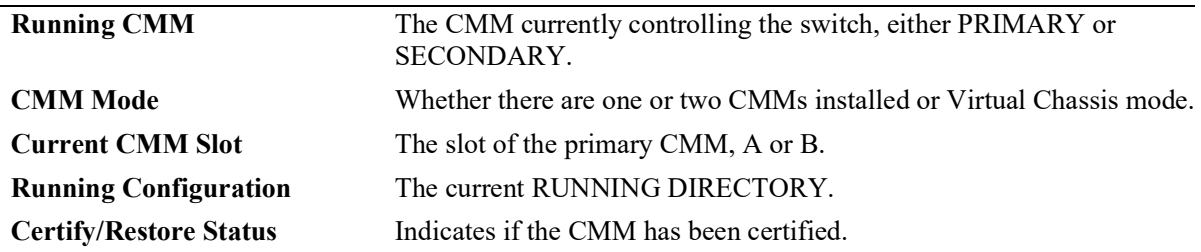

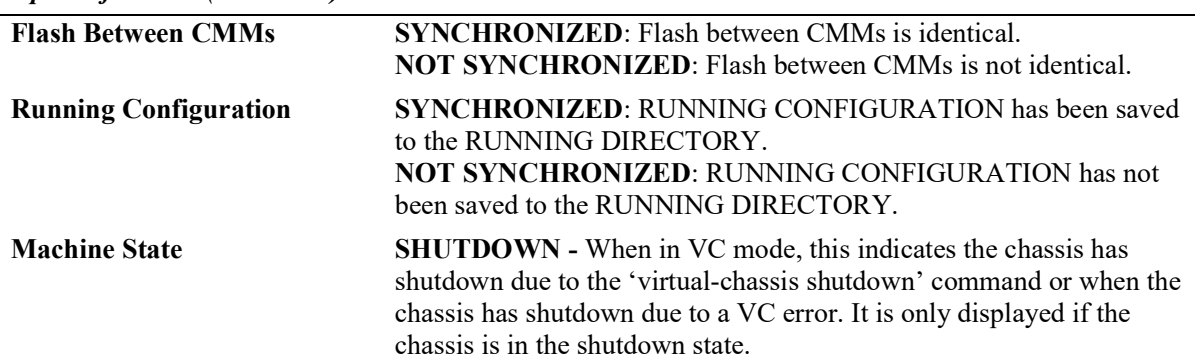

*output definitions (continued)*

## **Release History**

Release 5.1; command introduced.

## **Related Commands**

**[reload all](#page-1685-0)** Reboots the switch.

## **MIB Objects**

chasControlModuleTable

chasControlSynchronizationStatus chasControlCertifyStatus chasControlRunningVersion

chasEntPhysicalTable

chasEntPhysOperStatus entPhysicalIndex

chasControlReloadTable

chasControlReloadStatus

## **show reload**

Shows the status of any time delayed reboot(s) that are pending on the switch.

**show reload [[chassis-id** *chassis***] [status | all status]**

## **Syntax Definitions**

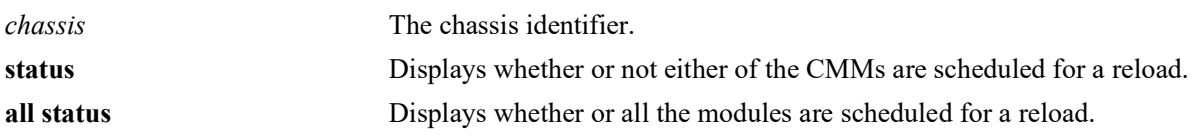

## **Defaults**

N/A

## **Platforms Supported**

OmniSwitch 2260, 2360

## **Usage Guidelines**

- **•** It is possible to preset a reboot on a CMM by using the **reload** command. If this is done, use the **show reload** command to see when the next scheduled reboot is going to occur.
- **•** If the **reload from** command is used, and a rollback timeout is set, the rollback occurs and is shown using the **show reload** command.

## **Examples**

```
-> show reload status
Primary Control Module Reload Status: No Reboot Scheduled,
```
## **Release History**

Release 5.1; command introduced.

## **Related Commands**

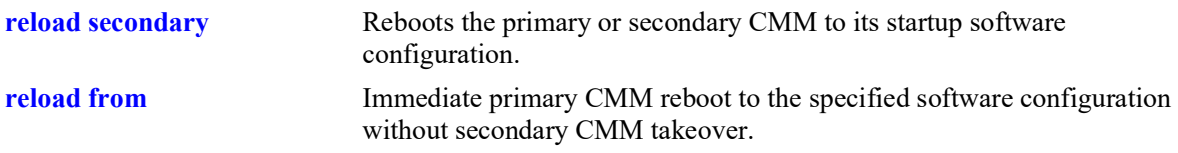

## **MIB Objects**

chasControlModuleTable chasControlDelayedActivateTimer chasGlobalControl chasGlobalControlDelayedResetAll

## **show microcode**

Displays microcode versions installed on the switch.

**show microcode [working | certified | loaded | issu |** *image\_dir***]**

## **Syntax Definitions**

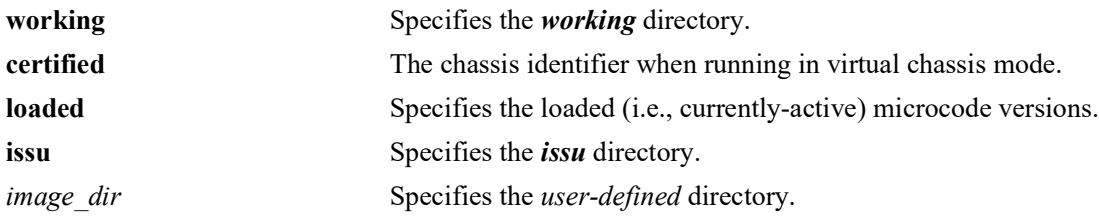

## **Defaults**

N/A

## **Platforms Supported**

OmniSwitch 2260, 2360

## **Usage Guidelines**

If no additional parameters are entered microcode information for the RUNNING CONFIGURATION is displayed.

## **Examples**

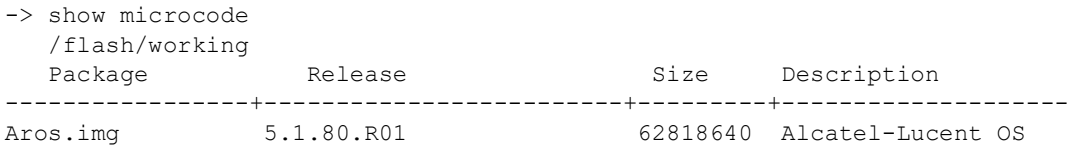

## *output definitions*

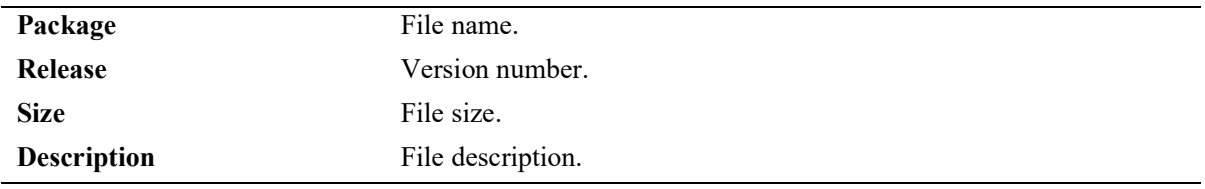

## **Release History**

Release 5.1; command introduced.

**[usb](#page-1702-0)** Displays the archive history for microcode versions installed on the switch.

## **MIB Objects**

N/A

## <span id="page-1702-0"></span>**usb**

Enables access to the device connected to the USB port.

**usb {enable | disable}**

## **Syntax Definitions**

N/A

## **Defaults**

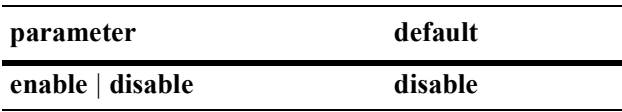

## **Platforms Supported**

OmniSwitch 2260, 2360

## **Usage Guidelines**

- **•** Must use an Alcatel-Lucent Enterprise certified USB device.
- **•** If an Alcatel-Lucent Enterprise certified USB device is connected after enabling the USB interface, the device will be automatically mounted as **/uflash**.
- **•** Once mounted, common file and directory commands can be used for file management.

## **Examples**

```
-> usb enable
-> cp /flash/working/boot.cfg /uflash/boot.cfg
-> ls /uflash
```
## **Release History**

Release 5.1; command was introduced.

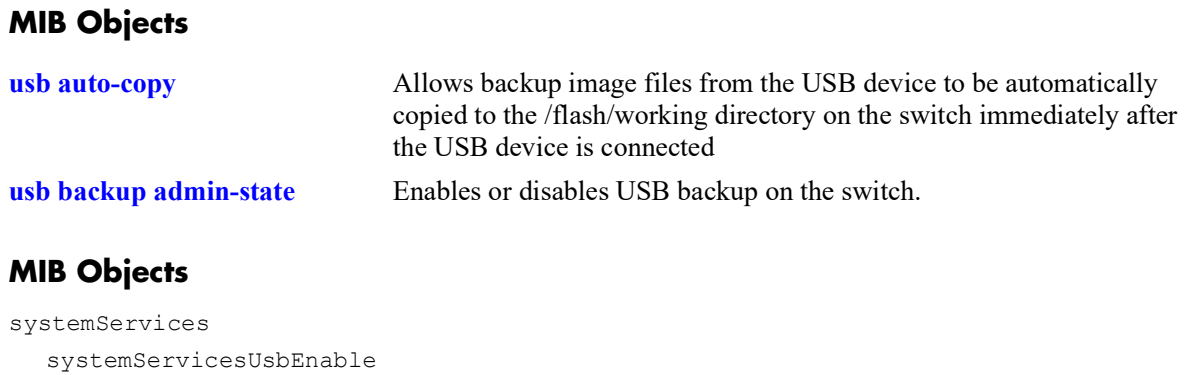

## <span id="page-1704-0"></span>**usb backup admin-state**

Enables or disables USB backup on the switch.

**usb backup admin-state {enable | disable} [key** *string* **| hash-key** *string***]**

## **Syntax Definitions**

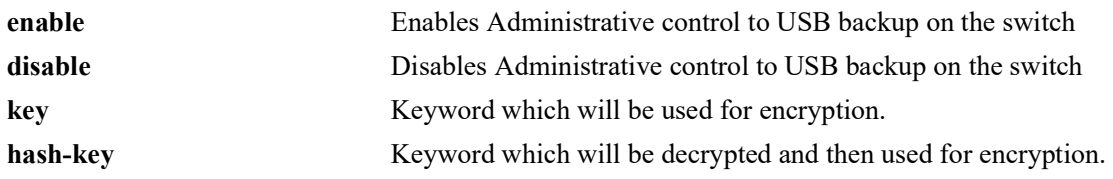

## **Defaults**

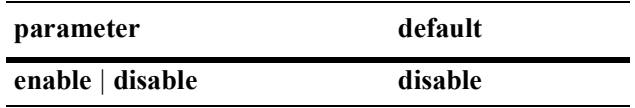

## **Platforms Supported**

OmniSwitch 2260, 2360

## **Usage Guidelines**

- When this command is enabled, the images and configuration from certified and running directories are copied into */uflash/2260/certified* and */uflash/2260/running* directories.
- When write memory is executed and backup is enabled, the configuration files and images from */flash/running-directory* are copied to */uflash/2260/running-directory name*
- **•** When **[usb backup admin-state](#page-1704-0)** is enabled and **copy running certified** and **write memory flashsynchro** commands are executed, the configuration and images from */flash/certified* will be copied to  */uflash/2260/certified.*
- Back-up cannot be enabled if auto-copy is enabled and auto-copy cannot be enabled if back-up is enabled. So only one of these features can be enabled at any given time.

## **Examples**

```
-> usb backup admin-state enable
-> usb backup admin-state disable
-> usb backup admin-state enable key "abc12345"
-> usb backup admin-state enable hash-key "a05234d"
```
## **Release History**

Release 5.1; command was introduced.

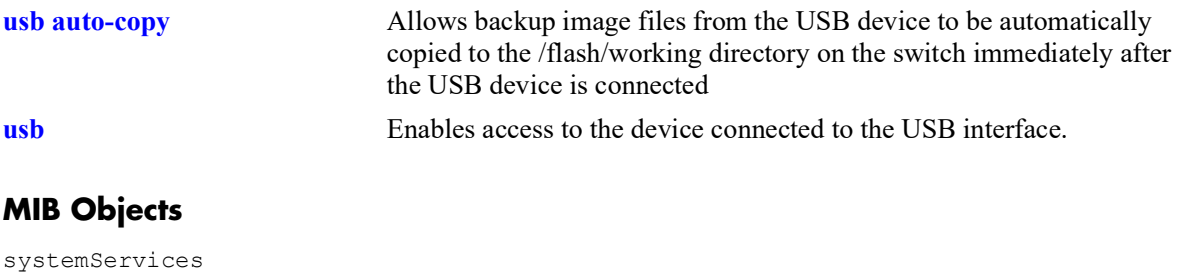

systemServicesUsbBackupAdminState systemServicesUsbBackupKey systemServicesUsbBackupHashkey

## <span id="page-1706-0"></span>**usb auto-copy**

Allows the image files from the USB device to be automatically copied to the switch immediately after the USB device is connected.

**usb auto-copy {enable | disable} copy-config {enable| disable} [key** *string* **| hash-key** *string* **]**

## **Syntax Definitions**

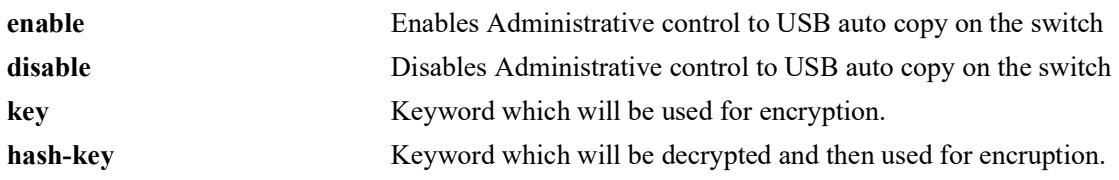

## **Defaults**

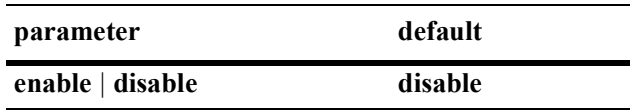

## **Platforms Supported**

OmniSwitch 2260, 2360

## **Usage Guidelines**

- **•** If the automatic copy is successful the switch will automatically reboot.
- The USB device must contain the proper file structure and image files mentioned below and the USB root directory must contain a signature file named *aossignature*. The *aossignature* file can be a blank text file transferred to the switch.
- **•** This operation will enable all of the image files from the */uflash/2260/working* or */uflash/2260/working*  directory to be copied to the */flash/working* directory.
- If the auto-copy is successful, the auto-copy feature will be disabled before rebooting the switch and must be re-enabled by the administrator for the next auto-copy process to execute. This will prevent running the same auto-copy multiple times.
- **•** If **copy-config** is enabled, configuration files will also be copied in addition to image files to the */flash/ working* directory from */uflash/2260/working* directory.
- Back-up cannot be enabled if auto-copy is enabled and auto-copy cannot be enabled if back-up is enabled. So only one of these features can be enabled at any given time.

## **Examples**

```
-> usb auto-copy enable copy-config enable
-> usb auto-copy enable copy-config disable
-> usb auto-copy enable copy-config enable key "abc12345"
-> usb auto-copy enable copy-config enable hash-key "a05234d"
```
## **Release History**

Release 5.1; command was introduced.

## **Related Commands**

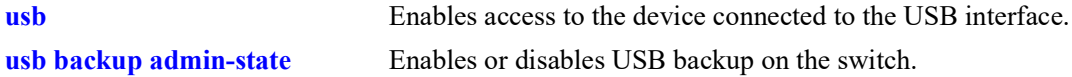

## **MIB Objects**

```
systemServices
  systemServicesUsbCopyConfig
  systemServicesUsbBackupKey
  systemServicesUsbBackupHashkey
```
## <span id="page-1708-0"></span>**mount**

Mounts a USB device on /uflash.

**mount [/uflash]**

## **Syntax Definitions**

**/uflash** The name of the file-system to mount.

## **Defaults**

N/A

## **Platforms Supported**

OmniSwitch 2260, 2360

## **Usage Guidelines**

Once the USB device is mounted most file and directory commands associated with the **/flash** file system can be used with **/uflash** such as: mkdir, rmdir, cd, rm, cp, ls.

## **Examples**

```
-> mount /uflash
-> ls /uflash
```
## **Release History**

Release 5.1; command was introduced.

## **Related Commands**

**[umount](#page-1709-0)** Unmounts the /uflash file system from AOS.

## **MIB Objects**

```
systemServicesAction
  systemServicesArg1
```
## <span id="page-1709-0"></span>**umount**

Unmounts the /uflash file system from AOS.

**umount /uflash**

## **Syntax Definitions**

N/A

## **Defaults**

N/A

## **Platforms Supported**

OmniSwitch 2260, 2360

## **Usage Guidelines**

This command unmounts the USB drive and should be used prior to unplugging the USB drive to prevent possible data corruption.

## **Examples**

-> umount /uflash

## **Release History**

Release 5.1; command was introduced.

## **Related Commands**

**[mount](#page-1708-0)** Mounts the /uflash file system from AOS.

## **MIB Objects**

systemServicesAction systemServicesArg1

## **show usb statistics**

Displays the status USB setting and features.

**show usb statistics**

## **Syntax Definitions**

 $N/A$ 

## **Defaults**

N/A

## **Platforms Supported**

OmniSwitch 2260, 2360

## **Usage Guidelines**

N/A

## **Examples**

```
-> show usb statistics 
Filesystem 1K-blocks Used Available Use% Mounted on<br>
/dev/sdb1 500732 261216 239516 52% /vroot/ufl.
                          /dev/sdb1 500732 261216 239516 52% /vroot/uflash
    Host scsi6: usb-storage
        Vendor: Alcatel-Lucent
       Product: USB
Serial Number: AA04012700031693
      Protocol: Transparent SCSI
   Transport: Bulk
         usb: enabled
usb auto-copy: disable
auto-copy in progress: No
```
#### *output definitions*

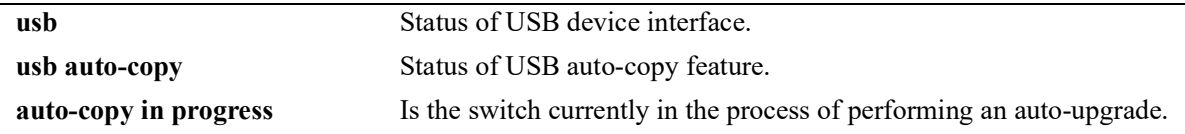

## **Release History**

Release 5.1; command was introduced.

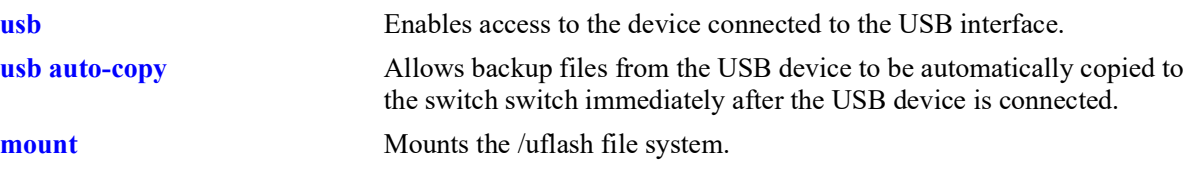

## **MIB Objects**

systemServices

```
systemServicesUsbEnable
systemServicesUsbAutoCopyEnable
systemServicesUsbDisasterRecoveryEnable
```
## **auto-config-abort**

Aborts the Automatic Remote Configuration download process.

**auto-config-abort**

## **Syntax Definitions**

N/A

## **Defaults**

N/A

## **Platforms Supported**

OmniSwitch 2260, 2360

## **Usage Guidelines**

Use this command to stop the Automatic Remote Configuration download process.

## **Examples**

-> auto-config-abort

## **Release History**

Release 5.1; command was introduced.

## **Related Commands**

**N/A**

## **MIB Objects**

N/A

## <span id="page-1713-0"></span>**image integrity check**

Verifies whether the SHA256 hash key of an image file located in the specified directory matches the SHA256 hash key in the specified key file.

**image integrity check** *image\_dir* **key-file** *filename*

#### **Syntax Definitions**

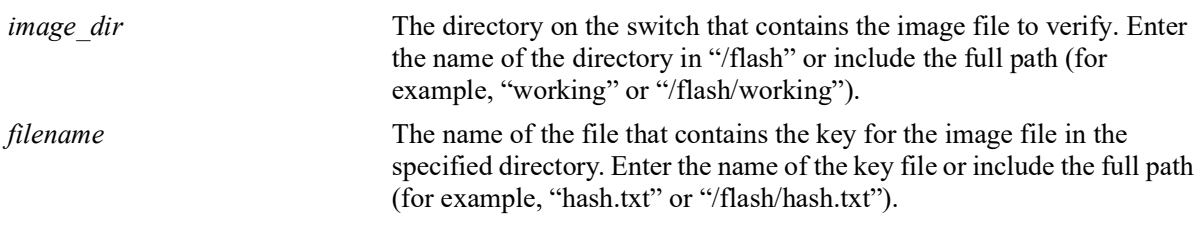

## **Defaults**

N/A

## **Platforms Supported**

OmniSwitch 2260, 2360

## **Usage Guidelines**

- If the name of the key file is specified without the directory path, the switch will look for the key file in the same directory specified for the image file.
- **•** The following format is used to store the hash key values in the key file: Aros.img:f0ff173eff38e43e0598663da2185a363fcba5bd407201d7537d0a6b9f58670e

## **Example**

```
-> image integrity get-key working
This operation may take several minutes...
  Image Name SHA256 Key
----------------+------------------------------------------------------------------
Aros.img fb02e7689a060ff7ec301919e683f5a211c9a5e723f06b3a2652f96e07cffbeb"
```
## **Release History**

Release 5.1; command introduced.

**[image integrity get-key](#page-1715-0)** Calculates and displays the SHA256 key for image files.

## **MIB Objects**

systemServicesAction systemServicesArg1 systemServicesArg2

## <span id="page-1715-0"></span>**image integrity get-key**

Displays the SHA256 hash key of the image present in the specified location.

**image integrity get-key** *image\_dir*

## **Syntax Definitions**

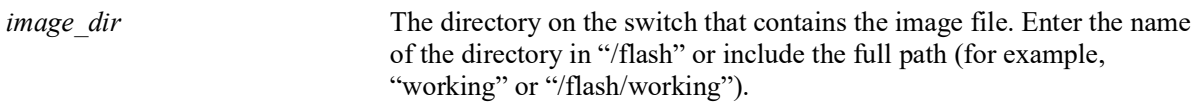

## **Defaults**

N/A

## **Platforms Supported**

OmniSwitch 2260, 2360

## **Usage Guidelines**

- When this command is entered, the SHA256 hash of the image files in the specified directory is calculated and displayed. It can be manually verified against the hash provided in the file.
- **•** To store the hash key value in a text file that can be used with the **image file integrity check** command, use the following format: Aros.img:f0ff173eff38e43e0598663da2185a363fcba5bd407201d7537d0a6b9f58670e

## **Example**

```
-> image integrity get-key /working
This operation may take several minutes...
Image Name SHA256 Key
----------------+-----------------------------------------
Aros.img c64d6b23312a6f9c4b99642b31ed0e87e600bce58d6fdd089d09e1f8077bd208
-> image integrity get-key /flash/certified
This operation may take several minutes...
Image Name SHA256 Key
----------------+-----------------------------------------
                Aros.img 3d4d488a73eb798325bacb5793ef0d67bdf377527278a6732270d3a4801bb44b
```
## **Release History**

Release 5.1; command introduced.

**[image integrity check](#page-1713-0)** Verifies the SHA256 hash key for the image file matches the key specified in a text file.

## **MIB Objects**

systemServicesAction systemServicesArg1 systemServicesArg2

# **29 Chassis Management and Monitoring Commands**

Chassis Management and Monitoring commands allow you to configure and view hardware-related operations on the switch. Topics include basic system information, as well as Network Interface (NI) module and chassis management.

**Additional Information.** Refer to your separate *Hardware Users Guide* for detailed information on chassis components, as well as managing and monitoring hardware-related functions.

MIB information for the Chassis Management and Monitoring commands is as follows:

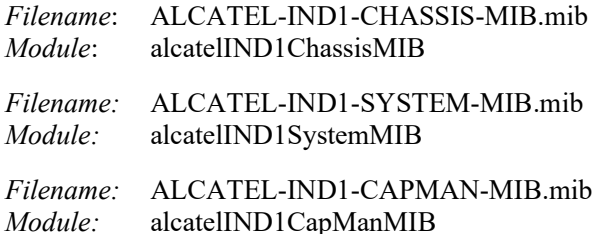

A summary of available commands is listed here:

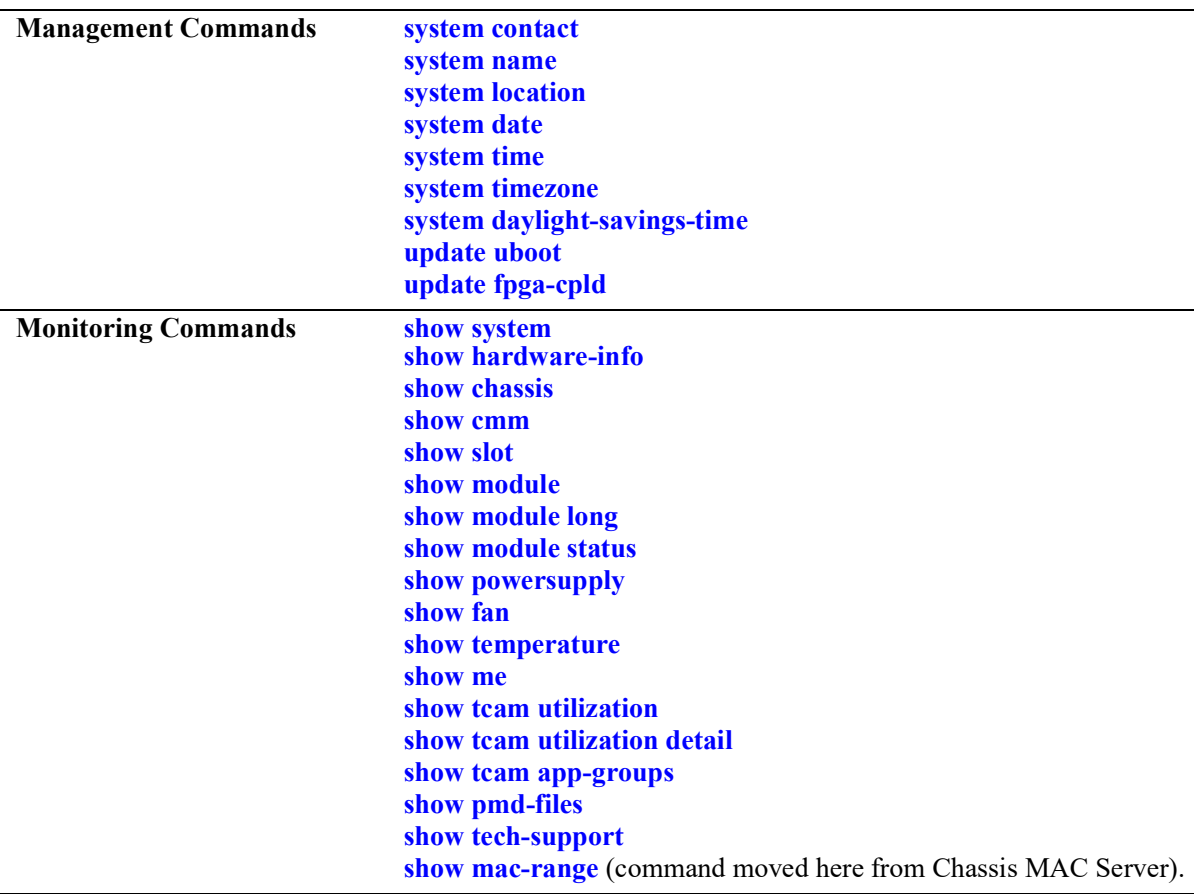

## <span id="page-1720-0"></span>**system contact**

Specifies the administrative contact for the switch. An administrative contact is the person or department in charge of the switch. If a contact is specified, users can easily find the appropriate network administrator if they have questions or comments about the switch.

**system contact** *text\_string*

#### **Syntax Definitions**

*text string* The administrative contact being specified for the switch. The system contact can range from 1 to 254 characters in length. Text strings that include spaces must be enclosed in quotation marks. For example, **"Jean Smith Ext. 477 jsmith@company.com"**.

#### **Defaults**

N/A

## **Platforms Supported**

OmniSwitch 2260, 2360

#### **Usage Guidelines**

 $N/A$ 

#### **Examples**

```
-> system contact "Jean Smith Ext. 477 jsmith@company.com"
-> system contact engineering-test@company.com
```
#### **Release History**

Release 5.1; command introduced.

#### **Related Commands**

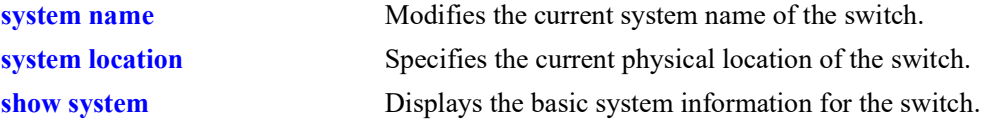

#### **MIB Objects**

system systemContact

## <span id="page-1721-0"></span>**system name**

Modifies the current system name of the switch. The system name can be any simple, user-defined text description for the switch.

**system name** *text\_string*

#### **Syntax Definitions**

*text string* The new system name. The system name can range from 1 to 32 characters in length. No spaces are allowed in the system name.

## **Defaults**

N/A

## **Platforms Supported**

OmniSwitch 2260, 2360

## **Usage Guidelines**

Spaces are not allowed in the system name.

## **Examples**

-> system name OmniSwitch-2260

## **Release History**

Release 5.1; command introduced.

## **Related Commands**

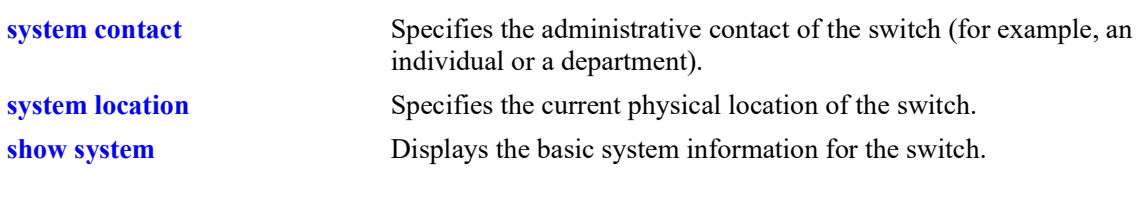

## **MIB Objects**

system systemName

## <span id="page-1722-0"></span>**system location**

Specifies the current physical location of the switch. If you need to determine the location of the switch from a remote site, entering a system location can be very useful.

**system location** *text\_string*

#### **Syntax Definitions**

*text string* The physical location of the switch. For example, **TestLab**. The system location can range from 1 to 254 characters in length. Text strings that include spaces must be enclosed in quotation marks. For example, **"NMS Test Lab"**.

#### **Defaults**

N/A

#### **Platforms Supported**

OmniSwitch 2260, 2360

#### **Usage Guidelines**

 $N/A$ 

#### **Examples**

-> system location "NMS Test Lab" -> system location TestLab

#### **Release History**

Release 5.1; command introduced.

#### **Related Commands**

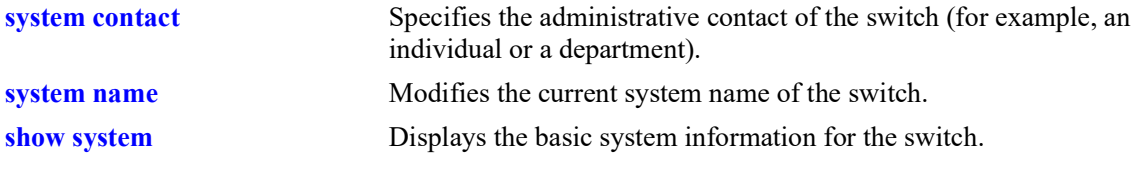

## **MIB Objects**

system systemLocation

## <span id="page-1723-0"></span>**system date**

Displays or modifies the current system date on the switch.

**system date [***mm/dd/yyyy***]**

#### **Syntax Definitions**

*mm/dd/yyyy* The new date being specified for the system. Enter the date in the following format: *mm/dd/yyyy*, where *mm* is the month, *dd* is the day, and *yyyy* is the year. For example, **08/08/2005**.

#### **Defaults**

N/A

## **Platforms Supported**

OmniSwitch 2260, 2360

## **Usage Guidelines**

- If you do not specify a new system date in the command line, the current system date is displayed.
- **•** For more information on setting time zone parameters (for example, Daylight Savings Time), refer to the **system timezone** [command on page 29](#page-1725-0)-8.

## **Examples**

```
-> system date 08/08/2010
-> system date
08/08/2010
```
## **Release History**

Release 5.1; command introduced.

#### **Related Commands**

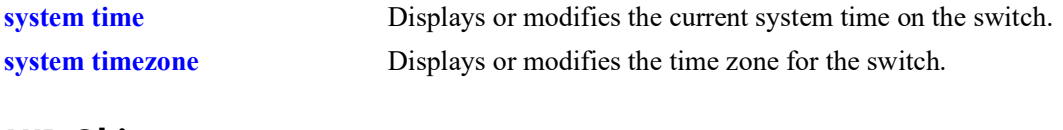

## **MIB Objects**

systemServices systemServicesDate

## <span id="page-1724-0"></span>**system time**

Displays or modifies the switch current system time.

**system time [***hh:mm:ss***]**

## **Syntax Definitions**

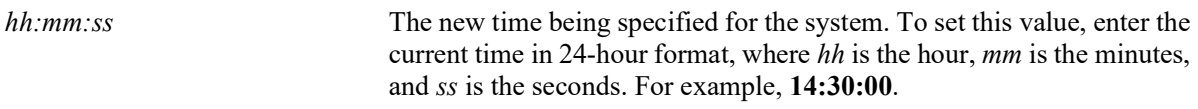

## **Defaults**

N/A

## **Platforms Supported**

OmniSwitch 2260, 2360

## **Usage Guidelines**

- If you do not specify a new system time in the command line, the current system time is displayed.
- **•** Setting the year to 1970 is not supported. The system interprets 1970 as meaning the internal clock has never been set and will reset to the year 2014.

## **Examples**

```
-> system time 14:30:00
-> system time
14:30:08
```
## **Release History**

Release 5.1; command introduced.

## **Related Commands**

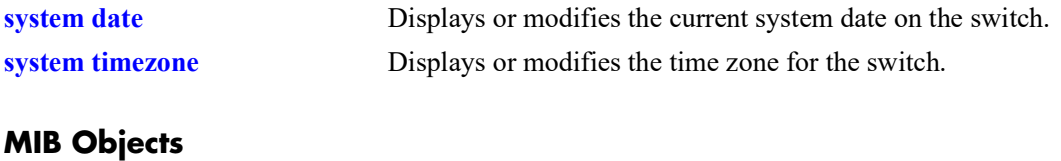

systemServices systemServicesTime

## <span id="page-1725-0"></span>**system timezone**

Displays or modifies the time zone for the switch.

**system timezone [***timezone\_abbrev***]**

## **Syntax Definitions**

*timezone* abbrev Specifies a time zone for the switch and sets the system clock to run on UTC. If you specify a time zone abbreviation, the hours offset from UTC is automatically calculated by the switch.

## **Defaults**

N/A

## **Platforms Supported**

OmniSwitch 2260, 2360

## **Usage Guidelines**

- **•** The configuration must be saved after changing the timezone.
- **•** To display the current time zone for the switch, enter the syntax **system timezone**.
- If the configured timezone supports DST it is automatically enabled and cannot be disabled.
- If the configured timezone does not support DST it is automatically disabled and cannot be enabled.

## **Examples**

-> system timezone mst

## **Release History**

Release 5.1; command introduced.

## **Related Commands**

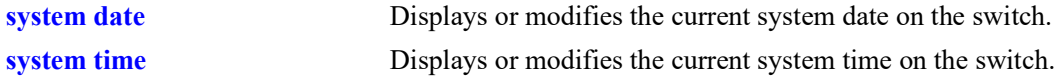

## **MIB Objects**

systemServices

systemServicesTimezone systemServicesTimezoneStartWeek systemServicesTimezoneStartDay systemServicesTimezoneStartMonth systemServicesTimezoneStartTime systemServicesTimezoneOffset systemServicesTimezoneEndWeek systemServicesTimezoneEndDay systemServicesTimezoneEndMonth systemServicesTimezoneEndTime systemServicesEnableDST

## <span id="page-1727-0"></span>**system daylight-savings-time**

Displays the Daylight Savings Time (DST) setting for the configured timezone.

**system daylight-savings-time [enable | disable]**

## **Syntax Definitions**

**enable** | **disable** enable

## **Defaults**

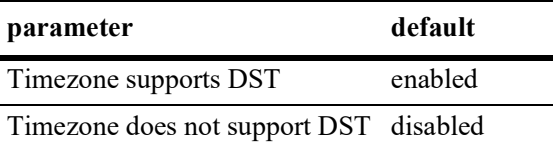

## **Platforms Supported**

OmniSwitch 2260, 2360

## **Usage Guidelines**

- **•** If the configured timezone supports DST it is automatically enabled.
- **•** If the configured timezone does not support DST it is automatically disabled.

## **Examples**

```
-> system daylight-savings-time
Daylight Savings Time (DST) is ENABLED.
```
## **Release History**

Release 5.1; command introduced.

## **Related Commands**

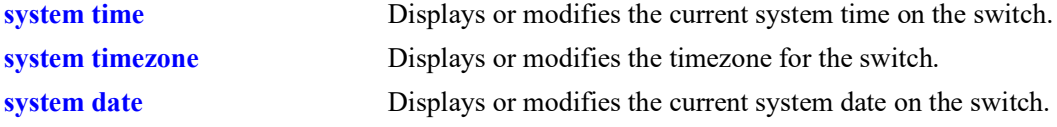

## **MIB Objects**

```
systemServices
  systemServicesTimezone
  systemServicesEnableDST
```
# **update uboot**

Updates the uboot versions of the CMM or NIs. Refer to the Release Notes and/or any available Upgrade Instructions for the new release before performing this type of update on the switch.

**update uboot {cmm** *slot* **| ni {all |** *slot***} file** *filename***}**

#### **Syntax Definitions**

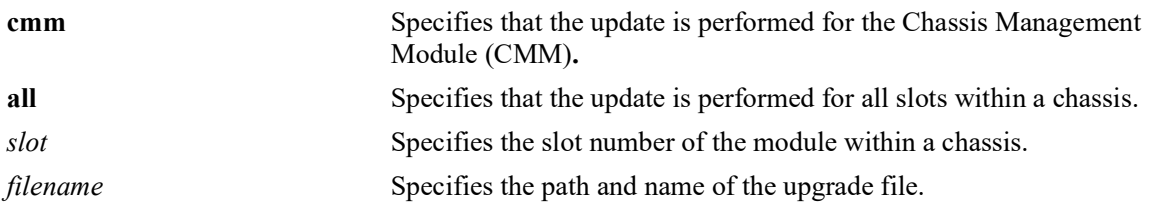

#### **Defaults**

N/A

#### **Platforms Supported**

OmniSwitch 2260, 2360

#### **Usage Guidelines**

Note that when performing an update, it is important that the correct update file is used. Specifying the wrong file may impact the operation of the switch.

#### **Examples**

```
-> update uboot ni all file 9999.tar.gz
-> update uboot cmm 1 file /flash/temp/9999.tar.gz
```
# **Release History**

Release 5.1; command introduced.

#### **Related Commands**

**[reload from](#page-1687-0)** Reloads both CMMs from the specified directory.

#### **MIB Objects**

```
systemServices
  systemServicesArg1
  systemServicesAction
```
# **update fpga-cpld**

Updates the FPGA/CPLD versions of the CMM or NIs. Refer to the Release Notes and/or any available Upgrade Instructions for the new release before performing this type of update on the switch.

**update fpga-cpld {cmm {***chassis/cmm |all*} **| ni {***chassis/ni |* **daughter** *num***} file** *filename***}**

#### **Syntax Definitions**

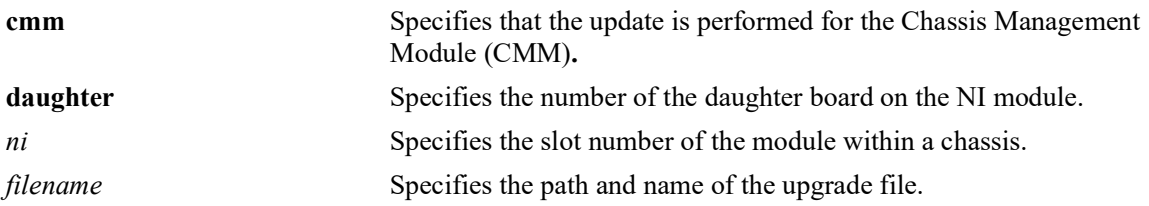

#### **Defaults**

N/A

### **Platforms Supported**

OmniSwitch 2260, 2360

#### **Usage Guidelines**

- Note that when performing an update, it is important that the correct update file is used. Specifying the wrong file may impact the operation of the switch.
- When updating CMMs with the **all** option an "fpga kit" file must be used. If upgrading a CMM using the *chassis/cmm* option, a "vme" file must be used.

#### **Examples**

```
-> update fpga-cpld ni 4 file 9999.vme
-> update fpga-cpld cmm 1/1 file /flash/CPLD V11.vme
-> update fpga-cpld cmm all file fpga kit 4960
```
#### **Release History**

Release 5.1; command introduced.5.1

#### **Related Commands**

**[reload from](#page-1687-0)** Reloads both CMMs from the specified directory.

# **MIB Objects**

```
systemServices
  systemServicesArg1
  systemServicesAction
```
# **show system**

Displays basic system information for the switch. Information includes a user-defined system description, name, administrative contact, location, object ID, up time, and system services.

**show system**

#### **Syntax Definitions**

N/A

### **Defaults**

N/A

### **Platforms Supported**

OmniSwitch 2260, 2360

### **Usage Guidelines**

N/A

### **Examples**

```
-> show system
System:
   Description: Alcatel-Lucent Enterprise OS2260-24 5.1.80.R01 GA, July 09, 2021.,
  Object ID: 1.3.6.1.4.1.6486.803.1.1.2.1.1.1.3,<br>In Time: 1 \text{ days} 13 \text{ hours} 58 \text{ minutes} and 50.8 Up Time: 1 days 13 hours 58 minutes and 50 seconds,
 Contact: Alcatel-Lucent Enterprise, https://www.al-enterprise.com,
Name: 0S2260,
  Location: Unknown,<br>Services: 78,
  Services:
   Date & Time: WED JUL 14 2021 02:45:11 (UTC)
Flash Space:
     Primary CMM:
      Available (bytes): 233091072,<br>Comments : None
      Comments
```
#### *output definitions*

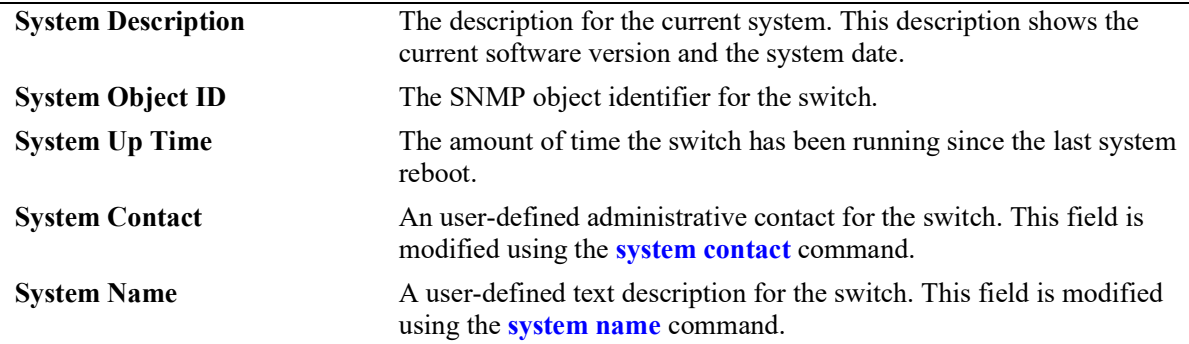

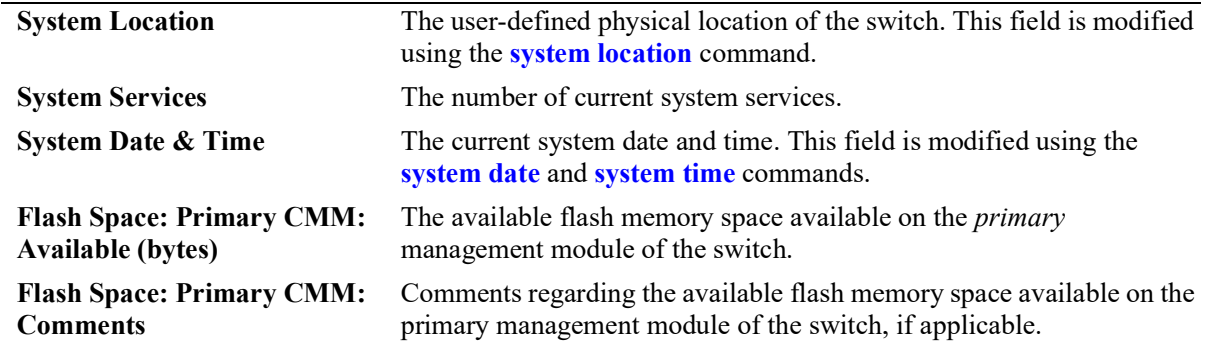

### *output definitions (continued)*

### **Release History**

Release 5.1; command introduced.

#### **Related Commands**

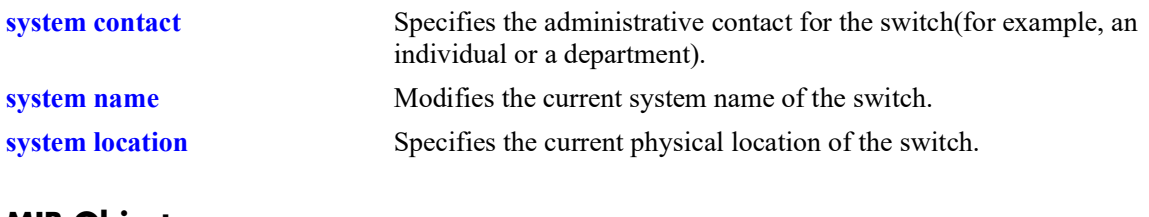

#### **MIB Objects**

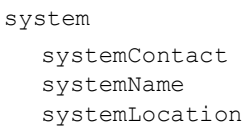

# <span id="page-1732-0"></span>**show hardware-info**

Displays the current system hardware information. Includes CPU, flash, RAM, U-boot and FPGA information.

**show hardware info**

#### **Syntax Definitions**

N/A

# **Defaults**

N/A

### **Platforms Supported**

OmniSwitch 2260, 2360

# **Usage Guidelines**

N/A

### **Examples**

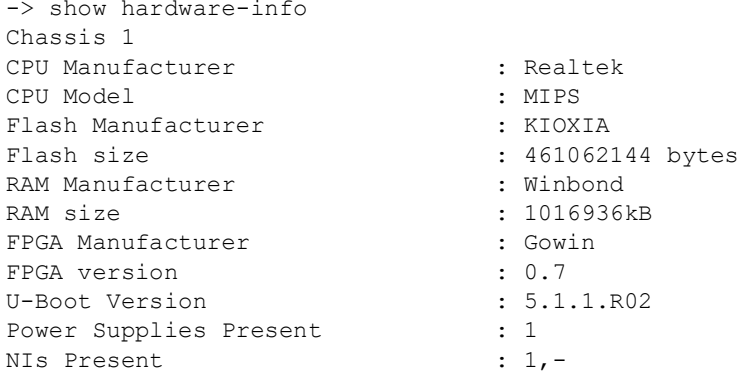

#### *output definitions*

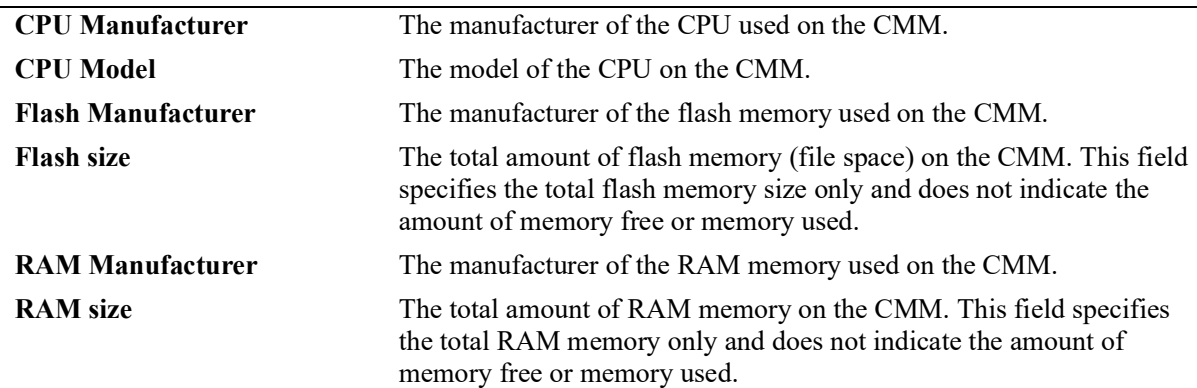

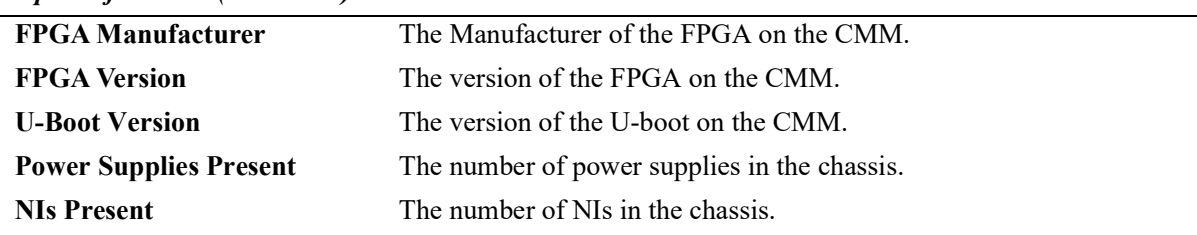

#### *output definitions (continued)*

#### **Release History**

Release 5.1; command introduced.

#### **Related Commands**

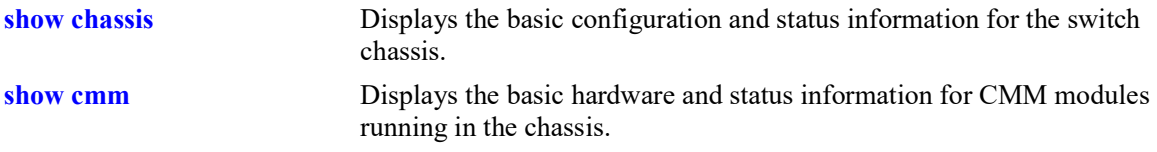

# **MIB Objects**

systemVcHardwareGroup

systemVcHardwareCpuVendor systemVcHardwareCpuModel systemVcHardwareFlashMfg systemVcHardwareFlashSize systemVcHardwareMemoryMfg systemVcHardwareMemorySize systemVcHardwareFpga1Version systemVcHardwareFpga2Version systemVcHardwareUbootVersion systemVcHardwarePowerSuppliesPresent systemVcHardwareNisPresent systemVcHardwareCFMsPresent

# <span id="page-1734-0"></span>**show chassis**

Displays the basic configuration and status information for the switch chassis.

**show chassis**

# **Syntax Definitions**

N/A

# **Defaults**

N/A

# **Platforms Supported**

OmniSwitch 2260, 2360

### **Usage Guidelines**

N/A

# **Examples**

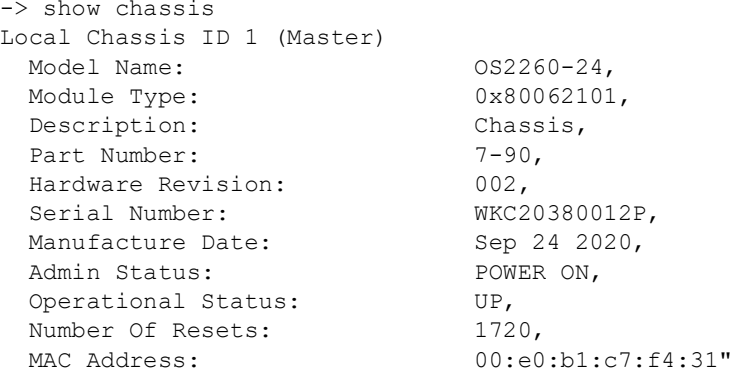

#### *output definitions*

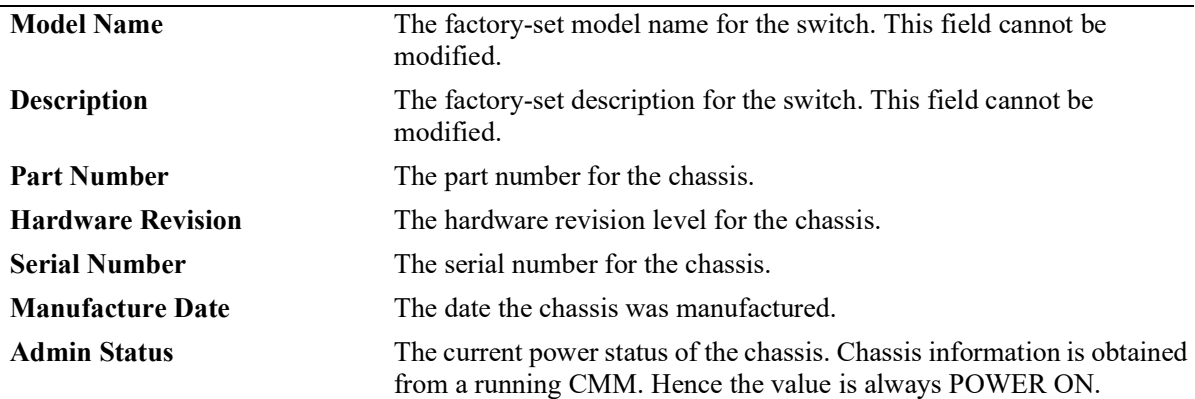

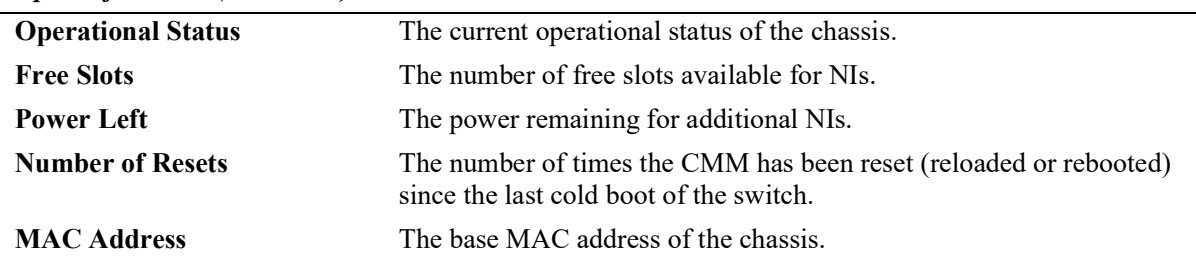

#### *output definitions (continued)*

# **Release History**

Release 5.1; command introduced.

## **Related Commands**

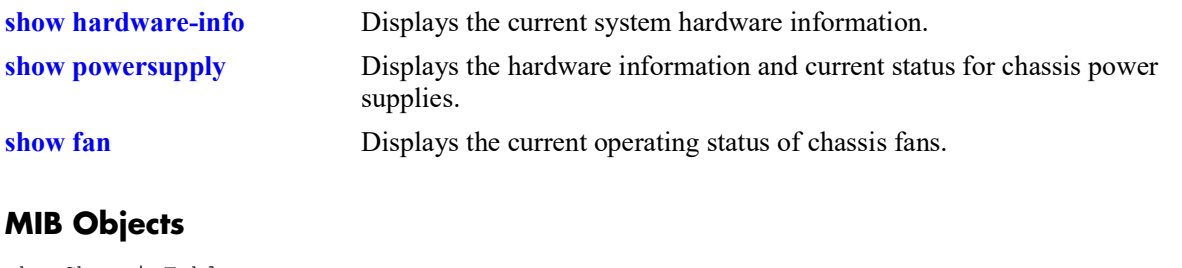

chasChassisTable chasFreeSlots chasPowerLeft

# <span id="page-1736-0"></span>**show cmm**

Displays basic hardware and status information for the CMM modules in a standalone switch.

**show cmm [***slot***]**

#### **Syntax Definitions**

*slot* Specifies the CMM by slot number or letter.

# **Defaults**

N/A

#### **Platforms Supported**

OmniSwitch 2260, 2360

#### **Usage Guidelines**

On chassis-based switches, a CMM installed in the left CMM slot position is defined as CMM-A. A CMM installed in the right position is CMM-B.

#### **Examples**

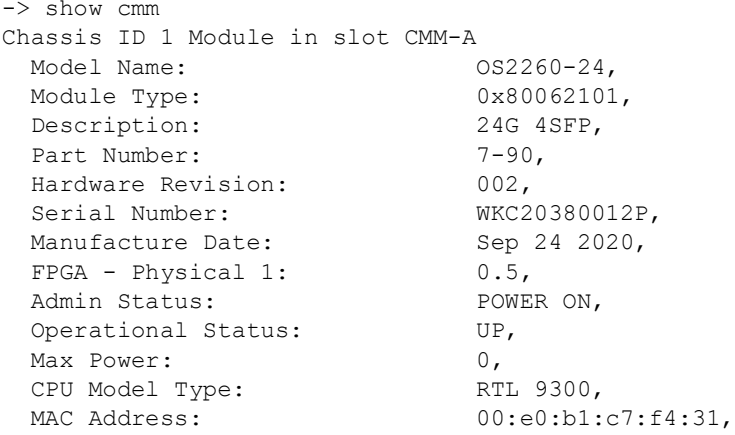

#### *output definitions*

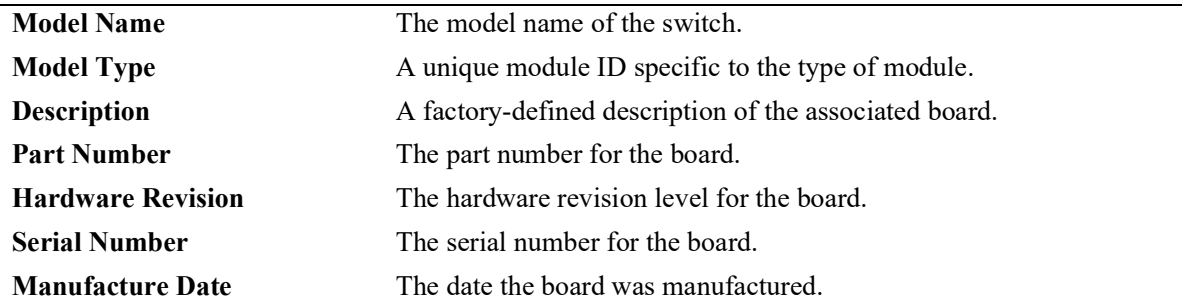

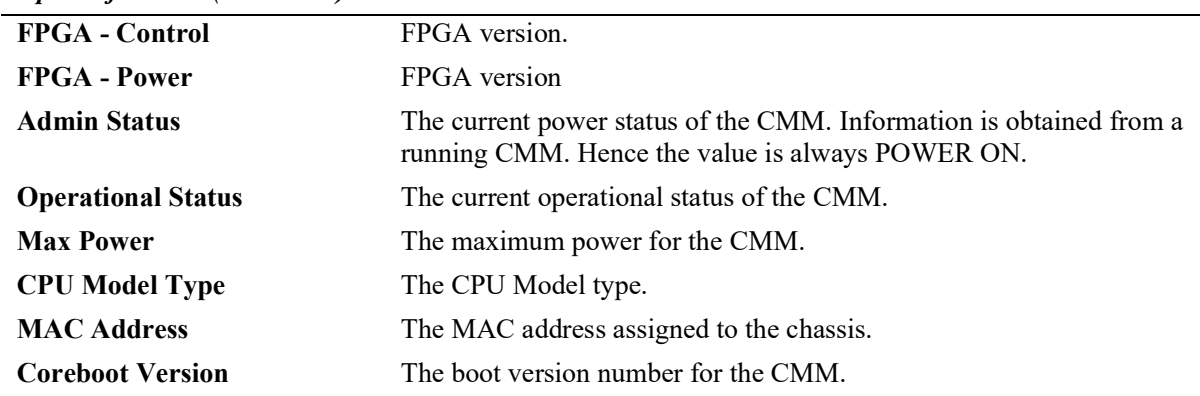

#### *output definitions (continued)*

# **Release History**

Release 5.1; command introduced.

### **Related Commands**

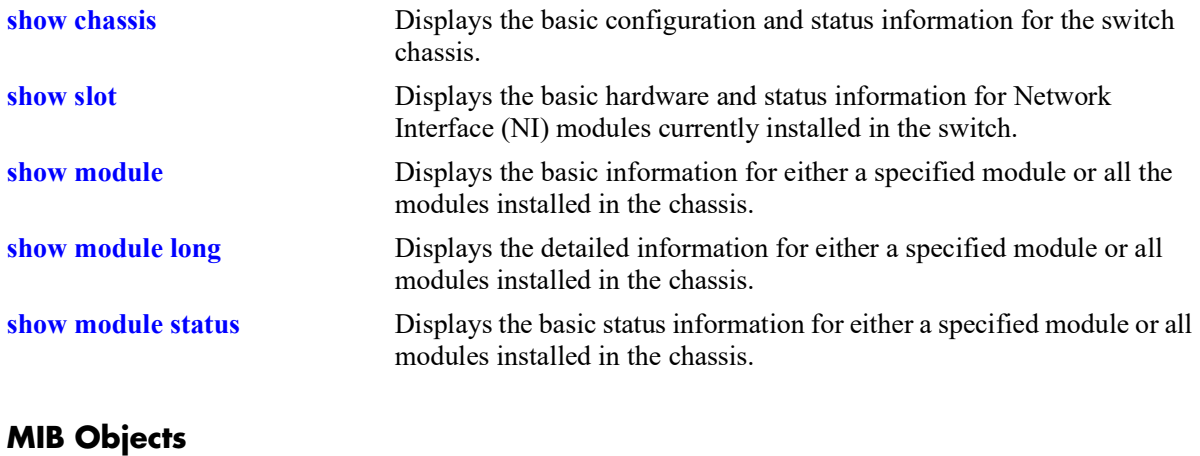

# <span id="page-1738-0"></span>**show slot**

Displays the basic hardware and status information for Network Interface (NI) modules currently installed in the chassis.

**show slot [***slot***]**

#### **Syntax Definitions**

*slot* The slot number for a specific NI module installed in the chassis. If no slot number is specified, information for all the NI modules is displayed.

#### **Defaults**

N/A

#### **Platforms Supported**

OmniSwitch 2260, 2360

#### **Usage Guidelines**

When this command is entered from the secondary CMM, the Operational and Admin Status for NIs will display as 'UNKNOWN'.

#### **Examples**

```
-> show slot
Module in chassis 1 slot 1
  Model Name: 0S2260-24,<br>Module Type: 0x80062101,
  Module Type:
  Description: 24G 4SFP,<br>Part Number: 7-90,
  Part Number: 7-90<br>
Hardware Revision: 002,
  Hardware Revision:<br>Serial Number:
                                           WKC20380012P,<br>Sep 24 2020,
  Manufacture Date: Sep<br>FPGA - Physical 1: 0.5,
  FPGA - Physical 1:
  Admin Status: POWER ON,<br>
Operational Status: UP,
  Operational Status: UP<br>
Max Power: 0,
  Max Power: 0,<br>
CPU Model Type: RTL 9300,
  CPU Model Type:<br>MAC Address:
                                           00:e0:b1:c7:e4:24,<br>5.1.4.R01"
  UBOOT Version:
```
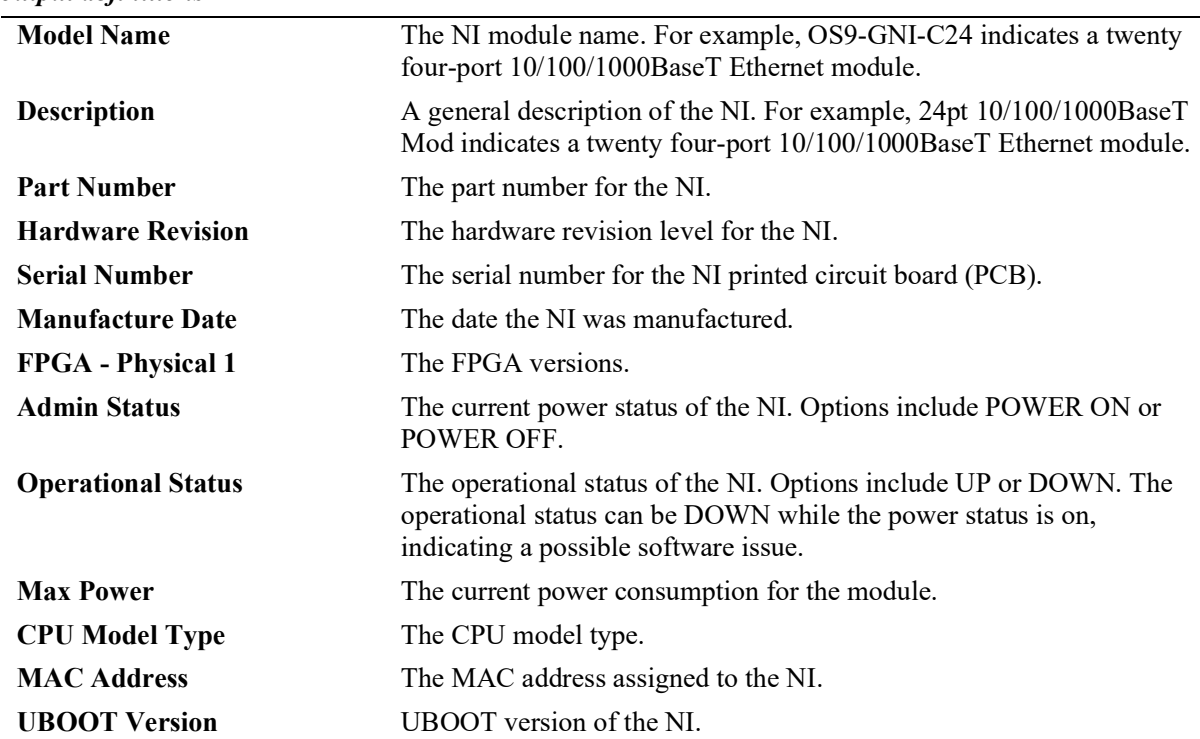

#### *output definitions*

# **Release History**

Release 5.1; command introduced.

### **Related Commands**

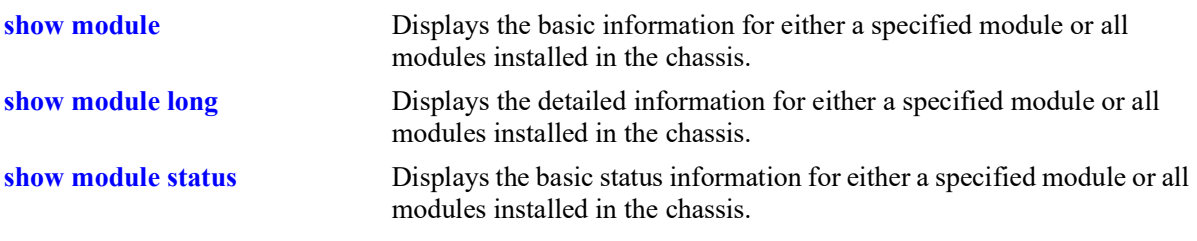

# **MIB Objects**

chasEntPhysOperStatus

# <span id="page-1740-0"></span>**show module**

Displays the basic information for either a specified module or all modules installed in a standalone switch chassis.

**show module [***slot***]**

#### **Syntax Definitions**

*slot* The slot number or CMM letter for a specific module installed in the chassis. If no slot number is specified, information for all modules is displayed.

#### **Defaults**

N/A

#### **Platforms Supported**

OmniSwitch 2260, 2360

### **Usage Guidelines**

N/A

#### **Examples**

-> show module

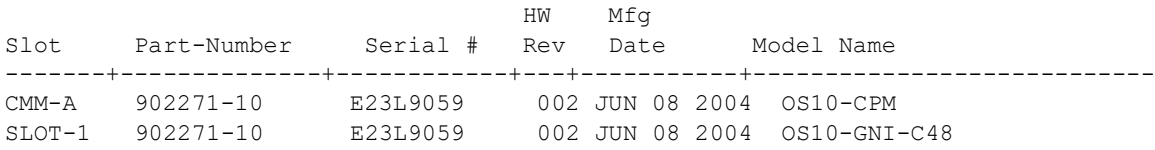

#### *output definitions*

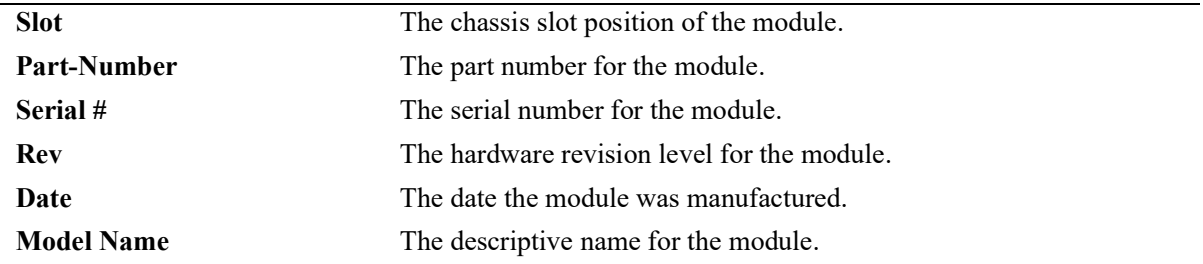

# **Release History**

Release 5.1; command introduced.

# **Related Commands**

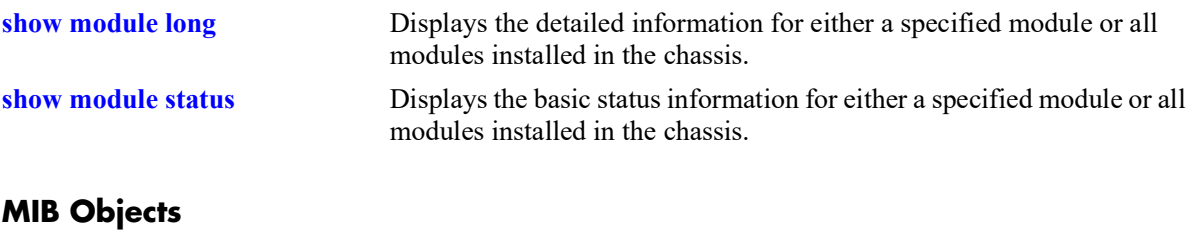

# <span id="page-1742-0"></span>**show module long**

Displays the detailed information for either a specified module or all the modules installed in a standalone switch chassis.

**show module long [***slot***]**

#### **Syntax Definitions**

*slot* The slot number or CMM letter for a specific module installed in the chassis. If no slot number is specified, information for all modules is displayed.

#### **Defaults**

N/A

### **Platforms Supported**

OmniSwitch 2260, 2360

# **Usage Guidelines**

N/A

# **Examples**

-> show module long 1 Module in chassis 1 slot 1 Model Name: 082260-24,<br>Module Type: 0x80062101, Module Type: 0x8006210<br>Description: 24G 4SFP, Description: 24G 4<br>Part Number: 7-90, Part Number: 7-90<br>
Hardware Revision: 002, Hardware Revision: 002,<br>Serial Number: 002,<br>WKC20380012P, Serial Number: WKC20380012P<br>Manufacture Date: Sep 24 2020, Manufacture Date: Sep<br>FPGA - Physical 1: 0.5, FPGA - Physical 1: 0.5,<br>Admin Status: POWER ON, Admin Status: POW<br>
Operational Status: UP, Operational Status: Max Power: 0,<br>
CPU Model Type: RTL 9300, CPU Model Type:<br>MAC Address: 00:e0:b1:c7:e4:24,<br>5.1.4.R01, UBOOT Version:

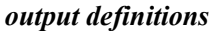

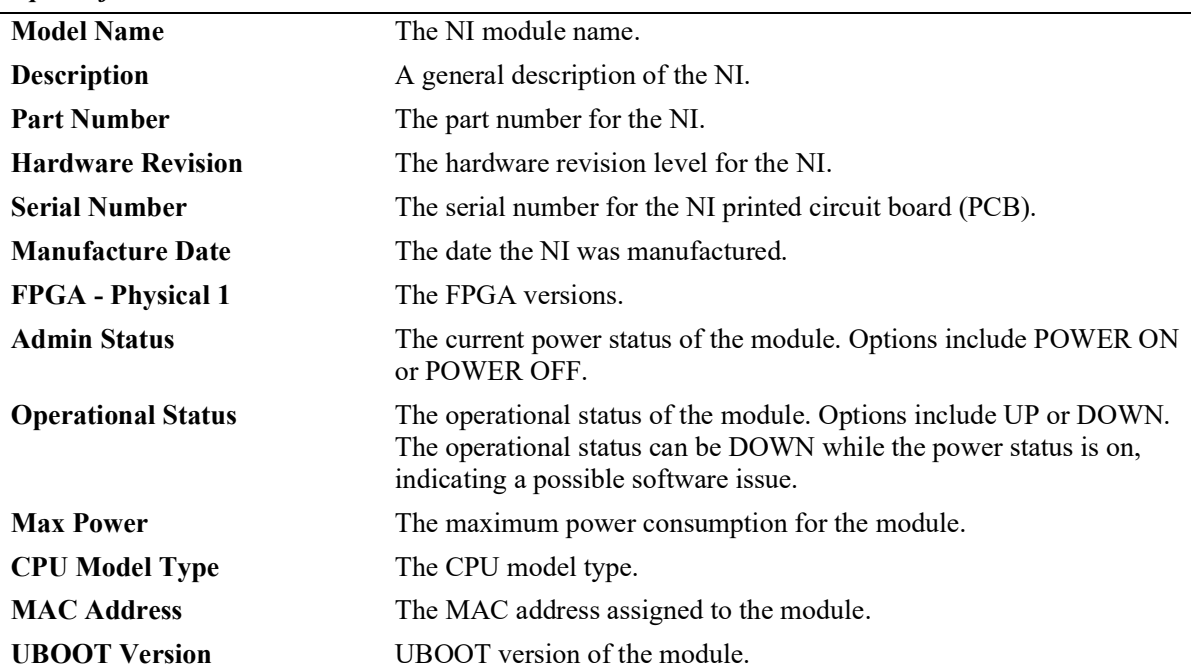

# **Release History**

Release 5.1; command introduced.

# **Related Commands**

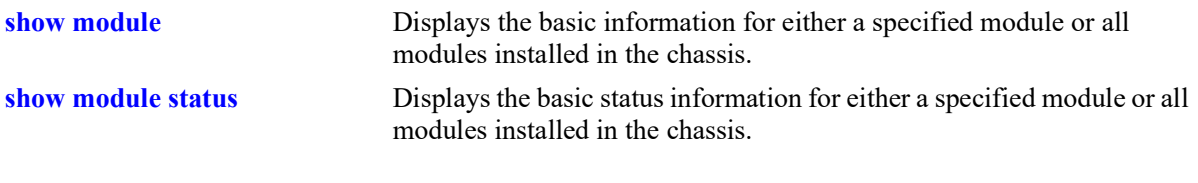

# **MIB Objects**

# <span id="page-1744-0"></span>**show module status**

Displays the basic status information for either a specified module or all modules installed in a standalone switch chassis.

**show module status [***slot***]**

#### **Syntax Definitions**

*slot* The slot number or CMM letter for a specific module installed in the chassis. If no slot number is specified, information for all modules is displayed.

# **Defaults**

N/A

### **Platforms Supported**

OmniSwitch 2260, 2360

# **Usage Guidelines**

When this command is entered from the secondary CMM, the Operational and Admin Status for NIs will display as 'UNKNOWN'.

# **Examples**

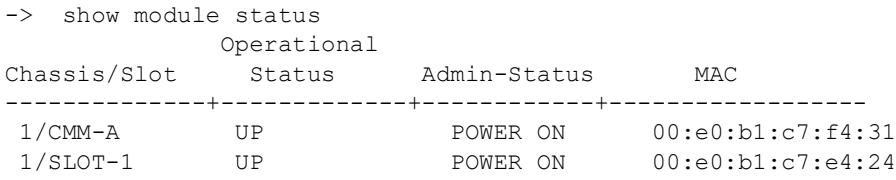

*output definitions* 

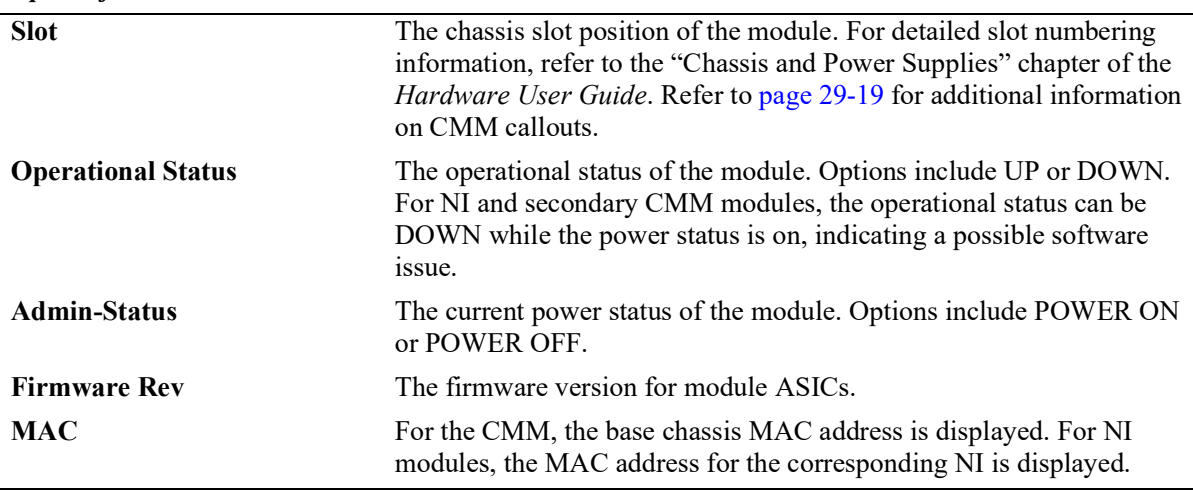

# **Release History**

Release 5.1; command introduced.

# **Related Commands**

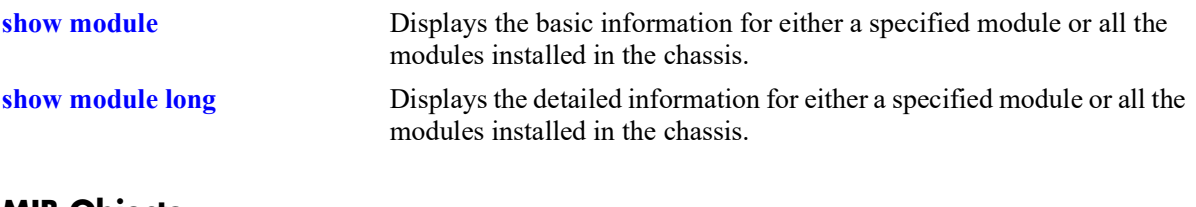

#### **MIB Objects**

# <span id="page-1746-0"></span>**show powersupply**

Displays the hardware information and current status for chassis power supplies.

**show powersupply [***slot***]**

#### **Syntax Definitions**

*slot* The slot number for a specific power supply installed in the chassis. If no power supply number is specified, information for all power supplies is displayed.

#### **Defaults**

N/A

#### **Platforms Supported**

OmniSwitch 2260, 2360

### **Usage Guidelines**

N/A

### **Examples**

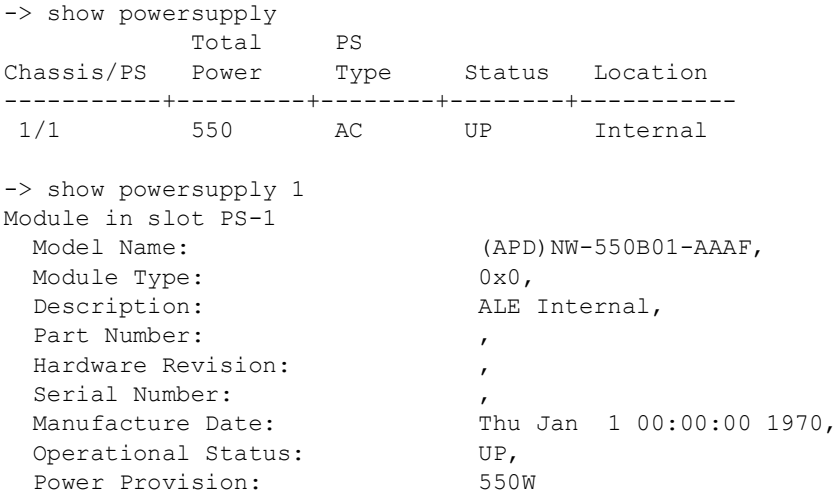

#### **Release History**

Release 5.1; command introduced.

### **Related Commands**

**[show chassis](#page-1734-0)** Displays the basic configuration and status information for the switch chassis.

# **MIB Objects**

# <span id="page-1748-0"></span>**show fan**

Displays the current operating status of chassis fans.

**show fan [***slot***]**

### **Syntax Definitions**

*slot* Specifies the slot number of the fantray.

# **Defaults**

N/A

# **Platforms Supported**

OmniSwitch 2260, 2360

### **Usage Guideline**

N/A

# **Examples**

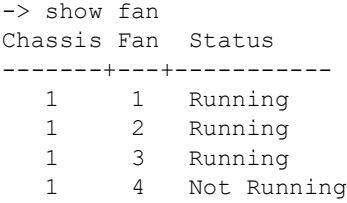

#### *output definitions*

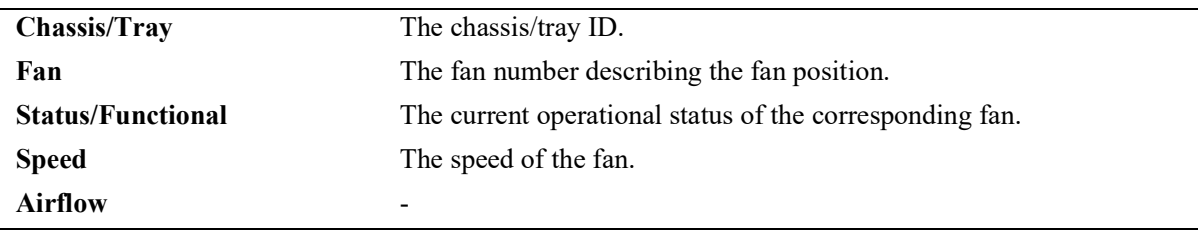

#### **Release History**

Release 5.1; command introduced.

#### **Related Commands**

**[show temperature](#page-1750-0)** Displays the internal operating temperature of the chassis, as well as current temperature threshold settings.

### **MIB Objects**

# <span id="page-1750-0"></span>**show temperature**

Displays the internal operating temperature of the chassis, as well as current temperature threshold settings.

**show temperature [fabric [***index***] | slot [***index***] | fantray [***index***] | cmm [***index* **|** *cmm\_letter***] | chassis-id**  *chassis***]**

## **Syntax Definitions**

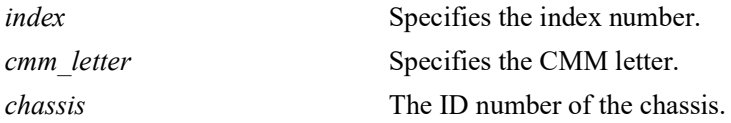

# **Defaults**

N/A

# **Platforms Supported**

OmniSwitch 2260, 2360

### **Usage Guidelines**

- This command displays the internal operating temperature, not the ambient temperature, of the current operating chassis as well as current temperature threshold settings.
- **•** Refer to the appropriate *Hardware Users Guide* for detailed information about temperature thresholds for a specific OmniSwitch model.

# **Examples**

```
-> show temperature
Chassis/Device | Current | Range | Danger | Thresh | Status
---------------+---------+---------+---------+--------+-----------------
                                           93 UNDER THRESHOLD
```
#### *output definitions*

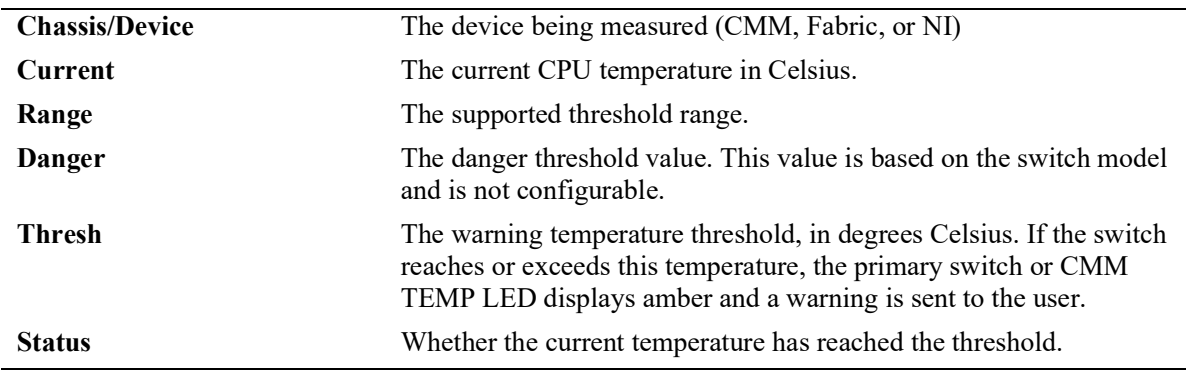

# **Release History**

Release 5.1; command introduced.

## **Related Commands**

**[show fan](#page-1748-0)** Shows the hardware information and current status for the chassis fans.

# **MIB Objects**

chasChassisTable

chasHardwareBoardTemp chasHardwareCpuTemp chasTempRange chasTempThreshold chasDangerTempThreshold

# **show me**

Executes an LED blink pattern for 10 seconds that is used by the USB adapter with Bluetooth technology to identify the connected switch.

**show me**

#### **Syntax Definitions**

N/A

#### **Defaults**

N/A

### **Platforms Supported**

Not supported in this release.

### **Usage Guideline**

Use this command in a virtual chassis to identify which switch currently has USB adapter with Bluetooth technology connectivity.

# **Examples**

-> show me The Chassis ID LED will blink for 10 seconds.

# **Release History**

Release 5.1; command not supported.

### **Related Commands**

N/A

#### **MIB Objects**

# <span id="page-1753-0"></span>**show tcam utilization**

Displays runtime information about the Ternary Content Addressable Memory (TCAM) utilization for each stage of each TCAM on each slot of the switch.

**show tcam utilization [***chasiss***/***slot***] [***chasiss***/***slot/tcam***]**

#### **Syntax Definitions**

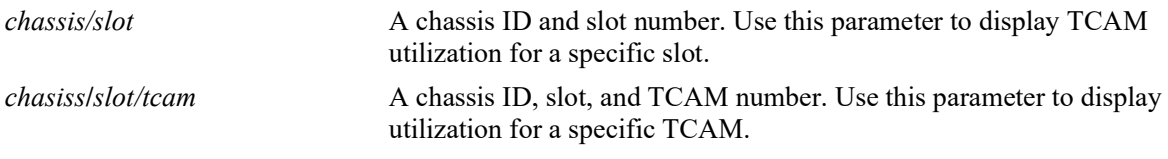

#### **Defaults**

By default, TCAM utilization is displayed for the entire switch.

#### **Platforms Supported**

OmniSwitch 2260, 2360

#### **Usage Guidelines**

- The utilization is represented in terms of the minimum-sized entry supported by the TCAM.
- **•** This command replaces the **show qos slice** command on the supported OmniSwitch platforms listed above; the **show qos slice** command, however, is still available on the other OmniSwitch platforms.

# **Examples**

```
-> show tcam utilization
```

```
Legend:
```

```
 C/S/T = Chassis/Slot/TCAM
 PI = Pre-Ingress
 I = Ingress
E = Egress
```
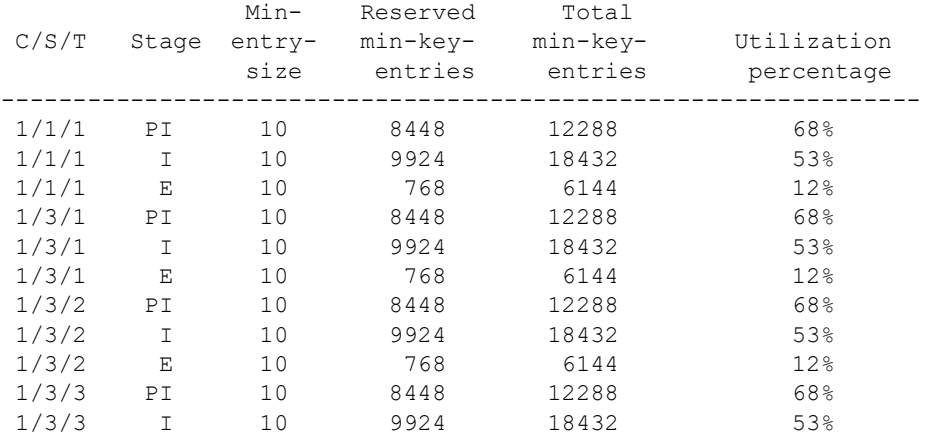

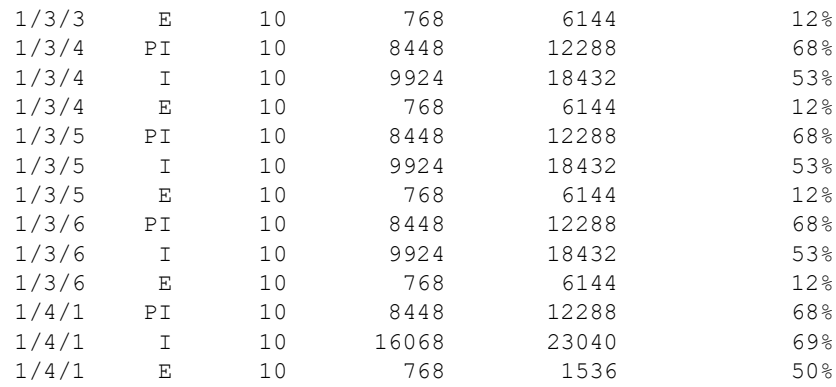

#### -> show tcam utilization 1/4

Legend: C/S/T = Chassis/Slot/TCAM PI = Pre-Ingress I = Ingress  $E = Egress$ 

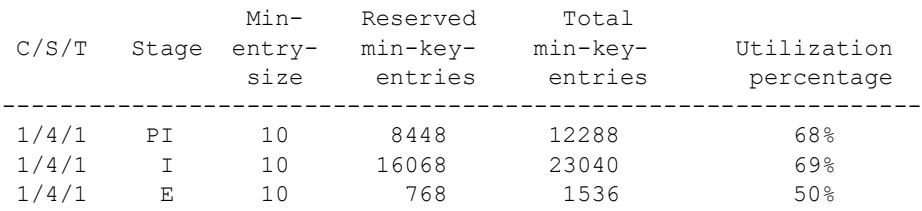

#### **Release History**

Release 5.1; command introduced.

#### **Related Commands**

**[show tcam utilization detail](#page-1755-0)** Displays additional TCAM usage information, such as application usage.

#### **MIB Objects**

alaTcamUtilTable alaTcamChassis alaTcamSlot alaTcamIndex alaTcamStage alaTcamEntrySize alaTcamUsedEntries alaTcamTotalEntries alaTcamPercentUsed

# <span id="page-1755-0"></span>**show tcam utilization detail**

Displays the Ternary Content Addressable Memory (TCAM) utilization of each application (or application group) for each stage of each TCAM on each slot of the switch.

**show tcam utilization [***chasiss***/***slot***] [***chasiss***/***slot/tcam***] detail** 

#### **Syntax Definitions**

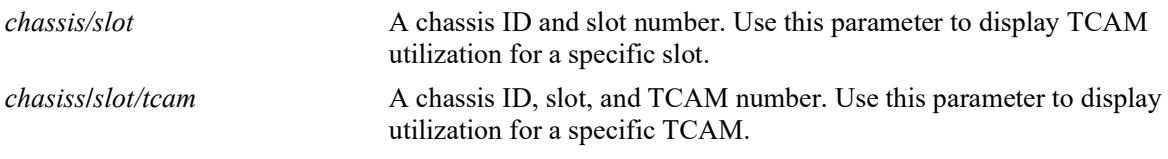

### **Defaults**

By default, the detailed TCAM utilization is displayed for the entire switch.

#### **Platforms Supported**

OmniSwitch 2260, 2360

### **Usage Guidelines**

The utilization is represented in terms of the minimum-sized entry supported by the TCAM.

# **Examples**

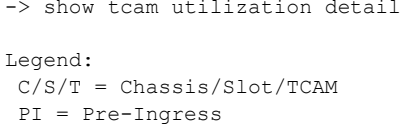

I = Ingress

E = Egress

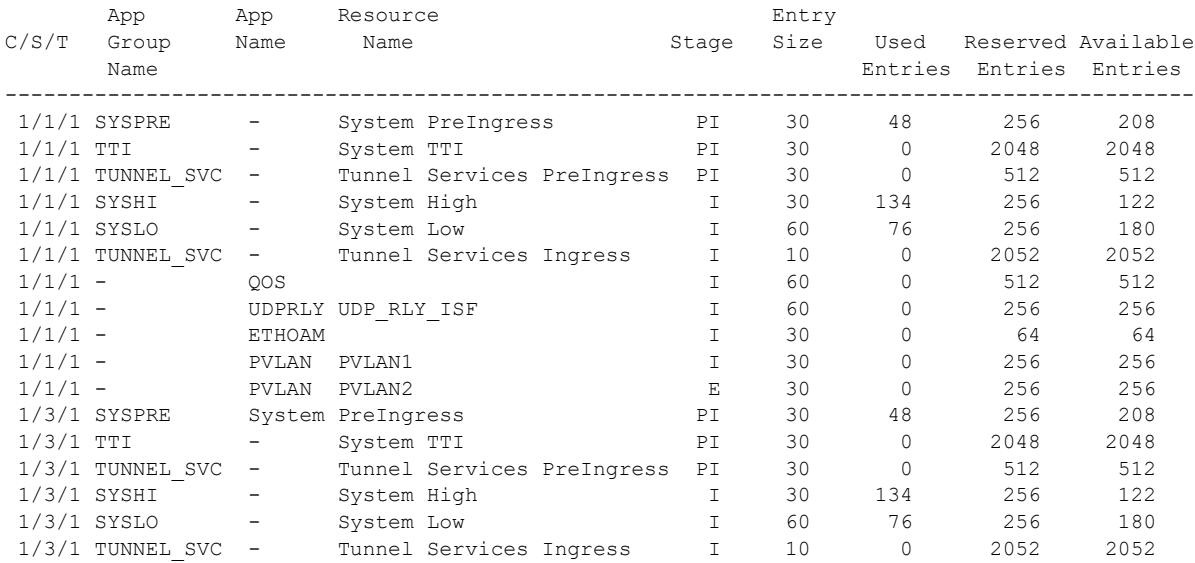

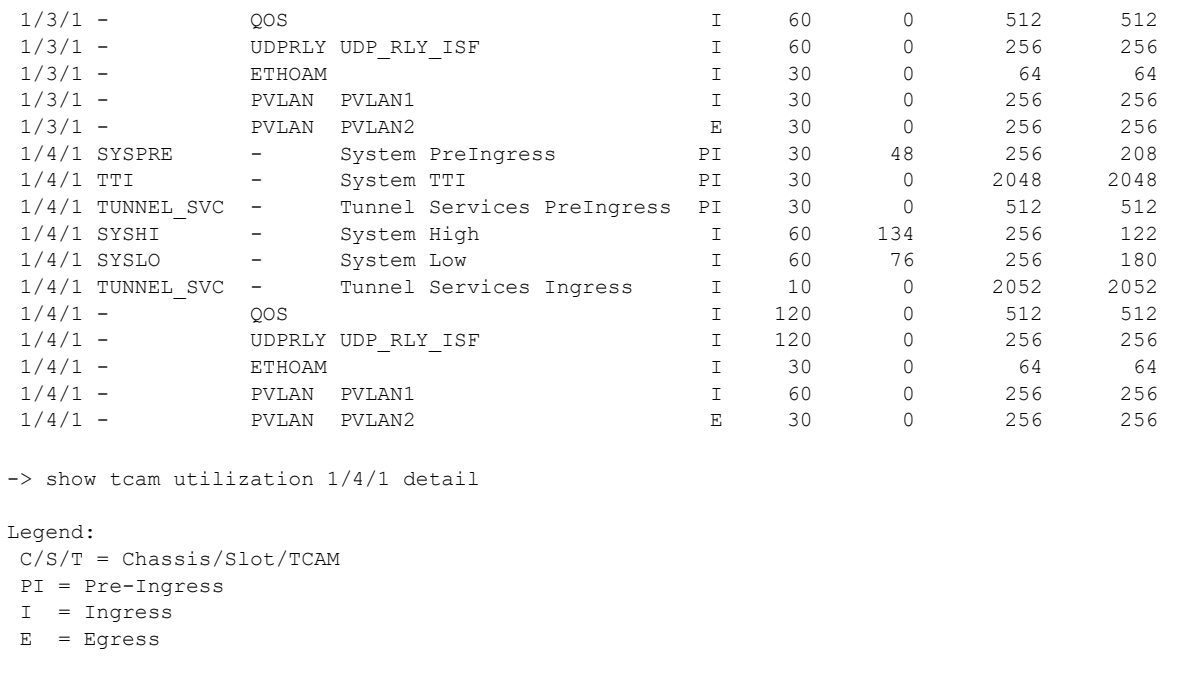

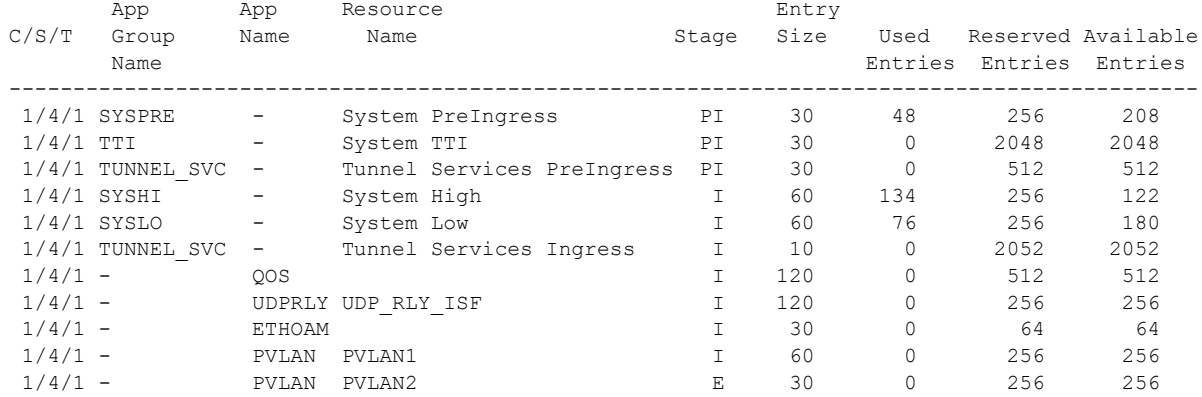

# **Release History**

Release 5.1; command introduced.

# **Related Commands**

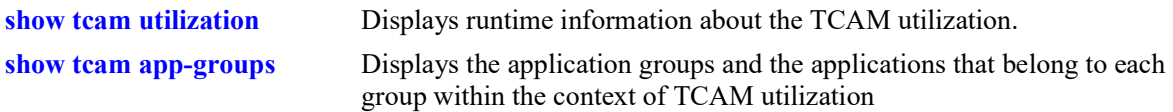

# **MIB Objects**

alaTcamDetailedUtilTable

alaTcamDTableChassis alaTcamDTableSlot alaTcamDTableTCAMIndex alaTcamDTableStage alaTcamDTableGResourceId alaTcamDTableEntrySize alaTcamDTableUsedEntries alaTcamDTableReservedEntries alaTcamDTableAvailableEntries alaTcamDTableAppGroupName alaTcamDTableAppName alaTcamDTableResourceName

# <span id="page-1758-0"></span>**show tcam app-groups**

Displays the application groups and the applications that belong to each group within the context of Ternary Content Addressable Memory (TCAM) utilization.

**show tcam app-groups**

#### **Syntax Definitions**

N/A

# **Defaults**

N/A

#### **Platforms Supported**

OmniSwitch 2260, 2360

#### **Usage Guidelines**

N/A

#### **Examples**

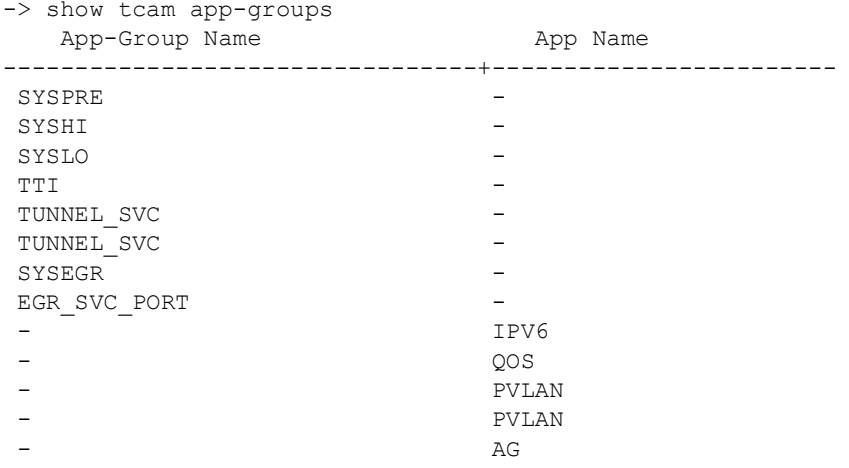

#### **Release History**

Release 5.1; command introduced.

# **Related Commands**

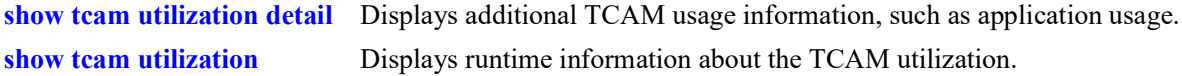

# **MIB Objects**

alaTcamDetailedUtilTable

alaTcamDTableChassis alaTcamDTableSlot alaTcamDTableTCAMIndex alaTcamDTableAppGroupName alaTcamDTableAppName

# **show pmd-files**

Displays a list of PMD files generated on the switch.

**show pmd-files**

#### **Syntax Definitions**

N/A

# **Defaults**

N/A

#### **Platforms Supported**

OmniSwitch 2260, 2360

#### **Usage Guidelines**

N/A

### **Examples**

```
-> show pmd-files
########### PMD files(Chassis 1 /flash/pmd) ##########
pmd-capmanc-06.10.2014-15.24.49
pmd-agCmm-01.21.2016-15.07.32
pmd-agCmm-01.21.2016-15.08.09
pmd-capmanc-07.23.2016-14.28.25
pmd-07.23.2016-14.39.24
pmd-capmanc-2016.07.23-14.42.42p
pmd-bcd2-07.13.2017-11.22.28
pmd-bcd2-2017.07.26-15.02.12p
8 PMD files found
```
# **Release History**

Release 5.1; command introduced.

# **Related Commands**

**[show chassis](#page-1734-0)** Displays the basic configuration and status information for the switch chassis.

# **MIB Objects**

# **show tech-support**

Creates a log or tar file gathering important switch information that can be used by technical support.

**show tech-support [layer2 | layer3 | eng [complete]]**

#### **Syntax Definitions**

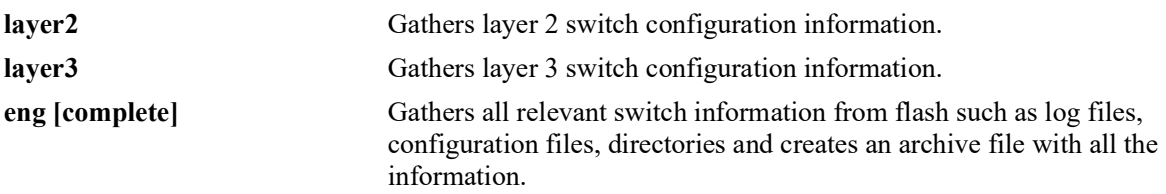

#### **Defaults**

N/A

### **Platforms Supported**

OmniSwitch 2260, 2360

#### **Usage Guidelines**

- Running the command with no parameters creates a **tech support.log** file.
- **•** The **layer2** parameter creates a **tech\_support\_layer2.log** file.
- **•** The **layer3** parameter creates a **tech\_support\_layer3.log** file.
- **•** The **eng** parameter creates a **tech\_support\_eng.tar** file. The **complete** parameter creates a **tech support complete.tar** file with information from all switches in a VC along with the log files.

#### **Examples**

```
-> show tech-support
-> show tech-support layer2
-> show tech-support layer3
-> show tech-support eng
-> show tech-support eng complete
```
# **Release History**

Release 5.1; command introduced.

# **Related Commands**

**[show chassis](#page-1734-0)** Displays the basic configuration and status information for the switch chassis.

# **MIB Objects**

# **show mac-range**

Displays the MAC range table.

**show mac-range [***index***]**

### **Syntax Definitions**

*index* Identifies the MAC range by referring to its position in the MAC range table.

#### **Defaults**

N/A

#### **Platforms Supported**

OmniSwitch 2260, 2360

#### **Usage Guidelines**

Because the switch currently supports one MAC address range only, index position 1 displays.

### **Examples**

-> show mac range

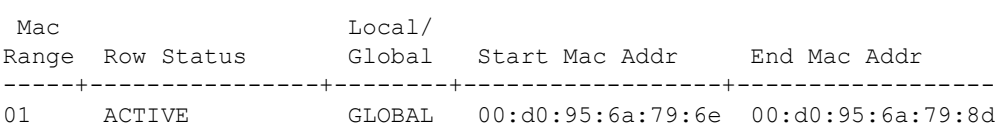

#### *output definitions*

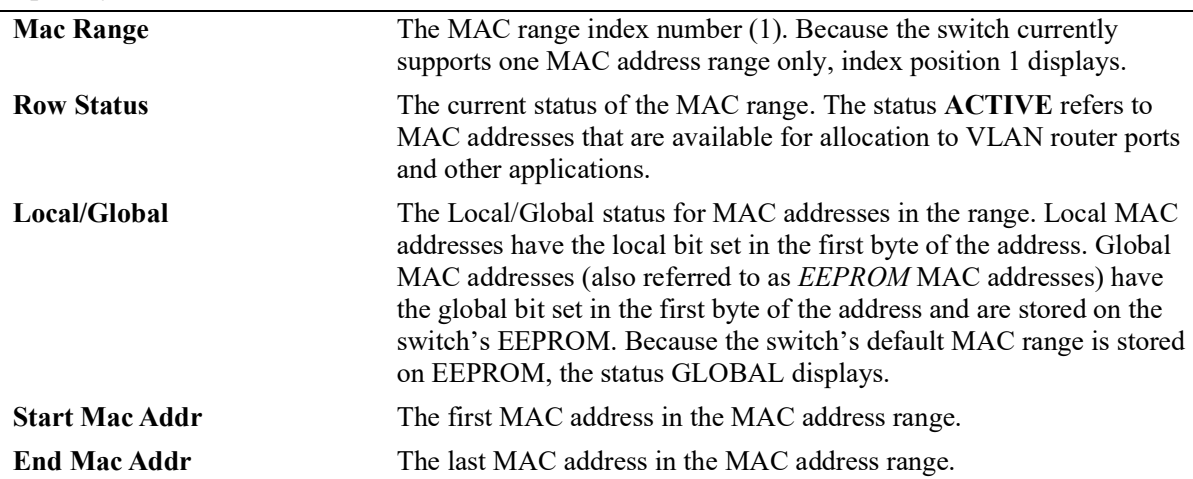

#### **Release History**

Release 5.1; command introduced.
#### **Related Commands**

**[show chassis](#page-1734-0)** Displays the basic configuration and status information for the switch chassis.

# **MIB Objects**

chasMacAddressRangeTable chasMacRangeIndex

chasGlobalLocal chasMacAddressStart chasMacAddressCount chasMacRowStatus

# **30 Network Time Protocol Commands**

The Network Time Protocol (NTP) is used to synchronize the time of a computer client or server to another server or reference time source, such as a radio or satellite receiver. It provides client time accuracies within a millisecond on LANs, and up to a few tens of millisecond on WANs. Typical NTP configurations utilize multiple redundant servers and diverse network paths in order to achieve high accuracy and reliability.

It is important for networks to maintain accurate time synchronization between network nodes. The standard timescale used by most nations of the world is based on a combination of Universal Coordinated Time (UTC) (representing the Earth's rotation about its axis) and the Gregorian Calendar (representing the Earth's rotation about the Sun). UTC time is disseminated by various means, including radio and satellite navigation systems, telephone modems, and portable clocks.

The MIB information for NTP is as follows:

*Filename*: ALCATEL-IND1-NTP-MIB.mib *Module*: alcatelIND1NTPMIB

A summary of available commands is listed here:

**[ntp server](#page-1767-0) [ntp client](#page-1770-0) [ntp broadcast](#page-1779-0) [ntp broadcast-client](#page-1771-0) [ntp broadcast-delay](#page-1772-0) [ntp key](#page-1773-0) [ntp key load](#page-1775-0) [ntp authenticate](#page-1776-0) [ntp interface](#page-1777-0) [ntp max-associations](#page-1778-0) [ntp broadcast](#page-1779-0) [ntp peer](#page-1781-0) [ntp vrf-name](#page-1783-0) [show ntp status](#page-1784-0) [show ntp client](#page-1786-0) [show ntp client server-list](#page-1788-0) [show ntp server client-list](#page-1790-0) [show ntp server status](#page-1792-0) [show ntp keys](#page-1795-0) [show ntp peers](#page-1797-0) [show ntp server disabled-interfaces](#page-1799-0)**

#### <span id="page-1767-0"></span>**ntp server**

Specifies an NTP server from which the switch will receive updates.

**ntp server** {*ip\_address | server\_name*} **[key** *key\_id* **| | minpoll** *poll |* **maxpoll** *poll |* **version** *version |*  **prefer | burst | iburst | preempt]**

**no ntp server** *ip\_address*

#### **Syntax Definitions**

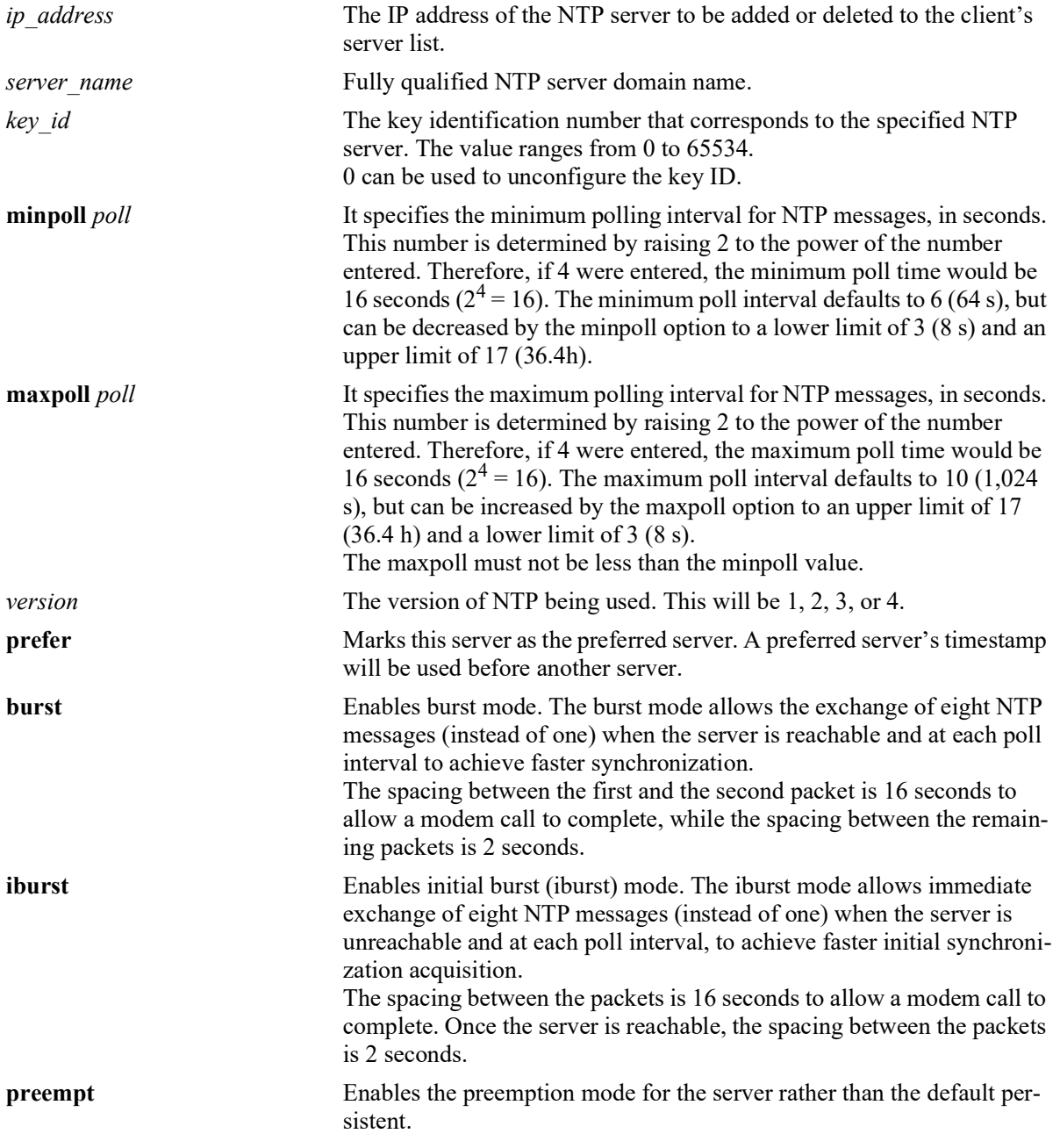

#### **Defaults**

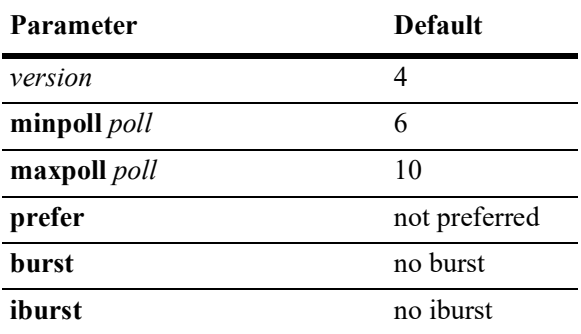

#### **Platforms Supported**

OmniSwitch 2260, 2360

#### **Usage Guidelines**

- Use the **no** form of this command to clear an NTP server from the list of configured servers.
- To configure NTP in the client mode you must first define the NTP servers. Up to 12 NTP servers may be defined.
- **•** Either an IP address or domain name for the specified server can be entered.
- The NTP key identification is an integer. It corresponds to an MD5 authentication key contained in an authentication file (.txt) located on the server. This file must be on both the server and the local switch, and match, for authentication to work. Enter the key identification using the **key** keyword if the server is set to MD5 authentication.
- An authentication key is composed of a 32-bit integer and 32-byte string of characters. The integer format is hexadecimal. For an NTP message to be authenticated the NTP client authentication key must match the key configured at the NTP server. This means the authentication keys must be distributed in advance of configuring the NTP client. If authentication is disabled but authentication key is present, the association will still be unauthenticated.
- **•** Use the **version** keyword to set the correct version of NTP.
- Use the **minpoll** keyword to set the minimum poll time for the server. This number is determined by raising 2 to the power of the number entered. Therefore, if 4 were entered, the minimum poll time would be 16 seconds  $(2^4 = 16)$ . The client will poll the server for a time update when the **minpoll** time is exceeded.
- **•** Use the **maxpoll** keyword to specifies the maximum polling interval for NTP messages. This number is determined by raising 2 to the power of the number entered. The maximum poll interval defaults to 10 (1,024 s), but can be increased by the maxpoll option to an upper limit of 17 (36.4 h) and a lower limit of 3 (8 s). The maxpoll must not be less than the minpoll value.
- **•** NTP authentication must be disabled before adding or removing an NTP server.
- Burst mode of operation improves time keeping quality with the server command and iburst mode of operation is designed to speed the initial synchronization acquisition with the server command.
- When preempt is enabled, the specified server is marked unavailable for selection if any error (authentication failure) is detected on a connection between the local device and reference clock. The

server is marked available for selection if no other connections are available and no error is detected on the connection between the local device and reference clock.

#### **Examples**

```
-> ntp server 1.1.1.1
-> ntp server 0.pool.ntp.org
-> ntp server 1.1.1.1 key 1
-> ntp server 1.1.1.1 version 4
-> ntp server 0.pool.ntp.org minpoll 5 
-> ntp server 0.pool.ntp.org maxpoll 6 
-> ntp server 1.1.1.1 burst
-> ntp server 1.1.1.1 iburst
-> ntp server 1.1.1.1 prempt
-> no ntp server 1.1.1.1
```
#### **Release History**

Release 5.1; command was introduced.

#### **Related Commands**

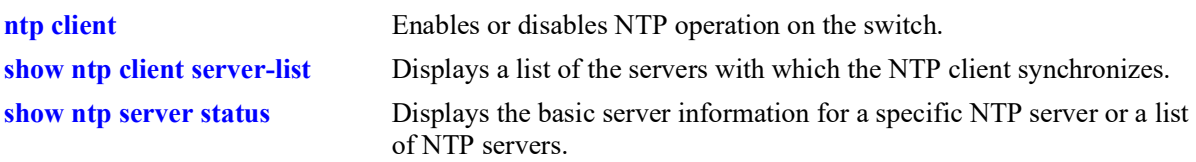

#### **MIB Objects**

alaNtpConfig aalaNtpPeerIpAddress alaNtpPeerType alaNtpPeerAuth alaNtpPeerVersion alaNtpPeerMinpoll alaNtpPeerPrefer alaNtpPeerAdminalaNtpPeerName alaNtpPeerBurst alaNtpPeerIBurst alaNtpPeerPreempt alaNtpPeerMaxpoll

# <span id="page-1770-0"></span>**ntp client**

Enables or disables NTP time synchronization discipline.

**ntp client admin-state {enable | disable}**

#### **Syntax Definitions**

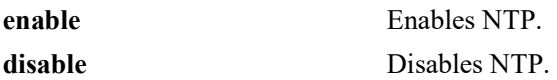

#### **Defaults**

NTP protocol is disabled by default.

#### **Platforms Supported**

OmniSwitch 2260, 2360

#### **Usage Guidelines**

- **•** Use this command to enable or disable NTP. Before NTP can be enabled, an NTP server must be specified using the **[ntp server](#page-1767-0)** command. Up to 12 NTP servers may be defined.
- **•** It is not necessary to specify an NTP server if the NTP client will only receive time updates from NTP broadcast servers.
- NTP client will not synchronize with an unsynchronized NTP server (Stratum 16).

#### **Examples**

```
-> ntp client enable
-> ntp client disable
```
#### **Release History**

Release 5.1; command was introduced.

#### **Related Commands**

**[ntp server](#page-1767-0)** Specifies an NTP server from which the switch will receive updates.

#### **MIB Objects**

alaNtpEnable

# <span id="page-1771-0"></span>**ntp broadcast-client**

Enables or disables the NTP client to receive time updates from NTP broadcast servers.

**ntp broadcast-client {enable | disable}**

#### **Syntax Definitions**

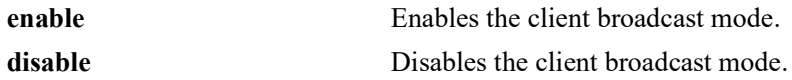

#### **Defaults**

Broadcast mode is disabled by default.

#### **Platforms Supported**

OmniSwitch 2260, 2360

#### **Usage Guidelines**

- **•** Broadcast mode is intended for operation on networks with numerous workstations and where the highest accuracy is not required. In a typical scenario, one or more time servers on the network broadcast NTP messages that are received by NTP hosts. Correct time is determined from this NTP message based on a pre-configured latency or broadcast delay in the order of a few milliseconds.
- In order to configure NTP in broadcast client mode, it is required to define the network server to client broadcast delay.

#### **Examples**

```
-> ntp broadcast-client enable
-> ntp broadcast-client disable
```
#### **Release History**

Release 5.1; command was introduced.

#### **Related Commands**

**[ntp broadcast-delay](#page-1772-0)** Sets the broadcast delay time in microseconds.

#### **MIB Objects**

alaNtpBroadcastEnable

# <span id="page-1772-0"></span>**ntp broadcast-delay**

Sets the broadcast delay time in microseconds of received NTP broadcast messages.

**ntp broadcast-delay** *microseconds*

#### **Syntax Definitions**

*microseconds* The number of microseconds for the broadcast delay.

#### **Defaults**

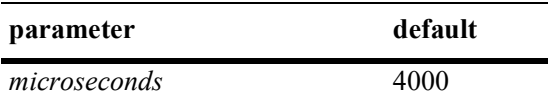

#### **Platforms Supported**

OmniSwitch 2260, 2360

#### **Usage Guidelines**

When running in the NTP client broadcast mode, a broadcast delay must be set. The broadcast delay is the number of microseconds added to the timestamp received from a broadcast NTP server.

#### **Examples**

```
-> ntp broadcast-delay 1000
-> ntp broadcast-delay 10000
```
#### **Release History**

Release 5.1; command was introduced.

#### **Related Commands**

**[ntp broadcast](#page-1779-0)** Enables or disables the client's broadcast mode.

#### **MIB Objects**

alaNtpBroadcastDelay

# <span id="page-1773-0"></span>**ntp key**

Labels the specified authentication key identification as trusted or untrusted.

**ntp key** *key* **[trusted | untrusted]**

#### **Syntax Definitions**

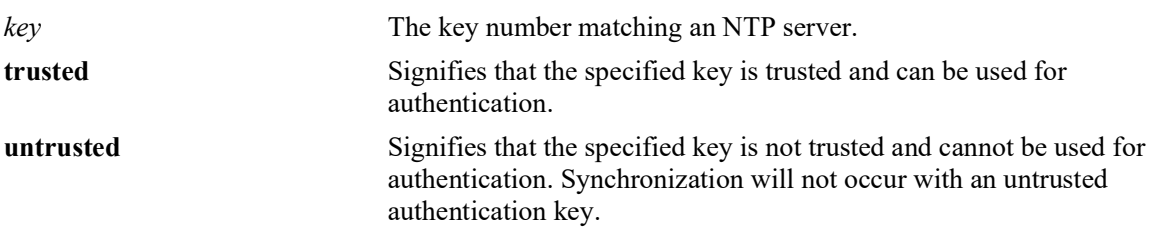

#### **Defaults**

By default, all authentication key are untrusted.

## **Platforms Supported**

OmniSwitch 2260, 2360

#### **Usage Guidelines**

- Authentication keys are stored in a key file and loaded into memory when the switch boots. The keys loaded into memory are not trusted until this command is used.The location of the file containing set of generated authentication keys is /flash/network/ntp.keys.
- Once the keys are loaded into software (on boot up of the switch), they must be activated by being labeled as trusted. A trusted key will authenticate with a server that requires authentication as long as the key matches the server key.
- New keys must be added manually to the key file. A newly added key will not be loaded into the switch software until the **[ntp key load](#page-1775-0)** command is issued, or the switch is rebooted.
- An authentication key is composed of a 32-bit integer and 32-byte string of characters. The integer format is hexadecimal. For an NTP message to be authenticated the NTP client authentication key must match the key configured at the NTP server. This means the authentication keys must be distributed in advance of configuring the NTP client. If authentication is disabled but authentication key is present, the association will still be unauthenticated.
- **•** By default all keys read from the ntp.conf key file are untrusted therefore keys must be set to 'trusted' status to allow NTP to use the key for authentication.

#### **Examples**

```
-> ntp key 5 trusted
-> ntp key 2 untrusted
```
#### **Release History**

Release 5.1; command was introduced.

#### **Related Commands**

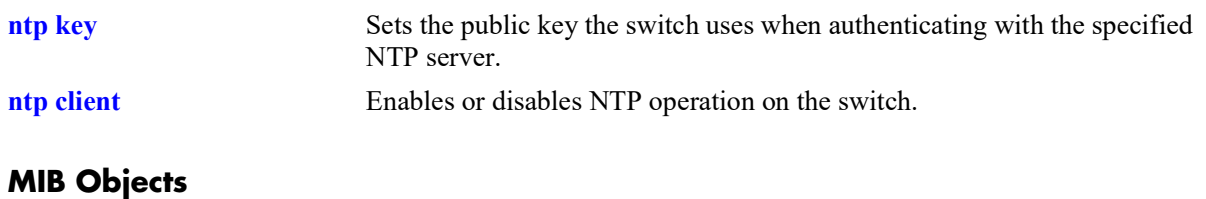

# alaNtpAccessKeyIdTable

alaNtpAccessKeyIdKeyId alaNtpAccessKeyIdTrust

# <span id="page-1775-0"></span>**ntp key load**

Loads the current key file into memory.

**ntp key load**

#### **Syntax Definitions**

 $N/A$ 

#### **Defaults**

N/A

#### **Platforms Supported**

OmniSwitch 2260, 2360

#### **Usage Guidelines**

- This command reloads the key file into the switch memory. This allows for new keys in the key file to be added to the list of keys the switch can use for authentication.
- **•** Newly added keys must be labeled as **trusted** with the **[ntp key](#page-1773-0)** command before being used for authentication.
- **•** By default, all authentication keys are untrusted therefore reloading a key file will change any current trusted keys to untrusted status.
- The file ntp.keys is used during the establishment of a set of authentication keys that are used by the NTP protocol. The location of this file is fixed in directory /flash/network.

#### **Examples**

-> ntp key load

#### **Release History**

Release 5.1; command was introduced.

#### **Related Commands**

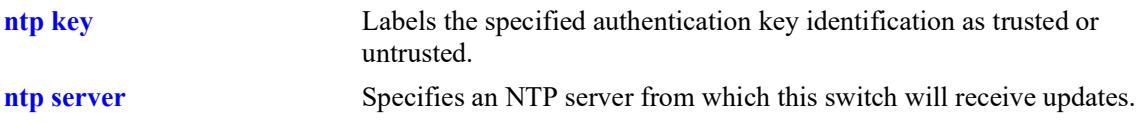

#### **MIB Objects**

alaNtpAccessRereadkeyFile

# <span id="page-1776-0"></span>**ntp authenticate**

Enables or disables the authentication on a configured NTP server.

**ntp authenticate {enable | disable}**

#### **Syntax Definitions**

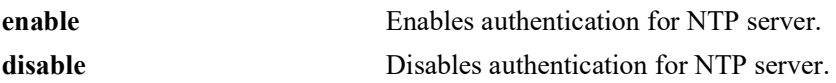

#### **Defaults**

By default, NTP authentication is disabled.

#### **Platforms Supported**

OmniSwitch 2260, 2360

#### **Usage Guidelines**

- **•** Use this command to enable or disable authentication for NTP server.
- **•** Before NTP authentication is enabled, NTP operation should be enabled by using **[ntp client](#page-1770-0)** command.
- **•** Before enabling the NTP operation, NTP server must be specified using the **[ntp server](#page-1767-0)** command.
- **•** NTP authentication must be disabled before adding or removing an NTP server.

#### **Examples**

```
-> ntp authenticate enable
-> ntp authenticate disable
```
#### **Release History**

Release 5.1; command was introduced.

#### **Related Commands**

**[show ntp status](#page-1784-0)** Displays the information about the current NTP status.

#### **MIB Objects**

alaNtpAuthenticate

# <span id="page-1777-0"></span>**ntp interface**

Enables or Disables NTP server functionality for an interface.

**ntp interface {***interface\_ip***} {enable | disable}**

#### **Syntax Definitions**

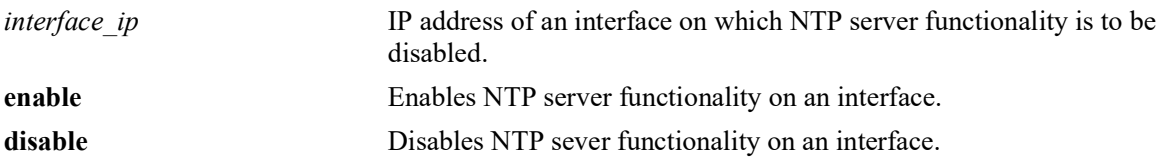

#### **Defaults**

By default, NTP server functionality is enabled on all the interfaces.

#### **Platforms Supported**

OmniSwitch 2260, 2360

#### **Usage Guidelines**

- **•** Use this command to enable or disable the incoming NTP request.
- Disabling the NTP server functionality drops the NTP request on an interface and synchronization information is not sent out.

#### **Examples**

```
-> ntp interface 10.10.10.1 disable
-> ntp interface 10.10.10.1 enable
```
#### **Release History**

Release 5.1; command was introduced.

#### **Related Commands**

**[show ntp status](#page-1784-0)** Displays current NTP status.

#### **MIB Objects**

alaNtpAccessRestrictedTable alaNtpAccessRestrictedIpAddress

## <span id="page-1778-0"></span>**ntp max-associations**

Configures the maximum number of associations on the switch.

**ntp max-associations** *number*

#### **Syntax Definitions**

*number* Maximum no of client/server and peer associations. Integer value ranging from 0 to 512.

#### **Defaults**

By default, 32 associations are allowed on the switch.

#### **Platforms Supported**

OmniSwitch 2260, 2360

#### **Usage Guidelines**

- **•** Use this command to restrict the number of client/server and peer association.
- **•** The command can be used to change the default value of 32 to any value between 0 to 512.
- The command protects the switch from overwhelming with the NTP requests. When the limit is reached, trap is sent to indicate the switch.

#### **Examples**

```
-> ntp max-associations 20
```
#### **Release History**

Release 5.1; command was introduced.

#### **Related Commands**

**[show ntp status](#page-1784-0)** Displays current NTP status.

#### **MIB Objects**

alaNtpConfig alaNtpMaxAssociation

# <span id="page-1779-0"></span>**ntp broadcast**

Enables NTP to broadcast synchronized information to all the clients in the subnet in the configured interval.

**ntp broadcast {***broadcast\_addr***} [version** *version***] [minpoll** *poll\_interval***]**

**no ntp broadcast {***broadcast\_addr***}** 

## **Syntax Definitions**

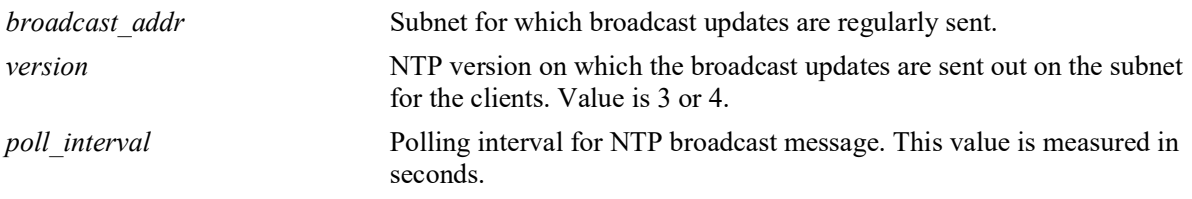

#### **Defaults**

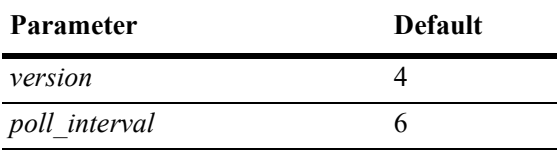

#### **Platforms Supported**

OmniSwitch 2260, 2360

# **Usage Guidelines**

- **•** Use this command to configure NTP to act in broadcast server mode.
- **•** Use the **no** form of this command to remove the configured broadcast servers.This also disables NTP synchronization information being sent for that broadcast subset.
- **•** The NTP broadcast address needs to defined to enable NTP broadcast mode. A maximum of 3 broadcast addresses can be configured.
- **•** Use the **version** keyword to set the correct version of NTP.
- Use the **minpoll** keyword to set the minimum poll time for the server. This number is determined by raising 2 to the power of the number entered.

#### **Examples**

```
-> ntp broadcast 10.145.59.255 version 4 minpoll 5
-> no ntp broadcast 10.145.59.255
```
#### **Release History**

Release 5.1; command was introduced.

#### **Related Commands**

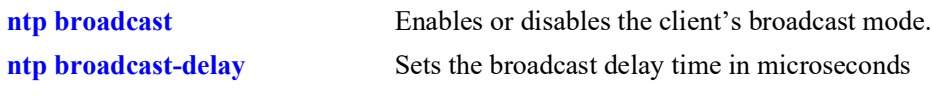

# **MIB Objects**

alaNtpPeerTable

alaNtpPeerType alaNtpPeerVersion alaNtpPeerMinpoll

#### <span id="page-1781-0"></span>**ntp peer**

Configures NTP to operate in the symmetric active peering mode.This also enables the establishment of an active symmetric association with the specified remote peer.

**ntp peer {***ip\_address***} [key** *key\_id***] [version** *version***] [minpoll** *poll\_interval***]**

**no ntp peer {***ip\_address***}**

#### **Syntax Definitions**

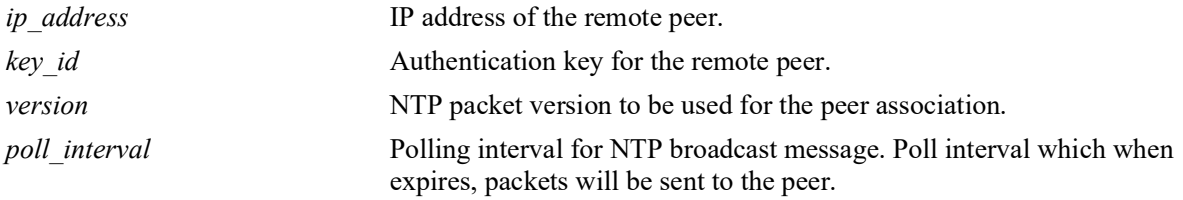

#### **Defaults**

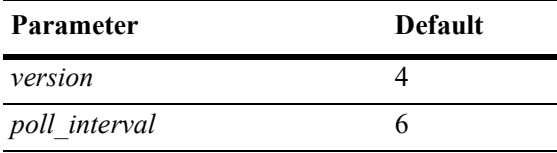

#### **Platforms Supported**

OmniSwitch 2260, 2360

#### **Usage Guidelines**

- **•** Use **no** form of this command to remove the peers that are configured to act in symmetric active mode.This command deletes the symmetric active association with the remote peer.
- **•** Use the **version** keyword to set the correct version of NTP.
- **•** Use the **minpoll** keyword to set the minimum poll time for the server. This number is determined by raising 2 to the power of the number entered.
- The command should not be used for b(Broadcast), m(Multicast) or r(Reference clock address 127.127.x.x).
- *ip-address* is the mandatory parameter to be entered in the command while key id is the optional parameter. If key id is not specified, then peering will not be authenticated.

#### **Examples**

```
-> ntp peer 172.18.16.112
-> no ntp peer 172.18.16.112
```
#### **Release History**

Release 5.1; command was introduced.

#### **Related Commands**

**[show ntp peers](#page-1797-0)** Displays current NTP peer association.

# **MIB Objects**

alaNtpPeerTable

alaNtpPeerType alaNtpPeerAuth alaNtpPeerVersion alaNtpPeerMinpoll

# <span id="page-1783-0"></span>**ntp vrf-name**

Sets the VRF to be used for all NTP operations (both client and server).

**ntp vrf-name** *name*

#### **Syntax Definitions**

*name* The name of the VRF to be used for all NTP operations.

## **Defaults**

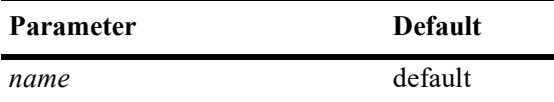

#### **Platforms Supported**

OmniSwitch 2260, 2360

#### **Usage Guidelines**

N/A

#### **Examples**

-> ntp vrf-name vrf1

# **Release History**

Release 5.1; command introduced.

#### **Related Commands**

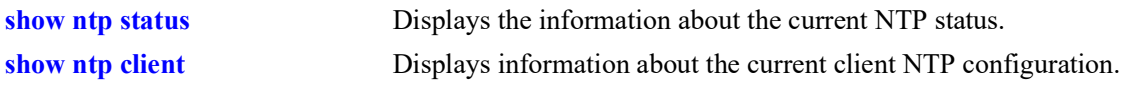

#### **MIB Objects**

alaIpNtpVrfName

### <span id="page-1784-0"></span>**show ntp status**

Displays the information about the current NTP status.

**show ntp status**

#### **Syntax Definitions**

N/A

#### **Defaults**

N/A

#### **Platforms Supported**

OmniSwitch 2260, 2360

#### **Usage Guidelines**

- **•** This command displays the information about the status of NTP, which is configured along with other global configuration. See the Examples section for more information.
- **•** If the source IP Configuration is done in default or no-loopback0 then the source ip-address will not be displayed in the output of the **[show ntp status](#page-1784-0)** command.

#### **Example**

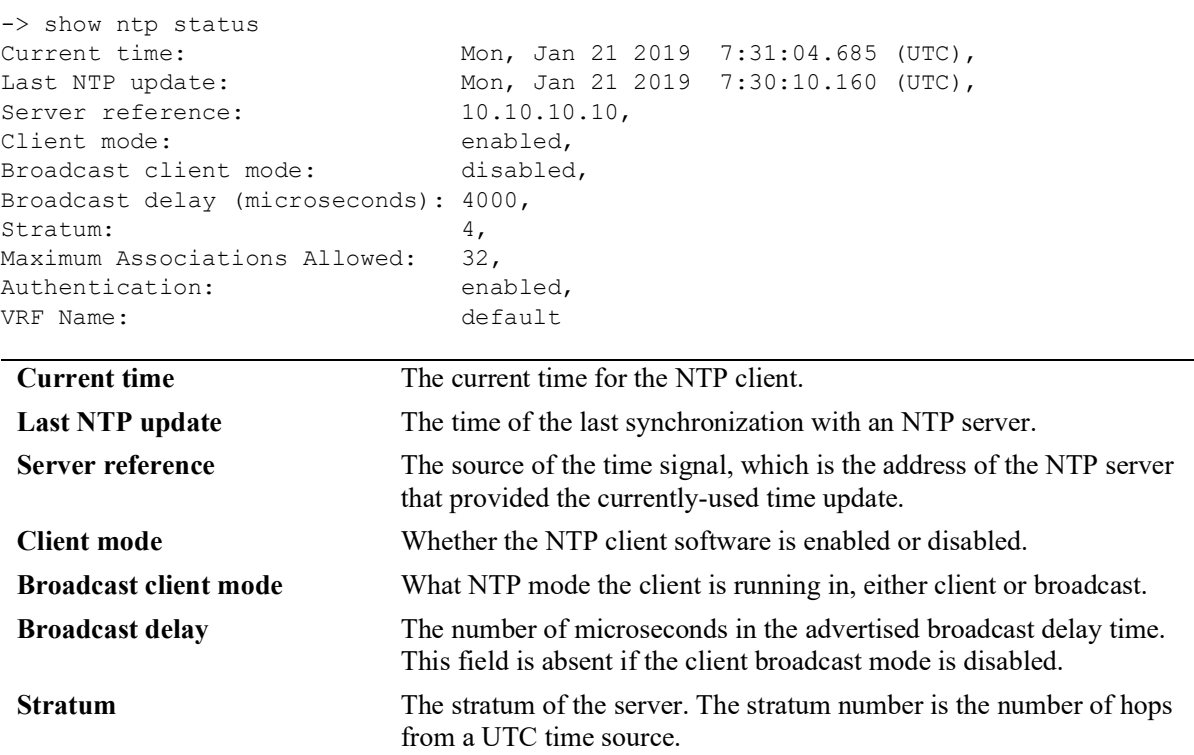

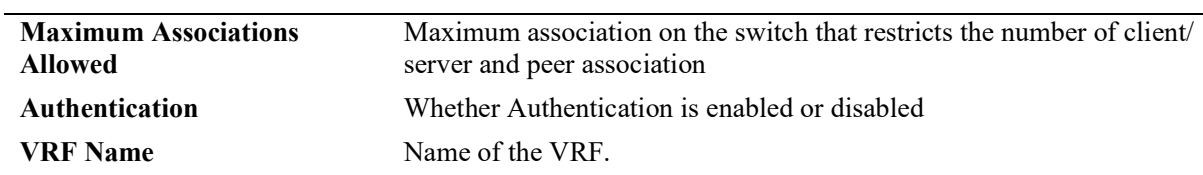

#### **Release History**

Release 5.1; command introduced.

#### **Related Command**

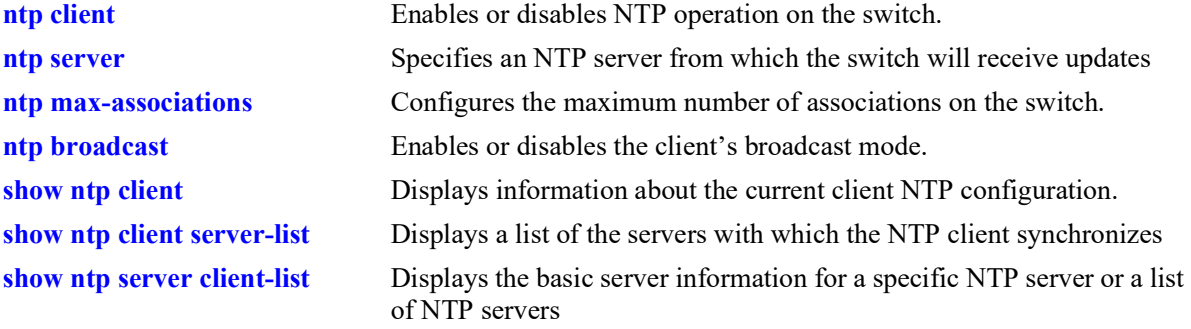

#### **MIB Objects**

alaNtpPeerListTable

```
alaNtpPeerShowOriginateTime
alaNtpPeerShowTransmitTime
alaNtpEnable
alaNtpBroadcastEnable
alaNtpBroadcastDelay
alaNtpPeerTests
alaNtpPeerStratum
alaNtpPeerTests
alaNtpAuthenticate
alaNtpSrcIpConfig
alaNtpSrcTp
alaIpNtpVrfName
```
# <span id="page-1786-0"></span>**show ntp client**

Displays information about the current client NTP configuration.

**show ntp client**

#### **Syntax Definitions**

N/A

#### **Defaults**

N/A

#### **Platforms Supported**

OmniSwitch 2260, 2360

#### **Usage Guidelines**

This command displays the current configuration parameters for the NTP client. The display is slightly different depending on what has been configured on the client. See the Examples section for more information.

#### **Examples**

```
-> show ntp client<br>Current time:
Current time: Mon, Jan 21 2019 7:31:12.505 (UTC),<br>Last NTP update: Mon, Jan 21 2019 7:30:10.160 (UTC),
                                          Mon, Jan 21 2019 7:30:10.160 (UTC),<br>10.10.10.10,
Server reference:
Client mode: enabled,<br>Broadcast client mode: disabled,
Broadcast client mode:
Broadcast delay (microseconds): 4000,
VRF Name:
```
#### *output definitions*

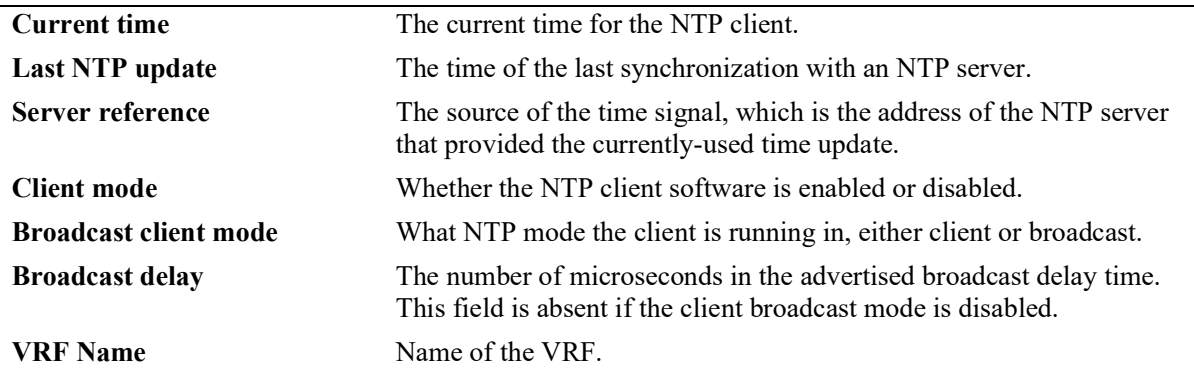

#### **Release History**

Release 5.1; command was introduced.

#### **Related Command**

**[ntp client](#page-1770-0)** Enables or disables NTP operation on the switch.

## **MIB Objects**

alaNtpLocalInfo alaIpNtpVrfName

# <span id="page-1788-0"></span>**show ntp client server-list**

Displays a list of the servers with which the NTP client synchronizes.

**show ntp client server-list**

#### **Syntax Definitions**

N/A

#### **Defaults**

N/A

#### **Platforms Supported**

OmniSwitch 2260, 2360

#### **Usage Guidelines**

Use this command to display tabular information on the current NTP client to server association status.

#### **Examples**

```
-> show ntp client server-list
Legends: + active peer, - passive peer, = client, * current system peer,
        ^ broadcast server, ' broadcast client
Mode IP Address Ver Key St when poll reach Delay Offset Disp
--------------------+-----+----+-----+------+------+------+-------+----------+-----------
* 198.206.181.70 4 0 2 895 1024 377 0.167 0.323 0.016
= 198.206.181.123 4 0 16 591 1024 377 0.000 0.000 0.000
```
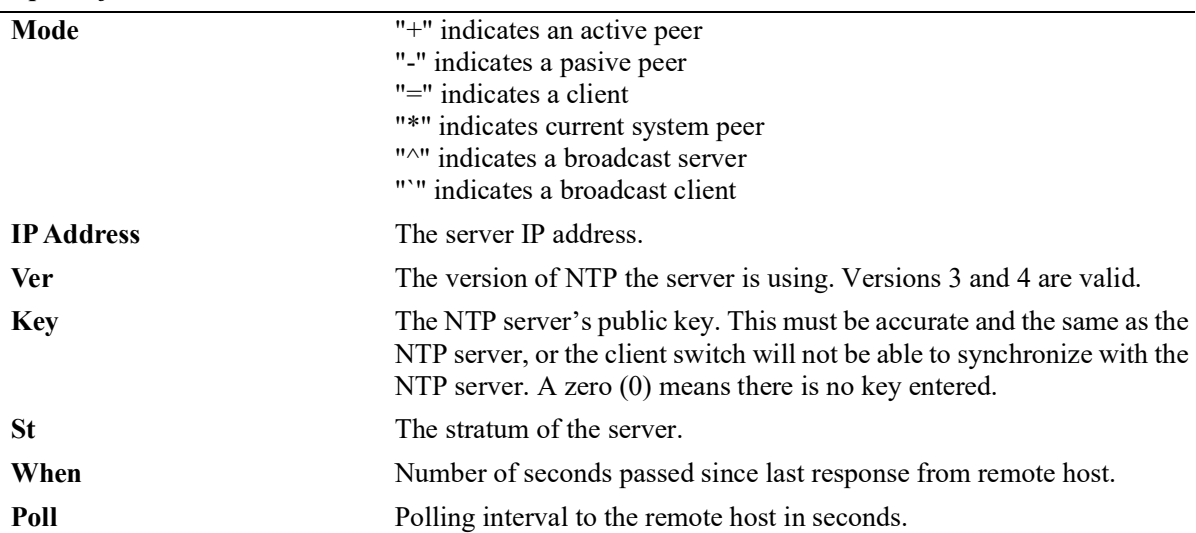

#### *output definitions*

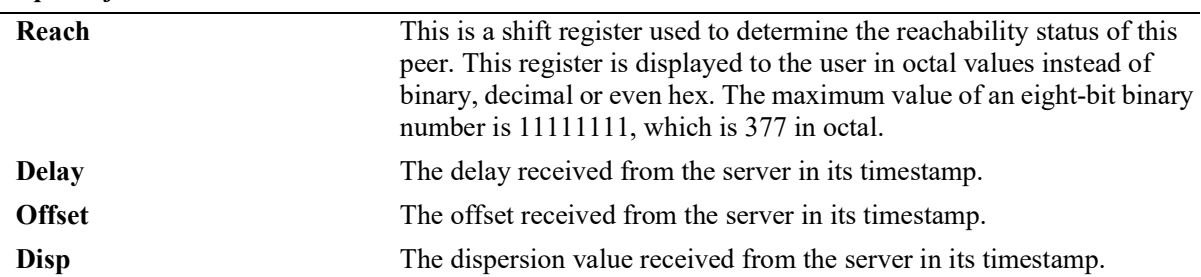

#### *output definitions*

## **Release History**

Release 5.1; command was introduced.

#### **Related Command**

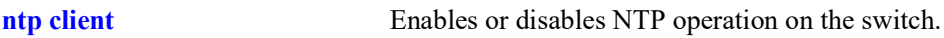

#### **MIB Objects**

alaNtpPeerListTable

# <span id="page-1790-0"></span>**show ntp server client-list**

Displays the information about the current NTP clients connected to the server.

**show ntp server client-list**

#### **Syntax Definitions**

N/A

#### **Defaults**

N/A

#### **Platforms Supported**

OmniSwitch 2260, 2360

#### **Usage Guidelines**

Use this command to display the tabular information on the current NTP client connected to the server (switch).

## **Examples**

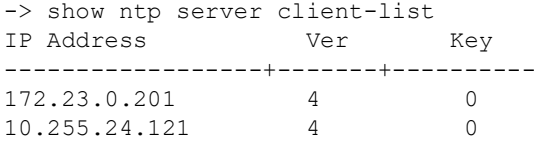

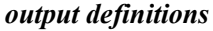

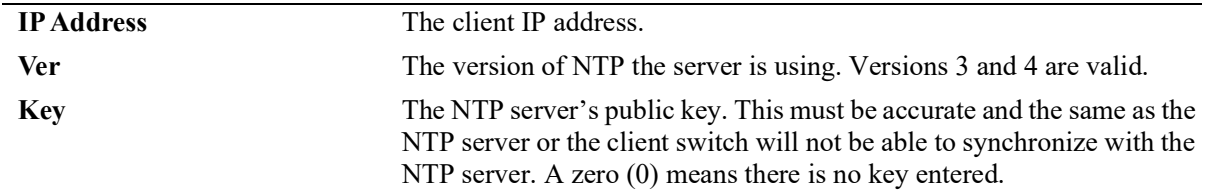

#### **Release History**

Release 5.1; command was introduced.

#### **Related Command**

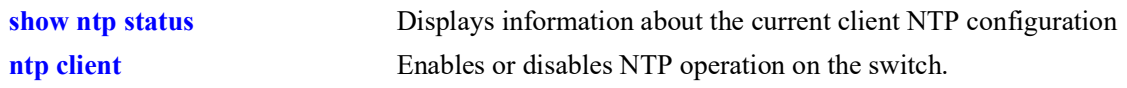

## **MIB Objects**

alaNtpClientListTable alaNtpPeerListAddress alaNtpPeerVersion alaNtpPeerAuth

#### <span id="page-1792-0"></span>**show ntp server status**

Displays the basic server information for a specific NTP server or a list of NTP servers.

**show ntp server status [***ip\_address***]**

#### **Syntax Definitions**

*ip\_address* The IP address of the NTP server to be displayed.

#### **Defaults**

N/A

#### **Platforms Supported**

OmniSwitch 2260, 2360

#### **Usage Guidelines**

- **•** This command displays information on the status of any or all configured NTP servers/peers.
- To display a specific server, enter the command with the server's IP address. To display all servers, enter the command with no server IP address.

#### **Examples**

```
-> show ntp server status 
IP address = clock3.ovcirrus.com [123.108.200.124],
Host mode = client,Peer mode = server,
Prefer = no,Version = 4,Key = 0,<br>Stratum = 2,Stratum<br>Minpoll
                   = 6 (64 seconds),
Maxpoll = 10 (1024 seconds),<br>
\text{Poll} = 1024 seconds,
                   = 1024 seconds,
when = 283 seconds,
Delay = 0.016 seconds,<br>Offset = -180.232 seconds
                   = -180.232 seconds,
Dispersion = 7.945 seconds<br>Root distance = 0.026,
Root distance = 0.02<br>Precision = -14,
Precision
Reference IP = 209.81.9.7,
Status = configured : reachable : rejected,<br>Uptime count = 1742 seconds,
                   = 1742 seconds,<br>= 1,
Reachability
Unreachable count = 0,Stats reset count = 1680 seconds,<br>Packets sent = 1,
Packets sent
Packets received = 1,
Duplicate packets = 0,<br>Boqus origin = 0,
Bogus origin
Bad authentication = 0,
```
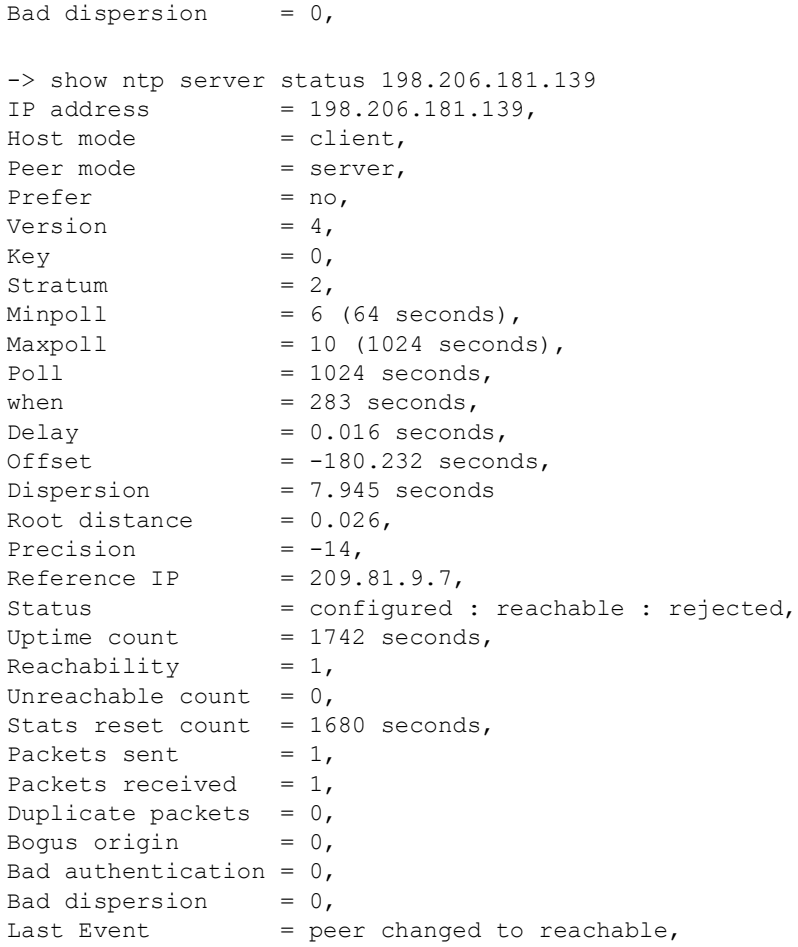

#### *output definitions*

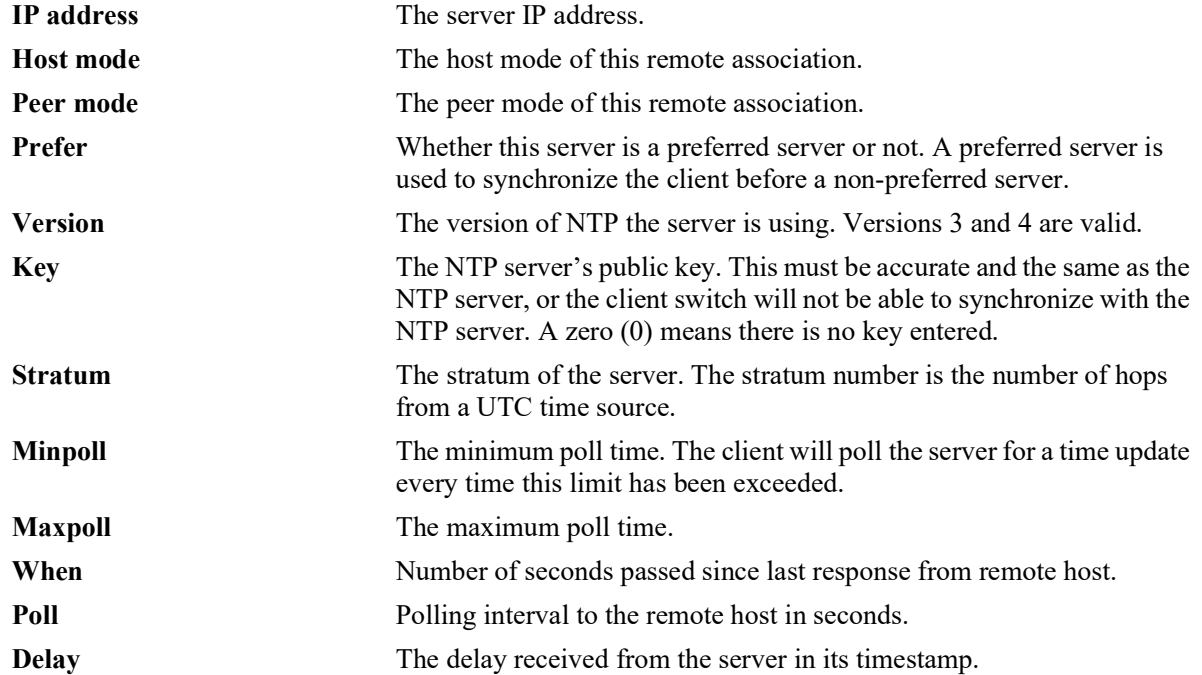

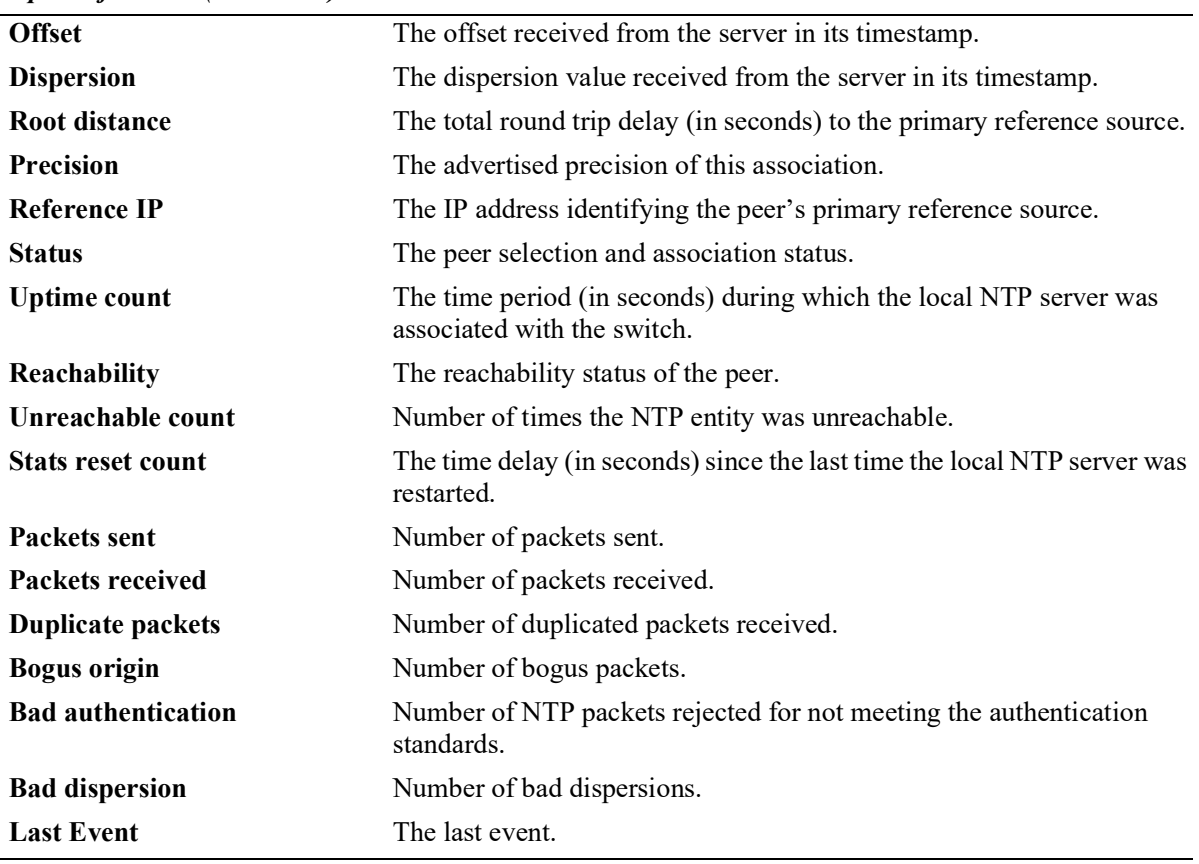

#### *output definitions (continued)*

## **Release History**

Release 5.1; command was introduced.

#### **Related Command**

**[ntp client](#page-1770-0)** Enables or disables NTP operation on the switch.

# **MIB Objects**

alaNtpPeerListTable alaNtpPeerShowStatus

# <span id="page-1795-0"></span>**show ntp keys**

Displays information about all authentication keys.

**show ntp keys**

#### **Syntax Definitions**

N/A

#### **Defaults**

N/A

#### **Platforms Supported**

OmniSwitch 2260, 2360

#### **Usage Guidelines**

This command displays the information on the current set of trusted authentication keys.

#### **Examples**

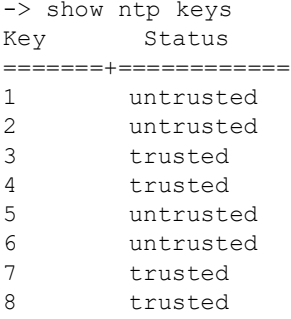

#### *output definitions*

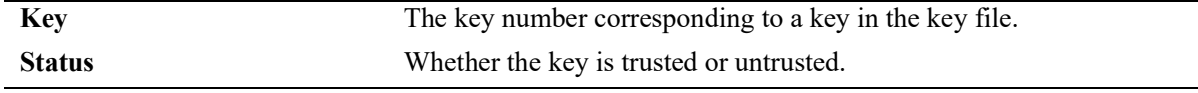

#### **Release History**

Release 5.1; command was introduced.

#### **Related Command**

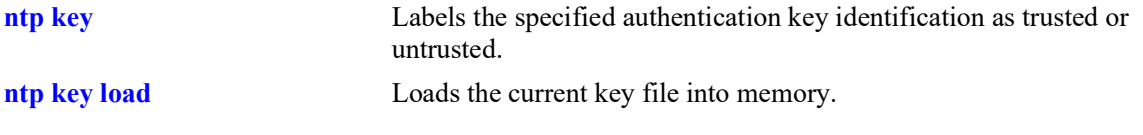

# **MIB Objects**

alaNtpAccessKeyIdTable

# <span id="page-1797-0"></span>**show ntp peers**

Displays the information about the current status on the NTP peer association.

**show ntp peers**

#### **Syntax Definitions**

N/A

## **Defaults**

N/A

#### **Platforms Supported**

OmniSwitch 2260, 2360

#### **Usage Guidelines**

Use this command to display the tabular information on the current NTP peer association status.

#### **Examples**

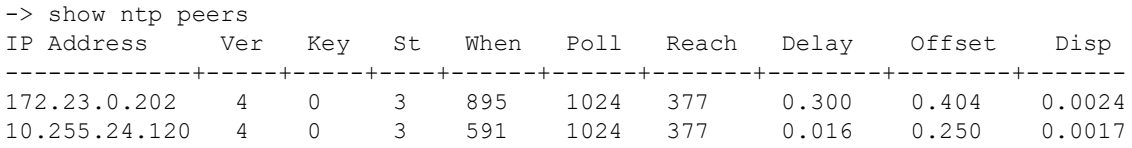

#### *output definitions*

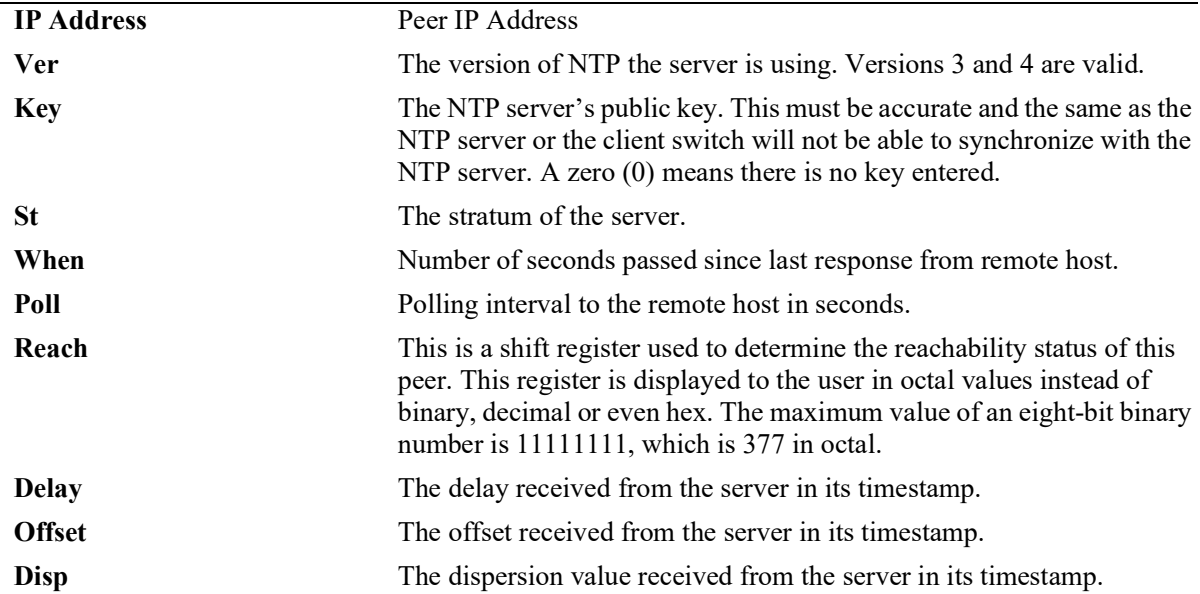

## **Release History**

Release 5.1; command was introduced.

#### **Related Command**

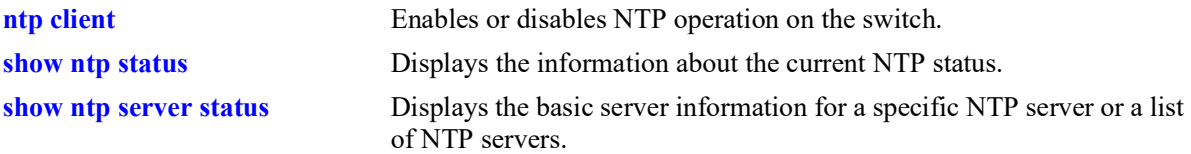

# **MIB Objects**

alaNtpPeerListTable

alaNtpPeerListAddress alaNtpPeerVersion alaNtpPeerAuth alaNtpPeerStratum alaNtpPeerListDelay alaNtpPeerShowOffset alaNtpPeerListDispersion

# <span id="page-1799-0"></span>**show ntp server disabled-interfaces**

Displays the ip addresses of the interfaces on which NTP server is not enabled.

**show ntp server disabled-interfaces**

#### **Syntax Definitions**

N/A

#### **Defaults**

N/A

#### **Platforms Supported**

OmniSwitch 2260, 2360

#### **Usage Guidelines**

This command displays ip interfaces on which currently NTP server functionality is disabled.

#### **Examples**

```
-> show ntp server disabled-interfaces
IP Address
--------------
172.23.0.202
10.255.24.120
```
#### *output definitions*

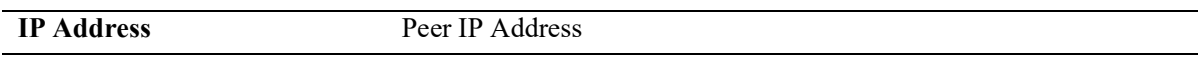

#### **Release History**

Release 5.1; command was introduced.

#### **Related Command**

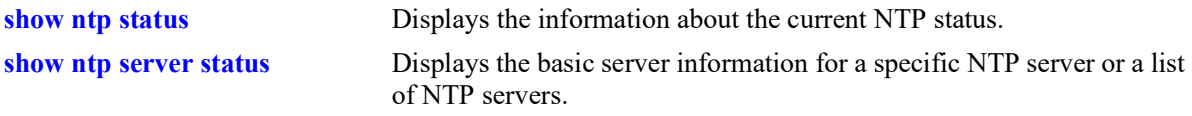

#### **MIB Objects**

```
alaNtpAccessRestrictedTable
  alaNtpPeerListAddress
```
# **31 Session Management Commands**

Session Management commands are used to monitor and configure operator sessions including FTP, Telnet, HTTP (WebView), console, Secure Shell, and Secure Shell FTP on the switch. (See the SNMP Commands chapter for SNMP session commands.) Maximum number of concurrent sessions allowed:

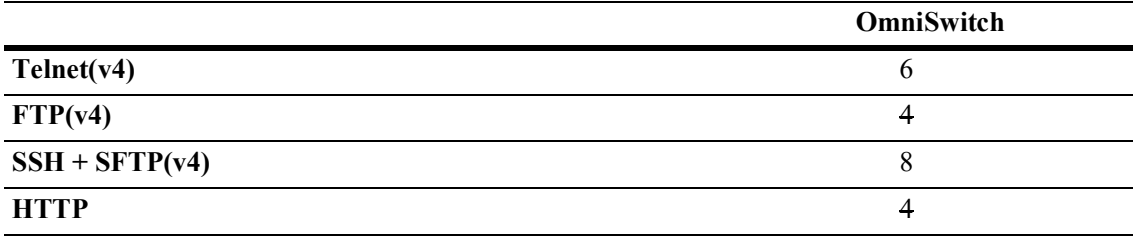

MIB information for commands in this chapter are as follows:

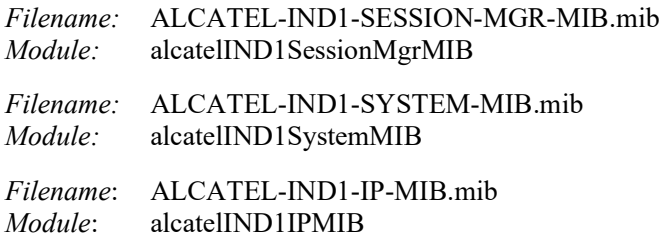

A summary of the available commands is listed here:

**[session login-attempt](#page-1802-0) [session login-timeout](#page-1803-0) [session banner](#page-1804-0) [session timeout](#page-1806-0) [session prompt](#page-1807-0) [session xon-xoff](#page-1808-0) [show prefix](#page-1809-0) [user profile save](#page-1810-0) [user profile reset](#page-1811-0) [history](#page-1812-0) [command-log](#page-1815-0) [kill](#page-1816-0) [exit](#page-1817-0) [who](#page-1820-0) [whoami](#page-1818-0) [show session config](#page-1822-0) [show session xon-xoff](#page-1824-0) [more](#page-1825-0) [telnet](#page-1826-0) [ssh](#page-1828-0) [ssh login-grace-time](#page-1830-0) [ssh enforce-pubkey-auth](#page-1831-0) [ssh strong-ciphers](#page-1832-0) [ssh strong-hmacs](#page-1833-0) [installsshkey](#page-1834-0) [revokesshkey](#page-1835-0) [show command-log status](#page-1838-0) [show telnet](#page-1839-0) [show ssh](#page-1840-0)**

### <span id="page-1802-0"></span>**session login-attempt**

Sets or resets the number of times a user can attempt unsuccessfully to log into the switch before the TCP connection is closed.

**session login-attempt** *integer*

#### **Syntax Definitions**

*integer* The number of times the user can attempt to log in to the switch before the TCP connection is closed. Valid range is 1 to 10.

### **Defaults**

Default is 3 login attempts.

### **Platforms Supported**

OmniSwitch 2260, 2360

### **Usage Guidelines**

 $N/A$ 

### **Examples**

-> session login-attempt 5

### **Release History**

Release 5.1; command was introduced.

### **Related Commands**

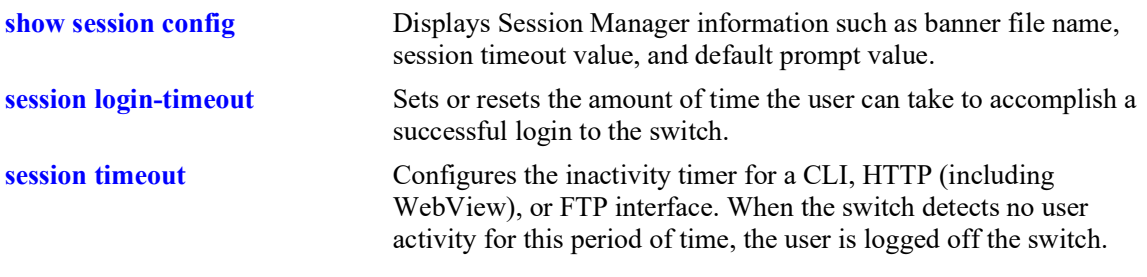

### **MIB Objects**

sessionMgr sessionLoginAttempt

### <span id="page-1803-0"></span>**session login-timeout**

Sets or resets the amount of time the user can take to accomplish a successful login to the switch. If the timeout period is exceeded, the TCP connection is closed by the switch.

**session login-timeout** *seconds*

#### **Syntax Definitions**

*seconds* The number of seconds the switch allows for the user to accomplish a successful login. Valid range is from 5 to 600 seconds.

### **Defaults**

Login timeout default is 55 seconds.

### **Platforms Supported**

OmniSwitch 2260, 2360

### **Usage Guidelines**

 $N/A$ 

### **Examples**

-> session login-timeout 30

### **Release History**

Release 5.1; command was introduced.

### **Related Commands**

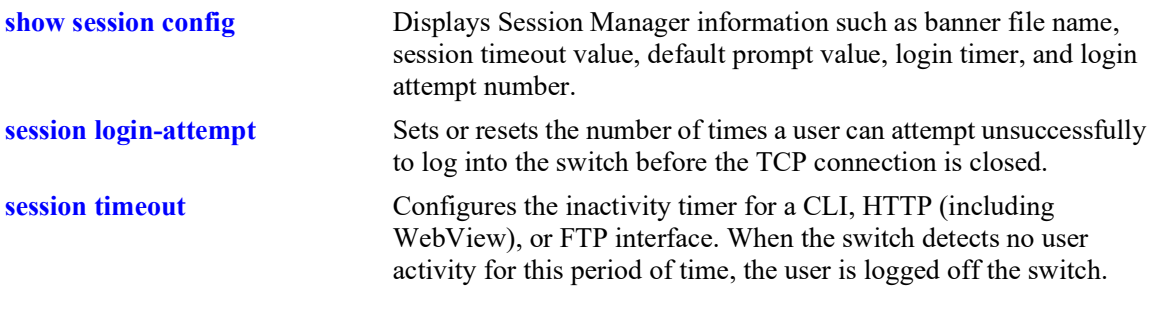

### **MIB Objects**

sessionMgr sessionLoginTimeout

### <span id="page-1804-0"></span>**session banner**

Sets or resets the file name of the user–defined banner. The banner is a welcome banner that appears after the user sucessfully logs onto the switch.

**session {cli | ftp | http} banner** *file\_name* 

**no session {cli | ftp | http} banner**

### **Syntax Definitions**

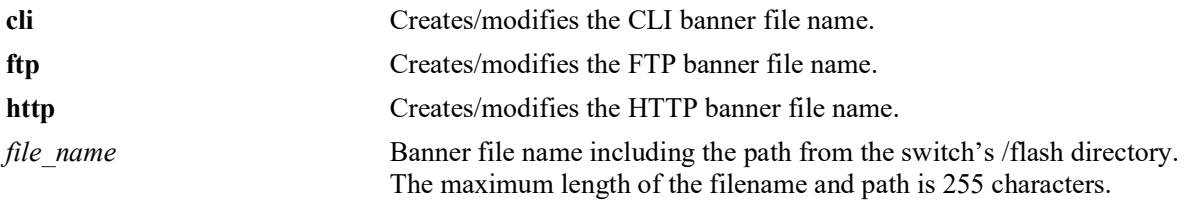

### **Defaults**

- **•** A default banner is included in one of the switch's image files. It is automatically displayed at login so no configuration is needed.
- The user has the option of defining a custom supplementary banner or of using the default banner.

### **Platforms Supported**

OmniSwitch 2260, 2360

### **Usage Guidelines**

- **•** The **no session banner** command is used to disable a user defined session banner file from displaying when you log onto the switch.
- **•** The **session banner** command is used to configure or modify the banner file *name*. You must use a text editor to edit the file containing the banner text.

### **Examples**

```
-> session cli banner /switch/banner.txt
```
### **Release History**

Release 5.1; command was introduced.

### **Related Commands**

**[show session config](#page-1822-0)** Displays Session Manager information such as banner file name, session timeout value, and default prompt value.

### **MIB Objects**

SessionConfigTable

SessionType SessionBannerFileName

### <span id="page-1806-0"></span>**session timeout**

Configures the inactivity timer for a CLI, HTTP (including WebView), or FTP interface. When the switch detects no user activity for this period of time, the user is logged off the switch.

**session {cli | http | ftp} timeout** *minutes*

#### **Syntax Definitions**

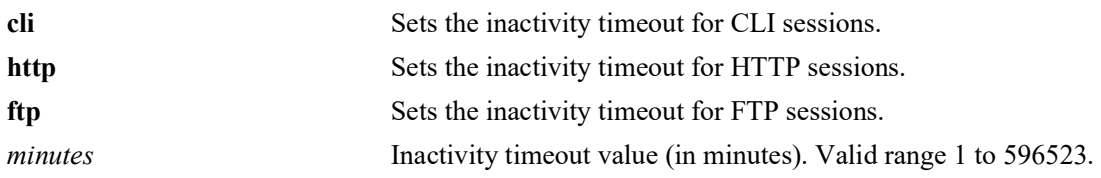

#### **Defaults**

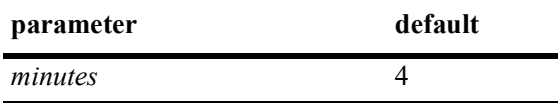

#### **Platforms Supported**

OmniSwitch 2260, 2360

#### **Usage Guidelines**

- **•** The inactivity timer value may be different for each type of interface, such as CLI (Console, Telnet), HTTP (including WebView), and FTP.
- If you change the timer, the new value does not affect current sessions; the new timer is applied to new sessions only.

#### **Examples**

-> session cli timeout 5

#### **Release History**

Release 5.1; command was introduced.

#### **Related Commands**

**[show session config](#page-1822-0)** Displays Session Manager information, such as banner file name, session timeout value, and default prompt value.

### **MIB Objects**

SessionConfigTable SessionType SessionInactivityTimerValue

### <span id="page-1807-0"></span>**session prompt**

Configures the default CLI prompt for console and Telnet sessions. The prompt is the symbol and/or text that appears on the screen in front of the cursor.

**session prompt default** [*string*]

#### **Syntax Definitions**

*string* Prompt string. Maximum length 31 characters.

### **Defaults**

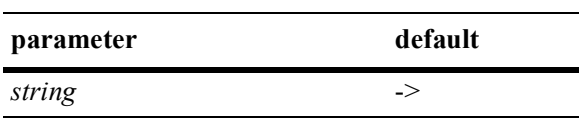

#### **Platforms Supported**

OmniSwitch 2260, 2360

### **Usage Guidelines**

The new prompt will not take effect until you log off and back onto the switch.

### **Examples**

-> session prompt default -->

### **Release History**

Release 5.1; command was introduced.

### **Related Commands**

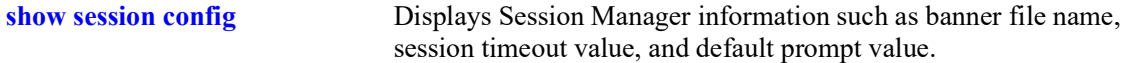

### **MIB Objects**

```
SessionConfigTable
  SessionType
  sessionDefaultPromptString
```
### <span id="page-1808-0"></span>**session xon-xoff**

Enables/disables the XON-XOFF protocol on the console port.

**session xon-xoff {enable | disable}**

### **Syntax Definitions**

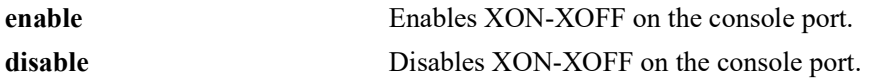

### **Defaults**

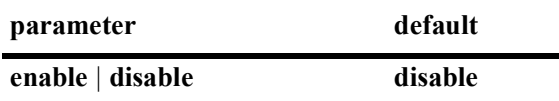

#### **Platforms Supported**

OmniSwitch 2260, 2360

### **Usage Guidelines**

The switch may interpret noise from an RS232 line as Control-S (XOFF). If the **session console xon-xoff** command is enabled, traffic to the console port may be stopped.

#### **Examples**

-> session xon-xoff enable -> session xon-xoff disable

### **Release History**

Release 5.1; command was introduced.

### **Related Commands**

**[show session xon-xoff](#page-1824-0)** Displays whether the console port is enabled or disabled for XON-XOFF.

#### **MIB Objects**

sessionXonXoffEnable

## <span id="page-1809-0"></span>**show prefix**

Shows the command prefix (if any) currently stored by the CLI. Prefixes are stored for command families that support the prefix recognition feature.

#### **show prefix**

### **Syntax Definitions**

N/A

### **Defaults**

 $N/A$ 

### **Platforms Supported**

OmniSwitch 2260, 2360

### **Usage Guidelines**

Prefixes are stored for command families that support the prefix recognition feature. These command families include AAA, Interface, Link Aggregation, QoS, Spanning Tree, and VLAN Management. Other command families do not store a prefix.

### **Examples**

-> show prefix

### **Release History**

Release 5.1; command was introduced.

### **Related Commands**

**[show prefix](#page-1809-0)** This command defines the format of the CLI prompt. The prompt can be defined to include the command prefix.

### **MIB Objects**

### <span id="page-1810-0"></span>**user profile save**

Saves the user account settings for prompts and the more mode screen setting. These settings will be automatically loaded when the user account logs on.

**user profile save**

#### **Syntax Definitions**

N/A

### **Defaults**

N/A

#### **Platforms Supported**

OmniSwitch 2260, 2360

#### **Usage Guidelines**

- **•** Use this command to save prompt definitions and more mode screen settings for use in future login sessions for the current user account.
- **•** Use the **user profile reset** command to set values to their factory defaults.

#### **Examples**

```
-> user profile save
```
### **Release History**

Release 5.1; command was introduced.

### **Related Commands**

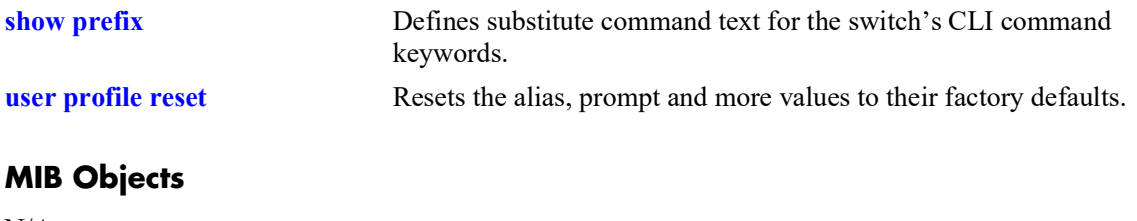

## <span id="page-1811-0"></span>**user profile reset**

Resets the alias, prompt, and more values to their factory defaults.

**user profile reset**

### **Syntax Definitions**

N/A

### **Defaults**

N/A

#### **Platforms Supported**

OmniSwitch 2260, 2360

### **Usage Guidelines**

N/A

### **Examples**

-> user profile reset

### **Release History**

Release 5.1; command was introduced.

### **Related Commands**

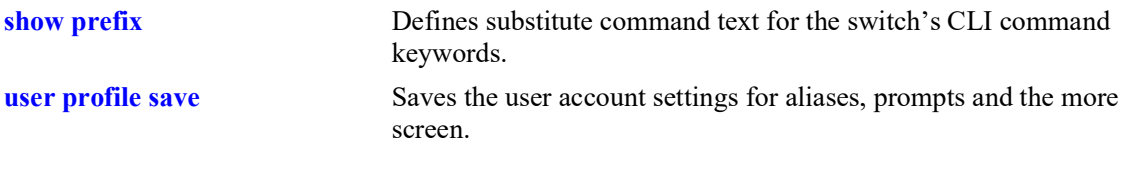

### **MIB Objects**

### <span id="page-1812-0"></span>**history**

Displays commands that you have recently issued to the switch. The commands are displayed in a numbered list.

**history** *number*

#### **Syntax Definitions**

*number* The number of commands to display.

### **Defaults**

N/A

### **Platforms Supported**

OmniSwitch 2260, 2360

### **Usage Guidelines**

N/A

### **Examples**

-> history 1 show cmm 2 show fan 3 show sensor

#### *output definitions*

**Index** The index of the commands for this CLI session and the associated command.

### **Release History**

Release 5.1; command was introduced.

### **Related Commands**

**[!](#page-1813-0)** Recalls commands listed in the history buffer and displays them at the CLI prompt.

### **MIB Objects**

### <span id="page-1813-0"></span>**!**

Recalls commands listed in the history buffer and displays them at the CLI prompt.

**!{! |** *n***}**

### **Syntax Definitions**

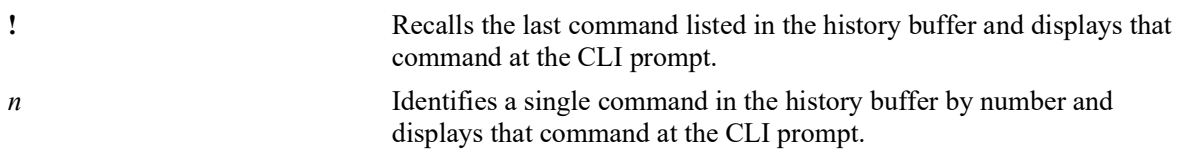

### **Defaults**

N/A

#### **Platforms Supported**

OmniSwitch 2260, 2360

#### **Usage Guidelines**

- **•** You can use the **[history](#page-1812-0)** command to list all commands in the history buffer, then use the **!***n* syntax to issue a single command from the list.
- When you use **!***n* or **!!** to recall a command in the history buffer list, you must press the Enter key to execute the command.

#### **Examples**

```
-> history
1* show ip interface
2 show vlan
3 show arp
4 clear arp
->!2show vlan
 vlan type admin oper ip mtu name
-----+------+-----+-----+-----+-----+------------
  1 std Ena Ena Dis 1500 VLAN 1
           Ena Ena Ena 1500<br>Ena Ena Ena 1500
  12 std Ena Ena Ena 1500 VLAN 12
  14 std Ena Ena Ena 1500 VLAN 14<br>30 vip Ena Ena Ena 1500 VIP-VLAN 30
   30 vip Ena Ena Ena 1500 VIP VLAN 30
40 vip Ena Ena Ena 1500<br>4094 mcm Ena Ena Dis 9198
             Ena Ena Dis 9198 MCM IPC
```
#### **Release History**

Release 5.1; command was introduced.

### **Related Commands**

**[history](#page-1812-0)** Sets the number of commands that will be stored in the CLI history buffer.

### **MIB Objects**

 $\rm N/A$ 

### <span id="page-1815-0"></span>**command-log**

Enables or disables command logging on the switch. When command logging is enabled, a **command.log** is automatically created; this file stores a comprehensive CLI command history for all active sessions since the function was *first* enabled.

**command-log {enable | disable}**

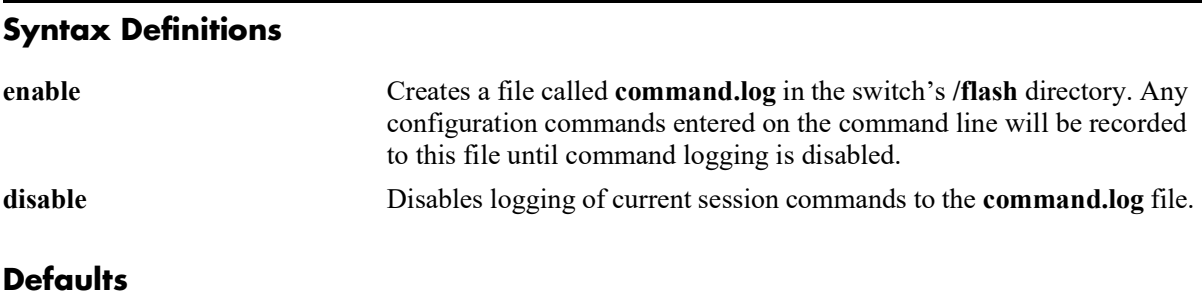

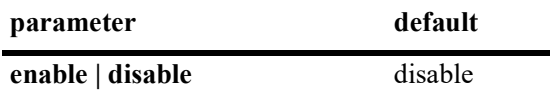

### **Platforms Supported**

OmniSwitch 2260, 2360

### **Usage Guidelines**

The maximum log file size is 66,402 bytes; the file may hold up to 100 commands.

### **Examples**

```
-> command-log enable
-> command-log disable
```
### **Release History**

Release 5.1; command was introduced.

### **Related Commands**

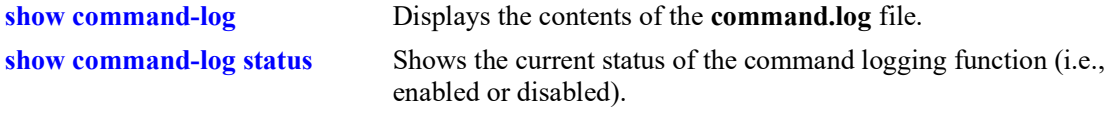

### **MIB Objects**

sessionCliCommandLogEnable

### <span id="page-1816-0"></span>**kill**

Kills an active session. The command takes effect immediately.

**kill** *session\_number*

### **Syntax Definitions**

*session\_number* Number of the session you want to kill.

### **Defaults**

N/A

### **Platforms Supported**

OmniSwitch 2260, 2360

### **Usage Guidelines**

- **•** Use the **who** command to obtain the session number variable.
- **•** You cannot kill your own session.
- You cannot kill a connected session where the user has not yet completed the login process. These sessions appear with username "(at login)" when displayed with the **[who](#page-1820-0)** command.

### **Examples**

-> kill 3

### **Release History**

Release 5.1; command was introduced.

### **Related Commands**

**[who](#page-1820-0)** Displays all active login sessions (e.g., Console, Telnet, FTP, HTTP)

### **MIB Objects**

SessionMgr sessionIndex sessionRowStatus

### <span id="page-1817-0"></span>**exit**

Ends the current CLI session. If the CLI session to the switch was via Telnet, the connection is closed.

**exit** 

### **Syntax Definitions**

N/A

### **Defaults**

N/A

### **Platforms Supported**

OmniSwitch 2260, 2360

### **Usage Guidelines**

N/A

### **Examples**

-> exit

### **Release History**

Release 5.1; command was introduced.

### **Related Commands**

**[kill](#page-1816-0)** Kills an active session. The command takes effect immediately.

### **MIB Objects**

SessionMgr

sessionIndex sessionRowStatus

### <span id="page-1818-0"></span>**whoami**

Displays the current user session.

**whoami**

### **Syntax Definitions**

N/A

### **Defaults**

N/A

#### **Platforms Supported**

OmniSwitch 2260, 2360

### **Usage Guidelines**

Use the **[who](#page-1820-0)** command to display all sessions on the switch.

### **Examples**

```
-> whoami
Session number = 5
 User name = admin,
  Access type = telnet,
  Access port = NI,
  IP address = 121.251.17.76,
 Read-only domains = None,Read-only families = ,
 Read-Write domains = All,
  Read-Write families = ,
```
#### *output definitions*

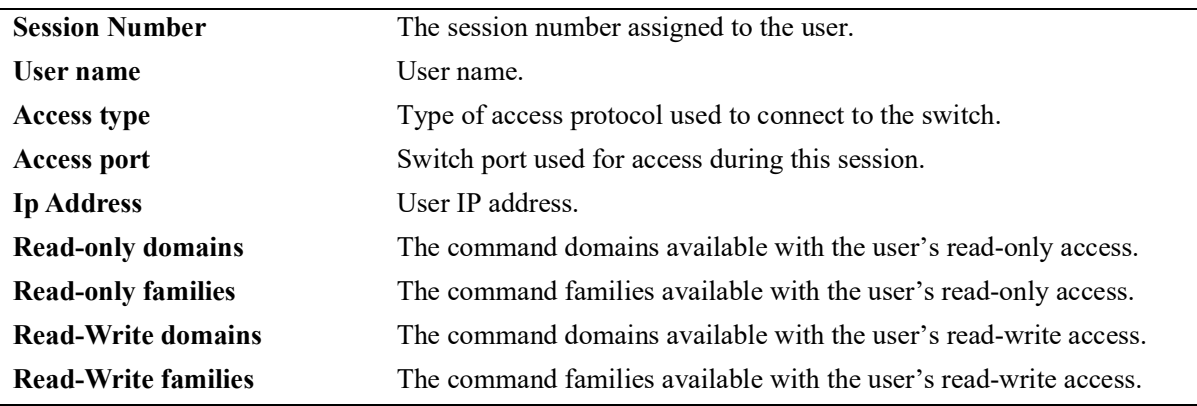

### **Release History**

Release 5.1; command was introduced.

### **Related Commands**

sessionUserName

sessionUserReadPrivileges sessionUserWritePrivileges sessionUserProfileNumber sessionUserIpAddress sessionRowStatus

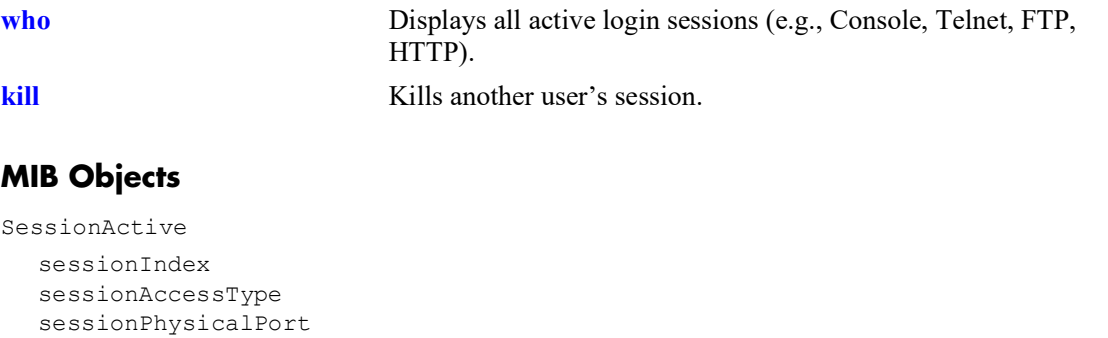

### <span id="page-1820-0"></span>**who**

Displays all active login sessions.

**who**

### **Syntax Definitions**

N/A

### **Defaults**

N/A

#### **Platforms Supported**

OmniSwitch 2260, 2360

#### **Usage Guidelines**

- **•** You can identify your current login session by using the IP address.
- **•** This command applies to the following session types: Console, Telnet, SSH, FTP, SFTP, HTTP, HTTPS, SNMP.

#### **Examples**

```
-> who
Session number = 0
 User name = (at login),
  Access type = console,
  Access port = Local,
 IP address = 0.0.0.0,<br>Read-only domains = None,
 Read-only domains
 Read-only families =,
  Read-Write domains = None,
  Read-Write families = ,
Session number = 5
 User name = admin,
  Access type = telnet,
  Access port = NI,
  IP address = 128.251.17.176,
 Read-only domains = None,Read-only families = ,
 Read-Write domains = All,
  Read-Write families = ,
```
#### *output definitions*

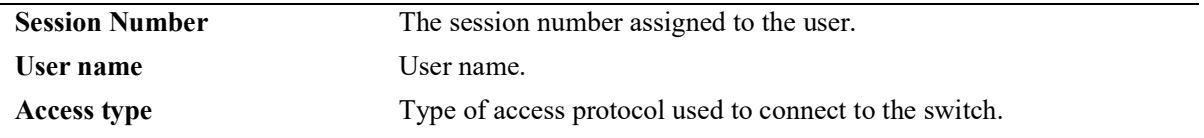

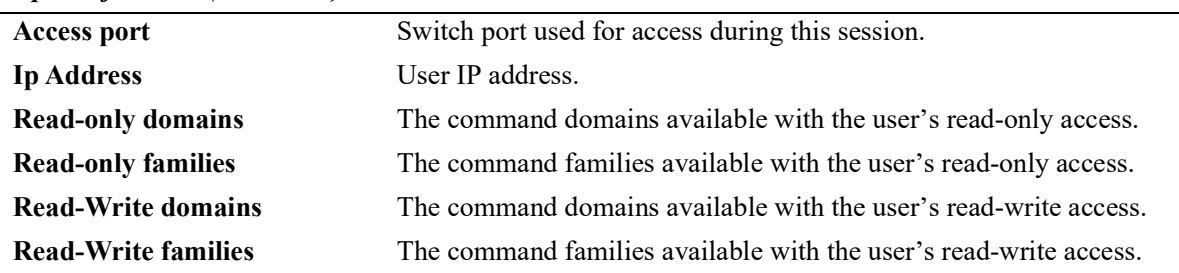

#### *output definitions (continued)*

Possible values for command domains and families are listed here:

### **Release History**

Release 5.1; command was introduced.

### **Related Commands**

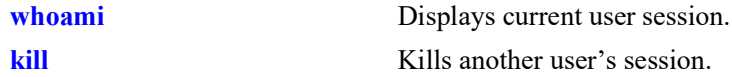

### **MIB Objects**

SessionActive

```
sessionIndex
sessionAccessType
sessionPhysicalPort
sessionUserName
sessionUserReadPrivileges
sessionUserWritePrivileges
sessionUserProfileNumber
sessionUserIpAddress
sessionRowStatus
```
### <span id="page-1822-0"></span>**show session config**

Displays session manager configuration information (e.g., default prompt, banner file name, inactivity timer, login timer, and login attempts).

**show session config**

#### **Syntax Definitions**

N/A

### **Defaults**

N/A

### **Platforms Supported**

OmniSwitch 2260, 2360

### **Usage Guidelines**

Use the configuration commands detailed in this section to modify any of the values displayed.

### **Examples**

```
-> show session config
Cli Default Prompt = \rightarrow<br>Cli Banner File Name = \rightarrowCli Banner File Name
Cli Inactivity Timer in minutes = 60<br>Ftp Banner File Name = ,Ftp Banner File Name
Ftp Inactivity Timer in minutes = 60
Http Inactivity Timer in minutes = 60
Login Timer in seconds = 60
```
Maximum number of Login Attempts = 2

*output definitions*

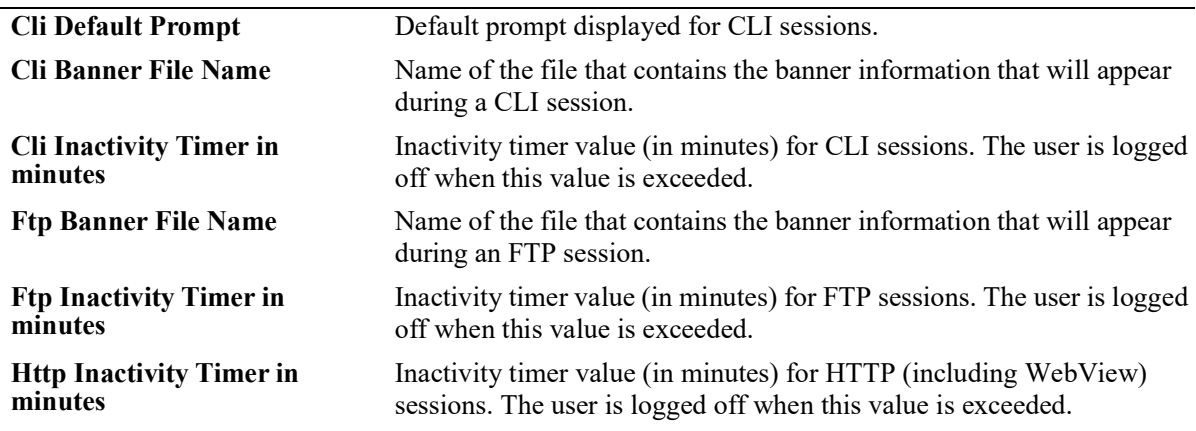

#### *output definitions (continued)*

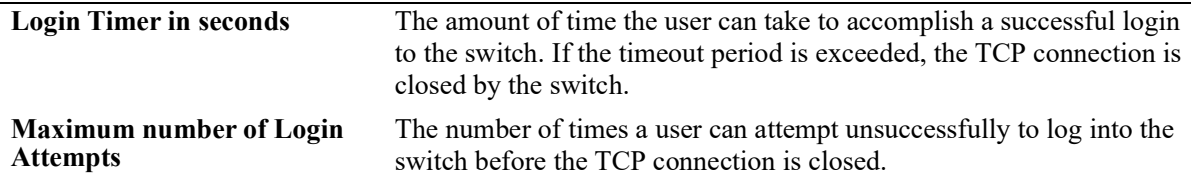

### **Release History**

Release 5.1; command was introduced.

### **Related Commands**

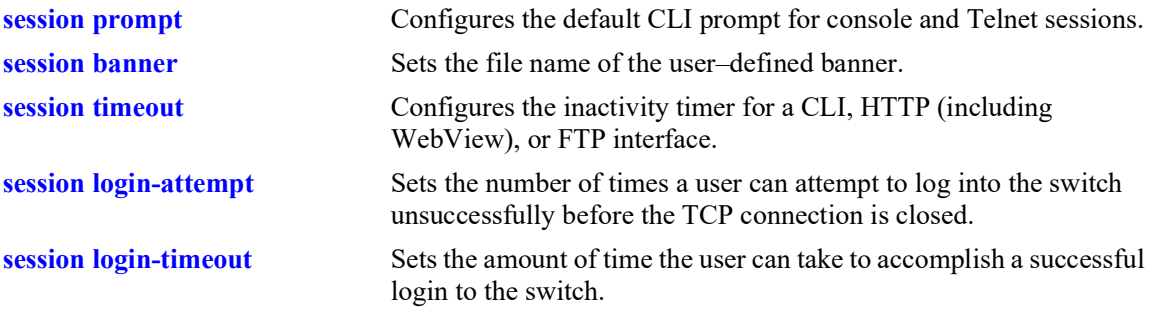

### **MIB Objects**

SessionConfigTable

sessionType sessionBannerFileName sessionInactivityTimerValue sessionDefaultPromptString

### <span id="page-1824-0"></span>**show session xon-xoff**

Displays whether the console port is enabled or disabled for XON-XOFF.

**show session xon-xoff**

### **Syntax Definitions**

 $N/A$ 

### **Defaults**

N/A

#### **Platforms Supported**

OmniSwitch 2260, 2360

#### **Usage Guidelines**

The switch may interpret noise from an RS232 line as Control-S (XOFF). If the console port is enabled for XON-XOFF (through the **[session xon-xoff](#page-1808-0)** command), traffic to the console port may be stopped.

### **Examples**

```
-> show session xon-xoff
XON-XOFF Enabled
```
### **Release History**

Release 5.1; command was introduced.

### **Related Commands**

**[session xon-xoff](#page-1808-0)** Enables/disables the XON-XOFF protocol on the console port.

### **MIB Objects**

sessionXonXoffEnable

#### <span id="page-1825-0"></span>**more**

Enables the more mode for your console screen display.

**more** *filename*

### **Syntax Definitions**

*filename* The file to display.

### **Defaults**

N/A

### **Platforms Supported**

OmniSwitch 2260, 2360

### **Usage Guidelines**

- **•** This parameter can also be used to pipe output from the CLI.
- This command is case sensitive.

### **Examples**

```
-> more textfile.txt
-> write terminal | more
```
### **Release History**

Release 5.1; command was introduced.

### **Related Commands**

### **MIB Objects**

```
SystemServices
  systemServicesArg1
  systemServicesAction
```
### <span id="page-1826-0"></span>**telnet**

Invokes a Telnet session. A Telnet session is used to connect to a remote system or device.

**telnet {port** [**default |** *service\_port*] **| admin-state** [**enable | disable**] **|** *ip\_address***}**

### **Syntax Definitions**

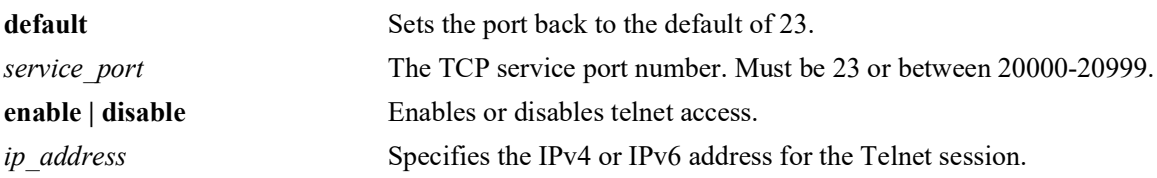

### **Defaults**

N/A

### **Platforms Supported**

OmniSwitch 2260, 2360

### **Usage Guidelines**

The default directory for Telnet is **/flash**.

### **Examples**

```
-> telnet port 20999
-> telnet admin-state disable
-> telnet 172.17.6.228
```
### **Release History**

Release 5.1; command introduced.

### **Related Commands**

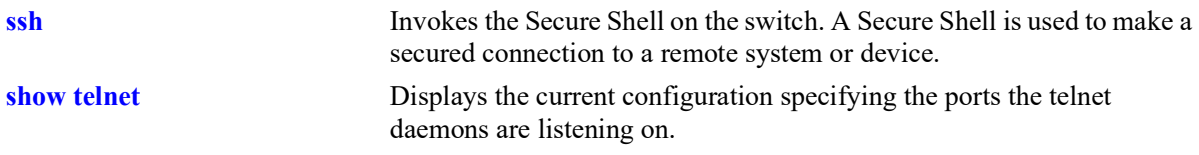

SystemServices

```
systemServicesArg1
systemServicesAction
alaIpTelnetAdminStatus
```
### <span id="page-1828-0"></span>**ssh**

Invokes Secure Shell on the switch. Secure Shell is used to make a secured connection to a remote system or device.

**ssh {port** [**default |** *service\_port*] **| admin-state** [**enable | disable**] | *ip\_address***}**

#### **Syntax Definitions**

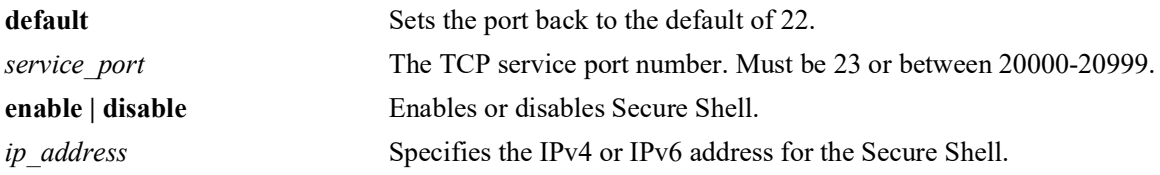

### **Defaults**

N/A

### **Platforms Supported**

OmniSwitch 2260, 2360

### **Usage Guidelines**

You must have a valid username and password for the specified host.

### **Examples**

```
-> ssh port 20000
-> ssh admin-state disable
-> ssh 172.155.11.211
login as:
```
### **Release History**

Release 5.1; command was introduced.

#### **Related Commands**

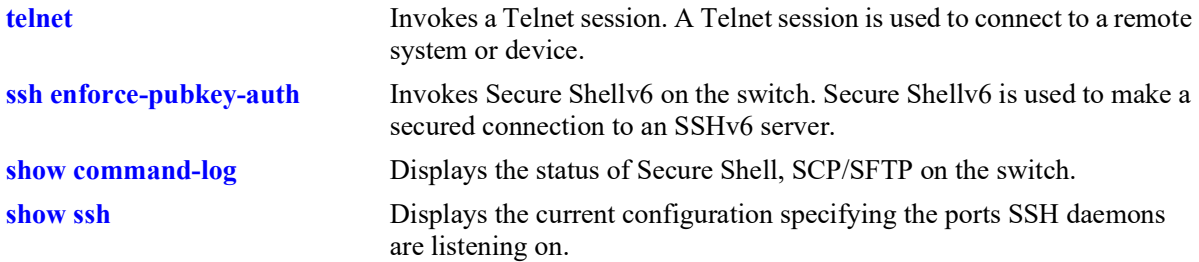

### **MIB Objects**

alaIpSshConfig alaIpSshAdminStatus alaIpSshPort

### <span id="page-1830-0"></span>**ssh login-grace-time**

Configures the duration in which the user has to enter a login password and authenticate for an SSH session.

**ssh login-grace-time** *seconds*

#### **Syntax Definitions**

*seconds* The number of seconds for the grace time period. The range is 30–600.

### **Defaults**

N/A

### **Platforms Supported**

OmniSwitch 2260, 2360

### **Usage Guidelines**

By default, the login grace time period is set to 120 seconds.

### **Examples**

```
-> ssh login-grace-time 300
-> ssh login-grace-time 600
```
### **Release History**

Release 5.1; command was introduced.

#### **Related Commands**

**[show ssh](#page-1840-0)** Displays the current SSH configuration for the switch.

### **MIB Objects**

alaIpSshConfig alaIpSshLoginGraceTime

### <span id="page-1831-0"></span>**ssh enforce-pubkey-auth**

Enables or disables Secure Shell public key and password authentication. When enabled, password authentication is not allowed.

**ssh enforce-pubkey-auth {enable | disable}**

#### **Syntax Definitions**

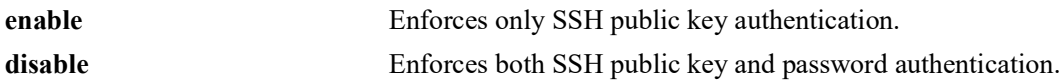

### **Defaults**

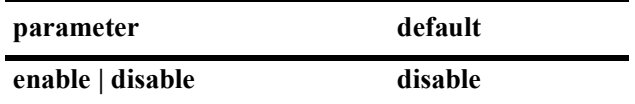

### **Platforms Supported**

OmniSwitch 2260, 2360

### **Usage Guidelines**

N/A

### **Examples**

-> ssh enforce-pubkey-auth enable

### **Release History**

Release 5.1; command was introduced.

### **Related Commands**

**[telnet](#page-1826-0)** Invokes a Telnet session. A Telnet session is used to connect to a remote system or device.

### **MIB Objects**

alaIpSshConfig alaIpSshPubKeyEnforceAdminStatus

### <span id="page-1832-0"></span>**ssh strong-ciphers**

Enables or disables the enforcement of a Secure Shell (SSH) cipher configuration across a switch reboot.

**ssh strong-ciphers {enable | disable}**

### **Syntax Definitions**

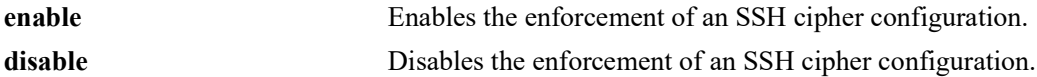

### **Defaults**

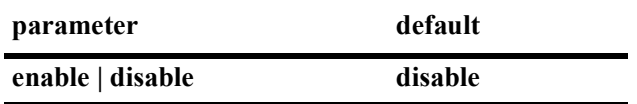

#### **Platforms Supported**

OmniSwitch 2260, 2360

#### **Usage Guidelines**

N/A

#### **Examples**

-> ssh strong-ciphers enable -> ssh strong-ciphers disable

#### **Release History**

Release 5.1; command was introduced.

### **Related Commands**

**[show ssh](#page-1840-0)** Displays the current SSH configuration for the switch.

#### **MIB Objects**

```
alaIpSshConfig
  alaIpSshStrongCiphersAdminStatus
```
### <span id="page-1833-0"></span>**ssh strong-hmacs**

Enables or disables the enforcement of a Secure Shell (SSH) HMAC configuration across a switch reboot.

**ssh strong-hmacs {enable | disable}**

### **Syntax Definitions**

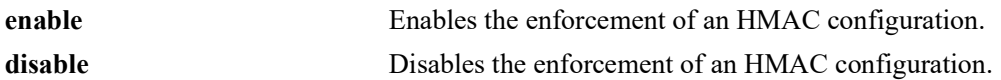

### **Defaults**

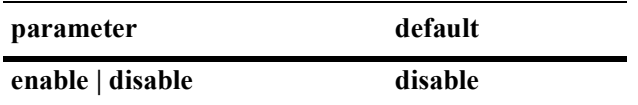

### **Platforms Supported**

OmniSwitch 2260, 2360

### **Usage Guidelines**

- **•** SSH HMAC refers to message authentication codes that use cryptographic hash functions.
- **•** Enable strong-hmacs will enforce the use of "*hmac-sha1* , *hmac-sha2-256*, *hmac-sha2-512*" in ssh server.
- **•** Disable will select default hmacs in the configuration.

### **Examples**

```
-> ssh strong-hmacs enable
-> ssh strong-hmacs disable
```
### **Release History**

Release 5.1; command was introduced.

### **Related Commands**

**[show ssh](#page-1840-0)** Displays the current SSH configuration for the switch.

### **MIB Objects**

alaIpSshConfig alaIpSshStrongHmacsAdminStatus

### <span id="page-1834-0"></span>**installsshkey**

Used to install the public key used for SSH onto the switch.

**installsshkey** *user path*

### **Syntax Definitions**

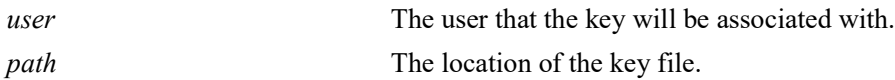

#### **Defaults**

N/A

### **Platforms Supported**

OmniSwitch 2260, 2360

#### **Usage Guidelines**

- **•** Be sure the associated private key is stored on the client device.
- **•** Verify that the user that will use SSH is a valid user name on the OmniSwitch.

### **Examples**

-> installsshkey new ssh\_user /flash/system/new\_ssh\_user\_rsa.pub

### **Release History**

Release 5.1; command was introduced.

### **Related Commands**

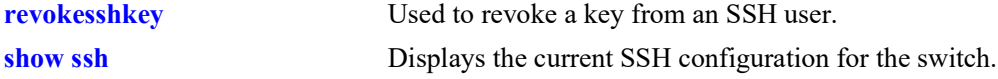

### **MIB Objects**

## <span id="page-1835-0"></span>**revokesshkey**

Used to revoke a key from an SSH user.

**revokesshkey** *user remote-user*

### **Syntax Definitions**

*user* The local user name. *remote-user* The user on the remote client device.

#### **Defaults**

N/A

### **Platforms Supported**

OmniSwitch 2260, 2360

#### **Usage Guidelines**

N/A

### **Examples**

-> revokesshkey new\_ssh\_user remote\_ssh\_user@192.168.10.1

### **Release History**

Release 5.1; command was introduced.

### **Related Commands**

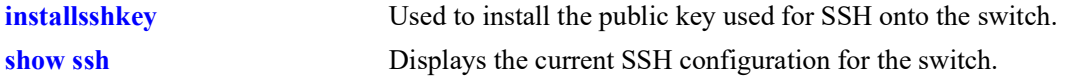

### **MIB Objects**
# **show command-log**

Displays the contents of the **command.log** file. This file contains a record of all CLI commands executed on the switch since the command logging function was enabled. For more information on enabling and disabling command logging, refer to [page 31](#page-1815-0)-16.

**show command-log**

#### **Syntax Definitions**

N/A

#### **Defaults**

N/A

#### **Platforms Supported**

OmniSwitch 2260, 2360

#### **Usage Guidelines**

- **•** The most recent commands are listed first.
- **•** The command history is archived to the **command.log** file. If this file is removed, the command history will no longer be available. In addition, the **command.log** file has a 66,402 byte capacity. This capacity allows up to 100 commands; if the maximum capacity is reached, only the 100 most recent commands display.

#### **Examples**

```
-> show command-log
Command : ip interface Marketing address 17.11.5.2 vlan 255
 UserName : admin<br>Date : FRI J
          : FRI JAN 09 00:20:01
  Ip Addr : 128.251.19.240
  Result : SUCCESS
Command : ip interface "Distribution" 11.255.14.102 vlan 500 local-proxy-arp
 UserName : admin<br>Date : FRI J.
        : FRI JAN 09 00:19:44
  Ip Addr : 128.251.19.240
  Result : ERROR: Ip Address must not belong to IP VLAN 44 subnet
Command : command-log enable
  UserName : admin
  Date : FRI JAN 09 00:18:49
  Ip Addr : 128.251.19.240
  Result : SUCCESS
```
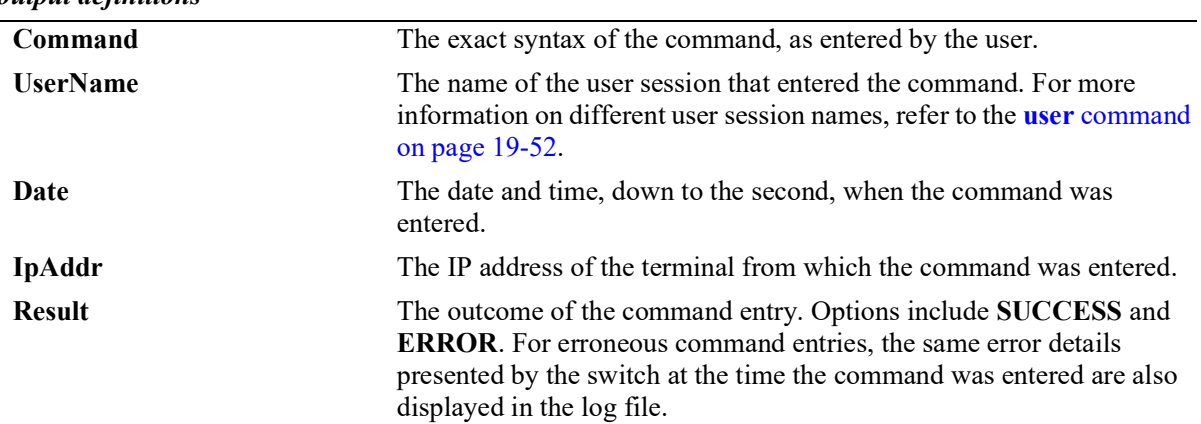

#### *output definitions*

### **Release History**

Release 5.1; command was introduced.

#### **Related Commands**

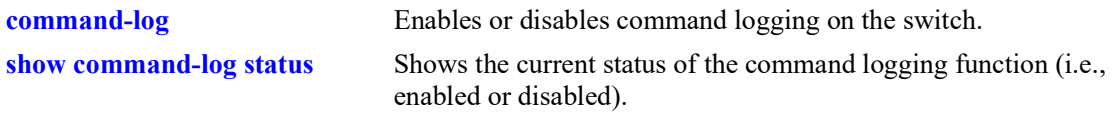

#### **MIB Objects**

sessionCliCommandLogEnable

# <span id="page-1838-0"></span>**show command-log status**

Shows the current status of the command logging function (i.e., enabled or disabled).

**show command-log status**

#### **Syntax Definitions**

N/A

#### **Defaults**

N/A

#### **Platforms Supported**

OmniSwitch 2260, 2360

#### **Usage Guidelines**

N/A

#### **Examples**

```
-> show command-log status
CLI command logging : Enable
```
#### *output definitions*

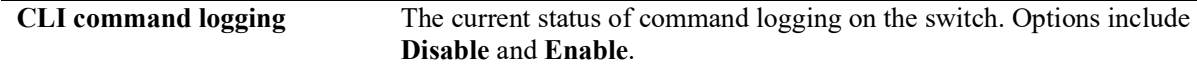

#### **Release History**

Release 5.1; command was introduced.

#### **Related Commands**

**[command-log](#page-1815-0)** Enables or disables command logging on the switch.

#### **MIB Objects**

sessionCliCommandLogStatus

# **show telnet**

Displays the current configuration specifying the ports the telnet daemons are listening on.

**show telnet**

#### **Syntax Definitions**

 $N/A$ 

#### **Defaults**

N/A

#### **Platforms Supported**

OmniSwitch 2260, 2360

#### **Usage Guidelines**

N/A

#### **Examples**

show telnet Telnet Admin-State = Enabled Telnet Port = 23

#### **Release History**

Release 5.1; command was introduced.

#### **Related Commands**

**[command-log](#page-1815-0)** Enables or disables command logging on the switch.

#### **MIB Objects**

```
alaIpTelnetAdminStatus
alaIpTelnetPort
```
### **show ssh**

Displays the current configuration specifying the ports on which the SSH daemons are listening.

**show ssh**

#### **Syntax Definitions**

 $N/A$ 

#### **Defaults**

N/A

#### **Platforms Supported**

OmniSwitch 2260, 2360

#### **Usage Guidelines**

N/A

#### **Examples**

```
show ssh
Ssh Admin-State = Enabled
Ssh Port = 22
Ssh Enforce-Pubkey-Auth = Disabled
Ssh Strong-Ciphers = Disabled
Ssh Strong-Hmacs = Disabled
Ssh login-grace-time = 600 seconds
```
#### **Release History**

Release 5.1; command was introduced.

#### **Related Commands**

**[command-log](#page-1815-0)** Enables or disables command logging on the switch.

#### **MIB Objects**

```
alaIpSshConfig
  alaIpSshAdminStatus
  alaIpSshPort
  alaIpSshPubKeyEnforceAdminStatus
  alaIpSshStrongCiphersAdminStatus
  alaIpSshStrongHmacsAdminStatus
  alaIpSshLoginGraceTime
```
# **32 File Management Commands**

This chapter includes descriptions for CLI commands used to manage files on the switch. Several of these commands are used to create, move, and delete both files and directories in the OmniSwitch flash directory. Other commands allow you to change command privileges and to monitor the memory usage on the switch.

MIB information for the system commands is listed here:

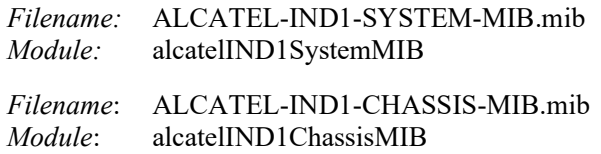

A summary of the available commands is listed here:

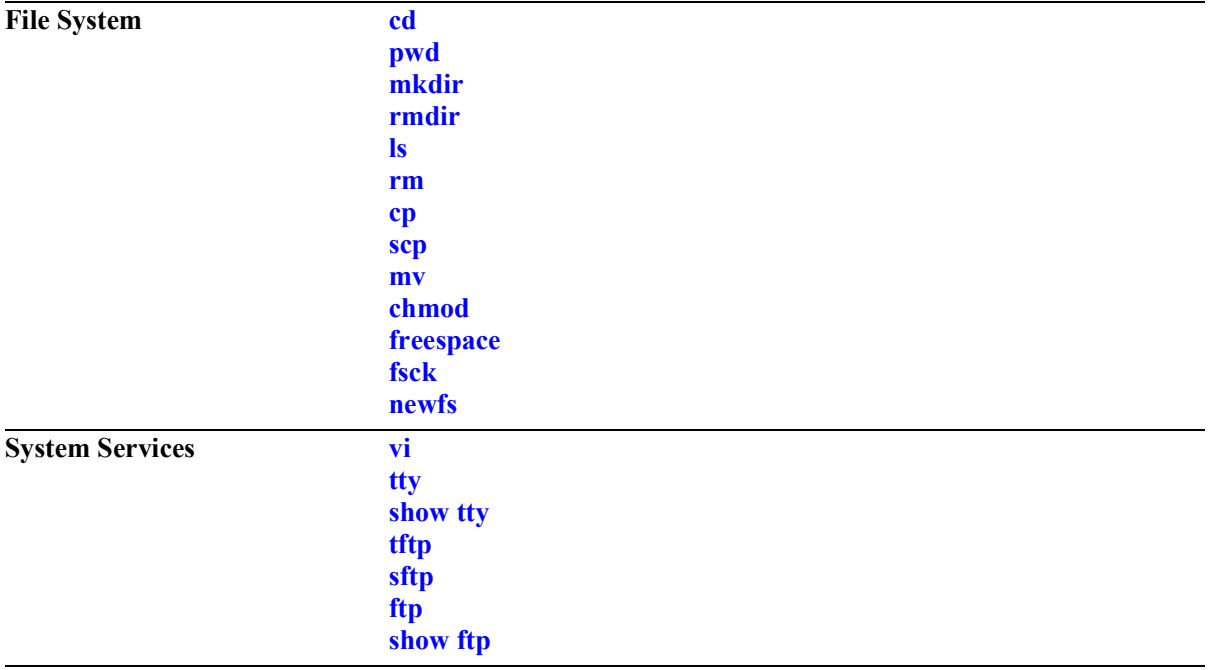

### <span id="page-1843-0"></span>**cd**

Changes the current working directory of the switch.

**cd [***path***]**

#### **Syntax Definitions**

*path* Specifies the path to the working directory. If no path is specified, the current directory of the switch is changed to the higher directory level.

#### **Defaults**

The default working directory of the switch is **/flash**.

#### **Platforms Supported**

OmniSwitch 2260, 2360

#### **Usage Guidelines**

Separate the multiple directory names that are part of the path with a slash (/).

#### **Examples**

 $\Rightarrow$  cd -> cd /flash/certified

#### **Release History**

Release 5.1; command introduced.

#### **Related Commands**

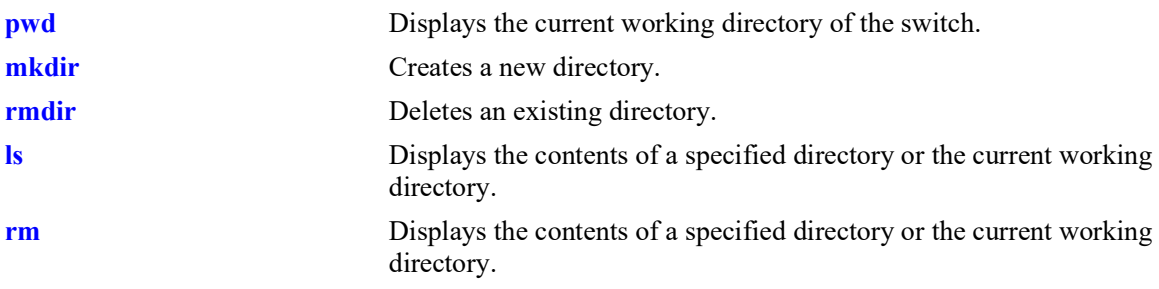

#### **MIB Objects**

systemServices systemServicesWorkingDirectory

# <span id="page-1844-0"></span>**pwd**

Displays the current working directory of the switch.

**pwd**

#### **Syntax Definitions**

N/A

### **Defaults**

N/A

#### **Platforms Supported**

OmniSwitch 2260, 2360

#### **Usage Guidelines**

The **pwd** command can also be used on the secondary CMM.

### **Examples**

-> pwd /flash

# **Release History**

Release 5.1; command introduced.

#### **Related Commands**

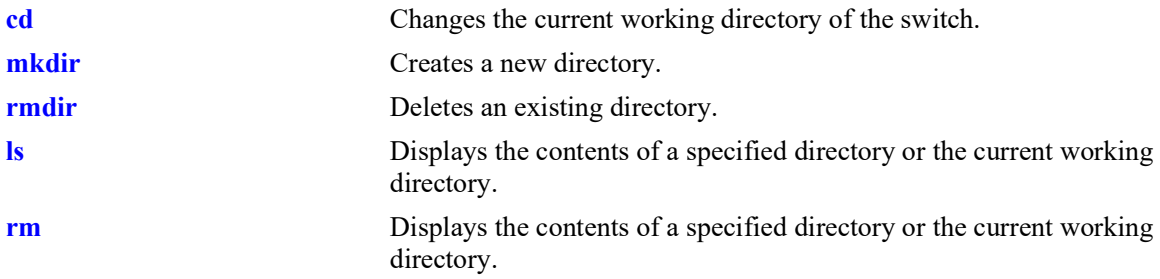

# **MIB Objects**

systemServices

systemServicesWorkingDirectory

# <span id="page-1845-0"></span>**mkdir**

Creates a new directory.

**mkdir [***options***] [***path***]** */dirname*

#### **Syntax Definitions**

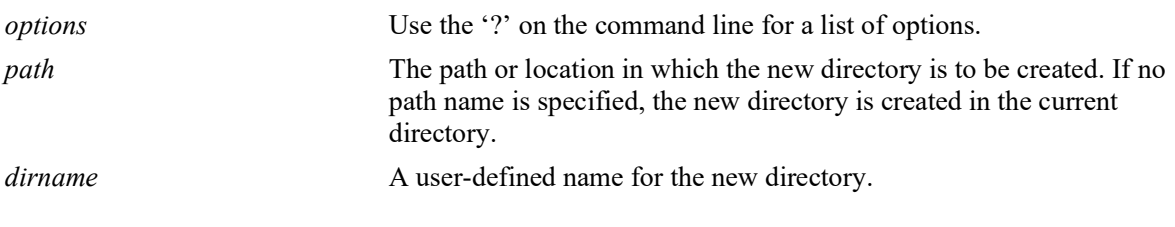

#### **Defaults**

 $N/A$ 

#### **Platforms Supported**

OmniSwitch 2260, 2360

#### **Usage Guidelines**

- Separate the directory names that are part of the path with a slash (*/*). Refer to the examples below.
- **•** The **mkdir** command can also be used on the secondary CMM.

#### **Examples**

```
-> mkdir test_directory
-> mkdir flash/test_directory
-> mkdir
BusyBox v1.16.1 (2010-12-06 23:23:38 PST) multi-call binary.
Usage: mkdir [OPTIONS] DIRECTORY...
Create DIRECTORY
Options:
              Mode
         -p No error if exists; make parent directories as needed
```
#### **Release History**

Release 5.1; command introduced.

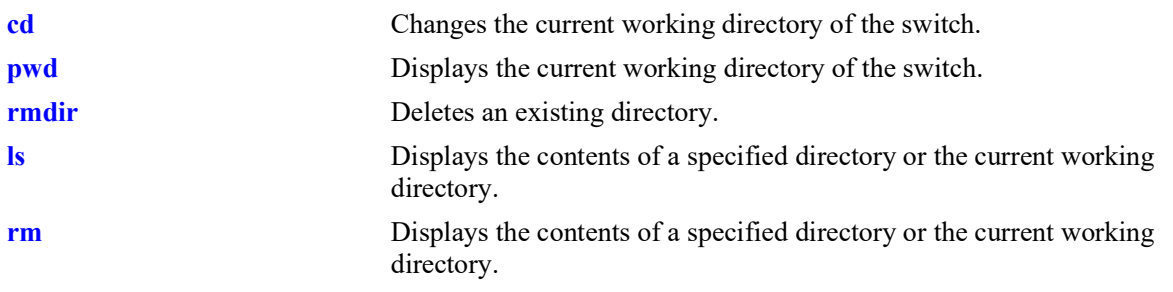

# **MIB Objects**

systemServices

systemServicesArg1 systemServicesAction

# <span id="page-1847-0"></span>**rmdir**

Deletes an existing directory.

**rmdir [***options***]** *dirname*

#### **Syntax Definitions**

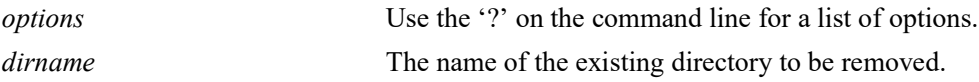

#### **Defaults**

N/A

#### **Platforms Supported**

OmniSwitch 2260, 2360

#### **Usage Guidelines**

- Separate the directory names that are part of the path with a slash (/). Refer to the examples below.
- **•** This command can also be used on the secondary CMM.

#### **Examples**

```
-> rmdir ./working
-> rmdir flash/working
-> rmdir ?
BusyBox v1.16.1 (2010-12-06 23:23:38 PST) multi-call binary.
Usage: rmdir [OPTIONS] DIRECTORY...
Remove DIRECTORY if it is empty
Options:<br>-p|--parents
                       Include parents
         --ignore-fail-on-non-empty
```
#### **Release History**

Release 5.1; command introduced.

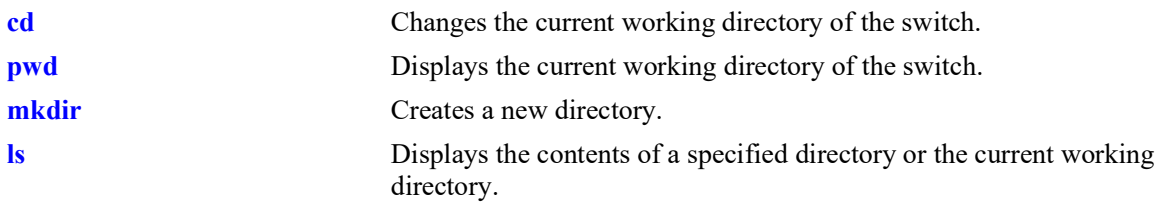

# **MIB Objects**

systemServices

systemServicesArg1 systemServicesAction

#### <span id="page-1849-0"></span>**ls**

Displays the contents of a specified directory or the current working directory.

**ls [***options***] [***path***/***filename***]**

#### **Syntax Definitions**

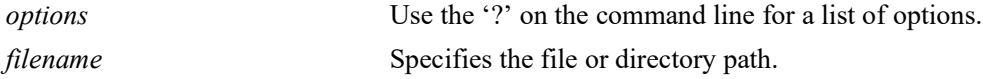

#### **Defaults**

N/A

#### **Platforms Supported**

OmniSwitch 2260, 2360

#### **Usage Guidelines**

Separate the multiple directory names that are part of the path with a slash (/).

#### **Examples**

```
\rightarrow 1s
-> ls -l /flash/certified
\Rightarrow 1s ?
BusyBox v1.16.1 (2010-12-06 23:23:38 PST) multi-call binary.
Usage: ls [-1AacCdeFilnpLRrSsTtuvwxXhk] [FILE]...
List directory contents
Options:
          -1 List in a single column<br>-A Don't list . and ..
          -A Don't list . and ..<br>-a Don't hide entries
          -a Don't hide entries starting with .<br>-C List by columns
                    List by columns
           -c With -l: sort by ctime
           --color[={always,never,auto}] Control coloring
           -d List directory entries instead of contents
          -e List full date and time<br>-F Append indicator (one o
          -F Append indicator (one of */=@|) to entries<br>-i List inode numbers
          -i List inode numbers<br>-1 Long listing forma
          -1 Long listing format<br>-n List numeric UIDs and
                    List numeric UIDs and GIDs instead of names
          -p Append indicator (one of /=0) to entries<br>-L List entries pointed to by symlinks
          -L List entries pointed to by symlinks<br>-R Recurse
                    Recurse
          -r Sort in reverse order<br>-S Sort by file size
                    Sort by file size
           -s List the size of each file, in blocks
           -T N Assume tabstop every N columns
```
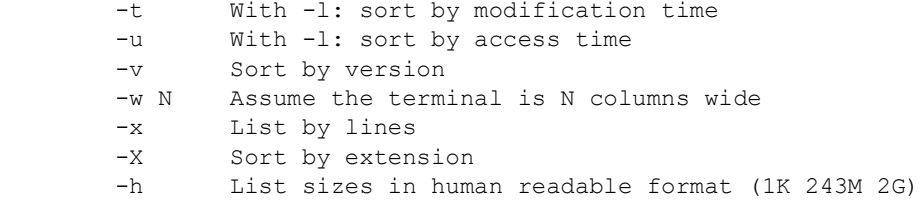

#### **Release History**

Release 5.1; command introduced.

### **Related Commands**

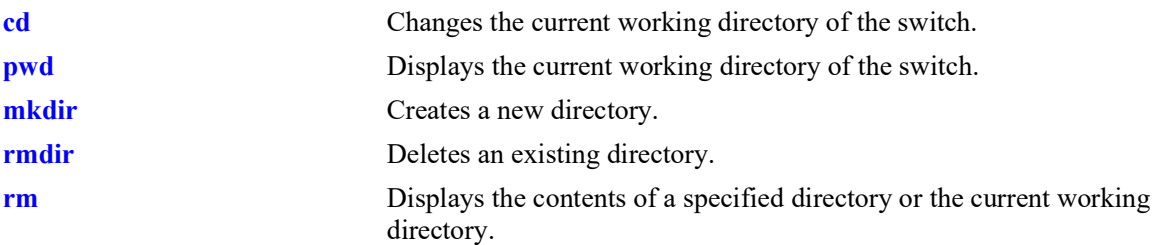

# **MIB Objects**

systemServices

```
systemServicesArg1
systemServicesAction
```
#### <span id="page-1851-0"></span>**rm**

Permanently deletes an existing file.

**rm [***options***] [***path***/***filename***]**

#### **Syntax Definitions**

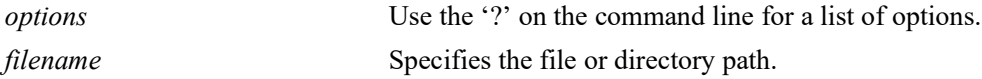

#### **Defaults**

N/A

#### **Platforms Supported**

OmniSwitch 2260, 2360

#### **Usage Guidelines**

- Separate the multiple directory names that are part of the path with a slash  $\ell$ ). Refer to the examples below.
- **•** Use care when deleting files. Depending on your switch and network configurations, specific configuration and image files must be present for your system to work properly.
- **•** This command can also be used on the secondary CMM.

#### **Examples**

```
-> rm test config file
-> rm flash/test config file
-> rm ?
BusyBox v1.16.1 (2010-12-06 23:23:38 PST) multi-call binary.
Usage: rm [OPTIONS] FILE...
Remove (unlink) FILEs
Options:
        -i Always prompt before removing
              Never prompt
        -R,-r Recurse
```
#### **Release History**

Release 5.1; command introduced.

**[cp](#page-1853-0)** Copies an existing file or directory.

# **MIB Objects**

systemServices systemServicesArg1 systemServicesAction

#### <span id="page-1853-0"></span>**cp**

Copies an existing file. This command can also copy a directory if the -r keyword is used.

**cp [***options***]** *source destination*

#### **Syntax Definitions**

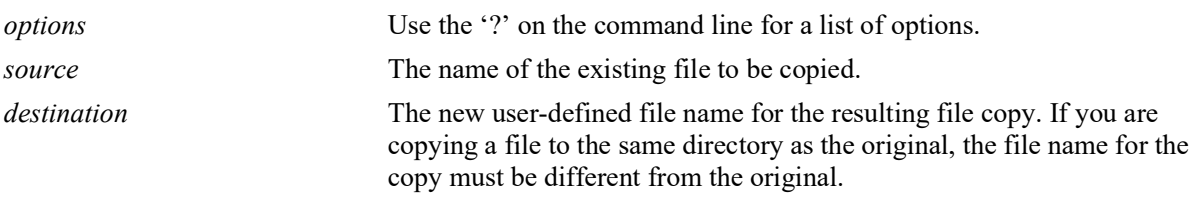

#### **Defaults**

N/A

#### **Platforms Supported**

OmniSwitch 2260, 2360

#### **Usage Guidelines**

- **•** You should verify that the **/flash** directory of your switch has enough available memory to hold the copies of the files and directories created.
- A file can be copied to a new directory location. Copy of a file can also be created in the same directory that contains the original file.
- Separate the multiple directory names that are part of the path with a slash  $\ell$ ). Refer to the examples below.
- **•** This command can also be used on the secondary CMM.

#### **Examples**

```
-> cp flash/snapshots/asc.1.snap flash/snapshot/snapshot_copy
-> cp flash/snapshots/asc.1.snap snapshot_copy
-> cp asc.1.snap flash/snapshot/snapshot copy
-> cp asc.1.snap snapshot copy
\Rightarrow cp ?
BusyBox v1.16.1 (2010-12-06 23:23:38 PST) multi-call binary.
Usage: cp [OPTIONS] SOURCE DEST
Copy SOURCE to DEST, or multiple SOURCE(s) to DIRECTORY
Options:
         -a Same as -dpR
         -R,-r Recurse
        -d,-P Preserve symlinks (default if -R)<br>-L Follow all symlinks
               Follow all symlinks
```
 -H Follow symlinks on command line -p Preserve file attributes if possible<br>-f Force overwrite -f Force overwrite<br>-i Prompt before ov Prompt before overwrite -l,-s Create (sym)links

#### **Release History**

Release 5.1; command introduced.

#### **Related Commands**

**[mv](#page-1857-0)** Moves an existing file or directory to a new location.

#### **MIB Objects**

systemServices

```
systemServicesArg1
systemServicesArg2
systemServicesAction
```
#### <span id="page-1855-0"></span>**scp**

Copies an existing file in a secure manner.

**scp [***options***]** *user\_name@remote\_ip\_addr:***[***path/***]***source* **[***path/***]***target*

**scp [***options***] [***path/***]***source user\_name@remote\_ip\_addr:***[***path/***]***target*

#### **Syntax Definitions**

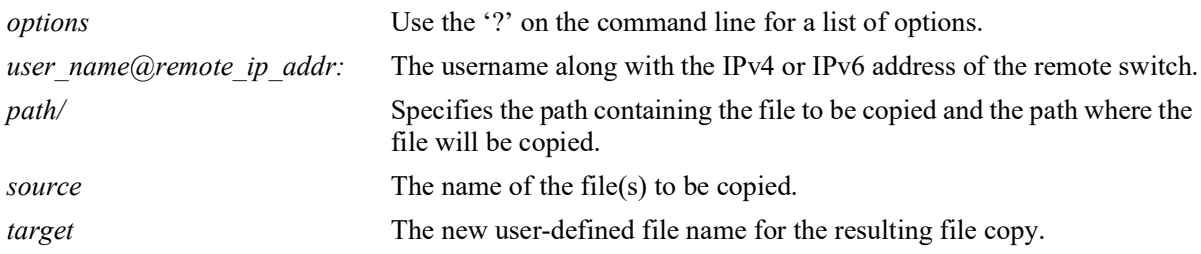

#### **Defaults**

N/A

#### **Platforms Supported**

OmniSwitch 2260, 2360

#### **Usage Guidelines**

- This command will prompt you to enter the admin password, and the names and the path of the files being copied will be displayed.
- A file may be copied to a new location; you are not required to copy a file to the same directory that contains the original.
- Separate the multiple directory names that are part of the path with a slash  $\ell$ ). Refer to the examples below.

#### **Examples**

```
-> scp admin@172.17.11.13:/flash/working/Kos.img /flash/working/Kos.img
admin's password for keyboard-interactive method:
Fetching /flash/working/Kos.img to /flash/working/Kos.img
Connection to 172.17.11.13 closed.
-> scp /flash/working/Kos.img admin@172.17.11.13:/flash/working/Kos.img
admin's password for keyboard-interactive method:
Uploading /flash/working/Kos.img to /flash/working/Kos.img
Connection to 172.17.11.13 closed.
-> scp admin@172.17.11.13:/flash/working/*.img /flash/working
admin's password for keyboard-interactive method:
```

```
Fetching /flash/working/K2os.img to /flash/working/K2os.img
Fetching /flash/working/Kadvrout.img to /flash/working/Kadvrout.img
Fetching /flash/working/Kbase.img to /flash/working/Kbase.img
Fetching /flash/working/Keni.img to /flash/working/Keni.img
Fetching /flash/working/Kos.img to /flash/working/Kos.img
Fetching /flash/working/Krelease.img to /flash/working/Krelease.img
Fetching /flash/working/Ksecu.img to /flash/working/Ksecu.img
Connection to 172.17.11.13 closed.
\Rightarrow scp ?
usage: scp [-1246BCpqrv] [-c cipher] [-F ssh_config] [-i identity_file]
            [-l limit] [-o ssh_option] [-P port] [-S program]
            [[user@]host1:]file1 ... [[user@]host2:]file2
```
#### **Release History**

Release 5.1; command introduced.

#### **Related Commands**

**[mv](#page-1857-0)** Moves an existing file or directory to a new location.

#### **MIB Objects**

systemServices

systemServicesArg1 systemServicesArg2 systemServicesAction

#### <span id="page-1857-0"></span>**mv**

Moves an existing file or directory to a new location.

**mv [***options***]** *source destination*

#### **Syntax Definitions**

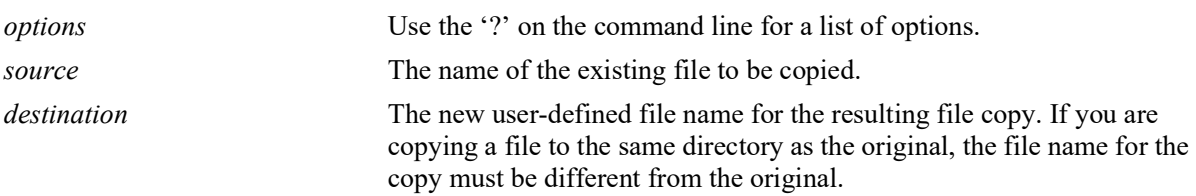

#### **Defaults**

N/A

#### **Platforms Supported**

OmniSwitch 2260, 2360

#### **Usage Guidelines**

- **•** The **mv** command does not make a copy of the file or directory being moved. To copy a file or directory to the current path or to a new location, use the **[cp](#page-1853-0)** command.
- Separate the directory names and file names that are part of the path with a slash (*/*). Refer to the examples below.
- **•** This command can also be used on the secondary CMM.

#### **Examples**

```
-> mv flash/asc.1.snap flash/backup files/asc.1.snap
-> mv ?
BusyBox v1.16.1 (2010-12-06 23:23:38 PST) multi-call binary.
Usage: mv [OPTIONS] SOURCE DEST
or: mv [OPTIONS] SOURCE... DIRECTORY
Rename SOURCE to DEST, or move SOURCE(s) to DIRECTORY
Options:
         -f Don't prompt before overwriting<br>-i Interactive, prompt before over
                 Interactive, prompt before overwrite
```
#### **Release History**

Release 5.1; command introduced.

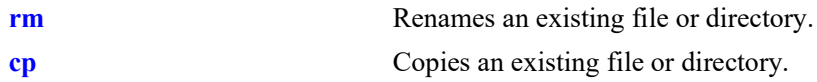

# **MIB Objects**

systemServices

```
systemServicesArg1
systemServicesArg2
systemServicesAction
```
# <span id="page-1859-0"></span>**chmod**

Changes the write privileges for a specified file.

**chmod {+w | -w} [***path/***]***file*

#### **Syntax Definitions**

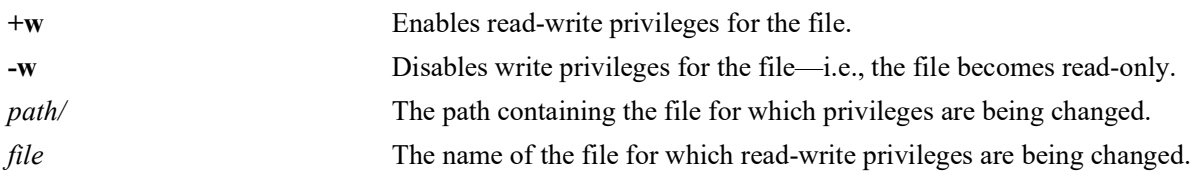

# **Defaults**

N/A

# **Platforms Supported**

OmniSwitch 2260, 2360

#### **Usage Guidelines**

This command can also be used on the secondary CMM.

#### **Examples**

-> chmod +w vlan.config -> chmod -w flash/backup configs/vlan.config

# **Release History**

Release 5.1; command introduced.

#### **Related Commands**

**[freespace](#page-1860-0)** Changes the write privileges for a specified file.

# **MIB Objects**

```
systemServices
  systemServicesArg1
  systemServicesAction
```
# <span id="page-1860-0"></span>**freespace**

Displays the amount of free space available in the **/flash** directory.

**freespace [/flash | /uflash]**

#### **Syntax Definitions**

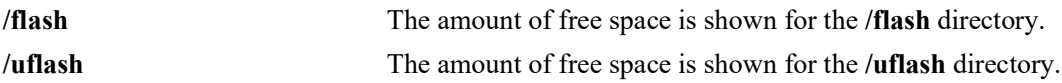

#### **Defaults**

N/A

#### **Usage Guidelines**

N/A

#### **Platforms Supported**

OmniSwitch 2260, 2360

#### **Examples**

```
-> freespace /flash
/flash 3143680 bytes free
```
-> freespace /flash 3143680 bytes free

#### **Release History**

Release 5.1; command introduced.

#### **Related Commands**

**[fsck](#page-1861-0)** Performs a file system check, including diagnostic information in the event of file corruption. If the **fsck** command detects a problem with the **/flash** file system, a message is displayed indicating the problem, along with any steps needed to resolve it.

#### **MIB Objects**

SystemFileSystemTable systemFileSystemFreespace

# <span id="page-1861-0"></span>**fsck**

Performs a file system check, including diagnostic information in the event of file corruption.

**fsck /uflash {repair | no-repair}**

#### **Syntax Definitions**

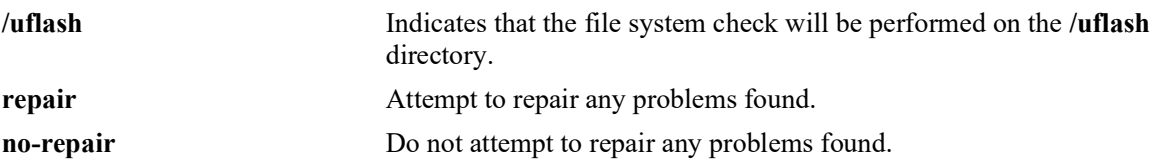

#### **Defaults**

N/A

#### **Platforms Supported**

OmniSwitch 2260, 2360

#### **Usage Guidelines**

This command provides the option to automatically repair errors.

#### **Examples**

```
-> fsck /uflash repair
/uflash/ - disk check in progress ..
/uflash/ - Volume is OK
          total # of clusters: 14,773
            # of free clusters: 4,132
             # of bad clusters: 0
             total free space: 8,264 Kb
    max contiguous free space: 5,163,008 bytes
                    # of files: 46
                  # of folders: 3
          total bytes in files: 21,229 Kb
             # of lost chains: 0
   total bytes in lost chains:
```
#### **Release History**

Release 5.1; command introduced.

**[freespace](#page-1860-0)** Displays the amount of free space available in the **/flash** directory.

# **MIB Objects**

systemServices systemServicesArg1 systemServicesAction

# <span id="page-1863-0"></span>**newfs**

Deletes the complete **/uflash** file system and all files within it, replacing it with a new, empty **/uflash** file system. Use this command when you want to reload all files in the file system or in the unlikely event that the **/uflash** file system becomes corrupt.

**newfs /uflash**

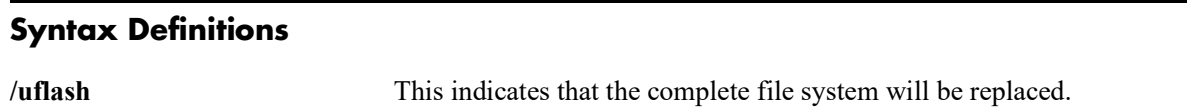

#### **Defaults**

N/A

#### **Platforms Supported**

OmniSwitch 2260, 2360

#### **Usage Guidelines**

- It is recommended that you preserve all required image and configuration files by saving them to a remote host before executing the **newfs** command.
- **•** Do not power-down the switch after running the **newfs** command until you reload all required image and configuration files.

#### **Examples**

-> newfs /uflash

#### **Release History**

Release 5.1; command introduced.

#### **Related Commands**

N/A

#### **MIB Objects**

systemServices

```
systemServicesArg1
systemServicesAction
```
#### <span id="page-1864-0"></span>**vi**

Launches the switch's Vi text editor. The Vi file editor allows you to view or edit the contents of a specified text file.

**vi [***options***] [***path/***]***filename*

#### **Syntax Definitions**

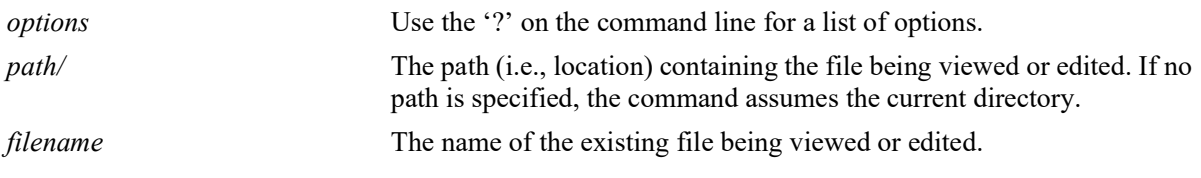

#### **Defaults**

 $N/A$ 

#### **Platforms Supported**

OmniSwitch 2260, 2360

#### **Usage Guidelines**

- **•** Until you exit the switch's file editor, all keystrokes will be passed to the text editor rather than the switch's command line.
- **•** This command can also be used on the secondary CMM.

#### **Examples**

```
-> vi test config file
-> vi ?
BusyBox v1.16.1 (2010-12-06 23:23:38 PST) multi-call binary.
Usage: vi [OPTIONS] [FILE]...
Edit FILE
Options:
        -c Initial command to run ($EXINIT also available)<br>-R Read-only
                Read-only
         -H Short help regarding available features
```
#### **Release History**

Release 5.1; command introduced.

**[tty](#page-1866-0)** Displays current TTY settings.

# **MIB Objects**

systemServices

systemServicesTtyLines systemServicesTtyColumns

#### <span id="page-1866-0"></span>**tty**

Specifies the number of lines and columns to be displayed on the terminal screen while the switch is in the edit file mode.

**tty** *lines columns*

#### **Syntax Definitions**

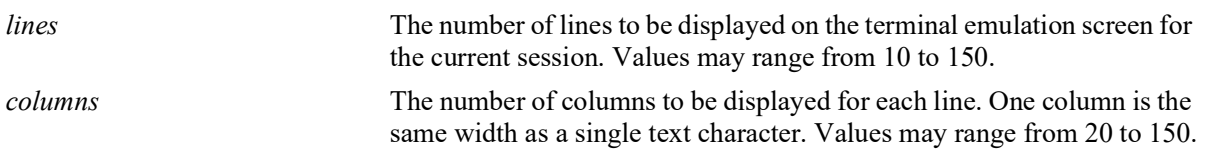

#### **Defaults**

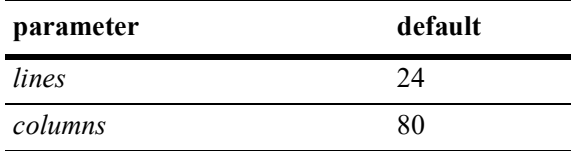

#### **Platforms Supported**

OmniSwitch 2260, 2360

#### **Usage Guidelines**

- The number of lines and columns set with this command controls the screen size when the switch is editing or viewing a text file with the **[vi](#page-1864-0)** or **[tftp](#page-1869-0)** commands.
- **•** The values set with this command do not control the CLI screen when the switch is operating in normal mode.
- **•** This command can also be used on the secondary CMM.

#### **Examples**

 $\Rightarrow$  tty 10 60

#### **Release History**

Release 5.1; command was introduced.

**[show tty](#page-1868-0)** Displays current TTY settings.

# **MIB Objects**

systemServices systemServicesTtyLines systemServicesTtyColumns

# <span id="page-1868-0"></span>**show tty**

Displays current TTY settings.

**show tty**

#### **Syntax Definitions**

N/A

### **Defaults**

N/A

#### **Platforms Supported**

OmniSwitch 2260, 2360

#### **Usage Guidelines**

- **•** Shows the settings made with the **[tty](#page-1866-0)** command.
- **•** This command can also be used on the secondary CMM.

#### **Examples**

```
-> show tty
lines = 24, columns = 80
```
# **Release History**

Release 5.1; command introduced.

#### **Related Commands**

**[tty](#page-1866-0)** Specifies the number of TTY lines and columns to be displayed.

#### **MIB Objects**

systemServices

systemServicesTtyLines systemServicesTtyColumns

# <span id="page-1869-0"></span>**tftp**

Starts a TFTP client session that enables a file transfer to an TFTP server.

**tftp [***options***]** *host* **[***port***]**

#### **Syntax Definitions**

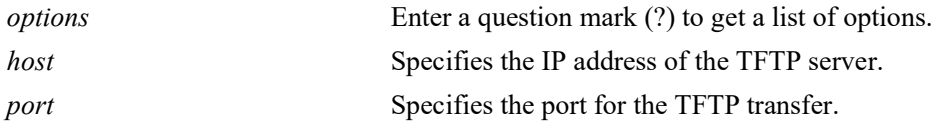

#### **Defaults**

- If a path is not specified with the filename, the current path is used by default (for example, /flash).
- **•** If a local filename is not specified, the remote filename is used by default.

#### **Platforms Supported**

OmniSwitch 2260, 2360

#### **Usage Guidelines**

- **•** The OmniSwitch supports TFTP client functionality only.
- **•** A TFTP server has no provisions for user authentication.
- **•** When downloading a file to the switch, the file size must not exceed the available flash space.

#### **Examples**

-> tftp -g -l local\_file -r remote\_file 198.51.100.100

#### **Release History**

Release 5.1; command was introduced.

#### **Related Commands**

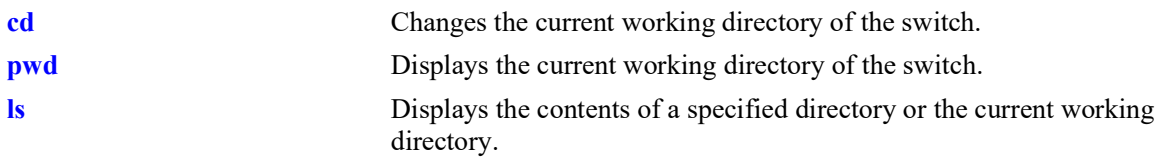

#### **MIB Objects**

N/A

# <span id="page-1870-0"></span>**sftp**

Starts an SFTP session. An SFTP session provides a secure file transfer method.

**sftp [***options***] {***ip\_address***}**

#### **Syntax Definitions**

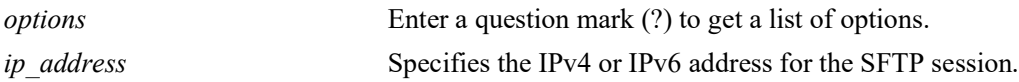

#### **Defaults**

N/A

#### **Platforms Supported**

OmniSwitch 2260, 2360

#### **Usage Guidelines**

- **•** You must have a valid username and a password for the specified host.
- **•** After logging in, SFTP commands are supported. Some of these commands are defined in the following table:

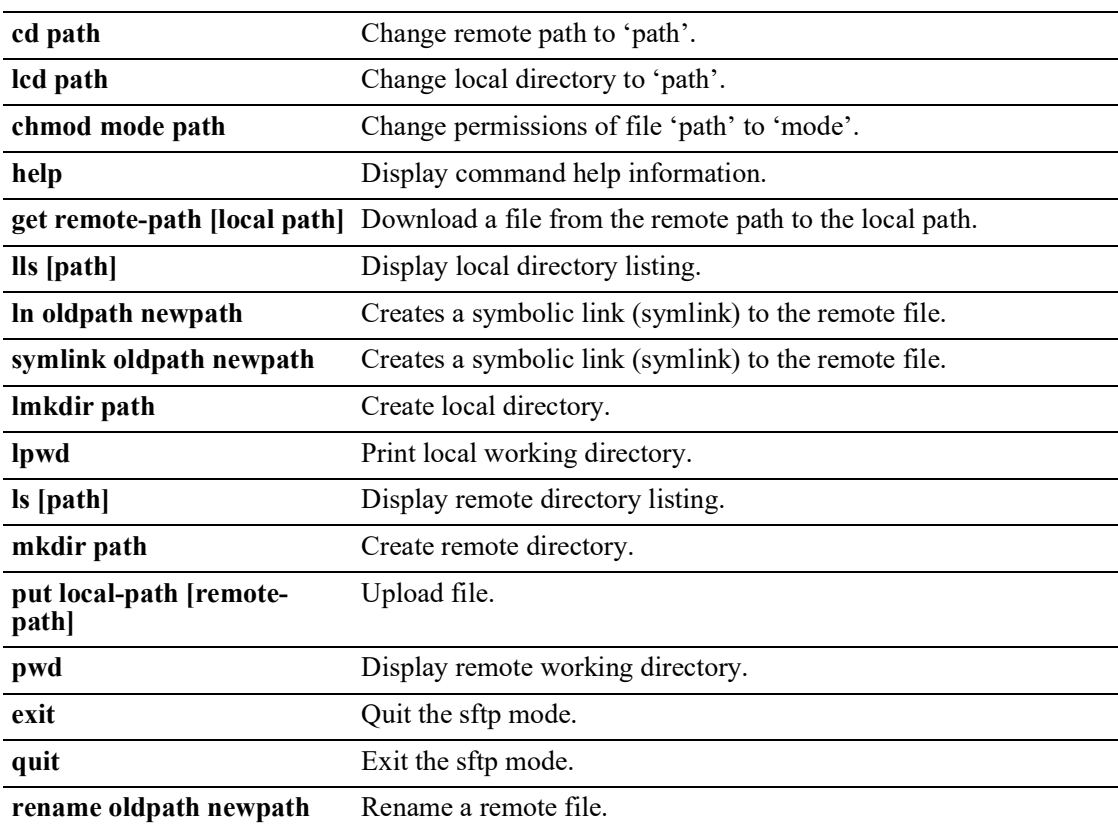

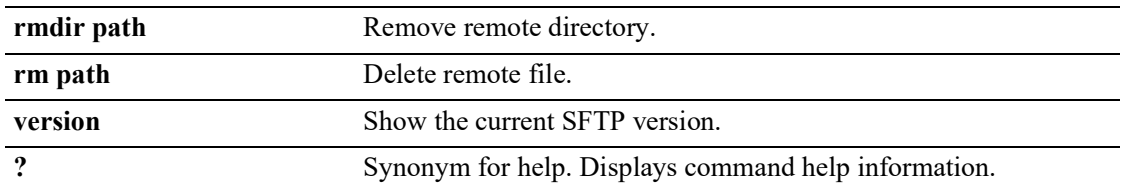

#### **Examples**

```
-> sftp 12.251.11.122
login as: 
-> sftp
usage: sftp [-1Cv] [-B buffer_size] [-b batchfile] [-F ssh_config]
             [-o ssh_option] [-P sftp_server_path] [-R num_requests]
             [-S program] [-s subsystem | sftp_server] host
        sftp [[user@]host[:file [file]]]
        sftp [[user@]host[:dir[/]]]
        sftp -b batchfile [user@]host
```
#### **Release History**

Release 5.1; command was introduced.

#### **Related Commands**

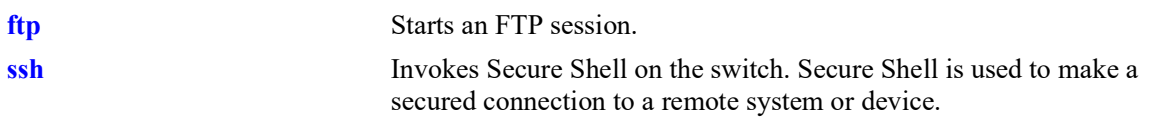

#### **MIB Objects**

```
SystemServices
  systemServicesArg1
  systemServicesAction
```
# <span id="page-1872-0"></span>**ftp**

Starts an FTP session.

**ftp {port** [**default |** *service\_port*] | **admin-state [enable | disable] |** *ip\_address***}**

**ftp admin-state [enable | disable]**

### **Syntax Definitions**

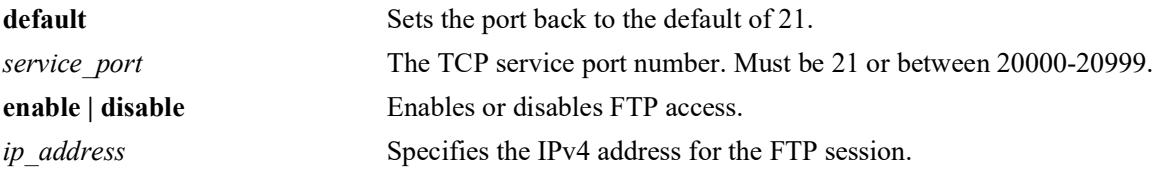

### **Defaults**

N/A

### **Platforms Supported**

OmniSwitch 2260, 2360

### **Usage Guidelines**

- **•** You must have a valid username and password for the specified host.
- **•** The default FTP directory is **/flash**.

### **Examples**

```
-> ftp port 20000
-> ftp admin-state disable
-> ftp 172.17.6.228
```
### **Release History**

Release 5.1; command introduced.

### **Related Commands**

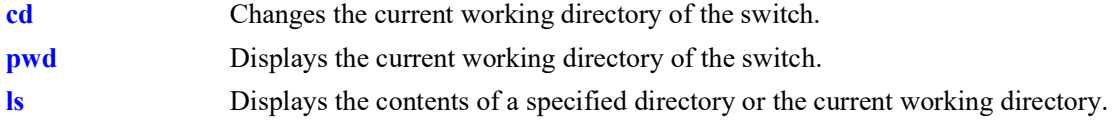

```
systemServices
  systemServicesArg1
  systemServicesAction
```
alaIpFtpAdminStatus

# **show ftp**

Displays the current FTP server settings like the port used for FTP, the FTP server's status.

**show ftp**

### **Syntax Definitions**

 $N/A$ 

## **Defaults**

N/A

## **Platforms Supported**

OmniSwitch 2260, 2360

### **Usage Guidelines**

N/A

# **Examples**

-> show ftp Ftp Admin-State = Enabled  $Ftp$  Port = 21

# **Release History**

Release 5.1; command introduced.

# **Related Commands**

**[ftp](#page-1872-0)** Starts an FTP session.

# **MIB Objects**

alaIpFtpAdminStatus alaIpFtpPort

# **33 Web Management Commands**

The switch can be configured and monitored using WebView, which is a web-based device management tool. Web Management CLI commands allow you to enable/disable web-based management and configure certain WebView parameters, such as Secure Socket Layer (SSL).

MIB information for the Web Management commands is as follows:

*Filename:* ALCATEL-IND1-WEBMGT-MIB.mib *Module:* alcatelIND1WebMgtMIB

A summary of the available commands is listed here:

**[webview server](#page-1877-0) [webview access](#page-1878-0) [webview force-ssl](#page-1879-0) [webview http-port](#page-1880-0) [webview https-port](#page-1881-0) [webview ssl-strong-ciphers](#page-1882-0) [webview wlan cluster-virtual-ip precedence](#page-1883-0) [webview wlan cluster-virtual-ip](#page-1885-0) [show webview](#page-1888-0) [show webview wlan config](#page-1886-0)**

# <span id="page-1877-0"></span>**webview server**

Enables or disables the web management server on the switch.

**webview server {enable | disable}**

### **Syntax Definitions**

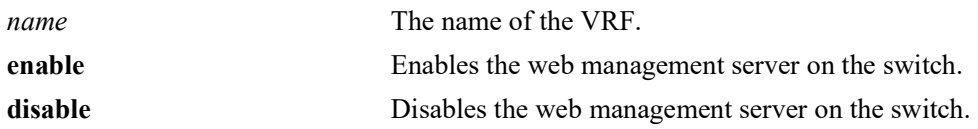

### **Defaults**

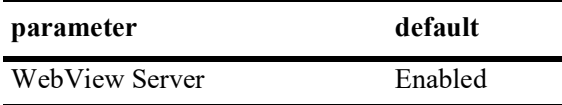

### **Platforms Supported**

OmniSwitch 2260, 2360

### **Usage Guidelines**

If the WebView Server is disabled, WebView Access is automatically disabled.

### **Examples**

-> webview server enable -> webview server disable

### **Release History**

Release 5.1; command was introduced.

### **Related Commands**

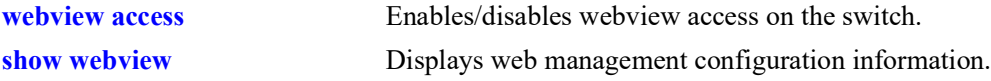

```
alaIND1WebMgtConfigMIBGroup
  alaInd1WebMgtServerStatus
```
# <span id="page-1878-0"></span>**webview access**

Enables or disables web management access on the switch.

**webview access {enable | disable}**

### **Syntax Definitions**

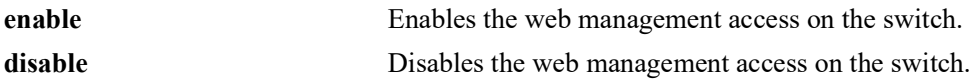

### **Defaults**

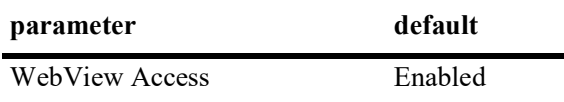

### **Platforms Supported**

OmniSwitch 2260, 2360

### **Usage Guidelines**

If Web Access is enabled, the WebView Server is automatically enabled.

### **Examples**

```
-> webview access enable
-> webview access disable
```
### **Release History**

Release 5.1; command was introduced.

### **Related Commands**

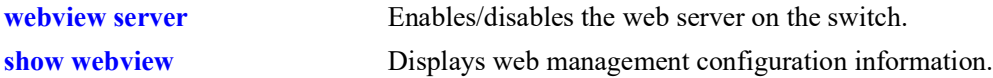

```
alaIND1WebMgtConfigMIBGroup
  alaInd1WebMgtAdminStatus
```
# <span id="page-1879-0"></span>**webview force-ssl**

Enables or Disables Force SSL on the switch. SSL is a protocol that establishes and maintains secure communication between SSL-enabled servers and clients.

**webview force-ssl {enable | disable}**

### **Syntax Definitions**

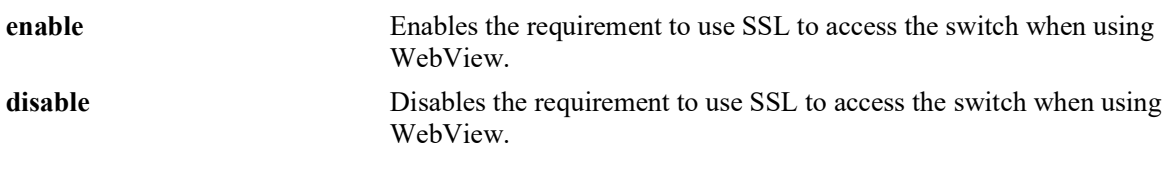

۰

### **Defaults**

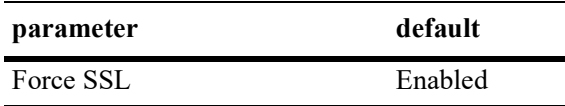

### **Platforms Supported**

OmniSwitch 2260, 2360

### **Usage Guidelines**

The switch contains a self-signed certificate that may prompt a certificate warning.

### **Examples**

```
-> webview force-ssl enable
-> webview force-ssl disable
```
### **Release History**

Release 5.1; command was introduced.

### **Related Commands**

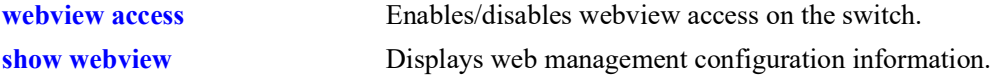

```
alaIND1WebMgtConfigMIBGroup
  alaInd1WebMgtSsl
```
# <span id="page-1880-0"></span>**webview http-port**

Changes the port number for the embedded web management server.

**webview http-port {default | port** *port***}**

### **Syntax Definitions**

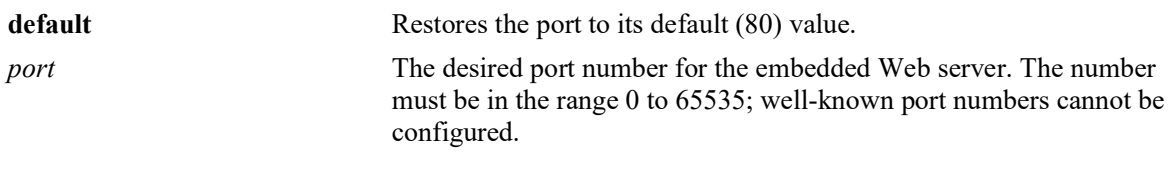

### **Defaults**

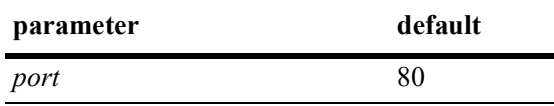

### **Platforms Supported**

OmniSwitch 2260, 2360

### **Usage Guidelines**

All WebView sessions must be terminated before entering this command.

### **Examples**

```
-> webview http-port port 1025
-> webview http-port default
```
### **Release History**

Release 5.1; command was introduced.

### **Related Commands**

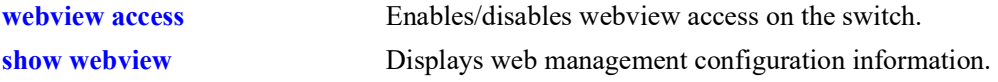

### **MIB Objects**

alaIND1WebMgtConfigMIBGroup alaIND1WebMgtHttpPort

# <span id="page-1881-0"></span>**webview https-port**

Changes the default secure (HTTPS) port for the embedded web management server.

**webview https-port {default | port** *port***}**

### **Syntax Definitions**

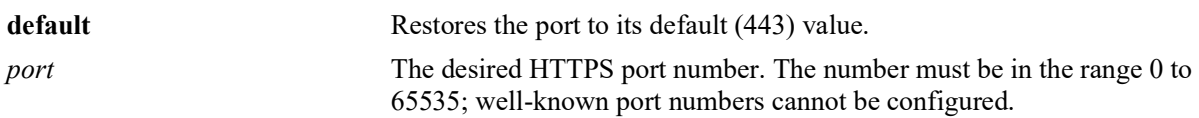

### **Defaults**

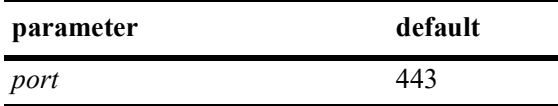

### **Platforms Supported**

OmniSwitch 2260, 2360

### **Usage Guidelines**

All WebView sessions must be terminated before entering this command.

### **Examples**

-> webview https-port port 1026 -> webview https https-port default

### **Release History**

Release 5.1; command was introduced.

## **Related Commands**

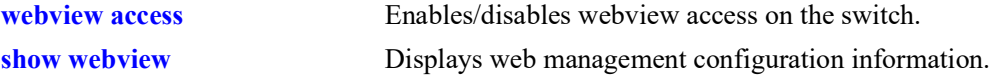

### **MIB Objects**

alaIND1WebMgtConfigMIBGroup alaIND1WebMgtHttpsPort

# <span id="page-1882-0"></span>**webview ssl-strong-ciphers**

Enables or disables support of only SSL strong cipher algorithms in order to prevent client opening connections to the switch using weak algorithms.

**webview ssl-strong-ciphers {enable | disable}**

#### **Syntax Definitions**

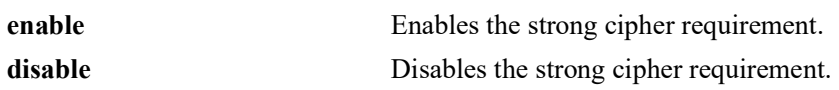

### **Defaults**

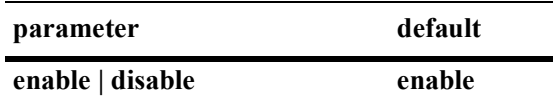

### **Platforms Supported**

OmniSwitch 2260, 2360

### **Usage Guidelines**

When enabled the following algorithms will not be supported: RC4-SHA, RC4-MD5, ECDHE-RSA-RC4- SHA, IDEA-CBC-SHA, DES-CBC3-SHA, EDH-RSA-DES-CBC3-SHA, ECDHE-RSA-DES-CBC3- SHA, aNULL, eNULL, EXPORT, DES, MD5, PSK, RC4.

### **Examples**

-> webview ssl-strong-ciphers enable -> webview ssl-strong-ciphers disable

### **Release History**

Release 5.1; command was introduced.

### **Related Commands**

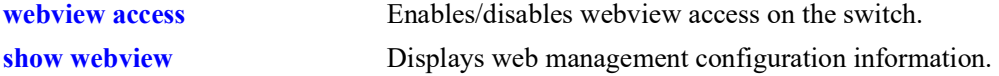

### **MIB Objects**

alaIND1WebMgtConfigMIBGroup alaIND1WebMgtSSLStrongCiphers

# <span id="page-1883-0"></span>**webview wlan cluster-virtual-ip precedence**

Sets the preference for obtaining the cluster virtual IP address for WebView re-direct. The WLAN cluster virtual IP address can be obtained from LLDP or configured manually. The precedence allows to set the preference between the LLDP and manual configuration in case when both are available.

#### **webview wlan cluster-virtual-ip precedence {lldp | configured}**

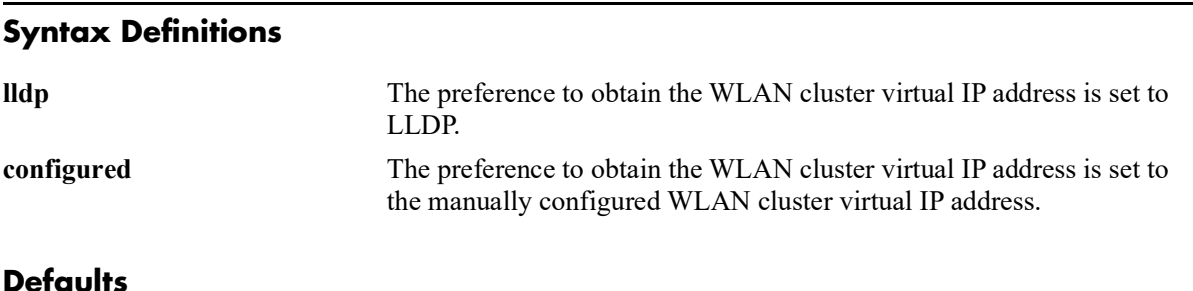

# **parameter default lldp** | **configured** lldp

### **Platforms Supported**

OmniSwitch 2260, 2360

### **Usage Guidelines**

- Use this command to set the preference for obtaining the cluster virtual IP address for WebView redirect.
- If more than one cluster virtual IP address is obtained through LLDP on the same port, the recently obtained IP is considered.
- If more than one cluster virtual IP is obtained through LLDP on different ports, the recently obtained IP is considered.
- **•** If the precedence is set for LLDP obtained IP address, but there is no LLDP obtained cluster virtual IP address, then the manually configured cluster virtual IP address will be considered if configured.
- If the precedence is set for manually configured cluster virtual IP address, but there is no configured IP address present, then the LLDP obtained cluster virtual IP address will be considered if received.

### **Examples**

```
-> webview wlan cluster-virtual-ip precedence lldp
-> webview wlan cluster-virtual-ip precedence configured
```
### **Release History**

Release 5.1; command was introduced.

## **Related Commands**

**[show webview wlan config](#page-1886-0)** Displays the AP cluster virtual IP configured on the switch.

## **MIB Objects**

alaIND1WebMgtWlanIpPrecedence

# <span id="page-1885-0"></span>**webview wlan cluster-virtual-ip**

Configures the cluster virtual IP address of the Access Point (AP) in the switch. The WebView server on the switch redirects the URL to the AP (Virtual IP Address) URL when the WLAN Management is accessed from WebView.

**webview wlan cluster-virtual-ip** *virtual-ip-address-of-wlan-cluster*

### **Syntax Definitions**

*virtual-ip-address-of-wlancluster* Virtual IP address (IPV4) of the AP cluster.

### **Defaults**

 $N/A$ 

### **Platforms Supported**

OmniSwitch 2260, 2360

### **Usage Guidelines**

Use this command to configure the AP cluster virtual IP address to access the OAW-AP web interface from the webview.

### **Examples**

-> webview wlan cluster-virtual-ip 10.25.6.8

### **Release History**

Release 5.1; command was introduced.

### **Related Commands**

**[show webview wlan config](#page-1886-0)** Displays the AP cluster virtual IP configured on the switch.

### **MIB Objects**

alaIND1WebMgtWlanConfiguredIpAddress

# <span id="page-1886-0"></span>**show webview wlan config**

Displays the cluster virtual IP precedence configuration, WLAN AP cluster virtual IP configured on the switch, and WLAN AP cluster virtual IP obtained through LLDP.

**show webview wlan config** 

#### **Syntax Definitions**

 $N/A$ 

### **Defaults**

N/A

### **Platforms Supported**

OmniSwitch 2260, 2360

### **Usage Guidelines**

 $N/A$ 

### **Examples**

```
-> show webview wlan config
WebView WLAN Cluster-Virtual-IP Precedence = LLDP
WebView WLAN Cluster-Virtual-IP configured address = 0.0.0.0
WebView WLAN Cluster-Virtual-IP LLDP address = 1.1.1.1
```
#### *output definitions*

**WebView WLAN Cluster-Vir-**The precedence set for obtaining the cluster virtual IP address of the **tual-IP Precedence** AP. **WebView WLAN Cluster-Vir-**The manually configured cluster virtual IP address.

**tual-IP configured address**

**WebView WLAN Cluster-Vir-**The cluster virtual IP address obtained from the LLDP packets.**tual-IP LLDP address**

### **Release History**

Release 5.1; command was introduced.

### **Related Commands**

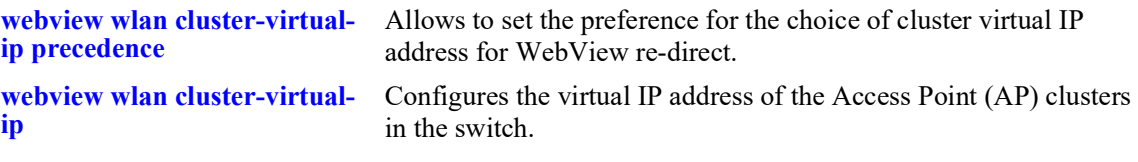

# **MIB Objects**

alaIND1WebMgtWlanIpPrecedence

```
alaIND1WebMgtWlanConfiguredIpAddressType
alaIND1WebMgtWlanConfiguredIpAddress
alaIND1WebMgtWlanLldpIpAddressType
alaIND1WebMgtWlanLldpIpAddress
```
# <span id="page-1888-0"></span>**show webview**

Displays web management configuration information.

**show webview**

### **Syntax Definitions**

 $N/A$ 

### **Defaults**

N/A

### **Platforms Supported**

OmniSwitch 2260, 2360

### **Usage Guidelines**

N/A

### **Examples**

```
-> show webview
WebView Server = Enabled
WebView Access = Enabled
WebView Force-SSL = Enabled
WebView HTTPS-Port = 443
WebView SSL-Strong-Ciphers = Enabled
```
#### *output definitions*

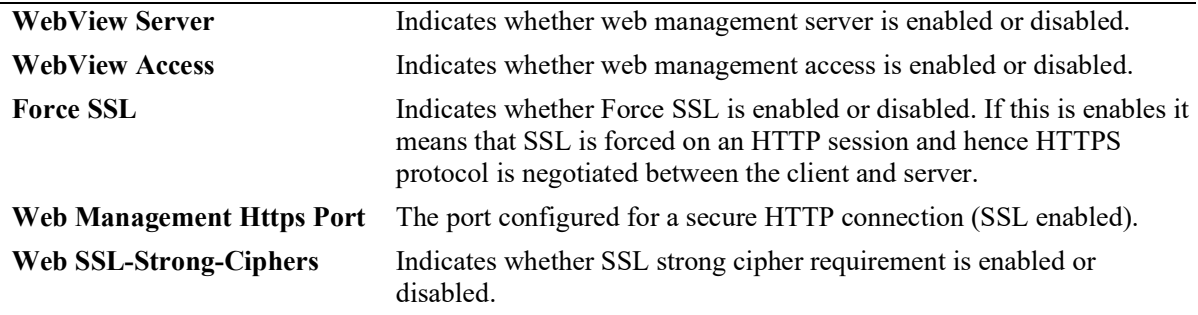

### **Release History**

Release 5.1; command was introduced.

### **Related Commands**

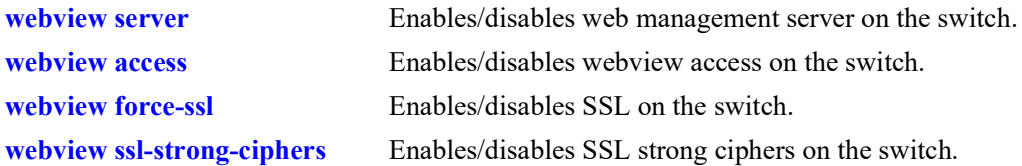

# **MIB Objects**

alaIND1WebMgtConfigMIBGroup

```
alaInd1WebMgtServerStatus 
alaInd1WebMgtAdminStatus
alaInd1WebMgtSsl
alaInd1WebMgtHttpsPort
alaInd1WebMgtSSLStrongCiphers
```
# **34 Configuration File Manager Commands**

The Configuration Manager feature allows you to configure your switch using an ASCII-based text file. CLI commands may be typed into a text document—referred to as a *configuration file*—and then uploaded and applied to the switch.

MIB information for the Configuration Manager commands is as follows:

*Filename:* ALCATEL-IND1-CONFIG-MGR-MIB.mib *Module:* alcatelIND1ConfigMgrMIB

A summary of the available commands is listed here:

**[configuration apply](#page-1891-0) [configuration error-file-limit](#page-1893-0) [show configuration status](#page-1895-0) [configuration cancel](#page-1897-0) [configuration syntax-check](#page-1898-0) [configuration snapshot](#page-1900-0) [show configuration snapshot](#page-1902-0) [write terminal](#page-1904-0)**

# <span id="page-1891-0"></span>**configuration apply**

Applies a configuration file to the switch. Files may be applied immediately or after a designated timer session. With the timer session option, files are applied either at a scheduled date and time or after a specified period of time (i.e., a countdown) has passed.

**configuration apply** *filename* **[at** *hh:mm month dd* **[***year***]] | [in** *hh***[***:mm***]] [verbose]**

### **Syntax Definitions**

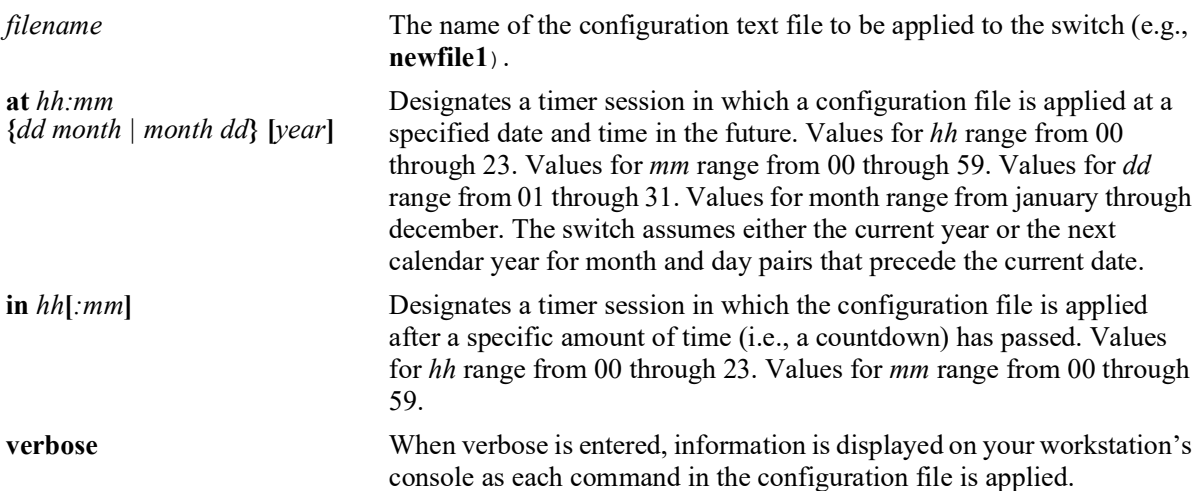

### **Defaults**

By default, **verbose** error checking is not performed.

### **Platforms Supported**

OmniSwitch 2260, 2360

### **Usage Guidelines**

- **•** The **configuration apply** command only applies settings to the running configuration. The **boot.cfg** file does not get overwritten.
- It is recommended that you check all configuration files for syntax errors before applying them to your switch.
- **•** To schedule a timer session in which a file is applied at a specific date and time, enter **at** followed by the hour, minute, month, day, and year. The switch assumes either the current calendar year or the next calendar year for dates beginning January 1.
- **•** To schedule a timer session in which a file is applied after a specific amount of time (i.e., a countdown) has passed, enter **in** followed by the number of hours and minutes.
- **•** Verbose mode is not supported for timer sessions.
- **•** The keyword, **authkey**, along with a related alpha-numeric text string, are automatically included in many snapshot files (e.g., **configuration snapshot all**). The text string following the **authkey** keyword

represents a login password that has been encrypted *twice*. (The first encryption occurs when a password is first created by a user; the second encryption occurs when a configuration snapshot is taken.) This dual encryption further enhances switch security. However, it is important to note that any configuration file (including a generated snapshot) that includes this dual-encrypted password information will result in an error whenever it is applied to the switch via the **configuration apply**  command. This is a valid switch function and does not represent a significant problem. If an **authkey**related error is the *only* error detected, simply remove all **authkey**-related syntax using a text editor. If a new password is required for the switch, include valid password syntax in the configuration file or immediately issue a new password by using the **[password](#page-1328-0)** command at the command prompt. For more information on passwords, refer to [page 19](#page-1328-0)-56.

### **Examples**

```
-> configuration apply new configuration at 12:00 15 november
-> configuration apply new configuration at 12:00 november 15
-> configuration apply newfile1 in 01:30
-> configuration apply my switch config in 00:05
-> configuration apply asc.1.snap in 23:00
-> configuration apply aaa_config in 12
-> configuration apply vlan config verbose
-> configuration apply vlan config
...
```
**Note.** When the **configuration apply** command is entered *without* **at** or **in** syntax information, one or more dots "**.**" is displayed in the next line, immediately following the command line. This indicates command progress; each dot represents 256 text lines in the configuration file processed by the configuration apply mechanism.

### **Release History**

Release 5.1; command was introduced.

### **Related Commands**

**[configuration syntax-check](#page-1898-0)** Performs a syntax and authorization check of all CLI commands contained in a configuration file.

# **MIB Objects**

alcatelIND1ConfigMgrMIBObjects

```
configFileName
configFileMode
configFileAction
configTimerFileName
configTimerFileTime
```
# <span id="page-1893-0"></span>**configuration error-file-limit**

Specifies the maximum number of configuration error files allowed in the switch's **/flash** directory. Error files are normally generated when a configuration file is applied to the switch. Error files are identified by their **.err** extension.When the maximum number of **.err** files is exceeded, any new error file will overwrite the **.err** file with the oldest timestamp.

**configuration error-file-limit** *number*

### **Syntax Definitions**

*number* Indicate the number of error files allowed in the **/flash** directory. The valid range is from 1 to 25 files.

### **Defaults**

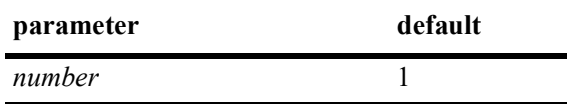

### **Platforms Supported**

OmniSwitch 2260, 2360

### **Usage Guidelines**

- When the error file limit is set to 1 (the default value), the next error file generated by the switch will replace the existing one.
- When the error file limit is set to a value greater than 1, when a new error file that exceeds the maximum limit is created, the switch will automatically remove the error file with the smallest timestamp.
- **•** The error files generated by the switch have the **.err** extension.
- **•** If you want to save an error file, you may change the file name so that it does not have the **.err**  extension, or you can move it from the /flash directory.

### **Examples**

```
-> configuration error-file-limit 2
-> configuration error-file-limit 1
```
### **Release History**

Release 5.1; command was introduced.

### **Related Commands**

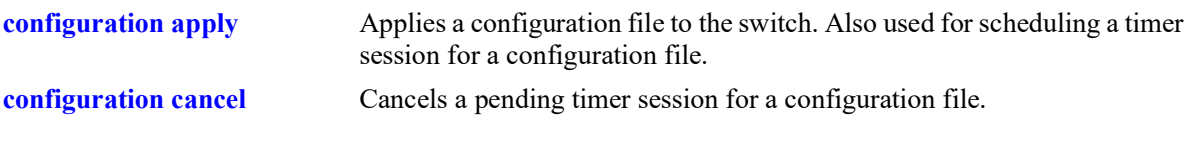

# **MIB Objects**

alcatelIND1ConfigMgrMIBObjects configErrorFileMaximum

# <span id="page-1895-0"></span>**show configuration status**

Displays whether there is a pending timer session scheduled for a configuration file and indicates whether the running configuration and the saved configuration files are *identical* or *different*. This command also displays the number of error files that will be held in the flash directory.

#### **show configuration status**

### **Syntax Definitions**

 $N/A$ 

### **Defaults**

N/A

### **Platforms Supported**

OmniSwitch 2260, 2360

### **Usage Guidelines**

- **•** A timer session can be scheduled using the **[configuration apply](#page-1891-0)** command. For more information, refer to [page 34](#page-1891-0)-2.
- **•** The screen output **File configuration** *</path/filename>***: scheduled at** *dd/mm hh:mm* indicates that a timer session has been scheduled for a later time.
- The output **No file configuration has been scheduled** indicates an idle timer session (i.e., no timer session has been scheduled for a configuration file).
- **•** The output **File configuration is in progress** indicates that a file is currently being applied to the switch.
- The output **File configuration**  $\leq$  *pathfilename* $\geq$ : **completed with 2 errors** indicates that the named file was applied to the switch with two recorded errors.
- **•** When the running and saved configurations are the same, the output **Running configuration and saved configuration are identical** will be displayed.
- **•** When the running and saved configurations are the different, the output **Running configuration and saved configuration are different** will be displayed.
- **•** To synchronize the running and saved configuration, use the **[write memory](#page-1692-0)** command.

### **Examples**

-> show configuration status

### **Release History**

Release 5.1; command was introduced.

### **Related Commands**

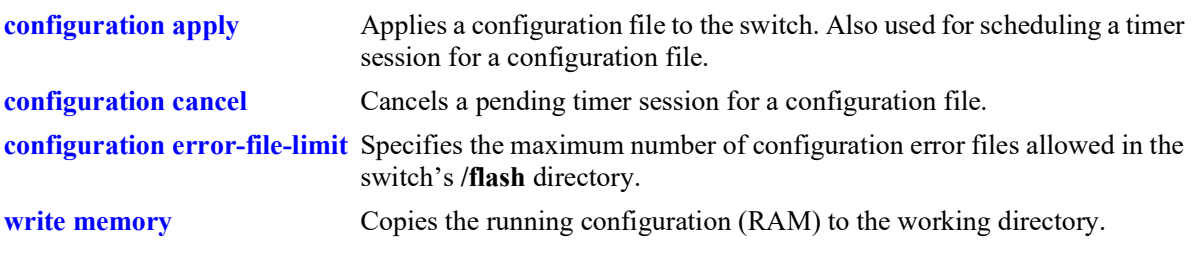

# **MIB Objects**

configTimerFileGroup configTimerFileStatus

# <span id="page-1897-0"></span>**configuration cancel**

Cancels a pending timer session for a configuration file.

**configuration cancel** 

### **Syntax Definitions**

N/A

### **Defaults**

N/A

### **Platforms Supported**

OmniSwitch 2260, 2360

### **Usage Guidelines**

N/A

### **Examples**

-> configuration cancel

### **Release History**

Release 5.1; command was introduced.

### **Related Commands**

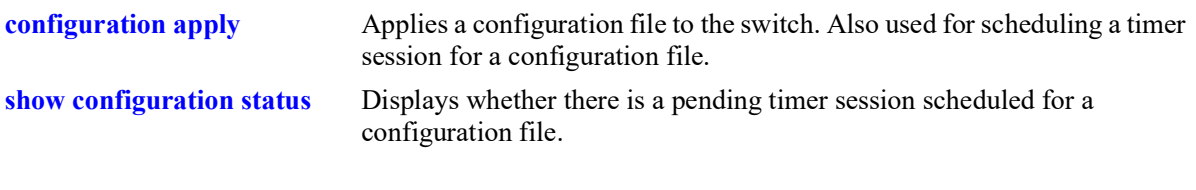

### **MIB Objects**

configTimerFileGroup configTimerClear

# <span id="page-1898-0"></span>**configuration syntax-check**

Performs a syntax and authorization check of all CLI commands contained in a configuration file.

**configuration syntax-check** *path/filename* **[verbose]**

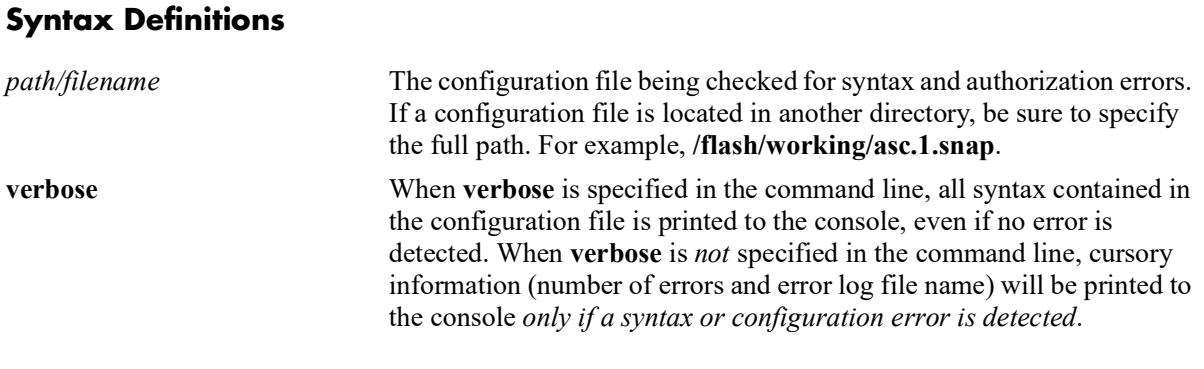

### **Defaults**

N/A

## **Platforms Supported**

OmniSwitch 2260, 2360

### **Usage Guidelines**

- When an error is detected, an error file (**.err**) is automatically generated by the switch. By default, this file is placed in the root **/flash** directory. To view the contents of a generated error file, use the **view** command. For example, **view asc.1.snap.1.err**.
- **•** The syntax, **mac alloc**, is automatically included in many snapshot files (e.g., **configuration snapshot all**). All **mac alloc**-related syntax is valid *during switch boot up only* (i.e., it cannot be applied while the switch is in run-time operation). Because snapshot files are commonly used as configuration files, syntax checks may detect **mac alloc** syntax and issue an error (along with a generated **.err** file). This is a valid switch function and does not represent a significant problem. If a **mac alloc**-related error is the *only* error detected, simply remove the syntax using a text editor, then re-check the file using the **configuration syntax-check** command.
- It is recommended that you check all configuration files for syntax errors before applying them to your switch.

### **Examples**

```
-> configuration syntax-check vlan file1
..
```
**Note.** When the **configuration syntax-check** command is entered, one or more dots "**.**" is displayed in the command output. This indicates command progress; each dot represents 256 text lines in the configuration file processed by the syntax check mechanism.

## **Release History**

Release 5.1; command was introduced.

### **Related Commands**

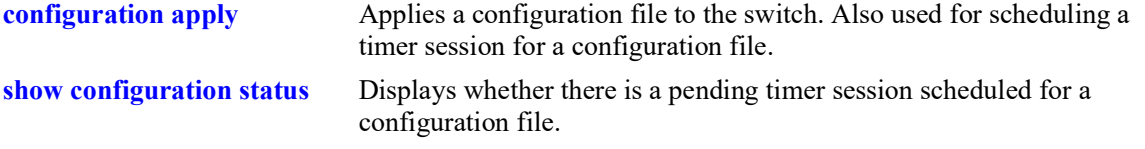

# **MIB Objects**

configFileGroup configErrorFileName configErrorFileMaximum configFileMode configFileStatus

# <span id="page-1900-0"></span>**configuration snapshot**

Generates a snapshot file of the switch's non-default current running configuration. A snapshot can be generated for all current network features or for one or more specific network features. A snapshot is a single text file that can be viewed, edited, and reused as a configuration file.

**configuration snapshot [***feature\_list* **| all} [***path/filename***]**

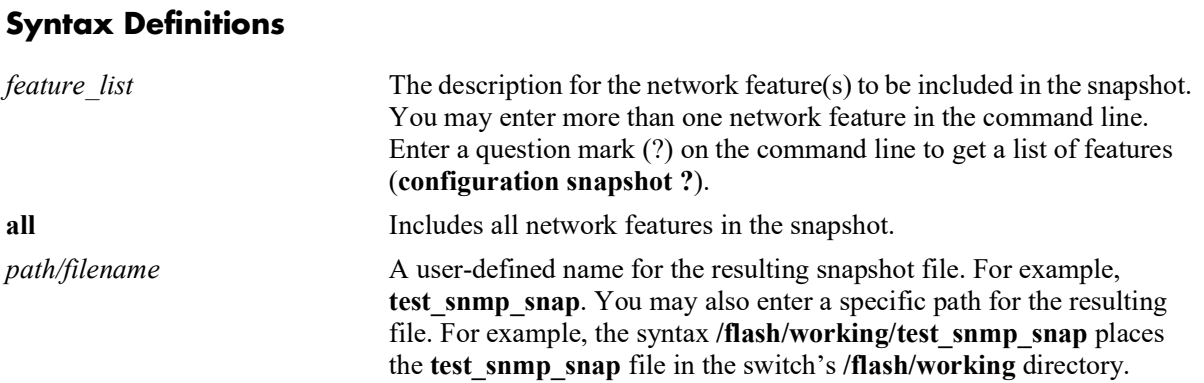

### **Defaults**

If a file name is not specified, the default file name **asc.#.snap** is used. Here, # indicates the order in which the default file is generated. For example, the first default file name to be generated is **asc.1.snap**, the second default file name to be generated is named **asc.2.snap**, etc. By default, all snapshot files are placed in the root **/flash** directory.

### **Platforms Supported**

OmniSwitch 2260, 2360

### **Usage Guidelines**

- Only current, non-default configuration settings are written to the snapshot file.
- You may enter more than one network feature in the command line. Separate each network feature with a space and no comma. Network features may be entered in any order.
- **•** The snapshot file is automatically placed in the root **/flash** directory unless otherwise specified.

### **Examples**

```
-> configuration snapshot all
-> configuration snapshot qos health aggregation new_file1
-> configuration snapshot snmp_snapshot snmp
-> configuration snapshot 802.1q
-> configuration snapshot ?
\sim ZEROCONF WEBMGT VRRP VM-SNOOPING VLAN VIRTUAL-CHASSIS
                         VFC VCSP UDLD SYSTEM SVCMGR STP SPB-ISIS SNMP SLB SIP
                         SESSION SECURITY SAA RIPNG RIP QOS QMR PVLAN PTP
                         PPPOE-IA PORT-MAPPING PORT-MANAGER POLICY PMM OSPF3
```
 OSPF OPENFLOW NTP NETSEC MVRP MULTI-CHASSIS MODULE MACSEC LOOPBACK-DETECTION LLDP LINKAGG LINK-FAULT-PROPAGATION LDP LANPOWER ISIS IPV6 IPSEC IPMS IPMR IP-ROUTING IP-HELPER IP INTERFACE HEALTH HA-VLAN FCOE ETHERNET-OAM ERP EFM-OAM DHL DHCPV6-SERVER DHCPV6-RELAY DHCP-SNOOPING DHCP-SERVER DHCP-MESSAGE-SERVICE DHCP-ACTIVE-LEASE-SERVICE DEVICE-PROFILE DA-UNP CLOUD-AGENT CHASSIS CAPABILITY BRIDGE BGP BFD AUTO-FABRIC APP-MONITORING APP-FINGERPRINT ALL ALARM-MANAGER AAA

### **Release History**

Release 5.1; command was introduced.

### **Related Commands**

**[show configuration snapshot](#page-1902-0)** Displays the switch's current running configuration.

### **MIB Objects**

configManager configSnapshotFileName configSnapshotAction configSnapshotAllSelect

# <span id="page-1902-0"></span>**show configuration snapshot**

Displays the switch's current running configuration for all features or for the specified feature(s).

**show configuration snapshot [***feature\_list***]**

### **Syntax Definitions**

*feature list* Specify the feature(s) for which you want to display the running configuration. List the features separated by a space with no comma. Enter a question mark (?) on the command line to get a list of features (**show configuration snapshot ?**).

ERP EFM-OAM DHL DHCPV6-SERVER

### **Defaults**

By default, this command shows configuration information for *all* features.

### **Platforms Supported**

OmniSwitch 2260, 2360

### **Usage Guidelines**

- Use this command to view the current configuration for any feature shown in the table.
- **•** Configurations are listed below the name of each feature.
- **•** Features with no current configuration show only the name of the feature.

### **Examples**

```
-> show configuration snapshot
-> show configuration snapshot aaa bridge
! Bridging :
! AAA :
aaa authentication default "local"
aaa authentication console "local"
user "public" read All write All no auth authkey 391b0e74dbd13973d703cceaa4a8e30
-> show configuration snapshot ?
<u>Andre State Construction of the State Construction of the State Construction of the State Construction of the State Construction of the State Construction of the State Construction of the State Construction of the State C</u>
                                                    <cr> ZEROCONF WEBMGT VRRP VM-SNOOPING
                                                    VLAN VIRTUAL-CHASSIS VFC VCSP UDLD
                                                    SYSTEM SVCMGR STP SPB-ISIS SNMP SLB
                                                    SIP SESSION SECURITY SAA RIPNG RIP QOS
                                                    QMR PVLAN PPPOE-IA PORT-MAPPING
                                                    PORT-MANAGER POLICY PMM OSPF3 OSPF
                                                    OPENFLOW NTP NETSEC MVRP MULTI-CHASSIS
                                                    MODULE MACSEC LOOPBACK-DETECTION LLDP
                                                    LINKAGG LINK-FAULT-PROPAGATION LDP
                                                    LANPOWER ISIS IPV6 IPSEC IPMS IPMR
                                                    IP-ROUTING IP-HELPER IP INTERFACE
                                                    HEALTH HA-VLAN FCOE ETHERNET-OAM
```
 DHCPV6-RELAY DHCP-SNOOPING DHCP-SERVER DHCP-MESSAGE-SERVICE DHCP-ACTIVE-LEASE-SERVICE DEVICE-PROFILE DA-UNP CLOUD-AGENT CHASSIS CAPABILITY BRIDGE BGP BFD AUTO-FABRIC APP-MONITORING APP-FINGERPRINT ALL ALARM-MANAGER AAA

### **Release History**

Release 5.1; command was introduced.

### **Related Commands**

**[write terminal](#page-1904-0)** Displays the switch's current running configuration for all features.

### **MIB Objects**

configManager

configSnapshotFileName configSnapshotAction configSnapshotAllSelect

# <span id="page-1904-0"></span>**write terminal**

Displays the switch's current running configuration for all features.

**write terminal**

### **Syntax Definitions**

 $N/A$ 

### **Defaults**

N/A

### **Platforms Supported**

OmniSwitch 2260, 2360

### **Usage Guidelines**

- **•** Configurations are listed below the name of each feature.
- **•** Features with no current configuration show only the name of the feature.

### **Examples**

```
-> write terminal
```
### **Release History**

Release 5.1; command was introduced.

### **Related Commands**

**[show configuration snapshot](#page-1902-0)** Displays the switch's current running configuration for all features or for the specified feature(s).

### **MIB Objects**

configManager mib\_configSnapshotAllSelect

# **35 SNMP Commands**

This chapter includes descriptions for Trap Manager and SNMP Agent commands. The commands are used for configuring SNMP settings on the switch.

- SNMP station commands can create, modify, or delete an SNMP station. Also included is a show command for monitoring current SNMP station status.
- SNMP trap commands configure SNMP trap settings. Traps can be replayed and filtered. Also, test traps can be generated to verify that individual traps are being correctly handled by the Network Management Station (NMS). The SNMP trap commands set includes show commands for monitoring SNMP trap information.
- SNMP agent commands configure SNMP security levels on the switch. Also includes show commands for monitoring the current SNMP security status.

MIB information for SNMP Community commands is as follows:

*Filename:* SNMP-COMMUNITY-MIB.mib *Module:* snmpCommunityMIB

MIB information for Trap Manager commands is a follows:

*Filename* ALCATEL-IND1-TRAP-MGR-MIB.mib *Module:* alcatelIND1TrapMgrMIB

MIB information for SNMP Agent commands is a follows:

*Filename:* ALCATEL-IND1-SNMP-AGENT-MIB.mib *Module:* alcatelIND1SNMPAgentMIB

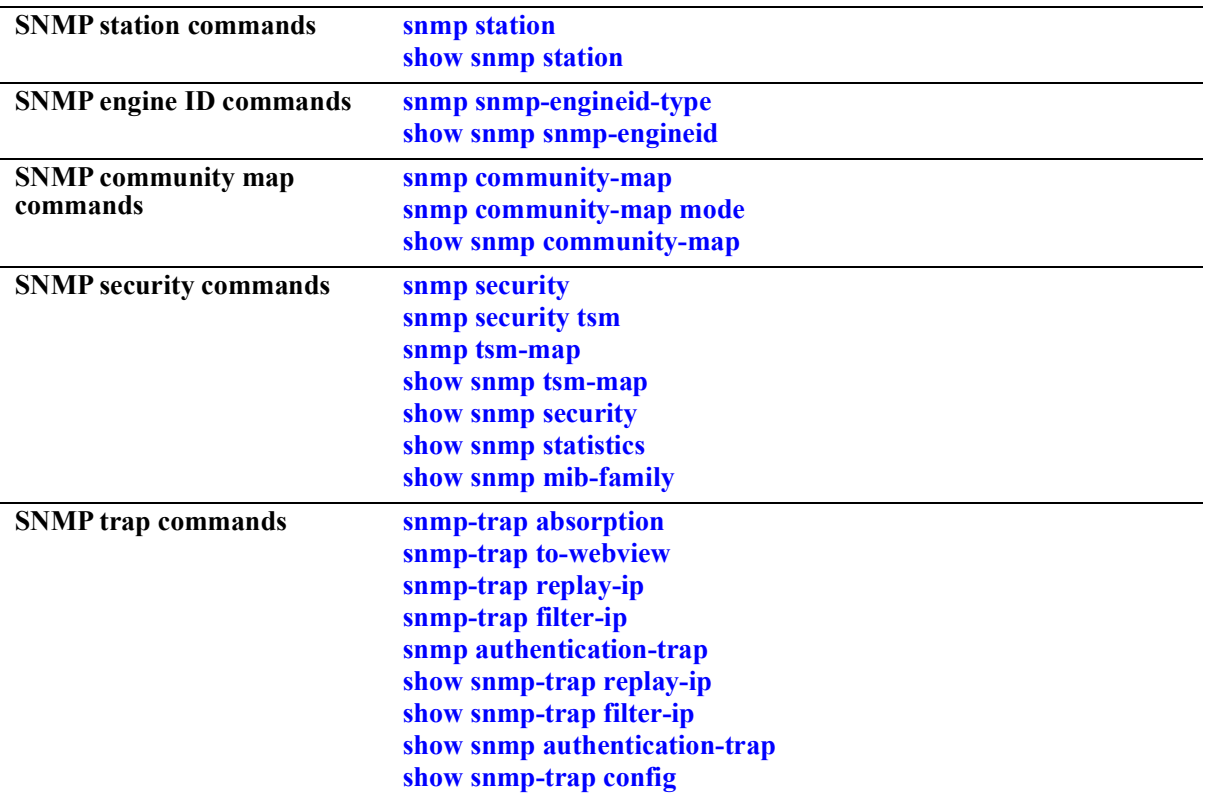

A summary of the available commands is listed here:
# <span id="page-1908-0"></span>**snmp station**

Adds a new SNMP station; modifies or deletes an existing SNMP station.

**snmp station {***ip\_address* **|** *ipv6\_address* **|** *domain\_name***} {[***port***] [***username***] [v1 | v2 | v3 | v3 tsm localidentity** *local\_string* **remote-identity** *remote\_string*] **[enable | disable]}**

**no snmp station {***ip\_address* **|** *ipv6\_address* **|** *domain\_name***}**

## **Syntax Definitions**

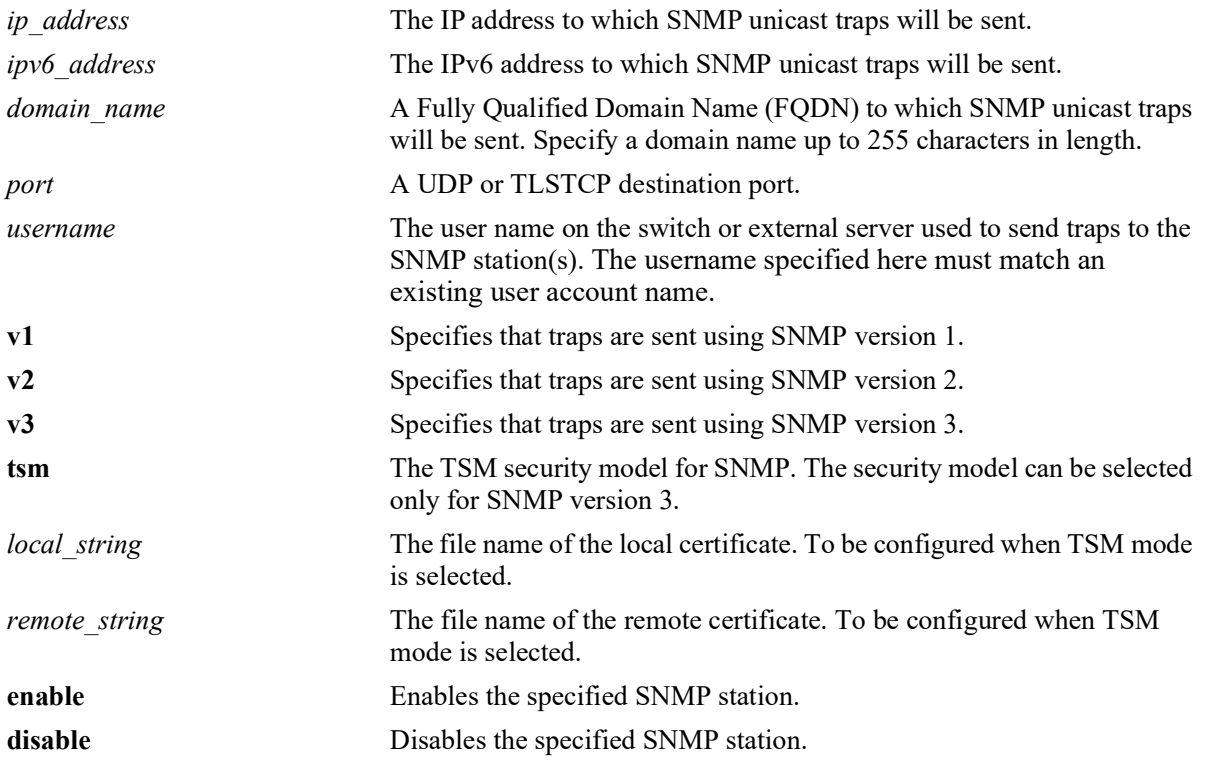

## **Defaults**

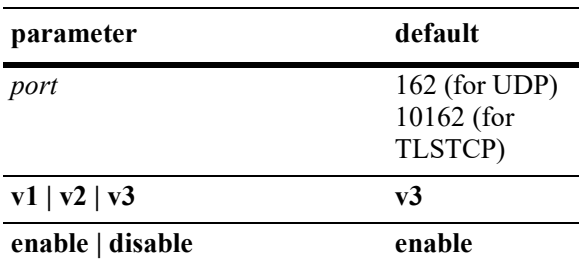

## **Platforms Supported**

OmniSwitch 2260, 2360

## **Usage Guidelines**

- **•** Use the **no** form of the command to remove an existing SNMP station.
- **•** When adding an SNMP station, specify an IP address or FQDN *plus username parameters*. For example, the syntax **snmp station 1.2.3.4** is not a valid command entry; however, **snmp station 1.2.3.4 username1** is a valid command entry.
- **•** A maximum of 50 SNMP sessions can be established in the switch.
- **•** When modifying an SNMP station, specify an IP address or FQDN *plus at least one additional parameter*. For example, the syntax **snmp station 1.2.3.4** is not a valid command entry; however, **snmp station 1.2.3.4 v2** is a valid command entry.
- When an FQDN is specified with this command, the switch will resolve the domain name to an IP address. Make sure the domain name maps to a valid and reachable IP address.
- When the SNMP station is enabled, the switch transmits traps to the specified IP or IPv6 address.
- For UDP the default port 162 is commonly used for traps; however, the destination port can be redefined to accommodate an SNMP station using a nonstandard port. The destination port specified must correspond with the UDP destination port configured at the receiving SNMP station(s).
- For TLSTCP the default port 10162 is commonly used for traps; however, the destination port can be redefined to accommodate an SNMP station using a nonstandard port. The destination port specified must correspond with the TLSTCP destination port configured at the receiving SNMP station(s).
- **•** To send SNMP traps over TLS connection, the SNMP station needs to be configured with TSM user along with certificate identities.
- The local identity and remote identity are the names of certificate file. If the contents of local or remote certificates are changed, the updated certificates must be manually copied from master or primary to all secondaries and slaves. A reboot is required for the changes to be applied.
- When TSM security model is enabled, all the v1/v2/v3 USM requests and traps are discarded.
- When TSM security model is disabled, all v1/v2/v3 (USM and TSM) requests and traps are allowed.
- In TSM security model SNMP requests are supported over IPv4 transport only.

### **Examples**

```
-> snmp station 168.22.2.2 111 username2 v1 disable
-> snmp station 168.151.2.101 "test lab"
-> snmp station 170.1.2.3 username1 enable
-> snmp station 1.1.2.2 v2
-> no snmp station 2.2.2.2
-> snmp station 300::1 enable
-> no snmp station 300::1
-> snmp station upam.omnivista.com username2 v1 disable
-> snmp station upam.omnivista.com v2
-> no snmp station upam.omnivista.com
-> snmp station opendaylight.com enable v2 public
ERROR: DNS lookup failed, unknown host opendaylight.com
-> snmp station 168.22.1.1 joe v3 tsm local-identity aluSubagent.crt 
remote-identity manager.crt enable
```
### **Release History**

Release 5.1; command was introduced.

### **Related Commands**

**[show snmp station](#page-1911-0)** Displays the current SNMP station information.

### **MIB Objects**

trapStationTable trapStationIP trapStationPort trapStationUser trapStationProtocol trapStationRowStatus alaTrapInetStationTable alaTrapInetStationIPType alaTrapInetStationIP alaTrapInetStationPort alaTrapInetStationRowStatus alaTrapInetStationProtocol alaTrapInetStationUser alaTrapInetStationSecurityModel alaTrapInetStationLocalIdentity alaTrapInetStationRemoteIdentity

## <span id="page-1911-0"></span>**show snmp station**

Displays the current SNMP station status and details.

**show snmp station [details]**

## **Syntax Definitions**

 $N/A$ 

### **Defaults**

N/A

#### **Platforms Supported**

OmniSwitch 2260, 2360

#### **Usage Guidelines**

N/A

### **Examples**

```
-> show snmp station
ipAddress/Port status protocol user 
-------------------------------------------------------------------------------
199.199.100.200/8010 enable v3 NMSuserV3MD5DES 
199.199.101.201/111 disable v2 NMSuserV3MD5 
199.199.102.202/8002 enable v1 NMSuserV3SHADES 
199.199.103.203/8003 enable v3 NMSuserV3SHADES
199.199.104.204/8004 enable v3 NMSuserV3SHA 
-> show snmp station details
ipAddress/port: 10.255.24.59/162,
 status: disable,
 protocol: v2,
  user: public,
ipAddress/port: 135.115.207.36/162,
 status: disable,<br>protocol: v2,protocol:
  user: public,
ipAddress/port: localhost/10162,<br>status: disable,
              disable, protocol: v3,
 security model: tsm,
 user: joecool,
  local identity: aluSubagent.crt,
  remote identity: manager.crt,
ipAddress/port: 10.255.24.57/162,<br>status: enable,
 status: protocol: v1,
```
user: public,

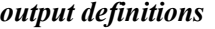

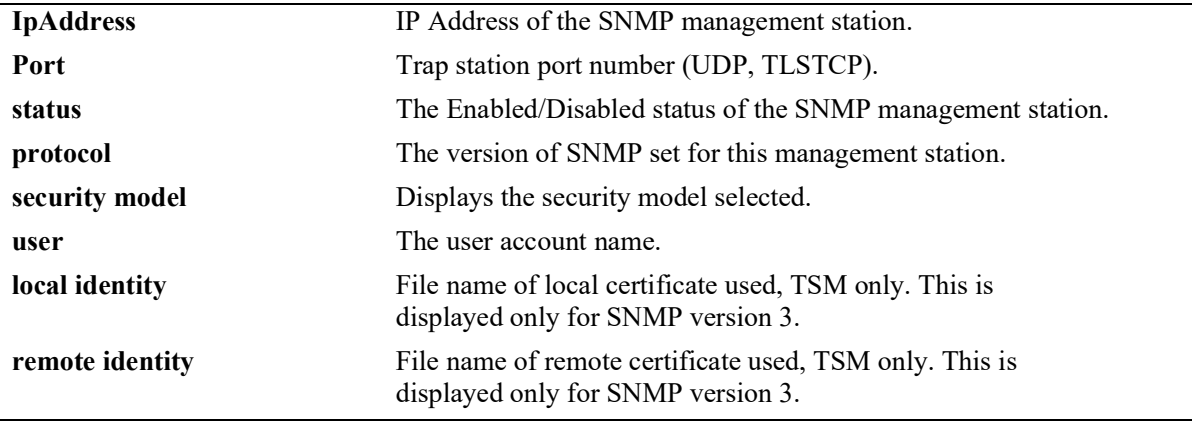

## **Release History**

Release 5.1; command was introduced.

## **Related Commands**

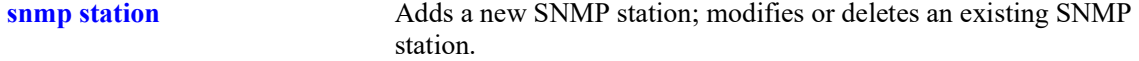

## **MIB Objects**

```
trapStationTable
  trapStationIP
  trapStationPort
  trapStationUser
  trapStationProtocol
  trapStationRowStatus
alaTrapInetStationTable
  alaTrapInetStationIPType
  alaTrapInetStationIP
  alaTrapInetStationPort
  alaTrapInetStationRowStatus
  alaTrapInetStationProtocol
  alaTrapInetStationUser
  alaTrapInetStationLocalIdentity
  alaTrapInetStationRemoteIdentity
```
## <span id="page-1913-0"></span>**snmp snmp-engineid-type**

Configures a unique engine ID for the OmniSwitch SNMP agent.

**snmp snmp-engineid-type {text | mac-address | ipv4-address | ipv6-address} snmp-engineid {***text\_string* **|** *mac\_address* **|** *ipv4\_address* **|** *ipv6\_address***}**

**snmp snmp-engineid-type mac-address snmp-engineid default**

### **Syntax Definitions**

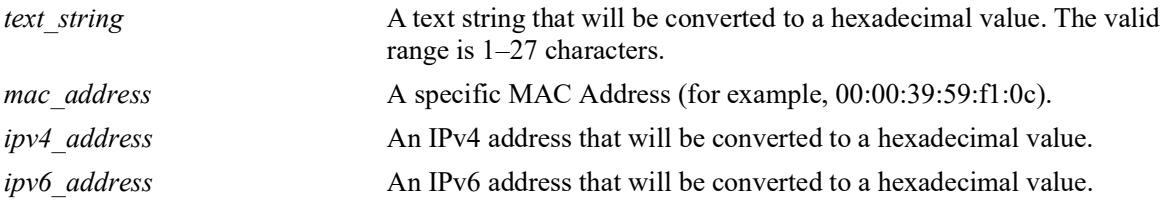

### **Defaults**

By default, the SNMP engine ID is set to the base MAC address for the switch appended to the enterprise value for OmniSwitch platforms (for example, if the enterprise value is "8000195603" and the switch base MAC address is "2c:fa:a2:13:e4:02", then the default engine ID is set to "80001956032cfaa213e402").

### **Platforms Supported**

OmniSwitch 2260, 2360

### **Usage Guidelines**

- **•** To set the engine ID back to the default value, specify the **mac-address** parameter and the **default** parameter with this command. For example, **snmp snmp-engineid-type mac-address snmp-engineid default**.
- Note that the **snmp-engineid** keyword is entered after the parameter that specifies the type of engine ID format to use and before the actual value that matches the specified parameter type. For example, if the **ipv4-address** parameter is specified, enter the IPv4 address value after the **snmp-engineid** keyword (**snmp snmp-engineid-type ipv4-address snmp-engineid 10.2.2.1**).
- When a text string, an IPv4 address, or an IPv6 address is specified, the value is automatically converted to a hexadecimal value that is then appended to the OmniSwitch enterprise value to form the SNMP engine ID for the switch.

### **Examples**

```
-> snmp snmp-engineid-type text snmp-engineid "test lab"
-> snmp snmp-engineid-type mac-address snmp-engineid 00:2a:95:01:02:03
-> snmp snmp-engineid-type ipv4-address snmp-engineid 168.22.2.2 111
-> snmp snmp-engineid-type mac-address snmp-engineid default
```
## **Release History**

Release 5.1; command was introduced.

# **Related Commands**

**[show snmp snmp-engineid](#page-1915-0)** Displays the current SNMP engine ID information.

## **MIB Objects**

snmpAgtEngineIdType snmpAgtEngineId

# <span id="page-1915-0"></span>**show snmp snmp-engineid**

Displays the current SNMP engine ID value for the switch.

**show snmp snmp-engineid**

### **Syntax Definitions**

N/A

## **Defaults**

N/A

## **Platforms Supported**

OmniSwitch 2260, 2360

## **Usage Guideline**

N/A

## **Examples**

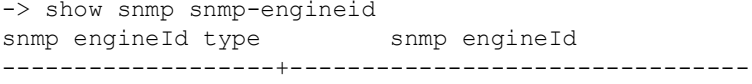

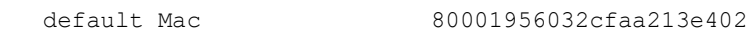

#### *output definitions*

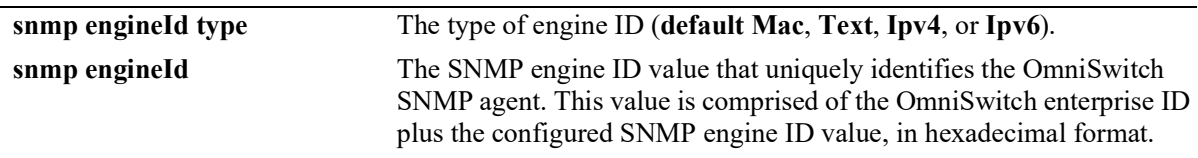

### **Release History**

Release 5.1; command was introduced.

## **Related Commands**

**[snmp snmp-engineid-type](#page-1913-0)** Configures the type and value of the SNMP engine ID for the switch.

### **MIB Objects**

snmpAgtEngineIdType snmpAgtEngineId

## <span id="page-1916-0"></span>**snmp community-map**

Configures and enables a community string on the switch and maps it to an existing user account name.

**snmp community-map {[hash-key** *string* | *community string*] **user** *useraccount name*} [enable | **disable]**

**no snmp community-map** *community\_string*

### **Syntax Definitions**

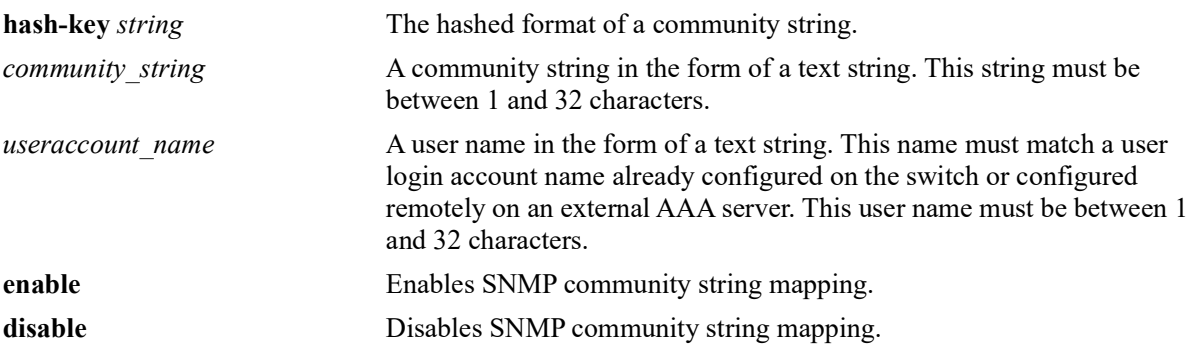

### **Defaults**

By default, SNMP community map authentication is enabled.

### **Platforms Supported**

OmniSwitch 2260, 2360

### **Usage Guidelines**

- **•** Community strings are stored in a hashed format in the '**show configuration snapshot snmp**' output. To view community string mappings in plain-text use the **[show snmp community-map](#page-1919-0)** command.
- **•** Community strings configured on the switch are used for v1 and v2c SNMP managers only.
- The user account name must be a current user account recognized by the switch. For a list of current user names use the **[show user](#page-1373-0)** command. To create a new user account, use the **[user](#page-1324-0)** command.
- There is one to one mapping between each community string and a user account name.
- Privileges attached to the community string are the ones inherited from the user account name that created it.
- The community-map mode must be enabled and the community string carried over each incoming v1 or v2c SNMP request must be mapped to a user account name in order to be processed by the SNMP agent.

### **Examples**

```
-> snmp community-map community1 user testname1
-> snmp community-map community1 enable
```
## **Release History**

Release 5.1; command was introduced.

## **Related Commands**

**[snmp community-map mode](#page-1918-0)** Enables the local community strings database.

## **MIB Objects**

SNMPCommunityTable snmpCommunityIndex snmpCommunitySecurityName snmpCommunityStatus

## <span id="page-1918-0"></span>**snmp community-map mode**

Enables the local community strings database.

**snmp community-map mode {enable | disable}**

## **Syntax Definitions**

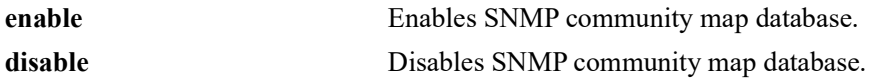

### **Defaults**

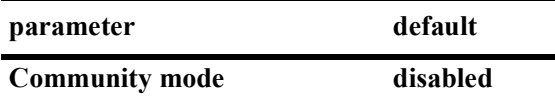

### **Platforms Supported**

OmniSwitch 2260, 2360

### **Usage Guidelines**

- The community-map mode must be enabled and the community string carried over each incoming v1 or v2c SNMP request must be mapped to a user account name with SNMP privileges in order to be processed by the SNMP agent.
- **•** When enabled, mapping is contained in the local community strings database populated by using the **[snmp community-map](#page-1916-0)** command.

#### **Examples**

```
-> snmp community-map mode enable
```
-> snmp community-map mode disable

### **Release History**

Release 5.1; command was introduced.

### **Related Commands**

**[snmp community-map](#page-1916-0)** Configures and enables a community string on the switch and maps it to an existing user account name.

### **MIB Objects**

```
SNMPCommunityTable
```

```
snmpCommunityIndex
snmpCommunitySecurityName
snmpCommunityStatus
```
# <span id="page-1919-0"></span>**show snmp community-map**

Shows the local community strings database.

**show snmp community-map**

### **Syntax Definitions**

N/A

## **Defaults**

N/A

### **Platforms Supported**

OmniSwitch 2260, 2360

### **Usage Guideline**

N/A

## **Examples**

-> show snmp community-map Community mode : enabled status community string manus user name --------+-------------------------------+------------------------------- enabled test string1 enabled test\_string2 rr\_usename disabled test\_string3 cc\_usename<br>disabled test\_string4 disabled test\_string4 jj\_usename disabled test\_string4

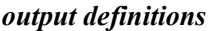

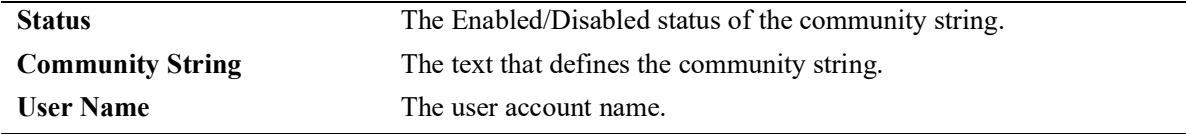

### **Release History**

Release 5.1; command was introduced.

## **Related Commands**

**[snmp community-map](#page-1916-0)** Configures and enables a community string on the switch and maps it to an existing user account name.

## **MIB Objects**

N/A

# <span id="page-1921-0"></span>**snmp security**

Configures SNMP security settings.

**snmp security {no-security | authentication set | authentication all | privacy set | privacy all | traponly | tls {enable | disable}}**

## **Syntax Definitions**

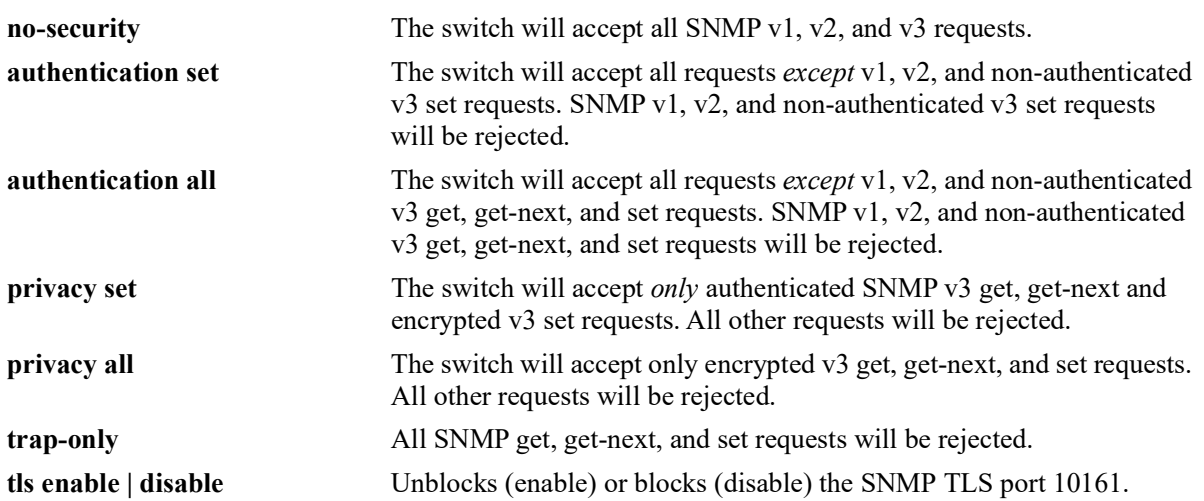

### **Defaults**

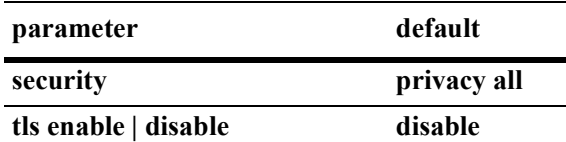

## **Platforms Supported**

OmniSwitch 2260, 2360

## **Usage Guidelines**

Refer to the table below for a quick-reference list of security parameter and the SNMP request allowances for each parameter.

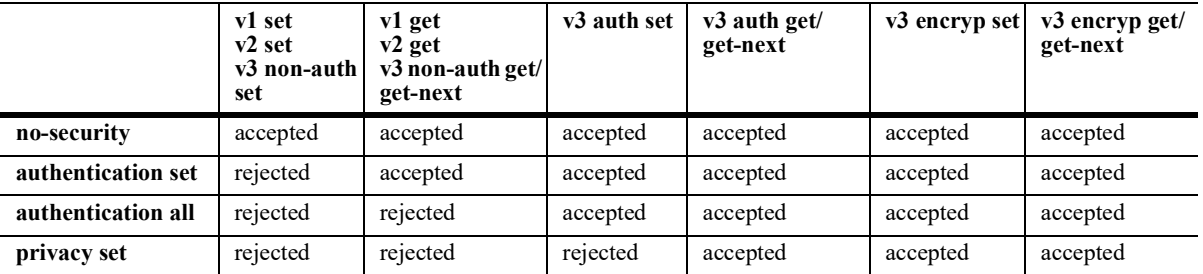

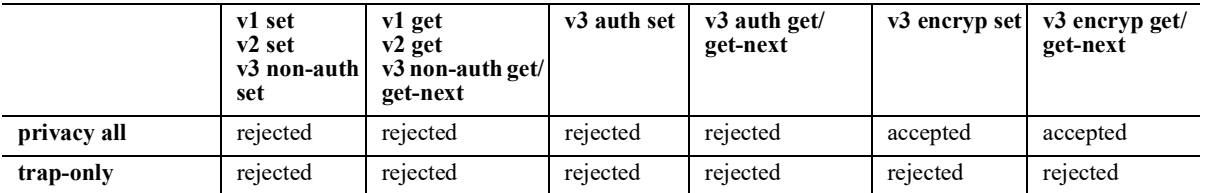

### **Examples**

```
-> snmp security no-security
-> snmp security authentication set
-> snmp security authentication all
-> snmp security privacy set
-> snmp security trap-only
```
### **Release History**

Release 5.1; command was introduced.

### **Related Commands**

**[show snmp security](#page-1927-0)** Displays the current SNMP security status.

### **MIB Objects**

SNMPAgtConfig SnmpAgtSecurityLevel

## <span id="page-1924-0"></span>**snmp security tsm**

Enables or disables TLS encryption for SNMP access.

**snmp security tsm [enable | disable]**

### **Syntax Definitions**

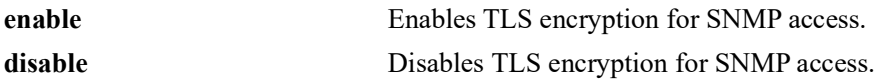

### **Defaults**

By default, the TLS encryption for SNMP access is disabled.

### **Platforms Supported**

OmniSwitch 2260, 2360

#### **Usage Guidelines**

- **•** The TLS encryption can be enabled only for SNMP version 3.
- **•** In Common Criteria mode (CC mode) TLS encryption for SNMP is enabled by default and cannot be disabled.

#### **Examples**

-> snmp security tsm enable -> snmp security tsm disable

#### **Release History**

Release 5.1; command was introduced.

### **Related Commands**

**[snmp tsm-map](#page-1925-0)** Displays the current SNMP security status.

## **MIB Objects**

SNMPAgtConfig snmpAgtTsmAdminState

### <span id="page-1925-0"></span>**snmp tsm-map**

Allows to map a remote identity or certificate to a user in TSM mode.

**snmp tsm-map remote-identity** *remote\_string* **user** *user\_string*

#### **Syntax Definitions**

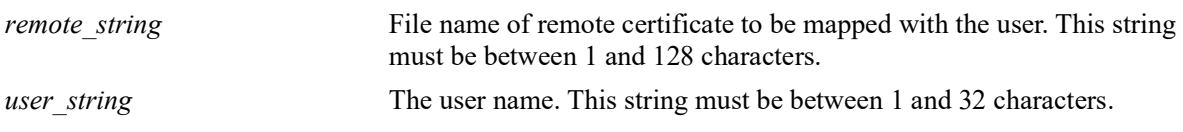

### **Defaults**

N/A.

#### **Platforms Supported**

OmniSwitch 2260, 2360

#### **Usage Guidelines**

- **•** The remote identity mapping for user can be done only in TSM mode.
- The remote identity mapping can be done for only one user at a time. It cannot be mapped to multiple users. Mapping it to a different user will replace the existing user.
- If the content of remote certificate is changed, the updated certificate must be manually copied from master or primary to all secondaries and slaves. A reboot is required for the changes to be applied.

#### **Examples**

```
-> snmp tsm-map remote-identity manager.crt user joe
-> snmp security tsm disable
```
### **Release History**

Release 5.1; command was introduced.

#### **Related Commands**

**[show snmp tsm-map](#page-1926-0)** Displays the current SNMP TSM remote identity mapping for a user.

### **MIB Objects**

```
alaSnmpTsmUserTable
  alaSnmpTsmUserRemoteIdentity
  alaSnmpTsmUserName
```
## <span id="page-1926-0"></span>**show snmp tsm-map**

Displays the current SNMP TSM remote identity mapping for a user.

**show snmp tsm-map**

## **Syntax Definitions**

N/A

## **Defaults**

N/A

### **Platforms Supported**

OmniSwitch 2260, 2360

### **Usage Guidelines**

Enter the specific file name of the remote certificate to view the mapping related to it.

### **Examples**

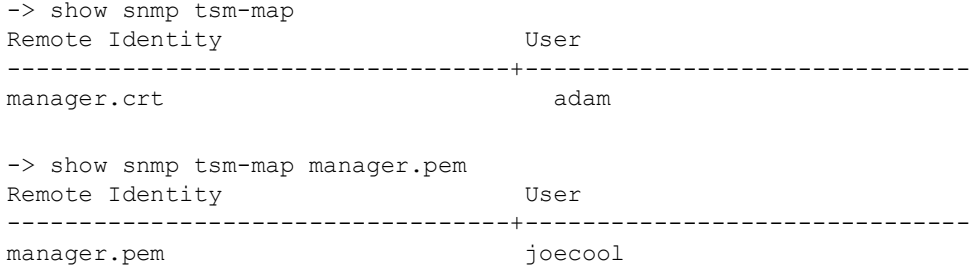

#### *output definitions*

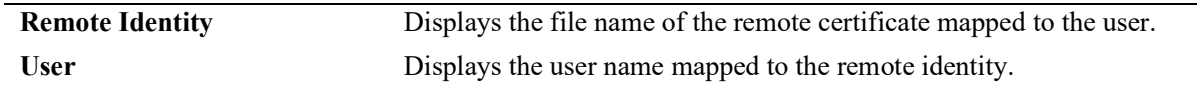

### **Release History**

Release 5.1; command was introduced.

## **Related Commands**

**[snmp tsm-map](#page-1925-0)** Allows to map a remote identity or certificate to a user in TSM mode.

## **MIB Objects**

N/A

# <span id="page-1927-0"></span>**show snmp security**

Displays the current SNMP security status.

**show snmp security [tsm]**

## **Syntax Definitions**

N/A

### **Defaults**

N/A

#### **Platforms Supported**

OmniSwitch 2260, 2360

#### **Usage Guidelines**

- Refer to the command on page [35-16](#page-1921-0) for descriptions of the five SNMP security states: no security, authentication set, authentication all, privacy set, privacy all, and trap only.
- **•** Use the optional parameter **tsm** along with the command to display the configured SNMP TSM status.

#### **Examples**

```
-> show snmp security
snmp security = no security
-> show snmp security
snmp security = authentication set
-> show snmp security
snmp security = authentication all
-> show snmp security
snmp security = privacy set
-> show snmp security
snmp security = privacy all
-> show snmp security
snmp security = trap only
-> show snmp security tsm
snmp security tsm = disable
```
#### *output definitions*

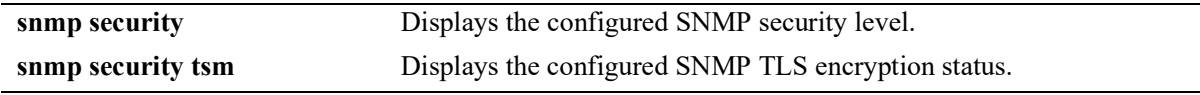

## **Release History**

Release 5.1; command was introduced.

## **Related Commands**

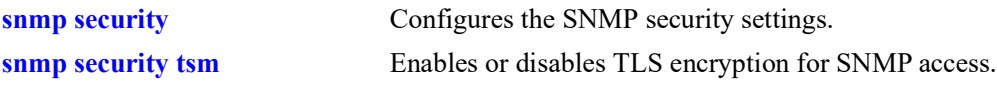

## **MIB Objects**

N/A

# **show snmp statistics**

Displays the current SNMP statistics.

**show snmp statistics**

## **Syntax Definitions**

N/A

## **Defaults**

N/A

## **Platforms Supported**

OmniSwitch 2260, 2360

## **Usage Guidelines**

N/A

## **Examples**

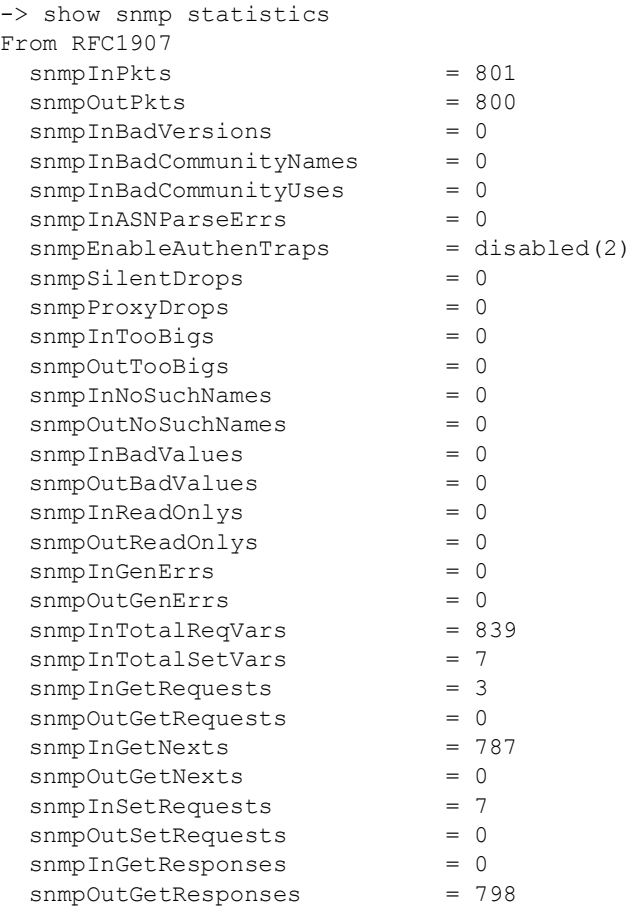

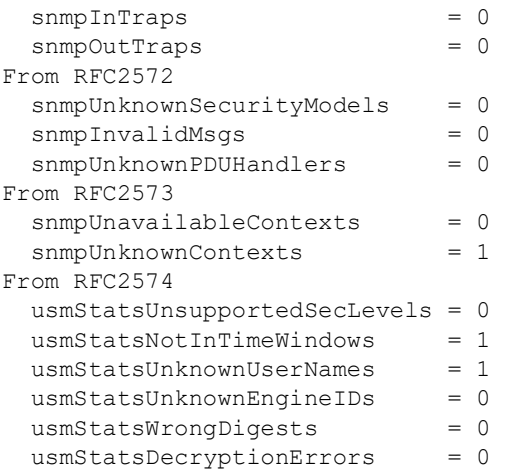

#### *output definitions*

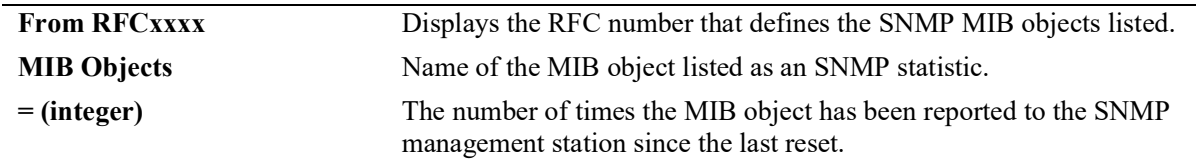

## **Release History**

Release 5.1; command was introduced.

# **Related Commands**

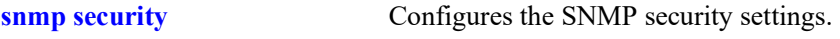

## **MIB Objects**

N/A

# **show snmp mib-family**

Displays SNMP MIB information. Information includes MIP ID number, MIB table name, and command family.

**show snmp mib-family [***table\_name***]**

### **Syntax Definitions**

*table name* The name of the MIB table to be displayed.

### **Defaults**

N/A

## **Platforms Supported**

OmniSwitch 2260, 2360

### **Usage Guidelines**

- **•** If a table name is not specified in the command syntax, all MIB table names will be displayed.
- **•** If the command family is not valid for the entire MIB table, the command family will be displayed on a per-object basis.
- **•** Table names are case-sensitive. Therefore, use the exact table names from the MIB database.

## **Examples**

```
-> show snmp mib-family trapStationTable
MIP ID MIB TABLE NAME FAMILY
-------+----------------------------------------+---------------------
 73733 trapStationTable snmp
```
*output definitions*

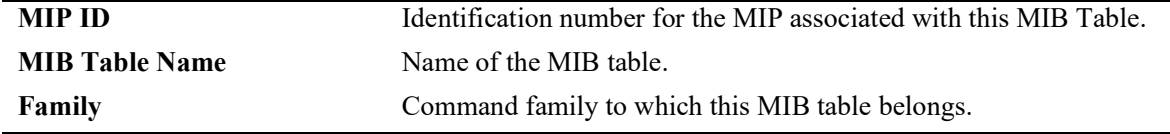

## **Release History**

Release 5.1; command was introduced.

## **Related Commands**

**[show snmp-trap filter-ip](#page-1942-0)** Displays the SNMP trap filter information.

## **MIB Objects**

N/A

## **snmp-trap absorption**

Enables or disables the trap absorption function.

**snmp-trap absorption {enable | disable}**

### **Syntax Definitions**

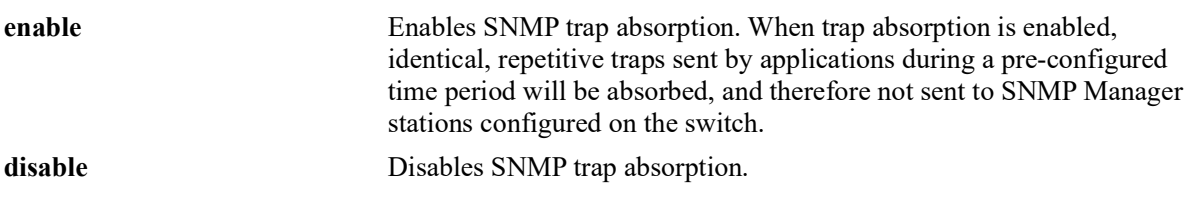

### **Defaults**

By default, trap absorption is enabled.

#### **Platforms Supported**

OmniSwitch 2260, 2360

### **Usage Guidelines**

To view the current trap absorption status, use the **show snmp-trap config** command.

#### **Examples**

-> snmp-trap absorption enable -> snmp-trap absorption disable

### **Release History**

Release 5.1; command was introduced.

### **Related Commands**

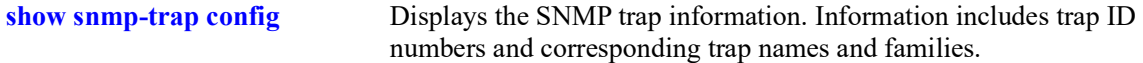

### **MIB Objects**

trapFilterTable trapAbsorption

# **snmp-trap to-webview**

Enables the forwarding of traps to WebView.

**snmp-trap to-webview {enable | disable}**

### **Syntax Definitions**

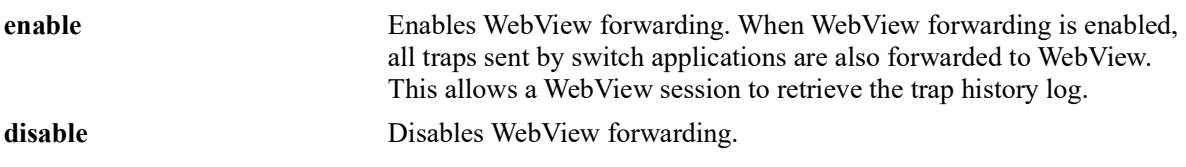

### **Defaults**

By default, WebView forwarding is enabled.

### **Platforms Supported**

OmniSwitch 2260, 2360

### **Usage Guidelines**

To view the current WebView forwarding status, use the **show snmp-trap config** command.

#### **Examples**

-> snmp-trap to-webview enable -> snmp-trap to-webview disable

### **Release History**

Release 5.1; command was introduced.

### **Related Commands**

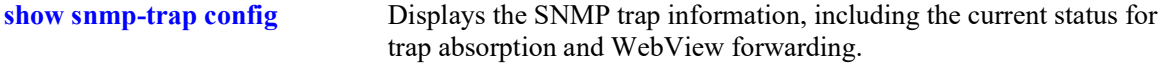

### **MIB Objects**

trapFilterTable trapToWebView

# <span id="page-1935-0"></span>**snmp-trap replay-ip**

Replays stored traps from the switch to a specified SNMP station. This command is used to replay (to resend) traps on demand. This is useful in the event when traps are lost in the network.

**snmp-trap replay-ip {***ip\_address* **|** *ipv6\_address* **|** *domain\_name***} [***seq\_id***]**

### **Syntax Definitions**

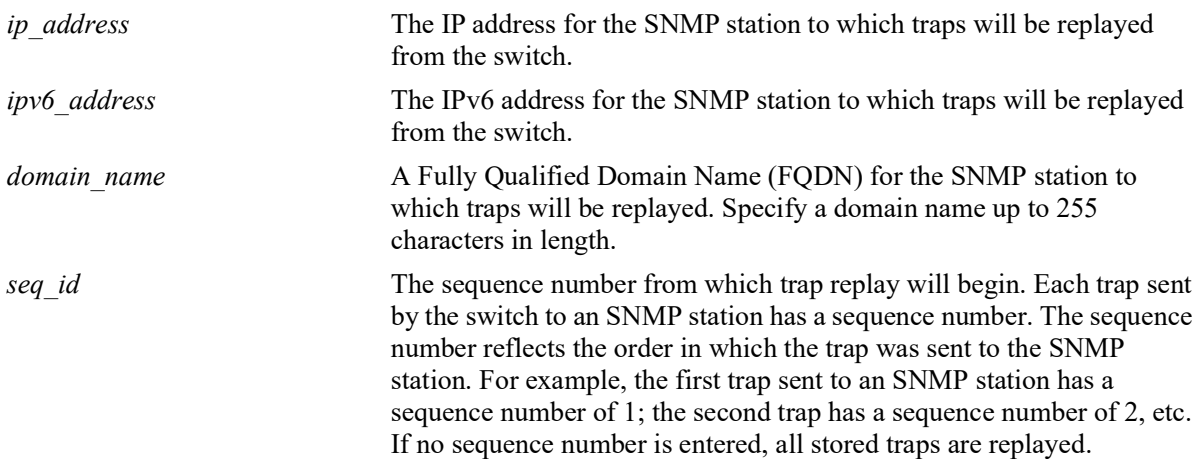

## **Defaults**

N/A

## **Platforms Supported**

OmniSwitch 2260, 2360

## **Usage Guidelines**

- Use the **[show snmp station](#page-1911-0)** command on page [page 35](#page-1911-0)-6 to display the latest stored sequence number for each SNMP station.
- The switch replays traps in the same order that they were previously sent, beginning from the specified sequence number.
- When traps are replayed, the original dates on which the trap was issued, rather than the current dates are used.
- When an FODN is specified with this command, the switch will resolve the domain name to an IP address. Make sure the domain name maps to a valid and reachable IP address.
- If the specified sequence number is lower than the oldest trap sequence number stored in the switch, the switch replays all stored traps.
- **•** If the specified sequence number is equal to or greater than the oldest trap sequence number stored, the switch replays all stored traps from the specified sequence number up to the latest sequence number.
- If the specified sequence number is greater than the latest sequence number, no traps are replayed.

### **Examples**

```
-> snmp-trap replay-ip 172.12.2.100
-> snmp-trap replay-ip 300::1
-> snmp-trap replay-ip upam.omnivista.com
```
### **Release History**

Release 5.1; command was introduced.

### **Related Commands**

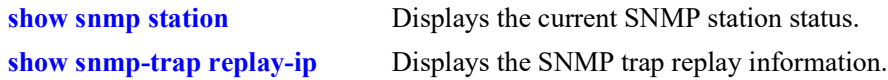

## **MIB Objects**

trapStationTable trapStationReplay trapStationNextSeq alaTrapInetStationTable alaTrapInetStationReplay alaTrapInetStationNextSeq

# <span id="page-1937-0"></span>**snmp-trap filter-ip**

Enables or disables SNMP trap filtering. Trap filtering is used to determine whether a trap or group of traps will be sent from the switch to a specified SNMP station.

**snmp-trap filter-ip {***ip\_address* **|** *ipv6\_address* **|** *domain\_name***}** *trap\_id\_list*

**no snmp-trap filter-ip {***ip\_address | ipv6\_address* **|** *domain\_name***}** *trap\_id\_list*

## **Syntax Definitions**

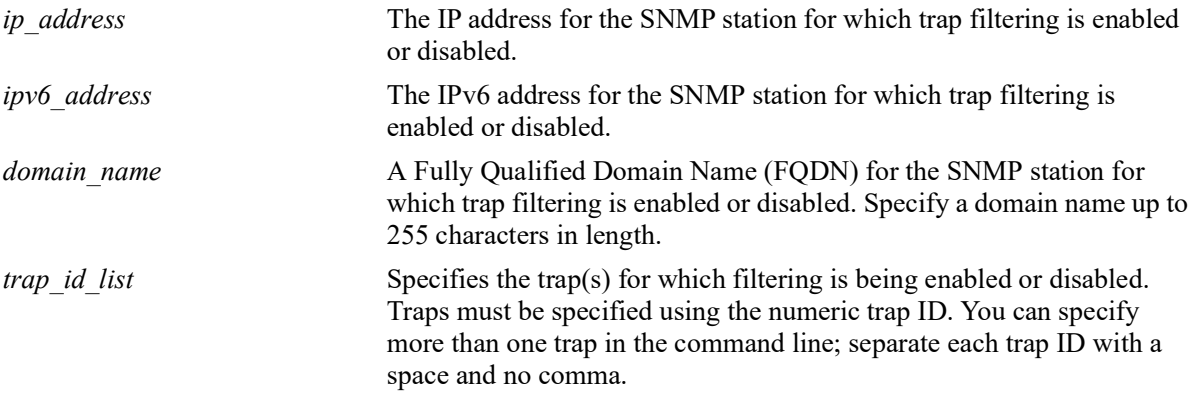

## **Defaults**

By default, SNMP trap filtering is disabled.

## **Platforms Supported**

OmniSwitch 2260, 2360

## **Usage Guidelines**

- **•** To *enable* trap filtering, use the syntax **snmp-trap filter-ip** *ip\_address trap\_id\_list*.
- **•** To *disable* trap filtering, use the syntax **no snmp-trap filter-ip** *ip\_address trap\_id\_list*.
- When an FODN is specified with this command, the switch will resolve the domain name to an IP address. Make sure the domain name maps to a valid and reachable IP address.
- **•** When filtering is enabled, the specified trap(s) *will not* be sent to the SNMP station. When filtering is disabled, the specified traps *will* be sent to the SNMP station.
- **•** To display a list of traps and their ID numbers, use the **[show snmp-trap config](#page-1945-0)** command.

## **Examples**

```
-> snmp-trap filter-ip 172.1.2.3 1
-> snmp-trap filter-ip 172.1.2.3 0 1 3 5
-> snmp-trap filter-ip 300::1 1 3 4
-> snmp-trap filter-ip upam.omnivista.com 1 3 5
-> no snmp-trap filter-ip 172.1.2.3 1
-> no snmp-trap filter-ip 172.1.2.3 0 1 3 5
```

```
-> no snmp-trap filter-ip 300::1 1 3
-> no snmp-trap filter-ip upam.omnivista.com 1 3 5
```
## **Release History**

Release 5.1; command was introduced.

## **Related Commands**

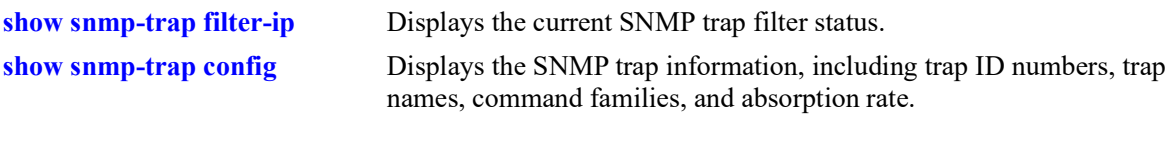

# **MIB Objects**

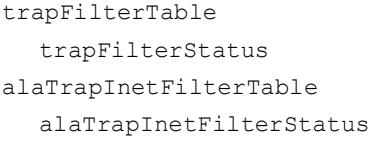

# **snmp authentication-trap**

Enables or disables SNMP authentication failure trap forwarding.

**snmp authentication-trap {enable | disable}**

### **Syntax Definitions**

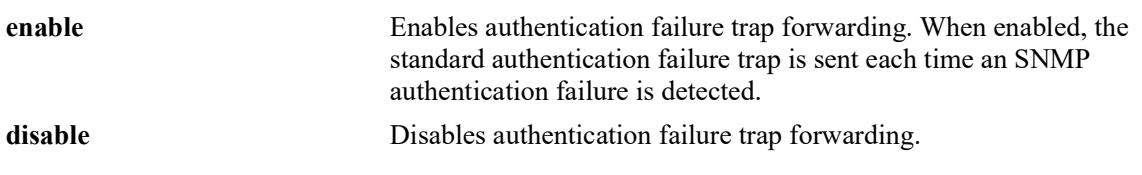

### **Defaults**

By default, authentication failure trap forwarding is disabled.

### **Platforms Supported**

OmniSwitch 2260, 2360

### **Usage Guidelines**

N/A

### **Examples**

-> snmp authentication-trap enable -> snmp authentication-trap disable

## **Release History**

Release 5.1; command was introduced.

## **Related Commands**

**[show snmp authentication-trap](#page-1944-0)** Displays the current authentication failure trap forwarding status.

## **MIB Objects**

```
snmpGroup
  snmpEnableAuthenTraps
```
# <span id="page-1940-0"></span>**show snmp-trap replay-ip**

Displays SNMP trap replay information.

**show snmp-trap replay-ip**

## **Syntax Definitions**

N/A

## **Defaults**

N/A

## **Platforms Supported**

OmniSwitch 2260, 2360

## **Usage Guidelines**

N/A

## **Examples**

-> show snmp-trap replay-ip ipAddress : oldest replay number --------------------------------------- 199.199.101.200 : 1234<br>199.199.105.202 : 578 199.199.105.202 : 578<br>199.199.101.203 : 1638 199.199.101.203 : 1638<br>199.199.101.204 : 2560 199.199.101.204 : 2560<br>upam.omnivista.com: 1849

#### *output definitions*

upam.omnivista.com: 1849

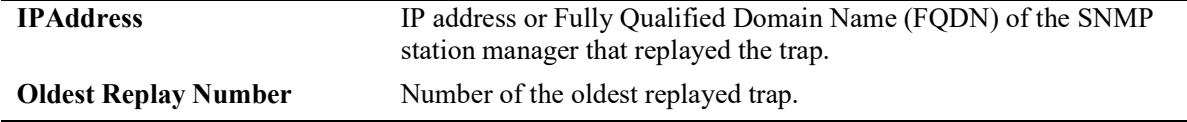

## **Release History**

Release 5.1; command was introduced.

## **Related Commands**

**[snmp-trap replay-ip](#page-1935-0)** Replays stored traps from the switch to a specified SNMP station.

## **MIB Objects**

trapStationTable

trapStationReplay trapStationNextSeq

alaTrapInetStationTable

alaTrapInetStationReplay alaTrapInetStationNextSeq

# <span id="page-1942-0"></span>**show snmp-trap filter-ip**

Displays the current SNMP trap filter status.

**show snmp-trap filter-ip**

## **Syntax Definitions**

N/A

## **Defaults**

N/A

## **Platforms Supported**

OmniSwitch 2260, 2360

## **Usage Guidelines**

To display a list of traps and their ID numbers, use the **[show snmp-trap config](#page-1945-0)** command.

## **Examples**

```
-> show snmp-trap filter-ip
```

```
ipAddress trapId list 
                              -------------------------------------------------------------------------------
199.199.101.200 : 0 1 2 3
199.199.101.201 : no filter
199.199.105.202 : 0 1 2 3 4 5 6 7 8 9 10 11 12 13 14
                   15 16 17 18 19
199.199.101.203 : 20 22 30
199.199.101.204 : no filter
upam.omnivista.com : 1 3 5
```
*output definitions*

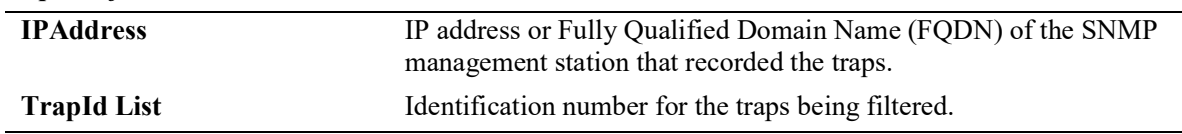

## **Release History**

Release 5.1; command was introduced.

## **Related Commands**

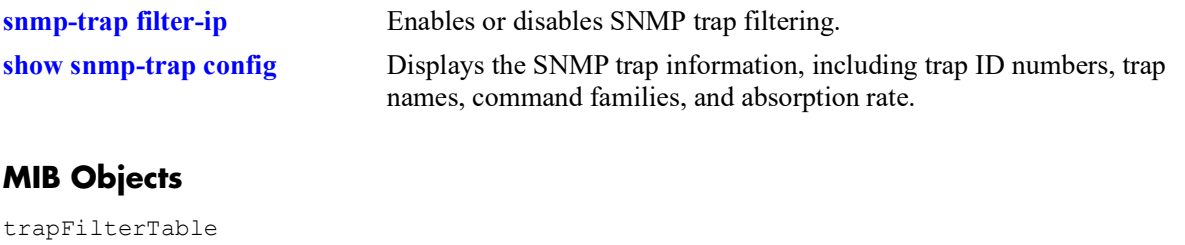

trapFilterEntry alaTrapInetFilterTable alaTrapInetFilterStatus
## **show snmp authentication-trap**

Displays the current authentication failure trap forwarding status (i.e., enable or disable).

**show snmp authentication-trap**

#### **Syntax Definitions**

N/A

#### **Defaults**

N/A

#### **Platforms Supported**

OmniSwitch 2260, 2360

#### **Usage Guidelines**

N/A

#### **Examples**

-> show snmp authentication-trap snmp authentication trap = disable

#### **Release History**

Release 5.1; command was introduced.

### **Related Commands**

**[snmp authentication-trap](#page-1939-0)** Enables or disables SNMP authentication failure trap forwarding.

#### **MIB Objects**

sessionAuthenticationTrap

## **show snmp-trap config**

Displays SNMP trap information. Information includes trap ID numbers, trap names, command families, and absorption rate. This command also displays the Enabled/Disabled status of SNMP absorption and the Traps to WebView service.

**show snmp-trap config**

## **Syntax Definitions**

N/A

#### **Defaults**

N/A

#### **Platforms Supported**

OmniSwitch 2260, 2360

#### **Usage Guidelines**

N/A

#### **Examples**

```
-> show snmp-trap config
Absorption service : enabled
Traps to WebView : enabled
```
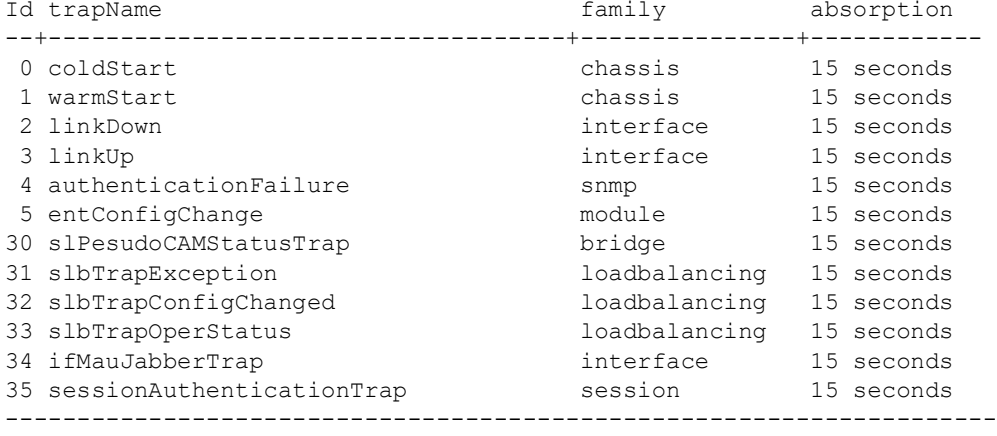

#### *output definitions*

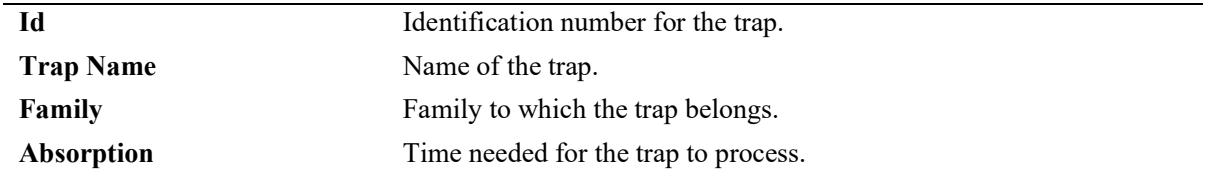

#### **Release History**

Release 5.1; command was introduced.

## **Related Commands**

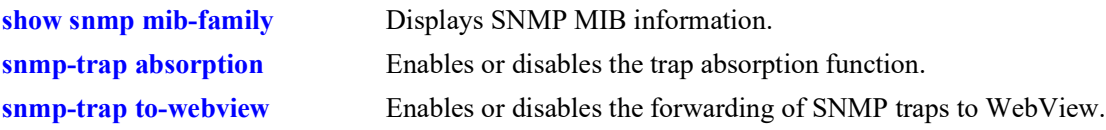

#### **MIB Objects**

trapConfigTable trapConfigEntry

# **36 OmniVista Cirrus Commands**

OmniVista Cirrus is a network management solution to deliver zero touch provisioning using cloud.

OmniVista Cirrus solution provides reduced costs, ease of devices provisioning and a unified wired/ wireless management from the cloud. The solution also provides an ability to identify each device uniquely and provide a freemium/premium solution based on the user policy.

Deployment of OmniVista Cirrus provides easy to use management and monitoring tools in a network and the ability to manage the network using devices ranging from workstations to smart phones.

MIB information for the OmniVista Cirrus commands is as follows:

*Filename:* ALCATEL-IND1-SYSTEM-MIB.mib *Module:* alcatelIND1SystemMIB

A summary of the available commands is listed here.

**[cloud-agent admin-state](#page-1949-0) [cloud-agent discovery-interval](#page-1951-0) [cloud-agent remove-inconsistent-certificate](#page-1953-0) [show cloud-agent status](#page-1954-0) [show cloud-agent vpn status](#page-1956-0)**

## <span id="page-1949-0"></span>**cloud-agent admin-state**

Enables or disables OmniVista Cirrus functionality globally for the switch.

**cloud-agent admin-state {enable | disable | disable force | restart}**

#### **Syntax Definitions**

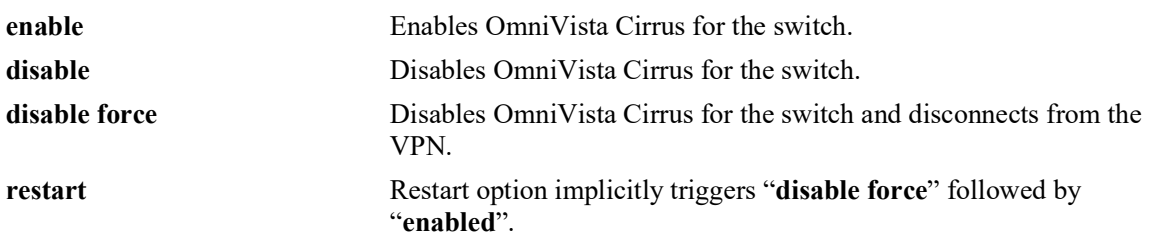

#### **Defaults**

By default, OmniVista Cirrus is globally enabled for the switch.

#### **Platforms Supported**

OmniSwitch 2260, 2360

#### **Usage Guidelines**

- **•** OmniVista Cirrus is globally enabled for the switch only when the switch boots up without a configuration file [*(vc)boot.cfg*] or the configuration file size is zero bytes.
- If the switch boots up with a configuration file, the feature is enabled only if the administrative state of OmniVista Cirrus is explicitly enabled using the **[cloud-agent admin-state](#page-1949-0)** command. Hence, the default value is disabled in this case.
- The switch must have access to the DHCP server in the customer network with zero configurations on the devices.
- If the OmniVista Cirrus administrative state is disabled at run-time, it will take effect only after a reboot.
- **•** If the OmniVista Cirrus administrative state is enabled at run-time, it will immediately trigger callhome with the activation server, if a connection was not established prior to that.
- When the OmniVista Cirrus administrative state is disabled at run-time while the connection is in progress or established, it will not have any consequences on the switch. If **write memory** is issued, the switch will not call-home even if the switch reboots or has a takeover. However, if the discovery interval timer is running, the next call-home will be terminated.
- **•** The restart option implicitly triggers the administrative states of **disable force** followed by **enabled**. This will enable a user to restart call-home from OmniVista Cirrus.
- If the switch is in an intermediate state (downloading an image from image server, pre-provisioning, write memory, flash syncro, call-home, etc.), the **cloud agent admin state disable force** will display an error message: "*OV Cloud agent is in progress. Please retry after some time.*"

#### **Examples**

```
-> cloud-agent admin-state enable
-> cloud-agent admin-state disable
```
#### **Release History**

Release 5.1; command introduced.

#### **Related Commands**

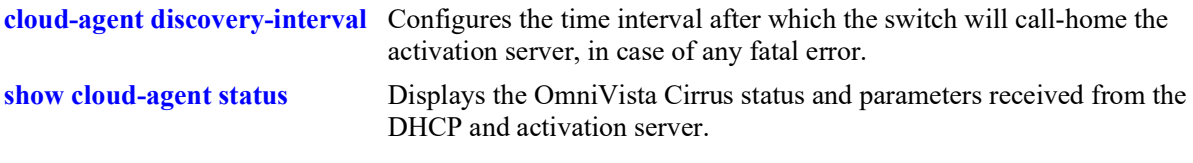

#### **MIB Objects**

ovCloudAgent ovCloudAgentAdminState

# <span id="page-1951-0"></span>**cloud-agent discovery-interval**

Configures the time interval after which the switch will call-home to the activation server, in case of any error.

**cloud-agent discovery-interval** *minutes*

#### **Syntax Definitions**

*minutes* The time interval to call-home after an error. The valid range is 2-3600 minutes.

#### **Defaults**

By default, the discovery interval is set to 30 minutes.

#### **Platforms Supported**

OmniSwitch 2260, 2360

#### **Usage Guidelines**

- Call-home with the activation server will be immediately triggered when OmniVista Cirrus administrative state is enabled at run-time, if a connection was not established prior to that.
- When the OmniVista Cirrus administrative state is disabled at run-time while the connection is in progress or in an established connection, it will not have any consequences on the switch. If **write memory** is issued, the switch will not call-home even if the switch reboots or has a takeover. However, if the discovery interval timer is running, the next call home will be terminated.
- When trying to connect to the openVPN server, if the connection is not established in 90 seconds, the switch will move to an error state and will call home after the expiry of the discovery interval.

#### **Examples**

```
-> cloud-agent discovery-interval 60
-> cloud-agent discovery-interval 90
```
#### **Release History**

Release 5.1; command introduced.

#### **Related Commands**

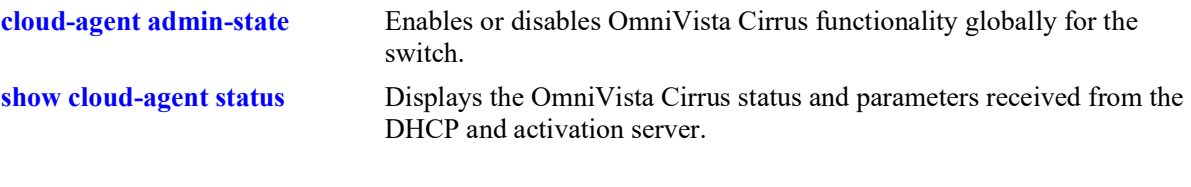

## **MIB Objects**

ovCloudAgent ovCloudAgentDiscoveryInterval

## <span id="page-1953-0"></span>**cloud-agent remove-inconsistent-certificate**

Removes the certificate received from the OmniVista Activation server on all units in the VC, if the certificate status is inconsistent.

**cloud-agent remove-inconsistent-certificate**

#### **Syntax Definitions**

 $N/A$ 

#### **Defaults**

N/A

#### **Platforms Supported**

OmniSwitch 2260, 2360

#### **Usage Guidelines**

- **•** When this command is issued, a waning is generated: "*This command may render the switch incapable of connecting with OV-Cloud if not used with caution. Confirm (Y/N):*"
- If accepted by pressing (Y) and the certificate status is not inconsistent, an error message is displayed: "*Certificate status is Consistent. Cannot delete certificate.*" The existing OmniVista Cirrus agent state machine will not be interrupted.

#### **Examples**

-> cloud-agent remove-inconsistent-certificate

#### **Release History**

Release 5.1; command introduced.

#### **Related Commands**

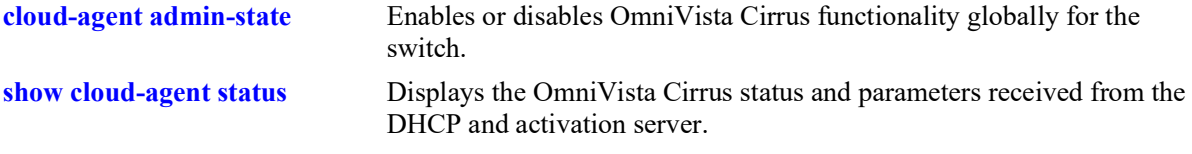

#### **MIB Objects**

ovCloudAgent

ovCloudAgentRemoveInconsistentCertificate

### <span id="page-1954-0"></span>**show cloud-agent status**

Displays the OmniVista Cirrus status and parameters received from the DHCP and activation server.

**show cloud-agent status** 

#### **Syntax Definitions**

 $N/A$ 

#### **Defaults**

N/A

#### **Platforms Supported**

OmniSwitch 2260, 2360

#### **Usage Guidelines**

- **•** The command **[show cloud-agent status](#page-1954-0)** will be valid only if call-home is enabled. Else, only the default values, if present, will be displayed.
- **•** DHCP address, DHCP IP address mask, Gateway, Activation URL, Proxy URL, Proxy IP will be displayed based on the DHCP response parameters received.
- **•** DNS server, DNS domain will be displayed with the current DNS configuration in the switch, if callhome is enabled.

#### **Examples**

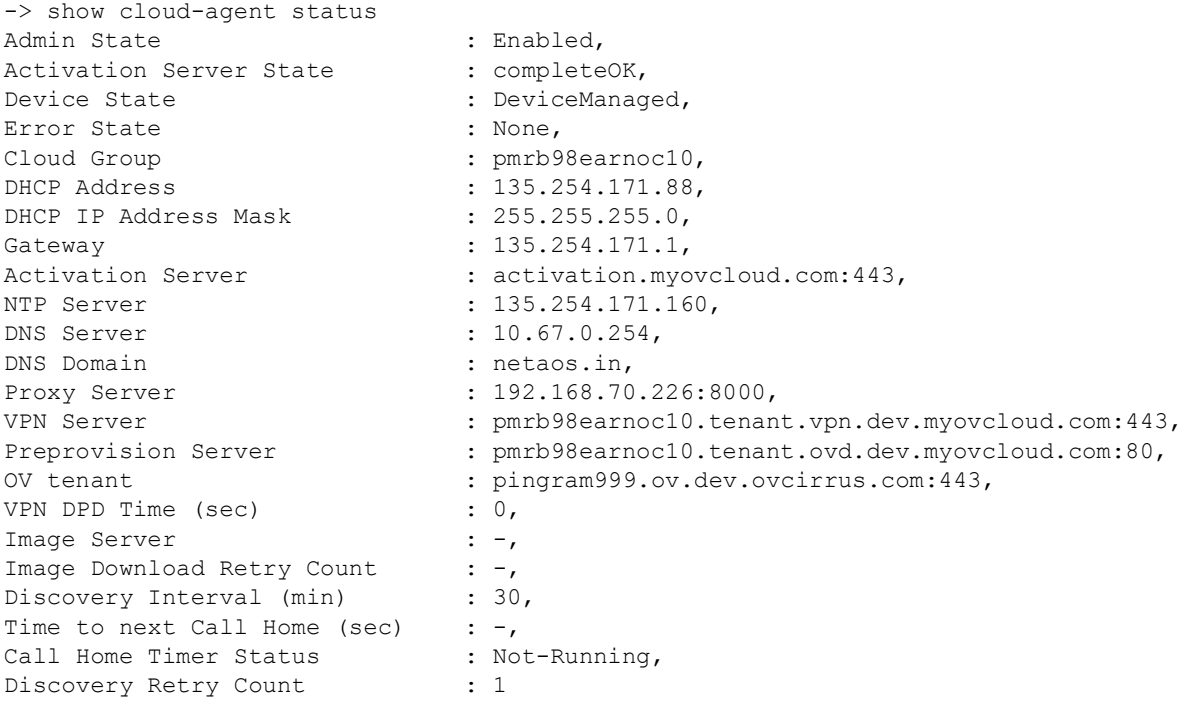

```
Certificate Status : Consistent
```
#### **Release History**

Release 5.1; command introduced.

#### **Related Commands**

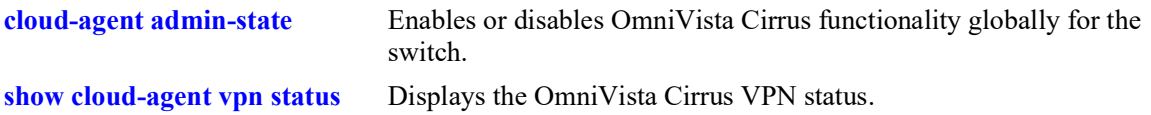

#### **MIB Objects**

ovCloudAgent

```
ovCloudAgentAdminState
ovCloudAgentDiscoveryInterval
ovCloudAgentDeviceState
ovCloudAgentTimeToNextCallhome
```
## <span id="page-1956-0"></span>**show cloud-agent vpn status**

Displays the OmniVista Cirrus VPN status.

**show cloud-agent vpn status** 

#### **Syntax Definitions**

 $N/A$ 

#### **Defaults**

N/A

#### **Platforms Supported**

OmniSwitch 2260, 2360

#### **Usage Guidelines**

N/A

#### **Examples**

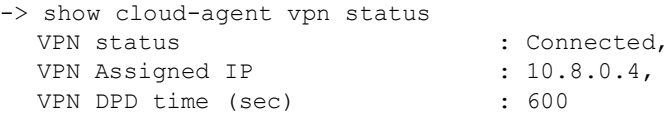

#### *output definitions*

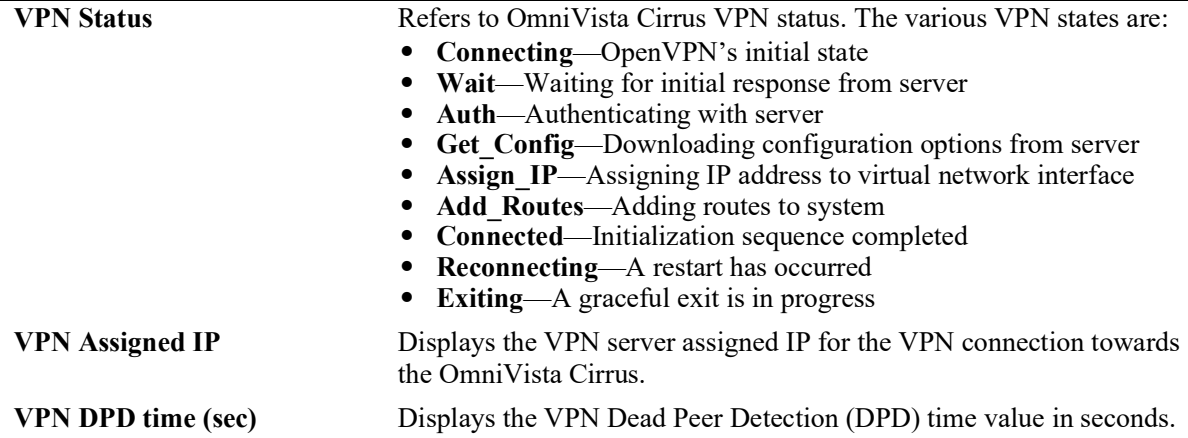

#### **Release History**

Release 5.1; command introduced.

#### **Related Commands**

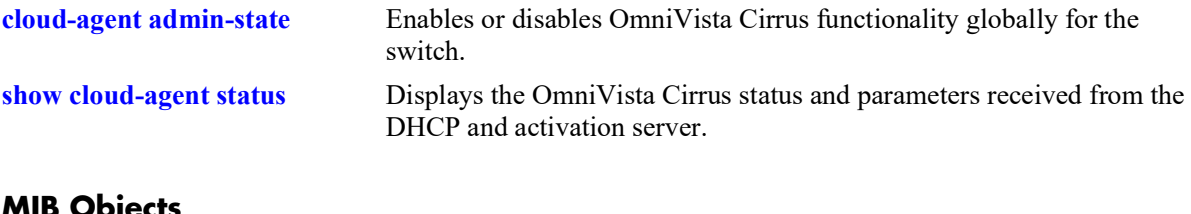

#### **MIB Objects**

ovCloudAgent ovCloudAgentDeviceState ovCloudAgentVpnStatus

# **37 DNS Commands**

A Domain Name System resolver is an internet service that translates host names into IP addresses. Every time you use a host name, a DNS service must resolve the name to an IP address. You can configure up to three domain name servers. If the primary DNS server does not know how to translate a particular host name, it asks the secondary DNS server (if specified). If this fails, it asks the third DNS server (if specified), until the correct IP address is returned (resolved). If all DNS servers have been queried and the name is still not resolved to an IP address, the DNS resolver will fail and issue an error message.

MIB information for the DNS commands is as follows:

*Filename:* ALCATEL-IND1-SYSTEM.mib *Module:* alcatelIND1SystemMIB

A summary of the available commands is listed here.

**[ip domain-lookup](#page-1959-0) [ip name-server](#page-1960-0) [ipv6 name-server](#page-1962-0) [ip domain-name](#page-1964-0) [show dns](#page-1965-0)**

## <span id="page-1959-0"></span>**ip domain-lookup**

Enables or disables the DNS resolver.

**ip domain-lookup**

**no ip domain-lookup**

#### **Syntax Definitions**

N/A

#### **Defaults**

By default, the DNS resolver is disabled.

#### **Platforms Supported**

OmniSwitch 2260, 2360

#### **Usage Guidelines**

- **•** Use the **no** form of this command to disable the DNS resolver.
- **•** You must use the **ip domain-name** command to set a default domain name for your DNS resolver(s) and the **ip name-server** command to specify up to three DNS servers to query on host lookups.
- **•** The **ip domain-lookup** command enables the DNS resolver.

#### **Examples**

```
-> ip domain-lookup
-> no ip domain-lookup
```
#### **Release History**

Release 5.1; command was introduced.

#### **Related Commands**

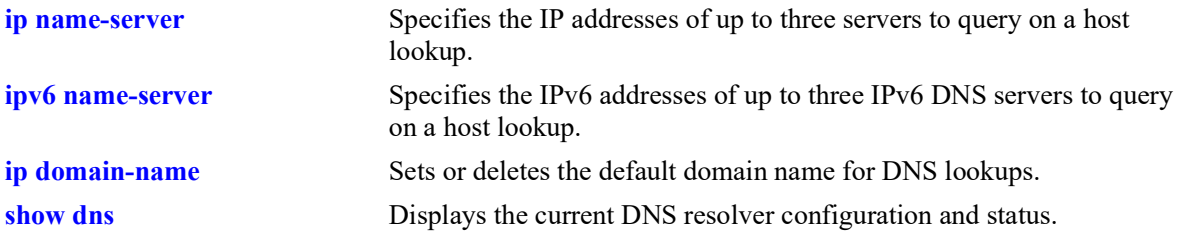

#### **MIB Objects**

systemDNS systemDNSEnableDnsResolver

## <span id="page-1960-0"></span>**ip name-server**

Specify the IP addresses of up to three servers to query on a host lookup.

**ip name-server** *server\_address1* **[***server\_address2* **[***server\_address3***]]**

#### **Syntax Definitions**

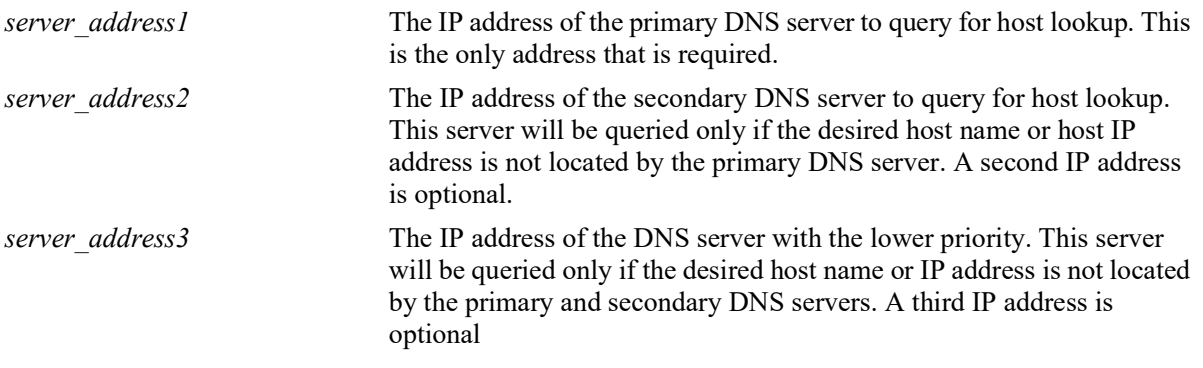

#### **Defaults**

N/A

#### **Platforms Supported**

OmniSwitch 2260, 2360

#### **Usage Guidelines**

- Configuration of the DNS resolver to resolve any host query requires that you first set the default domain name with the **ip domain-name** command and enable the DNS resolver function with the **ip domain-lookup** command before you specify the IP addresses of the DNS servers by using the **ip name-server** command.
- **•** You can configure up to three IPv4 DNS servers and three IPv6 DNS servers in a switch.

#### **Examples**

```
-> ip name-server 189.202.191.14 189.202.191.15 188.255.19.1 
-> ip name-server 10.255.11.66
```
#### **Release History**

Release 5.1; command was introduced.

#### **Related Commands**

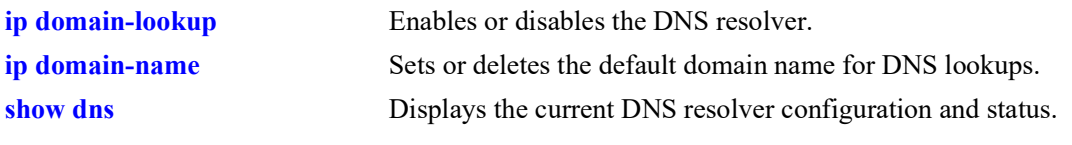

## **MIB Objects**

systemDNS

systemDNSNsAddr1 systemDNSNsAddr2 systemDNSNsAddr3

#### <span id="page-1962-0"></span>**ipv6 name-server**

Specifies the IPv6 addresses of up to three IPv6 DNS servers to query on a host lookup.

**ipv6 name-server** *server\_ipv6\_address1* **[***server\_ipv6\_address2* **[***server\_ipv6\_address3***]]**

#### **Syntax Definitions**

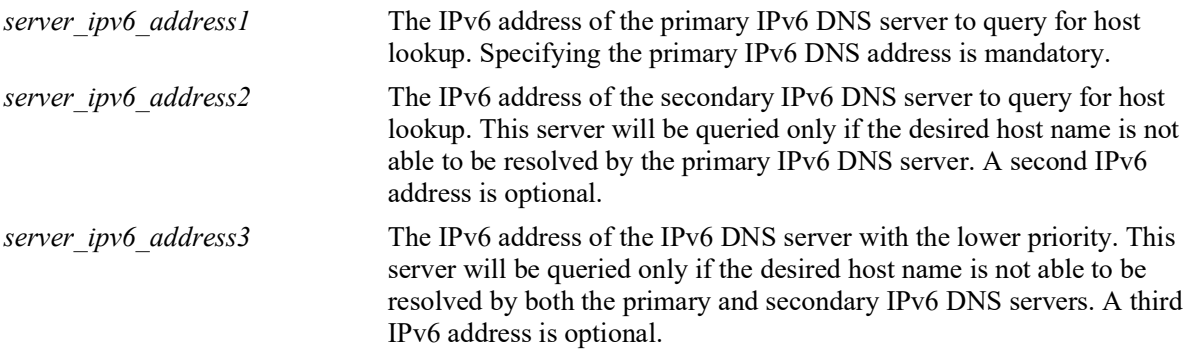

#### **Defaults**

N/A

#### **Platforms Supported**

OmniSwitch 2260, 2360

#### **Usage Guidelines**

- Configuration of the DNS resolver to resolve any host query requires that you first set the default domain name with the **ip domain-name** command and enable the DNS resolver function with the **ip domain-lookup** command before you specify the IPv6 addresses of the IPv6 DNS servers by using the **ipv6 name-server** command.
- You cannot use multicast, loopback, link-local and unspecified IPv6 addresses for specifying IPv6 DNS servers.
- **•** You can configure up to three IPv6 DNS servers and three IPv4 DNS servers in a switch.

#### **Examples**

```
-> ipv6 name-server fec0::2d0:d3:f3fc
-> ipv6 name-server fe2d::2c f302::3de1:1 f1bc::202:fd40:f3
```
#### **Release History**

Release 5.1.R2; command introduced.

#### **Related Commands**

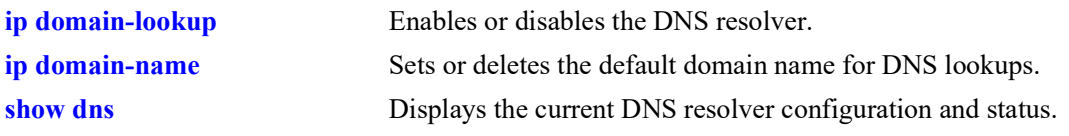

## **MIB Objects**

systemDNS

systemDNSNsIPv6Addr1 systemDNSNsIPv6Addr2 systemDNSNsIPv6Addr3

## <span id="page-1964-0"></span>**ip domain-name**

Sets or deletes the default domain name for DNS lookups.

**ip domain-name** *name*

**no ip domain-name** 

#### **Syntax Definitions**

*name* The default domain name for host lookups.

#### **Defaults**

N/A

#### **Platforms Supported**

OmniSwitch 2260, 2360

#### **Usage Guidelines**

- **•** Use the **no** form of this command to delete the default domain name.
- **•** Use this command to set the default domain name for DNS lookups.

#### **Examples**

```
-> ip domain-name company.com
-> no ip domain-name
```
#### **Release History**

Release 5.1; command was introduced.

#### **Related Commands**

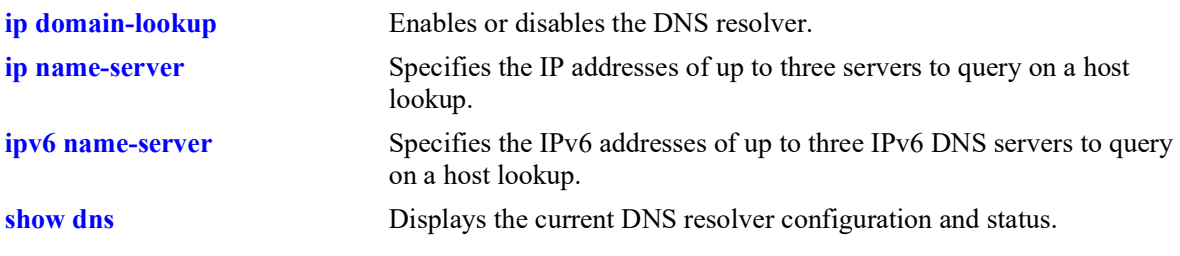

#### **MIB Objects**

systemDNS systemDNSDomainName

## <span id="page-1965-0"></span>**show dns**

Displays the current DNS resolver configuration and status.

**show dns**

#### **Syntax Definitions**

N/A

#### **Defaults**

N/A

#### **Platforms Supported**

OmniSwitch 2260, 2360

#### **Usage Guidelines**

N/A

#### **Examples**

```
-> show dns
Resolver is (a) : enabled
domainName : company.com
IPv4 nameServer(s): 189.202.191.14
                 : 189.202.191.15
                  : 188.255.19.1
```
#### *output definitions*

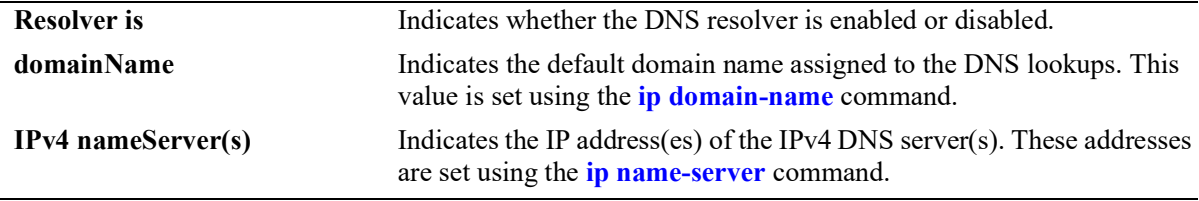

#### **Release History**

Release 5.1; command was introduced.

#### **Related Commands**

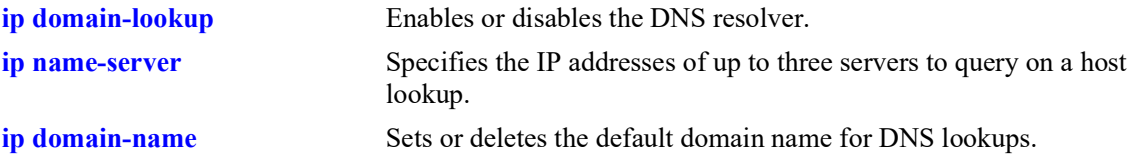

## **MIB Objects**

systemDNS

```
systemDNSEnableDnsResolver
systemDNSDomainName
systemDNSNsAddr1
systemDNSNsAddr2
systemDNSNsAddr3
```
# **A Software License and Copyright Statements**

This appendix contains Alcatel-Lucent and third-party software vendor license and copyright statements.

# **Alcatel-Lucent License Agreement**

# **ALE USA, Inc. SOFTWARE LICENSE AGREEMENT**

**IMPORTANT.** Please read the terms and conditions of this license agreement carefully before opening this package.

**By opening this package, you accept and agree to the terms of this license agreement. If you are not willing to be bound by the terms of this license agreement, do not open this package. Please promptly return the product and any materials in unopened form to the place where you obtained it for a full refund.** 

1. **License Grant.** This is a license, not a sales agreement, between you (the "Licensee") and Alcatel-Lucent Alcatel-Lucent hereby grants to Licensee, and Licensee accepts, a non-exclusive license to use program media and computer software contained therein (the "Licensed Files") and the accompanying user documentation (collectively the "Licensed Materials"), only as authorized in this License Agreement. Licensee, subject to the terms of this License Agreement, may use one copy of the Licensed Files on the Licensee's system. Licensee agrees not to assign, sublicense, transfer, pledge, lease, rent, or share their rights under this License Agreement. Licensee may retain the program media for backup purposes with retention of the copyright and other proprietary notices. Except as authorized under this paragraph, no copies of the Licensed Materials or any portions thereof may be made by Licensee and Licensee shall not modify, decompile, disassemble, reverse engineer, or otherwise attempt to derive the Source Code. Licensee is also advised that Alcatel-Lucent products contain embedded software known as firmware which resides in silicon. Licensee may not copy the firmware or transfer the firmware to another medium.

2. **ALE USA, Inc.'s Rights.** Licensee acknowledges and agrees that the Licensed Materials are the sole property of Alcatel-Lucent and its licensors (herein "its licensors"), protected by U.S. copyright law, trademark law, and are licensed on a right to use basis. Licensee further acknowledges and agrees that all rights, title, and interest in and to the Licensed Materials are and shall remain with Alcatel-Lucent and its licensors and that no such right, license, or interest shall be asserted with respect to such copyrights and trademarks. This License Agreement does not convey to Licensee an interest in or to the Licensed Materials, but only a limited right to use revocable in accordance with the terms of this License Agreement.

3. **Confidentiality.** Alcatel-Lucent considers the Licensed Files to contain valuable trade secrets of Alcatel-Lucent, the unauthorized disclosure of which could cause irreparable harm to Alcatel-Lucent. Except as expressly set forth herein, Licensee agrees to use reasonable efforts not to disclose the Licensed Files to any third party and not to use the Licensed Files other than for the purpose authorized by this License Agreement. This confidentiality obligation shall continue after any termination of this License Agreement.

4. **Indemnity.** Licensee agrees to indemnify, defend and hold Alcatel-Lucent harmless from any claim, lawsuit, legal proceeding, settlement or judgment (including without limitation Alcatel-Lucent's reasonable United States and local attorneys' and expert witnesses' fees and costs) arising out of or in connection with the unauthorized copying, marketing, performance or distribution of the Licensed Files.

5. **Limited Warranty.** Alcatel-Lucent warrants, for Licensee's benefit alone, that the program media shall, for a period of ninety (90) days from the date of commencement of this License Agreement (referred to as the Warranty Period), be free from defects in material and workmanship. Alcatel-Lucent further warrants, for Licensee benefit alone, that during the Warranty Period the Licensed Files shall operate substantially in accordance with the functional specifications in the User Guide. If during the Warranty Period, a defect in the Licensed Files appears, Licensee may return the Licensed Files to Alcatel-Lucent for either replacement or, if so elected by Alcatel-Lucent, refund of amounts paid by Licensee under this License Agreement. EXCEPT FOR THE WARRANTIES SET FORTH ABOVE, THE LICENSED MATERIALS ARE LICENSED "AS IS" AND ALE USA, Inc. AND ITS LICENSORS DISCLAIM ANY AND ALL OTHER WARRANTIES, WHETHER EXPRESS OR IMPLIED, INCLUDING (WITH-OUT LIMITATION) ANY IMPLIED WARRANTIES OF MERCHANTABILITY OR FITNESS FOR A PARTICULAR PURPOSE. SOME STATES DO NOT ALLOW THE EXCLUSION OF IMPLIED WARRANTIES SO THE ABOVE EXCLUSIONS MAY NOT APPLY TO LICENSEE. THIS WARRANTY GIVES THE LICENSEE SPECIFIC LEGAL RIGHTS. LICENSEE MAY ALSO HAVE OTHER RIGHTS WHICH VARY FROM STATE TO STATE.

6. **Limitation of Liability.** Alcatel-Lucent's cumulative liability to Licensee or any other party for any loss or damages resulting from any claims, demands, or actions arising out of or relating to this License Agreement shall not exceed the license fee paid to Alcatel-Lucent for the Licensed Materials. IN NO EVENT SHALL ALE USA, Inc. BE LIABLE FOR ANY INDIRECT, INCIDENTAL, CONSEQUEN-TIAL, SPECIAL, OR EXEMPLARY DAMAGES OR LOST PROFITS, EVEN IF ALE USA, Inc. HAS BEEN ADVISED OF THE POSSIBILITY OF SUCH DAMAGES. SOME STATES DO NOT ALLOW THE LIMITATION OR EXCLUSION OF LIABILITY FOR INCIDENTAL OR CONSEQUENTIAL DAMAGES, SO THE ABOVE LIMITATION OR EXCLUSION TO INCIDEN-TAL OR CONSEQUENTIAL DAMAGES MAY NOT APPLY TO LICENSEE.

7. **Export Control.** This product is subject to the jurisdiction of the United States. Licensee may not export or reexport the Licensed Files, without complying with all United States export laws and regulations, including but not limited to (i) obtaining prior authorization from the U.S. Department of Commerce if a validated export license is required, and (ii) obtaining "written assurances" from licensees, if required.

8. **Support and Maintenance.** Except as may be provided in a separate agreement between Alcatel-Lucent and Licensee, if any, Alcatel-Lucent is under no obligation to maintain or support the copies of the Licensed Files made and distributed hereunder and Alcatel-Lucent has no obligation to furnish Licensee with any further assistance, documentation or information of any nature or kind.

9. **Term.** This License Agreement is effective upon Licensee opening this package and shall continue until terminated. Licensee may terminate this License Agreement at any time by returning the Licensed Materials and all copies thereof and extracts therefrom to Alcatel-Lucent and certifying to Alcatel-Lucent in writing that all Licensed Materials and all copies thereof and extracts therefrom have been returned or erased by the memory of Licensee's computer or made non-readable. Alcatel-Lucent may terminate this License Agreement upon the breach by Licensee of any term hereof. Upon such termination by

Alcatel-Lucent, Licensee agrees to return to ALE USA, Inc.ALE USA, Inc. or destroy the Licensed Materials and all copies and portions thereof.

10. **Governing Law.** This License Agreement shall be construed and governed in accordance with the laws of the State of California.

11. **Severability.** Should any term of this License Agreement be declared void or unenforceable by any court of competent jurisdiction, such declaration shall have no effect on the remaining terms herein.

12. **No Waiver.** The failure of either party to enforce any rights granted hereunder or to take action against the other party in the event of any breach hereunder shall not be deemed a waiver by that party as to subsequent enforcement of rights or subsequent actions in the event of future breaches.

13. **Notes to United States Government Users.** Software and documentation are provided with restricted rights. Use, duplication or disclosure by the government is subject to (i) restrictions set forth in GSA ADP Schedule Contract with ALE USA, Inc.'s reseller(s), or (ii) restrictions set forth in subparagraph (c) (1) and (2) of 48 CFR 52.227-19, as applicable.

14.**Third Party Materials.** Licensee is notified that the Licensed Files contain third party software and materials licensed to ALE USA, Inc. by certain third party licensors. Some third party licensors (e.g., Wind River and their licensors with respect to the Run-Time Module) are third part beneficiaries to this License Agreement with full rights of enforcement. Please refer to the section entitled ["Third Party](#page-1970-0)  [Licenses and Notices" on page A](#page-1970-0)-4 for the third party license and notice terms.

# <span id="page-1970-0"></span>**Third Party Licenses and Notices**

The licenses and notices related only to such third party software are set forth below:

# **A. Booting and Debugging Non-Proprietary Software**

A small, separate software portion aggregated with the core software in this product and primarily used for initial booting and debugging constitutes non-proprietary software, some of which may be obtained in source code format from ALE USA, Inc. for a limited period of time. ALE USA, Inc. will provide a machine-readable copy of the applicable non-proprietary software to any requester for a cost of copying, shipping and handling. This offer will expire 3 years from the date of the first shipment of this product.

# **B. The OpenLDAP Public License: Version 2.8, 17 August 2003**

Redistribution and use of this software and associated documentation ("Software"), with or without modification, are permitted provided that the following conditions are met:

**1** Redistributions of source code must retain copyright statements and notices.

**2** Redistributions in binary form must reproduce applicable copyright statements and notices, this list of conditions, and the following disclaimer in the documentation and/or other materials provided with the distribution.

**3** Redistributions must contain a verbatim copy of this document.

**4** The names and trademarks of the authors and copyright holders must not be used in advertising or otherwise to promote the sale, use or other dealing in this Software without specific, written prior permission.

**5** Due credit should be given to the OpenLDAP Project.

**6** The OpenLDAP Foundation may revise this license from time to time. Each revision is distinguished by a version number. You may use the Software under terms of this license revision or under the terms of any subsequent revision of the license.

THIS SOFTWARE IS PROVIDED BY THE OPENLDAP FOUNDATION AND CONTRIBUTORS "AS IS" AND ANY EXPRESSED OR IMPLIED WARRANTIES, INCLUDING, BUT NOT LIMITED TO, THE IMPLIED WARRANTIES OF MERCHANTABILITY AND FITNESS FOR A PARTICULAR PURPOSE ARE DISCLAIMED. IN NO EVENT SHALL THE OPENLDAP FOUNDATIO OR ITS CONTRIBUTORS BE LIABLE FOR ANY DIRECT, INDIRECT, INCIDENTAL, SPECIAL, EXEM-PLARY, OR CONSEQUENTIAL DAMAGES (INCLUDING, BUT NOT LIMITED TO, PROCURE-MENT OF SUBSTITUTE GOODS OR SERVICES; LOSS OF USE, DATA, OR PROFITS; OR BUSINESS INTERRUPTION) HOWEVER CAUSED AND ON ANY THEORY OF LIABILITY, WHETHER IN CONTRACT, STRICT LIABILITY, OR TORT (INCLUDING NEGLIGENCE OR OTHERWISE) ARISING IN ANY WAY OUT OF THE USE OF THIS SOFTWARE, EVEN IF ADVISED OF THE POSSIBILITY OF SUCH DAMAGE.

OpenLDAP is a trademark of the OpenLDAP Foundation.

Copyright 1999-2000 The OpenLDAP Foundation, Redwood City, California, USA. All Rights Reserved. Permission to copy and distributed verbatim copies of this document is granted.

# **C. Linux**

Linux is written and distributed under the GNU General Public License which means that its source code is freely-distributed and available to the general public.

# **D. GNU GENERAL PUBLIC LICENSE: Version 2, June 1991**

Copyright (C) 1989, 1991 Free Software Foundation, Inc. 675 Mass Ave, Cambridge, MA 02139, USA Everyone is permitted to copy and distribute verbatim copies of this license document, but changing it is not allowed.

#### **Preamble**

The licenses for most software are designed to take away your freedom to share and change it. By contrast, the GNU General Public License is intended to guarantee your freedom to share and change free software--to make sure the software is free for all its users. This General Public License applies to most of the Free Software Foundation's software and to any other program whose authors commit to using it. (Some other Free Software Foundation software is covered by the GNU Library General Public License instead.) You can apply it to your programs, too.

When we speak of free software, we are referring to freedom, not price. Our General Public Licenses are designed to make sure that you have the freedom to distribute copies of free software (and charge for this service if you wish), that you receive source code or can get it if you want it, that you can change the software or use pieces of it in new free programs; and that you know you can do these things.

To protect your rights, we need to make restrictions that forbid anyone to deny you these rights or to ask you to surrender the rights. These restrictions translate to certain responsibilities for you if you distribute copies of the software, or if you modify it.

For example, if you distribute copies of such a program, whether gratis or for a fee, you must give the recipients all the rights that you have. You must make sure that they, too, receive or can get the source code. And you must show them these terms so they know their rights.

We protect your rights with two steps: (1) copyright the software, and (2) offer you this license which gives you legal permission to copy, distribute and/or modify the software.

Also, for each author's protection and ours, we want to make certain that everyone understands that there is no warranty for this free software. If the software is modified by someone else and passed on, we want its recipients to know that what they have is not the original, so that any problems introduced by others will not reflect on the original authors' reputations.

Finally, any free program is threatened constantly by software patents. We wish to avoid the danger that redistributors of a free program will individually obtain patent licenses, in effect making the program proprietary. To prevent this, we have made it clear that any patent must be licensed for everyone's free use or not licensed at all.

The precise terms and conditions for copying, distribution and modification follow.

#### **GNU GENERAL PUBLIC LICENSE TERMS AND CONDITIONS FOR COPYING, DISTRIBUTION AND MODIFICATION**

**0** This License applies to any program or other work which contains a notice placed by the copyright holder saying it may be distributed under the terms of this General Public License. The "Program", below, refers to any such program or work, and a "work based on the Program" means either the Program or any derivative work under copyright law: that is to say, a work containing the Program or a portion of it, either verbatim or with modifications and/or translated into another language. (Hereinafter, translation is included without limitation in the term "modification".) Each licensee is addressed as "you".

Activities other than copying, distribution and modification are not covered by this License; they are outside its scope. The act of running the Program is not restricted, and the output from the Program is covered only if its contents constitute a work based on the Program (independent of having been made by running the Program). Whether that is true depends on what the Program does.

**1** You may copy and distribute verbatim copies of the Program's source code as you receive it, in any medium, provided that you conspicuously and appropriately publish on each copy an appropriate copyright notice and disclaimer of warranty; keep intact all the notices that refer to this License and to the absence of any warranty; and give any other recipients of the Program a copy of this License along with the Program.

You may charge a fee for the physical act of transferring a copy, and you may at your option offer warranty protection in exchange for a fee.

**2** You may modify your copy or copies of the Program or any portion of it, thus forming a work based on the Program, and copy and distribute such modifications or work under the terms of Section 1 above, provided that you also meet all of these conditions:

**a** You must cause the modified files to carry prominent notices stating that you changed the files and the date of any change.

**b** You must cause any work that you distribute or publish, that in whole or in part contains or is derived from the Program or any part thereof, to be licensed as a whole at no charge to all third parties under the terms of this License.

**c** If the modified program normally reads commands interactively when run, you must cause it, when started running for such interactive use in the most ordinary way, to print or display an announcement including an appropriate copyright notice and a notice that there is no warranty (or else, saying that you provide a warranty) and that users may redistribute the program under these conditions, and telling the user how to view a copy of this License. (Exception: if the Program itself is interactive but does not normally print such an announcement, your work based on the Program is not required to print an announcement.)

These requirements apply to the modified work as a whole. If identifiable sections of that work are not derived from the Program, and can be reasonably considered independent and separate works in themselves, then this License, and its terms, do not apply to those sections when you distribute them as separate works. But when you distribute the same sections as part of a whole which is a work based on the Program, the distribution of the whole must be on the terms of this License, whose permissions for other licensees extend to the entire whole, and thus to each and every part regardless of who wrote it. Thus, it is not the intent of this section to claim rights or contest your rights to work written entirely by you; rather, the intent is to exercise the right to control the distribution of derivative or collective works based on the Program.

In addition, mere aggregation of another work not based on the Program with the Program (or with a work based on the Program) on a volume of a storage or distribution medium does not bring the other work under the scope of this License.

**3** You may copy and distribute the Program (or a work based on it, under Section 2) in object code or executable form under the terms of Sections 1 and 2 above provided that you also do one of the following:

**a** Accompany it with the complete corresponding machine-readable source code, which must be distributed under the terms of Sections 1 and 2 above on a medium customarily used for software interchange; or,

**b** Accompany it with a written offer, valid for at least three years, to give any third party, for a charge no more than your cost of physically performing source distribution, a complete machine-readable copy of the corresponding source code, to be distributed under the terms of Sections 1 and 2 above on a medium customarily used for software interchange; or,

**c** Accompany it with the information you received as to the offer to distribute corresponding source code. (This alternative is allowed only for noncommercial distribution and only if you received the program in object code or executable form with such an offer, in accord with Subsection b above.)

The source code for a work means the preferred form of the work for making modifications to it. For an executable work, complete source code means all the source code for all modules it contains, plus any associated interface definition files, plus the scripts used to control compilation and installation of the executable. However, as a special exception, the source code distributed need not include anything that is normally distributed (in either source or binary form) with the major components (compiler, kernel, and so on) of the operating system on which the executable runs, unless that component itself accompanies the executable.

If distribution of executable or object code is made by offering access to copy from a designated place, then offering equivalent access to copy the source code from the same place counts as distribution of the source code, even though third parties are not compelled to copy the source along with the object code.

**4** You may not copy, modify, sublicense, or distribute the Program except as expressly provided under this License. Any attempt otherwise to copy, modify, sublicense or distribute the Program is void, and will automatically terminate your rights under this License. However, parties who have received copies, or rights, from you under this License will not have their licenses terminated so long as such parties remain in full compliance.

**5** You are not required to accept this License, since you have not signed it. However, nothing else grants you permission to modify or distribute the Program or its derivative works. These actions are prohibited by law if you do not accept this License. Therefore, by modifying or distributing the Program (or any work based on the Program), you indicate your acceptance of this License to do so, and all its terms and conditions for copying, distributing or modifying the Program or works based on it.

**6** Each time you redistribute the Program (or any work based on the Program), the recipient automatically receives a license from the original licensor to copy, distribute or modify the Program subject to these terms and conditions. You may not impose any further restrictions on the recipients' exercise of the rights granted herein. You are not responsible for enforcing compliance by third parties to this License.

**7** If, as a consequence of a court judgment or allegation of patent infringement or for any other reason (not limited to patent issues), conditions are imposed on you (whether by court order, agreement or otherwise) that contradict the conditions of this License, they do not excuse you from the conditions of this License. If you cannot distribute so as to satisfy simultaneously your obligations under this License and any other pertinent obligations, then as a consequence you may not distribute the Program at all. For example, if a patent license would not permit royalty-free redistribution of the Program by all those who receive copies directly or indirectly through you, then the only way you could satisfy both it and this License would be to refrain entirely from distribution of the Program.

If any portion of this section is held invalid or unenforceable under any particular circumstance, the balance of the section is intended to apply and the section as a whole is intended to apply in other circumstances.

It is not the purpose of this section to induce you to infringe any patents or other property right claims or to contest validity of any such claims; this section has the sole purpose of protecting the integrity of the free software distribution system, which is implemented by public license practices. Many people have made generous contributions to the wide range of software distributed through that system in reliance on consistent application of that system; it is up to the author/donor to decide if he or she is willing to distribute software through any other system and a licensee cannot impose that choice.

This section is intended to make thoroughly clear what is believed to be a consequence of the rest of this License.

**8** If the distribution and/or use of the Program is restricted in certain countries either by patents or by copyrighted interfaces, the original copyright holder who places the Program under this License may add an explicit geographical distribution limitation excluding those countries, so that distribution is permitted only in or among countries not thus excluded. In such case, this License incorporates the limitation as if written in the body of this License.

**9** The Free Software Foundation may publish revised and/or new versions of the General Public License from time to time. Such new versions will be similar in spirit to the present version, but may differ in detail to address new problems or concerns.

Each version is given a distinguishing version number. If the Program specifies a version number of this License which applies to it and "any later version", you have the option of following the terms and conditions either of that version or of any later version published by the Free Software Foundation. If the Program does not specify a version number of this License, you may choose any version ever published by the Free Software Foundation.

**10** If you wish to incorporate parts of the Program into other free programs whose distribution conditions are different, write to the author to ask for permission. For software which is copyrighted by the Free Software Foundation, write to the Free Software Foundation; we sometimes make exceptions for this. Our decision will be guided by the two goals of preserving the free status of all derivatives of our free software and of promoting the sharing and reuse of software generally.

#### NO WARRANTY

**11** BECAUSE THE PROGRAM IS LICENSED FREE OF CHARGE, THERE IS NO WARRANTY FOR THE PROGRAM, TO THE EXTENT PERMITTED BY APPLICABLE LAW. EXCEPT WHEN OTHERWISE STATED IN WRITING THE COPYRIGHT HOLDERS AND/OR OTHER PARTIES PROVIDE THE PROGRAM "AS IS" WITHOUT WARRANTY OF ANY KIND, EITHER EXPRESSED OR IMPLIED, INCLUDING, BUT NOT LIMITED TO, THE IMPLIED WARRANTIES OF MERCHANTABILITY AND FITNESS FOR A PARTICULAR PURPOSE. THE ENTIRE RISK AS TO THE QUALITY AND PERFORMANCE OF THE PROGRAM IS WITH YOU. SHOULD THE PROGRAM PROVE DEFECTIVE, YOU ASSUME THE COST OF ALL NECESSARY SERVICING, REPAIR OR CORRECTION.

**12** IN NO EVENT UNLESS REQUIRED BY APPLICABLE LAW OR AGREED TO IN WRITING WILL ANY COPYRIGHT HOLDER, OR ANY OTHER PARTY WHO MAY MODIFY AND/OR REDISTRIBUTE THE PROGRAM AS PERMITTED ABOVE, BE LIABLE TO YOU FOR DAMAGES, INCLUDING ANY GENERAL, SPECIAL, INCIDENTAL OR CONSEQUENTIAL DAMAGES ARISING OUT OF THE USE OR INABILITY TO USE THE PROGRAM (INCLUDING BUT NOT LIMITED TO LOSS OF DATA OR DATA BEING RENDERED INACCURATE OR LOSSES SUSTAINED BY YOU OR THIRD PARTIES OR A FAILURE OF THE PROGRAM TO OPERATE WITH ANY OTHER PROGRAMS), EVEN IF SUCH HOLDER OR OTHER PARTY HAS BEEN ADVISED OF THE POSSIBILITY OF SUCH DAMAGES.

END OF TERMS AND CONDITIONS.

#### **Appendix: How to Apply These Terms to Your New Programs**

If you develop a new program, and you want it to be of the greatest possible use to the public, the best way to achieve this is to make it free software which everyone can redistribute and change under these terms.

To do so, attach the following notices to the program. It is safest to attach them to the start of each source file to most effectively convey the exclusion of warranty; and each file should have at least the "copyright" line and a pointer to where the full notice is found.

 $\le$ one line to give the program's name and a brief idea of what it does. $>$  Copyright (C) 19yy <name of author>

This program is free software; you can redistribute it and/or modify it under the terms of the GNU General Public License as published by the Free Software Foundation; either version 2 of the License, or (at your option) any later version.

This program is distributed in the hope that it will be useful, but WITHOUT ANY WARRANTY; without even the implied warranty of MERCHANTABILITY or FITNESS FOR A PARTICULAR PURPOSE. See the GNU General Public License for more details.

You should have received a copy of the GNU General Public License along with this program; if not, write to the Free Software Foundation, Inc., 675 Mass Ave, Cambridge, MA 02139, USA.

Also add information on how to contact you by electronic and paper mail.

If the program is interactive, make it output a short notice like this when it starts in an interactive mode:

Gnomovision version 69, Copyright (C) 19yy name of author Gnomovision comes with ABSOLUTELY NO WARRANTY; for details type 'show w'. This is free software, and you are welcome to redistribute it under certain conditions; type 'show c' for details.

The hypothetical commands 'show w' and 'show c' should show the appropriate parts of the General Public License. Of course, the commands you use may be called something other than 'show w' and 'show c'; they could even be mouse-clicks or menu items--whatever suits your program.

You should also get your employer (if you work as a programmer) or your school, if any, to sign a "copyright disclaimer" for the program, if necessary. Here is a sample; alter the names:

Yoyodyne, Inc., hereby disclaims all copyright interest in the program 'Gnomovision' (which makes passes at compilers) written by James Hacker.

<signature of Ty Coon>, 1 April 1989 Ty Coon, President of Vice

This General Public License does not permit incorporating your program into proprietary programs. If your program is a subroutine library, you may consider it more useful to permit linking proprietary applications with the library. If this is what you want to do, use the GNU Library General Public License instead of this License.

URLWatch:

For notice when this page changes, fill in your email address.

Maintained by: Webmaster, Linux Online Inc. Last modified: 09-Aug-2000 02:03AM. Views since 16-Aug-2000: 177203.

Material copyright Linux Online Inc. Design and compilation copyright (c)1994-2002 Linux Online Inc. Linux is a registered trademark of Linus Torvalds Tux the Penguin, featured in our logo, was created by Larry Ewing Consult our privacy statement

URLWatch provided by URLWatch Services. All rights reserved.

# **E. University of California**

Provided with this product is certain TCP input and Telnet client software developed by the University of California, Berkeley.

Copyright (C) 1987. The Regents of the University of California. All rights reserved.

Redistribution and use in source and binary forms are permitted provided that the above copyright notice and this paragraph are duplicated in all such forms and that any documentation, advertising materials, and other materials related to such distribution and use acknowledge that the software was developed by the University of California, Berkeley. The name of the University may not be used to endorse or promote products derived from this software without specific prior written permission.

THIS SOFTWARE IS PROVIDED ``AS IS'' AND WITHOUT ANY EXPRESS OR IMPLIED WARRANTIES, INCLUDING, WITHOUT LIMITATION, THE IMPLIED WARRANTIES OF MERCHANTIBILITY AND FITNESS FOR A PARTICULAR PURPOSE.

# **F. Carnegie-Mellon University**

Provided with this product is certain BOOTP Relay software developed by Carnegie-Mellon University.

# **G.Random.c**

PR 30872 B Kesner created May 5 2000

PR 30872 B Kesner June 16 2000 moved batch entropy process to own task iWhirlpool to make code more efficient

random.c -- A strong random number generator

Version 1.89, last modified 19-Sep-99

Copyright Theodore Ts'o, 1994, 1995, 1996, 1997, 1998, 1999. All rights reserved.

Redistribution and use in source and binary forms, with or without modification, are permitted provided that the following conditions are met:

1. Redistributions of source code must retain the above copyright notice, and the entire permission notice in its entirety, including the disclaimer of warranties.

2. Redistributions in binary form must reproduce the above copyright notice, this list of conditions and the following disclaimer in the documentation and/or other materials provided with the distribution.

3. The name of the author may not be used to endorse or promote products derived from this software without specific prior written permission. ALTERNATIVELY, this product may be distributed under the terms of the GNU Public License, in which case the provisions of the GPL are required INSTEAD OF the above restrictions. (This clause is necessary due to a potential bad interaction between the GPL and the restrictions contained in a BSD-style copyright.)

THIS SOFTWARE IS PROVIDED "AS IS" AND ANY EXPRESS OR IMPLIED WARRANTIES, INCLUDING, BUT NOT LIMITED TO, THE IMPLIED WARRANTIES OF MERCHANTABILITY AND FITNESS FOR A PARTICULAR PURPOSE, ALL OF WHICH ARE HEREBY DISCLAIMED. IN NO EVENT SHALL THE AUTHOR BE LIABLE FOR ANY DIRECT, INDIRECT, INCIDENTAL, SPECIAL, EXEMPLARY, OR CONSEQUENTIAL DAMAGES (INCLUDING, BUT NOT LIMITED TO, PROCUREMENT OF SUBSTITUTE GOODS OR SERVICES; LOSS OF USE, DATA, OR PROF-ITS; OR BUSINESS INTERRUPTION) HOWEVER CAUSED AND ON ANY THEORY OF LIABIL-ITY, WHETHER IN CONTRACT, STRICT LIABILITY, OR TORT (INCLUDING NEGLIGENCE OR OTHERWISE) ARISING IN ANY WAY OUT OF THE USE OF THIS SOFTWARE, EVEN IF NOT ADVISED OF THE POSSIBILITY OF SUCH DAMAGE.

# **H. Apptitude, Inc.**

Provided with this product is certain network monitoring software ("MeterWorks/RMON") licensed from Apptitude, Inc., whose copyright notice is as follows: Copyright (C) 1997-1999 by Apptitude, Inc. All Rights Reserved. Licensee is notified that Apptitude, Inc. (formerly, Technically Elite, Inc.), a California corporation with principal offices at 6330 San Ignacio Avenue, San Jose, California, is a third party beneficiary to the Software License Agreement. The provisions of the Software License Agreement as applied to MeterWorks/RMON are made expressly for the benefit of Apptitude, Inc., and are enforceable by Apptitude, Inc. in addition to ALE USA, Inc.. IN NO EVENT SHALL APPTITUDE, INC. OR ITS SUPPLIERS BE LIABLE FOR ANY DAMAGES, INCLUDING COSTS OF PROCUREMENT OF SUBSTITUTE PRODUCTS OR SERVICES, LOST PROFITS, OR ANY SPECIAL, INDIRECT, CONSEQUENTIAL OR INCIDENTAL DAMAGES, HOWEVER CAUSED AND ON ANY THEORY OF LIABILITY, ARISING IN ANY WAY OUT OF THIS AGREEMENT.

# **I. Agranat**

Provided with this product is certain web server software ("EMWEB PRODUCT") licensed from Agranat Systems, Inc. ("Agranat"). Agranat has granted to ALE USA, Inc. certain warranties of performance, which warranties [or portion thereof] ALE USA, Inc. now extends to Licensee. IN NO EVENT, HOWEVER, SHALL AGRANAT BE LIABLE TO LICENSEE FOR ANY INDIRECT, SPECIAL, OR CONSEQUENTIAL DAMAGES OF LICENSEE OR A THIRD PARTY AGAINST LICENSEE ARIS-ING OUT OF, OR IN CONNECTION WITH, THIS DISTRIBUTION OF EMWEB PRODUCT TO LICENSEE. In case of any termination of the Software License Agreement between ALE USA, Inc. and Licensee, Licensee shall immediately return the EMWEB Product and any back-up copy to ALE USA, Inc., and will certify to ALE USA, Inc. in writing that all EMWEB Product components and any copies of the software have been returned or erased by the memory of Licensee's computer or made non-readable.

# **J. RSA Security Inc.**

Provided with this product is certain security software ("RSA Software") licensed from RSA Security Inc. RSA SECURITY INC. PROVIDES RSA SOFTWARE "AS IS" WITHOUT ANY WARRANTY WHAT-SOEVER. RSA SECURITY INC. DISCLAIMS ALL WARRANTIES, EXPRESS, IMPLIED OR STAT-UTORY, AS TO ANY MATTER WHATSOEVER INCLUDING ALL IMPLIED WARRANTIES OF MERCHANTABILITY, FITNESS FOR A PARTICULAR PURPOSE AND NON-INFRINGEMENT OF THIRD PARTY RIGHTS.

# **K. Sun Microsystems, Inc.**

This product contains Coronado ASIC, which includes a component derived from designs licensed from Sun Microsystems, Inc.

# **L. Wind River Systems, Inc.**

Provided with this product is certain software ("Run-Time Module") licensed from Wind River Systems, Inc. Licensee is prohibited from: (i) copying the Run-Time Module, except for archive purposes consistent with Licensee's archive procedures; (ii) transferring the Run-Time Module to a third party apart from the product; (iii) modifying, decompiling, disassembling, reverse engineering or otherwise attempting to derive the source code of the Run-Time Module; (iv) exporting the Run-Time Module or underlying technology in contravention of applicable U.S. and foreign export laws and regulations; and (v) using the Run-Time Module other than in connection with operation of the product. In addition, please be advised that: (i) the Run-Time Module is licensed, not sold and that ALE USA, Inc. and its licensors retain ownership of all copies of the Run-Time Module; (ii) WIND RIVER DISCLAIMS ALL IMPLIED WARRANTIES, INCLUDING WITHOUT LIMITATION THE IMPLIED WARRANTIES OF MERCHANTABILITY, FITNESS FOR A PARTICULAR PURPOSE, (iii) The SOFTWARE LICENSE AGREEMENT EXCLUDES LIABILITY FOR ANY SPECIAL, INDIRECT, PUNITIVE, INCIDENTAL AND CONSE-QUENTIAL DAMAGES; and (iv) any further distribution of the Run-Time Module shall be subject to the same restrictions set forth herein. With respect to the Run-Time Module, Wind River and its licensors are third party beneficiaries of the License Agreement and the provisions related to the Run-Time Module are made expressly for the benefit of, and are enforceable by, Wind River and its licensors.

# **M.Network Time Protocol Version 4**

The following copyright notice applies to all files collectively called the Network Time Protocol Version 4 Distribution. Unless specifically declared otherwise in an individual file, this notice applies as if the text was explicitly included in the file.

```
***********************************************************************
* *
 Copyright (c) David L. Mills 1992-2003
* *
* Permission to use, copy, modify, and distribute this software and *
* its documentation for any purpose and without fee is hereby *
* granted, provided that the above copyright notice appears in all *
* copies and that both the copyright notice and this permission *
* notice appear in supporting documentation, and that the name *
* University of Delaware not be used in advertising or publicity *
* pertaining to distribution of the software without specific, *
* written prior permission. The University of Delaware makes no *
* representations about the suitability this software for any *
* purpose. It is provided "as is" without express or implied *
* warranty. *
* *
```
\*\*\*\*\*\*\*\*\*\*\*\*\*\*\*\*\*\*\*\*\*\*\*\*\*\*\*\*\*\*\*\*\*\*\*\*\*\*\*\*\*\*\*\*\*\*\*\*\*\*\*\*\*\*\*\*\*\*\*\*\*\*\*\*\*\*\*\*\*\*\*\*\*

## **N.Remote-ni**

Provided with this product is a file (part of GDB), the GNU debugger and is licensed from Free Software Foundation, Inc., whose copyright notice is as follows: Copyright (C) 1989, 1991, 1992 by Free Software Foundation, Inc. Licensee can redistribute this software and modify it under the terms of General Public License as published by Free Software Foundation Inc.

This program is distributed in the hope that it will be useful, but WITHOUT ANY WARRANTY; without even the implied warranty of MERCHANTABILITY or FITNESS FOR A PARTICULAR PURPOSE. See the GNU General Public License for more details.

# **O.GNU Zip**

GNU Zip -- A compression utility which compresses the files with zip algorithm.

Copyright (C) 1992-1993 Jean-loup Gailly.

BECAUSE THE PROGRAM IS LICENSED FREE OF CHARGE, THERE IS NO WARRANTY FOR THE PROGRAM, TO THE EXTENT PERMITTED BY APPLICABLE LAW. EXCEPT WHEN OTHERWISE STATED IN WRITING THE COPYRIGHT HOLDERS AND/OR OTHER PARTIES PROVIDE THE PROGRAM "AS IS" WITHOUT WARRANTY OF ANY KIND, EITHER EXPRESSED OR IMPLIED, INCLUDING, BUT NOT LIMITED TO, THE IMPLIED WARRANTIES OF MERCHANTABILITY AND FITNESS FOR A PARTICULAR PURPOSE. THE ENTIRE RISK AS TO THE QUALITY AND PERFORMANCE OF THE PROGRAM IS WITH YOU. SHOULD THE PROGRAM PROVE DEFECTIVE, YOU ASSUME THE COST OF ALL NECESSARY SERVICING, REPAIR OR CORRECTION.

# **P. FREESCALE SEMICONDUCTOR SOFTWARE LICENSE AGREEMENT**

Provided with this product is a software also known as DINK32 (Dynamic Interactive Nano Kernel for 32-bit processors) solely in conjunction with the development and marketing of your products which use and incorporate microprocessors which implement the PowerPC (TM) architecture manufactured by Motorola. The licensee comply with all of the following restrictions:

1. This entire notice is retained without alteration in any modified and/or redistributed versions.

2. The modified versions are clearly identified as such. No licenses are granted by implication, estoppel or otherwise under any patents or trademarks of Motorola, Inc.

The SOFTWARE is provided on an "AS IS" basis and without warranty. To the maximum extent permitted by applicable law, MOTOROLA DISCLAIMS ALL WARRANTIES WHETHER EXPRESS OR IMPLIED, INCLUDING IMPLIED WARRANTIES OF MERCHANTABILITY OR FITNESS FOR A PARTICULAR PURPOSE AND ANY WARRANTY AGAINST INFRINGEMENT WITH REGARD TO THE SOFTWARE (INCLUDING ANY MODIFIED VERSIONS THEREOF) AND ANY ACCOM-PANYING WRITTEN MATERIALS.To the maximum extent permitted by applicable law, IN NO EVENT SHALL MOTOROLA BE LIABLE FOR ANY DAMAGES WHATSOEVER.

Copyright (C) Motorola, Inc. 1989-2001 All rights reserved.

Version 13.1
# **Q.Boost C++ Libraries**

Provided with this product is free peer-reviewed portable  $C++$  source libraries.

Version 1.33.1

Copyright (C) by Beman Dawes, David Abrahams, 1998-2003. All rights reserved.

THE SOFTWARE IS PROVIDED "AS IS", WITHOUT WARRANTY OF ANY KIND, EXPRESS OR IMPLIED, INCLUDING BUT NOT LIMITED TO THE WARRANTIES OF MERCHANTABILITY, FITNESS FOR A PARTICULAR PURPOSE, TITLE AND NON-INFRINGEMENT. IN NO EVENT SHALL THE COPYRIGHT HOLDERS OR ANYONE DISTRIBUTING THE SOFTWARE BE LIABLE FOR ANY DAMAGES OR OTHER LIABILITY, WHETHER IN CONTRACT, TORT OR OTHERWISE,

ARISING FROM, OUT OF OR IN CONNECTION WITH THE SOFTWARE OR THE USE OR OTHER DEALINGS IN THE SOFTWARE.

# **R. U-Boot**

Provided with this product is a software licensed from Free Software Foundation Inc. This is used as OS Bootloader; and located in on-board flash. This product is standalone and not linked (statically or dynamically) to any other software.

Version 1.1.0

Copyright (C) 2000-2004. All rights reserved.

# **S. Solaris**

Provided with this product is free software; Licensee can redistribute it and/or modify it under the terms of the GNU General Public License.

Copyright (C) 1992-1993 Jean-loup Gailly. All rights reserved.

# **T. Internet Protocol Version 6**

Copyright (C) 1982, 1986, 1990, 1991, 1993. The Regents of the University of California. All rights reserved.

Redistribution and use in source and binary forms, with or without modification, are permitted provided that the following conditions are met:

1. Redistributions of source code must retain the above copyright notice, this list of conditions and the following disclaimer.

2. Redistributions in binary form must reproduce the above copyright notice, this list of conditions and the following disclaimer in the documentation and/or other materials provided with the distribution.

3. All advertising materials mentioning features or use of this software must display the following acknowledgment: This product includes software developed by the University of California, Berkeley and its contributors.

4. Neither the name of the University nor the names of its contributors may be used to endorse or promote products derived from this software without specific prior written permission.

THIS SOFTWARE IS PROVIDED BY THE REGENTS AND CONTRIBUTORS "AS IS'' AND ANY EXPRESS OR IMPLIED WARRANTIES, INCLUDING, BUT NOT LIMITED TO, THE IMPLIED WARRANTIES OF MERCHANTABILITY AND FITNESS FOR A PARTICULAR PURPOSE ARE DISCLAIMED. IN NO EVENT SHALL THE REGENTS OR CONTRIBUTORS BE LIABLE. FOR ANY DIRECT, INDIRECT, INCIDENTAL, SPECIAL, EXEMPLARY, OR CONSEQUENTIAL. DAMAGES (INCLUDING, BUT NOT LIMITED TO, PROCUREMENT OF SUBSTITUTE GOODS. OR SERVICES; LOSS OF USE, DATA, OR PROFITS; OR BUSINESS INTERRUPTION). HOWEVER CAUSED AND ON ANY THEORY OF LIABILITY, WHETHER IN CONTRACT, STRICT. LIABIL-ITY, OR TORT (INCLUDING NEGLIGENCE OR OTHERWISE) ARISING IN ANY WAY OUT OF THE USE OF THIS SOFTWARE, EVEN IF ADVISED OF THE POSSIBILITY OF SUCH DAMAGE.

The copyright of the products such as crypto, dhcp, net, netinet, netinet6, netley, netwrs, libinet6 are same as that of the internet protocol version 6.

# **U. CURSES**

Copyright (C) 1987. The Regents of the University of California. All rights reserved.

Redistribution and use in source and binary forms are permitted provided that the above copyright notice and this paragraph are duplicated in all such forms and that any documentation, advertising materials, and other materials related to such distribution and use acknowledge that the software was developed by the University of California, Berkeley. The name of the University may not be used to endorse or promote products derived from this software without specific prior written permission.

# **V. ZModem**

Provided with this product is a program or code that can be used without any restriction.

Copyright (C) 1986 Gary S. Brown. All rights reserved.

# **W.Boost Software License**

Provided with this product is reference implementation, so that the Boost libraries are suitable for eventual standardization. Boost works on any modern operating system, including UNIX and Windows variants.

Version 1.0

Copyright (C) Gennadiy Rozental 2005. All rights reserved.

# **X. OpenLDAP**

Provided with this software is an open source implementation of the Lightweight Directory Access Protocol (LDAP).

Version 3

Copyright (C) 1990, 1998, 1999, Regents of the University of Michigan, A. Hartgers, Juan C. Gomez. All rights reserved.

This software is not subject to any license of Eindhoven University of Technology.Redistribution and use in source and binary forms are permitted only as authorized by the OpenLDAP Public License.

This software is not subject to any license of Silicon Graphics Inc.or Purdue University. Redistribution and use in source and binary forms are permitted without restriction or fee of any kind as long as this notice is preserved.

# **Y. BITMAP.C**

Provided with this product is a program for personal and non-profit use.

Copyright (C) Allen I. Holub, All rights reserved.

# **Z. University of Toronto**

Provided with this product is a code that is modified specifically for use with the STEVIE editor. Permission is granted to anyone to use this software for any purpose on any computer system, and to redistribute it freely, subject to the following restrictions:

1. The author is not responsible for the consequences of use of this software, no matter how awful, even if they arise from defects in it.

2.The origin of this software must not be misrepresented, either by explicit claim or by omission.

3. Altered versions must be plainly marked as such, and must not be misrepresented as being the original software.

Version 1.5

Copyright (C) 1986 by University of Toronto and written by Henry Spencer.

# **AA.Free/OpenBSD**

Copyright (c) 1982, 1986, 1990, 1991, 1993 The Regents of University of California. All Rights Reserved.

# **CLI Quick Reference**

## [Ethernet Port Commands](#page-27-0)

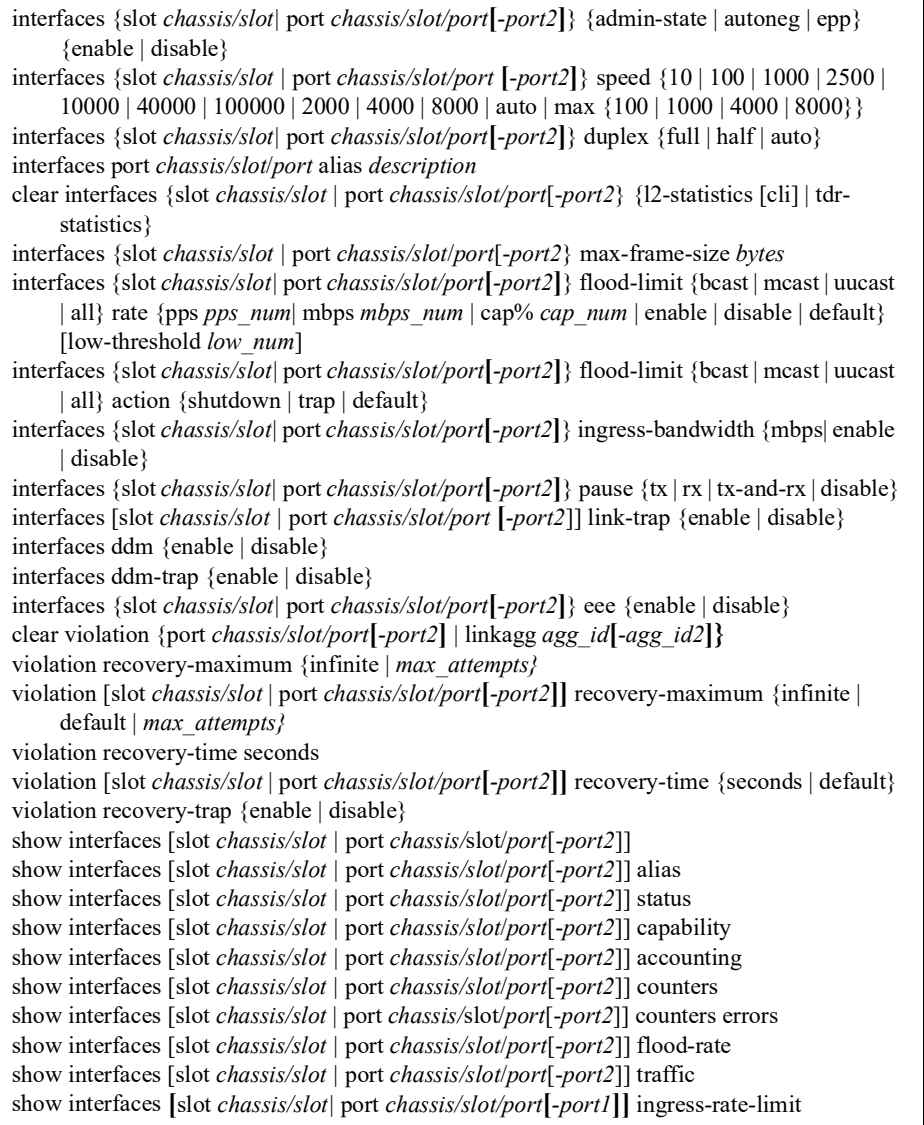

[show interfaces](#page-78-0) **[**slot *chassis/slot|* port *chassis/slot/port***[***-port1***]]** ddm [w-low | w-high | status | a-low | a-high | actual] [show transceivers \[slot chassis/slot \[transceiver transceiver\\_num\]\]](#page-81-0)

[show violation \[port](#page-84-0) *chassis/slot/port***[***-port2***]** | linkagg *agg\_id***[***-agg\_id2***]**] [show violation-recovery-configuration {slot](#page-86-0) *chassis/slot* | port *chassis/slot/port***[***-port2***]**} [interfaces port chassis/slot/port tdr enable](#page-88-0) [show interfaces \[slot](#page-90-0) *chassis/slot |* port *chassis/slot*/*port*[-*port2*]] tdr-statistics

# [Power over Ethernet \(PoE\) Commands](#page-93-0)

[lanpower {](#page-95-0)*chassis* chassis | *slot* chassis/slot } service {*start* | *stop*} [lanpower port chassis/slot/port admin-state {](#page-96-0)*enable* | *disable*} [lanpower](#page-97-0) *{chassis chassis | slot chassis/slot | port chassis/slot/port}* type *string [lanpower {slot chassis/slot | port chassis/slot/port} power milliwatts](#page-98-0) [lanpower {chassis chassis | slot chassis/slot | port chassis/slot/port} power milliwatts](#page-98-0) [lanpower {chassis chassis | slot chassis/slot } maxpower watts](#page-100-0)* [lanpower](#page-102-0) *{chassis chassis | slot chassis/slot | port chassis/slot/port}* priority {critical | high | low} [lanpower](#page-104-0) *{chassis chassis | slot chassis/slot*} priority-disconnect {enable | disable} [lanpower power-rule rule-name \[admin-state {enable | disable}\] \[power {on | off}\] \[at](#page-106-0)   ${\{minutes mm \mid time hh: mm\}}$   ${\{day \{all \mid day \{day... \} \mid date \{date... \}\}}$  [months  ${\{all \mid out} \}$ ] month}] [timezone {local-server | utc | originator-server}] [no lanpower power-rule rule-name \[admin-state {enable | disable}\] \[power {on | off}\] \[at](#page-106-1)   ${\{minutes mm \}}$  time hh:mm}]  $\{days \{all \}$  day  $\{day...\}$  date  $\{date...\}$  [months  $\{all \}$ ] month}] [timezone {local-server | utc | originator-server}] [lanpower](#page-109-0) *[slot chassis/slot | port chassis/slot/port-port]* power-policy policy-name [powerrule rule-name] [no lanpower power-policy name](#page-109-1) [lanpower {chassis](#page-111-0) *chassis |* slot *chassis/slot*} class-detection {enable | disable} [lanpower {chassis](#page-112-0) *chassis |* slot *chassis/slot*} capacitor-detection {enable | disable} [lanpower {chassis](#page-113-0) *chassis |* slot *chassis/slot*} usage-threshold *num* [lanpower slot {](#page-114-0)*chassis/slot | all}* update-from *filename* [lanpower {slot](#page-115-0) *chassis/slot}* fpoe {enable | disable} [lanpower {slot](#page-117-0) *chassis/slot}* ppoe {enable | disable} [show lanpower slot](#page-118-0) *chassis/slot* [show lanpower power-rule \[](#page-121-0)*name*] *[show lanpower power-policy \[policy-name slot | policy-name power-rule | policy-name port\]](#page-123-0) [show lanpower {chassis chassis | slot chassis/slot } class-detection](#page-125-0) [show lanpower {chassis chassis | slot chassis/slot } capacitor-detection](#page-126-0) [show lanpower {chassis chassis | slot chassis/slot } priority-disconnect](#page-127-0) [show lanpower {chassis chassis | slot chassis/slot } usage-threshold\]](#page-128-0) [show lanpower slot {chassis/slot | all} update-from](#page-129-0)*

#### [UDLD Commands](#page-131-0)

[udld {enable | disable}](#page-132-0) [udld port chassis/slot/port\[](#page-133-0)*-port2***]** {enable | disable} [udld \[port \[chassis/slot/port\[](#page-135-0)*-port2***]]** mode {normal | aggressive} [udld \[port](#page-137-0) **[***chassis/*slot/port[*-port2***]]** probe-timer seconds [no udld \[port](#page-137-1) **[***chassis/*slot/port[*-port2***]]** probe-timer [udld \[port](#page-139-0) **[***chassis/*slot/port[*-port2***]]** echo-wait-timer seconds [no udld \[port](#page-139-1) **[***chassis/*]slot/port[*-port2***]]** echo-wait-timer [clear udld statistics \[port](#page-141-0) *chassis/*slot/port] [show udld configuration](#page-142-0) [show udld configuration port \[](#page-144-0)*chassis/*slot/port**]** [show udld statistics port](#page-146-0) *chassis/*slot/port [show udld neighbor port](#page-148-0) *chassis/*slot/port [show udld status port \[](#page-150-0)*chassis/*slot/port**]**

#### [Source Learning](#page-153-0)  **Commands**

- [mac-learning {vlan](#page-154-0) *vlan[-vlan2] |* port *chassis/slot/port*[-*port2*] | linkagg *agg\_id*} {enable | disable}
- [mac-learning flush {dynamic | static | multicast} \[mac-address](#page-156-0) *mac\_address*] [mac-learning flush domain all {dynamic | static}](#page-158-0)
- [mac-learning flush domain vlan {vlan](#page-160-0) *vlan\_id*} {port *chassis/slot/port* | linkagg *agg\_id*} | {dynamic | static | static-multicast} [mac-address *mac\_address*]
- [mac-learning {vlan](#page-162-0) *vlan\_id* {port *chassis/slot/port |* linkagg *agg\_id*}} static mac-address *mac\_address* [bridging | filtering]
- [mac-learning flush \[vlan](#page-162-1) *vlan\_id* [port *chassis/slot/port |* linkagg *agg\_id*]] static [mac-address *mac\_address*]
- [mac-learning domain vlan vlan](#page-164-0) *vlan\_id* {port *chassis/slot/port |* linkagg *agg\_id*} static macaddress *mac\_address* [bridging | filtering]
- [mac-learning flush domain vlan \[vlan](#page-164-1) *vlan\_id* [port *chassis/slot/port |* linkagg *agg\_id*]] static [mac-address *mac\_address*]
- [mac-learning {vlan](#page-166-0) *vlan\_id* {port *chassis/slot/port* | linkagg *agg\_id* }} multicast mac-address *multicast\_address* [group *group\_id*]
- [mac-learning flush \[vlan](#page-166-1) *vlan\_id* [port *chassis/slot/port* | linkagg *agg\_id* ]] multicast [macaddress *multicast\_address*]
- [mac-learning aging-time {](#page-168-0)*seconds* | default}

[no mac-learning aging-time](#page-168-1)

- [show mac-learning \[summary | dynamic | static | multicast | bmac\] \[port](#page-170-0) *chassis/slot/port*] [linkagg *agg\_id*] [mac-address *mac\_address*] [remote [mac-address *mac\_address*]] [show mac-learning domain all \[summary\]](#page-173-0)
- [show mac-learning domain vlan \[vlan](#page-175-0) *vlan\_id*] [port *chassis/slot/port* | linkagg *agg\_id*] [dynamic | static | static-multicast | bmac] [mac-address *mac\_address*] [summary]

[show mac-learning aging-time](#page-179-0) [show mac-learning learning-state \[vlan](#page-180-0) *vlan***[***-vlan2***]** *|* port *chassis/slot/port* | linkagg *agg\_id***]**

## [VLAN Management Commands](#page-183-0)

[vlan](#page-184-0) *vlan\_id* [admin-state {enable | disable}] [name *description***]** [no vlan](#page-184-1) *vlan\_id* [vlan](#page-186-0) *vlan\_id*[-*vlan\_id]* members {port *chassis/slot/port[-port1]* | linkagg *agg\_id***[***-agg\_id***]**} untagged [no vlan](#page-186-1) *vlan\_id*[*-vlan\_id]* members {port *chassis/slot/port[-port1]*| linkagg *agg\_id***[***-agg\_id***]**} [vlan](#page-188-0) *vlan\_id*[-*vlan\_id*] members {port chassis/slot/port[-port] | linkagg *agg\_id***[***-agg\_id***]**} tagged [no vlan](#page-188-1) *vlan\_id*[-*vlan\_id*] members {port chassis/slot/port[-port] | linkagg *agg\_id***[***-agg\_id***]**} [vlan](#page-190-0) *vlan\_id* mtu-ip *size* [show vlan \[](#page-192-0)*vlan\_id*] [show vlan \[](#page-195-0)*vlan\_id*[*-vlan\_id*]] members [port *chassis/slot/port*[*-port*]| linkagg *agg\_id*[ *agg\_id*]]

# [Loopback Detection Commands](#page-199-0)

[loopback-detection \[remote-origin\] {enable | disable}](#page-200-0) [loopback-detection port](#page-202-0) *chassis/slot/port*[*-port2*] [remote-origin] {enable | disable} [loopback-detection service-access {port chassis/slot/port\[-port2\] | linkagg](#page-204-0) *agg\_id[-agg\_id2*]} {enable | disable} [loopback-detection transmission-timer seconds](#page-206-0) [loopback-detection autorecovery-timer seconds](#page-207-0) [show loopback-detection](#page-208-0) [show loopback-detection port \[](#page-210-0)*chassis*/slot/port] [show loopback-detection linkagg agg\\_id](#page-213-0) [show loopback-detection statistics port](#page-215-0) *chassis*/slot/port [clear loopback-detection statistics port](#page-217-0) *[chassis*/slot/port]

## [Distributed Spanning](#page-219-0)  Tree Commands

[spantree mode {flat | per-vlan}](#page-221-0) [spantree](#page-223-0) **[cist | vlan** *vlan\_id***]** protocol {stp | rstp | mstp}

[spantree vlan](#page-225-0) *vlan\_id* [*-vlan\_id2*] admin-state {enable | disable} [spantree mst region name](#page-226-0) *name*

[no spantree mst](#page-226-1) region name

[spantree mst region revision-level](#page-228-0) *rev\_level*

[spantree mst region max-hops](#page-229-0) *max\_hops*

[spantree msti](#page-231-0) *msti\_id* [name *name*] [no spantree msti](#page-231-1) *msti\_id* **[name]**

[spantree msti](#page-233-0) *msti\_id* vlan *vlan\_id***[***-vlan\_id2***]** [no spantree msti](#page-233-1) *msti\_id* vlan *vlan\_id***[***-vlan\_id2***]** [spantree \[cist | msti](#page-235-0) *msti\_id* | vlan *vlan\_id*] [port *chassis/slot/port***[***-port2***]** *|* **linkagg** *agg\_id[ agg\_id2*]] priority *priority* [spantree \[cist | vlan](#page-238-0) *vlan\_id*] hello-time *seconds* [spantree \[cist | vlan](#page-240-0) *vlan\_id*] max-age *seconds* [spantree \[cist | vlan](#page-242-0) *vlan\_id*] forward-delay seconds [spantree {vlan](#page-244-0) *vlan\_id* | cist} bpdu-switching {enable | disable} [spantree path-cost-mode {auto | 32bit}](#page-246-0) [spantree \[msti](#page-248-0) *msti\_id*] auto-vlan-containment {enable | disable} [spantree cist {port](#page-250-0) *chassis/slot/port***[***-port2***]** | **linkagg** *agg\_id***[***-agg\_id2***]**} {enable | disable} [spantree vlan](#page-252-0) *vlan\_id [-vlan2]* {port *chassis/slot/port[-port2]* | **linkagg** *agg\_id[-agg\_id2*]} {enable | disable} [spantree cist {port](#page-254-0) *chassis/slot/port***[***-port2***]** *|* **linkagg** *agg\_id***[***-agg\_id2***]**} path-cost *path\_cost* [spantree](#page-256-0) **msti** *msti\_id* {port *chassis/slot/port***[***-port2***]** *|* **linkagg** *agg\_id***[***-agg\_id2***]**} pathcost *path\_cost* [spantree](#page-258-0) **vlan** *vlan\_id* {port *chassis/slot/port***[***-port2***]** *|* **linkagg** *agg\_id* **[***-agg\_id2***]**} pathcost *path\_cost* [spantree cist {port](#page-260-0) *chassis/slot/port***[***-port2***]** *|* **linkagg** *agg\_id***[***-agg\_id2***]**} mode {forwarding | dynamic | blocking} [spantree vlan](#page-262-0) *vlan\_id* {port *chassis/slot/port***[***-port2***]** *|* **linkagg** *agg\_id* **[***-agg\_id2***]**} mode {dynamic | blocking | forwarding} [spantree cist {port](#page-264-0) *chassis/slot/port* **[***-port2***] | linkagg** *agg\_id* **[***-agg\_id2***]**} connection {noptp | ptp | autoptp} [spantree vlan](#page-266-0) *vlan\_id* {port *chassis/slot/port* **[***-port2***]** *|* **linkagg** *agg\_id* **[***-agg\_id2***]**} connection {noptp | ptp | autoptp} [spantree cist {port](#page-268-0) *chassis/slot/port***[***-port2***]** *|* **linkagg** *agg\_id***[***-agg\_id2***]**} admin-edge {enable | disable} [spantree vlan](#page-270-0) *vlan\_id* {port *chassis/slot/port***[***-port2***] | linkagg** *agg\_id***[***-agg\_id2***]**} adminedge {enable | disable} [spantree cist {port](#page-272-0) *chassis/slot/port***[***-port2***]** *|* **linkagg** *agg\_id* **[***-agg\_id2***]**} auto-edge {enable | disable} [spantree vlan](#page-274-0) *vlan\_id* {port *chassis/slot/port***[***-port2***]** *|* **linkagg** *agg\_id* **[***-agg\_id2***]**} autoedge {enable | disable} [spantree cist {port](#page-276-0) *chassis/slot/port[-port2]* **|** *linkagg agg\_id[-agg\_id2]*} restricted-role {enable | disable} [spantree vlan](#page-278-0) *vlan\_id* {port *chassis/slot/port***[***-port2***]** *|* **linkagg** *agg\_id***[***-agg\_id2***]**} restricted-role {enable | disable} [spantree cist {port](#page-280-0) *chassis/slot/port***[***-port2***] | linkagg** *agg\_id***[***-agg\_id2***]**} restricted-tcn {enable | disable} [spantree vlan](#page-282-0) *vlan\_id* {port *chassis/slot/port* **[***-port2***]** *|* **linkagg** *agg\_id* **[***-agg\_id2***]**} restricted-tcn {enable | disable} [spantree cist txholdcount](#page-284-0) *value*

[spantree vlan](#page-285-0) *vlan\_id* txholdcount {*value*} [show spantree](#page-286-0) [show spantree cist](#page-289-0) [show spantree msti \[](#page-293-0)*msti\_id*] [show spantree vlan \[](#page-298-0)*vlan\_id*] [show spantree ports \[forwarding | blocking | active | configured\]](#page-302-0) [show spantree cist ports \[forwarding | blocking | active | configured\]](#page-306-0) [show spantree msti \[](#page-310-0)*msti\_id*] ports [forwarding | blocking | active | configured] [show spantree vlan \[](#page-315-0)*vlan\_id*]-*vlan\_id2*]] ports [forwarding | blocking | active | configured] [show spantree mode](#page-322-0) [show spantree mst {region | port](#page-324-0) *chassis/slot/port |* **linkagg** *agg\_id***}** [show spantree msti \[](#page-326-0)*msti\_id*] vlan-map [show spantree cist vlan-map](#page-328-0) [show spantree \[vlan](#page-330-0) *vlan\_id***]** map-msti

# [Link Aggregation Commands](#page-331-0)

[linkagg static agg](#page-333-0) *agg\_id[-agg\_id2*] size *size* [name *name*] [admin-state {enable | disable}] [multi-chassis active] [hash {source-mac | destination-mac | source-and-destination-mac | source-ip | destination-ip | source-and-destination-ip | tunnel-protocol}] [no linkagg static agg](#page-333-1) *agg\_id[-agg\_id2*] [linkagg static agg](#page-335-0) *agg\_id[-agg\_id2*] name *name* [no linkagg static agg](#page-335-1) *agg\_id[-agg\_id2*] name [linkagg static agg](#page-337-0) *agg\_id[-agg\_id2*] wait-to-restore-time *wtr\_minutes* [no linkagg static agg](#page-337-1) *agg\_id[-agg\_id2*] wait-to-restore-time [linkagg static agg](#page-339-0) *agg\_id[-agg\_id2*] admin-state {enable | disable} [linkagg static port](#page-340-0) *chassis/slot/port***[***-port2***]** agg *agg\_id* [no linkagg static port](#page-340-1) *chassis/slot/port***[***-port2***]** [linkagg lacp agg](#page-342-0) *agg\_id[-agg\_id2*] size *size* [no linkagg lacp agg](#page-342-1) *agg\_id[-agg\_id2*] size *size* [linkagg lacp agg](#page-345-0) *agg\_id* name *name* [no linkagg lacp agg](#page-345-1) *agg\_id[-agg\_id2*] name [linkagg lacp agg](#page-346-0) *agg\_id[-agg\_id2*] wait-to-restore-time *wtr\_minutes* [no linkagg lacp agg](#page-346-1) *agg\_id[-agg\_id2*] wait-to-restore-time [linkagg lacp agg](#page-348-0) *agg\_id[-agg\_id2*] admin-state {enable | disable} [linkagg lacp agg](#page-350-0) *agg\_id[-agg\_id2*] actor admin-key *actor\_admin\_key* [no linkagg lacp agg](#page-350-1) *agg\_id[-agg\_id2*] actor admin-key [linkagg lacp agg](#page-351-0) *agg\_id[-agg\_id2*] actor system-priority *actor\_system\_priority* [no linkagg lacp agg](#page-351-1) *agg\_id[-agg\_id2*] actor system-priority [no linkagg lacp agg](#page-353-0) *agg\_id[-agg\_id2*] actor system-id [linkagg lacp agg](#page-355-0) *agg\_id[-agg\_id2*] partner system-id *partner\_system\_id* [no linkagg lacp agg](#page-355-1) *agg\_id[-agg\_id2*] partner system-id [linkagg lacp agg](#page-357-0) *agg\_id[-agg\_id2*] partner system-priority *partner\_system\_priority* [no linkagg lacp agg](#page-357-1) *agg\_id[-agg\_id2*] partner system-priority

[linkagg lacp agg](#page-359-0) *agg\_id[-agg\_id2*] partner admin-key *partner\_admin\_key* [no linkagg lacp agg](#page-359-1) *agg\_id[-agg\_id2*] partner admin-key [linkagg lacp port](#page-361-0) *chassis/slot/port*[-*port2*] actor admin-key *actor\_admin\_key* [no linkagg lacp port](#page-361-1) *chassis/slot/port*[-*port2*] [actor admin-state {[active] [timeout] [aggregate] [synchronize] [collect] [distribute] [default] [expire] | none}] [linkagg lacp port](#page-364-0) *chassis/slot/port***[-***port2***]** actor admin-state {[active] [timeout] [aggregate] [synchronize] [collect] [distribute] [default] [expire] | none} [no linkagg lacp port](#page-364-1) *chassis/slot/port***[-***port2***]** actor admin-state {[active] [timeout] [aggregate] [synchronize] [collect] [distribute] [default] [expire] | none} [linkagg lacp port](#page-366-0) *chassis/slot/port***[***-port2***]** actor system-id *actor\_system\_id* [no linkagg lacp port](#page-366-1) *chassis/slot/port***[***-port2***]** actor system-id [linkagg lacp port](#page-368-0) *chassis/slot/port***[***-port2***]** actor system-priority *actor\_system\_priority* [no linkagg lacp port](#page-368-1) *chassis/slot/port***[***-port2***]** actor system-priority [linkagg lacp port](#page-370-0) *chassis/slot/port***[***-port2***]** partner admin-state {[active] [timeout] [aggregate] [synchronize] [collect] [distribute] [default] [expire] | none} [no linkagg lacp port](#page-370-1) *chassis/slot/port***[***-port2***]** partner admin-state {[active] [timeout] [aggregate] [synchronize] [collect] [distribute] [default] [expire] | none} [linkagg lacp port](#page-373-0) *chassis/slot/port*[*-port2*] partner admin system-id *partner\_admin\_system\_id* [no linkagg lacp port](#page-373-1) *chassis/slot/port***[***-port2***]** partner admin system-id [linkagg lacp port](#page-375-0) *chassis/slot/port***[-***port2***]** partner admin-key *partner\_admin\_key* [no linkagg lacp port](#page-375-1) *chassis/slot/port***[-***port2***]** partner admin-key [linkagg lacp port](#page-377-0) *chassis/slot/port*[*-port2*] partner admin system-priority *partner\_admin\_system\_priority* [no linkagg lacp port](#page-377-1) *chassis/slot/port*[*-port2*] partner admin system-priority [linkagg lacp port](#page-379-0) *chassis/slot/port***[***-port2***]** actor port-priority *actor\_port\_priority* [no linkagg lacp port](#page-379-1) *chassis/slot/port***[***-port2***]** actor port-priority [linkagg lacp port](#page-381-0) *chassis/slot/port***[***-port2***]** partner admin-port *partner\_admin\_port* [no linkagg lacp port](#page-381-1) *chassis/slot/port***[***-port2***]** partner admin-port [linkagg lacp port](#page-382-0) *chassis/slot/port*[*-port2*] partner admin port-priority *partner\_admin\_port\_priority* [no linkagg lacp port](#page-382-1) *chassis/slot/port*[*-port2*] partner admin port-priority [show linkagg \[agg](#page-384-0) *agg\_id[-agg\_id2*]] [show linkagg \[agg](#page-389-0) *agg\_id[-agg\_id2*]] port [*chassis/slot/port*] [show linkagg accounting](#page-395-0) [show linkagg counters \[errors\]](#page-397-0) [show linkagg traffic](#page-399-0) [clear linkagg-statistics \[agg](#page-400-0) *agg\_id[-agg\_id2*]]

## [Virtual Chassis Commands](#page-403-0)

[virtual-chassis \[chassis-id](#page-404-0) *oper\_chassis]* configured-chassis-id *config\_chassis* [no virtual-chassis \[chassis-id](#page-404-1) *oper\_chassis]* configured-chassis-id *config\_chassis* [virtual-chassis \[chassis-id](#page-406-0) *oper\_chassis]* chassis-group group [virtual-chassis \[chassis-id](#page-408-0) *oper\_chassis] configured-*chassis-priority priority

[virtual-chassis \[chassis-id](#page-410-0) *oper\_chassis]* configured-control-vlan vlan [virtual-chassis \[chassis-id](#page-412-0) *oper\_chassis]* configured-hello-interval hello [virtual-chassis \[chassis-id](#page-414-0) *oper\_chassis]* vf-link vfl\_id create [no virtual-chassis \[chassis-id](#page-414-1) *oper\_chassis]* vf-link vfl\_id [virtual-chassis \[chassis-id](#page-416-0) *oper\_chassis]* vf-link vfl\_id member-port [oper\_chassis/]slot/port [no virtual-chassis \[chassis-id](#page-416-1) *oper\_chassis]* vf-link vfl\_id member-port [oper\_chassis/]slot/ port [virtual-chassis \[chassis-id](#page-418-0) *oper\_chassis] vf-link vfl\_id* default-vlan vlan [no virtual-chassis \[chassis-id](#page-418-1) *oper\_chassis] vf-link vfl\_id* default-vlan [virtual-chassis \[chassis-id](#page-420-0) *oper\_chassis]* hello-interval hello [virtual-chassis shutdown \[chassis-id](#page-422-0) *oper\_chassis]* [virtual-chassis vf-link-mode {auto}](#page-423-0) [\[no\] virtual-chassis auto-vf-link-port chassis/slot/port](#page-424-0) [vc-takeover](#page-425-0) [show virtual-chassis \[chassis-id {oper\\_chassis}\] topology](#page-426-0) [show virtual-chassis \[chassis-id oper\\_chassis\] consistency](#page-431-0) [show virtual-chassis \[chassis-id](#page-434-0) *oper\_chassis]* vf-link vfl\_id member-port [oper\_chassis/ ]slot/port [show virtual-chassis \[chassis-id](#page-436-0) *oper\_chassis]* auto-vf-link-port [*chassis/*slot/port] [show virtual-chassis \[chassis-id oper\\_chassis\] chassis-reset-list](#page-437-0) [show virtual-chassis \[chassis-id oper\\_chassis\] slot-reset-list](#page-439-0) [show virtual-chassis \[chassis-id oper\\_chassis\] neighbors](#page-441-0) [show configuration vcm-snapshot chassis-id oper\\_chassis](#page-443-0)

# [Ethernet Ring Protection Commands](#page-445-0)

[erp-ring](#page-446-0) *ring\_id* port1 {*chassis/slot/port* | linkagg *agg\_id*} port2 {*chassis/slot/port* | linkagg *agg\_id*} service-vlan *vlan\_id* level *level\_num* [guard-timer *guard\_timer*] [wait-torestore-timer *wtr\_timer*] [enable | disable] [no erp-ring](#page-446-1) *ring\_id* [erp-ring ring\\_id rpl-node {port](#page-449-0) *chassis/slot/port* | linkagg agg\_id} [no erp-ring ring\\_id rpl-node](#page-449-1) [erp-ring ring\\_id wait-to-restore wtr\\_timer](#page-451-0) [no erp-ring ring\\_id wait-to-restore](#page-451-1) [erp-ring ring\\_id {enable | disable}](#page-452-0) [erp-ring ring\\_id guard-timer guard\\_timer](#page-453-0) [no erp-ring ring\\_id guard-timer](#page-453-1) [erp-ring](#page-454-0) *ring\_id* sub-ring-port {*chassis/slot/port* | linkagg *agg\_id*} service-vlan *vlan\_id* level *level\_num* [guard-timer *guard\_timer*] [wait-to-restore-timer *wtr\_timer*] [enable | disable] [erp-ring](#page-457-0) *ring\_id* virtual-channel [enable | disable] [erp-ring](#page-459-0) *ring id* revertive [enable | disable] [erp-ring](#page-461-0) *ring\_id* clear [erp-ring](#page-462-0) *ring\_id* ethoam-event {*chassis/slot/port* | linkagg *agg\_id*} remote-endpoint *mep\_id*

[no erp-ring](#page-462-1) *ring\_id* ethoam-event {*chassis/slot/port* | linkagg *agg\_id*} [clear erp statistics \[ring](#page-464-0) *ring\_id* [port *chassis/slot/port* | linkagg *agg\_id*]] show erp  $[\text{ring } \text{ring } id \mid [\text{port } \text{chassis/slot}/\text{port} \mid \text{linkagg } \text{agg } id]]$ [show erp statistics \[ring](#page-469-0) *ring\_id* [port *chassis/slot/port* | linkagg *agg\_id*]]

#### [MVRP Commands](#page-473-0)

[mvrp {enable | disable}](#page-474-0)

[mvrp port](#page-475-0) *chassis/slot/port*[–*port2*] {enable | disable}

[mvrp linkagg](#page-477-0) *agg\_id*[*-agg\_id2*] {enable | disable}

[mvrp maximum-vlan](#page-479-0) *vlan\_limit*

- [mvrp {port](#page-480-0) *chassis/slot/port*[– *port2*] | linkagg *agg\_id*[-*agg\_id2*]} registration {normal | fixed | forbidden}
- [mvrp {port](#page-482-0) *chassis/slot/port*[–*port2*] | linkagg *agg\_id*[-*agg\_id2*]} applicant {participant | nonparticipant | active}
- [mvrp {port](#page-484-0) *chassis/slot/port*[*–port2*] | linkagg *agg\_id*[*-agg\_id2*]} timer join *timer\_value*
- [mvrp {port](#page-486-0) *chassis/slot/port*[*–port2*] | linkagg *agg\_id*[*-agg\_id2*]} timer leave *timer\_value*
- [mvrp {port](#page-488-0) *chassis/slot/port*[*–port2*] | linkagg *agg\_id*[*-agg\_id2*]} timer leaveall *timer\_value* [mvrp {port](#page-490-0) *chassis/slot/port*[*– port2*] | linkagg *agg\_id*[*-agg\_id2*]} timer periodic-timer *timer\_value*
- [mvrp {port](#page-492-0) *chassis/slot/port*[*–port2*] | linkagg *agg\_id*[*-agg\_id2*]} periodic-transmission {enable | disable}
- [mvrp {port](#page-494-0) *chassis/slot/port* [– *port2*] | linkagg *agg\_id*[-*agg\_id2*]} restrict-vlan-registration vlan *vlan\_list*

[no mvrp {port](#page-494-1) *chassis/slot/port* [– *port2*] | linkagg *agg\_id*[-*agg\_id2*]} restrict-vlanregistration vlan *vlan\_list*

- [mvrp {port](#page-496-0) *chassis/slot/port*[–*port2*] | linkagg *agg\_id*[-*agg\_id2*]} restrict-vlan-advertisement vlan *vlan\_list*
- [no mvrp {port](#page-496-1) *chassis/]slot/port*[–*port2*] | linkagg *agg\_id*[-*agg\_id2*]} restrict-vlanadvertisement vlan *vlan\_list*
- [mvrp {linkagg](#page-498-0) *agg\_id*[-*agg\_id2*] | port *chassis/slot/port*[–*port2*]} static-vlan-restrict vlan *vlan\_list*
- [no mvrp {linkagg](#page-498-1) *agg\_id*[-*agg\_id2*] | port *chassis/slot/port*[–*port2*]} static-vlan-restrict vlan *vlan\_list*

[show mvrp configuration](#page-500-0)

- [show mvrp port \[](#page-501-0)*chassis/slot/port*[-*port2*]] [enable | disable]
- [show mvrp linkagg \[](#page-504-0)*agg\_id*[-*agg\_id2*]} [enabled | disabled]
- [show mvrp \[port](#page-506-0) *chassis/slot/port*[ *port2*] | linkagg *agg\_id*[*-agg\_id2*]] timer {join | leave | leaveall | periodic-timer}

[show mvrp {port](#page-509-0) *chassis/slot/port*[*– port2*] | linkagg *agg\_id*[*-agg\_id2*]} statistics [show mvrp {port](#page-513-0) *chassis/slot/port*[*– port2*] | linkagg *agg\_id*[*-agg\_id2*]} last-pdu-origin [show mvrp {port](#page-515-0) *chassis/slot/port*[*– port2*] | linkagg *agg\_id*[*-agg\_id2*]} vlan-restrictions [mvrp \[port](#page-517-0) *chassis/slot/port*[*–port2*] | linkagg *agg\_id*[*-agg\_id2*]] clear-statistics

# [802.1AB Commands](#page-519-0)

[lldp nearest-edge mode {enable | disable}](#page-521-0)

- [lldp transmit interval seconds](#page-522-0)
- [lldp transmit hold-multiplier num](#page-523-0)
- [lldp reinit delay seconds](#page-524-0)
- [lldp notification interval seconds](#page-525-0)
- [lldp \[non-tpmr | nearest-customer | nearest-bridge | all\] {port chassis/slot/port](#page-526-0)**[***-port2***]** | slot chassis/slot | chassis} lldpdu {tx | rx | tx-and-rx | disable}
- [lldp \[non-tpmr | nearest-customer | nearest-bridge | all\] {port chassis/slot/port](#page-528-0)**[***-port2***]** | slot chassis/slot | chassis} notification {enable | disable}
- lldp network-policy policy id application {voice | voice-signaling | guest-voice | guest-voicesignaling | softphone-voice | video-conferencing | streaming-video | video-signaling } vlan {untagged | priority-tag | vlan-id} [l2-priority 802.1p\_value] [dscp dscp\_value]
- [no lldp network-policy policy\\_id \[policy\\_id2\]](#page-530-1)
- [lldp \[nearest-bridge | nearest-customer | non-tpmr | all\] {port](#page-532-0) *chassis/s*lot/port | slot *chassis/* slot | chassis } med network-policy policy id - [policy id2]
- [no lldp {port](#page-532-1) *chassis/s*lot/port | slot *chassis/slot* | chassis} med network-policy policy id -[policy id2]
- [lldp \[non-tpmr | nearest-customer | nearest-bridge | all\] {port chassis/slot/port](#page-534-0)**[***-port2***]** | slot chassis/slot | chassis} tlv management {port-description | system-name | systemdescription | system-capabilities | management-address} {enable | disable}
- [lldp \[non-tpmr | nearest-customer | nearest-bridge | all\] {port chassis/slot/port](#page-536-0)**[***-port2***]** | slot chassis/slot | chassis} tlv dot1 {port-vlan | vlan-name} {enable | disable}
- [lldp \[non-tpmr | nearest-customer | nearest-bridge | all\] {port chassis/slot/port \[-port2\]| slot](#page-538-0)  chassis/slot | chassis} tlv dot3 mac-phy {enable | disable}
- [lldp \[non-tpmr | nearest-customer | nearest-bridge | all\] {port chassis/slot/port \[-port2\] | slot](#page-540-0)  chassis/slot | chassis} tlv med {power | capability} {enable | disable}
- [lldp {port chassis/slot/port \[-port2\]| slot chassis/slot | chassis} tlv proprietary {enable |](#page-542-0)  disable}
- [lldp \[non-tpmr | nearest-customer | nearest-bridge | all\] {port chassis/slot/port \[-port2\]| slot](#page-544-0)  chassis/slot | chassis} tlv application {enable | disable}
- [lldp \[non-tpmr | nearest-customer | nearest-bridge | all\] {port chassis/slot/port\[-port2\] | slot](#page-546-0)  [chassis/slot | chassis} tlv application {fcoe | iscsi | ethertype](#page-546-0) *etype* | tcp-sctp-port *protocol* | udp-dccp-port *protocol |* **port** *protocol*} priority *priority*
- [show lldp system-statistics](#page-548-0)
- [show lldp \[non-tpmr | nearest-customer | nearest-bridge\] \[port chassis/slot/port \[-port2\]](#page-550-0) **slot**  chassis/slot] statistics
- [show lldp local-system](#page-552-0)
- [show lldp \[non-tpmr | nearest-customer | nearest-bridge\] \[port chassis/slot/port \[-port2\]| slot](#page-554-0)  chassis/slot] local-port
- [show lldp local-management-address](#page-557-0)
- [show lldp \[non-tpmr | nearest-customer | nearest-bridge\] \[port chassis/\]slot/port \[-port2\] | slot](#page-559-0)  [chassis/slot\] config \[application-tlv\]](#page-559-0)

show lldp network-policy [policy id]

- [show lldp \[nearest-bridge | nearest-customer | non-tpmr | all\] \[](#page-564-0)**slot** chassis/slot| **port** chassis/ slot/port] med network-policy
- [show lldp \[non-tpmr | nearest-customer | nearest-bridge\] \[port chassis/slot/port \[-port2\] | slot](#page-566-0)  chassis/slot] remote-system
- [show lldp \[non-tpmr | nearest-customer | nearest-bridge\] \[port chassis/slot/port \[-port2\] | slot](#page-568-0)  chassis/slot] remote-system med {network-policy | inventory}
- [show lldp \[non-tpmr | nearest-customer | nearest-bridge\] \[port chassis/slot/port2\[-port\] | slot](#page-571-0)  chassis/slot] remote-system application-tlv

[show lldp agent-destination-address](#page-573-0)

- [lldp {chassis/slot/port |](#page-575-0) chassis/slot | **chassis**} **trust-agent** [admin-state] {**enable** | **disable**}] [**chassis-id-subtype** {**chassis-component** | **interface-alias** | **port-component** | **macaddress** | **network-address** | **interface-name** | **locally-assigned** | any}]
- [lldp {chassis/slot/port |](#page-577-0) chassis/slot | **chassis**} trust-agent violation-action {trap-and-shutdown | trap | shutdown}

[show lldp \[chassis/slot |](#page-579-0) *chassis/slot/port*] trusted remote-agent [show lldp \[chassis/slot | chassis/slot/port\] trust-agent](#page-581-0)

## [IP Commands](#page-583-0)

[ip interface {](#page-586-0)*if\_name |* emp | *master emp | local chassis-id chassis}* [{address | vip-address} *ip\_address*] [mask *subnet\_mask*] [admin-state [enable | disable]] [vlan *vlan\_id* | service *service\_id*] [forward | no forward] [local-proxy-arp | no local-proxy-arp] [e2 | snap] [primary | no primary]

[no ip interface](#page-586-1) *if\_name*

- **[ip interface](#page-589-0)** *if\_name* **address** *ip\_address/mask* **vlan** *vlan\_id* **rtr-port** {port *chassis/slot/ port* | **linkagg** *agg\_id*} {**tagged | untagged**}
- [ip interface](#page-591-0) *dhcp-client* [vlan *vlan\_id* ] [vsi-accept-filter *filter-string* | server-preference] [release | renew] [option-60 opt60\_string] [admin {enable | disable }] [local-proxy-arp | no local-proxy-arp]]

[no ip interface](#page-591-1) *dhcp-client*

- [ip interface dhcp-client no server-preference](#page-591-2)
- [ip static-route](#page-594-0) *ip\_address* [mask *mask*] {gateway {gateway\_address | null} [tag *num*] [name *string*] | interface *interface\_name | follows ip\_address*} [metric *metric*]
- [no ip static-route](#page-594-1) *ip\_address* [mask *mask*] [gateway {gateway\_address | null} | interface *interface\_name | follows ip\_address*] [metric *metric*]

[ip route-pref static](#page-596-0) *value*

[ip default-ttl](#page-598-0) *hops*

[ping {](#page-599-0)*ip\_address* | hostname} [source-interface ip\_interface] [count *count*] [size *packet\_size*] [interval *seconds*] [timeout *seconds*] [data-pattern string] [dont-fragment] [tos tos val] [traceroute {](#page-601-0)*ip\_address* | *hostname*} [max-hop *max\_hop\_count*] [min-hop min\_hop\_count]

[source-interface ip\_interface] [probes probe\_count] [timeout seconds] [port port\_number\_value]

[ip directed-broadcast {enable | disable}](#page-603-0)

[ip directed-broadcast trusted-source-ip {](#page-604-0)*ip\_address/mask* | *ip\_address* mask *subnet\_mask*} [destination-ip {*ip\_address/mask* | *ip\_address* destination-mask *subnet\_mask*] | destination-vlan {*vlan\_id | vlan\_id[-vlan\_id*}]

- [no ip directed-broadcast trusted source-ip](#page-604-1) *ip\_address* {*ip\_address/mask* | *ip\_address* mask *subnet\_mask*}
- [ip directed-broadcast clear \[trusted-source-ip {](#page-607-0)*ip\_address/mask* | *ip\_address* mask *subnet\_mask*}]
- [show ip directed-broadcast \[trusted-source-ip {](#page-609-0)*ip\_address/mask* | *ip\_address* mask *subnet\_mask*}] details

[ip service {all |](#page-611-0) *service\_name |* port *service\_port*} admin-state {enable | disable} [ip service {](#page-613-0)*service\_name*} port {default | *service\_port}*

- ip service source-ip {Loopback0 | interface\_name} [tftp] [telnet] [tacacs] [swlog] [ssh] [snmp] [sflow] [radius] [ntp] [ldap] [ftp] [dns] [all]
- no ip service source-ip {Loopback0 | interface\_name} [tftp] [telnet] [tacacs] [swlog] [ssh] [snmp] [sflow] [radius] [ntp] [ldap] [ftp] [dns] [all]

[arp](#page-617-0) *ip\_address mac\_address* [alias] [arp-name *name*] [interface interface\_name] [port chassis/slot/port] [linkagg agg\_id]

[no arp](#page-617-1) *ip\_address* [alias]

[clear arp-cache](#page-619-0)

- [ip dos arp-poison restricted-address ip\\_address](#page-620-0)
- [no ip dos arp-poison restricted-address ip\\_address](#page-620-1)
- [arp filter](#page-621-0) *ip\_address* [mask *ip\_mask*] [*vlan\_id*] [sender | target] [allow | block]
- [no arp filter](#page-621-1) *ip\_address*
- [clear arp-cache](#page-623-0)

[icmp type](#page-624-0) *type* code *code* {{enable | disable} | min-pkt-gap *gap*}

[icmp unreachable \[net-unreachable | host-unreachable | protocol-unreachable | port](#page-626-0)[unreachable\] {{enable | disable} | min-pkt-gap](#page-626-0) *gap*}

- [icmp echo \[request | reply\] {{enable | disable} | min-pkt-gap](#page-628-0) *gap*}
- [icmp timestamp \[request | reply\] {{enable | disable} | min-pkt-gap](#page-630-0) *gap*}
- [icmp add-mask \[request | reply\] {{enable | disable} | min-pkt-gap](#page-632-0) *gap*}
- [icmp messages {enable | disable}](#page-634-0)
- [ip dos scan close-port-penalty](#page-635-0) *penalty\_value*
- [ip dos scan tcp open-port-penalty](#page-636-0) *penalty\_value*
- [ip dos scan udp open-port-penalty](#page-637-0) *penalty\_value*
- [ip dos scan threshold](#page-638-0) *threshold\_value*
- [ip dos trap {enable | disable}](#page-640-0)
- [ip dos scan decay](#page-641-0) *decay\_value*
- [ip dos type {port-scan | ping-of-death | land | loopback-src | invalid-ip | invalid-multicast |](#page-642-0)  unicast-ip-mcast-mac | ping-overload | arp-flood | arp-poison} admin-state {enable | disable}

[ip tcp half-open-timeout](#page-644-0) *timeout\_value*

[show ip traffic](#page-645-0)

[show ip interface \[](#page-648-0)*if\_name* | vlan *vlan\_id* | dhcp-client]

[show ip emp-interfaces](#page-654-0)

[show ip route-pref](#page-658-0) [show ip router database \[protocol](#page-659-0) *type |* gateway *ip\_address |* dest {*ip\_address/*prefixlen *| ip\_address*}] [show ip emp-routes](#page-662-0) [show ip config](#page-664-0) [show ip protocols](#page-665-0) [show ip service](#page-667-0) [show ip service source-ip](#page-669-0) [show ip dos arp-poison](#page-671-0) [show arp \[](#page-672-0)*ip\_address* | *mac\_address*] [show arp filter \[](#page-674-0)*ip\_address*] [show icmp control](#page-676-0) [show icmp \[statistics\]](#page-678-0) [show tcp statistics](#page-680-0) [show tcp ports](#page-682-0) [show ip tcp half-open-timeout](#page-684-0) [show udp statistics](#page-685-0) [show udp ports](#page-686-0) [show ip dos config](#page-687-0)

#### [DHCP Relay Commands](#page-691-0)

[show ip dos statistics](#page-689-0)

[ip dhcp relay admin-state {enable | disable}](#page-693-0) [ip dhcp relay destination ip\\_address](#page-695-0) [no ip dhcp relay destination ip\\_address](#page-695-1) [ip dhcp relay per-interface-mode](#page-696-0) [no ip dhcp relay per-interface-mode](#page-696-1) [ip dhcp relay interface if\\_name destination ip\\_address](#page-698-0) [no ip dhcp relay interface if\\_name destination ip\\_address](#page-698-1) ip dhcp relay interface if name admin-state {enable | disable} [ip dhcp relay forward-delay](#page-701-0) *seconds* [ip dhcp relay maximum-hops](#page-703-0) *hops* [ip dhcp relay insert-agent-information](#page-705-0) [no ip dhcp relay insert-agent-information](#page-705-1) [ip dhcp relay insert-agent-information policy {drop | keep | replace}](#page-707-0) [ip dhcp relay insert-agent-information format {base-mac | system-name | user-string](#page-709-0) *string | interface-alias | auto-interface-alias | ascii {{circuit-id | remoted-id} {base-mac | cvlan | interface | interface-alias | system-name | user-string string | vlan}} {delimiter string}]}* [ip dhcp relay pxe-support](#page-712-0) [no dhcp relay pxe-support](#page-712-1) [show ip dhcp relay interface](#page-713-0) [show ip dhcp relay statistics](#page-716-0)

[ip dhcp relay clear statistics \[global-only | destination](#page-718-0) *ip\_address* | interface *if\_name* destination *ip\_address*] [show ip dhcp relay insert-agent-informaton error-count \[interface](#page-720-0) *if\_name* | port *chassis/slot/ port* [interface *if\_name*]] [ip dhcp relay clear insert-agent-informaton error-count \[interface](#page-722-0) *if\_name* | port *chassis/slot/ port* [show ip dhcp relay counters](#page-724-0) [dhcp-snooping admin-state {enable | disable}](#page-725-0) [no dhcp-snooping](#page-725-1) [dhcp-snooping mac-address-verification admin-state {enable | disable}](#page-726-0) [dhcp-snooping option-82-data-insertion admin-state {enable | disable}](#page-728-0) [dhcp-snooping bypass option-82-check admin-state {enable | disable}](#page-729-0) [dhcp-snooping option-82 format \[base-mac | system-name | user-string](#page-730-0) *string | interface-alias | auto-interface-alias | ascii [{ remote-id | circuit-id} {base-mac | cvlan | interface | interface-alias | system-name | user-string string | vlan} {delimiter string}]]* [no dhcp-snooping option-82 format](#page-730-1) *ascii {remote-id | circuit-id}* [dhcp-snooping option-82 policy \[replace | keep | drop\]](#page-733-0) [dhcp-snooping vlan](#page-734-0) *vlan\_id*[*-vlan\_id2*] [mac-address-verification | option-82-data-insertion] admin-state {enable | disable} [no dhcp-snooping vlan](#page-734-1) *vlan\_id*[*-vlan\_id2*] [dhcp-snooping port](#page-736-0) *chassis*/*slot1*/*port*[-*port2*] {block | client-only | trust} [dhcp-snooping linkagg](#page-738-0) *agg\_id*[-*agg\_id2*] {block | client-only | trust} [dhcp-snooping ip-source-filtering admin-state {enable | disable}](#page-740-0) [dhcp-snooping ip-source-filter {vlan vlan\\_id\[-](#page-741-0)*vlan\_id2*]| port chassis/*slot*/*port*[-*port2*] | linkagg agg\_id[-*agg\_id2*]} admin-state {enable | disable} [dhcp-snooping binding admin-state {enable | disable}](#page-743-0) [dhcp-snooping binding timeout](#page-744-0) *seconds* [dhcp-snooping binding action {purge | renew | save}](#page-745-0) [dhcp-snooping binding persistency admin-state {enable | disable}](#page-747-0) [dhcp-snooping binding](#page-748-0) *mac\_address* port chassis/slot/port address ip\_address vlan vlan\_id [no dhcp-snooping binding mac\\_address port chassis/slot/port address ip\\_address vlan vlan\\_id](#page-748-1) [show dhcp-snooping](#page-750-0) [show dhcp-snooping ip-source-filter {vlan | port}](#page-753-0) [show dhcp-snooping vlan](#page-755-0) [show dhcp-snooping port](#page-757-0) [dhcp-snooping clear violation-counters {port chassis/](#page-759-0)*slot*/*port* [-*port2*]} | slot chassis/*slot* | linkagg agg id  $|$  all $\rangle$ show dhep-snooping counters [slot *chassis id*/*slot id*] [dhcp-snooping clear counters](#page-763-0) [show dhcp-snooping isf-statistics \[vlan](#page-764-0) *vlan\_id*] [dhcp-snooping clear isf-statistics](#page-766-0) [show dhcp-snooping binding \[port chassis/](#page-767-0)*slot*/*port*] | linkagg agg\_id | ip-address *ip\_address* | snapshot [static | dynamic]] [dhcpv6-snooping vlan](#page-770-0) *vlan\_id*[-*vlan\_id2*] admin-state {enable | disable}

[no dhcpv6-snooping vlan](#page-770-1) *vlan\_id*[-*vlan\_id2*] [dhcpv6-snooping global admin-state {enable | disable}](#page-772-0) [dhcpv6-snooping binding vlan](#page-774-0) *vlan\_id* link-local *ipv6\_address* [global-address *ipv6\_address*] [mac-address *mac\_address*] [port *chassis/slot/port* | linkagg *agg\_id*] [no dhcpv6-snooping binding vlan](#page-774-1) *vlan\_id* link-local *ipv6\_address* [dhcpv6-snooping binding timeout](#page-776-0) *seconds* [dhcpv6-snooping binding action {purge | renew | save}](#page-777-0) [dhcpv6-snooping binding persistency {enable | disable}](#page-778-0) [dhcpv6-snooping ipv6-source-filter {vlan](#page-780-0) *vlan\_id*[-*vlan\_id2*] | port *chassis/slot1/port*[-*port2*] | linkagg *agg\_id*[-*agg\_id2*]} admin-state {enable | disable} ipv6 dhcp guard vlan vlan id [client {enable | disable}] [admin-state {enable | disable}] [no ipv6 dhcp guard vlan vlan\\_id](#page-782-1) [ipv6 dhcp guard vlan vlan\\_id trusted \[port](#page-784-0) *chassis/slot/port* | linkagg *agg\_id*] [no ipv6 dhcp guard vlan vlan\\_id trusted \[port](#page-784-1) *chassis/slot/port* | linkagg *agg\_id*] [show dhcpv6-snooping](#page-786-0) [show dhcpv6-snooping interfaces](#page-788-0) [show dhcpv6-snooping binding \[global-address](#page-789-0) *ipv6\_address*] [port *chassis/slot/port* | linkagg *agg\_id*] [show dhcpv6-snooping ipv6-source-filter](#page-791-0) show ipv6 dhcp guard [vlan vlan id]

#### [IP Multicast Switching Commands](#page-795-0)

[ip multicast \[vlan](#page-797-0) *vlan\_id*[*-vlan\_id2*]] admin-state [enable | disable] [no ip multicast \[vlan](#page-797-1) *vlan\_id*[*-vlan\_id2*]] admin-state [ip multicast \[vlan](#page-799-0) *vlan\_id*[-*vlan\_id2*]**]** flood-unknown [enable | disable] [no ip multicast \[vlan](#page-799-1) *vlan\_id*[-*vlan\_id2*]**]** flood-unknown [ip multicast \[vlan](#page-801-0) *vlan\_id*[-*vlan\_id2*]] version [*version*] [no ip multicast \[vlan](#page-801-1) *vlan\_id*[-*vlan\_id2*]] version **[ip multicast port](#page-803-0)** *chassis/slot/port* **max-group** [*num*] [**action** {**none** | **drop** | **replace**}] [ip multicast \[vlan](#page-805-0) *vlan\_id*[-*vlan\_id2*]**]** max-group [num] [action {none | drop | replace}]

[ip multicast static-neighbor vlan](#page-807-0) *vlan\_id* {port *chassis/slot/port | linkagg agg\_id}* [no ip multicast static-neighbor vlan](#page-807-1) *vlan\_id* {port *chassis/slot/port |* linkagg *agg\_id*} [ip multicast static-querier vlan](#page-809-0) *vlan\_id* {port *chassis/slot/port |* linkagg *agg\_id*} [no ip multicast static-querier vlan](#page-809-1) *vlan\_id* {port *chassis/slot/port |* linkagg *agg\_id*} [ip multicast static-group](#page-811-0) *ip\_address* vlan *vlan\_id* {port *chassis/slot/port |* linkagg *agg\_id*} [no ip multicast static-group](#page-811-1) *ip\_address* vlan *vlan\_id* {port *chassis/slot/port |* linkagg *agg\_id*} [ip multicast \[vlan](#page-813-0) *vlan\_id*[-*vlan\_id2*]] query-interval [*seconds*] [no ip multicast \[vlan](#page-813-1) *vlan\_id*[-*vlan\_id2*]] query-interval [ip multicast \[vlan](#page-815-0) *vlan\_id*[-*vlan\_id2*]**]** last-member-query-interval [tenths\_of\_seconds**]** [no ip multicast \[vlan](#page-815-1) *vlan\_id*[-*vlan\_id2*]**]** last-member-query-interval [ip multicast \[vlan](#page-817-0) *vlan\_id*]-*vlan\_id2*]] query-response-interval [tenths\_of\_seconds] [no ip multicast \[vlan](#page-817-1) *vlan\_id*[-*vlan\_id2*]] query-response-interval

[ip multicast \[vlan](#page-819-0) *vlan\_id*[-*vlan\_id2*]] unsolicited-report-interval [*seconds*] [no ip multicast \[vlan](#page-819-1) *vlan\_id*[-*vlan\_id2*]] unsolicited-report-interval [ip multicast \[vlan](#page-821-0) *vlan\_id*[-*vlan\_id2*]] router-timeout [*seconds*] [no ip multicast \[vlan](#page-821-1) *vlan\_id*[-*vlan\_id2*]] router-timeout [ip multicast \[vlan](#page-823-0) *vlan\_id*[-*vlan\_id2*]] source-timeout [*seconds*] [no ip multicast \[vlan](#page-823-1) *vlan\_id*[-*vlan\_id2*]] source-timeout [ip multicast \[vlan](#page-825-0) *vlan\_id*]-*vlan\_id2*]] querying {enable | disable} [static-source-ip *ip\_address*] [no ip multicast \[vlan](#page-825-1) *vlan\_id*[-*vlan\_id2*]] querying [static-source-ip] [ip multicast \[vlan](#page-827-0) *vlan\_id*[-*vlan\_id2*]] robustness [*robustness*] [no ip multicast \[vlan](#page-827-1) *vlan\_id*[-*vlan\_id2*]] robustness [ip multicast \[vlan](#page-829-0) *vlan\_id*[-*vlan\_id2*]] spoofing {enable | disable} [no ip multicast \[vlan](#page-829-1) *vlan\_id*[-*vlan\_id2*]] spoofing [ip multicast \[vlan](#page-831-0) *vlan\_id*[-*vlan\_id2*]] spoofing static-source-ip *ip\_address* [no ip multicast \[vlan](#page-831-1) *vlan\_id*[-*vlan\_id2*]] spoofing static-source-ip [ip multicast \[vlan](#page-833-0) *vlan\_id*]-*vlan\_id2*] zapping [{enable | disable}] [no ip multicast \[vlan](#page-833-1) *vlan\_id*[-*vlan\_id2*]] zapping [ip multicast \[vlan](#page-835-0) *vlan\_id*[-*vlan\_id2*]] querier-forwarding [enable | disable] [no ip multicast \[vlan](#page-835-1) *vlan\_id*[-*vlan\_id2*]] querier-forwarding [ip multicast \[vlan](#page-837-0) *vlan\_id*[-*vlan\_id2*]] proxying [enable | disable] [no ip multicast \[vlan](#page-837-1) *vlan\_id*[-*vlan\_id2*]] proxying [ip multicast \[vlan](#page-839-0) *vlan\_id*[-*vlan\_id2*] helper-address ip\_address [no ip multicast \[vlan](#page-839-1) *vlan\_id*[-*vlan\_id2*] helper-address [ip multicast \[vlan](#page-841-0) *vlan\_id*[-*vlan\_id2*]**]** zero-based-query [enable | disable] [no ip multicast \[vlan](#page-841-1) *vlan\_id*[-*vlan\_id2*]**]** zero-based-query [ip multicast \[vlan](#page-843-0) *vlan\_id*]-*vlan\_id2*]] forward-mode {asm | ssm | mac | auto} [no ip multicast \[vlan](#page-843-1) *vlan\_id*[-*vlan\_id2*]**]** forward-mode [ip multicast \[vlan](#page-845-0) *vlan\_id*[-*vlan\_id2*]] update-delay-interval *milliseconds* [no ip multicast \[vlan](#page-845-1) *vlan\_id*[-*vlan\_id2*]] update-delay-interval [ip multicast display-interface-names](#page-847-0) [no ip multicast display-interface-names](#page-847-1) [ip multicast inherit-default-vrf-config](#page-850-0) [no ip multicast inherit-default-vrf-config](#page-850-1) [ip multicast profile](#page-852-0) *profile\_name* [no ip multicast profile](#page-852-1) *profile\_name* [admin-state | flood-unknown | version | robustness | ...] [ip multicast \[vlan](#page-855-0) *vlan\_id*[-*vlan\_id2*]] apply-profile *profile\_name* [no ip multicast \[vlan](#page-855-1) *vlan\_id*[-*vlan\_id2*]] appy-profile [ipv6 multicast \[vlan](#page-857-0) *vlan\_id*[*-vlan\_id2*]] admin-state [enable | disable] [no ipv6 multicast \[vlan](#page-857-1) *vlan\_id*[*-vlan\_id2*]] admin-state [ipv6 multicast \[vlan](#page-859-0) *vlan\_id*[-*vlan\_id2*]**]** flood-unknown [enable | disable] [no ipv6 multicast \[vlan](#page-859-1) *vlan\_id*[-*vlan\_id2*]**]** flood-unknown [ipv6 multicast \[vlan](#page-861-0) *vlan\_id*[-*vlan\_id2*]] version [*version*] [no ipv6 multicast \[vlan](#page-861-1) *vlan\_id*[-*vlan\_id2*]] version [ipv6 multicast](#page-863-0) **port** *chassis/slot/port* max-group [*num*] [action {none | drop | replace}]

[no ipv6 multicast \[vlan](#page-875-1) *vlan\_id*[-*vlan\_id2*]**]** last-member-query-interval [ipv6 multicast \[vlan](#page-877-0) *vlan\_id*[-*vlan\_id2*] query-response-interval [*milliseconds*] [no ip multicast \[vlan](#page-877-1) *vlan\_id*[-*vlan\_id2*]] query-response-interval [ipv6 multicast \[vlan](#page-879-0) *vlan\_id*[-*vlan\_id2*]] unsolicited-report-interval [*seconds*] [no ipv6 multicast \[vlan](#page-879-1) *vlan\_id*[-*vlan\_id2*]] unsolicited-report-interval [ipv6 multicast \[vlan](#page-881-0) *vlan\_id*[-*vlan\_id2*]] router-timeout [*seconds*]

[ipv6 multicast \[vlan](#page-875-0) *vlan\_id*[-*vlan\_id2*]**]** last-member-query-interval [*milliseconds*]

[ipv6 multicast \[vlan](#page-865-0) *vlan\_id*[-*vlan\_id2*]] max-group [num] [action {none | drop | replace}] [ipv6 multicast static-neighbor vlan](#page-867-0) *vlan\_id* {port *chassis/slot/port | linkagg* agg\_id*}* [no ipv6 multicast static-neighbor vlan](#page-867-1) *vlan\_id* {port *chassis/slot/port |* linkagg agg\_id} [ipv6 multicast static-querier vlan](#page-869-0) *vlan\_id* {port *chassis/slot/port | linkagg* agg\_id*}* [no ipv6 multicast static-querier vlan](#page-869-1) *vlan\_id* {port *chassis/slot/port |* linkagg agg\_id} [ipv6 multicast static-group](#page-871-0) *ipv6\_address* vlan *vlan\_id* {port *chassis/slot/port | linkagg* 

[no ipv6 multicast static-group](#page-871-1) *ipv6\_address* vlan *vlan\_id* {port *chassis/slot/port |* linkagg

[no ipv6 multicast \[vlan](#page-881-1) *vlan\_id*[-*vlan\_id2*]] router-timeout

[ipv6 multicast \[vlan](#page-873-0) *vlan\_id*[-*vlan\_id2*]] query-interval [*seconds*] [no ipv6 multicast \[vlan](#page-873-1) *vlan\_id*[-*vlan\_id2*]] query-interval

agg\_id*}*

agg\_id}

- [ipv6 multicast \[vlan](#page-883-0) *vlan\_id*[-*vlan\_id2*]] source-timeout [*seconds*] [no ip multicast \[vlan](#page-883-1) *vlan\_id*[-*vlan\_id2*]] source-timeout
- [ipv6 multicast \[vlan](#page-885-0) *vlan\_id*]-*vlan\_id2*]] querying [{enable | disable}] [static-source-ip *ipv6\_address*]

[no ipv6 multicast \[vlan](#page-885-1) *vlan\_id*[-*vlan\_id2*]] querying [static-source-ip] [ipv6 multicast \[vlan](#page-887-0) *vlan\_id*[-*vlan\_id2*]] robustness [*robustness*] [no ipv6 multicast \[vlan](#page-887-1) *vlan\_id*[-*vlan\_id2*]] robustness [ipv6 multicast \[vlan](#page-889-0) *vlan\_id*[-*vlan\_id2*]] spoofing {enable | disable} [no ipv6 multicast \[vlan](#page-889-1) *vlan\_id*[-*vlan\_id2*]] spoofing [ipv6 multicast \[vlan](#page-891-0) *vlan\_id*[-*vlan\_id2*]] spoofing static-source-ip *ipv6\_address* [no ipv6 multicast \[vlan](#page-891-1) *vlan\_id*[-*vlan\_id2*]] spoofing static-source-ip [ipv6 multicast \[vlan](#page-893-0) *vlan\_id*[-*vlan\_id2*]] zapping [enable | disable] [no ipv6 multicast \[vlan](#page-893-1) *vlan\_id*[-*vlan\_id2*]] zapping [ipv6 multicast \[vlan](#page-895-0) *vlan\_id*[-*vlan\_id2*]] querier-forwarding [enable | disable] [no ipv6 multicast \[vlan](#page-895-1) *vlan\_id*[-*vlan\_id2*]] querier-forwarding [ipv6 multicast \[vlan](#page-897-0) *vlan\_id*[-*vlan\_id2*]] proxying [enable | disable] [no ipv6 multicast \[vlan](#page-897-1) *vlan\_id*[-*vlan\_id2*]] proxying [ipv6 multicast \[vlan](#page-899-0) *vlan\_id*[-*vlan\_id2*] helper-address [ipv6\_address] [no ipv6 multicast \[vlan](#page-899-1) *vlan\_id*[-*vlan\_id2*] helper-address [ipv6 multicast \[vlan](#page-901-0) *vlan\_id*[-*vlan\_id2*]**]** zero-based-query [enable | disable] [no ipv6 multicast \[vlan](#page-901-1) *vlan\_id*[-*vlan\_id2*]**]** zero-based-query [ipv6 multicast \[vlan](#page-903-0) *vlan\_id*[-*vlan\_id2*]**]** forward-mode {asm | ssm | mac | auto} [no ipv6 multicast \[vlan](#page-903-1) *vlan\_id*[-*vlan\_id2*]**]** forward-mode [ipv6 multicast \[vlan](#page-905-0) *vlan\_id*[-*vlan\_id2*]] update-delay-interval *milliseconds* [no ipv6 multicast \[vlan](#page-905-1) *vlan\_id*[-*vlan\_id2*]] update-delay-interval

[ipv6 multicast display-interface-names](#page-907-0) [no ipv6 multicast display-interface-names](#page-907-1) [ipv6 multicast inherit-default-vrf-config](#page-909-0) [no ipv6 multicast inherit-default-vrf-config](#page-909-1) [ipv6 multicast profile](#page-911-0) *profile\_name* [no ipv6 multicast profile](#page-911-1) *profile\_name* [admin-state | flood-unknown | version | robustness | ...] [ipv6 multicast \[vlan](#page-915-0) *vlan\_id*[-*vlan\_id2*]] apply-profile *profile\_name* [no ipv6 multicast \[vlan](#page-915-1) *vlan\_id*[-*vlan\_id2*]] appy-profile [show ip multicast \[vlan](#page-917-0) *vlan\_id*] [show ip multicast {port \[chassis/slot/port\]}](#page-921-0) [show ip multicast forward \[](#page-923-0)*ip\_address*] [vlan **[***vlan\_id*[-*vlan\_id2*]] [all-vrf] [show ip multicast neighbor \[vlan](#page-926-0) **[***vlan\_id*[-*vlan\_id2*]] [all-vrf] [show ip multicast querier \[vlan](#page-929-0) **[***vlan\_id*[-*vlan\_id2*]] [all-vrf] [show ip multicast group \[](#page-932-0)*ip\_address*] [vlan [*vlan\_id*[-*vlan\_id2*]] [all-vrf] [show ip multicast source \[](#page-935-0)*ip\_address*] [**vlan [***vlan\_id*[-*vlan\_id2*]] [all-vrf] [show ip multicast tunnel \[](#page-938-0)*ip\_address*] [**vlan [***vlan\_id*[-*vlan\_id2*]] [all-vrf] [show ip multicast bridge \[vlan \[](#page-940-0)*vlan\_id*[-*vlan\_id2*] | *ip\_address* | *mac\_address*]] [all-vrf] [show ip multicast bridge-forward \[vlan \[](#page-942-0)*vlan\_id*[-*vlan\_id2*] | *ip\_address* | *mac\_address*]] [allvrf] [show ip multicast profile \[](#page-944-0)*profile\_name*] [show ipv6 multicast port \[chassis/slot/port\]](#page-950-0) [show ipv6 multicast forward \[](#page-952-0)*ipv6\_ddress*] [vlan [*vlan\_id*[-*vlan\_id2*]] [**all-vrf]** [show ipv6 multicast neighbor \[vlan \[](#page-955-0)*vlan\_id*[-*vlan\_id2*]] [all-vrf] [show ipv6 multicast querier \[vlan \[](#page-957-0)*vlan\_id*[-*vlan\_id2*]] [all-vrf]] [show ipv6 multicast group \[](#page-959-0)*ipv6\_ddress*] [vlan [*vlan\_id*[-*vlan\_id2*]] [all-vrf] [show ipv6 multicast source \[](#page-962-0)*ipv6\_ddress*] [vlan [*vlan\_id*[-*vlan\_id2*]] [all-vrf] [show ipv6 multicast tunnel \[](#page-965-0)*ipv6\_address*] [vlan [*vlan\_id*[-*vlan\_id2*]] [all-vrf] [show ipv6 multicast bridge \[vlan](#page-967-0) *vlan\_id*[-*vlan\_id2*] | *ipv6\_address* | *mac\_address*]] [all-vrf] [show ipv6 multicast bridge-forward \[vlan](#page-969-0) *vlan\_id*[-*vlan\_id2*] | *ipv6\_address* | *mac\_address*]] [all-vrf]

[show ipv6 multicast profile \[](#page-971-0)*profile\_name***]**

# [QoS Commands](#page-973-0)

[qos {enable | disable}](#page-975-0) [qos trust-ports](#page-977-0) [qos no trust-ports](#page-977-1) [qos forward log](#page-979-0) [qos no forward log](#page-979-1) [qos log console](#page-980-0) [qos no log console](#page-980-1) [qos log lines](#page-981-0) *lines* [qos log level](#page-982-0) *level*

[qos phones \[priority](#page-983-0) *priority\_value* | trusted] [qos no phones](#page-983-1) [qos user-port {filter | shutdown} {spoof | bgp | bpdu | rip | ospf | vrrp | dvmrp | pim | isis | dhcp](#page-985-0)server | dns-reply } [qos no user-port {filter | shutdown}](#page-985-1) [qos dei {ingress | egress}](#page-988-0) [qos no dei {ingress | egress}](#page-988-1) [debug qos \[info\] \[config\] \[rule\] \[main\] \[port\] \[msg\] \[sl\] \[ioctl\] \[mem\] \[mapper\] \[slot\] \[l2\] \[l3\]](#page-990-0)  [classifier] [nat] [sem] [pm] [ingress] [egress] [debug no qos](#page-990-1) [debug no qos \[info\] \[config\] \[rule\] \[main\] \[port\] \[msg\] \[sl\] \[ioctl\] \[mem\] \[mapper\] \[slot\] \[l2\]](#page-990-2)  [l3] [classifier] [nat] [sem] [pm] [ingress] [egress] [debug qos internal \[slice](#page-992-0) *slot/slice*] [flow] [queue] [port] [l2tree] [l3tree] [vector] [pending] [verbose] [mapper] [pool] [log] [pingonly | nopingonly] [clear qos log](#page-994-0) [qos apply](#page-995-0) [qos revert](#page-996-0) [qos flush](#page-997-0) [qos reset](#page-998-0) [qos stats reset](#page-999-0) [qos port](#page-1000-0) *chassis/slot/port*[*-port2*] reset [qos port](#page-1001-0) *chassis/slot/port*[*-port2*] [qos port](#page-1003-0) *chassis/slot/port*[*-port2*] trusted [qos port](#page-1003-1) *chassis/slot/port* no trusted [qos port](#page-1005-0) *chassis/slot/port*[*-port2*] default 802.1p *value* [qos port](#page-1007-0) *chassis/slot/port*[*-port2*] default dscp *value* [qos port](#page-1009-0) *chassis/slot/port*[*-port2*] default classification {tos | 802.1p | dscp} [qos port](#page-1011-0) *chassis/slot/port* dei {ingress | egress} [qos port](#page-1011-1) *chassis/slot/port* no dei {ingress | egress} [qos qsi {port](#page-1013-0) *chassis/slot/port*[*-port2*] | linkagg *agg\_id*[*-agg\_id2*] | vf-link *vfl\_id*} qsp {*qsp\_id* | *qsp\_name*} [qos qsi {port](#page-1015-0) *chassis/slot/port*[*-port2*] | linkagg *agg\_id*[*-agg\_id2*]} stats {admin-state {enable | disable} | interval *interval\_time*}]} [show qos port \[](#page-1017-0)*chassis/slot/port*] [show qos log](#page-1019-0) [show qos config](#page-1021-0) [show qos statistics](#page-1023-0) [show qos qsp \[](#page-1026-0)*qsp\_id* | *qsp\_name*] [brief | detail [port *chassis/slot/port*[*-port2*]] | linkagg *agg\_id*[*-agg\_id2*]]] [show qos qsi \[port](#page-1031-0) *chassis/slot/port*[*-port2*] | linkagg *agg\_id*[*-agg\_id2*] | vf-link *vfl\_id*] detail [show qos qsi \[port](#page-1035-0) *chassis/slot/port*[*-port2*] | linkagg *agg\_id*[*-agg\_id2*]] summary [show qos qsi {port chassis/slot/port\[-port2\] | linkagg](#page-1037-0) *agg\_id*[*-agg\_id2*]} stats [bytes | rate [bytes]]

[qos no log level](#page-982-1)

[clear qos qsi {port](#page-1040-0) *chassis/slot/port*[*-port2*] | linkagg *agg\_id*[*-agg\_id2*]} stats

#### [QoS Policy Commands](#page-1041-0)

[policy rule](#page-1044-0) *rule\_name* [enable | disable] [precedence *precedence*] [condition *condition*] [action *action*] [validity-period *name*] [save] [log [log-interval *seconds*]] [count {packets | bytes}] [trap] [default-list] [policy rule](#page-1044-1) *rule name* no {validity-period | save | log | trap | default-list} [no policy rule](#page-1044-2) *rule\_name* [iec message-type](#page-1048-0) *message* priority *string* [iec message-type](#page-1050-0) *message* flush [iec show](#page-1051-0) [policy validity-period](#page-1052-0) *name* [days *days*] [months *months*] [hours *hh:mm* to *hh:mm*] [interval *mm:dd:yy hh:mm* to *mm:dd:yy hh:mm*] [policy validity-period](#page-1052-1) *name* no {hours *|* interval} [no policy validity-period](#page-1052-2) *name* [policy list](#page-1055-0) *list* name type {unp | egress | appfp | empacl} [enable | disable] [no policy list](#page-1055-1) *list\_name* [policy list](#page-1057-0) *list\_name* rules *rule\_name* [*rule\_name2*...] [policy list](#page-1057-1) *list\_name* no rules *rule\_name* [*rule\_name2*...] [policy network group](#page-1060-0) *net\_group ip\_address* [mask *net\_mask*] [*ip\_address2* [mask *net\_mask2*]...] [no policy network group](#page-1060-1) *net\_group* [policy network group](#page-1060-2) *net\_group* no *ip\_address* [mask *netmask*] [*ip\_address2* [mask *net\_mask2*]...] [policy service group](#page-1062-0) *service\_group service\_name1* [*service\_name2...*] [no policy service group](#page-1062-1) *service\_group* [policy service group](#page-1062-2) *service\_group* no *service\_name1* [*service\_name2...*] [policy mac group](#page-1064-0) *mac\_group mac\_address* [mask *mac\_mask*] [*mac\_address2* [mask *mac\_mask2*]...] [no policy mac group](#page-1064-1) *mac\_group* [policy mac group](#page-1064-2) *mac\_group* no *mac\_address* [mask *mac\_mask*] [*mac\_address2* [mask *mac\_mask2*]...] [policy port group](#page-1066-0) *group\_name* {*chassis//slot/port*[-*port2*] | *agg\_id[-agg\_id2*]} [*chassis//slot/ port*[-*port2*] *| agg\_id[-agg\_id2*]] [no policy port group](#page-1066-1) *group\_name* [policy port group](#page-1066-2) *group\_name* no {*chassis//slot/port*[-*port2*] | *agg\_id[-agg\_id2*]} [*chassis// slot/port*[-*port2*] *| agg\_id[-agg\_id2*]] [policy map group](#page-1069-0) *map\_group* {*value1*:*value2*...} [no policy map group](#page-1069-1) *map\_group* [policy map group no {](#page-1069-2)*value1*:*value2*...} [policy service](#page-1071-0) *service\_name* [no policy service](#page-1071-1) *service\_name*

[policy service](#page-1074-0) *service\_name* protocol *protocol* {[source ip-port *port*[-*port*]] [destination ipport *port*[-*port*]]} [no policy service](#page-1074-1) *service\_name* [policy service](#page-1074-2) *service* name no {source ip-port | destination ip-port} [policy service](#page-1076-0) *service\_name* source tcp-port *port*[-*port*] [no policy service](#page-1076-1) *service\_name* [policy service](#page-1076-2) *service\_name* no source tcp-port [policy service](#page-1078-0) *service\_name* destination tcp-port *port*[-*port*] [no policy service](#page-1078-1) *service\_name* [policy service](#page-1078-2) *service\_name* no destination tcp-port [policy service](#page-1080-0) *service\_name* source udp-port *port*[-*port*] [no policy service](#page-1080-1) *service\_name* [policy service](#page-1080-2) *service\_name* no source udp-port [policy service](#page-1082-0) *service\_name* destination udp-port *port*[-*port*] [no policy service](#page-1082-1) *service\_name* [policy service](#page-1082-2) *service\_name* no destination udp-port [policy condition](#page-1084-0) *condition\_name* [no policy condition](#page-1085-0) *condition\_name* [policy condition](#page-1087-0) *condition name* source ip {any | *ip\_address* [mask *netmask*]} [policy condition](#page-1087-1) *condition\_name* no source ip [policy condition](#page-1089-0) *condition\_name* source ipv6 {any | *ipv6\_address* [mask *netmask*]} [policy condition](#page-1089-1) *condition\_name* no source ipv6 [policy condition](#page-1091-0) *condition\_name* destination ip *ip\_address* [mask *netmask*] [policy condition](#page-1091-1) *condition\_name* no destination ip [policy condition](#page-1093-0) *condition name* destination ipv6 {any | *ipv6\_address* [mask *netmask*]} [policy condition](#page-1093-1) *condition\_name* no destination ipv6 [policy condition](#page-1095-0) *condition\_name* multicast ip *ip\_address* [mask *netmask*] [policy condition](#page-1095-1) *condition\_name* no multicast ip [policy condition](#page-1097-0) *condition\_name* source network group *network\_group* [policy condition](#page-1097-1) *condition* name no source network group [policy condition](#page-1099-0) *condition\_name* destination network group *network\_group* [policy condition](#page-1099-1) *condition\_name* no destination network group [policy condition](#page-1101-0) *condition\_name* multicast network group *multicast\_group* [policy condition](#page-1101-1) *condition* name no multicast network group [policy condition](#page-1103-0) *condition\_name* source ip-port *port*[-*port*] [policy condition](#page-1103-1) *condition\_name* no source ip-port [policy condition](#page-1105-0) *condition\_name* destination ip-port *port*[-*port*] [policy condition](#page-1105-1) *condition\_name* no destination ip-port [policy condition](#page-1107-0) *condition\_name* source tcp-port *port*[-*port*] [policy condition](#page-1107-1) *condition\_name* no source tcp-port [policy condition](#page-1109-0) *condition\_name* destination tcp-port *port*[-*port*] [policy condition](#page-1109-1) *condition\_name* no destination tcp-port [policy condition](#page-1111-0) *condition\_name* source udp-port *port*[-*port*] [policy condition](#page-1111-1) *condition\_name* no source udp-port

[policy condition](#page-1113-0) *condition\_name* destination udp-port *port*[-*port*] [policy condition](#page-1113-1) *condition\_name* no destination udp-port [policy condition](#page-1115-0) *condition\_name* ethertype *etype* [policy condition](#page-1115-1) *condition\_name* no ethertype [policy condition](#page-1117-0) *condition\_name* established [policy condition](#page-1117-1) *condition\_name* no established [policy condition](#page-1119-0) *condition* name tcpflags [any | all]  ${f | s | r | p | a | u | e | w}$  mask  ${f | s | r | p}$  $|a|u|e|w\rangle$ [policy condition](#page-1119-1) *condition\_name* no tcpflags [policy condition](#page-1121-0) *condition\_name* service *service\_name* [policy condition](#page-1121-1) *condition\_name* no service [policy condition](#page-1122-0) *condition\_name* service group *service\_group* [policy condition](#page-1122-1) *condition\_name* no service group [policy condition](#page-1124-0) *condition\_name* icmptype *type* [policy condition](#page-1124-1) *condition\_name* no icmptype [policy condition](#page-1126-0) *condition\_name* icmpcode *code* [policy condition](#page-1126-1) *condition\_name* no icmpcode [policy condition](#page-1128-0) *condition\_name* ip-protocol *protocol* [policy condition](#page-1128-1) *condition\_name* no ip-protocol [policy condition](#page-1130-0) *condition\_name* ipv6 [policy condition](#page-1130-1) *condition\_name* no ipv6 [policy condition](#page-1132-0) *condition\_name* flow-label *flow\_label\_value* [policy condition](#page-1132-1) *condition\_name* no flow-label [policy condition](#page-1134-0) *condition\_name* tos *tos\_value* [mask *tos\_mask*] [policy condition](#page-1134-1) *condition\_name* no tos [policy condition](#page-1136-0) *condition\_name* dscp {*dscp\_value*[*-value*]} [mask *dscp\_mask*] [policy condition](#page-1136-1) *condition\_name* no dscp [policy condition](#page-1138-0) *condition\_name* source mac *mac\_address* [mask *mac\_mask*] [policy condition](#page-1138-1) *condition\_name* no source mac [policy condition](#page-1140-0) *condition\_name* destination mac *mac\_address* [mask *mac\_mask*] [policy condition](#page-1140-1) *condition\_name* no destination mac [policy condition](#page-1142-0) *condition\_name* source mac group *group\_name* [policy condition](#page-1142-1) *condition\_name* no source mac group [policy condition](#page-1144-0) *condition\_name* destination mac group *mac\_group* [policy condition](#page-1144-1) *condition\_name* no destination [policy condition](#page-1146-0) *condition\_name* source vlan *vlan\_id* [policy condition](#page-1146-1) *condition\_name* no source vlan [policy condition](#page-1147-0) *condition\_name* inner source-vlan *vlan\_id* [policy condition](#page-1147-1) *condition\_name* no inner source-vlan [policy condition](#page-1149-0) *condition\_name* destination vlan *vlan\_id* [policy condition](#page-1149-1) *condition\_name* no destination vlan [policy condition](#page-1151-0) *condition\_name* 802.1p *802.1p\_value* [policy condition](#page-1151-1) *condition\_name* no 802.1p [policy condition](#page-1152-0) *condition\_name* inner 802.1p *802.1p\_value*

[policy condition](#page-1152-1) *condition\_name* no inner 802.1p [policy condition](#page-1154-0) *condition\_name* source {port *chassis/slot/port*[*-port2*] | linkagg *agg\_id[ agg\_id2*]} [policy condition](#page-1154-1) *condition* name no source {port | linkagg} [policy condition](#page-1156-0) *condition\_name* destination {port *chassis/slot/port*[*-port2*] | linkagg *agg\_id[-agg\_id2*]} [policy condition](#page-1156-1) *condition* name no destination {port | linkagg} [policy condition](#page-1158-0) *condition name* source port group *group name* [policy condition](#page-1158-1) *condition\_name* no source port group [policy condition](#page-1160-0) *condition\_name* destination port group *group\_name* [policy condition](#page-1160-1) *condition\_name* no destination port [policy condition](#page-1162-0) *condition* name vrf {*vrf\_name* | default} [policy condition](#page-1162-1) *condition\_name* no vrf [policy condition](#page-1164-0) *condition\_name* fragments [policy condition](#page-1164-1) *condition\_name* no fragments [policy condition](#page-1165-0) *condition\_name* app-mon-application-group *group\_name* [policy condition](#page-1165-1) *condition\_name* no app-mon-application-group [policy condition](#page-1167-0) *condition\_name* app-mon-application-name *app\_name* [policy condition](#page-1167-1) *condition\_name* no app-mon-application-name [policy condition](#page-1169-0) *condition\_name* appfp-group *group\_name* [policy condition](#page-1169-1) *condition\_name* no appfp-group [policy condition](#page-1171-0) *condition\_name* vxlan vni *vxlan\_id* [no policy condition](#page-1171-1) *condition\_name* [policy condition](#page-1174-0) *condition\_name* vxlan inner source mac *mac\_address* [mask *mac\_mask*] [policy condition](#page-1174-1) *condition\_name* vxlan no source mac [policy condition](#page-1176-0) *condition\_name* vxlan inner source mac-group *group\_name* [policy condition](#page-1176-1) *condition\_name* vxlan no source mac-group [policy condition](#page-1178-0) *condition\_name* vxlan inner source ip *ip\_address* [mask *netmask*] [policy condition](#page-1178-1) *condition\_name* vxlan no source ip [policy condition](#page-1180-0) *condition\_name* vxlan inner source ipv6 *ipv6\_address* [mask *netmask*] [policy condition](#page-1180-1) *condition\_name* vxlan no source ipv6 [policy condition](#page-1182-0) *condition\_name* vxlan inner ip-protocol *protocol* [policy condition](#page-1182-1) *condition\_name* vxlan no ip-protocol [policy condition](#page-1183-0) *condition\_name* vxlan inner l4-port {src *src\_port* | dest *dest\_port*} [policy condition](#page-1183-1) *condition\_name* vxlan no l4-port [policy condition](#page-1185-0) *condition\_name* vxlan vxlan-port *udp\_port* [policy condition](#page-1185-1) *condition\_name* vxlan no vxlan-port [policy action](#page-1187-0) *action\_name* [policy no action](#page-1187-1) *action\_name* [policy action](#page-1189-0) *action* name disposition {accept | drop | deny} [policy action](#page-1189-1) *action\_name* no disposition [policy action](#page-1191-0) *action\_name* shared [policy action](#page-1191-1) *action\_name* no shared [policy action](#page-1193-0) *action\_name* priority *priority\_value*

[policy action](#page-1193-1) *action\_name* no priority [policy action](#page-1195-0) *action* name maximum bandwidth  $bps[k | m | g | t]$ [policy action](#page-1195-1) *action\_name* no maximum bandwidth [policy action](#page-1197-0) *action* name maximum depth *bytes*  $[K (kilo) | M (mega) | G (giga) | T (tera)]$ [policy action](#page-1197-1) *action\_name* no maximum depth [policy action](#page-1199-0) *action\_name* cir *bps* [cbs *bytes*] [pir *bps*] [pbs *bytes*] [color-only] [policy action](#page-1199-1) *action\_name* no cir [policy action](#page-1199-2) *action\_name* no pir [policy action](#page-1202-0) *action\_name* cpu priority *priority* [policy action](#page-1202-1) *action\_name* no cpu priority [policy action](#page-1203-0) *action\_name* tos *tos\_value* [policy action](#page-1203-1) *action\_name* no tos [policy action](#page-1205-0) *action\_name* 802.1p *802.1p\_value* [policy action](#page-1205-1) *action\_name* no 802.1p [policy action](#page-1207-0) *action\_name* dscp *dscp\_value* [policy action](#page-1207-1) *action\_name* no dscp [policy action map {802.1p | tos | dscp} to {802.1p | tos | dscp} using](#page-1209-0) *map\_group* [policy action no map](#page-1209-1) [policy action](#page-1211-0) *action\_name* permanent gateway-ip *ip\_address* [policy action](#page-1211-1) *action\_name* no permanent gateway-ip [policy action](#page-1213-0) *action\_name* permanent gateway-ipv6 *ipv6\_address* [policy action](#page-1213-1) *action\_name* no permanent gateway-ipv6 [policy action](#page-1215-0) *action\_name* port-disable [policy action](#page-1215-1) *action\_name* no port-disable [policy action](#page-1217-0) *action\_name* redirect port *chassis/slot/port* [policy action](#page-1217-1) *action\_name* no redirect port [policy action](#page-1219-0) *action\_name* redirect linkagg *agg\_id* [policy action](#page-1219-1) *action\_name* no redirect linkagg [policy action](#page-1221-0) *action\_name* no-cache [policy action](#page-1221-1) *action\_name* no no-cache [policy action](#page-1222-0) *action\_name* [ingress | egress | ingress egress] mirror {*chassis/slot/port |* session *session\_id}* [policy action](#page-1222-1) *action* name no mirror *{chassis/slot/port* | session *session id}* [show \[applied\] policy network group \[](#page-1224-0)*network\_group*] [show \[applied\] policy service \[](#page-1226-0)service\_name] [show \[applied\] policy service group \[](#page-1228-0)*service\_group*] [show \[applied\] policy mac group \[](#page-1230-0)*mac\_group*] [show \[applied\] policy port group \[](#page-1232-0)*group\_name*] [show \[applied\] policy map group \[](#page-1234-0)*group\_name*] [show \[applied\] policy action \[](#page-1236-0)*action\_name*] [show \[applied\] policy condition \[](#page-1238-0)*condition\_name*] [show active policy rule \[](#page-1241-0)*rule\_name*] [show \[applied\] policy rule \[](#page-1243-0)*rule\_name*] [show policy validity period \[](#page-1245-0)*name*]

[show active policy list \[](#page-1247-0)*list\_name*] [show \[applied\] policy list \[](#page-1249-0)*list\_name*] [show policy ipv4-summary \[rule](#page-1251-0) *rule\_name*] [show policy ipv6-summary \[rule](#page-1253-0) *rule\_name*]

#### [Policy Server](#page-1257-0) Commands

[policy server load](#page-1258-0)

[policy server flush](#page-1259-0)

[policy server](#page-1260-0) *ip\_address* [port *port\_number*] [admin-state {enable | disable}] [preference *preference*] [user *user\_name* password *password*] [searchbase *search\_string*] [ssl | no ssl] [no policy server](#page-1260-1) *ip\_address* [port *port\_number*]

[show policy server](#page-1262-0)

[show policy server long](#page-1264-0)

[show policy server statistics](#page-1266-0)

[show policy server rules](#page-1268-0) [show policy server events](#page-1270-0)

# [AAA Commands](#page-1273-0)

[aaa radius-server](#page-1276-0) *server\_name* host {*hostname* | *ip\_address | ipv6\_address*} [*hostname2* | *ip\_address2 | ipv6\_address2*] {key *secret* | hash-key hash\_*secret* | prompt-key}[salt *salt* | hash-salt *hash\_salt*] [retransmit *retries*] [timeout *seconds*] [auth-port *auth*\_*port*] [acctport *acct\_port*] [vrf-name name] [ssl | no ssl] [no aaa radius-server](#page-1276-1) *server\_name* [aaa radius-server](#page-1279-0) *server\_name* health-check [poling-interval *seconds* | username user\_name | password password | hash-key *hash\_secret* | failover] [no aaa radius-server](#page-1279-1) *server\_name* health-check [failover] [aaa test-radius-server](#page-1281-0) *server\_name* type {authentication user user\_name password password [method {md5 | pap}] | accounting user user name} [aaa tacacs+-server](#page-1283-0) *server\_name* host {*hostname* | *ip\_address*} [*hostname2* | *ip\_address2*] {key *secret* | prompt-key}[salt *salt* | hash-salt *hash\_salt*] [timeout *seconds*] [port *port*] [vrf-name name] [no aaa tacacs+-server](#page-1283-1) *server* [aaa ldap-server](#page-1286-0) *server\_name* host {*hostname* | *ip\_address*} [*hostname2* | *ip\_address2*] dn *dn\_name* {password *super\_password* | *prompt-password}*[salt *salt* | hash-salt *hash\_salt*] [base *search\_base*] [retransmit *retries*] [timeout *seconds*] [ssl | no ssl] [port *port*] [vrfname name] [no aaa ldap-server](#page-1286-1) *server-name* [aaa authentication {console | telnet | ftp | http | snmp | ssh | default}](#page-1289-0) *server1* [*server2*...] [local] [no aaa authentication \[console | telnet | ftp | http | snmp | ssh | default\]](#page-1289-1) [aaa console admin-only {enable | disable}](#page-1291-0)

[aaa authentication {console | telnet | ftp | http | snmp | ssh} default](#page-1292-0) [aaa accounting session](#page-1294-0) *server1* [*server2*...] [local] [no accounting session](#page-1294-1) [aaa accounting command](#page-1296-0) *server1* [*server2*...] [local] [no accounting command](#page-1296-1) [aaa device-authentication {802.1x | mac | captive-portal}](#page-1298-0) *server1* [*server2*] [*server3*] [*server4*] no device-authentication  ${802.1x \mid mac \mid capture\text{-}portal}$ [aaa accounting {802.1x | mac | captive-portal} {](#page-1300-0)*server1* [*server2*...] | syslog *ip\_address* [port *udp\_port*]} no accounting  $\{802.1x \mid \text{mac} \mid \text{capture-portal}\}$ aaa accounting  $\{802.1x \mid \text{mac} \mid \text{capture-portal}\}$  radius calling-station-id  $\{\text{mac-address} \mid \text{ip-}$ address} [aaa 802.1x re-authentication {enable | disable | interval](#page-1304-0) *seconds* | trust-radius {enable | disable}} [aaa {802.1x | mac | captive-portal} interim-interval](#page-1306-0) *seconds* [trust-radius {enable | disable}] [aaa {mac | captive-portal} session-timeout {enable | disable} \[interval](#page-1308-0) *seconds*] [trust-radius {enable | disable}] **[aaa session console {enable | disable}](#page-1310-0)** [aaa {mac | captive-portal} inactivity-logout {enable | disable} \[interval](#page-1312-0) *seconds*] [aaa radius nas-port-id {user-string](#page-1314-0) *string* | default} [aaa radius nas-identifier {user-string](#page-1315-0) *string* | default} [aaa radius nas-ip-address {default | local-ip \[](#page-1316-0)*ip\_address*]} [aaa radius mac-format {username | password | calling-station-id | called-station-id} delimiter](#page-1318-0)  [{](#page-1318-0)*char* | none} case {uppercase | lowercase} [aaa profile](#page-1320-0) *profile\_name* [no aaa profile](#page-1320-1) *profile\_name* [user](#page-1324-0) *username* [no user](#page-1324-1) *username* [password](#page-1328-0) [user password-size min](#page-1330-0) *size* [user password-expiration {](#page-1331-0)*day |* disable} [user password-policy cannot-contain-username {enable | disable}](#page-1333-0) [user password-policy min-uppercase](#page-1334-0) *number* [user password-policy min-uppercase](#page-1335-0) *number* [user password-policy min-digit](#page-1336-0) *number* [user password-policy min-nonalpha](#page-1337-0) *number* [user password-history](#page-1338-0) *number* [user password-min-age](#page-1339-0) *days* [user lockout-window](#page-1340-0) *minutes* [user lockout-threshold](#page-1342-0) *number* [user lockout-duration](#page-1344-0) *minutes* [user](#page-1346-0) *username* {lockout | unlock}

[show aaa server \[](#page-1347-0)*server\_name*]

[show aaa server](#page-1351-0) *server* name statistics [aaa radius-server](#page-1355-0) *server\_name* clear-statistics [show aaa authentication](#page-1356-0) [show aaa device-authentication \[802.1x | mac | captive-portal\]](#page-1358-0) show aaa accounting  $[802.1x \mid \text{mac} \mid \text{capture-portal}]$ show aaa  $\{802.1x \mid \text{mac} \mid \text{capture-portal}\}$  config [show aaa radius config](#page-1365-0) [show aaa radius health-chec-config](#page-1367-0) [show aaa profile \[](#page-1369-0)*profie\_name***]** [show aaa session console config](#page-1372-0) [show user \[](#page-1373-0)*username*] [show user password-policy](#page-1376-0) [show user lockout-setting](#page-1378-0) [show aaa priv hexa \[](#page-1380-0)*domain or family*] [aaa switch-access ip-lockout-threshold number](#page-1383-0) [aaa switch-access banned-ip {all | ip\\_address} release](#page-1385-0) aaa switch-access priv-mask {console | telnet | ssh | http | https} {read-only | read-write} [\[](#page-1386-0)*families... | domains...|* all | none | all-except *families...*] [aaa switch-access management-stations admin-state {enable | disable}](#page-1388-0) [show aaa switch-access ip-lockout-threshold](#page-1389-0) [show aaa switch-access banned-ip](#page-1390-0) [show aaa switch-access priv-mask](#page-1391-0) [aaa certificate update-ca-certificate ca\\_file](#page-1393-0) [aaa certificate update-crl crl\\_file](#page-1394-0) [aaa certificate generate-rsa-key key-file key\\_file](#page-1395-0) [aaa certificate generate-self-signed {cert\\_file} key {key\\_file} \[days valid\\_period} {CN](#page-1396-0)  common\_name}  ${ON \text{ org\_name}} {OU \text{ org\_unit}} {L locality} {ST state} {C country}$ [aaa certificate view cert\\_file](#page-1398-0) aaa certificate verify ca-certificate cert file certificate cert file [aaa certificate delete cert\\_file](#page-1402-0) aaa certificate generate-csr {csr\_file} key {key\_file} [dn domain\_name} {CN common\_name}  ${ON \text{ org\_name}} {OU \text{ org\_unit}} {L locality} {ST state} {C country}$ 

#### [Access Guardian Commands](#page-1405-0)

[unp auth-server-down {profile1](#page-1408-0) *profile\_name* [profile2 *profile\_name***] [**profile3 *profile\_name***]}** [no unp auth-server-down \[profile1\] \[profile2\] \[profile3\]](#page-1408-1) [unp auth-server-down-timeout](#page-1410-0) *seconds* [no unp auth-server-down-timeout](#page-1410-1) [unp redirect pause-timer](#page-1412-0) *seconds* [no redirect pause-timer](#page-1412-1) [unp redirect proxy-server-port](#page-1414-0) *proxy\_port* [no unp rediret proxy-server-port](#page-1414-1)

[unp redirect server](#page-1415-0) {*ip\_address | domain\_name*} [no unp redirect server](#page-1415-1) [unp redirect allowed-name](#page-1417-0) *name* ip-address *ip\_address* ip-mask *ip\_mask* [no unp redirect allowed-name](#page-1417-1) *name* [unp 802.1x-pass-through](#page-1419-0) [no unp 802.1x-pass-through](#page-1419-1) [unp ipv6-drop](#page-1421-0) [no unp ipv6-drop](#page-1421-1) [unp ap-mode {enable | disable}{secure \[enable | disable\]}](#page-1422-0) [unp user flush \[port](#page-1424-0) *chassis/slot/port1*[*-port2*] | linkagg *agg\_id*[-*agg\_id2*]] [service-id *service id*] [authentication-type  ${mac}$  | 802.1x | none} [profile *profile name*] [macaddress *mac\_address*] [unp profile](#page-1426-0) *profile\_name* [no unp profile](#page-1426-1) *profile\_name* [unp profile](#page-1428-0) *profile\_name* captive-portal-authentication [no unp profile](#page-1428-1) *profile\_name* captive-portal-authentication [unp profile](#page-1430-0) *profile\_name* captive-portal-profile *cp\_profile\_name* [no unp profile](#page-1430-1) *profile\_name* captive-portal-profile [unp profile](#page-1432-0) *profile\_name* maximum-ingress-bandwidth *bps*[k | m] [no unp profile](#page-1432-1) *profile\_name* maximum-ingress-bandwidth [unp profile](#page-1434-0) *profile\_name* maximum-egress-bandwidth *bps*[k | m] [no unp profile](#page-1434-1) *profile\_name* maximum-egress-bandwidth [unp profile](#page-1436-0) *profile\_name* maximum-ingress-depth *bytes* [no unp profile](#page-1436-1) *profile\_name* maximum-ingress-depth [unp profile](#page-1438-0) *profile\_name* maximum-egress-depth *bytes* [no unp profile](#page-1438-1) *profile\_name* maximum-egress-depth [unp profile](#page-1440-0) *profile\_name* map vlan *vlan\_id* [unp {port](#page-1442-0) *chassis/slot/port1*[*-port2*] | linkagg *agg\_id1*[-*agg\_id2*]} port-type {bridge} [no unp {port](#page-1442-1) *chassis/slot/port1*[*-port2*] | linkagg *agg\_id1*[-*agg\_id2*]} [unp {port](#page-1444-0) *chassis/slot/port1*[*-port2*] | linkagg *agg\_id*[-*agg\_id2*]} redirect port-bounce [no unp {port](#page-1444-1) *chassis/slot/port1*[*-port2*] | linkagg *agg\_id*[-*agg\_id2*]} redirect port-bounce [unp redirect port-bounce {enable | disable}](#page-1444-2) [unp {port](#page-1446-0) *chassis/slot/port1*[*-port2*] | linkagg *agg\_id*[-*agg\_id2*]} 802.1x-authentication [no unp {port](#page-1446-1) *chassis/slot/port1*[*-port2*] | linkagg *agg\_id*[-*agg\_id2*]} 802.1x-authentication [unp {port](#page-1448-0) *chassis/slot/port1*[*-port2*] | linkagg *agg\_id*[-*agg\_id2*]} 802.1x-authentication passalternate *profile\_name* [no unp {port](#page-1448-1) *chassis/slot/port1*[*-port2*] | linkagg *agg\_id*} 802.1X-authentication passalternate [unp {port](#page-1450-0) *chassis/slot/port1*[*-port2*] | linkagg *agg\_id*[-*agg\_id2*]} 802.1x-authentication txperiod *seconds* [no unp {port](#page-1450-1) *chassis/slot/port1*[*-port2*] | linkagg *agg\_id*[-*agg\_id2*]} 802.1x-authentication txperiod [unp {port](#page-1452-0) *chassis/slot/port1*[*-port2*] | linkagg *agg\_id*[-*agg\_id2*]} 802.1x-authentication supptimeout *seconds*

- [no unp {port](#page-1452-1) *chassis/slot/port1*[*-port2*] | linkagg *agg\_id*[-*agg\_id2*]} 802.1x-authentication supp-timeout
- [unp {port](#page-1454-0) *chassis/slot/port1*[*-port2*] | linkagg *agg\_id*[-*agg\_id2*]} 802.1x-authentication maxreq *max\_req*
- [no unp {port](#page-1454-1) *chassis/slot/port1*[*-port2*] | linkagg *agg\_id*[-*agg\_id2*]} 802.1x-authentication max-req
- [unp {port](#page-1456-0) *chassis/slot/port1*[*-port2*] | linkagg *agg\_id*[-*agg\_id2*]} 802.1x-authentication bypass-8021x
- [no unp {port](#page-1456-1) *chassis/slot/port1*[*-port2*] | linkagg *agg\_id*[-*agg\_id2*]} 802.1x-authentication bypass-8021x
- [unp {port](#page-1458-0) *chassis/slot/port1*[*-port2*] | linkagg *agg\_id*[-*agg\_id2*]} 802.1x-authentication failure-policy {mac}
- [no unp {port](#page-1458-1) *chassis/slot/port1*[*-port2*] | linkagg *agg\_id*[-*agg\_id2*]} 802.1x-authentication failure-policy
- [unp {port](#page-1460-0) *chassis/slot/port1*[*-port2*] | linkagg *agg\_id*[-*agg\_id2*]} mac-authentication

[no unp {port](#page-1460-1) *chassis/slot/port1*[*-port2*] | linkagg *agg\_id*[-*agg\_id2*]} mac-authentication

- [unp {port](#page-1462-0) *chassis/slot/port1*[*-port2*] | linkagg *agg\_id*[-*agg\_id2*]} mac-authentication passalternate *profile\_name*
- [no unp {port](#page-1462-1) *chassis/slot/port1*[*-port2*] | linkagg *agg\_id*[-*agg\_id2*]} mac-authentication passalternate
- [unp {port](#page-1464-0) *chassis/slot/port1*[*-port2*] | linkagg *agg\_id*[-*agg\_id2*]} mac-authentication alloweap  $\{pass \mid fail \mid noauth\}$

[no unp {port](#page-1464-1) *chassis/slot/port1*[*-port2*] | linkagg *agg\_id*[-*agg\_id2*]} mac-authentication allow-eap

- [unp {port](#page-1466-0) *chassis/slot/port1*[*-port2*] | linkagg *agg\_id*[-*agg\_id2*]} classification
- [no unp {port](#page-1466-1) *chassis/slot/port1*[*-port2*] | linkagg *agg\_id*[-*agg\_id2*]} classification
- [unp {port](#page-1468-0) *chassis/slot/port1*[*-port2*] | linkagg *agg\_id*[-*agg\_id2*]} default-profile *profile\_name*
- [no unp {port](#page-1468-1) *chassis/slot/port1*[*-port2*] | linkagg *agg\_id*} default-profile

[unp {port](#page-1470-0) *chassis/slot/port1*[*-port2*] | linkagg *agg\_id*[-*agg\_id2*]} aaa-profile *profile\_name*

[no unp {port](#page-1470-1) *chassis/slot/port1*[*-port2*] | linkagg *agg\_id*[-*agg\_id2*]} aaa-profile [unp {port](#page-1472-0) *chassis/slot/port1*[*-port2*] | linkagg *agg\_id*[-*agg\_id2*]} port-template

*template\_name*

[no unp {port](#page-1472-1) *chassis/slot/port1*[*-port2*] | linkagg *agg\_id*[-*agg\_id2*]} port-template [unp {port](#page-1474-0) *chassis/slot/port1*[*-port2*] | linkagg *agg\_id*[-*agg\_id2*]} direction {both | in} [no unp {port](#page-1474-1) *chassis//slot/port1*[*-port2*] | linkagg *agg\_id*[-*agg\_id2*]} direction

- [unp {port {](#page-1476-0)*chassis/slot/port1*[*-port2*] | linkagg *agg\_id1*[-*agg\_id2*]} admin-state {enable | disable}
- [unp {port](#page-1478-0) *chassis/slot/port1*[*-port2*] | linkagg *agg\_id*[-*agg\_id2*]} vlan *vlan\_id* [-*vlan\_id2]* [tagged]

[no unp {port](#page-1478-1) *chassis/slot/port1*[*-port2*] | linkagg *agg\_id*[-*agg\_id2*]} vlan *vlan\_id* [-*vlan\_id2]* [unp {port](#page-1480-0) *chassis/slot/port***[***-port2***] | linkagg** *agg\_id*[-*agg\_id2*]} ap-mode {secure} [no unp {port](#page-1480-1) *chassis/slot/port***[***-port2***] | linkagg** *agg\_id*[-*agg\_id2*]} ap-mode {secure} [unp](#page-1482-0) **port**-template {*template\_name |* bridgeDefaultPortTemplate

[no unp port-template](#page-1482-1) *template\_name* [802.1x-authentication | 802.1x authentication passalternate | mac-authentication | mac-authentication pass-alternate | ...]

[unp classification lldp med-endpoint {ip-phone | access-point} {profile1](#page-1486-0) *profile\_name* [profile2 *profile\_name*] [profile3 *profile\_name*]}

[no unp classification lldp med-endpoint {ip-phone | access-point}](#page-1486-1) [profile1] [profile2] [profile3]

[captive-portal mode {internal | internal dhcp \[ip-lease-time](#page-1488-0) *seconds*] [ip-renew-time *seconds*] [ip-rebinding-time *seconds*] | external}

[no captive-portal mode internal](#page-1488-1)

[captive-portal name {](#page-1490-0)*ip\_address | domain\_name*}

[no captive-portal name](#page-1490-1)

- [captive-portal ip-address](#page-1492-0) *ip\_address*
- [captive-portal success-redirect-url](#page-1494-0) *redirect\_url*

[no captive-portal success-redirect-url](#page-1494-1)

[captive-portal proxy-server-port](#page-1495-0) *proxy\_port*

[no captive-portal proxy-server-port](#page-1495-1)

[captive-portal retry-count](#page-1496-0) *retries*

[captive-portal authentication-pass {policy-list](#page-1497-0) *list\_name* | profile *profile\_name* | profilechange {enable | disable}}

[no captive-portal authentication-pass {policy-list | profile}](#page-1497-1)

[captive-portal authentication-pass realm {prefix | suffix} domain](#page-1499-0) *domain\_name* {policy-list *list\_name* | profile *profile\_name* | profile-change {enable | disable}}

[no captive-portal authentication-pass \[realm {prefix | suffix} domain](#page-1499-1) *domain\_name*] [captive-portal-profile](#page-1501-0) *profile\_name*

[no captive-portal-profile](#page-1501-1) *profile\_name*

[show captive-portal configuration](#page-1506-0)

[show captive-portal {profile-names | profile-name](#page-1510-0) *profile name* configuration}

[show unp profile \[](#page-1513-0)*profile\_name*]

[show unp profile \[](#page-1516-0)*profile\_name*] map {vlan}

[show unp global configuration](#page-1518-0)

[show unp classification lldp-rule](#page-1522-0)

[show unp {port \[](#page-1524-0)*chassis*/*slot/port1*[*-port2*]] | linkagg [*agg\_id*[-*agg\_id2*]]} [type {bridge}] [show unp {port \[](#page-1528-0)*chassis*/*slot/port1*[*-port2*]] | linkagg [*agg\_id*[-*agg\_id2*]]} config [show unp {port](#page-1532-0) *chassis/slot/port1*[*-port2*] | linkagg *agg\_id*[*-agg\_id2*]} bandwidth [show unp {port](#page-1535-0) *chassis/slot/port1*[*-port2*] | linkagg *agg\_id***[**-agg\_id2**]**} 802.1x statistics [show unp {port \[](#page-1537-0)*chassis/slot/port1*[*-port2*]] | linkagg [*agg\_id*[-*agg\_id2*]} configured-vlans [show unp port-template \[](#page-1539-0)*template\_name*] [config | configured-vlans | profile] [show unp user \[port](#page-1544-0) *chassis/slot/port*[*-port2*] | linkagg *agg\_id*[*-agg\_id2*]] [profile

*profile\_name*] [authentication-type {none | mac | 802.1x}] [mac-address *mac\_address*] [count]

[show unp user status \[port](#page-1548-0) *chassis/slot/port*[*-port2*] | linkagg *agg\_id*[*-agg\_id2*] [profile

*profile\_name*] [authentication-type {none | mac | 802.1x}] [mac-address *mac\_address*] [show unp user details \[port](#page-1551-0) *chassis/slot/port*[*-port2*] | linkagg *agg\_id*[*-agg\_id2*]] [profile *profile\_name*] [authentication-type {none | mac | 802.1x}] [mac-address *mac\_address*]

#### [Learned Port Security](#page-1555-0) Commands

[port-security {port](#page-1556-0) *chassis/slot/port*[*-port2***]** | chassis} [admin-state {enable | disable | locked<sup>{1}</sup> [no port-security port](#page-1556-1) *chassis/slot/port*[*-port2***]** [port-security learning-window](#page-1558-0) *minutes* **[convert-to-static {enable | disable}] [noaging {enable | disable}] [mac-move {enable | disable}] [learn-as-static {enable | disable}] [boot-up {enable | disable}]** [no port-security learning-window](#page-1558-1) [port-security {port](#page-1562-0) *chassis/slot/port*[*-port2***]** *|* chassis} convert-to-static [port-security port](#page-1564-0) *chassis/slot/port*[*-port2***]** mac *mac\_address* [vlan *vlan\_id*] [no port-security port](#page-1564-1) *chassis/slot/port*[*-port2***]** mac [all | *mac\_address*] [vlan *vlan\_id*] [port-security port](#page-1566-0) *chassis/slot/port*[*-port2***]** maximum *number* [port-security port](#page-1568-0) *chassis/slot/port*[*-port2***]** learn-trap-threshold *number* [port-security port](#page-1570-0) *chassis/slot/port*[*-port2***]** max-filtering *number* [port-security port](#page-1572-0) *chassis/slot/port*[*-port2***]** mac-range [low *mac\_address |* high *mac\_address*] [no port-security port](#page-1572-1) *chassis/slot/port*[*-port2***]** mac-range [low *mac\_address*] [port-security port](#page-1575-0) *chassis/slot/port*[*-port2***]** violation {shutdown | restrict | discard} [show port-security {port \[](#page-1577-0)*chassis/slot/port*[*-port2***]** *|* **slot** *chassis/slot*]} [show port-security \[port](#page-1580-0) *chassis/slot/port*[*-port2***]]** mac-range [show port-security brief](#page-1582-0) [show port-security learning-window](#page-1584-0)

# [Port Mapping Commands](#page-1587-0)

[port-mapping](#page-1588-0) *session\_id* [user-port {slot *chassis/slot* | *chassis/slot/port*[*-port2*] | linkagg *agg\_id*}] [network-port {slot *chassis/slot* | *chassis/slot/port*[*-port2*] | linkagg *agg\_id*}] [no port-mapping](#page-1588-1) *session\_id* [user-port {slot *chassis/slot* | *chassis/slot/port*[*-port2*] | linkagg *agg\_id*}] [network-port {slot *chassis/slot* | *chassis/slot/port*[*-port2*] | linkagg *agg\_id*}] [port-mapping](#page-1590-0) *session id* {enable | disable} [no port-mapping](#page-1590-1) *session\_id* [port-mapping](#page-1592-0) *session\_id* [unidirectional | bidirectional] [port-mapping](#page-1594-0) *session* id unknown-unicast-flooding {enable | disable} [port-mapping](#page-1596-0) *session id* dynamic-proxy-arp {enable | disable} [show port-mapping \[](#page-1598-0)*session\_id*] status [show port-mapping \[](#page-1600-0)*session\_id*] [show ip dynamic-proxy-arp](#page-1602-0)

#### [Port Mirroring and](#page-1605-0)

# [Monitoring Commands](#page-1605-0)

[port-mirroring](#page-1606-0) *port\_mirror\_sessionid* source {port *chassis/slot/port*[-*port2*]} destination {port *chassis/slot/port*[*-port2*] *| linkagg linkagg*[*-linkagg2*]*}* [rpmir-vlan *vlan\_id*] [bidirectional |inport |outport] [unblocked-vlan *vlan\_id*] [tag-remove] [enable | disable] [port-mirroring](#page-1606-1) *port\_mirror\_sessionid no* source {port *chassis/slot/port*[-*port2*] [*chassis/slot/ port*[-*port2*]...*}* [port-mirroring](#page-1606-2) *port\_mirror\_sessionid no* destination {port *chassis/slot/port*[-*port2*] [*chassis/ slot/port*[-*port2*]...] | *linkagg linkagg*[*-linkagg2*] *[linkagg*[*-linkagg2*]...*}* [port-mirroring](#page-1609-0) *port\_mirror\_sessionid* {enable | disable} [no port-mirroring](#page-1609-1) *port\_mirror\_sessionid* [port-monitoring](#page-1611-0) *port\_monitor\_sessionid* source port *chassis/slot/port*[*-port2*] [file *filename* [size *filesize*] | no file | overwrite {on | off}] [inport | outport | bidirectional] [timeout *seconds*] [enable | disable] [capture-type {full | brief}] [port-monitoring](#page-1611-1) *port\_monitor\_sessionid* no source port *chassis/slot/port*[*-port2*] [port-monitoring](#page-1614-0) *port* monitor sessionid {disable | pause | resume} [no port-monitoring](#page-1614-1) *port\_monitor\_sessionid* [show port-mirroring status \[](#page-1615-0)*port\_mirror\_sessionid*] [show port-monitoring status \[](#page-1617-0)*port\_monitor\_sessionid*] [show port-monitoring file](#page-1619-0) *port\_monitor\_sessionid*

## [sFlow Commands](#page-1621-0)

[sflow agent ip ip\\_address](#page-1623-0)

[no sflow agent ip ip\\_address](#page-1623-1)

[sflow receiver](#page-1624-0) *receiver\_index* {name *string* | timeout {*seconds* | forever} | address

{*ip\_address* | *ipv6\_address* | *domain\_name*} | udp-port *port* | packet-size *size* version *num* | release}

[sflow sampler](#page-1626-0) *num* port *chassis/slot/port*[-*port*] {receiver *receiver\_index* | rate *value* | samplehdr-size *size*}

[no sflow sampler](#page-1626-1) *num* port *[chassis\_id/]slot/port*[-*port*]

[sflow poller](#page-1628-0) *num* port *chassis/slot/port*[*-port*] {receiver *receiver\_index* | interval *value*} [no sflow poller](#page-1628-1) *num* port *[chassis\_id/]slot/port*[*-port*]

[show sflow agent](#page-1630-0)

[show sflow receiver \[num\]](#page-1632-0)

[show sflow sampler \[](#page-1634-0)*num*]

[show sflow poller \[](#page-1636-0)*num*]

# [RMON Commands](#page-1638-0)

[rmon probes {stats | history | alarm} \[](#page-1639-0)*entry\_number*] {enable | disable} [show rmon probes \[stats | history | alarm\] \[](#page-1641-0)*entry\_number*] [show rmon events \[](#page-1644-0)*entry\_number*]

# [Switch Logging Commands](#page-1646-0)

[swlog {enable | disable | preamble | hash-time-limit seconds | duplicate-detect | console level](#page-1647-0)  num } [no swlog \[preamble | duplicate-detect\]](#page-1647-1) [swlog syslog-facility-id {](#page-1649-0)*facility\_id* | *num*} swlog appid  $\{all \mid string\}$  {library {all | string} | subapp  $\{all \mid num\}$  | exclude  $\{all \mid num\}$ } {disable | enable | level {*level* | *num*} [swlog output {tty {enable | disable} | console | flash | socket {](#page-1654-0)*ip\_address* | *ipv6Address* | *domain\_name*} [tls] [remote command-log] [vrf-name name]} [no swlog output {console | flash | socket \[](#page-1654-1)*ip\_address* | *ipv6Address* | *domain\_name*]} [swlog output flash-file-size](#page-1657-0) *kilobytes* [swlog advanced {enable | disable}](#page-1658-0) [swlog size-trap-threshold](#page-1659-0) *threshold* [swlog clear \[all\]](#page-1660-0) [show log swlog](#page-1661-0) [show log swlog \[timestamp mm/dd/yyyy hh:mm:ss\] \[slot num\]](#page-1661-1) [show swlog \[library | appid {all | string} | dying-gasp-station\]](#page-1663-0) swlog console level  $\{num \mid \text{alarm} \mid \text{alert} \mid \text{debug1} \mid \text{debug2} \mid \text{devug3} \mid \text{error} \mid \text{info} \mid \text{off} \mid \text{warm} \}$ [show log events](#page-1668-0) [show log events output](#page-1670-0) *filename*

#### [Health Monitoring Commands](#page-1672-0)

[health threshold {rx](#page-1673-0) *percent* | txrx *percent* | memory *percent* | cpu *percent* | flash *percent*} [health interval](#page-1675-0) *seconds* [show health configuration](#page-1676-0) [show health \[port](#page-1678-0) *chassis/slot/port* | slot *chassis/slot***[***-slot2***]]** [statistics] show health all {memory  $|$  cpu  $|$  rx  $|$  txrx}

#### [CMM Commands](#page-1682-0)

[reload \[chassis-id chassis\] secondary \[in \[](#page-1683-0)*hours*:] *minutes* | at *hour*:*minute* [*month day | day month*]] [reload secondary cancel](#page-1683-1) [reload \[chassis-id chassis\] all \[in \[](#page-1685-0)*hours*:] *minutes* | at *hour*:*minute* [*month day | day month*]] [reload all cancel](#page-1685-1) [reload \[chassis-id chassis\] from](#page-1687-0) *image\_dir* {rollback-timeout *minutes* | no rollback-timeout [in **[***hours:***]** *minutes* | at *hour:minute*] [redundancy-time *minutes]}* [reload chassis-id](#page-1689-0) *chassis* [all] [in [*hours*:] *minutes* | at *hour*:*minute* [*month day | day month*]] [reload chassis-id cancel](#page-1689-1) [copy certified](#page-1691-0) *image\_dir [make-running-directory]* [write memory \[flash-synchro\]](#page-1692-0) [copy running certified \[flash-synchro\]](#page-1693-0)

[modify running-directory](#page-1695-0) *image\_dir* [show running-directory](#page-1696-0) [show reload \[\[chassis-id chassis\] \[status | all status\]](#page-1698-0) [show microcode \[working | certified | loaded | issu |](#page-1700-0) *image\_dir*] [usb {enable | disable}](#page-1702-0) [usb backup admin-state {enable | disable} \[key](#page-1704-0) *string* | hash-key *string*] [usb auto-copy {enable | disable} copy-config {enable| disable} \[key](#page-1706-0) *string* | hash-key *string* ] [mount \[/uflash\]](#page-1708-0) [umount /uflash](#page-1709-0) [show usb statistics](#page-1710-0) [auto-config-abort](#page-1712-0) [image integrity check](#page-1713-0) *image\_dir* key-file *filename* [image integrity](#page-1715-0) get-key *image\_dir*

#### [Chassis Management and Monitoring Commands](#page-1718-0)

[system contact](#page-1720-0) *text\_string* [system name](#page-1721-0) *text\_string* [system location](#page-1722-0) *text\_string* [system date \[](#page-1723-0)*mm/dd/yyyy*] [system time \[](#page-1724-0)*hh:mm:ss*] [system timezone \[](#page-1725-0)timezone\_abbrev] [system daylight-savings-time \[enable | disable\]](#page-1727-0) [update uboot {cmm](#page-1728-0) *slot* | ni {all | *slot*} *file filename}* [update fpga-cpld {cmm {chassis/](#page-1729-0)*cmm |all}* | ni {*chassis/ni* | daughter num} *file filename}* [show system](#page-1730-0) [show hardware info](#page-1732-0) [show chassis](#page-1734-0) [show cmm \[](#page-1736-0)*slot*] [show slot \[](#page-1738-0)*slot*] [show module \[](#page-1740-0)*slot*] [show module long \[](#page-1742-0)*slot*] [show module status \[](#page-1744-0)*slot*] [show powersupply \[](#page-1746-0)*slot*] [show fan \[](#page-1748-0)*slot*] [show temperature \[fabric \[](#page-1750-0)*index*] | slot [*index*] | fantray [*index*] | cmm [*index* | *cmm\_letter*] | chassis-id *chassis*] [show me](#page-1752-0) [show tcam utilization \[](#page-1753-0)*chasiss*/*slot*] [*chasiss*/*slot/tcam*] [show tcam utilization \[](#page-1755-0)*chasiss*/*slot*] [*chasiss*/*slot/tcam*] detail [show tcam app-groups](#page-1758-0) [show pmd-files](#page-1760-0) [show tech-support \[layer2 | layer3 | eng \[complete\]\]](#page-1761-0) [show mac-range \[](#page-1763-0)*index*]

#### [Network Time Protocol Commands](#page-1766-0)

[ntp server {](#page-1767-0)*ip\_address | server\_name}* [key *key\_id* | | minpoll *poll |* maxpoll *poll |* version *version |* prefer | burst | iburst | preempt] [no ntp server](#page-1767-1) *ip\_address* [ntp client admin-state {enable | disable}](#page-1770-0) [ntp broadcast-client {enable | disable}](#page-1771-0) [ntp broadcast-delay](#page-1772-0) *microseconds* [ntp key](#page-1773-0) *key* [trusted | untrusted] [ntp key load](#page-1775-0) [ntp authenticate {enable | disable}](#page-1776-0) [ntp interface {interface\\_ip} {enable | disable}](#page-1777-0) [ntp max-associations number](#page-1778-0) ntp broadcast {broadcast addr} [version version] [minpoll poll interval] [no ntp broadcast {broadcast\\_addr}](#page-1779-1) [ntp peer {ip\\_address} \[key key\\_id\] \[version version\] \[minpoll poll\\_interval\]](#page-1781-0) [no ntp peer {ip\\_address}](#page-1781-1) [ntp vrf-name name](#page-1783-0) [show ntp status](#page-1784-0) [show ntp client](#page-1786-0) [show ntp client server-list](#page-1788-0) [show ntp server client-list](#page-1790-0) [show ntp server status \[](#page-1792-0)*ip\_address*] [show ntp keys](#page-1795-0) [show ntp peers](#page-1797-0) [show ntp server disabled-interfaces](#page-1799-0)

#### [Session Management Commands](#page-1800-0)

[session login-attempt integer](#page-1802-0) [session login-timeout](#page-1803-0) *seconds* session  ${cli | ftp | htp}$  banner file name [no session {cli | ftp | http} banner](#page-1804-1) [session {cli | http | ftp} timeout](#page-1806-0) *minutes* [session prompt default \[](#page-1807-0)*string*] [session xon-xoff {](#page-1808-0)**enable** | **disable**} [show prefix](#page-1809-0) [user profile save](#page-1810-0) [user profile reset](#page-1811-0) [history](#page-1812-0) *number* [!{! |](#page-1813-0) *n*} [command-log {enable | disable}](#page-1815-0) [kill](#page-1816-0) *session\_number* [exit](#page-1817-0)

[whoami](#page-1818-0) [who](#page-1820-0) [show session config](#page-1822-0) [show session xon-xoff](#page-1824-0) [more filename](#page-1825-0) [telnet {port \[default | service\\_port\] | admin-state \[enable | disable\] |](#page-1826-0) *ip\_address***}** [ssh {port \[default | service\\_port\] | admin-state \[enable | disable\] |](#page-1828-0) *ip\_address***}** [ssh login-grace-time](#page-1830-0) *seconds* [ssh enforce-pubkey-auth {enable | disable}](#page-1831-0) [ssh strong-ciphers {enable | disable}](#page-1832-0) [ssh strong-hmacs {enable | disable}](#page-1833-0) [installsshkey](#page-1834-0) *user path* [revokesshkey user remote-user](#page-1835-0) [show command-log](#page-1836-0) [show command-log status](#page-1838-0) [show telnet](#page-1839-0) [show ssh](#page-1840-0)

#### [File Management](#page-1842-0) Commands

[cd \[](#page-1843-0)*path*] [pwd](#page-1844-0) [mkdir \[](#page-1845-0)*options*] [*path***]** */dirname* [rmdir \[](#page-1847-0)*options*] *dirname* [ls \[options\] \[path/](#page-1849-0)*filename*] [rm \[options\] \[path/](#page-1851-0)*filename*] [cp \[options\]](#page-1853-0) *source destination* [scp \[](#page-1855-0)*options*] *user\_name@remote\_ip\_addr:[path/]source [path/]target* [scp \[](#page-1855-1)*options*] *[path/]source user\_name@remote\_ip\_addr:[path/]target* [mv \[options\]](#page-1857-0) *source destination* [chmod {+w | -w} \[](#page-1859-0)*path/*]*file* [freespace \[](#page-1860-0)**/flash | /uflash**] [fsck](#page-1861-0) **/uflash** {repair | no-repair} [newfs](#page-1863-0) **/uflash** [vi \[](#page-1864-0)*options*] [*path/*]*filename* [tty](#page-1866-0) *lines columns* [show tty](#page-1868-0) **[tftp](#page-1869-0) [***options***] host [port]** [sftp \[](#page-1870-0)*options*] {*ip\_address***}** [ftp {port \[default | service\\_port\] | admin-state \[enable | disable\] |](#page-1872-0) *ip\_address}* [ftp admin-state \[enable | disable\]](#page-1872-1) [show ftp](#page-1874-0)

#### [Web Management Commands](#page-1876-0)

[webview server {enable | disable}](#page-1877-0) [webview access {enable | disable}](#page-1878-0) [webview force-ssl {enable | disable}](#page-1879-0) [webview http-port {default | port](#page-1880-0) *port*} [webview https-port {default | port](#page-1881-0) *port*} [webview ssl-strong-ciphers {enable | disable}](#page-1882-0) [webview wlan cluster-virtual-ip precedence {lldp | configured}](#page-1883-0) [webview wlan cluster-virtual-ip](#page-1885-0) *virtual-ip-address-of-wlan-cluster* [show webview wlan config](#page-1886-0) [show webview](#page-1888-0)

## [Configuration File Manager Commands](#page-1890-0)

[configuration apply](#page-1891-0) *filename* [at *hh:mm month dd* [*year*]] | [in *hh*[*:mm*]] [verbose] [configuration error-file-limit](#page-1893-0) *number* [show configuration status](#page-1895-0) [configuration cancel](#page-1897-0) [configuration syntax-check](#page-1898-0) *path/filename* [verbose] [configuration snapshot \[](#page-1900-0)*feature\_list* | all} [*path/filename*] [show configuration snapshot \[](#page-1902-0)*feature\_list*] [write terminal](#page-1904-0)

## [SNMP Commands](#page-1906-0)

snmp station  $\{ip\text{ address } | \text{ ipvo}\text{ address } | \text{ domain name}\}$   $\{[port] \text{ [username]} [v1 | v2 | v3] \}$ v3 tsm local-identity local\_string remote-identity remote\_string [enable | disable]} [no snmp station {](#page-1908-1)*ip\_address* | *ipv6\_address* | *domain\_name*} [show snmp station \[details\]](#page-1911-0) [snmp snmp-engineid-type {text | mac-address | ipv4-address | ipv6-address} snmp-engineid](#page-1913-0)  [{](#page-1913-0)*text\_string* | *mac\_address* | *ipv4\_address* | *ipv6\_address*} [snmp snmp-engineid-type mac-address snmp-engineid default](#page-1913-1) [show snmp snmp-engineid](#page-1915-0) [snmp community-map {\[hash-key string |](#page-1916-0) *community\_string]* user *useraccount\_name*} [enable | disable] [no snmp community-map](#page-1916-1) *community\_string* [snmp community-map mode {enable | disable}](#page-1918-0) [show snmp community-map](#page-1919-0) [snmp security {no-security | authentication set | authentication all | privacy set | privacy all |](#page-1921-0)  trap-only | tls {enable | disable}} [snmp security tsm \[enable | disable\]](#page-1924-0) snmp tsm-map remote-identity remote string user user string [show snmp tsm-map](#page-1926-0)

[show snmp security \[tsm\]](#page-1927-0) [show snmp statistics](#page-1929-0) [show snmp mib-family \[](#page-1931-0)*table\_name*] [snmp-trap absorption {enable | disable}](#page-1933-0) [snmp-trap to-webview {enable | disable}](#page-1934-0) [snmp-trap replay-ip {](#page-1935-0)*ip\_address* **|** *ipv6\_address* **|** *domain\_name***}** [*seq\_id*] [snmp-trap filter-ip {](#page-1937-0)*ip\_address* | *ipv6\_address* | *domain\_name*} *trap\_id\_list* [no snmp-trap filter-ip {](#page-1937-1)*ip\_address | ipv6\_address* **|** *domain\_name***}** *trap\_id\_list* [snmp authentication-trap {enable | disable}](#page-1939-0) [show snmp-trap replay-ip](#page-1940-0) [show snmp-trap filter-ip](#page-1942-0) [show snmp authentication-trap](#page-1944-0) [show snmp-trap config](#page-1945-0)

# [OmniVista Cirrus Commands](#page-1948-0)

[cloud-agent admin-state {enable | disable | disable](#page-1949-0) **force | restart**} [cloud-agent discovery-interval](#page-1951-0) *minutes* [cloud-agent remove-inconsistent-certificate](#page-1953-0) [show cloud-agent status](#page-1954-0) [show cloud-agent vpn status](#page-1956-0)

# [DNS Commands](#page-1958-0)

[ip domain-lookup](#page-1959-0) [no ip domain-lookup](#page-1959-1) [ip name-server](#page-1960-0) *server\_address1* [*server\_address2* [*server\_address3*]] [ipv6 name-server](#page-1962-0) *server\_ipv6\_address1* [*server\_ipv6\_address2* [*server\_ipv6\_address3*]] [ip domain-name](#page-1964-0) *name* [no ip domain-name](#page-1964-1) [show dns](#page-1965-0)

# **Index**

#### **Numerics**

802.1ab [12](#page-519-1)-1 notification of [local system MIB changes](#page-524-1) [12](#page-528-1)-10 reinit delay 12-6 show port statistics 12-[32](#page-550-1) tlv management [12](#page-534-1)-16 transmit time interval [12](#page-522-1)-4 802.1p mapped to ToS or DSCP 17-[169](#page-1209-2) QoS port default 16-[33](#page-1005-1)

# **A**

AAA [19](#page-1273-1)-1 password-size min 19-[58](#page-1330-1) show user network profile [20](#page-1492-1)-88, 20-[118](#page-1522-1), 20-[120](#page-1524-1), 20-[124](#page-1528-1), 20-[128](#page-1532-1), 20-[131](#page-1535-1), 20-[133](#page-1537-1), 20-[140](#page-1544-1), 20-[144](#page-1548-1), 20-[147](#page-1551-1) accounting 1-[40](#page-66-1) actions supported by hardware 17-[148](#page-1188-0) active lo[gin sessions 31](#page-1651-1)-[21](#page-1820-1) alerts 26-6 ASA Configuration verify information about [19](#page-1310-1)-38 assigning ports to VLANs [5](#page-186-2)-4

# **B**

boot.cfg file QoS log lines [16](#page-981-1)-9 BPDU *[see](#page-221-1)* Bridge Protocol Data Units Bridge Protocol Data Units [7](#page-221-1)-3, 7-[50](#page-268-1), 7-[52](#page-270-1), 7-[54,](#page-272-1) 7-[56](#page-274-1)

# **C**

CLI logging commands [31](#page-1815-1)-16, 31-[37](#page-1836-1)[–31](#page-1838-1)-39 CMM running configuration 28-[10](#page-1691-1) CMS range table [29](#page-1763-1)-46 commands domains and families 19-[114](#page-1386-1) conditions multiple conditions [defined 17](#page-1818-1)-[45,](#page-1085-1) 17-[131](#page-1171-2) current user session 31-19

#### **D**

debug messages [26](#page-1651-2)-6 DHCP Relay [14](#page-691-1)-1

elapsed boot time 14-[11](#page-701-1) forward delay time 14-[11](#page-701-2) maximum numbe[r of hops](#page-713-1) [14](#page-703-1)-13 show ip helper 14-23 statistics [14](#page-716-1)-26, 14-[28,](#page-718-1) [14](#page-724-1)-34, 14-[65](#page-755-1) directory change [32](#page-1843-1)-2 create [32](#page-1845-1)-4 delete [32](#page-1847-1)-6 display [32](#page-1844-1)-3, [32](#page-1849-1)-8, [32](#page-1860-1)-19, [32](#page-1862-0)-21 DNS domain name [65](#page-1959-2)-2 enables resolver [65](#page-1959-3)-2 name servers [65](#page-1964-2)-2, [65](#page-1960-1)-3, 65-7 resolver [64](#page-1948-1)-1, [65](#page-1958-1)-1 DSCP mapped to 802.1p or ToS 17-[169](#page-1209-3) QoS port default [16](#page-1007-1)-35 dynamic link aggregation adding ports 8-[31](#page-361-2) creating 8-[12](#page-342-2) deleting 8-[12](#page-342-2) deleting ports 8-[31](#page-361-2) LACPDU frames 8-[34,](#page-364-2) 8-[40](#page-370-2) local port MAC address 8-[36](#page-366-2) remote group MAC address 8-[25](#page-355-2) remote port MAC address 8-[43](#page-373-2)

# **E**

editor vi [32](#page-1864-1)-23 error file [34](#page-1893-1)-4 error frame 1-[44](#page-70-1) errors [26](#page-1651-3)-6 Ethernet [1](#page-27-1)-1 flow 1-[3](#page-29-1) interfaces [1](#page-31-1)-5 trap port [1](#page-29-1)-3 exit [31](#page-1817-1)-18

# **F**

file copy 32-[12,](#page-1853-1) [32](#page-1855-2)-14 delete 32-[10,](#page-1851-1) [32](#page-1863-1)-22 move [32](#page-1857-1)-16 privileges 32-[18](#page-1859-1) system check 32-[19,](#page-1860-2) [32](#page-1861-1)-20 transfer 32-[28,](#page-1869-1) [32](#page-1872-2)-31

# **H**

health [27](#page-1673-1)-2

#### **I**

IGMP default [15](#page-801-2)-7 group entry [15](#page-811-2)-17, 15-[131](#page-925-0), 15-[140](#page-934-0)

ip multicast querier-forwarding 15-[41](#page-835-2) last member query interval [15](#page-815-2)-21 neighbor entry [15](#page-807-2)-13, 15-[134](#page-928-0) querier entry 15-[15,](#page-809-2) 15-[137](#page-931-0) query interval [15](#page-813-2)-19 query response interval 15-[23,](#page-817-2) [15](#page-819-2)-25 querying 15-[31,](#page-825-2) [15](#page-835-3)-41 robustness variable [15](#page-827-2)-33 router timeout [15](#page-821-2)-27 source timeout [15](#page-823-2)-29 spoofing [15](#page-829-2)-35, 15-[37](#page-831-2) zapping [15](#page-833-2)-39, 15-[43](#page-837-2) IP Multicast Switching *see* IPMS [15](#page-795-1)-1 IPMS [15](#page-795-1)-1 ipv6 multicast querier-forwarding 15-[101](#page-895-2)

# **L**

LACP *[see](#page-342-2)* [dynamic link aggregation](#page-1555-1) LPS 21-1 learning-window [21](#page-1558-2)-4 learn-trap-threshold [21](#page-1568-1)-14 max-filtering [21](#page-1570-1)-16 maximum [21](#page-1566-1)-12

## **M**

MAC address table duplicate MAC addresses 4-[11,](#page-163-0) 4-[13](#page-165-0) MAC addresses aging time 4-[16](#page-168-2) dynamic link aggregation 8-[25](#page-355-2), 8-[36](#page-366-2), 8-[43](#page-373-2) statically assigned 4-[10,](#page-162-2) 4-[12,](#page-164-2) 4-[15](#page-167-0) MLD default 15-[67](#page-861-2) group entry [15](#page-871-2)-77, 15-[160](#page-954-0), 15-[166](#page-960-0) last member query interval [15](#page-875-2)-81 neighbor entry [15](#page-867-2)-73, 15-[162](#page-956-0) querier entry [15](#page-869-2)-75, 15-[164](#page-958-0) query interval [15](#page-873-2)-79 query respo[nse interval 15](#page-885-2)-[83,](#page-877-2) [15](#page-879-2)-85 querying 15-91 robustness variable [15](#page-887-2)-93 router timeout [15](#page-881-2)-87 source timeout [15](#page-883-2)-89 spoofing [15](#page-889-2)-95, 15-[97](#page-891-2) zapping [15](#page-893-2)-99, 15-[103](#page-897-2) mobile ports trusted ports [16](#page-977-2)-5 modules reloading [28](#page-1685-2)-4 MVRP [11](#page-473-1)-1 applicant 11-[10](#page-482-1) disable globally [11](#page-474-1)-2 display configuration on specified link ag[gregate 11](#page-501-1)-[32](#page-504-1) display configuratio[n on specified port 11](#page-479-1)-29 dynamic VLANs 11-7 enable globally [11](#page-474-2)-2

enable on specified link ag[gregate](#page-475-1) [11](#page-477-1)-5 enable on specified port 11-3 registration [11](#page-480-1)-8

# **N**

Network Interface (NI) modules reloading [29](#page-1728-1)-11, 29-[12](#page-1729-1) NTP [30](#page-1766-1)-1 broadc[ast delay](#page-1773-1) [30](#page-1772-1)-7, [30](#page-1780-0)-15 key 30-8 operation [30](#page-1770-1)-5 server [30](#page-1767-2)-2, [30](#page-1777-1)-12, 30-[14,](#page-1779-2) [30](#page-1781-2)-16

## **P**

pending configuration erasing policy configuration 16-[25](#page-997-1) PMM port mirroring [23](#page-1606-3)-2 port monitoring source [23](#page-1611-2)-7 policies save option [17](#page-1045-0)-5 policy condition dscp 17-[96](#page-1136-2) source vlan 17-[106](#page-1146-2) policy servers display[ing information about](#page-1260-2) [18](#page-1262-1)-6 SSL 18-4 port mapping [22](#page-1588-2)-2

# **Q**

**OOS** ip phone traffic 16-[11](#page-983-2)

# **R**

resolver *[see](#page-1958-2)* DNS resolver RMON probes [25](#page-1639-1)-2

#### **S**

secure shell session 31-[29,](#page-1828-1) [32](#page-1871-0)-30 secure socket layer *[see](#page-1879-1)* SSL session management banner [31](#page-1804-2)-5 kills 31-[17](#page-1816-1) login attempt [31](#page-1802-1)-3 more 31-[26](#page-1825-1) prompt [31](#page-1807-1)-8 timeout [31](#page-1806-1)-7 user profile 31-[11](#page-1810-1) xon-xoff [31](#page-1808-1)-9 sflow [24](#page-1626-2)-6 poller [24](#page-1628-2)-8 receiver [24](#page-1623-2)-3 sampler [24](#page-1626-2)-6

smurf attack 13-[21](#page-603-1) snapshot [34](#page-1900-1)-11 SNMP community map [35](#page-1916-2)-11 communit[y strings 35](#page-1921-1)-[11](#page-1916-3) security 35-16 station [35](#page-1908-2)-3 statistics 35-[24](#page-1929-1) trap 35-[28](#page-1933-1) source learning [4](#page-153-1)-1 MAC address table [4](#page-153-2)-1, 4-[10](#page-162-2), 4-[12](#page-164-2), 4-[15](#page-167-0) Spanning Tree Algorithm and Protocol [7](#page-219-1)-1 1x1 operatin[g mode 7](#page-236-0)-[3,](#page-221-2) [7](#page-226-2)-8, 7-[10](#page-228-1), 7-[13](#page-231-2), 7-[15](#page-233-2), 7-[105](#page-323-0) bridge ID 7-18 flat operating mode [7](#page-221-2)-3, 7-[8,](#page-226-2) 7-[10,](#page-228-1) 7-[13,](#page-231-2) 7-[15,](#page-233-2) 7-[105](#page-323-0) port states 7-[42](#page-260-1), 7-[44](#page-262-1) Spanning Tree port parameters connection type 7-[46](#page-264-1), 7-[47](#page-265-0), 7-[48,](#page-266-1) 7-[49,](#page-267-0) 7-[51,](#page-269-0) 7-[53](#page-271-0), 7-[54](#page-272-2), 7-[57](#page-275-0), 7-[58](#page-276-1), 7-[59](#page-277-0), 7-[60](#page-278-1), 7-[61,](#page-279-0) 7-[62,](#page-280-1) 7-[63,](#page-281-0) 7-[64,](#page-282-1) 7-[65](#page-283-0) link aggregate ports 7-[32,](#page-250-1) 7-[34](#page-252-1) mode 7-[42](#page-260-2), 7-[44](#page-262-2) path cost 7-[42,](#page-260-3) 7-[44](#page-262-3) Spanning Tree status 7-[32,](#page-250-2) 7-[34](#page-252-2) ssh6 [31](#page-1831-1)-32, [31](#page-1832-1)-33, 31-[34](#page-1833-1), [31](#page-1834-1)-35, [31](#page-1835-1)-36 SSL [33](#page-1879-1)-4 policy servers [18](#page-1260-2)-4 static link agg[regation](#page-333-2) creating 8-3 deleting 8-[3](#page-333-2) static MAC addresses 4-[10](#page-162-2), 4-[12](#page-164-2), 4-[15](#page-167-0) syntax check [34](#page-1898-1)-9 system information administrative contact [29](#page-1720-1)-3 date [29](#page-1723-1)-6 location [29](#page-1722-1)-5 name [29](#page-1721-1)-4 time [29](#page-1723-1)-6, [29](#page-1724-1)-7 time zone [29](#page-1725-1)-8

#### **V**

VLANs [5](#page-183-1)-1, [5](#page-184-2)-2, [10](#page-445-1)-1 administrative sta[tus 5](#page-186-2)-[2](#page-184-3) default VLAN 5-4 description [5](#page-184-4)-2 port assignments [5](#page-186-2)-4 secondary VLAN [5](#page-186-3)-4 Spanning Tree status [7](#page-225-1)-7

# **W**

warnings [26](#page-1651-4)-6 WebView enabling/disabling [33](#page-1877-1)-2, [33](#page-1878-1)-3

# **T**

telnet 31-[27](#page-1826-1) timer session [34](#page-1895-1)-6 ToS mapped to 802.1p o[r DSCP 17](#page-1007-2)-[169](#page-1209-4) QoS port default 16-35

# **U**

```
UDLD 3-1
  clear UDLD statistics 3-11
  probe-message advertisement timer 3-7
  show global status 3-12
  show neighbor ports 3-18
user accounts
  MP access 19-54
UTC 30-1
```